$\overline{aws}$ 

ユーザーガイド

# AWS Systems Manager

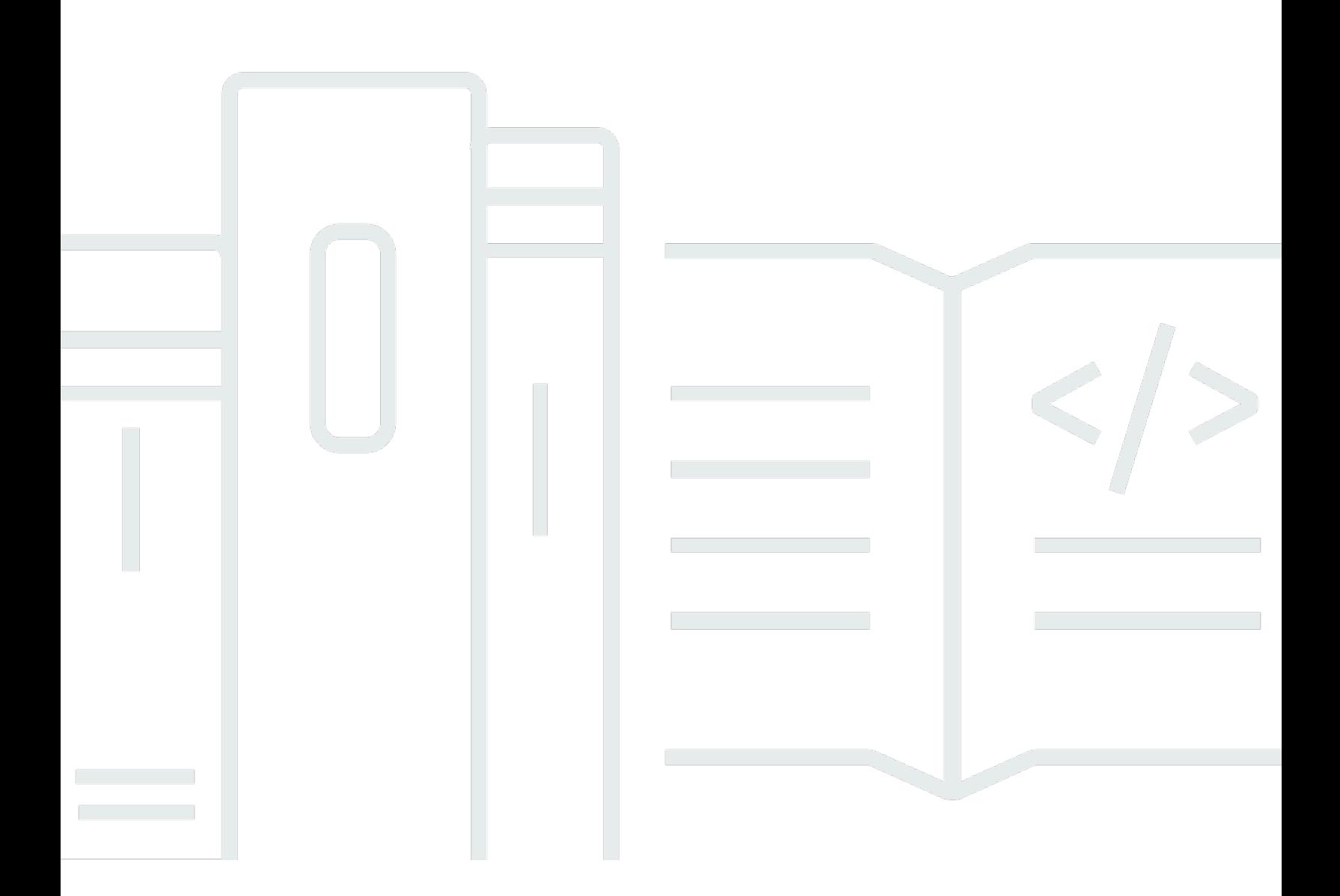

Copyright © 2024 Amazon Web Services, Inc. and/or its affiliates. All rights reserved.

### AWS Systems Manager: ユーザーガイド

Copyright © 2024 Amazon Web Services, Inc. and/or its affiliates. All rights reserved.

Amazon の商標およびトレードドレスは、Amazon のものではない製品またはサービスと関連付けて はならず、また、お客様に混乱を招くような形や Amazon の信用を傷つけたり失わせたりする形で 使用することはできません。Amazon が所有しない他の商標はすべてそれぞれの所有者に帰属しま す。所有者は必ずしも Amazon との提携や関連があるわけではありません。また、Amazon の支援 を受けているとはかぎりません。

# **Table of Contents**

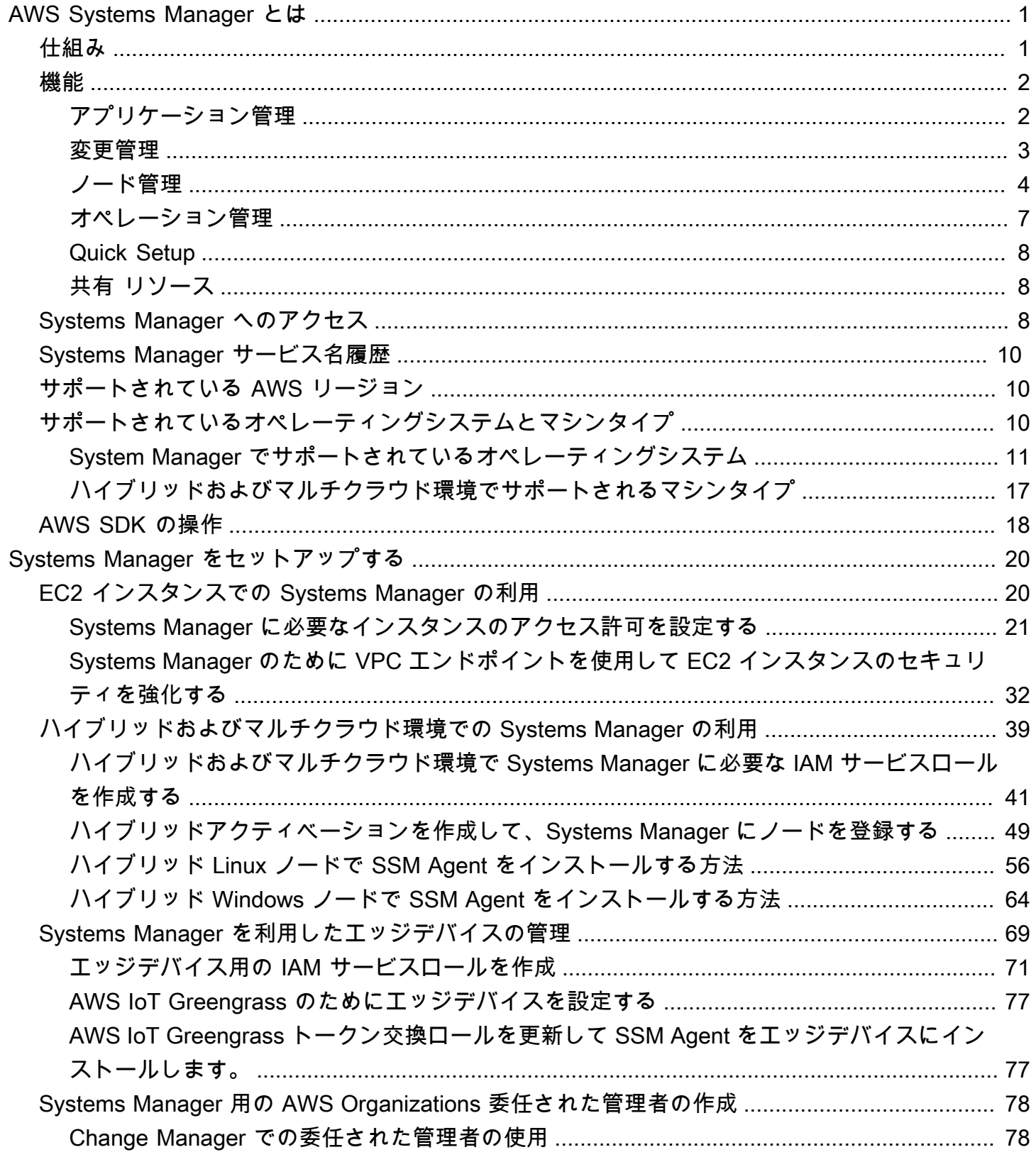

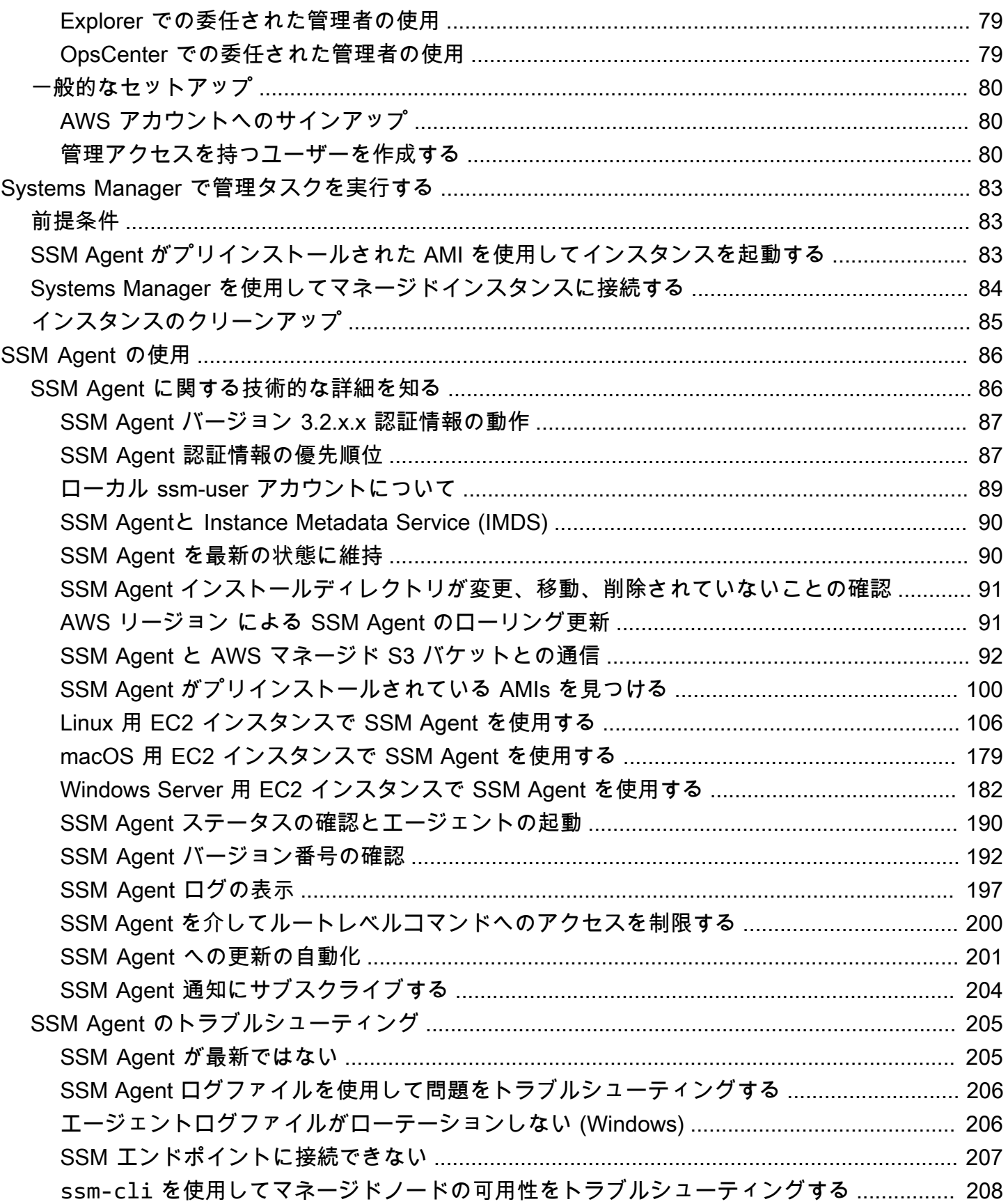

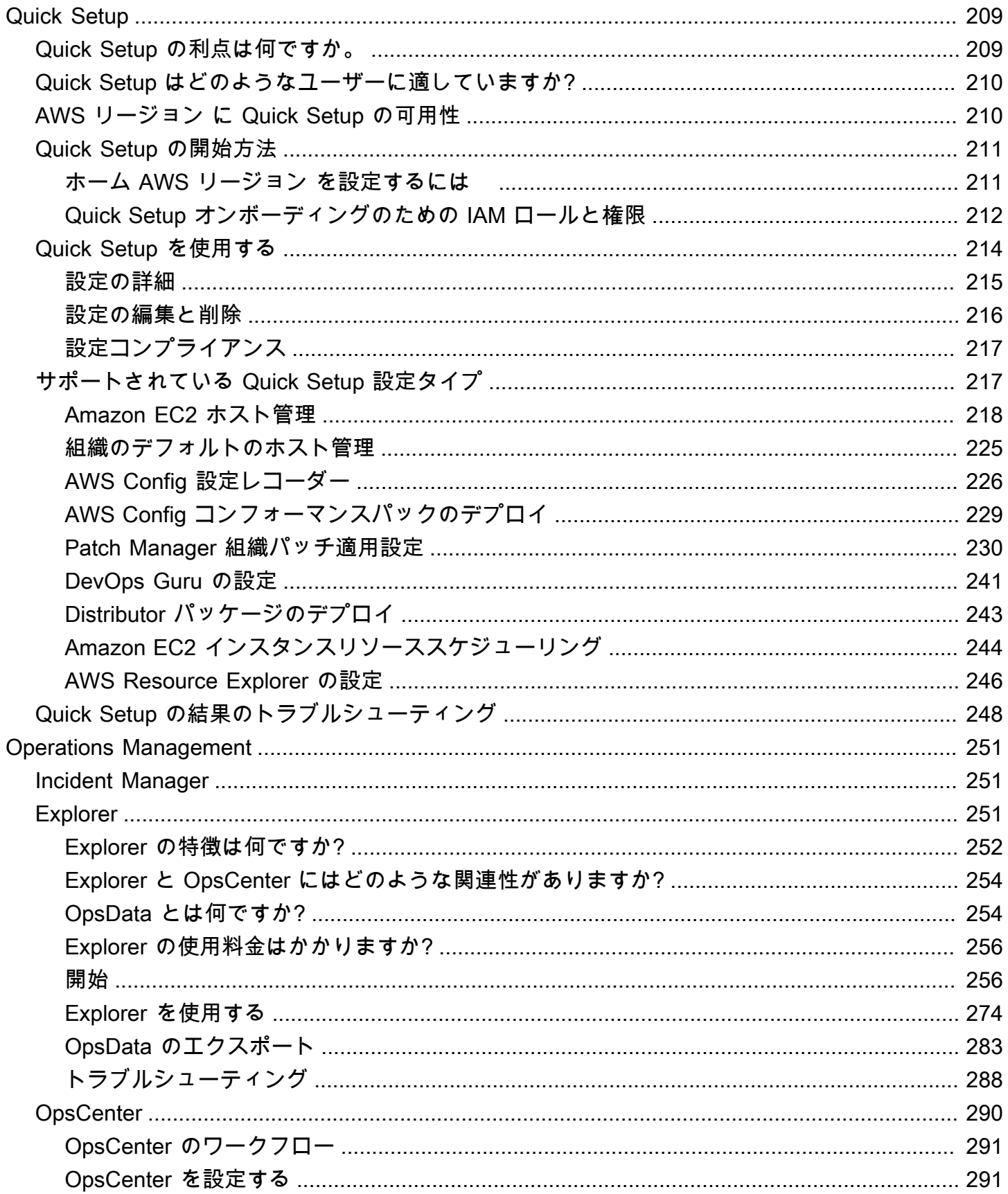

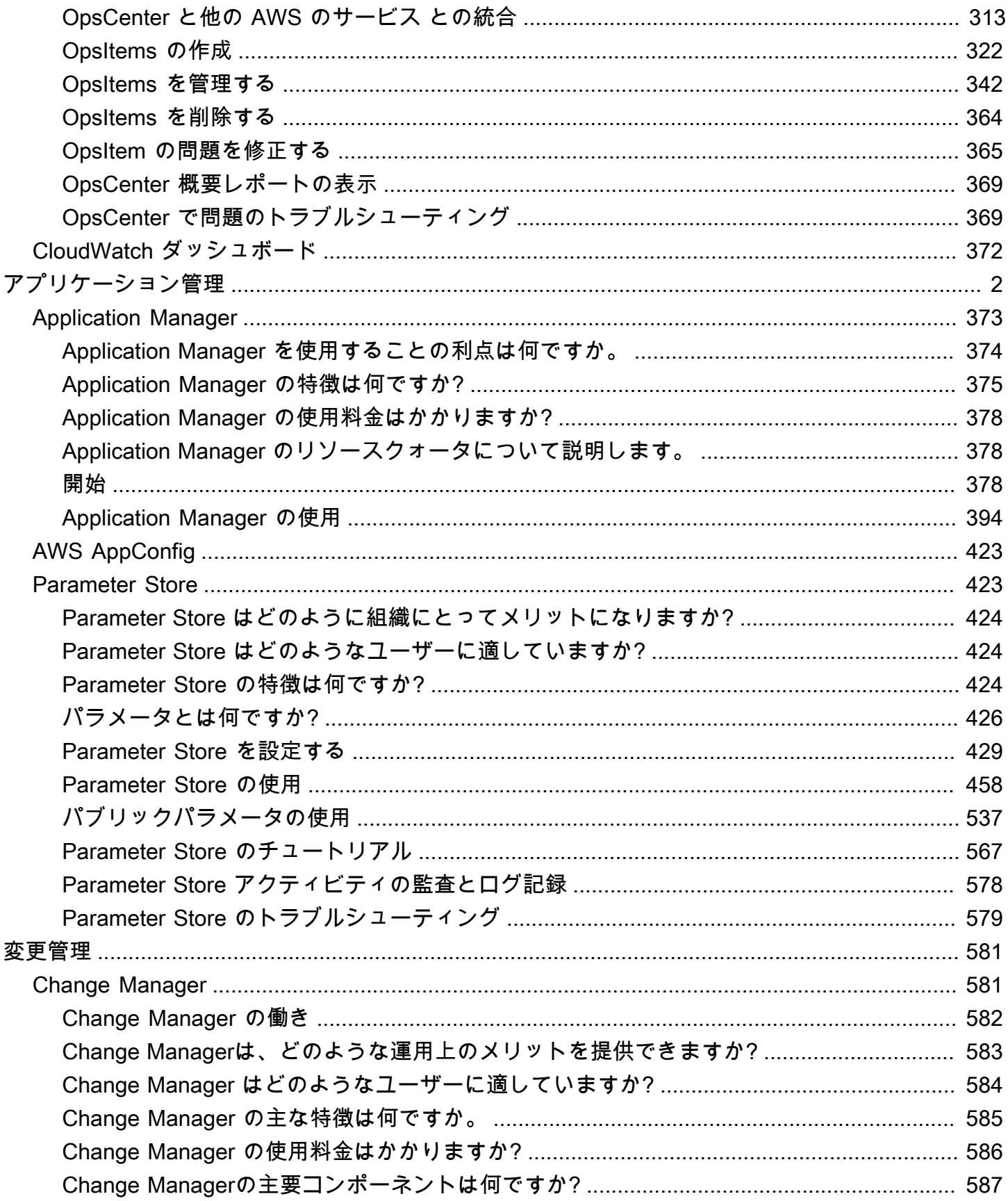

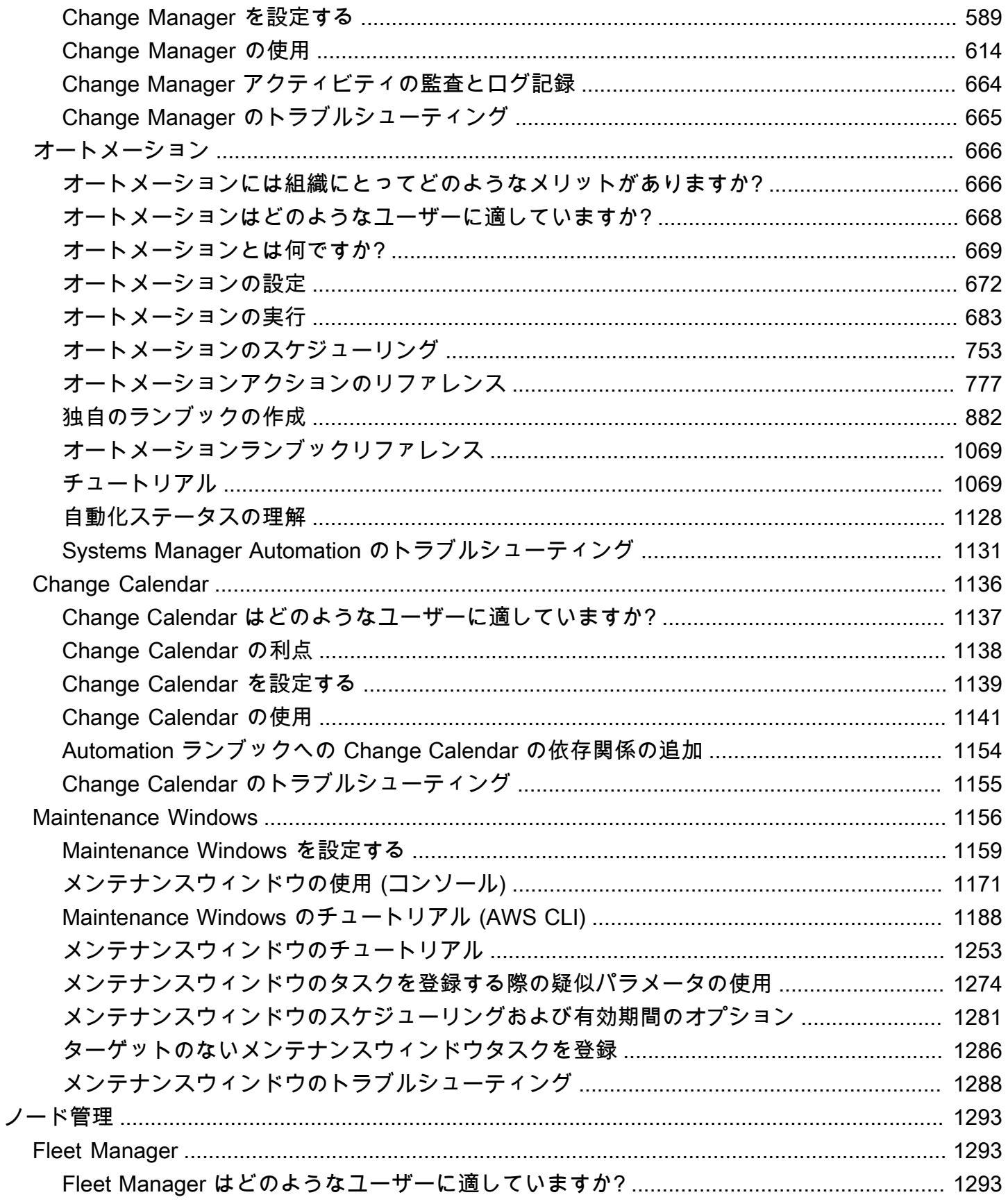

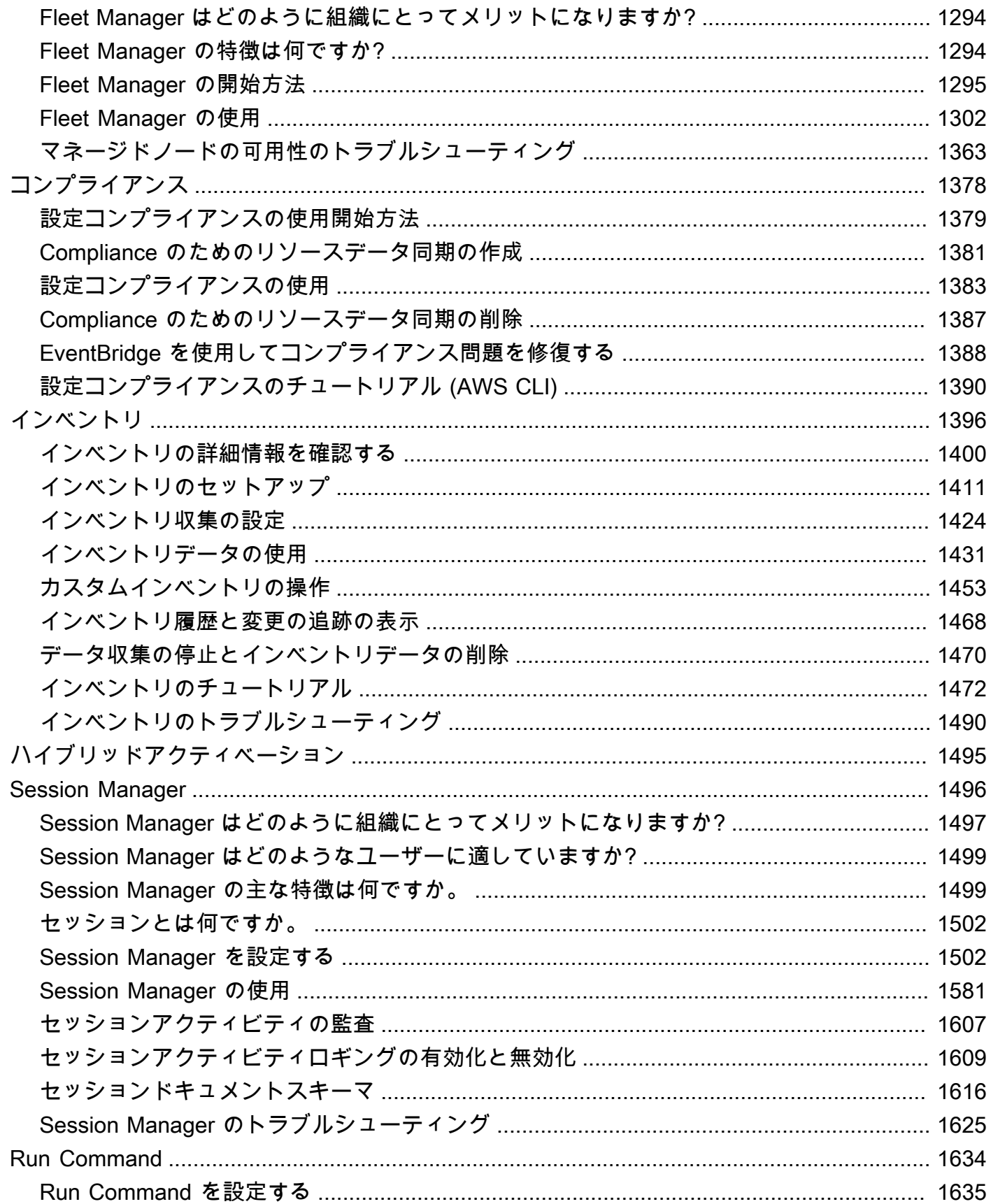

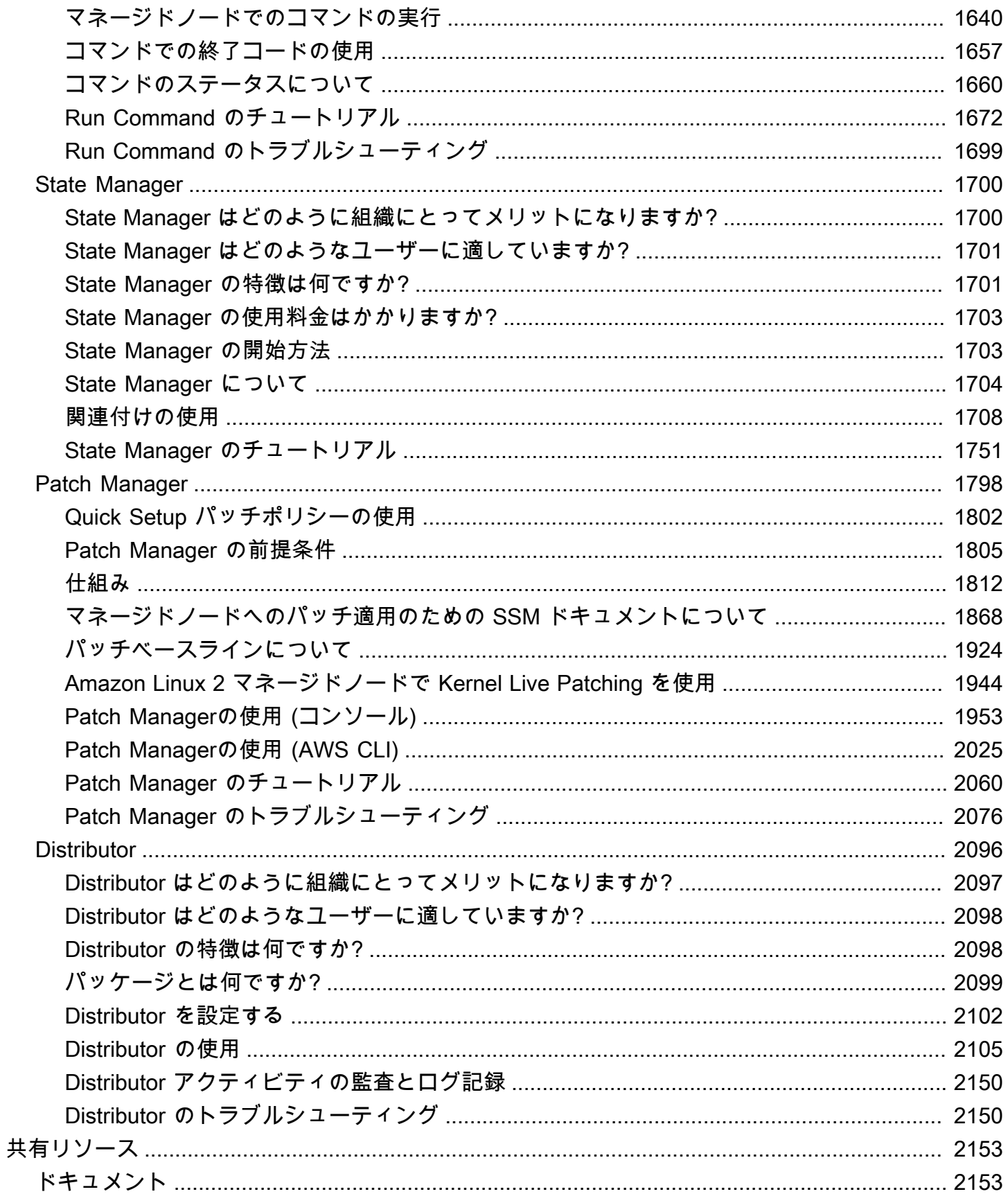

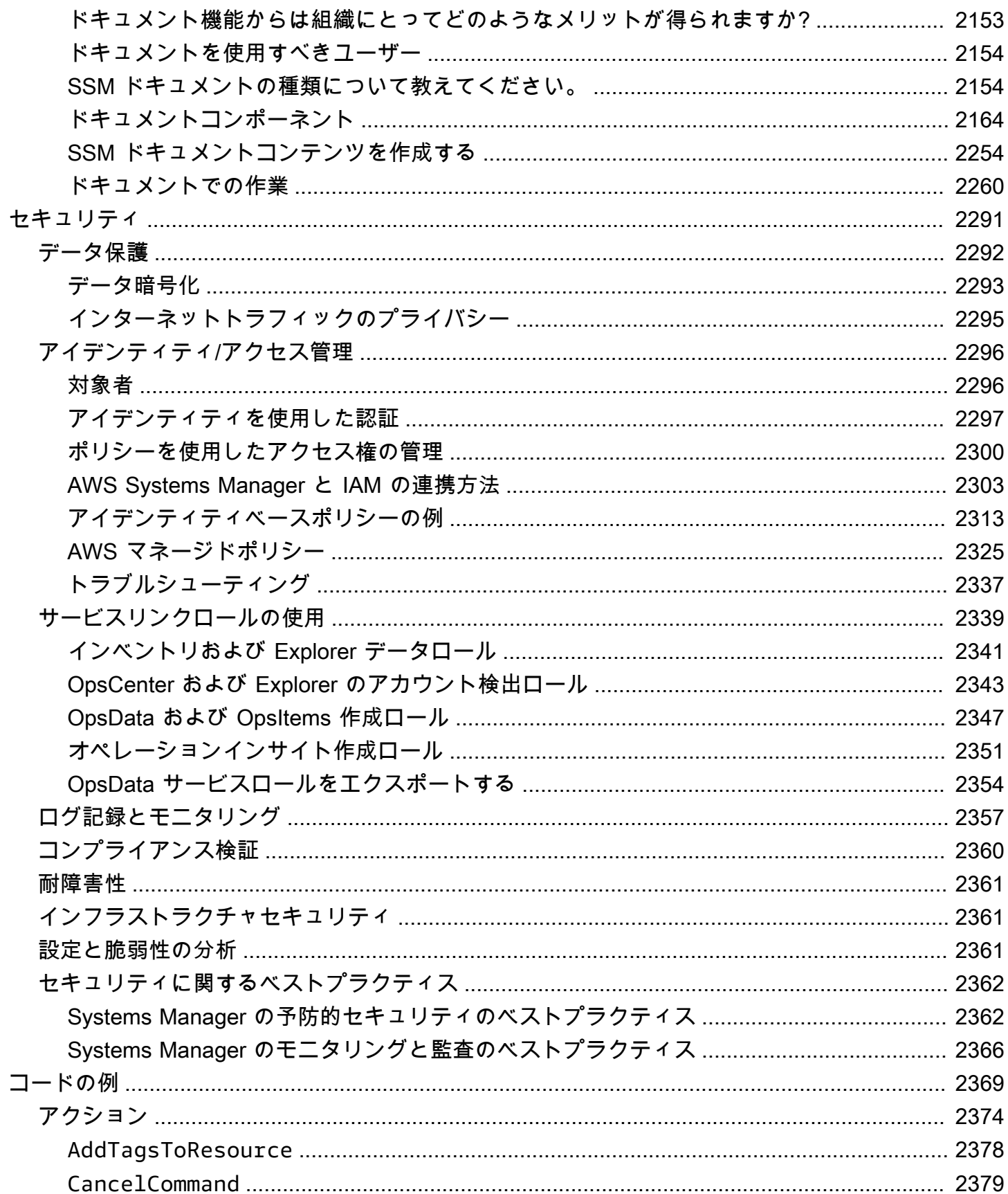

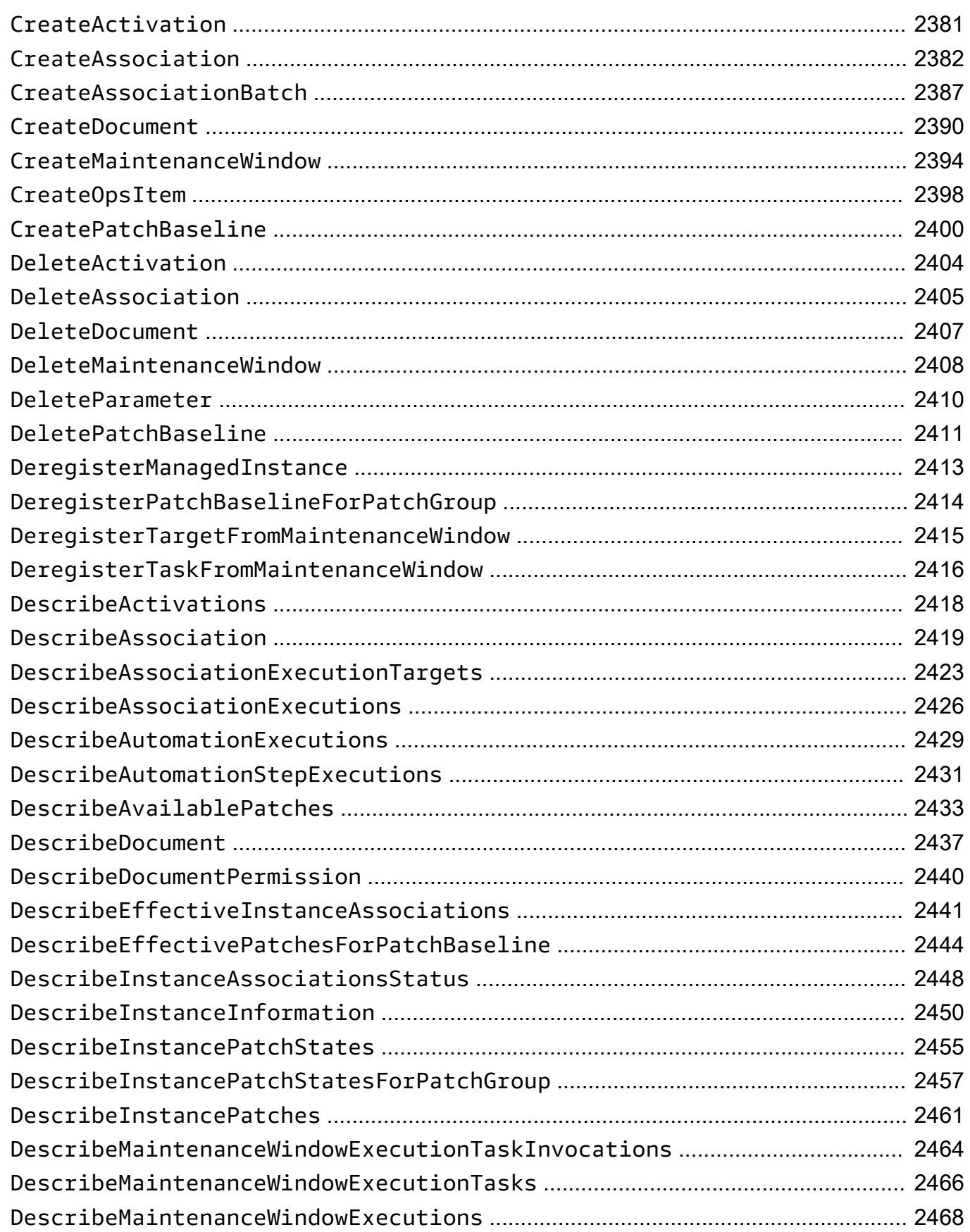

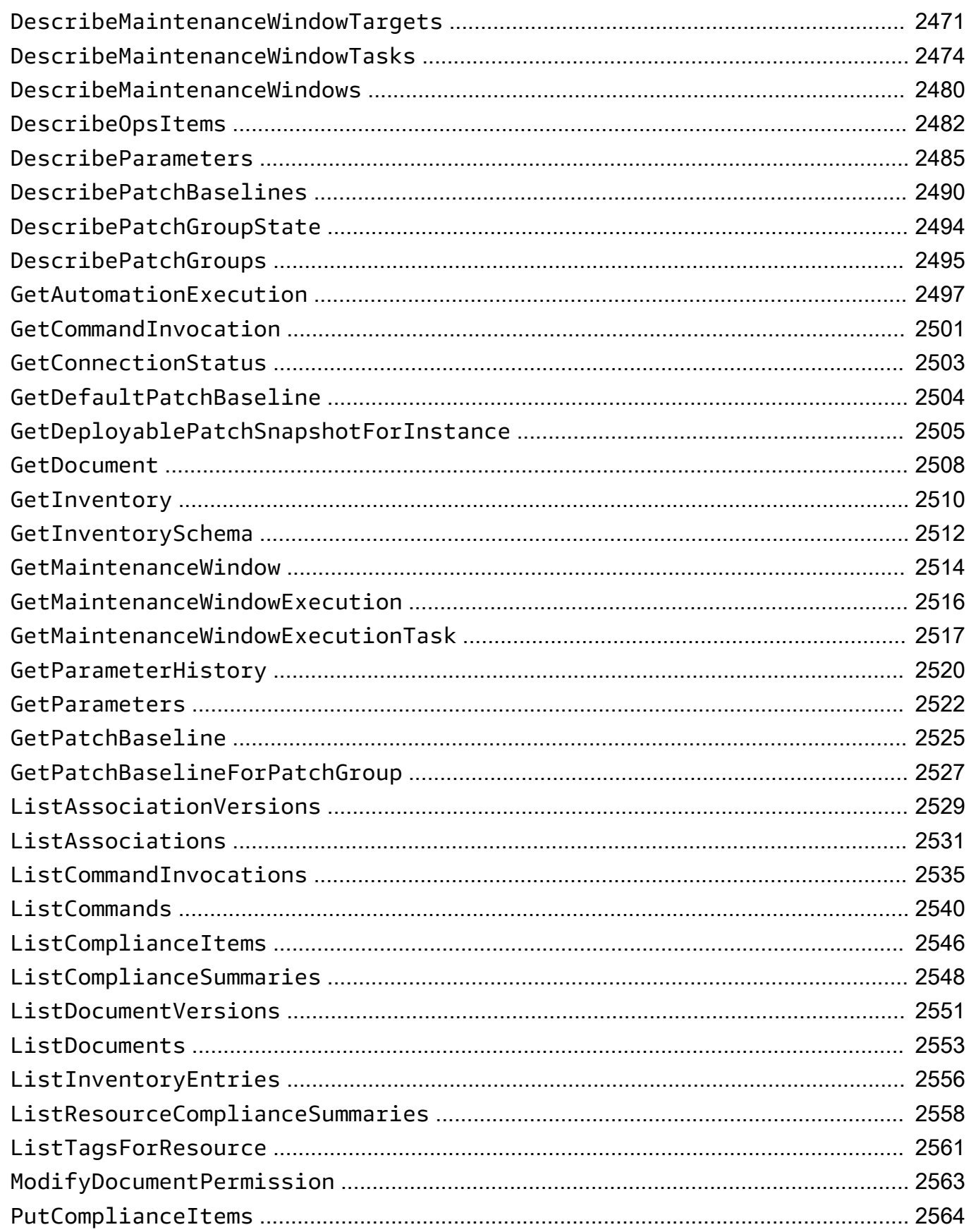

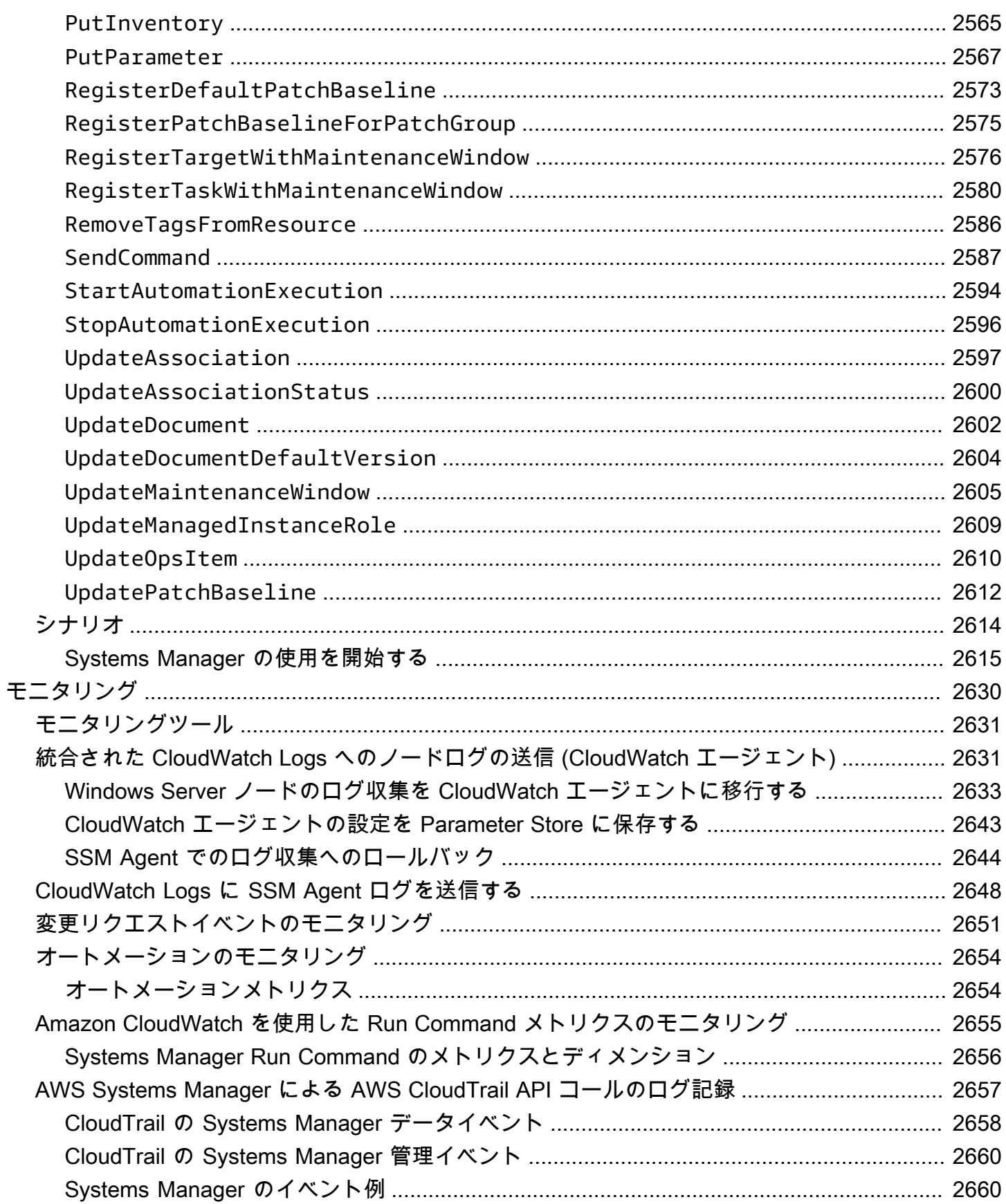

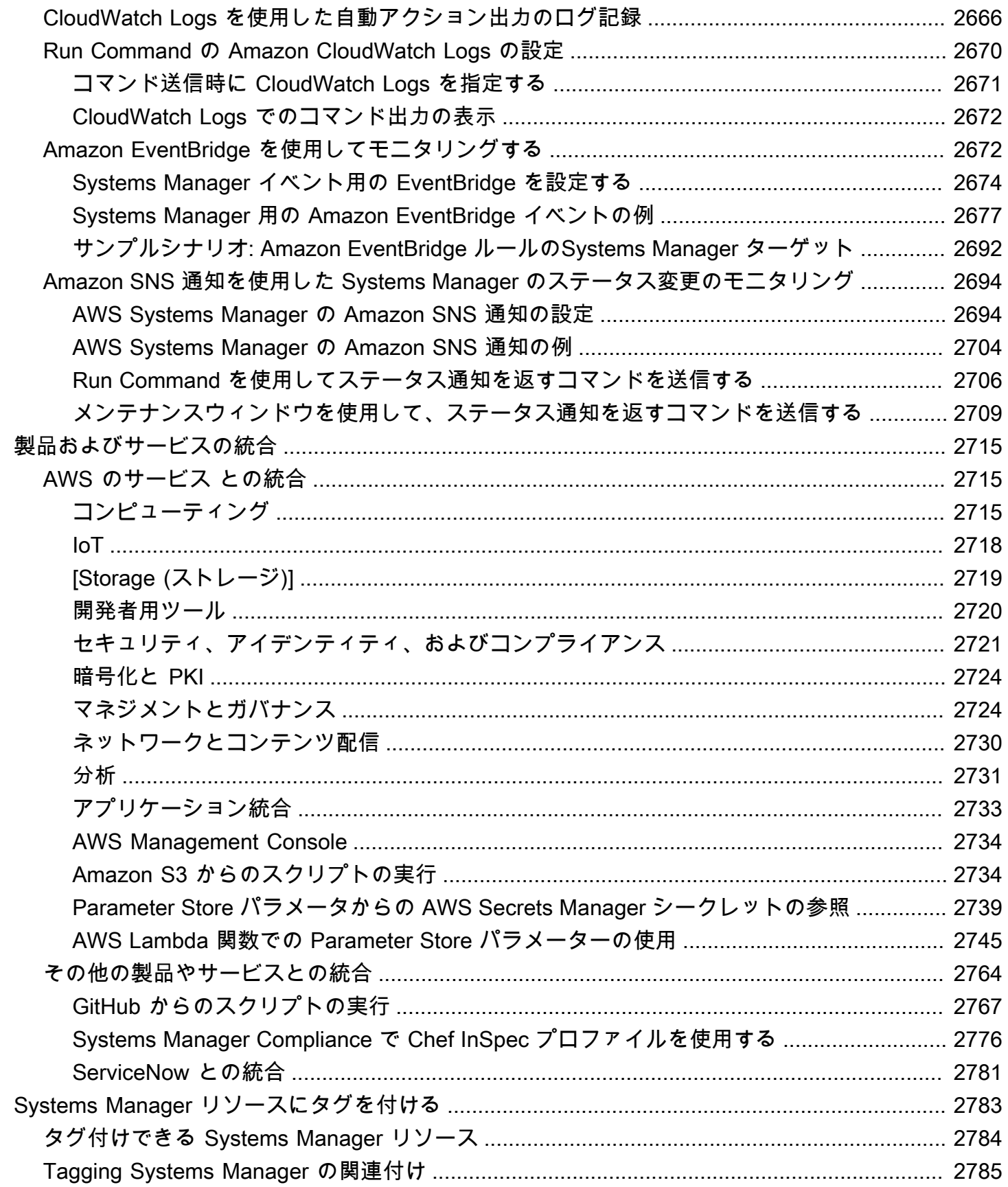

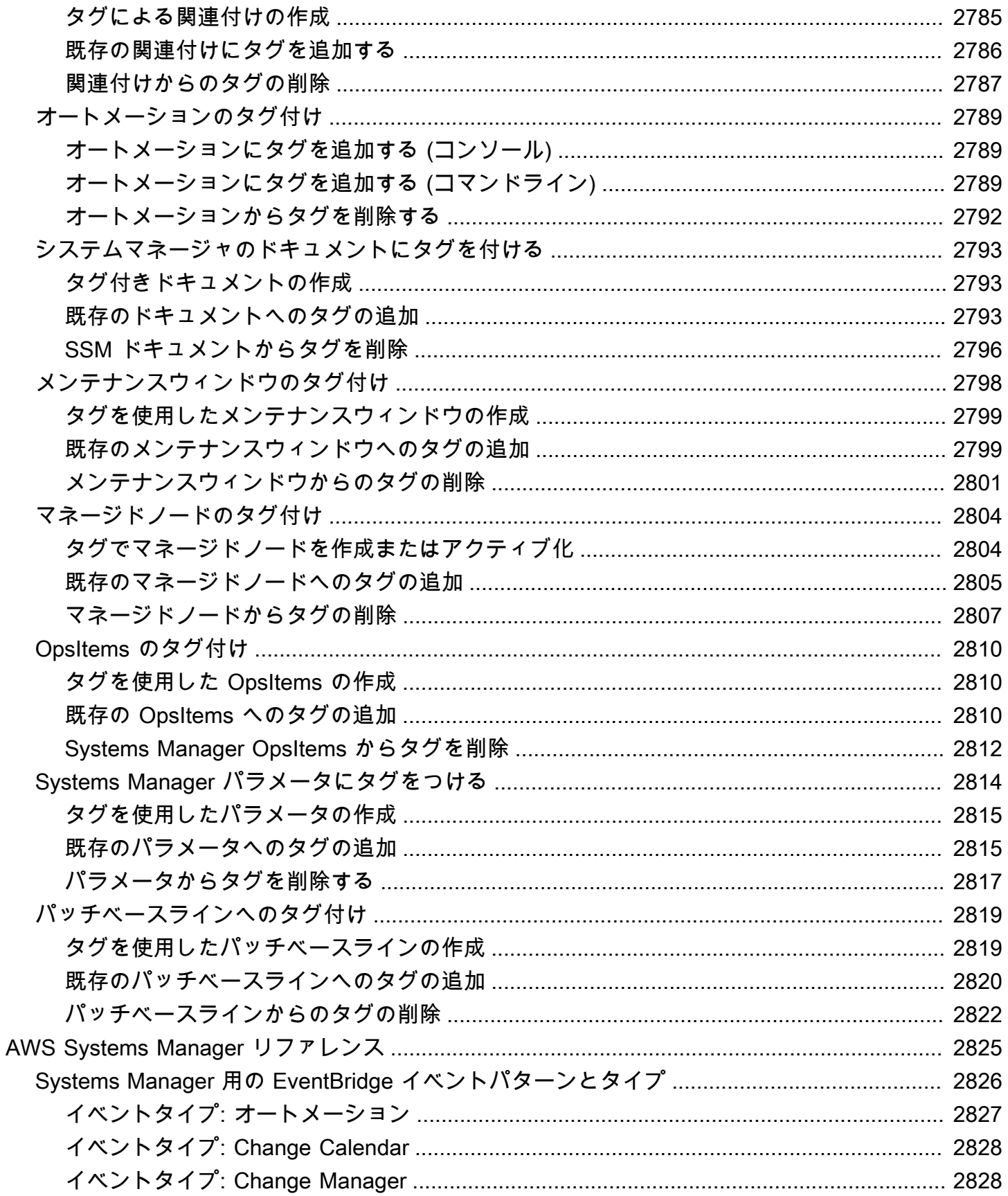

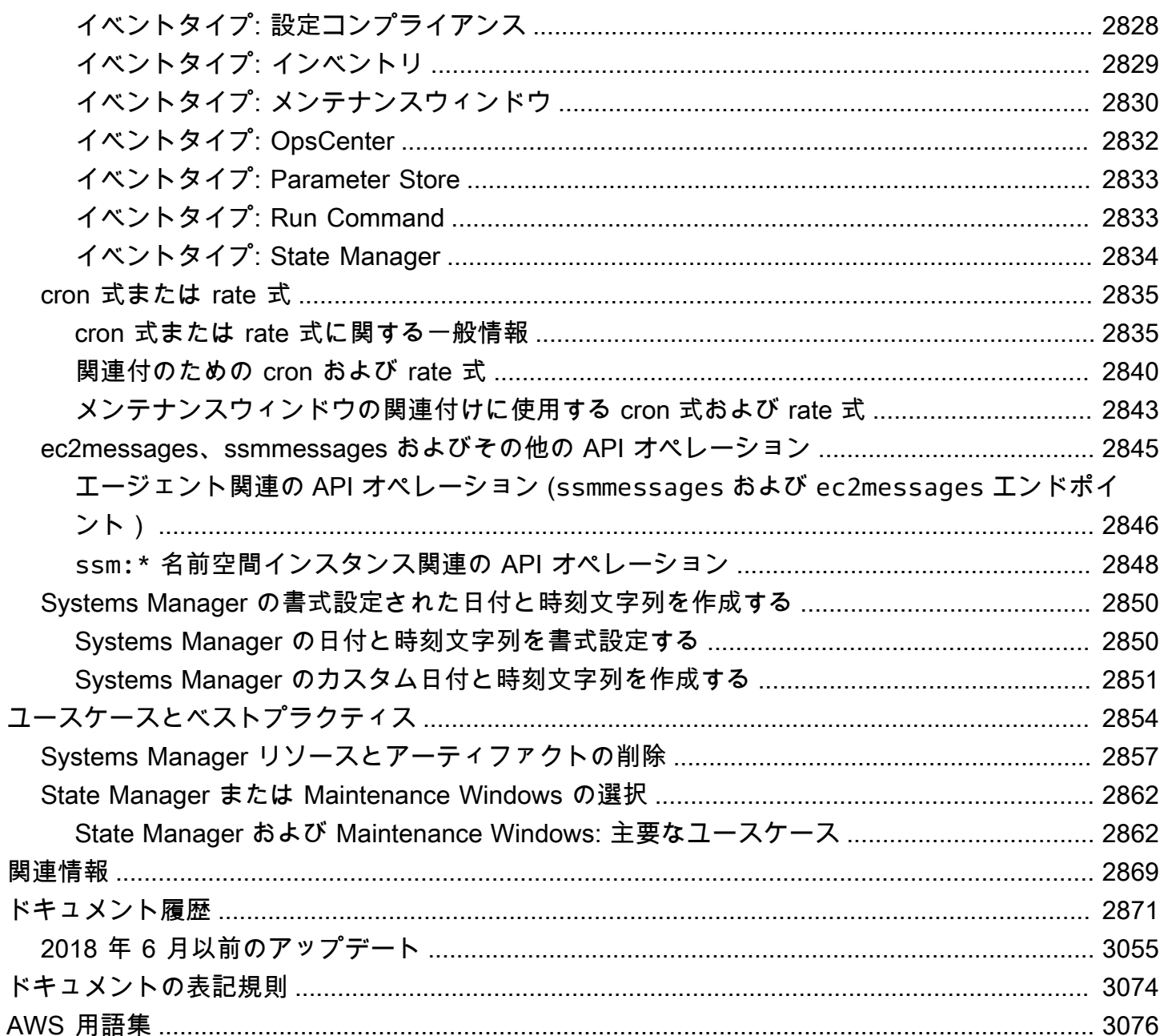

# <span id="page-16-0"></span>AWS Systems Manager とは

AWS Systems Manager は、AWS アプリケーションおよびリソースのオペレーションハブであ り、[ハイブリッドおよびマルチクラウド環境](#page-32-0)向けのセキュアなエンドツーエンドの管理ソリューショ ンです。これにより、安全でセキュアなオペレーションを大規模に実現できます。

### <span id="page-16-1"></span>Systems Manager の仕組み

次の図は、Systems Manager の機能がリソースで実行するアクションについて説明しています。こ の図は、すべての機能をカバーしているわけではありません。列挙されたそれぞれの相互作用は図表 の前で説明されています。

- 1. Systems Manager へのアクセス — [Systems Manager へのアクセス](#page-23-2)に利用可能ないずれかのオプ ションを使用します。
- 2. Systems Manager 機能の選択 リソースで実行するアクションに役立つ機能を特定します。こ の図で示すのは、IT 管理者および DevOps 担当者がアプリケーションとリソースの管理に使用す る機能のごく一部にすぎません。
- 3. 検証と処理 Systems Manager は、ユーザー、グループ、ロールに指定したアクションを実行す る AWS Identity and Access Management (IAM) アクセス許可があることを検証します。アクショ ンのターゲットがマネージドノードの場合は、ノードで実行されている Systems Manager Agent (SSM Agent) がアクションを実行します。他のタイプのリソースについては、Systems Manager は指定されたアクションを実行するか、Systems Manager に代わってアクションを実行する他の AWS のサービスと通信します。
- 4. 報告 Systems Manager、SSM Agent、Systems Manager に代わってアクションを実行したそ の他の AWS のサービスが、ステータスを報告します。Systems Manager は、ステータスの詳細 を他の AWS のサービスに送信できます (設定されている場合)。
- 5. Systems Manager の運用管理機能 有効にした場合、Systems Manager の運用管理機能 (Explorer、OpsCenter、Incident Manager など) が運用データを集約したり、リソースのイベント やエラーに対してアーティファクトを作成したりします。これらのアーティファクトには、運用 作業項目 (OpsItems) とインシデントが含まれます。Systems Manager の運用管理機能は、アプ リケーションとリソースに関する運用上のインサイトや、問題のトラブルシューティングに役立 つ自動修復ソリューションを提供します。

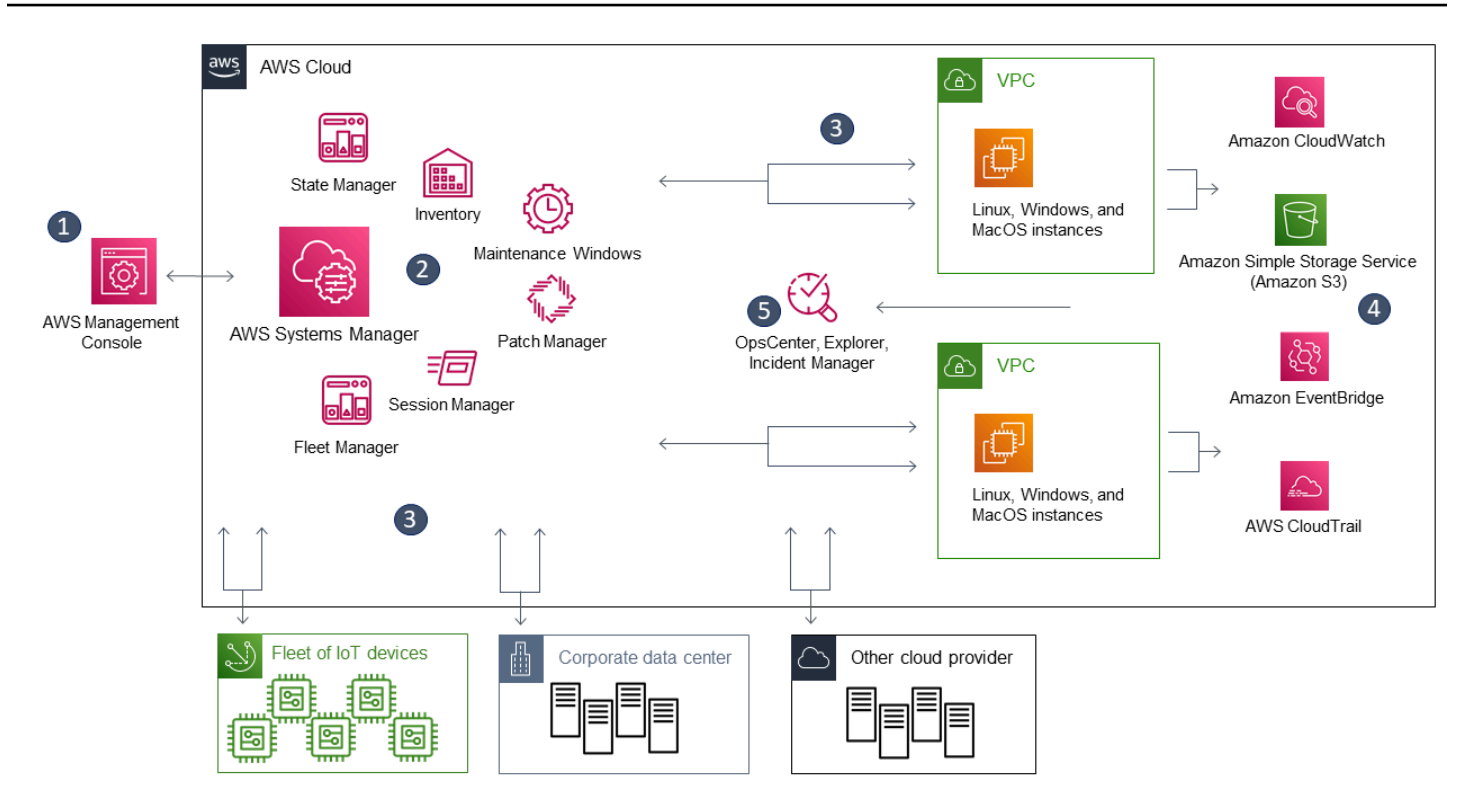

## <span id="page-17-0"></span>Systems Manager の機能

Systems Manager の機能は、以下のカテゴリに分類されます。各カテゴリのタブをクリックする と、各機能の詳細が表示されます。

トピック

- [アプリケーション管理](#page-17-1)
- [変更管理](#page-18-0)
- [ノード管理](#page-19-0)
- [オペレーション管理](#page-22-0)
- [Quick Setup](#page-23-0)
- [共有 リソース](#page-23-1)

### <span id="page-17-1"></span>アプリケーション管理

#### Application Manager

[Application Manager](#page-388-0) は、DevOps エンジニアがアプリケーションとクラスターのコンテキスト で AWS リソースの問題を調査および修正する際に役立ちます。Application Manager では、ア

プリケーションはユニットとして動作する AWS リソースの論理グループです。この論理グルー プは、アプリケーションのさまざまなバージョン、オペレーターの所有権の境界、デベロッパー 環境などを表すことができます。Application Manager は Amazon Elastic Kubernetes Service (Amazon EKS) クラスターと Amazon Elastic Container Service (Amazon ECS) クラスターの両方 を含むコンテナクラスターをサポートしています。Application Manager は複数の AWS のサービ スや Systems Manager 機能の運用情報を 1 つの AWS Management Console に集約します。

#### AppConfig

[AppConfig](#page-438-0) は、アプリケーション設定や機能フラグを作成、管理、デプロイする際に有用で す。AppConfig では、あらゆる規模のアプリケーションへの管理型デプロイがサポートされて います。AppConfig は、Amazon EC2 インスタンス、AWS Lambda コンテナ、モバイルアプリ ケーション、エッジデバイスでホストされているアプリケーションで使用できます。アプリケー ション設定のデプロイ時のエラーを防ぐため、AppConfig にはバリデータが含まれています。バ リデータは構文チェックまたはセマンティックチェックを実施して、デプロイする設定が意図し たとおりに動作することを確認します。AppConfig は設定のデプロイ中、アプリケーションをモ ニタリングしてデプロイが正常に実施されたことを確認します。システムでエラーが発生した場 合、またはデプロイによってアラームが呼び出された場合、AppConfig は変更をロールバックし て、アプリケーションユーザーへの影響を最小限に抑えます。

パラメータストア

[Parameter Store](#page-438-1) は、設定データ管理と機密管理のための安全な階層型ストレージを提 供します。パスワード、データベース文字列、Amazon Elastic Compute Cloud (Amazon EC2)、Amazon Machine Image (AMI) ID、ライセンスコードなどのデータをパラメータ値として 保存できます。値はプレーンテキストまたは暗号化されたデータとして保存できます。次に、パ ラメータの作成時に指定した一意の名前を使用して値を参照できます。

#### <span id="page-18-0"></span>変更管理

Change Manager

[Change Manager](#page-596-1) は、アプリケーションの設定やインフラストラクチャに対する運用上の変 更を要求、承認、実装、レポート作成するためのエンタープライズ変更管理フレームワークで す。AWS Organizations を使用すると、単一の委任された管理者アカウントから、複数の AWS リージョン の複数の AWS アカウント にまたがる変更を管理できます。または、ローカルアカウ ントを使用して、単一の AWS アカウント の変更を管理できます。AWSリソースとオンプレミス リソースの両方に対する変更を管理する場合に Change Manager を使用します。

#### Automation

メンテナンスとデプロイでの一般的なタスクを自動化するには、[オートメーション](#page-681-0)を使用しま す。オートメーションを使用すると、Amazon Machine Images (AMIs) の作成と更新、ドライ バーとエージェントの更新プログラムの適用、Windows Server インスタンスでのパスワードの リセット、Linux インスタンスでの SSH キーのリセット、OS パッチまたはアプリケーション更 新プログラムの適用が可能になります。

#### Change Calendar

[Change Calendar](#page-1151-0) では、[\(Systems Manager Automation](#page-681-0) ランブックなどで) 指定したアクショ ンを AWS アカウント で実行できる、または実行できない日時の範囲を設定できます。Change Calendar では、これらの範囲をイベントと呼びます。Change Calendar エントリを作成する と、ChangeCalendar タイプの [Systems Manager ドキュメント](#page-2168-1)が作成されます。Change Calendar では、ドキュメントに [iCalendar 2.0](https://icalendar.org/) データがプレーンテキスト形式で保存され ます。Change Calendar エントリに追加したイベントは、ドキュメントの一部になりま す。Change Calendar インターフェイスでイベントを手動で追加したり、.ics ファイルを使用 して、サポートされているサードパーティーのカレンダーからイベントをインポートしたりでき ます。

メンテナンスウィンドウ

[Maintenance Windows](#page-1171-0) を使用して、ビジネスクリティカルなオペレーションを中断することな く、パッチや更新プログラムのインストールなどの管理タスクを実行するように、マネージドイ ンスタンスの定期的なスケジュールを設定します。

### <span id="page-19-0"></span>ノード管理

マネージドノードとは、[ハイブリッドおよびマルチクラウド](#page-32-0)環境で Systems Manager で使用するよ うに設定された任意のマシンです。

**Compliance** 

マネージドノードのフリートをスキャンし、パッチコンプライアンスと設定の整合性を検出す るには、[Compliance](#page-1393-0) を使用します。複数の AWS アカウント と AWS リージョン からデータを 収集して集計し、それに準拠していない特定のリソースにドリルダウンすることができます。デ フォルトで、設定コンプライアンスは Patch Manager のパッチ適用、および State Manager の関 連付けに関する現在のコンプライアンスデータを表示します。サービスをカスタマイズし、IT ま たはビジネスの要件に基づいて独自のコンプライアンスタイプを作成することもできます。

#### Fleet Manager

[Fleet Manager](#page-1308-1) は、統合されたユーザーインターフェイス (UI) エクスペリエンスであり、ノード をリモートから管理することに役たちます。Fleet Manager で 1 つのコンソールからフリート全 体の正常性とパフォーマンスステータスを確認できます。個別のデバイスとインスタンスから データを収集して、コンソールから一般的なトラブルシューティングと管理タスクを実行するこ ともできます。これには、ディレクトリとファイルの内容の表示、Windows レジストリ管理、オ ペレーティングシステムのユーザー管理などが含まれます。

Inventory

[インベントリ](#page-1411-0)は、マネージドノードからのソフトウェアインベントリの収集プロセスを自動化し ます。インベントリでアプリケーション、ファイル、コンポーネント、パッチなどに関するメタ データを収集できます。

セッションマネージャー

[Session Manager](#page-1511-0) により、インタラクティブなブラウザ ベースのワンクリックシェルまたは AWS CLI を介して、エッジデバイスと Amazon Elastic Compute Cloud (Amazon EC2) インスタ ンスを管理できます。Session Manager は、インバウンドポートを開いたり、踏み台ホストを維 持したり、SSH キーを管理したりする必要がなく、安全で監査可能なエッジデバイスとインスタ ンスの管理を実現します。同時に Session Manager では、エッジデバイスとインスタンスへ制 御されたアクセス、厳格なセキュリティプラクティス、エッジデバイスとインスタンスへのアク セス詳細を含む完全に監査可能なログを必要とする企業ポリシーの尊守を可能にしつつ、エンド ユーザーに対しては、エッジデバイスとEC2 インスタンスへのワンクリックによる簡単なクロス プラットフォームアクセスを提供します。Session Manager を使用する場合、アドバンストイン スタンス層を有効にする必要があります。詳細については、「[アドバンストインスタンス層を有](#page-1324-0) [効にするには](#page-1324-0)」を参照してください。

Run Command

[Run Command](#page-1649-0) を使用すると、マネージドノードの設定を、安全にリモートで大規模に管理す ることができます。Run Command を使用して、数十または数百台のマネージドノードのター ゲットセットに対して、アプリケーションの更新、または Linux シェルスクリプトと Windows PowerShell コマンドの実行といった変更をオンデマンドで行います。

ステートマネージャー

マネージドノードを定義された状態に維持するためのプロセスを自動化するには、[State](#page-1715-0)  [Manager](#page-1715-0) を使用します。State Manager を使用してマネージドノードがスタートアップ時に特定 のソフトウェアでブートストラップされ、Windows ドメイン (Windows Server ノードのみ) に結 合され、または特定のソフトウェア更新でパッチが適用されることを保証します。

#### Patch Manager

[Patch Manager](#page-1813-0) を使用して、セキュリティ関連とその他のアップデートの両方でマネージドノー ドにパッチ適用するプロセスを自動化します。Patch Manager を使用すると、オペレーティン グシステムとアプリケーションの両方にパッチを適用することができます。(Windows Server で は、アプリケーションのサポートは、Microsoft がリリースしたアプリケーションの更新に制限さ れています)。

この機能はマネージドノードをスキャンして欠落パッチを確認し、タグを使用して個別またはマ ネージドノードの大グループに欠落パッチを適用することを実現します。Patch Manager はパッ チベースラインを使用し、リリースから数日以内にパッチを自動承認するルールと、承認済と拒 否済みパッチのリストが含まれています。Systems Manager のメンテナンスウィンドウ タスク としてパッチを実行するようスケジュールすることにより、セキュリティパッチを定期的にイン ストールでき、またはいつでもオンデマンドでマネージドノードにパッチを適用できます。

Linux オペレーティングシステムの場合、パッチベースラインの一部として、パッチ適用オペ レーションに使用するレポジトリを定義できます。これにより、マネージドノードで設定された レポジトリとは関係なく、信頼されたレポジトリからのみ更新プログラムがインストールされる ことを保証します。Linux の場合、オペレーティングシステムのセキュリティ更新として分類さ れているものだけでなく、マネージドノードでどのようなパッケージでも更新する機能がありま す。任意の S3 バケットに送信されるパッチレポートを生成することもできます。1 つのマネー ジドノードの場合、レポートはマシンに適用されたすべてのパッチ詳細が含まれます。すべての マネージドノードに関するレポートでは、欠けているパッチの数についての概要のみが提供され ます。

ディストリビューター

[Distributor](#page-2111-0) により、デプロイパッケージを作成してマネージドノードに展開します。Distributor で、自分のソフトウェアをパッケージ化または AWS を提供するエージェントソフトウェアパッ ケージ (AmazonCloudWatchAgent など) を探して Systems Manager のマネージドノードにイン ストールすることができます。初めてパッケージをインストールした後、Distributor を使用して 新しいパッケージバージョンのアンインストールと再インストールするか、新しいまたは変更さ れたファイルを追加するインプレース更新を実行できます。Distributor はソフトウェアパッケー ジなどのリソースを Systems Manager のマネージドノードに発行します。

Hybrid Activations

ハイブリッドおよびマルチクラウド環境の非 EC2 マシンをマネージドノードとしてセットアッ プするには、[ハイブリッドアクティベーション](#page-54-0)を作成します。アクティベーションが完了した ら、アクティベーションコードと ID を受け取ります。このコードと ID の組み合わせは Amazon Elastic Compute Cloud (Amazon EC2) のアクセス ID とシークレット キーのように機能し、マ ネージドインスタンスから Systems Manager サービスへの安全なアクセスを可能になります。

Systems Manager を使用してエッジデバイスを管理する場合、エッジデバイス用のアクティベー ションを作成することもできます。

### <span id="page-22-0"></span>オペレーション管理

Incident Manager

[Incident Manager](#page-266-1) は、AWS がホストするアプリケーションに影響を与えるインシデントを、 ユーザーが緩和したりそのようなインシデントから復旧したりできるように設計された、インシ デントマネジメントコンソールです。

Incident Manager は、影響をレスポンダーに通知し、関連するトラブルシューティングデータを 強調表示し、サービスをバックアップして実行するためのコラボレーションツールを提供するこ とで、インシデントの解決を向上させます。また、Incident Manager は応答計画を自動化して、 応答者チームのエスカレーションも可能にします。

Explorer

[Explorer](#page-266-2) は、AWS リソースに関する情報の報告に使用するカスタマイズ可能なオペレーション ダッシュボードです。Explorer には、AWS アカウント および AWS リージョン 全体のオペレー ションデータ (OpsData) の集約的なビューが表示されます。Explorer では、OpsData に Amazon EC2 インスタンス、パッチコンプライアンスの詳細、および運用作業項目 (OpsItems) に関する メタデータが含まれています。Explorer では、OpsItems が事業部門またはアプリケーション全 体にどのように分散されているか、それらが時間の経過とともにどのような傾向を示すか、およ びカテゴリによってどのように異なるかに関するコンテキストが提供されます。Explorer で情報 をグループ化およびフィルタリングすると、自身に関連する項目や、アクションが必要な項目に 注目することができます。優先度の高い問題を特定したら、Systems Manager の一機能である OpsCenter を使用して Automation ランブックを実行し、問題を解決できます。

**OpsCenter** 

[OpsCenter](#page-305-0) は、オペレーションエンジニアや IT プロフェッショナルが AWS リソースに関連す る運用作業項目 (OpsItems) を表示、調査、解決できる一元的な場所を提供します。OpsCenter は、AWS リソースに影響を与える問題の解決までの平均時間を、短縮する目的で設計されてい ます。この Systems Manager 機能では、各 OpsItem、関連のある OpsItems、および関連リソー スに関する状況に応じた調査データを提供しながら、サービス間で OpsItems を集約および標準

化します。また、OpsCenter では、問題の解決に使用できる Systems Manager Automation ラン ブックも提供しています。検索可能なカスタムデータを OpsItem ごとに指定することができま す。OpsItems について自動的に生成された概要レポートは、ステータスとソース別に表示する こともできます。

CloudWatch Dashboards

[Amazon CloudWatch ダッシュボードは](https://docs.aws.amazon.com/AmazonCloudWatch/latest/monitoring/CloudWatch_Dashboards.html)、CloudWatch コンソールにあるカスタマイズ可能なペー ジであり、ダッシュボードを使用すれば、異なるリージョンにまたがっているリソースでも、1 つのビューでモニタリングできます。CloudWatch ダッシュボードを使用して、AWS リソースの メトリクスおよびアラームをカスタマイズした状態で表示することができます。

#### <span id="page-23-0"></span>Quick Setup

[Quick Setup](#page-224-0) により、頻繁に使用する AWS のサービスと機能を、推奨されるベストプラクティス を使用して設定できます。AWS Organizations との統合により、個々の AWS アカウント で、また は複数の AWS アカウント と AWS リージョン にまたがって Quick Setup を使用できます。Quick Setup は、一般的なタスクや推奨されるタスクを自動化することで、Systems Manager などの サービスのセットアップを簡素化します。これらのタスクには、例えば、必須の AWS Identity and Access Management (IAM) インスタンスプロファイルロールの作成、定期的なパッチスキャンやイ ンベントリ収集などの運用上のベストプラクティスの設定が含まれます。

### <span id="page-23-1"></span>共有 リソース

#### **Documents**

[Systems Manager ドキュメント](#page-2168-1) (SSM ドキュメント) は、Systems Manager が実行する操作を 定義します。SSM ドキュメントタイプには、State Manager と Run Command で使用される Command ドキュメントや、Systems Manager Automation で使用される Automation ランブック などがあります。Systems Manager には、実行時にパラメータを指定して使用できる事前設定 済みのドキュメントが 数十件含まれています。ドキュメントは JSON や YAML で表すことがで き、ユーザーが指定するパラメータおよびステップが含まれます。

### <span id="page-23-2"></span>Systems Manager へのアクセス

Systems Manager は、次のいずれかの方法で使用できます。

Systems Manager コンソール

[Systems Manager コンソールは](https://console.aws.amazon.com/systems-manager/)、Systems Manager にアクセスして使用するための、ブラウザ ベースのインターフェイスです。

AWS IoT Greengrass V2 コンソール

[Greengrass コンソール](https://console.aws.amazon.com/iot)の AWS IoT Greengrass 用に設定されたエッジデバイスを確認と管理で きます。

AWS コマンドラインツール

AWS コマンドラインツールを使用して、システムのコマンドラインでコマンドを発行す ることで、Systems Manager および他の AWS タスクを実行できます。これらのツールは Linux、macOS、および Windows でサポートされています。AWS Command Line Interface (AWS CLI) を使用した方が、コンソールを使用するよりも高速で便利です。コマンドラインツー ルは、AWS のタスクを実行するスクリプトを作成する場合に便利です。

AWS には、[AWS Command Line Interface](https://aws.amazon.com/cli/) と [AWS Tools for Windows PowerShell](https://aws.amazon.com/powershell/) という 2 セッ トのコマンドラインツールが用意されています。AWS CLI のインストールおよび使用の方法に ついては、「[AWS Command Line Interface ユーザーガイド](https://docs.aws.amazon.com/cli/latest/userguide/)」を参照してください。Tools for Windows PowerShell のインストールおよび使用の方法については、[AWS Tools for Windows](https://docs.aws.amazon.com/powershell/latest/userguide/) [PowerShellユーザーガイドを](https://docs.aws.amazon.com/powershell/latest/userguide/)参照してください。

**a** Note

Windows Server インスタンスでは、特定の SSM ドキュメント (例: レガシー Windows PowerShell 3.0 ドキュメント) を実行するには、AWS-ApplyPatchBaseline 以降が必 要です。Windows Server インスタンスが Windows Management Framework 3.0 以降を 実行中であることを確認します。このフレームワークには、Windows PowerShell が含ま れます。

AWS SDK

AWS には、さまざまなプログラミング言語およびプラットフォーム

([Java](https://aws.amazon.com/sdk-for-java/)[、Python、](https://aws.amazon.com/sdk-for-python/)[Ruby、](https://aws.amazon.com/sdk-for-ruby/)[.NET、](https://aws.amazon.com/sdk-for-net/)[iOS、Android](https://aws.amazon.com/mobile/resources/)、およ[び など\)](https://aws.amazon.com/tools/#sdk) のライブラリとサンプルコードで 構成されたソフトウェア開発キット (SDK) が用意されています。SDK は、Systems Manager へ のアクセス権をプログラムによって許可するのに役立ちます。ダウンロードやインストールなど の方法を含む AWS SDK の詳細については、「[Tools for Amazon Web Services](https://aws.amazon.com/tools/#sdk)」(Amazon Web Services 用のツール) を参照してください。

# <span id="page-25-0"></span>Systems Manager サービス名履歴

AWS Systems Manager (Systems Manager) の以前の名称は 「Amazon Simple Systems Manager (SSM)」 および 「Amazon EC2 Systems Manager (SSM)」 でした。サービスの元の省略名 「SSM」は、他のいくつかのサービスコンソールを含むさまざまな AWS リソースにまだ反映されて います。例:

- Systems Manager Agent: SSM Agent
- Systems Manager パラメータ: SSM パラメータ
- Systems Manager サービスのエンドポイント: ssm.*region*.amazonaws.com
- AWS CloudFormation リソースタイプ: AWS::SSM::Document
- AWS Config ルール識別子: EC2\_INSTANCE\_MANAGED\_BY\_SSM
- AWS Command Line Interface (AWS CLI) コマンド: aws ssm describe-patch-baselines
- AWS Identity and Access Management (IAM) 管理ポリシー名: AmazonSSMReadOnlyAccess
- Systems Manager リソース ARN: arn:aws:ssm:*region*:*account-id*:patchbaseline/ pb-07d8884178EXAMPLE

### <span id="page-25-1"></span>サポートされている AWS リージョン

Systems Manager は、「Amazon Web Services 全般のリファレンス」の「[Systems Manager サー](https://docs.aws.amazon.com/general/latest/gr/ssm.html#ssm_region) [ビスエンドポイント](https://docs.aws.amazon.com/general/latest/gr/ssm.html#ssm_region)」に記載されている AWS リージョン で利用できます。Systems Manager 設定 プロセスを開始する前に、使用する各 AWS リージョン でサービスが利用可能かどうか確認するこ とをお勧めします。

[ハイブリッドおよびマルチクラウド](#page-32-0)環境の非 EC2 マシンでは、データセンターまたはコンピュー ティング環境に最も近いリージョンを選択することをお勧めします。

# <span id="page-25-2"></span>サポートされているオペレーティングシステムとマシンタイプ

Systems Manager を使用する前に、オペレーティングシステム (OS)、OS バージョン、およびマシ ンタイプがマネージドノードとしてサポートされていることを確認してください。

トピック

- [System Manager でサポートされているオペレーティングシステム](#page-26-0)
- [ハイブリッドおよびマルチクラウド環境でサポートされるマシンタイプ](#page-32-0)

### <span id="page-26-0"></span>System Manager でサポートされているオペレーティングシステム

次のセクションでは、Systems Manager がサポートする OS と OS のバージョンを表示します。

#### **a** Note

Systems Manager で AWS IoT Greengrass コアデバイスを管理と設定する場合、それらのデ バイスは AWS IoT Greengrass の要件を満たす必要があります。詳細については、AWS IoT Greengrass Version 2 デベロッパーガイドの「[AWS IoT Greengrass コアデバイスの設定](https://docs.aws.amazon.com/greengrass/v2/developerguide/setting-up.html)」 を参照してください。 AWS IoT と非 AWS エッジデバイスを管理と設定する場合、それらのデバイスはここに記載 されている要件を満たし、Systems Manager のオンプレミスマネージドノードとして設定さ れている必要があります。詳細については、「[Systems Manager を利用したエッジデバイス](#page-84-0) [の管理](#page-84-0)」を参照してください。

**A** Important

Systems Manager の機能の 1 つである Patch Manager は、このトピックに記載されている すべての OS バージョンをサポートしていない場合があります。Patch Manager でサポート されているバージョンの詳細なリストについては、「[Patch Manager の前提条件」](#page-1820-0)を参照し てください。

オペレーティングシステムタイプ

- [Linux](#page-26-1)
- [macOS \(Amazon EC2 インスタンスのみ\)](#page-30-0)
- [Raspberry Pi OS \(旧称 Raspbian\)](#page-31-0)
- [Windows Server](#page-31-1)

<span id="page-26-1"></span>Linux

AlmaLinux

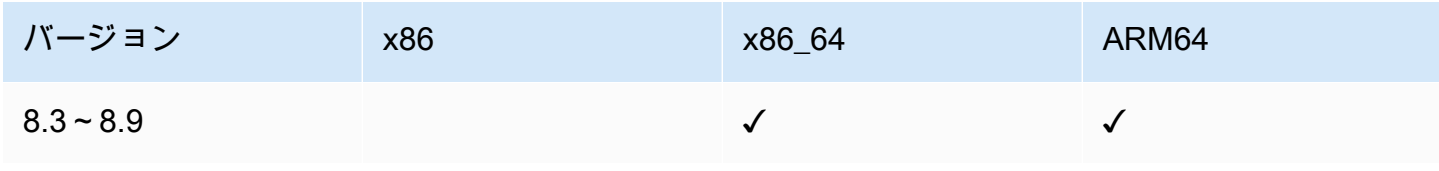

AWS Systems Manager ユーザーガイド

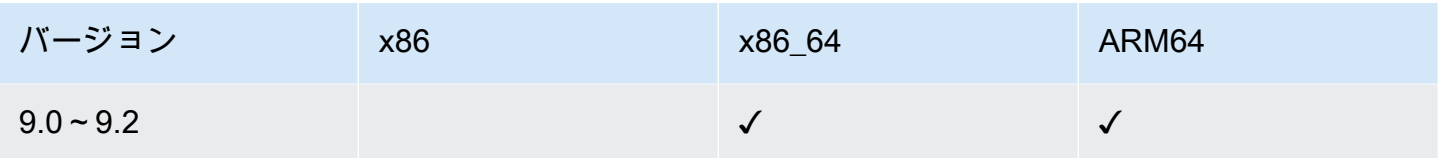

#### Amazon Linux 1

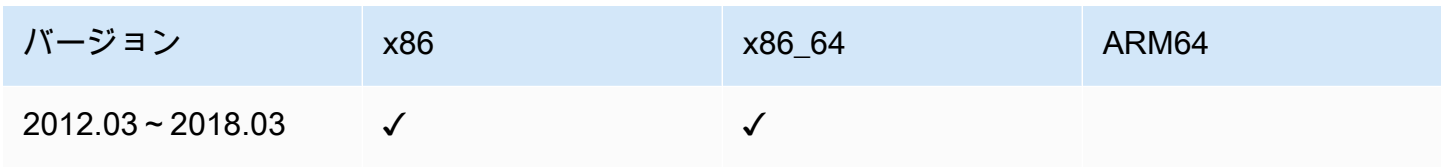

#### **a** Note

バージョン 2015.03 以降では、Amazon Linux 1 は、x86\_64 バージョンでのみリリースされ ています。

Amazon Linux 1 は、2020 年 12 月 31 日に標準サポートが終了し、2023 年 12 月 31 日に 廃止されました。これは、「AWS ニュースブログ」の「[Amazon Linux AMI 廃止に関する](https://aws.amazon.com/blogs/aws/update-on-amazon-linux-ami-end-of-life/) [アップデート](https://aws.amazon.com/blogs/aws/update-on-amazon-linux-ami-end-of-life/)」でお知らせしています。AWS では、このオペレーティングシステム向けの Amazon Machine Images (AMIs) の提供を終了しました。ただし、AWS Systems Manager では、既存の Amazon Linux 1 インスタンスは引き続きサポートします。

#### Amazon Linux 2

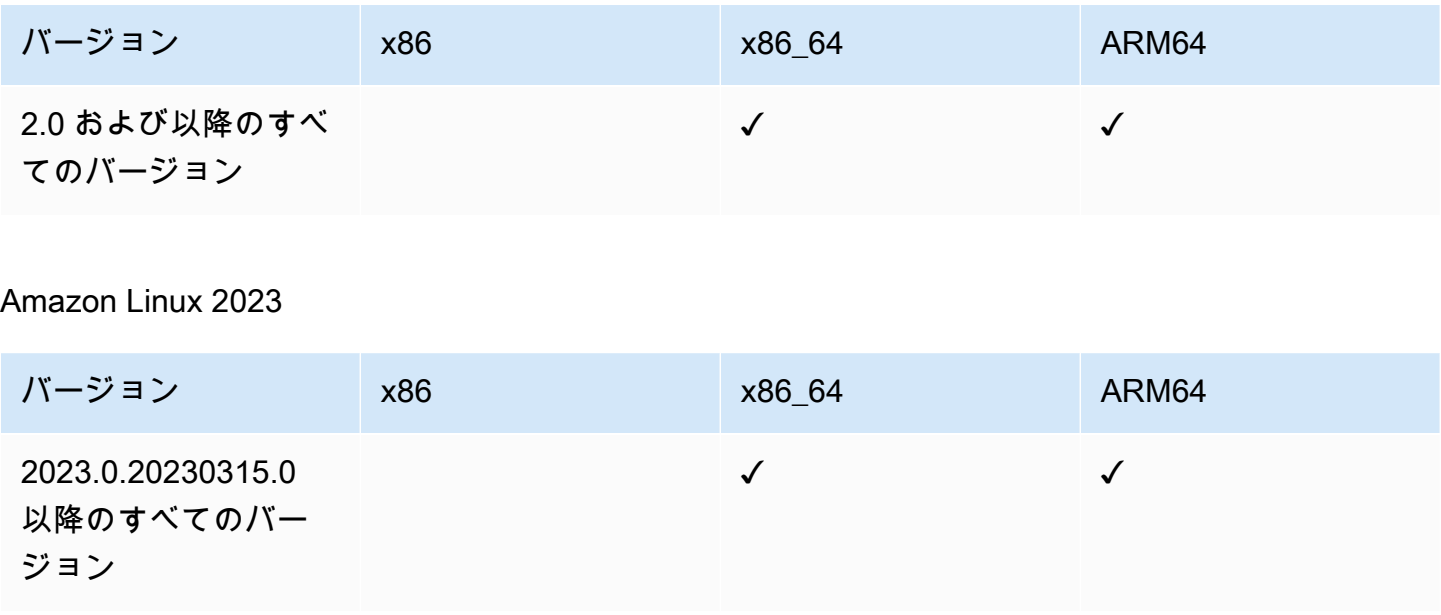

#### **Bottlerocket**

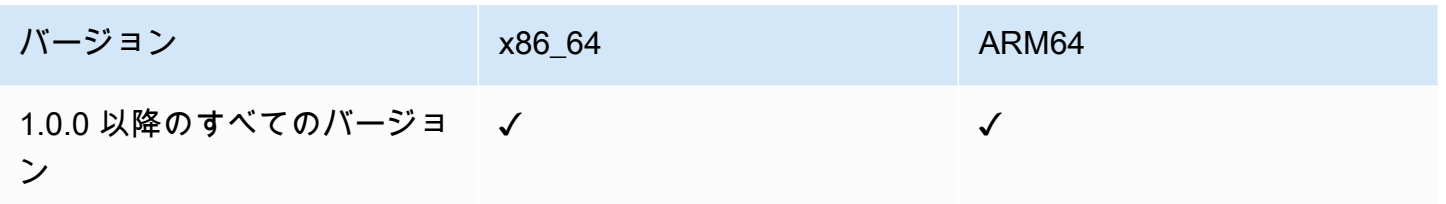

#### **CentOS**

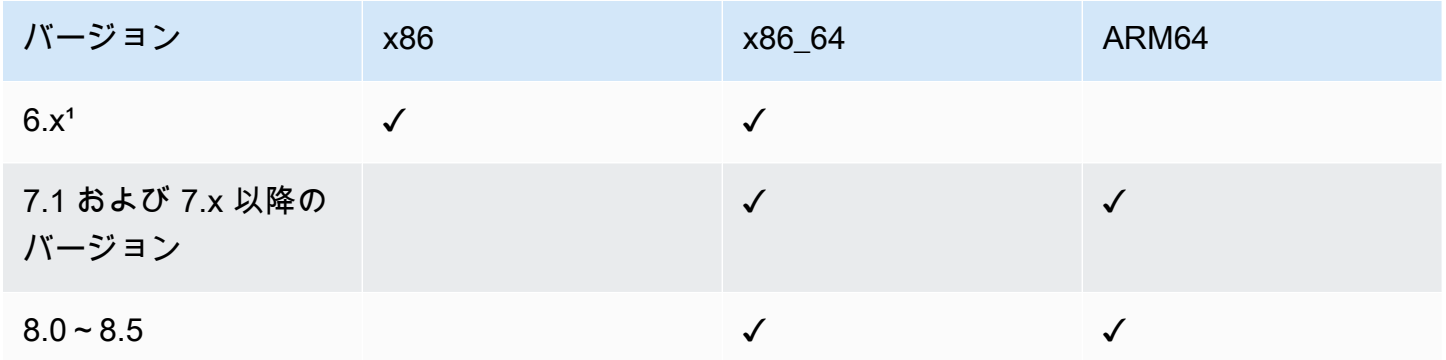

 $1$ これらのバージョンを使用するには、3.0.x バージョンの SSM Agent を使用する必要があります。 利用可能な最新の 3.0.x バージョンの SSM Agent を使用することをお勧めします。それ以降の SSM Agent バージョン (3.1 以降) はサポートされていません。

#### CentOS Stream

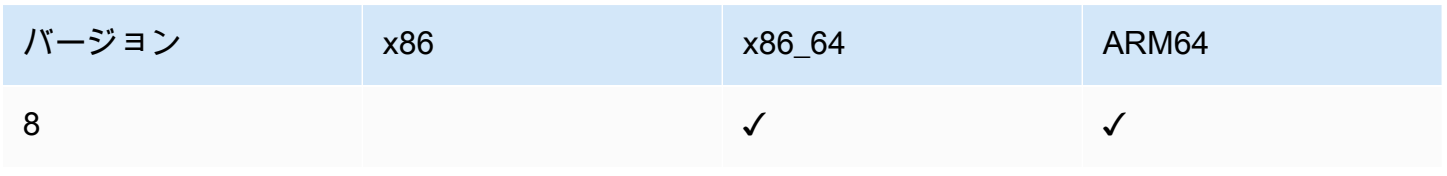

#### Debian サーバー

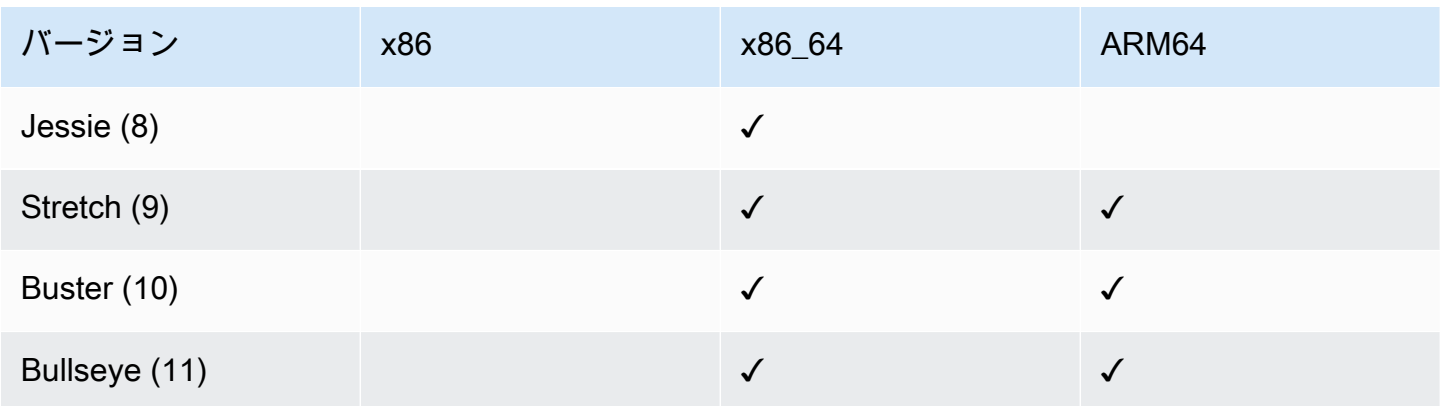

AWS Systems Manager スピューティング こうしょうかん しょうかん しょうかん しょうかん アイトリック コーザーガイド しょうしょうしゅう コーザーガイド

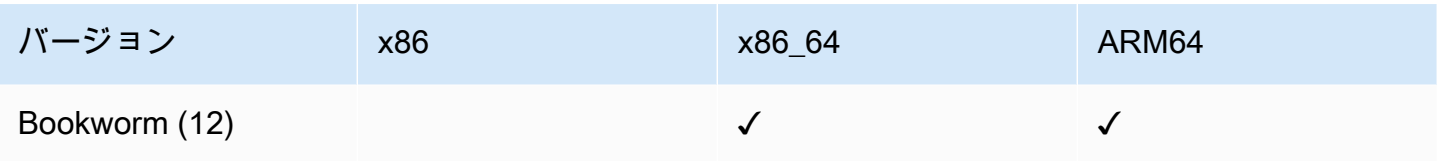

Oracle Linux

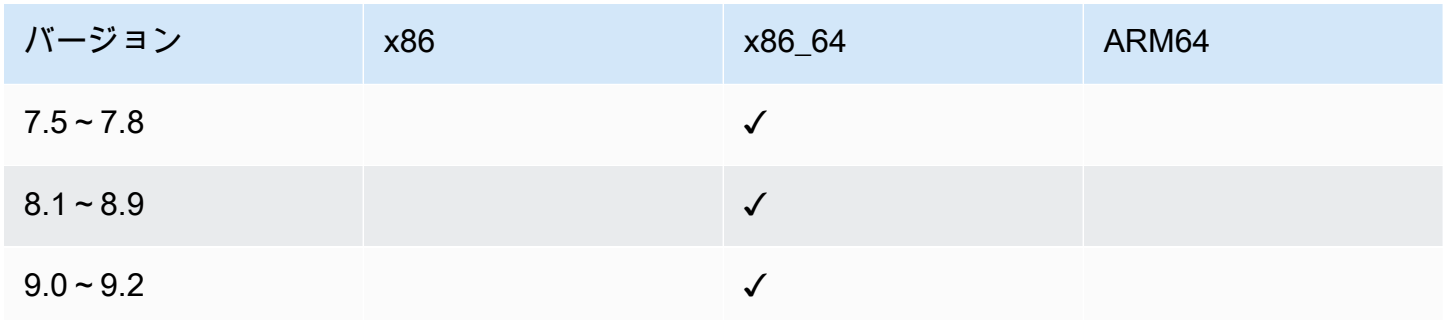

Red Hat Enterprise Linux (RHEL)

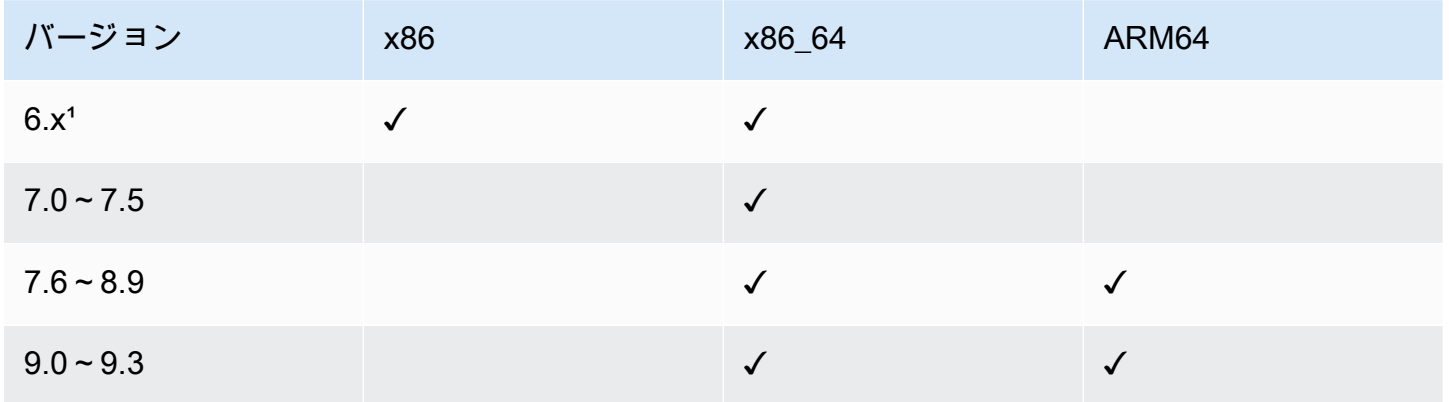

 $1$ これらのバージョンを使用するには、3.0.x バージョンの SSM Agent を使用する必要があります。 利用可能な最新の 3.0.x バージョンの SSM Agent を使用することをお勧めします。それ以降の SSM Agent バージョン (3.1 以降) はサポートされていません。

Rocky Linux

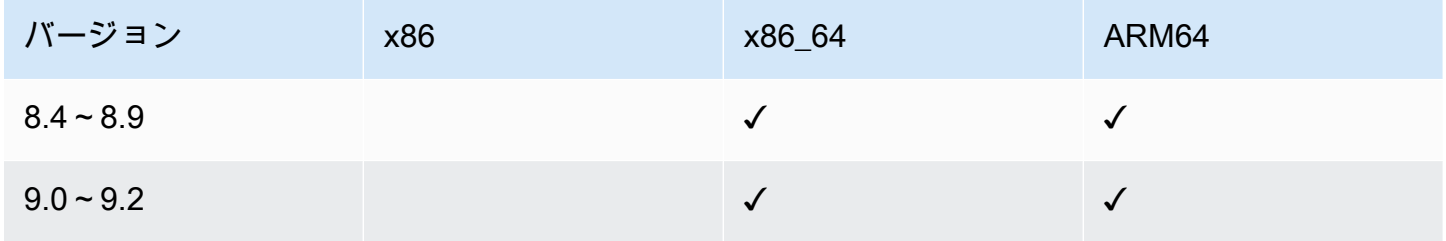

#### SUSE Linux Enterprise Server (SLES)

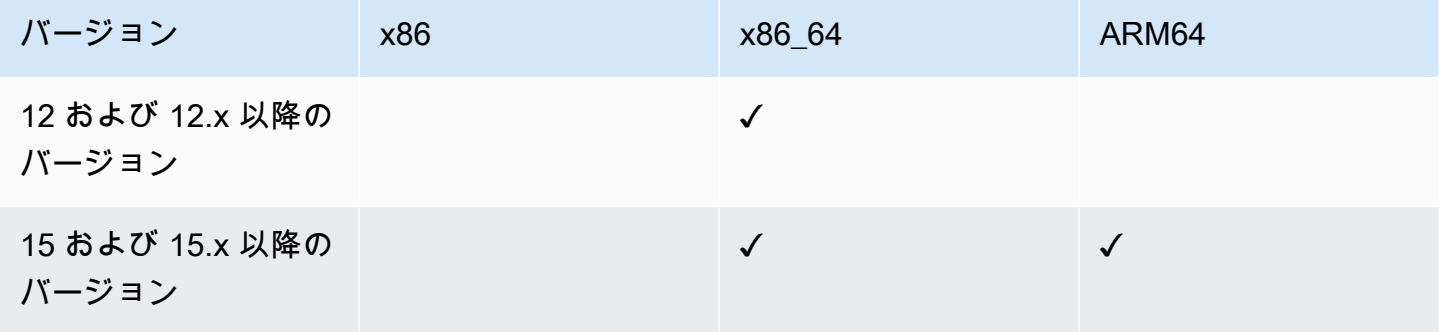

#### Ubuntu Server

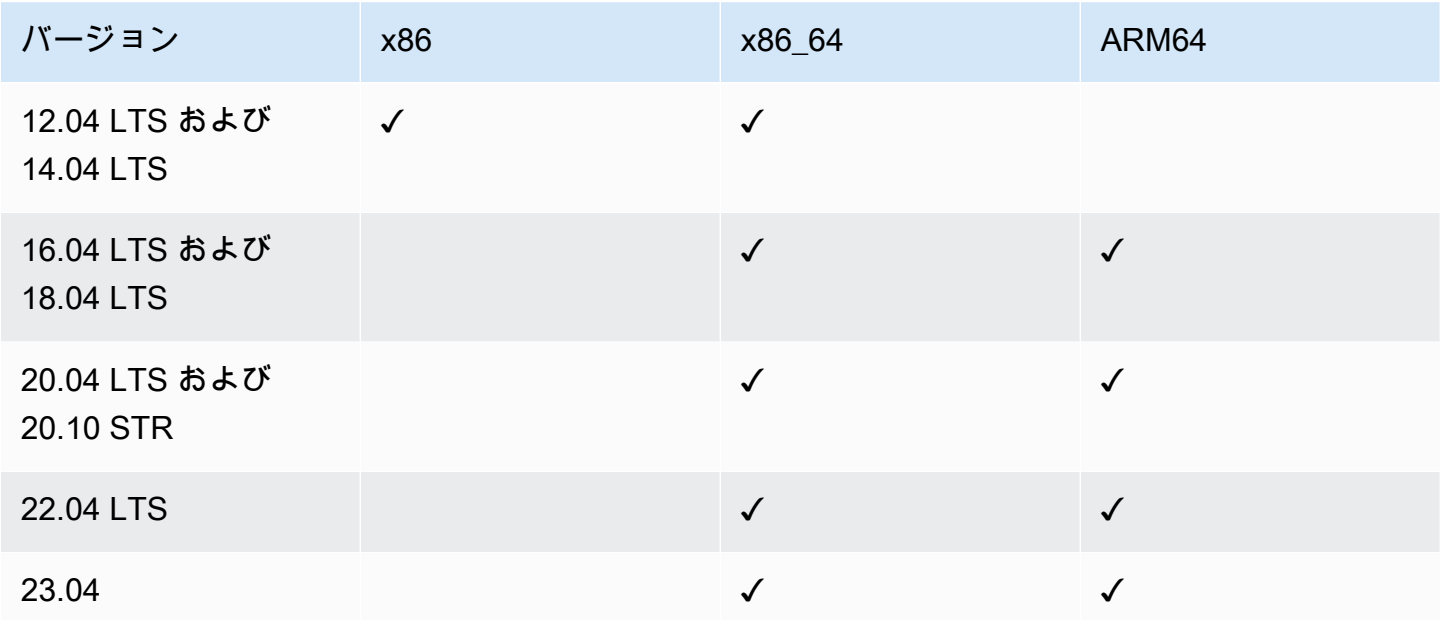

### <span id="page-30-0"></span>macOS (Amazon EC2 インスタンスのみ)

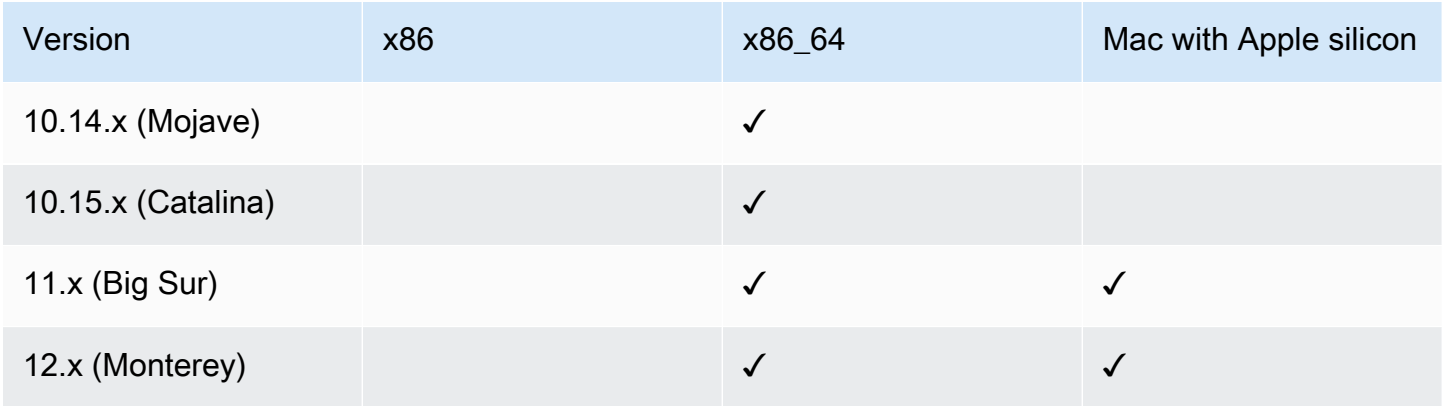

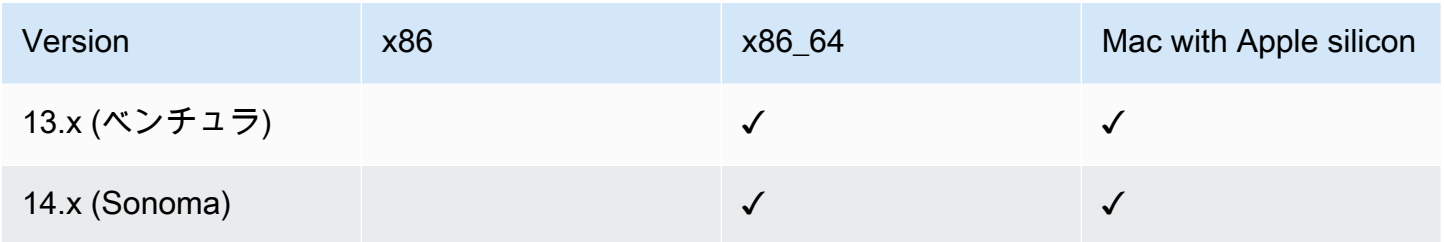

#### **a** Note

すべての AWS リージョン において macOS はサポートされていません。macOS につい ての Amazon EC2 のサポートの詳細については、「Amazon EC2 ユーザーガイド」の 「[Amazon EC2 Mac インスタンス」](https://docs.aws.amazon.com/AWSEC2/latest/UserGuide/ec2-mac-instances.html)を参照してください。

### <span id="page-31-0"></span>Raspberry Pi OS (旧称 Raspbian)

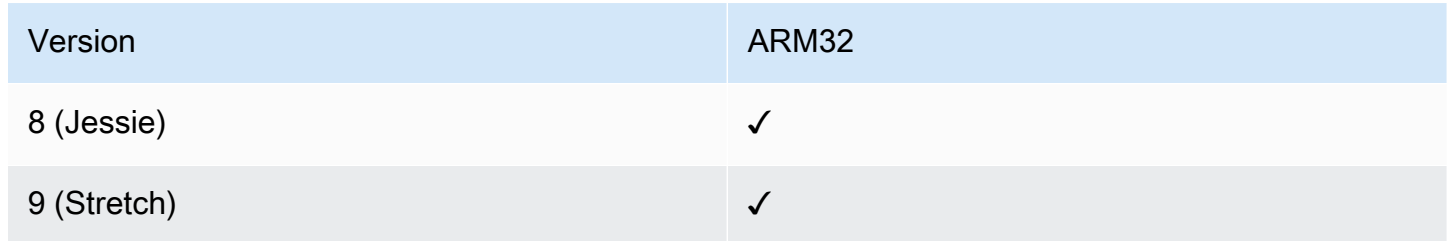

#### 詳細情報

• [AWS Systems Manager を使用した Raspberry Pi デバイスの管理](https://aws.amazon.com/blogs/mt/manage-raspberry-pi-devices-using-aws-systems-manager/)

#### <span id="page-31-1"></span>Windows Server

SSM Agent では、Windows Server インスタンスで特定の AWS Systems Manager ドキュメン ト (SSM ドキュメント) (レガシー AWS-ApplyPatchBaseline ドキュメントなど) を実行す る場合、Windows PowerShell 3.0 以降が必要です。Windows Server インスタンスが Windows Management Framework 3.0 以降を実行中であることを確認します。このフレームワークに は、Windows PowerShell が含まれます。詳細については、「[Windows Management Framework](https://www.microsoft.com/en-us/download/details.aspx?id=34595&751be11f-ede8-5a0c-058c-2ee190a24fa6=True) [3.0」](https://www.microsoft.com/en-us/download/details.aspx?id=34595&751be11f-ede8-5a0c-058c-2ee190a24fa6=True)を参照してください。

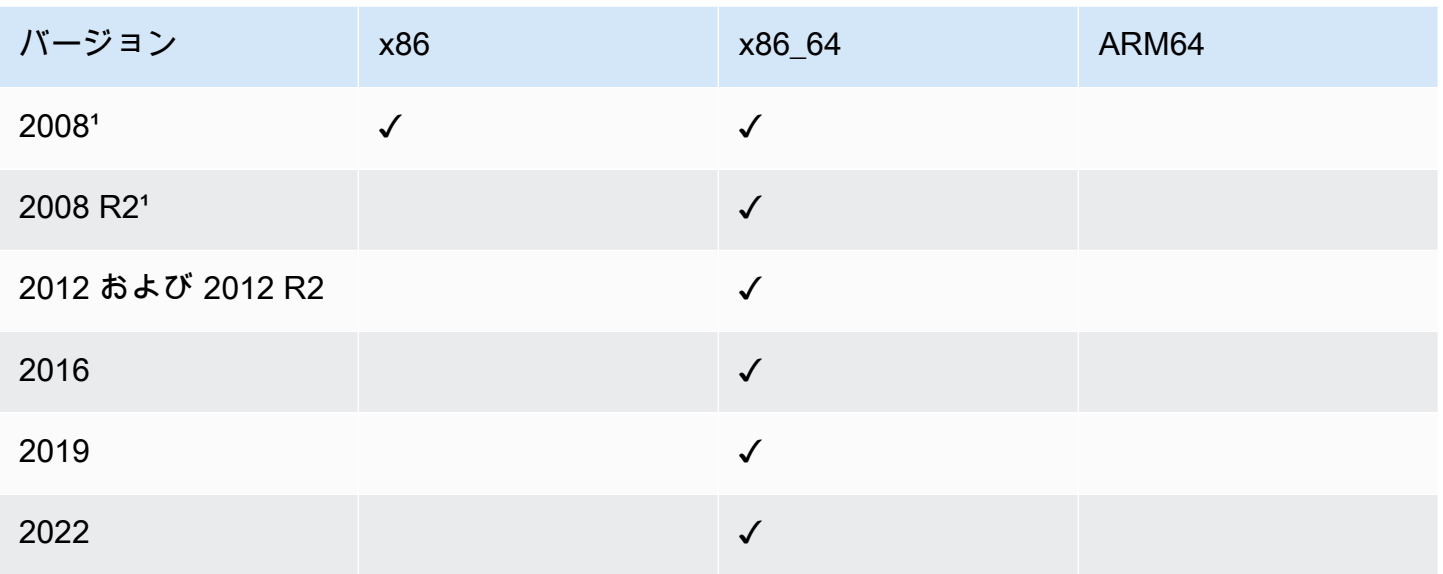

¹ 2020 年 1 月 14 日以降、Windows Server 2008 は Microsoft の機能更新プログラムまたはセキュリ ティ更新プログラムでサポートされなくなりました。Windows Server 2008 および 2008 R2 のレガ シー Amazon Machine Images (AMIs) には、依然としてバージョン 2 の SSM Agent がプリインス トールされていますが、Systems Manager は 2008 バージョンを正式にサポートしなくなり、これ らのバージョンの Windows Server のエージェントを更新しなくなりました。さらに、SSM Agent のバージョン 3 は、Windows Server 2008 および 2008 R2 のいずれのオペレーションとも互換性 がない場合があります。Windows Server 2008 バージョンで正式にサポートされている最後の SSM Agent のバージョンは 2.3.1644.0 です。

### <span id="page-32-0"></span>ハイブリッドおよびマルチクラウド環境でサポートされるマシンタイプ

Systems Manager は、マネージドノードとしてさまざまなマシンタイプをサポートしています。マ ネージドノードとは、Systems Manager と提携するように設定された任意のマシンのことです。

本ユーザーガイドでは、ハイブリッドおよびマルチクラウドという用語を、以下のマシンタイプの任 意の組み合わせを含む環境を指すために使用しています。

- Amazon Elastic Compute Cloud (Amazon EC2) インスタンス
- 自社構築サーバー (オンプレミスサーバー)
- AWS IoT Greengrass コアデバイス
- AWS IoT および非 AWS エッジデバイス
- 他のクラウド環境内の VM を含む仮想マシン (VM)

ハイブリッドおよびマルチクラウド環境の AWS サポートについては、「[AWS ハイブリッドおよび](https://aws.amazon.com/hybrid-multicloud/) [マルチクラウドのソリューション](https://aws.amazon.com/hybrid-multicloud/)」を参照してください。

### <span id="page-33-0"></span>AWS SDK で Systems Manager を使用する

AWS ソフトウェア開発キット (SDK) は、多くの一般的なプログラミング言語で使用できます。各 SDK には、デベロッパーが好みの言語でアプリケーションを簡単に構築できるようにする API、 コード例、およびドキュメントが提供されています。

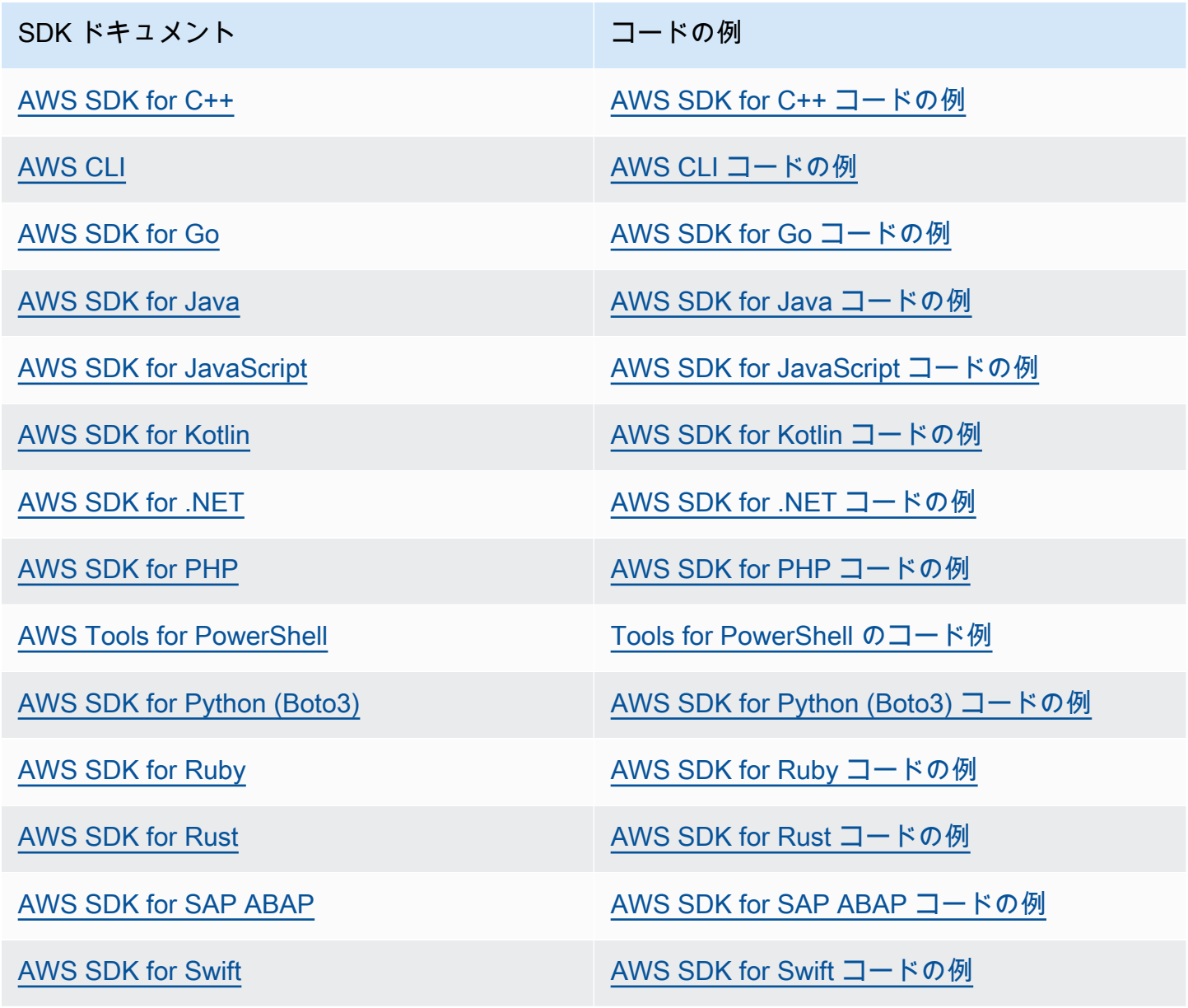

### **4** 可用性の例

必要なものが見つからなかった場合。このページの下側にある [Provide feedback (フィード バックを送信)] リンクから、コードの例をリクエストしてください。

# <span id="page-35-0"></span>AWS Systems Manager のセットアップ

このセクションのタスクを完了して、AWS Systems Manager 用にロール、ユーザーアカウント、許 可、初期リソースをセットアップと設定します。このセクションで説明するタスクは、通常、AWS アカウント およびシステム管理者によって実行されます。これらのステップが完了したら、組織内 のユーザーは Systems Manager を使用してマネージドノードを設定、管理、アクセスします。マ ネージドノードは、[ハイブリッドおよびマルチクラウド](#page-32-0)環境内の Systems Manager 用に設定された あらゆるマシンです。

**a** Note

Amazon EC2 インスタンスと独自のコンピューティングリソースの両方を[ハイブリッドお](#page-32-0) [よびマルチクラウド](#page-32-0)環境で使用する場合は、[EC2 インスタンスでの Systems Manager の利](#page-35-1) [用](#page-35-1) のステップに従います。そのトピックは、EC2 インスタンスおよび非 EC2 マシン用の Systems Manager セットアップを完了するための最適な順序でステップを説明します。

他の AWS のサービス を既に使用している場合は、これらの手順の一部は完了しています。 ただし、他の手順は Systems Manager に固有です。そのため、このセクション全体を確認の 上、Systems Manager のすべての機能を使用できる状態であることを確認します。

トピック

- [EC2 インスタンスでの Systems Manager の利用](#page-35-1)
- [ハイブリッドおよびマルチクラウド環境での Systems Manager の利用](#page-54-0)
- [Systems Manager を利用したエッジデバイスの管理](#page-84-0)
- [Systems Manager 用の AWS Organizations 委任された管理者の作成](#page-93-0)
- [AWS Systems Manager の一般的なセットアップ](#page-95-0)

# <span id="page-35-1"></span>EC2 インスタンスでの Systems Manager の利用

このセクションのタスクを完了して、AWS Systems Manager 用にロール、許可、初期リソースを 設定します。このセクションで説明するタスクは、通常、AWS アカウント およびシステム管理者に よって実行されます。これらのステップが完了すると、組織内のユーザーは Systems Manager を使 用して、Amazon Elastic Compute Cloud (Amazon EC2) インスタンスを設定、管理、アクセスでき ます。
**a** Note

Systems Manager を使用してオンプレミスマシンを管理および設定する場合は、「[ハイブ](#page-54-0) [リッドおよびマルチクラウド環境での Systems Manager の利用](#page-54-0)」のセットアップ手順に従 います。Amazon EC2 インスタンスと非 EC2 インスタンスの両方を[ハイブリッドおよび](#page-32-0) [マルチクラウド](#page-32-0)環境で使用する場合は、まずこのステップに従います。このセクションで は、Systems Manager オペレーションで使用するロール、ユーザー、アクセス許可、初期リ ソースを推奨される順序で設定するための手順を説明します。

他の AWS のサービス を既に使用している場合は、これらの手順の一部は完了しています。 ただし、他の手順は Systems Manager に固有です。そのため、このセクション全体を確認の 上、Systems Manager のすべての機能を使用できる状態であることを確認します。

内容

- [Systems Manager に必要なインスタンスのアクセス許可を設定する](#page-36-0)
- [Systems Manager のために VPC エンドポイントを使用して EC2 インスタンスのセキュリティを](#page-47-0) [強化する](#page-47-0)

# <span id="page-36-0"></span>Systems Manager に必要なインスタンスのアクセス許可を設定する

デフォルトでは、AWS Systems Manager にはインスタンスでアクションを実行する権限がありませ ん。インスタンスのアクセス許可は、AWS Identity and Access Management (IAM) ロールを使用し てアカウントレベルで付与するか、またはインスタンスプロファイルを使用してインスタンスレベル で付与することができます。可能であれば、デフォルトのホスト管理設定を使用してアカウントレベ ルでアクセスを付与することをお勧めします。

EC2 インスタンスのアクセス許可の推奨設定

デフォルトのホスト管理設定では、Systems Manager が Amazon EC2 インスタンスを自動的に管 理することができます。この設定をオンにすると、SSM Agent バージョン 3.2.582.0 以降がインス トールされている AWS リージョン および AWS アカウント で、インスタンスメタデータサービス バージョン 2 (IMDSv2) を使用しているすべてのインスタンスが、自動的にマネージドインスタンス になります。デフォルトのホスト管理設定は、インスタンスメタデータサービスバージョン 1 をサ ポートしていません。IMDSv2 への移行の詳細については、「Amazon EC2 ユーザーガイド」の「[イ](https://docs.aws.amazon.com/AWSEC2/latest/UserGuide/instance-metadata-transition-to-version-2.html) [ンスタンスメタデータサービスバージョン 2 の使用への移行](https://docs.aws.amazon.com/AWSEC2/latest/UserGuide/instance-metadata-transition-to-version-2.html)」を参照してください。インスタンス にインストールされている SSM Agent のバージョンを確認する方法については、[「SSM Agent バー](#page-207-0)

[ジョン番号の確認](#page-207-0)」を参照してください。SSM Agent の更新方法については、「[SSM Agent の自動](#page-218-0) [更新](#page-218-0)」を参照してください。マネージドインスタンスには、次のような利点があります。

- Session Manager を使用して安全にインスタンスに接続する。
- Patch Manager を使用して自動パッチスキャンを実行する。
- Systems Manager インベントリを使用して、インスタンスに関する詳細情報を表示する。
- Fleet Manager を使用してインスタンスを追跡、管理する。
- SSM Agent を自動的に最新の状態に保つ。

Fleet Manager、インベントリ、Patch Manager、Session Manager は、AWS Systems Manager の 機能です。

デフォルトのホスト管理設定では、インスタンスプロファイルを使用せずにインスタンスを管理で き、Systems Manager にリージョンとアカウント内のすべてのインスタンスを管理するアクセス許 可が付与されていることを確認できます。付与されたアクセス許可がユースケースに十分でない場 合は、デフォルトのホスト管理設定で作成されたデフォルトの IAM ロールにポリシーを追加するこ ともできます。また、デフォルトの IAM ロールで提供されるすべての機能の一部に対してのみアク セス許可が必要な場合は、独自のカスタムロールとポリシーを作成できます。デフォルトのホスト管 理設定で選択した IAM ロールに加えられた変更は、リージョンとアカウントのすべてのマネージド Amazon EC2 インスタンスに適用されます。デフォルトのホスト管理設定で使用するポリシーの詳 細については、「[AWS マネージドポリシー: AmazonSSMManagedEC2InstanceDefaultPolicy」](#page-2348-0)を参 照してください。デフォルトのホスト管理設定に関する詳細については、「[デフォルトのホスト管理](#page-1340-0) [設定の使用](#page-1340-0)」を参照してください。

**A** Important

デフォルトのホスト管理設定を使用して登録されたインスタンスは、登録情報を /lib/ amazon/ssm または C:\ProgramData\Amazon ディレクトリへローカルに保存します。こ れらのディレクトリやファイルを削除すると、インスタンスはデフォルトのホスト管理設定 を使用して Systems Manager に接続するために必要な認証情報を取得できなくなります。 このような場合は、インスタンスプロファイルを使用してインスタンスに必要なアクセス許 可を付与するか、インスタンスを再作成する必要があります。

**a** Note

この手順を実行できるのは、管理者のみです。ユーザー個人がデフォルトのホスト管理設定 を設定または変更できるようにする場合は、最小特権アクセス許可を実装してください。デ フォルトのホスト管理設定は、Amazon EC2 インスタンスを自動的に管理したい AWS リー ジョン でオンにする必要があります。

デフォルトのホスト管理設定を有効にするには

デフォルトのホスト管理設定は、Fleet Manager コンソールからオンにできます。AWS Management Console または任意のコマンドラインツールを使用してこの手順を正常に完了するに は、API オペレーション ([GetServiceSetting、](https://docs.aws.amazon.com/systems-manager/latest/APIReference/API_GetServiceSetting.html)[ResetServiceSetting](https://docs.aws.amazon.com/systems-manager/latest/APIReference/API_ResetServiceSetting.html)[、UpdateServiceSetting](https://docs.aws.amazon.com/systems-manager/latest/APIReference/API_UpdateServiceSetting.html)) のアクセ ス許可が必要です。さらに、AWSSystemsManagerDefaultEC2InstanceManagementRole IAM ロールの iam:PassRole アクセス許可を付与する権限が必要です。以下は、ポリシーの例です。 各*##############*をユーザー自身の情報に置き換えます。

```
\{ "Version": "2012-10-17", 
  "Statement": [ 
  \mathcal{L} "Effect": "Allow", 
    "Action": [ 
     "ssm:GetServiceSetting", 
     "ssm:ResetServiceSetting", 
     "ssm:UpdateServiceSetting" 
    ], 
    "Resource": "arn:aws:ssm:region:account-id:servicesetting/ssm/managed-instance/
default-ec2-instance-management-role" 
   }, 
  \{ "Effect": "Allow", 
    "Action": [ 
     "iam:PassRole" 
    ], 
    "Resource": "arn:aws:iam::account-id:role/service-role/
AWSSystemsManagerDefaultEC2InstanceManagementRole", 
    "Condition": { 
     "StringEquals": { 
      "iam:PassedToService": [ 
       "ssm.amazonaws.com"
```
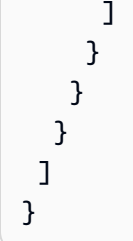

開始する前に、Amazon EC2 インスタンスにインスタンスプロファイルが添付されている場合 は、ssm:UpdateInstanceInformation オペレーションを許可する権限をすべて削除して ください。SSM Agent は、デフォルトのホスト管理設定のアクセス許可を使用する前に、イ ンスタンスプロファイルのアクセス許可を使用しようとします。インスタンスプロファイルで ssm:UpdateInstanceInformation オペレーションを許可すると、インスタンスはデフォルトの ホスト管理設定のアクセス許可を使用しません。

- 1. AWS Systems Manager コンソール ([https://console.aws.amazon.com/systems-manager/\)](https://console.aws.amazon.com/systems-manager/) を開 きます。
- 2. ナビゲーションペインで、[Fleet Manager] を選択します。
- 3. [アカウント管理] ドロップダウンの一覧で [デフォルトのホスト管理設定] をクリックします。
- 4. [デフォルトのホスト管理設定を有効にする] をオンにします。
- 5. インスタンスの Systems Manager 機能を有効にするために使用する IAM ロールを選択します。 デフォルトのホスト管理設定で提供されるデフォルトのロールを使用することをお勧めします。 このロールには、Systems Manager を使用して Amazon EC2 インスタンスを管理するために必 要となる最小限のアクセス許可のセットが含まれています。カスタムロールを使用する場合は、 ロールの信頼ポリシーで Systems Manager を信頼できるエンティティとして許可する必要があ ります。
- 6. [設定] をクリックして、セットアップを完了します。

デフォルトのホスト管理設定をオンにした後、選択したロールの認証情報をインスタンスが使用でき るようになるまでに 30 分かかる場合があります。デフォルトのホスト管理設定は、Amazon EC2 イ ンスタンスを自動的に管理したい各リージョンで有効にする必要があります。

## <span id="page-39-0"></span>EC2 インスタンスのアクセス許可の代替設定

AWS Identity and Access Management (IAM) インスタンスプロファイルを使用すると、アクセス許 可を個々のインスタンスレベルで付与することができます。インスタンスプロファイルは、起動時 に IAM ロール情報を Amazon Elastic Compute Cloud (Amazon EC2) インスタンスに渡すコンテナで す。Systems Manager のインスタンスプロファイルを作成するには、必要なアクセス許可を定義す る 1 つ以上の IAM ポリシーを、新しいロールか、作成済みのロールにアタッチします。

## **a** Note

AWS Systems Manager の一機能である Quick Setup を使用すると、AWS アカウント の あらゆるインスタンスでインスタンスプロファイルをすばやく設定できます。Quick Setup では、IAM サービスロール (またはロールの継承) を作成します。これにより、Systems Manager はユーザーに代わってインスタンスで安全にコマンドを実行できます。Quick Setup を使用すると、このステップ (ステップ 3) とステップ 4 をスキップできます。詳細に ついては、「[AWS Systems Manager Quick Setup」](#page-224-0)を参照してください。

IAM インスタンスプロファイルの作成に関する次の詳細情報に注意してください。

- Systems Manager の[ハイブリッドおよびマルチクラウド環](#page-32-0)境で非 EC2 を設定する場合、インスタ ンスプロファイルを作成する必要はありません。代わりに、IAM サービス ロールを使用するよう にサーバーと VM を設定します。詳細については、「[ハイブリッドおよびマルチクラウド環境で](#page-56-0)  [Systems Manager に必要な IAM サービスロールを作成する」](#page-56-0)を参照してください。
- IAM インスタンスプロファイルを変更した場合、インスタンスの認証情報が更新されるまでに時 間がかかることがあります。更新されるまで、SSM Agent はリクエストを処理しません。更新プ ロセスを高速化するには、SSM Agent を再起動するか、インスタンスを再起動します。

インスタンスプロファイルに新しいロールを作成するか、既存のロールに必要なアクセス許可を追加 するかに応じて、以下のいずれかの手順を実行します。

Systems Manager マネージドインスタンスのインスタンスプロファイルを作成するには (コンソー ル)

- 1. IAM コンソール ([https://console.aws.amazon.com/iam/\)](https://console.aws.amazon.com/iam/) を開きます。
- 2. ナビゲーションペインで ロール を選択してから、ロールを作成する を選択します。
- 3. [Trusted entity type] (信頼できるエンティティタイプ) で、[AWS のサービス] を選択します。
- 4. [Use case] (ユースケース) で [EC2] を選択し、[Next] (次へ) を選択します。
- 5. [アクセス許可を追加] ページで、以下を実行します。
	- [Search] (検索) フィールドを使用して、[AmazonSSMManagedInstanceCore] ポリシーを検索 します。名前の横にあるチェックボックスを選択します。

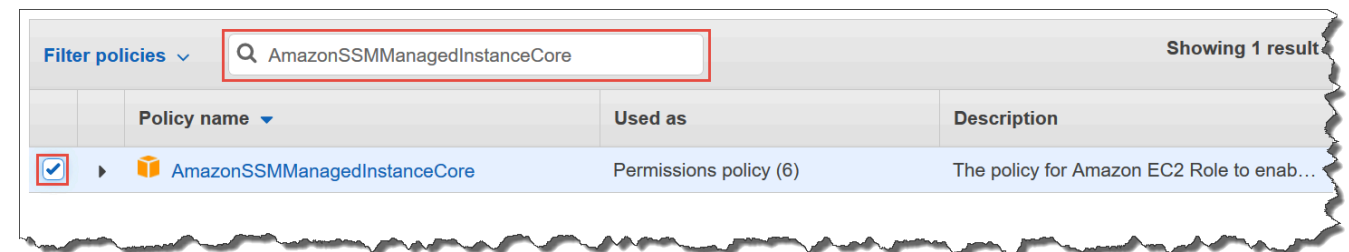

他のポリシーを検索しても、コンソールでは選択内容が保持されます。

- 以前の手順 [\(オプション\) S3 バケットへのアクセスのカスタムポリシーを作成する](#page-42-0) でカスタム の S3 バケットポリシーを作成した場合は、それを検索してその名前の横にあるチェックボッ クスをオンにします。
- AWS Directory Service によって管理されている Active Directory にインスタンスを結合する場 合は、[AmazonSSMDirectoryServiceAccess] を検索し、その名前の横にあるチェックボック スをオンにします。
- EventBridge または CloudWatch Logs を使用して、インスタンスを管理またはモニタリング する場合は、[CloudWatchAgentServerPolicy] を検索し、その名前の横にあるチェックボック スをオンにします。
- 6. [Next] を選択します。
- 7. [Role name] (ロール名) に、新しいインスタンスプロファイルの名前 (**SSMInstanceProfile** など) を入力します。

**a** Note

ロール名を書き留めます。このロール名は、Systems Manager を使用して管理するイン スタンスを新しく作成する際に選択します。

- 8. (オプション) [Description] (説明) にある、このインスタンスプロファイルの説明を更新します。
- 9. (オプション) [Tags] (タグ) で、1 つ以上のタグキーと値のペアを追加し、このロールのアクセス を整理、追跡、制御して、[Create role] (ロールの作成) を選択します。ロールページが再度表示 されます。

Systems Manager のインスタンスプロファイルのアクセス許可を既存のロールに追加するには (コン ソール)

1. IAM コンソール ([https://console.aws.amazon.com/iam/\)](https://console.aws.amazon.com/iam/) を開きます。

- 2. ナビゲーションペインで、[ロール] を選択して、Systems Manager オペレーションのためにイ ンスタンスプロファイルに関連付ける既存のロールを選択します。
- 3. [Permissions] (アクセス許可) タブで、[Add permissions, Attach policies] (アクセス許可の追加、 ポリシーのアタッチ) をクリックします。
- 4. [Attach Policy ] (ポリシーのアタッチ) ページで、次の操作を実行します。
	- [Search] (検索) フィールドを使用して、[AmazonSSMManagedInstanceCore] ポリシーを検索 します。名前の横にあるチェックボックスを選択します。
	- カスタムの S3 バケットポリシーを作成した場合は、その名前の横にあるチェックボックス をオンにします。インスタンスプロファイルのカスタム S3 バケットポリシーについては、 「[\(オプション\) S3 バケットへのアクセスのカスタムポリシーを作成する](#page-42-0)」を参照してくださ い。
	- AWS Directory Service によって管理されている Active Directory にインスタンスを結合する場 合は、[AmazonSSMDirectoryServiceAccess] を検索し、その名前の横にあるチェックボック スをオンにします。
	- EventBridge または CloudWatch Logs を使用して、インスタンスを管理またはモニタリング する場合は、[CloudWatchAgentServerPolicy] を検索し、その名前の横にあるチェックボック スをオンにします。
- 5. [ポリシーのアタッチ] を選択します。

信頼できるエンティティを含むように、またはさらにアクセスを制限するようにロールを更新する方 法については、IAM ユーザーガイドの「[ロールの修正」](https://docs.aws.amazon.com/IAM/latest/UserGuide/id_roles_manage_modify.html)を参照してください。

## <span id="page-42-0"></span>(オプション) S3 バケットへのアクセスのカスタムポリシーを作成する

Amazon S3 アクセス用のカスタムポリシーは、VPC エンドポイントを使用している場合、または Systems Manager オペレーションに独自の S3 バケットを使用している場合にのみ作成する必要が あります。このポリシーは、デフォルトのホスト管理設定で作成されたデフォルトの IAM ロール、 または前の手順で作成したインスタンスプロファイルにアタッチできます。

以下のポリシーでアクセスを付与する AWS マネージドの S3 バケットの詳細については、[「SSM](#page-107-0) [Agent と AWS マネージド S3 バケットとの通信」](#page-107-0)を参照してください。

- 1. IAM コンソール ([https://console.aws.amazon.com/iam/\)](https://console.aws.amazon.com/iam/) を開きます。
- 2. ナビゲーションペインで ポリシーを選択してから ポリシーの作成を選択します。
- 3. [JSON] タブを選択し、デフォルトのテキストを次に置き換えます。

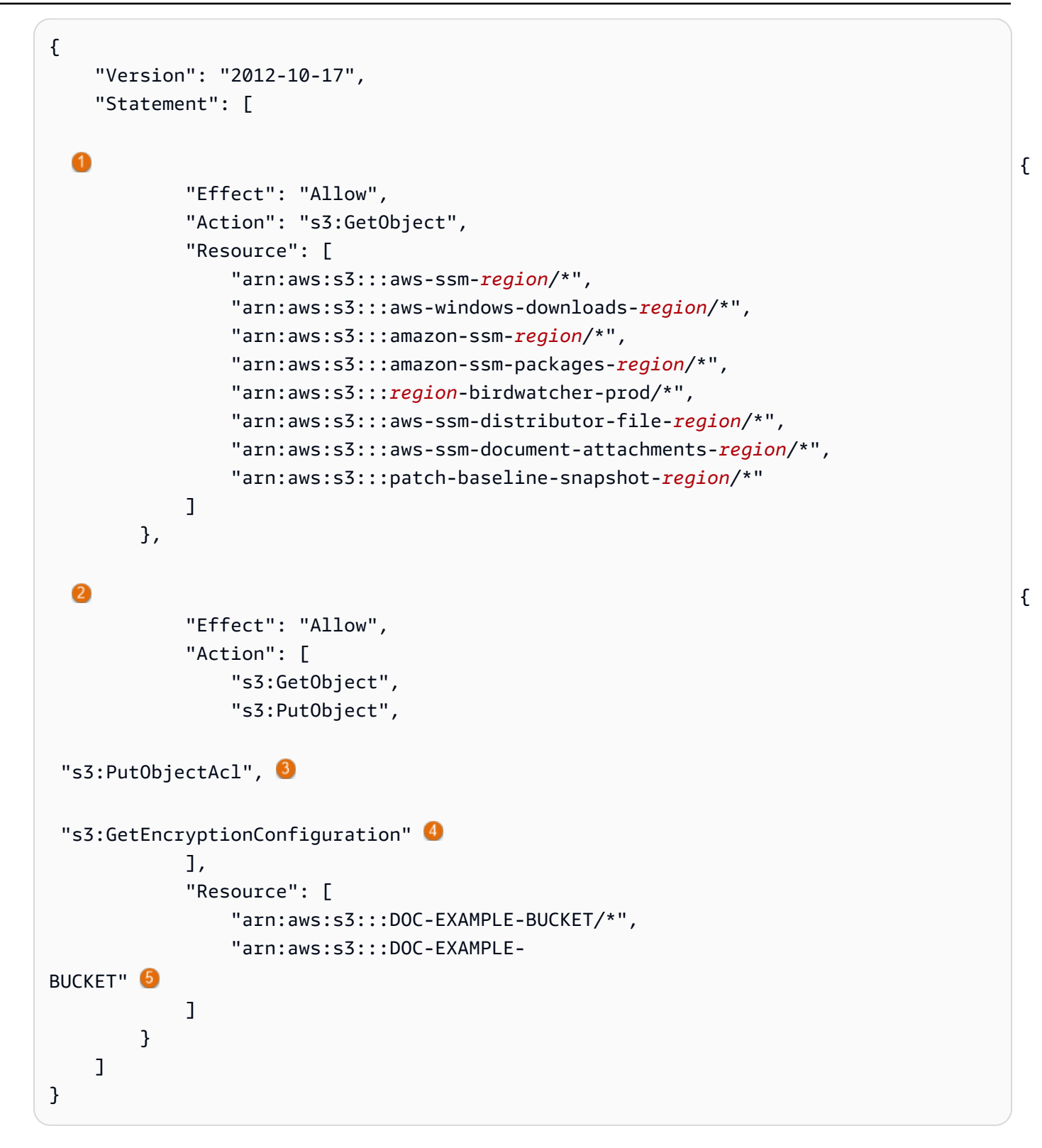

 $^1$  最初の Statement エレメントは、VPC エンドポイントを使用する場合にのみ必要です。

 $^2$  2 番目の Statement エレメントは、Systems Manager オペレーションで使用するために作成 した S3 バケットを使用する場合にのみ必要です。

 $^3$  Put0bjectAc $1$  アクセスコントロールリストは、他のアカウントで S3 バケットへのクロスア カウントアクセスをサポートする場合にのみ必要です。

 $^4$  S3 バケットが暗号化を使用するように設定されている場

合、GetEncryptionConfiguration エレメントが必要です。

 $^5$  S3 バケットが暗号化を使用するように設定されている場合、S3 バケットのルート (例: arn:aws:s3:::DOC-EXAMPLE-BUCKET) が [リソース] セクションに表示されている必要があ ります。ユーザー、グループ、またはロールに、ルートバケットへのアクセスを設定する必要が あります。

4. オペレーションで VPC エンドポイントを使用する場合は、以下の操作を行います。

最初の Statement エレメントで、*region* の各プレースホルダーを、このポリシーが使用され る AWS リージョン の識別子に置き換えます。例えば、米国東部 (オハイオ) リージョンの場合 は、us-east-2 を使用します。サポートされている *region* 値の一覧については、「Amazon Web Services 全般のリファレンス」の[「Systems Manager サービスエンドポイント](https://docs.aws.amazon.com/general/latest/gr/ssm.html#ssm_region)」にある Region 列を参照してください。

**A** Important

このポリシーの特定のリージョンの代わりにワイルドカード文字 (\*) を使用しないこ とをお勧めします。たとえば、arn:aws:s3:::aws-ssm-us-east-2/\* を使用し て、arn:aws:s3:::aws-ssm-\*/\* は使用しないでください。ワイルドカードを使用 すると、アクセスを付与する S3 バケットへのアクセス権が付与される場合がありま す。複数のリージョンでインスタンスプロファイルを使用する場合は、各リージョンの 最初の Statement エレメントを繰り返すことをお勧めします。

-または-

オペレーションで VPC エンドポイントを使用しない場合は、最初の Statement エレメントは 削除することができます。

5. Systems Manager オペレーションで独自の S3 バケットを使用する場合は、以下の操作を行い ます。

2 つめの Statement エレメントで、*DOC-EXAMPLE-BUCKET* をアカウントの S3 バケットの 名前に置き換えます。このバケットは、Systems Manager のオペレーションに使用します。バ ケットのオブジェクトにアクセス許可を付与します。この際、"arn:aws:s3:::my-bucketname/\*" をリソースとして使用します。バケット、またはバケットのオブジェクトに許可を付 与する方法については、Amazon Simple Storage Service ユーザーガイドのトピック「[Amazon](https://docs.aws.amazon.com/AmazonS3/latest/dev/using-with-s3-actions.html)  [S3 アクション」](https://docs.aws.amazon.com/AmazonS3/latest/dev/using-with-s3-actions.html)および AWS ブログ記事「[IAM ポリシーとバケットポリシーと ACL!」を参照し](https://aws.amazon.com/blogs/security/iam-policies-and-bucket-policies-and-acls-oh-my-controlling-access-to-s3-resources/) [てください。Oh, My! \(Controlling Access to S3 Resources\)。](https://aws.amazon.com/blogs/security/iam-policies-and-bucket-policies-and-acls-oh-my-controlling-access-to-s3-resources/)

**a** Note

複数のバケットを使用する場合は、それぞれの ARN を入力します。バケットのアクセ ス許可については、次の例を参照してください。

```
"Resource": [
"arn:aws:s3:::DOC-EXAMPLE-BUCKET1/*",
"arn:aws:s3:::DOC-EXAMPLE-BUCKET2/*" 
 ]
```
#### -または-

Systems Manager オペレーションで独自の S3 バケットを使用していない場合は、2 つめの Statement エレメントは削除できます。

- 6. [Next: Tags] (次へ: タグ) を選択します。
- 7. (オプション) [Add tag] (タグを追加) を選択してタグを追加し、ポリシーの優先タグを入力しま す。
- 8. [次へ: レビュー] を選択します。
- 9. [Name] (名前) に、このポリシーを識別するための名前 (**SSMInstanceProfileS3Policy** な ど) を入力します。
- 10. [Create policy] を選択します。

## マネージドインスタンスのポリシーに関するその他の考慮事項

このセクションでは、デフォルトのホスト管理設定で作成されたデフォルトの IAM ロール、または AWS Systems Manager のインスタンスプロファイルに追加できるポリシーについて説明します。イ ンスタンスと Systems Manager API 間における通信の許可を付与する場合、システムのニーズとセ キュリティ要件を反映したカスタムポリシーを作成することをお勧めします。オペレーションプラン によっては、他の 1 つまたは複数のポリシーに設定されているアクセス許可が必要になる場合があ ります。

### ポリシー: **AmazonSSMDirectoryServiceAccess**

Windows Server の Amazon EC2 インスタンスを Microsoft AD ディレクトリに結合する場合にの み必要です。

AWS 管理ポリシーでは、マネージドインスタンスによるドメインの結合リクエストに対し て、SSM Agent による AWS Directory Service へのアクセスをお客様の代わりに許可します。詳 細については、 AWS Directory Service 管理ガイドの 「[Windows EC2 インスタンスにシームレ](https://docs.aws.amazon.com/directoryservice/latest/admin-guide/launching_instance.html) [スに参加する](https://docs.aws.amazon.com/directoryservice/latest/admin-guide/launching_instance.html)」を参照してください。

### ポリシー: **CloudWatchAgentServerPolicy**

メトリクスを読み取り、インスタンスにデータのログを記録して Amazon CloudWatch に書き込 むために、インスタンスに CloudWatch をインストールして実行する場合にのみ必要です。これ らは、AWS リソースの問題や変更をモニタリング、分析、および迅速に対応するのに役立ちま す。

このポリシーは、Amazon EventBridge や Amazon CloudWatch Logs などの機能を使用する場 合にのみ、デフォルトのホスト管理設定やインスタンスプロファイルで作成されたデフォルトの IAM ロールで必要になります。(例えば、特定の CloudWatch Logs ログストリームへの書き込み アクセスを制限する、より制限の厳しいポリシーを作成することもできます)。

**a** Note

EventBridge および CloudWatch Logs 機能の使用はオプションです。ただし、使用する ことにした場合は、Systems Manager の設定プロセスの最初にそれらを設定することを お勧めします。詳細については、[Amazon EventBridge ユーザーガイドお](https://docs.aws.amazon.com/eventbridge/latest/userguide/)よび [Amazon](https://docs.aws.amazon.com/AmazonCloudWatch/latest/logs/) [CloudWatch Logs ユーザーガイドを](https://docs.aws.amazon.com/AmazonCloudWatch/latest/logs/)参照してください。

追加の Systems Manager 機能のアクセス許可を含む IAM ポリシーを作成するには、次のリソー スを参照してください。

- [IAM ポリシーを使用して Systems Manager パラメータへのアクセスを制限する](#page-445-0)
- [オートメーションの設定](#page-687-0)
- [ステップ 2: Session Manager のインスタンスのアクセス権限の確認または追加](#page-1525-0)

インスタンスに Systems Manager インスタンスプロファイルを添付する (コンソール)

- 1. AWS Management Console にサインインし、Amazon EC2 コンソール ([https://](https://console.aws.amazon.com/ec2/)  [console.aws.amazon.com/ec2/](https://console.aws.amazon.com/ec2/)) を開きます。
- 2. ナビゲーションペインで、[Instances] の下にある [Instances] を選択します。
- 3. リストから EC2 インスタンスに移動して選択します。
- 4. [アクション] メニューで、[セキュリティ]、[IAM ロールの変更] の順に選択します。
- 5. [IAM ロール] で、[EC2 インスタンスのアクセス許可の代替設定](#page-39-0) の手順に従って作成したインス タンスプロファイルを選択します。
- 6. [Update IAM role] (IAM ロールの更新) を選択します。

インスタンスへの IAM ロールのアタッチの詳細については、選択したオペレーティングシステムの タイプに応じて、次のいずれかを選択してください。

- 「Amazon EC2 ユーザーガイド」の「[IAM ロールをインスタンスにアタッチする」](https://docs.aws.amazon.com/AWSEC2/latest/UserGuide/iam-roles-for-amazon-ec2.html#attach-iam-role)
- 「Amazon EC2 ユーザーガイド」の「[IAM ロールをインスタンスにアタッチする」](https://docs.aws.amazon.com/AWSEC2/latest/WindowsGuide/iam-roles-for-amazon-ec2.html#attach-iam-role)

「[Systems Manager のために VPC エンドポイントを使用して EC2 インスタンスのセキュリティを](#page-47-0) [強化する](#page-47-0)」に進みます。

<span id="page-47-0"></span>Systems Manager のために VPC エンドポイントを使用して EC2 インスタ ンスのセキュリティを強化する

Amazon Virtual Private Cloud (Amazon VPC) でインターフェイス VPC エンドポイントを使用する ように AWS Systems Manager を設定することで、マネージドノード [\(ハイブリッドおよびマルチ](#page-32-0) [クラウド](#page-32-0)環境の非 EC2 マシンを含む) のセキュリティ体制を向上させることができます。インター フェイス VPC エンドポイント (インターフェイスエンドポイント) を使用すると、AWS PrivateLink によって提供されるサービスに接続できます。AWS PrivateLink は、プライベート IP アドレスを使

用して Amazon Elastic Compute Cloud (Amazon EC2) および Systems Manager API にプライベート アクセスできるようにするテクノロジーです。

AWS PrivateLink は、マネージドインスタンス、Systems Manager、および Amazon EC2 間のすべ てのネットワークトラフィックを Amazon ネットワークに制限します。つまり、マネージドインス タンスはインターネットにアクセスできません。また AWS PrivateLink を使用する場合、インター ネットゲートウェイ、NAT デバイス、仮想プライベートゲートウェイは必要はありません。

AWS PrivateLink の設定は要件ではありませんが、推奨されます。AWS PrivateLink および VPC エ ンドポイントの詳細については、「[AWS PrivateLink と VPC エンドポイント」](https://docs.aws.amazon.com/vpc/latest/userguide/endpoint-services-overview.html)を参照してくださ い。

**a** Note

VPC エンドポイントを使用する代わりに、マネージドインスタンスでアウトバウンドのイン ターネットアクセスを許可します。この場合、マネージドインスタンスは、以下のエンドポ イントへの HTTPS (ポート 443) アウトバウンドトラフィックも許可する必要があります。

- ssm.*region*.amazonaws.com
- ssmmessages.*region*.amazonaws.com
- ec2messages.*region*.amazonaws.com

SSM Agent は、クラウド内の Systems Manager サービスへのすべての接続を開始します。 このため、Systems Manager のインスタンスへのインバウンドトラフィックを許可するよう にファイアウォールを設定する必要はありません。 これらのエンドポイントへの呼び出しの詳細については、「[リファレンス:](#page-2860-0) [ec2messages、ssmmessages およびその他の API オペレーション」](#page-2860-0)を参照してください。

Amazon VPC について

Amazon Virtual Private Cloud (Amazon VPC) を使用すると、AWS クラウド 内の論理的に分離さ れた独自の領域に仮想プライベートクラウド (VPC) と呼ばれる仮想ネットワークを定義できま す。AWS のリソース (インスタンスなど) を VPC 内部で起動できます。VPC は、お客様自身のデー タセンターで運用されている従来のネットワークによく似ていますが、 のスケーラブルなインフ ラストラクチャを使用できるというメリットがありますAWS お客様の VPC はお客様が設定できま す。IP アドレスレンジの選択、サブネットの作成、ルートテーブル、ネットワークゲートウェイ、 セキュリティの設定ができます。VPC のインスタンスをインターネットに接続できます。VPC を自

社のデータセンターに接続し、AWS クラウド をデータセンターの拡張部分として使用できます。各 サブネットでのリソースの保護には、セキュリティグループ、ネットワークアクセスコントロールリ ストなど、複数のセキュリティレイヤーを使用できます。詳細については、[Amazon VPC ユーザー](https://docs.aws.amazon.com/vpc/latest/userguide/) [ガイド](https://docs.aws.amazon.com/vpc/latest/userguide/)を参照してください。

トピック

- [VPC エンドポイントの制約と制限](#page-49-0)
- [Systems Manager 用の VPC エンドポイントを作成する](#page-51-0)
- [インターフェイス VPC エンドポイントポリシーの作成](#page-53-0)

## <span id="page-49-0"></span>VPC エンドポイントの制約と制限

Systems Manager の VPC エンドポイントを設定する前に、以下の制約と制限に注意してください。

クロスリージョンリクエスト

VPC エンドポイントでは、クロスリージョンのリクエストはサポートされていません。必ずバ ケットと同じ AWS リージョン でエンドポイントを作成してください。Amazon S3 コンソールを 使用するか、[get-bucket-location](https://docs.aws.amazon.com/cli/latest/reference/s3api/get-bucket-location.html) コマンドを使用して、バケットの場所を見つけることができま す。リージョン固有の Amazon S3 エンドポイントを使用してバケットにアクセスします (例: DOC-EXAMPLE-BUCKET.s3-us-west-2.amazonaws.com)。Amazon S3 のリージョン固有のエンドポ イントの詳細については、「Amazon Web Services 全般のリファレンス」の「[Amazon S3 エンドポ](https://docs.aws.amazon.com/general/latest/gr/s3.html#s3_region) [イント](https://docs.aws.amazon.com/general/latest/gr/s3.html#s3_region)」を参照してください。AWS CLI を使用して Amazon S3 にリクエストを実行する場合は、 デフォルトリージョンをバケットと同じリージョンに設定するか、またはリクエストで --region パラメータを使用します。

VPC ピアリング接続

VPC インターフェイスのエンドポイントには、リージョン内およびリージョン間 VPC ピア接続の両 方を介してアクセスできます。VPC インターフェイスエンドポイントの VPC ピア接続リクエストの 詳細については、Amazon Virtual Private Cloud ユーザーガイドの「[VPC ピア接続 \(クォータ\)](https://docs.aws.amazon.com/vpc/latest/userguide/amazon-vpc-limits.html#vpc-limits-peering)」を参 照してください。

VPC ゲートウェイエンドポイントの接続を、VPC の外に延長することはできません。VPC 内の VPC ピア接続の反対側のリソースは、ゲートウェイエンドポイントを使用してゲートウェイエンド ポイントサービス内のリソースと通信することはできません。VPC ゲートウェイエンドポイントの VPC ピア接続リクエストの詳細については、Amazon Virtual Private Cloud ユーザーガイドの「[VPC](https://docs.aws.amazon.com/vpc/latest/userguide/amazon-vpc-limits.html#vpc-limits-endpoints)  [エンドポイント \(クォータ\)](https://docs.aws.amazon.com/vpc/latest/userguide/amazon-vpc-limits.html#vpc-limits-endpoints)」を参照してください。

#### 着信接続

VPC エンドポイントにアタッチされたセキュリティグループでは、マネージドインスタンスのプラ イベートサブネットから、ポート 443 で着信接続を許可する必要があります。着信接続が許可され ていない場合、マネージドインスタンスは SSM および EC2 エンドポイントに接続できません。

DNS 解決

カスタム DNS サーバーを使用する場合は、amazonaws.com ドメインへのすべてのクエリの条件付 きフォワーダーを VPC の Amazon DNS サーバーに追加する必要があります。

S3 バケット

VPC エンドポイントのポリシーでは、少なくとも次の Amazon S3 バケットへのアクセスを許可す る必要があります。

- [SSM Agent と AWS マネージド S3 バケットとの通信](#page-107-0) に一覧表示されている S3 バケット。
- Patch Manager が AWS リージョン のパッチベースラインのオペレーションで使用する S3 バケッ ト。これらのバケットには、パッチベースラインサービスによって取得され、インスタンスで実行 されるコードが含まれます。パッチベースラインドキュメントが実行されるときに、コードを取 得する独自のパッチベースラインのオペレーションバケットが各 AWS リージョン にあります。 コードをダウンロードできない場合は、パッチベースラインコマンドは失敗します。

**a** Note

オンプレミスのファイアウォールを使用していて Patch Manager を使用する場合は、その ファイアウォールでパッチベースラインのエンドポイントへの適切なアクセスを許可する 必要もあります。

自分の AWS リージョン のバケットへのアクセスを許可するには、エンドポイントのポリシーに 次のアクセス許可を含めます。

```
arn:aws:s3:::patch-baseline-snapshot-region/*
arn:aws:s3:::aws-ssm-region/*
```
*region* は、米国東部 (オハイオ) リージョンの us-east-2 のように、AWS Systems Manager で サポートされている AWS リージョン の識別子を表します。サポートされている *region* 値の一

覧については、「Amazon Web Services 全般のリファレンス」の「[Systems Manager サービスエ](https://docs.aws.amazon.com/general/latest/gr/ssm.html#ssm_region) [ンドポイント](https://docs.aws.amazon.com/general/latest/gr/ssm.html#ssm_region)」にある Region 列を参照してください。

次の例を参照してください。

```
arn:aws:s3:::patch-baseline-snapshot-us-east-2/*
arn:aws:s3:::aws-ssm-us-east-2/*
```
**a** Note

中東 (バーレーン) リージョン (me-South-1) でのみ、これらのバケットで異なる命名規則 を使用します。この AWS リージョン でのみ、代わりに次の 2 つのバケットを使用しま す。

- patch-baseline-snapshot-me-south-1-uduvl7q8
- aws-patch-manager-me-south-1-a53fc9dce

Amazon CloudWatch Logs

インスタンスがインターネットにアクセスすることを許可しない場合、CloudWatch Logs に ログを送信する機能を使用するには、CloudWatch Logs の VPC エンドポイントを作成しま す。CloudWatch Logs のエンドポイントの作成の詳細については、Amazon CloudWatch Logs ユー ザーガイドの「[CloudWatch Logs 用の VPC エンドポイントの作成](https://docs.aws.amazon.com/AmazonCloudWatch/latest/logs/cloudwatch-logs-and-interface-VPC.html#create-VPC-endpoint-for-CloudWatchLogs)」を参照してください。

ハイブリッドおよびマルチクラウド環境の DNS

[ハイブリッドおよびマルチクラウド](#page-32-0)環境で AWS PrivateLink エンドポイントと連携するように DNS を設定する方法については、「Amazon VPC ユーザーガイド」の[「インターフェイスエンドポイン](https://docs.aws.amazon.com/vpc/latest/privatelink/vpce-interface.html#vpce-private-dns) [トのプライベート DNS」](https://docs.aws.amazon.com/vpc/latest/privatelink/vpce-interface.html#vpce-private-dns)を参照してください。独自の DNS を使用する場合には、Route 53 リゾル バーを使用できます。詳細については、Amazon Route 53 デベロッパーガイドの [VPC とネットワー](https://docs.aws.amazon.com/Route53/latest/DeveloperGuide/resolver.html) [クの間における DNS クエリの解決を](https://docs.aws.amazon.com/Route53/latest/DeveloperGuide/resolver.html)参照してください。

<span id="page-51-0"></span>Systems Manager 用の VPC エンドポイントを作成する

以下の情報を使用して、 の VPC インターフェイスとゲートウェイエンドポイントを作成します AWS Systems Manager このトピックは、Amazon VPC ユーザーガイドの手順にリンクしていま す。

Systems Manager 用の VPC エンドポイントを作成するには

この手順の最初のステップでは、Systems Manager に必要なインターフェイスエンドポイ ントを 3 つ作成し、オプションのインターフェイスエンドポイントを 1 つ作成します。最初 の 3 つのエンドポイントは、Systems Manager が VPC で機能するために必要です。4 つ目 (com.amazonaws.*region*.ssmmessages) は、Session Manager 機能を使用している場合にのみ 必要です。

2 番目のステップでは、Systems Manager が Amazon S3 にアクセスするために必要なゲートウェ イエンドポイントを作成します。

#### **a** Note

*#####*は、米国東部 (オハイオ) リージョンの us-east-2 のように、AWS Systems Manager でサポートされている AWS リージョン の識別子を表します。サポートされている *region* 値の一覧については、「Amazon Web Services 全般のリファレンス」の[「Systems](https://docs.aws.amazon.com/general/latest/gr/ssm.html#ssm_region) [Manager サービスエンドポイント」](https://docs.aws.amazon.com/general/latest/gr/ssm.html#ssm_region)にある Region 列を参照してください。

- 1. 「[インターフェイスエンドポイントの作成](https://docs.aws.amazon.com/vpc/latest/privatelink/vpce-interface.html#create-interface-endpoint)」の手順に従って、以下のインターフェイスエンドポ イントを作成します。
	- **com.amazonaws.***region***.ssm** Systems Manager サービスのエンドポイント。
	- **com.amazonaws.***region***.ec2messages** Systems Manager は、このエンドポイントを 使用して SSM Agent から Systems Manager サービスへの呼び出しを行います。
	- **com.amazonaws.***region***.ec2** Systems Manager を使用して VSS 対応のスナップショッ トを作成する場合は、EC2 サービスへのエンドポイントがあることを確認します。EC2 エン ドポイントが定義されていない場合、アタッチした Amazon EBS ボリュームを列挙する呼び 出しは失敗し、Systems Manager コマンドが失敗します。
	- **com.amazonaws.***region***.ssmmessages** このエンドポイントは、Session Manager を使用して安全なデータチャネルを経由しインスタンスに接続する場合にのみ必要で す。詳細については、[AWS Systems Manager Session Managerお](#page-1511-0)よび[リファレンス:](#page-2860-0) [ec2messages、ssmmessages およびその他の API オペレーションを](#page-2860-0)参照してください。
	- **com.amazonaws.***region***.kms** このエンドポイントはオプションです。ただし、Session Manager または Parameter Store パラメータに AWS Key Management Service (AWS KMS) 暗号化を使用する場合は作成できます。
- **com.amazonaws.***region***.logs** このエンドポイントはオプションです。ただ し、Amazon CloudWatch Logs (CloudWatch Logs) を Session Manager、Run Command、ま たは SSM Agent のログに使用する場合は作成できます。
- 2. 「[ゲートウェイエンドポイントの作成](https://docs.aws.amazon.com/vpc/latest/privatelink/vpce-gateway.html#create-gateway-endpoint)」の手順に従って、Amazon S3 に以下のゲートウェイエ ンドポイントを作成します。
	- **com.amazonaws.***region***.s3** Systems Manager は、このエンドポイントを使用して SSM Agent を更新し、パッチ適用オペレーションを実行します。また、S3 バケットに格納する出 力ログのアップロード、バケットに格納するスクリプトまたはその他のファイルの取得など のタスクを行います。インスタンスに関連付けられたセキュリティグループでアウトバウンド トラフィックが制限されている場合は、Amazon S3 のプレフィックス一覧へのトラフィック を可能にするルールを追加する必要があります。詳細については、AWS PrivateLink ガイドの 「[セキュリティグループの変更](https://docs.aws.amazon.com/vpc/latest/privatelink/vpce-gateway.html#vpc-endpoints-security)」を参照してください。

SSM Agent がアクセスできる必要がある AWS マネージド S3 バケットについては、[「SSM](#page-107-0) [Agent と AWS マネージド S3 バケットとの通信」](#page-107-0)を参照してください。Systems Manager のオペレーションで仮想プライベートクラウド (VPC) エンドポイントを使用している場合 は、Systems Manager の EC2 インスタンスプロファイル、または[ハイブリッドおよびマルチク](#page-32-0) [ラウド](#page-32-0)環境の非 EC2 ノードのサービスロールで、明示的な許可を付与する必要があります。

## <span id="page-53-0"></span>インターフェイス VPC エンドポイントポリシーの作成

AWS Systems Manager には VPC インターフェイスエンドポイントのポリシーを作成することがで きます。このポリシーでは、以下の内容を指定できます。

- アクションを実行できるプリンシパル
- 実行可能なアクション
- 自身に対してアクションを実行できたリソース

詳細については、Amazon VPC ユーザーガイドの[「VPC エンドポイントによるサービスへのアクセ](https://docs.aws.amazon.com/vpc/latest/privatelink/vpc-endpoints-access.html) [スのコントロール](https://docs.aws.amazon.com/vpc/latest/privatelink/vpc-endpoints-access.html)」を参照してください。

# <span id="page-54-0"></span>ハイブリッドおよびマルチクラウド環境での Systems Manager の 利用

AWS Systems Manager を使用して、Amazon Elastic Compute Cloud (EC2) インスタンスと多数の 非 EC2 マシンタイプの両方を管理できます。このセクションでは、[ハイブリッドおよびマルチクラ](#page-32-0) [ウド](#page-32-0)環境で Systems Manager を使用して非 EC2 マシンを管理するために、アカウントおよびシス テム管理者が実行する設定タスクについて説明します。これらのステップが完了したら、AWS アカ ウント 管理者から許可が付与されたユーザーは、Systems Manager を使用して組織の非 EC2 サー バーを設定と管理できます。

Systems Manager で使用するように設定されたマシンはすべて、マネージドノードと呼ばれます。

**a** Note

• 非 EC2 マシンと同じハイブリッドアクティベーション手順を使用して、エッジデバイスを マネージドノードとして登録できます。これらのエッジデバイスのタイプには、AWS IoT デバイスと AWS IoT デバイス以外のデバイスの両方が含まれます。これらのエッジデバ イスのタイプを設定するには、このセクションで説明されている手順を実行します。

Systems Manager は AWS IoT Greengrass コアソフトウェアを使用するエッジデバイ スもサポートします。AWS IoT Greengrass コアデバイスの設定プロセスおよび要件 は、AWS IoT および AWS エッジデバイス以外のエッジデバイスのものとは異なりま す。Systems Manager で使用する AWS IoT Greengrass デバイスの登録については、 「[Systems Manager を利用したエッジデバイスの管理」](#page-84-0)を参照してください。

• 非 EC2 macOS マシンは、Systems Manager のハイブリッドおよびマルチクラウド環境で はサポートされていません。

Systems Manager を使用して Amazon Elastic Compute Cloud (Amazon EC2) インスタンスを管理す る場合、または Amazon EC2 インスタンスと非 EC2 マシンの両方をハイブリッドおよびマルチクラ ウド環境で使用する場合は、最初に [EC2 インスタンスでの Systems Manager の利用](#page-35-0) の手順に従い ます。

Systems Manager 向けにハイブリッドおよびマルチクラウド環境を設定すると以下のことを行うこ とができます。

- 同じツールやスクリプトを使用して 1 か所からハイブリッドおよびマルチクラウドのワークロー ドをリモートで管理できる一貫したセキュアな方法が作成されます。
- AWS Identity and Access Management (IAM) を使ってマシンに実行できるアクションのアクセス 制御を一元化します。
- AWS CloudTrail に記録されている API のアクティビティを確認することで、マシンで実行される オペレーションを一元的に監査できます。

CloudTrail を使用して Systems Manager のアクションをモニタリングする方法については、 「[AWS Systems Manager による AWS CloudTrail API コールのログ記録](#page-2672-0)」を参照してください。

• モニタリングを一元化するには、サービス実行の成功に関する通知を送信するように Amazon EventBridge と Amazon Simple Notification Service (Amazon SNS) を設定します。

EventBridge を使用して Systems Manager イベントをモニタリングする方法については、 「[Amazon EventBridge を使用して Systems Manager イベントをモニタリングする](#page-2687-0)」を参照して ください。

マネージドノードについて

このセクションで説明している Systems Manager 用の非 EC2 マシンの設定を完了したら、ハイブ リッドアクティベーションマシンは AWS Management Console にリストされてマネージドノードと して表示されます。コンソールでは、ハイブリッドアクティベーションマネージドノードの ID は、 「mi-」のプレフィックスにより Amazon EC2 インスタンスと区別されます。Amazon EC2 インスタ ンス ID は、プレフィックス「i-」を使用します。

マネージドノードとは、Systems Manager 用に設定されたあらゆるマシンのことです。以前は、 マネージドノードはすべてマネージドインスタンスと呼ばれていました。現在、インスタンスとは EC2 インスタンスのみを指します。[deregister-managed-instance](https://docs.aws.amazon.com/cli/latest/reference/ssm/deregister-managed-instance.html) コマンドは、この用語変更の前に 命名されました。

詳細については、「[マネージドノードの使用](#page-1318-0)」を参照してください。

インスタンスの階層について

Systems Manager はハイブリッドおよびマルチクラウド環境内の非 EC2 マネージドノード用にスタ ンダードインスタンス層とアドバンストインスタンス層を提供します。スタンダードインスタンス 層により、AWS アカウント ごと、AWS リージョン ごとに最大 1,000 のハイブリッドアクティベー ションマシンを登録できます。1 つのアカウントとリージョンに 1,000 を超える非 EC2 マシンを登 録する必要がある場合は、アドバンストインスタンス層を使用します。アドバンストインスタンス

は、AWS Systems Manager Session Manager を使用して非 EC2 マシンに接続することも可能にし ます。Session Manager はマネージドノードにインタラクティブシェルアクセスを実現します。

詳細については、「[インスタンス層の設定](#page-1320-0)」を参照してください。

トピック

- [ハイブリッドおよびマルチクラウド環境で Systems Manager に必要な IAM サービスロールを作成](#page-56-0) [する](#page-56-0)
- [ハイブリッドアクティベーションを作成して、Systems Manager にノードを登録する](#page-64-0)
- [ハイブリッド Linux ノードで SSM Agent をインストールする方法](#page-71-0)
- [ハイブリッド Windows ノードで SSM Agent をインストールする方法](#page-79-0)

<span id="page-56-0"></span>ハイブリッドおよびマルチクラウド環境で Systems Manager に必要な IAM サービスロールを作成する

[ハイブリッドおよびマルチクラウド環境の非 EC2 \(Amazon Elastic Compute Cloud](#page-32-0)) マシンで

は、AWS Systems Manager サービスと通信するために AWS Identity and Access Management (IAM) サービスロールが必要です。ロールは、Systems Manager サービスに AWS Security Token Service (AWS STS) [AssumeRole](https://docs.aws.amazon.com/STS/latest/APIReference/API_AssumeRole.html) の信頼を付与します。AWS アカウント ごとにハイブリッドおよ びマルチクラウド環境用にサービスロールを一度のみ作成する必要があります。ただし、ハイブリッ ドおよびマルチクラウド環境のマシンに異なる許可が必要な場合、異なるハイブリッドアクティベー ションに対して複数のサービスロールを作成することもできます。

以下の手順は、Systems Manager コンソールまたはお好みのコマンドラインツールを使用して、必 要なサービスロールを作成する方法を説明します。

AWS Management Console を使用して Systems Manager ハイブリッドアクティベー ション用の IAM サービスロールを作成する

ハイブリッドアクティベーションのサービスロールを作成するために、以下の手順にしたがいます。 この手順では、Systems Manager の主要機能で AmazonSSMManagedInstanceCore ポリシーを使 用します。ユースケースによっては、オンプレミスマシン他の機能または AWS のサービスにアクセ スできるようにするため、サービスロールにポリシーを追加する必要がある場合があります。例え ば、必要な AWS マネージド型 Amazon Simple Storage Service (Amazon S3) バケットにアクセスが なければ、Patch Manager パッチ運用オペレーションが失敗します。

サービスロールを作成するには (コンソール)

- 1. IAM コンソール ([https://console.aws.amazon.com/iam/\)](https://console.aws.amazon.com/iam/) を開きます。
- 2. ナビゲーションペインで ロール を選択してから、ロールを作成する を選択します。
- 3. [Select trusted entity] (信頼できるエンティティを選択) で、次のように選択します。
	- 1. 信頼できるエンティティタイプ で、AWS のサービス を選択します。
	- 2. [その他の AWS のサービス のユースケース] で、[Systems Manager] を選択します。
	- 3. 以下のイメージに示されている、[Systems Manager] を選択します。

Use cases for other AWS services:

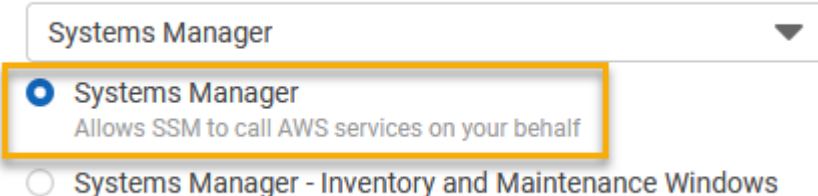

Allow AWS Systems Manager to call AWS resources on your behalf.

- 4. [Next] を選択します。
- 5. [アクセス許可を追加] ページで、以下を実行します。
	- [Search] (検索) フィールドを使用して、[AmazonSSMManagedInstanceCore] ポリシーを検索 します。名前の横にあるチェックボックスを選択します。

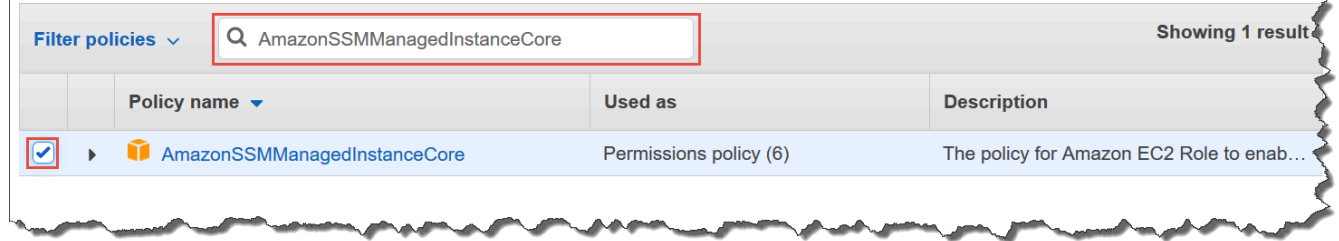

- 他のポリシーを検索しても、コンソールでは選択内容が保持されます。
- 手順 [\(オプション\) S3 バケットへのアクセスのカスタムポリシーを作成する](#page-42-0) でカスタムの S3 バケットポリシーを作成した場合は、それを検索してその名前の横にあるチェックボックスを オンにします。
- AWS Directory Service によって管理されている Active Directory に、EC2 以外のマシンを結 合する場合は、AmazonSSMDirectoryServiceAccess を検索し、その名前の横にあるチェック ボックスをオンにします。
- EventBridge または CloudWatch Logs を使用して、マネージドノードを管理またはモニタリ ングする場合は、[CloudWatchAgentServerPolicy] を検索し、その名前の横にあるチェック ボックスをオンにします。
- 6. [Next] を選択します。
- 7. [ロール名] で、**SSMServerRole** などの新しい IAM サーバーロールの名前を入力します。

**a** Note

ロール名を書き留めます。このロール名は、Systems Manager を使用して管理するマシ ンを新しく登録する際に選択します。

- 8. (オプション) [Description] (説明) で、この IAM サーバーロールの説明を更新します。
- 9. (オプション) [Tags] (タグ)で、タグとキーの値のペアを 1 つまたは複数追加して、このロールの アクセスを整理、追跡、または制御します。
- 10. [ロールの作成] を選択します。ロールページが再度表示されます。

AWS CLI を使用して Systems Manager ハイブリッドアクティベーション用の IAM サービスロールを作成する

ハイブリッドアクティベーションのサービスロールを作成するために、以下の手順にしたがいます。 この手順では、Systems Manager の主要機能で AmazonSSMManagedInstanceCore ポリシーを使 用します。ユースケースによっては、[ハイブリッドおよびマルチクラウド](#page-32-0)環境の EC2 以外のマシン のサービスロールにポリシーをさらに追加して、他の機能や AWS のサービス にアクセスできるよ うにする必要がある場合があります。

S3 バケットのポリシーの要件

次のいずれかのケースに当てはまる場合は、この手順を実行する前に Amazon Simple Storage Service (Amazon S3) バケット用のカスタム IAM アクセス許可ポリシーを作成する必要がありま す。

- ケース 1 VPC エンドポイントを使用して、サポートされている AWS のサービス、および AWS PrivateLink を搭載した VPC エンドポイントサービスに VPC をプライベート接続している。
- ケース 2 Run Command コマンドや Session Manager セッションの出力を S3 バケットに保存 するなど、作成する Amazon S3 バケットを Systems Manager オペレーションの一環として使用 する。先に進む前に、「[インスタンスプロファイル用のカスタム S3 バケットポリシーを作成す](#page-42-0)

[る](#page-42-0)」の手順に従います。そのトピックの S3 バケットポリシーに関する情報は、サービスロールに も適用されます。

AWS CLI

ハイブリッドおよびマルチクラウド環境に IAM サービスロールを作成するには (AWS CLI)

1. まだ AWS Command Line Interface (AWS CLI) をインストールして設定していない場合は、 インストールして設定します。

詳細については、「[AWS CLI の最新バージョンをインストールまたは更新します。」](https://docs.aws.amazon.com/cli/latest/userguide/getting-started-install.html)を参照 してください。

2. ローカルマシンで以下の信頼ポリシーを使用して、SSMService-Trust.json のような名 前でテキストファイルを作成します。ファイル保存時に、必ずファイル拡張子 (.json) を 付けます。ハイブリッドアクティベーションを作成した際の ARN 内の AWS アカウント と AWS リージョン を必ず指定してください。

```
{ 
    "Version":"2012-10-17", 
    "Statement":[ 
       \mathcal{L} "Sid":"", 
           "Effect":"Allow", 
           "Principal":{ 
               "Service":"ssm.amazonaws.com" 
           }, 
           "Action":"sts:AssumeRole", 
           "Condition":{ 
               "StringEquals":{ 
                  "aws:SourceAccount":"123456789012" 
               }, 
               "ArnEquals":{ 
                  "aws:SourceArn":"arn:aws:ssm:us-east-2:123456789012:*" 
 } 
           } 
        } 
   \mathbf{I}}
```
3. AWS CLI を開き、JSON ファイルを作成したディレクトリで [create-role](https://docs.aws.amazon.com/cli/latest/reference/iam/create-role.html) コマンドを実行し てサービスロールを作成します。この例では、SSMServiceRole という名前のロールが作 成されます。別の名前を選択することもできます。

Linux & macOS

```
aws iam create-role \ 
     --role-name SSMServiceRole \ 
     --assume-role-policy-document file://SSMService-Trust.json
```
Windows

```
aws iam create-role ^ 
     --role-name SSMServiceRole ^ 
     --assume-role-policy-document file://SSMService-Trust.json
```
4. 以下のように [attach-role-policy](https://docs.aws.amazon.com/cli/latest/reference/iam/attach-role-policy.html) を実行して、先ほど作成したサービスロールでセッション トークンを作成できるようにします。セッショントークンは、Systems Manager を使用して コマンドを実行するためのアクセス許可をマネージドノードに付与します。

```
a Note
```
ハイブリッドおよびマルチクラウド環境のマネージドノードのサービスプロファイル に追加するポリシーは、Amazon Elastic Compute Cloud (Amazon EC2) インスタン スのインスタンスプロファイルの作成に使用されるものと同じです。以下のコマンド で使用する AWS ポリシーの詳細については、「[Systems Manager に必要なインス](#page-36-0) [タンスのアクセス許可を設定する](#page-36-0)」を参照してください。

(必須) 次のコマンドを使用して、マネージドノードで AWS Systems Manager サービスの主 要機能を使用できるようにします。

Linux & macOS

```
aws iam attach-role-policy \ 
     --role-name SSMServiceRole \ 
     --policy-arn arn:aws:iam::aws:policy/AmazonSSMManagedInstanceCore
```
**Windows** 

```
aws iam attach-role-policy ^ 
     --role-name SSMServiceRole ^ 
     --policy-arn arn:aws:iam::aws:policy/AmazonSSMManagedInstanceCore
```
サービスロールのカスタム S3 バケットポリシーを作成した場合は、次のコマンドを実行し て、ポリシーで指定したバケットに AWS Systems Manager Agent (SSM Agent) がアクセス できるようにします。*account-id* と *DOC-EXAMPLE-BUCKET* を自分の AWS アカウント ID とバケット名に置き換えます。

Linux & macOS

```
aws iam attach-role-policy \ 
     --role-name SSMServiceRole \ 
     --policy-arn arn:aws:iam::account-id:policy/DOC-EXAMPLE-BUCKET
```
Windows

```
aws iam attach-role-policy ^ 
     --role-name SSMServiceRole ^ 
     --policy-arn arn:aws:iam::account-id:policy/DOC-EXAMPLE-BUCKET
```
(オプション) 次のコマンドを実行して、マネージドノードによるドメインへの結合リクエス トに対して、SSM Agent がユーザーの代わりに AWS Directory Service にアクセスできるよ うにします。ノードを Microsoft AD ディレクトリに統合する場合のみ、サービスロールにこ のポリシーが必要です。

Linux & macOS

```
aws iam attach-role-policy \setminus --role-name SSMServiceRole \ 
     --policy-arn arn:aws:iam::aws:policy/AmazonSSMDirectoryServiceAccess
```
Windows

```
aws iam attach-role-policy ^
```

```
 --role-name SSMServiceRole ^ 
 --policy-arn arn:aws:iam::aws:policy/AmazonSSMDirectoryServiceAccess
```
(オプション) 次のコマンドを実行して、CloudWatch エージェントがマネージドノード で実行できるようにします。このコマンドを使用すると、ノードの情報を読み込んで CloudWatch に書き込みを行うことができます。サービスプロファイルには、Amazon EventBridge や Amazon CloudWatch Logs などのサービスを利用する場合にのみ、このポリ シーが必要です。

```
aws iam attach-role-policy \ 
     --role-name SSMServiceRole \ 
     --policy-arn arn:aws:iam::aws:policy/CloudWatchAgentServerPolicy
```
Tools for PowerShell

ハイブリッドおよびマルチクラウド環境に IAM サービスロールを作成するには (AWS Tools for Windows PowerShell)

1. AWS Tools for PowerShell (Tools for Windows PowerShell) をインストールして設定します (まだインストールしていない場合)。

詳細については、「[AWS Tools for PowerShell のインストール」](https://docs.aws.amazon.com/powershell/latest/userguide/pstools-getting-set-up.html)を参照してください。

2. ローカルマシンで以下の信頼ポリシーを使用して、SSMService-Trust.json のような名 前でテキストファイルを作成します。ファイル保存時に、必ずファイル拡張子 (.json) を 付けます。ハイブリッドアクティベーションを作成した際の ARN 内の AWS アカウント と AWS リージョン を必ず指定してください。

```
{ 
    "Version":"2012-10-17", 
    "Statement":[ 
        { 
           "Sid":"", 
           "Effect":"Allow", 
           "Principal":{ 
               "Service":"ssm.amazonaws.com" 
           }, 
           "Action":"sts:AssumeRole", 
           "Condition":{
```

```
 "StringEquals":{ 
                  "aws:SourceAccount":"123456789012" 
              }, 
              "ArnEquals":{ 
                  "aws:SourceArn":"arn:aws:ssm:region:123456789012:*" 
 } 
           } 
       } 
   \mathbb{I}}
```
3. PowerShell を管理モードで開き、JSON ファイルを作成したディレクトリで以下のように [New-IAMRole](https://docs.aws.amazon.com/powershell/latest/reference/items/Register-IAMRolePolicy.html) を実行してサービスロールを作成します。この例では、SSMServiceRole と いう名前のロールが作成されます。別の名前を選択することもできます。

```
New-IAMRole ` 
     -RoleName SSMServiceRole ` 
     -AssumeRolePolicyDocument (Get-Content -raw SSMService-Trust.json)
```
4. 以下のように、[Register-IAMRolePolicy](https://docs.aws.amazon.com/powershell/latest/reference/items/Register-IAMRolePolicy.html) を使用して、作成したサービスロールでセッション トークンを作成できます。セッショントークンは、Systems Manager を使用してコマンドを 実行するためのアクセス許可をマネージドノードに付与します。

**a** Note

ハイブリッドおよびマルチクラウド環境のマネージドノードのサービスプロファイル に追加するポリシーは、EC2 インスタンスのインスタンスプロファイルの作成に使 用されるものと同じです。以下のコマンドで使用する AWS ポリシーの詳細について は、「[Systems Manager に必要なインスタンスのアクセス許可を設定する」](#page-36-0)を参照 してください。

(必須) 次のコマンドを使用して、マネージドノードで AWS Systems Manager サービスの主 要機能を使用できるようにします。

```
Register-IAMRolePolicy ` 
     -RoleName SSMServiceRole ` 
     -PolicyArn arn:aws:iam::aws:policy/AmazonSSMManagedInstanceCore
```
サービスロールのカスタム S3 バケットポリシーを作成した場合は、次のコマンドを実行 し、ポリシーで指定したバケットに SSM Agent がアクセスできるようにします。*accountid* および *my-bucket-policy-name* を AWS アカウント ID およびバケット名に置き換え ます。

Register-IAMRolePolicy ` -RoleName SSMServiceRole ` -PolicyArn arn:aws:iam::*account-id*:policy/*my-bucket-policy-name*

(オプション) 次のコマンドを実行して、マネージドノードによるドメインへの結合リクエス トに対して、SSM Agent がユーザーの代わりに AWS Directory Service にアクセスできるよ うにします。ノードを Microsoft AD ディレクトリに統合する場合のみ、サーバーロールにこ のポリシーが必要です。

```
Register-IAMRolePolicy ` 
     -RoleName SSMServiceRole ` 
     -PolicyArn arn:aws:iam::aws:policy/AmazonSSMDirectoryServiceAccess
```
(オプション) 次のコマンドを実行して、CloudWatch エージェントがマネージドノード で実行できるようにします。このコマンドを使用すると、ノードの情報を読み込んで CloudWatch に書き込みを行うことができます。サービスプロファイルには、Amazon EventBridge や Amazon CloudWatch Logs などのサービスを利用する場合にのみ、このポリ シーが必要です。

```
Register-IAMRolePolicy ` 
     -RoleName SSMServiceRole ` 
     -PolicyArn arn:aws:iam::aws:policy/CloudWatchAgentServerPolicy
```
「[ハイブリッドアクティベーションを作成して、Systems Manager にノードを登録する」](#page-64-0)に進みま す。

<span id="page-64-0"></span>ハイブリッドアクティベーションを作成して、Systems Manager にノード を登録する

Amazon Elastic Compute Cloud (EC2) インスタンス以外のマシン[をハイブリッドおよびマルチクラ](#page-32-0) [ウド](#page-32-0)環境のマネージドノードとしてセットアップするには、ハイブリッドアクティベーションを作成

して適用します。アクティベーションが正常に完了すると、コンソールページの上部にアクティベー ションコードとアクティベーション ID が直ちに表示されます。ハイブリッドおよびマルチクラウド 環境で非 EC2 マシンに AWS Systems Manager SSM Agent をインストールする際に、このコードと ID の組み合わせを指定します。このコードと ID を使用することで、マネージドノードから Systems Manager サービスに安全にアクセスできます。

### **A** Important

アクティベーションの作成方法に応じて、Systems Manager はすぐにアクティベーション コードと ID をコンソールまたはコマンドウィンドウに返します。この情報をコピーして、 安全な場所に保管します。コンソールから離れたり、コマンドウィンドウを閉じたりする と、この情報は失われる可能性があります。紛失した場合は、新しいアクティベーションを 作成する必要があります。

アクティベーションの有効期限について

アクティベーションの有効期限は、オンプレミスのマシンを Systems Manager で登録できる時間帯 です。アクティベーションの有効期限が切れても、Systems Manager に前もって登録したサーバー または VM に影響はありません。アクティベーションが期限切れになると、その特定のアクティ ベーションを使用して、複数のサーバーまたは VM を Systems Manager に登録することはできませ ん。新しいものを作成する必要があるだけです。

前もって登録したすべてのオンプレミスサーバーおよび VM は、明示的に登録を解除するま で、Systems Manager のマネージドノードとして登録されたままになります。AWS CLI コマ ンド [deregister-managed-instance](https://docs.aws.amazon.com/cli/latest/reference/ssm/deregister-managed-instance.html) または API コール [DeregisterManagedInstance](https://docs.aws.amazon.com/systems-manager/latest/APIReference/API_DeregisterManagedInstance.html) を使用し て、Systems Manager コンソールから Fleet Manager の [マネージドノード] タブでマネージドノー ドの登録を解除できます。

マネージドノードについて

マネージドノードは AWS Systems Manager 用に設定されたすべてのマシンを指します。AWS Systems Manager は、Amazon Elastic Compute Cloud (Amazon EC2) インスタンス、エッジデバイ ス、オンプレミスサーバー、または VM (他のクラウド環境にある VM を含む) をサポートしていま す。以前は、マネージドノードはすべてマネージドインスタンスと呼ばれていました。現在、インス タンスとは EC2 インスタンスのみを指します。[deregister-managed-instance](https://docs.aws.amazon.com/cli/latest/reference/ssm/deregister-managed-instance.html) コマンドは、この用語 変更の前に命名されました。

アクティベーションタグについて

AWS Command Line Interface (AWS CLI) または AWS Tools for Windows PowerShell を使用してア クティベーションを作成する場合は、タグを指定できます。タグは、リソースに割り当てるオプショ ンのメタデータです。タグを使用すると、目的、所有者、環境などのさまざまな方法でリソースを分 類できます。ここでは、ローカル Linux マシンで実行する、オプションのタグを含む AWS CLI サン プルコマンドを示します。

aws ssm create-activation \ --default-instance-name MyWebServers \ --description "Activation for Finance department webservers" \ --iam-role service-role/AmazonEC2RunCommandRoleForManagedInstances \ --registration-limit 10 \ --region us-east-2 \ --tags "Key=*Department*,Value=*Finance*"

アクティベーションの作成時にタグを指定すると、それらのタグはアクティブ化する際に自動的にマ ネージドノードに割り当てられます。

既存のアクティベーションにタグを追加したり、既存のアクティベーションからタグを削除したり することはできません。アクティベーションを使用してオンプレミスサーバーと VM に自動的にタ グを割り当てない場合は、後でタグを追加できます。具体的には、オンプレミスサーバーと VM が 初めて Systems Manager に接続した後にタグを付けることができます。接続すると、マネージド ノード ID が割り当てられ、先頭に「mi-」が付いた ID で Systems Manager コンソールに表示され ます。アクティベーションプロセスを使用せずにマネージドノードにタグを追加する方法について は、「[マネージドノードのタグ付け](#page-2819-0)」を参照してください。

**a** Note

Systems Manager コンソールを使用してアクティベーションを作成した場合、アクティ ベーションにタグを割り当てることはできません。AWS CLI または Tools for Windows PowerShell のいずれかを使用してアクティベーションを作成する必要があります。

Systems Manager を使用してオンプレミスサーバーや仮想マシン (VM) を管理する必要がなくなっ た場合は、登録解除できます。詳細については、[ハイブリッドおよびマルチクラウド環境でのマネー](#page-1339-0) [ジドノードの登録解除](#page-1339-0) を参照してください。

トピック

• [AWS Management Console を使用して、Systems Manager でマネージドノードを登録するための](#page-67-0) [アクティベーションを作成します。](#page-67-0)

• [コマンドラインを使用して、Systems Manager でマネージドノードを登録するためのアクティ](#page-68-0) [ベーションを作成する](#page-68-0)

<span id="page-67-0"></span>AWS Management Console を使用して、Systems Manager でマネージドノードを登 録するためのアクティベーションを作成します。

マネージドノードのアクティベーションを作成するには

- 1. AWS Systems Manager コンソール ([https://console.aws.amazon.com/systems-manager/\)](https://console.aws.amazon.com/systems-manager/) を開 きます。
- 2. ナビゲーションペインで [ハイブリッドアクティベーション] を選択します。
- 3. [Create activation] を選択します。

-または-

現在の AWS リージョン で [Hybrid Activations] (ハイブリッドアクティベーション) に初めてア クセスしている場合は、[Create an Activation] (アクティベーションの作成) を選択します。

- 4. (オプション) [Activation description] (アクティベーションの説明) フィールドに、このアクティ ベーションの説明を入力します。多数のサーバーや VM を有効化する場合は、説明を入力する ことをお勧めします。
- 5. [Instance limit] (インスタンス制限) で、このアクティベーションの一環として AWS に登録する ノードの合計数を指定します。デフォルト値は 1 インスタンスです。
- 6. [IAM role name] (IAM ロール) で、サーバーや VM とクラウド内の AWS Systems Manager との 通信を可能にするサービスロールオプションを選択します。
	- オプション 1: AWS が提供するロールと管理ポリシーを使用するには、[Use the default role created by the system] (システムによって作成されたデフォルトのロールを使用する) を選択 します。
	- オプション 2: 前に作成したオプションのカスタムロールを使用するには、[Select an existing custom IAM role that has the required permissions] (必要な許可を持つ既存のカスタム IAM ロールを選択する) を選択します。このロールには、"Service": "ssm.amazonaws.com" を指定する信頼関係ポリシーが必要です。IAM ロールが信頼関係ポリシーでこの原則を指定 しない場合、次のエラーが発生します。

An error occurred (ValidationException) when calling the CreateActivation

operation: Not existing role:

arn:aws:iam::<accountid>:role/SSMRole

このロールの作成に関する詳細については、「[ハイブリッドおよびマルチクラウド環境で](#page-56-0) [Systems Manager に必要な IAM サービスロールを作成する」](#page-56-0)を参照してください。

7. [Activation expiry date] (アクティベーションの有効期限日) で、アクティベーションの有効期限 日を指定します。有効期限は将来の日付で、30 日以内でなければなりません。デフォルト値は 24 時間です。

**a** Note

有効期限日後にマネージドノードを追加で登録するには、新しいアクティベーションを 作成する必要があります。有効期限日は、登録済みで実行中のインスタンスには影響し ません。

- 8. (オプション) [Default instance name] (デフォルトのインスタンス名) フィールドで、このアク ティベーションに関連付けられているすべてのマネージドノードに表示する識別名の値を指定し ます。
- 9. [Create activation] を選択します。Systems Manager は、すぐにアクティベーションコードと ID をコンソールに返します。

<span id="page-68-0"></span>コマンドラインを使用して、Systems Manager でマネージドノードを登録するための アクティベーションを作成する

次の手順では、AWS Command Line Interface (AWS CLI) (Linux または Windows の場合) または AWS Tools for PowerShell を使用して、マネージドノードのアクティベーションを作成する方法に ついて説明します。

アクティベーションを作成するには

1. まだ AWS CLI または AWS Tools for PowerShell をインストールして設定していない場合は、イ ンストールして設定します。

詳細については、「[AWS CLI の最新バージョンをインストールまたは更新します。」](https://docs.aws.amazon.com/cli/latest/userguide/getting-started-install.html)および 「[AWS Tools for PowerShell のインストール」](https://docs.aws.amazon.com/powershell/latest/userguide/pstools-getting-set-up.html)を参照してください。

2. アクティベーションを作成するには、次のコマンドを実行します。

**a** Note

- 次のコマンドで、*[Region]* (リージョン) をユーザー自身の情報に置き換えます。サ ポートされている *region* 値の一覧については、「Amazon Web Services 全般のリ ファレンス」の「[Systems Manager サービスエンドポイント」](https://docs.aws.amazon.com/general/latest/gr/ssm.html#ssm_region)にある Region 列を参 照してください。
- *iam-role* パラメータに指定するロールには、"Service": "ssm.amazonaws.com" を指定する信頼関係ポリシーが必要です。AWS Identity and Access Management (IAM) ロールが信頼関係ポリシーでこの原則を指定しない場合、 次のエラーが発生します。

An error occurred (ValidationException) when calling the CreateActivation operation: Not existing role: arn:aws:iam::<accountid>:role/SSMRole

このロールの作成に関する詳細については、「[ハイブリッドおよびマルチクラウド環](#page-56-0) [境で Systems Manager に必要な IAM サービスロールを作成する](#page-56-0)」を参照してくださ い。

• --expiration-date の場合、アクティベーションコードの有効期限が切れるとき の日付を、"2021-07-07T00:00:00" などのタイムスタンプ形式で指定します。日 付は 30 日を上限に事前に指定できます。有効期限を指定しない場合、アクティベー ションコードは 24 時間で有効期限が切れます。

Linux & macOS

```
aws ssm create-activation \ 
     --default-instance-name name \ 
     --iam-role iam-service-role-name \ 
     --registration-limit number-of-managed-instances \ 
     --region region \ 
     --expiration-date "timestamp" \\ 
     --tags "Key=key-name-1,Value=key-value-1" "Key=key-name-2,Value=key-value-2"
```
Windows

aws ssm create-activation ^

```
 --default-instance-name name ^ 
 --iam-role iam-service-role-name ^ 
 --registration-limit number-of-managed-instances ^ 
 --region region ^ 
 --expiration-date "timestamp" ^ 
 --tags "Key=key-name-1,Value=key-value-1" "Key=key-name-2,Value=key-value-2"
```
**PowerShell** 

```
New-SSMActivation -DefaultInstanceName name ` 
     -IamRole iam-service-role-name ` 
     -RegistrationLimit number-of-managed-instances ` 
     –Region region ` 
     -ExpirationDate "timestamp" ` 
    -Tag @{"Key"="key-name-1";"Value"="key-value-1"},@{"Key"="key-
name-2";"Value"="key-value-2"}
```
以下はその例です。

Linux & macOS

```
aws ssm create-activation \ 
     --default-instance-name MyWebServers \ 
    --iam-role service-role/AmazonEC2RunCommandRoleForManagedInstances \
     --registration-limit 10 \ 
     --region us-east-2 \ 
     --expiration-date "2021-07-07T00:00:00" \ 
     --tags "Key=Environment,Value=Production" "Key=Department,Value=Finance"
```
## Windows

```
aws ssm create-activation ^ 
     --default-instance-name MyWebServers ^ 
    --iam-role service-role/AmazonEC2RunCommandRoleForManagedInstances ^
     --registration-limit 10 ^ 
     --region us-east-2 ^ 
     --expiration-date "2021-07-07T00:00:00" ^ 
    --tags "Key=Environment,Value=Production" "Key=Department,Value=Finance"
```
**PowerShell** 

```
New-SSMActivation -DefaultInstanceName MyWebServers ` 
     -IamRole service-role/AmazonEC2RunCommandRoleForManagedInstances ` 
     -RegistrationLimit 10 ` 
     –Region us-east-2 ` 
     -ExpirationDate "2021-07-07T00:00:00" ` 
     -Tag 
  @{"Key"="Environment";"Value"="Production"},@{"Key"="Department";"Value"="Finance"}
```
アクティベーションが正常に完了するとすぐに、システムからアクティベーションコードとアク ティベーション ID が返ります。

# <span id="page-71-0"></span>ハイブリッド Linux ノードで SSM Agent をインストールする方法

このトピックでは、[ハイブリッドおよびマルチクラウド](#page-32-0)環境で非 EC2 (Amazon Elastic Compute Cloud) Linux マシンに AWS Systems Manager SSM Agent をインストールする方法について説明し ます。ハイブリッドまたはマルチクラウド環境で Windows Server マシンを使用する場合は、次のス テップである「[ハイブリッド Windows ノードで SSM Agent をインストールする方法」](#page-79-0)を参照して ください。

**A** Important

この手順は、ハイブリッドおよびマルチクラウド環境の EC2 インスタンス以外のマシンタイ プです。Linux の EC2 インスタンスに SSM Agent をダウンロードしてインストールするに は、[Linux 用 EC2 インスタンスに SSM Agent を手動でインストールおよびアンインストー](#page-130-0) [ルする](#page-130-0) を参照してください。

開始する前に、[ハイブリッドアクティベーションを作成して、Systems Manager にノードを登録す](#page-64-0) [る](#page-64-0) でハイブリッドのアクティベーションを先ほど完了した後に送信されたアクティベーションコー ドとアクティベーション ID を見つけます。このコードと ID を次の手順で指定します。

*region* は、米国東部 (オハイオ) リージョンの us-east-2 のように、AWS Systems Manager でサ ポートされている AWS リージョン の識別子を表します。サポートされている *region* 値の一覧に ついては、「Amazon Web Services 全般のリファレンス」の「[Systems Manager サービスエンドポ](https://docs.aws.amazon.com/general/latest/gr/ssm.html#ssm_region) [イント](https://docs.aws.amazon.com/general/latest/gr/ssm.html#ssm_region)」にある Region 列を参照してください。
例えば、米国東部 (オハイオ) リージョン (us-east-2) から、Amazon Linux 用 SSM Agent、RHEL、CentOS、64 ビット版の SLES をダウンロードするには、次の URL を使用します。

https://s3.us-east-2.amazonaws.com/amazon-ssm-us-east-2/latest/linux\_amd64/amazon-ssmagent.rpm

Amazon Linux 1,Amazon Linux 2, RHEL, Oracle Linux, CentOS, and SLES

• x86\_64

https://s3.*region*.amazonaws.com/amazon-ssm-*region*/latest/linux\_amd64/ amazon-ssm-agent.rpm

• x86

https://s3.*region*.amazonaws.com/amazon-ssm-*region*/latest/linux\_386/ amazon-ssm-agent.rpm

• ARM64

https://s3.*region*.amazonaws.com/amazon-ssm-*region*/latest/linux\_arm64/ amazon-ssm-agent.rpm

RHEL 6.x, CentOS 6.x

• x86\_64

https://s3.*region*.amazonaws.com/amazon-ssm-*region*/3.0.1479.0/ linux\_amd64/amazon-ssm-agent.rpm

• x86

https://s3.*region*.amazonaws.com/amazon-ssm-*region*/3.0.1479.0/ linux\_386/amazon-ssm-agent.rpm

### Ubuntu Server

• x86\_64

https://s3.*region*.amazonaws.com/amazon-ssm-*region*/latest/debian\_amd64/ amazon-ssm-agent.deb

• ARM64

https://s3.*region*.amazonaws.com/amazon-ssm-*region*/latest/debian\_arm64/ amazon-ssm-agent.deb

• x86

https://s3.*region*.amazonaws.com/amazon-ssm-*region*/latest/debian\_386/ amazon-ssm-agent.deb

Debian サーバー

• x86\_64

https://s3.*region*.amazonaws.com/amazon-ssm-*region*/latest/debian\_amd64/ amazon-ssm-agent.deb

• ARM64

https://s3.*region*.amazonaws.com/amazon-ssm-*region*/latest/debian\_arm64/ amazon-ssm-agent.deb

Raspberry Pi OS (formerly Raspbian)

• https://s3.*region*.amazonaws.com/amazon-ssm-*region*/latest/debian\_arm/ amazon-ssm-agent.deb

ハイブリッドおよびマルチクラウド環境の非 EC2 マシンに SSM Agent をインストールするには

- 1. ハイブリッドおよびマルチクラウド環境のサーバーまたは VM にログオンします。
- 2. HTTP または HTTPS プロキシを使用する場合は、現在のシェルセッションで http\_proxy ま たは https\_proxy の環境変数を設定する必要があります。プロキシを使用していない場合 は、この手順を省略できます。

HTTP プロキシサーバーの場合は、コマンドラインで次のコマンドを入力します。

export http\_proxy=http://*hostname*:*port* export https\_proxy=http://*hostname*:*port*

HTTPS プロキシサーバの場合は、コマンドラインで次のコマンドを入力します。

export http\_proxy=http://*hostname*:*port* export https\_proxy=https://*hostname*:*port*

3. SSH に以下のコマンドブロックをコピーアンドペーストします。プレースホルダー値の代わり に、マネージドノードのアクティベーションの作成時に生成されたアクティベーションコードと アクティベーション ID、および SSM Agent のダウンロード元の AWS リージョン の識別子を入 力し、Enter を押します。

**a** Note 次の重要な詳細に留意してください。

- root ユーザーの場合は sudo が必要ありません。
- ハイブリッドアクティベーションを作成したのと同じ AWS リージョン から ssmsetup-cli をダウンロードします。
- ssm-setup-cli で、エージェントのダウンロード元を判断する manifest-url オ プションがサポートされました。ご自身の組織で必要とされている場合を除き、この オプションには値を指定しないでください。
- インスタンスを登録するときは、ssm-setup-cli 用として指定されたダウンロード リンクのみを使用します。ssm-setup-cli を今後の使用のために個別に保管しない でください。
- [ここ](https://github.com/aws/amazon-ssm-agent/blob/mainline/Tools/src/setupcli_data_integrity_linux.sh)に記載されているスクリプトを使用して、ssm-setup-cli の署名を検証できま す。

*region* は、米国東部 (オハイオ) リージョンの us-east-2 のように、AWS Systems Manager でサポートされている AWS リージョン の識別子を表します。サポートされている *region* 値 の一覧については、「Amazon Web Services 全般のリファレンス」の「[Systems Manager サー](https://docs.aws.amazon.com/general/latest/gr/ssm.html#ssm_region) [ビスエンドポイント](https://docs.aws.amazon.com/general/latest/gr/ssm.html#ssm_region)」にある Region 列を参照してください。

さらに、ssm-setup-cli には次のオプションが含まれます。

- version 有効な値は latest および stable です。
- downgrade SSM Agent を以前のバージョンにダウングレードすることを許可します。エー ジェントの以前のバージョンをインストールするため true を指定します。

• skip-signature-validation - エージェントをダウンロードおよびインストールする間の 署名検証をスキップします。

RHEL、 6.x、および CentOS 6.x

```
mkdir /tmp/ssm
curl https://s3.amazonaws.com/ec2-downloads-windows/SSMAgent/3.0.1479.0/linux_amd64/
amazon-ssm-agent.rpm -o /tmp/ssm/amazon-ssm-agent.rpm
sudo yum install -y /tmp/ssm/amazon-ssm-agent.rpm
sudo stop amazon-ssm-agent
sudo -E amazon-ssm-agent -register -code "activation-code" -id "activation-id" -region 
  "region"
sudo start amazon-ssm-agent
```
Amazon Linux 1

```
mkdir /tmp/ssm
curl https://amazon-ssm-region.s3.region.amazonaws.com/latest/linux_amd64/ssm-setup-cli 
  -o /tmp/ssm/ssm-setup-cli
sudo chmod +x /tmp/ssm/ssm-setup-cli
sudo /tmp/ssm/ssm-setup-cli -register -activation-code "activation-code" -id 
  "activation-id" -region "region"
```
Amazon Linux 2、RHEL 7.x、Oracle Linux、CentOS 7.x、および SLES

```
mkdir /tmp/ssm
curl https://amazon-ssm-region.s3.region.amazonaws.com/latest/linux_amd64/ssm-setup-cli 
  -o /tmp/ssm/ssm-setup-cli
sudo chmod +x /tmp/ssm/ssm-setup-cli
sudo /tmp/ssm/ssm-setup-cli -register -activation-code "activation-code" -activation-id 
  "activation-id" -region "region"
```
RHEL 8.x および CentOS 8.x

```
mkdir /tmp/ssm
curl https://amazon-ssm-region.s3.region.amazonaws.com/latest/linux_amd64/ssm-setup-cli 
  -o /tmp/ssm/ssm-setup-cli
sudo chmod +x /tmp/ssm/ssm-setup-cli
sudo /tmp/ssm/ssm-setup-cli -register -activation-code "activation-code" -activation-id 
  "activation-id" -region "region"
```
#### Debian Server

mkdir /tmp/ssm curl https://amazon-ssm-*region*.s3.*region*.amazonaws.com/latest/debian\_amd64/ssm-setupcli -o /tmp/ssm/ssm-setup-cli sudo chmod +x /tmp/ssm/ssm-setup-cli sudo /tmp/ssm/ssm-setup-cli -register -activation-code "*activation-code*" -activation-id "*activation-id*" -region "*region*"

#### Raspberry Pi OS (旧称 Raspbian)

```
mkdir /tmp/ssm
curl https://amazon-ssm-region.s3.region.amazonaws.com/latest/debian_arm/ssm-setup-cli 
  -o /tmp/ssm/ssm-setup-cli
sudo chmod +x /tmp/ssm/ssm-setup-cli
sudo /tmp/ssm/ssm-setup-cli -register -activation-code "activation-code" -activation-id 
  "activation-id" -region "region"
```
#### Ubuntu

• .deb パッケージを使用

```
mkdir /tmp/ssm
curl https://amazon-ssm-region.s3.region.amazonaws.com/latest/debian_amd64/ssm-setup-
cli -o /tmp/ssm/ssm-setup-cli
sudo chmod +x /tmp/ssm/ssm-setup-cli
sudo /tmp/ssm/ssm-setup-cli -register -activation-code "activation-code" -activation-
id "activation-id" -region "region"
```
• スナップパッケージを使用

ダウンロードの URL を指定する必要はありません。snap コマンドでは、エージェントが [Snap](https://snapcraft.io/amazon-ssm-agent) [アプリストア](https://snapcraft.io/amazon-ssm-agent) <https://snapcraft.io> から自動的にダウンロードされます。

Ubuntu Server 20.10 STR および 20.04、18.04、16.04 LTS の場合、SSM Agent インストー ラファイル (エージェントバイナリや設定ファイルなど) は /snap/amazon-ssm-agent/ current/ ディレクトリに保存されます。このディレクトリで設定ファイルに変更を加えた場 合、これらのファイルを /snap ディレクトリから /etc/amazon/ssm/ ディレクトリにコピーす る必要があります。ログファイルおよびライブラリファイルは変更されていません (/var/lib/ amazon/ssm、/var/log/amazon/ssm)。

```
sudo snap install amazon-ssm-agent --classic
sudo systemctl stop snap.amazon-ssm-agent.amazon-ssm-agent.service
sudo /snap/amazon-ssm-agent/current/amazon-ssm-agent -register -code "activation-
code" -id "activation-id" -region "region" 
sudo systemctl start snap.amazon-ssm-agent.amazon-ssm-agent.service
```
**A** Important

Snap ストアの候補チャンネルには、安定したチャンネルではなく、SSM Agent の最新 バージョンが含まれています。候補チャンネルの SSM Agent バージョン情報を追跡する 場合は、Ubuntu Server 18.04 および 16.04 LTS 64 ビットマネージドノードで次のコマン ドを実行します。

sudo snap switch --channel=candidate amazon-ssm-agent

このコマンドでは、ハイブリッドおよびマルチクラウド環境のハイブリッドアクティベーションマ シンに SSM Agent をダウンロードしてインストールします。コマンドは、SSM Agent を停止してか ら、マシンを Systems Manager サービスに登録します。これで、マシンはマネージドノードになり ました。Systems Manager 用に設定されている Amazon EC2 インスタンスも、マネージドノードで す。ただし、Systems Manager コンソールでは、ハイブリッドアクティベーションノードは、プレ フィックス「mi-」が付いている Amazon EC2 インスタンスとは区別されます。

「[ハイブリッド Windows ノードで SSM Agent をインストールする方法」](#page-79-0)に進んでください。

プライベートキーの自動ローテーションを設定する

セキュリティポスチャを強化するには、ハイブリッドおよびマルチクラウド環境のプライベートキー を自動的にローテーションするように AWS Systems Manager エージェント (SSM Agent) を設定で きます。SSM Agent バージョン 3.0.1031.0 以降を使用すると、この機能にアクセスできます。次の 手順に従ってこの機能を有効にします。

ハイブリッドおよびマルチクラウド環境のプライベートキーをローテーションするように SSM Agent を設定するには

1. Linux マシンでは /etc/amazon/ssm/、Windows マシンでは C:\Program Files\Amazon \SSM に移動します。

- 2. amazon-ssm-agent.json.template の内容を amazon-ssm-agent.json という名前の 新ファイルにコピーします。amazon-ssm-agent.json.template と同じディレクトリに amazon-ssm-agent.json を保存します。
- 3. Profile、KeyAutoRotateDays を探す プライベートキーの自動ローテーション間隔の日数を 入力します。
- 4. SSM Agent を再起動します。

設定を変更するたびに、SSM Agent を再起動します。

同じ手順を使用して、SSM Agent の他の機能をカスタマイズできます。使用可能な設定プロパティ とそのデフォルト値の最新リストについては、「[Config Property Definitions](https://github.com/aws/amazon-ssm-agent#config-property-definitions) (設定プロパティの定 義)」を参照してください。

マネージドノードの登録解除と再登録

ハイブリッドアクティベーションマネージドノードの登録を解除するには、AWS CLI または Tools for Windows PowerShell のいずれかから [DeregisterManagedInstance](https://docs.aws.amazon.com/systems-manager/latest/APIReference/API_DeregisterManagedInstance.html) API オペレーションを呼び出 します。以下に CLI コマンドの例を示します。

aws ssm deregister-managed-instance --instance-id "mi-1234567890"

エージェントの残りの登録情報を削除するには、amazon-ssm-agent.json ファイル内の IdentityConsumptionOrder キーを削除します。次に、以下のコマンドを実行します。

amazon-ssm-agent -register -clear

マシンは、登録解除した後に再登録できます。マシンを再登録するには、次の手順を使用します。手 順を完了すると、マネージドノードがマネージドノードのリストに再び表示されます。

非 EC2 Linux マシンでマネージノードを再登録するには

- 1. マシンへ接続します。
- 2. 以下のコマンドを実行します。必ずプレースホルダー値の代わりに、マネージドノードのアク ティベーションの作成時に生成されたアクティベーションコードとアクティベーション ID、お よび SSM Agent のダウンロード元のリージョンの識別子を入力します。

echo "yes" | sudo /tmp/ssm/ssm-setup-cli -register -activation-code "*activationcode*" -activation-id "*activation-id*" -region "*region*

非 EC2 Linux マシンでの SSM Agent のインストールに関するトラブルシューティン グ

次の情報は、[ハイブリッドおよびマルチクラウド](#page-32-0)環境でハイブリッドアクティベーション Linux マシ ンに SSM Agent をインストールする際の問題のトラブルシューティングに役立ちます。

DeliveryTimedOut エラーの発生

問題: ある AWS アカウント のマシンを別の AWS アカウント のマネージドノードとして設定 している際に、ターゲットマシンに SSM Agent をインストールするコマンドを実行した後に DeliveryTimedOut が表示されます。

解決方法: DeliveryTimedOut がこのシナリオで予想される応答コードです。ターゲットノードに SSM Agent をインストールするコマンドによって、ソースノードのノード ID が変更されます。ノー ド ID が変更されたため、ソースノードは、実行中にコマンドが失敗したこと、完了したこと、また はタイムアウトしたことをターゲットノードに返信できません。

ノードの関連付けをロードできない

問題: インストールコマンドを実行した後、SSM Agent エラーログに次のエラーが表示されます。

Unable to load instance associations, unable to retrieve associations unable to retrieve associations error occurred in RequestManagedInstanceRoleToken: MachineFingerprintDoesNotMatch: Fingerprint doesn't match

このエラーは、再起動後にマシン ID が持続しない場合に表示されます。

解決方法: この問題を解決するには、次のコマンドを実行します。このコマンドは、再起動後もマシ ン ID を強制的に保持します。

umount /etc/machine-id systemd-machine-id-setup

## <span id="page-79-0"></span>ハイブリッド Windows ノードで SSM Agent をインストールする方法

このトピックでは、[ハイブリッドおよびマルチクラウド](#page-32-0)環境の Windows Server マシンに SSM Agent をインストールする方法について説明します。ハイブリッドおよびマルチクラウド環境で非 EC2 Linux マシンを使用する場合は、前のステップ「[ハイブリッド Linux ノードで SSM Agent をイ](#page-71-0) [ンストールする方法](#page-71-0)」を参照してください。

A Important

この手順は、ハイブリッドおよびマルチクラウド環境の非 EC2 (Amazon Elastic Compute Cloud) マシンを対象としています。Windows Server の EC2 インスタンスに SSM Agent を ダウンロードしてインストールするには、[Windows Server 用の EC2 インスタンスに SSM](#page-198-0)  [Agent を手動でインストールおよびアンインストールする](#page-198-0) を参照してください。

開始する前に、[ハイブリッドアクティベーションを作成して、Systems Manager にノードを登録す](#page-64-0) [る](#page-64-0) でハイブリッドのアクティベーションを先ほど完了した後に送信されたアクティベーションコー ドとアクティベーション ID を見つけます。このコードと ID を次の手順で指定します。

ハイブリッドおよびマルチクラウド環境の非 EC2 Windows Server マシンに SSM Agent をインス トールするには

- 1. ハイブリッドおよびマルチクラウド環境のサーバーまたは VM にログオンします。
- 2. HTTP または HTTPS プロキシを使用する場合は、現在のシェルセッションで http\_proxy ま たは https\_proxy の環境変数を設定する必要があります。プロキシを使用していない場合 は、この手順を省略できます。

HTTP プロキシサーバーの場合は、次の変数を設定します。

http\_proxy=http://*hostname*:*port* https\_proxy=http://*hostname*:*port*

HTTPS プロキシサーバーの場合は、次の変数を設定します。

http\_proxy=http://*hostname*:*port* https\_proxy=https://*hostname*:*port*

- 3. 昇格された (管理者) モードで Windows PowerShell を開きます。
- 4. Windows PowerShell に以下のコマンドブロックを貼り付けます。各*##############*をユー ザー自身の情報に置き換えます。例えば、ハイブリッドのアクティベーションの作成時に生成さ れたアクティベーションコードとアクティベーション ID、および SSM Agent のダウンロード元 の AWS リージョン の識別子です。

次の重要な詳細に留意してください。

- ssm-setup-cli で、エージェントのダウンロード元を判断する manifest-url オ プションがサポートされました。ご自身の組織で必要とされている場合を除き、この オプションには値を指定しないでください。
- [ここ](https://github.com/aws/amazon-ssm-agent/blob/mainline/Tools/src/setupcli_data_integrity_windows.ps1)に記載されているスクリプトを使用して、ssm-setup-cli の署名を検証できま す。
- インスタンスを登録するときは、ssm-setup-cli 用として指定されたダウンロード リンクのみを使用します。ssm-setup-cli を今後の使用のために個別に保管しない でください。

*region* は、米国東部 (オハイオ) リージョンの us-east-2 のように、AWS Systems Manager でサポートされている AWS リージョン の識別子を表します。サポートされている *region* 値 の一覧については、「Amazon Web Services 全般のリファレンス」の「[Systems Manager サー](https://docs.aws.amazon.com/general/latest/gr/ssm.html#ssm_region) [ビスエンドポイント](https://docs.aws.amazon.com/general/latest/gr/ssm.html#ssm_region)」にある Region 列を参照してください。

さらに、ssm-setup-cli には次のオプションが含まれます。

- version 有効な値は latest および stable です。
- downgrade エージェントを以前のバージョンに戻します。
- skip-signature-validation エージェントをダウンロードおよびインストールする間の 署名検証をスキップします。

64-bit

```
[System.Net.ServicePointManager]::SecurityProtocol = 'TLS12'
$code = "activation-code"
$id = "activation-id"
$region = "us-east-1"
$dir = $env:TEMP + "\\ssm"New-Item -ItemType directory -Path $dir -Force
cd $dir
```

```
(New-Object System.Net.WebClient).DownloadFile("https://amazon-ssm-$region.s3.
$region.amazonaws.com/latest/windows_amd64/ssm-setup-cli.exe", $dir + "\ssm-
setup-cli.exe")
./ssm-setup-cli.exe -register -activation-code="$code" -activation-id="$id" -
region="$region"
Get-Content ($env:ProgramData + "\Amazon\SSM\InstanceData\registration")
Get-Service -Name "AmazonSSMAgent"
```
32-bit

```
"[System.Net.ServicePointManager]::SecurityProtocol = 'TLS12'"
$code = "activation-code"
$id = "activation-id"
$region = "us-east-1"
\text{Gdir} = \text{Senv:TEMP} + \text{``\ssim"}New-Item -ItemType directory -Path $dir -Force
cd $dir
(New-Object System.Net.WebClient).DownloadFile("https://amazon-ssm-$region.s3.
$region.amazonaws.com/latest/windows_386/ssm-setup-cli.exe", $dir + "\ssm-setup-
cli.exe")
./ssm-setup-cli.exe -register -activation-code="$code" -activation-id="$id" -
region="$region"
Get-Content ($env:ProgramData + "\Amazon\SSM\InstanceData\registration")
Get-Service -Name "AmazonSSMAgent"
```
5. Enter キーを押します。

**a** Note

コマンドが失敗した場合は、AWS Tools for PowerShell の最新バージョンを実行しているこ とを確認します。

コマンドが以下の操作を行います。

- SSM Agent をマシンにダウンロードしてインストールします。
- マシンを Systems Manager サービスに登録します。
- リクエストに対して次のようなレスポンスを返します。

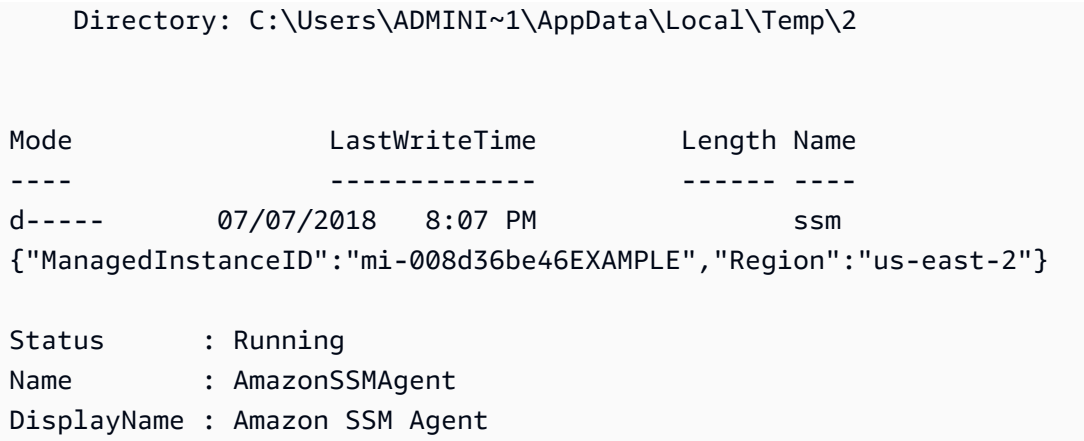

これで、マシンはマネージドノードになりました。これらのマネージドノードは、「mi-」とい うプレフィックスで識別されます。Fleet Manager の [マネージドノード] ページにマネージド ノードを表示するには、AWS CLI コマンド [describe-instance-information](https://docs.aws.amazon.com/cli/latest/reference/ssm/describe-instance-information.html)、または API コマンド [DescribeInstanceInformation](https://docs.aws.amazon.com/systems-manager/latest/APIReference/API_DescribeInstanceInformation.html) を使用します。

### プライベートキーの自動ローテーションを設定する

セキュリティポスチャを強化するには、AWS Systems Manager エージェント (SSM Agent) を設定 して、ハイブリッドまたはマルチクラウド環境用のプライベートキーを自動的にローテーションさせ ます。SSM Agent バージョン 3.0.1031.0 以降を使用すると、この機能にアクセスできます。次の手 順に従ってこの機能を有効にします。

ハイブリッドおよびマルチクラウド環境のプライベートキーをローテーションするように SSM Agent を設定するには

- 1. Linux マシンでは /etc/amazon/ssm/、Windows Server マシンでは C:\Program Files \Amazon\SSM に移動します。
- 2. amazon-ssm-agent.json.template の内容を amazon-ssm-agent.json という名前の 新ファイルにコピーします。amazon-ssm-agent.json.template と同じディレクトリに amazon-ssm-agent.json を保存します。
- 3. Profile、KeyAutoRotateDays を探す プライベートキーの自動ローテーション間隔の日数を 入力します。
- 4. SSM Agent を再起動します。

設定を変更するたびに、SSM Agent を再起動します。

同じ手順を使用して、SSM Agent の他の機能をカスタマイズできます。使用可能な設定プロパティ とそのデフォルト値の最新リストについては、「[Config Property Definitions](https://github.com/aws/amazon-ssm-agent#config-property-definitions) (設定プロパティの定 義)」を参照してください。

### マネージドノードの登録解除と再登録

マネージドノードの登録を解除するには、AWS CLI または Tools for Windows PowerShell のいずれ かから [DeregisterManagedInstance](https://docs.aws.amazon.com/systems-manager/latest/APIReference/API_DeregisterManagedInstance.html) API オペレーションを呼び出します。以下に CLI コマンドの例 を示します。

aws ssm deregister-managed-instance --instance-id "mi-1234567890"

エージェントの残りの登録情報を削除するには、amazon-ssm-agent.json ファイル内の IdentityConsumptionOrder キーを削除します。次に、以下のコマンドを実行します。

amazon-ssm-agent -register -clear

マシンは、登録解除した後に再登録できます。マネージドノードとしてマシンを再登録するには、次 の手順を使用します。手順を完了すると、マネージドノードがマネージドノードのリストに再び表示 されます。

Windows ハイブリッドマシンでマネージドノードを再登録するには

- 1. マシンへ接続します。
- 2. 以下のコマンドを実行します。必ずプレースホルダー値の代わりに、ハイブリッドのアクティ ベーションの作成時に生成されたアクティベーションコードとアクティベーション ID、および SSM Agent のダウンロード元のリージョンの識別子を入力します。

'yes' | & Start-Process ./ssm-setup-cli.exe -ArgumentList @("-register", " activation-code=\$code", "-activation-id=\$id", "-region=\$region") -Wait Get-Content (\$env:ProgramData + "\Amazon\SSM\InstanceData\registration") Get-Service -Name "AmazonSSMAgent"

## <span id="page-84-0"></span>Systems Manager を利用したエッジデバイスの管理

このセクションでは、アカウント管理者とシステム管理者が AWS IoT Greengrass コアデバイスの 設定と管理を有効にするために実行する設定タスクについて説明します。これらのタスクを完了する と、AWS アカウント 管理者によって権限が付与されたユーザーは AWS Systems Manager を使って 組織の AWS IoT Greengrass コアデバイスを設定と管理することができます。

- AWS IoT Greengrass 用の SSM Agent は macOS と Windows 10 にサポートされていませ ん。Systems Manager 機能でこれらのオペレーティングシステムを使用するエッジデバイ スの管理と設定をすることはできません。
- Systems Manager は、AWS IoT Greengrass コアデバイスとして設定されていないエッジ デバイスもサポートしています。Systems Manager を使用して AWS IoT コアデバイスお よび非 AWS エッジデバイスを管理する場合、ハイブリッドアクティベーションを使用し て設定する必要があります。詳細については、「[ハイブリッドおよびマルチクラウド環境](#page-54-0) [での Systems Manager の利用](#page-54-0)」を参照してください。
- Session Manager と Microsoft アプリケーションパッチをエッジデバイスと使用する場 合、アドバンストインスタンス層を有効にする必要があります。詳細については、「[アド](#page-1324-0) [バンストインスタンス層を有効にするには](#page-1324-0)」を参照してください。

### 開始する前に

エッジデバイスが以下の要件を満たしていることを確認します。

- エッジデバイスを AWS IoT Greengrass コアデバイスとして設定する場合、要件を満たしている 必要があります。詳細については、AWS IoT Greengrass Version 2 デベロッパーガイドの[「AWS](https://docs.aws.amazon.com/greengrass/v2/developerguide/setting-up.html)  [IoT Greengrass コアデバイスの設定」](https://docs.aws.amazon.com/greengrass/v2/developerguide/setting-up.html)を参照してください。
- エッジデバイスは AWS Systems Manager エージェント (SSM Agent) と互換性がなければなりま せん。詳細については、「[System Manager でサポートされているオペレーティングシステム」](#page-26-0)を 参照してください。
- エッジデバイスはクラウド内の Systems Manager サービスと通信できる必要がありま す。Systems Manager は切断されたエッジデバイスをサポートしていません。

エッジデバイスのセットアップについて

Systems Manager 用に AWS IoT Greengrass デバイスの設定には以下のプロセスが含まれます。

エッジデバイスからの SSM Agent のアンインストールの詳細については、AWS IoT Greengrass Version 2 デベロッパーガイドの「[Uninstall the AWS Systems Manager Agent](https://docs.aws.amazon.com/greengrass/v2/developerguide/uninstall-systems-manager-agent.html)」 を参照してください。

# エッジデバイス用の IAM サービスロールを作成

AWS IoT Greengrass コアデバイスは AWS Systems Manager と通信するため、AWS Identity and Access Management (IAM) サービスロールが必要となります。ロールは、Systems Manager サービ スに AWS Security Token Service (AWS STS) [AssumeRole](https://docs.aws.amazon.com/STS/latest/APIReference/API_AssumeRole.html) の信頼を付与します。サービスロール の作成は AWS アカウント ごとに一度のみ行う必要があります。AWS IoT Greengrass デバイスに SSM Agent のコンポーネントを設定と展開する際、このロールは RegistrationRole のパラメー タに指定します。[ハイブリッドおよびマルチクラウド](#page-32-0)環境用に非 EC2 ノードをセットアップすると きにこのロールを既に作成している場合は、この手順をスキップできます。

**a** Note

エッジデバイスで Systems Manager を社内または組織内で使用するユーザーは、Systems Manager API を呼び出すために IAM で許可を付与する必要があります。

S3 バケットのポリシーの要件

次のいずれかのケースに当てはまる場合は、この手順を実行する前に Amazon Simple Storage Service (Amazon S3) バケット用のカスタム IAM アクセス許可ポリシーを作成する必要がありま す。

- ケース 1: VPC エンドポイントを使用して、サポートされている AWS のサービス、および AWS PrivateLink を搭載した VPC エンドポイントサービスに VPC をプライベート接続しています。
- ケース 2: Systems Manager オペレーションの一環として作成した S3 バケットを使用します (例: Run Command コマンドまたは、Session Manager セッションの出力を S3 バケットに保存)。先 に進む前に、「[インスタンスプロファイル用のカスタム S3 バケットポリシーを作成する](#page-42-0)」の手順 に従います。そのトピックの S3 バケットポリシーに関する情報は、サービスロールにも適用され ます。

デバイスがファイアウォールで保護され、かつ Patch Manager を使用する場合、ファイ アウォールはパッチベースラインのエンドポイント arn:aws:s3:::patch-baselinesnapshot-*region*/\* へアクセスを許可する必要があります。 *region* は、米国東部 (オハイオ) リージョンの us-east-2 のように、AWS Systems Manager でサポートされている AWS リージョン の識別子を表します。サポートされて いる *region* 値の一覧については、「Amazon Web Services 全般のリファレンス」の 「[Systems Manager サービスエンドポイント」](https://docs.aws.amazon.com/general/latest/gr/ssm.html#ssm_region)にある Region 列を参照してください。

AWS CLI

AWS IoT Greengrass 環境用 (AWS CLI) に IAM サービスロールを作成する方法

1. まだ AWS Command Line Interface (AWS CLI) をインストールして設定していない場合は、 インストールして設定します。

詳細については、「[AWS CLI の最新バージョンをインストールまたは更新します。」](https://docs.aws.amazon.com/cli/latest/userguide/getting-started-install.html)を参照 してください。

2. ローカルマシンで以下の信頼ポリシーを使用して、SSMService-Trust.json のような名 前でテキストファイルを作成します。ファイル保存時に、必ずファイル拡張子 (.json) を付 けます。

**a** Note

名前をメモします。SSM Agent を AWS IoT Greengrass コアデバイスに展開する際 にそれを指定します。

```
{ 
     "Version": "2012-10-17", 
     "Statement": { 
          "Effect": "Allow", 
          "Principal": { 
               "Service": "ssm.amazonaws.com" 
          }, 
          "Action": "sts:AssumeRole"
```
}

}

3. AWS CLI を開き、JSON ファイルを作成したディレクトリで [create-role](https://docs.aws.amazon.com/cli/latest/reference/iam/create-role.html) コマンドを実行し てサービスロールを作成します。各*##############*をユーザー自身の情報に置き換えま す。

Linux と macOS

```
aws iam create-role \ 
     --role-name SSMServiceRole \ 
     --assume-role-policy-document file://SSMService-Trust.json
```
**Windows** 

```
aws iam create-role ^ 
     --role-name SSMServiceRole ^ 
     --assume-role-policy-document file://SSMService-Trust.json
```
4. 以下のように [attach-role-policy](https://docs.aws.amazon.com/cli/latest/reference/iam/attach-role-policy.html) を実行して、先ほど作成したサービスロールでセッション トークンを作成できるようにします。セッショントークンは、Systems Manager を使用して コマンドを実行するため、エッジデバイスに許可を付与します。

**a** Note

エッジデバイスに対してサービスプロファイル用に追加するポリシーは、Amazon Elastic Compute Cloud (Amazon EC2) インスタンスのインスタンスプロファイルの 作成に使用されるものと同じポリシーです。次のコマンドで使用する IAM ポリシー の詳細については、「[Systems Manager に必要なインスタンスのアクセス許可を設](#page-36-0) [定する](#page-36-0)」を参照してください。

(必須) 以下のコマンドを実行して、エッジデバイスが AWS Systems Manager サービスの主 要機能を使用できるようにします。

Linux と macOS

```
aws iam attach-role-policy \ 
     --role-name SSMServiceRole \
```
--policy-arn arn:aws:iam::aws:policy/AmazonSSMManagedInstanceCore

Windows

```
aws iam attach-role-policy ^ 
     --role-name SSMServiceRole ^ 
     --policy-arn arn:aws:iam::aws:policy/AmazonSSMManagedInstanceCore
```
サービスロールのカスタム S3 バケットポリシーを作成した場合は、次のコマンドを実行し て、ポリシーで指定したバケットに AWS Systems Manager Agent (SSM Agent) がアクセス できるようにします。*account\_ID* と *my\_bucket\_policy\_name* をユーザーの AWS アカ ウント ID とバケット名に置き換えます。

Linux と macOS

```
aws iam attach-role-policy \ 
     --role-name SSMServiceRole \ 
     --policy-arn arn:aws:iam::account_ID:policy/my_bucket_policy_name
```
Windows

```
aws iam attach-role-policy ^ 
     --role-name SSMServiceRole ^ 
     --policy-arn arn:aws:iam::account_id:policy/my_bucket_policy_name
```
(選択可) 以下のコマンドを実行して、エッジデバイスからドメインの統合するリクエストの ため、ユーザーに代わって SSM Agent が AWS Directory Service にアクセスできるようにし ます。エッジデバイスを Microsoft AD ディレクトリに統合する場合のみ、サービスロールは このポリシーが必要です。

Linux と macOS

```
aws iam attach-role-policy \ 
     --role-name SSMServiceRole \ 
     --policy-arn arn:aws:iam::aws:policy/AmazonSSMDirectoryServiceAccess
```
Windows

```
aws iam attach-role-policy ^
エッジデバイス用の IAM サービスロールを作成 アンファイン アイストランド アイストランド アイストランド アイストランド アイストランド
```
 --role-name *SSMServiceRole* ^ --policy-arn arn:aws:iam::aws:policy/AmazonSSMDirectoryServiceAccess

(選択可) 以下のコマンドを実行して、CloudWatch エージェントがエッジデバイスの実行で きるようにします。このコマンドはデバイスの情報を読み込んでCloudWatch に書き込むこ とを可能にします。サービスロールは、Amazon EventBridge や Amazon CloudWatch Logs などのサービスを利用する場合にのみ、このポリシーが必要です。

```
aws iam attach-role-policy \ 
     --role-name SSMServiceRole \ 
     --policy-arn arn:aws:iam::aws:policy/CloudWatchAgentServerPolicy
```
Tools for PowerShell

AWS IoT Greengrass 環境用 (AWS Tools for Windows PowerShell) に IAM サービスロールを作成 する方法

1. AWS Tools for PowerShell (Tools for Windows PowerShell) をインストールして設定します (まだインストールしていない場合)。

詳細については、「[AWS Tools for PowerShell のインストール」](https://docs.aws.amazon.com/powershell/latest/userguide/pstools-getting-set-up.html)を参照してください。

2. ローカルマシンで以下の信頼ポリシーを使用して、SSMService-Trust.json のような名 前でテキストファイルを作成します。ファイル保存時に、必ずファイル拡張子 (.json) を付 けます。

**a** Note

名前をメモします。SSM Agent を AWS IoT Greengrass コアデバイスに展開する際 にそれを指定します。

```
{ 
     "Version": "2012-10-17", 
     "Statement": { 
          "Effect": "Allow", 
          "Principal": { 
               "Service": "ssm.amazonaws.com" 
          },
```
}

```
 "Action": "sts:AssumeRole" 
 }
```
3. PowerShell を管理モードで開き、JSON ファイルを作成したディレクトリで以下のように [New-IAMRole](https://docs.aws.amazon.com/powershell/latest/reference/items/Register-IAMRolePolicy.html) を実行してサービスロールを作成します。

```
New-IAMRole ` 
     -RoleName SSMServiceRole ` 
     -AssumeRolePolicyDocument (Get-Content -raw SSMService-Trust.json)
```
4. 以下のように、[Register-IAMRolePolicy](https://docs.aws.amazon.com/powershell/latest/reference/items/Register-IAMRolePolicy.html) を使用して、作成したサービスロールでセッション トークンを作成できます。セッショントークンは、Systems Manager を使用してコマンドを 実行するため、エッジデバイスに許可を付与します。

**a** Note

AWS IoT Greengrass 環境内でエッジデバイスに対してサービスロール用に追加する ポリシーは、EC2 インスタンスのインスタンスプロファイルの作成に使用されるも のと同じポリシーです。以下のコマンドで使用する AWS ポリシーの詳細について は、「[Systems Manager に必要なインスタンスのアクセス許可を設定する」](#page-36-0)を参照 してください。

(必須) 以下のコマンドを実行して、エッジデバイスが AWS Systems Manager サービスの主 要機能を使用できるようにします。

Register-IAMRolePolicy ` -RoleName *SSMServiceRole* ` -PolicyArn arn:aws:iam::aws:policy/AmazonSSMManagedInstanceCore

サービスロールのカスタム S3 バケットポリシーを作成した場合は、次のコマンド を実行し、ポリシーで指定したバケットに SSM Agent がアクセスできるようにしま す。*account\_ID* と *my\_bucket\_policy\_name* をユーザーの AWS アカウント ID とバ ケット名に置き換えます。

```
Register-IAMRolePolicy ` 
     -RoleName SSMServiceRole ` 
     -PolicyArn arn:aws:iam::account_ID:policy/my_bucket_policy_name
```
(選択可) 以下のコマンドを実行して、エッジデバイスからドメインの統合するリクエストの ため、ユーザーに代わって SSM Agent が AWS Directory Service にアクセスできるようにし ます。エッジデバイスを Microsoft AD ディレクトリに統合する場合のみ、サービスロールは このポリシーが必要です。

Register-IAMRolePolicy ` -RoleName *SSMServiceRole* ` -PolicyArn arn:aws:iam::aws:policy/AmazonSSMDirectoryServiceAccess

(選択可) 以下のコマンドを実行して、CloudWatch エージェントがエッジデバイスの実行で きるようにします。このコマンドはデバイスの情報を読み込んでCloudWatch に書き込むこ とを可能にします。サービスロールは、Amazon EventBridge や Amazon CloudWatch Logs などのサービスを利用する場合にのみ、このポリシーが必要です。

```
Register-IAMRolePolicy ` 
     -RoleName SSMServiceRole `
```
-PolicyArn arn:aws:iam::aws:policy/CloudWatchAgentServerPolicy

## AWS IoT Greengrass のためにエッジデバイスを設定する

エッジデバイスを AWS IoT Greengrass コアデバイスとしてセットアップします。セットアップ プロセスは、サポートされたオペレーティングシステムとシステム要件の確認、並びにデバイス 上に AWS IoT Greengrass コアソフトウェアのインストールと設定が含まれます。詳細について は、AWS IoT Greengrass Version 2 デベロッパーガイドの[「AWS IoT Greengrass コアデバイスの](https://docs.aws.amazon.com/greengrass/v2/developerguide/setting-up.html) [設定](https://docs.aws.amazon.com/greengrass/v2/developerguide/setting-up.html)」を参照してください。

AWS IoT Greengrass トークン交換ロールを更新して SSM Agent をエッジ デバイスにインストールします。

Systems Manager用の AWS IoT Greengrass コアデバイスのセットアップと設定における最終ス テップでは、AWS IoT Greengrass AWS Identity and Access Management (IAM) デバイスサービ スロール (トークン交換ロール) と AWS Systems Manager エージェント (SSM Agent) を AWS IoT Greengrass デバイスにデプロイする必要があります。これらのプロセスの詳細については、AWS IoT Greengrass Version 2 デベロッパーガイドの「[AWS Systems Manager エージェントのインス](https://docs.aws.amazon.com/greengrass/v2/developerguide/install-systems-manager-agent.html) [トール](https://docs.aws.amazon.com/greengrass/v2/developerguide/install-systems-manager-agent.html)」を参照してください。

デバイスに SSM Agent を展開したら、AWS IoT Greengrass はデバイスを自動的に Systems Manager に登録します。追加登録は必要ありません。Systems Manager 機能の使用を開始して AWS IoT Greengrass デバイスへアクセス、管理、設定することができます。

**a** Note

エッジデバイスはクラウド内の Systems Manager サービスと通信できる必要がありま す。Systems Manager は切断されたエッジデバイスをサポートしていません。

# Systems Manager 用の AWS Organizations 委任された管理者の作 成

AWS Organizations で組織をセットアップする際には、すべての AWS のサービス に対してすべ ての管理タスクを実行する管理アカウントを割り当てます。管理アカウントユーザーは、Systems Manager が Change Manager、Explorer、および OpsCenter の管理タスクを実行するための委任 管理者アカウントのみを割り当てることができます。AWS Organizations は、組織を作成し、これ らの AWS アカウント を一元管理するために割り当てるために使用できるアカウント管理サービス です。AWS Organizations の詳細については、「AWS Organizations ユーザーガイド」の「[AWS](https://docs.aws.amazon.com/organizations/latest/userguide/orgs_introduction.html) [Organizations](https://docs.aws.amazon.com/organizations/latest/userguide/orgs_introduction.html)」を参照してください。

AWS Systems Manager の 機能 Change Manager、Explorer、および OpsCenter を AWS Organizations と活用して、組織のすべてのメンバーアカウントでタスクを実行できます。Systems Manager のすべての機能に対して、委任管理者を 1 人だけ割り当てることができます。委任管理者 アカウントは、割り当てられている組織のメンバーである必要があります。

トピック

- [Change Manager での委任された管理者の使用](#page-93-0)
- [Explorer での委任された管理者の使用](#page-94-0)
- [OpsCenter での委任された管理者の使用](#page-94-1)

<span id="page-93-0"></span>Change Manager での委任された管理者の使用

Change Manager は、アプリケーションの設定やインフラストラクチャに対する運用上の変更を要 求、承認、実装、レポート作成するためのエンタープライズ変更管理フレームワークです。

組織全体で Change Manager を使用する場合は、委任管理者アカウントを割り当てて、すべてのメ ンバーアカウントの変更テンプレート、承認、およびレポートを管理します。Quick Setup を使用す ると、組織で使用するように Change Manager をセットアップしたり、委任された管理者アカウン トを選択したりできます。Change Manager を単一の AWS アカウント のみで使用する場合、委任 管理者アカウントは必要ありません。

デフォルトでは、Change Manager には委任管理者アカウントのすべての変更関連タスクが表示さ れます。組織の Change Manager をセットアップする時に委任管理者を設定する手順については、 「[組織の Change Manager の設定 \(管理アカウント\)」](#page-604-0)を参照してください。

#### **A** Important

組織全体で Change Manager を使用する場合は、常に委任管理者アカウントから変更を行う ことをお勧めします。組織内の他のアカウントから変更を行うことはできますが、それらの 変更は、委任管理者アカウントで報告されず、表示することもできません。

### <span id="page-94-0"></span>Explorer での委任された管理者の使用

Explorer はカスタマイズ可能なオペレーションダッシュボードであり、AWS リージョン 全体の AWS アカウント のオペレーションデータ (OpsData) の集約ビューをレポートします。

Systems Manager の委任管理者アカウントを設定して、AWS Organizations とのリソースデータ 同期を使用して、複数のリージョンとアカウントから Explorer データを集約できます。委任管理者 は、AWS Management Console、AWS Command Line Interface (AWS CLI)、または AWS Tools for Windows PowerShell を使用し Explorer データを検索、フィルタリング、および集約できます。

Explorer 用に委任管理者アカウントを使用する場合、各 AWS アカウント へマルチアカウントおよ びリージョンのリソースデータの同期を作成または削除できる管理者の数を制限します。

Explorer を使用することにより、組織内のすべての AWS アカウント 間でオペレーションデータを 同期できます。Explorer から委任管理者を割り当てる方法については、「[委任管理者の設定」](#page-287-0)を参照 してください。

## <span id="page-94-1"></span>OpsCenter での委任された管理者の使用

OpsCenter は、オペレーションエンジニアや IT プロフェッショナルは AWS リソースに関連する運 用上の作業項目 (OpsItems) の表示、調査、解決を一元管理できます。OpsCenter を使用して複数の アカウント間で OpsItems を一元管理する場合は、AWS Organizations で組織をセットアップする必 要があります。

OpsCenter の Quick Setup を使用すると、委任された管理者アカウントを割り当て、OpsItems を一 元管理するように OpsCenter を設定できます。詳細については、「[\(オプション\) Quick Setup を使](#page-312-0) [用して、複数のアカウント間で OpsItems を管理するように OpsCenter を設定」](#page-312-0)を参照してくださ い。

# AWS Systems Manager の一般的なセットアップ

まだ作成していない場合は、AWS アカウント にサインアップして管理者ユーザーを作成します。

AWS アカウントへのサインアップ

AWS アカウントがない場合は、以下のステップを実行して作成します。

AWS アカウントにサインアップするには

- 1. <https://portal.aws.amazon.com/billing/signup> を開きます。
- 2. オンラインの手順に従います。

サインアップ手順の一環として、通話呼び出しを受け取り、電話キーパッドで検証コードを入力 するように求められます。

AWS アカウントにサインアップすると、AWS アカウントのルートユーザーが作成されます。 ルートユーザーには、アカウントのすべてのAWS のサービスとリソースへのアクセス権があり ます。セキュリティのベストプラクティスとして、ユーザーに管理アクセスを割り当て、ルート ユーザーのみを使用して[ルートユーザーアクセスが必要なタスク](https://docs.aws.amazon.com/accounts/latest/reference/root-user-tasks.html)を実行してください。

サインアップ処理が完了すると、AWS からユーザーに確認メールが送信されます。[https://](https://aws.amazon.com/)  [aws.amazon.com/](https://aws.amazon.com/) の [アカウント] をクリックして、いつでもアカウントの現在のアクティビティを 表示し、アカウントを管理することができます。

### 管理アクセスを持つユーザーを作成する

AWS アカウント にサインアップしたら、AWS アカウントのルートユーザー をセキュリティで保護 し、AWS IAM Identity Center を有効にして、管理ユーザーを作成します。これにより、日常的なタ スクにルートユーザーを使用しないようにします。

AWS アカウントのルートユーザーをセキュリティで保護する

1. [ルートユーザー] を選択し、AWS アカウント のメールアドレスを入力して、アカウント所有者 として [AWS Management Console](https://console.aws.amazon.com/) にサインインします。次のページでパスワードを入力しま す。

ルートユーザーを使用してサインインする方法については、AWS サインイン ユーザーガイドの 「[ルートユーザーとしてサインインする](https://docs.aws.amazon.com/signin/latest/userguide/console-sign-in-tutorials.html#introduction-to-root-user-sign-in-tutorial)」を参照してください。

2. ルートユーザーの多要素認証 (MFA) を有効にします。

手順については、IAM ユーザーガイドの「[AWS アカウント のルートユーザーの仮想 MFA デバ](https://docs.aws.amazon.com/IAM/latest/UserGuide/enable-virt-mfa-for-root.html) [イスを有効にする \(コンソール\)](https://docs.aws.amazon.com/IAM/latest/UserGuide/enable-virt-mfa-for-root.html)」を参照してください。

管理アクセスを持つユーザーを作成する

1. IAM アイデンティティセンターを有効にします。

手順については、「AWS IAM Identity Center ユーザーガイド」の「[AWS IAM Identity Center の](https://docs.aws.amazon.com/singlesignon/latest/userguide/get-set-up-for-idc.html) [有効化](https://docs.aws.amazon.com/singlesignon/latest/userguide/get-set-up-for-idc.html)」を参照してください。

2. IAM アイデンティティセンターで、ユーザーに管理アクセスを付与します。

IAM アイデンティティセンターディレクトリ をアイデンティティソースとして使用するチュー トリアルについては、「AWS IAM Identity Center ユーザーガイド」の「[デフォルト IAM アイデ](https://docs.aws.amazon.com/singlesignon/latest/userguide/quick-start-default-idc.html) [ンティティセンターディレクトリを使用したユーザーアクセスの設定](https://docs.aws.amazon.com/singlesignon/latest/userguide/quick-start-default-idc.html)」を参照してください。

管理アクセス権を持つユーザーとしてサインインする

• IAM アイデンティティセンターのユーザーとしてサインインするには、IAM アイデンティティ センターのユーザーの作成時に E メールアドレスに送信されたサインイン URL を使用します。

IAM Identity Center ユーザーを使用してサインインする方法については、AWS サインイン ユー ザーガイドの「[AWS アクセスポータルにサインインする」](https://docs.aws.amazon.com/signin/latest/userguide/iam-id-center-sign-in-tutorial.html)を参照してください。

追加のユーザーにアクセス権を割り当てる

1. IAM アイデンティティセンターで、最小特権のアクセス許可を適用するというベストプラク ティスに従ったアクセス許可セットを作成します。

手順については、「AWS IAM Identity Center ユーザーガイド」の「[権限設定を作成する」](https://docs.aws.amazon.com/singlesignon/latest/userguide/get-started-create-a-permission-set.html)を参 照してください。

2. グループにユーザーを割り当て、そのグループにシングルサインオンアクセス権を割り当てま す。

手順については、「AWS IAM Identity Center ユーザーガイド」の「[グループの参加」](https://docs.aws.amazon.com/singlesignon/latest/userguide/addgroups.html)を参照し てください。

# Systems Manager で管理タスクを実行する

このチュートリアルにより、AWS Systems Manager の使用を開始できます。Systems Manager に よって管理される Amazon Elastic Compute Cloud (Amazon EC2) インスタンスを起動する方法と、 マネージドインスタンスに接続する方法について説明します。

Systems Manager は複数の機能のコレクションであるため、1 つのチュートリアルやウォークス ルーでサービス全体を紹介することはできません。このチュートリアルでは、いくつかの機能の概要 について説明します。

## 前提条件

開始する前に、[EC2 インスタンスでの Systems Manager の利用](#page-35-0) の手順を完了するようにしてくだ さい。

# SSM Agent がプリインストールされた AMI を使用してインスタン スを起動する

以下の手順で説明しているように、AWS Management Console を使用して Amazon EC2 インスタ ンスを起動できます。このチュートリアルは、初めてのマネージドインスタンスをすばやく起動する ように想定されています。そのため、すべての可能なオプションを網羅してはいません。

インスタンスを起動するには

- 1. Amazon EC2 コンソール [\(https://console.aws.amazon.com/ec2/](https://console.aws.amazon.com/ec2/)) を開きます。
- 2. EC2 コンソールダッシュボードから、[Launch instance] (インスタンスを起動する) ボックス 内で [Launch instance] (インスタンスを起動する) を選び、表示されるオプションから [Launch instance] (インスタンスを起動する) を選びます。
- 3. [名前とタグ] の [名前] には、インスタンス用のわかりやすい名前を入力します。
- 4. [アプリケーションと OS イメージ (Amazon マシンイメージ)] で、次の操作を行います。
	- a. [Quick Start] タブを選択してから、Amazon Linux を選択します。これが、インスタンスの オペレーティングシステム (OS) です。
	- b. [Amazon マシンイメージ (AMI)] で、Amazon Linux 2 の HVM バージョンを選択します。
- 5. [インスタンスタイプ] の [インスタンスタイプ] リストから、インスタンスのハードウェア構成を 選択します。t2.micro インスタンスタイプを選択します。デフォルトではこれが選択されて

います。t2.micro インスタンスタイプは AWS 無料利用枠の対象です。t2.micro を利用でき ない AWS リージョン では、無料利用枠で t3.micro インスタンスを使用できます。詳細につ いては、[AWS 無料利用枠を](https://aws.amazon.com/free)参照してください。

- 6. [キーペア (ログイン)] の [キーペア名] で、キーペアを選択します。
- 7. [ネットワーク設定] で、[編集] を選択します。[セキュリティグループ名] に、ウィザードで作成 して選択したセキュリティグループが表示されます。このセキュリティグループを使用するか、 次のステップを使用して前に作成したセキュリティグループを選択できます。
	- a. [Select existing security group] (既存のセキュリティグループを選択) を選択します。
	- b. [Common security groups] (共通セキュリティグループ) から、既存のセキュリティグループ のリストからセキュリティグループを選択します。
- 8. デフォルトのホスト管理設定を使用していない場合は [高度な詳細] セクションを展開し、[IAM インスタンスプロファイル] では、[Systems Manager に必要なインスタンスのアクセス許可を設](#page-36-0) [定する](#page-36-0) でセットアップ時に作成したインスタンスプロファイルを選択します。
- 9. インスタンスの他の構成設定については、デフォルトの選択のままにします。
- 10. [概要] ペインで、インスタンス設定の概要を確認します。準備ができたら、[インスタンスの起 動] を選択します。
- 11. 確認ページに、インスタンスが起動中であることが表示されます。[View all instances] (すべて のインスタンスの表示) を選択して確認ページを閉じ、コンソールに戻ります。
- 12. インスタンス画面で、起動のステータスを確認できます。インスタンスの起動には短時間かかり ます。
- 13. インスタンスがマネージドとして表示され、接続できるようになるまでに数分かかる場合があり ます。インスタンスがステータスチェックに合格したことを確認するには、情報を [ステータス チェック] 列に表示します。

## Systems Manager を使用してマネージドインスタンスに接続する

#### マネージドインスタンスに接続するには

- 1. AWS Systems Manager コンソール ([https://console.aws.amazon.com/systems-manager/\)](https://console.aws.amazon.com/systems-manager/) を開 きます。
- 2. ナビゲーションペインで、[Fleet Manager] を選択します。
- 3. 接続するインスタンスの横にあるボタンを選択します。
- 4. [ノードアクション] メニューで、[ターミナルセッションの開始] を選択します。

5. [Connect] (接続) を選択します。

# インスタンスのクリーンアップ

このチュートリアル用に作成したマネージドインスタンスの操作が完了したら、終了します。インス タンスを終了すると、インスタンスは実質的に削除されます。

インスタンスを終了するには

- 1. Amazon EC2 コンソール [\(https://console.aws.amazon.com/ec2/](https://console.aws.amazon.com/ec2/)) を開きます。
- 2. ナビゲーションペインで、[インスタンス] を選択します。インスタンスの一覧で、インスタンス を選択します。
- 3. [Instance state (インスタンスの状態)]、[Terminate instance (インスタンスの終了)] の順に選択し ます。
- 4. 確認を求めるメッセージが表示されたら、[Terminate (終了)] を選択します。

Amazon EC2 によって、インスタンスがシャットダウンおよび終了します。インスタンスの終 了後、インスタンスはしばらくの間コンソールに表示されたままになりますが、エントリは自動 的に削除されます。終了したインスタンスを自分でコンソールディスプレイから削除することは できません。

# SSM Agent の使用

AWS Systems Manager エージェント (SSM Agent) は、Amazon Elastic Compute Cloud (Amazon EC2) インスタンス、エッジデバイス、オンプレミスサーバー、仮想マシン (VM) で実行される Amazon のソフトウェアです。SSM Agent を使用すると、Systems Manager でこれらのリソース を更新、管理、設定できるようになります。エージェントは、AWS クラウド で Systems Manager サービスからのリクエストを処理し、リクエストで指定されたとおりに実行します。SSM Agent は、[Amazon Message Gateway Service](https://docs.aws.amazon.com/service-authorization/latest/reference/list_amazonsessionmanagermessagegatewayservice.html) (ssmmessages) を使用して、Systems Manager サービスに ステータスと実行情報を返します。(2024 年より前にローンチされた AWS リージョン では、ステー タスと実行情報が [Amazon Message Delivery Service](https://docs.aws.amazon.com/service-authorization/latest/reference/list_amazonmessagedeliveryservice.html) (サービスプレフィックス: ec2messages) に よって返される場合があります。)

トラフィックをモニタリングすると、マネージドノードが ssmmessages.\* エンドポイントか、場 合によっては ec2messages.\* エンドポイントと通信していることがわかります。詳細について は、「[リファレンス: ec2messages、ssmmessages およびその他の API オペレーション」](#page-2860-0)を参照 してください。SSM Agent ログを Amazon CloudWatch Logs に移植する方法については、「[AWS](#page-2645-0)  [Systems Manager のモニタリング」](#page-2645-0)を参照してください。

### 内容

- [SSM Agent に関する技術的な詳細を知る](#page-101-0)
- [SSM Agent のトラブルシューティング](#page-220-0)

# <span id="page-101-0"></span>SSM Agent に関する技術的な詳細を知る

このトピックの情報を使用して、AWS Systems Manager Agent (SSM Agent) を実装し、エージェン トの仕組みを理解するのに役立ちます。

トピック

- [SSM Agent バージョン 3.2.x.x 認証情報の動作](#page-102-0)
- [SSM Agent 認証情報の優先順位](#page-102-1)
- [ローカル ssm-user アカウントについて](#page-104-0)
- [SSM Agentと Instance Metadata Service \(IMDS\)](#page-105-0)
- [SSM Agent を最新の状態に維持](#page-105-1)
- [SSM Agent インストールディレクトリが変更、移動、削除されていないことの確認](#page-106-0)
- [AWS リージョン による SSM Agent のローリング更新](#page-106-1)
- [SSM Agent と AWS マネージド S3 バケットとの通信](#page-107-0)
- [SSM Agent がプリインストールされている AMIs を見つける](#page-115-0)
- [Linux 用 EC2 インスタンスで SSM Agent を使用する](#page-121-0)
- [macOS 用 EC2 インスタンスで SSM Agent を使用する](#page-194-0)
- [Windows Server 用 EC2 インスタンスで SSM Agent を使用する](#page-197-0)
- [SSM Agent ステータスの確認とエージェントの起動](#page-205-0)
- [SSM Agent バージョン番号の確認](#page-207-0)
- [SSM Agent ログの表示](#page-212-0)
- [SSM Agent を介してルートレベルコマンドへのアクセスを制限する](#page-215-0)
- [SSM Agent への更新の自動化](#page-216-0)
- [SSM Agent 通知にサブスクライブする](#page-219-0)

## <span id="page-102-0"></span>SSM Agent バージョン 3.2.x.x 認証情報の動作

インスタンスが、Quick Setup のデフォルトのホスト管理設定を使用してオンボーディングされた場 合、SSM Agent は一時的な認証情報のセットを /var/lib/amazon/ssm/credentials (Linux と macOS の場合)、または %PROGRAMFILES%\Amazon\SSM\credentials (Windows Server の場合) に格納します。一時的な認証情報には、デフォルトのホスト管理設定で選択した IAM ロールに指定 した許可が含まれます。Linux では、これらの認証情報にアクセスできるのは、root アカウントだけ です。Windows Server では、SYSTEM アカウントとローカル管理者のみがこれらの認証情報にアク セスできます。

## <span id="page-102-1"></span>SSM Agent 認証情報の優先順位

このトピックは SSM Agent がリソースにアクションを実行するためにどのようにアクセス許可が付 与されるか、重要な情報について説明します。

**a** Note

エッジデバイスのサポートは少し異なります。AWS IoT Greengrass コアソフトウェアを使 用できようにエッジデバイスを設定、AWS Identity and Access Management (IAM) サービス ロールを設定、AWS IoT Greengrass を使って SSM Agent をデバイスに展開する必要があり ます。詳細については、「[Systems Manager を利用したエッジデバイスの管理」](#page-84-0)を参照して ください。

SSM Agent がマシンにインストールされている場合、Systems Manager サービスと通信するには許 可が必要です。Amazon Elastic Compute Cloud (Amazon EC2) インスタンスでは、このようなアク セス許可は、インスタンスにアタッチされたインスタンスプロファイルで提供されます。非 EC2 マ シンの場合、SSM Agent は通常、必要な許可を共有認証情報ファイルから取得し、/root/.aws/ credentials (Linux と macOS) または %USERPROFILE%\.aws\credentials (Windows Server) に保存されています。必要な許可は、[ハイブリッドアクティベーション](#page-1510-0)プロセス中にこのファイルに 追加されます。

ただし、まれに、SSM Agent がタスクを実行するための許可をチェックする複数の場所に、マシン の許可が追加されてしまうことがあります。

例えば、Systems Manager によって管理されるように EC2 インスタンスを設定したとします。そ の設定にはインスタンスプロファイルのアタッチが含まれます。しかし、そのインスタンスをデ ベロッパーまたはエンドユーザーのタスクにも使用し、そのインスタンス に AWS Command Line Interface (AWS CLI) をインストールすることにしました。このインストールでは、インスタンス上 の認証情報ファイルに追加のアクセス許可が追加されます。

インスタンスで Systems Manager コマンドを実行すると、SSM Agent は、インスタンスプロファイ ルではなく認証情報ファイルからの認証情報など、使用する想定とは異なる認証情報を使用しようと することがあります。これは、SSM Agent がデフォルトの資格情報プロバイダーチェーンに規定さ れた順序で資格情報を検索するためです。

**a** Note

Linux と macOS では、SSM Agent はルートユーザーとして実行されます。したがって、こ のプロセスで SSM Agent が検索する環境変数と認証情報ファイルは、ルートユーザーのみ のものです (/root/.aws/credentials)。SSM Agent は、認証情報の検索中に、インスタ ンス上の他のユーザーの環境変数や認証情報ファイルを参照しません。

デフォルトのプロバイダーチェーンは、次の順序で認証情報を検索します。

1. 環境変数 (設定されている場合) (AWS\_ACCESS\_KEY\_ID および AWS\_SECRET\_ACCESS\_KEY)。

2. ハイブリッド環境のアクティベーションや AWS CLI のインストールなどによって提供さ れるアクセス許可を持つ共有認証情報ファイル (Linux と macOS の場合は \$HOME/.aws/ credentials、Windows Server の場合は %USERPROFILE%\.aws\credentials)。

- 3. Amazon Elastic Container Service (Amazon ECS) タスク定義または RunTask API オペレーショ ンを使用するアプリケーションが存在する場合、タスクの AWS Identity and Access Management (IAM) ロール。
- 4. Amazon EC2 インスタンスにアタッチされたインスタンスプロファイル。
- 5. デフォルトのホスト管理構成用に選択された IAM ロール。

関連情報については、次のトピックを参照してください。

- EC2 インスタンスのインスタンスプロファイル — [Systems Manager に必要なインスタンスのア](#page-36-0) [クセス許可を設定する](#page-36-0)
- ハイブリッドアクティベーション [ハイブリッドアクティベーションを作成して、Systems](#page-64-0)  [Manager にノードを登録する](#page-64-0)
- AWS CLI クレデンシャルファイル AWS Command Line Interface ユーザーガイドの「[設定と認](https://docs.aws.amazon.com/cli/latest/userguide/cli-configure-files.html) [証情報ファイルの設定](https://docs.aws.amazon.com/cli/latest/userguide/cli-configure-files.html)」
- デフォルトの認証情報プロバイダーチェーン AWS SDK for Go デベロッパーガイドの「[認証情報](https://docs.aws.amazon.com/sdk-for-go/latest/developer-guide/configuring-sdk.html#specifying-credentials) [の指定](https://docs.aws.amazon.com/sdk-for-go/latest/developer-guide/configuring-sdk.html#specifying-credentials)」

**a** Note

AWS SDK for Go デベロッパーガイドのこのトピックでは、SDK for Go に関するデフォル トのプロバイダーチェーンについて説明します。ただし、SSM Agent の認証情報の評価に も同じ原則が適用されます。

## <span id="page-104-0"></span>ローカル ssm-user アカウントについて

SSM Agent バージョン 2.3.50.0 以降では、エージェントは ssm-user という名前のローカルユー ザーアカウントを作成し、/etc/sudoers.d ディレクトリ (Linux と macOS) または、管理者グ ループ (Windows Server) に追加します。2.3.612.0 より前のエージェントバージョンでは、アカウン トはインストール後に SSM Agent が最初に起動または再起動するときに作成されます。バージョン 2.3.612.0 以降では、ssm-user アカウントは、インスタンスでセッションが最初に開始されたとき に作成されます。この ssm-user は、AWS Systems Manager の一機能である Session Manager で セッションが開始されたときのデフォルトの OS ユーザーです。ssm-user を特権の少ないグルー プに移動するか、sudoers ファイルを変更することで、アクセス許可を変更できます。SSM Agent がアンインストールされるときに、ssm-user アカウントはシステムから削除されません。

Windows Server では、SSM Agent は各セッションの開始時に ssm-user アカウントの新しいパス ワードの設定を処理します。Linux マネージドインスタンスで ssm-user にはパスワードは設定さ れていません。

SSM Agent 2.3.612.0 バージョンから、ssm-user アカウントは、ドメインコントローラーとして使 用されている Windows Server マシンに自動的には作成されません。Session Manager ドメインコン トローラーで Windows Server を使用するには、ssm-user アカウントが存在しない場合は手動でア カウントを作成し、ドメイン管理者のアクセス許可をユーザーに割り当てます。

### **A** Important

ssm-user アカウントを作成するには、インスタンスに添付されたインスタンスプロファイ ルによって、必要なアクセス許可が付与される必要があります。詳細については、「[ステッ](#page-1525-0) [プ 2: Session Managerのインスタンスのアクセス権限の確認または追加」](#page-1525-0)を参照してくださ い。

## <span id="page-105-0"></span>SSM Agentと Instance Metadata Service (IMDS)

Systems Manager の正常な機能は、EC2 インスタンスメタデータに左右されます。Systems Manager は、Instance Metadata Service (IMDSv1 および IMDSv2) のバージョン 1 またはバージョ ン 2 を使用して、インスタンスメタデータにアクセスできます。インスタンスはインスタンスメタ データサービスの IPv4 アドレスにアクセスできる必要があります: 169.254.169.254。詳細につい ては、「Amazon EC2 ユーザーガイド」の「[Instance metadata and user data](https://docs.aws.amazon.com/AWSEC2/latest/UserGuide/ec2-instance-metadata.html)」(インスタンスメタ データとユーザーデータ) を参照してください。

## <span id="page-105-1"></span>SSM Agent を最新の状態に維持

新しい機能が Systems Manager に追加されるか、既存の機能が更新されると必ず、更新されたバー ジョンの SSM Agent がリリースされます。最新バージョンのエージェントを使用しないと、マネー ジドノードが Systems Manager の各種機能を使用できなくなる可能性があります。このため、マシ ン上で SSM Agent を最新状態に維持するプロセスを自動化することをお勧めします。詳細について は、[SSM Agent への更新の自動化](#page-216-0) を参照してください。GitHub の「[SSM Agent リリースノート」](https://github.com/aws/amazon-ssm-agent/blob/mainline/RELEASENOTES.md) ページをサブスクライブすると、SSM Agent の更新に関する通知を受け取ることができます。

**a** Note

新しい機能が Systems Manager に追加されるか、既存の機能が更新されると必ず、更新 されたバージョンの SSM Agent がリリースされます。最新バージョンのエージェントを使 用しないと、マネージドノードが Systems Manager の各種機能を使用できなくなる可能性 があります。このため、マシン上で SSM Agent を最新状態に維持するプロセスを自動化す ることをお勧めします。詳細については、[SSM Agent への更新の自動化](#page-216-0) を参照してくださ い。GitHub の「[SSM Agent リリースノート」](https://github.com/aws/amazon-ssm-agent/blob/mainline/RELEASENOTES.md)ページをサブスクライブすると、SSM Agent の更新に関する通知を受け取ることができます。

デフォルトで SSM Agentが含まれている Amazon Machine Images (AMIs) は、最新バージョ ンの SSM Agentで更新されるまでに最大 2 週間かかります。SSM Agent に対するさらに頻 繁な自動更新を設定することをお勧めします。

# <span id="page-106-0"></span>SSM Agent インストールディレクトリが変更、移動、削除されていないこ との確認

SSM Agent は /var/lib/amazon/ssm/ (Linux と macOS) および %PROGRAMFILES%\Amazon \SSM\ (Windows Server) にインストールされます。これらのインストールディレクトリには、認証 情報ファイル、プロセス間通信 (IPC) 用リソース、オーケストレーションフォルダなど、SSM Agent が使用する重要なファイルやフォルダが含まれています。インストールディレクトリ内のものは変 更、移動、削除しないでください。そうでないと、SSM Agent が正しく機能しなくなる可能性があ ります。

## <span id="page-106-1"></span>AWS リージョン による SSM Agent のローリング更新

GitHub リポジトリで SSM Agent 更新が使用可能になった後、更新されたバージョンは各 AWS リー ジョン に異なる時間にロールアウトされ、すべてにロールアウトされるまで、最大 2 週間かかる ことがあります。このため、リージョンに SSM Agent の新しいバージョンをデプロイしようとす ると、「Unsupported on current platform (現在のプラットフォームでサポートされていません)」ま たは「updating amazon-ssm-agent to an older version, please turn on allow downgrade to proceed (amazon-ssm-agent を古いバージョンに更新しています。ダウングレードを許可してください)」と いうエラーが表示されることがあります。

使用可能な SSM Agent のバージョンを確認するには、curl コマンドを実行します。

グローバルダウンロードバケットで利用できるエージェントのバージョンを表示するには、次のコマ ンドを実行します。

curl https://s3.amazonaws.com/ec2-downloads-windows/SSMAgent/latest/VERSION

特定のリージョンで使用可能なエージェントのバージョンを表示するには、次のコマンドを実行しま す。*region* を(米国東部 (オハイオ) リージョンでは us-east-2 などの作業しているリージョンに 置き換えます。

curl https://s3.*region*.amazonaws.com/amazon-ssm-*region*/latest/VERSION

VERSION コマンドなしでブラウザで curl ファイルを直接開くこともできます。

## <span id="page-107-0"></span>SSM Agent と AWS マネージド S3 バケットとの通信

さまざまな Systems Manager のオペレーションを実行する過程で、AWS Systems Manager Agent (SSM Agent) は多数の Amazon Simple Storage Service (Amazon S3) バケットにアクセスします。 これらの S3 バケットはパブリックにアクセス可能です。デフォルトで、SSM Agent は HTTP 呼び 出しを使用してこれに接続します。

ただし、Systems Manager のオペレーションで仮想プライベートクラウド (VPC) エンドポイントを 使用している場合は、Systems Manager の Amazon Elastic Compute Cloud (Amazon EC2) インスタ ンスプロファイル、または[ハイブリッドおよびマルチクラウド](#page-32-0)環境の非 EC2 マシンのサービスロー ルで、明示的なアクセス許可を付与する必要があります。それ以外の場合、リソースからこれらのパ ブリックバケットにアクセスすることはできません。

VPC エンドポイントの使用中にこれらのバケットへのマネージドノードアクセスを許可するには、 カスタム Amazon S3 許可ポリシーを作成し、それをインスタンスプロファイル (EC2 インスタンス の場合) またはサービスロール (非 EC2 ノードの場合) にアタッチします。

Systems Manager オペレーションで仮想プライベートクラウド (VPC) エンドポイントを使用する方 法については、「[Systems Manager のために VPC エンドポイントを使用して EC2 インスタンスの](#page-47-0) [セキュリティを強化する](#page-47-0)」を参照してください。

**a** Note

これらのアクセス許可では、SSM Agent が必要とする AWS マネージドバケットへのアクセ スのみが付与されます。また、その他の Amazon S3 オペレーションに必要なアクセス許可 は付与されません。また、独自の S3 バケットへのアクセス許可は付与されません。

詳細については、次のトピックを参照してください。

• [Systems Manager に必要なインスタンスのアクセス許可を設定する](#page-36-0)
• [ハイブリッドおよびマルチクラウド環境で Systems Manager に必要な IAM サービスロールを作成](#page-56-0) [する](#page-56-0)

内容

- [必要なバケットアクセス許可](#page-108-0)
- [例](#page-113-0)
- [ハードウェアフィンガープリントを使用したハイブリッドアクティベーションマシンの検証](#page-114-0)
- [SSM AgentGitHub での](#page-115-0)

# <span id="page-108-0"></span>必要なバケットアクセス許可

次の表は、各 S3 バケットについて説明しています。SSM Agent は Systems Manager のオペレー ションで、このようなバケットにアクセスする必要があるかもしれません。

**a** Note

*region* は、米国東部 (オハイオ) リージョンの us-east-2 のように、AWS Systems Manager でサポートされている AWS リージョン の識別子を表します。サポートされている *region* 値の一覧については、「Amazon Web Services 全般のリファレンス」の[「Systems](https://docs.aws.amazon.com/general/latest/gr/ssm.html#ssm_region) [Manager サービスエンドポイント」](https://docs.aws.amazon.com/general/latest/gr/ssm.html#ssm_region)にある Region 列を参照してください。

# SSM Agent が必要とする Amazon S3 のアクセス許可

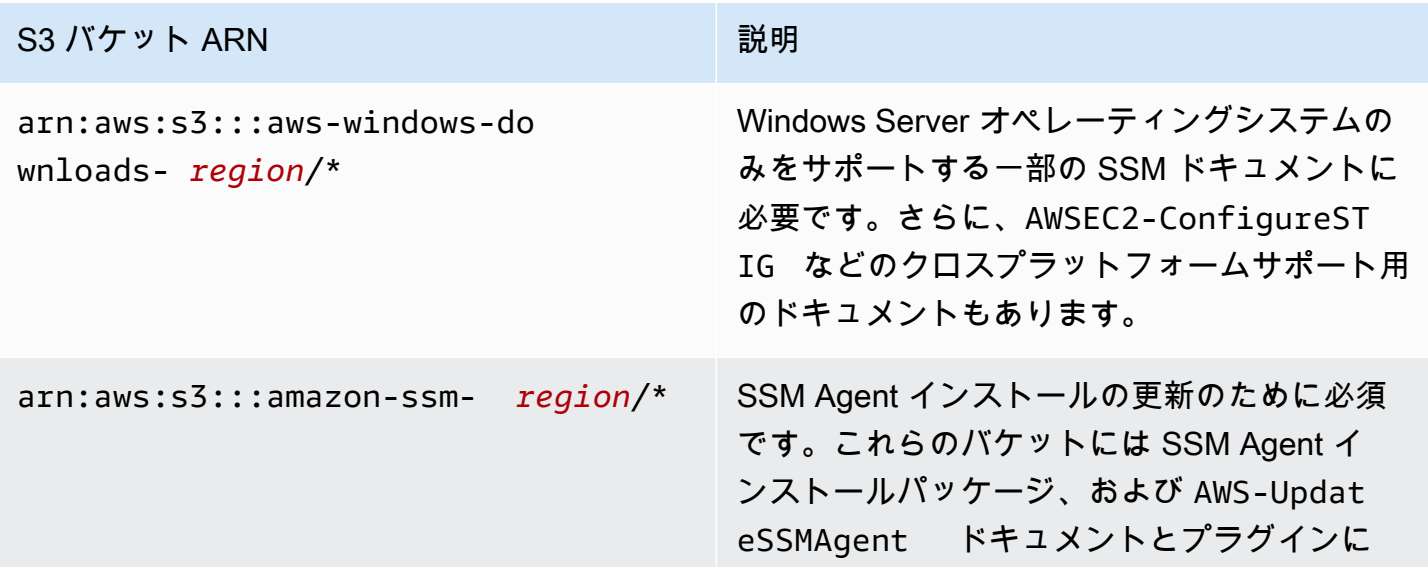

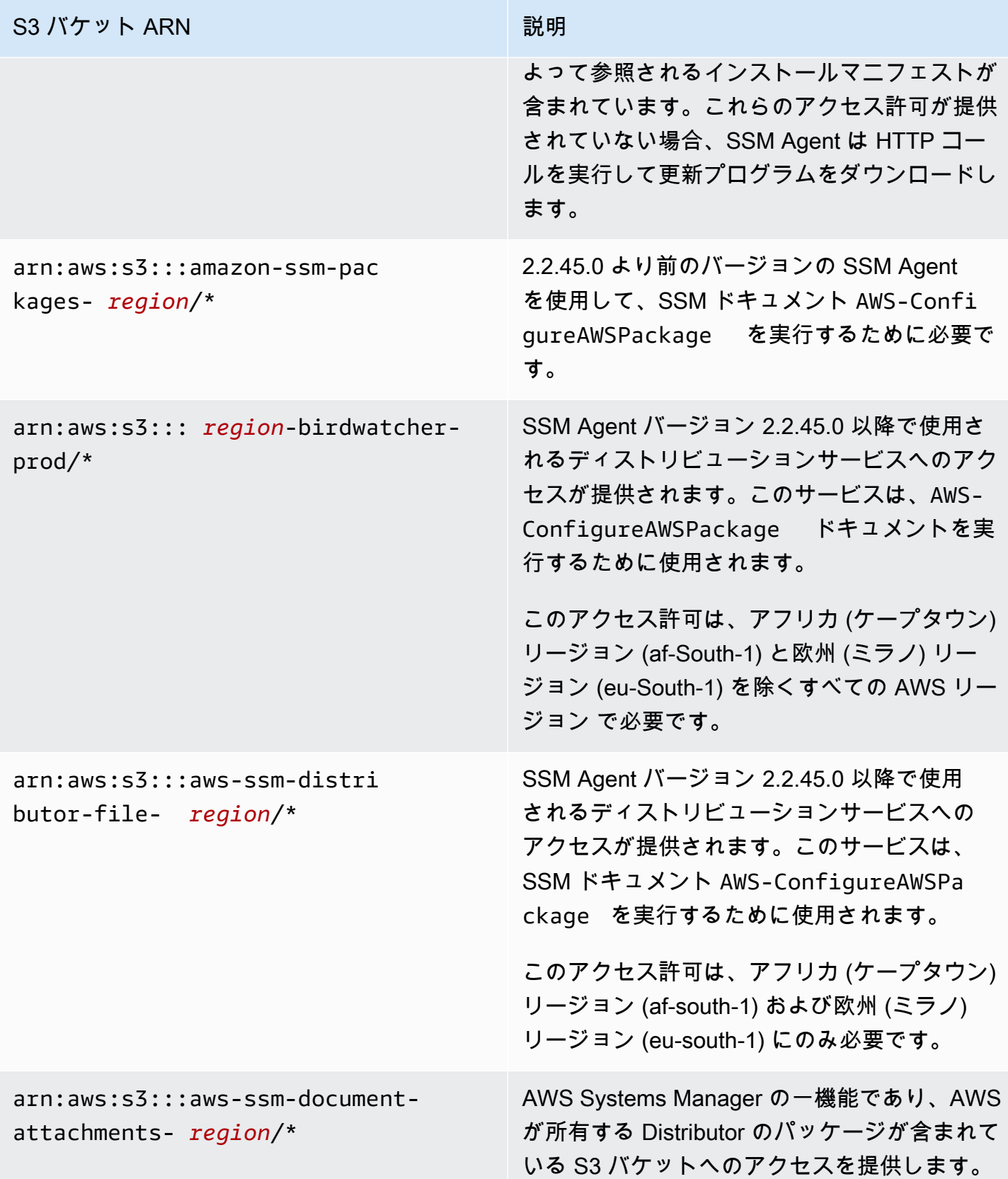

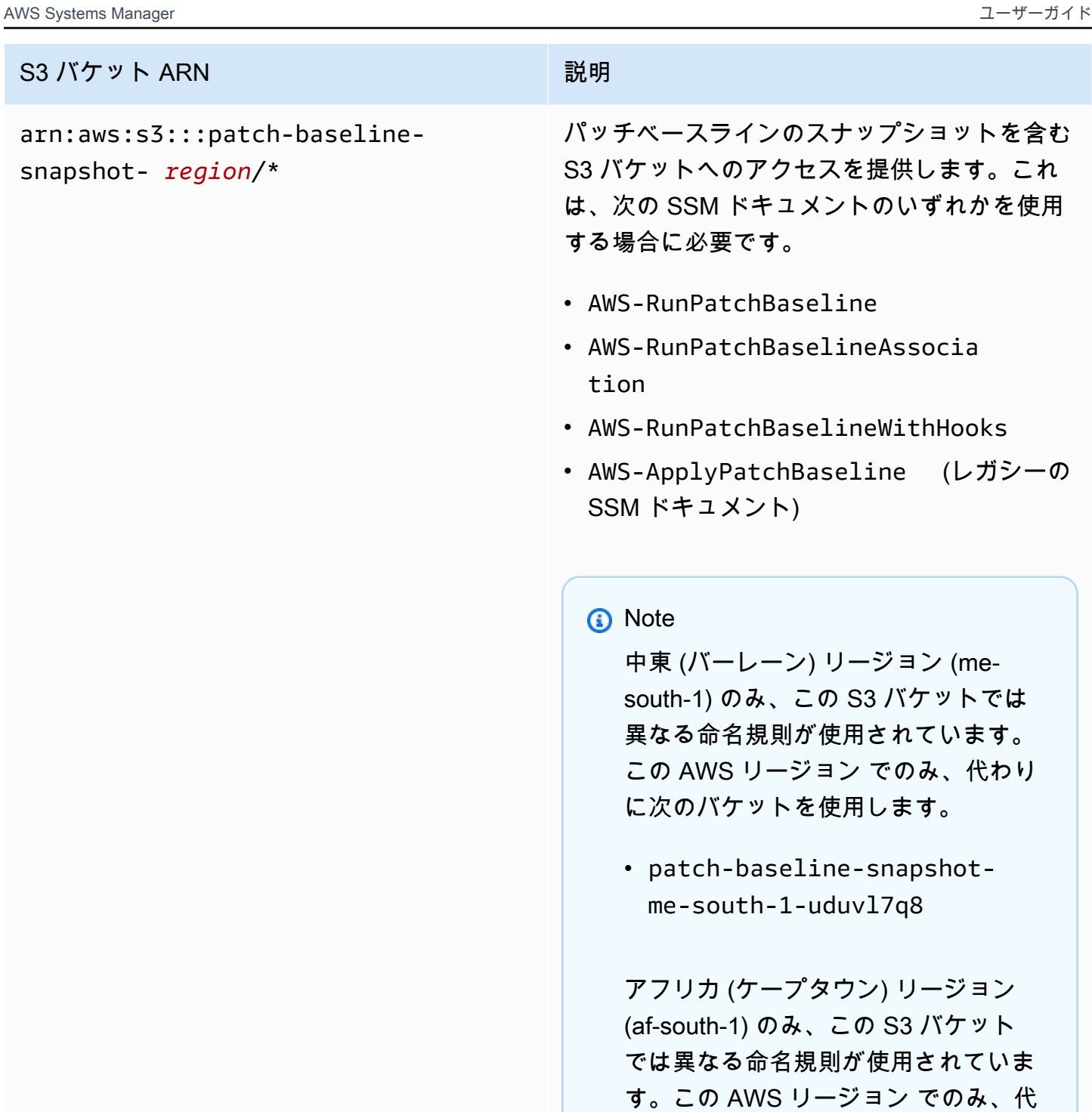

わりに次のバケットを使用します。

• patch-baseline-snapshot-

af-south-1-tbxdb5b9

# S3 バケット ARN いっしょう しゅうしょう しゅうしょう

Linux と Windows Server マネージドノードの 場合: arn:aws:s3:::aws-ssm- *region*/\*

macOS の Amazon EC2 インスタンスの場合 : arn:aws:s3:::aws-patchmanagermacos- *region*/\*

特定の Systems Manager ドキュメント (SSM ドキュメント) で使用するために必要なモ ジュールを含む S3 バケットへのアクセスを付 与します。例:

- arn:aws:s3:::aws-ssm-us-eas t-2/\*
- aws-patchmanager-macos-us-e ast- $2/*$

#### 例外

いくつかの AWS リージョン の S3 バケット名 は、ARN で示すように、拡張命名規則を使用 しています。これらのリージョンでは、代わり に以下の ARN を使用します。

- 中東 (バーレーン) リージョン (me-south-1): aws-patch-manager-me-south-1 a53fc9dce
- アフリカ (ケープタウン) リージョン (afsouth-1): aws-patch-manager-afsouth-1-bdd5f65a9
- ヨーロッパ (ミラノ) リージョン (eu-south -1): aws-patch-manager-eu-south-1-c52f3f594
- アジアパシフィック (大阪) リージョン (apnortheast-3): aws-patch-manager-apnortheast-3-67373598a

SSM ドキュメント

# S3 バケット ARN アンディング・シーム まいしょう

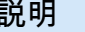

以下は、これらのバケットに格納されている一 般的に使用される SSM ドキュメントの一部で す。

Eclipse arn:aws:s3:::aws-s sm- *region*/:

- AWS-RunPatchBaseline
- AWS-RunPatchBaselineAssocia tion
- AWS-RunPatchBaselineWithHooks
- AWS-InstanceRebootWithHooks
- AWS-ConfigureWindowsUpdate
- AWS-FindWindowsUpdates
- AWS-PatchAsgInstance
- AWS-PatchInstanceWithRollback
- AWS-UpdateSSMAgent
- AWS-UpdateEC2Config

Eclipse arn:aws:s3:::aws-patchmanag er-macos- *region*/:

- AWS-RunPatchBaseline
- AWS-RunPatchBaselineAssocia tion
- AWS-RunPatchBaselineWithHooks
- AWS-InstanceRebootWithHooks
- AWS-PatchAsgInstance
- AWS-PatchInstanceWithRollback

<span id="page-113-0"></span>例

次の例は、米国東部 (オハイオ) リージョン (us-east-2) で Systems Manager の使用に必要な S3 バ ケットへのアクセス権を付与する方法を示しています。ほとんどの場合、VPC エンドポイントを使 用する場合にのみ、インスタンスプロファイルまたはサービスロールでこれらのアクセス許可を明示 的に指定する必要があります。

#### **A** Important

このポリシーの特定のリージョンの代わりにワイルドカード文字 (\*) を使用しない ことをお勧めします。例えば、arn:aws:s3:::aws-ssm-us-east-2/\* を使用し て、arn:aws:s3:::aws-ssm-\*/\* は使用しないでください。ワイルドカードを使用す ると、アクセスを付与する S3 バケットへのアクセス権が付与される場合があります。複 数のリージョンでインスタンスプロファイルを使用する場合は、各リージョンの最初の Statement ブロックを繰り返すことをお勧めします。

```
{ 
         "Version": "2012-10-17", 
         "Statement": [ 
\{\hspace{.1cm} \} "Effect": "Allow", 
                  "Action": "s3:GetObject", 
                  "Resource": [ 
                      "arn:aws:s3:::aws-windows-downloads-us-east-2/*", 
                      "arn:aws:s3:::amazon-ssm-us-east-2/*", 
                      "arn:aws:s3:::amazon-ssm-packages-us-east-2/*", 
                      "arn:aws:s3:::us-east-2-birdwatcher-prod/*", 
                      "arn:aws:s3:::aws-ssm-document-attachments-us-east-2/*", 
                      "arn:aws:s3:::patch-baseline-snapshot-us-east-2/*", 
                      "arn:aws:s3:::aws-ssm-us-east-2/*", 
                      "arn:aws:s3:::aws-patchmanager-macos-us-east-2/*" 
 ] 
             } 
         ] 
     }
```
# <span id="page-114-0"></span>ハードウェアフィンガープリントを使用したハイブリッドアクティベーションマシン の検証

[ハイブリッドおよびマルチクラウド](#page-32-0)環境で非 EC2 を実行する場合、SSM Agent は多数のシステム属 性 (ハードウェアハッシュと呼ばれます) を収集し、これらの属性を使用してフィンガープリントを 計算します。フィンガープリントは、エージェントが特定の Systems Manager API に渡す不透明な 文字列です。この固有のフィンガープリントは、発信者を特定のハイブリッドアクティベーション マネージドノードに関連付けます。エージェントは、フィンガープリントとハードウェアハッシュを ローカルディスク上の Vault と呼ばれる場所に保存します。

エージェントは、マシンが Systems Manager で使用するために登録されると、ハードウェアハッ シュとフィンガープリントを計算します。エージェントが RegisterManagedInstance コマンド を送信すると、フィンガープリントが Systems Manager サービスに戻されます。

その後、RequestManagedInstanceRoleToken コマンドを送信するときに、エージェントは Vault 内のフィンガープリントとハードウェアハッシュをチェックして、現在のマシン属性が保存さ れているハードウェアハッシュと一致することを確認します。現在のマシン属性が Vault に保存さ れているハードウェアハッシュと一致する場合、エージェントはフィンガープリントを Vault から RegisterManagedInstance に渡し、呼び出しが成功します。

現在のマシン属性が保存されているハードウェアハッシュと一致しない場合、SSM Agent は新しい フィンガープリントを計算し、新しいハードウェアハッシュとフィンガープリントを Vault に保存 し、新しいフィンガープリントを RequestManagedInstanceRoleToken に渡します。これによ り *RequestManagedInstanceRoleToken* が失敗し、エージェントは Systems Manager サービス に接続するためのロールトークンを取得できません。

この障害は設計上のものであり、複数のマネージドノードが同じマネージドノードとして Systems Manager サービスと通信することを防ぐための検証手順として使用されます。

現在のマシン属性を Vault に保存されているハードウェアハッシュと比較すると、エージェントは次 のロジックを使用して、古いハッシュと新しいハッシュが一致するかどうかを判断します。

- SID (システム/マシン ID) が異なる場合は、一致しません。
- 同じ場合は、IP アドレスが同じであれば一致します。
- それ以外の場合は、一致するマシン属性の割合が計算され、ユーザー設定の類似度しきい値と比較 され、一致があるかどうかが判断されます。

類似度のしきい値は、ハードウェアハッシュの一部として Vault に保存されます。

類似度のしきい値は、インスタンスの登録後に次のようなコマンドを使用して設定できます。

Linux マシンの場合:

sudo amazon-ssm-agent -fingerprint -similarityThreshold 1

PowerShell を使用している Windows Server マシンの場合:

cd "C:\Program Files\Amazon\SSM\" ` .\amazon-ssm-agent.exe -fingerprint -similarityThreshold 1

**A** Important

フィンガープリントの計算に使用されるコンポーネントの 1 つが変更されると、エージェン トが休止状態になる可能性があります。この休止状態を回避するには、類似度のしきい値を 低い値 (**1** など) に設定します。

# <span id="page-115-0"></span>SSM AgentGitHub での

SSM Agent のソースコードが [GitHub](https://github.com/aws/amazon-ssm-agent) に用意されているので、ニーズに応じてエージェントを調整で きます。含めることを希望する変更について、[プルリクエスト](https://github.com/aws/amazon-ssm-agent/blob/mainline/CONTRIBUTING.md)を送信することをお勧めします。た だし、Amazon Web Services はこのソフトウェアの変更されたコピーの実行をサポートしていませ ん。

# <span id="page-115-1"></span>SSM Agent がプリインストールされている AMIs を見つける

AWS Systems Manager Agent (SSM Agent) は、AWS および信頼できるサードパーティが提供して いる一部の Amazon Machine Images (AMIs) にプリインストールされています。

たとえば、次のいずれかのオペレーティングシステムで AMI から作成された Amazon Elastic Compute Cloud (Amazon EC2) インスタンスを起動すると、SSM Agent がすでにインストールされ ている場合があります。

- AlmaLinux
- 2017 年 9 月以降の Amazon Linux 1 Base AMI
- Amazon Linux 2
- Amazon Linux 2 ECS に最適化されたベース AMIs
- Amazon Linux 2023 (AL2023)
- Amazon EKS 最適化 Amazon Linux AMIs
- macOS 10.14.x (Mojave)、10.15.x (Catalina)、11.x (Big Sur)、12.x (Monterey)、13.x (Ventura)、 および 14.x (Sonoma)
- SUSE Linux Enterprise Server(SLES) 12 と 15
- Ubuntu Server 16.04、18.04、20.04、および 22.04
- 2016 年 11 月以降に公開された Windows Server 2008-2012 R2 AMIs
- Windows Server 2016、2019、および 2022

### **a** Note

このリストに含まれていない AWS マネージド AMIs には、SSM Agent が事前インストール されている場合があります。つまり一般的には、Systems Manager のすべての機能で、オペ レーティングシステム (OS) が完全にサポートされているわけではないことになります。 また、AWS Marketplace またはコミュニティ AMIs リポジトリにある AMIs に、SSM Agent が事前インストールされている場合もあります。ただし AWS では、これらの AMIs をサ ポートしていません。

SSM Agent のステータスを確認する

上記のリストにある AMI から作成されたインスタンスには、その初期化の時期によって、SSM Agent が事前インストールされていない場合があります。さらに、インスタンスにエージェントが事 前インストールされていても、そのエージェントが実行されていない場合もあり得ます。そのため、 インスタンスで Systems Manager を初めて使用する際には、先に SSM Agent のステータスを確認 することをお勧めします。

SSM Agent がインストール済みで、かつインスタンスで実行されていることを確認するに は、次の手順を使用します。インストール済みのエージェントがみつからない場合は、手動 で、[Linux、](#page-130-0)[macOS、](#page-195-0)および [Windows Server](#page-198-0) のインスタンスにインストールできます。

インスタンスで SSM Agent のインストールを確認するには

- 1. 新しいインスタンスを起動すると、初期化されるまで数分待ちます。
- 2. 好みの方法を使用してインスタンスに接続します。たとえば、SSH を使用して Linux インスタ ンスに接続したり、リモートデスクトップを使用して Windows Server インスタンスに接続した りできます。

3. インスタンスのオペレーティングシステムタイプに対応するコマンドを実行し、SSM Agent の 状態を確認します。

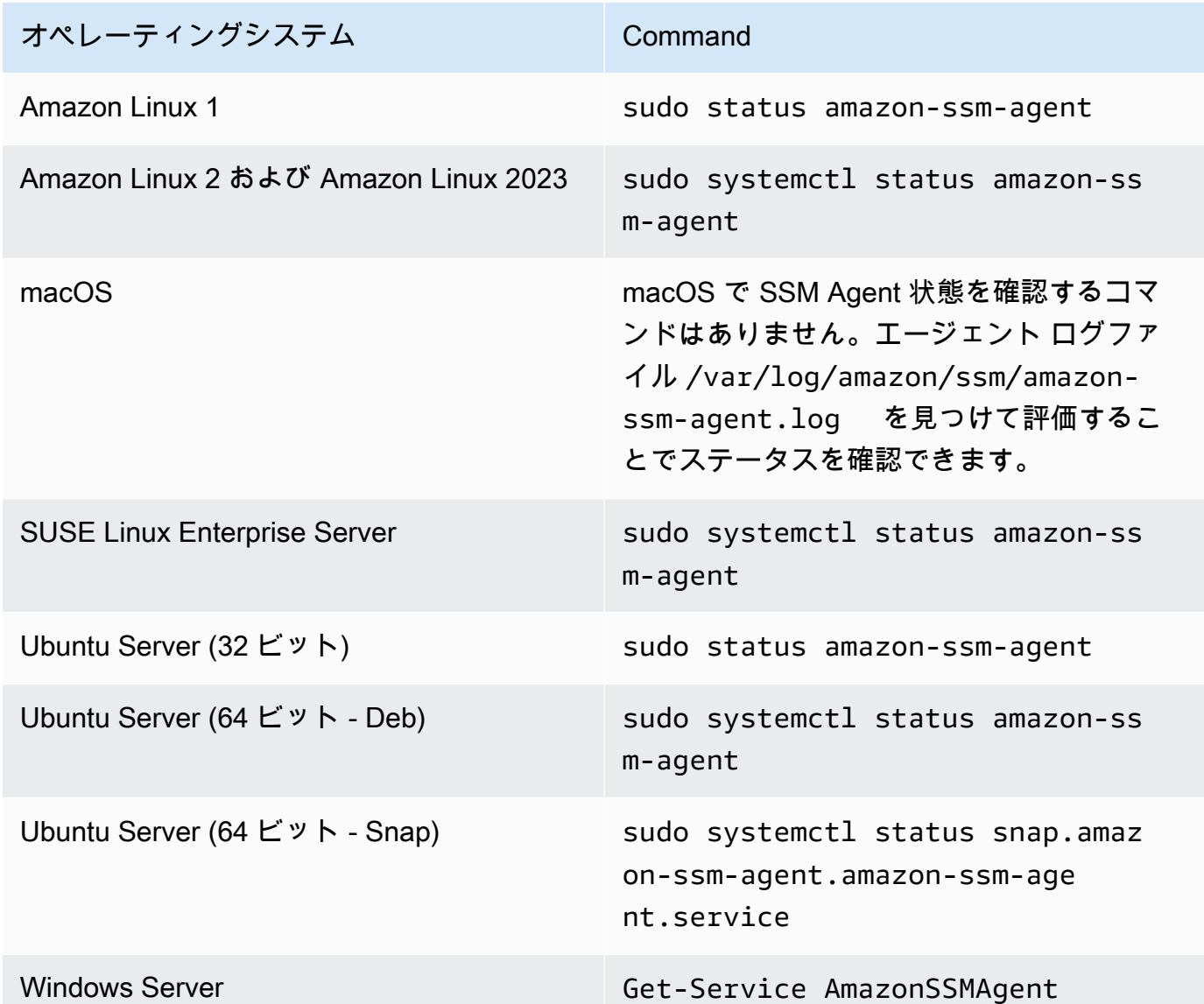

**1** Tip

Systems Manager でサポートされているすべてのオペレーティングシステムタイプの SSM Agent 状態を確認するコマンドを表示するには、「[SSM Agent ステータスの確認](#page-205-0) [とエージェントの起動](#page-205-0)」を参照してください。

4. コマンド出力を評価して、SSM Agent の状態を確認します。

状態: インストール済みおよび実行中

ほとんどの場合、コマンド出力は、エージェントがインストールされ、実行中であることを示し ます。

次の例は、SSM Agent が Amazon Linux 2 インスタンスにインストールされ、実行されている ことを示しています。

```
amazon-ssm-agent.service - amazon-ssm-agent
Loaded: loaded (/usr/lib/systemd/system/amazon-ssm-agent.service; enabled; vendor
 preset: enabled)
Active: active (running) since Wed 2021-10-20 19:09:29 UTC; 4min 6s ago
--truncated--
```
次の例は、SSM Agent が Windows Server インスタンスにインストールされ、実行されている ことを示しています。

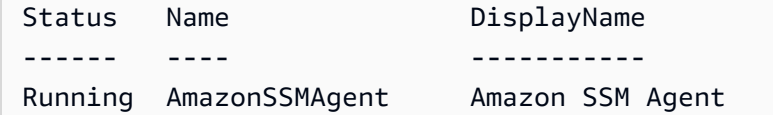

状態: インストール済みですが、実行されていません

場合によっては、コマンド出力は、エージェントがインストールされているが、実行されていな いことを示します。

次の例は、SSM Agent が Amazon Linux 2 インスタンスにインストールされているが、実行さ れていないことを示しています。

```
amazon-ssm-agent.service - amazon-ssm-agent
Loaded: loaded (/usr/lib/systemd/system/amazon-ssm-agent.service; enabled; vendor
 preset: enabled)
Active: inactive (dead) since Wed 2021-10-20 22:16:41 UTC; 18s ago
--truncated--
```
次の例は、SSM Agent が Windows Server インスタンスにインストールされているが実行され ていないことを示しています。

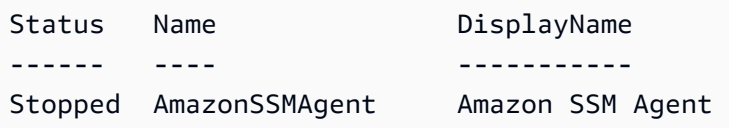

エージェントがインストールされていても実行されていない場合は、インスタンスのオペレー ティングシステムタイプのコマンドを使用して、手動でアクティブ化できます。

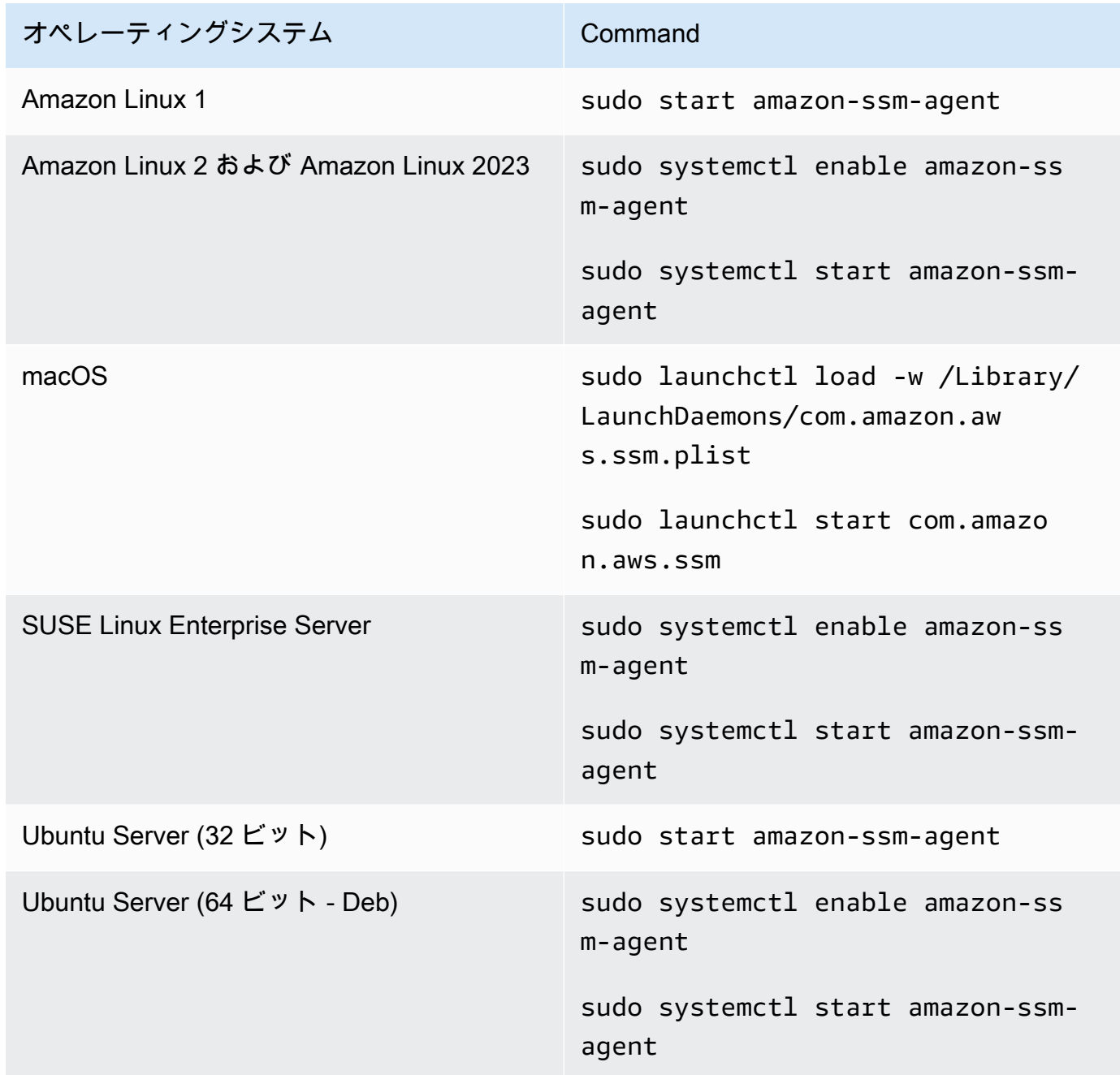

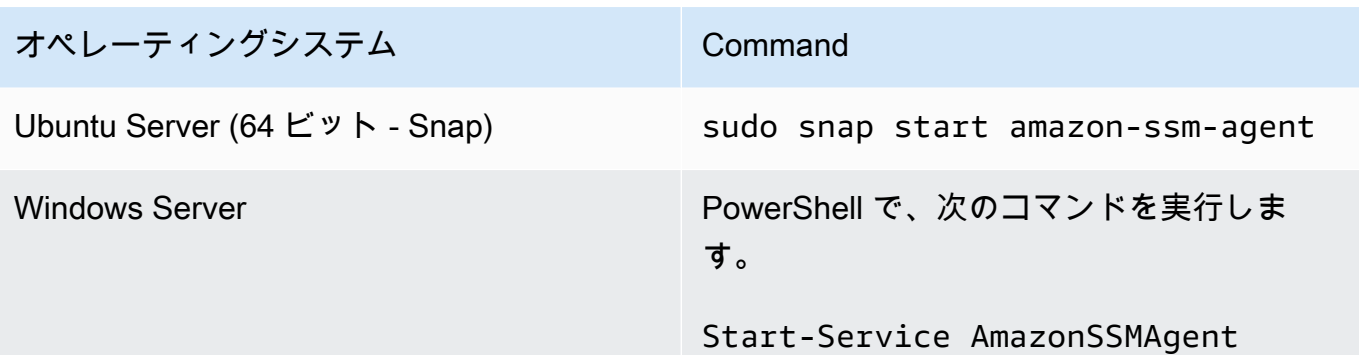

状態: インストールされていません

場合によっては、コマンド出力は、エージェントがインストールされていないことを示します。

次の例は、SSM Agent が Amazon Linux 2 インスタンスにインストールされていないことを示 しています。

Unit amazon-ssm-agent.service could not be found.

次の例は、SSM Agent が Windows Server インスタンスにインストールされていないことを示 しています。

Get-Service : Cannot find any service with service name 'AmazonSSMAgent'. --truncated--

エージェントがインストールされていない場合は、オペレーティングシステムタイプの手順を使 用して、手動でインストールできます。

- [Linux 用 EC2 インスタンスに SSM Agent を手動でインストールおよびアンインストールする](#page-130-0)
- [macOS 用の EC2 インスタンスに SSM Agent を手動でインストールおよびアンインストール](#page-195-0) [する](#page-195-0)
- [Windows Server 用の EC2 インスタンスに SSM Agent を手動でインストールおよびアンイン](#page-198-0) [ストールする](#page-198-0)

# Linux 用 EC2 インスタンスで SSM Agent を使用する

AWS Systems Manager Agent (SSM Agent) は Systems Manager リクエストを処理し、リクエスト に指定されたとおりにマシンを設定します。次のトピックの手順を使用して、Linux オペレーティン グシステムで SSM Agent のインストール、設定、アンインストールを実行します。

トピック

- [SSM Agent の署名の確認](#page-121-0)
- [Linux 用 EC2 インスタンスに SSM Agent を手動でインストールおよびアンインストールする](#page-130-0)
- [Linux ノードでプロキシを使用するための SSM Agent の設定](#page-189-0)

# <span id="page-121-0"></span>SSM Agent の署名の確認

Linux インスタンス用の AWS Systems Manager Agent (SSM Agent) deb および rpm インストーラー パッケージは、暗号化で署名されています。パブリックキーを使用して、エージェントのパッケージ がオリジナルであり、変更されていないことを確認できます。ファイルに損傷や変更がある場合、 検証は失敗します。RPM または GPG を使用して、インストーラーパッケージの署名を確認できま す。以下の情報は SSM Agent バージョン 3.1.1141.0 以降のものです。

**A** Important

このトピックで後述するパブリックキーは 2025-02-17 (2025 年 2 月 17 日) に失効しま す。Systems Manager は、古いパブリックキーの有効期限が切れる前に、このトピックで新 しいパブリックキーを発行します。このトピックの RSS フィードにサブスクライブして、 新しいキーが利用可能になったときに通知を受け取ることをお勧めします。

インスタンスのアーキテクチャとオペレーティングシステムに適した署名ファイルを検索するには、 次の表を参照してください。

*region* は、米国東部 (オハイオ) リージョンの us-east-2 のように、AWS Systems Manager でサ ポートされている AWS リージョン の識別子を表します。サポートされている *region* 値の一覧に ついては、「Amazon Web Services 全般のリファレンス」の「[Systems Manager サービスエンドポ](https://docs.aws.amazon.com/general/latest/gr/ssm.html#ssm_region) [イント](https://docs.aws.amazon.com/general/latest/gr/ssm.html#ssm_region)」にある Region 列を参照してください。

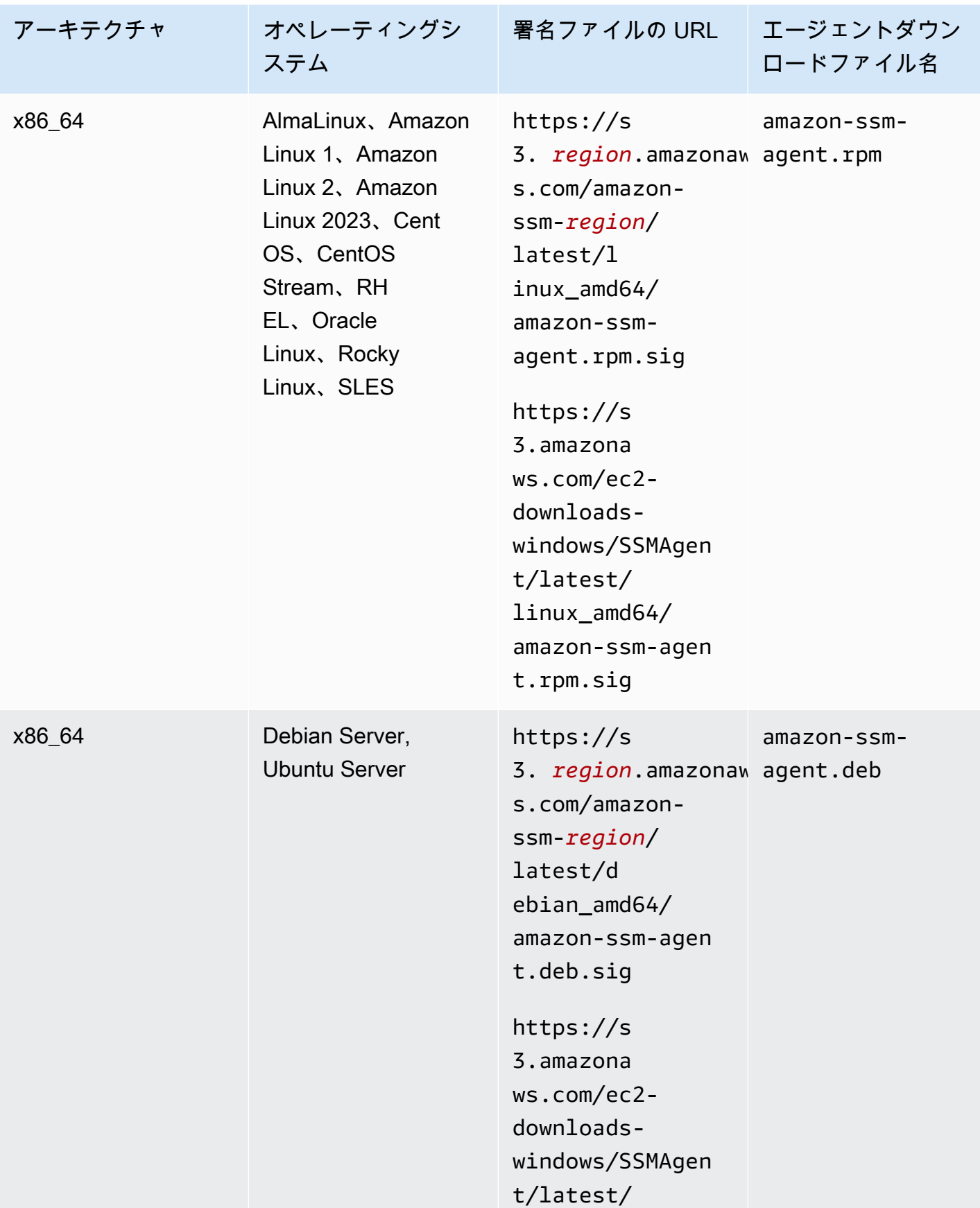

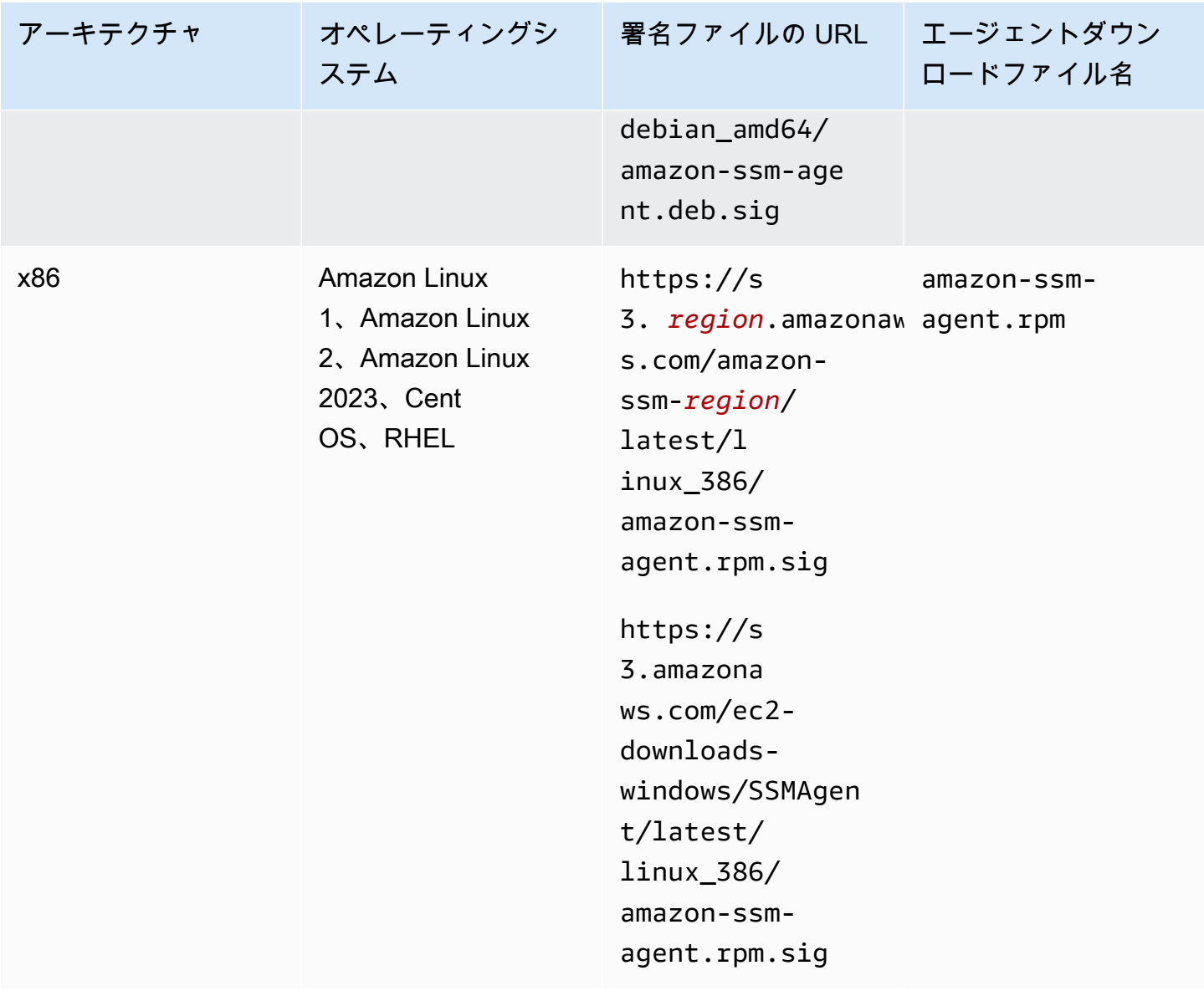

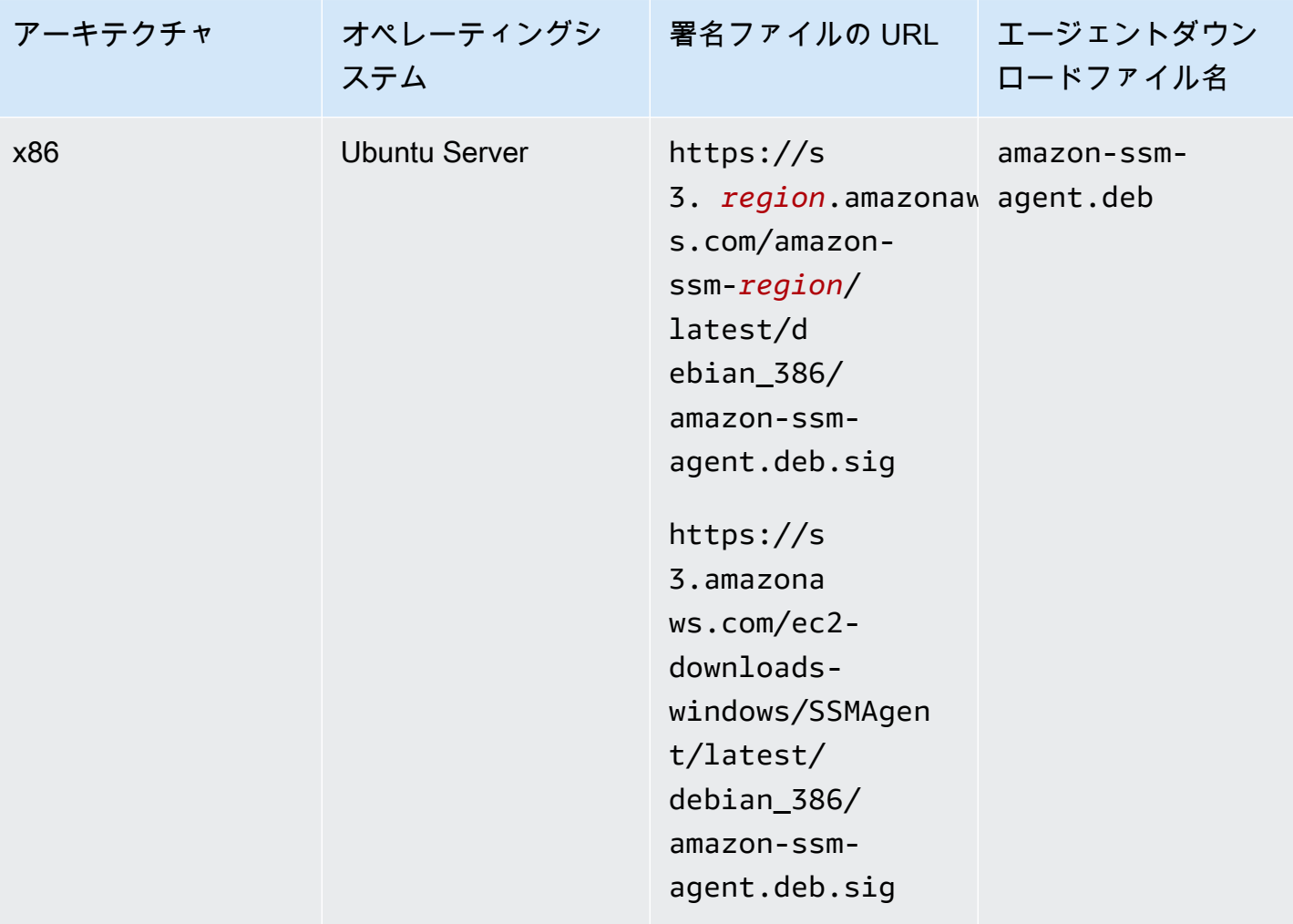

AWS Systems Manager ユーザーガイド

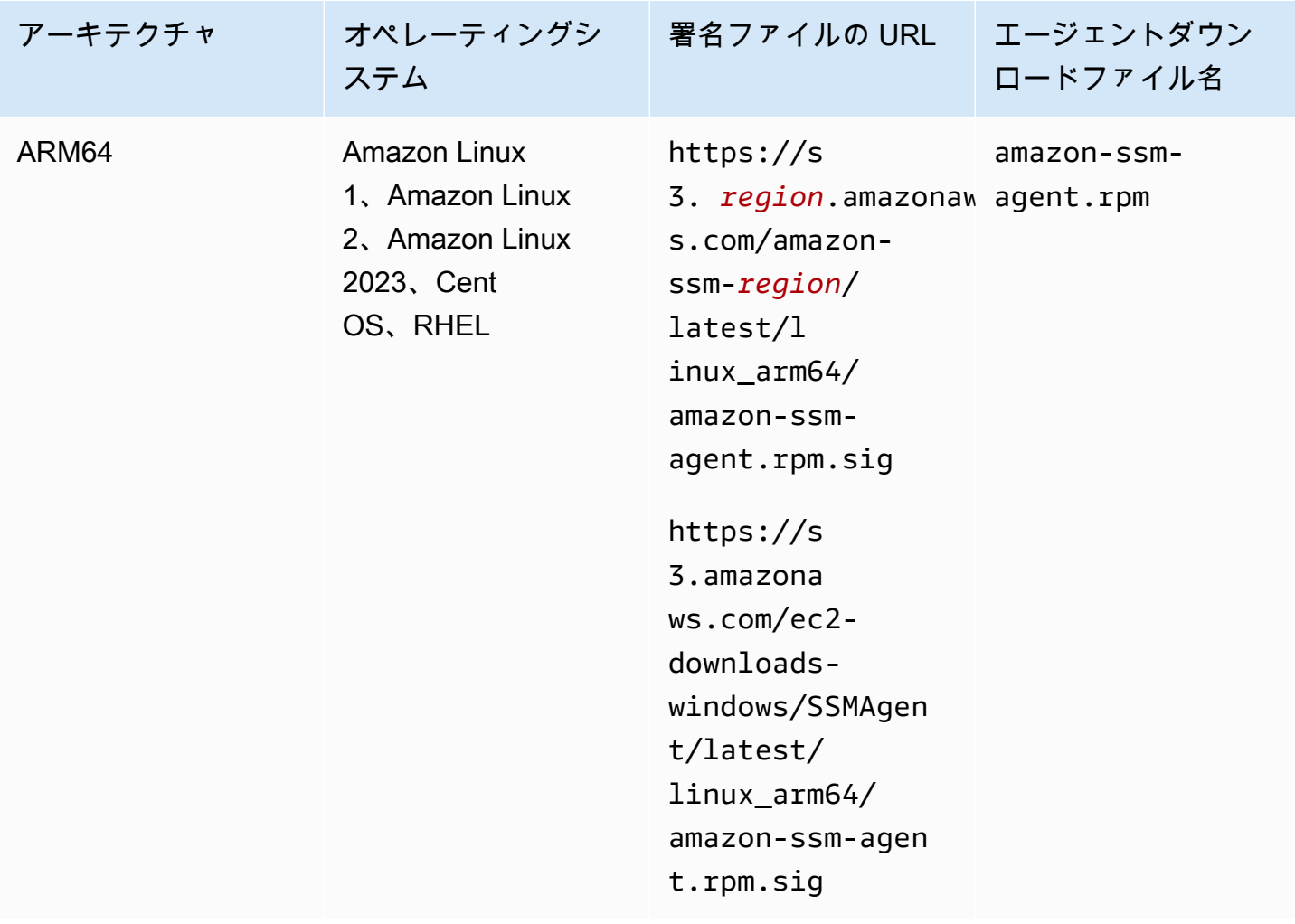

# 開始する前に

SSM Agent の署名を検証する前に、オペレーティングシステムに適したエージェントパッケージを ダウンロードする必要があります。例えば、https://s3.amazonaws.com/ec2-downloadswindows/SSMAgent/latest/linux\_arm64/amazon-ssm-agent.rpm と指定します。SSM Agent パッケージのダウンロードの詳細については、「[Linux 用 EC2 インスタンスに SSM Agent を](#page-130-0) [手動でインストールおよびアンインストールする](#page-130-0)」を参照してください。

GPG

Linux サーバーで SSM Agent パッケージを確認するには

1. 次のパブリックキーをコピーし、amazon-ssm-agent.gpg という名前のファイルに保存し ます。

-----BEGIN PGP PUBLIC KEY BLOCK-----

Version: GnuPG v2.0.22 (GNU/Linux)

mQENBGTtIoIBCAD2M1aoGIE0FXynAHM/jtuvdAVVaX3Q4ZejTqrX+Jq8ElAMhxyO GzHu2CDtCYxtVxXK3unptLVt2kGgJwNbhYC393jDeZx5dCda4Nk2YXX1UK3P461i axuuXRzMYvfM4RZn+7bJTu635tA07q9Xm6MGD4TCTvsjBfViOxbrxOg5ozWbJdSw fSR8MwUrRfmFpAefRlYfCEuZ8FHywa9U6jLeWt2O/kqrZliJOAGjGzXtB7EZkqKb faCCxikjjvhF1awdEqSK4DQorC/OvQc4I5kP5y2CJbtXvXO73QH2yE75JMDIIx9x rOsIRUoSfK3UrWaOVuAnEEn5ueKzZNqGG1J1ABEBAAG0J1NTTSBBZ2VudCA8c3Nt LWFnZW50LXNpZ25lckBhbWF6b24uY29tPokBPwQTAQIAKQUCZO0iggIbLwUJAsaY gAcLCQgHAwIBBhUIAgkKCwQWAgMBAh4BAheAAAoJELwfSVyX3QTt+icH/A//tJsW I+7Ay8FGJh8dJPNy++HIBjVSFdGNJFWNbw1Z8uZcazHEcUCH3FhW4CLQLTZ3OVPz qvFwzDtRDVIN/Y9EGDhLMFvimrE+/z4olWsJ5DANf6BnX8I5UNIcRt5d8SWH1BEJ 2FWIBZFgKyTDI6XzRC5x4ahtgpOVAGeeKDehs+wh6Ga4W0/K4GsviP1Kyr+Ic2br NAIq0q0IHyN1q9zam3Y0+jKwEuNmTj+Bjyzshyv/X8S0JWWoXJhkexkOvWeBYNNt 5wI4QcSteyfIzp6KlQF8q11Hzz9D9WaPfcBEYyhq7vLEARobkbQMBzpkmaZua241 0RaWG50HRvrgm4aJAhwEEAECAAYFAmTtIoMACgkQfdCXo9rX9fwwqBAAzkTgYJ38 sWgxpn7Ux/81F2BWR1sVkmP79i++fXyJlKI8xtcJFQZhzeUos69KBUCy7mgx5bYU P7NA5o9DUbwz/QS0i1Cqm4+jtFlX0MXe4FikXcqfDPnnzN8mVB2H+fa43iHR1PuH GgUWuNdxzSoIYRmLZXWmeN5YXPcmixlhLzcE2TOQn1mOKcu2fKdLtBQ8KiEkmjiu naoLxnUcyk1zMhaha+LzEkQdOyasix0ggylN2ViWVnlmfy0niuXDxW0qZWPdLStF OODiX3iqGmkH3rDfy6nvxxBR4GIs+MGD72fpWzzrINDgkGI2i2t1+0AX/mps3aTy +ftlgrim8stYWB58XXDAb0vad06sNye5/zDzfr0I9HupJrTzFhaYJQjWPaSlINto LDJnBXohiUIPRYRcy/k012oFHDWZHT3H6CyjK9UD5UlxA9H7dsJurANs6FOVRe+7 34uJyxDZ/W7zLG4AVG0zxibrUSoaJxwcOjVPVsQAlrwG/GTs7tcAccsJqbJ1Py/w 9AgJl8VU2qc8POsHNXk348gjP7C8PDnGMpZFzr9f5INctRushpiv7onX+aWJVX7T n2uX/TP3LCyH/MsrNJrJOQnMYFRLQitciP0E+F+eA3v9CY6mDuyb8JSx5HuGGUsG S4bKBOcA8vimEpwPoT8CE7fdsZ3Qkwdu+pw=  $=zr5w$ 

-----END PGP PUBLIC KEY BLOCK-----

2. パブリックキーをキーリングにインポートし、返されたキー値をメモします。

gpg --import amazon-ssm-agent.gpg

3. フィンガープリントを確認します。*key-value* は、前の手順の値に置き換えてくださ い。RPM を使用してインストーラーパッケージを確認する場合でも、GPG を使用してフィ ンガープリントを確認することをお勧めします。

gpg --fingerprint *key-value*

このコマンドは、次のような出力を返します。

pub 2048R/97DD04ED 2023-08-28 [expires: 2025-02-17] Key fingerprint = DE92 C7DA 3E56 E923 31D6 2A36 BC1F 495C 97DD 04ED uid SSM Agent <ssm-agent-signer@amazon.com>

フィンガープリントは、次のものと一致する必要があります。

DE92 C7DA 3E56 E923 31D6 2A36 BC1F 495C 97DD 04ED

フィンガープリントが一致しない場合は、エージェントをインストールしないでください。 に連絡しますAWS Support

- 4. インスタンスのアーキテクチャとオペレーティングシステムに従って署名ファイルをダウン ロードします (まだ実行していない場合)。
- 5. インストーラパッケージの署名を確認します。*signature-filename* および *agentdownload-filename* は、このトピックで前述したように、署名ファイルおよびエージェン トをダウンロードするときに指定した値に置き換えてください。

gpg --verify *signature-filename agent-download-filename*

例えば、Amazon Linux 2 の x86\_64 アーキテクチャ:

gpg --verify amazon-ssm-agent.rpm.sig amazon-ssm-agent.rpm

このコマンドは、次のような出力を返します。

gpg: Signature made Thu 31 Aug 2023 07:46:49 PM UTC using RSA key ID 97DD04ED gpg: Good signature from "SSM Agent <ssm-agent-signer@amazon.com>" gpg: WARNING: This key is not certified with a trusted signature! gpg: There is no indication that the signature belongs to the owner. Primary key fingerprint: DE92 C7DA 3E56 E923 31D6 2A36 BC1F 495C 97DD 04ED

出力結果に「BAD signature」という句が含まれる場合、手順が正しいことをもう一度確 認してください。この応答が続く場合は、AWS Support に連絡し、エージェントをインス トールしないでください。信頼に関する警告メッセージは、署名が無効であることを意味す るものではなく、パブリックキーを検証していないことを示すだけです。キーは、自分や信 頼する人が署名した場合にのみ信頼できます。出力にフレーズ Can't check signature: No public key が含まれている場合、SSM Agent バージョン 3.1.1141.0 以降をダウン ロードしたことを確認します。

RPM

Linux サーバーで SSM Agent パッケージを確認するには

1. 次のパブリックキーをコピーし、amazon-ssm-agent.gpg という名前のファイルに保存し ます。

-----BEGIN PGP PUBLIC KEY BLOCK----- Version: GnuPG v2.0.22 (GNU/Linux)

mQENBGTtIoIBCAD2M1aoGIE0FXynAHM/jtuvdAVVaX3Q4ZejTqrX+Jq8ElAMhxyO GzHu2CDtCYxtVxXK3unptLVt2kGgJwNbhYC393jDeZx5dCda4Nk2YXX1UK3P461i axuuXRzMYvfM4RZn+7bJTu635tA07q9Xm6MGD4TCTvsjBfViOxbrxOg5ozWbJdSw fSR8MwUrRfmFpAefRlYfCEuZ8FHywa9U6jLeWt2O/kqrZliJOAGjGzXtB7EZkqKb faCCxikjjvhF1awdEqSK4DQorC/OvQc4I5kP5y2CJbtXvXO73QH2yE75JMDIIx9x rOsIRUoSfK3UrWaOVuAnEEn5ueKzZNqGG1J1ABEBAAG0J1NTTSBBZ2VudCA8c3Nt LWFnZW50LXNpZ25lckBhbWF6b24uY29tPokBPwQTAQIAKQUCZO0iggIbLwUJAsaY gAcLCQgHAwIBBhUIAgkKCwQWAgMBAh4BAheAAAoJELwfSVyX3QTt+icH/A//tJsW I+7Ay8FGJh8dJPNy++HIBjVSFdGNJFWNbw1Z8uZcazHEcUCH3FhW4CLQLTZ3OVPz qvFwzDtRDVIN/Y9EGDhLMFvimrE+/z4olWsJ5DANf6BnX8I5UNIcRt5d8SWH1BEJ 2FWIBZFgKyTDI6XzRC5x4ahtgpOVAGeeKDehs+wh6Ga4W0/K4GsviP1Kyr+Ic2br NAIq0q0IHyN1q9zam3Y0+jKwEuNmTj+Bjyzshyv/X8S0JWWoXJhkexkOvWeBYNNt 5wI4QcSteyfIzp6KlQF8q11Hzz9D9WaPfcBEYyhq7vLEARobkbQMBzpkmaZua241 0RaWG50HRvrgm4aJAhwEEAECAAYFAmTtIoMACgkQfdCXo9rX9fwwqBAAzkTgYJ38 sWgxpn7Ux/81F2BWR1sVkmP79i++fXyJlKI8xtcJFQZhzeUos69KBUCy7mgx5bYU P7NA5o9DUbwz/QS0i1Cqm4+jtFlX0MXe4FikXcqfDPnnzN8mVB2H+fa43iHR1PuH GgUWuNdxzSoIYRmLZXWmeN5YXPcmixlhLzcE2TOQn1mOKcu2fKdLtBQ8KiEkmjiu naoLxnUcyk1zMhaha+LzEkQdOyasix0ggylN2ViWVnlmfy0niuXDxW0qZWPdLStF OODiX3iqGmkH3rDfy6nvxxBR4GIs+MGD72fpWzzrINDgkGI2i2t1+0AX/mps3aTy +ftlgrim8stYWB58XXDAb0vad06sNye5/zDzfr0I9HupJrTzFhaYJQjWPaSlINto LDJnBXohiUIPRYRcy/k012oFHDWZHT3H6CyjK9UD5UlxA9H7dsJurANs6FOVRe+7 34uJyxDZ/W7zLG4AVG0zxibrUSoaJxwcOjVPVsQAlrwG/GTs7tcAccsJqbJ1Py/w 9AgJl8VU2qc8POsHNXk348gjP7C8PDnGMpZFzr9f5INctRushpiv7onX+aWJVX7T n2uX/TP3LCyH/MsrNJrJOQnMYFRLQitciP0E+F+eA3v9CY6mDuyb8JSx5HuGGUsG S4bKBOcA8vimEpwPoT8CE7fdsZ3Qkwdu+pw= =zr5w -----END PGP PUBLIC KEY BLOCK-----

2. パブリックキーをキーリングにインポートし、返されたキー値をメモします。

rpm --import amazon-ssm-agent.gpg

3. フィンガープリントを確認します。*key-value* は、前の手順の値に置き換えてくださ い。RPM を使用してインストーラーパッケージを確認する場合でも、GPG を使用してフィ ンガープリントを確認することをお勧めします。

gpg --fingerprint *key-value*

このコマンドは、次のような出力を返します。

pub 2048R/97DD04ED 2023-08-28 [expires: 2025-02-17] Key fingerprint = DE92 C7DA 3E56 E923 31D6 2A36 BC1F 495C 97DD 04ED uid SSM Agent <ssm-agent-signer@amazon.com>

フィンガープリントは、次のものと一致する必要があります。

DE92 C7DA 3E56 E923 31D6 2A36 BC1F 495C 97DD 04ED

フィンガープリントが一致しない場合は、エージェントをインストールしないでください。 に連絡しますAWS Support

4. インストーラパッケージの署名を確認します。*signature-filename* および *agentdownload-filename* は、このトピックで前述したように、署名ファイルおよびエージェン トをダウンロードするときに指定した値に置き換えてください。

rpm --checksig *signature-filename agent-download-filename*

例えば、Amazon Linux 2 の x86\_64 アーキテクチャ:

rpm --checksig amazon-ssm-agent.rpm.sig amazon-ssm-agent.rpm

このコマンドは、次のような出力を返します。

amazon-ssm-agent-3.1.1141.0-1.amzn2.x86\_64.rpm: rsa sha1 (md5) pgp md5 OK

pgp が出力に存在せず、パブリックキーをインポートした場合、エージェントは署名され ません。出力にフレーズ NOT OK (MISSING KEYS: (MD5) *key-id*) が含まれている場 合、手順が正しいことを再度確認し、SSM Agent バージョン 3.1.1141.0 以降をダウンロー ドしたことを確認します。この応答が続く場合は、AWS Support に連絡し、エージェントを インストールしないでください。

<span id="page-130-0"></span>Linux 用 EC2 インスタンスに SSM Agent を手動でインストールおよびアンインス トールする

Amazon Elastic Compute Cloud (Amazon EC2) Linux オペレーティングシステムに AWS Systems Manager Agent (SSM Agent) を手動でインストールする前に、次の情報を確認してください。

SSM Agent インストールファイルの URL

任意のコマーシャル AWS リージョン に保存されている SSM Agent 用インストールファイルにアク セスできます。また、代替ファイルまたはバックアップソースファイルとしてグローバルに利用可能 な Amazon Simple Storage Service (Amazon S3) バケットで、インストールファイルを提供してい ます。

エージェントを 1 つまたは 2 つのインスタンスに手動でインストールする場合は、クイックインス トール手順のコマンドを使用して、時間を節約することができます。これらの手順で提供されるコマ ンドは、ユーザーデータを介してスクリプトとして Amazon EC2 インスタンスに渡すこともできま す。

複数のインスタンスにエージェントをインストールするために使用するスクリプトまたはテンプレー トを作成する場合は、ユーザーが地理的に位置する AWS リージョン またはその付近でインストー ルファイルを使用することをお勧めします。一括インストールの場合、これによりダウンロード速度 が上がり、レイテンシーが短縮されます。一括インストールの場合、インストールトピックの「カス タムインストールコマンドの作成」手順に従うことをお勧めします。

エージェントがプリインストールされた Amazon Machine Images

SSM Agent は AWS が提供するいくつかの Amazon Machine Images (AMIs) にプリインストールさ れています。詳細については、[SSM Agent がプリインストールされている AMIs を見つける](#page-115-1) を参照 してください。

他のマシンタイプへのインストール

Systems Manager で使用できるようにエージェントをオンプレミスサーバーまたは仮想マシン (VM) にインストールする必要がある場合は、「[ハイブリッド Linux ノードに SSM Agent をインストール](#page-71-0) [する方法](#page-71-0)」を参照してください。エッジデバイスへのエージェントのインストールの詳細について は、「[Systems Manager を利用したエッジデバイスの管理」](#page-84-0)を参照してください。

エージェントを最新状態に保つ

新しい機能が Systems Manager に追加されるか、既存の機能が更新されると必ず、更新されたバー ジョンの SSM Agent がリリースされます。最新バージョンのエージェントを使用しないと、マネー ジドノードが Systems Manager の各種機能を使用できなくなる可能性があります。このため、マシ ン上で SSM Agent を最新状態に維持するプロセスを自動化することをお勧めします。詳細について は、[SSM Agent への更新の自動化](#page-216-0) を参照してください。GitHub の「[SSM Agent リリースノート」](https://github.com/aws/amazon-ssm-agent/blob/mainline/RELEASENOTES.md) ページをサブスクライブすると、SSM Agent の更新に関する通知を受け取ることができます。

オペレーティングシステムの選択

指定したオペレーティングシステムに手動で SSM Agent をインストールする手順を確認するには、 次のリストからリンクを選択してください。

**a** Note

以下の各オペレーティングシステムのサポート対象のバージョンのリストについては、 「[System Manager でサポートされているオペレーティングシステム」](#page-26-0)を参照してくださ い。

- [AlmaLinux](#page-132-0)
- [Amazon Linux 2 および Amazon Linux 2023](#page-135-0)
- [Amazon Linux 1](#page-138-0) 1
- [CentOS](#page-143-0)
- [CentOS Stream](#page-152-0)
- [Debian Server](#page-156-0)
- [Oracle Linux](#page-159-0)
- [Red Hat Enterprise Linux](#page-162-0)
- [Rocky Linux](#page-172-0)
- [SUSE Linux Enterprise Server](#page-175-0)
- [Ubuntu Server](#page-179-0)

Linux インスタンスから SSM Agent をアンインストールする

Linux インスタンスから SSM Agent をアンインストールするには、オペレーティングシステムの パッケージマネージャーを使用します。オペレーティングシステムによって多少異なりますが、アン インストールコマンドは次の例のようになります。

sudo dpkg -r amazon-ssm-agent

<span id="page-132-0"></span>AlmaLinux インスタンスに SSM Agent を手動でインストールする

このセクションの情報に従って、AlmaLinux インスタンスに SSM Agent を手動でインストールまた は再インストールできます。

開始する前に

AlmaLinux インスタンスに SSM Agent をインストールする前に、次の点に注意してください。

- Python 3 が AlmaLinux インスタンスにインストールされていることを確認します。これは、SSM Agent が適切に動作するための必要条件です。
- すべての Linux ベースのオペレーティングシステムに SSM Agent をインストールする際に適用さ れる重要な情報については、「[Linux 用 EC2 インスタンスに SSM Agent を手動でインストールお](#page-130-0) [よびアンインストールする](#page-130-0)」を参照してください。

#### トピック

- [AlmaLinux の SSM Agent 用クイックインストールコマンド](#page-132-1)
- [ユーザーのリージョンで AlmaLinux 用のカスタムエージェントインストールコマンドを作成する](#page-134-0)

<span id="page-132-1"></span>AlmaLinux の SSM Agent 用クイックインストールコマンド

次のステップに従って、シングルインスタンスに SSM Agent を手動でインストールします。この手 順では、グローバルに利用可能なインストールファイルを使用します。

#### 開始する前に

AlmaLinux インスタンスに SSM Agent をインストールする前に、次の点に注意してください。

• Python 3 が AlmaLinux インスタンスにインストールされていることを確認します。これは、SSM Agent が適切に動作するための必要条件です。

AlmaLinux で SSM Agent をインストールするには

- 1. SSH など、任意の方法を使用して AlmaLinux インスタンスに接続します。
- 2. インスタンスのアーキテクチャのコマンドをコピーして、インスタンスで実行します。

### **a** Note

次のコマンドの URL には ec2-downloads-windows ディレクトリが含まれています が、これらは AlmaLinux 用の正しいグローバルインストールファイルです。

x86\_64 インスタンス

sudo dnf install -y https://s3.amazonaws.com/ec2-downloads-windows/SSMAgent/ latest/linux\_amd64/amazon-ssm-agent.rpm

ARM64 インスタンス

sudo dnf install -y https://s3.amazonaws.com/ec2-downloads-windows/SSMAgent/ latest/linux\_arm64/amazon-ssm-agent.rpm

3. (推奨事項) エージェントが実行されていることを確認するには、次のコマンドを実行します。

sudo systemctl status amazon-ssm-agent

ほとんどの場合、次の例に示されているように、コマンドは、エージェントが実行中であること を報告します。

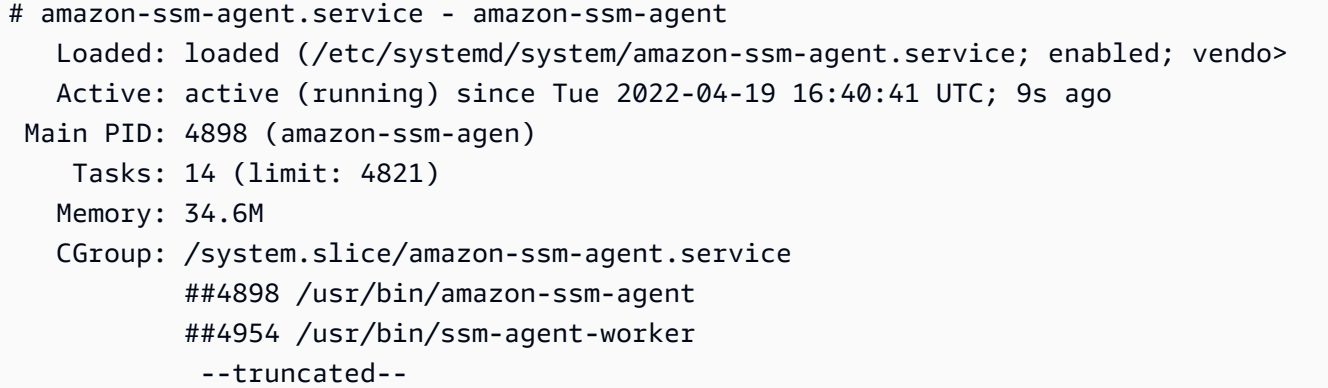

まれに、次の例に示されているように、コマンドは、エージェントがインストールされているに も関わらず実行されていないことを報告します。

```
# amazon-ssm-agent.service - amazon-ssm-agent 
  Loaded: loaded (/etc/systemd/system/amazon-ssm-agent.service; enabled; vendo>
```
 Active: inactive (dead) since Tue 2022-04-19 16:42:05 UTC; 2s ago --truncated--

このような場合、エージェントをアクティブ化するには、次のコマンドを実行します。

sudo systemctl enable amazon-ssm-agent

sudo systemctl start amazon-ssm-agent

<span id="page-134-0"></span>ユーザーのリージョンで AlmaLinux 用のカスタムエージェントインストールコマンドを作成する

スクリプトまたはテンプレートを使用する複数のインスタンスで SSM Agent をインストールする場 合は、作業中の AWS リージョン に保存されているインストールファイルを使用することをお勧め します。

次のコマンドでは、米国東部 (オハイオ) リージョン (us-east-2) で、パブリックアクセス可能な S3 バケットを使用する例を示します。

**G** Tip

このトピックで前述した手順 [AlmaLinux の SSM Agent 用クイックインストールコマンド](#page-132-1) の グローバル URLは、構築したカスタムリージョン URL に置き換えることもできます。

次のコマンドで、*[Region]* (リージョン) をユーザー自身の情報に置き換えます。サポートされて いる *region* 値の一覧については、「Amazon Web Services 全般のリファレンス」の[「Systems](https://docs.aws.amazon.com/general/latest/gr/ssm.html#ssm_region) [Manager サービスエンドポイント」](https://docs.aws.amazon.com/general/latest/gr/ssm.html#ssm_region)にある Region 列を参照してください。

x86\_64

sudo dnf install -y https://s3.*region*.amazonaws.com/amazon-ssm-*region*/latest/ linux\_amd64/amazon-ssm-agent.rpm

次の例を参照してください。

sudo dnf install -y https://s3.us-east-2.amazonaws.com/amazon-ssm-us-east-2/latest/ linux\_amd64/amazon-ssm-agent.rpm

#### ARM64

sudo dnf install -y https://s3.*region*.amazonaws.com/amazon-ssm-*region*/latest/ linux\_arm64/amazon-ssm-agent.rpm

# 次の例を参照してください。

sudo dnf install -y https://s3.us-east-2.amazonaws.com/amazon-ssm-us-east-2/latest/ linux\_arm64/amazon-ssm-agent.rpm

<span id="page-135-0"></span>Amazon Linux 2 および Amazon Linux 2023 インスタンスに SSM Agent を手動でインストールする

# **A** Important

このトピックでは、Amazon Linux 2 および Amazon Linux 2023 インスタンスで SSM Agent を使用するためのコマンドについて説明します。これらのコマンドの一部は、Amazon Linux 1 インスタンスではサポートされていません。続行する前に、インスタンスタイプに適切な トピックが表示されていることを確認してください。Amazon Linux 1 インスタンスで実行す るコマンドについては、「[Amazon Linux 1 インスタンスに SSM Agent を手動でインストー](#page-138-0) [ルする](#page-138-0)」を参照してください。

ほとんどの場合、AWS が提供する Amazon Linux 2 用および Amazon Linux 2023 用 Amazon Machine Images (AMIs) には、デフォルトで AWS Systems Manager エージェント (SSM Agent) が プリインストールされています。詳細については、「[SSM Agent がプリインストールされている](#page-115-1)  [AMIs を見つける」](#page-115-1)を参照してください。

新しい Amazon Linux 2 または Amazon Linux 2023 インスタンスに SSM Agent がプリインストール されていない場合や、エージェントを手動で再インストールする必要がある場合は、このページの情 報を参考にしてください。

開始する前に

Amazon Linux 2 または Amazon Linux 2023 インスタンスに SSM Agent をインストールする前に、 次の点に注意してください。

• すべての Linux ベースのオペレーティングシステムに SSM Agent をインストールする際に適用さ れる重要な情報については、「[Linux 用 EC2 インスタンスに SSM Agent を手動でインストールお](#page-130-0) [よびアンインストールする](#page-130-0)」を参照してください。

• SSM ドキュメント AWS-UpdateSSMAgent を使用してエージェントがインストールまたは更新 された後、マネージドノードで yum コマンドを使用して SSM Agent を更新する場合、「警告: RPMDB が yum 外で変更されました」 というメッセージが表示されることがあります。このメッ セージは正常であり、無視してもかまいません。

トピック

- [Amazon Linux 2 または Amazon Linux 2023 の SSM Agent 用クイックインストールコマンド](#page-136-0)
- [ユーザーのリージョンで Amazon Linux 2 用または Amazon Linux 2023 用のカスタムエージェン](#page-137-0) [トインストールコマンドを作成する](#page-137-0)

<span id="page-136-0"></span>Amazon Linux 2 または Amazon Linux 2023 の SSM Agent 用クイックインストールコマンド

次のステップに従って、シングルインスタンスに SSM Agent を手動でインストールします。この手 順では、グローバルに利用可能なインストールファイルを使用します。

クイックコピーアンドペーストコマンドを使用して Amazon Linux 2 または Amazon Linux 2023 に SSM Agent をインストールするには

- 1. SSH など、任意の方法を使用して Amazon Linux 2 または Amazon Linux 2023 インスタンスに 接続します。
- 2. インスタンスのアーキテクチャのコマンドをコピーして、インスタンスで実行します。

**a** Note

次のコマンドの URL には ec2-downloads-windows ディレクトリが含まれています が、これらは Amazon Linux 2 用 および Amazon Linux 2023 用の正しいグローバルイン ストールファイルです。

x86\_64

sudo yum install -y https://s3.amazonaws.com/ec2-downloads-windows/SSMAgent/ latest/linux\_amd64/amazon-ssm-agent.rpm

ARM64

sudo yum install -y https://s3.amazonaws.com/ec2-downloads-windows/SSMAgent/ latest/linux\_arm64/amazon-ssm-agent.rpm

3. (推奨事項) エージェントが実行されていることを確認するには、次のコマンドを実行します。

sudo systemctl status amazon-ssm-agent

ほとんどの場合、次の例に示されているように、コマンドは、エージェントが実行中であること を報告します。

amazon-ssm-agent.service - amazon-ssm-agent Loaded: loaded (/usr/lib/systemd/system/amazon-ssm-agent.service; enabled; vendor preset: enabled) Active: active (running) since Wed 2021-10-20 19:09:29 UTC; 4min 6s ago --truncated--

まれに、次の例に示されているように、コマンドは、エージェントがインストールされているに も関わらず実行されていないことを報告します。

amazon-ssm-agent.service - amazon-ssm-agent Loaded: loaded (/usr/lib/systemd/system/amazon-ssm-agent.service; enabled; vendor preset: enabled) Active: inactive (dead) since Wed 2021-10-20 22:16:41 UTC; 18s ago --truncated--

このような場合、エージェントをアクティブ化するには、次のコマンドを実行します。

sudo systemctl start amazon-ssm-agent

<span id="page-137-0"></span>ユーザーのリージョンで Amazon Linux 2 用または Amazon Linux 2023 用のカスタムエージェント インストールコマンドを作成する

スクリプトまたはテンプレートを使用する複数のインスタンスで SSM Agent をインストールする場 合は、作業中の AWS リージョン に保存されているインストールファイルを使用することをお勧め します。

次のコマンドでは、米国東部 (オハイオ) リージョン (us-east-2) で、パブリックアクセス可能な S3 バケットを使用する例を示します。

# **1** Tip

このトピックで前述した手順 [Amazon Linux 1 の SSM Agent 用クイックインストールコマン](#page-140-0) [ド](#page-140-0) のグローバル URLは、構築したカスタムリージョン URL に置き換えることもできます。

次のコマンドで、*[Region]* (リージョン) をユーザー自身の情報に置き換えます。サポートされて いる *region* 値の一覧については、「Amazon Web Services 全般のリファレンス」の[「Systems](https://docs.aws.amazon.com/general/latest/gr/ssm.html#ssm_region) [Manager サービスエンドポイント」](https://docs.aws.amazon.com/general/latest/gr/ssm.html#ssm_region)にある Region 列を参照してください。

#### x86\_64

sudo yum install -y https://s3.*region*.amazonaws.com/amazon-ssm-*region*/latest/ linux\_amd64/amazon-ssm-agent.rpm

次の例を参照してください。

sudo yum install -y https://s3.us-east-2.amazonaws.com/amazon-ssm-us-east-2/latest/ linux\_amd64/amazon-ssm-agent.rpm

#### ARM64

sudo yum install -y https://s3.*region*.amazonaws.com/amazon-ssm-*region*/latest/ linux\_arm64/amazon-ssm-agent.rpm

次の例を参照してください。

sudo yum install -y https://s3.us-east-2.amazonaws.com/amazon-ssm-us-east-2/latest/ linux\_arm64/amazon-ssm-agent.rpm

<span id="page-138-0"></span>Amazon Linux 1 インスタンスに SSM Agent を手動でインストールする

#### **A** Important

Amazon Linux 1 は、2020 年 12 月 31 日に標準サポートが終了し、2023 年 12 月 31 日に 廃止されました。これは、「AWS ニュースブログ」の「[Amazon Linux AMI 廃止に関する](https://aws.amazon.com/blogs/aws/update-on-amazon-linux-ami-end-of-life/)

[アップデート](https://aws.amazon.com/blogs/aws/update-on-amazon-linux-ami-end-of-life/)」でお知らせしています。AWS では、このオペレーティングシステム向けの Amazon Machine Images (AMIs) の提供を終了しました。ただし、AWS Systems Manager では、既存の Amazon Linux 1 インスタンスは引き続きサポートします。 このトピックでは、Amazon Linux 1 インスタンスで SSM Agent を使用するためのコマンド について説明します。これらのコマンドの一部は、Amazon Linux 2 および Amazon Linux 2023 インスタンスではサポートされていません。続行する前に、インスタンスタイプに 対する正しいトピックを参照していることを確認してください。Amazon Linux 2 または Amazon Linux 2023 インスタンスで実行するコマンドについては、[「Amazon Linux 2 およ](#page-135-0) [び Amazon Linux 2023 インスタンスに SSM Agent を手動でインストールする」](#page-135-0)を参照して ください。

ほとんどの場合、AWS が提供する Amazon Linux 1 用 Amazon Machine Images (AMIs) には、デ フォルトで AWS Systems Manager エージェント (SSM Agent) がプリインストールされています。 詳細については、「[SSM Agent がプリインストールされている AMIs を見つける」](#page-115-1)を参照してくだ さい。

エージェントを Amazon Linux 1 に手動で再インストールする必要がある場合は、このページの情報 を参考にしてください。

#### 開始する前に

Amazon Linux 1 インスタンスに SSM Agent をインストールする前に、次の点に注意してくださ い。

- すべての Linux ベースのオペレーティングシステムに SSM Agent をインストールする際に適用さ れる重要な情報については、「[Linux 用 EC2 インスタンスに SSM Agent を手動でインストールお](#page-130-0) [よびアンインストールする](#page-130-0)」を参照してください。
- SSM ドキュメント AWS-UpdateSSMAgent を使用してエージェントがインストールまたは更新 された後、マネージドノードで yum コマンドを使用して SSM Agent を更新する場合、「警告: RPMDB が yum 外で変更されました」 というメッセージが表示されることがあります。このメッ セージは正常であり、無視してもかまいません。

トピック

- [Amazon Linux 1 の SSM Agent 用クイックインストールコマンド](#page-140-0)
- [自身のリージョンで Amazon Linux 1 用のカスタムエージェントインストールコマンドを作成する](#page-142-0)

<span id="page-140-0"></span>Amazon Linux 1 の SSM Agent 用クイックインストールコマンド

次のステップに従って、シングルインスタンスに SSM Agent を手動でインストールします。この手 順では、グローバルに利用可能なインストールファイルを使用します。

クイックコピーアンドペーストコマンドを使用して Amazon Linux 1 に SSM Agent をインストール するには

- 1. SSH など、任意の方法を使用して Amazon Linux 1 インスタンスに接続します。
- 2. インスタンスのアーキテクチャのコマンドをコピーして、インスタンスで実行します。

# **a** Note

次のコマンドの URL には ec2-downloads-windows ディレクトリが含まれています が、これらは Amazon Linux 1 用の正しいグローバルインストールファイルです。

#### x86\_64

sudo yum install -y https://s3.amazonaws.com/ec2-downloads-windows/SSMAgent/ latest/linux\_amd64/amazon-ssm-agent.rpm

#### x86

sudo yum install -y https://s3.amazonaws.com/ec2-downloads-windows/SSMAgent/ latest/linux\_386/amazon-ssm-agent.rpm

#### ARM64

sudo yum install -y https://s3.amazonaws.com/ec2-downloads-windows/SSMAgent/ latest/linux\_arm64/amazon-ssm-agent.rpm

3. (推奨事項) インスタンスのアーキテクチャのコマンドを実行して、エージェントが実行中である ことを確認します。

x86\_64 および x86

sudo status amazon-ssm-agent

ARM64

sudo systemctl status amazon-ssm-agent

ほとんどの場合、次の例に示されているように、コマンドは、エージェントが実行中であること を報告します。

x86\_64 および x86

amazon-ssm-agent start/running, process 12345

ARM64

```
amazon-ssm-agent.service - amazon-ssm-agent
Loaded: loaded (/usr/lib/systemd/system/amazon-ssm-agent.service; enabled;
 vendor preset: enabled)
Active: active (running) since Wed 2021-10-20 19:09:29 UTC; 4min 6s ago 
             --truncated--
```
まれに、次の例に示されているように、コマンドは、エージェントがインストールされているに も関わらず実行されていないことを報告します。

x86\_64 および x86

amazon-ssm-agent stop/waiting

ARM64

```
amazon-ssm-agent.service - amazon-ssm-agent
Loaded: loaded (/usr/lib/systemd/system/amazon-ssm-agent.service; enabled;
 vendor preset: enabled)
Active: inactive (dead) since Wed 2021-10-20 22:16:41 UTC; 18s ago 
             --truncated--
```
このような場合にエージェントをアクティブ化するには、インスタンスのアーキテクチャのコマ ンドを実行します。

x86\_64 および x86

sudo start amazon-ssm-agent

ARM64

sudo systemctl start amazon-ssm-agent

<span id="page-142-0"></span>自身のリージョンで Amazon Linux 1 用のカスタムエージェントインストールコマンドを作成する

スクリプトまたはテンプレートを使用する複数のインスタンスで SSM Agent をインストールする場 合は、作業中の AWS リージョン に保存されているインストールファイルを使用することをお勧め します。

次のコマンドでは、米国東部 (オハイオ) リージョン (us-east-2) で、パブリックアクセス可能な S3 バケットを使用する例を示します。

**G** Tip

このトピックで前述した手順 [Amazon Linux 1 の SSM Agent 用クイックインストールコマン](#page-140-0) [ド](#page-140-0) のグローバル URLは、構築したカスタムリージョン URL に置き換えることもできます。

次のコマンドで、*[Region]* (リージョン) をユーザー自身の情報に置き換えます。サポートされて いる *region* 値の一覧については、「Amazon Web Services 全般のリファレンス」の[「Systems](https://docs.aws.amazon.com/general/latest/gr/ssm.html#ssm_region) [Manager サービスエンドポイント」](https://docs.aws.amazon.com/general/latest/gr/ssm.html#ssm_region)にある Region 列を参照してください。

x86\_64

sudo yum install -y https://s3.*region*.amazonaws.com/amazon-ssm-*region*/latest/ linux\_amd64/amazon-ssm-agent.rpm

次の例を参照してください。

sudo yum install -y https://s3.us-east-2.amazonaws.com/amazon-ssm-us-east-2/latest/ linux\_amd64/amazon-ssm-agent.rpm

#### x86

sudo yum install -y https://s3.*region*.amazonaws.com/amazon-ssm-*region*/latest/ linux\_386/amazon-ssm-agent.rpm

次の例を参照してください。

sudo yum install -y https://s3.us-east-2.amazonaws.com/amazon-ssm-us-east-2/latest/ linux\_386/amazon-ssm-agent.rpm

# ARM64

sudo yum install -y https://s3.*region*.amazonaws.com/amazon-ssm-*region*/latest/ linux\_arm64/amazon-ssm-agent.rpm

次の例を参照してください。

sudo yum install -y https://s3.us-east-2.amazonaws.com/amazon-ssm-us-east-2/latest/ linux\_arm64/amazon-ssm-agent.rpm

<span id="page-143-0"></span>CentOS インスタンスに SSM Agent を手動でインストールする

AWS が提供する CentOS 用 Amazon Machine Images (AMIs) には、デフォルトでは AWS Systems Manager エージェント (SSM Agent) がプリインストールされていません。エージェントがプリイン ストールされている可能性のある AWS マネージド AMIs のリストについては、「[SSM Agent がプリ](#page-115-1) [インストールされている AMIs を見つける」](#page-115-1)を参照してください。

このセクションの情報に従って、CentOS インスタンスに SSM Agent を手動でインストールまたは 再インストールできます。

# 開始する前に

CentOS インスタンスに SSM Agent をインストールする前に、次の点に注意してください。

- すべての Linux ベースのオペレーティングシステムに SSM Agent をインストールする際に適用さ れる重要な情報については、「[Linux 用 EC2 インスタンスに SSM Agent を手動でインストールお](#page-130-0) [よびアンインストールする](#page-130-0)」を参照してください。
- SSM ドキュメント AWS-UpdateSSMAgent を使用してエージェントがインストールまたは更新 された後、マネージドノードで yum コマンドを使用して SSM Agent を更新する場合、「警告:
RPMDB が yum 外で変更されました」 というメッセージが表示されることがあります。このメッ セージは正常であり、無視してもかまいません。

トピック

- [CentOS 8.x に SSM Agent をインストールする](#page-144-0)
- [CentOS 7.x に SSM Agent をインストールする](#page-147-0)
- [CentOS 6.x に SSM Agent をインストールする](#page-149-0)

<span id="page-144-0"></span>CentOS 8.x に SSM Agent をインストールする

AWS が提供する CentOS 8 用 Amazon Machine Images (AMIs) には、デフォルトでは AWS Systems Manager エージェント (SSM Agent) がプリインストールされていません。このセクション の情報に従って、CentOS 8 インスタンスにエージェントをインストールまたは再インストールでき ます。

開始する前に

CentOS 8 インスタンスに SSM Agent をインストールする前に、次の点に注意してください。

• Python 2 または Python 3 のいずれかが CentOS 8 インスタンスにインストールされていることを 確認します。これは、SSM Agent が適切に動作するための必要条件です。

トピック

- [CentOS 8 の SSM Agent 用クイックインストールコマンド](#page-144-1)
- [ユーザーのリージョンで CentOS 8 用のカスタムエージェントインストールコマンドを作成する](#page-146-0)

<span id="page-144-1"></span>CentOS 8 の SSM Agent 用クイックインストールコマンド

次のステップに従って、シングルインスタンスに SSM Agent を手動でインストールします。この手 順では、グローバルに利用可能なインストールファイルを使用します。

CentOS 8.x に SSM Agent をインストールするには

- 1. SSH など、任意の方法を使用して CentOS 8 インスタンスに接続します。
- 2. インスタンスのアーキテクチャのコマンドをコピーして、インスタンスで実行します。

### **a** Note

次のコマンドの URL には ec2-downloads-windows ディレクトリが含まれています が、これらは CentOS 8 用の正しいグローバルインストールファイルです。

x86\_64 インスタンス

sudo dnf install -y https://s3.amazonaws.com/ec2-downloads-windows/SSMAgent/ latest/linux\_amd64/amazon-ssm-agent.rpm

ARM64 インスタンス

sudo dnf install -y https://s3.amazonaws.com/ec2-downloads-windows/SSMAgent/ latest/linux\_arm64/amazon-ssm-agent.rpm

3. (推奨事項) エージェントが実行されていることを確認するには、次のコマンドを実行します。

sudo systemctl status amazon-ssm-agent

ほとんどの場合、次の例に示されているように、コマンドは、エージェントが実行中であること を報告します。

# amazon-ssm-agent.service - amazon-ssm-agent Loaded: loaded (/etc/systemd/system/amazon-ssm-agent.service; enabled; vendo> Active: active (running) since Tue 2022-04-19 15:48:54 UTC; 19s ago --truncated--

まれに、次の例に示されているように、コマンドは、エージェントがインストールされているに も関わらず実行されていないことを報告します。

```
# amazon-ssm-agent.service - amazon-ssm-agent 
   Loaded: loaded (/etc/systemd/system/amazon-ssm-agent.service; disabled; vend>
    Active: inactive (dead) 
             --truncated--
```
このような場合、エージェントをアクティブ化するには、次のコマンドを実行します。

sudo systemctl enable amazon-ssm-agent

sudo systemctl start amazon-ssm-agent

<span id="page-146-0"></span>ユーザーのリージョンで CentOS 8 用のカスタムエージェントインストールコマンドを作成する

スクリプトまたはテンプレートを使用する複数のインスタンスで SSM Agent をインストールする場 合は、作業中の AWS リージョン に保存されているインストールファイルを使用することをお勧め します。

次のコマンドでは、米国東部 (オハイオ) リージョン (us-east-2) で、パブリックアクセス可能な S3 バケットを使用する例を示します。

**G** Tip

このトピックで前述した手順 [CentOS 8 の SSM Agent 用クイックインストールコマンド](#page-144-1) の グローバル URLは、構築したカスタムリージョン URL に置き換えることもできます。

次のコマンドで、*[Region]* (リージョン) をユーザー自身の情報に置き換えます。サポートされて いる *region* 値の一覧については、「Amazon Web Services 全般のリファレンス」の[「Systems](https://docs.aws.amazon.com/general/latest/gr/ssm.html#ssm_region) [Manager サービスエンドポイント」](https://docs.aws.amazon.com/general/latest/gr/ssm.html#ssm_region)にある Region 列を参照してください。

x86\_64

sudo dnf install -y https://s3.*region*.amazonaws.com/amazon-ssm-*region*/latest/ linux\_amd64/amazon-ssm-agent.rpm

次の例を参照してください。

sudo dnf install -y https://s3.us-east-2.amazonaws.com/amazon-ssm-us-east-2/latest/ linux\_amd64/amazon-ssm-agent.rpm

#### ARM64

sudo dnf install -y https://s3.*region*.amazonaws.com/amazon-ssm-*region*/latest/ linux\_arm64/amazon-ssm-agent.rpm

次の例を参照してください。

sudo dnf install -y https://s3.us-east-2.amazonaws.com/amazon-ssm-us-east-2/latest/ linux\_arm64/amazon-ssm-agent.rpm

<span id="page-147-0"></span>CentOS 7.x に SSM Agent をインストールする

AWS が提供する CentOS 7 用 Amazon Machine Images (AMIs) には、デフォルトでは AWS Systems Manager エージェント (SSM Agent) がプリインストールされていません。このページの情 報に従って、CentOS 7 インスタンスにエージェントをインストールまたは再インストールできま す。

トピック

- [CentOS 7 の SSM Agent 用クイックインストールコマンド](#page-147-1)
- [ユーザーのリージョンで CentOS 7 用のカスタムエージェントインストールコマンドを作成する](#page-148-0)

<span id="page-147-1"></span>CentOS 7 の SSM Agent 用クイックインストールコマンド

次のステップに従って、シングルインスタンスに SSM Agent を手動でインストールします。この手 順では、グローバルに利用可能なインストールファイルを使用します。

CentOS 7.x に SSM Agent をインストールするには

- 1. SSH など、任意の方法を使用して CentOS 7 インスタンスに接続します。
- 2. インスタンスのアーキテクチャのコマンドをコピーして、インスタンスで実行します。

**a** Note

次のコマンドの URL には ec2-downloads-windows ディレクトリが含まれています が、これらは CentOS 7 用の正しいグローバルインストールファイルです。

x86\_64 インスタンス

sudo yum install -y https://s3.amazonaws.com/ec2-downloads-windows/SSMAgent/ latest/linux\_amd64/amazon-ssm-agent.rpm

ARM64 インスタンス

sudo yum install -y https://s3.amazonaws.com/ec2-downloads-windows/SSMAgent/ latest/linux\_arm64/amazon-ssm-agent.rpm

3. (推奨事項) エージェントが実行されていることを確認するには、次のコマンドを実行します。

sudo systemctl status amazon-ssm-agent

ほとんどの場合、次の例に示されているように、コマンドは、エージェントが実行中であること を報告します。

```
# amazon-ssm-agent.service - amazon-ssm-agent 
   Loaded: loaded (/etc/systemd/system/amazon-ssm-agent.service; enabled; vendor
 preset: disabled) 
    Active: active (running) since Tue 2022-04-19 15:57:27 UTC; 6s ago 
             --truncated--
```
まれに、次の例に示されているように、コマンドは、エージェントがインストールされているに も関わらず実行されていないことを報告します。

# amazon-ssm-agent.service - amazon-ssm-agent Loaded: loaded (/etc/systemd/system/amazon-ssm-agent.service; enabled; vendor preset: disabled) Active: inactive (dead) since Tue 2022-04-19 15:58:44 UTC; 2s ago --truncated--

このような場合、エージェントをアクティブ化するには、次のコマンドを実行します。

sudo systemctl enable amazon-ssm-agent

sudo systemctl start amazon-ssm-agent

<span id="page-148-0"></span>ユーザーのリージョンで CentOS 7 用のカスタムエージェントインストールコマンドを作成する

スクリプトまたはテンプレートを使用する複数のインスタンスで SSM Agent をインストールする場 合は、作業中の AWS リージョン に保存されているインストールファイルを使用することをお勧め します。

次のコマンドでは、米国東部 (オハイオ) リージョン (us-east-2) で、パブリックアクセス可能な S3 バケットを使用する例を示します。

#### **b** Tip

このトピックで前述した手順 [CentOS 7 の SSM Agent 用クイックインストールコマンド](#page-147-1) の グローバル URLは、構築したカスタムリージョン URL に置き換えることもできます。

次のコマンドで、*[Region]* (リージョン) をユーザー自身の情報に置き換えます。サポートされて いる *region* 値の一覧については、「Amazon Web Services 全般のリファレンス」の[「Systems](https://docs.aws.amazon.com/general/latest/gr/ssm.html#ssm_region) [Manager サービスエンドポイント」](https://docs.aws.amazon.com/general/latest/gr/ssm.html#ssm_region)にある Region 列を参照してください。

#### x86\_64

sudo yum install -y https://s3.*region*.amazonaws.com/amazon-ssm-*region*/latest/ linux\_amd64/amazon-ssm-agent.rpm

次の例を参照してください。

sudo yum install -y https://s3.us-east-2.amazonaws.com/amazon-ssm-us-east-2/latest/ linux\_amd64/amazon-ssm-agent.rpm

#### ARM64

sudo yum install -y https://s3.*region*.amazonaws.com/amazon-ssm-*region*/latest/ linux\_arm64/amazon-ssm-agent.rpm

次の例を参照してください。

sudo yum install -y https://s3.us-east-2.amazonaws.com/amazon-ssm-us-east-2/latest/ linux\_arm64/amazon-ssm-agent.rpm

<span id="page-149-0"></span>CentOS 6.x に SSM Agent をインストールする

AWS が提供する CentOS 6 用 Amazon Machine Images (AMIs) には、デフォルトでは AWS Systems Manager エージェント (SSM Agent) がプリインストールされていません。このページの情 報に従って、CentOS 6 インスタンスにエージェントをインストールまたは再インストールできま す。

# トピック

- [CentOS 6 の SSM Agent 用クイックインストールコマンド](#page-150-0)
- [ユーザーのリージョンで CentOS 6 用のカスタムエージェントインストールコマンドを作成する](#page-151-0)

<span id="page-150-0"></span>CentOS 6 の SSM Agent 用クイックインストールコマンド

次のステップに従って、シングルインスタンスに SSM Agent を手動でインストールします。この手 順では、グローバルに利用可能なインストールファイルを使用します。

CentOS 6.x に SSM Agent をインストールするには

- 1. SSH など、任意の方法を使用して CentOS 6 インスタンスに接続します。
- 2. インスタンスのアーキテクチャのコマンドをコピーして、インスタンスで実行します。

**a** Note

次のコマンドの URL には ec2-downloads-windows ディレクトリが含まれています が、これらは CentOS 6 用の正しいグローバルインストールファイルです。 次のコマンドは、latest ディレクトリの代わりにバージョンディレクトリ 3.0.1479.0 を指定します。これは、SSM Agent バージョン 3.1 以降では、CentOS 6 がサポートされていないためです。

x86\_64 インスタンス

sudo yum install -y https://s3.amazonaws.com/ec2-downloads-windows/ SSMAgent/3.0.1479.0/linux\_amd64/amazon-ssm-agent.rpm

x86 インスタンス

sudo yum install -y https://s3.amazonaws.com/ec2-downloads-windows/ SSMAgent/3.0.1479.0/linux\_386/amazon-ssm-agent.rpm

3. (推奨事項) エージェントが実行されていることを確認するには、次のコマンドを実行します。

sudo status amazon-ssm-agent

ほとんどの場合、次の例に示されているように、コマンドは、エージェントが実行中であること を報告します。

amazon-ssm-agent start/running, process 1744

まれに、次の例に示されているように、コマンドは、エージェントがインストールされているに も関わらず実行されていないことを報告します。

amazon-ssm-agent stop/waiting

このような場合、エージェントをアクティブ化するには、次のコマンドを実行します。

sudo start amazon-ssm-agent

<span id="page-151-0"></span>ユーザーのリージョンで CentOS 6 用のカスタムエージェントインストールコマンドを作成する

スクリプトまたはテンプレートを使用する複数のインスタンスで SSM Agent をインストールする場 合は、作業中の AWS リージョン に保存されているインストールファイルを使用することをお勧め します。

次のコマンドでは、米国東部 (オハイオ) リージョン (us-east-2) で、パブリックアクセス可能な S3 バケットを使用する例を示します。

**G** Tip

このトピックで前述した手順 [CentOS 6 の SSM Agent 用クイックインストールコマンド](#page-150-0) の グローバル URLは、構築したカスタムリージョン URL に置き換えることもできます。

次のコマンドで、*[Region]* (リージョン) をユーザー自身の情報に置き換えます。サポートされて いる *region* 値の一覧については、「Amazon Web Services 全般のリファレンス」の[「Systems](https://docs.aws.amazon.com/general/latest/gr/ssm.html#ssm_region) [Manager サービスエンドポイント」](https://docs.aws.amazon.com/general/latest/gr/ssm.html#ssm_region)にある Region 列を参照してください。

# **a** Note

次のコマンドは、latest ディレクトリの代わりにバージョンディレクトリ 3.0.1390.0 を 指定します。これは、SSM Agent バージョン 3.1 以降では、CentOS 6 がサポートされてい ないためです。

### x86\_64

sudo yum install -y https://s3.*region*.amazonaws.com/amazon-ssm-*region*/3.0.1479.0/ linux\_amd64/amazon-ssm-agent.rpm

次の例を参照してください。

sudo yum install -y https://s3.us-east-2.amazonaws.com/amazon-ssm-useast-2/3.0.1479.0/linux\_amd64/amazon-ssm-agent.rpm

x86

```
sudo yum install -y https://s3.region.amazonaws.com/amazon-ssm-region/3.0.1479.0/
linux_386/amazon-ssm-agent.rpm
```
### 次の例を参照してください。

sudo yum install -y https://s3.us-east-2.amazonaws.com/amazon-ssm-useast-2/3.0.1479.0/linux\_386/amazon-ssm-agent.rpm

CentOS Stream インスタンスに SSM Agent を手動でインストールする

AWS が提供する CentOS Stream 用 Amazon Machine Images (AMIs) には、デフォルトでは AWS Systems Manager エージェント (SSM Agent) がプリインストールされていません。エージェント がプリインストールされている可能性のある AWS マネージド AMIs のリストについては、「[SSM](#page-115-0)  [Agent がプリインストールされている AMIs を見つける」](#page-115-0)を参照してください。

このセクションの情報に従って、CentOS Stream インスタンスに SSM Agent を手動でインストール または再インストールできます。

#### 開始する前に

CentOS Stream インスタンスに SSM Agent をインストールする前に、次の点に注意してください。

• すべての Linux ベースのオペレーティングシステムに SSM Agent をインストールする際に適用さ れる重要な情報については、「[Linux 用 EC2 インスタンスに SSM Agent を手動でインストールお](#page-130-0) [よびアンインストールする](#page-130-0)」を参照してください。

トピック

- [CentOS Stream の SSM Agent 用クイックインストールコマンド](#page-153-0)
- [ユーザーのリージョンで CentOS Stream 用のカスタムエージェントインストールコマンドを作成](#page-155-0) [する](#page-155-0)

<span id="page-153-0"></span>CentOS Stream の SSM Agent 用クイックインストールコマンド

次のステップに従って、シングルインスタンスに SSM Agent を手動でインストールします。この手 順では、グローバルに利用可能なインストールファイルを使用します。

# 開始する前に

CentOS Stream インスタンスに SSM Agent をインストールする前に、次の点に注意してください。

• Python 2 または Python 3 のいずれかが CentOS Stream 8 インスタンスにインストールされてい ることを確認します。これは、SSM Agent が適切に動作するための必要条件です。

CentOS Stream に SSM Agent をインストールするには

- 1. SSH など、任意の方法を使用して CentOS Stream インスタンスに接続します。
- 2. インスタンスのアーキテクチャのコマンドをコピーして、インスタンスで実行します。

**a** Note

次のコマンドの URL には ec2-downloads-windows ディレクトリが含まれています が、これらは CentOS Stream 用の正しいグローバルインストールファイルです。

x86\_64 インスタンス

sudo dnf install -y https://s3.amazonaws.com/ec2-downloads-windows/SSMAgent/ latest/linux\_amd64/amazon-ssm-agent.rpm

ARM64 インスタンス

sudo dnf install -y https://s3.amazonaws.com/ec2-downloads-windows/SSMAgent/ latest/linux\_arm64/amazon-ssm-agent.rpm

3. (推奨事項) エージェントが実行されていることを確認するには、次のコマンドを実行します。

sudo systemctl status amazon-ssm-agent

ほとんどの場合、次の例に示されているように、コマンドは、エージェントが実行中であること を報告します。

```
# amazon-ssm-agent.service - amazon-ssm-agent 
   Loaded: loaded (/etc/systemd/system/amazon-ssm-agent.service; enabled; vendo>
   Active: active (running) since Tue 2022-04-19 16:40:41 UTC; 9s ago 
 Main PID: 4898 (amazon-ssm-agen) 
    Tasks: 14 (limit: 4821) 
   Memory: 34.6M 
    CGroup: /system.slice/amazon-ssm-agent.service 
            ##4898 /usr/bin/amazon-ssm-agent 
            ##4954 /usr/bin/ssm-agent-worker 
             --truncated--
```
まれに、次の例に示されているように、コマンドは、エージェントがインストールされているに も関わらず実行されていないことを報告します。

# amazon-ssm-agent.service - amazon-ssm-agent Loaded: loaded (/etc/systemd/system/amazon-ssm-agent.service; enabled; vendo> Active: inactive (dead) since Tue 2022-04-19 16:42:05 UTC; 2s ago --truncated--

このような場合、エージェントをアクティブ化するには、次のコマンドを実行します。

sudo systemctl enable amazon-ssm-agent

sudo systemctl start amazon-ssm-agent

<span id="page-155-0"></span>ユーザーのリージョンで CentOS Stream 用のカスタムエージェントインストールコマンドを作成す る

スクリプトまたはテンプレートを使用する複数のインスタンスで SSM Agent をインストールする場 合は、作業中の AWS リージョン に保存されているインストールファイルを使用することをお勧め します。

次のコマンドでは、米国東部 (オハイオ) リージョン (us-east-2) で、パブリックアクセス可能な S3 バケットを使用する例を示します。

## G Tip

このトピックで前述した手順 [CentOS Stream の SSM Agent 用クイックインストールコマン](#page-153-0) [ド](#page-153-0) のグローバル URLは、構築したカスタムリージョン URL に置き換えることもできます。

次のコマンドで、*[Region]* (リージョン) をユーザー自身の情報に置き換えます。サポートされて いる *region* 値の一覧については、「Amazon Web Services 全般のリファレンス」の[「Systems](https://docs.aws.amazon.com/general/latest/gr/ssm.html#ssm_region) [Manager サービスエンドポイント」](https://docs.aws.amazon.com/general/latest/gr/ssm.html#ssm_region)にある Region 列を参照してください。

x86\_64

sudo dnf install -y https://s3.*region*.amazonaws.com/amazon-ssm-*region*/latest/ linux\_amd64/amazon-ssm-agent.rpm

次の例を参照してください。

sudo dnf install -y https://s3.us-east-2.amazonaws.com/amazon-ssm-us-east-2/latest/ linux\_amd64/amazon-ssm-agent.rpm

#### ARM64

sudo dnf install -y https://s3.*region*.amazonaws.com/amazon-ssm-*region*/latest/ linux\_arm64/amazon-ssm-agent.rpm

次の例を参照してください。

sudo dnf install -y https://s3.us-east-2.amazonaws.com/amazon-ssm-us-east-2/latest/ linux\_arm64/amazon-ssm-agent.rpm

Debian Server インスタンスに SSM Agent を手動でインストールする

AWS が提供する Debian Server 用 Amazon Machine Images (AMIs) には、デフォルトでは AWS Systems Manager エージェント (SSM Agent) がプリインストールされていません。エージェント がプリインストールされている可能性のある AWS マネージド AMIs のリストについては、「[SSM](#page-115-0)  [Agent がプリインストールされている AMIs を見つける」](#page-115-0)を参照してください。

このセクションの情報に従って、Debian Server インスタンスに SSM Agent を手動でインストール または再インストールできます。

### 開始する前に

Debian Server インスタンスに SSM Agent をインストールする前に、次の点に注意してください。

• すべての Linux ベースのオペレーティングシステムに SSM Agent をインストールする際に適用さ れる重要な情報については、「[Linux 用 EC2 インスタンスに SSM Agent を手動でインストールお](#page-130-0) [よびアンインストールする](#page-130-0)」を参照してください。

#### トピック

- [Debian Server の SSM Agent 用クイックインストールコマンド](#page-156-0)
- [ユーザーのリージョンで Debian Server 用のカスタムエージェントインストールコマンドを作成す](#page-158-0) [る](#page-158-0)

<span id="page-156-0"></span>Debian Server の SSM Agent 用クイックインストールコマンド

次のステップに従って、シングルインスタンスに SSM Agent を手動でインストールします。この手 順では、グローバルに利用可能なインストールファイルを使用します。

Debian Server に SSM Agent をインストールするには

- 1. SSH など、任意の方法を使用して Debian Server インスタンスに接続します。
- 2. 次のコマンドを実行して、インスタンスに一時ディレクトリを作成します。

mkdir /tmp/ssm

3. 次のコマンドを実行して、一時ディレクトリに変更します。

cd /tmp/ssm

# 4. インスタンスのアーキテクチャのコマンドをコピーして、インスタンスで実行します。

# **a** Note

次のコマンドの URL には ec2-downloads-windows ディレクトリが含まれています が、これらは Debian Server 用の正しいグローバルインストールファイルです。 Debian Server 8 では、x86\_64 アーキテクチャのみがサポートされています。

x86\_64 インスタンス

wget https://s3.amazonaws.com/ec2-downloads-windows/SSMAgent/latest/ debian\_amd64/amazon-ssm-agent.deb

ARM64 インスタンス

wget https://s3.amazonaws.com/ec2-downloads-windows/SSMAgent/latest/ debian\_arm64/amazon-ssm-agent.deb

5. 以下のコマンドを実行します。

sudo dpkg -i amazon-ssm-agent.deb

6. (推奨事項) エージェントが実行されていることを確認するには、次のコマンドを実行します。

sudo systemctl status amazon-ssm-agent

ほとんどの場合、次の例に示されているように、コマンドは、エージェントが実行中であること を報告します。

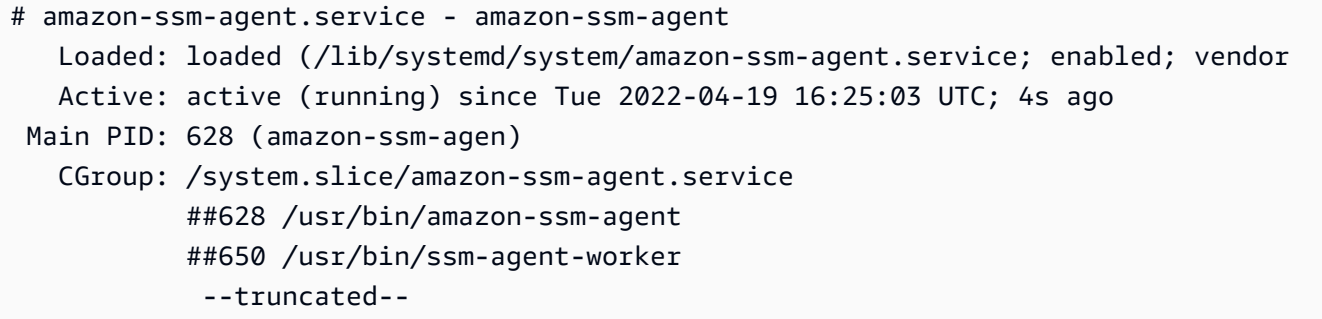

まれに、次の例に示されているように、コマンドは、エージェントがインストールされているに も関わらず実行されていないことを報告します。

# amazon-ssm-agent.service - amazon-ssm-agent Loaded: loaded (/lib/systemd/system/amazon-ssm-agent.service; enabled; vendor Active: inactive (dead) since Tue 2022-04-19 16:26:30 UTC; 5s ago Main PID: 628 (code=exited, status=0/SUCCESS) --truncated--

このような場合、エージェントをアクティブ化するには、次のコマンドを実行します。

sudo systemctl enable amazon-ssm-agent

sudo systemctl start amazon-ssm-agent

<span id="page-158-0"></span>ユーザーのリージョンで Debian Server 用のカスタムエージェントインストールコマンドを作成する

スクリプトまたはテンプレートを使用する複数のインスタンスで SSM Agent をインストールする場 合は、作業中の AWS リージョン に保存されているインストールファイルを使用することをお勧め します。

次のコマンドでは、米国東部 (オハイオ) リージョン (us-east-2) で、パブリックアクセス可能な S3 バケットを使用する例を示します。

**1** Tip

このトピックで前述した手順 [Debian Server の SSM Agent 用クイックインストールコマン](#page-156-0) [ド](#page-156-0) のグローバル URLは、構築したカスタムリージョン URL に置き換えることもできます。

次のコマンドで、*[Region]* (リージョン) をユーザー自身の情報に置き換えます。サポートされて いる *region* 値の一覧については、「Amazon Web Services 全般のリファレンス」の[「Systems](https://docs.aws.amazon.com/general/latest/gr/ssm.html#ssm_region) [Manager サービスエンドポイント」](https://docs.aws.amazon.com/general/latest/gr/ssm.html#ssm_region)にある Region 列を参照してください。

**G** Note

Debian Server 8 では、x86\_64 アーキテクチャのみがサポートされています。

### x86\_64

wget https://s3.*region*.amazonaws.com/amazon-ssm-*region*/latest/debian\_amd64/amazonssm-agent.deb

sudo dpkg -i amazon-ssm-agent.deb

次の例を参照してください。

wget https://s3.us-east-2.amazonaws.com/amazon-ssm-us-east-2/latest/debian\_amd64/ amazon-ssm-agent.deb

sudo dpkg -i amazon-ssm-agent.deb

#### ARM64

```
wget https://s3.region.amazonaws.com/amazon-ssm-region/latest/debian_arm64/amazon-
ssm-agent.deb
```
sudo dpkg -i amazon-ssm-agent.deb

次の例を参照してください。

wget https://s3.us-east-2.amazonaws.com/amazon-ssm-us-east-2/latest/debian\_arm64/ amazon-ssm-agent.deb

sudo dpkg -i amazon-ssm-agent.deb

Oracle Linux インスタンスに SSM Agent を手動でインストールする

AWS が提供する Oracle Linux 用 Amazon Machine Images (AMIs) には、デフォルトでは AWS Systems Manager エージェント (SSM Agent) がプリインストールされていません。エージェント がプリインストールされている可能性のある AWS マネージド AMIs のリストについては、「[SSM](#page-115-0)  [Agent がプリインストールされている AMIs を見つける」](#page-115-0)を参照してください。

このセクションの情報に従って、Oracle Linux インスタンスに SSM Agent を手動でインストールま たは再インストールできます。

### 開始する前に

Oracle Linux インスタンスに SSM Agent をインストールする前に、次の点に注意してください。

- すべての Linux ベースのオペレーティングシステムに SSM Agent をインストールする際に適用さ れる重要な情報については、「[Linux 用 EC2 インスタンスに SSM Agent を手動でインストールお](#page-130-0) [よびアンインストールする](#page-130-0)」を参照してください。
- SSM ドキュメント AWS-UpdateSSMAgent を使用してエージェントがインストールまたは更新 された後、マネージドノードで yum コマンドを使用して SSM Agent を更新する場合、「警告: RPMDB が yum 外で変更されました」 というメッセージが表示されることがあります。このメッ セージは正常であり、無視してもかまいません。

トピック

- [Oracle Linux の SSM Agent 用クイックインストールコマンド](#page-160-0)
- [ユーザーのリージョンで Oracle Linux 用のカスタムエージェントインストールコマンドを作成す](#page-162-0) [る](#page-162-0)

<span id="page-160-0"></span>Oracle Linux の SSM Agent 用クイックインストールコマンド

次のステップに従って、シングルインスタンスに SSM Agent を手動でインストールします。この手 順では、グローバルに利用可能なインストールファイルを使用します。

クイックコピーアンドペーストコマンドを使用して Oracle Linux に SSM Agent をインストールする には

- 1. SSH など、任意の方法を使用して Oracle Linux インスタンスに接続します。
- 2. 次のコマンドをコピーして、インスタンスで実行します。

### **a** Note

次のコマンドの URL には ec2-downloads-windows ディレクトリが含まれています が、これらは Oracle Linux 用の正しいグローバルインストールファイルです。

x86\_64

sudo yum install -y https://s3.amazonaws.com/ec2-downloads-windows/SSMAgent/ latest/linux\_amd64/amazon-ssm-agent.rpm

3. (推奨事項) エージェントが実行されていることを確認するには、次のコマンドを実行します。

sudo systemctl status amazon-ssm-agent

ほとんどの場合、次の例に示されているように、コマンドは、エージェントが実行中であること を報告します。

amazon-ssm-agent.service - amazon-ssm-agent Loaded: loaded (/usr/lib/systemd/system/amazon-ssm-agent.service; enabled; vendor preset: enabled) Active: active (running) since Wed 2021-10-20 19:09:29 UTC; 4min 6s ago --truncated--

まれに、次の例に示されているように、コマンドは、エージェントがインストールされているに も関わらず実行されていないことを報告します。

amazon-ssm-agent.service - amazon-ssm-agent Loaded: loaded (/usr/lib/systemd/system/amazon-ssm-agent.service; enabled; vendor preset: enabled) Active: inactive (dead) since Wed 2021-10-20 22:16:41 UTC; 18s ago --truncated--

このような場合、エージェントをアクティブ化するには、次のコマンドを実行します。

sudo systemctl enable amazon-ssm-agent

sudo systemctl start amazon-ssm-agent

<span id="page-162-0"></span>ユーザーのリージョンで Oracle Linux 用のカスタムエージェントインストールコマンドを作成する

スクリプトまたはテンプレートを使用する複数のインスタンスで SSM Agent をインストールする場 合は、作業中の AWS リージョン に保存されているインストールファイルを使用することをお勧め します。

次のコマンドでは、米国東部 (オハイオ) リージョン (us-east-2) で、パブリックアクセス可能な S3 バケットを使用する例を示します。

**a** Tip

このトピックで前述した手順 [Oracle Linux の SSM Agent 用クイックインストールコマンド](#page-160-0) のグローバル URLは、構築したカスタムリージョン URL に置き換えることもできます。

次のコマンドで、*[Region]* (リージョン) をユーザー自身の情報に置き換えます。サポートされて いる *region* 値の一覧については、「Amazon Web Services 全般のリファレンス」の[「Systems](https://docs.aws.amazon.com/general/latest/gr/ssm.html#ssm_region) [Manager サービスエンドポイント」](https://docs.aws.amazon.com/general/latest/gr/ssm.html#ssm_region)にある Region 列を参照してください。

x86\_64

sudo yum install -y https://s3.*region*.amazonaws.com/amazon-ssm-*region*/latest/ linux\_amd64/amazon-ssm-agent.rpm

次の例を参照してください。

sudo yum install -y https://s3.us-east-2.amazonaws.com/amazon-ssm-us-east-2/latest/ linux\_amd64/amazon-ssm-agent.rpm

Red Hat Enterprise Linux インスタンスに SSM Agent を手動でインストールする

AWS が提供する Red Hat Enterprise Linux (RHEL) 用 Amazon Machine Images (AMIs) には、デフォ ルトでは AWS Systems Manager エージェント (SSM Agent) がプリインストールされていません。 エージェントがプリインストールされている可能性のある AWS マネージド AMIs のリストについて は、「[SSM Agent がプリインストールされている AMIs を見つける」](#page-115-0)を参照してください。

このセクションの情報に従って、RHEL インスタンスに SSM Agent を手動でインストールまたは再 インストールできます。

#### 開始する前に

RHEL インスタンスに SSM Agent をインストールする前に、次の点に注意してください。

- すべての Linux ベースのオペレーティングシステムに SSM Agent をインストールする際に適用さ れる重要な情報については、「[Linux 用 EC2 インスタンスに SSM Agent を手動でインストールお](#page-130-0) [よびアンインストールする](#page-130-0)」を参照してください。
- SSM ドキュメント AWS-UpdateSSMAgent を使用してエージェントがインストールまたは更新 された後、マネージドノードで yum コマンドを使用して SSM Agent を更新する場合、「警告: RPMDB が yum 外で変更されました」 というメッセージが表示されることがあります。このメッ セージは正常であり、無視してもかまいません。

トピック

- [RHEL 8.x および 9.x を SSM Agent にインストール](#page-163-0)
- [RHEL 7.x に SSM Agent をインストールする](#page-166-0)
- [RHEL 6.x に SSM Agent をインストールする](#page-169-0)

<span id="page-163-0"></span>RHEL 8.x および 9.x を SSM Agent にインストール

AWS が提供する RHEL 8 および 9 用 Amazon Machine Images (AMIs) には、デフォルトでは AWS Systems Manager エージェント (SSM Agent) がプリインストールされていません。このページの情 報に従って、RHEL 8 および 9 インスタンスにエージェントをインストールまたは再インストールで きます。

開始する前に

RHEL 8 および 9 インスタンスに SSM Agent をインストールする前に、次の点に注意してくださ い。

• Python 2 または Python 3 のいずれかが RHEL 8 および 9 インスタンスにインストールされている ことを確認します。これは、SSM Agent が適切に動作するための必要条件です。

トピック

- [RHEL 8 または 9 の SSM Agent 用クイックインストールコマンド](#page-164-0)
- [ユーザーのリージョンで RHEL 8 および 9 用のカスタムエージェントインストールコマンドを作](#page-165-0) [成する](#page-165-0)

<span id="page-164-0"></span>RHEL 8 または 9 の SSM Agent 用クイックインストールコマンド

次のステップに従って、シングルインスタンスに SSM Agent を手動でインストールします。この手 順では、グローバルに利用可能なインストールファイルを使用します。

RHEL 8.x または 9.x に SSM Agent をインストールするには

- 1. SSH など、任意の方法を使用して RHEL 8 および 9 インスタンスに接続します。
- 2. インスタンスのアーキテクチャのコマンドをコピーして、インスタンスで実行します。

#### **a** Note

次のコマンドの URL には ec2-downloads-windows ディレクトリが含まれています が、これらは RHEL 8 および 9 用の正しいグローバルインストールファイルです。

x86\_64 インスタンス

sudo dnf install -y https://s3.amazonaws.com/ec2-downloads-windows/SSMAgent/ latest/linux\_amd64/amazon-ssm-agent.rpm

ARM64 インスタンス

sudo dnf install -y https://s3.amazonaws.com/ec2-downloads-windows/SSMAgent/ latest/linux\_arm64/amazon-ssm-agent.rpm

3. (推奨事項) エージェントが実行されていることを確認するには、次のコマンドを実行します。

sudo systemctl status amazon-ssm-agent

ほとんどの場合、次の例に示されているように、コマンドは、エージェントが実行中であること を報告します。

```
# amazon-ssm-agent.service - amazon-ssm-agent 
   Loaded: loaded (/etc/systemd/system/amazon-ssm-agent.service; enabled; vendo>
    Active: active (running) since Tue 2022-04-19 16:40:41 UTC; 9s ago 
 Main PID: 4898 (amazon-ssm-agen) 
    Tasks: 14 (limit: 4821) 
    Memory: 34.6M 
    CGroup: /system.slice/amazon-ssm-agent.service
```
 ##4898 /usr/bin/amazon-ssm-agent ##4954 /usr/bin/ssm-agent-worker --truncated--

まれに、次の例に示されているように、コマンドは、エージェントがインストールされているに も関わらず実行されていないことを報告します。

# amazon-ssm-agent.service - amazon-ssm-agent Loaded: loaded (/etc/systemd/system/amazon-ssm-agent.service; enabled; vendo> Active: inactive (dead) since Tue 2022-04-19 16:42:05 UTC; 2s ago --truncated--

このような場合、エージェントをアクティブ化するには、次のコマンドを実行します。

sudo systemctl enable amazon-ssm-agent

sudo systemctl start amazon-ssm-agent

<span id="page-165-0"></span>ユーザーのリージョンで RHEL 8 および 9 用のカスタムエージェントインストールコマンドを作成 する

スクリプトまたはテンプレートを使用する複数のインスタンスで SSM Agent をインストールする場 合は、作業中の AWS リージョン に保存されているインストールファイルを使用することをお勧め します。

次のコマンドでは、米国東部 (オハイオ) リージョン (us-east-2) で、パブリックアクセス可能な S3 バケットを使用する例を示します。

**G** Tip

このトピックで前述した手順 [RHEL 8 または 9 の SSM Agent 用クイックインストールコマ](#page-164-0) [ンド](#page-164-0) のグローバル URLは、構築したカスタムリージョン URL に置き換えることもできま す。

次のコマンドで、*[Region]* (リージョン) をユーザー自身の情報に置き換えます。サポートされて いる *region* 値の一覧については、「Amazon Web Services 全般のリファレンス」の[「Systems](https://docs.aws.amazon.com/general/latest/gr/ssm.html#ssm_region) [Manager サービスエンドポイント」](https://docs.aws.amazon.com/general/latest/gr/ssm.html#ssm_region)にある Region 列を参照してください。

# x86\_64

sudo dnf install -y https://s3.*region*.amazonaws.com/amazon-ssm-*region*/latest/ linux\_amd64/amazon-ssm-agent.rpm

次の例を参照してください。

sudo dnf install -y https://s3.us-east-2.amazonaws.com/amazon-ssm-us-east-2/latest/ linux\_amd64/amazon-ssm-agent.rpm

#### ARM64

sudo dnf install -y https://s3.*region*.amazonaws.com/amazon-ssm-*region*/latest/ linux\_arm64/amazon-ssm-agent.rpm

次の例を参照してください。

sudo dnf install -y https://s3.us-east-2.amazonaws.com/amazon-ssm-us-east-2/latest/ linux\_arm64/amazon-ssm-agent.rpm

<span id="page-166-0"></span>RHEL 7.x に SSM Agent をインストールする

AWS が提供する RHEL 7 用 Amazon Machine Images (AMIs) には、デフォルトでは AWS Systems Manager エージェント (SSM Agent) がプリインストールされていません。このページの情報に従っ て、RHEL 7 インスタンスにエージェントをインストールまたは再インストールできます。

トピック

- [RHEL 7 の SSM Agent 用クイックインストールコマンド](#page-166-1)
- [ユーザーのリージョンで RHEL 7 用のカスタムエージェントインストールコマンドを作成する](#page-168-0)

<span id="page-166-1"></span>RHEL 7 の SSM Agent 用クイックインストールコマンド

次のステップに従って、シングルインスタンスに SSM Agent を手動でインストールします。この手 順では、グローバルに利用可能なインストールファイルを使用します。

RHEL 7.x に SSM Agent をインストールするには

- 1. SSH など、任意の方法を使用して RHEL 7 インスタンスに接続します。
- 2. インスタンスのアーキテクチャのコマンドをコピーして、インスタンスで実行します。

#### **a** Note

次のコマンドの URL には ec2-downloads-windows ディレクトリが含まれています が、これらは RHEL 7 用の正しいグローバルインストールファイルです。

x86\_64 インスタンス

sudo yum install -y https://s3.amazonaws.com/ec2-downloads-windows/SSMAgent/ latest/linux\_amd64/amazon-ssm-agent.rpm

ARM64 インスタンス

sudo yum install -y https://s3.amazonaws.com/ec2-downloads-windows/SSMAgent/ latest/linux\_arm64/amazon-ssm-agent.rpm

3. (推奨事項) エージェントが実行されていることを確認するには、次のコマンドを実行します。

sudo systemctl status amazon-ssm-agent

ほとんどの場合、次の例に示されているように、コマンドは、エージェントが実行中であること を報告します。

```
# amazon-ssm-agent.service - amazon-ssm-agent 
   Loaded: loaded (/etc/systemd/system/amazon-ssm-agent.service; enabled; vendor
 preset: disabled) 
    Active: active (running) since Tue 2022-04-19 16:47:36 UTC; 22s ago 
 Main PID: 1342 (amazon-ssm-agen) 
    CGroup: /system.slice/amazon-ssm-agent.service 
            ##1342 /usr/bin/amazon-ssm-agent 
            ##1362 /usr/bin/ssm-agent-worker 
             --truncated--
```
まれに、次の例に示されているように、コマンドは、エージェントがインストールされているに も関わらず実行されていないことを報告します。

```
# amazon-ssm-agent.service - amazon-ssm-agent 
  Loaded: loaded (/etc/systemd/system/amazon-ssm-agent.service; enabled; vendor
  preset: disabled)
```

```
 Active: inactive (dead) since Tue 2022-04-19 16:48:56 UTC; 5s ago 
  Process: 1342 ExecStart=/usr/bin/amazon-ssm-agent (code=exited, status=0/SUCCESS) 
 Main PID: 1342 (code=exited, status=0/SUCCESS) 
            --truncated--
```
このような場合、エージェントをアクティブ化するには、次のコマンドを実行します。

sudo systemctl enable amazon-ssm-agent

sudo systemctl start amazon-ssm-agent

<span id="page-168-0"></span>ユーザーのリージョンで RHEL 7 用のカスタムエージェントインストールコマンドを作成する

スクリプトまたはテンプレートを使用する複数のインスタンスで SSM Agent をインストールする場 合は、作業中の AWS リージョン に保存されているインストールファイルを使用することをお勧め します。

次のコマンドでは、米国東部 (オハイオ) リージョン (us-east-2) で、パブリックアクセス可能な S3 バケットを使用する例を示します。

G Tip

このトピックで前述した手順 [RHEL 7 の SSM Agent 用クイックインストールコマンド](#page-166-1) のグ ローバル URLは、構築したカスタムリージョン URL に置き換えることもできます。

次のコマンドで、*[Region]* (リージョン) をユーザー自身の情報に置き換えます。サポートされて いる *region* 値の一覧については、「Amazon Web Services 全般のリファレンス」の[「Systems](https://docs.aws.amazon.com/general/latest/gr/ssm.html#ssm_region) [Manager サービスエンドポイント」](https://docs.aws.amazon.com/general/latest/gr/ssm.html#ssm_region)にある Region 列を参照してください。

x86\_64

sudo yum install -y https://s3.*region*.amazonaws.com/amazon-ssm-*region*/latest/ linux\_amd64/amazon-ssm-agent.rpm

次の例を参照してください。

sudo yum install -y https://s3.us-east-2.amazonaws.com/amazon-ssm-us-east-2/latest/ linux\_amd64/amazon-ssm-agent.rpm

### ARM64

sudo yum install -y https://s3.*region*.amazonaws.com/amazon-ssm-*region*/latest/ linux\_arm64/amazon-ssm-agent.rpm

次の例を参照してください。

sudo yum install -y https://s3.us-east-2.amazonaws.com/amazon-ssm-us-east-2/latest/ linux\_arm64/amazon-ssm-agent.rpm

<span id="page-169-0"></span>RHEL 6.x に SSM Agent をインストールする

AWS が提供する RHEL 6 用 Amazon Machine Images (AMIs) には、デフォルトでは AWS Systems Manager エージェント (SSM Agent) がプリインストールされていません。このページの情報に従っ て、RHEL 6 インスタンスにエージェントをインストールまたは再インストールできます。

トピック

• [RHEL 6 の SSM Agent 用クイックインストールコマンド](#page-169-1)

• [ユーザーのリージョンで RHEL 6 用のカスタムエージェントインストールコマンドを作成する](#page-171-0)

<span id="page-169-1"></span>RHEL 6 の SSM Agent 用クイックインストールコマンド

次のステップに従って、シングルインスタンスに SSM Agent を手動でインストールします。この手 順では、グローバルに利用可能なインストールファイルを使用します。

RHEL 6.x に SSM Agent をインストールするには

- 1. SSH など、任意の方法を使用して RHEL 6 インスタンスに接続します。
- 2. インスタンスのアーキテクチャのコマンドをコピーして、インスタンスで実行します。

**a** Note

次のコマンドの URL には ec2-downloads-windows ディレクトリが含まれています が、これらは RHEL 6 用の正しいグローバルインストールファイルです。

次のコマンドは、latest ディレクトリの代わりにバージョンディレクトリ 3.0.1479.0 を指定します。これは、SSM Agent バージョン 3.1 以降では、RHEL 6 が サポートされていないためです。

x86\_64 インスタンス

sudo yum install -y https://s3.amazonaws.com/ec2-downloads-windows/ SSMAgent/3.0.1479.0/linux\_amd64/amazon-ssm-agent.rpm

x86 インスタンス

sudo yum install -y https://s3.amazonaws.com/ec2-downloads-windows/ SSMAgent/3.0.1479.0/linux\_386/amazon-ssm-agent.rpm

3. (推奨事項) エージェントが実行されていることを確認するには、次のコマンドを実行します。

sudo status amazon-ssm-agent

ほとんどの場合、次の例に示されているように、コマンドは、エージェントが実行中であること を報告します。

amazon-ssm-agent start/running, process 1788

まれに、次の例に示されているように、コマンドは、エージェントがインストールされているに も関わらず実行されていないことを報告します。

amazon-ssm-agent stop/waiting

このような場合、エージェントをアクティブ化するには、次のコマンドを実行します。

sudo start amazon-ssm-agent

<span id="page-171-0"></span>ユーザーのリージョンで RHEL 6 用のカスタムエージェントインストールコマンドを作成する

スクリプトまたはテンプレートを使用する複数のインスタンスで SSM Agent をインストールする場 合は、作業中の AWS リージョン に保存されているインストールファイルを使用することをお勧め します。

次のコマンドでは、米国東部 (オハイオ) リージョン (us-east-2) で、パブリックアクセス可能な S3 バケットを使用する例を示します。

**b** Tip

このトピックで前述した手順 [RHEL 6 の SSM Agent 用クイックインストールコマンド](#page-169-1) のグ ローバル URLは、構築したカスタムリージョン URL に置き換えることもできます。

次のコマンドで、*[Region]* (リージョン) をユーザー自身の情報に置き換えます。サポートされて いる *region* 値の一覧については、「Amazon Web Services 全般のリファレンス」の[「Systems](https://docs.aws.amazon.com/general/latest/gr/ssm.html#ssm_region) [Manager サービスエンドポイント」](https://docs.aws.amazon.com/general/latest/gr/ssm.html#ssm_region)にある Region 列を参照してください。

**G** Note

次のコマンドは、latest ディレクトリの代わりにバージョンディレクトリ 3.0.1390.0 を 指定します。これは、SSM Agent バージョン 3.1 以降では、RHEL 6 がサポートされていな いためです。

x86\_64

sudo yum install -y https://s3.*region*.amazonaws.com/amazon-ssm-*region*/3.0.1479.0/ linux\_amd64/amazon-ssm-agent.rpm

次の例を参照してください。

sudo yum install -y https://s3.us-east-2.amazonaws.com/amazon-ssm-useast-2/3.0.1479.0/linux\_amd64/amazon-ssm-agent.rpm

x86

sudo yum install -y https://s3.*region*.amazonaws.com/amazon-ssm-*region*/3.0.1479.0/ linux\_386/amazon-ssm-agent.rpm

次の例を参照してください。

```
sudo yum install -y https://s3.us-east-2.amazonaws.com/amazon-ssm-us-
east-2/3.0.1479.0/linux_386/amazon-ssm-agent.rpm
```
Rocky Linux インスタンスに SSM Agent を手動でインストールする

AWS が提供する Rocky Linux 用 Amazon Machine Images (AMIs) には、デフォルトでは AWS Systems Manager エージェント (SSM Agent) がプリインストールされていません。エージェント がプリインストールされている可能性のある AWS マネージド AMIs のリストについては、「[SSM](#page-115-0)  [Agent がプリインストールされている AMIs を見つける」](#page-115-0)を参照してください。

このセクションの情報に従って、Rocky Linux インスタンスに SSM Agent を手動でインストールま たは再インストールできます。

#### 開始する前に

Rocky Linux インスタンスに SSM Agent をインストールする前に、次の点に注意してください。

• すべての Linux ベースのオペレーティングシステムに SSM Agent をインストールする際に適用さ れる重要な情報については、「[Linux 用 EC2 インスタンスに SSM Agent を手動でインストールお](#page-130-0) [よびアンインストールする](#page-130-0)」を参照してください。

#### トピック

- [Rocky Linux の SSM Agent 用クイックインストールコマンド](#page-172-0)
- [ユーザーのリージョンで Rocky Linux 用のカスタムエージェントインストールコマンドを作成する](#page-174-0)

<span id="page-172-0"></span>Rocky Linux の SSM Agent 用クイックインストールコマンド

次のステップに従って、シングルインスタンスに SSM Agent を手動でインストールします。この手 順では、グローバルに利用可能なインストールファイルを使用します。

### 開始する前に

Rocky Linux インスタンスに SSM Agent をインストールする前に、次の点に注意してください。

• Python 2 または Python 3 のいずれかが Rocky Linux インスタンスにインストールされていること を確認します。これは、SSM Agent が適切に動作するための必要条件です。

Rocky Linux に SSM Agent をインストールするには

- 1. SSH など、任意の方法を使用して Rocky Linux インスタンスに接続します。
- 2. インスタンスのアーキテクチャのコマンドをコピーして、インスタンスで実行します。

### **a** Note

次のコマンドの URL には ec2-downloads-windows ディレクトリが含まれています が、これらは Rocky Linux 用の正しいグローバルインストールファイルです。

x86\_64 インスタンス

sudo dnf install -y https://s3.amazonaws.com/ec2-downloads-windows/SSMAgent/ latest/linux\_amd64/amazon-ssm-agent.rpm

ARM64 インスタンス

sudo dnf install -y https://s3.amazonaws.com/ec2-downloads-windows/SSMAgent/ latest/linux\_arm64/amazon-ssm-agent.rpm

3. (推奨事項) エージェントが実行されていることを確認するには、次のコマンドを実行します。

sudo systemctl status amazon-ssm-agent

ほとんどの場合、次の例に示されているように、コマンドは、エージェントが実行中であること を報告します。

```
# amazon-ssm-agent.service - amazon-ssm-agent 
   Loaded: loaded (/etc/systemd/system/amazon-ssm-agent.service; enabled; vendo>
    Active: active (running) since Tue 2022-04-19 16:40:41 UTC; 9s ago 
 Main PID: 4898 (amazon-ssm-agen) 
    Tasks: 14 (limit: 4821) 
    Memory: 34.6M 
    CGroup: /system.slice/amazon-ssm-agent.service 
            ##4898 /usr/bin/amazon-ssm-agent 
            ##4954 /usr/bin/ssm-agent-worker 
             --truncated--
```
まれに、次の例に示されているように、コマンドは、エージェントがインストールされているに も関わらず実行されていないことを報告します。

# amazon-ssm-agent.service - amazon-ssm-agent Loaded: loaded (/etc/systemd/system/amazon-ssm-agent.service; enabled; vendo> Active: inactive (dead) since Tue 2022-04-19 16:42:05 UTC; 2s ago --truncated--

このような場合、エージェントをアクティブ化するには、次のコマンドを実行します。

sudo systemctl enable amazon-ssm-agent

sudo systemctl start amazon-ssm-agent

<span id="page-174-0"></span>ユーザーのリージョンで Rocky Linux 用のカスタムエージェントインストールコマンドを作成する

スクリプトまたはテンプレートを使用する複数のインスタンスで SSM Agent をインストールする場 合は、作業中の AWS リージョン に保存されているインストールファイルを使用することをお勧め します。

次のコマンドでは、米国東部 (オハイオ) リージョン (us-east-2) で、パブリックアクセス可能な S3 バケットを使用する例を示します。

**G** Tip

このトピックで前述した手順 [Rocky Linux の SSM Agent 用クイックインストールコマンド](#page-172-0) のグローバル URLは、構築したカスタムリージョン URL に置き換えることもできます。

次のコマンドで、*[Region]* (リージョン) をユーザー自身の情報に置き換えます。サポートされて いる *region* 値の一覧については、「Amazon Web Services 全般のリファレンス」の[「Systems](https://docs.aws.amazon.com/general/latest/gr/ssm.html#ssm_region) [Manager サービスエンドポイント」](https://docs.aws.amazon.com/general/latest/gr/ssm.html#ssm_region)にある Region 列を参照してください。

x86\_64

sudo dnf install -y https://s3.*region*.amazonaws.com/amazon-ssm-*region*/latest/ linux\_amd64/amazon-ssm-agent.rpm

次の例を参照してください。

sudo dnf install -y https://s3.us-east-2.amazonaws.com/amazon-ssm-us-east-2/latest/ linux\_amd64/amazon-ssm-agent.rpm

### ARM64

sudo dnf install -y https://s3.*region*.amazonaws.com/amazon-ssm-*region*/latest/ linux\_arm64/amazon-ssm-agent.rpm

次の例を参照してください。

```
sudo dnf install -y https://s3.us-east-2.amazonaws.com/amazon-ssm-us-east-2/latest/
linux_arm64/amazon-ssm-agent.rpm
```
SUSE Linux Enterprise Server インスタンスに SSM Agent を手動でインストールする

ほとんどの場合、AWS が提供する SUSE Linux Enterprise Server (SLES) 用 Amazon Machine Images (AMIs) には、デフォルトで AWS Systems Manager エージェント (SSM Agent) がプリイン ストールされています。詳細については、「[SSM Agent がプリインストールされている AMIs を見](#page-115-0) [つける](#page-115-0)」を参照してください。

新しい SLES インスタンスに SSM Agent がプリインストールされていない場合や、エージェントを 手動で再インストールする必要がある場合は、このページの情報を参考にしてください。

#### 開始する前に

SLES インスタンスに SSM Agent をインストールする前に、次の点に注意してください。

• すべての Linux ベースのオペレーティングシステムに SSM Agent をインストールする際に適用さ れる重要な情報については、「[Linux 用 EC2 インスタンスに SSM Agent を手動でインストールお](#page-130-0) [よびアンインストールする](#page-130-0)」を参照してください。

トピック

- [SLES の SSM Agent 用クイックインストールコマンド](#page-176-0)
- [ユーザーのリージョンで SLES 用のカスタムエージェントインストールコマンドを作成する](#page-178-0)

<span id="page-176-0"></span>SLES の SSM Agent 用クイックインストールコマンド

次のステップに従って、シングルインスタンスに SSM Agent を手動でインストールします。この手 順では、グローバルに利用可能なインストールファイルを使用します。

クイックコピーアンドペーストコマンドを使用して SLES に SSM Agent をインストールするには

- 1. SSH など、任意の方法を使用して SLES インスタンスに接続します。
- 2. オプション 1: zypperコマンドを使用します:
	- 次のコマンドを実行します。

sudo zypper install amazon-ssm-agent

• プロンプトに対応して y を入力します。

オプション 2: rpmコマンドを使用します。

• インスタンスに一時ディレクトリを作成します。

mkdir /tmp/ssm

• 一時ディレクトリに変更します。

cd /tmp/ssm

• SSM Agent インストーラをダウンロードして実行するには、次のコマンドを一度に 1 つずつ 実行します。

次のコマンドの URL には ec2-downloads-windows ディレクトリが含まれていま すが、これらは SLES 用の正しいグローバルインストールファイルです。

x86\_64 インスタンス:

wget https://s3.amazonaws.com/ec2-downloads-windows/SSMAgent/latest/linux\_amd64/ amazon-ssm-agent.rpm

**a** Note

ARM64 インスタンス:

wget https://s3.amazonaws.com/ec2-downloads-windows/SSMAgent/latest/linux\_arm64/ amazon-ssm-agent.rpm

• 以下のコマンドを実行します。

sudo rpm --install amazon-ssm-agent.rpm

• (推奨事項) エージェントが実行されていることを確認するには、次のコマンドを実行します。

sudo systemctl status amazon-ssm-agent

ほとんどの場合、次の例に示されているように、コマンドは、エージェントが実行中であるこ とを報告します。

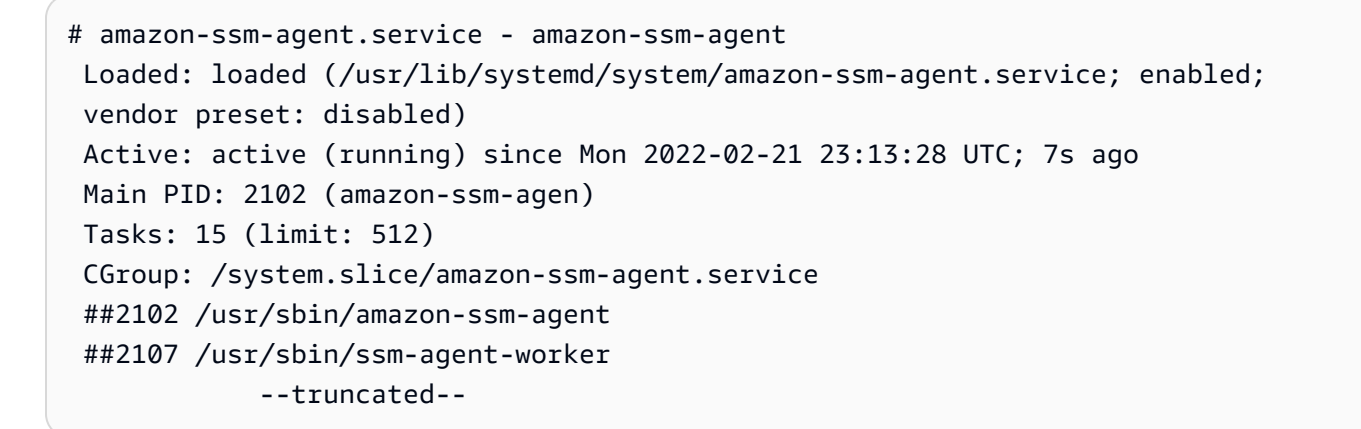

まれに、次の例に示されているように、コマンドは、エージェントがインストールされている にも関わらず実行されていないことを報告します。

```
# amazon-ssm-agent.service - amazon-ssm-agent 
    Loaded: loaded (/usr/lib/systemd/system/amazon-ssm-agent.service; disabled; 
 vendor preset: disabled) 
    Active: inactive (dead) 
             --truncated--
```
このような場合、エージェントをアクティブ化するには、次のコマンドを実行します。

```
sudo systemctl enable amazon-ssm-agent
```
sudo systemctl start amazon-ssm-agent

<span id="page-178-0"></span>ユーザーのリージョンで SLES 用のカスタムエージェントインストールコマンドを作成する

スクリプトまたはテンプレートを使用する複数のインスタンスで SSM Agent をインストールする場 合は、作業中の AWS リージョン に保存されているインストールファイルを使用することをお勧め します。

次のコマンドでは、米国東部 (オハイオ) リージョン (us-east-2) で、パブリックアクセス可能な S3 バケットを使用する例を示します。

### **G** Tip

このトピックで前述した手順 [Amazon Linux 1 の SSM Agent 用クイックインストールコマン](#page-140-0) [ド](#page-140-0) のグローバル URLは、構築したカスタムリージョン URL に置き換えることもできます。

次のコマンドで、*[Region]* (リージョン) をユーザー自身の情報に置き換えます。サポートされて いる *region* 値の一覧については、「Amazon Web Services 全般のリファレンス」の[「Systems](https://docs.aws.amazon.com/general/latest/gr/ssm.html#ssm_region) [Manager サービスエンドポイント」](https://docs.aws.amazon.com/general/latest/gr/ssm.html#ssm_region)にある Region 列を参照してください。

#### x86\_64

```
wget https://s3.region.amazonaws.com/amazon-ssm-region/latest/linux_amd64/amazon-
ssm-agent.rpm
```
sudo rpm --install amazon-ssm-agent.rpm

次の例を参照してください。

wget https://s3.us-east-2.amazonaws.com/amazon-ssm-us-east-2/latest/linux\_amd64/ amazon-ssm-agent.rpm

sudo rpm --install amazon-ssm-agent.rpm

#### ARM64

wget https://s3.*region*.amazonaws.com/amazon-ssm-*region*/latest/linux\_arm64/amazonssm-agent.rpm

sudo rpm --install amazon-ssm-agent.rpm

次の例を参照してください。

wget https://s3.us-east-2.amazonaws.com/amazon-ssm-us-east-2/latest/linux\_arm64/ amazon-ssm-agent.rpm

sudo rpm --install amazon-ssm-agent.rpm

Ubuntu Server インスタンスに SSM Agent を手動でインストールする

**A** Important

64 ビットバージョンの Ubuntu Server に SSM Agent をインストールする前に、正しいイ ンストールツールを使用していることを確認してください。識別番号が 20180627 以降の Amazon マシンイメージ (AMI) では、SSM Agent は Snap パッケージを使用してバージョ ン 16.04 にプリインストールされています。以前の AMI から作成されたインスタンスで は、deb インストーラパッケージを使用して SSM Agent をインストールする必要があり ます。詳細については、「[正しい SSM Agent バージョンを特定して、64 ビット Ubuntu](#page-188-0)  [Server 16.04 インスタンスにインストールする」](#page-188-0)を参照してください。

ほとんどの場合、AWS が提供する Ubuntu Server 用 Amazon Machine Images (AMIs) には、デフォ ルトで AWS Systems Manager エージェント (SSM Agent) がプリインストールされています。詳 細については、「[SSM Agent がプリインストールされている AMIs を見つける」](#page-115-0)を参照してくださ い。

新しい Ubuntu Server インスタンスに SSM Agent がプリインストールされていない場合や、エー ジェントを手動で再インストールする必要がある場合は、このセクションの情報を参考にしてくださ い。

開始する前に
Ubuntu Server インスタンスに SSM Agent をインストールする前に、次の点に注意してください。

• すべての Linux ベースのオペレーティングシステムに SSM Agent をインストールする際に適用さ れる重要な情報については、「[Linux 用 EC2 インスタンスに SSM Agent を手動でインストールお](#page-130-0) [よびアンインストールする](#page-130-0)」を参照してください。

トピック

- [Ubuntu Server 22.04 LTS、20.10 STR および 20.04、18.04、16.04 LTS 64 ビット \(Snap\) に SSM](#page-180-0) [Agent をインストールする](#page-180-0)
- [Ubuntu Server 16.04 および 14.04 64 ビット \(deb\) に SSM Agent をインストールする](#page-182-0)
- [Ubuntu Server 16.04 および 14.04 32 ビットに SSM Agent をインストールする](#page-185-0)
- [正しい SSM Agent バージョンを特定して、64 ビット Ubuntu Server 16.04 インスタンスにインス](#page-188-0) [トールする](#page-188-0)

<span id="page-180-0"></span>Ubuntu Server 22.04 LTS、20.10 STR および 20.04、18.04、16.04 LTS 64 ビット (Snap) に SSM Agent をインストールする

#### 開始する前に

Ubuntu Server 22.04 LTS、20.10 STR および 20.04、18.04、16.04 LTS 64 ビット (Snap) に SSM Agent をインストールする前に、次の点に注意してください。

Snap または deb インストーラによるバージョン 16.04 のインストール

Ubuntu Server 16.04 では、SSM Agentは 16.04 AMI のバージョンに応じて、Snap または deb イ ンストールパッケージのいずれかを使用してインストールされます。

SSM Agent インストーラファイルの場所

Ubuntu Server 22.04 LTS、20.10 STR および 20.04、18.04、16.04 LTS (Snap 付き) の場 合、SSM Agent インストーラファイル (エージェントバイナリや設定ファイルなど) は /snap/ amazon-ssm-agent/current/ ディレクトリに保存されています。このディレクトリで設定 ファイルに変更を加えた場合、これらのファイルを /snap ディレクトリから /etc/amazon/ ssm/ ディレクトリにコピーする必要があります。ログファイルおよびライブラリファイルは変 更されていません (/var/lib/amazon/ssm、/var/log/amazon/ssm)。

Snap candidate チャンネルの使用

Snap ストアの候補チャネル (安定チャネルではなく) には、SSM Agent の最新バージョン (最新 のバグ修正のすべてを含む) が含まれています。候補チャネルと安定チャネルの違いの詳細につ いては、<https://snapcraft.io/docs/channels>の「リスクレベル」を参照してください。

候補チャンネルの SSM Agent バージョン情報を追跡する場合は、Ubuntu Server 20.10 STR およ び 20.04、18.04、16.04 LTS 64 ビットインスタンスで次のコマンドを実行します。

sudo snap switch --channel=candidate amazon-ssm-agent

バージョン 18.04 以降で推奨される Snap

Ubuntu Server 22.04 LTS、20.10 STR および 20.04、18.04 LTS では、Snap のみを使用する ことをお勧めします。また、エージェントの 1 つのインスタンスのみがインスタンスにインス トールされて実行されていることを確認してください。Snap なしで SSM Agent を使用する場合 は、SSM Agent をアンインストールします。続いて、SSM Agent を Ubuntu Server 16.04 および 14.04 64 ビット (deb) にインストールする手順に従って、[SSM Agent を Debian パッケージとし](#page-182-0) [てインストールします](#page-182-0)。インストールする前に、debian パッケージとして管理するパッケージの リストと重複する Snap がインストールされていないことを確認します。

Maximum timeout exceeded エラーメッセージ

Snap の既知の問題により、Maximum timeout exceeded コマンドの使用時に snap エラーが 表示される場合があります。このエラーが表示された場合は、以下のコマンドを一度に 1 つずつ 実行してエージェントの起動、停止、およびステータスの確認を行います。

sudo systemctl start snap.amazon-ssm-agent.amazon-ssm-agent.service

sudo systemctl stop snap.amazon-ssm-agent.amazon-ssm-agent.service

sudo systemctl status snap.amazon-ssm-agent.amazon-ssm-agent.service

Ubuntu Server 22.04 LTS、20.10 STR および 20.04、18.04、16.04 LTS 64 ビットインスタンス (Snap パッケージ付き) に SSM Agent をインストールするには

1. 識別子が 20180627 以降の Ubuntu Server 22.04 LTS、20.04、18.04、16.04 LTS 64 ビット AMIs では、SSM Agent はデフォルトでインストールされます。

SSM Agent オンプレミスサーバーにインストールする場合やエージェントを再インストールす る場合は、次のスクリプトを使用できます。ダウンロードの URL を指定する必要はありませ ん。snap コマンドでは、エージェントが [Snap アプリストア](https://snapcraft.io/amazon-ssm-agent) <https://snapcraft.io> から自動的に ダウンロードされます。

sudo snap install amazon-ssm-agent --classic

2. SSM Agent が実行中であるかどうかを判断するために次のコマンドを実行します。

sudo snap list amazon-ssm-agent

3. 前のコマンドから、amazon-ssm-agent is stopped、inactive、disabled が返された 場合は、以下のコマンドを実行してサービスを開始します。

sudo snap start amazon-ssm-agent

4. エージェントのステータスを確認します。

sudo snap services amazon-ssm-agent

<span id="page-182-0"></span>Ubuntu Server 16.04 および 14.04 64 ビット (deb) に SSM Agent をインストールする

**A** Important

64 ビットバージョンの Ubuntu Server に SSM Agent をインストールする前に、正しいイ ンストールツールを使用していることを確認してください。識別番号が 20180627 以降の Amazon マシンイメージ (AMI) では、SSM Agent は Snap パッケージを使用してバージョ ン 16.04 にプリインストールされています。以前の AMI から作成されたインスタンスで は、deb インストーラパッケージを使用して SSM Agent をインストールする必要があり ます。詳細については、「[正しい SSM Agent バージョンを特定して、64 ビット Ubuntu](#page-188-0)  [Server 16.04 インスタンスにインストールする」](#page-188-0)を参照してください。SSM Agent が Snap と連動したインスタンスにインストールされた状態で、deb インストーラパッケージを使用 して SSM Agent をインストールまたは更新すると、インストールまたは SSM Agent オペ レーションは失敗する可能性があります。

ほとんどの場合、AWS が提供する Amazon Machine Images (AMIs) Ubuntu Server 16.04 には、デ フォルトで AWS Systems Manager エージェント (SSM Agent) がプリインストールされています。 詳細については、「[SSM Agent がプリインストールされている AMIs を見つける」](#page-115-0)を参照してくだ さい。

バージョン 20180627 以前の新しい Ubuntu Server 16.04 インスタンスに SSM Agent がプリインス トールされていない状態で、Ubuntu Server 14.04 にエージェントをインストールする場合や、手動 で再インストールする必要がある場合は、このページの情報を参考にしてください。

<span id="page-183-0"></span>Ubuntu Server 16.04 および 14.04 64 ビット (deb) の SSM Agent 用クイックインストールコマンド

次のステップに従って、シングルインスタンスに SSM Agent を手動でインストールします。この手 順では、グローバルに利用可能なインストールファイルを使用します。

クイックコピーアンドペーストコマンドを使用して Ubuntu Server 16.04 および 14.04 64 ビット (deb) に SSM Agent をインストールするには

- 1. SSH など、任意の方法を使用して Ubuntu Server インスタンスに接続します。
- 2. 次のコマンドを実行して、インスタンスに一時ディレクトリを作成します。

mkdir /tmp/ssm

3. 一時ディレクトリに変更します。

cd /tmp/ssm

4. 以下のコマンドを実行します。

次のコマンドの URL には ec2-downloads-windows ディレクトリが含まれています が、これらは Ubuntu Server 16.04 および 14.04 64 ビット用の正しいグローバルインス トールファイルです。

wget https://s3.amazonaws.com/ec2-downloads-windows/SSMAgent/latest/debian\_amd64/ amazon-ssm-agent.deb

sudo dpkg -i amazon-ssm-agent.deb

**a** Note

## 5. (推奨事項) 以下のコマンドのいずれかを実行し、SSM Agent が実行中であるかどうかを特定し ます。

Ubuntu Server 16.04

sudo systemctl status amazon-ssm-agent

Ubuntu Server 14.04

sudo status amazon-ssm-agent

ほとんどの場合、コマンドは、エージェントが実行中であることを報告します。

まれに、次の例に示されているように、コマンドは、エージェントがインストールされているに も関わらず実行されていないことを報告します。

6. 前のコマンドから、amazon-ssm-agent is stopped、inactive、disabled が返された 場合は、次のいずれかのコマンドを実行してサービスを開始します。

Ubuntu Server 16.04:

sudo systemctl enable amazon-ssm-agent

Ubuntu Server 14.04:

sudo start amazon-ssm-agent

ユーザーのリージョンの Ubuntu Server 16.04 および 14.04 64 ビット (deb) で SSM Agent 用のカス タムインストールコマンドを作成する

スクリプトまたはテンプレートを使用する複数のインスタンスで SSM Agent をインストールする場 合は、作業中の AWS リージョン に保存されているインストールファイルを使用することをお勧め します。

次のコマンドでは、米国東部 (オハイオ) リージョン (us-east-2) で、パブリックアクセス可能な S3 バケットを使用する例を示します。

**G** Tip

このトピックで前述した手順 [Ubuntu Server 16.04 および 14.04 64 ビット \(deb\) の SSM](#page-183-0)  [Agent 用クイックインストールコマンド](#page-183-0) のグローバル URLは、構築したカスタムリージョン URL に置き換えることもできます。

次のコマンドで、*[Region]* (リージョン) をユーザー自身の情報に置き換えます。サポートされて いる *region* 値の一覧については、「Amazon Web Services 全般のリファレンス」の[「Systems](https://docs.aws.amazon.com/general/latest/gr/ssm.html#ssm_region) [Manager サービスエンドポイント」](https://docs.aws.amazon.com/general/latest/gr/ssm.html#ssm_region)にある Region 列を参照してください。

wget https://s3.*region*.amazonaws.com/amazon-ssm-*region*/latest/debian\_amd64/amazon-ssmagent.deb

sudo dpkg -i amazon-ssm-agent.deb

次の例を参照してください。

wget https://s3.us-east-2.amazonaws.com/amazon-ssm-us-east-2/latest/debian\_amd64/ amazon-ssm-agent.deb

sudo dpkg -i amazon-ssm-agent.deb

<span id="page-185-0"></span>Ubuntu Server 16.04 および 14.04 32 ビットに SSM Agent をインストールする

ほとんどの場合、AWS が提供する Amazon Machine Images (AMIs) Ubuntu Server 16.04 には、デ フォルトで AWS Systems Manager エージェント (SSM Agent) がプリインストールされています。 詳細については、「[SSM Agent がプリインストールされている AMIs を見つける」](#page-115-0)を参照してくだ さい。

新しい Ubuntu Server 16.04 インスタンスに SSM Agent がプリインストールされていない状態で Ubuntu Server 14.04 にエージェントをインストールする場合や、手動で再インストールする必要が ある場合は、このページの情報を参考にしてください。

<span id="page-185-1"></span>Ubuntu Server 16.04 および 14.04 の 32 ビット (deb) の SSM Agent 用クイックインストールコマン ド

次のステップに従って、シングルインスタンスに SSM Agent を手動でインストールします。この手 順では、グローバルに利用可能なインストールファイルを使用します。

クイックコピーアンドペーストコマンドを使用して Ubuntu Server 16.04 および 14.04 32 ビット (deb) に SSM Agent をインストールするには

- 1. SSH など、任意の方法を使用して Ubuntu Server インスタンスに接続します。
- 2. 次のコマンドを実行して、インスタンスに一時ディレクトリを作成します。

mkdir /tmp/ssm

3. 一時ディレクトリに変更します。

cd /tmp/ssm

4. 以下のコマンドを実行します。

**a** Note

次のコマンドの URL には ec2-downloads-windows ディレクトリが含まれています が、これらは Ubuntu Server 16.04 および 14.04 の 32 ビット用の正しいグローバルイン ストールファイルです。

wget https://s3.amazonaws.com/ec2-downloads-windows/SSMAgent/latest/debian\_386/ amazon-ssm-agent.deb

sudo dpkg -i amazon-ssm-agent.deb

5. (推奨事項) 以下のコマンドのいずれかを実行し、SSM Agent が実行中であるかどうかを特定し ます。

Ubuntu Server 16.04

sudo systemctl status amazon-ssm-agent

Ubuntu Server 14.04

sudo status amazon-ssm-agent

## ほとんどの場合、コマンドは、エージェントが実行中であることを報告します。

まれに、次の例に示されているように、コマンドは、エージェントがインストールされているに も関わらず実行されていないことを報告します。

6. 前のコマンドから、amazon-ssm-agent is stopped、inactive、disabled が返された 場合は、次のいずれかのコマンドを実行してサービスを開始します。

Ubuntu Server 16.04:

sudo systemctl enable amazon-ssm-agent

Ubuntu Server 14.04:

sudo start amazon-ssm-agent

ユーザーのリージョンの Ubuntu Server 16.04 および 14.04 32 ビット (deb) で SSM Agent 用のカス タムインストールコマンドを作成する

スクリプトまたはテンプレートを使用する複数のインスタンスで SSM Agent をインストールする場 合は、作業中の AWS リージョン に保存されているインストールファイルを使用することをお勧め します。

次のコマンドでは、米国東部 (オハイオ) リージョン (us-east-2) で、パブリックアクセス可能な S3 バケットを使用する例を示します。

**1** Tip

このトピックで前述した手順 [Ubuntu Server 16.04 および 14.04 の 32 ビット \(deb\) の SSM](#page-185-1)  [Agent 用クイックインストールコマンド](#page-185-1) のグローバル URLは、構築したカスタムリージョン URL に置き換えることもできます。

次のコマンドで、*[Region]* (リージョン) をユーザー自身の情報に置き換えます。サポートされて いる *region* 値の一覧については、「Amazon Web Services 全般のリファレンス」の[「Systems](https://docs.aws.amazon.com/general/latest/gr/ssm.html#ssm_region) [Manager サービスエンドポイント」](https://docs.aws.amazon.com/general/latest/gr/ssm.html#ssm_region)にある Region 列を参照してください。

wget https://s3.*region*.amazonaws.com/amazon-ssm-*region*/latest/debian\_386/amazon-ssmagent.deb

sudo dpkg -i amazon-ssm-agent.deb

## 次の例を参照してください。

wget https://s3.us-east-2.amazonaws.com/amazon-ssm-us-east-2/latest/debian\_386/amazonssm-agent.deb

sudo dpkg -i amazon-ssm-agent.deb

<span id="page-188-0"></span>正しい SSM Agent バージョンを特定して、64 ビット Ubuntu Server 16.04 インスタンスにインス トールする

## **A** Important

64 ビットバージョンの Ubuntu Server に SSM Agent をインストールする前に、正しいイ ンストールツールを使用していることを確認してください。識別番号が 20180627 以降の Amazon マシンイメージ (AMI) では、SSM Agent は Snap パッケージを使用してバージョ ン 16.04 にプリインストールされています。以前の AMI から作成されたインスタンスで は、deb インストーラパッケージを使用して SSM Agent をインストールする必要があり ます。詳細については、「[正しい SSM Agent バージョンを特定して、64 ビット Ubuntu](#page-188-0)  [Server 16.04 インスタンスにインストールする」](#page-188-0)を参照してください。 インスタンスに SSM Agent のインストールが複数ある場合は注意してください (たとえ ば、1 つは Snap を使用してインストールされ、1 つは deb インストーラを使用してインス トールされている場合)。エージェントのオペレーションは正しく機能しません。

インスタンスのソースの AMI ID の作成日は、以下のいずれかの方法で確認できます。これらの手順 は、AWS マネージド AMIs にのみ適用されます。

ソースの AMI ID の作成日を確認する (コンソール)

- 1. Amazon EC2 コンソール [\(https://console.aws.amazon.com/ec2/](https://console.aws.amazon.com/ec2/)) を開きます。
- 2. 左のナビゲーションペインで、[Instances] (インスタンス) をクリックします。
- 3. インスタンスを選択します。
- 4. [詳細] タブで、[AMI 名] フィールドの下にある値の YYYYMMDD 識別子をチェックします。例: ubuntu/images/hvm-ssd/ubuntu-xenial-16.04-amd64-server-20180627。

ソースの AMI ID の作成日の確認 (AWS CLI)

• 次のコマンドを実行します。

```
aws ec2 describe-images --image-ids ami-id
```
*ami-id* は、AMI から提供されている AWS の ID を表します (ami-07c8bc5c1ce9598c3 な ど)。

正常に終了すると、コマンドは次のような情報が返され、ここでは、CreationDate フィール ドと Name フィールドで情報を確認できます。

```
{ 
     "Images": [ 
          { 
              "Architecture": "x86_64", 
              "CreationDate": "2020-07-24T20:40:27.000Z", 
              "ImageId": "ami-07c8bc5c1ce9598c3",
-- truncated -- 
              "ImageOwnerAlias": "amazon", 
              "Name": "amzn2-ami-hvm-2.0.20200722.0-x86_64-gp2", 
              "RootDeviceName": "/dev/xvda", 
              "RootDeviceType": "ebs", 
              "SriovNetSupport": "simple", 
              "VirtualizationType": "hvm" 
         } 
     ]
}
```
Linux ノードでプロキシを使用するための SSM Agent の設定

オーバーライド設定ファイルを作成してhttp\_proxy、https\_proxy、no\_proxy、 の設定を ファイルに追加することで、HTTP プロキシ経由で通信するように AWS Systems Manager Agent (SSM Agent) を設定できます。より新しいバージョンまたはより古いバージョンの SSM Agent をイ ンストールすると、オーバーライドファイルにもプロキシ設定が保持されます。このセクションに は、upstart 環境および systemd 環境の両方で上書きファイルを作成するための手順が含まれていま す。Session Manager を使用する予定の場合は、HTTPS プロキシサーバーはサポートされていない ことに注意してください。

### トピック

- [プロキシを使用するように SSM Agent を設定する \(Upstart\)](#page-190-0)
- [プロキシを使用するように SSM Agent を設定する \(systemd\)](#page-191-0)

<span id="page-190-0"></span>プロキシを使用するように SSM Agent を設定する (Upstart)

upstart 環境のオーバーライド設定ファイルを作成するには、以下の手順に従います。

SSM Agent がプロキシ (Upstart) を使用するように設定する

- 1. SSM Agent をインストールした先のマネージドインスタンスに接続します。
- 2. VIM などの単純なエディタを開き、HTTP プロキシサーバーと HTTPS プロキシサーバーのどち らを使用しているかに応じて、以下のいずれかの設定オプションを追加します。

HTTP プロキシサーバーの場合:

```
env http_proxy=http://hostname:port
env https_proxy=http://hostname:port
env no_proxy=IP address for instance metadata services (IMDS)
```
HTTPS プロキシサーバーの場合:

env http\_proxy=http://*hostname*:*port* env https\_proxy=https://*hostname*:*port* env no\_proxy=*IP address for instance metadata services (IMDS)*

**A** Important

no\_proxy 設定をファイルに追加し、その IP アドレスを指定します。no\_proxy の IP アドレスは、Systems Manager のインスタンスメタデータサービス (IMDS) エンドポイ ントです。no\_proxy を指定しない場合、Systems Manager への呼び出しによってプロ キシサービスからアイデンティティを引き受けるか (IMDSv1 フォールバックが有効の場 合)、Systems Manager への呼び出しが失敗します (IMDSv2 が強制されている場合)。

- IPv4 の場合は、no\_proxy=169.254.169.254 を指定します。
- IPv6 の場合は、no\_proxy=[fd00:ec2::254] を指定します。インスタンスメタ データサービスの IPv6 アドレスは、IMDSv2 コマンドと互換性があります。IPv6 ア ドレスは、[AWS Nitro System](https://docs.aws.amazon.com/ec2/latest/instancetypes/ec2-nitro-instances.html) 上に構築されたインスタンスでのみアクセス可能で

す。詳細については、「Amazon EC2 ユーザーガイド」の「[インスタンスメタデータ](https://docs.aws.amazon.com/AWSEC2/latest/UserGuide/instance-metadata-v2-how-it-works.html) [サービスバージョン 2 の仕組み](https://docs.aws.amazon.com/AWSEC2/latest/UserGuide/instance-metadata-v2-how-it-works.html)」を参照してください。

- 3. amazon-ssm-agent.override という名前のファイルを次の場所に保存します: /etc/init/
- 4. 次のコマンドを使用して SSM Agent を停止し、再起動します。

sudo service stop amazon-ssm-agent sudo service start amazon-ssm-agent

#### **a** Note

Upstart 環境で .override ファイルを使用する詳しい方法については、[「init: Upstart init](https://www.systutorials.com/docs/linux/man/5-init/)  [daemon job configuration」](https://www.systutorials.com/docs/linux/man/5-init/)を参照してください。

<span id="page-191-0"></span>プロキシを使用するように SSM Agent を設定する (systemd)

systemd 環境内でプロキシを使用するように SSM Agent を設定するには、次の手順に従います。

## **a** Note

この手順のステップの一部には、SSM Agent が Snap を使用してインストールされた Ubuntu Server インスタンス用の明示的な手順が含まれています。

- 1. SSM Agent をインストールした先のインスタンスに接続します。
- 2. オペレーティングシステムの種類に応じて、次のいずれかのコマンドを実行します。
	- スナップを使用して SSM Agent がインストールされる Ubuntu Server インスタンスでは、次 の操作を行います。

sudo systemctl edit snap.amazon-ssm-agent.amazon-ssm-agent

他のオペレーティングシステムで以下の手順を実行します。

sudo systemctl edit amazon-ssm-agent

3. VIM などの単純なエディタを開き、HTTP プロキシサーバーと HTTPS プロキシサーバーのどち らを使用しているかに応じて、以下のいずれかの設定オプションを追加します。

次の図に示すように、情報は必ず「### Lines below this comment will be discarded」というコメントより上に入力してください。

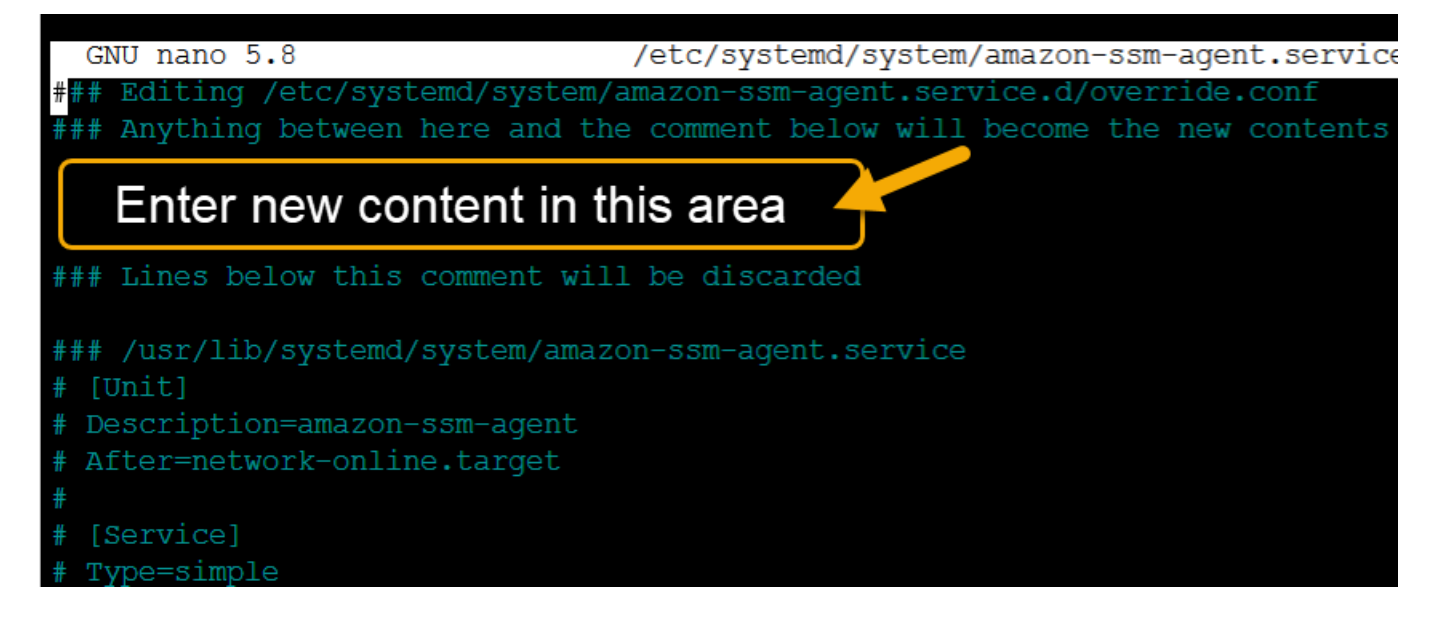

## HTTP プロキシサーバーの場合:

```
[Service]
Environment="http_proxy=http://hostname:port"
Environment="https_proxy=http://hostname:port"
Environment="no_proxy=IP address for instance metadata services (IMDS)"
```
HTTPS プロキシサーバーの場合:

```
[Service]
Environment="http_proxy=http://hostname:port"
Environment="https_proxy=https://hostname:port"
Environment="no_proxy=IP address for instance metadata services (IMDS)"
```
### **A** Important

no\_proxy 設定をファイルに追加し、その IP アドレスを指定します。no\_proxy の IP アドレスは、Systems Manager のインスタンスメタデータサービス (IMDS) エンドポイ ントです。no\_proxy を指定しない場合、Systems Manager への呼び出しによってプロ キシサービスからアイデンティティを引き受けるか (IMDSv1 フォールバックが有効の場 合)、Systems Manager への呼び出しが失敗します (IMDSv2 が強制されている場合)。

- IPv4 の場合は、no\_proxy=169.254.169.254 を指定します。
- IPv6 の場合は、no\_proxy=[fd00:ec2::254] を指定します。インスタンスメタ データサービスの IPv6 アドレスは、IMDSv2 コマンドと互換性があります。IPv6 ア ドレスは、[AWS Nitro System](https://docs.aws.amazon.com/ec2/latest/instancetypes/ec2-nitro-instances.html) 上に構築されたインスタンスでのみアクセス可能で す。詳細については、「Amazon EC2 ユーザーガイド」の「[インスタンスメタデータ](https://docs.aws.amazon.com/AWSEC2/latest/UserGuide/instance-metadata-v2-how-it-works.html) [サービスバージョン 2 の仕組み](https://docs.aws.amazon.com/AWSEC2/latest/UserGuide/instance-metadata-v2-how-it-works.html)」を参照してください。
- 4. 変更を保存します。オペレーティングシステムの種類に応じて、次のいずれかのファイルが自動 的に作成されます。
	- スナップを使用して SSM Agent がインストールされる Ubuntu Server インスタンスでは、次 の操作を行います。

/etc/systemd/system/snap.amazon-ssm-agent.amazon-ssmagent.service.d/**override.conf**

• Amazon Linux 2 および Amazon Linux 2023 インスタンスの場合:

/etc/systemd/system/amazon-ssm-agent.service.d/**override.conf**

• 他のオペレーティングシステムで以下の手順を実行します。

/etc/systemd/system/amazon-ssm-agent.service.d/**amazon-ssm-**

- **agent.override**
- 5. オペレーティングシステムの種類に応じて、次のいずれかの SSM Agent コマンドを使用して再 起動します。
	- スナップを使用してインストールされた Ubuntu Server インスタンスで、次の操作を行いま す。

sudo systemctl daemon-reload && sudo systemctl restart snap.amazon-ssmagent.amazon-ssm-agent

• 他のオペレーティングシステムで以下の手順を実行します。

sudo systemctl daemon-reload && sudo systemctl restart amazon-ssm-agent

## **a** Note

systemd 環境で .override ファイルを使用する方法については、Red Hat Enterprise Linux 7 システム管理者ガイドの「[既存のユニットファイルの変更」](https://access.redhat.com/documentation/en-us/red_hat_enterprise_linux/7/html/system_administrators_guide/chap-managing_services_with_systemd#sect-Managing_Services_with_systemd-Unit_File_Modify)を参照してください。

## macOS 用 EC2 インスタンスで SSM Agent を使用する

AWS Systems Manager (SSM Agent) は Systems Manager リクエストを処理し、リクエストで指定 されたとおりにマシンを設定します。macOS の SSM Agent をインストール、設定、またはアンイ ンストールには、次の手順を使用します。

## **a** Note

macOS の場合、SSM Agent はデフォルトで Amazon Machine Images (AMIs) にプレイン ストールされています。アンインストールされていない限り、macOS の Amazon Elastic Compute Cloud (Amazon EC2) インスタンスに SSM Agent をインストールする必要はあり ません。

SSM Agent のソースコードが [GitHub](https://github.com/aws/amazon-ssm-agent) に用意されているので、ニーズに応じてエージェントを調整で きます。含めることを希望する変更について、[プルリクエスト](https://github.com/aws/amazon-ssm-agent/blob/mainline/CONTRIBUTING.md)を送信することをお勧めします。ただ し、AWS はこのソフトウェアの変更されたコピーの実行をサポートしていません。

**a** Note

SSM Agent エージェントのバージョン別の詳細を確認するには、[リリースノートを](https://github.com/aws/amazon-ssm-agent/blob/mainline/RELEASENOTES.md)参照して ください。

macOSオペレーティングシステムに手動で SSM Agent をインストールする前に、次の情報を確認し てください。

- SSM Agent は、以下の EC2 インスタンスと Amazon Machine Images にデフォルトでインストー ルされています。
	- macOS 10.14.x (Mojave)
	- macOS 10.15.x (Catalina)
	- macOS 11.x (BigSur)
- macOS 12.x (Monterey)
- macOS 13.x (Ventura)
- macOS 14.x (Sonoma)

SSM Agent は、アンインストールしない限り、macOS EC2 インスタンスに手動でインストール する必要はありません。

- macOS EC2 インスタンスは、どの AWS リージョンでもサポートされていません。x86 ベースお よび M1 の EC2 インスタンスが、macOS 向けとしてサポートされているリージョンのリストに ついては、Amazon EC2 のよくある質問の「[macOS ワークロード](https://aws.amazon.com/ec2/faqs/#macos_workloads)」を参照してください。
- 新しい機能が Systems Manager に追加されるか、既存の機能が更新されると必ず、更新された バージョンの SSM Agent がリリースされます。最新バージョンのエージェントを使用しないと、 マネージドノードが Systems Manager の各種機能を使用できなくなる可能性があります。この ため、マシン上で SSM Agent を最新状態に維持するプロセスを自動化することをお勧めします。 詳細については、[SSM Agent への更新の自動化](#page-216-0) を参照してください。GitHub の「[SSM Agent リ](https://github.com/aws/amazon-ssm-agent/blob/mainline/RELEASENOTES.md) [リースノート](https://github.com/aws/amazon-ssm-agent/blob/mainline/RELEASENOTES.md)」ページをサブスクライブすると、SSM Agent の更新に関する通知を受け取ること ができます。

トピック

• [macOS 用の EC2 インスタンスに SSM Agent を手動でインストールおよびアンインストールする](#page-195-0)

<span id="page-195-0"></span>macOS 用の EC2 インスタンスに SSM Agent を手動でインストールおよびアンイン ストールする

macOS インスタンスに接続し、次の手順を実行して、AWS Systems Manager Agent (SSM Agent) をインストールします。Systems Manager を使用してコマンドを実行するインスタンスごとに以下 の手順を実行します。この手順で提供されるコマンドは、ユーザーデータを通じてスクリプトとして Amazon EC2 インスタンスに渡すこともできます。

macOS に SSM Agent をインストールするには

1. 次のコマンドを使用して、x86\_64 インスタンスのエージェントインストーラをダウンロードし ます。

次のコマンドで、*[Region]* (リージョン) をユーザー自身の情報に置き換えます。サポート されている *region* 値の一覧については、「Amazon Web Services 全般のリファレンス」の 「[Systems Manager サービスエンドポイント」](https://docs.aws.amazon.com/general/latest/gr/ssm.html#ssm_region)にある Region 列を参照してください。

sudo wget https://s3.*region*.amazonaws.com/amazon-ssm-*region*/latest/darwin\_amd64/ amazon-ssm-agent.pkg

Apple silicon インスタンスには次のコマンドを使用します。

sudo wget https://s3.*region*.amazonaws.com/amazon-ssm-*region*/latest/darwin\_arm64/ amazon-ssm-agent.pkg

以下はその例です。

sudo wget https://s3.us-east-2.amazonaws.com/amazon-ssm-us-east-2/latest/ darwin\_amd64/amazon-ssm-agent.pkg

2. SSM Agent インストーラを実行するには、次のコマンドを使用します。

x86\_64:

sudo installer -pkg amazon-ssm-agent.pkg -target /

3. エージェントのステータスを確認します。

SSM Agent が実行中かどうかを確認するには、エージェントログを /var/log/amazon/ssm/ amazon-ssm-agent.log で確認します。

4. エージェントログに「amazon-ssm-agent is stopped」と表示される場合は、以下のコマンドを 実行してサービスを開始します。

sudo launchctl load -w /Library/LaunchDaemons/com.amazon.aws.ssm.plist && sudo launchctl start com.amazon.aws.ssm

**A** Important

新しい機能が Systems Manager に追加されるか、既存の機能が更新されると必ず、更新 されたバージョンの SSM Agent がリリースされます。最新バージョンのエージェントを使 用しないと、マネージドノードが Systems Manager の各種機能を使用できなくなる可能性 があります。このため、マシン上で SSM Agent を最新状態に維持するプロセスを自動化す ることをお勧めします。詳細については、[SSM Agent への更新の自動化](#page-216-0) を参照してくださ

い。GitHub の「[SSM Agent リリースノート」](https://github.com/aws/amazon-ssm-agent/blob/mainline/RELEASENOTES.md)ページをサブスクライブすると、SSM Agent の更新に関する通知を受け取ることができます。

macOSインスタンスから SSM Agent をアンインストール

macOS は PKG ファイルのアンインストールをネイティブでサポートしていません。AWS Systems Manager Agent (SSM Agent) を macOS v 用の Amazon Elastic Compute Cloud (Amazon EC2) イン スタンスからアンインストールするには、次の場所から AWS マネージドスクリプトを使用できま す。

<span id="page-197-0"></span><https://github.com/aws/amazon-ssm-agent/blob/mainline/Tools/src/update/darwin/uninstall.sh>

# Windows Server 用 EC2 インスタンスで SSM Agent を使用する

AWS が提供する Windows Server 用の Amazon Machine Images (AMIs) には、デフォルトで AWS Systems Manager エージェント (SSM Agent) がプリインストールされています。以下のオペレー ティングシステム (OS) のバージョンに、サポートが提供されます。

- 2016 年 11 月以降に公開された Windows Server 2008-2012 R2 AMIs
- Windows Server 2016、2019、および 2022

以前のバージョンのサポートに関する注意

2016 年 11 月より前に公開された Windows Server AMIs は、リクエストの処理とインスタンスの設 定に EC2Config サービスを使用します。

EC2Config サービスまたは以前のバージョンの SSM Agent を使用して Systems Manager リクエス トを処理する理由が特にない限り、[ハイブリッドおよびマルチクラウド](#page-32-0)環境で Systems Manager 用 に設定された各 Amazon Elastic Compute Cloud (Amazon EC2) インスタンスまたは非 EC2 マシン に、SSM Agent の最新バージョンをダウンロードしてインストールすることをお勧めします。

2020 年 1 月 14 日以降、Windows Server 2008 は Microsoft の機能更新プログラムまたはセキュリ ティ更新プログラムでサポートされなくなりました。Windows Server 2008 および 2008 R2 のレガ シー Amazon Machine Images (AMIs) には、依然としてバージョン 2 の SSM Agent がプリインス トールされていますが、Systems Manager は 2008 バージョンを正式にサポートしなくなり、これ らのバージョンの Windows Server のエージェントを更新しなくなりました。さらに、SSM Agent のバージョン 3 は、Windows Server 2008 および 2008 R2 のいずれのオペレーションとも互換性

がない場合があります。Windows Server 2008 バージョンで正式にサポートされている最後の SSM Agent のバージョンは 2.3.1644.0 です。

SSM Agent を最新の状態に維持

新しい機能が Systems Manager に追加されるか、既存の機能が更新されると必ず、更新されたバー ジョンの SSM Agent がリリースされます。最新バージョンのエージェントを使用しないと、マネー ジドノードが Systems Manager の各種機能を使用できなくなる可能性があります。このため、マシ ン上で SSM Agent を最新状態に維持するプロセスを自動化することをお勧めします。詳細について は、[SSM Agent への更新の自動化](#page-216-0) を参照してください。GitHub の「[SSM Agent リリースノート」](https://github.com/aws/amazon-ssm-agent/blob/mainline/RELEASENOTES.md) ページをサブスクライブすると、SSM Agent の更新に関する通知を受け取ることができます。

SSM Agent エージェントのバージョン別の詳細を確認するには、[リリースノートを](https://github.com/aws/amazon-ssm-agent/blob/mainline/RELEASENOTES.md)参照してくださ い。

トピック

- [Windows Server 用の EC2 インスタンスに SSM Agent を手動でインストールおよびアンインス](#page-198-0) [トールする](#page-198-0)
- [SSM Agent が Windows Server インスタンス用にプロキシを使用するように設定する](#page-201-0)

<span id="page-198-0"></span>Windows Server 用の EC2 インスタンスに SSM Agent を手動でインストールおよび アンインストールする

AWS Systems Manager エージェント (SSM Agent) は、Amazon が提供する以下の Windows Server 用 Amazon Machine Images (AMIs) にデフォルトでプリインストールされています。

- 2016 年 11 月以降に公開された Windows Server 2008-2012 R2 AMIs
- Windows Server 2016、2019、および 2022

Windows Server 用の EC2 インスタンスに SSM Agent を手動でインストールする

必要に応じて、以下の手順を使用して、Windows Server の Amazon Elastic Compute Cloud (Amazon EC2) インスタンスに最新バージョンの SSM Agent を手動でダウンロードしてインストー ルできます。この手順で提供されるコマンドは、ユーザーデータを通じてスクリプトとして Amazon EC2 インスタンスに渡すこともできます。

SSM Agent では、Windows Server インスタンス (レガシー AWS-ApplyPatchBaseline な ど) で特定の AWS Systems Manager ドキュメント (SSM ドキュメントなど) を実行する場

合、Windows PowerShell 3.0 以降が必要です。Windows Server インスタンスで Windows Management Framework 3.0 以降を実行していることを確認します。このフレームワークには Windows PowerShell が含まれています。詳細については、「[Windows 管理フレームワーク 3.0」](https://www.microsoft.com/en-us/download/details.aspx?id=34595&751be11f-ede8-5a0c-058c-2ee190a24fa6=True)を 参照してください。

### **a** Note

この手順は、Windows Server の EC2 インスタンスへの SSM Agent のインストールまたは 再インストールに適用されます。Systems Manager で使用できるようにエージェントをオン プレミスサーバーまたは仮想マシン (VM) にインストールする必要がある場合は、「[ハイブ](#page-79-0) [リッド Windows ノードに SSM Agent をインストールする方法」](#page-79-0)を参照してください。

最新バージョンの SSM Agent を Windows Server の EC2 インスタンスに手動でインストールするに は

- 1. リモートデスクトップまたは Windows PowerShell を使用して、インスタンスに接続します。詳 細については、「Amazon EC2 ユーザーガイド」の「[Linux インスタンスへの接続」](https://docs.aws.amazon.com/AWSEC2/latest/WindowsGuide/EC2_GetStarted.html#ec2-connect-to-instance-windows)を参照して ください。
- 2. 最新バージョンの SSM Agent をインスタンスにダウンロードします。PowerShell コマンドまた は直接ダウンロードリンクを使用してダウンロードできます。

**a** Note

このステップの URL では、すべての AWS リージョン から SSM Agent をダウンロー ドできます。特定のリージョンからエージェントをダウンロードする場合は、代わりに リージョン固有の URL を使用します。

https://amazon-ssm-*region*.s3.*region*.amazonaws.com/latest/

windows\_amd64/AmazonSSMAgentSetup.exe

*region* は、米国東部 (オハイオ) リージョンの us-east-2 のように、AWS Systems Manager でサポートされている AWS リージョン の識別子を表します。サポートされて いる *region* 値の一覧については、「Amazon Web Services 全般のリファレンス」の 「[Systems Manager サービスエンドポイント」](https://docs.aws.amazon.com/general/latest/gr/ssm.html#ssm_region)にある Region 列を参照してください。

#### PowerShell

次の 3 つの PowerShell コマンドを順番に実行します。これらのコマンドを使用する と、Internet Explorer (IE) のセキュリティ強化の設定を調整せずに SSM Agent をダウンロー ドし、エージェントをインストールしてインストールファイルを削除できます。

#### 64-bit

```
[System.Net.ServicePointManager]::SecurityProtocol = 'TLS12'
$progressPreference = 'silentlyContinue'
Invoke-WebRequest ` 
     https://s3.amazonaws.com/ec2-downloads-windows/SSMAgent/latest/
windows_amd64/AmazonSSMAgentSetup.exe ` 
     -OutFile $env:USERPROFILE\Desktop\SSMAgent_latest.exe
```
### 32-bit

```
[System.Net.ServicePointManager]::SecurityProtocol = 'TLS12'
$progressPreference = 'silentlyContinue'
Invoke-WebRequest ` 
     https://s3.amazonaws.com/ec2-downloads-windows/SSMAgent/latest/
windows_386/AmazonSSMAgentSetup.exe ` 
     -OutFile $env:USERPROFILE\Desktop\SSMAgent_latest.exe
```

```
Start-Process ` 
     -FilePath $env:USERPROFILE\Desktop\SSMAgent_latest.exe ` 
     -ArgumentList "/S"
```
rm -Force \$env:USERPROFILE\Desktop\SSMAgent\_latest.exe

## 直接ダウンロード

次のリンクを使用して、最新バージョンの SSM Agent をインスタンスにダウンロードしま す。必要に応じて、この URL を AWS リージョン 固有の URL で更新します。

[https://s3.amazonaws.com/ec2-downloads-windows/SSMAgent/latest/windows\\_amd64/](https://s3.amazonaws.com/ec2-downloads-windows/SSMAgent/latest/windows_amd64/AmazonSSMAgentSetup.exe)  [AmazonSSMAgentSetup.exe](https://s3.amazonaws.com/ec2-downloads-windows/SSMAgent/latest/windows_amd64/AmazonSSMAgentSetup.exe)

ダウンロードした AmazonSSMAgentSetup.exe ファイルを実行して、SSM Agent をイン ストールします。

3. PowerShell で次のコマンドを送信して SSM Agent を起動または再起動します。

Restart-Service AmazonSSMAgent

Windows Server 用の EC2 インスタンスから SSM Agent をアンインストールする

Windows Server インスタンスから SSM Agent をアンインストールするには、[コントロールパネ ル]、[プログラム] を開きます。[Uninstall a program] (プログラムをアンインストール) オプションを 選択します。Amazon SSM Agent のコンテキスト (右クリック) メニューを開き、[Uninstall] (アンイ ンストール) を選択します。

<span id="page-201-0"></span>SSM Agent が Windows Server インスタンス用にプロキシを使用するように設定する

このトピックの情報は、2016 年 11 月以降に作成された、Nano インストールオプションを使 用しない Windows Server インスタンスに該当します。Session Manager を使用する予定の場合 は、HTTPS プロキシサーバーはサポートされていないことに注意してください。

**a** Note

2020 年 1 月 14 日以降、Windows Server 2008 は Microsoft の機能更新プログラムまたは セキュリティ更新プログラムでサポートされなくなりました。Windows Server 2008 およ び 2008 R2 のレガシー Amazon Machine Images (AMIs) には、依然としてバージョン 2 の SSM Agent がプリインストールされていますが、Systems Manager は 2008 バージョンを 正式にサポートしなくなり、これらのバージョンの Windows Server のエージェントを更 新しなくなりました。さらに、SSM Agent のバージョン 3 は、Windows Server 2008 およ び 2008 R2 のいずれのオペレーションとも互換性がない場合があります。Windows Server 2008 バージョンで正式にサポートされている最後の SSM Agent のバージョンは 2.3.1644.0 です。

開始する前に

SSM Agent がプロキシを使用するように設定する前に、以下の重要な情報に注意してください。

次の手順ではコマンドを実行し、SSM Agent がプロキシを使用するように設定します。コマンドに は、IP アドレスを含む no\_proxy 設定が含まれています。この IP アドレスは、Systems Manager のインスタンスメタデータサービス (IMDS) エンドポイントです。no\_proxy を指定しない場 合、Systems Manager への呼び出しによってプロキシサービスからアイデンティティを引き受ける か (IMDSv1 フォールバックが有効の場合)、Systems Manager への呼び出しが失敗します (IMDSv2 が強制されている場合)。

- IPv4 の場合は、no\_proxy=169.254.169.254 を指定します。
- IPv6 の場合は、no\_proxy=[fd00:ec2::254] を指定します。インスタンスメタデータサービス の IPv6 アドレスは、IMDSv2 コマンドと互換性があります。IPv6 アドレスは、[AWS Nitro System](https://docs.aws.amazon.com/ec2/latest/instancetypes/ec2-nitro-instances.html) 上に構築されたインスタンスでのみアクセス可能です。詳細については、「Amazon EC2 ユー ザーガイド」の「[インスタンスメタデータサービスバージョン 2 の仕組み](https://docs.aws.amazon.com/AWSEC2/latest/UserGuide/instance-metadata-v2-how-it-works.html)」を参照してくださ い。

SSM Agent がプロキシを使用するように設定するには

- 1. リモートデスクトップまたは Windows PowerShell を使用して、プロキシを使用するように設定 するインスタンスに接続します。
- 2. PowerShell で次のコマンドブロックを実行します。*hostname* と *port* を、プロキシの情報に 置き換えます。

```
$serviceKey = "HKLM:\SYSTEM\CurrentControlSet\Services\AmazonSSMAgent"
$keyInfo = (Get-Item -Path $serviceKey).GetValue("Environment")
$proxyVariables = @("http_proxy=hostname:port", "https_proxy=hostname:port", 
  "no_proxy=IP address for instance metadata services (IMDS)")
if ($keyInfo -eq $null) { 
     New-ItemProperty -Path $serviceKey -Name Environment -Value $proxyVariables -
PropertyType MultiString -Force
} 
else { 
     Set-ItemProperty -Path $serviceKey -Name Environment -Value $proxyVariables
}
Restart-Service AmazonSSMAgent
```
上記のコマンドを実行した後、SSM Agent ログを確認すると、プロキシ設定が適用されたことを確 認できます。ログのエントリは次のようになります。SSM Agent ログの詳細については、「[SSM](#page-212-0)  [Agent ログの表示」](#page-212-0)を参照してください。

2020-02-24 15:31:54 INFO Getting IE proxy configuration for current user: The operation completed successfully. 2020-02-24 15:31:54 INFO Getting WinHTTP proxy default configuration: The operation completed successfully. 2020-02-24 15:31:54 INFO Proxy environment variables: 2020-02-24 15:31:54 INFO http\_proxy: *hostname*:*port* 2020-02-24 15:31:54 INFO https\_proxy: *hostname*:*port* 2020-02-24 15:31:54 INFO no\_proxy: *IP address for instance metadata services (IMDS)* 2020-02-24 15:31:54 INFO Starting Agent: amazon-ssm-agent - v2.3.871.0 2020-02-24 15:31:54 INFO OS: windows, Arch: amd64

SSM Agent のプロキシ設定をリセットするには

- 1. リモートデスクトップまたは Windows PowerShell を使用して、設定先のインスタンスに接続し ます。
- 2. リモートデスクトップを使用して接続した場合は、管理者として PowerShell を起動します。
- 3. PowerShell で次のコマンドブロックを実行します。

Remove-ItemProperty -Path HKLM:\SYSTEM\CurrentControlSet\Services\AmazonSSMAgent -Name Environment Restart-Service AmazonSSMAgent

SSM Agent プロキシ設定の優先順位

Windows Server インスタンスで SSM Agent のプロキシ設定を構成する場合、SSM Agent の起 動時にこれらの設定が評価され、エージェント構成に適用されることを理解することが重要で す。Windows Server インスタンスのプロキシ設定を構成する方法によって、他の設定が目的の設定 よりも優先されるかどうかを決定できます。

**A** Important

SSM Agent は、HTTPS プロトコルを使用して通信します。このため、次の設定オプション のいずれかを使用して HTTPS proxy パラメータを設定する必要があります。

SSM Agent プロキシ設定は、次の順序で評価されます。

1. AmazonSSMAgent レジストリ設定 (HKLM:\SYSTEM\CurrentControlSet\Services \AmazonSSMAgent)

- 2. システム環境変数 (http\_proxy、https\_proxy、no\_proxy)
- 3. LocalSystem ユーザーアカウントの環境変数 (http\_proxy、https\_proxy、no\_proxy)
- 4. Internet Explorer の設定 (HTTP、secure、exceptions)
- 5. WinHTTP プロキシの設定 (http=、https=、bypass-list=)

SSM Agent プロキシ設定とSystems Manager サービス

プロキシを使用するように SSM Agent を設定し、 インスタンスでの実行時に PowerShell や Windows Update クライアントを使用する AWS Systems Manager の機能 (Run Command や Patch Manager など) を使う場合は、Windows Server追加のプロキシ設定を行います。そうしないと、プ ロキシ設定が PowerShell や Windows Update クライアントによって使用され、SSM Agent プロキ シ設定から継承されないため、オペレーションが失敗する可能性があります。

Run Command の場合は、Windows Server インスタンスで WinINet プロキシ設定を行い ます。指定される [System.Net.WebRequest] コマンドはセッション単位です。これ らの設定を Run Command で実行する後続のネットワークコマンドに適用する場合、同じ aws:runPowershellScript プラグイン入力内の他の Powershell コマンドの前にこれらのコマン ドを指定する必要があります。

次の PowerShell コマンドでは、現在の WinINet プロキシ設定を返し、プロキシ設定を WinINet に適用します。

```
[System.Net.WebRequest]::DefaultWebProxy
$proxyServer = "http://hostname:port"
$proxyBypass = "169.254.169.254"
$WebProxy = New-Object System.Net.WebProxy($proxyServer,$true,$proxyBypass)
```
[System.Net.WebRequest]::DefaultWebProxy = \$WebProxy

Patch Manager の場合は、Windows Update クライアントが更新をスキャンしてダウンロードでき るように、システム全体のプロキシ設定を行います。次のコマンドは SYSTEM アカウントで実行さ れ、設定がシステム全体に適用されるため、Run Command を使用して実行することをお勧めしま す。次の netsh コマンドでは、現在のプロキシ設定を返し、プロキシ設定をローカルシステムに適 用します。

netsh winhttp show proxy

netsh winhttp set proxy proxy-server="*hostname*:*port*" bypass-list="169.254.169.254"

Run Command の使用の詳細については、「[AWS Systems Manager Run Command](#page-1649-0)」を参照してく ださい。

## SSM Agent ステータスの確認とエージェントの起動

このトピックでは、サポートされている各オペレーティングシステムで AWS Systems Manager Agent (SSM Agent) が実行されているかどうかを確認するコマンドの一覧を示します。また、エー ジェントが実行中でない場合にエージェントを起動するためのコマンドも用意されています。

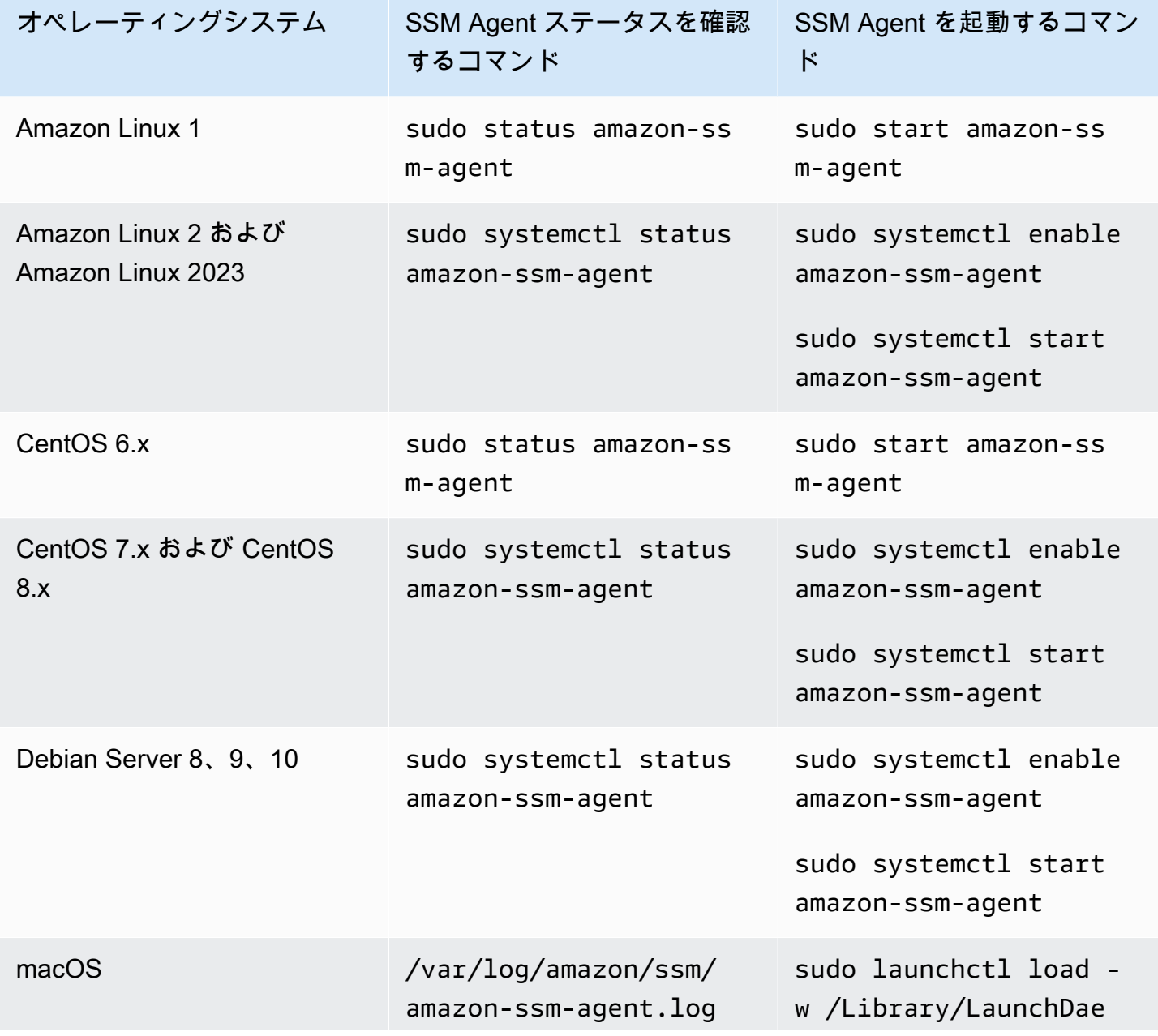

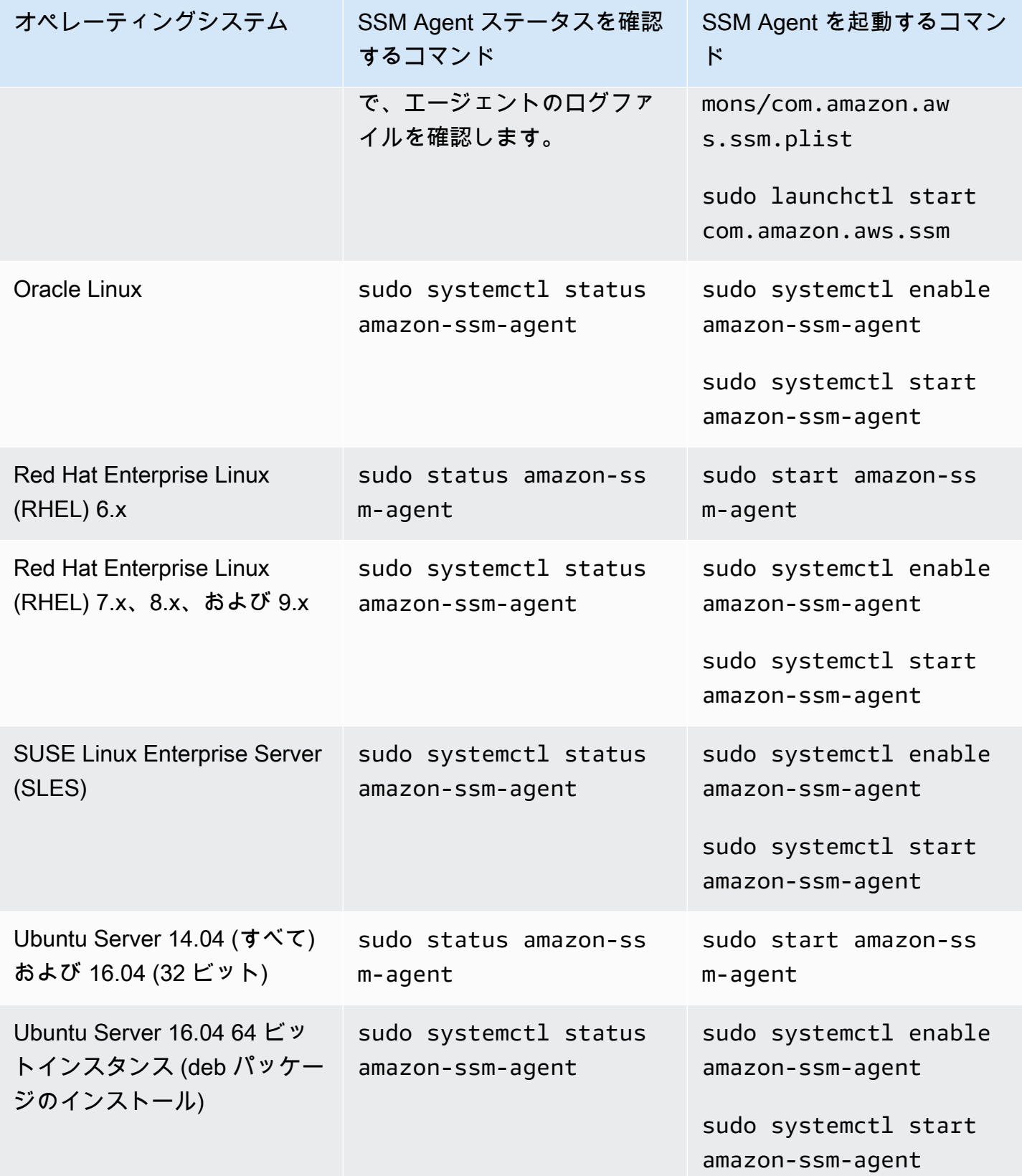

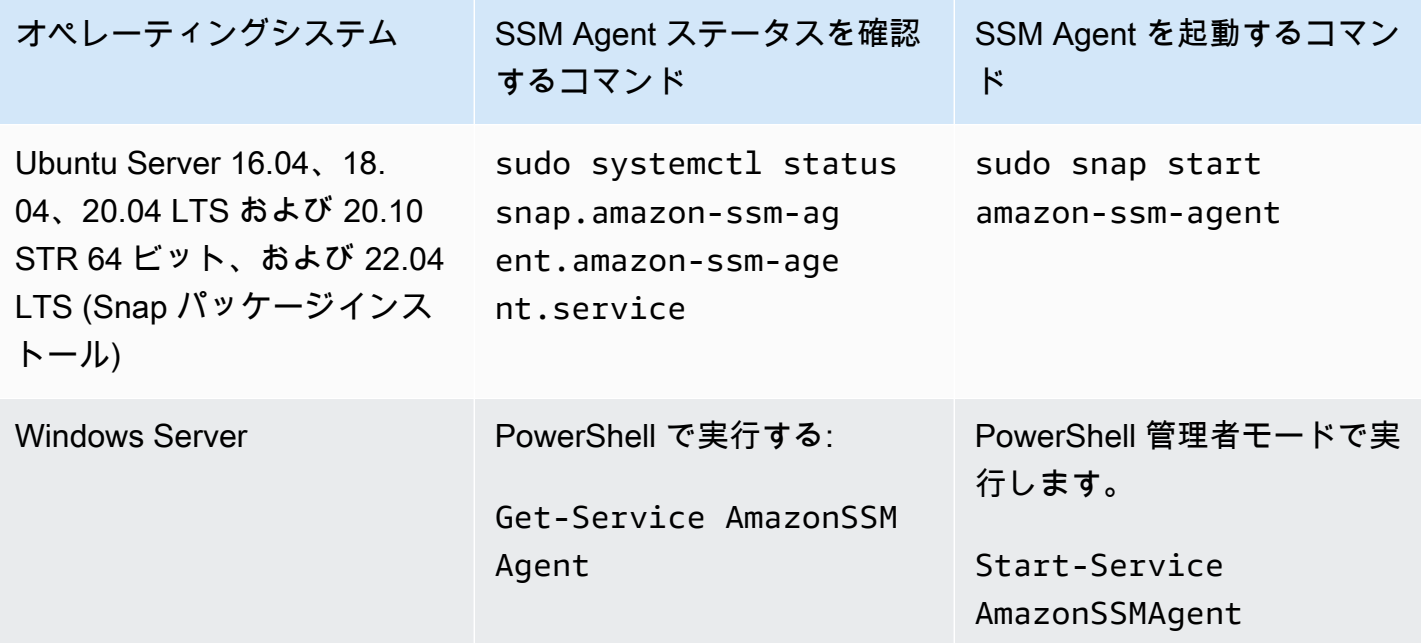

## 詳細情報

- [Linux 用 EC2 インスタンスで SSM Agent を使用する](#page-121-0)
- [Windows Server 用 EC2 インスタンスで SSM Agent を使用する](#page-197-0)
- [SSM Agent バージョン番号の確認](#page-207-0)

# <span id="page-207-0"></span>SSM Agent バージョン番号の確認

AWS Systems Manager の特定の機能には、マネージドノードにインストールする Systems Manager Agent (SSM Agent) の最小バージョンなどの前提条件があります。現在インストールされ ている SSM Agent バージョンはSystems Manager コンソールを使用してマネージドノードに取得、 またはマネージドノードにログインします。

以下の手順は、マネージドノードに現在インストールされている SSM Agent バージョンを取得する 方法について説明します。

マネージドノードにインストールされている SSM Agent のバージョン番号を確認する方法

- 1. AWS Systems Manager コンソール ([https://console.aws.amazon.com/systems-manager/\)](https://console.aws.amazon.com/systems-manager/) を開 きます。
- 2. ナビゲーションペインで、[Fleet Manager] を選択します。
- 3. [SSM Agent バージョン] 列に [エージェントバージョン] 番号を入力します。

オペレーティングシステム内から、現在インストールされている SSM Agent バージョンを取得する には

次のタブから選択して、オペレーティングシステム内から現在インストールされている SSM Agent のバージョンを取得します。

Amazon Linux 1, Amazon Linux 2, and Amazon Linux 2023

**a** Note このコマンドは、オペレーティングシステムのパッケージマネージャーによって異なりま す。

- 1. マネージドノードにログインします。
- 2. 以下のコマンドを実行します。

yum info amazon-ssm-agent

このコマンドは、次のような出力を返します。

```
Loaded plugins: extras_suggestions, langpacks, priorities, update-motd
Installed Packages
Name : amazon-ssm-agent
Arch : x86_64
Version : 3.0.655.0
```
#### **CentOS**

- 1. マネージドノードにログインします。
- 2. CentOS 6 および 7 の場合は、以下のコマンドを実行します。

yum info amazon-ssm-agent

このコマンドは、次のような出力を返します。

Loaded plugins: extras\_suggestions, langpacks, priorities, update-motd Installed Packages

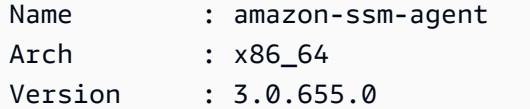

Debian サーバー

- 1. マネージドノードにログインします。
- 2. 以下のコマンドを実行します。

apt list amazon-ssm-agent

このコマンドは、次のような出力を返します。

```
apt list amazon-ssm-agent
Listing... Done
amazon-ssm-agent/now 3.0.655.0-1 amd64 [installed,local]
3.0.655.0 is the version of SSM agent
```
#### macOS

- 1. マネージドノードにログインします。
- 2. 以下のコマンドを実行します。

pkgutil --pkg-info com.amazon.aws.ssm

RHEL

- 1. マネージドノードにログインします。
- 2. RHEL 6、7、8 および 9 の場合は、以下のコマンドを実行します。

yum info amazon-ssm-agent

このコマンドは、次のような出力を返します。

Loaded plugins: extras\_suggestions, langpacks, priorities, update-motd

Installed Packages Name : amazon-ssm-agent Arch : x86 64 Version : 3.0.655.0

DNF パッケージユーティリティの場合は、次のコマンドを実行します。

dnf info amazon-ssm-agent

#### SLES

- 1. マネージドノードにログインします。
- 2. SLES 12 および 15 の場合は、以下のコマンドを実行します。

zypper info amazon-ssm-agent

このコマンドは、次のような出力を返します。

```
Loading repository data...
Reading installed packages...
Information for package amazon-ssm-agent:
-----------------------------------------
Repository : @System
Name : amazon-ssm-agent
Version : 3.0.655.0-1
```
Ubuntu Server

**a** Note

Ubuntu Server 16.04 インスタンスが deb パッケージまたは Snap パッケージを使用して いるかどうかを確認するには、「[Ubuntu Server インスタンスに SSM Agent を手動でイ](#page-179-0) [ンストールする](#page-179-0)」を参照してください。

1. マネージドノードにログインします。

2. Ubuntu Server 16.04 および 14.04 64 ビット (deb インストーラーパッケージを使用) につい ては、次のコマンドを実行します。

apt list amazon-ssm-agent

このコマンドは、次のような出力を返します。

```
apt list amazon-ssm-agent
Listing... Done
amazon-ssm-agent/now 3.0.655.0-1 amd64 [installed,local]
3.0.655.0 is the version of SSM agent
```
Ubuntu Server 22.04 LTS、20.10 STR および 20.04、18.04、および 16.04 LTS 64 ビットイ ンスタンス (Snap パッケージ付き) については、次のコマンドを実行します。

sudo snap list amazon-ssm-agent

このコマンドは、次のような出力を返します。

3.0.529.0 is the version of SSM agent

```
snap list amazon-ssm-agent
Name Version Rev Tracking Publisher Notes
amazon-ssm-agent 3.0.529.0 3552 latest/stable/… aws# classic-
```
Windows

- 1. マネージドノードにログインします。
- 2. 次の PowerShell コマンドを実行します。

& "C:\Program Files\Amazon\SSM\amazon-ssm-agent.exe" -version

このコマンドは、次のような出力を返します。

SSM Agent version: 3.1.804.0

新機能または更新された機能を利用できるように、SSM Agent の最新バージョンを使用すること をお勧めします。マネージドインスタンスで常に SSM Agent の最新バージョンが実行されるよう に、SSM Agent の更新プロセスを自動化できます。詳細については、「[SSM Agent への更新の自動](#page-216-0) [化](#page-216-0)」を参照してください。

# <span id="page-212-0"></span>SSM Agent ログの表示

AWS Systems Manager エージェント (SSM Agent) は実行、コマンド、スケジュールされたアク ション、エラー、ヘルスステータスに関する情報を各マネージドノードのログファイルに書き込 みます。マネージドノードに手動で接続してログファイルを確認、または自動的にログを Amazon CloudWatch Logs に送信できます。CloudWatch Logs へのログの送信の詳細については、「[AWS](#page-2645-0) [Systems Manager のモニタリング」](#page-2645-0)を参照してください。

マネージドノードの SSM Agent ログは以下の場所で確認できます。

Linux and macOS

/var/log/amazon/ssm/

Windows

%PROGRAMDATA%\Amazon\SSM\Logs\

Linux マネージドノードの場合、SSM Agent、stderr、stdout のファイルは以下のディレクトリ に書き込まれます: /var/lib/amazon/ssm/。

Windows マネージドノードの場合、SSM Agent、stderr、stdout のファイル は、%PROGRAMDATA%\Amazon\SSM\InstanceData\ ディレクトリに書き込まれます。

SSM Agent のデバッグログの許可の詳細については、「[SSM Agentデバッグログの有効化」](#page-212-1)を参照 してください。

cihub/seelog 設定の詳細については、GitHub の[「Seelog Wiki」](https://github.com/cihub/seelog/wiki)を参照してください。cihub/ seelog 設定の例については、GitHub の[「cihub/seelog の例」](https://github.com/cihub/seelog-examples)リポジトリを参照してください。

<span id="page-212-1"></span>SSM Agentデバッグログの有効化

マネージドノードで SSM Agent のデバッグログを許可する場合、以下の手順を使用します。

Linux and macOS

SSM Agent デバッグログを Linux と macOS マネージドノードに許可する方法

- 1. AWS Systems Manager の機能である Session Manager を使用してデバッグログを許可する マネージドノードに接続するか、またはマネージドノードにログオンします。詳細について は、「[Session Manager の使用」](#page-1596-0)を参照してください。
- 2. seelog.xml.template ファイルを探します。

Linux:

ほとんどの Linux マネージドノードタイプでは、ファイルはディレクトリ /etc/amazon/ ssm/seelog.xml.template にあります。

Ubuntu Server 20.10 STR および 20.04、18.04、16.04 LTS では、ファイルはディレクトリ /snap/amazon-ssm-agent/current/seelog.xml.template にあります。変更を加え る前に、このファイルを /snap/amazon-ssm-agent/current/ ディレクトリから /etc/ amazon/ssm/ ディレクトリにコピーします。

macOS:

macOS インスタンスタイプでは、ファイルはディレクトリ /opt/aws/ssm/ seelog.xml.template にあります。

3. ファイル名を seelog.xml.template から seelog.xml に変更します。

Ubuntu Server 20.10 STR & 20.04、18.04、および 16.04 LTS では、seelog.xml ファイルは /etc/amazon/ssm/ ディレクトリに作成する必要があります。次の 3 つのコマンドを実行して、このディレクトリとファイルを作成できます。

sudo mkdir -p /etc/amazon/ssm

sudo cp -p /snap/amazon-ssm-agent/current/seelog.xml.template /etc/ amazon/ssm/seelog.xml

4. seelog.xml ファイルを編集して、デフォルトのログ記録の動作を変更します。次の例に示 すように、[minlevel] の値を [info] から [debug] に変更します。

**a** Note

```
<seelog type="adaptive" mininterval="2000000" maxinterval="100000000" 
critmsgcount="500" minlevel="debug">
```
5. (オプション) 以下のコマンドを使用して SSM Agent を再起動します。

Linux:

sudo service amazon-ssm-agent restart

macOS:

sudo /opt/aws/ssm/bin/amazon-ssm-agent restart

#### Windows

SSM Agent デバッグログを Windows Server マネージドノードに許可する方法

- 1. Session Manager を使用してデバッグログを許可するマネージドノードに接続するか、また はマネージドノードにログオンします。詳細については、「[Session Manager の使用」](#page-1596-0)を参 照してください。
- 2. seelog.xml.template ファイルのコピーを作成します。seelog.xml へのコピーの名前を変更し ます。このファイルは次のディレクトリにあります。

%PROGRAMFILES%\Amazon\SSM\seelog.xml.template

3. seelog.xml ファイルを編集して、デフォルトのログ記録の動作を変更します。次の例に示 すように、[minlevel] の値を [info] から [debug] に変更します。

<seelog type="adaptive" mininterval="2000000" maxinterval="100000000" critmsgcount="500" minlevel="**debug**">

4. 以下のキーを見つけます。

filename="{{LOCALAPPDATA}}\Amazon\SSM\Logs\{{EXECUTABLENAME}}.log"

次のパスを使用するようにこのエントリを変更します。

filename="**C:\ProgramData**\Amazon\SSM\Logs\**amazon-ssm-agent**.log"

5. 以下のキーを見つけます。

filename="{{LOCALAPPDATA}}\Amazon\SSM\Logs\errors.log"

次のパスを使用するようにこのエントリを変更します。

filename="**C:\ProgramData**\Amazon\SSM\Logs\errors.log"

6. 管理者モードで次の PowerShell コマンドを使用して SSM Agent を再起動します。

Restart-Service AmazonSSMAgent

# SSM Agent を介してルートレベルコマンドへのアクセスを制限する

AWS Systems Manager エージェント (SSM Agent) は、[ハイブリッドクラウドとマルチクラウド環](#page-32-0) 境の Amazon Elastic Compute Cloud (Amazon EC2) インスタンスおよびその他のマシンタイプで、 ルート権限 (Linux) または SYSTEM 権限 (Windows Server) を使用して実行します。最高レベルのシ ステムアクセス許可が存在するため、SSM Agent にコマンドを送信する許可が付与されている信頼 されたエンティティにはルートまたは SYSTEM アクセス許可があります (AWS において、AWS 内 でアクションを実行してリソースにアクセスできる信頼されたエンティティはプリンシパルと呼ば れます。プリンシパルは AWS アカウントのルートユーザー、ユーザー、ロールのいずれかになりま す)。

このレベルのアクセスは、プリンシパルが承認済みの Systems Manager コマンドを SSM Agent に 送信するために必要です。ただし、これによりプリンシパルが SSM Agent の潜在的な脆弱性を悪用 して、悪意のあるコードを実行できるようになります。

特に、[SendCommand](https://docs.aws.amazon.com/systems-manager/latest/APIReference/API_SendCommand.html) および [StartSession](https://docs.aws.amazon.com/systems-manager/latest/APIReference/API_StartSession.html) コマンドを実行する権限を慎重に制限する必要がありま す。適切な最初のステップは、組織内の選ばれたプリンシパルのみに各コマンドに対するアクセス権 限を付与することです。ただし、プリンシパルがこれらのコマンドを実行できる対象マネージドノー ドを制限して、セキュリティ体制をさらに強化することをお勧めします。これは、プリンシパルに割 り当てられた IAM ポリシーで実行できます。IAM ポリシーに特定のタグまたはタグの組み合わせが 付けられたマネージドノードのみでコマンドを実行できるようにユーザーを制限する条件を含めるこ とができます。

例えば、テスト用と本番稼働用の 2 つのサーバーフリートがあるとします。ジュニア (短経歴) エ ンジニアに指定された IAM ポリシーでは、そのユーザーが ssm:resourceTag/testServer で タグ付けされたインスタンスでのみコマンドを実行できるように指定します。ただし、すべてのイ ンスタンスへのアクセスが必要な、主任エンジニアの小さなグループでは、ssm:resourceTag/
testServer と ssm:resourceTag/productionServer の両方でタグ付けされたインスタンス へのアクセス権を付与します。

この方法を使用すると、ジュニアエンジニアが本番稼働用インスタンスでコマンドを実行しようと した場合、アクセスを拒否されます。割り当てられている IAM ポリシーに ssm:resourceTag/ productionServer でタグ付けされたインスタンスへの明示的なアクセスが許可されていないから です。

詳細情報および例については、次のトピックを参照してください。

- [タグによる Run Command アクセスを制限](#page-1651-0)
- [Restrict session access based on instance tags \(インスタンスタグに基づくセッションのアクセス](#page-1552-0) [の制限\)](#page-1552-0)

<span id="page-216-0"></span>SSM Agent への更新の自動化

AWS は、Systems Manager の機能を追加または更新して、AWS Systems Manager Agent (SSM Agent) の新しいバージョンをリリースします。マネージドノードが古いバージョンのエージェント を使用している場合、新しい機能の使用または更新された機能を利用することができません。そのた め、以下のいずれかの方法でマネージドノード上で SSM Agent を更新するプロセスを自動化するこ とをお勧めします。

Bottlerocket オペレーティングシステム上のエージェントアップデート

Bottlerocket オペレーティングシステムの SSM Agent では、Systems Manager コマンドドキュメ ント AWS-UpdateSSMAgent を使用して更新することはできません。アップデートは Bottlerocket コントロールコンテナ内で管理されます。詳細については、GitHub で「[Bottlerocket Control](https://github.com/bottlerocket-os/bottlerocket-control-container/blob/develop/README.md)  [Container](https://github.com/bottlerocket-os/bottlerocket-control-container/blob/develop/README.md)」と[「Bottlerocket 更新インフラストラクチャ」](https://github.com/bottlerocket-os/bottlerocket/blob/develop/sources/updater/README.md)を参照してください。

macOS バージョン要件

インスタンスが macOS バージョン 11.0 (Big Sur) 以降を実行している場合、AWS-UpdateSSMAgent ドキュメントを実行するにはインスタンスの SSM Agent バージョン 3.1.941.0 以 上が必要です。インスタンスが 3.1.941.0 より前にリリースされた SSM Agent バージョンを実行 している場合は、 brew update および brew upgrade amazon-ssm-agent コマンドを AWS-UpdateSSMAgent を実行するように SSM Agent を更新します。

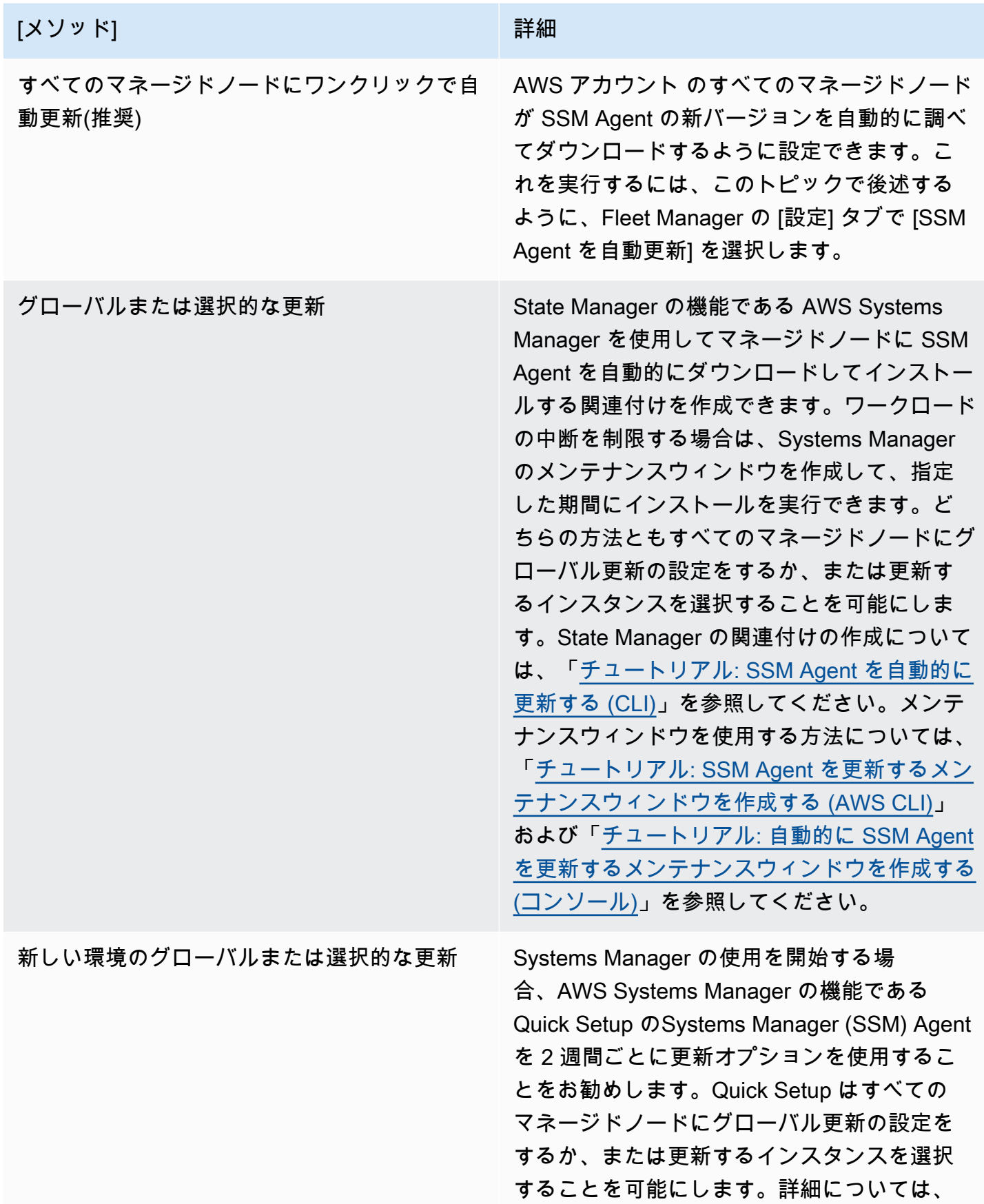

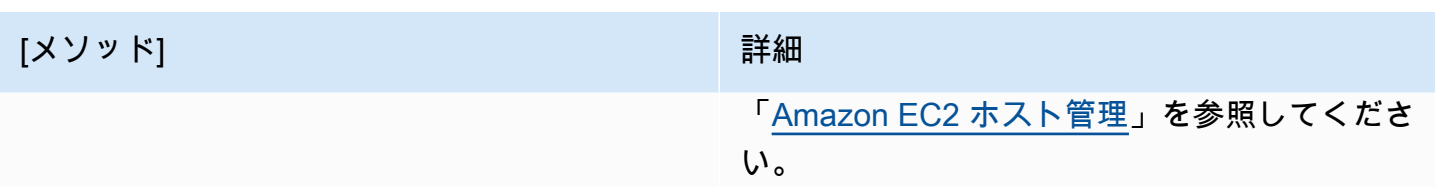

マネージドノードの SSM Agent を手動で更新する場合、エージェントの新しいバージョンがリリー スされた際に AWS が発行する通知をサブスクライブできます。詳細については、[SSM Agent 通](#page-219-0) [知にサブスクライブする](#page-219-0) を参照してください。通知をサブスクライブした後、Run Command で 1 つ以上のマネージドノードを最新バージョンに手動で更新できます。詳細については、「[Run](#page-1687-0)」 [Command を使用して SSM Agent を更新する」](#page-1687-0)を参照してください。

### SSM Agent の自動更新

AWS アカウント 内にあるすべての Linux と Windows のマネージドノードに SSM Agent を自動的 に更新するようにSystems Manager を設定できます。このオプションをオンにすると、Systems Manager は 2 週間ごとにエージェントの新しいバージョンを自動的に確認します。新しいバージョ ンがある場合、Systems Manager は SSM ドキュメント AWS-UpdateSSMAgent を使って、エー ジェントを最新のリリースバージョンに自動更新します。マネージドノードに常に最新バージョンの SSM Agent が実行されるように、このオプションを選択することをお勧めします。

**a** Note

SSM ドキュメント yum を使用してエージェントがインストールまたは更新された後、マ ネージドノードで SSM Agent コマンドを使用して AWS-UpdateSSMAgent を更新する場 合、「警告: RPMDB が yum 外で変更されました」 というメッセージが表示されることがあ ります。このメッセージは正常であり、無視してもかまいません。

自動的に SSM Agent を更新するには

- 1. AWS Systems Manager コンソール ([https://console.aws.amazon.com/systems-manager/\)](https://console.aws.amazon.com/systems-manager/) を開 きます。
- 2. ナビゲーションペインで、[Fleet Manager] を選択します。
- 3. [Settings] (設定) タブを選択します。
- 4. [エージェントの自動更新] エリアで、[SSM Agent を自動更新] を選択します。

フリートが更新する SSM Agent のバージョンを変更する場合、[Settings] (設定) タブの [Agent auto update] (エージェントオートアップデート) の下にある [Edit] (編集) を選択します。次に、[パラメー タ] の [バージョン] に、更新したい SSM Agent のバージョンを入力します。これを指定しなけれ ば、エージェントは最新バージョンに更新されます。

アカウント内のすべてのマネージドノードに SSM Agent の更新バージョンの自動展開を停止する 場合、[Settings] (設定) タブの [Agent auto update] (エージェントオートアップデート) の下にある [Delete] (削除) を選択します。このアクションはマネージドノードの SSM Agent を自動的に更新す る State Manager の関連付けを削除されます。

### <span id="page-219-0"></span>SSM Agent 通知にサブスクライブする

Amazon Simple Notification Service (Amazon SNS) で、AWS Systems Manager Agent (SSM Agent) の新しいバージョンがリリースされたときに通知を受け取れます。このような通知をサブスクライブ するには、以下の手順を使用します。

**G** Tip

また、GitHub の「[SSM Agent リリースノート」](https://github.com/aws/amazon-ssm-agent/blob/mainline/RELEASENOTES.md)ページを見て、通知をサブスクライブする こともできます。

SSM Agent の通知をサブスクライブするには

- 1. Amazon SNS コンソール ([https://console.aws.amazon.com/sns/v3/home\)](https://console.aws.amazon.com/sns/v3/home) を開きます。
- 2. ナビゲーションバーのリージョンセレクタから、リージョンを [米国東部 (バージニア北部)] を 選択します (まだ選択されていない場合)。サブスクライブする SSM Agent 用の Amazon SNS 通知はこの からのみ生成されているため、この AWS リージョン を選択する必要があります。
- 3. ナビゲーションペインで [Subscriptions] を選択します。
- 4. [Create subscription] を選択します。
- 5. [サブスクリプションの作成] で、次の操作を行います。
	- a. トピックの ARN では、以下の Amazon リソースネーム (ARN) を使用します。

arn:aws:sns:us-east-1:720620558202:SSM-Agent-Update

- b. [プロトコル] で Email または SMS を選択します。
- c. 前のステップで Email または SMS のどちらを選択したかに応じて、[Endpoint] (エンドポ イント) に、通知を受信する電子メールアドレスまたは市外局番と電話番号を入力します。
- d. [Create subscription] を選択します。
- 6. Email を選択した場合は、サブスクリプションの確認を求める E メールが届きます。メッセー ジを開き、指示に従ってサブスクリプションを完了します。

サブスクライバには、SSM Agentの新しいバージョンがリリースされるたびに、通知が送信されま す。通知が不要になった場合は、次の手順で受信登録を解除します。

SSM Agent の通知の受信登録を解除するには

- 1. Amazon SNS コンソールを開きます。
- 2. ナビゲーションペインで [Subscriptions] を選択します。
- 3. [Subscription] (サブスクリプション) を選択し、[Delete] (削除) をクリックします。確認を求める メッセージが表示されたら、[削除] を選択します。

# SSM Agent のトラブルシューティング

マネージドノードでオペレーションの実行に問題が発生した場合、AWS Systems Manager エージェ ント (SSM Agent) に問題がある可能性があります。以下の情報を利用して SSM Agent ログファイル を表示し、エージェントをトラブルシューティングしてください。

トピック

- [SSM Agent が最新ではない](#page-220-0)
- [SSM Agent ログファイルを使用して問題をトラブルシューティングする](#page-221-0)
- [エージェントログファイルがローテーションしない \(Windows\)](#page-221-1)
- [SSM エンドポイントに接続できない](#page-222-0)
- [ssm-cli を使用してマネージドノードの可用性をトラブルシューティングする](#page-223-0)

### <span id="page-220-0"></span>SSM Agent が最新ではない

新しい機能が Systems Manager に追加されるか、既存の機能が更新されると必ず、更新されたバー ジョンの SSM Agent がリリースされます。最新バージョンのエージェントを使用しないと、マネー ジドノードが Systems Manager の各種機能を使用できなくなる可能性があります。このため、マシ ン上で SSM Agent を最新状態に維持するプロセスを自動化することをお勧めします。詳細について は、[SSM Agent への更新の自動化](#page-216-0) を参照してください。GitHub の「[SSM Agent リリースノート」](https://github.com/aws/amazon-ssm-agent/blob/mainline/RELEASENOTES.md) ページをサブスクライブすると、SSM Agent の更新に関する通知を受け取ることができます。

## <span id="page-221-0"></span>SSM Agent ログファイルを使用して問題をトラブルシューティングする

SSM Agent は、以下のファイルに情報をログとして記録します。これらのファイルの情報は、問 題をトラブルシューティングするのにも役立ちます。デバッグログをオンにする方法など、SSM Agent のログファイルの詳細については、「[SSM Agent ログの表示」](#page-212-0)を参照してください。

#### **a** Note

Windows ファイルエクスプローラーを使用してこれらのログを表示することを選択した場合 は、Folder Options で隠しファイルとシステムファイルの表示を必ず許可してください。

#### Windows の場合

- %PROGRAMDATA%\Amazon\SSM\Logs\amazon-ssm-agent.log
- %PROGRAMDATA%\Amazon\SSM\Logs\errors.log

#### Linux および macOS

- /var/log/amazon/ssm/amazon-ssm-agent.log
- /var/log/amazon/ssm/errors.log

Linux マネージドノードの場合、以下のディレクトリに書き込まれた messages ファイルに詳しい 情報があります: /var/log。

エージェントログを使用したトラブルシューティングの詳細については、「AWS re:Post ナレッジ センター」の「[マネージドインスタンスの SSM Agent の問題をトラブルシューティングするため](https://repost.aws/knowledge-center/ssm-agent-logs) [に SSM Agent ログを使用するにはどうすればよいですか](https://repost.aws/knowledge-center/ssm-agent-logs)」を参照してください。

### <span id="page-221-1"></span>エージェントログファイルがローテーションしない (Windows)

seelog.xml ファイル (Windows Server マネージドノード内) に日付ベースのログファイルのローテー ションを指定してログがローテーションしない場合、fullname=true パラメータを指定します。 次に、fullname=true パラメータが指定された seelog.xml 設定ファイルの例を示します。

```
<seelog type="adaptive" mininterval="2000000" maxinterval="100000000" 
  critmsgcount="500" minlevel="debug">
```

```
 <exceptions> 
       <exception filepattern="test*" minlevel="error" /> 
    </exceptions> 
    <outputs formatid="fmtinfo"> 
       <console formatid="fmtinfo" /> 
       <rollingfile type="date" datepattern="200601021504" maxrolls="4" filename="C:
\ProgramData\Amazon\SSM\Logs\amazon-ssm-agent.log" fullname=true /> 
       <filter levels="error,critical" formatid="fmterror"> 
          <rollingfile type="date" datepattern="200601021504" maxrolls="4" filename="C:
\ProgramData\Amazon\SSM\Logs\errors.log" fullname=true /> 
       </filter> 
    </outputs> 
    <formats> 
       <format id="fmterror" format="%Date %Time %LEVEL [%FuncShort @ %File.%Line] %Msg
%n" /> 
       <format id="fmtdebug" format="%Date %Time %LEVEL [%FuncShort @ %File.%Line] %Msg
\frac{1}{6}n" />
       <format id="fmtinfo" format="%Date %Time %LEVEL %Msg%n" /> 
    </formats>
</seelog>
```
## <span id="page-222-0"></span>SSM エンドポイントに接続できない

SSM Agent は以下のエンドポイントへの HTTPS (ポート 443) アウトバウンドトラフィックを許可 する必要があります。

- ssm.*region*.amazonaws.com
- ssmmessages.*region*.amazonaws.com

*region* は、米国東部 (オハイオ) リージョンの us-east-2 のように、AWS Systems Manager でサ ポートされている AWS リージョン の識別子を表します。サポートされている *region* 値の一覧に ついては、「Amazon Web Services 全般のリファレンス」の「[Systems Manager サービスエンドポ](https://docs.aws.amazon.com/general/latest/gr/ssm.html#ssm_region) [イント](https://docs.aws.amazon.com/general/latest/gr/ssm.html#ssm_region)」にある Region 列を参照してください。

```
a Note
```
2024 年以前は ec2messages.*region*.amazonaws.com も必要 でした。2024 年より前にローンチされた AWS リージョン の場 合、ssmmessages.*region*.amazonaws.com へのトラフィックの許可は引き続き必要とな りますが、ec2messages.*region*.amazonaws.com の場合はオプションになります。

2024 年以降にローンチされたリージョンでは、ssmmessages.*region*.amazonaws.com へのトラフィックを許可する必要がありますが、これらのリージョンでは ec2messages.*region*.amazonaws.com エンドポイントはサポートされていません。

説明されているように、SSM Agent は、上記のエンドポイントと通信できない場合、Amazon Linux 2 や Amazon Linux 2023 など AWS が提供する Amazon Machine Images (AMIs) を使用しても動作 しません。ネットワーク設定には、オープンなインターネットアクセスが必要です。または、カス タム仮想プライベートクラウド (VPC) エンドポイントが設定されている必要があります。カスタム VPC エンドポイントを作成する予定がない場合は、インターネットゲートウェイまたは NAT ゲー トウェイを確認してください。VPC エンドポイントを管理する方法の詳細については、「[Systems](#page-47-0)  [Manager のために VPC エンドポイントを使用して EC2 インスタンスのセキュリティを強化する」](#page-47-0) を参照してください。

# <span id="page-223-0"></span>**ssm-cli** を使用してマネージドノードの可用性をトラブルシューティング する

SSM Agent バージョン 3.1.501.0 以降では、ssm-cli を使用して、Systems Manager によって管理 されたり、Fleet Manager のマネージドノードのリストに表示されたりするための主な要件をマネー ジドノードが満たしているかどうかを判断できるようになりました。ssm-cli は SSM Agent のイ ンストールに含まれるスタンドアロンのコマンドラインツールです。実行中であることを確認した Amazon EC2 インスタンスまたは EC2 以外のマシンが Systems Manager のマネージドノードのリ ストに含まれていない理由を診断するために必要な情報を収集する、事前設定済みのコマンドが含ま れています。get-diagnostics オプションを指定したときにこれらのコマンドが実行されます。

詳細については、「ssm-cli [を使用したマネージドノードの可用性のトラブルシューティング」](#page-1384-0)を 参照してください。

# AWS Systems Manager Quick Setup

AWS Systems Manager の一機能である Quick Setup を使用し、推奨されるベストプラクティスを 取り入れて頻繁に使用する Amazon Web Services のサービスと機能をすばやく設定します。Quick Setup は一般的なタスクまたは推奨されるタスクを自動化することで、Systems Manager を含む サービスのセットアップを簡素化します。これらのタスクには、例えば、必須の AWS Identity and Access Management (IAM) インスタンスプロファイルロールの作成、定期的なパッチスキャンやイ ンベントリ収集などの運用上のベストプラクティスの設定が含まれます。Quick Setup の使用にコス トはかかりません。ただし、設定したサービスの種類と使用制限に基づいて費用が発生する可能性が あり、サービスのセットアップに使用したサービスには料金はかかりません。Quick Setup の使用を 開始するには、[Systems Manager コンソールを](https://console.aws.amazon.com/systems-manager/quick-setup)開きます。ナビゲーションペインで、[Quick Setup] を選択します。

#### **a** Note

Quick Setup に移動し、Systems Manager によって管理されるインスタンスを設定できる場 合、[Amazon EC2 ホスト管理](#page-233-0) の手順を実行します。

## Quick Setup の利点は何ですか。

Quick Setup には以下のような利点があります。

• サービスと機能の設定を簡素化

Quick Setup では、運用上のベストプラクティスの構成手順を説明し、それらの構成を自動的にデ プロイします。Quick Setup のダッシュボードには、構成デプロイのステータスがリアルタイムで 表示されます。

• 複数のアカウント間で自動的に構成をデプロイ

AWS Organizations と統合することで、個々の Quick Setup や、複数の AWS アカウント と AWS アカウント にまたがって AWS リージョン を使用できます。複数のアカウントで Quick Setup を 使用すると、組織は一貫した構成を維持できます。

• 構成のドリフトを排除

設定のずれは、Quick Setup によって行われた選択と競合するサービスまたは機能にユーザーが変 更を加えるたびに発生します。Quick Setup は定期的に設定のずれをチェックし、修正を試みま す。

## Quick Setup はどのようなユーザーに適していますか?

Quick Setup は、設定中のサービスや機能を使ったことがあり、セットアッププロセスを簡素化し たいお客様に最適です。Quick Setup を使用して構成している AWS のサービスに慣れていない場合 は、サービスの詳細を確認するようお勧めします。Quick Setup を使用して設定を作成する前に、適 切なユーザガイドの内容を確認してください。

## AWS リージョン に Quick Setup の可用性

以下の AWS リージョンでは、AWS Organizations で設定されている組織全体のすべての Quick Setup 設定タイプを使用することも、選択した組織アカウントとリージョンのみに使用することも できます。これらのリージョンでは、1 つのアカウントだけで Quick Setup を使用することもできま す。

- 米国東部 (オハイオ)
- 米国東部 (バージニア北部)
- 米国西部 (北カリフォルニア)
- 米国西部 (オレゴン)
- アジアパシフィック (ムンバイ)
- アジアパシフィック (ソウル)
- アジアパシフィック (シンガポール)
- アジアパシフィック (シドニー)
- アジアパシフィック (東京)
- カナダ (中部)
- 欧州 (フランクフルト)
- 欧州 (ストックホルム)
- 欧州 (アイルランド)
- 欧州 (ロンドン)
- 欧州 (パリ)

• 南米 (サンパウロ)

以下のリージョンでは、個々のアカウントで使用できるのは[ホスト管理](#page-233-0)設定タイプのみです。

- 欧州 (ミラノ)
- アジアパシフィック (香港)
- 中東 (バーレーン)
- 中国 (北京)
- 中国 (寧夏)
- AWS GovCloud (米国東部)
- AWS GovCloud (米国西部)

サポートされているリージョンのリストについては、「Amazon Web Services 全般のリファレン ス」の「[Systems Manager サービスエンドポイント」](https://docs.aws.amazon.com/general/latest/gr/ssm.html#ssm_region)にあるリージョン列を参照してください。

## Quick Setup の開始方法

このトピックの情報を利用して、Quick Setup を使用する際の準備に役立ててください。

トピック

- [ホーム AWS リージョン を設定するには](#page-226-0)
- [Quick Setup オンボーディングのための IAM ロールと権限](#page-227-0)

## <span id="page-226-0"></span>ホーム AWS リージョン を設定するには

AWS Systems Manager の一機能である Quick Setup の使用を開始するには、ホーム AWS リージョ ン を選択してから、Quick Setup でオンボードする必要があります。ホームリージョンは、Quick Setup が設定のデプロイに使用される AWS リソースを作成する場所です。選択したホームリージョ ンは変更できません。

- 1. AWS Systems Manager コンソール ([https://console.aws.amazon.com/systems-manager/\)](https://console.aws.amazon.com/systems-manager/) を開 きます。
- 2. ナビゲーションペインで、[Quick Setup] を選択します。
- 3. [Choose a home Region] (ホームリージョンを選択) で、Quick Setup が AWS リソース (設定の デプロイに使用します) を作成する AWS リージョンを選択します。

4. [Get started (開始方法)] を選択します。

Quick Setup の使用を開始するには、利用可能な設定タイプのリストでサービスまたは機能を選択し ます。Quick Setupの設定タイプは、AWS のサービスまたは機能に固有です。設定タイプを選択する ときは、そのサービスまたは機能に対して設定するオプションを選択します。既定では、構成のタイ プは、推奨されるベストプラクティスを使用するサービスまたは機能の設定に役立ちます。

設定後、組織単位 (OU) とリージョンにまたがる構成の詳細とその展開状態を表示できます。ま た、設定の State Manager 関連付けステータスを表示することもできます。State Manager は AWS Systems Manager の一機能です。[Configuration details (設定の詳細)] ウィンドウでは、Quick Setup 設定の概要を表示できます。この概要には、すべてのアカウントの詳細と、検出された設定のずれが 含まれます。

### <span id="page-227-0"></span>Quick Setup オンボーディングのための IAM ロールと権限

オンボーディング中、お客様の代わりに Quick Setup が AWS Identity and Access Management (IAM) ロールを作成します。

- AWS-QuickSetup-StackSet-Local-ExecutionRole テンプレートを使用できる AWS CloudFormation 許可を付与します。
- AWS-QuickSetup-StackSet-Local-AdministrationRole AWS CloudFormation に AWS-QuickSetup-StackSet-Local-ExecutionRole を継承する許可を付与します。

管理アカウント (AWS Organizations で組織の作成に使用するアカウント) をオンボーディングする 場合、Quick Setup はまた、ユーザーに代わって次のロールを作成します。

- AWS-QuickSetup-SSM-RoleForEnablingExplorer AWS-EnableExplorer オートメー ションランブックに許可を付与します。AWS-EnableExplorer ランブックは、複数の Explorer と AWS アカウント の情報を表示するように Systems Manager の一機能である AWS リージョン を設定します。
- AWSServiceRoleForAmazonSSM –サービスにリンクされたロールで、Systems Manager が管 理、使用する AWS リソースへのアクセスを付与します。
- AWSServiceRoleForAmazonSSM\_AccountDiscovery サービスにリンク されたロールで、データの同期時に AWS のサービスを呼び出して AWS アカウ ント 情報を検出できるようSystems Manager に許可を付与します。詳しくは、 「[AWSServiceRoleForAmazonSSM\\_AccountDiscovery](#page-276-0) ロールについて」を参照してくださ い。

管理アカウントのオンボーディング中、Quick Setup は、組織全体で Quick Setup をデプロイするた めに AWS Organizations と CloudFormation の間で安全なアクセスを有効にします。安全なアクセス を有効にするには、管理アカウントに管理者許可が必要です。オンボーディング後、管理者権限は不 要になります。詳細については、「[組織で安全なアクセスを有効にする](https://docs.aws.amazon.com/AWSCloudFormation/latest/UserGuide/stacksets-orgs-enable-trusted-access.html)」を参照してください。

AWS Organizations アカウントタイプの詳細については、「AWS Organizations ユーザーガイド」の 「[AWS Organizations Terminology and Concepts](https://docs.aws.amazon.com/organizations/latest/userguide/orgs_getting-started_concepts.html)」(用語とコンセプト) を参照してください。

**a** Note

Quick Setup は AWS CloudFormation StackSet を使用して、AWS アカウント およびリー ジョン全体で設定をデプロイします。ターゲットアカウントの数にリージョンの数を乗じて 算出した数値が 10,000 を超える場合、設定のデプロイは失敗します。ユースケースを確認 し、組織の成長に合わせて、より少ないターゲットを使用する設定を作成することをお勧め します。スタックインスタンスは、組織の管理アカウントにはデプロイされません。詳細に ついては、[「サービスマネージド型のアクセス許可を持つスタックセットを作成する際の考](https://docs.aws.amazon.com/AWSCloudFormation/latest/UserGuide/stacksets-getting-started-create.html?icmpid=docs_cfn_console#stacksets-orgs-considerations) [慮事項」を参照してください](https://docs.aws.amazon.com/AWSCloudFormation/latest/UserGuide/stacksets-getting-started-create.html?icmpid=docs_cfn_console#stacksets-orgs-considerations)。

ユーザー、グループ、またはロールが次の表に示す API オペレーションにアクセスできる場合 は、Quick Setup の機能をすべて使用できます。API のオペレーションには 2 つのタブがあります。 最初のタブは、すべてのアカウントで必要な許可、2 つ目のタブは、組織の管理アカウントに必要な 追加許可が含まれています。

Non-management account

```
"iam:CreateRole",
"iam:AttachRolePolicy",
"iam:PutRolePolicy",
"iam:GetRole",
"iam:ListRoles",
"iam:PassRole"
"ssm:ListAssociations",
"ssm:ListDocuments",
"ssm:GetDocument",
"ssm:DescribeAssociation",
"ssm:DescribeAutomationExecutions",
"cloudformation:DescribeStackSet",
"cloudformation:DescribeStackInstance",
"cloudformation:DescribeStacks",
```
"cloudformation:DescribeStackResources", "cloudformation:ListStackSetOperations", "cloudformation:ListStackSets", "cloudformation:ListStacks", "cloudformation:ListStackInstances", "cloudformation:ListStackSetOperationResults", "cloudformation:TagResource", "cloudformation:CreateStack", "cloudformation:DeleteStackSet", "cloudformation:UpdateStackSet", "cloudformation:CreateStackSet", "cloudformation:DeleteStackInstances", "cloudformation:CreateStackInstances"

#### Management account

```
"ssm:createResourceDataSync",
"ssm:listResourceDataSync",
"ssm:getOpsSummary",
"ssm:createAssociation",
"ssm:createDocument",
"ssm:startAssociationsOnce",
"ssm:startAutomationExecution",
"ssm:updateAssociation",
"ssm:listAssociations",
"ssm:listDocuments",
"ssm:getDocument",
"ssm:describeAssociation",
"ssm:describeAutomationExecutions",
"organizations:ListRoots",
"organizations:DescribeOrganization",
"organizations:ListOrganizationalUnitsForParent"
"organizations:EnableAWSServiceAccess",
"cloudformation:describe*"
```
# Quick Setup を使用する

Quick Setup は、各設定の結果を Quick Setup ホームページの [Configurations] (設定) テーブルに表 示する、AWS Systems Manager の一機能です。このページから、各設定の [View details] (詳細を表

示) したり、[Actions] (アクション) ドロップダウンから設定を削除したり、あるいは設定を [Create] (作成) したりできます。[Configurations] (設定) テーブルには次の情報が含まれます。

- [Configuration type] (設定タイプ) 設定の作成時に選択した設定タイプ。
- [デプロイタイプ] デプロイが組織全体に適用されるか (Organizational)、アカウントのみに 適用されるか (Local) を示します。
- [Organizational units] (組織単位) ターゲットの [Custom] (カスタム) セットを選択している場合 に、対象の設定がデプロイされた組織単位 (OU) を表示します。組織単位とカスタムターゲット は、組織の管理アカウントでのみ使用できます。管理アカウントは、AWS Organizations で組織を 作成するために使用するアカウントです。
- [Regions] (リージョン) ターゲットの [Custom] (カスタム) セットを選択した場合、あるいは [Current account] (現在のアカウント) 内のターゲットを選択した場合に、設定がデプロイされてい るリージョンを示します。
- [Deployment status] (デプロイのステータス) デプロイのステータスは、ターゲットまたはスタッ クのインスタンスが、AWS CloudFormation により正常にデプロイされたかどうかを示します。 ターゲットとスタックのインスタンスには、設定の作成時に選択した設定オプションが含まれま す。
- [Association status] (関連付けのステータス) 関連付けのステータスは、ユーザーが作成した設 定によって作成されたすべての関連付けの状態を示します。すべてターゲットにおいて、関連付 けが正常に実行される必要があります。実行されない場合、ステータスは [Failed] (失敗) になりま す。

Quick Setup は、各設定ターゲットのための State Manager の関連付けを作成および実行しま す。State Manager は AWS Systems Manager の一機能です。

### 設定の詳細

[Configuration details] (設定の詳細) ページに、設定のデプロイとその関連付けに関する情報が表示さ れます。このページから、設定オプションの編集、ターゲットの更新、または設定の削除を行うこと ができます。各設定のデプロイに関する詳細を表示し、関連付けに関して、より詳細な情報を取得す ることもできます。

設定のタイプに応じて、次のステータスグラフが 1 つ以上表示されます。

設定デプロイのステータス

成功、失敗、実行中または保留中のデプロイの数を表示します。デプロイは、設定の影響を受け るノードを含む、指定されたターゲットアカウントとリージョンで実行されます。

設定の関連付けのステータス

成功、失敗、または保留中の State Manager の関連付け数を表示します。Quick Setup は、選択 した設定オプション用の関連付けを各デプロイに作成します。

セットアップステータス

設定タイプごとに実行されたアクションの数とそれらの現在のステータスが表示されます。 リソースコンプライアンス

設定で指定されたポリシーに準拠しているリソースの数が表示されます。

[Configuration details] (設定の詳細) テーブルに、設定のデプロイに関する情報が表示されます。デプ ロイを選択し、[View details] (詳細を表示) をクリックすると、各デプロイをさらに詳細に表示でき ます。各デプロイの詳細ページには、そのデプロイ内のノードにデプロイされた関連付けが表示され ます。

### 設定の編集と削除

設定のオプションは、[Configuration details] (設定の詳細) ページで、[Actions] (アクション)、[Edit configuration options] (設定オプションの編集) の順にクリックすることで編集できます。設定に新し いオプションを追加すると、Quick Setup がデプロイを実行し、新しい関連付けを作成します。設定 からオプションを削除すると、Quick Setup がデプロイを実行し、関連する関連付けを削除します。

**a** Note

アカウントの Quick Setup 設定はいつでも編集することが可能です。[Organization] (組織) 設定を編集するには、[Configuration status] (設定ステータス) が、[Success] (成功) または [Failed] (失敗) のどちらかである必要があります。

[Actions] (アクション) をクリックし、さらに [Add OUs] (OU の追加)、[Add Regions] (リージョンの 追加)、[Remove OUs] (OU の削除)、あるいは [Remove Regions] (リージョンの削除) のいずれかを クリックすると、設定に含まれるターゲットを更新することもできます。アカウントが管理アカウン トとして設定されていない場合、または現在のアカウントのみの設定を作成した場合は、ターゲット の組織単位 (OU) は更新できません。リージョンまたは OU を削除すると、それらのリージョンまた は OU から関連付けが削除されます。

設定を選択した上で、[Actions] (アクション)、[Delete configuration] (設定の削除) の順にクリックす ると、Quick Setup からその設定を削除できます。または、[Configuration details] (設定の詳細) ペー ジにある [Actions] (アクション) ドロップダウンで、[Delete configuration] (設定の削除) を選択して設 定を削除することも可能です。その後 Quick Setup により、[Remove all OUs and Regions] (すべて の OU とリージョンを削除する) よう求められます。この処理は完了するまで時間がかかる場合があ ります。設定を削除すると、関連する関連付けもすべて削除されます。この 2 段階削除プロセスで は、すべてのアカウントとリージョンからデプロイされたすべてのリソースを削除した上で、設定を 削除します。

### 設定コンプライアンス

インスタンスが、設定によって作成された関連付けに準拠しているかどうかは、Explorer または Compliance のいずれか (どちらも AWS Systems Manager に含まれる機能) により確認できます。コ ンプライアンスの詳細については、「[設定コンプライアンスの使用](#page-1398-0)」を参照してください。Explorer でのコンプライアンスの表示については、「[AWS Systems Manager Explorer](#page-266-0)」を参照してくださ い。

## サポートされている Quick Setup 設定タイプ

サポートされている設定タイプ

Quick Setup は以下の設定タイプにサポートを提供します。

- [Amazon EC2 ホスト管理](#page-233-0)
- [組織のデフォルトのホスト管理](#page-240-0)
- [AWS Config 設定レコーダー](#page-241-0)
- [AWS Config コンフォーマンスパックのデプロイ](#page-244-0)
- [Patch Manager 組織パッチ適用設定](#page-245-0)
- [Change Manager 組織設定](#page-604-0)
- [DevOps Guru の設定](#page-256-0)
- [Distributor パッケージのデプロイ](#page-258-0)
- [Amazon EC2 インスタンスリソーススケジューリング](#page-259-0)
- [OpsCenter 組織設定](#page-312-0)
- [AWS Resource Explorer の設定](#page-261-0)

### <span id="page-233-0"></span>Amazon EC2 ホスト管理

AWS Systems Manager の一機能である Quick Setup を利用することで、Amazon Elastic Compute Cloud (Amazon EC2) インスタンスで必要なセキュリティロールと一般的に使用される Systems Manager 機能をすばやく設定できます。AWS Organizations と統合することで、個々のアカウント で、または複数のアカウントと AWS リージョン にまたがって Quick Setup を使用できます。これ らの機能は、使用を開始するために必要な最小限のアクセス許可を提供しながら、インスタンスの正 常性を管理およびモニタリングするのに役立ちます。

Systems Manager のサービスと機能に慣れていない場合は、Quick Setup の設定を作成する前に AWS Systems Manager ユーザーガイドを確認するようお勧めします。Systems Manager の詳細に ついては、「[AWS Systems Manager とは」](#page-16-0)を参照してください。

**A** Important

次のいずれかに当てはまる場合、Quick Setup は EC2 管理には適切なツールではない可能性 があります。

- 初めて EC2 インスタンスを作成して、AWS 機能を試してみようとしている。
- EC2 インスタンス管理にまだ慣れていない。

次の内容から始めることをお勧めします。

- [Amazon EC2 の開始方法](https://aws.amazon.com/ec2/getting-started)
- 「Amazon EC2 ユーザーガイド」の「[新しいインスタンス起動ウィザードを使用してイン](https://docs.aws.amazon.com/AWSEC2/latest/UserGuide/ec2-launch-instance-wizard.html) [スタンスを起動する](https://docs.aws.amazon.com/AWSEC2/latest/UserGuide/ec2-launch-instance-wizard.html)」
- 「Amazon EC2 ユーザーガイド」の「[新しいインスタンス起動ウィザードを使用してイン](https://docs.aws.amazon.com/AWSEC2/latest/WindowsGuide/ec2-launch-instance-wizard.html) [スタンスを起動する](https://docs.aws.amazon.com/AWSEC2/latest/WindowsGuide/ec2-launch-instance-wizard.html)」
- 「Amazon EC2 ユーザーガイド」の「[チュートリアル: Amazon EC2 Linux インスタンス](https://docs.aws.amazon.com/AWSEC2/latest/UserGuide/EC2_GetStarted.html) [の開始方法](https://docs.aws.amazon.com/AWSEC2/latest/UserGuide/EC2_GetStarted.html)」

すでに EC2 インスタンス管理に慣れていて、複数の EC2 インスタンスの設定と管理を効率 化したい場合は、Quick Setup を使用してください。組織の EC2 インスタンスが数十、数

千、数百万のいずれであっても、次の Quick Setup 手順を使用して、複数のオプションを一 度に設定してください。

前提条件

Quick Setup のホームリージョンは、以下のタスクを完了する前に、あらかじめ指定しておく必要が あります。詳細については、[ホーム AWS リージョン を設定するには](#page-226-0)  を参照してください。

**a** Note

この設定タイプでは、AWS Organizations で定義されている組織全体、一部の組織アカウン トとリージョンのみ、または単一のアカウントに複数のオプションを設定できます。これら のオプションの 1 つは、2 週間ごとに SSM Agent への更新を確認して適用することです。 組織管理者の場合は、デフォルトのホスト管理設定タイプを使用して、2 週間ごとに組織内 のすべての EC2 インスタンスをエージェントアップデートで更新するように選択することも できます。詳細については、[組織のデフォルトのホスト管理](#page-240-0) を参照してください。

EC2 インスタンスのホスト管理オプションの設定

ホスト管理を設定するには、AWS Systems Manager Quick Setup コンソールで次のタスクを実行し ます。

ホスト管理設定ページを開くには

- 1. AWS Systems Manager コンソール ([https://console.aws.amazon.com/systems-manager/\)](https://console.aws.amazon.com/systems-manager/) を開 きます。
- 2. ナビゲーションペインで、[Quick Setup] を選択します。
- 3. [ホスト管理] カードで、[作成] を選択します。

**1** Tip

アカウントにすでに 1 つ以上の設定がある場合は、まず[設定] セクションで [ライブラ リ] タブまたは [作成] ボタンを選択し、カードを表示します。

Systems Manager のホスト管理オプションを設定するには

• Systems Manager 機能を設定するには、[設定オプション] セクションで、設定で有効にする Systems Manager グループの次のオプションを選択します。

Systems Manager (SSM) エージェントを 2 週間ごとに更新する

エージェントの新しいバージョンがあるかどうか Systems Manager が 2 週間ごとに確認で きるようにします。新しいバージョンがある場合、Systems Manager はマネージドノード上 のエージェントを最新のリリースバージョンに自動的に更新します。Quick Setup は、エー ジェントがまだ存在しないインスタンスにエージェントをインストールすることはありませ ん。どの AMIs に SSM Agent がプリインストールされているかについては、[「SSM Agent](#page-115-0)  [がプリインストールされている AMIs を見つける」](#page-115-0)を参照してください。

ノードが常に最新バージョンの SSM Agent を実行できるように、このオプションを選択す ることをお勧めします。エージェントを手動でインストールする方法など SSM Agent の詳 細については、「[SSM Agent の使用」](#page-101-0)を参照してください。

30 分ごとにインスタンスからインベントリを収集する

次のタイプのメタデータの収集を Quick Setup が設定できるようにします。

- AWS コンポーネント EC2 ドライバー、エージェント、バージョンなど。
- アプリケーション アプリケーション名、発行元、バージョンなど。
- ノードの詳細 システム名、オペレーティングシステム (OS) 名、OS バージョン、最終起 動、DNS、ドメイン、ワークグループ、OS アーキテクチャなど。
- ネットワーク設定 IP アドレス、MAC アドレス、DNS、ゲートウェイ、サブネットマス クなど。
- サービス 名前、表示名、ステータス、依存サービス、サービスタイプ、スタートタイプ など (Windows Server ノードのみ)。
- Windows ロール 名前、表示名、パス、特徴タイプ、インストールされている状態など (Windows Server ノードのみ)。
- Windows 更新 Hotfix ID、インストール者、インストール日など (Windows Server ノード のみ)。

AWS Systems Manager の機能であるインベントリの詳細については、「 [AWS Systems](#page-1411-0)  [Manager インベントリ](#page-1411-0) 」を参照してください。

**a** Note

[Inventory collection] (インベントリ収集) オプションは、数個のノードのみを選択し た場合でも、完了までに最大 10 分かかることがあります。

欠落しているパッチを毎日スキャンする

Systems Manager の一機能である Patch Manager によって、ノードを毎日スキャンし、[コ ンプライアンス] ページでレポートを生成できるようにします。このレポートには、デフォ ルトのパッチベースラインに従って、パッチに準拠しているノードの数が表示されます。こ のレポートには、各ノードとそのコンプライアンス ステータスのリストが含まれます。

パッチ適用オペレーションとパッチベースラインについては、「[AWS Systems](#page-1813-0)  [Manager Patch Manager](#page-1813-0)」を参照してください。

パッチコンプライアンスについては、Systems Manager の [\[Compliance\]](https://console.aws.amazon.com/systems-manager/compliance) (コンプライアンス) ページを参照してください。

1 つの設定で複数のアカウントとリージョンのマネージドノードにパッチを適用する方法 については、「[Quick Setup パッチポリシーの使用」](#page-1817-0)と「[Patch Manager 組織パッチ適用設](#page-245-0) [定](#page-245-0)」を参照してください。

**A** Important

Systems Manager では、パッチコンプライアンスに関してマネージドノードをス キャンするいくつかの方法がサポートされています。これらの方法を一度に複数実 施した場合、表示されるパッチコンプライアンス情報は常に最新のスキャンの結果 です。以前のスキャンの結果は上書きされます。スキャン方法によって異なるパッチ ベースラインと異なる承認ルールが使用されている場合、パッチコンプライアンス情 報が予期せず変化する可能性があります。詳細については、「[パッチコンプライアン](#page-2000-0) [スデータに対する意図しない上書きの回避](#page-2000-0)」を参照してください。

Amazon CloudWatch ホスト管理オプションを設定するには

• CloudWatch 機能を設定するには、[設定オプション] セクションで、設定で有効にする Amazon CloudWatch グループの次のオプションを選択します。

CloudWatch エージェントをインストールして設定する

統合 CloudWatch エージェントの基本的な設定が、Amazon EC2 インスタンスにインス トールされます。エージェントは、Amazon CloudWatch のインスタンスからメトリクス スとログファイルを収集します。この情報は統合されているため、インスタンスの正常 性をすばやく判断できます。CloudWatch エージェントのベーシック 設定の詳細について は、[\[CloudWatch agent predefined metric sets\]](https://docs.aws.amazon.com/AmazonCloudWatch/latest/monitoring/create-cloudwatch-agent-configuration-file-wizard.html#cloudwatch-agent-preset-metrics) (CloudWatch エージェントの定義済みメト リクス セット) を参照してください。追加コストが発生する場合があります。詳細について は、「[Amazon CloudWatch の料金」](https://aws.amazon.com/cloudwatch/pricing/)を参照してください。

CloudWatch エージェントを 30 日に 1 回更新する

CloudWatch エージェントの新しいバージョンがあるかどうか Systems Manager が 30 日ご とに確認できるようにします。新しいバージョンがある場合、Systems Manager はインスタ ンスのエージェントを更新します。インスタンスで常に最新バージョンの CloudWatch エー ジェントが実行されるように、このオプションを選択することをお勧めします。

Amazon EC2 起動エージェントのホスト管理オプションを設定するには

• Amazon EC2 起動エージェント機能を設定するには、[設定オプション] セクションで、設定で有 効にする Amazon EC2 起動エージェントグループの次のオプションを選択します。

EC2 起動エージェントを 30 日に 1 回更新する

インスタンスにインストールされている起動エージェントの新しいバージョンを Systems Manager が 30 日ごとに確認できるようにします。新しいバージョンが利用可能である場 合、Systems Manager はインスタンスのエージェントを更新します。インスタンスで常に 最新バージョンの適切な起動エージェントが実行されるように、このオプションを選択す ることをお勧めします。Amazon EC2 Windows インスタンスの場合、このオプションは EC2Launch、EC2Launch v2、および EC2Config をサポートします。Amazon EC2 Linux インスタンスの場合、このオプションは cloud-init をサポートします。Amazon EC2 Mac インスタンスの場合、このオプションは ec2-macos-init をサポートします。Quick Setup は、起動エージェントによってサポートされていないオペレーティングシステムまた は AL2023 にインストールされている起動エージェントの更新をサポートしていません。

これらの初期化エージェントの詳細については、次のトピックを参照してください。

- [EC2Launch v2 を使用した Windows インスタンスの設定](https://docs.aws.amazon.com/AWSEC2/latest/WindowsGuide/ec2launch-v2.html)
- [EC2Launch を使用した Windows インスタンスの設定](https://docs.aws.amazon.com/AWSEC2/latest/WindowsGuide/ec2launch.html)
- [EC2Config サービスを使用した Windows インスタンスの設定](https://docs.aws.amazon.com/AWSEC2/latest/WindowsGuide/ec2config-service.html)
- [cloud-init ドキュメント](https://cloudinit.readthedocs.io/en/22.2.2/index.html)
- [ec2-macos-init](https://github.com/aws/ec2-macos-init)

ホスト管理設定によって更新する EC2 インスタンスを選択するには

• [ターゲット] セクションで、設定をデプロイするアカウントとリージョンを決定する方法を選択 します。

#### **a** Note

同じ AWS リージョン を対象に複数の Quick Setup ホスト管理設定を作成することはで きません。

Entire organization

設定は組織内のすべての組織単位 (OU) と AWS リージョン にデプロイされます。

**a** Note

[Entire organization (組織全体)] オプションは、組織の管理アカウントからホスト管 理を設定する場合にのみ使用できます。

Custom

- 1. [ターゲット OU] セクションで、このホスト管理設定をデプロイする OU を選択します。
- 2. [ターゲットリージョン] セクションで、このホスト管理設定をデプロイするリージョンを 選択します。

Current account

リージョンオプションのいずれかを選択し、そのオプションの手順に従います。

現在のリージョン

現在のリージョンのみの中で、インスタンスをターゲットにする方法を以下のいずれかか ら選択します。

- すべてのインスタンス ホスト管理設定は、現在のリージョンのすべての EC2 を自動 的にターゲットにします。
- タグ [追加] を選択し、ターゲットにするインスタンスに追加したキーとオプションの 値を入力します。
- リソースグループ [リソースグループ] で、ターゲットにする EC2 インスタンスを含 む既存のリソースグループを選択します。
- 手動 [インスタンス] セクションで、ターゲットにする各 EC2 インスタンスのチェッ クボックスを選択します。

リージョンを選択する

以下のいずれかを選択して、指定したリージョンのインスタンスをターゲットにする方法 を選択します。

- すべてのインスタンス 指定したリージョンのすべてのインスタンスがターゲットに なります。
- タグ [追加] を選択し、ターゲットにするインスタンスに追加したキーとオプションの 値を入力します。

[ターゲットリージョン] セクションで、このホスト管理設定をデプロイするリージョンを 選択します。

インスタンスプロファイルオプションを指定するには

• [組織全体] と [カスタム] ターゲットのみ。

[インスタンスプロファイルのオプション] セクションで、インスタンスにアタッチされた既存の インスタンスプロファイルに必要な IAM ポリシーを追加するか、選択した設定に必要なアクセ

ス許可を持つ IAM ポリシーとインスタンスプロファイルを Quick Setup で作成できるようにす るか選択します。

<span id="page-240-0"></span>設定の選択肢をすべて指定したら、[作成] を選択します。

### 組織のデフォルトのホスト管理

Quick Setup で AWS Systems Manager の機能を使用すると、AWS Organizations で組織に追加され たすべてのアカウントとリージョンのデフォルトのホスト管理設定を有効化できます。これにより、 組織内のすべての Amazon Elastic Compute Cloud (EC2) インスタンスで SSM Agent が最新の状態 に保たれ、Systems Manager に接続できます。

開始する前に

この設定を有効にする前に、以下の要件が満たされるようにしてください。

- Quick Setup のホームリージョンは、以下のタスクを完了する前に、あらかじめ指定しておくこ と。詳細については、「[ホーム AWS リージョン を設定するには](#page-226-0) 」を参照してください。
- 組織の管理対象となるすべての EC2 インスタンスに、SSM Agent の最新バージョンがすでにイン ストールされている。
- 管理対象となる EC2 インスタンスが、インスタンスメタデータサービスのバージョン 2 (IMDSv2) を使用している。
- AWS Organizations で指定されているように、管理者権限を持つ AWS Identity and Access Management (IAM) ID (ユーザー、ロール、またはグループ) を使用して、組織の管理アカウント にサインインしている。

デフォルトの EC2 インスタンス管理ロールを使用する

デフォルトのホスト管理設定は、Systems Manager の default-ec2-instance-managementrole サービス設定を利用します。これは、インスタンスとクラウド内の Systems Manager サービ ス上の SSM Agent 間の通信を可能にするために、組織内のすべてのアカウントで利用できるように したいアクセス許可を持つロールです。

[update-service-setting](https://docs.aws.amazon.com/cli/latest/reference/ssm/update-service-setting.html) CLI コマンドを使用してこのロールをすでに設定している場合、デフォルト のホスト管理設定ではそのロールが使用されます。このロールをまだ設定していない場合は、Quick Setup は自動的にロールを作成して適用します。

このロールが組織ですでに指定されているかどうかを確認するには、[get-service-setting](https://docs.aws.amazon.com/cli/latest/reference/ssm/get-service-setting.html) コマンドを 使用します。

2 週間ごとに SSM Agent の自動更新を有効にする

以下の手順に従って、AWS Organizations 組織全体でデフォルトのホスト管理設定オプションを有効 にします。

2 週間ごとに SSM Agent の自動更新を有効にするには

- 1. AWS Systems Manager コンソール ([https://console.aws.amazon.com/systems-manager/\)](https://console.aws.amazon.com/systems-manager/) を開 きます。
- 2. ナビゲーションペインで、[Quick Setup] を選択します。
- 3. [デフォルトのホスト管理設定] カードで、[作成] を選択します。

#### **1** Tip

アカウントにすでに 1 つ以上の設定がある場合は、まず[設定] セクションで [ライブラ リ] タブまたは [作成] ボタンを選択し、カードを表示します。

- 4. [設定オプション] セクションで、[2 週間ごとに SSM Agent の自動更新を有効にする] を選択し ます。
- 5. 作成を選択します。

### <span id="page-241-0"></span>AWS Config 設定レコーダー

AWS Systems Manager の一機能である Quick Setup を使用すると、AWS Config による設定レコー ダーをすばやく作成できます。設定レコーダーを使用してリソースの設定変更を検出し、これらの 変更を設定項目として取り込みます。AWS Config に慣れていない場合は、Quick Setup を使用して 設定を作成する前に、 AWS Config デベロッパーガイドの内容を確認して、サービスの詳細を確認 するようお勧めします。AWS Config の詳細については、AWS Config デベロッパーガイドの[「AWS](https://docs.aws.amazon.com/config/latest/developerguide/WhatIsConfig.html)  [Config とは」](https://docs.aws.amazon.com/config/latest/developerguide/WhatIsConfig.html)を参照してください。

デフォルトでは、設定レコーダーは AWS Config が実行されている AWS リージョン のすべてのサ ポートされているリソースを記録します。指定したリソースタイプのみが記録されるように、設定を カスタマイズできます。詳細については、AWS Config デベロッパーガイドの「[AWS Config が記録](https://docs.aws.amazon.com/config/latest/developerguide/select-resources.html) [するリソースを選択する](https://docs.aws.amazon.com/config/latest/developerguide/select-resources.html)」を参照してください。

AWS Config で設定の記録が開始されると、サービスの利用料金が発生します。料金について は、[AWS Config の料金を](https://aws.amazon.com/config/pricing/)ご参照ください。

**a** Note

設定レコーダーを既に作成している場合は、Quick Setup は記録を停止したり、既に記録し ているリソースタイプを変更したりしません。Quick Setup を使用して追加のリソースタイ プを記録することを選択した場合、サービスはそれらを既存のレコーダーグループに追加し ます。Quick Setup Config 記録設定タイプを削除しても、設定レコーダーは停止しません。 変更は引き続き記録され、設定レコーダーを停止するまでサービス利用料がかかります。設 定レコーダーの管理の詳細については、AWS Configデベロッパーガイドの[「設定レコーダー](https://docs.aws.amazon.com/config/latest/developerguide/stop-start-recorder.html) [の管理](https://docs.aws.amazon.com/config/latest/developerguide/stop-start-recorder.html)」を参照してください。

#### 前提条件

Quick Setup のホームリージョンは、以下のタスクを完了する前に、あらかじめ指定しておく必要が あります。詳細については、[ホーム AWS リージョン を設定するには](#page-226-0)  を参照してください。

AWS Config の記録を設定するには、AWS Systems Manager コンソールで次のタスクを実行しま す。

Quick Setup を使用して AWS Config の記録をセットアップするには

- 1. AWS Systems Manager コンソール ([https://console.aws.amazon.com/systems-manager/\)](https://console.aws.amazon.com/systems-manager/) を開 きます。
- 2. ナビゲーションペインで、[Quick Setup] を選択します。
- 3. [Config Recording]カードで、[作成] を選択します。

**G** Tip

アカウントにすでに 1 つ以上の設定がある場合は、まず[設定] セクションで [ライブラ リ] タブまたは [作成] ボタンを選択し、カードを表示します。

- 4. [設定オプション] セクションで、次を実行します:
	- a. [記録する AWS リソースタイプを選択] で、サポートされているすべてのリソースを記録す るか、選択したリソースタイプのみを記録するかを指定します。
- b. [配信設定] では、新しい Amazon Simple Storage Service (Amazon S3) バケットを作成する か、または設定スナップショットを送信する既存のバケットを選択するかを指定します。
- c. [通知オプション] で、希望する通知オプションを選択します。AWS Config は、Amazon Simple Notification Service (Amazon SNS) を使用して、リソースに関連する重要な AWS Config イベントについて通知します。[既存の SNS トピックの使用] オプションを選択した 場合は、使用するアカウントの既存の Amazon SNS トピックの AWS アカウント ID と名前 を指定する必要があります。複数の AWS リージョン をターゲットにする場合、トピック 名は各リージョンで同一である必要があります。
- 5. [Schedule (スケジュール)] セクションで、設定とは異なるリソースに加えられた変更を Quick Setup で修正する頻度を選択します。[Default (デフォルト)] オプションは 1 回実行されます。設 定と異なるリソースに加えられた変更を Quick Setup で修正しない場合は、[Custom (カスタム)] で [Disable remediation (修復を無効にする)] を選択します。
- 6. [ターゲット] セクションで、次のいずれかを選択して、記録のためにアカウントとリージョンを 識別します。

**a** Note

1 つのアカウントで作業している場合、組織や組織単位 (OU) を使用するオプションは 利用できません。この設定をアカウント内のすべての AWS リージョン に適用するか、 選択したリージョンのみに適用するかを選択できます。

- [Entire organization] (組織全体) 組織内のすべてのアカウントとリージョン。
- [Custom] (カスタム) 指定した OU とリージョンのみ。
	- [ターゲット OU] セクションで、記録を許可する OU を選択します。
	- [ターゲットリージョン] セクションで、記録を許可するリージョンを選択します。
- [Current account] (現在のアカウント) 現在サインインしているアカウント内の指定したリー ジョンのみがターゲットになります。以下のうちのひとつを選択します。
	- [Current Region] (現在のリージョン) コンソールで選択したリージョン内のマネージド ノードのみがターゲットになります。
	- [リージョンを選択] 記録設定を適用する個々のリージョンを選択します。
- 7. [Create] (作成) を選択します。

## <span id="page-244-0"></span>AWS Config コンフォーマンスパックのデプロイ

コンフォーマンスパックは、AWS Config ルールと是正アクションのコレクションです。Quick Setupでは、アカウントと AWS リージョン で単一のエンティティとして、または AWS Organizations の組織全体でコンフォーマンスパックをデプロイできます。これは、共通のフレーム ワークとパッケージ化モデルを使用して、ポリシー定義から監査および集約レポートまで大規模に AWS リソースの設定コンプライアンスを管理する際に役立ちます。

前提条件

Quick Setup のホームリージョンは、以下のタスクを完了する前に、あらかじめ指定しておく必要が あります。詳細については、[ホーム AWS リージョン を設定するには](#page-226-0)  を参照してください。

コンフォーマンスパックをデプロイするには、AWS Systems Manager Quick Setup コンソールで以 下のタスクを実行します。

**a** Note

この設定をデプロイする前に、AWS Config 記録を有効にする必要があります。詳細につい ては、AWS Config デベロッパーガイドの「[コンフォーマンスパック」](https://docs.aws.amazon.com/config/latest/developerguide/conformance-packs.html)を参照してくださ い。

Quick Setup でコンフォーマンスパックをデプロイするには

- 1. AWS Systems Manager コンソール ([https://console.aws.amazon.com/systems-manager/\)](https://console.aws.amazon.com/systems-manager/) を開 きます。
- 2. ナビゲーションペインで、[Quick Setup] を選択します。
- 3. [コンフォーマンスパック] カードで、[作成] を選択します。

#### **G** Tip

アカウントにすでに 1 つ以上の設定がある場合は、まず[設定] セクションで [ライブラ リ] タブまたは [作成] ボタンを選択し、カードを表示します。

4. [コンフォーマンスパックを選択] セクションで、デプロイするコンフォーマンスパックを選択し ます。

AWS Config コンフォーマンスパックのデプロイ 229

### **a** Note

AWS マネージドコンフォーマンスパックに加えて、作成したカスタムコンフォーマ ンスパックから選択することもできます。詳細については、[AWS Config Developer Guide] (デベロッパーガイド) の次のトピックをご覧ください。

- [カスタムコンフォーマンスパック](https://docs.aws.amazon.com/config/latest/developerguide/custom-conformance-pack.html)
- [AWS Config コンソールを使用したコンフォーマンスパックのデプロイ](https://docs.aws.amazon.com/config/latest/developerguide/conformance-pack-console.html)
- [AWS Command Line Interface を使用したコンフォーマンスパックのデプロイ](https://docs.aws.amazon.com/config/latest/developerguide/conformance-pack-cli.html)
- 5. [Schedule (スケジュール)] セクションで、設定とは異なるリソースに加えられた変更を Quick Setup で修正する頻度を選択します。[Default (デフォルト)] オプションは 1 回実行されます。設 定と異なるリソースに加えられた変更を Quick Setup で修正しない場合は、[Custom (カスタム)] で [Disabled (無効にする)] を選択します。
- 6. [Targets (ターゲット)] セクションで、コンフォーマンスパックを組織全体、一部の AWS リー ジョン、または現在ログインしているアカウントにデプロイするのか選択します。

[組織全体] を選択した場合は、ステップ 8 に進みます。

[カスタム] を選択した場合は、ステップ 7 に進みます。

- 7. [Target Regions (ターゲットリージョン)] セクションで、 コンフォーマンスパックのデプロイ先 リージョンのチェックボックスを選択します。
- 8. [Create] (作成) を選択します。

### <span id="page-245-0"></span>Patch Manager 組織パッチ適用設定

AWS Systems Manager の一機能である Quick Setup を使用すると、Patch Manager を利用したパッ チポリシーを作成できます。パッチポリシーは、Amazon Elastic Compute Cloud (Amazon EC2) イ ンスタンスなどのマネージドノードに自動的にパッチを適用するときに使用するスケジュールとベー スラインを定義します。単一のパッチポリシー設定を使用して、組織内の複数の AWS リージョン のすべてのアカウントにパッチを定義するか、選択したアカウントとリージョンのみに適用するか、 単一のアカウントとリージョンのペアに適用するかを定義できます。パッチポリシーの詳細について は、「[Quick Setup パッチポリシーの使用」](#page-1817-0)を参照してください。

### 前提条件

Quick Setup を使用してノードのパッチポリシーを定義するには、そのノードがマネージドノードで ある必要があります。ノードの管理方法の詳細については、「[AWS Systems Manager のセットアッ](#page-35-0) [プ](#page-35-0)」を参照してください。

#### **A** Important

パッチコンプライアンスのスキャン方法 – Systems Manager では、パッチコンプライアンス に関してマネージドノードをスキャンするいくつかの方法がサポートされています。これら の方法を一度に複数実施した場合、表示されるパッチコンプライアンス情報は常に最新のス キャンの結果です。以前のスキャンの結果は上書きされます。スキャン方法によって異なる パッチベースラインと異なる承認ルールが使用されている場合、パッチコンプライアンス情 報が予期せず変化する可能性があります。詳細については、「[パッチコンプライアンスデー](#page-2000-0) [タに対する意図しない上書きの回避](#page-2000-0)」を参照してください。

関連付けコンプライアンスステータスとパッチポリシー – Quick Setup パッチポリシーの下 にあるマネージドノードのパッチステータスは、そのノードの State Manager 関連付け実行 ステータスと一致します。関連付け実行ステータスが Compliant の場合、マネージドノー ドのパッチステータスも Compliant とマークされます。関連付け実行ステータスが Non-Compliant の場合、マネージドノードのパッチステータスも Non-Compliant とマークさ れます。

パッチポリシー設定がサポートされているリージョン

Quick Setup でのパッチポリシー設定は、現在、次のリージョンでサポートされています。

- 米国東部 (オハイオ) (us-east-2)
- 米国東部 (バージニア北部) (us-east-1)
- 米国西部 (北カリフォルニア) (us-west-1)
- 米国西部 (オレゴン) (us-west-2)
- アジアパシフィック (ムンバイ) (ap-south-1)
- アジアパシフィック (ソウル) (ap-northeast-2)
- アジアパシフィック (シンガポール) (ap-southeast-1)
- アジアパシフィック (シドニー) (ap-southeast-2)
- アジアパシフィック (東京) (ap-northeast-1)
- カナダ (中部) (ca-central-1)
- ヨーロッパ (フランクフルト) (eu-central-1)
- 欧州 (アイルランド) (eu-west-1)
- ヨーロッパ (ロンドン) (eu-west-2)
- 欧州 (パリ) (eu-west-3)
- 欧州 (ストックホルム) (eu-north-1)
- 南米 (サンパウロ) (sa-east-1)

パッチポリシー S3 バケットの許可

パッチポリシーを作成すると、Quick Setup は baseline\_overrides.json という名前のファイ ルを含む Amazon S3 バケットを作成します。このファイルには、パッチポリシー用に指定したパッ チベースラインに関する情報が保存されます。

S3 バケットの名前は、aws-quicksetup-patchpolicy-*account-id*-*quick-setupconfiguration-id* の形式で付けられます。

例: aws-quicksetup-patchpolicy-123456789012-abcde

組織のパッチポリシーを作成している場合、バケットは組織の管理アカウントに作成されます。

AWS Identity and Access Management (IAM) ポリシーを使用して、この S3 バケットにアクセスす るための許可を他の AWS リソースに提供する必要がある場合は、次の 2 つのユースケースが参考に なります。

- [ケース 1: マネージドノードで、Quick Setup によって提供されるインスタンスプロファイルまた](#page-247-0) [はサービスロールではなく、独自のインスタンスプロファイルまたはサービスロールを使用する](#page-247-0) • [ケース 2: VPC エンドポイントを使用して Systems Manager に接続する](#page-248-0)
- 

いずれの場合でも必要な許可ポリシーは、以下のセクション「[Quick Setup S3 バケットのポリシー](#page-249-0) [許可](#page-249-0)」にあります。

<span id="page-247-0"></span>ケース 1: マネージドノードで、Quick Setup によって提供されるインスタンスプロファイルまたは サービスロールではなく、独自のインスタンスプロファイルまたはサービスロールを使用する

パッチポリシー設定には、[インスタンスにアタッチされている既存のインスタンスプロファイルに 必要な IAM ポリシーを追加] オプションが含まれています。

このオプションを選択せずに、このパッチポリシーを使用してマネージドノードにパッチを Quick Setup に適用する場合は、次が実装されていることを確認する必要があります。

- IAM 管理ポリシー AmazonSSMManagedInstanceCore は、マネージドノードに Systems Manager 許可を付与するために使用される [IAM インスタンスプロファイルま](#page-36-0)たは [IAM サービス](#page-56-0) [ロール](#page-56-0)にアタッチする必要があります。
- パッチポリシーバケットにアクセスするための許可を、インラインポリシーとして IAM インスタ ンスプロファイルまたは IAM サービスロールに追加する必要があります。前掲のコードサンプル で示されているとおり、すべての aws-quicksetup-patchpolicy バケット、または組織もし くはアカウント用に作成された特定のバケットのみに対するワイルドカードアクセスを提供できま す。
- IAM インスタンスプロファイルまたは IAM サービスロールは次に示すキーと値のペアを使用して タグ付けする必要があります。

Key: QSConfigId-*quick-setup-configuration-id*, Value: *quick-setupconfiguration-id*

*quick-setup-configuration-id* は、パッチポリシー設定の作成に使用される AWS

CloudFormation スタックに適用されるパラメータの値を表します。この ID を取得するには、次の 手順を実行します。

- 1. [https://console.aws.amazon.com/cloudformation](https://console.aws.amazon.com/cloudformation/) で AWS CloudFormation コンソール を開きま す。
- 2. パッチポリシーの作成に使用されるスタックの名前を選択します。名前は StackSet-AWS-QuickSetup-PatchPolicy-LA-q4bkg-52cd2f06-d0f9-499e-9818-d887cEXAMPLE な どの形式です。
- 3. [パラメータ] タブを選択します。
- 4. [パラメータ] リストの [キー] 列で、[QSConfigurationId] を探します。その行の [値] の列 で、abcde のような設定 ID を探します。

この例では、タグをインスタンスプロファイルまたはサービスロールに適用する場合、キーは QSConfigId-abcde、値は abcde です。

IAM ロールにタグを追加する方法については、「IAM ユーザーガイド」の[「IAM ロールのタグ付](https://docs.aws.amazon.com/IAM/latest/UserGuide/id_tags_roles.html#id_tags_roles_procs-console) [け](https://docs.aws.amazon.com/IAM/latest/UserGuide/id_tags_roles.html#id_tags_roles_procs-console)」と「[インスタンスプロファイルのタグの管理](https://docs.aws.amazon.com/IAM/latest/UserGuide/id_tags_instance-profiles.html#id_tags_instance-profile_procs-cli-api)」(AWS CLI または AWS API) を参照してくださ い。

<span id="page-248-0"></span>ケース 2: VPC エンドポイントを使用して Systems Manager に接続する

VPC エンドポイントを使用して Systems Manager に接続する場合は、S3 の VPC エンドポイント ポリシーで Quick Setup パッチポリシー S3 バケットに対するアクセスを許可する必要があります。 S3 の VPC エンドポイントポリシーに対する許可の追加については、「Amazon S3 ユーザーガイ ド」の「[バケットポリシーを使用した VPC エンドポイントからのアクセスコントロール](https://docs.aws.amazon.com/AmazonS3/latest/userguide/example-bucket-policies-vpc-endpoint.html)」を参照し てください。

<span id="page-249-0"></span>Quick Setup S3 バケットのポリシー許可

すべての aws-quicksetup-patchpolicy バケット、または組織もしくはアカウント用に作成さ れた特定のバケットのみに対するワイルドカードアクセスを提供できます。以下で説明する 2 つの ケースのために必要な許可を付与するには、いずれかの形式を使用します。

All patch policy buckets

```
{ 
   "Version": "2012-10-17", 
   "Statement": [ 
     { 
        "Sid": "AccessToAllPatchPolicyRelatedBuckets", 
        "Effect": "Allow", 
        "Action": "s3:GetObject", 
        "Resource": "arn:aws:s3:::aws-quicksetup-patchpolicy-*" 
     } 
  \mathbf{I}}
```
Specific patch policy bucket

```
{ 
   "Version": "2012-10-17", 
   "Statement": [ 
    \left\{ \right. "Sid": "AccessToMyPatchPolicyRelatedBucket", 
        "Effect": "Allow", 
        "Action": "s3:GetObject", 
        "Resource": "arn:aws:s3:::aws-quicksetup-patchpolicy-account-id-quick-setup-
configuration-
id"
     } 
  \mathbf{I}}
```
 $^{\text{1}}$ パッチポリシー設定が作成されたら、S3 コンソールでバケットの完全な名前を確認できます。 例: aws-quicksetup-patchpolicy-123456789012-abcde

### パッチポリシー操作におけるランダムパッチベースライン ID

パッチポリシーのパッチ適用操作では AWS-RunPatchBaseline SSM Command ドキュメントの BaselineOverride パラメータを使用します。

パッチポリシー以外のパッチ適用に AWS-RunPatchBaseline を使用する場 合、BaselineOverride を使用して、操作中に使用するパッチベースラインのうち、指定したデ フォルトとは異なるリストを指定できます。このリストは baseline\_overrides.json という名 前のファイルに作成し、所有している Amazon S3 バケットに手動で追加します (「[BaselineOverride](#page-1935-0)  [パラメータの使用](#page-1935-0)」を参照)。

ただし、パッチポリシーに基づくパッチ操作の場合、Systems Manager は自動的に S3 バケットを 作成し、そこに baseline\_overrides.json ファイルを追加します。その後、(Run Command を 使用して) Quick Setup がパッチ適用操作機能を実行するたびに、システムはパッチベースラインご とにランダム ID を生成します。この ID はパッチポリシーのパッチ適用操作ごとに異なり、この ID の示すパッチベースラインが、アカウントに保存されたりアクセスされたりすることはありません。

そのため、設定で選択したパッチベースラインの ID はパッチ適用ログに表示されません。これ は、AWS のマネージドパッチベースラインと選択したカスタムパッチベースラインの両方に当ては まります。代わりに、ログに記録されるベースライン ID は、その特定のパッチ適用操作で生成され たベースライン ID です。

さらに、ランダム ID で生成されたパッチベースラインについて、Patch Manager に詳細を表示しよ うとすると、システムはそのパッチベースラインが存在しないと通知します。この動作は正常であ り、無視してもかまいません。

パッチポリシーの作成

#### 前提条件

Quick Setup のホームリージョンは、以下のタスクを完了する前に、あらかじめ指定しておく必要が あります。詳細については、[ホーム AWS リージョン を設定するには](#page-226-0)  を参照してください。

パッチポリシーを作成するには、Systems Manager コンソールで次のタスクを実行します。

Quick Setup でパッチポリシーを作成するには

1. AWS Systems Manager コンソール ([https://console.aws.amazon.com/systems-manager/\)](https://console.aws.amazon.com/systems-manager/) を開 きます。

組織に対してパッチ適用をセットアップする場合は、その組織の管理アカウントにサインインし ていることを確認してください。委任管理者アカウントまたはメンバーアカウントを使用してポ リシーをセットアップすることはできません。

- 2. ナビゲーションペインで、Quick Setup を選択します。
- 3. [Patch Manager] (パッチマネージャー) で、[Create] (作成) を選択します。

### **1** Tip

アカウントにすでに 1 つ以上の設定がある場合は、まず[設定] セクションで [ライブラ リ] タブまたは [作成] ボタンを選択し、カードを表示します。

- 4. [Configuration name] (設定名) に、パッチポリシーを識別するための名前を入力します。
- 5. [Scanning and installation] (スキャンとインストール) セクションの [Patch operation] (パッチオ ペレーション) で、パッチポリシーでは、指定したターゲットを [Scan] (スキャン) するか、指定 したターゲットにパッチを [Scan and install] (スキャンとインストール) するかを選択します。
- 6. [Scanning schedule] (スキャンのスケジュール) で、[Use recommended defaults] (推奨される既 定値を使用) または [Custom scan schedule] (カスタムスキャンスケジュール) を選択します。デ フォルトのスキャンスケジュールでは、毎日 UTC 午前 1:00 にターゲットをスキャンします。
	- [Custom scan schedule] (カスタムスキャンスケジュール) を選択した場合は、[Scanning frequency] (スキャンの頻度) を選択します。
	- [Daily] (毎日) を選択した場合は、ターゲットをスキャンする時刻を UTC で入力します。
	- [Custom CRON Expression] (カスタム CRON 式) を選択した場合は、スケジュールを [CRON expression] (CRON 式) として入力します。Systems Manager 用の CRON 式の形式について は、「[リファレンス: Systems Manager の Cron 式および rate 式」](#page-2850-0)を参照してください。

また、[Wait to scan targets until first CRON interval] (最初の CRON 間隔が経過してからター ゲットをスキャンする) を選択します。デフォルトでは、Patch Manager はノードがターゲッ トになるとすぐにスキャンします。

- 7. [Scan and install] (スキャンとインストール) を選択した場合は、指定したターゲットにパッチ をインストールするときに使用する [Installation schedule] (インストールスケジュール) を選択 します。[Use recommended defaults] (推奨される既定値を使用) を選択すると、Patch Manager では毎週日曜日の午前 2 時 (UTC) にパッチがインストールされます。
	- [Custom install schedule] (カスタムインストールスケジュール) を選択した場合 は、[Installation Frequency] (インストールの頻度) を選択します。
- [Daily] (毎日) を選択した場合は、ターゲットに更新をインストールする時刻を UTC で入力し ます。
- [Custom CRON expression] (カスタム CRON 式) を選択した場合は、スケジュールを [CRON expression] (CRON 式) として入力します。Systems Manager 用の CRON 式の形式について は、「[リファレンス: Systems Manager の Cron 式および rate 式」](#page-2850-0)を参照してください。

また、[Wait to install updates until first CRON interval] (最初の CRON 間隔が経過してから更 新をインストールする) をオフにすると、ノードがターゲットになったらすぐに更新がインス トールされます。デフォルトでは、Patch Manager は最初の CRON 間隔が経過してから更新 をインストールします。

- [Reboot if needed] (必要に応じて再起動) を選択すると、パッチのインストール後にノードが 再起動されます。インストール後に再起動することをお勧めしますが、その間使用できなくな ることが問題になる可能性があります。
- 8. [Patch baseline] (パッチベースライン) セクションで、ターゲットをスキャンして更新するとき に使用するパッチベースラインを選択します。

デフォルトでは、Patch Manager は定義済みのパッチベースラインを使用します。詳細につい ては、「[事前定義されたパッチベースラインについて](#page-1940-0)」を参照してください。

[Custom patch baseline] (カスタムパッチベースライン) を選択した場合は、事前定義された AWS パッチベースラインを使用したくないオペレーティングシステム用に選択したパッチベー スラインを変更します。

Quick Setup で利用できるパッチベースラインは、AWS が事前定義したパッチベースラインを 使用するか、カスタムパッチベースラインを使用するかにかかわらず、選択したホームリージョ ンのパッチベースラインです。

**a** Note

VPC エンドポイントを使用して Systems Manager に接続する場合は、S3 の VPC エン ドポイントポリシーでこの S3 バケットへのアクセスが許可されていることを確認して ください。詳細については、「[パッチポリシー S3 バケットの許可](#page-247-0)」を参照してくださ い。

### **A** Important

Quick Setup で[パッチポリシー設定を](#page-1817-0)使用している場合、カスタムパッチベースライン に加えた更新は 1 時間に 1 回 Quick Setup と同期されます。 パッチポリシーで参照されていたカスタムパッチベースラインを削除すると、Quick Setup のそのパッチポリシーについての [Configuration details] (設定の詳細) ページにバ ナーが表示されます。バナーには、パッチポリシーが既に存在しないパッチベースライ ンを参照していること、およびそれ以降のパッチ適用オペレーションができないことが 示されます。この場合は、Quick Setup の [Configurations] (設定) ページに戻り、Patch Manager 設定を選択し、[Actions] (アクション)、[Edit configuration] (設定を編集) を選択 します。削除されたパッチベースライン名が強調表示されます。影響を受けるオペレー ティングシステム用の新しいパッチベースラインを選択する必要があります。

9. (オプション) [Patching log storage] (ログストレージにパッチ適用) セクションで、[Write output to S3 bucket] (出力を S3 バケットに書き込む) を選択し、パッチ適用オペレーションログを Amazon S3 バケットに保存します。

### **a** Note

組織のパッチポリシーを設定する場合、組織の管理アカウントには、少なくともこのバ ケットに対する読み取り専用アクセス許可が必要です。ポリシーに含まれるすべての 組織ユニットには、バケットへの書き込みアクセス権が必要です。他のアカウントへの アクセス権をバケットに付与する方法については、「Amazon Simple Storage Service ユーザーガイド」の「[例 2: バケット所有者がクロスアカウントのバケットのアクセス許](https://docs.aws.amazon.com/AmazonS3/latest/userguide/example-walkthroughs-managing-access-example2.html) [可を付与する](https://docs.aws.amazon.com/AmazonS3/latest/userguide/example-walkthroughs-managing-access-example2.html)」を参照してください。

- 10. [S3 を参照] をクリックして、パッチログ出力を保存するバケットを選択します。管理アカウン トには、このバケットへの読み取りアクセス権が必要です。[Targets] (ターゲット) セクション で設定された管理アカウント以外のアカウントとターゲットはすべて、ログ記録用に指定された S3 バケットへの書き込みアクセス権を持っている必要があります。
- 11. [Targets] (ターゲット) セクションで、次のいずれかを選択して、このパッチポリシーオペレー ションのアカウントとリージョンを指定します。

### **a** Note

1 つのアカウントで作業している場合、組織や組織単位 (OU) を使用するオプションは 利用できません。この設定をアカウント内のすべての AWS リージョン に適用するか、 選択したリージョンのみに適用するかを選択できます。

- [Entire organization] (組織全体) 組織内のすべてのアカウントとリージョン。
- [Custom] (カスタム) 指定した OU とリージョンのみ。
	- [Target OUs] (ターゲット OU) セクションで、パッチポリシーをセットアップする OU を選 択します。
	- [Target Regions] (ターゲットリージョン) セクションで、パッチポリシーを適用するリー ジョンを選択します。
- [Current account] (現在のアカウント) 現在サインインしているアカウント内の指定したリー ジョンのみがターゲットになります。以下のうちのひとつを選択します。
	- [Current Region] (現在のリージョン) コンソールで選択したリージョン内のマネージド ノードのみがターゲットになります。
	- [Choose Regions] (リージョンを選択) パッチポリシーを適用する個々のリージョンを選択 します。
- 12. [Choose how you want to target instances] (インスタンスをどのようにターゲットにするかを選 択) で、次のいずれかを選択して、パッチを適用するノードを指定します。
	- [All managed nodes] (すべての管理対象ノード) 選択した OU とリージョンのすべてのマ ネージドノード。
	- [Specify the resource group] (リソースグループを指定) 関連するリソースをターゲットにす るリソースグループの名前をリストから選択します。

**a** Note

現在、リソースグループの選択は、単一アカウント構成でのみサポートされていま す。複数のアカウントのリソースにパッチを適用するには、別のターゲットオプショ ンを選択します。

• [Specify a node tag] (ノードタグを指定) – 指定したキーと値のペアでタグ付けされたノードの みに、ターゲットにしたすべてのアカウントとリージョンでパッチが適用されます。

• [Manual] (手動) – 指定されたすべてのアカウントとリージョンのマネージドノードをリストか ら手動で選択します。

**a** Note

現在、このオプションは Amazon EC2 インスタンスのみをサポートしています。

- 13. [Rate control] (レート制御) セクションで、以下を行います。
	- [Concurrency] (同時実行数) に、パッチポリシーを同時に実行するノードの数または割合を入 力します。
	- [Error threshold] (エラーのしきい値) を入力します。エラーが発生したノードの数または割合 がこの値を超えると、パッチポリシーはエラーになります。
- 14. (オプション) [インスタンスにアタッチされている既存のインスタンスプロファイルに必要な IAM ポリシーを追加する] チェックボックスを選択します。

この選択により、この Quick Setup 設定で作成された IAM ポリシーを、既にインスタンスプロ ファイルがアタッチされているノード (EC2 インスタンス) またはサービスロールがアタッチさ れているノード (ハイブリッドアクティベーションノード) に適用します。このオプションは、 マネージドノードに既にインスタンスプロファイルまたはサービスロールがアタッチされている が、Systems Manager の操作に必要なすべての許可が含まれていない場合にこの選択をお勧め します。

ここで選択した内容は、このパッチポリシー設定が適用されるアカウントとリージョンに後で作 成されるマネージドノードに適用されます。

**A** Important

このチェックボックスをオフにして、このパッチポリシーを使用してマネージドノード にパッチを Quick Setup に適用する場合は、次を実行する必要があります。

パッチポリシー用に作成された S3 バケットにアクセスするための許可を [IAM インスタ](#page-36-0) [ンスプロファイル](#page-36-0)または [IAM サービスロールに](#page-56-0)追加する

IAM インスタンスプロファイルまたは IAM サービスロールに特定の key-value ペアをタ グ付けします。

詳細については、[ケース 1: マネージドノードで、Quick Setup によって提供されるイン](#page-247-1) [スタンスプロファイルまたはサービスロールではなく、独自のインスタンスプロファイ](#page-247-1) [ルまたはサービスロールを使用する](#page-247-1) を参照してください。

15. [Create] (作成) を選択します。

パッチポリシーの作成後にパッチ適用ステータスを確認するには、[Quick Setup](https://console.aws.amazon.com/systems-manager/quick-setup) ページから設定 にアクセスします。

## DevOps Guru の設定

Quick Setup を使用すると、DevOps Guru オプションをすばやく設定できます。Amazon DevOps Guru は、アプリケーションの運用パフォーマンスと可用性を簡単に向上させる、Machine Learning (ML) 対応のサービスです。DevOps Guru は、通常の運用パターンとは異なる動作を検出し、顧客に 影響を及ぼす前に運用上の問題を特定できるようにします。DevOps Guru は、運用データをAWS ア プリケーションから取り込み、運用データの問題を視覚化するための単一のダッシュボードを提供し ます。DevOps Guru の使用を開始すると、手動セットアップや機械学習の専門知識が不要で、アプ リケーションの可用性と信頼性を向上させることができます。

Configuring DevOps Guru with Quick Setup は以下の AWS リージョン があります。

- 米国東部 (バージニア北部)
- 米国東部 (オハイオ)
- 米国西部(オレゴン)
- 欧州 (フランクフルト)
- 欧州 (アイルランド)
- 欧州 (ストックホルム)
- アジアパシフィック (シンガポール)
- アジアパシフィック (シドニー)
- アジアパシフィック (東京)

料金情報については、「[Amazon DevOps Guru の料金」](https://aws.amazon.com/devops-guru/pricing/)を参照してください。

### 前提条件

Quick Setup のホームリージョンは、以下のタスクを完了する前に、あらかじめ指定しておく必要が あります。詳細については、[ホーム AWS リージョン を設定するには](#page-226-0)  を参照してください。

DevOps Guru を設定するには、AWS Systems Manager Quick Setup コンソールで次のタスクを実行 します。

Quick Setup で DevOps Guru を設定するには

- 1. AWS Systems Manager コンソール ([https://console.aws.amazon.com/systems-manager/\)](https://console.aws.amazon.com/systems-manager/) を開 きます。
- 2. ナビゲーションペインで、[Quick Setup] を選択します。
- 3. [DevOps Guru] カードで [作成] を選択します。

**G** Tip

アカウントにすでに 1 つ以上の設定がある場合は、まず次の設定を選択してくださ い。[設定] セクションで [ライブラリ] タブまたは [作成] ボタンを選択し、カードを表示 します。

4. 設定オプションセクションで、AWS 分析するリソースタイプと通知プリファレンスを選択しま す。

[組織内のすべてのアカウントの AWS リソースをすべて分析] オプションを選択しない場 合、AWS リソースを選択すれば、後で DevOps Guru コンソールで分析できます。DevOps Guru は、さまざまな AWS リソースタイプ (Amazon Simple Storage Service (Amazon S3) バ ケット、Amazon Elastic Compute Cloud (Amazon EC2) インスタンスなど) を分析します。こ れは、2 つの料金グループに分類されます。アクティブな各リソースについては、分析された AWS リソース時間に対して料金を支払います。リソースは、メトリック、イベント、またはロ グエントリが 1 時間以内に生成される場合にのみアクティブになります。特定の AWS リソース タイプに対して請求される料金は、価格グループによって異なります。

[Enable SNS notifications (SNS 通知を有効にする)] オプションを選択した場合、Amazon Simple Notification Service (Amazon SNS) トピックは、設定でターゲットとする組織ユニット (OU) の各 AWS アカウント に作成されます。DevOps Guru トピックを使用して、新しいインサ イトの作成など、重要な DevOps Guru イベントを通知します。このオプションを有効にしない 場合は、後で DevOps Guru コンソールでトピックを追加できます。

AWS Systems Manager OpsItemsオプションを選択すると、関連する Amazon EventBridge イ ベントと Amazon CloudWatch アラームに対して運用作業項目(OpsItems)が作成されます。

5. [Schedule (スケジュール)] セクションで、設定とは異なるリソースに加えられた変更を Quick Setup で修正する頻度を選択します。[Default (デフォルト)] オプションは 1 回実行されます。設 定と異なるリソースに加えられた変更を Quick Setup で修正しない場合は、[Custom (カスタム)] で [Disabled (無効にする)] を選択します。

6. ターゲットセクションで、DevOps Guru に分析を許可する対象を一部の組織単位 (OU) のリ ソース、または現在ログインしているアカウントから選択します。

[Custom] (カスタム) を選択した場合は、ステップ 8 に進みます。

[現在のアカウント] を選択した場合は、ステップ 9 に進みます。

- 7. [Target OUs (ターゲット OU)] セクションと [Target Regions (ターゲットリージョン)] セクショ ンで、DevOps Guru を使用する OU とリージョンのチェックボックスを選択します。
- 8. 現在のアカウントで DevOps Guru を使用するリージョンを選択します。
- 9. [Create] (作成) を選択します。

# Distributor パッケージのデプロイ

AWS Systems Manager は Distributor の一機能です。Distributor パッケージは、インストール 可能なソフトウェアやアセットのコレクションで、単一のエンティティとしてデプロイできま す。Quick Setup では、Distributor パッケージを AWS アカウント と AWS リージョン、または AWS Organizations の組織全体でデプロイできます。現在、Quick Setup では、EC2Launch v2 エージェント、Amazon Elastic File System (Amazon EFS) ユーティリティパッケージと Amazon CloudWatch エージェントのみをデプロイできます。Distributor の詳細については、「[AWS Systems](#page-2111-0) [Manager Distributor](#page-2111-0)」を参照してください。

### 前提条件

Quick Setup のホームリージョンは、以下のタスクを完了する前に、あらかじめ指定しておく必要が あります。詳細については、[ホーム AWS リージョン を設定するには](#page-226-0)  を参照してください。

Distributor パッケージをデプロイするには、AWS Systems Manager Quick Setup コンソール]で次の タスクを実行します。

Quick Setup で Distributor をデプロイするには

- 1. AWS Systems Manager コンソール ([https://console.aws.amazon.com/systems-manager/\)](https://console.aws.amazon.com/systems-manager/) を開 きます。
- 2. ナビゲーションペインで、[Quick Setup] を選択します。
- 3. [ディストリビューター] カードで [作成] を選択します。

**1** Tip

アカウントにすでに 1 つ以上の設定がある場合は、まず[設定] セクションで [ライブラ リ] タブまたは [作成] ボタンを選択し、カードを表示します。

- 4. [Configuration options (設定オプション)] セクションで、デプロイするパッケージを選択しま す。
- 5. [Targets (ターゲット)] セクションで、デプロイ先のパッケージを組織全体、組織単位 (OU) の一 部、または現在ログインしているアカウントから選択します。

[組織全体] を選択した場合は、ステップ 8 に進みます。

[カスタム] を選択した場合は、ステップ 7 に進みます。

- 6. [ターゲット OU] セクションで、 パッケージのデプロイ先 OU とリージョンのチェックボックス を選択します。
- 7. [Create] を選択します。

# Amazon EC2 インスタンスリソーススケジューリング

AWS Systems Manager の一機能である Quick Setup を使用すると、Resource Scheduler を設定し て Amazon Elastic Compute Cloud (Amazon EC2) インスタンスの起動と停止を自動化できます。

この Quick Setup 設定は、指定したスケジュールに従ってインスタンスを起動および停止すること で、運用コストを削減するのに役立ちます。この機能により、必要のないときにインスタンスを実行 することで不必要なコストが発生するのを防ぐことができます。例えば、1 日 10 時間、週 5 日しか 使用されていない場合でも、現状、インスタンスを常時稼働させているかもしれません。そうではな く、営業時間後に毎日インスタンスを停止するようにスケジュールできます。その結果、実行時間が 168 時間から 50 時間に短縮されるため、これらのインスタンスでは 70% の節約になります。Quick Setup の使用にコストはかかりません。ただし、セットアップしたリソースと使用制限に基づいて費 用が発生する可能性があり、設定のセットアップに使用したサービスには料金はかかりません。

Resource Scheduler では、指定したスケジュールに従って、複数の AWS リージョン と AWS アカ ウント にまたがってインスタンスを自動的に停止および起動することもできます。Quick Setup 設定 は、指定したタグのキーと値を使用して Amazon EC2 インスタンスをターゲットにします。設定で 指定した値と一致するタグを持つインスタンスのみが Resource Scheduler によって停止または起動 されます。

個々の設定でサポートされるのは、リージョン当たり 5,000 インスタンスまでのスケジュールで す。特定のリージョンで 5,000 を超えるインスタンスをスケジュールする必要がある場合は、複数 の設定を作成する必要があります。インスタンスに適切にタグを付けて、各設定で管理するインスタ ンスを 5,000 以下にします。Resource Scheduler の Quick Setup 設定を複数作成する場合、異なる タグキー値を指定する必要があります。例えば、ある設定ではタグキー「Env」に値「Prod」を使用 し、別の設定では「Env」と「Dev」を使用できます。

設定を削除すると、以前に定義されたスケジュールに従ったインスタンスの停止と起動は行われなく なります。まれに、API オペレーションが失敗してインスタンスが正常に停止または起動しないこと があります。

Resource Scheduler では、タグ付けされたインスタンスが起動されるのはは stopped 状態に ある場合のみです。同様に、インスタンスが停止されるのは、running 状態にある場合のみで す。Resource Scheduler はイベント駆動型モデルで動作し、指定した時刻にのみインスタンス を起動または停止します。例えば、午前 9 時にインスタンスを起動するスケジュールを作成しま す。Resource Scheduler は、指定したタグに関連付けられた、午前 9 時に stopped 状態にあるす べてのインスタンスを起動します。後でインスタンスを手動で停止した場合、Resource Scheduler はインスタンスを再起動せず、running 状態を維持します。同様に、スケジュールに従ってインス タンスが停止された後にインスタンスを手動で起動した場合、Resource Scheduler はインスタンス を再度停止しません。

起動時刻が停止時刻より遅いスケジュールを作成した場合、Resource Scheduler はインスタンスが 翌日にまたがって実行されるものとみなします。例えば、インスタンスを午後 9 時に起動し、午前 7 時に停止するスケジュールを作成したとします。Resource Scheduler は、指定したタグに関連付 けられた、午後 9 時に stopped 状態にあるすべてのインスタンスを起動し、翌日の午前 7 時に停止 します。翌日にまたがったスケジュールの場合、起動時刻はスケジュールで選択した日に適用されま す。一方、停止時刻はスケジュールの翌日に適用されます。

#### 前提条件

Quick Setup のホームリージョンは、以下のタスクを完了する前に、あらかじめ指定しておく必要が あります。詳細については、[ホーム AWS リージョン を設定するには](#page-226-0)  を参照してください。

Amazon EC2 インスタンスのスケジュールをセットアップするには、AWS Systems Manager Quick Setup コンソールで次のタスクを実行します。

Quick Setup でインスタンスのスケジュールを設定するには

1. AWS Systems Manager コンソール ([https://console.aws.amazon.com/systems-manager/\)](https://console.aws.amazon.com/systems-manager/) を開 きます。

- 2. ナビゲーションペインで、[Quick Setup] を選択します。
- 3. [Resource Scheduler] カードで [作成] をクリックします。

### **①** Tip

アカウントにすでに 1 つ以上の設定がある場合は、まず[設定] セクションで [ライブラ リ] タブまたは [作成] ボタンを選択し、カードを表示します。

- 4. [Instance tag] (インスタンスタグ) セクションで、スケジュールに関連付けるインスタンスに適 用されるタグのキーと値を指定します。
- 5. [Schedule options] (スケジュールオプション) セクションで、インスタンスを起動および停止す るタイムゾーン、曜日、時刻を指定します。
- 6. [Targets] (ターゲット) セクションで、スケジュール設定の対象を、組織単位 (OU) の [Custom] (カスタム) グループにするか、ログインしている [Current account] (現在のアカウント) にする かを次のように選択します。
	- [Custom] (カスタム) [Target OUs] (ターゲット OU) セクションで、スケジュールをセット アップする OU を選択します。[Target Regions] (ターゲットリージョン) セクションで、スケ ジュールをセットアップするリージョンを選択します。
	- 現在のアカウント [Current Region (現在のリージョン)] または [Choose Regions (リージョ ンの選択)] を選択します。[Choose Regions] (リージョンを選択) を選択した場合は、スケ ジュールをセットアップする [Target Regions] (ターゲットリージョン) を選択します。
- 7. [Summary] (概要) セクションのスケジュール情報を確認します。
- 8. [Create] (作成) を選択します。

## AWS Resource Explorer の設定

AWS Systems Manager の一機能である Quick Setup を使用すると、AWS アカウント または AWS 組織全体のリソースを検索して検出するように AWS Resource Explorer をすばやく設定できます。 名前、タグ、ID などのメタデータを使用してリソースを検索できます。AWS Resource Explorer は、インデックスを使用して、検索クエリに迅速に応答します。Resource Explorer は、さまざまな データソースを使用してインデックスを作成および維持し、AWS アカウント 内のリソースに関する 情報を収集します。

Quick Setup for Resource Explorer はインデックス設定プロセスを自動化します。AWS Resource Explorer の詳細については、「AWS Resource Explorer ユーザーガイド」の[「AWS Resource](https://docs.aws.amazon.com/resource-explorer/latest/userguide/welcome.html) [Explorer とは」](https://docs.aws.amazon.com/resource-explorer/latest/userguide/welcome.html)を参照してください。

Quick Setup の際に、Resource Explorer は次の処理を行います。

- AWS アカウント 内のすべての AWS リージョン にインデックスを作成します。
- 指定したリージョンのインデックスをアカウントのアグリゲーターインデックスとして更新しま す。
- アグリゲーターインデックスのリージョンにデフォルトビューを作成します。このビューにはフィ ルターがないため、インデックスで見つかったすべてのリソースを検索結果として返します。

#### 最小限必要なアクセス権限

以下の手順のステップを実行するには、次のアクセス許可が必要です。

- アクション:resource-explorer-2:\* リソース:特定のリソースなし (\*)
- アクション:iam:CreateServiceLinkedRole リソース:特定のリソースなし (\*)

Resource Explorer を設定するには

- 1. AWS Systems Manager コンソール ([https://console.aws.amazon.com/systems-manager/\)](https://console.aws.amazon.com/systems-manager/) を開 きます。
- 2. ナビゲーションペインで、[Quick Setup] を選択します。
- 3. ホームリージョンを選択し、[使用開始] を選択します。
- 4. [Resource Explorer] カードで [作成] をクリックします。
- 5. [アグリゲーターインデックスリージョン] セクションで、アグリゲーターインデックスを含めた いリージョンを選択します。ユーザーの地理的位置に適したリージョンを選択する必要がありま す。
- 6. (オプション) [上で選択したリージョン以外のリージョンの既存のアグリゲーターインデックス を置き換える] チェックボックスを選択します。
- 7. [ターゲット] セクションで、検出したいリソースを含むターゲット組織または特定の組織単位 (OU) を選択します。
- 8. [リージョン] セクションで、設定に含めるリージョンを選択します。
- 9. 設定の要約を確認し、[作成] を選択します。

[Resource Explorer] ページでは、設定ステータスをモニタリングできます。

# Quick Setup の結果のトラブルシューティング

### デプロイの失敗

CloudFormation スタックセットの作成が失敗した場合、デプロイは失敗します。デプロイの失敗 を調査するには、以下のステップを使用します。

- 1. [AWS CloudFormation コンソール](https://console.aws.amazon.com/cloudformation)に移動します。
- 2. Quick Setup 設定で作成されたスタックを選択します。[Stack name] (スタックの名前) に は、QuickSetup と、それに続き選択した設定のタイプ (例えば SSMHostMgmt) が含まれま す。

### **a** Note

CloudFormation は、失敗したスタックのデプロイを削除することがあります。ス タックが [Stacks] (スタック) テーブルに表示されない場合は、フィルターリストか ら [Deleted] (削除済み) を選択します。

- 3. [Status] (ステータス) と [Status reason] (ステータス理由) を表示します。スタックのステー タスの詳細については、「AWS CloudFormationユーザーガイド」の「[スタックステータス](https://docs.aws.amazon.com/AWSCloudFormation/latest/UserGuide/cfn-console-view-stack-data-resources.html#cfn-console-view-stack-data-resources-status-codes) [コード](https://docs.aws.amazon.com/AWSCloudFormation/latest/UserGuide/cfn-console-view-stack-data-resources.html#cfn-console-view-stack-data-resources-status-codes)」を参照してください。
- 4. 失敗したステップを正確に把握するには、[Events] (イベント) タブを開き、各イベントの [Status] (ステータス) を確認します。
- 5. 「AWS CloudFormationユーザーガイド」の「[トラブルシューティング」](https://docs.aws.amazon.com/AWSCloudFormation/latest/UserGuide/troubleshooting.html)を確認してくださ い。
- 6. CloudFormation のトラブルシューティングに関するステップによりデプロイの失敗を解決で きない場合は、設定を削除した上で再設定を行います。

失敗した関連付け

セットアップ中にいずれかの関連付けが失敗した場合、[Configuration details] (設定の詳細) ペー ジの [Configuration details] (設定の詳細) テーブルには、[Configuration status] (設定ステータス) として [Failed] (失敗) が表示されます。失敗した関連付けのトラブルシューティングを行うに は、次のステップを実行します。

- 1. [Configuration details] (設定の詳細) テーブルで、失敗した設定を選択し、[View Details] (詳 細を表示) をクリックします。
- 2. [Association name] (関連付け名) をコピーします。
- 3. State Manager に移動し、その関連付け名を検索フィールドに貼り付けます。
- 4. 関連付けを選択した上で、[Execution history] (実行履歴) タブを開きます。
- 5. [Execution ID (実行 ID)] で、失敗した関連付けの実行を選択します。
- 6. [Association execution targets] (関連付け実行ターゲット) ページには、関連付けが実行され たすべてのノードが一覧表示されます。実行に失敗した実行の [Output (出力)] ボタンを選択 します。
- 7. [Output (出力)] ページで、[Step Output (ステップ 出力)] を選択して、コマンド実行のス テップのエラーメッセージを表示します。各ステップで異なるエラーメッセージを表示でき ます。すべてのステップのエラーメッセージを確認して、問題のトラブルシューティングに 役立ててください。

ステップ出力を表示しても問題を解決しない場合は、関連付けを再作成できます。関連付けを 再作成するには、まず、State Manager で失敗した関連付けを削除します。関連付けを削除した ら、設定を編集して削除したオプションを指定し直し、その後、[Update] (更新) をクリックしま す。

**a** Note

[Organization] (組織) に対して [Failed] (失敗) した関連付けを調査するには、先述のとお り、失敗した関連付けを持つアカウントにサインインし、以下の手順を行う必要がありま す。管理アカウントからの結果を表示する場合、[関連付け ID] はターゲットアカウント へのハイパーリンクではありません。

ドリフトステータス

設定の詳細ページを開くと、各デプロイのドリフトステータスを表示できます。設定のドリフト は、Quick Setup で行った選択と競合するサービスまたは機能に対し、ユーザーが変更を加える たびに発生します。初期設定後に関連付けが変更された場合、ドリフトした項目の数を示す警告 アイコンがテーブルに表示されます。アイコンの上にカーソルを置くと、ドリフトの原因を見る ことができます。

State Manager で関連付けが削除されると、関連するデプロイにはドリフトに関する警告が表示 されます。これを修正するには、設定を編集し、関連付けとともに削除されたオプションを選択 します。[Update] (更新) をクリックし、デプロイが完了するのを待ちます。

# Operations Management

Operations Management は、AWS リソースの管理に役立つ一連の機能です。

### トピック

- [AWS Systems Manager Incident Manager](#page-266-0)
- [AWS Systems Manager Explorer](#page-266-1)
- [AWS Systems Manager OpsCenter](#page-305-0)
- [Systems Manager がホストする Amazon CloudWatch ダッシュボード](#page-387-0)

# <span id="page-266-0"></span>AWS Systems Manager Incident Manager

AWS Systems Manager の機能である Incident Manager を使用すると、AWS でホストされたアプリ ケーションで発生するインシデントを管理できます。Incident Manager は、ユーザーエンゲージメン ト、エスカレーション、ランブック、対応プラン、チャットチャネル、インシデント後の分析を組み 合わせて、チームがインシデントを迅速にトリアージし、アプリケーションを正常に戻すのに役立ち ます。Incident Manager の詳細については、[Incident Manager ユーザーガイド](https://docs.aws.amazon.com/incident-manager/latest/userguide/what-is-incident-manager.html)を参照してください。

# <span id="page-266-1"></span>AWS Systems Manager Explorer

AWS Systems Manager Explorer は、AWS リソースに関する情報の報告に使用するカスタマイズ 可能なオペレーションダッシュボードです。Explorer には、AWS アカウント および AWS リー ジョン 全体のオペレーションデータ (OpsData) の集約的なビューが表示されます。Explorer で は、OpsData には[ハイブリッドおよびマルチクラウド環](#page-32-0)境のマネージドノードに関するメタデー タが含まれています。OpsData は、Patch Manager のパッチコンプライアンスや State Manager でのアソシエーションコンプライアンスの詳細など、他の Systems Manager 機能によって提供さ れる情報も含みます。OpsData へのアクセス方法をさらに簡略化するために、Explorer では AWS Config、AWS Trusted Advisor、AWS Compute Optimizer、および AWS Support (サポートケース) など、これらを使用する AWS のサービスからの情報を表示します。

運用上の認識を上げるために、Explorer は運用作業項目 (OpsItems) も表示します。Explorer で は、OpsItems がビジネスユニットまたはアプリケーション全体にどのように分散されているか、そ れらが時間の経過とともにどのような傾向を示すか、およびカテゴリによってどのように異なるかに 関するコンテキストが提供されます。Explorer で情報をグループ化およびフィルタリングすると、自 身に関連する項目や、アクションが必要な項目に注目することができます。優先度の高い問題を特定 したら、Systems Manager OpsCenter を使用してオートメーションランブックを実行すると、問題 をすばやく解決できます。Explorer の使用を開始するには、[Systems Manager コンソールを](https://console.aws.amazon.com/systems-manager/explorer)開きま す。ナビゲーションペインで、[Explorer] を選択します。

次の図は、Explorer で使用できるウィジェットと呼ばれる個別のレポートボックスの一部を示してい ます。

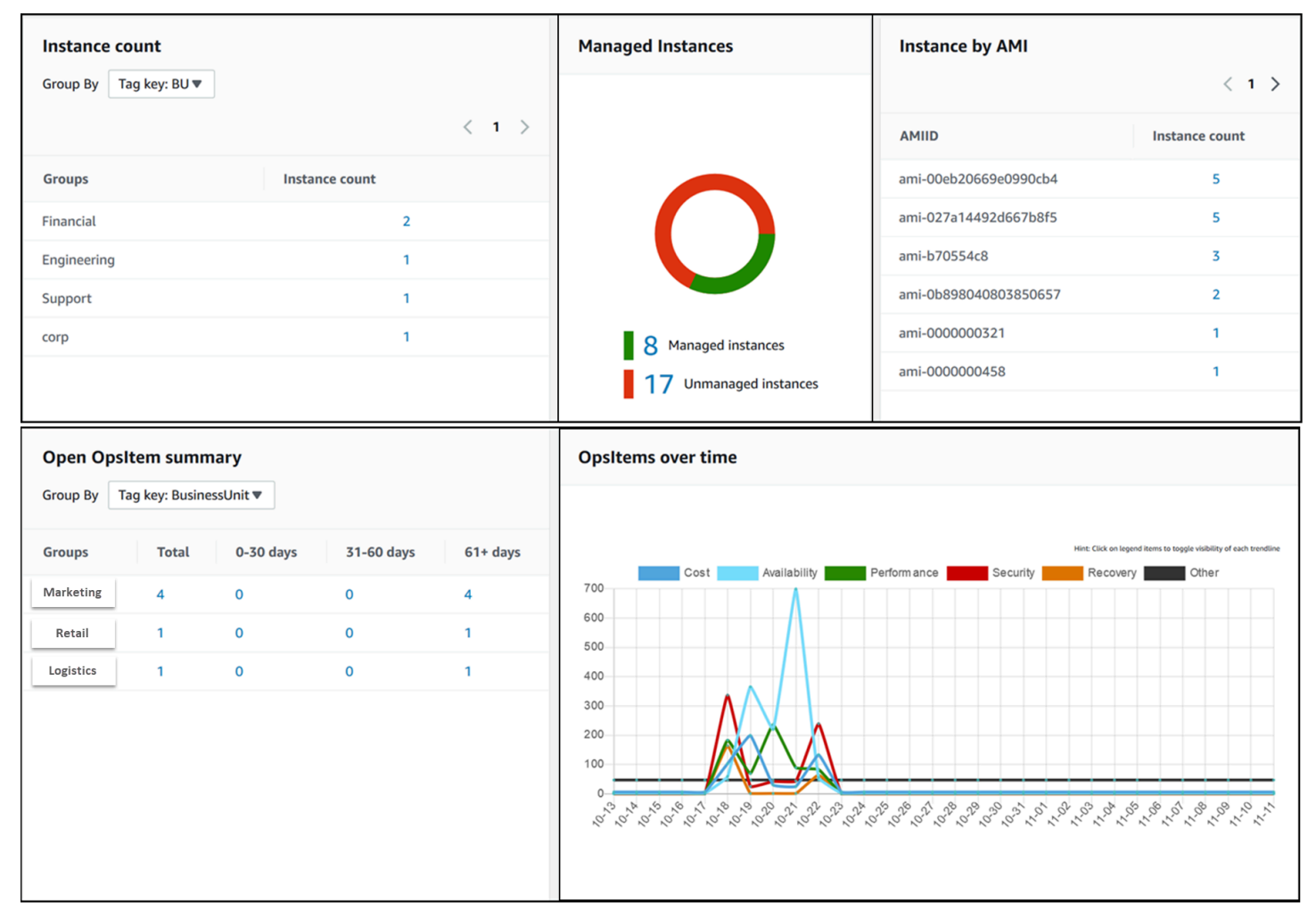

Explorer の特徴は何ですか?

Explorer には、以下の特徴があります。

- 実用的な情報のカスタマイズ可能な表示: Explorer には、AWS リソースに関する実用的な情報を 自動的に表示するドラッグアンドドロップウィジェットが含まれています。Explorer では、2 種類 のウィジェットに情報が表示されます。
	- 情報ウィジェット: これらのウィジェットは、Amazon EC2、Patch Manager、State Manager のほか、AWS Trusted Advisor、AWS、Compute Optimizer、AWS Support のようなサポー

トされる AWS のサービスの情報を要約します。これらのウィジェットは、AWS リソース の状態および運用上のリスクを理解するのに役立つ重要なコンテキストを提供します。情報 ウィジェットの例としては、[Instance count] (インスタンス数)、[Instance by AMI] (AMI 別イ ンスタンス)、[Total noncompliant nodes] (非準拠ノードの合計数) (パッチ時)、[Noncompliant associations] (非準拠の関連付け)、および [Support Center cases] (サポートセンターのケース) などがあります。

- OpsItem ウィジェット: OpsItem は、1 つ以上の AWS リソースに関連するオペレーション作業 項目です。OpsItems は、Systems Manager OpsCenter の機能です。OpsItems では、DevOps エンジニアが問題を調査し、潜在的に修正しなければならない場合があります。OpsItems の例としては、EC2 インスタンスの CPU 使用率が高いこと、Amazon Elastic Block Store (Amazon EBS) ボリュームのデタッチ、 AWS CodeDeployのデプロイの障害、Systems Manager Automation の実行の障害などがあります。OpsItem ウィジェットの例としては、 [Open OpsItem summary (OpsItem のオープンサマリー)]、[OpsItem by status (ステータス別の OpsItem)]、[OpsItems over time (一定期間の OpsItem)] などがあります。
- フィルター: 各ウィジェットは、AWS アカウント、AWS リージョン、タグに基づいて情報をフィ ルタリングする機能を提供します。フィルターを使用すると、Explorer に表示される情報をすばや く絞り込むことができます。
- サービス画面への直接リンク: AWS リソースの問題を調査しやすくするため、Explorer ウィ ジェットには、関連するサービス画面への直接リンクが含まれています。ウィジェットに適用され たフィルタは、関連するサービス画面に移動しても引き続き有効です。
- グループ: 組織全体の運用上の問題の種類を理解しやすくするために、一部のウィジェットでは、 アカウント、リージョン、タグに基づいてデータをグループ化できます。
- レポートタグキー: Explorer をセットアップするときに、最大 5 つのタグキーを指定できます。こ れらのキーは、Explorer でデータをグループ化およびフィルタリングするのに役立ちます。指定さ れたキーが OpsItem を生成するリソースのキーと一致する場合は、キーと値が OpsItems に含ま れます。
- AWS アカウント および AWS リージョン 表示の 3 つのモード: Explorer には、AWS アカウント と AWS リージョン での OpsData および OpsItems の次の表示モードが含まれています。
	- 単一アカウント/単一リージョン: これはデフォルトのビューです。このモードでは、ユーザーは 自身のアカウントと現在のリージョンからデータと OpsItems を表示できます。
	- 単一アカウント/複数リージョン: このモードでは、Explorer の [設定] ページを使用して、1 つ以 上のリソースデータ同期を作成する必要があります。リソースデータ同期では、1 つ以上のリー ジョンから OpsData が集約されます。リソースデータ同期を作成した後、Explorer ダッシュ ボードで使用する同期を切り替えることができます。その後、リージョンに基づいてデータを フィルタリングおよびグループ化できます。
- 複数アカウント/複数リージョン: このモードでは、組織または会社が、[All features (すべての機 能)] を有効にして [AWS Organizations](https://docs.aws.amazon.com/organizations/latest/userguide/) を使用する必要があります。コンピューティング環境で AWS Organizations を設定したら、管理アカウントのすべてのアカウントデータを集約できま す。その後、リソースデータ同期を作成して、リージョンに基づいてデータをフィルタリング およびグループ化することができます。Organizations の [すべての機能] モードの詳細について は、「[組織内のすべての機能の有効化](https://docs.aws.amazon.com/organizations/latest/userguide/orgs_manage_org_support-all-features.html)」を参照してください。
- レポート: Explorer レポートをカンマ区切り (.csv) ファイルとして Amazon Simple Storage Service (Amazon S3) バケットにエクスポートできます。エクスポートが完了すると、Amazon Simple Notification Service (Amazon SNS) からアラートを受け取ります。

# Explorer と OpsCenter にはどのような関連性がありますか?

[Systems Manager OpsCenter](#page-305-0) は、運用エンジニアや IT プロフェッショナルが AWS リソースに関連 する OpsItems を表示、調査、および解決するための一元的な場所を提供します。Explorer はレポー トハブであり、DevOps マネージャーによって、AWS リージョン とアカウント全体の運用データ (OpsItems を含む)の集約サマリーが表示されます。Explorer ではユーザーが、傾向やパターンを 検出し、必要に応じて Systems Manager オートメーションランブックを使用して問題を迅速に解決 することができます。

OpsCenter のセットアップが Explorer のセットアップと統合されました。すでに OpsCenter をセッ トアップしている場合、Explorer には、OpsItems について集約された情報を含む運用データが自動 的に表示されます。OpsCenter をセットアップしていない場合は、Explorer のセットアップを使用 して、両方の機能を開始できます。詳細については、「[Systems Manager Explorer と OpsCenter の](#page-271-0) [開始方法](#page-271-0)」を参照してください。

# OpsData とは何ですか?

OpsData は、Systems Manager Explorer ダッシュボードに表示されるオペレーションデータで す。Explorer は以下のソースから OpsData を取得します。

• Amazon Elastic Compute Cloud (Amazon EC2)

Explorer に表示されるデータには、ノードの総数、マネージドノードとアンマネージドノードの総 数、特定の Amazon Machine Image (AMI) を使用するノードの数が含まれます。

• Systems Manager OpsCenter

Explorer に表示されるデータには、ステータス別の OpsItems の数、重要度別の OpsItems の数、 グループ全体で 30 日間にわたって開かれた OpsItems の数、OpsItems の長期の履歴データが含 まれます。

• Systems Manager Patch Manager

Explorer に表示されるデータにより、通常の非準拠ノードと、重大な非準拠ノードの数を確認でき ます。

• AWS Trusted Advisor

Explorer に表示されるデータには、コストの最適化、セキュリティ、耐障害性、パフォーマン ス、サービス制限の各分野における、EC2 リザーブドインスタンスのためのベストプラクティス チェックに関するステータスが含まれます。

• AWS Compute Optimizer

Explorer に表示されるデータには、アンダープロビジョニングおよびオーバープロビジョニングさ れた EC2 インスタンスの数、最適化の結果、オンデマンド料金の詳細、インスタンスタイプと価 格の推奨事項が含まれます。

• AWS Support センターのケース

Explorer に表示されるデータには、ケース ID、重大度、ステータス、作成時刻、件名、サービ ス、カテゴリが含まれます。

• AWS Config

Explorerに表示されるデータには、準拠および非準拠の AWS Config ルールの全体的な要約、準拠 および非準拠のリソースの数、そして各リソースに関する具体的な詳細情報 (非準拠のルールまた はリソースをドリルダウンする場合) が含まれます。

• AWS Security Hub

Explorer に表示されるデータには、Security Hub の結果の全体的な概要、重要度別にグループ化さ れた各検出の数、および検索に関する詳細情報が含まれます。

**a** Note

Explorer で AWS Trusted Advisor および AWS Support Center のケースを表示するに は、AWS Support を使用してエンタープライズアカウントまたはビジネスアカウントを設定 する必要があります。

OpsData ソースの表示や管理は Explorer の [Settings (設定)] ページから行えます。Explorer ウィ ジェットに OpsData を入力するサービスのセットアップと設定については、「[関連サービスのセッ](#page-272-0) [トアップ](#page-272-0)」を参照してください。

### Explorer の使用料金はかかりますか?

はい。統合セットアップ中に OpsItems を作成するためのデフォルトルールを有効にする と、OpsItems を自動的に作成するプロセスが開始されます。アカウントには、月ごとに 作成された OpsItems の数に基づいて課金されます。アカウントは、月ごとに実行された GetOpsItem、DescribeOpsItem、UpdateOpsItem、GetOpsSummary API コールの数に基づい て課金されます。さらに、関連する診断情報を公開する他のサービスへのパブリック API コールに 対して課金される場合があります。詳細については、[AWS Systems Manager 料金を](https://aws.amazon.com/systems-manager/pricing/)参照してくださ い。

### トピック

- [Systems Manager Explorer と OpsCenter の開始方法](#page-271-0)
- [Systems Manager Explorer を使用する](#page-289-0)
- [Systems Manager Explorer から OpsData をエクスポートする](#page-298-0)
- [Systems Manager Explorer のトラブルシューティング](#page-303-0)

## <span id="page-271-0"></span>Systems Manager Explorer と OpsCenter の開始方法

AWS Systems Manager では、統合セットアップエクスペリエンスを使用して、Systems Manager Explorer と Systems Manager OpsCenter の利用を開始できます。このドキュメントでは、Explorer と OpsCenter のセットアップは統合セットアップと呼ばれます。すでに OpsCenter をセットアッ プしている場合は、統合セットアップを完了して、設定とオプションを確認する必要がありま す。OpsCenter をセットアップしていない場合は、統合セットアップを使用して、両方の機能を開 始できます。

**a** Note

統合セットアップは、Systems Manager コンソールでのみ使用できます。Explorerまたは OpsCenter をプログラム的にセットアップすることはできません。

統合セットアップでは、以下のタスクを実行します。

- [ロールとアクセス権限を設定する](#page-275-0): 統合セットアップでは、AWS Identity and Access Management (IAM)ロールを作成します。このロールを使用すると、Amazon EventBridge OpsItemsがデフォル トのルールに基づいて OpsItems を自動的に作成できます。設定後、このセクションの説明に従っ て、OpsCenter のユーザー、グループ、ロールのアクセス許可を設定する必要があります。
- [OpsItem 作成のデフォルトルールを許可:](#page-280-0) 統合セットアップでは、EventBridge にデフォルトルー ルが作成されます。これらのルールに従って、イベントに応じて OpsItems が自動的に作成され ます。これらのイベントの例としては、AWS リソースの状態の変更、セキュリティ設定の変更、 サービス使用不可などがあります。
- [OpsData ソースを許可:](#page-281-0) 統合セットアップにより、データソースが有効になり、Explorer ウィ ジェットにデータが入力されます。
- [レポートタグキーを指定の許可](#page-282-0): 統合セットアップでは、最大 5 個のレポートタグキーを指定し て、特定の条件を満たす新しい OpsItems に自動的に割り当てることができます。

統合セットアップが完了したら、[複数のリージョンおよびアカウントのデータを表示するように](#page-282-1) [Explorer をセットアップす](#page-282-1)ることをお勧めします。Explorer と OpsCenter は、統合セットアップの 完了時に使用した AWS アカウント と AWS リージョン の OpsData と OpsItems を自動的に同期し ます。他のアカウントやリージョンから OpsData と OpsItems を集約するには、リソースデータ同 期を作成します。

#### **a** Note

セットアップ設定は、[設定] ページでいつでも変更できます。

<span id="page-272-0"></span>関連サービスのセットアップ

AWS Systems Manager Systems Manager Explorer と AWS Systems Manager OpsCenter は、他の AWS のサービスおよび Systems Manager 機能から情報を収集するか、またはインタラクションし ます。統合セットアップを使用する前に、これらの他のサービスや機能をセットアップおよび設定す ることをお勧めします。

次の表には、Explorer と OpsCenter が他の AWS のサービスや Systems Manager の機能から情報を 収集したり、それらと対話したりできるようにするタスクが含まれています。

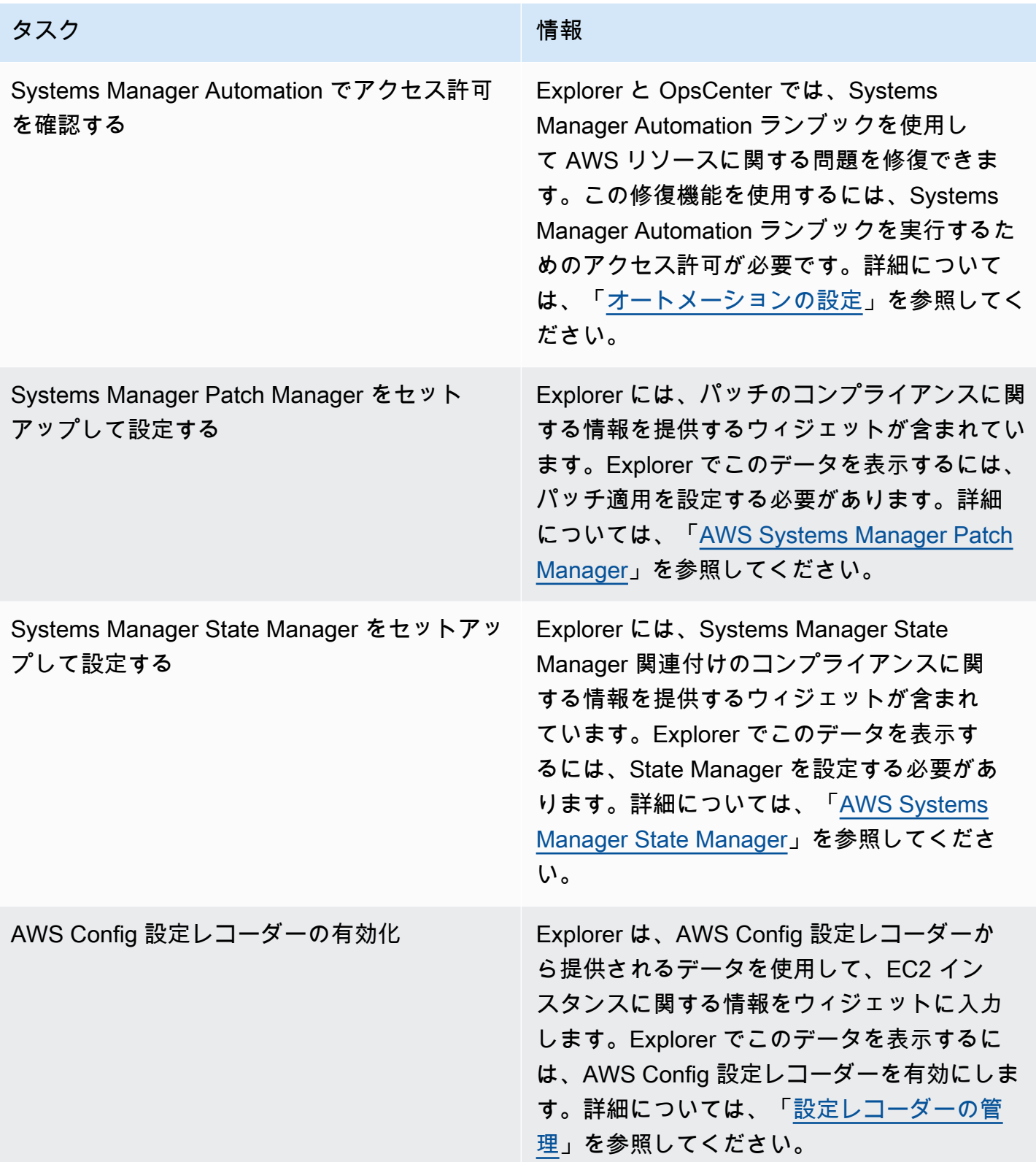

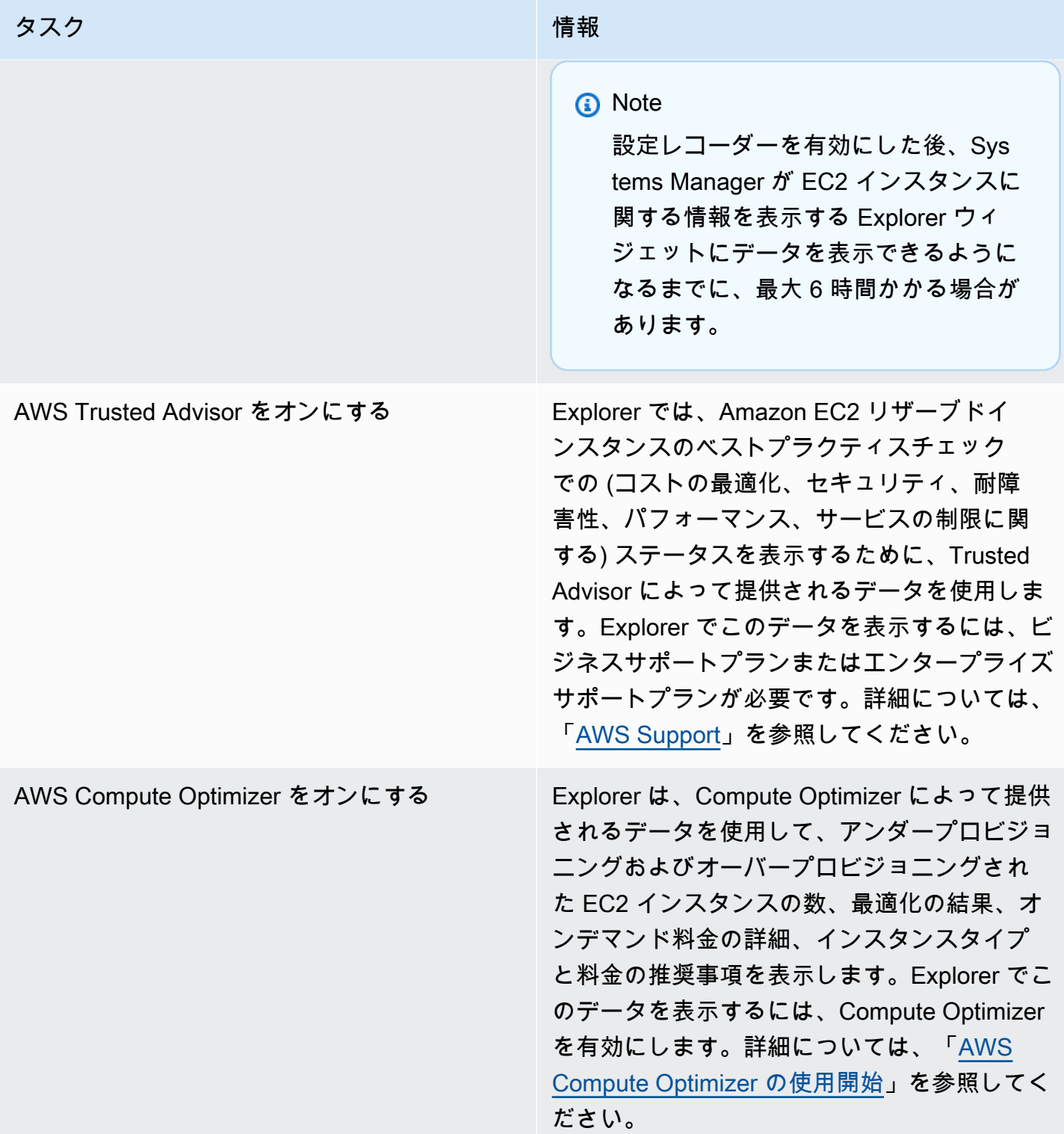

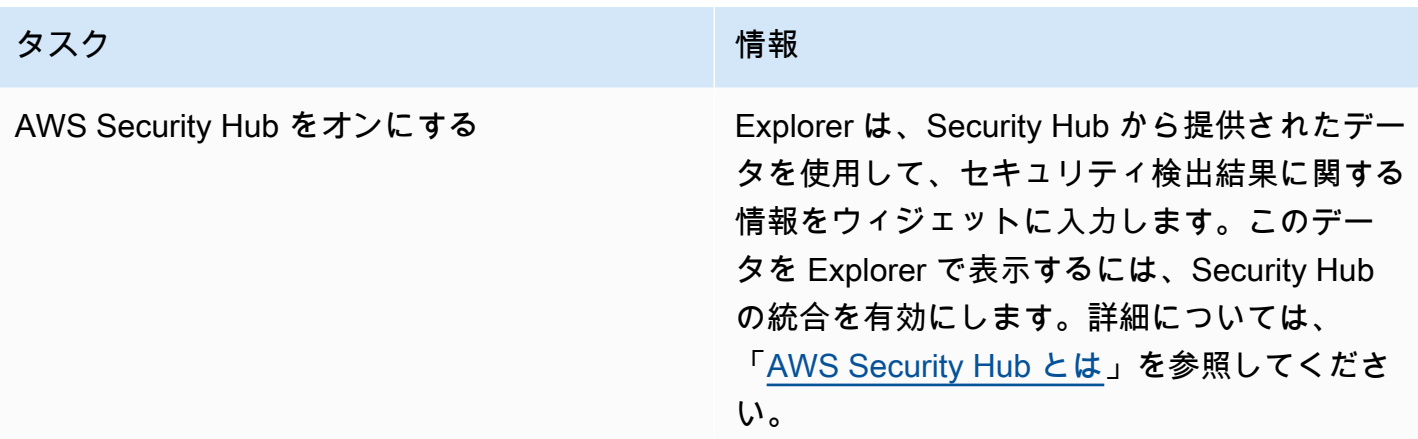

<span id="page-275-0"></span>Systems Manager Explorer のロールとアクセス許可の設定

統合セットアップは、AWS Systems Manager Explorer と AWS Systems Manager OpsCenter の AWS Identity and Access Management (IAM) ロールを自動的に作成および設定します。統合セット アップを完了した場合、Explorer のロールとアクセス権限を設定するために追加のタスクを実行する 必要はありません。ただし、このトピックで後述するように、OpsCenter のアクセス権限を設定す る必要があります。

コンテンツ

- [統合セットアップで作成されるロールについて](#page-275-1)
- [Systems Manager OpsCenter のアクセス許可を設定する](#page-276-0)

<span id="page-275-1"></span>統合セットアップで作成されるロールについて

統合セットアップでは、Explorer および OpsCenter を操作するための以下のロールが作成、設定さ れます。

- AWSServiceRoleForAmazonSSM: Systems Manager が管理または使用する AWS リソースへの アクセスを提供します。
- OpsItem-CWE-Role: 一般的なイベントに応答して、CloudWatch Events と EventBridge が OpsItems を作成することを許可します。
- AWSServiceRoleForAmazonSSM\_AccountDiscovery: Systems Manager が、データの同期時 に他の AWS のサービスを呼び出して AWS アカウント 情報を検出できるようにします。このロー ルの詳細については、「[AWSServiceRoleForAmazonSSM\\_AccountDiscovery](#page-276-1) ロールについ [て](#page-276-1)」を参照してください。

• AmazonSSMExplorerExport: Explorer が OpsData をカンマ区切り値 (CSV) ファイルにエクス ポートできるようにします。

### <span id="page-276-1"></span>**AWSServiceRoleForAmazonSSM\_AccountDiscovery** ロールについて

AWS Organizations とリソースデータ同期を使用して複数のアカウントとリージョンのデータを表示 するように Explorer を設定すると、Systems Manager がサービスにリンクされたロールを作成しま す。Systems Manager は、このロールを使用して、AWS Organizations の AWS アカウント に関す る情報を取得します。ロールは以下のアクセス権限ポリシーを使用します。

```
{ 
    "Version":"2012-10-17", 
    "Statement":[ 
        { 
           "Effect":"Allow", 
           "Action":[ 
               "organizations:DescribeAccount", 
               "organizations:DescribeOrganization", 
               "organizations:ListAccounts", 
               "organizations:ListAWSServiceAccessForOrganization", 
               "organizations:ListChildren", 
               "organizations:ListParents" 
           ], 
           "Resource":"*" 
        } 
   \mathbf{I}}
```
AWSServiceRoleForAmazonSSM\_AccountDiscovery ロールの詳細については、「[ロールを使](#page-2358-0) [用した OpsCenter および Explorer の AWS アカウント 情報の収集](#page-2358-0)」を参照してください。

<span id="page-276-0"></span>Systems Manager OpsCenter のアクセス許可を設定する

統合セットアップを完了したら、ユーザーが OpsCenter でアクションを実行できるように、ユー ザー、グループ、ロールのアクセス許可を設定する必要があります。

### 開始する前に

OpsCenter では、複数のアカウントにわたって OpsItems を作成および管理するように設定すること も、1 つのアカウントのみを作成および管理するように設定することもできます。複数のアカウント にわたって OpsItems を作成および管理するように OpsCenter を設定した場合、AWS Organizations 管理アカウントは他のアカウントで OpsItems を手動で作成、表示、編集することができます。必 要に応じて、Systems Manager 委任管理者アカウントを選択し、メンバーアカウントで OpsItems を作成および管理することもできます。 ただし、1 つのアカウントで OpsCenter を設定する場合 は、OpsItems が作成されたアカウントでのみ OpsItems を表示または編集できます。AWS アカウン ト 間で OpsItems を共有または転送することはできません。そのため、AWS ワークロードの実行に 使用している AWS アカウント で、OpsCenter のアクセス権限を設定することをお勧めします。こ れで、そのアカウントで ユーザーまたはグループを作成することができます。このように、複数の オペレーションエンジニアまたは IT プロフェッショナルが同じ AWS アカウント で OpsItems を作 成、表示、編集することができます。

Explorer と OpsCenter では、次の API オペレーションを使用します。ユーザー、グループ、ロール にこれらのアクションへのアクセス権がある場合は、Explorer および OpsCenter のすべての機能を 使用できます。このセクションで後述するように、より制限的なアクセスを作成することもできま す。

- [CreateOpsItem](https://docs.aws.amazon.com/systems-manager/latest/APIReference/API_CreateOpsItem.html)
- [CreateResourceDataSync](https://docs.aws.amazon.com/systems-manager/latest/APIReference/API_CreateResourceDataSync.html)
- [DescribeOpsItems](https://docs.aws.amazon.com/systems-manager/latest/APIReference/API_DescribeOpsItems.html)
- [DeleteResourceDataSync](https://docs.aws.amazon.com/systems-manager/latest/APIReference/API_DeleteResourceDataSync.html)
- [GetOpsItem](https://docs.aws.amazon.com/systems-manager/latest/APIReference/API_GetOpsItem.html)
- [GetOpsSummary](https://docs.aws.amazon.com/systems-manager/latest/APIReference/API_GetOpsSummary.html)
- [ListResourceDataSync](https://docs.aws.amazon.com/systems-manager/latest/APIReference/API_ListResourceDataSync.html)
- [UpdateOpsItem](https://docs.aws.amazon.com/systems-manager/latest/APIReference/API_UpdateOpsItem.html)
- [UpdateResourceDataSync](https://docs.aws.amazon.com/systems-manager/latest/APIReference/API_UpdateResourceDataSync.html)

必要に応じて次のインラインポリシーをアカウント、グループ、ロールに追加することで、読み取り 専用のアクセス許可を指定できます。

```
{ 
   "Version": "2012-10-17", 
   "Statement": [ 
     { 
        "Effect": "Allow", 
        "Action": [ 
          "ssm:GetOpsItem", 
          "ssm:GetOpsSummary",
```

```
 "ssm:DescribeOpsItems", 
           "ssm:GetServiceSetting", 
           "ssm:ListResourceDataSync" 
        ], 
        "Resource": "*" 
      } 
  \mathbf{I}}
```
IAM ユーザーポリシーの作成と編集の詳細については、IAM ユーザーガイドの[「IAM ポリシーの作](https://docs.aws.amazon.com/IAM/latest/UserGuide/access_policies_create.html) [成](https://docs.aws.amazon.com/IAM/latest/UserGuide/access_policies_create.html)」を参照してください。このポリシーを IAM グループに割り当てる方法については、「[IAM グ](https://docs.aws.amazon.com/IAM/latest/UserGuide/id_groups_manage_attach-policy.html) [ループへのポリシーのアタッチ](https://docs.aws.amazon.com/IAM/latest/UserGuide/id_groups_manage_attach-policy.html)」を参照してください。

以下を使用してアクセス許可を作成し、ユーザー、グループ、ロールに追加します。

```
{ 
   "Version": "2012-10-17", 
   "Statement": [ 
     { 
        "Effect": "Allow", 
        "Action": [ 
          "ssm:GetOpsItem", 
          "ssm:UpdateOpsItem", 
          "ssm:DescribeOpsItems", 
          "ssm:CreateOpsItem", 
          "ssm:CreateResourceDataSync", 
          "ssm:DeleteResourceDataSync", 
          "ssm:ListResourceDataSync", 
          "ssm:UpdateResourceDataSync" 
        ], 
        "Resource": "*" 
     } 
  \mathbf{I}}
```
組織で使用しているアイデンティティアプリケーションに応じて、次のオプションのいずれかを選択 し、ユーザーアクセスを設定できます。

アクセス権限を付与するには、ユーザー、グループ、またはロールにアクセス許可を追加します。

• AWS IAM Identity Center のユーザーとグループ:

アクセス許可セットを作成します。「AWS IAM Identity Center ユーザーガイド」の「[権限設定を](https://docs.aws.amazon.com/singlesignon/latest/userguide/howtocreatepermissionset.html) [作成する](https://docs.aws.amazon.com/singlesignon/latest/userguide/howtocreatepermissionset.html)」の手順に従ってください。

• IAM 内で、ID プロバイダーによって管理されているユーザー:

ID フェデレーションのロールを作成します。詳細については、「IAM ユーザーガイド」の「[サー](https://docs.aws.amazon.com/IAM/latest/UserGuide/id_roles_create_for-idp.html) [ドパーティー ID プロバイダー \(フェデレーション\) 用のロールの作成](https://docs.aws.amazon.com/IAM/latest/UserGuide/id_roles_create_for-idp.html)」を参照してください。

- IAM ユーザー:
	- ユーザーが担当できるロールを作成します。手順については、「IAM ユーザーガイド」の「[IAM](https://docs.aws.amazon.com/IAM/latest/UserGuide/id_roles_create_for-user.html)  [ユーザー用ロールの作成](https://docs.aws.amazon.com/IAM/latest/UserGuide/id_roles_create_for-user.html)」を参照してください。
	- (お奨めできない方法) ポリシーをユーザーに直接アタッチするか、ユーザーをユーザーグループ に追加する。詳細については、「IAM ユーザーガイド」の「[ユーザー \(コンソール\) へのアクセ](https://docs.aws.amazon.com/IAM/latest/UserGuide/id_users_change-permissions.html#users_change_permissions-add-console) [ス権限の追加](https://docs.aws.amazon.com/IAM/latest/UserGuide/id_users_change-permissions.html#users_change_permissions-add-console)」を参照してください。

タグを使用した OpsItems へのアクセスの制限

また、タグを指定するインライン IAM ポリシーを使用して、OpsItems へのアクセスを制限するこ ともできます。タグキー Department とタグ値 Finance を指定する例を以下に示します。このポリ シーでは、ユーザーは GetOpsItem API オペレーションを呼び出して、以前、Key=Department およ び Value=Finance とタグ付けされていた OpsItems のみを表示できます。それ以外の OpsItems を表 示することはできません。

```
{ 
   "Version": "2012-10-17", 
   "Statement": [ 
     { 
        "Effect": "Allow", 
        "Action": [ 
          "ssm:GetOpsItem" 
                ], 
        "Resource": "*" 
\mathcal{L} "Condition": { "StringEquals": { "ssm:resourceTag/Department": "Finance" } } 
     } 
   ]
}
```
OpsItems を表示し、更新するための API オペレーションを指定する例を以下に示します。このポリ シーでは、タグキーと値の 2 組のペア (Department-Finance と Project-Unity) も指定します。

```
{ 
    "Version":"2012-10-17", 
    "Statement":[ 
        { 
            "Effect":"Allow", 
            "Action":[ 
                "ssm:GetOpsItem", 
                "ssm:UpdateOpsItem" 
            ], 
            "Resource":"*", 
            "Condition":{ 
                "StringEquals":{ 
                   "ssm:resourceTag/Department":"Finance", 
                   "ssm:resourceTag/Project":"Unity" 
               } 
            } 
        } 
   \mathbf{I}}
```
<span id="page-280-0"></span>OpsItem へのタグの追加については、「[OpsItems を手動で作成する](#page-349-0)」を参照してください。

## デフォルトルールの有効化

統合セットアップでは、Amazon EventBridge で以下のデフォルトルールが自動的に設定され ます。これらのルールにより、AWS Systems Manager OpsCenter で OpsItems が作成されま す。EventBridge で以下のイベントの OpsItems を作成しないようにするには、統合セットアップで このオプションをオフにします。必要に応じて、特定の EventBridge イベントのターゲットとして OpsCenter を指定できます。詳細については、[「EventBridge ルールを設定して OpsItems を作成す](#page-337-0) [る](#page-337-0)」を参照してください。デフォルトのルールは、[設定] ページでいつでも無効にすることができま す。

**A** Important

デフォルトルールの [カテゴリ] と [重要度] の値は編集できませんが、デフォルトルールから 作成された OpsItems でこれらの値を編集できます。

AWS Systems Manager ユーザーガイド

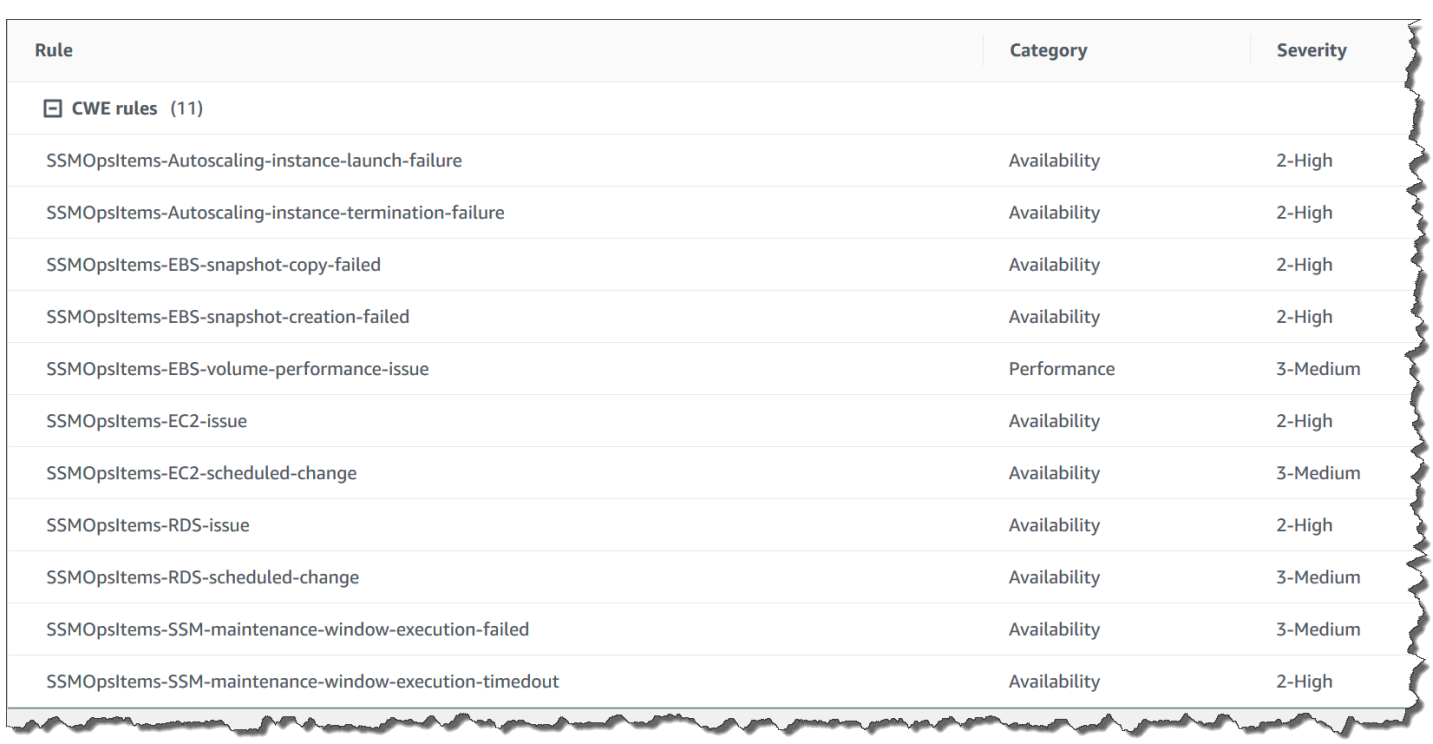

<span id="page-281-0"></span>OpsData ソースの設定

統合セットアップでは、Explorer ウィジェットに入力される次のデータソースがアクティブになりま す。

- AWS Support センター (このソースをアクティブにするには、ビジネスまたはエンタープライズサ ポートプランが必要です)。
- AWS Compute Optimizer (このソースをアクティブにするには、ビジネスまたはエンタープライズ サポートプランが必要です)。
- Systems Manager State Manager の関連付けのコンプライアンス
- AWS Config Compliance
- Systems Manager OpsCenter
- Systems Manager Patch Manager のパッチコンプライアンス
- Amazon Elastic Compute Cloud (Amazon EC2)
- Systems Manager Inventory
- AWS Trusted Advisor (このソースをアクティブにするには、ビジネスまたはエンタープライズサ ポートプランが必要です)。
- AWS Security Hub

## <span id="page-282-0"></span>タグキーの指定

AWS Systems Manager Explorer をセットアップするときに、最大 5 つのレポートタグキーを指定で きます。これらのタグキーは、AWS リソース上にすでに存在している必要があります。これらは新 しいタグキーではありません。システムにキーを追加した後、これらのタグキーを使用して Explorer の OpsItems をフィルタリングできます。

**a** Note

レポートタグキーは、[設定] ページで指定することもできます。

<span id="page-282-1"></span>複数のアカウントおよびリージョンのデータを表示するように Systems Manager Explorer を設定する

AWS Systems Manager は、統合セットアップエクスペリエンスによって、AWS Systems Manager Explorer と AWS Systems Manager OpsCenter の使用開始を支援します。統合セットアップが完 了すると、Explorer と OpsCenter は自動でデータを同期します。より具体的には、これらの機能 は、統合セットアップの完了時に使用した AWS アカウント および AWS リージョン の OpsData と OpsItems を同期化します。他のアカウントやリージョンの OpsData と OpsItems を集約するには、 このトピックの説明に従ってリソースデータの同期を作成する必要があります。

**a** Note

統合セットアップの詳細については、「[Systems Manager Explorer と OpsCenter の開始方](#page-271-0) [法](#page-271-0)」を参照してください。

Explorer のリソースデータの同期について

Explorer のリソースデータの同期では、次の 2 つの集約オプションが提供されています。

- 単一アカウント/複数リージョン: 複数の AWS リージョン から OpsItems および OpsData データ を集約するように Explorer を設定できます。ただし、データセットは現在の AWS アカウント に 制限されます。
- 複数アカウント/複数リージョン: 複数の AWS リージョン とアカウントのデータを集約するよう に Explorer を設定できます。このオプションでは、AWS Organizations をセットアップおよび 設定する必要があります。AWS Organizations をセットアップして設定した後、Explorer で組織

単位(OU)別または組織全体のデータを集約できます。Systems Manager は、データをAWS Organizations 管理アカウントに集約してから Explorer に表示します。詳細については、『AWS Organizations ユーザーガイド』の[「What is AWS Organizations? \( とは?\)」](https://docs.aws.amazon.com/organizations/latest/userguide/) を参照してくださ い。

### **A** Warning

AWS Organizations の組織からデータを集約するよう Explorer を設定する場合、組織内のす べてのメンバーアカウントで OpsData が有効になります。すべてのメンバーアカウントで OpsData ソースを有効にすると、[CreateOpsItem](https://docs.aws.amazon.com/systems-manager/latest/APIReference/API_CreateOpsItem.html) や [GetOpsSummary](https://docs.aws.amazon.com/systems-manager/latest/APIReference/API_GetOpsSummary.html) のような OpsCenter API への呼び出し回数が増えます。これらの API アクションへの呼び出しに対して課金され ます。

次の図に、AWS Organizations を使用して設定されたリソースデータの同期を示します。このシナ リオでは、ユーザーには AWS Organizations で定義された 2 つのアカウントがあります。リソース データの同期により、両方のアカウントと複数の AWS リージョン のデータが AWS Organizations 管理アカウントに集約されてから Explorer に表示されます。

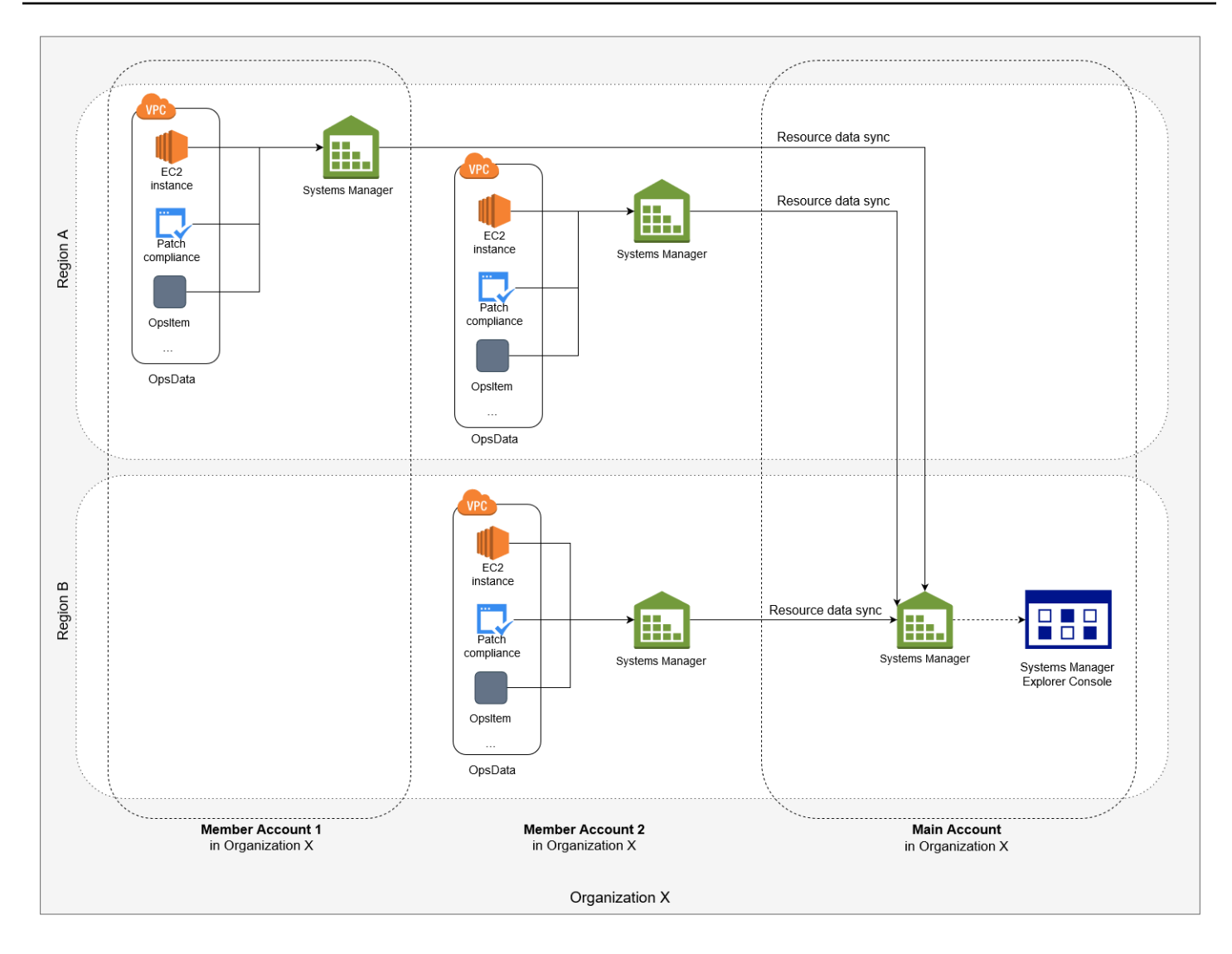

複数のアカウントとリージョンのリソースデータの同期について

このセクションでは、AWS Organizations を使用する複数のアカウントおよび複数のリージョンリ ソースデータ同期に関する重要な詳細について説明します。具体的には、このセクションの情報は、 [Create resource data sync] (リソースデータの同期を作成する) のページで次のいずれかのオプショ ンを選択した場合に適用されます。

- AWS Organizations の設定からすべてのアカウントを含める
- AWS Organizations の組織単位を選択する

これらのオプションのいずれかを使用する予定がない場合は、このセクションを省略できます。

SSM コンソールでリソースデータ同期を作成するときに、AWS Organizations オプションのいず れかを選択すると、Systems Manager は、組織内 (または選択した組織単位内) のすべての AWS

アカウント について、選択したリージョンのすべての OpsData ソースを自動的に有効にしま す。例えば、リージョンで Explorer を有効にしていない場合でも、リソースデータ同期で AWS Organizations オプションを選択すると、Systems Manager はそのリージョンから OpsData を自 動的に収集します。OpsData ソースを許可せずにリソースデータ同期を作成するには、データ同 期を作成するときに EnableAllOpsDataSources を false に指定します。詳細については、Amazon EC2 Systems Manager API リファレンスの[「EnableAllOpsDataSources](https://docs.aws.amazon.com/systems-manager/latest/APIReference/API_ResourceDataSyncSourceWithState.html%20%20%20%20%20%20%20%20%20%20%20%20%20%20%20%20%20%20%20%20%20%23systemsmanager-Type-ResourceDataSyncSourceWithState-EnableAllOpsDataSources)」を参照してください。

リソースデータ同期の AWS Organizations オプションのいずれかを選択しない場合は、Explorer が データにアクセスするアカウントとリージョンごとに、統合セットアップを完了する必要がありま す。この作業を行っていない場合は、統合セットアップを完了しなかったアカウントとリージョンの OpsData と OpsItems が Explorer に表示されません。

組織に子アカウントを追加すると、Explorer はそのアカウントのすべての OpsData ソースを自動的 に有効にします。後で組織から子アカウントを削除した場合、Explorer は引き続きアカウントから OpsData を収集します。

AWS Organizations オプションのいずれかを使用する既存のリソースデータ同期を更新すると、変更 の影響を受けるすべてのアカウントおよびリージョンのすべての OpsData ソースの収集を承認する よう求められます。

AWS アカウント に新しいサービスを追加し、Explorer がそのサービスの OpsData を収集する 場合、Systems Manager はその OpsData を収集するように Explorer を自動的に設定します。 例えば、以前にリソースデータ同期を作成したときに AWS Trusted Advisor を使用せず、組織が このサービスにサインアップする場合、Explorer はリソースデータ同期を自動的に更新してこの OpsData を収集します。

**A** Important

複数のアカウントおよびリージョンのリソースデータ同期に関する次の重要な情報を書き留 めます。

- リソースデータ同期を削除しても、Explorer の OpsData ソースは無効になりません。
- 複数のアカウントからの OpsData と OpsItems を表示するには、AWS Organizations の [All features (すべての機能)] モードを有効にし、AWS Organizations 管理アカウントにサ インインする必要があります。

リソースデータ同期の作成

Explorer のリソースデータ同期を設定する前に、次の詳細を書き留めます。

- Explorer は、最大 5 つのリソースデータ同期をサポートしています。
- リージョンのリソースデータ同期を作成した後、その同期のアカウントオプションを変更すること はできません。例えば、us-east-2 (オハイオ) リージョンで同期を作成し、[現在のアカウントのみ を含める)] オプションを選択した場合、後でその同期を編集して [自分用の AWS Organizations 設 定のすべてのアカウントを含める] オプションを選択することはできません。代わりに、最初のリ ソースデータ同期を削除し、新しいリソースデータ同期を作成する必要があります。詳細について は、「[Systems Manager Explorer のリソースデータ同期を削除する」](#page-294-0)を参照してください。
- Explorer で表示される OpsData は読み取り専用です。

以下の手順を使用して、Explorer のリソースデータ同期を作成します。

リソースデータの同期を作成するには

- 1. AWS Systems Manager コンソール ([https://console.aws.amazon.com/systems-manager/\)](https://console.aws.amazon.com/systems-manager/) を開 きます。
- 2. ナビゲーションペインで、[Explorer] を選択します。
- 3. [設定] を選択します。
- 4. [Configure resource data sync (リソースデータ同期の設定)] セクションで、[Create resource data sync (リソースデータ同期の作成)] を選択します。
- 5. [Resource data sync name (リソースデータ同期名)] に名前を入力します。
- 6. [Add accounts (アカウントの追加)] セクションでオプションを選択します。

いずれかの AWS Organizations オプションを使用するには、AWS Organizations 管理ア カウント、または Explorer の委任管理者アカウントにログインしている必要がありま す。委任管理者アカウントの詳細については、「[委任管理者の設定](#page-287-0)」を参照してくださ い。

- 7. [Regions to include (含めるリージョン)] セクションで、以下のいずれかのオプションを選択しま す。
	- [All current and future regions] (現在および将来のすべてのリージョン) を選択すると、現在の すべての AWS リージョン と将来オンラインになる新しいリージョンのデータが自動的に同 期されます。

**a** Note

- [All regions] (すべてのリージョン) を選択すると、現在のすべての AWS リージョン リージョ ンからのデータが自動的に同期されます。
- 含めるリージョンを個別に選択します。
- 8. [Create resource data sync (リソースデータ同期の作成)] を選択します。

リソースデータ同期を作成した後、Explorer にデータが入力されるまで、数分かかる場合がありま す。同期を表示するには、Explorer で [Select a resource data sync (リソースデータ同期を選択)] リ ストから同期を選択します。

## <span id="page-287-0"></span>委任管理者の設定

AWS Organizations とのリソースデータの同期を使用して、複数の AWS リージョン とアカウント から AWS Systems Manager Explorer データを集約する場合は、Explorer の委任管理者を設定する ことをお勧めします。

代理管理者は、以下のコンソール、SDK、AWS Command Line Interface (AWS CLI) または AWS Tools for Windows PowerShell を使用して次の Explorer リソースデータ同期 API を使用できます。

- [CreateResourceDataSync](https://docs.aws.amazon.com/systems-manager/latest/APIReference/API_CreateResourceDataSync.html)
- [DeleteResourceDataSync](https://docs.aws.amazon.com/systems-manager/latest/APIReference/API_DeleteResourceDataSync.html)
- [ListResourceDataSync](https://docs.aws.amazon.com/systems-manager/latest/APIReference/API_ListResourceDataSync.html)
- [UpdateResourceDataSync](https://docs.aws.amazon.com/systems-manager/latest/APIReference/API_UpdateResourceDataSync.html)

委任管理者は、組織全体または組織単位のサブセットに対してリソースデータの同期を最大 5 つ作 成できます。委任管理者によって作成されたリソースデータ同期は、委任管理者アカウントでのみ使 用できます。AWS Organizations 管理アカウントで同期や集計データを表示することはできません。

リソースデータ同期の詳細については、「[複数のアカウントおよびリージョンのデータを表示するよ](#page-282-1) [うに Systems Manager Explorer を設定する](#page-282-1)」を参照してください。AWS Organizations の詳細につ いては、AWS Organizations ユーザーガイドの[AWS Organizations とはを](https://docs.aws.amazon.com/organizations/latest/userguide/)参照してください。

トピック

- [Explorer 委任管理者の設定](#page-288-0)
- [Explorer 委任管理者の登録解除](#page-288-1)
Explorer 委任管理者の設定

Explorer 委任管理者を登録するには、次の手順に従います。

Explorer 委任管理者を登録するには

- 1. AWS Organizations 管理アカウントにログインします。
- 2. AWS Systems Manager コンソール ([https://console.aws.amazon.com/systems-manager/\)](https://console.aws.amazon.com/systems-manager/) を開 きます。
- 3. ナビゲーションペインで、[Explorer] を選択します。
- 4. [設定] を選択します。
- 5. [Explorer の委任管理者] セクションで、サービスにリンクされた必要なロールとサービスアクセ スオプションを設定したことを確認します。必要に応じて、[Create role (ロールの作成)] ボタン と [Enable access (アクセスの有効化)] ボタンを選択して、これらのオプションを設定します。
- 6. [アカウント ID] に AWS アカウント ID を入力します。このアカウントは、AWS Organizations のメンバーアカウントである必要があります。
- 7. [Register delegated administrator (委任管理者の登録)] を選択します。

委任管理者は、[リソースデータ同期の作成] ページの [AWS Organizations の設定からすべてのアカ ウントを含める] および [AWS Organizations の組織単位を選択する] オプションにアクセスできるよ うになりました。

Explorer 委任管理者の登録解除

Explorer 委任管理者の登録を解除するには、次の手順に従います。委任管理者アカウントは、AWS Organizations 管理アカウントでのみ登録解除できます。委任管理者アカウントが登録解除される と、委任管理者によって作成されたすべての AWS Organizations リソースデータの同期が削除され ます。

Explorer の委任管理者の登録を解除するには

- 1. AWS Organizations 管理アカウントにログインします。
- 2. AWS Systems Manager コンソール ([https://console.aws.amazon.com/systems-manager/\)](https://console.aws.amazon.com/systems-manager/) を開 きます。
- 3. ナビゲーションペインで、[Explorer] を選択します。
- 4. [設定] を選択します。

5. [Explorer の委任管理者]セクションで、[登録解除] を選択します。警告が表示されます。

6. アカウント ID を入力し、[削除] を選択します。

アカウントは、AWS Organizations リソースデータの同期 API オペレーションにアクセスできなく なりました。アカウントによって作成されたすべての AWS Organizations リソースデータの同期が 削除されます。

## Systems Manager Explorer を使用する

このセクションでは、ウィジェットレイアウトおよびダッシュボードに表示されるデータを変更する ことによって AWS Systems Manager Explorer をカスタマイズする方法について説明します。

コンテンツ

- [OpsItems のデフォルトルールの編集](#page-289-0)
- [Systems Manager Explorer のデータソースを編集する](#page-290-0)
- [表示のカスタマイズとフィルタの使用](#page-292-0)
- [Systems Manager Explorer のリソースデータ同期を削除する](#page-294-0)
- [Explorer の AWS Security Hub から結果を受け取る](#page-295-0)

<span id="page-289-0"></span>OpsItems のデフォルトルールの編集

統合セットアップを完了すると、Amazon EventBridge で多数のルールが有効になります。これら のルールにより、AWS Systems Manager OpsCenter でOpsItems が自動的に作成されます。AWS Systems Manager Explorer には、OpsItems に関する集約情報が表示されます。

各ルールには、事前設定された [カテゴリ] と [重要度] の値が含まれています。イベントから OpsItems が作成されるときに、事前設定された [カテゴリ] と [重要度] が自動的に割り当てられま す。

**A** Important

デフォルトルールの [カテゴリ] と [重要度] の値は編集できませんが、デフォルトルールから 作成された OpsItems でこれらの値を編集できます。

AWS Systems Manager ユーザーガイド

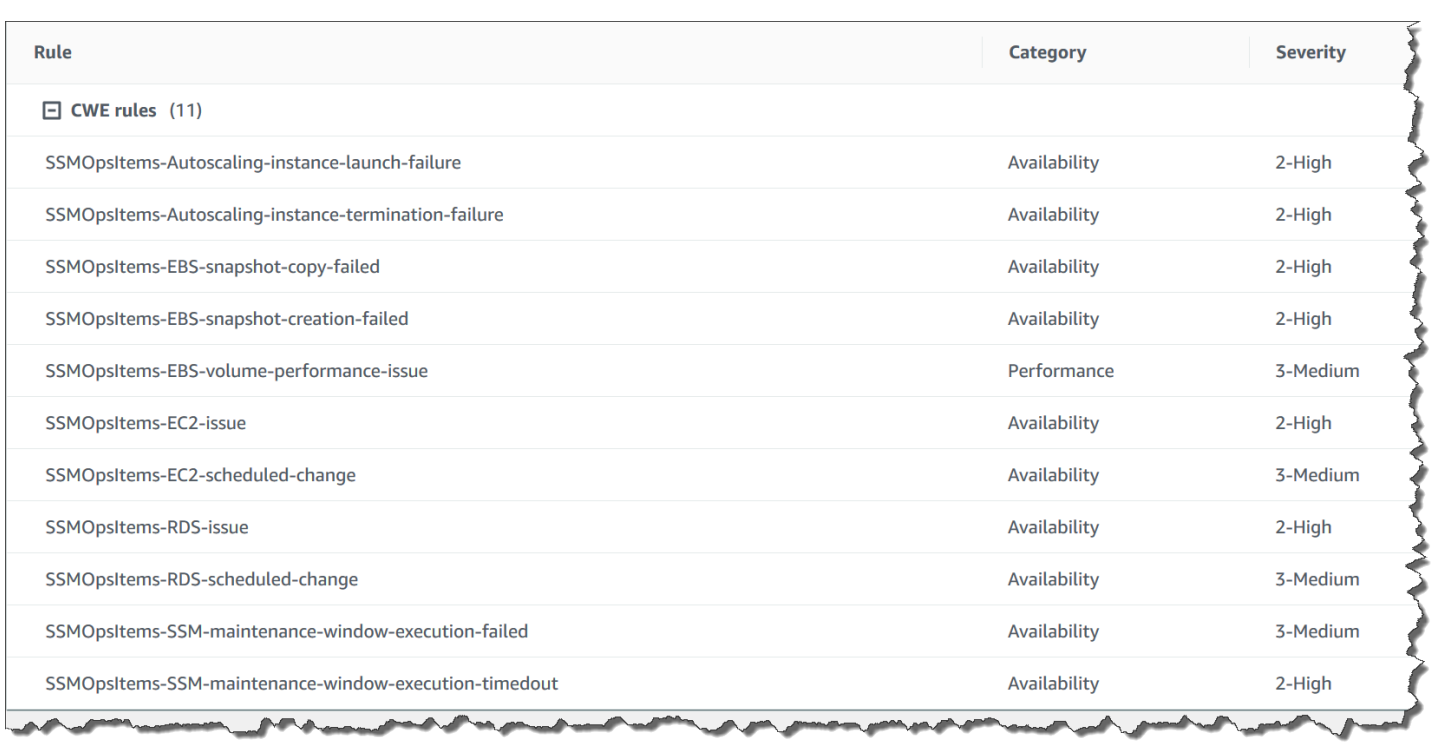

OpsItems を作成するためのデフォルトルールを編集するには

- 1. AWS Systems Manager コンソール ([https://console.aws.amazon.com/systems-manager/\)](https://console.aws.amazon.com/systems-manager/) を開 きます。
- 2. ナビゲーションペインで、[Explorer] を選択します。
- 3. [設定] を選択します。
- 4. [OpsItems rules (OpsItems ルール)] セクションで [編集] を選択します。
- 5. [CWE rules (CWE ルール)] を展開します。
- 6. 使用しないルールの横のチェックボックスをオフにします。
- 7. [カテゴリ] および [重要度] リストを使用して、ルールのこの情報を変更します。
- 8. [Save] を選択します。

変更は、OpsItem の次回作成時に有効になります。

<span id="page-290-0"></span>Systems Manager Explorer のデータソースを編集する

AWS Systems Manager Explorer は、以下のソースからのデータを表示します。データソースを追加 または削除できるように Explorer の設定を編集できます。

• Amazon Elastic Compute Cloud (Amazon EC2)

- AWS Systems Manager OpsCenter
- AWS Systems Manager Patch Manager パッチコンプライアンス
- AWS Systems Manager State Manager の関連付けのコンプライアンス
- AWS Trusted Advisor
- AWS Compute Optimizer
- AWS Support センターのケース
- AWS Config のルールとリソースコンプライアンス
- AWS Security Hub の結果

### **a** Note

- Explorerで AWS Supportセンターのケースを表示するには、AWS Supportでエンタープラ イズアカウントまたはビジネスアカウントをセットアップする必要があります。
- OpsCenter OpsItem データの表示を停止するように Explorer を設定することはできませ ん。

#### 開始する前に

Explorerウィジェットにデータを入力するサービスをセットアップして設定したことを確認します。 詳細については、「[関連サービスのセットアップ](#page-272-0)」を参照してください。

データソースを編集するには

- 1. AWS Systems Manager コンソール ([https://console.aws.amazon.com/systems-manager/\)](https://console.aws.amazon.com/systems-manager/) を開 きます。
- 2. ナビゲーションペインで、[Explorer] を選択します。
- 3. [設定] を選択します。
- 4. [OpsData sources (OpsData ソース)] セクションで [編集] を選択します。
- 5. [OpsData sources (OpsData ソース)] を展開します。
- 6. 1 つ以上のソースを追加または削除します。
- 7. [Save] を選択します。

# <span id="page-292-0"></span>表示のカスタマイズとフィルタの使用

AWS Systems Manager Explorer でウィジェットのレイアウトをカスタマイズするには、ドラッグア ンドドロップ機能を使用します。このトピックで説明するように、フィルターを使用して、Explorer に表示される OpsData および OpsItems をカスタマイズすることもできます。

### 開始する前に

ウィジェットのレイアウトをカスタマイズする前に、表示対象のウィジェットが、現在、Explorer 内 に表示中であることを確認してください。ウィジェットを Explorer (AWS Config コンプライアンス ウィジェットなど) 内に表示するには、[Configure dashboard] (ダッシュボードの設定) ページで、そ れらのウィジェットを有効にする必要があります。

Explorer でのウィジェットの表示を有効にするには

- 1. AWS Systems Manager コンソール ([https://console.aws.amazon.com/systems-manager/\)](https://console.aws.amazon.com/systems-manager/) を開 きます。
- 2. ナビゲーションペインで、[Explorer] を選択します。
- 3. [Dashboard actions] (ダッシュボードのアクション)、[Configure dashboard] (ダッシュボードの 設定) の順に選択します。
- 4. [Configure Dashboard] (ダッシュボードの設定) タブを開きます。
- 5. [Enable all] (すべて有効化) を選択するか、ウィジェットまたはデータソースを個別に有効化し ます。
- 6. [Explorer] を選択して変更を表示します。

ウィジェットのレイアウトのカスタマイズ

Explorer でウィジェットのレイアウトをカスタマイズするには、以下の手順に従います。

ウィジェットのレイアウトをカスタマイズするには

- 1. AWS Systems Manager コンソール ([https://console.aws.amazon.com/systems-manager/\)](https://console.aws.amazon.com/systems-manager/) を開 きます。
- 2. ナビゲーションペインで、[Explorer] を選択します。
- 3. 移動するウィジェットを選択します。
- 4. ウィジェットの名前をクリックしたまま、新しい場所までドラッグします。

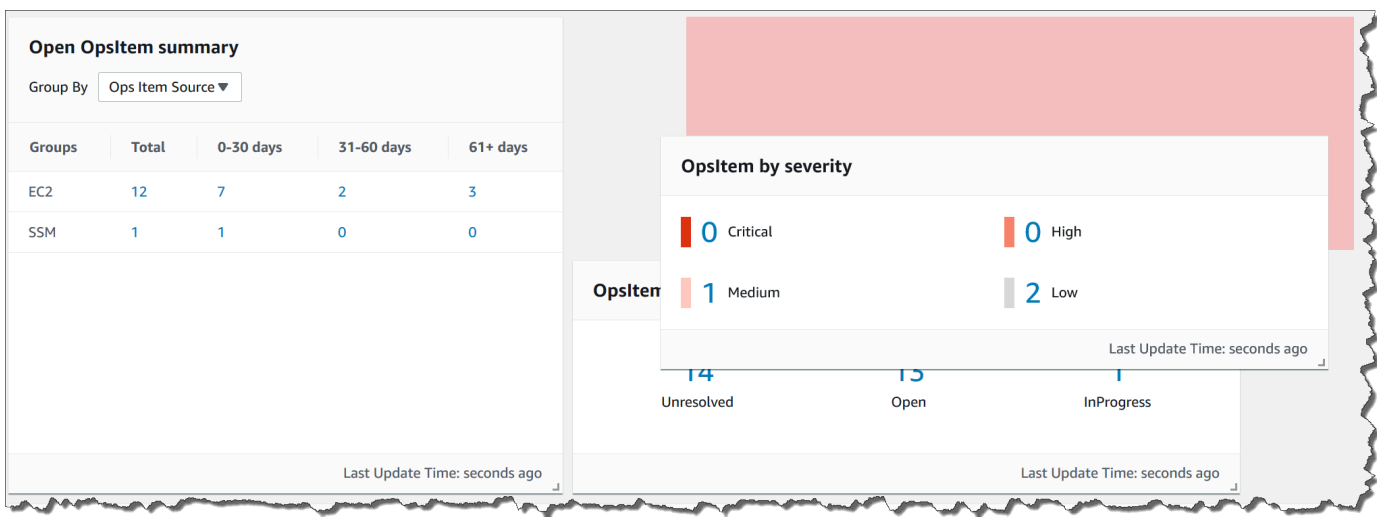

5. 再配置するウィジェットごとにこのプロセスを繰り返します。

新しいレイアウトが気に入らない場合は、[Reset layout (レイアウトをリセット)] を選択してすべて のウィジェットを元の場所に戻します。

フィルターを使用して Explorer に表示されるデータを変更

Explorer にはデフォルトで、現在の AWS アカウント と現在のリージョンのデータが表示されま す。1 つ以上のリソースデータ同期を作成した場合は、フィルターを使用して、アクティブな同期を 変更できます。その後、特定のリージョンまたはすべてのリージョンのデータを表示するように選択 できます。また、検索バーを使用して、さまざまな OpsItem およびキータグ条件でフィルタリング することもできます。

フィルターを使用して Explorer に表示されるデータを変更するには

- 1. AWS Systems Manager コンソール ([https://console.aws.amazon.com/systems-manager/\)](https://console.aws.amazon.com/systems-manager/) を開 きます。
- 2. ナビゲーションペインで、[Explorer] を選択します。
- 3. [フィルタ] セクションの [Select a resource data sync (リソースデータ同期を選択)] リストを使 用して同期を選択します。
- 4. [Regions] (リージョン) リストを使用して、特定の AWS リージョン を選択するか、[All Regions] (すべてのリージョン) を選択します。
- 5. 検索バーを選択し、データをフィルタリングする条件を選択します。

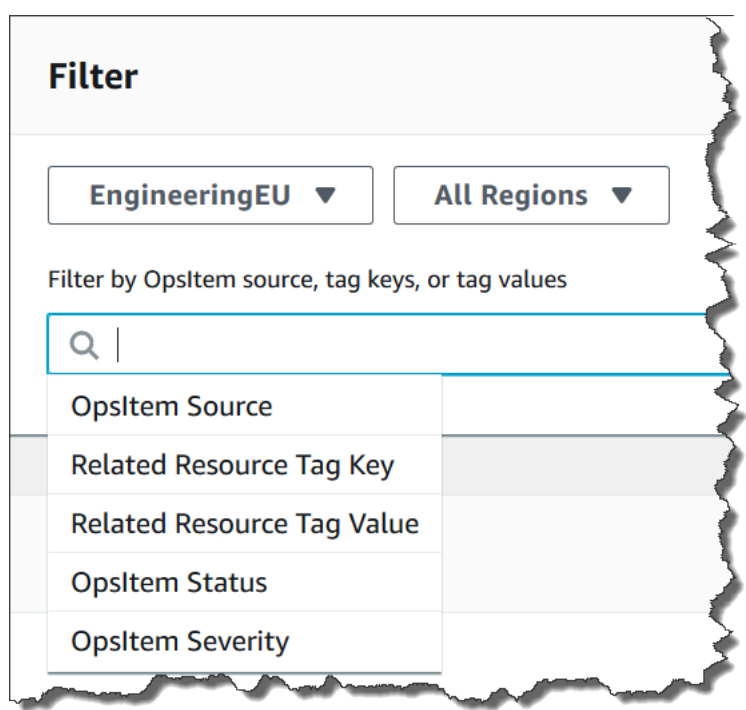

6. [Enter] キーを押します。

ページをいったん閉じてから開いても、Explorer には選択したフィルタオプションがそのまま保持さ れています。

<span id="page-294-0"></span>Systems Manager Explorer のリソースデータ同期を削除する

AWS Systems Manager Explorer では、リソースデータ同期を作成することによって、他のアカウン トやリージョンから OpsData と OpsItems を集約することができます。

リソースデータ同期のアカウントオプションは変更できません。例えば、us-east-2 (オハイオ) リー ジョンで同期を作成し、[現在のアカウントのみを含める] オプションを選択した場合、後でその同期 を編集して [自分用の AWS Organizations 設定のすべてのアカウントを含める] オプションを選択す ることはできません。代わりに、以下の手順の説明に従って、リソースデータ同期を削除し、新しい リソースデータ同期を作成する必要があります。

リソースデータ同期を削除するには

- 1. AWS Systems Manager コンソール ([https://console.aws.amazon.com/systems-manager/\)](https://console.aws.amazon.com/systems-manager/) を開 きます。
- 2. ナビゲーションペインで、[Explorer] を選択します。
- 3. [設定] を選択します。
- 4. [Configure resource data sync (リソースデータ同期の設定)] セクションで、削除するリソース データ同期を選択します。
- 5. [削除] を選択します。

<span id="page-295-0"></span>Explorer の AWS Security Hub から結果を受け取る

[AWS Security Hub](https://docs.aws.amazon.com/securityhub/latest/userguide/what-is-securityhub.html) は、AWS のセキュリティ状態の包括的なビューを提供します。このサービスは AWS アカウント 全体、サービス、およびサポートされているサードパーティ製品から検出結果と呼 ばれるセキュリティデータを収集します。Security Hub の検出結果は、セキュリティ業界標準とベス トプラクティスに照らして環境をチェックしたり、セキュリティの傾向を分析し、最も優先度の高い セキュリティ問題を特定したりするのに役立ちます。

Security Hub は Amazon EventBridge に結果を送信し、Amazon EventBridge はイベントルールを使 用して検出結果を Explorer に送信します。こちらの説明に従って統合を有効にすると、Security Hub の検出結果を Explorer ウィジェットで表示し、検出結果の詳細を OpsCenter OpsItems で表示でき ます。ウィジェットには、Security Hub のすべての検出結果の概要が重要度に基づいて表示されま す。Security Hub の新しい検出結果は、通常、数秒以内に作成され、Explorer で表示されます。

**A** Warning

次の重要な情報に注意してください。

• Explorer は、Systems Manager の一機能である OpsCenter と統合されています。Security Hub と Explorer の統合を有効化したあと、OpsCenter は Security Hub の検出結果用に OpsItems を自動的に作成します。ご使用の AWS 環境によって、統合を有効にすること で、大量の OpsItems が発生する場合があります。これは有料です。

続行する前に、Security Hub と OpsCenter の統合についてお読みください。このトピック では、検出結果および OpsItems への変更と更新がどのようにお客様のアカウントに請求 されるかについて解説しています。詳細については、「[AWS Security Hub](#page-333-0)」を参照してく ださい。OpsCenter 料金情報については、[「AWS Systems Manager の料金表」](https://aws.amazon.com/systems-manager/pricing/)を参照し てください。

• Explorer でリソースデータの同期を作成すると、データが同期されます。管理者アカウン トにログインすると、管理者と同期中のすべてのメンバーアカウントの Security Hub 統 合が自動的に有効になります。有効になると、OpsCenter は Security Hub の検出結果に OpsItems を自動的に作成します。この処理は有料です。リソースデータ同期の作成の詳

細については、「[複数のアカウントおよびリージョンのデータを表示するように Systems](#page-282-0) [Manager Explorer を設定する」](#page-282-0)を参照してください。

### Explorer が受け取る検出結果の種類

Explorer は、Security Hub から[すべての結果を](https://docs.aws.amazon.com/securityhub/latest/userguide/securityhub-cwe-integration-types.html#securityhub-cwe-integration-types-all-findings)受け取ります。Security Hub のデフォルト設定を有 効にすると、Explorer ウィジェットで重要度に基づくすべての結果を確認できます。デフォルトで は、Explorer は重大かつ重大度の高い検出結果に OpsItems を作成します。重要度が Medium および Low の検出結果に対して OpsItems を作成するために、手動で Explorer を設定できます。

Explorer は情報提供の検出結果に対しては OpsItems を作成しないものの、Security Hub の調査結 果概要ウィジェットに情報操作データ (OpsData) を表示できます。Explorer 重大度に関係なく、す べての調査結果の OpsData を作成します。Security Hub 重大度レベルの詳細については、「AWS Security Hub API リファレンス」の「[重大度」](https://docs.aws.amazon.com/securityhub/1.0/APIReference/API_Severity.html)を参照してください。

### 統合の有効化

このセクションでは、Explorer が Security Hub の検出結果の受信を開始できるように、有効化し、 設定する方法について説明します。

### 開始する前に

Explorer を設定して Security Hub の検出結果の受信を開始する前に、次のタスクを完了します。

- Security Hub を有効にして設定します。詳細については、AWS Security Hub ユーザーガイドの 「[Security Hub の設定」](https://docs.aws.amazon.com/securityhub/latest/userguide/securityhub-settingup.html)を参照してください。
- AWS Organizations 管理アカウントにログインします。Systems Manager では、Security Hub の 検出結果から OpsItems を作成するには、AWS Organizations へのアクセスが必要です。管理アカ ウントにログインした後、次の手順で説明するように、Explorer の [ダッシュボードの設定] タブ で [アクセスを有効にする] ボタンをクリックするよう求められます。AWS Organizations 管理ア カウントにログインしないと、アクセスを有効にすることができず、Explorer は Security Hub の 検出結果から OpsItems を作成できません。

Security Hub の検出結果の受信を開始するには

1. AWS Systems Manager コンソール ([https://console.aws.amazon.com/systems-manager/\)](https://console.aws.amazon.com/systems-manager/) を開 きます。

- 2. ナビゲーションペインで、[Explorer] を選択します。
- 3. [設定] を選択します。
- 4. [ダッシュボードの設定] タブを選択します。
- 5. AWS Security Hub を選択します。
- 6. [Disabled (無効)] スライダーを選択して AWS Security Hub を有効にします。

デフォルトでは、Critical と High の重大度の検出結果が表示されます。Medium と Low の重大 度検出結果を表示するには、Medium、Low の横にある [無効] スライダーを選択します。

7. [Security Hub の検出結果によって作成された OpsItems] セクションで、[アクセスを有効にする] を選択します。このボタンが表示されない場合は、AWS Organizations 管理アカウントにログイ ンし、このページに戻ってボタンを選択します。

Security Hub の検出結果を表示する方法

次の手順では、Security Hub の検出結果を表示する方法について説明します。

Security Hub の検出結果を表示するには

- 1. AWS Systems Manager コンソール ([https://console.aws.amazon.com/systems-manager/\)](https://console.aws.amazon.com/systems-manager/) を開 きます。
- 2. ナビゲーションペインで、[Explorer] を選択します。
- 3. AWS Security Hub 結果の概要ウィジェットを検索します。これにより、Security Hub の検出結 果が表示されます。重要度を選択すると、対応する OpsItem の詳細な説明を表示できます。

検出結果の受け取りを停止する方法

次の手順では、Security Hub の検出結果の受信を停止する方法について説明します。

Security Hub の検出結果の受信を停止するには

- 1. AWS Systems Manager コンソール ([https://console.aws.amazon.com/systems-manager/\)](https://console.aws.amazon.com/systems-manager/) を開 きます。
- 2. ナビゲーションペインで、[Explorer] を選択します。
- 3. [設定] を選択します。
- 4. [ダッシュボードの設定] タブを選択します。
- 5. [Enabled (有効)] スライダーを選択して AWS Security Hub を無効にします。

### **A** Important

コンソールで Security Hub の検出結果を無効にするオプションがグレー表示になっている場 合は、AWS CLI で次のコマンドを実行して、この設定を無効にすることができます。コマ ンドは、AWS Organizations 管理アカウントまたは Systems Manager の委任された管理者 アカウントにログイン中に実行する必要があります。region パラメータでは、Explorer で Security Hub の検出結果の受信を停止する AWS リージョン を指定します。

aws ssm update-service-setting --setting-id /ssm/opsdata/SecurityHub --settingvalue Disabled --region *AWS #####*

以下に例を示します。

aws ssm update-service-setting --setting-id /ssm/opsdata/SecurityHub --settingvalue Disabled --region us-east-1

# Systems Manager Explorer から OpsData をエクスポートする

カンマ区切り (.csv) ファイルとして、5,000 の OpsData のアイテムを AWS Systems Manager Explorer から Amazon Simple Storage Service (Amazon S3) バケットにエクスポートできま す。Explorer は [AWS-ExportOpsDataToS3](https://docs.aws.amazon.com/systems-manager-automation-runbooks/latest/userguide/automation-aws-exportopsdatatos3.html) オートメーションランブックを使用して OpsData をエ クスポートします。OpsData をエクスポートすると、システムは assumeRole、Amazon S3 バケッ ト名、SNS トピック ARN、エクスポートするフィールドなどの詳細を指定できる自動化ランブック ページを表示します。

OpsData をエクスポートするには

- [ステップ 1: SNS トピックを指定する](#page-298-0)
- [ステップ 2: \(オプション\) データエクスポートを設定する](#page-299-0)
- [ステップ 3: OpsData をエクスポートする](#page-299-1)

<span id="page-298-0"></span>ステップ 1: SNS トピックを指定する

データエクスポートを設定するときは、データをエクスポートするのと同じ AWS リージョン に存 在する Amazon Simple Notification Service (Amazon SNS) トピックを指定する必要があります。

エクスポートが完了すると、Systems Manager から Amazon SNS トピックに通知が送信されま す。Amazon SNS トピックの作成の詳細については、[「Amazon SNS トピックの作成」](https://docs.aws.amazon.com/sns/latest/dg/sns-tutorial-create-topic.html)を参照して ください。

<span id="page-299-0"></span>ステップ 2: (オプション) データエクスポートを設定する

データエクスポート設定は、[設定] ページまたは [S3 バケットに Ops データをエクスポート] ページ から設定できます。

Explorer からのデータエクスポートを設定するには

- 1. AWS Systems Manager コンソール ([https://console.aws.amazon.com/systems-manager/\)](https://console.aws.amazon.com/systems-manager/) を開 きます。
- 2. ナビゲーションペインで、[Explorer] を選択します。
- 3. [設定] を選択します。
- 4. [Configure data export (データエクスポートの設定)] セクションで [編集] を選択します。
- 5. データエクスポートファイルを既存の Amazon S3 バケットにアップロードするには、[既存の S3 バケットを選択] を選択し、リストからバケットを選択します。

データエクスポートファイルを新しい Amazon S3 バケットにアップロードするには、[新しい S3 バケットを作成] を選択し、新しいバケットに使用する名前を入力します。

**a** Note

Amazon S3 バケット名と Amazon SNS トピック ARN は、次の Explorer で初めて設定 したページからのみ編集できます。[設定] ページから Amazon S3 バケットと Amazon SNS トピック ARN をセットアップした場合、それらの設定は [設定] ページからのみ変 更できます。

- 6. [Amazon SNS トピック ARN を選択] では、エクスポートの完了時に通知するトピックを選択し ます。
- 7. [Create] (作成) を選択します。

<span id="page-299-1"></span>ステップ 3: OpsData をエクスポートする

Explorer のデータをエクスポートすると、Systems Manager は AmazonSSMExplorerExportRole という名前の AWS Identity and Access Management (IAM) ロールを作成します。このロールは以下 の IAM ポリシーを使用します。

{

```
 "Version": "2012-10-17", 
       "Statement": [ 
           { 
               "Sid": "OpsSummaryExportAutomationServiceRoleStatement1", 
               "Effect": "Allow", 
               "Action": [ 
                   "s3:PutObject" 
               ], 
               "Resource": [ 
                  "arn:aws:s3:::{{ExportDestinationS3BucketName}}/*" 
 ] 
           }, 
\overline{a} "Sid": "OpsSummaryExportAutomationServiceRoleStatement2", 
               "Effect": "Allow", 
               "Action": [ 
                   "s3:GetBucketAcl", 
                   "s3:GetBucketLocation" 
               ], 
               "Resource": [ 
                  "arn:aws:s3:::{{ExportDestinationS3BucketName}}" 
 ] 
           }, 
\overline{a} "Sid": "OpsSummaryExportAutomationServiceRoleStatement3", 
               "Effect": "Allow", 
               "Action": [ 
                   "sns:Publish" 
               ], 
               "Resource": [ 
                   "{{SnsTopicArn}}" 
 ] 
           }, 
           { 
               "Sid": "OpsSummaryExportAutomationServiceRoleStatement4", 
               "Effect": "Allow", 
               "Action": [ 
                   "logs:DescribeLogGroups", 
                   "logs:DescribeLogStreams" 
               ], 
               "Resource": [ 
 "*"
```

```
 ] 
          }, 
          { 
              "Sid": "OpsSummaryExportAutomationServiceRoleStatement5", 
              "Effect": "Allow", 
              "Action": [ 
                  "logs:CreateLogGroup", 
                  "logs:PutLogEvents", 
                  "logs:CreateLogStream" 
              ], 
              "Resource": [ 
 "*" 
 ] 
          }, 
          { 
              "Sid": "OpsSummaryExportAutomationServiceRoleStatement6", 
              "Effect": "Allow", 
              "Action": [ 
                  "ssm:GetOpsSummary" 
              ], 
              "Resource": [ 
 "*" 
 ] 
          } 
      ] 
  }
```
ロールには、次の信頼エンティティが含まれています。

```
{ 
        "Version": "2012-10-17", 
        "Statement": [ 
          { 
            "Sid": "OpsSummaryExportAutomationServiceRoleTrustPolicy", 
            "Effect": "Allow", 
            "Principal": { 
               "Service": "ssm.amazonaws.com" 
            }, 
            "Action": "sts:AssumeRole" 
          } 
        ] 
     }
```
Explorer から OpsData をエクスポートするには

- 1. AWS Systems Manager コンソール ([https://console.aws.amazon.com/systems-manager/\)](https://console.aws.amazon.com/systems-manager/) を開 きます。
- 2. ナビゲーションペインで、[Explorer] を選択します。
- 3. [テーブルのエクスポート] を選択します。

### **a** Note

OpsData を初めてエクスポートすると、システムがエクスポート用ロールを引き受けま す。デフォルトの引き受けロールは変更できません。

4. [Amazon S3 バケット名] で、既存のバケットを選択します。必要に応じて、[作成] を選択して Amazon S3 バケットを作成できます。S3 バケット名を変更できない場合は、[設定] ページでバ ケット名を設定したことを意味します。バケット名は [設定] ページからのみ変更できます。

### **a** Note

Amazon S3 バケット名と Amazon SNS トピック ARN は、次の Explorer で初めて設定 したページからのみ編集できます。

5. [SNS トピック ARN] の場合、ダウンロードの完了時に通知する既存の Amazon SNS トピック ARN を選択します。

Amazon SNS トピック ARN を変更できない場合は、[設定] ページから Amazon SNS トピック ARN を設定したことを意味します。トピック ARN は、[設定] ページからのみ変更できます。

- 6. (オプション) [SNS 成功メッセージ] には、エクスポートが正常に完了したときに表示する成功 メッセージを指定します。
- 7. 送信 を選択します。システムは前のページに移動し、[クリックしてエクスポートプロセスのス テータスを表示] というメッセージを表示します。[詳細を表示]。

[詳細を表示] を選択すると、Systems Manager Automation でランブックのステータスとの進行 状況を表示できます。

これで、Explorer から指定された Amazon S3 バケットに OpsData をエクスポートできるようにな りました。

この手順を使用してデータをエクスポートできない場合は、ユーザー、グループ、ロールに iam:CreatePolicyVersion および iam:DeletePolicyVersion アクションが含まれているこ とを確認してください。これらのアクションをユーザー、グループ、ロールに追加する方法について は、「IAM ユーザーガイド」の「[IAM ポリシーの編集](https://docs.aws.amazon.com/IAM/latest/UserGuide/access_policies_manage-edit.html)」を参照してください。

# Systems Manager Explorer のトラブルシューティング

このトピックでは、AWS Systems Manager Explorer の一般的な問題のトラブルシューティング方法 について説明します。

[Settings] (設定) ページでタグを更新した後、Explorer 上の AWS リソースをフィルタリングできな い

Explorer でタグキーやその他のデータ設定を更新すると、変更に基づいてデータが同期されるまでに 最大 6 時間かかる場合があります。

[Create resource data sync (リソースデータの同期の作成)] ページの AWS Organizations オプション がグレー表示される

[リソースデータ同期の作成] ページの [AWS Organizations の設定からすべてのアカウントを含める] オプションと [AWS Organizations 内の組織単位を選択する] オプションは、AWS Organizations を セットアップして設定した場合にのみ利用できます。AWS Organizations をセットアップして設定し た場合、AWS Organizations 管理アカウントまたは Explorer 委任管理者のいずれかが、これらのオ プションを使用するリソースデータの同期を作成できます。

詳細については、[複数のアカウントおよびリージョンのデータを表示するように Systems Manager](#page-282-0)  [Explorer を設定するお](#page-282-0)よび[委任管理者の設定を](#page-287-0)参照してください。

Explorer にデータが表示されない

- Explorer でデータにアクセスして表示する各アカウントおよびリージョンで統合セットアップが完 了していることを確認します。この作業を行っていない場合は、統合セットアップを完了しなかっ たアカウントとリージョンの OpsData と OpsItems が Explorer に表示されません。詳細について は、「[Systems Manager Explorer と OpsCenter の開始方法」](#page-271-0)を参照してください。
- Explorer を使用して複数のアカウントとリージョンのデータを表示する場合は、AWS Organizations 管理アカウントにログインしていることを確認します。複数のアカウントとリー

ジョンからの OpsData と OpsItems を表示するには、このアカウントにサインインする必要があ ります。

Amazon EC2 インスタンスに関するウィジェットにデータが表示されない

Amazon Elastic Compute Cloud (Amazon EC2) インスタンスに関するウィジェット ([インスタンス 数]、[マネージドインスタンス]、[AMI 別のインスタンス] など) でデータが表示されない場合は、以 下を確認してください。

- 数分待ったことを確認します。統合セットアップの完了後、OpsData が Explorer に表示されるま でに数分かかる場合があります。
- AWS Config 設定レコーダーを設定したことを確認します。Explorer は、AWS Config 設定レコー ダーから提供されるデータを使用して、ウィジェットに EC2 インスタンスに関する情報を入力し ます。詳細については、「[設定レコーダーの管理](https://docs.aws.amazon.com/config/latest/developerguide/stop-start-recorder.html)」を参照してください。
- [Settings (設定)] ページで Amazon EC2 OpsData ソースが有効になっていることを確認します。 また、設定レコーダーをアクティベーションしてから、またはインスタンスに変更を加えてから 6 時間以上経過したことを確認します。Systems Manager は、最初に設定レコーダーをアクティ ベーションするか、インスタンスに変更を加えてから、Explorer EC2 ウィジェットに AWS Config からのデータが表示されるのに最大 6 時間かかる場合があります。
- インスタンスが停止または終了した場合、Explorer では 24 時間後にそれらのインスタンスの表示 が停止されることに注意してください。
- Amazon EC2 インスタンスを設定した正しい AWS リージョン で作業していることを確認しま す。Explorer には、オンプレミスインスタンスに関するデータは表示されません。
- 複数のアカウントおよびリージョンのリソースデータ同期を設定した場合は、Organizations の管 理アカウントにサインインしていることを確認します。

パッチウィジェットにデータが表示されない

[Non-compliant instances for patching (パッチの非準拠インスタンス)] ウィジェットでは、準拠し ていないパッチインスタンスに関するデータのみが表示されます。インスタンスが準拠している 場合、このウィジェットではデータが表示されません。非準拠インスタンスがあると考えられる 場合は、Systems Manager のパッチをセットアップして設定し、AWS Systems Manager Patch Manager を使用してパッチのコンプライアンスを確認します。詳細については、「[AWS Systems](#page-1813-0) [Manager Patch Manager](#page-1813-0)」を参照してください。

#### その他の問題

Explorer で OpsItems を編集または修正できない: アカウントまたはリージョン間で表示される OpsItems は読み取り専用です。これらは、ホームアカウントまたはリージョンからのみ更新、修正 できます。

# AWS Systems Manager OpsCenter

AWS Systems Manager の一機能である OpsCenter を使用すると、オペレーションエンジニアや IT プロフェッショナルは AWS リソースに関連する運用上の作業項目 (OpsItems) の表示、調査、 解決を一元管理できます。OpsItem とは、調査と修正が必要な運用上の問題または中断を指しま す。OpsCenter を使用すると、関連する OpsItems や関連リソースなど、それぞれの OpsItem に関 するコンテキスト調査データを表示できます。Systems Manager Automation ランブックを実行して OpsItems を解決することもできます。

各 OpsItem には、イベントを解決するために必要な、OpsItem を生成した AWS リソースの名前や ID などの関連情報が含まれています。OpsCenter をセットアップして他の AWS のサービス と統合 すると、OpsItems が自動的に作成されます。これらのサービスと統合されている場合、OpsCenter は AWS Config、AWS CloudTrail、Amazon EventBridge からの情報を表示して、OpsItem の調査を サポートします。そのため、調査中に複数のコンソールのページを行き来する必要はありません。

Systems Manager を使用するように設定されているオンプレミスのマネージドノードに関する問題 を調査して修正するには、OpsCenter を使用できます。Systems Manager 用のオンプレミスサー バーおよび仮想マシンのセットアップおよび設定に関する詳細については、「[ハイブリッドおよびマ](#page-54-0) [ルチクラウド環境での Systems Manager の利用](#page-54-0)」を参照してください。

OpsCenter は、Systems Manager コンソール、任意の AWS Command Line Interface (AWS CLI)、AWS Tools for PowerShell、または AWS SDK で使用できます。AWS Identity and Access Management (IAM) ポリシーを使用すると、OpsItems を作成、表示、一覧表示、更新できる組織の メンバーを制御できます。タグを OpsItems に割り当ててから、タグに基づいてユーザーおよびグ ループにアクセス許可を付与する IAM ポリシーを作成します。

**a** Note

OpsCenter 使用には料金が発生します。詳細については、[「AWS Systems Manager 料金](https://aws.amazon.com/systems-manager/pricing/) [表](https://aws.amazon.com/systems-manager/pricing/)」を参照してください。

すべての Systems Manager 機能のクォータは、「Amazon Web Services 全般のリファレン ス」の「[Systems Manager Service Quotas」](https://docs.aws.amazon.com/general/latest/gr/ssm.html#limits_ssm)で確認できます。特に明記されていない限り、 クォータは地域固有です。

# OpsCenter のワークフロー

OpsCenter をセットアップして OpsItems を修正できるようにするには、次の手順を実行します。

- 1. [OpsCenter をセットアップします](#page-306-0)[。アカウント間で OpsItems を一元管理するように](#page-316-0) [OpsCenter をセットアップすることもできます](#page-316-0)。
- 2. [OpsCenter を他の AWS のサービス と統合します。](#page-328-0)OpsCenter は、Amazon CloudWatch、Amazon CloudWatch Application Insights、Amazon EventBridge、Amazon DevOps Guru、AWS Config、AWS Security Hub、AWS Systems Manager Incident Manager と 統合できます。
- 3. [OpsItems を作成します。](#page-337-0)OpsItems は、自動または手動で作成することができます。
- 4. 関連リソース、関連する OpsItems のデータ、運用データに関するコンテキストを追加して [OpsItems を管理し](#page-357-0)、重複する OpsItems を削除します。
- 5. Systems Manager の自動化ランブックを使用して [OpsItems を修正し](#page-380-0)ます。

# <span id="page-306-0"></span>OpsCenter を設定する

AWS Systems Manager では、Systems Manager の機能である統合セットアップエクスペリエンス を使用して、OpsCenter と Explorer の利用を開始できます。Explorer は、AWS リソースに関する情 報をレポートするカスタマイズ可能な運用ダッシュボードです。このドキュメントでは、Explorer と OpsCenter のセットアップは統合セットアップと呼ばれます。

OpsCenter を Explorer でセットアップするには、統合セットアップを使用する必要があります。統 合セットアップは、AWS Systems Manager コンソールでのみ使用できます。Explorer と OpsCenter をプログラムで設定することはできません。詳細については、「[Systems Manager Explorer と](#page-271-0)  [OpsCenter の開始方法](#page-271-0)」を参照してください。

## セットアップで有効になるデフォルトルール

OpsCenter のセットアップ時に、OpsItems を自動的に作成する Amazon EventBridge のデフォル トルールを有効にします。次の表では、OpsItems を自動的に作成する、デフォルトの EventBridge ルールについて説明します。EventBridge のルールは、[OpsItem ルール] の下にある OpsCenter の [設定] ページで無効にできます。

## **A** Important

アカウントには、デフォルトルールで作成された OpsItems の料金も請求されます。詳細に ついては、[AWS Systems Manager 料金を](https://aws.amazon.com/systems-manager/pricing/)参照してください。

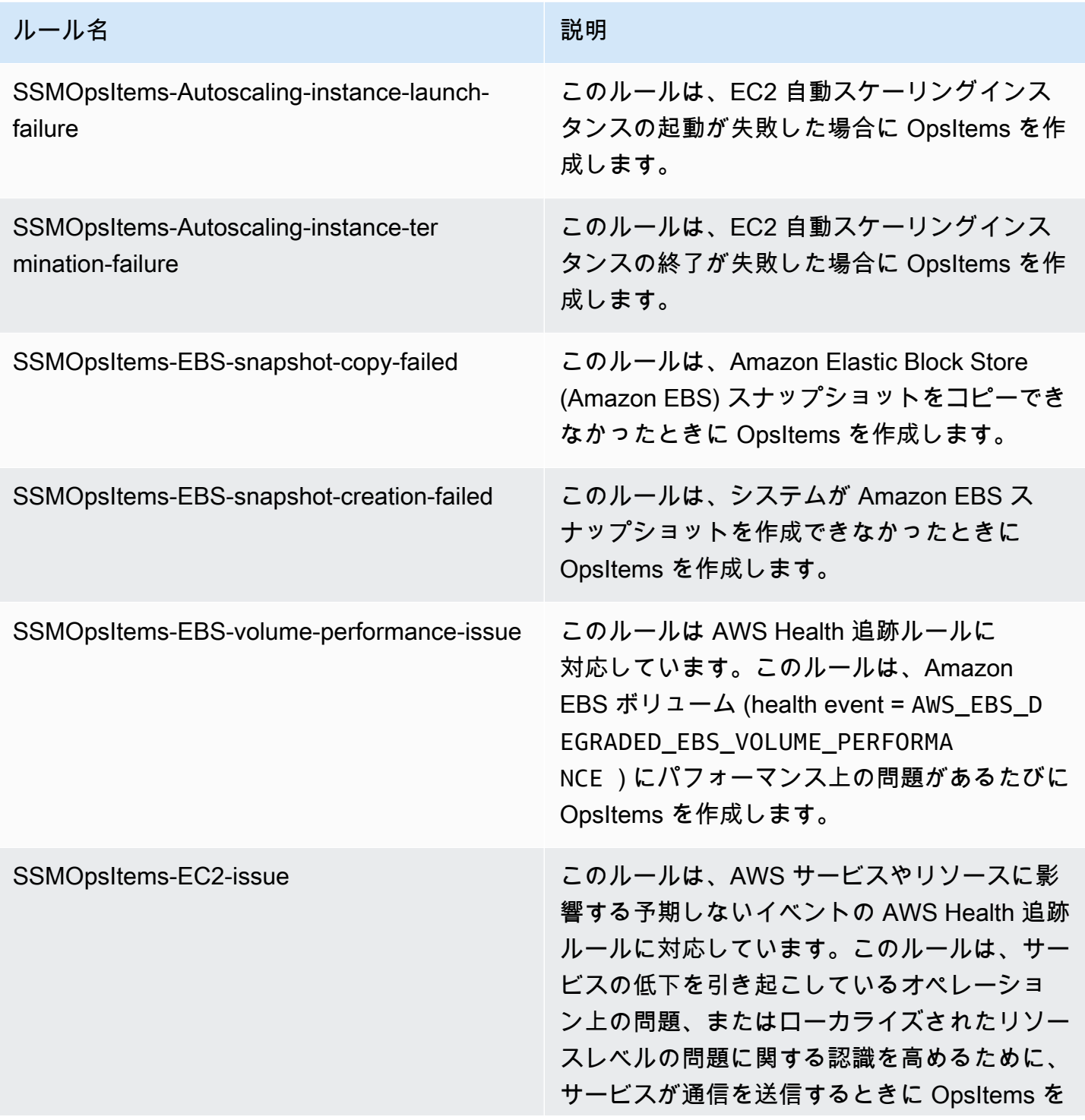

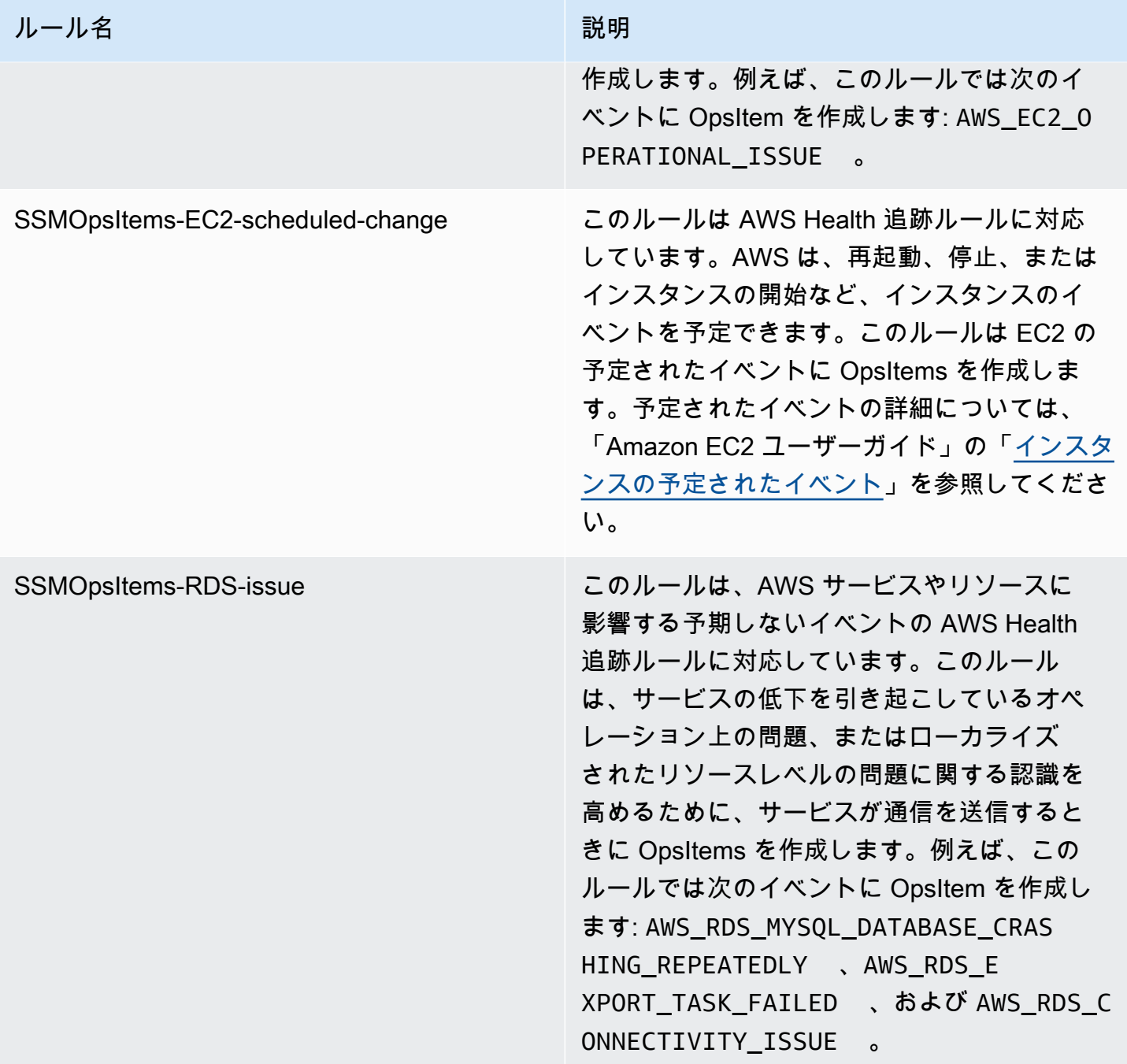

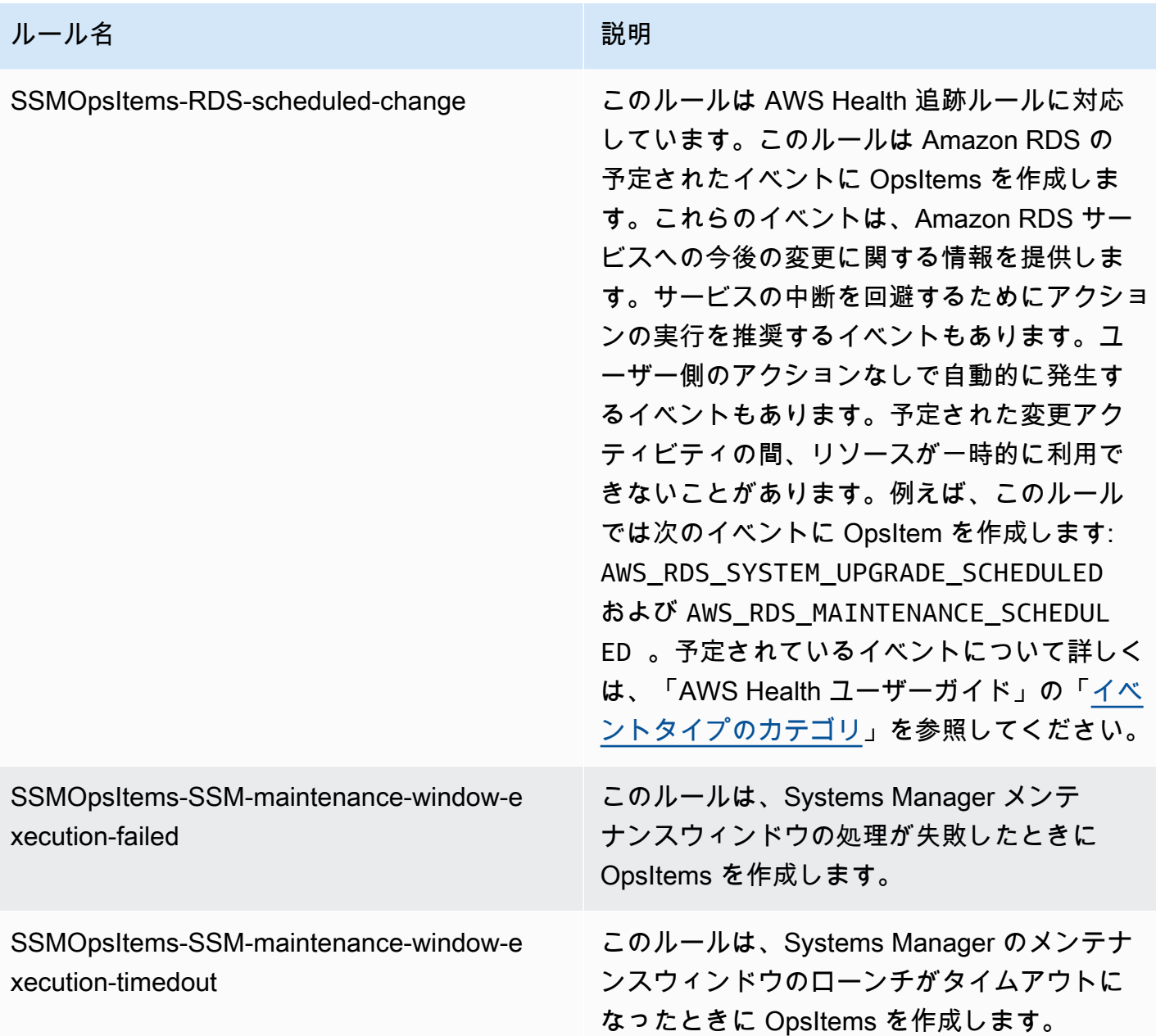

# OpsCenter を設定する

次の手順に従って、OpsCenter を設定します。

## OpsCenter をセットアップする

- 1. AWS Systems Manager コンソール ([https://console.aws.amazon.com/systems-manager/\)](https://console.aws.amazon.com/systems-manager/) を開 きます。
- 2. ナビゲーションペインで、[OpsCenter] を選択します。
- 3. OpsCenter ホームページで、[開始] を選択します。
- 4. OpsCenter セットアップページで、[このオプションを有効にすると、Explorer で AWS Config および Amazon CloudWatch Events が設定され、一般的に使用されるルールとイベントに基づ いて OpsItems が自動的に作成されるようになります] を選択します。このオプションを選択し ない場合、OpsCenter は無効のままになります。

**a** Note

Amazon EventBridge (以前の Amazon CloudWatch Events) は、CloudWatch Events の すべての機能の他に、カスタムイベントバス、サードパーティーのイベントソース、ス キーマレジストリなどのいくつかの新機能を提供します。

5. [Enable(有効化)]OpsCenter を選択します。

OpsCenter を有効にすると、[設定] から以下のことを実行できます。

- [CloudWatch コンソールを開く] ボタンをクリックして、CloudWatch アラームを作成します。詳 細については、「[OpsItems を作成するように CloudWatch を設定する」](#page-340-0)を参照してください。
- 運用上のインサイトを無効にします。詳細については、「[OpsItems を減らすために運用上のイン](#page-374-0) [サイトを分析する](#page-374-0)」を参照してください。
- AWS Security Hub の検出結果のアラームを有効にします。詳細については、「[AWS Security](#page-333-0)  [Hub](#page-333-0)」を参照してください。

内容

- [\(オプション\)OpsCenter を設定して、複数のアカウント間で OpsItems を一元管理する](#page-310-0)
- [\(オプション\) OpsItems に関する通知を受け取るように Amazon SNS を設定する](#page-322-0)

<span id="page-310-0"></span>(オプション)OpsCenter を設定して、複数のアカウント間で OpsItems を一元管理す る

Systems Manager OpsCenter を使用すると、選択した AWS リージョン 内の複数の AWS アカウン ト 間で OpsItems を一元管理できます。この機能は AWS Organizations にお客様の組織をセット アップした後に利用可能になります。AWS Organizations は、作成し一元管理する組織に、複数の AWS アカウントを統合するためのアカウント管理サービスです。AWS Organizations には、お客 様のビジネスの予算、セキュリティ、コンプライアンスのニーズをより適切に満たすアカウント管

理および一括請求機能が備わっています。詳細については、AWS Organizations ユーザーガイドの 「[AWS Organizations とは何か」](https://docs.aws.amazon.com/organizations/latest/userguide/orgs_introduction.html)を参照してください。

AWS Organizations 管理アカウントに属するユーザーは、Systems Manager の委任管理者をセット アップできます。OpsCenter のコンテキストでは、委任管理者はメンバーアカウントで OpsItems を 作成、編集、表示できます。委任管理者は Systems Manager Automation ランブックを使用し て、OpsItems を生成している AWS リソースに関する OpsItems を一括解決または問題を修復する こともできます。

**a** Note

Systems Manager に対して、委任管理者を 1 人だけ割り当てることができます。詳細につい ては、「[Systems Manager 用の AWS Organizations 委任された管理者の作成](#page-93-0)」を参照して ください。

Systems Manager では、OpsCenter複数の AWS アカウント 間で OpsItems を一元管理するための 設定方法として、次の方法が用意されています。

- クイックセットアップ: Systems Manager の機能の 1 つであるクイックセットアップを使用する
	- と、Systems Manager 機能のセットアップタスクと設定タスクを簡略化できます。詳細について
	- は、「[AWS Systems Manager Quick Setup」](#page-224-0)を参照してください。

OpsCenter のクイックセットアップを使用すると、複数のアカウント間で OpsItems を管理するた めに次のタスクを実行できます。

- アカウントを委任管理者として登録する (委任管理者がまだ指定されていない場合)
- 必要な AWS Identity and Access Management (IAM) ポリシーとロールを作成する
- 委任管理者が複数のアカウント間で OpsItems を管理できる AWS Organizations 組織または組 織単位 (OU) を指定する

詳細については、「[\(オプション\) Quick Setup を使用して、複数のアカウント間で OpsItems を管](#page-312-0) [理するように OpsCenter を設定」](#page-312-0)を参照してください。

**a** Note

クイックセットアップは、Systems Manager が現在利用可能なすべての AWS リージョ ン 地域で利用できるわけではありません。複数のアカウント間で OpsItems を一元管理す るように OpsCenter を設定したいリージョンでクイックセットアップを利用できない場合

は、手動で対応する必要があります。クイックセットアップを利用できる AWS リージョ ン のリストを表示するには[、AWS リージョン に Quick Setup の可用性](#page-225-0) を参照してくださ い。

• 手動セットアップ: 複数のアカウント間で OpsItems を一元管理するように OpsCenter を設定した いリージョンでクイックセットアップを利用できない場合は、手動手順で対応できます。詳細に ついては、「[\(オプション\)OpsCenter を設定して、複数のアカウント間で OpsItems を一元管理す](#page-316-0) [る](#page-316-0)」を参照してください。

<span id="page-312-0"></span>(オプション) Quick Setup を使用して、複数のアカウント間で OpsItems を管理するよう に OpsCenter を設定

AWS Systems Manager の機能である Quick Setup により、Systems Manager 機能の設定タスクと 構成タスクが簡略化されます。OpsCenter 用の Quick Setup は、複数のアカウント間で OpsItems を 管理するための次のタスクの実行に有用です。

- 委任された管理者のアカウントを指定する
- 必要な AWS Identity and Access Management (IAM) ポリシーとロールを作成する
- 委任管理者が複数のアカウント間で OpsItems を管理できる AWS Organizations 組織、またはメ ンバーアカウントのサブセットを指定する

Quick Setup を使用して複数のアカウント間で OpsItems を管理するように OpsCenter を設定 すると、Quick Setup は指定されたアカウントに次のリソースを作成します。これらのリソース は、OpsItems を生成する AWS リソース生成に関する問題を解決するため、OpsItems をで作業し、 オートメーションランブックを使用する権限を指定されたアカウントに付与します。

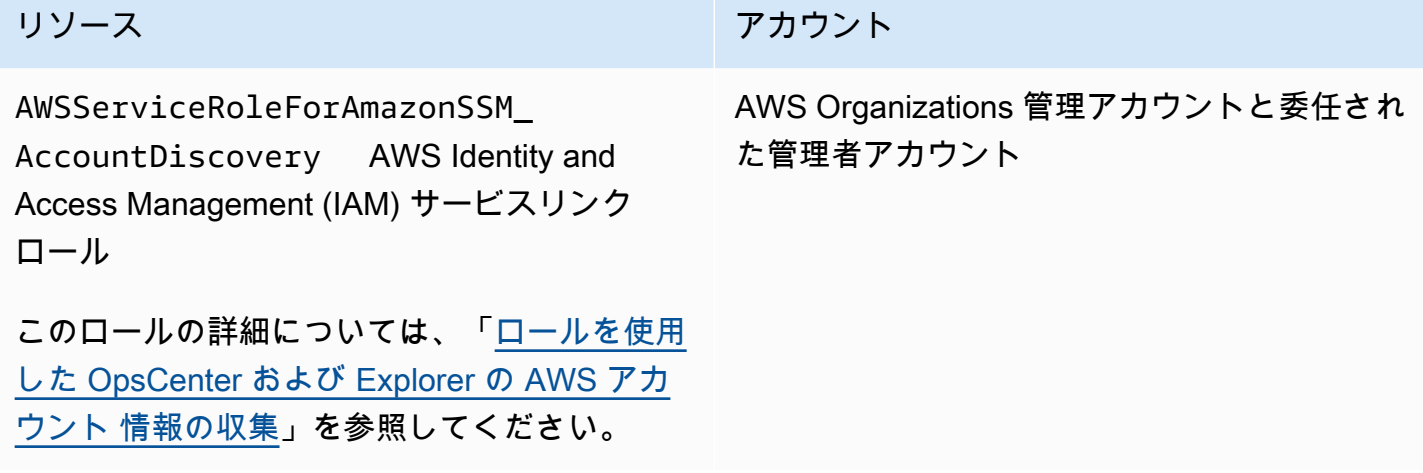

AWS Systems Manager ユーザーガイド

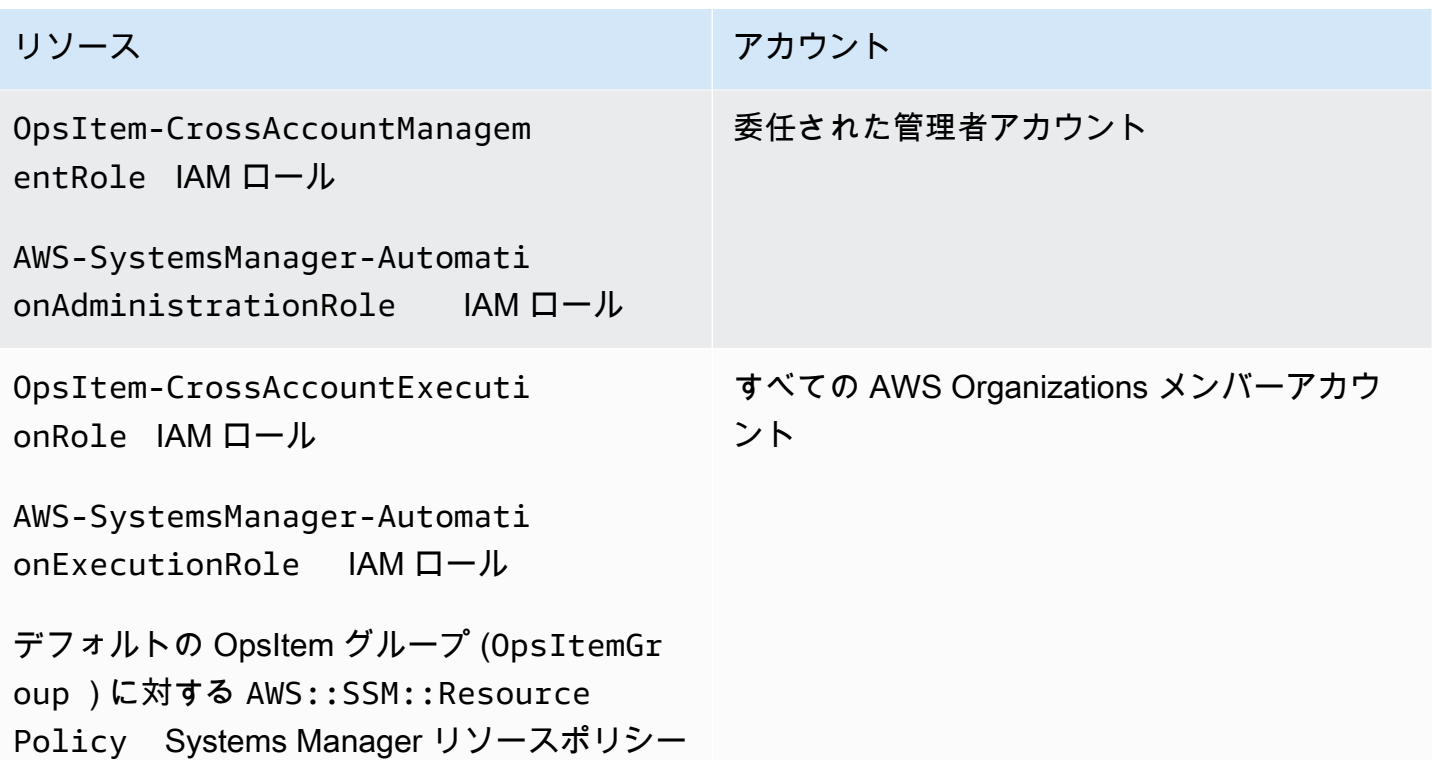

#### **a** Note

[手動](https://docs.aws.amazon.com/systems-manager/latest/userguide/OpsCenter-getting-started-multiple-accounts.html)で複数のアカウント間で OpsItems を管理するように OpsCenter を設定していた場合 は、そのプロセスのステップ 4 と 5 で作成された AWS CloudFormation スタックまたはス タックセットを削除する必要があります。以下の手順を実行したときにそれらのリソースが アカウントに存在する場合、Quick Setup はクロスアカウント OpsItem 管理を適切に設定で きません。

Quick Setup を使用して複数のアカウント間で OpsItems を管理するように OpsCenter を設定するに は

- 1. AWS Organizations 管理アカウントを使用して AWS Management Console にログインします。
- 2. AWS Systems Manager コンソール ([https://console.aws.amazon.com/systems-manager/\)](https://console.aws.amazon.com/systems-manager/) を開 きます。
- 3. ナビゲーションペインで、[Quick Setup] を選択します。
- 4. [ライブラリ] タブを選択します。
- 5. 一番下までスクロールして、OpsCenter 設定タイルを探します。[Create] (作成) を選択します。
- 6. Quick SetupOpsCenter ページの [委任管理者] セクションに、アカウント ID を入力します。こ のフィールドを編集できない場合は、Systems Manager の委任管理者アカウントがすでに指定 されています。
- 7. [ターゲット] セクションで、オプションを選択します。[カスタム] を選択した場合は、複数のア カウント間で OpsItems を管理する組織単位 (OU) を選択します。
- 8. [Create] (作成) を選択します。

Quick Setup は OpsCenter 設定を作成し、必要な AWS リソースを指定された OU にデプロイしま す。

**a** Note

複数のアカウント間で OpsItems を管理しない場合は、Quick Setup から設定を削除できま す。設定を削除すると、Quick Setup は設定が最初にデプロイされたときに作成された次の IAM ポリシーとロールを削除します。

- 委任された管理者のアカウントからの OpsItem-CrossAccountManagementRole
- OpsItem-CrossAccountExecutionRole と SSM::ResourcePolicy をすべての Organizations のメンバーアカウントから

Quick Setup は、すべての組織単位および設定が最初にデプロイされた AWS リージョン か ら、設定を削除します。

OpsCenter に対する Quick Setupの設定に関する問題のトラブルシューティング

このセクションには、Quick Setup を使用してクロスアカウント OpsItem 管理を設定する場合の問 題のトラブルシューティングに役立つ情報が含まれています。

トピック

- [次の StackSet へのデプロイに失敗しました: delegatedAdmin](#page-314-0)
- [Quick Setup 設定ステータスが \[失敗\] となっている](#page-315-0)

<span id="page-314-0"></span>次の StackSet へのデプロイに失敗しました: delegatedAdmin

OpsCenter 設定を作成するときに、Quick Setup が Organizations 管理アカウントに 2 つの AWS CloudFormation スタックセットをデプロイします。スタックセットには次のプレフィックス: AWS- QuickSetup-SSMOpsCenter を使用します。Quick Setup が次のエラー「Deployment to these StackSets failed: delegatedAdmin」表示する場合は、次の手順を使用してこの問題 を解決してください。

StackSets failed:delegatedAdmin エラーをトラブルシューティングするには

- 1. Quick Setup コンソールに赤いバナーで Deployment to these StackSets failed: delegatedAdmin エラーが表示された場合は、委任された管理者アカウントと、Quick Setup ホームリージョンとして指定された AWS リージョン にサインインします。
- 2. [https://console.aws.amazon.com/cloudformation](https://console.aws.amazon.com/cloudformation/) で AWS CloudFormation コンソール を開きま す。
- 3. Quick Setup 設定で作成されたスタックを選択します。スタック名に AWS-QuickSetup-SSMOpsCenter が含まれています。

### **a** Note

CloudFormation は、失敗したスタックのデプロイを削除することがあります。スタック が [Stacks] (スタック) テーブルに表示されない場合は、フィルターリストから [Deleted] (削除済み) を選択します。

- 4. [Status] (ステータス) と [Status reason] (ステータス理由) を表示します。スタックのステータス の詳細については、「AWS CloudFormationユーザーガイド」の「[スタックステータスコード」](https://docs.aws.amazon.com/AWSCloudFormation/latest/UserGuide/cfn-console-view-stack-data-resources.html#cfn-console-view-stack-data-resources-status-codes) を参照してください。
- 5. 失敗したステップを正確に把握するには、[Events] (イベント) タブを開き、各イベントの [Status] (ステータス) を確認します。詳細については、「AWS CloudFormation ユーザーガイ ド」の「[トラブルシューティング](https://docs.aws.amazon.com/AWSCloudFormation/latest/UserGuide/troubleshooting.html)」を参照してください。

**a** Note

CloudFormation のトラブルシューティングに関するステップによりデプロイの失敗を解決で きない場合は、設定を削除したうえで再試行します。

<span id="page-315-0"></span>Quick Setup 設定ステータスが [失敗] となっている

[構成の詳細] ページの [構成の詳細] テーブルに設定ステータスが Failed と表示されている場合 は、障害が発生した AWS アカウント およびリージョンにサインインします。

Quick Setup が OpsCenter 設定の作成に失敗した場合のトラブルシューティングを行うには

- 1. 障害が発生した AWS アカウント と AWS リージョン にサインインします。
- 2. [https://console.aws.amazon.com/cloudformation](https://console.aws.amazon.com/cloudformation/) で AWS CloudFormation コンソール を開きま す。
- 3. Quick Setup 設定で作成されたスタックを選択します。スタック名に AWS-QuickSetup-SSMOpsCenter が含まれています。

**a** Note

CloudFormation は、失敗したスタックのデプロイを削除することがあります。スタック が [Stacks] (スタック) テーブルに表示されない場合は、フィルターリストから [Deleted] (削除済み) を選択します。

- 4. [Status] (ステータス) と [Status reason] (ステータス理由) を表示します。スタックのステータス の詳細については、「AWS CloudFormationユーザーガイド」の「[スタックステータスコード」](https://docs.aws.amazon.com/AWSCloudFormation/latest/UserGuide/cfn-console-view-stack-data-resources.html#cfn-console-view-stack-data-resources-status-codes) を参照してください。
- 5. 失敗したステップを正確に把握するには、[Events] (イベント) タブを開き、各イベントの [Status] (ステータス) を確認します。詳細については、「AWS CloudFormation ユーザーガイ ド」の「[トラブルシューティング](https://docs.aws.amazon.com/AWSCloudFormation/latest/UserGuide/troubleshooting.html)」を参照してください。

メンバーアカウント設定で ResourcePolicyLimitExceededException と表示されている

スタックのステータスが ResourcePolicyLimitExceededException と示されている場合、 アカウントは[手動で](https://docs.aws.amazon.com/systems-manager/latest/userguide/OpsCenter-getting-started-multiple-accounts.html)、以前 OpsCenter クロスアカウント管理にオンボーディングされたことが あります。この問題を解決するには、手動オンボーディングプロセスのステップ 4 と 5 で作成 された AWS CloudFormation スタックまたはスタックセットを削除する必要があります。詳細 については、「AWS CloudFormation ユーザーガイド」の[「スタックセットの削除](https://docs.aws.amazon.com/AWSCloudFormation/latest/UserGuide/stacksets-delete.html)」と[「AWS](https://docs.aws.amazon.com/AWSCloudFormation/latest/UserGuide/cfn-console-delete-stack.html)  [CloudFormation コンソールでスタックを削除する」](https://docs.aws.amazon.com/AWSCloudFormation/latest/UserGuide/cfn-console-delete-stack.html)を参照してください。

<span id="page-316-0"></span>(オプション)OpsCenter を設定して、複数のアカウント間で OpsItems を一元管理する

このセクションでは、クロスアカウント OpsItem 管理の OpsCenter を手動で設定する方法について 説明します。このプロセスは引き続きサポートされていますが、Systems Manager Quick Setup を 使用する新しいプロセスに置き換えられています。詳細については、「[\(オプション\) Quick Setup を](#page-312-0) [使用して、複数のアカウント間で OpsItems を管理するように OpsCenter を設定」](#page-312-0)を参照してくだ さい。

中央アカウントを設定して、メンバーアカウントの OpsItems 手動を作成し、それらの OpsItems を管理および修正することができます。中央アカウントには、AWS Organizations 管理アカウント か、AWS Organizations 管理アカウントと Systems Manager 委任管理者アカウントの両方を使用す ることができます。Systems Manager 委任管理者アカウントを中央アカウントとして使用すること をお勧めします。この機能は、AWS Organizations を設定した後にのみ使用できます。

AWS Organizations では、ユーザーが作成して一元管理する組織に、複数の AWS アカウント を統 合することができます。セントラルアカウントユーザーは、選択したすべてのメンバーアカウント用 の OpsItems を同時に作成して、これらの OpsItems を管理できます。

このセクションの手順を使用して、Organizations の Systems Manager サービスプリンシパルを有 効にし、アカウント間で OpsItems を操作するための AWS Identity and Access Management (IAM) アクセス許可を設定します。

トピック

- [開始する前に](#page-317-0)
- [ステップ 1: リソースデータの同期を作成する](#page-318-0)
- [ステップ 2: AWS Organizations で Systems Manager のサービスプリンシパルを有効にする](#page-318-1)
- [ステップ 3: サービスにリンクされたロール AWSServiceRoleForAmazonSSM\\_AccountDiscovery](#page-320-0)  [を作成する](#page-320-0)
- [タスク 4: アカウント間で OpsItems を操作するためのアクセス許可を設定する](#page-321-0)
- [タスク 5: アカウント間で関連リソースを使用するためのアクセス許可を設定する](#page-321-1)

#### **a** Note

アカウント間で OpsCenter を使用する場合、/aws/issue タイプの OpsItems のみがサポー トされます。

<span id="page-317-0"></span>開始する前に

アカウント間で OpsItems を操作するように OpsCenter を設定する前に、以下を設定してくださ い。

• Systems Manager の委任管理者アカウント 詳細については、[「委任管理者の設定](#page-287-0)」を参照してく ださい。

- Organizations 内で 1 つの組織をセットアップして設定します。詳細については、「AWS Organizations ユーザーガイド」の[「組織の作成と管理](https://docs.aws.amazon.com/organizations/latest/userguide/orgs_manage_org.html)」を参照してください。
- 複数の AWS リージョン アカウントと AWS にわたって自動化ランブックを実行するように Systems Manager Automation を設定しました。詳細については、「[複数の AWS リージョン とア](#page-733-0) [カウントでのオートメーションの実行](#page-733-0)」を参照してください。

### <span id="page-318-0"></span>ステップ 1: リソースデータの同期を作成する

AWS Organizations のセットアップと設定の完了後、リソースデータ同期を作成することで、組織 全体について OpsCenter の OpsItems を集計できるようになります。詳細については、「[リソース](#page-285-0) [データ同期の作成](#page-285-0)」を参照してください。同期を作成するときは、[アカウントの追加] セクション で、必ず [AWS Organizations 設定のすべてのアカウントを含める] オプションを選択します。

<span id="page-318-1"></span>ステップ 2: AWS Organizations で Systems Manager のサービスプリンシパルを有効にする

ユーザーがアカウントをまたいで OpsItems を使用できるようにするには、AWS Organizations で Systems Manager サービスプリンシパルを有効にしておく必要があります。以前に、他の機能を 使用してマルチアカウントシナリオ用に Systems Manager を設定済みの場合は、Organizations 内 で、既に Systems Manager サービスプリンシパルの設定が完了している場合があります。これを確 認するには、 AWS Command Line Interface (AWS CLI) から以下のコマンドを実行します。他のマ ルチアカウントシナリオで Systems Manager を設定していない場合は、次の「AWS Organizations で Systems Manager サービスプリンシパルを有効にする」の手順に進んでください。

Systems Manager サービスプリンシパルが AWS Organizations で有効になっていることを確認する には

- 1. 最新バージョンの [をローカルマシンにダ](https://aws.amazon.com/cli/)ウンロードAWS CLIします。
- 2. AWS CLI を開いて次のコマンドを実行し、認証情報と AWS リージョン リージョンを指定しま す。

aws configure

以下を指定するよう求められます。次の例では、各 *##############* を独自の情報に置き換え ます。

AWS Access Key ID [None]: *key\_name* AWS Secret Access Key [None]: *key\_name* Default region name [None]: *region*

Default output format [None]: ENTER

3. 次のコマンドを実行して、AWS Organizations のために Systems Manager サービスプリンシパ ルが有効になっていることを確認します。

aws organizations list-aws-service-access-for-organization

このコマンドは、下記の例のような情報を返します。

```
{ 
     "EnabledServicePrincipals": [ 
\overline{\mathcal{L}} "ServicePrincipal": 
  "member.org.stacksets.cloudformation.amazonaws.com", 
              "DateEnabled": "2020-12-11T16:32:27.732000-08:00" 
         }, 
         { 
              "ServicePrincipal": "opsdatasync.ssm.amazonaws.com", 
              "DateEnabled": "2022-01-19T12:30:48.352000-08:00" 
         }, 
          { 
              "ServicePrincipal": "ssm.amazonaws.com", 
              "DateEnabled": "2020-12-11T16:32:26.599000-08:00" 
 } 
     ]
}
```
AWS Organizations で Systems Manager サービスプリンシパルを有効化する

まだ、Systems Manager サービスプリンシパルを Organizations 用に設定していない場合は、次に 説明する手順に従って設定します。このコマンドの詳細については、「AWS CLI コマンドリファレ ンス」の「[enable-aws-service-access」](https://awscli.amazonaws.com/v2/documentation/api/latest/reference/organizations/enable-aws-service-access.html)を参照してください。

- 1. まだ AWS Command Line Interface (AWS CLI) をインストールして設定していない場合は、イ ンストールして設定します。詳細については、「[CLI のインストール」](https://docs.aws.amazon.com/cli/latest/userguide/getting-started-install.html)および「[CLI の設定」](https://docs.aws.amazon.com/cli/latest/userguide/cli-chap-configure.html)を 参照してください。
- 2. 最新バージョンの [をローカルマシンにダ](https://aws.amazon.com/cli/)ウンロードAWS CLIします。
- 3. AWS CLI を開いて次のコマンドを実行し、認証情報と AWS リージョン リージョンを指定しま す。

aws configure

以下を指定するよう求められます。次の例では、各 *##############* を独自の情報に置き換え ます。

AWS Access Key ID [None]: *key\_name* AWS Secret Access Key [None]: *key\_name* Default region name [None]: *region* Default output format [None]: ENTER

4. 以下のコマンドを実行して、AWS Organizations 用に Systems Manager サービスプリンシパル を有効にします。

aws organizations enable-aws-service-access --service-principal "ssm.amazonaws.com"

### <span id="page-320-0"></span>ステップ 3: サービスにリンクされたロール

### **AWSServiceRoleForAmazonSSM\_AccountDiscovery** を作成する

AWSServiceRoleForAmazonSSM\_AccountDiscovery ロールなどサービスにリンクされたロー ルは、AWS のサービス (例えば Systems Manager) に直接リンクされた、一意のタイプの IAM ロー ルです。サービスにリンクされたロールはサービスによって事前定義されており、サービスがお客様 の代わりに他の AWS のサービス サービスを呼び出す際に必要な、すべてのアクセス許可が含まれ ています。AWSServiceRoleForAmazonSSM\_AccountDiscovery サービスにリンクされたロー ルの詳細については、[Systems Manager アカウント検出のためのサービスにリンクされたロールの](#page-2358-1) [許可](#page-2358-1)を参照してください。

AWS CLI を使用してサービスにリンクされたロール

AWSServiceRoleForAmazonSSM\_AccountDiscovery を作成するためには、次の手順を実行 します。この手順で使用するコマンドの詳細については、「AWS CLI コマンドリファレンス」の 「[create-service-linked-role」](https://awscli.amazonaws.com/v2/documentation/api/latest/reference/iam/create-service-linked-role.html)を参照してください。

**AWSServiceRoleForAmazonSSM\_AccountDiscovery** のサービスにリンクされたロールを作成 するには

- 1. AWS Organizations 管理アカウントにサインインします。
- 2. Organizations の管理アカウントにサインインした状態で、次のコマンドを実行します。

```
aws iam create-service-linked-role \ 
     --aws-service-name accountdiscovery.ssm.amazonaws.com \ 
     --description "Systems Manager account discovery for AWS Organizations service-
linked role"
```
### <span id="page-321-0"></span>タスク 4: アカウント間で OpsItems を操作するためのアクセス許可を設定する

AWS CloudFormation スタックセットを使用して、アカウント間で OpsItems を操作するアク セス許可をユーザーに付与する OpsItemGroup リソースポリシーと IAM 実行ロールを作成し ます。これを開始するには、[OpsCenterCrossAccountMembers.zip](https://docs.aws.amazon.com/systems-manager/latest/userguide/samples/OpsCenterCrossAccountMembers.zip) ファイルをダウンロー ドしてそれを zip 解凍します。このファイルには、OpsCenterCrossAccountMembers.yaml AWS CloudFormation テンプレートファイルが含まれています。このテンプレー トを使用してスタックセットを作成すると、CloudFormation は、アカウント内 で、自動的に OpsItemCrossAccountResourcePolicy リソースポリシーと OpsItemCrossAccountExecutionRole 実行ロールを作成します。シークレットを作成する方法 については、「AWS CloudFormation ユーザーガイド」の[「スタックセットの作成](https://docs.aws.amazon.com/AWSCloudFormation/latest/UserGuide/stacksets-getting-started-create.html)」を参照してくだ さい。

#### **A** Important

このタスクに関しては、次の重要事項に留意してください。

- このスタックセットは、AWS Organizations 管理アカウントにサインインした状態でデプ ロイする必要があります。
- この手順は、代理管理者アカウントを含むアカウント間で OpsItems を操作するすべての アカウントにサインインして、繰り返し実行する必要があります。
- 別の AWS リージョン でクロスアカウントの OpsItems 管理を有効にする場合は、テンプ レートの [Specify regions] (リージョンの指定) セクションで、[Add all regions] (すべての リージョンを追加) を選択します。クロスアカウントの OpsItem 管理は、オプトインリー ジョンではサポートされていません。

### <span id="page-321-1"></span>タスク 5: アカウント間で関連リソースを使用するためのアクセス許可を設定する

OpsItem には、Amazon Elastic Compute Cloud (Amazon EC2) インスタンスや Amazon Simple Storage Service (Amazon S3) バケットなど、影響を受けたリソースの詳細情報を含めることができ ます。前のステップ 4 で作成した OpsItemCrossAccountExecutionRole 実行ロールにより、メ ンバーアカウントの関連リソースを表示するための読み取り専用のアクセス許可が OpsCenter に付 与されます。これと同時に、管理アカウントが関連リソースを表示したり操作したりするための許可 を付与する、IAM ロールを作成する必要があります。この処理はこのタスクで完了します。

これを開始するには、[OpsCenterCrossAccountManagementRole.zip](https://docs.aws.amazon.com/systems-manager/latest/userguide/samples/OpsCenterCrossAccountManagementRole.zip) ファイルをダウンロードしてそれを zip 解凍します。このファイルに は、OpsCenterCrossAccountManagementRole.yaml AWS CloudFormation テンプレート ファイルが含まれています。このテンプレートを使用してスタックを作成すると、CloudFormation はアカウント内で、自動的に OpsCenterCrossAccountManagementRole IAM ロールを作成 します。スタック作成の詳細については、「AWS CloudFormation ユーザーガイド」の[「AWS](https://docs.aws.amazon.com/AWSCloudFormation/latest/UserGuide/cfn-console-create-stack.html)  [CloudFormation コンソールでのスタックの作成」](https://docs.aws.amazon.com/AWSCloudFormation/latest/UserGuide/cfn-console-create-stack.html) を参照してください。

**A** Important

このタスクに関しては、次の重要事項に留意してください。

- アカウントを、OpsCenter の委任管理者として指定する予定の場合は、スタックの作成時 に必ずその AWS アカウント を指定してください。
- この手順は、AWS Organizations の管理アカウントにログインした状態で実行し、委任管 理者アカウントに再度ログインした後にも実行する必要があります。

<span id="page-322-0"></span>(オプション) OpsItems に関する通知を受け取るように Amazon SNS を設定する

システムが OpsItem を作成するか、既存の OpsItem を更新したときに、Amazon Simple Notification Service (Amazon SNS) トピックで通知を受け取るように OpsCenter を設定できます。

OpsItems の通知を受信するには、次のステップを実行します。

- [ステップ 1: Amazon SNS トピックを作成してサブスクライブする](#page-323-0)
- [ステップ 2: Amazon SNS アクセスポリシーを更新する](#page-323-1)
- [ステップ 3: AWS KMS のアクセスポリシーを更新する](#page-324-0)

**G** Note

ステップ 2 で AWS Key Management Service (AWS KMS) サーバー側の暗号化をオンに した場合は、ステップ 3 を完了する必要があります。それ以外の場合は、ステップ 3 をス キップできます。

• [ステップ 4: デフォルトの OpsItems ルールを有効にして新しい OpsItems の通知を送信する](#page-326-0)

<span id="page-323-0"></span>ステップ 1: Amazon SNS トピックを作成してサブスクライブする

通知を受け取るには、Amazon SNS トピックを作成してサブスクライブする必要があります。詳細 については、Amazon Simple Notification Service デベロッパーガイドの[「Amazon SNS トピックを](https://docs.aws.amazon.com/sns/latest/dg/CreateTopic.html) [作成する](https://docs.aws.amazon.com/sns/latest/dg/CreateTopic.html)」および「[Amazon SNS トピックへサブスクライブする](https://docs.aws.amazon.com/sns/latest/dg/sns-tutorial-create-subscribe-endpoint-to-topic.html)」を参照してください。

**a** Note

OpsCenter を複数の AWS リージョン またはアカウントで使用している場合は、OpsItem 通 知を受け取る各リージョンまたはアカウントで Amazon SNS トピックを作成してサブスク ライブする必要があります。

<span id="page-323-1"></span>ステップ 2: Amazon SNS アクセスポリシーを更新する

Amazon SNS トピックを OpsItems に関連付ける必要があります。以下の手順を使用して Amazon SNS アクセスポリシーをセットアップし、Systems Manager がステップ 1 で作成した Amazon SNS トピックに OpsItems 通知を発行できるようにします。

- 1. AWS Management Console にサインインして Amazon SNS コンソール [\(https://](https://console.aws.amazon.com/sns/v3/home) [console.aws.amazon.com/sns/v3/home](https://console.aws.amazon.com/sns/v3/home)) を開きます。
- 2. ナビゲーションペインで、[トピック] を選択します。
- 3. ステップ 1 で作成したトピックを選択し、[編集] をクリックします。
- 4. [アクセスポリシー] を展開します。
- 5. 既存のポリシーに次の Sid ブロックを追加します。各*##############*をユーザー自身の情報 に置き換えます。

```
{ 
       "Sid": "Allow OpsCenter to publish to this topic", 
       "Effect": "Allow", 
       "Principal": { 
         "Service": "ssm.amazonaws.com" 
       }, 
       "Action": "SNS:Publish", 
       "Resource": "arn:aws:sns:region:account ID:topic name", // Account ID of the 
  SNS topic owner 
       "Condition": {
```
```
 "StringEquals": { 
          "AWS:SourceAccount": "account ID" // Account ID of the OpsItem owner 
       } 
    }
}
```
**a** Note

混乱した代理シナリオから保護する aws:SourceAccount グローバル条件キー。この 条件キーを使用するには、値を OpsItem 所有者のアカウント ID に設定します。詳細に ついては、「IAM ユーザーガイド」の「[混乱した代理問題」](https://docs.aws.amazon.com/IAM/latest/UserGuide/confused-deputy.html)を参照してください。

6. [Save changes] (変更の保存) をクリックします。

OpsItems が作成または更新されると、システムは Amazon SNS トピックに通知を送信するように なります。

**A** Important

ステップ 2 で AWS Key Management Service (AWS KMS) サーバー側暗号化キーを使用して Amazon SNS トピックを設定した場合は、ステップ 3 を完了します。それ以外の場合は、ス テップ 3 をスキップできます。

ステップ 3: AWS KMS のアクセスポリシーを更新する

Amazon SNS トピックの AWS KMS サーバー側の暗号化をオンにした場合、トピックを設定したと きに選択した AWS KMS key のアクセスポリシーも更新する必要があります。以下の手順を使用し てアクセスポリシーを更新し、Systems Manager がステップ 1 で作成した Amazon SNS トピックに OpsItem 通知を発行できるようにします。

**a** Note

OpsCenter は、AWS マネージドキー を使用して設定された Amazon SNS トピックへの OpsItems の発行をサポートしていません。

1. AWS KMS コンソール [\(https://console.aws.amazon.com/kms\)](https://console.aws.amazon.com/kms) を開きます。

- 2. AWS リージョン を変更するには、ページの右上隅にあるリージョンセレクターを使用します。
- 3. ナビゲーションペインで、[カスタマーマネージドキー] を選択します。
- 4. トピックの作成時に選択した KMS キーの ID を選択します。
- 5. [Key Policy] (キーポリシー) セクションで、[Switch to policy view] (ポリシービューへの切り替 え) を選択します。
- 6. [Edit] を選択します。
- 7. 既存のポリシーに次の Sid ブロックを追加します。各*##############*をユーザー自身の情報 に置き換えます。

```
{ 
       "Sid": "Allow OpsItems to decrypt the key", 
       "Effect": "Allow", 
       "Principal": { 
         "Service": "ssm.amazonaws.com" 
       }, 
       "Action": ["kms:Decrypt", "kms:GenerateDataKey*"], 
        "Resource": "arn:aws:kms:region:account ID:key/key ID" 
     }
```
次の例では、新しいブロックが行 14 に入力されています。

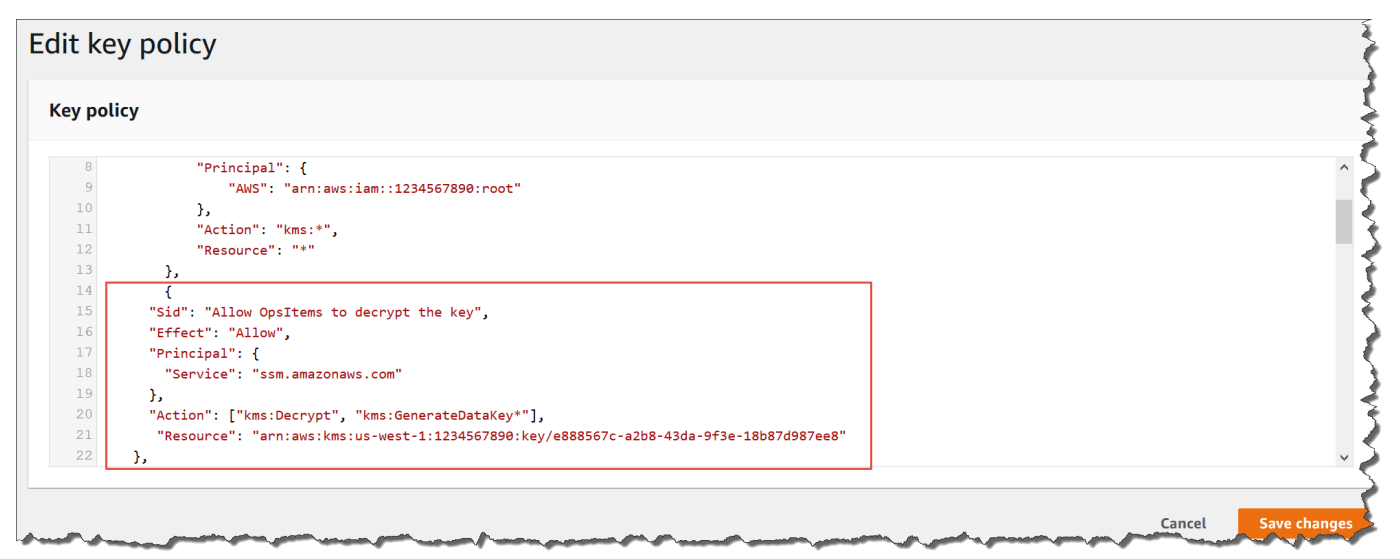

8. [Save changes] (変更の保存) をクリックします。

ステップ 4: デフォルトの OpsItems ルールを有効にして新しい OpsItems の通知を送信する

Amazon EventBridge のデフォルトの OpsItems ルールには、Amazon SNS 通知の Amazon リ ソースネーム (ARN) が設定されていません。次の手順に従って EventBridge でルールを編集 し、notifications ブロックを入力します。

デフォルトの OpsItem ルールに通知ブロックを追加するには

- 1. AWS Systems Manager コンソール ([https://console.aws.amazon.com/systems-manager/\)](https://console.aws.amazon.com/systems-manager/) を開 きます。
- 2. ナビゲーションペインで、[OpsCenter] を選択します。
- 3. [OpsItems] タブを選択し、[Configure sources (ソースの設定)] を選択します。
- 4. 次の例に示すように、notifications ブロックを使用して設定するソースルールの名前を選 択します。

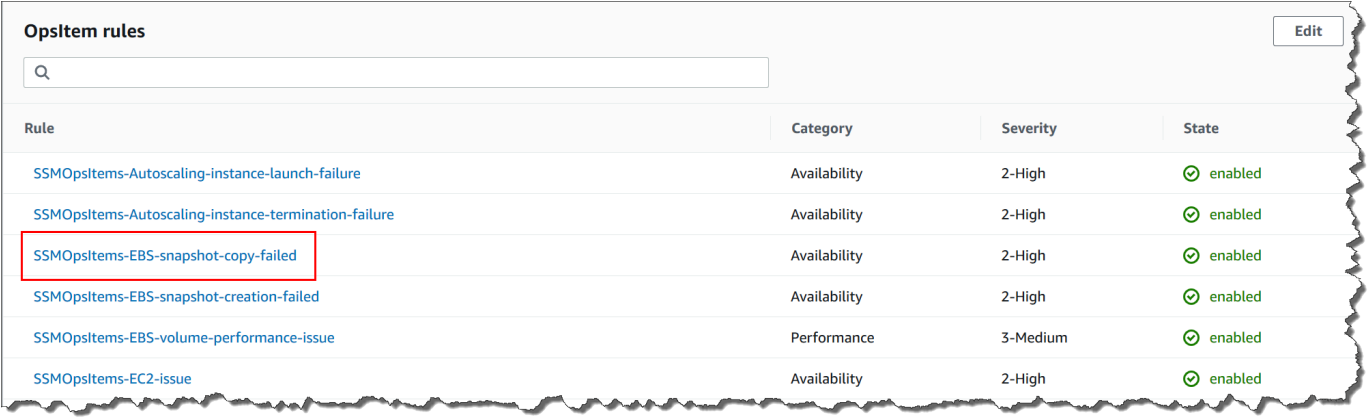

ルールは Amazon EventBridge で開きます。

- 5. ルールの詳細ページの [Targets] (ターゲット) タブで [Edit] (編集) を選択します。
- 6. [Additional settings] (追加設定) セクションの [Configure target input] (ターゲット入力の設定) を 選択します。
- 7. [テンプレート] ボックスに、次の形式で notifications ブロックを追加します。

"notifications":[{"arn":"arn:aws:sns:*region*:*account ID*:*topic name*"}],

以下に例を示します。

"notifications":[{"arn":"arn:aws:sns:us-west-2:1234567890:MySNSTopic"}],

米国西部 (オレゴン) (us-west-2) リージョンについての次の例に示すように、resources ブ ロックの前に通知ブロックを入力します。

```
{ 
     "title": "EBS snapshot copy failed", 
     "description": "CloudWatch Event Rule SSMOpsItems-EBS-snapshot-copy-failed was 
  triggered. Your EBS snapshot copy has failed. See below for more details.", 
     "category": "Availability", 
     "severity": "2", 
     "source": "EC2", 
     "notifications": [{ 
          "arn": "arn:aws:sns:us-west-2:1234567890:MySNSTopic" 
     }], 
    "resources": <resources>,
     "operationalData": { 
          "/aws/dedup": { 
              "type": "SearchableString", 
              "value": "{\"dedupString\":\"SSMOpsItems-EBS-snapshot-copy-failed\"}" 
         }, 
          "/aws/automations": { 
              "value": "[ { \"automationType\": \"AWS:SSM:Automation\", 
  \"automationId\": \"AWS-CopySnapshot\" } ]" 
         }, 
          "failure-cause": { 
              "value": <failure - cause> 
         }, 
          "source": { 
              "value": <source> 
         }, 
          "start-time": { 
              "value": <start - time> 
         }, 
          "end-time": { 
              "value": <end - time> 
         } 
     }
}
```
- 8. [確認] を選択します。
- 9. [Next] を選択します。
- 10. [Next] を選択します。

11. [ルールの更新] を選択します。

次回システムがデフォルトルールの OpsItem を作成するときに、Amazon SNS トピックに通知を発 行します。

OpsCenter と他の AWS のサービス との統合

AWS Systems Manager の一機能である OpsCenter は、複数の AWS のサービス を統合して、AWS リソースに関する問題を診断して修正します。OpsCenter と統合する前に、AWS のサービス を設定 する必要があります。

デフォルトでは、次の AWS のサービス が OpsCenter と統合されており、OpsItems を自動的に作 成できます。

- [Amazon CloudWatch](#page-329-0)
- [Amazon CloudWatch Application Insights](#page-329-1)
- [Amazon EventBridge](#page-332-0)
- [AWS Config](#page-333-0)
- [AWS Systems Manager Incident Manager](#page-336-0)

OpsItems を自動的に作成するには、次のサービスを OpsCenter と統合する必要があります。

- [Amazon DevOps Guru](#page-331-0)
- [AWS Security Hub](#page-333-1)

これらのサービスのいずれかが OpsItem を作成すると、OpsCenter から OpsItem を管理および修正 できます。詳細については、[OpsItems を管理するお](#page-357-0)よび[OpsItem の問題を修正する](#page-380-0)を参照してくだ さい。

AWS のサービス の詳細および OpsCenter との統合方法については、以下のトピックを参照してく ださい。

トピック

- [Amazon CloudWatch](#page-329-0)
- [Amazon CloudWatch Application Insights](#page-329-1)
- [Amazon DevOps Guru](#page-331-0)
- [Amazon EventBridge](#page-332-0)
- [AWS Config](#page-333-0)
- [AWS Security Hub](#page-333-1)
- [Incident Manager](#page-336-0)

## <span id="page-329-0"></span>Amazon CloudWatch

Amazon CloudWatch は AWS リソースとサービスをモニタリングし、使用しているすべての AWS のサービス でメトリクスを表示します。アラームがアラーム状態になると、CloudWatch は OpsItem を作成します。例えば、Application Load Balancer によって生成された HTTP エラーが急 増した場合に、OpsItem を自動的に作成するようにアラームを設定できます。

CloudWatch で OpsItems を作成するように設定できるアラームを以下のリストに示します。

- Amazon DynamoDB: データベースの読み取りおよび書き込みアクションがしきい値に達する
- Amazon EC2: CPU 使用率がしきい値に達する
- AWS 請求: 推定請求額がしきい値に達する
- Amazon EC2: インスタンスがステータスチェックに失敗する
- Amazon Elastic Block Store (EBS): ディスク領域の使用率がしきい値に達する

アラームを作成するか、既存のアラームを編集して OpsItem を作成できます。詳細については、 「[OpsItems を作成するように CloudWatch を設定する」](#page-340-0)を参照してください。

統合セットアップ使用して OpsCenter を有効にすると、CloudWatch が OpsCenterと統合されま す。

<span id="page-329-1"></span>Amazon CloudWatch Application Insights

Amazon CloudWatch Application Insights を使用すると、アプリケーションのリソースをモニタリ ングする最適な条件を設定し、データを継続的に分析してアプリケーションの問題の徴候を検出で きます。CloudWatch Application Insights でアプリケーションリソースを設定する際に、システム が OpsCenter で OpsItems を作成するように選択できます。アプリケーションで検出された問題 ごとに、OpsCenter コンソールに 1 つの OpsItem が作成されます。詳細については、「Amazon CloudWatch ユーザーガイド」の「[モニタリングするアプリケーションをセットアップ、設定、管理](https://docs.aws.amazon.com/AmazonCloudWatch/latest/monitoring/appinsights-setting-up.html) [する](https://docs.aws.amazon.com/AmazonCloudWatch/latest/monitoring/appinsights-setting-up.html)」を参照してください。

## **a** Note

2023 年 10 月 16 日以降、CloudWatch Application Insights によって作成された OpsItems の タイトルと説明は、以下の改良されたフォーマットを使用するようになりました。

```
OpsItem title: [<APPLICATION NAME>: <RESOURCE ID>] <PROBLEM SUMMARY>
OpsItem description: 
CloudWatch Application Insights has detected a problem in application <APPLICATION 
  NAME>.
Problem summary: <PROBLEM SUMMARY>
Problem ID: <PROBLEM ID> (hyperlinks to the Application Insights problem summary page)
Problem Status: <PROBLEM STATUS>
Insight: <INSIGHT>
```
以下がその例です。

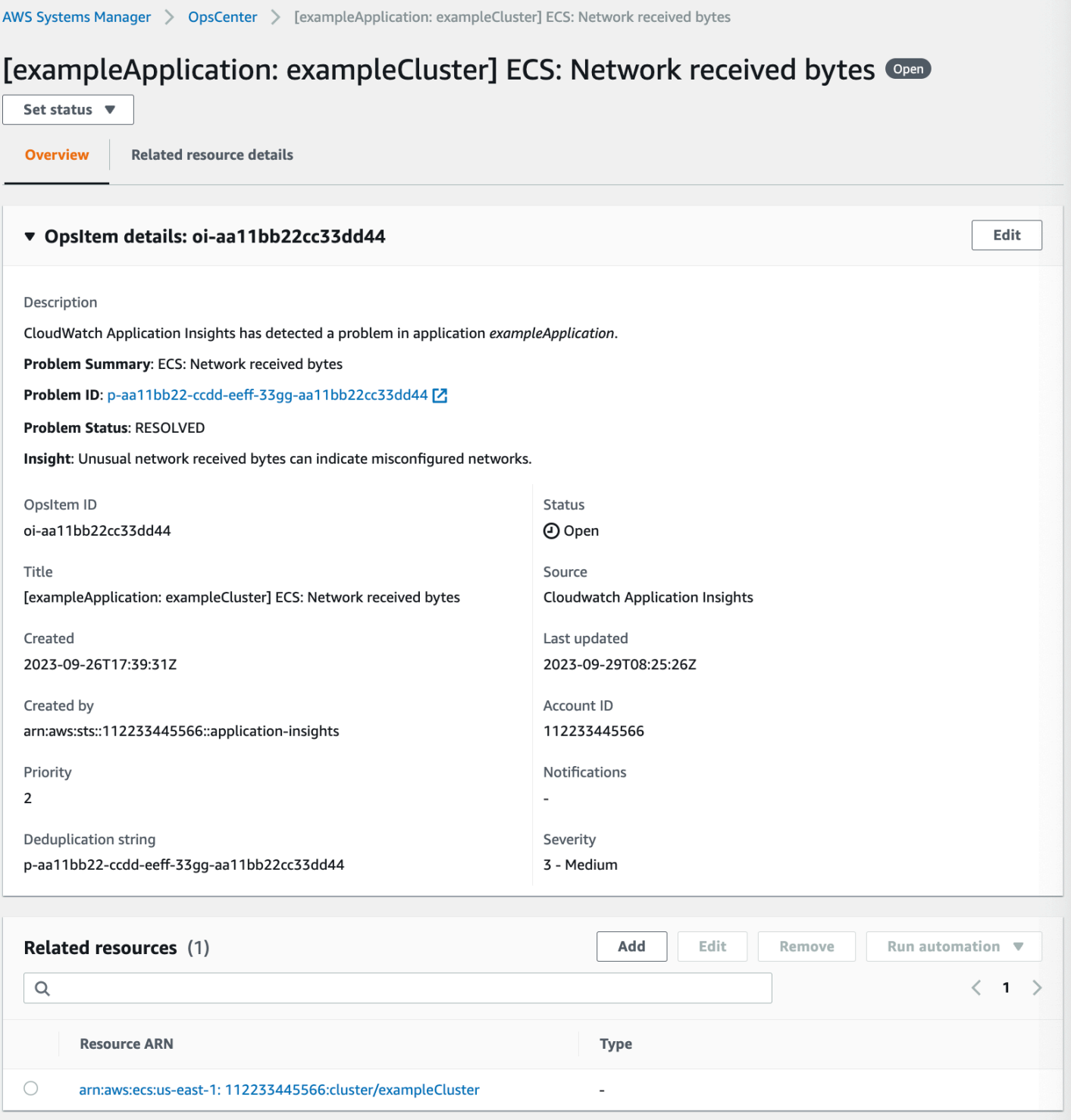

# <span id="page-331-0"></span>Amazon DevOps Guru

Amazon DevOps Guru は、機械学習を適用して、運用データ、アプリケーションのメトリクス、 およびアプリケーションのイベントを分析し、通常の運用パターンから逸脱する動作を特定しま

す。DevOps Guru を有効にして OpsCenter で OpsItem を生成すると、各インサイトが新しい OpsItem を生成します。OpsItems は OpsCenter を使用して管理することができます。

DevOps Guru は自動的に OpsItems を作成します。Systems Manager の一機能である Quick Setup を使用すると、Amazon DevOps Guru が OpsItemsを作成できるようになります。システム は、[AWSServiceRoleForDevOpsGuru](https://docs.aws.amazon.com/devops-guru/latest/userguide/using-service-linked-roles.html) AWS Identity and Access Management (IAM) サービスにリン クされたロールを使用して OpsItems を作成します。

OpsCenter とDevOps Guru を統合するには

- 1. AWS Systems Manager コンソール ([https://console.aws.amazon.com/systems-manager/\)](https://console.aws.amazon.com/systems-manager/) を開 きます。
- 2. ナビゲーションペインで、[Quick Setup] を選択します。
- 3. [DevOps Guru 設定オプションのカスタマイズ] ページで、[ライブラリ] タブをクリックしま す。
- 4. [DevOps Guru] ペインで [作成] をクリックします。
- 5. [設定オプション] で、[AWS Systems Manager OpsItems を有効化] をクリックします。
- 6. セットアップが完了したら、[作成] をクリックします。

#### <span id="page-332-0"></span>Amazon EventBridge

Amazon EventBridge は、AWS リソースの変更を記述するイベントのストリームを配信します。統 合セットアップを使用して OpsCenter を有効にすると、EventBridge と OpsCenter が統合され、 デフォルトの EventBridge ルールが有効になります。これらのルールに基づいて、EventBridge が OpsItems を作成します。ルールを使用すると、イベントをフィルターして OpsCenter に振り分け て、調査や修正を行うことができます。

**a** Note

Amazon EventBridge (以前の Amazon CloudWatch Events) は、CloudWatch Events のすべ ての機能の他に、カスタムイベントバス、サードパーティーのイベントソース、スキーマレ ジストリなどのいくつかの新機能を提供します。

OpsItem を作成するために EventBridge で 設定できるルールは次のとおりです。

• Security Hub: セキュリティアラートが発行されました

- Amazon DynamoDB: スロットリングイベント
- Amazon Elastic Compute Cloud Auto Scaling: インスタンスの起動に失敗しました
- Systems Manager: オートメーションを実行できませんでした
- AWS Health: スケジュールされたメンテナンスのアラート
- Amazon EC2: インスタンスの状態が実行中から停止に変わりました

必要に応じて、ルールを作成するか、既存のルールを編集して OpsItems ルールを作成できます。 ルールを編集して OpsItem を作成する方法については、「[EventBridge ルールを設定して OpsItems](#page-337-0) [を作成する](#page-337-0)」を参照してください。

## <span id="page-333-0"></span>AWS Config

AWS Config は、AWS アカウント にある AWS リソースの設定詳細ビューを提供します。

AWS Config は OpsCenter と直接統合されません。代わりに、AWS Config が非準拠インスタンス を検出した場合などに、Amazon EventBridge にイベントを送信する AWS Config ルールを作成しま す。次に、EventBridge は、作成した EventBridge ルールと照らし合わせてそのイベントを評価しま す。ルールが一致すると、EventBridge はイベントを OpsItem に変換し、宛先 OpsCenter に送信し ます。

この OpsItem を使用すると、非準拠のリソースの詳細を追跡して、調査アクションを記録し、一貫 した改善措置へのアクセスを提供できます。

#### 関連情報

## [EventBridge ルールを設定して OpsItems を作成する](#page-337-0)

[AWS Systems Manager、OpsCenter、AWS Config を使用してコンプライアンスモニタリングを行](https://aws.amazon.com/blogs/mt/using-aws-systems-manager-opscenter-and-aws-config-for-compliance-monitoring/) <u>[う](https://aws.amazon.com/blogs/mt/using-aws-systems-manager-opscenter-and-aws-config-for-compliance-monitoring/)</u>

## <span id="page-333-1"></span>AWS Security Hub

AWS Security Hub は AWS アカウント やさまざまなサービスからセキュリティデータ、呼び出され た検出結果を収集します。Security Hub は、一連のルールを使用して検出結果を検出して生成するこ とで、管理するリソースのセキュリティ問題の特定、優先順位付け、修正を支援します。このトピッ クで説明されているように統合を設定すると、Systems Manager は OpsCenter の Security Hub 検出 結果に対する OpsItems を作成します。

#### **a** Note

OpsCenter は、Security Hub との双方向の統合を実現しています。つまり、セキュリティ の検出結果に基づいて、OpsItem の [ステータス] または [重大度] フィールドを更新する と、システムはその変更を Security Hub と同期します。同様に、検出結果に変更を加える と、OpsCenter の対応する OpsItems 項目に自動的に更新されます。

Security Hub 検出結果から OpsItem を作成すると、Security Hub メタデータが OpsItem の 運用データフィールドに自動的に追加されます。このメタデータが削除されると、双方向更 新は機能しなくなります。

デフォルトでは、Systems Manager は重大度が Critical と High の検出結果に OpsItems を作成 します。また、重要度が Medium および Low の検出結果に対して OpsItems を作成するように OpsCenter を設定することもできます。OpsCenter では、情報提供のための検出結果に対する OpsItems は、修正が必要ないため作成されません。Security Hub 重大度レベルの詳細については、 「AWS Security Hub API リファレンス」の[「重大度](https://docs.aws.amazon.com/securityhub/1.0/APIReference/API_Severity.html)」を参照してください。

#### 開始する前に

Security Hub の検出結果をもとに、OpsItems を作成するよう OpsCenter を設定する前に、Security Hub セットアップタスクを完了したことを確認します。詳細については、AWS Security Hub ユー ザーガイドの「[Security Hub の設定」](https://docs.aws.amazon.com/securityhub/latest/userguide/securityhub-settingup.html)を参照してください。

Security Hub と OpsCenter を統合すると、システムは AWSServiceRoleForSystemsManagerOpsDataSync IAM サービスにリンクされたロールを使 用して OpsItems を作成します。このロールの詳細については、「[ロールを使用して、Explorer の](#page-2362-0)  [OpsData および OpsItems を作成」](#page-2362-0)を参照してください。

**A** Warning

Security Hub と OpsCenter の統合の価格設定に関する重要な情報に注意してください。

• 設定時に Security Hub 管理者アカウントにログインしていて、OpsCenter と Security Hub の統合を設定すると、システムは管理者とすべてのメンバーアカウントの検出結果に OpsItems を作成します。OpsItems は管理者アカウントですべて作成されます。さまざま な要因によっては、これにより AWS から予想外に多額の請求が発生する可能性がありま す。

統合を設定するときにログインしていたのがメンバーアカウントであった場合、システム は個人のアカウントの検出結果にのみ OpsItems を作成します。Security Hub 管理者アカ ウント、メンバーアカウント、および検出結果の EventBridge イベントフィードとの関係 の詳細については、「AWS Security Hubユーザーガイド」で[「EventBridge との Security](https://docs.aws.amazon.com/securityhub/latest/userguide/securityhub-cwe-integration-types.html)  [Hub 統合のタイプ](https://docs.aws.amazon.com/securityhub/latest/userguide/securityhub-cwe-integration-types.html)」を参照してください。

• 検出結果が OpsItem を作成するたびに、OpsItem の作成には通常料金がかかります。 また、OpsItem を編集した場合や、対応する検出結果が Security Hub で更新された (OpsItem がトリガーされる) 場合にも課金されます。

Security Hub の調査結果に対し OpsCenter を作成するために OpsItems を設定するには

- 1. AWS Systems Manager コンソール ([https://console.aws.amazon.com/systems-manager/\)](https://console.aws.amazon.com/systems-manager/) を開 きます。
- 2. ナビゲーションペインで、[OpsCenter] を選択します。
- 3. [設定] を選択します。
- 4. [Security Hub の検出結果] セクションで、[編集] を選択します。
- 5. スライダーを選択して [無効] を [有効] に変更します。
- 6. 重大度の検出結果が Medium または Low に対して、システムで OpsItems を作成するには、こ れらのオプションを切り替えます。
- 7. [Save (保存)] を選択して設定を保存します。

Security Hub の検出結果に対し、システムで OpsItems を作成する必要がなければ、次の手順を使用 してください。

Security Hub の検出結果に対する OpsItems の受信を停止するには

- 1. AWS Systems Manager コンソール ([https://console.aws.amazon.com/systems-manager/\)](https://console.aws.amazon.com/systems-manager/) を開 きます。
- 2. ナビゲーションペインで、[OpsCenter] を選択します。
- 3. [設定] を選択します。
- 4. [Security Hub の検出結果] セクションで、[編集] を選択します。
- 5. スライダーを選択して [有効] を [無効] に変更します。スライダーを切り替えられない場合 は、AWS アカウント の Security Hub が有効になっていません。

6. [保存] を選択して設定を保存します。OpsCenter は Security Hub の検出結果に基づいて OpsItems を作成しなくなります。

#### **A** Important

Systems Manager の委任管理者または AWS Organizations 管理アカウントは、Explorer でリソースデータ同期を作成して、複数のアカウントまたは AWS リージョン に対して OpsCenter の Security Hub 検出結果を有効にできます。Explorer で Security Hub ソースが 有効になっていて、Security Hub 統合を無効にしたメンバーアカウントをターゲットとす るリソースデータ同期が存在する場合、管理者が選択した設定が優先されます。OpsCenter は、Security Hub 検出結果に対して引き続き OpsItems を作成します。リソースデータ同期 のターゲットとなるメンバーアカウントで Security Hub 検出結果に対する OpsItems の作成 を停止するには、管理者に連絡してリソースデータ同期からアカウントを削除するよう依頼 するか、Explorer の Security Hub ソースをオフにします。Explorer での設定の変更について は、「[Systems Manager Explorer のデータソースを編集する」](#page-290-0)を参照してください。

## <span id="page-336-0"></span>Incident Manager

AWS Systems Manager の一機能である Incident Manager は、AWS でホストされたアプリケーショ ンに影響を与えるインシデントを軽減し、回復させるのに役立つインシデント管理コンソールを提 供します。インシデントとは、サービスの品質の計画外の中断または低下です。[Incident Manager](https://docs.aws.amazon.com/incident-manager/latest/userguide/what-is-incident-manager.html) を セットアップして設定すると、システムが OpsCenter で OpsItems を自動的に作成します。

システムが Incident Manager でインシデントを作成すると、OpsCenter で OpsItem も作成され、 そのインシデントが関連アイテムとして表示されます。OpsItem が既に存在する場合、Incident Manager は OpsItem を作成しません。この最初の OpsItem は、親 OpsItem と呼ばれます。イン シデントの規模と範囲が大きくなる場合は、インシデントを既存の OpsItem に追加できます。必 要に応じて、OpsItem のインシデントを手動で作成することができます。インシデントを閉じた 後、Incident Manager で分析を作成し、類似した問題に対する改善プロセスの見直しを行い、改善す ることができます。

デフォルトでは、OpsCenter は Incident Manager と統合されています。Incident Manager が設定さ れていない場合、OpsCenter ページには Incident Manager を設定するためのメッセージが表示され ます。Incident Manager が OpsItem を作成すると、OpsCenter から OpsItem を管理および修正で きます。OpsItem のインシデントを作成する手順については、「[OpsItem のインシデントを作成す](#page-370-0) [る](#page-370-0)」を参照してください。

# OpsItems の作成

AWS Systems Manager の一機能である OpsCenter をセットアップして AWS のサービス と統合す ると、AWS のサービス がデフォルトのルール、イベント、またはアラームに基づいて OpsItems を 自動的に作成します。

デフォルトの Amazon EventBridge ルールのステータスと重要度レベルを表示できます。必要に応じ て、Amazon EventBridge からこれらのルールを作成または編集できます。Amazon CloudWatch か らアラームを表示したり、作成または編集したりすることもできます。ルールとアラームを使用し て、OpsItems を自動的に生成するためのイベントを設定できます。

システムが OpsItem を作成すると、ステータスが [未解決] になります。OpsItem の調査を開始 するときは、ステータスを [進行中] に変更し、OpsItem を修正したら [解決済み] に変更できま す。OpsItems を作成するように AWS のサービス でアラームとルールを設定する方法と、OpsItems を手動で作成する方法の詳細については、次のトピックを参照してください。

トピック

- [EventBridge ルールを設定して OpsItems を作成する](#page-337-0)
- [OpsItems を作成するように CloudWatch を設定する](#page-340-0)
- [OpsItems を手動で作成する](#page-349-0)

<span id="page-337-0"></span>EventBridge ルールを設定して OpsItems を作成する

Amazon EventBridge がイベントを受信すると、デフォルトのルールに基づいて 新しい OpsItem を作成します。ルールを作成するか、既存のルールを編集して、OpsCenter を EventBridge イベ ントのターゲットとして設定できます。新しいイベントルールの作成方法については、「Amazon EventBridge ユーザーガイド」の「[AWS のサービス のルールを作成する」](https://docs.aws.amazon.com/eventbridge/latest/userguide/create-eventbridge-rule.html)を参照してください。

OpsCenter に OpsItems を作成する EventBridge ルールを設定するには

- 1. Amazon EventBridge コンソール [\(https://console.aws.amazon.com/events/](https://console.aws.amazon.com/events/)) を開きます。
- 2. ナビゲーションペインで [Rules (ルール)] を選択します。
- 3. [ルール] ページの [イベントバス] で [default] (デフォルト) を選択します。
- 4. [ルール] で、ルールの名前の横にあるチェックボックスをオンにしてルールを選択します。
- 5. ルールの名前を選択して、その詳細ページを開きます。[ルールの詳細] セクションで、[ステー タス] が [有効] に設定されていることを確認します。

#### **a** Note

必要に応じて、ページの右上隅にある [編集] を使用してステータスを更新できます。

- 6. [Targets] タブを選択します。
- 7. [Targets] タブで、[Edit] を選択します。
- 8. [ターゲットタイプ] で [AWS のサービス] を選択します。
- 9. [Select a target] (ターゲットを選択) では、[Systems Manager OpsItem] を選択します。
- 10. 多くのターゲットタイプで、EventBridge はターゲットにイベントを送信するためのアクセス 許可が必要です。これらの場合、EventBridge は、イベントの実行に必要な AWS Identity and Access Management (IAM) ロールを作成できます。
	- 自動的に IAM ロールを作成するには、[Create a new role for this specific resource (この特定 のリソースに対して新しいロールを作成する)] を選択します。
	- OpsCenter で OpsItems を作成する EventBridge アクセス許可を付与するために作成した IAM ロールを使用するには、[既存のロールの使用] を選択します。
- 11. [追加設定] セクションの [ターゲット入力の設定] で [入力トランスフォーマー] を選択します。

[入力トランスフォーマー] オプションを使用すると、重複排除文字列と、タイトルや重要度な ど、OpsItems のその他の重要な情報を指定できます。

- 12. 入力トランスフォーマーの設定 を選択します。
- 13. [ターゲット入力トランスフォーマー] の [入力パス] で、トリガーするイベントから解析する値を 指定します。例えば、ルールをトリガーするイベントの開始時刻、終了時刻、およびその他の詳 細を解析するには、次の JSON を使用します。

```
 "end-time": "$.detail.EndTime", 
     "failure-cause": "$.detail.cause", 
     "resources": "$.resources", 
     "source": "$.detail.source", 
     "start-time": "$.detail.StartTime"
}
```
14. [Template] (テンプレート) で、ターゲットに送信する情報を指定します。例えば、次の JSON を使用して OpsCenter に情報を渡します。この情報は、OpsItem を作成するために使用されま す。

{

## **a** Note

入力テンプレートが JSON 形式の場合、テンプレート内のオブジェクト値に引用符を含 めることはできません。たとえば、リソース、障害原因、ソース、開始時刻、終了時刻 の値を引用符で囲むことはできません。

```
{ 
     "title": "EBS snapshot copy failed", 
     "description": "CloudWatch Event Rule SSMOpsItems-EBS-snapshot-copy-failed was 
  triggered. Your EBS snapshot copy has failed. See below for more details.", 
     "category": "Availability", 
     "severity": "2", 
     "source": "EC2", 
    "resources": <resources>,
     "operationalData": { 
         "/aws/dedup": { 
              "type": "SearchableString", 
              "value": "{\"dedupString\":\"SSMOpsItems-EBS-snapshot-copy-failed\"}" 
         }, 
         "/aws/automations": { 
              "value": "[ { \"automationType\": \"AWS:SSM:Automation\", 
  \"automationId\": \"AWS-CopySnapshot\" } ]" 
         }, 
         "failure-cause": { 
              "value": <failure-cause> 
         }, 
         "source": { 
              "value": <source> 
         }, 
         "start-time": { 
              "value": <start-time> 
         }, 
         "end-time": { 
              "value": <end-time> 
         } 
     }
}
```
これらのフィールドの詳細については、Amazon EventBridge ユーザーガイド の[「ターゲット入](https://docs.aws.amazon.com/eventbridge/latest/userguide/transform-input.html) [力を変換する](https://docs.aws.amazon.com/eventbridge/latest/userguide/transform-input.html)」を参照してください。

- 15. [確認] を選択します。
- 16. [Next] を選択します。
- 17. [Next] を選択します。
- 18. [ルールの更新] を選択します。

イベントから OpsItem が作成されたら、OpsItem を開いて、[Private operational data (プライベー ト運用データ)] セクションまで下にスクロールして、イベントの詳細を表示することができま す。OpsItem でオプションを設定する方法については、「[OpsItems を管理する](#page-357-0)」を参照してくださ い。

<span id="page-340-0"></span>OpsItems を作成するように CloudWatch を設定する

AWS Systems Manager の一機能である OpsCenter の統合セットアップ中に、Amazon CloudWatch を有効にして、一般的なアラームに基づいて OpsItems を自動的に作成します。アラームを作成する か、既存のアラームを編集して、OpsCenter に OpsItems を作成できます。

OpsItems を作成するアラームを設定すると、CloudWatch は AWS Identity and Access Management (IAM) でサービスにリンクされた新しいロールを自動的に作成します。新しいロールの名前は AWSServiceRoleForCloudWatchAlarms\_ActionSSM です。CloudWatch サービスにリンクされ たロールの詳細については、「Amazon CloudWatch ユーザーガイド」の「[CloudWatch のサービス](https://docs.aws.amazon.com/AmazonCloudWatch/latest/monitoring/using-service-linked-roles.html) [にリンクされたロールの使用](https://docs.aws.amazon.com/AmazonCloudWatch/latest/monitoring/using-service-linked-roles.html)」を参照してください。

CloudWatch アラームが OpsItem を生成すると、OpsItem に [CloudWatch アラーム - '*alarm\_name*' はアラーム状態です] が表示されます。

特定の OpsItem の詳細を表示するには、[OpsItem] を選択し、[関連リソースの詳細] タブを選択 します。OpsItems を手動で編集して、重要度やカテゴリなどの詳細を変更できます。ただし、ア ラームの重要度やカテゴリを編集する場合、そのアラームから既に作成されている OpsItems の重 要度やカテゴリは Systems Manager で更新することができません。アラームによって OpsItem が 作成され、重複排除文字列を指定した場合、CloudWatch でアラームを編集しても、アラームは追 加の OpsItems を作成しません。OpsItem が OpsCenter で解決された場合、CloudWatch は新しい OpsItem を作成します。

CloudWatch アラームの詳細については、次のトピックを参照してください。

トピック

- [OpsItems \(コンソール\) を作成するように CloudWatch を設定する](#page-341-0)
- [OpsItems を \(プログラムで\) 作成するように既存の CloudWatch アラームを設定する](#page-342-0)

<span id="page-341-0"></span>OpsItems (コンソール) を作成するように CloudWatch を設定する

アラームを手動で作成するか、既存のアラームを更新して、OpsItems を Amazon CloudWatch から 作成できます。

CloudWatch アラームを作成して、アラームのターゲットとして Systems Manager を設定するには

- 1. 「Amazon CloudWatch ユーザーガイド」の「[静的しきい値に基づいて CloudWatch アラームを](https://docs.aws.amazon.com/AmazonCloudWatch/latest/monitoring/ConsoleAlarms.html) [作成する](https://docs.aws.amazon.com/AmazonCloudWatch/latest/monitoring/ConsoleAlarms.html)」で指定されているように、ステップ 1~9 を完了します。
- 2. [Systems Manager] セクションで、[Systems Manager OpsCenter アクションの追加] をクリッ クします。
- 3. [OpsItems] をクリックします。
- 4. [重要度] は、1~4 の中から指定できます。
- 5. (オプション) [カテゴリ] に、OpsItem のカテゴリを選択します。
- 6. 「Amazon CloudWatch ユーザーガイド」「[静的しきい値に基づいて CloudWatch アラームを作](https://docs.aws.amazon.com/AmazonCloudWatch/latest/monitoring/ConsoleAlarms.html) [成する](https://docs.aws.amazon.com/AmazonCloudWatch/latest/monitoring/ConsoleAlarms.html)」で指定されているように、ステップ 11~13 を完了します。
- 7. [次] を選択し、ウィザードを完了します。

既存のアラームを編集し、アラームのターゲットとして Systems Manager を設定するには

- 1. CloudWatch コンソール ([https://console.aws.amazon.com/cloudwatch/\)](https://console.aws.amazon.com/cloudwatch/) を開きます。
- 2. ナビゲーションペインで、[Alarms] を選択します。
- 3. アラームを選択してから、[アクション]、[編集] の順に選択します。
- 4. (オプション) [メトリクス] セクションと [条件] セクションの設定を変更し、[次] を選択します。
- 5. [Systems Manager] セクションで、[Add Systems Manager OpsCenter action (Systems Manager OpsCenter アクションの追加)]を選択します。
- 6. [重大度] で、数値を選択します。

**G** Note

重大度は、ユーザー定義の値です。各重要度値の意味、各重要度に関連するサービスレ ベルアグリーメントは、お客様または組織が決定します。

7. (オプション) [カテゴリ] で、オプションを選択します。

8. [次] を選択し、ウィザードを完了します。

<span id="page-342-0"></span>OpsItems を (プログラムで) 作成するように既存の CloudWatch アラームを設定する

AWS Command Line Interface (AWS CLI)、AWS CloudFormation テンプレート、または Java コー ドスニペットを使用して、OpsItems をプログラムで作成するように Amazon CloudWatch アラーム を設定できます。

トピック

- [始める前に](#page-342-1)
- [OpsItems \(AWS CLI\) を作成するように CloudWatch アラームを設定する](#page-343-0)
- [OpsItems \(CloudFormation\) を作成または更新するように CloudWatch アラームを設定する](#page-345-0)
- [OpsItems \(Java\) を作成または更新するように CloudWatch アラームを設定する](#page-347-0)

<span id="page-342-1"></span>始める前に

既存のアラームをプログラムで編集するか、OpsItems を作成する新しいアラームを作成する場 合は、Amazon リソースネーム (ARN) を指定する必要があります。この ARN により、Systems Manager OpsCenter はアラームから作成された OpsItems のターゲットとして識別されます。ア ラームから作成された OpsItems に重大度やカテゴリなどの特定の情報が含まれるように、ARN を カスタマイズできます。各 ARN には、次の表に示す情報が含まれています。

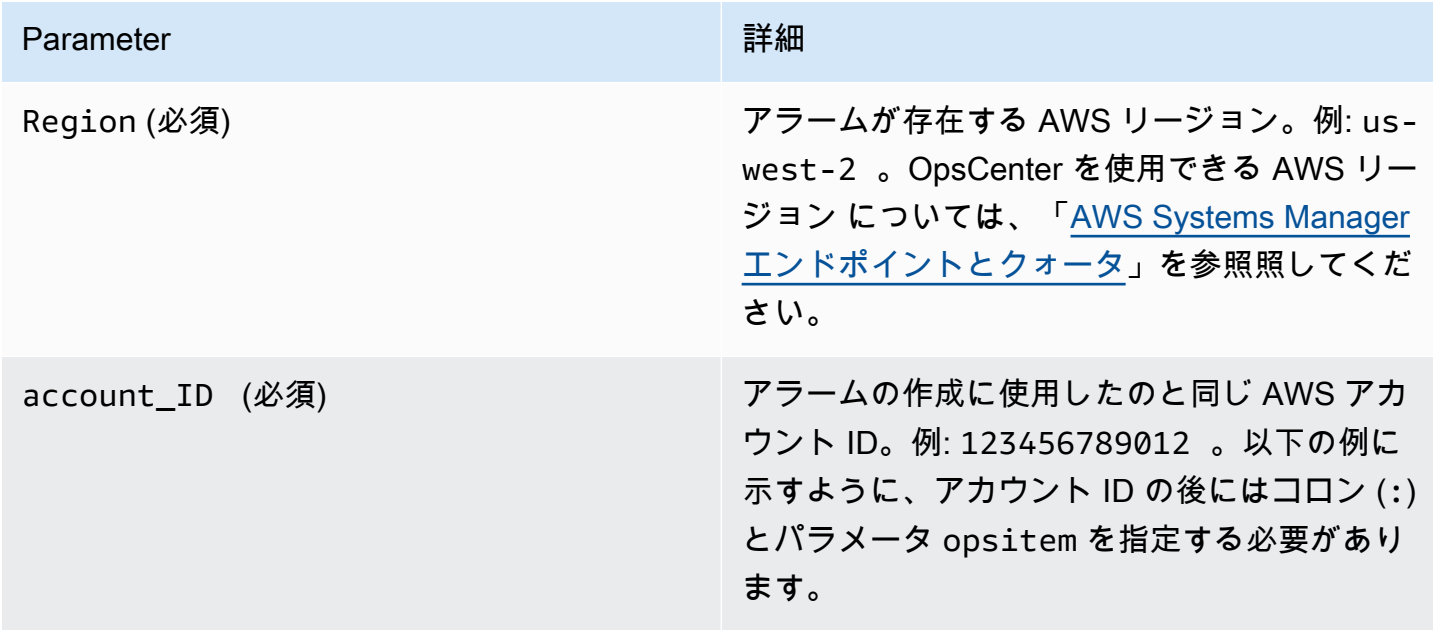

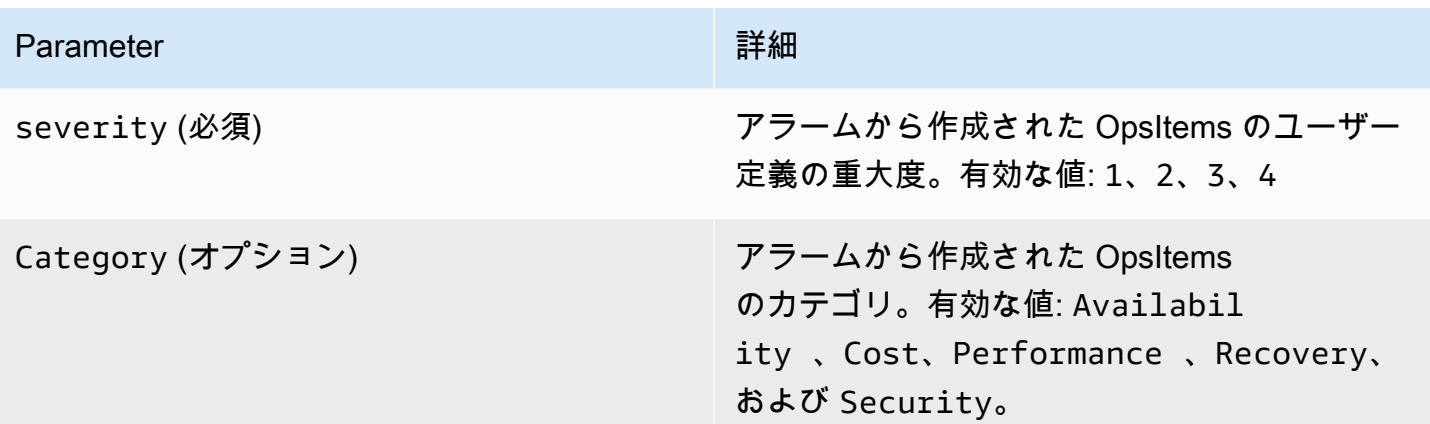

次の構文を使用して ARN を作成します。この ARN には、オプションの Category パラメータは含 まれません。

arn:aws:ssm:*Region*:*account\_ID*:opsitem:*severity*

## 次に例を示します。

arn:aws:ssm:us-west-2:123456789012:opsitem:3

#### オプションの Category パラメータを使用する ARN を作成するには、次の構文を使用します。

arn:aws:ssm:*Region*:*account\_ID*:opsitem:*severity*#CATEGORY=*category\_name*

## 次に例を示します。

arn:aws:ssm:us-west-2:123456789012:opsitem:3#CATEGORY=Security

<span id="page-343-0"></span>OpsItems (AWS CLI) を作成するように CloudWatch アラームを設定する

このコマンドでは、alarm-actions パラメータの ARN を指定する必要があります。ARN を作成 する方法については、「[始める前に](#page-342-1)」を参照してください。

OpsItems (AWS CLI) を作成するように CloudWatch アラームを設定するには

1. まだ AWS Command Line Interface (AWS CLI) をインストールして設定していない場合は、イ ンストールして設定します。

詳細については、「[AWS CLI の最新バージョンをインストールまたは更新します。」](https://docs.aws.amazon.com/cli/latest/userguide/getting-started-install.html)を参照し てください。

2. 次のコマンドを実行して、設定するアラームに関する情報を収集します。

aws cloudwatch describe-alarms --alarm-names "*alarm name*"

3. 次のコマンドを実行してアラームを更新します。各*##############*をユーザー自身の情報に 置き換えます。

```
aws cloudwatch put-metric-alarm --alarm-name name \
--alarm-description "description" \
--metric-name name --namespace namespace \
--statistic statistic --period value --threshold value \
--comparison-operator value \
--dimensions "dimensions" --evaluation-periods value \ 
     --alarm-actions 
 arn:aws:ssm:Region:account_ID:opsitem:severity#CATEGORY=category_name \
--unit unit
```
## 以下に例を示します。

## Linux & macOS

```
aws cloudwatch put-metric-alarm --alarm-name cpu-mon \
--alarm-description "Alarm when CPU exceeds 70 percent" \
--metric-name CPUUtilization --namespace AWS/EC2 \
--statistic Average --period 300 --threshold 70 \
--comparison-operator GreaterThanThreshold \
--dimensions "Name=InstanceId,Value=i-12345678" --evaluation-periods 2 \
--alarm-actions arn:aws:ssm:us-east-1:123456789012:opsitem:3#CATEGORY=Security \
--unit Percent
```
#### Windows

```
aws cloudwatch put-metric-alarm --alarm-name cpu-mon ^
--alarm-description "Alarm when CPU exceeds 70 percent" ^
--metric-name CPUUtilization --namespace AWS/EC2 ^
--statistic Average --period 300 --threshold 70 ^
--comparison-operator GreaterThanThreshold ^
--dimensions "Name=InstanceId,Value=i-12345678" --evaluation-periods 2 ^
--alarm-actions arn:aws:ssm:us-east-1:123456789012:opsitem:3#CATEGORY=Security ^
--unit Percent
```
<span id="page-345-0"></span>OpsItems (CloudFormation) を作成または更新するように CloudWatch アラームを設定する

このセクションでは、OpsItems を自動的に作成または更新するように CloudWatch アラームを 設定する際に使用できる AWS CloudFormation テンプレートを紹介します。各テンプレートで は、AlarmActions パラメータの ARN を指定する必要があります。ARN を作成する方法について は、「[始める前に](#page-342-1)」を参照してください。

メトリクスアラーム – CloudWatch メトリクスアラームを作成または更新するには、以下の CloudFormation テンプレートを使用します。このテンプレートで指定されたアラームは、Amazon Elastic Compute Cloud (Amazon EC2) インスタンスのステータスチェックをモニタリングします。 アラームが ALARM ステートになると、OpsCenter で OpsItem が作成されます。

```
 { 
       "AWSTemplateFormatVersion": "2010-09-09", 
       "Parameters" : { 
         "RecoveryInstance" : { 
           "Description" : "The EC2 instance ID to associate this alarm with.", 
           "Type" : "AWS::EC2::Instance::Id" 
         } 
       }, 
       "Resources": { 
         "RecoveryTestAlarm": { 
           "Type": "AWS::CloudWatch::Alarm", 
           "Properties": { 
             "AlarmDescription": "Run a recovery action when instance status check fails 
 for 15 consecutive minutes.", 
             "Namespace": "AWS/EC2" , 
             "MetricName": "StatusCheckFailed_System", 
             "Statistic": "Minimum", 
             "Period": "60", 
             "EvaluationPeriods": "15", 
             "ComparisonOperator": "GreaterThanThreshold", 
             "Threshold": "0", 
             "AlarmActions": [ {"Fn::Join" : ["", 
 ["arn:arn:aws:ssm:Region:account_ID:opsitem:severity#CATEGORY=category_name", 
 { "Ref" : "AWS::Partition" }, ":ssm:", { "Ref" : "AWS::Region" }, { "Ref" : "AWS:: 
 AccountId" }, ":opsitem:3" ]]} ], 
             "Dimensions": [{"Name": "InstanceId","Value": {"Ref": "RecoveryInstance"}}] 
 } 
         }
```
}

複合アラーム – 複合アラームを作成または更新するには、以下の CloudFormation テンプレートを使 用します。複合アラームは、複数のメトリクスアラームで構成されます。アラームが ALARM ステー

トになると、OpsCenter で OpsItem が作成されます。

```
"Resources":{ 
        "HighResourceUsage":{ 
            "Type":"AWS::CloudWatch::CompositeAlarm", 
            "Properties":{ 
               "AlarmName":"HighResourceUsage", 
               "AlarmRule":"(ALARM(HighCPUUsage) OR ALARM(HighMemoryUsage)) AND NOT 
 ALARM(DeploymentInProgress)", 
  "AlarmActions":"arn:aws:ssm:Region:account_ID:opsitem:severity#CATEGORY=category_name", 
               "AlarmDescription":"Indicates that the system resource usage is high while 
 no known deployment is in progress" 
           }, 
            "DependsOn":[ 
               "DeploymentInProgress", 
               "HighCPUUsage", 
               "HighMemoryUsage" 
 ] 
        }, 
        "DeploymentInProgress":{ 
            "Type":"AWS::CloudWatch::CompositeAlarm", 
            "Properties":{ 
               "AlarmName":"DeploymentInProgress", 
               "AlarmRule":"FALSE", 
               "AlarmDescription":"Manually updated to TRUE/FALSE to disable other 
 alarms" 
           } 
        }, 
        "HighCPUUsage":{ 
            "Type":"AWS::CloudWatch::Alarm", 
            "Properties":{ 
               "AlarmDescription":"CPUusageishigh", 
               "AlarmName":"HighCPUUsage", 
               "ComparisonOperator":"GreaterThanThreshold", 
               "EvaluationPeriods":1, 
               "MetricName":"CPUUsage", 
               "Namespace":"CustomNamespace",
```

```
 "Period":60, 
               "Statistic":"Average", 
               "Threshold":70, 
               "TreatMissingData":"notBreaching" 
 } 
        }, 
        "HighMemoryUsage":{ 
            "Type":"AWS::CloudWatch::Alarm", 
            "Properties":{ 
               "AlarmDescription":"Memoryusageishigh", 
               "AlarmName":"HighMemoryUsage", 
               "ComparisonOperator":"GreaterThanThreshold", 
               "EvaluationPeriods":1, 
               "MetricName":"MemoryUsage", 
               "Namespace":"CustomNamespace", 
               "Period":60, 
               "Statistic":"Average", 
               "Threshold":65, 
               "TreatMissingData":"breaching" 
           } 
        } 
     }
```
<span id="page-347-0"></span>OpsItems (Java) を作成または更新するように CloudWatch アラームを設定する

このセクションでは、OpsItems を自動的に作成または更新する CloudWatch アラームの設定に使用 できる Java コードスニペットについて説明します。各スニペットでは、validSsmActionStr パ ラメータの ARN を指定する必要があります。ARN を作成する方法については、「[始める前に」](#page-342-1)を 参照してください。

特定のアラーム – 次の Java コードスニペットを使用して、CloudWatch アラームを作成または更 新します。このテンプレートで指定されたアラームは、Amazon EC2 インスタンスのステータス チェックをモニタリングします。アラームが ALARM ステートになると、OpsCenter で OpsItem が作 成されます。

```
import com.amazonaws.services.cloudwatch.AmazonCloudWatch;
     import com.amazonaws.services.cloudwatch.AmazonCloudWatchClientBuilder; 
     import com.amazonaws.services.cloudwatch.model.ComparisonOperator; 
     import com.amazonaws.services.cloudwatch.model.Dimension; 
     import com.amazonaws.services.cloudwatch.model.PutMetricAlarmRequest; 
     import com.amazonaws.services.cloudwatch.model.PutMetricAlarmResult; 
     import com.amazonaws.services.cloudwatch.model.StandardUnit;
```

```
 import com.amazonaws.services.cloudwatch.model.Statistic; 
    private void putMetricAlarmWithSsmAction() { 
        final AmazonCloudWatch cw = 
                 AmazonCloudWatchClientBuilder.defaultClient(); 
        Dimension dimension = new Dimension() 
                 .withName("InstanceId") 
                 .withValue(instanceId); 
        String validSsmActionStr = 
 "arn:aws:ssm:Region:account_ID:opsitem:severity#CATEGORY=category_name"; 
        PutMetricAlarmRequest request = new PutMetricAlarmRequest() 
                 .withAlarmName(alarmName) 
                 .withComparisonOperator( 
                         ComparisonOperator.GreaterThanThreshold) 
                 .withEvaluationPeriods(1) 
                 .withMetricName("CPUUtilization") 
                 .withNamespace("AWS/EC2") 
                 .withPeriod(60) 
                 .withStatistic(Statistic.Average) 
                 .withThreshold(70.0) 
                 .withActionsEnabled(false) 
                 .withAlarmDescription( 
                         "Alarm when server CPU utilization exceeds 70%") 
                 .withUnit(StandardUnit.Seconds) 
                 .withDimensions(dimension) 
                 .withAlarmActions(validSsmActionStr); 
        PutMetricAlarmResult response = cw.putMetricAlarm(request); 
    }
```
すべてのアラームを更新する – 次の Java コードスニペットを使用して、アラームが ALARM 状態に なったときに OpsItems を作成するように、AWS アカウント 内のすべての CloudWatch アラームを 更新します。

```
import com.amazonaws.services.cloudwatch.AmazonCloudWatch; 
     import com.amazonaws.services.cloudwatch.AmazonCloudWatchClientBuilder; 
     import com.amazonaws.services.cloudwatch.model.DescribeAlarmsRequest; 
     import com.amazonaws.services.cloudwatch.model.DescribeAlarmsResult; 
     import com.amazonaws.services.cloudwatch.model.MetricAlarm;
```

```
 private void listMetricAlarmsAndAddSsmAction() { 
         final AmazonCloudWatch cw = AmazonCloudWatchClientBuilder.defaultClient(); 
         boolean done = false; 
         DescribeAlarmsRequest request = new DescribeAlarmsRequest(); 
         String validSsmActionStr = 
 "arn:aws:ssm:Region:account_ID:opsitem:severity#CATEGORY=category_name"; 
        while(!done) { 
             DescribeAlarmsResult response = cw.describeAlarms(request); 
             for(MetricAlarm alarm : response.getMetricAlarms()) { 
                 // assuming there are no alarm actions added for the metric alarm 
                 alarm.setAlarmActions(ImmutableList.of(validSsmActionStr)); 
 } 
             request.setNextToken(response.getNextToken()); 
             if(response.getNextToken() == null) { 
                 done = true; 
 } 
        } 
     }
```
<span id="page-349-0"></span>OpsItems を手動で作成する

運用上の問題が見つかった場合は、AWS Systems Manager の一機能である OpsCenter から OpsItem を手動で作成して、その問題を管理および解決することができます。

アカウント間管理のために OpsCenter を設定すると、Systems Manager の委任管理者または AWS Organizations の管理アカウントが、メンバーアカウントの OpsItems を作成することができます。 詳細については、「[\(オプション\)OpsCenter を設定して、複数のアカウント間で OpsItems を一元管](#page-316-0) [理する](#page-316-0)」を参照してください。

OpsItems は、AWS Systems Manager コンソール、AWS Command Line Interface (AWS CLI)、また は AWS Tools for Windows PowerShell を使用して作成できます。

トピック

• [OpsItems の手動作成 \(コンソール\)](#page-350-0)

- [OpsItems の手動作成 \(AWS CLI\)](#page-351-0)
- [OpsItems を手動で作成する \(PowerShell\)](#page-356-0)

<span id="page-350-0"></span>OpsItems の手動作成 (コンソール)

AWS Systems Manager コンソールを使用して OpsItems を手動で作成できます。OpsItem を作成 すると、OpsCenter アカウントに表示されます。クロスアカウント管理のために OpsCenter を設 定した場合、OpsCenter では委任管理者または管理アカウントに、選択したメンバーアカウントの OpsItems を作成するオプションが提供されます。詳細については、「[\(オプション\)OpsCenter を設](#page-316-0) [定して、複数のアカウント間で OpsItems を一元管理する」](#page-316-0)を参照してください。

AWS Systems Manager コンソールを使用して OpsItem を作成するには

- 1. AWS Systems Manager コンソール ([https://console.aws.amazon.com/systems-manager/\)](https://console.aws.amazon.com/systems-manager/) を開 きます。
- 2. ナビゲーションペインで、[OpsCenter] を選択します。
- 3. [作成]OpsItem を選択します。このボタンが表示されない場合は、[OpsItems] タブを選択してか ら [OpsItem の作成] を選択します。
- 4. (オプション) [その他のアカウント] を選択し、OpsItem を作成するアカウントを選択します。

**a** Note

このステップは、メンバーアカウントの OpsItems を作成する場合に必要です。

- 5. [タイトル] に、OpsItem の目的を示すわかりやすい名前を入力します。
- 6. [Source] (ソース) に、影響を受ける AWS リソースのタイプなど、ソースの情報を指定して、 ユーザーが OpsItem のオリジンをわかるようにします。

**a** Note

OpsItem の作成後に [ソース] フィールドを編集することはできません。

- 7. (オプション) [優先度] で、優先度レベルを選択します。
- 8. (オプション) [重大度] で、重大度レベルを選択します。
- 9. (オプション) [カテゴリ] で、カテゴリを選択します。
- 10. [説明] に、問題を再現するための手順など、この OpsItem に関する情報 (該当する場合) を入力 します。

**a** Note

コンソールは OpsItem 説明フィールドのほとんどの Markdown フォーマットをサポー トしています。詳細については、「AWS Management Console 入門ガイド」の[「コン](https://docs.aws.amazon.com/awsconsolehelpdocs/latest/gsg/aws-markdown.html) [ソールでの Markdown の使用」](https://docs.aws.amazon.com/awsconsolehelpdocs/latest/gsg/aws-markdown.html)を参照してください。

- 11. [重複排除文字列] に、システムが重複する OpsItems をチェックするために使用できる単語を入 力します。重複排除文字列の詳細については、「[OpsItems の重複を管理する」](#page-371-0)を参照してくだ さい。
- 12. (オプション) [通知] で、OpsItem の更新時に通知を送信する Amazon SNS トピックの Amazon リソースネーム (ARN) を指定します。OpsItem と同じ AWS リージョン にある Amazon SNS ARN を指定する必要があります。
- 13. (オプション) [関連リソース] で、[追加] を選択して、影響を受けるリソースおよび関連リソース の ID または ARN を指定します。
- 14. [作成]OpsItem を選択します。

成功すると、ページに OpsItem が表示されます。委任された管理者または管理アカウントが、選 択したメンバーアカウントの OpsItem を作成すると、新しい OpsItems が管理者アカウントとメン バーアカウントの OpsCenter に表示されます。OpsItem でオプションを設定する方法については、 「[OpsItems を管理する」](#page-357-0)を参照してください。

<span id="page-351-0"></span>OpsItems の手動作成 (AWS CLI)

次の手順では、AWS Command Line Interface (AWS CLI) を使用して OpsItem を作成する方法につ いて説明します。

AWS CLI を使用して OpsItem を作成するには

1. まだ AWS Command Line Interface (AWS CLI) をインストールして設定していない場合は、イ ンストールして設定します。

詳細については、「[AWS CLI の最新バージョンをインストールまたは更新します。」](https://docs.aws.amazon.com/cli/latest/userguide/getting-started-install.html)を参照し てください。

2. AWS CLI を開き、以下のコマンドを実行して OpsItem を作成します。各*##############*を ユーザー自身の情報に置き換えます。

aws ssm create-ops-item \

 --title "*Descriptive\_title*" \ --description "*Information\_about\_the\_issue*" \ --priority *Number\_between\_1\_and\_5* \ --source *Source\_of\_the\_issue* \ --operational-data *Up\_to\_20\_KB\_of\_data\_or\_path\_to\_JSON\_file* \ --notifications Arn="*SNS\_ARN\_in\_same\_Region*" \ --tags "Key=*key\_name*,Value=*a\_value*"

ファイルから運用データを指定する

OpsItem を作成する場合、ファイルから運用データを指定することができます。ファイルは JSON ファイルで、ファイルの内容には、次の形式を使用する必要があります。

```
\left\{ \right. "key_name": { 
      "Type": "SearchableString", 
      "Value": "Up to 20 KB of data" 
   }
}
```
以下はその例です。

```
aws ssm create-ops-item ^ 
     --title "EC2 instance disk full" ^ 
    --description "Log clean up may have failed which caused the disk to be full" ^
     --priority 2 ^ 
     --source ec2 ^ 
     --operational-data file:///Users/TestUser1/Desktop/OpsItems/opsData.json ^ 
     --notifications Arn="arn:aws:sns:us-west-1:12345678:TestUser1" ^ 
     --tags "Key=EC2,Value=Production"
```
**a** Note

さまざまなローカルオペレーティングシステムでコマンドラインに JSON 形式のパラ メータを入力する方法については、AWS Command Line Interface ユーザーガイドの 「[AWS CLI で文字列に引用符を使用する」](https://docs.aws.amazon.com/cli/latest/userguide/cli-usage-parameters-quoting-strings.html)を参照してください。

システムが以下のような情報をレスポンスします。

```
{ 
     "OpsItemId": "oi-1a2b3c4d5e6f"
}
```
3. 以下のコマンドを実行して、作成した OpsItem の詳細を表示します。

```
aws ssm get-ops-item --ops-item-id ID
```
システムが以下のような情報をレスポンスします。

```
{ 
     "OpsItem": { 
         "CreatedBy": "arn:aws:iam::12345678:user/TestUser", 
         "CreatedTime": 1558386334.995, 
         "Description": "Log clean up may have failed which caused the disk to be 
 full", 
         "LastModifiedBy": "arn:aws:iam::12345678:user/TestUser", 
         "LastModifiedTime": 1558386334.995, 
         "Notifications": [ 
             { 
                  "Arn": "arn:aws:sns:us-west-1:12345678:TestUser" 
 } 
         ], 
         "Priority": 2, 
         "RelatedOpsItems": [], 
         "Status": "Open", 
         "OpsItemId": "oi-1a2b3c4d5e6f", 
         "Title": "EC2 instance disk full", 
         "Source": "ec2", 
         "OperationalData": { 
             "EC2": { 
                  "Value": "12345", 
                  "Type": "SearchableString" 
 } 
         } 
     }
}
```
4. 次のコマンドを実行して OpsItem を更新します。このコマンドでは、ステータスを Open (デ フォルト) から InProgress に変更します。

aws ssm update-ops-item --ops-item-id *ID* --status InProgress

コマンドには出力がありません。

5. 次のコマンドを再度実行し、ステータスが InProgress に変更されていることを確認します。

aws ssm get-ops-item --ops-item-id *ID*

OpsItem の作成例

次のコード例は、Linux 管理ポータルmacOS、または Windows を使用して OpsItem を作成する方法 を示します。

Linux 管理ポータル、または macOS

次のコマンドは、Amazon Elastic Compute Cloud (Amazon EC2) インスタンスディスクがいっぱい になったときに OpsItem を作成します。

```
aws ssm create-ops-item \ 
     --title "EC2 instance disk full" \ 
    --description "Log clean up may have failed which caused the disk to be full" \setminus --priority 2 \ 
     --source ec2 \ 
     --operational-data '{"EC2":{"Value":"12345","Type":"SearchableString"}}' \ 
     --notifications Arn="arn:aws:sns:us-west-1:12345678:TestUser1" \ 
     --tags "Key=EC2,Value=ProductionServers"
```
次のコマンドは、OperationalData の /aws/resources キーを使用して、Amazon DynamoDB 関連リソースを持つ OpsItem を作成します。

```
aws ssm create-ops-item \ 
     --title "EC2 instance disk full" \ 
    --description "Log clean up may have failed which caused the disk to be full" \setminus--priority 2 \setminus --source ec2 \ 
     --operational-data '{"/aws/resources":{"Value":"[{\"arn\": \"arn:aws:dynamodb:us-
west-2:12345678:table/OpsItems\"}]","Type":"SearchableString"}}' \
     --notifications Arn="arn:aws:sns:us-west-2:12345678:TestUser"
```
以下のコマンドは、OperationalData の /aws/automations キーを使用して、関連付けられた Automation ランブックとして AWS-ASGEnterStandby ドキュメントを指定する OpsItem を作成し ます。

```
aws ssm create-ops-item \ 
     --title "EC2 instance disk full" \ 
    --description "Log clean up may have failed which caused the disk to be full" \setminus--priority 2 \setminus --source ec2 \ 
     --operational-data '{"/aws/automations":{"Value":"[{\"automationId
\": \"AWS-ASGEnterStandby\", \"automationType\": \"AWS::SSM::Automation
\"}]","Type":"SearchableString"}}' \ 
     --notifications Arn="arn:aws:sns:us-west-2:12345678:TestUser"
```
Windows

次のコマンドは、Amazon Relational Database Service (Amazon RDS) インスタンスが応答しない場 合に OpsItem を作成します。

```
aws ssm create-ops-item ^ 
     --title "RDS instance not responding" ^ 
     --description "RDS instance not responding to ping" ^ 
     --priority 1 ^ 
     --source RDS ^ 
    --operational-data={\"RDS\":{\"Value\":\"abcd\",\"Type\":\"SearchableString\"}} ^
     --notifications Arn="arn:aws:sns:us-west-1:12345678:TestUser1" ^ 
     --tags "Key=RDS,Value=ProductionServers"
```
以下のコマンドは、OperationalData の /aws/resources キーを使用して、Amazon EC2 イン スタンスの関連リソースを持つ OpsItem を作成します。

```
aws ssm create-ops-item ^ 
     --title "EC2 instance disk full" ^ 
    --description "Log clean up may have failed which caused the disk to be full" ^
     --priority 2 ^ 
     --source ec2 ^ 
    --operational-data={\"/aws/resources\":{\"Value\":\"[{\\"""arn\\""":\
\"""arn:aws:ec2:us-east-1:123456789012:instance/i-1234567890abcdef0\\"""}]\",\"Type\":
\"SearchableString\"}}
```
次のコマンドは、OperationalData の /aws/automations キーを使用して、関連付けられた Automation ランブックとして AWS-RestartEC2Instance ランブックを指定する OpsItem を作成 します。

```
aws ssm create-ops-item ^ 
     --title "EC2 instance disk full" ^ 
    --description "Log clean up may have failed which caused the disk to be full" ^
     --priority 2 ^ 
     --source ec2 ^ 
     --operational-data={\"/aws/automations\":{\"Value\":\"[{\\"""automationId\\""":
\\"""AWS-RestartEC2Instance\\""",\\"""automationType\\""":\\"""AWS::SSM::Automation\
\"""}]\",\"Type\":\"SearchableString\"}}
```
<span id="page-356-0"></span>OpsItems を手動で作成する (PowerShell)

次の手順では、(AWS Tools for Windows PowerShell) を使用して OpsItem を作成する方法について 説明します。

AWS Tools for Windows PowerShell を使用して OpsItem を作成するには

1. AWS Tools for Windows PowerShell を開き、次のコマンドを実行して認証情報を指定します。

Set-AWSCredentials –AccessKey *key-name* –SecretKey *key-name*

2. 次のコマンドを実行して、PowerShell セッションの AWS リージョン を設定します。

Set-DefaultAWSRegion -Region *Region*

3. 次のコマンドを実行して、新しい OpsItem を作成します。各*##############*をユーザー 自身の情報に置き換えます。このコマンドは、OpsItem を修復するために Systems Manager Automation ランブックを指定します。

```
$opsItem = New-Object Amazon.SimpleSystemsManagement.Model.OpsItemDataValue
$opsItem.Type = [Amazon.SimpleSystemsManagement.OpsItemDataType]::SearchableString 
$opsItem.Value = '[{\"automationId\":\"runbook_name\",\"automationType\":
\"AWS::SSM::Automation\"}]'
$newHash = @ {'' /aws /}automations"=[Amazon.SimpleSystemsManagement.Model.OpsItemDataValue]$opsItem}
New-SSMOpsItem ` 
     -Title "title" `
```

```
 -Description "description" ` 
 -Priority priority_number ` 
 -Source AWS_service ` 
 -OperationalData $newHash
```
成功すると、コマンドは、新しい OpsItem の ID を出力します。

次の例では、障害が発生した Amazon Elastic Compute Cloud (Amazon EC2) インスタンスの Amazon リソースネーム (ARN) を指定しています。

```
$opsItem = New-Object Amazon.SimpleSystemsManagement.Model.OpsItemDataValue
$opsItem.Type = [Amazon.SimpleSystemsManagement.OpsItemDataType]::SearchableString 
$opsItem.Value = '[{\"arn\":\"arn:aws:ec2:us-east-1:123456789012:instance/
i-1234567890abcdef0\"}]'
$newHash = @ {'' /aws/}resources"=[Amazon.SimpleSystemsManagement.Model.OpsItemDataValue]$opsItem}
New-SSMOpsItem -Title "EC2 instance disk full still" -Description "Log clean up may 
  have failed which caused the disk to be full" -Priority 2 -Source ec2 -OperationalData 
  $newHash
```
# <span id="page-357-0"></span>OpsItems を管理する

AWS Systems Manager の一機能である OpsCenter は、OpsItems の作成から解決までを追跡しま す。クロスアカウント管理のために OpsCenter を設定すると、委任管理者または管理アカウントが 自分のアカウントから OpsItems を管理できます。詳細については、「[\(オプション\)OpsCenter を設](#page-316-0) [定して、複数のアカウント間で OpsItems を一元管理する」](#page-316-0)を参照してください。

Systems Manager コンソールの次のページを使用して OpsItems を表示および管理できます。

- 概要 未解決かつ進行中の OpsItems の数、ソース別、経過時間別の OpsItems の数、運用上の インサイトが表示されます。ソース別および OpsItems のステータス別に OpsItems をフィルター できます。
- OpsItems タイトル、ID、優先度、説明、OpsItem のソース、最終更新日時など、複数のフィー ルドの情報が含まれる OpsItems のリストを表示します。このページを使用して、OpsItems の手 動作成、ソースの設定、OpsItem のステータスの変更、新しいインシデントによる OpsItems の フィルタリングを行うことができます。OpsItem をクリックして、[OpsItems の詳細] ページを表 示できます。
- OpsItem の詳細 OpsItem の管理に使用できる詳細なインサイトとツールを提供しま す。OpsItems の詳細ページには、次のタブが表示されます。
	- [概要] 関連リソース、過去 30 日間に実行されたランブック、実行可能なランブックのリスト が表示されます。同様の OpsItems の情報を表示したり、運用データを追加したり、関連する OpsItems のデータを追加したりすることもできます。
	- [関連リソースの詳細] AWS のいくつかのサービスから提供されるリソースに関する情報が表 示されます。ホスト元の AWS のサービスから提供されるこのリソースに関する情報を表示す るには、[リソースの詳細] のセクションを展開します。[関連リソース] リストを使用して、この OpsItem に関連付けられている他の関連リソース間を切り替えることもできます。

OpsItems の管理方法については、次のトピックを参照してください。

トピック

- [OpsItem の詳細を表示する](#page-358-0)
- [OpsItem の編集](#page-359-0)
- [関連リソースを OpsItem に追加する](#page-361-0)
- [関連する OpsItems を OpsItem に追加する](#page-368-0)
- [運用データを OpsItem に追加する](#page-368-1)
- [OpsItem のインシデントを作成する](#page-370-0)
- [OpsItems の重複を管理する](#page-371-0)
- [OpsItems を減らすために運用上のインサイトを分析する](#page-374-0)
- [OpsCenter ログとレポートを表示する](#page-378-0)

## <span id="page-358-0"></span>OpsItem の詳細を表示する

OpsItem の包括的なビューを表示するには、OpsCenter コンソールの [OpsItem の詳細] ページを使 用します。[概要] ページには、次の情報が表示されます。

- OpsItems の詳細 選択した OpsItem の一般情報を表示します。
- 関連リソース 関連リソースは、影響を受けるリソース、またはイベントを開始して OpsItem を 作成したリソースです。
- 過去 30 日間の自動化の実行 過去 30 日間に実行されたランブックのリスト。
- ランブック 利用可能なランブックのリストからランブックを選択できます。
- 類似する OpsItems ユーザーに関連している、または関心のある OpsItems のリスト。リストを 生成するために、システムはすべての OpsItems のタイトルと説明をスキャンし、同様の用語を使 用している OpsItems を返します。
- 運用データ OpsItem に関する有用なリファレンスの詳細を提供するカスタムデータ。例えば、 ログファイル、エラー文字列、ライセンスキー、トラブルシューティングのヒント、その他の関連 データを指定することができます。
- 関連する OpsItems 現在の OpsItem 何らかの関係がある OpsItems の ID を指定できます。
- 関連リソースの詳細 Amazon CloudWatch メトリクスとアラーム、AWS CloudTrail ログ、AWS Config の詳細などを含む、データプロバイダーを表示します。

OpsItem の詳細を表示するには

- 1. AWS Systems Manager コンソール ([https://console.aws.amazon.com/systems-manager/\)](https://console.aws.amazon.com/systems-manager/) を開 きます。
- 2. ナビゲーションペインで、[OpsCenter] を選択します。
- 3. OpsItem を選択して、詳細を表示します。

## <span id="page-359-0"></span>OpsItem の編集

[OpsItem の詳細] セクションには、OpsItem に関する情報 (説明、タイトル、ソース、OpsItem ID、 ステータスなど) が含まれています。

OpsItem を個別に編集するか、複数のOpsItems を選択して、[ステータス]、[優先度]、[重要度]、[カ テゴリ] フィールドを編集できます。

Amazon EventBridge が OpsItem を作成すると、[タイトル]、[ソース]、[説明] の各フィールドにデー タが入力されます。[タイトル] および [説明] フィールドは編集できますが、[ソース] フィールドは編 集できません。

**a** Note

コンソールは OpsItem 説明フィールドのほとんどの Markdown フォーマットをサポートして います。詳細については、「AWS Management Console 入門ガイド」の[「コンソールでの](https://docs.aws.amazon.com/awsconsolehelpdocs/latest/gsg/aws-markdown.html) [Markdown の使用」](https://docs.aws.amazon.com/awsconsolehelpdocs/latest/gsg/aws-markdown.html)を参照してください。

通常は、以下の OpsItem の設定可能なデータを編集することができます。
- タイトル OpsItem の名前。ソースが OpsItem のタイトルを作成します。
- 説明 問題を再現するための手順など、この OpsItem に関する情報。
- ステータス OpsItem のステータスは「未解決」、「進行中」、「解決済み」のいずれかになり ます。
- 優先度 OpsItem の優先度は 1~5 の範囲で指定できます。各優先度の意味と、各レベルに対応 するサービスレベルアグリーメントは組織で決定することをお勧めします。
- 重要度 OpsItem の重要度は 1~4 の範囲で指定します。1 は「重大」、2 は「高い」、3 は「中 程度」、4 は「低い」です。
- カテゴリ OpsItem のカテゴリには、可用性、コスト、パフォーマンス、リカバリ、セキュリ ティなどがあります。
- 通知 OpsItem の編集時に [通知] フィールドで、Amazon Simple Notification Service (SNS) ト ピックの Amazon リソースネーム (ARN) を指定できます。ARN を指定することで、OpsItem が編 集されると、ステータス変更を含むすべての関係者に通知が送信されるようにします。詳細につい ては、「[Amazon Simple Notification Service デベロッパーガイド](https://docs.aws.amazon.com/sns/latest/dg/)」を参照してください。

**A** Important

Amazon SNS トピックは、OpsItem と同じ AWS リージョン にある必要があります。ト ピックと OpsItem のリージョンが異なる場合は、システムはエラーを返します。

OpsCenter は AWS Security Hub と双方向に統合しています。セキュリティ結果に関連する OpsItem ステータスと重要度を更新すると、変更内容が自動的に Security Hub に送信され、常に最新で正し い情報が表示されます。

Security Hub 検出結果から OpsItem を作成すると、Security Hub メタデータが OpsItem の運用デー タフィールドに自動的に追加されます。このメタデータが削除されると、双方向更新は機能しなくな ります。

#### OpsItem の詳細を編集するには

- 1. AWS Systems Manager コンソール ([https://console.aws.amazon.com/systems-manager/\)](https://console.aws.amazon.com/systems-manager/) を開 きます。
- 2. ナビゲーションペインで、[OpsCenter] を選択します。
- 3. OpsItem ID を選択して、詳細ページを開くか、複数の OpsItems を選択します。複数の OpsItems 選択した場合、ステータス、優先度、重大度、またはカテゴリのみを編集できます。

複数の OpsItems を編集する場合、OpsCenter は新しいステータス、優先度、重大度、またはカ テゴリを選択すると、すぐに変更内容を更新、保存します。

- 4. [OpsItem の詳細] セクションで、[編集] を選択します。
- 5. 組織で指定された要件やガイドラインに応じて、OpsItem の詳細を編集します。
- 6. 完了したら、[保存] を選択します。

関連リソースを OpsItem に追加する

各 OpsItem には、[関連リソース] セクションが含まれ、関連リソースの Amazon リソースネーム (ARN) の一覧が表示されます。[関連リソース] とは、調査行う必要がある影響を受けた AWS リソー スです。

Amazon EventBridge が OpsItem を作成すると、システムは自動的にリソースの ARN を OpsItem に 入力します。また、関連リソースの ARN を手動で指定することもできます。特定の ARN タイプで は、OpsCenter が、リソースに関する詳細を表示するディープリンクを OpsCenter コンソールに自 動的に作成します。例えば、Amazon Elastic Compute Cloud (Amazon EC2) インスタンスの ARN を 指定すると、OpsCenter がその EC2 インスタンスに関する詳細を取得できます。これにより、影響 を受ける AWS リソースに感する詳細な情報を表示することができます。OpsCenter を離れる必要は ありません。

関連リソースを表示して OpsItem に追加するには

- 1. AWS Systems Manager コンソール ([https://console.aws.amazon.com/systems-manager/\)](https://console.aws.amazon.com/systems-manager/) を開 きます。
- 2. ナビゲーションペインで、[OpsCenter] を選択します。
- 3. [OpsItems] タブを選択します。
- 4. OpsItem ID を選択します。

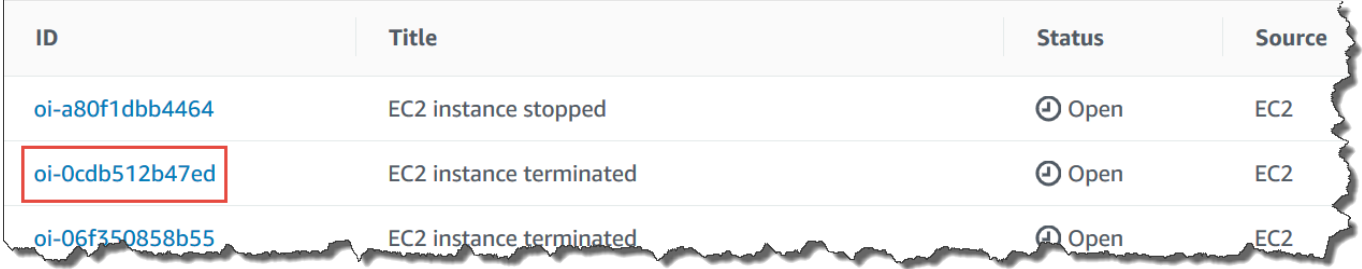

5. 影響を受けるリソースに関する情報を表示するには、[関連リソースの詳細] タブを選択します。

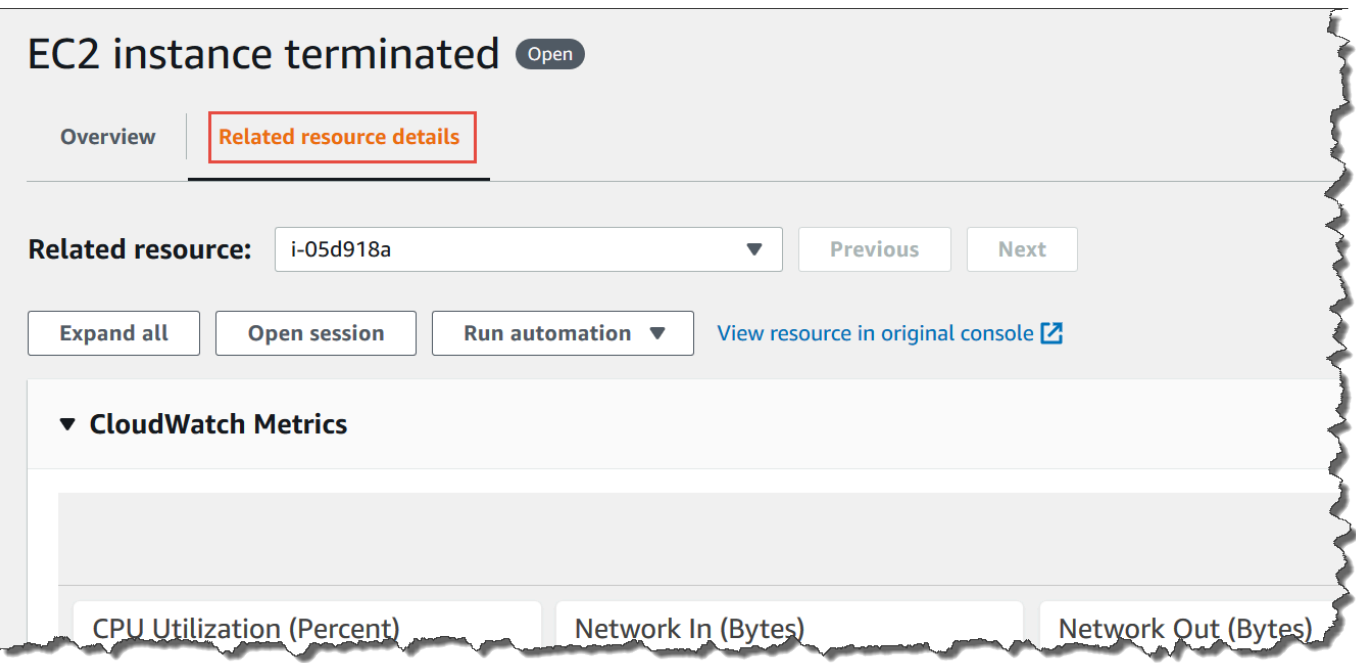

このタブには、いくつかの AWS のサービスから提供されるリソースに関する情報が表示されま す。ホスト元の AWS のサービスから提供されるこのリソースに関する情報を表示するには、 [Resource details] (リソースの詳細) のセクションを展開します。[関連リソース] リストを使用 して、この OpsItem に関連付けられている他の関連リソース間を切り替えることもできます。

- 6. その他の関連リソースを追加するには、[概要] タブを選択します。
- 7. [関連リソース] セクションで、[追加] を選択します。
- 8. [リソースタイプ] で、リストからリソースを選択します。
- 9. [リソース ID] に、ID または Amazon リソースネーム (ARN) を入力します。選択する情報のタイ プは、前のステップで選択したリソースによって異なります。

**a** Note

その他の関連リソースの ARN は手動で追加することができます。各 OpsItem セクションに は、最大 100 個の関連リソースの ARN を表示できます。

次の表は、関連するリソースへのディープリンクを自動的に作成するリソースタイプの一覧です。

サポートされているリソースタイプ

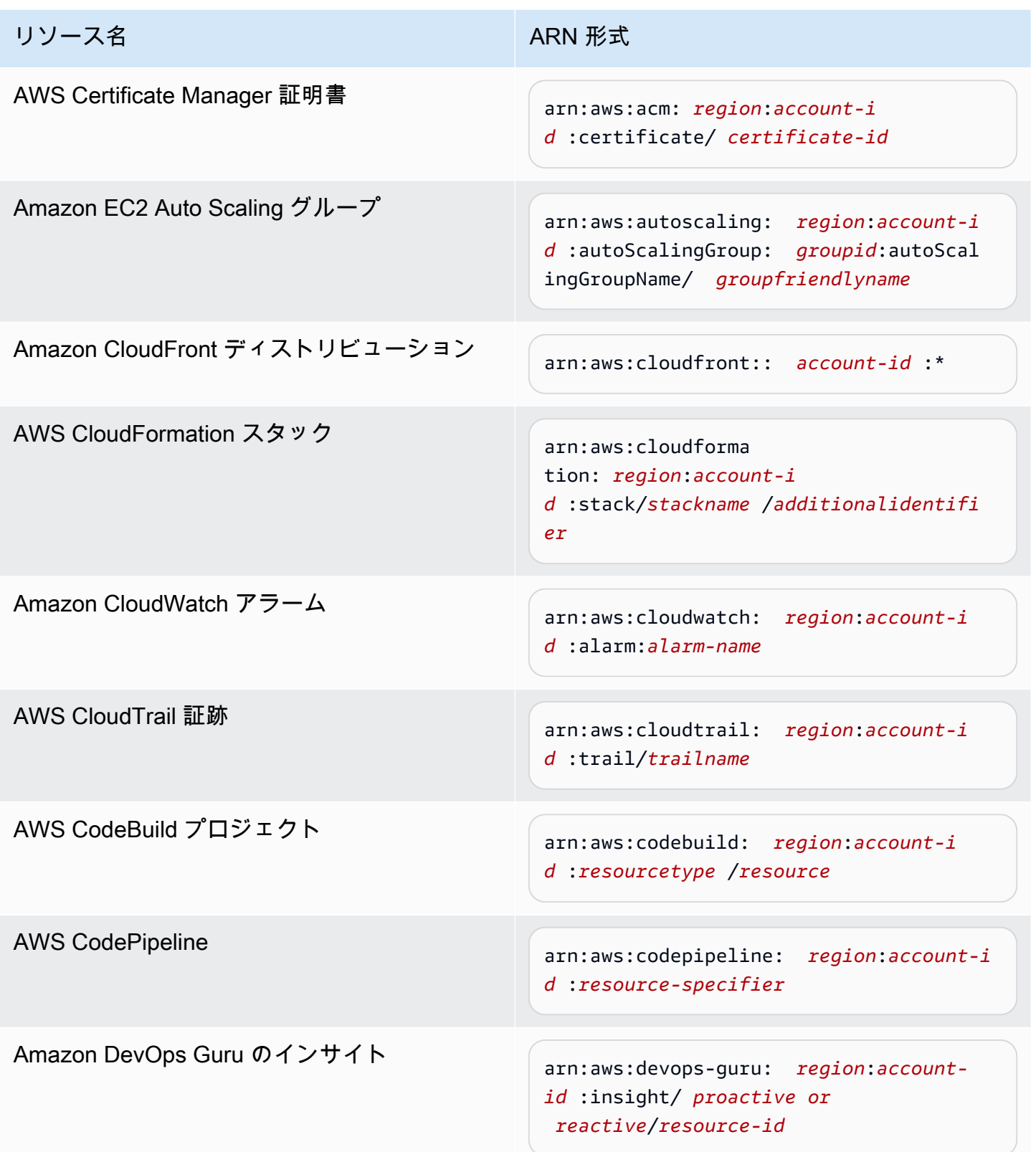

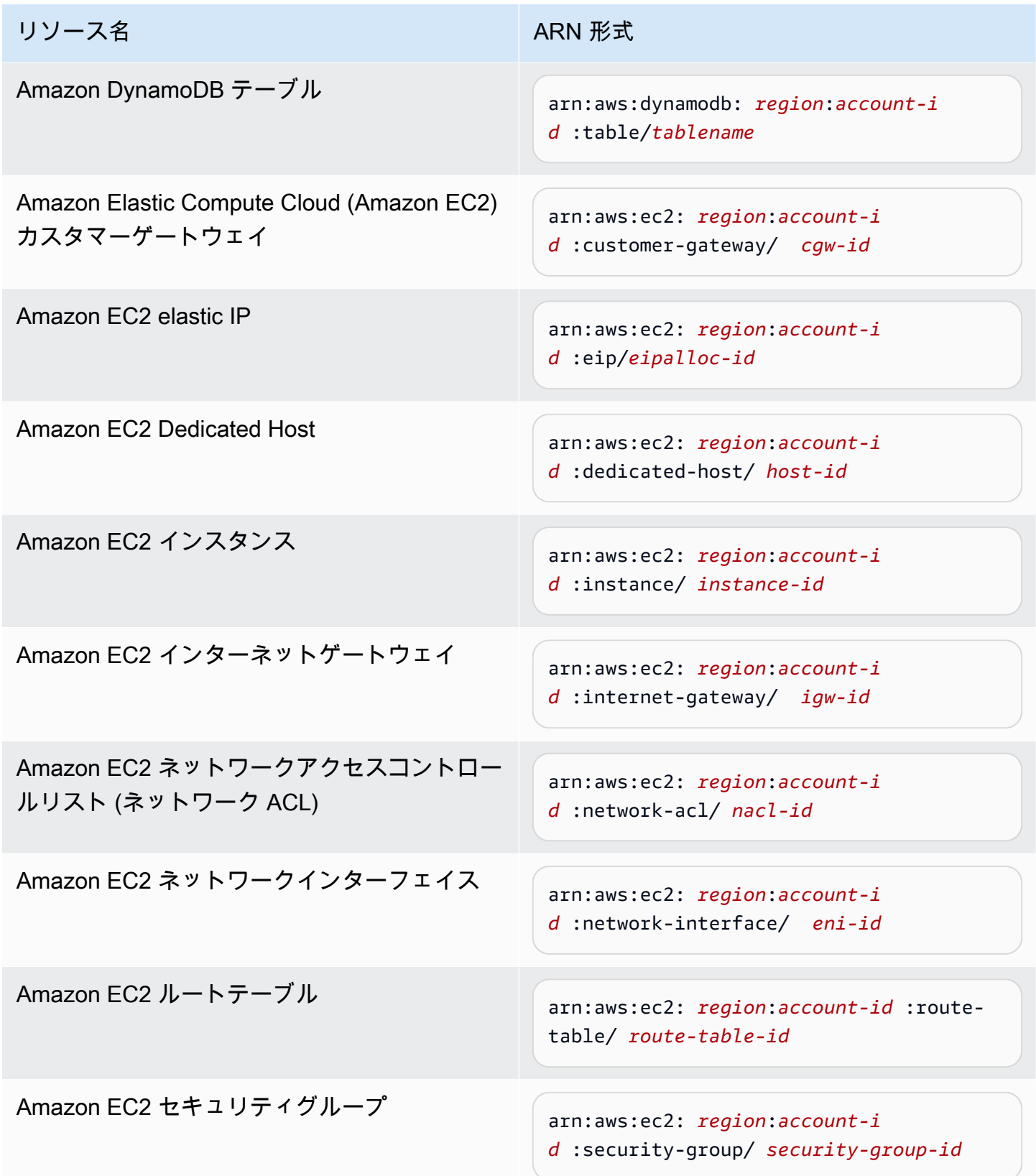

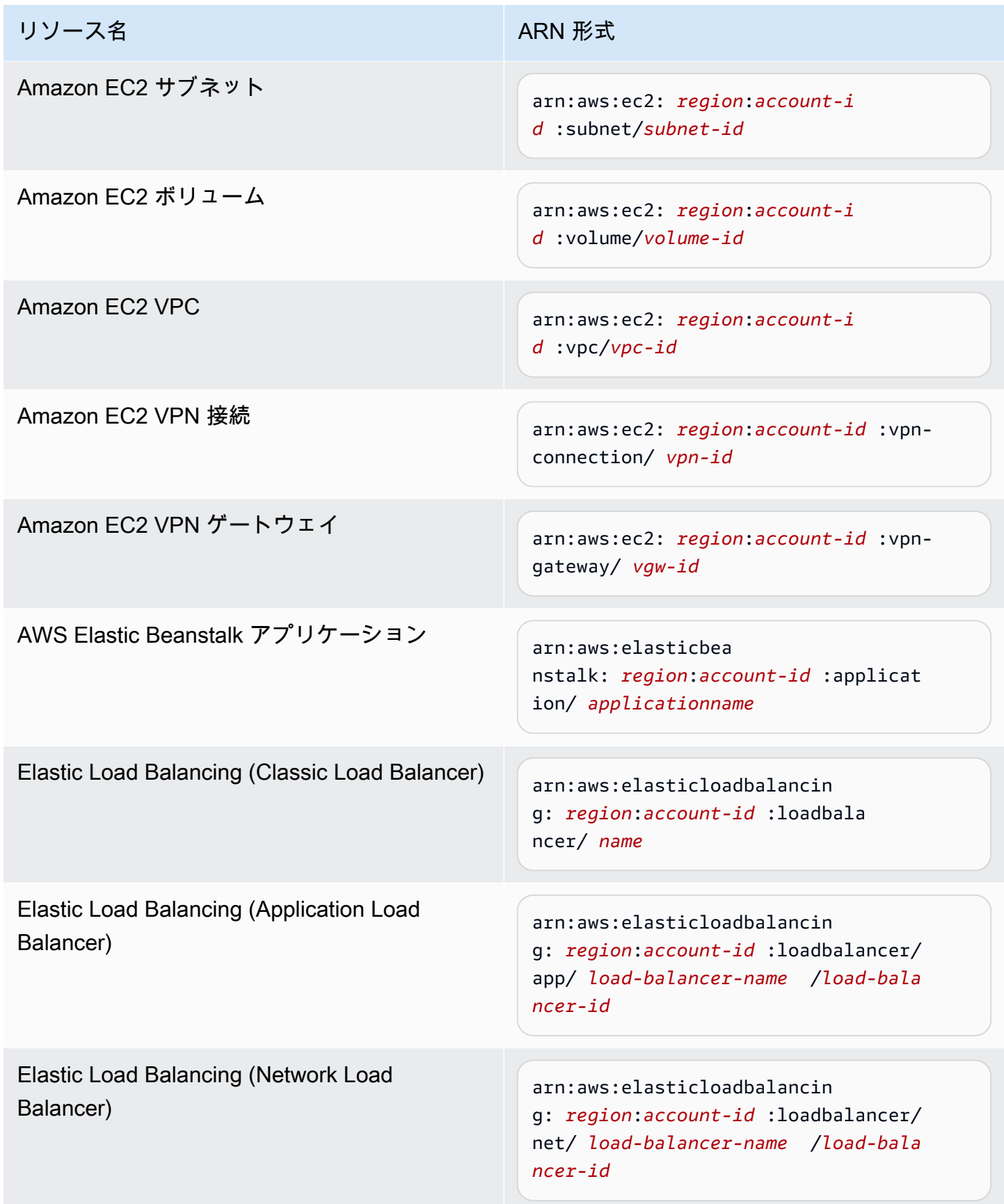

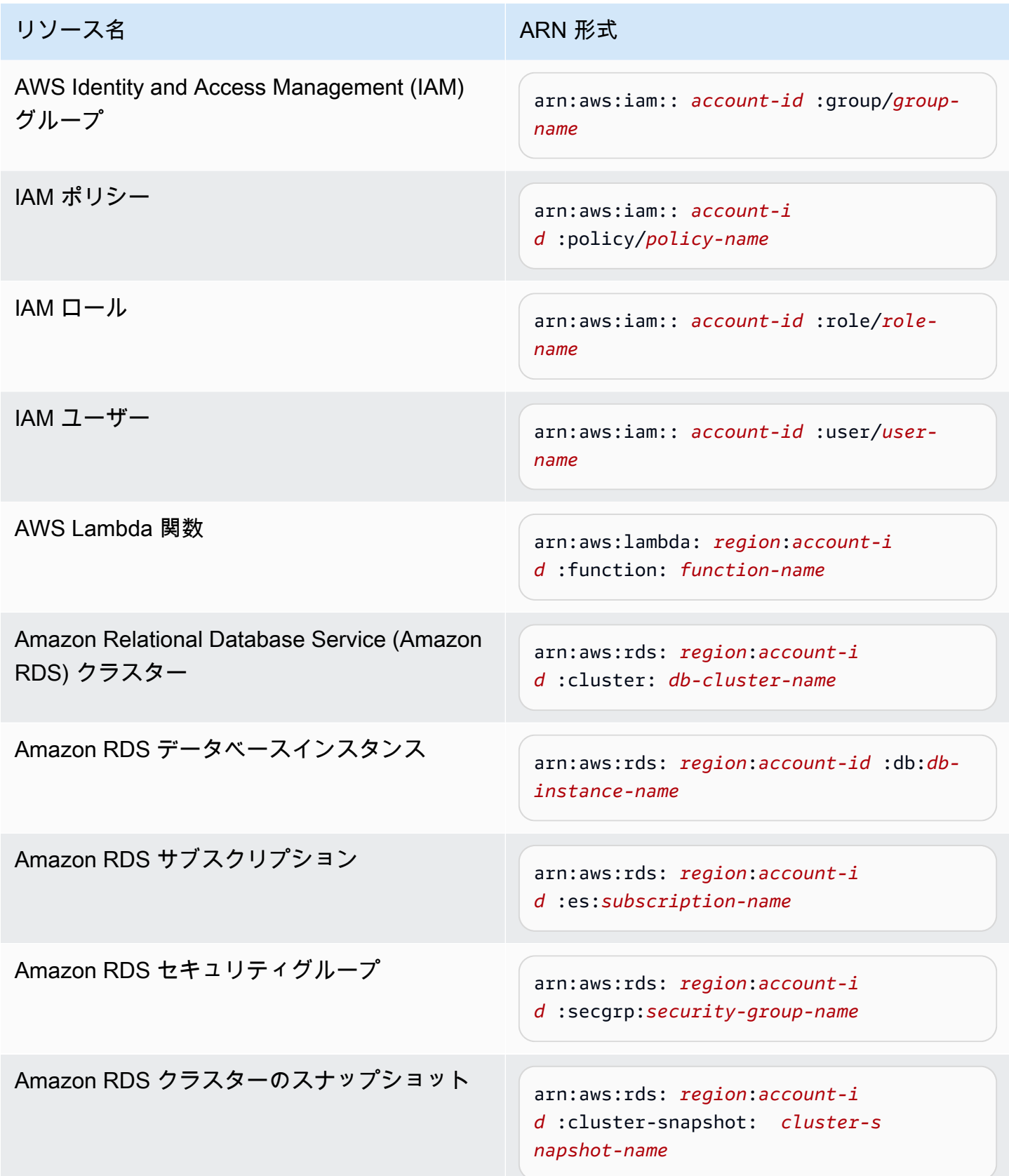

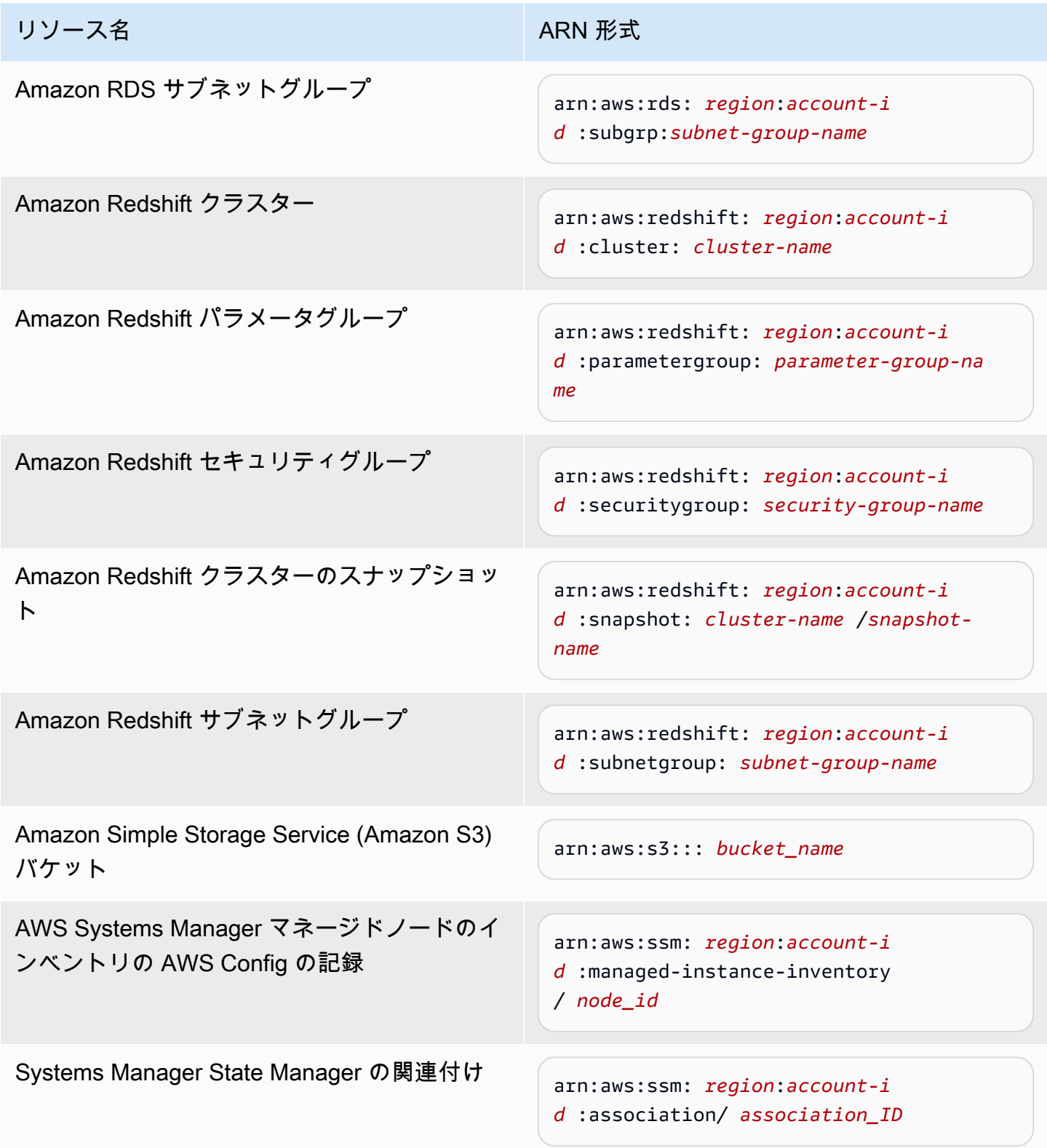

# 関連する OpsItems を OpsItem に追加する

[OpsItems 詳細] ページの [関連する OpsItems] を使用すると、運用上の問題を調査し、問題の背景 情報を取得できます。OpsItems は、OpsItems 間の親子関係、根本原因、または重複など、さまざ まな方法で関連付けることができます。ある OpsItem を他の OpsItems と関連付けて、[関連する OpsItem] セクションに表示することができます。現在の OpsItem に関連する他の OpsItems の ID は、最大 10 個まで指定できます。

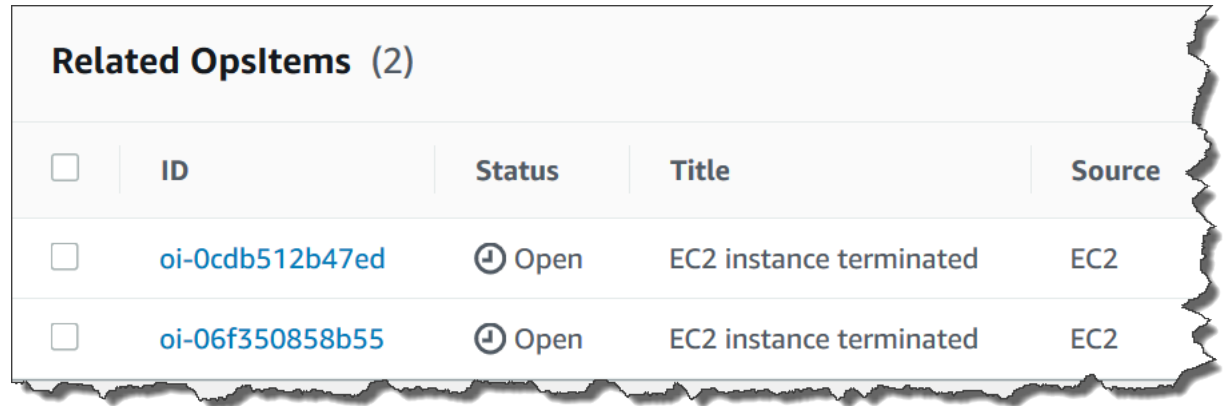

関連のある OpsItem を追加するには

- 1. AWS Systems Manager コンソール ([https://console.aws.amazon.com/systems-manager/\)](https://console.aws.amazon.com/systems-manager/) を開 きます。
- 2. ナビゲーションペインで、[OpsCenter] を選択します。
- 3. OpsItem ID を選択して、詳細ページを開きます。
- 4. [関連 OpsItem] セクションで、[追加] を選択します。
- 5. [OpsItem ID] で、ID を指定します。
- 6. 追加] を選択します。

運用データを OpsItem に追加する

運用データは、OpsItem に関する有用なリファレンスの詳細を提供するカスタムデータです。運用 データの複数のキーと値のペアを入力できます。例えば、ログファイル、エラー文字列、ライセンス キー、トラブルシューティングのヒント、その他の関連データを指定することができます。キーの最 大長は 128 文字、値の最大サイズは 20 KB になる可能性があります。

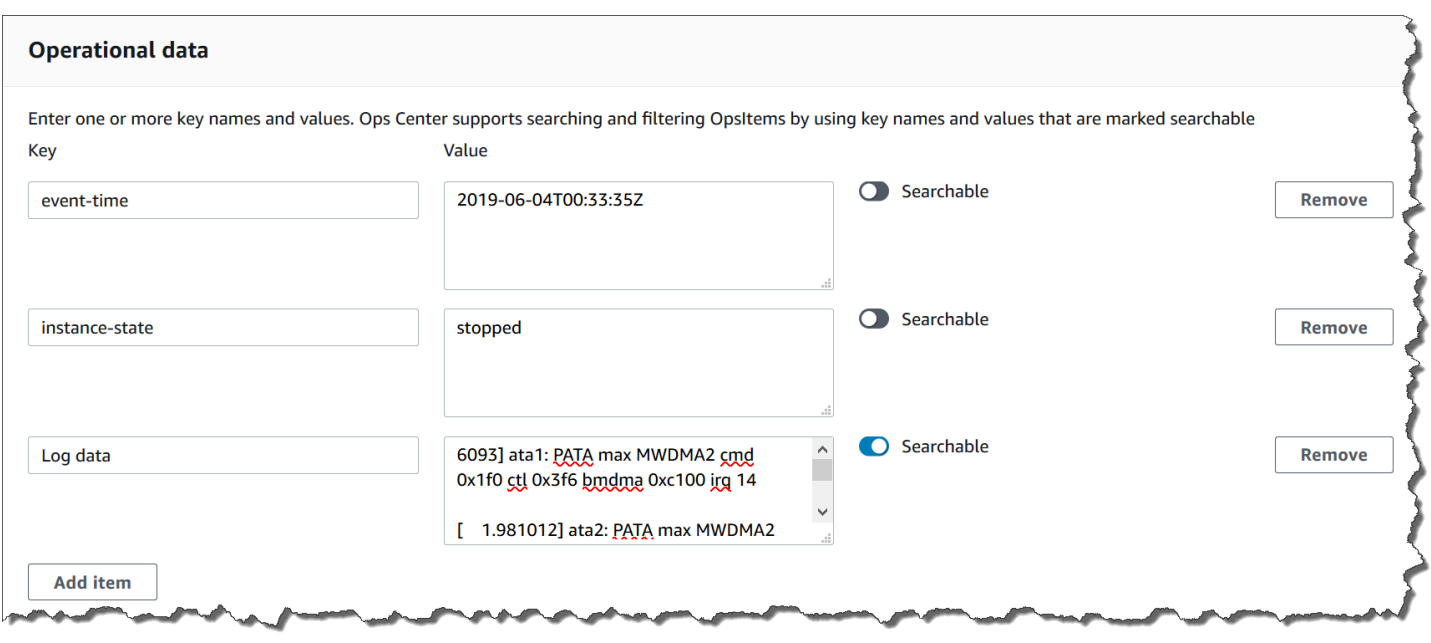

アカウント内の他のユーザーがデータを検索できるようにしたり、検索アクセスを制限したりするこ ともできます。検索可能なデータとは、OpsItem の [概要] ページ [\(Describe OpsItems](https://docs.aws.amazon.com/systems-manager/latest/APIReference/API_DescribeOpsItems.html) API オペレー ションによって提供) にアクセスできるすべてのユーザーが特定のデータを表示および検索できると いうことです。検索可能でない運用データは、OpsItem ([GetOpsItem](https://docs.aws.amazon.com/systems-manager/latest/APIReference/API_GetOpsItem.html) API オペレーションによって提 供) にアクセスできるユーザーが表示のみできます。

運用データを OpsItem に追加するには

- 1. AWS Systems Manager コンソール ([https://console.aws.amazon.com/systems-manager/\)](https://console.aws.amazon.com/systems-manager/) を開 きます。
- 2. ナビゲーションペインで、[OpsCenter] を選択します。
- 3. OpsItem ID を選択して、詳細ページを開きます。
- 4. [運用データ] を展開します。
- 5. 運用データが OpsItem に存在しない場合は、[追加] をクリックします。運用データが OpsItem に既に存在する場合は、[管理] を選択します。

運用データを作成したら、[管理] を選択して、キーと値の編集、運用データの削除、その他キー と値のペアの追加を行うことができます。

6. [キー] で、データの目的を示すわかりやすい用語を指定します。

#### **A** Important

オペレーションデータキーは、amazon、aws、amzn、ssm、/amazon、/aws、/ amzn、/ssm で始まることはできません。

- 7. [値] で、データを指定します。
- 8. [Save] を選択します。

#### **a** Note

OpsItems ページで [Operational data (運用データ)] 演算子を使用して OpsItems をフィ ルタ処理できます。[検索] ボックスで、[運用データ] をクリックし、キーと値のペア を JSON で入力します。次の形式を使用してキーと値のペアを入力する必要がありま す。{"key":"*key\_name*","value":"*a\_value*"}

### OpsItem のインシデントを作成する

以下の手順で、OpsItem のインシデントを手動で作成して、AWS Systems Manager の一機能である AWS Systems Manager Incident Manager でインシデントの追跡と管理を行います。インシデントと は、サービスの品質の計画外の中断または低下です。インシデントマネージャーの詳細については、 「[the section called "OpsCenter と他の AWS のサービス との統合"」](#page-328-0)を参照してください。

OpsItem のインシデントを手動で作成するには

- 1. AWS Systems Manager コンソール ([https://console.aws.amazon.com/systems-manager/\)](https://console.aws.amazon.com/systems-manager/) を開 きます。
- 2. ナビゲーションペインで、[OpsCenter] を選択します。
- 3. Incident Manager が OpsItem を作成した場合は、それを選択してステップ 5 に進みます。そう でない場合は、[OpsItem の作成] を選択し、フォームに記入します。このボタンが表示されない 場合は、[OpsItems] タブを選択してから [OpsItem の作成)] を選択します。
- 4. 新しい OpsItem を作成した場合は、それを開きます。
- 5. [インシデントの開始] を選択します。
- 6. [対応プラン] で、このインシデントに割り当てるインシデントマネージャーの対応プランを選択 します。
- 7. (オプション) [タイトル] に、他のチームメンバーがインシデントの性質を理解するのに役立つわ かりやすい名前を入力します。新しいタイトルを入力しない場合、OpsCenter は対応プランの タイトルを使用して、Incident Manager に OpsItem と対応するインシデントを作成します。
- 8. (オプション) [インシデントの影響] では、このインシデントの影響レベルを選択します。影響レ ベルを選択しない場合、OpsCenter は、対応プランの影響レベルを使用して、Incident Manager で OpsItem および対応するインシデントを作成します。
- 9. [開始] を選択します。

## OpsItems の重複を管理する

OpsCenter は、1 つのソースに対して複数の AWS のサービス から複数の重複する OpsItems を受 け取ることができます。OpsCenter は、組み込みロジックと設定可能な重複排除文字列の組み合わ せを使用して、重複する OpsItems を作成しないようにします。AWS Systems Manager は、[Create](https://docs.aws.amazon.com/systems-manager/latest/APIReference/API_CreateOpsItem.html)  [OpsItem](https://docs.aws.amazon.com/systems-manager/latest/APIReference/API_CreateOpsItem.html) API オペレーションが呼び出されると、重複排除の組み込みロジックを適用します。

AWS Systems Manager は、次の重複排除ロジックを使用します。

- 1. OpsItem を作成するとき、Systems Manager は重複排除文字列と OpsItem を開始したリソースに 基づいてハッシュを作成して保存します。
- 2. OpsItem を作成するリクエストを受け取ると、システムは新しいリクエストの重複排除文字列を チェックします。
- 3. この重複排除文字列に一致するハッシュが存在する場合、Systems Manager は既存の OpsItem をチェックします。既存の OpsItem のステータスが未解決または進行中の場合、OpsItem は作成 されません。既存の OpsItem が解決されると、Systems Manager は新しい OpsItem を作成しま す。

OpsItem を作成した後、その OpsItem で重複排除文字列を編集または変更することはできません。

OpsItems の重複を管理するには、次の操作を行います。

- OpsCenter をターゲットにする Amazon EventBridge ルールの重複排除文字列を編集します。詳 細については、「[デフォルトの EventBridge ルールの重複排除文字列を編集する」](#page-372-0)を参照してくだ さい。
- OpsItem を手動で作成するときに、重複排除文字列を指定します。詳細については、「[AWS CLI](#page-373-0)  [を使用して重複排除文字列を指定する](#page-373-0)」を参照してください。
- 運用インサイトを使用して、重複する OpsItems を確認して解決します。重複する OpsItems は、 ランブックを使用して解決できます。

重複する OpsItems を解決し、ソースによって作成される OpsItems の数を減らすため に、Systems Manager では自動化ランブックが提供されています。詳細については、[インサイト](#page-377-0) [に基づく重複 OpsItems の解決](#page-377-0) を参照してください。

<span id="page-372-0"></span>デフォルトの EventBridge ルールの重複排除文字列を編集する

OpsCenter をターゲットとする EventBridge ルールに重複排除文字列を指定するには、次の手順を 使用します。

デフォルトの EventBridge ルールの重複排除文字列を編集するには

- 1. AWS Management Console にサインインし、Amazon EventBridge コンソール ([https://](https://console.aws.amazon.com/events/)  [console.aws.amazon.com/events/](https://console.aws.amazon.com/events/)) を開きます。
- 2. ナビゲーションペインで [ルール] を選択します。
- 3. ルールを選択し、[編集] を選択します。
- 4. [Select target(s)] (ターゲットの選択) ページに移動します。
- 5. [Additional settings] (追加設定) セクションの [Configure input transformer] (入力トランスフォー マーの設定) を選択します。
- 6. [Template] (テンプレート) ボックスで、編集する "operationalData": { "/aws/dedup" JSON エントリと重複排除文字列を見つけます。

EventBridge ルールの重複排除文字列を入力する際は、以下の JSON 形式を使用します。

```
"operationalData": { "/aws/dedup": {"type": "SearchableString","value": 
  "{\"dedupString\":\"Words the system should use to check for duplicate 
  OpsItems\"}"}}
```
以下はその例です。

```
"operationalData": { "/aws/dedup": {"type": "SearchableString","value": 
  "{\"dedupString\":\"SSMOpsCenter-EBS-volume-performance-issue\"}"}}
```
- 7. 重複排除文字列を編集し、[確認] をクリックします。
- 8. [Next] を選択します。
- 9. [Next] を選択します。
- 10. [ルールの更新] を選択します。

<span id="page-373-0"></span>AWS CLI を使用して重複排除文字列を指定する

重複排除文字列は、AWS Systems Manager コンソールまたは AWS CLI のいずれかを使用して、新 しい OpsItem を手動で作成するときに指定することができます。コンソールで OpsItem を手動で作 成するときに重複排除文字列を入力する方法については、「[OpsItems を手動で作成する」](#page-349-0)を参照し てください。AWS CLI を使用している場合、OperationalData パラメータに重複排除文字列を入 力できます。次の例に示すように、パラメータの構文では JSON を使用します。

```
--operational-data '{"/aws/dedup":{"Value":"{\"dedupString\": \"Words the system should 
 use to check for duplicate OpsItems\"}","Type":"SearchableString"}}'
```
以下に示しているのは、disk full の重複排除文字列を指定するコマンドの例です。

Linux & macOS

```
aws ssm create-ops-item \ 
     --title "EC2 instance disk full" \ 
    --description "Log clean up may have failed which caused the disk to be full" \setminus--priority 1 \setminus--source ec2 \setminus --operational-data '{"/aws/dedup":{"Value":"{\"dedupString\": \"disk full
\"}","Type":"SearchableString"}}' \ 
     --tags "Key=EC2,Value=ProductionServers" \ 
     --notifications Arn="arn:aws:sns:us-west-1:12345678:TestUser"
```
Windows

```
aws ssm create-ops-item ^ 
     --title "EC2 instance disk full" ^ 
     --description "Log clean up may have failed which caused the disk to be full" ^ 
     --priority 1 ^ 
     --source EC2 ^ 
    --operational-data={\"/aws/dedup\":{\"Value\":\"{\\"""dedupString\\""":\\"""disk
  full\\"""}\",\"Type\":\"SearchableString\"}} ^ 
     --tags "Key=EC2,Value=ProductionServers" --notifications Arn="arn:aws:sns:us-
west-1:12345678:TestUser"
```
## OpsItems を減らすために運用上のインサイトを分析する

OpsCenter の運用上のインサイトには、重複する OpsItems に関する情報が表示されま す。OpsCenter はアカウント内で自動的に OpsItems を分析し、3 種類のインサイトを生成します。 この情報は OpsCenter [概要] タブの [運用上のインサイト] セクションで確認できます。

- OpsItems を複製 このフィールドには、同じリソースに同じタイトルの OpsItems が 8 個以上あ る場合に、インサイトが 1 件生成されます。
- 最も一般的なタイトル 同じタイトルの OpsItems が 50 件を超えるとインサイトが 1 件生成さ れます。
- OpsItems を最も多く生成するリソース AWS 件のリソースに OpsItems が 10 件以上開い ているときにインサイトが 1 件生成されます。これらのインサイトとそれに対応するリソース が、OpsCenter [概要] タブの [OpsItems を最も多く生成するリソース] テーブルに表示されます。 リソースは OpsItem の数の多い順に一覧表示されます。

**a** Note

OpsCenter は以下のリソースタイプについて [OpsItems を最も多く生成するリソース] イン サイトを作成します。

- Amazon Elastic Compute Cloud (Amazon EC2) インスタンス
- Amazon EC2 セキュリティグループ
- Amazon EC2 Auto Scaling グループ
- Amazon Relational Database Service (Amazon RDS) データベース
- Amazon RDS クラスター
- AWS Lambda 関数
- Amazon DynamoDB テーブル
- Elastic Load Balancing ロードバランサー
- Amazon Redshift クラスター
- AWS Certificate Manager 証明書
- Amazon Elastic Block Store ボリューム

OpsCenter は 1 つのタイプにつきインサイト 15 件までという上限を設けています。タイプがこの上 限に達すると、OpsCenter はそのタイプのインサイトの表示を停止します。追加のインサイトを表

示するには、そのタイプの OpsInsight に関連付けられた OpsItems をすべて解決する必要がありま す。15 件のインサイトの上限により、保留中のインサイトがコンソールに表示されない場合、その インサイトは他のインサイトが閉じられた後に表示されます。

インサイトを選択すると、影響を受ける OpsItems とリソースに関する情報が OpsCenter に表示さ れます。次のスクリーンショットは、重複している OpsItem インサイトの詳細を示した例です。

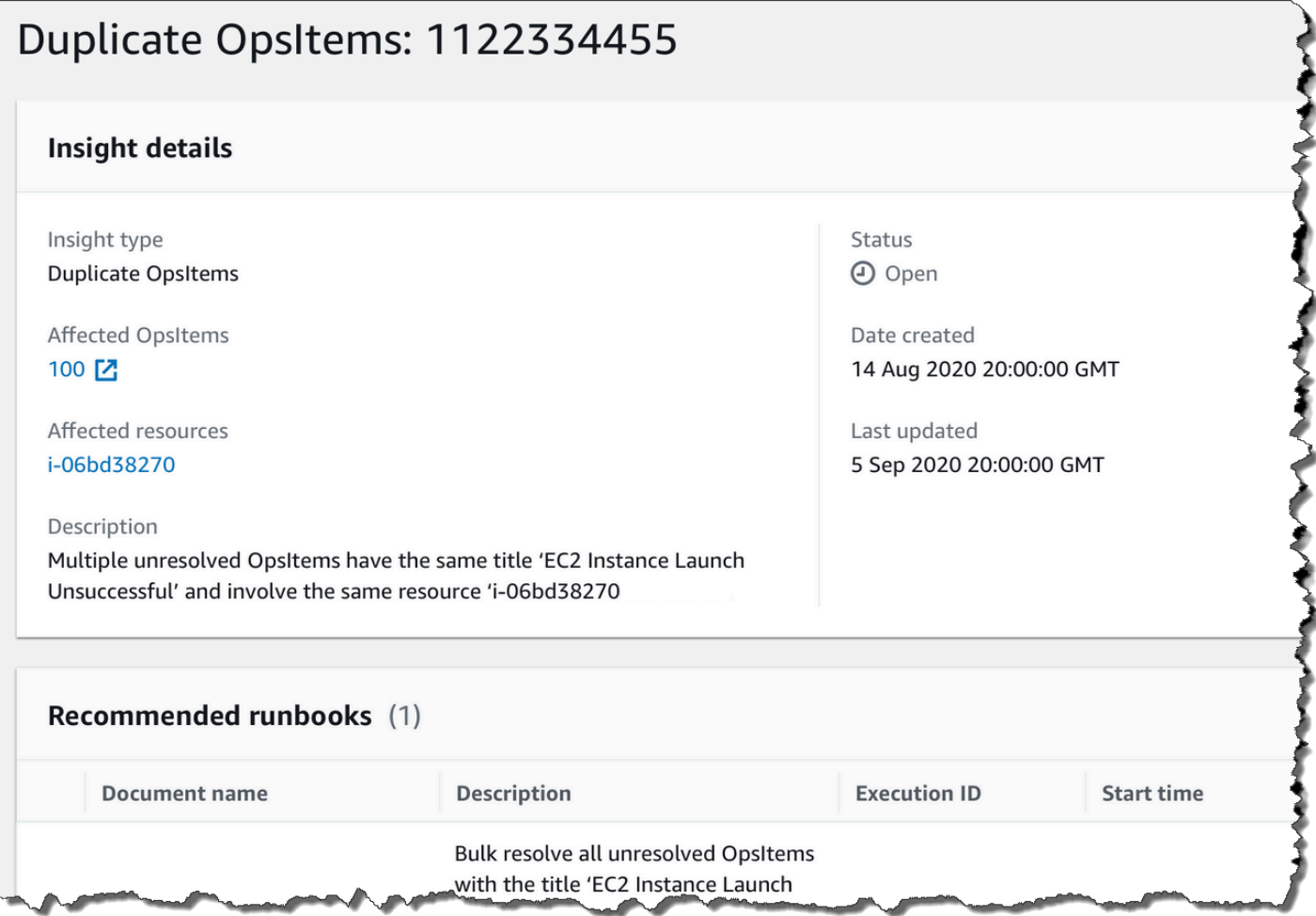

運用上のインサイトは、デフォルトで無効になっています。運用上のインサイトの使用に関する詳細 については、以下のトピックを参照してください。

トピック

- [運用上のインサイトを無効化する](#page-376-0)
- [インサイトに基づく重複 OpsItems の解決](#page-377-0)
- [オペレーションインサイトの無効化](#page-377-1)

### <span id="page-376-0"></span>運用上のインサイトを無効化する

Systems Manager コンソールの OpsCenter ページで運用上のインサイトを 有効にできます。運用上のインサイトを有効にすると、Systems Manager は AWSServiceRoleForAmazonSSM\_OpsInsights という名前の AWS Identity and Access Management (IAM) サービスリンクロールを作成します。サービスにリンクされ たロールは、Systems Manager に直接リンクされた一意のタイプの IAM ロールです。 サービスにリンクされたロールは事前定義されており、サービスがユーザーに代わって 他の AWS のサービス を呼び出すために必要なすべてのアクセス許可が含まれていま す。AWSServiceRoleForAmazonSSM\_OpsInsights サービスにリンクされたロールの詳細につ いては、[ロールを使用して Systems Manager OpsCenter で運用上のインサイト OpsItems を作成す](#page-2366-0) [る](#page-2366-0)を参照してください。

#### **a** Note

次の重要な情報に注意してください。

- 運用上のインサイトは、お客様の AWS アカウントに課金されます。詳細について は、[AWS Systems Manager 料金を](https://aws.amazon.com/systems-manager/pricing/)参照してください。
- OpsCenter は、バッチプロセスを使用してインサイトを定期的に更新します。つま り、OpsCenter に表示されるインサイトの一覧は同期されていない可能性があります。

OpsCenter で運用上のインサイトを有効にして表示するには、次の手順を使用します。

運用上のインサイトを有効にして表示するには

- 1. AWS Systems Manager コンソール ([https://console.aws.amazon.com/systems-manager/\)](https://console.aws.amazon.com/systems-manager/) を開 きます。
- 2. ナビゲーションペインで、[OpsCenter] を選択します。
- 3. [運用上のインサイトが利用可能です] メッセージボックスで、[有効化] を選択します。このメッ セージが表示されない場合は、[運用上のインサイト] セクションまで下にスクロールして [有効 化] を選択します。
- 4. この機能を有効にしたら、[概要] タブの [運用上のインサイト] セクションまで下にスクロールし ます。
- 5. フィルター処理されたインサイトのリンクを表示するには、[OpsItems を重複]、[最も一般的な タイトル]、または[OpsItems を最も多く生成するリソース] の隣にあるリンクを選択します。す

べてのインサイトを表示するには、[運用に関するすべてのインサイトを表示] を選択してくださ い。

6. 詳細情報を表示するには、インサイト ID を選択します。

<span id="page-377-0"></span>インサイトに基づく重複 OpsItems の解決

インサイトを解決するには、まず、インサイトに関連付けられている OpsItems をすべて解 決する必要があります。インサイトに関連付けられている OpsItems を解決するため、AWS-BulkResolveOpsItemsForInsight ランブックを使用できます。

重複する OpsItems を解決し、ソースによって作成された OpsItems の数を減らすために、Systems Manager では、以下のような自動化ランブックが提供されています。

- AWS-BulkResolveOpsItems ランブックは、特定のフィルターに一致する OpsItems を解決しま す。
- AWS-AddOpsItemDedupStringToEventBridgeRule ランブックは、特定の Amazon EventBridge ルールに関連付けられたすべての OpsItem ターゲットの重複解除文字列を追加しま す。ルールが既に存在する場合、このランブックは重複解除文字列を追加しません。
- EventBridge のルールが数十から数百の OpsItems を生成している場合、AWS-DisableEventBridgeRule によってそのルールがオフになります。

オペレーションに関するインサイトを解決するには

- 1. AWS Systems Manager コンソール ([https://console.aws.amazon.com/systems-manager/\)](https://console.aws.amazon.com/systems-manager/) を開 きます。
- 2. ナビゲーションペインで、[OpsCenter] を選択します。
- 3. [概要] タブで下にスクロールして、[オペレーションインサイト]までスクロールダウンします。
- 4. [オペレーションに関するすべてのインサイトを表示] を選択します。
- 5. 詳細情報を表示するには、インサイト ID を選択します。
- 6. ランブックを選択し、[実行] を選択します。

<span id="page-377-1"></span>オペレーションインサイトの無効化

運用上のインサイトを無効にすると、システムは新しいインサイトの作成を停止し、コンソールでの インサイトの表示を停止します。アクティブなインサイトは、コンソールに表示されることはありま せんが、システム内では変更されないままになっています。この機能を再度有効にすると、システム は未解決のインサイトを表示し、新しいインサイトの作成を開始します。運用上のインサイトをオフ にするには、次の手順に従います。

運用上のインサイトをオフにするには

- 1. AWS Systems Manager コンソール ([https://console.aws.amazon.com/systems-manager/\)](https://console.aws.amazon.com/systems-manager/) を開 きます。
- 2. ナビゲーションペインで、[OpsCenter] を選択します。
- 3. [設定] を選択します。
- 4. [オペレーションインサイト] セクションで [編集] を選択してから、[無効化] オプションにトグル します。
- 5. [保存] を選択します。

## OpsCenter ログとレポートを表示する

AWS CloudTrail は、コンソール、AWS Command Line Interface (AWS CLI)、および SDK への AWS Systems Manager OpsCenter API コールをログに記録します。CloudTrail コンソールまたは Amazon Simple Storage Service (Amazon S3) バケットで情報を表示できます。Amazon S3 は、1 つのバケットを使用して、アカウントのすべての CloudTrail ログを保存します。

OpsCenter アクションのログには、OpsItem アクティビティの作成、更新、取得、および説明が含 まれます。Systems Manager アクティビティの CloudTrail ログの表示と使用の詳細については、 「[AWS Systems Manager による AWS CloudTrail API コールのログ記録](#page-2672-0)」を参照してください。

AWS Systems Manager OpsCenter は、OpsItems に関する情報を提供します。

- OpsItem ステータスの概要 ステータス別 (未解決で進行中、未解決、進行中) の OpsItems の概 要。
- 未解決の上位 OpsItems を含むソース 未解決の OpsItems が含まれている上位の AWS のサービ ス の内訳。
- ソース別および経過日数別の OpsItems ソース別および経過日数別にグループ化した OpsItems の数。

OpsCenter の概要レポートを表示するには

1. AWS Systems Manager コンソール ([https://console.aws.amazon.com/systems-manager/\)](https://console.aws.amazon.com/systems-manager/) を開 きます。

- 2. ナビゲーションペインで、[OpsCenter] を選択します。
- 3. OpsItems の [概要] ページで、[概要] をクリックします。
- 4. [OpsItems by source and age (ソース別および経過時間別の OpsItems)] で検索バーを選択し、 [Source (ソース)] に基づいて OpsItems をフィルター処理します。リストを使用して、[Status (ステータス)] に基づいてフィルタ処理します。

# <span id="page-379-0"></span>OpsItems を削除する

AWS Command Line Interface または AWS SDK を使用して [DeleteOpsItem](https://docs.aws.amazon.com/systems-manager/latest/APIReference/API_DeleteOpsItem.html) API 操作を呼び出す と、個々の OpsItem を削除できます。AWS Management Console で OpsItem を削除することはで きません。OpsItem を削除するには、AWS Identity and Access Management (IAM) ユーザー、グ ループ、またはロールに管理者アクセス許可があるか、DeleteOpsItem API 操作を呼び出すアクセ ス許可が付与されている必要があります。

#### **A** Important

この操作に関しては、次の重要事項に留意してください。

- OpsItem を削除すると元に戻せません。削除された OpsItem を復元することはできませ ん。
- この操作では結果整合性モデルが使用されるため、システムがこの操作を完了するまで に数分かかることがあります。OpsItem を削除し、[GetOpsItem](https://docs.aws.amazon.com/systems-manager/latest/APIReference/API_GetOpsItem.html) などをすぐに呼び出して も、削除した OpsItem が応答に表示されることがあります。
- このオペレーションはべき等です。同じ OpsItem に対してこの操作を繰り返し呼び出して も、システムは例外を発生させません。最初の呼び出しが成功すると、それ以降のすべて の呼び出しは最初の呼び出しと同じ成功応答を返します。
- この操作ではアカウント間呼び出しをサポートしていません。OpsCenter がアカウント間 管理用にセットアップされている場合、委任管理者または管理アカウントは、他のアカウ ントで OpsItems を削除できません。アカウント間管理の詳細については、「[\(オプショ](#page-310-0) [ン\)OpsCenter を設定して、複数のアカウント間で OpsItems を一元管理する](#page-310-0)」を参照して ください。
- OpsItemLimitExceededException が表示された場合は、OpsItems を 1 つ以上削除し て、OpsItems の合計数をクォータ制限以下に減らします。この例外の詳細については、 「[OpsCenter で問題のトラブルシューティング](#page-384-0)」を参照してください。

## OpsItem の削除

以下の手順に従って、OpsItem を削除します。

OpsItem を削除するには

- 1. まだ AWS CLI をインストールして設定していない場合は、インストールして設定します。詳細 については、「[Installing or updating the latest version of the AWS CLI」](https://docs.aws.amazon.com/cli/latest/userguide/getting-started-install.html)を参照してください。
- 2. 以下のコマンドを実行します。削除する OpsItem の ID で *[ID]* を置き換えます。

aws ssm delete-ops-item --OpsItemId *ID*

正常終了すると、コマンドは何も返しません。

## OpsItem の問題を修正する

AWS Systems Manager 自動化ランブックを使用して、OpsItem で特定した AWS リソースに関する 問題を修正できます。オートメーションは、事前定義されたランブックを使用して、AWS リソース に関する一般的な問題を修正します。

各 OpsItem には [ランブック] セクションがあり、修正に使用できるランブックがリストされて います。リストから自動化ランブックを選択すると、OpsCenter がドキュメントの実行に必要な フィールドの一部を自動的に表示します。自動化ランブックを実行すると、システムはランブック を OpsItem の関連リソースに自動的に関連付けます。Amazon EventBridge が OpsItem を作成する と、ランブックが OpsItem に関連付けられます。OpsCenter は、OpsItem の自動化ランブックを 30 日間記録します。

次の例に示すように、オートメーションが失敗した理由、失敗したときに実行されていた自動化ラン ブックのステップなど、その実行に関する重要な詳細を表示するステータスを選択できます。

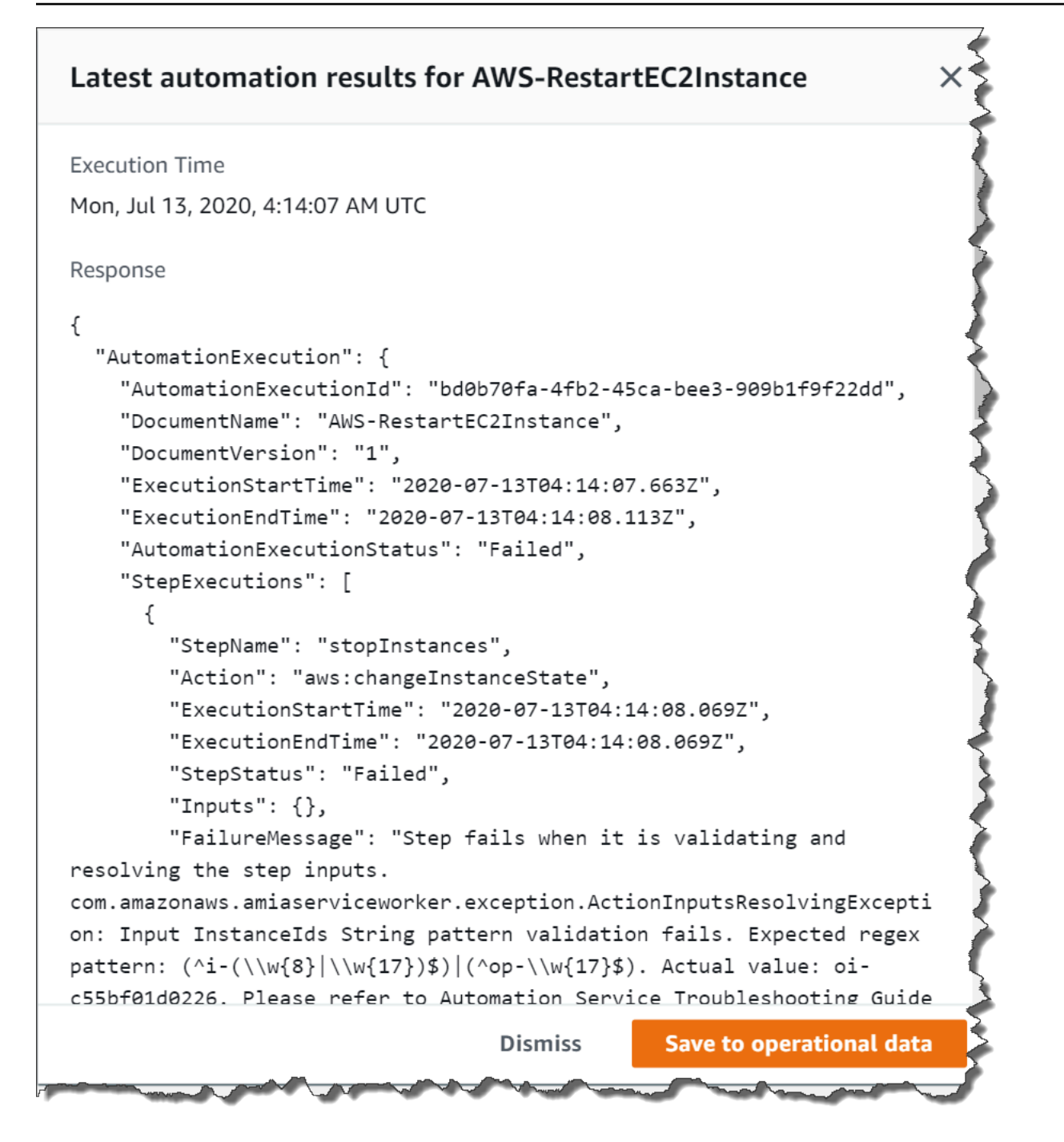

選択した OpsItem の [関連リソースの詳細] ページには、[Run automation] リストが含まれます。最 近使用した自動化ランブックまたはリソース固有の自動化ランブックを選択して、問題を修正でき ます。このページには、Amazon CloudWatch メトリクスとアラーム、AWS CloudTrail ログ、AWS Config の詳細など、役立つデータプロバイダーも含まれています。

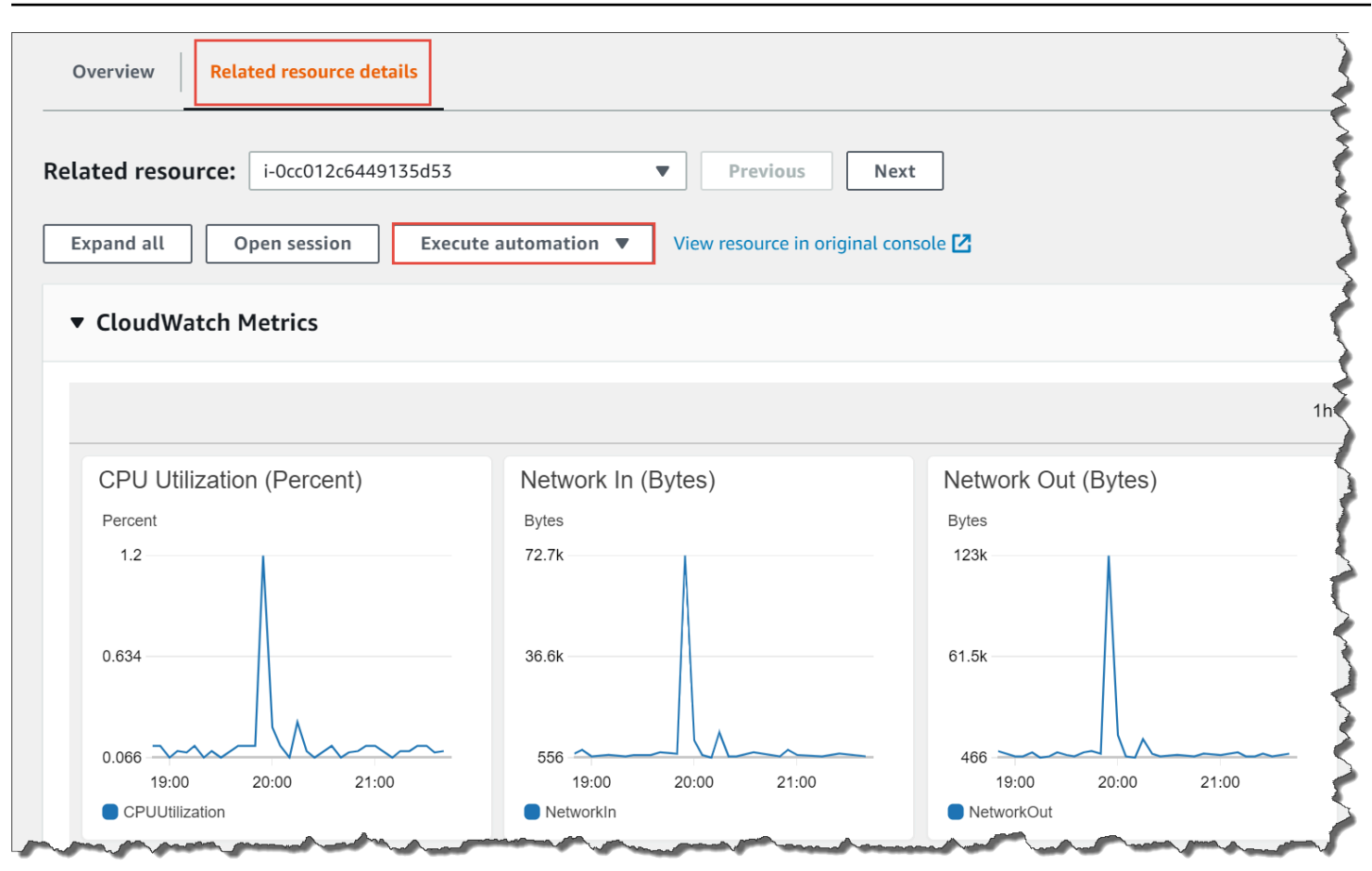

Automation ランブックに関する情報を表示するには、コンソールでその名前を選択する か、[Systems Manager Automation ランブックのリファレンス](#page-1084-0) を使用します。

## ランブックを使用して OpsItem を修正する

自動化ランブックを使用して OpsItem の問題を修正する前に、次の操作を行います。

- Systems Manager Automation ランブックを実行するためのアクセス許可があることを確認しま す。詳細については、「」を参照してください[オートメーションの設定](#page-687-0)
- 実行する自動化のリソース固有の ID 情報を収集します。例えば、EC2 インスタンスを再起動する オートメーションを実行する場合、再起動する EC2 インスタンスの ID を指定する必要がありま す。

Automation ランブックを実行して OpsItem の問題を修復するには

- 1. AWS Systems Manager コンソール ([https://console.aws.amazon.com/systems-manager/\)](https://console.aws.amazon.com/systems-manager/) を開 きます。
- 2. ナビゲーションペインで、[OpsCenter] を選択します。

## 3. OpsItem ID を選択して、詳細ページを開きます。

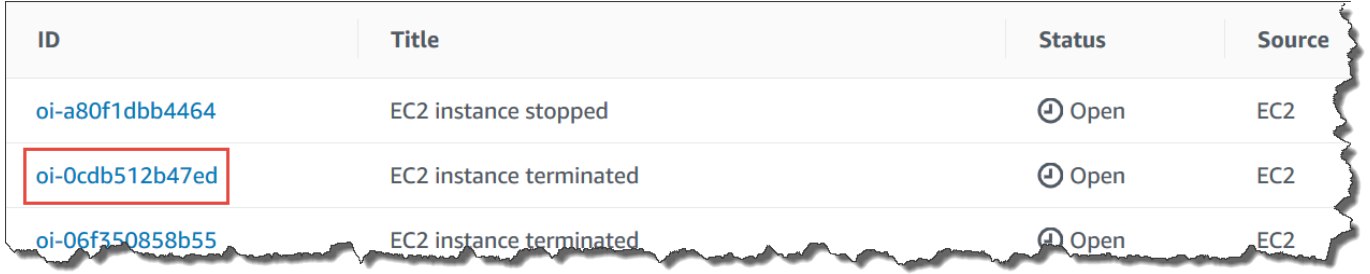

- 4. [ランブック] セクションまでスクロールします。
- 5. 検索バー、または右上の数字を使用して、実行する自動化ランブックを検索します。
- 6. ランブックを選択し、[実行] を選択します。
- 7. ランブックの必要な情報を入力し、[送信] を選択します。

ランブックを起動すると、システムは前の画面に戻り、ステータスを表示します。

8. [過去 30 日間の自動化] セクションで、[実行 ID] リンクを選択して、実行のステップとステータ スを表示します。

関連するランブックを使用して、OpsItem を修正する

OpsItem から自動化ランブックを実行すると、OpsCenter がランブックを OpsItem に関連付けま す。関連付けられたランブックは、[ランブック] リストの他のランブックよりも上位にランク付けさ れます。

次の手順に従って、OpsItem の関連リソースに既に関連付けられている Automation ランブックを実 行します。関連リソースの追加については、「[OpsItems を管理する」](#page-357-0)を参照してください。

リソースに関連付けられたランブックを実行して OpsItem の問題を修復するには

- 1. AWS Systems Manager コンソール ([https://console.aws.amazon.com/systems-manager/\)](https://console.aws.amazon.com/systems-manager/) を開 きます。
- 2. ナビゲーションペインで、[OpsCenter] を選択します。
- 3. OpsItemを開きます。
- 4. [関連リソース] セクションで、 Automation ランブックを実行するリソースを選択します。
- 5. [Run automation (自動化を実行)] を選択し、実行する関連付けられた Automation ランブックを 選択します。
- 6. ランブックの必要な情報を入力し、[実行] を選択します。

ランブックを起動すると、システムは前の画面に戻り、ステータスを表示します。

7. [過去 30 日間の自動化] セクションで、[実行 ID] リンクを選択して、実行のステップとステータ スを表示します。

## OpsCenter 概要レポートの表示

AWS Systems Manager OpsCenter には、概要ページが含まれており、以下の情報が自動的に表示さ れます。

- OpsItem ステータス概要 Open や In progress といった、ステータス別の OpsItems の概要。
- 最もオープンな OpsItems を持つソース OpsItems が最も多く開かれた AWS のサービス の内 訳。
- ソースと経過日数別の OpsItems ソース別および経過日数別にグループ化した OpsItems の数。

OpsCenter 概要レポートを表示するには

- 1. AWS Systems Manager コンソール ([https://console.aws.amazon.com/systems-manager/\)](https://console.aws.amazon.com/systems-manager/) を開 きます。
- 2. ナビゲーションペインで OpsCenter を選択し、次に [概要] タブを選択します。
- 3. ソースと経過日数別の OpsItems セクションで、以下の操作を行います。
	- 1. (オプション) フィルターフィールドで、[ソース] を選択したら、Equal、Begin With、また は Not Equal を選択し、検索パラメータを入力します。
	- 2. 隣接するリストで、次のいずれかのステータス値を選択します。
		- Open
		- In progress
		- Resolved
		- Open and in progress
		- All

<span id="page-384-0"></span>OpsCenter で問題のトラブルシューティング

このトピックには、OpsCenter の一般的なエラーや問題のトラブルシューティングに役立つ情報が 収められています。

## OpsItemLimitExceededException の発生

CreateOpsItem API オペレーションを呼び出したときに、AWS アカウント が許可されて いる OpsItems の最大数に達すると、OpsItemLimitExceededException を受け取りま す。OpsCenter は呼び出しが以下のいずれかのクォータの OpsItems の最大数を超えると、例外を返 します。

- リージョンの AWS アカウント あたりの Open 総数 (OpsItems および Resolved OpsItems を含 む): 500,000
- 1 か月の AWS アカウント あたりの OpsItems の最大数: 10,000

これらのクォータは、以下を除くすべてのソースから作成された OpsItems に適用されます。

- AWS Security Hub の検出結果により作成された OpsItems
- Incident Manager のインシデントが開かれると自動生成される OpsItems

これらのソースから作成された OpsItems は OpsItem クォータにはカウントされませんが、OpsItem ごとに課金されます。

OpsItemLimitExceededException を受け取った場合は、OpsItem の新規作成を妨げるクォータ より少なくなるまで、OpsItems を手動で削除できます。繰り返しになりますが、Security Hub の検 出結果または Incident Manager のインシデント用に作成された OpsItems を削除しても、クォータ によって適用される OpsItems の総数は減りません。他のソースから OpsItems を削除する必要があ ります。OpsItem を削除する方法については、「[OpsItems を削除する](#page-379-0)」を参照してください。

AWS から自動生成された大量の OpsItems に対し高額な請求書が届く

AWS Security Hub との統合を設定した場合、OpsCenter は Security Hub の検出結果に OpsItems を 作成します。Security Hub が生成する検出結果の数と、統合を設定したときにログインしていたアカ ウントによっては、OpsCenter は OpsItems を大量に生成する可能性があります。これには料金が発 生します。Security Hub の調査結果によって生成される OpsItems に関連する具体的な詳細は次のと おりです。

• 設定時に Security Hub 管理者アカウントにログインしていて、OpsCenter と Security Hub の統合 を設定すると、システムは管理者とすべてのメンバーアカウントの検出結果に OpsItems を作成し ます。OpsItems は管理者アカウントですべて作成されます。さまざまな要因によっては、これに より AWS から予想外に多額の請求が発生する可能性があります。

統合を設定するときにログインしていたのがメンバーアカウントであった場合、システムは個人 のアカウントの検出結果にのみ OpsItems を作成します。Security Hub 管理者アカウント、メン バーアカウント、および検出結果の EventBridge イベントフィードとの関係の詳細については、 「AWS Security Hubユーザーガイド」で[「EventBridge との Security Hub 統合のタイプ](https://docs.aws.amazon.com/securityhub/latest/userguide/securityhub-cwe-integration-types.html)」を参照 してください。

• 検出結果が OpsItem を作成するたびに、OpsItem の作成には通常料金がかかります。ま た、OpsItem を編集した場合や、対応する検出結果が Security Hub で更新された (OpsItem がトリ ガーされる) 場合にも課金されます。

#### **A** Important

OpsItems の多くが誤って作成されたもので、AWS の請求内容が不当であると思われる場合 は、AWS Support にお問い合わせください。

Security Hub の検出結果に対し、システムで OpsItems を作成する必要がなければ、次の手順を使用 してください。

Security Hub の検出結果に対する OpsItems の受信を停止するには

- 1. AWS Systems Manager コンソール ([https://console.aws.amazon.com/systems-manager/\)](https://console.aws.amazon.com/systems-manager/) を開 きます。
- 2. ナビゲーションペインで、[OpsCenter] を選択します。
- 3. [設定] を選択します。
- 4. [Security Hub の検出結果] セクションで、[編集] を選択します。
- 5. スライダーを選択して [有効] を [無効] に変更します。スライダーを切り替えられない場合 は、AWS アカウント の Security Hub が有効になっていません。
- 6. [保存] を選択して設定を保存します。OpsCenter は Security Hub の検出結果に基づいて OpsItems を作成しなくなります。

A Important

OpsCenter が設定を [有効] に戻し、検出結果の OpsItems の作成を続行する場合 は、Systems Manager の委任管理者アカウントまたは AWS Organizations 管理アカウント にログインして、この手順を繰り返します。これらのアカウントにログインするアクセス許 可がない場合は、管理者に連絡し、この手順を繰り返してアカウントの統合を無効にするよ う依頼してください。

# Systems Manager がホストする Amazon CloudWatch ダッシュ ボード

Amazon CloudWatch ダッシュボードは、CloudWatch コンソールにあるカスタマイズ可能なホーム ページであり、ダッシュボードを使用すれば、異なる AWS リージョン にまたがっているリソース でも、1 つのビューでモニタリングできます。CloudWatch ダッシュボードを使用して、AWS のリ ソースのメトリクスおよびアラームをカスタマイズした状態で表示することができます。ダッシュ ボードでは、以下を作成することが可能です。

- 選択されたメトリクスとアラームのための単一ビュー。これは、1 つ、または複数の AWS リー ジョン 全体のリソースとアプリケーションの正常性を評価するために役立ちます。各グラフのメ トリクスごとに使用する色を選択できるため、複数のグラフにわたる同一のメトリクスを追跡でき ます。
- 操作イベント中の特定の問題への対処法に関して、チームのメンバーにガイダンスを提供する運営 計画。
- 重要なリソースとアプリケーション測定の共通表示。これをチームメンバー間で共有して操作イベ ント中のコミュニケーションフローを円滑化できます。

ダッシュボードを作成するには、コンソール、AWS Command Line Interface (AWS CLI)、または CloudWatch PutDashboard API を使用します。詳細については、「Amazon CloudWatch ユーザー ガイド」の「[Amazon CloudWatch ダッシュボードの使用」](https://docs.aws.amazon.com/AmazonCloudWatch/latest/monitoring/CloudWatch_Dashboards.html)を参照してください。

# AWS Systems Manager アプリケーション管理

アプリケーション管理は、 で実行されているアプリケーションの管理に役立つ一連の機能ですAWS

- [AWS Systems Manager Application Manager](#page-388-0)
- [AWS AppConfig](#page-438-0)
- [AWS Systems Manager Parameter Store](#page-438-1)

# <span id="page-388-0"></span>AWS Systems Manager Application Manager

AWS Systems Manager の機能である Application Manager は、DevOps エンジニアがアプリケー ションとクラスターのコンテキストで AWS リソースに関する問題を調査および修復するのに役立ち ます。Application Manager は、複数の AWS のサービスと Systems Manager の機能のオペレーショ ン情報を 1 つの AWS Management Console に集約します。

Application Manager では、アプリケーションはユニットとして動作する AWS リソースの論理グ ループです。この論理グループは、アプリケーションのさまざまなバージョン、オペレーターの所 有権の境界、またはデベロッパー環境などを表すことができます。Application Manager コンテナク ラスターのサポートには、Amazon Elastic Kubernetes Service (Amazon EKS) クラスターと Amazon Elastic Container Service (Amazon ECS) クラスターの両方が含まれます。

Application Manager のホームページで [Get started (開始方法)] を選択すると、Application Manager では、その他の AWS のサービスまたは Systems Manager の機能で作成されたリソースに関す るメタデータが自動的にインポートされます。アプリケーションの場合、Application Manager で は、Resource Groups に分類されたすべての AWS リソースに関するメタデータがインポートされ ます。各リソースグループは、一意のアプリケーションとしてカスタムアプリケーションカテゴリ に表示されます。また、Application Manager では、AWS CloudFormation、AWS Launch Wizard、 Amazon ECS および Amazon EKS によって作成されたリソースに関するメタデータも自動的にイン ポートされます。Application Manager ではその後、これらのリソースは定義済みのカテゴリに表示 されます。

アプリケーションの場合、リストには次のものが含まれます。

- カスタムアプリケーション
- Launch Wizard
- CloudFormation スタック

トピック

• AppRegistry アプリケーション

コンテナクラスターの場合、リストには次のものが含まれます。

- Amazon ECS クラスター
- Amazon EKS クラスター

インポートが完了すると、これらの定義済みのカテゴリで、リソースに関するオペレーション情 報が表示されます。また、リソースのコレクションに関するコンテキストをさらに提供する場合 は、Application Manager でアプリケーションを手動で作成し、そのアプリケーションにリソースま たはリソースのグループを移動できます。これにより、アプリケーションのコンテキストでオペレー ション情報を表示できます。

AWS のサービスサービスおよび Systems Manager の機能を[セットアップし](https://docs.aws.amazon.com/systems-manager/latest/userguide/application-manager-getting-started-related-services.html)て設定する と、Application Manager はリソースに関する次の種類の情報を表示します。

- アプリケーション内の Amazon Elastic Compute Cloud (Amazon EC2) インスタンスの現在の状 態、ステータス、Amazon EC2 Auto Scaling の正常性に関する情報
- Amazon CloudWatch によって提供されるアラーム
- AWS Config および State Manager (Systems Manager のコンポーネント) によってもたらされる コンプライアンス情報
- Amazon EKS によってもたらされる Kubernetes クラスター情報
- AWS CloudTrail および Amazon CloudWatch Logs によってもたらされるログデータ
- Systems Manager OpsCenterによってもたらされる OpsItems
- リソースをホストする AWS のサービスによって提供されるリソースの詳細。
- Amazon ECS によってもたらされるコンテナクラスター情報。

コンポーネントまたはリソースに関する問題の修復を支援するために、Application Manager はアプ リケーションに関連付けられるランブックも提供します。Application Manager の使用を開始するに は、[Systems Manager コンソールを](https://console.aws.amazon.com/systems-manager/appmanager)開きます。ナビゲーションペインで、[Application Manager] を 選択します。

# Application Manager を使用することの利点は何ですか。

Application Manager を使用すると、DevOps エンジニアが AWS リソースに関する問題を検出 して調査する時間を短縮できます。これを行うため、Application Managerでは 1 つのコンソー ルにアプリケーションのコンテキストで多くのタイプのオペレーション情報が表示されます。ま た、Application Manager により AWS リソースで一般的な修復タスクを実行するランブックが提供 されることで、問題の修復にかかる時間を短縮できます。

Application Manager の特徴は何ですか?

Application Manager には、以下の特徴があります。

• AWS リソースを自動的にインポート

初期セットアップ時に、CloudFormation スタック、AWS Resource Groups、Launch Wizard デプ ロイ、AppRegistry アプリケーション、Amazon ECS および Amazon EKS クラスターに基づくリ ソースを、Application Manager が AWS アカウント に自動的にインポートして表示するように選 択できます。このシステムにより、これらのリソースは、定義済みのアプリケーションまたはク ラスターカテゴリに表示されます。その後、これらのタイプの新しいリソースが AWS アカウント に追加されるたびに、Application Manager では、事前定義されたアプリケーションとクラスター カテゴリに新しいリソースが自動的に表示されます。

• CloudFormation スタックとテンプレートの作成および編集

Application Manager は、[CloudFormation](https://docs.aws.amazon.com/AWSCloudFormation/latest/UserGuide/Welcome.html) と統合することで、アプリケーションのリソースのプロ ビジョニングと管理を支援します。AWS CloudFormation テンプレートとスタックは、Application Manager で作成、編集、削除できます。Application Manager には、テンプレートのクローン、 作成、および格納が可能なテンプレートライブラリも含まれています。Application Manager と CloudFormation には、スタックの現在のステータスに関する同じ情報が表示されます。テンプ レートとテンプレートの更新は、スタックをプロビジョニングするまで Systems Manager に格納 されます。このとき、変更内容は CloudFormation にも表示されます。

• アプリケーションの観点からインスタンスに関する情報を表示する

Application Manager は Amazon Elastic Compute Cloud (Amazon EC2) と統合しており、アプ リケーションの観点からインスタンスに関する情報を表示することができます。 Application Manager は、選択したアプリケーションのインスタンスの状態、ステータス、および Amazon EC2 Auto Scaling の正常性を、グラフィカルな形式で表示します。[Instances] (インスタンス) タ ブには、アプリケーション内の各インスタンスに関する以下の情報を示すための表も含まれていま す。

- インスタンスの状態 (保留中、停止中、実行中、停止済み)
- SSM Agent の ping ステータス
- インスタンス上で最後に処理された、Systems Manager Automation ランブックのステータスと 名前
- 状態ごとの Amazon CloudWatch Logs アラームの数。
	- ALARM メトリクスまたは式が、定義されているしきい値を超えています。
	- OK メトリクスや式は、定義されているしきい値の範囲内です。
	- INSUFFICIENT\_DATA アラームが開始直後であるか、メトリクスが利用できないか、メト リクス用のデータが不足しているため、アラームの状態を判定できません。
- 親および個別の Auto Scaling グループに関する正常性
- アプリケーションまたはクラスターのオペレーションメトリクスおよびアラームの表示

Application Manager は [Amazon CloudWatch](https://docs.aws.amazon.com/AmazonCloudWatch/latest/monitoring/WhatIsCloudWatch.html) と統合され、アプリケーションまたはクラスターの リアルタイムオペレーションメトリクスとアラームを提供します。アプリケーションツリーにドリ ルダウンして、各コンポーネントレベルのアラームを表示したり、個々のクラスターのアラームを 表示したりできます。

• アプリケーションのログデータの表示

Application Manager は [Amazon CloudWatch Logs](https://docs.aws.amazon.com/AmazonCloudWatch/latest/logs/WhatIsCloudWatchLogs.html) と統合され、Systems Manager を離れること なく、アプリケーションのコンテキストでログデータが提供されます。

• アプリケーションまたはクラスター用の OpsItems の表示と管理

Application Manager は、[AWS Systems Manager OpsCenter](#page-305-0) と統合して、アプリケーションとク ラスターの運用作業項目 (OpsItems) のリストを提供します。リストには、自動的に生成され、手 動で作成された OpsItems が反映されます。OpsItem を作成したリソースの詳細のほか、OpsItem のステータス、ソース、重要度を表示できます。

• アプリケーションまたはクラスターのリソースのコンプライアンスデータの表示

Application Manager は、[AWS Config](https://docs.aws.amazon.com/config/latest/developerguide/WhatIsConfig.html) と統合して、指定したルールに従い、AWS リソースに関 するコンプライアンスと履歴の詳細を提供します。Application Manager もまた、[AWS Systems](#page-1715-0) [Manager State Manager](#page-1715-0) と統合して、Amazon Elastic Compute Cloud (Amazon EC2) インスタン スで維持する状態に関するコンプライアンス情報を提供します。

• Amazon ECS および Amazon EKS クラスターインフラストラクチャ情報の表示

Application Manager は [Amazon ECS](https://docs.aws.amazon.com/AmazonECS/latest/developerguide/) および [Amazon EKS](https://docs.aws.amazon.com/eks/latest/userguide/what-is-eks.html) と統合して、クラスターのインフラス トラクチャの正常性に関する情報と、クラスター内のコンピューティング、ネットワーキング、お よびストレージリソースのコンポーネントランタイムビューを提供します。

ただし、Application Manager では、Amazon EKS ポッドまたはコンテナに関するオペレーション 情報を管理または表示することはできません。管理および表示できるのは、Amazon EKS リソー スをホストしているインフラストラクチャに関するオペレーション情報のみです。

• アプリケーションのリソースコストの詳細の表示

Application Manager は、[Cost] (コスト) ウィジェットによって、AWS Billing and Cost Management の機能である AWS Cost Explorer と統合されています。請求およびコストマネジ メントコンソールで Cost Explorer を有効にした後、Application Manager の [Cost] (コスト) ウィ ジェットに、特定の非コンテナアプリケーションまたはアプリケーションコンポーネントのコスト データが表示されます。ウィジェットでフィルターを使用して、棒グラフまたは折れ線グラフで、 異なる期間、粒度、およびコストタイプに基づいてコストデータを表示できます。

• リソースの詳細情報を 1 つのコンソールで表示

Application Manager に表示されているリソース名を選択すると、Systems Manager を離れること なくそのリソースに関するコンテキスト情報とオペレーション情報を表示できます。

### • アプリケーションのリソース更新の自動受信

サービスコンソールでリソースに変更を加え、そのリソースが Application Manager のアプリ ケーションの一部である場合、Systems Manager はそれらの変更を自動的に表示します。たとえ ば、AWS CloudFormation コンソールでスタックを更新し、そのスタックが Application Manager アプリケーションの一部である場合、スタックの更新は自動的に Application Manager に反映され ます。

• Launch Wizard アプリケーションの自動検出

Application Manager は [AWS Launch Wizard](https://docs.aws.amazon.com/launchwizard/?id=docs_gateway) と統合されています。Launch Wizard を使用して アプリケーションのリソースを配置した場合、Application Manager では「Launch Wizard」セク ションにリソースを自動的にインポートして表示できます。

• CloudWatch Application Insights を使用した Application Manager でのアプリケーションリソース の監視

Application Manager は、Amazon CloudWatch Application Insights と統合できます。Application Insights は、アプリケーションリソースとテクノロジースタック全体の主要なメトリクス、ロ グ、アラームを識別して設定します。また、メトリクスとログを継続的にモニタリングし、異常 やエラーを検出して相互に関連付けます。エラーや異常が検出されると、Application Insights は CloudWatch Events を生成します。これを使用すると、通知を設定したり、アクションを実行し たりできます。Application Insights は、Application Manager の [Overview (概要)] と [Monitoring

(モニタリング)] タブで有効にして表示できます。Application Insights の詳細については、Amazon CloudWatch ユーザーガイドで「[Amazon CloudWatch Application Insights とは](https://docs.aws.amazon.com/AmazonCloudWatch/latest/monitoring/appinsights-what-is.html)」を参照してくだ さい。

• ランブックに関する問題を修復

Application Manager には、AWS リソースの一般的な問題を修正するための事前定義された Systems Manager ランブックが含まれています。Application Manager を終了しなくても、アプリ ケーション内で対象となるすべてのリソースに対してランブックを実行できます。

Application Manager の使用料金はかかりますか?

Application Manager は追加料金なしでご利用いただけます。

Application Manager のリソースクォータについて説明します。

すべての Systems Manager 機能のクォータは、「Amazon Web Services 全般のリファレンス」の 「[Systems Manager Service Quotas」](https://docs.aws.amazon.com/general/latest/gr/ssm.html#limits_ssm)で確認できます。特に明記されていない限り、クォータは リージョンごとに存在します。

## トピック

- [Systems Manager Application Manager の開始方法](#page-393-0)
- [Application Manager の使用](#page-409-0)

# <span id="page-393-0"></span>Systems Manager Application Manager の開始方法

このセクションの情報を使用して、AWS Systems Manager の機能である Application Manager を セットアップして構成し、さまざまな AWS のサービスと Systems Manager 機能のオペレーショ ン情報を表示できます。このセクションでは、Application Manager へのアプリケーションとクラス ターの追加に関する情報も含まれています。

### トピック

- [関連サービスのセットアップ](#page-394-0)
- [Systems Manager Application Manager のアクセス許可を設定する](#page-397-0)
- [Application Manager へのアプリケーションとクラスターの追加](#page-407-0)

## <span id="page-394-0"></span>関連サービスのセットアップ

AWS Systems Manager の一機能である Application Manager には、他の AWS のサービスおよび Systems Manager 機能のリソースと情報が表示されます。Application Manager に表示されるオペ レーション情報の量を最大化するには、Application Manager を使用する前に、これらの他のサービ スや機能をセットアップおよび設定することをお勧めします。

トピック

- [リソースをインポートするためのタスクのセットアップ](#page-394-1)
- [リソースに関するオペレーション情報を表示するタスクのセットアップ](#page-396-0)

<span id="page-394-1"></span>リソースをインポートするためのタスクのセットアップ

次のセットアップタスクは、Application Manager で AWS リソースを表示するのに役立ちます。こ れらのタスクがそれぞれ完了すると、Systems Manager はリソースを自動的に Application Manager にインポートできます。リソースのインポート後、Application Manager でアプリケーションを作成 し、インポートしたリソースをそのアプリケーションに移動できます。これは、アプリケーションの コンテキストでオペレーション情報を表示するのに役立ちます。

(オプション) [タグ](https://docs.aws.amazon.com/systems-manager/latest/userguide/tagging-resources.html) を使用して AWS リソースを整理する

AWS のリソースにメタデータをタグ形式で割り当てることができます。各タグは、ユーザー定 義のキーと値で構成されるラベルです。タグは、リソースの管理、識別、整理、検索、フィルタ リングに役立ちます。タグを作成することで、リソースを目的、所有者、環境その他の基準別に 分類できます。

(オプション) [AWS](https://docs.aws.amazon.com/ARG/latest/userguide/welcome.html) を使用して AWS Resource Groups リソースを整理する

AWS リソースを整理するには、リソースグループを使用します。リソースグループを使用する と、リソース上の多くのタスクを一度に管理、モニタリング、および自動化しやすくなります。

Application Manager は、すべてのリソースグループを自動的にインポートし、カスタムアプリ ケーションカテゴリに表示します。

(オプション) [AWS](https://docs.aws.amazon.com/AWSCloudFormation/latest/UserGuide/Welcome.html) を使用して AWS CloudFormation リソースをセットアップおよびデプロイする

AWS CloudFormation は、計画に従い、繰り返し AWS インフラストラクチャデプロイを 作成し、プロビジョニングします。Amazon EC2、Amazon Elastic Block Store (Amazon EBS)、Amazon Simple Notification Service (Amazon SNS)、Elastic Load Balancing、AWS Auto Scaling などの AWS のサービスの利用に役立ちます。CloudFormation を使用すると、基盤とな

る AWS インフラストラクチャを作成したり設定することなく、安定性と拡張性に優れ、費用効 率の高いアプリケーションを構築できます。

Application Manager は、すべての AWS CloudFormation リソースを自動的にインポー トし、AWS CloudFormation スタック カテゴリに表示します。Application Manager で CloudFormation のスタックとテンプレートを作成できます。スタックとテンプレートの変更 は、Application Manager と CloudFormation 間で自動的に同期されます。Application Manager でアプリケーションを作成し、スタックをそこに移動することもできます。これは、アプリケー ションのコンテキストで、スタック内のリソースのオペレーション情報を表示するのに役立ちま す。料金については、「[AWS CloudFormation の料金](https://aws.amazon.com/cloudformation/pricing/)」を参照してください。

(オプション) AWS Launch Wizard を使用してアプリケーションをセットアップおよびデプロイする

Launch Wizard では、個々の AWS リソースを手動で識別およびプロビジョニングすることな く、サードパーティーアプリケーションの AWS リソースのサイジング、設定、デプロイを行う プロセスを実行します。

Application Manager では、Launch Wizard のすべてのリソースが自動的にインポートさ れ、Launch Wizard カテゴリに一覧表示されます。AWS Launch Wizard の詳細については、 「[AWS Launch Wizard for SQL Server の開始方法](https://docs.aws.amazon.com/launchwizard/latest/userguide/launch-wizard-getting-started.html)」を参照してください。Launch Wizard は追加 料金なしでご利用いただけます。ソリューションを実行するためプロビジョニングした AWS リ ソースに対してのみ料金が発生します。

(オプション) [Amazon ECS](https://docs.aws.amazon.com/AmazonECS/latest/developerguide/) および [Amazon EKS](https://docs.aws.amazon.com/eks/latest/userguide/what-is-eks.html) を使用した、コンテナ化されたアプリケーションの 設定とデプロイ

Amazon Elastic Container Service (Amazon ECS) は、クラスターでコンテナの実行、停止、管理 を簡単に行うことのできる、高度にスケーラブルで高速なコンテナ管理サービスです。コンテナ は、個々のタスクやサービス内のタスクを実行するために使用するタスク定義で定義されます。

Amazon EKS は、独自の Kubernetes コントロールプレーンまたはノードをインストール、操 作、維持することなく、AWS で Kubernetes を簡単に実行できるようにするマネージド型サービ スです。Kubernetes は、コンテナ化されたアプリケーションのデプロイ、スケーリング、および 管理を自動化するためのオープンソースシステムです。

Application Manager では、Amazon ECS および Amazon EKS インフラストラクチャリソー スがすべて自動的にインポートされ、[コンテナクラスター] タブに一覧表示されます。ただ し、Application Manager では、Amazon EKS ポッドまたはコンテナに関するオペレーション情 報を管理または表示することはできません。管理および表示できるのは、Amazon EKS リソース をホストしているインフラストラクチャに関するオペレーション情報のみです。料金情報につい ては、「[Amazon ECS の料金](https://aws.amazon.com/ecs/pricing/)」および[「Amazon EKS の料金」](https://aws.amazon.com/eks/pricing/)を参照してください。
リソースに関するオペレーション情報を表示するタスクのセットアップ

次のセットアップタスクは、Application Manager で AWS リソースに関するオペレーション情報を 表示するのに役立ちます。

(推奨) [ランブックのアクセス許可](https://docs.aws.amazon.com/systems-manager/latest/userguide/automation-setup.html)の確認

Systems Manager Automation ランブックを使用して、Application Manager から AWS リソース に関する問題を修復できます。この修復機能を使用するには、アクセス許可を設定または確認す る必要があります。料金については、「[AWS Systems Manager の料金」](https://aws.amazon.com/systems-manager/pricing/)を参照してください。 (オプション) [Cost Explorer](https://docs.aws.amazon.com/cost-management/latest/userguide/ce-enable.html) を有効にする

AWS Cost Explorer は、詳細な分析のためにコストデータを視覚化するために使用できる AWS Cost Management の機能です。Cost Explorer を有効にすると、アプリケーションのリソースの コスト情報、コスト履歴、コスト最適化を Application Manager コンソールに表示できます。 (オプション) Amazon CloudWatch [Logs](https://docs.aws.amazon.com/AmazonCloudWatch/latest/logs/CWL_GettingStarted.html) と[アラームの](https://docs.aws.amazon.com/AmazonCloudWatch/latest/monitoring/GettingStarted.html)セットアップと設定

CloudWatch は、AWS、ハイブリッド、マルチクラウドのアプリケーションリソースとインフ ラストラクチャのリソースに関するデータ、および、実用的なインサイトを取得できるモニタ リングと管理のサービスです。CloudWatch では、単一のプラットフォームを使用して、ログと メトリクスの形式で生成されたすべてのパフォーマンスとオペレーションのデータを収集し、 アクセスできます。Application Manager でリソースの CloudWatch Logs とアラームを表示す るには、CloudWatch をセットアップして設定する必要があります。料金の詳細については、 「[CloudWatch の料金」](https://aws.amazon.com/cloudwatch/pricing/)を参照してください。

**a** Note

CloudWatch Logs のサポートはアプリケーションのみを対象としており、クラスターは 対象外です。

(オプション) セットアップおよび設定 [AWS Config](https://docs.aws.amazon.com/config/latest/developerguide/getting-started.html)

AWS Config では、設定内容、相互の関連、時間の経過とともに設定と関係がどのように変化す るかなど、AWS アカウント アカウントに関連付けられたリソースの詳細が提供されます。AWS Config を使用して AWS リソースの設定を評価できます。これを行うには、AWS Config ルー ルを作成して最適な設定内容を定義します。AWS Config はリソースで発生する設定変更を 継続的に追跡し、これらの変更がルールの条件に違反していないかどうかを確認します。リ ソースがルール違反していると、AWS Config はリソースとルールに非準拠のフラグを付けま

す。Application Manager は、AWS Config ルールに関するコンプライアンス情報を表示しま す。Application Manager でこのデータを表示するには、AWS Config をセットアップおよび設定 する必要があります。料金に関する情報については、[\[AWS Config の料金\]](https://aws.amazon.com/config/pricing/)を参照してください。

(オプション) State Manager [関連付け](https://docs.aws.amazon.com/systems-manager/latest/userguide/systems-manager-state.html)

Systems Manager State Manager を使用して、マネージドノードに割り当てる設定を作成で きます。関連付けと呼ばれるこの設定では、ノードで維持する状態を定義します。Application Manager で関連付けのコンプライアンスデータを表示するには、State Manager の関連付けを1 つ以上設定する必要があります。State Manager は追加料金なしで提供されます。

### (オプション) セットアップおよび設定 [OpsCenter](https://docs.aws.amazon.com/systems-manager/latest/userguide/OpsCenter.html)

OpsCenter を使用して、Application Managerのリソースに関する運用作業項目 (OpsItems) を表 示できます。アラームとイベントに基づいて OpsItems と OpsCenter を自動的に送信するように Amazon CloudWatch と Amazon EventBridge を設定できます。OpsItems を手動で入力すること もできます。料金に関する情報については、[\[AWS Systems Manager の料金\]](https://aws.amazon.com/systems-manager/pricing/)を参照してくださ い。

# Systems Manager Application Manager のアクセス許可を設定する

AWS Identity and Access Management (IAM) エンティティ (ユーザー、グループ、ロールなど) に、このトピックに一覧表示されている API オペレーションへのアクセス権がある場合は、AWS Systems Manager の機能である Application Manager のあらゆる機能を使用できます。API オペレー ションは 2 つのテーブルに分割され、それらが実行するさまざまな機能を理解するのに役立ちま す。

次の表に、リソースの詳細を表示するために Application Manager でリソースを選択した場合に Systems Manager によって呼び出される API オペレーションを示します。例えば、Application Manager で Amazon EC2 Auto Scaling グループを一覧表示し、そのグループの詳細を表示するよう に選択した場合、Systems Manager で autoscaling:DescribeAutoScalingGroups API オペ レーションが呼び出されます。アカウントに Auto Scaling グループがない場合、この API オペレー ションは Application Manager から呼び出されません。

リソースの詳細のみ

```
acm:DescribeCertificate 
acm:ListTagsForCertificate 
autoscaling:DescribeAutoScalingGroups
```
### リソースの詳細のみ

cloudfront:GetDistribution cloudfront:ListTagsForResource cloudtrail:DescribeTrails cloudtrail:ListTags cloudtrail:LookupEvents codebuild:BatchGetProjects codepipeline:GetPipeline codepipeline:ListTagsForResource dynamodb:DescribeTable dynamodb:ListTagsOfResource ec2:DescribeAddresses ec2:DescribeCustomerGateways ec2:DescribeHosts ec2:DescribeInternetGateways ec2:DescribeNetworkAcls ec2:DescribeNetworkInterfaces ec2:DescribeRouteTables ec2:DescribeSecurityGroups ec2:DescribeSubnets ec2:DescribeVolumes ec2:DescribeVpcs ec2:DescribeVpnConnections ec2:DescribeVpnGateways elasticbeanstalk:DescribeApplications elasticbeanstalk:ListTagsForResource elasticloadbalancing:DescribeInstanceHealth elasticloadbalancing:DescribeListeners elasticloadbalancing:DescribeLoadBalancers elasticloadbalancing:DescribeTags iam:GetGroup iam:GetPolicy iam:GetRole iam:GetUser lambda:GetFunction rds:DescribeDBClusters rds:DescribeDBInstances rds:DescribeDBSecurityGroups rds:DescribeDBSnapshots rds:DescribeDBSubnetGroups rds:DescribeEventSubscriptions rds:ListTagsForResource redshift:DescribeClusterParameters

### リソースの詳細のみ

redshift:DescribeClusterSecurityGroups redshift:DescribeClusterSnapshots redshift:DescribeClusterSubnetGroups redshift:DescribeClusters s3:GetBucketTagging

次の表に、Application Manager で表示されるアプリケーションおよびリソースを変更したり、選択 したアプリケーションまたはリソースのオペレーション情報を表示するために Systems Manager が 使用する API オペレーションを示します。

アプリケーションのアクションおよび詳細

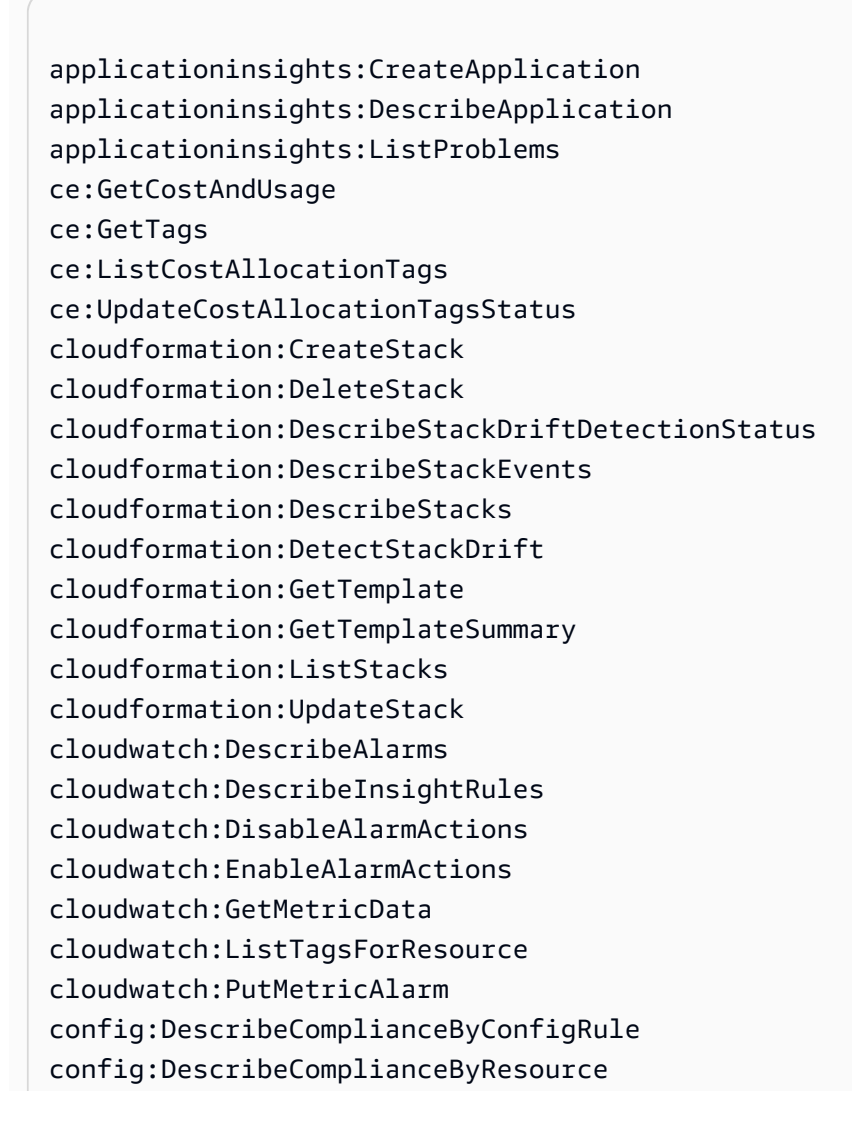

# アプリケーションのアクションおよび詳細

config:DescribeConfigRules config:DescribeRemediationConfigurations config:GetComplianceDetailsByConfigRule config:GetComplianceDetailsByResource config:GetResourceConfigHistory config:ListDiscoveredResources config:PutRemediationConfigurations config:SelectResourceConfig config:StartConfigRulesEvaluation config:StartRemediationExecution ec2:DescribeInstances ecs:DescribeCapacityProviders ecs:DescribeClusters ecs:DescribeContainerInstances ecs:ListClusters ecs:ListContainerInstances ecs:TagResource eks:DescribeCluster eks:DescribeFargateProfile eks:DescribeNodegroup eks:ListClusters eks:ListFargateProfiles eks:ListNodegroups eks:TagResource iam:CreateServiceLinkedRole iam:ListRoles logs:DescribeLogGroups resource-groups:CreateGroup resource-groups:DeleteGroup resource-groups:GetGroup resource-groups:GetGroupQuery resource-groups:GetTags resource-groups:ListGroupResources resource-groups:ListGroups resource-groups:Tag resource-groups:Untag resource-groups:UpdateGroup s3:ListAllMyBuckets s3:ListBucket s3:ListBucketVersions servicecatalog:GetApplication servicecatalog:ListApplications

# アプリケーションのアクションおよび詳細

sns:CreateTopic sns:ListSubscriptionsByTopic sns:ListTopics sns:Subscribe ssm:AddTagsToResource ssm:CreateDocument ssm:CreateOpsMetadata ssm:DeleteDocument ssm:DeleteOpsMetadata ssm:DescribeAssociation ssm:DescribeAutomationExecutions ssm:DescribeDocument ssm:DescribeDocumentPermission ssm:GetDocument ssm:GetInventory ssm:GetOpsMetadata ssm:GetOpsSummary ssm:GetServiceSetting ssm:ListAssociations ssm:ListComplianceItems ssm:ListDocuments ssm:ListDocumentVersions ssm:ListOpsMetadata ssm:ListResourceComplianceSummaries ssm:ListTagsForResource ssm:ModifyDocumentPermission ssm:RemoveTagsFromResource ssm:StartAssociationsOnce ssm:StartAutomationExecution ssm:UpdateDocument ssm:UpdateDocumentDefaultVersion ssm:UpdateOpsItem ssm:UpdateOpsMetadata ssm:UpdateServiceSetting tag:GetTagKeys tag:GetTagValues tag:TagResources tag:UntagResources

許可を設定する

IAM エンティティ (ユーザー、グループ、ロールなど) の Application Manager へのアクセス許可を 設定するには、次の例を使用して IAM ポリシーを作成します。このポリシーの例には、Application Manager で使用されるすべての API オペレーションが含まれます。

```
\{ \} "Version": "2012-10-17", 
     "Statement": [ 
         { 
             "Effect": "Allow", 
             "Action": [ 
                 "acm:DescribeCertificate", 
                 "acm:ListTagsForCertificate", 
                 "applicationinsights:CreateApplication", 
                  "applicationinsights:DescribeApplication", 
                 "applicationinsights:ListProblems", 
                 "autoscaling:DescribeAutoScalingGroups", 
                 "ce:GetCostAndUsage", 
                 "ce:GetTags", 
                 "ce:ListCostAllocationTags", 
                 "ce:UpdateCostAllocationTagsStatus", 
                 "cloudformation:CreateStack", 
                 "cloudformation:DeleteStack", 
                 "cloudformation:DescribeStackDriftDetectionStatus", 
                 "cloudformation:DescribeStackEvents", 
                 "cloudformation:DescribeStacks", 
                  "cloudformation:DetectStackDrift", 
                 "cloudformation:GetTemplate", 
                 "cloudformation:GetTemplateSummary", 
                 "cloudformation:ListStacks", 
                 "cloudformation:ListStackResources", 
                 "cloudformation:UpdateStack", 
                 "cloudfront:GetDistribution", 
                 "cloudfront:ListTagsForResource", 
                 "cloudtrail:DescribeTrails", 
                  "cloudtrail:ListTags", 
                 "cloudtrail:LookupEvents", 
                 "cloudwatch:DescribeAlarms", 
                  "cloudwatch:DescribeInsightRules", 
                  "cloudwatch:DisableAlarmActions", 
                  "cloudwatch:EnableAlarmActions",
```
 "cloudwatch:GetMetricData", "cloudwatch:ListTagsForResource", "cloudwatch:PutMetricAlarm", "codebuild:BatchGetProjects", "codepipeline:GetPipeline", "codepipeline:ListTagsForResource", "config:DescribeComplianceByConfigRule", "config:DescribeComplianceByResource", "config:DescribeConfigRules", "config:DescribeRemediationConfigurations", "config:GetComplianceDetailsByConfigRule", "config:GetComplianceDetailsByResource", "config:GetResourceConfigHistory", "config:ListDiscoveredResources", "config:PutRemediationConfigurations", "config:SelectResourceConfig", "config:StartConfigRulesEvaluation", "config:StartRemediationExecution", "dynamodb:DescribeTable", "dynamodb:ListTagsOfResource", "ec2:DescribeAddresses", "ec2:DescribeCustomerGateways", "ec2:DescribeHosts", "ec2:DescribeInstances", "ec2:DescribeInternetGateways", "ec2:DescribeNetworkAcls", "ec2:DescribeNetworkInterfaces", "ec2:DescribeRouteTables", "ec2:DescribeSecurityGroups", "ec2:DescribeSubnets", "ec2:DescribeVolumes", "ec2:DescribeVpcs", "ec2:DescribeVpnConnections", "ec2:DescribeVpnGateways", "ecs:DescribeCapacityProviders", "ecs:DescribeClusters", "ecs:DescribeContainerInstances", "ecs:ListClusters", "ecs:ListContainerInstances", "ecs:TagResource", "eks:DescribeCluster", "eks:DescribeFargateProfile", "eks:DescribeNodegroup",

"eks:ListClusters",

 "eks:ListFargateProfiles", "eks:ListNodegroups", "eks:TagResource", "elasticbeanstalk:DescribeApplications", "elasticbeanstalk:ListTagsForResource", "elasticloadbalancing:DescribeInstanceHealth", "elasticloadbalancing:DescribeListeners", "elasticloadbalancing:DescribeLoadBalancers", "elasticloadbalancing:DescribeTags", "iam:CreateServiceLinkedRole", "iam:GetGroup", "iam:GetPolicy", "iam:GetRole", "iam:GetUser", "iam:ListRoles", "lambda:GetFunction", "logs:DescribeLogGroups", "rds:DescribeDBClusters", "rds:DescribeDBInstances", "rds:DescribeDBSecurityGroups", "rds:DescribeDBSnapshots", "rds:DescribeDBSubnetGroups", "rds:DescribeEventSubscriptions", "rds:ListTagsForResource", "redshift:DescribeClusterParameters", "redshift:DescribeClusters", "redshift:DescribeClusterSecurityGroups", "redshift:DescribeClusterSnapshots", "redshift:DescribeClusterSubnetGroups", "resource-groups:CreateGroup", "resource-groups:DeleteGroup", "resource-groups:GetGroup", "resource-groups:GetGroupQuery", "resource-groups:GetTags", "resource-groups:ListGroupResources", "resource-groups:ListGroups", "resource-groups:Tag", "resource-groups:Untag", "resource-groups:UpdateGroup", "s3:GetBucketTagging", "s3:ListAllMyBuckets", "s3:ListBucket", "s3:ListBucketVersions", "servicecatalog:GetApplication",

 "servicecatalog:ListApplications", "sns:CreateTopic", "sns:ListSubscriptionsByTopic", "sns:ListTopics", "sns:Subscribe", "ssm:AddTagsToResource", "ssm:CreateDocument", "ssm:CreateOpsMetadata", "ssm:DeleteDocument", "ssm:DeleteOpsMetadata", "ssm:DescribeAssociation", "ssm:DescribeAutomationExecutions", "ssm:DescribeDocument", "ssm:DescribeDocumentPermission", "ssm:GetDocument", "ssm:GetInventory", "ssm:GetOpsMetadata", "ssm:GetOpsSummary", "ssm:GetServiceSetting", "ssm:ListAssociations", "ssm:ListComplianceItems", "ssm:ListDocuments", "ssm:ListDocumentVersions", "ssm:ListOpsMetadata", "ssm:ListResourceComplianceSummaries", "ssm:ListTagsForResource", "ssm:ModifyDocumentPermission", "ssm:RemoveTagsFromResource", "ssm:StartAssociationsOnce", "ssm:StartAutomationExecution", "ssm:UpdateDocument", "ssm:UpdateDocumentDefaultVersion", "ssm:UpdateOpsMetadata", "ssm:UpdateOpsItem", "ssm:UpdateServiceSetting", "tag:GetResources", "tag:GetTagKeys", "tag:GetTagValues", "tag:TagResources", "tag:UntagResources" ], "Resource": "\*" }

 $\mathbf{I}$ 

# }

#### a Note

ユーザー、グループ、またはロールにアタッチされた IAM アクセス許可ポリシーから次 の API オペレーションを削除することにより、Application Manager でアプリケーション とリソースを変更するユーザーの機能を制限できます。これらのアクションを削除する と、Application Manager で読み取り専用のエクスペリエンスが作成されます。以下に、ユー ザーがアプリケーションその他の関連リソースを変更するために使用できる、すべての API を示します。

applicationinsights:CreateApplication ce:UpdateCostAllocationTagsStatus cloudformation:CreateStack cloudformation:DeleteStack cloudformation:UpdateStack cloudwatch:DisableAlarmActions cloudwatch:EnableAlarmActions cloudwatch:PutMetricAlarm config:PutRemediationConfigurations config:StartConfigRulesEvaluation config:StartRemediationExecution ecs:TagResource eks:TagResource iam:CreateServiceLinkedRole resource-groups:CreateGroup resource-groups:DeleteGroup resource-groups:Tag resource-groups:Untag resource-groups:UpdateGroup sns:CreateTopic sns:Subscribe ssm:AddTagsToResource ssm:CreateDocument ssm:CreateOpsMetadata ssm:DeleteDocument ssm:DeleteOpsMetadata ssm:ModifyDocumentPermission ssm:RemoveTagsFromResource ssm:StartAssociationsOnce ssm:StartAutomationExecution

ssm:UpdateDocument ssm:UpdateDocumentDefaultVersion ssm:UpdateOpsMetadata ssm:UpdateOpsItem ssm:UpdateServiceSetting tag:TagResources tag:UntagResources

IAM ポリシーの作成と編集の詳細については、IAM ユーザーガイドの[「IAM ポリシーの作成」](https://docs.aws.amazon.com/IAM/latest/UserGuide/access_policies_create.html)を参 照してください。このポリシーを IAM エンティティ (ユーザー、グループ、ロールなど) に割り当て る方法については、「[IAM ID のアクセス許可の追加および削除」](https://docs.aws.amazon.com/IAM/latest/UserGuide/access_policies_manage-attach-detach.html)を参照してください。

Application Manager へのアプリケーションとクラスターの追加

Application Manager は AWS Systems Manager の構成要素です。Application Manager では、アプリ ケーションはユニットとして動作する AWS リソースの論理グループです。この論理グループは、ア プリケーションの異なるバージョン、オペレーターの所有権の境界、またはデベロッパー環境などを 表すことができます。

Application Manager のホームページで [Get started (開始方法)] を選択すると、Application Manager では、その他の AWS のサービス または Systems Manager の機能で作成されたリソースに関す るメタデータが自動的にインポートされます。アプリケーションの場合、Application Manager では、Resource Groups に分類されたすべての AWS リソースに関するメタデータがインポート されます。各リソースグループは、一意のアプリケーションとしてカスタムアプリケーションカ テゴリに表示されます。また、Application Manager では、AWS CloudFormation、AWS Launch Wizard、Amazon Elastic Container Service (Amazon ECS)、Amazon Elastic Kubernetes Service (Amazon EKS) によって作成されたリソースに関するメタデータも自動的にインポートされま す。Application Manager ではその後、これらのリソースは定義済みのカテゴリに表示されます。

アプリケーションの場合、リストには次のものが含まれます。

- カスタムアプリケーション
- Launch Wizard
- CloudFormation スタック
- AppRegistry アプリケーション

コンテナクラスターの場合、リストには次のものが含まれます。

- Amazon ECS クラスター
- Amazon EKS クラスター

インポートが完了すると、これらの定義済みのカテゴリで、アプリケーションまたは特定のリソー スに関するオペレーション情報が表示されます。また、リソースのコレクションに関するコンテキ ストをさらに提供する場合は、Application Manager でアプリケーションを手動で作成できます。 その後、そのアプリケーションにリソースまたはリソースのグループを追加できます。Application Manager でアプリケーションを作成すると、アプリケーションのコンテキストで、リソースに関す るオペレーション情報を表示できます。

Application Manager でアプリケーションを作成する

Application Manager でアプリケーションを作成し、そのアプリケーションにリソースを追加するに は、次の手順に従います。

Application Manager でアプリケーションを作成するには

- 1. AWS Systems Manager コンソール ([https://console.aws.amazon.com/systems-manager/\)](https://console.aws.amazon.com/systems-manager/) を開 きます。
- 2. ナビゲーションペインで、[Application Manager] を選択します。
- 3. [Applications (アプリケーション)] タブを選択し、[Create application (アプリケーションの作成)] を選択します。
- 4. [Application name (アプリケーション名)] に、このアプリケーションに追加するリソースの目的 を理解するのに役立つ名前を入力します。
- 5. [Application description (アプリケーションの説明)] に、このアプリケーションに関する情報を入 力します。
- 6. [Choose application components (アプリケーションコンポーネントの選択)] セクションで、表示 されるオプションを使用して、このアプリケーションのリソースを選択します。タグ付きリソー ス、リソースグループ、およびスタックの組み合わせをアプリケーションに追加できます。少 なくとも 2 つのコンポーネントを選択する必要があります。コンポーネントの最大数は 15 個で す。タグを使用してリソースを選択すると、新しいアプリケーションを追加した後、それらのタ グが割り当てられているすべてのリソースが [Resources] タブに表示されます。これは、リソー スグループまたはスタックに含まれるリソースにも当てはまります。

アプリケーションに追加するリソースが表示されない場合は、リソースが正しくタグ付けされて いるか、AWS Resource Groups グループまたは AWS CloudFormation スタックに追加されてい るかを確認します。

- 7. [Application tags optional (アプリケーションタグ オプション)] で、このアプリケーションの タグを指定します。
- 8. [Create] (作成) を選択します。

Application Manager がアプリケーションを作成し、アプリケーションが開きます。コンポーネン トツリーには、新しいアプリケーションが最上位のコンポーネントとして表示され、選択したリ ソース、グループ、またはスタックがサブコンポーネントとして表示されます。次に Application Manager を開いたときに、[カスタムアプリケーション] カテゴリに新しいアプリケーションが表示 されます。

# Application Manager の使用

Application Manager は AWS Systems Manager の構成要素です。このセクションには、Application Manager の アプリケーションとクラスターの使用、および AWS リソースに関するオペレーション 情報の表示に役立つトピックが含まれています。

# コンテンツ

- [アプリケーションの使用](#page-409-0)
- [Application Manager での AWS CloudFormation テンプレートとスタックの使用](#page-423-0)
- [Application Manager でのクラスターの操作](#page-434-0)

<span id="page-409-0"></span>アプリケーションの使用

Application Manager は AWS Systems Manager の構成要素です。このセクションには、Application Manager アプリケーションの使用および AWS リソースに関するオペレーション情報の表示に役立 つトピックが含まれています。

コンテンツ

- [アプリケーションの概要情報を表示する](#page-410-0)
- [アプリケーションインスタンスの使用](#page-412-0)
- [アプリケーションリソースの表示](#page-414-0)
- [コンプライアンス情報の表示](#page-415-0)
- [モニタリング情報の表示](#page-416-0)
- [アプリケーションでの OpsItems の表示](#page-419-0)
- [ロググループとログデータの表示](#page-420-0)
- [Application Manager でのランブックの操作](#page-421-0)
- [Application Manager のタグの使用](#page-422-0)

<span id="page-410-0"></span>アプリケーションの概要情報を表示する

AWS Systems Manager の構成要素である Application Manager の [概要] タブには、Amazon CloudWatch アラーム、運用作業項目 (OpsItems)、CloudWatch Application Insights、ランブック 履歴の概要が表示されます。カードの [すべて表示] を選択して、対応するタブを開くと、すべての application insights、アラーム、OpsItems、またはランブック履歴を表示できます。

Application Insights について

CloudWatch Application Insights は、アプリケーションリソースとテクノロジースタック全体の 主要なメトリクス、ログ、アラームを識別して設定します。また、メトリクスとログを継続的 にモニタリングし、異常やエラーを検出して相互に関連付けます。エラーや異常が検出される と、Application Insights は CloudWatch Events を生成します。これを使用すると、通知を設定し たり、アクションを実行したりできます。[モニタリング] タブで [設定の編集] ボタンを選択する と、CloudWatch Application Insights コンソールが開きます。Application Insights の詳細について は、Amazon CloudWatch ユーザーガイドで「[Amazon CloudWatch Application Insights とは」](https://docs.aws.amazon.com/AmazonCloudWatch/latest/monitoring/appinsights-what-is.html)を参 照してください。

Cost Explorer について

Application Manager は、[コスト] ウィジェットと [コスト] タブによって、[AWS Cost](https://docs.aws.amazon.com/account-billing/index.html) [Management](https://docs.aws.amazon.com/account-billing/index.html) の機能である AWS Cost Explorer と統合されています。コストマネジメントコンソー ルで Cost Explorer を有効にした後、Application Manager の [コスト] ウィジェットと [コスト] タブ に、特定の非コンテナアプリケーションまたはアプリケーションコンポーネントのコストデータが表 示されます。ウィジェットまたはタブでフィルターを使用して、棒グラフまたは折れ線グラフで、異 なる期間、粒度のレベル、コストタイプに基づいてコストデータを表示できます。

この機能は、[Go to AWS Cost Management console] ボタンを選択すると有効化されます。デフォ ルトでは、データは過去 3 か月間でフィルタリングされています。非コンテナアプリケーションの 場合は、[View all] (すべてを表示) ボタンを選択すると、Application Manager に [Resources] (リソー ス) タブが開きます。コンテナアプリケーションでは、[View all] (すべてを表示) ボタンで AWS Cost Explorerコンソールが開きます。

このページで実行できるアクション

このページの [Overview] (概要) タブでは、次のウィジェットをオンにしてその情報にアクセスする ことができます。ウィジェットが有効になっている場合は、そのウィジェットの [View all] (すべて表 示) をクリックすると、そのエリアに関連するアプリケーションの詳細が表示されます。

- [Insights and Alarms] (インサイトとアラーム) セクションで重要度の数値を選択し、[Monitoring] (モニタリング) タブを開きます。このタブで、選択した重要度のアラームについて、その詳細を確 認できます。
- [Cost] (コスト) セクションで [View all] (すべて表示) を選択し、[Resources] (リソース) タブを開き ます。このタブで、特定のアプリケーションまたはアプリケーションコンポーネントについて、そ のコストデータを確認できます。
- [Compliance] (コンプライアンス) セクションで [View all] (すべて表示) を選択し、[Compliance] (コ ンプライアンス) タブを開きます。このタブで、AWS Config と State Manager の関連付けに関す るコンプライアンス情報を確認できます。

**a** Note

パッチに関するコンプライアンスの詳細を表示するには、[Compliance] (コンプライアン ス) タブを直接選択します。これで、選択したアプリケーションで使用されているマネー ジドノードの、パッチに関するコンプライアンスの詳細が表示されます。

- [ランブック] セクションで、ランブックを選択して Systems Manager の [ドキュメント] ページで 開きます。このページでは、ドキュメントの詳細を表示できます。
- [OpsItems] セクションで、重要度を選択して [OpsItems] タブを開き、選択した重要度のすべての OpsItems を表示できます。
- [すべて表示] ボタンを選択して、対応するタブを開きます。アプリケーションのすべてのアラー ム、OpsItems、またはランブック履歴エントリを表示できます。

[Overview (概要)] タブを開くには

- 1. AWS Systems Manager コンソール ([https://console.aws.amazon.com/systems-manager/\)](https://console.aws.amazon.com/systems-manager/) を開 きます。
- 2. ナビゲーションペインで、[Application Manager] を選択します。
- 3. [Applications (アプリケーション)] セクションで、カテゴリを選択します。Application Manager で手動で作成したアプリケーションを開くには、[カスタムアプリケーション] を選択します。
- 4. リストからアプリケーションを選択します。Application Manager で、[Overview (概要)] タブが 開きます。

<span id="page-412-0"></span>アプリケーションインスタンスの使用

Application Manager は Amazon Elastic Compute Cloud (Amazon EC2) と統合しており、アプリケー ションの観点からインスタンスに関する情報を表示することができます。 Application Manager は、 選択したアプリケーションのインスタンスの状態、ステータス、および Amazon EC2 Auto Scaling の正常性を、グラフィカルな形式で表示します。[Instances] (インスタンス) タブには、アプリケー ション内の各インスタンスに関する、以下の情報を含む表も表示されます。

- インスタンスの状態 (保留中、停止中、実行中、停止済み)
- SSM Agent の ping ステータス
- インスタンスで最近処理された、Systems Manager Automation ランブックのステータスと名前
- 状態ごとの Amazon CloudWatch Logs アラームの数。
	- ALARM メトリクスまたは式が、定義されているしきい値を超えています。
	- OK メトリクスや式は、定義されているしきい値の範囲内です。
	- INSUFFICIENT\_DATA アラームが開始直後であるか、メトリクスが利用できないか、メトリ クス用のデータが不足しているため、アラームの状態を判定できません。
- 親および個別の Auto Scaling グループに関する正常性

[All instances] (すべてのインスタンス) テーブルでインスタンスを選択すると、Application Manager は 4 つのタブで、そのインスタンスに関する情報を表示します。

- [Details] (詳細) Amazon EC2 のすべてのインスタンスの詳細 (Amazon マシンイメージ (AMI)、DNS 情報、IP アドレス情報、その他)。
- [Health] (正常性) EC2 システムとインスタンスのステータスチェックが示す現在のステータス。
- [Execution history] (実行履歴) インスタンスによって処理された、Systems Manager Automation ランブックおよび API コールの実行ログ。
- [CloudWatch alarms] (CloudWatch アラーム) インスタンスによって生成された CloudWatch ア ラームの名前、状態、その他の情報。

このページで実行できるアクション

このページでは、次のアクションを実行できます。

- インスタンスを開始、停止、終了します。
- Chef レシピを適用します。
- Auto Scaling グループに対し、インスタンスのアタッチあるいはデタッチを行います。
- SSM Agent の自動更新を有効にします。

[Instances] (インスタンス) タブを開くには

- 1. AWS Systems Manager コンソール ([https://console.aws.amazon.com/systems-manager/\)](https://console.aws.amazon.com/systems-manager/) を開 きます。
- 2. ナビゲーションペインで、[Application Manager] を選択します。
- 3. [Applications (アプリケーション)] セクションで、カテゴリを選択します。手動により Application Manager で作成したアプリケーションを開くには、[Custom applications] (カスタム アプリケーション) を選択します。
- 4. リストからアプリケーションを選択します。Application Manager で、[Overview (概要)] タブが 開きます。
- 5. [Instances] タブを選択します。

アプリケーションインスタンスの詳細を表示するには

- 1. AWS Systems Manager コンソール ([https://console.aws.amazon.com/systems-manager/\)](https://console.aws.amazon.com/systems-manager/) を開 きます。
- 2. ナビゲーションペインで、[Application Manager] を選択します。
- 3. [Applications (アプリケーション)] セクションで、カテゴリを選択します。手動により Application Manager で作成したアプリケーションを開くには、[Custom applications] (カスタム アプリケーション) を選択します。
- 4. リストからアプリケーションを選択します。Application Manager で、[Overview (概要)] タブが 開きます。
- 5. [Instances] タブを選択します。
- 6. 詳細を表示しようとしているインスタンスの横にあるボタンを選択します。
- 7. ページの一番下にあるインスタンスの詳細を確認します。

自動的に SSM Agent を更新するには

- 1. AWS Systems Manager コンソール ([https://console.aws.amazon.com/systems-manager/\)](https://console.aws.amazon.com/systems-manager/) を開 きます。
- 2. ナビゲーションペインで、[Application Manager] を選択します。
- 3. [Applications (アプリケーション)] セクションで、カテゴリを選択します。手動により Application Manager で作成したアプリケーションを開くには、[Custom applications] (カスタム アプリケーション) を選択します。
- 4. リストからアプリケーションを選択します。Application Manager で、[Overview (概要)] タブが 開きます。
- 5. [Instances] タブを選択します。
- 6. [エージェントアクション] のドロップダウンで [SSM Agent アップデートを設定] を選択しま す。
- 7. [すべてのインスタンス] を選択し、すべてのマネージドインスタンスの自動 SSM Agent 更新を 設定します。または、[インスタンス] を選択し、アプリケーションの 1 つのインスタンスで自動 SSM Agent 更新を設定します。
- 8. [自動アップデートを有効化] を選択します。
- 9. [スケジュールを指定] ドロップダウンで、SSM Agent 更新に使用するスケジュールを選択しま す。
- 10. [Configure] (設定) を選択します。

<span id="page-414-0"></span>アプリケーションリソースの表示

AWS Systems Manager のコンポーネントである Application Manager では、[リソース] タブにアプ リケーションの AWS リソースが表示されます。最上位のコンポーネントを選択すると、このページ には、そのコンポーネントとサブコンポーネントのすべてのリソースが表示されます。サブコンポー ネントを選択すると、このページには、そのサブコンポーネントに割り当てられたリソースのみが表 示されます。

このページで実行できるアクション

このページでは、次のアクションを実行できます。

- リソース名を選択して、リソースが作成されたコンソールから提供される詳細、タグ、Amazon CloudWatch アラーム、AWS Config の詳細、AWS CloudTrail のログ情報など、リソースに関する 情報を表示できます。
- リソース名の横にあるオプションボタンを選択します。次に、[Resource timeline] ボタンを選択し て AWS Config コンソールを開き、選択したリソースに関するコンプライアンス情報を表示できま す。
- AWS Cost Explorer を有効にした場合、Cost Explorer セクションには、特定の非コンテナアプ リケーションまたはアプリケーションコンポーネントのコストデータが表示されます。この機能

は、[Go to AWS Cost Management console] ボタンを選択すると有効化されます。このセクション のフィルターを使用して、アプリケーションに関するコスト情報を表示します。

### Resourcesタブを開くには

- 1. AWS Systems Manager コンソール ([https://console.aws.amazon.com/systems-manager/\)](https://console.aws.amazon.com/systems-manager/) を開 きます。
- 2. ナビゲーションペインで、[Application Manager] を選択します。
- 3. [Applications (アプリケーション)] セクションで、カテゴリを選択します。Application Manager で手動で作成したアプリケーションを開くには、[カスタムアプリケーション] を選択します。
- 4. リストからアプリケーションを選択します。Application Manager で、[Overview (概要)] タブが 開きます。
- 5. [リソース] タブを選択します。

### <span id="page-415-0"></span>コンプライアンス情報の表示

AWS Systems Manager のコンポーネントである Application Manager では、[Configurations] (設定) ページに [AWS Config](https://docs.aws.amazon.com/config/latest/developerguide/) リソースと設定ルールのコンプライアンス情報が表示されます。このページ には、AWS Systems Manager [State Manager](https://docs.aws.amazon.com/systems-manager/latest/userguide/systems-manager-state.html) による関連付けのコンプライアンス情報も表示されま す。リソース、ルール、または関連付けを選択して、対応するコンソールを開いて詳細を表示できま す。このページには、過去 90 日間のコンプライアンス情報が表示されます。

このページで実行できるアクション

このページでは、次のアクションを実行できます。

- リソース名を選択して AWS Config コンソールを開き、選択したリソースに関するコンプライアン ス情報を表示できます。
- リソース名の横にあるオプションボタンを選択します。次に、[Resource timeline] ボタンを選択し て AWS Config コンソールを開き、選択したリソースに関するコンプライアンス情報を表示できま す。
- [Config rules compliance (Config ルールのコンプライアンス)] セクションでは、次の操作を行うこ とができます。
	- ルール名を選択して AWS Config コンソールを開き、そのルールに関する情報を表示できます。
	- [Add rules] を選択して AWS Config コンソールを開き、ルールを作成できます。
- ルール名の横にあるオプションボタンを選択して [Actions (アクション)]、[Manage remediation (修復の管理)] の順に選択し、ルールの修正アクションを変更します。
- ルール名の横にあるオプションボタンを選択して、[Actions (アクション)]、[Re-evaluate (再評 価)] の順に選択し、AWS Config で選択したルールに対するコンプライアンスチェックを実行で きます。
- [Association compliance (関連付けのコンプライアンス)] セクションでは、以下の操作を行うこと ができます。
	- 関連付け名を選択して [Associations (関連付け)] ページを開き、その関連付けに関する情報を表 示できます。
	- [Create association (関連付けの作成)] を選択して、関連付けを作成できる Systems Manager State Manager を開きます。
	- 関連付けの名前の横にあるオプションボタンを選択し、[Apply Association (関連付けを適用)] を 選択し、関連付けで指定されたすべてのアクションを直ちに開始できます。

[Compliance] (コンプライアンス) タブを開くには

- 1. AWS Systems Manager コンソール ([https://console.aws.amazon.com/systems-manager/\)](https://console.aws.amazon.com/systems-manager/) を開 きます。
- 2. ナビゲーションペインで、[Application Manager] を選択します。
- 3. [Applications (アプリケーション)] セクションで、カテゴリを選択します。Application Manager で手動で作成したアプリケーションを開くには、[カスタムアプリケーション] を選択します。
- 4. リストからアプリケーションを選択します。Application Manager で、[Overview (概要)] タブが 開きます。
- 5. [Compliance] (コンプライアンス) タブを選択します。

<span id="page-416-0"></span>モニタリング情報の表示

Application Manager の構成要素である AWS Systems Manager では、[Monitoring (モニタリング)] タ ブには、Amazon CloudWatch Application Insights とアプリケーションのリソースのアラーム詳細が 表示されます。

Application Insights について

CloudWatch Application Insights は、アプリケーションリソースとテクノロジースタック全体の 主要なメトリクス、ログ、アラームを識別して設定します。また、メトリクスとログを継続的 にモニタリングし、異常やエラーを検出して相互に関連付けます。エラーや異常が検出される

と、Application Insights は CloudWatch Events を生成します。これを使用すると、通知を設定し たり、アクションを実行したりできます。[モニタリング] タブで [設定の編集] ボタンを選択する と、CloudWatch Application Insights コンソールが開きます。Application Insights の詳細について は、Amazon CloudWatch ユーザーガイドで「[Amazon CloudWatch Application Insights とは」](https://docs.aws.amazon.com/AmazonCloudWatch/latest/monitoring/appinsights-what-is.html)を参 照してください。

このページで実行できるアクション

このページでは、次のアクションを実行できます。

- [ AWS のサービスによるアラーム] セクションでサービス名を選択して、CloudWatch を開いて選 択したサービスとアラームを表示します。
- 定義済みの期間の値を 1 つ選択して、[Recent alarms (最近のアラーム)] セクションのウィジェッ トに表示されるデータの期間を調整します。[カスタム] を選択して、独自の期間を定義できます。

1h  $3h$  12h 1d 3d 1w custom  $\sim$ 

• [Recent alarms (最近のアラーム)] セクションのウィジェットの上にカーソルをホバリングする と、特定の時間のデータのポップアップが表示されます。

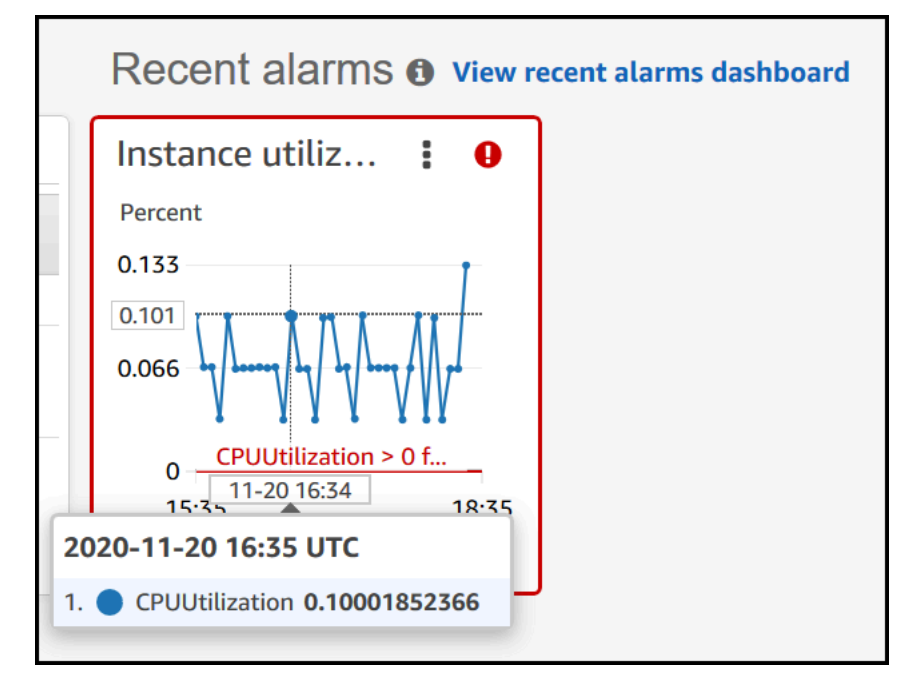

• ウィジェットのオプションメニューを選択して、表示オプションを表示します。[拡大] を選択し て、ウィジェットを展開します。[Refresh] を選択して、ウィジェットのデータを更新します。 ウィジェットのデータ表示で、カーソルをクリックおよびドラッグし、特定の範囲を選択します。 次に、[Apply time range (時間範囲の適用)] を選択します。

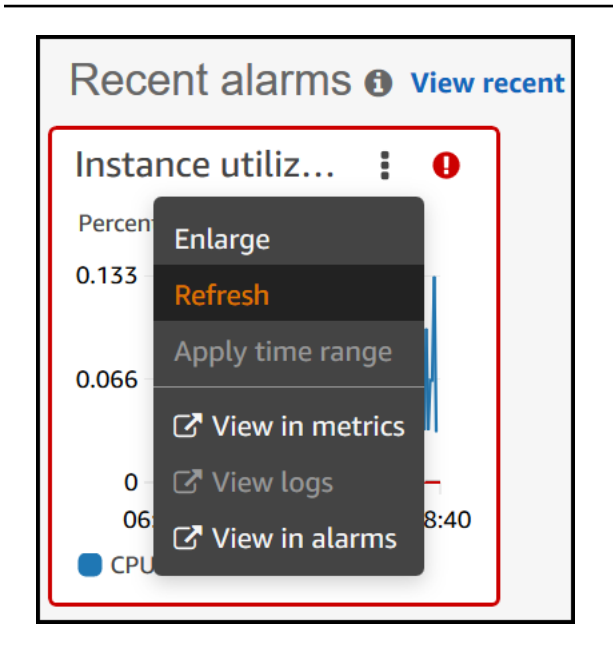

- [Actions (アクション)] メニューを選択して、アラームデータの [Override (上書き)] オプションを表 示します。このオプションには次のようなものがあります。
	- ウィジェットにライブデータを表示するかどうかを選択します。ライブデータとは、直近の 1 分以内に公開された、完全には集計されていないデータです。ライブデータをオフにすると、集 計期間が 1 分以上経過したデータポイントのみが表示されます。たとえば、5 分の期間を使用す ると、12 時 35 分のデータポイントは 12 時 35 分から 12 時 40 分まで集計され、12 時 41 分に 表示されます。

ライブデータをオンにすると、対応する集計期間にデータが公開されるとすぐに、最新のデータ ポイントが表示されます。表示を更新するたびに、その集計期間内に新しいデータが公開される と、最新のデータポイントが変わる場合があります。

- ライブデータの期間を指定します。
- [Recent alarms (最近のアラーム)] セクションでグラフをリンクすると、一方のグラフをズーム インまたはズームアウトしたときに、もう一方のグラフが同時に拡大または縮小されます。グラ フのリンクを解除し、拡大を 1 つのグラフに行うこともできます。
- Auto Scaling アラームを非表示にします。

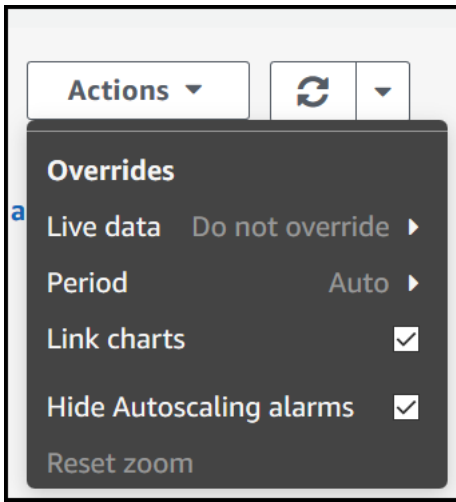

[モニタリング] タブを開くには

- 1. AWS Systems Manager コンソール ([https://console.aws.amazon.com/systems-manager/\)](https://console.aws.amazon.com/systems-manager/) を開 きます。
- 2. ナビゲーションペインで、[Application Manager] を選択します。
- 3. [Applications (アプリケーション)] セクションで、カテゴリを選択します。Application Manager で手動で作成したアプリケーションを開くには、[カスタムアプリケーション] を選択します。
- 4. リストからアプリケーションを選択します。Application Manager で、[Overview (概要)] タブが 開きます。
- 5. モニタリングタブを選択します。

<span id="page-419-0"></span>アプリケーションでの OpsItems の表示

AWS Systems Manager の構成要素である Application Manager で、[OpsItems] タブに選択したアプ リケーションのリソースの運用作業項目 (OpsItems) が表示されます。Amazon CloudWatch アラー ムと Amazon EventBridge イベントから OpsItems を自動的に作成するように、Systems Manager OpsCenter を設定できます。手動で OpsItems を作成することもできます。

このタブで実行できるアクション

このページでは、次のアクションを実行できます。

• 検索フィールドを使用して OpsItems のリストをフィルタリングします。OpsItem の名前、ID、 ソース ID、または重要度でフィルタリングできます。ステータスに基づいてリストをフィルタリ ングすることもできます。OpsItems は、Open、In progress、Resolved、または All のいずれかの ステータスをサポートします。

- その横にあるオプションボタンを選択し、[Set status] メニューのオプションを選択し て、OpsItem のステータスを変更します。
- Systems Manager OpsCenter を開き、[Create OpsItem] を選択して OpsItem を作成します。

OpsItems タブを開くには

- 1. AWS Systems Manager コンソール ([https://console.aws.amazon.com/systems-manager/\)](https://console.aws.amazon.com/systems-manager/) を開 きます。
- 2. ナビゲーションペインで、[Application Manager] を選択します。
- 3. [Applications (アプリケーション)] セクションで、カテゴリを選択します。Application Manager で手動で作成したアプリケーションを開くには、[カスタムアプリケーション] を選択します。
- 4. リストからアプリケーションを選択します。Application Manager で、[Overview (概要)] タブが 開きます。
- 5. [OpsItems] タブを選択します。

<span id="page-420-0"></span>ロググループとログデータの表示

AWS Systems Manager の構成要素である Application Manager で、[Logs (ログ)] タブには Amazon CloudWatch Logs のロググループのリストが表示されます。

このタブで実行できるアクション

このページでは、次のアクションを実行できます。

- ロググループ名を選択して CloudWatch Logs で開きます。その後、ログストリームを選択して、 アプリケーションのコンテキストでリソースのログを表示できます。
- CloudWatch Logs でロググループを作成するには、[Create log grouops (ロググループの作成)] を 選択します。

[Logs (ログ)] タブを開くには

- 1. AWS Systems Manager コンソール ([https://console.aws.amazon.com/systems-manager/\)](https://console.aws.amazon.com/systems-manager/) を開 きます。
- 2. ナビゲーションペインで、[Application Manager] を選択します。
- 3. [Applications (アプリケーション)] セクションで、カテゴリを選択します。Application Manager で手動で作成したアプリケーションを開くには、[カスタムアプリケーション] を選択します。
- 4. リストからアプリケーションを選択します。Application Manager で、[Overview (概要)] タブが 開きます。
- 5. [ログ] タブを選択します。

<span id="page-421-0"></span>Application Manager でのランブックの操作

オートメーションのランブックを使用して、AWS リソースに関する問題を AWS Systems Manager の機能である Application Manager から修復できます。オートメーションランブックは、オートメー ションの実行時にマネージドインスタンスおよびその他の AWS リソースで Systems Manager が 実行するアクションを定義します。オートメーションは の一機能ですAWS Systems Manager ラン ブックには、順次実行されるステップが 1 つ以上含まれています。各ステップは、1 つのアクション を中心に構築されます。1 つのステップからの出力は、後のステップで入力として使用できます。

Application Manager アプリケーションまたはクラスターから [Start runbook (ランブックの起動)] を選択すると、アプリケーションまたはクラスター内のリソースのタイプに基づいてフィルターさ れた使用可能なランブックのリストが表示されます。起動するランブックを選択すると、Systems Manager により [Execute automation document (オートメーションドキュメントの実行)] ページが開 きます。

Application Manager には、ランブックを使用するための以下の拡張機能が含まれています。

- Application Manager でリソースの名前を選択し、[Execute runbook (Runbook の実行)] を選ぶと、 そのリソースタイプのランブックのフィルター処理されたリストが表示されます。
- 同じ種類のすべてのリソースでオートメーションを開始するには、リストでランブックを選択し、 [Run for resources of same type (同じタイプのリソースに対して実行)] を選択します。

### 開始する前に

Application Manager からランブックを開始する前に、以下を実行してください。

- ランブックを開始するための適切なアクセス許可があることを確認してください。詳細について は、「」を参照してください[オートメーションの設定](#page-687-0)
- ランブックの開始に関するオートメーション手順のドキュメントを確認してください。詳細につい ては、「[オートメーションの実行](#page-698-0)」を参照してください。

Application Manager からランブックを開始するには

- 1. AWS Systems Manager コンソール ([https://console.aws.amazon.com/systems-manager/\)](https://console.aws.amazon.com/systems-manager/) を開 きます。
- 2. ナビゲーションペインで、[Application Manager] を選択します。
- 3. [Applications (アプリケーション)] セクションで、カテゴリを選択します。Application Manager で手動で作成したアプリケーションを開くには、[カスタムアプリケーション] を選択します。
- 4. リストからアプリケーションを選択します。Application Manager で、[Overview (概要)] タブが 開きます。
- 5. [ランブックを開始] を選択すると、Application Manager は [自動化ウィジェット] のポップアッ プを開きます。[自動化ウィジェット] のオプションについては、「[オートメーションの実行」](#page-698-0)を 参照してください。

<span id="page-422-0"></span>Application Manager のタグの使用

アプリケーションと、Application Manager の AWS リソースでタグをすばやく追加または削除でき ます。タグの詳細については、[Systems Manager リソースにタグを付けるを](#page-2798-0)参照してください。

アプリケーションと、そのアプリケーションのあらゆる AWS リソースにタグを追加するか削除する には、以下の手順を使用します。

アプリケーションおよびアプリケーション内のすべてのリソースにタグを追加または削除するには

- 1. AWS Systems Manager コンソール ([https://console.aws.amazon.com/systems-manager/\)](https://console.aws.amazon.com/systems-manager/) を開 きます。
- 2. ナビゲーションペインで、[Application Manager] を選択します。
- 3. [Applications (アプリケーション)] セクションで、カテゴリを選択します。Application Manager で手動で作成したアプリケーションを開くには、[カスタムアプリケーション] を選択します。
- 4. リストからアプリケーションを選択します。Application Manager で、[Overview (概要)] タブが 開きます。
- 5. [Application information (アプリケーション情報)] セクションの [Application tags (アプリケー ションタグ)] の下で数字を選びます。アプリケーションにタグが割り当てられていない場合、数 字はゼロになります。
- 6. タグを追加するには、[Add new tag (新しいタグの追加)] を選択します。キーとオプションの値 を指定します。タグを削除するには、[Remove (削除)] を選択します。
- 7. [Save (保存)] を選択します。

Application Manager で、特定のリソースにタグを追加するか削除するには、以下の手順に従いま す。

リソースにタグを追加または削除するには

- 1. AWS Systems Manager コンソール ([https://console.aws.amazon.com/systems-manager/\)](https://console.aws.amazon.com/systems-manager/) を開 きます。
- 2. ナビゲーションペインで、[Application Manager] を選択します。
- 3. [Applications (アプリケーション)] セクションで、カテゴリを選択します。Application Manager で手動で作成したアプリケーションを開くには、[カスタムアプリケーション] を選択します。
- 4. リストからアプリケーションを選択します。Application Manager で、[Overview (概要)] タブが 開きます。
- 5. [リソース] タブを選択します。
- 6. リソース名を選択します。
- 7. [Tags (タグ)] セクションで [Edit (編集)] を選択します。
- 8. タグを追加するには、[Add new tag (新しいタグの追加)] を選択します。キーとオプションの値 を指定します。タグを削除するには、[Remove (削除)] を選択します。
- 9. [Save] を選択します。

<span id="page-423-0"></span>Application Manager での AWS CloudFormation テンプレートとスタックの使用

AWS Systems Manager の一機能である Application Manager は、AWS CloudFormation と統合 することで、アプリケーションのリソースのプロビジョニングと管理に役立ちます。Application Manager では、AWS CloudFormation テンプレートとスタックを作成、編集、削除できま す。スタックは、単一のユニットとして管理できる AWS リソースのコレクションです。つま り、CloudFormation スタックを使用すると、一連の AWS リソースを作成、更新、または削除でき ます。テンプレートは、JSON または YAML でフォーマットされたテキストファイルで、スタック でプロビジョニングするリソースを指定します。

Application Manager には、テンプレートのクローン、作成、格納が可能なテンプレートライブラリ も含まれています。Application Manager と CloudFormation には、スタックの現在のステータスに 関する情報と同じ情報が表示されます。テンプレートとテンプレートの更新は、スタックをプロビ ジョニングするまで Systems Manager に格納されます。このとき、変更内容は CloudFormation に も表示されます。

Application Manager でスタックを作成すると、[CloudFormation stacks (CloudFormation スタック)] ページには有用な情報が表示されます。この情報には、作成に使用されたテンプレート、スタックの リソースの [OpsItems](https://docs.aws.amazon.com/systems-manager/latest/userguide/OpsCenter.html) 数、[スタックのステータス、](https://docs.aws.amazon.com/AWSCloudFormation/latest/UserGuide/cfn-console-view-stack-data-resources.html#cfn-console-view-stack-data-resources-status-codes)[ドリフトのステータスが](https://docs.aws.amazon.com/AWSCloudFormation/latest/UserGuide/using-cfn-stack-drift.html)含まれます。

#### Cost Explorer について

Application Manager は、[Cost] (コスト) ウィジェットによって、[AWS Cost Management](https://docs.aws.amazon.com/account-billing/index.html) の機能で ある AWS Cost Explorer と統合されています。コストマネジメントコンソールで Cost Explorer を有 効にした後、Application Manager の [Cost] (コスト) ウィジェットに、特定の非コンテナアプリケー ションまたはアプリケーションコンポーネントのコストデータが表示されます。ウィジェットでフィ ルターを使用して、棒グラフまたは折れ線グラフで、異なる期間、粒度、およびコストタイプに基づ いてコストデータを表示できます。

この機能は、[Go to AWS Cost Management console] ボタンを選択すると有効化されます。デフォ ルトでは、データは過去 3 か月間でフィルタリングされています。非コンテナアプリケーションの 場合は、[View all] (すべてを表示) ボタンを選択すると、Application Manager に [Resources] (リソー ス) タブが開きます。コンテナアプリケーションでは、[View all] (すべてを表示) ボタンで AWS Cost Explorerコンソールが開きます。

**a** Note

Cost Explorer タグを使用してアプリケーションのコストを追跡できます。AWS CloudFormation スタックベースのアプリケーションに AppManagerCFNStackKey タグ キーが設定されていない場合、Application Manager で Cost Explorer で正確なコストデー タを表示できません。AppManagerCFNStackKey タグキーが検出されない場合、コンソー ルでタグを CloudFormation スタックに追加してコスト追跡を有効にするように求められ ます。追加すると、タグキーがスタックの Amazon リソースネーム (ARN) にマッピングさ れ、[Cost] (コスト) ウィジェットで正確なコストデータを表示できます。

**A** Important

AppManagerCFNStackKey タグを追加すると、スタックの更新がトリガーされます。ス タックが最初にデプロイされた後に実行された手動設定は、ユーザータグを追加した後には 反映されません。リソースの更新動作の詳細については、「AWS CloudFormation ユーザー ガイド」の「[スタックリソースの更新動作](https://docs.aws.amazon.com/AWSCloudFormation/latest/UserGuide/%20%20%20%20%20%20%20%20%20%20%20%20%20%20%20%20%20%20%20%20%20%20%20%20%20%20%20%20%20using-cfn-updating-stacks-update-behaviors.html)」を参照してください。

# 開始する前に

Application Manager を使用して CloudFormation のテンプレートとスタックを作成、編集、または 削除する前に、次のリンクを使用して CloudFormation の概念を確認してください。

- [AWS CloudFormation とは](https://docs.aws.amazon.com/AWSCloudFormation/latest/UserGuide/Welcome.html)
- [AWS CloudFormation のベストプラクティス](https://docs.aws.amazon.com/AWSCloudFormation/latest/UserGuide/best-practices.html)
- [テンプレートの基礎に関する説明](https://docs.aws.amazon.com/AWSCloudFormation/latest/UserGuide/gettingstarted.templatebasics.html)
- [AWS CloudFormation スタックの操作](https://docs.aws.amazon.com/AWSCloudFormation/latest/UserGuide/stacks.html)
- [AWS CloudFormation テンプレートの操作](https://docs.aws.amazon.com/AWSCloudFormation/latest/UserGuide/template-guide.html)
- [サンプルテンプレート](https://docs.aws.amazon.com/AWSCloudFormation/latest/UserGuide/cfn-sample-templates.html)

トピック

- [CloudFormation テンプレートの使用](#page-425-0)
- [CloudFormation のスタックの操作](#page-430-0)

<span id="page-425-0"></span>CloudFormation テンプレートの使用

AWS Systems Manager の一機能である Application Manager には、テンプレートライブラリやその 他のツールが含まれており、AWS CloudFormation テンプレートの管理に役立ちます。このセクショ ンでは、次の情報を紹介します。

トピック

- [テンプレートライブラリの操作](#page-425-1)
- [テンプレートの作成](#page-426-0)
- [テンプレートの編集](#page-429-0)

<span id="page-425-1"></span>テンプレートライブラリの操作

Application Manager のテンプレートライブラリには、テンプレートの表示、作成、編集、削除、 およびクローン作成に役立つツールが用意されています。また、テンプレートライブラリから直 接スタックをプロビジョニングすることもできます。テンプレートは、タイプ CloudFormation の Systems Manager (SSM) ドキュメントとして格納されます。テンプレートを SSM ドキュメン トとして格納することで、バージョンコントロールを使用して、異なるバージョンのテンプレー トを操作できます。アクセス許可を設定したり、テンプレートを共有したりすることもできます。

スタックのプロビジョニングに成功すると、スタックとテンプレートは Application Manager と CloudFormation で使用できるようになります。

開始する前に

Application Manager で CloudFormation のテンプレートの操作を開始する前に、SSM ドキュメント の詳細について、次のトピックをお読みください。

- [AWS Systems Manager ドキュメント](#page-2168-0)
- [SSM ドキュメントの共有](#page-2288-0)
- [共有 SSM ドキュメントのベストプラクティス](#page-2289-0)

Application Manager でテンプレートライブラリを表示するには

- 1. AWS Systems Manager コンソール ([https://console.aws.amazon.com/systems-manager/\)](https://console.aws.amazon.com/systems-manager/) を開 きます。
- 2. ナビゲーションペインで、[Application Manager] を選択します。
- 3. [Applications] (アプリケーション) セクションで、[CloudFormation stacks] (CloudFormation ス タック) を選択します。
- 4. [テンプレートライブラリ] を選択します。

<span id="page-426-0"></span>テンプレートの作成

以下の手順では、Application Manager で CloudFormation のテンプレートを作成する方法につい て説明します。テンプレートを作成するときは、テンプレートのスタックの詳細を JSON または YAML で入力します。JSONやYAMLに詳しくない場合は、テンプレートを視覚的に作成および変更 するためのツール、AWS CloudFormation Designer を使用してください。詳細については、AWS CloudFormation ユーザーガイドの「[AWS CloudFormation Designer とは?」](https://docs.aws.amazon.com/AWSCloudFormation/latest/UserGuide/working-with-templates-cfn-designer.html)を参照してください。 テンプレートの構造および構文については、「[テンプレートの分析](https://docs.aws.amazon.com/AWSCloudFormation/latest/UserGuide/template-anatomy.html)」を参照してください。

複数のテンプレートスニペットからテンプレートを作成することもできます。テンプレートス ニペットは、特定のリソースのテンプレートを作成する方法を示す例を提供しています。たとえ ば、Amazon Elastic Compute Cloud (Amazon EC2) インスタンス、Amazon Simple Storage Service (Amazon S3) ドメイン、AWS CloudFormation マッピングなどのスニペットを表示できます。スニ ペットはリソースごとにグループ化されます。AWS CloudFormation ユーザーガイドの[「一般的なテ](https://docs.aws.amazon.com/AWSCloudFormation/latest/UserGuide/quickref-general.html) [ンプレートスニペット](https://docs.aws.amazon.com/AWSCloudFormation/latest/UserGuide/quickref-general.html)」セクションでは、用途の広い AWS CloudFormation スニペットが紹介され ています。

Application Manager (コンソール) で CloudFormation のテンプレートを作成

以下の手順に従い、AWS Management Console を使用して Application Manager で CloudFormation のテンプレートを作成します。

Application Manager で CloudFormation テンプレートを作成するには

- 1. AWS Systems Manager コンソール ([https://console.aws.amazon.com/systems-manager/\)](https://console.aws.amazon.com/systems-manager/) を開 きます。
- 2. ナビゲーションペインで、[Application Manager] を選択します。
- 3. [Applications] (アプリケーション) セクションで、[CloudFormation stacks] (CloudFormation ス タック) を選択します。
- 4. [Template library] (テンプレートライブラリ) を選択し、[ Create template] (テンプレートの作成) を選択するか、既存のテンプレートを選択して[Actions] (アクション)、[Clone] (クローン作成) の順に選択します。
- 5. [Name] (名前) には、テンプレートが作成するリソース、もしくはスタックの目的を識別しやす くするテンプレートの名前を入力します。
- 6. (オプション) [Version name] (バージョン名) には、テンプレートのバージョンを識別する名前ま たは番号を入力します。
- 7. (オプション) [Description] (説明) には、このテンプレートに関する情報を入力します。
- 8. [Code editor] (コードエディタ) セクションで、[YAML] または [JSON] をクリックし、テンプ レートコードを入力するか、コピーして貼り付けます。
- 9. (オプション) [Tags] (タグ) セクションで、テンプレートにタグキーの名前/値ペアを 1 つ、また は複数適用します。

タグは、リソースに割り当てるオプションのメタデータです。タグを使用することで、目的、所 有者、または環境などの異なる方法でリソースを分類できます。Systems Manager リソースの タグ付けの詳細については、「[Systems Manager リソースにタグを付ける」](#page-2798-0)を参照してくださ い。

- 10. (オプション) [Permissions] (アクセス許可) セクションで、AWS アカウント ID を入力し、[Add acount] (アカウントの追加) を選択します。このアクションで、テンプレートに読み取りのアク セス許可を付与します。アカウント所有者はテンプレートのプロビジョニングとクローン作成が できますが、テンプレートの編集や削除はできません。
- 11. [Create] を選択します。テンプレートは、Systems Manager (SSM) ドキュメントサービスに保 存されます。

Application Manager (コマンドライン) で CloudFormation テンプレートを作成

JSON または YAML で CloudFormation のテンプレートのコンテンツを作成したら、AWS Command Line Interface (AWS CLI) または AWS Tools for PowerShell を使用して、テンプレートを SSM ドキュメントとして保存します。各*##############*をユーザー自身の情報に置き換えます。

### 開始する前に

まだ AWS CLI または AWS Tools for PowerShell をインストールして設定していない場合は、インス トールして設定します。詳細については、「[AWS CLI の最新バージョンをインストールまたは更新](https://docs.aws.amazon.com/cli/latest/userguide/getting-started-install.html) [します。](https://docs.aws.amazon.com/cli/latest/userguide/getting-started-install.html)」および「[AWS Tools for PowerShell のインストール」](https://docs.aws.amazon.com/powershell/latest/userguide/pstools-getting-set-up.html)を参照してください。

Linux & macOS

```
aws ssm create-document \ 
     --content file://path/to/template_in_json_or_yaml \ 
     --name "a_name_for_the_template" \ 
     --document-type "CloudFormation" \ 
     --document-format "JSON_or_YAML" \ 
     --tags "Key=tag-key,Value=tag-value"
```
Windows

```
aws ssm create-document ^ 
     --content file://C:\path\to\template_in_json_or_yaml ^ 
     --name "a_name_for_the_template" ^ 
     --document-type "CloudFormation" ^ 
     --document-format "JSON_or_YAML" ^ 
     --tags "Key=tag-key,Value=tag-value"
```
**PowerShell** 

```
$json = Get-Content -Path "C:\path\to\template_in_json_or_yaml | Out-String
New-SSMDocument ` 
     -Content $json ` 
     -Name "a_name_for_the_template" ` 
     -DocumentType "CloudFormation" ` 
     -DocumentFormat "JSON_or_YAML" ` 
     -Tags "Key=tag-key,Value=tag-value"
```
### 成功すると、コマンドは以下のような応答を返します。

```
{ 
     "DocumentDescription": { 
         "Hash": "c1d9640f15fbdba6deb41af6471d6ace0acc22f213bdd1449f03980358c2d4fb", 
         "HashType": "Sha256", 
         "Name": "MyTestCFTemplate", 
         "Owner": "428427166869", 
         "CreatedDate": "2021-06-04T09:44:18.931000-07:00", 
         "Status": "Creating", 
         "DocumentVersion": "1", 
         "Description": "My test template", 
         "PlatformTypes": [], 
         "DocumentType": "CloudFormation", 
         "SchemaVersion": "1.0", 
         "LatestVersion": "1", 
         "DefaultVersion": "1", 
         "DocumentFormat": "YAML", 
         "Tags": [ 
\{\hspace{.1cm} \} "Key": "Templates", 
                  "Value": "Test" 
 } 
         ] 
     }
```
<span id="page-429-0"></span>テンプレートの編集

以下の手順に従って、Application Manager で CloudFormation テンプレートを編集します。 テンプレートの変更は、更新されたテンプレートを使用するスタックをプロビジョニングした 後、CloudFormation で行います。

Application Manager で CloudFormation テンプレートを編集するには

- 1. AWS Systems Manager コンソール ([https://console.aws.amazon.com/systems-manager/\)](https://console.aws.amazon.com/systems-manager/) を開 きます。
- 2. ナビゲーションペインで、[Application Manager] を選択します。
- 3. [Applications] (アプリケーション) セクションで、[CloudFormation stacks] (CloudFormation ス タック) を選択します。
- 4. [Template library] (テンプレートライブラリ) を選択します。
- 5. テンプレートを選択してから、[Actions] (アクション)、[Edit] (編集) の順に選択します。テンプ レートの名前は変更できませんが、他の詳細はすべて変更できます。

6. [Save] を選択します。テンプレートは、Systems Manager ドキュメントサービスに保存されま す。

<span id="page-430-0"></span>CloudFormation のスタックの操作

AWS Systems Manager の一機能である Application Manager は、AWS CloudFormation と統合 することで、アプリケーションのリソースのプロビジョニングと管理に役立ちます。Application Manager で CloudFormation のテンプレートとスタックを作成、編集、削除できます。スタックは、 単一のユニットとして管理できる AWS リソースのコレクションです。つまり、CloudFormation スタックを使用すると、一連の AWS リソースを作成、更新、または削除できます。テンプレー トは、JSON または YAML でフォーマットされたテキストファイルで、スタックでプロビジョニン グするリソースを指定します。このセクションでは、次の情報を紹介します。

トピック

- [スタックの作成](#page-430-1)
- [スタックの更新](#page-433-0)

<span id="page-430-1"></span>スタックの作成

以下の手順では、Application Manager を使用して CloudFormation のスタックを作成する方法につ いて説明します。スタックはテンプレートに基づいています。スタックを作成するときは、既存のテ ンプレートを選択するか、新しいテンプレートを作成します。スタックの作成後、システムはスタッ ク内で識別されたリソースの作成をただちに試みます。システムがリソースを正常にプロビジョニン グすると、テンプレートとスタックは Application Manager と CloudFormation で表示および編集で きるようになります。

**a** Note

Application Manager を使用してスタックを作成する場合には料金はかかりませんが、スタッ クで作成した AWS リソースには料金が発生します。

Application Manager (コンソール) を使用して CloudFormation のスタックを作成するには

以下の手順に従い、AWS Management Console で Application Manager を使用してスタックを作成 します。

- 1. AWS Systems Manager コンソール ([https://console.aws.amazon.com/systems-manager/\)](https://console.aws.amazon.com/systems-manager/) を開 きます。
- 2. ナビゲーションペインで、[Application Manager] を選択します。
- 3. [Applications] (アプリケーション) セクションで、[CloudFormation stacks] (CloudFormation のス タック) を選択します。
- 4. [Prepare a template] (テンプレートの準備) セクションで、オプションを選択します。[Use an existing template] (既存のテンプレートを使用) を選択する場合、[Choose a template] (テンプ レートの選択) セクションのタブを使用して目的のテンプレートを見つけます。他のオプション を選択した場合は、ウィザードを完了してテンプレートを準備します。
- 5. [Specify template details] (テンプレートの詳細を指定) ページでテンプレートの詳細を確認し、 必要なリソースが作成できるようにします。
	- (オプション) [Tags] (タグ) セクションで、テンプレートにタグキーの名前/値ペアを 1 つ、ま たは複数適用します。
	- タグは、リソースに割り当てるオプションのメタデータです。タグを使用することで、目的、 所有者、または環境などの異なる方法でリソースを分類できます。Systems Manager リソー スのタグ付けの詳細については、「[Systems Manager リソースにタグを付ける」](#page-2798-0)を参照して ください。
	- [Next] を選択します。
- 6. [Edit stack details] (スタック詳細の編集) ページでは、[Stack Name] (スタック名) には、テンプ レートが作成するリソース、もしくはスタックの目的を識別しやすくするテンプレートの名前を 入力します。
	- [Parameters] (パラメータ) セクションには、テンプレートで指定されたオプションおよび必須 パラメータがすべて含まれています。各フィールドに 1 つ以上のパラメータを入力します。
	- (オプション) [Tags] (タグ) セクションでスタックにタグキーの名前/値ペアを 1 つ、または複 数適用します。
	- (オプション) [Permissions] (アクセス許可) セクションで、AWS Identity and Access Management (IAM) ロール名または IAM Amazon リソースネーム (ARN) を指定します。シ ステムは、指定されたサービスロールを使用して、スタックで指定されたすべてのリソース を作成します。IAM ロールを指定しなかった場合、AWS CloudFormation はユーザー認証情 報からシステムが生成する一時的セッションを使用します。この IAM ロールの詳細について は、AWS CloudFormation ユーザーガイドの[「AWS CloudFormation サービスロール」](https://docs.aws.amazon.com/AWSCloudFormation/latest/UserGuide/using-iam-servicerole.html)を参照 してください。
- [Next] を選択します。
- 7. [Review and provision] (確認とプロビジョニング) ページで、スタックの詳細をすべて確認しま す。このページで [Edit] (編集) ボタンを選択して変更を行います。
- 8. [Provision stack] (スタックのプロビジョニング) を選択します。

Application Manager には、[CloudFormation stacks (CloudFormation のスタック)] ページと、スタッ クの作成とデプロイに関するステータスが表示されます。CloudFormation がスタックの作成とプロ ビジョニングに失敗した場合は、AWS CloudFormation ユーザーガイドで以下のトピックを参照して ください。

- [スタックステータスコード](https://docs.aws.amazon.com/AWSCloudFormation/latest/UserGuide/using-cfn-describing-stacks.html#w2ab1c23c15c17c11)
- [AWS CloudFormation](https://docs.aws.amazon.com/AWSCloudFormation/latest/UserGuide/troubleshooting.html) のトラブルシューティング

スタックリソースがプロビジョニングされ、実行されると、ユーザーはリソースを作成した基盤と なるサービスを使用してリソースを直接編集できます。例えば、Amazon Elastic Compute Cloud (Amazon EC2) コンソールを使用して、CloudFormation のスタックの一部として作成されたサー バーインスタンスを更新できます。一部の変更は偶発的になされますが、時間的制約のある操作上 のイベントに対応するために意図的になされる場合もあります。しかし、CloudFormation の外部で 行われた変更はスタックの更新または削除オペレーションを複雑にする可能性があります。ドリフト 検出またはドリフトステータスを使用して、CloudFormation 管理外で設定変更がされたスタックリ ソースを識別できます。ドリフトステータスの詳細については、「[スタックとリソースに対するアン](https://docs.aws.amazon.com/AWSCloudFormation/latest/UserGuide/using-cfn-stack-drift.html) [マネージド型設定変更の検出](https://docs.aws.amazon.com/AWSCloudFormation/latest/UserGuide/using-cfn-stack-drift.html)」を参照してください。

Application Manager (コマンドライン) を使用して CloudFormationの スタックを作成

次の AWS Command Line Interface (AWS CLI) 手順を使用して、Systems Manager で SSM ドキュ メントとして格納されている CloudFormation テンプレートを使用してスタックをプロビジョニング します。各*##############*をユーザー自身の情報に置き換えます。AWS CLIスタックを作成する その他の手順については、AWS CloudFormation ユーザーガイドの[「スタックの作成](https://docs.aws.amazon.com/AWSCloudFormation/latest/UserGuide/using-cfn-cli-creating-stack.html)」を参照してく ださい。

開始する前に

まだ AWS CLI または AWS Tools for PowerShell をインストールして設定していない場合は、インス トールして設定します。詳細については、「[AWS CLI の最新バージョンをインストールまたは更新](https://docs.aws.amazon.com/cli/latest/userguide/getting-started-install.html) [します。](https://docs.aws.amazon.com/cli/latest/userguide/getting-started-install.html)」および「[AWS Tools for PowerShell のインストール」](https://docs.aws.amazon.com/powershell/latest/userguide/pstools-getting-set-up.html)を参照してください。

### Linux & macOS

```
aws cloudformation create-stack \ 
     --stack-name a_name_for_the_stack \ 
     --template-url "ssm-doc://arn:aws:ssm:Region:account_ID:document/template_name" 
 \setminus
```
Windows

```
aws cloudformation create-stack ^ 
      --stack-name a_name_for_the_stack ^ 
      --template-url "ssm-doc://arn:aws:ssm:Region:account_ID:document/template_name" 
 \Lambda
```
PowerShell

```
New-CFNStack ` 
     -StackName "a_name_for_the_stack" ` 
     -TemplateURL "ssm-doc://arn:aws:ssm:Region:account_ID:document/template_name" `
```
スタックの更新

Application Manager でスタックを直接編集することで、CloudFormation のスタックに更新をデプロ イできます。直接更新する場合は、テンプレートまたは入力パラメータに対する更新を指定します。 変更を保存してデプロイすると、CloudFormation が、指定された変更に応じて AWS リソースを変 更します。

更新前に CloudFormation がスタックに加える変更をプレビューするには、変更セットを使用しま す。詳細については、AWS CloudFormation ユーザーガイドの[「変更セットを使用したスタックの更](https://docs.aws.amazon.com/AWSCloudFormation/latest/UserGuide/using-cfn-updating-stacks-changesets.html) [新](https://docs.aws.amazon.com/AWSCloudFormation/latest/UserGuide/using-cfn-updating-stacks-changesets.html)」を参照してください。

Application Manager で CloudFormation のスタックを更新するには

- 1. AWS Systems Manager コンソール ([https://console.aws.amazon.com/systems-manager/\)](https://console.aws.amazon.com/systems-manager/) を開 きます。
- 2. ナビゲーションペインで、[Application Manager] を選択します。
- 3. [Applications] (アプリケーション) セクションで、[CloudFormation stacks] (CloudFormation ス タック) を選択します。
- 4. リストでスタックを選択し、[Actions] (アクション)、[Update stack] (スタックの更新) を選択し ます。
- 5. [Specify template source] (テンプレートのソースを指定) ページで、次のいずれかのオプション を選択し、[Next] (次へ) を選択します。
	- [Use the template code currently provisioned in the stack] (スタックで現在プロビジョニングさ れているテンプレートコードを使用) をクリックしてテンプレートを表示します。[Versions] (バージョン) リストを使用してテンプレートのバージョンを選択し、[Next] (次へ) を選択しま す。
	- [Switch to a different template] (別のテンプレートに切り替え) を選択して、スタックの新しい テンプレートを選択または作成します。
- 6. テンプレートの変更が完了したら、[Next] (次へ) を選択します。
- 7. [Edit stack details] (スタックの詳細の編集) ページでは、パラメータ、タグ、アクセス許可を編 集できます。スタックの名前を変更することはできません。変更を行ってから、[Next] (次へ) を 選択します。
- 8. [Review and provision] (確認とプロビジョニング) ページで、スタックのすべての詳細を確認 し、[Provision stack] (スタックのプロビジョニング) を選択します。

Application Manager でのクラスターの操作

このセクションでは、AWS Systems Manager の構成要素である Application Manager で Amazon Elastic Container Service (Amazon ECS) および Amazon Elastic Kubernetes Service (Amazon EKS) コンテナクラスターの操作に役立つトピックを扱います

コンテンツ

- [Application Manager での Amazon ECS の操作](#page-434-0)
- [Application Manager での Amazon EKS の使用](#page-436-0)
- [クラスター用のランブックの操作](#page-437-0)

<span id="page-434-0"></span>Application Manager での Amazon ECS の操作

AWS Systems Manager の一機能である Application Manager を使用すると、Amazon Elastic Container Service (Amazon ECS) クラスターインフラストラクチャを表示および管理できま す。Application Manager は、クラスターの Amazon リソースネーム (ARN) をタグ値として使用し て、タグを Amazon ECS クラスターに適用します。Application Manager は、クラスター内のコン ピューティング、ネットワーキング、ストレージリソースのコンポーネントランタイムビューを提供 します。

### **a** Note

Application Manager では、コンテナに関するオペレーション情報を管理および表示すること はできません。管理および表示できるのは、Amazon ECS リソースをホストしているインフ ラストラクチャに関するオペレーション情報のみです。

このページで実行できるアクション

このページでは、次のアクションを実行できます。

- Amazon ECS でクラスターを開くには、[Manage cluster (クラスターの管理)] を選択します。
- クラスター内のリソースのリストを表示するには、[すべて表示] を選択します。
- Amazon CloudWatch でリソースアラームを表示するには、[View in CloudWatch (CloudWatch で 表示)] を選択します。
- Amazon ECS でこれらのリソースを表示するには、[Manage nodes (ノードの管理)] または [Manager Fargate profiles (Manager Fargate プロファイル)] を選択します。
- リソースの詳細情報を作成されたコンソールに表示するには、リソース ID を選択します。
- クラスターに関連する OpsItems のリストを表示します。
- クラスター上で実行されたランブックの履歴を表示します。

ECS クラスターを開くには

- 1. AWS Systems Manager コンソール ([https://console.aws.amazon.com/systems-manager/\)](https://console.aws.amazon.com/systems-manager/) を開 きます。
- 2. ナビゲーションペインで、[Application Manager] を選択します。
- 3. [コンテナクラスター] セクションで、[ECS クラスター] を選択します。
- 4. リストからクラスターを選択します。Application Manager で、[Overview (概要)] タブが開きま す。

### <span id="page-436-0"></span>Application Manager での Amazon EKS の使用

AWS Systems Manager の一機能である Application Manager は、[Amazon Elastic Kubernetes](https://docs.aws.amazon.com/eks/latest/userguide/what-is-eks.html)  [Service](https://docs.aws.amazon.com/eks/latest/userguide/what-is-eks.html) (Amazon EKS) と統合され、Amazon EKS クラスターのインフラストラクチャの正常性に関 する情報を表示します。Application Manager は、クラスターの Amazon リソースネーム (ARN) をタ グ値として使用して、タグを Amazon ECS クラスターに適用します。Application Manager は、クラ スター内のコンピューティング、ネットワーキング、およびストレージリソースのコンポーネントラ ンタイムビューを提供します。

### **a** Note

Application Manager では、Amazon EKS ポッドまたはコンテナに関するオペレーション情 報を管理または表示することはできません。管理および表示できるのは、Amazon EKS リ ソースをホストしているインフラストラクチャに関するオペレーション情報のみです。

### このページで実行できるアクション

このページでは、次のアクションを実行できます。

- Amazon EKS でクラスターを開くには、[Manage cluster (クラスターの管理)] を選択します。
- クラスター内のリソースのリストを表示するには、[すべて表示] を選択します。
- Amazon CloudWatch でリソースアラームを表示するには、[View in CloudWatch (CloudWatch で 表示)] を選択します。
- Amazon EKS でこれらのリソースを表示するには、[Manage nodes (ノードの管理)] または [Manager Fargate profiles (Manager Fargate プロファイル)] を選択します。
- リソースの詳細情報を作成されたコンソールに表示するには、リソース ID を選択します。
- クラスターに関連する OpsItems のリストを表示します。
- クラスター上で実行されたランブックの履歴を表示します。

EKS クラスターのアプリケーションを開くには

- 1. AWS Systems Manager コンソール ([https://console.aws.amazon.com/systems-manager/\)](https://console.aws.amazon.com/systems-manager/) を開 きます。
- 2. ナビゲーションペインで、[Application Manager] を選択します。
- 3. [コンテナクラスター] セクションで、[ EKS クラスター] を選択します。

4. リストからクラスターを選択します。Application Manager で、[Overview (概要)] タブが開きま す。

<span id="page-437-0"></span>クラスター用のランブックの操作

Systems Manager Automation ランブックを使用して、AWS Systems Manager の一機能である Application Manager から AWS リソースに関する問題を修復できます。Application Manager クラス ターから [Start runbook (ランブックの起動)] を選択すると、アプリケーション内のリソースのタイ プに基づいて、ランブックのフィルタリングされたリストが表示されます。起動するランブックを選 択すると、Systems Manager により [Execute automation document (オートメーションドキュメント の実行)] ページが開きます。

### 開始する前に

Application Manager からランブックを開始する前に、以下を実行してください。

- ランブックを開始するための適切なアクセス許可があることを確認してください。詳細について は、「」を参照してください[オートメーションの設定](#page-687-0)
- ランブックの開始に関するオートメーション手順のドキュメントを確認してください。詳細につい ては、「[オートメーションの実行](#page-698-0)」を参照してください。
- 複数のリソースでランブックを同時に開始する場合は、ターゲットとレート制御の使用に関するド キュメントを確認してください。詳細については、「[オートメーションを大規模に実行する](#page-711-0)」を参 照してください。

Application Manager からクラスターのランブックを開始するには

- 1. AWS Systems Manager コンソール ([https://console.aws.amazon.com/systems-manager/\)](https://console.aws.amazon.com/systems-manager/) を開 きます。
- 2. ナビゲーションペインで、[Application Manager] を選択します。
- 3. [コンテナクラスター] セクションで、コンテナタイプを選択します。
- 4. リストからクラスターを選択します。Application Manager で、[Overview (概要)] タブが開きま す。
- 5. [Runbooks] (ランブック) タブで [Start runbook] (ランブックの起動) をクリックします。 Application Manager の新しいタブで [Execute automation document] (オートメーションドキュ メントの実行) ページが開きます。[Execute automation document (オートメーションドキュメン トの実行)] ページのオプションについては、[オートメーションの実行](#page-698-0) を参照してください。

# AWS AppConfig

AWS AppConfig 機能フラグと動的設定により、ソフトウェア開発者はコードをフルデプロイしなく ても本番環境でアプリケーションの動作を迅速かつ安全に調整できます。AWS AppConfig ソフト ウェアのリリース頻度を短縮し、アプリケーションの耐障害性を向上させ、緊急の問題に迅速に対 処できるようにします。機能フラグを使用すると、新しい機能をすべてのユーザーに完全にデプロイ する前に、徐々にユーザーにリリースし、それらの変更の影響を測定できます。運用フラグと動的設 定を使用すると、ブロックリスト、許可リスト、スロットリング制限、ロギングの冗長性を更新した り、その他の運用上の調整を行うことで、実稼働環境の問題に迅速に対応できます。

詳細については、AWS AppConfig ユーザーガイド の[「AWS AppConfig とは](https://docs.aws.amazon.com/appconfig/latest/userguide/)」を参照してくださ い。

# AWS Systems Manager Parameter Store

AWS Systems Manager の一機能である Parameter Store は、設定データ管理と機密管理のための安 全な階層型ストレージを提供します。パスワード、データベース文字列、Amazon Machine Image (AMI) ID、ライセンスコードなどのデータをパラメータ値として保存することができます。値はプ レーンテキストまたは暗号化されたデータとして保存できます。パラメータの作成時に指定した一 意の名前を使用して、スクリプト、コマンド、SSM ドキュメント、設定およびオートメーション ワークフローの Systems Manager パラメータを参照できます。Parameter Store の使用を開始する には、[Systems Manager コンソールを](https://console.aws.amazon.com/systems-manager/parameters)開きます。ナビゲーションペインで、[Parameter Store] を選 択します。

Parameter Store も、Secrets Manager と統合されています。Parameter Store パラメータへの参照 を既にサポートしている他の AWS のサービスを使用する際、Secrets Manager のシークレットを取 得できます。詳しくは、「[Parameter Store パラメータからの AWS Secrets Manager シークレット](#page-2754-0) [の参照](#page-2754-0)」を参照してください。

**a** Note

パスワードローテーションのライフサイクルを実装するには、 を使用しますAWS Secrets Manager Secrets Manager を使用すると、データベースの認証情報、API キー、その他の シークレットをそのライフサイクルを通してローテーション、管理、取得できます。詳細に ついては、AWS Secrets Managerユーザーガイドの「[AWS Secrets Manager とは](https://docs.aws.amazon.com/secretsmanager/latest/userguide/intro.html)」を参照 してください。

## Parameter Store はどのように組織にとってメリットになりますか?

Parameter Store は、以下の利点を提供します。

- セキュアでスケーラブルな、ホストされたシークレット管理サービスを使用します (管理が必要な サーバーはありません)。
- コードからデータを分離してセキュリティ体制を改善します。
- 設定データと暗号化された文字列を階層内に保存し、バージョンを追跡します。
- きめ細かいレベルでアクセスの制御と監査を行います。
- Parameter Store は AWS リージョン で複数のアベイラビリティーゾーンでホストされるため、パ ラメータは確実に保存してください。

Parameter Store はどのようなユーザーに適していますか?

- 設定データを一元的に管理したいすべての AWS のお客様。
- さまざまなログインや参照ストリームを保存したいソフトウェアデベロッパー。
- シークレットとパスワードが変更された場合、または変更されない場合に通知を受信する管理者。

Parameter Store の特徴は何ですか?

• 変更通知

パラメータとパラメータポリシーの両方について、変更通知を設定し、自動化されたアクションを 呼び出すことができます。詳しくは、「[Parameter Store イベントに基づき、通知を設定またはア](#page-468-0) [クションをトリガーする](#page-468-0)」を参照してください。

• パラメータの整理

パラメータに個別にタグを付けると、そのタグに基づいてパラメータを識別できます。例えば、特 定の環境または部門のパラメータをタグ付けできます。詳しくは、「[Systems Manager パラメー](#page-2829-0) [タにタグをつける](#page-2829-0)」を参照してください。

• ラベルのバージョン

ラベルを作成することで、パラメータのバージョンにエイリアスを関連付けることができます。ラ ベルは、バージョンが複数ある場合にパラメータバージョンの用途を覚えておくのに役立ちます。

• [Data validation] (データ検証)

Amazon Elastic Compute Cloud (Amazon EC2) インスタンスを指すパラメータを作成する と、Parameter Store がこれらのパラメータを検証して、期待されるリソースタイプを参照してい ること、リソースが存在すること、および顧客にリソースを使用するアクセス許可があることを確 認します。例えば、aws:ec2:image データ型の値として Amazon Machine Image (AMI) ID を持 つパラメータを作成すると、Parameter Store で非同期検証オペレーションが実行され、パラメー タ値が AMI ID の書式設定要件を満たし、指定された AMI を AWS アカウント で使用できること が確認されます。

• シークレットの参照

Parameter Store は AWS Secrets Manager と統合されたため、Parameter Store パラメータへの参 照がすでにサポートされている他の AWS のサービスを使用する際に Secrets Manager のシーク レットを取得できます。

• 他のアカウントとパラメータを共有

オプションで、設定データを 1 つの AWS アカウント に一元管理し、パラメータにアクセスする 必要のある他のアカウントとパラメータを共有できます。

• 他の AWS のサービスからアクセス可能

他の Systems Manager 機能および AWS のサービスで Parameter Store パラメータを使用して、 中央のストアからシークレットおよび設定データを取得できます。パラメータは、AWS Systems Manager の機能である Run Command、 Automation、State Manager などの Systems Manager 機 能で動作します また、次のような他の多くの AWS のサービスでパラメータを参照することもで きます。

- Amazon Elastic Compute Cloud (Amazon EC2)
- Amazon Elastic Container Service (Amazon ECS)
- AWS Secrets Manager
- AWS Lambda
- AWS CloudFormation
- AWS CodeBuild
- AWS CodePipeline
- AWS CodeDeploy
- 他の AWS のサービスとの統合

暗号化、通知、モニタリング、監査のために、以下の AWS のサービスとの統合を設定します。

• AWS Key Management Service (AWS KMS)

- Amazon Simple Notification Service (Amazon SNS)
- Amazon CloudWatch: 詳細については、[「パラメータおよびパラメータポリシー用の](#page-469-0) [EventBridge ルールを設定する」](#page-469-0)を参照してください。
- Amazon EventBridge: 詳細については、[「Amazon SNS 通知を使用した Systems Manager](#page-2709-0)  [のステータス変更のモニタリング](#page-2709-0)」および「[リファレンス: Systems Manager 用の Amazon](#page-2841-0)  [EventBridge イベントパターンとタイプ」](#page-2841-0)を参照してください。
- AWS CloudTrail詳細については、「」を参照してください。AWS Systems Manager による [AWS CloudTrail API コールのログ記録](#page-2672-0)

# パラメータとは何ですか?

Parameter Store パラメータとは、テキストのブロック、名前のリスト、パスワード、AMI ID、ライ センスキーなど、Parameter Store に保存されるデータのことです。スクリプト、コマンド、SSM ドキュメントで、このデータを一元的かつ安全に参照できます。

パラメータを参照するときは、以下の規則を使用してパラメータ名を指定します。

{{ssm:*parameter-name*}}

### **a** Note

パラメータは、他のパラメータの値で参照またはネストすることはできません。パラメータ 値に {{}} または {{ssm:*parameter-name*}} を含めることはできません。

Parameter Store では、String、StringList、SecureString という 3 タイプのパラメータがサ ポートされています。

1つの例外を除いて、パラメータを作成または更新するときは、パラメータ値をプレーンテキストと して入力します。入力したテキストは Parameter Store によって検証されません。ただし、String パラメータの場合、データ型を aws:ec2:image として指定できます。Parameter Store によって、 入力した値が Amazon EC2 AMI の適切な形式 (ami-12345abcdeEXAMPLE など) であることが検証 されます。

パラメータタイプ: 文字列

デフォルトでは、String パラメータは、入力したテキストのブロックで構成されます。例:

• abc123

- Example Corp
- <img src="images/bannerImage1.png"/>

パラメータタイプ: StringList

StringList パラメータには、以下の例に示すように、値のカンマ区切りリストを含めます。

Monday,Wednesday,Friday

CSV,TSV,CLF,ELF,JSON

パラメータタイプ: SecureString

SecureString パラメータは、セキュアな方法で保存および参照する必要がある機密データです。 パスワードやライセンスキーなど、ユーザーがプレーンテキストで変更または参照しないデータがあ る場合は、SecureString データ型を使用してこれらのパラメータを作成します。

**A** Important

String パラメータまたは StringList パラメータに機密データを保存しないでください。 機密データを暗号化したままにする場合は、SecureString パラメータタイプのみを使用し ます。 詳細については、「」を参照してください[SecureString パラメータを作成する \(AWS CLI\)](#page-486-0)

次のシナリオでは SecureString パラメータを使用することをお勧めします。

- コマンド、関数、エージェントログ、または CloudTrail ログに値をプレーンテキストとして公開 せずに、すべての AWS のサービスでデータ/パラメータを使用する。
- 機密データへのユーザーのアクセスを制御する。
- 機密データへのアクセスを監査する (CloudTrail)。
- 機密データの暗号化と独自の暗号化キーがアクセスの管理に必要である。

**A** Important

SecureString パラメータの値のみが暗号化されます。パラメータ名、説明などのプロパ ティは暗号化されません。

SecureString パラメータタイプは、パスワード、アプリケーションシークレット、機密設 定データ、保護するその他のタイプのデータなど、暗号化するテキストデータに使用できま す。SecureString データは、AWS KMS キーを使用して暗号化および復号されます。AWS が提 供するデフォルトの KMS キーを使用するか、独自の AWS KMS key を作成して使用することができ ます。(SecureString パラメータへのユーザーアクセスを制限する場合は自分の AWS KMS key を 使用してください。 詳細については、[「AWS のデフォルトキーとカスタマーマネージドキーを使用](#page-450-0) [するための IAM アクセス権限」](#page-450-0)を参照してください。)

他の AWS のサービスと SecureString パラメータを使用することもできます。次の例で は、[GetParameters](https://docs.aws.amazon.com/systems-manager/latest/APIReference/API_GetParameters.html) API を使用して Lambda 関数で SecureString パラメータを取得します。

```
from __future__ import print_function 
import json
import boto3
ssm = boto3.client('ssm', 'us-east-2')
def get_parameters(): 
     response = ssm.get_parameters( 
         Names=['LambdaSecureString'],WithDecryption=True 
    \lambda for parameter in response['Parameters']: 
         return parameter['Value'] 
def lambda_handler(event, context): 
     value = get_parameters() 
    print("value1 = " + value) return value # Echo back the first key value
```
AWS KMS の暗号化と料金

パラメータを作成するときに SecureString パラメータ型を選択すると、Systems Manager は AWS KMS を使用してパラメータ値を暗号化します。

**A** Important

Parameter Store では[、対称暗号化 KMS キーの](https://docs.aws.amazon.com/kms/latest/developerguide/symm-asymm-concepts.html#symmetric-cmks)みをサポートしています。[非対称暗号化](https://docs.aws.amazon.com/kms/latest/developerguide/symm-asymm-concepts.html#asymmetric-cmks)  [KMS キー](https://docs.aws.amazon.com/kms/latest/developerguide/symm-asymm-concepts.html#asymmetric-cmks)を使用してパラメータを暗号化することはできません。KMS キーが対称か非対称 かを判断する方法については、「AWS Key Management Service デベロッパーガイド」の 「[対称キーと非対称 KMS キーの識別」](https://docs.aws.amazon.com/kms/latest/developerguide/find-symm-asymm.html)を参照してください。

Parameter Store では、SecureString パラメータの作成には料金はかかりませんが、AWS KMS 暗号化の使用には料金がかかります。詳細については、「[AWS Key Management Service の料金](https://aws.amazon.com/kms/pricing) [表](https://aws.amazon.com/kms/pricing)」を参照してください。

AWS マネージドキーとカスタマー管理のキーの詳細については、AWS Key Management Service デベロッパーガイドの[「AWS Key Management Service の概念」](https://docs.aws.amazon.com/kms/latest/developerguide/concepts.html)を参照してくださ い。Parameter Store および AWS KMS の暗号化の詳細については、「[AWS KMS で AWS Systems](https://docs.aws.amazon.com/kms/latest/developerguide/services-parameter-store.html) [ManagerParameter Store を使用する方法」](https://docs.aws.amazon.com/kms/latest/developerguide/services-parameter-store.html)を参照してください。

**a** Note

AWS マネージドキー を表示するには、AWS KMS DescribeKey オペレーションを使用し ます。この AWS Command Line Interface (AWS CLI) の例では、DescribeKey を使用して AWS マネージドキー を表示します。

aws kms describe-key --key-id alias/aws/ssm

#### 詳細情報

- [SecureString パラメータを作成し、ノードをドメインに結合する \(PowerShell\)](#page-582-0)
- [Parameter Store を使用して CodeDeploy で機密情報と Config データに安全にアクセス](https://aws.amazon.com/blogs/mt/use-parameter-store-to-securely-access-secrets-and-config-data-in-aws-codedeploy/)
- [Amazon EC2 Systems Manager Parameter Store についての興味深い記事](https://aws.amazon.com/blogs/mt/interesting-articles-on-ec2-systems-manager-parameter-store/)

## Parameter Store を設定する

AWS Systems Manager の一機能である Parameter Store でパラメータを設定する前に、最初に AWS Identity and Access Management (IAM) ポリシーを設定して、アカウント内のユーザーに指定 したアクションを実行するためのアクセス許可を付与します。このセクションでは、IAM コンソー ルを使用してこれらのポリシーを手動で設定する方法、およびそれらをユーザーとユーザーグループ に割り当てる方法について説明します。マネージドノード上で実行できるパラメータアクションを制 御するためのポリシーを作成して割り当てることもできます。また、このセクションでは、Systems Manager パラメータの変更に関する通知を受信するために Amazon EventBridge ルールを作成する 方法についても説明します。さらに、Parameter Store の変更に基づき、AWS で他のアクションを 呼び出す EventBridge ルールを使用することもできます。

コンテンツ

- [IAM ポリシーを使用して Systems Manager パラメータへのアクセスを制限する](#page-445-0)
- [パラメータ層の管理](#page-452-0)
- [Parameter Store スループットの引き上げまたはリセット](#page-462-0)
- [Parameter Store イベントに基づき、通知を設定またはアクションをトリガーする](#page-468-0)

<span id="page-445-0"></span>IAM ポリシーを使用して Systems Manager パラメータへのアクセスを制限する

AWS Identity and Access Management (IAM) を使用して、AWS Systems Manager パラメータへの アクセスを制限します。具体的には、次の API オペレーションへのアクセスを制限する IAM ポリ シーを作成します。

- [DeleteParameter](https://docs.aws.amazon.com/systems-manager/latest/APIReference/API_DeleteParameter.html)
- [DeleteParameters](https://docs.aws.amazon.com/systems-manager/latest/APIReference/API_DeleteParameters.html)
- [DescribeParameters](https://docs.aws.amazon.com/systems-manager/latest/APIReference/API_DescribeParameters.html)
- [GetParameter](https://docs.aws.amazon.com/systems-manager/latest/APIReference/API_GetParameter.html)
- [GetParameters](https://docs.aws.amazon.com/systems-manager/latest/APIReference/API_GetParameters.html)
- [GetParameterHistory](https://docs.aws.amazon.com/systems-manager/latest/APIReference/API_GetParameterHistory.html)
- [GetParametersByPath](https://docs.aws.amazon.com/systems-manager/latest/APIReference/API_GetParametersByPath.html)
- [PutParameter](https://docs.aws.amazon.com/systems-manager/latest/APIReference/API_PutParameter.html)

IAM ポリシーを使用して Systems Manager パラメータへのアクセスを制限する場合は、制限付き IAM ポリシーを作成して使用することをお勧めします。たとえば、以下のポリシーでは、ユーザー は限られた一連のリソースに対して DescribeParameters および GetParameters API オペレー ションを呼び出すことができます。つまり、prod-\* で始まるすべてのパラメータに関する情報を取 得し、使用することができます。

```
{ 
     "Version": "2012-10-17", 
     "Statement": [ 
          { 
               "Effect": "Allow", 
               "Action": [ 
                    "ssm:DescribeParameters" 
               ], 
               "Resource": "*"
```

```
 }, 
           { 
                "Effect": "Allow", 
                "Action": [ 
                     "ssm:GetParameters" 
                ], 
                "Resource": "arn:aws:ssm:us-east-2:123456789012:parameter/prod-*" 
          } 
     \mathbf{I}}
```

```
A Important
```
ユーザーがパスへのアクセス許可を持つ場合、そのユーザーはそのパスのすべてのレベル にアクセスできます。たとえば、ユーザーがパス /a へのアクセス許可を持っている場合、 ユーザーは /a/b にアクセスすることもできます。ユーザーが IAM でパラメータ /a/b への アクセスを明示的に拒否された場合でも、/a に対して GetParametersByPath API オペ レーションを再帰的に呼び出し、/a/b を表示できます。

信頼されている管理者には、以下の例のようなポリシーを使用することで、すべての Systems Manager パラメータ API オペレーションへのアクセスを許可できます。このポリシーにより、ユー ザーは、dbserver-prod-\* で始まるすべての本稼働パラメータにフルアクセスできます。

```
{ 
     "Version": "2012-10-17", 
     "Statement": [ 
         \{ "Effect": "Allow", 
              "Action": [ 
                   "ssm:PutParameter", 
                   "ssm:DeleteParameter", 
                   "ssm:GetParameterHistory", 
                   "ssm:GetParametersByPath", 
                   "ssm:GetParameters", 
                   "ssm:GetParameter", 
                   "ssm:DeleteParameters" 
              ], 
              "Resource": "arn:aws:ssm:us-east-2:123456789012:parameter/dbserver-prod-*" 
          }, 
         \{
```

```
 "Effect": "Allow", 
                "Action": "ssm:DescribeParameters", 
                "Resource": "*" 
           } 
    \mathbf{1}}
```
アクセス許可を拒否する

各 API は一意であり、個別に許可または拒否できる個別の操作とアクセス許可があります。ポリ シー内の明示的な拒否は、許可に優先します。

### **a** Note

デフォルトの AWS Key Management Service (AWS KMS) キーには、AWS アカウント 内 のすべての IAM プリンシパルに対する Decrypt アクセス許可があります。アカウントの SecureString パラメータに対して異なるアクセスレベルを使用する場合は、デフォルトの キーを使用することはお勧めしません。

パラメータ値を取得するすべての API オペレーションの動作を同じにする場合は、ポリシーの GetParameter\* ようなパターンを使用できます。次に、GetParameter で始まるすべてのパラ メータについて、GetParameters、GetParameterHistory、GetParametersByPath、および prod-\* を拒否する例を示します。

```
{ 
     "Version": "2012-10-17", 
     "Statement": [ 
          { 
               "Effect": "Deny", 
               "Action": [ 
                   "ssm:GetParameter*" 
               ], 
               "Resource": "arn:aws:ssm:us-east-2:123456789012:parameter/prod-*" 
          } 
     ]
}
```
次に、prod-\* で始まるすべてのパラメータに対してユーザーが他のコマンドを実行できるようにし ながら、一部のコマンドを拒否する例を示します。

```
{ 
     "Version": "2012-10-17", 
     "Statement": [ 
          { 
               "Effect": "Deny", 
               "Action": [ 
                   "ssm:PutParameter", 
                   "ssm:DeleteParameter", 
                   "ssm:DeleteParameters", 
                   "ssm:DescribeParameters" 
               ], 
               "Resource": "*" 
          }, 
          { 
               "Effect": "Allow", 
               "Action": [ 
                   "ssm:GetParametersByPath", 
                   "ssm:GetParameters", 
                   "ssm:GetParameter", 
                   "ssm:GetParameterHistory" 
              ], 
               "Resource": "arn:aws:ssm:us-east-2:123456789012:parameter/prod-*" 
          } 
     ]
}
```
**a** Note

パラメータ履歴には、現在のパラメータを含むすべてのパラメータバージョンが含まれま す。したがって、GetParameter、GetParameters、および GetParameterByPath に対 するアクセス許可が拒否され、GetParameterHistory に対するアクセス許可が認められ ている場合、SecureString を使用して、GetParameterHistory パラメータを含む現在 のパラメータを表示できます。

特定のパラメータのみノードでの実行を許可する

指定したパラメータのみをマネージドノードが実行できるようにアクセスをコントロールできます。

パラメータを作成するときに SecureString パラメータ型を選択した場合、Systems Manager は AWS KMS を使用してパラメータ値を暗号化します。AWS KMS は AWS マネージドキー またはカ スタマーマネージドキーを使用して値を暗号化します。AWS KMS と AWS KMS key の詳細につい ては、「[AWS Key Management Service デベロッパーガイド](https://docs.aws.amazon.com/kms/latest/developerguide/)」を参照してください。

AWS マネージドキー を表示するには、以下のコマンドを AWS CLI から実行します。

aws kms describe-key --key-id alias/aws/ssm

以下の例では、「prod-」で始まるパラメータに対してのみ、ノードがパラメータの値を取得できる ようにしています。パラメータが SecureString の場合、ノードは AWS KMS を使用してその文 字列を復号化します。

**a** Note

以下の例のように、IAM でインスタンスポリシーはインスタンスロールに割り当てられま す。ユーザーとインスタンスにポリシーを割り当てる方法を含め、Systems Manager の 機能へのアクセスを設定する方法の詳細については、「[EC2 インスタンスでの Systems](#page-35-0)  [Manager の利用」](#page-35-0)を参照してください。

```
{ 
     "Version": "2012-10-17", 
     "Statement": [ 
          { 
              "Effect": "Allow", 
              "Action": [ 
                  "ssm:GetParameters" 
              ], 
              "Resource": [ 
                  "arn:aws:ssm:us-east-2:123456789012:parameter/prod-*" 
             \mathbf{I} }, 
          { 
              "Effect": "Allow", 
              "Action": [ 
                  "kms:Decrypt" 
              ], 
              "Resource": [ 
                   "arn:aws:kms:us-east-2:123456789012:key/4914ec06-e888-4ea5-
a371-5b88eEXAMPLE" 
 ] 
 }
```
 $\mathbf{I}$ 

}

<span id="page-450-0"></span>AWS のデフォルトキーとカスタマーマネージドキーを使用するための IAM アクセス権限

Parameter Store SecureString パラメータは、AWS KMS キーを使用して暗号化および 復号化されます。AWS が提供する AWS KMS key またはデフォルトの KMS キーを使用し て、SecureString パラメータを暗号化することを選択できます。

カスタマーマネージドキーを使用する場合、パラメータまたはパラメータパスへのユーザーアクセ スを許可する IAM ポリシーによって、キーに対する明示的な kms:Encrypt アクセス許可を提供す る必要があります。例えば、次のポリシーでは、指定した AWS リージョン と AWS アカウント で 「prod-」で始まる SecureString パラメータを作成、更新、表示できます。

```
{ 
     "Version": "2012-10-17", 
     "Statement": [ 
          { 
              "Effect": "Allow", 
              "Action": [ 
                  "ssm:PutParameter", 
                  "ssm:GetParameter", 
                  "ssm:GetParameters" 
              ], 
              "Resource": [ 
                  "arn:aws:ssm:us-east-2:111122223333:parameter/prod-*" 
              ] 
         }, 
          { 
              "Effect": "Allow", 
              "Action": [ 
                  "kms:Decrypt", 
                  "kms:Encrypt", 
                  "kms:GenerateDataKey" 
              ], 
              "Resource": [ 
                  "arn:aws:kms:us-
east-2:111122223333:key/1234abcd-12ab-34cd-56ef-12345EXAMPLE" 
 ] 
 } 
     ]
```
}

 $^{\rm 1}$ 指定されたカスタマーマネージドキーを使用して暗号化された詳細パラメータを作成するに は、kms:GenerateDataKey アクセス許可が必要です。

対照的に、カスタマーアカウント内のすべてのユーザーは、デフォルトの AWS マネージドキーにア クセスできます。このデフォルトキーを使用して SecureString パラメータを暗号化し、ユーザー が SecureString パラメータを操作しないようにする場合は、次のポリシー例に示すように、IAM ポリシーでデフォルトキーへのアクセスを明示的に拒否する必要があります。

**a** Note

デフォルトのキーの Amazon リソースネーム (ARN) は、AWS KMS コンソールの [\[AWS マ](https://console.aws.amazon.com/kms/home#/kms/defaultKeys) [ネージドキー\]](https://console.aws.amazon.com/kms/home#/kms/defaultKeys) ページで確認できます。デフォルトのキーは、[エイリアス] 列の aws/ssm で 識別されるキーです。

```
{ 
     "Version": "2012-10-17", 
     "Statement": [ 
          { 
              "Effect": "Deny", 
              "Action": [ 
                  "kms:Decrypt", 
                  "kms:GenerateDataKey" 
              ], 
              "Resource": [ 
                  "arn:aws:kms:us-east-2:111122223333:key/abcd1234-ab12-cd34-ef56-
abcdeEXAMPLE" 
 ] 
          } 
     ]
}
```
アカウントの SecureString パラメータに対するきめ細かいアクセス制御が必要な場合は、カスタ マーマネージドキーを使用して、これらのパラメータへのアクセスを保護および制限する必要があり ます。また、AWS CloudTrail を使用して SecureString パラメータのアクティビティを監視する ことをお勧めします。

詳細については、以下のトピックを参照してください。

- IAM ユーザーガイドの「[ポリシー評価ロジック」](https://docs.aws.amazon.com/IAM/latest/UserGuide/reference_policies_evaluation-logic.html)
- 「AWS Key Management Service デベロッパーガイド」の[「AWS KMS の主要ポリシーを使用す](https://docs.aws.amazon.com/kms/latest/developerguide/key-policies.html) [る](https://docs.aws.amazon.com/kms/latest/developerguide/key-policies.html)」
- AWS CloudTrail ユーザーガイドの「[CloudTrail イベント履歴でのイベントの表示」](https://docs.aws.amazon.com/awscloudtrail/latest/userguide/view-cloudtrail-events.html)

### <span id="page-452-0"></span>パラメータ層の管理

AWS Systems Manager の一機能である Parameter Store には、スタンダードパラメータとアドバン ストパラメータが含まれています。スタンダードパラメータ階層 (デフォルト階層) またはアドバン ストパラメータ階層を使用するようパラメータを個別に設定します。

スタンダードパラメータをアドバンストパラメータに変更することはできますが、アドバンスト パラメータをスタンダードパラメータに変更することはできません。アドバンストパラメータをス タンダードパラメータに戻すと、システムはパラメータのサイズを 8 KB から 4 KB に切り捨て、 データが失われるためです。元に戻すと、パラメータにアタッチされたポリシーも削除されます。 また、アドバンストパラメータはスタンダードパラメータよりもさまざまな暗号化形式を使用し ます。詳細については、AWS Key Management Service デベロッパーガイドの[「AWS Systems](https://docs.aws.amazon.com/kms/latest/developerguide/services-parameter-store.html)  [ManagerParameter Store が AWS KMS を使用する方法」](https://docs.aws.amazon.com/kms/latest/developerguide/services-parameter-store.html)を参照してください。

アドバンストパラメータが不要になった場合、またはアドバンストパラメータの料金を抑えたい場合 は、アドバンストパラメータを削除して新しいスタンダードパラメータとして再作成します。

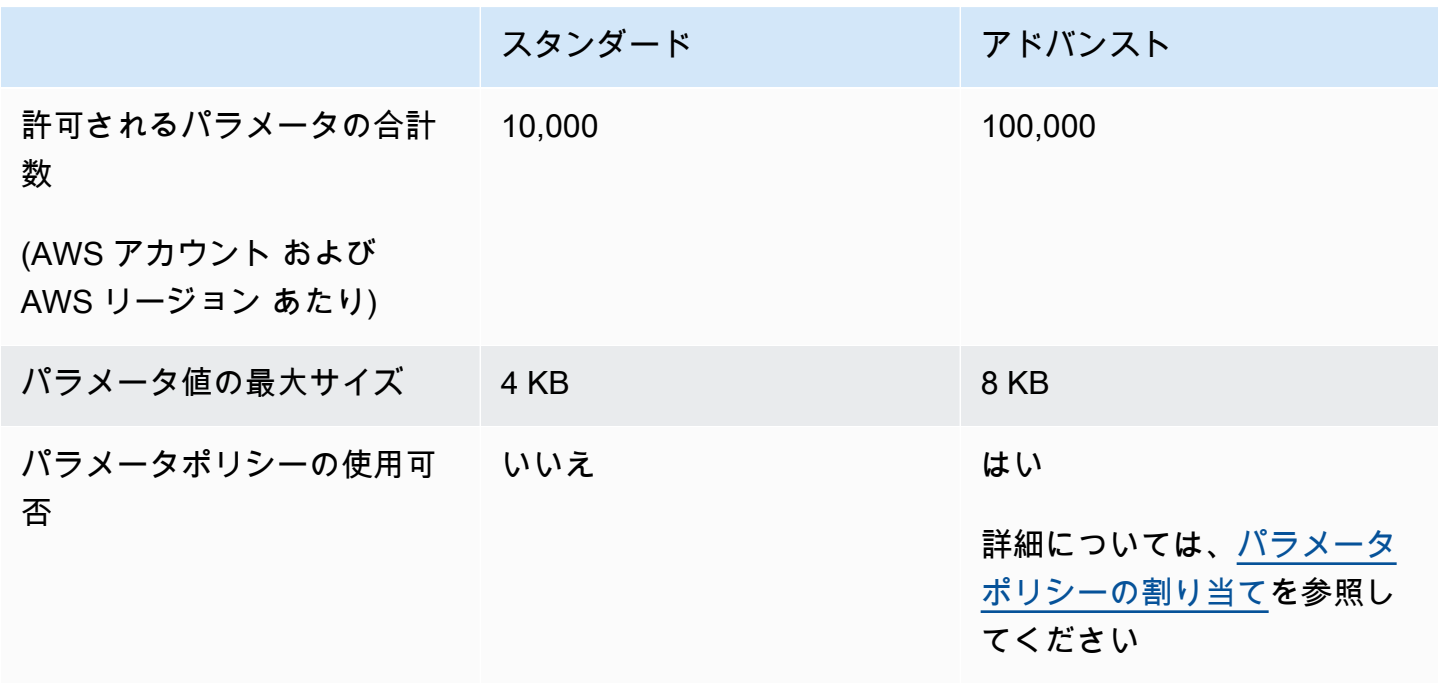

以下の表では、階層の違いについて説明しています。

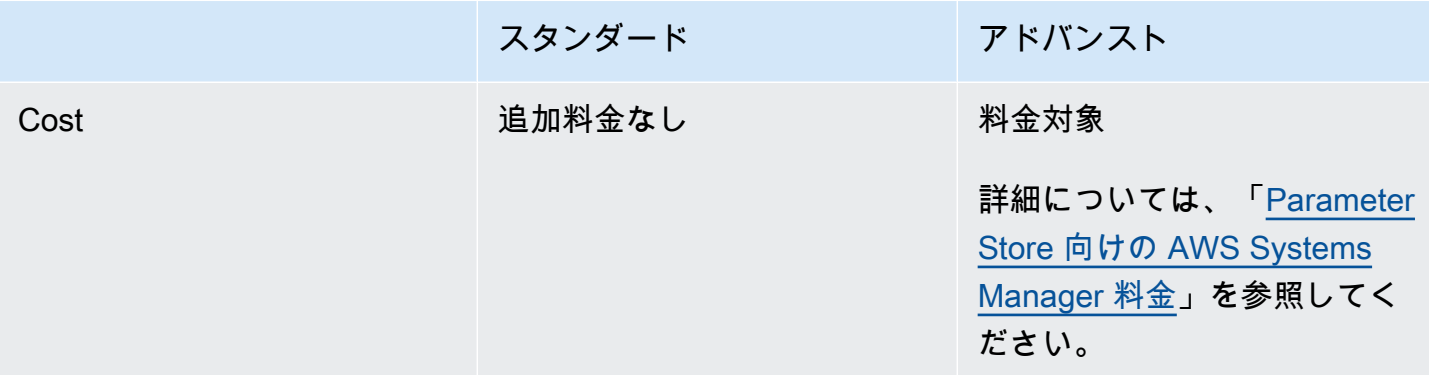

### トピック

- [デフォルトのパラメータ階層の指定](#page-453-0)
- [スタンダードパラメータをアドバンストパラメータに変更する](#page-461-0)

<span id="page-453-0"></span>デフォルトのパラメータ階層の指定

パラメータを作成または更新するリクエスト (つまり、[PutParameter](https://docs.aws.amazon.com/systems-manager/latest/APIReference/API_PutParameter.html) オペレーション) では、リ クエストで使用するパラメータ階層を指定できます。以下に示しているのは、AWS Command Line Interface (AWS CLI) を使用した例です。

Linux & macOS

```
aws ssm put-parameter \ 
     --name "default-ami" \ 
     --type "String" \ 
     --value "t2.micro" \ 
     --tier "Standard"
```
Windows

```
aws ssm put-parameter ^ 
     --name "default-ami" ^ 
     --type "String" ^ 
     --value "t2.micro" ^ 
     --tier "Standard"
```
リクエストで階層を指定するたびに、Parameter Store はリクエストに応じてパラメータを作成ま たは更新します。ただし、リクエストで階層を明示的に指定しない場合、デフォルトの Parameter Store 階層設定によって、パラメータが作成される階層が決まります。

スタンダードパラメータ階層は、Parameter Store の使用を開始するときのデフォルトの階層です。 アドバンストパラメータ階層を使用する場合、デフォルトとして次のいずれかを指定できます。

- アドバンスト: このオプションでは、パラメータストアはすべてのリクエストをアドバンストパラ メータとして評価します。
- Intelligent-Tiering: このオプションでは、Parameter Store は各リクエストを評価して、パラメータ がスタンダードパラメータかアドバンストパラメータかを判断します。

リクエストに詳細パラメータを必要とするオプションが含まれていない場合、パラメータは標準パ ラメータ階層で作成されます。アドバンストパラメータを必要とする 1 つ以上のオプションがリ クエストに含まれている場合、Parameter Store はアドバンストパラメータ階層でパラメータを作 成します。

Intelligent-Tiering の利点

以下は、デフォルトの階層として Intelligent-Tiering を選択する理由です。

コスト管理 - Intelligent-Tiering は、高度なパラメータが絶対に必要な場合を除き、常に標準パラメー タを作成することで、パラメータ関連のコストを管理するのに役立ちます。

アドバンストパラメータ階層への自動アップグレード - 標準パラメータをアドバンストパラメータに アップグレードする必要があるコードに変更を加えると、Intelligent-Tiering によって変換が処理され ます。アップグレードを処理するためにコードを変更する必要はありません。

自動アップグレードの例をいくつか示します。

- AWS CloudFormation テンプレートは、実行時に多数のパラメータをプロビジョニングしま す。このプロセスによって標準パラメータ階層で 10,000 個のパラメータのクォータに達した 場合、Intelligent-Tiering によって自動的にアドバンストパラメータ階層にアップグレードさ れ、AWS CloudFormation プロセスは中断されません。
- 証明書値をパラメータに保存し、証明書値を定期的にローテーションします。コンテンツは 標準パラメータ階層の 4 KB のクォータを下回ります。代替証明書の値が 4 KB を超える場 合、Intelligent-Tiering は自動的にパラメータをアドバンストパラメータ階層にアップグレードしま す。

• 多数の既存の標準パラメータをパラメータポリシーに関連付ける必要があります。これには、 アドバンストパラメータ階層が必要です。パラメータを更新するすべての呼び出しに --tier Advanced オプションを含める必要はなく、Intelligent-Tiering は自動的にパラメータをアドバン ストパラメータ階層にアップグレードします。Intelligent-Tiering オプションは、アドバンストパラ メータ階層の基準が導入されるたびに、パラメータを標準からアドバンストにアップグレードしま す。

アドバンストパラメータを必要とするオプションには、以下が含まれます。

- パラメータのコンテンツサイズが 4 KB を超えています。
- パラメータは、パラメータポリシーを使用します。
- 現在の AWS リージョン では、10,000 を超えるパラメータが既に AWS アカウント に存在しま す。

デフォルトの階層オプション

デフォルトとして指定できる階層オプションには、以下が含まれます。

- スタンダード スタンダードパラメータ階層は、Parameter Store の使用を開始するときのデフォ ルトの階層です。スタンダードパラメータ階層を使用すると、AWS アカウント の AWS リージョ ン ごとに 10,000 個のパラメータを作成できます。各パラメータのコンテンツサイズは最大 4 KB と等しくできます。標準パラメータはパラメータポリシーをサポートしていません。標準パラメー タ階層の使用に追加料金はかかりません。デフォルト階層として [標準] を選択すると、Parameter Store は常に、階層を指定しないリクエストに対して標準パラメータの作成を試みます。
- アドバンスト アドバンストパラメータ階層を使用して、AWS アカウント の AWS リージョン ごとに最大 100,000 個のパラメータを作成します。各パラメータのコンテンツサイズは、最大 8 KB と等しくできます。アドバンストパラメータはパラメータポリシーをサポートします。アドバ ンストパラメータ階層の使用には料金が発生します。詳細については、「[Parameter Store 向けの](https://aws.amazon.com/systems-manager/pricing/#Parameter_Store) [AWS Systems Manager 料金」](https://aws.amazon.com/systems-manager/pricing/#Parameter_Store)を参照してください。デフォルト階層として [アドバンスト] を選択 すると、Parameter Store は階層を指定しないリクエストに対して常にアドバンストパラメータの 作成を試みます。

**a** Note

アドバンストパラメータ階層を選択する場合、作成するアドバンストパラメータについて AWS がアカウントに課金することを明示的に承認します。

• Intelligent-Tiering – Intelligent-Tiering オプションを使用して、Parameter Store は、リクエストの コンテンツに基づいて、スタンダードパラメータ階層またはアドバンストパラメータ階層のどちら を使用するか決定します。例えば、4 KB 未満のコンテンツを持つパラメータを作成するコマンド を実行し、AWS アカウント の現在の AWS リージョン に存在するパラメータが 10,000 個未満で あり、パラメータポリシーを指定しない場合、標準パラメータが作成されます。4 KB を超えるコ ンテンツを含むパラメータを作成するコマンドを実行する場合、AWS アカウント の現在の AWS リージョン に 10,000 個を超えるパラメータが既にある場合、またはパラメータポリシーを指定す ると、アドバンストパラメータが作成されます。

**a** Note

Intelligent-Tiering を選択する場合、作成したアドバンストパラメータについて AWS がア カウントに課金することを明示的に承認する必要があります。

デフォルトの Parameter Store 階層設定はいつでも変更できます。

デフォルトの Parameter Store 階層を指定するアクセス許可の設定

次のいずれかを実行して、Parameter Store のデフォルトパラメータ階層を変更するアクセス許可が AWS Identity and Access Management (IAM) にあることを確認します。

- AdministratorAccess ポリシーが IAM エンティティ (ユーザー、グループ、ロールなど) にア タッチされていることを確認します。
- 次の API オペレーションを使用して、デフォルト階層設定を変更するアクセス権限があることを 確認します。
	- [GetServiceSetting](https://docs.aws.amazon.com/systems-manager/latest/APIReference/API_GetServiceSetting.html)
	- [UpdateServiceSetting](https://docs.aws.amazon.com/systems-manager/latest/APIReference/API_UpdateServiceSetting.html)
	- [ResetServiceSetting](https://docs.aws.amazon.com/systems-manager/latest/APIReference/API_ResetServiceSetting.html)

IAM エンティティに次のアクセス許可を付与して、ユーザーが AWS アカウント の特定の AWS リー ジョン でパラメータのデフォルト階層の設定を表示および変更できるようにします。

```
{ 
     "Version": "2012-10-17", 
     "Statement": [ 
         \{ "Effect": "Allow",
```

```
 "Action": [ 
                   "ssm:GetServiceSetting" 
              ], 
               "Resource": "*" 
          }, 
          { 
               "Effect": "Allow", 
              "Action": [ 
                   "ssm:UpdateServiceSetting" 
              ], 
              "Resource": "arn:aws:ssm:region:account-id:servicesetting/ssm/parameter-
store/default-parameter-tier" 
          } 
     ]
}
```
管理者は、次のアクセス許可を割り当てることで、読み取り専用のアクセス許可を指定することがで きます。

```
{ 
      "Version": "2012-10-17", 
      "Statement": [ 
          { 
               "Effect": "Allow", 
               "Action": [ 
                    "ssm:GetServiceSetting" 
               ], 
               "Resource": "*" 
          }, 
           { 
               "Effect": "Deny", 
               "Action": [ 
                    "ssm:ResetServiceSetting", 
                    "ssm:UpdateServiceSetting" 
               ], 
               "Resource": "*" 
          } 
      ]
}
```
アクセス権限を付与するには、ユーザー、グループ、またはロールにアクセス許可を追加します。

• AWS IAM Identity Center のユーザーとグループ:

アクセス許可セットを作成します。「AWS IAM Identity Center ユーザーガイド」の「[権限設定を](https://docs.aws.amazon.com/singlesignon/latest/userguide/howtocreatepermissionset.html) [作成する](https://docs.aws.amazon.com/singlesignon/latest/userguide/howtocreatepermissionset.html)」の手順に従ってください。

• IAM 内で、ID プロバイダーによって管理されているユーザー:

ID フェデレーションのロールを作成します。詳細については、「IAM ユーザーガイド」の「[サー](https://docs.aws.amazon.com/IAM/latest/UserGuide/id_roles_create_for-idp.html) [ドパーティー ID プロバイダー \(フェデレーション\) 用のロールの作成](https://docs.aws.amazon.com/IAM/latest/UserGuide/id_roles_create_for-idp.html)」を参照してください。

- IAM ユーザー:
	- ユーザーが担当できるロールを作成します。手順については、「IAM ユーザーガイド」の「[IAM](https://docs.aws.amazon.com/IAM/latest/UserGuide/id_roles_create_for-user.html)  [ユーザー用ロールの作成](https://docs.aws.amazon.com/IAM/latest/UserGuide/id_roles_create_for-user.html)」を参照してください。
	- (お奨めできない方法) ポリシーをユーザーに直接アタッチするか、ユーザーをユーザーグループ に追加する。詳細については、「IAM ユーザーガイド」の「[ユーザー \(コンソール\) へのアクセ](https://docs.aws.amazon.com/IAM/latest/UserGuide/id_users_change-permissions.html#users_change_permissions-add-console) [ス権限の追加](https://docs.aws.amazon.com/IAM/latest/UserGuide/id_users_change-permissions.html#users_change_permissions-add-console)」を参照してください。

デフォルトの Parameter Store 階層の指定または変更 (コンソール)

次の手順は、Systems Manager コンソールを使用して、現在の AWS アカウント と AWS リージョ ン のデフォルトのパラメータ階層を指定または変更する方法を示しています。

**a** Tip

まだパラメータを作成していない場合は、AWS Command Line Interface (AWS CLI) または AWS Tools for Windows PowerShell を使用してデフォルトのパラメータ層を変更できます。 詳細については、「[デフォルトの Parameter Store 階層の指定または変更 \(AWS CLI\)](#page-459-0)」およ び「[デフォルトの Parameter Store 階層の指定または変更 \(PowerShell\)」](#page-460-0)を参照してくださ い。

デフォルトの Parameter Store 階層を指定または変更するには

- 1. AWS Systems Manager コンソール ([https://console.aws.amazon.com/systems-manager/\)](https://console.aws.amazon.com/systems-manager/) を開 きます。
- 2. ナビゲーションペインで、[Parameter Store] を選択します。
- 3. [Settings] タブを選択します。
- 4. [ Change default tier (デフォルト階層の変更)] を選択します。
- 5. 次のいずれかのオプションを選択します。
- スタンダード
- アドバンスト
- [Intelligent-Tiering]

これらのオプションについては、「[デフォルトのパラメータ階層の指定](#page-453-0)」を参照してください。 6. メッセージを確認したら、[確認] を選択します。

デフォルト階層の設定を後で変更する場合は、この手順を繰り返し、別のデフォルト階層オプション を指定します。

<span id="page-459-0"></span>デフォルトの Parameter Store 階層の指定または変更 (AWS CLI)

次の手順では、AWS CLI を使用して、現在の AWS アカウント と AWS リージョン のデフォルトの パラメータ階層の設定を変更する方法を示します。

AWS CLI を使用してデフォルトの Parameter Store 階層を指定または変更するには

1. AWS CLI を開き、次のコマンドを実行して、AWS アカウント の特定の AWS リージョン のデ フォルトのパラメータ階層設定を変更します。

aws ssm update-service-setting --setting-id arn:aws:ssm:*region*:*accountid*:servicesetting/ssm/parameter-store/default-parameter-tier --setting-value *tieroption*

*region* は、米国東部 (オハイオ) リージョンの us-east-2 のように、AWS Systems Manager でサポートされている AWS リージョン の識別子を表します。サポートされている *region* 値 の一覧については、「Amazon Web Services 全般のリファレンス」の「[Systems Manager サー](https://docs.aws.amazon.com/general/latest/gr/ssm.html#ssm_region) [ビスエンドポイント](https://docs.aws.amazon.com/general/latest/gr/ssm.html#ssm_region)」にある Region 列を参照してください。

*#######* の値は、Standard、Advanced、および Intelligent-Tiering です。これらの オプションについては、「[デフォルトのパラメータ階層の指定](#page-453-0)」を参照してください。

コマンドが成功した場合、出力はありません。

2. 次のコマンドを実行して、現在の AWS アカウント と AWS リージョン の Parameter Store で 現在のデフォルトパラメータ層のサービス設定を表示します。

```
aws ssm get-service-setting --setting-id arn:aws:ssm:region:account-
id:servicesetting/ssm/parameter-store/default-parameter-tier
```
システムは以下のような情報を返します。

```
{ 
     "ServiceSetting": { 
         "SettingId": "/ssm/parameter-store/default-parameter-tier", 
         "SettingValue": "Advanced", 
         "LastModifiedDate": 1556551683.923, 
         "LastModifiedUser": "arn:aws:sts::123456789012:assumed-role/Administrator/
Jasper", 
         "ARN": "arn:aws:ssm:us-east-2:123456789012:servicesetting/ssm/parameter-
store/default-parameter-tier", 
         "Status": "Customized" 
     }
}
```
デフォルトの階層設定を再び変更する場合は、この手順を繰り返し、別の SettingValue オプショ ンを指定します。

<span id="page-460-0"></span>デフォルトの Parameter Store 階層の指定または変更 (PowerShell)

次の手順では、Tools for Windows PowerShell を使用して、Amazon Web Services アカウントの特 定の AWS リージョン のデフォルトのパラメータ階層の設定を変更する方法を示します。

PowerShell を使用してデフォルトの Parameter Store 階層を指定または変更するには

1. AWS Tools for PowerShell (Tools for PowerShell) を使用して、現在の AWS アカウント と AWS リージョン の Parameter Store のデフォルト階層を変更します。

```
Update-SSMServiceSetting -SettingId "arn:aws:ssm:region:account-id:servicesetting/
ssm/parameter-store/default-parameter-tier" -SettingValue "tier-option" -
Region region
```
*region* は、米国東部 (オハイオ) リージョンの us-east-2 のように、AWS Systems Manager でサポートされている AWS リージョン の識別子を表します。サポートされている *region* 値 の一覧については、「Amazon Web Services 全般のリファレンス」の「[Systems Manager サー](https://docs.aws.amazon.com/general/latest/gr/ssm.html#ssm_region) [ビスエンドポイント](https://docs.aws.amazon.com/general/latest/gr/ssm.html#ssm_region)」にある Region 列を参照してください。

*#######* の値は、Standard、Advanced、および Intelligent-Tiering です。これらの オプションについては、「[デフォルトのパラメータ階層の指定](#page-453-0)」を参照してください。

コマンドが成功した場合、出力はありません。

2. 次のコマンドを実行して、現在の AWS アカウント と AWS リージョン の Parameter Store で 現在のデフォルトパラメータ層のサービス設定を表示します。

Get-SSMServiceSetting -SettingId "arn:aws:ssm:*region*:*account-id*:servicesetting/ssm/ parameter-store/default-parameter-tier" -Region *region*

*region* は、米国東部 (オハイオ) リージョンの us-east-2 のように、AWS Systems Manager でサポートされている AWS リージョン の識別子を表します。サポートされている *region* 値 の一覧については、「Amazon Web Services 全般のリファレンス」の「[Systems Manager サー](https://docs.aws.amazon.com/general/latest/gr/ssm.html#ssm_region) [ビスエンドポイント](https://docs.aws.amazon.com/general/latest/gr/ssm.html#ssm_region)」にある Region 列を参照してください。

システムは以下のような情報を返します。

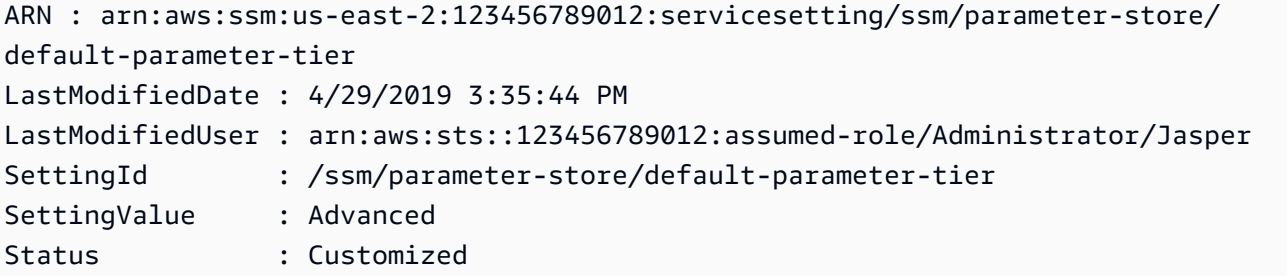

デフォルトの階層設定を再び変更する場合は、この手順を繰り返し、別の SettingValue オプショ ンを指定します。

<span id="page-461-0"></span>スタンダードパラメータをアドバンストパラメータに変更する

既存のスタンダードパラメータをアドバンストパラメータに変更するには、次の手順を使用します。 新しい詳細パラメータの作成方法については、「[Systems Manager パラメータを作成する」](#page-474-0)を参照 してください。

スタンダードパラメータをアドバンストパラメータに変更するには

1. AWS Systems Manager コンソール ([https://console.aws.amazon.com/systems-manager/\)](https://console.aws.amazon.com/systems-manager/) を開 きます。

- 2. ナビゲーションペインで、[Parameter Store] を選択します。
- 3. パラメータを選択してから、[編集] を選択します。
- 4. [説明] に、このパラメータに関する情報を入力します。
- 5. [Advanced] を選択します。
- 6. [値]に、このパラメータの値を入力します。アドバンストパラメータの最大値は 8 KB に制限さ れます。
- 7. [Save changes] を選択します。

<span id="page-462-0"></span>Parameter Store スループットの引き上げまたはリセット

Parameter Store のスループットを増やすと、AWS Systems Manager の一機能である Parameter Store が処理できる 1 秒あたりのトランザクション (TPS) の最大数が増加します。スループットが引 き上げられると、複数のパラメータに同時アクセスが必要なアプリケーションとワークロードをサ ポートするため、高いボリュームで Parameter Store を運用できます。[Settings] (設定) タブでは、 最大スループットまでクォータを引き上げることができます。

最大スループットのデフォルトと上限の詳細については、「[AWS Systems Manager エンドポイント](https://docs.aws.amazon.com/general/latest/gr/ssm.html#limits_ssm) [とクォータ](https://docs.aws.amazon.com/general/latest/gr/ssm.html#limits_ssm)」を参照してください。

スループットのクォータを引き上げると、AWS アカウント に追加料金が発生します。詳細について は、[AWS Systems Manager 料金を](https://aws.amazon.com/systems-manager/pricing/)参照してください。

**a** Note

Parameter Store のスループット設定は、現在の AWS アカウント と AWS リージョン にお けるすべての (IAM) ユーザーによって作成されたすべてのトランザクションに適用されま す。スループット設定は、スタンダードおよびアドバンストのパラメータに適用されます。

トピック

- [Parameter Store のスループットを変更するアクセス許可を設定する](#page-463-0)
- [スループットの引き上げまたはリセット \(コンソール\)](#page-465-0)
- [スループットの引き上げまたはリセット \(AWS CLI\)](#page-466-0)
- [スループットの引き上げまたはリセット \(PowerShell\)](#page-467-0)

<span id="page-463-0"></span>Parameter Store のスループットを変更するアクセス許可を設定する

次のいずれかを実行して、Parameter Store のスループットを変更する IAM のアクセス許可があるこ とを確認します。

- AdministratorAccess ポリシーが、IAM エンティティ (ユーザー、グループ、またはロール) に アタッチされていることを確認します。
- 次の API オペレーションを使用して、スループットサービス設定を変更する権限があることを確 認します。
	- [GetServiceSetting](https://docs.aws.amazon.com/systems-manager/latest/APIReference/API_GetServiceSetting.html)
	- [UpdateServiceSetting](https://docs.aws.amazon.com/systems-manager/latest/APIReference/API_UpdateServiceSetting.html)
	- [ResetServiceSetting](https://docs.aws.amazon.com/systems-manager/latest/APIReference/API_ResetServiceSetting.html)

IAM エンティティに次のアクセス許可を付与して、ユーザーが AWS アカウント の特定の AWS リー ジョン でパラメータのスループット設定を表示および変更できるようにします。

```
{ 
     "Version": "2012-10-17", 
     "Statement": [ 
          { 
               "Effect": "Allow", 
               "Action": [ 
                    "ssm:GetServiceSetting" 
               ], 
               "Resource": "*" 
          }, 
         \mathcal{L} "Effect": "Allow", 
               "Action": [ 
                    "ssm:UpdateServiceSetting" 
               ], 
               "Resource": "arn:aws:ssm:region:account-id:servicesetting/ssm/parameter-
store/high-throughput-enabled" 
          } 
     ]
}
```
管理者は、次のアクセス許可を割り当てることで、読み取り専用のアクセス許可を指定することがで きます。

```
{ 
      "Version": "2012-10-17", 
      "Statement": [ 
           { 
               "Effect": "Allow", 
               "Action": [ 
                    "ssm:GetServiceSetting" 
               ], 
               "Resource": "*" 
          }, 
           { 
               "Effect": "Deny", 
               "Action": [ 
                    "ssm:ResetServiceSetting", 
                    "ssm:UpdateServiceSetting" 
               ], 
               "Resource": "*" 
          } 
      ]
}
```
アクセス権限を付与するには、ユーザー、グループ、またはロールにアクセス許可を追加します。

• AWS IAM Identity Center のユーザーとグループ:

アクセス許可セットを作成します。「AWS IAM Identity Center ユーザーガイド」の「[権限設定を](https://docs.aws.amazon.com/singlesignon/latest/userguide/howtocreatepermissionset.html) [作成する](https://docs.aws.amazon.com/singlesignon/latest/userguide/howtocreatepermissionset.html)」の手順に従ってください。

• IAM 内で、ID プロバイダーによって管理されているユーザー:

ID フェデレーションのロールを作成します。詳細については、「IAM ユーザーガイド」の「[サー](https://docs.aws.amazon.com/IAM/latest/UserGuide/id_roles_create_for-idp.html) [ドパーティー ID プロバイダー \(フェデレーション\) 用のロールの作成](https://docs.aws.amazon.com/IAM/latest/UserGuide/id_roles_create_for-idp.html)」を参照してください。

- IAM ユーザー:
	- ユーザーが担当できるロールを作成します。手順については、「IAM ユーザーガイド」の「[IAM](https://docs.aws.amazon.com/IAM/latest/UserGuide/id_roles_create_for-user.html)  [ユーザー用ロールの作成](https://docs.aws.amazon.com/IAM/latest/UserGuide/id_roles_create_for-user.html)」を参照してください。
	- (お奨めできない方法) ポリシーをユーザーに直接アタッチするか、ユーザーをユーザーグループ に追加する。詳細については、「IAM ユーザーガイド」の「[ユーザー \(コンソール\) へのアクセ](https://docs.aws.amazon.com/IAM/latest/UserGuide/id_users_change-permissions.html#users_change_permissions-add-console) [ス権限の追加](https://docs.aws.amazon.com/IAM/latest/UserGuide/id_users_change-permissions.html#users_change_permissions-add-console)」を参照してください。

### <span id="page-465-0"></span>スループットの引き上げまたはリセット (コンソール)

次の手順では、Systems Manager コンソールを使用して Parameter Store が現在の AWS アカウン ト と AWS リージョン に対して処理できる 1 秒あたりのトランザクション数を引き上げる方法を示 します。スループットの向上が不要になった場合や追加の料金を回避したい場合に標準の設定に戻す 方法も示します。

**1** Tip

パラメータをまだ作成していない場合は、AWS Command Line Interface (AWS CLI) または AWS Tools for Windows PowerShell を使用してスループットを増加することができます。詳 細については、「[スループットの引き上げまたはリセット \(AWS CLI\)」](#page-466-0)および「[スループッ](#page-467-0) [トの引き上げまたはリセット \(PowerShell\)」](#page-467-0)を参照してください。

Parameter Store のスループットの引き上げまたはリセットをするには

- 1. AWS Systems Manager コンソール ([https://console.aws.amazon.com/systems-manager/\)](https://console.aws.amazon.com/systems-manager/) を開 きます。
- 2. ナビゲーションペインで、[Parameter Store] を選択します。
- 3. [Settings] (設定) タブを選択します。
- 4. スループットを上げるには、[上限をセットする] を選択します。

#### -または-

デフォルトの上限に戻すには、[上限をリセットする] を選択します。

- 5. 上限を上げる場合は、次の手順を実行します。
	- [この設定を変更すると AWS アカウント に料金が発生することを承諾します] のチェックボッ クスを選択します。
	- [Set limit (制限の設定)] を選択します。

-または-

上限をデフォルトにリセットする場合は、次の手順を実行します。

• [デフォルトのスループット上限にリセットすると、Parameter Store で 1 秒あたりに処理され るトランザクションが少なくなることを承諾します] のチェックボックスを選択します。

• [上限をリセットする] を選択します。

<span id="page-466-0"></span>スループットの引き上げまたはリセット (AWS CLI)

次の手順では、AWS CLI を使用して、Parameter Store が現在の AWS アカウント と AWS リージョ ン に対して処理できる 1 秒あたりのトランザクションの数を増やす方法を示します。デフォルトの 上限に戻すこともできます。

AWS CLI を使用して Parameter Store のスループットを向上させるには

1. AWS CLI を開き、次のコマンドを実行して、現在の AWS アカウント と AWS リージョン で Parameter Store が処理できる 1 秒あたりのトランザクション数を増やします。

aws ssm update-service-setting --setting-id arn:aws:ssm:*region*:*accountid*:servicesetting/ssm/parameter-store/high-throughput-enabled --setting-value true

コマンドが成功した場合、出力はありません。

2. 次のコマンドを実行して、現在の AWS アカウント と AWS リージョン の Parameter Store で 現在のスループットサービス設定を表示します。

aws ssm get-service-setting --setting-id arn:aws:ssm:*region*:*accountid*:servicesetting/ssm/parameter-store/high-throughput-enabled

システムは以下のような情報を返します。

```
\{ "ServiceSetting": { 
         "SettingId": "/ssm/parameter-store/high-throughput-enabled", 
         "SettingValue": "true", 
         "LastModifiedDate": 1556551683.923, 
         "LastModifiedUser": "arn:aws:sts::123456789012:assumed-role/Administrator/
Jasper", 
         "ARN": "arn:aws:ssm:us-east-2:123456789012:servicesetting/ssm/parameter-
store/high-throughput-enabled", 
         "Status": "Customized" 
     }
}
```
スループットの向上が不要になった場合や追加の料金を節約したい場合は、標準の設定に戻すことが できます。設定を元に戻すには、次のコマンドを実行します。

aws ssm reset-service-setting --setting-id arn:aws:ssm:*region*:*accountid*:servicesetting/ssm/parameter-store/high-throughput-enabled

```
{ 
     "ServiceSetting": { 
         "SettingId": "/ssm/parameter-store/high-throughput-enabled", 
         "SettingValue": "false", 
         "LastModifiedDate": 1555532818.578, 
         "LastModifiedUser": "System", 
         "ARN": "arn:aws:ssm:us-east-2:123456789012:servicesetting/ssm/parameter-store/
high-throughput-enabled", 
         "Status": "Default" 
     }
}
```
<span id="page-467-0"></span>スループットの引き上げまたはリセット (PowerShell)

次の手順は、Tools for Windows PowerShell を使用して、現在の AWS アカウント と AWS リージョ ン に対して Parameter Store が処理できる 1 秒あたりのトランザクション数を引き上げる増やす方 法を示しています。デフォルトの上限に戻すこともできます。

PowerShell を使用して Parameter Store のスループットを向上させるには

1. AWS Tools for PowerShell (Tools for PowerShell) を使用して、現在の AWS アカウント と AWS リージョン の Parameter Store のスループットを引き上げます。

Update-SSMServiceSetting -SettingId "arn:aws:ssm:*region*:*account-id*:servicesetting/ ssm/parameter-store/high-throughput-enabled" -SettingValue "true" -Region *region*

コマンドが成功した場合、出力はありません。

2. 次のコマンドを実行して、現在の AWS アカウント と AWS リージョン の Parameter Store で 現在のスループットサービス設定を表示します。

Get-SSMServiceSetting -SettingId "arn:aws:ssm:*region*:*account-id*:servicesetting/ssm/ parameter-store/high-throughput-enabled" -Region *region*

システムは以下のような情報を返します。
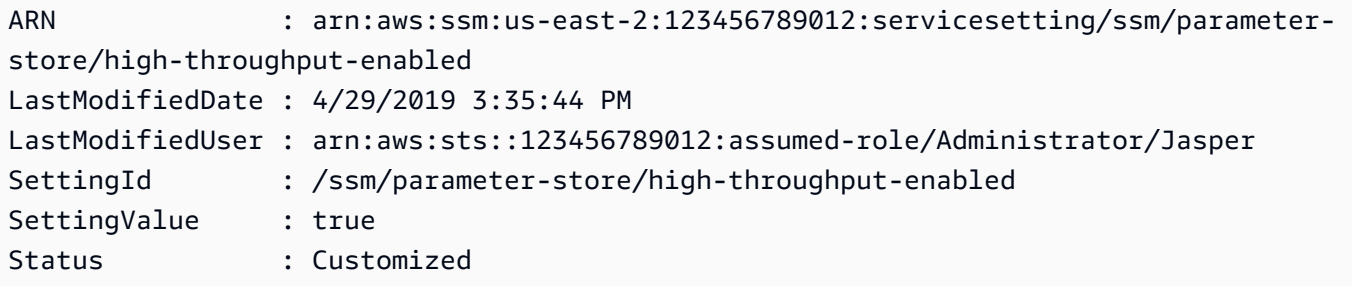

スループットの向上が不要になった場合や追加の料金を節約したい場合は、標準の設定に戻すことが できます。設定を元に戻すには、次のコマンドを実行します。

Reset-SSMServiceSetting -SettingId "arn:aws:ssm:*region*:*account-id*:servicesetting/ssm/ parameter-store/high-throughput-enabled" -Region *region*

システムは以下のような情報を返します。

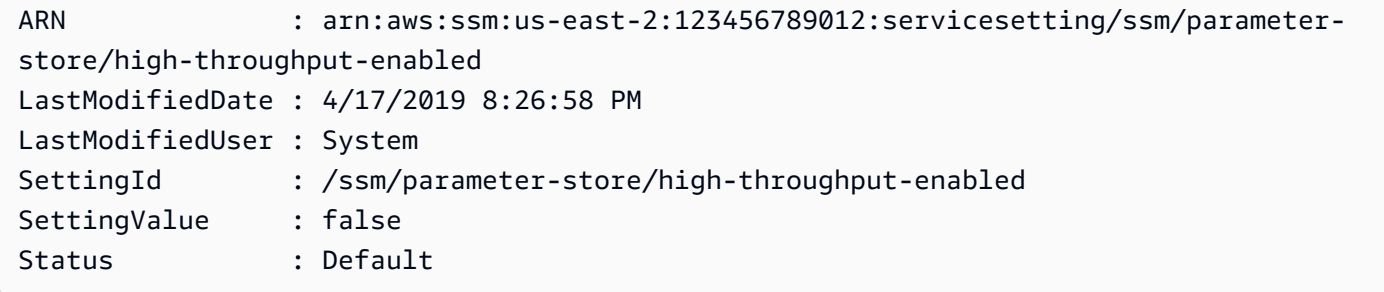

# Parameter Store イベントに基づき、通知を設定またはアクションをトリガーする

このセクションのトピックでは、Amazon EventBridge および Amazon Simple Notification Service (Amazon SNS) を使用して、AWS Systems Manager のパラメータに変更があったことの通知を受け 取る方法について説明します。パラメータまたはパラメータラベルのバージョンが作成、更新、ま たは削除されたときに通知する EventBridge ルールを作成できます。イベントは、ベストエフォート ベースで出力されます。パラメータの有効期限切れ、期限切れ間近、または指定された期間中に変更 されていないなど、パラメータポリシーに関する変更またはステータスに関する通知を受信すること ができます。

**a** Note

パラメータポリシーは、高度なパラメータ階層を使用するパラメータに利用できます。料金 が適用されます。詳細については、「[パラメータポリシーの割り当て](#page-503-0)」および「[パラメータ](#page-452-0) [層の管理](#page-452-0)」を参照してください。

本セクションのトピックでは、特定のパラメータイベントに対してターゲット上で他のアクショ ンを開始する方法も説明しています。たとえば、有効期限が切れたか、削除された場合に、その パラメータを自動的に再作成する AWS Lambda 関数を実行することができます。また、データ ベースパスワードが更新された際に Lambda 関数を起動する通知をセットアップすることもできま す。Lambda 関数は、データベース接続のリセットまたは新しいパスワードでの再接続を強制でき ます。EventBridge は、Run Command コマンドの実行と Automation の実行、およびその他多くの AWS のサービスでのアクションもサポートしています。Run Command と Automation はどちらも AWS Systems Manager の機能です。詳細については、「[Amazon EventBridge ユーザーガイド」](https://docs.aws.amazon.com/eventbridge/latest/userguide/)を 参照してください。

開始する前に

作成したルールのターゲットアクションを指定するために必要なリソースを作成します。例えば、作 成したルールが通知の送信用である場合は、まず Amazon SNS トピックを作成します。詳細につい ては、「Amazon Simple Notification Service デベロッパーガイド」の[「Amazon SNS の使用開始」](https://docs.aws.amazon.com/sns/latest/dg/sns-getting-started.htmlGettingStarted.html) を参照してください。

パラメータおよびパラメータポリシー用の EventBridge ルールを設定する

このトピックは、次のセクションで構成されています。

- AWS アカウント の 1 つ以上のパラメータに発生したイベントに基づき、ターゲットを呼び出す EventBridge ルールを作成する方法。
- AWS アカウント の 1 つ以上のパラメータポリシーに発生したイベントに基づき、ターゲットを呼 び出す EventBridge ルールを作成する方法。詳細パラメータを作成する際、パラメータの失効日、 パラメータの有効期限の失効前に通知を受信するタイミング、パラメータが変更されていないこと を示す通知を送信するまでの時間を指定します。次の手順を使用して、これらのイベントの通知を 設定します。詳細については、[パラメータポリシーの割り当て](#page-503-0)および[パラメータ層の管理](#page-452-0)を参照し てください。

Systems Manager パラメータまたはパラメータポリシー用に EventBridge を設定するには

- 1. Amazon EventBridge コンソール [\(https://console.aws.amazon.com/events/](https://console.aws.amazon.com/events/)) を開きます。
- 2. ナビゲーションペインで、[Rules (ルール)] を選択し、[Create rule (ルールの作成)] を選択しま す。

-または-

EventBridge ホームページが最初に開く場合は、[Create rule (ルールの作成)] を選択します。

3. ルールの名前と説明を入力します。

ルールには、同じリージョン内および同じイベントバス上の別のルールと同じ名前を付けること はできません。

- 4. Event bus] (イベントバス) では、このルールに関連付けるイベントバスを選択します。このルー ルをユーザー自身の AWS アカウント の一致するイベントで開始する場合は、[Default] (デフォ ルト) 選択します。アカウントの AWS のサービスで発生したイベントは、常にアカウントのデ フォルトのイベントバスに移動します。
- 5. [Rule type] (ルールタイプ) で、デフォルトの [Rule with an event pattern] (イベントパターンを 持つルール) を選択したままにします。
- 6. [Next] を選択します。
- 7. [イベントソース] で、デフォルトの [AWS イベントまたは EventBridge パートナーイベント] を 選択したままにします。[Sample event] (サンプルイベント) セクションはスキップできます。
- 8. [Event pattern] (イベントパターン) の場合は、次のいずれかを実行します。
	- [Custom pattern (JSON editor)] (カスタムパターン (JSON エディター)) を選択します。
	- [Event pattern] (イベントパターン) で、パラメータまたはパラメータポリシーのどちらのルー ルを作成するかに応じて、次のいずれかの内容をボックスに貼り付けます。

Parameter

```
{ 
      "source": [ 
          "aws.ssm" 
      ], 
      "detail-type": [ 
          "Parameter Store Change" 
     ], 
      "detail": { 
           "name": [
```

```
 "parameter-1-name", 
               "/parameter-2-name/level-2", 
               "/parameter-3-name/level-2/level-3" 
          ], 
          "operation": [ 
               "Create", 
               "Update", 
               "Delete", 
               "LabelParameterVersion" 
          ] 
     }
}
```
Parameter policy

```
{ 
      "source": [ 
          "aws.ssm" 
     ], 
      "detail-type": [ 
          "Parameter Store Policy Action" 
     ], 
      "detail": { 
          "parameter-name": [ 
               "parameter-1-name", 
               "/parameter-2-name/level-2", 
               "/parameter-3-name/level-2/level-3" 
          ], 
          "policy-type": [ 
               "Expiration", 
               "ExpirationNotification", 
               "NoChangeNotification" 
          ] 
     }
}
```
• 次の例に示されているように、アクションを行うパラメータやオペレーションの内容を変更し ます。

Parameter

この例では、Oncall と /Project/Teamlead という名前のいずれかのパラメータが更 新されると、アクションが実行されます。

```
{ 
      "source": [ 
           "aws.ssm" 
      ], 
      "detail-type": [ 
           "Parameter Store Change" 
      ], 
      "detail": { 
           "name": [ 
                "/Oncall", 
                "/Project/Teamlead" 
           ], 
           "operation": [ 
                "Update" 
          \mathbf{1} }
}
```
Parameter policy

この例では、OncallDuties という名前のパラメータが失効し、削除されると、アクショ ンが実行されます。

```
{ 
      "source": [ 
          "aws.ssm" 
     ], 
      "detail-type": [ 
          "Parameter Store Policy Action" 
     ], 
      "detail": { 
          "parameter-name": [ 
               "/OncallDuties" 
          ], 
          "policy-type": [ 
               "Expiration" 
          ] 
     }
}
```
9. [Next] を選択します。

10. [Target 1] (ターゲット 1) で、ターゲットタイプとサポートされているリソースを選択し ます。たとえば、[SNS トピック] を選択した場合は、[トピック] に対して選択を行いま す。[CodePipeline] を選択した場合は、[Pipeline ARN] (パイプライン ARN) にパイプライン ARN を入力します。必要に応じて、追加の設定値を指定します。

### **1** Tip

ルールに追加のターゲットが必要な場合は、[Add another target] (別のターゲットを追 加) を選択します。

- 11. [Next] を選択します。
- 12. (オプション) ルールに 1 つ以上のタグを入力します。詳細については、Amazon EventBridge ユーザーガイドの[Amazon EventBridge のタグを](https://docs.aws.amazon.com/eventbridge/latest/userguide/eb-tagging.html)参照してください。
- 13. [Next] を選択します。
- 14. ルールの作成を選択します。

### 詳細情報

- [環境全体での設定更新を容易にするためにパラメーターラベルを使用する](https://aws.amazon.com/blogs/mt/use-parameter-labels-for-easy-configuration-update-across-environments/)
- 「Amazon EventBridge ユーザーガイド」の「[Tutorial: Use EventBridge to relay events to AWS](https://docs.aws.amazon.com/eventbridge/latest/userguide/eb-ec2-run-command.html)  [Systems ManagerRun Command](https://docs.aws.amazon.com/eventbridge/latest/userguide/eb-ec2-run-command.html)」
- Amazon EventBridge ユーザーガイドの「[チュートリアル: AWS Systems Manager Automation](https://docs.aws.amazon.com/eventbridge/latest/userguide/eb-ssm-automation-as-target.html)  [を EventBridge のターゲットとして設定する」](https://docs.aws.amazon.com/eventbridge/latest/userguide/eb-ssm-automation-as-target.html)

# Parameter Store の使用

このセクションでは、タグパラメータを編成および作成する方法と、パラメータの異なるバー ジョンを作成する方法について説明します。AWS Systems Manager コンソール、Amazon Elastic Compute Cloud (Amazon EC2) コンソール、または AWS Command Line Interface (AWS CLI) を使 用して、パラメータを作成して使用することができます。パラメータの詳細については、「[パラメー](#page-441-0) [タとは何ですか?」](#page-441-0)を参照してください。

トピック

- [Systems Manager パラメータを作成する](#page-474-0)
- [Systems Manager のパラメータを検索する](#page-500-0)
- [パラメータポリシーの割り当て](#page-503-0)
- [パラメータ階層の使用](#page-513-0)
- [パラメータラベルの操作](#page-520-0)
- [パラメータバージョンの使用](#page-531-0)
- [共有パラメータの使用](#page-535-0)
- [Run Command コマンドを使用したパラメータの操作](#page-542-0)
- [Amazon マシンイメージ ID のパラメータのネイティブサポート](#page-549-0)
- [Systems Manager パラメータの削除](#page-551-0)

<span id="page-474-0"></span>Systems Manager パラメータを作成する

以下のトピックの情報は、AWS Systems Manager コンソール、AWS Command Line Interface (AWS CLI)、AWS Tools for Windows PowerShell (Tools for Windows PowerShell ) を使用して Systems Manager パラメータを作成するのに役立ちます。

このセクションでは、テスト環境で Parameter Store を使用してパラメータを作成、保存、実行す る方法について説明します。また、他の Systems Manager 機能や AWS のサービスで Parameter Store を使用する方法についても説明します。詳細については、「[パラメータとは何ですか?」](#page-441-0)を参 照してください。

パラメータ名の要件と制約

このトピックの情報を使用して、パラメータの作成時にパラメータ名に有効な値を指定します。

この情報は AWS Systems Manager API リファレンス のトピック [PutParameter](https://docs.aws.amazon.com/systems-manager/latest/APIReference/API_PutParameter.html) の詳細を補完 し、AllowedPattern、Description、KeyId、Overwrite、Type、Value の値についての詳細も提供しま す。

パラメータ名の要件と制約には次のようなものがあります。

- 大文字と小文字の区別: パラメータ名では大文字と小文字が区別されます。
- スペース: パラメータ名に空白を含めることはできません。
- 有効な文字: パラメータ名には、記号と文字として a-zA-Z0-9\_.- のみを使用できます。

さらに、スラッシュ文字 (/) は、パラメータ名の階層を表すために使用されます。例: /Dev/ Production/East/Project-ABC/MyParameter

• 有効な AMI 形式: aws:ec2:image パラメータのデータ型として String を選択した場合、入力 する ID は AMI ID 形式 ami-12345abcdeEXAMPLE に対して検証される必要があります。

- 完全修飾: 階層内でパラメータを作成または参照する場合は、スラッシュ文字 (/) を先頭に含めま す。階層の一部であるパラメータを参照する場合は、先頭のスラッシュ (/) を含む階層パス全体を 指定します。
	- 完全修飾パラメータ名:MyParameter1 、/MyParameter2、/Dev/Production/East/ Project-ABC/MyParameter
	- 完全に修飾されていないパラメータ名: MyParameter3/L1
- 長さ: 作成するパラメータ名の最大文字数は 1,011 文字です。これには、指定した名前の前にある ARN 内の文字 (arn:aws:ssm:us-east-2:111122223333:parameter/ など) が含まれます。
- プレフィックス: パラメータ名には、プレフィックスとして「aws」または「ssm」 (大文字と小文 字は区別しない) を付けることはできません。たとえば、以下のパラメータ名を作成しようとする と、例外によりエラーになります。
	- awsTestParameter
	- SSM-testparameter
	- /aws/testparam1

**a** Note

SSM ドキュメント、コマンド、またはスクリプトでパラメータを指定する場合、構文の 一部として ssm を含めます。例: {{ssm:*parameter-name*}} および {{ ssm:*parametername* }} (例: {{ssm:MyParameter}}、および {{ ssm:MyParameter }}.)

- 一意性: パラメータ名は AWS リージョン 内で一意であることが必要です。例えば、以下が同じ リージョン内にある場合、Systems Manager では個別のパラメータとして扱われます。
	- /Test/TestParam1
	- /TestParam1

次の例も、一意です。

- /Test/TestParam1/Logpath1
- /Test/TestParam1

ただし、次の例は同じリージョン内にある場合、一意ではありません。

- /TestParam1
- TestParam1
- 階層の深さ: パラメータ階層を指定する場合、階層は最大 15 レベルの深さを持つことができま す。階層のあらゆるレベルでパラメータを定義できます。次の例はいずれも、構造的に有効です。
- /Level-1/L2/L3/L4/L5/L6/L7/L8/L9/L10/L11/L12/L13/L14/parameter-name
- parameter-name

次のパラメータの作成を試みると、HierarchyLevelLimitExceededException 例外で失敗し ます。

- /Level-1/L2/L3/L4/L5/L6/L7/L8/L9/L10/L11/L12/L13/L14/L15/L16/parametername
- **A** Important

ユーザーがパスへのアクセス許可を持つ場合、そのユーザーはそのパスのすべてのレベル にアクセスできます。たとえば、ユーザーがパス /a へのアクセス許可を持っている場合、 ユーザーは /a/b にアクセスすることもできます。ユーザーが AWS Identity and Access Management (IAM) でパラメータ /a/b で明示的にアクセスを拒否された場合でも、/a に対 して [GetParametersByPath](https://docs.aws.amazon.com/systems-manager/latest/APIReference/API_GetParametersByPath.html) API オペレーションを再帰的に呼び出して /a/b を表示できま す。

## トピック

- [Systems Manager パラメータを作成する \(コンソール\)](#page-476-0)
- [Systems Manager パラメータを作成する \(AWS CLI\)](#page-479-0)
- [Systems Manager のパラメータを作成する \(Tools for Windows PowerShell\)](#page-495-0)

<span id="page-476-0"></span>Systems Manager パラメータを作成する (コンソール)

AWS Systems Manager コンソールを使用して、String、StringList、SecureString パラメー タタイプを作成して実行できます。パラメータを削除したら、30 秒以上待ってから同じ名前のパラ メータを作成します。

**a** Note

パラメータは、パラメータを作成した AWS リージョン でのみ使用できます。

以下の手順では、Parameter Store コンソールでパラメータを作成するプロセスについて説明しま す。コンソールでは、String、StringList、および SecureString のパラメータタイプを作成 できます。

パラメータを作成するには

- 1. AWS Systems Manager コンソール ([https://console.aws.amazon.com/systems-manager/\)](https://console.aws.amazon.com/systems-manager/) を開 きます。
- 2. ナビゲーションペインで、[Parameter Store] を選択します。
- 3. [Create parameter] を選択します。
- 4. [Name (名前)] ボックスに、階層と名前を入力します。たとえば、「**/Test/helloWorld**」と 入力します。

パラメータ階層の詳細については、「[パラメータ階層の使用](#page-513-0)」を参照してください。

- 5. [Description] ボックスに、このパラメータをテストパラメータとして識別するための説明を入力 します。
- 6. [Parameter tier ] で、[スタンダード] または [アドバンスト] を選択します。詳細パラメータの詳 細については、「[パラメータ層の管理](#page-452-0)」を参照してください。
- 7. [Type] として、[String]、[StringList]、[SecureString] のいずれかを選択します。
	- [String] を選択した場合は、[Data type (データ型)] フィールドが表示されます。Amazon Machine Image (AMI) のリソース ID を保持するパラメータを作成する場合は、 「aws:ec2:image」を選択します。それ以外の場合は、デフォルトの text を選択したまま にします。
	- [SecureString] を選択すると、[KMS Key ID] フィールドが表示されます。AWS Key Management Service AWS KMS key ID、AWS KMS key Amazon リソースネーム (ARN)、 エイリアス名、またはエイリアス ARN を指定しない場合、システムは Systems Manager の AWS マネージドキー である alias/aws/ssm を使用します。このキーを使用しない場 合は、カスタマーマネージドキーを使用することもできます。AWS マネージドキーとカス タマー管理のキーの詳細については、AWS Key Management Service デベロッパーガイド の「[AWS Key Management Service の概念](https://docs.aws.amazon.com/kms/latest/developerguide/concepts.html)」を参照してください。Parameter Store および AWS KMS の暗号化の詳細については、「[AWS KMS で AWS Systems ManagerParameter](https://docs.aws.amazon.com/kms/latest/developerguide/services-parameter-store.html) [Store を使用する方法」](https://docs.aws.amazon.com/kms/latest/developerguide/services-parameter-store.html)を参照してください。

## **A** Important

Parameter Store では[、対称暗号化 KMS キーの](https://docs.aws.amazon.com/kms/latest/developerguide/symm-asymm-concepts.html#symmetric-cmks)みをサポートしています。[非対称暗](https://docs.aws.amazon.com/kms/latest/developerguide/symm-asymm-concepts.html#asymmetric-cmks) [号化 KMS キーを](https://docs.aws.amazon.com/kms/latest/developerguide/symm-asymm-concepts.html#asymmetric-cmks)使用してパラメータを暗号化することはできません。KMS キーが対 称か非対称かを判断する方法については、「AWS Key Management Service デベロッ パーガイド」の「[対称キーと非対称 KMS キーの識別」](https://docs.aws.amazon.com/kms/latest/developerguide/find-symm-asymm.html)を参照してください。

• カスタマーマネージドキーエイリアス名またはエイリアス ARN のいずれかと key-id パラ メータを使用してコンソールで SecureString パラメータを作成する場合は、そのエイリア スの前にプレフィックスの alias/ を付けます。ARN の例を次に示します。

arn:aws:kms:us-east-2:123456789012:alias/abcd1234-ab12-cd34-ef56-abcdeEXAMPLE

エイリアス名の例を次に示します。

alias/MyAliasName

8. [Value] ボックスに、値を入力します。たとえば、「**This is my first parameter**」または 「**ami-0dbf5ea29aEXAMPLE**」と入力します。

**a** Note

パラメータは、他のパラメータの値で参照またはネストすることはできません。パラ メータ値に {{}} または {{ssm:*parameter-name*}} を含めることはできません。 [SecureString] を選択した場合、後でパラメータの [概要] タブで表示すると、パラメー タの値はデフォルトでマスクされます ("\*\*\*\*\*\*")。[表示] を選択して、パラメータ値を表 示します。

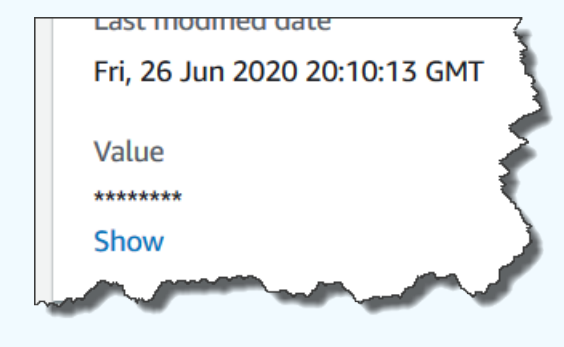

9. (オプション) [タグ] 領域で、タグキーと値のペアを 1 つ以上パラメータに適用します。

タグは、リソースに割り当てるオプションのメタデータです。タグを使用すると、目的、所有 者、環境などのさまざまな方法でリソースを分類できます。たとえば、Systems Manager パラ メータにタグを付けて、それが適用されるリソースのタイプ、環境、パラメータによって参照さ れる設定データのタイプを識別できます。この場合、以下のキーと値のペアを指定します。

- Key=Resource,Value=S3bucket
- Key=OS,Value=Windows
- Key=ParameterType,Value=LicenseKey
- 10. [Create parameter] を選択します。
- 11. パラメータリストで、先ほど作成したパラメータの名前を選択します。[Overview] タブで詳細を 確認します。SecureString パラメータを作成した場合、[表示] を選択して、非暗号化された 値を表示します。

**a** Note

アドバンストパラメータをスタンダードパラメータに変更することはできません。アドバン ストパラメータが不要になった場合、またはアドバンストパラメータの料金を抑えたい場 合は、アドバンストパラメータを削除して新しいスタンダードパラメータとして再作成しま す。

<span id="page-479-0"></span>Systems Manager パラメータを作成する (AWS CLI)

AWS Command Line Interface (AWS CLI) を使用して、String、StringList、および SecureString パラメータタイプを作成できます。パラメータを削除したら、30 秒以上待ってから 同じ名前のパラメータを作成します。

パラメータは、他のパラメータの値で参照またはネストすることはできません。パラメータ値に {{}} または {{ssm:*parameter-name*}} を含めることはできません。

**a** Note

パラメータは、パラメータを作成した AWS リージョン でのみ使用できます。

トピック

- [String パラメータを作成する \(AWS CLI\)](#page-480-0)
- [StringList パラメータを作成する \(AWS CLI\)](#page-485-0)
- [SecureString パラメータを作成する \(AWS CLI\)](#page-486-0)
- [複数行のパラメータを作成する \(AWS CLI\)](#page-493-0)

<span id="page-480-0"></span>**String** パラメータを作成する (AWS CLI)

1. まだ AWS Command Line Interface (AWS CLI) をインストールして設定していない場合は、イ ンストールして設定します。

詳細については、「[AWS CLI の最新バージョンをインストールまたは更新します。」](https://docs.aws.amazon.com/cli/latest/userguide/getting-started-install.html)を参照し てください。

2. 以下のコマンドを実行して String タイプのパラメータを作成します。各*##############*を ユーザー自身の情報に置き換えます。

Linux & macOS

```
aws ssm put-parameter \ 
     --name "parameter-name" \ 
     --value "parameter-value" \ 
     --type String \ 
     --tags "Key=tag-key,Value=tag-value"
```
Windows

```
aws ssm put-parameter ^ 
     --name "parameter-name" ^ 
     --value "parameter-value" ^ 
     --type String ^ 
     --tags "Key=tag-key,Value=tag-value"
```
-または-

次のコマンドを実行して、パラメータ値として Amazon Machine Image (AMI) ID を含むパラ メータを作成します。

Linux & macOS

```
aws ssm put-parameter \ 
     --name "parameter-name" \ 
     --value "an-AMI-id" \ 
     --type String \ 
     --data-type "aws:ec2:image" \ 
     --tags "Key=tag-key,Value=tag-value"
```
Windows

```
aws ssm put-parameter ^ 
     --name "parameter-name" ^ 
     --value "an-AMI-id" ^ 
     --type String ^ 
     --data-type "aws:ec2:image" ^ 
     --tags "Key=tag-key,Value=tag-value"
```
--name オプションは階層をサポートしています。階層については、「[パラメータ階層の使用」](#page-513-0) を参照してください。

--data-type オプションは、AMI ID を含むパラメータを作成する場合にのみ指定する必要が あります。入力したパラメータ値が、適切に書式設定された Amazon Elastic Compute Cloud (Amazon EC2) AMI ID であることを確認します。他のすべてのパラメータの場合、デフォルト のデータ型は text であり、値の指定はオプションです。詳細については、「」を参照してくだ さい[Amazon マシンイメージ ID のパラメータのネイティブサポート](#page-549-0)

**A** Important

成功すると、コマンドはパラメータのバージョン番号を返します。例外: データ型とし て aws:ec2:image を指定した場合、レスポンスの新しいバージョン番号が意味するの は、パラメータ値が未検証であるということです。詳細については、「」を参照してく ださい[Amazon マシンイメージ ID のパラメータのネイティブサポート](#page-549-0)

以下の例では、キーと値のペアのタグ 2 つをパラメータに追加します。

```
aws ssm put-parameter \ 
     --name parameter-name \ 
     --value "parameter-value" \ 
     --type "String" \ 
     --tags '[{"Key":"Region","Value":"East"},{"Key":"Environment", 
  "Value":"Production"}]'
```
Windows

```
aws ssm put-parameter ^ 
     --name parameter-name ^ 
     --value "parameter-value" ^ 
     --type "String" ^ 
     --tags [{\"Key\":\"Region1\",\"Value\":\"East1\"},{\"Key\":\"Environment1\",
\"Value\":\"Production1\"}]
```
次の例では、名前にパラメータ階層を使用して、プレーンテキストの String パラメータを作 成します。パラメータのバージョン番号を返します。パラメータ階層の詳細については、「[パラ](#page-513-0) [メータ階層の使用](#page-513-0)」を参照してください。

Linux & macOS

階層にないパラメータ

```
aws ssm put-parameter \ 
     --name "golden-ami" \ 
     --type "String" \ 
     --value "ami-12345abcdeEXAMPLE"
```
階層内のパラメータ

```
aws ssm put-parameter \ 
     --name "/amis/linux/golden-ami" \ 
     --type "String" \ 
     --value "ami-12345abcdeEXAMPLE"
```
#### Windows

## 階層にないパラメータ

```
aws ssm put-parameter ^ 
     --name "golden-ami" ^ 
     --type "String" ^ 
     --value "ami-12345abcdeEXAMPLE"
```
階層内のパラメータ

```
aws ssm put-parameter ^ 
     --name "/amis/windows/golden-ami" ^ 
     --type "String" ^ 
     --value "ami-12345abcdeEXAMPLE"
```
# 3. 次のコマンドを実行して、最新のパラメータ値を表示し、新しいパラメータの詳細を確認しま す。

aws ssm get-parameters --names "/Test/IAD/helloWorld"

システムが以下のような情報を返します。

```
{ 
     "InvalidParameters": [], 
     "Parameters": [ 
          { 
              "Name": "/Test/IAD/helloWorld", 
              "Type": "String", 
              "Value": "My updated parameter value", 
              "Version": 2, 
              "LastModifiedDate": "2020-02-25T15:55:33.677000-08:00", 
              "ARN": "arn:aws:ssm:us-east-2:123456789012:parameter/Test/IAD/
helloWorld" 
          } 
    \mathbf{I}}
```
以下のコマンドを実行して、パラメータの値を変更します。パラメータのバージョン番号を返しま す。

```
aws ssm put-parameter --name "/Test/IAD/helloWorld" --value "My updated 1st parameter" 
  --type String --overwrite
```
以下のコマンドを実行して、パラメータ値の履歴を表示します。

aws ssm get-parameter-history --name "/Test/IAD/helloWorld"

以下のコマンドを実行して、このパラメータをコマンドで使用します。

aws ssm send-command --document-name "AWS-RunShellScript" --parameters '{"commands": ["echo {{ssm:/Test/IAD/helloWorld}}"]}' --targets "Key=instanceids,Values=*instance-ids*"

パラメータ Value のみを取得する場合は、次のコマンドを実行します。

aws ssm get-parameter --name testDataTypeParameter --query "Parameter.Value"

get-parameters を使用してパラメータ Value だけを取得する場合は、次のコマンドを実行しま す。

aws ssm get-parameters --names "testDataTypeParameter" --query "Parameters[\*].Value"

以下のコマンドを実行して、パラメータのメタデータを表示します。

aws ssm describe-parameters --filters "Key=Name,Values=/Test/IAD/helloWorld"

**a** Note

[Name] は大文字である必要があります。

システムが以下のような情報を返します。

```
{ 
      "Parameters": [ 
           { 
                "Name": "helloworld",
```
}

```
 "Type": "String", 
          "LastModifiedUser": "arn:aws:iam::123456789012:user/JohnDoe", 
          "LastModifiedDate": 1494529763.156, 
          "Version": 1, 
          "Tier": "Standard", 
          "Policies": [] 
     } 
 ]
```
<span id="page-485-0"></span>**StringList** パラメータを作成する (AWS CLI)

1. まだ AWS Command Line Interface (AWS CLI) をインストールして設定していない場合は、イ ンストールして設定します。

詳細については、「[AWS CLI の最新バージョンをインストールまたは更新します。」](https://docs.aws.amazon.com/cli/latest/userguide/getting-started-install.html)を参照し てください。

2. 以下のコマンドを実行してパラメータを作成します。各*##############*をユーザー自身の情 報に置き換えます。

Linux & macOS

```
aws ssm put-parameter \ 
     --name "parameter-name" \ 
     --value "a-comma-separated-list-of-values" \ 
     --type StringList \ 
     --tags "Key=tag-key,Value=tag-value"
```
Windows

```
aws ssm put-parameter ^ 
     --name "parameter-name" ^ 
     --value "a-comma-separated-list-of-values" ^ 
     --type StringList ^ 
     --tags "Key=tag-key,Value=tag-value"
```
**a** Note

成功すると、コマンドはパラメータのバージョン番号を返します。

この例では、キーと値のペアのタグ 2 つをパラメータに追加します。(ローカルマシンのオペ レーティングシステムのタイプに応じて、次のいずれかのコマンドを実行します。ローカル Windows マシンから実行するバージョンには、コマンドラインツールからコマンドを実行する ために必要なエスケープ文字 (「\」) が含まれます)。

以下に示しているのは、パラメータ階層を使用する StringList の例です。

### Linux & macOS

aws ssm put-parameter \ --name /IAD/ERP/Oracle/addUsers \ --value "Milana,Mariana,Mark,Miguel" \ --type StringList

**Windows** 

```
aws ssm put-parameter ^ 
     --name /IAD/ERP/Oracle/addUsers ^ 
    --value "Milana, Mariana, Mark, Miguel" ^
     --type StringList
```
**a** Note

StringList の項目はカンマ (,) で区切る必要があります。他の句読点または特殊文字 を使用してリスト内の項目をエスケープすることはできません。カンマを必要とするパ ラメータ値がある場合は、String 型を使用してください。

3. パラメータの詳細を確認するには、get-parameters コマンドを実行します。以下に例を示し ます。

aws ssm get-parameters --name "/IAD/ERP/Oracle/addUsers"

<span id="page-486-0"></span>SecureString パラメータを作成する (AWS CLI)

SecureString パラメータを作成するには、次の手順を使用します。各*##############*をユー ザー自身の情報に置き換えます。

### A Important

SecureString パラメータの値のみが暗号化されます。パラメータ名、説明などのプロパ ティは暗号化されません。

**A** Important

Parameter Store では[、対称暗号化 KMS キーの](https://docs.aws.amazon.com/kms/latest/developerguide/symm-asymm-concepts.html#symmetric-cmks)みをサポートしています。[非対称暗号化](https://docs.aws.amazon.com/kms/latest/developerguide/symm-asymm-concepts.html#asymmetric-cmks)  [KMS キー](https://docs.aws.amazon.com/kms/latest/developerguide/symm-asymm-concepts.html#asymmetric-cmks)を使用してパラメータを暗号化することはできません。KMS キーが対称か非対称 かを判断する方法については、「AWS Key Management Service デベロッパーガイド」の 「[対称キーと非対称 KMS キーの識別」](https://docs.aws.amazon.com/kms/latest/developerguide/find-symm-asymm.html)を参照してください。

1. まだ AWS Command Line Interface (AWS CLI) をインストールして設定していない場合は、イ ンストールして設定します。

詳細については、「[AWS CLI の最新バージョンをインストールまたは更新します。」](https://docs.aws.amazon.com/cli/latest/userguide/getting-started-install.html)を参照し てください。

2. 以下のコマンドのいずれかを実行して、SecureString データ型を使用するパラメータを作成 します。

Linux & macOS

デフォルトの AWS マネージドキーを使用して **SecureString** パラメータを作成する

```
aws ssm put-parameter \ 
     --name "parameter-name" \ 
     --value "parameter-value" \ 
     --type "SecureString"
```
カスタマーマネージドキーを使用する **SecureString** パラメータを作成する

```
aws ssm put-parameter \ 
     --name "parameter-name" \ 
     --value "a-parameter-value, for example P@ssW%rd#1" \ 
     --type "SecureString" 
     --tags "Key=tag-key,Value=tag-value"
```
カスタム AWS KMS キーを使用する **SecureString** パラメータを作成する

```
aws ssm put-parameter \ 
     --name "parameter-name" \ 
     --value "a-parameter-value, for example P@ssW%rd#1" \ 
     --type "SecureString" \ 
     --key-id "your-account-ID/the-custom-AWS KMS-key" \ 
     --tags "Key=tag-key,Value=tag-value"
```
Windows

デフォルトの AWS マネージドキーを使用して **SecureString** パラメータを作成する

```
aws ssm put-parameter ^ 
     --name "parameter-name" ^ 
     --value "parameter-value" ^ 
     --type "SecureString"
```
カスタマーマネージドキーを使用する **SecureString** パラメータを作成する

```
aws ssm put-parameter ^ 
     --name "parameter-name" ^ 
     --value "a-parameter-value, for example P@ssW%rd#1" ^ 
     --type "SecureString" ^ 
     --tags "Key=tag-key,Value=tag-value"
```
カスタム AWS KMS キーを使用する **SecureString** パラメータを作成する

```
aws ssm put-parameter ^ 
     --name "parameter-name" ^ 
     --value "a-parameter-value, for example P@ssW%rd#1" ^ 
     --type "SecureString" ^ 
     --key-id " ^ 
     --tags "Key=tag-key,Value=tag-value"account-ID/the-custom-AWS KMS-key"
```
アカウントとリージョンで AWS マネージドキーを使用して SecureString パラメータを作成 する場合、--key-id パラメータの値を指定する必要はありません。

**a** Note

AWS アカウント と AWS リージョン に割り当てられた AWS KMS key を使用するに は、コマンドから key-id パラメータを削除します。AWS KMS keys の詳細につい ては、AWS Key Management Serviceデベロッパーガイドの「[AWS Key Management](https://docs.aws.amazon.com/kms/latest/developerguide/concepts.html#aws-managed-cmk)  [Service の概念](https://docs.aws.amazon.com/kms/latest/developerguide/concepts.html#aws-managed-cmk)」を参照してください。

アカウントに割り当てられた AWS マネージドキー の代わりにカスタマーマネージドキーを使 用するには、--key-id パラメータを使用してキーを指定します。パラメータは以下の KMS パ ラメータ形式をサポートします。

• キーの Amazon リソースネーム (ARN) の例:

arn:aws:kms:us-east-2:123456789012:key/*key-id*

• エイリアス ARN の例:

arn:aws:kms:us-east-2:123456789012:alias/*alias-name*

• キー ID の例:

12345678-1234-1234-1234-123456789012

• エイリアス名の例:

alias/MyAliasName

カスタマーマネージドキーを作成するには、AWS Management Console または AWS KMS API を使用します。以下の AWS CLI コマンドは、AWS アカウント の現在の AWS リージョン でカ スタマーマネージドキーを作成します。

aws kms [create-key](https://docs.aws.amazon.com/kms/latest/APIReference/API_CreateKey.html)

先ほど作成したキーを使用して、SecureString パラメータを作成するには、以下の形式のコ マンドを使用します。

以下の例では、パスワードパラメータと AWS KMS key 向けに難読化された名前(3l3vat3131) を使用しています。

Linux & macOS

```
aws ssm put-parameter \ 
     --name /Finance/Payroll/3l3vat3131 \ 
     --value "P@sSwW)rd" \ 
     --type SecureString \ 
     --key-id arn:aws:kms:us-
east-2:123456789012:key/1a2b3c4d-1a2b-1a2b-1a2b-1a2b3c4d5e
```
Windows

```
aws ssm put-parameter ^ 
     --name /Finance/Payroll/3l3vat3131 ^ 
     --value "P@sSwW)rd" ^ 
     --type SecureString ^ 
     --key-id arn:aws:kms:us-
east-2:123456789012:key/1a2b3c4d-1a2b-1a2b-1a2b-1a2b3c4d5e
```
3. パラメータの詳細を確認するには、以下のコマンドを実行します。

with-decryption パラメータを指定しない場合、または no-with-decryption パラメータ を指定した場合、コマンドは暗号化された GUID を返します。

Linux & macOS

```
aws ssm get-parameters \ 
     --name "the-parameter-name-you-specified" \ 
     --with-decryption
```
**Windows** 

```
aws ssm get-parameters ^ 
     --name "the-parameter-name-you-specified" ^ 
     --with-decryption
```
4. 以下のコマンドを実行して、パラメータのメタデータを表示します。

Linux & macOS

aws ssm describe-parameters \

--filters "Key=Name,Values=*the-name-that-you-specified*"

Windows

```
aws ssm describe-parameters ^ 
     --filters "Key=Name,Values=the-name-that-you-specified"
```
5. カスタマーマネージド AWS KMS key を使用していない場合は、以下のコマンドを実行してパ ラメータ値を変更します。

Linux & macOS

```
aws ssm put-parameter \ 
     --name "the-name-that-you-specified" \ 
     --value "a-new-parameter-value" \ 
     --type "SecureString" \ 
     --overwrite
```
Windows

```
aws ssm put-parameter ^ 
     --name "the-name-that-you-specified" ^ 
     --value "a-new-parameter-value" ^ 
     --type "SecureString" ^ 
     --overwrite
```
-または-

カスタマーマネージド AWS KMS key を使用している場合は、以下のいずれかのコマンドを実 行してパラメータ値を変更します。

Linux & macOS

```
aws ssm put-parameter \ 
     --name "the-name-that-you-specified" \ 
     --value "a-new-parameter-value" \ 
     --type "SecureString" \ 
     --key-id "the-KMSkey-ID" \ 
     --overwrite
```

```
aws ssm put-parameter \ 
     --name "the-name-that-you-specified" \ 
     --value "a-new-parameter-value" \ 
     --type "SecureString" \ 
     --key-id "account-alias/the-KMSkey-ID" \ 
     --overwrite
```
Windows

```
aws ssm put-parameter ^ 
     --name "the-name-that-you-specified" ^ 
     --value "a-new-parameter-value" ^ 
     --type "SecureString" ^ 
     --key-id "the-KMSkey-ID" ^ 
     --overwrite
```

```
aws ssm put-parameter ^ 
     --name "the-name-that-you-specified" ^ 
     --value "a-new-parameter-value" ^ 
     --type "SecureString" ^ 
     --key-id "account-alias/the-KMSkey-ID" ^ 
     --overwrite
```
6. 以下のコマンドを実行して、最新のパラメータ値を表示します。

Linux & macOS

```
aws ssm get-parameters \ 
     --name "the-name-that-you-specified" \ 
     --with-decryption
```
Windows

```
aws ssm get-parameters ^ 
     --name "the-name-that-you-specified" ^ 
     --with-decryption
```
7. 以下のコマンドを実行して、パラメータ値の履歴を表示します。

Linux & macOS

```
aws ssm get-parameter-history \ 
     --name "the-name-that-you-specified"
```
Windows

```
aws ssm get-parameter-history ^ 
     --name "the-name-that-you-specified"
```
#### **a** Note

暗号化された値でパラメータを手動で作成できます。この場合、値は既に暗号化されている ため、SecureString パラメータタイプを選択する必要はありません。SecureString を 選択した場合、パラメータは二重に暗号化されます。

デフォルトでは、すべての SecureString 値が暗号化テキストとして表示されま す。SecureString 値を復号するには、AWS KMS の [Decrypt](https://docs.aws.amazon.com/kms/latest/APIReference/API_Decrypt.html) API オペレーションを呼び出すため のアクセス権限が必要です。AWS KMS アクセスコントロールの設定方法については、「AWS Key Management Service デベロッパーガイド」の「[AWS KMS に対する認証とアクセスコントロール」](https://docs.aws.amazon.com/kms/latest/developerguide/control-access.html) を参照してください。

**A** Important

パラメータの暗号化に使用される KMS キーの KMS キーエイリアスを変更する場合は、パ ラメータが AWS KMS の参照で使用するキーエイリアスも更新する必要があります。これは KMS キーエイリアスにのみ適用されます。エイリアスがアタッチするキー ID は、キー全体 を削除しない限り、同じままになります。

<span id="page-493-0"></span>複数行のパラメータを作成する (AWS CLI)

AWS CLI を使用して、改行を含むパラメータを作成できます。改行すると、長いパラメータ値のテ キストを分割して読みやすくすることができ、たとえば、ウェブページの複数段落のパラメータコ ンテンツを更新できます。次の例に示すように、JSON ファイルにコンテンツを含めると、--cliinput-json のような改行文字を使用して \n オプションを使用できます。

1. まだ AWS Command Line Interface (AWS CLI) をインストールして設定していない場合は、イ ンストールして設定します。

詳細については、「[AWS CLI の最新バージョンをインストールまたは更新します。」](https://docs.aws.amazon.com/cli/latest/userguide/getting-started-install.html)を参照し てください。

2. 次のコマンドを実行して、複数行のパラメータを作成します。

Linux & macOS

```
aws ssm put-parameter \ 
     --name "MultiLineParameter" \ 
     --type String \ 
     --cli-input-json file://MultiLineParameter.json
```
Windows

```
aws ssm put-parameter ^ 
     --name "MultiLineParameter" ^ 
     --type String ^ 
     --cli-input-json file://MultiLineParameter.json
```
次の例では、MultiLineParameter.json ファイルの内容を示します。

```
{ 
    "Value": "<para>Paragraph One</para>\n<para>Paragraph Two</para>
\n<para>Paragraph Three</para>"
}
```
保存されたパラメータ値は、次のように保存されます。

```
<para>Paragraph One</para>
<para>Paragraph Two</para>
<para>Paragraph Three</para>
```
<span id="page-495-0"></span>Systems Manager のパラメータを作成する (Tools for Windows PowerShell)

AWS Tools for Windows PowerShell を使用して、String、StringList、SecureString パラ メータタイプを作成できます。パラメータを削除したら、30 秒以上待ってから同じ名前のパラメー タを作成します。

パラメータは、他のパラメータの値で参照またはネストすることはできません。パラメータ値に {{}} または {{ssm:*parameter-name*}} を含めることはできません。

**a** Note

パラメータは、パラメータを作成した AWS リージョン でのみ使用できます。

トピック

- [String パラメータを作成する \(Tools for Windows PowerShell\)](#page-495-1)
- [StringList パラメータを作成する \(Tools for Windows PowerShell\)](#page-496-0)
- [SecureString パラメータを作成する \(Tools for Windows PowerShell\)](#page-498-0)

<span id="page-495-1"></span>**String** パラメータを作成する (Tools for Windows PowerShell)

1. AWS Tools for PowerShell (Tools for Windows PowerShell) をインストールして設定します (ま だインストールしていない場合)。

詳細については、「[AWS Tools for PowerShell のインストール」](https://docs.aws.amazon.com/powershell/latest/userguide/pstools-getting-set-up.html)を参照してください。

2. 以下のコマンドを実行して、プレーンテキスト値を含むパラメータを作成します。各*######## ######*をユーザー自身の情報に置き換えます。

```
Write-SSMParameter ` 
     -Name "parameter-name" ` 
     -Value "parameter-value" ` 
     -Type "String"
```
-または-

次のコマンドを実行して、パラメータ値として Amazon Machine Image (AMI) ID を含むパラ メータを作成します。

**a** Note タグ付きのパラメータを作成するには、変数として手前で service.model.tag を作成しま す。以下はその例です。

```
$tag = New-Object Amazon.SimpleSystemsManagement.Model.Tag
$tag.Key = "tag-key"
$tag.Value = "tag-value"
```

```
Write-SSMParameter ` 
     -Name "parameter-name" ` 
     -Value "an-AMI-id" ` 
     -Type "String" ` 
     -DataType "aws:ec2:image" ` 
     -Tags $tag
```
-DataType オプションは、AMI ID を含むパラメータを作成する場合にのみ指定する必要があ ります。他のすべてのパラメータでは、デフォルトのデータ型は text です。詳細については、 「」を参照してください[Amazon マシンイメージ ID のパラメータのネイティブサポート](#page-549-0)

以下に示しているのは、パラメータ階層の使用例です。

```
Write-SSMParameter ` 
     -Name "/IAD/Web/SQL/IPaddress" ` 
     -Value "99.99.99.999" ` 
     -Type "String" ` 
     -Tags $tag
```
3. パラメータの詳細を確認するには、以下のコマンドを実行します。

(Get-SSMParameterValue -Name "*the-parameter-name-you-specified*").Parameters

<span id="page-496-0"></span>**StringList** パラメータを作成する (Tools for Windows PowerShell)

1. AWS Tools for PowerShell (Tools for Windows PowerShell) をインストールして設定します (ま だインストールしていない場合)。

詳細については、「[AWS Tools for PowerShell のインストール」](https://docs.aws.amazon.com/powershell/latest/userguide/pstools-getting-set-up.html)を参照してください。

2. 以下のコマンドを実行して、StringList パラメータを作成します。各*##############*をユー ザー自身の情報に置き換えます。

```
a Note
```
タグ付きのパラメータを作成するには、変数として手前で service.model.tag を作成しま す。以下はその例です。

```
$tag = New-Object Amazon. SimpleSystemsManagement. Model. Tag
$tag.Key = "tag-key"
$tag.Value = "tag-value"
```

```
Write-SSMParameter ` 
     -Name "parameter-name" ` 
     -Value "a-comma-separated-list-of-values" ` 
     -Type "StringList" ` 
     -Tags $tag
```
成功すると、コマンドはパラメータのバージョン番号を返します。

以下はその例です。

```
Write-SSMParameter ` 
     -Name "stringlist-parameter" ` 
    -Value "Milana, Mariana, Mark, Miguel" `
     -Type "StringList" ` 
     -Tags $tag
```
**a** Note

StringList の項目はカンマ (,) で区切る必要があります。他の句読点または特殊文字 を使用してリスト内の項目をエスケープすることはできません。カンマを必要とするパ ラメータ値がある場合は、String 型を使用してください。

3. パラメータの詳細を確認するには、以下のコマンドを実行します。

(Get-SSMParameterValue -Name "*the-parameter-name-you-specified*").Parameters

<span id="page-498-0"></span>SecureString パラメータを作成する (Tools for Windows PowerShell)

SecureString パラメータを作成する前に、このタイプのパラメータに関する前提要件を確認して ください。詳細については、「[SecureString パラメータを作成する \(AWS CLI\)](#page-486-0)」を参照してくださ い。

**A** Important

SecureString パラメータの値のみが暗号化されます。パラメータ名、説明などのプロパ ティは暗号化されません。

**A** Important

Parameter Store では[、対称暗号化 KMS キーの](https://docs.aws.amazon.com/kms/latest/developerguide/symm-asymm-concepts.html#symmetric-cmks)みをサポートしています。[非対称暗号化](https://docs.aws.amazon.com/kms/latest/developerguide/symm-asymm-concepts.html#asymmetric-cmks)  [KMS キー](https://docs.aws.amazon.com/kms/latest/developerguide/symm-asymm-concepts.html#asymmetric-cmks)を使用してパラメータを暗号化することはできません。KMS キーが対称か非対称 かを判断する方法については、「AWS Key Management Service デベロッパーガイド」の 「[対称キーと非対称 KMS キーの識別」](https://docs.aws.amazon.com/kms/latest/developerguide/find-symm-asymm.html)を参照してください。

1. AWS Tools for PowerShell (Tools for Windows PowerShell) をインストールして設定します (ま だインストールしていない場合)。

詳細については、「[AWS Tools for PowerShell のインストール」](https://docs.aws.amazon.com/powershell/latest/userguide/pstools-getting-set-up.html)を参照してください。

2. 以下のコマンドを実行してパラメータを作成します。各*##############*をユーザー自身の情 報に置き換えます。

**a** Note

タグ付きのパラメータを作成するには、まず service.model.tag を変数として作成しま す。以下はその例です。

\$tag = New-Object Amazon.SimpleSystemsManagement.Model.Tag \$tag.Key = "tag-key"

```
Write-SSMParameter ` 
     -Name "parameter-name" ` 
     -Value "parameter-value" ` 
     -Type "SecureString" ` 
     -KeyId "an AWS KMS key ID, an AWS KMS key ARN, an alias name, or an alias ARN" 
\mathcal{L}_{\mathcal{L}} -Tags $tag
```
成功すると、コマンドはパラメータのバージョン番号を返します。

### **a** Note

アカウントに割り当てられた AWS マネージドキーを使用するには、コマンドから - KeyId パラメータを削除します。

難読化された名前 (3l3vat3131) をパスワードパラメータとして使用し、AWS マネージドキーを 使用する例を次に示します。

```
Write-SSMParameter ` 
     -Name "/Finance/Payroll/3l3vat3131" ` 
     -Value "P@sSwW)rd" ` 
     -Type "SecureString"` 
     -Tags $tag
```
3. パラメータの詳細を確認するには、以下のコマンドを実行します。

(Get-SSMParameterValue -Name "*the-parameter-name-you-specified*" –WithDecryption \$true).Parameters

デフォルトでは、すべての SecureString 値が暗号化テキストとして表示されま

す。SecureString 値を復号するには、AWS KMS の [Decrypt](https://docs.aws.amazon.com/kms/latest/APIReference/API_Decrypt.html) API オペレーションを呼び出すため のアクセス権限が必要です。AWS KMS アクセスコントロールの設定方法については、「AWS Key Management Service デベロッパーガイド」の「[AWS KMS に対する認証とアクセスコントロール」](https://docs.aws.amazon.com/kms/latest/developerguide/control-access.html) を参照してください。

## **A** Important

パラメータの暗号化に使用される KMS キーの KMS キーエイリアスを変更する場合は、パ ラメータが AWS KMS の参照で使用するキーエイリアスも更新する必要があります。これは KMS キーエイリアスにのみ適用されます。エイリアスがアタッチするキー ID は、キー全体 を削除しない限り、同じままになります。

# <span id="page-500-0"></span>Systems Manager のパラメータを検索する

アカウントに多数のパラメータがある場合、一度に1つまたは複数のパラメータに関する情報を見つ けるのが難しい場合があります。このような場合は、フィルタツールを使用して検索条件を指定す ることで、必要な情報を検索できます。AWS Systems Manager コンソール、AWS Command Line Interface (AWS CLI)、AWS Tools for PowerShell、または [DescribeParameters](https://docs.aws.amazon.com/systems-manager/latest/APIReference/API_DescribeParameters.html) API を使用してパラ メータを検索できます。

トピック

- [パラメータの検索 \(コンソール\)](#page-500-1)
- [パラメータの検索 \(AWS CLI\)](#page-501-0)

<span id="page-500-1"></span>パラメータの検索 (コンソール)

- 1. AWS Systems Manager コンソール ([https://console.aws.amazon.com/systems-manager/\)](https://console.aws.amazon.com/systems-manager/) を開 きます。
- 2. ナビゲーションペインで、[Parameter Store] を選択します。
- 3. 検索ボックスを選択し、検索方法を選択します。例えば、Type、Name などです。
- 4. 選択した検索タイプの情報を入力します。以下に例を示します。
	- Type で検索する場合は、String、StringList、SecureString から選択します。
	- Name で検索する場合は、contains、equals、または begins-with を選択し、パラメー タ名のすべてまたは一部を入力します。

**a** Note

コンソールでは、Name のデフォルトの検索タイプは contains です。

5. Enter キーを押します。

<span id="page-501-0"></span>パラメータのリストが検索結果で更新されます。

パラメータの検索 (AWS CLI)

describe-parameters の 1 つ以上のパラメータに関する情報を表示するには、AWS CLI コマン ドを使用します。

以下の例は、 のパラメータに関する情報を表示するために使用できるさまざまなオプションを 示していますAWS アカウント これらのオプションの詳細については、「AWS Command Line Interface ユーザーガイド」の「[describe-parameters」](https://docs.aws.amazon.com/cli/latest/reference/ssm/describe-parameters.html)を参照してください。

1. まだ AWS Command Line Interface (AWS CLI) をインストールして設定していない場合は、イ ンストールして設定します。

詳細については、「[AWS CLI の最新バージョンをインストールまたは更新します。」](https://docs.aws.amazon.com/cli/latest/userguide/getting-started-install.html)を参照し てください。

2. 以下のコマンドのサンプル値を、アカウントで作成されたパラメータを反映した値に置き換えま す。

Linux & macOS

```
aws ssm describe-parameters \ 
     --parameter-filters "Key=Name,Values=MyParameterName"
```
Windows

```
aws ssm describe-parameters ^ 
     --parameter-filters "Key=Name,Values=MyParameterName"
```
**a** Note

describe-parameters の場合、Name のデフォルトの検索タイプは Equals です。 パラメータフィルタで、"Key=Name,Values=*MyParameterName*" を指定すること は、"Key=Name,Option=Equals,Values=*MyParameterName*" を指定することと同 じです。

```
aws ssm describe-parameters \
```
--parameter-filters "Key=Name,Option=Contains,Values=*Product*"

```
aws ssm describe-parameters \ 
     --parameter-filters "Key=Type,Values=String"
```

```
aws ssm describe-parameters \ 
     --parameter-filters "Key=Path,Values=/Production/West"
```

```
aws ssm describe-parameters \ 
     --parameter-filters "Key=Tier,Values=Standard"
```

```
aws ssm describe-parameters \ 
     --parameter-filters "Key=tag:tag-key,Values=tag-value"
```

```
aws ssm describe-parameters \ 
     --parameter-filters "Key=KeyId,Values=key-id"
```

```
a Note
```
最後の例の *key-id* は、アカウントで作成された AWS Key Management Service パラ メータの暗号化に使用される AWS KMS (SecureString) キーの ID を表します。ま た、**alias/aws/ssm** を入力して、アカウントのデフォルトの AWS KMS キーを使用す ることもできます。詳細については、「」を参照してください[SecureString パラメータ](#page-486-0) [を作成する \(AWS CLI\)](#page-486-0)

成功すると、コマンドは以下のような出力を返します。

```
{ 
     "Parameters": [ 
         { 
              "Name": "/Production/West/Manager", 
              "Type": "String", 
              "LastModifiedDate": 1573438580.703, 
              "LastModifiedUser": "arn:aws:iam::111122223333:user/Mateo.Jackson", 
              "Version": 1, 
              "Tier": "Standard",
```

```
 "Policies": [] 
         }, 
          { 
              "Name": "/Production/West/TeamLead", 
              "Type": "String", 
              "LastModifiedDate": 1572363610.175, 
              "LastModifiedUser": "arn:aws:iam::111122223333:user/Mateo.Jackson", 
              "Version": 1, 
              "Tier": "Standard", 
              "Policies": [] 
         }, 
          { 
              "Name": "/Production/West/HR", 
              "Type": "String", 
              "LastModifiedDate": 1572363680.503, 
              "LastModifiedUser": "arn:aws:iam::111122223333:user/Mateo.Jackson", 
              "Version": 1, 
              "Tier": "Standard", 
              "Policies": [] 
         } 
     ]
}
```
<span id="page-503-0"></span>パラメータポリシーの割り当て

パラメータポリシーを使用すると、有効期限終了日または有効期限などの特定の条件をパラ メータに割り当てることができ、増え続けるパラメータのセットを管理できます。パラメー タポリシーは、AWS Systems Manager の一機能である Parameter Store に保存されたパ スワードと設定データを強制的に更新または削除するのに役立ちます。Parameter Store に は、Expiration、ExpirationNotification、NoChangeNotification というタイプのポリ シーがあります。

**a** Note

パスワードローテーションのライフサイクルを実装するには、 を使用しますAWS Secrets Manager Secrets Manager を使用すると、データベースの認証情報、API キー、その他の シークレットをそのライフサイクルを通してローテーション、管理、取得できます。詳細に ついては、AWS Secrets Managerユーザーガイドの「[AWS Secrets Manager とは](https://docs.aws.amazon.com/secretsmanager/latest/userguide/intro.html)」を参照 してください。
Parameter Store は、非同期の定期的なスキャンを使用してパラメータポリシーを適用します。ポリ シーを作成したら、追加のアクションを実行する必要はありません。Parameter Store は指定した条 件に基づいて、ポリシーで定義されたアクションを個別に実行します。

### a Note

パラメータポリシーは、高度なパラメータ階層を使用するパラメータに利用できます。詳細 については、「」を参照してください[パラメータ層の管理](#page-452-0)

パラメータポリシーは、次の表に示すように、JSON 配列です。新しいアドバンストパラメータを作 成するときにポリシーを割り当てることも、パラメータを更新することでポリシーを適用することも できます。以下のタイプのパラメータポリシーが Parameter Store でサポートされています。

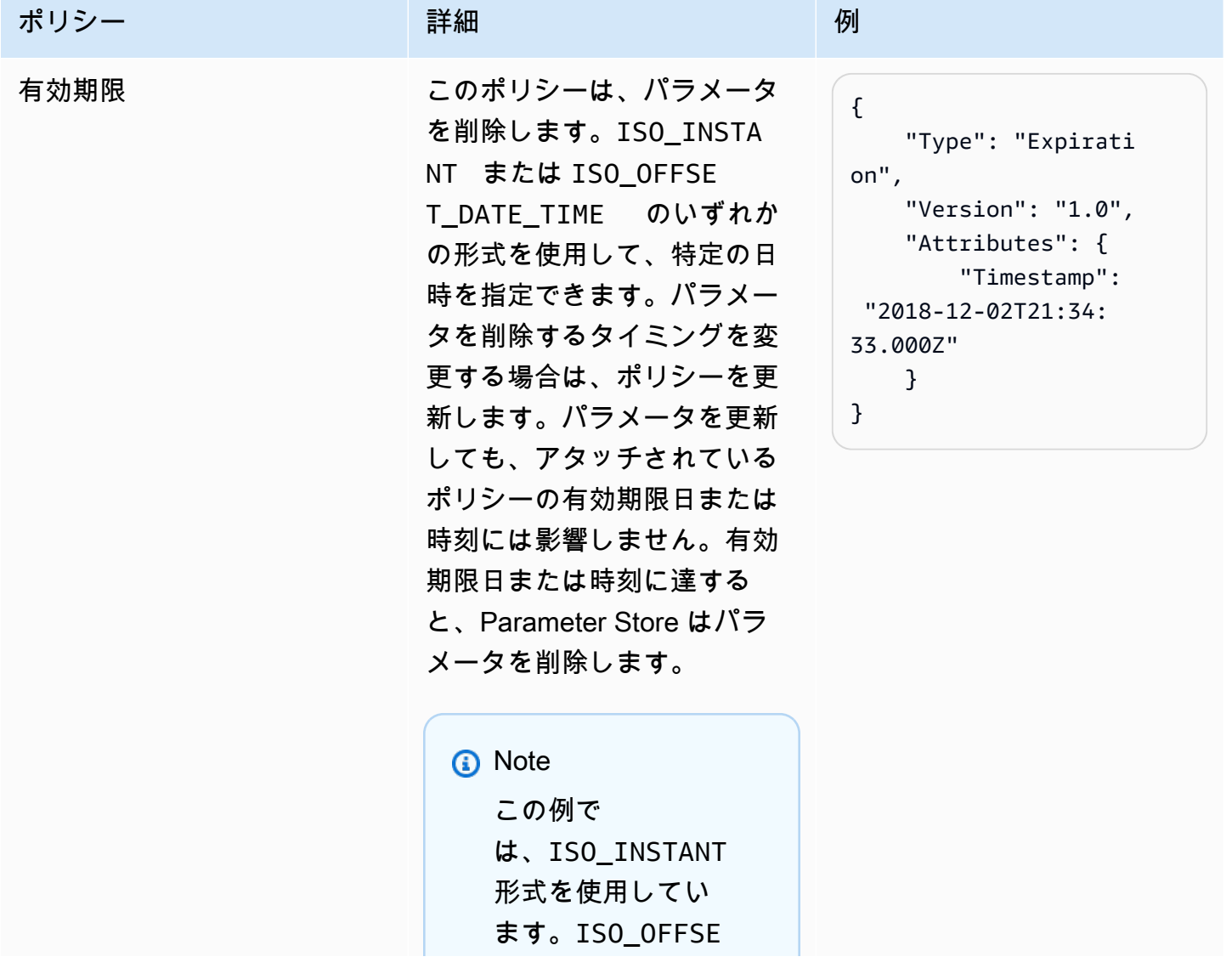

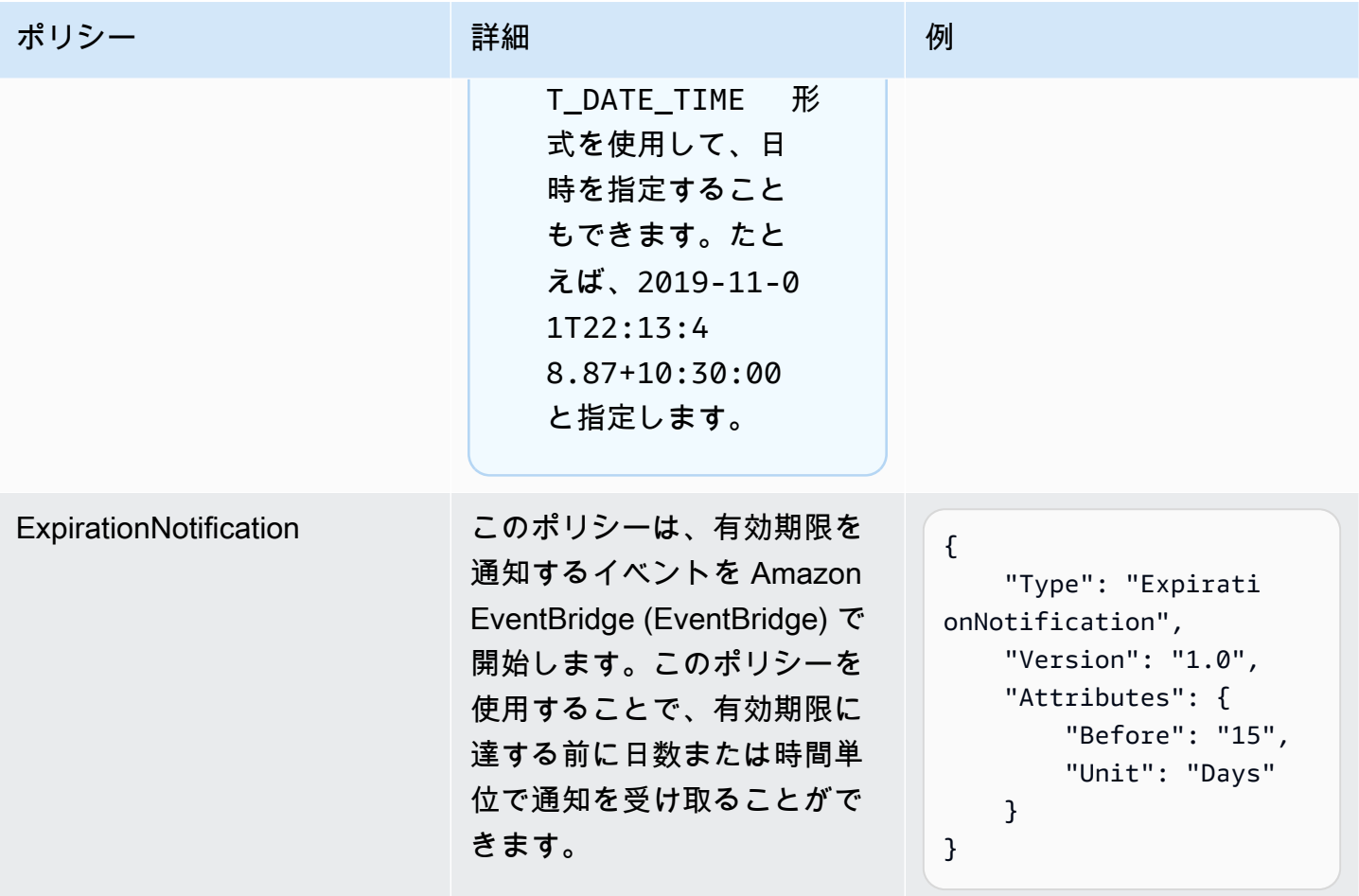

AWS Systems Manager ユーザーガイド

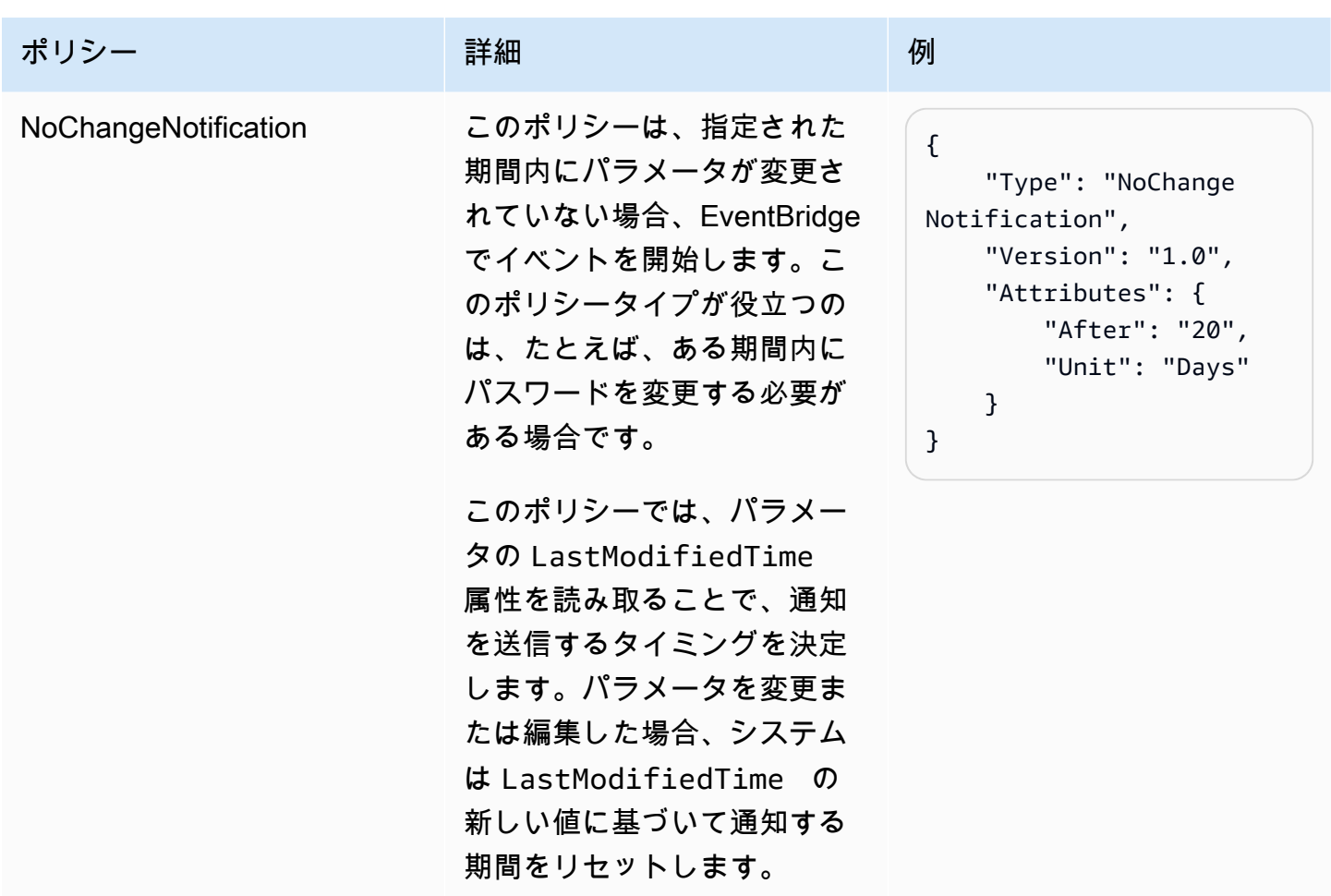

複数のポリシーをパラメータに割り当てることもできます。例えば、Expiration および ExpirationNotification のポリシーを割り当て、システムが EventBridge イベントを開始し て、パラメータが間もなく削除される通知を受け取ることができます。最大 10 個のポリシーをパラ メータに割り当てることができます。

以下の例では、SecureString という名前の新しい ProdDB3 パラメータに 4 つのポリシーを割り 当てる [PutParameter](https://docs.aws.amazon.com/systems-manager/latest/APIReference/API_PutParameter.html) API リクエストのリクエスト構文を示しています。

```
{ 
     "Name": "ProdDB3", 
     "Description": "Parameter with policies", 
     "Value": "P@ssW*rd21", 
     "Type": "SecureString", 
     "Overwrite": "True", 
     "Policies": [ 
          { 
              "Type": "Expiration",
```

```
 "Version": "1.0", 
              "Attributes": { 
                  "Timestamp": "2018-12-02T21:34:33.000Z" 
 } 
         }, 
         { 
              "Type": "ExpirationNotification", 
              "Version": "1.0", 
              "Attributes": { 
                  "Before": "30", 
                  "Unit": "Days" 
 } 
         }, 
         { 
              "Type": "ExpirationNotification", 
              "Version": "1.0", 
              "Attributes": { 
                  "Before": "15", 
                  "Unit": "Days" 
 } 
         }, 
         { 
              "Type": "NoChangeNotification", 
              "Version": "1.0", 
              "Attributes": { 
                  "After": "20", 
                  "Unit": "Days" 
             } 
         } 
     ]
```
既存のパラメータにポリシーを追加する

このセクションには、AWS Systems Manager コンソール、AWS Command Line Interface (AWS CLI)、AWS Tools for Windows PowerShell を使用して既存のパラメータにポリシーを追加する方法 についての情報が含まれています。ポリシーが含まれている新しいパラメータの作成方法について は、「[Systems Manager パラメータを作成する」](#page-474-0)を参照してください。

```
トピック
```
}

- [既存のパラメータにポリシーを追加する \(コンソール\)](#page-508-0)
- [既存のパラメータ \(AWS CLI\) にポリシーを追加するには](#page-508-1)

• [既存のパラメータにポリシーを追加する \(Tools for Windows PowerShell\)](#page-511-0)

<span id="page-508-0"></span>既存のパラメータにポリシーを追加する (コンソール)

以下の手順に従って、Systems Manager コンソールを使用して既存のパラメータにポリシーを追加 します。

既存のパラメータにポリシーを追加するには

- 1. AWS Systems Manager コンソール ([https://console.aws.amazon.com/systems-manager/\)](https://console.aws.amazon.com/systems-manager/) を開 きます。
- 2. ナビゲーションペインで、[Parameter Store] を選択します。
- 3. ポリシーを含めるために更新するパラメータの横にあるオプションを選択し、[編集] を選択しま す。
- 4. [Advanced] を選択します。
- 5. (オプション) [Parameter policies (パラメータポリシー)] セクションで、[有効] を選択します。こ のパラメータには、有効期限と 1 つ以上の通知ポリシーを指定できます。
- 6. [Save changes] を選択します。

#### **A** Important

- Parameter Store は、新しいポリシーでポリシーを上書きするか、ポリシーを削除するま でパラメータのポリシーを保持します。
- 既存のパラメータからすべてのポリシーを削除するには、パラメータを編集し、次のよう に角括弧と中括弧 [{}] を使用して空のポリシーを適用します。
- 既にポリシーが設定されているパラメータに新しいポリシーを追加すると、Systems Manager はそのパラメータにアタッチされているポリシーを上書きします。既存のポリ シーが削除されます。すでに 1 つ以上のポリシーがあるパラメータに新しいポリシーを追 加する場合は、元のポリシーをコピーして貼り付け、新しいポリシーを入力してから変更 を保存します。

<span id="page-508-1"></span>既存のパラメータ (AWS CLI) にポリシーを追加するには

以下の手順を使用して、既存のパラメータに AWS CLI を使用してポリシーを追加します。

既存のパラメータにポリシーを追加するには

1. まだ AWS Command Line Interface (AWS CLI) をインストールして設定していない場合は、イ ンストールして設定します。

詳細については、「[AWS CLI の最新バージョンをインストールまたは更新します。」](https://docs.aws.amazon.com/cli/latest/userguide/getting-started-install.html)を参照し てください。

2. 次のコマンドを実行して、既存のパラメータにポリシーを追加します。各*##############*を ユーザー自身の情報に置き換えます。

Linux & macOS

```
aws ssm put-parameter 
     --name "parameter name" \ 
     --value 'parameter value' \ 
     --type parameter type \ 
     --overwrite \ 
     --policies "[{policies-enclosed-in-brackets-and-curly-braces}]"
```
Windows

```
aws ssm put-parameter 
     --name "parameter name" ^ 
     --value 'parameter value' ^ 
     --type parameter type ^ 
     --overwrite ^ 
     --policies "[{policies-enclosed-in-brackets-and-curly-braces}]"
```
以下に示しているのは、15 日後にパラメータを削除する有効期限ポリシーを含む例です。この 例では、パラメータが削除される 5 日前に EventBridge イベントを生成する通知ポリシーも含 まれます。最後に、60 日後にこのパラメータが変更されない場合のNoChangeNotification ポリシーが含まれます。この例では、パスワードに難読化された名前 (3l3vat3131)、および AWS Key Management Service AWS KMS key を使用しています。AWS KMS keys の詳細につ いては、AWS Key Management Serviceデベロッパーガイドの「[AWS Key Management Service](https://docs.aws.amazon.com/kms/latest/developerguide/concepts.html#aws-managed-cmk)  [の概念](https://docs.aws.amazon.com/kms/latest/developerguide/concepts.html#aws-managed-cmk)」を参照してください。

```
Linux & macOS
```

```
aws ssm put-parameter \ 
     --name "/Finance/Payroll/3l3vat3131" \ 
     --value "P@sSwW)rd" \ 
     --type "SecureString" \ 
     --overwrite \ 
     --policies "[{\"Type\":\"Expiration\",\"Version\":\"1.0\",\"Attributes\":
{\"Timestamp\":\"2020-05-13T00:00:00.000Z\"}},{\"Type\":\"ExpirationNotification
\",\"Version\":\"1.0\",\"Attributes\":{\"Before\":\"5\",\"Unit\":\"Days\"}},
{\"Type\":\"NoChangeNotification\",\"Version\":\"1.0\",\"Attributes\":{\"After
\":\"60\",\"Unit\":\"Days\"}}]"
```
Windows

```
aws ssm put-parameter ^ 
     --name "/Finance/Payroll/3l3vat3131" ^ 
     --value "P@sSwW)rd" ^ 
     --type "SecureString" ^ 
     --overwrite ^ 
     --policies "[{\"Type\":\"Expiration\",\"Version\":\"1.0\",\"Attributes\":
{\"Timestamp\":\"2020-05-13T00:00:00.000Z\"}},{\"Type\":\"ExpirationNotification
\",\"Version\":\"1.0\",\"Attributes\":{\"Before\":\"5\",\"Unit\":\"Days\"}},
{\"Type\":\"NoChangeNotification\",\"Version\":\"1.0\",\"Attributes\":{\"After
\":\"60\",\"Unit\":\"Days\"}}]"
```
3. パラメータの詳細を確認するには、以下のコマンドを実行します。*parameter name* を自分の 情報に置き換えます。

Linux & macOS

```
aws ssm describe-parameters \ 
     --parameter-filters "Key=Name,Values=parameter name"
```
Windows

```
aws ssm describe-parameters ^ 
     --parameter-filters "Key=Name,Values=parameter name"
```
## **A** Important

- Parameter Store では、新しいポリシーでポリシーを上書きするまで、またはポリシーを 削除するまでパラメータのポリシーが保持されます。
- 既存のパラメータからすべてのポリシーを削除するには、パラメータを編集し、空の角括 弧と中括弧のポリシーを適用します。各*##############*をユーザー自身の情報に置き換 えます。例:

Linux & macOS

```
aws ssm put-parameter \ 
     --name parameter name \ 
     --type parameter type \ 
     --value 'parameter value' \ 
     --policies "[{}]"
```
#### **Windows**

```
aws ssm put-parameter ^ 
     --name parameter name ^ 
     --type parameter type ^ 
     --value 'parameter value' ^ 
     --policies "[{}]"
```
• 既にポリシーが設定されているパラメータに新しいポリシーを追加すると、Systems Manager はそのパラメータにアタッチされているポリシーを上書きします。既存のポリ シーが削除されます。すでに 1 つ以上のポリシーがあるパラメータに新しいポリシーを追 加する場合は、元のポリシーをコピーして貼り付け、新しいポリシーを入力してから変更 を保存します。

<span id="page-511-0"></span>既存のパラメータにポリシーを追加する (Tools for Windows PowerShell)

Tools for Windows PowerShell を使用して既存のパラメータにポリシーを追加するには、次の手順に 従います。各*##############*をユーザー自身の情報に置き換えます。

既存のパラメータにポリシーを追加するには

1. Tools for Windows PowerShell を開き、次のコマンドを実行して認証情報を指定しま す。Amazon Elastic Compute Cloud (Amazon EC2) で管理者権限を持っているか、AWS Identity and Access Management (IAM) で適切なアクセス許可が付与されている必要があります。

```
Set-AWSCredentials ` 
     –AccessKey access-key-name ` 
     –SecretKey secret-key-name
```
2. 次のコマンドを実行して、PowerShell セッションのリージョンを設定します。この例では、米 国東部 (オハイオ) リージョン (us-east-2) を使用しています。

```
Set-DefaultAWSRegion ` 
     -Region us-east-2
```
3. 次のコマンドを実行して、既存のパラメータにポリシーを追加します。各*##############*を ユーザー自身の情報に置き換えます。

```
Write-SSMParameter ` 
     -Name "parameter name" ` 
     -Value "parameter value" ` 
     -Type "parameter type" ` 
     -Policies "[{policies-enclosed-in-brackets-and-curly-braces}]" ` 
     -Overwrite
```
以下に示しているのは、2020 年 5 月 13 日深夜 0 時 (GMT) にパラメータを削除する有効期限 ポリシーを含む例です。この例では、パラメータが削除される 5 日前に EventBridge イベント を生成する通知ポリシーも含まれます。最後に、60 日後にこのパラメータが変更されない場合 のNoChangeNotification ポリシーが含まれます。この例では、パスワードに難読化された 名前 (3l3vat3131)、および AWS マネージドキー を使用しています。

```
Write-SSMParameter ` 
     -Name "/Finance/Payroll/3l3vat3131" ` 
     -Value "P@sSwW)rd" ` 
     -Type "SecureString" ` 
     -Policies "[{\"Type\":\"Expiration\",\"Version\":\"1.0\",\"Attributes\":
{\"Timestamp\":\"2018-05-13T00:00:00.000Z\"}},{\"Type\":\"ExpirationNotification
\",\"Version\":\"1.0\",\"Attributes\":{\"Before\":\"5\",\"Unit\":\"Days\"}},{\"Type
\":\"NoChangeNotification\",\"Version\":\"1.0\",\"Attributes\":{\"After\":\"60\",
\"Unit\":\"Days\"}}]" `
```
-Overwrite

4. パラメータの詳細を確認するには、以下のコマンドを実行します。*parameter name* を自分の 情報に置き換えます。

(Get-SSMParameterValue -Name "*parameter name*").Parameters

### **A** Important

- Parameter Store は、新しいポリシーでポリシーを上書きするか、ポリシーを削除するま でパラメータのポリシーを保持します。
- 既存のパラメータからすべてのポリシーを削除するには、パラメータを編集し、空の角括 弧と中括弧のポリシーを適用します。以下に例を示します。

Write-SSMParameter ` -Name "*parameter name*" ` -Value "*parameter value*" ` -Type "*parameter type*" ` -Policies "[{}]"

• 既にポリシーが設定されているパラメータに新しいポリシーを追加すると、Systems Manager はそのパラメータにアタッチされているポリシーを上書きします。既存のポリ シーが削除されます。すでに 1 つ以上のポリシーがあるパラメータに新しいポリシーを追 加する場合は、元のポリシーをコピーして貼り付け、新しいポリシーを入力してから変更 を保存します。

パラメータ階層の使用

数十または数百のパラメータをフラットリストで管理することは、時間がかかり、エラーの原因とな ります。また、タスクに合ったパラメータを特定することが難しくなります。これは、誤って間違っ たパラメータを使用したり、同じ設定データを使用するパラメータを複数作成する可能性があること を意味します。

パラメータ階層を使用すると、パラメータの編成や管理がしやすくなります。階層は、スラッシュを 使用して定義するパスを含むパラメータ名です。

トピック

- [パラメータ階層の例](#page-514-0)
- [階層でパラメータへのクエリを実行する](#page-515-0)
- [Parameter Store API オペレーションへのアクセスを制限する](#page-515-1)
- [階層を使用したパラメータの管理 \(AWS CLI\)](#page-516-0)

# <span id="page-514-0"></span>パラメータ階層の例

以下の例では、名前に 3 つの階層レベルを使用しています。

/Environment/Type of computer/Application/Data

/Dev/DBServer/MySQL/db-string13

最大で 15 のレベルを持つ階層を作成できます。次の例で示されているように、ユーザーの環境にす でに存在する階層構造を反映した階層を作成することをお勧めします。

• [継続的統合](https://aws.amazon.com/devops/continuous-integration/)および[継続的デリバリー](https://aws.amazon.com/devops/continuous-delivery/)環境 (CI/CD ワークフロー)

/Dev/DBServer/MySQL/db-string

/Staging/DBServer/MySQL/db-string

/Prod/DBServer/MySQL/db-string

• コンテナを使用するアプリケーション

/MyApp/.NET/Libraries/*my-password*

• ユーザーの企業

/Finance/Accountants/UserList

/Finance/Analysts/UserList

/HR/Employees/EU/UserList

パラメータ階層は、パラメータを作成する方法を標準化し、時間とともにパラメータの管理が容易に なります。階層パラメータはまた、設定タスクに合ったパラメータを特定するのに役立ちます。つま り、同じ設定データを持つパラメータを複数作成することを防ぎます。

開発およびステージング環境でパスワードを使用する次の例に示されているように、異なる環境間で パラメータを共有できる階層を作成することができます。

/DevTest/MyApp/database/*my-password*

続いて、次の例に示されているように、本番環境の一意のパスワードを作成できます。

/prod/MyApp/database/*my-password*

パラメータ階層を指定する必要はありません。レベル 1 でパラメータを作成できます。これら はルートパラメータと呼ばれます。下位互換性のため、階層をリリースする前に Parameter Store で 作成されたすべてのパラメータは、ルートパラメータではありません。システムは、次のパラメータ の両方をルートパラメータとして扱います。

/parameter-name

parameter-name

<span id="page-515-0"></span>階層でパラメータへのクエリを実行する

階層を使用するもう 1 つの利点は[、GetParametersByPath](https://docs.aws.amazon.com/systems-manager/latest/APIReference/API_GetParametersByPath.html) API オペレーションを使用して、階層内 ですべてのパラメータをクエリする機能です。たとえば、AWS Command Line Interface (AWS CLI) で次のコマンドを実行すると、システムは IIS レベルにあるすべてのパラメータを返します。

aws ssm get-parameters-by-path --path /Dev/Web/IIS

復号化された SecureString パラメータを階層で表示するには、次の例に示されているように、パ スおよび --with-decryption パラメータを指定します。

aws ssm get-parameters-by-path --path /Prod/ERP/SAP --with-decryption

<span id="page-515-1"></span>Parameter Store API オペレーションへのアクセスを制限する

AWS Identity and Access Management (IAM) ポリシーを使用すると、Parameter Store API オペレー ションおよびコンテンツへのユーザーアクセスを提供または制限できます。

次のサンプルポリシーでは、最初に米国東部 (オハイオ) リージョン (us-east-2) にある AWS ア カウント 123456789012 内のすべてのパラメータに対して PutParameter API オペレーション を実行するためのアクセス許可がユーザーに付与されます。ただし、Overwrite オプションは PutParameter オペレーションに対して明示的に拒否されるため、ユーザーは既存のパラメータの 値を変更できません。つまり、このポリシーが割り当てられているユーザーはパラメータを作成でき ますが、既存のパラメータは変更できません。

```
{ 
       "Version": "2012-10-17", 
       "Statement": [ 
              { 
                     "Effect": "Allow", 
                     "Action": [ 
                            "ssm:PutParameter" 
                     ], 
                     "Resource": "arn:aws:ssm:us-east-2:123456789012:parameter/*" 
              }, 
              { 
                     "Effect": "Deny", 
                     "Action": [ 
                            "ssm:PutParameter" 
                     ], 
                     "Condition": { 
                            "StringEquals": { 
                                  "ssm:Overwrite": [ 
                                         "true" 
\sim 100 \sim 100 \sim 100 \sim 100 \sim 100 \sim 100 \sim 100 \sim 100 \sim 100 \sim 100 \sim 100 \sim 100 \sim 100 \sim 100 \sim 100 \sim 100 \sim 100 \sim 100 \sim 100 \sim 100 \sim 100 \sim 100 \sim 100 \sim 100 \sim 
 } 
                     }, 
                     "Resource": "arn:aws:ssm:us-east-2:123456789012:parameter/*" 
              } 
      \mathbf{I}}
```
<span id="page-516-0"></span>階層を使用したパラメータの管理 (AWS CLI)

この手順では、AWS CLI を使用してパラメータおよびパラメータ階層を使用する方法について説明 します。

階層を使用してパラメータを管理するには

1. まだ AWS Command Line Interface (AWS CLI) をインストールして設定していない場合は、イ ンストールして設定します。

詳細については、「[AWS CLI の最新バージョンをインストールまたは更新します。」](https://docs.aws.amazon.com/cli/latest/userguide/getting-started-install.html)を参照し てください。

2. 以下のコマンドを実行して、allowedPattern パラメータおよび String パラメータタイプを 使用するパラメータを作成します。この例の許容されているパターンは、パラメータの値が 1~ 4 桁である必要があることを意味します。

Linux & macOS

```
aws ssm put-parameter \ 
     --name "/MyService/Test/MaxConnections" \ 
    -value 100 --allowed-pattern "\d{1,4}" \
     --type String
```
Windows

```
aws ssm put-parameter ^ 
     --name "/MyService/Test/MaxConnections" ^ 
    -value 100 --allowed-pattern "\d{1,4}" ^
     --type String
```
コマンドはパラメータのバージョン番号を返します。

3. 次のコマンドを実行して、先ほど新しい値で作成したパラメータの上書きを試みます。

Linux & macOS

```
aws ssm put-parameter \ 
     --name "/MyService/Test/MaxConnections" \ 
    --value 10,000 \
     --type String \ 
     --overwrite
```
Windows

```
aws ssm put-parameter ^ 
     --name "/MyService/Test/MaxConnections" ^ 
     --value 10,000 ^ 
     --type String ^ 
     --overwrite
```
システムは、新しい値が前のステップで指定した許容されるパターンの要件を満たしていないた め、次のエラーを返します。

An error occurred (ParameterPatternMismatchException) when calling the PutParameter operation: Parameter value, cannot be validated against allowedPattern:  $\{d\{1,4\}$ 

4. 次のコマンドを実行して、AWS マネージドキー を使用する SecureString パラメータを作成 します。この例の許容されているパターンは、ユーザーが任意の文字を指定でき、値が 8~20 文字である必要があることを意味します。

Linux & macOS

aws ssm put-parameter \ --name "/MyService/Test/*my-password*" \ --value "p#sW\*rd33" \ --allowed-pattern ".{8,20}" \ --type SecureString

Windows

```
aws ssm put-parameter ^ 
     --name "/MyService/Test/my-password" ^ 
     --value "p#sW*rd33" ^ 
     --allowed-pattern ".{8,20}" ^ 
     --type SecureString
```
5. 次のコマンドを実行し、前のステップの階層構造を使用するパラメータをさらに作成します。

Linux & macOS

```
aws ssm put-parameter \ 
     --name "/MyService/Test/DBname" \ 
     --value "SQLDevDb" \ 
     --type String
```

```
aws ssm put-parameter \ 
     --name "/MyService/Test/user" \ 
     --value "SA" \ 
     --type String
```

```
aws ssm put-parameter \ 
     --name "/MyService/Test/userType" \ 
     --value "SQLuser" \
```
--type String

Windows

```
aws ssm put-parameter ^ 
     --name "/MyService/Test/DBname" ^ 
     --value "SQLDevDb" ^ 
     --type String
```

```
aws ssm put-parameter ^ 
     --name "/MyService/Test/user" ^ 
     --value "SA" ^ 
     --type String
```

```
aws ssm put-parameter ^ 
     --name "/MyService/Test/userType" ^ 
     --value "SQLuser" ^ 
     --type String
```
6. 次のコマンドを実行して、2 つのパラメータの値を取得します。

Linux & macOS

```
aws ssm get-parameters \ 
     --names "/MyService/Test/user" "/MyService/Test/userType"
```
Windows

```
aws ssm get-parameters ^ 
     --names "/MyService/Test/user" "/MyService/Test/userType"
```
7. 次のコマンドを実行して、単一レベル内のすべてのパラメータをクエリします。

Linux & macOS

```
aws ssm get-parameters-by-path \ 
     --path "/MyService/Test"
```
### Windows

```
aws ssm get-parameters-by-path ^ 
     --path "/MyService/Test"
```
8. 次のコマンドを実行して、2 つのパラメータを削除します。

# Linux & macOS

```
aws ssm delete-parameters \ 
     --names "/IADRegion/Dev/user" "/IADRegion/Dev/userType"
```
Windows

```
aws ssm delete-parameters ^ 
     --names "/IADRegion/Dev/user" "/IADRegion/Dev/userType"
```
パラメータラベルの操作

パラメータラベルは、ユーザー定義のエイリアスであり、異なるバージョンのパラメータの管理に 役立ちます。パラメータを変更すると、AWS Systems Manager は自動的に新しいバージョンを保 存し、そのバージョン番号を 1 つ増やします。ラベルは、バージョンが複数ある場合にパラメータ バージョンの用途を覚えておくのに役立ちます。

例えば、/MyApp/DB/ConnectionString というパラメータがあるとします。このパラメータの 値は、テスト環境のローカルデータベースでの MySQL サーバーへの接続文字列です。アプリケー ションの更新が完了したら、そのパラメータでプロダクションデータベースへの接続文字列を使用し ます。/MyApp/DB/ConnectionString の値を変更します。Systems Manager は、新しい接続文 字列でバージョン 2 を自動的に作成します。各バージョンの用途がすぐ思い出せるように、各パラ メータにラベルをアタッチします。バージョン 1 にラベル Test をアタッチし、バージョン 2 にラベ ル Production をアタッチします。

パラメータのラベルは同じパラメータの別のバージョンに移動できます。例えば、新しい本稼働デー タベース用の接続文字列を使用して /MyApp/DB/ConnectionString パラメータのバージョン 3 を作成した場合、Production ラベルをパラメータのバージョン 2 からバージョン 3 に移動できま す。

パラメータラベルは、パラメータタグの軽量の代替です。組織によっては、さまざまな AWS リソー スに適用される必要があるタグに対する厳格なガイドラインが存在することがあります。一方、ラベ ルはパラメータの特定のバージョンに対するテキストの関連付けにすぎません。

タグと同様に、ラベルを使用してパラメータをクエリできます。[GetParametersByPath](https://docs.aws.amazon.com/systems-manager/latest/APIReference/API_GetParametersByPath.html) API オペ レーションを使用してパラメータセットをクエリする場合に、同じラベルを使用している特定のパラ メータバージョンのリストを表示できます (このセクションで後述しています)。

### **a** Note

存在しないパラメータのバージョンを指定するコマンドを実行すると、コマンドは失敗しま す。パラメータの最新値やデフォルト値にはフォールバックしません。

## ラベルの要件と制約

パラメータラベルには以下の要件と制約があります。

- 1 つのパラメータの 1 つのバージョンにアタッチできるラベルは最大 10 個です。
- 同じパラメータの別のバージョンに同じラベルをアタッチすることはできません。例えば、パラ メータのバージョン 1 にラベル Production がアタッチされている場合、バージョン 2 にラベル Production をアタッチすることはできません。
- パラメータのラベルは同じパラメータの別のバージョンに移動できます。
- パラメータの作成時にラベルを作成することはできません。ラベルはパラメータの特定のバージョ ンにアタッチする必要があります。
- パラメータラベルが不要になった場合は、そのラベルをパラメータの別のバージョンに移動した り、削除したりできます。
- ラベルに使用できるのは最大 100 文字です。
- ラベルでは英字 (大文字と小文字が区別される)、数字、ピリオド (.)、ハイフン (-)、アンダースコ ア (\_) を使用できます。
- 数字、「aws」または「ssm」(大文字と小文字は区別されない) で始まるラベルは使用できませ ん。ラベルが上記の要件を満たしていない場合、そのラベルはパラメータバージョンにアタッチさ れず、そのラベルはシステムによって InvalidLabels のリストに表示されます。

トピック

• [パラメータラベルの操作 \(コンソール\)](#page-522-0)

• [パラメータラベルの操作 \(AWS CLI\)](#page-524-0)

<span id="page-522-0"></span>パラメータラベルの操作 (コンソール)

このセクションでは、Systems Manager コンソールを使用して以下のタスクを実行する方法につい て説明します。

- [パラメータラベルを作成する \(コンソール\)](#page-522-1)
- [パラメータにアタッチされているラベルを表示する \(コンソール\)](#page-523-0)
- [パラメータラベルを移動する \(コンソール\)](#page-523-1)
- [パラメータラベルを削除する \(コンソール\)](#page-524-1)

<span id="page-522-1"></span>パラメータラベルを作成する (コンソール)

次の手順では、Systems Manager コンソールを使用して、既存のパラメータの特定のバージョンに ラベルをアタッチする方法について説明します。新しいパラメータの作成時にラベルをアタッチする ことはできません。

パラメータバージョンにラベルをアタッチするには

- 1. AWS Systems Manager コンソール ([https://console.aws.amazon.com/systems-manager/\)](https://console.aws.amazon.com/systems-manager/) を開 きます。
- 2. ナビゲーションペインで、[Parameter Store] を選択します。
- 3. パラメータの名前を選択して、そのパラメータ詳細ページを開きます。
- 4. [History] タブを選択します。
- 5. ラベルをアタッチするパラメータバージョンを選択します。
- 6. [Manage labels] (ラベルを管理) を選択します。
- 7. [Add new label] (新しいラベルを追加) を選択します。
- 8. テキストボックスにラベル名を入力します。ラベルを追加するには、[Add new label] (新しいラ ベルを追加) を選択します。1 つのバージョンに最大 10 個のラベルをアタッチできます。
- 9. 完了したら、[変更の保存] を選択します。

<span id="page-523-0"></span>パラメータにアタッチされているラベルを表示する (コンソール)

1 つのパラメータバージョンにアタッチできるラベルは最大 10 個です。次の手順では、Systems Manager コンソールを使用して、1 つのパラメータバージョンにアタッチされているすべてのラベ ルを表示する方法について説明します。

パラメータバージョンにアタッチされているラベルを表示するには

- 1. AWS Systems Manager コンソール ([https://console.aws.amazon.com/systems-manager/\)](https://console.aws.amazon.com/systems-manager/) を開 きます。
- 2. ナビゲーションペインで、[Parameter Store] を選択します。
- 3. パラメータの名前を選択して、そのパラメータ詳細ページを開きます。
- 4. [History] タブを選択します。
- 5. アタッチされているすべてのラベルを表示するパラメータバージョンを見つけます。そのパラ メータバージョンにアタッチされているすべてのラベルが [Labels (ラベル)] 列に表示されます。

<span id="page-523-1"></span>パラメータラベルを移動する (コンソール)

次の手順では、Systems Manager コンソールを使用して、パラメータラベルを同じパラメータの別 のバージョンに移動する方法について説明します。

ラベルを別のパラメータバージョンに移動するには

- 1. AWS Systems Manager コンソール ([https://console.aws.amazon.com/systems-manager/\)](https://console.aws.amazon.com/systems-manager/) を開 きます。
- 2. ナビゲーションペインで、[Parameter Store] を選択します。
- 3. パラメータの名前を選択して、そのパラメータ詳細ページを開きます。
- 4. [History] タブを選択します。
- 5. ラベルを移動するパラメータバージョンを選択します。
- 6. [Manage labels] (ラベルを管理) を選択します。
- 7. [Add new label] (新しいラベルを追加) を選択します。
- 8. テキストボックスにラベル名を入力します。
- 9. 完了したら、[変更の保存] を選択します。

<span id="page-524-1"></span>パラメータラベルを削除する (コンソール)

次の手順では、Systems Manager コンソールを使用して 1 つまたは複数のパラメータラベルを削除 する方法について説明します。

パラメータからラベルを削除するには

- 1. AWS Systems Manager コンソール ([https://console.aws.amazon.com/systems-manager/\)](https://console.aws.amazon.com/systems-manager/) を開 きます。
- 2. ナビゲーションペインで、[Parameter Store] を選択します。
- 3. パラメータの名前を選択して、そのパラメータ詳細ページを開きます。
- 4. [History] タブを選択します。
- 5. ラベルを削除するパラメータバージョンを選択します。
- 6. [Manage labels] (ラベルを管理) を選択します。
- 7. 削除する各ラベルの横にある [Remove] (削除) を選択します。
- 8. 完了したら、[変更の保存] を選択します。
- 9. 変更が正しいことを確認し、テキストボックスに Confirm と入力し、[Confirm] (確認) を選択 します。

<span id="page-524-0"></span>パラメータラベルの操作 (AWS CLI)

このセクションでは、AWS Command Line Interface (AWS CLI) を使用して以下のタスクを実行する 方法について説明します。

- [新しいパラメータラベルを作成する \(AWS CLI\)](#page-524-2)
- [パラメータのラベルを表示する \(AWS CLI\)](#page-527-0)
- [ラベルが割り当てられているパラメータのリストを表示する \(AWS CLI\)](#page-528-0)
- [パラメータラベルを移動する \(AWS CLI\)](#page-529-0)
- [パラメータラベルを削除する \(AWS CLI\)](#page-530-0)

<span id="page-524-2"></span>新しいパラメータラベルを作成する (AWS CLI)

次の手順では、AWS CLI を使用して、既存のパラメータの特定のバージョンにラベルをアタッチす る方法について説明します。新しいパラメータの作成時にラベルをアタッチすることはできません。 パラメータラベルを作成するには

1. まだ AWS Command Line Interface (AWS CLI) をインストールして設定していない場合は、イ ンストールして設定します。

詳細については、「[AWS CLI の最新バージョンをインストールまたは更新します。」](https://docs.aws.amazon.com/cli/latest/userguide/getting-started-install.html)を参照し てください。

2. 次のコマンドを実行すると、ラベルをアタッチするためのアクセス許可があるパラメータのリス トが表示されます。

**a** Note

パラメータは、パラメータを作成した AWS リージョン でのみ使用できます。ラベルを アタッチするパラメータが表示されていない場合は、リージョンが正しいかどうかを確 認します。

aws ssm describe-parameters

ラベルをアタッチするパラメータの名前をメモします。

3. パラメータのすべてのバージョンを確認するには、次のコマンドを実行します。

aws ssm get-parameter-history --name "*parameter-name*"

ラベルをアタッチするパラメータバージョンをメモします。

4. 次のコマンドを実行して、パラメータに関する情報をバージョン番号別に取得します。

aws ssm get-parameters --names "*parameter-name*:*version-number*"

以下はその例です。

aws ssm get-parameters --names "/Production/SQLConnectionString:3"

5. 以下のいずれかのコマンドを実行して、1 つのパラメータの 1 つのバージョンにラベルをアタッ チします。複数のラベルをアタッチする場合は、ラベル名をスペースで区切ります。

パラメータの最新バージョンにラベルをアタッチする

aws ssm label-parameter-version --name *parameter-name* --labels *label-name*

### パラメータの特定のバージョンにラベルをアタッチする

aws ssm label-parameter-version --name *parameter-name* --parameter-version *versionnumber* --labels *label-name*

次に例を示します。

aws ssm label-parameter-version --name /config/endpoint --labels production eastregion finance

aws ssm label-parameter-version --name /config/endpoint --parameter-version 3 - labels MySQL-test

**a** Note

作成したラベルが InvalidLabels リストに表示されている場合、そのラベルはこのト ピックで前述した要件を満たしていません。要件を確認してからもう一度試してくださ い。InvalidLabels リストが空であれば、パラメータのバージョンにラベルが正常に 適用されています。

6. バージョン番号またはラベル名を使用することによって、パラメータの詳細を表示できます。前 の手順で作成したラベルを指定して、次のコマンドを実行します。

aws ssm get-parameter --name *parameter-name*:*label-name* --with-decryption

このコマンドによって以下のような情報が返されます。

```
{ 
     "Parameter": { 
          "Version": version-number, 
          "Type": "parameter-type", 
          "Name": "parameter-name", 
          "Value": "parameter-value", 
          "Selector": ":label-name" 
     }
```
} **a** Note 出力にある Selector は、Name 入力フィールドで指定したバージョン番号またはラベル 名です。

<span id="page-527-0"></span>パラメータのラベルを表示する (AWS CLI)

[GetParameterHistory](https://docs.aws.amazon.com/systems-manager/latest/APIReference/API_GetParameterHistory.html) API オペレーションを使用して、指定したパラメータの完全な履歴とアタッチ されているすべてのラベルを表示できます。または、[GetParametersByPath](https://docs.aws.amazon.com/systems-manager/latest/APIReference/API_GetParametersByPath.html) API オペレーションを 使用して、特定のラベルが割り当てられているすべてのパラメータのリストを表示できます。

GetParameterHistory API オペレーションを使用してパラメータのラベルを表示するには

1. 次のコマンドを実行すると、ラベルを表示できるパラメータのリストが表示されます。

**a** Note

パラメータは、パラメータを作成したリージョンでのみ使用できます。ラベルを表示す るパラメータが表示されていない場合は、リージョンが正しいかどうかを確認します。

aws ssm describe-parameters

ラベルを表示するパラメータの名前を書き留めます。

2. パラメータのすべてのバージョンを確認するには、次のコマンドを実行します。

aws ssm get-parameter-history --name *parameter-name* --with-decryption

システムが以下のような情報を返します。

```
{ 
     "Parameters": [ 
          { 
              "Name": "/Config/endpoint", 
              "LastModifiedDate": 1528932105.382,
```

```
 "Labels": [ 
                   "Deprecated" 
              ], 
              "Value": "MyTestService-June-Release.example.com", 
              "Version": 1, 
              "LastModifiedUser": "arn:aws:iam::123456789012:user/test", 
              "Type": "String" 
          }, 
          { 
              "Name": "/Config/endpoint", 
              "LastModifiedDate": 1528932111.222, 
              "Labels": [ 
                   "Current" 
              ], 
              "Value": "MyTestService-July-Release.example.com", 
              "Version": 2, 
              "LastModifiedUser": "arn:aws:iam::123456789012:user/test", 
              "Type": "String" 
          } 
    \mathbf{1}}
```
<span id="page-528-0"></span>ラベルが割り当てられているパラメータのリストを表示する (AWS CLI)

[GetParametersByPath](https://docs.aws.amazon.com/systems-manager/latest/APIReference/API_GetParametersByPath.html) API オペレーションを使用して、特定のラベルが割り当てられている、パス 内のすべてのパラメータのリストを表示できます。

次のコマンドを実行すると、特定のラベルが割り当てられている、パス内のパラメータのリストが表 示されます。各*##############*をユーザー自身の情報に置き換えます。

```
aws ssm get-parameters-by-path \ 
     --path parameter-path \ 
    --parameter-filters Key=Label, Values=label-name, Option=Equals \
     --max-results a-number \ 
     --with-decryption --recursive
```
システムが以下のような情報をレスポンスします。次の例では、ユーザーが/Config パス内を検索 していました。

```
{ 
      "Parameters": [ 
            {
```

```
 "Version": 3, 
               "Type": "SecureString", 
               "Name": "/Config/DBpwd", 
               "Value": "MyS@perGr&pass33" 
          }, 
         \mathcal{L} "Version": 2, 
               "Type": "String", 
               "Name": "/Config/DBusername", 
               "Value": "TestUserDB" 
          }, 
          { 
               "Version": 2, 
               "Type": "String", 
               "Name": "/Config/endpoint", 
               "Value": "MyTestService-July-Release.example.com" 
          } 
     ]
}
```
<span id="page-529-0"></span>パラメータラベルを移動する (AWS CLI)

次の手順では、パラメータラベルを同じパラメータの別のバージョンに移動する方法について説明し ます。

パラメータラベルを移動するには

1. パラメータのすべてのバージョンを確認するには、次のコマンドを実行します。*parameter name* を自分の情報に置き換えます。

aws ssm get-parameter-history \ --name "*parameter name*"

ラベルの移動先と移動元となるパラメータのバージョンを書き留めます。

2. 既存のラベルを別のバージョンのパラメータに割り当てるには、次のコマンドを実行します。 各*##############*をユーザー自身の情報に置き換えます。

```
aws ssm label-parameter-version \ 
     --name parameter name \ 
     --parameter-version version number \ 
     --labels name-of-existing-label
```
#### **a** Note

既存のラベルをパラメータの最新バージョンに移動する場合は、上記のコマンドで - parameter-version を削除します。

<span id="page-530-0"></span>パラメータラベルを削除する (AWS CLI)

次の手順では、AWS CLI を使用してパラメータラベルを削除する方法について説明します。

パラメータラベルを削除するには

1. パラメータのすべてのバージョンを確認するには、次のコマンドを実行します。*parameter name* を自分の情報に置き換えます。

```
aws ssm get-parameter-history \ 
     --name "parameter name"
```
システムが以下のような情報をレスポンスします。

```
{ 
     "Parameters": [ 
          { 
               "Name": "foo", 
               "DataType": "text", 
               "LastModifiedDate": 1607380761.11, 
               "Labels": [ 
                   "l3", 
                   "l2" 
               ], 
               "Value": "test", 
               "Version": 1, 
               "LastModifiedUser": "arn:aws:iam::123456789012:user/test", 
               "Policies": [], 
               "Tier": "Standard", 
              "Type": "String" 
          }, 
          { 
               "Name": "foo", 
               "DataType": "text", 
               "LastModifiedDate": 1607380763.11,
```

```
 "Labels": [ 
                   "l1" 
               ], 
               "Value": "test", 
               "Version": 2, 
               "LastModifiedUser": "arn:aws:iam::123456789012:user/test", 
               "Policies": [], 
               "Tier": "Standard", 
               "Type": "String" 
          } 
     ]
}
```
1 つまたは複数のラベルを削除するパラメータのバージョンを書き留めます。

2. 次のコマンドを実行して、そのパラメータから選択したラベルを削除します。各*########## ####*をユーザー自身の情報に置き換えます。

```
aws ssm unlabel-parameter-version \ 
     --name parameter name \ 
     --parameter-version version \ 
     --labels label 1,label 2,label 3
```
システムが以下のような情報をレスポンスします。

```
{ 
     "InvalidLabels": ["invalid"], 
     "DeletedLabels" : ["Prod"] 
  }
```
パラメータバージョンの使用

パラメータの値を編集するたびに、AWS Systems Manager の一機能である Parameter Store はパラ メータの新しいバージョンを作成し、以前のバージョンを保持します。最初にパラメータを作成する と、Parameter Store はそのパラメータにバージョン 1 を割り当てます。パラメータの値を変更する と、Parameter Store により自動的にバージョン番号が 1 つ上がります。パラメータの履歴にあるす べてのバージョンの詳細 (値を含む) を表示できます。

API コマンドおよび SSM ドキュメントで使用するパラメータのバージョンを指定することもできま す (例: ssm:MyParameter:3) 。API コールと SSM ドキュメントでは、パラメータ名と特定のバー ジョン番号を指定できます。バージョン番号を指定しない場合は、自動的に最新バージョンが使用さ れます。存在しないバージョンの番号を指定すると、システムはパラメータの最新バージョンまたは デフォルトバージョンにフォールバックするのではなく、エラーを返します。

パラメータバージョンを使用して、一定期間にわたるパラメータの変更回数を確認することもできま す。パラメータバージョンでは、パラメータ値が誤って変更された場合、保護のレイヤーも提供され ます。

パラメータは最大 100 バージョンまで作成および保守できます。100 バージョンのパラメータを作 成した後は、新しいバージョンを作成するたびに、履歴から最も古いバージョンのパラメータが削除 され、新しいバージョン用のスペースが作成されます。

この例外は、履歴にすでに 100 個のパラメータバージョンがあり、パラメータの最も古いバージョ ンにパラメータラベルが割り当てられている場合です。この場合、そのバージョンは履歴から削除さ れず、新しいパラメータバージョンを作成する要求は失敗します。この保護は、ミッションクリティ カルラベルが割り当てられているパラメータバージョンが削除されないようにするためです。新しい パラメータの作成を続行するには、最初に最も古いバージョンのパラメータから、操作で使用するた めに、ラベルを新しいバージョンのパラメータに移動します。パラメータラベルの移動については、 「[パラメータラベルを移動する \(コンソール\)](#page-523-1)」および[「パラメータラベルを移動する \(AWS CLI\)」](#page-529-0)を 参照してください。

次の手順では、パラメータを編集し、新しいバージョンが作成されたことを確認する方法を示しま す。get-parameter コマンドと get-parameters コマンドを使用して、パラメータバージョン を表示できます。これらのコマンドの使用例については、AWS Systems Manager API リファレン スの [GetParameter](https://docs.aws.amazon.com/systems-manager/latest/APIReference/API_GetParameter.html#API_GetParameter_Examples) と [GetParameters](https://docs.aws.amazon.com/systems-manager/latest/APIReference/API_GetParameters.html#API_GetParameters_Examples) を参照してください。

トピック

- [パラメータの新しいバージョンを作成する \(コンソール\)](#page-532-0)
- [パラメータバージョンの参照](#page-533-0)

<span id="page-532-0"></span>パラメータの新しいバージョンを作成する (コンソール)

Systems Manager コンソールを使用して、パラメータの新しいバージョンを作成し、パラメータの バージョン履歴を表示できます。

パラメータの新しいバージョンを作成するには

1. AWS Systems Manager コンソール ([https://console.aws.amazon.com/systems-manager/\)](https://console.aws.amazon.com/systems-manager/) を開 きます。

- 2. ナビゲーションペインで、[Parameter Store] を選択します。
- 3. 前に作成したパラメータの名前を選択します。新しいパラメータの作成については、「[Systems](#page-474-0)  [Manager パラメータを作成する」](#page-474-0)を参照してください。
- 4. [Edit] を選択します。
- 5. [Value] ボックスに、新しい値を入力し、[Save changes] を選択します。
- 6. 更新したパラメータの名前を選択します。[Overview] タブで、バージョン番号が 1 つ増えたこ とを確認し、新しい値を確認します。
- 7. パラメータのすべてのバージョンの履歴を表示するには、[履歴] タブを選択します。

<span id="page-533-0"></span>パラメータバージョンの参照

コマンド、API コール、SSM ドキュメントで特定のパラメータバージョンを参照するには、ssm: *parameter-name*:*version-number* という形式を使用できます。

次の例では、run-instances command パラメータのバージョン 3 が Amazon Elastic Compute Cloud (Amazon EC2) golden-ami で使用されています。

Linux & macOS

```
aws ec2 run-instances \ 
     --image-id resolve:ssm:/golden-ami:3 \ 
    --count 1 \setminus --instance-type t2.micro \ 
     --key-name my-key-pair \ 
     --security-groups my-security-group
```
Windows

```
aws ec2 run-instances ^ 
     --image-id resolve:ssm:/golden-ami:3 ^ 
    --count 1 \land --instance-type t2.micro ^ 
     --key-name my-key-pair ^ 
     --security-groups my-security-group
```
# **a** Note

resolve とパラメータ値は、--image-id オプション、および Amazon Machine Image (AMI) を値として含むパラメータと共にのみ使用できます。詳細については、「」を参照し てください[Amazon マシンイメージ ID のパラメータのネイティブサポート](#page-549-0)

次に、SSM ドキュメント内の MyRunCommandParameter という名前のパラメータのバージョン 2 を指定する例を示します。

YAML

```
---
schemaVersion: '2.2'
description: Run a shell script or specify the commands to run.
parameters: 
   commands: 
     type: String 
     description: "(Required) Specify a shell script or a command to run." 
     displayType: textarea 
     default: "{{ssm:MyRunCommandParameter:2}}"
mainSteps:
- action: aws:runShellScript 
   name: RunScript 
   inputs: 
     runCommand: 
     - "{{commands}}"
```
JSON

```
{ 
     "schemaVersion": "2.2", 
     "description": "Run a shell script or specify the commands to run.", 
     "parameters": { 
         "commands": { 
              "type": "String", 
              "description": "(Required) Specify a shell script or a command to run.", 
              "displayType": "textarea", 
              "default": "{{ssm:MyRunCommandParameter:2}}" 
         } 
     }, 
     "mainSteps": [
```

```
 { 
             "action": "aws:runShellScript", 
             "name": "RunScript", 
             "inputs": { 
                 "runCommand": [ 
                     "{{commands}}" 
 ] 
 } 
         } 
    \mathbf{I}}
```
共有パラメータの使用

詳細パラメータを共有することで、マルチアカウント環境での設定データ管理が簡単になります。パ ラメータは、一元的に保存および管理し、これらのパラメータを参照する必要がある他の AWS アカ ウント と共有できます。

Parameter Store を AWS Resource Access Manager (AWS RAM) と統合することで、詳細パラメー タの共有が可能になります。AWS RAM は、リソースを他の AWS アカウント と共有したり、AWS Organizations を介して共有したりできるようにするサービスです。

AWS RAM を使用したリソース共有。これにより、自身が所有するリソースを共有できます。リ ソース共有では、共有するリソース、付与するアクセス許可、および共有先のコンシューマーを指定 します。コンシューマーには以下が含まれます。

- AWS Organizations の特定の AWS アカウント の組織の内部または外部
- AWS Organizations の組織内の組織単位
- AWS Organizations の組織全体

AWS RAM の詳細については、「[AWS RAM ユーザーガイド](https://docs.aws.amazon.com/ram/latest/userguide/)」を参照してください。

このトピックでは、所有しているパラメータの共有方法と、共有されているパラメータの使用方法を 説明します。

内容

- [パラメータを共有するための前提条件](#page-536-0)
- [パラメータの共有](#page-536-1)
- [共有パラメータの共有を停止する](#page-538-0)
- [共有パラメータの特定](#page-538-1)
- [共有パラメータへのアクセス](#page-539-0)
- [パラメータを共有するためのアクセス許可のセット](#page-540-0)
- [共有パラメータの最大スループット](#page-540-1)
- [共有パラメータの料金](#page-540-2)
- [閉鎖された AWS アカウント に対するクロスアカウントアクセス](#page-541-0)

<span id="page-536-0"></span>パラメータを共有するための前提条件

アカウントからパラメータを共有するには、次の前提条件が満たされている必要があります。

- パラメータを共有するには、AWS アカウント でそのパラメータを所有している必要があります。 共有を受けているパラメータを共有することはできません。
- パラメータを共有するには、そのパラメータが詳細パラメータ階層に含まれている必要がありま す。パラメータ階層の詳細については、「[パラメータ層の管理](#page-452-0)」を参照してください。既存の標準 パラメータを詳細パラメータに変更する方法については、「[スタンダードパラメータをアドバンス](#page-461-0) [トパラメータに変更する](#page-461-0)」を参照してください。
- SecureString パラメータを共有するには、カスタマーマネージドキーで暗号化されている必要 があります。また、キーは AWS Key Management Service を介して別途共有する必要がありま す。AWS マネージドキー を共有することはできません。ただし、デフォルトの AWS マネージド キー で暗号化されたパラメータを、カスタマーマネージドキーを使用するように更新することは できます。AWS KMS キー定義については、「AWS Key Management Service 開発者ガイド」の 「[AWS KMS の概念」](https://docs.aws.amazon.com/kms/latest/developerguide/concepts.html#key-mgmt)を参照してください。
- 組織、または AWS Organizations 内の組織単位とパラメータを共有するには、AWS Organizations との共有を有効にする必要があります。詳細については、「AWS RAM ユーザーガイド」の 「[AWS Organizations で共有を有効化する」](https://docs.aws.amazon.com/ram/latest/userguide/getting-started-sharing.html#getting-started-sharing-orgs)を参照してください。

<span id="page-536-1"></span>パラメータの共有

パラメータを共有するには、リソース共有に追加する必要があります。リソース共有とは、AWS ア カウント間で自身のリソースを共有するための AWS RAM リソースです。リソース共有では、共有 対象のリソースと、共有先のコンシューマーを指定します。

所有しているパラメータを他のAWS アカウントと共有する場合、2 つの AWS マネージドアクセス 許可から選択してコンシューマーに付与できます。詳細については、「[パラメータを共有するための](#page-540-0) [アクセス許可のセット](#page-540-0)」を参照してください。

AWS Organizations の組織の一員であり、組織内での共有が有効になっている場合は、組織内のコン シューマーに AWS RAM コンソールから共有パラメータへのアクセス権を許可付与できます。これ に該当しない場合、コンシューマーはリソース共有への参加の招待を受け取り、その招待を受け入れ ると、共有パラメータに対するアクセス権が付与されます。

AWS RAM コンソールまたは AWS CLI を使用して、所有しているパラメータを共有できます。

## **a** Note

Systems Manager の [PutResourcePolicy](https://docs.aws.amazon.com/systems-manager/latest/APIReference/API_PutResourcePolicy.html) API オペレーションを使用してパラメータを共有 することもできますが、そうではなく AWS Resource Access Manager (AWS RAM) を使 用することをお勧めします。これは、PutResourcePolicy を使用する場合、AWS RAM [PromoteResourceShareCreatedFromPolicy](https://docs.aws.amazon.com/ram/latest/APIReference/API_PromoteResourceShareCreatedFromPolicy.html) API オペレーションを使用してパラメータを標準 リソース共有にプロモートするという追加の手順が必要になるためです。そうしないと、- shared オプションを使用する Systems Manager の [DescribeParameters](https://docs.aws.amazon.com/systems-manager/latest/APIReference/API_DescribeParameters.html) API オペレーショ ンによってパラメータが返されません。

AWS RAM コンソールを使用して、自身が所有するパラメータを共有するには

「AWS RAM ユーザーガイド」の「[Creating a resource share in AWS RAM」](https://docs.aws.amazon.com/ram/latest/userguide/working-with-sharing.html#working-with-sharing-create)を参照してください。

以下の項目を選択し、手順を完了させてください。

- ステップ 1 ページの [リソース] で Parameter Store Advanced Parameter を選択し、共有 する詳細パラメータ階層の各パラメータのボックスを選択します。
- ステップ 2 ページの [マネージドアクセス許可] で、このトピック後半の [パラメータを共有するた](#page-540-0) [めのアクセス許可のセット](#page-540-0) で説明されているように、コンシューマーに付与するアクセス許可を 選択します。

パラメータ共有の目的に基づいてその他のオプションを選択します。

AWS CLI を使用して、自身が所有するパラメータを共有するには

[create-resource-share](https://docs.aws.amazon.com/cli/latest/reference/ram/create-resource-share.html) コマンドを使用して、新しいリソース共有にパラメータを追加します。

[associate-resource-share](https://docs.aws.amazon.com/cli/latest/reference/ram/associate-resource-share.html) コマンドを使用して、既存のリソース共有にパラメータを追加します。

次の例では、新しいリソース共有を作成して、組織内および個人アカウントのコンシューマーとパラ メータを共有します。

```
aws ram create-resource-share \ 
     --name "MyParameter" \ 
     --resource-arns "arn:aws:ssm:us-east-2:123456789012:parameter/MyParameter" \ 
     --principals "arn:aws:organizations::123456789012:ou/o-63bEXAMPLE/ou-46xi-rEXAMPLE" 
  "987654321098"
```
<span id="page-538-0"></span>共有パラメータの共有を停止する

共有パラメータの共有を停止すると、コンシューマーアカウントはそのパラメータにアクセスできな くなります。

所有しているパラメータの共有を停止するには、リソース共有から削除する必要があります。この操 作は、Systems Manager コンソール、AWS RAM コンソール、または AWS CLI を使用して行うこ とができます。

AWS RAM コンソールを使用して、所有しているパラメータの共有を停止するには

「AWS RAM ユーザーガイド」の「[AWS RAM 内のリソース共有を更新する](https://docs.aws.amazon.com/ram/latest/userguide/working-with-sharing-update.html)」を参照してくださ い。

AWS CLI を使用して、所有しているパラメータの共有を停止するには

<span id="page-538-1"></span>[disassociate-resource-share](https://docs.aws.amazon.com/cli/latest/reference/ram/disassociate-resource-share.html) コマンドを使用します。

共有パラメータの特定

所有者とコンシューマーは、AWS CLI を使用して共有パラメータを特定できます。

AWS CLI を使用して共有パラメータを特定するには

AWS CLI を使用して共有パラメータを特定するには、Systems Manager [describe-parameters](https://docs.aws.amazon.com/cli/latest/reference/ssm/describe-parameters.html) コマンドと AWS RAM [list-resources](https://docs.aws.amazon.com/cli/latest/reference/ram/list-resources.html) コマンドから選択できます。

--shared オプションを describe-parameters とともに使用すると、コマンドは共有されてい るパラメータを返します。

以下に例を示します。

aws ssm describe-parameters --shared

<span id="page-539-0"></span>共有パラメータへのアクセス

コンシューマーは、AWS コマンドラインツールと AWS SDK を使用して共有パラメータにアクセス できます。コンシューマーアカウントの場合、そのアカウントと共有されているパラメータは [マイ パラメータ] ページには含まれません。

CLI の例: AWS CLI を使用して共有パラメータの詳細にアクセスする

AWS CLI を使用して共有パラメータの詳細にアクセスするには、[get-parameter](https://docs.aws.amazon.com/cli/latest/reference/ssm/get-parameter.html) または [get](https://docs.aws.amazon.com/cli/latest/reference/ssm/get-parameters.html)[parameters](https://docs.aws.amazon.com/cli/latest/reference/ssm/get-parameters.html) コマンドを使用できます。別のアカウントからパラメータを取得するには、--name と して完全なパラメータ ARN を指定する必要があります。

次に例を示します。

aws ssm get-parameter \ --name arn:aws:ssm:us-east-2:123456789012:parameter/MySharedParameter

共有パラメータがサポートされている統合とサポートされていない統合

現在、共有パラメータは次の統合シナリオで使用できます。

- AWS CloudFormation [テンプレートパラメータ](https://docs.aws.amazon.com/AWSCloudFormation/latest/UserGuide/parameters-section-structure.html#aws-ssm-parameter-types)
- [AWS パラメータとシークレットの Lambda 拡張機能](#page-2760-0)
- [Amazon Elastic Compute Cloud \(EC2\) 起動テンプレート](https://docs.aws.amazon.com/autoscaling/ec2/userguide/using-systems-manager-parameters.html)
- Amazon Machine Image (AMI) からインスタンスを作成するための [EC2 RunInstances コマンドの](https://docs.aws.amazon.com/AWSEC2/latest/APIReference/API_RunInstances.html) ImageID の値
- Systems Manager の一機能であるオートメーション用の[ランブックのパラメータ値の取得](https://repost.aws/knowledge-center/systems-manager-parameter-store)

次のシナリオと統合サービスは、現在、共有パラメータの使用をサポートしていません。

- Systems Manager の一機能である Run Command [のコマンド内のパラメータ](#page-542-0)
- AWS CloudFormation [動的参照](https://docs.aws.amazon.com/AWSCloudFormation/latest/UserGuide/dynamic-references.html)
- AWS CodeBuild [の環境変数の値](https://docs.aws.amazon.com/codebuild/latest/userguide/build-spec-ref.html#build-spec.env.parameter-store)
- AWS App Runner の[環境変数の値](https://docs.aws.amazon.com/apprunner/latest/dg/env-variable.html)
- Amazon Elastic Container Service の[シークレットの値](https://docs.aws.amazon.com/AmazonECS/latest/userguide/secrets-envvar-ssm-paramstore.html)
パラメータを共有するためのアクセス許可のセット

コンシューマーアカウントには、共有するパラメータへの読み取り専用アクセス権が付与されます。 コンシューマーはパラメータの更新や削除ができません。コンシューマーはパラメータを第 3 のア カウントと共有できません。

AWS Resource Access Manager でリソース共有を作成してパラメータを共有する場合、2 つの AWS マネージドアクセス許可セットから選択して、この読み取り専用アクセスを許可できます。

AWSRAMDefaultPermissionSSMParameterReadOnly

実行可能なアクション: DescribeParameters、GetParameter、GetParameters AWSRAMPermissionSSMParameterReadOnlyWithHistory

実行可能なアクション:

DescribeParameters、GetParameter、GetParameters、GetParameterHistory

「AWS RAM ユーザーガイド」の「[Creating a resource share in AWS RAM」](https://docs.aws.amazon.com/ram/latest/userguide/working-with-sharing.html#working-with-sharing-create)のステップに従う場合 は、リソースタイプとして Parameter Store Advanced Parameters を選択し、ユーザーがパ ラメータ履歴を表示するかどうかに応じて、これらのマネージドアクセス許可のいずれかを選択しま す。

共有パラメータの最大スループット

Systems Manager は、[GetParameter](https://docs.aws.amazon.com/systems-manager/latest/APIReference/API_GetParameter.html) オペレーションおよび [GetParameters](https://docs.aws.amazon.com/systems-manager/latest/APIReference/API_GetParameters.html) オペレーションの最大 スループット (1 秒あたりのトランザクション数) を制限します。スループットは個々のアカウント レベルで適用されます。そのため、共有パラメータを使用する各アカウントは、他のアカウントの影 響を受けずに、許容される最大スループットを使用できます。パラメータの最大スループットの詳細 については、次のトピックを参照してください。

• [Parameter Store スループットの向上](https://docs.aws.amazon.com/systems-manager/latest/userguide/parameter-store-throughput.html)

• Amazon Web Services 全般のリファレンス の [Systems Manager Service Quotas](https://docs.aws.amazon.com/general/latest/gr/ssm.html#limits_ssm)

共有パラメータの料金

アカウント間の共有は詳細パラメータ階層でのみ利用可能です。詳細パラメータについては、各詳細 パラメータのストレージと API の使用量について、現在の価格で料金が発生します。所有している アカウントには、詳細パラメータのストレージに対して課金されます。共有の詳細パラメータに API コールを行うコンシューマーアカウントには、そのパラメータの使用料が課金されます。

例えば、アカウント A が詳細パラメータ MyAdvancedParameter を作成した場合、そのアカウン トにはパラメータの保管料として 1 か月あたり 0.05 USD が課金されます。

その後、アカウント A はアカウント B およびアカウント C と MyAdvancedParameter を共有しま す。1 か月の間に、3 つのアカウントが MyAdvancedParameter を呼び出すとします。次の表は、 それぞれの呼び出し回数に対して発生する料金を示しています。

### **a** Note

次の表の料金は説明のみを目的としています。現在の料金を確認するには、「[Parameter](https://aws.amazon.com/systems-manager/pricing/#Parameter_Store)  [Store に対する AWS Systems Manager の料金」](https://aws.amazon.com/systems-manager/pricing/#Parameter_Store)を参照してください。

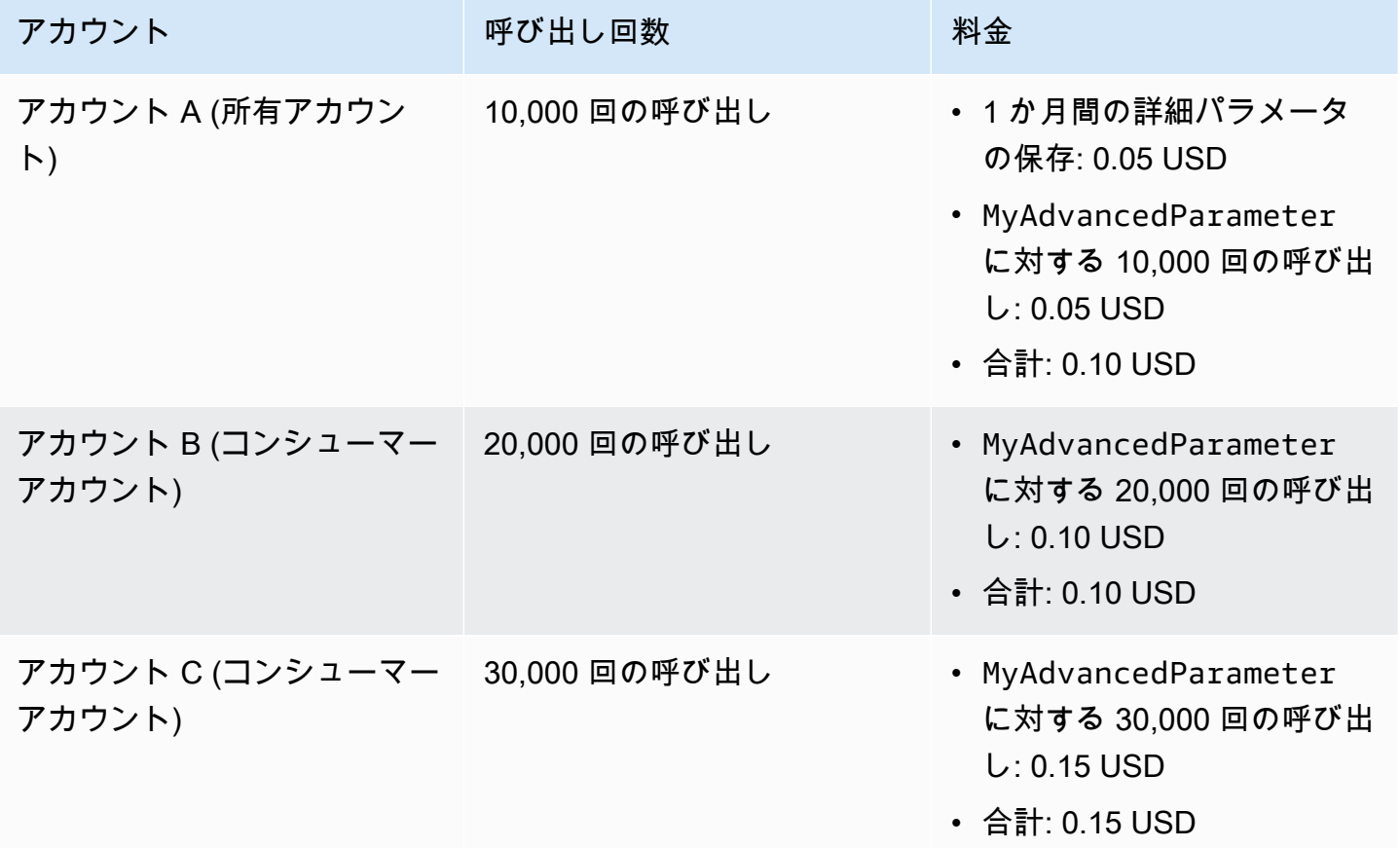

閉鎖された AWS アカウント に対するクロスアカウントアクセス

共有パラメータを所有する AWS アカウント が閉鎖されると、すべてのコンシューマーアカウント は共有パラメータにアクセスできなくなります。所有アカウントが閉鎖されてから 90 日以内にアカ

ウントが再開されると、コンシューマーアカウントは以前に共有されていたパラメータに再びアクセ スできるようになります。閉鎖後の期間中にアカウントを再開する方法の詳細については、「AWS Account Management リファレンスガイド」の「[閉鎖後の AWS アカウント へのアクセス](https://docs.aws.amazon.com/accounts/latest/reference/manage-acct-closing.html#accessing-after-closure)」を参照 してください。

Run Command コマンドを使用したパラメータの操作

AWS Systems Manager の一機能である Run Command では、パラメータを操作できます 詳細につ いては、「[AWS Systems Manager Run Command](#page-1649-0)」を参照してください。

文字列パラメータの実行 (コンソール)

次の手順では、String パラメータを使用するコマンドを実行するプロセスを順を追って説明しま す。

Parameter Store を使用して文字列パラメータを実行するには

- 1. AWS Systems Manager コンソール ([https://console.aws.amazon.com/systems-manager/\)](https://console.aws.amazon.com/systems-manager/) を開 きます。
- 2. ナビゲーションペインで、[Run Command] を選択します。
- 3. [Run command (コマンドの実行)] を選択します。
- 4. [コマンドのドキュメント] リストで、[AWS-RunPowerShellScript] (Windows) または [AWS-RunShellScript] (Linux) を選択します。
- 5. [コマンドパラメータ] で、**echo {{ssm:***parameter-name***}}** と入力します。例: **echo {{ssm:/Test/helloWorld}}**。
- 6. [Targets] (ターゲット) セクションで、タグの指定、インスタンスやエッジデバイスの手動選 択、リソースグループの指定により、このオペレーションを実行するマネージドノードを選択し ます。

**G** Tip

表示されるはずのマネージドノードが表示されない場合は、トラブルシューティングの ヒントについて「[マネージドノードの可用性のトラブルシューティング](#page-1378-0)」を参照してく ださい。

- 7. [その他のパラメータ] で、以下の操作を行います。
	- [コメント] に、このコマンドに関する情報を入力します。
- [タイムアウト (秒)] に、コマンドの実行全体が失敗するまでにシステムが待機する秒数を指定 します。
- 8. [レート制御] の場合:
	- [同時実行数] の場合、コマンドを同時に実行するマネージドノードの数または割合を指定しま す。

**a** Note

マネージドノードに適用されるタグを指定するか、AWS リソースグループを指定し てターゲットを選択し、ターゲットとなるマネージドノードの数が不明な場合は、割 合を指定してドキュメントを同時に実行できるターゲットの数を制限します。

- [エラーのしきい値] で、ノードの数または割合のいずれかで失敗した後、他のマネージドノー ドでのコマンドの実行をいつ停止するか指定します。例えば、3 つのエラーを指定した場 合、4 番目のエラーが受信されると、Systems Manager はコマンドの送信を停止します。コ マンドを処理しているマネージドノードもエラーを送信する可能性があります。
- 9. (オプション) コマンド出力をファイルに保存する場合は、[出力オプション] の [S3 バケットにコ マンド出力を書き込む] ボックスを選択します。ボックスにバケット名とプレフィックス (フォ ルダ) 名を入力します。

**a** Note

S3 バケットにデータを書き込む機能を許可する S3 許可は、このタスクを実行する IAM ユーザーのものではなく、インスタンスに割り当てられたインスタンスプロファイル (EC2 インスタンスの場合) または IAM サービスロール (ハイブリッドアクティベーショ ンマシン) のものです。詳細については、[「Systems Manager に必要なインスタンスの](#page-36-0) [アクセス許可を設定する](#page-36-0)」または「[ハイブリッド環境に IAM サービスロールを作成す](#page-56-0) [る](#page-56-0)」を参照してください。さらに、指定された S3 バケットが別の AWS アカウント に ある場合は、マネージドノードに関連付けられたインスタンスプロファイルまたは IAM サービスロールが、そのバケットへの書き込みに必要なアクセス許可があることを確認 してください。

10. [SNS Notifications (SNS 通知)] セクションで、コマンドの実行状態に関する通知を受け取る場合 は、[Enable SNS notifications (SNS 通知を有効にする)] チェックボックスをオンにします。

Run Command 用の Amazon SNS 通知の設定の詳細については、「[Amazon SNS 通知を使用し](#page-2709-0) [た Systems Manager のステータス変更のモニタリング](#page-2709-0)」を参照してください。

- 11. [Run (実行)] を選択します。
- 12. [Command ID] (コマンド ID) ページの [Targets and outputs] (ターゲットと出力) エリアで、コマ ンドを実行したノードの ID の横にあるボタンを選択し、[View output] (出力の表示) を選択しま す。コマンドの出力が、パラメータに指定した値 (**This is my first parameter** など) で あることを確認します。

パラメータの実行 (AWS CLI)

例 1: シンプルコマンド

次のコマンドの例には、DNS-IP という名前の Systems Manager パラメータが含まれています。こ のパラメータの値は単純なノードの IP アドレスです。この例では、AWS Command Line Interface (AWS CLI) コマンドを使用してパラメータ値をエコーします。

Linux & macOS

```
aws ssm send-command \ 
     --document-name "AWS-RunShellScript" \ 
     --document-version "1" \ 
     --targets "Key=instanceids,Values=i-02573cafcfEXAMPLE" \ 
     --parameters "commands='echo {{ssm:DNS-IP}}'" \ 
     --timeout-seconds 600 \ 
     --max-concurrency "50" \ 
     --max-errors "0" \ 
     --region us-east-2
```
#### Windows

```
aws ssm send-command ^ 
     --document-name "AWS-RunPowerShellScript" ^ 
     --document-version "1" ^ 
     --targets "Key=instanceids,Values=i-02573cafcfEXAMPLE" ^ 
     --parameters "commands='echo {{ssm:DNS-IP}}'" ^ 
     --timeout-seconds 600 ^ 
     --max-concurrency "50" ^ 
     --max-errors "0" ^ 
     --region us-east-2
```

```
{ 
     "Command": { 
          "CommandId": "c70a4671-8098-42da-b885-89716EXAMPLE", 
          "DocumentName": "AWS-RunShellScript", 
          "DocumentVersion": "1", 
          "Comment": "", 
          "ExpiresAfter": "2023-12-26T15:19:17.771000-05:00", 
          "Parameters": { 
              "commands": [ 
                  "echo {{ssm:DNS-IP}}" 
             \mathbf{I} }, 
          "InstanceIds": [], 
          "Targets": [ 
              { 
                  "Key": "instanceids", 
                  "Values": [ 
                       "i-02573cafcfEXAMPLE" 
 ] 
              } 
          ], 
          "RequestedDateTime": "2023-12-26T14:09:17.771000-05:00", 
          "Status": "Pending", 
          "StatusDetails": "Pending", 
          "OutputS3Region": "us-east-2", 
          "OutputS3BucketName": "", 
          "OutputS3KeyPrefix": "", 
          "MaxConcurrency": "50", 
          "MaxErrors": "0", 
          "TargetCount": 0, 
          "CompletedCount": 0, 
          "ErrorCount": 0, 
          "DeliveryTimedOutCount": 0, 
          "ServiceRole": "", 
          "NotificationConfig": { 
              "NotificationArn": "", 
              "NotificationEvents": [], 
              "NotificationType": "" 
         }, 
          "CloudWatchOutputConfig": { 
              "CloudWatchLogGroupName": "", 
              "CloudWatchOutputEnabled": false
```

```
 }, 
          "TimeoutSeconds": 600, 
          "AlarmConfiguration": { 
               "IgnorePollAlarmFailure": false, 
               "Alarms": [] 
          }, 
          "TriggeredAlarms": [] 
     }
}
```
コマンドの実行が完了したら、以下のコマンドを使ってそのコマンドに関する詳細情報を表示できま す。

- [get-command-invocation](https://docs.aws.amazon.com/cli/latest/reference/ssm/get-command-invocation.html) コマンドの実行に関する詳細情報を表示します。
- [list-command-invocations](https://docs.aws.amazon.com/cli/latest/reference/ssm/link-cli-ref-list-command-invocations.html) 特定のマネージドノードにおけるコマンドの実行ステータスを表示し ます。
- [list-commands](https://docs.aws.amazon.com/cli/latest/reference/ssm/link-cli-ref-list-commands.html) 複数のマネージドノードにおけるコマンドの実行ステータスを表示します。

## 例 2: **SecureString** パラメータ値を復号する

次のコマンド例では、SecurePassword という名前の SecureString パラメータを使用しま す。parameters フィールドで使用されるコマンドは、SecureString パラメータの値を取得およ び復号化した後、クリアテキストでパスワードを渡すことなくローカル管理者パスワードをリセット します。

Linux

```
aws ssm send-command \ 
         --document-name "AWS-RunShellScript" \ 
         --document-version "1" \ 
         --targets "Key=instanceids,Values=i-02573cafcfEXAMPLE" \ 
         --parameters '{"commands":["secure=$(aws ssm get-parameters --names 
  SecurePassword --with-decryption --query Parameters[0].Value --output text --region 
  us-east-2)","echo $secure | passwd myuser --stdin"]}' \ 
         --timeout-seconds 600 \ 
         --max-concurrency "50" \ 
         --max-errors "0" \ 
         --region us-east-2
```
#### Windows

```
aws ssm send-command ^ 
         --document-name "AWS-RunPowerShellScript" ^ 
         --document-version "1" ^ 
         --targets "Key=instanceids,Values=i-02573cafcfEXAMPLE" ^ 
         --parameters "commands=['$secure = (Get-SSMParameterValue -Names 
  SecurePassword -WithDecryption $True).Parameters[0].Value','net user administrator 
  $secure']" ^ 
         --timeout-seconds 600 ^ 
         --max-concurrency "50" ^ 
         --max-errors "0" ^ 
         --region us-east-2
```
例 3: SSM ドキュメント内のパラメータを参照する

また、以下の例に示すように、SSM ドキュメントの Parameters セクションで Systems Manager パ ラメータを参照することもできます。

```
{ 
    "schemaVersion":"2.0", 
    "description":"Sample version 2.0 document v2", 
    "parameters":{ 
        "commands" : { 
          "type": "StringList", 
          "default": ["{{ssm:parameter-name}}"] 
        } 
     }, 
     "mainSteps":[ 
         { 
             "action":"aws:runShellScript", 
             "name":"runShellScript", 
             "inputs":{ 
                "runCommand": "{{commands}}" 
            } 
         } 
    \mathbf{I}}
```
SSM ドキュメントの runtimeConfig セクションで使用されている ローカルパラメータと同様の 構文を、Parameter Store パラメータと混同しないでください。ローカルパラメータは、Systems

Manager のパラメータと同じではありません。「ssm:」というプレフィックスを付けないことで、 ローカルパラメータを Systems Manager パラメータから区別できます。

```
"runtimeConfig":{ 
         "aws:runShellScript":{ 
             "properties":[ 
\overline{a} "id":"0.aws:runShellScript", 
                      "runCommand":"{{ commands }}", 
                      "workingDirectory":"{{ workingDirectory }}", 
                      "timeoutSeconds":"{{ executionTimeout }}"
```
## **a** Note

SSM ドキュメントは、SecureString パラメータへのリファレンスをサポートしていませ ん。たとえば、Run Command で SecureString パラメータを使用するには、以下の例に 示すように、Run Command に渡す前にパラメータ値を取得する必要があります。

## Linux & macOS

value=\$(aws ssm get-parameters --names *parameter-name* --with-decryption)

```
aws ssm send-command \ 
     --name AWS-JoinDomain \ 
     --parameters password=$value \ 
     --instance-id instance-id
```
### Windows

```
aws ssm send-command ^ 
     --name AWS-JoinDomain ^ 
     --parameters password=$value ^ 
     --instance-id instance-id
```
#### Powershell

\$*secure* = (Get-SSMParameterValue -Names *parameter-name* -WithDecryption \$True).Parameters[0].Value | ConvertTo-SecureString -AsPlainText -Force \$cred = New-Object System.Management.Automation.PSCredential argumentlist *user-name*,\$*secure*

Amazon マシンイメージ ID のパラメータのネイティブサポート

String パラメータを作成するときに、データ型を aws:ec2:image として指定して、入力するパ ラメータ値が有効な Amazon Machine Image (AMI) ID 形式に確実になるようにできます。

AMI ID 形式のサポートにより、プロセスで使用する AMI が変更されるたびに、すべてのスクリプト とテンプレートを新しい ID で更新する必要がなくなりました。データ型 aws:ec2:image のパラ メータを作成し、その値として、AMI の ID を入力できます。これは、新しいインスタンスの作成元 となる AMI です。このパラメータをテンプレート、コマンド、スクリプトで参照します。

例えば、Amazon Elastic Compute Cloud (Amazon EC2) AMI コマンドを実行するときに、希望の run-instances ID を含むパラメータを指定できます。

**a** Note

このコマンドを実行するユーザーには、パラメータ値が検証されるよう に、ssm:GetParameters API オペレーションを含む AWS Identity and Access Management (IAM) アクセス許可が必要です。このアクセス許可がない場合、パラメータ作 成プロセスは失敗します。

Linux & macOS

```
aws ec2 run-instances \ 
     --image-id resolve:ssm:/golden-ami \ 
    --count 1 \setminus --instance-type t2.micro \ 
     --key-name my-key-pair \ 
     --security-groups my-security-group
```
Windows

aws ec2 run-instances ^

```
 --image-id resolve:ssm:/golden-ami ^ 
--count 1 \land --instance-type t2.micro ^ 
--key-name my-key-pair ^
 --security-groups my-security-group
```
Amazon EC2 コンソールを使用してインスタンスを作成するときに、希望する AMI を選択すること もできます。詳細については、「Amazon EC2 ユーザーガイド」の「[Systems Manager パラメータ](https://docs.aws.amazon.com/AWSEC2/latest/WindowsGuide/finding-an-ami.html#using-systems-manager-parameter-to-find-AMI) [を使用して AMI を検索する」](https://docs.aws.amazon.com/AWSEC2/latest/WindowsGuide/finding-an-ami.html#using-systems-manager-parameter-to-find-AMI)を参照してください。

インスタンス作成ワークフローで別の AMI を使用するときは、パラメータを新しい AMI 値で更新す るだけです。正しい形式で ID を入力したことが Parameter Store によって再度検証されます。

**aws:ec2:image** データタイプのパラメータを作成するアクセス許可を付与する

AWS Identity and Access Management (IAM) ポリシーを使用すると、Parameter Store API オペレー ションおよびコンテンツへのユーザーアクセスを提供または制限できます。

aws:ec2:image データ型パラメータを作成するには、ユーザーには ssm:PutParameter と ec2:DescribeImages の両方のアクセス許可が必要です。

次のポリシー例では、PutParameter の aws:ec2:image API オペレーションを呼び出すアクセス 権限をユーザーに付与します。これは、ユーザーがデータタイプ aws:ec2:image のパラメータを システムに追加できることを意味します。

```
{ 
     "Version": "2012-10-17", 
     "Statement": [ 
          { 
               "Effect": "Allow", 
               "Action": "ssm:PutParameter", 
               "Resource": "*" 
          }, 
          { 
               "Effect": "Allow", 
               "Action": "ec2:DescribeImages", 
               "Resource": "*" 
          } 
     ]
}
```
AMI 形式の検証の仕組み

パラメータのデータ型として aws:ec2:image を指定した場合、Systems Manager によってパラ メータはすぐには作成されません。代わりに、非同期検証オペレーションが実行され、パラメータ値 が AMI ID の書式設定要件を満たし、指定された AMI が AWS アカウント で使用可能であることが 確認されます。

パラメータのバージョン番号は、検証操作が完了する前に生成されることがあります。パラメータ バージョン番号が生成されても、操作が完了しない場合があります。

create および update パラメータのオペレーションに関する通知により、パラメータが正常に作 成されたかどうかをモニタリングするには、Amazon EventBridge を使用することをお勧めします。 これらの通知は、パラメータのオペレーションが成功したかどうかをレポートします。オペレーショ ンが失敗した場合、通知には失敗の理由を示すエラーメッセージが含まれます。

```
\left\{ \right. "version": "0", 
     "id": "eed4a719-0fa4-6a49-80d8-8ac65EXAMPLE", 
     "detail-type": "Parameter Store Change", 
     "source": "aws.ssm", 
     "account": "111122223333", 
     "time": "2020-05-26T22:04:42Z", 
     "region": "us-east-2", 
     "resources": [ 
          "arn:aws:ssm:us-east-2:111122223333:parameter/golden-ami" 
     ], 
     "detail": { 
          "exception": "Unable to Describe Resource", 
          "dataType": "aws:ec2:image", 
          "name": "golden-ami", 
          "type": "String", 
          "operation": "Create" 
     }
}
```
EventBridge での Parameter Store イベントのサブスクライブについては、[「Parameter Store イベ](#page-468-0) [ントに基づき、通知を設定またはアクションをトリガーする](#page-468-0)」を参照してください。

Systems Manager パラメータの削除

このトピックでは、AWS Systems Manager の一機能である Parameter Store で作成したパラメータ を削除する方法について説明します。

パラメータを削除するには (コンソール)

- 1. AWS Systems Manager コンソール ([https://console.aws.amazon.com/systems-manager/\)](https://console.aws.amazon.com/systems-manager/) を開 きます。
- 2. ナビゲーションペインで、[Parameter Store] を選択します。
- 3. [マイパラメーター] タブで、削除する各パラメータの横にあるチェックボックスを選択します。
- 4. [削除] を選択します。
- 5. 確認ダイアログボックスで、[パラメータを削除] を選択します。

パラメータを削除するには (AWS CLI)

• 次のコマンドを実行します。

aws ssm delete-parameter --name "*my-parameter*"

*my-parameter* は、削除するパラメータの名前に置き換えます。

delete-parameter コマンドで使用できるすべてのオプションについては、AWS CLI コマン ドリファレンスの「AWS Systems Manager」セクションの[「delete-parameter」](https://docs.aws.amazon.com/cli/latest/reference/ssm/delete-parameter.html)を参照してく ださい。

# パブリックパラメータの使用

一部の AWS のサービスでは、共通のアーティファクトを AWS Systems Manager パブリックパ ラメータとして公開します。例えば、Amazon Elastic Compute Cloud (Amazon EC2) サービス は、Amazon Machine Images (AMIs) に関する情報をパブリックパラメータとして公開しています。

このガイドのトピック

- [パブリックパラメータの検索](#page-553-0)
- [AMI パブリックパラメータを呼び出す](#page-558-0)
- [ECS 最適化 AMI パブリックパラメータを呼び出す](#page-565-0)
- [EKS 最適化 AMI パブリックパラメータを呼び出す](#page-566-0)
- [AWS のサービス、リージョン、エンドポイント、アベイラビリティーゾーン、Local](#page-567-0) [Zones、Wavelength Zones のパブリックパラメータの呼び出し](#page-567-0)

# 関連する AWS ブログ記事

- [Query for AWS リージョン, Endpoints, and More Using AWS Systems ManagerParameter](https://aws.amazon.com/blogs/aws/new-query-for-aws-regions-endpoints-and-more-using-aws-systems-manager-parameter-store/)  **[Store](https://aws.amazon.com/blogs/aws/new-query-for-aws-regions-endpoints-and-more-using-aws-systems-manager-parameter-store/)**
- [Query for the latest Amazon Linux AMI IDs using AWS Systems ManagerParameter Store](https://aws.amazon.com/blogs/compute/query-for-the-latest-amazon-linux-ami-ids-using-aws-systems-manager-parameter-store/)
- [Query for the Latest Windows AMI Using AWS Systems ManagerParameter Store](https://aws.amazon.com/blogs/mt/query-for-the-latest-windows-ami-using-systems-manager-parameter-store/)

<span id="page-553-0"></span>パブリックパラメータの検索

Parameter Store コンソールまたは AWS Command Line Interface を使用して、パブリックパラメー タを検索できます。

パブリックパラメータ名は aws/service/list で始まります。名前の次の部分は、そのパラメー タを所有するサービスに対応しています。

以下のリストでは、パブリックパラメータを提供するいくつかのサービスを記載しています。

- ami-amazon-linux-latest
- ami-windows-latest
- appmesh
- aws-for-fluent-bit
- bottlerocket
- canonical
- cloud9
- datasync
- debian
- ecs
- eks
- freebsd
- global-infrastructure
- marketplace
- storagegateway

すべてのパブリックパラメータがすべての AWS リージョン に公開されるわけではありません。

Parameter Store コンソールを使用してパブリックパラメータを検索する

コンソールを使用してパブリックパラメータを検索するには、AWS アカウント と AWS リージョン に少なくとも 1 つのパラメータが必要です。

コンソールを使用してパブリックパラメータを検索する

- 1. AWS Systems Manager コンソール ([https://console.aws.amazon.com/systems-manager/\)](https://console.aws.amazon.com/systems-manager/) を開 きます。
- 2. ナビゲーションペインで、[Parameter Store] を選択します。
- 3. [Public parameters] (パブリックパラメータ) タブを選択します。
- 4. [Select a service] (サービスを選択) のドロップダウンを選択します。パラメータを使用するサー ビスを選択します。
- 5. (オプション) 検索バーに詳細情報を入力して、選択したサービスが所有するパラメータをフィル タリングします。
- 6. 使用するパブリックパラメータを選択します。

AWS CLI を使用してパブリックパラメータを検索する

パブリックパラメータの検出に describe-parameters を使用します。

get-parameters-by-path にリストされているサービスの実際のパスを取得するときに /aws/ service/list を使用します。サービスのパスを取得するには、パスから /list を削除します。 例えば、/aws/service/list/ecs は /aws/service/ecs になります。

Parameter Store で異なるサービスが所有するパブリックパラメータのリストを取得するには、次の コマンドを実行します。

aws ssm get-parameters-by-path --path /aws/service/list

このコマンドによって以下のような情報が返されます。この例は、スペースの都合上、一部を省略し ています。

```
{ 
     "Parameters": [ 
          { 
               "Name": "/aws/service/list/ami-al-latest",
```

```
 "Type": "String", 
              "Value": "/aws/service/ami-al-latest/", 
              "Version": 1, 
              "LastModifiedDate": "2021-01-29T10:25:10.902000-08:00", 
              "ARN": "arn:aws:ssm:us-east-2::parameter/aws/service/list/ami-al-latest", 
              "DataType": "text" 
         }, 
         { 
              "Name": "/aws/service/list/ami-windows-latest", 
              "Type": "String", 
              "Value": "/aws/service/ami-windows-latest/", 
              "Version": 1, 
              "LastModifiedDate": "2021-01-29T10:25:12.567000-08:00", 
              "ARN": "arn:aws:ssm:us-east-2::parameter/aws/service/list/ami-windows-
latest", 
              "DataType": "text" 
         }, 
         { 
              "Name": "/aws/service/list/aws-storage-gateway-latest", 
              "Type": "String", 
              "Value": "/aws/service/aws-storage-gateway-latest/", 
              "Version": 1, 
              "LastModifiedDate": "2021-01-29T10:25:09.903000-08:00", 
              "ARN": "arn:aws:ssm:us-east-2::parameter/aws/service/list/aws-storage-
gateway-latest", 
              "DataType": "text" 
         }, 
         { 
              "Name": "/aws/service/list/global-infrastructure", 
              "Type": "String", 
              "Value": "/aws/service/global-infrastructure/", 
              "Version": 1, 
              "LastModifiedDate": "2021-01-29T10:25:11.901000-08:00", 
              "ARN": "arn:aws:ssm:us-east-2::parameter/aws/service/list/global-
infrastructure", 
              "DataType": "text" 
         } 
    \mathbf{I}}
```
特定のサービスが所有するパラメータを表示する場合は、前のコマンドの実行後に生成されたサー ビスをリストから選択します。その後、目的のサービスの名前を使用して get-parameters-bypath コールを実行します。

例えば、/aws/service/global-infrastructure と指定します。パスは、1 レベル (指定され た値と完全に一致するパラメータのみを呼び出す) または再帰的 (指定した値を超えるパス内の要素 を含む) にすることができます。

**a** Note

/aws/service/global-infrastructure パスはすべてのリージョンのクエリでサポー トされているわけではありません。詳細については、[AWS のサービス、リージョン、エン](#page-567-0) [ドポイント、アベイラビリティーゾーン、Local Zones、Wavelength Zones のパブリックパ](#page-567-0) [ラメータの呼び出し](#page-567-0) を参照してください。

指定したサービスの結果が返されない場合は、--recursive フラグを追加してコマンドを再実行し てください。

aws ssm get-parameters-by-path --path /aws/service/global-infrastructure

これは、global-infrastructure が所有するすべてのパラメータを返します。次に例を示しま す。

```
{ 
     "Parameters": [ 
          { 
              "Name": "/aws/service/global-infrastructure/current-region", 
              "Type": "String", 
              "LastModifiedDate": "2019-06-21T05:15:34.252000-07:00", 
              "Version": 1, 
              "Tier": "Standard", 
              "Policies": [], 
              "DataType": "text" 
          }, 
          { 
              "Name": "/aws/service/global-infrastructure/version", 
              "Type": "String", 
              "LastModifiedDate": "2019-02-04T06:59:32.875000-08:00", 
              "Version": 1, 
              "Tier": "Standard", 
              "Policies": [], 
              "DataType": "text" 
          } 
     ]
```
}

Option:BeginsWith フィルターを使用して、特定のサービスが所有するパラメータを表示するこ ともできます。

aws ssm describe-parameters --parameter-filters "Key=Name, Option=BeginsWith, Values=/ aws/service/ami-amazon-linux-latest"

このコマンドによって以下のような情報が返されます。この例では、出力はスペースの都合上、表示 されていません。

```
{ 
     "Parameters": [ 
          { 
              "Name": "/aws/service/ami-amazon-linux-latest/amzn-ami-hvm-x86_64-ebs", 
              "Type": "String", 
              "LastModifiedDate": "2021-01-26T13:39:40.686000-08:00", 
              "Version": 25, 
              "Tier": "Standard", 
              "Policies": [], 
              "DataType": "text" 
         }, 
          { 
              "Name": "/aws/service/ami-amazon-linux-latest/amzn-ami-hvm-x86_64-gp2", 
              "Type": "String", 
              "LastModifiedDate": "2021-01-26T13:39:40.807000-08:00", 
              "Version": 25, 
              "Tier": "Standard", 
              "Policies": [], 
              "DataType": "text" 
         }, 
          { 
              "Name": "/aws/service/ami-amazon-linux-latest/amzn-ami-hvm-x86_64-s3", 
              "Type": "String", 
              "LastModifiedDate": "2021-01-26T13:39:40.920000-08:00", 
              "Version": 25, 
              "Tier": "Standard", 
              "Policies": [], 
              "DataType": "text" 
         } 
     ]
}
```
**a** Note

Option=BeginsWith では、別の検索パターンが使用されるため、返されるパラメータが異 なる場合があります。

<span id="page-558-0"></span>AMI パブリックパラメータを呼び出す

Amazon Elastic Compute Cloud (Amazon EC2) Amazon Machine Image (AMI) パブリックパラメータ は、Amazon Linux 1、Amazon Linux 2、Amazon Linux 2023 (AL2023)、Windows Server の次のパ スから入手できます。

- Amazon Linux 1、Amazon Linux 2、Amazon Linux 2023: /aws/service/ami-amazon-linuxlatest
- Windows Server: /aws/service/ami-windows-latest

Amazon Linux 1、Amazon Linux 2、および Amazon Linux 2023 の AMI パブリックパラメータを呼 び出す

AWS Command Line Interface (AWS CLI) で次のコマンドを使用して、現在の AWS リージョン にあ るすべての Amazon Linux 1、Amazon Linux 2、および Amazon Linux 2023 (AL2023) AMIs のリスト を表示できます。

Linux & macOS

```
aws ssm get-parameters-by-path \ 
     --path /aws/service/ami-amazon-linux-latest \ 
     --query 'Parameters[].Name'
```
Windows

```
aws ssm get-parameters-by-path ^ 
     --path /aws/service/ami-amazon-linux-latest ^ 
     --query Parameters[].Name
```
このコマンドによって以下のような情報が返されます。

```
 "/aws/service/ami-amazon-linux-latest/al2023-ami-kernel-6.1-arm64", 
 "/aws/service/ami-amazon-linux-latest/al2023-ami-kernel-6.1-x86_64", 
 "/aws/service/ami-amazon-linux-latest/al2023-ami-minimal-kernel-6.1-arm64", 
 "/aws/service/ami-amazon-linux-latest/al2023-ami-minimal-kernel-6.1-x86_64", 
 "/aws/service/ami-amazon-linux-latest/al2023-ami-minimal-kernel-default-arm64", 
 "/aws/service/ami-amazon-linux-latest/amzn-ami-hvm-x86_64-gp2", 
 "/aws/service/ami-amazon-linux-latest/amzn-ami-hvm-x86_64-s3", 
 "/aws/service/ami-amazon-linux-latest/amzn2-ami-hvm-x86_64-ebs", 
 "/aws/service/ami-amazon-linux-latest/amzn2-ami-hvm-x86_64-gp2", 
 "/aws/service/ami-amazon-linux-latest/amzn2-ami-kernel-5.10-hvm-x86_64-ebs", 
 "/aws/service/ami-amazon-linux-latest/al2023-ami-kernel-default-arm64", 
 "/aws/service/ami-amazon-linux-latest/al2023-ami-kernel-default-x86_64", 
 "/aws/service/ami-amazon-linux-latest/al2023-ami-minimal-kernel-default-x86_64", 
 "/aws/service/ami-amazon-linux-latest/amzn-ami-hvm-x86_64-ebs", 
 "/aws/service/ami-amazon-linux-latest/amzn-ami-minimal-hvm-x86_64-ebs", 
 "/aws/service/ami-amazon-linux-latest/amzn-ami-minimal-hvm-x86_64-s3", 
 "/aws/service/ami-amazon-linux-latest/amzn2-ami-hvm-arm64-gp2", 
 "/aws/service/ami-amazon-linux-latest/amzn2-ami-kernel-5.10-hvm-arm64-gp2", 
 "/aws/service/ami-amazon-linux-latest/amzn2-ami-kernel-5.10-hvm-x86_64-gp2", 
 "/aws/service/ami-amazon-linux-latest/amzn2-ami-minimal-hvm-arm64-ebs", 
 "/aws/service/ami-amazon-linux-latest/amzn2-ami-minimal-hvm-x86_64-ebs"
```
AMIs ID と Amazon リソースネーム (ARN) を含むこれらの AMI の詳細を表示するには、次のコマン ドを使用します。

Linux & macOS

]

```
aws ssm get-parameters-by-path \ 
     --path "/aws/service/ami-amazon-linux-latest" \ 
     --region region
```
Windows

```
aws ssm get-parameters-by-path ^ 
     --path "/aws/service/ami-amazon-linux-latest" ^ 
     --region region
```
*#####*は、米国東部 (オハイオ) リージョンの us-east-2 のように、AWS Systems Manager でサ ポートされている AWS リージョン の識別子を表します。サポートされている *region* 値の一覧に ついては、「Amazon Web Services 全般のリファレンス」の「[Systems Manager サービスエンドポ](https://docs.aws.amazon.com/general/latest/gr/ssm.html#ssm_region) [イント](https://docs.aws.amazon.com/general/latest/gr/ssm.html#ssm_region)」にある Region 列を参照してください。

このコマンドによって以下のような情報が返されます。この例では、出力はスペースの都合上、表示 されていません。

```
{ 
     "Parameters": [ 
          { 
              "Name": "/aws/service/ami-amazon-linux-latest/al2023-ami-kernel-6.1-arm64", 
              "Type": "String", 
              "Value": "ami-0b1b8b24a6c8e5d8b", 
              "Version": 69, 
              "LastModifiedDate": "2024-03-13T14:05:09.583000-04:00", 
              "ARN": "arn:aws:ssm:us-east-2::parameter/aws/service/ami-amazon-linux-
latest/al2023-ami-kernel-6.1-arm64", 
              "DataType": "text" 
         }, 
         { 
              "Name": "/aws/service/ami-amazon-linux-latest/al2023-ami-kernel-6.1-
x86_64", 
              "Type": "String", 
              "Value": "ami-0e0bf53f6def86294", 
              "Version": 69, 
              "LastModifiedDate": "2024-03-13T14:05:09.890000-04:00", 
              "ARN": "arn:aws:ssm:us-east-2::parameter/aws/service/ami-amazon-linux-
latest/al2023-ami-kernel-6.1-x86_64", 
              "DataType": "text" 
         }, 
         { 
              "Name": "/aws/service/ami-amazon-linux-latest/al2023-ami-minimal-
kernel-6.1-arm64", 
              "Type": "String", 
              "Value": "ami-09951bb66f9e5b5a5", 
              "Version": 69, 
              "LastModifiedDate": "2024-03-13T14:05:10.197000-04:00", 
              "ARN": "arn:aws:ssm:us-east-2::parameter/aws/service/ami-amazon-linux-
latest/al2023-ami-minimal-kernel-6.1-arm64", 
              "DataType": "text" 
         } 
     ]
}
```
# 特定の AMI の詳細を表示するには、パスを含む完全な AMI 名を指定した [GetParameters](https://docs.aws.amazon.com/systems-manager/latest/APIReference/API_GetParameters.html) API オペ レーションを使用します。コマンドの例を次に示します。

Linux & macOS

```
aws ssm get-parameters \ 
     --names /aws/service/ami-amazon-linux-latest/al2023-ami-kernel-6.1-arm64 \ 
     --region us-east-2
```
**Windows** 

```
aws ssm get-parameters ^ 
     --names /aws/service/ami-amazon-linux-latest/al2023-ami-kernel-6.1-arm64 ^ 
     --region us-east-2
```
コマンドは次の情報を返します。

```
{ 
     "Parameters": [ 
         { 
              "Name": "/aws/service/ami-amazon-linux-latest/al2023-ami-kernel-6.1-arm64", 
              "Type": "String", 
              "Value": "ami-0b1b8b24a6c8e5d8b", 
              "Version": 69, 
              "LastModifiedDate": "2024-03-13T14:05:09.583000-04:00", 
              "ARN": "arn:aws:ssm:us-east-2::parameter/aws/service/ami-amazon-linux-
latest/al2023-ami-kernel-6.1-arm64", 
              "DataType": "text" 
         } 
     ], 
     "InvalidParameters": []
}
```
AMI 用の Windows Server パブリックパラメータを呼び出す

現在の AWS リージョン リージョンで、すべての Windows Server AMIs のリストを表示するに は、AWS CLI で次のコマンドを使用します。

Linux & macOS

```
aws ssm get-parameters-by-path \
```

```
 --path /aws/service/ami-windows-latest \ 
 --query 'Parameters[].Name'
```
#### Windows

```
aws ssm get-parameters-by-path ^ 
     --path /aws/service/ami-windows-latest ^ 
     --query Parameters[].Name
```
このコマンドによって以下のような情報が返されます。この例では、出力はスペースの都合上、表示 されていません。

```
\Gamma "/aws/service/ami-windows-latest/EC2LaunchV2-Windows_Server-2016-English-Full-
Base", 
     "/aws/service/ami-windows-latest/Windows_Server-2016-English-Full-
SQL_2014_SP3_Enterprise", 
     "/aws/service/ami-windows-latest/Windows_Server-2016-German-Full-Base", 
     "/aws/service/ami-windows-latest/Windows_Server-2016-Japanese-Full-
SQL_2016_SP3_Standard", 
     "/aws/service/ami-windows-latest/Windows_Server-2016-Japanese-Full-SQL_2017_Web", 
     "/aws/service/ami-windows-latest/Windows_Server-2019-English-Core-
EKS_Optimized-1.25", 
     "/aws/service/ami-windows-latest/Windows_Server-2019-Italian-Full-Base", 
     "/aws/service/ami-windows-latest/Windows_Server-2022-Japanese-Full-
SQL_2019_Enterprise", 
     "/aws/service/ami-windows-latest/Windows_Server-2022-Portuguese_Brazil-Full-Base", 
     "/aws/service/ami-windows-latest/amzn2-ami-hvm-2.0.20191217.0-x86_64-gp2-mono", 
     "/aws/service/ami-windows-latest/Windows_Server-2016-English-Deep-Learning", 
     "/aws/service/ami-windows-latest/Windows_Server-2016-Japanese-Full-
SQL_2016_SP3_Web", 
     "/aws/service/ami-windows-latest/Windows_Server-2016-Korean-Full-Base", 
     "/aws/service/ami-windows-latest/Windows_Server-2019-English-STIG-Core", 
     "/aws/service/ami-windows-latest/Windows_Server-2019-French-Full-Base", 
     "/aws/service/ami-windows-latest/Windows_Server-2019-Japanese-Full-
SQL_2017_Enterprise", 
     "/aws/service/ami-windows-latest/Windows_Server-2019-Korean-Full-Base", 
     "/aws/service/ami-windows-latest/Windows_Server-2022-English-Full-SQL_2022_Web", 
     "/aws/service/ami-windows-latest/Windows_Server-2022-Italian-Full-Base", 
     "/aws/service/ami-windows-latest/amzn2-x86_64-SQL_2019_Express", 
     "/aws/service/ami-windows-latest/EC2LaunchV2-Windows_Server-2016-English-Core-
Base",
```

```
 "/aws/service/ami-windows-latest/Windows_Server-2016-English-Full-
SOL 2019 Enterprise",
     "/aws/service/ami-windows-latest/Windows_Server-2016-English-Full-
SQL_2019_Standard", 
     "/aws/service/ami-windows-latest/Windows_Server-2016-Portuguese_Portugal-Full-
Base", 
     "/aws/service/ami-windows-latest/Windows_Server-2019-English-Core-
EKS_Optimized-1.24", 
     "/aws/service/ami-windows-latest/Windows_Server-2019-English-Deep-Learning", 
     "/aws/service/ami-windows-latest/Windows_Server-2019-English-Full-SQL_2017_Web", 
     "/aws/service/ami-windows-latest/Windows_Server-2019-Hungarian-Full-Base
\mathbf{I}
```
AMIs ID と Amazon リソースネーム (ARN) を含むこれらの AMI の詳細を表示するには、次のコマン ドを使用します。

Linux & macOS

```
aws ssm get-parameters-by-path \ 
     --path "/aws/service/ami-windows-latest" \ 
     --region region
```
**Windows** 

```
aws ssm get-parameters-by-path ^ 
     --path "/aws/service/ami-windows-latest" ^ 
     --region region
```
*#####*は、米国東部 (オハイオ) リージョンの us-east-2 のように、AWS Systems Manager でサ ポートされている AWS リージョン の識別子を表します。サポートされている *region* 値の一覧に ついては、「Amazon Web Services 全般のリファレンス」の「[Systems Manager サービスエンドポ](https://docs.aws.amazon.com/general/latest/gr/ssm.html#ssm_region) [イント](https://docs.aws.amazon.com/general/latest/gr/ssm.html#ssm_region)」にある Region 列を参照してください。

このコマンドによって以下のような情報が返されます。この例では、出力はスペースの都合上、表示 されていません。

```
{ 
     "Parameters": [ 
         { 
              "Name": "/aws/service/ami-windows-latest/EC2LaunchV2-Windows_Server-2016-
English-Full-Base",
```

```
 "Type": "String", 
              "Value": "ami-0a30b2e65863e2d16", 
              "Version": 36, 
              "LastModifiedDate": "2024-03-15T15:58:37.976000-04:00", 
              "ARN": "arn:aws:ssm:us-east-2::parameter/aws/service/ami-windows-latest/
EC2LaunchV2-Windows_Server-2016-English-Full-Base", 
              "DataType": "text" 
         }, 
         { 
              "Name": "/aws/service/ami-windows-latest/Windows_Server-2016-English-Full-
SQL_2014_SP3_Enterprise", 
              "Type": "String", 
              "Value": "ami-001f20c053dd120ce", 
              "Version": 69, 
              "LastModifiedDate": "2024-03-15T15:53:58.905000-04:00", 
              "ARN": "arn:aws:ssm:us-east-2::parameter/aws/service/ami-windows-latest/
Windows_Server-2016-English-Full-SQL_2014_SP3_Enterprise", 
              "DataType": "text" 
         }, 
         { 
              "Name": "/aws/service/ami-windows-latest/Windows_Server-2016-German-Full-
Base", 
              "Type": "String", 
              "Value": "ami-063be4935453e94e9", 
              "Version": 102, 
              "LastModifiedDate": "2024-03-15T15:51:12.003000-04:00", 
              "ARN": "arn:aws:ssm:us-east-2::parameter/aws/service/ami-windows-latest/
Windows Server-2016-German-Full-Base",
              "DataType": "text" 
         } 
    \mathbf{I}}
```
特定の AMI の詳細を表示するには、パスを含む完全な AMI 名を指定した [GetParameters](https://docs.aws.amazon.com/systems-manager/latest/APIReference/API_GetParameters.html) API オペ レーションを使用します。コマンドの例を次に示します。

Linux & macOS

```
aws ssm get-parameters \ 
     --names /aws/service/ami-windows-latest/EC2LaunchV2-Windows_Server-2016-English-
Full-Base \ 
     --region us-east-2
```
### **Windows**

```
aws ssm get-parameters ^ 
     --names /aws/service/ami-windows-latest/EC2LaunchV2-Windows_Server-2016-English-
Full-Base ^ 
     --region us-east-2
```
コマンドは次の情報を返します。

```
{ 
     "Parameters": [ 
         { 
              "Name": "/aws/service/ami-windows-latest/EC2LaunchV2-Windows_Server-2016-
English-Full-Base", 
              "Type": "String", 
              "Value": "ami-0a30b2e65863e2d16", 
              "Version": 36, 
              "LastModifiedDate": "2024-03-15T15:58:37.976000-04:00", 
              "ARN": "arn:aws:ssm:us-east-2::parameter/aws/service/ami-windows-latest/
EC2LaunchV2-Windows_Server-2016-English-Full-Base", 
              "DataType": "text" 
         } 
     ], 
     "InvalidParameters": []
}
```
<span id="page-565-0"></span>ECS 最適化 AMI パブリックパラメータを呼び出す

Amazon Elastic Container Service (Amazon ECS) サービスは、最新の Amazon ECS 最適化 Amazon Machine Images (AMIs) の名前をパブリックパラメータとして公開します。最適化された AMI には バグ修正および機能のアップデートが含まれているため、Amazon ECS 用の新しい Amazon Elastic Compute Cloud (Amazon EC2) クラスターを作成するときにこの AMIs を使用することをお勧めしま す。

次のコマンドを使用して、Amazon Linux 2 用の最新の Amazon ECS 最適化 AMI の名前を表示し ます。他のオペレーティングシステムのコマンドについては、Amazon Container Service デベロッ パーガイドの「[Amazon ECS で最適化された AMI メタデータを取得する](https://docs.aws.amazon.com/AmazonECS/latest/developerguide/retrieve-ecs-optimized_AMI.html)」を参照してください。

Linux & macOS

```
aws ssm get-parameters \
```
--names /aws/service/ecs/optimized-ami/amazon-linux-2/recommended

#### **Windows**

```
aws ssm get-parameters ^ 
     --names /aws/service/ecs/optimized-ami/amazon-linux-2/recommended
```
このコマンドによって以下のような情報が返されます。

```
{ 
     "Parameters": [ 
         { 
              "Name": "/aws/service/ecs/optimized-ami/amazon-linux-2/recommended", 
             "Type": "String", 
             "Value": "{\"schema_version\":1,\"image_name\":\"amzn2-ami-ecs-
hvm-2.0.20210929-x86_64-ebs\",\"image_id\":\"ami-0c38a2329ed4dae9a\",\"os\":\"Amazon 
  Linux 2\",\"ecs_runtime_version\":\"Docker version 20.10.7\",\"ecs_agent_version\":
\"1.55.4\"}", 
              "Version": 73, 
             "LastModifiedDate": "2021-10-06T16:35:10.004000-07:00", 
             "ARN": "arn:aws:ssm:us-east-2::parameter/aws/service/ecs/optimized-ami/
amazon-linux-2/recommended", 
             "DataType": "text" 
         } 
     ], 
     "InvalidParameters": []
}
```
# <span id="page-566-0"></span>EKS 最適化 AMI パブリックパラメータを呼び出す

Amazon Elastic Kubernetes Service (Amazon EKS) サービスは、最新の Amazon EKS 最適化 Amazon Machine Image (AMI) の名前をパブリックパラメータとして公開します。新しいリリースに は Kubernetes パッチとセキュリティアップデートが含まれているため、Amazon EKS クラスターに ノードを追加するときは、この AMI を使用することをお勧めします。これまでは、最新の AMI を確 実に使用しているようにするには、Amazon EKS ドキュメントをチェックしたり、新しい AMI ID を 使用してデプロイテンプレートやリソースを手動で更新したりする必要がありました。

次のコマンドを使用して、Amazon Linux 2 用の最新の Amazon EKS 最適化 AMI の名前を表示しま す。

### Linux & macOS

```
aws ssm get-parameters \ 
     --names /aws/service/eks/optimized-ami/1.14/amazon-linux-2/recommended
```
Windows

```
aws ssm get-parameters ^ 
     --names /aws/service/eks/optimized-ami/1.14/amazon-linux-2/recommended
```
## このコマンドによって以下のような情報が返されます。

```
{ 
     "Parameters": [ 
         { 
              "Name": "/aws/service/eks/optimized-ami/1.14/amazon-linux-2/recommended", 
              "Type": "String", 
              "Value": "{\"schema_version\":\"2\",\"image_id\":\"ami-08984d8491de17ca0\",
\"image_name\":\"amazon-eks-node-1.14-v20201007\",\"release_version\":
\"1.14.9-20201007\"}", 
              "Version": 24, 
              "LastModifiedDate": "2020-11-17T10:16:09.971000-08:00", 
              "ARN": "arn:aws:ssm:us-east-2::parameter/aws/service/eks/optimized-
ami/1.14/amazon-linux-2/recommended", 
              "DataType": "text" 
         } 
     ], 
     "InvalidParameters": []
}
```
<span id="page-567-0"></span>AWS のサービス、リージョン、エンドポイント、アベイラビリティーゾーン、Local Zones、Wavelength Zones のパブリックパラメータの呼び出し

以下のパスを使用して、パブリックパラメータの AWS リージョン、サービス、エンドポイント、ア ベイラビリティーゾーン、および Wavelength Zones を呼び出すことができます。

/aws/service/global-infrastructure

## **a** Note

現在、パス /aws/service/global-infrastructure は次の AWS リージョン のクエリ についてのみサポートされています:

- 米国東部 (バージニア北部) (us-east-1)
- 米国東部 (オハイオ) (us-east-2)
- 米国西部 (北カリフォルニア) (us-west-1)
- 米国西部 (オレゴン) (us-west-2)
- アジアパシフィック (香港) (ap-east-1)
- アジアパシフィック (ムンバイ) (ap-south-1)
- アジアパシフィック (ソウル) (ap-northeast-2)
- アジアパシフィック (シンガポール) (ap-southeast-1)
- アジアパシフィック (シドニー) (ap-southeast-2)
- アジアパシフィック (東京) (ap-northeast-1)
- カナダ (中部) (ca-central-1)
- ヨーロッパ (フランクフルト) (eu-central-1)
- 欧州 (アイルランド) (eu-west-1)
- ヨーロッパ (ロンドン) (eu-west-2)
- 欧州 (パリ) (eu-west-3)
- 欧州 (ストックホルム) (eu-north-1)
- 南米 (サンパウロ) (sa-east-1)

別の[商用リージョン](https://docs.aws.amazon.com/glossary/latest/reference/glos-chap.html#region)で作業している場合は、クエリでサポートされているリージョンを指定 して結果を表示できます。例えば、カナダ西部 (カルガリー) (ca-west-1) リージョンで作業し ている場合は、クエリでカナダ (中部) (ca-central-1) を指定できます。

```
aws ssm get-parameters-by-path \ 
     --path /aws/service/global-infrastructure/regions \ 
     --region ca-central-1
```
すべてのアクティブな AWS リージョン の一覧を表示するには、AWS Command Line Interface (AWS CLI) で次のコマンドを使用します。

Linux & macOS

```
aws ssm get-parameters-by-path \ 
     --path /aws/service/global-infrastructure/regions \ 
     --query 'Parameters[].Name'
```
Windows

 $\Gamma$ 

```
aws ssm get-parameters-by-path ^ 
     --path /aws/service/global-infrastructure/regions ^ 
     --query Parameters[].Name
```
このコマンドによって以下のような情報が返されます。

```
 "/aws/service/global-infrastructure/regions/af-south-1", 
 "/aws/service/global-infrastructure/regions/ap-east-1", 
 "/aws/service/global-infrastructure/regions/ap-northeast-3", 
 "/aws/service/global-infrastructure/regions/ap-south-2", 
 "/aws/service/global-infrastructure/regions/ca-central-1", 
 "/aws/service/global-infrastructure/regions/eu-central-2", 
 "/aws/service/global-infrastructure/regions/eu-west-2", 
 "/aws/service/global-infrastructure/regions/eu-west-3", 
 "/aws/service/global-infrastructure/regions/us-east-1", 
 "/aws/service/global-infrastructure/regions/us-gov-west-1", 
 "/aws/service/global-infrastructure/regions/ap-northeast-2", 
 "/aws/service/global-infrastructure/regions/ap-southeast-1", 
 "/aws/service/global-infrastructure/regions/ap-southeast-2", 
 "/aws/service/global-infrastructure/regions/ap-southeast-3", 
 "/aws/service/global-infrastructure/regions/cn-north-1", 
 "/aws/service/global-infrastructure/regions/cn-northwest-1", 
 "/aws/service/global-infrastructure/regions/eu-south-1", 
 "/aws/service/global-infrastructure/regions/eu-south-2", 
 "/aws/service/global-infrastructure/regions/us-east-2", 
 "/aws/service/global-infrastructure/regions/us-west-1", 
 "/aws/service/global-infrastructure/regions/ap-northeast-1", 
 "/aws/service/global-infrastructure/regions/ap-south-1", 
 "/aws/service/global-infrastructure/regions/ap-southeast-4", 
 "/aws/service/global-infrastructure/regions/ca-west-1",
```
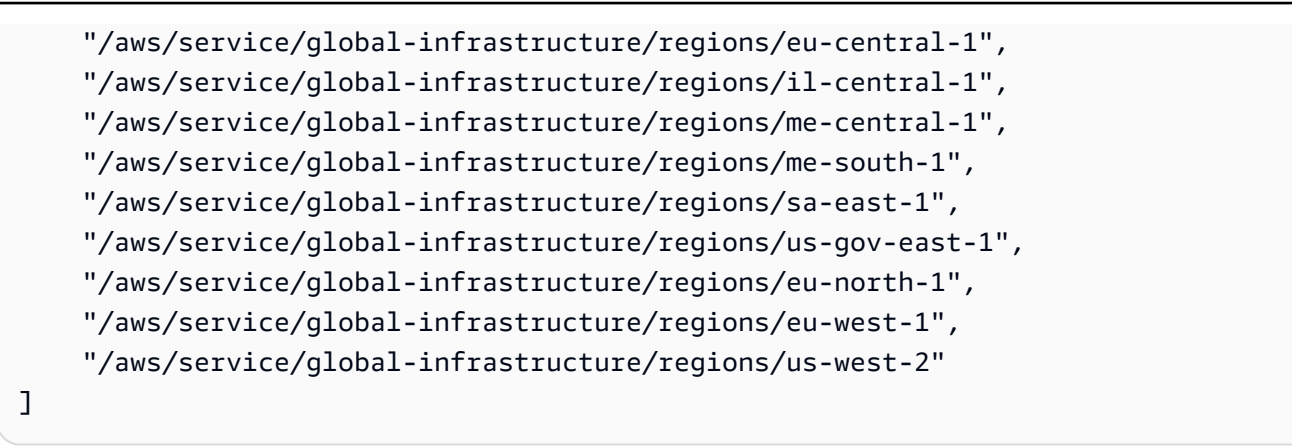

## 利用可能な AWS のサービスを表示する

すべての利用可能な AWS のサービスの一覧を表示するには、次のコマンドを使用してアルファベッ ト順にソートします。この例では、出力はスペースの都合上、表示されていません。

Linux & macOS

```
aws ssm get-parameters-by-path \ 
     --path /aws/service/global-infrastructure/services \ 
     --query 'Parameters[].Name | sort(@)'
```
Windows

```
aws ssm get-parameters-by-path ^ 
     --path /aws/service/global-infrastructure/services ^ 
     --query "Parameters[].Name | sort(@)"
```
このコマンドによって以下のような情報が返されます。この例は、スペースの都合上、一部を省略し ています。

```
\Gamma "/aws/service/global-infrastructure/services/accessanalyzer", 
     "/aws/service/global-infrastructure/services/account", 
     "/aws/service/global-infrastructure/services/acm", 
     "/aws/service/global-infrastructure/services/acm-pca", 
     "/aws/service/global-infrastructure/services/ahl", 
     "/aws/service/global-infrastructure/services/aiq", 
     "/aws/service/global-infrastructure/services/amazonlocationservice", 
     "/aws/service/global-infrastructure/services/amplify", 
     "/aws/service/global-infrastructure/services/amplifybackend",
```

```
 "/aws/service/global-infrastructure/services/apigateway", 
 "/aws/service/global-infrastructure/services/apigatewaymanagementapi", 
 "/aws/service/global-infrastructure/services/apigatewayv2", 
 "/aws/service/global-infrastructure/services/appconfig", 
 "/aws/service/global-infrastructure/services/appconfigdata", 
 "/aws/service/global-infrastructure/services/appflow", 
 "/aws/service/global-infrastructure/services/appintegrations", 
 "/aws/service/global-infrastructure/services/application-autoscaling", 
 "/aws/service/global-infrastructure/services/application-insights", 
 "/aws/service/global-infrastructure/services/applicationcostprofiler", 
 "/aws/service/global-infrastructure/services/appmesh", 
 "/aws/service/global-infrastructure/services/apprunner", 
 "/aws/service/global-infrastructure/services/appstream", 
 "/aws/service/global-infrastructure/services/appsync", 
 "/aws/service/global-infrastructure/services/aps", 
 "/aws/service/global-infrastructure/services/arc-zonal-shift", 
 "/aws/service/global-infrastructure/services/artifact", 
 "/aws/service/global-infrastructure/services/athena", 
 "/aws/service/global-infrastructure/services/auditmanager", 
 "/aws/service/global-infrastructure/services/augmentedairuntime", 
 "/aws/service/global-infrastructure/services/aurora", 
 "/aws/service/global-infrastructure/services/autoscaling", 
 "/aws/service/global-infrastructure/services/aws-appfabric", 
 "/aws/service/global-infrastructure/services/awshealthdashboard",
```
AWS のサービスでサポートされているリージョンの表示

サービスが利用可能な AWS リージョン の一覧を表示できます。この例では AWS Systems Manager (ssm) を使用します。

Linux & macOS

```
aws ssm get-parameters-by-path \ 
     --path /aws/service/global-infrastructure/services/ssm/regions \ 
     --query 'Parameters[].Value'
```
#### Windows

```
aws ssm get-parameters-by-path ^ 
     --path /aws/service/global-infrastructure/services/ssm/regions ^ 
     --query Parameters[].Value
```
# このコマンドによって以下のような情報が返されます。

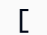

```
 "ap-south-1", 
 "eu-central-1", 
 "eu-central-2", 
 "eu-west-1", 
 "eu-west-2", 
 "eu-west-3", 
 "il-central-1", 
 "me-south-1", 
 "us-east-2", 
 "us-gov-west-1", 
 "af-south-1", 
 "ap-northeast-3", 
 "ap-southeast-1", 
 "ap-southeast-4", 
 "ca-central-1", 
 "ca-west-1", 
 "cn-north-1", 
 "eu-north-1", 
 "eu-south-2", 
 "us-west-1", 
 "ap-east-1", 
 "ap-northeast-1", 
 "ap-northeast-2", 
 "ap-southeast-2", 
 "ap-southeast-3", 
 "cn-northwest-1", 
 "eu-south-1", 
 "me-central-1", 
 "us-gov-east-1", 
 "us-west-2", 
 "ap-south-2", 
 "sa-east-1", 
 "us-east-1"
```
サービスのリージョンのエンドポイントを表示する

サービスのリージョンのエンドポイントを表示するには、次のコマンドを使用します。このコマンド は、米国東部 (オハイオ) (us-east-2) リージョンをクエリします。

]

#### Linux & macOS

```
aws ssm get-parameter \ 
     --name /aws/service/global-infrastructure/regions/us-east-2/services/ssm/
endpoint \ 
     --query 'Parameter.Value'
```
Windows

```
aws ssm get-parameter ^ 
     --name /aws/service/global-infrastructure/regions/us-east-2/services/ssm/
endpoint ^
     --query Parameter.Value
```
このコマンドによって以下のような情報が返されます。

```
"ssm.us-east-2.amazonaws.com"
```
アベイラビリティーゾーンの詳細をすべて表示する

以下のコマンドを使用して、アベイラビリティーゾーンを表示できます。

Linux & macOS

```
aws ssm get-parameters-by-path \ 
     --path /aws/service/global-infrastructure/availability-zones/
```
**Windows** 

```
aws ssm get-parameters-by-path ^ 
     --path /aws/service/global-infrastructure/availability-zones/
```
このコマンドによって以下のような情報が返されます。この例は、スペースの都合上、一部を省略し ています。

```
{ 
      "Parameters": [ 
            {
```

```
 "Name": "/aws/service/global-infrastructure/availability-zones/afs1-az3", 
              "Type": "String", 
              "Value": "afs1-az3", 
              "Version": 1, 
              "LastModifiedDate": "2020-04-21T12:05:35.375000-04:00", 
              "ARN": "arn:aws:ssm:us-east-2::parameter/aws/service/global-infrastructure/
availability-zones/afs1-az3", 
              "DataType": "text" 
         }, 
         { 
              "Name": "/aws/service/global-infrastructure/availability-zones/aps1-az2", 
              "Type": "String", 
              "Value": "aps1-az2", 
              "Version": 1, 
              "LastModifiedDate": "2020-04-03T16:13:57.351000-04:00", 
              "ARN": "arn:aws:ssm:us-east-2::parameter/aws/service/global-infrastructure/
availability-zones/aps1-az2", 
              "DataType": "text" 
         }, 
         { 
              "Name": "/aws/service/global-infrastructure/availability-zones/apse3-az1", 
              "Type": "String", 
              "Value": "apse3-az1", 
              "Version": 1, 
              "LastModifiedDate": "2021-12-13T08:51:38.983000-05:00", 
              "ARN": "arn:aws:ssm:us-east-2::parameter/aws/service/global-infrastructure/
availability-zones/apse3-az1", 
              "DataType": "text" 
         } 
    \mathbf{I}}
```
アベイラビリティーゾーンの名前のみを表示する

以下のコマンドを使用して、アベイラビリティーゾーンの名前を表示できます。

Linux & macOS

```
aws ssm get-parameters-by-path \ 
     --path /aws/service/global-infrastructure/availability-zones \ 
     --query 'Parameters[].Name | sort(@)'
```
#### Windows

 $\Gamma$ 

```
aws ssm get-parameters-by-path ^ 
     --path /aws/service/global-infrastructure/availability-zones ^ 
     --query "Parameters[].Name | sort(@)"
```
このコマンドによって以下のような情報が返されます。この例は、スペースの都合上、一部を省略し ています。

 "/aws/service/global-infrastructure/availability-zones/afs1-az1", "/aws/service/global-infrastructure/availability-zones/afs1-az2", "/aws/service/global-infrastructure/availability-zones/afs1-az3", "/aws/service/global-infrastructure/availability-zones/ape1-az1", "/aws/service/global-infrastructure/availability-zones/ape1-az2", "/aws/service/global-infrastructure/availability-zones/ape1-az3", "/aws/service/global-infrastructure/availability-zones/apne1-az1", "/aws/service/global-infrastructure/availability-zones/apne1-az2", "/aws/service/global-infrastructure/availability-zones/apne1-az3", "/aws/service/global-infrastructure/availability-zones/apne1-az4"

1 つのリージョンのアベイラビリティーゾーンの名前を表示する

以下のコマンドを使用して、1 つのリージョン (この例では us-east-2) のアベイラビリティーゾー ンの名前を表示できます。

Linux & macOS

```
aws ssm get-parameters-by-path \ 
     --path /aws/service/global-infrastructure/regions/us-east-2/availability-zones \ 
     --query 'Parameters[].Name | sort(@)'
```
Windows

```
aws ssm get-parameters-by-path ^ 
     --path /aws/service/global-infrastructure/regions/us-east-2/availability-zones ^ 
     --query "Parameters[].Name | sort(@)"
```
このコマンドによって以下のような情報が返されます。
$\Gamma$ 

 "/aws/service/global-infrastructure/regions/us-east-2/availability-zones/use2-az1", "/aws/service/global-infrastructure/regions/us-east-2/availability-zones/use2-az2", "/aws/service/global-infrastructure/regions/us-east-2/availability-zones/use2-az3"

アベイラビリティーゾーンの ARN のみを表示する

以下のコマンドを使用して、アベイラビリティーゾーンの Amazon リソースネーム (ARN) のみを表 示できます。

Linux & macOS

```
aws ssm get-parameters-by-path \ 
     --path /aws/service/global-infrastructure/availability-zones \ 
     --query 'Parameters[].ARN | sort(@)'
```
Windows

```
aws ssm get-parameters-by-path ^ 
     --path /aws/service/global-infrastructure/availability-zones ^ 
     --query "Parameters[].ARN | sort(@)"
```
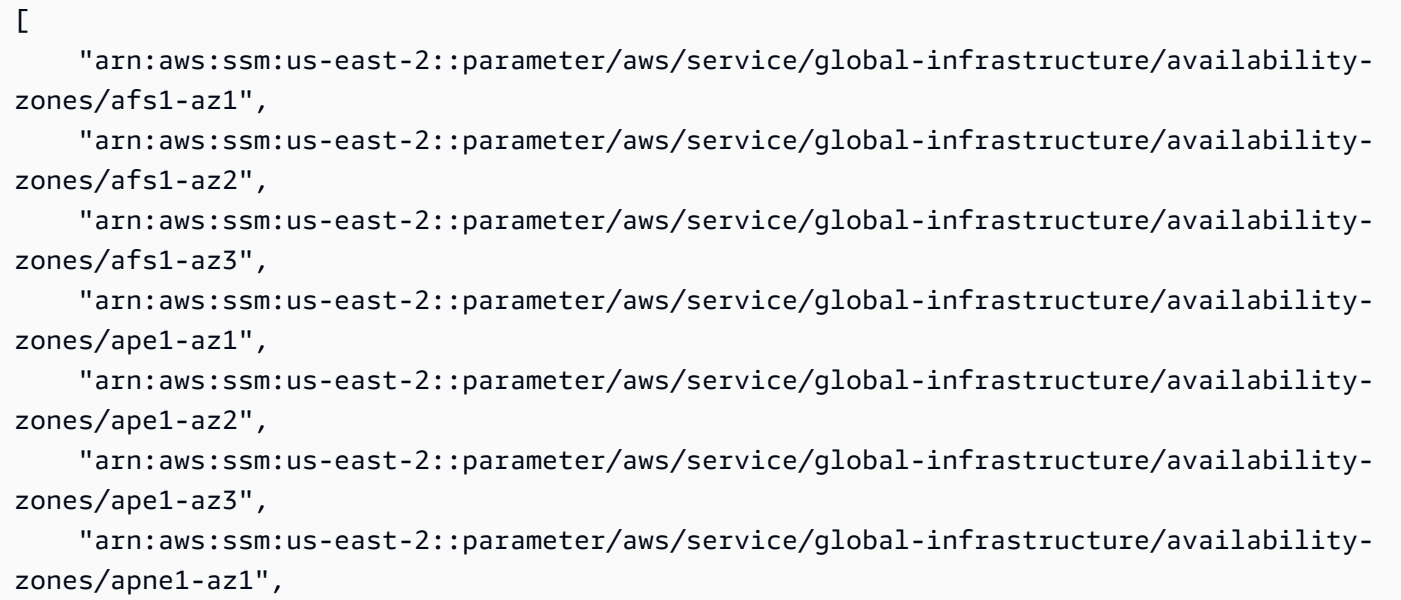

ローカルゾーンの詳細を表示する

以下のコマンドを使用して、ローカルゾーンを表示できます。

#### Linux & macOS

```
aws ssm get-parameters-by-path \ 
     --path /aws/service/global-infrastructure/local-zones
```
#### Windows

```
aws ssm get-parameters-by-path ^ 
     --path /aws/service/global-infrastructure/local-zones
```

```
{ 
     "Parameters": [ 
         { 
              "Name": "/aws/service/global-infrastructure/local-zones/afs1-los1-az1", 
              "Type": "String", 
              "Value": "afs1-los1-az1", 
              "Version": 1, 
              "LastModifiedDate": "2023-01-25T11:53:11.690000-05:00", 
              "ARN": "arn:aws:ssm:us-east-2::parameter/aws/service/global-infrastructure/
local-zones/afs1-los1-az1", 
              "DataType": "text" 
         }, 
         { 
              "Name": "/aws/service/global-infrastructure/local-zones/apne1-tpe1-az1", 
              "Type": "String", 
              "Value": "apne1-tpe1-az1", 
              "Version": 1, 
              "LastModifiedDate": "2024-03-15T12:35:41.076000-04:00", 
              "ARN": "arn:aws:ssm:us-east-2::parameter/aws/service/global-infrastructure/
local-zones/apne1-tpe1-az1", 
              "DataType": "text" 
         }, 
         { 
              "Name": "/aws/service/global-infrastructure/local-zones/aps1-ccu1-az1", 
              "Type": "String",
```

```
 "Value": "aps1-ccu1-az1", 
              "Version": 1, 
              "LastModifiedDate": "2022-12-19T11:34:43.351000-05:00", 
              "ARN": "arn:aws:ssm:us-east-2::parameter/aws/service/global-infrastructure/
local-zones/aps1-ccu1-az1", 
              "DataType": "text" 
         } 
     ]
}
```
Wavelength Zone の詳細を表示する

次のコマンドを使用して、Wavelength Zone を表示することができます。

Linux & macOS

```
aws ssm get-parameters-by-path \ 
     --path /aws/service/global-infrastructure/wavelength-zones
```
Windows

```
aws ssm get-parameters-by-path ^ 
     --path /aws/service/global-infrastructure/wavelength-zones
```

```
{ 
     "Parameters": [ 
         { 
              "Name": "/aws/service/global-infrastructure/wavelength-zones/apne1-wl1-nrt-
wlz1", 
              "Type": "String", 
              "Value": "apne1-wl1-nrt-wlz1", 
              "Version": 3, 
              "LastModifiedDate": "2020-12-15T17:16:04.715000-05:00", 
              "ARN": "arn:aws:ssm:us-east-2::parameter/aws/service/global-infrastructure/
wavelength-zones/apne1-wl1-nrt-wlz1", 
              "DataType": "text" 
         }, 
         {
```

```
 "Name": "/aws/service/global-infrastructure/wavelength-zones/apne2-wl1-sel-
wlz1", 
              "Type": "String", 
              "Value": "apne2-wl1-sel-wlz1", 
              "Version": 1, 
              "LastModifiedDate": "2022-05-25T12:29:13.862000-04:00", 
              "ARN": "arn:aws:ssm:us-east-2::parameter/aws/service/global-infrastructure/
wavelength-zones/apne2-wl1-sel-wlz1", 
              "DataType": "text" 
         }, 
         { 
              "Name": "/aws/service/global-infrastructure/wavelength-zones/cac1-wl1-yto-
wlz1", 
              "Type": "String", 
              "Value": "cac1-wl1-yto-wlz1", 
              "Version": 1, 
              "LastModifiedDate": "2022-04-26T09:57:44.495000-04:00", 
              "ARN": "arn:aws:ssm:us-east-2::parameter/aws/service/global-infrastructure/
wavelength-zones/cac1-wl1-yto-wlz1", 
              "DataType": "text" 
         } 
     ]
}
```
ローカルゾーンのすべてのパラメータと値を表示する

以下のコマンドを使用して、ローカルゾーンのすべてのパラメータデータを表示できます。

Linux & macOS

```
aws ssm get-parameters-by-path \ 
     --path "/aws/service/global-infrastructure/local-zones/usw2-lax1-az1/"
```
Windows

```
aws ssm get-parameters-by-path ^ 
     --path "/aws/service/global-infrastructure/local-zones/use1-bos1-az1"
```

$$
\{x_{i}\}
$$

```
 "Parameters": [ 
         { 
              "Name": "/aws/service/global-infrastructure/local-zones/use1-bos1-az1/
geolocationCountry", 
              "Type": "String", 
              "Value": "US", 
              "Version": 3, 
              "LastModifiedDate": "2020-12-15T14:16:17.641000-08:00", 
              "ARN": "arn:aws:ssm:us-east-2::parameter/aws/service/global-infrastructure/
local-zones/use1-bos1-az1/geolocationCountry", 
              "DataType": "text" 
         }, 
         { 
              "Name": "/aws/service/global-infrastructure/local-zones/use1-bos1-az1/
geolocationRegion", 
              "Type": "String", 
              "Value": "US-MA", 
              "Version": 3, 
              "LastModifiedDate": "2020-12-15T14:16:17.794000-08:00", 
             "ARN": "arn:aws:ssm:us-east-2::parameter/aws/service/global-infrastructure/
local-zones/use1-bos1-az1/geolocationRegion", 
              "DataType": "text" 
         }, 
        \mathcal{L} "Name": "/aws/service/global-infrastructure/local-zones/use1-bos1-az1/
location", 
              "Type": "String", 
              "Value": "US East (Boston)", 
              "Version": 1, 
              "LastModifiedDate": "2021-01-11T10:53:24.634000-08:00", 
             "ARN": "arn:aws:ssm:us-east-2::parameter/aws/service/global-infrastructure/
local-zones/use1-bos1-az1/location", 
              "DataType": "text" 
         }, 
         { 
              "Name": "/aws/service/global-infrastructure/local-zones/use1-bos1-az1/
network-border-group", 
             "Type": "String", 
              "Value": "us-east-1-bos-1", 
              "Version": 3, 
              "LastModifiedDate": "2020-12-15T14:16:20.641000-08:00", 
              "ARN": "arn:aws:ssm:us-east-2::parameter/aws/service/global-infrastructure/
local-zones/use1-bos1-az1/network-border-group", 
              "DataType": "text"
```

```
 }, 
         { 
              "Name": "/aws/service/global-infrastructure/local-zones/use1-bos1-az1/
parent-availability-zone", 
              "Type": "String", 
              "Value": "use1-az4", 
              "Version": 3, 
              "LastModifiedDate": "2020-12-15T14:16:20.834000-08:00", 
              "ARN": "arn:aws:ssm:us-east-2::parameter/aws/service/global-infrastructure/
local-zones/use1-bos1-az1/parent-availability-zone", 
              "DataType": "text" 
         }, 
         { 
              "Name": "/aws/service/global-infrastructure/local-zones/use1-bos1-az1/
parent-region", 
              "Type": "String", 
              "Value": "us-east-1", 
              "Version": 3, 
              "LastModifiedDate": "2020-12-15T14:16:20.721000-08:00", 
              "ARN": "arn:aws:ssm:us-east-2::parameter/aws/service/global-infrastructure/
local-zones/use1-bos1-az1/parent-region", 
              "DataType": "text" 
         }, 
         { 
              "Name": "/aws/service/global-infrastructure/local-zones/use1-bos1-az1/zone-
group", 
              "Type": "String", 
              "Value": "us-east-1-bos-1", 
              "Version": 3, 
              "LastModifiedDate": "2020-12-15T14:16:17.983000-08:00", 
             "ARN": "arn:aws:ssm:us-east-2::parameter/aws/service/global-infrastructure/
local-zones/use1-bos1-az1/zone-group", 
              "DataType": "text" 
         } 
     ]
}
```
ローカルゾーンのパラメータの名前のみを表示する

以下のコマンドを使用して、ローカルゾーンのパラメータの名前のみを表示できます。

Linux & macOS

```
aws ssm get-parameters-by-path \
```

```
 --path /aws/service/global-infrastructure/local-zones/usw2-lax1-az1 \ 
 --query 'Parameters[].Name | sort(@)'
```
Windows

```
aws ssm get-parameters-by-path ^ 
    --path /aws/service/qlobal-infrastructure/local-zones/use1-bos1-az1 ^
     --query "Parameters[].Name | sort(@)"
```
このコマンドによって以下のような情報が返されます。

```
\Gamma "/aws/service/global-infrastructure/local-zones/use1-bos1-az1/geolocationCountry", 
     "/aws/service/global-infrastructure/local-zones/use1-bos1-az1/geolocationRegion", 
     "/aws/service/global-infrastructure/local-zones/use1-bos1-az1/location", 
     "/aws/service/global-infrastructure/local-zones/use1-bos1-az1/network-border-
group", 
     "/aws/service/global-infrastructure/local-zones/use1-bos1-az1/parent-availability-
zone", 
     "/aws/service/global-infrastructure/local-zones/use1-bos1-az1/parent-region", 
     "/aws/service/global-infrastructure/local-zones/use1-bos1-az1/zone-group"
]
```
# Parameter Store のチュートリアル

このセクションのチュートリアルでは、テスト環境で、AWS Systems Manager の一機能である Parameter Store を使用してパラメータを作成、保存、実行する方法を示します。さらに、他の Systems Manager 機能で Parameter Store を使用する方法についても説明します。Parameter Store は、他の AWS のサービスで使用することもできます。詳細については、「[パラメータとは何です](#page-441-0) [か?」](#page-441-0)を参照してください。

コンテンツ

- [SecureString パラメータを作成し、ノードをドメインに結合する \(PowerShell\)](#page-582-0)
- [Amazon Elastic Kubernetes Service での Parameter Store パラメータの使用](#page-586-0)

<span id="page-582-0"></span>SecureString パラメータを作成し、ノードをドメインに結合する (PowerShell)

このチュートリアルでは、 AWS Systems Manager SecureString パラメータと Run Command を 使用して Windows Server ノードをドメインに結合する方法を示します。チュートリアルでは、ドメ

イン名やドメインユーザー名など一般的なドメインパラメータを使用します。これらの値は、暗号化 されていない文字列値として渡されます。ドメインパスワードは、AWS マネージドキー を使用して 暗号化され、暗号化された文字列として渡されます。

前提条件

このチュートリアルでは、Amazon VPC に関連付けられた DHCP オプションセットでドメイン 名と DNS サーバーの IP アドレスを既に指定していることを前提としています。詳細について は、Amazon VPC ユーザーガイドの[「DHCP オプションセットを使用する」](https://docs.aws.amazon.com/vpc/latest/userguide/VPC_DHCP_Options.html#DHCPOptionSet)を参照してください。

**SecureString** パラメータを作成し、ノードをドメインに結合するには

1. AWS Tools for Windows PowerShell を使用してシステムにパラメータを入力します。

次のコマンドでは、*##############*をユーザー自身の情報で置き換えます。

Write-SSMParameter -Name "*domainName*" -Value "*DOMAIN-NAME*" -Type String Write-SSMParameter -Name "*domainJoinUserName*" -Value "*DOMAIN\USERNAME*" -Type String Write-SSMParameter -Name "*domainJoinPassword*" -Value "*PASSWORD*" -Type SecureString

**A** Important

SecureString パラメータの値のみが暗号化されます。パラメータ名、説明などのプロ パティは暗号化されません。

- 2. ノードに IAM ロールのアクセス許可をするために、次の AWS Identity and Access Management (IAM) ポリシーを添付します。
	- AmazonSSMManagedInstanceCore 必須。この AWS 管理ポリシーにより、マネージドノー ドは Systems Manager サービスのコア機能を使用できます。
	- AmazonSSMDirectoryServiceAccess 必須。AWS 管理ポリシーでは、マネージドノードによ るドメインの結合リクエストに対して、SSM Agent による AWS Directory Service へのアク セスをお客様の代わりに許可します。
	- S3 バケットアクセスのカスタムポリシー 必須。ノードにあり、Systems Manager タ スクを実行する SSM Agent は、Amazon 所有の特有の Amazon Simple Storage Service (Amazon S3) バケットへのアクセスが必要です。作成したカスタムの S3 バケットポリシー で、Systems Manager オペレーションに必要な独自の S3 バケットへのアクセス権も付与し ます。

例: Run Command コマンドまたは Session Manager セッションの出力を S3 バケットに書き 込んだ後、この出力を監査またはトラブルシューティングに使用できます。アクセススクリプ トまたはカスタムパッチベースラインリストを S3 バケットに格納してから、コマンドを実行 する場合、またはパッチベースラインが適用される場合にスクリプトまたはリストを参照しま す。

Amazon S3 バケットアクセスのカスタムポリシーの作成の詳細については、[「インスタンス](#page-42-0) [プロファイルのカスタム S3 バケットポリシーを作成する](#page-42-0)」を参照してください。

**a** Note

S3 バケットに出力ログデータを保存することはオプションですが、使用することを 決定した場合は、Systems Manager 設定プロセスの最初に設定することをお勧めしま す。詳細については、Amazon Simple Storage Service ユーザーガイドの「[バケット](https://docs.aws.amazon.com/AmazonS3/latest/gsg/CreatingABucket.html) [の作成](https://docs.aws.amazon.com/AmazonS3/latest/gsg/CreatingABucket.html)」を参照してください。

• CloudWatchAgentServerPolicy – オプション。この AWS 管理ポリシーでは、マネージド ノードで CloudWatch エージェントを実行できます。このポリシーでは、ノードの情報を 読み込み、Amazon CloudWatch に書き込むことができます。このポリシーは、Amazon EventBridge や CloudWatch Logs などのサービスを使用する場合にのみ、インスタンスプロ ファイルに必要です。

**a** Note

CloudWatch と EventBridge 機能の使用はオプションですが、使用することにした 場合は、Systems Manager 設定プロセスの開始時にそれらを設定することをお勧 めします。詳細については、[Amazon EventBridge ユーザーガイドお](https://docs.aws.amazon.com/eventbridge/latest/userguide/)よび [Amazon](https://docs.aws.amazon.com/AmazonCloudWatch/latest/logs/) [CloudWatch Logs ユーザーガイドを](https://docs.aws.amazon.com/AmazonCloudWatch/latest/logs/)参照してください。

3. ノードにアタッチされた IAM ロールを編集し、次のポリシーを追加します。このポリシー は、kms:Decrypt と ssm:CreateDocument API を呼び出すためのアクセス許可をノードに 付与します。

```
{ 
     "Version": "2012-10-17", 
     "Statement": [ 
          { 
               "Effect": "Allow",
```

```
 "Action": [ 
                  "kms:Decrypt", 
                  "ssm:CreateDocument" 
             ], 
             "Resource": [ 
                  "arn:aws:kms:region:account-id:key/kms-key-id" 
 ] 
         } 
     ]
}
```
4. 以下の json テキストをコピーしてテキストエディタに貼り付け、ファイルを JoinInstanceToDomain.json として c:\temp\JoinInstanceToDomain.json に保存し ます。

```
{ 
     "schemaVersion": "2.2", 
     "description": "Run a PowerShell script to securely join a Windows Server 
  instance to a domain", 
     "mainSteps": [ 
         { 
             "action": "aws:runPowerShellScript", 
             "name": "runPowerShellWithSecureString", 
             "precondition": { 
                 "StringEquals": [ 
                      "platformType", 
                      "Windows" 
 ] 
             }, 
             "inputs": { 
                 "runCommand": [ 
                      "$domain = (Get-SSMParameterValue -Name 
  domainName).Parameters[0].Value", 
                      "if ((gwmi Win32_ComputerSystem).domain -eq $domain){write-host 
 \"Computer is part of $domain, exiting\"; exit 0}", 
                      "$username = (Get-SSMParameterValue -Name 
 domainJoinUserName).Parameters[0].Value", 
                      "$password = (Get-SSMParameterValue -Name domainJoinPassword -
WithDecryption $True).Parameters[0].Value | ConvertTo-SecureString -asPlainText -
Force", 
                      "$credential = New-Object 
 System.Management.Automation.PSCredential($username,$password)",
```

```
"Add-Computer -DomainName $domain -Credential $credential -
ErrorAction SilentlyContinue -ErrorVariable domainjoinerror", 
                    "if($?){Write-Host \"Instance joined to domain successfully. 
 Restarting\"; exit 3010}else{Write-Host \"Instance failed to join domain with 
 error:\" $domainjoinerror; exit 1 }"
 ] 
 } 
        } 
    \mathbf{I}}
```
5. Tools for Windows PowerShell で次のコマンドを実行して、新しい SSM ドキュメントを作成し ます。

```
$json = Get-Content C:\temp\JoinInstanceToDomain | Out-String
New-SSMDocument -Name JoinInstanceToDomain -Content $json -DocumentType Command
```
6. Tools for Windows PowerShell で次のコマンドを実行して、ノードをドメインに結合します。

Send-SSMCommand -InstanceId *instance-id* -DocumentName JoinInstanceToDomain

コマンドが成功すると、システムは以下のような情報を返します。

WARNING: The changes will take effect after you restart the computer EC2ABCD-EXAMPLE. Domain join succeeded, restarting Computer is part of example.local, exiting

コマンドが失敗した場合、システムは以下のような情報を返します。

Failed to join domain with error: Computer 'EC2ABCD-EXAMPLE' failed to join domain 'example.local' from its current workgroup 'WORKGROUP' with following error message: The specified domain either does not exist or could not be contacted.

```
Amazon Elastic Kubernetes Service での Parameter Store パラメータの使用
```
[Amazon EKS](https://docs.aws.amazon.com/eks/latest/userguide/what-is-eks.html) ポッドにマウントされたファイルとして Secrets Manager からのシークレット と、Parameter Store からのパラメータを表示するには[、Kubernetes Secrets Store CSI Driver](https://secrets-store-csi-driver.sigs.k8s.io/) の AWS Secrets and Configuration Provider (ASCP) を使用できます。(Parameter Store は AWS Systems Manager の一機能です)。ASCP は Amazon Elastic Kubernetes Service (Amazon EKS) 1.17+ で動作します。AWS Fargate (Fargate) ノードグループはサポートされていません。

ASCP を使用すると、Parameter Store で保存・管理されているパラメータを取得できます。その 後、Amazon EKS で実行中のワークロードでパラメータを使用できます。パラメータに JSON 形式 のキー値ペアが複数含まれている場合は、オプションで Amazon EKS にマウントするように選択で きます。ASCP は、JMESpath 構文を使用して、パラメータのキー値のペアを照会できます。

AWS Identity and Access Management (IAM) ロールとポリシーを使用して、パラメータへのアクセ スを、クラスター内の特定の Amazon EKS ポッドに制限できます。ASCP はポッドアイデンティ ティを取得し、それを IAM ロールと交換します。ASCP はポッドの IAM ロールを引き継ぎます。そ の後、そのロールで認可されている Parameter Store からパラメータを取得できます。

Secrets Manager を Amazon EKS と統合する方法については、「[Amazon Elastic Kubernetes](https://docs.aws.amazon.com/secretsmanager/latest/userguide/integrating_csi_driver.html)  [Service での Secrets Manager シークレットの使用](https://docs.aws.amazon.com/secretsmanager/latest/userguide/integrating_csi_driver.html)」を参照してください。

<span id="page-587-0"></span>ASCP のインストール

ASCP は、[secrets-store-csi-driver-provider-aws](https://github.com/aws/secrets-store-csi-driver-provider-aws) リポジトリの GitHub で入手できます。リポジトリ には、シークレットを作成してマウントするための YAML ファイルの例も含まれています。最初に Kubernetes Secrets Store CSI ドライバー、その次に ASCP をインストールします。

Kubernetes Secrets Store CSI ドライバーと ASCP をインストールするには

1. Kubernetes Secrets Store CSI ドライバーをインストールするには、次のコマンドを実行しま す。詳細なインストール手順については、Kubernetes Secrets Store CSI ドライバーブックの 「[インストール](https://secrets-store-csi-driver.sigs.k8s.io/getting-started/installation.html)」を参照してください。Helm のインストールについては、[「Amazon EKS での](https://docs.aws.amazon.com/eks/latest/userguide/helm.html)  [Helm の使用](https://docs.aws.amazon.com/eks/latest/userguide/helm.html)」を参照してください。

helm repo add secrets-store-csi-driver https://kubernetes-sigs.github.io/secretsstore-csi-driver/charts helm install -n kube-system csi-secrets-store secrets-store-csi-driver/secretsstore-csi-driver

2. ASCP をインストールするには、GitHub リポジトリのデプロイディレクトリで YAML ファイル を使用します。kubectl のインストールについては、「kubectl [のインストール](https://docs.aws.amazon.com/eks/latest/userguide/install-kubectl.html)」を参照して ください。

kubectl apply -f https://raw.githubusercontent.com/aws/secrets-store-csi-driverprovider-aws/main/deployment/aws-provider-installer.yaml

### ステップ 1: アクセス制御を設定する

Parameter Store で Amazon EKS ポッドのパラメータへのアクセス許可を付与するには、最初に ポッドがアクセスする必要のあるパラメータへのアクセスを制限するポリシーを作成します。次 に、[サービスアカウントの IAM ロールを](https://docs.aws.amazon.com/eks/latest/userguide/iam-roles-for-service-accounts.html)作成して、ポリシーをアタッチします。IAM ポリシーを使 用して Systems Manager パラメータへのアクセスを制限する方法の詳細については、[「IAM ポリ](#page-445-0) [シーを使用して Systems Manager パラメータへのアクセスを制限する](#page-445-0)」を参照してください。

**a** Note

Parameter Store パラメータを使用する場合は、ポリシーでアクセス許可 ssm:GetParameters が必要です。

ASCP はポッド ID を取得し、IAM ロールとその ID を交換します。ASCP はポッドの IAM ロールを 引き受け、承認したパラメータへのアクセスを付与します。他のコンテナは、IAM ロールに関連付 けない限り、パラメータにアクセスできません。

ステップ 2: Amazon EKS でパラメータをマウントする

Amazon EKS でパラメータを、ファイルシステム上のファイルのように表示するには、 パラメータに関する情報と Amazon EKS ポッドへのマウント方法を含む情報が含まれた SecretProviderClass YAML ファイルを作成します。

SecretProviderClassは、参照する Amazon EKS ポッドと同じ名前空間にある必要があります。

### <span id="page-588-0"></span>**SecretProviderClass**

SecretProviderClass YAML ファイルの形式は次のとおりです。

```
apiVersion: secrets-store.csi.x-k8s.io/v1alpha1
kind: SecretProviderClass
metadata: 
    name: <NAME>
spec: 
   provider: aws 
   parameters:
```
#### parameters

マウントリクエストの詳細が含まれます。

objects

マウントするパラメータの YAML 宣言を含む文字列。YAML 複数行の文字列またはパイプ (|) 文字を使用することをお勧めします。

objectName

パラメータのわかりやすい名前。これは、Amazon EKS ポッドのパラメータのファイル名 になります (objectAlias を指定する場合は除きます)。Parameter Store で、これはパラ メータの Name である必要があり、完全な Amazon リソースネーム (ARN) であることは できません。

jmesPath

(オプション) JSON エンコードパラメータのキーと、Amazon EKS にマウントされるファ イルのマップ。以下の例は、JSON エンコードパラメータがどのようになるのかを示して います。

```
{ 
     "username" : "myusername", 
     "password" : "mypassword"
}
```
キーは username と password です。username に関連付けられている値は myusername、password に関連付けられている値は mypassword です。 path

パラメータのキー。

objectAlias

Amazon EKS ポッドにマウントされるファイル名。

objectType

Parameter Store には、このフィールドは必須です。ssmparameter を使用します。 objectAlias

(オプション) Amazon EKS ポッド内のパラメータのファイル名。このフィールドを指定し ない場合は、objectName がファイル名として表示されます。

objectVersion

(オプション) パラメータのバージョン番号。このフィールドは、パラメータを更新する たびに更新する必要があるため、使用しないようお勧めします。デフォルトで、最新

バージョンが使用されます。Parameter Store パラメータでは、objectVersion または objectVersionLabel を使用できますが、両方は使用できません。

objectVersionLabel

(オプション) バージョンのパラメータラベル。デフォルトは最新バージョンで

す。Parameter Store パラメータでは、objectVersion または objectVersionLabel を使用できますが、両方は使用できません。

region

(オプション) パラメータの AWS リージョン。このフィールドを使用しない場合、ASCP はノー ド上のアノテーションからリージョンを検索します。この検索では、マウントリクエストにオー バーヘッドが追加されるため、大量のポッドを使用するクラスターでリージョンを指定すること をお勧めします。

pathTranslation

(オプション) ファイル名(objectName または objectAlias) に、Linux のスラッシュ (/) のよ うなパス区切り文字が含まれている場合に使用する単一の置換文字。パラメータ名にパス区切り 文字が含まれている場合、ASCP はその名前でマウントされたファイルを作成できません。その 代わり、パス区切り文字をこのフィールドに入力することで、別の文字に置き換えることができ ます。このフィールドを使用しない場合、デフォルトはアンダースコア (\_) になります。たとえ ば、My/Path/Parameter が My\_Path\_Parameter としてマウントします。

文字の置換を防ぐには、文字列 False を入力してください。

例

次の設定例では、SecretProviderClass と Parameter Store パラメータリソースを示していま す。

```
apiVersion: secrets-store.csi.x-k8s.io/v1alpha1
kind: SecretProviderClass
metadata: 
     name: aws-secrets
spec: 
     provider: aws 
     parameters: 
         objects: | 
              - objectName: "MyParameter" 
                objectType: "ssmparameter"
```
<span id="page-591-0"></span>ステップ 3: デプロイ YAML を更新する

デプロイ YAML を更新して secrets-store.csi.k8s.io ドライバーを使用し、前の手順で作成 した SecretProviderClass リソースを参照します。これにより、クラスターが Secrets Store CSI ドライバーを使用していることを確認できます。

以下は、aws-secrets という名前の SecretProviderClass を使用したデプロイ YAML のサン プルです。

```
volumes: 
   - name: secrets-store-inline 
     csi: 
       driver: secrets-store.csi.k8s.io 
       readOnly: true 
       volumeAttributes: 
         secretProviderClass: "aws-secrets"
```
チュートリアル: Amazon EKS ポッドでのパラメータの作成とマウント

このチュートリアルでは、Parameter Store でパラメータの例を作成し、Amazon EKS ポッドにパラ メータをマウントしてデプロイします。

開始する前に、ASCP をインストールします。詳細については、「[the section called "ASCP のイン](#page-587-0) [ストール"」](#page-587-0)を参照してください。

シークレットを作成してマウントするには

1. bash コマンドで使用できるように、AWS リージョン とクラスターの名前をシェル変数とし て設定します。*#####*では、Amazon EKS クラスターを実行する AWS リージョン を入力しま す。*clustername* では、クラスターの名前を入力します。

REGION=*region* CLUSTERNAME=*clustername*

2. テストパラメータを作成します。

```
aws ssm put-parameter --name "MyParameter" --value "EKS parameter" --type String --
region "$REGION"
```
3. ポッドのリソースポリシーを作成し、前のステップで作成したパラメータへのアクセスを制限し ます。*parameter-arn* では、パラメータの ARN を使用します。ポリシー ARN をシェル変数 に保存します。パラメータ ARN を取得するには、get-parameter を使用します。

```
POLICY ARN=$(aws --region "$REGION" --query Policy.Arn --output text iam create-
policy --policy-name nginx-parameter-deployment-policy --policy-document '{ 
     "Version": "2012-10-17", 
     "Statement": [ { 
         "Effect": "Allow", 
         "Action": ["ssm:GetParameter", "ssm:GetParameters"], 
         "Resource": ["parameter-arn"] 
     } ]
}')
```
4. クラスター用に IAM OpenID Connect (OIDC) プロバイダーがない場合は作成します。詳細につ いては、「[クラスターの IAM OIDC プロバイダを作成する](https://docs.aws.amazon.com/eks/latest/userguide/enable-iam-roles-for-service-accounts.html)」を参照してください。

```
eksctl utils associate-iam-oidc-provider --region="$REGION" --
cluster="$CLUSTERNAME" --approve # Only run this once
```
5. ポッドが使用するサービスアカウントを作成し、ステップ 3 で作成したリソースポリシーをそ のサービスアカウントに関連付けます。このチュートリアルでは、サービスアカウント名として nginx-deployment-sa を使用します。詳細については、「[サービスアカウントの IAM ロールの作](https://docs.aws.amazon.com/eks/latest/userguide/iam-roles-for-service-accounts.html) [成](https://docs.aws.amazon.com/eks/latest/userguide/iam-roles-for-service-accounts.html)」を参照してください。

eksctl create iamserviceaccount --name nginx-deployment-sa --region="\$REGION" - cluster "\$CLUSTERNAME" --attach-policy-arn "\$POLICY\_ARN" --approve --overrideexisting-serviceaccounts

6. SecretProviderClass を作成して、ポッドにマウントするパラメータを指定します。次の コマンドは、ExampleSecretProviderClass.yaml という名前の SecretProviderClass ファイルの場所を使用します。独自の SecretProviderClass の作成については、[「the](#page-588-0) section called "[SecretProviderClass](#page-588-0)"」を参照してください。

kubectl apply -f ./ExampleSecretProviderClass.yaml

7. ポッドをデプロイします。次のコマンドでは、ExampleDeployment.yaml という名前のデプ ロイファイルを使用します。独自の SecretProviderClass の作成については、[「the section](#page-591-0) [called "ステップ 3: デプロイ YAML を更新する"」](#page-591-0)を参照してください。

kubectl apply -f ./ExampleDeployment.yaml

8. パラメータが正しくマウントされていることを確認するには、次のコマンドを使用して、パラ メータ値が表示されていることを確認します。

kubectl exec -it \$(kubectl get pods | awk '/nginx-deployment/{print \$1}' | head -1) cat /mnt/secrets-store/MyParameter; echo

パラメータ値が表示されます。

"EKS parameter"

トラブルシューティング

ポッドデプロイを記述すると、ほとんどのエラーを表示できます。

コンテナのエラーメッセージを表示するには

1. 次のコマンドで、ポッド名のリストを取得します。デフォルトの名前空間を使用していない場合 は、-n <NAMESPACE> を使用してください。

kubectl get pods

2. 次のコマンドでポッドを記述するには、*pod-id* に前のステップで見つけたポッドの ポッド ID を使用します。デフォルトの名前空間を使用していない場合は、-n <NAMESPACE> を使用して ください。

kubectl describe pod/*pod-id*

ASCP のエラーを表示するには

• プロバイダーログで詳細情報を検索するには、次のコマンドで *pod-id* 用に csi-secrets-storeprovider-aws ポッドの ID を使用します。

kubectl -n kube-system get pods kubectl -n kube-system logs pod/*pod-id*

# Parameter Store アクティビティの監査とログ記録

AWS CloudTrail は AWS Systems Manager コンソール、AWS Command Line Interface (AWS CLI)、および Systems Manager SDK で行われた API コールをキャプチャします。CloudTrail コン

ソールまたは Amazon Simple Storage Service (Amazon S3) バケットで情報を表示できます。ア カウントのすべての CloudTrail ログは 1 つのバケットを使用します。Systems Manager アクティ ビティの CloudTrail ログの表示と使用の詳細については、[「AWS Systems Manager による AWS](#page-2672-0)  [CloudTrail API コールのログ記録」](#page-2672-0)を参照してください。Systems Manager の監査とログ記録のオ プションに関する詳細については、「[AWS Systems Manager のモニタリング」](#page-2645-0)を参照してくださ い。

Parameter Store のトラブルシューティング

次の情報は、AWS Systems Manager の一機能である Parameter Store で生じた問題のトラブル シューティングに役立ちます。

**aws:ec2:image** パラメータ作成のトラブルシューティング

以下の情報は、aws:ec2:image データ型のパラメータの作成に関する問題のトラブルシューティ ングに役立ちます。

インスタンスを作成するアクセス許可がない

問題: aws:ec2:image パラメータを使用してインスタンスを作成しようとすると、「このオペレー ションを実行する権限がありません」などのエラーメッセージが発生します。

• 解決策: ec2:RunInstances、ec2:DescribeImages、ssm:GetParameter やその他のアクセ ス許可など、パラメータ値を使用して EC2 インスタンスを作成するのに必要なアクセス許可がす べて揃っていません。組織で管理者アクセス許可を持つユーザーに連絡して、必要なアクセス許可 をリクエストしてください。

EventBridge からエラーメッセージ「リソースの定義を取得できません」がレポートされる

問題: aws:ec2:image パラメータを作成するコマンドを実行しましたが、パラメータの作成に 失敗しました。「リソースの定義を取得できません」という例外をレポートする通知が Amazon EventBridge から届きます。

解決策: このメッセージは以下のことを示している可能性があります。

- ec2:DescribeImages API オペレーションに必要なすべてのアクセス許可を持っていないか、パ ラメータで参照される特定のイメージに対するアクセス許可が付与されていません。組織で管理者 アクセス許可を持つユーザーに連絡して、必要なアクセス許可をリクエストしてください。
- パラメータ値として入力した Amazon Machine Image (AMI) ID が無効です。作業中の現在の AWS リージョン とアカウントで使用可能な AMI の ID を入力していることを確認してください。

新しい **aws:ec2:image** パラメータを使用できない

問題: aws:ec2:image パラメータを作成するコマンドを実行したところ、バージョン番号がレポー トされましたが、そのパラメータは使用できません。

- 解決策: aws:ec2:image データ型を使用するパラメータを作成するコマンドを実行すると、パラ メータのバージョン番号がすぐに生成されますが、そのパラメータが使用可能になる前に、パラ メータの形式が検証される必要があります。このプロセスには数分かかることがあります。パラ メータの作成および検証プロセスをモニタリングするために、以下の操作を行うことができます。
	- EventBridge を使用すると、create および update パラメータのオペレーションに関する通知 を受け取ることができます。これらの通知は、パラメータのオペレーションが成功したかどうか をレポートします。EventBridge での Parameter Store イベントのサブスクライブについては、 「[Parameter Store イベントに基づき、通知を設定またはアクションをトリガーする](#page-468-0)」を参照し てください。
	- Systems Manager コンソールの Parameter Store セクションで、パラメータのリストを定期的 に更新し、新しいパラメータまたは更新されたパラメータの詳細を検索します。
	- GetParameter コマンドを使用して、新しいパラメータまたは更新されたパラメータを確認しま す。例えば、AWS Command Line Interface (AWS CLI) で以下のように指定します。

aws ssm get-parameter name *MyParameter*

新しいパラメータの場合、パラメータが検証されるまで ParameterNotFound メッセージが返 されます。更新する既存のパラメータの場合、パラメータが検証されるまで、新しいバージョン に関する情報は含まれません。

検証プロセスが完了する前にパラメータを作成または更新しようとすると、システムから検証がま だ進行中であることがレポートされます。パラメータが作成または更新されない場合は、最初の試 行から 5 分後に再試行できます。

# AWS Systems Manager 変更管理

AWS Systems Manager は、AWS リソースを変更するための次の機能を提供します。

# トピック

- [AWS Systems Manager Change Manager](#page-596-0)
- [AWS Systems Manager Automation](#page-681-0)
- [AWS Systems Manager Change Calendar](#page-1151-0)
- [AWS Systems Manager Maintenance Windows](#page-1171-0)

# <span id="page-596-0"></span>AWS Systems Manager Change Manager

AWS Systems Manager の一機能である Change Manager は、アプリケーションの設定とインフラ ストラクチャに対する運用上の変更をリクエスト、承認、実装、および報告するためのエンタープラ イズ変更管理フレームワークです。単一の委任管理者アカウントから AWS Organizations を使用す ると、複数の AWS アカウント と複数の AWS リージョン 全体で変更を管理することができます。 または、ローカルアカウントを使用して、単一の AWS アカウント の変更を管理できます。AWSリ ソースとオンプレミスリソースの両方に対する変更を管理する場合に Change Manager を使用しま す。Change Manager の使用を開始するには[、Systems Manager コンソール](https://console.aws.amazon.com/systems-manager/change-manager)を開きます。ナビゲー ションペインで、[Change Manager] を選択します。

Change Manager では、事前に承認された変更テンプレートを使用して、リソースに対する変更プ ロセスのオートメーションと、運用上の変更を行う際の意図しない結果の回避に役立てることができ ます。各変更テンプレートでは、次の項目を指定します。

- 変更リクエストの作成時にユーザーが選択できる 1 つ、または複数のオートメーションランブッ ク。リソースに対して行われる変更は、オートメーションランブックに定義されています。作成す る変更テンプレートには、カスタムランブックまたは[AWS マネージドランブックを](#page-1084-0)含めることが できます。ユーザーが変更リクエストを作成するときは、利用可能なランブックからリクエストに 含めるランブックを選択できます。さらに、リクエストを作成するユーザーが変更リクエストで任 意のランブックを指定できるようにする変更テンプレートを作成できます。
- その変更テンプレートを使用して行われた変更リクエストを確認する必要がある、アカウントの ユーザー。
- Amazon Simple Notification Service (Amazon SNS) トピックは、割り当てられた承認者に変更リ クエストを確認する準備ができたことを通知するために使用されます。
- ランブックワークフローをモニタリングするために使用される Amazon CloudWatch アラーム。
- 変更テンプレートを使用して作成された変更リクエストのステータスの変更に関する通知を送信す るために使用される Amazon SNS トピック。
- 変更テンプレートの分類とフィルタリングに使用する変更テンプレートに適用するタグ。
- 変更テンプレートから作成された変更リクエストを承認ステップなしで実行できるかどうか (自動 承認リクエスト)。

Systems Manager のもうひとつの機能である Change Calendar との統合により、Change Manager は重要なビジネスイベントとのスケジュール競合を回避しながら、変更を安全に実装するためにも 役立ちます。Change Manager の AWS Organizations および AWS IAM Identity Center との統合によ り、既存の ID 管理システムを使用して、単一のアカウントから組織全体の変更を管理できるように なります。Change Managerから変更の進捗状況を監視して、組織全体における運用上の変更を監査 することができるため、可視性と説明責任が向上します。

Change Manager は[、継続的インテグレーション](https://aws.amazon.com/devops/continuous-integration) (CI) プラクティスと[継続的デリバリー](https://aws.amazon.com/devops/continuous-delivery) (CD) 手法の 安全管理を補完します。例外がある場合、または承認が必要な場合を除き、Change Managerは CI/ CD パイプラインなどの自動化されたリリースプロセスの一環として行われる変更を対象としませ ん。

## Change Manager の働き

標準または緊急の運用変更を行う必要性が特定されると、組織内の人物が、組織、またはアカウント での使用のために作成された変更テンプレートのいずれかに基づく変更リクエストを作成します。

リクエストされた変更が手動承認を必要とする場合、Change Manager は Amazon SNS 通知を通じ て、指定された承認者に変更リクエストの確認の準備ができたことを通知します。変更テンプレー トで変更リクエストの承認者を指定したり、変更リクエスト自体で承認者を指定したりできます。レ ビューワーは、テンプレートごとに異なる担当者を割り当てることができます。例えば、マネージド ノードに対する変更のリクエストを承認する必要がある 1 人のユーザー、ユーザーグループ、また は AWS Identity and Access Management (IAM) ロールを割り当てて、データベース変更については 別のユーザー、グループ、または IAM ロールを割り当てられます。変更テンプレートで自動承認が 許可され、リクエスタのユーザーポリシーで禁止されていない場合、ユーザーはレビューステップな しでリクエストのオートメーションランブックを実行することもできます (変更のフリーズイベント を除く)。

変更テンプレートごとに、最大 5 レベルの承認者を追加できます。例えば、まずテクニカルレ ビューワーに変更テンプレートから作成された変更リクエストを承認してもらってから、1 人以上の マネージャに第 2 レベルの承認を求めます。

Change Manager は [AWS Systems Manager Change Calendar](#page-1151-0) と統合されています。リクエストさ れた変更が承認されると、システムはまず、そのリクエストがスケジュールされた他のビジネスアク ティビティと競合していないかどうかを判断します。競合が検出された場合、Change Manager は 変更をブロックするか、ランブックワークフローを開始する前に追加の承認を要求することができま す。例えば、営業時間内の変更のみを許可して、チームが予想外の問題を管理できるようにすること が可能です。営業時間内外での実行をリクエストする変更については、変更凍結承認者という形でよ り高いレベルの経営陣の承認を義務付けることができます。緊急変更の場合、Change Manager は 変更リクエストの承認後、競合について Change Calendar をチェックするステップ、またはイベン トをブロックするステップを省略できます。

承認された変更を実装するときは、Change Manager が関連する変更リクエストで指定されている オートメーションランブックを実行します。ランブックワークフローの実行時には、承認された変更 リクエストで定義されている操作のみが許可されます。このアプローチは、変更の実装時における意 図しない結果を回避するために役立ちます。

ランブックワークフローの実行時に実施できる変更を制限することに加えて、Change Manager は 同時実行性とエラーしきい値の制御にも役立ちます。ユーザーは、ランブックワークフローが一度に 実行できるリソースの数、一度に変更を実行できるアカウントの数、およびプロセスを停止し、ロー ルバックする (ランブックにロールバックスクリプトが含まれている場合) までに許可する失敗の回 数を選択できます。また、CloudWatch アラームを使用して、行われている変更の進捗状況をモニタ リングすることもできます。

ランブックワークフローが完了したら、行われた変更の詳細を確認できます。これらの詳細には、変 更リクエストの理由、使用された変更テンプレート、変更のリクエスト者と承認者、および変更の実 装方法が含まれます。

#### 詳細情報

[Introducing AWS Systems ManagerChange Manager](https://aws.amazon.com/blogs/aws/introducing-systems-manager-change-manager/) (AWS ニュースブログ)

### Change Managerは、どのような運用上のメリットを提供できますか?

Change Manager には以下のような利点があります。

• サービスの中断とダウンタイムのリスクを軽減する

Change Manager では、ランブックワークフローの実行時に承認された変更のみが実施されるよ うにすることで、運用上の変更を安全にします。計画されていない、またはレビューされていない 変更は、ブロックすることができます。Change Managerは、何時間にも及ぶ高額な調査やバック

トラッキングが必要となるような、人為的なエラーに起因する意図しない結果を避けるために役立 ちます。

• 変更履歴に関する詳細な監査とレポートを取得する

Change Managerは、組織全体で行われた変更、それらの変更の意図、およびそれらの承認者と実 装者に関する詳細を報告し、監査するための一貫した方法を用いて説明責任を提供します。

• スケジュールの競合または違反を回避する

Change Managerは、組織のためのアクティブな変更カレンダーに基づいて、祝祭日イベント、ま たは新製品のローンチなどのスケジュールの競合を検出できます。ランブックワークフローの実行 を営業時間内に限定する、または追加の承認がある場合にのみ許可することが可能です。

• 変化するビジネスに合わせて変更要件を導入する

異なる事業期間には、異なる変更管理要件を実装することができます。例えば、月末のレポート作 成、納税申告時期、またはその他の重要な事業期間中には、変更をブロックする、または不必要な 運用上のリスクを生じる可能性がある変更に対して取締役レベルの承認を義務付けることができま す。

• 複数のアカウント全体における変更を一元的に管理する

Organizations との統合により、Change Manager は、すべての組織単位 (OU) 全体における変更 を単一の委任管理者アカウントから管理することを可能にします。Change Manager は、組織全 体での使用、または一部の OU のみでの使用のために有効化できます。

## Change Manager はどのようなユーザーに適していますか?

Change Managerは、次のような AWS のお客様と組織に適しています。

- クラウドまたはオンプレミス環境に対して行われる運用上の変更の安全性とガバナンスを向上させ たいとお考えの AWS のお客様。
- チーム間のコラボレーションと可視性の向上、ダウンタイムの回避によるアプリケーションの可用 性の改善、および手動タスクと反復的なタスクに関連するリスクの軽減を求める組織。
- 変更管理のベストプラクティスに従う必要がある組織
- アプリケーションの設定とインフラストラクチャに対して行われた変更について、完全に監査可能 な履歴を必要とするお客様。

# Change Manager の主な特徴は何ですか。

Change Managerの主な特徴には以下が含まれます。

• 変更管理のベストプラクティスに対する統合サポート

Change Managerでは、選択した変更管理のベストプラクティスを運用に適用することができ、以 下のオプションを有効にすることが可能です。

- Change Calendarをチェックしてイベントが現在制限されているかどうかを確認し、変更がカレ ンダーのオープン期間中にのみ行われるようにする。
- 変更凍結承認者からの追加の承認によって、制限されたイベント中における変更を許可する。
- すべての変更テンプレートに対して CloudWatch アラームを指定する必要があります。
- 変更リクエストの作成に使用する前に、アカウントで作成されたすべての変更テンプレートを確 認および承認する必要があります。
- カレンダーのクローズ期間と緊急の変更リクエストに対する異なる承認経路

制限されたイベントに対して Change Calendar をチェックするオプションを有効にして、そのイ ベントが完了になるまで承認済みの変更リクエストをブロックすることができます。ただし、カレ ンダーがクローズ状態になっている場合でも変更を行うことを許可できる 2 番目の承認者 (変更凍 結承認者) グループを指定することも可能です。緊急の変更テンプレートを作成することもできま す。緊急の変更テンプレートを使用して作成された変更リクエストには引き続き通常の承認が必要 ですが、カレンダー制限の対象にはならず、変更凍結承認も必要ありません。

• ランブックワークフローの開始方法とタイミングを制御する

ランブックワークフローは、スケジュールに従って開始する、または承認が完了され次第開始する ことができます (カレンダー制限規則の対象となります)。

• 組み込み通知のサポート

組織内で変更テンプレートと変更リクエストを確認および承認するユーザーを指定しま す。Amazon SNS トピックを変更テンプレートに割り当てると、その変更テンプレートで作成さ れた変更リクエストのステータスの変更に関する通知をトピックのサブスクライバーに送信しま す。

• AWS Systems Manager Change Calendarとの統合

Change Managerでは、管理者が指定された期間内におけるスケジュール変更を制限することがで きます。例えば、営業時間内の変更のみを許可するポリシーを作成して、チームが問題に対処で きるようにすることが可能です。重要なビジネスイベント中における変更を制限することもできま す。例えば、小売業者は、大規模な販売イベント中に変更を制限することが可能です。制限期間中 に追加の承認を義務付けることもできます。

• AWS IAM Identity Center との統合と Active Directory のサポート

IAM Identity Center との統合により、組織のメンバーは共通のユーザー のアイデンティティで Systems Manager を使用し、AWS アカウント にアクセスしてリソースを管理することができま す。IAM Identity Center を使用することで、AWS 全体のアカウントへのアクセス権をユーザーに 割り当てることができます

Active Directory との統合は、Active Directory アカウントのユーザーを Change Manager 操作用に 作成された変更テンプレートの承認者として割り当てることを可能にします。

• Amazon CloudWatch アラームとの統合

Change Manager は CloudWatch アラームと統合されています。Change Manager はランブック のワークフロー中に CloudWatch アラームをリッスンし、通知の送信などアラームに対して定義さ れたあらゆるアクションを実行します。

• AWS CloudTrail Lake との統合

AWS CloudTrail Lake にイベントデータストアを作成すると、アカウントまたは組織で実行された リクエストにより加えられた変更に関して、監査可能な情報を表示できます。保存されるイベント 情報には、以下のような詳細が含まれます。

- 実行された API アクション
- これのアクションに含まれるリクエストパラメータ
- アクションを実行したユーザー
- 処理中に更新されたリソース
- AWS Organizations との統合

Organizations が提供するクロスアカウント機能を使用することで、組織内の OU での Change Manager 操作の管理に委任管理者アカウントを使用することができます。Organizations の管 理アカウントで、委任管理者アカウントにするアカウントを指定できます。どの OU でChange Managerを使用できるかを制御することも可能です。

## Change Manager の使用料金はかかりますか?

はい。Change Managerの料金は従量課金制に基づいて設定されています。お支払いいただくのは、 使用分の料金だけです。詳細については、[AWS Systems Manager 料金を](https://aws.amazon.com/systems-manager/pricing/)参照してください。 Change Manager の使用料金はかかりますか? 586

# Change Managerの主要コンポーネントは何ですか?

組織、またはアカウント内での変更プロセスの管理に使用されるChange Managerコンポーネントに は、以下が含まれます。

### 委任された管理者アカウント

組織全体でChange Managerを使用する場合は、委任管理者アカウントを使用します。これ は、Change Manager を含む Systems Manager 全体の操作アクティビティを管理するためのアカウ ントとして指定される AWS アカウント です。委任管理者アカウントは、組織全体の変更アクティ ビティを管理します。Change Managerでの使用のために組織をセットアップするときは、どのアカ ウントがこの役割を担うかを指定します。委任管理者アカウントは、それが割り当てられている組織 単位 (OU) 唯一のメンバーである必要があります。Change Manager を単一の AWS アカウント のみ で使用する場合、委任管理者アカウントは必要ありません。

**A** Important

組織全体で Change Manager を使用する場合は、常に委任管理者アカウントから変更を行う ことをお勧めします。組織内の他のアカウントから変更を行うことはできますが、それらの 変更は、委任管理者アカウントで報告されず、表示することもできません。

# 変更テンプレート

変更テンプレートは、必要な承認、利用可能なランブック、変更リクエストの通知オプションなどの 項目を定義する、Change Manager の設定のコレクションです。

組織またはアカウント内のユーザーによって作成された変更テンプレートは、承認プロセスを経てか ら使用することを義務付けることができます。

Change Manager は、2 種類の変更テンプレートをサポートしています。緊急の変更テンプレートに 基づく承認済み変更リクエストの場合、Change Calendar にブロッキングイベントがある場合で も、要求された変更を行うことができます。標準的な変更テンプレートに基づく承認済みの変更リク エストについては、指定された 変更凍結イベント承認者から追加の承認を受け取っている場合を除 いて、Change Calendar にブロッキングイベントがある場合にリクエストされた変更を行うことは できません。

# 変更リクエスト

変更リクエストは、AWS またはオンプレミス環境の 1 つ以上のリソースを更新する Automation ラ ンブックを実行するための Change Manager のリクエストです。変更リクエストは、変更テンプ レートを使用して作成されます。

変更リクエストを作成するときは、組織またはアカウント内の 1 人、または複数人の承認者がリク エストを確認して承認する必要があります。必要な承認がなければ、リクエストされた変更を適用す るランブックワークフローの実行は許可されません。

システムでは、変更リクエストは AWS Systems Manager OpsCenter の OpsItem の一種です。ただ し、/aws/changerequest タイプの OpsItems は OpsCenter に表示されません。OpsItems である 変更リクエストには、他のタイプの OpsItems に課されているものと同じクォータが適用されます。

さらに、変更リクエストをプログラム的に作成するには、CreateOpsItem API オペレーションを 呼び出しません。代わりに、[StartChangeRequestExecution](https://docs.aws.amazon.com/systems-manager/latest/APIReference/API_StartChangeRequestExecution.html) API オペレーションを使用しま す。ただし、変更リクエストは直ちに実行されず、承認を受ける必要があります。また、ワーク フローの実行を妨げるブロッキングイベントが Change Calendar に存在していない必要もありま す。StartChangeRequestExecution アクションは、承認が受け取られており、カレンダーがブ ロックされていない (またはブロッキングカレンダーイベントを回避する許可が付与されている) 場 合に完了することができます。

### Runbook ワークフロー

ランブックワークフローは、クラウドまたはオンプレミス環境にあるターゲットリソースに対して行 われるリクエストされた変更のプロセスです。各変更リクエストには、リクエストされた変更を行う ために使用される単一のオートメーションランブックが指定されています。ランブックワークフロー は、必要な承認がすべて付与され、Change Calendar にブロッキングイベントがなくなったときに 発生します。変更が特定の日時にスケジュールされている場合、ランブックワークフローは、すべて の承認が受け取られ、カレンダーがブロックされていないとしても、スケジュールされた日時まで開 始されません。

トピック

- [Change Manager を設定する](#page-604-0)
- [Change Manager の使用](#page-629-0)
- [Change Manager アクティビティの監査とログ記録](#page-679-0)
- [Change Manager のトラブルシューティング](#page-680-0)

# <span id="page-604-0"></span>Change Manager を設定する

AWS Systems Manager の一機能である Change Manager を使用して、AWS Organizations で構成 されている組織全体、または単一の AWS アカウント の変更を管理できます。

Change Manager を組織で使用している場合は、[「組織の Change Manager の設定 \(管理アカウン](#page-604-1) [ト\)」](#page-604-1)トピックから始めて、「[Change Managerオプションとベストプラクティスの設定」](#page-612-0)に進みま す。

単一のアカウントで Change Manager を使用している場合は、直接[「Change Managerオプション](#page-612-0) [とベストプラクティスの設定](#page-612-0)」に進んでください。

### **a** Note

単一のアカウントで Change Manager を使用し始めて、そのアカウントが後ほど Change Manager が有効化されている組織単位に追加された場合は、単一のアカウントでの設定が無 視されます。

トピック

- [組織の Change Manager の設定 \(管理アカウント\)](#page-604-1)
- [Change Managerオプションとベストプラクティスの設定](#page-612-0)
- [Change Manager のロールとアクセス許可の設定](#page-620-0)
- [自動承認のランブックワークフローへのアクセスを制御する](#page-628-0)

<span id="page-604-1"></span>組織の Change Manager の設定 (管理アカウント)

このトピックのタスクは、AWS Organizations で設定された組織で、AWS Systems Manager の一 機能である Change Manager を使用している場合に適用されます。単一の AWS アカウント のみで Change Manager を使用する場合は、[「Change Managerオプションとベストプラクティスの設定」](#page-612-0) トピックに進んでください。

Organizations の管理アカウントとして機能する AWS アカウント で、 内のこのセクションのタ スクを実行します。管理アカウントおよびその他の Organizations の概念については、「[AWS](https://docs.aws.amazon.com/organizations/latest/userguide/orgs_getting-started_concepts.html)  [Organizations Organizations の用語と概念」](https://docs.aws.amazon.com/organizations/latest/userguide/orgs_getting-started_concepts.html)を参照してください。

先に進む前に、Organizations を有効にし、お使いのアカウントを管理アカウントとして指定する必 要がある場合は、AWS Organizations ユーザーガイドの「[組織の作成と管理」](https://docs.aws.amazon.com/organizations/latest/userguide/orgs_manage_org.html)を参照してください。

### **a** Note

以下の AWS リージョン ではこのセットアッププロセスを実行できません。

- 欧州 (ミラノ) (eu-south-1)
- 中東 (バーレーン) (me-south-1)
- アフリカ (ケープタウン) (af-south-1)
- アジアパシフィック (香港) (ap-east-1)

この手順では、確実に管理アカウントの別のリージョンで作業するようにしてください。

セットアップ手順では、AWS Systems Manager の一機能である Quick Setup で主に次のタスクを実 行します。

• タスク 1: 組織の委任管理者アカウントを登録する

Change Managerを使用して実行される変更関連のタスクは、メンバーアカウントの 1 つで管理 されます。このアカウントは、委任管理者アカウントとして指定されるアカウントです。Change Manager に登録する委任管理者アカウントは、すべての Systems Manager 操作のための委任管理 者アカウントになります。(他の AWS のサービスに対する委任管理者アカウントがある可能性が あります)。Change Manager の管理者アカウント (管理アカウントとは異なります) は、変更テン プレート、変更リクエスト、およびそれぞれの承認を含めた、組織全体での変更アクティビティを 管理します。委任管理者アカウントでは、Change Manager操作に対するその他の設定オプション も指定します。

### **A** Important

委任管理者アカウントは、Organizations でそれが割り当てられている組織単位 (OU) 唯一 のメンバーである必要があります。

• タスク 2: Change Manager操作に使用する変更依頼者ロール、またはカスタム職務機能に対する ランブックアクセスポリシーを定義して指定する

Change Manager で変更リクエストを作成するには、メンバーアカウントのユーザーに AWS Identity and Access Management (IAM) アクセス許可を付与する必要があります。このアクセス許

可により、ユーザーは、ユーザーが使用できるように選択したオートメーションランブックと変更 テンプレートにのみアクセスできます。

### **a** Note

ユーザーが変更リクエストを作成するときは、まず変更テンプレートを選択します。この 変更テンプレートでは複数のランブックを使用できますが、ユーザーは変更リクエストご とに 1 つのランブックしか選択できません。変更テンプレートは、ユーザーがリクエスト に使用できるランブックを含めることができるように設定することもできます。

Change Manager は、必要な許可を付与するために職務機能という概念を使用します。この概念 は IAM でも使用されています。IAM での[職務機能の AWS 管理ポリシーと](https://docs.aws.amazon.com/IAM/latest/UserGuide/access_policies_job-functions.html)は異なり、ユーザーは Change Manager 職務機能の名前と、それらの職務機能に対する IAM アクセス許可の両方を指定 します。

職務機能を設定するときは、カスタムポリシーを作成して、変更管理タスクの実行に必要な許可の みを提供することをお勧めします。例として、定義した職務機能に基づいて、特定のランブック一 式にユーザーを制限する許可を指定できます。

例えば、DBAdmin という名前の職務機能を作成できます。この職務機能では、AWS-CreateDynamoDbBackup や AWSConfigRemediation-DeleteDynamoDbTable などの Amazon DynamoDB データベースに関連するランブックに必要なアクセス許可のみを付与できま す。

別の例として、AWS-ConfigureS3BucketLogging や AWSConfigRemediation-ConfigureS3BucketPublicAccessBlock などの Amazon Simple Storage Service (Amazon S3) バケットに関連するランブックの使用に必要な許可のみを一部のユーザーに付与することもで きます。

Change Manager のための Quick Setup の設定プロセスは、作成する管理者ロールへの適用に利用 できる完全な Systems Manager 管理者権限のセットも作成します。

デプロイする各Change ManagerのQuick Setup設定は、選択した組織単位でChange Managerテン プレートとオートメーションランブックを実行する許可を持つ委任管理者アカウントに職務機能を 作成します。Change Manager の Quick Setup 設定は最大で 15 個作成できます。

• タスク 3: Change Managerで使用する組織内のメンバーアカウントを選択する

Change Manager は、Organizations でセットアップされているすべての組織単位、およびそれら が運用されているすべての AWS リージョン 内のすべてのメンバーアカウントで使用できます。 必要に応じて、Change Managerを一部の組織単位のみで使用することもできます。

#### **A** Important

この手順を開始する前に、手順にあるステップに目を通して、選択する設定と、付与する許 可を理解しておくことを強くお勧めします。特に、作成するカスタム職務機能と、各職務機 能に割り当てる許可を計画しておくようにしてください。そうすることによって、この後で 作成する職務機能ポリシーを個々のユーザー、ユーザーグループ、または IAM ロールにア タッチするときに、それらのユーザーとグループを対象とする許可のみが付与されることを 確実にすることができます。

ベストプラクティスとして、まず、AWS アカウント 管理者のログイン情報を使用して、委 任された管理者アカウントを設定します。その後、変更テンプレートを作成し、それぞれが 使用するランブックを特定した後、職務機能とそのアクセス権限を設定します。

組織で使用する Change Manager を設定するには、Systems Manager コンソールの Quick Setup エ リアで次のタスクを実行します。

このタスクは、組織用に作成する職務機能ごとに繰り返し実行します。作成する各職務機能には、異 なる一連の組織単位に対する許可を設定することができます。

Organizations の管理アカウントで Change Manager の組織を設定するには

- 1. AWS Systems Manager コンソール ([https://console.aws.amazon.com/systems-manager/\)](https://console.aws.amazon.com/systems-manager/) を開 きます。
- 2. ナビゲーションペインで、[Quick Setup] を選択します。
- 3. Change Manager カードで [Create] (作成) を選択します。
- 4. [Delegated administrator account (委任管理者アカウント)] に、Change Manager の変更テンプ レート、変更リクエスト、およびランブックワークフローの管理に使用する の AWS アカウン ト の ID を入力します。

以前に Systems Manager 用の委任管理者アカウントを指定した場合は、このフィールドにその ID が既に入力されています。

### **A** Important

委任管理者アカウントは、Organizations でそれが割り当てられている組織単位 (OU) 唯 一のメンバーである必要があります。

登録した委任管理者アカウントが後ほどそのロールから登録解除された場合は、システ ムが、解除と当時に Systems Manager 操作を管理するための許可を削除します。Quick Setupに戻って別の委任管理者アカウントを指定し、すべての職務機能と許可を再度指 定する必要があることに留意してください。 組織全体で Change Manager を使用する場合は、常に委任管理者アカウントから変更を 行うことをお勧めします。組織内の他のアカウントから変更を行うことはできますが、

それらの変更は、委任管理者アカウントで報告されず、表示することもできません。

5. [Permissions to request and make changes] (変更をリクエストして実行する許可) セクション で、以下を実行します。

**a** Note

作成するデプロイメント設定は、それぞれ 1 つの職務機能のみに対する許可ポリシーを 提供します。操作で使用する変更テンプレートを作成したら、後で Quick Setup に戻っ て、さらにジョブ機能を作成できます。

管理者ロールを作成する – すべての AWS アクションに対する IAM アクセス許可を持つ管理者 職務機能については、以下を実行します。

**A** Important

ユーザーに完全な管理者許可の付与は頻繁に行わず、ユーザーのロールに完全な Systems Manager アクセスが必要な場合のみにする必要があります。Systems Manager アクセスに関するセキュリティ面での考慮事項についての重要な情報は、「[AWS](#page-2311-0) [Systems Manager のためのアイデンティティおよびアクセス管理」](#page-2311-0)および「[Systems](#page-2377-0)  [Manager のセキュリティに関するベストプラクティス」](#page-2377-0)を参照してください。

1. [Job function] (職務機能) には、このロールとそのアクセス許可を識別するための名前 (例: **MyAWSAdmin**) を入力します。

2. [Role and permissions] (ロールとアクセス許可) オプションには、[Administrator permissions] (管理者許可) を選択します。

その他の職務機能を作成する – 管理者ロール以外のロールを作成するには、以下を実行しま す。

- 1. [Job function] (職務機能) に、このロールを識別し、その許可を示す名前を入力します。選択 する名前は、DBAdmin または S3Admin など、許可を提供するランブックの範囲を表してい る必要があります。
- 2. [Role and permissions] (ロールとアクセス許可) オプションには、[Custom permissions] (カス タム許可) を選択します。
- 3. [Permissions policy editor] (許可ポリシーエディタ) に、この職務機能に付与する IAM アクセ ス許可を JSON 形式で入力します。

**G** Tip

IAM ポリシーエディタを使用してポリシーを作成してから、ポリシー JSON を [Permissions policy] (アクセス許可ポリシー) フィールドに貼り付けることが推奨されま す。

### サンプルポリシー: DynamoDB データベース管理

例えば、職務機能がアクセスする必要がある Systems Manager ドキュメント (SSM ドキュメン ト) を使用するためのアクセス許可を提供するポリシーコンテンツから始めることができます。 以下は、DynamoDB データベースに関連する AWS 管理の Automation ランブックのすべてと、 米国東部 (オハイオ) リージョン (us-east-2) のサンプル AWS アカウント 123456789012 で 作成された 2 つの変更テンプレートに対するアクセス権を付与するサンプルポリシーコンテン ツです。

このポリシーには、Change Calendar での変更リクエストの作成に必要な [StartChangeRequestExecution](https://docs.aws.amazon.com/systems-manager/latest/APIReference/API_StartChangeRequestExecution.html) オペレーションのアクセス許可も含まれます。

### **a** Note

この例は包括的ではありません。データベース、およびノードどのその他の AWS リ ソースを使用するには、追加のアクセス権限が必要になる場合があります。

```
{ 
     "Version": "2012-10-17", 
     "Statement": [ 
         { 
             "Effect": "Allow", 
             "Action": [ 
                  "ssm:CreateDocument", 
                  "ssm:DescribeDocument", 
                  "ssm:DescribeDocumentParameters", 
                  "ssm:DescribeDocumentPermission", 
                  "ssm:GetDocument", 
                  "ssm:ListDocumentVersions", 
                  "ssm:ModifyDocumentPermission", 
                  "ssm:UpdateDocument", 
                  "ssm:UpdateDocumentDefaultVersion" 
             ], 
             "Resource": [ 
                  "arn:aws:ssm:region:*:document/AWS-CreateDynamoDbBackup", 
                  "arn:aws:ssm:region:*:document/AWS-AWS-DeleteDynamoDbBackup", 
                  "arn:aws:ssm:region:*:document/AWS-DeleteDynamoDbTableBackups", 
                  "arn:aws:ssm:region:*:document/AWSConfigRemediation-
DeleteDynamoDbTable", 
                  "arn:aws:ssm:region:*:document/AWSConfigRemediation-
EnableEncryptionOnDynamoDbTable", 
                  "arn:aws:ssm:region:*:document/AWSConfigRemediation-
EnablePITRForDynamoDbTable", 
                  "arn:aws:ssm:region:123456789012:document/MyFirstDBChangeTemplate", 
                  "arn:aws:ssm:region:123456789012:document/MySecondDBChangeTemplate" 
 ] 
         }, 
         { 
             "Effect": "Allow", 
             "Action": "ssm:ListDocuments", 
             "Resource": "*" 
         },
```

```
 { 
               "Effect": "Allow", 
               "Action": "ssm:StartChangeRequestExecution", 
               "Resource": "arn:aws:ssm:region:123456789012:automation-definition/*:*" 
          } 
    \mathbf{I}}
```
IAM ポリシーの詳細については、IAM ユーザーガイドの[「AWS リソースのアクセス管理」](https://docs.aws.amazon.com/IAM/latest/UserGuide/access.html)およ び「[IAM ポリシーの作成」](https://docs.aws.amazon.com/IAM/latest/UserGuide/access_policies_create.html)を参照してください。

6. [Targets] (ターゲット) セクションで、作成している職務機能の許可を組織全体に付与するか、 一部の組織単位のみに付与するかを選択します。

[Entire organization] (組織全体) を選択した場合は、ステップ 9 に進みます。

[Custom] (カスタム) を選択した場合は、ステップ 8 に進みます。

- 7. [Target OUs] (ターゲット OU) セクションで、Change Managerで使用する組織単位のチェック ボックスをオンにします。
- 8. [Create] (作成) を選択します。

システムが組織のためのChange Managerのセットアップを完了したら、デプロイメントの概要が表 示されます。この概要情報には、設定した職務機能用に作成されたロールの名前が含まれています。 例えば、AWS-QuickSetup-SSMChangeMgr-DBAdminInvocationRole と指定します。

**a** Note

Quick Setupは、AWS CloudFormation StackSets を使用して設定をデプロイします。AWS CloudFormation コンソールでは、完了したデプロイメント設定に関する情報を表示すること もできます。StackSets の詳細については、AWS CloudFormation ユーザーガイドの「[AWS](https://docs.aws.amazon.com/AWSCloudFormation/latest/UserGuide/what-is-cfnstacksets.html)  [CloudFormation StackSets の操作」](https://docs.aws.amazon.com/AWSCloudFormation/latest/UserGuide/what-is-cfnstacksets.html)を参照してください。

次のステップは、追加のChange Managerオプションの設定です。このタスクは、委任管理者アカウ ント、または Change Manager での使用のために有効化した組織単位内の任意のアカウントで実行 することができます。このタスクでは、ユーザーアイデンティティ管理オプションの選択、変更テ ンプレートと変更リクエストをレビューして承認または拒否できるユーザーの指定、および組織に対 して有効化するベストプラクティスオプションの選択などのオプションを設定します。詳細について は、[Change Managerオプションとベストプラクティスの設定](#page-612-0) を参照してください。
## <span id="page-612-1"></span>Change Managerオプションとベストプラクティスの設定

このセクションのタスクは、組織全体で使用するか、1 つの AWS アカウント で使用するかにかかわ らず、AWS Systems Manager の一機能である Change Manager を実行する必要があります。

組織で Change Manager を使用する場合は、委任管理者アカウント、または Change Manager での 使用のために有効化した組織単位内の任意のアカウントで以下のタスクを実行することができます。

トピック

- [タスク 1: Change Managerユーザー ID 管理とテンプレートレビューワーの設定](#page-612-0)
- [タスク 2: Change Manager 変更凍結イベント承認者とベストプラクティスの設定](#page-614-0)
- [Change Manager 通知用の Amazon SNS トピックの設定](#page-616-0)

<span id="page-612-0"></span>タスク 1: Change Managerユーザー ID 管理とテンプレートレビューワーの設定

この手順のタスクは、Change Managerに初めてにアクセスするときに実行します。これらの設定 は、Change Manager に戻り [Settings] (設定) タブの [Edit] (編集) を選択することで、後ほど更新で きます。

Change Managerユーザー ID 管理とテンプレートレビューワーを設定する

1. AWS Management Consoleにサインインします。

組織のために Change Manager を使用している場合は、委任管理者アカウントの認証情報を 使用してサインインします。ユーザーには、Change Manager 設定を更新するための AWS Identity and Access Management (IAM) アクセス許可が必要です。

- 2. AWS Systems Manager コンソール ([https://console.aws.amazon.com/systems-manager/\)](https://console.aws.amazon.com/systems-manager/) を開 きます。
- 3. ナビゲーションペインで、[Change Manager] を選択します。
- 4. サービスのホームページで、使用可能なオプションに応じて、次のいずれかを実行します。
	- AWS Organizations で Change Manager を使用する場合は、[Set up delegated account] (委任 アカウントをセットアップする) をクリックします。
	- Change Manager を単一の AWS アカウント で使用する場合は、[Change Manager のセット アップ] をクリックします。

-または-

サンプル変更リクエストの作成、[Skip] を選択し、[設定] タブに進みます。

- 5. [User identity management] (ユーザー ID 管理) には、次のいずれかを選択します。
	- AWS Identity and Access Management (IAM) 既存のユーザー、グループ、ロールを使用し て、Change Manager でリクエストの作成と承認、その他のアクションを実行するユーザー を識別します。
	- AWS IAM Identity Center (IAM Identity Center) [IAM Identity Center](https://docs.aws.amazon.com/singlesignon/latest/userguide/) でアイデンティティの 作成と管理を行うか、既存のアイデンティティソースに接続して、Change Manager でアク ションを実行するユーザーを識別することができます。
- 6. [Template reviewer notification] (テンプレートレビューワーの通知) セクションで、新しい 変更 テンプレートまたは変更テンプレートバージョンをレビューする準備が整ったことをテンプレー トレビューワーに通知するために使用する Amazon Simple Notification Service (Amazon SNS) トピックを指定します。選択する Amazon SNS トピックが、テンプレートレビューワーに通知 を送信するように設定されていることを確認します。

変更テンプレートのレビューワーに通知するための Amazon SNS トピックの作成と設定につい ては、「[Change Manager 通知用の Amazon SNS トピックの設定」](#page-616-0)を参照してください。

- 1. テンプレートレビューワー通知の Amazon SNS トピックを指定するには、以下のいずれかを 選択します。
	- Enter an SNS Amazon Resource Name (ARN)(SNS Amazon リソースネーム (ARN) を入 力) – [Topic ARN (トピック ARN) には、既存の Amazon SNS トピックの ARN を入力しま す。このトピックは、組織のどのアカウントのものでも使用できます。
	- Select an existing SNS topic (既存の SNS トピックを選択) [Target notification topic] (ター ゲット通知トピック) には、現在 AWS アカウント にある既存の Amazon SNS トピックの ARN を選択します。(このオプションは、現在の AWS アカウント と AWS リージョン で Amazon SNS トピックをまだ作成していない場合は使用できません)。

### **a** Note

選択する Amazon SNS トピックは、送信する通知とその送信先のサブスクライバー を指定するように設定されている必要があります。Amazon SNアクセスポリシー は、Change Manager が通知を送信できるように、Systems Manager にアクセス許 可も付与する必要があります。詳細については[、Change Manager 通知用の Amazon](#page-616-0)  [SNS トピックの設定](#page-616-0) を参照してください。

2. [Add notification] (通知を追加) をクリックします。

7. [Change template reviewers] (変更テンプレートレビューワー) セクションで、運用での使用に先 立って新しい変更テンプレートまたは変更テンプレートバージョンをレビューする、組織または アカウント内のユーザーを選択します。

変更テンプレートレビューワーは、他のユーザーが Change Manager ランブックワークフロー での使用のために提出したテンプレートの適合性とセキュリティを検証する責任を担います。

次の手順を実行して、変更テンプレートのレビューワーを選択します。

- 1. [Add] (追加) をクリックします。
- 2. 変更テンプレートレビューワーとして割り当てる各ユーザー、グループ、または IAM ロール の名前の横にあるチェックボックスをオンにします。
- 3. [Add approvers] (承認者を追加) をクリックします。
- 8. [Submit] (送信) をクリックします。

この初期セットアッププロセスを完了したら、[タスク 2: Change Manager 変更凍結イベント承認者](#page-614-0) [とベストプラクティスの設定](#page-614-0) にあるステップに従って、追加のChange Manager設定とベストプラ クティスの設定を行います。

<span id="page-614-0"></span>タスク 2: Change Manager 変更凍結イベント承認者とベストプラクティスの設定

[タスク 1: Change Managerユーザー ID 管理とテンプレートレビューワーの設定](#page-612-0) のステップを完了 したら、変更凍結イベント 時の変更リクエストを処理する追加のレビューワーを指定し、Change Manager 操作に対して有効化する利用可能なベストプラクティスを指定できます。

変更凍結イベントとは、現在の変更カレンダーに制限が設定されていることを意味します (AWS Systems Manager Change Calendarのカレンダー状態は CLOSED です)。このような場合、変更リク エストを処理する通常の承認者に加えて、または、自動承認が可能なテンプレートを使用して変更リ クエストを作成する場合、変更凍結承認者もこの変更リクエストを実行するためのアクセス許可を付 与する必要があります。許可が付与されなければ、カレンダーの状態が再度 OPEN になるまで変更は 処理されません。

Change Managerの変更凍結イベント承認者とベストプラクティスを設定する

- 1. ナビゲーションペインで、Change Manager を選択します。
- 2. [Settings] (設定) タブを選択し、[Edit] (編集) をクリックします。

3. [Approvers for change freeze events] (変更凍結イベントの承認者) セクションで、Change Calendarで使用されているカレンダーが CLOSED 状態の場合でも変更の実行を承認できる、組 織またはアカウント内のユーザーを選択します。

## **a** Note

変更凍結レビューを有効にするには、[Best practices] (ベストプラクティス) にある [Check Change Calendar for restricted change events] (制限された変更イベントについ て変更カレンダーをチェックする) オプションを有効にする必要があります。

以下を実行して変更凍結イベントの承認者を選択します。

- 1. [Add] (追加) をクリックします。
- 2. 変更凍結イベントの承認者として割り当てる各ユーザー、グループ、または IAM ロールの名 前の横にあるチェックボックスをオンにします。
- 3. [Add approvers] (承認者を追加) をクリックします。
- 4. ページの下部にある [Best practices] (ベストプラクティス) セクションで、以下の各オプション に実施するベストプラクティスを有効にします。
	- オプション: [Check Change Calendar for restricted change events] (制限された変更イベント について変更カレンダーをチェックする)

Change Manager が、スケジュールされたイベントによって変更がブロックされていないこ とを確認するためにChange Calendarのカレンダーをチェックすることを指定するには、まず [Enabled] (有効) チェックボックスをオンにしてから、[Change Calendar] (変更カレンダー) リストから制限されたイベントをチェックするカレンダーを選択します。

Change Calendar の詳細については、[「AWS Systems Manager Change Calendar」](#page-1151-0)を参照し てください。

- オプション: [SNS topic for approvers for closed events] (クローズドイベントの承認者のため の SNS トピック)
	- 1. 以下のいずれかを選択して、アカウント内の Amazon Simple Notification Service (Amazon SNS) トピックを指定します。これは、変更凍結イベント中に、承認者に通知を送信する ために使用されます。([Best practices] (ベストプラクティス) の上にある [Approvers for change freeze events] (変更凍結イベントの承認者) セクションでも承認者を指定する必要 があることに注意してください。)
- Enter an SNS Amazon Resource Name (ARN)(SNS Amazon リソースネーム (ARN) を入 力) – [Topic ARN (トピック ARN) には、既存の Amazon SNS トピックの ARN を入力し ます。このトピックは、組織のどのアカウントのものでも使用できます。
- Select an existing SNS topic (既存の SNS トピックを選択) [Target notification topic] (ターゲット通知トピック) には、現在 AWS アカウント にある既存の Amazon SNS ト ピックの ARN を選択します。(このオプションは、現在の AWS アカウント と AWS リージョン で Amazon SNS トピックをまだ作成していない場合は使用できません)。

**a** Note

選択する Amazon SNS トピックは、送信する通知とその送信先のサブスクライ バーを指定するように設定されている必要があります。Amazon SNアクセスポリ シーは、Change Manager が通知を送信できるように、Systems Manager にアク セス許可も付与する必要があります。詳細については[、Change Manager 通知用の](#page-616-0) [Amazon SNS トピックの設定](#page-616-0) を参照してください。

- 2. [Add notification] (通知を追加) をクリックします。
- オプション: [Require monitors for all templates] (すべてのテンプレートにモニタリングを義務 付ける)

組織またはアカウントのすべてのテンプレートに変更操作を監視するための Amazon CloudWatch アラームが指定されていることを確実にしたい場合は、[Enabled] (有効) チェッ クボックスをオンにします。

• オプション: [Require template review and approval before use] (使用前のテンプレートのレ ビューと承認を義務付ける)

レビューと承認が完了したテンプレートに基づかずに変更リクエストが作成されたり、ラン ブックワークフローが実行されたりするこがないようにするには、[Enabled] (有効) チェック ボックスをオンにします。

5. [Save] を選択します。

<span id="page-616-0"></span>Change Manager 通知用の Amazon SNS トピックの設定

AWS Systems Manager の一機能である Change Manager を設定して、変更リクエストおよび変更 テンプレートに関連するイベントについて、Amazon Simple Notification Service (Amazon SNS) ト ピックに通知を送信できます。トピックを追加するChange Managerイベントの通知を受け取るに は、以下のタスクを完了します。

## トピック

- [タスク 1: Amazon SNS トピックを作成してサブスクライブする](#page-617-0)
- [タスク 2: Amazon SNS アクセスポリシーを更新する](#page-617-1)
- [タスク 3: \(オプション\) AWS Key Management Service アクセスポリシーを更新する](#page-618-0)

<span id="page-617-0"></span>タスク 1: Amazon SNS トピックを作成してサブスクライブする

まず、Amazon SNS トピックを作成し、サブスクライブする必要があります。詳細について は、Amazon Simple Notification Service デベロッパーガイドの[「Amazon SNS トピックの作成」](https://docs.aws.amazon.com/sns/latest/dg/sns-create-topic.html)お よび「[Amazon SNS トピックへのサブスクライブ](https://docs.aws.amazon.com/sns/latest/dg/sns-tutorial-create-subscribe-endpoint-to-topic.html)」を参照してください。

### **a** Note

通知を受け取るには、委任管理アカウントと同じ AWS リージョン と AWS アカウント にあ る Amazon SNS トピックの Amazon リソースネーム (ARN) を指定する必要があります。

<span id="page-617-1"></span>タスク 2: Amazon SNS アクセスポリシーを更新する

以下の手順を使用して Amazon SNS アクセスポリシーを更新し、Systems Manager がタスク 1 で作 成した Amazon SNS トピックに Change Manager 通知を発行できるようにします。このタスクを完 了しなければ、トピックを追加するイベントの通知を送信するアクセス許可が Change Manager に 付与されません。

- 1. AWS Management Console にサインインして Amazon SNS コンソール [\(https://](https://console.aws.amazon.com/sns/v3/home) [console.aws.amazon.com/sns/v3/home](https://console.aws.amazon.com/sns/v3/home)) を開きます。
- 2. ナビゲーションペインで、[トピック] を選択します。
- 3. タスク 1 で作成したトピックを選択してから、[Edit] (編集) をクリックします。
- 4. [アクセスポリシー] を展開します。
- 5. 以下の Sid ブロックを既存のポリシーに追加して更新し、それぞれの*##############*をあな た自身の情報で置き換えます

```
{ 
     "Sid": "Allow Change Manager to publish to this topic", 
     "Effect": "Allow", 
     "Principal": { 
         "Service": "ssm.amazonaws.com"
```

```
 }, 
     "Action": "sns:Publish", 
     "Resource": "arn:aws:sns:region:account-id:topic-name", 
     "Condition": { 
         "StringEquals": { 
              "aws:SourceAccount": [ 
                  "account-id" 
 ] 
         } 
     }
}
```
既存の Sid ブロックの後にこのブロックを入力し、作成したトピックの該当する値で *region*、*account-id*、および *topic-name* を置き換えます。

6. [Save changes] を選択します。

これで、トピックに追加するイベントタイプが発生すると、システムが Amazon SNS トピックに通 知を送信するようになりました。

```
A Important
```
AWS Key Management Service (AWS KMS) のサーバー側の暗号化キーを使用して Amazon SNS トピックを設定した場合は、タスク 3 を完了する必要があります。

<span id="page-618-0"></span>タスク 3: (オプション) AWS Key Management Service アクセスポリシーを更新する

Amazon SNS トピックに対して AWS Key Management Service (AWS KMS) サーバー側の暗号化を 有効にした場合、トピックを設定したときに選択した AWS KMS key のアクセスポリシーも更新す る必要があります。以下の手順を実行してアクセスポリシーを更新し、Systems Manager がタスク 1 で作成した Amazon SNS トピックに Change Manager の承認通知を発行できるようにします。

- 1. AWS KMS コンソール [\(https://console.aws.amazon.com/kms\)](https://console.aws.amazon.com/kms) を開きます。
- 2. ナビゲーションペインで、[Customer managed keys (カスタマー管理型のキー)] を選択します。
- 3. トピックの作成時に選択したカスタマーマネージドキーの ID を選択します。
- 4. [Key Policy] (キーポリシー) セクションで、[Switch to policy view] (ポリシービューへの切り替 え) を選択します。
- 5. [Edit] を選択します。

6. 既存のポリシーの既存の Sid ブロックのいずれかの後に、次の Sid ブロックを入力します。 各*##############*を独自の情報に置き換えます。

```
{ 
     "Sid": "Allow Change Manager to decrypt the key", 
     "Effect": "Allow", 
     "Principal": { 
          "Service": "ssm.amazonaws.com" 
     }, 
     "Action": [ 
          "kms:Decrypt", 
          "kms:GenerateDataKey*" 
     ], 
     "Resource": "arn:aws:kms:region:account-id:key/key-id", 
     "Condition": { 
          "StringEquals": { 
               "aws:SourceAccount": [ 
                   "account-id" 
              \mathbf{I} } 
     }
}
```
7. 次に、リソースポリシーの既存の Sid ブロックのいずれかの後に次の Sid ブロックを入力し て、[サービス間の混乱した使節の問題](https://docs.aws.amazon.com/IAM/latest/UserGuide/confused-deputy.html)を防止します。

このブロックは、[aws:SourceArn](https://docs.aws.amazon.com/IAM/latest/UserGuide/reference_policies_condition-keys.html#condition-keys-sourcearn) および [aws:SourceAccount](https://docs.aws.amazon.com/IAM/latest/UserGuide/reference_policies_condition-keys.html#condition-keys-sourceaccount) グローバル条件コンテキスト キーを使用して、Systems Manager がリソースに別のサービスを提供する許可を制限します。

各*##############*を独自の情報に置き換えます。

```
{ 
   "Version": "2008-10-17", 
   "Statement": [ 
    \{ "Sid": "Configure confused deputy protection for AWS KMS keys used in Amazon 
 SNS topic when called from Systems Manager", 
       "Effect": "Allow", 
       "Principal": { 
         "Service": "ssm.amazonaws.com" 
       }, 
       "Action": [ 
         "sns:Publish"
```

```
 ], 
        "Resource": "arn:aws:sns:region:account-id:topic-name", 
        "Condition": { 
          "ArnLike": { 
            "aws:SourceArn": "arn:aws:ssm:region:account-id:*" 
          }, 
          "StringEquals": { 
            "aws:SourceAccount": "account-id" 
          } 
       } 
     } 
   ]
}
```
8. [Save changes] (変更の保存) をクリックします。

Change Manager のロールとアクセス許可の設定

デフォルトでは、Change Manager にはリソースでアクションを実行するアクセス許可がありませ ん。AWS Identity and Access Management (IAM) サービスロールまたはロールの継承を使用して アクセスを許可する必要があります。このロールでは、ユーザーに代わって Change Manager が 承認済み変更リクエストで指定された Runbook ワークフローを安全に実行できます。このロール は、Change Manager に対して AWS Security Token Service (AWS STS) [AssumeRole](https://docs.aws.amazon.com/STS/latest/APIReference/API_AssumeRole.html) 信頼を付与し ます。

これらのアクセス許可を組織内の複数のユーザーの代理として行動するために 1 つのロールに提供 すれば、該当するユーザーは、そのアクセス許可の配列を自分で取得する必要がなくなります アク セス許可で許可されるアクションは、承認済みの操作のみに制限されます。

アカウントまたは組織のユーザーは、変更リクエストを作成するときに、このロールの継承を選択し て変更オペレーションを実行できます。

Change Manager の新しいロールの継承を作成するか、必要なアクセス許可で既存のロールを更新 できます。

Change Manager のサービスロールを作成する必要がある場合、次のタスクを完了します。

タスク

- [タスク 1: Change Manager のロールの継承ポリシーを作成する](#page-621-0)
- [タスク 2: Change Manager のロールの継承を作成する](#page-623-0)
- [タスク 3: iam:PassRole ポリシーを他のロールにアタッチする](#page-624-0)
- [タスク 4: 他の AWS のサービスを呼び出すためにロールの継承をインラインポリシーに追加する](#page-625-0)
- [タスク 5: Change Manager へのユーザーアクセスを設定する](#page-627-0)
- <span id="page-621-0"></span>タスク 1: Change Manager のロールの継承ポリシーを作成する

以下の手順を使用して、Change Manager ロールの継承にアタッチするポリシーを作成します。

Change Manager のロールの継承ポリシーを作成するには

- 1. IAM コンソール ([https://console.aws.amazon.com/iam/\)](https://console.aws.amazon.com/iam/) を開きます。
- 2. ナビゲーションペインで、Policies を選択し、Create Policy を選択します。
- 3. [ポリシーの作成] ページで [JSON] タブをクリックし、デフォルトのコンテンツを次のように置 き換えます。これは次のステップで実際の Change Manager オペレーションで変更します。

**a** Note

複数のアカウントとAWS リージョンを持つ組織ではなく、1 つの AWS アカウント で使用するポリシーを作成する場合、最初のステートメントブロックを省略できま す。Change Manager を使用する単一のアカウントの場合、iam:PassRole アクセス許 可は必要ありません。

```
{ 
     "Version": "2012-10-17", 
     "Statement": [ 
         { 
             "Effect": "Allow", 
             "Action": "iam:PassRole", 
             "Resource": "arn:aws:iam::delegated-admin-account-id:role/AWS-
SystemsManager-job-functionAdministrationRole", 
             "Condition": { 
                 "StringEquals": { 
                     "iam:PassedToService": "ssm.amazonaws.com" 
 } 
 } 
         }, 
         { 
             "Effect": "Allow",
```

```
 "Action": [ 
                   "ssm:DescribeDocument", 
                  "ssm:GetDocument", 
                   "ssm:StartChangeRequestExecution" 
              ], 
              "Resource": [ 
                   "arn:aws:ssm:region:account-id:automation-definition/template-name:
$DEFAULT", 
                   "arn:aws:ssm:region::document/template-name" 
 ] 
         }, 
         { 
              "Effect": "Allow", 
              "Action": [ 
                   "ssm:ListOpsItemEvents", 
                  "ssm:GetOpsItem", 
                  "ssm:ListDocuments", 
                  "ssm:DescribeOpsItems" 
              ], 
              "Resource": "*" 
         } 
     ]
}
```
- 4. iam:PassRole アクションに対して、Resource 値を更新して Runbook ワークフローを開始 するアクセス許可を付与する組織に対して定義されているすべてのジョブ関数の ARN を含めま す。
- 5. *region*、*account-id*、*template-name*、*delegated-admin-account-id*、および *jobfunction* プレスホルダーを実際の Change Manager オペレーションの値で置き換えてくださ い。
- 6. 2 番目の Resource ステートメントでリストを更新して、アクセス許可を付与するすべての変 更テンプレートを含めます。"Resource": "\*" を指定して組織のすべての変更テンプレート にアクセス許可を付与することもできます。
- 7. [Next: Tags] (次へ: タグ) を選択します。
- 8. (オプション) 1 つ以上のタグキーと値のペアを追加して、このポリシーのアクセスを整理、追 跡、または制御します。
- 9. [次へ: レビュー] を選択します。
- 10. [Review policy] (ポリシーの確認) ページの [Name] (名前) ボックスに **MyChangeManagerAssumeRole** などの名前を入力し、説明を入力します。
- 11. [ポリシーの作成] を選択し、「[タスク 2: Change Manager のロールの継承を作成する」](#page-623-0)に進み ます。
- <span id="page-623-0"></span>タスク 2: Change Manager のロールの継承を作成する

以下の手順を使用して、Change Manager の Change Manager のロールの継承 (サービスロールの一 種) を作成します

Change Manager のロールの継承ポリシーを作成するには

- 1. IAM コンソール ([https://console.aws.amazon.com/iam/\)](https://console.aws.amazon.com/iam/) を開きます。
- 2. ナビゲーションペインで ロール を選択してから、ロールを作成する を選択します。
- 3. [Select trusted entity] (信頼できるエンティティを選択) で、次のように選択します。
	- 1. [Trusted entity type] (信頼できるエンティティタイプ) で、[AWS service] ( のサービス) を選択 します。
	- 2. [その他の AWS のサービス のユースケース] で、[Systems Manager] を選択します
	- 3. 以下のイメージに示されている、[Systems Manager] を選択します。

Use cases for other AWS services:

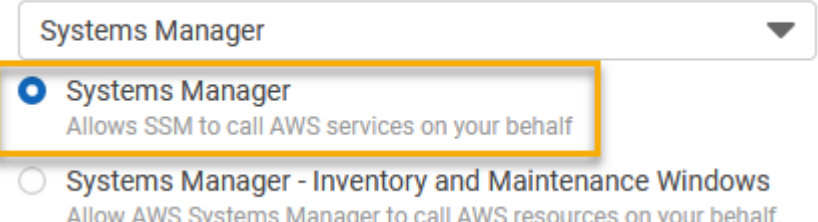

- 4. [Next] を選択します。
- 5. [アタッチされたアクセス許可ポリシー] ページで、[タスク 1: Change Manager のロールの継承](#page-621-0) [ポリシーを作成する](#page-621-0) で作成したロールの継承 (**MyChangeManagerAssumeRole** など) を検索し ます。
- 6. ロールの継承ポリシー名の横にあるチェックボックスを選択し、[次へ: タグ] を選択します。
- 7. [Role name] (ロール名) に、新しいインスタンスプロファイルの名前 (**MyChangeManagerAssumeRole** など) を入力します。
- 8. (オプション) [Description] (説明) で、このインスタンスロールの説明を更新します。
- 9. (オプション) 1 つ以上のタグキーと値のペアを追加して、このロールのアクセスを整理、追跡、 または制御します。
- 10. [次へ: レビュー] を選択します。
- 11. (オプション) [Tags] (タグ) で、1 つ以上のタグキーと値のペアを追加し、このロールのアクセス を整理、追跡、制御して、[Create role] (ロールの作成) を選択します。ロールページが再度表示 されます。
- 12. [ロールの作成] を選択します。ロールページが再度表示されます。
- 13. ロール ページで作成したロールを選択して、概要 ページを開きます。

<span id="page-624-0"></span>タスク 3: **iam:PassRole** ポリシーを他のロールにアタッチする

iam:PassRole ポリシーを IAM インスタンスプロファイルまたは IAM サービスロールにアタッチ するには、次の手順を使用します。(Systems Manager サービスは IAM インスタンスプロファイルを 使用して EC2 インスタンスと通信します。[ハイブリッドおよびマルチクラウド環](#page-32-0)境の非 EC2 マネー ジドノードでは、代わりに IAM サービスロールが使用されます。)

iam:PassRole ポリシーをアタッチすることにより、Change Manager サービスは、Runbook ワー クフローを実行するときに他のサービスまたは Systems Manager 機能にロールの継承アクセス許可 を渡すことができます。

**iam:PassRole** ポリシーを IAM インスタンスプロファイルまたはサービスロールにアタッチするに は

- 1. IAM コンソール ([https://console.aws.amazon.com/iam/\)](https://console.aws.amazon.com/iam/) を開きます。
- 2. ナビゲーションペインで Roles (ロール) を選択します。
- 3. 前のステップで作成した Change Manager のロールの継承 (**MyChangeManagerAssumeRole** など) を検索し、その名前を選択します。
- 4. ロールの継承の [Summary] (サマリー) ページで [Permissions] (アクセス許可) タブを選択しま す。
- 5. [Add permissions, Create inline policy] (アクセス許可の追加、インラインポリシーの作成) を選 択します。
- 6. [ポリシーの作成] ページの [Visual editor] (ビジュアルエディタ) タブを選択します。
- 7. [サービス]、[IAM] の順に選択します。
- 8. [Filter actions (フィルタアクション)] テキストボックスに「**PassRole**」と入力し、[PassRole] オプションを選択します。
- 9. [リソース] を展開します。[Specific] (固有) が選択されていることを確認し、[Add ARN] (ARN の 追加) を選択します。
- 10. [ロールの ARN を指定する] フィールドに、ロールの継承アクセス許可を渡す IAM インスタンス プロファイルロールまたは IAM サービスロールの ARN を入力します。システムによって、[ア カウント] と [Role name with path (ロール名とパス)] フィールドが入力されます。
- 11. [Add] (追加) をクリックします。
- 12. [ポリシーの確認] を選択します。
- 13. [Name] (名前) に、このポリシーを識別する名前を入力し、[Create policy] (ポリシーの作成) を 選択します。

#### 詳細情報

- [Systems Manager に必要なインスタンスのアクセス許可を設定する](#page-36-0)
- [ハイブリッドおよびマルチクラウド環境で Systems Manager に必要な IAM サービスロールを](#page-56-0) [作成する](#page-56-0)

<span id="page-625-0"></span>タスク 4: 他の AWS のサービスを呼び出すためにロールの継承をインラインポリシーに追加する

Change Manager のロールの継承を使用して変更リクエストが他の AWS のサービスを呼び出す とき、ロールの継承は、該当するサービスを呼び出すアクセス許可で設定されている必要があり ます。この要件は、変更リクエストで使用される AWS-ConfigureS3BucketLogging、AWS-CreateDynamoDBBackup、AWS-RestartEC2Instance ランブックなど、すべての AWS オート メーションランブック (AWS-\* runbooks) に適用されます。この要件は、他のサービスを呼び出すア クションを使用して他の AWS のサービスを呼び出すように作成したカスタムランブックにも適用さ れます。たとえば、aws:executeAwsApi、aws:CreateStack、または aws:copyImage などの アクションを使用する場合は、それらのサービスを呼び出すためのアクセス許可を持つサービスロー ルを設定する必要があります。ロールに IAM インラインポリシーを追加することで、他の AWS の サービスへのアクセス許可を有効にできます。

インラインポリシーをロールの継承に追加して、他の AWS のサービス (IAM コンソール) を呼び出 すには

- 1. AWS Management Console にサインインして、IAM コンソール [\(https://](https://console.aws.amazon.com/iam/) [console.aws.amazon.com/iam/\)](https://console.aws.amazon.com/iam/) を開きます。
- 2. ナビゲーションペインで Roles (ロール) を選択します。
- 3. リストで、更新するロールの継承の名前 (MyChangeManagerAssumeRole など) を選択しま す。
- 4. [アクセス許可] タブを選択します。
- 5. [Add permissions, Create inline policy] (アクセス許可の追加、インラインポリシーの作成) を選 択します。
- 6. [JSON] タブを選択します。
- 7. 呼び出す AWS のサービスの JSON ポリシードキュメントを入力します。JSON ポリシードキュ メントの 2 つの例を以下に示します。

Amazon S3 **PutObject** および **GetObject** の例

```
{ 
     "Version": "2012-10-17", 
     "Statement": [ 
          { 
               "Effect": "Allow", 
               "Action": [ 
                    "s3:PutObject", 
                    "s3:GetObject" 
               ], 
               "Resource": "arn:aws:s3:::DOC-EXAMPLE-BUCKET/*" 
          } 
     ]
}
```
Amazon EC2 **CreateSnapshot** および **DescribeSnapShots** の例

```
{ 
    "Version":"2012-10-17", 
    "Statement":[ 
        { 
            "Effect":"Allow", 
            "Action":"ec2:CreateSnapshot", 
           "Resource":"*" 
        }, 
        { 
            "Effect":"Allow", 
            "Action":"ec2:DescribeSnapshots", 
            "Resource":"*" 
        } 
   \mathbf{I}}
```
IAM ポリシー言語の詳細については、IAM ユーザーガイドの[「IAM JSON ポリシーリファレン](https://docs.aws.amazon.com/IAM/latest/UserGuide/reference_policies.html) [ス](https://docs.aws.amazon.com/IAM/latest/UserGuide/reference_policies.html)」を参照してください。

- 8. 完了したら、[ポリシーの確認] を選択します。構文エラーがある場合は、[Policy Validator \(ポリ](https://docs.aws.amazon.com/IAM/latest/UserGuide/access_policies_policy-validator.html) [シー検証\)](https://docs.aws.amazon.com/IAM/latest/UserGuide/access_policies_policy-validator.html) によってレポートされます。
- 9. [Name] (名前) に、作成するポリシーを識別する名前を入力します。ポリシーの [Summary] (概 要) を参照して、ポリシーによって付与された許可を確認します。次に [ポリシーの作成] を選択 して作業を保存します。
- 10. インラインポリシーを作成した後は、自動的にロールに埋め込まれます。

<span id="page-627-0"></span>タスク 5: Change Manager へのユーザーアクセスを設定する

ユーザー、グループ、ロールに管理者権限が割り当てられている場合は、Change Manager にアク セスできます。管理者権限がない場合は、管理者が AmazonSSMFullAccess マネージドポリシー (または同等のアクセス許可を付与するポリシー) を ユーザー、グループ、ロールに割り当てる必要 があります。

Change Manager を使用するようにユーザーを設定するには、次の手順を使用します。選択した ユーザーには、Change Manager を設定して実行するアクセス許可が付与されます。

組織で使用している アイデンティティアプリケーションに応じて、ユーザーアクセスを設定する ために使用できる 3 つのオプションのいずれかを選択できます。ユーザーアクセスを設定するとき に、以下を割り当て、または追加します。

- 1. Systems Manager へのアクセスを許可する AmazonSSMFullAccess ポリシーまたは同等のポリ シーを割り当てます。
- 2. iam:PassRole ポリシーを割り当てます。
- 3. [タスク 2: Change Manager のロールの継承を作成する](#page-623-0) の最後にコピーしたロールを継承する Change Manager の ARN を追加します。

アクセス権限を付与するには、ユーザー、グループ、またはロールにアクセス許可を追加します。

• AWS IAM Identity Center のユーザーとグループ:

アクセス許可セットを作成します。「AWS IAM Identity Center ユーザーガイド」の「[権限設定を](https://docs.aws.amazon.com/singlesignon/latest/userguide/howtocreatepermissionset.html) [作成する](https://docs.aws.amazon.com/singlesignon/latest/userguide/howtocreatepermissionset.html)」の手順に従ってください。

• IAM 内で、ID プロバイダーによって管理されているユーザー:

ID フェデレーションのロールを作成します。詳細については、「IAM ユーザーガイド」の「[サー](https://docs.aws.amazon.com/IAM/latest/UserGuide/id_roles_create_for-idp.html) [ドパーティー ID プロバイダー \(フェデレーション\) 用のロールの作成](https://docs.aws.amazon.com/IAM/latest/UserGuide/id_roles_create_for-idp.html)」を参照してください。

- IAM ユーザー:
	- ユーザーが担当できるロールを作成します。手順については、「IAM ユーザーガイド」の「[IAM](https://docs.aws.amazon.com/IAM/latest/UserGuide/id_roles_create_for-user.html)  [ユーザー用ロールの作成](https://docs.aws.amazon.com/IAM/latest/UserGuide/id_roles_create_for-user.html)」を参照してください。
	- (お奨めできない方法) ポリシーをユーザーに直接アタッチするか、ユーザーをユーザーグループ に追加する。詳細については、「IAM ユーザーガイド」の「[ユーザー \(コンソール\) へのアクセ](https://docs.aws.amazon.com/IAM/latest/UserGuide/id_users_change-permissions.html#users_change_permissions-add-console) [ス権限の追加](https://docs.aws.amazon.com/IAM/latest/UserGuide/id_users_change-permissions.html#users_change_permissions-add-console)」を参照してください。

これで Change Manager に必要なロールの設定が完了しました。これで Change Manager オペレー ションで Change Manager のロールの継承 ARN を使用できるようになりました。

<span id="page-628-0"></span>自動承認のランブックワークフローへのアクセスを制御する

組織またはアカウント用に作成された各変更テンプレートでは、そのテンプレートから作成された 変更リクエストを自動承認済変更リクエストとして実行できるかどうかを指定できます。つまり、レ ビューステップなしで自動的に実行できます (変更凍結イベントを除く)。

ただし、特定のユーザー、グループ、または AWS Identity and Access Management (IAM) ロー ルは、変更テンプレートで許可されている場合でも、自動承認の変更リクエストを実行しない ようにした方がいいかもしれません。これを行うには、ユーザー、グループ、または IAM ロー ルに割り当てられる IAM ポリシーで、StartChangeRequestExecution オペレーションの ssm:AutoApprove 条件キーを使用します。

次のポリシーをインラインポリシーとして追加できます。このポリシーでは、条件を false に指定 し、ユーザーが自動承認可能な変更リクエストを実行できないようにします。

```
{ 
     "Version": "2012-10-17", 
     "Statement": [ 
\{\hspace{.1cm} \} "Effect": "Allow", 
             "Action": "ssm:StartChangeRequestExecution", 
             "Resource": "*", 
              "Condition": { 
                  "BoolIfExists": { 
                      "ssm:AutoApprove": "false" 
 }
```

$$
\begin{smallmatrix}&&&3\\&&&3\\&&&3\\1&&&&&\end{smallmatrix}
$$

インラインポリシーの指定の詳細については、IAM ユーザーガイドで「[インラインポリシー」](https://docs.aws.amazon.com/IAM/latest/UserGuide/access_policies_managed-vs-inline.html#inline-policies)と 「[IAM ID のアクセス許可の追加および削除」](https://docs.aws.amazon.com/IAM/latest/UserGuide/access_policies_manage-attach-detach.html)を参照してください。

Systems Manager ポリシーの条件キーの詳細については、「[Condition keys for Systems Manager」](#page-2325-0) (Systems Manager の条件キー) を参照してください。

# Change Manager の使用

AWS Systems Manager の機能であるChange Managerでは、組織全体のユーザー、または単一 の AWS アカウント 内のユーザーが、必要な許可が付与されている変更関連タスクを実行できま す。Change Manager タスクには、以下が含まれます。

• 変更テンプレートを作成、確認、承認または拒否します。

変更テンプレートは、必要な承認、利用可能なランブック、変更リクエストの通知オプションなど の項目を定義する、Change Manager の設定のコレクションです。

• 変更リクエストを作成、確認、承認または拒否します。

変更リクエストは、AWS またはオンプレミス環境の 1 つ以上のリソースを更新する Automation ランブックを実行するための Change Manager のリクエストです。変更リクエストは、変更テン プレートを使用して作成されます。

- 組織またはアカウントのどのユーザーを変更テンプレートおよび変更リクエストに対するレビュー ワーにできるかを指定します。
- Change Managerでのユーザー ID の管理方法、およびChange Manager操作で実施される利用可 能なベストプラクティスオプションなどの構成設定を編集する。これらの設定の実行に関する詳細 については、「[Change Managerオプションとベストプラクティスの設定」](#page-612-1)を参照してください。

トピック

- [変更テンプレートの使用](#page-630-0)
- [変更リクエストの使用](#page-656-0)
- [変更リクエストの詳細、タスク、およびタイムラインの確認 \(コンソール\)](#page-671-0)
- [変更リクエストの集計数の表示 \(コマンドライン\)](#page-673-0)

## <span id="page-630-0"></span>変更テンプレートの使用

変更テンプレートは、必要な承認、利用可能なランブック、変更リクエストの通知オプションなどの 項目を定義する、Change Manager の設定のコレクションです。

**a** Note

AWS には、AWS Systems Manager の一機能である Change Manager を試すために使用で きるサンプルの [Hello World](#page-630-1) 変更テンプレートが用意されています。組織またはアカウント 内のリソースに許可する変更を定義するには、独自の変更テンプレートを作成してくださ い。

ランブックワークフローの実行時に行われる変更は、オートメーションランブックの内容に基づきま す。作成する変更テンプレートには、変更リクエストを作成するユーザーが、更新時の実行用に選択 できる 1 つ、または複数のオートメーションランブックを含めることができます。また、変更テン プレートを作成して、リクエスタが変更リクエストに対して利用できるオートメーションランブック を選択できるようにすることもできます。

変更テンプレートは、[Create template] (テンプレートの作成) コンソールページの [Builder] (ビル ダー) オプションを使用して簡単に作成することができます。または、[Editor] (エディタ) オプション を使用して、ランブックワークフローに望ましい設定を使った JSON または YAML コンテンツを手 動で作成することも可能です。コマンドラインツールを使用して、変更テンプレートの JSON コン テンツを外部ファイルに保存して、変更テンプレートを作成することもできます。

トピック

- [AWS 管理の Hello World 変更テンプレートを試す](#page-630-1)
- [変更テンプレートの作成](#page-632-0)
- [変更テンプレートの確認と、承認または拒否](#page-655-0)
- [変更テンプレートの削除](#page-656-1)

<span id="page-630-1"></span>AWS 管理の **Hello World** 変更テンプレートを試す

AWS Systems Manager の一機能である Change Manager の設定が完了したら、サンプルの変更テ ンプレート AWS-HelloWorldChangeTemplate を使用してレビューと承認のプロセスをテストす ることができます。このテンプレートでは、サンプル Automation ランブック AWS-HelloWorld を 使用します。このテンプレートは、設定された許可、承認者の割り当て、および承認プロセスをテス

ト、または検証するために設計されています。AWS から、組織またはアカウントでこの変更テンプ レートを使用するための承認が既に提供されています。この変更テンプレートに基づく変更リクエス トは、いずれも組織またはアカウントのレビューワーによる承認を受ける必要があります。

このテンプレートに関連付けられたランブックワークフローの結果は、リソースに変更を行うのでは なく、オートメーションステップの出力にメッセージを書き出します。

#### 開始する前に

作業を開始する前に、次のタスクが完了していることを確認してください。

- 組織全体の変更の管理に AWS Organizations を使用して場合は、[「組織の Change Manager の設](#page-604-0) [定 \(管理アカウント\)](#page-604-0)」で説明されている組織のセットアップタスクを完了します。
- 「[Change Managerオプションとベストプラクティスの設定」](#page-612-1)の説明に従って、委任管理者アカウ ントまたは単一のアカウントにChange Managerを設定します。

**a** Note

Change Manager 設定で [Require monitors for all templates (すべてのテンプレートに監視 プログラムを義務付ける)] のベストプラクティスのオプションを有効にした場合は、Hello World 変更テンプレートをテストしている間、それを一時的に無効にしてください。

AWS 管理の Hello World 変更テンプレートを試すには

- 1. AWS Systems Manager コンソール ([https://console.aws.amazon.com/systems-manager/\)](https://console.aws.amazon.com/systems-manager/) を開 きます。
- 2. ナビゲーションペインで、[Change Manager] を選択します。
- 3. [Create request] (リクエストを作成) をクリックします。
- 4. 「AWS-HelloWorldChangeTemplate」という名前の変更テンプレートを選択し、[Next] (次 へ) を選択します。
- 5. [Name] (名前) には、**MyChangeRequestTest** など、その目的を識別しやすくする変更リクエ ストの名前を入力します。
- 6. 変更リクエストを作成する残りの手順については、「[変更リクエストの作成](#page-657-0)」を参照してくださ い。

次のステップ

変更リクエストの承認については、「[変更リクエストの確認と、承認または拒否](#page-667-0)」を参照してくださ い。

変更リクエストのステータスと結果を表示するには、Change Manager の [Requests (リクエスト)] タブで変更リクエストの名前を選択します。

<span id="page-632-0"></span>変更テンプレートの作成

変更テンプレートは、必要な承認、利用可能なランブック、変更リクエストの通知オプションなどの 項目を定義する、Change Manager の設定のコレクションです。

AWS Systems Manager の一機能である Change Manager で、ビルダーオプションとエディタオプ ション、コマンドラインツールが含まれているコンソールを使用して、オペレーションの変更テンプ レートを作成できます。

トピック

- [変更テンプレートの承認について](#page-632-1)
- [ビルダーを使用した変更テンプレートの作成](#page-639-0)
- [エディタを使用した変更テンプレートの作成](#page-645-0)
- [コマンドラインツールを使用した変更テンプレートの作成](#page-650-0)

<span id="page-632-1"></span>変更テンプレートの承認について

作成する各変更テンプレートでは、そのテンプレートから作成された変更リクエストの承認レベルを 最大 5 つ指定できます。これらのレベルごとに、最大 5 人の潜在的な承認者を指定できます。承認 者は 1 人のユーザーに限定されません。IAM グループまたは IAM ロールを個別の承認者として指定 することもできます。IAM グループと IAM ロールでは、そのグループまたはロールに属する 1 人以 上のユーザーが、変更リクエストに必要な承認の総数の受け取りに対して、承認を提供することがで きます。変更テンプレートに必要な数よりも多くの承認者を指定することもできます。

Change Manager では、レベルごとの承認とラインごとの承認という、2 つの主要な承認アプ ローチをサポートしています。状況によっては、この 2 つのタイプを組み合わせることもできま す。Change Manager オペレーションでは、レベルごとの承認のみを使用することをお勧めしま す。

Per-level approvals

推奨 2023 年 1 月 23 日現在、Change Manager はレベルごとの承認をサポートしています。こ のモデルでは、変更テンプレートの各承認レベルにおいて、最初にそのレベルに必要な承認数

を指定します。次に、そのレベルに必要な数以上の承認者を指定し、さらに多くの承認者を指定 できます。ただし、変更リクエストの承認に必要なのは、指定したレベルごとの承認者数だけで す。例えば、5 人の承認者を指定できますが、必要なのは 3 人です。

この承認タイプのコンソールビューと JSON サンプルについては、「[the section called "レベル](#page-635-0) [ごとの承認設定の例"」](#page-635-0)を参照してください。

Per-line approvals

下位互換性のサポート Change Manager のオリジナルリリースでは、行ごとの承認のみがサポー トされていました。このモデルでは、承認レベルに指定されたすべての承認者が、承認ラインと して表示されます。変更リクエストをそのレベルで承認するには、各承認者が承認する必要があ りました。2023 年 1 月 23 日より前は、これが承認をサポートする唯一のモデルでした。この日 付より前に作成された変更テンプレートは、引き続き行単位の承認をサポートしますが、代わり にレベルごとの承認を使用することをお勧めします。

この承認タイプのコンソールビューと JSON サンプルについては、「[the section called "行ごと](#page-636-0) [の承認設定の例"」](#page-636-0)を参照してください。

Combined per-line and per-level approvals

非推奨 コンソールの [ビルダー] タブでは、行ごとの承認の追加がサポートされなくなりました。 ただし、場合によっては、変更テンプレートで行ごとの承認とレベルごとの承認の両方が行われ ることがあります。これは、2023 年 1 月 23 日より前に作成された変更テンプレートを更新した 場合や、YAML コンテンツを手動で編集して変更テンプレートを作成または更新した場合に発生 する可能性があります。

この承認タイプのコンソールビューと JSON サンプルについては、「[the section called "レベル](#page-638-0) [ごとと行ごとの承認設定を組み合わせた例"」](#page-638-0)を参照してください。

**A** Important

ラインごとの承認とレベルごとの承認を組み合わせた変更テンプレートを作成することは可 能ですが、この設定は推奨されておらず、必要もありません。より多くの承認が必要な承認 タイプ (ラインごとまたはレベルごとの承認) が優先されます。例:

- 変更テンプレートでレベルごとに 3 つの承認が指定されているが、1 行につき 5 つの承認 が指定されている場合は、5 つの承認が必要です。
- 変更テンプレートでレベルごとに 4 つの承認が指定されているが、1 行につき 2 つの承認 が指定されている場合は、4 つの承認が必要です。

YAML または JSON コンテンツを手動で編集することで、行ごとおよびレベルごとの両方の承認を 含むレベルを作成できます。作成すると、[ビルダー] タブに、レベルと個々のラインの両方に必要な 承認数を指定するためのコントロールが表示されます。ただし、コンソールを使用して追加した新し いレベルでは、引き続きレベルごとの承認設定のみがサポートされます。

変更リクエストの通知と拒否

Amazon SNSの通知

変更テンプレートを使用して変更リクエストが作成されると、そのレベルの承認通知対象として 指定されている Amazon Simple Notification Service (Amazon SNS) トピックのサブスクライバー に通知が送信されます。変更テンプレートで通知トピックを指定することも、変更リクエストを 作成するユーザーに通知トピックを指定させることもできます。

あるレベルで必要最小限の承認が受理されると、次のレベルの Amazon SNS トピックのサブス クライバーに通知が送信され、以降も同様に通知が送信されます。

**A** Important

指定した IAM ロール、グループ、ユーザーに、指定した必要な承認数を満たすのに十分 な承認者を指定してください。例えば、3 人のユーザーを含む 1 つの IAM グループのみ を 1 人の承認者として指定した場合、そのレベルで必須と指定できるのは 5 つの承認で はなく、3 つ以下となります。

変更リクエストの却下

承認レベルと承認者をいくつ指定していても、そのリクエストのランブックワークフローの発生 を防ぐには、変更リクエストを 1 回却下するだけで済みます。

Change Manager 承認タイプの例

次のサンプルは、Change Manager の 3 種類の承認タイプのコンソールビューと JSON コンテンツ を示しています。

トピック

- [レベルごとの承認設定の例](#page-635-0)
- [行ごとの承認設定の例](#page-636-0)

• [レベルごとと行ごとの承認設定を組み合わせた例](#page-638-0)

<span id="page-635-0"></span>レベルごとの承認設定の例

次のイメージに示されたレベルごとの承認レベル設定では、3 つの承認が必要です。これらの承認 は、承認者として指定された IAM ユーザー、グループ、ロールを自由に組み合わせて行うことがで きます。指定された承認者には、2 人の IAM ユーザー (John Stiles と Ana Carolina Silva)、3 人の メンバーを含むユーザーグループ (GroupOfThree)、10 人のユーザーを代表するユーザーロール (RoleOfTen) が含まれます。

GroupOfThree グループ内の 3 人のユーザー全員が変更リクエストを承認すると、そのレベルで変 更リクエストが承認されます。各ユーザー、グループ、ロールの承認を受け取る必要はありません。 承認の最小数は、指定した承認者を任意に組み合わせて得ることができます。Change Manager オ ペレーションでは、レベルごとの承認を使用することをお勧めします。

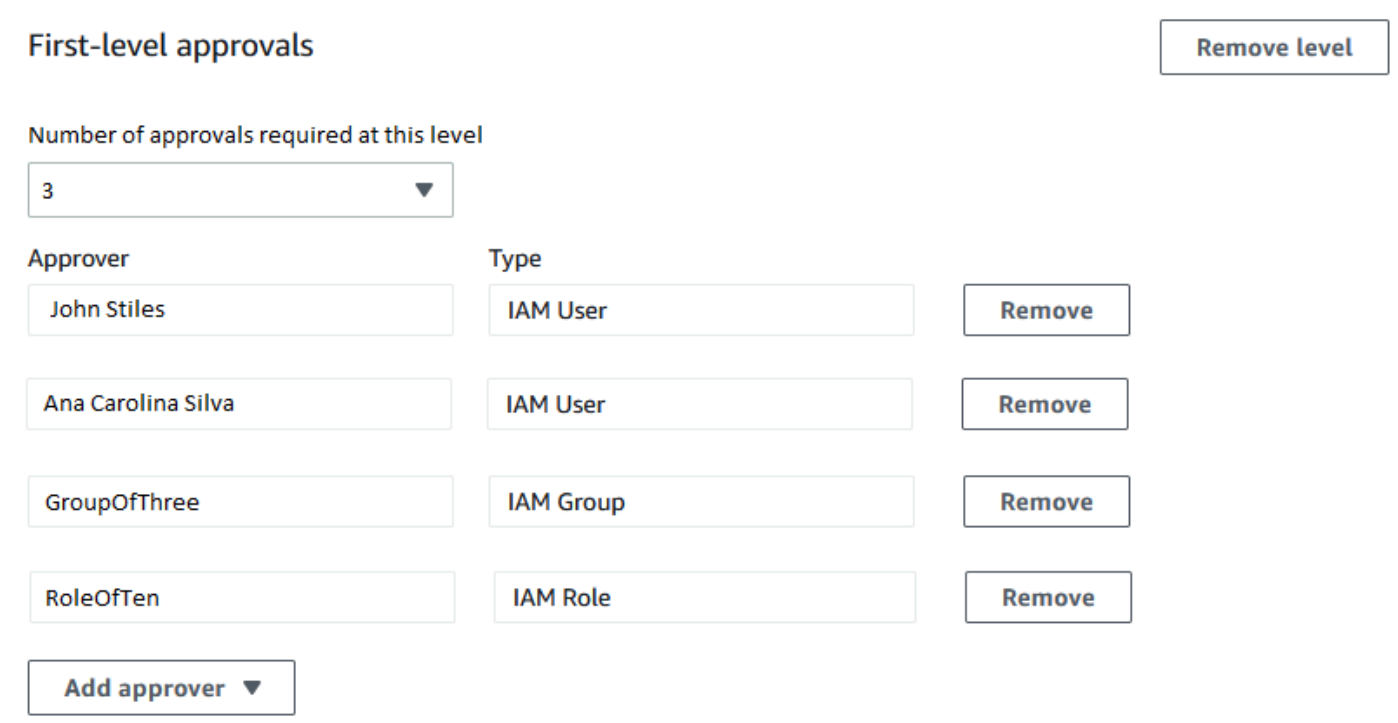

次のサンプルは、この構成の YAML コードの一部を示しています。

**a** Note

このバージョンの YAML コードには、追加の入力である MinRequiredApprovals (先頭が 大文字の M) が含まれています。この入力の値は、利用可能なすべてのレビューワーから必要

とされる承認数を示します。Approvers リスト内の各承認者の minRequiredApprovals (先頭が小文字の m) 値が 0 (ゼロ) であることにも注意してください。これは、承認者が承認 全体に貢献できるが、必要ではないことを示しています。

```
schemaVersion: "0.3"
emergencyChange: false
autoApprovable: false
mainSteps: 
   - name: ApproveAction1 
     action: aws:approve 
     timeoutSeconds: 604800 
     inputs: 
       Message: Please approve this change request 
       MinRequiredApprovals: 3
       EnhancedApprovals: 
         Approvers: 
            - approver: John Stiles 
              type: IamUser 
              minRequiredApprovals: 0
            - approver: Ana Carolina Silva 
              type: IamUser 
              minRequiredApprovals: 0
            - approver: GroupOfThree 
              type: IamGroup 
              minRequiredApprovals: 0
            - approver: RoleOfTen 
              type: IamRole 
              minRequiredApprovals: 0
templateInformation: > 
   #### What is the purpose of this change? 
     //truncated
```
## <span id="page-636-0"></span>行ごとの承認設定の例

次のイメージに示された承認レベルの設定では、4 人の承認者が指定されています。指定された承 認者には、2 人の IAM ユーザー (John Stiles と Ana Carolina Silva)、3 人のメンバーを含むユーザー グループ (GroupOfThree)、10 人のユーザーを代表するユーザーロール (RoleOfTen) が含まれま す。下位互換性のために行ごとの承認がサポートされていますが、推奨されていません。

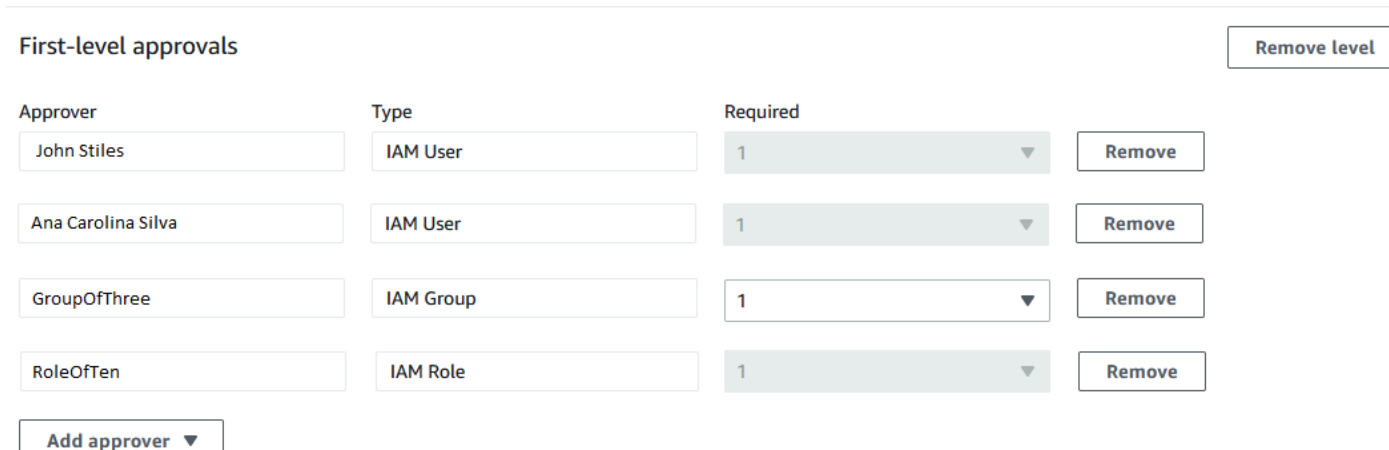

この行ごとの承認設定で変更リクエストが承認されるには、John Stiles、Ana Carolina Silva、GroupOfThree グループの 1 人のメンバー、RoleOfTen ロールの 1 人のメンバー全員によ る承認が必要です。

次のサンプルは、この構成の YAML コードの一部を示しています。

**a** Note

各 minRequiredApprovals 承認者の値が 1 であることに注意してください。これは、各 承認者から 1 つの承認が必要であることを示しています。

```
schemaVersion: "0.3"
emergencyChange: false
autoApprovable: false
mainSteps: 
   - name: ApproveAction1 
     action: aws:approve 
     timeoutSeconds: 10000 
     inputs: 
       Message: Please approve this change request 
       EnhancedApprovals: 
         Approvers: 
            - approver: John Stiles 
              type: IamUser 
              minRequiredApprovals: 1
            - approver: Ana Carolina Silva 
              type: IamUser 
              minRequiredApprovals: 1
```
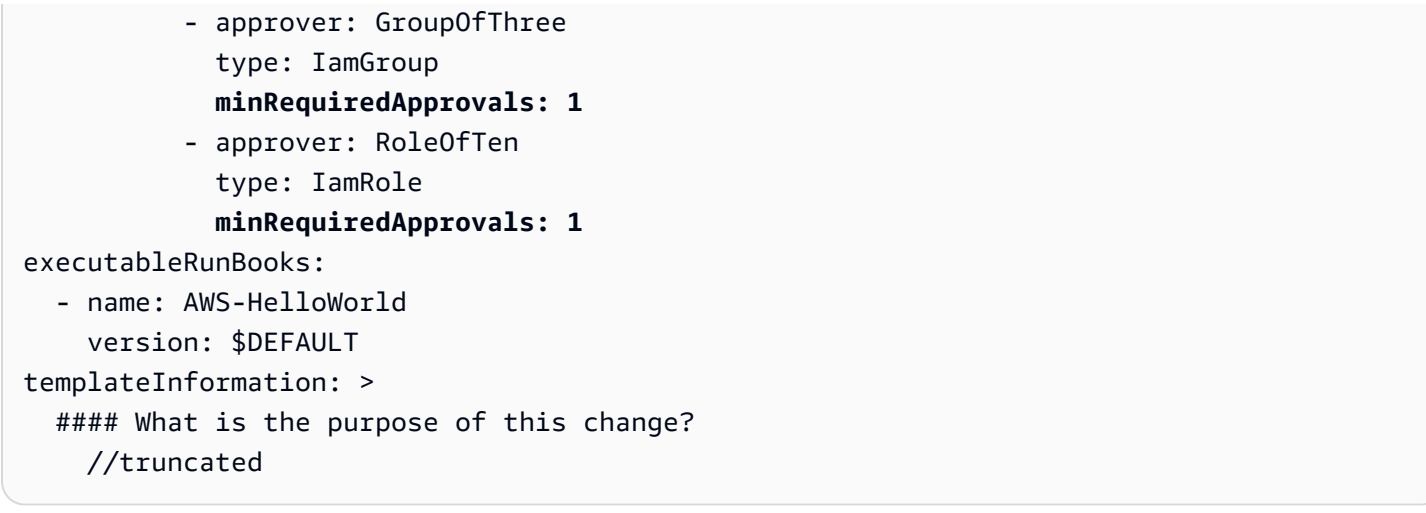

<span id="page-638-0"></span>レベルごとと行ごとの承認設定を組み合わせた例

次のイメージに示されているように、レベルごとと行ごとの承認を組み合わせた設定では、レベルに 3 つの承認が指定され、明細項目の承認に 4 つの承認が指定されています。より多くの承認が必要な 承認タイプが他の承認タイプよりも優先されるため、この設定では 4 つの承認が必要です。レベル ごとの承認と行ごとの承認の組み合わせは推奨されていません。

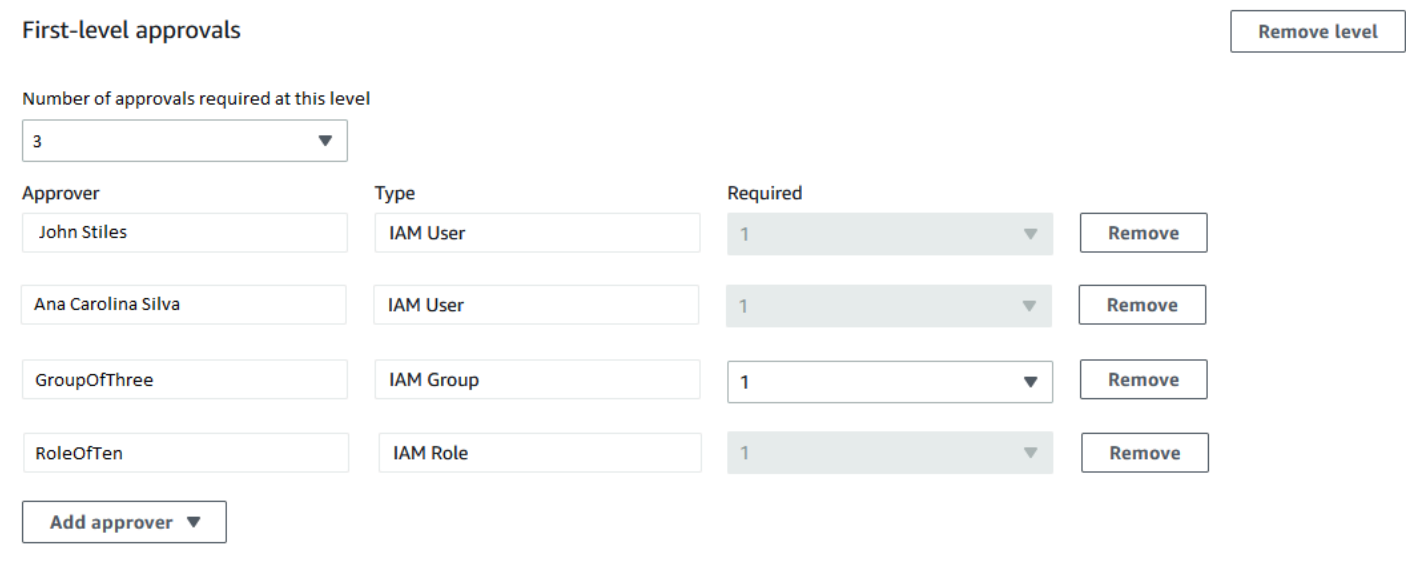

schemaVersion: "0.3" emergencyChange: false autoApprovable: false mainSteps: - name: ApproveAction1 action: aws:approve

timeoutSeconds: 604800

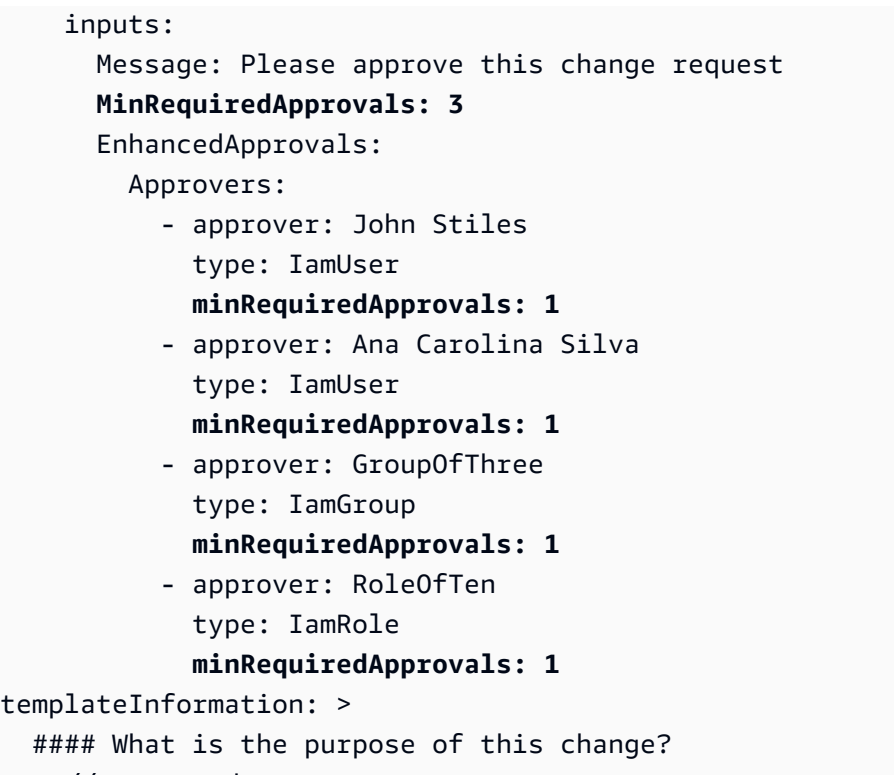

```
 //truncated
```
トピック

- [ビルダーを使用した変更テンプレートの作成](#page-639-0)
- [エディタを使用した変更テンプレートの作成](#page-645-0)
- [コマンドラインツールを使用した変更テンプレートの作成](#page-650-0)

<span id="page-639-0"></span>ビルダーを使用した変更テンプレートの作成

AWS Systems Manager の一機能である Change Manager の変更テンプレートにビルダーを使用し て、JSON または YAML 構文を使用しなくても、変更テンプレートで定義されたランブックワーク フローを設定できます。オプションを指定すると、入力が、Systems Manager がランブックワーク フローを実行するために使用できる YAML 形式に変換されます。

ビルダーを使用して変更テンプレートを作成するには

- 1. AWS Systems Manager コンソール ([https://console.aws.amazon.com/systems-manager/\)](https://console.aws.amazon.com/systems-manager/) を開 きます。
- 2. ナビゲーションペインで、[Change Manager] を選択します。
- 3. [Create template] (テンプレートの作成) をクリックします。
- 4. [Name] (名前) には、**UpdateEC2LinuxAMI** など、その目的を識別しやすくするテンプレート名 を入力します。
- 5. [Change template details] (変更テンプレートの詳細) セクションで、以下を実行します。
	- [Description] (説明) には、作成している変更テンプレートが、いつ、どのように使用されるの かに関する簡単な説明を入力します。

この説明は、変更リクエストを作成するユーザーが、正しい変更テンプレートを使用している かどうかを判断するのに役立ちます。変更リクエストのレビューワーが、リクエストを承認す べきかどうかを理解するためにも役立ちます。

• [Change template type] (変更テンプレートタイプ) で、標準変更テンプレートと緊急変更テン プレートのどちらを作成するかを指定します。

緊急変更テンプレートは、AWS Systems Manager Change Calendar で使用されているカレン ダー内のイベントによって変更がブロックされている場合でも、変更を行う必要がある場合に 使用されます。緊急変更テンプレートから作成された変更リクエストは、指定された承認者に よって承認される必要がありますが、要求された変更は、カレンダーがブロックされている場 合でも実行できます。

- [Runbook options] (ランブックオプション) では、変更リクエストの作成時にユーザーが選択 できるランブックを指定します。ランブックは、1 つ、または複数追加することができます。 その代わりに、リクエスタが使用するランブックを指定できるようにすることも可能です。い ずれの場合も、変更リクエストに含めることができるランブックは 1 つだけです。
- [Runbook] (ランブック) には、ユーザーがその変更リクエスト用に選択できるランブックの名 前と、それらのバージョンを選択します。変更テンプレートに追加するランブックの数に関係 なく、変更リクエストごとに選択できるランブックは 1 つだけです。

上記の [Any runbook can be used] (任意のランブックを使用できる) を先に選択した場合は、 ランブックを指定しません。

**G** Tip

ランブックとそのバージョンを選択したら、[View] (表示) をクリックし、Systems Manager ドキュメントインターフェイスでランブックの内容を調べます。

6. [Template information] (テンプレート情報) セクションで、Markdown を使用して、この変更テ ンプレートから変更リクエストを作成するユーザーの情報を入力します。当社では、変更リクエ ストを作成するユーザーに対して含めることができる質問セットを用意していますが、代わりに 他の情報や質問を追加することもできます。

**a** Note

Markdown は、ドキュメント、およびドキュメント内の個々のステップに wiki 形式の説 明を追加できるようにするマークアップ言語です。Markdown の使用に関する詳細につ いては、「[AWS での Markdown の使用」](https://docs.aws.amazon.com/general/latest/gr/aws-markdown.html)を参照してください。

これには、変更、およびロールバック計画の一環として実行する必要がある手動ステップをリ ストアップするなど、承認者が各変更リクエストを許可するかどうかを判断できるように、ユー ザーがその変更リクエストについて回答する質問を提供することをお勧めします。

**G** Tip

[Hide preview] (プレビューを非表示)と [Show preview] (プレビューを表示) を切り替え て、作成しながら内容を確認します。

- 7. [Change request approvals] (変更リクエスト承認) セクションで、以下を実行します。
	- (オプション) この変更テンプレートから作成された変更リクエストを、承認者が確認せずに自 動的に実行できるようにする場合は (変更凍結イベントを除く)、[Enable auto-approval (自動 承認の有効化)] を選択します。

**a** Note

変更テンプレートで自動承認を有効にすると、レビュー担当者をバイパスするオプ ションをユーザーに提供できます。レビュー担当者は、変更リクエストの作成時に指 定できます。このため、変更テンプレートでレビュー担当者のオプションを指定する 必要があります。

**A** Important

変更テンプレートの自動承認を有効にすると、ユーザーは変更リクエストを実行する 前にレビュー担当者によるレビューが不要なテンプレートを使用して変更リクエスト を送信できます (変更凍結イベントの承認者を除く)。特定のユーザー、グループ、ま たは IAM ロールによる自動承認リクエストの送信を制限する場合は、この目的で IAM ポリシーの条件を使用できます。詳細については、「[自動承認のランブックワークフ](#page-628-0) [ローへのアクセスを制御する](#page-628-0)」を参照してください。

- [このレベルで必要な承認数] で、この変更テンプレートから作成された変更リクエストがこの レベルで受け取る必要がある承認数を選択します。
- 必須の第 1 レベルの承認者を追加するには、[Add approver (承認者を追加)] を選択した後、以 下のいずれかを選択します。
	- Template specified approvers (テンプレートで指定された承認者) この変更テンプレート から作成された変更リクエストを承認するために、アカウントからユーザー、グループ、ま たは AWS Identity and Access Management (IAM) ロールを 1 つ以上選択します。このテン プレートを使用して作成された変更リクエストはいずれも、指定された各承認者によって確 認および承認される必要があります。
	- Request specified approvers (リクエストで指定された承認者) 変更リクエストを作成する ユーザーがリクエストの作成時にレビューワーを指定します。レビューワーは、アカウント 内のユーザーのリストから選択できます。

[Required] (必須) 列に入力する数字は、この変更テンプレートを使用する変更リクエストに よって指定される必要があるレビューワーの人数を決定します。

**A** Important

2023 年 1 月 23 日より前は、[ビルダー] タブでは、行ごとの承認のみの指定がサポー トされていました。[ビルダー] タブを使用して既存の変更テンプレートに追加する新 しい変更テンプレートと新しいレベルは、レベルごとの承認のみをサポートしていま す。Change Manager オペレーションでは、レベルごとの承認のみを使用することを お勧めします。 詳細については、「[変更テンプレートの承認について](#page-632-1)」を参照してください。

- [SNS topic to notify approvers] (承認者に通知する SNS トピック) には、以下を実行します。
	- 1. 次のいずれかを選択して、アカウント内の Amazon Simple Notification Service (Amazon SNS) トピックを指定します。これは、変更リクエストがレビューできることを承認者に通 知を送信するときに使用されます。
		- Enter an SNS Amazon Resource Name (ARN)(SNS Amazon リソースネーム (ARN) を入 力) – [Topic ARN (トピック ARN) には、既存の Amazon SNS トピックの ARN を入力し ます。このトピックは、組織のどのアカウントのものでも使用できます。
- Select an existing SNS topic (既存の SNS トピックを選択) [Target notification topic] (ターゲット通知トピック) には、現在 AWS アカウント にある既存の Amazon SNS ト ピックの ARN を選択します。(このオプションは、現在の AWS アカウント と AWS リージョン で Amazon SNS トピックをまだ作成していない場合は使用できません)。
- Specify SNS topic when the change request is created(変更リクエストの作成時に SNS トピックを指定) – 変更リクエストを作成するユーザーが、通知に使用する Amazon SNS トピックを指定できます。

**a** Note

選択する Amazon SNS トピックは、送信する通知とその送信先のサブスクライ バーを指定するように設定されている必要があります。Amazon SNアクセスポリ シーは、Change Manager が通知を送信できるように、Systems Manager にアク セス許可も付与する必要があります。詳細については[、Change Manager 通知用の](#page-616-0) [Amazon SNS トピックの設定](#page-616-0) を参照してください。

2. [Add notification] (通知を追加) をクリックします。

8. (オプション) 承認者のレベルを追加するには、[Add approval level] (承認レベルを追加) をクリッ クし、このレベルのテンプレートで指定された承認者とリクエストで指定された承認者の中から 選択します。次に、このレベルの承認者に通知する SNS トピックを選択します。

第 1 レベルの承認者がすべての承認を受信すると、第 2 レベルの承認者に通知され、という流 れをたどります。

各テンプレートには、最大 5 レベルの承認者を追加できます。例えば、第 1 レベルでは技術 ロールのユーザーの承認を求め、次に 2 番目のレベルでは管理職の承認を求めることができま す。

9. [Monitoring] (モニタリング) セクションの [CloudWatch alarm to monitor] (監視する CloudWatch アラーム) に、このテンプレートに基づくランブックワークフローの進行状況を監視するため の、現在のアカウントにある Amazon CloudWatch アラームの名前を入力します。

**1** Tip

新しいアラームを作成する、または指定するアラームの設定を確認するには、[Open the Amazon CloudWatch console] (Amazon CloudWatch コンソールを開く) をクリックしま

す。CloudWatch アラームの使用の詳細については、Amazon CloudWatch ユーザーガイ ドの「[CloudWatch アラームの使用」](https://docs.aws.amazon.com/AmazonCloudWatch/latest/monitoring/AlarmThatSendsEmail.html)を参照してください。

- 10. [Notifications] (通知) セクションで、以下を実行します。
	- 1. 次のいずれかを選択して、アカウント内の Amazon SNS トピックを指定します。これは、こ の変更テンプレートを使用して作成された変更リクエストに関する通知を送信するために使 用されます。
		- Enter an SNS Amazon Resource Name (ARN)(SNS Amazon リソースネーム (ARN) を入 力) – [Topic ARN (トピック ARN) には、既存の Amazon SNS トピックの ARN を入力しま す。このトピックは、組織のどのアカウントのものでも使用できます。
		- Select an existing SNS topic (既存の SNS トピックを選択) [Target notification topic] (ター ゲット通知トピック) には、現在 AWS アカウント にある既存の Amazon SNS トピックの ARN を選択します。(このオプションは、現在の AWS アカウント と AWS リージョン で Amazon SNS トピックをまだ作成していない場合は使用できません)。

**a** Note

選択する Amazon SNS トピックは、送信する通知とその送信先のサブスクライバー を指定するように設定されている必要があります。Amazon SNアクセスポリシー は、Change Manager が通知を送信できるように、Systems Manager にアクセス許 可も付与する必要があります。詳細については[、Change Manager 通知用の Amazon](#page-616-0)  [SNS トピックの設定](#page-616-0) を参照してください。

- 2. [Add notification] (通知を追加) をクリックします。
- 11. (オプション) [Tags] (タグ) セクションで、変更テンプレートにタグキーの名前/値ペアを 1 つ、 または複数適用します。

タグは、リソースに割り当てるオプションのメタデータです。タグを使用することで、目的、所 有者、または環境などの異なる方法でリソースを分類できます。例えば、変更テンプレートが実 行する変更のタイプと、実行される環境を特定するために、タグを付けることができます。この 場合、以下のキーの名前と値のペアを指定します。

- Key=TaskType,Value=InstanceRepair
- Key=Environment,Value=Production

Systems Manager リソースのタグ付けの詳細については、「[Systems Manager リソースにタグ](#page-2798-0) [を付ける](#page-2798-0)」を参照してください。

- 12. [Save and preview] (保存してプレビュー) をクリックします。
- 13. 作成する変更テンプレートの詳細を確認します。

レビューのために送信する前に変更テンプレートを変更したい場合は、[Actions、Edit] (アク ション、編集) と選択します。

変更テンプレートの内容に問題がなければ、[Submit for Review] (レビューのために送信) をク リックします。Change Manager の [Settings] (設定) タブでテンプレートレビューワーとして指 定された組織またはアカウント内のユーザーに、新しい変更テンプレートのレビューが保留中で あることが通知されます。

Amazon SNS トピックが変更テンプレートで指定されている場合、変更テンプレートが拒否ま たは承認されたときに通知が送信されます。この変更テンプレートに関連する通知が届かない場 合は、後ほど Change Manager に戻って、そのステータスを確認できます。

<span id="page-645-0"></span>エディタを使用した変更テンプレートの作成

コンソールコントロールを使用する代わりに JSON または YAML を入力して、AWS Systems Manager の一機能である Change Manager に変更テンプレートを設定するには、このトピックの手 順を実行します。

エディタを使用して変更テンプレートを作成するには

- 1. ナビゲーションペインで、Change Manager を選択します。
- 2. [Create template] (テンプレートの作成) をクリックします。
- 3. [Name] (名前) には、**RestartEC2LinuxInstance** など、その目的を識別しやすくするテンプ レート名を入力します。
- 4. 上記の [Change template details] (変更テンプレートの詳細) で [Editor] (エディタ) を選択しま す。
- 5. [Document editor] (ドキュメントエディタ) セクションで [Edit] (編集) をクリックしてから、変更 テンプレートの JSON コンテンツ、または YAML コンテンツを入力します。

次に例を示します。

### **a** Note

パラメータ minRequiredApprovals は、このテンプレートを使用して作成された変 更リクエストを承認する必要がある、指定されたレベルのレビュー担当者の数を指定す るために使用されます。

この例では、2 つのレベルの承認を示しています。承認レベルは最大 5 つまで指定でき ますが、必要なレベルは 1 つだけです。

最初のレベルでは、特定のユーザー「John-Doe」が各変更リクエストを承認する必要が あります。その後、IAM ロール Admin のいずれか 3 名のメンバーが変更リクエストを 承認する必要があります。

変更テンプレートの承認の詳細については、「[変更テンプレートの承認について](#page-632-1)」を参 照してください。

#### YAML

```
description: >- 
   This change template demonstrates the feature set available for creating 
   change templates for Change Manager. This template starts a Runbook workflow 
   for the Automation runbook called AWS-HelloWorld.
templateInformation: > 
   ### Document Name: HelloWorldChangeTemplate 
  ## What does this document do? 
  This change template demonstrates the feature set available for creating 
   change templates for Change Manager. This template starts a Runbook workflow 
   for the Automation runbook called AWS-HelloWorld. 
   ## Input Parameters 
   * ApproverSnsTopicArn: (Required) Amazon Simple Notification Service ARN for 
   approvers. 
   * Approver: (Required) The name of the approver to send this request to. 
   * ApproverType: (Required) The type of reviewer. 
     * Allowed Values: IamUser, IamGroup, IamRole, SSOGroup, SSOUser 
   ## Output Parameters
```

```
 This document has no outputs
schemaVersion: '0.3'
parameters: 
   ApproverSnsTopicArn: 
     type: String 
     description: Amazon Simple Notification Service ARN for approvers. 
   Approver: 
     type: String 
     description: IAM approver 
   ApproverType: 
     type: String 
     description: >- 
       Approver types for the request. Allowed values include IamUser, IamGroup, 
       IamRole, SSOGroup, and SSOUser.
executableRunBooks: 
   - name: AWS-HelloWorld 
     version: '1'
emergencyChange: false
autoApprovable: false
mainSteps: 
   - name: ApproveAction1 
     action: 'aws:approve' 
     timeoutSeconds: 3600 
     inputs: 
       Message: >- 
         A sample change request has been submitted for your review in Change 
         Manager. You can approve or reject this request. 
       EnhancedApprovals: 
         NotificationArn: '{{ ApproverSnsTopicArn }}' 
         Approvers: 
            - approver: John-Doe 
              type: IamUser 
              minRequiredApprovals: 1 
   - name: ApproveAction2 
     action: 'aws:approve' 
     timeoutSeconds: 3600 
     inputs: 
       Message: >- 
         A sample change request has been submitted for your review in Change 
         Manager. You can approve or reject this request. 
       EnhancedApprovals: 
         NotificationArn: '{{ ApproverSnsTopicArn }}' 
         Approvers:
```
```
 - approver: Admin 
   type: IamRole 
   minRequiredApprovals: 3
```
### JSON

```
{ 
    "description": "This change template demonstrates the feature set available 
 for creating 
   change templates for Change Manager. This template starts a Runbook workflow 
   for the Automation runbook called AWS-HelloWorld", 
    "templateInformation": "### Document Name: HelloWorldChangeTemplate\n\n 
     ## What does this document do?\n 
     This change template demonstrates the feature set available for creating 
  change templates for Change Manager. 
     This template starts a Runbook workflow for the Automation runbook called 
 AWS-HelloWorld.\n\n 
     ## Input Parameters\n* ApproverSnsTopicArn: (Required) Amazon Simple 
 Notification Service ARN for approvers.\n 
     * Approver: (Required) The name of the approver to send this request to.\n 
     * ApproverType: (Required) The type of reviewer. * Allowed Values: IamUser, 
  IamGroup, IamRole, SSOGroup, SSOUser\n\n 
     ## Output Parameters\nThis document has no outputs\n", 
    "schemaVersion": "0.3", 
    "parameters": { 
       "ApproverSnsTopicArn": { 
          "type": "String", 
          "description": "Amazon Simple Notification Service ARN for approvers." 
       }, 
       "Approver": { 
          "type": "String", 
          "description": "IAM approver" 
       }, 
       "ApproverType": { 
          "type": "String", 
          "description": "Approver types for the request. Allowed values include 
  IamUser, IamGroup, IamRole, SSOGroup, and SSOUser." 
       } 
    }, 
    "executableRunBooks": [ 
      \mathcal{L} "name": "AWS-HelloWorld", 
          "version": "1"
```

```
 } 
   ], 
   "emergencyChange": false, 
   "autoApprovable": false, 
   "mainSteps": [ 
      { 
         "name": "ApproveAction1", 
         "action": "aws:approve", 
         "timeoutSeconds": 3600, 
         "inputs": { 
            "Message": "A sample change request has been submitted for your 
 review in Change Manager. You can approve or reject this request.", 
            "EnhancedApprovals": { 
               "NotificationArn": "{{ ApproverSnsTopicArn }}", 
               "Approvers": [ 
\{ "approver": "John-Doe", 
                     "type": "IamUser", 
                     "minRequiredApprovals": 1 
 } 
 ] 
 } 
         } 
      }, 
       \{ "name": "ApproveAction2", 
         "action": "aws:approve", 
         "timeoutSeconds": 3600, 
         "inputs": { 
            "Message": "A sample change request has been submitted for your 
 review in Change Manager. You can approve or reject this request.", 
            "EnhancedApprovals": { 
               "NotificationArn": "{{ ApproverSnsTopicArn }}", 
               "Approvers": [ 
\{ "approver": "Admin", 
                     "type": "IamRole", 
                     "minRequiredApprovals": 3 
 } 
 ] 
            } 
         } 
      } 
   ]
```
}

- 6. [Save and preview] (保存してプレビュー) をクリックします。
- 7. 作成する変更テンプレートの詳細を確認します。

レビューのために送信する前に変更テンプレートを変更したい場合は、[Actions、Edit] (アク ション、編集) と選択します。

変更テンプレートの内容に問題がなければ、[Submit for Review] (レビューのために送信) をク リックします。Change Manager の [Settings] (設定) タブでテンプレートレビューワーとして指 定された組織またはアカウント内のユーザーに、新しい変更テンプレートのレビューが保留中で あることが通知されます。

Amazon Simple Notification Service (Amazon SNS) トピックが変更テンプレートで指定されて いる場合、変更テンプレートが拒否または承認されたときに通知が送信されます。この変更テン プレートに関連する通知が届かない場合は、後ほど Change Manager に戻って、そのステータ スを確認できます。

コマンドラインツールを使用した変更テンプレートの作成

以下の手順では、AWS Command Line Interface (AWS CLI) (Linux、macOS、または Windows の場 合) または AWS Tools for Windows PowerShell を使用して、AWS Systems Manager の一機能であ る Change Manager で変更リクエストを作成する方法について説明します。

変更テンプレートを作成するには

1. まだ AWS CLI または AWS Tools for PowerShell をインストールして設定していない場合は、イ ンストールして設定します。

詳細については、「[AWS CLI の最新バージョンをインストールまたは更新します。」](https://docs.aws.amazon.com/cli/latest/userguide/getting-started-install.html)および 「[AWS Tools for PowerShell のインストール」](https://docs.aws.amazon.com/powershell/latest/userguide/pstools-getting-set-up.html)を参照してください。

2. ローカルマシンに MyChangeTemplate.json などの名前の JSON ファイルを作成してから、 変更テンプレートのコンテンツを貼り付けます。

**G** Note

変更テンプレートは、オートメーションランブックと同じサポートのすべてが含まれて いないスキーマ 0.3 のバージョンを使用します。

#### 次に例を示します。

## **a** Note

パラメータ minRequiredApprovals は、このテンプレートを使用して作成された変 更リクエストを承認する必要がある、指定されたレベルのレビュー担当者の数を指定す るために使用されます。

この例では、2 つのレベルの承認を示しています。承認レベルは最大 5 つまで指定でき ますが、必要なレベルは 1 つだけです。

最初のレベルでは、特定のユーザー「John-Doe」が各変更リクエストを承認する必要が あります。その後、IAM ロール Admin のいずれか 3 名のメンバーが変更リクエストを 承認する必要があります。

変更テンプレートの承認の詳細については、「[変更テンプレートの承認について](#page-632-0)」を参 照してください。

{

 "description": "This change template demonstrates the feature set available for creating

 change templates for Change Manager. This template starts a Runbook workflow for the Automation runbook called AWS-HelloWorld",

 "templateInformation": "### Document Name: HelloWorldChangeTemplate\n\n ## What does this document do?\n

 This change template demonstrates the feature set available for creating change templates for Change Manager.

 This template starts a Runbook workflow for the Automation runbook called AWS-HelloWorld.\n\n

 ## Input Parameters\n\* ApproverSnsTopicArn: (Required) Amazon Simple Notification Service ARN for approvers.\n

\* Approver: (Required) The name of the approver to send this request to.\n

 \* ApproverType: (Required) The type of reviewer. \* Allowed Values: IamUser, IamGroup, IamRole, SSOGroup, SSOUser\n\n

```
 ## Output Parameters\nThis document has no outputs\n", 
 "schemaVersion": "0.3", 
 "parameters": { 
    "ApproverSnsTopicArn": { 
       "type": "String", 
       "description": "Amazon Simple Notification Service ARN for approvers." 
    },
```

```
 "Approver": { 
          "type": "String", 
          "description": "IAM approver" 
       }, 
       "ApproverType": { 
          "type": "String", 
          "description": "Approver types for the request. Allowed values include 
 IamUser, IamGroup, IamRole, SSOGroup, and SSOUser." 
       } 
   }, 
    "executableRunBooks": [ 
      { 
          "name": "AWS-HelloWorld", 
          "version": "1" 
      } 
    ], 
    "emergencyChange": false, 
    "autoApprovable": false, 
    "mainSteps": [ 
       { 
          "name": "ApproveAction1", 
          "action": "aws:approve", 
          "timeoutSeconds": 3600, 
          "inputs": { 
             "Message": "A sample change request has been submitted for your review 
 in Change Manager. You can approve or reject this request.", 
             "EnhancedApprovals": { 
                "NotificationArn": "{{ ApproverSnsTopicArn }}", 
                "Approvers": [ 
\{ "approver": "John-Doe", 
                       "type": "IamUser", 
                       "minRequiredApprovals": 1 
 } 
 ] 
 } 
          } 
       }, 
        \mathcal{L} "name": "ApproveAction2", 
          "action": "aws:approve", 
          "timeoutSeconds": 3600, 
          "inputs": {
```
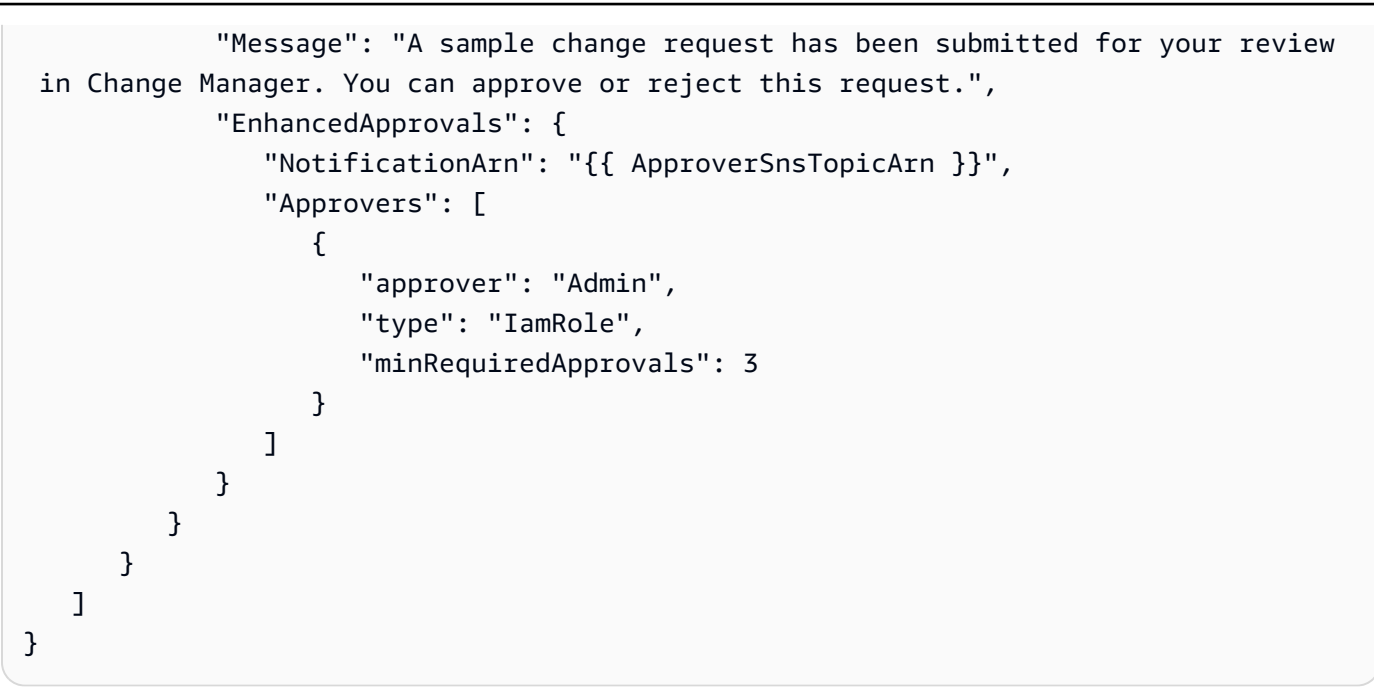

3. 次のコマンドを実行して、変更テンプレートを作成します。

## Linux & macOS

```
aws ssm create-document \ 
     --name MyChangeTemplate \ 
     --document-format JSON \ 
     --document-type Automation.ChangeTemplate \ 
     --content file://MyChangeTemplate.json \ 
     --tags Key=tag-key,Value=tag-value
```
Windows

```
aws ssm create-document ^ 
    --name MyChangeTemplate ^
     --document-format JSON ^ 
    --document-type Automation.ChangeTemplate ^
     --content file://MyChangeTemplate.json ^ 
     --tags Key=tag-key,Value=tag-value
```
**PowerShell** 

```
$json = Get-Content -Path "C:\path\to\file\MyChangeTemplate.json" | Out-String
New-SSMDocument ` 
     -Content $json `
```
-Name "MyChangeTemplate" `

-DocumentType "Automation.ChangeTemplate" `

```
 -Tags "Key=tag-key,Value=tag-value"
```
指定できるオプションの詳細については、「[create-document](https://docs.aws.amazon.com/cli/latest/reference/ssm/create-document.html)」を参照してください。

システムが以下のような情報をレスポンスします。

```
{ 
    "DocumentDescription":{ 
        "CreatedDate":1.585061751738E9, 
        "DefaultVersion":"1", 
        "Description":"Use this template to update an EC2 Linux AMI. Requires one 
       approver specified in the template and an approver specified in the 
  request.", 
       "DocumentFormat":"JSON", 
        "DocumentType":"Automation", 
        "DocumentVersion":"1", 
        "Hash":"0d3d879b3ca072e03c12638d0255ebd004d2c65bd318f8354fcde820dEXAMPLE", 
        "HashType":"Sha256", 
       "LatestVersion":"1", 
        "Name":"MyChangeTemplate", 
        "Owner":"123456789012", 
       "Parameters":[ 
           { 
              "DefaultValue":"", 
              "Description":"Level one approvers", 
              "Name":"LevelOneApprovers", 
              "Type":"String" 
           }, 
           { 
              "DefaultValue":"", 
              "Description":"Level one approver type", 
              "Name":"LevelOneApproverType", 
              "Type":"String" 
           }, 
    "cloudWatchMonitors": { 
        "monitors": [ 
           "my-cloudwatch-alarm" 
      \mathbf{I} } 
       ],
```
}

```
 "PlatformTypes":[ 
         "Windows", 
         "Linux" 
     ], 
     "SchemaVersion":"0.3", 
     "Status":"Creating", 
     "Tags":[ 
   \mathbb{I} }
```
Change Manager の [Settings] (設定) タブでテンプレートレビューワーとして指定された組織または アカウント内のユーザーに、新しい変更テンプレートのレビューが保留中であることが通知されま す。

Amazon Simple Notification Service (Amazon SNS) トピックが変更テンプレートで指定されている 場合、変更テンプレートが拒否または承認されたときに通知が送信されます。この変更テンプレート に関連する通知が届かない場合は、後ほど Change Manager に戻って、そのステータスを確認でき ます。

変更テンプレートの確認と、承認または拒否

AWS Systems Manager の一機能である Change Manager で変更テンプレートのレビューワーとし て指定されている場合、新しい変更テンプレートまたは変更テンプレートの新しいバージョンが確認 待ちであるときに通知を受け取ります。Amazon Simple Notification Service (Amazon SNS) トピッ クから通知が送信されます。

**a** Note

この機能は、変更テンプレート確認通知の送信に Amazon SNS トピックを使用するように アカウントが設定されているかどうかにより異なります。テンプレートレビューワーの通知 トピックの指定に関する情報については、「[タスク 1: Change Managerユーザー ID 管理と](#page-612-0) [テンプレートレビューワーの設定](#page-612-0)」を参照してください。

変更テンプレートをレビューするには、通知に記載されているリンクを開き、AWS Management Console にサインインして、この手順のステップに従います。

## 変更テンプレートを確認して承認または却下するには

- 1. AWS Systems Manager コンソール ([https://console.aws.amazon.com/systems-manager/\)](https://console.aws.amazon.com/systems-manager/) を開 きます。
- 2. ナビゲーションペインで、[Change Manager] を選択します。
- 3. [Overview] (概要) タブの [Change templates] (変更テンプレート) セクションで、[Pending review] (レビュー待ち) の番号を選択します。
- 4. [Change templates] (変更テンプレート) のリストで、確認する変更テンプレートの名前を見つけ て選択します。
- 5. [Summary] (概要) ページで、提案された変更テンプレートのコンテンツを確認して、以下のい ずれかを実行します。
	- 変更テンプレートを承認し、変更リクエストで使用できるようにするには、[Approve] (承認) を選択します。
	- 変更テンプレートを拒否し、変更リクエストで使用できないようにするには、[Reject] (拒否] を選択します。

変更テンプレートの削除

このトピックでは、Systems Manager の一機能である Change Manager で作成したテンプレートを 削除する方法について説明します。組織で Change Manager を使用している場合、この手順は委任 された管理者アカウントで実行します。

- 1. AWS Systems Manager コンソール ([https://console.aws.amazon.com/systems-manager/\)](https://console.aws.amazon.com/systems-manager/) を開 きます。
- 2. ナビゲーションペインで、[Change Manager] を選択します。
- 3. [Templates (テンプレート)] タブを選択します。
- 4. 削除するテンプレートの名前を選択します。
- 5. [アクション、テンプレートの削除] を選択します。
- 6. 確認ダイアログに「**DELETE**」という語を入力してから、[削除] を選択します。

## 変更リクエストの使用

変更リクエストは、AWS またはオンプレミス環境の 1 つ以上のリソースを更新する Automation ラ ンブックを実行するための Change Manager のリクエストです。変更リクエストは、変更テンプ レートを使用して作成されます。

AWS Systems Manager の一機能である Change Manager で変更リクエストを作成する場合、組織 またはアカウント内の 1 人以上の承認者がリクエストを確認して承認する必要があります。必要な 承認がなければ、リクエストされた変更を実施するランブックワークフローの実行は許可されませ ん。

トピック

- [変更リクエストの作成](#page-657-0)
- [変更リクエストの確認と、承認または拒否](#page-667-0)

<span id="page-657-0"></span>変更リクエストの作成

AWS Systems Manager の一機能である Change Manager で変更リクエストを作成すると、選択す る変更テンプレートでは通常次の処理が行われます。

- 変更リクエストの承認者を指定する、または必要な承認の数を指定する
- 変更リクエストについて承認者に通知するために使用する Amazon Simple Notification Service (Amazon SNS) トピックを指定します。
- Amazon CloudWatch アラームを指定して、変更リクエストのランブックワークフローをモニタリ ングします
- リクエストされた変更を行うために選択できるオートメーションランブックを特定する

変更テンプレートは、使用する独自のオートメーションランブックを指定して、誰がリクエストのレ ビューと承認を行うかを指定できるように設定されている場合もあります。

**A** Important

組織全体で Change Manager を使用する場合は、常に委任管理者アカウントから変更を行う ことをお勧めします。組織内の他のアカウントから変更を行うことはできますが、それらの 変更は、委任管理者アカウントで報告されず、表示することもできません。

トピック

- [変更リクエストの承認について](#page-658-0)
- [変更リクエストの作成 \(コンソール\)](#page-659-0)
- [変更リクエストの作成 \(AWS CLI\)](#page-665-0)

#### <span id="page-658-0"></span>変更リクエストの承認について

変更テンプレートに指定された要件によっては、そのテンプレートから作成する変更リクエストは、 リクエストのランブックワークフローを実行する前に、最大 5 つのレベルの承認を必要とする場合 があります。これらの各レベルに関して、テンプレート作成者は最大 5 人の潜在的な承認者を指定 できます。承認者は 1 人のユーザーに限定されません。この意味での承認者は、IAM グループまた は IAM ロールとすることもできます。IAM グループと IAM ロールでは、そのグループまたはロール に属する 1 人以上のユーザーが、変更リクエストに必要な承認の総数の受け取りに対して、承認を 提供することができます。テンプレート作成者は、変更テンプレートに必要な数よりも多くの承認者 を指定することもできます。

オリジナルの承認ワークフローと更新および/または承認

2023 年 1 月 23 日より前に作成された変更テンプレートを使用する場合、変更リクエストをその レベルで承認するには、指定された各承認者から承認を受ける必要があります。例えば、次のイ メージに示された承認レベルの設定では、4 人の承認者が指定されています。指定承認者には、2 人のユーザー (John Stiles と Ana Carolina Silva)、3 人のメンバーで構成されたユーザーグループ (GroupOfThree)、10 人のユーザーを代表するユーザーロール (RoleOfTen) が含まれます。

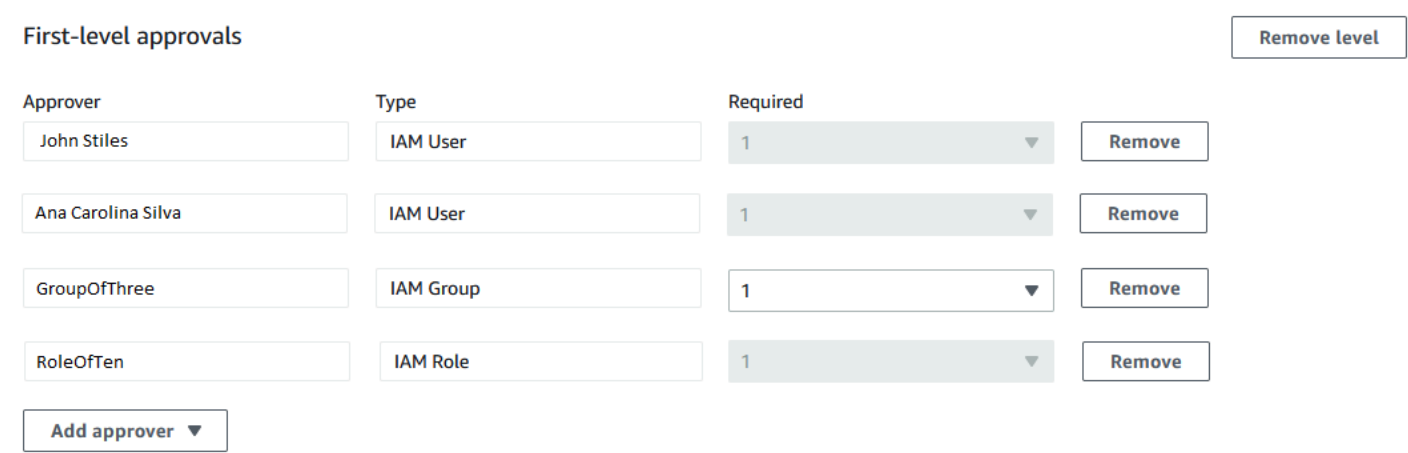

このレベルで変更リクエストが承認されるには、John Stiles、Ana Carolina Silva、GroupOfThree グループの 1 人のメンバー、RoleOfTen ロールの 1 人のメンバーによる承認が必要です。

テンプレート作成者は、2023 年 1 月 23 日以降に作成された変更テンプレートを使用して、承認レ ベルごとに必要な承認の総数を指定できます。これらの承認は、承認者として指定されたユーザー、 グループ、ロールを自由に組み合わせて行うことができます。変更テンプレートでは、1 つのレベル に対して 1 つの承認しか必要としませんが、例えば、2 人の個人ユーザー、2 つのグループ、1 人の ロールを潜在的な承認者として指定できます。

例えば、次のイメージに示された承認レベルエリアでは、3 つの承認が必要です。テンプレートで 指定された承認者には、2 人のユーザー (John Stiles と Ana Carolina Silva)、3 人のメンバーを含む ユーザーグループ (GroupOfThree)、10 人のユーザーを代表するユーザーロール (RoleOfTen) が 含まれます。

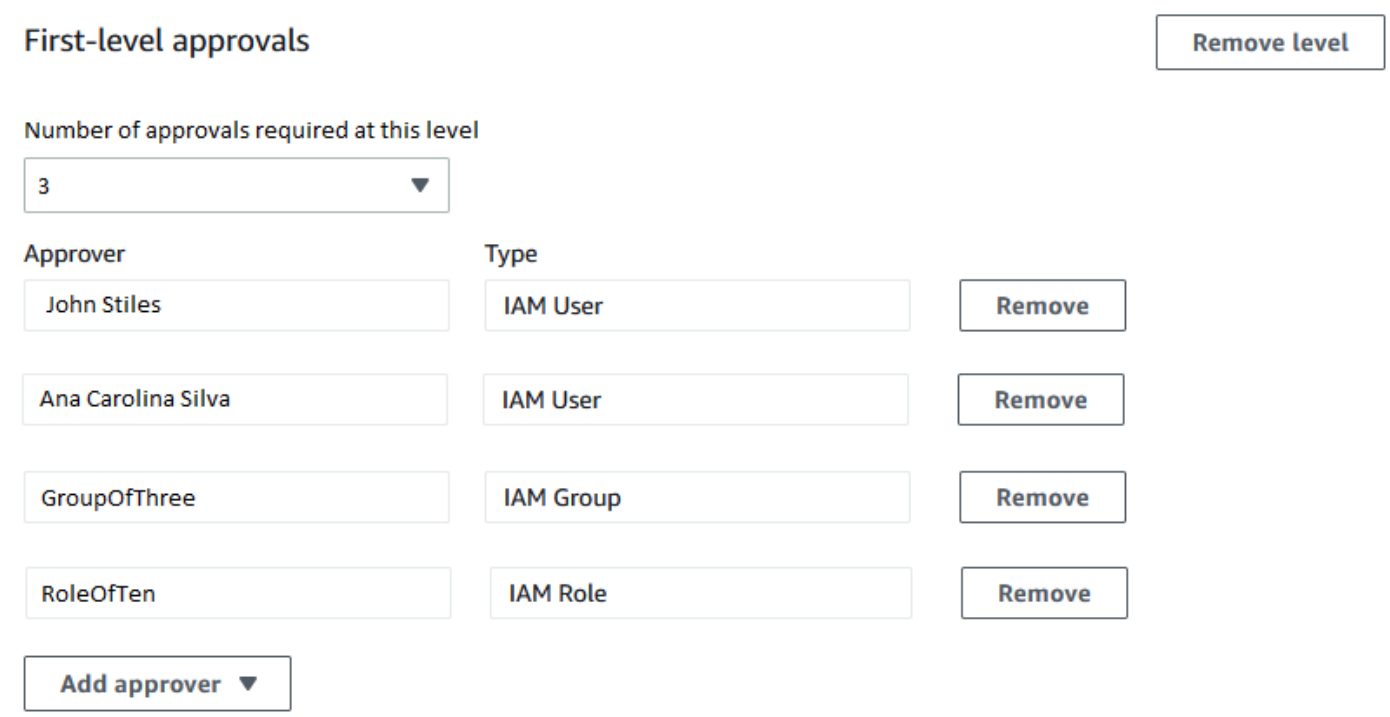

GroupOfThree グループ内の 3 人のユーザー全員が変更リクエストを承認すると、そのレベルで変 更リクエストが承認されます。各ユーザー、グループ、ロールの承認を受け取る必要はありません。 承認の最小数は、潜在的な承認者を任意に組み合わせて得ることができます。

変更リクエストが作成されると、そのレベルの承認通知対象として指定されている Amazon SNS ト ピックのサブスクライバーに通知が送信されます。変更テンプレートの作成者が、使用する必要のあ る通知トピックを指定したか、指定を許可した可能性があります。

任意のレベルで必要最小限の承認が受理されると、次のレベルの Amazon SNS トピックのサブスク ライバーに通知が送信され、以降も同様に通知が送信されます。

承認レベルと承認者がいくつ指定されていても、そのリクエストのランブックワークフローの発生を 防ぐには、変更リクエストを 1 回却下するだけで済みます。

<span id="page-659-0"></span>変更リクエストの作成 (コンソール)

次の手順では、Systems Manager コンソールを使用して変更リクエストを作成する方法について説 明します。

変更リクエストを作成するには(コンソール)

- 1. AWS Systems Manager コンソール ([https://console.aws.amazon.com/systems-manager/\)](https://console.aws.amazon.com/systems-manager/) を開 きます。
- 2. ナビゲーションペインで、[Change Manager] を選択します。
- 3. [Create request] (リクエストを作成) をクリックします。
- 4. この変更リクエストに使用する変更テンプレートを検索して選択します。
- 5. [Next] を選択します。
- 6. [Name] (名前) には、**UpdateEC2LinuxAMI-us-east-2** など、その目的を識別しやすくする変 更リクエストの名前を入力します。
- 7. [Runbook] (ランブック) には、リクエストした変更を行うために使用するランブックを選択しま す。

**a** Note

ランブックを選択するオプションが利用できなくなっている場合は、使用する必要があ るランブックが変更テンプレートの作成者によって指定されています。

8. [Change request information] (変更リクエストの情報) には、Markdown を使用して、変更リクエ ストに関する追加情報を提供します。これは、レビューワーが変更リクエストを承認するか拒否 するかを決定するために役立ちます。使用しているテンプレートの作成者が、指示、または回答 する質問を提供している場合もあります。

**a** Note

Markdown は、ドキュメント、およびドキュメント内の個々のステップに wiki 形式の説 明を追加できるようにするマークアップ言語です。Markdown の使用に関する詳細につ いては、「[AWS での Markdown の使用」](https://docs.aws.amazon.com/general/latest/gr/aws-markdown.html)を参照してください。

- 9. [Workflow start time] (ワークフロー開始時刻) セクションで、以下のいずれかを選択します。
	- スケジュールされた時刻にオペレーションを実行する [Requested start time] (リクエストさ れた開始時刻) には、このリクエストのランブックワークフローの実行について提案する日付 と時刻を入力します。[Estimated end time] (予想終了時間) で、ランブックワークフローが完 了する予想日時を入力します。(この時間は、レビュー担当者に伝える予想に過ぎません。)

**G** Tip

[View Change Calendar] (変更カレンダーを表示) をクリックして、指定した時刻にブ ロッキングイベントがないかどうかをチェックします。

- Run the operation as soon as possible after approval (承認後、できるだけ早くオペレーション を実行する) – 変更リクエストが承認されると、変更を行うことができる無制限期間になり次 第、ランブックワークフローが実行されます。
- 10. [Change request approvals] (変更リクエスト承認) セクションで、以下を実行します。
	- 1. 承認タイプオプションを表示するには、以下のいずれかを選択します。
		- 自動承認 選択した変更テンプレートは、変更リクエストを自動的に実行できるように設 定され、承認者の確認は不要です。ステップ 11 に進みます。

**a** Note

Systems Manager の使用を管理する IAM ポリシーで指定されているアクセス許可 は、自動承認の変更リクエストを自動的に実行するために送信することを制限して はなりません。

• 承認者の指定 — この変更リクエストを確認および承認するには、単一または複数のユー ザー、グループ、または IAM ロールを追加する必要があります。

**a** Note

Systems Manager の使用を管理する IAM ポリシーで指定されているアクセス許可 によって、自動承認変更リクエストを実行できる場合でも、レビュー担当者を指定 できます。

2. [Add approver (承認者を追加)] をクリックして、利用可能なレビュー担当者のリストから単 一または複数のユーザー、グループ、またはまたは AWS Identity and Access Management (IAM) ロールを選択します。

**a** Note

1 人、または複数人の承認者が既に指定されている場合があります。これは、選択し た変更テンプレートに、必須の承認者が既に指定されていることを意味します。これ

らの承認者をリクエストから削除することはできません。[承認者を追加] ボタンが有 効になっていない場合は、選択したテンプレートでリクエストへのレビューワーの追 加が許可されていません。

変更リクエストの承認の詳細については、[「変更リクエストの承認について](#page-658-0)」を参照してく ださい。

3. [SNS topic to notify approvers] (承認者に通知する SNS トピック) で以下のいずれかを選択し て、この変更リクエストに追加している承認者への通知の送信に使用される、アカウント内 の Amazon SNS トピックを指定します。

**a** Note

Amazon SNS トピックを指定するオプションが利用できなくなっている場合、選択し た変更テンプレートで、使用する Amazon SNS トピックが既に指定されています。

- Enter an SNS Amazon Resource Name (ARN)(SNS Amazon リソースネーム (ARN) を入 力) – [Topic ARN (トピック ARN) には、既存の Amazon SNS トピックの ARN を入力しま す。このトピックは、組織のどのアカウントのものでも使用できます。
- Select an existing SNS topic (既存の SNS トピックを選択) [Target notification topic] (ター ゲット通知トピック) には、現在のアカウントにある既存の Amazon SNS トピックの ARN を選択します。(このオプションは、現在の AWS アカウント と AWS リージョン で Amazon SNS トピックをまだ作成していない場合は使用できません)。

**a** Note

選択する Amazon SNS トピックは、送信する通知とその送信先のサブスクライバー を指定するように設定されている必要があります。Amazon SNアクセスポリシー は、Change Manager が通知を送信できるように、Systems Manager にアクセス許 可も付与する必要があります。詳細については[、Change Manager 通知用の Amazon](#page-616-0)  [SNS トピックの設定](#page-616-0) を参照してください。

- 4. [Add notification] (通知を追加) をクリックします。
- 11. [Next] を選択します。

12. [IAM role (IAM ロール)] では、この変更リクエストに指定されたランブックの実行に必要な許可 を持つ、現在のアカウントの IAM ロールを選択します。

このロールは、オートメーションのサービスロール (または assume ロール) と呼ばれることも あります。このロールの詳細については、「[オートメーションの設定](#page-687-0)」を参照してください。

13. [Deployment location] (デプロイの場所) セクションで、以下のいずれかを選択します。

#### **a** Note

AWS Organizations でセットアップされた組織ではなく、単一の AWS アカウント アカ ウントのみで Change Manager を使用している場合、デプロイ先を指定する必要はあり ません。

- Apply change to this account (このアカウントに変更を適用) ランブックワークフローは現在 のアカウントのみで実行されます。組織の場合、これは委任管理者アカウントを意味します。
- Apply change to multiple organizational units (OUs) (複数の組織単位 (OU) に変更を適用) 以 下を実行します。
	- 1. [Accounts and organizational units (OUs)] (アカウントと組織単位 (OU)) には、組織内の メンバーアカウントの ID を **123456789012** 形式で入力、または組織単位の ID を **oo96EXAMPLE** 形式で入力します。
	- 2. (オプション) [Execution role name] (実行ロール名) に、ターゲットアカウント、またはこ の変更リクエストに指定されているランブックを実行するために必要な許可を持つ OU の IAM ロールの名前を入力します。このロールの名前は、指定した OU 内のすべてのアカウ ントが同じ名前を使用する必要があります。
	- 3. (オプション) 指定する追加のアカウント、または OU ごとに [Add another target location] (別のターゲットロケーションを追加する) を選択して、ステップ a と b を繰り返します。
	- 4. [ターゲット AWS リージョン] には、米国東部 (オハイオ) の Ohio (us-east-2) など、 変更を行うリージョンを選択します。
	- 5. [Rate control] (レート制御) を展開します。

[Concurrency] (同時実行値) に数値を入力して、それがランブックワークフローを同時に実 行できるアカウントの数と割合のどちらを表しているかをリストから選択します。

[Error threshold] (エラーしきい値) に数値を入力して、それが操作の停止までにランブック ワークフローが失敗できるアカウントの数と割合のどちらを表しているかをリストから選 択します。

- 14. [Deployment targets] (デプロイターゲット) セクションで、以下を実行します。
	- 1. 次のいずれかを選択します。
		- Single resource (単一のリソース) 変更は 1 つのリソースにしか行われません。例えば、 この変更リクエストのランブックで定義されている操作に応じて、これは 1 つのノード、 または 1 つの Amazon Machine Image (AMI) になります。
		- Multiple resources (複数のリソース) [Parameter] (パラメータ) には、この変更リクエス トのランブックからの利用可能なパラメータから選択します。この選択は、更新されるリ ソースのタイプを反映します。

例えば、この変更リクエストのランブックが AWS-RetartEC2Instance である場合 は、InstanceId を選択してから、以下を選択することで、どのインスタンスが更新され るのかを定義します。

- Specify tags (タグを指定する) 更新されるすべてのリソースに付けられるタグのキーバ リューペアを入力します。
- [Choose a resource group] (リソースグループを選択する) 更新されるすべてのリソー スが属するリソースグループの名前を選択します。
- Specify parameter values (パラメータ値を指定する) [Runbook parameters] (ランブック のパラメータ) セクションで更新するリソースを特定します。
- Target all instances (すべてのインスタンスをターゲットにする) ターゲットロケーショ ンにあるすべてのマネージドノードで変更を行います。
- 2. [Multiple resources] (複数のリソース) を選択した場合は、[Rate control] (レート制御) を展開 します。

[Concurrency] (同時実行値) に数値を入力して、ランブックワークフローが同時に更新できる ターゲットの数と割合のどちらを表しているかをリストから選択します。

[Error threshold] (エラーしきい値) に数値を入力して、操作の停止までに更新が失敗できる ターゲットの数と割合のどちらを表しているかをリストから選択します。

15. 前のステップで、複数のリソースを更新するために [Specify parameter values] (パラメータ値を 指定する) を選択した場合: [Runbook parameters] (ランブックのパラメータ) セクションで、必

要な入力パラメータの値を指定します。指定する必要があるパラメータ値は、選択した変更テン プレートに関連付けられたオートメーションランブックの内容に基づきます。

例えば、変更テンプレートが AWS-RetartEC2Instance ランブックを使用する場合、 [instanceId] パラメータには 1 つ、または複数のインスタンス ID を入力する必要があります。 または、[Show interactive instance picker] (インタラクティブなインスタンスピッカーを表示) を選択して、利用可能なインスタンスを 1 つずつ選択します。

- 16. [Next] を選択します。
- 17. [Review and submit] (レビューして送信) ページで、この変更リクエストに指定したリソースと オプションを再確認します。

変更を行うすべてのセクションの [Edit] (編集) ボタンをクリックします。

変更リクエストの内容に問題がなければ、[Submit for approval] (承認のために送信) をクリック します。

リクエスト用に選択した変更テンプレートで Amazon SNS トピックが指定されている場合は、リ クエストが拒否または承認されたときに通知が送信されます。リクエストの通知が届かない場合 は、Change Manager に戻って、リクエストのステータスを確認できます。

<span id="page-665-0"></span>変更リクエストの作成 (AWS CLI)

変更リクエストを作成するには、AWS Command Line Interface(AWS CLI) を使用して、変更リクエ ストのオプションとパラメータを JSON ファイルで指定し、--cli-input-json オプションを使 用してコマンドに含めることができます。

変更リクエストを作成するには (AWS CLI)

1. まだ AWS CLI または AWS Tools for PowerShell をインストールして設定していない場合は、イ ンストールして設定します。

詳細については、「[AWS CLI の最新バージョンをインストールまたは更新します。」](https://docs.aws.amazon.com/cli/latest/userguide/getting-started-install.html)および 「[AWS Tools for PowerShell のインストール」](https://docs.aws.amazon.com/powershell/latest/userguide/pstools-getting-set-up.html)を参照してください。

2. MyChangeRequest.json などの名前でローカルマシンに JSON ファイルを作成し、次の内容 を貼り付けます。

変更リクエストの値で*########*を置き換えます。

## **a** Note

このサンプル JSON では、AWS-HelloWorldChangeTemplate 変更テンプレートおよ び AWS-HelloWorld ランブックを使用して変更リクエストを作成します。このサンプ ルを独自の変更リクエストに適用するには、「AWS Systems Manager API リファレン ス」で「[StartChangeRequestExecution」](https://docs.aws.amazon.com/systems-manager/latest/APIReference/API_StartChangeRequestExecution.html)を参照してください。使用可能なすべてのパ ラメータに関する情報が掲載されています。 変更リクエストの承認の詳細については、「[変更リクエストの承認について](#page-658-0)」を参照し てください。

{

```
 "ChangeRequestName": "MyChangeRequest", 
 "DocumentName": "AWS-HelloWorldChangeTemplate", 
 "DocumentVersion": "$DEFAULT", 
 "ScheduledTime": "2021-12-30T03:00:00", 
 "ScheduledEndTime": "2021-12-30T03:05:00", 
 "Tags": [ 
     { 
         "Key": "Purpose", 
          "Value": "Testing" 
     } 
 ], 
 "Parameters": { 
     "Approver": [ 
          "JohnDoe" 
     ], 
     "ApproverType": [ 
          "IamUser" 
     ], 
     "ApproverSnsTopicArn": [ 
          "arn:aws:sns:us-east-2:123456789012:MyNotificationTopic" 
    \mathbf{I} }, 
 "Runbooks": [ 
     { 
          "DocumentName": "AWS-HelloWorld", 
          "DocumentVersion": "1", 
          "MaxConcurrency": "1", 
          "MaxErrors": "1",
```

```
 "Parameters": { 
                 "AutomationAssumeRole": [ 
                     "arn:aws:iam::123456789012:role/MyChangeManagerAssumeRole" 
 ] 
 } 
        } 
     ], 
     "ChangeDetails": "### Document Name: HelloWorldChangeTemplate\n\n## What does 
 this document do?\nThis change template demonstrates the feature set available 
 for creating change templates for Change Manager. This template starts a Runbook 
 workflow for the Automation document called AWS-HelloWorld.\n\n## Input Parameters
\n* ApproverSnsTopicArn: (Required) Amazon Simple Notification Service ARN for 
 approvers.\n* Approver: (Required) The name of the approver to send this request 
 to.\n* ApproverType: (Required) The type of reviewer.\n * Allowed Values: 
 IamUser, IamGroup, IamRole, SSOGroup, SSOUser\n\n## Output Parameters\nThis
```
document has no outputs \n"

}

3. JSON ファイルを作成したディレクトリで、次のコマンドを実行します。

aws ssm start-change-request-execution --cli-input-json file://*MyChangeRequest*.json

システムが以下のような情報をレスポンスします。

```
{ 
     "AutomationExecutionId": "b3c1357a-5756-4839-8617-2d2a4EXAMPLE"
}
```
<span id="page-667-0"></span>変更リクエストの確認と、承認または拒否

AWS Systems Manager の一機能である Change Manager で変更リクエストのレビューワーとして 指定されている場合、新しい変更リクエストが確認待ちであるときに、Amazon Simple Notification Service (Amazon SNS) トピックを通じて通知を受け取ります。

**a** Note

この機能は、変更テンプレートで、確認通知を送信するために Amazon SNS が指定されて いるかどうかによって異なります。詳細については、[Change Manager 通知用の Amazon](#page-616-0) [SNS トピックの設定](#page-616-0) を参照してください。

変更リクエストをレビューするには、通知に記載されているリンクを開く、または AWS Management Console に直接サインインして、この手順のステップに従うことができます。

#### **a** Note

Amazon SNS トピックが変更テンプレートのレビューワーに割り当てられている場合、変更 リクエストのステータスが変更されたときに、トピックのサブスクライバーに通知が送信さ れます。 変更リクエストの承認の詳細については、「[変更リクエストの承認について](#page-658-0)」を参照してく ださい。

変更リクエストの確認と、承認または拒否 (コンソール)

次の手順では、Systems Manager コンソールを使用して変更リクエストを確認して承認または拒否 する方法について説明します。

1 つの変更リクエストを確認して承認または却下するには

- 1. 受け取った E メール通知のリンクを開き、AWS Management Console にサインインすると、レ ビューする変更リクエストに移動します。
- 2. [Summary] (概要) ページで、提案された変更リクエストの内容を確認します。

変更リクエストを承認するには、[承認] を選択します。この承認に追加するコメントをダイアロ グボックスに入力してから、[Approve] (承認) をクリックします。このリクエストによって提示 されるランブックワークフローの実行は、スケジュールされている日時に開始、または変更を妨 げる制限がなくなり次第開始されます。

-または-

変更リクエストを拒否するには、[Reject] (却下) を選択します。この拒否に追加するコメントを ダイアログボックスに入力してから、[Reject] (拒否) をクリックします。

複数の変更リクエストを一括で確認して承認または却下するには

- 1. AWS Systems Manager コンソール ([https://console.aws.amazon.com/systems-manager/\)](https://console.aws.amazon.com/systems-manager/) を開 きます。
- 2. ナビゲーションペインで、[Change Manager] を選択します。
- 3. [Approvals] (承認) タブを選択します。
- 4. (オプション) 各リクエストの名前を選択してユーザーの承認待ちのリクエストの詳細を確認し、 [Approvals] (承認) タブに戻ります。
- 5. 承認する各変更リクエストのチェックボックスを選択します。

#### -または-

拒否する各変更リクエストのチェックボックスを選択します。

- 6. この承認または居にに関するコメントをダイアログボックスに入力します。
- 7. 選択した変更リクエストを承認するか拒否するかに応じて、[承認] または [拒否] を選択します。

変更リクエストの確認と、承認または拒否 (コマンドライン)

次の手順には、レビューして承認または変更の要求を拒否するために AWS Command Line Interface (AWS CLI) (Linux、macOS または Windows) を使用する方法が説明されています。

変更リクエストを確認して承認または却下するには

1. まだ AWS Command Line Interface (AWS CLI) をインストールして設定していない場合は、イ ンストールして設定します。

詳細については、「[AWS CLI の最新バージョンをインストールまたは更新します。」](https://docs.aws.amazon.com/cli/latest/userguide/getting-started-install.html)を参照し てください。

2. ローカルマシンで、AWS CLI コールのパラメータを指定する JSON ファイルを作成します。

```
{ 
   "OpsItemFilters": 
  \Gamma\mathcal{L} "Key": "OpsItemType", 
        "Values": ["/aws/changerequest"], 
         "Operator": "Equal" 
      } 
   ], 
   "MaxResults": number
}
```
JSON ファイルに承認者の Amazon リソースネーム (ARN) を指定することで、特定の承認者の 結果をフィルタリングできます。以下はその例です。

```
{ 
   "OpsItemFilters": 
  \Gamma { 
        "Key": "OpsItemType", 
        "Values": ["/aws/changerequest"], 
        "Operator": "Equal" 
     }, 
     { 
        "Key": "ChangeRequestByApproverArn", 
        "Values": ["arn:aws:iam::account-id:user/user-name"], 
        "Operator": "Equal" 
     } 
   ], 
   "MaxResults": number
}
```
3. JSON ファイルに指定した変更リクエストの最大数を表示するには、次のコマンドを実行しま す。

Linux & macOS

```
aws ssm describe-ops-items \
--cli-input-json file://filename.json
```
Windows

```
aws ssm describe-ops-items ^
--cli-input-json file://filename.json
```
4. 次のコマンドを実行して、変更リクエストを承認または拒否します。

# Linux & macOS

aws ssm send-automation-signal \ --automation-execution-id *ID* \ --signal-type *Approve\_or\_Reject* \ --payload Comment="*message*"

Windows

aws ssm send-automation-signal ^ --automation-execution-id *ID* ^ --signal-type *Approve\_or\_Reject* ^ --payload Comment="*message*"

リクエスト用に選択した変更テンプレートで Amazon SNS トピックが指定されている場合は、 リクエストが拒否または承認されたときに通知が送信されます。リクエストの通知が届かない 場合は、Change Manager に戻って、リクエストのステータスを確認できます。このコマンド を使用するときのその他のオプションの詳細については、AWS CLI コマンドリファレンスの 「AWS Systems Manager」セクションの[「send-automation-signal」](https://docs.aws.amazon.com/cli/latest/reference/ssm/send-automation-signal.html)を参照してください。

変更リクエストの詳細、タスク、およびタイムラインの確認 (コンソール)

AWS Systems Manager の一機能である Change Manager のダッシュボードで、変更リクエストに 関する情報 (変更処理済みのリクエストを含む) を表示できます。これらの詳細情報には、変更を行 うランブックを実行するオートメーションオペレーションへのリンクが含まれます。オートメーショ ン実行 ID はリクエストの作成時に生成されますが、プロセスは、すべての承認が付与され、変更を 妨げる制限がなくなるまで実行されません。

変更リクエストの詳細、タスク、タイムラインを確認するには

- 1. ナビゲーションペインで、Change Manager を選択します。
- 2. [Requests] (リクエスト) タブを選択します。
- 3. [Change requests] (変更リクエスト) セクションで、確認する変更リクエストを検索します。

検索結果は、[Create date range] (作成日付の範囲) オプションを使用して特定の期間に制限する ことができます。

以下のプロパティを使ってリクエストをフィルタリングできます。

- Status
- Request ID
- Approver
- Requester

例えば、過去 24 時間に正常に完了したすべての変更リクエストの詳細を表示するには、以下を 実行します。

- 1. [Create date range] (作成日付の範囲) で [1d] を選択します。
- 2. 検索ボックスで、[Status, CompletedWithSuccess] (ステータス、CompletedWithSuccess) の 順に選択します。
- 3. 検索結果から正常に完了した変更リクエストの名前を選択して、結果を確認します。
- 4. 次のタブに変更リクエストに関する情報を表示します。
	- [Request details] (リクエストの詳細) リクエスタ、変更テンプレート、および変更用に選択 したオートメーションランブックなどの変更リクエストに関する基本的な詳細情報を表示し ます。また、オートメーションオペレーションの詳細へのリンクを開いて、リクエストで指定 されているランブックパラメータ、変更リクエストに割り当てられた Amazon CloudWatch ア ラーム、およびそのリクエストに提供された承認とコメントに関する情報を表示することもで きます。
	- Task (タスク) 完了した変更リクエストのタスクステータス、ターゲットリソース、関連す るオートメーションランブック内のステップ、および同時実行値とエラーしきい値の詳細な ど、変更におけるタスクに関する情報を表示します。
	- Timeline (タイムライン) 日時順にリストされた変更リクエストに関連するすべてのイベント の概要を表示します。概要には、変更リクエストが作成された日時、割り当てられた承認者に よるアクション、承認された変更リクエストの実行がスケジュールされている日時に関するメ モ、ランブックワークフローの詳細、および変更プロセスの全体とランブックの各ステップに 関するステータス変更が表示されます。
	- 関連付けられたイベント [AWS CloudTrail Lake](https://docs.aws.amazon.com/awscloudtrail/latest/userguide/cloudtrail-lake.html) に記録された変更リクエストに関する監査可 能な詳細を表示します。詳細には、実行された API アクション、それらアクションに含まれ るリクエストパラメータ、アクションを実行したユーザーアカウント、プロセス中に更新され たリソースなどが含まれています。

CloudTrail Lake イベントトラッキングを有効にすると、CloudTrail Lake に変更リクエストに 関連するイベントのイベントデータストアが作成されます。変更リクエストを実行したアカ ウントまたは組織はイベントの詳細を確認できます。CloudTrail Lake イベントトラッキング は、アカウントまたは組織のどの変更リクエストからでも有効にできます。CloudTrail Lake 統合の有効化とイベントデータストアの作成については、「[変更リクエストイベントのモニタ](#page-2666-0) [リング](#page-2666-0)」を参照してください。

**a** Note

CloudTrail Lake の使用には料金がかかります。詳細については、[「AWS CloudTrail](https://aws.amazon.com/cloudtrail/pricing/)  [料金表](https://aws.amazon.com/cloudtrail/pricing/)」を参照してください。

変更リクエストの集計数の表示 (コマンドライン)

[GetOpsSummary](https://docs.aws.amazon.com/systems-manager/latest/APIReference/API_GetOpsSummary.html) API オペレーションを使用すると、AWS Systems Manager の一機能である Change Manager で変更リクエストの集計数を表示できます。この API オペレーションは、単一 AWS リージョン 内の単一の AWS アカウント、または複数のアカウントと複数のリージョンに関す る集計数を返します。

**a** Note

複数の AWS アカウント と複数の AWS リージョン に関する変更リクエストの集計数を表示 するには、リソースデータ同期をセットアップして設定する必要があります。詳細について は、「[インベントリのリソースデータの同期の設定](#page-1426-0)」を参照してください。

次の手順には、変更要求の集計数を表示するために AWS Command Line Interface (AWS CLI) (Linux、macOS または Windows) を使用する方法が説明されています。

変更リクエストの集計数を表示するには

1. まだ AWS Command Line Interface (AWS CLI) をインストールして設定していない場合は、イ ンストールして設定します。

詳細については、「[AWS CLI の最新バージョンをインストールまたは更新します。」](https://docs.aws.amazon.com/cli/latest/userguide/getting-started-install.html)を参照し てください。

2. 以下のコマンドのいずれかを実行します。

単一のアカウントとリージョン

このコマンドは、AWS CLI セッションが設定されている AWS アカウント と AWS リージョン に対するすべての変更リクエストの数を返します。

Linux & macOS

```
aws ssm get-ops-summary \
--filters Key=AWS:OpsItem.OpsItemType,Values="/aws/changerequests",Type=Equal \
--aggregators AggregatorType=count,AttributeName=Status,TypeName=AWS:OpsItem
```
Windows

```
aws ssm get-ops-summary ^
--filters Key=AWS:OpsItem.OpsItemType,Values="/aws/changerequests",Type=Equal ^
--aggregators AggregatorType=count,AttributeName=Status,TypeName=AWS:OpsItem
```
このコールは、以下のような情報を返します。

```
{ 
        "Entities": [ 
               { 
                      "Data": { 
                             "AWS:OpsItem": { 
                                     "Content": [ 
 { 
                                                   "Count": "38", 
                                                   "Status": "Open" 
 } 
\sim 100 \sim 100 \sim 100 \sim 100 \sim 100 \sim 100 \sim 100 \sim 100 \sim 100 \sim 100 \sim 100 \sim 100 \sim 100 \sim 100 \sim 100 \sim 100 \sim 100 \sim 100 \sim 100 \sim 100 \sim 100 \sim 100 \sim 100 \sim 100 \sim 
 } 
 } 
               } 
        ]
}
```
複数のアカウントおよび/またはリージョン

このコマンドは、リソースデータ同期に指定されている AWS アカウント と AWS リージョン のすべての変更リクエストの数を返します。

Linux & macOS

aws ssm get-ops-summary \

```
 --sync-name resource_data_sync_name \ 
     --filters Key=AWS:OpsItem.OpsItemType,Values="/aws/
changerequests",Type=Equal \ 
     --aggregators AggregatorType=count,AttributeName=Status,TypeName=AWS:OpsItem
```
Windows

```
aws ssm get-ops-summary ^ 
     --sync-name resource_data_sync_name ^ 
     --filters Key=AWS:OpsItem.OpsItemType,Values="/aws/
changerequests",Type=Equal ^ 
     --aggregators AggregatorType=count,AttributeName=Status,TypeName=AWS:OpsItem
```
このコールは、以下のような情報を返します。

```
{ 
      "Entities": [ 
            { 
                  "Data": { 
                       "AWS:OpsItem": { 
                             "Content": [ 
 { 
                                        "Count": "43", 
                                        "Status": "Open" 
\}, \{ { 
                                        "Count": "2", 
                                        "Status": "Resolved" 
 } 
\sim 100 \sim 100 \sim 100 \sim 100 \sim 100 \sim 100 \sim 100 \sim 100 \sim 100 \sim 100 \sim 100 \sim 100 \sim 100 \sim 100 \sim 100 \sim 100 \sim 100 \sim 100 \sim 100 \sim 100 \sim 100 \sim 100 \sim 100 \sim 100 \sim 
 } 
 } 
            } 
      ]
}
```
複数のアカウントと特定のリージョン

このコマンドは、リソースデータ同期に指定されている AWS アカウント のすべての変更リク エストの数を返します。返されるのはコマンドで指定されたリージョンからのデータのみです。 Linux & macOS

```
aws ssm get-ops-summary \ 
     --sync-name resource_data_sync_name \ 
     --filters Key=AWS:OpsItem.SourceRegion,Values='Region',Type=Equal 
 Key=AWS:OpsItem.OpsItemType,Values="/aws/changerequests",Type=Equal \
     --aggregators AggregatorType=count,AttributeName=Status,TypeName=AWS:OpsItem
```
Windows

```
aws ssm get-ops-summary ^ 
     --sync-name resource_data_sync_name ^ 
     --filters Key=AWS:OpsItem.SourceRegion,Values='Region',Type=Equal 
 Key=AWS:OpsItem.OpsItemType,Values="/aws/changerequests",Type=Equal ^
     --aggregators AggregatorType=count,AttributeName=Status,TypeName=AWS:OpsItem
```
複数のアカウントとリージョン (出力をリージョンごとに分類)

このコマンドは、リソースデータ同期に指定されている AWS アカウント と AWS リージョン のすべての変更リクエストの数を返します。出力には、リージョンごとの集計数情報が表示され ます。

Linux & macOS

```
aws ssm get-ops-summary \ 
     --sync-name resource_data_sync_name \ 
     --filters Key=AWS:OpsItem.OpsItemType,Values="/aws/
changerequests",Type=Equal \ 
     --aggregators 
 '[{"AggregatorType":"count","TypeName":"AWS:OpsItem","AttributeName":"Status","Aggregat
[{"AggregatorType":"count","TypeName":"AWS:OpsItem","AttributeName":"SourceRegion"}]}]'
```
Windows

```
aws ssm get-ops-summary ^ 
     --sync-name resource_data_sync_name ^ 
     --filters Key=AWS:OpsItem.OpsItemType,Values="/aws/
changerequests",Type=Equal ^
```

```
 --aggregators 
 '[{"AggregatorType":"count","TypeName":"AWS:OpsItem","AttributeName":"Status","Aggregat
[{"AggregatorType":"count","TypeName":"AWS:OpsItem","AttributeName":"SourceRegion"}]}]'
```
このコールは、以下のような情報を返します。

```
{ 
      "Entities": [ 
        { 
           "Data": { 
              "AWS:OpsItem": { 
                "Content": [ 
\{ "Count": "38", 
                      "SourceRegion": "us-east-1", 
                      "Status": "Open" 
 }, 
\{ "Count": "4", 
                      "SourceRegion": "us-east-2", 
                      "Status": "Open" 
 }, 
\{ "Count": "1", 
                      "SourceRegion": "us-west-1", 
                      "Status": "Open" 
 }, 
\{ "Count": "2", 
                      "SourceRegion": "us-east-2", 
                      "Status": "Resolved" 
 } 
\blacksquare1 1 1 1 1 1 1
 } 
 } 
      ] 
   }
```
複数のアカウントとリージョン (出力をアカウントおよびリージョンごとに分類)

このコマンドは、リソースデータ同期に指定されている AWS アカウント と AWS リージョン のすべての変更リクエストの数を返します。出力は、集計数情報をアカウントおよびリージョン 別に分類します。

Linux & macOS

```
aws ssm get-ops-summary \ 
     --sync-name resource_data_sync_name \ 
     --filters Key=AWS:OpsItem.OpsItemType,Values="/aws/
changerequests",Type=Equal \ 
     --aggregators 
 '[{"AggregatorType":"count","TypeName":"AWS:OpsItem","AttributeName":"Status","Aggregat
[{"AggregatorType":"count","TypeName":"AWS:OpsItem","AttributeName":"SourceAccountId","Aggregators":
[{"AggregatorType":"count","TypeName":"AWS:OpsItem","AttributeName":"SourceRegion"}]}]}]'
```
Windows

```
aws ssm get-ops-summary ^ 
     --sync-name resource_data_sync_name ^ 
     --filters Key=AWS:OpsItem.OpsItemType,Values="/aws/
changerequests",Type=Equal ^ 
     --aggregators 
 '[{"AggregatorType":"count","TypeName":"AWS:OpsItem","AttributeName":"Status","Aggregat
[{"AggregatorType":"count","TypeName":"AWS:OpsItem","AttributeName":"SourceAccountId","A
[{"AggregatorType":"count","TypeName":"AWS:OpsItem","AttributeName":"SourceRegion"}]}]}]'
```
このコールは、以下のような情報を返します。

```
{ 
    "Entities": [ 
        { 
           "Data": { 
               "AWS:OpsItem": { 
                   "Content": [ 
 { 
                          "Count": "38", 
                          "SourceAccountId": "123456789012", 
                          "SourceRegion": "us-east-1", 
                          "Status": "Open" 
\}, \{
```

```
 { 
                                "Count": "4", 
                                "SourceAccountId": "111122223333", 
                                "SourceRegion": "us-east-2", 
                               "Status": "Open" 
\}, \{ { 
                                "Count": "1", 
                                "SourceAccountId": "111122223333", 
                                "SourceRegion": "us-west-1", 
                               "Status": "Open" 
\}, \{ { 
                                "Count": "2", 
                                "SourceAccountId": "444455556666", 
                                "SourceRegion": "us-east-2", 
                               "Status": "Resolved" 
\}, \{ { 
                                "Count": "1", 
                                "SourceAccountId": "222222222222", 
                                "SourceRegion": "us-east-1", 
                               "Status": "Open" 
 } 
\sim 100 \sim 100 \sim 100 \sim 100 \sim 100 \sim 100 \sim 100 \sim 100 \sim 100 \sim 100 \sim 100 \sim 100 \sim 100 \sim 100 \sim 100 \sim 100 \sim 100 \sim 100 \sim 100 \sim 100 \sim 100 \sim 100 \sim 100 \sim 100 \sim 
 } 
              } 
         } 
     ]
}
```
# Change Manager アクティビティの監査とログ記録

Amazon CloudWatch と AWS CloudTrail アラームを使用して、AWS Systems Manager の一機能で ある Change Manager でアクティビティを監査できます。

Systems Manager の監査とログ記録のオプションに関する詳細については、「[AWS Systems](#page-2645-0)  [Manager のモニタリング」](#page-2645-0)を参照してください。

CloudWatch アラームを使用した Change Manager アクティビティの監査

CloudWatch アラームを設定して、変更テンプレートに割り当てることができます。アラームで定義 された条件のいずれかが満たされると、そのアラームに指定されたアクションが実行されます。ア ラームの設定では、アラーム条件が満たされたときに通知する Amazon Simple Notification Service (Amazon SNS) トピックを指定できます。

Change Managerテンプレートの作成に関する詳細については、「[変更テンプレートの使用」](#page-630-0)を参照 してください。

CloudWatch アラームの作成の詳細については、Amazon CloudWatch ユーザーガイドの 「[CloudWatch アラームの使用」](https://docs.aws.amazon.com/AmazonCloudWatch/latest/monitoring/AlarmThatSendsEmail.html)を参照してください。

CloudTrail を使用した Change Manager アクティビティの監査

CloudTrail は、Systems Manager コンソール、AWS Command Line Interface (AWS CLI)、および Systems Manager SDK で実行された API 呼び出しをキャプチャします。情報は、この情報が保存さ れている CloudTrail コンソールまたは Amazon Simple Storage Service (Amazon S3) バケットで確 認できます。アカウントのすべての CloudTrail ログに対して 1 つのバケットが使用されています。

Change Manager アクションのログには、変更テンプレートドキュメントの作成、変更テンプレー トおよび変更リクエストの承認と拒否、オートメーションランブックによって生成されたアクティビ ティなどが表示されます。Systems Manager アクティビティの CloudTrail ログの表示と使用の詳細 については、「[AWS Systems Manager による AWS CloudTrail API コールのログ記録](#page-2672-0)」を参照して ください。

Change Manager のトラブルシューティング

次の情報は、AWS Systems Manager の一機能である Change Manager で生じた問題のトラブル シューティングに役立ちます。

トピック

• [Active Directory \(グループの使用時における変更リクエストの承認中に発生する「グループ](#page-681-0) [{GUID} が見つかりません」エラー](#page-681-0)

<span id="page-681-0"></span>Active Directory (グループの使用時における変更リクエストの承認中に発生する「グ ループ *{GUID}* が見つかりません」エラー

問題: ユーザー ID 管理に AWS IAM Identity Center (IAM Identity Center) を使用するとき、承認許可 が付与された Active Directory グループのメンバーに「承認されていません」または「グループが見 つかりません」というエラーが Change Manager に表示されます。

• 解決策: AWS Management Console へのアクセスのために IAM Identity Center で Active Directory グループを選択すると、これらの Active Directory グループからの情報を IAM Identity Center にコ ピーする定期的な同期がスケジュールされます。このプロセスは、Active Directory グループメン バーシップを通じて承認されたユーザーがリクエストを正常に承認する前に完了しておく必要があ ります。詳細については、AWS IAM Identity Center ユーザーガイドの「[Microsoft AD directory に](https://docs.aws.amazon.com/singlesignon/latest/userguide/manage-your-identity-source-ad.html) [接続する](https://docs.aws.amazon.com/singlesignon/latest/userguide/manage-your-identity-source-ad.html)」を参照してください。

# AWS Systems Manager Automation

オートメーションは、AWS のサービス (Amazon Elastic Compute Cloud (Amazon EC2)、Amazon Relational Database Service (Amazon RDS)、Amazon Redshift、Amazon Simple Storage Service (Amazon S3) など) でのメンテナンス、デプロイ、および修復に関する一般的なタスクを簡素化する ための AWS Systems Manager の機能です。オートメーションを開始するには、[Systems Manager](https://console.aws.amazon.com/systems-manager/automation)  [コンソール](https://console.aws.amazon.com/systems-manager/automation)を開きます。ナビゲーションペインで [オートメーション] を選択します。

オートメーションは、AWS リソースを大規模にデプロイ、設定、管理のための、自動化されたソ リューションを構築するのに役立ちます。オートメーションを使用すると、自動化の同時実行性をき め細かく制御できます。同時実行のターゲットにするリソースの数や、オートメーションを停止する 前に許容可能なエラーの発生数を指定することが可能です。

オートメーションの使用開始時に役立てていただけるよう、AWS では、いくつかの事前定義済みラ ンブックを開発および保守しています。これら定義済みランブックでは、ユースケースに応じてさ まざまなタスクを実行できます。あるいは、カスタムのランブックを作成すれば、独自のニーズを満 たすこともできます。オートメーションの進行状況とステータスをモニタリングするには、Systems Manager オートメーションコンソールを使用するか、任意のコマンドラインツールを使用します。 オートメーションは Amazon EventBridge とも統合されており、大規模なイベント駆動型アーキテク チャを構築するのに役立ちます。

オートメーションには組織にとってどのようなメリットがありますか?

オートメーションには、次のようなメリットがあります。

• ランブックコンテンツ用のスクリプトサポート

aws:executeScript アクションを使用することで、Python ならびに PowerShell のカスタム関 数を、ランブックから直接実行できます。カスタムのランブックを作成することで、オートメー ションで用意されたアクションではサポートされていない各種のタスクを完了できるようになるの で、柔軟性が大きく向上します。同時に、ランブックのロジックをより詳細に制御できるようにな ります。このアクションの使用方法と、既存の自動ソリューションの改善にどのように役立つかに ついては、「[オートメーションランブックのオーサリング](#page-928-0)」でサンプルを参照してください。

• 一元的な場所から複数の AWS アカウント および AWS リージョン 内のオートメーションを実行 する

管理者は Systems Manager コンソールから、複数のアカウントとリージョンにわたって、リソー スに対してオートメーションを実行できます。

• 運用のための強化されたセキュリティ

管理者は一元的な場所から、ランブックへのアクセスを許可したり取り消したりできます。AWS Identity and Access Management (IAM) ポリシーのみを使用することで、組織内でオートメーショ ンを使用できる個々のユーザーまたはグループを指定したり、これらのユーザーがアクセスできる ランブックを制御することができます。

• 一般的な IT タスクを自動化する

一般的なタスクを自動化することで、運用効率の向上、組織内での標準化の実施、オペレータが 起こすエラー数の削減に役立ちます。例えば、AWS CloudFormation テンプレートを使用してデプ ロイされたリソースを更新するには、AWS-UpdateCloudFormationStackWithApproval ラン ブックが使用できます。更新には新しいテンプレートが適用されます。更新開始前に 1 人以上の ユーザーの承認をリクエストするように自動化を設定できます。

• 分裂したタスクを一括で安全に実行する

オートメーションには、同時実行数やエラー数のしきい値を指定することで、フリート全体でオー トメーションのデプロイを制御するための、レート制御機能などが含まれています。レート制御機 能の操作については、「[オートメーションを大規模に実行する](#page-711-0)」を参照してください。

• 複雑なタスクを合理化する

オートメーションでは、Golden Amazon Machine Images (AMIs) の作成など、複雑で時間の かかるタスクを合理化するための、事前定義済みランブックが利用できます。例えば、AWS-UpdateLinuxAmi および AWS-UpdateWindowsAmi ランブックを使用して、ソース AMI から Golden AMIs を作成できます。これらのランブックにより、更新が適用される前後にカスタムス クリプトを実行できます。また、特定のソフトウェアパッケージをインストールに含めたり、除外 したりもできます。これらのランブックの使用例については、「[チュートリアル](#page-1084-0)」を参照してくだ さい。

• 入力での制約を定義する

オートメーションが特定の入力パラメータについて受け入れる値の範囲を、カスタムランブックで 定義し制限することができます。例えば、allowedPattern では、定義した正規表現に一致する 値のみを、入力パラメータから受け入れます。入力パラメータに対し allowedValues を指定し ていると、ランブックで指定した値のみが受け入れられます。

• オートメーションアクションからの出力を Amazon CloudWatch Logs にログ記録する

組織の運用上またはセキュリティ上の要件を満たすために、ランブック内で実行されるス クリプトの記録が必要となることがあります。CloudWatch Logs を使用すると、さまざま な AWS のサービス からのログファイルについて、モニタリング、保存、アクセスが行えま す。aws:executeScript アクションからの出力を CloudWatch Logs のロググループに送信 し、デバッグやトラブルシューティングの目的に使用できます。ログデータは、KMS キーを使 用した AWS KMS 暗号化の有無にかかわらずロググループに送信できます。詳細については、 「[CloudWatch Logs を使用した自動アクション出力のログ記録」](#page-2681-0)を参照してください。

• Amazon EventBridge との統合

オートメーションは、Amazon EventBridge ルール内で target 型としてサポートされます。つま り、イベントを使用してランブックをトリガーすることが可能です。詳細については、[Amazon](#page-2687-0) [EventBridge を使用して Systems Manager イベントをモニタリングするお](#page-2687-0)よび[リファレンス:](#page-2841-0) [Systems Manager 用の Amazon EventBridge イベントパターンとタイプ](#page-2841-0)を参照してください。

• 組織のベストプラクティスを共有する

リソース管理、運用タスクその他のベストプラクティスをランブックで定義すると、アカウントと リージョン間でそれを共有できます。

## オートメーションはどのようなユーザーに適していますか?

- 大規模な運用における効率の向上、手動による介入が原因で起きるエラー数の削減、一般的な問題 の解決にかかる時間の短縮を希望される、すべての AWS のお客様にご利用いただけます。
- デプロイおよび設定タスクを自動化しようとするインフラストラクチャの専門家。
- 一般的な問題の確実な解決、トラブルシューティングの効率向上、および反復処理の削減を希望す る管理者。
• 通常手動で実行しているタスクの自動化を目指すユーザー。

# オートメーションとは何ですか?

オートメーションは、ランブックで定義されているすべてのタスクを含んでおり、オートメーション サービスによって実行されます。オートメーションでは、次のコンポーネントを使用して自動化を実 行します。

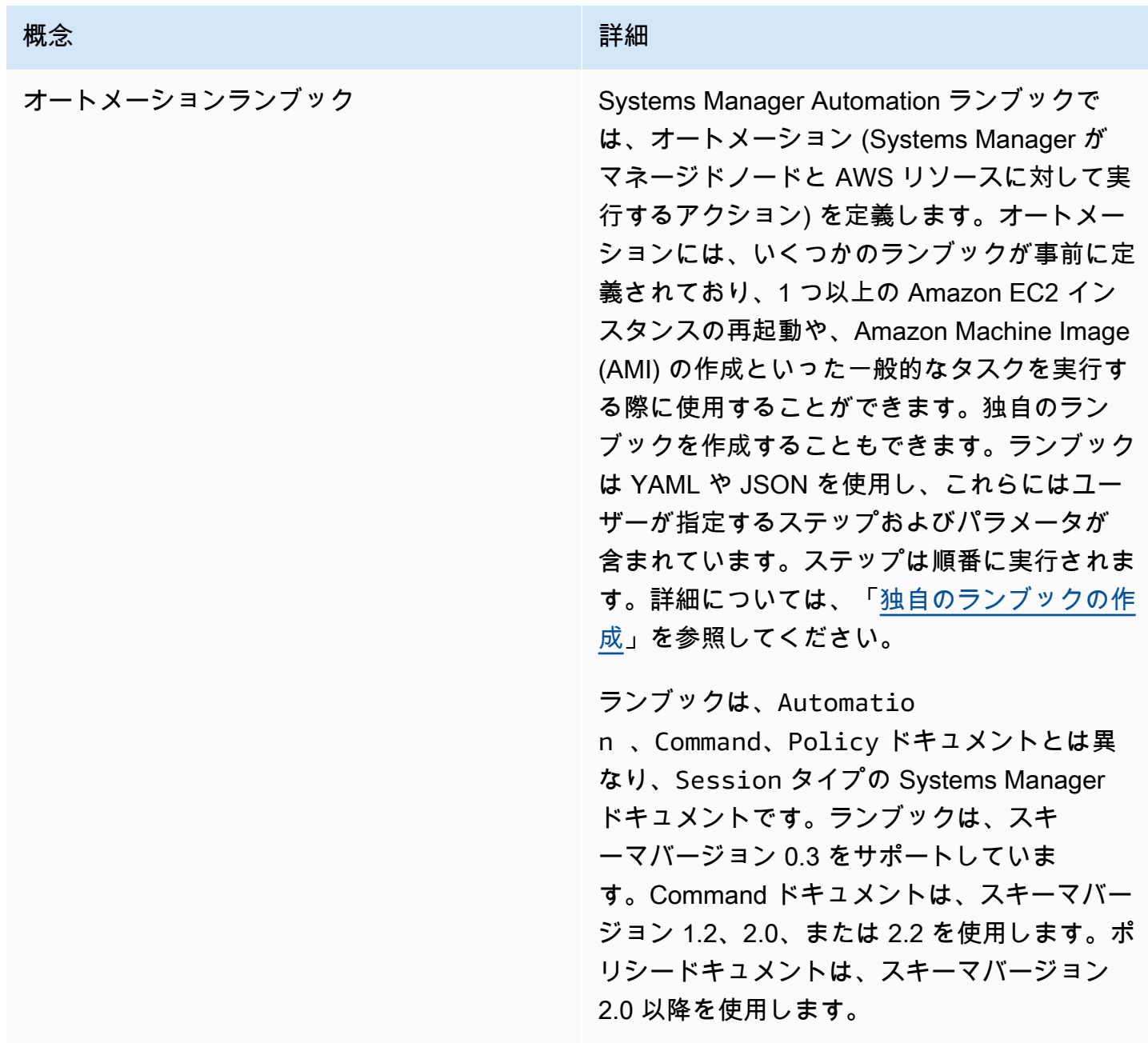

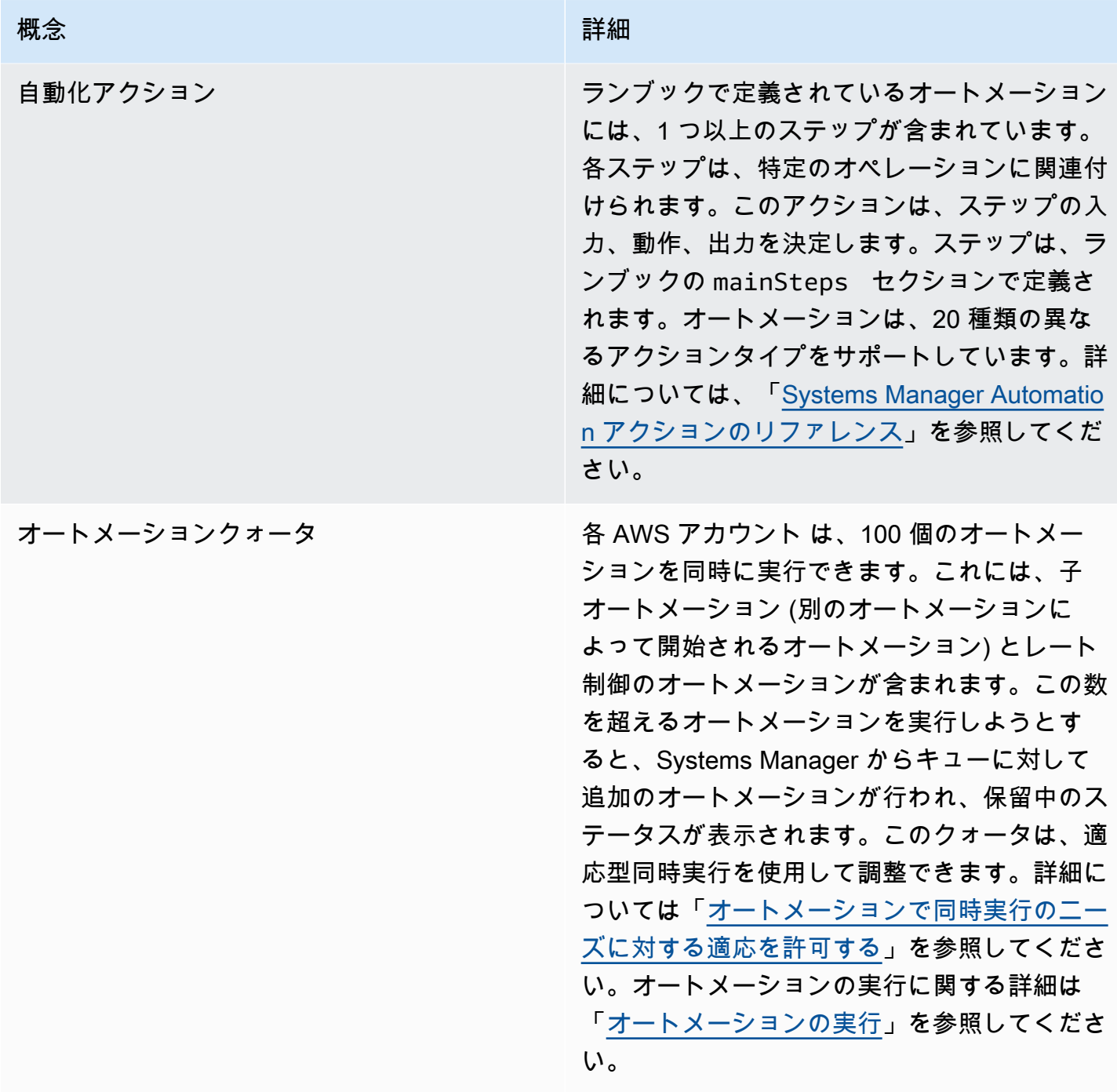

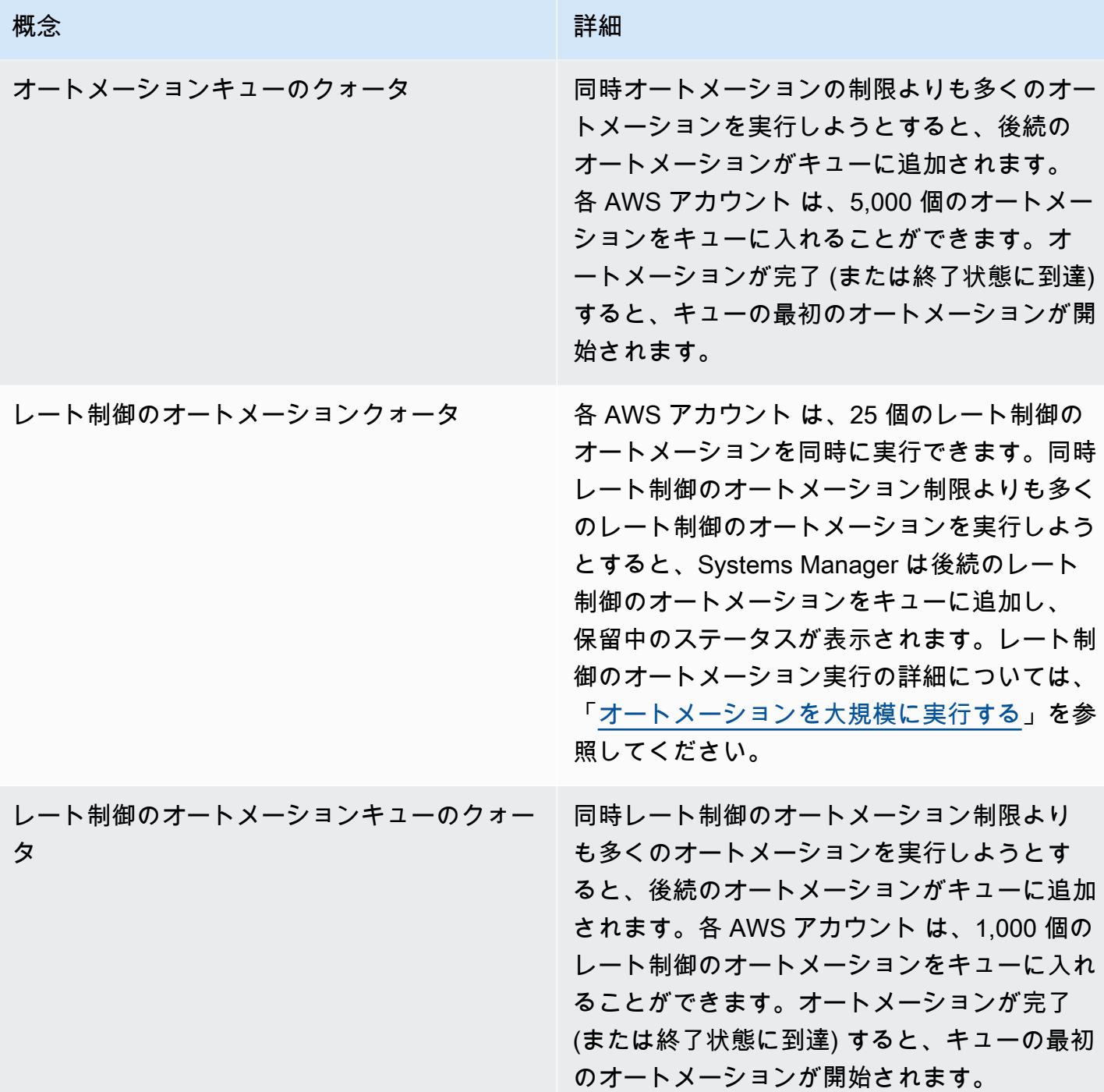

# トピック

- [オートメーションの設定](#page-687-0)
- [オートメーションの実行](#page-698-0)
- [オートメーションのスケジューリング](#page-768-0)
- [Systems Manager Automation アクションのリファレンス](#page-792-0)
- [独自のランブックの作成](#page-897-0)
- [Systems Manager Automation ランブックのリファレンス](#page-1084-0)
- [チュートリアル](#page-1084-1)
- [自動化ステータスの理解](#page-1143-0)
- [Systems Manager Automation のトラブルシューティング](#page-1146-0)

# <span id="page-687-0"></span>オートメーションの設定

AWS Systems Manager の一機能であるオートメーションをセットアップするには、オートメーショ ンサービスへのユーザーアクセスを検証し、サービスがリソースでアクションを実行できるように、 状況に応じてロールを設定する必要があります。また、オートメーションの設定で、適応同時実行 モードにオプトインしておくことをお勧めします。適応同時実行では、オートメーションのクォータ が、ニーズに合わせて自動的にスケーリングされます。詳細については、「[オートメーションで同時](#page-697-0) [実行のニーズに対する適応を許可する](#page-697-0)」を参照してください。

AWS Systems Manager 自動化への適切なアクセスを確保するために、次のユーザーおよびサービス ロールの要件を確認します。

ランブックへのユーザーアクセスの確認

ランブックを使用するアクセス許可があることを確認します。ユーザー、グループ、ロールに管理 者権限が割り当てられている場合は、Systems Manager Automation にアクセスできます。管理者権 限がない場合は、管理者に AmazonSSMFullAccess マネージドポリシーの割り当てを依頼するか、 ユーザー、グループ、ロールに同等のアクセス許可を付与するポリシーの割り当てを依頼してくださ い。

**A** Important

IAM ポリシー AmazonSSMFullAccess は、Systems Manager のアクションにアクセス許可 を付与します。ただし、一部のランブックでは、ランブック AWS-ReleaseElasticIP な どの他のサービスに対するアクセス許可が必要であり、これには ec2:ReleaseAddress に 対する IAM アクセス許可が必要です。したがって、ランブックで実行されたアクションを確 認し、ユーザー、グループ、ロールに、ランブックに含まれるアクションを実行するために 必要なアクセス許可が割り当てられていることを確認する必要があります。

# オートメーションのサービスロール(ロールを引き受ける)アクセスの設定

オートメーションは、サービスロール(または継承ロール)のコンテキストで開始できます。これに より、サービスがユーザーに代わってアクションを実行できるようになります。継承ロールを指定し ない場合、オートメーションは、オートメーションを呼び出したユーザーのコンテキストを使用しま す。

ただし、次の条件では、自動化にサービスロールを指定する必要があります。

- リソースに対するユーザーのアクセス許可は制限するが、そのユーザーに昇格された許可を必要と するオートメーションを実行させる場合があるとします。このシナリオでは、昇格されたアクセス 許可を持つサービスロールを作成して、このユーザーにオートメーションの実行を許可できます。
- ランブックを実行する Systems Manager State Manager の関連付けを作成する場合。
- 実行時間が 12 時間を超えると予想されるオペレーションがある場合。
- aws:executeScript アクションを使用して AWS API オペレーションを呼び出したり、AWS リソースを操作する Amazon が所有していないランブックを実行している場合。詳細について は、[ランブックを使用するためのアクセス許可](#page-1054-0) を参照してください。

自動化のためのサービスロールを作成する必要がある場合、次のいずれかのメソッドを使用できま す。

トピック

- [方法 1: AWS CloudFormation を使用して自動化のサービスロールを設定する](#page-688-0)
- [方法 2: IAM を使用して、オートメーションのロールを設定する](#page-691-0)
- [オートメーションで同時実行のニーズに対する適応を許可する](#page-697-0)
- [オートメーションの変更管理の実装](#page-697-1)

<span id="page-688-0"></span>方法 1: AWS CloudFormation を使用して自動化のサービスロールを設定する

AWS CloudFormation テンプレートから、AWS Systems Manager の一機能であるオート メーションのサービスロールを作成できます。サービスロールを作成したら、パラメータ AutomationAssumeRole を使用してランブックでサービスロールを指定できます。

を使用してサービスロールを作成するAWS CloudFormation

AWS CloudFormation を使用して Systems Manager Automation に必要な AWS Identity and Access Management (IAM) ロールを作成するには、次の手順に従います。

必須の IAM ロールを作成するには

- 1. [AWS-SystemsManager-AutomationServiceRole.zip](https://docs.aws.amazon.com/systems-manager/latest/userguide/samples/AWS-SystemsManager-AutomationServiceRole.zip) ファイルをダウンロードして解凍 します。このファイルには、AWS-SystemsManager-AutomationServiceRole.yaml AWS CloudFormation テンプレートファイルが含まれています。
- 2. [https://console.aws.amazon.com/cloudformation](https://console.aws.amazon.com/cloudformation/) で AWS CloudFormation コンソール を開きま す。
- 3. [Create Stack] を選択します。
- 4. [Specify template (テンプレートの指定)] セクションで、[Upload a template file (テンプレート ファイルのアップロード)] を選択します。
- 5. [参照] を選択して、AWS-SystemsManager-AutomationServiceRole.yaml AWS CloudFormation テンプレートファイルを選択します。
- 6. [Next] を選択します。
- 7. [Specify stack details (スタックの詳細の指定)] ページの [Stack Name (スタック名)] フィールド に名前を入力します。
- 8. [Configure stack options (スタックオプションの設定)] ページでは何も選択する必要はありませ ん。[Next] を選択します。
- 9. [Review (確認)] ページで、下にスクロールして、[I acknowledge that AWS CloudFormation might create IAM resources] オプションを選択します。
- 10. [Create] を選択します。

CloudFormation は、[CREATE\_IN\_PROGRESS] ステータスを約 3 分間表示します。スタックが作 成され、ロールを使用できる状態になると、ステータスが [CREATE\_COMPLETE] に変わります。

# **A** Important

AWS Identity and Access Management (IAM) サービスロールを使用して他のサービス を呼び出す自動化ワークフローを実行する場合は、それらのサービスを呼び出すため のアクセス許可をサービスロールに設定する必要がある点に注意してください。この要 件は、AWS-ConfigureS3BucketLogging、AWS-CreateDynamoDBBackup、AWS-RestartEC2Instance ランブックなど、すべての AWS オートメーションランブック (AWS-\* ランブック) に適用されます。この要件は、他のサービスを呼び出すアクションを 使用して他の AWS のサービスを呼び出すように作成したカスタムオートメーションラン ブックにも適用されます。例えば、aws:executeAwsApi、aws:createStack、または aws:copyImage のアクションを使用する場合は、それらのサービスを呼び出すためのアク セス許可を持つサービスロールを設定します。ロールに IAM インラインポリシーを追加する ことで、他の AWS のサービスへのアクセス許可を有効にできます。詳細については、「[\(オ](#page-694-0) [プション\) 他の AWS のサービス を呼び出すためのオートメーションインラインポリシーま](#page-694-0) [たはカスタマー管理ポリシーを追加する](#page-694-0)」を参照してください。

自動化のロール情報をコピーする

次の手順を使用して、AWS CloudFormation コンソールから自動化サービスロールの情報をコピーし ます。ランブックを使用するときは、これらのロールを指定する必要があります。

## **a** Note

AWS-UpdateLinuxAmi または AWS-UpdateWindowsAmi ランブックを実行する場合は、 この手順を使ってロール情報をコピーする必要はありません。これらのランブックには、す でにデフォルト値として指定されている必要なロールがあります。これらのランブックで指 定されているロールは、IAM 管理ポリシーを使用します。

## ロール名をコピーするには

- 1. [https://console.aws.amazon.com/cloudformation](https://console.aws.amazon.com/cloudformation/) で AWS CloudFormation コンソール を開きま す。
- 2. 前の手順で作成したオートメーション [スタック名] を選択します。
- 3. [Resources] タブを選択します。
- 4. [AutomationServiceRole] リンクの [Physical ID] を選択します。IAM コンソールが、オートメー ションサービスロールの概要を開きます。
- 5. [ロール ARN] の横にある Amazon リソースネーム (ARN) をコピーします。ARN は次のように なります。arn:aws:iam::12345678:role/AutomationServiceRole
- 6. ARN を後で使用するテキストファイルに貼り付けます。

これで、自動化用サービスロールの設定が完了しました。ランブックでオートメーションサービス ロール ARN を使用できるようになりました。

# <span id="page-691-0"></span>方法 2: IAM を使用して、オートメーションのロールを設定する

AWS Systems Manager の一機能であるオートメーションのサービスロールを作成する必要がある場 合、次のいずれかのタスクを完了します。オートメーションにサービスロールが必要な場合の詳細に ついては、「[オートメーションの設定](#page-687-0)」を参照してください 。

## タスク

- [タスク 1: 自動化のサービスロールを作成する](#page-691-1)
- [タスク 2: iam:PassRole ポリシーをオートメーションロールにアタッチする](#page-696-0)

<span id="page-691-1"></span>タスク 1: 自動化のサービスロールを作成する

次の手順を使用して、Systems Manager Automation のサービスロールを作成 (または、ロールを継 承) します。

**a** Note

このロールは、AWS-CreateManagedLinuxInstance ランブックなどのランブックでも使 用できます。ランブックでこのロール、または AWS Identity and Access Management (IAM) ロールの Amazon リソースネーム (ARN) を使用すると、オートメーションにより新しいイ ンスタンスの起動やユーザーに代わってアクションを実行するなどのアクションをお客様の 環境で実行できます。

IAM ロールを作成し、Automation がそのロールを引き受けることを許可します。

- 1. IAM コンソール ([https://console.aws.amazon.com/iam/\)](https://console.aws.amazon.com/iam/) を開きます。
- 2. ナビゲーションペインで ロール を選択し、続いて ロールを作成する を選択します。
- 3. [Select type of trusted entity ] (信頼されたエンティティの種類を選択) の下で、[AWS service ] (AWS サービス) を選択します。
- 4. [Choose a use case (ユースケースの選択)] セクションで、[Systems Manager] を選択し、[Next: Permissions (次へ: アクセス許可)] を選択します。
- 5. [Attached permissions policy] ページで [AmazonSSMAutomationRole] を検索して選択したら、 [Next: Review] を選択します。
- 6. [Review (確認)] ページの [Role name (ロール名)] ボックスに名前を入力し、続いて説明を入力し ます。
- 7. [ロールの作成] を選択します。ロールページが再度表示されます。

8. ロール ページで作成したロールを選択して、概要 ページを開きます。[ロール名] と [ロール ARN] を書き留めます。ロール ARN は、次の手順で iam:PassRole ポリシーを IAM アカウント にアタッチするときに指定します。ランブックでロール名と ARN を指定することもできます。

### **a** Note

AmazonSSMAutomationRole ポリシーは、アカウント内の一部の AWS Lambda 関数に Automation ロールのアクセス許可を割り当てます。これらの関数は「Automation」で始まり ます。Lambda 関数で Automation を使用する予定の場合、Lambda ARN には以下の形式を 使用する必要があります。

"arn:aws:lambda:\*:\*:**function:Automation\***"

この形式を使用していない ARN を持つ既存の Lambda 関数がある場合、オートメーション ロールに追加で AWSLambdaRole ポリシーなどの Lambda ポリシーをアタッチする必要が あります。追加のポリシーまたはロールは、内の Lambda 関数へのより広範なアクセスを許 可する必要がありますAWS アカウント

サービスロールを作成した後は、クロスサービスの混乱による代理の問題を防ぐために、信頼ポリ シーを修正するようにお勧めします。「混乱した代理」問題は、アクションを実行するためのアクセ ス許可を持たないエンティティが、より特権のあるエンティティにアクションの実行を強制できてし まう場合に生じる、セキュリティ上の問題です。AWS では、サービス間でのなりすましによって、 混乱した代理問題が発生する場合があります。サービス間でのなりすましは、1 つのサービス (呼び 出し元サービス) が、別のサービス (呼び出し対象サービス) を呼び出すときに発生する可能性があり ます。呼び出し元サービスは、本来ならアクセスすることが許可されるべきではない方法でその許可 を使用して、別のお客様のリソースに対する処理を実行するように操作される場合があります。これ を防ぐために、AWS には、アカウント内のリソースへのアクセス権が付与されたサービスプリンシ パルですべてのサービスのデータを保護するために役立つツールが用意されています。

リソースポリシー内の [aws:SourceArn](https://docs.aws.amazon.com/IAM/latest/UserGuide/reference_policies_condition-keys.html#condition-keys-sourcearn) と [aws:SourceAccount](https://docs.aws.amazon.com/IAM/latest/UserGuide/reference_policies_condition-keys.html#condition-keys-sourceaccount) のグローバル条件コンテ キストキーを使用して、リソースについてオートメーションが別のサービスに付与するアクセ ス許可を、制限することをお勧めします。Amazon S3 バケットの ARN などのアカウント ID が、aws:SourceArn 値に含まれていない場合、アクセス許可を制限するためには、これら両方 のグローバル条件コンテキストキーを使用する必要があります。同じポリシーステートメントで これらのグローバル条件コンテキストキーの両方を使用し、アカウント ID にaws:SourceArn の値が含まれていない場合、aws:SourceAccount 値と aws:SourceArn 値の中のアカウン トには、同じアカウント ID を使用する必要があります。クロスサービスのアクセスにリソース を 1 つだけ関連付けたい場合は、aws:SourceArn を使用します。そのアカウント内のリソー

スをクロスサービスの使用に関連付けることを許可する場合は、aws:SourceAccount を使 用します。aws:SourceArn の値は、オートメーション実行の ARN である必要があります。 リソースの ARN 全体が不明または複数のリソースを指定する場合、ARN の未知部分にワイル ドカード \*が付いた aws:SourceArn グローバルコンテキスト条件キー を使用します。例え ば、arn:aws:ssm:\*:123456789012:automation-execution/\* と指定します。

以下の例はオートメーション用に aws:SourceArn と aws:SourceAccount のグローバル条件コ ンテキストキーを使用して「混乱した使節の問題」を防止する方法を示します。

```
\{ "Version": "2012-10-17", 
   "Statement": [ 
     { 
        "Effect": "Allow", 
        "Principal": { 
          "Service": [ 
             "ssm.amazonaws.com" 
          ] 
        }, 
        "Action": "sts:AssumeRole", 
        "Condition": { 
          "StringEquals": { 
             "aws:SourceAccount": "123456789012" 
          }, 
          "ArnLike": { 
             "aws:SourceArn": "arn:aws:ssm:*:123456789012:automation-execution/*" 
          } 
        } 
     } 
   ]
}
```
ロールの信頼ポリシーを変更するには

- 1. IAM コンソール ([https://console.aws.amazon.com/iam/\)](https://console.aws.amazon.com/iam/) を開きます。
- 2. ナビゲーションペインで Roles (ロール) を選択します。
- 3. アカウントのロールのリストから、オートメーションのサービスロールの名前を選択します。
- 4. [Trust relationships] タブを選択し、続いて [Edit trust relationship] を選択します。
- 5. オートメーション用の aws:SourceArn と aws:SourceAccount のグローバル条件コンテキ ストキーを使用して「混乱した代理の問題」を防止するために信頼ポリシーを修正します。

6. [Update Trust Policy] (信頼ポリシーの更新) をクリックし、変更を保存します。

<span id="page-694-0"></span>(オプション) 他の AWS のサービス を呼び出すためのオートメーションインラインポリシーまたは カスタマー管理ポリシーを追加する

IAM サービスロールを使用して他の AWS のサービスを呼び出すオートメーションを実行する場合 は、それらのサービスを呼び出すためのアクセス許可をサービスロールに設定する必要がありま す。この要件は、AWS-ConfigureS3BucketLogging、AWS-CreateDynamoDBBackup、AWS-RestartEC2Instance ランブックなど、すべての AWS オートメーションランブック (AWS- \* ランブック) に適用されます。この要件は、他のサービスを呼び出すアクションを使用して他 の AWS のサービスを呼び出すように作成したカスタムランブックにも適用されます。たとえ ば、aws:executeAwsApi、aws:CreateStack、または aws:copyImage などのアクションを使 用する場合は、それらのサービスを呼び出すためのアクセス許可を持つサービスロールを設定する 必要があります。ロールに IAM インラインポリシーまたはカスタマー管理ポリシーを追加すること で、他の AWS のサービス へのアクセス許可を有効にできます。

ユーザーまたはロールのインラインポリシーを埋め込むには (IAM コンソール)

- 1. AWS Management Console にサインインして、IAM コンソール [\(https://](https://console.aws.amazon.com/iam/) [console.aws.amazon.com/iam/\)](https://console.aws.amazon.com/iam/) を開きます。
- 2. ナビゲーションペインで [Roles (ロール) ] を選択します。
- 3. リストで編集するロールの名前を選択します。
- 4. [Permissions] タブを選択します。
- 5. [アクセス許可の追加] ドロップダウンで、[ポリシーをアタッチする] または [インラインポリ シーの作成] を選択します。
- 6. [ポリシーをアタッチする] を選択した場合、追加するポリシーの横にあるチェックボックスを選 択して [アクセス許可の追加] を選択します。
- 7. [ポリシーの作成] を選択し、[JSON] タブを選択します。
- 8. 呼び出す AWS のサービスの JSON ポリシードキュメントを入力します。JSON ポリシードキュ メントの 2 つの例を以下に示します。

Amazon S3 PutObject と GetObject の例

```
{ 
      "Version": "2012-10-17", 
      "Statement": [ 
           {
```

```
 "Effect": "Allow", 
               "Action": [ 
                    "s3:PutObject", 
                    "s3:GetObject" 
               ], 
               "Resource": "arn:aws:s3:::DOC-EXAMPLE-BUCKET/*" 
          } 
     ]
}
```
Amazon EC2 CreateSnapshot と DescribeSnapShots の例

```
{ 
    "Version":"2012-10-17", 
    "Statement":[ 
        { 
           "Effect":"Allow", 
           "Action":"ec2:CreateSnapshot", 
           "Resource":"*" 
        }, 
        { 
           "Effect":"Allow", 
           "Action":"ec2:DescribeSnapshots", 
           "Resource":"*" 
        } 
    ]
}
```
IAM ポリシー言語の詳細については、IAM ユーザーガイドの[「IAM JSON ポリシーリファレン](https://docs.aws.amazon.com/IAM/latest/UserGuide/reference_policies.html) [ス](https://docs.aws.amazon.com/IAM/latest/UserGuide/reference_policies.html)」を参照してください。

- 9. 完了したら、[ポリシーの確認] を選択します。構文エラーがある場合は、[Policy Validator \(ポリ](https://docs.aws.amazon.com/IAM/latest/UserGuide/access_policies_policy-validator.html) [シー検証\)](https://docs.aws.amazon.com/IAM/latest/UserGuide/access_policies_policy-validator.html) によってレポートされます。
- 10. [ポリシーの確認] ページで、作成するポリシーの [名前] を入力します。ポリシーの [概要] を確 認して、ポリシーで許可されている権限を確認します。次に [ポリシーの作成] を選択して作業 を保存します。
- 11. インラインポリシーを作成した後は、自動的にロールに埋め込まれます。

<span id="page-696-0"></span>タスク 2: iam:PassRole ポリシーをオートメーションロールにアタッチする

以下の手順を使用して、iam:PassRole ポリシーを Automation サービスロールにアタッチしま す。これにより、オートメーションを実行する際に、オートメーションサービスによって他のサービ スまたは Systems Manager 機能にロールが渡されるようになります。

iam:PassRole ポリシーを自動化ロールにアタッチするには

- 1. 作成したロールの [Summary] ページで [Permissions] タブを選択します。
- 2. [Add inline policy] を選択します。
- 3. [ポリシーの作成] ページの [Visual editor] (ビジュアルエディタ) タブを選択します。
- 4. [サービス]、[IAM] の順に選択します。
- 5. [アクションの選択] を選択します。
- 6. [Filter actions (フィルタアクション)] テキストボックスに「**PassRole**」と入力し、[PassRole] オプションを選択します。
- 7. [リソース] を選択します。[Specific] (固有) が選択されていることを確認し、[Add ARN] (ARN の 追加) を選択します。
- 8. [Specify ARN for role] (ロールの ARN の指定) フィールドに、タスク 1 の終わりでコピーした自 動化ロールの ARN を貼り付けます。システムによって、[アカウント] と [Role name with path (ロール名とパス)] フィールドが入力されます。

**a** Note

オートメーションサービスロールで IAM インスタンスプロファイルロールを EC2 イン スタンスにアタッチする場合は、IAM インスタンスプロファイルロールの ARN を追加 する必要があります。これにより、オートメーションサービスロールが IAM インスタン スプロファイルのロールをターゲット EC2 インスタンスに渡すことができます。

- 9. [Add] (追加) をクリックします。
- 10. [Review policy (ポリシーの確認)] を選択します。
- 11. [Review Policy (ポリシーの確認)] ページに名前を入力し、[Create Policy (ポリシーの作成)] を選 択します。

# <span id="page-697-0"></span>オートメーションで同時実行のニーズに対する適応を許可する

オートメーションのデフォルトでは、一度に最大 100 個の自動化処理を同時実行できます。また オートメーションには、同時実行される自動化のクォータを自動的に調整するためのオプション設定 も用意されています。このオプションを設定することで、同時実行される自動化処理のクォータを、 使用可能なリソースに応じて最大で 500 個まで増やすことができます。

**a** Note

オートメーションが API オペレーションを呼び出す場合、ターゲットに合わせて適応的にス ケーリングした際に、スロットリングに関する例外が発生する可能性があります。適応的な 同時実行を有効にして自動化を実行していて、定期的なスロットリング例外が発生する場合 には、API オペレーションのクォータの増加をリクエストする必要も生じます。

適応的な同時実行を有効にするには (コンソール)

- 1. AWS Systems Manager コンソール ([https://console.aws.amazon.com/systems-manager/\)](https://console.aws.amazon.com/systems-manager/) を開 きます。
- 2. ナビゲーションペインで [オートメーション] を選択します。
- 3. [設定] タブを選択してから、[編集] を選択します。
- 4. [Enable adaptive concurrency] (適応同時実行を有効にする) の横にあるチェックボックスをオン にします。
- 5. [Save] を選択します。

## <span id="page-697-1"></span>オートメーションの変更管理の実装

デフォルトのオートメーションでは、日付と時刻の制約なしにランブックを使用できます。オート メーションを Change Calendar と統合することで、AWS アカウント のすべてのオートメーション に変更管理を実装できます。この設定では、アカウントの AWS Identity and Access Management (IAM) プリンシパルは、変更カレンダーで許可されている期間にのみオートメーションを実行できま す。Change Calendar での作業の詳細については、[「Change Calendar の使用」](#page-1156-0)を参照してくださ い。

変更管理を有効にするには (コンソール)

1. AWS Systems Manager コンソール ([https://console.aws.amazon.com/systems-manager/\)](https://console.aws.amazon.com/systems-manager/) を開 きます。

- 2. ナビゲーションペインで [オートメーション] を選択します。
- 3. [設定] タブを選択してから、[編集] を選択します。
- 4. [Change Calendar の統合を有効にする] の横にあるチェックボックスをオンにします。
- 5. [変更カレンダーの選択] ドロップダウンリストで、オートメーションに適用する変更カレンダー を選択します。
- 6. [保存] を選択します。

# <span id="page-698-0"></span>オートメーションの実行

このセクションでは、オートメーションランブックを実行する方法について説明します オートメー ションは の一機能ですAWS Systems Manager ユースケースに応じたオートメーションの実行方法 に関する詳細なチュートリアルについては、「[チュートリアル](#page-1084-1)」を参照してください。

コンテンツ

- [オートメーションを実行する](#page-698-1)
- [承認者を使用してオートメーションを実行する](#page-705-0)
- [オートメーションを大規模に実行する](#page-711-0)
- [複数の AWS リージョン とアカウントでのオートメーションの実行](#page-733-0)
- [イベントに基づくオートメーションの実行](#page-749-0)
- [オートメーションを手動で実行する](#page-759-0)

# <span id="page-698-1"></span>オートメーションを実行する

デフォルトでは、オートメーションを実行すると、オートメーションはオートメーションを開始した ユーザーのコンテキストで実行されます。例えば、 ユーザーが管理者のアクセス許可を持っている 場合、オートメーションは、管理者のアクセス許可とオートメーションで設定されているリソース に対するフルアクセスを使用して実行されます。セキュリティのベストプラクティスとして、オー トメーションは、AmazonSSMAutomationRole 管理ポリシーで設定されている IAM サービスロール (継承ロールとも呼ばれる) を使用して実行することをお勧めします。さまざまなランブックを使用す るために、継承ロールに IAM ポリシーを追加する必要がある場合があります。IAM サービスロール を使用したオートメーションの実行は、委任管理者と呼ばれます。

サービスロールを使用すると、AWS リソースに対してオートメーションを実行することはできます が、オートメーションを実行したユーザーによる、それらのリソースに対するアクセスは制限されま す (またはアクセスできません)。例えば、サービスロールを設定後、オートメーションでそのロール

を使用して、1 つ以上の Amazon Elastic Compute Cloud (Amazon EC2) インスタンスを再起動でき ます。オートメーションは の一機能ですAWS Systems Manager オートメーションによってインス タンスは再起動されますが、ユーザーがそのサービスロールを使用して、そのインスタンスにアクセ スすることはできません。

オートメーションを実行する際、ランタイムでサービスロールを指定するか、カスタムのランブッ クを作成して、ランブックで直接サービスロールを指定することができます。ランタイム時またはラ ンブックでサービスロールを指定した場合、サービスは、指定したサービスロールのコンテキストで 実行されます。サービスロールを指定しない場合、システムは、ユーザーのコンテキストで一時セッ ションを作成し、オートメーションを実行します。

**a** Note

オートメーションを 12 時間以上実行する場合は、サービスロールを指定する必要がありま す。ユーザーのコンテキストで長時間稼働するオートメーションを開始すると、ユーザーの 一時セッションの有効期限は 12 時間後に切れます。

委任管理者は、AWS リソースの昇格されたセキュリティと制御を保証します。また、アクションは 複数の IAM リソースではなく、主要サービスロールのリソースに対して実行されているため、監査 プロセスを強化することができます。

開始する前に

次の手順を完了する前に、IAM サービスロールを作成し、AWS Systems Manager の一機能である オートメーションへの信頼関係を設定する必要があります。詳細については、「[タスク 1: 自動化の](#page-691-1) [サービスロールを作成する](#page-691-1)」を参照してください。

次の手順では、Systems Manager コンソールまたは任意のコマンドラインツールを使用してシンプ ルなオートメーションを実行する方法を説明します。

シンプルなオートメーションを実行する (コンソール)

次の手順では、Systems Manager コンソールを使用してシンプルなオートメーションを実行する方 法を説明します。

シンプルなオートメーションを実行するには

1. AWS Systems Manager コンソール ([https://console.aws.amazon.com/systems-manager/\)](https://console.aws.amazon.com/systems-manager/) を開 きます。

2. ナビゲーションペインで、[オートメーション]、[オートメーションの実行] の順に選択します。

3. [Automation document (自動化ドキュメント)] リストで、ランブックを選択します。[Document categories (ドキュメントカテゴリ)] ペインで 1 つ以上のオプションを選択して、目的に応じ て SSM ドキュメントをフィルタリングします。自分が所有するランブックを表示するには、 [Owned by me (自分が所有)] タブを選択します。自分のアカウントと共有されているランブック を表示するには、[Shared with me (共有ファイル)] タブを選択します。すべてのランブックを表 示するには、[すべてのドキュメント] タブを選択します。

#### **a** Note

ランブックの名前を選択すると、ランブックに関する情報を表示できます。

- 4. [Document details (ドキュメントの詳細)] セクションで、[Document version (ドキュメントの バージョン)] が実行するバージョンに設定されていることを確認します。システムには、次の バージョンのオプションが含まれています。
	- [ランタイムのデフォルトバージョン]: 自動化ランブックが定期的に更新され、新しいデフォ ルトバージョンが割り当てられている場合は、このオプションを選択します。
	- [ランタイムの最新バージョン]: 自動化ランブックが定期的に更新され、直前に更新された バージョンを実行する場合は、このオプションを選択します。
	- [1 (デフォルト)]: ドキュメントの最初のバージョンを実行するには、このオプションを選択し ます。これはデフォルト設定です。
- 5. [Next] を選択します。
- 6. [Execution Mode (実行モード)] セクションで、[Simple execution (シンプルな実行)] を選択しま す。
- 7. [Input parameters (入力パラメータ)] セクションで、必要な入力を指定します。必要に応じて、 [AutomationAssumeRole] リストから IAM サービスロールを選択できます。
- 8. (オプション) モニタリング用のオートメーションに適用する CloudWatch アラームを選択 します。CloudWatch アラームをオートメーションにアタッチするには、コマンドを実行 する IAM プリンシパルに iam:createServiceLinkedRole アクションの権限が必要で す。CloudWatch アラームの詳細については、「[Amazon CloudWatch でのアラームの使](https://docs.aws.amazon.com/AmazonCloudWatch/latest/monitoring/AlarmThatSendsEmail.html) [用](https://docs.aws.amazon.com/AmazonCloudWatch/latest/monitoring/AlarmThatSendsEmail.html)」を参照してください。アラームが作動すると、オートメーションは停止されます。AWS CloudTrail を使用する場合、トレイルに API コールが表示されます。
- 9. [Execute] を選択します。

オートメーションのステータスがコンソールに表示されます。オートメーションの実行に失敗した場 合は、「[Systems Manager Automation のトラブルシューティング」](#page-1146-0)を参照してください。

シンプルなオートメーションを実行する (コマンドライン)

次の手順では、AWS CLI (Linux または Windows) または AWS Tools for PowerShell を使用してシン プルなオートメーションを実行する方法を説明します。

シンプルなオートメーションを実行するには

1. まだ AWS CLI または AWS Tools for PowerShell をインストールして設定していない場合は、イ ンストールして設定します。

詳細については、「[AWS CLI の最新バージョンをインストールまたは更新します。」](https://docs.aws.amazon.com/cli/latest/userguide/getting-started-install.html)および 「[AWS Tools for PowerShell のインストール」](https://docs.aws.amazon.com/powershell/latest/userguide/pstools-getting-set-up.html)を参照してください。

2. 以下のコマンドを実行して、シンプルなオートメーションを開始します。各*############# #*をユーザー自身の情報に置き換えます。

Linux & macOS

aws ssm start-automation-execution \ --document-name *runbook name* \ --parameters *runbook parameters*

#### Windows

aws ssm start-automation-execution ^ --document-name *runbook name* ^ --parameters *runbook parameters*

### PowerShell

Start-SSMAutomationExecution ` -DocumentName *runbook name* ` -Parameter *runbook parameters*

ランブック AWS-RestartEC2Instance を使用して指定した EC2 インスタンスを再起動する 例を次に示します。

Linux & macOS

```
aws ssm start-automation-execution \ 
     --document-name "AWS-RestartEC2Instance" \ 
     --parameters "InstanceId=i-02573cafcfEXAMPLE"
```
Windows

```
aws ssm start-automation-execution ^ 
     --document-name "AWS-RestartEC2Instance" ^ 
     --parameters "InstanceId=i-02573cafcfEXAMPLE"
```
**PowerShell** 

```
Start-SSMAutomationExecution `
   -DocumentName AWS-RestartEC2Instance ` 
   -Parameter @{"InstanceId"="i-02573cafcfEXAMPLE"}
```
# システムが以下のような情報を返します。

## Linux & macOS

```
{ 
     "AutomationExecutionId": "4105a4fc-f944-11e6-9d32-0123456789ab"
}
```
### Windows

```
{ 
     "AutomationExecutionId": "4105a4fc-f944-11e6-9d32-0123456789ab"
}
```
**PowerShell** 

4105a4fc-f944-11e6-9d32-0123456789ab

3. 次のコマンドを実行してオートメーションのステータスを取得します。

## Linux & macOS

```
aws ssm describe-automation-executions \ 
     --filter "Key=ExecutionId,Values=4105a4fc-f944-11e6-9d32-0123456789ab"
```
Windows

```
aws ssm describe-automation-executions ^ 
     --filter "Key=ExecutionId,Values=4105a4fc-f944-11e6-9d32-0123456789ab"
```
## **PowerShell**

```
Get-SSMAutomationExecutionList | ` 
  Where {$_.AutomationExecutionId -eq "4105a4fc-f944-11e6-9d32-0123456789ab"}
```
# システムが以下のような情報を返します。

## Linux & macOS

```
{ 
     "AutomationExecutionMetadataList": [ 
         { 
              "AutomationExecutionStatus": "InProgress", 
              "CurrentStepName": "stopInstances", 
              "Outputs": {}, 
              "DocumentName": "AWS-RestartEC2Instance", 
              "AutomationExecutionId": "4105a4fc-f944-11e6-9d32-0123456789ab", 
              "DocumentVersion": "1", 
              "ResolvedTargets": { 
                  "ParameterValues": [], 
                  "Truncated": false 
              }, 
              "AutomationType": "Local", 
              "Mode": "Auto", 
              "ExecutionStartTime": 1564600648.159, 
              "CurrentAction": "aws:changeInstanceState", 
              "ExecutedBy": "arn:aws:sts::123456789012:assumed-role/Administrator/
Admin", 
              "LogFile": "", 
              "Targets": []
```

```
 ]
}
```
}

## Windows

```
{ 
     "AutomationExecutionMetadataList": [ 
         { 
              "AutomationExecutionStatus": "InProgress", 
              "CurrentStepName": "stopInstances", 
              "Outputs": {}, 
              "DocumentName": "AWS-RestartEC2Instance", 
              "AutomationExecutionId": "4105a4fc-f944-11e6-9d32-0123456789ab", 
              "DocumentVersion": "1", 
              "ResolvedTargets": { 
                  "ParameterValues": [], 
                  "Truncated": false 
              }, 
              "AutomationType": "Local", 
              "Mode": "Auto", 
              "ExecutionStartTime": 1564600648.159, 
              "CurrentAction": "aws:changeInstanceState", 
              "ExecutedBy": "arn:aws:sts::123456789012:assumed-role/Administrator/
Admin", 
              "LogFile": "", 
              "Targets": [] 
         } 
     ]
}
```
# **PowerShell**

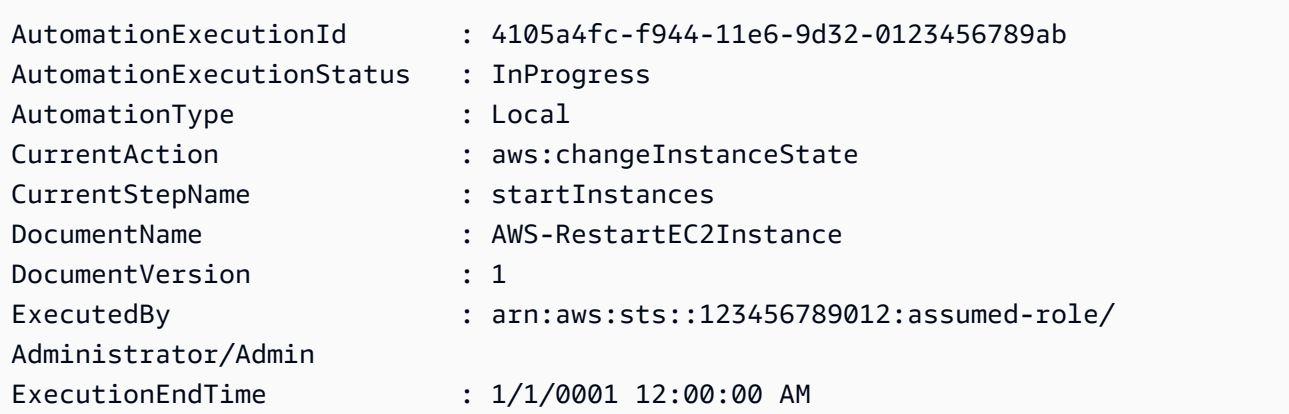

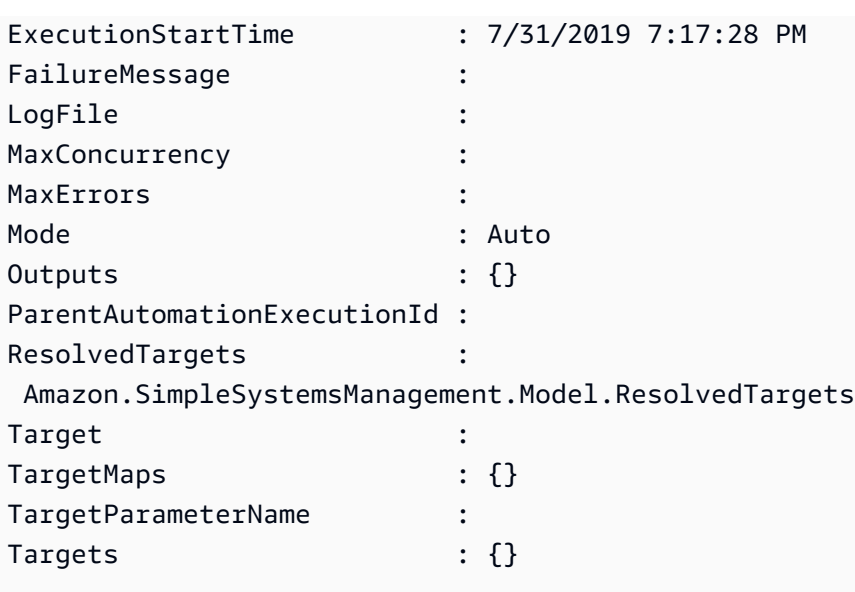

<span id="page-705-0"></span>承認者を使用してオートメーションを実行する

次の手順では、AWS Systems Manager コンソールおよび AWS Command Line Interface (AWS CLI) を使用して、シンプルな実行によりオートメーションを実行する方法について説明します。オート メーションは、オートメーションアクション aws:approve を使用します。これにより、指定され たプリンシパルがアクションを承認または拒否するまで、オートメーションは一時停止します。この オートメーションは、現在のユーザーのコンテキストで実行します。これは、ランブックおよびこの ランブックが呼び出すアクションを使用するアクセス許可がある限り、追加の IAM アクセス許可を 設定する必要がないことを意味しています。IAM での管理者アクセス許可がある場合、このオラン ブックを実行するアクセス許可を既に保持しています。

開始する前に

ランブックで必要とされる標準入力に加えて、aws:approve アクションは以下の 2 つのパラメータ を必要とします。

- 承認者のリスト。承認者のリストには、ユーザー名またはユーザー ARN の形式の承認者を少なく とも 1 人含める必要があります。複数の承認者が提供されている場合は、対応する最小承認数も ランブック内で指定する必要があります。
- Amazon Simple Notification Service (Amazon SNS) のトピック ARN Amazon SNS トピック名 は、Automation で始まる必要があります。

この手順では、承認リクエストを配信するために必要な Amazon SNS トピックが既に作成されてい ることを前提としています。詳細については、Amazon Simple Notification Service デベロッパーガ イドの「[トピックの作成](https://docs.aws.amazon.com/sns/latest/dg/sns-getting-started.html#CreateTopic)」を参照してください。

承認者によるオートメーションの実行 (コンソール)

承認者を使用してオートメーションを実行するには

次の手順では、Systems Manager コンソールを使用して承認者がシンプルなオートメーションを実 行する方法を説明します。

- 1. AWS Systems Manager コンソール ([https://console.aws.amazon.com/systems-manager/\)](https://console.aws.amazon.com/systems-manager/) を開 きます。
- 2. ナビゲーションペインで、[オートメーション]、[オートメーションの実行] の順に選択します。
- 3. [Automation document (自動化ドキュメント)] リストで、ランブックを選択します。[Document categories (ドキュメントカテゴリ)] ペインで 1 つ以上のオプションを選択して、目的に応じ て SSM ドキュメントをフィルタリングします。自分が所有するランブックを表示するには、 [Owned by me (自分が所有)] タブを選択します。自分のアカウントと共有されているランブック を表示するには、[Shared with me (共有ファイル)] タブを選択します。すべてのランブックを表 示するには、[すべてのドキュメント] タブを選択します。

**a** Note

ランブックの名前を選択すると、ランブックに関する情報を表示できます。

- 4. [Document details (ドキュメントの詳細)] セクションで、[Document version (ドキュメントの バージョン)] が実行するバージョンに設定されていることを確認します。システムには、次の バージョンのオプションが含まれています。
	- [ランタイムのデフォルトバージョン]: 自動化ランブックが定期的に更新され、新しいデフォ ルトバージョンが割り当てられている場合は、このオプションを選択します。
	- [ランタイムの最新バージョン]: 自動化ランブックが定期的に更新され、直前に更新された バージョンを実行する場合は、このオプションを選択します。
	- [1 (デフォルト)]: ドキュメントの最初のバージョンを実行するには、このオプションを選択し ます。これはデフォルト設定です。
- 5. [Next] を選択します。
- 6. [Execute automation document (自動化ドキュメントの実行)] ページで、[Simple execution (シン プルな実行)] を選択します。

7. [Input Parameters (入力パラメータ)] セクションで、必須の入力パラメータを指定します。

例えば、**AWS-StartEC2InstanceWithApproval** ランブックを選択した場合は、[InstanceId] パラメータにインスタンス ID を指定または選択する必要があります。

- 8. [承認者] セクションで、自動化アクションの承認者のユーザー名またはユーザー ARN を指定し ます。
- 9. [SNSTopicARN] セクションで、承認通知の送信に使用する SNS トピックの ARN を指定しま す。SNS トピック名は Automation で始まる必要があります。
- 10. 必要に応じて、[AutomationAssumeRole] リストから IAM サービスロールを選択できます。100 を超えるアカウントとリージョンをターゲットにする場合は、AWS-SystemsManager-AutomationAdministrationRole を指定する必要があります。
- 11. [Execute automation] を選択します。

指定された承認者は、オートメーションを承認または却下するための詳細を含む Amazon SNS 通知 を受け取ります。この承認アクションは発行日から 7 日間有効で、Systems Manager コンソールま たは AWS Command Line Interface (AWS CLI) を使用して発行できます。

オートメーションを承認することを選択した場合、オートメーションは指定されたランブックに含ま れているステップを実行し続けます。オートメーションのステータスがコンソールに表示されます。 オートメーションの実行に失敗した場合は、「[Systems Manager Automation のトラブルシューティ](#page-1146-0) [ング](#page-1146-0)」を参照してください。

オートメーションを許可または拒否するには

- 1. AWS Systems Manager コンソール ([https://console.aws.amazon.com/systems-manager/\)](https://console.aws.amazon.com/systems-manager/) を開 きます。
- 2. ナビゲーションペインで、[Automation (オートメーション)] を選択し、前の手順で実行したオー トメーションを選択します。
- 3. [Actions (アクション)] を選択して、[Approve/Deny (承認/拒否)] を選択します。
- 4. [Approve (承認)] または [Deny (拒否)]を選択し、オプションでコメントを入力します。
- 5. [Submit] (送信) をクリックします。

承認者によるオートメーションの実行 (コマンドライン)

次の手順では、AWS CLI (Linux または Windowsで) または AWS Tools for PowerShell を使用して承 認者がオートメーションを実行する方法を説明します。

承認者を使用してオートメーションを実行するには

1. まだ AWS CLI または AWS Tools for PowerShell をインストールして設定していない場合は、イ ンストールして設定します。

詳細については、「[AWS CLI の最新バージョンをインストールまたは更新します。」](https://docs.aws.amazon.com/cli/latest/userguide/getting-started-install.html)および 「[AWS Tools for PowerShell のインストール」](https://docs.aws.amazon.com/powershell/latest/userguide/pstools-getting-set-up.html)を参照してください。

2. 次のコマンドを実行して、承認者によりオートメーションを実行します。各*############# #*をユーザー自身の情報に置き換えます。[Document name (文書名)] セクションで、オートメー ションアクション aws:approve を含むランブックを指定します。

Approvers には、アクションの承認者のユーザー名またはユーザー ARN を指定しま す。SNSTopic に、承認通知の送信に使用する SNS トピック の ARN を指定します。Amazon SNS トピック名は、Automation で始まる必要があります。

#### **a** Note

承認者および SNS トピックのパラメータ値の特定の名前は、選択したランブック内で 指定されている値によって異なります。

## Linux & macOS

```
aws ssm start-automation-execution \ 
     --document-name "AWS-StartEC2InstanceWithApproval" \ 
     --parameters 
  "InstanceId=i-02573cafcfEXAMPLE,Approvers=arn:aws:iam::123456789012:role/
Administrator,SNSTopicArn=arn:aws:sns:region:123456789012:AutomationApproval"
```
### Windows

```
aws ssm start-automation-execution ^ 
     --document-name "AWS-StartEC2InstanceWithApproval" ^ 
     --parameters 
  "InstanceId=i-02573cafcfEXAMPLE,Approvers=arn:aws:iam::123456789012:role/
Administrator,SNSTopicArn=arn:aws:sns:region:123456789012:AutomationApproval"
```

```
Start-SSMAutomationExecution `
     -DocumentName AWS-StartEC2InstanceWithApproval ` 
     -Parameters @{ 
         "InstanceId"="i-02573cafcfEXAMPLE" 
         "Approvers"="arn:aws:iam::123456789012:role/Administrator" 
         "SNSTopicArn"="arn:aws:sns:region:123456789012:AutomationApproval" 
     }
```
## システムが以下のような情報を返します。

## Linux & macOS

{ "AutomationExecutionId": "df325c6d-b1b1-4aa0-8003-6cb7338213c6" }

## **Windows**

```
{ 
     "AutomationExecutionId": "df325c6d-b1b1-4aa0-8003-6cb7338213c6"
}
```
**PowerShell** 

df325c6d-b1b1-4aa0-8003-6cb7338213c6

オートメーションを承認するには

• オートメーションを承認するには、次のコマンドを実行します。各*##############*をユー ザー自身の情報に置き換えます。

Linux & macOS

```
aws ssm send-automation-signal \ 
     --automation-execution-id "df325c6d-b1b1-4aa0-8003-6cb7338213c6" \ 
     --signal-type "Approve" \
```
--payload "Comment=*your comments*"

#### Windows

```
aws ssm send-automation-signal ^ 
     --automation-execution-id "df325c6d-b1b1-4aa0-8003-6cb7338213c6" ^ 
     --signal-type "Approve" ^ 
     --payload "Comment=your comments"
```
PowerShell

```
Send-SSMAutomationSignal ` 
     -AutomationExecutionId df325c6d-b1b1-4aa0-8003-6cb7338213c6 ` 
     -SignalType Approve ` 
     -Payload @{"Comment"="your comments"}
```
コマンドが成功した場合、出力はありません。

オートメーションを拒否するには

• オートメーションを拒否するには、次のコマンドを実行します。各*##############*をユー ザー自身の情報に置き換えます。

Linux & macOS

```
aws ssm send-automation-signal \ 
     --automation-execution-id "df325c6d-b1b1-4aa0-8003-6cb7338213c6" \ 
     --signal-type "Deny" \ 
     --payload "Comment=your comments"
```
**Windows** 

```
aws ssm send-automation-signal ^ 
     --automation-execution-id "df325c6d-b1b1-4aa0-8003-6cb7338213c6" ^ 
     --signal-type "Deny" ^ 
     --payload "Comment=your comments"
```
Send-SSMAutomationSignal ` -AutomationExecutionId *df325c6d-b1b1-4aa0-8003-6cb7338213c6* ` -SignalType Deny ` -Payload @{"Comment"="*your comments*"}

コマンドが成功した場合、出力はありません。

## <span id="page-711-0"></span>オートメーションを大規模に実行する

AWS Systems Manager オートメーションを使用すると、ターゲットを使用して AWS リソースのフ リートで自動化処理を実行できます。さらに、同時実行値とエラーのしきい値を指定することで、 フリート全体のオートメーションのデプロイを制御することができます。同時実行数とエラーのしき い値機能は、まとめてレート制御と呼ばれます。同時実行値は、オートメーションを同時に実行でき るリソースの数を決定します。オートメーションには、オプトインできる適応同時実行モードも用意 されています。適応同時実行では、同時実行される自動化処理数のクオータが、100 個から最大 500 個まで自動的にスケーリングされます。エラーのしきい値は、Systems Manager がオートメーショ ンの他のリソースへの送信を停止するまでの、オートメーションの失敗の許容量を決定します。

同時実行とエラーしきい値の詳細については、「[オートメーションを大規模に制御する](#page-732-0)」を参照して ください。ターゲットの詳細については、「[オートメーションのターゲットのマッピング](#page-724-0)」を参照し てください。

以下の手順で、Systems Manager コンソールおよび AWS Command Line Interface (AWS CLI) を使 用して、適応同時実行を有効化する方法、ならびに、ターゲットおよびレート制御を使用したオート メーションの実行方法について説明します。

ターゲットとレート制御を使用してオートメーションを実行する (コンソール)

次の手順では、Systems Manager コンソールを使用してターゲットおよびレート制御により、シン プルなオートメーションを実行する方法を説明します。

ターゲットとレート制御を使用してオートメーションを実行するには

- 1. AWS Systems Manager コンソール ([https://console.aws.amazon.com/systems-manager/\)](https://console.aws.amazon.com/systems-manager/) を開 きます。
- 2. ナビゲーションペインで、[オートメーション]、[オートメーションの実行] の順に選択します。

3. [Automation document (自動化ドキュメント)] リストで、ランブックを選択します。[Document categories (ドキュメントカテゴリ)] ペインで 1 つ以上のオプションを選択して、目的に応じ て SSM ドキュメントをフィルタリングします。自分が所有するランブックを表示するには、 [Owned by me (自分が所有)] タブを選択します。自分のアカウントと共有されているランブック を表示するには、[Shared with me (共有ファイル)] タブを選択します。すべてのランブックを表 示するには、[すべてのドキュメント] タブを選択します。

#### **a** Note

ランブックの名前を選択すると、ランブックに関する情報を表示できます。

- 4. [Document details (ドキュメントの詳細)] セクションで、[Document version (ドキュメントの バージョン)] が実行するバージョンに設定されていることを確認します。システムには、次の バージョンのオプションが含まれています。
	- [ランタイムのデフォルトバージョン]: 自動化ランブックが定期的に更新され、新しいデフォ ルトバージョンが割り当てられている場合は、このオプションを選択します。
	- [ランタイムの最新バージョン]: 自動化ランブックが定期的に更新され、直前に更新された バージョンを実行する場合は、このオプションを選択します。
	- [1 (デフォルト)]: ドキュメントの最初のバージョンを実行するには、このオプションを選択し ます。これはデフォルト設定です。
- 5. [Next] を選択します。
- 6. [Execution Mode (実行モード)] セクションで [Rate Control (レート制御)] を選択します。ター ゲットとレート制御を使用する場合は、このモードまたは [Multi-account and Region (マルチア カウントとリージョン)] を使用する必要があります。
- 7. [Targets (ターゲット)] セクションで、オートメーションを実行する AWS リソースをどのように ターゲットにするかを選択します。これらのオプションは必須です。
	- a. [Parameter (パラメータ)] リストを使用してパラメータを選択します。[Parameter (パラメー タ)] リストの項目は、この手順の開始時に選択した自動化ドキュメントのランブックによっ て決まります。パラメータを選択して、自動化ワークフローが実行されるリソースの種類を 定義します。
	- b. [Targets (ターゲット)] リストを使用して、リソースをターゲットにする方法を選択しま す。
		- i. パラメータ値を使用してターゲットリソースを選択した場合は、[Input parameters (パ ラメータの入力)] セクションで選択したパラメータのパラメータ値を入力します。
- ii. AWS Resource Groups を使用してターゲットリソースを選択した場合、[Resource Group (リソースグループ)] リストからグループの名前を選択します。
- iii. タグを使用してターゲットリソースを選択した場合は、タグキーと (オプションとして) タグ値をフィールドに入力します。[Add] (追加) をクリックします。
- iv. 現在の AWS アカウント および AWS リージョン にあるすべてのインスタンスでオー トメーションランブックを実行する場合、[All instances (すべてのインスタンス)] を選 択します。
- 8. [Input parameters (入力パラメータ)] セクションで、必要な入力を指定します。必要に応じて、 [AutomationAssumeRole] リストから IAM サービスロールを選択できます。

#### **a** Note

[Input parameters (入力パラメータ)] セクションでオプションを選択する必要はありま せん。これは、タグまたはリソースグループを使用してリソースをターゲットとした ためです。例えば、AWS-RestartEC2Instance ランブックを選択した場合、[Input parameters (入力パラメータ)] セクションでインスタンス ID を指定または選択する必要 はありません。オートメーションの実行では、指定したタグまたはリソースグループを 使用してインスタンスを再起動します。

9. [Rate control (レート制御)] セクションのオプションを使用して、各アカウントとリージョンの ペア内でオートメーションを実行できる AWS リソースの数を制限します。

[Concurrency (同時実行数)] セクションでオプションを選択します。

- [targets (ターゲット)] を選択して、自動化ワークフローを同時に実行できるターゲットの絶対 数を入力します。
- [percentage (パーセント値)] を選択して、自動化ワークフローを同時に実行できるターゲット セットのパーセント値を入力します。
- 10. [Error threshold (エラーのしきい値)] セクションでオプションを選択します。
	- [errors (エラー)] を選択して、自動化が他のリソースへのワークフローの送信を停止するまで に許容されるエラーの絶対数を入力します。
	- [percentage (パーセント値)] を選択して、自動化が他のリソースへのワークフローの送信を停 止するまでに許容されるエラーのパーセント値を入力します。
- 11. (オプション) モニタリング用のオートメーションに適用する CloudWatch アラームを選択 します。CloudWatch アラームをオートメーションにアタッチするには、コマンドを実行

する IAM プリンシパルに iam:createServiceLinkedRole アクションの権限が必要で す。CloudWatch アラームの詳細については、「[Amazon CloudWatch でのアラームの使](https://docs.aws.amazon.com/AmazonCloudWatch/latest/monitoring/AlarmThatSendsEmail.html) [用](https://docs.aws.amazon.com/AmazonCloudWatch/latest/monitoring/AlarmThatSendsEmail.html)」を参照してください。アラームが作動すると、オートメーションは停止されます。AWS CloudTrail を使用する場合、トレイルに API コールが表示されます。

12. [Execute] を選択します。

レート制御のオートメーションによって開始されたオートメーションを表示するには、ナビゲーショ ンペインで [オートメーション] を選択し、[Show child automations (子オートメーションを表示)] を 選択します。

ターゲットとレート制御を使用してオートメーションを実行する (コマンドライン)

次の手順では、AWS CLI (Linux または Windows) または AWS Tools for PowerShell を使用して、 ターゲットとレート制御でオートメーションを実行する方法を説明します。

ターゲットとレート制御を使用してオートメーションを実行するには

1. まだ AWS CLI または AWS Tools for PowerShell をインストールして設定していない場合は、イ ンストールして設定します。

詳細については、「[AWS CLI の最新バージョンをインストールまたは更新します。」](https://docs.aws.amazon.com/cli/latest/userguide/getting-started-install.html)および 「[AWS Tools for PowerShell のインストール」](https://docs.aws.amazon.com/powershell/latest/userguide/pstools-getting-set-up.html)を参照してください。

2. ドキュメントのリストを表示するには、次のコマンドを実行します。

Linux & macOS

aws ssm list-documents

Windows

aws ssm list-documents

PowerShell

Get-SSMDocumentList

使用するランブックの名前を書き留めます。

3. 以下のコマンドを実行して、ランブックの詳細を表示します。詳細を表示するランブック の*[runbook name]* (ランブック名) を置き換えます。さらに、--target-parameter-name オプションに使用するパラメータ名 (例: InstanceId) を書き留めます。このパラメータは、 オートメーションが実行されるリソースのタイプを決定します。

Linux & macOS

aws ssm describe-document \ --name *runbook name*

#### **Windows**

aws ssm describe-document ^ --name *runbook name*

#### **PowerShell**

Get-SSMDocumentDescription ` -Name *runbook name*

4. 実行するターゲットとレート制御オプションを使用するコマンドを作成します。各*########## ####*をユーザー自身の情報に置き換えます。

タグを使用したターゲット設定

Linux & macOS

```
aws ssm start-automation-execution \ 
     --document-name runbook name \ 
     --targets Key=tag:key name,Values=value \ 
     --target-parameter-name parameter name \ 
     --parameters "input parameter name=input parameter value,input parameter 2 
 name=input parameter 2 value" \ 
     --max-concurrency 10 \ 
     --max-errors 25%
```
Windows

aws ssm start-automation-execution ^ --document-name *runbook name* ^

```
 --targets Key=tag:key name,Values=value ^ 
    --target-parameter-name parameter name ^ 
    --parameters "input parameter name=input parameter value,input parameter 2 
 name=input parameter 2 value" ^ 
    --max-concurrency 10 ^ 
    --max-errors 25%
```

```
$Targets = New-Object Amazon.SimpleSystemsManagement.Model.Target
$Targets.Key = "tag:key name"
$Targets.Values = "value"
Start-SSMAutomationExecution ` 
     DocumentName "runbook name" ` 
     -Targets $Targets ` 
     -TargetParameterName "parameter name" ` 
     -Parameter @{"input parameter name"="input parameter value";"input parameter 
 2 name"="input parameter 2 value"} ` 
     -MaxConcurrency "10" ` 
     -MaxError "25%"
```
パラメータ値を使用したターゲット設定

Linux & macOS

```
aws ssm start-automation-execution \ 
     --document-name runbook name \ 
     --targets Key=ParameterValues,Values=value,value 2,value 3 \ 
     --target-parameter-name parameter name \ 
     --parameters "input parameter name=input parameter value" \ 
     --max-concurrency 10 \ 
     --max-errors 25%
```
Windows

```
aws ssm start-automation-execution ^ 
     --document-name runbook name ^ 
     --targets Key=ParameterValues,Values=value,value 2,value 3 ^ 
     --target-parameter-name parameter name ^ 
     --parameters "input parameter name=input parameter value" ^
```

```
 --max-concurrency 10 ^ 
 --max-errors 25%
```

```
$Targets = New-Object Amazon.SimpleSystemsManagement.Model.Target
$Targets.Key = "ParameterValues"
$Targets.Values = "value","value 2","value 3"
Start-SSMAutomationExecution ` 
     -DocumentName "runbook name" ` 
     -Targets $Targets ` 
     -TargetParameterName "parameter name" ` 
     -Parameter @{"input parameter name"="input parameter value"} ` 
     -MaxConcurrency "10" ` 
     -MaxError "25%"
```
AWS Resource Groups を使用したターゲット設定

Linux & macOS

```
aws ssm start-automation-execution \ 
     --document-name runbook name \ 
     --targets Key=ResourceGroup,Values=Resource group nname \ 
     --target-parameter-name parameter name \ 
     --parameters "input parameter name=input parameter value" \ 
     --max-concurrency 10 \ 
     --max-errors 25%
```
### Windows

```
aws ssm start-automation-execution ^ 
     --document-name runbook name ^ 
     --targets Key=ResourceGroup,Values=Resource group name ^ 
     --target-parameter-name parameter name ^ 
     --parameters "input parameter name=input parameter value" ^ 
     --max-concurrency 10 ^ 
     --max-errors 25%
```

```
$Targets = New-Object Amazon.SimpleSystemsManagement.Model.Target
$Targets.Key = "ResourceGroup"
$Targets.Values = "Resource group name"
Start-SSMAutomationExecution `
     -DocumentName "runbook name" ` 
     -Targets $Targets ` 
     -TargetParameterName "parameter name" ` 
     -Parameter @{"input parameter name"="input parameter value"} ` 
     -MaxConcurrency "10" ` 
     -MaxError "25%"
```
現在の AWS アカウント と AWS リージョン で、Amazon EC2 インスタンスをターゲットにす る

Linux & macOS

```
aws ssm start-automation-execution \ 
     --document-name runbook name \ 
    --targets "Key=AWS::EC2::Instance,Values=*" \
     --target-parameter-name instanceId \ 
     --parameters "input parameter name=input parameter value" \ 
     --max-concurrency 10 \ 
     --max-errors 25%
```
Windows

```
aws ssm start-automation-execution ^ 
     --document-name runbook name ^ 
    --targets Key=AWS::EC2::Instance,Values=* ^
     --target-parameter-name instanceId ^ 
     --parameters "input parameter name=input parameter value" ^ 
     --max-concurrency 10 ^ 
     --max-errors 25%
```
### PowerShell

\$Targets = New-Object Amazon.SimpleSystemsManagement.Model.Target

```
$Targets.Key = "AWS::EC2::Instance"
$Targets.Values = "*"
Start-SSMAutomationExecution `
     -DocumentName "runbook name" ` 
     -Targets $Targets ` 
     -TargetParameterName "instanceId" ` 
     -Parameter @{"input parameter name"="input parameter value"} ` 
     -MaxConcurrency "10" ` 
     -MaxError "25%"
```
# コマンドによって実行 ID が返されます。この ID をクリップボードにコピーします。この ID を 使用して、オートメーションの状態を表示できます。

Linux & macOS

```
{ 
     "AutomationExecutionId": "a4a3c0e9-7efd-462a-8594-01234EXAMPLE"
}
```
Windows

```
{ 
     "AutomationExecutionId": "a4a3c0e9-7efd-462a-8594-01234EXAMPLE"
}
```
**PowerShell** 

```
a4a3c0e9-7efd-462a-8594-01234EXAMPLE
```
5. 以下のコマンドを実行して、オートメーションを表示します。各*########## ID* をユーザー 自身の情報に置き換えます。

Linux & macOS

```
aws ssm describe-automation-executions \ 
     --filter Key=ExecutionId,Values=automation execution ID
```
Windows

```
aws ssm describe-automation-executions ^ 
     --filter Key=ExecutionId,Values=automation execution ID
```
**PowerShell** 

Get-SSMAutomationExecutionList | ` Where {\$\_.AutomationExecutionId -eq "*automation execution ID*"}

# 6. オートメーションの進捗の詳細を表示するには、以下のコマンドを実行します。各*########## ID* をユーザー自身の情報に置き換えます。

Linux & macOS

aws ssm get-automation-execution \ --automation-execution-id *automation execution ID*

**Windows** 

```
aws ssm get-automation-execution ^ 
     --automation-execution-id automation execution ID
```
**PowerShell** 

```
Get-SSMAutomationExecution ` 
     -AutomationExecutionId automation execution ID
```
システムが以下のような情報を返します。

Linux & macOS

```
{ 
     "AutomationExecution": { 
         "StepExecutionsTruncated": false, 
         "AutomationExecutionStatus": "Success", 
         "MaxConcurrency": "1", 
         "Parameters": {}, 
         "MaxErrors": "1",
```

```
 "Outputs": {}, 
          "DocumentName": "AWS-StopEC2Instance", 
         "AutomationExecutionId": "a4a3c0e9-7efd-462a-8594-01234EXAMPLE", 
         "ResolvedTargets": { 
              "ParameterValues": [ 
                  "i-02573cafcfEXAMPLE" 
              ], 
              "Truncated": false 
         }, 
         "ExecutionEndTime": 1564681619.915, 
         "Targets": [ 
              { 
                  "Values": [ 
                      "DEV" 
                  ], 
                  "Key": "tag:ENV" 
 } 
         ], 
         "DocumentVersion": "1", 
         "ExecutionStartTime": 1564681576.09, 
         "ExecutedBy": "arn:aws:sts::123456789012:assumed-role/Administrator/
Admin", 
         "StepExecutions": [ 
\{\hspace{.1cm} \} "Inputs": { 
                       "InstanceId": "i-02573cafcfEXAMPLE" 
                  }, 
                  "Outputs": {}, 
                  "StepName": "i-02573cafcfEXAMPLE", 
                  "ExecutionEndTime": 1564681619.093, 
                  "StepExecutionId": "86c7b811-3896-4b78-b897-01234EXAMPLE", 
                  "ExecutionStartTime": 1564681576.836, 
                  "Action": "aws:executeAutomation", 
                  "StepStatus": "Success" 
 } 
         ], 
         "TargetParameterName": "InstanceId", 
         "Mode": "Auto" 
     }
}
```
#### Windows

```
{ 
     "AutomationExecution": { 
         "StepExecutionsTruncated": false, 
         "AutomationExecutionStatus": "Success", 
         "MaxConcurrency": "1", 
         "Parameters": {}, 
         "MaxErrors": "1", 
         "Outputs": {}, 
         "DocumentName": "AWS-StopEC2Instance", 
         "AutomationExecutionId": "a4a3c0e9-7efd-462a-8594-01234EXAMPLE", 
         "ResolvedTargets": { 
              "ParameterValues": [ 
                  "i-02573cafcfEXAMPLE" 
              ], 
              "Truncated": false 
         }, 
         "ExecutionEndTime": 1564681619.915, 
         "Targets": [ 
\{\hspace{.1cm} \} "Values": [ 
                       "DEV" 
                  ], 
                  "Key": "tag:ENV" 
 } 
         ], 
         "DocumentVersion": "1", 
         "ExecutionStartTime": 1564681576.09, 
         "ExecutedBy": "arn:aws:sts::123456789012:assumed-role/Administrator/
Admin", 
         "StepExecutions": [ 
\{\hspace{.1cm} \} "Inputs": { 
                       "InstanceId": "i-02573cafcfEXAMPLE" 
                  }, 
                  "Outputs": {}, 
                  "StepName": "i-02573cafcfEXAMPLE", 
                  "ExecutionEndTime": 1564681619.093, 
                  "StepExecutionId": "86c7b811-3896-4b78-b897-01234EXAMPLE", 
                  "ExecutionStartTime": 1564681576.836, 
                  "Action": "aws:executeAutomation", 
                  "StepStatus": "Success"
```

```
 } 
        ], 
        "TargetParameterName": "InstanceId", 
        "Mode": "Auto" 
    }
```
PowerShell

}

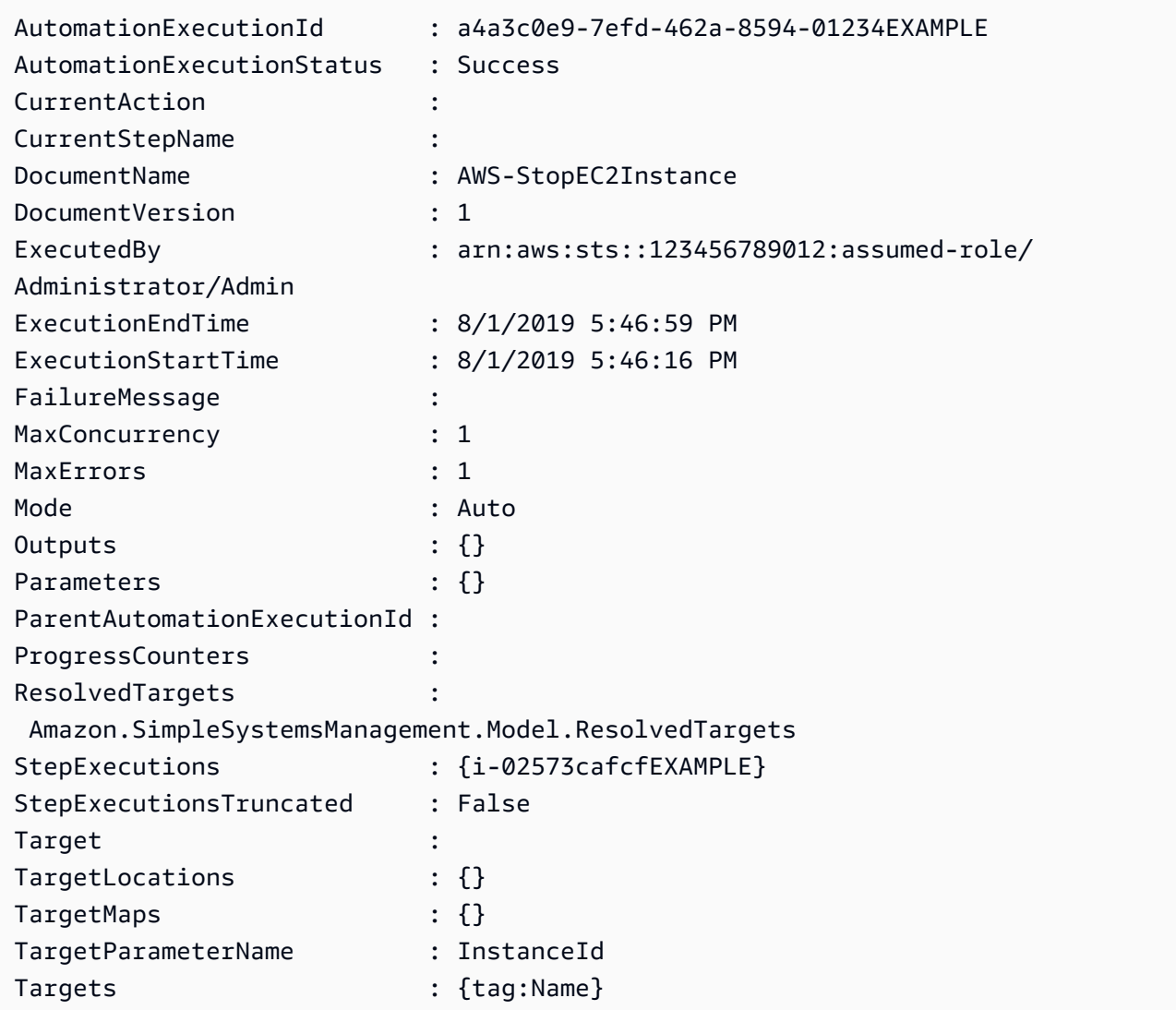

**a** Note

コンソールで、オートメーションのステータスをモニタリングすることもできます。 [Automation executions (オートメーション実行)] リストで、先ほど開始した実行を選 択し、[Execution steps (実行ステップ)] タブを選択します。このタブには、オートメー ションアクションのステータスが表示されます。

オートメーションのターゲットのマッピング

Targets パラメータを使用すると、オートメーションの対象リソースを素早く定義できます。例え ば、マネージドインスタンスを再起動するオートメーションを実行する場合は、コンソールで多数の インスタンス ID を手動で選択したりコマンドで入力したりする代わりに、Targets パラメータを 使用して Amazon Elastic Compute Cloud (Amazon EC2) タグを指定しインスタンスをターゲティン グできます。

ターゲットを使用するオートメーションを実行すると、AWS Systems Manager はターゲットごとに 子 Automation を作成します。例えば、タグを指定して Amazon Elastic Block Store (Amazon EBS) ボリュームをターゲットに設定し、それらのタグが 100 の Amazon EBS ボリュームに解決された場 合、Systems Manager は 100 の子オートメーションを作成します。親 Automation は、すべての子 Automation が最終状態に達すると完了します。

**a** Note

実行時に指定する input parameters (コンソールの [Input parameters (入力パラメー タ)] セクション、またはコマンドラインの parameters オプションを使用) は、すべての子 Automation によって自動的に処理されます。

タグ、リソースグループ、およびパラメータ値を使用して、オートメーションのリソースをターゲッ トにすることができます。さらに、TargetMaps オプションを使用すると、コマンドラインまたは ファイルから複数のパラメータ値を指定できます。次のセクションでは、これらの各ターゲティング オプションについて詳しく説明します。

タグをターゲットにする

オートメーションのターゲットとして、1 つのタグを指定できます。Amazon Elastic Compute Cloud (Amazon EC2) および Amazon Relational Database Service (Amazon RDS) インスタンス、Amazon Elastic Block Store (Amazon EBS) ボリュームとスナップショット、Resource Groups、Amazon Simple Storage Service (Amazon S3) バケットなどの多くの AWS リソースはタグをサポートしてい ます。タグをターゲットにすることにより、AWS リソースに対するオートメーションをすばやく実 行できます。タグは、Operating\_System:Linux や Department:Finance などのキーと値のペアです。

特定の名前をリソースに割り当てる場合は、「名前」という単語をキーとして使用し、リソースの名 前を値として使用することもできます。

オートメーションのターゲットとしてタグを指定する場合は、ターゲットパラメータも指定します。 ターゲットパラメータは、TargetParameterName オプションを使用します。ターゲットパラメー タを選択することで、オートメーションが実行されるリソースのタイプを定義します。タグで指定す るターゲットパラメータは、ランブックで定義された有効なパラメータでなければなりません。たと えば、タグを使用して多数の EC2 インスタンスをターゲットにする場合は、InstanceId ターゲッ トパラメータを選択します。このパラメータを選択すると、インスタンスがオートメーションのリ ソースタイプとして定義されます。カスタムランブックを作成するときは、[ターゲットタイプ]を / AWS::EC2::Instance に指定して、インスタンスのみが使用されるようにする必要があります。 そうしなければ、同じタグを持つすべてのリソースがターゲットになります。タグ付きのインスタン スをターゲットにする際に、終了したインスタンスが含まれる場合があります。

次のスクリーンショットでは、AWS-DetachEBSVolume ランブックを使用しています。論理ター ゲットパラメータは VolumeId です。

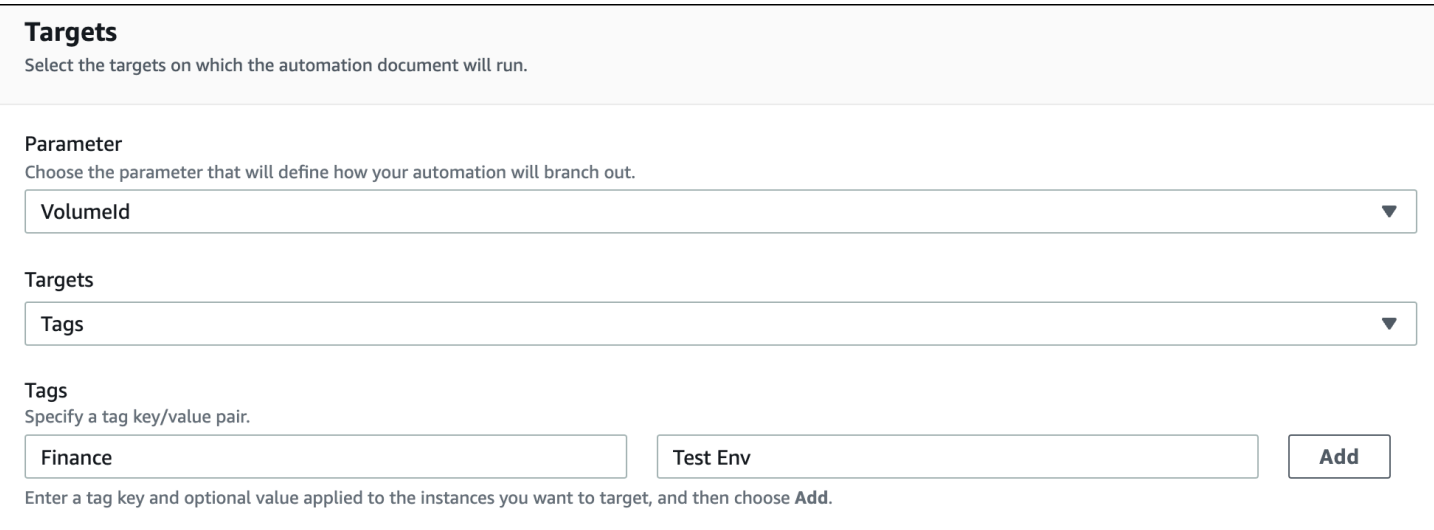

AWS-DetachEBSVolume ランブックには、/AWS::EC2::Volume に設定された [Target type (ターゲットの種類)] という特別なプロパティも含まれています。これは、タグキーペア Finance:TestEnv が異なるタイプのリソース (EC2 インスタンス、Amazon EBS ボリュー ム、Amazon EBS スナップショットなど) を返す場合、Amazon EBS ボリュームのみが使用される ことを意味します。

#### **A** Important

ターゲットのパラメータ名では大文字と小文字が区別されます。AWS Command Line Interface (AWS CLI) または AWS Tools for Windows PowerShell を使用して

オートメーションを実行する場合は、ランブックで定義されているとおり、ター ゲットパラメータ名を正確に入力する必要があります。指定しないと、システム は InvalidAutomationExecutionParametersException エラーを返しま す。[DescribeDocument](https://docs.aws.amazon.com/systems-manager/latest/APIReference/API_DescribeDocument.html) API オペレーションを使用すると、特定のランブックで使用可能な ターゲットパラメータに関する情報を表示できます。次に、AWS-DeleteSnapshot ドキュ メントに関する情報を提供する AWS CLI コマンドの例を示します。

aws ssm describe-document \ --name AWS-DeleteSnapshot

さらに、タグを使用してリソースをターゲットにする AWS CLI コマンドの例を示します。

例 1: Amazon EC2 インスタンスを再起動するために、キーと値のペアを使用してタグをターゲット にする

この例では、Department のキーと HumanResources の値でタグ付けされたすべての Amazon EC2 インスタンスを再起動します。ターゲットパラメータは、ランブックの InstanceId パラメータを使 用します。この例では、Automation サービスロール (引き受けロール) を使用して、自動化を実行す るための追加のパラメータを使用しています。

```
aws ssm start-automation-execution \ 
     --document-name AWS-RestartEC2Instance \ 
     --targets Key=tag:Department,Values=HumanResources \ 
     --target-parameter-name InstanceId \ 
     --parameters "AutomationAssumeRole=arn:aws:iam::111122223333:role/
AutomationServiceRole"
```
例 2: Amazon EBS スナップショットを削除するために、キーと値のペアを使用してタグをターゲッ トにする

以下の例では、AWS-DeleteSnapshot ランブックを使用して、Name キー と、January2018Backups 値のすべてのスナップショットを削除します。ターゲットのパラメータ は、VolumeId パラメータを使用します。

```
aws ssm start-automation-execution \ 
     --document-name AWS-DeleteSnapshot \ 
     --targets Key=tag:Name,Values=January2018Backups \ 
     --target-parameter-name VolumeId
```
AWS Resource Groups をターゲットにする

オートメーションのターゲットとして、1 つの AWS リソースグループを指定できます。Systems Manager は、ターゲットリソースグループ内のすべてのオブジェクトに対して子オートメーション を作成します。

たとえば、リソースグループの 1 つに PatchedAMI という名前が付けられているとします。この Resource Group には、定期的にパッチ適用される 25 個の Windows Amazon Machine Images (AMIs) のリストが含まれています。AWS-CreateManagedWindowsInstance ランブックを使用 し、この Resource Group をターゲットとするオートメーションを実行すると、Systems Manager は 25 個の AMIs ごとに子オートメーションを作成します。つまり、PatchedAMIs Resource Group をターゲットとすることで、オートメーションはパッチを適用した AMIs のリストから 25 個のイン スタンスを作成します。親オートメーションは、すべての子オートメーションが処理を完了するか、 最終状態に達すると完了します。

次の AWS CLI コマンドは、PatchAMI リソースグループの例に適用されます。このコマンドは、- target-parameter-name オプションの AmiId パラメータを受け取ります。このコマンドには、 各 AMI から作成するインスタンスのタイプを定義する追加のパラメータは含まれていません。AWS-CreateManagedWindowsInstance ランブックはデフォルトで t2.medium インスタンスタイプに なっているため、このコマンドは Windows Server に 25 個の t2.medium Amazon EC2 インスタンス を作成します。

aws ssm start-automation-execution \

--document-name AWS-CreateManagedWindowsInstance \

--targets Key=ResourceGroup, Values=PatchedAMIs \

--target-parameter-name AmiId

次のコンソールの例では、t2-micro-instances というリソースグループを使用しています。

#### **Targets**

Select the targets on which the automation document will run.

#### Parameter

Choose the parameter that will define how your automation will branch out.

Amild

#### Targets

Resource Group

#### Resource group

Q t2-micro-instances

 $\overline{\mathbf{v}}$ 

 $\blacktriangledown$ 

X

パラメータ値のターゲット設定

パラメータ値をターゲットにすることもできます。ParameterValues をキーとして入力し、 オートメーションを実行する特定のリソース値を入力します。複数の値を指定すると、Systems Manager は指定された各値に対して子オートメーションを実行します。

たとえば、ランブックに instanceID パラメーターが含まれているとします。オートメーションを実 行するときに [InstanceID] パラメータの値を指定すると、Systems Manager は指定された各インス タンス ID 値に対して子オートメーションを実行します。オートメーションが指定された各インスタ ンスの実行を終了するか、オートメーションが失敗した場合、親オートメーションは完了します。最 大 50 個のパラメータ値を対象にすることができます。

次の例では、AWS-CreateImage ランブックを使用します 指定されたターゲットパラメータ名は InstanceId です。キーは ParameterValues を使用します。値は 2 つの Amazon EC2 インスタンス ID です。このコマンドは、インスタンスごとにオートメーションを作成し、各インスタンスから AMI を生成します。

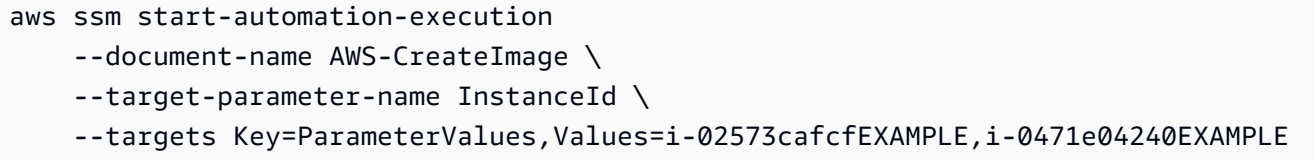

**a** Note

AutomationAssumeRole は有効なパラメータではありません。パラメータ値をターゲット にするオートメーションを実行するときは、この項目を選択しないでください。

パラメータ値マップをターゲットにする

TargetMaps オプションは、ParameterValues をターゲットにする機能を拡張します。コマンド ラインで TargetMaps を使用すると、パラメータ値の配列を入力できます。コマンドラインでは、 最大 50 のパラメータ値を指定できます。50 を超えるパラメータ値を指定するコマンドを実行する 場合は、値を JSON ファイルに入力できます。その後、コマンドラインからファイルを呼び出すこ とができます。

**a** Note

コンソールでは、TargetMaps オプションはサポートされていません。

コマンドで TargetMaps オプションを使用して複数のパラメータ値を指定するには、次の形式を使 用します。各*##############*をユーザー自身の情報に置き換えます。

```
aws ssm start-automation-execution \ 
     --document-name runbook name \ 
     --target-maps "parameter=value, parameter 2=value, parameter 3=value" "parameter 
  4=value, parameter 5=value, parameter 6=value"
```
TargetMaps オプションに 50 以上のパラメータ値を入力する場合は、次の JSON 形式を使用して ファイル内の値を指定します。JSON ファイルを使用すると、複数のパラメータ値を提供する際の読 みやすさも向上します。

 $\Gamma$  {"parameter": "value", "parameter 2": "value", "parameter 3": "value"}, {"parameter 4": "value", "parameter 5": "value", "parameter 6": "value"} ]

.json ファイル拡張子でこのファイルを保存します。次のコマンドを使用してファイルを呼び出すこ とができます。各*##############*をユーザー自身の情報に置き換えます。

```
aws ssm start-automation-execution \ 
     --document-name runbook name \ 
     –-parameters input parameters \ 
     --target-maps path to file/file name.json
```
またはバケットからデータを読み取るアクセス権限を持っている限り、Amazon Simple Storage Service (Amazon S3) バケットからファイルをダウンロードすることもできます。次のコマンド形式 を使用します。各*##############*をユーザー自身の情報に置き換えます。

```
aws ssm start-automation-execution \ 
     --document-name runbook name \ 
     --target-maps http://DOC-EXAMPLE-BUCKET.s3.amazonaws.com/file_name.json
```
以下は、TargetMaps オプションを理解するのに役立つシナリオの例です。このシナリオでは、 ユーザーは異なる AMIs から異なるタイプの Amazon EC2 インスタンスを作成する必要がありま す。このタスクを実行するには、AMI\_Testing という名前のランブックを作成します。このランブッ クでは、instanceType と imageId の 2 つの入力パラメータを定義しています。

```
{ 
   "description": "AMI Testing", 
   "schemaVersion": "0.3", 
   "assumeRole": "{{assumeRole}}", 
   "parameters": { 
     "assumeRole": { 
        "type": "String", 
        "description": "Role under which to run the automation", 
       "default": "" 
     }, 
     "instanceType": { 
        "type": "String", 
        "description": "Type of EC2 Instance to launch for this test" 
     }, 
     "imageId": { 
        "type": "String", 
       "description": "Source AMI id from which to run instance" 
     } 
   }, 
   "mainSteps": [ 
     { 
        "name": "runInstances", 
        "action": "aws:runInstances", 
        "maxAttempts": 1, 
        "onFailure": "Abort", 
        "inputs": { 
          "ImageId": "{{imageId}}", 
          "InstanceType": "{{instanceType}}", 
          "MinInstanceCount": 1, 
          "MaxInstanceCount": 1 
       } 
     } 
   ], 
   "outputs": [ 
     "runInstances.InstanceIds" 
  \mathbf{I}}
```
次に、ユーザーは AMI\_instance\_types.json という名前のファイルで次のターゲットパラメー タ値を指定します。

```
\Gamma { 
      "instanceType" : ["t2.micro"], 
      "imageId" : ["ami-b70554c8"] 
   }, 
   { 
      "instanceType" : ["t2.small"], 
      "imageId" : ["ami-b70554c8"] 
   }, 
   { 
      "instanceType" : ["t2.medium"], 
      "imageId" : ["ami-cfe4b2b0"] 
   }, 
  \sqrt{ } "instanceType" : ["t2.medium"], 
      "imageId" : ["ami-cfe4b2b0"] 
   }, 
  \mathcal{L} "instanceType" : ["t2.medium"], 
      "imageId" : ["ami-cfe4b2b0"] 
   }
]
```
ユーザーはオートメーションを実行し、次のコマンドを実行して AMI\_instance\_types.json で 定義された 5 つの EC2 インスタンスを作成できます。

```
aws ssm start-automation-execution \ 
     --document-name AMI_Testing \ 
     --target-parameter-name imageId \ 
     --target-maps file:///home/TestUser/workspace/runinstances/AMI_instance_types.json
```
すべての Amazon EC2 インスタンスをターゲットにする

[ターゲット] リストで [すべてのインスタンス] をクリックすることにより、現在の AWS アカウント と AWS リージョン のすべての Amazon EC2 インスタンスで自動化を実行できます。例えば、AWS アカウント と現在の AWS リージョン にあるすべての Amazon EC2 インスタンスを再起動する場合 は、**AWS-RestartEC2Instance** ランブックを選択した上で、[ターゲット] のリストから [すべての インスタンス] を選択します。

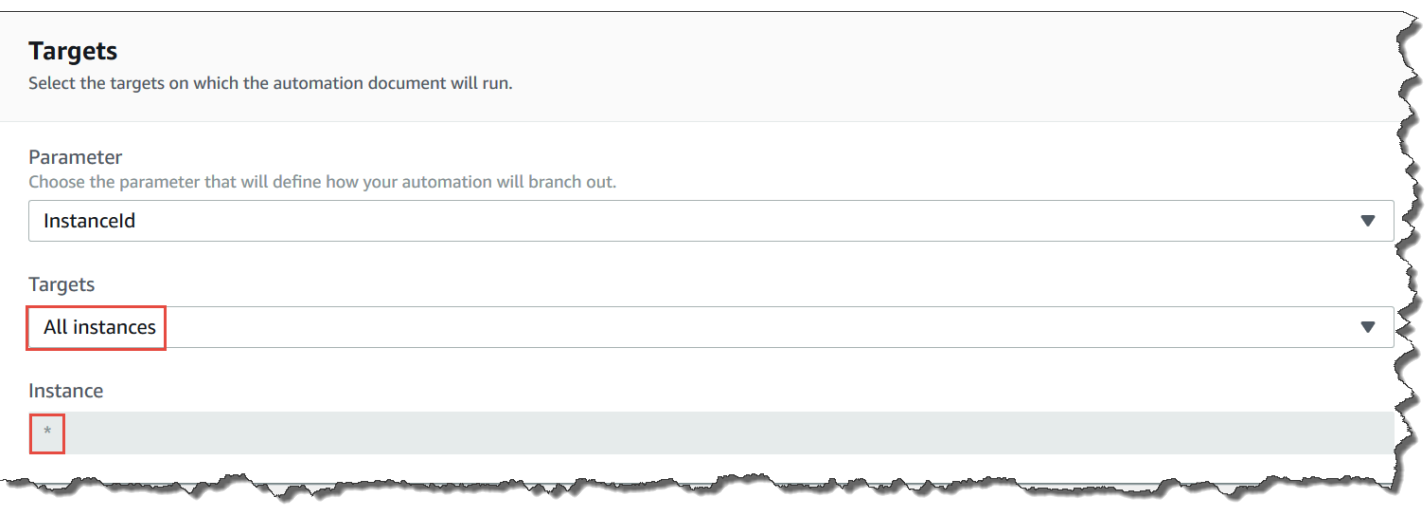

[すべてのインスタンス] を選択すると、[インスタンス] フィールドにアスタリスク (\*) が入力され、 フィールドを変更できなくなります (フィールドはグレー表示されます)。また、Systems Manager では、[入力パラメータ] フィールドの [InstanceId] フィールドを変更できなくなります。すべてのイ ンスタンスをターゲットにするよう選択する場合、これらのフィールドが変更できなくなることは想 定される動作となります。

オートメーションを大規模に制御する

同時実行値とエラーのしきい値を指定することで、AWS リソースのフリート全体でオートメーショ ンのデプロイを制御できます。同時実行数とエラーのしきい値は、まとめてレート制御と呼ばれま す。

同時実行

Concurrency (同時実行) を使用すると、オートメーションを同時に実行できるリソースの数を指定で きます。同時実行数は、オートメーションを処理する際のリソースへの影響やダウンタイムを制限す るのに役立ちます。リソースの絶対数 (20 など) またはターゲットセットのパーセント数 (10% など) を指定できます。

キューシステムにより、オートメーションは 1 つのリソースに送信され、この最初の呼び出しが完 了するのを待ってから、さらに 2 つのリソースにオートメーションが送信されます。同時実行値の 値に達するまで、システムはオートメーションをより多くのリソースに指数関数的に送信します。

エラーしきい値

エラーしきい値を使用すると、AWS Systems Manager が他のリソースへオートメーションの送信を 停止するまでの、オートメーションの失敗の許容量を決定できます。エラーの絶対数 (10 など) また はターゲットセットのパーセント数 (10% など) を指定できます。

たとえば、エラーの絶対数として 3 を指定すると、4 番目のエラーを受信した際に、システムはオー トメーションの実行を停止します。値として 0 を指定した場合、最初のエラー結果が返されると、 システムから他のターゲットでオートメーションが実行されなくなります。

たとえば、50 のインスタンスにオートメーションを送信し、エラーしきい値を 10% に設定した場 合、5 番目のエラーが受信されると、システムから他のインスタンスにコマンドが送信されなくなり ます。エラーのしきい値に達したときに既にオートメーションを実行中の呼び出しについては、完了 を許可されますが、これらのオートメーションも失敗する可能性があります。エラーのしきい値に 指定された数より多くのエラーが発生しないようにする必要がある場合は、[Concurrency (同時実行 数)] 値を 1 に設定して、オートメーションを 1 つずつ進めるようにします。

### 複数の AWS リージョン とアカウントでのオートメーションの実行

中央アカウントから、複数の AWS リージョン および AWS アカウント または AWS Organizations 組織単位 (OU) で AWS Systems Manager オートメーションを実行することができます。オートメー ションは の一機能ですAWS Systems Manager 複数のリージョンやアカウント、または OU でオー トメーションを実行すると、AWS リソースの管理に必要な時間が短縮され、コンピューティング環 境のセキュリティが強化されます。

例えば、オートメーションランブックを使用して次を実行できます。

- パッチ適用とセキュリティ更新を一元的に実装します。
- VPC 設定や Amazon S3 バケットポリシーでコンプライアンスの問題を修正します。
- Amazon Elastic Compute Cloud (Amazon EC2) EC2 インスタンスなどのリソースを、大規模に管 理します。

次の図は、中央アカウントから、複数のリージョンおよびアカウントで AWS-RestartEC2Instances ランブックを実行しているユーザーの例を示しています。オートメーショ ンは、対象のリージョンおよびアカウントで指定されたタグを使用してインスタンスを検索します。

**a** Note

複数のリージョンとアカウントでオートメーションを実行する場合は、タグまたは AWS リ ソースグループの名前を使用してリソースをターゲットにします。リソースグループは、各 ターゲットアカウントとリージョンで同じである必要があります。リソースグループ名は、 各ターゲットアカウントとリージョンに存在する必要があります。オートメーションは、指 定されたタグを持たないリソース、または指定されたリソースグループに含まれていないリ ソースでは実行に失敗します。

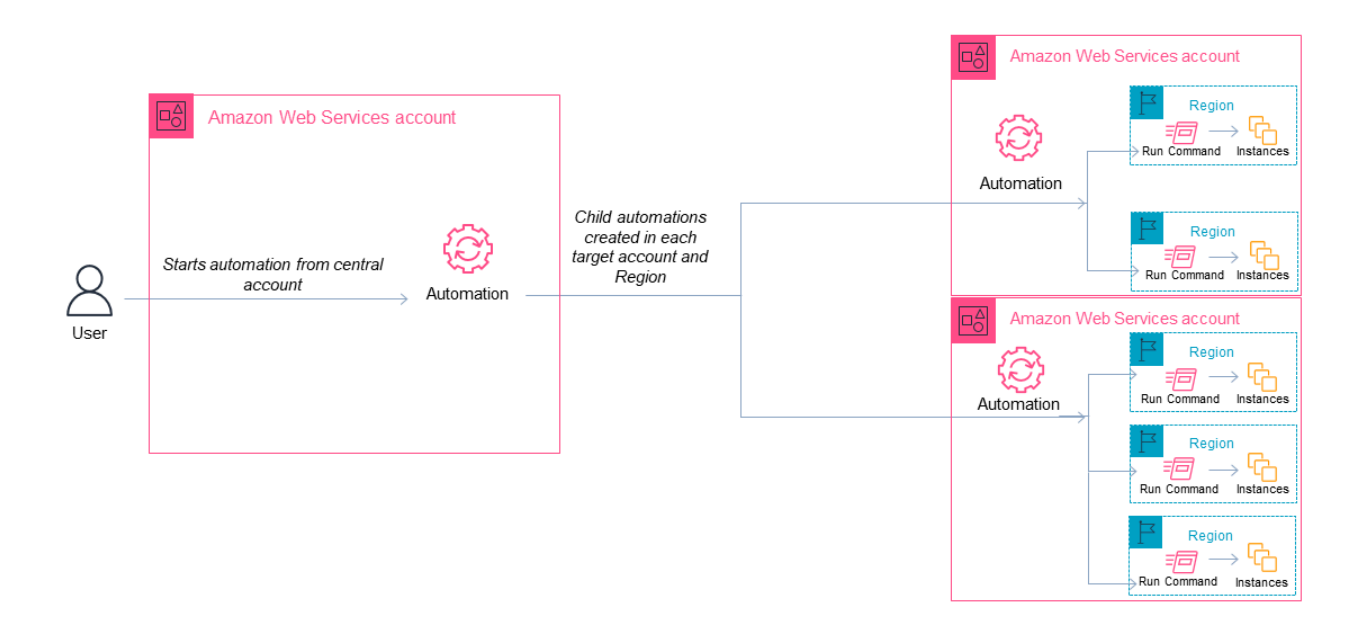

オートメーション用の中央アカウントを選択する

OU 全体でオートメーションを実行する場合、中央アカウントには OU 内のすべてのアカウント を一覧表示する権限が必要です。これは、委任された管理者アカウントまたは組織の管理アカウ ントからのみ可能です。AWS Organizations ベストプラクティスに従い、委任された管理者アカ ウントを使用することをお勧めします。AWS Organizations ベストプラクティスの詳細について は、「AWS Organizations ユーザーガイド」の「[管理アカウントのベストプラクティス」](https://docs.aws.amazon.com/organizations/latest/userguide/orgs_best-practices_mgmt-acct.html)を参照し てください。Systems Manager 用に委任された管理者アカウントを作成するには、次の例のよう に、register-delegated-administrator コマンドと AWS CLI を使用できます。

aws organizations register-delegated-administrator \ --account-id *delegated admin account ID* \ --service-principal ssm.amazonaws.com

AWS Organizations で管理されていない複数のアカウントでオートメーションを実行したい場合は、 オートメーション管理専用のアカウントを作成することをお勧めします。すべてのクロスアカウント オートメーションを専用アカウントから実行すると、IAM 権限管理やトラブルシューティング作業 が簡単になり、運用と管理が分離されます。この方法は、AWS Organizations を使用し、OU ではな く個々のアカウントのみを対象とする場合にも推奨されます。

オートメーション実行の仕組み

複数のリージョンとアカウント、または OU でオートメーションを実行すると、次のように動作し ます。

- 1. オートメーションを実行するすべてのリソース (すべてのリージョンとアカウントまたは OU 内) が同一のタグを使用していることを確認します。そうでない場合は、AWS リソースグループに追 加して、そのグループをターゲットにすることができます。詳細については、「AWS Resource Groups とタグユーザーガイド」の[「What are resource groups?](https://docs.aws.amazon.com/ARG/latest/userguide/)」(Resource Groups とは?) を参 照してください。
- 2. オートメーション中央アカウントとして設定するアカウントにサインインします。
- 3. このトピックの [マルチリージョンおよびマルチアカウントのオートメーションのための管理アカ](#page-736-0) [ウントアクセス許可の設定](#page-736-0) 手順を使用して、次の IAM ロールを作成します。
	- **AWS-SystemsManager-AutomationAdministrationRole** このロールは、複数のアカウ ントと OU でオートメーションを実行するアクセス許可をユーザーに付与します。
	- **AWS-SystemsManager-AutomationExecutionRole** このロールは、ターゲットアカウン トでオートメーションを実行するアクセス許可をユーザーに付与します。
- 4. オートメーションを実行するランブック、リージョン、およびアカウント、または OU を選択し ます。

#### **a** Note

オートメーションは、OU を通じて再帰的には実行されません。ターゲット OU に目的の アカウントが含まれていることを確認します。カスタムランブックを選択した場合は、ラ ンブックをすべてのターゲットアカウントと共有する必要があります。ランブック共有の 詳細については、[「SSM ドキュメントの共有」](#page-2288-0)を参照してください。共有ランブックの 使用については、[「共有 SSM ドキュメントを使用する](#page-2298-0)」を参照してください。

5. オートメーションを実行します。

複数のリージョン、アカウント、または OU でオートメーションを実行する場合、プラ イマリアカウントから実行するオートメーションによって、各ターゲットアカウントの子 オートメーションが開始されます。プライマリアカウントのオートメーションには、ター ゲットアカウントそれぞれに aws:executeAutomation ステップがあります。2019 年 3 月 20 日以降に開始された新しいリージョンからオートメーションを開始し、デフォル

**a** Note

トで有効になっているリージョンをターゲットにすると、オートメーションは失敗しま す。デフォルトで有効になっているリージョンからオートメーションを開始し、有効にし たリージョンをターゲットにすると、オートメーションは正常に実行されます。

6. AWS Systems Manager コンソール、または AWS CLI から [GetAutomationExecution](https://docs.aws.amazon.com/systems-manager/latest/APIReference/API_GetAutomationExecution.html)[、DescribeAutomationStepExecutions](https://docs.aws.amazon.com/systems-manager/latest/APIReference/API_DescribeAutomationStepExecutions.html)、および [DescribeAutomationExecutions](https://docs.aws.amazon.com/systems-manager/latest/APIReference/API_DescribeAutomationExecutions.html) API オペレーションを使用して、オートメーションの進行状況を モニタリングします。プライマリアカウントのオートメーションのステップの出力は、子オート メーションの AutomationExecutionId になります。ターゲットアカウントで作成された子 オートメーションの出力を表示するには、リクエストで適切なアカウント、リージョン、および AutomationExecutionId を指定してください。

<span id="page-736-0"></span>マルチリージョンおよびマルチアカウントのオートメーションのための管理アカウントアクセス許可 の設定

を使用して、Systems Manager Automation のマルチリージョンおよびマルチアカウントのオート メーションに必要な IAM ロールを作成するには、次の手順に従いますAWS CloudFormation ここで は、**AWS-SystemsManager-AutomationAdministrationRole** ロールの作成方法について説 明します。オートメーション中央アカウントでこのロールを作成するだけで済みます。この手順で は、**AWS-SystemsManager-AutomationExecutionRole** ロールの作成方法についても説明しま す。マルチリージョンおよびマルチアカウントのオートメーションを実行するために、ターゲット とするすべてのアカウントでこのロールを作成する必要があります。AWS CloudFormation StackSet を使用して、マルチリージョンおよびマルチアカウントのオートメーションを実行するターゲットと するアカウントに **AWS-SystemsManager-AutomationExecutionRole** ロールを作成することを お勧めします。

AWS CloudFormation を使用してマルチリージョンおよびマルチアカウントのオートメーションに必 要な IAM 管理ロールを作成するには

- 1. [AWS-SystemsManager-AutomationAdministrationRole.zip](https://docs.aws.amazon.com/systems-manager/latest/userguide/samples/AWS-SystemsManager-AutomationAdministrationRole.zip) をダウンロードし て、解凍します。または、アカウントが AWS Organizations [AWS-SystemsManager-](https://docs.aws.amazon.com/systems-manager/latest/userguide/samples/AWS-SystemsManager-AutomationAdministrationRole%20(org).zip)[AutomationAdministrationRole \(org\).zip](https://docs.aws.amazon.com/systems-manager/latest/userguide/samples/AWS-SystemsManager-AutomationAdministrationRole%20(org).zip) によって管理されている場合は。この ファイルには、AWS-SystemsManager-AutomationAdministrationRole.yaml AWS CloudFormation テンプレートファイルが含まれています。
- 2. [https://console.aws.amazon.com/cloudformation](https://console.aws.amazon.com/cloudformation/) で AWS CloudFormation コンソール を開きま す。
- 3. [Create stack] を選択します。
- 4. [Specify template] (テンプレートの指定) セクションで、[Upload a template] (テンプレートの アップロード)] を選択します。
- 5. [Choose file] (ファイルを選択) を選択して、AWS-SystemsManager-AutomationAdministrationRole.yaml AWS CloudFormation テンプレートファイルを選 択します。
- 6. [Next] を選択します。
- 7. [Specify stack details (スタックの詳細の指定)] ページの [Stack Name (スタック名)] フィールド に名前を入力します。
- 8. [Next] を選択します。
- 9. [Configure stack options] (スタックオプションの設定) ページで、使用するオプションの値を入 力します。[Next] を選択します。
- 10. [Review] (確認) ページで下方にスクロールして、[I acknowledge that AWS CloudFormation might create IAM resources with custom names] オプションを選択します。
- 11. [スタックの作成] を選択します。

AWS CloudFormation は、[CREATE\_IN\_PROGRESS] の状態を約 3 分間表示します。状態が [CREATE\_COMPLETE] に変わります。

マルチリージョンおよびマルチアカウントのオートメーションを実行するために、ターゲットとする すべてのアカウントで以下の手順を繰り返す必要があります。

AWS CloudFormation を使用してマルチリージョンおよびマルチアカウントのオートメーションに必 要な IAM オートメーションロールを作成するには

- 1. [AWS-SystemsManager-AutomationExecutionRole.zip](https://docs.aws.amazon.com/systems-manager/latest/userguide/samples/AWS-SystemsManager-AutomationExecutionRole.zip)をダウンロードします。また は、アカウントが AWS Organizations [AWS-SystemsManager-AutomationExecutionRole](https://docs.aws.amazon.com/systems-manager/latest/userguide/samples/AWS-SystemsManager-AutomationExecutionRole%20(org).zip)  [\(org\).zip](https://docs.aws.amazon.com/systems-manager/latest/userguide/samples/AWS-SystemsManager-AutomationExecutionRole%20(org).zip) によって管理されている場合は。このファイルには、AWS-SystemsManager-AutomationExecutionRole.yaml AWS CloudFormation テンプレートファイルが含まれて います。
- 2. [https://console.aws.amazon.com/cloudformation](https://console.aws.amazon.com/cloudformation/) で AWS CloudFormation コンソール を開きま す。
- 3. [Create stack] を選択します。
- 4. [Specify template] (テンプレートの指定) セクションで、[Upload a template] (テンプレートの アップロード)] を選択します。
- 5. [Choose file] (ファイルを選択) を選択して、AWS-SystemsManager-AutomationExecutionRole.yaml AWS CloudFormation テンプレートファイルを選択しま す。
- 6. [Next] を選択します。
- 7. [Specify stack details (スタックの詳細の指定)] ページの [Stack Name (スタック名)] フィールド に名前を入力します。
- 8. [Parameters] (パラメータ) セクションの [AdminAccountId] フィールドに、オートメーション中 央アカウントの ID を入力します。
- 9. AWS Organizations 環境でこのロールを設定する場合、[OrganizationID] というセクションには 別のフィールドがあります。AWS 組織の ID を入力します。
- 10. [Next] を選択します。
- 11. [Configure stack options] (スタックオプションの設定) ページで、使用するオプションの値を入 力します。[Next] を選択します。
- 12. [Review] (確認) ページで下方にスクロールして、[I acknowledge that AWS CloudFormation might create IAM resources with custom names] オプションを選択します。
- 13. [スタックの作成] を選択します。

AWS CloudFormation は、[CREATE\_IN\_PROGRESS] の状態を約 3 分間表示します。状態が [CREATE\_COMPLETE] に変わります。

複数のリージョンとアカウントでのオートメーションを実行する (コンソール)

次の手順では、Systems Manager コンソールを使用して、オートメーション管理アカウントから複 数のリージョンおよびアカウントでオートメーションを実行する方法を説明します。

#### 開始する前に

次の手順を完了する前に、次の情報を書き留めます。

- マルチリージョンまたはマルチアカウントのオートメーションの実行に使用するユーザーま たはロールには、AWS-SystemsManager-AutomationAdministrationRole ロールの iam:PassRole アクセス許可が必要です。
- AWS アカウントオートメーションを実行する ID または OU。
- オートメーションを実行する [Systems Manager でサポートされているリージョン](https://docs.aws.amazon.com/general/latest/gr/ssm.html#ssm_region)。
- オートメーションを実行するタグキーとタグ値、またはリソースグループの名前。

複数のリージョンとアカウントでオートメーションを実行する

- 1. AWS Systems Manager コンソール ([https://console.aws.amazon.com/systems-manager/\)](https://console.aws.amazon.com/systems-manager/) を開 きます。
- 2. ナビゲーションペインで、[オートメーション]、[オートメーションの実行] の順に選択します。
- 3. [Automation document (自動化ドキュメント)] リストで、ランブックを選択します。[Document categories (ドキュメントカテゴリ)] ペインで 1 つ以上のオプションを選択して、目的に応じ て SSM ドキュメントをフィルタリングします。自分が所有するランブックを表示するには、 [Owned by me (自分が所有)] タブを選択します。自分のアカウントと共有されているランブック を表示するには、[Shared with me (共有ファイル)] タブを選択します。すべてのランブックを表 示するには、[すべてのドキュメント] タブを選択します。

### **a** Note

ランブックの名前を選択すると、ランブックに関する情報を表示できます。

- 4. [Document details (ドキュメントの詳細)] セクションで、[Document version (ドキュメントの バージョン)] が実行するバージョンに設定されていることを確認します。システムには、次の バージョンのオプションが含まれています。
	- [ランタイムのデフォルトバージョン]: 自動化ランブックが定期的に更新され、新しいデフォ ルトバージョンが割り当てられている場合は、このオプションを選択します。
	- [ランタイムの最新バージョン]: 自動化ランブックが定期的に更新され、直前に更新された バージョンを実行する場合は、このオプションを選択します。
	- [1 (デフォルト)]: ドキュメントの最初のバージョンを実行するには、このオプションを選択し ます。これはデフォルト設定です。
- 5. [Next] を選択します。
- 6. [Execute automation document (自動化ドキュメントの実行)] ページで、[Multi-account and Region (複数のアカウントとリージョン)] を選択します。
- 7. [Target accounts and Regions] (ターゲットのアカウントとリージョン) セクションで、 [Accounts and organizational (OU)] (アカウントおよび組織 (OU)) フィールドを使用して、オー トメーションを実行する別の AWS アカウント または AWS 組織単位 (OU) を指定します。カン マで複数のアカウントまたは OU を区切ります。
- 8. AWS リージョン リストを使用して、1 つ以上のリージョンを選択してオートメーションを実行 します。
- 9. [Multi-Region and account rate control (複数のリージョンとアカウントのレート制御)] オプショ ンを使用して、オートメーションを、限定された数のリージョンで実行されている限られた数 のアカウントに制限します。これらのオプションは、オートメーションの実行が可能な AWS リ ソースの数を制限するわけではありません。
	- a. [Location (account-Region pair) concurrency (場所 (アカウントとリージョンのペア) の同時 実行)] セクションで、複数のアカウントとリージョンで同時に実行できるオートメーショ ンの数を制限するオプションを選択します。例えば、4 つの AWS リージョン にある、5 つの AWS アカウント でオートメーションを実行すると、Systems Manager は合計 20 の アカウントとリージョンのペアでオートメーションを実行します。このオプションを使用 して、オートメーションが 2 つのアカウントとリージョンのペアで同時に実行されるよう に、絶対数 (**2** など) を指定することができます。または、同時に実行できるアカウントと リージョンのペアのパーセント値を指定することもできます。例えば、20 のアカウントと リージョンのペアに 20% と指定すると、オートメーションは同時に最大 5 つのアカウント とリージョンのペアで実行されます。
		- [targets (ターゲット)] を選択して、オートメーションを同時に実行できるアカウントと リージョンのペアの絶対数を入力します。
		- [percent (パーセント)] を選択して、オートメーションを同時に実行できるアカウントと リージョンのペアの合計数のパーセント値を入力します。
	- b. [Error threshold (エラーのしきい値)] セクションでオプションを選択します。
		- [errors (エラー)] を選択して、オートメーションが他のリソースへのオートメーションの 送信を停止するまでに許容されるエラーの絶対数を入力します。
		- [percent (パーセント)] を選択して、オートメーションが他のリソースへのオートメー ションの送信を停止するまでに許容されるエラーのパーセント値を入力します。
- 10. [Targets (ターゲット)] セクションで、オートメーションを実行する AWS リソースをどのように ターゲットにするかを選択します。これらのオプションは必須です。
	- a. [Parameter (パラメータ)] リストを使用してパラメータを選択します。[Parameter (パラメー タ)] リストの項目は、この手順の開始時に選択した自動化ドキュメントのランブックによっ て決まります。パラメータを選択して、自動化ワークフローが実行されるリソースの種類を 定義します。
	- b. [Targets (ターゲット)] リストを使用して、リソースをターゲットにする方法を選択しま す。
- i. パラメータ値を使用してターゲットリソースを選択した場合は、[Input parameters (パ ラメータの入力)] セクションで選択したパラメータのパラメータ値を入力します。
- ii. AWS Resource Groups を使用してターゲットリソースを選択した場合、[Resource Group (リソースグループ)] リストからグループの名前を選択します。
- iii. タグを使用してターゲットリソースを選択した場合は、タグキーと (オプションとして) タグ値をフィールドに入力します。[Add] (追加) をクリックします。
- iv. 現在の AWS アカウント および AWS リージョン にあるすべてのインスタンスでオー トメーションランブックを実行する場合、[All instances (すべてのインスタンス)] を選 択します。
- 11. [Input parameters (入力パラメータ)] セクションで、必要な入力を指定 します。AutomationAssumeRole リストから AWS-SystemsManager-AutomationAdministrationRole IAM サービスロールを選択します。

### **a** Note

[Input parameters (入力パラメータ)] セクションでオプションを選択する必要はありませ ん。これは、タグまたはリソースグループを使用して複数のリージョンおよびアカウン トのリソースをターゲットとしたためです。例えば、AWS-RestartEC2Instance ラン ブックを選択した場合、[Input parameters (入力パラメータ)] セクションでインスタンス ID を指定または選択する必要はありません。オートメーションでは、指定したタグを使 用してインスタンスを再起動します。

- 12. (オプション) モニタリング用のオートメーションに適用する CloudWatch アラームを選択 します。CloudWatch アラームをオートメーションにアタッチするには、コマンドを実行 する IAM プリンシパルに iam:createServiceLinkedRole アクションの権限が必要で す。CloudWatch アラームの詳細については、「[Amazon CloudWatch でのアラームの使用」](https://docs.aws.amazon.com/AmazonCloudWatch/latest/monitoring/AlarmThatSendsEmail.html)を 参照してください。アラームがアクティブになると、自動化は実行されず、定義したすべての OnCancel ステップが実行されます。AWS CloudTrail を使用する場合、トレイルに API コール が表示されます。
- 13. [Rate control (レート制御)] セクションのオプションを使用して、各アカウントとリージョンの ペア内でオートメーションを実行できる AWS リソースの数を制限します。

[Concurrency (同時実行数)] セクションでオプションを選択します。

• [targets (ターゲット)] を選択して、自動化ワークフローを同時に実行できるターゲットの絶対 数を入力します。

- [percentage (パーセント値)] を選択して、自動化ワークフローを同時に実行できるターゲット セットのパーセント値を入力します。
- 14. [Error threshold (エラーのしきい値)] セクションでオプションを選択します。
	- [errors (エラー)] を選択して、自動化が他のリソースへのワークフローの送信を停止するまで に許容されるエラーの絶対数を入力します。
	- [percentage (パーセント値)] を選択して、自動化が他のリソースへのワークフローの送信を停 止するまでに許容されるエラーのパーセント値を入力します。
- 15. [Execute] を選択します。

複数のリージョンとアカウントでの自動化を実行する (コマンドライン)

次の手順では、AWS CLI (Linux または Windows) または AWS Tools for PowerShell を使用して、 オートメーション管理アカウントから複数のリージョンおよびアカウントでオートメーションを実行 する方法を説明します。

#### 開始する前に

次の手順を完了する前に、次の情報を書き留めます。

- AWS アカウントオートメーションを実行する ID または OU。
- オートメーションを実行する [Systems Manager でサポートされているリージョン](https://docs.aws.amazon.com/general/latest/gr/ssm.html#ssm_region)。
- オートメーションを実行するタグキーとタグ値、またはリソースグループの名前。

複数のリージョンとアカウントでオートメーションを実行する

1. まだ AWS CLI または AWS Tools for PowerShell をインストールして設定していない場合は、イ ンストールして設定します。

詳細については、「[AWS CLI の最新バージョンをインストールまたは更新します。」](https://docs.aws.amazon.com/cli/latest/userguide/getting-started-install.html)および 「[AWS Tools for PowerShell のインストール」](https://docs.aws.amazon.com/powershell/latest/userguide/pstools-getting-set-up.html)を参照してください。

2. 次のフォーマットを使用して、複数のリージョンとアカウントでオートメーションを実行するコ マンドを作成します。各*##############*をユーザー自身の情報に置き換えます。

Linux & macOS

aws ssm start-automation-execution \ --document-name *runbook name* \

```
 --parameters AutomationAssumeRole=arn:aws:iam::management account 
  ID:role/AWS-SystemsManager-AutomationAdministrationRole \ 
         --target-parameter-name parameter name \ 
         --targets Key=tag key,Values=value \ 
         --target-locations Accounts=account ID,account ID 
  2,Regions=Region,Region 2,ExecutionRoleName=AWS-SystemsManager-
AutomationExecutionRole
```
### Windows

```
aws ssm start-automation-execution ^ 
         --document-name runbook name ^ 
         --parameters AutomationAssumeRole=arn:aws:iam::management account 
 ID:role/AWS-SystemsManager-AutomationAdministrationRole ^ 
         --target-parameter-name parameter name ^ 
         --targets Key=tag key,Values=value ^ 
         --target-locations Accounts=account ID,account ID 
 2,Regions=Region,Region 2,ExecutionRoleName=AWS-SystemsManager-
AutomationExecutionRole
```
PowerShell

```
$Targets = New-Object Amazon.SimpleSystemsManagement.Model.Target 
     $Targets.Key = "tag key" 
     $Targets.Values = "value" 
     Start-SSMAutomationExecution ` 
         -DocumentName "runbook name" ` 
         -Parameter @{ 
         "AutomationAssumeRole"="arn:aws:iam::management account ID:role/AWS-
SystemsManager-AutomationAdministrationRole" } ` 
         -TargetParameterName "parameter name" ` 
         -Target $Targets ` 
         -TargetLocation @{ 
         "Accounts"="account ID","account ID 2"; 
         "Regions"="Region","Region 2"; 
         "ExecutionRoleName"="AWS-SystemsManager-AutomationExecutionRole" }
```
次にいくつかの例を示します。

例 1: この例では、123456789012 および 987654321098 リージョンにある us-east-2 アカ ウントと us-west-1 アカウントの EC2 インスタンスを再起動します。インスタンスは Env-PROD のキーペア値でタグ付けされている必要があります。

Linux & macOS

```
aws ssm start-automation-execution \ 
         --document-name AWS-RestartEC2Instance \ 
         --parameters AutomationAssumeRole=arn:aws:iam::123456789012:role/AWS-
SystemsManager-AutomationAdministrationRole \ 
         --target-parameter-name InstanceId \ 
         --targets Key=tag:Env,Values=PROD \ 
         --target-locations Accounts=123456789012,987654321098,Regions=us-
east-2,us-west-1,ExecutionRoleName=AWS-SystemsManager-AutomationExecutionRole
```
Windows

```
aws ssm start-automation-execution ^ 
         --document-name AWS-RestartEC2Instance ^ 
         --parameters AutomationAssumeRole=arn:aws:iam::123456789012:role/AWS-
SystemsManager-AutomationAdministrationRole ^ 
         --target-parameter-name InstanceId ^ 
         --targets Key=tag:Env,Values=PROD ^ 
         --target-locations Accounts=123456789012,987654321098,Regions=us-
east-2,us-west-1,ExecutionRoleName=AWS-SystemsManager-AutomationExecutionRole
```
**PowerShell** 

```
$Targets = New-Object Amazon.SimpleSystemsManagement.Model.Target 
     $Targets.Key = "tag:Env" 
     $Targets.Values = "PROD" 
     Start-SSMAutomationExecution ` 
         -DocumentName "AWS-RestartEC2Instance" ` 
         -Parameter @{ 
         "AutomationAssumeRole"="arn:aws:iam::123456789012:role/AWS-
SystemsManager-AutomationAdministrationRole" } ` 
         -TargetParameterName "InstanceId" ` 
         -Target $Targets ` 
         -TargetLocation @{ 
         "Accounts"="123456789012","987654321098";
```

```
 "Regions"="us-east-2","us-west-1"; 
 "ExecutionRoleName"="AWS-SystemsManager-AutomationExecutionRole" }
```
例 2: この例では、123456789012 リージョンにある 987654321098 アカウントと eucentral-1 アカウントの EC2 インスタンスを再起動します。これらのインスタンス は、prod-instances AWS リソースグループのメンバーである必要があります。

Linux & macOS

```
aws ssm start-automation-execution \ 
         --document-name AWS-RestartEC2Instance \ 
         --parameters AutomationAssumeRole=arn:aws:iam::123456789012:role/AWS-
SystemsManager-AutomationAdministrationRole \ 
         --target-parameter-name InstanceId \ 
         --targets Key=ResourceGroup,Values=prod-instances \ 
         --target-locations Accounts=123456789012,987654321098,Regions=eu-
central-1,ExecutionRoleName=AWS-SystemsManager-AutomationExecutionRole
```
Windows

```
aws ssm start-automation-execution ^ 
         --document-name AWS-RestartEC2Instance ^ 
         --parameters AutomationAssumeRole=arn:aws:iam::123456789012:role/AWS-
SystemsManager-AutomationAdministrationRole ^ 
         --target-parameter-name InstanceId ^ 
        --targets Key=ResourceGroup, Values=prod-instances ^
         --target-locations Accounts=123456789012,987654321098,Regions=eu-
central-1,ExecutionRoleName=AWS-SystemsManager-AutomationExecutionRole
```
# **PowerShell**

```
$Targets = New-Object Amazon.SimpleSystemsManagement.Model.Target 
     $Targets.Key = "ResourceGroup" 
     $Targets.Values = "prod-instances" 
     Start-SSMAutomationExecution ` 
         -DocumentName "AWS-RestartEC2Instance" ` 
         -Parameter @{ 
         "AutomationAssumeRole"="arn:aws:iam::123456789012:role/AWS-
SystemsManager-AutomationAdministrationRole" } ` 
         -TargetParameterName "InstanceId" `
```

```
 -Target $Targets ` 
 -TargetLocation @{ 
 "Accounts"="123456789012","987654321098"; 
 "Regions"="eu-central-1"; 
 "ExecutionRoleName"="AWS-SystemsManager-AutomationExecutionRole" }
```
例 3: この例では、ou-1a2b3c-4d5e6c AWS 組織単位 (OU) の EC2 インスタンスが再起動さ れます。インスタンスは us-west-1 および us-west-2 リージョンにあります。これらのイン スタンスは、WebServices AWS リソースグループのメンバーである必要があります。

Linux & macOS

aws ssm start-automation-execution \ --document-name AWS-RestartEC2Instance \ --parameters AutomationAssumeRole=arn:aws:iam::123456789012:role/AWS-SystemsManager-AutomationAdministrationRole \ --target-parameter-name InstanceId \ --targets Key=ResourceGroup,Values=WebServices \ --target-locations Accounts=ou-1a2b3c-4d5e6c,Regions=us-west-1,uswest-2,ExecutionRoleName=AWS-SystemsManager-AutomationExecutionRole

Windows

aws ssm start-automation-execution ^ --document-name AWS-RestartEC2Instance ^ --parameters AutomationAssumeRole=arn:aws:iam::123456789012:role/AWS-SystemsManager-AutomationAdministrationRole ^ --target-parameter-name InstanceId ^ --targets Key=ResourceGroup,Values=WebServices ^ --target-locations Accounts=ou-1a2b3c-4d5e6c,Regions=us-west-1,uswest-2,ExecutionRoleName=AWS-SystemsManager-AutomationExecutionRole

**PowerShell** 

```
$Targets = New-Object Amazon.SimpleSystemsManagement.Model.Target 
     $Targets.Key = "ResourceGroup" 
     $Targets.Values = "WebServices" 
     Start-SSMAutomationExecution ` 
         -DocumentName "AWS-RestartEC2Instance" ` 
         -Parameter @{
```

```
 "AutomationAssumeRole"="arn:aws:iam::123456789012:role/AWS-
SystemsManager-AutomationAdministrationRole" } ` 
         -TargetParameterName "InstanceId" ` 
         -Target $Targets ` 
         -TargetLocation @{ 
         "Accounts"="ou-1a2b3c-4d5e6c"; 
         "Regions"="us-west-1"; 
         "ExecutionRoleName"="AWS-SystemsManager-AutomationExecutionRole" }
```
システムは以下のような情報を返します。

### Linux & macOS

```
{ 
          "AutomationExecutionId": "4f7ca192-7e9a-40fe-9192-5cb15EXAMPLE" 
     }
```
### Windows

```
{ 
         "AutomationExecutionId": "4f7ca192-7e9a-40fe-9192-5cb15EXAMPLE" 
     }
```
### PowerShell

4f7ca192-7e9a-40fe-9192-5cb15EXAMPLE

3. 以下のコマンドを実行して、オートメーションの詳細を表示します。*[Automation execution ID]* (オートメーション実行 ID) をユーザー自身の情報に置き換えます。

## Linux & macOS

```
aws ssm describe-automation-executions \ 
         --filters Key=ExecutionId,Values=automation execution ID
```
#### Windows

aws ssm describe-automation-executions ^ --filters Key=ExecutionId,Values=*automation execution ID*

### **PowerShell**

```
Get-SSMAutomationExecutionList | ` 
         Where {$_.AutomationExecutionId -eq "automation execution ID"}
```
4. 以下のコマンドを実行して、オートメーションの進行状況の詳細を表示します。

### Linux & macOS

```
aws ssm get-automation-execution \ 
         --automation-execution-id 4f7ca192-7e9a-40fe-9192-5cb15EXAMPLE
```
#### Windows

```
aws ssm get-automation-execution ^ 
         --automation-execution-id 4f7ca192-7e9a-40fe-9192-5cb15EXAMPLE
```
### PowerShell

```
Get-SSMAutomationExecution ` 
         -AutomationExecutionId a4a3c0e9-7efd-462a-8594-01234EXAMPLE
```
# **a** Note

コンソールで、オートメーションのステータスをモニタリングすることもできます。 [Automation executions (オートメーション実行)] リストで、先ほど開始した実行を選 択し、[Execution steps (実行ステップ)] タブを選択します。このタブには、オートメー ションアクションのステータスが表示されます。

# 詳細情報

[AWS Systems Manager Automation を使用した集中型マルチアカウントおよびマルチリージョン](https://aws.amazon.com/blogs/mt/centralized-multi-account-and-multi-region-patching-with-aws-systems-manager-automation/) [パッチ](https://aws.amazon.com/blogs/mt/centralized-multi-account-and-multi-region-patching-with-aws-systems-manager-automation/)

# イベントに基づくオートメーションの実行

ランブックを Amazon EventBridge イベントのターゲットとして指定することで、オートメーション を開始できます。オートメーションは、スケジュールに従って、または特定の AWS システムイベン トが発生したときに開始できます。たとえば、インスタンスの起動時にインスタンスにソフトウェア をインストールする BootStrapInstances というランブックを作成するとします。BootStrapInstances ランブック (および対応するオートメーション) を EventBridge イベントのターゲットとして指定 するには、まず新しい EventBridge ルールを作成します。(ルール例は次のとおりです: Service name: EC2、Event Type: EC2 Instance State-change Notification、Specific state(s): running、Any instance。) 次に、以下の手順により、EventBridge コンソールおよび AWS Command Line Interface (AWS CLI) を使用し、BootStrapInstances ランブックをイベントのターゲットに指定します。新し いインスタンスが起動すると、システムによってオートメーションが実行されソフトウェアがインス トールされます。

ランブックの作成の詳細については、「[独自のランブックの作成](#page-897-0)」を参照してください。

ランブックを使用する EventBridge イベントを作成する (コンソール)

ランブックを EventBridge イベントのターゲットとして設定するには、以下の手順を使用します。

EventBridge イベントルールのターゲットとしてランブックを設定するには

- 1. Amazon EventBridge コンソール [\(https://console.aws.amazon.com/events/](https://console.aws.amazon.com/events/)) を開きます。
- 2. ナビゲーションペインで Rules] (ルール) を選択します。
- 3. ルールの作成 を選択します。
- 4. ルールの名前と説明を入力します。

ルールには、同じリージョン内および同じイベントバス上の別のルールと同じ名前を付けること はできません。

- 5. Event bus] (イベントバス) では、このルールに関連付けるイベントバスを選択します。このルー ルを使用して、自分の AWS アカウント の一致するイベントに応答する場合は、[default] ( デ フォルト) を選択します。アカウントの AWS のサービスで発生したイベントは、常にアカウン トのデフォルトのイベントバスに移動します。
- 6. ルールをトリガーする方法を選択します。

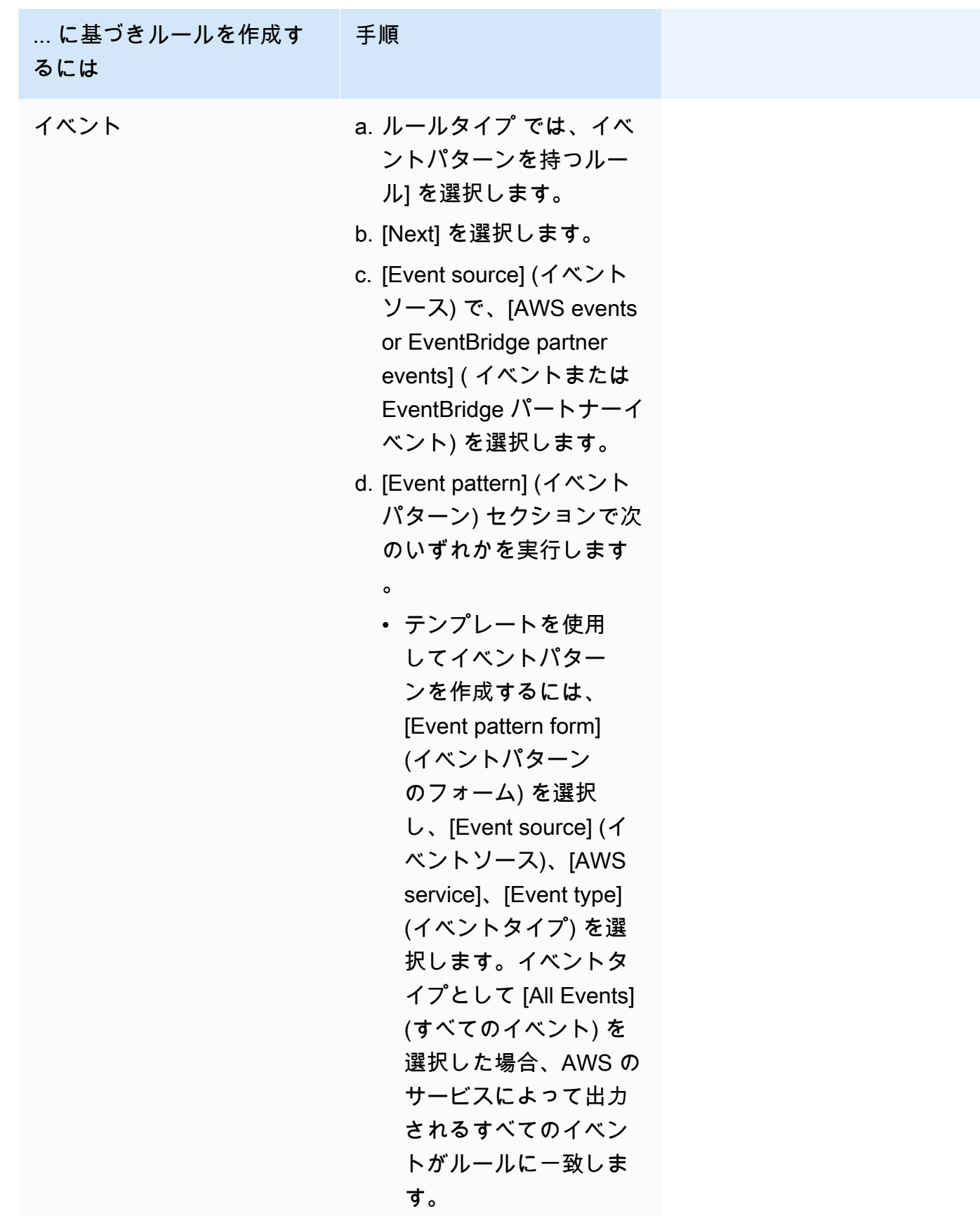

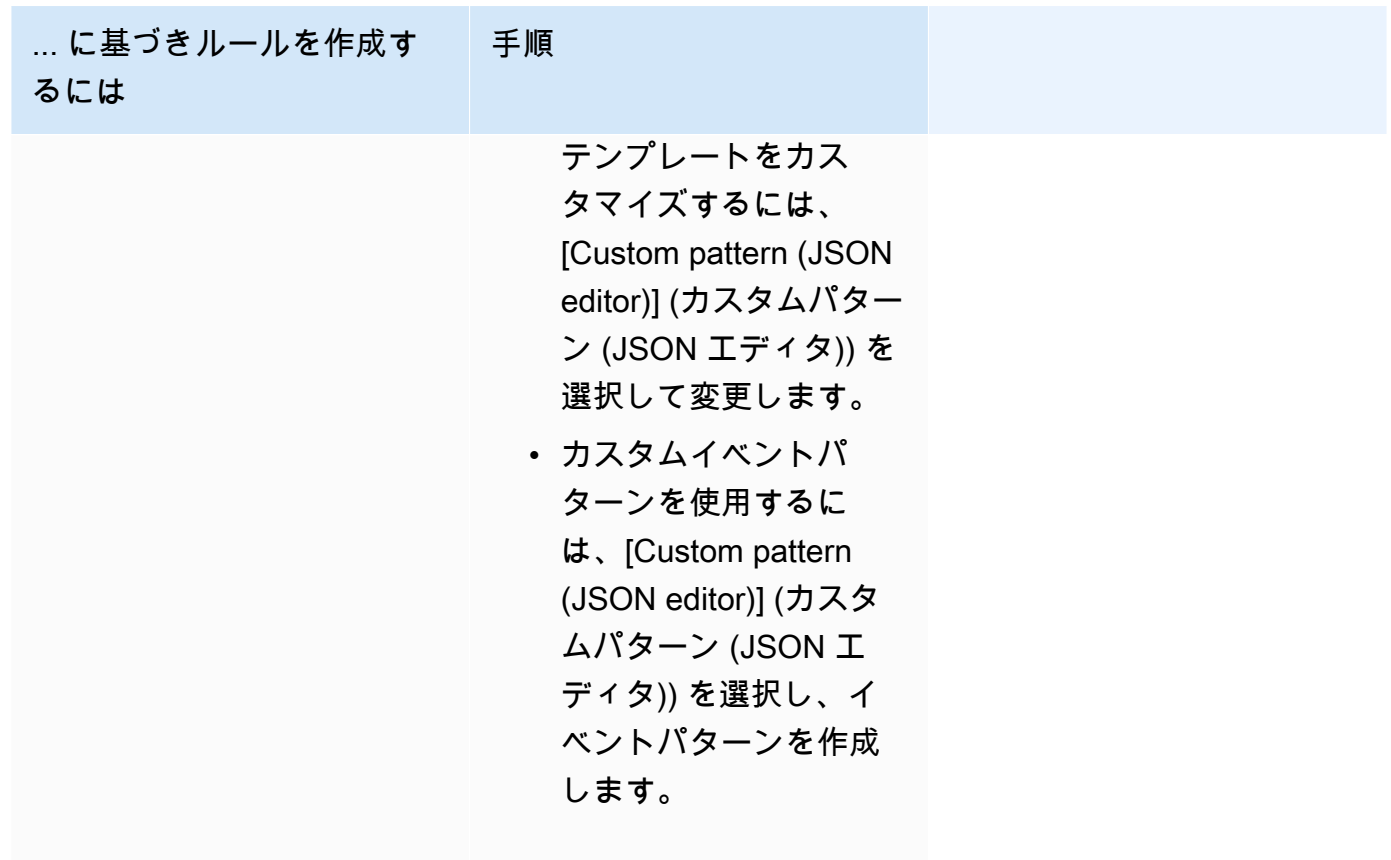

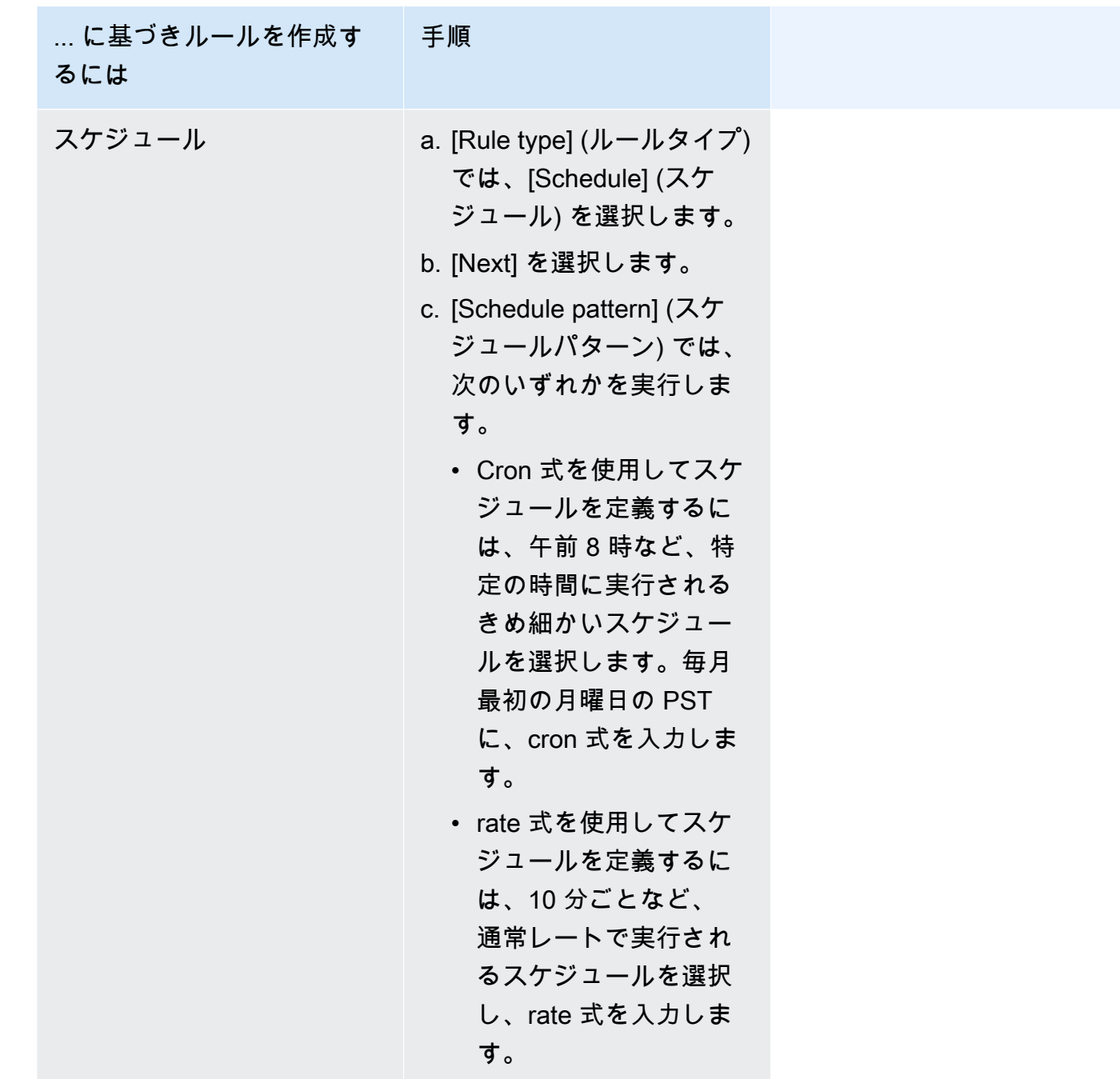

- 7. [Next] を選択します。
- 8. ターゲットタイプ] では、AWSサービス] を選択します。
- 9. [Select a target] (ターゲットを選択) では、[Systems Manager オートメーション] を選択しま す。
- 10. [Document (ドキュメント)] で、ターゲットが呼び出されたときに使用するランブックを選択し ます。

11. [Configure automation parameter(s)] (自動化パラメータの設定) を展開して、デフォルトのパラ メータ値 (使用可能な場合) のままにするか、独自の値を入力します。

**a** Note

ターゲットを作成するには、各必須パラメータの値を指定する必要があります。指定し ない場合、ルールは作成されますが、実行はされません。

- 12. 多くのターゲットタイプでは、EventBridge はターゲットにイベントを送信するためのアクセス 許可が必要です。これらの場合、EventBridge は、イベントの実行に必要な IAM ロールを作成 できます。次のいずれかを行います。
	- 自動的に IAM ロールを作成するには、この特定のリソースに対して新しいロールを作成する を選択します。
	- 以前に作成した IAM ロールを使用するには、[Use existing role] (既存のロールの使用) を選択 し、ドロップダウンから既存のロールを選択します。EventBridge を含むように IAM ロール の信頼ポリシーを更新する必要がある場合があります。以下に例を示します。

```
{ 
     "Version": "2012-10-17", 
     "Statement": [ 
          { 
              "Sid": "", 
              "Effect": "Allow", 
              "Principal": { 
                   "Service": [ 
                        "events.amazonaws.com", 
                        "ssm.amazonaws.com" 
 ] 
              }, 
              "Action": "sts:AssumeRole" 
          } 
    \mathbf{I}}
```
- 13. [Next] を選択します。
- 14. (オプション) ルールに 1 つ以上のタグを入力します。詳細については、Amazon EventBridge ユーザーガイドの「[Amazon EventBridge リソースのタグ付け」](https://docs.aws.amazon.com/eventbridge/latest/userguide/eventbridge-tagging.html)を参照してください 。
- 15. [Next] を選択します。

16. ルールの詳細を確認し、ルールの作成 を選択します。

ランブックを使用する EventBridge イベントの作成 (コマンドライン)

次の手順では、AWS CLI (Linux または Windows の場合) または AWS Tools for PowerShell を使用し て、EventBridge イベントルールを作成し、ランブックをターゲットとして設定する方法を説明しま す。

ランブックを EventBridge イベントルールのターゲットとして設定するには

1. まだ AWS CLI または AWS Tools for PowerShell をインストールして設定していない場合は、イ ンストールして設定します。

詳細については、「[AWS CLI の最新バージョンをインストールまたは更新します。」](https://docs.aws.amazon.com/cli/latest/userguide/getting-started-install.html)および 「[AWS Tools for PowerShell のインストール」](https://docs.aws.amazon.com/powershell/latest/userguide/pstools-getting-set-up.html)を参照してください。

2. 新しい EventBridge イベントルールを指定するコマンドを作成します。各*##############*を ユーザー自身の情報に置き換えます。

スケジュールに基づいてトリガー

Linux & macOS

```
aws events put-rule \
--name "rule name" \
--schedule-expression "cron or rate expression"
```
Windows

```
aws events put-rule ^
--name "rule name" ^
--schedule-expression "cron or rate expression"
```
PowerShell

```
Write-CWERule `
-Name "rule name" `
-ScheduleExpression "cron or rate expression"
```
次の例では、毎日午前 9:00 (UTC) に開始される EventBridge イベントルールを作成します。

Linux & macOS

```
aws events put-rule \
--name "DailyAutomationRule" \
--schedule-expression "cron(0 9 * * ? *)"
```
Windows

```
aws events put-rule ^
--name "DailyAutomationRule" ^
--schedule-expression "cron(0 9 * * ? *)"
```
### **PowerShell**

```
Write-CWERule `
-Name "DailyAutomationRule" `
-ScheduleExpression "cron(0 9 * * ? *)"
```
# イベントに基づいてトリガー

Linux & macOS

```
aws events put-rule \
--name "rule name" \
--event-pattern "{\"source\":[\"aws.service\"],\"detail-type\":[\"service event 
 detail type\"]}"
```
### Windows

```
aws events put-rule ^
--name "rule name" ^
--event-pattern "{\"source\":[\"aws.service\"],\"detail-type\":[\"service event 
 detail type\"]}"
```
# PowerShell

Write-CWERule ` -Name "*rule name*" `
```
-EventPattern '{"source":["aws.service"],"detail-type":["service event detail 
  type"]}'
```
# 次の例では、リージョン内の任意の EC2 インスタンスの状態が変更されたときに開始される EventBridge イベントルールを作成します。

Linux & macOS

```
aws events put-rule \setminus--name "EC2InstanceStateChanges" \
--event-pattern "{\"source\":[\"aws.ec2\"],\"detail-type\":[\"EC2 Instance 
  State-change Notification\"]}"
```
Windows

```
aws events put-rule ^
--name "EC2InstanceStateChanges" ^
--event-pattern "{\"source\":[\"aws.ec2\"],\"detail-type\":[\"EC2 Instance 
 State-change Notification\"]}"
```
PowerShell

```
Write-CWERule `
-Name "EC2InstanceStateChanges" `
-EventPattern '{"source":["aws.ec2"],"detail-type":["EC2 Instance State-change 
 Notification"]}'
```
このコマンドでは、次のような新しい EventBridge ルールの詳細が返されます。

Linux & macOS

```
{
"RuleArn": "arn:aws:events:us-east-1:123456789012:rule/automationrule"
}
```
Windows

{

"RuleArn": "arn:aws:events:us-east-1:123456789012:rule/automationrule"

}

**PowerShell** 

```
arn:aws:events:us-east-1:123456789012:rule/EC2InstanceStateChanges
```
3. ステップ 2 で作成した EventBridge イベントルールのターゲットとして、ランブックを指定す るコマンドを作成します。各*##############*をユーザー自身の情報に置き換えます。

Linux & macOS

```
aws events put-targets \
--rule rule name \
--targets '{"Arn": "arn:aws:ssm:region:account ID:automation-definition/runbook 
 name","Input":"{\"input parameter\":[\"value\"],\"AutomationAssumeRole\":
[\"arn:aws:iam::123456789012:role/AutomationServiceRole\"]}","Id": "target 
 ID","RoleArn": "arn:aws:iam::123456789012:role/service-role/EventBridge service 
 role"}'
```
Windows

```
aws events put-targets ^
--rule rule name ^
--targets '{"Arn": "arn:aws:ssm:region:account ID:automation-definition/runbook 
 name","Input":"{\"input parameter\":[\"value\"],\"AutomationAssumeRole\":
[\"arn:aws:iam::123456789012:role/AutomationServiceRole\"]}","Id": "target 
 ID","RoleArn": "arn:aws:iam::123456789012:role/service-role/EventBridge service 
 role"}'
```
PowerShell

```
$Target = New-Object Amazon.CloudWatchEvents.Model.Target
$Target.Id = "target ID"
$Target.Arn = "arn:aws:ssm:region:account ID:automation-definition/runbook name"
$Target.RoleArn = "arn:aws:iam::123456789012:role/service-role/EventBridge 
  service role"
$Target.Input = '{"input parameter":["value"],"AutomationAssumeRole":
["arn:aws:iam::123456789012:role/AutomationServiceRole"]}'
Write-CWETarget `
-Rule "rule name" `
```
-Target \$Target

次の例では、ランブック AWS-StartEC2Instance を使用して指定されたインスタンス ID を 起動する EventBridge イベントターゲットを作成します。

#### Linux & macOS

```
aws events put-targets \
--rule DailyAutomationRule \
--targets '{"Arn": "arn:aws:ssm:region:*:automation-definition/AWS-
StartEC2Instance","Input":"{\"InstanceId\":[\"i-02573cafcfEXAMPLE\"],
\"AutomationAssumeRole\":[\"arn:aws:iam::123456789012:role/AutomationServiceRole
\"]}","Id": "Target1","RoleArn": "arn:aws:iam::123456789012:role/service-role/
AWS_Events_Invoke_Start_Automation_Execution_1213609520"}'
```
Windows

```
aws events put-targets ^
--rule DailyAutomationRule ^
--targets '{"Arn": "arn:aws:ssm:region:*:automation-definition/AWS-
StartEC2Instance","Input":"{\"InstanceId\":[\"i-02573cafcfEXAMPLE\"],
\"AutomationAssumeRole\":[\"arn:aws:iam::123456789012:role/AutomationServiceRole
\"]}","Id": "Target1","RoleArn": "arn:aws:iam::123456789012:role/service-role/
AWS_Events_Invoke_Start_Automation_Execution_1213609520"}'
```
PowerShell

```
$Target = New-Object Amazon.CloudWatchEvents.Model.Target
$Target.Id = "Target1"
$Target.Arn = "arn:aws:ssm:region:*:automation-definition/AWS-StartEC2Instance"
$Target.RoleArn = "arn:aws:iam::123456789012:role/service-role/
AWS_Events_Invoke_Start_Automation_Execution_1213609520"
$Target.Input = '{"InstanceId":["i-02573cafcfEXAMPLE"],"AutomationAssumeRole":
["arn:aws:iam::123456789012:role/AutomationServiceRole"]}'
Write-CWETarget `
-Rule "DailyAutomationRule" `
-Target $Target
```
システムが以下のような情報を返します。

Linux & macOS

```
{
"FailedEntries": [],
"FailedEntryCount": 0
}
```
Windows

```
{
"FailedEntries": [],
"FailedEntryCount": 0
}
```
PowerShell

PowerShell のコマンドが成功した場合、出力はありません。

オートメーションを手動で実行する

次の手順では、AWS Systems Manager コンソール、AWS Command Line Interface (AWS CLI) を使 用して、手動実行モードでオートメーションを実行する方法を説明します。手動実行モードを使用す ると、オートメーションは Waiting の状態で開始し、各ステップの間で Waiting の状態で一時停止し ます。これにより、オートメーションをいつ進めるかを制御できます。続行する前にステップの結果 を確認する必要がある場合に役立ちます。

このオートメーションは、現在のユーザーのコンテキストで実行します。これは、ランブックおよび このランブックが呼び出すアクションを使用するアクセス許可がある限り、追加の IAM アクセス許 可を設定する必要がないことを意味しています。IAM での管理者権限がある場合、このオートメー ションを実行するアクセス許可を既に保持しています。

オートメーションをステップごとに実行する (コンソール)

次の手順は、Systems Manager コンソールを使用してオートメーションをステップごとに手動で実 行する方法を説明します。

# オートメーションをステップごとに実行するには

- 1. AWS Systems Manager コンソール ([https://console.aws.amazon.com/systems-manager/\)](https://console.aws.amazon.com/systems-manager/) を開 きます。
- 2. ナビゲーションペインで、[オートメーション]、[オートメーションの実行] の順に選択します。
- 3. [Automation document (自動化ドキュメント)] リストで、ランブックを選択します。[Document categories (ドキュメントカテゴリ)] ペインで 1 つ以上のオプションを選択して、目的に応じ て SSM ドキュメントをフィルタリングします。自分が所有するランブックを表示するには、 [Owned by me (自分が所有)] タブを選択します。自分のアカウントと共有されているランブック を表示するには、[Shared with me (共有ファイル)] タブを選択します。すべてのランブックを表 示するには、[すべてのドキュメント] タブを選択します。

# **a** Note

ランブックの名前を選択すると、ランブックに関する情報を表示できます。

- 4. [Document details (ドキュメントの詳細)] セクションで、[Document version (ドキュメントの バージョン)] が実行するバージョンに設定されていることを確認します。システムには、次の バージョンのオプションが含まれています。
	- [ランタイムのデフォルトバージョン]: 自動化ランブックが定期的に更新され、新しいデフォ ルトバージョンが割り当てられている場合は、このオプションを選択します。
	- [ランタイムの最新バージョン]: 自動化ランブックが定期的に更新され、直前に更新された バージョンを実行する場合は、このオプションを選択します。
	- [1 (デフォルト)]: ドキュメントの最初のバージョンを実行するには、このオプションを選択し ます。これはデフォルト設定です。
- 5. [Next] を選択します。
- 6. [Execution Mode (実行モード)] セクションで、[Manual execution (手動実行)] を選択します。
- 7. [Input parameters (入力パラメータ)] セクションで、必要な入力を指定します。必要に応じて、 [AutomationAssumeRole] リストから IAM サービスロールを選択できます。
- 8. [Execute] を選択します。
- 9. オートメーションの最初のステップを開始する準備ができたとき、[Execute this step (このス テップを実行)] を選択します。オートメーションは1 ステップだけ進み、この手順のステップ 3 で選択したランブックで指定した後続のステップを実行する前に一時停止します。ランブッ クに複数のステップがある場合は、オートメーションを続行するために各ステップに対して

[Execute this step (このステップを実行)] を選択する必要があります。[Execute this step (このス テップを実行)] を選択するたびに、アクションが実行されます。

**a** Note

オートメーションのステータスがコンソールに表示されます。オートメーションでス テップの実行に失敗した場合は、「[Systems Manager Automation のトラブルシュー](#page-1146-0) [ティング](#page-1146-0)」を参照してください。

10. ランブックで指定されているすべてのステップを完了したら、[Complete and view results (完了 して結果を表示)] を選択してオートメーションを終了し、結果を表示します。

オートメーションをステップごとに実行する (コマンドライン)

次の手順は、AWS CLI (Linux の場合、Windows の場合は macOS) または AWS Tools for PowerShell 使用して、オートメーションをステップごとに手動で実行する方法を説明しています。

オートメーションをステップごとに実行するには

1. まだ AWS CLI または AWS Tools for PowerShell をインストールして設定していない場合は、イ ンストールして設定します。

詳細については、「[AWS CLI の最新バージョンをインストールまたは更新します。」](https://docs.aws.amazon.com/cli/latest/userguide/getting-started-install.html)および 「[AWS Tools for PowerShell のインストール」](https://docs.aws.amazon.com/powershell/latest/userguide/pstools-getting-set-up.html)を参照してください。

2. 以下のコマンドを実行して、オートメーションを手動で開始します。各*##############*を ユーザー自身の情報に置き換えます。

Linux & macOS

aws ssm start-automation-execution \ --document-name *runbook name* \ --mode Interactive \ --parameters *runbook parameters*

Windows

```
aws ssm start-automation-execution ^ 
     --document-name runbook name ^ 
     --mode Interactive ^
```
--parameters *runbook parameters*

## **PowerShell**

Start-SSMAutomationExecution ` -DocumentName *runbook name* ` -Mode Interactive ` -Parameter *runbook parameters*

ランブック AWS-RestartEC2Instance を使用して指定した EC2 インスタンスを再起動する 例を次に示します。

Linux & macOS

```
aws ssm start-automation-execution \ 
     --document-name "AWS-RestartEC2Instance" \ 
     --mode Interactive \ 
     --parameters "InstanceId=i-02573cafcfEXAMPLE"
```
Windows

```
aws ssm start-automation-execution ^ 
     --document-name "AWS-RestartEC2Instance" ^ 
     --mode Interactive ^ 
     --parameters "InstanceId=i-02573cafcfEXAMPLE"
```
**PowerShell** 

```
Start-SSMAutomationExecution `
     -DocumentName AWS-RestartEC2Instance ` 
     -Mode Interactive 
     -Parameter @{"InstanceId"="i-02573cafcfEXAMPLE"}
```
システムが以下のような情報を返します。

Linux & macOS

"AutomationExecutionId": "ba9cd881-1b36-4d31-a698-0123456789ab"

{

}

## Windows

```
{ 
     "AutomationExecutionId": "ba9cd881-1b36-4d31-a698-0123456789ab"
}
```
PowerShell

```
ba9cd881-1b36-4d31-a698-0123456789ab
```
3. オートメーションの最初のステップを開始する準備が整ったら、次のコマンドを実行します。 各*##############*をユーザー自身の情報に置き換えます。オートメーションは1 ステップだ け進み、この手順のステップ 1 で選択したランブックで指定した後続のステップを実行する前 に一時停止します。ランブックに複数のステップがある場合は、オートメーションを続行するた めに各ステップに対して次のコマンドを実行する必要があります。

Linux & macOS

```
aws ssm send-automation-signal \ 
     --automation-execution-id ba9cd881-1b36-4d31-a698-0123456789ab \ 
     --signal-type StartStep \ 
     --payload StepName="stopInstances"
```
Windows

```
aws ssm send-automation-signal ^ 
     --automation-execution-id ba9cd881-1b36-4d31-a698-0123456789ab ^ 
     --signal-type StartStep ^ 
     --payload StepName="stopInstances"
```
**PowerShell** 

```
Send-SSMAutomationSignal ` 
     -AutomationExecutionId ba9cd881-1b36-4d31-a698-0123456789ab ` 
     -SignalType StartStep 
     -Payload @{"StepName"="stopInstances"}
```
コマンドが成功した場合、出力はありません。

4. 次のコマンドを実行して、オートメーションにおける各ステップ実行のステータスを取得しま す。

Linux & macOS

```
aws ssm describe-automation-step-executions \ 
     --automation-execution-id ba9cd881-1b36-4d31-a698-0123456789ab
```
Windows

```
aws ssm describe-automation-step-executions ^ 
     --automation-execution-id ba9cd881-1b36-4d31-a698-0123456789ab
```
PowerShell

```
Get-SSMAutomationStepExecution ` 
     -AutomationExecutionId ba9cd881-1b36-4d31-a698-0123456789ab
```
システムが以下のような情報を返します。

Linux & macOS

```
{ 
     "StepExecutions": [ 
         { 
              "StepName": "stopInstances", 
              "Action": "aws:changeInstanceState", 
              "ExecutionStartTime": 1557167178.42, 
              "ExecutionEndTime": 1557167220.617, 
              "StepStatus": "Success", 
              "Inputs": { 
                   "DesiredState": "\"stopped\"", 
                   "InstanceIds": "[\"i-02573cafcfEXAMPLE\"]" 
              }, 
              "Outputs": { 
                   "InstanceStates": [ 
                       "stopped"
```

```
 ] 
             }, 
             "StepExecutionId": "654243ba-71e3-4771-b04f-0123456789ab", 
             "OverriddenParameters": {}, 
             "ValidNextSteps": [ 
                 "startInstances" 
 ] 
         }, 
         { 
             "StepName": "startInstances", 
             "Action": "aws:changeInstanceState", 
             "ExecutionStartTime": 1557167273.754, 
             "ExecutionEndTime": 1557167480.73, 
             "StepStatus": "Success", 
             "Inputs": { 
                 "DesiredState": "\"running\"", 
                 "InstanceIds": "[\"i-02573cafcfEXAMPLE\"]" 
             }, 
             "Outputs": { 
                 "InstanceStates": [ 
                      "running" 
 ] 
             }, 
             "StepExecutionId": "8a4a1e0d-dc3e-4039-a599-0123456789ab", 
             "OverriddenParameters": {} 
         } 
     ]
}
```
#### Windows

```
{ 
     "StepExecutions": [ 
         { 
              "StepName": "stopInstances", 
              "Action": "aws:changeInstanceState", 
              "ExecutionStartTime": 1557167178.42, 
              "ExecutionEndTime": 1557167220.617, 
              "StepStatus": "Success", 
              "Inputs": { 
                  "DesiredState": "\"stopped\"", 
                  "InstanceIds": "[\"i-02573cafcfEXAMPLE\"]" 
              },
```

```
 "Outputs": { 
                 "InstanceStates": [ 
                      "stopped" 
 ] 
             }, 
             "StepExecutionId": "654243ba-71e3-4771-b04f-0123456789ab", 
             "OverriddenParameters": {}, 
             "ValidNextSteps": [ 
                 "startInstances" 
 ] 
         }, 
         { 
             "StepName": "startInstances", 
             "Action": "aws:changeInstanceState", 
             "ExecutionStartTime": 1557167273.754, 
             "ExecutionEndTime": 1557167480.73, 
             "StepStatus": "Success", 
             "Inputs": { 
                 "DesiredState": "\"running\"", 
                 "InstanceIds": "[\"i-02573cafcfEXAMPLE\"]" 
             }, 
             "Outputs": { 
                 "InstanceStates": [ 
                      "running" 
 ] 
             }, 
             "StepExecutionId": "8a4a1e0d-dc3e-4039-a599-0123456789ab", 
             "OverriddenParameters": {} 
         } 
     ]
}
```

```
Action: aws:changeInstanceState
ExecutionEndTime : 5/6/2019 19:45:46
ExecutionStartTime : 5/6/2019 19:45:03
FailureDetails :
FailureMessage :
Inputs : {[DesiredState, "stopped"], [InstanceIds, 
 ["i-02573cafcfEXAMPLE"]]}
IsCritical : False
IsEnd : False
```
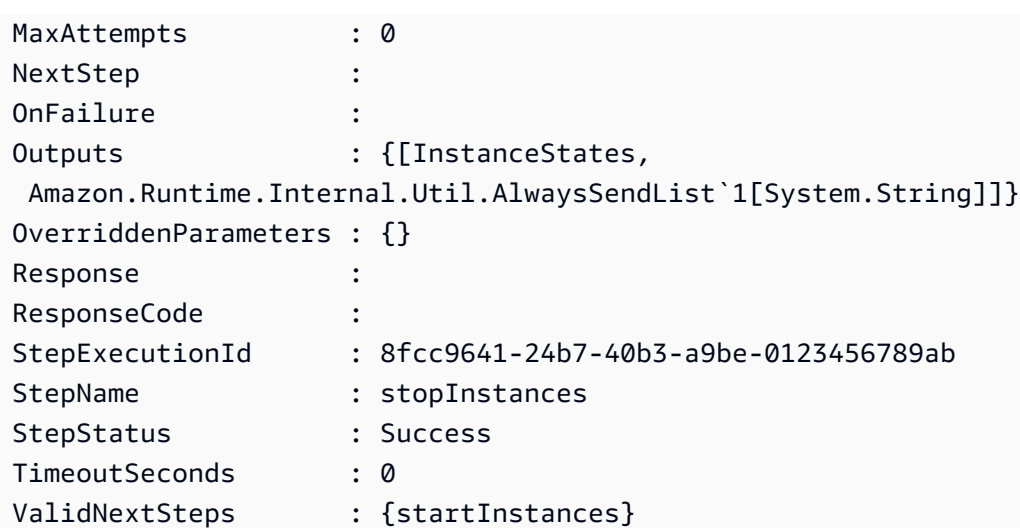

5. 選択したランブック内のすべての指定されているステップが終了したら、次のコマンドを実行 してオートメーションを完了します。各*##############*をユーザー自身の情報に置き換えま す。

Linux & macOS

```
aws ssm stop-automation-execution \ 
     --automation-execution-id ba9cd881-1b36-4d31-a698-0123456789ab \ 
     --type Complete
```
Windows

```
aws ssm stop-automation-execution ^ 
     --automation-execution-id ba9cd881-1b36-4d31-a698-0123456789ab ^ 
     --type Complete
```
**PowerShell** 

```
Stop-SSMAutomationExecution ` 
     -AutomationExecutionId ba9cd881-1b36-4d31-a698-0123456789ab ` 
     -Type Complete
```
コマンドが成功した場合、出力はありません。

# オートメーションのスケジューリング

次のトピックでは、特定の間隔または指定した時間にオートメーションを実行するようにスケジュー ルを設定する方法について説明しています。

コンテンツ

- [State Manager 関連付けでのオートメーションのスケジュール設定](#page-768-0)
- [メンテナンスウィンドウによるオートメーションのスケジュール設定](#page-782-0)

<span id="page-768-0"></span>State Manager 関連付けでのオートメーションのスケジュール設定

ランブックと State Manager との関連付けを作成することにより、オートメーションを開始できま す。State Manager は AWS Systems Manager の一機能です。ランブックと State Manager との関 連付けを作成することにより、異なるタイプの AWS リソースをターゲットにすることができます。 たとえば、以下のような、AWS リソースに目的の状態を強制する関連付けを作成できます。

- Amazon Elastic Compute Cloud (Amazon EC2) インスタンスに Systems Manager ロールをアタッ チして、マネージドインスタンスにします。
- セキュリティグループに Ingress ルールと Egress ルールを適用します。
- Amazon DynamoDB バックアップを作成または削除します。
- Amazon Elastic Block Store (Amazon EBS) スナップショットを作成または削除します。
- Amazon Simple Storage Service (Amazon S3) バケットの読み取りおよび書き込みのアクセス許可 をオフにします。
- マネージドインスタンスと Amazon Relational Database Service (Amazon RDS) インスタンスを 開始、再起動、または停止します。
- Linux、macOS、Window AMIs にパッチを適用します。

次の手順により、AWS Systems Manager コンソールおよび AWS Command Line Interface (AWS CLI) を使用してオートメーションを実行する State Manager 関連付けを作成します。

開始する前に

State Manager を使用してオートメーションを実行する前に、以下の重要な詳細に注意してくださ い。

- ランブックを使用する関連付けを作成する前に、 の一機能であるオートメーションに必要なアク セス許可を設定したことを確認してくださいAWS Systems Manager 詳細については、「[オート](#page-687-0) [メーションの設定](#page-687-0)」を参照してください。
- ランブックを使用する State Manager 関連付けは、AWS アカウント で同時に実行されるオー トメーションの最大数に反映されます。同時に最大 100 のオートメーションを実行できます。 詳細については、「Amazon Web Services 全般のリファレンス」の「[System Manager Service](https://docs.aws.amazon.com/general/latest/gr/ssm.html#limits_ssm)  [Quotas」](https://docs.aws.amazon.com/general/latest/gr/ssm.html#limits_ssm)を参照してください。
- オートメーションを実行する場合、State Manager は AWS CloudTrail のオートメーションによっ て開始された API オペレーションをログ記録しません。
- Systems Manager は、サービスにリンクされたロールを自動的に作成します。これにより、State Manager が Systems Manager Automation API オペレーションを呼び出すアクセス許可を持つよ うにします。必要に応じて AWS CLI または AWS Tools for PowerShell から次のコマンドを実行 し、ユーザー自身がサービスにリンクされたロールを作成できます。

Linux & macOS

```
aws iam create-service-linked-role \
--aws-service-name ssm.amazonaws.com
```
Windows

aws iam create-service-linked-role ^ --aws-service-name ssm.amazonaws.com

**PowerShell** 

New-IAMServiceLinkedRole ` -AWSServiceName ssm.amazonaws.com

サービスにリンクされたロールの詳細については、「[Systems Manager のサービスにリンクされ](#page-2354-0) [たロールの使用](#page-2354-0)」を参照してください。

オートメーションを実行する関連付けを作成する (コンソール)

次の手順では、Systems Manager コンソールを使用して、オートメーションを実行する State Manager の関連付けを作成する方法について説明します。

オートメーションを実行する State Manager 関連付けを作成するには

- 1. AWS Systems Manager コンソール ([https://console.aws.amazon.com/systems-manager/\)](https://console.aws.amazon.com/systems-manager/) を開 きます。
- 2. ナビゲーションペインで、[State Manager] を選択し、[Create association (関連付けの作成)] を 選択します。
- 3. [Name (名前)] フィールドで名前を指定します。これはオプションですが推奨されます。
- 4. [Document (ドキュメント)] リストで、ランブックを選択します。検索バーを使用して [Document type : Equal : Automation] ランブックでフィルタリングします。検索バーの右側にあ る数字を使用して、さらに多くのランブックを表示できます。

**a** Note

ランブックの名前を選択すると、ランブックに関する情報を表示できます。

5. ターゲットのリソース ID を指定して 1 つ以上のターゲットで自動化を実行するには、[Simple execution (シンプルな実行)] を選択します。タグや AWS などのターゲット設定のオプション を指定して AWS Resource Groups リソースのフリート全体で自動化を実行するには、[Rate control (レート制御)]を選択します。同時実行とエラーのしきい値を指定することによって、リ ソース全体でオートメーションの操作を制御することもできます。

[Rate control (レート制御)] を選択した場合は [Targets (ターゲット)] セクションが表示されま す。

- 6. [Targets (ターゲット)] セクションで、リソースをターゲットとするメソッドを選択します。
	- a. (必須) [Parameter (パラメータ)] リストでパラメータを選択します。[Parameter (パラメー タ)] リストの項目は、この手順の開始時に選択したランブックのパラメータによって決まり ます。パラメータを選択することで、オートメーションが実行されるリソースのタイプを定 義します。
	- b. (必須) [Targets (ターゲット)] リストで、リソースをターゲットとするメソッドを選択しま す。
		- [Resource Group (リソースグループ)]: [Resource Group (リソースグループ)] リストから のグループの名前を選択します。ランブックでの AWS Resource Groups のターゲット設 定の詳細については、「[AWS Resource Groups をターゲットにする」](#page-727-0)を参照してくださ い。
- [Tags (タグ)]: 表示されたフィールドにタグキーと (オプションで) タグ値を入力します。 [Add] (追加) をクリックします。ランブックでのタグのターゲット設定の詳細について は、「[タグをターゲットにする](#page-724-0)」を参照してください。
- [Parameter Values (パラメータ値)]: [Input parameters (入力パラメータ)] セクションに値 を入力します。複数の値を指定すると、Systems Manager は指定された各値に対して子 オートメーションを実行します。

たとえば、ランブックに instanceID パラメーターが含まれているとします。オートメー ションを実行するときに [InstanceID] パラメータの値を指定すると、Systems Manager は指定された各インスタンス ID 値に対して子オートメーションを実行します。オート メーションが指定された各インスタンスの実行を終了するか、オートメーションが失敗 した場合、親オートメーションは完了します。最大 50 個のパラメータ値を対象にするこ とができます。ランブックでのパラメータ値のターゲット設定の詳細については、「[パラ](#page-728-0) [メータ値のターゲット設定](#page-728-0)」を参照してください。

7. [Input Parameters (入力パラメータ)] セクションで、必須の入力パラメータを指定します。

タグまたはリソースグループを使用してターゲットリソースを選択した場合は、[Input parameters (入力パラメータ)] セクションでオプションを選択する必要はありません。例え ば、AWS-RestartEC2Instance ランブックを選択し、タグを使用してインスタンスのター ゲットを選択した場合、[Input parameters (入力パラメータ)] セクションでインスタンス ID を指 定または選択する必要はありません。オートメーションでは、指定したタグを使用してインスタ ンスを再起動します。

**A** Important

[AutomationAssumeRole] フィールドでロール ARN を指定する必要があります。State Manager は、継承されたロールを使用しランブックで指定されている AWS のサービス を呼び出し、お客様に代わってオートメーション関連付けを実行します。

8. 定期的に関連付けを実行する場合は、[Specify schedule (スケジュールを指定)] セクションで [On Schedule (スケジュール通り)] を選択します。このオプションを選択した場合は、提供さ れているオプションを使用して、Cron 式または Rate 式を使用してスケジュールを作成しま す。State Manager 用のCron 式と Rate 式の詳細については[、関連付のための cron および rate](#page-2855-0) [式](#page-2855-0) を参照してください。

**a** Note

Rate 式は、ランブックを使用する State Manager 関連付けに適したスケジューリング メカニズムです。Rate 式を使用すると、オートメーションの同時実行の最大数に達し た場合に、関連付けを実行する際の柔軟性が高まります。Rate スケジュールを使用する と、Systems Manager は、同時オートメーションが最大に達してスロットルされたとい う通知を受け取った後で、オートメーションを再試行できます。

関連付けを 1 回だけ実行する場合は、[No schedule (スケジュールなし)] を選択します。

- 9. (オプション) [Rate Control] (レート制御) セクションで、[Concurrency] (同時実行数) および [Error threshold] (エラーのしきい値) オプションを選択して、AWS リソース全体のオートメー ションのデプロイを制御できます。
	- a. [Concurrency (同時実行数)] セクションでオプションを選択します。
		- [targets (ターゲット)] を選択して、オートメーションを同時に実行できるターゲットの絶 対数を入力します。
		- [percentage (パーセント値)] を選択して、オートメーションを同時に実行できるターゲッ トセットのパーセント値を入力します。
	- b. [Error threshold (エラーのしきい値)] セクションでオプションを選択します。
		- [errors (エラー)] を選択して、オートメーションが他のリソースへのオートメーションの 送信を停止するまでに許容されるエラーの絶対数を入力します。
		- [percentage (パーセント値)] を選択して、オートメーションが他のリソースへのオート メーションの送信を停止するまでに許容されるエラーのパーセント値を入力します。

オートメーションでターゲットとレート制御を使用する方法の詳細については、「[オートメー](#page-711-0) [ションを大規模に実行する](#page-711-0)」を参照してください。

10. [関連付けの作成] を選択します。

#### **A** Important

関連付けを作成すると、関連付けはただちに指定されたターゲットに対して実行されま す。その後、選択された Cron 式または Rate 式に基づいて関連付けが実行されます。 [No schedule (スケジュールなし)] を選択した場合、関連付けは再び実行されません。

オートメーションワークフローを実行する関連付けを作成する (コマンドライン)

以下の手順では、AWS CLI (Linux または Windows) または AWS Tools for PowerShell を使用して、 オートメーションを実行する State Manager 関連付けを作成する方法について説明します。

開始する前に

次の手順を完了する前に、ランブックの実行に必要な許可を含む IAM サービスロールを作成 し、AWS Systems Manager の一機能であるオートメーションの信頼関係を設定していることを確認 してください。詳細については、「[タスク 1: 自動化のサービスロールを作成する」](#page-691-0)を参照してくだ さい。

オートメーションを実行する関連付けを作成するには

1. まだ AWS CLI または AWS Tools for PowerShell をインストールして設定していない場合は、イ ンストールして設定します。

詳細については、「[AWS CLI の最新バージョンをインストールまたは更新します。」](https://docs.aws.amazon.com/cli/latest/userguide/getting-started-install.html)および 「[AWS Tools for PowerShell のインストール」](https://docs.aws.amazon.com/powershell/latest/userguide/pstools-getting-set-up.html)を参照してください。

2. ドキュメントのリストを表示するには、次のコマンドを実行します。

Linux & macOS

aws ssm list-documents

Windows

aws ssm list-documents

Get-SSMDocumentList

関連付けに使用するランブックの名前を記録します。

3. 以下のコマンドを実行して、ランブックの詳細を表示します。次のコマンドで、*[Runbook name]* (ランブック名) をユーザー自身の情報に置き換えます。

Linux & macOS

aws ssm describe-document \ --name *runbook name*

InstanceId オプションに使用するパラメータ名 (例: --automation-targetparameter-name) を書き留めます。このパラメータは、オートメーションが実行されるリ ソースのタイプを決定します。

Windows

aws ssm describe-document ^ --name *runbook name*

InstanceId オプションに使用するパラメータ名 (例: --automation-targetparameter-name) を書き留めます。このパラメータは、オートメーションが実行されるリ ソースのタイプを決定します。

PowerShell

Get-SSMDocumentDescription ` -Name *runbook name*

InstanceId オプションに使用するパラメータ名 (例: AutomationTargetParameterName) を書き留めます。このパラメータは、オートメー ションが実行されるリソースのタイプを決定します。

4. State Manager 関連付けを使用してオートメーションを実行するコマンドを作成します。各*### ###########*をユーザー自身の情報に置き換えます。

タグを使用したターゲット設定

### Linux & macOS

```
aws ssm create-association \
--association-name association name \
--targets Key=tag:key name,Values=value \
--name runbook name \
--parameters AutomationAssumeRole=arn:aws:iam::123456789012:role/
RunbookAssumeRole \
--automation-target-parameter-name target parameter \
--schedule "cron or rate expression"
```
#### **a** Note

AWS CLI を使用して関連付けを作成する場合は、--targets パラメータを使用し て、インスタンスを関連付けのターゲットにします。--instance-id パラメー タは使用しないでください。--instance-id パラメータはレガシーパラメータで す。

#### Windows

```
aws ssm create-association ^
--association-name association name ^
--targets Key=tag:key name,Values=value ^
--name runbook name ^
--parameters AutomationAssumeRole=arn:aws:iam::123456789012:role/
RunbookAssumeRole ^
--automation-target-parameter-name target parameter ^
--schedule "cron or rate expression"
```
#### **a** Note

AWS CLI を使用して関連付けを作成する場合は、--targets パラメータを使用し て、インスタンスを関連付けのターゲットにします。--instance-id パラメー タは使用しないでください。--instance-id パラメータはレガシーパラメータで す。

```
$Targets = New-Object Amazon.SimpleSystemsManagement.Model.Target
$Targets.Key = "tag:key name"
$Targets.Values = "value"
New-SSMAssociation `
-AssociationName "association name" `
-Target $Targets `
-Name "runbook name" `
-Parameters @{
"AutomationAssumeRole"="arn:aws:iam::123456789012:role/RunbookAssumeRole" } `
-AutomationTargetParameterName "target parameter" `
-ScheduleExpression "cron or rate expression"
```
**a** Note

AWS Tools for PowerShell を使用して関連付けを作成する場合は、Target パラメー タを使用して、インスタンスを関連付けのターゲットにします。InstanceId パラ メータは使用しないでください。InstanceId パラメータはレガシーパラメータで す。

パラメータ値を使用したターゲット設定

Linux & macOS

```
aws ssm create-association \
--association-name association name \
--targets Key=ParameterValues,Values=value,value 2,value 3 \
--name runbook name \
--parameters AutomationAssumeRole=arn:aws:iam::123456789012:role/
RunbookAssumeRole \
--automation-target-parameter-name target parameter \
--schedule "cron or rate expression"
```
Windows

aws ssm create-association ^

```
--association-name association name ^
--targets Key=ParameterValues,Values=value,value 2,value 3 ^
--name runbook name ^
--parameters AutomationAssumeRole=arn:aws:iam::123456789012:role/
RunbookAssumeRole ^
--automation-target-parameter-name target parameter ^
--schedule "cron or rate expression"
```

```
$Targets = New-Object Amazon.SimpleSystemsManagement.Model.Target
$Targets.Key = "ParameterValues"
$Targets.Values = "value","value 2","value 3"
New-SSMAssociation `
-AssociationName "association name" `
-Target $Targets `
-Name "runbook name" `
-Parameters @{
"AutomationAssumeRole"="arn:aws:iam::123456789012:role/RunbookAssumeRole"} `
-AutomationTargetParameterName "target parameter" `
-ScheduleExpression "cron or rate expression"
```
AWS Resource Groups を使用したターゲット設定

Linux & macOS

```
aws ssm create-association \
--association-name association name \
--targets Key=ResourceGroup,Values=resource group name \
--name runbook name \
--parameters AutomationAssumeRole=arn:aws:iam::123456789012:role/
RunbookAssumeRole \
--automation-target-parameter-name target parameter \
--schedule "cron or rate expression"
```
Windows

```
aws ssm create-association ^
--association-name association name ^
--targets Key=ResourceGroup,Values=resource group name ^
```

```
--name runbook name ^
--parameters AutomationAssumeRole=arn:aws:iam::123456789012:role/
RunbookAssumeRole ^
--automation-target-parameter-name target parameter ^
--schedule "cron or rate expression"
```

```
$Targets = New-Object Amazon.SimpleSystemsManagement.Model.Target
$Targets.Key = "ResourceGroup"
$Targets.Values = "resource group name"
New-SSMAssociation `
-AssociationName "association name" `
-Target $Targets `
-Name "runbook name" `
-Parameters @{
"AutomationAssumeRole"="arn:aws:iam::123456789012:role/RunbookAssumeRole"} `
-AutomationTargetParameterName "target parameter" `
-ScheduleExpression "cron or rate expression"
```
# 複数のアカウントとリージョンをターゲットにする

Linux & macOS

```
aws ssm create-association \
--association-name association name \
--targets Key=ResourceGroup,Values=resource group name \
--name runbook name \
--parameters AutomationAssumeRole=arn:aws:iam::123456789012:role/
RunbookAssumeRole \
--automation-target-parameter-name target parameter \
--schedule "cron or rate expression" \ 
--target-locations 
 Accounts=111122223333,444455556666,444455556666,Regions=region,region
```
Windows

```
aws ssm create-association ^
--association-name association name ^
--targets Key=ResourceGroup,Values=resource group name ^
```

```
--name runbook name ^
--parameters AutomationAssumeRole=arn:aws:iam::123456789012:role/
RunbookAssumeRole ^
--automation-target-parameter-name target parameter ^
--schedule "cron or rate expression" ^ 
--target-locations 
 Accounts=111122223333,444455556666,444455556666,Regions=region,region
```

```
$Targets = New-Object Amazon.SimpleSystemsManagement.Model.Target
$Targets.Key = "ResourceGroup"
$Targets.Values = "resource group name"
New-SSMAssociation `
-AssociationName "association name" `
-Target $Targets `
-Name "runbook name" `
-Parameters @{
"AutomationAssumeRole"="arn:aws:iam::123456789012:role/RunbookAssumeRole"} `
-AutomationTargetParameterName "target parameter" `
-ScheduleExpression "cron or rate expression" `
-TargetLocations @{ 
     "Accounts"=["111122223333,444455556666,444455556666"], 
     "Regions"=["region,region"]
```
このコマンドでは、次のような新しい関連付けの詳細が返されます。

Linux & macOS

```
{
"AssociationDescription": { 
     "ScheduleExpression": "cron(0 7 ? * MON *)", 
     "Name": "AWS-StartEC2Instance", 
     "Parameters": { 
         "AutomationAssumeRole": [ 
              "arn:aws:iam::123456789012:role/RunbookAssumeRole" 
         ] 
     }, 
     "Overview": { 
         "Status": "Pending", 
         "DetailedStatus": "Creating"
```

```
 }, 
 "AssociationId": "1450b4b7-bea2-4e4b-b340-01234EXAMPLE", 
 "DocumentVersion": "$DEFAULT", 
 "AutomationTargetParameterName": "InstanceId", 
 "LastUpdateAssociationDate": 1564686638.498, 
 "Date": 1564686638.498, 
 "AssociationVersion": "1", 
 "AssociationName": "CLI", 
 "Targets": [ 
     { 
          "Values": [ 
              "DEV" 
          ], 
          "Key": "tag:ENV" 
     } 
 ]
```
## Windows

} }

```
{
"AssociationDescription": { 
     "ScheduleExpression": "cron(0 7 ? * MON *)", 
     "Name": "AWS-StartEC2Instance", 
     "Parameters": { 
         "AutomationAssumeRole": [ 
              "arn:aws:iam::123456789012:role/RunbookAssumeRole" 
         ] 
     }, 
     "Overview": { 
         "Status": "Pending", 
         "DetailedStatus": "Creating" 
     }, 
     "AssociationId": "1450b4b7-bea2-4e4b-b340-01234EXAMPLE", 
     "DocumentVersion": "$DEFAULT", 
     "AutomationTargetParameterName": "InstanceId", 
     "LastUpdateAssociationDate": 1564686638.498, 
     "Date": 1564686638.498, 
     "AssociationVersion": "1", 
     "AssociationName": "CLI", 
     "Targets": [ 
\overline{\mathcal{L}}
```

```
 "Values": [ 
                       "DEV" 
                 ], 
                 "Key": "tag:ENV" 
            } 
      ]
}
}
```
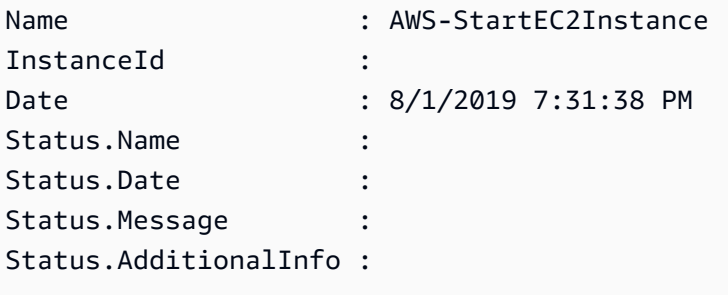

**a** Note

タグを使用して 1 つ以上のターゲットインスタンスで関連付けを作成した後インスタンスか らタグを削除すると、そのインスタンスは関連付けを実行しなくなります。インスタンスは State Manager ドキュメントから関連付けを解除されます。

State Manager 関連付けによって実行されるトラブルシューティングのオートメーション

Systems Manager Automation は、リージョンごと、アカウントごとに 100 の同時オートメーショ ンの制限、1,000 のキューに入れられたオートメーションの制限を適用します。ランブックを使 用する State Manager 関連付けのステータスが [Failed] (失敗) となっており、ステータス詳細が [AutomationExecutionLimitExceeded] の場合、オートメーションの数が上限に達している可能性が あります。その結果、Systems Manager はオートメーションを制限します。この問題を解決するに は、以下の手順を実行します。

- 別の Rate 式または Cron 式を使用して関連付けます。たとえば、関連付けが 30 分ごとに実行さ れるようにスケジュールされている場合は、1〜2 時間ごとに実行されるように式を変更します。
- ステータスが [Pending (保留中)] の既存のオートメーションを削除します。これらのオートメー ションを削除すると、現在のキューがクリアされます。

# <span id="page-782-0"></span>メンテナンスウィンドウによるオートメーションのスケジュール設定

ランブックをメンテナンスウィンドウの登録済みタスクとして設定することで、オートメーションを 開始できます。ランブックを登録済みタスクとして登録することにより、メンテナンスウィンドウは スケジュールされたメンテナンス期間中にオートメーションを実行します。

例えば、メンテナンスウィンドウのターゲットとして登録されたインスタンスの Amazon Machine Image (AMI) を作成する CreateAMI という名前のランブックを作成するとします。CreateAMI ラ ンブック (および対応するオートメーション) をメンテナンスウィンドウの登録済みタスクとして指 定するには、まずメンテナンスウィンドウを作成してターゲットを登録します。次に、以下の手順 を使用して、メンテナンスウィンドウ内で登録済みタスクとして CreateAMI ドキュメントを指定し ます。スケジュールされた期間中にメンテナンスウィンドウが開始されると、システムはオートメー ションを実行し、登録されたターゲットの AMI を作成します。

オートメーションランブックの作成については、「[独自のランブックの作成](#page-897-0)」を参照してください。 オートメーションは の一機能ですAWS Systems Manager

以下の手順を使用し、AWS Systems Manager コンソール、AWS Command Line Interface (AWS CLI)、または AWS Tools for Windows PowerShell を使用して、オートメーションをメンテナンス ウィンドウの登録済みタスクとして設定します。

オートメーションタスクをメンテナンスウィンドウに登録する (コンソール)

次の手順では、Systems Manager コンソールを使用して、オートメーションをメンテナンスウィン ドウの登録済みタスクとして設定する方法を説明します。

#### 開始する前に

次の手順を完了する前に、メンテナンスウィンドウを作成し、少なくとも 1 つのターゲットを登録 する必要があります。詳細については、次の手順を参照してください。

- [メンテナンスウィンドウの作成 \(コンソール\)](#page-1187-0).
- [メンテナンスウィンドウにターゲットを割り当てる \(コンソール\)](#page-1189-0)

メンテナンスウィンドウの登録されたタスクとしてオートメーションを設定するには

- 1. AWS Systems Manager コンソール ([https://console.aws.amazon.com/systems-manager/\)](https://console.aws.amazon.com/systems-manager/) を開 きます。
- 2. 左側のナビゲーションペインで、[Maintenance Windows] を選択してから、自動化タスクの登録 に使用するメンテナンスウィンドウを選択します。
- 3. [Actions] を選択します。次に、[Register Automation task (オートメーションタスクの登録)] を 選択して、ランブックを使用してターゲット上でオートメーションを選択して実行します。
- 4. [Name (名前)] に、タスクの名前を入力します。
- 5. [説明] に説明を入力します。
- 6. [Document (ドキュメント)] で、実行するタスクを定義するランブックを選択します。
- 7. [Document version (ドキュメントのバージョン)] で、使用するランブックのバージョンを選択し ます。
- 8. [Task priority (タスクの優先度)] で、このタスクの優先度を指定します。1 が最高の優先度で す。メンテナンスウィンドウのタスクは、優先度順にスケジュールされ、優先度が同じタスクは 並行してスケジュールされます。
- 9. [Targets (ターゲット)] セクションで、リソース上でタスクを実行するランブックを選択した場 合は、タグを指定するか、インスタンスを手動で選択して、このオートメーションを実行する ターゲットを特定します。

**G** Note

ターゲットではなく入力パラメータを介してリソースを渡す場合は、メンテナンスウィ ンドウターゲットを指定する必要はありません。

多くの場合、オートメーションタスクのターゲットを明示的に指定する必要はあり ません。例えば、AWS-UpdateLinuxAmi ランブックを使用して Linux 用の Amazon Machine Image (AMI) を更新するためのオートメーションタイプのタスクを作成すると します。このタスクが実行されると、AMI は最新の利用可能な Linux ディストリビュー ションパッケージと Amazon ソフトウェアを反映して更新されます。AMI から作成し た新しいインスタンスには、これらの更新がインストール済みです。更新する AMI の ID はランブックの入力パラメータで指定されるため、メンテナンスウィンドウタスクで ターゲットを再度指定する必要はありません。

ターゲットを必要としないメンテナンスウィンドウタスクについては、[the section called "ター](#page-1301-0) [ゲットのないメンテナンスウィンドウタスクを登録"](#page-1301-0) を参照してください。

10. (オプション) [レートの制御] で、以下の操作を行います。

**a** Note

実行中のタスクでターゲットが指定されていない場合は、レートコントロールを指定す る必要はありません。

• [Concurrency (同時実行数)] には、オートメーションを同時に実行するターゲットの数または 割合 (%) を指定します。

タグのキーと値のペアを選択してターゲットを選択し、選択したタグを使用するターゲットの 数がわからない場合は、割合を指定して同時に実行できるオートメーションの数を制限しま す。

メンテナンスウィンドウが実行されると、ターゲットごとに新しいオートメーションが開始さ れます。1 つのにつき 100 の同時オートメーションの制限がありますAWS アカウント 100 個 を超える同時実行率を指定した場合、100 個を超える同時オートメーションはオートメーショ ンキューに自動的に追加されます。詳細については、「Amazon Web Services 全般のリファ レンス」の「[System Manager Service Quotas」](https://docs.aws.amazon.com/general/latest/gr/ssm.html#limits_ssm)を参照してください。

- [Error threshold (エラーしきい値)] には、ターゲットの失敗後に他のターゲットでオートメー ションの実行を停止するタイミングを、ターゲットの数または割合によって指定します。例え ば、3 つのエラーを指定した場合、4 番目のエラーが受信されると Systems Manager はオー トメーションの実行を停止します。まだオートメーションを処理しているターゲットもエラー を送信する可能性があります。
- 11. [Input Parameters (入力パラメータ)] セクションで、ランブックのパラメータを指定します。ラ ンブックの場合、システムによって一部の値が自動的に設定されます。これらの値はそのままに することも置き換えることもできます。

**A** Important

ランブックの場合、オプションでオートメーションの引き受けロールを指定できます。 このパラメータにロールを指定しない場合、オートメーションは、ステップ 11 で選択 したメンテナンスウィンドウサービスロールを継承します。そのため、選択したメンテ ナンスウィンドウサービスロールに、ランブック内で定義されているアクションを実行 するための適切な AWS Identity and Access Management (IAM) アクセス許可があるこ とを確認する必要があります。

例えば、Systems Manager のサービスにリンクされたロールには、ランブッ ク ec2:CreateSnapshot を実行するために必要な IAM アクセス許可 AWS-CopySnapshot がありません。このシナリオでは、カスタムのメンテナンスウィンドウ サービスロールを使用するか、または ec2:CreateSnapshot アクセス許可を持つ自動 化継承ロールを指定する必要があります。詳細については、[オートメーションの設定](#page-687-0) を 参照してください。

12. [IAM service role] (IAM サービスロール) 領域でロールを選択し、Systems Manager がオート メーションを開始するためのアクセス許可を付与します。

メンテナンスウィンドウのタスク用にサービスロールを作成するには、「[コンソールを使用し](#page-1176-0) [て、メンテナンスウィンドウのアクセス許可を設定します。](#page-1176-0)」を参照してください。

13. [Register Automation task (自動化タスクの登録)] を選択します。

オートメーションタスクをメンテナンスウィンドウに登録する (コマンドライン)

次の手順では、AWS CLI (Linux または Windows) または AWS Tools for PowerShell を使用して、 オートメーションをメンテナンスウィンドウの登録済みタスクとして設定する方法を説明します。

#### 開始する前に

次の手順を完了する前に、メンテナンスウィンドウを作成し、少なくとも 1 つのターゲットを登録 する必要があります。詳細については、次の手順を参照してください。

- [ステップ 1: メンテナンスウィンドウを作成する \(AWS CLI\)](#page-1206-0).
- [ステップ 2: メンテナンスウィンドウでターゲットノードを登録する \(AWS CLI\)](#page-1208-0)

メンテナンスウィンドウの登録されたタスクとしてオートメーションを設定するには

1. まだ AWS CLI または AWS Tools for PowerShell をインストールして設定していない場合は、イ ンストールして設定します。

詳細については、「[AWS CLI の最新バージョンをインストールまたは更新します。」](https://docs.aws.amazon.com/cli/latest/userguide/getting-started-install.html)および 「[AWS Tools for PowerShell のインストール」](https://docs.aws.amazon.com/powershell/latest/userguide/pstools-getting-set-up.html)を参照してください。

2. オートメーションをメンテナンスウィンドウの登録済みタスクとして設定するコマンドを作成し ます。各*##############*をユーザー自身の情報に置き換えます。

```
aws ssm register-task-with-maintenance-window \
--window-id window ID \
--name task name \
--task-arn runbook name \
--targets Key=targets,Values=value \
--service-role-arn IAM role arn \
--task-type AUTOMATION \
--task-invocation-parameters task parameters \
--priority task priority \
--max-concurrency 10% \
--max-errors 5
```
# a Note

AWS CLI を使用してオートメーションを登録済みタスクとして設定する場合、-- Task-Invocation-Parameters パラメータを使用して、実行時にタスクに渡す パラメータを指定します。--Task-Parameters パラメータは使用しないでくださ い。--Task-Parameters パラメータはレガシーパラメータです。 ターゲットが指定されていないメンテナンスウィンドウタスクの場合、--maxerrors と --max-concurrency の値は指定できません。代わりに、システムは プレースホルダ値として 1 を挿入します。これは [describe-maintenance-window](https://docs.aws.amazon.com/cli/latest/reference/ssm/describe-maintenance-window-tasks.html)[tasks](https://docs.aws.amazon.com/cli/latest/reference/ssm/describe-maintenance-window-tasks.html) や [get-maintenance-window-task](https://docs.aws.amazon.com/cli/latest/reference/ssm/get-maintenance-window-task.html) などのコマンドへのレスポンスで報告される ことがあります。これらの値は、タスクの実行には影響しないため、無視できます。 ターゲットを必要としないメンテナンスウィンドウタスクについては、[ターゲットの](#page-1301-0) [ないメンテナンスウィンドウタスクを登録](#page-1301-0) を参照してください。

#### Windows

```
aws ssm register-task-with-maintenance-window ^
--window-id window ID ^
--name task name ^
--task-arn runbook name ^
--targets Key=targets,Values=value ^
--service-role-arn IAM role arn ^
--task-type AUTOMATION ^
--task-invocation-parameters task parameters ^
```

```
--priority task priority ^
--max-concurrency 10% ^
--max-errors 5
```
## **a** Note

AWS CLI を使用してオートメーションを登録済みタスクとして設定する場合、- task-invocation-parameters パラメータを使用して、実行時にタスクに渡す パラメータを指定します。--task-parameters パラメータは使用しないでくださ い。--task-parameters パラメータはレガシーパラメータです。 ターゲットが指定されていないメンテナンスウィンドウタスクの場合、--maxerrors と --max-concurrency の値は指定できません。代わりに、システムは プレースホルダ値として 1 を挿入します。これは [describe-maintenance-window](https://docs.aws.amazon.com/cli/latest/reference/ssm/describe-maintenance-window-tasks.html)[tasks](https://docs.aws.amazon.com/cli/latest/reference/ssm/describe-maintenance-window-tasks.html) や [get-maintenance-window-task](https://docs.aws.amazon.com/cli/latest/reference/ssm/get-maintenance-window-task.html) などのコマンドへのレスポンスで報告される ことがあります。これらの値は、タスクの実行には影響しないため、無視できます。 ターゲットを必要としないメンテナンスウィンドウタスクについては、[ターゲットの](#page-1301-0) [ないメンテナンスウィンドウタスクを登録](#page-1301-0) を参照してください。

#### **PowerShell**

```
Register-SSMTaskWithMaintenanceWindow `
-WindowId window ID `
-Name "task name" `
-TaskArn "runbook name" `
-Target @{ Key="targets";Values="value" } `
-ServiceRoleArn "IAM role arn" `
-TaskType "AUTOMATION" `
-Automation_Parameter @{ "task parameter"="task parameter value"} `
-Priority task priority `
-MaxConcurrency 10% `
```
-MaxError *5*

#### **a** Note

AWS Tools for PowerShell を使用してオートメーションを登録済みタスクとして設 定する場合、-Automation Parameter パラメータを使用して、タスクの実行時に タスクに渡すパラメータを指定します。-TaskParameters パラメータは使用しな いでください。-TaskParameters パラメータはレガシーパラメータです。

ターゲットが指定されていないメンテナンスウィンドウタスクの場合、-MaxError と -MaxConcurrency の値は指定できません。代わりに、システムはプレースホル ダ値として 1 を挿入します。これは Get-SSMMaintenanceWindowTaskList や Get-SSMMaintenanceWindowTask などのコマンドへのレスポンスで報告される ことがあります。これらの値は、タスクの実行には影響しないため、無視できます。 ターゲットを必要としないメンテナンスウィンドウタスクについては、[ターゲットの](#page-1301-0) [ないメンテナンスウィンドウタスクを登録](#page-1301-0) を参照してください。

次の例では、優先度 1 のメンテナンスウィンドウの登録済みタスクとしてオートメーションを 設定します。また、ターゲットレスメンテナンスウィンドウタスクの --targets、--maxerrors、--max-concurrency オプションの省略についても説明します。オートメーション は AWS-StartEC2Instance ランブックおよび指定されたオートメーション継承ロールを使 用して、メンテナンスウィンドウにターゲットとして登録済みの EC2 インスタンスを起動しま す。メンテナンスウィンドウは、所定の時点で最大 5 個のインスタンスでオートメーションを 同時に実行します。また、エラー数が 1 を超えた場合、この登録済みタスクは特定の間隔で、 それ以上のインスタンスで実行されなくなります。

Linux & macOS

```
aws ssm register-task-with-maintenance-window \
--window-id mw-0c50858d01EXAMPLE \
--name StartEC2Instances \
--task-arn AWS-StartEC2Instance \
--service-role-arn arn:aws:iam::123456789012:role/MaintenanceWindowRole \
--task-type AUTOMATION \
--task-invocation-parameters "{\"Automation\":{\"Parameters\":{\"InstanceId\":
[\"{{TARGET_ID}}\"],\"AutomationAssumeRole\":[\"arn:aws:iam::123456789012:role/
AutomationAssumeRole\"]}}}" \
--priority 1
```
#### Windows

```
aws ssm register-task-with-maintenance-window ^
--window-id mw-0c50858d01EXAMPLE ^
--name StartEC2Instances ^
--task-arn AWS-StartEC2Instance ^
--service-role-arn arn:aws:iam::123456789012:role/MaintenanceWindowRole ^
--task-type AUTOMATION ^
```

```
--task-invocation-parameters "{\"Automation\":{\"Parameters\":{\"InstanceId\":
[\"{{TARGET_ID}}\"],\"AutomationAssumeRole\":[\"arn:aws:iam::123456789012:role/
AutomationAssumeRole\"]}}}" ^
--priority 1
```

```
Register-SSMTaskWithMaintenanceWindow `
-WindowId mw-0c50858d01EXAMPLE `
-Name "StartEC2" `
-TaskArn "AWS-StartEC2Instance" `
-ServiceRoleArn "arn:aws:iam::123456789012:role/MaintenanceWindowRole" `
-TaskType "AUTOMATION" `
-Automation_Parameter 
  @{ "InstanceId"="{{TARGET_ID}}";"AutomationAssumeRole"="arn:aws:iam::123456789012:role/
AutomationAssumeRole" } `
-Priority 1
```
このコマンドでは、次のような新しい登録済みタスクの詳細が返されます。

Linux & macOS

```
{
"WindowTaskId": "4f7ca192-7e9a-40fe-9192-5cb15EXAMPLE"
}
```
Windows

```
{
"WindowTaskId": "4f7ca192-7e9a-40fe-9192-5cb15EXAMPLE"
}
```
**PowerShell** 

4f7ca192-7e9a-40fe-9192-5cb15EXAMPLE

3. 登録済みタスクを表示するには、次のコマンドを実行します。*[Maintenance windows ID]* (メンテナンスウィンドウ ID) をユーザー自身の情報に置き換えます。

## Linux & macOS

```
aws ssm describe-maintenance-window-tasks \
--window-id maintenance window ID
```
# Windows

aws ssm describe-maintenance-window-tasks ^ --window-id *maintenance window ID*

# **PowerShell**

Get-SSMMaintenanceWindowTaskList ` -WindowId *maintenance window ID*

# システムが以下のような情報を返します。

# Linux & macOS

```
{
"Tasks": [ 
     { 
          "ServiceRoleArn": "arn:aws:iam::123456789012:role/
MaintenanceWindowRole", 
          "MaxErrors": "1", 
          "TaskArn": "AWS-StartEC2Instance", 
          "MaxConcurrency": "1", 
          "WindowTaskId": "4f7ca192-7e9a-40fe-9192-5cb15EXAMPLE", 
          "TaskParameters": {}, 
          "Priority": 1, 
          "WindowId": "mw-0c50858d01EXAMPLE", 
          "Type": "AUTOMATION", 
          "Targets": [ 
          ], 
          "Name": "StartEC2" 
     }
]
}
```
Windows

```
{
"Tasks": [ 
     { 
          "ServiceRoleArn": "arn:aws:iam::123456789012:role/
MaintenanceWindowRole", 
         "MaxErrors": "1", 
          "TaskArn": "AWS-StartEC2Instance", 
          "MaxConcurrency": "1", 
          "WindowTaskId": "4f7ca192-7e9a-40fe-9192-5cb15EXAMPLE", 
          "TaskParameters": {}, 
         "Priority": 1, 
          "WindowId": "mw-0c50858d01EXAMPLE", 
         "Type": "AUTOMATION", 
          "Targets": [ 
         ], 
          "Name": "StartEC2" 
     }
]
}
```
# **PowerShell**

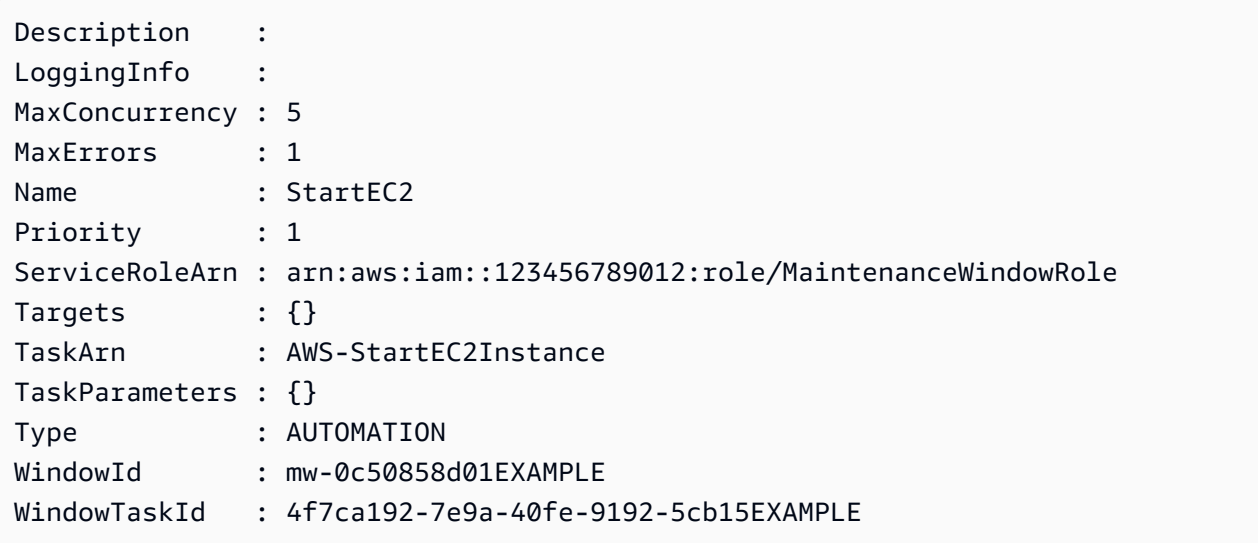
# Systems Manager Automation アクションのリファレンス

このリファレンスでは、オートメーションランブックで指定できるAutomation アクションについて 説明します。オートメーションは の一機能ですAWS Systems Manager これらのアクションは他の タイプの Systems Manager (SSM) ドキュメントでは使用できません。SSM の他のドキュメントタ イプのプラグインについては、「[コマンドドキュメントプラグインリファレンス](#page-2213-0)」を参照してくださ い。

Systems Manager Automation は、オートエアコンランブックで定義されたステップを実行します。 各ステップは、特定のオペレーションに関連付けられます。このアクションは、ステップの入力、動 作、出力を決定します。ステップは、ランブックの mainSteps セクションで定義されます。

アクションまたはステップの出力を指定する必要はありません。出力は、ステップに関係付け られるアクションで事前判断されます。Runbook でステップ入力を指定すると、前のステップ の 1 つあるいは複数の出力を参照できます。たとえば、aws:runInstances の出力は後続の aws:runCommand アクションで利用できます。Runbook の Output セクションで前のステップの 出力を参照することもできます。

### **A** Important

AWS Identity and Access Management (IAM) サービスロールを使用して他のサービス を呼び出す自動化ワークフローを実行する場合は、それらのサービスを呼び出すため のアクセス許可をサービスロールに設定する必要がある点に注意してください。この要 件は、AWS-ConfigureS3BucketLogging、AWS-CreateDynamoDBBackup、AWS-RestartEC2Instance ランブックなど、すべての AWS オートメーションランブック (AWS-\* ランブック) に適用されます。この要件は、他のサービスを呼び出すアクションを 使用して他の AWS のサービスを呼び出すように作成したカスタムオートメーションラン ブックにも適用されます。例えば、aws:executeAwsApi、aws:createStack、または aws:copyImage のアクションを使用する場合は、それらのサービスを呼び出すためのアク セス許可を持つサービスロールを設定します。ロールに IAM インラインポリシーを追加する ことで、他の AWS のサービスへのアクセス許可を有効にできます。詳細については、「[\(オ](#page-694-0) [プション\) 他の AWS のサービス を呼び出すためのオートメーションインラインポリシーま](#page-694-0) [たはカスタマー管理ポリシーを追加する](#page-694-0)」を参照してください。

トピック

- [すべてのアクションで共有されるプロパティ](#page-793-0)
- [aws:approve 手動承認のためにオートメーションを一時停止する](#page-801-0)
- [aws:assertAwsResourceProperty AWS リソースの状態またはイベントの状態をアサートする](#page-807-0)
- [aws:branch 条件付きオートメーションステップを実行する](#page-809-0)
- [aws:changeInstanceState インスタンスの状態を変更またはアサートする](#page-812-0)
- [aws:copyImage Amazon Machine Image のコピーまたは暗号化](#page-815-0)
- [aws:createImage Amazon マシンイメージ \(AMI\) を作成する](#page-817-0)
- [aws:createStack AWS CloudFormation スタックを作成する](#page-820-0)
- [aws:createTags AWS リソースのタグを作成する](#page-828-0)
- [aws:deleteImage Amazon Machine Image を削除する](#page-830-0)
- [aws:deleteStack AWS CloudFormation スタックを削除する](#page-831-0)
- [aws:executeAutomation 別のオートメーションを実行する](#page-834-0)
- [aws:executeAwsApi AWS API オペレーションの呼び出しと実行](#page-839-0)
- [aws:executeScript スクリプトを実行する](#page-842-0)
- [aws:executeStateMachine AWS Step Functions ステートマシンを実行する](#page-848-0)
- [aws:invokeWebhook オートメーションのウェブフック統合を呼び出す](#page-851-0)
- [aws:invokeLambdaFunction AWS Lambda 関数を呼び出す](#page-852-0)
- [aws:loop オートメーション内のステップを反復処理します。](#page-856-0)
- [aws:pause オートメーションを一時停止する](#page-860-0)
- [aws:runCommand マネージドインスタンスでコマンドを実行する](#page-860-1)
- [aws:runInstances Amazon EC2 インスタンスの起動](#page-867-0)
- [aws:sleep オートメーションを遅らせる](#page-873-0)
- [aws:updateVariable ランブック変数の値を更新します。](#page-875-0)
- [aws:waitForAwsResourceProperty AWS リソースプロパティを待つ](#page-876-0)
- [オートメーションシステム変数](#page-879-0)

<span id="page-793-0"></span>すべてのアクションで共有されるプロパティ

共通プロパティは、すべてのアクションで見つかるパラメータまたはオプションです。一部のオプ ションは、ステップの動作を定義します。たとえば、ステップが完了するまで待機する時間や、ス テップが失敗した場合の対処方法などです。以下のプロパティは、すべてのアクションに共通です。

### [description](#page-796-0)

ランブックまたはステップの目的を説明するために提供する情報。

型: 文字列

必須: いいえ

#### [name](#page-796-1)

Runbook のすべてのステップ名にわたって一意でなければならない識別子。

タイプ: 文字列

使用できるパターン: [a-zA-Z0-9\_]+\$

必須:はい

#### [action](#page-797-0)

ステップが実行するアクションの名前です。aws:runCommand [– マネージドインスタンスでコマ](#page-860-1) [ンドを実行する](#page-860-1) はここで指定できるアクションの例です。このドキュメントは、使用可能なすべ てのアクションの詳細情報を提供します。

型: 文字列

必須: はい

#### [maxAttempts](#page-797-1)

ステップが失敗した場合は再試行する回数。指定した値が 1 より大きい場合、すべての再試行が 失敗するまでステップは失敗したと見なされません。デフォルト値は 1 です。

タイプ: 整数

必須: いいえ

#### [timeoutSeconds](#page-797-2)

ステップのタイムアウト値。タイムアウトが達したときに maxAttempts の値が 1 以上の場合、 すべての再試行が実行されるまでこのステップはタイムアウトとは見なされません。

タイプ: 整数

必須: いいえ

#### [onFailure](#page-797-3)

失敗時にオートメーションを中止するか、続行するか、別のステップに移行するかを示します。 このオプションのデフォルト値は中止です。

#### 型: 文字列

有効な値: Abort | Continue | step:*step\_name*

必須: いいえ

### [onCancel](#page-798-0)

ユーザーがオートメーションをキャンセルした場合に、オートメーションがどのステップに進む べきかを示します。Automation は、最大で 2 分間、キャンセルワークフローを実行します。

型: 文字列

有効な値: Abort | step:*step\_name*

必須: いいえ

onCancel プロパティでは、次のアクションへの移動はサポートされていません。

- aws:approve
- aws:copyImage
- aws:createImage
- aws:createStack
- aws:createTags
- aws:loop
- aws:pause
- aws:runInstances
- aws:sleep

#### [isEnd](#page-798-1)

このオプションでは、特定のステップの最後にオートメーションを停止します。ステップが失敗 または成功した場合に、オートメーションが停止します。デフォルト値は false です。

タイプ: ブール値

有効な値: true | false

必須: いいえ

#### [nextStep](#page-799-0)

ステップを正常に完了した後に、次に処理するオートメーションのステップを指定します。

型: 文字列

必須: いいえ

## **[isCritical](#page-800-0)**

自動化の正常な完了のために、ステップを critical として指定します。この指定のステップが失 敗した場合、自動化は自動化の失敗の最終的なステータスをレポートします。このプロパティ は、ステップで明示的に定義した場合のみ評価されます。ステップで onFailure プロパティが Continue に設定されている場合、値はデフォルトで false になります。それ以外の場合、この オプションのデフォルト値は true です。

タイプ: ブール値

有効な値: true | false

必須: いいえ

### [inputs](#page-800-1)

アクション固有のプロパティ。

型: マップ

必須:はい

# 例

```
---
description: "Custom Automation Example"
schemaVersion: '0.3'
assumeRole: "{{ AutomationAssumeRole }}"
parameters: 
   AutomationAssumeRole: 
     type: String 
     description: "(Required) The ARN of the role that allows Automation to perform 
       the actions on your behalf. If no role is specified, Systems Manager Automation 
       uses your IAM permissions to run this runbook." 
     default: '' 
   InstanceId: 
       type: String 
       description: "(Required) The Instance Id whose root EBS volume you want to 
  restore the latest Snapshot." 
       default: ''
mainSteps:
- name: getInstanceDetails
```

```
 action: aws:executeAwsApi 
   onFailure: Abort 
   inputs: 
     Service: ec2 
     Api: DescribeInstances 
     InstanceIds: 
     - "{{ InstanceId }}" 
   outputs: 
     - Name: availabilityZone 
       Selector: "$.Reservations[0].Instances[0].Placement.AvailabilityZone" 
       Type: String 
     - Name: rootDeviceName 
       Selector: "$.Reservations[0].Instances[0].RootDeviceName" 
       Type: String 
   nextStep: getRootVolumeId
- name: getRootVolumeId
   action: aws:executeAwsApi
   maxAttempts: 3 
   onFailure: Abort 
   inputs: 
     Service: ec2 
     Api: DescribeVolumes 
     Filters: 
     - Name: attachment.device 
        Values: ["{{ getInstanceDetails.rootDeviceName }}"] 
     - Name: attachment.instance-id 
        Values: ["{{ InstanceId }}"] 
   outputs: 
     - Name: rootVolumeId 
       Selector: "$.Volumes[0].VolumeId" 
       Type: String 
   nextStep: getSnapshotsByStartTime
- name: getSnapshotsByStartTime 
   action: aws:executeScript
   timeoutSeconds: 45
   onFailure: Abort 
   inputs: 
     Runtime: python3.8 
     Handler: getSnapshotsByStartTime 
     InputPayload: 
       rootVolumeId : "{{ getRootVolumeId.rootVolumeId }}" 
     Script: |- 
       def getSnapshotsByStartTime(events,context): 
         import boto3
```

```
 #Initialize client 
         ec2 = boto3.client('ec2') 
         rootVolumeId = events['rootVolumeId'] 
         snapshotsQuery = ec2.describe_snapshots( 
           Filters=[ 
\{\hspace{.1cm} \} "Name": "volume-id", 
                "Values": [rootVolumeId] 
 } 
 ] 
\overline{\phantom{a}} if not snapshotsQuery['Snapshots']: 
           noSnapshotFoundString = "NoSnapshotFound" 
           return { 'noSnapshotFound' : noSnapshotFoundString } 
         else: 
           jsonSnapshots = snapshotsQuery['Snapshots'] 
           sortedSnapshots = sorted(jsonSnapshots, key=lambda k: k['StartTime'], 
 reverse=True) 
           latestSortedSnapshotId = sortedSnapshots[0]['SnapshotId'] 
           return { 'latestSnapshotId' : latestSortedSnapshotId } 
   outputs: 
   - Name: Payload 
     Selector: $.Payload 
     Type: StringMap 
   - Name: latestSnapshotId 
     Selector: $.Payload.latestSnapshotId 
     Type: String 
   - Name: noSnapshotFound 
     Selector: $.Payload.noSnapshotFound 
     Type: String 
   nextStep: branchFromResults
- name: branchFromResults 
   action: aws:branch 
   onFailure: Abort
   onCancel: step:startInstance 
   inputs: 
     Choices: 
     - NextStep: createNewRootVolumeFromSnapshot 
       Not: 
         Variable: "{{ getSnapshotsByStartTime.noSnapshotFound }}" 
         StringEquals: "NoSnapshotFound"
   isEnd: true
- name: createNewRootVolumeFromSnapshot
```

```
 action: aws:executeAwsApi 
   onFailure: Abort 
   inputs: 
     Service: ec2 
     Api: CreateVolume 
     AvailabilityZone: "{{ getInstanceDetails.availabilityZone }}" 
     SnapshotId: "{{ getSnapshotsByStartTime.latestSnapshotId }}" 
   outputs: 
     - Name: newRootVolumeId 
       Selector: "$.VolumeId" 
       Type: String
   nextStep: stopInstance
- name: stopInstance 
   action: aws:executeAwsApi 
   onFailure: Abort 
   inputs: 
     Service: ec2 
     Api: StopInstances 
     InstanceIds: 
     - "{{ InstanceId }}" 
   nextStep: verifyVolumeAvailability
- name: verifyVolumeAvailability 
   action: aws:waitForAwsResourceProperty 
   timeoutSeconds: 120 
   inputs: 
     Service: ec2 
     Api: DescribeVolumes 
     VolumeIds: 
     - "{{ createNewRootVolumeFromSnapshot.newRootVolumeId }}" 
     PropertySelector: "$.Volumes[0].State" 
     DesiredValues: 
     - "available" 
   nextStep: verifyInstanceStopped
- name: verifyInstanceStopped 
   action: aws:waitForAwsResourceProperty 
   timeoutSeconds: 120 
   inputs: 
     Service: ec2 
     Api: DescribeInstances 
     InstanceIds: 
     - "{{ InstanceId }}" 
     PropertySelector: "$.Reservations[0].Instances[0].State.Name" 
     DesiredValues: 
     - "stopped"
```
nextStep: detachRootVolume

```
- name: detachRootVolume 
   action: aws:executeAwsApi 
   onFailure: Abort
   isCritical: true 
   inputs: 
     Service: ec2 
     Api: DetachVolume 
     VolumeId: "{{ getRootVolumeId.rootVolumeId }}" 
   nextStep: verifyRootVolumeDetached
- name: verifyRootVolumeDetached 
   action: aws:waitForAwsResourceProperty 
   timeoutSeconds: 30 
   inputs: 
     Service: ec2 
     Api: DescribeVolumes 
     VolumeIds: 
     - "{{ getRootVolumeId.rootVolumeId }}" 
     PropertySelector: "$.Volumes[0].State" 
     DesiredValues: 
     - "available" 
   nextStep: attachNewRootVolume
- name: attachNewRootVolume 
   action: aws:executeAwsApi 
   onFailure: Abort 
   inputs: 
     Service: ec2 
     Api: AttachVolume 
     Device: "{{ getInstanceDetails.rootDeviceName }}" 
     InstanceId: "{{ InstanceId }}" 
     VolumeId: "{{ createNewRootVolumeFromSnapshot.newRootVolumeId }}" 
   nextStep: verifyNewRootVolumeAttached
- name: verifyNewRootVolumeAttached 
   action: aws:waitForAwsResourceProperty 
   timeoutSeconds: 30
   inputs: 
     Service: ec2 
     Api: DescribeVolumes 
     VolumeIds: 
     - "{{ createNewRootVolumeFromSnapshot.newRootVolumeId }}" 
     PropertySelector: "$.Volumes[0].Attachments[0].State" 
     DesiredValues: 
     - "attached" 
   nextStep: startInstance
```

```
- name: startInstance 
   action: aws:executeAwsApi 
   onFailure: Abort 
   inputs: 
     Service: ec2 
     Api: StartInstances 
     InstanceIds: 
     - "{{ InstanceId }}"
```
# <span id="page-801-0"></span>**aws:approve** - 手動承認のためにオートメーションを一時停止する

指定されたプリンシパルによってアクションか承認または拒否されるまで、一時的にオートメー ションを停止します。必要な承認数が得られると、オートメーションが再開されます。Runbook の mainSteps セクションの任意の場所に承認ステップを挿入できます。

**a** Note

このアクションは、マルチアカウントとリージョンオートメーションをサポートしていませ ん。このアクションのデフォルトのタイムアウトは 7 日間 (604800 秒) で、最大値は 30 日 間 (2592000 秒) です。timeoutSeconds ステップで aws:approve パラメータを指定し て、タイムアウトを制限または延長することができます。すべての必要な承認の決定を受け 取る前に自動化ステップがタイムアウト値に達すると、ステップおよび自動化は実行を停止 し、Timed Out のステータスを返します。

次の例では、1 つの承認者がアクションを許可または拒否するまで、aws:approve アクションに よって一時的にオートメーションが停止します。承認されると、オートメーションはシンプルな PowerShell コマンドを実行します。

YAML

```
---
description: RunInstancesDemo1
schemaVersion: '0.3'
assumeRole: "{{ assumeRole }}"
parameters: 
   assumeRole: 
     type: String 
   message: 
     type: String
mainSteps:
```

```
- name: approve 
   action: aws:approve 
   timeoutSeconds: 1000 
   onFailure: Abort 
   inputs: 
     NotificationArn: arn:aws:sns:us-east-2:12345678901:AutomationApproval 
     Message: "{{ message }}" 
     MinRequiredApprovals: 1 
     Approvers: 
     - arn:aws:iam::12345678901:user/AWS-User-1
- name: run 
   action: aws:runCommand 
   inputs: 
     InstanceIds: 
     - i-1a2b3c4d5e6f7g 
     DocumentName: AWS-RunPowerShellScript 
     Parameters: 
       commands: 
       - date
```
### **JSON**

```
{ 
    "description":"RunInstancesDemo1", 
    "schemaVersion":"0.3", 
    "assumeRole":"{{ assumeRole }}", 
    "parameters":{ 
        "assumeRole":{ 
           "type":"String" 
       }, 
        "message":{ 
           "type":"String" 
       } 
    }, 
    "mainSteps":[ 
       { 
           "name":"approve", 
           "action":"aws:approve", 
           "timeoutSeconds":1000, 
           "onFailure":"Abort", 
           "inputs":{ 
              "NotificationArn":"arn:aws:sns:us-
east-2:12345678901:AutomationApproval",
```

```
 "Message":"{{ message }}", 
              "MinRequiredApprovals":1, 
              "Approvers":[ 
                 "arn:aws:iam::12345678901:user/AWS-User-1" 
 ] 
          } 
       }, 
       { 
           "name":"run", 
           "action":"aws:runCommand", 
           "inputs":{ 
              "InstanceIds":[ 
                 "i-1a2b3c4d5e6f7g" 
              ], 
              "DocumentName":"AWS-RunPowerShellScript", 
              "Parameters":{ 
                 "commands":[ 
                     "date" 
 ] 
              } 
          } 
       } 
    ]
}
```
コンソールで承認を待機中の自動化を承認または拒否できます。

待機中の自動化を許可または拒否するには

- 1. AWS Systems Manager コンソール ([https://console.aws.amazon.com/systems-manager/\)](https://console.aws.amazon.com/systems-manager/) を開 きます。
- 2. ナビゲーションペインで [オートメーション] を選択します。
- 3. ステータスが [待機中] の自動化の横にあるオプションを選択します。

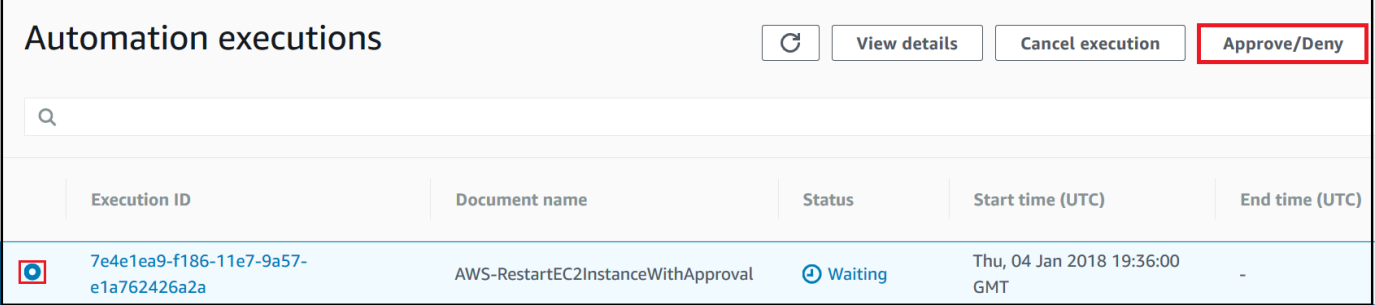

4. [Approve/Deny] (承認/拒否) を選択します。

- 5. 自動化の詳細を確認します。
- 6. [承認] または [拒否] を選択し、オプションでコメントを入力して、[送信] を選択します。

```
入力例
```
YAML

```
NotificationArn: arn:aws:sns:us-west-1:12345678901:Automation-ApprovalRequest
Message: Please approve this step of the Automation.
MinRequiredApprovals: 3
Approvers:
- IamUser1
- IamUser2
- arn:aws:iam::12345678901:user/IamUser3
- arn:aws:iam::12345678901:role/IamRole
```
**JSON** 

```
{ 
    "NotificationArn":"arn:aws:sns:us-west-1:12345678901:Automation-ApprovalRequest", 
    "Message":"Please approve this step of the Automation.", 
    "MinRequiredApprovals":3, 
    "Approvers":[ 
       "IamUser1", 
       "IamUser2", 
       "arn:aws:iam::12345678901:user/IamUser3", 
       "arn:aws:iam::12345678901:role/IamRole" 
   \mathbf{I}}
```
NotificationArn

オートメーションの承認のための Amazon Simple Notification Service (Amazon SNS) トピックの Amazon リソースネーム (ARN)。Runbook で aws:approve ステップを指定すると、オートメー ションステップを承認または拒否する必要があることを知らせるメッセージが、このトピックに 送信されます。Amazon SNS トピックのタイトルは「Automation」というプレフィックスをつけ る必要があります。

### 型: 文字列

必須: いいえ

メッセージ

承認リクエストが送信されるときに Amazon SNS トピックに含める情報。メッセージの最大長 は 4096 文字です。

型: 文字列

必須: いいえ

MinRequiredApprovals

オートメーションが再開されるために必要な承認の最小数。値を指定しない場合、システムによ るデフォルトは 1 です。このパラメータの値は、正の数にする必要があります。このパラメータ の値は、Approvers パラメータで定義された承認者の数を超えることはできません。

タイプ: 整数

必須: いいえ

Approvers

アクションを承認または拒否できる AWS の認証プリンシパルのリスト。承認者の最大数は 10 で す。プリンシパルは、次のいずれかの形式を使用して指定できます。

- ユーザー名
- ユーザー ARN
- IAM ロール ARN
- IAM 継承ロール ARN

タイプ: StringList

必須:はい

EnhancedApprovals

Change Manager テンプレートにのみ使用される入力。アクションを承認または拒否できる AWS 認証済みプリンシパルのリスト、IAM プリンシパルのタイプ、および承認者の最小数。以 下に例を示します。

schemaVersion: "0.3"

オートメーションアクションのリファレンス 790

```
emergencyChange: false
autoApprovable: false
mainSteps: 
     - name: ApproveAction1 
     action: aws:approve 
     timeoutSeconds: 604800 
     inputs: 
         Message: Please approve this change request 
         MinRequiredApprovals: 3
         EnhancedApprovals: 
         Approvers: 
              - approver: John Stiles 
              type: IamUser 
              minRequiredApprovals: 0
              - approver: Ana Carolina Silva 
              type: IamUser 
              minRequiredApprovals: 0
              - approver: GroupOfThree 
              type: IamGroup 
              minRequiredApprovals: 0
              - approver: RoleOfTen 
              type: IamRole 
              minRequiredApprovals: 0
```
タイプ: StringList

必須: はい

# 出力

# ApprovalStatus

ステップの承認ステータス。ステータスは、Approved、Rejected、または Waiting のいずれかで す。Waiting は自動化が承認者の入力を待っていることを意味します。

型: 文字列

ApproverDecisions

各承認者の承認状況を含む JSON マップです。

タイプ: MapList

# <span id="page-807-0"></span>**aws:assertAwsResourceProperty** – AWS リソースの状態またはイベントの状態 をアサートする

aws:assertAwsResourceProperty アクションを使用すると、特定の Automation ステップの、 特定のリソース状態またはイベント状態をアサートできます。例えば、オートメーションのステップ が Amazon Elastic Compute Cloud (Amazon EC2) インスタンスの起動を待つように指定することが できます。次に、Amazon EC2 [DescribeInstanceStatus](https://docs.aws.amazon.com/AWSEC2/latest/APIReference/API_DescribeInstanceStatus.html) API オペレーションを実行し、DesiredValue プロパティを running にします。これにより、オートメーションはインスタンスの実行を待機し、 インスタンスが実際に実行されているときに続行されます。

このアクションの使用例については、「[その他のランブックの例](#page-995-0)」を参照してください。

入力

入力は、選択した API オペレーションによって定義されます。

YAML

```
action: aws:assertAwsResourceProperty
inputs: 
   Service: The official namespace of the service
  Api: The API operation or method name
  API operation inputs or parameters: A value
  PropertySelector: Response object
  DesiredValues: 
   - Desired property values
```
**JSON** 

```
{ 
   "action": "aws:assertAwsResourceProperty", 
   "inputs": { 
     "Service":"The official namespace of the service", 
     "Api":"The API operation or method name", 
     "API operation inputs or parameters":"A value", 
     "PropertySelector": "Response object", 
     "DesiredValues": [ 
       "Desired property values" 
    \mathbf{I} }
}
```
サービス

実行する API オペレーションを含む AWS のサービスの名前空間。例えば、Systems Manager の 名前空間は ssm です。Amazon EC2 の名前空間は ec2 です。サポートされている AWS のサー ビスの名前空間のリストは、 AWS CLI コマンドリファレンスの「[Available Services \(利用可能な](https://docs.aws.amazon.com/cli/latest/reference/#available-services) [サービス\)」](https://docs.aws.amazon.com/cli/latest/reference/#available-services)セクションを参照してください。

型: 文字列

必須: はい

Api

実行する API オペレーションの名前。API オペレーション (メソッド) は、以下の[「サービ](https://boto3.amazonaws.com/v1/documentation/api/latest/reference/services/index.html) [スリファレンス](https://boto3.amazonaws.com/v1/documentation/api/latest/reference/services/index.html)」ページの左側のナビゲーションでサービスを選択することで表示できま す。呼び出すサービスの [Client (クライアント)] セクションでメソッドを選択します。例え ば、Amazon Relational Database Service (Amazon RDS) のすべての API オペレーション (メ ソッド) は[、Amazon RDS メソッド](https://boto3.amazonaws.com/v1/documentation/api/latest/reference/services/rds.html)のページに一覧表示されます。

型: 文字列

必須: はい

API オペレーション入力

1 つ以上の API オペレーションを入力します。使用できる入力 (パラメータ) は、以下の「[サー](https://boto3.amazonaws.com/v1/documentation/api/latest/reference/services/index.html) [ビスリファレンス](https://boto3.amazonaws.com/v1/documentation/api/latest/reference/services/index.html)」ページの左側のナビゲーションでサービスを選択することで表示できま す。呼び出すサービスの [Client (クライアント)] セクションでメソッドを選択します。例え ば、Amazon RDS のすべてのメソッドは、[Amazon RDS メソッドペ](https://boto3.amazonaws.com/v1/documentation/api/latest/reference/services/rds.html)ージに一覧表示されていま す。describe db\_instances メソッドを選択し、下にスクロールして、[DBInstanceIdentifier]、 [Name (名前)]、および [Values (値)] などの使用可能なパラメータを表示します。複数の入力を指 定するには、次の形式を使用します。

YAML

```
inputs: 
   Service: The official namespace of the service
  Api: The API operation name
  API input 1: A value
  API Input 2: A value
  API Input 3: A value
```
JSON

```
"inputs":{ 
       "Service":"The official namespace of the service", 
       "Api":"The API operation name", 
       "API input 1":"A value", 
       "API Input 2":"A value", 
       "API Input 3":"A value"
}
```
型: 選択した API オペレーションによって決まります

必須: はい

PropertySelector

応答オブジェクト内の特定の属性への JSONPath。レスポンスオブジェクトは、以下の「[サー](https://boto3.amazonaws.com/v1/documentation/api/latest/reference/services/index.html) [ビスリファレンス](https://boto3.amazonaws.com/v1/documentation/api/latest/reference/services/index.html)」ページの左側のナビゲーションでサービスを選択することで表示できま す。呼び出すサービスの [Client (クライアント)] セクションでメソッドを選択します。例え ば、Amazon RDS のすべてのメソッドは、[Amazon RDS メソッドペ](https://boto3.amazonaws.com/v1/documentation/api/latest/reference/services/rds.html)ージに一覧表示されていま す。[describe\\_db\\_instances](https://boto3.amazonaws.com/v1/documentation/api/latest/reference/services/rds.html#RDS.Client.describe_db_instances) メソッドを選択し、[Response Structure (レスポンス構造)] セクショ ンまで下にスクロールします。[DBInstances] は応答オブジェクトとして表示されます。

型: 文字列

必須: はい

**DesiredValues** 

予定の状態、またはオートメーションを継続する状態。ブール値を指定する場合は、True または False などのように大文字を使用する必要があります。

タイプ: StringList

必須:はい

# <span id="page-809-0"></span>**aws:branch** – 条件付きオートメーションステップを実行する

aws:branch アクションを使用すると、1 つのステップでさまざまな選択肢を評価し、その評価結 果に基づいてランブックの別のステップにジャンプする、動的なオートメーションを作成できます。

ステップの aws:branch アクションを指定する場合、オートメーションが評価する必要のある Choices を指定します。Choices は、Runbook の Parameters セクションで指定した値、または

前述のステップの出力として生成された動的値のいずれかをベースにすることができます。自動化 は、ブール式を使用して各選択肢を評価します。最初の選択肢が true である場合、オートメーショ ンはその選択肢に指定されたステップにジャンプします。最初の選択肢が false の場合、オートメー ションは次の選択肢を評価します。オートメーションは、選択肢が true になるまで、各選択肢の評 価を続けます。オートメーションは、true の選択肢に指定されたステップにジャンプします。

true の選択肢がない場合、オートメーションはステップに default 値が含まれているかどうかを確 認します。デフォルト値は、true の選択肢がない場合にオートメーションがジャンプするステップを 定義します。ステップに default 値が指定されていない場合、オートメーションはランブックの次 のステップを処理します。

aws:branch アクションは、And、Not、および Or 演算子の組み合わせを使用して複雑な選択 肢の評価をサポートします。サンプルのランブックや、さまざまな演算子を使用する例を含む aws:branch の使用方法については、[「ランブックでの条件文の使用](#page-1055-0)」を参照してください。

入力

ステップに 1 つ以上の Choices を指定します。Choices は、Runbook の Parameters セクショ ンで指定した値、または前述のステップの出力として生成された動的値のいずれかをベースにするこ とができます。ここでは、パラメータを評価する YAML サンプルを示します。

mainSteps: - name: chooseOS action: aws:branch inputs: Choices: - NextStep: runWindowsCommand Variable: "{{*Name of a parameter defined in the Parameters section. For example: OS\_name*}}" StringEquals: windows - NextStep: runLinuxCommand Variable: "{{*Name of a parameter defined in the Parameters section. For example: OS\_name*}}" StringEquals: linux Default: sleep3

前のステップからの出力を評価する YAML サンプルを示します。

mainSteps:

- name: chooseOS

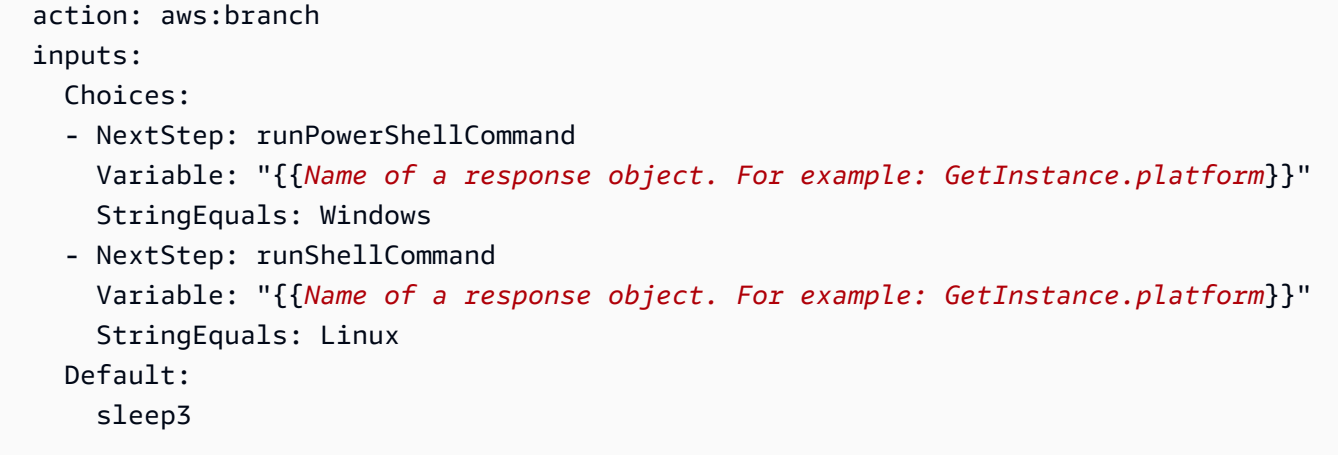

# 選択肢

次のステップを決定し処理する際に、自動化が評価する 1 つ以上の式。選択肢はブール式を使用 して評価されます。各選択肢は、次のオプションを定義する必要があります。

- NextStep: 指定された選択肢が true である場合に処理する、Runbook の次のステップ。
- Variable: Runbook の Parameters セクションで定義されているパラメータの名前を指定しま す。または、Runbook の前述のステップからの出力オブジェクトを指定します。aws:branch の変数作成の詳細については、「[出力変数の作成について](#page-1061-0)」を参照してください。
- Operation: 選択肢を評価するために使用される基準。aws:branch アクションは、次の操作を サポートします。

# 文字列演算子

- StringEquals
- EqualsIgnoreCase
- StartsWith
- EndsWith
- Contains

# 数値演算子

- NumericEquals
- NumericGreater
- NumericLesser
- NumericGreaterOrEquals

– ● NumericLesser → <sub>オートメー</sub>ションアクションのリファレンス 796<br>オートメーションアクションのリファレンス

• NumericLesserOrEquals

ブール演算子

• BooleanEquals

**A** Important

ランブックを作成すると、システムはランブック内の各オペレーションを検証します。 オペレーションがサポートされていない場合は、ランブックの作成時にエラーが返され ます。

デフォルト

true の Choices がない場合にオートメーションがジャンプするステップの名前。

型: 文字列

必須: いいえ

**a** Note

aws:branch アクションは、And、Or、および Not 演算子をサポートします。演算子を使 用する aws:branch の例については、「[ランブックでの条件文の使用」](#page-1055-0)を参照してくださ い。

<span id="page-812-0"></span>**aws:changeInstanceState** – インスタンスの状態を変更またはアサートする

インスタンスの状態を変更またはアサートします。

このアクションは、アサートモードで使用できます (API は実行して状態を変更することはし ませんが、インスタンスが目的の状態であることを検証します)。アサートモードを使用するに は、CheckStateOnly パラメータを true に設定します。このモードは、Windows で Sysprep (バッ クグラウンドで長期に実行できる非同期コマンド) を実行するときに役立ちます。Amazon Machine Image (AMI) を作成する前に、インスタンスが停止していることを確認できます。

# **a** Note

このアクションのデフォルトのタイムアウト値は 3600 秒 (1 時間) です。timeoutSeconds ステップで aws:changeInstanceState パラメータを指定して、タイムアウトを制限また は延長することができます。

Input (入力)

YAML

```
name: stopMyInstance
action: aws:changeInstanceState
maxAttempts: 3
timeoutSeconds: 3600
onFailure: Abort
inputs: 
   InstanceIds: 
   - i-1234567890abcdef0 
   CheckStateOnly: true 
   DesiredState: stopped
```
JSON

```
{ 
     "name":"stopMyInstance", 
     "action": "aws:changeInstanceState", 
     "maxAttempts": 3, 
     "timeoutSeconds": 3600, 
     "onFailure": "Abort", 
     "inputs": { 
          "InstanceIds": ["i-1234567890abcdef0"], 
          "CheckStateOnly": true, 
          "DesiredState": "stopped" 
     }
}
```
**InstanceIds** 

インスタンスの ID。

オートメーションアクションのリファレンス 798

タイプ: StringList

必須: はい

### CheckStateOnly

false の場合、インスタンスの状態は目的の状態に設定されます。true の場合、ポーリングを使用 して目的の状態をアサートします。

デフォルト: false

タイプ: ブール値

必須: いいえ

**DesiredState** 

目的の状態。running に設定されている場合、このアクションは Amazon EC2 の状態が Running、インスタンスの状態が OK、および完了する前にシステム状態が OK になるのを待ちま す。

型: 文字列

有効な値: running | stopped | terminated

必須: はい

Force

設定した場合、インスタンスが強制的に停止されます。インスタンスによって、ファイルシステ ムキャッシュまたはファイルシステムメタデータがフラッシュされることはありません。このオ プションを使用する場合は、ファイルシステムのチェックと修復の手順を手動で実行する必要が あります。このオプションは Windows Server の EC2 インスタンスにはお勧めしません。

タイプ: ブール値

必須: いいえ

AdditionalInfo

リザーブド。

型: 文字列

必須: いいえ

出力

なし

<span id="page-815-0"></span>**aws:copyImage** — Amazon Machine Image のコピーまたは暗号化

任意の AWS リージョン から現在のリージョンに Amazon Machine Image (AMI) をコピーします。 このアクションでは、新しい AMI を暗号化することもできます。

入力

このアクションでは、ほとんどの CopyImage パラメータがサポートされています。詳細について は、「[CopyImage](https://docs.aws.amazon.com/AWSEC2/latest/APIReference/API_CopyImage.html)」を参照してください。

次の例では、ソウルリージョンで AMI のコピーを作成します (SourceImageID: ami-0fe10819. SourceRegion: ap-northeast-2)。新しい AMI が、Automation アクションを開始したリージョンに コピーされます。オプションの Encrypted フラグが true に設定されているため、コピーされた AMI は暗号化されます。

YAML

```
name: createEncryptedCopy
action: aws:copyImage
maxAttempts: 3
onFailure: Abort
inputs: 
   SourceImageId: ami-0fe10819 
   SourceRegion: ap-northeast-2 
   ImageName: Encrypted Copy of LAMP base AMI in ap-northeast-2 
   Encrypted: true
```
JSON

```
{ 
     "name": "createEncryptedCopy", 
     "action": "aws:copyImage", 
     "maxAttempts": 3, 
     "onFailure": "Abort", 
     "inputs": { 
         "SourceImageId": "ami-0fe10819", 
          "SourceRegion": "ap-northeast-2", 
          "ImageName": "Encrypted Copy of LAMP base AMI in ap-northeast-2",
```
 "Encrypted": true }

**SourceRegion** 

}

ソース AMI が存在するリージョン。

型: 文字列

必須: はい

SourceImageId

ソースリージョンからコピーする AMI ID。

型: 文字列

必須: はい

ImageName

新しいイメージの名前。

型: 文字列

必須: はい

ImageDescription

ターゲットイメージの説明。

型: 文字列

必須: いいえ

暗号化された

ターゲット AMI を暗号化します。

タイプ: ブール値

必須: いいえ

オートメーションアクションのリファレンス 801

### KmsKeyId

コピーオペレーション中にイメージのスナップショットを暗号化するときに使用する AWS KMS key の Amazon リソースネーム (ARN)。詳細については、[「CopyImage」](https://docs.aws.amazon.com/AWSEC2/latest/APIReference/api_copyimage.html)を参照してください。

型: 文字列

必須: いいえ

## ClientToken

リクエストのべき等のために割り当てる一意の識別子 (大文字と小文字を区別)。詳細について は、「[CopyImage](https://docs.aws.amazon.com/AWSEC2/latest/APIReference/api_copyimage.html)」を参照してください。

型: 文字列

必須: いいえ

```
出力
```
ImageId

コピーされたイメージの ID。

### ImageState

コピーされたイメージの状態。

有効な値: available | pending | failed

# <span id="page-817-0"></span>**aws:createImage** – Amazon マシンイメージ (AMI) を作成する

実行中、一時停止中、または停止したインスタンスから、Amazon Machine Image (AMI) を作成しま す。

入力

このアクションでは、次の CreateImage パラメータがサポートされています。詳細については、 「[CreateImage](https://docs.aws.amazon.com/AWSEC2/latest/APIReference/API_CreateImage.html)」を参照してください

YAML

name: createMyImage

```
action: aws:createImage
maxAttempts: 3
onFailure: Abort
inputs: 
   InstanceId: i-1234567890abcdef0 
   ImageName: AMI Created on{{global:DATE_TIME}} 
   NoReboot: true 
   ImageDescription: My newly created AMI
```
**JSON** 

```
{ 
     "name": "createMyImage", 
     "action": "aws:createImage", 
     "maxAttempts": 3, 
     "onFailure": "Abort", 
     "inputs": { 
          "InstanceId": "i-1234567890abcdef0", 
          "ImageName": "AMI Created on{{global:DATE_TIME}}", 
          "NoReboot": true, 
          "ImageDescription": "My newly created AMI" 
     }
}
```
# InstanceId

インスタンスの ID。

型: 文字列

必須: はい

ImageName

イメージの名前。

型: 文字列

必須: はい

ImageDescription

イメージの説明。

型: 文字列

必須: いいえ

NoReboot

ブールリテラルです。

デフォルトでは、Amazon Elastic Compute Cloud (Amazon EC2) はインスタンスをシャットダウ ンして再起動してからイメージを作成します。再起動しないオプションが true に設定されてい る場合、Amazon EC2 はイメージの作成前にインスタンスをシャットダウンしません。このオプ ションを使用すると、作成したイメージのファイルシステムの完全性は保証できません。

AMI を作成した後、そのイメージからインスタンスを実行しない場合、ま

ず、aws:changeInstanceState [– インスタンスの状態を変更またはアサートする](#page-812-0) アクション を使用してインスタンスを停止します。次に、[NoReboot] オプションを true に設定して、この aws:createImage アクションを使用します。

タイプ: ブール値

必須: いいえ

BlockDeviceMappings

インスタンスのブロックデバイス。

型: マップ

必須: いいえ

### 出力

ImageId

新しく作成したイメージの ID。

タイプ: 文字列。

### ImageState

イメージの現在の状態。この状態が available の場合、イメージは正常に登録されており、インス タンスの作成に使用できます。

型: 文字列

# <span id="page-820-0"></span>**aws:createStack** – AWS CloudFormation スタックを作成する

テンプレートから AWS CloudFormation スタックを作成します。

CloudFormation スタックの作成に関する補足情報については、AWS CloudFormation API リファレ ンスの「[CreateStack」](https://docs.aws.amazon.com/AWSCloudFormation/latest/APIReference/API_CreateStack.html)を参照してください。

Input (入力)

YAML

```
name: makeStack
action: aws:createStack
maxAttempts: 1
onFailure: Abort
inputs: 
  Capabilities: 
   - CAPABILITY_IAM 
   StackName: myStack 
   TemplateURL: http://s3.amazonaws.com/DOC-EXAMPLE-BUCKET/myStackTemplate 
   TimeoutInMinutes: 5 
   Parameters: 
     - ParameterKey: LambdaRoleArn 
       ParameterValue: "{{LambdaAssumeRole}}" 
     - ParameterKey: createdResource 
       ParameterValue: createdResource-{{automation:EXECUTION_ID}}
```
**JSON** 

```
{ 
     "name": "makeStack", 
     "action": "aws:createStack", 
     "maxAttempts": 1, 
     "onFailure": "Abort", 
     "inputs": { 
          "Capabilities": [ 
              "CAPABILITY_IAM" 
          ], 
          "StackName": "myStack", 
          "TemplateURL": "http://s3.amazonaws.com/DOC-EXAMPLE-BUCKET/myStackTemplate",
```

```
 "TimeoutInMinutes": 5, 
          "Parameters": [ 
            { 
              "ParameterKey": "LambdaRoleArn", 
              "ParameterValue": "{{LambdaAssumeRole}}" 
            }, 
            { 
              "ParameterKey": "createdResource", 
              "ParameterValue": "createdResource-{{automation:EXECUTION_ID}}" 
            } 
     }
}
```
## 機能

CloudFormation が特定のスタックを作成する前に指定する値のリスト。一部のスタックテンプ レートには、 のアクセス許可に影響するリソースが含まれますAWS アカウント このようなス タックの場合は、このパラメータを指定して、それらの機能を明示的に認識する必要がありま す。

有効な値は、CAPABILITY IAM、CAPABILITY NAMED IAM、および CAPABILITY\_AUTO\_EXPAND です。

CAPABILITY\_IAM および CAPABILITY\_NAMED\_IAM

IAM リソースがある場合、どちらの機能でも指定できます。カスタム名を持つ IAM リソースが ある場合は、CAPABILITY\_NAMED\_IAM を指定する必要があります。このパラメータを指定しな い場合、このアクションは InsufficientCapabilities エラーを返します。次のリソースで は、CAPABILITY\_IAM または CAPABILITY\_NAMED\_IAM を指定する必要があります。

- [AWS::IAM::AccessKey](https://docs.aws.amazon.com/AWSCloudFormation/latest/UserGuide/aws-properties-iam-accesskey.html)
- [AWS::IAM::Group](https://docs.aws.amazon.com/AWSCloudFormation/latest/UserGuide/aws-properties-iam-group.html)
- [AWS::IAM::InstanceProfile](https://docs.aws.amazon.com/AWSCloudFormation/latest/UserGuide/aws-resource-iam-instanceprofile.html)
- [AWS::IAM::Policy](https://docs.aws.amazon.com/AWSCloudFormation/latest/UserGuide/aws-properties-iam-policy.html)
- [AWS::IAM::Role](https://docs.aws.amazon.com/AWSCloudFormation/latest/UserGuide/aws-resource-iam-role.html)
- [AWS::IAM::User](https://docs.aws.amazon.com/AWSCloudFormation/latest/UserGuide/aws-properties-iam-user.html)
- [AWS::IAM::UserToGroupAddition](https://docs.aws.amazon.com/AWSCloudFormation/latest/UserGuide/aws-properties-iam-addusertogroup.html)

スタックテンプレートにこのリソースが含まれている場合、これらに関連付けられるすべてのア クセス許可を確認して、必要時にはそのアクセス許可を編集することが推奨されます。

詳細については、「[AWS CloudFormation テンプレートの IAM リソースの承認](https://docs.aws.amazon.com/AWSCloudFormation/latest/UserGuide/using-iam-template.html#capabilities)」を参照してくだ さい。

### CAPABILITY\_AUTO\_EXPAND

一部のテンプレートにはマクロが含まれています。マクロはテンプレート上でカスタム処理を実 行します。これには検索して置換操作のような単純なアクションからテンプレート全体の広範 な変換までが含まれます。このためユーザーは通常、実際にスタックを作成する前に、マクロ によって発生した変更を確認できるように、処理済みのテンプレートから変更セットを作成しま す。スタックテンプレートに 1 つ以上のマクロが含まれており、変更セットの結果を確認せず に、処理されたテンプレートから直接スタックを作成することを選択する場合、この機能を確認 する必要があります。

詳細については、「AWS CloudFormation ユーザーガイド」の[「AWS CloudFormation マクロを](https://docs.aws.amazon.com/AWSCloudFormation/latest/UserGuide/template-macros.html) [使用したテンプレートのカスタム処理の実行](https://docs.aws.amazon.com/AWSCloudFormation/latest/UserGuide/template-macros.html)」を参照してください。

型: 文字列の配列

有効な値: CAPABILITY IAM | CAPABILITY\_NAMED\_IAM | CAPABILITY\_AUTO\_EXPAND

必須: いいえ

ClientRequestToken

この CreateStack リクエストの一意の識別子。このステップで、maxAttempts に 1 より大きい値 を設定する場合、このトークンを指定します。このトークンを指定することによって、同じ名前 で新しいスタックの作成を試行していないことを CloudFormation が認識します。

型: 文字列

必須: いいえ

長さの制限: 最小長は 1 です。最大長は 128 です。

パターン: [a-zA-Z0-9][-a-zA-Z0-9]\*

**DisableRollback** 

スタックの作成に失敗した場合にスタックのロールバックをオフにするために、true を設定し ます。

条件付き: DisableRollback パラメータ、あるいは OnFailure パラメータのどちらかを指定 できますが、両方を指定することはできません。

デフォルト: false

タイプ: ブール値

必須: いいえ

NotificationARNs

スタック関連イベントを発行する Amazon Simple Notification Service (Amazon SNS) トピックの ARN。Amazon SNS コンソール (<https://console.aws.amazon.com/sns/v3/home>) を使用して SNS トピック ARN を検索できます。

型: 文字列の配列

配列メンバー: 5 つの項目の最大数。

必須: いいえ

**OnFailure** 

スタックの作成に失敗した場合に実行するアクションを決定します。DO\_NOTHING、ROLLBACK または DELETE を指定する必要があります。

条件付き: OnFailure パラメータ、あるいは DisableRollback パラメータのどちらかを指定 できますが、両方を指定することはできません。

デフォルト: ROLLBACK

型: 文字列

有効な値: DO\_NOTHING | ROLLBACK | DELETE

必須: いいえ

パラメータ

スタック用の入力パラメータを指定する Parameter 構造のリスト。詳細については、[「パラ](https://docs.aws.amazon.com/AWSCloudFormation/latest/APIReference/API_Parameter.html) [メータ](https://docs.aws.amazon.com/AWSCloudFormation/latest/APIReference/API_Parameter.html)」データタイプを参照してください。

タイプ: 「[パラメータ」](https://docs.aws.amazon.com/AWSCloudFormation/latest/APIReference/API_Parameter.html)オブジェクトの配列

#### 必須: いいえ

オートメーションアクションのリファレンス 808

### **ResourceTypes**

作成したこのスタックアクションで動作するアクセス許可があるテンプレートリソースの種類。 たとえば、AWS::EC2::Instance、AWS::EC2::\*、または Custom::*MyCustomInstance* な どです。次の構文を使用して、テンプレートリソースの種類を記述します。

• すべての AWS リソース用:

AWS::\*

• すべてのカスタムリソース用:

Custom::\*

• 特定のカスタムリソース用:

Custom::*logical\_ID*

• 特定の AWS のサービスのすべてのリソース用:

AWS::*service\_name*::\*

• 特定の AWS リソース用:

AWS::*service\_name*::*resource\_logical\_ID*

リソースの種類のリストに作成しているリソースが含まれていない場合、スタックの作成は失敗 します。デフォルトでは、CloudFormation によりすべてのリソースタイプにアクセス許可が付与 されます。IAM は、IAM ポリシーで CloudFormation 固有の条件キーにこのパラメータを使用し ます。詳細については、「[AWS Identity and Access Management を使用したユーザーアクセス](https://docs.aws.amazon.com/AWSCloudFormation/latest/UserGuide/using-iam-template.html) [の制御](https://docs.aws.amazon.com/AWSCloudFormation/latest/UserGuide/using-iam-template.html)」を参照してください。

型: 文字列の配列

長さの制限: 最小長は 1 です。最大長は 256 です。

必須: いいえ

RoleARN

CloudFormation がスタックを作成するために引き受ける IAM ロールの Amazon リソースネーム (ARN)。CloudFormation は、ユーザーに代わって呼び出しを行うために、このロールの認証情報

を使用します。CloudFormation は、このスタックにおけるこれからのすべてのオペレーションに このロールを常に使用します。ユーザーにこのスタックで操作できるアクセス許可がある限り、 ユーザーに渡す許可がない場合でも、CloudFormation はこのロールを使用します。ロールに最小 限の特権が付与されていることを確認してください。

値を指定しない場合、CloudFormation は以前にこのスタックに関連付けられたロールを使用しま す。利用できるロールがない場合、CloudFormation はユーザー認証情報から生成される一時セッ ションを使用します。

型: 文字列

長さの制限: 最小長は 20 です。最大長は 2048 です。

必須: いいえ

#### **StackName**

スタックに関連付けられた名前。この名前は、作成しているスタックのリージョン内で一意であ ることが必要です。

**a** Note

スタック名には、英数字 (大文字と小文字が区別されます) とハイフンのみを使用できま す。先頭の文字はアルファベット文字である必要があります。また、128 文字より長くす ることはできません。

必須: はい

**StackPolicyBody** 

スタックポリシー本文を含む構造。詳細については、「[スタックのリソースが更新されないよう](https://docs.aws.amazon.com/AWSCloudFormation/latest/UserGuide/protect-stack-resources.html) [にする](https://docs.aws.amazon.com/AWSCloudFormation/latest/UserGuide/protect-stack-resources.html)」を参照してください。

条件付き: StackPolicyBody パラメータ、あるいは StackPolicyURL パラメータのどちらか を指定できますが、両方を指定することはできません。

#### 型: 文字列

長さの制限: 最小長は 1 です。最大長は 16384 です。

型: 文字列

必須: いいえ

**StackPolicyURL** 

スタックポリシーを含むファイルの場所。URL は、スタックと同じリージョンにある S3 バケッ ト内のポリシーを指定する必要があります。スタックポリシーに許可される最大のファイルサイ ズは 16 KB になります。

条件付き: StackPolicyBody パラメータ、あるいは StackPolicyURL パラメータのどちらか を指定できますが、両方を指定することはできません。

型: 文字列

長さの制限: 最小長は 1 です。最大長は 1350 です。

必須: いいえ

タグ

このスタックに関連付るキー値のペア。また、CloudFormation はスタックで作成されたリソース にこれらのタグを伝達します。最大で 10 個のタグを指定できます。

タイプ: 「[タグ」](https://docs.aws.amazon.com/AWSCloudFormation/latest/APIReference/API_Tag.html)オブジェクトの配列

必須: いいえ

**TemplateBody** 

最少長が 1 バイトで最大長が 51,200 バイトのテンプレート本文がある構造。詳細については、 「[テンプレートの分析](https://docs.aws.amazon.com/AWSCloudFormation/latest/UserGuide/template-anatomy.html)」を参照してください。

条件付き: TemplateBody パラメータ、あるいは TemplateURL パラメータのどちらかを指定で きますが、両方を指定することはできません。

型: 文字列

長さの制限: 最小長は 1 です。

必須: いいえ

**TemplateURL** 

テンプレート本文を含むファイルの場所。URL は、S3 バケット内にあるテンプレートを指定す る必要があります。テンプレートに許可される最大サイズは 460,800 バイトです。詳細について は、「[テンプレートの分析](https://docs.aws.amazon.com/AWSCloudFormation/latest/UserGuide/template-anatomy.html)」を参照してください。

条件付き: TemplateBody パラメータ、あるいは TemplateURL パラメータのどちらかを指定で きますが、両方を指定することはできません。

型: 文字列

長さの制限: 最小長は 1 です。最大長は 1,024 です。

必須: いいえ

### **TimeoutInMinutes**

スタックステータスが CREATE FAILED になるまでに経過できる時間数。DisableRollback が設定されない、あるいは false に設定されている場合、スタックはロールバックされます。

タイプ: 整数

有効な範囲: 最小値 は 1 です。

必須: いいえ

```
出力
```
**StackId** 

スタックの一意の識別子です。

型: 文字列

**StackStatus** 

スタックの現在のステータス。

型: 文字列

有効な値: CREATE\_IN\_PROGRESS | CREATE\_FAILED | CREATE\_COMPLETE | ROLLBACK\_IN\_PROGRESS | ROLLBACK\_FAILED | ROLLBACK\_COMPLETE | DELETE\_IN\_PROGRESS | DELETE\_FAILED | DELETE\_COMPLETE | UPDATE\_IN\_PROGRESS | UPDATE\_COMPLETE\_CLEANUP\_IN\_PROGRESS | UPDATE\_COMPLETE | UPDATE\_ROLLBACK\_IN\_PROGRESS | UPDATE\_ROLLBACK\_FAILED | UPDATE\_ROLLBACK\_COMPLETE\_CLEANUP\_IN\_PROGRESS | UPDATE\_ROLLBACK\_COMPLETE | REVIEW\_IN\_PROGRESS

必須: はい
#### **StackStatusReason**

スタックステータスに関連付けられる成功あるいは失敗のメッセージ。

型: 文字列

必須: いいえ

詳細については、「[CreateStack」](https://docs.aws.amazon.com/AWSCloudFormation/latest/APIReference/API_CreateStack.html)を参照してください

#### セキュリティに関する考慮事項

aws:createStack アクションを使用できる前に、IAM オートメーションが継承するロールに次の ポリシーを割り当てる必要があります。継承ロールの詳細については、「[タスク 1: 自動化のサービ](#page-691-0) [スロールを作成する](#page-691-0)」を参照してください。

```
{ 
    "Version":"2012-10-17", 
    "Statement":[ 
        { 
            "Effect":"Allow", 
            "Action":[ 
               "sqs:*", 
               "cloudformation:CreateStack", 
               "cloudformation:DescribeStacks" 
           ], 
            "Resource":"*" 
        } 
    ]
}
```
# **aws:createTags** – AWS リソースのタグを作成する

Amazon Elastic Compute Cloud (Amazon EC2) インスタンスまたは AWS Systems Manager マネー ジドインスタンスの新しいタグを作成します。

入力

このアクションでは、ほとんどの Amazon EC2 CreateTags パラメータと Systems Manager AddTagsToResource パラメータがサポートされています。詳細については、「[CreateTags](https://docs.aws.amazon.com/AWSEC2/latest/APIReference/api_createtags.html)」およ び「[AddTagsToResource](https://docs.aws.amazon.com/AWSEC2/latest/APIReference/api_addtagstoresource.html)」を参照してください。

次の例は、Amazon Machine Image (AMI) とインスタンスに、特定の部門の本番稼働用リソースとし てタグを付ける方法を示しています。

YAML

```
name: createTags
action: aws:createTags
maxAttempts: 3
onFailure: Abort
inputs: 
   ResourceType: EC2 
   ResourceIds: 
   - ami-9a3768fa 
   - i-02951acd5111a8169 
  Tags: 
   - Key: production 
     Value: '' 
   - Key: department 
     Value: devops
```
**JSON** 

```
{ 
     "name": "createTags", 
     "action": "aws:createTags", 
     "maxAttempts": 3, 
     "onFailure": "Abort", 
     "inputs": { 
          "ResourceType": "EC2", 
          "ResourceIds": [ 
               "ami-9a3768fa", 
               "i-02951acd5111a8169" 
          ], 
          "Tags": [ 
               { 
                   "Key": "production", 
                   "Value": "" 
               }, 
               { 
                   "Key": "department", 
                   "Value": "devops" 
 } 
         \mathbf{I}
```
}

}

#### **ResourceIds**

タグを付けるリソースの ID。リソースタイプが「EC2」でない場合、このフィールドは 1 つの項 目のみを含むことができます。

型: 文字列のリスト

必須: はい

タグ

リソースに関連付けるタグ。

型: マップのリスト

必須: はい

ResourceType

タグを付けるリソースのタイプ。指定しない場合は、デフォルト値の「EC2」が使用されます。

型: 文字列

必須: いいえ

有効な値: EC2 | ManagedInstance | MaintenanceWindow | Parameter

出力

なし

**aws:deleteImage** – Amazon Machine Image を削除する

指定された Amazon Machine Image (AMI) およびすべての関連するスナップショットを削除しま す。

入力

このアクションでは 1 つのパラメータのみがサポートされています。詳細について

は、[DeregisterImage](https://docs.aws.amazon.com/AWSEC2/latest/APIReference/API_DeregisterImage.html) と [DeleteSnapshot](https://docs.aws.amazon.com/AWSEC2/latest/APIReference/API_DeleteSnapshot.html) のドキュメントを参照してください。

## YAML

```
name: deleteMyImage
action: aws:deleteImage
maxAttempts: 3
timeoutSeconds: 180
onFailure: Abort
inputs: 
   ImageId: ami-12345678
```
**JSON** 

```
{ 
     "name": "deleteMyImage", 
     "action": "aws:deleteImage", 
     "maxAttempts": 3, 
     "timeoutSeconds": 180, 
     "onFailure": "Abort", 
     "inputs": { 
          "ImageId": "ami-12345678" 
     }
}
```
ImageId

削除するイメージの ID。

型: 文字列

必須: はい

出力

なし

# **aws:deleteStack** – AWS CloudFormation スタックを削除する

AWS CloudFormation スタックを削除します。

Input (入力)

オートメーションアクションのリファレンス 816

#### YAML

```
name: deleteStack
action: aws:deleteStack
maxAttempts: 1
onFailure: Abort
inputs: 
   StackName: "{{stackName}}"
```
JSON

```
{ 
    "name":"deleteStack", 
    "action":"aws:deleteStack", 
    "maxAttempts":1, 
    "onFailure":"Abort", 
    "inputs":{ 
        "StackName":"{{stackName}}" 
    }
}
```
ClientRequestToken

この DeleteStack リクエストの一意な識別子。お客様が同じ名前のスタックを削除しようとし ていないと CloudFormation に認識させるためにリクエストを再試行する場合は、このトークン を指定します。DeleteStack リクエストを再試行して、CloudFormation がリクエストを受信し たことを確認できます。

型: 文字列

長さの制限: 最小長は 1 です。最大長は 128 です。

パターン: [a-zA-Z][a-zA-Z0-9]\*

必須: いいえ

RetainResources.member.N

この入力は、DELETE\_FAILED 状態にあるスタックにのみ適用されます。お客様が保持したいリ ソースの論理リソース ID のリストです。削除中、CloudFormation はスタックを削除しますが、 保持したリソースは削除しません。

空白でない S3 バケットなど、削除できないリソースは残すと便利ですが、スタックの削除が必 要な場合もあります。

型: 文字列の配列

必須: いいえ

RoleARN

CloudFormation がスタックを作成するために引き受ける AWS Identity and Access Management (IAM) ロールの Amazon リソースネーム (ARN)。CloudFormation は、ユーザーに代わって呼び出 しを行うために、このロールの認証情報を使用します。CloudFormation は、このスタックにおけ るこれからのすべてのオペレーションにこのロールを常に使用します。ユーザーにこのスタック で操作できるアクセス許可がある限り、ユーザーに渡す許可がない場合でも、CloudFormation は このロールを使用します。ロールに最小限の特権が付与されていることを確認してください。

値を指定しない場合、CloudFormation は以前にこのスタックに関連付けられたロールを使用しま す。利用できるロールがない場合、CloudFormation はユーザー認証情報から生成される一時セッ ションを使用します。

型: 文字列

長さの制限: 最小長は 20 です。最大長は 2048 です。

必須: いいえ

#### **StackName**

スタックと関連付けられている名前または一意のスタック ID。

型: 文字列

必須: はい

{

セキュリティに関する考慮事項

aws:deleteStack アクションを使用できる前に、IAM オートメーションが継承するロールに次の ポリシーを割り当てる必要があります。継承ロールの詳細については、「[タスク 1: 自動化のサービ](#page-691-0) [スロールを作成する](#page-691-0)」を参照してください。

"Version":"2012-10-17",

```
 "Statement":[ 
       \sqrt{ } "Effect":"Allow", 
            "Action":[ 
                "sqs:*", 
                "cloudformation:DeleteStack", 
                "cloudformation:DescribeStacks" 
            ], 
            "Resource":"*" 
        } 
    ]
}
```
## **aws:executeAutomation** – 別のオートメーションを実行する

セカンダリの Runbook を呼び出して、セカンダリのオートメーションを実行します。このアクショ ンを使用すると、最も一般的な操作のための Runbook を作成でき、オートメーションを実行すると きにこれらの Runbook を参照できます。このアクションでは、同じような Runbook で重複したス テップが不要になり、 Runbook を簡素化できます。

セカンダリのオートメーションは、プライマリのオートメーションを開始したユーザーのコンテキ ストで実行されます。つまり、セカンダリオートメーションでは、最初のオートメーションを開始し たユーザーと同じ AWS Identity and Access Management (IAM) ロールまたはユーザーが使用されま す。

**A** Important

継承ロール (iam:passRole ポリシーを使用するロール) を使用するセカンダリオートメー ションでパラメータを指定する場合、プライマリオートメーションを開始したユーザーまた はロールには、セカンダリオートメーションで指定されたロールの継承を渡すアクセス許可 が必要です。自動化のロールの継承のセットアップについては、「[方法 2: IAM を使用して、](#page-691-1) [オートメーションのロールを設定する](#page-691-1)」を参照してください。

Input (入力)

YAML

name: Secondary\_Automation action: aws:executeAutomation

```
maxAttempts: 3
timeoutSeconds: 3600
onFailure: Abort
inputs: 
   DocumentName: secondaryAutomation 
   RuntimeParameters: 
     instanceIds: 
     - i-1234567890abcdef0
```
## JSON

```
{ 
    "name":"Secondary_Automation", 
    "action":"aws:executeAutomation", 
    "maxAttempts":3, 
    "timeoutSeconds":3600, 
    "onFailure":"Abort", 
    "inputs":{ 
        "DocumentName":"secondaryAutomation", 
        "RuntimeParameters":{ 
           "instanceIds":[ 
               "i-1234567890abcdef0" 
          \mathbf{I} } 
    }
}
```
## DocumentName

ステップ中に実行するセカンダリ Runbook の名前。同じ AWS アカウント 内のランブックの場 合は、ランブック名を指定します。別の AWS アカウント により共有されたランブックの場合 は、ランブックの Amazon リソースネーム (ARN) を指定します。共有ランブックの使用につい ては、「[共有 SSM ドキュメントを使用する」](#page-2298-0)を参照してください。

型: 文字列

必須: はい

# DocumentVersion

実行するセカンダリ Runbook のバージョン。指定しない場合、Automation はデフォルトの Runbook バージョンで実行されます。

型: 文字列

必須: いいえ

**MaxConcurrency** 

並列してこのタスクを実行できるターゲットの最大数。10 などの数値や、10% などの割合を指 定できます。

タイプ: 文字列。

必須: いいえ

**MaxErrors** 

追加のターゲットでオートメーションの実行を停止するまでに許容されるエラー数。エラーの 絶対数 (10 など) またはターゲットセットのパーセント数 (10% など) を指定できます。たとえ ば、3 を指定すると、4 番目のエラーを受信した際に、システムはオートメーションの実行を停 止します。値として 0 を指定した場合、最初のエラー結果が返されると、システムから他のター ゲットでオートメーションが実行されなくなります。50 のリソースでオートメーションを実行 し、MaxErrors を 10% に設定した場合、6 番目のエラーを受信すると、システムは追加ター ゲットでオートメーションの実行を停止します。

MaxErrors のしきい値に達した時点で既に実行中のオートメーションについては完了を許可さ れますが、一部のオートメーションは失敗する可能性があります。失敗したオートメーションが 指定された MaxErrors を上回っていないことを確認する必要がある場合は、MaxConcurrency を 1 に設定し、オートメーションが一度に 1 つずつ行われるようにします。

タイプ: 文字列。

必須: いいえ

RuntimeParameters

セカンダ Runbook の実行に必要なパラメータ。マッピングでは次の形式を使用します: {"parameter1" : "value1", "parameter2" : "value2" }

型: マップ

必須: いいえ

タグ

リソースに割り当てるオプションのメタデータ。オートメーション用に最大 5 つのタグを指定で きます。

タイプ: MapList

必須: いいえ

#### **TargetLocations**

ロケーションとは、オートメーションを実行する AWS リージョン や AWS アカウント の組み合 わせです。1 つ以上の項目を指定する必要があります。指定可能な最大数は 100 個です。

タイプ: MapList

必須: いいえ

**TargetMaps** 

ターゲットリソースに対するドキュメントパラメータのキー値マッピングのリスト。Targets と TargetMaps の両方を一緒に指定することはできません。

タイプ: MapList

必須: いいえ

TargetParameterName

レート制御されたオートメーションのターゲットリソースとして使用されるパラメータの名 前。Targets を指定する場合は必須です。

タイプ: 文字列。

必須: いいえ

ターゲット

ターゲットリソースへのキー値マッピングのリスト。TargetParameterName を指定する場合 は必須です。

タイプ: MapList

必須: いいえ

#### 出力

出力

セカンダリオートメーションによって生成される出力。この出力は、次の形式を使って参照でき ます: *#############*.Output

```
タイプ: StringList
```
## 以下はその例です。

- name: launchNewWindowsInstance

```
 action: 'aws:executeAutomation' 
   onFailure: Abort 
   inputs: 
     DocumentName: launchWindowsInstance 
   nextStep: getNewInstanceRootVolume
- name: getNewInstanceRootVolume 
   action: 'aws:executeAwsApi' 
   onFailure: Abort 
   inputs: 
     Service: ec2 
     Api: DescribeVolumes 
     Filters: 
     - Name: attachment.device 
       Values: 
       - /dev/sda1 
     - Name: attachment.instance-id 
       Values: 
       - '{{launchNewWindowsInstance.Output}}' 
   outputs: 
   - Name: rootVolumeId 
     Selector: '$.Volumes[0].VolumeId' 
     Type: String 
   nextStep: snapshotRootVolume
- name: snapshotRootVolume 
   action: 'aws:executeAutomation' 
   onFailure: Abort 
   inputs: 
     DocumentName: AWS-CreateSnapshot 
     RuntimeParameters: 
     VolumeId: 
     - '{{getNewInstanceRootVolume.rootVolumeId}}' 
     Description: 
    - 'Initial root snapshot for {{launchNewWindowsInstance.Output}}'
```
**ExecutionId** 

セカンダリオートメーションの ID。

型: 文字列

#### ステータス

セカンダリオートメーションのステータス。

型: 文字列

# **aws:executeAwsApi** — AWS API オペレーションの呼び出しと実行

AWS API オペレーションを呼び出し、実行します。API 操作のほとんどはサポートされています が、すべての API オペレーションがテストされているわけではありません。[GetObject](https://docs.aws.amazon.com/AmazonS3/latest/API/RESTObjectGET.html) オペレーショ ンなどのストリーミング API オペレーションはサポートされていません。使用する API オペレー ションがストリーミングオペレーションかどうかわからない場合は、サービスの「[Boto3](https://boto3.amazonaws.com/v1/documentation/api/latest/reference/services/index.html)」ドキュメ ントを参照して、API でストリーミング入力または出力が必要かどうかを確認してください。この アクションで使用される Boto3 のバージョンは定期的に更新されます。ただし、新しい Boto3 バー ジョンのリリース後、変更がこのアクションに反映されるまでに最大で数週間かかる場合がありま す。各 aws:executeAwsApi アクションは、最大 25 秒間実行できます。このアクションの使用例 については、「[その他のランブックの例](#page-995-0)」を参照してください。

入力

入力は、選択した API オペレーションによって定義されます。

YAML

```
action: aws:executeAwsApi
inputs: 
  Service: The official namespace of the service
  Api: The API operation or method name
  API operation inputs or parameters: A value
outputs: # These are user-specified outputs
- Name: The name for a user-specified output key
   Selector: A response object specified by using jsonpath format
  Type: The data type
```
**JSON** 

```
{ 
    "action":"aws:executeAwsApi", 
    "inputs":{ 
       "Service":"The official namespace of the service", 
       "Api":"The API operation or method name",
```

```
 "API operation inputs or parameters":"A value" 
    }, 
    "outputs":[ These are user-specified outputs
      \{ "Name":"The name for a user-specified output key", 
          "Selector":"A response object specified by using JSONPath format", 
          "Type":"The data type" 
       } 
    ]
}
```
サービス

実行する API オペレーションを含む AWS のサービスの名前空間。サポートされている AWS の サービスの名前空間のリストは、AWS SDK for Python (Boto3) [の利用可能なサービス](https://boto3.amazonaws.com/v1/documentation/api/latest/reference/services/index.html)を参照して ください。名前空間は、[クライアント] セクションにあります。例えば、Systems Manager の名 前空間は ssm です。Amazon Elastic Compute Cloud (Amazon EC2) の名前空間は、ec2 です。

型: 文字列

必須: はい

Api

実行する API オペレーションの名前。API オペレーション (メソッド) は、以下の[「サービ](https://boto3.amazonaws.com/v1/documentation/api/latest/reference/services/index.html) [スリファレンス](https://boto3.amazonaws.com/v1/documentation/api/latest/reference/services/index.html)」ページの左側のナビゲーションでサービスを選択することで表示できま す。呼び出すサービスの [Client (クライアント)] セクションでメソッドを選択します。例え ば、Amazon Relational Database Service (Amazon RDS) のすべての API オペレーション (メ ソッド) は[、Amazon RDS メソッド](https://boto3.amazonaws.com/v1/documentation/api/latest/reference/services/rds.html)のページに一覧表示されます。

型: 文字列

必須: はい

API オペレーション入力

1 つ以上の API オペレーションを入力します。使用できる入力 (パラメータ) は、以下の「[サー](https://boto3.amazonaws.com/v1/documentation/api/latest/reference/services/index.html) [ビスリファレンス](https://boto3.amazonaws.com/v1/documentation/api/latest/reference/services/index.html)」ページの左側のナビゲーションでサービスを選択することで表示できま す。呼び出すサービスの [Client (クライアント)] セクションでメソッドを選択します。例え ば、Amazon RDS のすべてのメソッドは、[Amazon RDS メソッドペ](https://boto3.amazonaws.com/v1/documentation/api/latest/reference/services/rds.html)ージに一覧表示されていま す。[describe\\_db\\_instances](https://boto3.amazonaws.com/v1/documentation/api/latest/reference/services/rds.html#RDS.Client.describe_db_instances) メソッドを選択し、下にスクロールして、[DBInstanceIdentifier]、 [Name (名前)]、および [Values (値)] などの使用可能なパラメータを表示します。

#### YAML

```
inputs: 
  Service: The official namespace of the service
  Api: The API operation name
  API input 1: A value
  API Input 2: A value
  API Input 3: A value
```
JSON

```
"inputs":{ 
       "Service":"The official namespace of the service", 
       "Api":"The API operation name", 
       "API input 1":"A value", 
       "API Input 2":"A value", 
       "API Input 3":"A value"
}
```
型: 選択した API オペレーションによって決まります

必須:はい

出力

出力は、選択した API オペレーションからの応答に基づいてユーザーによって指定されます。

名前

出力の名前。

型: 文字列

必須: はい

**Selector** 

応答オブジェクト内の特定の属性への JSONPath。レスポンスオブジェクトは、以下の「[サー](https://boto3.amazonaws.com/v1/documentation/api/latest/reference/services/index.html) [ビスリファレンス](https://boto3.amazonaws.com/v1/documentation/api/latest/reference/services/index.html)」ページの左側のナビゲーションでサービスを選択することで表示できま す。呼び出すサービスの [Client (クライアント)] セクションでメソッドを選択します。例え ば、Amazon RDS のすべてのメソッドは、[Amazon RDS メソッドペ](https://boto3.amazonaws.com/v1/documentation/api/latest/reference/services/rds.html)ージに一覧表示されていま す。[describe\\_db\\_instances](https://boto3.amazonaws.com/v1/documentation/api/latest/reference/services/rds.html#RDS.Client.describe_db_instances) メソッドを選択し、[Response Structure (レスポンス構造)] セクショ ンまで下にスクロールします。[DBInstances] は応答オブジェクトとして表示されます。

型: 整数型、ブール型、文字列型、StringList、StringMap、または MapList

必須: はい

### タイプ

レスポンス要素のデータ型。

型: 可変

必須:はい

# **aws:executeScript** – スクリプトを実行する

指定されたランタイムとハンドラを使用して、提供された Python または PowerShell スクリ プトを実行します。各 aws:executeScript アクションは、最大 600 秒 (10 分) 実行できま す。timeoutSeconds ステップで aws:executeScript パラメータを指定して、タイムアウトを 制限または延長することができます。

関数でリターンステートメントを使用して、出力ペイロードに出力を追加しま す。aws:executeScript アクションの出力の定義例については、「[例 2: スクリプト化されたラ](#page-955-0) [ンブック](#page-955-0)」を参照してください。ランブック内にある aws:executeScript アクションからの出 力は、指定した Amazon CloudWatch Logs ロググループに送信することもできます。詳しくは、 「[CloudWatch Logs を使用した自動アクション出力のログ記録」](#page-2681-0)を参照してください。

aws:executeScript アクションからの出力を CloudWatch Logs に送信する場合、または aws:executeScript アクションに指定するスクリプトが AWS API オペレーションを呼び出す場 合、ランブックを実行するには AWS Identity and Access Management (IAM) サービスロール (また は引き受けロール) が常に必要です。

aws:executeScript アクションには、次のプレインストールされた PowerShell Core モジュール が含まれています。

- Microsoft.PowerShell.Host
- Microsoft.PowerShell.Management
- Microsoft.PowerShell.Security
- Microsoft.PowerShell.Utility
- PackageManagement
- PowerShellGet

プレインストールされていない PowerShell Core モジュールを使用するには、次のコマンドに示 すように、スクリプトで -Force フラグを使用してモジュールをインストールする必要がありま す。AWSPowerShell.NetCore モジュールはサポートされていません。インストールするモジュー ルの *ModuleName* を置き換えます。

Install-Module *ModuleName* -Force

スクリプトで PowerShell Core コマンドレットを使用するには、次のコマンドに示すよう に、AWS.Tools モジュールを使用することをお勧めします。各*##############*をユーザー自身 の情報に置き換えます。

• Amazon S3 コマンドレット。

Install-Module AWS.Tools.S3 -Force Get-S3Bucket -BucketName *bucketname*

• Amazon EC2 コマンドレット。

Install-Module AWS.Tools.EC2 -Force Get-EC2InstanceStatus -InstanceId *instanceId*

• 共通またはサービスに依存しない AWS Tools for Windows PowerShell コマンドレット。

Install-Module AWS.Tools.Common -Force Get-AWSRegion

スクリプトで PowerShell Core コマンドレットを使用するだけでなく、新しいオブジェクトを初期 化する場合は、次のコマンドに示すように、モジュールもインポートする必要があります。

```
Install-Module AWS.Tools.EC2 -Force
Import-Module AWS.Tools.EC2
$tag = New-Object Amazon.EC2.Model.Tag
$tag.Key = "Tag"
$tag.Value = "TagValue"
```
New-EC2Tag -Resource i-02573cafcfEXAMPLE -Tag \$tag

AWS.Tools モジュールのインストールとインポートの例、およびランブックにある PowerShell Core コマンドレットの使用例については、[「ランブック作成のためのドキュメントビルダーの使](#page-1042-0) [用](#page-1042-0)」を参照してください 。

入力

スクリプトを実行するために必要な情報を入力します。各*##############*をユーザー自身の情報 に置き換えます。

#### **a** Note

Python スクリプトの添付ファイルは、.py ファイルでも、スクリプトを含む .zip ファイルで もかまいません。PowerShell スクリプトは .zip ファイルに保存する必要があります。

YAML

```
action: "aws:executeScript"
inputs: 
  Runtime: runtime
  Handler: "functionName" 
  InputPayload: 
  scriptInput: '{{parameterValue}}' 
  Script: |- 
    def functionName(events, context): 
 ... 
  Attachment: "scriptAttachment.zip"
```
**JSON** 

```
{ 
     "action": "aws:executeScript", 
     "inputs": { 
          "Runtime": "runtime", 
          "Handler": "functionName", 
          "InputPayload": { 
              "scriptInput": "{{parameterValue}}" 
          }, 
          "Attachment": "scriptAttachment.zip"
```
}

# ランタイム

提供されたスクリプトを実行するために使用されるランタイム言語。aws:executeScript は Python 3.7 (python3.7)、Python 3.8 (python3.8)、Python 3.9 (python3.9)、Python 3.10 (python3.10)、Python 3.11 (python3.11)、PowerShell Core 6.0 (dotnetcore2.1)、PowerShell 7.0 (dotnetcore3.1) スクリプトをサポートしています。

サポートされる値: **python3.7** | **python3.8** | **python3.9** | **python3.10** | **python3.11** | **PowerShell Core 6.0** | **PowerShell 7.0**

型: 文字列

必須: はい

**Handler** 

関数の名前。ハンドラで定義された関数に、events と context の 2 つのパラメータがあるこ とを確認する必要があります。PowerShell ランタイムはこのパラメータをサポートしていませ ん。

型: 文字列

必須: はい (Python) | サポートされていません (PowerShell)

InputPayload

ハンドラの最初のパラメータに渡される JSON または YAML オブジェクト。これは、スクリプト に入力データを渡すために使用できます。

型: 文字列

必須: いいえ

Python

```
description: Tag an instance
schemaVersion: '0.3'
assumeRole: '{{AutomationAssumeRole}}'
parameters:
```

```
 AutomationAssumeRole: 
         type: String 
         description: '(Required) The Amazon Resource Name (ARN) of the IAM role 
  that allows Automation to perform the actions on your behalf. If no role is 
  specified, Systems Manager Automation uses your IAM permissions to operate this 
  runbook.' 
     InstanceId: 
         type: String 
         description: (Required) The ID of the EC2 instance you want to tag.
mainSteps: 
   - name: tagInstance 
     action: 'aws:executeScript' 
     inputs: 
         Runtime: "python3.8" 
         Handler: tagInstance 
         InputPayload: 
              instanceId: '{{InstanceId}}' 
         Script: |- 
            def tagInstance(events,context): 
              import boto3 
              #Initialize client 
              ec2 = boto3.client('ec2') 
              instanceId = events['instanceId'] 
             taq = f "Key": "Env", 
                  "Value": "Example" 
 } 
              ec2.create_tags( 
                  Resources=[instanceId], 
                  Tags=[tag] 
) and the state \mathcal{L}
```
## PowerShell

```
description: Tag an instance
schemaVersion: '0.3'
assumeRole: '{{AutomationAssumeRole}}'
parameters: 
     AutomationAssumeRole: 
         type: String 
         description: '(Required) The Amazon Resource Name (ARN) of the IAM role 
  that allows Automation to perform the actions on your behalf. If no role is
```

```
 specified, Systems Manager Automation uses your IAM permissions to operate this 
  runbook.' 
     InstanceId: 
         type: String 
         description: (Required) The ID of the EC2 instance you want to tag.
mainSteps: 
   - name: tagInstance 
     action: 'aws:executeScript' 
     inputs: 
         Runtime: PowerShell 7.0 
         InputPayload: 
           instanceId: '{{InstanceId}}' 
         Script: |- 
           Install-Module AWS.Tools.EC2 -Force 
           Import-Module AWS.Tools.EC2 
           $input = $env:InputPayload | ConvertFrom-Json 
           $tag = New-Object Amazon.EC2.Model.Tag 
           $tag.Key = "Env" 
           $tag.Value = "Example" 
           New-EC2Tag -Resource $input.instanceId -Tag $tag
```
#### **Script**

オートメーションで実行する埋め込みスクリプト。

タイプ: 文字列

必須: いいえ (Python) | はい (PowerShell)

**Attachment** 

アクションによって呼び出すことができるスタンドアロンスクリプトファイルまたは .zip ファ イルの名前。Attachments のリクエストパラメータで指定したドキュメント添付ファイルの Name と同じ値を指定します。詳細については、「AWS Systems Manager API リファレンス」の 「[Attachments」](https://docs.aws.amazon.com/systems-manager/latest/APIReference/API_CreateDocument.html#systemsmanager-CreateDocument-request-Attachments)(アタッチメント) を参照してください。アタッチメントを使用してスクリプトを 提供する場合は、ランブックのトップレベル要素にある files セクションも定義する必要があ ります。詳しくは、「[スキーマバージョン 0.3」](#page-2196-0)を参照してください。

Python 用のファイルを呼び出すには、filename.method\_name の Handler 形式を使用しま す。

**a** Note

Python スクリプトの添付ファイルは、.py ファイルでも、スクリプトを含む .zip ファイ ルでもかまいません。PowerShell スクリプトは .zip ファイルに保存する必要がありま す。

添付ファイルに Python ライブラリを含める場合は、各モジュールディレクトリに空の \_\_init\_\_.py ファイルを追加することをお勧めします。これにより、スクリプトコンテン ツ内の添付ファイルのライブラリからモジュールをインポートできます。例: from library import module

型: 文字列

必須: いいえ

出力

ペイロード

関数によって返されるオブジェクトの JSON 形式です。最大 100KB が返されます。リストを出 力する場合、最大 100 個の項目が返されます。

# **aws:executeStateMachine** – AWS Step Functions ステートマシンを実行する

AWS Step Functions ステートマシンを実行します。

Input (入力)

このアクションでは、Step Functions [StartExecution](https://docs.aws.amazon.com/step-functions/latest/apireference/API_StartExecution.html) API オペレーションのほとんどのパラメータが サポートされています。

必要な AWS Identity and Access Management (IAM) アクセス許可

- states:DescribeExecution
- states:StartExecution
- states:StopExecution

### YAML

```
name: executeTheStateMachine
action: aws:executeStateMachine
inputs: 
   stateMachineArn: StateMachine_ARN 
   input: '{"parameters":"values"}' 
   name: name
```
**JSON** 

```
{ 
     "name": "executeTheStateMachine", 
     "action": "aws:executeStateMachine", 
     "inputs": { 
          "stateMachineArn": "StateMachine_ARN", 
         "input": "{\"parameters\":\"values\"}", 
          "name": "name" 
     }
}
```
## stateMachineArn

Step Functions ステートマシンの Amazon Resource Name (ARN)。

型: 文字列

必須: はい

#### name

実行の名前。

型: 文字列

```
必須: いいえ
```
#### input

実行に必要な JSON 入力データを含む文字列。

#### 型: 文字列

必須: いいえ

## 出力

このアクションでは、以下の出力が事前に定義されています。

executionArn

実行の ARN。

型: 文字列

input

実行の入力データ (JSON) を含む文字列。このデータ長は、ペイロードのサイズにより制約を受 け、UTF-8 エンコーディングによりバイト数で表現されます。

型: 文字列

name

実行の名前。

型: 文字列

output

実行の出力データ (JSON)。このデータ長は、ペイロードのサイズにより制約を受け、UTF-8 エ ンコーディングによりバイト数で表現されます。

型: 文字列

startDate

実行が開始された日付。

型: 文字列

stateMachineArn

実行されたステートマシンの ARN。

型: 文字列

オートメーションアクションのリファレンス 835

#### status

実行に関する現在の状態。

型: 文字列

#### stopDate

実行がすでに終了している場合の、その実行が停止した日付。

型: 文字列

# **aws:invokeWebhook** – オートメーションのウェブフック統合を呼び出す

オートメーションでウェブフック統合を指定して呼び出します。オートメーションのランブックの作 成については、「[Automation 向けのウェブフック統合の作成」](#page-1080-0)を参照してください。

**a** Note

aws:invokeWebhook アクションを使用するには、ユーザーまたはサービスロールが、以下 のアクションを許可している必要があります。

- ssm:GetParameter
- kms:Decrypt

AWS Key Management Service (AWS KMS) Decrypt オペレーションに対するアクセス許可 が必要になるのは、カスタマー管理キーを使用して統合のパラメータを暗号化する場合のみ です。

入力

呼び出すオートメーション統合の情報を入力します。

YAML

```
action: "aws:invokeWebhook"
inputs: 
  IntegrationName: "exampleIntegration" 
  Body: "Request body"
```

```
{ 
     "action": "aws:invokeWebhook", 
     "inputs": { 
          "IntegrationName": "exampleIntegration", 
          "Body": "Request body" 
     }
}
```
IntegrationName

オートメーション統合の名前。例えば、exampleIntegration と指定します。指定できるの は、既に存在している統合のみです。

タイプ: 文字列。

必須: はい

[Body] (本文)

ウェブフック統合が呼び出された際に送信するペイロード。

タイプ: 文字列。

必須: いいえ

出力

レスポンス

ウェブフックプロバイダーの応答から受信したテキスト。

ResponseCode

ウェブフックプロバイダーの応答から受信した HTTP ステータスコード。

**aws:invokeLambdaFunction** – AWS Lambda 関数を呼び出す

指定した AWS Lambda 関数を呼び出します。

## **a** Note

各 aws:invokeLambdaFunction アクションは、最大 300 秒 (5 分) 実行できま す。timeoutSeconds ステップで aws:invokeLambdaFunction パラメータを指定し て、タイムアウトを制限または延長することができます。

# 入力

このアクションでは、Lambda サービスのほとんどの呼び出しパラメータがサポートされています。 詳細については、「[起動](https://docs.aws.amazon.com/lambda/latest/dg/API_Invoke.html)」を参照してください。

## YAML

```
name: invokeMyLambdaFunction
action: aws:invokeLambdaFunction
maxAttempts: 3
timeoutSeconds: 120
onFailure: Abort
inputs: 
   FunctionName: MyLambdaFunction
```
## **JSON**

```
{ 
     "name": "invokeMyLambdaFunction", 
     "action": "aws:invokeLambdaFunction", 
     "maxAttempts": 3, 
     "timeoutSeconds": 120, 
     "onFailure": "Abort", 
     "inputs": { 
          "FunctionName": "MyLambdaFunction" 
     }
}
```
# **FunctionName**

Lambda 関数の名前。必須の関数です。

## 型: 文字列

必須: はい

**Qualifier** 

関数のバージョンまたはエイリアス名。

型: 文字列

必須: いいえ

### InvocationType

呼び出しタイプ。デフォルト値は RequestResponse です。

型: 文字列

有効な値: Event | RequestResponse | DryRun

必須: いいえ

## LogType

デフォルト値が Tail の場合、呼び出しタイプは RequestResponse である必要がありま す。Lambda は、Lambda 関数で生成されたログデータの最後の 4 KB を base64 でエンコードし て返します。

型: 文字列

有効な値: None | Tail

必須: いいえ

## ClientContext

クライアント固有の情報。

必須: いいえ

InputPayload

ハンドラの最初のパラメータに渡される JSON または YAML オブジェクト。この入力を使用し て、関数にデータを渡すことができます。この入力は、従来の Payload 入力よりもより高い柔 軟性とサポート性を提供します。アクションで InputPayload と Payload の両方を定義する 場合、InputPayload が優先され、Payload 値は使用されません。

#### 型: StringMap

必須: いいえ

ペイロード

ハンドラの最初のパラメータに渡される JSON 文字列。これを使用して、関数に入力データを渡 すことができます。追加機能では InputPayload 入力を使用することをお勧めします。

タイプ: 文字列

必須: いいえ

出力

**StatusCode** 

HTTP ステータスコード

**FunctionError** 

エラーが存在する場合、関数の実行中にエラーが発生したことを示します。エラーの詳細は、レ スポンスペイロードに含まれています。

**LogResult** 

Lambda 関数の呼び出しに対して base64 でエンコードされたログ。ログが存在するのは、呼び 出しタイプが RequestResponse で、ログがリクエストされた場合のみです。

Payload

Lambda 関数によって返されるオブジェクトの JSON 形式。ペイロードは、呼び出しタイプが RequestResponse の場合にのみ存在します。最大 200KB が返されます

以下は、aws:invokeLambdaFunction アクションから出力を参照する方法を示した AWS-PatchInstanceWithRollback ランブックの一部です。

YAML

```
- name: IdentifyRootVolume 
   action: aws:invokeLambdaFunction 
   inputs: 
     FunctionName: "IdentifyRootVolumeLambda-{{automation:EXECUTION_ID}}" 
     Payload: '{"InstanceId": "{{InstanceId}}"}'
- name: PrePatchSnapshot 
   action: aws:executeAutomation
```

```
 inputs: 
   DocumentName: "AWS-CreateSnapshot" 
   RuntimeParameters: 
     VolumeId: "{{IdentifyRootVolume.Payload}}" 
     Description: "ApplyPatchBaseline restoration case contingency"
```
JSON

```
{ 
     "name": "IdentifyRootVolume", 
     "action": "aws:invokeLambdaFunction", 
     "inputs": { 
       "FunctionName": "IdentifyRootVolumeLambda-{{automation:EXECUTION_ID}}", 
       "Payload": "{\"InstanceId\": \"{{InstanceId}}\"}" 
     } 
   }, 
   { 
     "name": "PrePatchSnapshot", 
     "action": "aws:executeAutomation", 
     "inputs": { 
       "DocumentName": "AWS-CreateSnapshot", 
       "RuntimeParameters": { 
          "VolumeId": "{{IdentifyRootVolume.Payload}}", 
          "Description": "ApplyPatchBaseline restoration case contingency" 
       } 
     } 
   }
```
# **aws:loop** — オートメーション内のステップを反復処理します。

このアクションは、オートメーションランブック内のステップのサブセットを反復処理しま す。do while または for each スタイルループを選択できます。do while ループを作成 するには、LoopCondition 入力パラメーターを使用します。for each ループを作成するに は、Iterators と IteratorDataType 入力パラメーターを使用します。aws:loop アクションを 使用するときは、Iterators または LoopCondition 入力パラメータのみを指定してください。 最大反復回数は 100 です。

onCancel プロパティは、ループ内で定義されたステップにのみ定義できます。onCancel プロパ ティは aws:loop アクションではサポートされていません。

例

# さまざまなタイプのループアクションの作成方法の例を以下に示します。

do while

```
name: RepeatMyLambdaFunctionUntilOutputIsReturned
action: aws:loop
inputs: 
     Steps: 
     - name: invokeMyLambda 
         action: aws:invokeLambdaFunction 
         inputs: 
         FunctionName: LambdaFunctionName 
         outputs: 
          - Name: ShouldRetry 
              Selector: $.Retry 
              Type: Boolean 
     LoopCondition: 
         Variable: "{{ invokeMyLambda.ShouldRetry }}" 
         BooleanEquals: true 
     MaxIterations: 3
```
#### for each

```
name: stopAllInstancesWithWaitTime
action: aws:loop
inputs: 
     Iterators: "{{ DescribeInstancesStep.InstanceIds }}" 
     IteratorDataType: "String" 
     Steps: 
     - name: stopOneInstance 
         action: aws:changeInstanceState 
         inputs: 
         InstanceIds: 
              - "{{stopAllInstancesWithWaitTime.CurrentIteratorValue}}" 
         CheckStateOnly: false 
         DesiredState: stopped 
     - name: wait10Seconds 
         action: aws:sleep 
         inputs: 
         Duration: PT10S
```
# 入力

入力は次のとおりです。

## イテレーター

ステップを反復処理する項目のリスト。最大反復回数は 100 です。

タイプ: StringList

必須: いいえ

イテレータ/データタイプ

Iterators のデータ型を指定するオプションのパラメータ。このパラメータの値 は、Iterators 入力パラメータとともに提供できます。このパラメータ値と Iterators を指 定しない場合、LoopCondition パラメータ値を指定する必要があります。

型: 文字列

有効な値: ブール値 | 整数 | 文字列 | StringMap

デフォルト: 文字列

必須: いいえ

ループ条件

Variable と評価する演算子条件で構成されます。このパラメータ値を指定しない場 合、Iterators と IteratorDataType パラメータ値を指定する必要があります。And、Not と Or 演算子の組み合わせを使用して、複雑な演算子の評価を使用できます。条件はループ内の ステップが完了した後に評価されます。条件が true で、MaxIterations 値に達していない場 合は、ループ内のステップが再び実行されます。オペレータの条件は以下のとおりです。

文字列演算子

- StringEquals
- EqualsIgnoreCase
- StartsWith
- EndsWith
- Contains

#### 数値演算子

- NumericEquals
- NumericGreater
- NumericLesser
- NumericGreaterOrEquals
- NumericLesser
- NumericLesserOrEquals

ブール演算子

• BooleanEquals

型: StringMap

必須: いいえ

### 最大反復回数

ループ内のステップの最大実行回数。この入力に指定された値に達すると、LoopCondition が true でも、または Iterators パラメータにオブジェクトが残っていても、ループの実行は停 止します。

#### 型: 整数

有効な値: 1~100

必須: いいえ

#### ステップ

ループで実行するステップのリスト。これらはネストされたランブックのように機能 します。これらのステップでは、{{loopStepName.CurrentIteratorValue}} 構文を使用して for each ループの現在のイテレーター値にアクセスできま す。{{loopStepName.CurrentIteration}} 構文を使用して、両方のループタイプの現在の 反復の整数値にアクセスすることもできます。

タイプ: ステップのリスト

必須:はい

### 出力

**CurrentIteration** 

現在のループ反復を整数で表したもの。反復値は 1 から始まります。

#### 型: 整数

#### 現在のイテレータ値

現在のイテレータの値を文字列で表したもの。この出力は for each ループ内にのみ存在しま す。

型: 文字列

# **aws:pause** – オートメーションを一時停止する

このアクションは、オートメーションを一時停止します。一時停止されると、オートメーションの ステータスは [待機中] になります。オートメーションを続行するには、Resume シグナルタイプの [SendAutomationSignal](https://docs.aws.amazon.com/systems-manager/latest/APIReference/API_SendAutomationSignal.html) API オペレーションを使用します。ワークフローをよりきめ細かく制御する 場合、aws:sleep または aws:approve アクションを使用することをお勧めします。

入力

入力は次のとおりです。

YAML

```
name: pauseThis
action: aws:pause
inputs: {}
```
JSON

```
{ 
     "name": "pauseThis", 
     "action": "aws:pause", 
     "inputs": {}
}
```
出力

なし

# **aws:runCommand** – マネージドインスタンスでコマンドを実行する

指定されたコマンドを実行します。

## **a** Note

オートメーションは、1 つの AWS Systems Manager Run Command アクションの出力のみ をサポートします。Runbook には、複数の Run Command アクションを含めることができ ますが、出力がサポートされるのは一度に 1 つのアクションに対してのみです。

入力

このアクションでは、ほとんどの Send Command パラメータがサポートされています。詳細につい ては、「[SendCommand](https://docs.aws.amazon.com/systems-manager/latest/APIReference/API_SendCommand.html)」を参照してください。

YAML

```
- name: checkMembership 
  action: 'aws:runCommand' 
  inputs: 
     DocumentName: AWS-RunPowerShellScript 
     InstanceIds: 
       - '{{InstanceIds}}' 
     Parameters: 
       commands: 
         - (Get-WmiObject -Class Win32_ComputerSystem).PartOfDomain
```
**JSON** 

```
{ 
     "name": "checkMembership", 
     "action": "aws:runCommand", 
     "inputs": { 
         "DocumentName": "AWS-RunPowerShellScript", 
         "InstanceIds": [ 
              "{{InstanceIds}}" 
         ], 
         "Parameters": { 
              "commands": [ 
                  "(Get-WmiObject -Class Win32_ComputerSystem).PartOfDomain" 
 ] 
         } 
     }
}
```
#### DocumentName

コマンドタイプドキュメントの所有者が、お客様または AWS の場合は、ドキュメントの名前を 指定します。別の AWS アカウント から共有されたドキュメントを使用している場合は、そのド キュメントの Amazon リソースネーム (ARN) を指定します。共有ドキュメントの使用方法につ いては、「[共有 SSM ドキュメントを使用する」](#page-2298-0)を参照してください。

型: 文字列

必須: はい

**InstanceIds** 

コマンドを実行するインスタンス ID です。最大 50 の ID を指定できます。

インスタンス ID の代わりに擬似パラメータ {{RESOURCE\_ID}} を使用して、ターゲットグルー プ内のすべてのインスタンスでコマンドを実行することもできます。擬似パラメーターの詳細に ついては、「[メンテナンスウィンドウのタスクを登録する際の疑似パラメータの使用](#page-1289-0)」を参照し てください。

他に、Targets パラメータを使用して、コマンドをインスタンスのフリートに送信する方法もあ ります。Targets パラメータは、Amazon Elastic Compute Cloud (Amazon EC2) タグを受け入 れます。Targets パラメータの使用方法の詳細については、「[コマンドを大規模に実行する」](#page-1661-0)を 参照してください。

タイプ: StringList

必須: いいえ (InstanceId を指定しない場合、または {{RESOURCE\_ID}} 擬似パラメータを使用 する場合は、Targets パラメータを指定する必要があります)。

## ターゲット

指定した Key、Value の組み合わせを使用してインスタンスを対象とする検索条件の配列です。 呼び出しにインスタンス ID を 1 つも指定しない場合は、Targets が必要です。Targets パラ メータの使用方法の詳細については、「[コマンドを大規模に実行する](#page-1661-0)」を参照してください。

タイプ: MapList (リスト内のマップのスキーマはオブジェクトと一致する必要があります)。詳細 については、AWS Systems Manager API リファレンスの[「ターゲット](https://docs.aws.amazon.com/systems-manager/latest/APIReference/API_Target.html)」を参照してください。

必須: いいえ (Targets を指定しない場合は、InstanceId を指定するか、{{RESOURCE\_ID}} 擬 似パラメータを使用する必要があります)。

次に例を示します。

### YAML

```
- name: checkMembership 
   action: aws:runCommand 
   inputs: 
     DocumentName: AWS-RunPowerShellScript 
     Targets: 
       - Key: tag:Stage 
         Values: 
            - Gamma 
            - Beta 
       - Key: tag-key 
         Values: 
            - Suite 
     Parameters: 
       commands: 
          - (Get-WmiObject -Class Win32_ComputerSystem).PartOfDomain
```
## JSON

```
{ 
     "name": "checkMembership", 
     "action": "aws:runCommand", 
     "inputs": { 
         "DocumentName": "AWS-RunPowerShellScript", 
         "Targets": [ 
\{\hspace{.1cm} \} "Key": "tag:Stage", 
                 "Values": [ 
                     "Gamma", "Beta" 
 ] 
             }, 
\{\hspace{.1cm} \} "Key": "tag:Application", 
                 "Values": [ 
                     "Suite" 
 ] 
             } 
         ], 
         "Parameters": { 
             "commands": [ 
                 "(Get-WmiObject -Class Win32_ComputerSystem).PartOfDomain" 
 ]
```
} }

}

### パラメータ

ドキュメントに指定されている必須およびオプションのパラメータ。

型: マップ

必須: いいえ

CloudWatchOutputConfig

Amazon CloudWatch Logs にコマンド出力を送信するための設定オプション。CloudWatch Logs へのコマンド出力送信の詳細については、「[Run Command の Amazon CloudWatch Logs の設](#page-2685-0) [定](#page-2685-0)」を参照してください。

タイプ: StringMap (マップのスキーマはオブジェクトと一致する必要があります。 詳細について は、AWS Systems Manager API リファレンスの[「CloudWatchOutputConfig](https://docs.aws.amazon.com/systems-manager/latest/APIReference/API_CloudWatchOutputConfig.html)」を参照してくださ い)。

必須: いいえ

次に例を示します。

YAML

```
- name: checkMembership 
   action: aws:runCommand 
   inputs: 
     DocumentName: AWS-RunPowerShellScript 
     InstanceIds: 
       - "{{InstanceIds}}" 
     Parameters: 
       commands: 
         - "(Get-WmiObject -Class Win32_ComputerSystem).PartOfDomain" 
     CloudWatchOutputConfig: 
       CloudWatchLogGroupName: CloudWatchGroupForSSMAutomationService 
       CloudWatchOutputEnabled: true
```
**JSON** 

{

```
 "name": "checkMembership", 
     "action": "aws:runCommand", 
     "inputs": { 
          "DocumentName": "AWS-RunPowerShellScript", 
         "InstanceIds": [ 
              "{{InstanceIds}}" 
         ], 
         "Parameters": { 
              "commands": [ 
                  "(Get-WmiObject -Class Win32_ComputerSystem).PartOfDomain" 
 ] 
         }, 
         "CloudWatchOutputConfig" : { 
                  "CloudWatchLogGroupName": 
  "CloudWatchGroupForSSMAutomationService", 
                  "CloudWatchOutputEnabled": true 
         } 
     }
}
```
コメント

コマンドに関するユーザー定義情報。

型: 文字列

必須: いいえ

DocumentHash

ドキュメントのハッシュ。

型: 文字列

必須: いいえ

DocumentHashType

ハッシュの種類。

型: 文字列

有効な値: Sha256 | Sha1

必須: いいえ

NotificationConfig

通知を送信するための設定。

必須: いいえ

OutputS3BucketName

コマンド出力の応答を保存する S3 バケットの名前。

型: 文字列

必須: いいえ

OutputS3KeyPrefix

プレフィックス。

型: 文字列

必須: いいえ

ServiceRoleArn

AWS Identity and Access Management (IAM) ロールの ARN。

型: 文字列

必須: いいえ

**TimeoutSeconds** 

インスタンスの AWS Systems Manager SSM Agent にコマンドが配信されるまで待機する時間 (秒単位)。指定した値に達する前にインスタンスで SSM Agent がコマンドを受信しなかった場 合、コマンドのステータスは Delivery Timed Out に変わります。

型: 整数

必須: いいえ

有効な値: 30~2592000

### 出力

CommandId

コマンドの ID。

オートメーションアクションのリファレンス 851

### ステータス

コマンドのステータス。

ResponseCode

コマンドのレスポンスコード。実行するドキュメントに複数のステップがある場合、この出力の 値は返されません。

出力

コマンドの出力。コマンドでタグまたは複数のインスタンスをターゲットにした場合、出力値 は返されません。GetCommandInvocation および ListCommandInvocations API オペレー ションを使用して、個々のインスタンスの出力を取得できます。

# **aws:runInstances** – Amazon EC2 インスタンスの起動

新しい Amazon Elastic Compute Cloud (Amazon EC2) インスタンスを起動します。

入力

このアクションでは、ほとんどの API パラメータがサポートされています。詳細について は、[RunInstances](https://docs.aws.amazon.com/AWSEC2/latest/APIReference/API_RunInstances.html) API ドキュメントを参照してください。

YAML

```
name: launchInstance
action: aws:runInstances
maxAttempts: 3
timeoutSeconds: 1200
onFailure: Abort
inputs: 
   ImageId: ami-12345678 
   InstanceType: t2.micro 
   MinInstanceCount: 1 
   MaxInstanceCount: 1 
   IamInstanceProfileName: myRunCmdRole 
   TagSpecifications: 
   - ResourceType: instance 
     Tags: 
     - Key: LaunchedBy 
       Value: SSMAutomation
```
#### - Key: Category Value: HighAvailabilityFleetHost

### JSON

{

```
 "name":"launchInstance", 
    "action":"aws:runInstances", 
    "maxAttempts":3, 
    "timeoutSeconds":1200, 
    "onFailure":"Abort", 
    "inputs":{ 
       "ImageId":"ami-12345678", 
       "InstanceType":"t2.micro", 
       "MinInstanceCount":1, 
       "MaxInstanceCount":1, 
       "IamInstanceProfileName":"myRunCmdRole", 
       "TagSpecifications":[ 
          { 
             "ResourceType":"instance", 
             "Tags":[ 
\overline{a} "Key":"LaunchedBy", 
                    "Value":"SSMAutomation" 
                }, 
\overline{a} "Key":"Category", 
                    "Value":"HighAvailabilityFleetHost" 
 } 
 ] 
          } 
       ] 
    }
}
```
AdditionalInfo

リザーブド。

型: 文字列

必須: いいえ

**BlockDeviceMappings** 

インスタンスのブロックデバイス。

型: MapList

必須: いいえ

#### **ClientToken**

リクエストの多重実行を禁止するための識別子。

型: 文字列

必須: いいえ

DisableApiTermination

インスタンス API の終了をオンまたはオフにします。

タイプ: ブール値

必須: いいえ

EbsOptimized

Amazon Elastic Block Store (Amazon EBS) 最適化をオンまたはオフにします。

タイプ: ブール値

必須: いいえ

IamInstanceProfileArn

インスタンスの AWS Identity and Access Management (IAM) インスタンスプロファイルの Amazon リソースネーム (ARN)。

型: 文字列

必須: いいえ

IamInstanceProfileName

インスタンスの IAM インスタンスプロファイルの名前。

型: 文字列

オートメーションアクションのリファレンス 854

必須: いいえ

#### ImageId

Amazon Machine Image (AMI) の ID。

型: 文字列

必須: はい

InstanceInitiatedShutdownBehavior

システムのシャットダウン時にインスタンスを停止するか終了するかを示します。

型: 文字列

必須: いいえ

### InstanceType

インスタンスタイプ。

#### **a** Note

インスタンスタイプの値が指定されていない場合は、インスタンスタイプ m1.small を使 用します。

型: 文字列

必須: いいえ

KernelId

カーネルの ID。

型: 文字列

必須: いいえ

### KeyName

キーペアの名前。

型: 文字列

オートメーションアクションのリファレンス 855

必須: いいえ

**MaxInstanceCount** 

起動するインスタンスの最大数。

型: 文字列

必須: いいえ

MetadataOptions

インスタンスのメタデータオプション。詳細については、「[InstanceMetadataOptionsRequest](https://docs.aws.amazon.com/AWSEC2/latest/APIReference/API_InstanceMetadataOptionsRequest.html)」 を参照してください。

型: StringMap

必須: いいえ

**MinInstanceCount** 

起動するインスタンスの最小数。

型: 文字列

必須: いいえ

#### **Monitoring**

詳細モニタリングをオンまたはオフにします。

タイプ: ブール値

必須: いいえ

**NetworkInterfaces** 

ネットワークインターフェイス。

型: MapList

必須: いいえ

Placement

インスタンスのプレイスメント。

型: StringMap

必須: いいえ

**PrivateIpAddress** 

プライマリ IPv4 アドレス。

型: 文字列

必須: いいえ

#### RamdiskId

RAM ディスクの ID。

型: 文字列

必須: いいえ

**SecurityGroupIds** 

インスタンスのセキュリティグループの ID。

タイプ: StringList

必須: いいえ

**SecurityGroups** 

インスタンスのセキュリティグループの名前。

タイプ: StringList

必須: いいえ

#### **SubnetId**

サブネット ID。

型: 文字列

必須: いいえ

**TagSpecifications** 

タグは、起動中のリソースに適用されます。起動時にインスタンスとボリュームにのみタグを付 けることができます。指定されたタグは、すべてのインスタンス、または起動時に作成されたボ リュームに適用されます。インスタンスを起動した後にタグを付けるには、[aws:createTags](#page-828-0) – [AWS リソースのタグを作成する](#page-828-0) アクションを使用します。

タイプ: MapList (詳細については、「[TagSpecification」](https://docs.aws.amazon.com/AWSEC2/latest/APIReference/API_TagSpecification.html)を参照してください)。

必須: いいえ

UserData

文字列リテラル値として渡されるスクリプト。リテラル値を入力する場合、Base64 エンコード である必要があります。

型: 文字列

必須: いいえ

出力

InstanceIds

インスタンスの ID。

**InstanceStates** 

インスタンスの現在の状態。

# **aws:sleep** – オートメーションを遅らせる

特定の時間数のオートメーションの遅延。このアクションは、国際標準化機構 (ISO) 8601 に日付と 時刻形式を使用します。日付と時刻形式の詳細については、「[ISO 8601」](https://www.iso.org/iso-8601-date-and-time-format.html)を参照してください。

入力

指定する時間でオートメーションを遅延することができます。

YAML

```
name: sleep
action: aws:sleep
inputs: 
   Duration: PT10M
```
**JSON** 

{

```
 "name":"sleep", 
    "action":"aws:sleep", 
    "inputs":{ 
        "Duration":"PT10M" 
    }
}
```
また、指定された日付や時間までオートメーションを遅延することもできます。指定した日付と時刻 が経過すると、アクションはすぐに処理されます。

YAML

```
name: sleep
action: aws:sleep
inputs: 
   Timestamp: '2020-01-01T01:00:00Z'
```
**JSON** 

```
{ 
     "name": "sleep", 
     "action": "aws:sleep", 
     "inputs": { 
          "Timestamp": "2020-01-01T01:00:00Z" 
     }
}
```
**a** Note

自動化は、最大で 604,799 秒 (7 日間) までの遅延をサポートします。

duration

ISO 8601 の時間。負の時間を指定することはできません。

型: 文字列

必須: いいえ

# タイムスタンプ

ISO 8601 のタイムスタンプ。このパラメータ値を指定しない場合、Duration パラメータ値を 指定する必要があります。

型: 文字列

必須: いいえ

出力

なし

# **aws:updateVariable** — ランブック変数の値を更新します。

このアクションはランブック変数の値を更新します。値のデータ型は、更新元となる可変のデータ 型に一致する必要があります。データ型変換はサポートされていません。onCancel プロパティは aws:updateVariable アクションではサポートされていません。

入力

入力は次のとおりです。

YAML

```
name: updateStringList
action: aws:updateVariable
inputs: 
     Name: variable:variable name
     Value: 
     - "1" 
     - "2"
```
JSON

```
{ 
     "name": "updateStringList", 
     "action": "aws:updateVariable", 
     "inputs": { 
          "Name": "variable:variable name",
```

```
 "Value": ["1","2"] 
      }
}
```
### 名前

値の更新元となる変数の名前。次の形式を使用する必要があります。variable:*variable name*

型: 文字列

必須: はい

Value

変数に代入する新しい値。値は、変数のデータ型に一致する必要があります。データ型変換はサ ポートされていません。

型: ブール値|整数|マップリスト|文字列|文字列リスト|文字列マップ

必須:はい

制約:

- マップリストには、最大数は 200 項目まで格納できます。
- キーの長さは、最小長は 1、最大長は 50 です。
- 文字列リストには、最小で 0 個のアイテムから最大で 50 個のアイテムを指定できます。
- 文字列の長さは、最小長は 1、最大長は 512 です。

出力

なし

### **aws:waitForAwsResourceProperty** – AWS リソースプロパティを待つ

aws:waitForAwsResourceProperty アクションにより、続行する前にオートメーションが特定 のリソース状態またはイベント状態を待てるようにします。このアクションの使用例については、 「[その他のランブックの例](#page-995-0)」を参照してください。

**a** Note

このアクションのデフォルトのタイムアウト値は 3600 秒 (1 時間) です。timeoutSeconds ステップで aws:waitForAwsResourceProperty パラメータを指定して、タイムアウト を制限または延長することができます。このアクションの使用方法の詳細と例については、 「[ランブックでのタイムアウトの処理](#page-1082-0)」を参照してください。

入力

入力は、選択した API オペレーションによって定義されます。

YAML

```
action: aws:waitForAwsResourceProperty
inputs: 
  Service: The official namespace of the service
  Api: The API operation or method name
  API operation inputs or parameters: A value
  PropertySelector: Response object
  DesiredValues: 
   - Desired property value
```
JSON

```
{ 
   "action": "aws:waitForAwsResourceProperty", 
   "inputs": { 
     "Service":"The official namespace of the service", 
     "Api":"The API operation or method name", 
     "API operation inputs or parameters":"A value", 
     "PropertySelector": "Response object", 
     "DesiredValues": [ 
       "Desired property value" 
    \mathbf{I} }
}
```
サービス

実行する API オペレーションを含む AWS のサービスの名前空間。たとえば、AWS Systems Manager の名前空間は、ssm となります。Amazon Elastic Compute Cloud (Amazon EC2) の名 前空間は、ec2 です。サポートされている AWS のサービスの名前空間のリストは、AWS CLI コ マンドリファレンスの「[Available Services \(利用可能なサービス\)](https://docs.aws.amazon.com/cli/latest/reference/#available-services)」セクションを参照してくださ い。

型: 文字列

必須: はい

Api

実行する API オペレーションの名前。API オペレーション (メソッド) は、以下の[「サービ](https://boto3.amazonaws.com/v1/documentation/api/latest/reference/services/index.html) [スリファレンス](https://boto3.amazonaws.com/v1/documentation/api/latest/reference/services/index.html)」ページの左側のナビゲーションでサービスを選択することで表示できま す。呼び出すサービスの [Client (クライアント)] セクションでメソッドを選択します。例え ば、Amazon Relational Database Service (Amazon RDS) のすべての API オペレーション (メ ソッド) は[、Amazon RDS メソッド](https://boto3.amazonaws.com/v1/documentation/api/latest/reference/services/rds.html)のページに一覧表示されます。

型: 文字列

必須: はい

API オペレーション入力

1 つ以上の API オペレーションを入力します。使用できる入力 (パラメータ) は、以下の「[サー](https://boto3.amazonaws.com/v1/documentation/api/latest/reference/services/index.html) [ビスリファレンス](https://boto3.amazonaws.com/v1/documentation/api/latest/reference/services/index.html)」ページの左側のナビゲーションでサービスを選択することで表示できま す。呼び出すサービスの [Client (クライアント)] セクションでメソッドを選択します。例え ば、Amazon RDS のすべてのメソッドは、[Amazon RDS メソッドペ](https://boto3.amazonaws.com/v1/documentation/api/latest/reference/services/rds.html)ージに一覧表示されていま す。[describe\\_db\\_instances](https://boto3.amazonaws.com/v1/documentation/api/latest/reference/services/rds.html#RDS.Client.describe_db_instances) メソッドを選択し、下にスクロールして、[DBInstanceIdentifier]、 [Name (名前)]、および [Values (値)] などの使用可能なパラメータを表示します。

YAML

```
inputs: 
   Service: The official namespace of the service
  Api: The API operation name
  API input 1: A value
  API Input 2: A value
  API Input 3: A value
```
JSON

```
"inputs":{ 
       "Service":"The official namespace of the service", 
       "Api":"The API operation name", 
       "API input 1":"A value", 
       "API Input 2":"A value", 
       "API Input 3":"A value"
}
```
型: 選択した API オペレーションによって決まります

必須: はい

**PropertySelector** 

応答オブジェクト内の特定の属性への JSONPath。レスポンスオブジェクトは、以下の「[サー](https://boto3.amazonaws.com/v1/documentation/api/latest/reference/services/index.html) [ビスリファレンス](https://boto3.amazonaws.com/v1/documentation/api/latest/reference/services/index.html)」ページの左側のナビゲーションでサービスを選択することで表示できま す。呼び出すサービスの [Client (クライアント)] セクションでメソッドを選択します。例え ば、Amazon RDS のすべてのメソッドは、[Amazon RDS メソッドペ](https://boto3.amazonaws.com/v1/documentation/api/latest/reference/services/rds.html)ージに一覧表示されていま す。[describe\\_db\\_instances](https://boto3.amazonaws.com/v1/documentation/api/latest/reference/services/rds.html#RDS.Client.describe_db_instances) メソッドを選択し、[Response Structure (レスポンス構造)] セクショ ンまで下にスクロールします。[DBInstances] は応答オブジェクトとして表示されます。

型: 文字列

必須: はい

**DesiredValues** 

予定の状態、またはオートメーションを継続する状態。

タイプ: MapList、StringList

必須:はい

オートメーションシステム変数

AWS Systems Manager オートメーションランブックでは、以下の変数が使用されます。これらの変 数の使用例については、AWS-UpdateWindowsAmi Runbook の JSON ソースを参照してください。

# **AWS-UpdateWindowsAmi** ランブックの JSON ソースを表示するには

- 1. AWS Systems Manager コンソール ([https://console.aws.amazon.com/systems-manager/\)](https://console.aws.amazon.com/systems-manager/) を開 きます。
- 2. ナビゲーションペインで、[ドキュメント] を選択します。
- 3. ドキュメントリストで、検索バーまたは検索バーの右側にある数字のいずれかを使用して、ラン ブック **AWS-UpdateWindowsAmi** を選択します。
- 4. [Content] タブを選択します。

# システム変数

オートメーションランブックでは、以下のシステム変数がサポートされています。

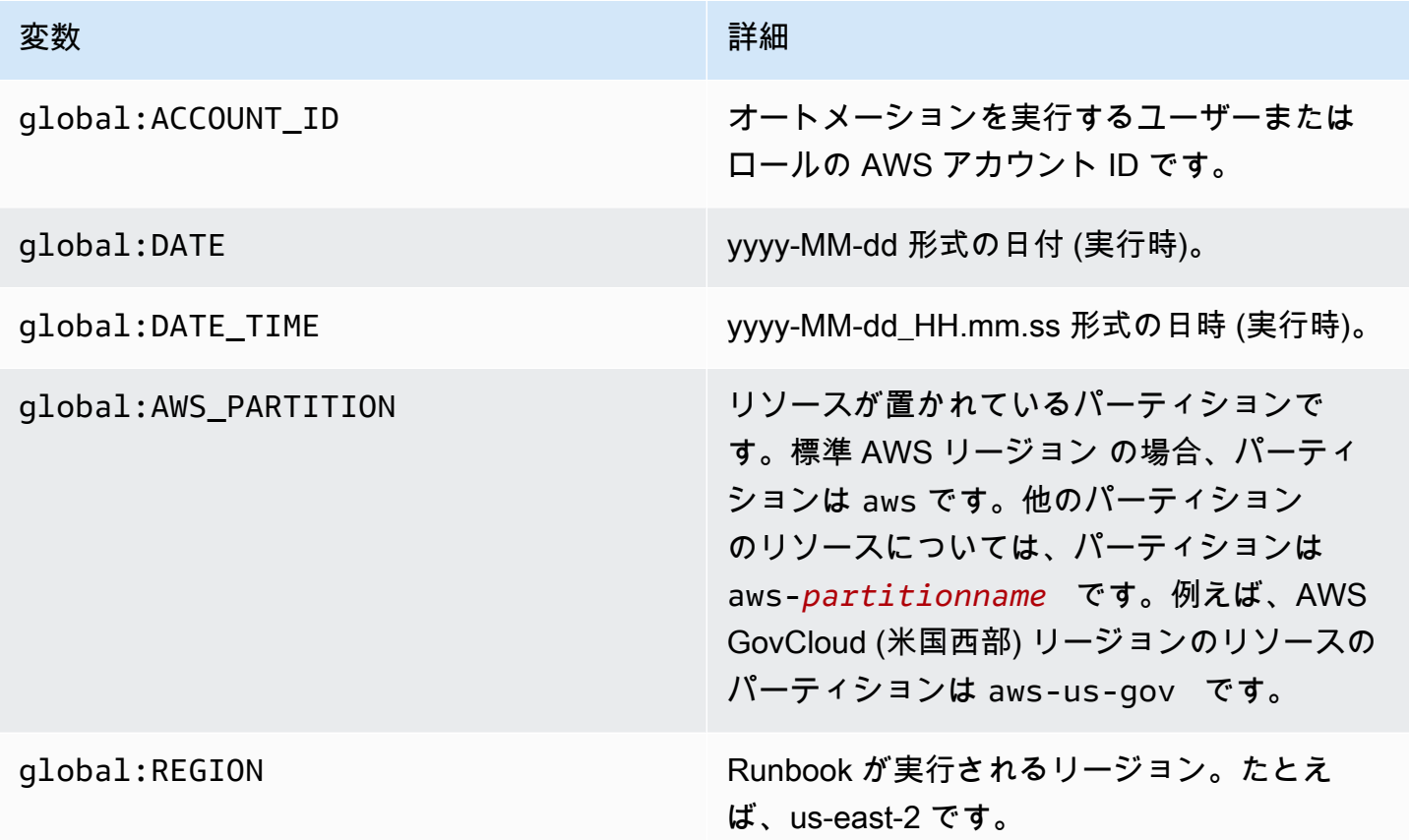

# オートメーション変数

オートメーションランブックでは、以下の Automation 変数がサポートされています。

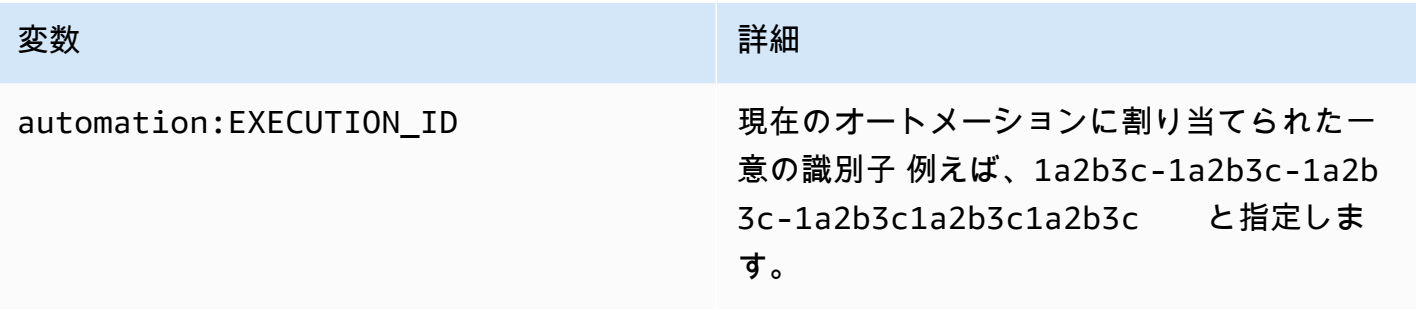

# トピック

- [用語](#page-881-0)
- [サポートされるシナリオ](#page-885-0)
- [サポートされないシナリオ](#page-891-0)

### <span id="page-881-0"></span>用語

以下の用語では、変数とパラメータの解決方法について説明します。

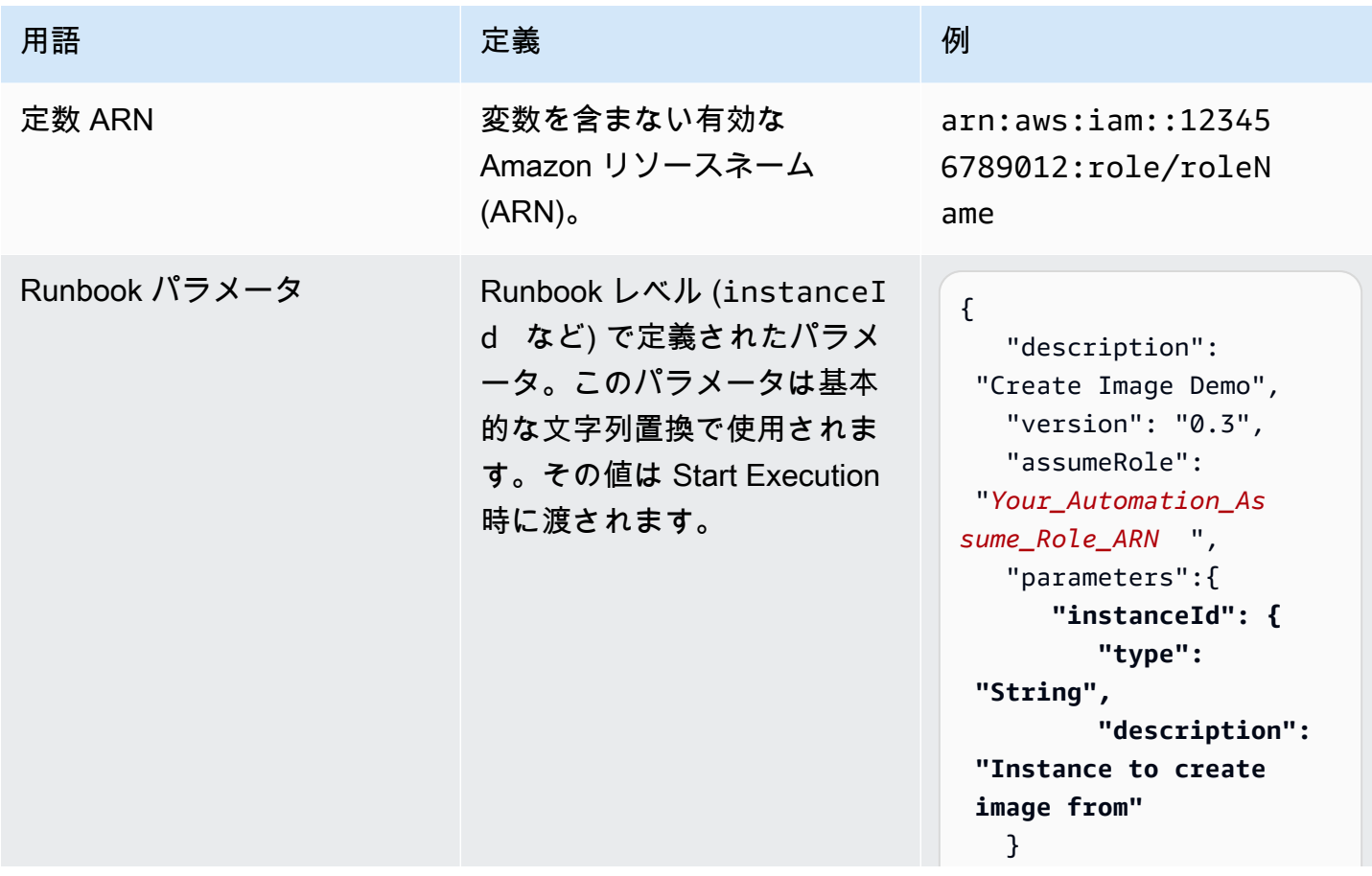

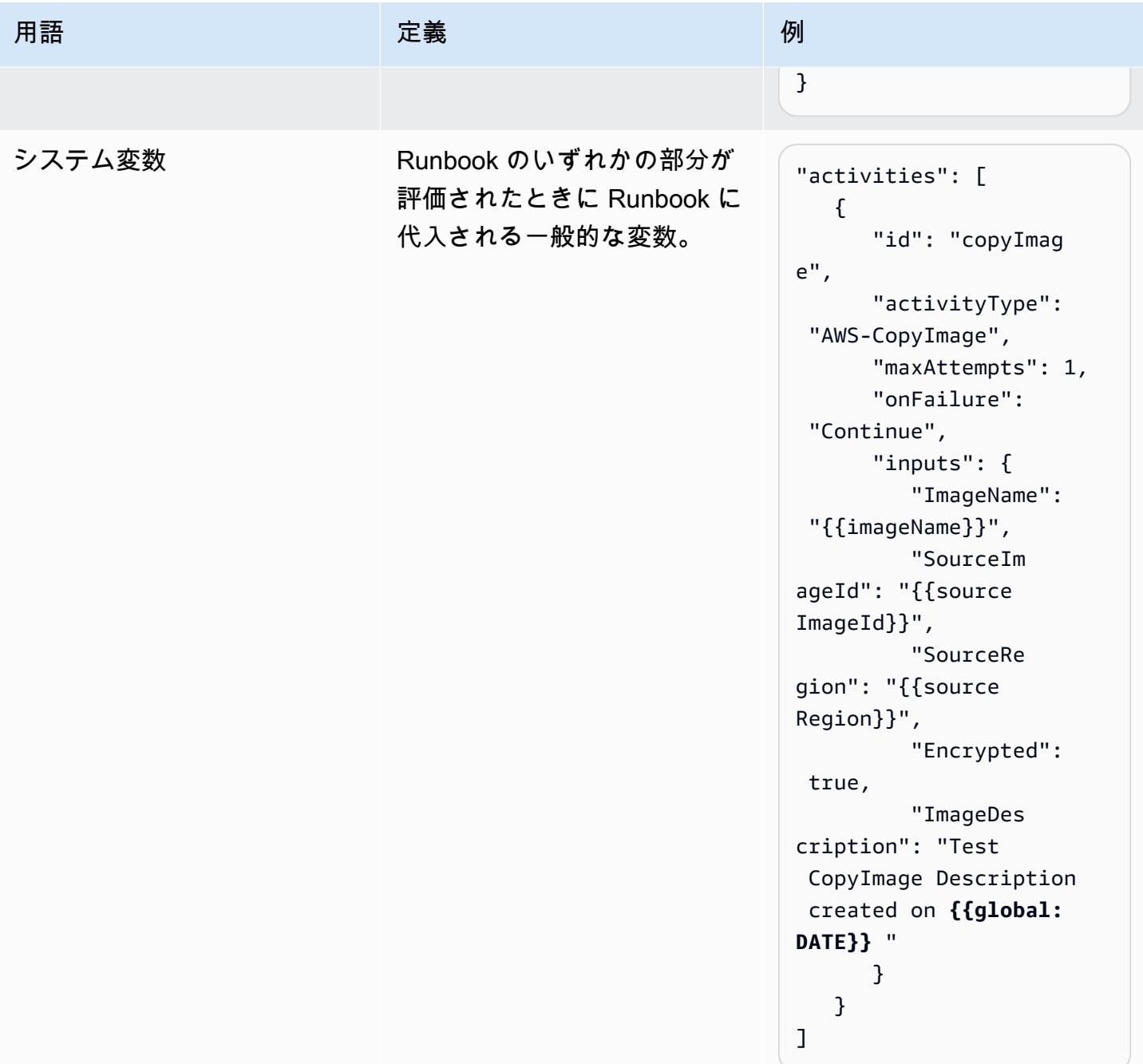

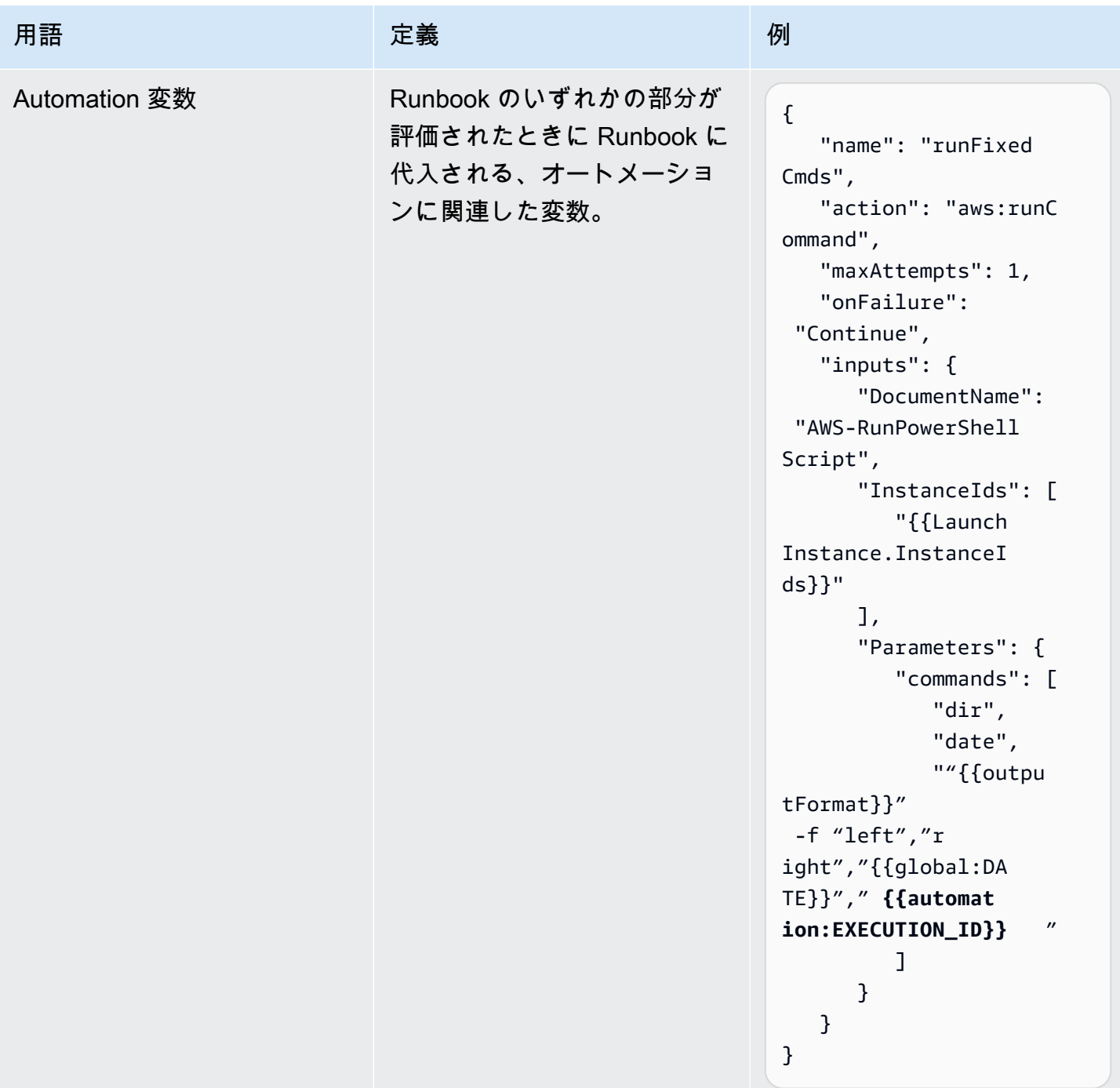

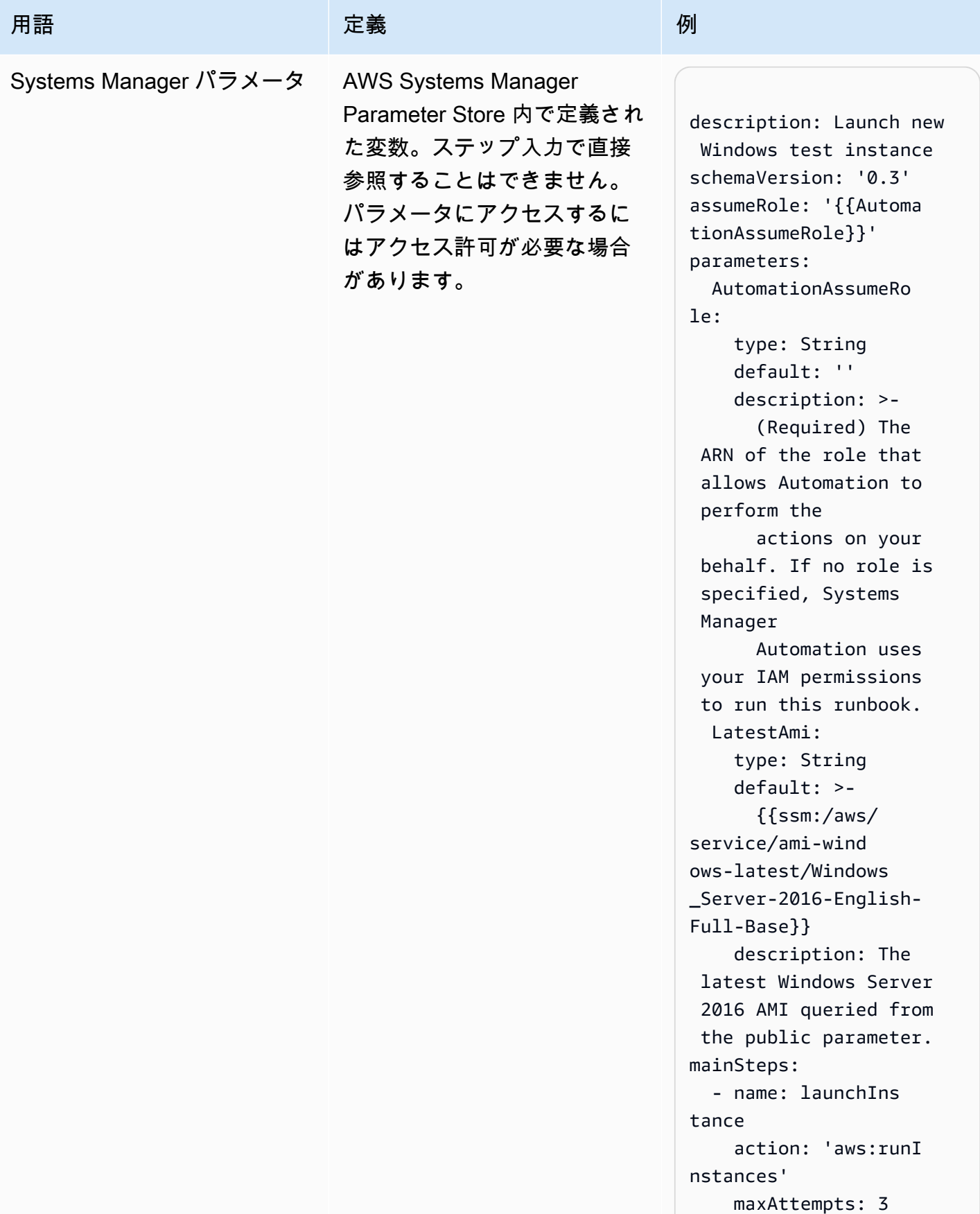

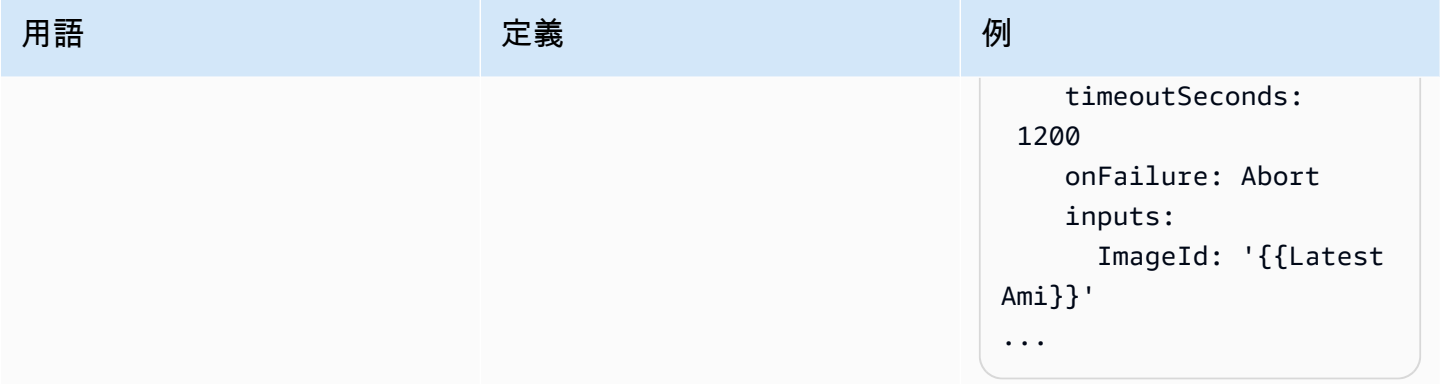

# <span id="page-885-0"></span>サポートされるシナリオ

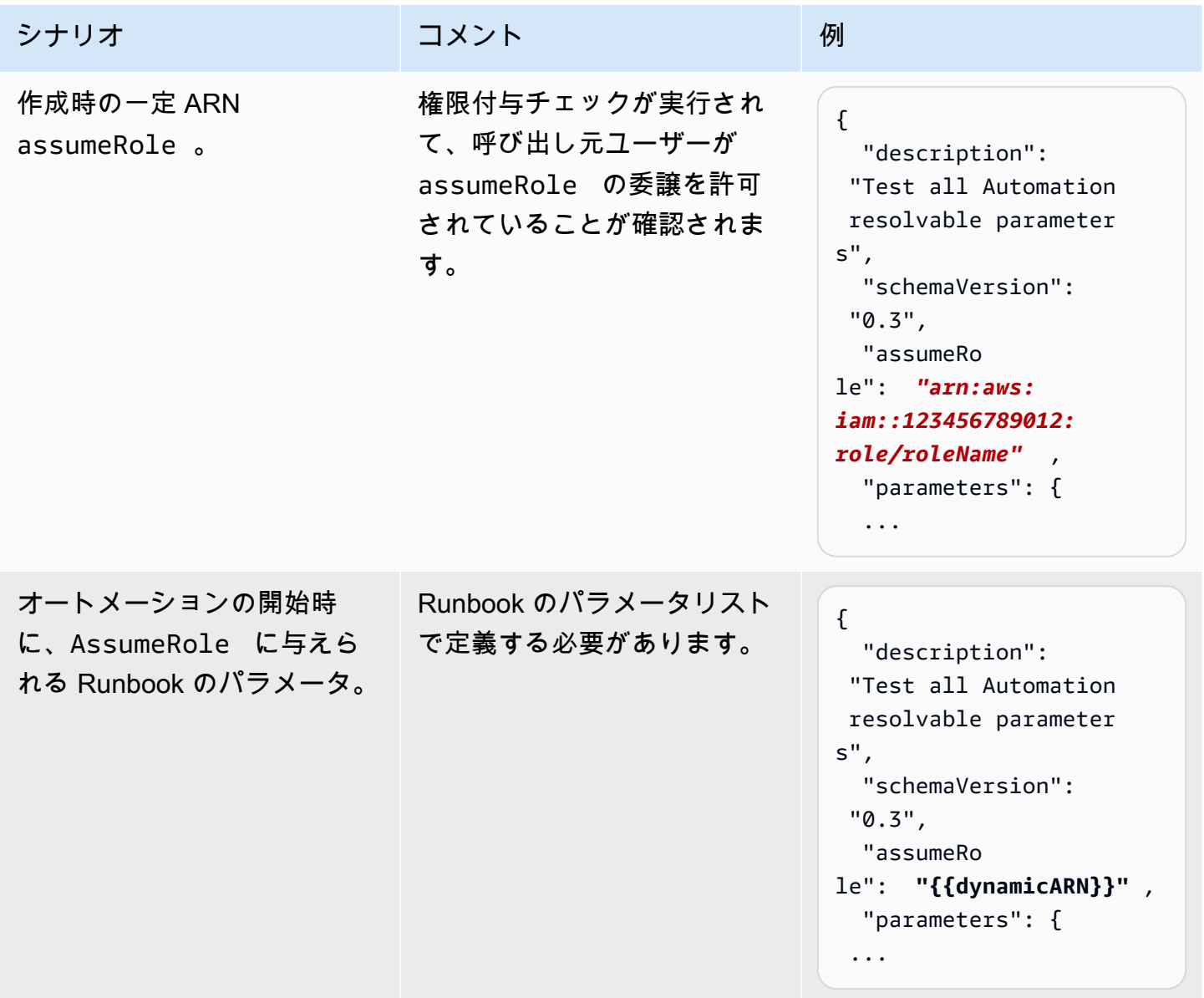

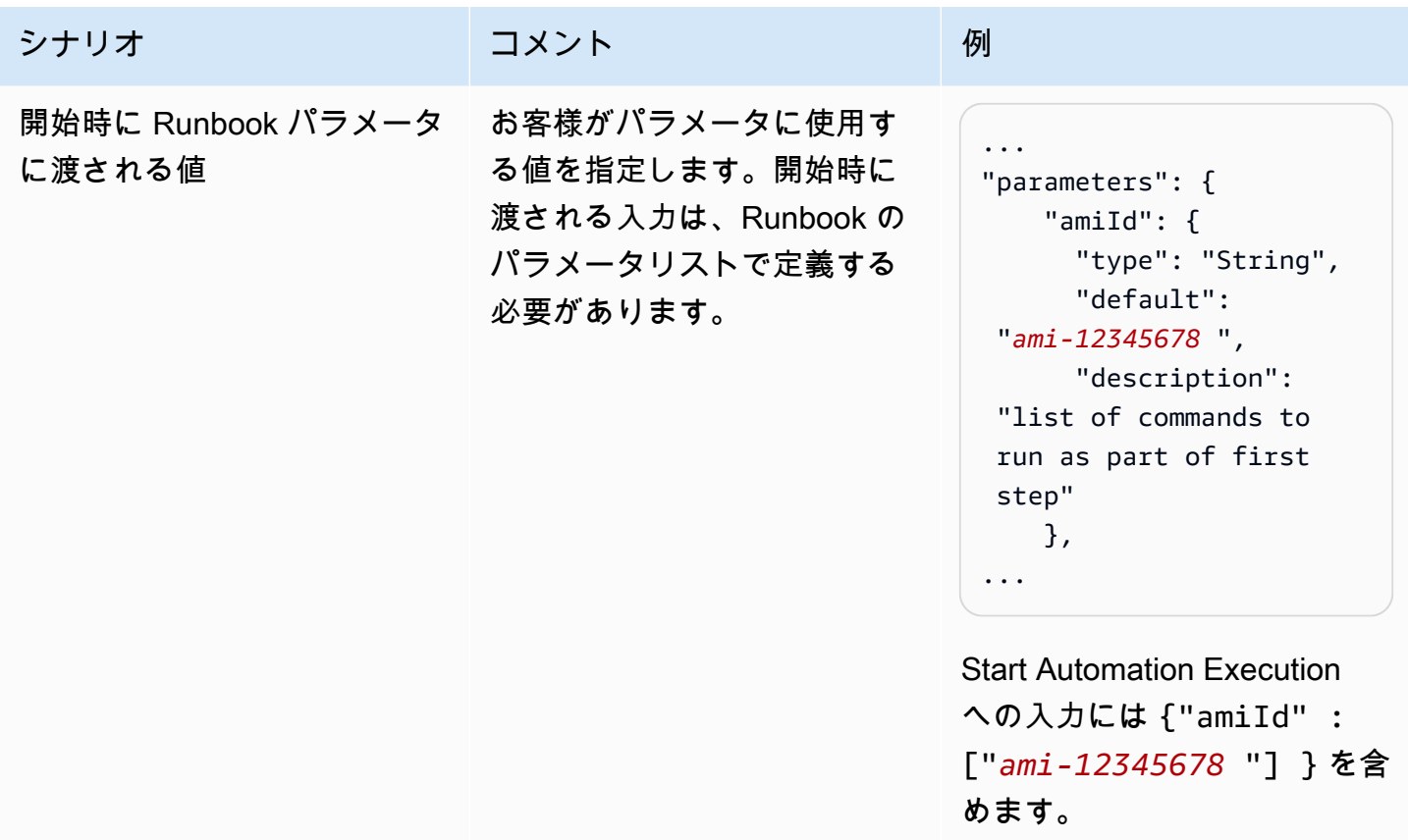

 LatestAmi: type: String default: >-

{{ssm:/aws/

description: The

action: 'aws:runI

 maxAttempts: 3 timeoutSeconds:

onFailure: Abort

ImageId: '{{Latest

inputs:

Ami}}' ...

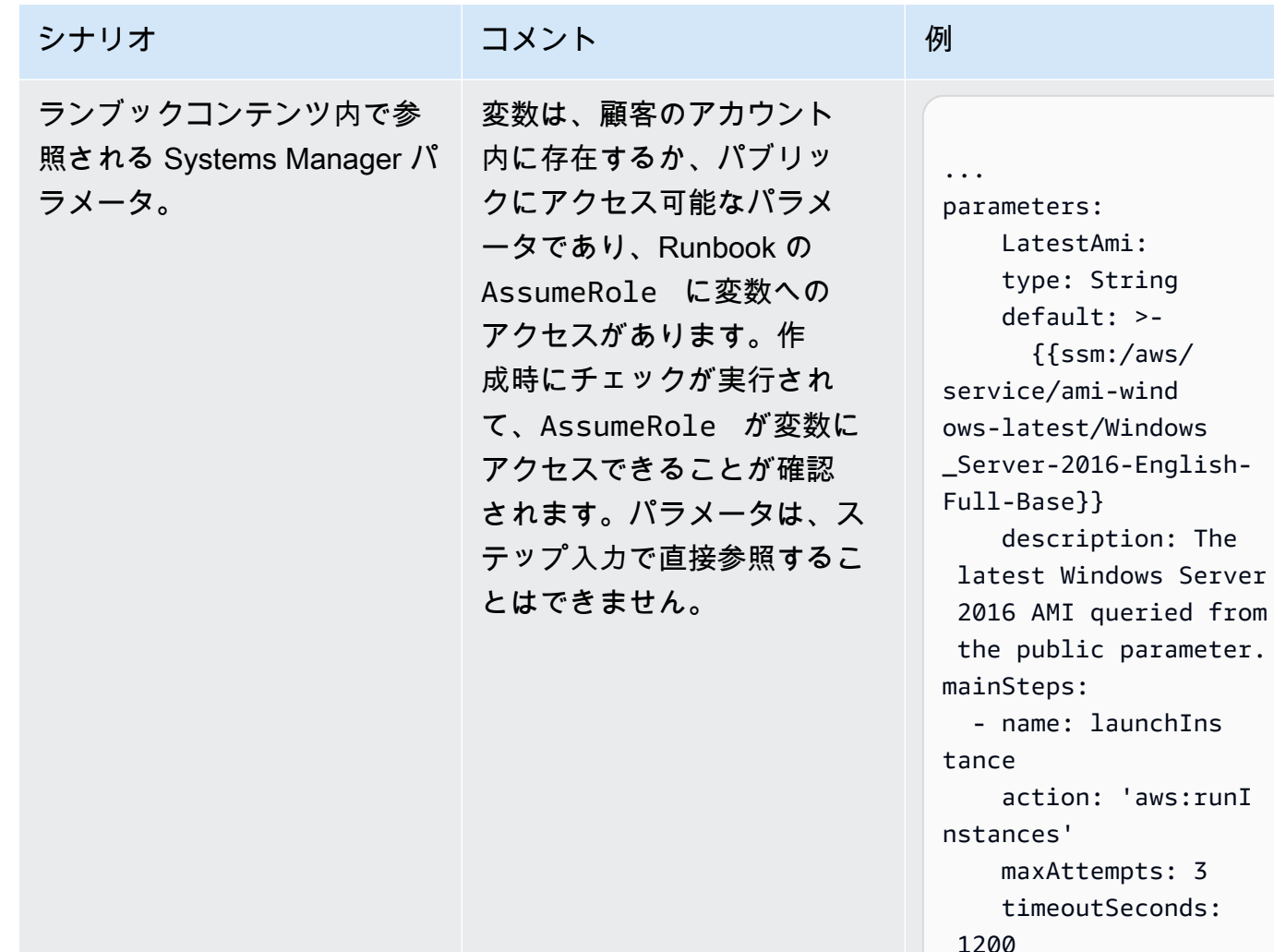

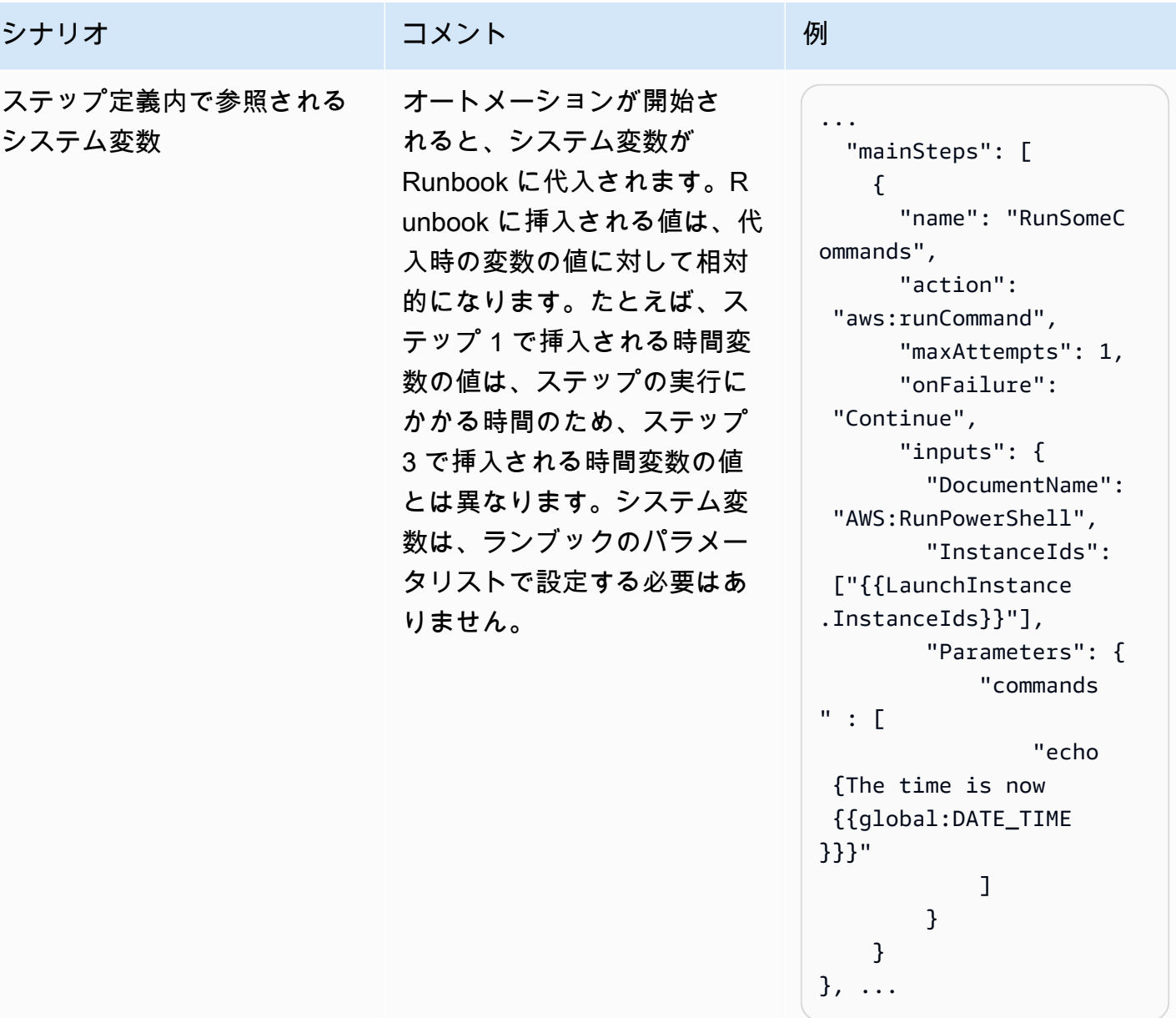

AWS Systems Manager コーザーガイド

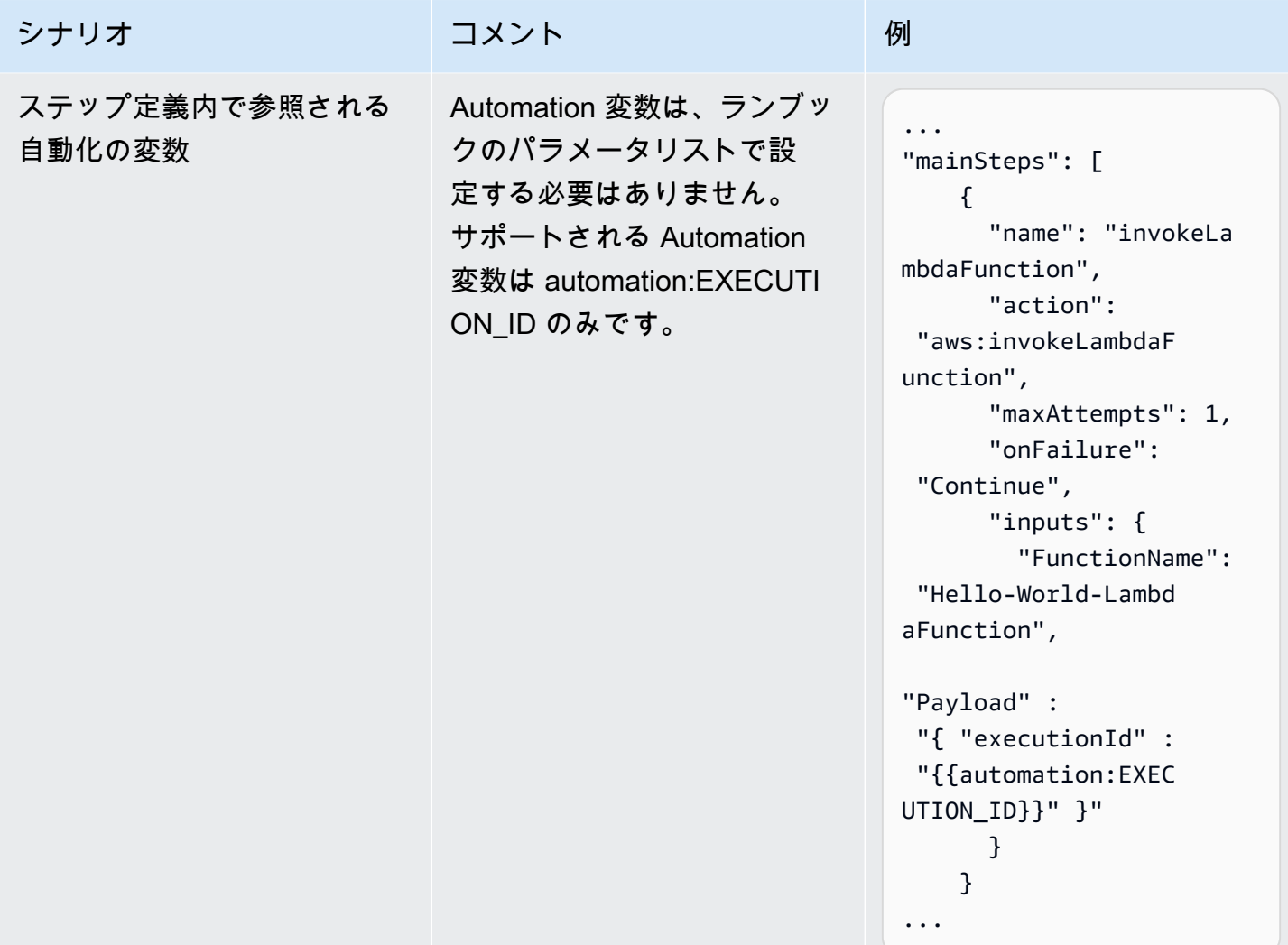

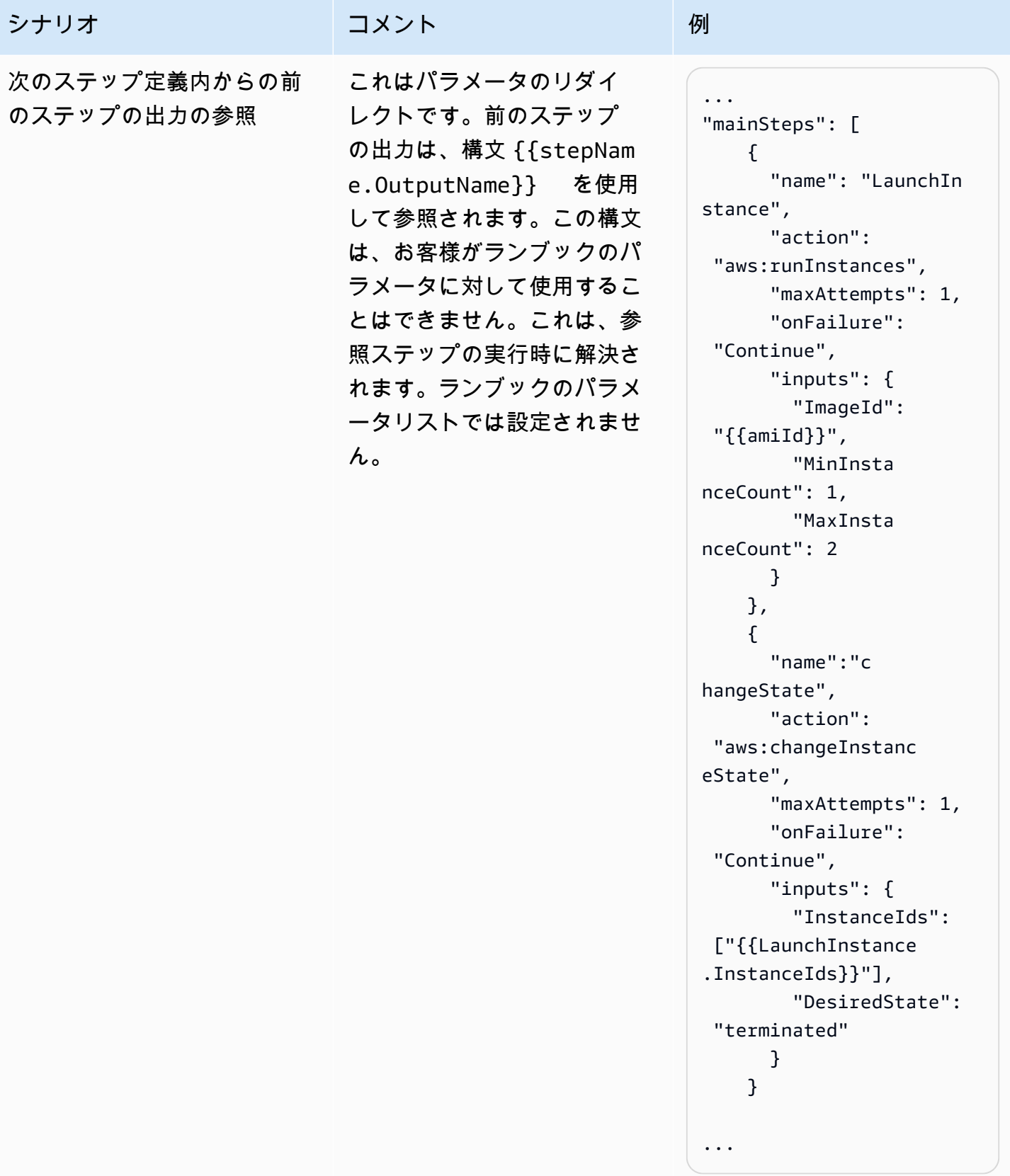

<span id="page-891-0"></span>サポートされないシナリオ

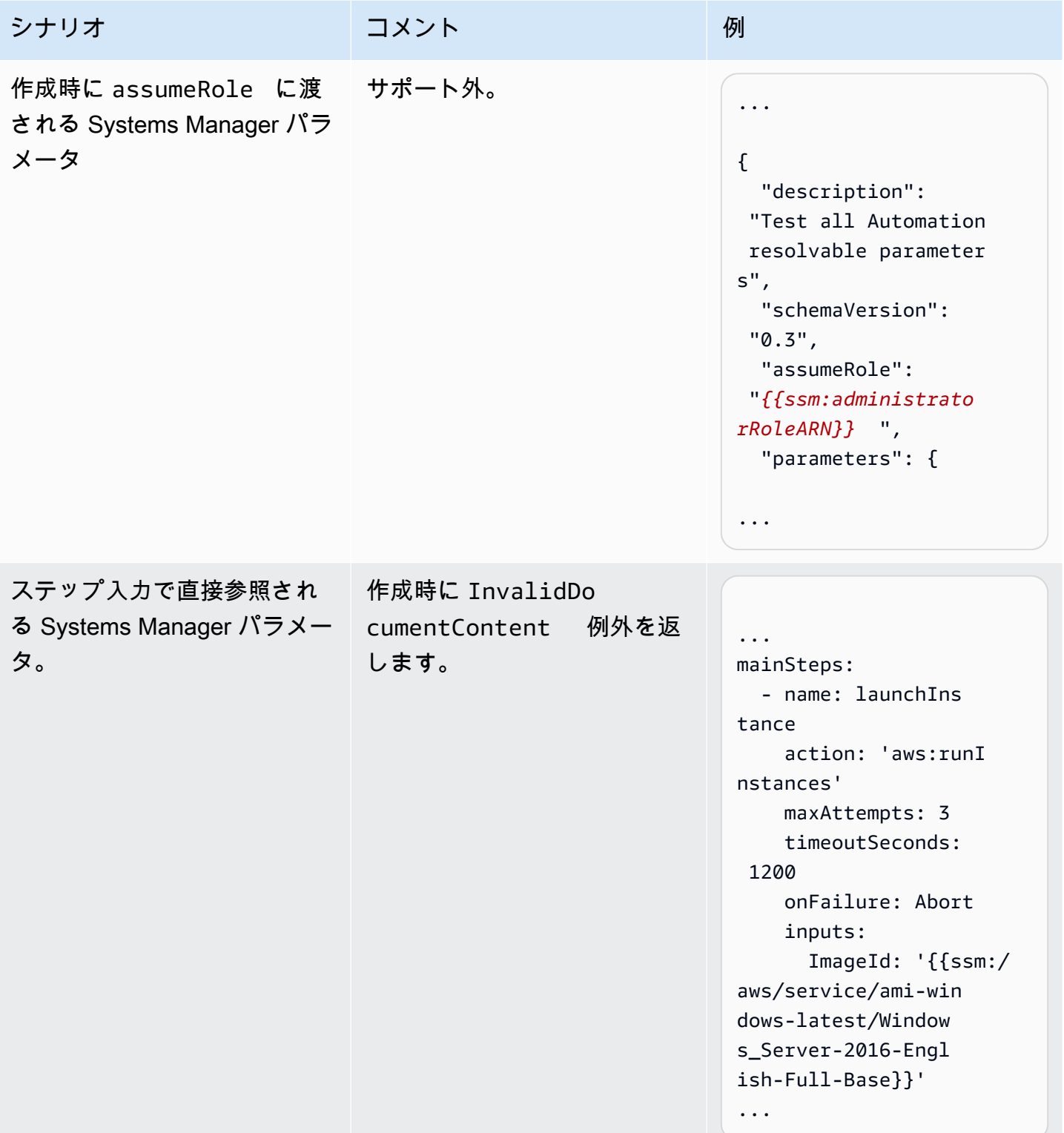

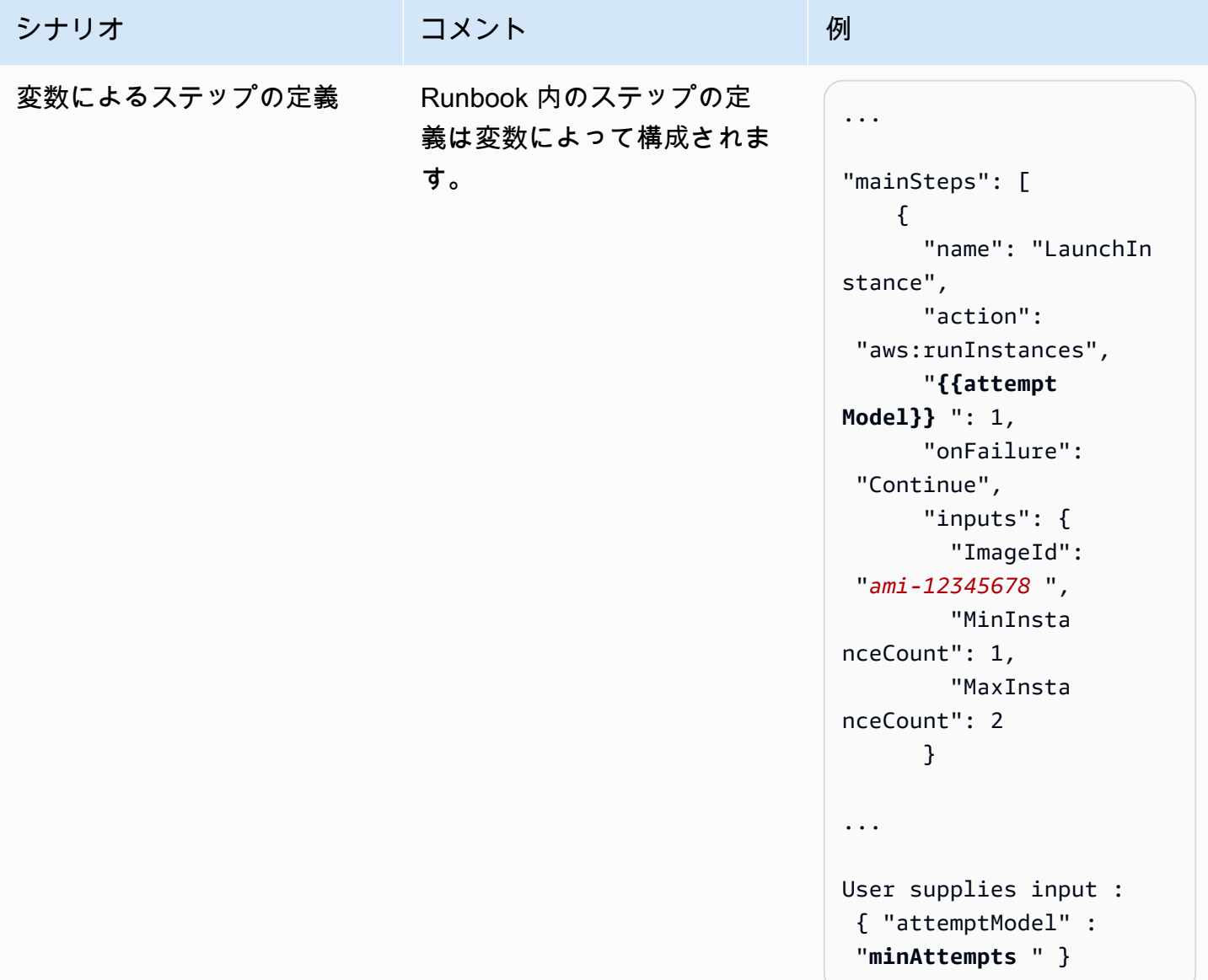

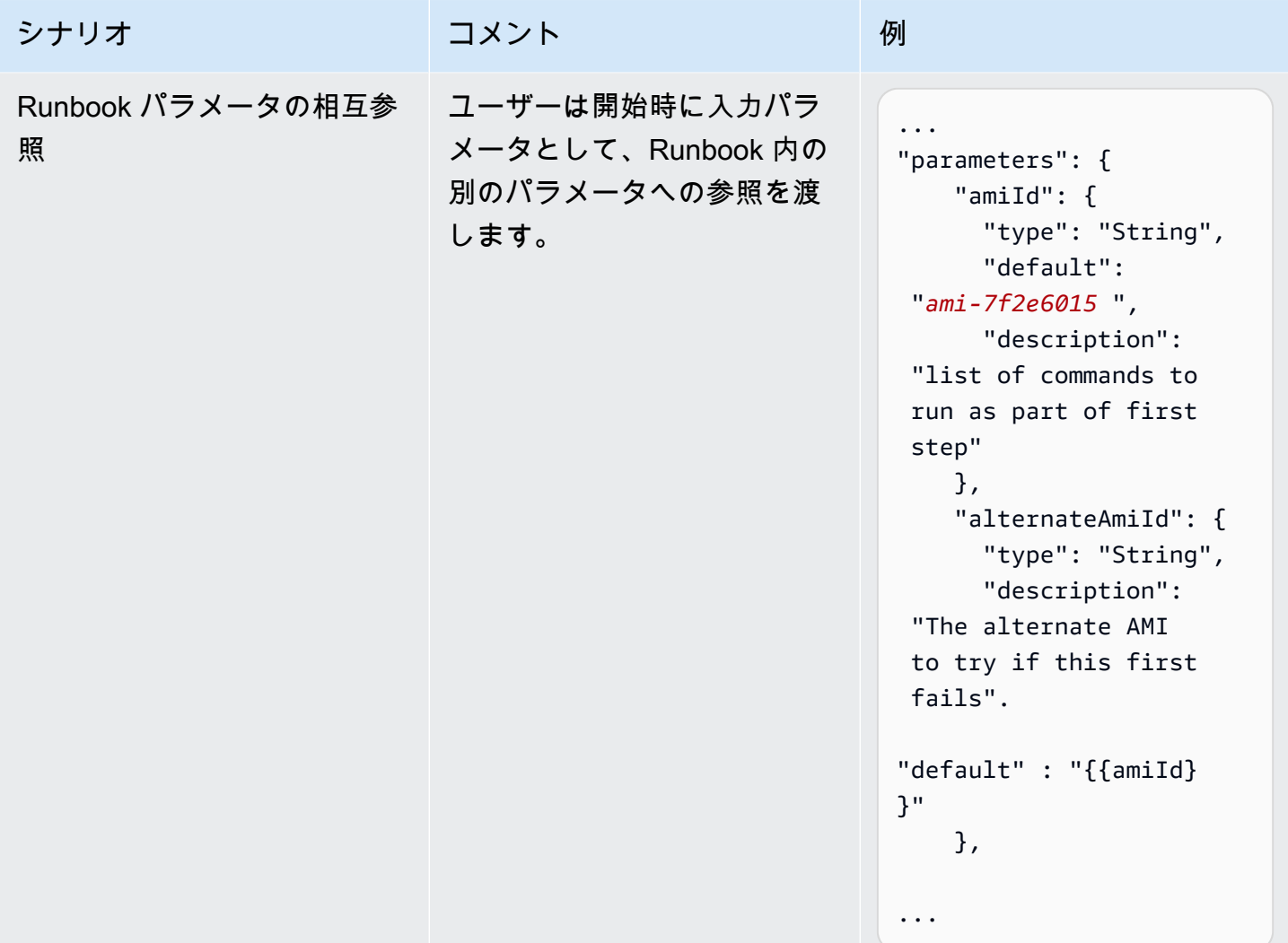

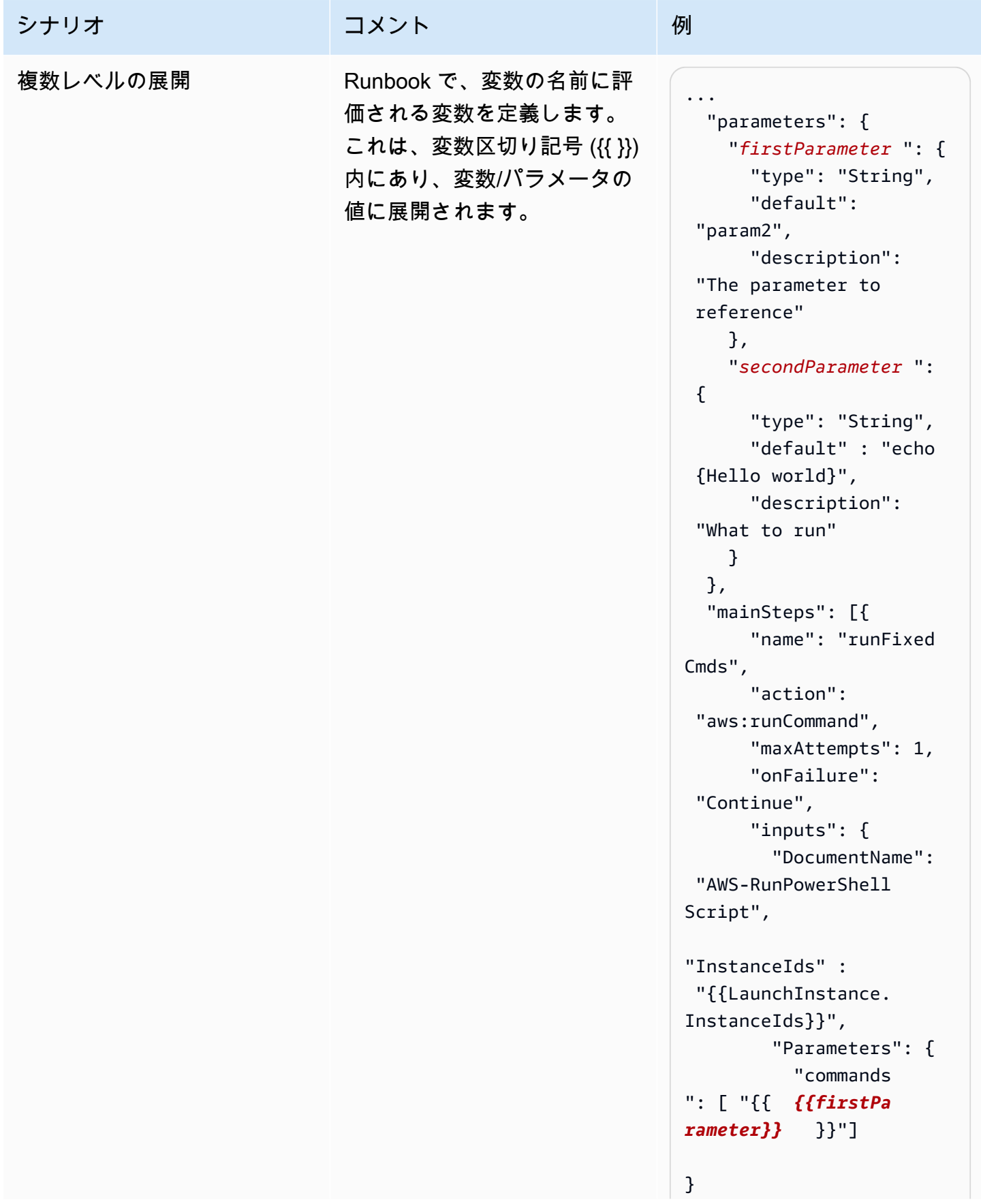

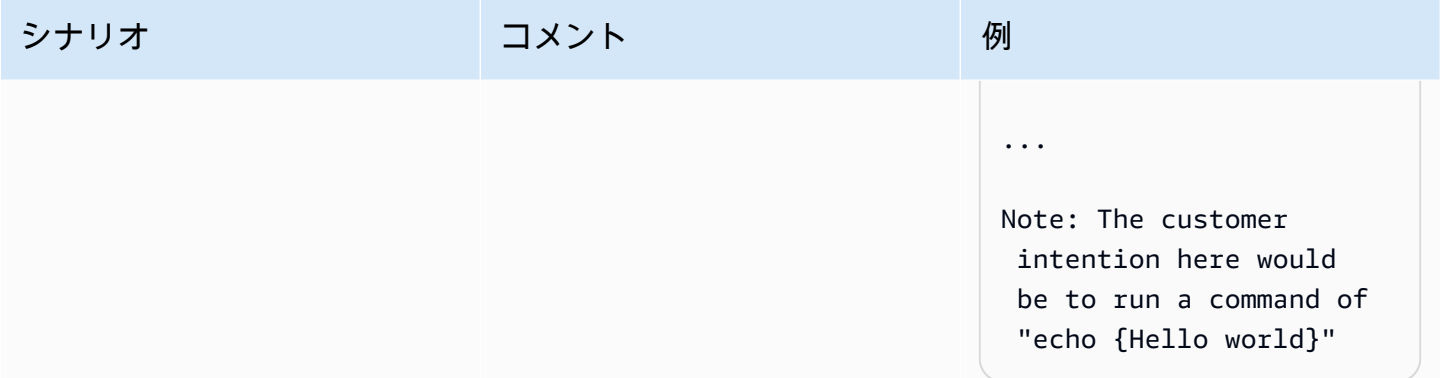

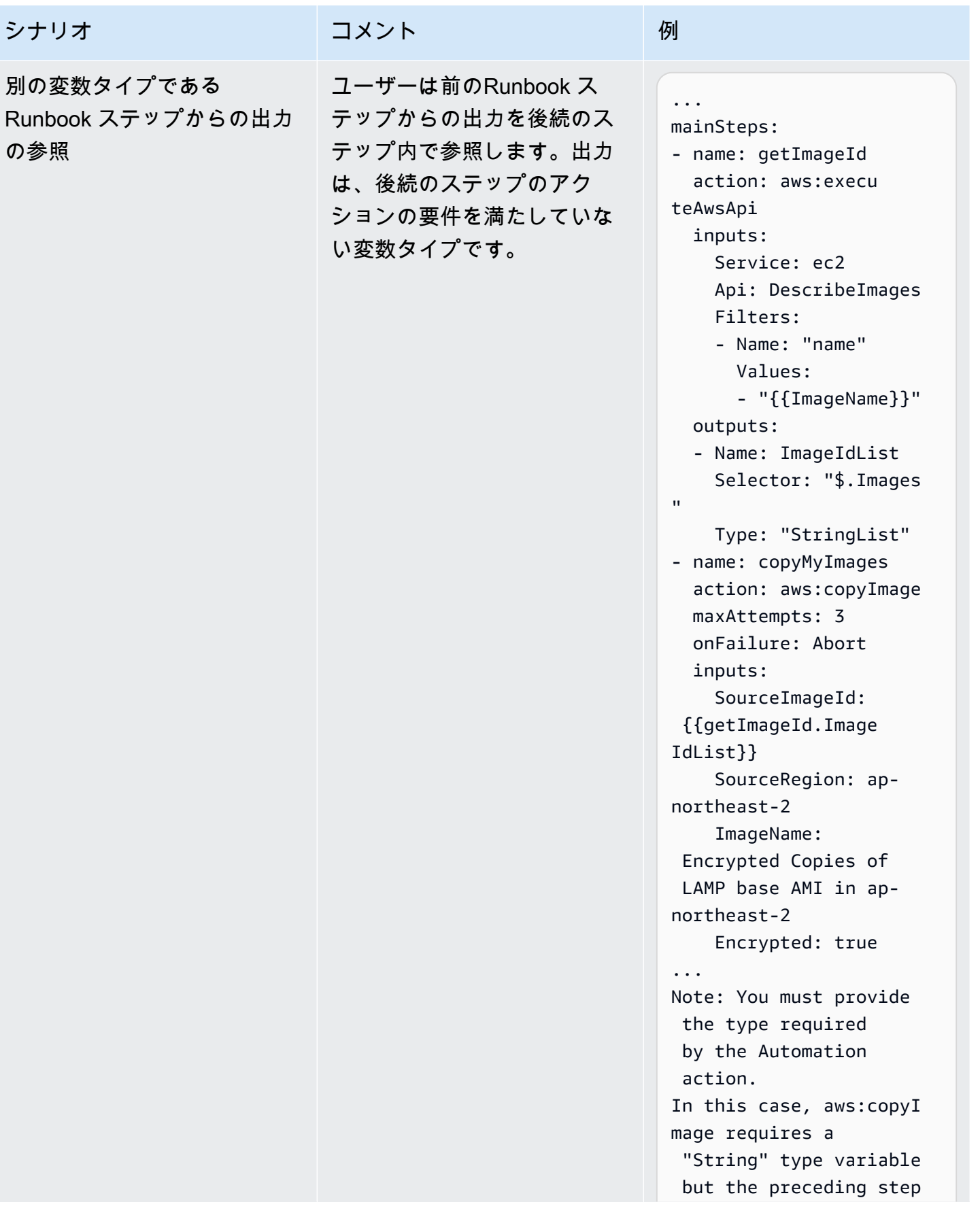

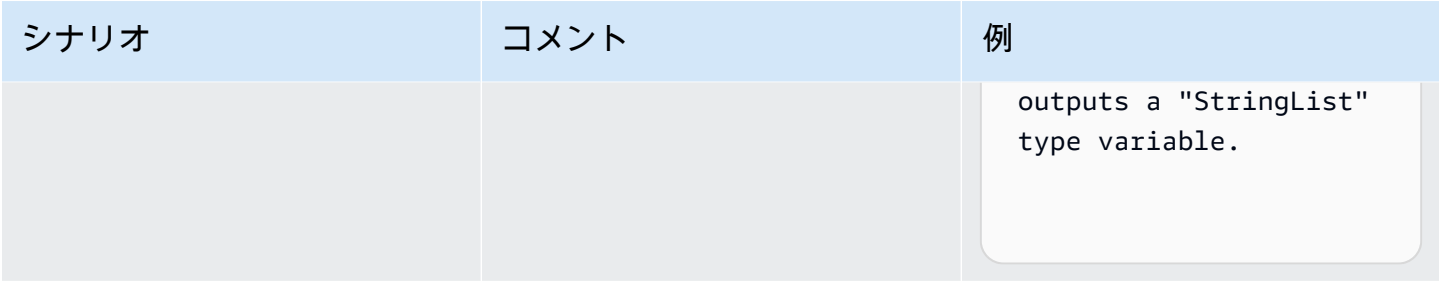

# 独自のランブックの作成

オートメーションランブックは、オートメーションの実行時にマネージドインスタンスおよびその他 の AWS リソースで Systems Manager が実行するアクションを定義します。オートメーションは の 一機能ですAWS Systems Manager ランブックには、順次実行されるステップが 1 つ以上含まれてい ます。各ステップは、1 つのアクションを中心に構築されます。1 つのステップからの出力は、後の ステップで入力として使用できます。

これらのアクションとそのステップを実行するプロセスは、オートメーションと呼ばれます。

ランブックでサポートされているアクションタイプを使用すると、AWS 環境でのさまざまな オペレーションを自動化できます。たとえば、executeScript アクションタイプを使用する と、Python または PowerShell スクリプトをランブックに直接埋め込むことができます。(カスタム ランブックを作成するときは、スクリプトをインラインで追加するか、S3 バケットまたはローカル マシンからアタッチできます)。AWS CloudFormation および createStack アクションタイプを使 用すると、deleteStack リソースの管理を自動化できます。また、executeAwsApi アクションタ イプを使用すると、ステップは AWS リソースの作成または削除、他のプロセスの開始、通知の開始 など、任意の AWS のサービスで任意の API オペレーションを実行できます。

オートメーションでサポートされている 20 種類のアクションタイプの一覧については、「[Systems](#page-792-0)  [Manager Automation アクションのリファレンス」](#page-792-0)を参照してください。

AWS Systems Manager Automation では、1 つ以上の Amazon Elastic Compute Cloud (Amazon EC2) インスタンスの再起動や、Amazon Machine Image (AMI) の作成といった一般的なタスクを 実行する際に使用することができる事前定義されたステップを含むいくつかのランブックが用意さ れています。また、独自のランブックを作成して他の AWS アカウント と共有したり、すべての Automation ユーザーに公開したりすることもできます。

ランブックは YAML または JSON を使用して記述されます。ただし、Systems Manager Automation コンソールの [Document Builder (ドキュメントビルダー)] を使用すると、ネイティブの JSON また は YAML で作成しなくても、ランブックを作成できます。

#### **A** Important

AWS Identity and Access Management (IAM) サービスロールを使用して他のサービス を呼び出す自動化ワークフローを実行する場合は、それらのサービスを呼び出すため のアクセス許可をサービスロールに設定する必要がある点に注意してください。この要 件は、AWS-ConfigureS3BucketLogging、AWS-CreateDynamoDBBackup、AWS-RestartEC2Instance ランブックなど、すべての AWS オートメーションランブック (AWS-\* ランブック) に適用されます。この要件は、他のサービスを呼び出すアクションを 使用して他の AWS のサービスを呼び出すように作成したカスタムオートメーションラン ブックにも適用されます。例えば、aws:executeAwsApi、aws:createStack、または aws:copyImage のアクションを使用する場合は、それらのサービスを呼び出すためのアク セス許可を持つサービスロールを設定します。ロールに IAM インラインポリシーを追加する ことで、他の AWS のサービスへのアクセス許可を有効にできます。詳細については、「[\(オ](#page-694-0) [プション\) 他の AWS のサービス を呼び出すためのオートメーションインラインポリシーま](#page-694-0) [たはカスタマー管理ポリシーを追加する](#page-694-0)」を参照してください。

ランブックで指定できるアクションまたはプラグインに関する情報を表示するには、「[Systems](#page-792-0)  [Manager Automation アクションのリファレンス」](#page-792-0)を参照してください。

AWS Toolkit for Visual Studio Code を使用してランブックを作成する方法については、 AWS Toolkit for Visual Studio Code ユーザーガイドの「[Systems Manager Automation ドキュメントの使用」](https://docs.aws.amazon.com/toolkit-for-vscode/latest/userguide/systems-manager-automation-docs.html)を参 照してください。

ビジュアルデザイナーを使用したカスタムランブックの作成については、「[オートメーションラン](#page-900-0) [ブックのビジュアルデザインエクスペリエンス](#page-900-0)」を参照してください。

目次

- [オートメーションランブックのビジュアルデザインエクスペリエンス](#page-900-0)
	- [開始する前に](#page-901-0)
	- [ビジュアルデザインエクスペリエンスのインターフェースの概要](#page-902-0)
		- [アクションブラウザー](#page-903-0)
		- [キャンバス](#page-903-1)
		- [フォーム](#page-904-0)
		- [キーボードショートカット](#page-905-0)
	- [ビジュアルデザインエクスペリエンスの活用](#page-910-0)
- [ランブックワークフローを作成する](#page-910-1)
- [ランブックを作成する](#page-910-2)
- [ランブックを更新する](#page-912-0)
- [ランブックのエクスポート](#page-912-1)
- [アクションの入力と出力を構成する](#page-913-0)
	- [アクションの入力データを提供する。](#page-913-1)
	- [アクションの出力データを定義します。](#page-913-2)
- [ビジュアルデザインエクスペリエンスによるエラー処理](#page-917-0)
	- [エラー発生時にアクションを再試行してください。](#page-918-0)
	- [タイムアウト](#page-918-1)
	- [失敗したアクション](#page-919-0)
	- [キャンセルされたアクション](#page-919-1)
	- [重要なアクション](#page-919-2)
	- [アクションを終了する](#page-919-3)
- [チュートリアル: ビジュアルデザインエクスペリエンスを使用したランブックの作成](#page-920-0)
	- [ステップ 1: ビジュアルデザインエクスペリエンスに移動](#page-921-0)
	- [ステップ 2: ワークフローを作成する](#page-921-1)
	- [ステップ 3: 自動生成されたコードを確認する](#page-926-0)
	- [ステップ 4: 新しいランブックを実行する](#page-926-1)
	- [ステップ 5:クリーンアップ](#page-927-0)
- [オートメーションランブックのオーサリング](#page-928-0)
	- [ユースケースの特定](#page-928-1)
	- [開発環境をセットアップする](#page-929-0)
	- [ランブックコンテンツの開発](#page-930-0)
	- [例 1: 親子のランブックの作成](#page-930-1)
		- [子ランブックの作成](#page-931-0)
		- [親ランブックの作成](#page-948-0)
	- [例 2: スクリプト化されたランブック](#page-955-0)
- [その他のランブックの例](#page-995-0)
- [VPC アーキテクチャと Microsoft Active Directory ドメインコントローラーのデプロイ](#page-995-1) 独自のランブックの作成 884
- [最新のスナップショットからルートボリュームを復元する](#page-1024-0)
- [AMI とクロスリージョンコピーの作成](#page-1035-0)
- [AWS リソースを設定する入力パラメーターの作成](#page-1039-0)
- [ランブック作成のためのドキュメントビルダーの使用](#page-1042-0)
	- [ドキュメントビルダーを使用してランブックを作成する](#page-1042-1)
	- [スクリプトを実行するランブックを作成する](#page-1046-0)
- [ランブックでのスクリプトの使用](#page-1053-0)
	- [ランブックを使用するためのアクセス許可](#page-1054-0)
	- [スクリプトをランブックに追加する](#page-1054-1)
	- [ランブックのスクリプト制約](#page-1055-0)
- [ランブックでの条件文の使用](#page-1055-1)
	- [aws:branch アクションの使用](#page-1056-0)
		- [ランブック aws:branch でのステップの作成](#page-1058-0)
			- [出力変数の作成について](#page-1061-0)
		- [aws:branch ランブックの例](#page-1062-0)
		- [演算子を使用した複雑な分岐オートメーションの作成](#page-1065-0)
	- [条件オプションの使用例](#page-1067-0)
- [アクション出力の入力としての使用](#page-1071-0)
	- [ランブックでの JSONPath の使用](#page-1075-0)
- [Automation 向けのウェブフック統合の作成](#page-1080-0)
	- [統合の作成 \(コンソール\)](#page-1080-1)
	- [統合の作成 \(コマンドライン\)](#page-1081-0)
	- [統合用のウェブフックの作成](#page-1082-0)
- [ランブックでのタイムアウトの処理](#page-1082-1)

<span id="page-900-0"></span>オートメーションランブックのビジュアルデザインエクスペリエンス

AWS Systems Manager 自動化は、自動化ランブックの作成に役立つローコードのビジュアルデザイ ン体験を提供します。ビジュアルデザインエクスペリエンスでは、独自のコードを追加できるドラッ グアンドドロップインターフェイスが提供されるため、ランブックをより簡単に作成および編集でき 泰家まだジンアのアザインのエクスペリエンスを使用すると、次のことを実行できます。 その 885

- 条件ステートメント
- アクションごとに入力と出力をどのようにフィルタリングまたは変換するかを制御します。
- エラー処理を設定する。
- 新しいランブックを試作する。
- AWS Toolkit for Visual Studio Code を使用したローカル開発の出発点として、プロトタイプラン ブックを使用してください。

ランブックを作成または編集すると、[オートメーションコンソール](https://console.aws.amazon.com/systems-manager/automation/home?region=us-east-1#/)からビジュアルデザインエクスペ リエンスにアクセスできます。ランブックを作成すると、ビジュアルデザインによって作業が検証さ れ、コードが自動生成されます。ローカル開発または 用に生成されたコードをレビューまたはエク スポートできます。完了したら、ランブックを保存して実行し、Systems Manager Automation コン ソールで結果を調べることができます。

# 開始する前に

ビジュアルデザインエクスペリエンスを使用するには、AWS アカウント、および使用したいリソー スに対して正しい許可を提供する認証情報が必要になります。

ビジュアルデザインエクスペリエンスでは、オートメーションは Amazon CodeGuru Security と統 合され、Python スクリプトのセキュリティポリシー違反や脆弱性を検出するのに役立ちます。この 機能を aws:executeScript アクションに使用するには、AWS Identity and Access Management (IAM) ポリシーに以下の権限が含まれている必要があります。

```
{ 
     "Version": "2012-10-17", 
     "Statement": [ 
          { 
               "Effect": "Allow", 
               "Action": [ 
                   "codeguru-security:CreateUploadUrl", 
                   "codeguru-security:CreateScan", 
                   "codeguru-security:GetScan", 
                   "codeguru-security:GetFindings" 
              ] 
          } 
     ]
}
```
- [ビジュアルデザインエクスペリエンスのインターフェースの概要](#page-902-0)
- [ビジュアルデザインエクスペリエンスの活用](#page-910-0)
- [アクションの入力と出力を構成する](#page-913-0)
- [ビジュアルデザインエクスペリエンスによるエラー処理](#page-917-0)
- [チュートリアル: ビジュアルデザインエクスペリエンスを使用したランブックの作成](#page-920-0)

<span id="page-902-0"></span>ビジュアルデザインエクスペリエンスのインターフェースの概要

Systems Manager Automation のビジュアルデザインエクスペリエンスは、自動化ランブックの作成 に役立つローコードのビジュアルワークフローデザイナーです。

インターフェースコンポーネントの概要を使って、ビジュアルデザインエクスペリエンスについて理 解しましょう。

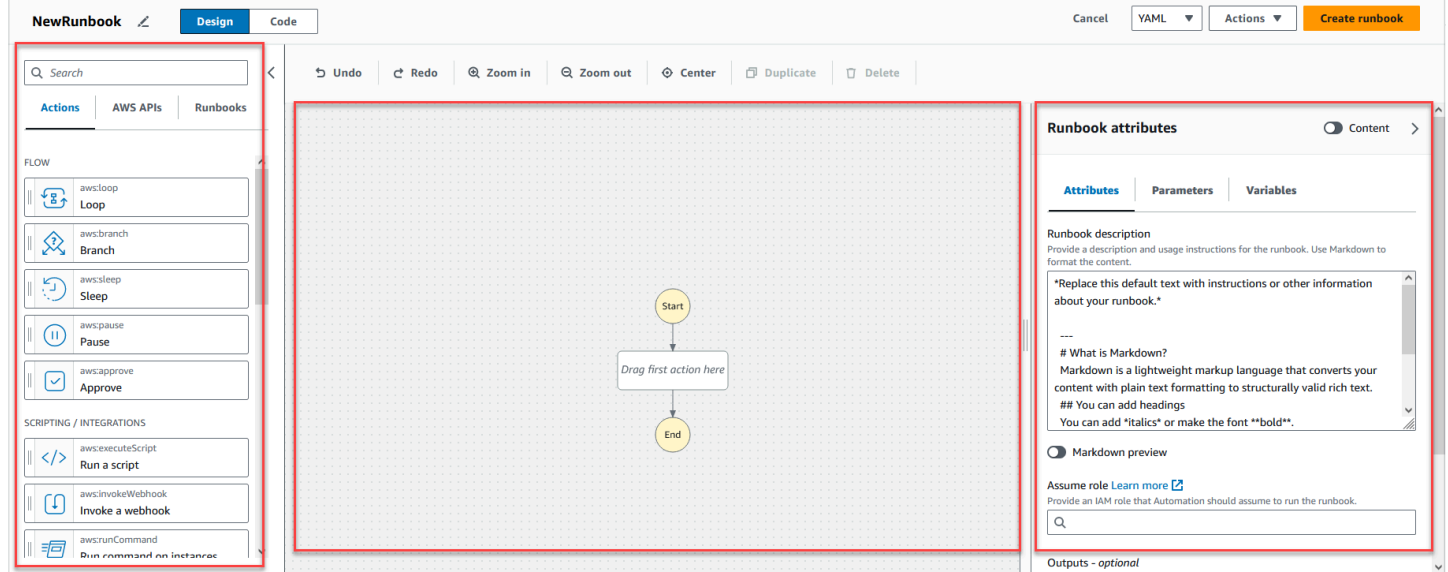

- [アクション] ブラウザーには [アクション]、[AWSAPI]、[ランブック] タブがあります。
- [キャンバス] は、状態をワークフローのグラフにドラッグアンドドロップし、状態の順序を変更 し、状態を選択して、状態を設定または表示に選択します。
- [フォーム] パネルでは、キャンバス上で選択した任意のアクションのプロパティを表示および編集 できます。[コンテンツ] トグルを選択すると、現在選択されているアクションが強調表示された状 態でランブックの YAML または JSON が表示されます。

[Info] (情報) リンクは、ヘルプが必要になるとコンテキスト情報を含むパネルを開きます。これらの パネルには、Systems Manager Automationドキュメントの関連トピックへのリンクも含まれます。

## アクションブラウザー

[アクション] ブラウザーから、アクションを選択してワークフローグラフにドラッグアンドドロップ できます。すべての状態を検索するには、[アクション] ブラウザー上部の検索フィールドを使用しま す。[アクション] ブラウザーには以下のタブがあります。

- [アクション] タブには、キャンバス内のランブックワークフローグラフにドラッグアンドドロップ できるオートメーションアクションのリストが表示されます。
- AWS[アクション] タブには、キャンバス内のワークフローグラフにドラッグアンドドロップでき る AWS API のリストが表示されます。
- [ランブック] タブには、さまざまなユースケースに使用できるビルディングブロックとして、すぐ に使える再利用可能なランブックがいくつか用意されています。例えば、ランブックを使用する と、同じアクションを再作成しなくても、ワークフロー内の Amazon EC2 インスタンスで一般的 な修正タスクを実行できます。

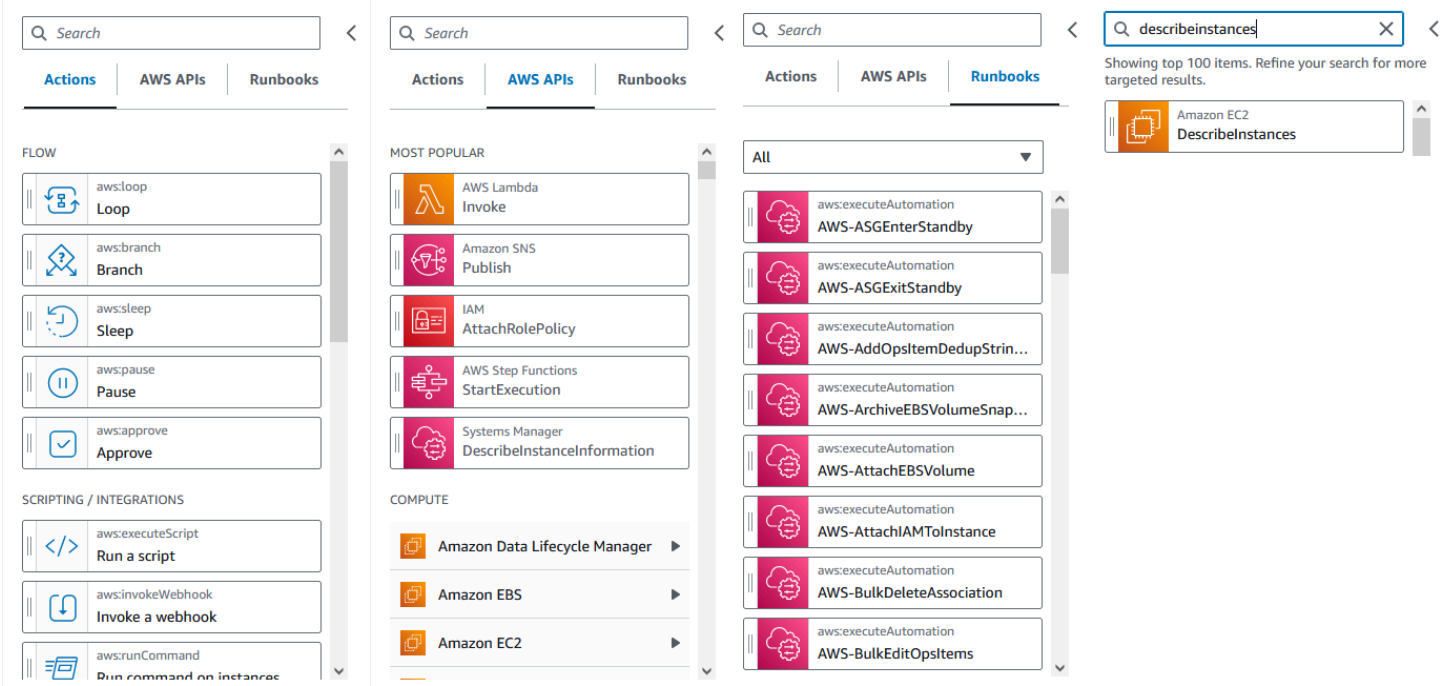

# キャンバス

ワークフローに追加する状態を選択した後、キャンバスにドラッグし、ワークフローのグラフにド ロップします。状態をドラッグアンドドロップして、ワークフローの別の場所に移動することもでき ます。ワークフローが複雑な場合は、キャンバスパネルでワークフローをすべて表示できない場合が あります。キャンバスの上部にあるコントロールを使用して、拡大/縮小します。ワークフローのグ ラフのさまざまな部分を表示するには、キャンバスでワークフローのグラフをドラッグします。

[アクション] ブラウザーから、アクションを選択してランブックワークフローグラフにドラッグアン ドドロップできます。ラインはワークフローのどこに配置されるかを示します。状態の順序を変更す るには、ワークフロー内の別の場所にドラッグします。新しいワークフロー状態がワークフローに追 加され、そのコードが自動生成されます。

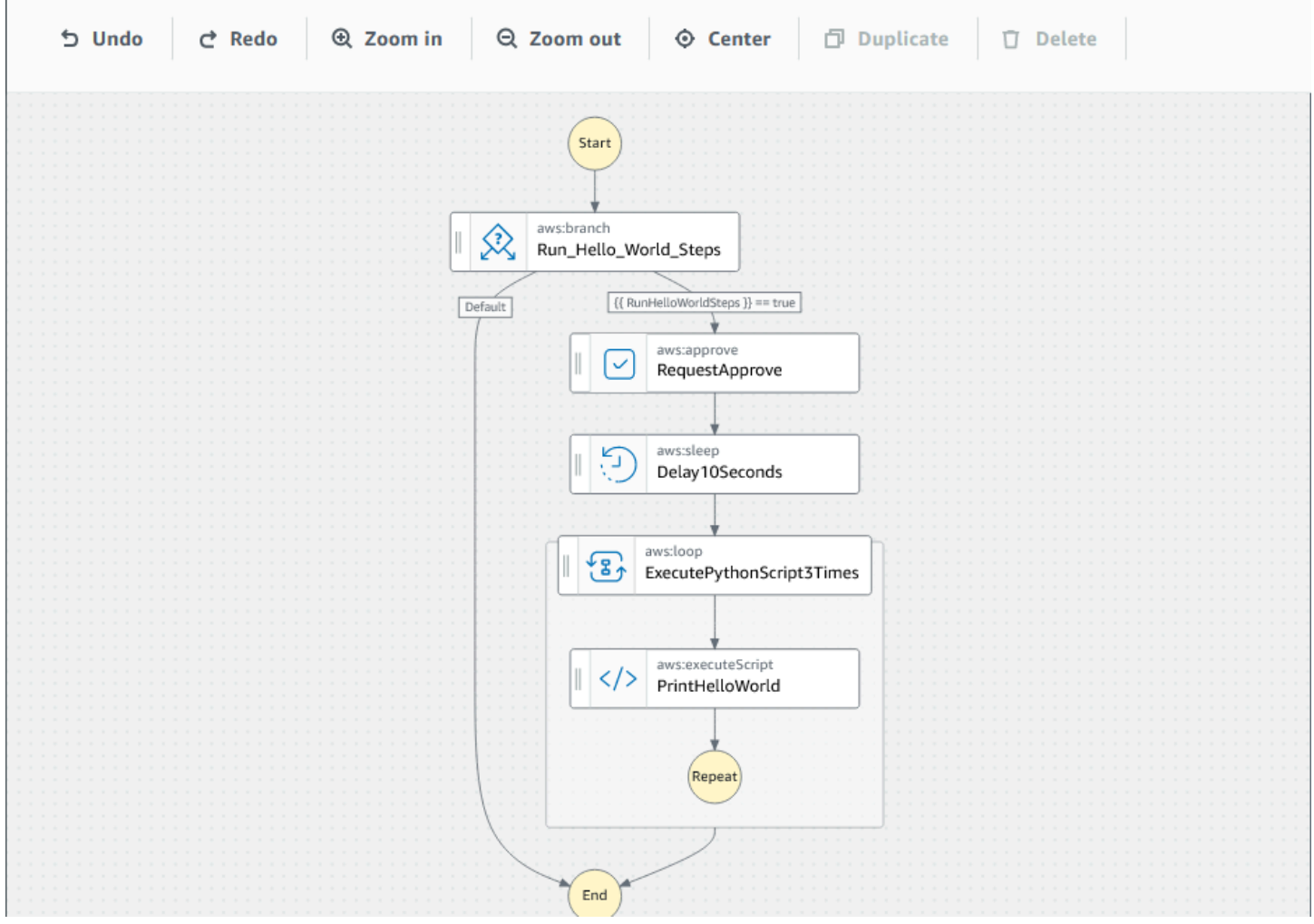

# フォーム

ランブックワークフローにアクションを追加したら、そのアクションをユースケースに合わせて設定 できます。設定したいアクションを選択すると、[フォーム] パネルにそのパラメータとオプションが 表示されます。[コンテンツ] トグルを選択すると、YAML コードまたは JSON コードを表示するこ ともできます。選択した状態に関連付けられているコードがハイライトされます。

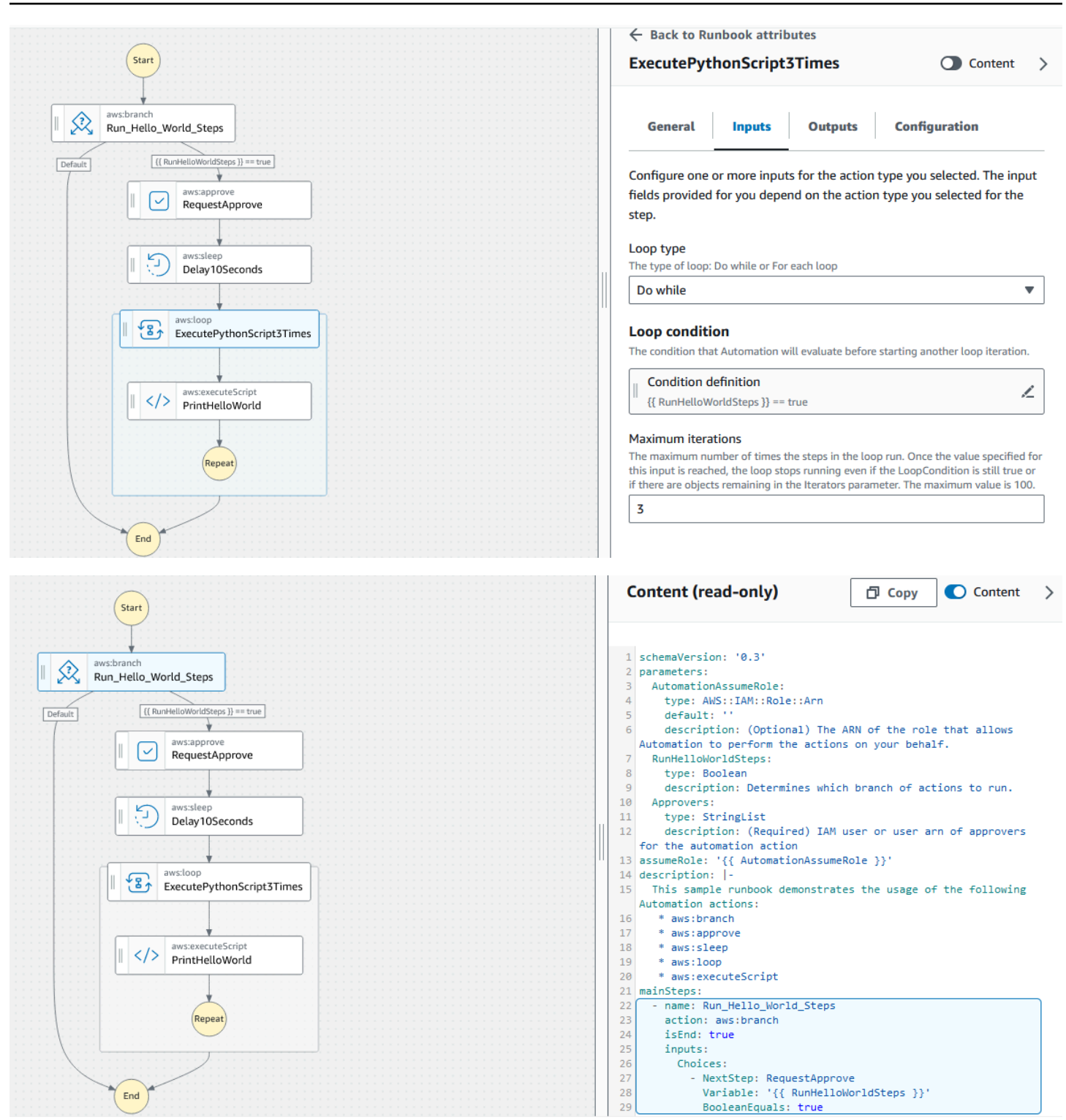

キーボードショートカット

ビジュアルデザインエクスペリエンスは、次の表に示すキーボードショートカットをサポートしま す。

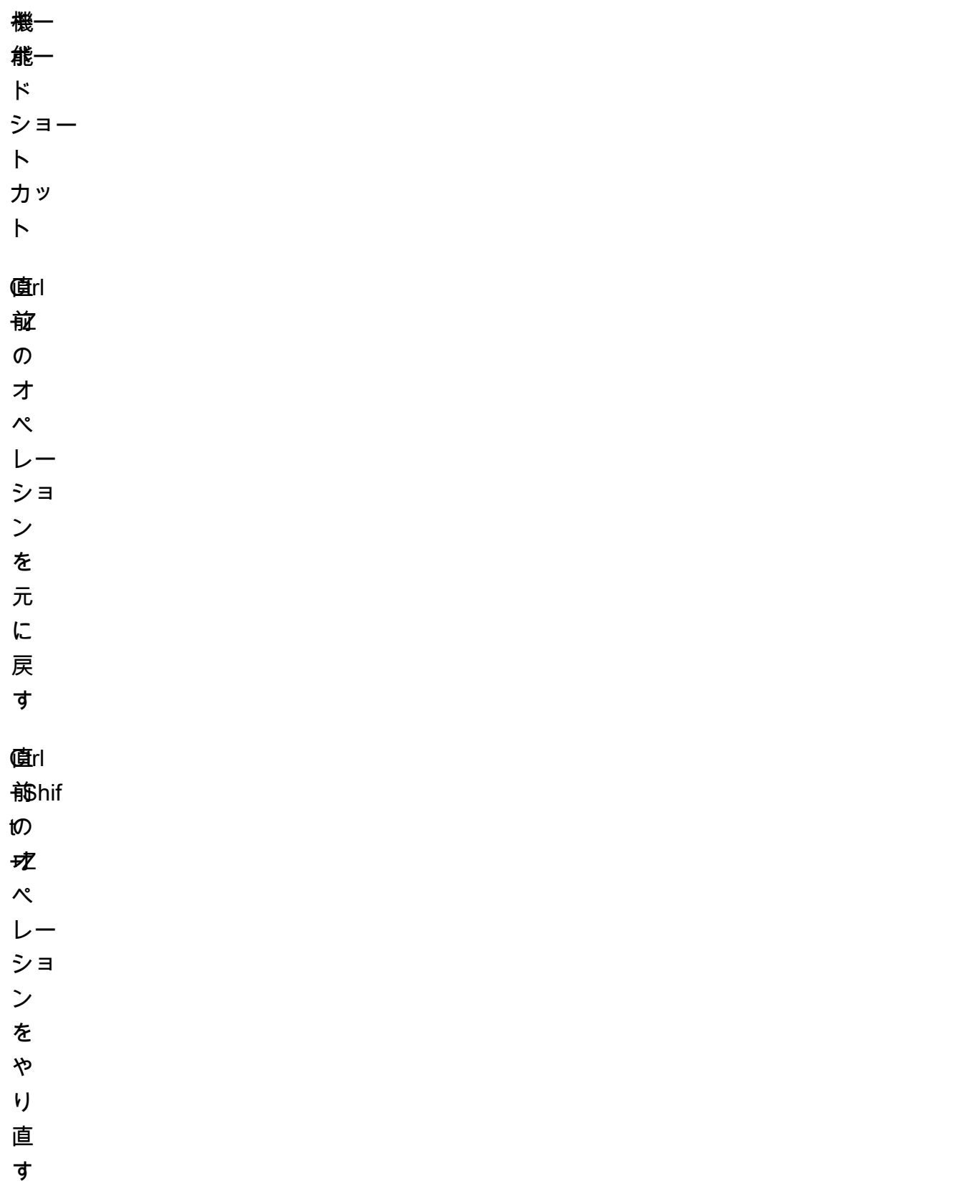

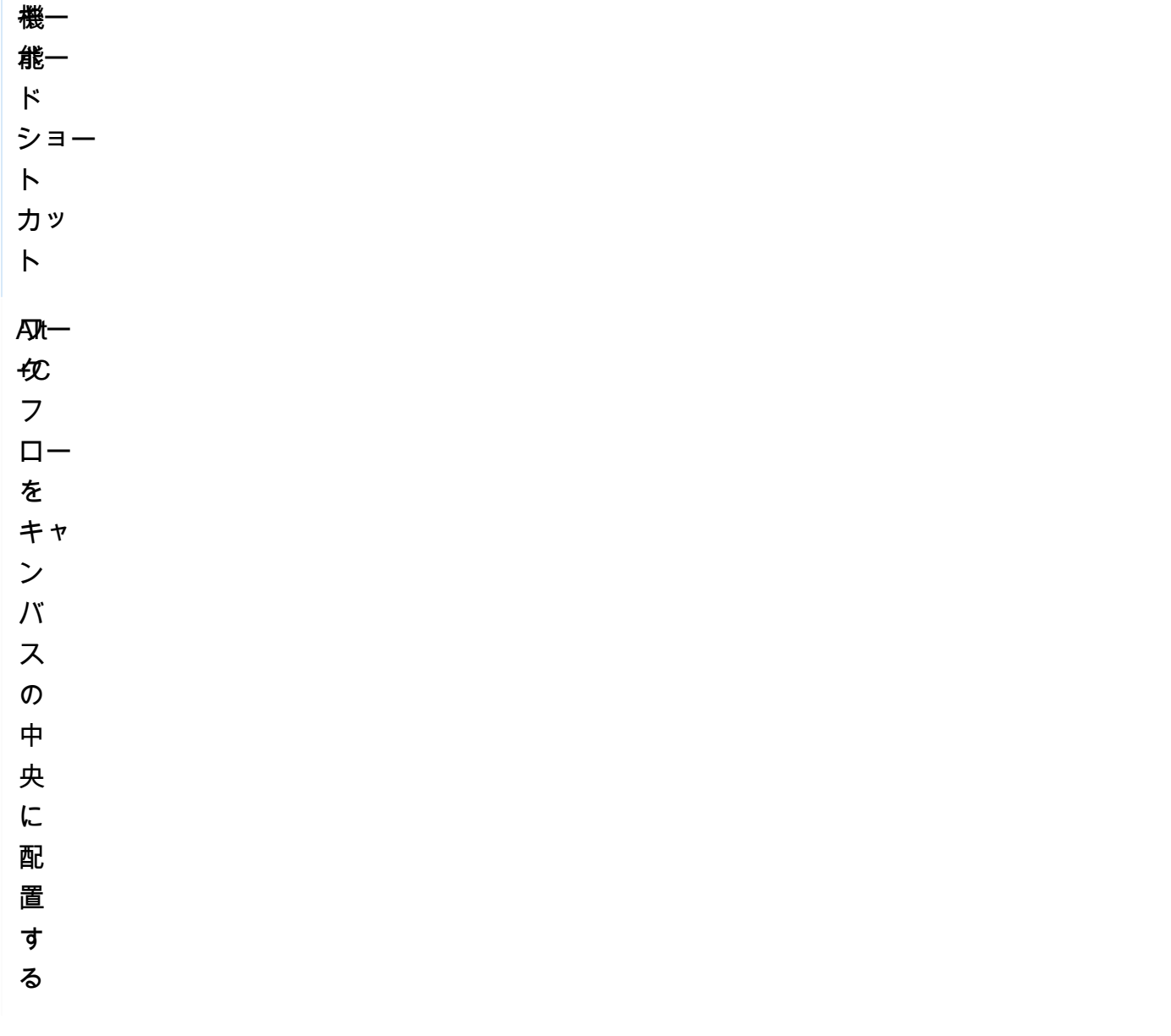

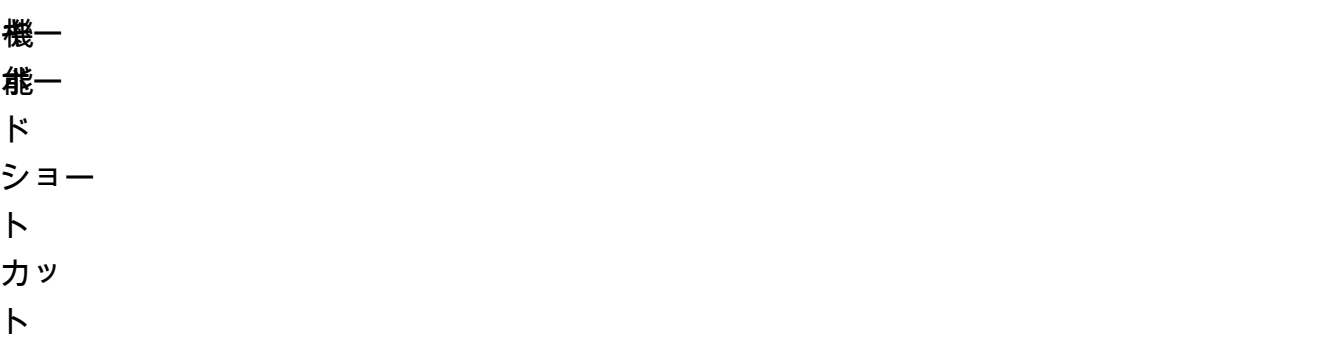

- カッ  $\overline{\phantom{a}}$
- 

# Backspace 選択した状態をす

- 
- 
- 
- 
- 
- 
- 
- $\mathbf{x}^*$
- $\tau$
- 
- 削
- 除
- べ て削除する す
- る

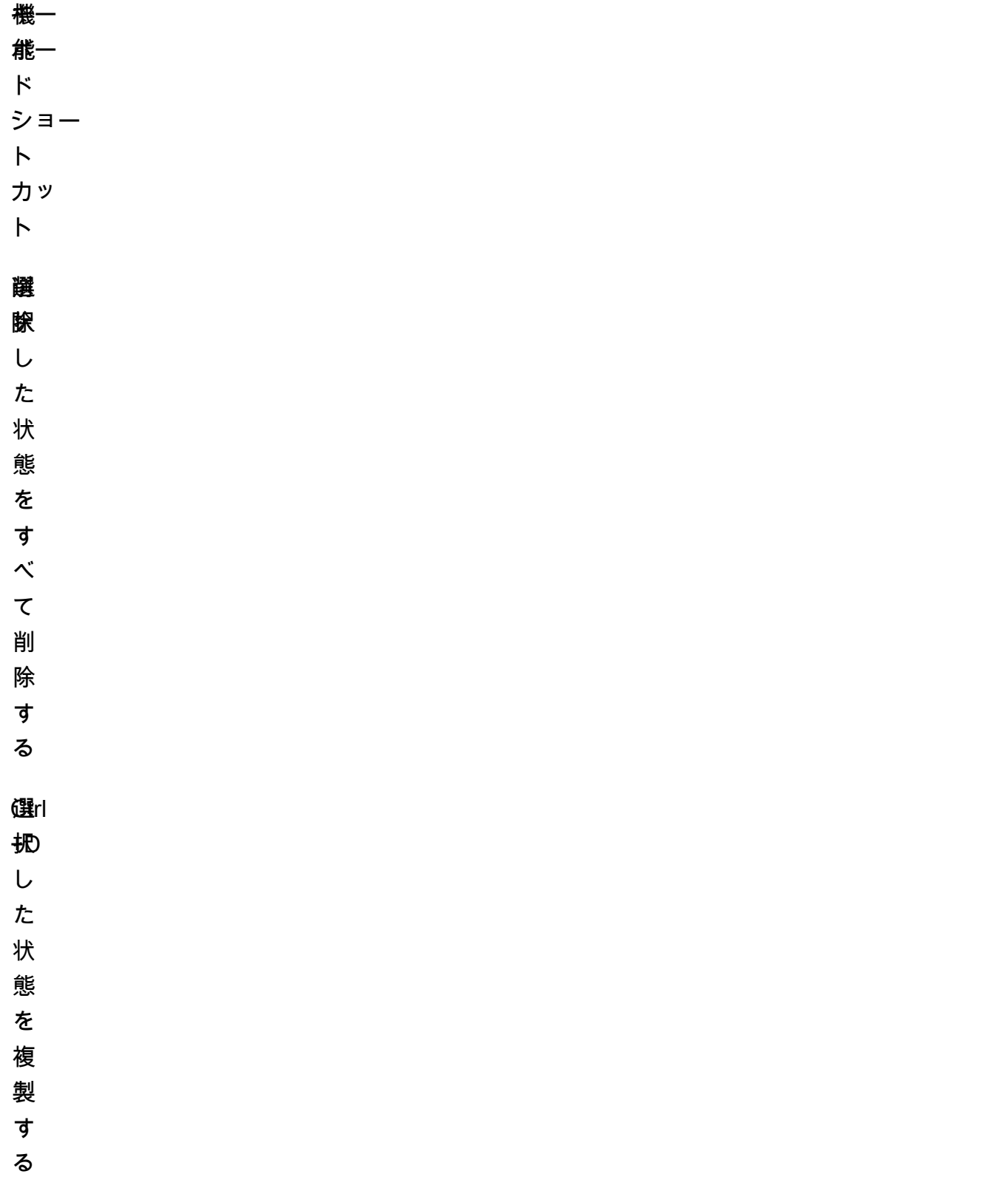

<span id="page-910-0"></span>ビジュアルデザインエクスペリエンスの活用

ビジュアルデザインエクスペリエンスを使用してランブックワークフローを作成、編集、実行する方 法を学習します。ワークフローの準備ができたら、ワークフローをエクスポートできます。ビジュア ルデザインエクスペリエンスを使用して、ラピッドプロトタイプ作成を行うこともできます。

ランブックワークフローを作成する

- 1. [Systems Manager Automation コンソールに](https://console.aws.amazon.com/systems-manager/automation/home?region=us-east-1#/)サインインします。
- 2. [ランブックの作成] を選択します。
- 3. [名前] ボックスに、ランブックの名前を入力します。例:*MyNewRunbook*
- 4. [デザイン] と [コード] トグルの横にある鉛筆アイコンを選択し、ランブックの名前を入力しま す。

これで、新しいランブックのワークフローをデザインできます。

ランブックを作成する

ビジュアルデザインエクスペリエンスを使用してランブックワークフローをデザインするには、[ア クション] ブラウザーからキャンバスにオートメーションアクションをドラッグし、ランブックの ワークフロー内の目的の場所に配置します。また、ワークフロー内の別の場所にドラッグして、ワー クフローのアクションを並べ替えることができます。アクションをキャンバスにドラッグすると、 ワークフロー内でドロップできる場所にラインが表示されます。キャンバスにアクションがドロップ されると、そのコードが自動生成され、ランブックのコンテンツ内に追加されます。

追加したいアクションの名前がわかっている場合は、[アクション] ブラウザの上部にある検索ボック スを使用して、アクションを検索します。

アクションをキャンバスにドロップしたら、右側の [フォーム] パネルを使用してアクションを設定 します。このパネルには、キャンバスに配置した各オートメーションアクションまたは API アク ションの [一般]、[入力]、[出力]、および [設定]タブがあります。例えば、[一般] タブは次のセクショ ンで構成されています。

- [ステップ名] はステップを識別します。ステップ名に一意の値を指定します。
- [説明] は、アクションがランブックのワークフローで何をしているのかを説明するのに役立ちま す。

[入力] タブには、アクションによって異なるフィールドがあります。例え ば、aws:executeScript オートメーションアクションには以下のセクションがあります。

- [ランタイム] は、指定されたスクリプトの実行に使用する言語です。
- [ハンドラー] は、関数の名前です。ハンドラで定義された関数に、events と context の 2 つの パラメータがあることを確認する必要があります。PowerShell ランタイムはこのパラメータをサ ポートしていません。
- [スクリプト] は、ワークフローで実行する埋め込みスクリプトです。
- (オプション) [添付ファイルは]、アクションによって呼び出せるスタンドアロンスクリプトまた は.zip ファイル用です。このパラメータは、JSON ランブックでは必須です。

[出力] タブは、アクションから出力する値を指定するのに役立ちます。ワークフローの後のアクショ ンで出力値を参照したり、アクションからの出力を生成してログに記録したりできます。すべてのア クションがアウトプットをサポートしているわけではないため、すべてのアクションに [出力] タブ があるわけではありません。例えば、aws:pause アクションは出力をサポートしていません。出力 をサポートするアクションの場合、[出力] タブは次のセクションで構成されます。

- [名前] は出力値に使用される名前です。出力はワークフローの後のアクションで参照できます。
- [セレクター] は、"\$." から始まる JSONPath 式文字列で、JSON 要素内の 1 つまたは複数のコン ポーネントを選択するために使用されます。
- [タイプ] は出力値のデータ型です。例えば、String または Integer データタイプと入力しま す。

[設定] タブには、すべてのオートメーションアクションで使用できるプロパティとオプションが含ま れています。アクションには次のセクションがあります。

- [最大試行数] プロパティは、失敗した場合にアクションが再試行される回数です。
- [タイムアウト秒] プロパティは、アクションのタイムアウト値を指定します。
- [致命的か] プロパティは、アクションが失敗したためにオートメーション全体が停止するかどうか を決定します。
- [次のステップ] プロパティは、ランブック内でオートメーションが次に実行するアクションを決定 します。
- [失敗時] プロパティは、アクションが失敗した場合にオートメーションがランブックで次に実行す るアクションを決定します。

• [キャンセル時] プロパティは、アクションがユーザーによってキャンセルされた場合に、オート メーションがランブックで次に実行するアクションを決定します。

アクションを削除するには、キャンバスの上にあるツールバーの Backspace を使用するか、右ク リックして [アクションを削除] を選択します。

ワークフローが大きくなると、キャンバスに収まらない場合があります。ワークフローがキャンバス に収まるようにするには、以下のオプションのいずれかを実行します。

- サイドパネルのコントロールを使用して、パネルのサイズを変更するか、パネルを閉じます。
- キャンバスの上部にあるコントロールを使用して、ワークフローのグラフをズームインまたはズー ムアウトします。

ランブックを更新する

ランブックの新しいバージョンを作成することで、既存のランブックワークフローを更新できます。 ランブックを更新するには、ビジュアルデザインエクスペリエンスを使用するか、コードを直接編集 します。既存のランブックを更新するには、以下の手順に従います。

- 1. [Systems Manager Automation コンソール](https://console.aws.amazon.com/systems-manager/automation/home?region=us-east-1#/)にサインインします。
- 2. 更新するランブックを選択します。
- 3. [Create new version (新しいバージョンの作成)] を選択します。
- 4. ビジュアルデザインエクスペリエンスには、コードペインとビジュアルワークフローペインの 2 つのペインがあります。ビジュアルワークフローペインで [デザイン] を選択して、ビジュアルデ ザインエクスペリエンスでワークフローを編集します。完了したら、[新しいバージョンを作成] を選択して変更を保存し、終了します。
- 5. (オプション) コードペインを使用して、YAML または JSON のランブックコンテンツを編集しま す。

ランブックのエクスポート

ランブックのワークフロー YAML または JSON コード、およびワークフローのグラフをエクスポー トするには、以下の手順に従います。

- 1. [ドキュメント] コンソールでランブックを選択します。
- 2. [Create new version (新しいバージョンの作成)] を選択します。

3. [アクション] ドロップダウンで、グラフとランブックのどちらをエクスポートするか、またどの 形式を好むかを選択します。

<span id="page-913-0"></span>アクションの入力と出力を構成する

各オートメーションアクションは、受け取った入力に基づいて応答します。ほとんどの場合、出力を 後続のアクションに渡します。ビジュアルデザインエクスペリエンスでは、[フォーム] パネルの [入 力] タブと [出力] タブでアクションの入出力データを設定できます。

オートメーションアクションの出力を定義および使用する方法の詳細については、「[アクション出力](#page-1071-0) [の入力としての使用](#page-1071-0)」を参照してください。

アクションの入力データを提供する。

各オートメーションアクションには、値を指定する必要がある入力が 1 つ以上あります。アク ションの入力に指定する値は、アクションが受け付けるデータ型と形式によって決まります。例え ば、aws:sleep アクションの入力には、ISO 8601 形式の文字列値が Duration 入力に必要です。

通常、ランブックのワークフローでは、後続のアクションで使用したい出力を返すアクションを使用 します。ランブックのワークフローでエラーが発生しないように、入力値が正しいことを確認するこ とが重要です。入力値も重要です。入力値によって、アクションが期待どおりの出力を返すかどうか が決まるからです。例えば、aws:executeAwsApi アクションを使用するときは、API 操作に適切 な値を指定していることを確認する必要があります。

アクションの出力データを定義します。

オートメーションアクションの中には、定義した操作を実行した後に出力を返すものもあります。出 力を返すアクションには、出力が事前に定義されているか、ユーザーが出力を定義できるものがあり ます。例えば、aws:createImage アクションには ImageId と ImageState を返す出力があらか じめ定義されています。これとは対照的に、aws:executeAwsApi アクションでは、指定した API オペレーションから必要な出力を定義できます。そのため、1 回の API オペレーションから 1 つ以 上の値を返して、後続のアクションで使用できます。

オートメーションアクションの独自の出力を定義するには、出力の名前、データ型、出力値を 指定する必要があります。引き続き aws:executeAwsApi アクションを例として使用するため に、Amazon EC2 から DescribeInstances API オペレーションを呼び出しているとしましょう。 この例では、Amazon EC2 インスタンスの State を返す、あるいは出力し、その出力に基づいてラ ンブックのワークフローを分岐させたいと考えています。**InstanceState** 出力に名前を付けるこ とを選択し、そのデータ型 **String** を使用します。

出力の実際の値を定義するプロセスは、アクションによって異なります。例え ば、aws:executeScript アクションを使用している場合は、出力にデータ を提供するために関数内で return ステートメントを使用する必要がありま す。aws:executeAwsApi、aws:waitForAwsResourceProperty、aws:assertAwsResourceProperty などのアクションでは、Selector が必要です。Selector、または一部のアクションで参照される ような PropertySelector は、API オペレーションからの JSON レスポンスを処理するために使 用される JSONPath 文字列です。出力に正しい値を選択できるように、API オペレーションからの JSON レスポンスオブジェクトがどのように構造化されているかを理解することが重要です。前述の DescribeInstances API オペレーションを使用する場合は、次の JSON レスポンスの例を参照し てください。

```
{ 
   "reservationSet": { 
     "item": { 
       "reservationId": "r-1234567890abcdef0", 
       "ownerId": 123456789012, 
       "groupSet": "", 
       "instancesSet": { 
          "item": { 
            "instanceId": "i-1234567890abcdef0", 
            "imageId": "ami-bff32ccc", 
            "instanceState": { 
              "code": 16, 
              "name": "running" 
            }, 
            "privateDnsName": "ip-192-168-1-88.eu-west-1.compute.internal", 
            "dnsName": "ec2-54-194-252-215.eu-west-1.compute.amazonaws.com", 
            "reason": "", 
            "keyName": "my_keypair", 
            "amiLaunchIndex": 0, 
            "productCodes": "", 
            "instanceType": "t2.micro", 
            "launchTime": "2018-05-08T16:46:19.000Z", 
            "placement": { 
              "availabilityZone": "eu-west-1c", 
              "groupName": "", 
              "tenancy": "default" 
            }, 
            "monitoring": { 
              "state": "disabled" 
            }, 
            "subnetId": "subnet-56f5f000",
```

```
 "vpcId": "vpc-11112222", 
           "privateIpAddress": "192.168.1.88", 
           "ipAddress": "54.194.252.215", 
           "sourceDestCheck": true, 
           "groupSet": { 
             "item": { 
               "groupId": "sg-e4076000", 
               "groupName": "SecurityGroup1" 
 } 
           }, 
           "architecture": "x86_64", 
           "rootDeviceType": "ebs", 
           "rootDeviceName": "/dev/xvda", 
           "blockDeviceMapping": { 
             "item": { 
               "deviceName": "/dev/xvda", 
               "ebs": { 
                 "volumeId": "vol-1234567890abcdef0", 
                 "status": "attached", 
                 "attachTime": "2015-12-22T10:44:09.000Z", 
                 "deleteOnTermination": true 
 } 
 } 
           }, 
           "virtualizationType": "hvm", 
           "clientToken": "xMcwG14507example", 
           "tagSet": { 
             "item": { 
               "key": "Name", 
               "value": "Server_1" 
 } 
           }, 
           "hypervisor": "xen", 
           "networkInterfaceSet": { 
             "item": { 
               "networkInterfaceId": "eni-551ba000", 
               "subnetId": "subnet-56f5f000", 
               "vpcId": "vpc-11112222", 
               "description": "Primary network interface", 
               "ownerId": 123456789012, 
               "status": "in-use", 
               "macAddress": "02:dd:2c:5e:01:69", 
               "privateIpAddress": "192.168.1.88", 
               "privateDnsName": "ip-192-168-1-88.eu-west-1.compute.internal",
```

```
 "sourceDestCheck": true, 
               "groupSet": { 
                 "item": { 
                   "groupId": "sg-e4076000", 
                   "groupName": "SecurityGroup1" 
 } 
               }, 
               "attachment": { 
                 "attachmentId": "eni-attach-39697adc", 
                 "deviceIndex": 0, 
                 "status": "attached", 
                 "attachTime": "2018-05-08T16:46:19.000Z", 
                 "deleteOnTermination": true 
               }, 
               "association": { 
                 "publicIp": "54.194.252.215", 
                 "publicDnsName": "ec2-54-194-252-215.eu-west-1.compute.amazonaws.com", 
                 "ipOwnerId": "amazon" 
               }, 
               "privateIpAddressesSet": { 
                 "item": { 
                   "privateIpAddress": "192.168.1.88", 
                   "privateDnsName": "ip-192-168-1-88.eu-west-1.compute.internal", 
                   "primary": true, 
                   "association": { 
                     "publicIp": "54.194.252.215", 
                     "publicDnsName": "ec2-54-194-252-215.eu-
west-1.compute.amazonaws.com", 
                     "ipOwnerId": "amazon" 
 } 
 } 
               }, 
               "ipv6AddressesSet": { 
                 "item": { 
                   "ipv6Address": "2001:db8:1234:1a2b::123" 
 } 
 } 
 } 
           }, 
           "iamInstanceProfile": { 
             "arn": "arn:aws:iam::123456789012:instance-profile/AdminRole", 
             "id": "ABCAJEDNCAA64SSD123AB" 
           }, 
           "ebsOptimized": false,
```

```
 "cpuOptions": { 
              "coreCount": 1, 
              "threadsPerCore": 1 
 } 
          } 
       } 
     } 
   }
}
```
JSON レスポンスオブジェクトでは、State インスタンスは Instances オブジェクトにネスト され、次いで Reservations オブジェクトにネストされます。State インスタンスの値を返すに は、Selector に文字列 (**\$.Reservations[0].Instances[0].State.Name**) を使用して、その 値を出力に使用できるようにします。

ランブックのワークフローの後続アクションで出力値を参照するには、次の形式を使用します: {{ *StepName*.*NameOfOutput* }}。例えば、**{{ GetInstanceState.InstanceState }}** と指定 します。ビジュアルデザインエクスペリエンスでは、入力のドロップダウンを使用して、後続のア クションで使用する出力値を選択できます。後続のアクションで出力を使用する場合、出力のデータ 型は入力のデータ型と一致する必要があります。この例では、InstanceState 出力は、String で す。したがって、その値を後続のアクションの入力で使用するには、入力が String を受け入れる 必要があります。

<span id="page-917-0"></span>ビジュアルデザインエクスペリエンスによるエラー処理

デフォルトでは、アクションがエラーを報告すると、オートメーションはランブックのワークフ ローを完全に停止します。これは、すべてのアクションの onFailure プロパティのデフォルト値が Abort であるためです。ランブックのワークフローでオートメーションがエラーを処理する方法を 設定できます。エラー処理を設定した場合でも、一部のエラーによって実行が失敗する可能性があり ます。詳細については、「[Systems Manager Automation のトラブルシューティング」](#page-1146-0)を参照してく ださい。ビジュアルデザインエクスペリエンスでは、[設定] パネルでエラー処理を設定します。

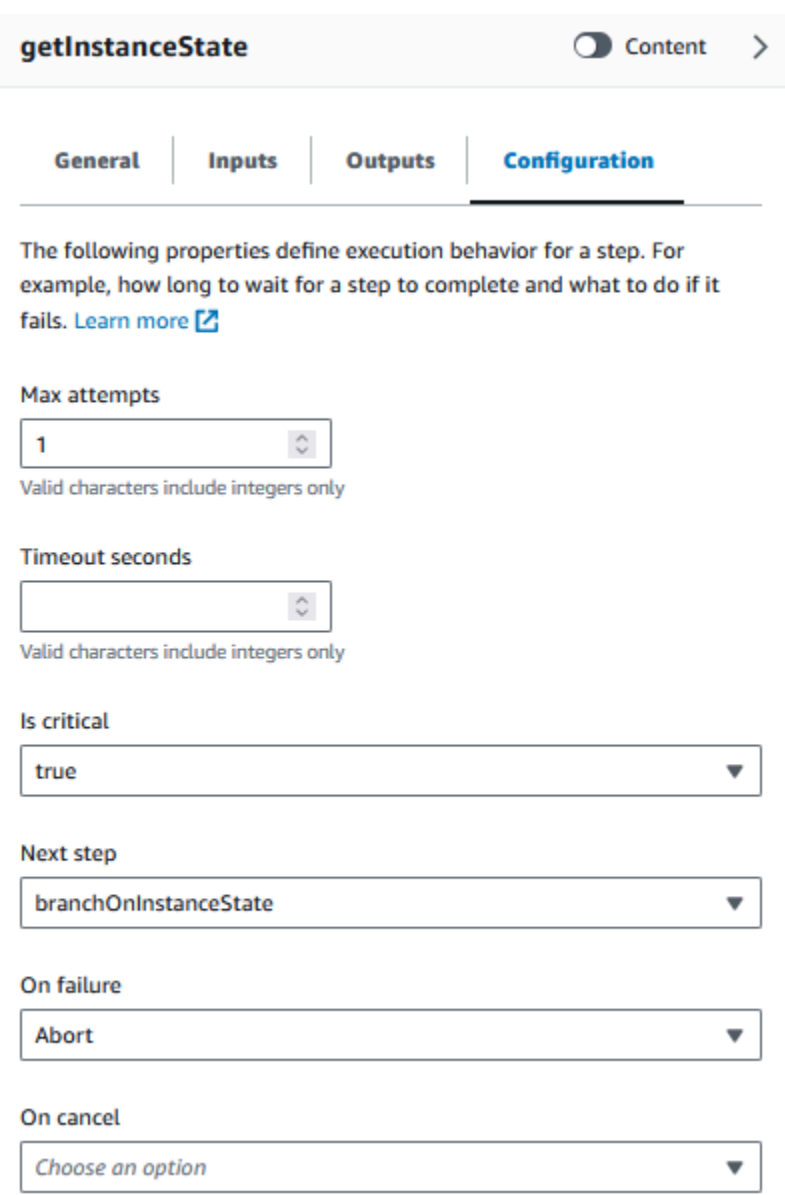

エラー発生時にアクションを再試行してください。

エラーが発生した場合にアクションを再試行するには、[最大試行数] プロパティに値を指定します。 デフォルト値は 1 です。指定した値が 1 より大きい場合、すべての再試行が失敗するまでステップ は失敗したと見なされません。

タイムアウト

アクションのタイムアウトを設定して、アクションが失敗するまでの最大実行秒数を設定できます。 タイムアウトを設定するには、アクションが失敗するまでのアクションの待機秒数を [タイムアウト 秒数] プロパティに入力します。タイムアウトが達したときにアクションの値が Max attempts 以 上の場合、すべての再試行が実行されるまでこのステップはタイムアウトとは見なされません。

## 失敗したアクション

デフォルトでは、アクションが失敗すると、オートメーションはランブックのワークフローを完全に 停止します。ランブック内のアクションの [失敗時] プロパティに代替値を指定することで、この動 作を変更できます。ワークフローをランブックの次のステップに進めたい場合は、[続行] を選択しま す。ワークフローをランブック内の別の後続ステップにジャンプさせたい場合は、[ステップ] を選択 し、ステップの名前を入力します。

キャンセルされたアクション

デフォルトでは、アクションがユーザーによってキャンセルされると、オートメーションはランブッ クのワークフローを完全に停止します。ランブック内のアクションの [キャンセル時] プロパティに 代替値を指定することで、この動作を変更できます。ワークフローをランブック内の別の後続ステッ プにジャンプさせたい場合は、[ステップ] を選択し、ステップの名前を入力します。

### 重要なアクション

アクションをクリティカルとして指定できます。クリティカルアクションによってオートメーション の全体的なレポートステータスが決まります。この指定のステップが失敗した場合、オートメーショ ンは、他のアクションの成功の有無にかかわらず、失敗の最終的なステータスを Failed としてレ ポートします。アクションをクリティカルとして設定するには、[クリティカルですか] プロパティの デフォルト値を [真] のままにします。

アクションを終了する

[停止ですか] プロパティでは、指定されたアクションの最後にオートメーションを停止します。こ のプロパティのデフォルト値は false です。アクションにこのプロパティを設定すると、アクショ ンが成功するか失敗するかに関わらず、オートメーションは停止します。このプロパティは、予期 しない入力値や未定義の入力値を処理する aws:branch アクションで最もよく使用されます。次の 例は、running、stopping または stopped のどちらかのインスタンス状態を想定しているラン ブックを示しています。インスタンスの状態が異なる場合、自動化は終了します。

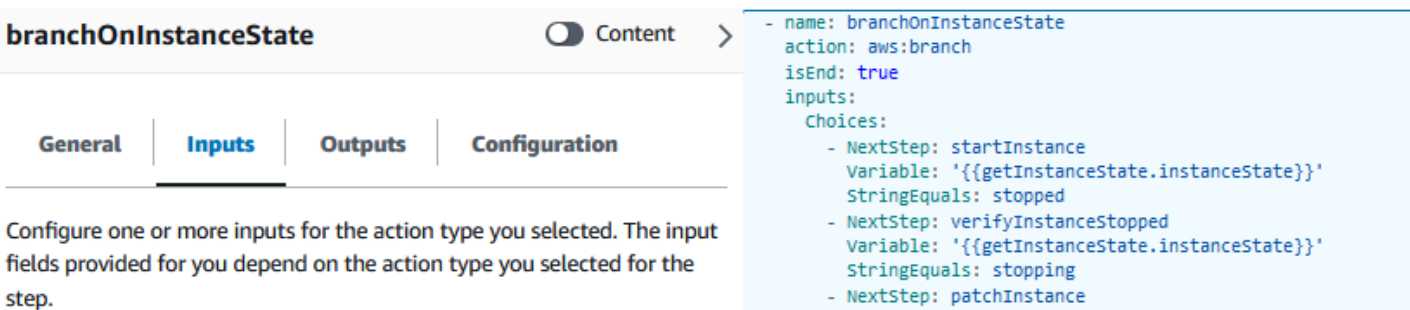

### **Choices**

Branch rules let you create if-then-else logic to determine which step the runbook should transition to next.

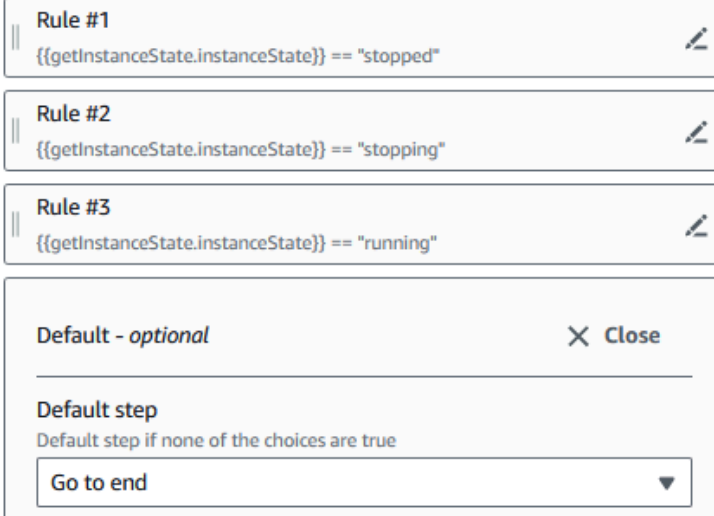

Variable: '{{getInstanceState.instanceState}} StringEquals: running

<span id="page-920-0"></span>チュートリアル: ビジュアルデザインエクスペリエンスを使用したランブックの作成

このチュートリアルでは、Systems Manager Automation が提供するビジュアルデザインエクスペリ エンスを使用した作業の基本について学習します。ビジュアルデザインエクスペリエンスでは、複数 のアクションを使用するランブックを作成できます。ドラッグアンドドロップ機能を使用して、キャ ンバス上のアクションを整理します。また、これらのアクションを検索、選択、設定することもでき ます。次に、ランブックのワークフロー用に自動生成された YAML コードを表示したり、ビジュア ルデザインエクスペリエンスを終了したり、ランブックを実行したり、実行の詳細を確認したりでき ます。

このチュートリアルでは、ランブックを更新して新しいバージョンを表示する方法も説明します。 チュートリアルを最後までやると、クリーンアップステップを実行し、ランブックを削除します。

このチュートリアルを完了すると、ビジュアルデザインエクスペリエンスを使用してランブックを作 成する方法がわかります。また、ランブックを更新、実行、削除する方法もわかります。

**a** Note

このチュートリアルを開始する前に、[オートメーションの設定](#page-687-0) を完了していることを確認し てください。

トピック

- [ステップ 1: ビジュアルデザインエクスペリエンスに移動](#page-921-0)
- [ステップ 2: ワークフローを作成する](#page-921-1)
- [ステップ 3: 自動生成されたコードを確認する](#page-926-0)
- [ステップ 4: 新しいランブックを実行する](#page-926-1)
- [ステップ 5:クリーンアップ](#page-927-0)

<span id="page-921-0"></span>ステップ 1: ビジュアルデザインエクスペリエンスに移動

- 1. [Systems Manager オートメーションコンソールに](https://console.aws.amazon.com/systems-manager/automation/home?region=us-east-1#/)サインインします。
- 2. [オートメーションを作成] を選択してランブックを保存します。

<span id="page-921-1"></span>ステップ 2: ワークフローを作成する

ビジュアルデザインエクスペリエンスでは、ワークフローはランブックをキャンバス上にグラフィカ ルに表示したものです。ビジュアルデザインエクスペリエンスを使用して、ランブックの個々のアク ションを定義、設定、および検証できます。

ワークフローを作成するには

1. [デザイン] と [コード] トグルの横にある鉛筆アイコンを選択し、ランブックの名前を入力しま す。このチュートリアルでは、**VisualDesignExperienceTutorial** と入力します。

VisualDesignExperienceTutorial /

 $\Xi$  Design {} Code

- 2. [フォーム] パネルの [ドキュメント属性] セクションで、[入力パラメーター] ドロップダウンを展 開し、[パラメーターを追加] を選択します。
	- a. [パラメータ名] セクションに「**InstanceId**」と入力します。
	- b. [タイプ] ドロップダウンで、[AWS:: EC2:: インスタンス] を選択します。

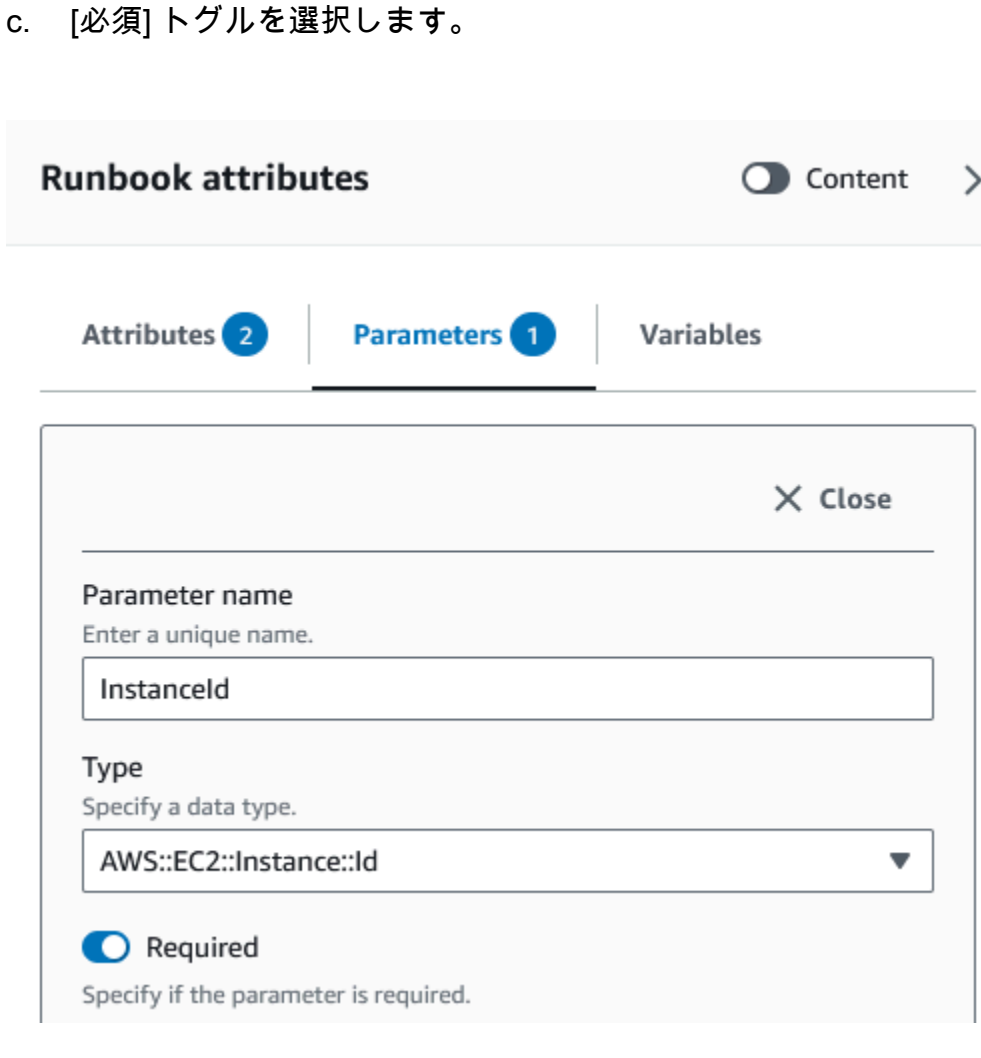

- 3. [AWSAPI] ブラウザで検索バーに「**DescribeInstances**」と入力します。
- 4. [Amazon EC2 DescribeInstances] アクションを空のキャンバスにドラッグします。
- 5. [名前] に値を入力します。このチュートリアルでは、名として **GetInstanceState** を使用しま す。

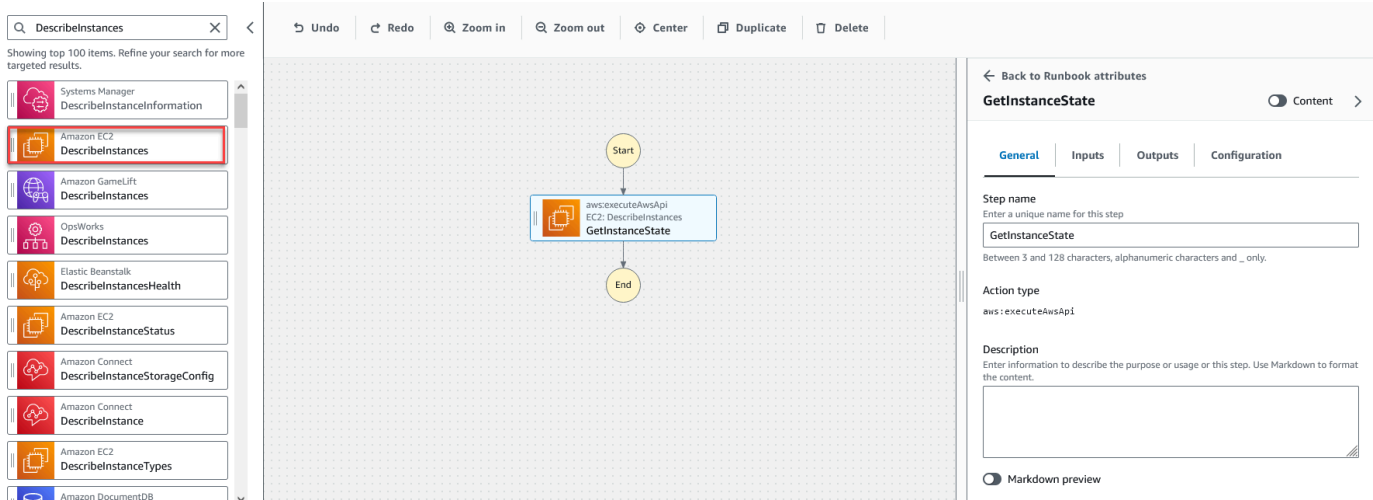

- a. [その他の入力] ドロップダウンを展開し、[入力名] フィールドに「**InstanceIds**」と入力 します。
- b. [入力] タブを選択します。
- c. [入力値] フィールドで、**InstanceId** 文書入力を選択します。これは、プロシージャの 最初に作成した入力パラメータの値を参照します。DescribeInstances アクションの InstanceIds 入力は StringList 値を受け入れるため、InstanceId 入力を角括弧で囲む必要 があります。[入力値] の YAML は **['{{ InstanceId }}']** と一致する必要があります。
- d. [出力] タブで [出力を追加] を選択し、[名前] フィールドに **InstanceState** を入力しま す。
- e. [セレクター] フィールドに、**\$.Reservations[0].Instances[0].State.Name** と入力 します。
- f. [タイプ] ドロップダウンで [文字列] を選択します。
- 6. [アクション] ブラウザーから [ブランチ] アクションをドラッグし、**GetInstanceState** ステッ プの下にドロップします。
- 7. [名前] に値を入力します。このチュートリアルでは、名前 **BranchOnInstanceState** を使用し ます。

分岐ロジックを定義するには、次の手順を実行します。

- a. **Branch** キャンバス上の状態を選択します。次に、[入力] と [選択肢] で鉛筆アイコンを選択 し、[ルール #1] を編集します。
- b. [条件を追加] を選択します。
- c. [ルール #1 の条件] ダイアログボックスで、[変数] ドロップダウンから **GetInstanceState.InstanceState** ステップ出力を選択します。

d. [演算子] で、[次と等しい] を選択します。

e. [値] には、ドロップダウンリストから [文字列] を選択します。**stopped** と入力します。

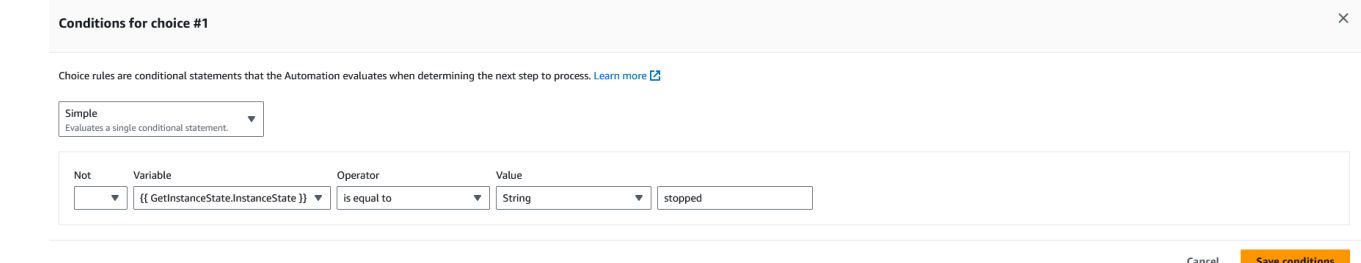

- f. [条件を保存] を選択します。
- g. [新しいルールを追加] を選択します。
- h. [ルール #2] の [条件を追加] を選択します。
- i. [ルール #2 の条件] ダイアログボックスで、[変数] ドロップダウンから **GetInstanceState.InstanceState** ステップ出力を選択します。
- j. [演算子] で、[次と等しい] を選択します。
- k. [値] には、ドロップダウンリストから [文字列] を選択します。**stopping** と入力します。
- l. [条件を保存] を選択します。
- m. [新しいルールを追加] を選択します。
- n. [ルール #3] で [条件を追加] を選択します。
- o. [ルール #3 の条件] ダイアログボックスで、[変数] ドロップダウンから **GetInstanceState.InstanceState** ステップ出力を選択します。
- p. [演算子] で、[次と等しい] を選択します。
- q. [値] には、ドロップダウンリストから [文字列] を選択します。**running** と入力します。
- r. [条件を保存] を選択します。
- s. [デフォルトルール] で、[デフォルトステップ] の [最後まで進む] を選択します。
- 8. {{ GetInstanceState.InstanceState }} == "stopped" 条件の下にある空の [インスタンス状態を変 更] アクションを、空の [ここにドラッグ] ボックスにドラッグします。
	- a. [ステップ名] には、と入力します。**StartInstance**
	- b. [入力] タブの [インスタンス ID] で、ドロップダウンから [InstanceId] ドキュメントの入力値 を選択します。
	- c. [希望する状態] には **running** を指定します。
- 9. {{ GetInstanceState.InstanceState }} == "stopping" 条件の下にある空の [AWSリソースを待つ] ア クションを、空の [ここにドラッグ] ボックスにドラッグします。
- 10. [名前] に値を入力します。このチュートリアルでは、名前 **WaitForInstanceStop** を使用しま す。
	- a. [サービス] フィールドには [Amazon EC2] を選択します。
	- b. [API] フィールドでは、[DescribeInstances] を選択します。
	- c. [プロパティセレクター] フィールドに は、**\$.Reservations[0].Instances[0].State.Name** と入力します。
	- d. [希望値] パラメータには、**["stopped"]** と入力します。
	- e. [WaitForInstanceStop] アクションの [設定] タブで、[次のステップ] ドロップダウンから [イ ンスタンスを開始] を選択します。
- 11. {{ GetInstanceState.InstanceState }} == "running" 条件の下にある空の [インスタンスでコマンド を実行] アクションを、空の [ここにドラッグ] ボックスにドラッグします。
- 12. [ステップ名] には、と入力します。**SayHello**
	- a. [入力] タブで、[ドキュメント名] パラメータに「**AWS-RunShellScript**」と入力します。
	- b. [InstanceIds] については、ドロップダウンから [InstanceId] ドキュメントの入力値を選択し ます。
	- c. [追加入力] ドロップダウンを展開し、[入力名] ドロップダウンで [パラメータ] を選択しま す。
	- d. [値入力] フィールドに **{"commands": "echo 'Hello World'"}** を入力します。
- 13. 完成したランブックをキャンバスで確認し、[ランブック作成] を選択してチュートリアルラン ブックを保存します。

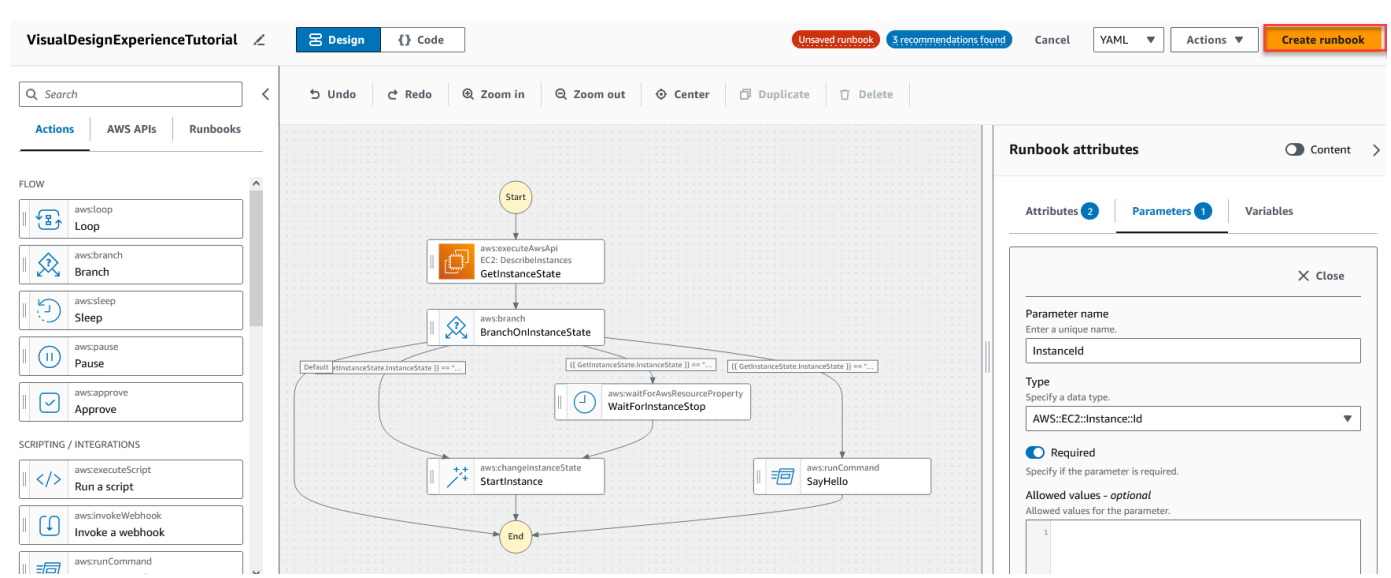

<span id="page-926-0"></span>ステップ 3: 自動生成されたコードを確認する

[アクション] ブラウザーからキャンバスにアクションをドラッグアンドドロップすると、ビジュアル デザインエクスペリエンスによってランブックの YAML または JSON コンテンツがリアルタイムで 自動的に作成されます。このコードは表示および編集できます。自動生成されたコードを表示するに は、[デザイン] と [コード] トグルの [コード] を選択します。

<span id="page-926-1"></span>ステップ 4: 新しいランブックを実行する

ランブックを作成したら、オートメーションを実行できます。

新しい自動化ランブックを実行するには

- 1. AWS Systems Manager コンソール ([https://console.aws.amazon.com/systems-manager/\)](https://console.aws.amazon.com/systems-manager/) を開 きます。
- 2. ナビゲーションペインで、[オートメーション]、[オートメーションの実行] の順に選択します。
- 3. [Automation document (自動化ドキュメント)] リストで、ランブックを選択します。[Document categories (ドキュメントカテゴリ)] ペインで 1 つ以上のオプションを選択して、目的に応じ て SSM ドキュメントをフィルタリングします。自分が所有するランブックを表示するには、 [Owned by me (自分が所有)] タブを選択します。自分のアカウントと共有されているランブック を表示するには、[Shared with me (共有ファイル)] タブを選択します。すべてのランブックを表 示するには、[すべてのドキュメント] タブを選択します。

**a** Note

ランブックの名前を選択すると、ランブックに関する情報を表示できます。

- 4. [Document details (ドキュメントの詳細)] セクションで、[Document version (ドキュメントの バージョン)] が実行するバージョンに設定されていることを確認します。システムには、次の バージョンのオプションが含まれています。
	- [ランタイムのデフォルトバージョン]: 自動化ランブックが定期的に更新され、新しいデフォ ルトバージョンが割り当てられている場合は、このオプションを選択します。
	- [ランタイムの最新バージョン]: 自動化ランブックが定期的に更新され、直前に更新された バージョンを実行する場合は、このオプションを選択します。
	- [1 (デフォルト)]: ドキュメントの最初のバージョンを実行するには、このオプションを選択し ます。これはデフォルト設定です。
- 5. [Next] を選択します。
- 6. [オートメーションランブックの実行] セクションで、[シンプルな実行] を選択します。
- 7. [Input parameters (入力パラメータ)] セクションで、必要な入力を指定します。必要に応じて、 [AutomationAssumeRole] リストから IAM サービスロールを選択できます。
- 8. (オプション) モニタリング用のオートメーションに適用する Amazon CloudWatch アラーム を選択します。CloudWatch アラームをオートメーションにアタッチするには、コマンドを 実行する IAM プリンシパルに iam:createServiceLinkedRole アクションの権限が必要 です。CloudWatch アラームの詳細については、「[Amazon CloudWatch でのアラームの使](https://docs.aws.amazon.com/AmazonCloudWatch/latest/monitoring/AlarmThatSendsEmail.html) [用](https://docs.aws.amazon.com/AmazonCloudWatch/latest/monitoring/AlarmThatSendsEmail.html)」を参照してください。アラームが作動すると、オートメーションは停止されます。AWS CloudTrail を使用する場合、トレイルに API コールが表示されます。
- 9. [実行] を選択します。

<span id="page-927-0"></span>ステップ 5:クリーンアップ

ランブックを削除するには

- 1. AWS Systems Manager コンソール ([https://console.aws.amazon.com/systems-manager/\)](https://console.aws.amazon.com/systems-manager/) を開 きます。
- 2. ナビゲーションペインで、[ドキュメント] を選択します。
- 3. [自分が所有] タブを選択します。
- 4. [ビジュアルデザインエクスペリエンスチュートリアル] のランブックを探してください。

5. ドキュメントカードページのボタンを選択し、[アクション] ドロップダウンから [ドキュメント を削除] を選択します。

# オートメーションランブックのオーサリング

AWS Systems Manager の一機能である Automation の各ランブックは、オートメーションを定義し ます。オートメーションランブックは、オートメーション中に実行されるアクションを定義します。 ランブックコンテンツでは、Systems Manager が管理対象インスタンスと AWS リソースで実行す る入力パラメータ、出力、およびアクションを定義します。

Automation には、いくつかのランブックが事前に定義されており、1 つ以上の Amazon Elastic Compute Cloud (Amazon EC2) インスタンスの再起動や、Amazon Machine Image (AMI) の作成と いった一般的なタスクを実行する際に使用することができます。ただし、ユースケースは、事前定義 されたランブックの機能を超える場合があります。このような場合は、独自のランブックを作成し、 必要に応じて変更することができます。

ランブックは、オートメーションアクション、それらのアクションのパラメータ、および指定した入 力パラメータで構成されます。ランブックのコンテンツは YAML または JSON のいずれかで記述さ れています。YAML と JSON のどちらにも精通していない場合は、ビジュアルデザイナーを使用す るか、独自のランブックを作成する前に、いずれかのマークアップ言語について学習することをお勧 めします。ビジュアルデザイナーの詳細については、「[オートメーションランブックのビジュアルデ](#page-900-0) [ザインエクスペリエンス](#page-900-0)」を参照してください。

以降のセクションは、最初のランブックの作成に役立ちます。

ユースケースの特定

ランブック作成の最初のステップは、ユースケースの特定です。例えば、AWS-CreateImage ラン ブックを Amazon EC2 インスタンスのすべての本番環境で毎日実行するようにスケジューリングし たとします。月末に、イメージ数がリカバリーポイント用に必要な分を超えていると判断しました。 今後は、Amazon EC2 インスタンスの AMI が新しく作成されるたびに、最も古い AMI から削除した いと考えました。これを行うには、次の処理を実行するランブックを新規作成します。

- 1. aws:createImage アクションを実行して、イメージの説明でインスタンス ID を指定します。
- 2. aws:waitForAwsResourceProperty アクションを実行して、available になるまでイメー ジの状態をポーリングします。
- 3. イメージの状態が available になると、aws:executeScript アクションがカスタム Python スクリプトを実行し、Amazon EC2 インスタンスに関連付けられている全イメージの ID を収集し

ます。スクリプトは、作成時に指定したイメージ記述のインスタンス ID を使用して、フィルタリ ングによってこれを実行します。次にスクリプトは、イメージの creationDate に基づいてイ メージ ID のリストをソートし、最も古い AMI の ID を出力します。

4. 最後に、aws:deleteImage アクションが実行され、前のステップで出力された ID を使用し て、最も古い AMI が削除されます。

このシナリオでは、既に AWS-CreateImage ランブックを使用してはいたものの、ユースケースで はさらなる柔軟性が必要であることがわかりました。ランブックとオートメーションアクションが重 複する可能性があるため、これは一般的な状況です。結果として、ユースケースに対処するために使 用するランブックやアクションを調整する必要がある場合があります。

例えば、aws:executeScript と aws:invokeLambdaFunction のアクションでは、どちら でもオートメーションの一部としてカスタムスクリプトを実行できます。この 2 つの間では、 サポートされているランタイム言語が追加されているため、aws:invokeLambdaFunction の 方を選ぶことにになるかもしれません。ただし、スクリプトコンテンツを YAML ランブックで 直接作成でき、スクリプトコンテンツを JSON ランブックの添付ファイルとして提供できるた め、aws:executeScript の方がよいこともあります。また、aws:executeScript のほうが AWS Identity and Access Management (IAM) のセットアップという観点からはよりシンプルである という点も検討すべきかもしれません。AutomationAssumeRole で提供されるアクセス許可を使 用するため、aws:executeScript では、追加の AWS Lambda 関数の実行ロールは必要ありませ ん。

特定のシナリオでは、あるアクションが別のアクションよりも柔軟性、または追加機能を提供する可 能性があります。したがって、使用するランブックまたはアクションで使用可能な入力パラメータを 確認して、ユースケースとプリファレンスに最適なものを判断することをお勧めします。

開発環境をセットアップする

ユースケースと、ランブックで使用する事前定義済みのランブックまたはオートメーションアクショ ンを特定したら、ランブックのコンテンツ用に開発環境をセットアップします。ランブックコンテン ツを開発するには、Systems Manager ドキュメントコンソールよりも AWS Toolkit for Visual Studio Code を使用することを推奨します。

Toolkit for VS Code は、Visual Studio Code (VS Code) のオープンソースの拡張機能であ り、Systems Manager ドキュメントコンソールよりも多くの機能を提供します。便利な機能 には、YAML と JSON の両方のスキーマ検証、オートメーションアクションタイプのスニペッ ト、YAML と JSON の両方のさまざまなオプションのオートコンプリートのサポートなどがありま す。

Toolkit for VS Code のインストールについては[、AWS Toolkit for Visual Studio Code のインス](https://docs.aws.amazon.com/toolkit-for-vscode/latest/userguide/setup-toolkit.html) [トール](https://docs.aws.amazon.com/toolkit-for-vscode/latest/userguide/setup-toolkit.html)を参照してください。Toolkit for VS Code を使用してランブックを作成する方法について は、AWS Toolkit for Visual Studio Code ユーザーガイドの「[Systems Manager オートメーションド](https://docs.aws.amazon.com/toolkit-for-vscode/latest/userguide/systems-manager-automation-docs.html) [キュメントの使用](https://docs.aws.amazon.com/toolkit-for-vscode/latest/userguide/systems-manager-automation-docs.html)」を参照してください。

ランブックコンテンツの開発

ユースケースを特定して環境をセットアップしたら、ランブック用のコンテンツを開発できます。 ユースケースとプリファレンスは、ランブックコンテンツで使用するオートメーションアクション またはランブックに大きく影響します。一部のアクションでは、同様のタスクを実行できる別のアク ションと比較して、入力パラメータのサブセットのみがサポートされます。aws:createImage の ように特定の出力を持つアクションがありますが、中には独自の出力 (aws:executeAwsApi など) を定義できるアクションもあります。

ランブックで特定のアクションを使用する方法がわからない場合は、[Systems Manager Automation](#page-792-0)  [アクションのリファレンス](#page-792-0) のアクションに対応するエントリを見直すことをお勧めします。また、 定義済みのランブックの内容を確認して、これらのアクションの使用方法の実例を確認することもお 勧めします。ランブックの実際のアプリケーションの例については、[その他のランブックの例](#page-995-0) を参 照してください。

ランブックのコンテンツが提供するシンプルさと柔軟性の違いを実証するために、以下のチュート リアルでは、Amazon EC2 インスタンスのグループに段階的にパッチを適用する方法の例を示しま す。

- [the section called "例 1: 親子のランブックの作成"](#page-930-0)  この例では、2 つのランブックが親子関係で 使用されています。親ランブックが、子ランブックのレート制御のオートメーションを開始しま す。
- [the section called "例 2: スクリプト化されたランブック"](#page-955-0)  この例では、コンテンツを 1 つのラン ブックと判断してランブックでスクリプトを使用することにより、例 1 と同じタスクを実行する 方法を示します。

<span id="page-930-0"></span>例 1: 親子のランブックの作成

以下の例は、Amazon Elastic Compute Cloud (Amazon EC2) インスタンスのタグ付きグループに 段階的にパッチを適用する 2 つのランブックを作成する方法を示しています。これらのランブック は、親ランブックを使用して子ランブックのレート制御のオートメーションを開始する、親子の関係 で使用されます。レート制御のオートメーションの詳細については、「[オートメーションを大規模に](#page-711-0) [実行する](#page-711-0)」を参照してください。この例で使用されているオートメーションアクションの詳細につい ては、「[Systems Manager Automation アクションのリファレンス」](#page-792-0)を参照してください。

# 子ランブックの作成

このランブック例では、次のシナリオに対処します。Emily は AnyCompany Consultants, LLC のシ ステムエンジニアです。プライマリデータベースとセカンダリデータベースをホスティングしてい る Amazon Elastic Compute Cloud (Amazon EC2) インスタンスのグループに対して、パッチ適用を 設定する必要があります。アプリケーションはこれらのデータベースに 24 時間アクセスするため、 データベースインスタンスのいずれかは常に利用可能でなければなりません。

彼女は、段階的にインスタンスにパッチを適用することが最善のアプローチであると判断しました。 まずはデータベースインスタンスのプライマリグループにパッチが適用され、続いてデータベースイ ンスタンスのセカンダリグループにパッチが適用される予定です。また、以前に停止したインスタン スを実行したままにすることで追加コストが発生しないように、Emily はパッチ適用されたインスタ ンスをパッチ適用前の元の状態に戻したいと考えています。

Emily は、インスタンスに関連付けられたタグによって、データベースインスタンスのプライマリグ ループとセカンダリグループを識別します。子ランブックのレート制御のオートメーションを開始 する親ランブックを作成することにしました。これにより、データベースインスタンスのプライマリ グループとセカンダリグループに関連付けられたタグをターゲットにし、子のオートメーションの同 時実行を管理できます。パッチ適用に使用できる Systems Manager (SSM) ドキュメントを確認した 後、AWS-RunPatchBaseline ドキュメントを選択します。この SSM ドキュメントを使用すること で、同僚は、パッチ適用操作の完了後に、関連するパッチコンプライアンス情報を確認できます。

ランブックコンテンツの作成を開始するために、Emily は利用可能なオートメーションアクションを 確認し、子ランブックのコンテンツの作成を次のように開始します。

1. まず、ランブックのスキーマの値と説明を提供し、子ランブックの入力パラメータを定義しま す。

AutomationAssumeRole パラメータを使用すると、Emily とその同僚は、ランブックで彼らに 代わってアクションを実行することをオートメーションに許可する既存の IAM ロールを使用で きます。Emily は InstanceId パラメータを使用して、パッチを適用するインスタンスを決定し ます。オプションで、Operation、RebootOption、および SnapshotId パラメータを使用し て、AWS-RunPatchBaseline のドキュメントパラメータに値を提供できます。これらのドキュ メントパラメータに無効な値が提供されるのを防ぐために、必要に応じて allowedValues を定 義します。

YAML

schemaVersion: '0.3'

```
description: 'An example of an Automation runbook that patches groups of Amazon 
  EC2 instances in stages.'
assumeRole: '{{AutomationAssumeRole}}'
parameters: 
   AutomationAssumeRole: 
     type: String 
     description: >- 
       '(Optional) The Amazon Resource Name (ARN) of the IAM role that allows 
  Automation to perform the 
       actions on your behalf. If no role is specified, Systems Manager 
       Automation uses your IAM permissions to operate this runbook.' 
     default: '' 
   InstanceId: 
     type: String 
     description: >- 
       '(Required) The instance you want to patch.' 
   SnapshotId: 
     type: String 
     description: '(Optional) The snapshot ID to use to retrieve a patch baseline 
  snapshot.' 
     default: '' 
   RebootOption: 
     type: String 
     description: '(Optional) Reboot behavior after a patch Install operation. If 
  you choose NoReboot and patches are installed, the instance is marked as non-
compliant until a subsequent reboot and scan.' 
     allowedValues: 
       - NoReboot 
       - RebootIfNeeded 
     default: RebootIfNeeded 
   Operation: 
     type: String 
     description: '(Optional) The update or configuration to perform on the 
  instance. The system checks if patches specified in the patch baseline are 
  installed on the instance. The install operation installs patches missing from 
  the baseline.' 
     allowedValues: 
       - Install 
       - Scan 
     default: Install
```
# **JSON**

```
{ 
    "schemaVersion":"0.3", 
    "description":"An example of an Automation runbook that patches groups of 
  Amazon EC2 instances in stages.", 
    "assumeRole":"{{AutomationAssumeRole}}", 
    "parameters":{ 
       "AutomationAssumeRole":{ 
          "type":"String", 
          "description":"(Optional) The Amazon Resource Name (ARN) of the IAM role 
  that allows Automation to perform the actions on your behalf. If no role is 
  specified, Systems Manager Automation uses your IAM permissions to operate this 
  runbook.", 
          "default":"" 
       }, 
       "InstanceId":{ 
           "type":"String", 
          "description":"(Required) The instance you want to patch." 
       }, 
       "SnapshotId":{ 
          "type":"String", 
          "description":"(Optional) The snapshot ID to use to retrieve a patch 
  baseline snapshot.", 
          "default":"" 
       }, 
       "RebootOption":{ 
          "type":"String", 
          "description":"(Optional) Reboot behavior after a patch Install 
  operation. If you choose NoReboot and patches are installed, the instance is 
  marked as non-compliant until a subsequent reboot and scan.", 
          "allowedValues":[ 
              "NoReboot", 
              "RebootIfNeeded" 
          ], 
          "default":"RebootIfNeeded" 
       }, 
       "Operation":{ 
          "type":"String", 
          "description":"(Optional) The update or configuration to perform on 
  the instance. The system checks if patches specified in the patch baseline are 
  installed on the instance. The install operation installs patches missing from 
  the baseline.",
```

```
 "allowedValues":[ 
                 "Install", 
                "Scan" 
            ], 
            "default":"Install" 
        } 
    }
},
```
2. 最上位の要素が定義された状態で、Emily はランブックの mainSteps を構成するアクショ ンの作成に進みます。最初のステップでは、aws:executeAwsApi アクションを使用し て、InstanceId 出力パラメータで指定したターゲットインスタンスの現在の状態を出力しま す。このアクションの出力は、後のアクションで使用します。

YAML

```
mainSteps: 
   - name: getInstanceState 
     action: 'aws:executeAwsApi' 
     onFailure: Abort 
     inputs: 
       inputs: 
       Service: ec2 
       Api: DescribeInstances 
       InstanceIds: 
          - '{{InstanceId}}' 
     outputs: 
       - Name: instanceState 
          Selector: '$.Reservations[0].Instances[0].State.Name' 
          Type: String 
     nextStep: branchOnInstanceState
```
# **JSON**

```
"mainSteps":[ 
       \mathcal{L} "name":"getInstanceState", 
           "action":"aws:executeAwsApi", 
           "onFailure":"Abort", 
           "inputs":{ 
               "inputs":null, 
               "Service":"ec2", 
               "Api":"DescribeInstances",
```

```
 "InstanceIds":[ 
                "{{InstanceId}}" 
 ] 
          }, 
          "outputs":[ 
\{\hspace{.1cm} \} "Name":"instanceState", 
                "Selector":"$.Reservations[0].Instances[0].State.Name", 
                "Type":"String" 
 } 
          ], 
          "nextStep":"branchOnInstanceState" 
      },
```
3. Emily は、手動で開始してパッチを適用する必要があるすべてのインスタンスの元の状態を追跡 するのではなく、前のアクションの出力を使用して、ターゲットインスタンスの状態に基づいて オートメーションを分岐します。こうすることで、aws:branch アクションで定義される条件に 応じてオートメーションで異なるステップを実行し、手動による介入なしにオートメーションの 全体的な効率を向上させることができます。

インスタンスの状態がすでに running の場合、aws:runCommand アクションを使用する AWS-RunPatchBaseline ドキュメントで、インスタンスにパッチを適用しオートメーションが進め られます。

インスタンスの状態が stopping の場合、オートメーションは aws:waitForAwsResourceProperty アクションを使用して stopped 状態になるまでインス タンスにポーリングし、executeAwsApi アクションを使用してインスタンスを起動し、インス タンスにパッチを適用する前に running の状態になるまでインスタンスにポーリングします。

インスタンスの状態が stopped の場合、自動化によってインスタンスが起動され、インスタンス が running 状態になるまでポーリングしてから、同じアクションを使用してインスタンスにパッ チを適用します。

YAML

```
- name: branchOnInstanceState 
     action: 'aws:branch' 
     onFailure: Abort 
     inputs: 
       Choices: 
         - NextStep: startInstance 
            Variable: '{{getInstanceState.instanceState}}'
```
StringEquals: stopped - NextStep: verifyInstanceStopped Variable: '{{getInstanceState.instanceState}}' StringEquals: stopping - NextStep: patchInstance Variable: '{{getInstanceState.instanceState}}' StringEquals: running isEnd: true - name: startInstance action: 'aws:executeAwsApi' onFailure: Abort inputs: Service: ec2 Api: StartInstances InstanceIds: - '{{InstanceId}}' nextStep: verifyInstanceRunning - name: verifyInstanceRunning action: 'aws:waitForAwsResourceProperty' timeoutSeconds: 120 inputs: Service: ec2 Api: DescribeInstances InstanceIds: - '{{InstanceId}}' PropertySelector: '\$.Reservations[0].Instances[0].State.Name' DesiredValues: - running nextStep: patchInstance - name: verifyInstanceStopped action: 'aws:waitForAwsResourceProperty' timeoutSeconds: 120 inputs: Service: ec2 Api: DescribeInstances InstanceIds: - '{{InstanceId}}' PropertySelector: '\$.Reservations[0].Instances[0].State.Name' DesiredValues: - stopped nextStep: startInstance - name: patchInstance action: 'aws:runCommand' onFailure: Abort

```
 timeoutSeconds: 5400 
 inputs: 
   DocumentName: 'AWS-RunPatchBaseline' 
   InstanceIds: 
   - '{{InstanceId}}' 
   Parameters: 
     SnapshotId: '{{SnapshotId}}' 
     RebootOption: '{{RebootOption}}' 
     Operation: '{{Operation}}'
```

```
{ 
         "name":"branchOnInstanceState", 
         "action":"aws:branch", 
         "onFailure":"Abort", 
         "inputs":{ 
            "Choices":[ 
\overline{a} "NextStep":"startInstance", 
                  "Variable":"{{getInstanceState.instanceState}}", 
                  "StringEquals":"stopped" 
               }, 
\overline{a} "Or":[ 
\{ \} "Variable":"{{getInstanceState.instanceState}}", 
                        "StringEquals":"stopping" 
 } 
 ], 
                  "NextStep":"verifyInstanceStopped" 
               }, 
\overline{a} "NextStep":"patchInstance", 
                  "Variable":"{{getInstanceState.instanceState}}", 
                  "StringEquals":"running" 
 } 
            ] 
         }, 
         "isEnd":true 
      }, 
      { 
         "name":"startInstance",
```

```
 "action":"aws:executeAwsApi", 
           "onFailure":"Abort", 
          "inputs":{ 
              "Service":"ec2", 
              "Api":"StartInstances", 
              "InstanceIds":[ 
                 "{{InstanceId}}" 
 ] 
          }, 
          "nextStep":"verifyInstanceRunning" 
       }, 
       { 
          "name":"verifyInstanceRunning", 
           "action":"aws:waitForAwsResourceProperty", 
          "timeoutSeconds":120, 
          "inputs":{ 
              "Service":"ec2", 
              "Api":"DescribeInstances", 
              "InstanceIds":[ 
                 "{{InstanceId}}" 
              ], 
              "PropertySelector":"$.Reservations[0].Instances[0].State.Name", 
              "DesiredValues":[ 
                 "running" 
 ] 
          }, 
          "nextStep":"patchInstance" 
       }, 
       { 
          "name":"verifyInstanceStopped", 
          "action":"aws:waitForAwsResourceProperty", 
          "timeoutSeconds":120, 
           "inputs":{ 
              "Service":"ec2", 
              "Api":"DescribeInstances", 
              "InstanceIds":[ 
                 "{{InstanceId}}" 
              ], 
              "PropertySelector":"$.Reservations[0].Instances[0].State.Name", 
              "DesiredValues":[ 
                 "stopped" 
              ], 
              "nextStep":"startInstance" 
          }
```

```
 }, 
       { 
          "name":"patchInstance", 
          "action":"aws:runCommand", 
          "onFailure":"Abort", 
          "timeoutSeconds":5400, 
          "inputs":{ 
              "DocumentName":"AWS-RunPatchBaseline", 
              "InstanceIds":[ 
                 "{{InstanceId}}" 
              ], 
              "Parameters":{ 
                 "SnapshotId":"{{SnapshotId}}", 
                 "RebootOption":"{{RebootOption}}", 
                 "Operation":"{{Operation}}" 
 } 
          } 
       },
```
4. パッチ適用操作が完了した後、Emily は、オートメーションがターゲットインスタンスをオート メーション開始前と同じ状態に戻すようにしたいと考えています。これは、最初のアクションで の出力を再び使用して行います。オートメーションは、aws:branch アクションを使用してター ゲットインスタンスの元の状態に基づいて分岐します。インスタンスが以前 running 以外の状 態にあった場合、インスタンスは停止します。インスタンスの状態が running であれば、オート メーションが終了します。

```
- name: branchOnOriginalInstanceState 
     action: 'aws:branch' 
     onFailure: Abort 
     inputs: 
       Choices: 
          - NextStep: stopInstance 
            Not: 
              Variable: '{{getInstanceState.instanceState}}' 
              StringEquals: running 
     isEnd: true 
   - name: stopInstance 
     action: 'aws:executeAwsApi' 
     onFailure: Abort 
     inputs: 
       Service: ec2
```

```
 Api: StopInstances 
 InstanceIds: 
   - '{{InstanceId}}'
```

```
{ 
          "name":"branchOnOriginalInstanceState", 
          "action":"aws:branch", 
          "onFailure":"Abort", 
          "inputs":{ 
             "Choices":[ 
\overline{a} "NextStep":"stopInstance", 
                   "Not":{ 
                      "Variable":"{{getInstanceState.instanceState}}", 
                      "StringEquals":"running" 
 } 
 } 
 ] 
          }, 
          "isEnd":true 
       }, 
       { 
          "name":"stopInstance", 
          "action":"aws:executeAwsApi", 
          "onFailure":"Abort", 
          "inputs":{ 
             "Service":"ec2", 
             "Api":"StopInstances", 
             "InstanceIds":[ 
                "{{InstanceId}}" 
 ] 
          } 
       } 
    ]
}
```
5. Emily は完成した子ランブックコンテンツをレビューし、ターゲットインスタンスと同じ AWS ア カウント と AWS リージョン でランブックを作成します。これで、親ランブックのコンテンツの 作成を続行する準備が整いました。完成した子ランブックのコンテンツは次のとおりです。

parameters:

type: String

 default: '' InstanceId:

type: String

type: String

 default: '' RebootOption: type: String

SnapshotId:

snapshot.'

## YAML

```
schemaVersion: '0.3'
description: 'An example of an Automation runbook that patches groups of Amazon 
 EC2 instances in stages.'
assumeRole: '{{AutomationAssumeRole}}'
   AutomationAssumeRole: 
     description: >- 
       '(Optional) The Amazon Resource Name (ARN) of the IAM role that allows 
  Automation to perform the 
       actions on your behalf. If no role is specified, Systems Manager 
       Automation uses your IAM permissions to operate this runbook.' 
     description: >- 
       '(Required) The instance you want to patch.' 
     description: '(Optional) The snapshot ID to use to retrieve a patch baseline 
     description: '(Optional) Reboot behavior after a patch Install operation. If 
  you choose NoReboot and patches are installed, the instance is marked as non-
compliant until a subsequent reboot and scan.' 
     allowedValues: 
       - RebootIfNeeded 
     default: RebootIfNeeded 
     description: '(Optional) The update or configuration to perform on the
```
 instance. The system checks if patches specified in the patch baseline are installed on the instance. The install operation installs patches missing from the baseline.'

allowedValues:

- NoReboot

type: String

Operation:

- Install

- Scan

default: Install

```
mainSteps: 
   - name: getInstanceState 
     action: 'aws:executeAwsApi' 
     onFailure: Abort 
     inputs: 
        inputs: 
       Service: ec2 
       Api: DescribeInstances 
       InstanceIds: 
          - '{{InstanceId}}' 
     outputs: 
        - Name: instanceState 
          Selector: '$.Reservations[0].Instances[0].State.Name' 
         Type: String 
     nextStep: branchOnInstanceState 
   - name: branchOnInstanceState 
     action: 'aws:branch' 
     onFailure: Abort 
     inputs: 
       Choices: 
          - NextStep: startInstance 
            Variable: '{{getInstanceState.instanceState}}' 
            StringEquals: stopped 
          - Or: 
              - Variable: '{{getInstanceState.instanceState}}' 
                StringEquals: stopping 
            NextStep: verifyInstanceStopped 
          - NextStep: patchInstance 
            Variable: '{{getInstanceState.instanceState}}' 
            StringEquals: running 
     isEnd: true 
   - name: startInstance 
     action: 'aws:executeAwsApi' 
     onFailure: Abort 
     inputs: 
       Service: ec2 
       Api: StartInstances 
       InstanceIds: 
          - '{{InstanceId}}' 
     nextStep: verifyInstanceRunning 
   - name: verifyInstanceRunning 
     action: 'aws:waitForAwsResourceProperty' 
     timeoutSeconds: 120 
     inputs:
```

```
 Service: ec2 
     Api: DescribeInstances 
     InstanceIds: 
       - '{{InstanceId}}' 
     PropertySelector: '$.Reservations[0].Instances[0].State.Name' 
     DesiredValues: 
       - running 
   nextStep: patchInstance 
 - name: verifyInstanceStopped 
   action: 'aws:waitForAwsResourceProperty' 
   timeoutSeconds: 120 
   inputs: 
     Service: ec2 
     Api: DescribeInstances 
     InstanceIds: 
       - '{{InstanceId}}' 
     PropertySelector: '$.Reservations[0].Instances[0].State.Name' 
     DesiredValues: 
       - stopped 
     nextStep: startInstance 
 - name: patchInstance 
   action: 'aws:runCommand' 
   onFailure: Abort 
   timeoutSeconds: 5400 
   inputs: 
     DocumentName: 'AWS-RunPatchBaseline' 
     InstanceIds: 
     - '{{InstanceId}}' 
     Parameters: 
       SnapshotId: '{{SnapshotId}}' 
       RebootOption: '{{RebootOption}}' 
       Operation: '{{Operation}}' 
 - name: branchOnOriginalInstanceState 
   action: 'aws:branch' 
   onFailure: Abort 
   inputs: 
     Choices: 
       - NextStep: stopInstance 
         Not: 
            Variable: '{{getInstanceState.instanceState}}' 
            StringEquals: running 
   isEnd: true 
 - name: stopInstance 
   action: 'aws:executeAwsApi'
```

```
 onFailure: Abort 
 inputs: 
   Service: ec2 
   Api: StopInstances 
   InstanceIds: 
     - '{{InstanceId}}'
```

```
{ 
    "schemaVersion":"0.3", 
    "description":"An example of an Automation runbook that patches groups of 
  Amazon EC2 instances in stages.", 
    "assumeRole":"{{AutomationAssumeRole}}", 
    "parameters":{ 
       "AutomationAssumeRole":{ 
           "type":"String", 
          "description":"'(Optional) The Amazon Resource Name (ARN) of the IAM 
  role that allows Automation to perform the actions on your behalf. If no role is 
  specified, Systems Manager Automation uses your IAM permissions to operate this 
  runbook.'", 
          "default":"" 
       }, 
       "InstanceId":{ 
          "type":"String", 
          "description":"'(Required) The instance you want to patch.'" 
       }, 
       "SnapshotId":{ 
          "type":"String", 
          "description":"(Optional) The snapshot ID to use to retrieve a patch 
  baseline snapshot.", 
          "default":"" 
       }, 
       "RebootOption":{ 
          "type":"String", 
          "description":"(Optional) Reboot behavior after a patch Install 
  operation. If you choose NoReboot and patches are installed, the instance is 
  marked as non-compliant until a subsequent reboot and scan.", 
          "allowedValues":[ 
              "NoReboot", 
              "RebootIfNeeded" 
          ], 
          "default":"RebootIfNeeded"
```

```
 }, 
       "Operation":{ 
          "type":"String", 
          "description":"(Optional) The update or configuration to perform on 
 the instance. The system checks if patches specified in the patch baseline are 
 installed on the instance. The install operation installs patches missing from 
 the baseline.", 
          "allowedValues":[ 
             "Install", 
             "Scan" 
          ], 
          "default":"Install" 
       } 
    }, 
    "mainSteps":[ 
       { 
          "name":"getInstanceState", 
          "action":"aws:executeAwsApi", 
          "onFailure":"Abort", 
          "inputs":{ 
             "inputs":null, 
             "Service":"ec2", 
             "Api":"DescribeInstances", 
             "InstanceIds":[ 
                 "{{InstanceId}}" 
 ] 
          }, 
          "outputs":[ 
             { 
                 "Name":"instanceState", 
                 "Selector":"$.Reservations[0].Instances[0].State.Name", 
                 "Type":"String" 
 } 
          ], 
          "nextStep":"branchOnInstanceState" 
       }, 
       { 
          "name":"branchOnInstanceState", 
          "action":"aws:branch", 
          "onFailure":"Abort", 
          "inputs":{ 
              "Choices":[ 
\overline{a} "NextStep":"startInstance",
```

```
 "Variable":"{{getInstanceState.instanceState}}", 
                  "StringEquals":"stopped" 
               }, 
\overline{a} "Or":[ 
\{ \} "Variable":"{{getInstanceState.instanceState}}", 
                        "StringEquals":"stopping" 
 } 
 ], 
                  "NextStep":"verifyInstanceStopped" 
               }, 
\overline{a} "NextStep":"patchInstance", 
                  "Variable":"{{getInstanceState.instanceState}}", 
                  "StringEquals":"running" 
 } 
 ] 
         }, 
         "isEnd":true 
      }, 
      { 
         "name":"startInstance", 
         "action":"aws:executeAwsApi", 
         "onFailure":"Abort", 
         "inputs":{ 
            "Service":"ec2", 
            "Api":"StartInstances", 
            "InstanceIds":[ 
               "{{InstanceId}}" 
 ] 
         }, 
         "nextStep":"verifyInstanceRunning" 
      }, 
      { 
         "name":"verifyInstanceRunning", 
         "action":"aws:waitForAwsResourceProperty", 
         "timeoutSeconds":120, 
         "inputs":{ 
            "Service":"ec2", 
            "Api":"DescribeInstances", 
            "InstanceIds":[ 
               "{{InstanceId}}" 
            ],
```

```
 "PropertySelector":"$.Reservations[0].Instances[0].State.Name", 
              "DesiredValues":[ 
                 "running" 
 ] 
          }, 
          "nextStep":"patchInstance" 
       }, 
       { 
          "name":"verifyInstanceStopped", 
          "action":"aws:waitForAwsResourceProperty", 
          "timeoutSeconds":120, 
          "inputs":{ 
             "Service":"ec2", 
              "Api":"DescribeInstances", 
             "InstanceIds":[ 
                 "{{InstanceId}}" 
             ], 
             "PropertySelector":"$.Reservations[0].Instances[0].State.Name", 
             "DesiredValues":[ 
                 "stopped" 
             ], 
             "nextStep":"startInstance" 
          } 
       }, 
       { 
          "name":"patchInstance", 
          "action":"aws:runCommand", 
          "onFailure":"Abort", 
          "timeoutSeconds":5400, 
          "inputs":{ 
             "DocumentName":"AWS-RunPatchBaseline", 
             "InstanceIds":[ 
                 "{{InstanceId}}" 
             ], 
              "Parameters":{ 
                 "SnapshotId":"{{SnapshotId}}", 
                 "RebootOption":"{{RebootOption}}", 
                 "Operation":"{{Operation}}" 
 } 
 } 
       }, 
       { 
          "name":"branchOnOriginalInstanceState", 
          "action":"aws:branch",
```

```
 "onFailure":"Abort", 
          "inputs":{ 
             "Choices":[ 
\overline{a} "NextStep":"stopInstance", 
                   "Not":{ 
                      "Variable":"{{getInstanceState.instanceState}}", 
                      "StringEquals":"running" 
 } 
 } 
 ] 
          }, 
          "isEnd":true 
      }, 
       { 
          "name":"stopInstance", 
          "action":"aws:executeAwsApi", 
          "onFailure":"Abort", 
          "inputs":{ 
             "Service":"ec2", 
             "Api":"StopInstances", 
             "InstanceIds":[ 
                "{{InstanceId}}" 
 ] 
          } 
       } 
    ]
}
```
この例で使用されているオートメーションアクションの詳細については、「[Systems Manager](#page-792-0)  [Automation アクションのリファレンス」](#page-792-0)を参照してください。

親ランブックの作成

この例のランブックのシナリオは、前のセクションで説明したシナリオと同じです。子ランブックを 作成した Emily は、次のように親ランブックのコンテンツの作成を開始します。

1. まず、ランブックのスキーマの値と説明を提供し、親ランブックの入力パラメータを定義しま す。

AutomationAssumeRole パラメータを使用すると、Emily とその同僚は、ランブックで彼らに 代わってアクションを実行することをオートメーションに許可する既存の IAM ロールを使用でき

ます。Emily は PatchGroupPrimaryKey と PatchGroupPrimaryValue のパラメータを使用 して、パッチを適用するデータベースインスタンスのプライマリグループに関連付けられたタグ を指定します。PatchGroupSecondaryKey と PatchGroupSecondaryValue のパラメータを 使用して、パッチを適用するデータベースインスタンスのセカンダリグループに関連付けられた タグを指定します。

YAML

```
description: 'An example of an Automation runbook that patches groups of Amazon 
  EC2 instances in stages.'
schemaVersion: '0.3'
assumeRole: '{{AutomationAssumeRole}}'
parameters: 
   AutomationAssumeRole: 
     type: String 
     description: '(Optional) The Amazon Resource Name (ARN) of the IAM role that 
  allows Automation to perform the actions on your behalf. If no role is specified, 
  Systems Manager Automation uses your IAM permissions to operate this runbook.' 
     default: '' 
   PatchGroupPrimaryKey: 
     type: String 
     description: '(Required) The key of the tag for the primary group of instances 
  you want to patch.'' 
   PatchGroupPrimaryValue: 
     type: String 
     description: '(Required) The value of the tag for the primary group of 
  instances you want to patch.' 
   PatchGroupSecondaryKey: 
     type: String 
     description: '(Required) The key of the tag for the secondary group of 
  instances you want to patch.' 
   PatchGroupSecondaryValue: 
     type: String 
     description: '(Required) The value of the tag for the secondary group of 
  instances you want to patch.'
```

```
\{ "schemaVersion": "0.3", 
    "description": "An example of an Automation runbook that patches groups of 
  Amazon EC2 instances in stages.", 
    "assumeRole": "{{AutomationAssumeRole}}",
```

```
 "parameters": { 
       "AutomationAssumeRole": { 
          "type": "String", 
           "description": "(Optional) The Amazon Resource Name (ARN) of the IAM 
  role that allows Automation to perform the actions on your behalf. If no role is 
  specified, Systems Manager Automation uses your IAM permissions to operate this 
  runbook.", 
          "default": "" 
       }, 
       "PatchGroupPrimaryKey": { 
           "type": "String", 
          "description": "(Required) The key of the tag for the primary group of 
  instances you want to patch." 
       }, 
       "PatchGroupPrimaryValue": { 
          "type": "String", 
          "description": "(Required) The value of the tag for the primary group of 
  instances you want to patch." 
       }, 
       "PatchGroupSecondaryKey": { 
           "type": "String", 
          "description": "(Required) The key of the tag for the secondary group of 
  instances you want to patch." 
       }, 
       "PatchGroupSecondaryValue": { 
           "type": "String", 
          "description": "(Required) The value of the tag for the secondary group 
  of instances you want to patch." 
       } 
    }
},
```
2. 最上位の要素が定義された状態で、Emily はランブックの mainSteps を構成するアクションの作 成に進みます。

最初のアクションは、作成した子ランブックを使用してレート制御のオートメーションを開始し ます。この子ランブックは、PatchGroupPrimaryKey と PatchGroupPrimaryValue の入力 パラメータで指定されるタグに関連付けられたインスタンスをターゲットしています。入力パラ メータに指定された値を使用して、パッチを適用するデータベースインスタンスのプライマリグ ループに関連付けられたタグのキーと値を指定します。

最初のオートメーションが完了すると、2 番目のアクションが子ランブックを使用して別のレー ト制御のオートメーションを開始します。この子ランブックは、PatchGroupSecondaryKey と PatchGroupSecondaryValue の入力パラメータで指定されるタグに関連付けられたインスタン スをターゲットしています。入力パラメータに指定された値を使用して、パッチを適用するデー タベースインスタンスのセカンダリグループに関連付けられたタグのキーと値を指定します。

## YAML

```
mainSteps: 
   - name: patchPrimaryTargets 
     action: 'aws:executeAutomation' 
     onFailure: Abort 
     timeoutSeconds: 7200 
     inputs: 
       DocumentName: RunbookTutorialChildAutomation 
       Targets: 
          - Key: 'tag:{{PatchGroupPrimaryKey}}' 
           Values: 
              - '{{PatchGroupPrimaryValue}}' 
       TargetParameterName: 'InstanceId' 
   - name: patchSecondaryTargets 
     action: 'aws:executeAutomation' 
     onFailure: Abort 
     timeoutSeconds: 7200 
     inputs: 
       DocumentName: RunbookTutorialChildAutomation 
       Targets: 
          - Key: 'tag:{{PatchGroupSecondaryKey}}' 
           Values: 
              - '{{PatchGroupSecondaryValue}}' 
       TargetParameterName: 'InstanceId'
```

```
"mainSteps":[ 
       { 
          "name":"patchPrimaryTargets", 
          "action":"aws:executeAutomation", 
          "onFailure":"Abort", 
          "timeoutSeconds":7200, 
          "inputs":{ 
              "DocumentName":"RunbookTutorialChildAutomation", 
              "Targets":[ 
\overline{a} "Key":"tag:{{PatchGroupPrimaryKey}}",
```

```
 "Values":[ 
                                         "{{PatchGroupPrimaryValue}}" 
\sim 100 \sim 100 \sim 100 \sim 100 \sim 100 \sim 100 \sim 100 \sim 100 \sim 100 \sim 100 \sim 100 \sim 100 \sim 100 \sim 100 \sim 100 \sim 100 \sim 100 \sim 100 \sim 100 \sim 100 \sim 100 \sim 100 \sim 100 \sim 100 \sim 
 } 
                        ], 
                        "TargetParameterName":"InstanceId" 
                  } 
            }, 
            { 
                  "name":"patchSecondaryTargets", 
                  "action":"aws:executeAutomation", 
                  "onFailure":"Abort", 
                  "timeoutSeconds":7200, 
                  "inputs":{ 
                        "DocumentName":"RunbookTutorialChildAutomation", 
                        "Targets":[ 
\overline{a} "Key":"tag:{{PatchGroupSecondaryKey}}", 
                                   "Values":[ 
                                         "{{PatchGroupSecondaryValue}}" 
\sim 100 \sim 100 \sim 100 \sim 100 \sim 100 \sim 100 \sim 100 \sim 100 \sim 100 \sim 100 \sim 100 \sim 100 \sim 100 \sim 100 \sim 100 \sim 100 \sim 100 \sim 100 \sim 100 \sim 100 \sim 100 \sim 100 \sim 100 \sim 100 \sim 
 } 
                        ], 
                        "TargetParameterName":"InstanceId" 
                  } 
            } 
      ]
}
```
3. Emily は完成した親ランブックコンテンツをレビューし、ターゲットインスタンスと同じ AWS ア カウント と AWS リージョン でランブックを作成します。これで、ランブックをテストして、 オートメーションが希望どおりに動作していることを確認してから、本番環境に実装する準備が 整いました。完成した親ランブックのコンテンツは次のとおりです。

```
description: An example of an Automation runbook that patches groups of Amazon EC2 
  instances in stages.
schemaVersion: '0.3'
assumeRole: '{{AutomationAssumeRole}}'
parameters: 
   AutomationAssumeRole: 
     type: String
```
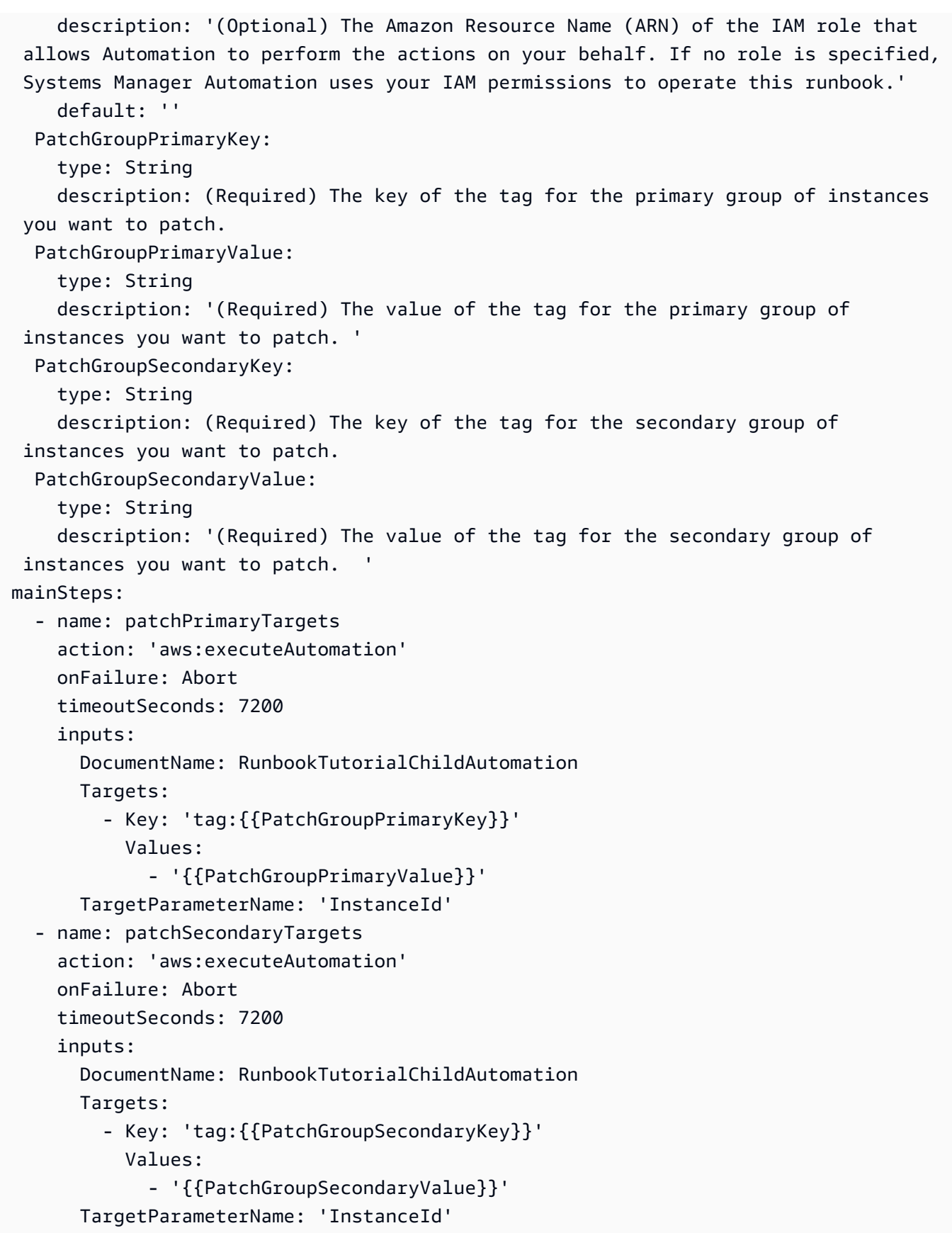

```
{ 
    "description":"An example of an Automation runbook that patches groups of 
  Amazon EC2 instances in stages.", 
    "schemaVersion":"0.3", 
    "assumeRole":"{{AutomationAssumeRole}}", 
    "parameters":{ 
       "AutomationAssumeRole":{ 
          "type":"String", 
          "description":"(Optional) The Amazon Resource Name (ARN) of the IAM role 
  that allows Automation to perform the actions on your behalf. If no role is 
  specified, Systems Manager Automation uses your IAM permissions to operate this 
  runbook.", 
          "default":"" 
       }, 
       "PatchGroupPrimaryKey":{ 
           "type":"String", 
          "description":"(Required) The key of the tag for the primary group of 
  instances you want to patch." 
       }, 
       "PatchGroupPrimaryValue":{ 
           "type":"String", 
          "description":"(Required) The value of the tag for the primary group of 
  instances you want to patch. " 
       }, 
       "PatchGroupSecondaryKey":{ 
          "type":"String", 
          "description":"(Required) The key of the tag for the secondary group of 
  instances you want to patch." 
       }, 
       "PatchGroupSecondaryValue":{ 
           "type":"String", 
          "description":"(Required) The value of the tag for the secondary group of 
  instances you want to patch. " 
       } 
    }, 
    "mainSteps":[ 
       { 
          "name":"patchPrimaryTargets", 
          "action":"aws:executeAutomation", 
          "onFailure":"Abort", 
           "timeoutSeconds":7200,
```

```
 "inputs":{ 
                      "DocumentName":"RunbookTutorialChildAutomation", 
                      "Targets":[ 
\overline{a} "Key":"tag:{{PatchGroupPrimaryKey}}", 
                                "Values":[ 
                                     "{{PatchGroupPrimaryValue}}" 
\sim 100 \sim 100 \sim 100 \sim 100 \sim 100 \sim 100 \sim 100 \sim 100 \sim 100 \sim 100 \sim 100 \sim 100 \sim 100 \sim 100 \sim 100 \sim 100 \sim 100 \sim 100 \sim 100 \sim 100 \sim 100 \sim 100 \sim 100 \sim 100 \sim 
 } 
                     ], 
                     "TargetParameterName":"InstanceId" 
                } 
           }, 
           { 
                "name":"patchSecondaryTargets", 
                "action":"aws:executeAutomation", 
                "onFailure":"Abort", 
                "timeoutSeconds":7200, 
                "inputs":{ 
                      "DocumentName":"RunbookTutorialChildAutomation", 
                      "Targets":[ 
\overline{a} "Key":"tag:{{PatchGroupSecondaryKey}}", 
                                "Values":[ 
                                     "{{PatchGroupSecondaryValue}}" 
\sim 100 \sim 100 \sim 100 \sim 100 \sim 100 \sim 100 \sim 100 \sim 100 \sim 100 \sim 100 \sim 100 \sim 100 \sim 100 \sim 100 \sim 100 \sim 100 \sim 100 \sim 100 \sim 100 \sim 100 \sim 100 \sim 100 \sim 100 \sim 100 \sim 
 } 
                     ], 
                      "TargetParameterName":"InstanceId" 
                } 
           } 
      ]
}
```
この例で使用されているオートメーションアクションの詳細については、「[Systems Manager](#page-792-0)  [Automation アクションのリファレンス」](#page-792-0)を参照してください。

例 2: スクリプト化されたランブック

このランブック例では、次のシナリオに対処します。Emily は AnyCompany Consultants, LLC のシ ステムエンジニアです。彼女は先に、プライマリデータベースとセカンダリデータベースをホスティ ングする Amazon Elastic Compute Cloud (Amazon EC2) インスタンスのパッチグループに対して、

親子関係で使用されるランブックを 2 つ作成しました。アプリケーションはこれらのデータベース に 24 時間アクセスするため、データベースインスタンスのいずれかは常に利用可能でなければなり ません。

この要件に基づいて、彼女は AWS-RunPatchBaseline Systems Manager (SSM) ドキュメントを使 用してインスタンスを段階的にパッチするソリューションを構築しました。この SSM ドキュメント を使用することで、同僚は、パッチ適用操作の完了後に、関連するパッチコンプライアンス情報を確 認できます。

まずはデータベースインスタンスのプライマリグループにパッチが適用され、続いてデータベースイ ンスタンスのセカンダリグループにパッチが適用されます。また、以前に停止したインスタンスを実 行したままにすることで追加コストが発生しないように、Emily は、オートメーションがパッチ適用 されたインスタンスをパッチ適用前の元の状態に戻したことを確認しました。Emily は、データベー スインスタンスのプライマリグループとセカンダリグループに関連付けられたタグを使用して、パッ チを適用する必要があるインスタンスを希望する順序で特定しました。

既存の自動ソリューションは機能しますが、可能であればソリューションを改善したいと考えていま す。ランブックコンテンツのメンテナンスを支援し、トラブルシューティングを容易にするため、 オートメーションを 1 つのランブックにまとめて、入力パラメータの数を簡素化したいと考えてい ます。また、複数の子オートメーションは作成しないようにしたいと考えています。

利用可能なオートメーションアクションを確認した後、Emily は、aws:executeScript アクショ ンを使用すればソリューションをさらに改善し、カスタム Python スクリプトを実行できると判断し ました。次のようにランブックのコンテンツの作成を開始しました。

1. まず、ランブックのスキーマの値と説明を提供し、親ランブックの入力パラメータを定義しま す。

AutomationAssumeRole パラメータを使用すると、Emily とその同僚は、ランブックで彼らに 代わってアクションを実行することをオートメーションに許可する既存の IAM ロールを使用でき ます[。例 1](#page-930-0) とは異なり、AutomationAssumeRole パラメータはオプションではなく必須になり ました。このランブックには aws:executeScript アクションが含まれるため、AWS Identity and Access Management (IAM) サービスロール (または継承ロール) が常に必要です。アクション に指定された Python スクリプトの一部が AWS API オペレーションを呼び出すため、この要件が 必要になります。

Emily は PrimaryPatchGroupTag と SecondaryPatchGroupTag のパラメータを使用して、 パッチを適用するデータベースインスタンスのプライマリグループとセカンダリグループに関連 付けられたタグを指定します。必要な入力パラメータを単純化するために、例 1 のランブック

で使用したように複数の String パラメータを使用するのではなく、StringMap パラメータを 使用することにしました。オプションで、Operation、RebootOption、および SnapshotId パラメータを使用して、AWS-RunPatchBaseline のドキュメントパラメータに値を提供でき ます。これらのドキュメントパラメータに無効な値が提供されるのを防ぐために、必要に応じて allowedValues を定義します。

```
description: 'An example of an Automation runbook that patches groups of Amazon 
  EC2 instances in stages.'
schemaVersion: '0.3'
assumeRole: '{{AutomationAssumeRole}}'
parameters: 
   AutomationAssumeRole: 
     type: String 
     description: '(Required) The Amazon Resource Name (ARN) of the IAM role that 
  allows Automation to perform the actions on your behalf. If no role is specified, 
  Systems Manager Automation uses your IAM permissions to operate this runbook.' 
   PrimaryPatchGroupTag: 
     type: StringMap 
     description: '(Required) The tag for the primary group of instances you want 
  to patch. Specify a key-value pair. Example: {"key" : "value"}' 
   SecondaryPatchGroupTag: 
     type: StringMap 
     description: '(Required) The tag for the secondary group of instances you want 
  to patch. Specify a key-value pair. Example: {"key" : "value"}' 
   SnapshotId: 
     type: String 
     description: '(Optional) The snapshot ID to use to retrieve a patch baseline 
  snapshot.' 
     default: '' 
   RebootOption: 
     type: String 
     description: '(Optional) Reboot behavior after a patch Install operation. If 
  you choose NoReboot and patches are installed, the instance is marked as non-
compliant until a subsequent reboot and scan.' 
     allowedValues: 
       - NoReboot 
       - RebootIfNeeded 
     default: RebootIfNeeded 
   Operation: 
     type: String
```

```
 description: '(Optional) The update or configuration to perform on the 
 instance. The system checks if patches specified in the patch baseline are 
 installed on the instance. The install operation installs patches missing from 
 the baseline.' 
    allowedValues: 
      - Install 
      - Scan 
    default: Install
```

```
{ 
    "description":"An example of an Automation runbook that patches groups of 
  Amazon EC2 instances in stages.", 
    "schemaVersion":"0.3", 
    "assumeRole":"{{AutomationAssumeRole}}", 
    "parameters":{ 
       "AutomationAssumeRole":{ 
          "type":"String", 
          "description":"(Required) The Amazon Resource Name (ARN) of the IAM role 
  that allows Automation to perform the actions on your behalf. If no role is 
  specified, Systems Manager Automation uses your IAM permissions to operate this 
  runbook." 
       }, 
       "PrimaryPatchGroupTag":{ 
          "type":"StringMap", 
          "description":"(Required) The tag for the primary group of instances you 
 want to patch. Specify a key-value pair. Example: {\"key\" : \"value\"}"
       }, 
       "SecondaryPatchGroupTag":{ 
          "type":"StringMap", 
          "description":"(Required) The tag for the secondary group of instances 
  you want to patch. Specify a key-value pair. Example: {\"key\" : \"value\"}" 
       }, 
       "SnapshotId":{ 
          "type":"String", 
          "description":"(Optional) The snapshot ID to use to retrieve a patch 
  baseline snapshot.", 
          "default":"" 
       }, 
       "RebootOption":{ 
          "type":"String",
```

```
 "description":"(Optional) Reboot behavior after a patch Install 
  operation. If you choose NoReboot and patches are installed, the instance is 
  marked as non-compliant until a subsequent reboot and scan.", 
           "allowedValues":[ 
              "NoReboot", 
              "RebootIfNeeded" 
          ], 
           "default":"RebootIfNeeded" 
       }, 
       "Operation":{ 
           "type":"String", 
           "description":"(Optional) The update or configuration to perform on 
  the instance. The system checks if patches specified in the patch baseline are 
  installed on the instance. The install operation installs patches missing from 
  the baseline.", 
           "allowedValues":[ 
              "Install", 
              "Scan" 
          ], 
           "default":"Install" 
       } 
    }
},
```
2. 最上位の要素が定義された状態で、Emily はランブックの mainSteps を構成するアクションの作 成に進みます。最初のステップでは、PrimaryPatchGroupTag パラメータで指定されるタグに 関連付けられたすべてのインスタンスの ID を収集し、インスタンス ID とインスタンスの現在の 状態を含む StringMap パラメータを出力します。このアクションの出力は、後のアクションで 使用します。

script 入力パラメータは、JSON ランブックではサポートされていませんのでご注意くださ い。JSON ランブックでは、attachment 入力パラメータを使用してスクリプトコンテンツを指 定する必要があります。

```
mainSteps: 
   - name: getPrimaryInstanceState 
     action: 'aws:executeScript' 
     timeoutSeconds: 120 
     onFailure: Abort 
     inputs: 
       Runtime: python3.7
```

```
 Handler: getInstanceStates 
       InputPayload: 
         primaryTag: '{{PrimaryPatchGroupTag}}' 
       Script: |- 
         def getInstanceStates(events,context): 
           import boto3 
           #Initialize client 
           ec2 = boto3.client('ec2') 
           tag = events['primaryTag'] 
          tagKey, tagValue = list(tag.items())[0]
           instanceQuery = ec2.describe_instances( 
           Filters=[ 
\overline{a}"Name": "tag:" + tagKey,
                    "Values": [tagValue] 
                }] 
\overline{\phantom{a}} if not instanceQuery['Reservations']: 
                noInstancesForTagString = "No instances found for specified tag." 
                return({ 'noInstancesFound' : noInstancesForTagString }) 
           else: 
                queryResponse = instanceQuery['Reservations'] 
                originalInstanceStates = {} 
                for results in queryResponse: 
                    instanceSet = results['Instances'] 
                    for instance in instanceSet: 
                         instanceId = instance['InstanceId'] 
                        originalInstanceStates[instanceId] = instance['State']
['Name'] 
                return originalInstanceStates 
     outputs: 
       - Name: originalInstanceStates 
         Selector: $.Payload 
         Type: StringMap 
     nextStep: verifyPrimaryInstancesRunning
```

```
"mainSteps":[ 
       { 
           "name":"getPrimaryInstanceState", 
           "action":"aws:executeScript",
```

```
 "timeoutSeconds":120, 
          "onFailure":"Abort", 
          "inputs":{ 
              "Runtime":"python3.7", 
             "Handler":"getInstanceStates", 
             "InputPayload":{ 
                 "primaryTag":"{{PrimaryPatchGroupTag}}" 
             }, 
             "Script":"..." 
          }, 
          "outputs":[ 
\overline{a} "Name":"originalInstanceStates", 
                 "Selector":"$.Payload", 
                 "Type":"StringMap" 
 } 
          ], 
          "nextStep":"verifyPrimaryInstancesRunning" 
       },
```
3. Emily は、前のアクションの出力を別の aws:executeScript アクションで使用し て、PrimaryPatchGroupTag パラメータで指定されたタグに関連付けられたすべてのインスタ ンスが running の状態にあることを検証します。

インスタンスの状態がすでに running または shutting-down の場合、スクリプトは残りのイ ンスタンスをループし続けます。

インスタンスの状態が stopping の場合、スクリプトは stopped の状態になるまでインスタン スにポーリングし、インスタンスを起動します。

インスタンスの状態が stopped の場合、スクリプトはインスタンスを起動します。

```
- name: verifyPrimaryInstancesRunning 
     action: 'aws:executeScript' 
     timeoutSeconds: 600 
     onFailure: Abort 
     inputs: 
       Runtime: python3.7 
       Handler: verifyInstancesRunning 
       InputPayload: 
         targetInstances: '{{getPrimaryInstanceState.originalInstanceStates}}'
```

```
 Script: |- 
        def verifyInstancesRunning(events,context): 
          import boto3 
          #Initialize client 
          ec2 = boto3.client('ec2') 
          instanceDict = events['targetInstances'] 
          for instance in instanceDict: 
            if instanceDict[instance] == 'stopped': 
                print("The target instance " + instance + " is stopped. The 
 instance will now be started.") 
                ec2.start_instances( 
                    InstanceIds=[instance] 
) elif instanceDict[instance] == 'stopping': 
                print("The target instance " + instance + " is stopping. Polling 
 for instance to reach stopped state.") 
                while instanceDict[instance] != 'stopped': 
                    poll = ec2.get_waiter('instance_stopped') 
                    poll.wait( 
                        InstanceIds=[instance] 
) ec2.start_instances( 
                    InstanceIds=[instance] 
) else: 
              pass 
    nextStep: waitForPrimaryRunningInstances
```

```
JSON
```

```
{ 
           "name":"verifyPrimaryInstancesRunning", 
           "action":"aws:executeScript", 
           "timeoutSeconds":600, 
           "onFailure":"Abort", 
           "inputs":{ 
              "Runtime":"python3.7", 
              "Handler":"verifyInstancesRunning", 
              "InputPayload":{ 
  "targetInstances":"{{getPrimaryInstanceState.originalInstanceStates}}" 
              },
```

```
 "Script":"..." 
    }, 
    "nextStep":"waitForPrimaryRunningInstances" 
 },
```
4. Emily は、PrimaryPatchGroupTag パラメータで指定されたタグに関連付けられたすべてのイ ンスタンスが開始されているか、もしくは既に running の状態にあることを検証します。次に、 別のスクリプトを使用して、前のアクションで開始されたインスタンスも含め、すべてのインス タンスが running の状態に到達していることを確認します。

YAML

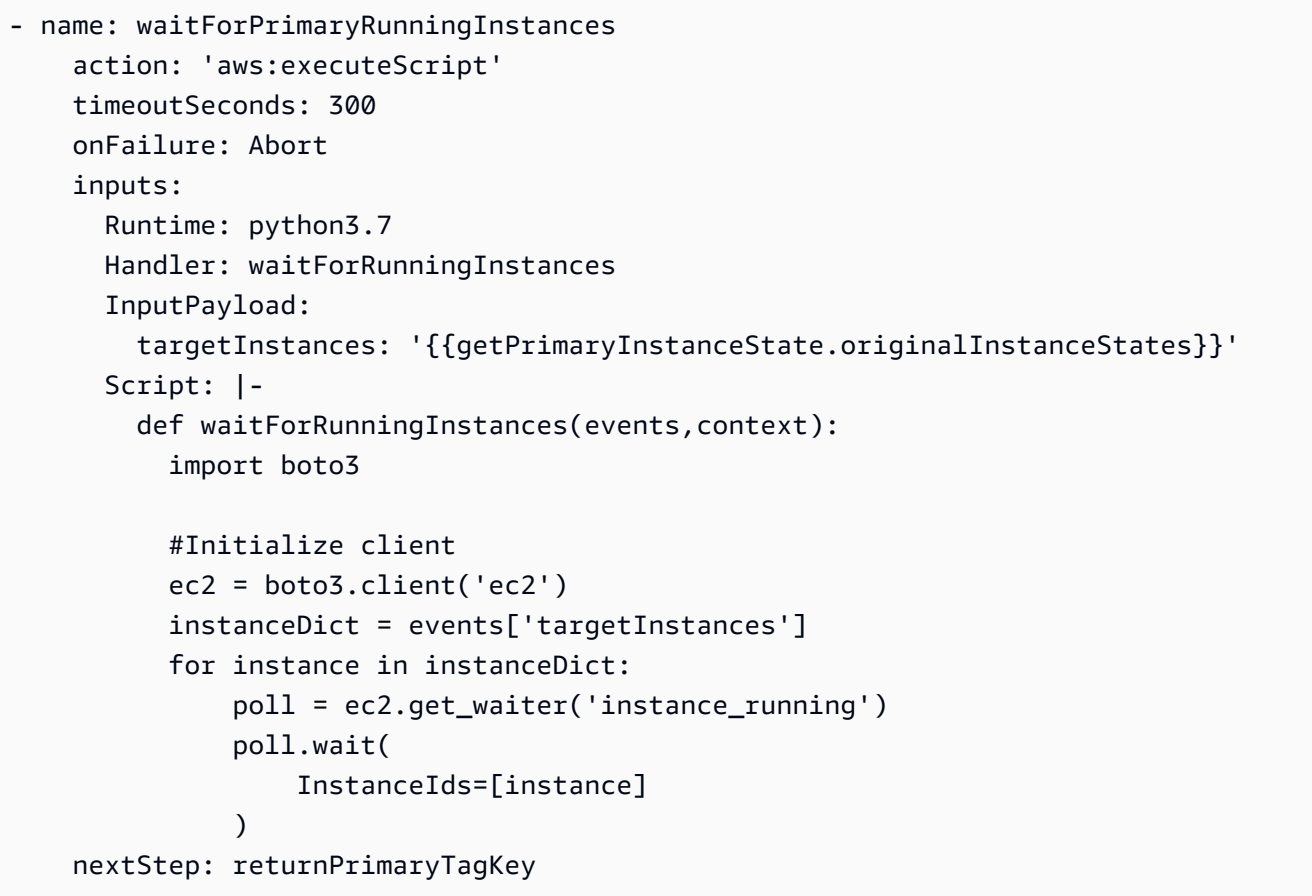

```
{ 
           "name":"waitForPrimaryRunningInstances", 
           "action":"aws:executeScript", 
           "timeoutSeconds":300, 
           "onFailure":"Abort", 
           "inputs":{
```

```
 "Runtime":"python3.7", 
             "Handler":"waitForRunningInstances", 
             "InputPayload":{ 
 "targetInstances":"{{getPrimaryInstanceState.originalInstanceStates}}" 
             }, 
             "Script":"..." 
         }, 
         "nextStep":"returnPrimaryTagKey" 
      },
```
5. Emilyは、さらに 2 つのスクリプトを使用して、PrimaryPatchGroupTag パラメータで指定さ れた個々のキー String の値とのタグの値を返します。これらのアクションで返された値によ り、AWS-RunPatchBaseline ドキュメントの Targets パラメータに直接値を提供できます。 その後、aws:runCommand アクションを使用する AWS-RunPatchBaseline ドキュメントで、 インスタンスにパッチを適用しオートメーションが進められます。

```
- name: returnPrimaryTagKey 
     action: 'aws:executeScript' 
     timeoutSeconds: 120 
     onFailure: Abort 
     inputs: 
       Runtime: python3.7 
       Handler: returnTagValues 
       InputPayload: 
         primaryTag: '{{PrimaryPatchGroupTag}}' 
       Script: |- 
         def returnTagValues(events,context): 
            tag = events['primaryTag'] 
          tagKey = list(tag)[0] stringKey = "tag:" + tagKey 
           return {'tagKey' : stringKey} 
     outputs: 
       - Name: Payload 
         Selector: $.Payload 
         Type: StringMap 
       - Name: primaryPatchGroupKey 
         Selector: $.Payload.tagKey 
         Type: String 
     nextStep: returnPrimaryTagValue 
   - name: returnPrimaryTagValue
```

```
 action: 'aws:executeScript' 
   timeoutSeconds: 120 
   onFailure: Abort 
   inputs: 
     Runtime: python3.7 
     Handler: returnTagValues 
     InputPayload: 
       primaryTag: '{{PrimaryPatchGroupTag}}' 
     Script: |- 
       def returnTagValues(events,context): 
         tag = events['primaryTag'] 
        tagKey = list(taq)[0]tagVagvalue = tag[tagKey]
         return {'tagValue' : tagValue} 
   outputs: 
     - Name: Payload 
       Selector: $.Payload 
       Type: StringMap 
     - Name: primaryPatchGroupValue 
       Selector: $.Payload.tagValue 
       Type: String 
   nextStep: patchPrimaryInstances 
 - name: patchPrimaryInstances 
   action: 'aws:runCommand' 
   onFailure: Abort 
   timeoutSeconds: 7200 
   inputs: 
     DocumentName: AWS-RunPatchBaseline 
     Parameters: 
       SnapshotId: '{{SnapshotId}}' 
       RebootOption: '{{RebootOption}}' 
       Operation: '{{Operation}}' 
     Targets: 
       - Key: '{{returnPrimaryTagKey.primaryPatchGroupKey}}' 
         Values: 
            - '{{returnPrimaryTagValue.primaryPatchGroupValue}}' 
     MaxConcurrency: 10% 
     MaxErrors: 10% 
   nextStep: returnPrimaryToOriginalState
```
{

```
 "name":"returnPrimaryTagKey", 
           "action":"aws:executeScript", 
           "timeoutSeconds":120, 
           "onFailure":"Abort", 
           "inputs":{ 
              "Runtime":"python3.7", 
              "Handler":"returnTagValues", 
              "InputPayload":{ 
                 "primaryTag":"{{PrimaryPatchGroupTag}}" 
              }, 
              "Script":"..." 
          }, 
           "outputs":[ 
              { 
                 "Name":"Payload", 
                 "Selector":"$.Payload", 
                 "Type":"StringMap" 
              }, 
\overline{a} "Name":"primaryPatchGroupKey", 
                 "Selector":"$.Payload.tagKey", 
                 "Type":"String" 
 } 
          ], 
           "nextStep":"returnPrimaryTagValue" 
       }, 
      \mathcal{L} "name":"returnPrimaryTagValue", 
           "action":"aws:executeScript", 
           "timeoutSeconds":120, 
           "onFailure":"Abort", 
           "inputs":{ 
              "Runtime":"python3.7", 
              "Handler":"returnTagValues", 
              "InputPayload":{ 
                 "primaryTag":"{{PrimaryPatchGroupTag}}" 
              }, 
              "Script":"..." 
          }, 
           "outputs":[ 
\overline{a} "Name":"Payload", 
                 "Selector":"$.Payload", 
                 "Type":"StringMap"
```

```
 }, 
\overline{a} "Name":"primaryPatchGroupValue", 
                     "Selector":"$.Payload.tagValue", 
                     "Type":"String" 
 } 
             ], 
             "nextStep":"patchPrimaryInstances" 
        }, 
         { 
             "name":"patchPrimaryInstances", 
             "action":"aws:runCommand", 
             "onFailure":"Abort", 
             "timeoutSeconds":7200, 
             "inputs":{ 
                 "DocumentName":"AWS-RunPatchBaseline", 
                 "Parameters":{ 
                     "SnapshotId":"{{SnapshotId}}", 
                     "RebootOption":"{{RebootOption}}", 
                     "Operation":"{{Operation}}" 
                 }, 
                 "Targets":[ 
\overline{a} "Key":"{{returnPrimaryTagKey.primaryPatchGroupKey}}", 
                         "Values":[ 
                             "{{returnPrimaryTagValue.primaryPatchGroupValue}}" 
\sim 100 \sim 100 \sim 100 \sim 100 \sim 100 \sim 100 \sim 100 \sim 100 \sim 100 \sim 100 \sim 100 \sim 100 \sim 100 \sim 100 \sim 100 \sim 100 \sim 100 \sim 100 \sim 100 \sim 100 \sim 100 \sim 100 \sim 100 \sim 100 \sim 
 } 
                 ], 
                 "MaxConcurrency":"10%", 
                 "MaxErrors":"10%" 
            }, 
             "nextStep":"returnPrimaryToOriginalState" 
        },
```
6. パッチ適用操作が完了した後、Emily はオートメーションが、PrimaryPatchGroupTag パラ メータで指定したタグに関連付けられたターゲットインスタンスを、オートメーション開始前 と同じ状態に戻すようにしたいと考えています。これは、スクリプトの最初のアクションでの 出力を再び使用して行います。ターゲットインスタンスの元の状態に基づいて、インスタンス が以前 running 以外の状態にあった場合、インスタンスは停止します。インスタンスの状態が running であれば、スクリプトは残りのインスタンスをループし続けます。

# YAML

```
- name: returnPrimaryToOriginalState 
     action: 'aws:executeScript' 
     timeoutSeconds: 600 
     onFailure: Abort 
     inputs: 
       Runtime: python3.7 
       Handler: returnToOriginalState 
       InputPayload: 
         targetInstances: '{{getPrimaryInstanceState.originalInstanceStates}}' 
       Script: |- 
         def returnToOriginalState(events,context): 
           import boto3 
           #Initialize client 
           ec2 = boto3.client('ec2') 
           instanceDict = events['targetInstances'] 
           for instance in instanceDict: 
             if instanceDict[instance] == 'stopped' or instanceDict[instance] == 
  'stopping': 
                  ec2.stop_instances( 
                      InstanceIds=[instance] 
) else: 
               pass 
     nextStep: getSecondaryInstanceState
```

```
{ 
           "name":"returnPrimaryToOriginalState", 
           "action":"aws:executeScript", 
           "timeoutSeconds":600, 
           "onFailure":"Abort", 
           "inputs":{ 
              "Runtime":"python3.7", 
              "Handler":"returnToOriginalState", 
              "InputPayload":{ 
  "targetInstances":"{{getPrimaryInstanceState.originalInstanceStates}}" 
              }, 
              "Script":"..."
```

```
 }, 
    "nextStep":"getSecondaryInstanceState" 
 },
```
7. PrimaryPatchGroupTag パラメータで指定したタグに関連付けられたインスタンスのパッチ適 用操作は完了しました。これで、Emily はランブックコンテンツ内の以前のアクションをすべて複 製し、SecondaryPatchGroupTag パラメータで指定したタグに関連付けられたインスタンスを ターゲットにできるようになりました。

```
- name: getSecondaryInstanceState 
     action: 'aws:executeScript' 
     timeoutSeconds: 120 
     onFailure: Abort 
     inputs: 
       Runtime: python3.7 
       Handler: getInstanceStates 
       InputPayload: 
         secondaryTag: '{{SecondaryPatchGroupTag}}' 
       Script: |- 
         def getInstanceStates(events,context): 
           import boto3 
           #Initialize client 
           ec2 = boto3.client('ec2') 
           tag = events['secondaryTag'] 
           tagKey, tagValue = list(tag.items())[0] 
           instanceQuery = ec2.describe_instances( 
           Filters=[ 
\overline{a}"Name": "tag:" + tagKey,
                    "Values": [tagValue] 
                }] 
\overline{\phantom{a}} if not instanceQuery['Reservations']: 
                noInstancesForTagString = "No instances found for specified tag." 
                return({ 'noInstancesFound' : noInstancesForTagString }) 
           else: 
                queryResponse = instanceQuery['Reservations'] 
                originalInstanceStates = {} 
                for results in queryResponse: 
                    instanceSet = results['Instances'] 
                    for instance in instanceSet:
```

```
 instanceId = instance['InstanceId'] 
                       originalInstanceStates[instanceId] = instance['State']
['Name'] 
               return originalInstanceStates 
     outputs: 
       - Name: originalInstanceStates 
         Selector: $.Payload 
         Type: StringMap 
     nextStep: verifySecondaryInstancesRunning 
   - name: verifySecondaryInstancesRunning 
     action: 'aws:executeScript' 
     timeoutSeconds: 600 
     onFailure: Abort 
     inputs: 
       Runtime: python3.7 
      Handler: verifyInstancesRunning 
       InputPayload: 
         targetInstances: '{{getSecondaryInstanceState.originalInstanceStates}}' 
       Script: |- 
         def verifyInstancesRunning(events,context): 
           import boto3 
           #Initialize client 
           ec2 = boto3.client('ec2') 
           instanceDict = events['targetInstances'] 
           for instance in instanceDict: 
             if instanceDict[instance] == 'stopped': 
                 print("The target instance " + instance + " is stopped. The 
  instance will now be started.") 
                 ec2.start_instances( 
                     InstanceIds=[instance] 
) elif instanceDict[instance] == 'stopping': 
                 print("The target instance " + instance + " is stopping. Polling 
 for instance to reach stopped state.") 
                 while instanceDict[instance] != 'stopped': 
                     poll = ec2.get_waiter('instance_stopped') 
                     poll.wait( 
                         InstanceIds=[instance] 
) ec2.start_instances( 
                     InstanceIds=[instance] 
) else:
```

```
 pass 
     nextStep: waitForSecondaryRunningInstances 
   - name: waitForSecondaryRunningInstances 
     action: 'aws:executeScript' 
     timeoutSeconds: 300 
     onFailure: Abort 
     inputs: 
       Runtime: python3.7 
       Handler: waitForRunningInstances 
       InputPayload: 
         targetInstances: '{{getSecondaryInstanceState.originalInstanceStates}}' 
       Script: |- 
         def waitForRunningInstances(events,context): 
           import boto3 
           #Initialize client 
           ec2 = boto3.client('ec2') 
           instanceDict = events['targetInstances'] 
           for instance in instanceDict: 
                poll = ec2.get_waiter('instance_running') 
                poll.wait( 
                    InstanceIds=[instance] 
\overline{\phantom{a}} nextStep: returnSecondaryTagKey 
   - name: returnSecondaryTagKey 
     action: 'aws:executeScript' 
     timeoutSeconds: 120 
     onFailure: Abort 
     inputs: 
       Runtime: python3.7 
       Handler: returnTagValues 
       InputPayload: 
         secondaryTag: '{{SecondaryPatchGroupTag}}' 
       Script: |- 
         def returnTagValues(events,context): 
           tag = events['secondaryTag'] 
          tagKey = list(tag)[0] stringKey = "tag:" + tagKey 
           return {'tagKey' : stringKey} 
     outputs: 
       - Name: Payload 
         Selector: $.Payload 
         Type: StringMap 
       - Name: secondaryPatchGroupKey
```
```
 Selector: $.Payload.tagKey 
       Type: String 
   nextStep: returnSecondaryTagValue 
 - name: returnSecondaryTagValue 
   action: 'aws:executeScript' 
   timeoutSeconds: 120 
   onFailure: Abort 
   inputs: 
     Runtime: python3.7 
     Handler: returnTagValues 
     InputPayload: 
       secondaryTag: '{{SecondaryPatchGroupTag}}' 
     Script: |- 
       def returnTagValues(events,context): 
         tag = events['secondaryTag'] 
        tagKey = list(taq)[0]tagVagvalue = tag[tagKey]
         return {'tagValue' : tagValue} 
   outputs: 
     - Name: Payload 
       Selector: $.Payload 
       Type: StringMap 
     - Name: secondaryPatchGroupValue 
       Selector: $.Payload.tagValue 
       Type: String 
   nextStep: patchSecondaryInstances 
 - name: patchSecondaryInstances 
   action: 'aws:runCommand' 
   onFailure: Abort 
   timeoutSeconds: 7200 
   inputs: 
     DocumentName: AWS-RunPatchBaseline 
     Parameters: 
       SnapshotId: '{{SnapshotId}}' 
       RebootOption: '{{RebootOption}}' 
       Operation: '{{Operation}}' 
     Targets: 
       - Key: '{{returnSecondaryTagKey.secondaryPatchGroupKey}}' 
         Values: 
         - '{{returnSecondaryTagValue.secondaryPatchGroupValue}}' 
     MaxConcurrency: 10% 
     MaxErrors: 10% 
   nextStep: returnSecondaryToOriginalState 
 - name: returnSecondaryToOriginalState
```

```
 action: 'aws:executeScript' 
    timeoutSeconds: 600 
    onFailure: Abort 
    inputs: 
       Runtime: python3.7 
      Handler: returnToOriginalState 
       InputPayload: 
         targetInstances: '{{getSecondaryInstanceState.originalInstanceStates}}' 
       Script: |- 
         def returnToOriginalState(events,context): 
           import boto3 
           #Initialize client 
           ec2 = boto3.client('ec2') 
           instanceDict = events['targetInstances'] 
           for instance in instanceDict: 
             if instanceDict[instance] == 'stopped' or instanceDict[instance] == 
  'stopping': 
                 ec2.stop_instances( 
                     InstanceIds=[instance] 
) else: 
               pass
```

```
JSON
```

```
{ 
           "name":"getSecondaryInstanceState", 
           "action":"aws:executeScript", 
           "timeoutSeconds":120, 
           "onFailure":"Abort", 
           "inputs":{ 
              "Runtime":"python3.7", 
              "Handler":"getInstanceStates", 
              "InputPayload":{ 
                  "secondaryTag":"{{SecondaryPatchGroupTag}}" 
              }, 
              "Script":"..." 
           }, 
           "outputs":[ 
\overline{a} "Name":"originalInstanceStates", 
                  "Selector":"$.Payload",
```

```
 "Type":"StringMap" 
 } 
          ], 
          "nextStep":"verifySecondaryInstancesRunning" 
       }, 
      \mathcal{L} "name":"verifySecondaryInstancesRunning", 
          "action":"aws:executeScript", 
          "timeoutSeconds":600, 
          "onFailure":"Abort", 
          "inputs":{ 
              "Runtime":"python3.7", 
              "Handler":"verifyInstancesRunning", 
              "InputPayload":{ 
 "targetInstances":"{{getSecondaryInstanceState.originalInstanceStates}}" 
              }, 
              "Script":"..." 
          }, 
          "nextStep":"waitForSecondaryRunningInstances" 
       }, 
       { 
          "name":"waitForSecondaryRunningInstances", 
          "action":"aws:executeScript", 
          "timeoutSeconds":300, 
          "onFailure":"Abort", 
          "inputs":{ 
              "Runtime":"python3.7", 
              "Handler":"waitForRunningInstances", 
              "InputPayload":{ 
 "targetInstances":"{{getSecondaryInstanceState.originalInstanceStates}}" 
              }, 
              "Script":"..." 
          }, 
          "nextStep":"returnSecondaryTagKey" 
       }, 
       { 
          "name":"returnSecondaryTagKey", 
          "action":"aws:executeScript", 
          "timeoutSeconds":120, 
          "onFailure":"Abort", 
          "inputs":{ 
              "Runtime":"python3.7",
```

```
独自のランブックの作成 959
```

```
 "Handler":"returnTagValues", 
              "InputPayload":{ 
                 "secondaryTag":"{{SecondaryPatchGroupTag}}" 
              }, 
              "Script":"..." 
          }, 
           "outputs":[ 
\overline{a} "Name":"Payload", 
                 "Selector":"$.Payload", 
                 "Type":"StringMap" 
              }, 
\overline{a} "Name":"secondaryPatchGroupKey", 
                 "Selector":"$.Payload.tagKey", 
                 "Type":"String" 
              } 
          ], 
           "nextStep":"returnSecondaryTagValue" 
       }, 
       { 
           "name":"returnSecondaryTagValue", 
           "action":"aws:executeScript", 
           "timeoutSeconds":120, 
           "onFailure":"Abort", 
           "inputs":{ 
              "Runtime":"python3.7", 
              "Handler":"returnTagValues", 
              "InputPayload":{ 
                 "secondaryTag":"{{SecondaryPatchGroupTag}}" 
              }, 
              "Script":"..." 
          }, 
           "outputs":[ 
\overline{a} "Name":"Payload", 
                 "Selector":"$.Payload", 
                 "Type":"StringMap" 
              }, 
\overline{a} "Name":"secondaryPatchGroupValue", 
                 "Selector":"$.Payload.tagValue", 
                 "Type":"String"
```
}

```
 ], 
          "nextStep":"patchSecondaryInstances" 
       }, 
       { 
          "name":"patchSecondaryInstances", 
          "action":"aws:runCommand", 
          "onFailure":"Abort", 
          "timeoutSeconds":7200, 
          "inputs":{ 
             "DocumentName":"AWS-RunPatchBaseline", 
             "Parameters":{ 
                 "SnapshotId":"{{SnapshotId}}", 
                 "RebootOption":"{{RebootOption}}", 
                 "Operation":"{{Operation}}" 
             }, 
             "Targets":[ 
\overline{a} "Key":"{{returnSecondaryTagKey.secondaryPatchGroupKey}}", 
                    "Values":[ 
                       "{{returnSecondaryTagValue.secondaryPatchGroupValue}}" 
 ] 
 } 
             ], 
             "MaxConcurrency":"10%", 
             "MaxErrors":"10%" 
          }, 
          "nextStep":"returnSecondaryToOriginalState" 
       }, 
       { 
          "name":"returnSecondaryToOriginalState", 
          "action":"aws:executeScript", 
          "timeoutSeconds":600, 
          "onFailure":"Abort", 
          "inputs":{ 
             "Runtime":"python3.7", 
             "Handler":"returnToOriginalState", 
             "InputPayload":{ 
 "targetInstances":"{{getSecondaryInstanceState.originalInstanceStates}}" 
             }, 
             "Script":"..." 
          } 
       } 
   ]
```
}

8. Emily は完成したスクリプトのランブックコンテンツをレビューし、ターゲットインスタンスと同 じ AWS アカウント と AWS リージョン でランブックを作成します。これで、ランブックをテス トして、オートメーションが希望どおりに動作していることを確認してから、本番環境に実装す る準備が整いました。以下は、完成したスクリプト化されたランブックコンテンツです。

YAML

```
description: An example of an Automation runbook that patches groups of Amazon EC2 
  instances in stages.
schemaVersion: '0.3'
assumeRole: '{{AutomationAssumeRole}}'
parameters: 
   AutomationAssumeRole: 
     type: String 
     description: '(Required) The Amazon Resource Name (ARN) of the IAM role that 
  allows Automation to perform the actions on your behalf. If no role is specified, 
  Systems Manager Automation uses your IAM permissions to operate this runbook.' 
   PrimaryPatchGroupTag: 
     type: StringMap 
     description: '(Required) The tag for the primary group of instances you want 
  to patch. Specify a key-value pair. Example: {"key" : "value"}' 
   SecondaryPatchGroupTag: 
     type: StringMap 
     description: '(Required) The tag for the secondary group of instances you want 
  to patch. Specify a key-value pair. Example: {"key" : "value"}' 
   SnapshotId: 
     type: String 
     description: '(Optional) The snapshot ID to use to retrieve a patch baseline 
  snapshot.' 
     default: '' 
   RebootOption: 
     type: String 
     description: '(Optional) Reboot behavior after a patch Install operation. If 
  you choose NoReboot and patches are installed, the instance is marked as non-
compliant until a subsequent reboot and scan.' 
     allowedValues: 
       - NoReboot 
       - RebootIfNeeded 
     default: RebootIfNeeded 
   Operation: 
     type: String
```

```
 description: '(Optional) The update or configuration to perform on the 
  instance. The system checks if patches specified in the patch baseline are 
  installed on the instance. The install operation installs patches missing from 
  the baseline.' 
     allowedValues: 
       - Install 
       - Scan 
     default: Install
mainSteps: 
   - name: getPrimaryInstanceState 
     action: 'aws:executeScript' 
     timeoutSeconds: 120 
     onFailure: Abort 
     inputs: 
       Runtime: python3.7 
       Handler: getInstanceStates 
       InputPayload: 
         primaryTag: '{{PrimaryPatchGroupTag}}' 
       Script: |- 
         def getInstanceStates(events,context): 
            import boto3 
           #Initialize client 
           ec2 = boto3.client('ec2') 
           tag = events['primaryTag'] 
          tagKey, tagValue = list(tag.items())[0]
           instanceQuery = ec2.describe_instances( 
           Filters=[ 
\overline{a}"Name": "tag:" + tagKey,
                    "Values": [tagValue] 
                }] 
\overline{\phantom{a}} if not instanceQuery['Reservations']: 
                noInstancesForTagString = "No instances found for specified tag." 
                return({ 'noInstancesFound' : noInstancesForTagString }) 
           else: 
                queryResponse = instanceQuery['Reservations'] 
                originalInstanceStates = {} 
                for results in queryResponse: 
                    instanceSet = results['Instances'] 
                    for instance in instanceSet: 
                         instanceId = instance['InstanceId']
```

```
 originalInstanceStates[instanceId] = instance['State']
['Name'] 
               return originalInstanceStates 
     outputs: 
       - Name: originalInstanceStates 
         Selector: $.Payload 
         Type: StringMap 
     nextStep: verifyPrimaryInstancesRunning 
   - name: verifyPrimaryInstancesRunning 
     action: 'aws:executeScript' 
     timeoutSeconds: 600 
     onFailure: Abort 
     inputs: 
       Runtime: python3.7 
       Handler: verifyInstancesRunning 
       InputPayload: 
         targetInstances: '{{getPrimaryInstanceState.originalInstanceStates}}' 
       Script: |- 
         def verifyInstancesRunning(events,context): 
           import boto3 
           #Initialize client 
           ec2 = boto3.client('ec2') 
           instanceDict = events['targetInstances'] 
           for instance in instanceDict: 
             if instanceDict[instance] == 'stopped': 
                 print("The target instance " + instance + " is stopped. The 
  instance will now be started.") 
                 ec2.start_instances( 
                     InstanceIds=[instance] 
) elif instanceDict[instance] == 'stopping': 
                 print("The target instance " + instance + " is stopping. Polling 
 for instance to reach stopped state.") 
                 while instanceDict[instance] != 'stopped': 
                     poll = ec2.get_waiter('instance_stopped') 
                     poll.wait( 
                         InstanceIds=[instance] 
) ec2.start_instances( 
                     InstanceIds=[instance] 
) else: 
               pass
```

```
 nextStep: waitForPrimaryRunningInstances 
   - name: waitForPrimaryRunningInstances 
     action: 'aws:executeScript' 
     timeoutSeconds: 300 
     onFailure: Abort 
     inputs: 
       Runtime: python3.7 
       Handler: waitForRunningInstances 
       InputPayload: 
         targetInstances: '{{getPrimaryInstanceState.originalInstanceStates}}' 
       Script: |- 
         def waitForRunningInstances(events,context): 
           import boto3 
           #Initialize client 
           ec2 = boto3.client('ec2') 
           instanceDict = events['targetInstances'] 
           for instance in instanceDict: 
                poll = ec2.get_waiter('instance_running') 
                poll.wait( 
                    InstanceIds=[instance] 
\overline{\phantom{a}} nextStep: returnPrimaryTagKey 
   - name: returnPrimaryTagKey 
     action: 'aws:executeScript' 
     timeoutSeconds: 120 
     onFailure: Abort 
     inputs: 
       Runtime: python3.7 
       Handler: returnTagValues 
       InputPayload: 
         primaryTag: '{{PrimaryPatchGroupTag}}' 
       Script: |- 
         def returnTagValues(events,context): 
           tag = events['primaryTag'] 
          tagKey = list(taq)[0] stringKey = "tag:" + tagKey 
           return {'tagKey' : stringKey} 
     outputs: 
       - Name: Payload 
         Selector: $.Payload 
         Type: StringMap 
       - Name: primaryPatchGroupKey 
         Selector: $.Payload.tagKey
```
 Type: String nextStep: returnPrimaryTagValue - name: returnPrimaryTagValue action: 'aws:executeScript' timeoutSeconds: 120 onFailure: Abort inputs: Runtime: python3.7 Handler: returnTagValues InputPayload: primaryTag: '{{PrimaryPatchGroupTag}}' Script: | def returnTagValues(events,context): tag = events['primaryTag']  $tagKey = list(taq)[0]$  $tagV$ alue =  $tagKey$ ] return {'tagValue' : tagValue} outputs: - Name: Payload Selector: \$.Payload Type: StringMap - Name: primaryPatchGroupValue Selector: \$.Payload.tagValue Type: String nextStep: patchPrimaryInstances - name: patchPrimaryInstances action: 'aws:runCommand' onFailure: Abort timeoutSeconds: 7200 inputs: DocumentName: AWS-RunPatchBaseline Parameters: SnapshotId: '{{SnapshotId}}' RebootOption: '{{RebootOption}}' Operation: '{{Operation}}' Targets: - Key: '{{returnPrimaryTagKey.primaryPatchGroupKey}}' Values: - '{{returnPrimaryTagValue.primaryPatchGroupValue}}' MaxConcurrency: 10% MaxErrors: 10% nextStep: returnPrimaryToOriginalState - name: returnPrimaryToOriginalState action: 'aws:executeScript'

```
 timeoutSeconds: 600 
     onFailure: Abort 
     inputs: 
       Runtime: python3.7 
       Handler: returnToOriginalState 
       InputPayload: 
         targetInstances: '{{getPrimaryInstanceState.originalInstanceStates}}' 
       Script: |- 
         def returnToOriginalState(events,context): 
           import boto3 
           #Initialize client 
           ec2 = boto3.client('ec2') 
           instanceDict = events['targetInstances'] 
           for instance in instanceDict: 
             if instanceDict[instance] == 'stopped' or instanceDict[instance] == 
  'stopping': 
                 ec2.stop_instances( 
                      InstanceIds=[instance] 
) else: 
               pass 
     nextStep: getSecondaryInstanceState 
  - name: getSecondaryInstanceState 
     action: 'aws:executeScript' 
     timeoutSeconds: 120 
     onFailure: Abort 
     inputs: 
       Runtime: python3.7 
       Handler: getInstanceStates 
       InputPayload: 
         secondaryTag: '{{SecondaryPatchGroupTag}}' 
       Script: |- 
         def getInstanceStates(events,context): 
           import boto3 
           #Initialize client 
           ec2 = boto3.client('ec2') 
           tag = events['secondaryTag'] 
          tagKey, tagValue = list(tag.items())[0]
           instanceQuery = ec2.describe_instances( 
           Filters=[ 
\overline{a}"Name": "tag:" + tagKey,
```

```
 "Values": [tagValue] 
                }] 
\overline{\phantom{a}} if not instanceQuery['Reservations']: 
                noInstancesForTagString = "No instances found for specified tag." 
                return({ 'noInstancesFound' : noInstancesForTagString }) 
           else: 
                queryResponse = instanceQuery['Reservations'] 
                originalInstanceStates = {} 
                for results in queryResponse: 
                    instanceSet = results['Instances'] 
                    for instance in instanceSet: 
                        instanceId = instance['InstanceId'] 
                        originalInstanceStates[instanceId] = instance['State']
['Name'] 
                return originalInstanceStates 
     outputs: 
       - Name: originalInstanceStates 
         Selector: $.Payload 
         Type: StringMap 
     nextStep: verifySecondaryInstancesRunning 
   - name: verifySecondaryInstancesRunning 
     action: 'aws:executeScript' 
     timeoutSeconds: 600 
     onFailure: Abort 
     inputs: 
       Runtime: python3.7 
       Handler: verifyInstancesRunning 
       InputPayload: 
         targetInstances: '{{getSecondaryInstanceState.originalInstanceStates}}' 
       Script: |- 
         def verifyInstancesRunning(events,context): 
           import boto3 
           #Initialize client 
           ec2 = boto3.client('ec2') 
           instanceDict = events['targetInstances'] 
           for instance in instanceDict: 
             if instanceDict[instance] == 'stopped': 
                  print("The target instance " + instance + " is stopped. The 
  instance will now be started.") 
                  ec2.start_instances( 
                      InstanceIds=[instance] 
)
```

```
 elif instanceDict[instance] == 'stopping': 
                 print("The target instance " + instance + " is stopping. Polling 
 for instance to reach stopped state.") 
                 while instanceDict[instance] != 'stopped': 
                      poll = ec2.get_waiter('instance_stopped') 
                      poll.wait( 
                          InstanceIds=[instance] 
) ec2.start_instances( 
                      InstanceIds=[instance] 
) else: 
               pass 
    nextStep: waitForSecondaryRunningInstances 
  - name: waitForSecondaryRunningInstances 
    action: 'aws:executeScript' 
    timeoutSeconds: 300 
    onFailure: Abort 
    inputs: 
       Runtime: python3.7 
       Handler: waitForRunningInstances 
       InputPayload: 
         targetInstances: '{{getSecondaryInstanceState.originalInstanceStates}}' 
       Script: |- 
         def waitForRunningInstances(events,context): 
           import boto3 
           #Initialize client 
           ec2 = boto3.client('ec2') 
           instanceDict = events['targetInstances'] 
           for instance in instanceDict: 
               poll = ec2.get_waiter('instance_running') 
               poll.wait( 
                    InstanceIds=[instance] 
\overline{\phantom{a}} nextStep: returnSecondaryTagKey 
  - name: returnSecondaryTagKey 
    action: 'aws:executeScript' 
    timeoutSeconds: 120 
    onFailure: Abort 
    inputs: 
       Runtime: python3.7 
       Handler: returnTagValues 
       InputPayload:
```

```
 secondaryTag: '{{SecondaryPatchGroupTag}}' 
     Script: |- 
       def returnTagValues(events,context): 
         tag = events['secondaryTag'] 
        tagKey = list(taq)[0] stringKey = "tag:" + tagKey 
         return {'tagKey' : stringKey} 
   outputs: 
     - Name: Payload 
       Selector: $.Payload 
       Type: StringMap 
     - Name: secondaryPatchGroupKey 
       Selector: $.Payload.tagKey 
       Type: String 
   nextStep: returnSecondaryTagValue 
 - name: returnSecondaryTagValue 
   action: 'aws:executeScript' 
   timeoutSeconds: 120 
   onFailure: Abort 
   inputs: 
     Runtime: python3.7 
     Handler: returnTagValues 
     InputPayload: 
       secondaryTag: '{{SecondaryPatchGroupTag}}' 
     Script: |- 
       def returnTagValues(events,context): 
         tag = events['secondaryTag'] 
        tagKev = list(taq)[0] tagValue = tag[tagKey] 
         return {'tagValue' : tagValue} 
   outputs: 
     - Name: Payload 
       Selector: $.Payload 
       Type: StringMap 
     - Name: secondaryPatchGroupValue 
       Selector: $.Payload.tagValue 
       Type: String 
   nextStep: patchSecondaryInstances 
 - name: patchSecondaryInstances 
   action: 'aws:runCommand' 
   onFailure: Abort 
   timeoutSeconds: 7200 
   inputs: 
     DocumentName: AWS-RunPatchBaseline
```

```
 Parameters: 
         SnapshotId: '{{SnapshotId}}' 
         RebootOption: '{{RebootOption}}' 
         Operation: '{{Operation}}' 
       Targets: 
         - Key: '{{returnSecondaryTagKey.secondaryPatchGroupKey}}' 
           Values: 
           - '{{returnSecondaryTagValue.secondaryPatchGroupValue}}' 
       MaxConcurrency: 10% 
       MaxErrors: 10% 
     nextStep: returnSecondaryToOriginalState 
  - name: returnSecondaryToOriginalState 
     action: 'aws:executeScript' 
     timeoutSeconds: 600 
     onFailure: Abort 
     inputs: 
       Runtime: python3.7 
       Handler: returnToOriginalState 
       InputPayload: 
         targetInstances: '{{getSecondaryInstanceState.originalInstanceStates}}' 
       Script: |- 
         def returnToOriginalState(events,context): 
           import boto3 
           #Initialize client 
           ec2 = boto3.client('ec2') 
           instanceDict = events['targetInstances'] 
           for instance in instanceDict: 
             if instanceDict[instance] == 'stopped' or instanceDict[instance] == 
  'stopping': 
                 ec2.stop_instances( 
                      InstanceIds=[instance] 
) else: 
               pass
```
**JSON** 

```
{ 
    "description":"An example of an Automation runbook that patches groups of 
  Amazon EC2 instances in stages.", 
    "schemaVersion":"0.3", 
    "assumeRole":"{{AutomationAssumeRole}}",
```

```
 "parameters":{ 
      "AutomationAssumeRole":{ 
         "type":"String", 
         "description":"(Required) The Amazon Resource Name (ARN) of the IAM role 
 that allows Automation to perform the actions on your behalf. If no role is 
 specified, Systems Manager Automation uses your IAM permissions to operate this 
 runbook." 
      }, 
      "PrimaryPatchGroupTag":{ 
         "type":"StringMap", 
         "description":"(Required) The tag for the primary group of instances you 
want to patch. Specify a key-value pair. Example: {\"key\" : \"value\"}"
      }, 
      "SecondaryPatchGroupTag":{ 
         "type":"StringMap", 
         "description":"(Required) The tag for the secondary group of instances 
 you want to patch. Specify a key-value pair. Example: {\"key\" : \"value\"}" 
      }, 
      "SnapshotId":{ 
         "type":"String", 
         "description":"(Optional) The snapshot ID to use to retrieve a patch 
 baseline snapshot.", 
         "default":"" 
      }, 
      "RebootOption":{ 
         "type":"String", 
         "description":"(Optional) Reboot behavior after a patch Install 
 operation. If you choose NoReboot and patches are installed, the instance is 
 marked as non-compliant until a subsequent reboot and scan.", 
         "allowedValues":[ 
             "NoReboot", 
             "RebootIfNeeded" 
         ], 
         "default":"RebootIfNeeded" 
      }, 
      "Operation":{ 
         "type":"String", 
         "description":"(Optional) The update or configuration to perform on 
 the instance. The system checks if patches specified in the patch baseline are 
 installed on the instance. The install operation installs patches missing from 
 the baseline.", 
         "allowedValues":[ 
             "Install", 
             "Scan"
```

```
 ], 
           "default":"Install" 
       } 
    }, 
    "mainSteps":[ 
       { 
           "name":"getPrimaryInstanceState", 
           "action":"aws:executeScript", 
           "timeoutSeconds":120, 
           "onFailure":"Abort", 
           "inputs":{ 
              "Runtime":"python3.7", 
              "Handler":"getInstanceStates", 
              "InputPayload":{ 
                 "primaryTag":"{{PrimaryPatchGroupTag}}" 
              }, 
              "Script":"..." 
          }, 
           "outputs":[ 
              { 
                 "Name":"originalInstanceStates", 
                 "Selector":"$.Payload", 
                 "Type":"StringMap" 
 } 
          ], 
           "nextStep":"verifyPrimaryInstancesRunning" 
       }, 
       { 
           "name":"verifyPrimaryInstancesRunning", 
           "action":"aws:executeScript", 
           "timeoutSeconds":600, 
           "onFailure":"Abort", 
           "inputs":{ 
              "Runtime":"python3.7", 
              "Handler":"verifyInstancesRunning", 
              "InputPayload":{ 
 "targetInstances":"{{getPrimaryInstanceState.originalInstanceStates}}" 
              }, 
              "Script":"..." 
          }, 
           "nextStep":"waitForPrimaryRunningInstances" 
       }, 
       {
```

```
 "name":"waitForPrimaryRunningInstances", 
          "action":"aws:executeScript", 
          "timeoutSeconds":300, 
          "onFailure":"Abort", 
          "inputs":{ 
              "Runtime":"python3.7", 
              "Handler":"waitForRunningInstances", 
              "InputPayload":{ 
 "targetInstances":"{{getPrimaryInstanceState.originalInstanceStates}}" 
              }, 
              "Script":"..." 
          }, 
          "nextStep":"returnPrimaryTagKey" 
       }, 
       { 
          "name":"returnPrimaryTagKey", 
          "action":"aws:executeScript", 
          "timeoutSeconds":120, 
          "onFailure":"Abort", 
          "inputs":{ 
              "Runtime":"python3.7", 
              "Handler":"returnTagValues", 
              "InputPayload":{ 
                 "primaryTag":"{{PrimaryPatchGroupTag}}" 
             }, 
              "Script":"..." 
          }, 
          "outputs":[ 
\overline{a} "Name":"Payload", 
                 "Selector":"$.Payload", 
                 "Type":"StringMap" 
              }, 
\overline{a} "Name":"primaryPatchGroupKey", 
                 "Selector":"$.Payload.tagKey", 
                 "Type":"String" 
 } 
          ], 
          "nextStep":"returnPrimaryTagValue" 
       }, 
       { 
          "name":"returnPrimaryTagValue",
```

```
 "action":"aws:executeScript", 
          "timeoutSeconds":120, 
          "onFailure":"Abort", 
          "inputs":{ 
             "Runtime":"python3.7", 
             "Handler":"returnTagValues", 
             "InputPayload":{ 
                "primaryTag":"{{PrimaryPatchGroupTag}}" 
             }, 
             "Script":"..." 
          }, 
          "outputs":[ 
\overline{a} "Name":"Payload", 
                "Selector":"$.Payload", 
                "Type":"StringMap" 
             }, 
\overline{a} "Name":"primaryPatchGroupValue", 
                "Selector":"$.Payload.tagValue", 
                "Type":"String" 
 } 
          ], 
          "nextStep":"patchPrimaryInstances" 
      }, 
       { 
          "name":"patchPrimaryInstances", 
          "action":"aws:runCommand", 
          "onFailure":"Abort", 
          "timeoutSeconds":7200, 
          "inputs":{ 
             "DocumentName":"AWS-RunPatchBaseline", 
             "Parameters":{ 
                "SnapshotId":"{{SnapshotId}}", 
                "RebootOption":"{{RebootOption}}", 
                "Operation":"{{Operation}}" 
             }, 
             "Targets":[ 
\overline{a} "Key":"{{returnPrimaryTagKey.primaryPatchGroupKey}}", 
                    "Values":[ 
                       "{{returnPrimaryTagValue.primaryPatchGroupValue}}" 
 ] 
 }
```

```
 ], 
              "MaxConcurrency":"10%", 
              "MaxErrors":"10%" 
          }, 
           "nextStep":"returnPrimaryToOriginalState" 
       }, 
       { 
           "name":"returnPrimaryToOriginalState", 
           "action":"aws:executeScript", 
           "timeoutSeconds":600, 
           "onFailure":"Abort", 
           "inputs":{ 
              "Runtime":"python3.7", 
              "Handler":"returnToOriginalState", 
              "InputPayload":{ 
 "targetInstances":"{{getPrimaryInstanceState.originalInstanceStates}}" 
              }, 
              "Script":"..." 
          }, 
           "nextStep":"getSecondaryInstanceState" 
       }, 
       { 
           "name":"getSecondaryInstanceState", 
           "action":"aws:executeScript", 
           "timeoutSeconds":120, 
           "onFailure":"Abort", 
           "inputs":{ 
              "Runtime":"python3.7", 
              "Handler":"getInstanceStates", 
              "InputPayload":{ 
                 "secondaryTag":"{{SecondaryPatchGroupTag}}" 
              }, 
              "Script":"..." 
          }, 
           "outputs":[ 
\overline{a} "Name":"originalInstanceStates", 
                 "Selector":"$.Payload", 
                 "Type":"StringMap" 
              } 
           ], 
           "nextStep":"verifySecondaryInstancesRunning" 
       },
```

```
 { 
          "name":"verifySecondaryInstancesRunning", 
          "action":"aws:executeScript", 
          "timeoutSeconds":600, 
          "onFailure":"Abort", 
          "inputs":{ 
             "Runtime":"python3.7", 
             "Handler":"verifyInstancesRunning", 
             "InputPayload":{ 
 "targetInstances":"{{getSecondaryInstanceState.originalInstanceStates}}" 
             }, 
             "Script":"..." 
         }, 
          "nextStep":"waitForSecondaryRunningInstances" 
      }, 
      { 
          "name":"waitForSecondaryRunningInstances", 
          "action":"aws:executeScript", 
          "timeoutSeconds":300, 
          "onFailure":"Abort", 
          "inputs":{ 
             "Runtime":"python3.7", 
             "Handler":"waitForRunningInstances", 
             "InputPayload":{ 
 "targetInstances":"{{getSecondaryInstanceState.originalInstanceStates}}" 
             }, 
             "Script":"..." 
         }, 
          "nextStep":"returnSecondaryTagKey" 
      }, 
      { 
          "name":"returnSecondaryTagKey", 
          "action":"aws:executeScript", 
          "timeoutSeconds":120, 
          "onFailure":"Abort", 
          "inputs":{ 
             "Runtime":"python3.7", 
             "Handler":"returnTagValues", 
             "InputPayload":{ 
                "secondaryTag":"{{SecondaryPatchGroupTag}}" 
             }, 
             "Script":"..."
```

```
 }, 
          "outputs":[ 
\overline{a} "Name":"Payload", 
                 "Selector":"$.Payload", 
                 "Type":"StringMap" 
             }, 
\overline{a} "Name":"secondaryPatchGroupKey", 
                 "Selector":"$.Payload.tagKey", 
                 "Type":"String" 
 } 
          ], 
          "nextStep":"returnSecondaryTagValue" 
       }, 
       { 
          "name":"returnSecondaryTagValue", 
          "action":"aws:executeScript", 
          "timeoutSeconds":120, 
          "onFailure":"Abort", 
          "inputs":{ 
             "Runtime":"python3.7", 
             "Handler":"returnTagValues", 
             "InputPayload":{ 
                 "secondaryTag":"{{SecondaryPatchGroupTag}}" 
             }, 
             "Script":"..." 
          }, 
          "outputs":[ 
\overline{a} "Name":"Payload", 
                 "Selector":"$.Payload", 
                 "Type":"StringMap" 
             }, 
\overline{a} "Name":"secondaryPatchGroupValue", 
                 "Selector":"$.Payload.tagValue", 
                 "Type":"String" 
 } 
          ], 
          "nextStep":"patchSecondaryInstances" 
       }, 
       { 
          "name":"patchSecondaryInstances",
```

```
 "action":"aws:runCommand", 
          "onFailure":"Abort", 
          "timeoutSeconds":7200, 
          "inputs":{ 
              "DocumentName":"AWS-RunPatchBaseline", 
             "Parameters":{ 
                 "SnapshotId":"{{SnapshotId}}", 
                 "RebootOption":"{{RebootOption}}", 
                 "Operation":"{{Operation}}" 
             }, 
             "Targets":[ 
\overline{a} "Key":"{{returnSecondaryTagKey.secondaryPatchGroupKey}}", 
                    "Values":[ 
                       "{{returnSecondaryTagValue.secondaryPatchGroupValue}}" 
 ] 
 } 
             ], 
             "MaxConcurrency":"10%", 
             "MaxErrors":"10%" 
          }, 
          "nextStep":"returnSecondaryToOriginalState" 
       }, 
       { 
          "name":"returnSecondaryToOriginalState", 
          "action":"aws:executeScript", 
          "timeoutSeconds":600, 
          "onFailure":"Abort", 
          "inputs":{ 
              "Runtime":"python3.7", 
             "Handler":"returnToOriginalState", 
             "InputPayload":{ 
  "targetInstances":"{{getSecondaryInstanceState.originalInstanceStates}}" 
             }, 
             "Script":"..." 
          } 
       } 
    ]
}
```
この例で使用されているオートメーションアクションの詳細については、「[Systems Manager](#page-792-0)  [Automation アクションのリファレンス」](#page-792-0)を参照してください。

その他のランブックの例

次のランブック例により、AWS Systems Manager オートメーションアクションを使用して、一般的 なデプロイ、トラブルシューティング、および保守タスクを自動化する方法が確認できます。

## **a** Note

このセクションでは、運用上の特定のニーズをサポートするカスタムランブックを作成する 方法を示すために、ランブックの例を提供しています。これらのランブックは、本番環境で の使用を目的としていません。ただし、ユーザー自身で使用するためにカスタマイズするこ とはできます。

例

- [VPC アーキテクチャと Microsoft Active Directory ドメインコントローラーのデプロイ](#page-995-0)
- [最新のスナップショットからルートボリュームを復元する](#page-1024-0)
- [AMI とクロスリージョンコピーの作成](#page-1035-0)

<span id="page-995-0"></span>VPC アーキテクチャと Microsoft Active Directory ドメインコントローラーのデプロイ

効率を高め、一般的なタスクを標準化するために、デプロイを自動化することができます。これは、 定期的に複数のアカウントと に同じアーキテクチャをデプロイする場合に便利ですAWS リージョン また、アーキテクチャのデプロイを自動化することで、アーキテクチャを手動でデプロイするとき に発生する人為的エラーの発生率を減らすことができます。AWS Systems Managerオートメーショ ンアクションが、これを実現するのに役立ちます。オートメーションは の一機能ですAWS Systems Manager

次の AWS Systems Manager ランブックの例では、これらのアクションを実行します。

- ドメインコントローラーとして設定して EC2 インスタンスを起動する際に、Systems Manager Parameter Store を使用して、最新の Windows Server 2016 Amazon Machine Image (AMI) を取得 します。Parameter Store は AWS Systems Manager の一機能です。
- aws:executeAwsApi オートメーションアクションを使用して、複数の AWS API オペレーショ ンを呼び出して VPC アーキテクチャを作成します。ドメインコントローラーインスタンスはプラ イベートサブネットで起動され、NAT ゲートウェイを使用してインターネットに接続されます。

これにより、インスタンスの SSM Agent は、必要な Systems Manager エンドポイントにアクセ スできるようになります。

- aws:waitForAwsResourceProperty オートメーションアクションを使用して、前のアクショ ンによって起動されたインスタンスが Online に対してAWS Systems Manager であることを確 認します。
- aws:runCommand オートメーションアクションを使用して、Microsoft Active Directory ドメイン コントローラーとして起動されるインスタンスを設定します。

YAML

```
 --- 
     description: Custom Automation Deployment Example 
     schemaVersion: '0.3' 
     parameters: 
       AutomationAssumeRole: 
         type: String 
         default: '' 
         description: >- 
           (Optional) The ARN of the role that allows Automation to perform the 
           actions on your behalf. If no role is specified, Systems Manager 
           Automation uses your IAM permissions to run this runbook. 
    mainSteps: 
       - name: getLatestWindowsAmi 
         action: aws:executeAwsApi 
         onFailure: Abort 
         inputs: 
           Service: ssm 
           Api: GetParameter 
           Name: >- 
             /aws/service/ami-windows-latest/Windows_Server-2016-English-Full-Base 
         outputs: 
           - Name: amiId 
             Selector: $.Parameter.Value 
             Type: String 
         nextStep: createSSMInstanceRole 
       - name: createSSMInstanceRole 
         action: aws:executeAwsApi 
         onFailure: Abort 
         inputs: 
           Service: iam
```

```
 Api: CreateRole 
           AssumeRolePolicyDocument: >- 
              {"Version":"2012-10-17","Statement":[{"Effect":"Allow","Principal":
{"Service":["ec2.amazonaws.com"]},"Action":["sts:AssumeRole"]}]} 
           RoleName: sampleSSMInstanceRole 
         nextStep: attachManagedSSMPolicy 
       - name: attachManagedSSMPolicy 
         action: aws:executeAwsApi 
         onFailure: Abort 
         inputs: 
           Service: iam 
           Api: AttachRolePolicy 
           PolicyArn: 'arn:aws:iam::aws:policy/service-role/
AmazonSSMManagedInstanceCore' 
           RoleName: sampleSSMInstanceRole 
         nextStep: createSSMInstanceProfile 
       - name: createSSMInstanceProfile 
         action: aws:executeAwsApi 
         onFailure: Abort 
         inputs: 
           Service: iam 
           Api: CreateInstanceProfile 
           InstanceProfileName: sampleSSMInstanceRole 
         outputs: 
            - Name: instanceProfileArn 
              Selector: $.InstanceProfile.Arn 
              Type: String 
         nextStep: addSSMInstanceRoleToProfile 
       - name: addSSMInstanceRoleToProfile 
         action: aws:executeAwsApi 
         onFailure: Abort 
         inputs: 
           Service: iam 
           Api: AddRoleToInstanceProfile 
           InstanceProfileName: sampleSSMInstanceRole 
           RoleName: sampleSSMInstanceRole 
         nextStep: createVpc 
       - name: createVpc 
         action: aws:executeAwsApi 
         onFailure: Abort 
         inputs: 
           Service: ec2 
           Api: CreateVpc 
           CidrBlock: 10.0.100.0/22
```

```
 outputs: 
     - Name: vpcId 
       Selector: $.Vpc.VpcId 
       Type: String 
   nextStep: getMainRtb 
 - name: getMainRtb 
   action: aws:executeAwsApi 
   onFailure: Abort 
   inputs: 
     Service: ec2 
     Api: DescribeRouteTables 
     Filters: 
       - Name: vpc-id 
         Values: 
            - '{{ createVpc.vpcId }}' 
   outputs: 
     - Name: mainRtbId 
       Selector: '$.RouteTables[0].RouteTableId' 
       Type: String 
   nextStep: verifyMainRtb 
 - name: verifyMainRtb 
   action: aws:assertAwsResourceProperty 
  onFailure: Abort 
  inputs: 
     Service: ec2 
     Api: DescribeRouteTables 
     RouteTableIds: 
       - '{{ getMainRtb.mainRtbId }}' 
     PropertySelector: '$.RouteTables[0].Associations[0].Main' 
     DesiredValues: 
       - 'True' 
   nextStep: createPubSubnet 
 - name: createPubSubnet 
   action: aws:executeAwsApi 
  onFailure: Abort 
   inputs: 
     Service: ec2 
     Api: CreateSubnet 
     CidrBlock: 10.0.103.0/24 
     AvailabilityZone: us-west-2c 
     VpcId: '{{ createVpc.vpcId }}' 
   outputs: 
     - Name: pubSubnetId 
       Selector: $.Subnet.SubnetId
```

```
 Type: String 
   nextStep: createPubRtb 
 - name: createPubRtb 
   action: aws:executeAwsApi 
   onFailure: Abort 
   inputs: 
     Service: ec2 
     Api: CreateRouteTable 
     VpcId: '{{ createVpc.vpcId }}' 
  outputs: 
     - Name: pubRtbId 
       Selector: $.RouteTable.RouteTableId 
       Type: String 
   nextStep: createIgw 
 - name: createIgw 
   action: aws:executeAwsApi 
  onFailure: Abort 
   inputs: 
     Service: ec2 
     Api: CreateInternetGateway 
   outputs: 
     - Name: igwId 
       Selector: $.InternetGateway.InternetGatewayId 
       Type: String 
   nextStep: attachIgw 
 - name: attachIgw 
   action: aws:executeAwsApi 
   onFailure: Abort 
   inputs: 
     Service: ec2 
     Api: AttachInternetGateway 
     InternetGatewayId: '{{ createIgw.igwId }}' 
     VpcId: '{{ createVpc.vpcId }}' 
   nextStep: allocateEip 
 - name: allocateEip 
   action: aws:executeAwsApi 
   onFailure: Abort 
  inputs: 
     Service: ec2 
     Api: AllocateAddress 
     Domain: vpc 
   outputs: 
     - Name: eipAllocationId 
       Selector: $.AllocationId
```

```
 Type: String 
   nextStep: createNatGw 
 - name: createNatGw 
   action: aws:executeAwsApi 
   onFailure: Abort 
   inputs: 
     Service: ec2 
     Api: CreateNatGateway 
     AllocationId: '{{ allocateEip.eipAllocationId }}' 
     SubnetId: '{{ createPubSubnet.pubSubnetId }}' 
   outputs: 
     - Name: natGwId 
       Selector: $.NatGateway.NatGatewayId 
       Type: String 
   nextStep: verifyNatGwAvailable 
 - name: verifyNatGwAvailable 
   action: aws:waitForAwsResourceProperty 
   timeoutSeconds: 150 
   inputs: 
     Service: ec2 
     Api: DescribeNatGateways 
     NatGatewayIds: 
       - '{{ createNatGw.natGwId }}' 
     PropertySelector: '$.NatGateways[0].State' 
     DesiredValues: 
       - available 
   nextStep: createNatRoute 
 - name: createNatRoute 
   action: aws:executeAwsApi 
   onFailure: Abort 
   inputs: 
     Service: ec2 
     Api: CreateRoute 
     DestinationCidrBlock: 0.0.0.0/0 
     NatGatewayId: '{{ createNatGw.natGwId }}' 
     RouteTableId: '{{ getMainRtb.mainRtbId }}' 
   nextStep: createPubRoute 
 - name: createPubRoute 
   action: aws:executeAwsApi 
   onFailure: Abort 
   inputs: 
     Service: ec2 
     Api: CreateRoute 
     DestinationCidrBlock: 0.0.0.0/0
```

```
 GatewayId: '{{ createIgw.igwId }}' 
     RouteTableId: '{{ createPubRtb.pubRtbId }}' 
   nextStep: setPubSubAssoc 
 - name: setPubSubAssoc 
   action: aws:executeAwsApi 
   onFailure: Abort 
   inputs: 
     Service: ec2 
     Api: AssociateRouteTable 
     RouteTableId: '{{ createPubRtb.pubRtbId }}' 
     SubnetId: '{{ createPubSubnet.pubSubnetId }}' 
 - name: createDhcpOptions 
   action: aws:executeAwsApi 
   onFailure: Abort 
   inputs: 
     Service: ec2 
     Api: CreateDhcpOptions 
     DhcpConfigurations: 
       - Key: domain-name-servers 
         Values: 
            - '10.0.100.50,10.0.101.50' 
       - Key: domain-name 
         Values: 
            - sample.com 
   outputs: 
     - Name: dhcpOptionsId 
       Selector: $.DhcpOptions.DhcpOptionsId 
       Type: String 
   nextStep: createDCSubnet1 
 - name: createDCSubnet1 
   action: aws:executeAwsApi 
  onFailure: Abort 
   inputs: 
     Service: ec2 
     Api: CreateSubnet 
     CidrBlock: 10.0.100.0/24 
     AvailabilityZone: us-west-2a 
     VpcId: '{{ createVpc.vpcId }}' 
   outputs: 
     - Name: firstSubnetId 
       Selector: $.Subnet.SubnetId 
       Type: String 
   nextStep: createDCSubnet2 
 - name: createDCSubnet2
```

```
 action: aws:executeAwsApi 
   onFailure: Abort 
   inputs: 
     Service: ec2 
     Api: CreateSubnet 
     CidrBlock: 10.0.101.0/24 
     AvailabilityZone: us-west-2b 
     VpcId: '{{ createVpc.vpcId }}' 
   outputs: 
     - Name: secondSubnetId 
       Selector: $.Subnet.SubnetId 
       Type: String 
   nextStep: createDCSecGroup 
 - name: createDCSecGroup 
   action: aws:executeAwsApi 
  onFailure: Abort 
   inputs: 
     Service: ec2 
     Api: CreateSecurityGroup 
     GroupName: SampleDCSecGroup 
     Description: Security Group for Sample Domain Controllers 
     VpcId: '{{ createVpc.vpcId }}' 
   outputs: 
     - Name: dcSecGroupId 
       Selector: $.GroupId 
       Type: String 
   nextStep: authIngressDCTraffic 
 - name: authIngressDCTraffic 
   action: aws:executeAwsApi 
   onFailure: Abort 
   inputs: 
     Service: ec2 
     Api: AuthorizeSecurityGroupIngress 
     GroupId: '{{ createDCSecGroup.dcSecGroupId }}' 
     IpPermissions: 
       - FromPort: -1 
         IpProtocol: '-1' 
         IpRanges: 
            - CidrIp: 0.0.0.0/0 
              Description: Allow all traffic between Domain Controllers 
   nextStep: verifyInstanceProfile 
 - name: verifyInstanceProfile 
   action: aws:waitForAwsResourceProperty 
   maxAttempts: 5
```

```
 onFailure: Abort 
   inputs: 
     Service: iam 
     Api: ListInstanceProfilesForRole 
     RoleName: sampleSSMInstanceRole 
     PropertySelector: '$.InstanceProfiles[0].Arn' 
     DesiredValues: 
       - '{{ createSSMInstanceProfile.instanceProfileArn }}' 
   nextStep: iamEventualConsistency 
 - name: iamEventualConsistency 
   action: aws:sleep 
   inputs: 
     Duration: PT2M 
   nextStep: launchDC1 
 - name: launchDC1 
   action: aws:executeAwsApi 
  onFailure: Abort 
   inputs: 
     Service: ec2 
     Api: RunInstances 
     BlockDeviceMappings: 
       - DeviceName: /dev/sda1 
         Ebs: 
            DeleteOnTermination: true 
            VolumeSize: 50 
            VolumeType: gp2 
       - DeviceName: xvdf 
         Ebs: 
            DeleteOnTermination: true 
            VolumeSize: 100 
            VolumeType: gp2 
     IamInstanceProfile: 
       Arn: '{{ createSSMInstanceProfile.instanceProfileArn }}' 
     ImageId: '{{ getLatestWindowsAmi.amiId }}' 
     InstanceType: t2.micro 
     MaxCount: 1 
     MinCount: 1 
     PrivateIpAddress: 10.0.100.50 
     SecurityGroupIds: 
       - '{{ createDCSecGroup.dcSecGroupId }}' 
     SubnetId: '{{ createDCSubnet1.firstSubnetId }}' 
     TagSpecifications: 
       - ResourceType: instance 
         Tags:
```

```
 - Key: Name 
              Value: SampleDC1 
   outputs: 
     - Name: pdcInstanceId 
       Selector: '$.Instances[0].InstanceId' 
       Type: String 
   nextStep: launchDC2 
 - name: launchDC2 
   action: aws:executeAwsApi 
   onFailure: Abort 
   inputs: 
     Service: ec2 
     Api: RunInstances 
     BlockDeviceMappings: 
       - DeviceName: /dev/sda1 
         Ebs: 
            DeleteOnTermination: true 
            VolumeSize: 50 
            VolumeType: gp2 
       - DeviceName: xvdf 
         Ebs: 
            DeleteOnTermination: true 
            VolumeSize: 100 
            VolumeType: gp2 
     IamInstanceProfile: 
       Arn: '{{ createSSMInstanceProfile.instanceProfileArn }}' 
     ImageId: '{{ getLatestWindowsAmi.amiId }}' 
     InstanceType: t2.micro 
     MaxCount: 1 
     MinCount: 1 
     PrivateIpAddress: 10.0.101.50 
     SecurityGroupIds: 
       - '{{ createDCSecGroup.dcSecGroupId }}' 
     SubnetId: '{{ createDCSubnet2.secondSubnetId }}' 
     TagSpecifications: 
       - ResourceType: instance 
         Tags: 
            - Key: Name 
              Value: SampleDC2 
   outputs: 
     - Name: adcInstanceId 
       Selector: '$.Instances[0].InstanceId' 
       Type: String 
   nextStep: verifyDCInstanceState
```

```
 - name: verifyDCInstanceState 
         action: aws:waitForAwsResourceProperty 
         inputs: 
           Service: ec2 
           Api: DescribeInstanceStatus 
           IncludeAllInstances: true 
           InstanceIds: 
             - '{{ launchDC1.pdcInstanceId }}' 
             - '{{ launchDC2.adcInstanceId }}' 
           PropertySelector: '$.InstanceStatuses[0].InstanceState.Name' 
           DesiredValues: 
             - running 
         nextStep: verifyInstancesOnlineSSM 
       - name: verifyInstancesOnlineSSM 
         action: aws:waitForAwsResourceProperty 
         timeoutSeconds: 600 
         inputs: 
           Service: ssm 
           Api: DescribeInstanceInformation 
           InstanceInformationFilterList: 
              - key: InstanceIds 
                valueSet: 
                  - '{{ launchDC1.pdcInstanceId }}' 
                  - '{{ launchDC2.adcInstanceId }}' 
           PropertySelector: '$.InstanceInformationList[0].PingStatus' 
           DesiredValues: 
              - Online 
         nextStep: installADRoles 
       - name: installADRoles 
         action: aws:runCommand 
         inputs: 
           DocumentName: AWS-RunPowerShellScript 
           InstanceIds: 
             - '{{ launchDC1.pdcInstanceId }}' 
              - '{{ launchDC2.adcInstanceId }}' 
           Parameters: 
             commands: |- 
                try { 
                    Install-WindowsFeature -Name AD-Domain-Services -
IncludeManagementTools 
 } 
                catch { 
                    Write-Error "Failed to install ADDS Role." 
 }
```

```
 nextStep: setAdminPassword 
       - name: setAdminPassword 
         action: aws:runCommand 
         inputs: 
           DocumentName: AWS-RunPowerShellScript 
           InstanceIds: 
             - '{{ launchDC1.pdcInstanceId }}' 
           Parameters: 
             commands: 
               - net user Administrator "sampleAdminPass123!" 
         nextStep: createForest 
       - name: createForest 
         action: aws:runCommand 
         inputs: 
           DocumentName: AWS-RunPowerShellScript 
           InstanceIds: 
             - '{{ launchDC1.pdcInstanceId }}' 
           Parameters: 
             commands: |- 
               $dsrmPass = 'sample123!' | ConvertTo-SecureString -asPlainText -Force 
               try { 
                    Install-ADDSForest -DomainName "sample.com" -DomainMode 6 
  -ForestMode 6 -InstallDNS -DatabasePath "D:\NTDS" -SysvolPath "D:\SYSVOL" -
SafeModeAdministratorPassword $dsrmPass -Force 
 } 
               catch { 
                   Write-Error $_ 
 } 
               try { 
                   Add-DnsServerForwarder -IPAddress "10.0.100.2" 
 } 
               catch { 
                   Write-Error $_ 
 } 
         nextStep: associateDhcpOptions 
       - name: associateDhcpOptions 
         action: aws:executeAwsApi 
         onFailure: Abort 
         inputs: 
           Service: ec2 
           Api: AssociateDhcpOptions 
           DhcpOptionsId: '{{ createDhcpOptions.dhcpOptionsId }}' 
           VpcId: '{{ createVpc.vpcId }}' 
         nextStep: waitForADServices
```

```
 - name: waitForADServices 
         action: aws:sleep 
         inputs: 
           Duration: PT1M 
         nextStep: promoteADC 
       - name: promoteADC 
         action: aws:runCommand 
         inputs: 
           DocumentName: AWS-RunPowerShellScript 
           InstanceIds: 
             - '{{ launchDC2.adcInstanceId }}' 
           Parameters: 
             commands: |- 
               ipconfig /renew 
               $dsrmPass = 'sample123!' | ConvertTo-SecureString -asPlainText -Force 
               $domAdminUser = "sample\Administrator" 
               $domAdminPass = "sampleAdminPass123!" | ConvertTo-SecureString -
asPlainText -Force 
               $domAdminCred = New-Object 
 System.Management.Automation.PSCredential($domAdminUser,$domAdminPass)
               try { 
                    Install-ADDSDomainController -DomainName "sample.com" -InstallDNS 
  -DatabasePath "D:\NTDS" -SysvolPath "D:\SYSVOL" -SafeModeAdministratorPassword 
  $dsrmPass -Credential $domAdminCred -Force 
 } 
               catch { 
                   Write-Error $_ 
 }
```
JSON

```
 { 
      "description": "Custom Automation Deployment Example", 
      "schemaVersion": "0.3", 
      "assumeRole": "{{ AutomationAssumeRole }}", 
      "parameters": { 
        "AutomationAssumeRole": { 
          "type": "String", 
          "description": "(Optional) The ARN of the role that allows Automation 
 to perform the actions on your behalf. If no role is specified, Systems Manager 
 Automation uses your IAM permissions to run this runbook.",
```
```
 "default": "" 
          } 
       }, 
       "mainSteps": [ 
         \mathcal{L} "name": "getLatestWindowsAmi", 
            "action": "aws:executeAwsApi", 
            "onFailure": "Abort", 
            "inputs": { 
              "Service": "ssm", 
              "Api": "GetParameter", 
              "Name": "/aws/service/ami-windows-latest/Windows_Server-2016-English-
Full-Base" 
            }, 
            "outputs": [ 
\{\hspace{.1cm} \} "Name": "amiId", 
                "Selector": "$.Parameter.Value", 
                "Type": "String" 
              } 
            ], 
            "nextStep": "createSSMInstanceRole" 
         }, 
         \mathcal{L} "name": "createSSMInstanceRole", 
            "action": "aws:executeAwsApi", 
            "onFailure": "Abort", 
            "inputs": { 
              "Service": "iam", 
              "Api": "CreateRole", 
              "AssumeRolePolicyDocument": "{\"Version\":\"2012-10-17\",\"Statement\":
[{\"Effect\":\"Allow\",\"Principal\":{\"Service\":[\"ec2.amazonaws.com\"]},\"Action
\":[\"sts:AssumeRole\"]}]}", 
              "RoleName": "sampleSSMInstanceRole" 
            }, 
            "nextStep": "attachManagedSSMPolicy" 
         }, 
          { 
            "name": "attachManagedSSMPolicy", 
            "action": "aws:executeAwsApi", 
            "onFailure": "Abort", 
            "inputs": { 
              "Service": "iam", 
              "Api": "AttachRolePolicy",
```

```
 "PolicyArn": "arn:aws:iam::aws:policy/service-role/
AmazonSSMManagedInstanceCore", 
              "RoleName": "sampleSSMInstanceRole" 
            }, 
            "nextStep": "createSSMInstanceProfile" 
         }, 
         { 
            "name": "createSSMInstanceProfile", 
            "action":"aws:executeAwsApi", 
            "onFailure": "Abort", 
            "inputs": { 
              "Service": "iam", 
              "Api": "CreateInstanceProfile", 
              "InstanceProfileName": "sampleSSMInstanceRole" 
            }, 
            "outputs": [ 
             \mathcal{L} "Name": "instanceProfileArn", 
                "Selector": "$.InstanceProfile.Arn", 
                "Type": "String" 
 } 
            ], 
            "nextStep": "addSSMInstanceRoleToProfile" 
         }, 
         { 
            "name": "addSSMInstanceRoleToProfile", 
            "action": "aws:executeAwsApi", 
            "onFailure": "Abort", 
            "inputs": { 
              "Service": "iam", 
              "Api": "AddRoleToInstanceProfile", 
              "InstanceProfileName": "sampleSSMInstanceRole", 
              "RoleName": "sampleSSMInstanceRole" 
            }, 
            "nextStep": "createVpc" 
         }, 
         { 
            "name": "createVpc", 
            "action": "aws:executeAwsApi", 
            "onFailure": "Abort", 
            "inputs": { 
              "Service": "ec2", 
              "Api": "CreateVpc", 
              "CidrBlock": "10.0.100.0/22"
```

```
 }, 
           "outputs": [ 
\{\hspace{.1cm} \} "Name": "vpcId", 
               "Selector": "$.Vpc.VpcId", 
               "Type": "String" 
 } 
           "nextStep": "getMainRtb" 
         }, 
         { 
           "name": "getMainRtb", 
           "action": "aws:executeAwsApi", 
           "onFailure": "Abort", 
           "inputs": { 
             "Service": "ec2", 
             "Api": "DescribeRouteTables", 
             "Filters": [ 
\overline{a} "Name": "vpc-id", 
                 "Values": ["{{ createVpc.vpcId }}"] 
 } 
 ] 
           }, 
           "outputs": [ 
             { 
               "Name": "mainRtbId", 
               "Selector": "$.RouteTables[0].RouteTableId", 
               "Type": "String" 
 } 
           ], 
           "nextStep": "verifyMainRtb" 
         }, 
         { 
           "name": "verifyMainRtb", 
           "action": "aws:assertAwsResourceProperty", 
           "onFailure": "Abort", 
           "inputs": { 
             "Service": "ec2", 
             "Api": "DescribeRouteTables", 
             "RouteTableIds": ["{{ getMainRtb.mainRtbId }}"], 
             "PropertySelector": "$.RouteTables[0].Associations[0].Main", 
             "DesiredValues": ["True"]
```

```
 },
```

```
 "nextStep": "createPubSubnet" 
         }, 
         { 
            "name": "createPubSubnet", 
            "action": "aws:executeAwsApi", 
            "onFailure": "Abort", 
            "inputs": { 
              "Service": "ec2", 
              "Api": "CreateSubnet", 
              "CidrBlock": "10.0.103.0/24", 
              "AvailabilityZone": "us-west-2c", 
              "VpcId": "{{ createVpc.vpcId }}" 
            }, 
            "outputs":[ 
              { 
                "Name": "pubSubnetId", 
                "Selector": "$.Subnet.SubnetId", 
                "Type": "String" 
 } 
            ], 
            "nextStep": "createPubRtb" 
         }, 
        \mathcal{L} "name": "createPubRtb", 
            "action": "aws:executeAwsApi", 
            "onFailure": "Abort", 
            "inputs": { 
              "Service": "ec2", 
              "Api": "CreateRouteTable", 
              "VpcId": "{{ createVpc.vpcId }}" 
            }, 
            "outputs": [ 
              { 
                "Name": "pubRtbId", 
                "Selector": "$.RouteTable.RouteTableId", 
                "Type": "String" 
              } 
            ], 
            "nextStep": "createIgw" 
         }, 
         { 
            "name": "createIgw", 
            "action": "aws:executeAwsApi", 
            "onFailure": "Abort",
```

```
 "inputs": { 
              "Service": "ec2", 
              "Api": "CreateInternetGateway" 
            }, 
            "outputs": [ 
              { 
                "Name": "igwId", 
                "Selector": "$.InternetGateway.InternetGatewayId", 
                "Type": "String" 
              } 
            ], 
            "nextStep": "attachIgw" 
         }, 
         { 
            "name": "attachIgw", 
            "action": "aws:executeAwsApi", 
            "onFailure": "Abort", 
            "inputs": { 
              "Service": "ec2", 
              "Api": "AttachInternetGateway", 
              "InternetGatewayId": "{{ createIgw.igwId }}", 
              "VpcId": "{{ createVpc.vpcId }}" 
            }, 
            "nextStep": "allocateEip" 
         }, 
         { 
            "name": "allocateEip", 
            "action": "aws:executeAwsApi", 
            "onFailure": "Abort", 
            "inputs": { 
              "Service": "ec2", 
              "Api": "AllocateAddress", 
              "Domain": "vpc" 
            }, 
            "outputs": [ 
              { 
                "Name": "eipAllocationId", 
                "Selector": "$.AllocationId", 
                "Type": "String" 
 } 
            ], 
            "nextStep": "createNatGw" 
         }, 
          {
```

```
 "name": "createNatGw", 
            "action": "aws:executeAwsApi", 
            "onFailure": "Abort", 
            "inputs": { 
              "Service": "ec2", 
              "Api": "CreateNatGateway", 
              "AllocationId": "{{ allocateEip.eipAllocationId }}", 
              "SubnetId": "{{ createPubSubnet.pubSubnetId }}" 
           }, 
            "outputs":[ 
              { 
                "Name": "natGwId", 
                "Selector": "$.NatGateway.NatGatewayId", 
                "Type": "String" 
 } 
           ], 
           "nextStep": "verifyNatGwAvailable" 
         }, 
         { 
            "name": "verifyNatGwAvailable", 
            "action": "aws:waitForAwsResourceProperty", 
            "timeoutSeconds": 150, 
            "inputs": { 
              "Service": "ec2", 
              "Api": "DescribeNatGateways", 
              "NatGatewayIds": [ 
                "{{ createNatGw.natGwId }}" 
              ], 
              "PropertySelector": "$.NatGateways[0].State", 
              "DesiredValues": [ 
                "available" 
              ] 
           }, 
           "nextStep": "createNatRoute" 
         }, 
         { 
            "name": "createNatRoute", 
            "action": "aws:executeAwsApi", 
            "onFailure": "Abort", 
            "inputs": { 
              "Service": "ec2", 
              "Api": "CreateRoute", 
              "DestinationCidrBlock": "0.0.0.0/0", 
              "NatGatewayId": "{{ createNatGw.natGwId }}",
```

```
 "RouteTableId": "{{ getMainRtb.mainRtbId }}" 
           }, 
           "nextStep": "createPubRoute" 
         }, 
        \mathcal{L} "name": "createPubRoute", 
           "action": "aws:executeAwsApi", 
           "onFailure": "Abort", 
           "inputs": { 
              "Service": "ec2", 
              "Api": "CreateRoute", 
              "DestinationCidrBlock": "0.0.0.0/0", 
              "GatewayId": "{{ createIgw.igwId }}", 
              "RouteTableId": "{{ createPubRtb.pubRtbId }}" 
           }, 
           "nextStep": "setPubSubAssoc" 
         }, 
         { 
           "name": "setPubSubAssoc", 
           "action": "aws:executeAwsApi", 
           "onFailure": "Abort", 
           "inputs": { 
              "Service": "ec2", 
              "Api": "AssociateRouteTable", 
              "RouteTableId": "{{ createPubRtb.pubRtbId }}", 
              "SubnetId": "{{ createPubSubnet.pubSubnetId }}" 
           } 
         }, 
        \mathcal{L} "name": "createDhcpOptions", 
           "action": "aws:executeAwsApi", 
           "onFailure": "Abort", 
           "inputs": { 
              "Service": "ec2", 
              "Api": "CreateDhcpOptions", 
              "DhcpConfigurations": [ 
\overline{a} "Key": "domain-name-servers", 
                  "Values": ["10.0.100.50,10.0.101.50"] 
                }, 
\overline{a} "Key": "domain-name", 
                  "Values": ["sample.com"] 
 }
```

```
 ] 
           }, 
            "outputs": [ 
              { 
                "Name": "dhcpOptionsId", 
                "Selector": "$.DhcpOptions.DhcpOptionsId", 
                "Type": "String" 
              } 
           ], 
           "nextStep": "createDCSubnet1" 
         }, 
         { 
            "name": "createDCSubnet1", 
            "action": "aws:executeAwsApi", 
            "onFailure": "Abort", 
            "inputs": { 
              "Service": "ec2", 
              "Api": "CreateSubnet", 
              "CidrBlock": "10.0.100.0/24", 
              "AvailabilityZone": "us-west-2a", 
              "VpcId": "{{ createVpc.vpcId }}" 
           }, 
            "outputs": [ 
              { 
                "Name": "firstSubnetId", 
                "Selector": "$.Subnet.SubnetId", 
                "Type": "String" 
 } 
           ], 
           "nextStep": "createDCSubnet2" 
         }, 
         { 
            "name": "createDCSubnet2", 
            "action": "aws:executeAwsApi", 
            "onFailure": "Abort", 
            "inputs": { 
              "Service": "ec2", 
              "Api": "CreateSubnet", 
              "CidrBlock": "10.0.101.0/24", 
              "AvailabilityZone": "us-west-2b", 
              "VpcId": "{{ createVpc.vpcId }}" 
           }, 
            "outputs": [ 
\{\hspace{.1cm} \}
```

```
 "Name": "secondSubnetId", 
               "Selector": "$.Subnet.SubnetId", 
               "Type": "String" 
 } 
           ], 
           "nextStep": "createDCSecGroup" 
         }, 
         { 
           "name": "createDCSecGroup", 
           "action": "aws:executeAwsApi", 
           "onFailure": "Abort", 
           "inputs": { 
             "Service": "ec2", 
             "Api": "CreateSecurityGroup", 
             "GroupName": "SampleDCSecGroup", 
             "Description": "Security Group for Example Domain Controllers", 
             "VpcId": "{{ createVpc.vpcId }}" 
           }, 
           "outputs": [ 
             { 
               "Name": "dcSecGroupId", 
               "Selector": "$.GroupId", 
               "Type": "String" 
 } 
           ], 
           "nextStep": "authIngressDCTraffic" 
         }, 
         { 
           "name": "authIngressDCTraffic", 
           "action": "aws:executeAwsApi", 
           "onFailure": "Abort", 
           "inputs": { 
             "Service": "ec2", 
             "Api": "AuthorizeSecurityGroupIngress", 
             "GroupId": "{{ createDCSecGroup.dcSecGroupId }}", 
             "IpPermissions": [ 
\overline{a} "FromPort": -1, 
                 "IpProtocol": "-1", 
                 "IpRanges": [ 
\{ "CidrIp": "0.0.0.0/0", 
                     "Description": "Allow all traffic between Domain Controllers" 
 }
```

```
 ] 
 } 
 ] 
           }, 
           "nextStep": "verifyInstanceProfile" 
         }, 
         { 
           "name": "verifyInstanceProfile", 
           "action": "aws:waitForAwsResourceProperty", 
           "maxAttempts": 5, 
           "onFailure": "Abort", 
           "inputs": { 
             "Service": "iam", 
             "Api": "ListInstanceProfilesForRole", 
             "RoleName": "sampleSSMInstanceRole", 
             "PropertySelector": "$.InstanceProfiles[0].Arn", 
             "DesiredValues": [ 
                "{{ createSSMInstanceProfile.instanceProfileArn }}" 
             ] 
           }, 
           "nextStep": "iamEventualConsistency" 
         }, 
        \mathcal{L} "name": "iamEventualConsistency", 
           "action": "aws:sleep", 
           "inputs": { 
             "Duration": "PT2M" 
           }, 
           "nextStep": "launchDC1" 
         }, 
        \mathcal{L} "name": "launchDC1", 
           "action": "aws:executeAwsApi", 
           "onFailure": "Abort", 
           "inputs": { 
             "Service": "ec2", 
             "Api": "RunInstances", 
             "BlockDeviceMappings": [ 
\overline{a} "DeviceName": "/dev/sda1", 
                  "Ebs": { 
                    "DeleteOnTermination": true, 
                    "VolumeSize": 50, 
                    "VolumeType": "gp2"
```

```
 } 
              }, 
\overline{a} "DeviceName": "xvdf", 
                "Ebs": { 
                  "DeleteOnTermination": true, 
                  "VolumeSize": 100, 
                  "VolumeType": "gp2" 
 } 
 } 
            ], 
            "IamInstanceProfile": { 
              "Arn": "{{ createSSMInstanceProfile.instanceProfileArn }}" 
            }, 
            "ImageId": "{{ getLatestWindowsAmi.amiId }}", 
            "InstanceType": "t2.micro", 
            "MaxCount": 1, 
            "MinCount": 1, 
            "PrivateIpAddress": "10.0.100.50", 
            "SecurityGroupIds": [ 
              "{{ createDCSecGroup.dcSecGroupId }}" 
            ], 
            "SubnetId": "{{ createDCSubnet1.firstSubnetId }}", 
            "TagSpecifications": [ 
\overline{a} "ResourceType": "instance", 
                "Tags": [ 
\{ "Key": "Name", 
                    "Value": "SampleDC1" 
 } 
 ] 
 } 
 ] 
          }, 
          "outputs": [ 
            { 
              "Name": "pdcInstanceId", 
              "Selector": "$.Instances[0].InstanceId", 
              "Type": "String" 
            } 
          ], 
          "nextStep": "launchDC2" 
        },
```

```
 { 
           "name": "launchDC2", 
           "action": "aws:executeAwsApi", 
           "onFailure": "Abort", 
           "inputs": { 
             "Service": "ec2", 
             "Api": "RunInstances", 
             "BlockDeviceMappings": [ 
\overline{a} "DeviceName": "/dev/sda1", 
                 "Ebs": { 
                   "DeleteOnTermination": true, 
                   "VolumeSize": 50, 
                   "VolumeType": "gp2" 
 } 
               }, 
\overline{a} "DeviceName": "xvdf", 
                 "Ebs": { 
                   "DeleteOnTermination": true, 
                   "VolumeSize": 100, 
                  "VolumeType": "gp2" 
 } 
 } 
             ], 
             "IamInstanceProfile": { 
               "Arn": "{{ createSSMInstanceProfile.instanceProfileArn }}" 
             }, 
             "ImageId": "{{ getLatestWindowsAmi.amiId }}", 
             "InstanceType": "t2.micro", 
             "MaxCount": 1, 
             "MinCount": 1, 
             "PrivateIpAddress": "10.0.101.50", 
             "SecurityGroupIds": [ 
               "{{ createDCSecGroup.dcSecGroupId }}" 
             ], 
             "SubnetId": "{{ createDCSubnet2.secondSubnetId }}", 
             "TagSpecifications": [ 
\overline{a} "ResourceType": "instance", 
                 "Tags": [ 
\{ "Key": "Name", 
                     "Value": "SampleDC2"
```

```
 } 
 ] 
 } 
 ] 
          }, 
           "outputs": [ 
            { 
               "Name": "adcInstanceId", 
               "Selector": "$.Instances[0].InstanceId", 
               "Type": "String" 
 } 
          ], 
           "nextStep": "verifyDCInstanceState" 
        }, 
        { 
           "name": "verifyDCInstanceState", 
           "action": "aws:waitForAwsResourceProperty", 
           "inputs": { 
             "Service": "ec2", 
             "Api": "DescribeInstanceStatus", 
             "IncludeAllInstances": true, 
             "InstanceIds": [ 
               "{{ launchDC1.pdcInstanceId }}", 
               "{{ launchDC2.adcInstanceId }}" 
             ], 
             "PropertySelector": "$.InstanceStatuses[0].InstanceState.Name", 
             "DesiredValues": [ 
               "running" 
 ] 
          }, 
          "nextStep": "verifyInstancesOnlineSSM" 
        }, 
        { 
           "name": "verifyInstancesOnlineSSM", 
           "action": "aws:waitForAwsResourceProperty", 
           "timeoutSeconds": 600, 
           "inputs": { 
             "Service": "ssm", 
             "Api": "DescribeInstanceInformation", 
             "InstanceInformationFilterList": [ 
\overline{a} "key": "InstanceIds", 
                 "valueSet": [ 
                   "{{ launchDC1.pdcInstanceId }}",
```

```
 "{{ launchDC2.adcInstanceId }}" 
 ] 
 } 
             ], 
             "PropertySelector": "$.InstanceInformationList[0].PingStatus", 
             "DesiredValues": [ 
                "Online" 
             ] 
           }, 
           "nextStep": "installADRoles" 
         }, 
         { 
           "name": "installADRoles", 
           "action": "aws:runCommand", 
           "inputs": { 
             "DocumentName": "AWS-RunPowerShellScript", 
             "InstanceIds": [ 
                "{{ launchDC1.pdcInstanceId }}", 
               "{{ launchDC2.adcInstanceId }}" 
             ], 
             "Parameters": { 
               "commands": [ 
                  "try {", 
                  " Install-WindowsFeature -Name AD-Domain-Services -
IncludeManagementTools", 
                  "}", 
                  "catch {", 
                  " Write-Error \"Failed to install ADDS Role.\"", 
                  "}" 
 ] 
 } 
           }, 
           "nextStep": "setAdminPassword" 
         }, 
         { 
           "name": "setAdminPassword", 
           "action": "aws:runCommand", 
           "inputs": { 
             "DocumentName": "AWS-RunPowerShellScript", 
             "InstanceIds": [ 
               "{{ launchDC1.pdcInstanceId }}" 
             ], 
             "Parameters": { 
                "commands": [
```

```
 "net user Administrator \"sampleAdminPass123!\"" 
 ] 
 } 
           }, 
           "nextStep": "createForest" 
         }, 
         { 
           "name": "createForest", 
           "action": "aws:runCommand", 
           "inputs": { 
             "DocumentName": "AWS-RunPowerShellScript", 
             "InstanceIds": [ 
                "{{ launchDC1.pdcInstanceId }}" 
             ], 
             "Parameters": { 
                "commands": [ 
                  "$dsrmPass = 'sample123!' | ConvertTo-SecureString -asPlainText -
Force", 
                  "try {", 
                  " Install-ADDSForest -DomainName \"sample.com\" -DomainMode 6 -
ForestMode 6 -InstallDNS -DatabasePath \"D:\\NTDS\" -SysvolPath \"D:\\SYSVOL\" -
SafeModeAdministratorPassword $dsrmPass -Force", 
                  "}", 
                  "catch {", 
                  " Write-Error $_", 
                  "}", 
                  "try {", 
                  " Add-DnsServerForwarder -IPAddress \"10.0.100.2\"", 
                  "}", 
                  "catch {", 
                  " Write-Error $_", 
                  "}" 
 ] 
             } 
           }, 
           "nextStep": "associateDhcpOptions" 
         }, 
         { 
           "name": "associateDhcpOptions", 
           "action": "aws:executeAwsApi", 
           "onFailure": "Abort", 
           "inputs": { 
             "Service": "ec2", 
             "Api": "AssociateDhcpOptions",
```

```
 "DhcpOptionsId": "{{ createDhcpOptions.dhcpOptionsId }}", 
              "VpcId": "{{ createVpc.vpcId }}" 
           }, 
            "nextStep": "waitForADServices" 
         }, 
        \mathcal{L} "name": "waitForADServices", 
           "action": "aws:sleep", 
            "inputs": { 
              "Duration": "PT1M" 
           }, 
           "nextStep": "promoteADC" 
         }, 
         { 
            "name": "promoteADC", 
            "action": "aws:runCommand", 
            "inputs": { 
              "DocumentName": "AWS-RunPowerShellScript", 
              "InstanceIds": [ 
                "{{ launchDC2.adcInstanceId }}" 
              ], 
              "Parameters": { 
                "commands": [ 
                  "ipconfig /renew", 
                  "$dsrmPass = 'sample123!' | ConvertTo-SecureString -asPlainText -
Force", 
                  "$domAdminUser = \"sample\\Administrator\"", 
                  "$domAdminPass = \"sampleAdminPass123!\" | ConvertTo-SecureString -
asPlainText -Force", 
                  "$domAdminCred = New-Object 
  System.Management.Automation.PSCredential($domAdminUser,$domAdminPass)", 
                  "try {", 
                     Install-ADDSDomainController -DomainName \"sample.com
\" -InstallDNS -DatabasePath \"D:\\NTDS\" -SysvolPath \"D:\\SYSVOL\" -
SafeModeAdministratorPassword $dsrmPass -Credential $domAdminCred -Force", 
                  "}", 
                  "catch {", 
                    Write-Error $_",
                  "}" 
 ] 
 } 
           } 
         } 
      \mathbf{I}
```
}

最新のスナップショットからルートボリュームを復元する

ルートボリューム上のオペレーティングシステムは、さまざまな理由で破損する可能性があります。 例えば、パッチ適用オペレーション後、カーネルまたはレジストリが破損しているため、インスタン スが正常に起動しない場合があります。パッチ適用操作の前に作成された最新のスナップショットか らルートボリュームを復元するなどの一般的なトラブルシューティングタスクを自動化することで、 ダウンタイムを短縮し、トラブルシューティング作業を迅速化できます。AWS Systems Manager オートメーションアクションが、これを実現するのに役立ちます。オートメーションは の一機能で すAWS Systems Manager

次の AWS Systems Manager ランブックの例では、これらのアクションを実行します。

- aws:executeAwsApi オートメーションアクションを使用して、インスタンスのルートボリュー ムから詳細を取得します。
- aws:executeScript オートメーションアクションを使用して、ルートボリュームの最新のス ナップショットを取得します。
- ルートボリュームのスナップショットが見つかった場合、aws:branch オートメーションアク ションを使用して実行を続行します。

YAML

```
 --- 
     description: Custom Automation Troubleshooting Example 
     schemaVersion: '0.3' 
     assumeRole: "{{ AutomationAssumeRole }}" 
     parameters: 
       AutomationAssumeRole: 
         type: String 
         description: "(Required) The ARN of the role that allows Automation to 
 perform 
           the actions on your behalf. If no role is specified, Systems Manager 
 Automation 
           uses your IAM permissions to use this runbook." 
         default: '' 
       InstanceId: 
           type: String
```

```
 description: "(Required) The Instance Id whose root EBS volume you want to 
 restore the latest Snapshot." 
          default: '' 
    mainSteps: 
    - name: getInstanceDetails 
      action: aws:executeAwsApi 
      onFailure: Abort 
      inputs: 
        Service: ec2 
        Api: DescribeInstances 
        InstanceIds: 
        - "{{ InstanceId }}" 
      outputs: 
        - Name: availabilityZone 
          Selector: "$.Reservations[0].Instances[0].Placement.AvailabilityZone" 
          Type: String 
        - Name: rootDeviceName 
          Selector: "$.Reservations[0].Instances[0].RootDeviceName" 
          Type: String 
      nextStep: getRootVolumeId 
    - name: getRootVolumeId 
      action: aws:executeAwsApi 
      onFailure: Abort 
      inputs: 
        Service: ec2 
        Api: DescribeVolumes 
        Filters: 
        - Name: attachment.device 
           Values: ["{{ getInstanceDetails.rootDeviceName }}"] 
         - Name: attachment.instance-id 
           Values: ["{{ InstanceId }}"] 
      outputs: 
        - Name: rootVolumeId 
          Selector: "$.Volumes[0].VolumeId" 
          Type: String 
      nextStep: getSnapshotsByStartTime 
    - name: getSnapshotsByStartTime 
      action: aws:executeScript 
      timeoutSeconds: 45 
      onFailure: Abort 
      inputs: 
        Runtime: python3.8 
        Handler: getSnapshotsByStartTime 
        InputPayload:
```

```
 rootVolumeId : "{{ getRootVolumeId.rootVolumeId }}" 
         Script: |- 
           def getSnapshotsByStartTime(events,context): 
             import boto3 
             #Initialize client 
             ec2 = boto3.client('ec2') 
             rootVolumeId = events['rootVolumeId'] 
             snapshotsQuery = ec2.describe_snapshots( 
               Filters=[ 
\overline{a} "Name": "volume-id", 
                   "Values": [rootVolumeId] 
 } 
 ] 
) if not snapshotsQuery['Snapshots']: 
               noSnapshotFoundString = "NoSnapshotFound" 
               return { 'noSnapshotFound' : noSnapshotFoundString } 
             else: 
               jsonSnapshots = snapshotsQuery['Snapshots'] 
               sortedSnapshots = sorted(jsonSnapshots, key=lambda k: k['StartTime'], 
 reverse=True) 
               latestSortedSnapshotId = sortedSnapshots[0]['SnapshotId'] 
               return { 'latestSnapshotId' : latestSortedSnapshotId } 
       outputs: 
       - Name: Payload 
         Selector: $.Payload 
         Type: StringMap 
       - Name: latestSnapshotId 
         Selector: $.Payload.latestSnapshotId 
         Type: String 
       - Name: noSnapshotFound 
         Selector: $.Payload.noSnapshotFound 
         Type: String 
       nextStep: branchFromResults 
     - name: branchFromResults 
       action: aws:branch 
       onFailure: Abort 
       inputs: 
         Choices: 
         - NextStep: createNewRootVolumeFromSnapshot 
           Not: 
             Variable: "{{ getSnapshotsByStartTime.noSnapshotFound }}"
```

```
 StringEquals: "NoSnapshotFound" 
   isEnd: true 
 - name: createNewRootVolumeFromSnapshot 
   action: aws:executeAwsApi 
   onFailure: Abort 
   inputs: 
     Service: ec2 
     Api: CreateVolume 
     AvailabilityZone: "{{ getInstanceDetails.availabilityZone }}" 
     SnapshotId: "{{ getSnapshotsByStartTime.latestSnapshotId }}" 
   outputs: 
     - Name: newRootVolumeId 
       Selector: "$.VolumeId" 
       Type: String 
   nextStep: stopInstance 
 - name: stopInstance 
   action: aws:executeAwsApi 
   onFailure: Abort 
   inputs: 
     Service: ec2 
     Api: StopInstances 
     InstanceIds: 
     - "{{ InstanceId }}" 
   nextStep: verifyVolumeAvailability 
 - name: verifyVolumeAvailability 
   action: aws:waitForAwsResourceProperty 
   timeoutSeconds: 120 
   inputs: 
     Service: ec2 
     Api: DescribeVolumes 
     VolumeIds: 
     - "{{ createNewRootVolumeFromSnapshot.newRootVolumeId }}" 
     PropertySelector: "$.Volumes[0].State" 
     DesiredValues: 
     - "available" 
   nextStep: verifyInstanceStopped 
 - name: verifyInstanceStopped 
   action: aws:waitForAwsResourceProperty 
   timeoutSeconds: 120 
   inputs: 
     Service: ec2 
     Api: DescribeInstances 
     InstanceIds: 
     - "{{ InstanceId }}"
```

```
 PropertySelector: "$.Reservations[0].Instances[0].State.Name" 
     DesiredValues: 
     - "stopped" 
   nextStep: detachRootVolume 
 - name: detachRootVolume 
   action: aws:executeAwsApi 
   onFailure: Abort 
   inputs: 
     Service: ec2 
     Api: DetachVolume 
     VolumeId: "{{ getRootVolumeId.rootVolumeId }}" 
   nextStep: verifyRootVolumeDetached 
 - name: verifyRootVolumeDetached 
   action: aws:waitForAwsResourceProperty 
   timeoutSeconds: 30 
   inputs: 
     Service: ec2 
     Api: DescribeVolumes 
     VolumeIds: 
     - "{{ getRootVolumeId.rootVolumeId }}" 
     PropertySelector: "$.Volumes[0].State" 
     DesiredValues: 
     - "available" 
   nextStep: attachNewRootVolume 
 - name: attachNewRootVolume 
   action: aws:executeAwsApi 
   onFailure: Abort 
   inputs: 
     Service: ec2 
     Api: AttachVolume 
     Device: "{{ getInstanceDetails.rootDeviceName }}" 
     InstanceId: "{{ InstanceId }}" 
     VolumeId: "{{ createNewRootVolumeFromSnapshot.newRootVolumeId }}" 
   nextStep: verifyNewRootVolumeAttached 
 - name: verifyNewRootVolumeAttached 
   action: aws:waitForAwsResourceProperty 
   timeoutSeconds: 30 
   inputs: 
     Service: ec2 
     Api: DescribeVolumes 
     VolumeIds: 
     - "{{ createNewRootVolumeFromSnapshot.newRootVolumeId }}" 
     PropertySelector: "$.Volumes[0].Attachments[0].State" 
     DesiredValues:
```
 - "attached" nextStep: startInstance - name: startInstance action: aws:executeAwsApi onFailure: Abort inputs: Service: ec2 Api: StartInstances InstanceIds: - "{{ InstanceId }}"

## **JSON**

```
 { 
       "description": "Custom Automation Troubleshooting Example", 
       "schemaVersion": "0.3", 
       "assumeRole": "{{ AutomationAssumeRole }}", 
       "parameters": { 
           "AutomationAssumeRole": { 
              "type": "String", 
              "description": "(Required) The ARN of the role that allows Automation 
 to perform the actions on your behalf. If no role is specified, Systems Manager 
 Automation uses your IAM permissions to run this runbook.", 
              "default": "" 
          }, 
           "InstanceId": { 
              "type": "String", 
              "description": "(Required) The Instance Id whose root EBS volume you 
 want to restore the latest Snapshot.", 
              "default": "" 
          } 
       }, 
       "mainSteps": [ 
          { 
              "name": "getInstanceDetails", 
              "action": "aws:executeAwsApi", 
              "onFailure": "Abort", 
              "inputs": { 
                 "Service": "ec2", 
                 "Api": "DescribeInstances", 
                 "InstanceIds": [ 
                    "{{ InstanceId }}"
```

```
 ] 
             }, 
             "outputs": [ 
\overline{a} "Name": "availabilityZone", 
                  "Selector": 
 "$.Reservations[0].Instances[0].Placement.AvailabilityZone", 
                  "Type": "String" 
               }, 
\overline{a} "Name": "rootDeviceName", 
                  "Selector": "$.Reservations[0].Instances[0].RootDeviceName", 
                  "Type": "String" 
 } 
             ], 
             "nextStep": "getRootVolumeId" 
          }, 
          { 
             "name": "getRootVolumeId", 
             "action": "aws:executeAwsApi", 
             "onFailure": "Abort", 
             "inputs": { 
               "Service": "ec2", 
               "Api": "DescribeVolumes", 
               "Filters": [ 
\{ "Name": "attachment.device", 
                     "Values": [ 
                        "{{ getInstanceDetails.rootDeviceName }}" 
\blacksquare }, 
\{ "Name": "attachment.instance-id", 
                     "Values": [ 
                        "{{ InstanceId }}" 
\blacksquare } 
 ] 
             }, 
             "outputs": [ 
\overline{a} "Name": "rootVolumeId", 
                  "Selector": "$.Volumes[0].VolumeId", 
                  "Type": "String"
```

```
 } 
              ], 
              "nextStep": "getSnapshotsByStartTime" 
           }, 
          \mathcal{L} "name": "getSnapshotsByStartTime", 
              "action": "aws:executeScript", 
              "timeoutSeconds": 45, 
              "onFailure": "Continue", 
              "inputs": { 
                 "Runtime": "python3.8", 
                 "Handler": "getSnapshotsByStartTime", 
                 "InputPayload": { 
                    "rootVolumeId": "{{ getRootVolumeId.rootVolumeId }}" 
                 }, 
                 "Attachment": "getSnapshotsByStartTime.py" 
              }, 
              "outputs": [ 
\overline{a} "Name": "Payload", 
                    "Selector": "$.Payload", 
                    "Type": "StringMap" 
                 }, 
\overline{a} "Name": "latestSnapshotId", 
                    "Selector": "$.Payload.latestSnapshotId", 
                    "Type": "String" 
                 }, 
\overline{a} "Name": "noSnapshotFound", 
                    "Selector": "$.Payload.noSnapshotFound", 
                    "Type": "String" 
 } 
              ], 
              "nextStep": "branchFromResults" 
           }, 
           { 
              "name": "branchFromResults", 
              "action": "aws:branch", 
              "onFailure": "Abort", 
              "inputs": { 
                 "Choices": [ 
\{ "NextStep": "createNewRootVolumeFromSnapshot",
```

```
 "Not": { 
                          "Variable": 
 "{{ getSnapshotsByStartTime.noSnapshotFound }}", 
                          "StringEquals": "NoSnapshotFound" 
 } 
 } 
 ] 
              }, 
              "isEnd": true 
          }, 
          { 
              "name": "createNewRootVolumeFromSnapshot", 
              "action": "aws:executeAwsApi", 
              "onFailure": "Abort", 
              "inputs": { 
                 "Service": "ec2", 
                 "Api": "CreateVolume", 
                 "AvailabilityZone": "{{ getInstanceDetails.availabilityZone }}", 
                 "SnapshotId": "{{ getSnapshotsByStartTime.latestSnapshotId }}" 
              }, 
              "outputs": [ 
\overline{a} "Name": "newRootVolumeId", 
                    "Selector": "$.VolumeId", 
                    "Type": "String" 
 } 
              ], 
              "nextStep": "stopInstance" 
          }, 
          { 
              "name": "stopInstance", 
              "action": "aws:executeAwsApi", 
              "onFailure": "Abort", 
              "inputs": { 
                 "Service": "ec2", 
                 "Api": "StopInstances", 
                 "InstanceIds": [ 
                    "{{ InstanceId }}" 
 ] 
              }, 
              "nextStep": "verifyVolumeAvailability" 
          }, 
          { 
              "name": "verifyVolumeAvailability",
```

```
 "action": "aws:waitForAwsResourceProperty", 
               "timeoutSeconds": 120, 
              "inputs": { 
                  "Service": "ec2", 
                  "Api": "DescribeVolumes", 
                  "VolumeIds": [ 
                     "{{ createNewRootVolumeFromSnapshot.newRootVolumeId }}" 
                  ], 
                  "PropertySelector": "$.Volumes[0].State", 
                  "DesiredValues": [ 
                     "available" 
 ] 
              }, 
              "nextStep": "verifyInstanceStopped" 
           }, 
           { 
              "name": "verifyInstanceStopped", 
              "action": "aws:waitForAwsResourceProperty", 
              "timeoutSeconds": 120, 
              "inputs": { 
                  "Service": "ec2", 
                  "Api": "DescribeInstances", 
                  "InstanceIds": [ 
                     "{{ InstanceId }}" 
                  ], 
                  "PropertySelector": "$.Reservations[0].Instances[0].State.Name", 
                  "DesiredValues": [ 
                     "stopped" 
 ] 
              }, 
              "nextStep": "detachRootVolume" 
           }, 
           { 
              "name": "detachRootVolume", 
              "action": "aws:executeAwsApi", 
              "onFailure": "Abort", 
              "inputs": { 
                  "Service": "ec2", 
                  "Api": "DetachVolume", 
                  "VolumeId": "{{ getRootVolumeId.rootVolumeId }}" 
              }, 
              "nextStep": "verifyRootVolumeDetached" 
           }, 
\overline{a}
```

```
 "name": "verifyRootVolumeDetached", 
              "action": "aws:waitForAwsResourceProperty", 
              "timeoutSeconds": 30, 
              "inputs": { 
                 "Service": "ec2", 
                 "Api": "DescribeVolumes", 
                 "VolumeIds": [ 
                     "{{ getRootVolumeId.rootVolumeId }}" 
 ], 
                 "PropertySelector": "$.Volumes[0].State", 
                  "DesiredValues": [ 
                     "available" 
 ] 
              }, 
              "nextStep": "attachNewRootVolume" 
           }, 
          \mathcal{L} "name": "attachNewRootVolume", 
              "action": "aws:executeAwsApi", 
              "onFailure": "Abort", 
              "inputs": { 
                 "Service": "ec2", 
                 "Api": "AttachVolume", 
                 "Device": "{{ getInstanceDetails.rootDeviceName }}", 
                 "InstanceId": "{{ InstanceId }}", 
                 "VolumeId": "{{ createNewRootVolumeFromSnapshot.newRootVolumeId }}" 
              }, 
              "nextStep": "verifyNewRootVolumeAttached" 
           }, 
           { 
              "name": "verifyNewRootVolumeAttached", 
              "action": "aws:waitForAwsResourceProperty", 
              "timeoutSeconds": 30, 
              "inputs": { 
                  "Service": "ec2", 
                 "Api": "DescribeVolumes", 
                 "VolumeIds": [ 
                     "{{ createNewRootVolumeFromSnapshot.newRootVolumeId }}" 
                 ], 
                  "PropertySelector": "$.Volumes[0].Attachments[0].State", 
                 "DesiredValues": [ 
                     "attached" 
 ] 
              },
```

```
 "nextStep": "startInstance" 
          }, 
          { 
             "name": "startInstance", 
             "action": "aws:executeAwsApi", 
             "onFailure": "Abort", 
             "inputs": { 
                "Service": "ec2", 
                "Api": "StartInstances", 
                "InstanceIds": [ 
                   "{{ InstanceId }}" 
 ] 
 } 
 } 
       ], 
       "files": { 
            "getSnapshotsByStartTime.py": { 
                "checksums": { 
                    "sha256": "sampleETagValue" 
 } 
 } 
        } 
    }
```
AMI とクロスリージョンコピーの作成

インスタンスの Amazon Machine Image (AMI) の作成は、バックアップと復旧で使用される一般的 なプロセスです。災害対策アーキテクチャの一部として、AMI を別の AWS リージョン にコピーす ることも選択できます。一般的なメンテナンスタスクを自動化することで、フェイルオーバーが必 要な問題が発生した場合にダウンタイムを短縮できます。AWS Systems Managerオートメーション アクションが、これを実現するのに役立ちます。オートメーションは の一機能ですAWS Systems Manager

次の AWS Systems Manager ランブックの例では、これらのアクションを実行します。

- aws:executeAwsApi オートメーションアクションを使用して、AMI を作成します。
- aws:waitForAwsResourceProperty オートメーションアクションを使用して、AMI の可用性 を確認します。
- aws:executeScript オートメーションアクションを使用して、AMI を送信先リージョンにコ ピーします。

## YAML

```
 --- 
    description: Custom Automation Backup and Recovery Example 
    schemaVersion: '0.3' 
    assumeRole: "{{ AutomationAssumeRole }}" 
    parameters: 
      AutomationAssumeRole: 
        type: String 
        description: "(Required) The ARN of the role that allows Automation to 
 perform 
          the actions on your behalf. If no role is specified, Systems Manager 
 Automation 
           uses your IAM permissions to use this runbook." 
        default: '' 
      InstanceId: 
        type: String 
        description: "(Required) The ID of the EC2 instance." 
        default: '' 
    mainSteps: 
    - name: createImage 
      action: aws:executeAwsApi 
      onFailure: Abort 
      inputs: 
        Service: ec2 
        Api: CreateImage 
        InstanceId: "{{ InstanceId }}" 
        Name: "Automation Image for {{ InstanceId }}" 
        NoReboot: false 
      outputs: 
        - Name: newImageId 
          Selector: "$.ImageId" 
          Type: String 
      nextStep: verifyImageAvailability 
    - name: verifyImageAvailability 
      action: aws:waitForAwsResourceProperty 
      timeoutSeconds: 600 
      inputs: 
        Service: ec2 
        Api: DescribeImages 
        ImageIds: 
        - "{{ createImage.newImageId }}" 
        PropertySelector: "$.Images[0].State"
```

```
 DesiredValues: 
          - available 
       nextStep: copyImage 
     - name: copyImage 
       action: aws:executeScript 
       timeoutSeconds: 45 
       onFailure: Abort 
       inputs: 
         Runtime: python3.8 
         Handler: crossRegionImageCopy 
         InputPayload: 
            newImageId : "{{ createImage.newImageId }}" 
         Script: |- 
            def crossRegionImageCopy(events,context): 
              import boto3 
              #Initialize client 
              ec2 = boto3.client('ec2', region_name='us-east-1') 
              newImageId = events['newImageId'] 
              ec2.copy_image( 
                Name='DR Copy for ' + newImageId, 
                SourceImageId=newImageId, 
                SourceRegion='us-west-2' 
) and the state \mathcal{L}
```
**JSON** 

```
 { 
       "description": "Custom Automation Backup and Recovery Example", 
       "schemaVersion": "0.3", 
       "assumeRole": "{{ AutomationAssumeRole }}", 
       "parameters": { 
          "AutomationAssumeRole": { 
              "type": "String", 
              "description": "(Required) The ARN of the role that allows Automation 
 to perform\nthe actions on your behalf. If no role is specified, Systems Manager 
 Automation\nuses your IAM permissions to run this runbook.", 
              "default": "" 
          }, 
          "InstanceId": { 
              "type": "String",
```

```
 "description": "(Required) The ID of the EC2 instance.", 
               "default": "" 
           } 
        }, 
        "mainSteps": [ 
           { 
              "name": "createImage", 
              "action": "aws:executeAwsApi", 
              "onFailure": "Abort", 
              "inputs": { 
                  "Service": "ec2", 
                  "Api": "CreateImage", 
                  "InstanceId": "{{ InstanceId }}", 
                  "Name": "Automation Image for {{ InstanceId }}", 
                  "NoReboot": false 
              }, 
              "outputs": [ 
\overline{a} "Name": "newImageId", 
                     "Selector": "$.ImageId", 
                     "Type": "String" 
 } 
              ], 
              "nextStep": "verifyImageAvailability" 
           }, 
           { 
              "name": "verifyImageAvailability", 
              "action": "aws:waitForAwsResourceProperty", 
              "timeoutSeconds": 600, 
               "inputs": { 
                  "Service": "ec2", 
                  "Api": "DescribeImages", 
                  "ImageIds": [ 
                     "{{ createImage.newImageId }}" 
                  ], 
                  "PropertySelector": "$.Images[0].State", 
                  "DesiredValues": [ 
                     "available" 
 ] 
              }, 
              "nextStep": "copyImage" 
           }, 
           { 
              "name": "copyImage",
```

```
 "action": "aws:executeScript", 
              "timeoutSeconds": 45, 
              "onFailure": "Abort", 
              "inputs": { 
                 "Runtime": "python3.8", 
                 "Handler": "crossRegionImageCopy", 
                 "InputPayload": { 
                    "newImageId": "{{ createImage.newImageId }}" 
                 }, 
                 "Attachment": "crossRegionImageCopy.py" 
 } 
          } 
        ], 
        "files": { 
             "crossRegionImageCopy.py": { 
                 "checksums": { 
                     "sha256": "sampleETagValue" 
 } 
 } 
         } 
    }
```
# AWS リソースを設定する入力パラメーターの作成

Systems Manager の機能であるオートメーションは、入力パラメーターに対して定義したリソース タイプに一致する AWS リソースを AWS Management Console に入力します。リソースタイプと一 致する AWS アカウント のリソースがドロップダウンリストに表示され、選択できます。Amazon Elastic Compute Cloud (Amazon EC2) インスタンス、Amazon Simple Storage Service (Amazon S3) バケット、および AWS Identity and Access Management (IAM) ロールに対して、入力パラメータを 定義できます。サポートされているタイプ定義と、一致するリソースを検索するために使用される正 規表現は次のとおりです。

- AWS::EC2::Instance::Id ^m?i-([a-z0-9]{8}|[a-z0-9]{17})\$
- List<AWS::EC2::Instance::Id> ^m?i-([a-z0-9]{8}|[a-z0-9]{17})\$
- AWS::S3::Bucket::Name ^[0-9a-z][a-z0-9\\-\\.]{3,63}\$
- List<AWS::S3::Bucket::Name> ^[0-9a-z][a-z0-9\\-\\.]{3,63}\$
- AWS::IAM::Role::Arn ^arn:(aws|aws-cn|aws-us-gov|aws-iso|aws-iso-b):iam:: [0-9]{12}:role/.\*\$

• List<AWS::IAM::Role::Arn> - ^arn:(aws|aws-cn|aws-us-gov|aws-iso|aws-isob):iam::[0-9]{12}:role/.\*\$

# 以下は、ランブックコンテンツで定義される入力パラメータタイプの例です。

#### YAML

```
description: Enables encryption on an Amazon S3 bucket
schemaVersion: '0.3'
assumeRole: '{{ AutomationAssumeRole }}'
parameters: 
   BucketName: 
     type: 'AWS::S3::Bucket::Name' 
     description: (Required) The name of the Amazon S3 bucket you want to encrypt. 
   SSEAlgorithm: 
     type: String 
     description: (Optional) The server-side encryption algorithm to use for the 
  default encryption. 
     default: AES256 
   AutomationAssumeRole: 
     type: 'AWS::IAM::Role::Arn' 
     description: (Optional) The Amazon Resource Name (ARN) of the role that allows 
  Automation to perform the actions on your behalf. 
     default: ''
mainSteps: 
   - name: enableBucketEncryption 
     action: 'aws:executeAwsApi' 
     inputs: 
       Service: s3 
       Api: PutBucketEncryption 
       Bucket: '{{BucketName}}' 
       ServerSideEncryptionConfiguration: 
         Rules: 
           - ApplyServerSideEncryptionByDefault: 
                SSEAlgorithm: '{{SSEAlgorithm}}' 
     isEnd: true
```
## **JSON**

{

```
 "description": "Enables encryption on an Amazon S3 bucket", 
 "schemaVersion": "0.3",
```

```
 "assumeRole": "{{ AutomationAssumeRole }}", 
    "parameters": { 
       "BucketName": { 
          "type": "AWS::S3::Bucket::Name", 
          "description": "(Required) The name of the Amazon S3 bucket you want to 
  encrypt." 
       }, 
       "SSEAlgorithm": { 
          "type": "String", 
          "description": "(Optional) The server-side encryption algorithm to use for 
  the default encryption.", 
          "default": "AES256" 
       }, 
       "AutomationAssumeRole": { 
          "type": "AWS::IAM::Role::Arn", 
          "description": "(Optional) The Amazon Resource Name (ARN) of the role that 
  allows Automation to perform the actions on your behalf.", 
          "default": "" 
       } 
    }, 
    "mainSteps": [ 
       { 
          "name": "enableBucketEncryption", 
          "action": "aws:executeAwsApi", 
          "inputs": { 
             "Service": "s3", 
             "Api": "PutBucketEncryption", 
             "Bucket": "{{BucketName}}", 
             "ServerSideEncryptionConfiguration": { 
                "Rules": [ 
\{ "ApplyServerSideEncryptionByDefault": { 
                         "SSEAlgorithm": "{{SSEAlgorithm}}" 
 } 
 } 
 ] 
 } 
          }, 
          "isEnd": true 
       } 
    ]
}
```
# ランブック作成のためのドキュメントビルダーの使用

AWS Systems Manager の公開ランブックが、AWS リソースで実行するすべてのアクションをサ ポートしない場合、独自のランブックを作成できます。カスタムランブックを作成するには、適切な オートメーションアクションを含むローカルの YAML または JSON 形式のファイルを手動で作成し ます。また別の方法として、Systems Manager Automation コンソールでドキュメントビルダーを使 用し、カスタムランブックを構築することも可能です

ドキュメントビルダーを使用すると、JSON または YAML 構文を使用しなくても、オートメーショ ンアクションをカスタムランブックに追加し、必要なパラメータを指定できます。ステップを追加し てランブックを作成すると、追加したアクションが、Systems Manager がオートメーションの実行 に使用できる YAML 形式に変換されます。

ランブックでは、マークアップ言語である Markdown の使用がサポートされています。これによ り、wiki スタイルの説明をランブックやランブック内の個々のステップに追加できます。Markdown の使用に関する詳細については、「[AWS での Markdown の使用」](https://docs.aws.amazon.com/general/latest/gr/aws-markdown.html)を参照してください。

ドキュメントビルダーを使用してランブックを作成する

開始する前に

ランブック内で使用できる他のさまざまなアクションについても、確認してみることをお勧めしま す。詳細については、「[Systems Manager Automation アクションのリファレンス」](#page-792-0)を参照してくだ さい。

ドキュメントビルダーを使用してランブックを作成するには

- 1. AWS Systems Manager コンソール ([https://console.aws.amazon.com/systems-manager/\)](https://console.aws.amazon.com/systems-manager/) を開 きます。
- 2. ナビゲーションペインで、[ドキュメント] を選択します。
- 3. [Create automation (オートメーションを作成)] を選択します。
- 4. [名前] に、ランブックのわかりやすい名前を入力します。
- 5. [Document description (ドキュメントの説明)] に、ランブックのマークダウンスタイルの説明を 入力します。ランブック、番号付きステップ、またはその他の種類の情報を使用してランブッ クを説明できます。コンテンツの書式設定については、デフォルトのテキストを参照してくださ い。

**1** Tip

[Hide preview (プレビューを非表示)] と [Show preview (プレビューを表示)] を切り替え て、作成時に説明の内容がどのように表示されるかを確認します。

6. (オプション) [Assume role (ロールの継承)] に、ユーザーに代わってアクションを実行する サービスロールの名前または ARN を入力します。ロールを指定しない場合、オートメーション はオートメーションを実行するユーザーのアクセス許可を使用します。

**A** Important

aws:executeScript アクションを使用する Amazon が所有していないランブックの 場合、ロールを指定する必要があります。詳細については、[ランブックを使用するため](#page-1054-0) [のアクセス許可](#page-1054-0) を参照してください。

7. (オプション) [Outputs (出力)] に、このランブックを実行するための出力を入力して、他のプ ロセスで使用できるようにします。

たとえば、ドキュメントが新しい AMI を作成する場合、["CreateImage.ImageId"] を指定し、こ の出力を使用して後続のオートメーションで新しいインスタンスを作成します。

- 8. (オプション) [Input parameters (入力パラメータ)] セクションを展開し、次の操作を行いま す。
	- 1. [Parameter name (パラメータ名)] に、作成するランブックパラメータのわかりやすい名前を 入力します。
	- 2. [Type (タイプ)] で、パラメータのタイプ(String や MapList など)を選択します。
	- 3. [Required (必須)] で、次のいずれかの操作を行います。
		- ランタイムにこのランブックパラメータの値を指定する必要がある場合は、[Yes (はい)] を 選択します。
		- パラメータが不要な場合は、[No (いいえ)] を選択し、(オプション) [Default value (デ フォルト値)] にデフォルトのパラメータ値を入力します。
	- 4. [Description (説明)] に、ランブックパラメータの説明を入力します。
**a** Note

ランブックパラメータをさらに追加するには、[Add a parameter (パラメータを追加)] を 選択します。ランブックパラメータを削除するには、[X] (削除) ボタンを選択します。

9. (オプション) [Target type (ターゲットタイプ)] セクションを展開し、ターゲットタイプを選択し て、オートメーションが実行できるリソースの種類を定義します。たとえば、EC2 インスタン スでランブックを使用するには、/AWS::EC2::Instance を選択します。

**a** Note

「/」の値を指定すると、ランブックはすべてのタイプのリソースで実行できます。有 効なリソースタイプのリストについては、AWS CloudFormation ユーザーガイドの [AWS](https://docs.aws.amazon.com/AWSCloudFormation/latest/UserGuide/aws-template-resource-type-ref.html)  [リソースタイプのリファレンス](https://docs.aws.amazon.com/AWSCloudFormation/latest/UserGuide/aws-template-resource-type-ref.html)をご参照ください。

- 10. (オプション) [Document tags (ドキュメントタグ)] セクションを展開し、ランブックに適用する タグキーと値のペアを 1 つ以上入力します。タグを使用すると、リソースの識別、整理、検索 が容易になります。詳細については、「[システムマネージャのドキュメントにタグを付ける](#page-2808-0)」を 参照してください。
- 11. [Step 1 (ステップ 1)] セクションで、次の情報を入力します。
	- [Step name (ステップ名)] に、オートメーションの最初のステップのわかりやすい名前を入力 します。
	- [Action type (アクションタイプ)] で、このステップで使用するアクションタイプを選択しま す。

使用可能なアクションタイプのリストと情報については、「[Systems Manager Automation ア](#page-792-0) [クションのリファレンス](#page-792-0)」を参照してください。

- [Description (説明)] に、オートメーションステップの説明を入力します。Markdown を使用し てテキストの書式を設定できます。
- 選択した [Action type (アクションタイプ)] に応じて、[Step inputs (ステップ入力)] セクション にアクションタイプに必要な入力を入力します。たとえば、アクション aws:approve を選 択した場合は、Approvers プロパティの値を指定する必要があります。

ステップ入力フィールドの詳細については、選択したアクションタイプの「[Systems](#page-792-0)  [Manager Automation アクションのリファレンス」](#page-792-0)のエントリを参照してください。例: aws:executeStateMachine [– AWS Step Functions ステートマシンを実行する](#page-848-0)。

• (オプション) [Additional inputs (追加入力)] で、ランブックに必要な追加の入力値を指定しま す。使用可能な入力タイプは、ステップで選択したアクションタイプによって異なります。 (一部のアクションタイプには入力値が必要です)。

**a** Note

さらに入力を追加するには、[Add optional input (オプションの入力を追加)] を選択し ます。入力を削除するには、[X] (削除)ボタンを選択します。

• (オプション) [Outputs (入力)] に、このステップの出力を入力して、他のプロセスで使用でき るようにします。

### **a** Note

[Outputs (出力)] は、すべてのアクションタイプで使用できるわけではありません。

• (オプション) [Common properties (共通プロパティ)] セクションを展開し、すべてのオート メーションアクションに共通するアクションのプロパティを指定します。例えば、[Timeout seconds (タイムアウト秒)] には、ステップが停止するまでの実行時間を指定するための値を 秒単位で指定できます。

詳細については、「[すべてのアクションで共有されるプロパティ](#page-793-0)」を参照してください。

**a** Note

ステップをさらに追加するには、[Add step (ステップを追加)] を選択し、ステップを作 成する手順を繰り返します。ステップを削除するには、[Remove step (ステップを削除)] を選択します。

12. [Create automation (オートメーションを作成)] を選択してランブックを保存します。

スクリプトを実行するランブックを作成する

次の手順で、AWS Systems Manager Automation コンソールでドキュメントビルダーを使用し、ス クリプトを実行するためにカスタムランブックを作成する方法について説明します。

作成したランブックの最初のステップでは、スクリプトを実行して Amazon Elastic Compute Cloud (Amazon EC2) インスタンスを起動します。2 番目のステップでは、インスタンスのステータス チェックが ok に変更されるかどうかを監視する別のスクリプトが実行されます。次に、オートメー ション実行の全体的なステータス Success が報告されます。

開始する前に

次の手順を完了していることを確認してください。

• 管理者権限を持っているか、または AWS Identity and Access Management (IAM) で Systems Manager にアクセスするための適切なアクセス許可が付与されていることを確認します。

詳細については、[ランブックへのユーザーアクセスの確認](#page-687-0) を参照してください。

• AWS アカウント に Automation の IAM サービスロール (継承ロールとも呼ばれる) があることを確 認します。このチュートリアルでは aws:executeScript アクションを使用するため、このロー ルが必要です。

このロールの作成の詳細については、「[オートメーションのサービスロール\(ロールを引き受け](#page-688-0) [る\)アクセスの設定](#page-688-0)」を参照してください。

[aws:executeScript] を実行するための IAM サービスロールの要件については、[「ランブック](#page-1054-0) [を使用するためのアクセス許可](#page-1054-0)」を参照してください。

• EC2 インスタンスを起動するアクセス許可があることを確認します。

詳細については、「Amazon EC2 ユーザーガイド」の「[IAM と Amazon EC2」](https://docs.aws.amazon.com/AWSEC2/latest/UserGuide/UsingIAM.html#intro-to-iam)を参照してくださ い。

ドキュメントビルダーを使用してスクリプトを実行するためにカスタムランブックを作成するには

- 1. AWS Systems Manager コンソール ([https://console.aws.amazon.com/systems-manager/\)](https://console.aws.amazon.com/systems-manager/) を開 きます。
- 2. ナビゲーションペインで、[ドキュメント] を選択します。
- 3. [Create automation (オートメーションを作成)] を選択します。
- 4. [Name (名前)] に、ランブック **LaunchInstanceAndCheckStatus** のわかりやすい名前を入力 します。
- 5. (オプション) [Document description (ドキュメントの説明)] で、Markdown を使用して、デフォ ルトのテキストをこのランブックの説明に置き換えます。以下はその例です。

```
##Title: LaunchInstanceAndCheckState 
 ----- 
     **Purpose**: This runbook first launches an EC2 instance using the AMI 
 ID provided in the parameter ```imageId```. The second step of this runbook 
  continuously checks the instance status check value for the launched instance 
  until the status ```ok``` is returned. 
     ##Parameters: 
     ----- 
     Name | Type | Description | Default Value 
     ------------- | ------------- | ------------- | ------------- 
     assumeRole | String | (Optional) The ARN of the role that allows Automation to 
  perform the actions on your behalf. | - 
     imageId | String | (Optional) The AMI ID to use for launching the instance. 
 The default value uses the latest Amazon Linux AMI ID available. | {{ ssm:/aws/
service/ami-amazon-linux-latest/amzn-ami-hvm-x86_64-gp2 }}
```
6. [Assume role (継承ロール)] に、オートメーションのオートメーション (継承ロール) の IAM サー ビスロールの ARN を **arn:aws:iam::111122223333:role/AutomationServiceRole** の 形式で入力します。AWS アカウント IDを 111122223333 に置き換えます。

指定したロールは、オートメーションの開始に必要なアクセス許可を提供するために使用されま す。

**A** Important

aws:executeScript アクションを使用する Amazon が所有していないランブックの 場合、ロールを指定する必要があります。詳細については、[ランブックを使用するため](#page-1054-0) [のアクセス許可](#page-1054-0) を参照してください。

- 7. [Input parameters (入力パラメータ)] を展開し、次の操作を行います。
	- 1. [Parameter name (パラメータ名)] に「**imageId**」と入力します。
	- 2. [Type (タイプ)] で、**String** を選択します。
	- 3. [Required (必須)] で、No を選択します。

4. [Default value (デフォルト値)] に、次のように入力します。

{{ ssm:/aws/service/ami-amazon-linux-latest/amzn-ami-hvm-x86\_64-gp2 }}

a Note

この値で、最新の Amazon Linux 1 Amazon Machine Image (AMI) ID を使用して Amazon EC2 インスタンスは起動します。別の AMI を使用する場合は、値を AMI ID に置き換えます。

5. [Description (説明)] に、次のように入力します。

(Optional) The AMI ID to use for launching the instance. The default value uses the latest released Amazon Linux AMI ID.

- 8. [Add a parameter (パラメータの追加)] を選択して 2 番目のパラメータ、**tagValue** を作成し、 次のように入力します。
	- 1. [Parameter name (パラメータ名)] に「**tagValue**」と入力します。
	- 2. [Type (タイプ)] で、**String** を選択します。
	- 3. [Required (必須)] で、No を選択します。
	- 4. [Default value (デフォルト値)] に「**LaunchedBySsmAutomation**」と入力します。これに より、タグのキーペア値 Name:LaunchedBySsmAutomation がインスタンスに追加されま す。
	- 5. [Description (説明)] に、次のように入力します。

(Optional) The tag value to add to the instance. The default value is LaunchedBySsmAutomation.

- 9. [Add a parameter (パラメータの追加)] を選択して 3 番目のパラメータ、**instanceType** を作成 し、次の情報を入力します。
	- 1. [Parameter name (パラメータ名)] に「**instanceType**」と入力します。
	- 2. [Type (タイプ)] で、**String** を選択します。
	- 3. [Required (必須)] で、No を選択します。
	- 4. [Default value (デフォルト値)] に「**t2.micro**」と入力します。
- 5. [Parameter description (パラメータの説明)] に、次のように入力します。 独自のランブックの作成 さんしょう しょうしょう しょうしょう しょうしょう しょうしゅう しょうしゅん しょうしゅん 1033 かんしゅう 1033

(Optional) The instance type to use for the instance. The default value is t2.micro.

- 10. [Target type (ターゲットタイプ)] を展開し、**"/"** を選択します。
- 11. (オプション) [Document tags (ドキュメントタグ)] を展開して、ランブックにリソース タグを適用します。[Tag key (タグキー)] に **Purpose** と入力し、[Tag value (タグ値)] に 「**LaunchInstanceAndCheckState**」と入力します。
- 12. [ Step 1 (ステップ 1)] セクションで、次のステップを実行します。
	- 1. [Step name (ステップ名)] に、オートメーションの最初のステップを表すわかりやすいステッ プ名を入力します: **LaunchEc2Instance**。
	- 2. [Action type (アクションタイプ)] で、[Run a script (スクリプトを実行)] (**aws:executeScript**) を選択します。
	- 3. [Description (説明)] に、次のようなオートメーションのステップの説明を入力します。

\*\*About This Step\*\*

This step first launches an EC2 instance using the ```aws:executeScript``` action and the provided script.

- 4. [入力] を展開します。
- 5. [Runtime (ランタイム)] で、指定されたスクリプトの実行に使用するランタイム言語を選択し ます。
- 6. [Handler (ハンドラ)] に「**launch\_instance**」と入力します。これは、次のスクリプトで宣 言された関数名です。

**a** Note

PowerShell では必須ではありません。

7. [Script (スクリプト)] で、デフォルトのコンテンツを次のように置き換えます。スクリプト は、対応するランタイム値と一致するようにしてください。

Python

```
def launch_instance(events, context): 
       import boto3 
       ec2 = boto3.client('ec2')
```

```
 image_id = events['image_id'] 
     tag value = events['tag value']
      instance_type = events['instance_type'] 
      tag_config = {'ResourceType': 'instance', 'Tags': [{'Key':'Name', 
 'Value':tag_value}]} 
      res = ec2.run_instances(ImageId=image_id, InstanceType=instance_type, 
 MaxCount=1, MinCount=1, TagSpecifications=[tag_config]) 
      instance_id = res['Instances'][0]['InstanceId'] 
      print('[INFO] 1 EC2 instance is successfully launched', instance_id) 
      return { 'InstanceId' : instance_id }
```
PowerShell

```
Install-Module AWS.Tools.EC2 -Force 
     Import-Module AWS.Tools.EC2 
     $payload = $env:InputPayload | ConvertFrom-Json 
     $imageid = $payload.image_id 
     $tagvalue = $payload.tag_value 
     $instanceType = $payload.instance_type 
     $type = New-Object Amazon.EC2.InstanceType -ArgumentList $instanceType 
     $resource = New-Object Amazon.EC2.ResourceType -ArgumentList 'instance' 
     $tag = @{Key='Name';Value=$tagValue} 
     $tagSpecs = New-Object Amazon.EC2.Model.TagSpecification 
     $tagSpecs.ResourceType = $resource 
     $tagSpecs.Tags.Add($tag)
```

```
 $res = New-EC2Instance -ImageId $imageId -MinCount 1 -MaxCount 1 -
InstanceType $type -TagSpecification $tagSpecs
```

```
 return @{'InstanceId'=$res.Instances.InstanceId}
```
- 8. [Additional inputs (追加入力)] を展開します。
- 9. [Input name (入力名)] で、[InputPayload] を選択します。[Input value (入力値)] に、次の YAML データを入力します。

```
image_id: "{{ imageId }}" 
     tag_value: "{{ tagValue }}" 
     instance_type: "{{ instanceType }}"
```
- 13. [Outputs (出力)] を展開し、次の操作を行います。
	- [Name (名前)] に **payload** と入力します。
	- [Selector (セレクタ)] に **\$.Payload** と入力します。
	- [Type (タイプ)] で、StringMap を選択します。
- 14. [Add step (ステップを追加)] を選択して、ランブックに 2 番目のステップを追加します。2 番 目のステップは、ステップ 1 で起動されたインスタンスのステータスをクエリし、返されるス テータスが ok になるまで待機します。
- 15. [Step 2 (ステップ 2)] セクションで、次の操作を行います。
	- 1. [Step name (ステップ名)] に、オートメーションの 2 番目のステップを表すわかりやすい名前 を入力します: **WaitForInstanceStatusOk**。
	- 2. [Action type (アクションタイプ)] で、[Run a script (スクリプトを実行)] (**aws:executeScript**) を選択します。
	- 3. [Description (説明)] に、次のようなオートメーションのステップの説明を入力します。

\*\*About This Step\*\*

 The script continuously polls the instance status check value for the instance launched in Step 1 until the ```ok``` status is returned.

- 4. [Runtime (ランタイム)] では、提供されたスクリプトの実行に使用されるランタイム言語を選 択します。
- 5. [Handler (ハンドラ)] に「**poll\_instance**」と入力します。これは、次のスクリプトで宣言 された関数名です。

**a** Note

PowerShell では必須ではありません。

6. [Script (スクリプト)] で、デフォルトのコンテンツを次のように置き換えます。スクリプト は、対応するランタイム値と一致するようにしてください。

Python

```
def poll_instance(events, context): 
       import boto3 
       import time 
       ec2 = boto3.client('ec2') 
       instance_id = events['InstanceId'] 
       print('[INFO] Waiting for instance status check to report ok', 
  instance_id) 
       instance_status = "null" 
       while True: 
         res = ec2.describe_instance_status(InstanceIds=[instance_id]) 
         if len(res['InstanceStatuses']) == 0: 
           print("Instance status information is not available yet") 
           time.sleep(5) 
           continue 
         instance_status = res['InstanceStatuses'][0]['InstanceStatus']
['Status'] 
         print('[INFO] Polling to get status of the instance', instance_status) 
         if instance_status == 'ok': 
           break 
         time.sleep(10) 
       return {'Status': instance_status, 'InstanceId': instance_id}
```
**PowerShell** 

```
 Install-Module AWS.Tools.EC2 -Force 
 $inputPayload = $env:InputPayload | ConvertFrom-Json 
 $instanceId = $inputPayload.payload.InstanceId 
 $status = Get-EC2InstanceStatus -InstanceId $instanceId 
 while ($status.Status.Status -ne 'ok'){ 
    Write-Host 'Polling get status of the instance', $instanceId 
    Start-Sleep -Seconds 5 
    $status = Get-EC2InstanceStatus -InstanceId $instanceId 
 } 
 return @{Status = $status.Status.Status; InstanceId = $instanceId}
```
- 7. [Additional inputs (追加入力)] を展開します。
- 8. [Input name (入力名)] で、[InputPayload] を選択します。[ Input value (入力値)] に、次のよう に入力します。

```
{{ LaunchEc2Instance.payload }}
```
16. [Create automation (オートメーションを作成)] を選択してランブックを保存します。

# ランブックでのスクリプトの使用

オートメーションランブックは、オートメーションの一部としてスクリプトの実行をサポートしま す。オートメーションは の一機能ですAWS Systems Manager ランブックを使用すると、スクリプ トを実行するための独立したコンピューティング環境を作成せずに、AWS でスクリプトを直接実 行できます。ランブックでは、承認などの他のオートメーションステップタイプとともにスクリプ トステップを実行できるため、重要な状況やあいまいな状況に手動で介入できます。ランブックの aws:executeScript アクションからの出力を Amazon CloudWatch Logs に送信できます。詳細に ついては、「[CloudWatch Logs を使用した自動アクション出力のログ記録」](#page-2681-0)を参照してください。

<span id="page-1054-0"></span>ランブックを使用するためのアクセス許可

ランブックを使用するには、Systems Manager が AWS Identity and Access Management (IAM) ロー ルのアクセス許可を使用する必要があります。どのロールのアクセス許可を使用するかを判断するた めにオートメーションが使用する方法は、いくつかの要因と、ステップで aws:executeScript ア クションを使用するかどうかによって異なります。

aws:executeScript を使用しないランブックの場合、オートメーションは、次の 2 つのアクセス 許可ソースのいずれかを使用します。

- ランブックで指定されているか、パラメータとして渡された IAM サービスロールまたは継承ロー ルのアクセス許可。
- IAM サービスロールが指定されていない場合は、オートメーションを開始したユーザーのアクセ ス許可。

ただし、ランブックのステップに aws:executeScript アクションが含まれている場合、アクショ ンに指定されている Python スクリプトまたは PowerShell スクリプトが AWS API オペレーション を呼び出す場合は、IAM サービスロール (継承ロール) が常に必要です。オートメーションは、この ロールを次の順序でチェックします。

- ランブックで指定されているか、パラメータとして渡された IAM サービスロールまたは継承ロー ルのアクセス許可。
- ロールが見つからない場合、オートメーションは aws:executeScript に指定された Python ス クリプトまたは PowerShell スクリプトをアクセス許可なしで実行しようとします。スクリプトが AWS API オペレーション (Amazon EC2 CreateImage オペレーションなど) を呼び出している場 合、または AWS リソース (EC2 インスタンスなど) に対して動作しようとしている場合、スクリ プトを含むステップは失敗し、Systems Manager は失敗をレポートするエラーメッセージを返し ます。

スクリプトをランブックに追加する

スクリプトインラインをランブック内のステップの一部として含めることで、スクリプトをランブッ クに追加できます。スクリプトをランブックにアタッチするには、ローカルマシンからスクリプト をアップロードするか、スクリプトが配置されている Amazon Simple Storage Service (Amazon S3) バケットを指定します。スクリプトを実行するステップが完了すると、スクリプトの出力が JSON オブジェクトとして利用可能になり、ランブックの後続のステップの入力として使用できます。

### ランブックのスクリプト制約

ランブックでは、5 つの添付ファイルの制限が適用されます。スクリプトは、Python スクリプト (.py)、PowerShell Core スクリプト (.ps1) の形式で、または .zip ファイル内のコンテンツとして添付 できます。

ランブックでの条件文の使用

デフォルトでは、ランブックの mainSteps セクションで定義したステップは順番に実行されま す。1 つのアクションが完了した後、mainSteps セクションで指定された次のアクションが開始さ れます。さらに、アクションが失敗した場合は、(デフォルトでは) オートメーション全体の実行に失 敗します。このセクションで説明されている aws:branch オートメーションアクションおよびラン ブックオプションを使用すると、条件付き分岐を実行するオートメーションを作成できます。つま り、異なる選択肢を評価した後に異なるステップにジャンプするオートメーションを作成したり、 ステップが完了したときに変更に動的に応答するオートメーションを作成することができます。動的 オートメーションの作成に使用できるオプションのリストは次のとおりです。

- **aws:branch**: この自動化アクションを使用すると、1 つのステップで複数の選択肢を評価し、そ の評価結果に基づいてランブックの異なるステップにジャンプする動的オートメーションを作成で きます。
- **nextStep**: このオプションは、ステップを正常に完了した後に、次に処理するオートメーション のステップを指定します。
- **isEnd**: このオプションでは、特定のステップの最後にオートメーションを停止します。このオプ ションのデフォルト値は false です。
- **isCritical**: このオプションはオートメーションの正常な完了のために、ステップを critical とし て指定します。この指定のステップが失敗した場合、オートメーションはオートメーションの失敗 の最終的なステータスを Failed としてレポートします。このオプションのデフォルト値は true です。
- **onFailure**: このオプションは失敗時にオートメーションを中止するか、続行するか、または別の ステップに移行するかを示します。このオプションのデフォルト値は中止です。

次のセクションでは、aws:branch オートメーションアクションについて説明しま す。nextStep、isEnd、isCritical、onFailure オプションの詳細については、 「aws:branch [ランブックの例](#page-1062-0)」を参照してください。

**aws:branch** アクションの使用

aws:branch アクションは、オートメーションのための最も動的な条件分岐オプションを提供しま す。前述のとおり、このアクションによって、オートメーションで複数の条件を 1 つのステップで 評価し、その評価の結果に基づいて新しいステップにジャンプすることができます。aws:branch アクションは、プログラミングで IF-ELIF-ELSE ステートメントのように機能します。

以下に、aws:branch ステップの YAML の例を示します。

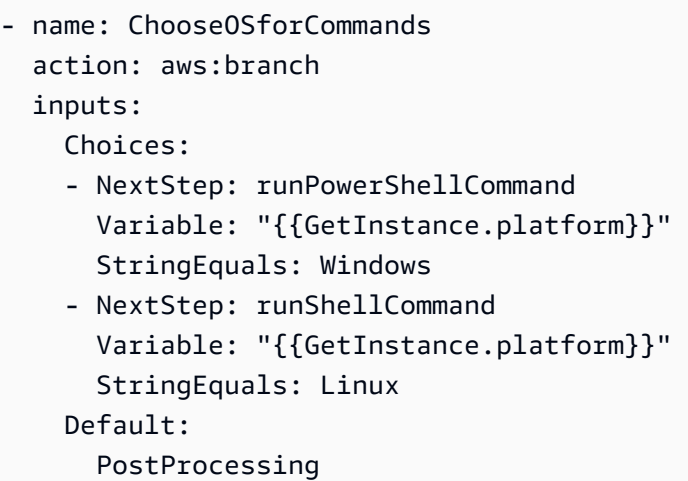

ステップの aws:branch アクションを指定する場合、オートメーションが評価する必要のある Choices を指定します。オートメーションは、ランブックの Choices セクションで指定したパラ メータの値に基づいて、Parameters を評価できます。オートメーションは、前の手順の出力に基 づいて Choices を評価することもできます。

自動化は、ブール式を使用して各選択肢を評価します。最初の選択肢が true であると判断された 場合、オートメーションはその選択肢で指定されたステップにジャンプします。最初の選択肢が false であると判断された場合、オートメーションは次の選択肢を評価します。ステップに 3 つ以 上の Choices が含まれている場合、オートメーションは、true である選択肢を評価するまで、各 選択肢を順番に評価します。次に、オートメーションは、true の選択のために指定されたステップ にジャンプします。

Choices である true がない場合、オートメーションはステップに Default 値が含まれているか どうかを確認します。Default 値は、true である選択肢がない場合にオートメーションがジャン プするステップを定義します。ステップに Default 値が指定されていない場合、オートメーション はランブックの次のステップを処理します。

以下は YAML の [chooseOSfromParameter] という名前の aws:branch ステップです。ステッ プには、2 つの Choices が含まれています。 (NextStep: runWindowsCommand) および

(NextStep: runLinuxCommand)。オートメーションは、これらの Choices を評価して、 適切なオペレーティングシステムで実行するコマンドを決定します。各選択肢の Variable は、{{OSName}} を使用します。これは、ランブック作成者がランブックの Parameters セクショ ンで定義したパラメータです。

```
mainSteps:
- name: chooseOSfromParameter 
   action: aws:branch 
   inputs: 
     Choices: 
     - NextStep: runWindowsCommand 
       Variable: "{{OSName}}" 
       StringEquals: Windows 
     - NextStep: runLinuxCommand 
       Variable: "{{OSName}}" 
       StringEquals: Linux
```
以下は YAML の [chooseOSfromOutput] という名前の aws:branch ステップです。ステップ には、2 つの Choices が含まれています。 (NextStep: runPowerShellCommand) および (NextStep: runShellCommand)。オートメーションは、これらの Choices を評価して、 適切なオペレーティングシステムで実行するコマンドを決定します。各選択肢の Variable は、{{GetInstance.platform}} を使用します。これは、ランブックの前のステップからの出 力です。この例では Default というオプションも含まれています。オートメーションが両方の Choices を評価し 、どちらの選択肢も true である場合、オートメーションは PostProcessing というステップにジャンプします。

```
mainSteps:
- name: chooseOSfromOutput 
   action: aws:branch 
   inputs: 
     Choices: 
     - NextStep: runPowerShellCommand 
       Variable: "{{GetInstance.platform}}" 
       StringEquals: Windows 
     - NextStep: runShellCommand 
       Variable: "{{GetInstance.platform}}" 
       StringEquals: Linux 
     Default: 
       PostProcessing
```
## ランブック **aws:branch** でのステップの作成

ランブック aws:branch でステップを作成するときは、オートメーションが次にジャンプするス テップを決定するために評価するChoices を定義します。前述のように、Choices はブール式を使 用して評価されます。各選択肢は、次のオプションを定義する必要があります。

- NextStep : 指定された選択肢が true である場合に処理するランブックの次のステップ。
- Variable: ランブックの Parameters セクションで定義されているパラメータの名前を指定する か、Variables セクションで定義されている変数の名前を指定するか、前のステップからの出力 オブジェクトを指定します。

次の形式を使用して変数の値を指定します。

Variable: "{{*variable name*}}"

次の形式を使用してパラメータの値を指定します。

Variable: "{{*parameter name*}}"

次の形式を使用して出力オブジェクト変数を指定します。

Variable: "{{*previousStepName.outputName*}}"

#### **a** Note

出力変数の作成については、次のセクション「[出力変数の作成について](#page-1061-0)」でさらに詳しく 説明します。

• Operation: StringEquals: Linux などの選択肢を評価するために使用される基 準。aws:branch アクションは、次の操作をサポートします。

#### 文字列演算子

- StringEquals
- EqualsIgnoreCase
- StartsWith
- EndsWith
- Contains

## 数値演算子

- NumericEquals
- NumericGreater
- NumericLesser
- NumericGreaterOrEquals
- NumericLesser
- NumericLesserOrEquals

## ブール演算子

- BooleanEquals
	- **A** Important

ランブックを作成すると、システムはランブック内の各オペレーションを検証します。オ ペレーションがサポートされていない場合は、ランブックの作成時にエラーが返されま す。

• Default: Choices である true がない場合にオートメーションがジャンプするフォールバックス テップを指定します。

**a** Note

Default 値を指定しない場合は、isEnd オプションを指定できます。Choices である true がない場合、および Default 値が指定されていない場合は、オートメーションはス テップの最後で停止します。

次のテンプレートを使用して、ランブックの aws:branch ステップを構築します。各*########## ####*をユーザー自身の情報に置き換えます。

YAML

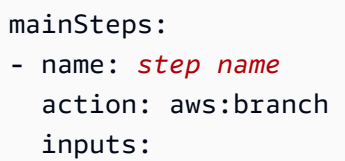

```
 Choices: 
 - NextStep: step to jump to if evaluation for this choice is true
  Variable: "{{parameter name or output from previous step}}" 
   Operation type: Operation value
 - NextStep: step to jump to if evaluation for this choice is true
  Variable: "{{parameter name or output from previous step}}" 
   Operation type: Operation value
 Default: 
   step to jump to if all choices are false
```
**JSON** 

```
{ 
    "mainSteps":[ 
       { 
          "name":"a name for the step", 
          "action":"aws:branch", 
          "inputs":{ 
              "Choices":[ 
\overline{a} "NextStep":"step to jump to if evaluation for this choice is 
  true", 
                    "Variable":"{{parameter name or output from previous step}}", 
                    "Operation type":"Operation value" 
                }, 
\overline{a} "NextStep":"step to jump to if evaluation for this choice is 
  true", 
                    "Variable":"{{parameter name or output from previous step}}", 
                    "Operation type":"Operation value" 
 } 
             ], 
             "Default":"step to jump to if all choices are false" 
          } 
       } 
   \mathbf{I}}
```
<span id="page-1061-0"></span>出力変数の作成について

前のステップからの出力を参照する aws:branch 選択肢を作成するには、前のステップの名前と出 力フィールドの名前を特定する必要があります。次に、以下の形式を使用して、ステップ名とフィー ルド名を結合します。

Variable: "{{*previousStepName.outputName*}}"

例えば、次の例の最初のステップは GetInstance という名前です。そして、outputs の下 に、platform というフィールドがあります。2 番目のステップ (ChooseOSforCommands) で は、作成者はプラットフォームフィールドからの出力を変数として参照しようとしています。変数 を作成するには、単純にステップ名 (GetInstance) と出力フィールド名 (platform) を組み合わせて Variable: "{{*GetInstance.platform*}}" を作成します。

```
mainSteps:
- Name: GetInstance
   action: aws:executeAwsApi 
   inputs: 
     Service: ssm 
     Api: DescribeInstanceInformation 
     Filters: 
     - Key: InstanceIds 
       Values: ["{{ InstanceId }}"] 
   outputs: 
   - Name: myInstance 
     Selector: "$.InstanceInformationList[0].InstanceId" 
     Type: String 
   - Name: platform
     Selector: "$.InstanceInformationList[0].PlatformType" 
     Type: String
- name: ChooseOSforCommands 
   action: aws:branch 
   inputs: 
     Choices: 
     - NextStep: runPowerShellCommand 
       Variable: "{{GetInstance.platform}}" 
       StringEquals: Windows 
     - NextStep: runShellCommand 
       Variable: "{{GetInstance.platform}}" 
       StringEquals: Linux 
     Default: 
       Sleep
```
前のステップと出力から *"Variable": "{{ describeInstance.Platform }}"* を作成する方 法例を示します。

```
- name: describeInstance 
  action: aws:executeAwsApi 
  onFailure: Abort 
  inputs: 
     Service: ec2 
     Api: DescribeInstances 
     InstanceIds: 
     - "{{ InstanceId }}" 
  outputs: 
   - Name: Platform 
     Selector: "$.Reservations[0].Instances[0].Platform" 
     Type: String 
  nextStep: branchOnInstancePlatform
- name: branchOnInstancePlatform 
  action: aws:branch 
  inputs: 
     Choices: 
     - NextStep: runEC2RescueForWindows 
       Variable: "{{ describeInstance.Platform }}" 
       StringEquals: windows 
     Default: runEC2RescueForLinux
```
<span id="page-1062-0"></span>**aws:branch** ランブックの例

以下に、aws:branch を使用するランブックの例をいくつか挙げます。

例 1: 出力変数で **aws:branch** を使用し、オペレーティングシステムの種類に基づいてコマンドを実 行する

この例 (GetInstance) の最初の手順では、ランブック作成者は aws:executeAwsApi アクション を使用して、ssm DescribeInstanceInformation API オペレーションを呼び出します。作成者 はこのアクションを使用して、インスタンスが使用しているオペレーティングシステムのタイプを判 別します。aws:executeAwsApi アクションはインスタンス ID とプラットフォームタイプを出力 します。

2 番目のステップ (ChooseOSforCommands) では、2 つの aws:branch (Choices) と (NextStep: runPowerShellCommand) を使用して NextStep: runShellCommand アクションを使用しま す。自動化は、前の手順 (Variable: "{{GetInstance.platform}}") の出力を使用して、イン

---

## スタンスのオペレーティングシステムを評価します。オートメーションは、指定されたオペレーティ ングシステムのステップにジャンプします。

```
schemaVersion: '0.3'
assumeRole: "{{AutomationAssumeRole}}"
parameters: 
   AutomationAssumeRole: 
     default: "" 
     type: String
mainSteps:
- name: GetInstance 
   action: aws:executeAwsApi 
   inputs: 
     Service: ssm 
     Api: DescribeInstanceInformation 
   outputs: 
   - Name: myInstance 
     Selector: "$.InstanceInformationList[0].InstanceId" 
     Type: String 
   - Name: platform 
     Selector: "$.InstanceInformationList[0].PlatformType" 
     Type: String
- name: ChooseOSforCommands 
   action: aws:branch 
   inputs: 
     Choices: 
     - NextStep: runPowerShellCommand 
       Variable: "{{GetInstance.platform}}" 
       StringEquals: Windows 
     - NextStep: runShellCommand 
       Variable: "{{GetInstance.platform}}" 
       StringEquals: Linux 
     Default: 
       Sleep
- name: runShellCommand 
   action: aws:runCommand 
   inputs: 
     DocumentName: AWS-RunShellScript 
     InstanceIds: 
     - "{{GetInstance.myInstance}}" 
     Parameters: 
       commands:
```
 - ls isEnd: true - name: runPowerShellCommand action: aws:runCommand inputs: DocumentName: AWS-RunPowerShellScript InstanceIds: - "{{GetInstance.myInstance}}" Parameters: commands: - ls isEnd: true - name: Sleep action: aws:sleep inputs: Duration: PT3S

例 2: パラメータ変数で **aws:branch** を使用し、オペレーティングシステムの種類に基づいてコマン ドを実行する

ランブック作成者は、parameters セクションのランブックの先頭にいくつかのパラメータオプ ションを定義します。1 つのパラメータの名前は OperatingSystemName です。最初のステップ (ChooseOS) では、2 つの aws:branch (Choices) と (NextStep: runWindowsCommand) を使用 して NextStep: runLinuxCommand アクションを使用します。これらの Choices の変数は、パ ラメータセクション (Variable: "{{OperatingSystemName}}") で指定されたパラメータオプ ションを参照します。ユーザーがこのランブックを実行すると、実行時に OperatingSystemName の値を指定します 。オートメーションでは、Choices の評価時にランタイムパラメータが使用され ます。オートメーションは、OperatingSystemName に指定されたランタイムパラメータに基づい て、指定されたオペレーティングシステムのステップにジャンプします。

```
---
schemaVersion: '0.3'
assumeRole: "{{AutomationAssumeRole}}"
parameters: 
   AutomationAssumeRole: 
     default: "" 
     type: String 
   OperatingSystemName: 
     type: String 
   LinuxInstanceId: 
     type: String 
   WindowsInstanceId:
```

```
 type: String
mainSteps:
- name: ChooseOS 
   action: aws:branch 
   inputs: 
     Choices: 
     - NextStep: runWindowsCommand 
       Variable: "{{OperatingSystemName}}" 
       StringEquals: windows 
     - NextStep: runLinuxCommand 
       Variable: "{{OperatingSystemName}}" 
       StringEquals: linux 
     Default: 
       Sleep
- name: runLinuxCommand 
   action: aws:runCommand 
   inputs: 
     DocumentName: "AWS-RunShellScript" 
     InstanceIds: 
     - "{{LinuxInstanceId}}" 
     Parameters: 
       commands: 
       - ls 
   isEnd: true
- name: runWindowsCommand 
   action: aws:runCommand 
   inputs: 
     DocumentName: "AWS-RunPowerShellScript" 
     InstanceIds: 
     - "{{WindowsInstanceId}}" 
     Parameters: 
       commands: 
        - date 
   isEnd: true
- name: Sleep 
   action: aws:sleep 
   inputs: 
     Duration: PT3S
```
演算子を使用した複雑な分岐オートメーションの作成

And ステップで Or、Not、および aws:branch 演算子を使用して、複雑な分岐オートメーションを 作成できます。

"And" 演算子

選択肢の複数の変数を And にする場合は、true 演算子を使用します。次の例では、最初の選択肢 に対して、インスタンスが running の状態で、Windows オペレーティングシステムを使用して いるかどうかを評価します。これらの変数の両方が true と評価された場合、オートメーションは runPowerShellCommand ステップにジャンプします。1 つ以上の変数が false の場合、オート メーションは 2 番目の選択肢の変数を評価します。

```
mainSteps:
- name: switch2 
   action: aws:branch 
   inputs: 
     Choices: 
     - And: 
       - Variable: "{{GetInstance.pingStatus}}" 
          StringEquals: running 
       - Variable: "{{GetInstance.platform}}" 
          StringEquals: Windows 
       NextStep: runPowerShellCommand 
     - And: 
       - Variable: "{{GetInstance.pingStatus}}" 
         StringEquals: running 
       - Variable: "{{GetInstance.platform}}" 
          StringEquals: Linux 
       NextStep: runShellCommand 
     Default: 
       sleep3
```
#### "OR" 演算子

選択肢の複数の変数のいずれかを true にする場合は、Or 演算子を使用します。次の例では、最初の 選択は、パラメータ文字列が Windows であるかどうか、AWS Lambda ステップからの出力が true かどうかを評価します。これらの変数のどちらかが true であると判断された場合、オートメーショ ンは RunPowerShellCommand ステップにジャンプします。両方の変数が false の場合、オート メーションは 2 番目の選択肢の変数を評価します。

- Or:

- Variable: "{{parameter1}}" StringEquals: Windows
- Variable: "{{BooleanParam1}}" BooleanEquals: true

```
 NextStep: RunPowershellCommand
```

```
- Or:
```

```
 - Variable: "{{parameter2}}" 
   StringEquals: Linux
```
 - Variable: "{{BooleanParam2}}" BooleanEquals: true NextStep: RunShellScript

"Not" 演算子

変数が true でない場合に定義されたステップにジャンプする場合は、Not 演算子を使用します。次 の例では、最初の選択肢は、パラメータ文字列が Not Linux かどうかを評価します。変数が Linux ではないと判断された場合、オートメーションは sleep2 ステップにジャンプします。最初の選択 肢が Linux であると判断された場合、オートメーションは次の選択肢を評価します。

```
mainSteps:
- name: switch 
   action: aws:branch 
   inputs: 
     Choices: 
     - NextStep: sleep2 
       Not: 
          Variable: "{{testParam}}" 
          StringEquals: Linux 
     - NextStep: sleep1 
       Variable: "{{testParam}}" 
       StringEquals: Windows 
     Default: 
       sleep3
```
条件オプションの使用例

このセクションでは、ランブックで動的オプションを使用するさまざまな例について説明し ます。このセクションのそれぞれの例では、次のランブックを拡張します。このランブック には 2 つのアクションがあります。最初のアクションは InstallMsiPackage という名前で す。aws:runCommand アクションを使用して、Windows Server インスタンスにアプリケーション をインストールします。2 番目のアクションは、TestInstall という名前です。このアクション は、aws:invokeLambdaFunction アクションを使用し、アプリケーションが正常にインストール されているかどうか、インストールされているアプリケーションのテストを実行します。ステップ 1 で onFailure: Abort を指定します。つまり、アプリケーションがインストールされなかった場 合は、オートメーションの実行はステップ 2 より前で停止します。

```
---
schemaVersion: '0.3'
description: Install MSI package and run validation.
assumeRole: "{{automationAssumeRole}}"
parameters: 
   automationAssumeRole: 
     type: String 
     description: "(Required) Assume role." 
   packageName: 
     type: String 
     description: "(Required) MSI package to be installed." 
   instanceIds: 
     type: String 
     description: "(Required) Comma separated list of instances."
mainSteps:
- name: InstallMsiPackage 
   action: aws:runCommand 
   maxAttempts: 2 
   onFailure: Abort 
   inputs: 
     InstanceIds: 
     - "{{instanceIds}}" 
     DocumentName: AWS-RunPowerShellScript 
     Parameters: 
       commands: 
       - msiexec /i {{packageName}}
- name: TestInstall 
   action: aws:invokeLambdaFunction 
   maxAttempts: 1 
   timeoutSeconds: 500 
   inputs: 
     FunctionName: TestLambdaFunction
...
```
**onFailure** オプションを使用し、別のステップにジャンプする動的オートメーションを作成する

次の例では、onFailure: step:*step name*、nextStep、および isEnd オプションを使用し て、動的オートメーションを作成します。この例では、InstallMsiPackage アクションが失敗す ると、自動化は PostFailure (onFailure: step:PostFailure) というアクションにジャンプし、 インストールに失敗したイベントの何らかのアクションを実行する AWS Lambda 関数を実行しま

す。インストールが成功した場合は、自動化は TestInstall アクション (nextStep: TestInstall) にジャンプします。TestInstall ステップと PostFailure ステップの両方で isEnd オプション (isEnd: true) を使用すると、これらのステップのいずれかが完了したときにオートメーションが 終了します。

#### **a** Note

isEnd セクションの最後のステップでの、mainSteps オプションの使用はオプションで す。最後のステップが他のステップにジャンプしない場合、最後のステップのアクションの 実行後にオートメーションは停止します。

例 2: 別のステップにジャンプする動的オートメーション

```
mainSteps
- name: InstallMsiPackage 
   action: aws:runCommand 
   onFailure: step:PostFailure 
   maxAttempts: 2 
   inputs: 
     InstanceIds: 
     - "{{instanceIds}}" 
     DocumentName: AWS-RunPowerShellScript 
     Parameters: 
       commands: 
       - msiexec /i {{packageName}} 
   nextStep: TestInstall
- name: TestInstall 
   action: aws:invokeLambdaFunction 
   maxAttempts: 1 
   timeoutSeconds: 500 
   inputs: 
     FunctionName: TestLambdaFunction 
   isEnd: true
- name: PostFailure 
   action: aws:invokeLambdaFunction 
   maxAttempts: 1 
   timeoutSeconds: 500 
   inputs: 
     FunctionName: PostFailureRecoveryLambdaFunction 
   isEnd: true
```
...

#### **a** Note

ランブックを処理する前に、システムはランブックが無限ループを作成していないことを確 認します。無限ループが検出された場合、自動化はエラー、およびどのステップがループを 作成しているかを示すサークルトレースを返します。

### 重要な手順を定義する動的オートメーションの作成

オートメーション全体の成功にとって非常に重要なステップを指定できます。重要なステップが 失敗した場合、1 つ以上のステップが正常に実行されたとしても、オートメーションは実行のス テータスを Failed としてレポートします。次の例では、InstallMsiPackage ステップが失敗した (onFailure: step:VerifyDependencies) 場合に、ユーザーは VerifyDependencies ステップ を識別します。ユーザーは、InstallMsiPackage ステップが critical ではないことを指定します (isCritical: false)。この例では、アプリケーションのインストールに失敗した場合、自動化は VerifyDependencies ステップを処理して、アプリケーションのインストールが失敗する原因と なる、1 つ以上の依存関係が欠落していないかどうかを判断します。

## 例 3: オートメーションを定義する重要なステップ

```
---
name: InstallMsiPackage
action: aws:runCommand
onFailure: step:VerifyDependencies
isCritical: false
maxAttempts: 2
inputs: 
   InstanceIds: 
   - "{{instanceIds}}" 
   DocumentName: AWS-RunPowerShellScript 
   Parameters: 
     commands: 
     - msiexec /i {{packageName}}
nextStep: TestPackage
...
```
アクション出力の入力としての使用

いくつかのオートメーションアクションは、定義済みの出力を返しま

す。{{*stepName*.*outputName*}} 形式を使用して、これらの出力をランブックの後のステップに 入力として渡すことができます。ランブックでは、さまざまなオートメーションアクションについ て、その出力を定義することができます。これにより、スクリプトを実行することや、他の AWS の サービス のために API オペレーションを呼び出すことができ、その出力値は、後のアクションで入 力として再利用できます。ランブック内のパラメータのデータ型は静的です。つまり、パラメータの データ型は定義後に変更することはできません。ステップ出力を定義するには、以下のフィールドを 指定します。

- 名前: (必須) 後のステップで出力値を参照するために使用する出力名。
- セレクター: (必須) 出力値を決定するために使用される JSONPath 式。
- タイプ: (オプション) セレクターフィールドによって返されます。有効なタイプ値は String、Integer、Boolean、StringList、StringMap、MapList です。デフォルト値は String です。

出力の値が指定したデータ型と一致しない場合、オートメーションはデータ型を変換しようとしま す。例えば、返される値が Integer で、指定された Type が String の場合、最終的な出力値は String 値です。次のネットワーク接続タイプがサポートされています。

- String 値は StringList、Integer、および Boolean に変換できます。
- Integer 値は String および StringList に変換できます。
- Boolean 値は String および StringList に変換できます。
- 1 つの要素を含む StringList、IntegerList、または BooleanList 値 は、String、Integer または Boolean に変換できます。

自動化アクションでパラメータを使用する場合、アクションの入力内でデータ型を動的に変更するこ とはできません。

アクションの出力を定義し、その出力値を後のアクションで入力として参照する方法を示した、ラン ブックの例を次に示します。このランブックでは、以下を処理します。

• aws:executeAwsApi アクションを使用して Amazon EC2 DescribeImages API オペレーション を呼び出し、特定の Windows Server 2016 AMI の名前を取得します。イメージ ID を ImageId と して出力します。

- aws:executeAwsApi アクションを使用して、Amazon EC2 RunInstances API オペレーションを 呼び出し、前の手順の ImageId を使用するインスタンスを 1 つ起動します。インスタンス ID を InstanceId として出力します。
- aws:waitForAwsResourceProperty アクションを使用して Amazon EC2 DescribeInstanceStatus API オペレーションをポーリングし、インスタンスが running 状態にな るまで待機します。アクションは 60 秒でタイムアウトします。60 秒間のポーリング後にインス タンス状態が running にならなかった場合、このステップはタイムアウトします。
- aws:assertAwsResourceProperty アクションを使用して Amazon EC2 DescribeInstanceStatus API オペレーションを呼び出し、インスタンスが running 状態で あることをアサートします。インスタンス状態が running ではない場合、このステップは失敗し ます。

```
---
description: Sample runbook using AWS API operations
schemaVersion: '0.3'
assumeRole: "{{ AutomationAssumeRole }}"
parameters: 
   AutomationAssumeRole: 
     type: String 
     description: "(Optional) The ARN of the role that allows Automation to perform the 
  actions on your behalf." 
     default: '' 
   ImageName: 
     type: String 
     description: "(Optional) Image Name to launch EC2 instance with." 
     default: "Windows_Server-2022-English-Full-Base*"
mainSteps:
- name: getImageId 
   action: aws:executeAwsApi 
   inputs: 
     Service: ec2 
     Api: DescribeImages 
     Filters: 
     - Name: "name" 
       Values: 
       - "{{ ImageName }}" 
   outputs: 
   - Name: ImageId 
     Selector: "$.Images[0].ImageId" 
     Type: "String"
```

```
- name: launchOneInstance 
   action: aws:executeAwsApi 
   inputs: 
     Service: ec2 
     Api: RunInstances 
     ImageId: "{{ getImageId.ImageId }}" 
     MaxCount: 1 
     MinCount: 1 
   outputs: 
   - Name: InstanceId 
     Selector: "$.Instances[0].InstanceId" 
     Type: "String"
- name: waitUntilInstanceStateRunning 
   action: aws:waitForAwsResourceProperty 
   timeoutSeconds: 60 
   inputs: 
     Service: ec2 
     Api: DescribeInstanceStatus 
     InstanceIds: 
     - "{{ launchOneInstance.InstanceId }}" 
     PropertySelector: "$.InstanceStatuses[0].InstanceState.Name" 
     DesiredValues: 
     - running
- name: assertInstanceStateRunning 
   action: aws:assertAwsResourceProperty 
   inputs: 
     Service: ec2 
     Api: DescribeInstanceStatus 
     InstanceIds: 
     - "{{ launchOneInstance.InstanceId }}" 
     PropertySelector: "$.InstanceStatuses[0].InstanceState.Name" 
     DesiredValues: 
     - running
outputs:
- "launchOneInstance.InstanceId"
...
```
前述の各オートメーションアクションを使用すると、サービス名前空間、API オペレーション名、入 力パラメータ、および出力パラメータを指定して、特定の API オペレーションを呼び出すことがで きます。入力は、選択した API オペレーションによって定義されます。API オペレーション (メソッ ド) は、以下の[「サービスリファレンス](https://boto3.amazonaws.com/v1/documentation/api/latest/reference/services/index.html)」ページの左側のナビゲーションでサービスを選択すること で表示できます。呼び出すサービスの [Client (クライアント)] セクションでメソッドを選択します。

例えば、Amazon Relational Database Service (Amazon RDS) のすべての API オペレーション (メ ソッド) は[、Amazon RDS メソッド](https://boto3.amazonaws.com/v1/documentation/api/latest/reference/services/rds.html)のページに一覧表示されます。

各オートメーションアクションのスキーマは、次の場所で表示できます。

- aws:assertAwsResourceProperty [AWS リソースの状態またはイベントの状態をアサート](#page-807-0) [する](#page-807-0)
- aws:executeAwsApi [AWS API オペレーションの呼び出しと実行](#page-839-0)
- [aws:waitForAwsResourceProperty](#page-876-0) AWS リソースプロパティを待つ

スキーマには、各アクションを使用するための必須フィールドの説明が含まれています。

Selector/PropertySelector フィールドの使用

各オートメーションアクションでは、出力 Selector (aws:executeAwsApi

用) または PropertySelector (aws:assertAwsResourceProperty および aws:waitForAwsResourceProperty 用) を指定する必要があります。これらのフィールド は、AWS API オペレーションから JSON 応答を処理するために使用されます。これらのフィールド は JSONPath 構文を使用します。

次に、aws:executeAwsAPi アクションのこの概念を説明する例を示します。

```
---
mainSteps:
- name: getImageId 
   action: aws:executeAwsApi 
   inputs: 
     Service: ec2 
     Api: DescribeImages 
     Filters: 
       - Name: "name" 
          Values: 
            - "{{ ImageName }}" 
   outputs: 
    - Name: ImageId
      Selector: "$.Images[0].ImageId"
       Type: "String"
...
```
aws:executeAwsApi ステップ getImageId で、オートメーションは DescribeImages API オペレーションを呼び出し、ec2 からレスポンスを受け取ります。次に、オートメーショ ンは Selector - "\$.Images[0].ImageId" を API レスポンスに適用し、選択した値を 出力 ImageId 変数に割り当てます。同じ自動化の他のステップでは、ImageId を指定して "{{ getImageId.ImageId }}" の値を使用できます。

次に、aws:waitForAwsResourceProperty アクションのこの概念を説明する例を示します。

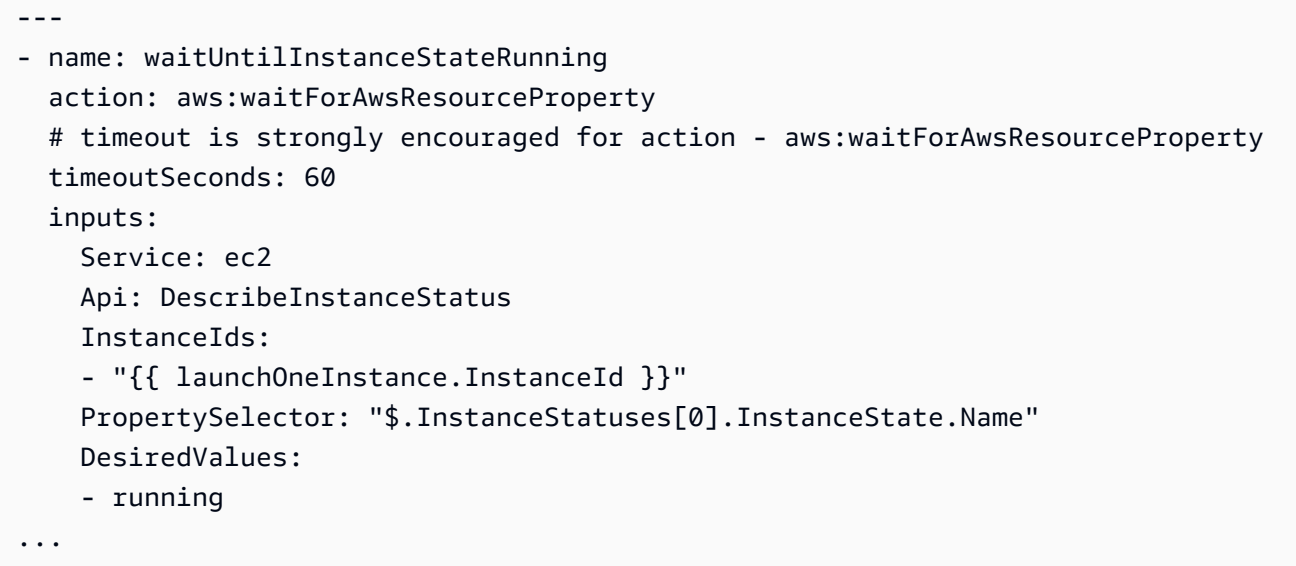

aws:waitForAwsResourceProperty ステップ waitUntilInstanceStateRunning で、オートメーションは DescribeInstanceStatus API オペレーションを呼び出し、ec2 からレスポンスを受け取ります。次に、オートメーションは PropertySelector - "\$.InstanceStatuses[0].InstanceState.Name" をレスポンスに適用し、指定された戻り値 が DesiredValues リスト (この場合は running) の値と一致するかどうかを確認します。このス テップは、レスポンスが running のインスタンスの状態を返すまでプロセスを繰り返します。

ランブックでの JSONPath の使用

JSONPath 式は、「\$.」で始まる文字列で、JSON 要素内の 1 つ以上のコンポーネントを選択す るために使用されます。次のリストには、Systems Manager Automation でサポートされている JSONPath 演算子に関する情報が含まれています。

- Dot-notated child (.): JSON オブジェクトで使用します。この演算子は、特定のキーの値を選択し ます。
- Deep-scan (..): JSON 要素で使用します。この演算子は、レベル別に JSON 要素レベルをス キャンし、特定のキーで値のリストを選択します。この演算子の戻り型は、常に JSON 配列で す。オートメーションアクションの出力タイプのコンテキストでは、演算子は StringList または MapList のいずれかになります。
- Array-Index([ ]): JSON 配列で使用します。この演算子は、特定のインデックスの値を取得しま す。
- Filter ([?(*expression*)]): JSON 配列と一緒に使用します。このオペレータは、フィルター式で定 義された条件と一致する JSON 配列値をフィルタリングします。フィルター式では、以下の演算 子のみを使用できます。==、!=、>、<、>=、<= 複数のフィルター式を AND (&&) または OR (||) と組み合わせることはサポートされていません。この演算子の戻り型は、常に JSON 配列です。

JSONPath 演算子をよりよく理解するために、ec2 DescribeInstances API オペレーションの次 の JSON 応答を確認してください。このレスポンスの下には、DescribeInstances API オペレー ションからのレスポンスにさまざまな JSONPath 式を適用してさまざまな結果を示すいくつかの例 があります。

```
{ 
    "NextToken": "abcdefg", 
    "Reservations": [ 
        { 
           "OwnerId": "123456789012", 
           "ReservationId": "r-abcd12345678910", 
           "Instances": [ 
\overline{a} "ImageId": "ami-12345678", 
                  "BlockDeviceMappings": [ 
 { 
                         "Ebs": { 
                             "DeleteOnTermination": true, 
                             "Status": "attached", 
                            "VolumeId": "vol-000000000000" 
\},
                         "DeviceName": "/dev/xvda" 
 } 
 ], 
                  "State": { 
                      "Code": 16, 
                      "Name": "running" 
 } 
 } 
           ], 
           "Groups": [] 
       }, 
        { 
           "OwnerId": "123456789012",
```

```
 "ReservationId": "r-12345678910abcd", 
           "Instances": [ 
\overline{a} "ImageId": "ami-12345678", 
                 "BlockDeviceMappings": [ 
 { 
                        "Ebs": { 
                           "DeleteOnTermination": true, 
                           "Status": "attached", 
                           "VolumeId": "vol-111111111111" 
 }, 
                        "DeviceName": "/dev/xvda" 
 } 
 ], 
                 "State": { 
                     "Code": 80, 
                     "Name": "stopped" 
1 1 1 1 1 1 1
 } 
           ], 
           "Groups": [] 
       } 
    ]
}
```
JSONPath 例 1: JSON レスポンスから特定の文字列を取得する

JSONPath: \$.Reservations[0].Instances[0].ImageId Returns: "ami-12345678"

Type: String

JSONPath 例 2: JSON レスポンスから特定のブーリアンを取得する

JSONPath: \$.Reservations[0].Instances[0].BlockDeviceMappings[0].Ebs.DeleteOnTermination Returns: true

Type: Boolean

JSONPath 例 3: JSON レスポンスから特定の整数を取得する

JSONPath: \$.Reservations[0].Instances[0].State.Code Returns:

16

Type: Integer

JSONPath 例 4: JSON レスポンスを詳細にスキャンし、VolumeId のすべての値を StringList として 取得する

```
JSONPath:
$.Reservations..BlockDeviceMappings..VolumeId 
Returns:
\Gamma "vol-000000000000", 
    "vol-111111111111"
]
Type: StringList
```
JSONPath 例 5: 特定の BlockDeviceMappings オブジェクトを StringMap として取得する

```
JSONPath:
$.Reservations[0].Instances[0].BlockDeviceMappings[0] 
Returns:
{ 
    "Ebs" : { 
       "DeleteOnTermination" : true, 
       "Status" : "attached", 
       "VolumeId" : "vol-000000000000" 
    }, 
    "DeviceName" : "/dev/xvda"
}
Type: StringMap
```
JSONPath 例 6: JSON レスポンスを詳細にスキャンし、すべての State のオブジェクトを MapList として取得します

```
JSONPath:
$.Reservations..Instances..State 
Returns:
\Gamma { 
        "Code" : 16, 
        "Name" : "running" 
    }, 
    { 
        "Code" : 80, 
        "Name" : "stopped" 
    }
]
Type: MapList
```
JSONPath の例 7: **running** ステート内のインスタンスをフィルター処理する

```
JSONPath:
$.Reservations..Instances[?(@.State.Name == 'running')]
Returns:
\Gamma { 
     "ImageId": "ami-12345678", 
     "BlockDeviceMappings": [ 
        { 
          "Ebs": { 
            "DeleteOnTermination": true, 
            "Status": "attached", 
            "VolumeId": "vol-000000000000" 
          }, 
          "DeviceName": "/dev/xvda" 
        } 
     ], 
     "State": { 
        "Code": 16, 
        "Name": "running" 
     }
```
}

```
]
Type: MapList
```
JSONPath の例 8: **running** ステートにないインスタンスのうち、**ImageId** を返す

```
JSONPath:
$.Reservations..Instances[?(@.State.Name != 'running')].ImageId
Returns:
\Gamma "ami-12345678"
]
Type: StringList | String
```
Automation 向けのウェブフック統合の作成

オートメーション中にウェブフックを使用してメッセージを送信するには、統合を作成します。ラン ブック内で aws:invokeWebhook アクションを使用すると、統合をオートメーション中に呼び出す ことができます。ウェブフックをまだ作成していない場合は、「[統合用のウェブフックの作成](#page-1082-0)」を参 照してください。aws:invokeWebhook アクションの詳細については、「[aws:invokeWebhook](#page-851-0) – [オートメーションのウェブフック統合を呼び出す](#page-851-0)」を参照してください。

次の手順に示すように、Systems Manager のオートメーションコンソール、または任意のコマンド ラインツールを使用して、統合を作成できます。

統合の作成 (コンソール)

オートメーション用に統合を作成するには (コンソール)

- 1. AWS Systems Manager コンソール ([https://console.aws.amazon.com/systems-manager/\)](https://console.aws.amazon.com/systems-manager/) を開 きます。
- 2. ナビゲーションペインで [オートメーション] を選択します。
- 3. [Integrations] (統合) タブを開きます。
- 4. [Add integration] (統合を追加)、[Webhook] (ウェブフック) の順にクリックします。
- 5. 統合に適用する、必須の値および任意のオプション値を入力します。
- 6. [Add] (追加) をクリックして統合を作成します。

#### 統合の作成 (コマンドライン)

コマンドラインツールを使用して統合を作成するためには、その統合に必須の SecureString パラ メータを作成します。オートメーションは、統合に関する情報を格納するために、Parameter Store 内で予約済みの名前空間 (Systems Manager の一機能) を使用します。AWS Management Console を使用して統合を作成する場合には、ユーザーに代わりオートメーションがこのプロセスを処理し ます。名前空間に続いて、作成する統合のタイプ、および統合の名前を指定する必要があります。現 在、オートメーションでは webhook タイプの統合がサポートされています。

webhook タイプの統合では、以下のフィールドがサポートされます。

- 説明
- headers
- payload
- URL

開始する前に

まだ AWS Command Line Interface (AWS CLI) または AWS Tools for PowerShell をインストールし て設定していない場合は、インストールして設定します。詳細については、「[AWS CLI の最新バー](https://docs.aws.amazon.com/cli/latest/userguide/getting-started-install.html) [ジョンをインストールまたは更新します。](https://docs.aws.amazon.com/cli/latest/userguide/getting-started-install.html)」および「[AWS Tools for PowerShell のインストール」](https://docs.aws.amazon.com/powershell/latest/userguide/pstools-getting-set-up.html) を参照してください。

オートメーション用に統合を作成するには (コマンドライン)

• 以下のコマンドを実行して、統合に必須な SecureString パラメータを作成します。各*# #############*をユーザー自身の情報に置き換えます。/d9d01087-4a3f-49e0-b0b4 d568d7826553/ssm/integrations/webhook/ 名前空間は、Parameter Store 内で統合用 として予約されています。パラメータの名前は、この名前空間と同じものを (後に統合の名前を 続けて) 使用する必要があります。例: /d9d01087-4a3f-49e0-b0b4-d568d7826553/ssm/ integrations/webhook/*myWebhookIntegration*

Linux & macOS

```
aws ssm put-parameter \ 
     --name "/d9d01087-4a3f-49e0-b0b4-d568d7826553/ssm/integrations/
webhook/myWebhookIntegration" \ 
     --type "SecureString" \ 
     --data-type "aws:ssm:integration" \
```

```
 --value '{"description": "My first webhook integration for Automation.", 
 "url": "myWebHookURL"}'
```
Windows

```
aws ssm put-parameter ^ 
     --name "/d9d01087-4a3f-49e0-b0b4-d568d7826553/ssm/integrations/
webhook/myWebhookIntegration" ^ 
     --type "SecureString" ^ 
     --data-type "aws:ssm:integration" ^ 
     --value "{\"description\":\"My first webhook integration for Automation.\",
\"url\":\"myWebHookURL\"}"
```
PowerShell

```
Write-SSMParameter ` 
     -Name "/d9d01087-4a3f-49e0-b0b4-d568d7826553/ssm/integrations/
webhook/myWebhookIntegration" ` 
     -Type "SecureString" 
     -DataType "aws:ssm:integration" 
     -Value '{"description": "My first webhook integration for Automation.", 
  "url": "myWebHookURL"}'
```
<span id="page-1082-0"></span>統合用のウェブフックの作成

プロバイダでウェブフックを作成する場合は、以下の点に注意してください。

- プロトコルは HTTPS を使用する必要があります。
- カスタムリクエストヘッダーをサポートする必要があります。
- デフォルトのリクエストボディを指定できます。
- デフォルトのリクエストボディは、aws:invokeWebhook アクションを使用して統合が呼び出さ れた時点でオーバーライドされます

ランブックでのタイムアウトの処理

timeoutSeconds プロパティはオートメーションのすべてのアクションで共有されます。このプロ パティを使用して、アクションの実行タイムアウト値を指定できます。さらに、アクションのタイム アウトがオートメーションと全体的な実行ステータスに与える影響を変更できます。そのためには、 アクションの onFailure および isCritical 共有プロパティも定義します。

たとえば、ユースケースによっては、アクションがタイムアウトした場合に、オートメーションが別 のアクションを続行し、オートメーションの全体的なステータスに影響を与えないようにすることも できます。この例では、timeoutSeconds プロパティを使用して、アクションがタイムアウトする までの待機時間を指定しています。次に、タイムアウトが発生した場合にオートメーションが続行す るアクション (ステップ) を指定します。デフォルト値の step:*step name* ではなく、onFailure プロパティの Abort 形式の値を指定します。デフォルトでは、アクションがタイムアウトした場 合、オートメーションの実行ステータスは Timed Out になります。タイムアウトが オートメー ションの実行ステータスに影響を与えないようにするには、false プロパティに isCritical を指 定します。

以下の例では、このシナリオで説明されているアクションの共有プロパティを定義する方法を示して います。

YAML

```
- name: verifyImageAvailability 
  action: 'aws:waitForAwsResourceProperty' 
  timeoutSeconds: 600 
  isCritical: false 
  onFailure: 'step:getCurrentImageState' 
  inputs: 
     Service: ec2 
     Api: DescribeImages 
     ImageIds: 
       - '{{ createImage.newImageId }}' 
     PropertySelector: '$.Images[0].State' 
     DesiredValues: 
       - available 
  nextStep: copyImage
```
**JSON** 

```
{ 
     "name": "verifyImageAvailability", 
     "action": "aws:waitForAwsResourceProperty", 
     "timeoutSeconds": 600, 
     "isCritical": false, 
     "onFailure": "step:getCurrentImageState",
```

```
 "inputs": { 
          "Service": "ec2", 
          "Api": "DescribeImages", 
          "ImageIds": [ 
               "{{ createImage.newImageId }}" 
          ], 
          "PropertySelector": "$.Images[0].State", 
          "DesiredValues": [ 
               "available" 
          ] 
     }, 
     "nextStep": "copyImage"
}
```
オートメーションのすべてのアクションで共有されるプロパティの詳細については、「[すべてのアク](#page-793-0) [ションで共有されるプロパティ](#page-793-0)」を参照してください。

# Systems Manager Automation ランブックのリファレンス

AWS Systems Manager では、お客様が迅速に使用を開始していただけるように、事前定義済みのラ ンブックが用意されています。これらのランブックは、アマゾンウェブサービス、AWS Support、 および AWS Config によって管理されています。このランブックリファレンスでは、Systems Manager、AWS Support、および AWS Config から提供される、定義済みのランブックについて説明 します。詳細については、[Systems Manager Automation ランブックリファレンスを](https://docs.aws.amazon.com/systems-manager-automation-runbooks/latest/userguide)参照してくださ い。

## チュートリアル

以下のチュートリアルは、AWS Systems Manager Automation を使用して一般的なユースケースに 対応する際の役に立ちます。これらのチュートリアルでは、独自のランブックや、Automation から 提供されている事前定義済みのランブックを使用する方法、また、これら以外の Systems Manager の機能を他の AWS のサービス とともに使用する方法について紹介しています。

目次

- [AMIs の更新](#page-1085-0)
	- [Linux AMI を更新する](#page-1086-0)
	- [Linux AMI \(AWS CLI\) を更新する](#page-1091-0)
	- [Windows Server AMI を更新する](#page-1097-0)
- [Automation、AWS Lambda、Parameter Store を使用してゴールデン AMI を更新する](#page-1106-0)
	- [タスク 1: Systems Manager Parameter Store でパラメータを作成する](#page-1106-1)
	- [タスク 2: 用の IAM ロールを作成するAWS Lambda](#page-1107-0)
	- [タスク 3: AWS Lambda 関数を作成する](#page-1109-0)
	- [タスク 4: ランブックを作成し、AMI にパッチを適用する](#page-1111-0)
- [オートメーションと Jenkins を使用した AMIs の更新](#page-1115-0)
- [Auto Scaling グループ用の AMIs の更新](#page-1119-0)
	- [PatchAMIAndUpdateASG ランブックを作成する](#page-1120-0)
- [AWS Support でのセルフサービスランブックの使用](#page-1126-0)
	- [到達不可能なインスタンスでの EC2Rescue ツールの実行](#page-1127-0)
		- [仕組み](#page-1127-1)
		- [開始する前に](#page-1128-0)
			- [インスタンスでアクションを実行するための AWSSupport-EC2Rescue アクセス許可の](#page-1128-1) [付与](#page-1128-1)
				- [IAM ポリシーを使用したアクセス許可の付与](#page-1128-2)
				- [AWS CloudFormation テンプレートを使用したアクセス権限の付与](#page-1131-0)
		- [自動化の実行](#page-1132-0)
	- [EC2 インスタンスでのパスワードと SSH キーのリセット](#page-1133-0)
		- [仕組み](#page-1134-0)
		- [開始する前に](#page-1135-0)
			- [インスタンスでアクションを実行するための AWSSupport-EC2Rescue アクセス許可の](#page-1136-0) [付与](#page-1136-0)
				- [IAM ポリシーを使用したアクセス許可の付与](#page-1136-1)
				- [AWS CloudFormation テンプレートを使用したアクセス権限の付与](#page-1138-0)
		- [自動化の実行](#page-1139-0)
- [入力トランスフォーマーを使用したオートメーションへのデータの受け渡し](#page-1141-0)

<span id="page-1085-0"></span>AMIs の更新

以下のチュートリアルでは、最新のパッチを適用するための Amazon Machine Image (AMIs) の更新 方法にクいて説明します。 キュートリアル インタートリアル 1070 トピック

- [Linux AMI を更新する](#page-1086-0)
- [Linux AMI \(AWS CLI\) を更新する](#page-1091-0)
- [Windows Server AMI を更新する](#page-1097-0)
- [Automation、AWS Lambda、Parameter Store を使用してゴールデン AMI を更新する](#page-1106-0)
- [オートメーションと Jenkins を使用した AMIs の更新](#page-1115-0)
- [Auto Scaling グループ用の AMIs の更新](#page-1119-0)

#### <span id="page-1086-0"></span>Linux AMI を更新する

この Systems Manager Automation チュートリアルでは、コンソールまたは AWS CLI およ び AWS-UpdateLinuxAmi ランブックを使用して、指定したパッケージ用の最新バージョン のパッチを、Linux AMI に適用する方法について説明します。オートメーションは の一機能 ですAWS Systems Manager AWS-UpdateLinuxAmi ランブックは、その他のサイト固有の パッケージと設定のインストールも自動化します。このチュートリアルを使用して、Ubuntu Server、CentOS、RHEL、SLES、または Amazon Linux AMIs などのさまざまな Linux ディストリ ビューションを更新できます。サポートされている Linux バージョンの詳細なリストについては、 「[Patch Manager の前提条件」](#page-1820-0)を参照してください。

AWS-UpdateLinuxAmi ランブックでは、JSON あるいは YAML によりランブックを記述すること なく、イメージのメンテナンスタスクを自動化することができます。AWS-UpdateLinuxAmi ラン ブックを使用して次のタイプのタスクを実行できます。

- Amazon Linux、Red Hat Enterprise Linux、Ubuntu Server、SUSE Linux Enterprise Server、ま たは Cent OS Amazon Machine Image (AMI) 上のすべてのディストリビューションパッケージと Amazon ソフトウェアを更新します。これはデフォルトのランブックの動作です。
- 既存のイメージに AWS Systems Manager SSM Agent をインストールして、AWS Systems Manager Run Command を使用したリモートコマンドの実行や、インベントリを使用したソフト ウェアインベントリ収集といった Systems Manager の機能を有効にします。
- 追加のソフトウェアパッケージをインストールします。

開始する前に

ランブックで作業を開始する前に、ロールを設定し、必要に応じてオートメーション用に EventBridge を設定します。詳細については、「[オートメーションの設定」](#page-687-0)を参照してください。こ のチュートリアルでは、AWS Identity and Access Management (IAM) インスタンスプロファイルの

名前を指定する必要もあります。IAM インスタンスプロファイル作成の詳細については、「[Systems](#page-36-0)  [Manager に必要なインスタンスのアクセス許可を設定する」](#page-36-0)を参照してください。

AWS-UpdateLinuxAmi ランブックは、次の入力パラメータを受け付けます。

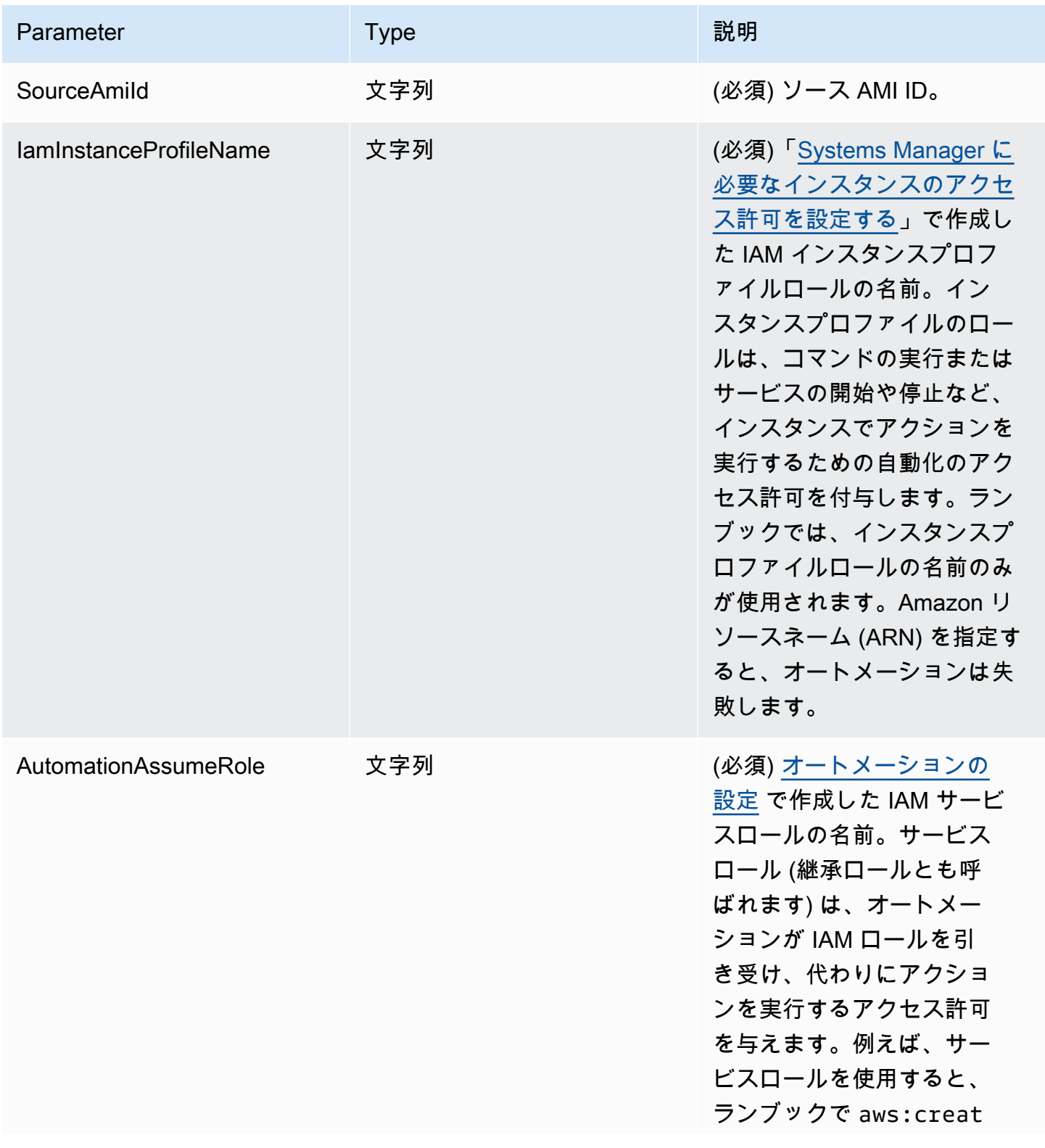

AWS Systems Manager コーザーガイド

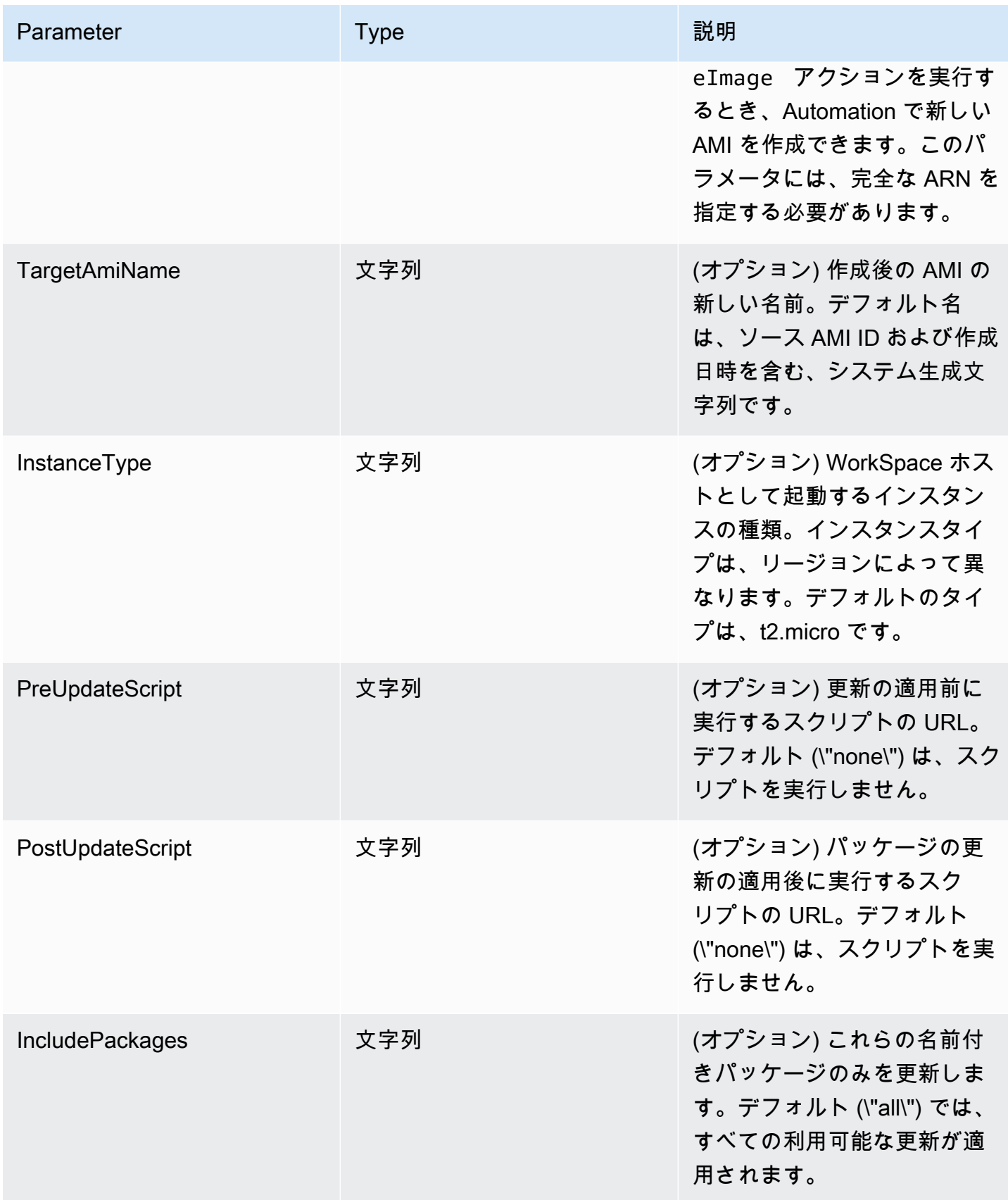

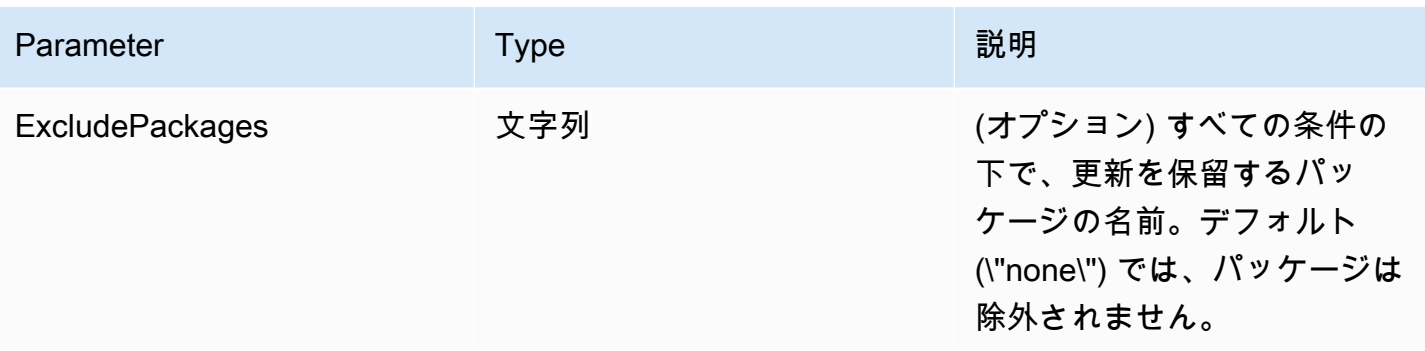

自動化のステップ

AWS-UpdateLinuxAmi ランブックには、デフォルトで次のオートメーションアクションが含まれ ています。

ステップ 1: launchInstance (**aws:runInstances** アクション)

このステップでは、Amazon Elastic Compute Cloud (Amazon EC2) ユーザーデータ、および IAM インスタンスプロファイルのロールを使用してインスタンスを起動します。ユーザーデータは、 オペレーティングシステムに基づいて、適切な SSM Agent をインストールします。SSM Agent をインストールすると、Run Command、State Manager、インベントリなど、Systems Manager の機能を利用できます。

ステップ 2: updateOSSoftware (**aws:runCommand** アクション)

このステップでは、起動したインスタンスで次のコマンドを実行します。

- Amazon S3 からの更新スクリプトをダウンロードします。
- オプションの更新前のスクリプトを実行します。
- ディストリビューションパッケージおよび Amazon ソフトウェアを更新します。
- オプションの更新後のスクリプトを実行します。

実行ログは、ユーザーが後で表示するために /tmp フォルダに保存されます。

特定のパッケージセットをアップグレードする場合は、IncludePackages パラメータを使用し てリストを指定できます。指定すると、システムはこれらのパッケージおよび依存関係のみを更 新するよう試みます。その他の更新は実行されません。デフォルトでは、含まれるパッケージが 指定されない場合、プログラムはすべての利用可能なパッケージを更新します。

特定のパッケージセットのアップグレードを除外する場合は、ExcludePackages パラメータに リストを指定できます。指定されている場合、これらのパッケージは、指定された他のオプショ

ンとは関係なく、現在のバージョンのままです。デフォルトでは、除外するパッケージが指定さ れていない場合、除外されるパッケージはありません。

ステップ 3: stopInstance (**aws:changeInstanceState** アクション)

このステップでは、更新されたインスタンスを停止します。

ステップ 4: createImage (**aws:createImage** アクション)

このステップでは、ソース ID、および作成時刻にリンクするわかりやすい名前の新しい AMI を 作成します。例: 「{{SourceAmild}} から {{global:DATE\_TIME}} に EC2 Automation によって生成 された AMI」。ここで DATE\_TIME および SourceID は、自動化の変数を表します。

ステップ 5: terminateInstance (**aws:changeInstanceState** アクション)

このステップでは、実行中のインスタンスを終了してオートメーションをクリーンアップしま す。

出力

オートメーションは、出力として新しい AMI ID を返します。

**a** Note

デフォルトでは、自動化が AWS-UpdateLinuxAmi ランブックを実行すると、システムはデ フォルト VPC (172.30.0.0/16) に一時インスタンスを作成します。デフォルト VPC を削除し た場合、次のエラーが発生します。 VPC not defined 400 この問題を解決するには、AWS-UpdateLinuxAmi ランブックのコピーを作成し、サブネッ ト ID を指定する必要があります。詳細については、「[VPC not defined 400](#page-1146-0)」を参照してく ださい。

Automation (AWS Systems Manager) を使用して パッチを適用した AMI を作成するには

- 1. AWS Systems Manager コンソール ([https://console.aws.amazon.com/systems-manager/\)](https://console.aws.amazon.com/systems-manager/) を開 きます。
- 2. ナビゲーションペインで [オートメーション] を選択します。
- 3. [Execute automation] を選択します。
- 4. [Automation document (オートメーションドキュメント)] リストで、**AWS-UpdateLinuxAmi** を 選択します。
- 5. [Document details (ドキュメント詳細)] セクションで、[Document version (ドキュメントバー ジョン)] が [Default version at runtime (ランタイムのデフォルトバージョン)] に設定されている ことを確認します。
- 6. [Next] を選択します。
- 7. [実行モード)] セクションで、[シンプルな実行] を選択します。
- 8. [Input parameters] セクションに、開始する前にセクションで用意した情報を入力します。
- 9. [Execute] を選択します。自動化の実行のステータスがコンソールに表示されます。

オートメーションが終了したら、更新した AMI からテストインスタンスを起動して、変更を確認し ます。

#### **a** Note

オートメーションのいずれかのステップが失敗した場合は、失敗に関する情報が [Automation Executions] ページに表示されます。オートメーションは、すべてのタスクを正 常に完了すると、一時インスタンスを終了するように設計されています。失敗したステップ があると、システムはインスタンスを終了できない場合があります。失敗したステップがあ る場合は、一時インスタンスを手動で終了します。

<span id="page-1091-0"></span>Linux AMI (AWS CLI) を更新する

この AWS Systems Manager オートメーションチュートリアルでは、AWS Command Line Interface (AWS CLI) と System Manager AWS-UpdateLinuxAmi ランブックを使用して、指定した最新バー ジョンのパッケージを Linux Amazon Machine Image (AMI) に自動的にパッチ適用する方法について 説明します。オートメーションは の一機能ですAWS Systems Manager AWS-UpdateLinuxAmi ラ ンブックは、その他のサイト固有のパッケージと設定のインストールも自動化します。このチュート リアルを使用して、Ubuntu Server、CentOS、RHEL、SLES、または Amazon Linux AMIs などのさ まざまな Linux ディストリビューションを更新できます。サポートされている Linux バージョンの詳 細なリストについては、「[Patch Manager の前提条件」](#page-1820-0)を参照してください。

AWS-UpdateLinuxAmi ランブックでは、JSON あるいは YAML のランブックを作成することな く、イメージメンテナンスタスクを自動化することができます。AWS-UpdateLinuxAmi ランブッ クを使用して次のタイプのタスクを実行できます。

- Amazon Linux、Red Hat Enterprise Linux、Ubuntu Server、SLES、または Cent OS Amazon Machine Image (AMI) 上のすべてのディストリビューションパッケージと Amazon ソフトウェア を更新します。これはデフォルトのランブックの動作です。
- 既存のイメージに AWS Systems Manager SSM Agent をインストールして、AWS Systems Manager Run Command を使用したリモートコマンドの実行や、インベントリを使用したソフト ウェアインベントリ収集といった Systems Manager の機能を有効にします。
- 追加のソフトウェアパッケージをインストールします。

#### 開始する前に

ランブックで作業を開始する前に、ロールを設定し、必要に応じてオートメーション用に EventBridge を設定します。詳細については、「[オートメーションの設定」](#page-687-0)を参照してください。こ のチュートリアルでは、AWS Identity and Access Management (IAM) インスタンスプロファイルの 名前を指定する必要もあります。IAM インスタンスプロファイル作成の詳細については、「[Systems](#page-36-0)  [Manager に必要なインスタンスのアクセス許可を設定する」](#page-36-0)を参照してください。

AWS-UpdateLinuxAmi ランブックは、次の入力パラメータを受け付けます。

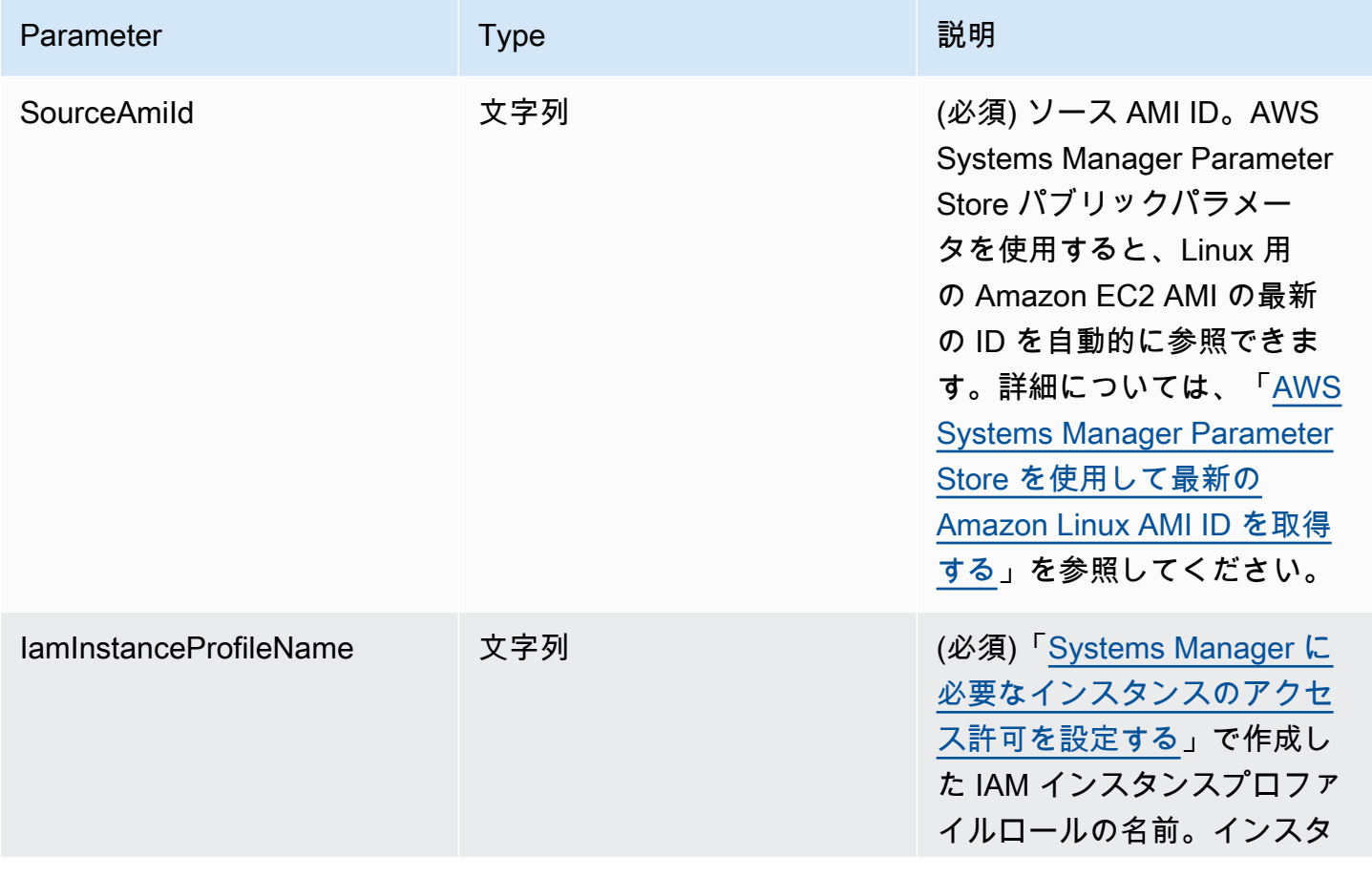

AWS Systems Manager コーザーガイド

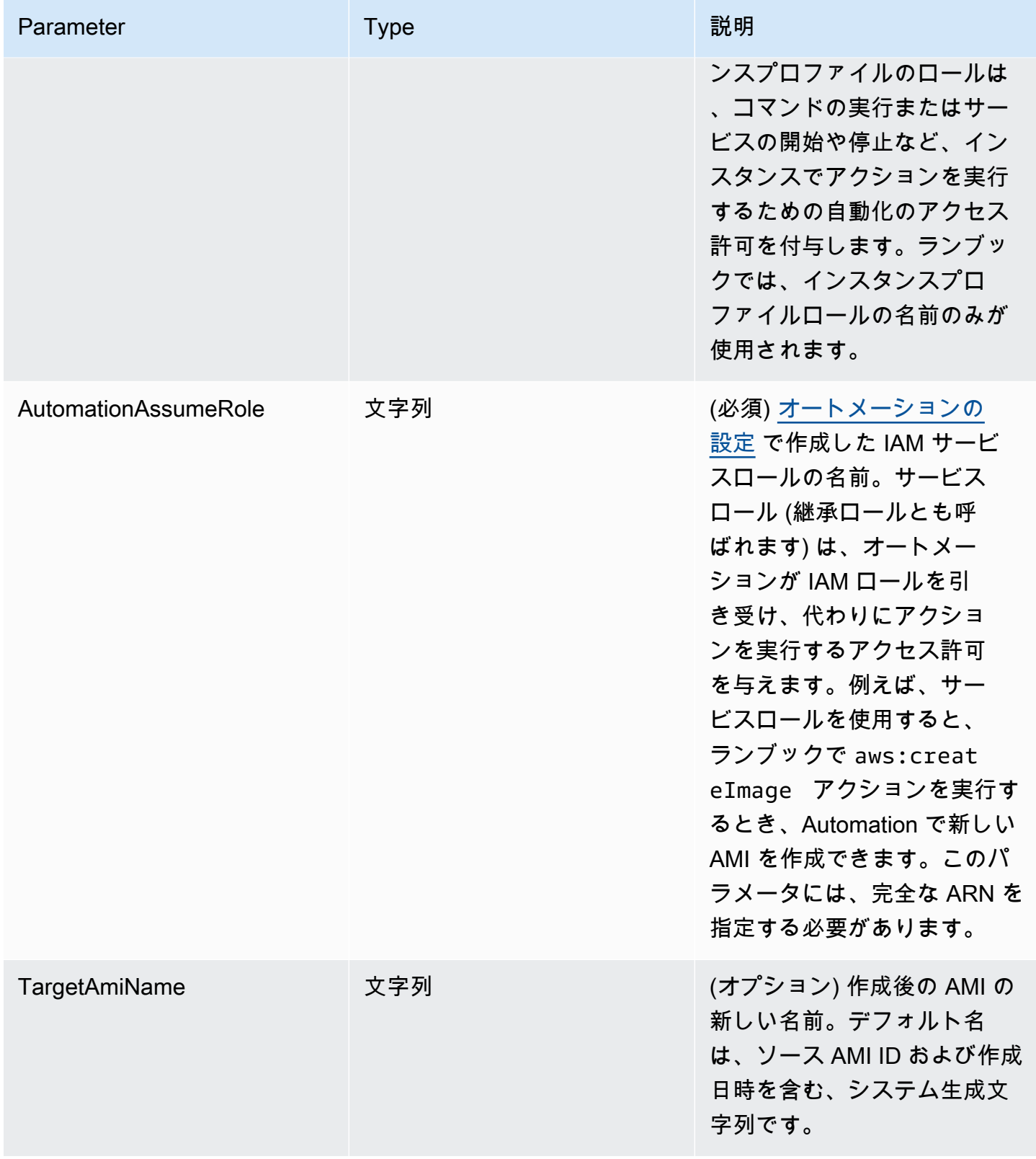

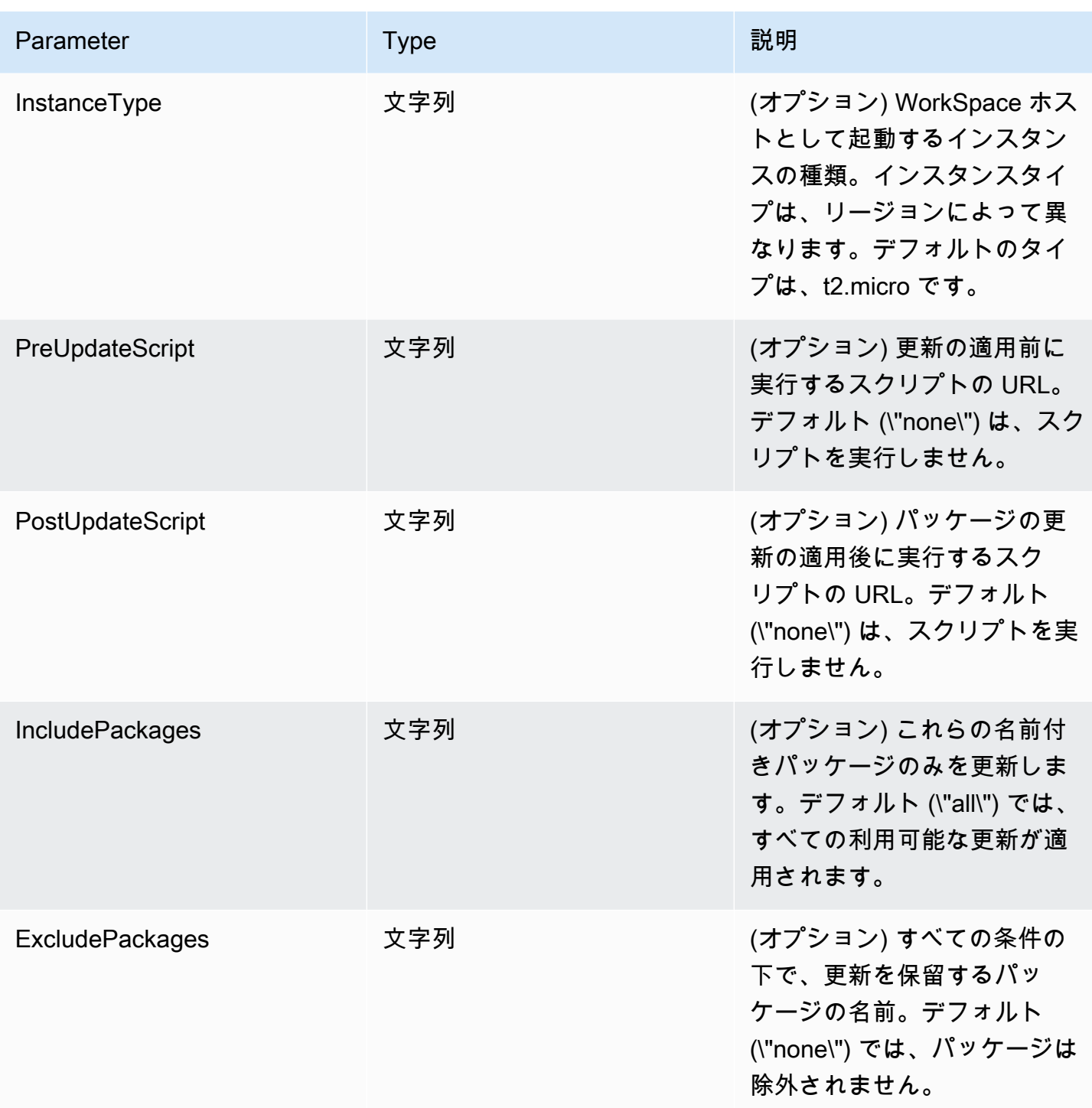

自動化のステップ

AWS-UpdateLinuxAmi ランブックには、デフォルトで次の手順が含まれています。

ステップ 1: launchInstance (**aws:runInstances** アクション)

このステップでは、Amazon Elastic Compute Cloud (Amazon EC2) ユーザーデータ、および IAM インスタンスプロファイルのロールを使用してインスタンスを起動します。ユーザーデータは、 オペレーティングシステムに基づいて、適切な SSM Agent をインストールします。SSM Agent をインストールすると、Run Command、State Manager、インベントリなど、Systems Manager の機能を利用できます。

ステップ 2: updateOSSoftware (**aws:runCommand** アクション)

このステップでは、起動したインスタンスで次のコマンドを実行します。

- Amazon Simple Storage Service (Amazon S3) から更新スクリプトをダウンロードします。
- オプションの更新前のスクリプトを実行します。
- ディストリビューションパッケージおよび Amazon ソフトウェアを更新します。
- オプションの更新後のスクリプトを実行します。

実行ログは、ユーザーが後で表示するために /tmp フォルダに保存されます。

特定のパッケージセットをアップグレードする場合は、IncludePackages パラメータを使用し てリストを指定できます。指定すると、システムはこれらのパッケージおよび依存関係のみを更 新するよう試みます。その他の更新は実行されません。デフォルトでは、含まれるパッケージが 指定されない場合、プログラムはすべての利用可能なパッケージを更新します。

特定のパッケージセットのアップグレードを除外する場合は、ExcludePackages パラメータに リストを指定できます。指定されている場合、これらのパッケージは、指定された他のオプショ ンとは関係なく、現在のバージョンのままです。デフォルトでは、除外するパッケージが指定さ れていない場合、除外されるパッケージはありません。

ステップ 3: stopInstance (**aws:changeInstanceState** アクション)

このステップでは、更新されたインスタンスを停止します。

ステップ 4: createImage (**aws:createImage** アクション)

このステップでは、ソース ID、および作成時刻にリンクするわかりやすい名前の新しい AMI を 作成します。例: 「{{SourceAmiId}} から {{global:DATE\_TIME}} に EC2 Automation によって生成 された AMI」。ここで DATE\_TIME および SourceID は、自動化の変数を表します。

ステップ 5: terminateInstance (**aws:changeInstanceState** アクション)

このステップでは、実行中のインスタンスを終了してオートメーションをクリーンアップしま す。

出力

オートメーションは、出力として新しい AMI ID を返します。

#### **a** Note

デフォルトでは、自動化が AWS-UpdateLinuxAmi ランブックを実行すると、システムはデ フォルト VPC (172.30.0.0/16) に一時インスタンスを作成します。デフォルト VPC を削除し た場合、次のエラーが発生します。 VPC not defined 400 この問題を解決するには、AWS-UpdateLinuxAmi ランブックのコピーを作成し、サブネッ ト ID を指定する必要があります。詳細については、「[VPC not defined 400](#page-1146-0)」を参照してく ださい。

Automation を使用して パッチを適用した AMI を作成するには

1. まだ AWS Command Line Interface (AWS CLI) をインストールして設定していない場合は、イ ンストールして設定します。

詳細については、「[AWS CLI の最新バージョンをインストールまたは更新します。」](https://docs.aws.amazon.com/cli/latest/userguide/getting-started-install.html)を参照し てください。

2. 次のコマンドを実行して、AWS-UpdateLinuxAmi ランブックを実行します。各*########## ####*をユーザー自身の情報に置き換えます。

```
aws ssm start-automation-execution \ 
     --document-name "AWS-UpdateLinuxAmi" \ 
     --parameters \ 
    SourceAmiId=AMI ID, \ 
     IamInstanceProfileName=IAM instance profile, \ 
     AutomationAssumeRole='arn:aws:iam::
{{global:ACCOUNT_ID}}:role/AutomationServiceRole'
```
コマンドによって実行 ID が返されます。この ID をクリップボードにコピーします。この ID を 使用して、オートメーションの状態を表示します。

```
 "AutomationExecutionId": "automation execution ID"
```
{

3. AWS CLI を使用してオートメーションを表示するには、次のコマンドを実行します。

aws ssm describe-automation-executions

4. オートメーションの進捗の詳細を表示するには、以下のコマンドを実行します。*[Automation execution ID]* (オートメーション実行 ID) をユーザー自身の情報に置き換えます。

aws ssm get-automation-execution --automation-execution-id *automation execution ID*

更新プロセスは完了までに 30 分以上かかる場合があります。

**a** Note

コンソールで、オートメーションのステータスをモニタリングすることもできます。リ ストで、先ほど開始したオートメーションを選択し、[Steps] タブを選択します。このタ ブには、オートメーションアクションのステータスが表示されます。

オートメーションが終了したら、更新した AMI からテストインスタンスを起動して、変更を確認し ます。

**a** Note

オートメーションのいずれかのステップが失敗した場合は、失敗に関する情報が [Automation Executions] ページに表示されます。オートメーションは、すべてのタスクを正 常に完了すると、一時インスタンスを終了するように設計されています。失敗したステップ があると、システムはインスタンスを終了できない場合があります。失敗したステップがあ る場合は、一時インスタンスを手動で終了します。

<span id="page-1097-0"></span>Windows Server AMI を更新する

AWS-UpdateWindowsAmi ランブックでは、JSON あるいは YAML のランブックを作成することな く、Amazon Windows Amazon Machine Image (AMI) のイメージメンテナンスタスクを自動化する ことができます。このランブックは Windows Server 2008 R2 以降でサポートされています。AWS-UpdateWindowsAmi ランブックを使用して次のタイプのタスクを実行できます。

- すべての Windows 更新プログラムをインストールし、Amazon ソフトウェアをアップグレードす る (デフォルトの動作)。
- 特定の Windows 更新プログラムをインストールし、Amazon ソフトウェアをアップグレードす る。
- スクリプトを使用して AMI をカスタマイズする。

#### 開始する前に

ランブックの使用を開始する前に、[ロールを Automation 用に設定](#page-691-0)して、アクセスを許可するインス タンスプロファイルの ARN を参照する iam:PassRole ポリシーを追加します。オプションで、 の 一機能である Amazon EventBridge を Automation 用に設定しますAWS Systems Manager 詳細につ いては、「[オートメーションの設定](#page-687-0)」を参照してください。このチュートリアルでは、AWS Identity and Access Management (IAM) インスタンスプロファイルの名前を指定する必要もあります。IAM インスタンスプロファイル作成の詳細については、「[Systems Manager に必要なインスタンスのア](#page-36-0) [クセス許可を設定する](#page-36-0)」を参照してください。

**a** Note

AWS Systems Manager SSM Agent の更新は、通常、リージョン別に異なる時間に展開さ れます。AMI をカスタマイズまたは更新する際、作業しているリージョンで公開されている ソース AMI のみを使用してください。これは、そのリージョンでリリースされている最新の SSM Agent を使用していることを確実にし、互換性の問題を防ぎます。

AWS-UpdateWindowsAmi ランブックは、次の入力パラメータを受け付けます。

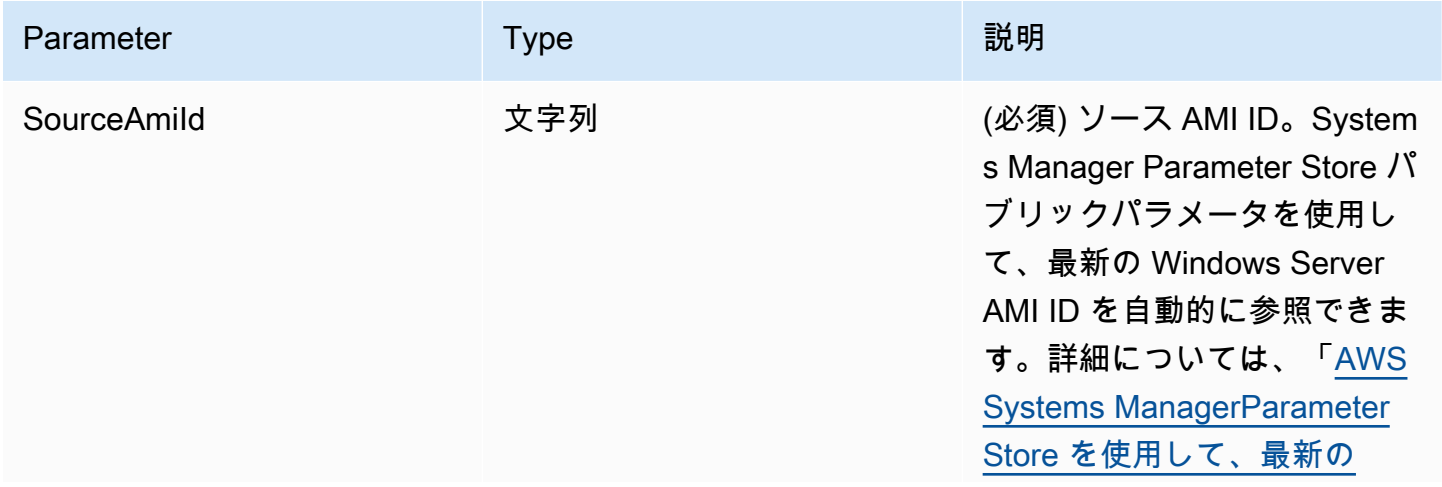

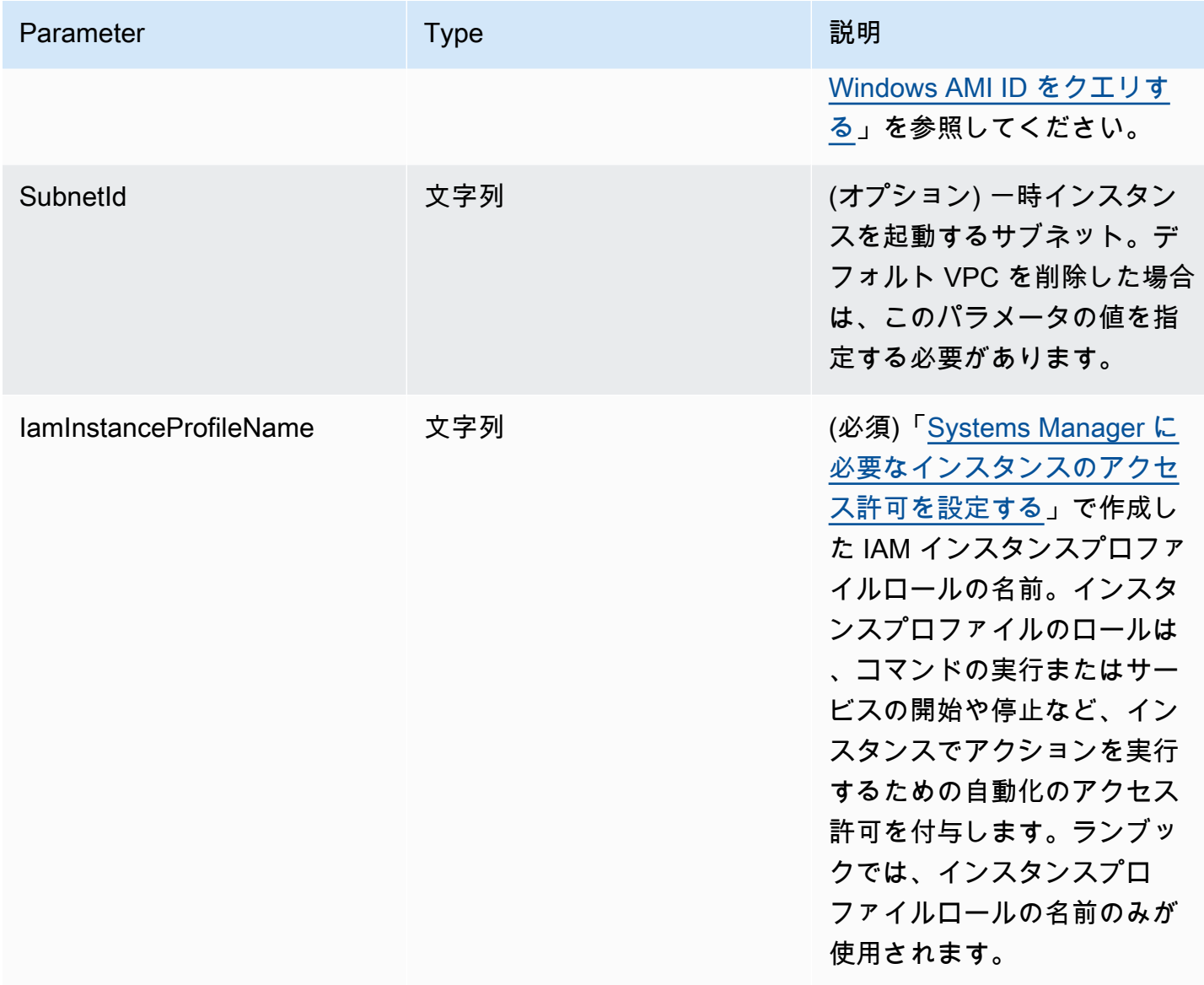

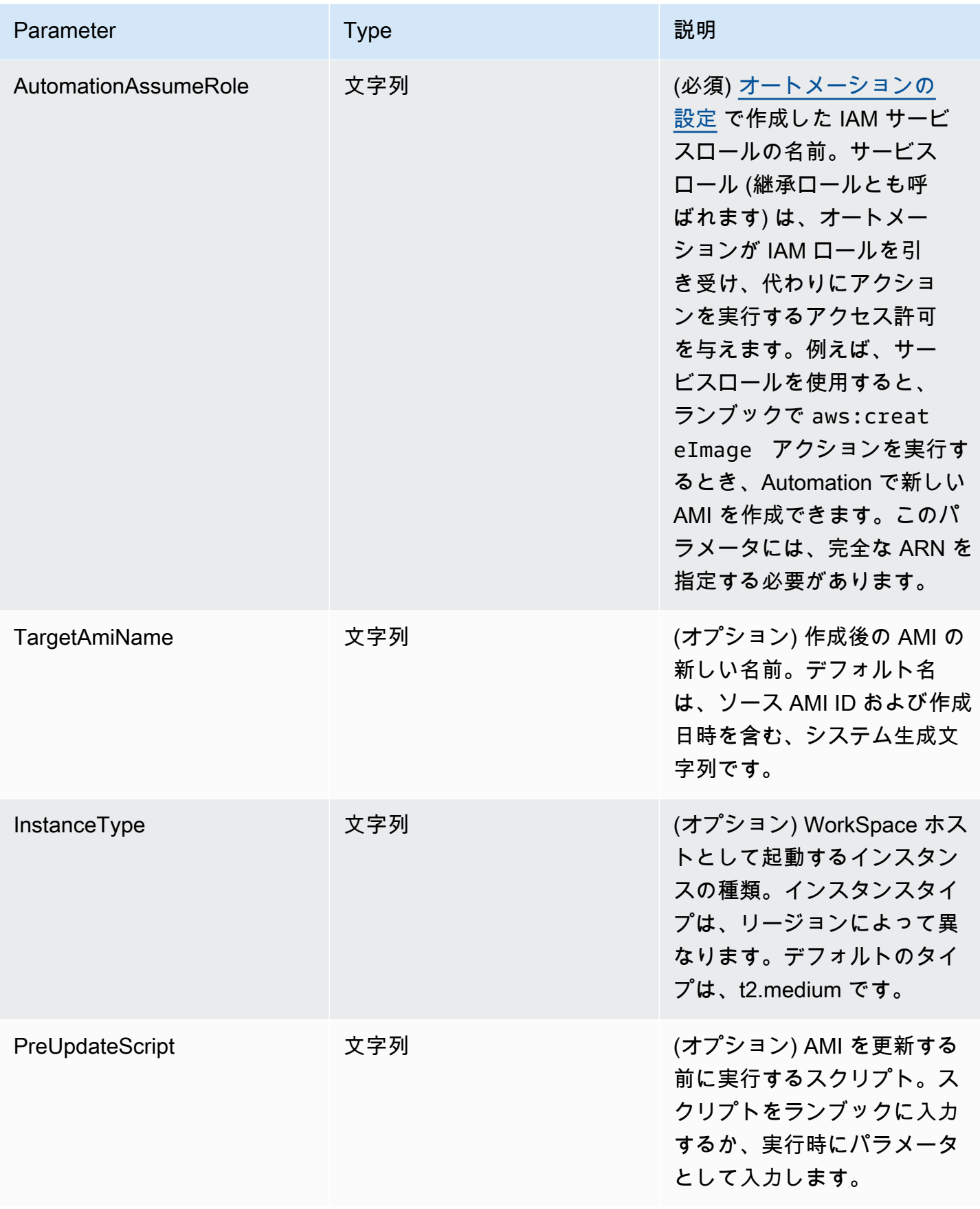

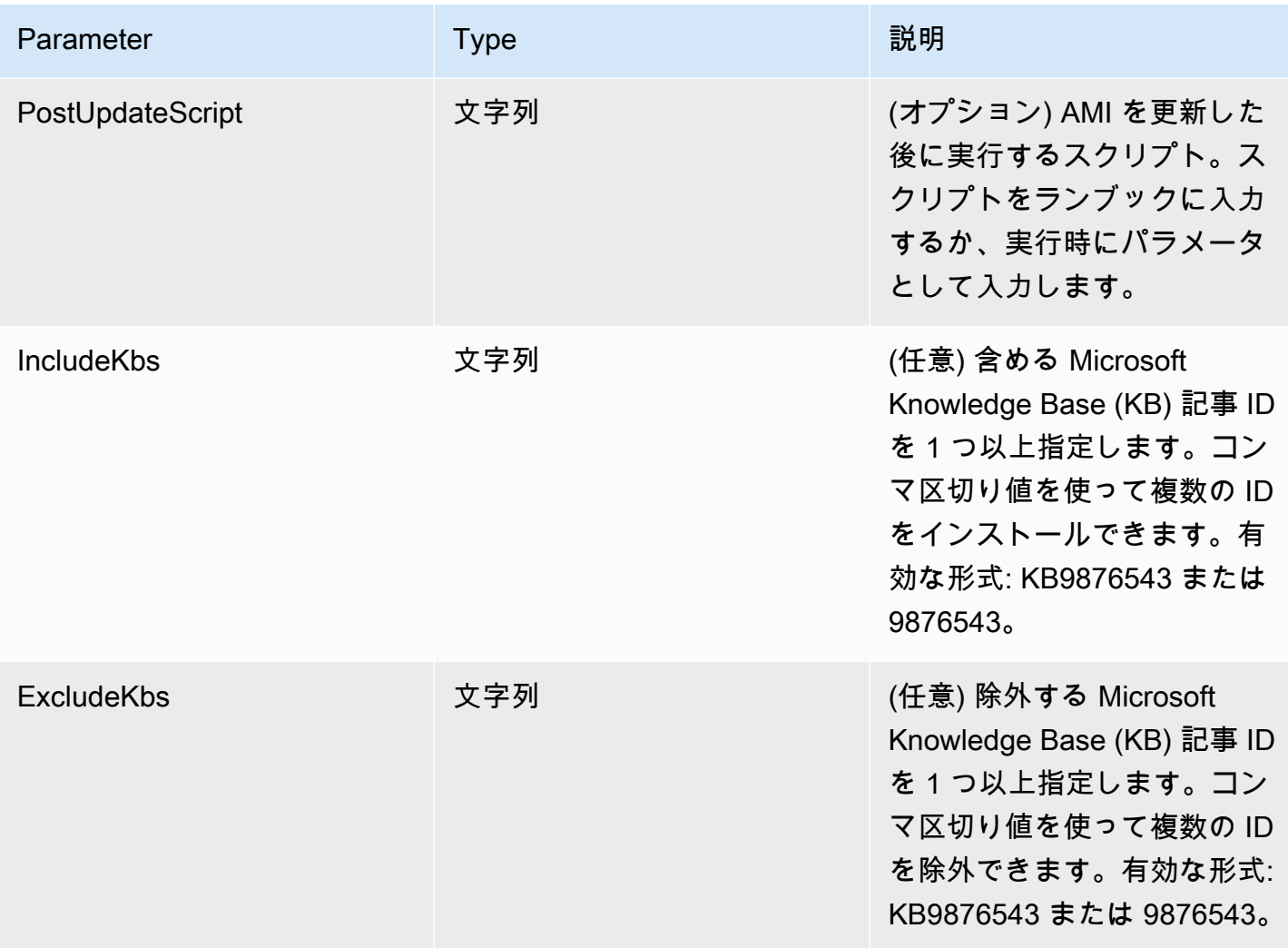

AWS Systems Manager コーザーガイド

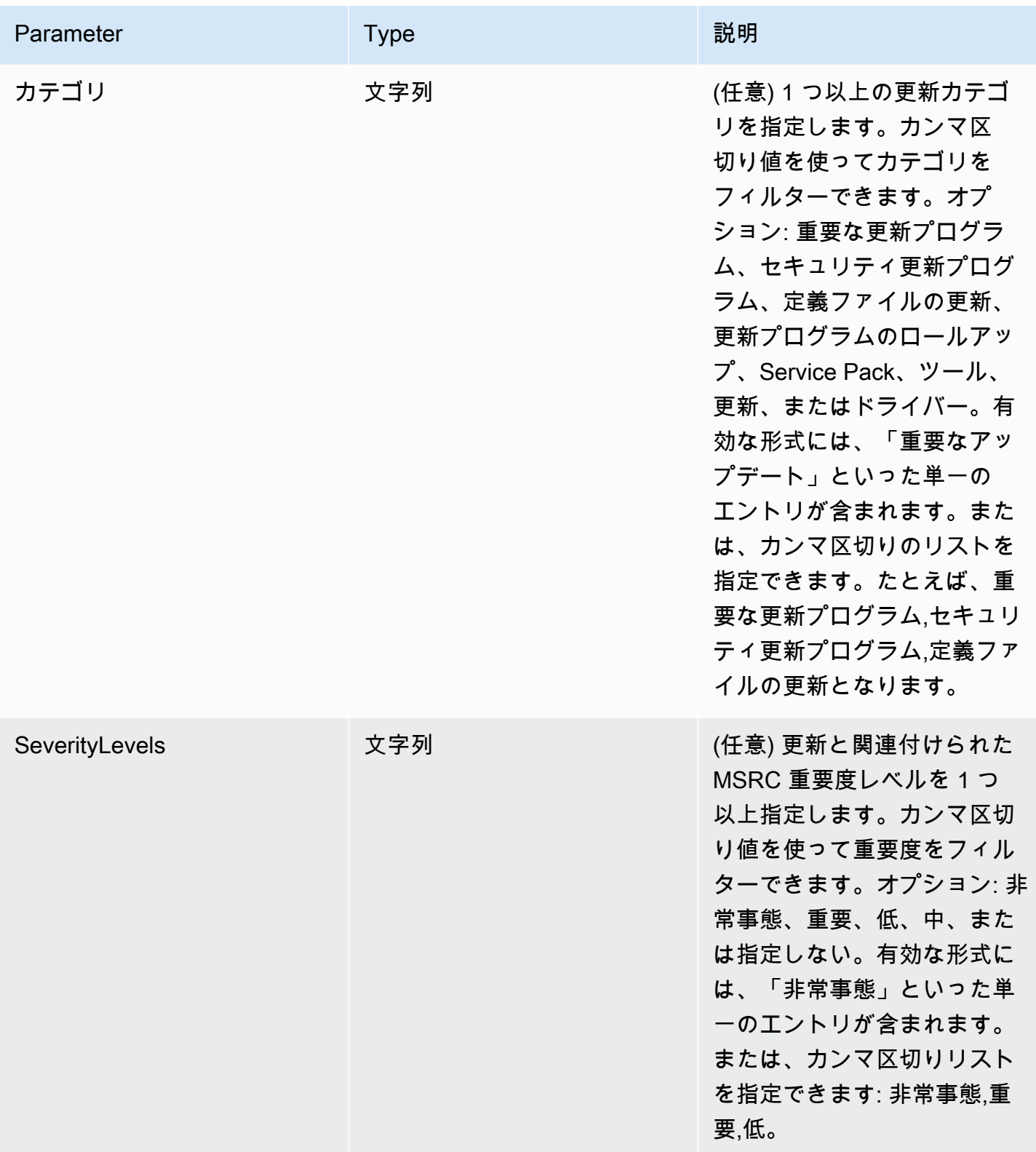

### 自動化のステップ

AWS-UpdateWindowsAmi ランブックには、デフォルトで次の手順が含まれています。

ステップ 1: launchInstance (**aws:runInstances** アクション)

このステップは、指定された SourceAmiID の IAM インスタンスプロファイルロールでインスタ ンスを起動します。

ステップ 2: runPreUpdateScript (**aws:runCommand** アクション)

このステップでは、更新がインストールされる前に実行される文字列としてスクリプトを指定で きます。

ステップ 3: updateEC2Config (**aws:runCommand**アクション)

この手順では、AWS-InstallPowerShellModule ランブックを使用して AWS パブリック PowerShell モジュールをダウンロードします。Systems Manager は SHA-256 ハッシュを使用 してモジュールの整合性を検証します。Systems Manager はその次にオペレーティングシステ ムを確認して、EC2Config または EC2Launch のどちらを更新するかを判断します。EC2Config は Windows Server 2008 R2 から Windows Server 2012 R2 で実行されます。EC2Launch は Windows Server 2016 で実行されます。

ステップ 4: updateSSMAgent (**aws:runCommand**アクション)

この手順では、AWS-UpdateSSMAgent ランブックを使用して SSM Agent を更新します。 ステップ 5: updateAWSPVDriver (**aws:runCommand**アクション)

この手順では、AWS-ConfigureAWSPackage ランブックを使用して AWS PV ドライバーを更 新します。

ステップ 6: updateAwsEnaNetworkDriver (**aws:runCommand**アクション)

この手順では、AWS-ConfigureAWSPackage ランブックを使用して AWS ENA ネットワークド ライバーを更新します。

ステップ 7: installWindowsUpdates (**aws:runCommand** アクション)

この手順では、AWS-InstallWindowsUpdates ランブックを使用して Windows 更新プログラ ムをインストールします。デフォルトでは、Systems Manager は不足している更新を検索し、イ ンストールします。次のパラメータのいずれかを指定することで、デフォルトの動作を変更でき ます: IncludeKbs、ExcludeKbs、Categories、またはSeverityLevels。

ステップ 8: runPostUpdateScript (**aws:runCommand**アクション)

このステップでは、更新がインストールされた後に実行される文字列としてスクリプトを指定す ることができます。

ステップ 9: runSysprepGeneralize (**aws:runCommand**アクション)

この手順では、AWS-InstallPowerShellModule ランブックを使用して AWS パブリック PowerShell モジュールをダウンロードします。Systems Manager は SHA-256 ハッシュを使用し てモジュールの整合性を検証します。Systems Manager はその次に、AWS がサポートする方法 を使用して EC2Launch (Windows Server 2016) または EC2Config (Windows Server 2008 R2 か ら 2012 R2) に sysprep を実行します。

ステップ 10: stopInstance (**aws:changeInstanceState** アクション)

このステップでは、更新されたインスタンスを停止します。

ステップ 11: createImage (**aws:createImage** アクション)

このステップでは、ソース ID、および作成時刻にリンクするわかりやすい名前の新しい AMI を 作成します。例: 「{{SourceAmiId}} から {{global:DATE\_TIME}} に EC2 Automation によって生成 された AMI」。ここで DATE\_TIME および SourceID は、自動化の変数を表します。

ステップ 12: TerminateInstance (**aws:changeInstanceState** アクション)

このステップでは、実行中のインスタンスを終了してオートメーションをクリーンアップしま す。

出力

このセクションでは、任意のパラメータの様々なステップや値の出力を、自動化の出力として 指定できます。デフォルトでは、出力は、オートメーションによって作成された更新済みの Windows AMI の ID です。

**a** Note

デフォルトでは、オートメーションが AWS-UpdateWindowsAmi ランブックを実行して一 時インスタンスを作成すると、システムはデフォルト default VPC (172.30.0.0/16) を使用し ます。デフォルト VPC を削除した場合、次のエラーが発生します。 VPC not defined 400 この問題を解決するには、AWS-UpdateWindowsAmi ランブックのコピーを作成し、サブ ネット ID を指定する必要があります。詳細については、「[VPC not defined 400](#page-1146-0)」を参照し てください。

Automation を使用してパッチを適用した Windows AMI を作成するには

1. まだ AWS Command Line Interface (AWS CLI) をインストールして設定していない場合は、イ ンストールして設定します。

詳細については、「[AWS CLI の最新バージョンをインストールまたは更新します。」](https://docs.aws.amazon.com/cli/latest/userguide/getting-started-install.html)を参照し てください。

2. 次のコマンドを実行して、AWS-UpdateWindowsAmi ランブックを実行します。各*######## ######*をユーザー自身の情報に置き換えます。以下のコマンド例では、最新の Amazon EC2 AMI を使用して、適用する必要があるパッチの数を最小限に抑えています。このコマンドを複 数回実行する場合は、targetAMIname に一意の値を指定する必要があります。AMI 名は一意 のものでなければなりません。

aws ssm start-automation-execution \ --document-name="AWS-UpdateWindowsAmi" \ --parameters SourceAmiId='*AMI ID*',IamInstanceProfileName='*IAM instance profile*',AutomationAssumeRole='arn:aws:iam:: {{global:ACCOUNT\_ID}}:role/*AutomationServiceRole*'

コマンドによって実行 ID が返されます。この ID をクリップボードにコピーします。この ID を 使用して、オートメーションの状態を表示します。

```
{ 
     "AutomationExecutionId": "automation execution ID"
}
```
3. AWS CLI を使用してオートメーションを表示するには、次のコマンドを実行します。

aws ssm describe-automation-executions

4. オートメーションの進捗の詳細を表示するには、以下のコマンドを実行します。

aws ssm get-automation-execution --automation-execution-id *automation execution ID* **a** Note

適用されるパッチの数に応じて、このサンプルオートメーションで実行される Windows パッチ適用プロセスは、完了までに 30 分以上かかることがあります。

<span id="page-1106-0"></span>Automation、AWS Lambda、Parameter Store を使用してゴールデン AMI を更新する

次の例では、Amazon Elastic Compute Cloud (Amazon EC2) AMIs から構築するのではなく、組織が 独自の AMIs を維持し、定期的にパッチを適用するモデルを使用しています。

次の手順は、最新または最後の AMI であると既にみなされている AMI にオペレーティングシステム (OS) のパッチを自動的に適用する方法を示しています。この例では、パラメータ SourceAmiId の デフォルト値は、latestAmi という AWS Systems Manager Parameter Store のパラメータによっ て定義されます。latestAmi の値は、オートメーションの終了時に呼び出される AWS Lambda 関数によって更新されます。このオートメーションプロセスの結果として、パッチ適用が常に最 新の AMI に適用されるため、AMIs のパッチ適用に費やされる時間と労力が最小限に抑えられま す。Parameter Store とオートメーションは、AWS Systems Manager の機能です。

#### 開始する前に

Automation ロール、およびオプションで、Automation 用の Amazon EventBridge を設定します。詳 細については、「[オートメーションの設定](#page-687-0)」を参照してください。

#### 内容

- [タスク 1: Systems Manager Parameter Store でパラメータを作成する](#page-1106-1)
- [タスク 2: 用の IAM ロールを作成するAWS Lambda](#page-1107-0)
- [タスク 3: AWS Lambda 関数を作成する](#page-1109-0)
- [タスク 4: ランブックを作成し、AMI にパッチを適用する](#page-1111-0)

<span id="page-1106-1"></span>タスク 1: Systems Manager Parameter Store でパラメータを作成する

Parameter Store で以下の情報を使用する文字列パラメータを作成します。

- Name (名前)latestAmi]: 。
- 値: AMI ID。例: ami-188d6e0e。

Parameter Store の文字列パラメータの作成方法については、[「Systems Manager パラメータを作成](#page-474-0) [する](#page-474-0)」を参照してください。

<span id="page-1107-0"></span>タスク 2: 用の IAM ロールを作成するAWS Lambda

の IAM サービスロールを作成するために、次の手順を使用しますAWS Lambda これらのポリシー は、Lambda に Lambda 関数および Systems Manager を使用して、latestAmi パラメータの値を 更新する権限を与えます。

Lambda の IAM サービスロールを作成するには

- 1. AWS Management Console にサインインして、IAM コンソール [\(https://](https://console.aws.amazon.com/iam/) [console.aws.amazon.com/iam/\)](https://console.aws.amazon.com/iam/) を開きます。
- 2. ナビゲーションペインで、[Policies] を選択し、次に [Create policy] を選択します。
- 3. [JSON] タブを選択します。
- 4. デフォルトのコンテンツを次のポリシーに置き換えます。各*##############*をユーザー自身 の情報に置き換えます。

```
{ 
     "Version": "2012-10-17", 
     "Statement": [ 
          { 
              "Effect": "Allow", 
              "Action": "logs:CreateLogGroup", 
              "Resource": "arn:aws:logs:region:123456789012:*" 
          }, 
         \mathcal{L} "Effect": "Allow", 
              "Action": [ 
                   "logs:CreateLogStream", 
                   "logs:PutLogEvents" 
              ], 
              "Resource": [ 
                   "arn:aws:logs:region:123456789012:log-group:/aws/lambda/function 
  name:*" 
 ] 
          } 
    \mathbf{I}}
```
5. [Next: Tags] (次へ: タグ) を選択します。

- 6. (オプション) 1 つ以上のタグキーと値のペアを追加して、このポリシーのアクセスを整理、追 跡、または制御します。
- 7. [次へ: レビュー] を選択します。
- 8. [Review policy (ポリシーの確認)] ページで、[Name (名前)] にインラインポリシーの名前を入力 します (**amiLambda** など)。
- 9. [Create policy] を選択します。
- 10. ステップ 2 と 3 を繰り返します。
- 11. 次のポリシーを貼り付けます。各*##############*をユーザー自身の情報に置き換えます。

```
{ 
     "Version": "2012-10-17", 
     "Statement": [ 
          { 
              "Effect": "Allow", 
              "Action": "ssm:PutParameter", 
              "Resource": "arn:aws:ssm:region:123456789012:parameter/latestAmi" 
          }, 
          { 
              "Effect": "Allow", 
               "Action": "ssm:DescribeParameters", 
              "Resource": "*" 
          } 
     ]
}
```
- 12. [Next: Tags] (次へ: タグ) を選択します。
- 13. (オプション) 1 つ以上のタグキーと値のペアを追加して、このポリシーのアクセスを整理、追 跡、または制御します。
- 14. [次へ: レビュー] を選択します。
- 15. [Review policy (ポリシーの確認)] ページで、[Name (名前)] にインラインポリシーの名前を入力 します (**amiParameter** など)。
- 16. [Create policy] を選択します。
- 17. ナビゲーションペインで [Roles] を選択し、続いて [Create role] を選択します。
- 18. [ユースケース] のすぐ下で、[Lambda]、[次へ] の順に選択します。
- 19. [アクセス許可の追加] ページで [検索] フィールドを使用し、前に作成した 2 つのポリシーを見 つけます。
- 20. ポリシーの横にあるチェックボックスをオンにして、[次へ] を選択します。

21. [ロール名] に、新しいロールの名前を入力 (**lambda-ssm-role** など) するか、希望する別の名 前を入力します。

**a** Note

多くのエンティティによりロールが参照されるため、作成後にロール名を変更すること はできません。

22. (オプション) 1 つ以上のタグキーと値のペアを追加して、このロールのアクセスを整理、追跡、 制御し、[ロールの作成] を選択します。

<span id="page-1109-0"></span>タスク 3: AWS Lambda 関数を作成する

latestAmi パラメータの値を自動的に更新する Lambda 関数を作成するには、次の手順を使用しま す。

Lambda 関数を作成するには

- 1. AWS Management Console にサインインして AWS Lambda コンソール [\(https://](https://console.aws.amazon.com/lambda/) [console.aws.amazon.com/lambda/](https://console.aws.amazon.com/lambda/)) を開きます。
- 2. [Create function] を選択します。
- 3. [Create function] ページで、[Author from scratch] を選択します。
- 4. [関数名] に「**Automation-UpdateSsmParam**」と入力します。
- 5. ランタイム] では、Python 3.8] を選択します。
- 6. [アーキテクチャ] で、関数の実行に使用する Lambda のコンピュータープロセッサーのタイ プ、[x86\_64] または [arm64] を選択します。
- 7. [アクセス許可] セクションで、[デフォルトの実行ロールの変更] を展開します。
- 8. [Use an existing role (既存のロールの使用)] を選択し、タスク 2 で作成した Lambda のサービス ロールを選択します。
- 9. [Create function] を選択します。
- 10. [コードソース] 領域の [lambda\_function] タブで、フィールドにあらかじめ入力されているコー ドを削除し、次のコードサンプルを貼り付けます。

```
from future import print function
import json
import boto3
```

```
print('Loading function')
#Updates an SSM parameter
#Expects parameterName, parameterValue
def lambda_handler(event, context): 
     print("Received event: " + json.dumps(event, indent=2)) 
     # get SSM client 
     client = boto3.client('ssm') 
     #confirm parameter exists before updating it 
     response = client.describe_parameters( 
        Filters=[ 
\overline{a} 'Key': 'Name', 
            'Values': [ event['parameterName'] ] 
           }, 
         ] 
    \lambda if not response['Parameters']: 
         print('No such parameter') 
         return 'SSM parameter not found.' 
     #if parameter has a Description field, update it PLUS the Value 
     if 'Description' in response['Parameters'][0]: 
         description = response['Parameters'][0]['Description'] 
         response = client.put_parameter( 
           Name=event['parameterName'], 
           Value=event['parameterValue'], 
           Description=description, 
           Type='String', 
           Overwrite=True 
         ) 
     #otherwise just update Value 
     else: 
         response = client.put_parameter( 
           Name=event['parameterName'], 
           Value=event['parameterValue'], 
           Type='String',
```
)

```
 Overwrite=True
```

```
 responseString = 'Updated parameter %s with value %s.' % 
 (event['parameterName'], event['parameterValue'])
```
return responseString

11. [ファイル]、[保存] の順に選択します。

- 12. Lambda 関数をテストするには、[テスト] メニューで、[テストイベントの設定] を選択します。
- 13. [Event name] で、**MyTestEvent** など、テストイベントの名前を入力します。
- 14. 既存のテキストを次の JSON に置き換えます。*[AMI ID]* をユーザー自身の情報に置き換 え、latestAmi パラメータ値を設定します。

```
{ 
    "parameterName":"latestAmi", 
    "parameterValue":"AMI ID"
}
```
- 15. [Save] を選択します。
- 16. [テスト (Test)] を選択して関数をテストします。[実行結果] タブに、更新に関するその他の詳細 とともに、ステータスが [成功] として報告されます。

<span id="page-1111-0"></span>タスク 4: ランブックを作成し、AMI にパッチを適用する

以下の手順を使用して、[latestAmi] パラメータに指定した AMI にパッチを適用したランブックを作 成して実行します。オートメーションが完了すると、latestAmi の値は、新しくパッチ適用された AMI の ID で更新されます。以降のオートメーションは、以前の実行で作成された AMI を使用しま す。

ランブックを作成して実行するには

- 1. AWS Systems Manager コンソール ([https://console.aws.amazon.com/systems-manager/\)](https://console.aws.amazon.com/systems-manager/) を開 きます。
- 2. ナビゲーションペインで、[ドキュメント] を選択します。
- 3. [ドキュメントの作成] で [オートメーション] を選択します。
- 4. [名前] に**UpdateMyLatestWindowsAmi**と入力します。
- 5. [Editor (エディタ)] タブを選択し、次に [Edit (編集)] を選択します。
- 6. プロンプトが表示されたら、[OK] を選択します。
- 7. [ドキュメントエディタ] フィールドで、デフォルトのコンテンツを、次の YAML サンプルラン ブックコンテンツに置き換えます。

```
---
description: Systems Manager Automation Demo - Patch AMI and Update ASG
schemaVersion: '0.3'
assumeRole: '{{ AutomationAssumeRole }}'
parameters: 
   AutomationAssumeRole: 
     type: String 
     description: '(Required) The ARN of the role that allows Automation to perform 
 the actions on your behalf. If no role is specified, Systems Manager Automation 
  uses your IAM permissions to execute this document.' 
     default: '' 
   SourceAMI: 
     type: String 
     description: The ID of the AMI you want to patch. 
     default: '{{ ssm:latestAmi }}' 
  SubnetId: 
     type: String 
     description: The ID of the subnet where the instance from the SourceAMI 
  parameter is launched. 
   SecurityGroupIds: 
     type: StringList 
     description: The IDs of the security groups to associate with the instance 
 that's launched from the SourceAMI parameter. 
   NewAMI: 
     type: String 
     description: The name of of newly patched AMI. 
     default: 'patchedAMI-{{global:DATE_TIME}}' 
   InstanceProfile: 
     type: String 
     description: The name of the IAM instance profile you want the source instance 
 to use. 
   SnapshotId: 
     type: String 
     description: (Optional) The snapshot ID to use to retrieve a patch baseline 
  snapshot. 
     default: '' 
   RebootOption: 
     type: String
```

```
 description: '(Optional) Reboot behavior after a patch Install operation. If 
  you choose NoReboot and patches are installed, the instance is marked as non-
compliant until a subsequent reboot and scan.' 
     allowedValues: 
       - NoReboot 
       - RebootIfNeeded 
     default: RebootIfNeeded 
   Operation: 
     type: String 
     description: (Optional) The update or configuration to perform on the instance. 
  The system checks if patches specified in the patch baseline are installed on the 
  instance. The install operation installs patches missing from the baseline. 
     allowedValues: 
       - Install 
       - Scan 
     default: Install
mainSteps: 
   - name: startInstances 
     action: 'aws:runInstances' 
     timeoutSeconds: 1200 
     maxAttempts: 1 
     onFailure: Abort 
     inputs: 
       ImageId: '{{ SourceAMI }}' 
       InstanceType: m5.large 
       MinInstanceCount: 1 
       MaxInstanceCount: 1 
       IamInstanceProfileName: '{{ InstanceProfile }}' 
       SubnetId: '{{ SubnetId }}' 
       SecurityGroupIds: '{{ SecurityGroupIds }}' 
   - name: verifyInstanceManaged 
     action: 'aws:waitForAwsResourceProperty' 
     timeoutSeconds: 600 
     inputs: 
       Service: ssm 
       Api: DescribeInstanceInformation 
       InstanceInformationFilterList: 
         - key: InstanceIds 
           valueSet: 
              - '{{ startInstances.InstanceIds }}' 
       PropertySelector: '$.InstanceInformationList[0].PingStatus' 
       DesiredValues: 
          - Online 
     onFailure: 'step:terminateInstance'
```

```
 - name: installPatches 
   action: 'aws:runCommand' 
   timeoutSeconds: 7200 
   onFailure: Abort 
  inputs: 
     DocumentName: AWS-RunPatchBaseline 
     Parameters: 
       SnapshotId: '{{SnapshotId}}' 
       RebootOption: '{{RebootOption}}' 
       Operation: '{{Operation}}' 
     InstanceIds: 
       - '{{ startInstances.InstanceIds }}' 
 - name: stopInstance 
   action: 'aws:changeInstanceState' 
  maxAttempts: 1 
  onFailure: Continue 
  inputs: 
     InstanceIds: 
       - '{{ startInstances.InstanceIds }}' 
     DesiredState: stopped 
 - name: createImage 
   action: 'aws:createImage' 
  maxAttempts: 1 
   onFailure: Continue 
   inputs: 
     InstanceId: '{{ startInstances.InstanceIds }}' 
     ImageName: '{{ NewAMI }}' 
     NoReboot: false 
     ImageDescription: Patched AMI created by Automation 
 - name: terminateInstance 
   action: 'aws:changeInstanceState' 
  maxAttempts: 1 
   onFailure: Continue 
   inputs: 
     InstanceIds: 
       - '{{ startInstances.InstanceIds }}' 
     DesiredState: terminated 
 - name: updateSsmParam 
   action: aws:invokeLambdaFunction 
   timeoutSeconds: 1200 
  maxAttempts: 1 
  onFailure: Abort 
   inputs: 
       FunctionName: Automation-UpdateSsmParam
```

```
 Payload: '{"parameterName":"latestAmi", 
  "parameterValue":"{{createImage.ImageId}}"}'
outputs:
- createImage.ImageId
```
- 8. [Create automation (オートメーションを作成)] を選択します。
- 9. ナビゲーションペインで、[オートメーション]、[オートメーションの実行] の順に選択します。
- 10. [Choose document] (ドキュメントを選択) ページで、[Owned by me] (自分が所有) タブを選択し ます。
- 11. UpdateMyLatestWindowsAmi ランブックを検索し、UpdateMyLatestWindowsAmi カードのボタ ンを選択します。
- 12. [Next] を選択します。
- 13. [ Simple execution (シンプルな実行)] を選択します。
- 14. 入力パラメータの値を指定します。
- 15. [実行] を選択します。
- 16. 実行の完了後に、ナビゲーションペインで [Parameter Store] を選択し、latestAmi の新 しい値がオートメーションから返された値と一致することを確認します。新しい AMI ID が、Amazon EC2 コンソールの [AMIs] セクションに表示される Automation の出力と一致する ことを確認することもできます。

<span id="page-1115-0"></span>オートメーションと Jenkins を使用した AMIs の更新

CI/CD のパイプラインで Jenkins ソフトウェアを使用する組織では、オートメーションをビルド後の ステップとして追加して、アプリケーションリリースを Amazon Machine Images (AMIs) に事前イ ンストールできます。Automation はAWS Systems Manager の一機能です。Jenkins のスケジューリ ング機能を使用して、オートメーションを呼び出し、独自のオペレーティングシステム (OS) への定 期的なパッチ適用を作成することもできます。

以下の例は、オンプレミスまたは Amazon Elastic Compute Cloud (Amazon EC2) のいずれかで実行 している Jenkins サーバーからオートメーションを呼び出す方法を示しています。Jenkins サーバー は、認証のために、この例で作成した IAM ポリシーに基づく AWS 認証情報を使用して、インスタ ンスプロファイルにアタッチします。
**a** Note

インスタンスの設定時は、Jenkins のセキュリティについてのベストプラクティスに従う必 要があります。

開始する前に

Jenkins を使用してオートメーションを設定する前に、次のタスクを完了します。

- [Automation、AWS Lambda、Parameter Store を使用してゴールデン AMI を更新する](#page-1106-0) の例を完了 します。次の例では、この例で作成された UpdateMyLatestWindowsAmi ランブックを使用しま す。
- オートメーションの IAM ロールを設定します。Systems Manager には、オートメーションを処理 するためのインスタンスプロファイルのロールおよびサービスロールの ARN が必要です。詳細に ついては、「[オートメーションの設定](#page-687-0)」を参照してください。

Jenkins サーバーで IAM ポリシーを作成するには

- 1. AWS Management Console にサインインして、IAM コンソール [\(https://](https://console.aws.amazon.com/iam/) [console.aws.amazon.com/iam/\)](https://console.aws.amazon.com/iam/) を開きます。
- 2. ナビゲーションペインで、[Policies] を選択し、次に [Create policy] を選択します。
- 3. [JSON] タブを選択します。
- 4. 各*##############*をユーザー自身の情報に置き換えます。

```
{ 
         "Version": "2012-10-17", 
         "Statement": [ 
\{\hspace{.1cm} \} "Effect": "Allow", 
                 "Action": "ssm:StartAutomationExecution", 
                 "Resource": [ 
                     "arn:aws:ssm:region:account ID:document/
UpdateMyLatestWindowsAmi", 
                     "arn:aws:ssm:region:account ID:automation-definition/
UpdateMyLatestWindowsAmi:$DEFAULT" 
 ] 
 } 
        \mathbf 1
```
}

- 5. [ポリシーの確認] を選択します。
- 6. [Review policy (ポリシーの確認)] ページで、[Name (名前)] にインラインポリシーの名前を入力 します (**JenkinsPolicy** など)。
- 7. [Create policy] を選択します。
- 8. ナビゲーションペインで Roles (ロール) を選択します。
- 9. Jenkins サーバーにアタッチされているインスタンスプロファイルを選択します。
- 10. [アクセス許可] タブで、[許可の追加]、[ポリシーのアタッチ] の順に選択します。
- 11. [その他のアクセス許可ポリシー] セクションで、前の手順で作成したポリシー名を入力します。 例えば、[JenkinsPolicy] などです。
- 12. ポリシーの横にあるチェックボックスをオンにして、[ポリシーのアタッチ] を選択します。

Jenkins サーバーで AWS CLI を設定するには、次の手順を使用します。

オートメーション用に Jenkins サーバーを設定するには

- 1. 管理インターフェイスにアクセスするには、ご使用のブラウザを使用してポート 8080 で Jenkins サーバーに接続します。
- 2. /var/lib/jenkins/secrets/initialAdminPassword で見つかったパスワードを入力し ます。パスワードを表示するには、次のコマンドを実行します。

sudo cat /var/lib/jenkins/secrets/initialAdminPassword

- 3. Jenkins インストールスクリプトでは、[Jenkins のカスタマイズ] ページが表示されます。 [Install suggested plugins (推奨プラグインをインストール)] を選択します。
- 4. インストールが完了したら、[管理者認証情報] を選択し、[認証情報を保存] を選択してか ら、[Jenkins の使用を開始] を選択します。
- 5. 左側のナビゲーションペインで、[Jenkins の管理]、[プラグインの管理] の順に選択します。
- 6. [Available (使用可能)] タブを選択し、**Amazon EC2 plugin** と入力します。
- 7. **Amazon EC2 plugin** のチェックボックスをオンにし、[Install without restart (再起動せずにイ ンストール)] を選択します。
- 8. インストールが完了したら、[Go back to the top page (トップページに戻る)]を選択します。
- 9. [Jenkins の管理]、[ノードとクラドの管理] の順に選択します。
- 10. [クラウドの設定] セクションで [新しいクラウドの追加]、[Amazon EC2] の順に選択します。
- 11. 残りのフィールドに情報を入力します。必ず、[EC2 インスタンスプロファイルを使用して認証 情報を取得] オプションを選択してください。
- オートメーションを呼び出すように Jenkins プロジェクトを設定するには、次の手順を使用します。

オートメーションを呼び出すように Jenkins サーバー を設定するには

- 1. ウェブブラウザで、Jenkins コンソールを開きます。
- 2. Automation を使用して設定するプロジェクトを選択し、[Configure] を選択します。
- 3. [Build] タブで、[Add Build Step] を選択します。
- 4. [Execute shell] または [Execute Windows batch command] (オペレーティングシステムによって 異なります) を選択します。
- 5. [Command] (コマンド)フィールドで、以下のように AWS CLI コマンドを実行します。各*##### #########*をユーザー自身の情報に置き換えます。

```
aws ssm start-automation-execution \ 
         --document-name runbook name \ 
         --region AWS ##### of your source AMI \ 
         --parameters runbook parameters
```
以下のサンプルコマンドは、UpdateMyLatestWindowsAmi ランブックや、latestAmi で作成 された Systems Manager Parameter [Automation、AWS Lambda、Parameter Store を使用して](#page-1106-0) [ゴールデン AMI を更新する](#page-1106-0) を使用しています。

```
aws ssm start-automation-execution \ 
         --document-name UpdateMyLatestWindowsAmi \ 
         --parameters \ 
              "sourceAMIid='{{ssm:latestAmi}}'" 
         --region region
```
Jenkins では、コマンドは次のスクリーンショットの例のようになります。

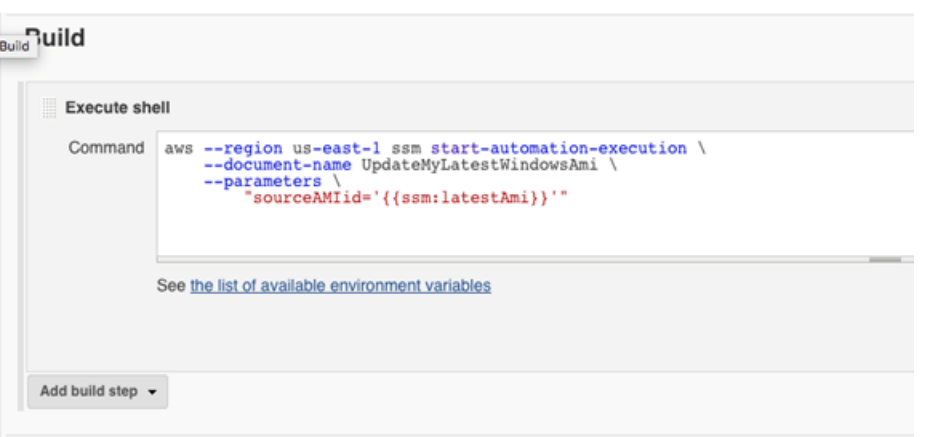

6. Jenkins プロジェクトで、[今すぐビルド] を選択します。Jenkins は次の例のような出力を返し ます。

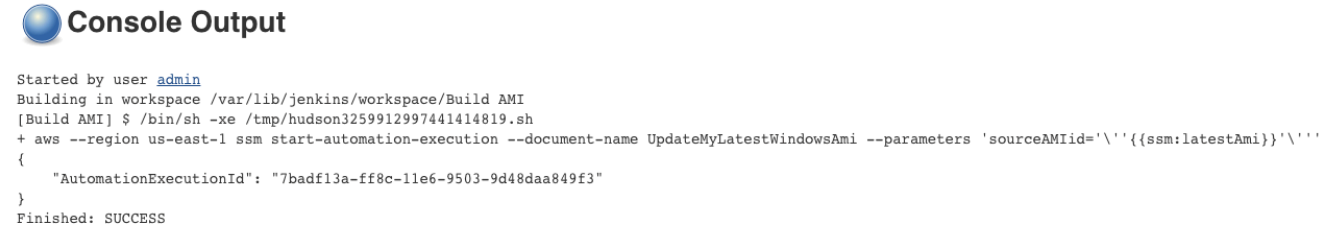

### Auto Scaling グループ用の AMIs の更新

次の例では、新しくパッチが適用された AMI で Auto Scaling グループを更新します。このアプロー チにより、Auto Scaling グループを使用するさまざまなコンピューティング環境で、新しいイメージ が自動的に利用可能になります。

この例のオートメーションの最後のステップでは、Python 関数を使用して、新しくパッチが適用 された AMI を使用する新しい起動テンプレートを作成します。その後、Auto Scaling グループが更 新され、新しい起動テンプレートが使用されます。このタイプの Auto Scaling シナリオでは、ユー ザーが Auto Scaling グループ内の既存のインスタンスを終了して、新しいイメージを使用する新し いインスタンスを強制的に起動できます。ユーザーは、スケールインまたはスケールアウトイベント が新しいインスタンスを自然に起動させるのを待つこともできます。

### 開始する前に

この例を開始する前に、次のタスクを完了してください。

• の一機能である Automation の IAM ロールを設定しますAWS Systems Manager Systems Manager には、オートメーションを処理するためのインスタンスプロファイルのロールおよびサービスロー ルの ARN が必要です。詳しくは、「[オートメーションの設定」](#page-687-0)を参照してください。

PatchAMIAndUpdateASG ランブックを作成する

次の手順を使用して、SourceAMI パラメータ向けに指定した AMI にパッチを適用する PatchAMIAndUpdateASG ランブックを作成します。ランブックは、Auto Scaling グループも更新し て、パッチが適用された最新の AMI を使用するようにします。

ランブックを作成して実行するには

- 1. AWS Systems Manager コンソール ([https://console.aws.amazon.com/systems-manager/\)](https://console.aws.amazon.com/systems-manager/) を開 きます。
- 2. ナビゲーションペインで、[ドキュメント] を選択します。
- 3. [Create document (ドキュメントの作成)] ドロップダウンで [Automation (オートメーション)] を 選択します。
- 4. [Name (名前)] フィールドに **PatchAMIAndUpdateASG** を入力します。
- 5. [Editor] (エディタ) タブを選択し、次に [Edit] (編集) を選択します。
- 6. プロンプトが表示されたら [OK] を選択し、[Document editor] (ドキュメントエディタ) フィール ドのコンテンツを削除します。
- 7. [Document editor] (ドキュメントエディタ) フィールドに、以下の YAML サンプルランブックコ ンテンツを貼り付けます。

```
---
description: Systems Manager Automation Demo - Patch AMI and Update ASG
schemaVersion: '0.3'
assumeRole: '{{ AutomationAssumeRole }}'
parameters: 
  AutomationAssumeRole: 
     type: String 
     description: '(Required) The ARN of the role that allows Automation to perform 
 the actions on your behalf. If no role is specified, Systems Manager Automation 
  uses your IAM permissions to execute this document.' 
     default: '' 
  SourceAMI: 
     type: String 
     description: '(Required) The ID of the AMI you want to patch.' 
  SubnetId:
```

```
 type: String 
     description: '(Required) The ID of the subnet where the instance from the 
  SourceAMI parameter is launched.' 
   SecurityGroupIds: 
     type: StringList 
     description: '(Required) The IDs of the security groups to associate with the 
  instance launched from the SourceAMI parameter.' 
   NewAMI: 
     type: String 
     description: '(Optional) The name of of newly patched AMI.' 
     default: 'patchedAMI-{{global:DATE_TIME}}' 
   TargetASG: 
     type: String 
     description: '(Required) The name of the Auto Scaling group you want to 
  update.' 
   InstanceProfile: 
     type: String 
     description: '(Required) The name of the IAM instance profile you want the 
  source instance to use.' 
   SnapshotId: 
     type: String 
     description: (Optional) The snapshot ID to use to retrieve a patch baseline 
  snapshot. 
     default: '' 
   RebootOption: 
     type: String 
     description: '(Optional) Reboot behavior after a patch Install operation. If 
  you choose NoReboot and patches are installed, the instance is marked as non-
compliant until a subsequent reboot and scan.' 
     allowedValues: 
       - NoReboot 
       - RebootIfNeeded 
     default: RebootIfNeeded 
   Operation: 
     type: String 
     description: (Optional) The update or configuration to perform on the instance. 
  The system checks if patches specified in the patch baseline are installed on the 
  instance. The install operation installs patches missing from the baseline. 
     allowedValues: 
       - Install 
       - Scan 
     default: Install
mainSteps: 
   - name: startInstances
```

```
 action: 'aws:runInstances' 
   timeoutSeconds: 1200 
  maxAttempts: 1 
   onFailure: Abort 
   inputs: 
     ImageId: '{{ SourceAMI }}' 
     InstanceType: m5.large 
     MinInstanceCount: 1 
     MaxInstanceCount: 1 
     IamInstanceProfileName: '{{ InstanceProfile }}' 
     SubnetId: '{{ SubnetId }}' 
     SecurityGroupIds: '{{ SecurityGroupIds }}' 
 - name: verifyInstanceManaged 
   action: 'aws:waitForAwsResourceProperty' 
   timeoutSeconds: 600 
   inputs: 
     Service: ssm 
     Api: DescribeInstanceInformation 
     InstanceInformationFilterList: 
       - key: InstanceIds 
         valueSet: 
            - '{{ startInstances.InstanceIds }}' 
     PropertySelector: '$.InstanceInformationList[0].PingStatus' 
     DesiredValues: 
       - Online 
   onFailure: 'step:terminateInstance' 
 - name: installPatches 
   action: 'aws:runCommand' 
   timeoutSeconds: 7200 
   onFailure: Abort 
   inputs: 
     DocumentName: AWS-RunPatchBaseline 
     Parameters: 
       SnapshotId: '{{SnapshotId}}' 
       RebootOption: '{{RebootOption}}' 
       Operation: '{{Operation}}' 
     InstanceIds: 
       - '{{ startInstances.InstanceIds }}' 
 - name: stopInstance 
   action: 'aws:changeInstanceState' 
  maxAttempts: 1 
  onFailure: Continue 
   inputs: 
     InstanceIds:
```

```
 - '{{ startInstances.InstanceIds }}' 
     DesiredState: stopped 
 - name: createImage 
   action: 'aws:createImage' 
  maxAttempts: 1 
   onFailure: Continue 
   inputs: 
     InstanceId: '{{ startInstances.InstanceIds }}' 
     ImageName: '{{ NewAMI }}' 
     NoReboot: false 
     ImageDescription: Patched AMI created by Automation 
 - name: terminateInstance 
   action: 'aws:changeInstanceState' 
  maxAttempts: 1 
   onFailure: Continue 
   inputs: 
     InstanceIds: 
       - '{{ startInstances.InstanceIds }}' 
     DesiredState: terminated 
 - name: updateASG 
   action: 'aws:executeScript' 
   timeoutSeconds: 300 
  maxAttempts: 1 
   onFailure: Abort 
   inputs: 
     Runtime: python3.8 
     Handler: update_asg 
     InputPayload: 
       TargetASG: '{{TargetASG}}' 
       NewAMI: '{{createImage.ImageId}}' 
     Script: |- 
       from __future__ import print_function 
       import datetime 
       import json 
       import time 
       import boto3 
       # create auto scaling and ec2 client 
       asg = boto3.client('autoscaling') 
       ec2 = boto3.client('ec2') 
       def update_asg(event, context): 
            print("Received event: " + json.dumps(event, indent=2))
```

```
 target_asg = event['TargetASG'] 
            new ami = event['NewAMI']
             # get object for the ASG we're going to update, filter by name of 
 target ASG 
            asg query = asg.describe_auto_scaling_groups(AutoScalingGroupNames=[target_asg]) 
             if 'AutoScalingGroups' not in asg_query or not 
  asg_query['AutoScalingGroups']: 
                 return 'No ASG found matching the value you specified.' 
             # gets details of an instance from the ASG that we'll use to model the 
 new launch template after 
             source_instance_id = asg_query.get('AutoScalingGroups')[0]['Instances']
[0]['InstanceId'] 
             instance_properties = ec2.describe_instances( 
                 InstanceIds=[source_instance_id] 
) source_instance = instance_properties['Reservations'][0]['Instances']
[0] 
             # create list of security group IDs 
             security_groups = [] 
             for group in source_instance['SecurityGroups']: 
                 security_groups.append(group['GroupId']) 
             # create a list of dictionary objects for block device mappings 
            mappinqs = [] for block in source_instance['BlockDeviceMappings']: 
                 volume_query = ec2.describe_volumes( 
                     VolumeIds=[block['Ebs']['VolumeId']] 
) volume_details = volume_query['Volumes'] 
                device name = block['DeviceName']
                 volume_size = volume_details[0]['Size'] 
                 volume_type = volume_details[0]['VolumeType'] 
                 device = {'DeviceName': device_name, 'Ebs': {'VolumeSize': 
  volume_size, 'VolumeType': volume_type}} 
                 mappings.append(device) 
             # create new launch template using details returned from instance in 
  the ASG and specify the newly patched AMI 
            time stamp = time.time()
```

```
 time_stamp_string = 
datetime.datetime.fromtimestamp(time_stamp).strftime('%m-%d-%Y_%H-%M-%S')
           new template name = f'{new ami} {time stamp string}'
            try: 
                ec2.create_launch_template( 
                    LaunchTemplateName=new_template_name, 
                    LaunchTemplateData={ 
                        'BlockDeviceMappings': mappings, 
                       'ImageId': new ami,
                        'InstanceType': source_instance['InstanceType'], 
                        'IamInstanceProfile': { 
                            'Arn': source_instance['IamInstanceProfile']['Arn'] 
\}, \{'KeyName': source instance['KeyName'],
                        'SecurityGroupIds': security_groups 
1 1 1 1 1 1 1
) except Exception as e: 
                return f'Exception caught: {str(e)}' 
            else: 
                # update ASG to use new launch template 
                asg.update_auto_scaling_group( 
                    AutoScalingGroupName=target_asg, 
                    LaunchTemplate={ 
                        'LaunchTemplateName': new_template_name 
1 1 1 1 1 1 1
) return f'Updated ASG {target_asg} with new launch template 
 {new_template_name} which uses AMI {new_ami}.'
outputs: 
  - createImage.ImageId
```
- 8. [Create automation (オートメーションを作成)] を選択します。
- 9. ナビゲーションペインで、[オートメーション]、[オートメーションの実行] の順に選択します。
- 10. [Choose document] (ドキュメントを選択) ページで、[Owned by me] (自分が所有) タブを選択し ます。
- 11. PatchAMIAndUpdateASG ランブックを検索し、PatchAMIAndUpdateASG カードのボタンを選 択します。
- 12. [Next] を選択します。
- 13. [ Simple execution (シンプルな実行)] を選択します。
- 14. 入力パラメータの値を指定します。指定する SubnetId と SecurityGroupIds が、パブリッ ク Systems Manager エンドポイント、または Systems Manager のインターフェイスエンドポ イントへのアクセスを許可していることを確認してください。
- 15. [実行] を選択します。
- 16. オートメーションが完了したら、Amazon EC2 コンソールで [Auto Scaling]、[Launch Templates] (テンプレートを起動) の順に選択します。新しい起動テンプレートが表示され、新 しい AMI を使用していることを確認します。
- 17. [Auto Scaling]、[Auto Scaling グループ] の順に選択します。Auto Scaling グループで新しい起動 テンプレートが使用されていることを確認します。
- 18. Auto Scaling グループ内の 1 つ以上のインスタンスを終了します。代替インスタンスは、新しい AMI を使用して起動されます。

AWS Support でのセルフサービスランブックの使用

このセクションでは、AWS Support チームによって作成されたセルフサービスオートメーションの 一部を使用する方法について説明します。このオートメーションは、AWS リソースの管理に役立ち ます。

サポートオートメーションワークフロー

サポートオートメーションワークフロー (SAW) は、AWS Support チームによって作成および保守さ れるオートメーションランブックです。このランブックは、AWS リソースに関する一般的な問題の トラブルシューティング、ネットワーク問題のプロアクティブなモニタリングと特定、ログの収集と 分析などを支援します。

SAW ランブックは、**AWSSupport** プレフィックスを使用します。例えば、[AWSSupport-](https://docs.aws.amazon.com/systems-manager-automation-runbooks/latest/userguide/automation-awssupport-activatewindowswithamazonlicense.html)[ActivateWindowsWithAmazonLicense](https://docs.aws.amazon.com/systems-manager-automation-runbooks/latest/userguide/automation-awssupport-activatewindowswithamazonlicense.html) と指定します。

さらに、AWS エンタープライズおよびビジネスサポートのお客様は、**AWSPremiumSupport** プ レフィックスを使用するランブックにもアクセスできます。例えば、[AWSPremiumSupport-](https://docs.aws.amazon.com/systems-manager-automation-runbooks/latest/userguide/automation-awspremiumsupport-troubleshootEC2diskusage.html)[TroubleshootEC2DiskUsage](https://docs.aws.amazon.com/systems-manager-automation-runbooks/latest/userguide/automation-awspremiumsupport-troubleshootEC2diskusage.html) と指定します。

AWS Support の詳細については、「[AWS Support の開始方法」](https://docs.aws.amazon.com/awssupport/latest/user/getting-started.html)を参照してください。

トピック

- [到達不可能なインスタンスでの EC2Rescue ツールの実行](#page-1127-0)
- [EC2 インスタンスでのパスワードと SSH キーのリセット](#page-1133-0)

### <span id="page-1127-0"></span>到達不可能なインスタンスでの EC2Rescue ツールの実行

EC2Rescue は、Linux および Windows Server 用の Amazon Elastic Compute Cloud (Amazon EC2) インスタンスの問題の診断とトラブルシューティングに役立ちます。ツールを手動で実行するには、 「[Linux Server 用 EC2Rescue の使用](https://docs.aws.amazon.com/AWSEC2/latest/UserGuide/Linux-Server-EC2Rescue.html)」と[「EC2Rescue for Windows Server の使用」](https://docs.aws.amazon.com/AWSEC2/latest/WindowsGuide/Windows-Server-EC2Rescue.html)を参照してく ださい。または、ツールを自動的に実行するには、Systems Manager Automation と **AWSSupport-ExecuteEC2Rescue** ランブックを使用します。Automation はAWS Systems Manager の一機能 です。**AWSSupport-ExecuteEC2Rescue** ランブックは、Systems Manager アクション、AWS CloudFormation アクション、および Lambda 関数を組み合わせて実行するように設計されていま す。これにより、EC2Rescue の使用に通常必要なステップが自動化されます。

**AWSSupport-ExecuteEC2Rescue** ランブックでは、オペレーティングシステム (OS) のタイプ別 にトラブルシューティングを行い、問題を修正できます。暗号化されたルートボリュームを持つイ ンスタンスはサポートされていません。詳細なリストについては、以下のトピックを参照してくださ い。

Windows: [「コマンドラインでの EC2Rescue for Windows Server の使用」](https://docs.aws.amazon.com/AWSEC2/latest/WindowsGuide/ec2rw-cli.html#ec2rw-rescue)の「レスキューアクショ ン」を参照してください。

Linux および macOS: 一部の Linux 用 EC2Rescue モジュールでは、問題を検出して修正を試みま す。詳細については、GitHub で モジュール別の [aws-ec2rescue-linux](https://github.com/awslabs/aws-ec2rescue-linux/tree/master/docs) ドキュメントを参照して ください。

### 仕組み

Automation と **AWSSupport-ExecuteEC2Rescue** ランブックによるインスタンスのトラブル シューティングは、次のように機能します。

- 到達不能インスタンスの ID を指定し、ランブックを起動します。
- システムは一時 VPC を作成し、一連の Lambda 関数を実行して VPC を設定します。
- システムは元のインスタンスと同じアベイラビリティーゾーン内で一時 VPC のサブネットを識別 します。
- システムは一時的な、SSM を有効にした ヘルパーインスタンスを起動します。
- システムは元のインスタンスを停止して、バックアップを作成します。次に、元のルートボリュー ムをヘルパーインスタンスにアタッチします。
- システムは、Run Command を使用してヘルパーインスタンスで EC2Rescue を実行しま す。EC2Rescue は、アタッチされた元のルートボリュームの問題の修正を試みます。完了する と、EC2Rescue は元のインスタンスにルートボリュームを再アタッチします。

• システムは元のインスタンスを再起動して、一時インスタンスを削除します。また、一時 VPC と、自動化の開始時に作成された Lambda 関数を削除します。

開始する前に

次の自動化を実行する前に、以下の操作を行います。

- 到達不可能なインスタンスのインスタンス ID をコピーします。この ID は次の手順で指定しま す。
- オプションとして、到達不可能なインスタンスと同じアベイラビリティーゾーンのサブネットの ID を収集します。このサブネットに EC2Rescue インスタンスが作成されます。サブネットを指 定しないと、Automation により、新しい一時 VPC が に作成されますAWS アカウント AWS アカ ウント に、少なくとも 1 つの利用可能な VPC があることを確認します。デフォルトでは、リー ジョンで最大 5 つの VPC を作成できます。リージョンですでに 5 つの VPC を作成した場合、 自動化は失敗し、インスタンスへの変更は行われません。Amazon VPC クォータの詳細について は、「Amazon VPC ユーザーガイド」の[「VPC とサブネット](https://docs.aws.amazon.com/vpc/latest/userguide/amazon-vpc-limits.html#vpc-limits-vpcs-subnets)」を参照してください。
- 必要に応じて、自動化用の AWS Identity and Access Management (IAM) ロールを作成および指定 できます。このロールを指定しない場合、自動化はそれを実行したユーザーのコンテキストで実行 されます。

インスタンスでアクションを実行するための **AWSSupport-EC2Rescue** アクセス許可の付与

EC2Rescue では、オートメーション中にインスタンスで一連のアクションを実行するためのアクセ ス許可が必要です。これらのアクションでは、AWS Lambda、IAM、および Amazon EC2 サービス を呼び出して、インスタンスの問題の安全な修正を試みます。AWS アカウント、VPC、またはその 両方で管理者レベルのアクセス許可がある場合は、このセクションで説明しているように、アクセス 許可を設定することなく自動化を実行できることがあります。管理者レベルのアクセス許可がない場 合は、ユーザーまたは管理者が、次のいずれかのオプションを使用してアクセス許可を設定する必要 があります。

- [IAM ポリシーを使用したアクセス許可の付与](#page-1128-0)
- [AWS CloudFormation テンプレートを使用したアクセス権限の付与](#page-1131-0)

<span id="page-1128-0"></span>IAM ポリシーを使用したアクセス許可の付与

次の IAM ポリシーをユーザー、グループ、ロールにインラインポリシーとしてアタッチするか、 新しい IAM マネージドポリシーを作成し、ユーザー、グループ、ロールにアタッチできます。ユー ザー、グループ、ロールへのインラインポリシーの追加の詳細については、「[インラインポリシーの](https://docs.aws.amazon.com/IAM/latest/UserGuide/access_policies_inline-using.html) [使用](https://docs.aws.amazon.com/IAM/latest/UserGuide/access_policies_inline-using.html)」を参照してください。新しい管理ポリシーの作成の詳細については、「[管理ポリシーの使用](https://docs.aws.amazon.com/IAM/latest/UserGuide/access_policies_managed-using.html)」 を参照してください。

### **a** Note

新しい IAM 管理ポリシーを作成する場合、AmazonSSMAutomationRole 管理ポリシーもア タッチし、インスタンスが Systems Manager API と通信できるようにする必要があります。

AWSSupport-EC2Rescue 用の IAM ポリシー

*##### ID* をユーザー自身の情報に置き換えます。

```
{ 
    "Version": "2012-10-17", 
    "Statement": [ 
       { 
           "Action": [ 
               "lambda:InvokeFunction", 
              "lambda:DeleteFunction", 
               "lambda:GetFunction" 
           ], 
           "Resource": "arn:aws:lambda:*:account ID:function:AWSSupport-EC2Rescue-*", 
           "Effect": "Allow" 
       }, 
       { 
           "Action": [ 
               "s3:GetObject", 
              "s3:GetObjectVersion" 
           ], 
           "Resource": [ 
               "arn:aws:s3:::awssupport-ssm.*/*.template", 
               "arn:aws:s3:::awssupport-ssm.*/*.zip" 
           ], 
           "Effect": "Allow" 
       }, 
        { 
           "Action": [ 
               "iam:CreateRole", 
               "iam:CreateInstanceProfile", 
               "iam:GetRole",
```

```
 "iam:GetInstanceProfile", 
           "iam:PutRolePolicy", 
           "iam:DetachRolePolicy", 
           "iam:AttachRolePolicy", 
           "iam:PassRole", 
           "iam:AddRoleToInstanceProfile", 
           "iam:RemoveRoleFromInstanceProfile", 
           "iam:DeleteRole", 
           "iam:DeleteRolePolicy", 
           "iam:DeleteInstanceProfile" 
       ], 
       "Resource": [ 
           "arn:aws:iam::account ID:role/AWSSupport-EC2Rescue-*", 
           "arn:aws:iam::account ID:instance-profile/AWSSupport-EC2Rescue-*" 
       ], 
       "Effect": "Allow" 
    }, 
    { 
       "Action": [ 
           "lambda:CreateFunction", 
           "ec2:CreateVpc", 
           "ec2:ModifyVpcAttribute", 
           "ec2:DeleteVpc", 
           "ec2:CreateInternetGateway", 
           "ec2:AttachInternetGateway", 
           "ec2:DetachInternetGateway", 
           "ec2:DeleteInternetGateway", 
           "ec2:CreateSubnet", 
           "ec2:DeleteSubnet", 
           "ec2:CreateRoute", 
           "ec2:DeleteRoute", 
           "ec2:CreateRouteTable", 
           "ec2:AssociateRouteTable", 
           "ec2:DisassociateRouteTable", 
           "ec2:DeleteRouteTable", 
           "ec2:CreateVpcEndpoint", 
           "ec2:DeleteVpcEndpoints", 
           "ec2:ModifyVpcEndpoint", 
           "ec2:Describe*" 
       ], 
       "Resource": "*", 
       "Effect": "Allow" 
    } 
 ]
```
}

<span id="page-1131-0"></span>AWS CloudFormation テンプレートを使用したアクセス権限の付与

AWS CloudFormation は事前設定されたテンプレートを使用して、IAM ロールとポリシーを作成する プロセスを自動化します。 を使用して、EC2Rescue の Automation に必要な IAM ロールとポリシー を作成するには、次の手順を使用しますAWS CloudFormation

EC2Rescue に必要な IAM ロールとポリシーを作成するには

- 1. [AWSSupport-EC2RescueRole.zip](https://docs.aws.amazon.com/systems-manager/latest/userguide/samples/AWSSupport-EC2RescueRole.zip) をダウンロードし、AWSSupport-EC2RescueRole.json ファイルをローカルマシン上のディレクトリに展開します。
- 2. AWS アカウント が特殊なパーティションにある場合は、テンプレートを編集して、ARN 値を パーティションの ARN 値に変更します。

例えば、中国リージョンの場合は、arn:aws のすべてのケースを arn:aws-cn に変更しま す。

- 3. AWS Management Console にサインインし、AWS CloudFormation コンソール ([https://](https://console.aws.amazon.com/cloudformation/) [console.aws.amazon.com/cloudformation](https://console.aws.amazon.com/cloudformation/)) を開きます。
- 4. [スタックの作成] を選択し、[新しいリソースの使用 (標準)] を選択します。
- 5. [スタックの作成] ページの [前提条件 テンプレートの準備] で、[テンプレートの準備完了] を選 択します。
- 6. [テンプレートの指定] で、[テンプレートファイルのアップロード] を選択します。
- 7. [ファイルを選択] を選択し、展開したディレクトリから AWSSupport-EC2RescueRole.json ファイルを参照して選択します。
- 8. [次へ] を選択します。
- 9. [スタックの詳細の指定] ページの [スタック名] フィールドに、このスタックを識別する名前を入 力し、[次へ] を選択します。
- 10. (オプション) [タグ] 領域で、1 つ以上のタグキーの名前と値のペアをスタックに適用します。

タグは、リソースに割り当てるオプションのメタデータです。タグを使用すると、目的、所有 者、環境などのさまざまな方法でリソースを分類できます。たとえば、スタックにタグを付け ると、スタックが実行するタスクのタイプ、関連するターゲットまたはその他のリソースのタイ プ、およびスタックが実行される環境を識別できます。

11. [次へ] を選択します。

- 12. [確認] ページでスタックの詳細を確認し、下にスクロールして、[AWS CloudFormation によっ て IAM リソースが作成される場合があることを了承する] オプションを選択します。
- 13. [スタックの作成] を選択します。

AWS CloudFormation は、[CREATE\_IN\_PROGRESS] ステータスを数分間表示します。スタッ クを作成すると、ステータスは [CREATE\_COMPLETE] に変わります。更新アイコンを選択し て、作成プロセスのステータスを確認することもできます。

- 14. [スタック] リストで、先ほど作成したスタックのオプションボタンを選択し、[出力] タブを選択 します。
- 15. [値] を書き留めます。これは AssumeRole の ARN です。この ARN は、手順 [自動化の実行](#page-1132-0) で オートメーションを実行するときに指定します。

<span id="page-1132-0"></span>自動化の実行

**A** Important

次のオートメーションでは、到達不可能なインスタンスを停止します。インスタンスを停止 すると、アタッチされたインスタンスストアボリュームのデータが失われます (存在する場 合)。また、インスタンスを停止すると、Elastic IP が関連付けられていない場合、そのパブ リック IP アドレスも変更されます。

#### **AWSSupport-ExecuteEC2Rescue** Automation を実行するには

- 1. AWS Systems Manager コンソール ([https://console.aws.amazon.com/systems-manager/\)](https://console.aws.amazon.com/systems-manager/) を開 きます。
- 2. ナビゲーションペインで [オートメーション] を選択します。
- 3. [オートメーションを実行] を選択します。
- 4. オートメーションドキュメント] セクションで、リストから [Amazon が所有] を選択します。
- 5. ランブックリストで、**AWSSupport-ExecuteEC2Rescue** のカード内のボタンを選択し、[次 へ] を選択します。
- 6. [オートメーションドキュメントの実行] ページで、[シンプルな実行] を選択します。
- 7. [ドキュメント詳細] セクションで、[ドキュメントバージョン] が最大のデフォルトバージョンに 設定されていることを確認します。例えば、[\$DEFAULT] または [3 (デフォルト)] のように指定 します。
- 8. [パラメータの入力] セクションで、以下のパラメータを指定します。
	- a. [UnreachableInstanceId] で、到達不可能なインスタンスの ID を指定します。
	- b. (オプション) [EC2RescueInstanceType] で、EC2Rescue インスタンスのインスタンスタイ プを指定します。デフォルトのインスタンスタイプは t2.medium です。
	- c. [AutomationAssumeRole] の場合、このトピックで前述した AWS CloudFormation 手順を使 用してこのオートメーションのロールを作成していた場合は、AWS CloudFormation コン ソールで作成した AssumeRole の ARN を選択します。
	- d. (オプション) インスタンスのトラブルシューティング時にオペレーティングシステムレベル のログを収集する場合は、[LogDestination] で S3 バケットを指定します。ログは、指定し たバケットに自動的にアップロードされます。
	- e. [SubnetId] で、到達不可能なインスタンスと同じアベイラビリティーゾーンの既存の VPC のサブネットを指定します。デフォルトでは、Systems Manager によって新しい VPC が作 成されますが、必要に応じて既存の VPC のサブネットを指定できます。

### **a** Note

バケットまたはサブネット ID を指定するオプションが表示されない場合は、最新 の [デフォルト] バージョンのランブックを使用していることを確認します。

- 9. (オプション) [タグ] 領域で、オートメーションを識別するためにタグキーの名前と値のペアを 1 つ以上適用します (例: Key=Purpose,Value=EC2Rescue)。
- 10. [実行] を選択します。

ランブックにより、オートメーションの一環としてバックアップ AMI が作成されます。オートメー ションで作成された他のすべてのリソースは自動的に削除されますが、この AMI はアカウントに残 ります。AMI の名前は次の命名規則に従います。

バックアップ AMI: AWSSupport-EC2Rescue:*UnreachableInstanceId*

この AMI は、Automation の実行 ID で検索することで、Amazon EC2 コンソールで見つけることが できます。

<span id="page-1133-0"></span>EC2 インスタンスでのパスワードと SSH キーのリセット

AWSSupport-ResetAccess ランブックを使用して、Windows Server 用の Amazon Elastic Compute Cloud Amazon EC2 インスタンスでローカル管理者パスワード生成を自動的に再有効化 し、Linux 用の EC2 インスタンスで新しい SSH キーを生成できます。AWSSupport-ResetAccess

ランブックは、AWS Systems Manager アクション、AWS CloudFormation アクション、および AWS Lambda 関数の組み合わせを実行することで、ローカル管理者パスワードのリセットに通常必 要なステップを自動化するよう設計されています。

AWS Systems Manager の一機能である Automation を使用して、AWSSupport-ResetAccess ラン ブックで、以下の問題を解決できます。

Windows

EC2 キーペアを紛失した場合: この問題を解決するには、AWSSupport-ResetAccess ランブックを使 用して現在のインスタンスからパスワード対応の AMI を作成し、この AMI から新しいインスタンス を起動して、所有するキーペアを選択します。

ローカル管理者パスワードを紛失した場合: この問題を解決するには、AWSSupport-ResetAccess ランブックを使用して、現在の EC2 キーペアで復号できる新しいパスワードを生成できます。

Linux

EC2 キーペアを紛失したか、インスタンスへの SSH アクセスを設定したキーを紛失した場合: この 問題を解決するには、AWSSupport-ResetAccess ランブックを使用し、現在のインスタンス用に 新しい SSH キーを作成することで、インスタンスに再接続できます。

**a** Note

Windows Server の EC2 インスタンスが Systems Manager 用に設定されている場 合、EC2Rescue と AWS Systems Manager Run Command を使用してローカル管理者パス ワードをリセットすることもできます。詳細については、「Amazon EC2 ユーザーガイド」 の「[EC2Rescue for Windows Server を Systems Manager の Run Command で使用する」](https://docs.aws.amazon.com/AWSEC2/latest/WindowsGuide/ec2rw-ssm.html)を 参照してください。

関連情報

「Amazon EC2 ユーザーガイド」の「[PuTTY を使用した Windows から Linux インスタンスへの](https://docs.aws.amazon.com/AWSEC2/latest/UserGuide/putty.html) [接続](https://docs.aws.amazon.com/AWSEC2/latest/UserGuide/putty.html)」

仕組み

Automation と AWSSupport-ResetAccess ランブックによるインスタンスのトラブルシューティ ングは、次のように機能します。

- インスタンスの ID を指定して、ランブックを実行します。
- システムは一時 VPC を作成し、一連の Lambda 関数を実行して VPC を設定します。
- システムは元のインスタンスと同じアベイラビリティーゾーン内で一時 VPC のサブネットを識別 します。
- システムは一時的な、SSM を有効にした ヘルパーインスタンスを起動します。
- システムは元のインスタンスを停止して、バックアップを作成します。次に、元のルートボリュー ムをヘルパーインスタンスにアタッチします。
- システムは、Run Command を使用してヘルパーインスタンスで EC2Rescue を実行しま す。Windows の場合、EC2Rescue は、アタッチされた元のルートボリュームで EC2Config ま たは EC2Launch を使用することで、ローカル管理者のパスワード生成を有効にします。Linux の場合、EC2Rescue は新しい SSH キーを生成して挿入し、プライベートキーで暗号化して Parameter Store に保存します。完了すると、EC2Rescue は元のインスタンスにルートボリュー ムを再アタッチします。
- パスワード生成が有効になっているため、システムはインスタンスの新しい Amazon Machine Image (AMI) を作成します。この AMI を使用して新しい EC2 インスタンスを作成し、必要に応じ て新しいキーペアを関連付けます。
- システムは元のインスタンスを再起動して、一時インスタンスを削除します。また、一時 VPC と、自動化の開始時に作成された Lambda 関数を削除します。
- Windows: インスタンスでは、それに割り当てられている現在のキーペアを使用して Amazon EC2 コンソールから復号できる新しいパスワードを生成します。

Linux: SSH を通じてインスタンスと通信できます。これには、Systems Manager Parameter Store に保存されている SSH キー (/ec2rl/openssh/*instance ID*/key) を使用します。

開始する前に

次の自動化を実行する前に、以下の操作を行います。

- 管理者パスワードをリセットするインスタンスのインスタンス ID をコピーします。この ID は次 の手順で指定します。
- オプションとして、到達不可能なインスタンスと同じアベイラビリティーゾーンのサブネットの ID を収集します。このサブネットに EC2Rescue インスタンスが作成されます。サブネットを指 定しないと、Automation により、新しい一時 VPC が に作成されますAWS アカウント AWS アカ ウント に、少なくとも 1 つの利用可能な VPC があることを確認します。デフォルトでは、リー ジョンで最大 5 つの VPC を作成できます。リージョンですでに 5 つの VPC を作成した場合、

自動化は失敗し、インスタンスへの変更は行われません。Amazon VPC クォータの詳細について は、「Amazon VPC ユーザーガイド」の[「VPC とサブネット](https://docs.aws.amazon.com/vpc/latest/userguide/amazon-vpc-limits.html#vpc-limits-vpcs-subnets)」を参照してください。

• 必要に応じて、自動化用の AWS Identity and Access Management (IAM) ロールを作成および指定 できます。このロールを指定しない場合、自動化はそれを実行したユーザーのコンテキストで実行 されます。

インスタンスでアクションを実行するための AWSSupport-EC2Rescue アクセス許可の付与

EC2Rescue では、オートメーション中にインスタンスで一連のアクションを実行するためのアクセ ス許可が必要です。これらのアクションでは、AWS Lambda、IAM、および Amazon EC2 サービス を呼び出して、インスタンスの問題の安全な修正を試みます。AWS アカウント、VPC、またはその 両方で管理者レベルのアクセス許可がある場合は、このセクションで説明しているように、アクセス 許可を設定することなく自動化を実行できることがあります。管理者レベルのアクセス許可がない場 合は、ユーザーまたは管理者が、次のいずれかのオプションを使用してアクセス許可を設定する必要 があります。

- [IAM ポリシーを使用したアクセス許可の付与](#page-1136-0)
- [AWS CloudFormation テンプレートを使用したアクセス権限の付与](#page-1138-0)

<span id="page-1136-0"></span>IAM ポリシーを使用したアクセス許可の付与

次の IAM ポリシーをユーザー、グループ、ロールにインラインポリシーとしてアタッチするか、 新しい IAM マネージドポリシーを作成し、ユーザー、グループ、ロールにアタッチできます。ユー ザー、グループ、ロールへのインラインポリシーの追加の詳細については、「[インラインポリシーの](https://docs.aws.amazon.com/IAM/latest/UserGuide/access_policies_inline-using.html) [使用](https://docs.aws.amazon.com/IAM/latest/UserGuide/access_policies_inline-using.html)」を参照してください。新しい管理ポリシーの作成の詳細については、「[管理ポリシーの使用](https://docs.aws.amazon.com/IAM/latest/UserGuide/access_policies_managed-using.html)」 を参照してください。

**a** Note

新しい IAM 管理ポリシーを作成する場合、AmazonSSMAutomationRole 管理ポリシーもア タッチし、インスタンスが Systems Manager API と通信できるようにする必要があります。

**AWSSupport-ResetAccess** の IAM ポリシー

#### *[Account ID]* (アカウント ID) をユーザー自身の情報に置き換えます。

```
 "Version": "2012-10-17", 
 "Statement": [ 
    { 
       "Action": [ 
           "lambda:InvokeFunction", 
           "lambda:DeleteFunction", 
           "lambda:GetFunction" 
       ], 
       "Resource": "arn:aws:lambda:*:account ID:function:AWSSupport-EC2Rescue-*", 
       "Effect": "Allow" 
    }, 
    { 
       "Action": [ 
           "s3:GetObject", 
           "s3:GetObjectVersion" 
       ], 
       "Resource": [ 
           "arn:aws:s3:::awssupport-ssm.*/*.template", 
          "arn:aws:s3:::awssupport-ssm.*/*.zip" 
       ], 
       "Effect": "Allow" 
    }, 
    { 
       "Action": [ 
           "iam:CreateRole", 
           "iam:CreateInstanceProfile", 
           "iam:GetRole", 
           "iam:GetInstanceProfile", 
           "iam:PutRolePolicy", 
           "iam:DetachRolePolicy", 
           "iam:AttachRolePolicy", 
           "iam:PassRole", 
           "iam:AddRoleToInstanceProfile", 
           "iam:RemoveRoleFromInstanceProfile", 
           "iam:DeleteRole", 
           "iam:DeleteRolePolicy", 
           "iam:DeleteInstanceProfile" 
       ], 
       "Resource": [ 
           "arn:aws:iam::account ID:role/AWSSupport-EC2Rescue-*", 
          "arn:aws:iam::account ID:instance-profile/AWSSupport-EC2Rescue-*" 
       ], 
       "Effect": "Allow" 
    },
```
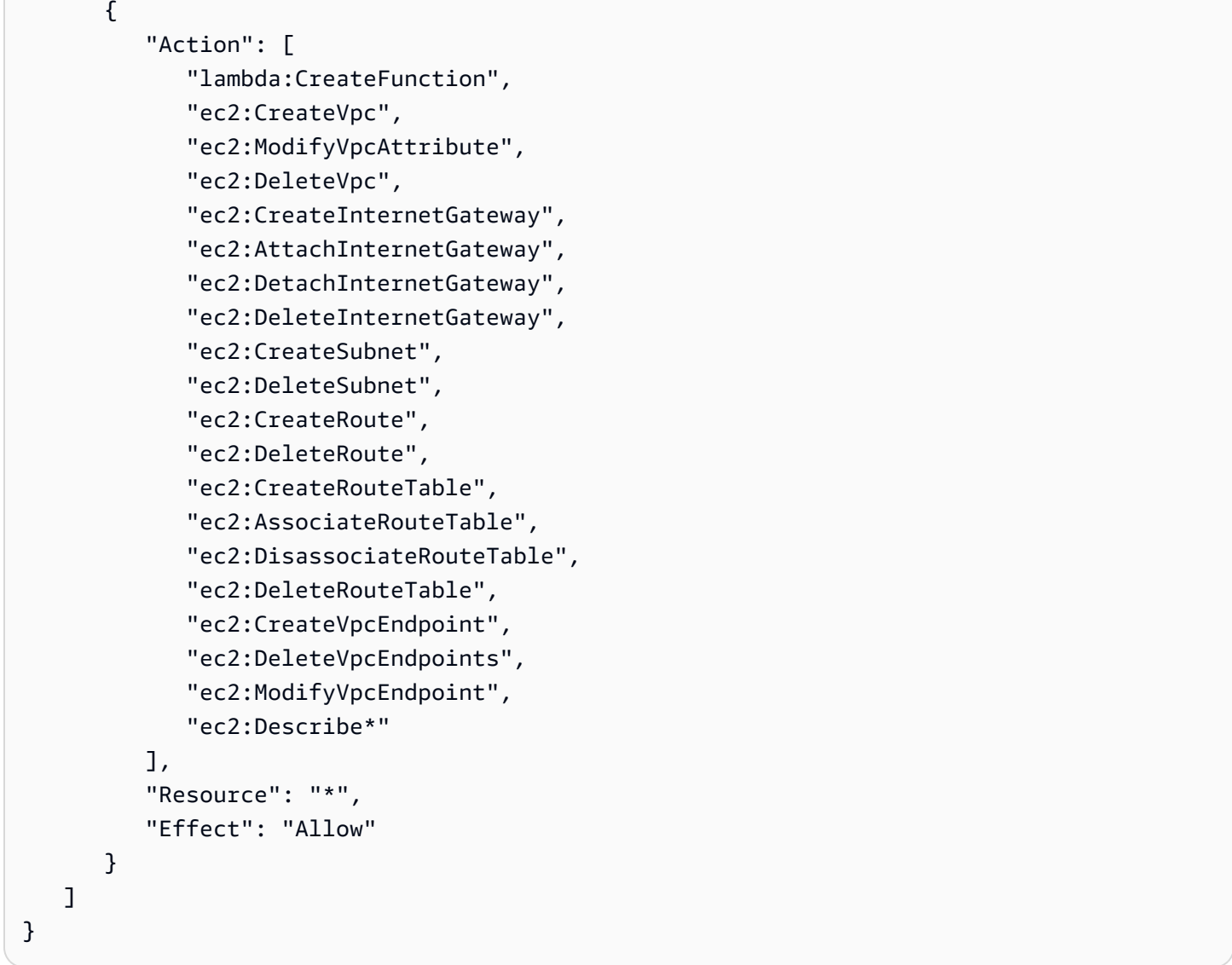

<span id="page-1138-0"></span>AWS CloudFormation テンプレートを使用したアクセス権限の付与

AWS CloudFormation は事前設定されたテンプレートを使用して、IAM ロールとポリシーを作成する プロセスを自動化します。 を使用して、EC2Rescue の Automation に必要な IAM ロールとポリシー を作成するには、次の手順を使用しますAWS CloudFormation

EC2Rescue に必要な IAM ロールとポリシーを作成するには

- 1. [AWSSupport-EC2RescueRole.zip](https://docs.aws.amazon.com/systems-manager/latest/userguide/samples/AWSSupport-EC2RescueRole.zip) をダウンロードし、AWSSupport-EC2RescueRole.json ファイルをローカルマシン上のディレクトリに展開します。
- 2. AWS アカウント が特殊なパーティションにある場合は、テンプレートを編集して、ARN 値を パーティションの ARN 値に変更します。

例えば、中国リージョンの場合は、arn:aws のすべてのケースを arn:aws-cn に変更しま す。

- 3. AWS Management Console にサインインし、AWS CloudFormation コンソール ([https://](https://console.aws.amazon.com/cloudformation/) [console.aws.amazon.com/cloudformation](https://console.aws.amazon.com/cloudformation/)) を開きます。
- 4. [スタックの作成] を選択し、[新しいリソースの使用 (標準)] を選択します。
- 5. [スタックの作成] ページの [前提条件 テンプレートの準備] で、[テンプレートの準備完了] を選 択します。
- 6. [テンプレートの指定] で、[テンプレートファイルのアップロード] を選択します。
- 7. [ファイルを選択] を選択し、展開したディレクトリから AWSSupport-EC2RescueRole.json ファイルを参照して選択します。
- 8. [次へ] を選択します。
- 9. [スタックの詳細の指定] ページの [スタック名] フィールドに、このスタックを識別する名前を入 力し、[次へ] を選択します。
- 10. (オプション) [タグ] 領域で、1 つ以上のタグキーの名前と値のペアをスタックに適用します。

タグは、リソースに割り当てるオプションのメタデータです。タグを使用すると、目的、所有 者、環境などのさまざまな方法でリソースを分類できます。たとえば、スタックにタグを付け ると、スタックが実行するタスクのタイプ、関連するターゲットまたはその他のリソースのタイ プ、およびスタックが実行される環境を識別できます。

- 11. [次へ] を選択します。
- 12. [確認] ページでスタックの詳細を確認し、下にスクロールして、[AWS CloudFormation によっ て IAM リソースが作成される場合があることを了承する] オプションを選択します。
- 13. AWS CloudFormation は、[CREATE\_IN\_PROGRESS] ステータスを数分間表示します。スタッ クを作成すると、ステータスは [CREATE\_COMPLETE] に変わります。更新アイコンを選択し て、作成プロセスのステータスを確認することもできます。
- 14. スタックリストで、先ほど作成したスタックの横にあるオプションを選択し、[Outputs] タブを 選択します。
- 15. [Value] をコピーします。これは AssumeRole の ARN です。自動化を実行するときに、この ARN を指定します。

自動化の実行

次の手順では、AWS Systems Manager コンソールを使用して AWSSupport-ResetAccess ラン ブックを実行する方法について説明します。

## **A** Important

次のオートメーションではインスタンスを停止します。インスタンスを停止すると、アタッ チされたインスタンスストアボリュームのデータが失われます (存在する場合)。また、イン スタンスを停止すると、Elastic IP が関連付けられていない場合、そのパブリック IP アドレ スも変更されます。これらの設定変更を避けるには、Run Command を使用してアクセス をリセットします。詳細については、「Amazon EC2 ユーザーガイド」の「[EC2Rescue for](https://docs.aws.amazon.com/AWSEC2/latest/WindowsGuide/ec2rw-ssm.html) [Windows Server を Systems Manager の Run Command で使用する](https://docs.aws.amazon.com/AWSEC2/latest/WindowsGuide/ec2rw-ssm.html)」を参照してください。

## AWSSupport-ResetAccess の自動化を実行するには

- 1. AWS Systems Manager コンソール ([https://console.aws.amazon.com/systems-manager/\)](https://console.aws.amazon.com/systems-manager/) を開 きます。
- 2. ナビゲーションペインで [オートメーション] を選択します。
- 3. [オートメーションを実行] を選択します。
- 4. [Automation document (オートメーションドキュメント)] セクションで、リストから [Owned by Amazon (Amazon が所有)] を選択します。
- 5. ランブックリストで、[AWSSupport-ResetAccess] のカードのボタンを選択し、[Next (次へ)] を 選択します。
- 6. [Execute automation document (オートメーションドキュメントの実行)] ページで、[Simple execution (シンプルな実行)] を選択します。
- 7. [ドキュメント詳細] セクションで、[ドキュメントバージョン] が最大のデフォルトバージョンに 設定されていることを確認します。例えば、[\$DEFAULT] または [3 (デフォルト)] のように指定 します。
- 8. [Input parameters] セクションで、以下のパラメータを指定します。
	- a. [InstanceID] で、到達不可能なインスタンスの ID を指定します。
	- b. [SubnetId] で、指定したインスタンスと同じアベイラビリティーゾーンの既存の VPC のサ ブネットを指定します。デフォルトでは、Systems Manager によって新しい VPC が作成さ れますが、必要に応じて既存の VPC のサブネットを指定できます。

**a** Note

サブネット ID を指定するオプションが表示されない場合は、最新のデフォル トバージョンのランブックを使用していることを確認します。

- c. [EC2RescueInstanceType] で、EC2Rescue インスタンスのインスタンスタイプを指定しま す。デフォルトのインスタンスタイプは t2.medium です。
- d. [AssumeRole] で、AWS CloudFormation コンソールでメモした AssumeRole ARN を指定 します (この Automation 用のロールをこのトピックで前述した AWS CloudFormation の手 順を使用して作成している場合)。
- 9. (オプション) [Tags (タグ)] 領域で、オートメーションを識別するためにタグキーの名前と値のペ アを 1 つ以上適用します。たとえば、Key=Purpose,Value=ResetAccess です。
- 10. [Execute] を選択します。
- 11. オートメーションの進捗をモニタリングするには、実行中のオートメーションを選択し、 [Steps] タブを選択します。オートメーションが終了したら、[Descriptions] タブを選択し、 [View output] を選択して結果を表示します。個別のステップの出力を表示するには、[Steps] タ ブを選択し、ステップの横にある [View Outputs] を選択します。

ランブックは、オートメーションの一環としてバックアップ AMI とパスワード対応の AMI を作成し ます。オートメーションで作成された他のすべてのリソースは自動的に削除されますが、これらの AMIs はアカウントに残ります。AMIs の名前は次の命名規則に従います。

- バックアップ AMI: AWSSupport-EC2Rescue:*InstanceID*
- パスワード対応の AMI: AWSSupport-EC2Rescue: *###### ID* のパスワード対応の AMI

これらの AMIs は、Automation の実行 ID で検索することで見つけることができます。

Linux の場合、インスタンスの新しい SSH プライベートキーは暗号化されて Parameter Store に保 存されます。パラメータ名は /ec2rl/openssh/*instance ID*/key です。

入力トランスフォーマーを使用したオートメーションへのデータの受け渡し

この AWS Systems Manager Automation チュートリアルでは、Amazon EventBridge の入力トラン スフォーマー機能を使用して、インスタンスの状態変更イベントから、 Amazon Elastic Compute Cloud (Amazon EC2) インスタンスの instance-id を抽出する方法を説明します。オートメーショ ンは の一機能ですAWS Systems Manager 入力トランスフォーマーを使用して、そのデータを AWS- CreateImage ランブックターゲットに InstanceId 入力パラメータとして渡します。ルールは、 任意のインスタンスが stopped 状態に変わった時点でトリガーされます。

入力トランスフォーマーの使用方法の詳細については、Amazon EventBridge ユーザーガイドの 「[チュートリアル: イベントターゲットに渡されるものを入力トランスフォーマーを使用してカスタ](https://docs.aws.amazon.com/eventbridge/latest/userguide/eventbridge-input-transformer-tutorial.html) [マイズする](https://docs.aws.amazon.com/eventbridge/latest/userguide/eventbridge-input-transformer-tutorial.html)」を参照してください。

開始する前に

EventBridge に必要なアクセス許可と信頼ポリシーを、Systems Manager Automation サービス ロールに追加したことを確認します。詳細については、Amazon EventBridge ユーザーガイドの 「[EventBridge リソースへのアクセス許可の管理の概要」](https://docs.aws.amazon.com/eventbridge/latest/userguide/iam-access-control-identity-based-eventbridge.html)を参照してください。

オートメーションで Input Transformers を使用するには

- 1. Amazon EventBridge コンソール [\(https://console.aws.amazon.com/events/](https://console.aws.amazon.com/events/)) を開きます。
- 2. ナビゲーションペインで Rules] (ルール) を選択します。
- 3. ルールの作成 を選択します。
- 4. ルールの名前と説明を入力します。

ルールには、同じリージョン内および同じイベントバス上の別のルールと同じ名前を付けること はできません。

- 5. Event bus] (イベントバス) では、このルールに関連付けるイベントバスを選択します。このルー ルを使用して、自分の AWS アカウント の一致するイベントに応答する場合は、[default] ( デ フォルト) を選択します。アカウントの AWS のサービスで発生したイベントは、常にアカウン トのデフォルトのイベントバスに移動します。
- 6. ルールタイプ では、イベントパターンを持つルール] を選択します。
- 7. [Next] を選択します。
- 8. [Event source] (イベントソース) で、[AWS events or EventBridge partner events] ( イベントま たは EventBridge パートナーイベント) を選択します。
- 9. [Event pattern] (イベントパターン) セクションで [Event pattern form] (イベントパターンフォー ム) を選択します。
- 10. [イベントパターンフォーム] では、AWS[サービス] を選択します。
- 11. [AWS のサービス] で [EC2] を選択します。
- 12. [イベントタイプ] に、[EC2 インスタンスの状態変更通知] を選択します。
- 13. [Specific state(s)] (特定の状態) で [stopped] (停止) を選択します。
- 14. [Next] を選択します。
- 15. ターゲットタイプ] では、AWSサービス] を選択します。
- 16. [Select a target] (ターゲットを選択) では、[Systems Manager オートメーション] を選択しま す。
- 17. [Document (ドキュメント)] で、[AWS-CreateImage] を選択します。
- 18. [Configure automation parameter(s)] (オートメーションパラメータの構成) で [Input Transformer] (入力トランスフォーマー) を選択します。
- 19. [Input path] (入力パス) に「**{"instance":"\$.detail.instance-id"}**」と入力します。
- 20. [Template] テンプレートに「**{"InstanceId":[<instance>]}**」と入力します。
- 21. [Execution role] (実行ロール) で [Use existing role] (既存のロールを使用) を選択し、オートメー ションサービスロールを選択します。
- 22. [Next] を選択します。
- 23. (オプション) ルールに 1 つ以上のタグを入力します。詳細については、Amazon EventBridge ユーザーガイドの「[Amazon EventBridge リソースのタグ付け」](https://docs.aws.amazon.com/eventbridge/latest/userguide/eventbridge-tagging.html)を参照してください 。
- 24. [Next] を選択します。
- 25. ルールの詳細を確認し、[Create rule] (ルールの作成) を選択します。

# 自動化ステータスの理解

AWS Systems Manager Automation は、Automation の実行時およびAutomation 全体につい て、Automation アクションまたはステップが通過するさまざまなステータスに関する詳細なステー タス情報をレポートします。オートメーションは の一機能ですAWS Systems Manager 次の方法を 使用して、コマンドのステータスを監視できます。

- Systems Manager Automation コンソールで、実行ステータスをモニタリングします。
- 任意のコマンドラインツールを使用します。AWS Command Line Interface( AWS CLI) で は、[describe-automation-step-executions](https://docs.aws.amazon.com/cli/latest/reference/ssm/describe-automation-step-executions.html) または [get-automation-execution](https://docs.aws.amazon.com/cli/latest/reference/ssm/get-automation-execution.html) を使用できま す。AWS Tools for Windows PowerShell では、 [Get-SSMAUTOMationStepExecution](https://docs.aws.amazon.com/powershell/latest/reference/items/Get-SSMAutomationStepExecution.html) または [Get-SSMAUTOMationExecution](https://docs.aws.amazon.com/powershell/latest/reference/items/Get-SSMAutomationExecution.html) を使用できます。
- アクションまたはオートメーションステータスの変更に応答するように Amazon EventBridge を設 定します。

オートメーションにおけるタイムアウトの処理の詳細については、「[ランブックでのタイムアウトの](#page-1082-0) [処理](#page-1082-0)」を参照してください。

# オートメーションステータスについて

オートメーションは、全体的なオートメーションに加え、個々のオートメーションアクションのス テータスの詳細もレポートします。

全体的なオートメーションステータスは、次の表に示す個々のアクションまたはステップによって報 告されるステータスと異なる場合があります。

コマンドの詳細なステータス

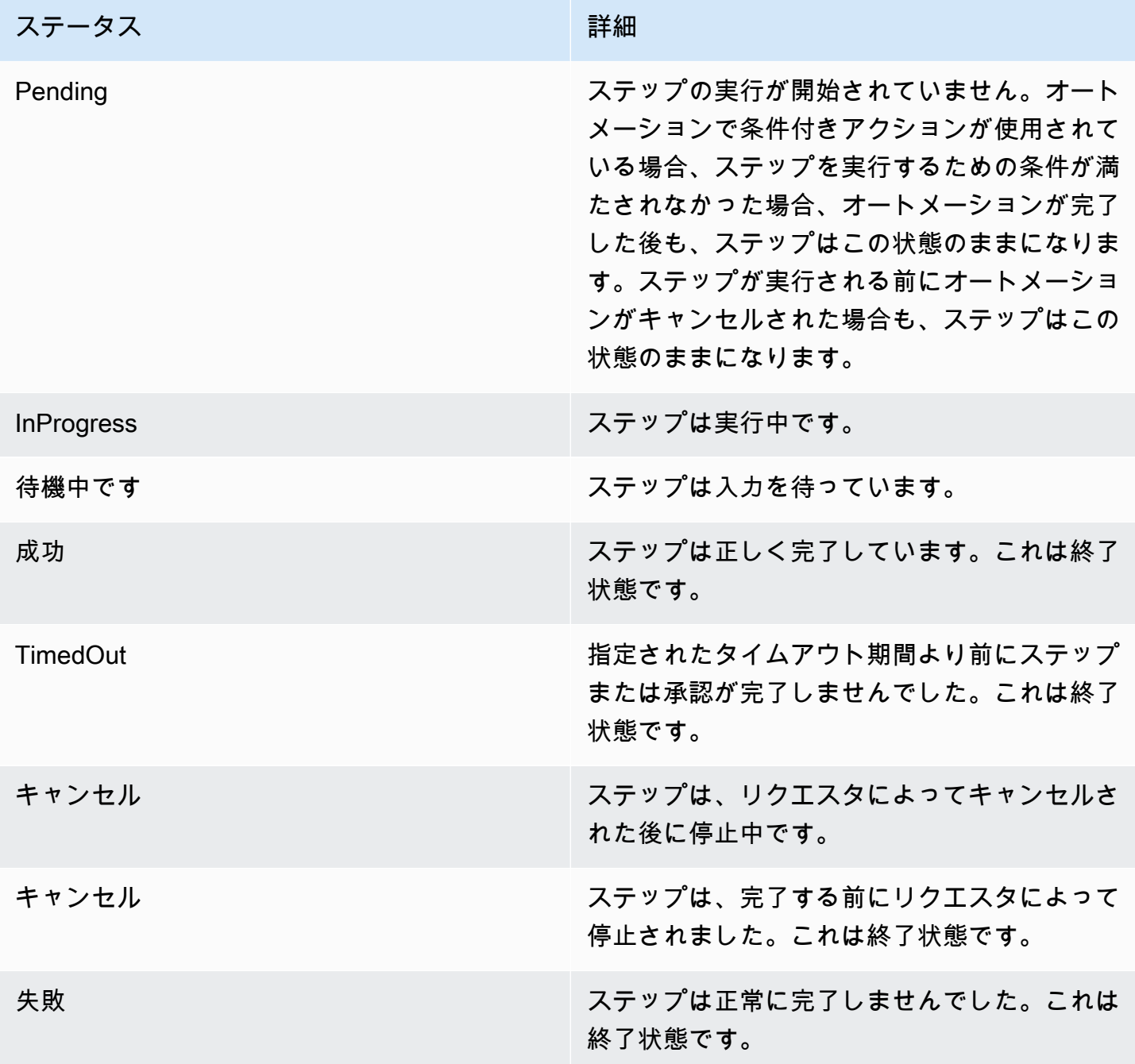

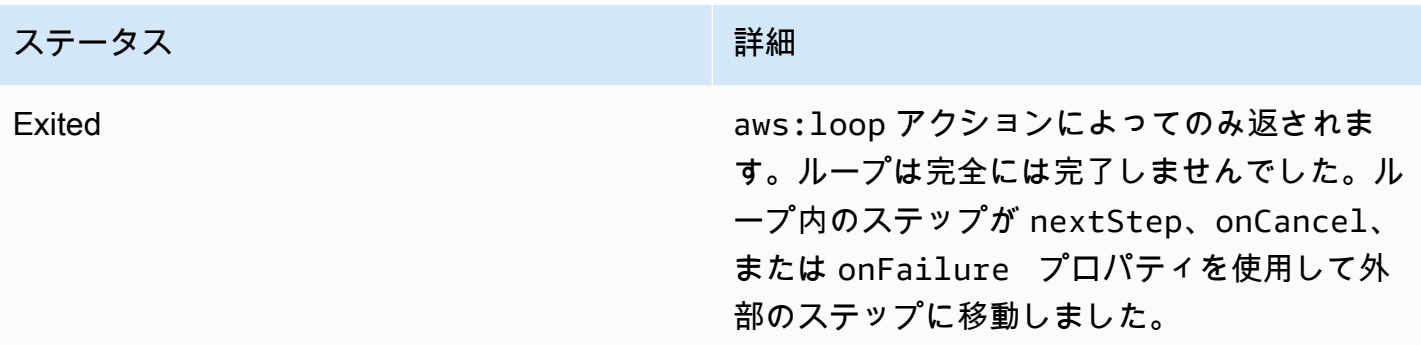

# オートメーションの詳細なステータス

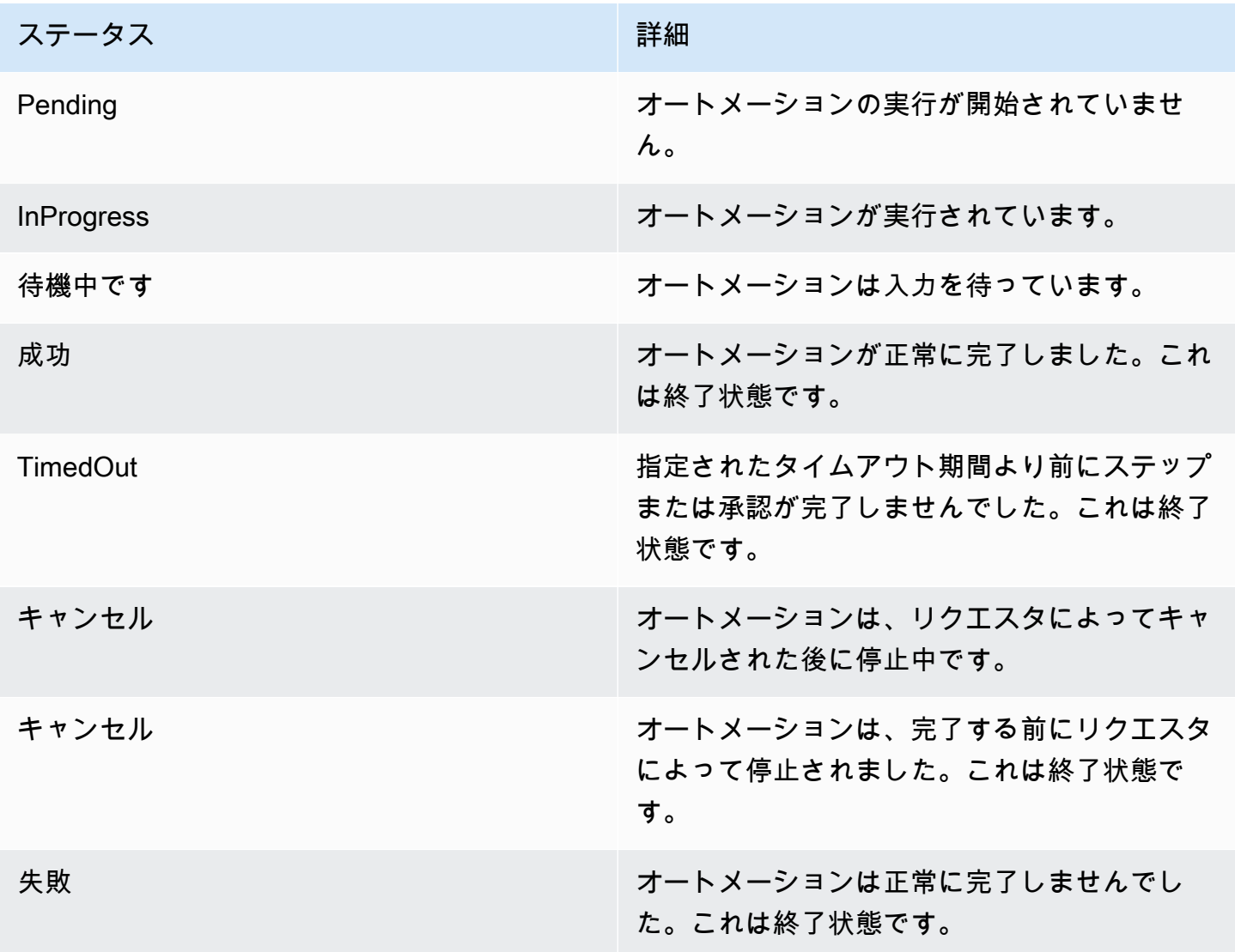

# Systems Manager Automation のトラブルシューティング

AWS Systems Manager の一機能である AWS Systems Manager Automation に問題が生じた場合に トラブルシューティングする際は、次の情報が役立ちます。このトピックには、自動化エラーメッ セージにおける問題を解決するための特定のタスクが含まれます。

トピック

- [一般的な自動化エラー](#page-1146-0)
- [自動化の実行開始の失敗](#page-1146-1)
- [実行は開始するが、ステータスが失敗になる](#page-1148-0)
- [実行は開始するが、タイムアウトになる](#page-1151-0)

## <span id="page-1146-0"></span>一般的な自動化エラー

このセクションでは、一般的な自動化エラーについて説明します。

VPC not defined 400

デフォルトでは、オートメーションが AWS-UpdateLinuxAmi ランブックまたは AWS-UpdateWindowsAmi ランブックを実行すると、システムはデフォルト VPC (172.30.0.0/16) に一時 インスタンスを作成します。デフォルト VPC を削除した場合、次のエラーが発生します。

VPC not defined 400

この問題を解決するには、SubnetId 入力パラメータに値を指定する必要があります。

### <span id="page-1146-1"></span>自動化の実行開始の失敗

AWS Identity and Access Management (IAM) ロール、オートメーションのポリシーが正しく設定さ れていない場合、オートメーションはアクセス拒否エラーまたは無効な継承ロールエラーによって失 敗する可能性があります。

アクセスが拒否されました

次の例では、オートメーションがアクセス拒否エラーによって失敗した状態を説明します。

Systems Manager API へのアクセスが拒否されました

エラーメッセージ: User: user arn isn't authorized to perform: ssm:StartAutomationExecution on resource: document arn (Service: AWSSimpleSystemsManagement; Status Code: 400; Error Code: AccessDeniedException; Request ID: xxxxxxxx-xxxx-xxxx-xxxx-xxxxxxxxxxxx)

• 考えられる原因 1: オートメーションを開始しようとしているユーザー

に、StartAutomationExecution API を呼び出すアクセス許可がない。この問題を解決するに は、オートメーションを開始するために使用されるユーザーに、必要な IAM ポリシーをアタッチ します。

• 考えられる原因 2: オートメーションを開始しようとしているユーザーに StartAutomationExecution API を呼び出すアクセス許可があるが、特定のランブックを使用 して API を呼び出すアクセス許可がない。この問題を解決するには、オートメーションを開始す るために使用されるユーザーに、必要な IAM ポリシーをアタッチします。

PassRole 許可がないことによるアクセスの拒否

エラーメッセージ: User: user arn isn't authorized to perform: iam:PassRole on resource: automation assume role arn (Service: AWSSimpleSystemsManagement; Status Code: 400; Error Code: AccessDeniedException; Request ID: xxxxxxxxxxxx-xxxx-xxxx-xxxxxxxxxxxx)

オートメーションを開始しようとしているユーザーに、ロールを継承するための PassRole 許可 がない。この問題を解決するには、オートメーションを開始しようとしているユーザーのロール に、iam:PassRole ポリシーをアタッチします。詳細については、[「タスク 2: iam:PassRole ポリ](#page-696-0) [シーをオートメーションロールにアタッチする](#page-696-0)」を参照してください。

無効な継承ロール

自動化を実行するとき、継承ロールはランブックで提供されるか、あるいはランブックにパラメータ 値として渡されます。継承ロールが指定されていない、あるいは正しく設定されていない場合、複数 の種類のエラーが発生することがあります。

形式が正しくない継承ロール

エラーメッセージ: The format of the supplied assume role ARN isn't valid. 継承 ロールが不適切にフォーマットされている。この問題を解決するには、ランブックで有効な継承ロー ルが指定されていること、あるいは自動化を開始するときにランタイムパラメータとして指定されて いることを確認します。

継承ロールが継承されない

エラーメッセージ: The defined assume role is unable to be assumed. (Service: AWSSimpleSystemsManagement; Status Code: 400; Error Code: InvalidAutomationExecutionParametersException; Request ID: xxxxxxxx-xxxxxxxx-xxxx-xxxxxxxxxxxx)

- 考えられる原因 1: 継承ロールが存在しない。この問題を解決するには、ロールを作成します。詳 細については、「」を参照してください[the section called "オートメーションの設定"](#page-687-0) このロールを 作成するための詳細は、このトピック [「タスク 1: 自動化のサービスロールを作成する」](#page-691-0)で説明さ れています。
- 考えられる原因 2: 継承ロールに Systems Manager サービスとの信頼関係がない。この問題を解決 するには、信頼関係を作成します。詳細については、IAM ユーザーガイドの「[ロールを引き受け](https://docs.aws.amazon.com/IAM/latest/UserGuide/troubleshoot_roles.html#troubleshoot_roles_cant-assume-role) [ることができない](https://docs.aws.amazon.com/IAM/latest/UserGuide/troubleshoot_roles.html#troubleshoot_roles_cant-assume-role)」を参照してください。

## <span id="page-1148-0"></span>実行は開始するが、ステータスが失敗になる

アクション固有の失敗

ランブックには、ステップとステップの実行が順番に含まれています。各ステップは、1 つまたは 複数の AWS のサービス API を起動します。この API は、ステップの入力、動作、出力を決定しま す。エラーによって 1 つのステップが失敗する可能性のある複数の場所があります。失敗メッセー ジは、いつどこでエラーが発生したかを示します。

Amazon Elastic Compute Cloud (Amazon EC2) コンソールで失敗メッセージを表示するには、 失敗したステップの [出力を表示] リンクを選択します。AWS CLI から失敗メッセージを表示 するには、get-automation-execution を呼び出して、失敗した FailureMessage から StepExecution 属性を検索します。

次の例では、aws:runInstance アクションに関連付けられたステップが失敗しています。それぞ れの例では、異なる種類のエラーを示しています。

イメージの欠落

エラーメッセージ: Automation Step Execution fails when it's launching the instance(s). Get Exception from RunInstances API of ec2 Service. Exception Message from RunInstances API: [The image id '[ami id]' doesn't exist (Service: AmazonEC2; Status Code: 400; Error Code: InvalidAMIID.NotFound; Request ID: xxxxxxxx-xxxx-xxxx-xxxx-xxxxxxxxxxxx)]. Please refer to Automation Service Troubleshooting Guide for more diagnosis details.

aws:runInstances アクションは、存在しない ImageId への入力を受信しました。この問題を解 決するには、適切な AMI ID を使用してランブックまたはパラメータ値を更新します。

継承ロールポリシーに十分なアクセス許可がない

エラーメッセージ: Automation Step Execution fails when it's launching the instance(s). Get Exception from RunInstances API of ec2 Service. Exception Message from RunInstances API: [You aren't authorized to perform this operation. Encoded authorization failure message: xxxxxxx (Service: AmazonEC2; Status Code: 403; Error Code: UnauthorizedOperation; Request ID: xxxxxxxx-xxxx-xxxx-xxxx-xxxxxxxxxxxx)]. Please refer to Automation Service Troubleshooting Guide for more diagnosis details.

継承ロールに、EC2 インスタンスで RunInstances API を呼び出す十分なアクセス許可がありま せん。この問題を解決するには、継承ロールに RunInstances API を呼び出すアクセス許可がある 継承ロールに IAM ポリシーをアタッチします。詳細については、「[方法 2: IAM を使用して、オート](#page-691-1) [メーションのロールを設定する](#page-691-1)」を参照してください。

予期できないステート

エラーメッセージ: Step fails when it's verifying launched instance(s) are ready to be used. Instance i-xxxxxxxxx entered unexpected state: shuttingdown. Please refer to Automation Service Troubleshooting Guide for more diagnosis details.

- 考えられる原因 1: インスタンスまたは Amazon EC2 サービスに問題がある。この問題を解決する には、インスタンスにログインするか、インスタンスシステムログを参照して、インスタンスが シャットダウンするようになった原因を検索します。
- 考えられる原因 2: aws:runInstances アクションに指定されるユーザーデータスクリプトに問 題があるか、あるいは正しくない構文がある。ユーザーデータスクリプトの構文を確認します。ま た、ユーザーデータスクリプトがインスタンスをシャットダウンしていない、あるいはインスタン スをシャットダウンするその他のスクリプトを呼び出していないかも確認します。

アクション固有の失敗リフェレンス

ステップが失敗すると、失敗発生時にどのサービスが呼び出されたかが失敗のメッセージに示される こともあります。次の表は、各アクションによって呼び出されるサービスを一覧表示します。また、 この表にはそれぞれのサービスの情報へのリンクも提供しています。

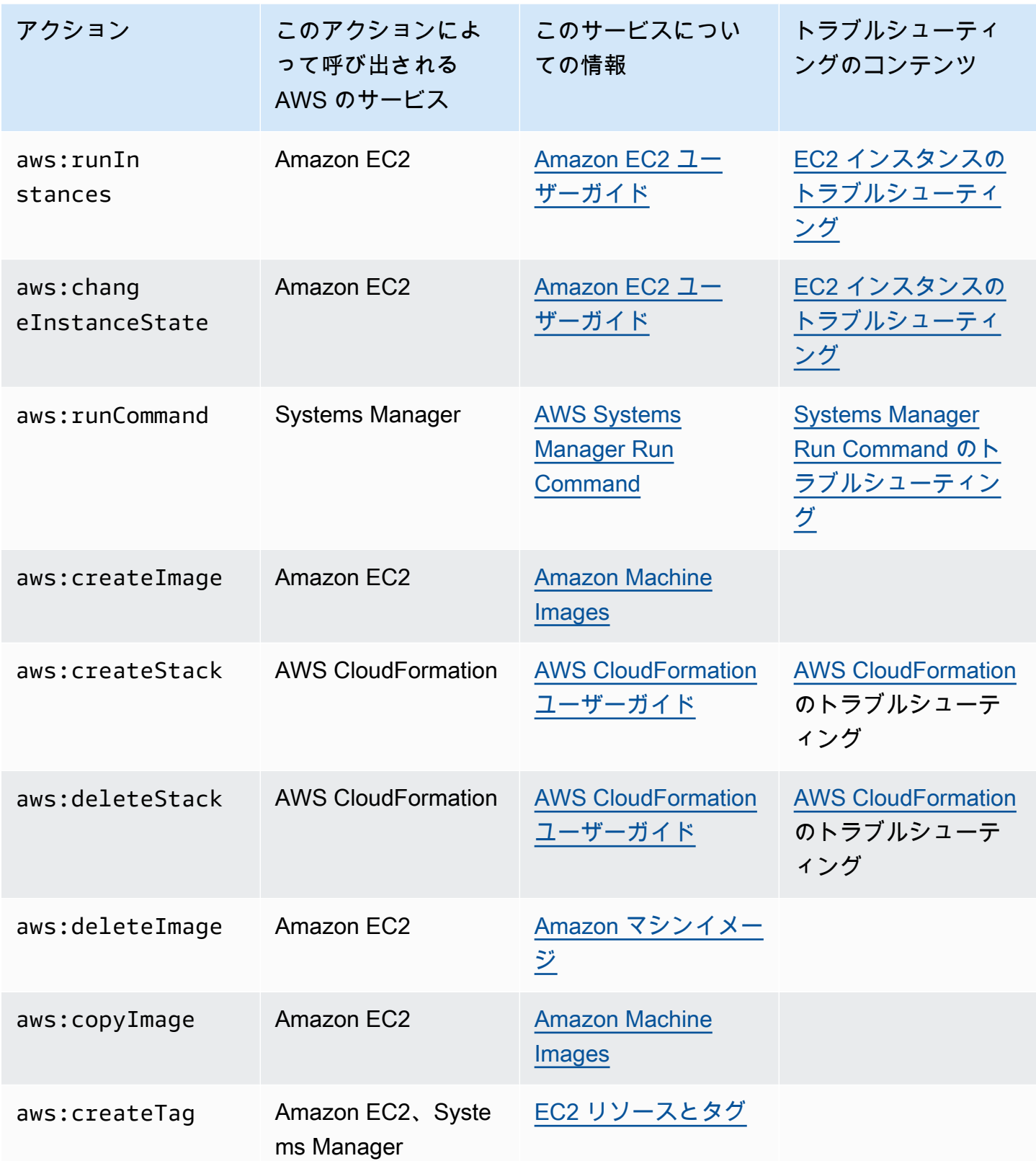

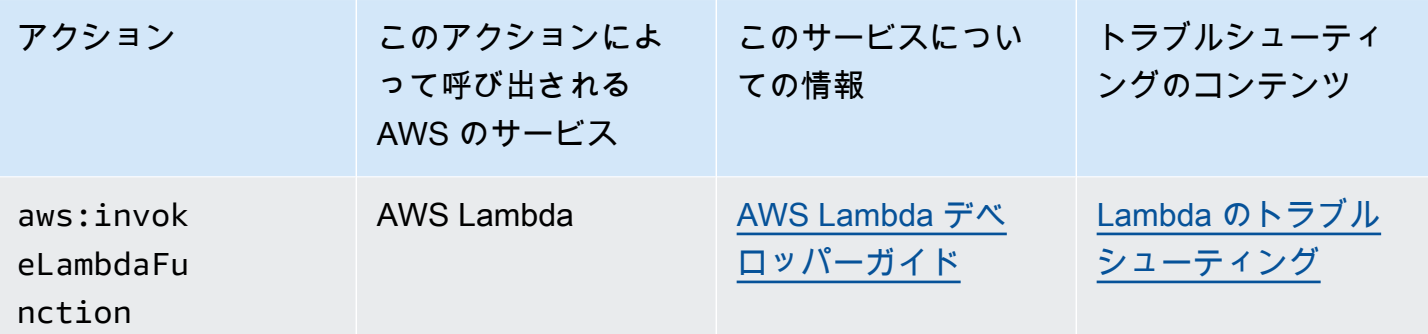

自動化サービス内部エラー

エラーメッセージ: Internal Server Error. Please refer to Automation Service Troubleshooting Guide for more diagnosis details.

自動化サービスに関する問題は、特定のランブックが正常に実行されることに影響を及ぼします。 この問題を解決するには、 にお問い合わせくださいAWS Support 可能な範囲で、実行 ID とカスタ マー ID をご用意ください。

# <span id="page-1151-0"></span>実行は開始するが、タイムアウトになる

エラーメッセージ: Step timed out while step is verifying launched instance(s) are ready to be used. Please refer to Automation Service Troubleshooting Guide for more diagnosis details.

aws:runInstances アクションのステップがタイムアウトになります。これは、ステップで timeoutSeconds に指定された値よりステップアクションの実行に時間がかかる場合に発生しま す。この問題を解決するには、aws:runInstances アクションで timeoutSeconds パラメータに より長い時間を指定してください。問題が解決しない場合は、ステップが予期される時間より長くか かる原因を診断します。

# AWS Systems Manager Change Calendar

AWS Systems Manager の一機能である Change Calendar では、指定したアクション ([Systems](#page-681-0)  [Manager Automation](#page-681-0) ランブックなど) が AWS アカウント で実行できるまたはできない日付と時 刻の範囲を設定できます。Change Calendar では、これらの範囲をイベントと呼びます。Change Calendar エントリを作成すると、ChangeCalendar タイプの [Systems Manager ドキュメント](#page-2168-0)が作 成されます。Change Calendar では、ドキュメントに [iCalendar 2.0](https://icalendar.org/) データがプレーンテキスト形式 で保存されます。Change Calendar エントリに追加したイベントは、ドキュメントの一部になりま
す。Change Calendar の使用を開始するには[、Systems Manager コンソール](https://console.aws.amazon.com/systems-manager/change-calendar)を開きます。ナビゲー ションペインで、[Change Calendar] を選択します。

Systems Manager コンソールでカレンダーとそのイベントを作成できます。また、サポートされて いるサードパーティーのカレンダープロバイダからエクスポートした iCalendar (.ics) ファイルを インポートして、そのイベントを自分のカレンダーに追加できます。サポートされているプロバイダ には、Google カレンダー、Microsoft Outlook、iCloud カレンダーが含まれます。

Change Calendar エントリは、次の 2 つのタイプのいずれかになります。

### **DEFAULT\_OPEN**、またはデフォルトでオープン

カレンダーイベント中を除き、デフォルトですべてのアクションの実行が可能です。イベント 中、DEFAULT\_OPEN カレンダーの状態は CLOSED となり、イベントの実行がブロックされま す。

#### **DEFAULT\_CLOSED**、またはデフォルトでクローズ

カレンダーイベント中を除き、すべてのアクションがデフォルトでブロックされます。イベント 中、DEFAULT\_CLOSED カレンダーの状態は OPEN となり、アクションの実行が許可されます。

スケジュールされたすべての自動化ワークフロー、メンテナンスウィンドウ、および State Manager の関連付けをカレンダーに自動的に追加するように選択できます。また、これらのそれぞれのタイプ をカレンダー表示から削除することもできます。

# Change Calendar はどのようなユーザーに適していますか?

- 次のアクションタイプを実行する AWS の顧客:
	- 自動化ランブックを作成または実行します。
	- Change Manager で変更リクエストを作成します。
	- メンテナンスウィンドウを実行します。
	- State Manager で関連付けを作成します。

自動化、Change Manager、Maintenance Windows および State Manager はすべて、AWS Systems Manager の機能です。これらの機能を Change Calendar と統合することにより、それぞ れに関連付ける変更カレンダーの現在の状態に応じて、これらのアクションタイプを許可またはブ ロックできます。

• Systems Manager マネージドノードの設定の一貫性、安定性、機能性を維持する管理者。

## Change Calendar の利点

Change Calendar には次のような利点があります。

• 変更を適用する前に確認する

Change Calendar エントリを使用すると、環境に破壊的な影響を及ぼす可能性のある変更を適用 する前に確認できます。

• 適切な時間帯にのみ変更を適用する

Change Calendar エントリを使用すると、イベント期間中に環境を安定に維持できます。たとえ ば、カンファレンスや公開マーケティングのプロモーションなど、リソースに対する需要が高く なると予想される期間に変更をブロックする Change Calendar エントリを作成できます。カレン ダーエントリは、休暇中や祝日中など、管理者サポートが制限されると予想される期間に変更をブ ロックすることもできます。カレンダーエントリを使用すると、失敗したアクションやデプロイの トラブルシューティングを行うための管理者サポートが制限されている時間以外の、特定の時間帯 以外の変更を許可できます。

• カレンダーの現在または今後の状態を取得する

Systems Manager GetCalendarState API オペレーションを実行して、カレンダーの現在の状 態、指定した時刻の状態、次にカレンダーの状態が変更されるようにスケジュールされている時刻 を表示できます。

• EventBridge のサポート

この Systems Manager 機能は、Amazon EventBridge ルールのイベントタイプとしてサポートさ れています。詳細については、「[Amazon EventBridge を使用して Systems Manager イベントを](#page-2687-0) [モニタリングする](#page-2687-0)」および「[リファレンス: Systems Manager 用の Amazon EventBridge イベント](#page-2841-0) [パターンとタイプ](#page-2841-0)」を参照してください。

トピック

- [Change Calendar を設定する](#page-1154-0)
- [Change Calendar の使用](#page-1156-0)
- [Automation ランブックへの Change Calendar の依存関係の追加](#page-1169-0)
- [Change Calendar のトラブルシューティング](#page-1170-0)

# <span id="page-1154-0"></span>Change Calendar を設定する

AWS Systems Manager の一機能である Change Calendar を使用する前に、以下を完了してくださ い。

最新のコマンドラインツールをインストールする

最新のコマンドラインツールをインストールして、カレンダーに関する状態情報を取得します。

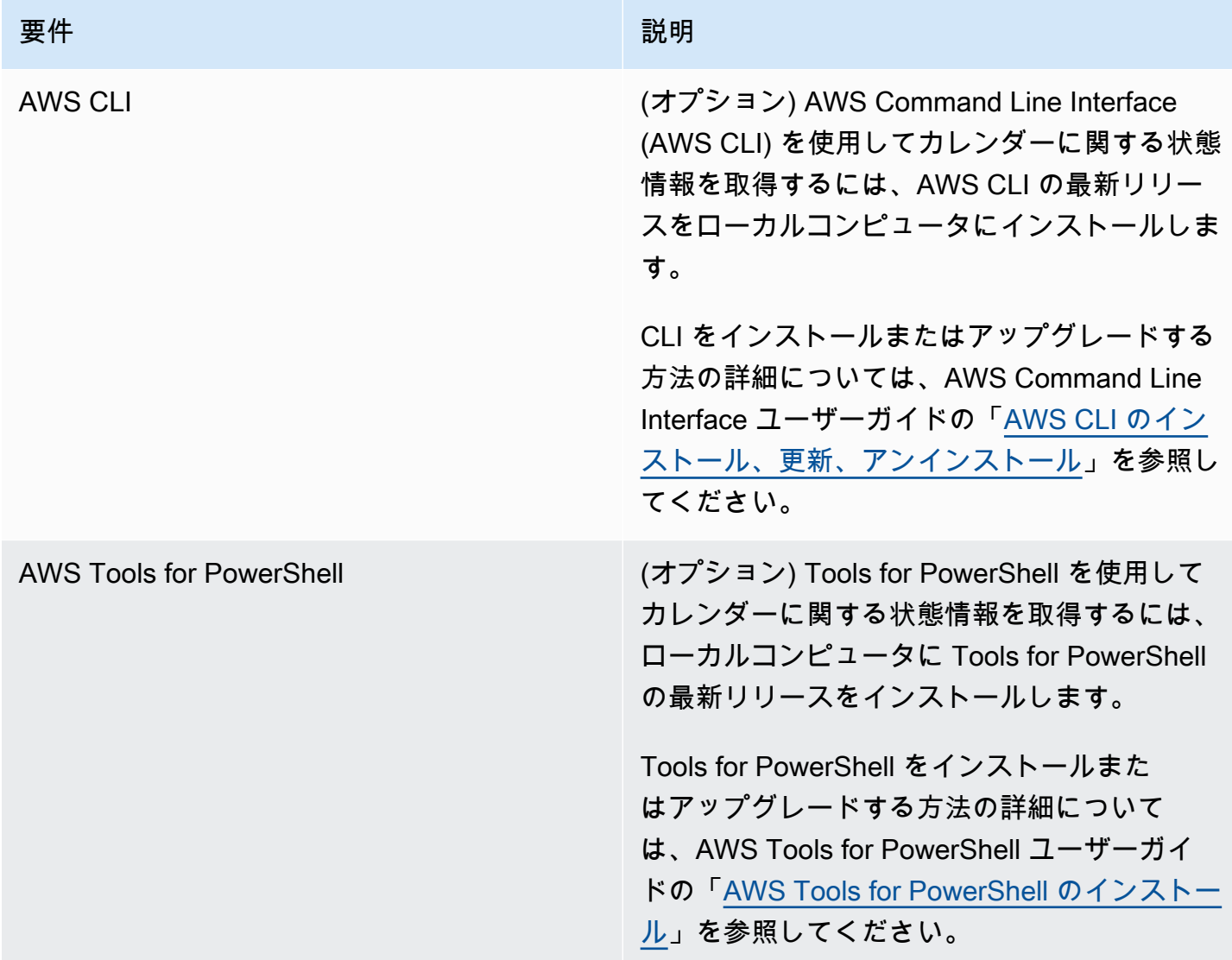

## アクセス許可の設定

ユーザー、グループ、ロールに管理者権限が割り当てられている場合は、Change Calendar に完全 にアクセスできます。管理者権限がない場合は、管理者に AmazonSSMFullAccess マネージドポリ シーの割り当てを依頼するか、ユーザー、グループ、ロールに必要なアクセス許可を付与するポリ シーの割り当てを依頼してください。

Change Calendar を使用するには、以下のアクセス権限が必要です。

Change Calendar エントリ

エントリにイベントを追加および削除したり、Change Calendar エントリを作成、更新、削除し たりするには、ユーザー、グループ、またはロールにアタッチされたポリシーで次のアクション が許可されている必要があります。

- ssm:CreateDocument
- ssm:DeleteDocument
- ssm:DescribeDocument
- ssm:DescribeDocumentPermission
- ssm:GetCalendar
- ssm:ListDocuments
- ssm:ModifyDocumentPermission
- ssm:PutCalendar
- ssm:UpdateDocument
- ssm:UpdateDocumentDefaultVersion

カレンダーの状態

カレンダーの現在または今後の状態に関する情報を取得するには、ユーザー、グループ、または ロールにアタッチされたポリシーで次のアクションが許可されている必要があります。

• ssm:GetCalendarState

### 運用イベント

メンテナンスウィンドウ、関連付け、計画された自動化などの運用イベントを表示するには、 ユーザー、グループ、またはロールにアタッチされたポリシーで次のアクションが許可されてい る必要があります。

- ssm:DescribeMaintenanceWindows
- ssm:DescribeMaintenanceWindowExecution
- ssm:DescribeAutomationExecutions
- ssm:ListAssociations

**a** Note

自分以外のアカウントが所有している (つまり、自分以外のアカウントによって作成されて いる) Change Calendar エントリは、自分のアカウントと共有されている場合でも読み取り 専用になります。メンテナンスウィンドウ、State Manager の関連付け、オートメーション は共有されません。

## <span id="page-1156-0"></span>Change Calendar の使用

AWS Systems Manager コンソールを使用して、AWS Systems Manager の一機能である Change Calendar のエントリを追加、管理、または削除できます。ソースカレンダーからエクスポートした iCalendar (.ics) ファイルをインポートすると、サポートされているサードパーティーのカレンダー プロバイダからイベントをインポートすることもできます。また、GetCalendarState API オペ レーションまたは get-calendar-state AWS Command Line Interface (AWS CLI) コマンドを使 用すると、特定の時刻の Change Calendar の状態に関する情報を取得できます。

トピック

- [Change Calendar の作成](#page-1156-1)
- [Change Calendar でのイベントの作成と管理](#page-1158-0)
- [サードパーティーのカレンダーからのイベントのインポートと管理](#page-1162-0)
- [Change Calendar の更新](#page-1165-0)
- [Change Calendar の共有](#page-1166-0)
- [Change Calendar の削除](#page-1167-0)
- [Change Calendar の状態の取得](#page-1167-1)

<span id="page-1156-1"></span>Change Calendar の作成

AWS Systems Manager の一機能である Change Calendar でエントリを作成すると、text 形式を使 用する Systems Manager ドキュメント (SSM ドキュメント) が作成されます。

Change Calendar を作成するには

- 1. AWS Systems Manager コンソール ([https://console.aws.amazon.com/systems-manager/\)](https://console.aws.amazon.com/systems-manager/) を開 きます。
- 2. ナビゲーションペインで、[Change Calendar] を選択します。

3. [Create calendar (カレンダーの作成)] を選択します。

-または-

Change Calendar ホームページが開いたら、最初に [Create change calendar] (変更カレンダー の作成) をクリックします。

- 4. [Create calendar (カレンダーの作成)] ページの [Calendar details (カレンダーの詳細)] に、カレ ンダーエントリの名前を入力します。カレンダーエントリ名には、文字、数字、ピリオド、ダッ シュ、アンダースコアを使用できます。カレンダーのエントリの目的がひとめでわかるような 具体的な名前にしてください。例: 「**support-off-hours**」。カレンダーエントリを作成した 後、この名前を更新することはできません。
- 5. (オプション) [Description] (説明) に、カレンダーエントリの説明を入力します。
- 6. (オプション) [Import calendar (カレンダーのインポート)] で [Choose file (ファイルの選択)] を選 び、サードパーティーのカレンダープロバイダからエクスポートしたiCalendar (.ics) ファイル を選択します。ファイルをインポートすると、そのイベントがカレンダーに追加されます。

サポートされているプロバイダには、Google カレンダー、Microsoft Outlook、iCloud カレン ダーが含まれます。

詳細については、「[サードパーティーのカレンダープロバイダからのイベントのインポート](#page-1163-0)」を 参照してください。

- 7. [Calendar type (カレンダーの種類)] で、次のいずれかを選択します。
	- [Open by default (デフォルトでオープン)] カレンダーはオープン (Automation アクションは イベントが開始するまで実行可能) で、関連付けられたイベントの期間中はクローズになりま す。
	- [Closed by default (デフォルトでクローズ)] カレンダーはクローズ (Automation アクション はイベントが開始されるまで実行不可) で、関連付けられたイベントの期間中はオープンにな ります。
- 8. (オプション) [変更管理イベント] で、[変更管理イベントをカレンダーに追加] を選択します。 これを選択すると、毎月のカレンダー表示に、予定されているメンテナンスウィンドウ、State Manager の関連付け、自動化ワークフロー、Change Manager 変更リクエストがすべて表示さ れます。

**1** Tip

後でこれらのイベントタイプをカレンダー表示から完全に削除する場合は、カレンダー を編集してこのチェックボックスをオフにして、[保存] を選択します。

9. [Create calendar (カレンダーの作成)] を選択します。

カレンダーエントリが作成されると、Systems Manager は、Change Calendar の一覧にカレン ダーエントリを表示します。列には、カレンダーのバージョンとカレンダーの所有者の AWS アカウント 番号が表示されます。少なくとも 1 つのイベントを作成するかインポートするまで は、カレンダーエントリでアクションを禁止または許可することはできません。イベント作成の 詳細については、「[Change Calendar イベントの作成](#page-1159-0)」を参照してください。イベントのイン ポートについては、「[サードパーティーのカレンダープロバイダからのイベントのインポート](#page-1163-0)」 を参照してください。

<span id="page-1158-0"></span>Change Calendar でのイベントの作成と管理

カレンダーを AWS Systems Manager Change Calendar で作成した後、開いているカレンダーまた は閉じているカレンダーに含まれているイベントを作成、更新、削除できます。Change Calendar は AWS Systems Manager の一機能です。

**1** Tip

Systems Manager コンソールでイベントを直接作成する代わりに、サポートされているサー ドパーティーのカレンダーアプリケーションから iCalendar (.ics) ファイルをインポートで きます。詳細については、[サードパーティーのカレンダーからのイベントのインポートと管](#page-1162-0) [理](#page-1162-0) を参照してください。

トピック

- [Change Calendar イベントの作成](#page-1159-0)
- [Change Calendar イベントの更新](#page-1160-0)
- [Change Calendar イベントの削除](#page-1161-0)

<span id="page-1159-0"></span>Change Calendar イベントの作成

AWS Systems Manager の一機能である Change Calendar のエントリにイベントを追加すると、カ レンダーエントリのデフォルトのアクションが中断される期間を指定することができます。たとえ ば、カレンダーエントリの種類がデフォルトでクローズの場合、カレンダーはイベント中に変更に対 してオープンになります。(または、カレンダー上のみで情報ロールを提供する、アドバイザリイベ ントを作成することもできます。)

現在は、コンソールを使用して作成できるのは、Change Calendar イベントのみです。イベント は、Change Calendar エントリの作成時に作成する Change Calendar ドキュメントに追加されま す。

Change Calendar イベントを作成するには

- 1. AWS Systems Manager コンソール ([https://console.aws.amazon.com/systems-manager/\)](https://console.aws.amazon.com/systems-manager/) を開 きます。
- 2. ナビゲーションペインで、[Change Calendar] を選択します。
- 3. カレンダーのリストから、イベントを追加するカレンダーエントリの名前を選択します。
- 4. カレンダーエントリの詳細ページで、[Create event (イベントの作成)] を選択します。
- 5. [Create scheduled event (スケジュールされたイベントの作成)] ページの [Event details (イベン トの詳細)] に、イベントの表示名を入力します。イベント名には、文字、数字、ピリオド、ダッ シュ、アンダースコアを使用できます。イベントの目的がひとめでわかるような具体的な名前に してください。例: 「**nighttime-hours**」。
- 6. [Description] (説明) にイベントの説明を入力します。例えば、**The support team isn't available during these hours** と指定します。
- 7. (オプション) このイベントを、視覚的な通知やリマインダーとしてのみ使用する場合 は、[Advisory] (アドバイザリ) チェックボックスをオンにします。アドバイザリーイベントに は、カレンダー上での機能はありません。これらは、カレンダーを表示しているユーザーに情報 を提供するためだけのものです。
- 8. [Event start date] (イベント開始日) で、イベントを開始する日付を MM/DD/YYYY 形式で入力 (ま たは選択) し、指定した日にイベントを開始する時刻を hh:mm:ss (時、分、秒) 形式で入力しま す。
- 9. [Event end date] (イベント終了日) で、イベントを終了する日付を MM/DD/YYYY 形式で入力 (ま たは選択) し、指定した日にイベントを終了する時刻を hh:mm:ss (時、分、秒) 形式で入力しま す。
- 10. [Schedule time zone] (タイムゾーンをスケジュール) で、イベントの開始時刻と終了時刻が適 用されるタイムゾーンを選択します。都市名の一部またはグリニッジ標準時 (GMT) とのタイ ムゾーンの差を入力すると、タイムゾーンをすばやく検索できます。デフォルトは協定世界時 (UTC) です。
- 11. (オプション) 日ごと、週ごと、月ごとで繰り返されるイベントを作成するには、[Recurrence] (繰り返し) をオンにした上で、繰り返しの頻度および (オプションとして) 終了日を指定しま す。
- 12. [Create scheduled event (スケジュールされたアクションの作成)] を選択します。新しいイベン トがカレンダーエントリに追加され、カレンダーエントリの詳細ページの [Events (イベント)] タブに表示されます。

<span id="page-1160-0"></span>Change Calendar イベントの更新

次の手順に従い、AWS Systems Manager コンソールで Change Calendar イベントを更新しま す。Change Calendar は AWS Systems Manager の一機能です。

Change Calendar イベントを更新するには

- 1. AWS Systems Manager コンソール ([https://console.aws.amazon.com/systems-manager/\)](https://console.aws.amazon.com/systems-manager/) を開 きます。
- 2. ナビゲーションペインで、[Change Calendar] を選択します。
- 3. カレンダーのリストから、イベントを編集するカレンダーエントリの名前を選択します。
- 4. カレンダーエントリの詳細ページで、[Events (イベント)] を選択します。
- 5. カレンダーページで、編集するイベントを選択します。

**G** Tip

左上のボタンを使用すると、1 年前後に移動したり、1 か月前後に移動したりできま す。タイムゾーンの変更が必要な場合は、右上リストから適切なタイムゾーンを選択し ます。

6. [Event details] (イベントの詳細) で [Edit] (編集) をクリックします。

イベントの名前と説明を変更するには、現在のテキスト値に追加するか、その値を置き換えま す。

- 7. [Event start date] (イベント開始日) の値を変更するには、現在の開始日を選択した上で、カレン ダーから新しい日付を選択します。開始時刻を変更するには、現在の開始時刻を選択した上で、 リストから新しい時刻を選択します。
- 8. [Event end date] (イベント終了日) の値を変更するには、現在の日付を選択した上で、カレン ダーから新しい終了日を選択します。終了時刻を変更するには、現在の終了時刻を選択した上 で、リストから新しい時刻を選択します。
- 9. [Schedule time zone] (タイムゾーンのスケジュール) の値を変更するには、イベントの開始時 刻と終了時刻が適用されるタイムゾーンを選択します。都市名の一部またはグリニッジ標準時 (GMT) とのタイムゾーンの差を入力すると、タイムゾーンをすばやく検索できます。デフォル トは協定世界時 (UTC) です。
- 10. (オプション) このイベントを、視覚的な通知やリマインダーとしてのみ使用する場合 は、[Advisory] (アドバイザリ) チェックボックスをオンにします。アドバイザリーイベントに は、カレンダー上での機能はありません。これらは、カレンダーを表示しているユーザーに情報 を提供するためだけのものです。
- 11. [Save] を選択します。変更内容は、カレンダーエントリの詳細ページの [Events (イベント)] タ ブに表示されます。更新したイベントを選択して、変更を表示します。

<span id="page-1161-0"></span>Change Calendar イベントの削除

AWS Management Console を使用して、AWS Systems Manager の一機能である Change Calendar で一度にひとつずつイベントを削除できます。

**1** Tip

カレンダーの作成時に [変更管理イベントをカレンダーに追加] を選択した場合は、次の操作 を実行できます。

- 変更管理イベントタイプをカレンダー表示から「一時的に」非表示にするには、月次プレ ビューの上部でタイプの [X] を選択します。
- これらのタイプをカレンダー表示から「完全に」削除するには、カレンダーを編集し、[カ レンダーに変更管理イベントを追加] チェックボックスをオフにして、[保存] を選択しま す。カレンダー表示からタイプを削除しても、アカウントからは削除されません。

Change Calendar イベントを削除するには

- 1. AWS Systems Manager コンソール ([https://console.aws.amazon.com/systems-manager/\)](https://console.aws.amazon.com/systems-manager/) を開 きます。
- 2. ナビゲーションペインで、[Change Calendar] を選択します。
- 3. カレンダーのリストから、イベントを削除するカレンダーエントリの名前を選択します。
- 4. カレンダーエントリの詳細ページで、[Events (イベント)] を選択します。
- 5. カレンダーページで、削除するイベントを選択します。

#### **G** Tip

左上のボタンを使用して、カレンダーを 1 年前後に移動したり、1 か月前後に移動した りできます。タイムゾーンの変更が必要な場合は、右上リストから適切なタイムゾーン を選択します。

6. [Event details (イベント詳細)] ページで、[Delete (削除)] を選択します。イベントの削除を確認 するプロンプトが表示されたら、[Confirm] (確認) をクリックします。

<span id="page-1162-0"></span>サードパーティーのカレンダーからのイベントのインポートと管理

イベントを直接 AWS Systems Manager コンソールで作成する代わりに、サポートされているサー ドパーティーのカレンダーアプリケーションから iCalendar (.ics) ファイルをインポートできま す。カレンダーには、インポートされたイベントのほか、AWS Systems Manager の一機能である Change Calendar で作成したイベントを含めることができます。

### 開始する前に

カレンダーファイルをインポートする前に、次の要件と制約を確認してください。

カレンダーのファイル形式

有効な iCalendar ファイル(.ics) のみがサポートされています。 サポートされているカレンダープロバイダ

以下のサードパーティーのカレンダープロバイダからエクスポートされた .ics ファイルのみが サポートされています。

- Google カレンダー [\(エクスポート手順](https://support.google.com/calendar/answer/37111))
- Microsoft Outlook ([エクスポート手順\)](https://support.microsoft.com/en-us/office/export-an-outlook-calendar-to-google-calendar-662fa3bb-0794-4b18-add8-9968b665f4e6)

• iCloud カレンダー ([エクスポート手順\)](https://support.apple.com/guide/calendar/import-or-export-calendars-icl1023/mac)

ファイルサイズ

任意の数の有効な .ics ファイルをインポートできます。ただし、各カレンダーでインポートさ れたファイルすべての合計サイズは 64 KB を超えられません。

**G** Tip

.ics ファイルのサイズを最小化するには、カレンダーのエントリに関する基本的な詳細 のみをエクスポートしてください。必要に応じて、エクスポートする期間を短縮します。

Time zone (タイムゾーン)

カレンダー名、カレンダープロバイダ、および少なくとも 1 つのイベントのほか、エクスポー トされた .ics ファイルには、カレンダーのタイムゾーンも示されます。これが表示されない場 合、またはタイムゾーンの識別に問題がある場合は、ファイルをインポートした後、タイムゾー ンを指定するように求められます。

反復イベントの制限

エクスポートされた .ics ファイルには、反復するイベントを含めることができます。ただし、 ソースカレンダーで 1 つ以上の反復イベントが削除された場合、インポートは失敗します。

トピック

- [サードパーティーのカレンダープロバイダからのイベントのインポート](#page-1163-0)
- [サードパーティーのカレンダープロバイダからのすべてのイベントの更新](#page-1164-0)
- [サードパーティーのカレンダーからインポートされたすべてのイベントの削除](#page-1165-1)

<span id="page-1163-0"></span>サードパーティーのカレンダープロバイダからのイベントのインポート

以下の手順に従い、サポートされているサードパーティーのカレンダーアプリケーションから iCalendar (.ics) ファイルをインポートします。ファイルに含まれるイベントは、開いているカレ ンダーまたは閉じているカレンダーのルールに組み込まれます。Change Calendar (AWS Systems Manager の一機能) を使用して作成している新しいカレンダー、または既存のカレンダーにファイル をインポートできます。

.ics ファイルをインポートした後、Change Calendar インターフェイスを使用して個々のイベント をそのファイルから削除できます。詳細については、[Change Calendar イベントの削除](#page-1161-0) を参照して

ください。.ics ファイルを削除して、ソースカレンダーからすべてのイベントを削除することもで きます。詳細については、「[サードパーティーのカレンダーからインポートされたすべてのイベント](#page-1165-1) [の削除](#page-1165-1)」を参照してください。

サードパーティーのカレンダープロバイダからイベントをインポートするには

- 1. AWS Systems Manager コンソール ([https://console.aws.amazon.com/systems-manager/\)](https://console.aws.amazon.com/systems-manager/) を開 きます。
- 2. ナビゲーションペインで、[Change Calendar] を選択します。
- 3. 新しいカレンダーから開始するには、[Create calendar (カレンダーの作成)] を選択します。 [Import calendar (カレンダーのインポート)] で [Choose file (ファイルの選択)] を選びます。新し いカレンダーを作成する他の手順については、「[Change Calendar の作成](#page-1156-1)」を参照してくださ い。

-または-

サードパーティーのイベントを既存のカレンダーにインポートするには、既存のカレンダーの名 前を選択して開きます。

- 4. [Actions、Edit] (編集アクション) をクリックした後、[Import calendar] (カレンダーのインポー ト) エリアで、[Choose file] (ファイルの選択) をクリックします。
- 5. ローカルコンピュータで、エクスポートされた .ics ファイルに移動して選択します。
- 6. プロンプトが表示されたら、Select a time zone (タイムゾーンの選択)] で、カレンダーに適用す るタイムゾーンを選択します。
- 7. [Save] を選択します。

<span id="page-1164-0"></span>サードパーティーのカレンダープロバイダからのすべてのイベントの更新

iCalendar .ics ファイルのインポート後、ソースカレンダーに複数のイベントが追加されるか削除 されると、これらの変更を Change Calendar で反映できます。まず、元のカレンダーを再エクス ポートし、新しいファイルを Change Calendar (AWS Systems Manager の一機能) にインポートし ます。Change Calendar のイベントは、新しいファイルの内容を反映するように更新されます。

サードパーティーのカレンダープロバイダからすべてのイベントを更新するには

1. サードパーティーのカレンダーで、Change Calendar に反映させたいイベントを追加するか削 除し、カレンダーを新しい .ics ファイルに再エクスポートします。

- 2. AWS Systems Manager コンソール ([https://console.aws.amazon.com/systems-manager/\)](https://console.aws.amazon.com/systems-manager/) を開 きます。
- 3. ナビゲーションペインで、[Change Calendar] を選択します。
- 4. カレンダーの一覧からカレンダー名を選択します。
- 5. [ファイルの選択] を選択して、置き換える .ics ファイルに移動して選択します。
- 6. 既存のファイルの上書きに関する通知に対して、[Confirm (確認)] を選択します。

<span id="page-1165-1"></span>サードパーティーのカレンダーからインポートされたすべてのイベントの削除

サードパーティーのプロバイダからインポートしたイベントをカレンダーに含める必要がなくなった 場合は、インポートした iCalendar .ics ファイルを削除できます。

サードパーティーのカレンダーからインポートされたすべてのイベントを削除するには

- 1. AWS Systems Manager コンソール ([https://console.aws.amazon.com/systems-manager/\)](https://console.aws.amazon.com/systems-manager/) を開 きます。
- 2. ナビゲーションペインで、[Change Calendar] を選択します。
- 3. カレンダーの一覧からカレンダー名を選択します。
- 4. [Import calendar (カレンダーのインポート)] の [My imported calendars (インポート済みのカレン ダー)] で、インポートされたカレンダーの名前を見つけ、そのカードで X を選択します。
- 5. [Save] を選択します。

<span id="page-1165-0"></span>Change Calendar の更新

Change Calendar の説明を更新できますが、名前は変更できません。カレンダーのデフォルトの状 態は変更できますが、このカレンダーに関連付けられているイベント中の変更アクションの動作が 逆になることに注意してください。たとえば、カレンダーの状態を [Open by default (デフォルトで オープン)] から [Closed by default (デフォルトでクローズ)] に変更すると、関連付けられたイベント を作成したユーザーが変更を予期していないイベント期間中に不要な変更が加えられることがありま す。

Change Calendar を更新すると、エントリの作成時に作成した Change Calendar ドキュメントが編 集されます。Change Calendar は AWS Systems Manager の一機能です。

- 1. AWS Systems Manager コンソール ([https://console.aws.amazon.com/systems-manager/\)](https://console.aws.amazon.com/systems-manager/) を開 きます。
- 2. ナビゲーションペインで、[Change Calendar] を選択します。
- 3. カレンダーのリストから、更新するカレンダーの名前を選択します。
- 4. カレンダーの詳細ページで、[Actions, Edit] (編集アクション) をクリックします。
- 5. [Description (説明)] で、説明テキストを変更できます。Change Calendar の名前は編集できませ ん。
- 6. カレンダーの状態を変更するには、[Calendar type (カレンダータイプ)] で別の値を選択します。 これにより、カレンダーに関連付けられているイベント中の変更アクションの動作が逆になるこ とに注意してください。カレンダータイプを変更する前に、カレンダータイプを変更しても、作 成済みのイベント中の不要な変更は許可されないことを他の Change Calendar ユーザーと確認 する必要があります。
	- [Open by default (デフォルトでオープン)] カレンダーはオープン (Automation アクションは イベントが開始するまで実行可能) で、関連付けられたイベントの期間中はクローズになりま す。
	- [Closed by default (デフォルトでクローズ)] カレンダーはクローズ (Automation アクション はイベントが開始されるまで実行不可) で、関連付けられたイベントの期間中はオープンにな ります。
- 7. [Save] を選択します。

少なくとも 1 つのイベントを追加するまで、カレンダーでアクションを禁止または許可するこ とはできません。イベントを追加する方法については、「[Change Calendar イベントの作成](#page-1159-0)」 を参照してください。

### <span id="page-1166-0"></span>Change Calendar の共有

AWS Systems Manager コンソールを使用して、AWS Systems Manager の一機能である Change Calendar のカレンダーを他の AWS アカウント と共有できます。カレンダーを共有した場合、その カレンダーは共有アカウントのユーザーに対して読み取り専用になります。メンテナンスウィンド ウ、State Manager の関連付け、オートメーションは共有されません。

Change Calendar を共有するには

- 1. AWS Systems Manager コンソール ([https://console.aws.amazon.com/systems-manager/\)](https://console.aws.amazon.com/systems-manager/) を開 きます。
- 2. ナビゲーションペインで、[Change Calendar] を選択します。
- 3. カレンダーのリストから、共有するカレンダーの名前を選択します。
- 4. カレンダーの詳細ページで、[Sharing] (共有) をクリックします。
- 5. [Actions, Share] (共有アクション) をクリックします。
- 6. [Share calendar (カレンダーの共有)] の [Account ID (アカウント ID)] に、有効な AWS アカウン ト の ID 番号を入力し、[Share (共有)] を選択します。

共有アカウントのユーザーは Change Calendar を読むことはできますが、変更できません。

### <span id="page-1167-0"></span>Change Calendar の削除

Systems Manager コンソールまたは AWS Command Line Interface (AWS CLI) を使用して、AWS Systems Manager の一機能である Change Calendar でカレンダーを削除できます。Change Calendar を削除すると、関連するすべてのイベントが削除されます。

Change Calendar を削除するには

- 1. AWS Systems Manager コンソール ([https://console.aws.amazon.com/systems-manager/\)](https://console.aws.amazon.com/systems-manager/) を開 きます。
- 2. ナビゲーションペインで、[Change Calendar] を選択します。
- 3. カレンダーのリストから、削除するカレンダーの名前を選択します。
- 4. カレンダーの詳細ページで、[Actions, Delete] (削除アクション) をクリックします。カレンダー の削除を確認するプロンプトが表示されたら、[Delete (削除)] を選択します。

<span id="page-1167-1"></span>Change Calendar の状態の取得

AWS Systems Manager の一機能である Change Calendar では、カレンダーの全体的な状態、また は特定の時刻における状態を把握できます また、カレンダーの状態が次回、OPEN から CLOSED、ま たはその逆に変化する時刻を表示することも可能です。

このタスクは、GetCalendarState API オペレーションを使用してのみ実行できます。このセク ションの手順では、AWS Command Line Interface (AWS CLI) を使用します。

Change Calendar の状態を取得するには

次のコマンドを実行して、特定の時刻の 1 つ以上のカレンダーの状態を表示します。-calendar-names パラメータは必須ですが、--at-time はオプションです。各*########## ####*をユーザー自身の情報に置き換えます。

Linux & macOS

```
aws ssm get-calendar-state \ 
     --calendar-names "Calendar_name_or_document_ARN_1" 
  "Calendar_name_or_document_ARN_2" \ 
     --at-time "ISO_8601_time_format"
```
以下はその例です。

```
aws ssm get-calendar-state \ 
     --calendar-names "arn:aws:ssm:us-east-2:123456789012:document/
MyChangeCalendarDocument" "arn:aws:ssm:us-east-2:123456789012:document/
SupportOffHours" \ 
     --at-time "2020-07-30T11:05:14-0700"
```
Windows

```
aws ssm get-calendar-state ^ 
     --calendar-names "Calendar_name_or_document_ARN_1" 
  "Calendar_name_or_document_ARN_2" ^ 
     --at-time "ISO_8601_time_format"
```
以下はその例です。

```
aws ssm get-calendar-state ^ 
     --calendar-names "arn:aws:ssm:us-east-2:123456789012:document/
MyChangeCalendarDocument" "arn:aws:ssm:us-east-2:123456789012:document/
SupportOffHours" ^ 
     --at-time "2020-07-30T11:05:14-0700"
```
このコマンドによって以下のような情報が返されます。

{

```
 "State": "OPEN", 
 "AtTime": "2020-07-30T16:18:18Z", 
 "NextTransitionTime": "2020-07-31T00:00:00Z"
```
}

結果には、アカウントによって所有または共有されている指定されたカレンダーエントリのカレ ンダーの状態 (カレンダーのタイプが DEFAULT OPEN か DEFAULT CLOSED か)、--at-time の値として指定された時刻、次の移行の時刻が表示されます。--at-time パラメータを追加し ない場合は、現在の時間が使用されます。

### **a** Note

1 つの要求に複数のカレンダーを指定すると、要求内のすべてのカレンダーが開いてい る場合にのみ、コマンドは OPEN のステータスを返します。要求内の 1 つ以上のカレン ダーが閉じている場合、返されるステータスは CLOSED です。

## <span id="page-1169-0"></span>Automation ランブックへの Change Calendar の依存関係の追加

Automation アクションを AWS Systems Manager の一機能である Change Calendar に準拠させるに は、[aws:assertAwsResourceProperty](#page-807-0) アクションを使用する Automation ランブックにステッ プを追加します。指定したカレンダーエントリが目的の状態 (GetCalendarState または OPEN) であることを確認するために CLOSED を実行するアクションを設定します。オートメーションラ ンブックは、カレンダーの状態が OPEN である場合にのみ次のステップに進むことができます。以 下はオートメーションランブックの YAML ベースのサンプル抜粋です。カレンダーの状態が OPEN (DesiredValues で指定された状態) に一致しない限り、次の手順である LaunchInstance に進む ことはできません。

次に例を示します。

```
mainSteps: 
   - name: MyCheckCalendarStateStep 
     action: 'aws:assertAwsResourceProperty' 
     inputs: 
       Service: ssm 
       Api: GetCalendarState 
       CalendarNames: ["arn:aws:ssm:us-east-2:123456789012:document/SaleDays"] 
       PropertySelector: '$.State' 
       DesiredValues:
```

```
 - OPEN 
     description: "Use GetCalendarState to determine whether a calendar is open or 
 closed." 
     nextStep: LaunchInstance 
  - name: LaunchInstance 
     action: 'aws:executeScript' 
     inputs: 
       Runtime: python3.8 
...
```
<span id="page-1170-0"></span>Change Calendar のトラブルシューティング

AWS Systems Manager の一機能である Change Calendar で問題が生じた場合にトラブルシュー ティングする際は、次の情報が役に立ちます。

### トピック

• [「カレンダーのインポートに失敗しました」エラー](#page-1170-1)

<span id="page-1170-1"></span>「カレンダーのインポートに失敗しました」エラー

問題: iCalendar (.ics) ファイルをインポートする際、カレンダーのインポートが失敗したことが報 告されます。

- 解決策 1 サポートされているサードパーティーのカレンダープロバイダからエクスポートされ たファイルをインポートしていることを確認します。この中には以下が含まれます。
	- Google カレンダー [\(エクスポート手順](https://support.google.com/calendar/answer/37111))
	- Microsoft Outlook ([エクスポート手順\)](https://support.microsoft.com/en-us/office/export-an-outlook-calendar-to-google-calendar-662fa3bb-0794-4b18-add8-9968b665f4e6)
	- iCloud カレンダー ([エクスポート手順\)](https://support.apple.com/guide/calendar/import-or-export-calendars-icl1023/mac)
- 解決策 2 -ソースカレンダーに反復イベントが含まれている場合は、そのイベントの個々の発生が キャンセルまたは削除されていないことを確認します。現在、Change Calendar は、個々のキャ ンセルを伴う反復イベントのインポートに対応していません。この問題を解決するには、ソースカ レンダーから反復イベントを削除し、カレンダーを再エクスポートして Change Calendar に再イ ンポートします。その後、Change Calendar インターフェイスを使用して反復イベントを追加し ます。詳細については、[Change Calendar イベントの作成](#page-1159-0) を参照してください。
- 解決策 3 ソースカレンダーに少なくとも 1 つのイベントが含まれていることを確認します。イベ ントの含まれていない .ics ファイルをアップロードしても成功しません。
- 解決策 4 .ics が大きすぎるためにインポートが失敗したと報告された場合は、カレンダーの エントリに関する基本的な詳細のみをエクスポートしていることを確認してください。必要に応じ て、エクスポート期間を短縮します。
- 解決策 5 [Events (イベント)] タブからインポートしようとしている際、エクスポートされたカ レンダーのタイムゾーンを Change Calendar が判別できない場合は、「カレンダーのインポート に失敗しました。Change Calendar は有効なタイムゾーンを見つけるられませんでした。カレン ダーは [Edit (編集)] メニューからインポートできます」というメッセージが表示される可能性があ ります。この場合は、[Actions, Edit (アクション、編集)] を選択し、[Edit calendar (カレンダーの 編集)] ページからファイルをインポートしてみてください。
- 解決策 6 インポート前に .ics ファイルを編集しないでください。ファイルの内容を変更しよ うとすると、カレンダーのデータが破損する可能性があります。インポートを試みる前にファイル を変更した場合は、元のカレンダーからカレンダーを再度エクスポートし、アップロードを再試行 してください。

## AWS Systems Manager Maintenance Windows

AWS Systems Manager の一機能である Maintenance Windows では、オペレーティングシステムの パッチ適用、ドライバーの更新、ソフトウェアやパッチのインストールなど、ノードに対して破壊的 になり得るアクションを実行するスケジュールを定義できます。

Maintenance Windows により、Amazon Simple Storage Service (Amazon S3) バケット、Amazon Simple Queue Service (Amazon SQS) キュー、AWS Key Management Service (AWS KMS) キーな ど、他の AWS リソースタイプでアクションをスケジュールできます。

メンテナンスウィンドウのターゲットに含めることができるサポートされているリソースタイプの 詳細なリストについては、「AWS Resource Groups ユーザーガイド」の「[AWS Resource Groups](https://docs.aws.amazon.com/ARG/latest/userguide/supported-resources.html#supported-resources-console)  [およびタグエディタで使用できるリソース](https://docs.aws.amazon.com/ARG/latest/userguide/supported-resources.html#supported-resources-console)」を参照してください。Maintenance Windows の使用を 開始するには、[Systems Manager コンソールを](https://console.aws.amazon.com/systems-manager/maintenance-windows)開きます。ナビゲーションペインで、[Maintenance Windows] を選択します。

**a** Note

State Manager および Maintenance Windows は、マネージドノードで同様の種類の更新を 実行できます。どちらを選択するかは、システムコンプライアンスを自動化する必要がある か、指定した期間中に優先度の高い、時間的制約のあるタスクを実行するかによって異なり ます。

詳細については、「[State Manager または Maintenance Windows の選択](#page-2877-0)」を参照してくださ い。

各メンテナンスウィンドウには、スケジュール、最長期間、登録されたターゲットのセット (実行さ れるマネージドノード、または他の AWS リソース)、登録されたタスクのセットがあります。タグ を作成または更新するときに、タグをメンテナンスウィンドウに追加できます。(タグは、企業内の リソースを識別およびソートするのに役立ちます)。また、メンテナンスウィンドウを前後に実行し ない日付を指定することもでき、さらにメンテナンスウィンドウのスケジュールの基準となる国際タ イムゾーンを指定することもできます。

メンテナンスウィンドウのスケジュールに関するオプションの相互関係については、「[メンテナンス](#page-1296-0) [ウィンドウのスケジューリングおよび有効期間のオプション](#page-1296-0)」を参照してください。

--schedule オプションの使用方法の詳細については、[「リファレンス: Systems Manager の Cron](#page-2850-0) [式および rate 式](#page-2850-0)」を参照してください。

サポートされているタスクタイプ

メンテナンスウィンドウでは、次の 4 種類のタスクを実行できます:

• Systems Manager の一機能である Run Command のコマンド

Run Command の詳細については、「[AWS Systems Manager Run Command](#page-1649-0)」を参照してくださ い。

• Systems Manager の一機能であるオートメーションのワークフロー

オートメーションワークフローの詳細については、「[AWS Systems Manager Automation](#page-681-0)」を参照 してください。

• の関数AWS Lambda

Lambda 関数の詳細については、AWS Lambda デベロッパーガイドの「[Lambda の開始方法」](https://docs.aws.amazon.com/lambda/latest/dg/getting-started.html)を 参照してください。

• のタスクAWS Step Functions

**a** Note

メンテナンスウィンドウタスクは、Step Functions 標準ステートマシンワークフローのみ をサポートします。Express ステートマシンワークフローはサポートされていません。ス テートマシンワークフロータイプの詳細については、「AWS Step Functions デベロッパー ガイド」の「[標準ワークフローと Express ワークフロー」](https://docs.aws.amazon.com/step-functions/latest/dg/concepts-standard-vs-express.html)を参照してください。

Step Functions の詳細については[、AWS Step Functions デベロッパーガイド](https://docs.aws.amazon.com/step-functions/latest/dg/)を参照してくださ い。

**a** Note

メンテナンスウィンドウ Run Command タイプのタスクには、1 つ以上のターゲットを 指定する必要があります。タスクに応じて、他のメンテナンスウィンドウタスクタイプ (Automation、AWS Lambda、AWS Step Functions) に対するターゲットはオプションです。 ターゲットを指定しないタスクの実行の詳細については、「[ターゲットのないメンテナンス](#page-1301-0) [ウィンドウタスクを登録](#page-1301-0)」を参照してください。

これにより、メンテナンスウィンドウを使用して、選択されたターゲットで以下のようなタスクを実 行できます。

- アプリケーションをインストールまたは更新します。
- パッチを適用します。
- SSM Agent をインストールまたは更新します。
- Systems Manager Run Command タスクを使用して PowerShell コマンドと Linux シェルスクリプ トを実行します。
- Amazon Machine Images (AMIs) の構築、ソフトウェアのブートストラップ、Systems Manager Automation タスクを使用したノードの設定を行います。
- ノードをスキャンしてパッチ更新を探すなどの追加アクションを起動する AWS Lambda 関数を実 行します。
- AWS Step Functions ステートマシンを実行して、ノードを Elastic Load Balancing 環境から削除 し、ノードにパッチを適用してから Elastic Load Balancing 環境に戻すなどのタスクを行います。
- オフラインのノードをターゲットにするには、AWS リソースグループをターゲットとして指定し ます。

EventBridge のサポート

この Systems Manager 機能は、Amazon EventBridge ルールのイベントタイプとしてサポートされ ています。詳細については、「[Amazon EventBridge を使用して Systems Manager イベントをモニ](#page-2687-0) [タリングする](#page-2687-0)」および「[リファレンス: Systems Manager 用の Amazon EventBridge イベントパター](#page-2841-0) [ンとタイプ](#page-2841-0)」を参照してください。

内容

- [Maintenance Windows を設定する](#page-1174-0)
- [メンテナンスウィンドウの使用 \(コンソール\)](#page-1186-0)
- [Systems Manager Maintenance Windows のチュートリアル \(AWS CLI\)](#page-1203-0)
- [メンテナンスウィンドウのチュートリアル](#page-1268-0)
- [メンテナンスウィンドウのタスクを登録する際の疑似パラメータの使用](#page-1289-0)
- [メンテナンスウィンドウのスケジューリングおよび有効期間のオプション](#page-1296-0)
- [ターゲットのないメンテナンスウィンドウタスクを登録](#page-1301-0)
- [メンテナンスウィンドウのトラブルシューティング](#page-1303-0)

### <span id="page-1174-0"></span>Maintenance Windows を設定する

AWS アカウント 内のユーザーが AWS Systems Manager の一機能である Maintenance Windows を 使用してメンテナンスウィンドウタスクを作成およびスケジュールできるようにするには、必要なア クセス許可を付与する必要があります。

開始する前に

セクションのタスクを完了するには、すでに設定された次のリソースのいずれかまたは両方が必要で す。

- IAM エンティティ (ユーザー、ロール、グループ) に割り当て済みのアクセス許可。これら のエンティティには、メンテナンスウィンドウを操作するための一般的なアクセス許可が既 に付与されている必要があります。これは、ユーザーまたはグループへの IAM ポリシーの AmazonSSMFullAccess、またはメンテナンスウィンドウのタスクを対象とする Systems Manager のアクセス許可の小さいセットを提供する別の IAM ポリシーを割り当てることによって 実行できます。
- (オプション) Run Command タスクを実行するメンテナンスウィンドウでは、Amazon Simple Notification Service (Amazon SNS) ステータス通知を送信するように選択できます。Run Command は Systems Manager の機能です。このオプションを使用する場合は、これらのセット

アップタスクを完了する前に Amazon SNS トピックを設定します。SNS 通知の送信に使用する IAM ロールの作成に関する情報など、Systems Manager の Amazon SNS 通知設定の詳細について は、「[Amazon SNS 通知を使用した Systems Manager のステータス変更のモニタリング」](#page-2709-0)を参照 してください。

セットアップタスクの概要

ユーザーがメンテナンスウィンドウの登録に必要なアクセス許可を付与するためには、管理者が次の タスクを実行します。(詳細な手順については、「[コンソールを使用して、メンテナンスウィンドウ](#page-1176-0) [のアクセス許可を設定します。](#page-1176-0)」を参照してください)。

タスク 1: カスタムメンテナンスウィンドウロールで使用するポリシーを作成する

メンテナンスウィンドウのタスクには、ターゲットリソースで実行するために必要なアクセス許 可を提供するための IAM ロールが必要です。実行するタスクのタイプおよびその他の運用要件に よって、このポリシーの内容が決定されます。

トピック [タスク 1: カスタムメンテナンスウィンドウのサービスロール用にポリシーを作成する](#page-1177-0) に対応する基本ポリシーを提供します。

タスク 2: メンテナンスウィンドウのタスク用にカスタムサービスロールを作成する

タスク 1 で作成したポリシーは、タスク 2 で作成したメンテナンスウィンドウのロールにア タッチされます。ユーザーがメンテナンスウィンドウのタスクを登録すると、タスク設定の一 部としてこのカスタムサービスロールが指定されます。このロールでアクセス許可が付与さ れ、Systems Manager がユーザーに代わって、メンテナンスウィンドウでタスクを実行できま す。

**A** Important

以前は、Systems Manager コンソールが、AWS マネージド IAM サービスリンクロール AWSServiceRoleForAmazonSSM を選択して、タスクのメンテナンスロールとして使用 する機能を提供していました。メンテナンスウィンドウのタスクにおける、このロール とそれに関連するポリシーである AmazonSSMServiceRolePolicy の使用は推奨され なくなりました。このロールをメンテナンスウィンドウのタスクに使用している場合は、 使用を中止することをお勧めします。代わりに、メンテナンスウィンドウのタスクが実行 されたときに、Systems Manager と他の AWS のサービス間の通信を可能にする独自の IAM ロールを作成します。

タスク 3: メンテナンスウィンドウのタスクを登録するユーザーに、サービスロールを使用するアク セス許可を付与する

カスタムメンテナンスウィンドウのロールにアクセスする許可をユーザーに付与すると、その ロールをメンテナンスウィンドウのタスクで使用できます。これは、Maintenance Windows 機能 用に Systems Manager API コマンドを操作するために既に付与されているアクセス許可に追加 されます。このロールは、メンテナンスウィンドウタスクを実行するために必要なアクセス許可 を伝えます。このため、これらの IAM アクセス許可を渡す機能がないと、ユーザーは、カスタム サービスロールを使用してメンテナンスウィンドウにタスクを割り当てることができません。

タスク 4: (オプション) メンテナンスウィンドウタスクの登録を許可されていないユーザーのアクセ ス許可を明示的に拒否する

メンテナンスウィンドウでタスクを登録したくない AWS アカウント 内のユーザーに対する ssm:RegisterTaskWithMaintenanceWindow アクセス許可を拒否できます。これにより、メ ンテナンスウィンドウのタスクを登録してはいけないユーザーに対して、追加の予防レイヤーが 提供されます。

トピック

• [コンソールを使用して、メンテナンスウィンドウのアクセス許可を設定します。](#page-1176-0)

<span id="page-1176-0"></span>コンソールを使用して、メンテナンスウィンドウのアクセス許可を設定します。

以下の手順では、AWS Systems Manager コンソールを使用して、メンテナンスウィンドウに必要な ロールとアクセス許可を作成する方法を説明します。

トピック

- [タスク 1: カスタムメンテナンスウィンドウのサービスロール用にポリシーを作成する](#page-1177-0)
- [タスク 2: メンテナンスウィンドウのカスタムサービスロールを作成する \(コンソール\)](#page-1180-0)
- [タスク 3: メンテナンスウィンドウのタスクの登録を許可されたユーザーの、アクセス許可を設定](#page-1182-0) [する \(コンソール\)](#page-1182-0)
- [タスク 4: メンテナンスウィンドウタスクの登録を許可されていないユーザーのアクセス許可を設](#page-1185-0) [定する](#page-1185-0)

### <span id="page-1177-0"></span>タスク 1: カスタムメンテナンスウィンドウのサービスロール用にポリシーを作成する

次のポリシーを JSON 形式で使用して、メンテナンスウィンドウのロールで使用するポリシーを作 成できます。後ほど [タスク 2: メンテナンスウィンドウのカスタムサービスロールを作成する \(コン](#page-1180-0) [ソール\)](#page-1180-0) に作成するロールに、このポリシーをアタッチします。

### **A** Important

メンテナンスウィンドウで実行するタスクおよびタスクのタイプによっては、このポリシー のすべてのアクセス許可が必要ではなく、追加のアクセス許可を含める必要がある場合があ ります。

カスタムメンテナンスウィンドウのサービスロール用にポリシーを作成するには

- 1. IAM コンソール ([https://console.aws.amazon.com/iam/\)](https://console.aws.amazon.com/iam/) を開きます。
- 2. ナビゲーションペインで、Policies を選択し、Create Policy を選択します。
- 3. [JSON] タブを選択します。
- 4. デフォルトのコンテンツを以下と置き換えます。

```
{ 
     "Version": "2012-10-17", 
     "Statement": [ 
         \{ "Effect": "Allow", 
              "Action": [ 
                   "ssm:SendCommand", 
                   "ssm:CancelCommand", 
                   "ssm:ListCommands", 
                   "ssm:ListCommandInvocations", 
                   "ssm:GetCommandInvocation", 
                   "ssm:GetAutomationExecution", 
                   "ssm:StartAutomationExecution", 
                   "ssm:ListTagsForResource", 
                   "ssm:GetParameters" 
              ], 
              "Resource": "*" 
          }, 
          { 
              "Effect": "Allow", 
              "Action": [
```

```
 "states:DescribeExecution", 
                   "states:StartExecution" 
               ], 
               "Resource": [ 
                   "arn:aws:states:*:*:execution:*:*", 
                   "arn:aws:states:*:*:stateMachine:*" 
              ] 
          }, 
          { 
               "Effect": "Allow", 
               "Action": [ 
                   "lambda:InvokeFunction" 
               ], 
               "Resource": [ 
                   "arn:aws:lambda:*:*:function:*" 
              ] 
          }, 
          { 
               "Effect": "Allow", 
               "Action": [ 
                   "resource-groups:ListGroups", 
                   "resource-groups:ListGroupResources" 
              ], 
               "Resource": [ 
\mathbf{u} \star \mathbf{u} ] 
          }, 
          { 
               "Effect": "Allow", 
               "Action": [ 
                   "tag:GetResources" 
               ], 
               "Resource": [ 
\mathbf{u} \star \mathbf{u} ] 
          }, 
          { 
               "Effect": "Allow", 
               "Action": "iam:PassRole", 
               "Resource": "*", 
               "Condition": { 
                   "StringEquals": { 
                        "iam:PassedToService": [ 
                             "ssm.amazonaws.com"
```
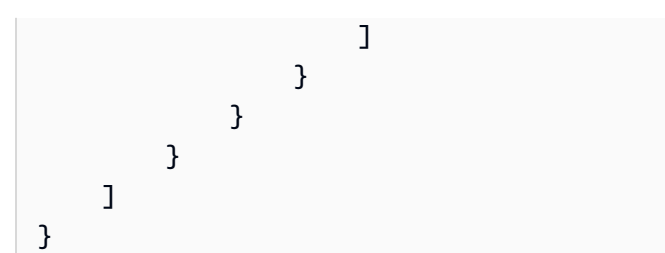

5. 必要に応じて、アカウントで実行するメンテナンスタスクの JSON コンテンツを変更します。 変更した内容は、ユーザーが計画したオペレーションに固有のものです。

例:

- ワイルドカード (\*) 修飾子を使用する代わりに、特定の関数およびステートマシンに Amazon リソースネーム (ARN) を指定できます。
- AWS Step Functions タスクを実行する予定がない場合は、states のアクセス許可と (ARN) を削除できます。
- AWS Lambda タスクを実行する予定がない場合は、lambda のアクセス許可と ARN を削除で きます。
- オートメーションタスクを実行する予定がない場合は、ssm:GetAutomationExecution お よび ssm:StartAutomationExecution のアクセス許可を削除できます。
- タスクの実行に必要な追加のアクセス許可を追加します。たとえば、一部のオー トメーションアクションは AWS CloudFormation スタックと連携します。そのた め、cloudformation:CreateStack、cloudformation:DescribeStacks、および cloudformation:DeleteStack のアクセス許可が必要です。

別の例: オートメーションランブックの AWS-CopySnapshot では、Amazon Elastic Block Store (Amazon EBS) スナップショットを作成するためのアクセス許可が必要です。このた め、サービスロールに許可 ec2:CreateSnapshot が必要です。

オートメーションランブックで必要なロールの許可については、「[AWS Systems Manager](https://docs.aws.amazon.com/systems-manager-automation-runbooks/latest/userguide/automation-runbook-reference.html) [オートメーションランブックレファレンス](https://docs.aws.amazon.com/systems-manager-automation-runbooks/latest/userguide/automation-runbook-reference.html)」にあるランブックの説明を参照してください。

- 6. ポリシーのリビジョンを完了したら、[Next: Tags] (次へ: タグ) をクリックします。
- 7. (オプショナル) 1 つ以上のタグ/値ペアを追加して、このポリシーのアクセスを整理、追跡、ま たは制御し、次へ: 確認 を選択します。
- 8. [Name] (名前) に、作成した Maintenance Windows のサービスロールが使用するポリシーとし て識別する名前を入力します。例: **my-maintenance-window-role-policy**。

9. [Create policy] (ポリシーの作成) を選択し、ポリシーに指定した名前をメモします。次の手順、 「[タスク 2: メンテナンスウィンドウのカスタムサービスロールを作成する \(コンソール\)」](#page-1180-0)で参 照します。

<span id="page-1180-0"></span>タスク 2: メンテナンスウィンドウのカスタムサービスロールを作成する (コンソール)

以下の手順を使用して、Systems Manager がユーザーに代わって Maintenance Windows タスクを実 行するための Maintenance Windows のカスタムサービスロールを作成します。このタスクでは、前 のタスクで作成したポリシーを、作成したカスタムサービスロールにアタッチします。

**A** Important

以前は、Systems Manager コンソールが、AWS マネージド IAM サービスリンクロール AWSServiceRoleForAmazonSSM を選択して、タスクのメンテナンスロールとして使用す る機能を提供していました。メンテナンスウィンドウのタスクにおける、このロールとそ れに関連するポリシーである AmazonSSMServiceRolePolicy の使用は推奨されなくな りました。このロールをメンテナンスウィンドウのタスクに使用している場合は、使用を中 止することをお勧めします。代わりに、メンテナンスウィンドウのタスクが実行されたとき に、Systems Manager と他の AWS のサービス間の通信を可能にする独自の IAM ロールを作 成します。

### カスタムサービスロールを作成するには (コンソール)

- 1. IAM コンソール ([https://console.aws.amazon.com/iam/\)](https://console.aws.amazon.com/iam/) を開きます。
- 2. ナビゲーションペインで ロール を選択してから、ロールを作成する を選択します。
- 3. [Select trusted entity] (信頼できるエンティティを選択) で、次のように選択します。
	- 1. [Trusted entity type] (信頼できるエンティティタイプ) で、[AWS service] ( のサービス) を選択 します。
	- 2. [Use cases for other AWS services] で、[Systems Manager] を選択します。
	- 3. 以下のイメージに示されている、[Systems Manager] を選択します。

Use cases for other AWS services:

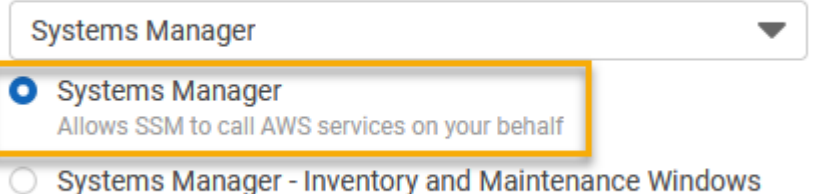

- Allow AWS Systems Manager to call AWS resources on your behalf.
- 4. [Next] を選択します。
- 5. 検索ボックスに [タスク 1: カスタムメンテナンスウィンドウのサービスロール用にポリシーを](#page-1177-0) [作成する](#page-1177-0) で作成したポリシー名を入力します。名前の横にあるチェックボックスをオンにし て、[Next] (次へ) を選択します。
- 6. [Role name] (ロール名) に、このロールが Maintenance Windows ロールであることを識別でき る名前を入力します。例: **my-maintenance-window-role**。
- 7. (オプション) デフォルトのロールの説明を変更して、このロールの目的を反映させます。例: **Performs maintenance window tasks on your behalf**。
- 8. (オプション) 1 つ以上のタグ/値ペアを追加して、このロールのアクセスを整理、追跡、または 制御し、[次へ: 確認] を選択します。
- 9. [ロールの作成] を選択します。ロールページが再度表示されます。
- 10. 作成したロールの名前を選択します。
- 11. [Trust relationships] (信頼関係) タブをクリックし、次のポリシーが [Trusted entities] (信頼でき るエンティティ) に表示されていることを確認します。

```
\{ "Version": "2012-10-17", 
   "Statement": [ 
     { 
        "Sid": "", 
        "Effect": "Allow", 
        "Principal": { 
          "Service": "ssm.amazonaws.com" 
        }, 
        "Action": "sts:AssumeRole" 
     } 
   ]
}
```
12. [Summary] (概要) エリアのロール名と [ARN] をコピーするか、書き留めます。アカウントの ユーザーは、メンテナンスウィンドウを作成するときにこの情報を指定します。

<span id="page-1182-0"></span>タスク 3: メンテナンスウィンドウのタスクの登録を許可されたユーザーの、アクセス許可を設定す る (コンソール)

メンテナンスウィンドウにタスクを登録する場合、実際のタスクオペレーションを実行するためのカ スタムサービスロールまたは Systems Manager サービスにリンクされたロールを指定します。これ は、サービスがユーザーに代わってタスクを実行するときに引き受けるロールです。その前に、タス ク自体を登録するには、IAM PassRole ポリシーを IAM エンティティ (ユーザーまたはグループ) に 割り当てます。これにより、これらのタスクをメンテナンスウィンドウに登録する一部としてタス クの実行時に使用するロールを指定することを IAM エンティティ (ユーザーまたはグループ) に許可 します。詳細については、IAM ユーザーガイドの「[AWS のサービスにロールを渡すアクセス権限を](https://docs.aws.amazon.com/IAM/latest/UserGuide/id_roles_use_passrole.html) [ユーザーに付与する](https://docs.aws.amazon.com/IAM/latest/UserGuide/id_roles_use_passrole.html)」を参照してください。

メンテナンスウィンドウタスクの登録を許可されているユーザーのアクセス許可を設定するには

IAM エンティティ (ユーザー、ロール、またはグループ) に管理者権限が設定されている場合、ユー ザーまたはロールはメンテナンスウィンドウにアクセスできます。管理者権限のない IAM エンティ ティの場合、管理者は IAM エンティティに次の権限を付与する必要があります。タスクをメンテナ ンスウィンドウに登録するために必要な最低限の権限です。

- AmazonSSMFullAccess マネージドポリシー、または同等のアクセス許可を付与するポリシー。
- 次の iam:PassRole および iam:ListRoles のアクセス許可。

```
{ 
     "Version": "2012-10-17", 
     "Statement": [ 
          { 
              "Effect": "Allow", 
              "Action": "iam:PassRole", 
              "Resource": "arn:aws:iam::account-id:role/my-maintenance-window-role" 
          }, 
         \{ "Effect": "Allow", 
              "Action": "iam:ListRoles", 
              "Resource": "arn:aws:iam::account-id:role/" 
         }, 
          { 
              "Effect": "Allow",
```

```
 "Action": "iam:ListRoles", 
              "Resource": "arn:aws:iam::account-id:role/aws-service-role/
ssm.amazonaws.com/" 
         } 
     ]
}
```
*my-maintenance-window-role* は、前に作成したカスタムメンテナンスウィンドウロールの名 前を表します。

*account-id* は、AWS アカウント の ID を表します。リソース arn:aws:iam::*accountid*:role/ に対してこのアクセス許可を追加すると、ユーザーはメンテナンスウィン ドウタスクを作成するときに、コンソールでカスタマーロールを表示および選択できま す。arn:aws:iam::*account-id*:role/aws-service-role/ssm.amazonaws.com/ に対し てこのアクセス許可を追加すると、ユーザーはメンテナンスウィンドウタスクを作成するときに、 コンソールで Systems Manager サービスにリンクされたロールを選択できます。

アクセス権限を付与するには、ユーザー、グループ、またはロールにアクセス許可を追加します。 • AWS IAM Identity Center のユーザーとグループ:

アクセス許可セットを作成します。「AWS IAM Identity Center ユーザーガイド」の「[権限設定](https://docs.aws.amazon.com/singlesignon/latest/userguide/howtocreatepermissionset.html) [を作成する](https://docs.aws.amazon.com/singlesignon/latest/userguide/howtocreatepermissionset.html)」の手順に従ってください。

• IAM 内で、ID プロバイダーによって管理されているユーザー:

ID フェデレーションのロールを作成します。詳細については、「IAM ユーザーガイド」の 「[サードパーティー ID プロバイダー \(フェデレーション\) 用のロールの作成](https://docs.aws.amazon.com/IAM/latest/UserGuide/id_roles_create_for-idp.html)」を参照してくださ い。

- IAM ユーザー:
	- ユーザーが担当できるロールを作成します。手順については、「IAM ユーザーガイド」の 「[IAM ユーザー用ロールの作成」](https://docs.aws.amazon.com/IAM/latest/UserGuide/id_roles_create_for-user.html)を参照してください。
	- (お奨めできない方法) ポリシーをユーザーに直接アタッチするか、ユーザーをユーザーグルー プに追加する。詳細については、「IAM ユーザーガイド」の「[ユーザー \(コンソール\) へのア](https://docs.aws.amazon.com/IAM/latest/UserGuide/id_users_change-permissions.html#users_change_permissions-add-console) [クセス権限の追加](https://docs.aws.amazon.com/IAM/latest/UserGuide/id_users_change-permissions.html#users_change_permissions-add-console)」を参照してください。

メンテナンスウィンドウタスクの登録を許可するグループのアクセス許可を設定するには (コンソー ル)

1. IAM コンソール ([https://console.aws.amazon.com/iam/\)](https://console.aws.amazon.com/iam/) を開きます。 Maintenance Windows を設定する 1168

- 2. ナビゲーションペインで、[User groups] を選択します。
- 3. グループのリストで、iam:PassRole アクセス許可を割り当てる先のグループの名前を選択し ます。
- 4. [Permissions] (アクセス許可) タブで [Add permissions, Create inline policy] (アクセス許可の追 加、インラインポリシーの作成) をクリックしてから [JSON] タブを選択します。
- 5. デフォルトのボックスの内容を以下に置き換えます。

```
{ 
     "Version": "2012-10-17", 
     "Statement": [ 
          { 
              "Effect": "Allow", 
              "Action": "iam:PassRole", 
              "Resource": "arn:aws:iam::account-id:role/my-maintenance-window-role" 
          }, 
          { 
              "Effect": "Allow", 
              "Action": "iam:ListRoles", 
              "Resource": "arn:aws:iam::account-id:role/" 
          }, 
          { 
              "Effect": "Allow", 
              "Action": "iam:ListRoles", 
              "Resource": "arn:aws:iam::account-id:role/aws-service-role/
ssm.amazonaws.com/" 
          } 
    \mathbf{I}}
```
*my-maintenance-window-role* は、前に作成したカスタムメンテナンスウィンドウロールの 名前を表します。

*account-id* は、AWS アカウント の ID を表します。リソース arn:aws:iam::*accountid*:role/ に対してこのアクセス許可を追加すると、ユーザーはメンテナンスウィン ドウタスクを作成するときに、コンソールでカスタマーロールを表示および選択できま す。arn:aws:iam::*account-id*:role/aws-service-role/ssm.amazonaws.com/ に対 してこのアクセス許可を追加すると、ユーザーはメンテナンスウィンドウタスクを作成するとき に、コンソールで Systems Manager サービスにリンクされたロールを選択できます。

6. [ポリシーの確認] を選択します。

7. [ポリシーの確認] ページで、この PassRole ポリシーを識別するための名前を [名前] ボックス に入力し (**my-group-iam-passrole-policy** など)、[ポリシーの作成] を選択します。

<span id="page-1185-0"></span>タスク 4: メンテナンスウィンドウタスクの登録を許可されていないユーザーのアクセス許可を設定 する

個別のユーザーまたはグループに ssm:RegisterTaskWithMaintenanceWindow アクセス許可を 拒否するかどうかに応じ、以下の手順のいずれかを使用して、ユーザーがメンテナンスウィンドウに タスクを登録できないようにします。

メンテナンスウィンドウタスクの登録を許可されていないユーザーのアクセス許可を設定するには

• 管理者は IAM エンティティに次の制限を追加する必要があります。

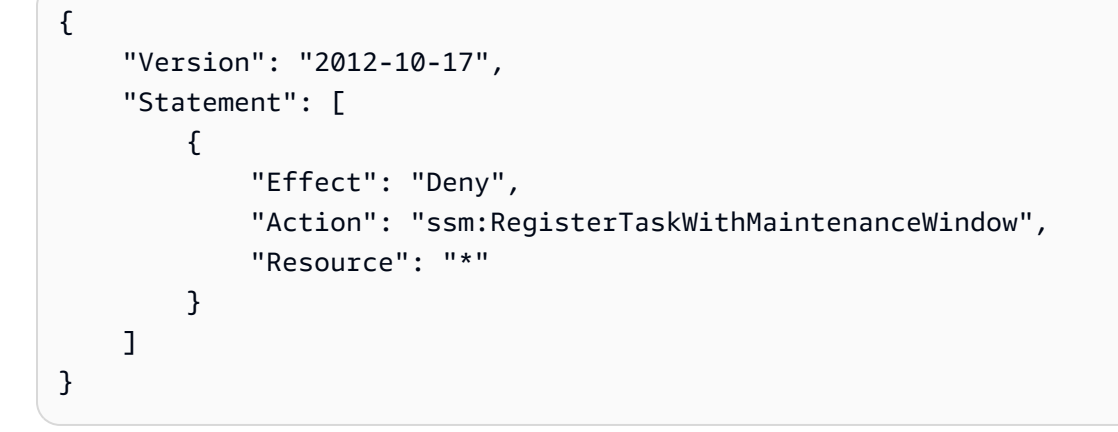

メンテナンスウィンドウタスクの登録を許可されていないグループのアクセス許可を設定するには (コンソール)

- 1. IAM コンソール ([https://console.aws.amazon.com/iam/\)](https://console.aws.amazon.com/iam/) を開きます。
- 2. ナビゲーションペインで、[User groups] を選択します。
- 3. グループのリストで、ssm:RegisterTaskWithMaintenanceWindow アクセス許可を拒否す る元のグループの名前を選択します。
- 4. [Permissions] (アクセス許可) タブで、[Add permissions, Create inline policy] (アクセス許可の追 加、インラインポリシーの作成) をクリックします。
- 5. [JSON] タブを選択し、ボックスのデフォルトの内容を以下に置き換えます。

"Version": "2012-10-17",

{

```
 "Statement": [ 
          { 
               "Effect": "Deny", 
               "Action": "ssm:RegisterTaskWithMaintenanceWindow", 
               "Resource": "*" 
          } 
     ]
}
```
- 6. [ポリシーの確認] を選択します。
- 7. [ポリシーの確認] ページの [名前] ボックスに、このポリシーを識別するための名前を入力し (**my-groups-deny-mw-tasks-policy** など)、[ポリシーの作成] を選択します。

<span id="page-1186-0"></span>メンテナンスウィンドウの使用 (コンソール)

このセクションでは、AWS Systems Manager コンソールを使用してメンテナンスウィンドウを作 成、設定、更新、削除する方法について説明します。このセクションでは、メンテナンスウィンドウ のターゲットとタスクの管理についても説明しています。

**A** Important

最初はメンテナンスウィンドウをテスト環境に作成して設定することをお勧めします。

開始する前に

メンテナンスウィンドウを作成する前に、AWS Systems Manager の一機能である Maintenance Windows へのアクセスを設定する必要があります 詳細については、[「Maintenance Windows を設定](#page-1174-0) [する](#page-1174-0)」を参照してください。

トピック

- [メンテナンスウィンドウの作成 \(コンソール\)](#page-1187-0)
- [メンテナンスウィンドウにターゲットを割り当てる \(コンソール\)](#page-1189-0)
- [メンテナンスウィンドウにタスクを割り当てる \(コンソール\)](#page-1193-0)
- [メンテナンスウィンドウを有効、または無効にする](#page-1200-0)
- [メンテナンスウィンドウリソースの更新または削除 \(コンソール\)](#page-1201-0)

## <span id="page-1187-0"></span>メンテナンスウィンドウの作成 (コンソール)

この手順では、AWS Systems Manager の一機能である Maintenance Windows でメンテナンスウィ ンドウを作成します 名前、スケジュール、期間などの基本オプションを指定できます。後続のス テップでは、それによって更新されるターゲット、またはリソース、およびメンテナンスウィンドウ の実行中に実行されるタスクを選択します。

**a** Note

メンテナンスウィンドウのスケジュールに関するオプションの相互関係については、「[メン](#page-1296-0) [テナンスウィンドウのスケジューリングおよび有効期間のオプション](#page-1296-0)」を参照してくださ い。

--schedule オプションの使用方法の詳細については、[「リファレンス: Systems Manager](#page-2850-0)  [の Cron 式および rate 式」](#page-2850-0)を参照してください。

メンテナンスウィンドウを作成するには (コンソール)

- 1. AWS Systems Manager コンソール ([https://console.aws.amazon.com/systems-manager/\)](https://console.aws.amazon.com/systems-manager/) を開 きます。
- 2. ナビゲーションペインで、[Maintenance Windows] を選択します。
- 3. [Create maintenance window] を選択します。
- 4. [名前] に、このメンテナンスウィンドウを識別するためのわかりやすい名前を入力します。
- 5. (オプション) [Description] (説明) に、このメンテナンスウィンドウの使用に関する説明を入力し ます。
- 6. (オプション) ターゲットとして登録されていないマネージドノードに対しても、メンテナンス ウィンドウタスクの実行を許可する場合は、[Allow unregistered targets] (未登録ターゲットを許 可する) を選択します。

このオプションを選択すると、タスクをメンテナンスウィンドウに登録する際に、未登録ノード を (ノード ID で) 選択できます。

このオプションを選択しない場合、タスクをメンテナンスウィンドウに登録する際、以前に登録 していたターゲットを選択する必要があります。

7. 次の 3 つのうちいずれかのスケジュールオプションを使用して、メンテナンスウィンドウのス ケジュールを指定します。
cron/rate 式の作成の詳細については、「[リファレンス: Systems Manager の Cron 式および rate](#page-2850-0)  [式](#page-2850-0)」を参照してください。

8. [期間] に、メンテナンスウィンドウを実行する時間数を入力します。指定する値は、開始時刻に 基づいてメンテナンスウィンドウの具体的な終了時刻を決定します。メンテナンスウィンドウタ スクは、決定された終了時刻から、次のステップで [タスクの開始を停止] に指定する時間数を 引いて求められる時刻の後に開始することは許可されません。

たとえば、メンテナンスウィンドウが午後 3 時に開始され、期間が 3 時間で、[タスクの開始を 停止] の値が 1 時間の場合、午後 5 時以降はメンテナンスウィンドウのタスクを開始できませ ん。

- 9. [Stop initiating tasks] に、メンテナンスウィンドウが終了してから新しいタスクの実行のスケ ジュールが停止されるまでの時間数を入力します。
- 10. (オプション) [Window start date] (ウィンドウ開始日) で、メンテナンスウィンドウをアクティブ にする日時を ISO-8601 拡張形式で指定します。これにより、指定した将来の日付までメンテナ ンスウィンドウのアクティベーションを遅らせることができます。

#### **a** Note

過去の開始日時を指定することはできません。

- 11. (オプション) [Window end date] (ウィンドウ終了日) で、メンテナンスウィンドウを非アクティ ブにする日時を ISO-8601 拡張形式で指定します。これにより、メンテナンスウィンドウの実行 を停止する将来の日時を設定できるようになります。
- 12. (オプション) [Schedule time zone] (タイムゾーンのスケジュール) で、スケジュールされたメ ンテナンスウィンドウの実行の基準とするタイムゾーンを、IANA (Internet Assigned Numbers Authority) 形式で指定します。例: 「America/Los\_Angeles」、「etc/UTC」、または「Asia/ Seoul」。

有効な形式の詳細については、IANA ウェブサイトの[「Time Zone Database](https://www.iana.org/time-zones)」を参照してくださ い。

13. (オプション) [Schedule offset] (スケジュールオフセット) に、cron もしくは rate 式で指定され た日時から、メンテナンスウィンドウを実行するまでに待機する日数を入力します。1~6 日の 間で指定できます。

**a** Note

このオプションは、cron または rate 式を手動で入力してスケジュールを指定した場合に のみ有効です。

14. (オプション) [タグの管理] 領域で、1 つ以上のタグキーの名前と値のペアをメンテナンスウィン ドウに適用します。

タグは、リソースに割り当てるオプションのメタデータです。タグを使用すると、目的、所有 者、環境などのさまざまな方法でリソースを分類できます。たとえば、メンテナンスウィンドウ にタグを付けて、実行するタスクの種類、ターゲットの種類、実行される環境を指定できます。 この場合、以下のキーの名前と値のペアを指定します。

- Key=TaskType,Value=AgentUpdate
- Key=OS,Value=Windows
- Key=Environment,Value=Production
- 15. [Create maintenance window] を選択します。メンテナンスウィンドウのページに戻ります。先 ほど作成したメンテナンスウィンドウの状態が [Enabled] になっています。

メンテナンスウィンドウにターゲットを割り当てる (コンソール)

この手順では、ターゲットをメンテナンスウィンドウに登録します。つまり、メンテナンスウィンド ウがアクションを実行するリソースを指定します。

**a** Note

1 つのメンテナンスウィンドウタスクが複数のターゲットに登録されている場合、そのタス クの呼び出しは並列ではなく、順番に実行されます。複数のターゲットで同時にタスクを実 行する必要がある場合は、各ターゲットでタスクを個別に登録し、各タスクに同じ優先度レ ベルを割り当てます。

メンテナンスウィンドウにターゲットを割り当てるには (コンソール)

- 1. AWS Systems Manager コンソール ([https://console.aws.amazon.com/systems-manager/\)](https://console.aws.amazon.com/systems-manager/) を開 きます。
- 2. ナビゲーションペインで、[Maintenance Windows] を選択します。
- 3. メンテナンスウィンドウのリストで、ターゲットを追加するメンテナンスウィンドウを選択しま す。
- 4. [Actions]、[Register targets] の順に選択します。
- 5. (オプション) [ターゲット名] にターゲットの名前を入力します。
- 6. (オプション) [説明] に説明を入力します。
- 7. (オプション) [所有者情報] で、このメンテナンスウィンドウでこれらのターゲットのタスクを実 行中に発生した Amazon EventBridge イベントに含める情報を指定します。

EventBridge を使用して Systems Manager イベントをモニタリングする方法については、 「[Amazon EventBridge を使用して Systems Manager イベントをモニタリングする](#page-2687-0)」を参照し てください。

8. [Targets] エリアで、次の表で説明されているオプションのいずれかを選択します。

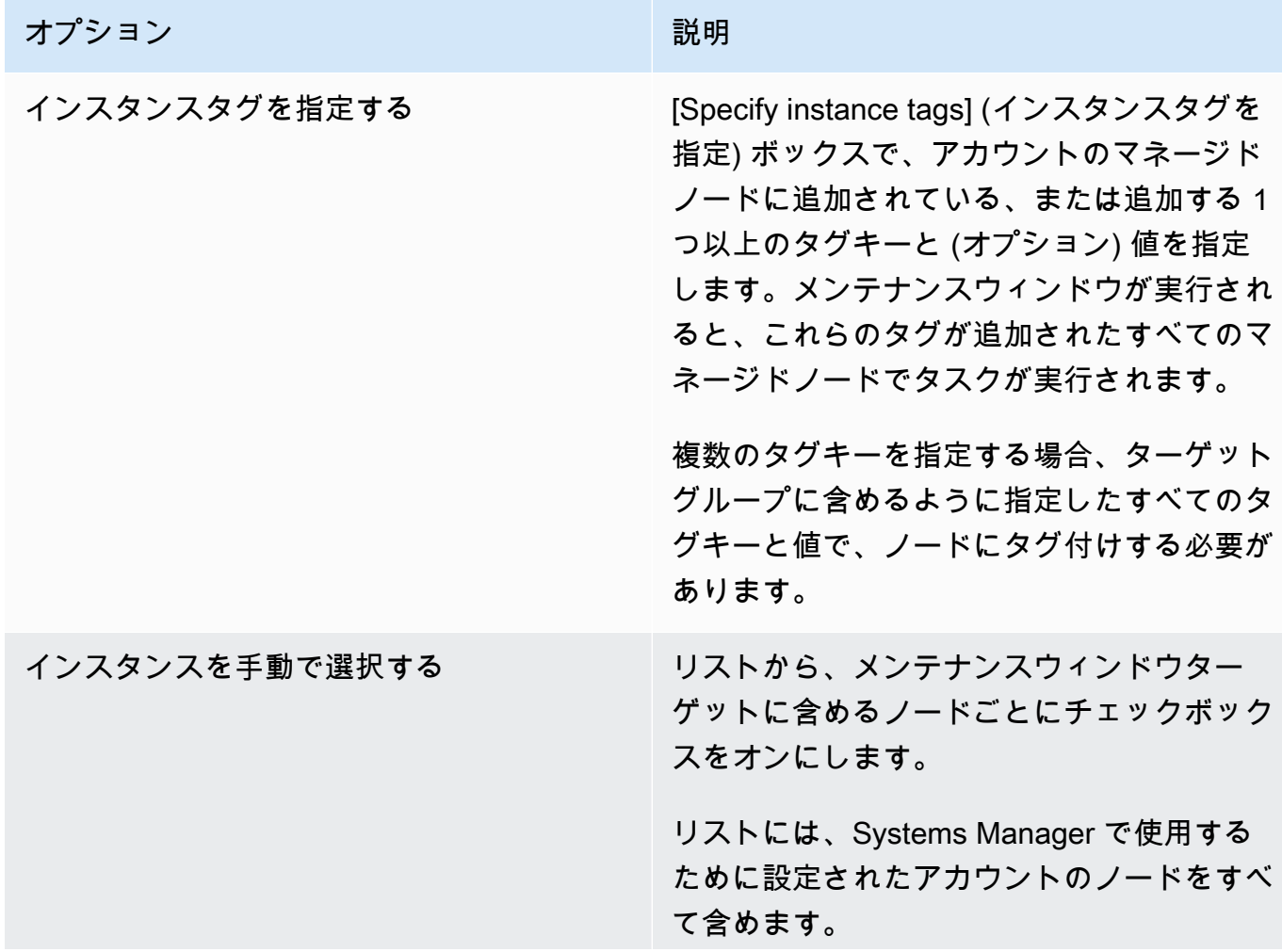

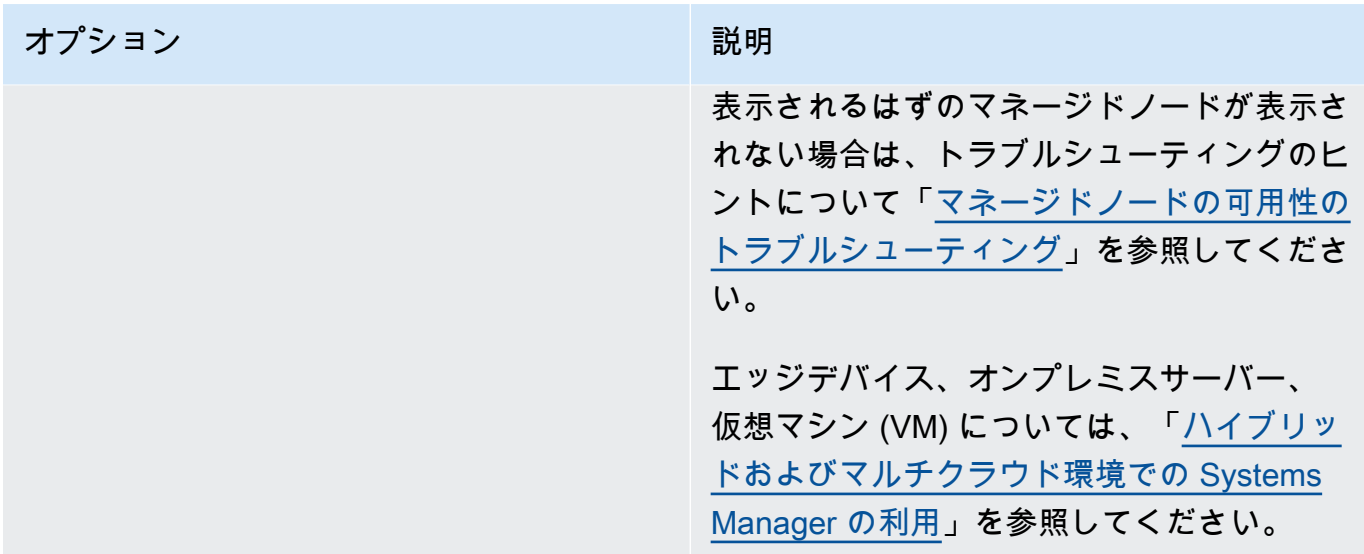

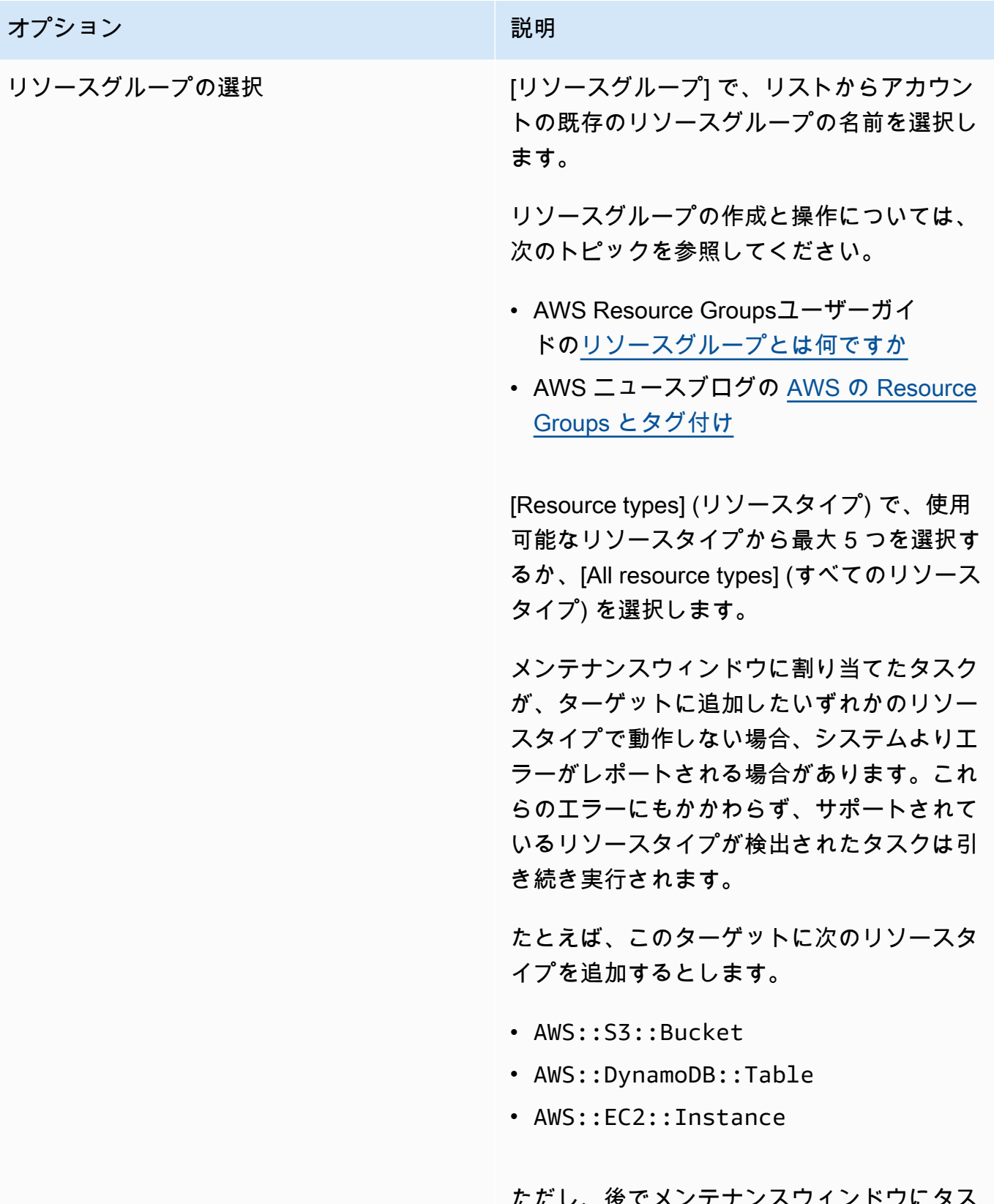

ノハソュノトノトン クを追加する場合は、パッチベースラインの 適用やノードの再起動など、ノードでアク

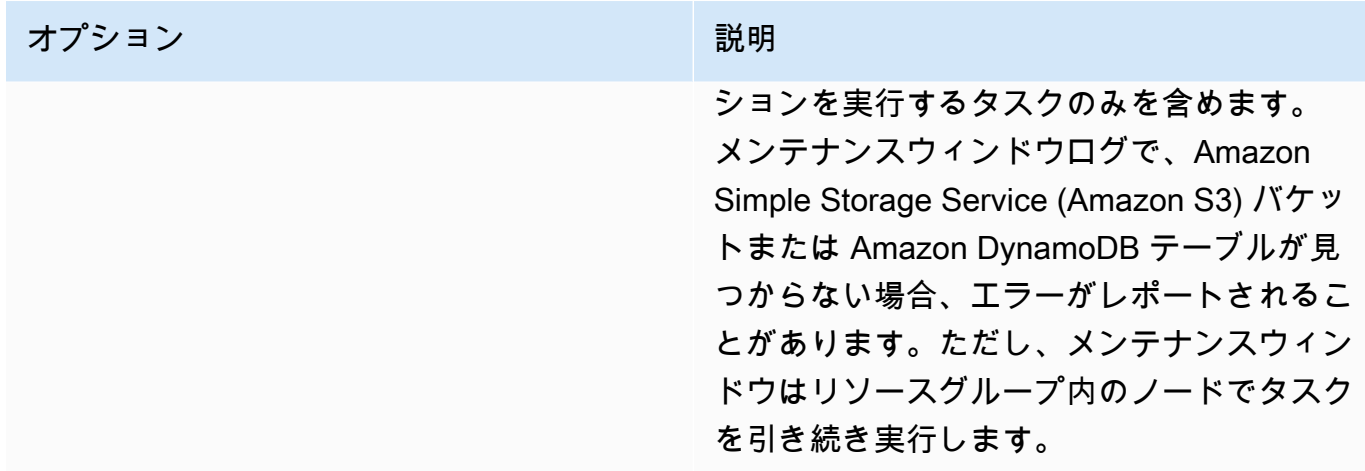

9. [Register target] を選択します。

このメンテナンスウィンドウにさらにターゲットを割り当てるには、[ターゲット] タブを選択し、 次に [ターゲットの登録] を選択します。このオプションを使用すると、ターゲットにするためのさ まざまな方法を選択できます。たとえば、以前にノード ID でノードをターゲットにした場合は、マ ネージドノードに適用されるタグを指定するか、リソースグループからリソースタイプを選択するこ とで、新しいターゲットとターゲットノードを登録できます。

メンテナンスウィンドウにタスクを割り当てる (コンソール)

この手順では、タスクをメンテナンスウィンドウに追加します。タスクは、メンテナンスウィンドウ 実行時に実行されるアクションです。

以下の 4 種類のタスクをメンテナンスウィンドウに追加することができます。

- AWS Systems Manager Run Command コマンド
- Systems Manager Automation ワークフロー
- AWS Step Functions タスク
- AWS Lambda 関数

Maintenance Windows の IAM ポリシーでは、Lambda 関数名 (またはエイリアス) の 前にプレフィックス SSM を付ける必要があります。このタイプのタスクを登録する前 に、AWS Lambda で SSM を含めるようにその名前を更新します。例えば、Lambda 関数 名が MyLambdaFunction の場合は、SSMMyLambdaFunction に変更します。

**A** Important

メンテナンスウィンドウにタスクを割り当てるには

- 1. AWS Systems Manager コンソール ([https://console.aws.amazon.com/systems-manager/\)](https://console.aws.amazon.com/systems-manager/) を開 きます。
- 2. ナビゲーションペインで、[Maintenance Windows] を選択します。
- 3. メンテナンスウィンドウのリストで、メンテナンスウィンドウを選択します。
- 4. [アクション] を選択してから、メンテナンスウィンドウに登録するタスクの種類に応じたオプ ションを選択します。
	- Run コマンドタスクの登録
	- オートメーションタスクの登録
	- Lambda タスクの登録
	- Step Functions タスクの登録

**a** Note

メンテナンスウィンドウタスクは、Step Functions 標準ステートマシンワークフロー のみをサポートします。Express ステートマシンワークフローはサポートされていま せん。ステートマシンワークフロータイプの詳細については、「AWS Step Functions デベロッパーガイド」の「[標準ワークフローと Express ワークフロー」](https://docs.aws.amazon.com/step-functions/latest/dg/concepts-standard-vs-express.html)を参照してく ださい。

- 5. (オプション) [名前] にタスクの名前を入力します。
- 6. (オプション) [説明] に説明を入力します。
- 7. 新しいタスク呼び出しのカットオフで、メンテナンスウィンドウのカットオフ時間に達した後に 新しいタスク呼び出しを開始したくない場合は、[有効] を選択します。

このオプションが有効でない場合、カットオフ時間に達してもタスクの実行が継続され、完了す るまで新しいタスク呼び出しが開始されます。

**a** Note

このオプションを有効にすると、完了しないタスクのステータスは TIMED\_OUT です。

8. このステップでは、選択したタスクタイプのサブステップに従います。

Run Command

- 1. [コマンドドキュメント] リストで、実行するタスクを定義する Systems Manager コマン ドドキュメント (SSM ドキュメント) を選択します。
- 2. [Document version (ドキュメントのバージョン)] で、使用するドキュメントのバージョン を選択します。
- 3. [タスクの優先順位] で、このタスクの優先度を指定します。ゼロ (0) が最高の優先度にな ります。メンテナンスウィンドウのタスクは、優先度順にスケジュールされ、優先度が同 じタスクは並行してスケジュールされます。

Automation

- 1. [オートメーションドキュメント] リストで、実行するタスクを定義するオートメーション ランブックを選択します。
- 2. [Document version (ドキュメントのバージョン)] で、使用するランブックのバージョンを 選択します。
- 3. [タスクの優先順位] で、このタスクの優先度を指定します。ゼロ (0) が最高の優先度にな ります。メンテナンスウィンドウのタスクは、優先度順にスケジュールされ、優先度が同 じタスクは並行してスケジュールされます。

Lambda

- 1. [Lambda パラメータ] エリアにあるリストから、Lambda 関数を選択します。
- 2. (オプション) [Payload] (ペイロード)、[Client Context] (クライアントコンテキスト)、また は [Qualifier] (修飾子) で、指定したい任意の内容を入力します。

場合によっては、疑似パラメータを Payload 値の一部として使用できます。その 後、メンテナンスウィンドウタスクが実行されると、擬似パラメータプレースホ ルダーの代わりに正しい値を渡します。詳細については[、メンテナンスウィンド](#page-1289-0) [ウのタスクを登録する際の疑似パラメータの使用](#page-1289-0) を参照してください。

3. [タスクの優先順位] で、このタスクの優先度を指定します。ゼロ (0) が最高の優先度にな ります。メンテナンスウィンドウのタスクは、優先度順にスケジュールされ、優先度が同 じタスクは並行してスケジュールされます。

**a** Note

Step Functions

- 1. [Step Functions パラメータ] のエリアにあるリストから、ステートマシンを選択します。
- 2. (オプション) ステートマシンの実行の名前と、その他の指定したい情報を、[Input] (入力) に入力します。

**a** Note

場合によっては、疑似パラメータを Input 値の一部として使用できます。その 後、メンテナンスウィンドウタスクが実行されると、擬似パラメータプレースホ ルダーの代わりに正しい値を渡します。詳細については[、メンテナンスウィンド](#page-1289-0) [ウのタスクを登録する際の疑似パラメータの使用](#page-1289-0) を参照してください。

- 3. [タスクの優先順位] で、このタスクの優先度を指定します。ゼロ (0) が最高の優先度にな ります。メンテナンスウィンドウのタスクは、優先度順にスケジュールされ、優先度が同 じタスクは並行してスケジュールされます。
- 9. [ターゲット] 領域で、次のいずれかを選択します。
	- 登録済みターゲットグループの選択: 現在のメンテナンスウィンドウに登録したメンテナンス ウィンドウターゲットを 1 つ以上選択します。
	- 未登録のターゲットの選択: タスクのターゲットとして、使用可能なリソースを 1 つずつ選択 します。

表示されるはずのマネージドノードが表示されない場合は、トラブルシューティングのヒント について「[マネージドノードの可用性のトラブルシューティング](#page-1378-0)」を参照してください。

• タスクターゲットは不要: タスクのターゲットは、Run Command タイプのタスク以外のすべ ての機能で既に指定されている可能性があります。

メンテナンスウィンドウの Run Command タイプのタスクには、1つ以上のターゲットを指 定します。タスクに応じて、他のメンテナンスウィンドウタスクタイプ (Automation、AWS Lambda、AWS Step Functions) に対するターゲットはオプションです。ターゲットを指定し ないタスクの実行の詳細については、「[ターゲットのないメンテナンスウィンドウタスクを登](#page-1301-0) [録](#page-1301-0)」を参照してください。

## **a** Note

多くの場合、オートメーションタスクのターゲットを明示的に指定する必要はあり ません。例えば、AWS-UpdateLinuxAmi ランブックを使用して Linux 用の Amazon Machine Image (AMI) を更新するためのオートメーションタイプのタスクを作成する とします。このタスクが実行されると、AMI は最新の利用可能な Linux ディストリ ビューションパッケージと Amazon ソフトウェアを反映して更新されます。AMI から 作成した新しいインスタンスには、これらの更新がインストール済みです。更新する AMI の ID はランブックの入力パラメータで指定されるため、メンテナンスウィンド ウタスクでターゲットを再度指定する必要はありません。

10. オートメーションタスクのみ:

[Input parameters] (入力パラメータ) のエリアで、タスクの実行に必須のパラメータ値、または オプションのパラメータ値を指定します。

**a** Note

場合によっては、特定の入力パラメータ値に疑似パラメータを使用できます。その後、 メンテナンスウィンドウタスクが実行されると、擬似パラメータプレースホルダーの代 わりに正しい値を渡します。詳細については、[メンテナンスウィンドウのタスクを登録](#page-1289-0) [する際の疑似パラメータの使用](#page-1289-0) を参照してください。

- 11. [レート制御] の場合:
	- [同時実行数] の場合、コマンドを同時に実行するマネージドノードの数または割合を指定しま す。

**a** Note

マネージドノードに適用されるタグを指定するか、AWS リソースグループを指定し てターゲットを選択し、ターゲットとなるマネージドノードの数が不明な場合は、割 合を指定してドキュメントを同時に実行できるターゲットの数を制限します。

• [エラーのしきい値] で、ノードの数または割合のいずれかで失敗した後、他のマネージドノー ドでのコマンドの実行をいつ停止するか指定します。例えば、3 つのエラーを指定した場 合、4 番目のエラーが受信されると、Systems Manager はコマンドの送信を停止します。コ マンドを処理しているマネージドノードもエラーを送信する可能性があります。

12. (オプション) [IAM サービスロール] で、Systems Manager がメンテナンスウィンドウタスクの 実行時期を推測するための許可を付与するロールを選択します。

サービスロール ARN を指定しない場合、Systems Manager はアカウントのサービスにリンクさ れたロールを使用します。アカウントに Systems Manager 用の適切なサービスにリンクされた ロールが存在しない場合は、タスクが正常に登録されるとロールが作成されます。

**a** Note

セキュリティ体制を強化するために、メンテナンスウィンドウタスクを実行するための カスタムポリシーとカスタムサービスロールを作成することを強くお勧めします。ポリ シーは、特定のメンテナンスウィンドウタスクに必要なアクセス許可のみを提供するよ うに作成できます。詳細については、「[コンソールを使用して、メンテナンスウィンド](#page-1176-0) [ウのアクセス許可を設定します。](#page-1176-0)」を参照してください。

13. Run Command タスクのみ:

(オプション) [Output options] (出力オプション) で以下のいずれかを行います。

- [S3 への書き込みを有効にする] チェックボックスをオンにして、コマンド出力をファイルに 保存します。ボックスにバケット名とプレフィックス (フォルダ) 名を入力します。
- [CloudWatch 出力] チェックボックスを選択して、Amazon CloudWatch Logs に詳細な出力を 書き込みます。CloudWatch Logs のロググループ名を入力します。

**a** Note

S3 バケットまたは CloudWatch Logs にデータを書き込む機能を許可するアクセス許 可は、このタスクを実行する IAM ユーザーのものではなく、ノードに割り当てられた インスタンスプロファイルのものです。詳細については、「[Systems Manager に必要](#page-36-0) [なインスタンスのアクセス許可を設定する](#page-36-0)」を参照してください。さらに、指定した S3 バケットまたはロググループが別の AWS アカウント にある場合は、ノードに関 連付けられたインスタンスプロファイルに、そのバケットへの書き込みに必要なアク セス許可があることを確認してください。

14. Run Command タスクのみ:

[SNS Notifications (SNS 通知)] セクションで、コマンドの実行状態に関する通知を受け取る場合 は、[Enable SNS notifications (SNS 通知を有効にする)] チェックボックスをオンにします。

Run Command 用の Amazon SNS 通知の設定の詳細については、「[Amazon SNS 通知を使用し](#page-2709-0) [た Systems Manager のステータス変更のモニタリング](#page-2709-0)」を参照してください。

15. Run Command タスクのみ:

[パラメータ] 領域で、ドキュメントのパラメータを指定します。

**a** Note

場合によっては、特定の入力パラメータ値に疑似パラメータを使用できます。その後、 メンテナンスウィンドウタスクが実行されると、擬似パラメータプレースホルダーの代 わりに正しい値を渡します。詳細については、[メンテナンスウィンドウのタスクを登録](#page-1289-0) [する際の疑似パラメータの使用](#page-1289-0) を参照してください。

16. Run Command とオートメーションタスクのみ:

(オプション) [CloudWatch アラーム] エリアの [アラーム名] で、モニタリング用のタスクに適用 する既存の CloudWatch アラームを選択します。

アラームが作動すると、タスクは停止されます。

**a** Note

CloudWatch アラームをタスクにアタッチするには、タスクを実行する IAM プリンシパ ルに iam:createServiceLinkedRole アクションの権限が必要です。CloudWatch ア ラームの詳細については、「[Amazon CloudWatch でのアラームの使用」](https://docs.aws.amazon.com/AmazonCloudWatch/latest/monitoring/AlarmThatSendsEmail.html)を参照してく ださい。

- 17. タスプタイプに応じて、次のいずれかを選択します。
	- Run コマンドタスクの登録
	- オートメーションタスクの登録
	- Lambda タスクの登録
	- Step Functions タスクの登録

# メンテナンスウィンドウを有効、または無効にする

メンテナンスウィンドウは、AWS Systems Manager の一機能である Maintenance Windows で無効 化または有効化できます。メンテナンスウィンドウを一度に 1 つ選択して、メンテナンスウィンド ウの実行を無効または有効にすることができます。また、複数またはすべてのメンテナンスウィンド ウを選択して有効または無効にすることもできます。

このセクションでは、Systems Manager コンソールを使用してメンテナンスウィンドウを無効また は有効にする方法を説明します。AWS Command Line Interface (AWS CLI) を使用してこれを行う方 法の例については、「[チュートリアル : メンテナンスウィンドウの更新 \(AWS CLI\)」](#page-1256-0)を参照してくだ さい。

トピック

- [メンテナンスウィンドウの無効化 \(コンソール\)](#page-1200-0)
- [メンテナンスウィンドウの有効化 \(コンソール\)](#page-1200-1)

<span id="page-1200-0"></span>メンテナンスウィンドウの無効化 (コンソール)

メンテナンスウィンドウを無効にして、指定した期間タスクを一時停止でき、後で再び有効にできま す。

メンテナンスウィンドウを無効にするには

- 1. AWS Systems Manager コンソール ([https://console.aws.amazon.com/systems-manager/\)](https://console.aws.amazon.com/systems-manager/) を開 きます。
- 2. ナビゲーションペインで、[Maintenance Windows] を選択します。
- 3. 無効にするメンテナンスウィンドウの隣にあるチェックボックスを使用して、1 つ以上のメンテ ナンスウィンドウを選択します。
- 4. [アクション] メニューで、[メンテナンスウィンドウの無効化] を選択します。システムからアク ションを確認するよう求められます。

<span id="page-1200-1"></span>メンテナンスウィンドウの有効化 (コンソール)

メンテナンスウィンドウを有効にしてタスクを再開できます。

## **a** Note

メンテナンスウィンドウが rate スケジュールを使用し、現時点で開始日が過去の日付と時刻 に設定されている場合、現在の日付と時刻がメンテナンスウィンドウの開始日として使用さ れます。メンテナンスウィンドウの開始日は、有効化の前後の日付に変更できます。詳細に ついては、[メンテナンスウィンドウリソースの更新または削除 \(コンソール\)](#page-1201-0) を参照してくだ さい。

メンテナンスウィンドウを有効にするには

- 1. AWS Systems Manager コンソール ([https://console.aws.amazon.com/systems-manager/\)](https://console.aws.amazon.com/systems-manager/) を開 きます。
- 2. ナビゲーションペインで、[Maintenance Windows] を選択します。
- 3. 有効にするメンテナンスウィンドウの横にあるチェックボックスをオンにします。
- 4. [アクション] で、[メンテナンスウィンドウの有効化] を選択します。システムからアクションを 確認するよう求められます。

<span id="page-1201-0"></span>メンテナンスウィンドウリソースの更新または削除 (コンソール)

メンテナンスウィンドウは、AWS Systems Manager の一機能である Maintenance Windows で更新 または削除できます また、メンテナンスウィンドウのターゲットやタスクも更新または削除できま す。メンテナンスウィンドウの詳細を編集する場合は、スケジュール、ターゲット、タスクを変更 できます。また、ウィンドウ、ターゲット、タスクの名前や説明を指定して、それらの目的を明確に し、ウィンドウのキューを管理しやすくすることもできます。

このセクションでは、Systems Manager コンソールを使用してメンテナンスウィンドウ、ターゲッ ト、タスクを更新または削除する方法を説明します。AWS Command Line Interface (AWS CLI) を 使用してこれを行う方法の例については、「[チュートリアル : メンテナンスウィンドウの更新 \(AWS](#page-1256-0)  [CLI\)」](#page-1256-0)を参照してください。

トピック

- [メンテナンスウィンドウの更新または削除 \(コンソール\)](#page-1202-0)
- [メンテナンスウィンドウターゲットの更新または登録解除 \(コンソール\)](#page-1202-1)
- [メンテナンスウィンドウタスクの更新または登録解除 \(コンソール\)](#page-1203-0)

<span id="page-1202-0"></span>メンテナンスウィンドウの更新または削除 (コンソール)

名前、説明、スケジュールのほか、メンテナンスウィンドウで未登録ターゲットを許可するかどうか を変更するにはメンテナンスウィンドウを更新します。

メンテナンスウィンドウを更新または削除するには

- 1. AWS Systems Manager コンソール ([https://console.aws.amazon.com/systems-manager/\)](https://console.aws.amazon.com/systems-manager/) を開 きます。
- 2. ナビゲーションペインで、[Maintenance Windows] を選択します。
- 3. 更新または削除するメンテナンスウィンドウの隣にあるボタンを選択してから、次のいずれかを 実行します。
	- [削除] を選択します。システムからアクションを確認するよう求められます。
	- [Edit] を選択します。[Edit maintenance window] (メンテナンス時間の編集) ページで値とオプ ションを変更した後、[Save changes] (変更を保存) をクリックします。

設定の選択肢については、「[メンテナンスウィンドウの作成 \(コンソール\)](#page-1187-0)」を参照してくださ い。

<span id="page-1202-1"></span>メンテナンスウィンドウターゲットの更新または登録解除 (コンソール)

メンテナンスウィンドウのターゲットは、更新または登録解除することができます。メンテナンス ウィンドウのターゲットを更新する場合、新しいターゲット名、説明、所有者を指定できます。ま た、別のターゲットを選択することもできます。

メンテナンスウィンドウのターゲットを更新または削除するには

- 1. AWS Systems Manager コンソール ([https://console.aws.amazon.com/systems-manager/\)](https://console.aws.amazon.com/systems-manager/) を開 きます。
- 2. ナビゲーションペインで、[Maintenance Windows] を選択します。
- 3. 更新するメンテナンスウィンドウの名前を選択してから、[Targets] (ターゲット) タブを選択し た上で、以下のいずれかを行います。
	- ターゲットを更新するには、対象のターゲットの横にあるボタンをクリックした後に、[Edit] (編集) をクリックします。

• ターゲットの登録解除を行うには、対象のターゲットの横にあるボタンをクリックした後 に、[Deregister target] (ターゲットの登録解除) をクリックします。[メンテナンスウィンドウ のターゲットを登録解除する] ダイアログボックスで、[登録解除] を選びます。

<span id="page-1203-0"></span>メンテナンスウィンドウタスクの更新または登録解除 (コンソール)

メンテナンスウィンドウのタスクは、更新または登録解除することができます。更新する場合、新し いタスク名、説明、所有者を指定できます。Run Command とオートメーションタスクの場合は、タ スクに別の SSM ドキュメントを選択できます。ただし、タスクのタイプを変更する編集はできませ ん。たとえば、オートメーションタスクを作成した場合、そのタスクを編集して Run Command タ スクに変更することはできません。

メンテナンスウィンドウのタスクを更新または削除するには(コンソール)

- 1. AWS Systems Manager コンソール ([https://console.aws.amazon.com/systems-manager/\)](https://console.aws.amazon.com/systems-manager/) を開 きます。
- 2. ナビゲーションペインで、[Maintenance Windows] を選択します。
- 3. 更新するメンテナンスウィンドウの名前を選択します。
- 4. [Tasks] (タスク) タブを選択し、更新するタスクの横にあるボタンをクリックします。
- 5. 次のいずれかを行います。
	- タスクを登録解除するには、[Deregister task] (タスクの登録解除) をクリックします。
	- タスクを編集するには、[編集] を選択します。目的の値やオプションを変更し、[Edit task] (タ スクの編集) をクリックします。

<span id="page-1203-1"></span>Systems Manager Maintenance Windows のチュートリアル (AWS CLI)

このセクションには、AWS Command Line Interface (AWS CLI) を使用して以下を行う方法を理解す るのに役立つチュートリアルが含まれています。

- メンテナンスウィンドウを作成および設定する
- メンテナンスウィンドウに関する情報を表示する
- メンテナンスウィンドウのタスクとタスク実行に関する情報を表示する
- メンテナンスウィンドウを更新する
- メンテナンスウィンドウを削除する

前提条件を完了します。

これらのチュートリアルを試す前に、以下の前提条件を満たしてください。

- ローカルマシンで AWS CLI を設定する AWS CLI コマンドを実行する前に、ローカルマシンに CLI をインストールして設定する必要があります。詳細については、「[AWS CLI の最新バージョ](https://docs.aws.amazon.com/cli/latest/userguide/getting-started-install.html) [ンをインストールまたは更新します。](https://docs.aws.amazon.com/cli/latest/userguide/getting-started-install.html)」および「[AWS Tools for PowerShell のインストール」](https://docs.aws.amazon.com/powershell/latest/userguide/pstools-getting-set-up.html)を 参照してください。
- メンテナンスウィンドウのロールとアクセス許可を確認する アカウントの AWS 管理者は、CLI を使用してメンテナンスウィンドウを管理するのに必要な AWS Identity and Access Management (IAM) アクセス許可をユーザーに付与する必要があります。詳細については、[Maintenance](#page-1174-0) [Windows を設定する](#page-1174-0) を参照してください。
- Systems Manager と互換性のあるインスタンスを作成または設定する チュートリアルを完了す るには、Systems Manager で使用するように設定された Amazon Elastic Compute Cloud (Amazon EC2) インスタンスが少なくとも 1 つ必要です。つまり、SSM Agent がインスタンスにインストー ルされ、Systems Manager の IAM インスタンスプロファイルがインスタンスにアタッチされてい ることになります。

プリインストールされたエージェントにより、マネージド Amazon Machine Image (AMI) の 1 つ の AWS からインスタンスを起動することをお勧めします。詳細については、「[SSM Agent がプ](#page-115-0) [リインストールされている AMIs を見つける」](#page-115-0)を参照してください。

- インスタンスへの SSM Agent のインストールについては、以下のトピックを参照してください。
- [Windows Server 用の EC2 インスタンスに SSM Agent を手動でインストールおよびアンインス](#page-198-0) [トールする](#page-198-0)
- [Linux 用 EC2 インスタンスに SSM Agent を手動でインストールおよびアンインストールする](#page-130-0)

Systems Manager に IAM アクセス許可を設定する方法については、「[Systems Manager に必要な](#page-36-0) [インスタンスのアクセス許可を設定する](#page-36-0)」を参照してください。

• 必要に応じて追加のリソースを作成する – Systems Manager の一機能である Run Command に は、この前提条件トピックに記載されているもの以外のリソースを作成する必要のないタスクが 多く含まれています。そのため、チュートリアルを通して初めて使用するためのシンプルな Run Command タスクが用意されています。このトピックで前述のように、Systems Manager で使用 するように設定されている EC2 インスタンスも必要です。そのインスタンスを設定した後、シン プルな Run Command タスクを登録できます。

Systems Manager の Maintenance Windows 機能は、4 種類のタスクの実行をサポートします。

- Run Command コマンド
- Systems Manager Automation ワークフロー
- AWS Lambda 関数
- AWS Step Functions タスク

一般的に、メンテナンスウィンドウ、タスク、実行する追加のリソースが必要です。これらを作成 する必要があります。たとえば、AWS Lambda 関数を実行するメンテナンスウィンドウが必要な 場合は、始める前に Lambda 関数を作成します。Run Command タスクの場合は、コマンド出力 を保存できる S3 バケットを作成するなどの作業を行います (必要に応じて)。

リソース ID を記録する

この AWS CLI チュートリアルのタスクを完了したら、実行するコマンドによって生成されたリソー ス ID を記録します。これらの ID の多くを後続のコマンドの入力として使用します。例えば、メン テナンスウィンドウを作成すると、このシステムによって以下の形式でメンテナンスウィンドウ ID が表示されます。

"WindowId":"mw-0c50858d01EXAMPLE"

}

{

システムによって生成された以下の ID をメモします。それらの ID はこのセクションのチュートリ アルで必要になります。

- WindowId
- WindowTargetId
- WindowTaskId
- WindowExecutionId
- TaskExecutionId
- InvocationId
- ExecutionId

チュートリアルで使用する予定の EC2 インスタンスの ID も必要です。例: i-02573cafcfEXAMPLE

#### チュートリアル

- [チュートリアル: メンテナンスウィンドウを作成および設定するには \(AWS CLI\)](#page-1206-0)
- [チュートリアル: メンテナンスウィンドウに関する情報の表示 \(AWS CLI\)](#page-1235-0)
- [チュートリアル : タスクとタスクの実行に関する情報の表示 \(AWS CLI\)](#page-1251-0)
- [チュートリアル : メンテナンスウィンドウの更新 \(AWS CLI\)](#page-1256-0)
- [チュートリアル: メンテナンスウィンドウの削除 \(AWS CLI\)](#page-1267-0)

## <span id="page-1206-0"></span>チュートリアル: メンテナンスウィンドウを作成および設定するには (AWS CLI)

このチュートリアルでは、AWS Command Line Interface (AWS CLI) を使用して、メンテナンスウィ ンドウおよびそのターゲットとタスクを作成し設定する方法について説明します。チュートリアルの 主な手順はシンプルなステップで構成されています。1 つのメンテナンスウィンドウを作成し、1 つ のターゲットを識別して、メンテナンスウィンドウで実行するシンプルなタスクを設定します。ま た、より複雑なシナリオを試すのに役立つ情報も提供しています。

このチュートリアルの手順に従う際に、斜体の*##*テキストの値を、独自のオプションおよび ID に置 き換えてください。例えば、メンテナンスウィンドウ ID *mw-0c50858d01EXAMPLE* とインスタンス ID *i-02573cafcfEXAMPLE* を、作成したリソースの ID に置き換えます。

コンテンツ

- [ステップ 1: メンテナンスウィンドウを作成する \(AWS CLI\)](#page-1206-1)
- [ステップ 2: メンテナンスウィンドウでターゲットノードを登録する \(AWS CLI\)](#page-1208-0)
- [ステップ 3: メンテナンスウィンドウにタスクを登録する \(AWS CLI\)](#page-1215-0)

<span id="page-1206-1"></span>ステップ 1: メンテナンスウィンドウを作成する (AWS CLI)

このステップではメンテナンスウィンドウを作成して、名前、スケジュール、所要時間などの基本的 なオプションを指定します。以降の手順で、更新するインスタンスと実行するタスクを選択します。

この例では、5 分ごとに実行されるメンテナンスウィンドウを作成します。通常は、メンテナンス ウィンドウを頻繁に実行することはありません。ただし、この頻度では、チュートリアルの結果をす ぐに確認できます。タスクが正常に実行された後、頻度を減らす方法を示します。

メンテナンスウィンドウのスケジュールに関するオプションの相互関係については、「[メン](#page-1296-0) [テナンスウィンドウのスケジューリングおよび有効期間のオプション](#page-1296-0)」を参照してくださ い。

**a** Note

--schedule オプションの使用方法の詳細については、[「リファレンス: Systems Manager](#page-2850-0)  [の Cron 式および rate 式」](#page-2850-0)を参照してください。

メンテナンスウィンドウを作成するには (AWS CLI)

- 1. AWS Command Line Interface (AWS CLI) を開き、ローカルマシンで次のコマンドを実行して、 以下を実行するメンテナンスウィンドウを作成します。
	- 5 分ごとに最大 2 時間実行します (必要に応じて)。
	- メンテナンスウィンドウのオペレーションが終了してから 1 時間以内に新しいタスクが開始 されないようにします。
	- 関連付けられていないターゲット (メンテナンスウィンドウに登録されていないインスタンス) を許可します。
	- カスタムタグによって、メンテナンスウィンドウをその作成者がチュートリアルで使用するこ とを示します。

Linux & macOS

```
aws ssm create-maintenance-window \ 
     --name "My-First-Maintenance-Window" \ 
     --schedule "rate(5 minutes)" \ 
    --duration 2 \lambda--cutoff 1 \setminus --allow-unassociated-targets \ 
     --tags "Key=Purpose,Value=Tutorial"
```
Windows

```
aws ssm create-maintenance-window ^ 
     --name "My-First-Maintenance-Window" ^ 
     --schedule "rate(5 minutes)" ^ 
     --duration 2 ^ 
    -cutoff 1\wedge --allow-unassociated-targets ^ 
     --tags "Key"="Purpose","Value"="Tutorial"
```
システムが以下のような情報を返します。

```
{ 
    "WindowId":"mw-0c50858d01EXAMPLE"
}
```
2. 次に、以下のコマンドを実行して、既にアカウントにあるこのメンテナンスウィンドウおよび他 のウィンドウの詳細を表示します。

```
aws ssm describe-maintenance-windows
```
システムが以下のような情報を返します。

```
{ 
    "WindowIdentities":[ 
        { 
               "WindowId": "mw-0c50858d01EXAMPLE", 
               "Name": "My-First-Maintenance-Window", 
               "Enabled": true, 
               "Duration": 2, 
               "Cutoff": 1, 
               "NextExecutionTime": "2019-05-11T16:46:16.991Z" 
       } 
   \mathbf{I}}
```
「[ステップ 2: メンテナンスウィンドウでターゲットノードを登録する \(AWS CLI\)](#page-1208-0)」に進んでくださ い。

<span id="page-1208-0"></span>ステップ 2: メンテナンスウィンドウでターゲットノードを登録する (AWS CLI)

このステップでは、新しいメンテナンスウィンドウでターゲットを登録します。この場合、メンテナ ンスウィンドウ実行時に更新するノードを指定します。

ノード ID を使用して一度に複数のノードを登録する例、タグを使用して複数のノードを識別する 例、およびリソースグループをターゲットとして指定する例については、「[例: ターゲットをメンテ](#page-1210-0) [ナンスウィンドウに登録する](#page-1210-0)」を参照してください。

### **a** Note

[Maintenance Windows のチュートリアルの前提条件で](#page-1203-1)説明されているように、このステップ で使用する Amazon Elastic Compute Cloud (Amazon EC2) インスタンスは既に作成されてい るはずです。

メンテナンスウィンドウにターゲットノードを登録するには (AWS CLI)

1. ローカルマシンで次のコマンドを実行します。各*##############*をユーザー自身の情報に置 き換えます。

Linux & macOS

```
aws ssm register-target-with-maintenance-window \ 
     --window-id "mw-0c50858d01EXAMPLE" \ 
     --resource-type "INSTANCE" \ 
     --target "Key=InstanceIds,Values=i-02573cafcfEXAMPLE"
```
Windows

```
aws ssm register-target-with-maintenance-window ^ 
     --window-id "mw-0c50858d01EXAMPLE" ^ 
     --resource-type "INSTANCE" ^ 
     --target "Key=InstanceIds,Values=i-02573cafcfEXAMPLE"
```
システムが以下のような情報をレスポンスします。

```
{ 
    "WindowTargetId":"e32eecb2-646c-4f4b-8ed1-205fbEXAMPLE"
}
```
2. ここで、ローカルマシンで次のコマンドを実行して、メンテナンスウィンドウのターゲットに関 する詳細を表示します。

Linux & macOS

aws ssm describe-maintenance-window-targets \ --window-id "*mw-0c50858d01EXAMPLE*"

#### Windows

```
aws ssm describe-maintenance-window-targets ^ 
     --window-id "mw-0c50858d01EXAMPLE"
```
システムが以下のような情報を返します。

```
{ 
        "Targets": [ 
               { 
                      "WindowId": "mw-0c50858d01EXAMPLE", 
                      "WindowTargetId": "e32eecb2-646c-4f4b-8ed1-205fbEXAMPLE", 
                      "ResourceType": "INSTANCE", 
                      "Targets": [ 
\overline{\mathcal{L}} "Key": "InstanceIds", 
                                    "Values": [ 
                                           "i-02573cafcfEXAMPLE" 
\sim 100 \sim 100 \sim 100 \sim 100 \sim 100 \sim 100 \sim 100 \sim 100 \sim 100 \sim 100 \sim 100 \sim 100 \sim 100 \sim 100 \sim 100 \sim 100 \sim 100 \sim 100 \sim 100 \sim 100 \sim 100 \sim 100 \sim 100 \sim 100 \sim 
 } 
 ] 
               } 
       \mathbf{I}}
```
「[ステップ 3: メンテナンスウィンドウにタスクを登録する \(AWS CLI\)](#page-1215-0)」に進んでください。

<span id="page-1210-0"></span>例: ターゲットをメンテナンスウィンドウに登録する

[ステップ 2: メンテナンスウィンドウでターゲットノードを登録する \(AWS CLI\)](#page-1208-0) で示すように、ノー ド ID を使用して、単一のノードをターゲットとして登録できます。このページのコマンド形式を使 用すると、複数のノードをターゲットとして登録することもできます。

一般的に、メンテナンスウィンドウのターゲットとして使用するノードを特定する方法は 2 つあり ます。個々のノードを指定する方法と、リソースタグを使用する方法です。例 2~3 に示すように、 リソースタグメソッドには、さらに多くのオプションがあります。

メンテナンスウィンドウのターゲットとして、1 つ以上のリソースグループを指定することもできま す。リソースグループには、ノードおよびサポートされている他の多くの種類の AWS リソースを含 めることができます。次に、例 4 と 5 で、リソースグループをメンテナンスウィンドウのターゲッ トに追加する方法を示しています。

**a** Note

1 つのメンテナンスウィンドウタスクが複数のターゲットに登録されている場合、そのタス クの呼び出しは並列ではなく、順番に実行されます。複数のターゲットで同時にタスクを実 行する必要がある場合は、各ターゲットでタスクを個別に登録し、各タスクに同じ優先度レ ベルを割り当てます。

リソースグループの作成と管理の詳細については、AWS Resource Groups ユーザーガイドの「[リ](https://docs.aws.amazon.com/ARG/latest/userguide/resource-groups.html) [ソースグループとは](https://docs.aws.amazon.com/ARG/latest/userguide/resource-groups.html)」およびAWS ニュースブログの「[AWS のリソースグループとタグ付け](https://aws.amazon.com/blogs/aws/resource-groups-and-tagging/)」を参 照してください。

AWS Systems Manager の一機能である Maintenance Windows のクォータについては、次の例で指 定されているものに加えて、「Amazon Web Services 全般のリファレンス」の「[Systems Manager](https://docs.aws.amazon.com/general/latest/gr/ssm.html#limits_ssm) [Service Quotas」](https://docs.aws.amazon.com/general/latest/gr/ssm.html#limits_ssm)を参照してください。

例 1: ノード ID を使用して複数のターゲットを登録する

次のコマンドをローカルマシン形式で実行し、ノード ID を使用して複数のノードをターゲットとし て登録します。各*##############*をユーザー自身の情報に置き換えます。

Linux & macOS

```
aws ssm register-target-with-maintenance-window \ 
     --window-id "mw-0c50858d01EXAMPLE" \ 
     --resource-type "INSTANCE" \ 
     --target 
  "Key=InstanceIds,Values=i-02573cafcfEXAMPLE,i-0471e04240EXAMPLE,i-07782c72faEXAMPLE"
```
Windows

```
aws ssm register-target-with-maintenance-window ^ 
     --window-id "mw-0c50858d01EXAMPLE ^ 
     --resource-type "INSTANCE" ^ 
     --target 
  "Key=InstanceIds,Values=i-02573cafcfEXAMPLE,i-0471e04240EXAMPLE,i-07782c72faEXAMPLE
```
推奨用途: 最初はメンテナンスウィンドウに一意のノードグループを登録し、共通のノードタグを共 有しないのが最も有益です。

クォータ: 各メンテナンスウィンドウターゲットに対して、ノードを合計 50 個まで指定できます。

例 2: ノードに適用されたリソースタグを使用してターゲットを登録する

ローカルマシンで次のコマンドを実行して、割り当てたキーと値のペアで既にすべてがタグ付けされ ているノードを登録します。各*##############*をユーザー自身の情報に置き換えます。

Linux & macOS

```
aws ssm register-target-with-maintenance-window \ 
     --window-id "mw-0c50858d01EXAMPLE" \ 
     --resource-type "INSTANCE" \ 
     --target "Key=tag:Region,Values=East"
```
Windows

```
aws ssm register-target-with-maintenance-window ^ 
     --window-id "mw-0c50858d01EXAMPLE" ^ 
     --resource-type "INSTANCE" ^
```
--target "Key=tag:*Region*,Values=*East*"

推奨用途: 最初はメンテナンスウィンドウに一意のノードグループを登録し、共通のノードタグを共 有するのが最も有益です。

クォータ: ターゲットごとにキーと値のペアを合計 5 つまで指定できます。複数のキーと値のペアを 指定する場合、ターゲットグループに含めると指定したすべてのタグキーと値でノードをタグ付けす る必要があります。

**a** Note

タグキー Patch Group または PatchGroup を使用してノードのグループにタグを付け、 ノードに共通のキー値 (my-patch-group) を割り当てることができます。[\(EC2 インスタ](https://docs.aws.amazon.com/AWSEC2/latest/UserGuide/Using_Tags.html#allow-access-to-tags-in-IMDS) [ンスメタデータでタグを許可](https://docs.aws.amazon.com/AWSEC2/latest/UserGuide/Using_Tags.html#allow-access-to-tags-in-IMDS)している場合は、スペースなしで PatchGroup を使用する 必要があります。) Systems Manager 機能の Patch Manager は、ノードで Patch Group または PatchGroup キーを評価し、適用されるパッチベースラインを決定するのに役立 ちます。タスクで AWS-RunPatchBaseline SSM ドキュメント (またはレガシー AWS-ApplyPatchBaseline の SSM ドキュメント) が実行される場合は、メンテナンスウィン

ドウにターゲットを登録する際に、同じ Patch Group または PatchGroup のキーの値を 指定することができます。例: --target "Key=tag:PatchGroup,Values=*my-patchgroup*。そうすることで、メンテナンスウィンドウを使用して、同じパッチベースライン にすでに関連付けられているノードグループのパッチを更新できます。詳細については、 「[パッチグループについて](#page-1951-0)」を参照してください。

例 3: タグキーのグループを使用してターゲットを登録する (タグ値なし)

ローカルマシンで次のコマンドを実行して、キー値に関係なく、複数のタグキーが割り当てられてい るノードをすべて登録します。各*##############*をユーザー自身の情報に置き換えます。

Linux & macOS

aws ssm register-target-with-maintenance-window \ --window-id "*mw-0c50858d01EXAMPLE*" \ --resource-type "INSTANCE" \ --target "Key=tag-key,Values=*Name*,*Instance-Type*,*CostCenter*"

Windows

```
aws ssm register-target-with-maintenance-window ^ 
     --window-id "mw-0c50858d01EXAMPLE" ^ 
     --resource-type "INSTANCE" ^ 
     --target "Key=tag-key,Values=Name,Instance-Type,CostCenter"
```
推奨用途: 1 つのタグキーやタグキーと値のペアではなく、複数のタグキー (値はなし) を指定して、 ノードをターゲットにする場合に役立ちます。

クォータ: ターゲットごとにタグキーを合計 5 つまで指定できます。複数のタグキーを指定する場 合、ターゲットグループに含めるように指定したすべてのタグキーで、ノードにタグ付けする必要が あります。

例 4: リソースグループ名を使用してターゲットを登録する

ローカルマシンで次のコマンドを実行して、指定されたリソースグループを登録します。含まれるリ ソースのタイプは関係ありません。*mw-0c50858d01EXAMPLE* を自分の情報に置き換えます。メン テナンスウィンドウに割り当てたタスクが、このリソースグループに含まれるリソースのタイプで動 作しない場合は、エラーがレポートされる場合があります。これらのエラーにもかかわらず、サポー トされているリソースタイプが検出されたタスクは引き続き実行されます。

Linux & macOS

```
aws ssm register-target-with-maintenance-window \ 
     --window-id "mw-0c50858d01EXAMPLE" \ 
    --resource-type "RESOURCE GROUP" \
     --target "Key=resource-groups:Name,Values=MyResourceGroup"
```
Windows

```
aws ssm register-target-with-maintenance-window ^ 
     --window-id "mw-0c50858d01EXAMPLE" ^ 
    --resource-type "RESOURCE GROUP" ^
     --target "Key=resource-groups:Name,Values=MyResourceGroup"
```
推奨用途: すべてのリソースタイプがメンテナンスウィンドウのターゲットになるかどうかを評価せ ずに、リソースグループをターゲットとしてすばやく指定する場合、またはタスクでアクションを 実行するリソースタイプのみ、リソースグループに含まれていることがわかっている場合に役立ちま す。

制限: 1 つのリソースグループのみをターゲットとして指定できます。

例 5: リソースグループのリソースタイプをフィルタリングしてターゲットを登録する

ローカルマシンで次のコマンドを実行して、指定したリソースグループに属する特定のリソースタイ プのみを登録します。*mw-0c50858d01EXAMPLE* を自分の情報に置き換えます。このオプションを 使用すると、リソースグループに属するリソースタイプのタスクを追加した場合でも、リソースタイ プをフィルタに明示的に追加していない場合、タスクは実行されません。

Linux & macOS

```
aws ssm register-target-with-maintenance-window \ 
     --window-id "mw-0c50858d01EXAMPLE" \ 
    --resource-type "RESOURCE GROUP" \
    --target "Key=resource-groups:Name,Values=MyResourceGroup" \
     "Key=resource-
groups:ResourceTypeFilters,Values=AWS::EC2::Instance,AWS::ECS::Cluster"
```
Windows

aws ssm register-target-with-maintenance-window ^ --window-id "*mw-0c50858d01EXAMPLE*" ^

```
 --resource-type "RESOURCE_GROUP" ^ 
     --target "Key=resource-groups:Name,Values=MyResourceGroup" ^ 
     "Key=resource-
groups:ResourceTypeFilters,Values=AWS::EC2::Instance,AWS::ECS::Cluster"
```
推奨用途: メンテナンスウィンドウでアクションを実行できる AWS リソースのタイプを厳密に制御 する場合、またはリソースグループに多数のリソースタイプが含まれていて、メンテナンスウィンド ウログに不要なエラーレポートを含めない場合に役立ちます。

制限: 1 つのリソースグループのみをターゲットとして指定できます。

<span id="page-1215-0"></span>ステップ 3: メンテナンスウィンドウにタスクを登録する (AWS CLI)

チュートリアルのこのステップでは、Linux 用の Amazon Elastic Compute Cloud (Amazon EC2) イ ンスタンスで df コマンドを実行する AWS Systems Manager Run Command タスクを登録します。 この標準の Linux コマンドの結果は、空き領域の割合をディスクで使用されているが、インスタンス のファイルシステムです。

-または-

Linux ではなく Windows Server の Amazon EC2 インスタンスをターゲットにしている場合は、以下 のコマンドの df を ipconfig に置き換えます。このコマンドからの出力には、ターゲットインスタン スのアダプターの IP アドレス、サブネットマスク、デフォルトゲートウェイに関する詳細が一覧表 示されます。

他のタスクタイプを登録したり、使用可能な Systems Manager Run Command オプションを使用す る準備ができたら、「[例: タスクをメンテナンスウィンドウに登録する」](#page-1220-0)を参照してください。その トピックでは、より現実的なシナリオを計画するのに役立つように、4 つのすべてのタスクタイプに ついて、また、それらの最も重要なオプションのいくつかについて、詳細な情報を提供しています。

タスクをメンテナンスウィンドウに登録するには

1. ローカルマシンで次のコマンドを実行します。各*##############*をユーザー自身の情報に置 き換えます。ローカルの Windows マシンから実行するバージョンには、コマンドラインツール からコマンドを実行するのに必要なエスケープ文字 (/) が含まれています。

Linux & macOS

aws ssm register-task-with-maintenance-window \ --window-id *mw-0c50858d01EXAMPLE* \ --task-arn "AWS-RunShellScript" \

```
 --max-concurrency 1 --max-errors 1 \ 
     --priority 10 \ 
     --targets "Key=InstanceIds,Values=i-0471e04240EXAMPLE" \ 
     --task-type "RUN_COMMAND" \ 
     --task-invocation-parameters '{"RunCommand":{"Parameters":{"commands":
["df"]}}}'
```
Windows

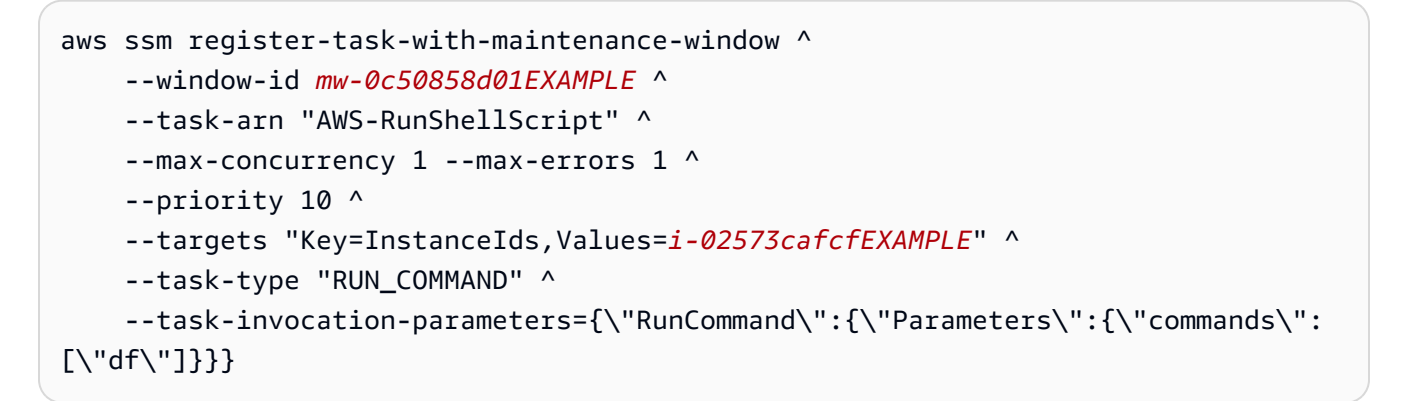

システムは以下のような情報を返します。

```
{ 
     "WindowTaskId": "4f7ca192-7e9a-40fe-9192-5cb15EXAMPLE"
}
```
2. 作成したメンテナンスウィンドウタスクの詳細を表示するには、以下のコマンドを実行します。

Linux & macOS

aws ssm describe-maintenance-window-tasks \ --window-id *mw-0c50858d01EXAMPLE*

Windows

{

aws ssm describe-maintenance-window-tasks ^ --window-id *mw-0c50858d01EXAMPLE*

3. システムは以下のような情報を返します。

```
 "Tasks": [
```

```
 { 
                   "WindowId": "mw-0c50858d01EXAMPLE", 
                   "WindowTaskId": "4f7ca192-7e9a-40fe-9192-5cb15EXAMPLE", 
                   "TaskArn": "AWS-RunShellScript", 
                   "Type": "RUN_COMMAND", 
                   "Targets": [ 
\overline{a} "Key": "InstanceIds", 
                               "Values": [ 
                                     "i-02573cafcfEXAMPLE" 
\sim 100 \sim 100 \sim 100 \sim 100 \sim 100 \sim 100 \sim 100 \sim 100 \sim 100 \sim 100 \sim 100 \sim 100 \sim 100 \sim 100 \sim 100 \sim 100 \sim 100 \sim 100 \sim 100 \sim 100 \sim 100 \sim 100 \sim 100 \sim 100 \sim 
 } 
                   ], 
                   "TaskParameters": {}, 
                   "Priority": 10, 
                   "ServiceRoleArn": "arn:aws:iam::123456789012:role/
MyMaintenanceWindowServiceRole", 
                   "MaxConcurrency": "1", 
                   "MaxErrors": "1" 
            } 
      ]
}
```
4. 「[ステップ 1: メンテナンスウィンドウを作成する \(AWS CLI\)](#page-1206-1)」で指定したスケジュールに 基づいて、タスクを実行する時間になるまで待ちます。たとえば、**--schedule "rate(5 minutes)"** を指定した場合は、5 分待ちます。その後、以下のコマンドを実行して、このタス クで発生した実行に関する情報を表示します。

Linux & macOS

aws ssm describe-maintenance-window-executions \ --window-id *mw-0c50858d01EXAMPLE*

Windows

aws ssm describe-maintenance-window-executions ^ --window-id *mw-0c50858d01EXAMPLE*

システムは以下のような情報を返します。

```
 "WindowExecutions": [ 
          { 
              "WindowId": "mw-0c50858d01EXAMPLE", 
              "WindowExecutionId": "14bea65d-5ccc-462d-a2f3-e99c8EXAMPLE", 
              "Status": "SUCCESS", 
              "StartTime": 1557593493.096, 
              "EndTime": 1557593498.611 
          } 
    \mathbf{I}}
```
## G Tip

タスクが正常に実行した後、メンテナンスウィンドウが実行される頻度を減らす ことができます。例えば、以下のコマンドを実行して頻度を週に 1 回に減らしま す。*mw-0c50858d01EXAMPLE* を自分の情報に置き換えます。

Linux & macOS

aws ssm update-maintenance-window \ --window-id *mw-0c50858d01EXAMPLE* \ --schedule "rate(7 days)"

**Windows** 

aws ssm update-maintenance-window ^ --window-id *mw-0c50858d01EXAMPLE* ^ --schedule "rate(7 days)"

メンテナンスウィンドウのスケジュール管理の詳細については、「[リファレンス: Systems](#page-2850-0)  [Manager の Cron 式および rate 式」](#page-2850-0)と「[メンテナンスウィンドウのスケジューリングおよび](#page-1296-0) [有効期間のオプション](#page-1296-0)」を参照してください。 AWS Command Line Interface (AWS CLI) を使用してメンテナンスウィンドウを変更する方

法については、「[チュートリアル : メンテナンスウィンドウの更新 \(AWS CLI\)」](#page-1256-0)を参照して ください。

AWS CLI コマンドによりメンテナンスウィンドウのタスクとその実行に関する詳細を表示する演習 については、「[チュートリアル : タスクとタスクの実行に関する情報の表示 \(AWS CLI\)」](#page-1251-0)に進みま す。

チュートリアルのコマンド出力について

AWS CLI を使用して、メンテナンスウィンドウのタスク実行に関連付けられた Run Command コマ ンドの出力を表示することは、このチュートリアルの範囲外です。

ただし、AWS CLI を使用してこのデータを表示できます。(コマンド出力をコンソールやログファイ ルに保存するように、メンテナンスウィンドウを設定している場合、Systems Manager コンソール でも、Amazon Simple Storage Service (Amazon S3) バケットに保存されているログファイルでも、 出力を表示できます)。Linux の EC2 インスタンスでの df コマンドの出力は以下のようになります。

Filesystem 1K-blocks Used Available Use% Mounted on

devtmpfs 485716 0 485716 0% /dev

tmpfs 503624 0 503624 0% /dev/shm

tmpfs 503624 328 503296 1% /run

tmpfs 503624 0 503624 0% /sys/fs/cgroup

/dev/xvda1 8376300 1464160 6912140 18% /

ipconfig の EC2 インスタンスでの Windows Server コマンドの出力は以下のようになります。

```
Windows IP Configuration
Ethernet adapter Ethernet 2: 
    Connection-specific DNS Suffix . : example.com 
    IPv4 Address. . . . . . . . . . . : 10.24.34.0/23 
   Subnet Mask . . . . . . . . . . . : 255.255.255.255
   Default Gateway . . . . . . . . . : 0.0.0.0
Ethernet adapter Ethernet: 
    Media State . . . . . . . . . . . : Media disconnected 
    Connection-specific DNS Suffix . : abc1.wa.example.net
```

```
Wireless LAN adapter Local Area Connection* 1: 
   Media State . . . . . . . . . . . . Hedia disconnected
    Connection-specific DNS Suffix . :
Wireless LAN adapter Wi-Fi: 
    Connection-specific DNS Suffix . : 
    Link-local IPv6 Address . . . . . : fe80::100b:c234:66d6:d24f%4 
    IPv4 Address. . . . . . . . . . . : 192.0.2.0 
   Subnet Mask . . . . . . . . . . . : 255.255.255.0
    Default Gateway . . . . . . . . . : 192.0.2.0
Ethernet adapter Bluetooth Network Connection: 
    Media State . . . . . . . . . . . : Media disconnected 
    Connection-specific DNS Suffix . :
```
<span id="page-1220-0"></span>例: タスクをメンテナンスウィンドウに登録する

[\[メンテナンスウィンドウを使用してタスクを登録する](#page-1215-0)] に示されているように、AWS Command Line Interface (AWS CLI) を使用してメンテナンスウィンドウに Run Command (AWS Systems Manager の一機能) でタスクを登録できます。このトピックで後ほど示すように、Systems Manager Automation ワークフローのタスク、AWS Lambda 関数、AWS Step Functions タスクを登録するこ ともできます。

**a** Note

メンテナンスウィンドウの Run Command タイプのタスクには、1つ以上のターゲットを指 定します。タスクに応じて、他のメンテナンスウィンドウタスクタイプ (Automation、AWS Lambda、AWS Step Functions) に対するターゲットはオプションです。ターゲットを指定し ないタスクの実行の詳細については、「[ターゲットのないメンテナンスウィンドウタスクを](#page-1301-0) [登録](#page-1301-0)」を参照してください。

このトピックでは、AWS Command Line Interface (AWS CLI) コマンド register-task-withmaintenance-window を使用して、サポートされている 4 つのタスクタイプをそれぞれメンテナ ンスウィンドウに登録する例を示しています。それらの例はデモ専用ですが、作業タスクの登録コマ ンドを作成するように変更できます。

--cli-input-json オプションの使用

タスクオプションをより適切に管理するために、--cli-input-json コマンドオプション に、JSON ファイルで参照されるオプション値を指定できます。

以下の例で提供しているサンプル JSON ファイルコンテンツを使用するには、ローカルマシンで以 下の手順を実行します。

- 1. MyRunCommandTask.json、MyAutomationTask.json などの名前、または他の任意の名前 でファイルを作成します。
- 2. そのファイルに JSON サンプルの内容をコピーします。
- 3. タスク登録用にその内容を変更し、そのファイルを保存します。
- 4. ファイルを保存したのと同じディレクトリで、以下のコマンドを実行します。ファイル名を *MyFile.json* に置き換えます。

Linux & macOS

```
aws ssm register-task-with-maintenance-window \ 
     --cli-input-json file://MyFile.json
```
**Windows** 

aws ssm register-task-with-maintenance-window ^ --cli-input-json file://*MyFile.json*

疑似パラメータについて

いくつかの例では、ID 情報をタスクに渡すための方法として疑似パラメータを使用し ます。例えば、{{TARGET\_ID}} と {{RESOURCE\_ID}} は、AWS リソースの ID を Automation 、Lambda、Step Functions のタスクに渡すために使用されます。--taskinvocation-parameters コンテンツ内の疑似パラメータの詳細については、「[メンテナンスウィ](#page-1289-0) [ンドウのタスクを登録する際の疑似パラメータの使用](#page-1289-0)」を参照してください。

### 詳細情報

- [register-task-with-maintenance-windows オプションについて](#page-1229-0).
- [register-task-with-maintenance-window「 コマンドリファレンス」](https://docs.aws.amazon.com/cli/latest/reference/ssm/register-task-with-maintenance-window.html)の「AWS CLI」を参照して ください。

• 「[RegisterTaskWithMaintenanceWindow](https://docs.aws.amazon.com/systems-manager/latest/APIReference/API_RegisterTaskWithMaintenanceWindow.html) API リファレンス」の「AWS Systems Manager」

## タスクの登録例

以下のセクションでは、サポートされているタスクタイプを登録するサンプルの AWS CLI コマンド と、--cli-input-json オプションで用できる JSON サンプルを示しています。

Systems Manager Run Command タスクを登録する

以下の例は、AWS CLI を使用して、メンテナンスウィンドウで Systems Manager Run Command タ スクを登録する方法を示しています。

Linux & macOS

```
aws ssm register-task-with-maintenance-window \ 
     --window-id mw-0c50858d01EXAMPLE \ 
     --task-arn "AWS-RunShellScript" \ 
     --max-concurrency 1 --max-errors 1 --priority 10 \ 
     --targets "Key=InstanceIds,Values=i-02573cafcfEXAMPLE" \ 
     --task-type "RUN_COMMAND" \ 
     --task-invocation-parameters '{"RunCommand":{"Parameters":{"commands":["df"]}}}'
```
Windows

```
aws ssm register-task-with-maintenance-window ^ 
     --window-id mw-0c50858d01EXAMPLE ^ 
     --task-arn "AWS-RunShellScript" ^ 
    --max-concurrency 1 --max-errors 1 --priority 10 ^
     --targets "Key=InstanceIds,Values=i-02573cafcfEXAMPLE" ^ 
    --task-type "RUN_COMMAND" ^
     --task-invocation-parameters "{\"RunCommand\":{\"Parameters\":{\"commands\":
[\"df\"]}}}"
```
**--cli-input-json** ファイルオプションで使用する JSON コンテンツ:

```
{ 
     "TaskType": "RUN_COMMAND", 
     "WindowId": "mw-0c50858d01EXAMPLE", 
     "Description": "My Run Command task to update SSM Agent on an instance", 
     "MaxConcurrency": "1", 
     "MaxErrors": "1",
```

```
 "Name": "My-Run-Command-Task", 
     "Priority": 10, 
     "Targets": [ 
         { 
              "Key": "WindowTargetIds", 
              "Values": [ 
                  "e32eecb2-646c-4f4b-8ed1-205fbEXAMPLE" 
 ] 
         } 
     ], 
     "TaskArn": "AWS-UpdateSSMAgent", 
     "TaskInvocationParameters": { 
         "RunCommand": { 
              "Comment": "A TaskInvocationParameters test comment", 
              "NotificationConfig": { 
                  "NotificationArn": "arn:aws:sns:region:123456789012:my-sns-topic-name", 
                  "NotificationEvents": [ 
                       "All" 
                  ], 
                  "NotificationType": "Invocation" 
              }, 
              "OutputS3BucketName": "DOC-EXAMPLE-BUCKET", 
              "OutputS3KeyPrefix": "S3-PREFIX", 
              "TimeoutSeconds": 3600 
         } 
     }
}
```
Systems Manager Automation タスクを登録する

以下の例では、AWS CLI を使用して Systems Manager Automation タスクをメンテナンスウィンド ウに登録する方法を示しています。

AWS CLI コマンド:

Linux & macOS

```
aws ssm register-task-with-maintenance-window \ 
     --window-id "mw-0c50858d01EXAMPLE" \ 
     --task-arn "AWS-RestartEC2Instance" \ 
     --service-role-arn arn:aws:iam::123456789012:role/MyMaintenanceWindowServiceRole 
 \setminus --task-type AUTOMATION \
```
```
 --task-invocation-parameters 
 "Automation={DocumentVersion=5,Parameters={InstanceId='{{RESOURCE_ID}}'}}" \ 
    --priority 0 --name "My-Restart-EC2-Instances-Automation-Task" \ 
    --description "Automation task to restart EC2 instances"
```
#### Windows

```
aws ssm register-task-with-maintenance-window ^ 
     --window-id "mw-0c50858d01EXAMPLE" ^ 
     --task-arn "AWS-RestartEC2Instance" ^ 
     --service-role-arn arn:aws:iam::123456789012:role/MyMaintenanceWindowServiceRole 
 \lambda--task-type AUTOMATION ^
     --task-invocation-parameters 
  "Automation={DocumentVersion=5,Parameters={InstanceId='{{TARGET_ID}}'}}" ^ 
     --priority 0 --name "My-Restart-EC2-Instances-Automation-Task" ^ 
     --description "Automation task to restart EC2 instances"
```
**--cli-input-json** ファイルオプションで使用する JSON コンテンツ:

```
{ 
     "WindowId": "mw-0c50858d01EXAMPLE", 
         "TaskArn": "AWS-PatchInstanceWithRollback", 
     "TaskType": "AUTOMATION","TaskInvocationParameters": { 
         "Automation": { 
             "DocumentVersion": "1", 
             "Parameters": { 
                 "instanceId": [ 
                     "{{RESOURCE_ID}}" 
 ] 
 } 
         } 
     }
}
```
### AWS Lambda タスクを登録する

以下の例では、AWS CLI を使用して Lambda 関数タスクをメンテナンスウィンドウに登録する方法 を示しています。

これらの例では、Lambda 関数を作成したユーザーがその関数に SSMrestart-my-instances と いう名前を付け、instanceId と targetType という名前の 2 つのパラメータを作成したとしま す。

### **A** Important

Maintenance Windows の IAM ポリシーでは、Lambda 関数名 (またはエイリアス) の 前にプレフィックス SSM を付ける必要があります。このタイプのタスクを登録する前 に、AWS Lambda で SSM を含めるようにその名前を更新します。例えば、Lambda 関数名 が MyLambdaFunction の場合は、SSMMyLambdaFunction に変更します。

AWS CLI コマンド:

Linux & macOS

**A** Important

AWS CLI のバージョン 2 を使用している場合、Lambda ペイロードが base64 エン コードでなければ、以下のコマンドにオプション --cli-binary-format raw-inbase64-out を含める必要があります。cli\_binary\_format オプションは、バー ジョン 2 でしか使用できません。これと他の AWS CLI configファイル設定について は、AWS Command Line Interface ユーザーガイドで[「サポート対象](https://docs.aws.amazon.com/cli/latest/userguide/cli-configure-files.html#cli-configure-files-settings) config ファイル設 [定](https://docs.aws.amazon.com/cli/latest/userguide/cli-configure-files.html#cli-configure-files-settings)」を参照してください。

```
aws ssm register-task-with-maintenance-window \ 
     --window-id "mw-0c50858d01EXAMPLE" \ 
    --targets "Key=WindowTargetIds,Values=e32eecb2-646c-4f4b-8ed1-205fbEXAMPLE" \
    --priority 2 --max-concurrency 10 --max-errors 5 --name "My-Lambda-Example" \
    --description "A description for my LAMBDA example task" --task-type "LAMBDA" \
     --task-arn "arn:aws:lambda:region:123456789012:function:serverlessrepo-
SSMrestart-my-instances-C4JF9EXAMPLE" \ 
     --task-invocation-parameters '{"Lambda":{"Payload":"{\"InstanceId\":
\"{{RESOURCE_ID}}\",\"targetType\":\"{{TARGET_TYPE}}\"}","Qualifier": "$LATEST"}}'
```
### PowerShell

**A** Important

AWS CLI のバージョン 2 を使用している場合、Lambda ペイロードが base64 エン コードでなければ、以下のコマンドにオプション --cli-binary-format raw-inbase64-out を含める必要があります。cli\_binary\_format オプションは、バー ジョン 2 でしか使用できません。これと他の AWS CLI configファイル設定について は、AWS Command Line Interface ユーザーガイドで[「サポート対象](https://docs.aws.amazon.com/cli/latest/userguide/cli-configure-files.html#cli-configure-files-settings) config ファイル設 [定](https://docs.aws.amazon.com/cli/latest/userguide/cli-configure-files.html#cli-configure-files-settings)」を参照してください。

```
aws ssm register-task-with-maintenance-window ` 
     --window-id "mw-0c50858d01EXAMPLE" ` 
     --targets "Key=WindowTargetIds,Values=e32eecb2-646c-4f4b-8ed1-205fbEXAMPLE" ` 
     --priority 2 --max-concurrency 10 --max-errors 5 --name "My-Lambda-Example" ` 
    --description "A description for my LAMBDA example task" --task-type "LAMBDA" `
     --task-arn "arn:aws:lambda:region:123456789012:function:serverlessrepo-
SSMrestart-my-instances-C4JF9EXAMPLE" ` 
     --task-invocation-parameters '{\"Lambda\":{\"Payload\":\"{\\\"InstanceId\\\":\\
\"{{RESOURCE_ID}}\\\",\\\"targetType\\\":\\\"{{TARGET_TYPE}}\\\"}\",\"Qualifier\": 
  \"$LATEST\"}}'
```
**--cli-input-json** ファイルオプションで使用する JSON コンテンツ:

```
{ 
     "WindowId": "mw-0c50858d01EXAMPLE", 
     "Targets": [ 
         { 
              "Key": "WindowTargetIds", 
              "Values": [ 
                  "e32eecb2-646c-4f4b-8ed1-205fbEXAMPLE" 
 ] 
         } 
     ], 
     "TaskArn": "SSM_RestartMyInstances", 
     "TaskType": "LAMBDA", 
     "MaxConcurrency": "10", 
     "MaxErrors": "10", 
     "TaskInvocationParameters": {
```

```
 "Lambda": { 
              "ClientContext": "ew0KICAi--truncated--0KIEXAMPLE", 
              "Payload": "{ \"instanceId\": \"{{RESOURCE_ID}}\", \"targetType\": 
  \"{{TARGET_TYPE}}\" }", 
              "Qualifier": "$LATEST" 
         } 
     }, 
     "Name": "My-Lambda-Task", 
     "Description": "A description for my LAMBDA task", 
     "Priority": 5
}
```
Step Functions タスクを登録する

以下の例では、AWS CLI を使用して Step Functions ステートマシンタスクをメンテナンスウィンド ウに登録する方法を示しています。

**a** Note

メンテナンスウィンドウタスクは、Step Functions 標準ステートマシンワークフローのみを サポートします。Express ステートマシンワークフローはサポートされていません。ステー トマシンワークフロータイプの詳細については、「AWS Step Functions デベロッパーガイ ド」の「[標準ワークフローと Express ワークフロー」](https://docs.aws.amazon.com/step-functions/latest/dg/concepts-standard-vs-express.html)を参照してください。

これらの例では、ステップ関数ステートマシンを作成したユーザーが、SSMMyStateMachine とい うパラメータを指定して、instanceId という名前のステートマシンを作成しました。

**A** Important

Maintenance Windows の AWS Identity and Access Management (IAM) ポリシーでは、Step Functions ステートマシン名の前に SSM でプレフィックスを付ける必要があります。こ のタイプのタスクを登録する前に、AWS Step Functions で SSM を含めるようにその名前 を更新する必要があります。たとえば、ステートマシン名が MyStateMachine の場合 は、SSMMyStateMachine に変更します。

AWS CLI コマンド:

### Linux & macOS

```
aws ssm register-task-with-maintenance-window \ 
     --window-id "mw-0c50858d01EXAMPLE" \ 
    --targets "Key=WindowTargetIds,Values=e32eecb2-646c-4f4b-8ed1-205fbEXAMPLE" \
     --task-arn arn:aws:states:region:123456789012:stateMachine:SSMMyStateMachine-
MggiqEXAMPLE \ 
     --task-type STEP_FUNCTIONS \ 
     --task-invocation-parameters '{"StepFunctions":{"Input":"{\"InstanceId\":
\"{{RESOURCE_ID}}\"}", "Name":"{{INVOCATION_ID}}"}}' \ 
    --priority 0 --max-concurrency 10 --max-errors 5 \
     --name "My-Step-Functions-Task" --description "A description for my Step 
  Functions task"
```
PowerShell

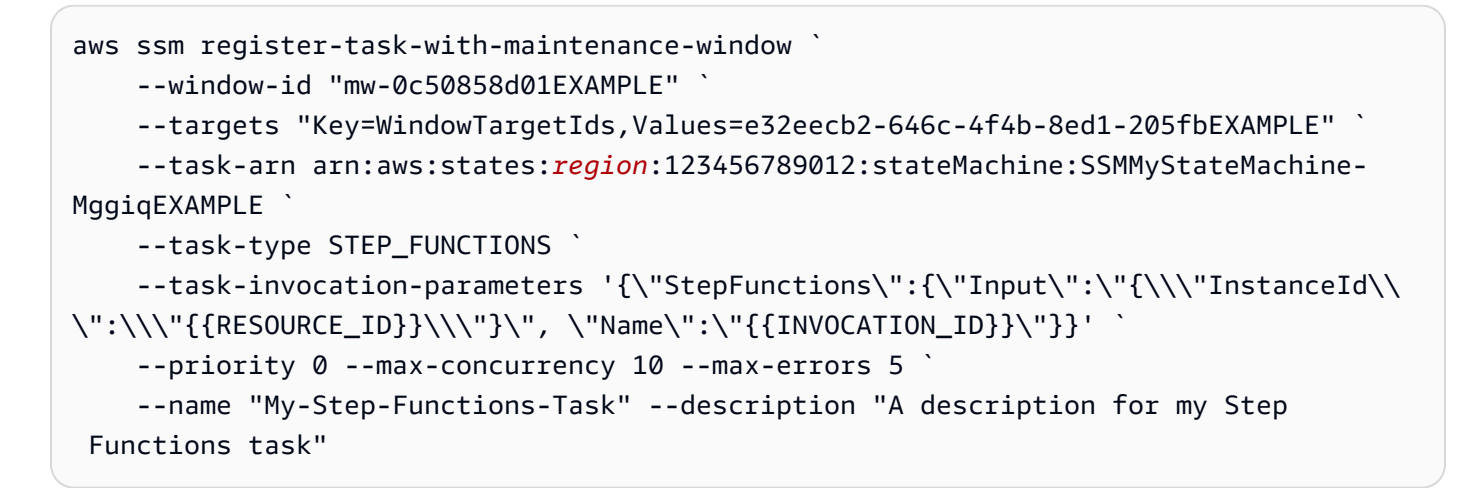

**--cli-input-json** ファイルオプションで使用する JSON コンテンツ:

```
{ 
     "WindowId": "mw-0c50858d01EXAMPLE", 
     "Targets": [ 
         { 
              "Key": "WindowTargetIds", 
              "Values": [ 
                  "e32eecb2-646c-4f4b-8ed1-205fbEXAMPLE" 
 ] 
         } 
     ], 
     "TaskArn": "SSM_MyStateMachine", 
     "TaskType": "STEP_FUNCTIONS",
```

```
 "MaxConcurrency": "10", 
           "MaxErrors": "10", 
           "TaskInvocationParameters": { 
                     "StepFunctions": { 
                               "Input": "\{\ \mathcal{N}: \ \mathcal{N}: \ \mathcal{N "Name": "{{INVOCATION_ID}}" 
                     } 
           }, 
           "Name": "My-Step-Functions-Task", 
           "Description": "A description for my Step Functions task", 
           "Priority": 5
}
```
register-task-with-maintenance-windows オプションについて

register-task-with-maintenance-window コマンドには、必要に応じてタスクを設定するためのいくつ かのオプションがあります。それらは、必須のオプション、任意のオプション、1 つのメンテナンス ウィンドウタスクタイプにのみ適用されるオプションです。

このトピックでは、このチュートリアルのセクションでサンプルを使用するのに役立つ、これらの オプションのいくつかについて情報を提供します。すべてのコマンドオプションについては、AWS CLI コマンドリファレンスの「[register-task-with-maintenance-window](https://docs.aws.amazon.com/cli/latest/reference/ssm/register-task-with-maintenance-window.html)」を参照してください。

**--task-arn** オプションについて

--task-arn オプションでは、タスクが実行するリソースを指定するために使用します。以下の表 に示しているように、指定する値は登録するタスクのタイプによって異なります。

メンテナンスウィンドウタスクの TaskArn 形式

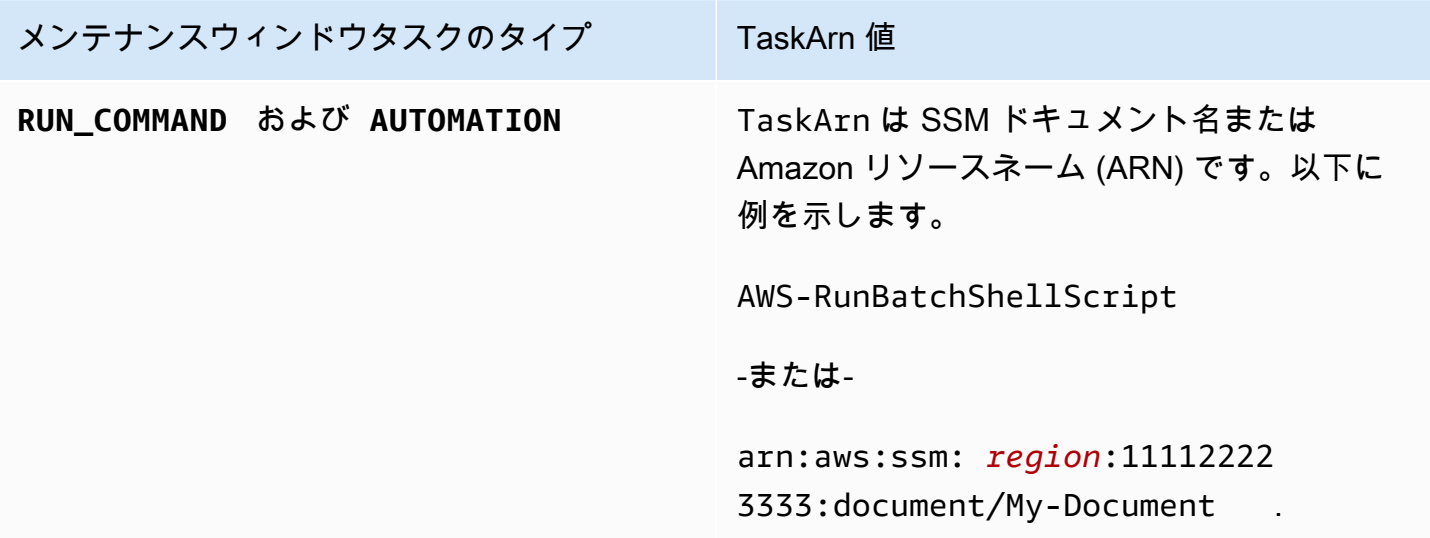

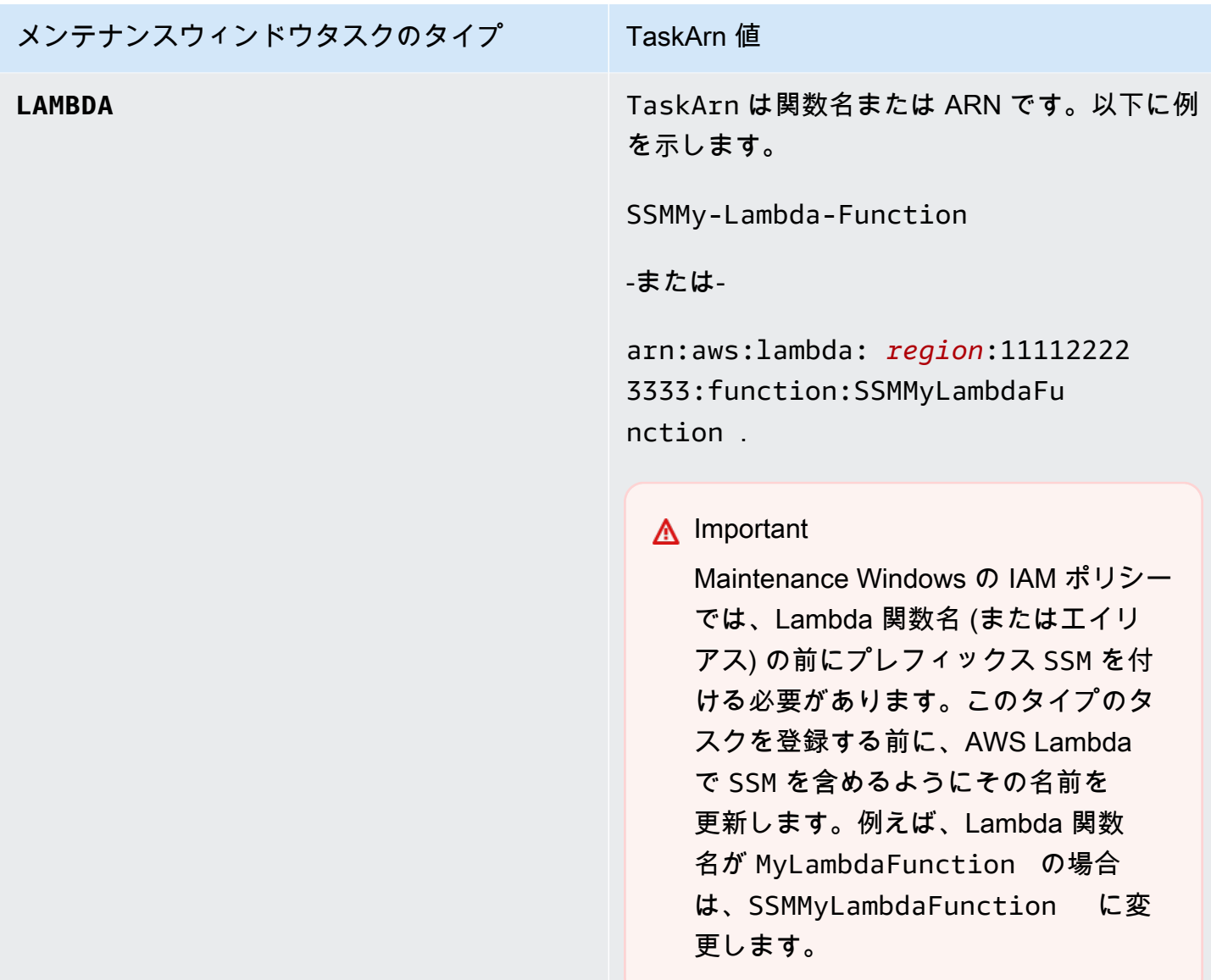

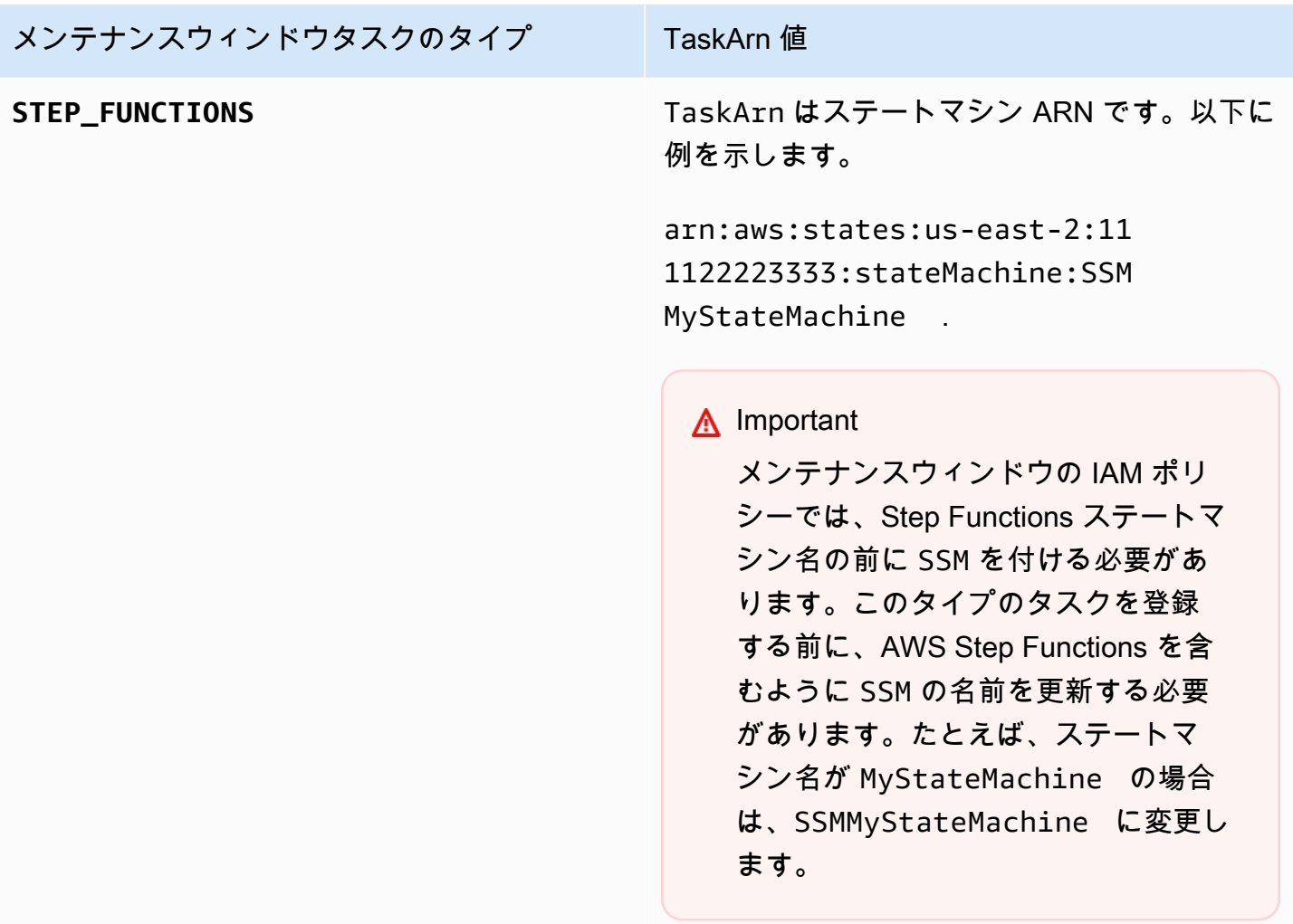

**--service-role-arn** オプションについて

メンテナンスウィンドウタスクを実行するときに AWS Systems Manager が引き受けるロール。

詳細については、「[Maintenance Windows を設定する」](#page-1174-0)を参照してください。

**--task-invocation-parameters** オプションについて

--task-invocation-parameters オプションを使用して、4 つのタスクタイプのそれぞれに固有 のパラメータを指定します。以下の表では、4 つのタスクタイプそれぞれでサポートされているパラ メータを示しています。

# **a** Note

--task-invocation-parameters コンテンツでの {{TARGET\_ID}} などの疑似パラメー タの使用については、「[メンテナンスウィンドウのタスクを登録する際の疑似パラメータの](#page-1289-0) [使用](#page-1289-0)」を参照してください。

メンテナンスウィンドウタスク用のタスク呼び出しパラメータのオプション

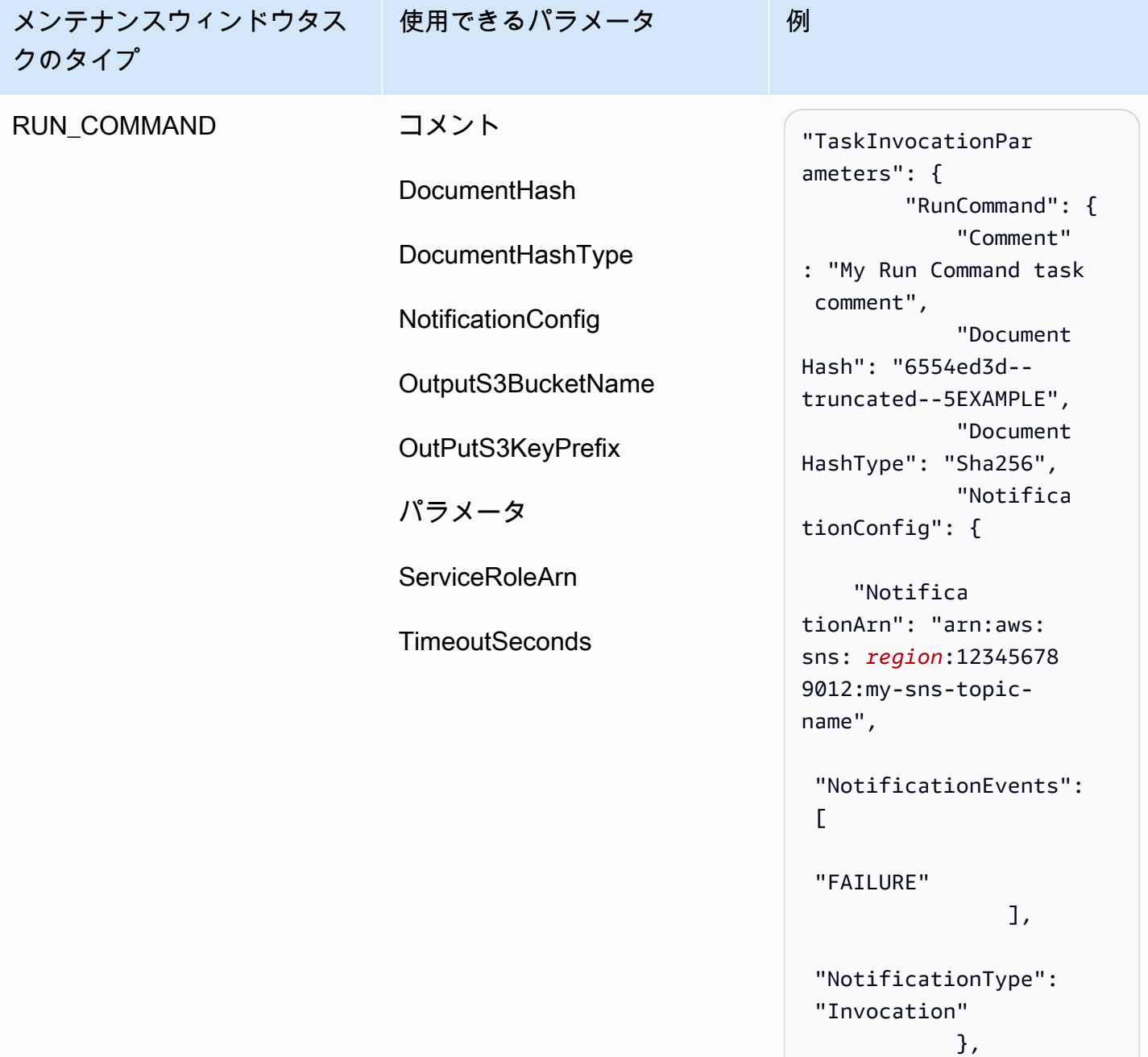

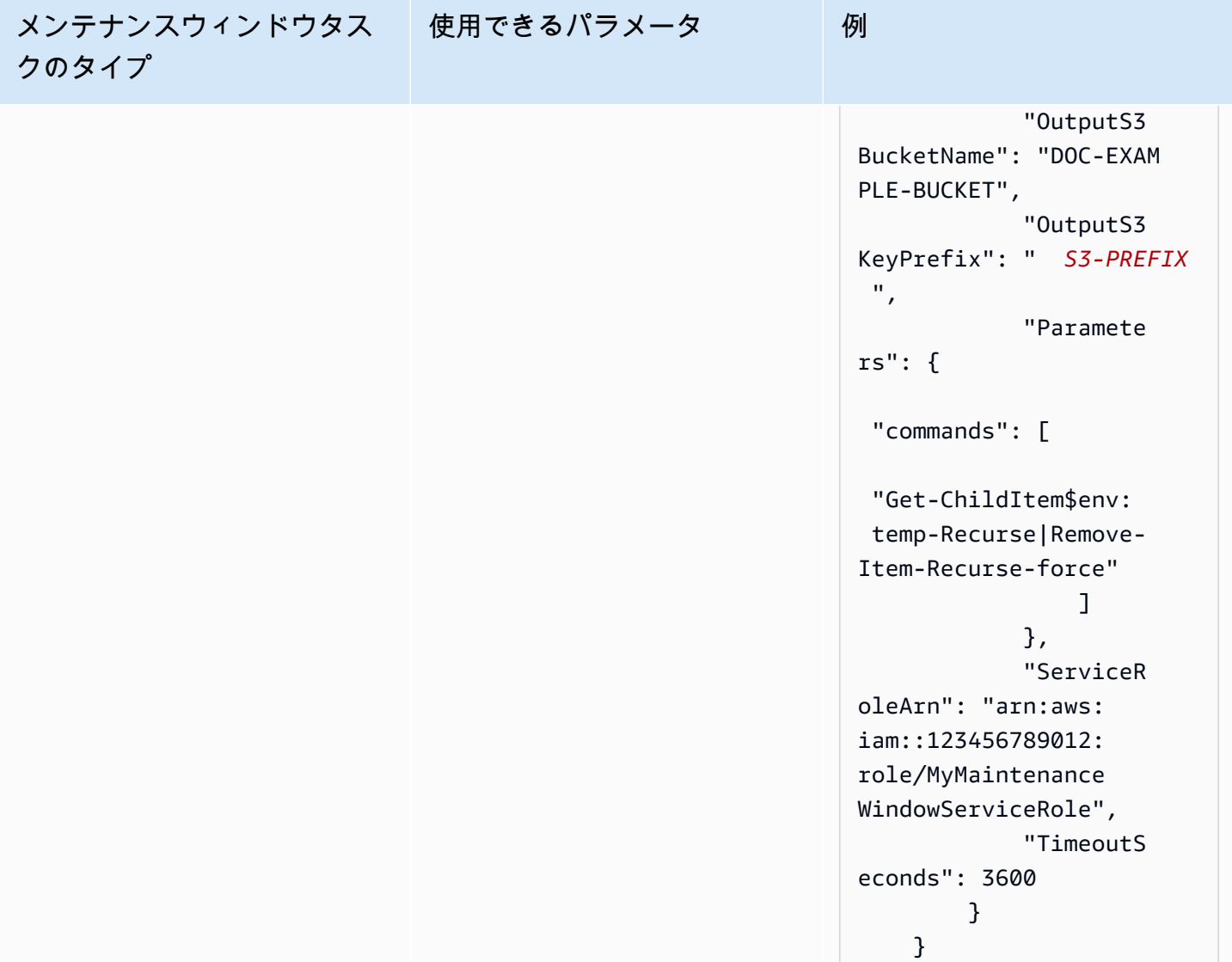

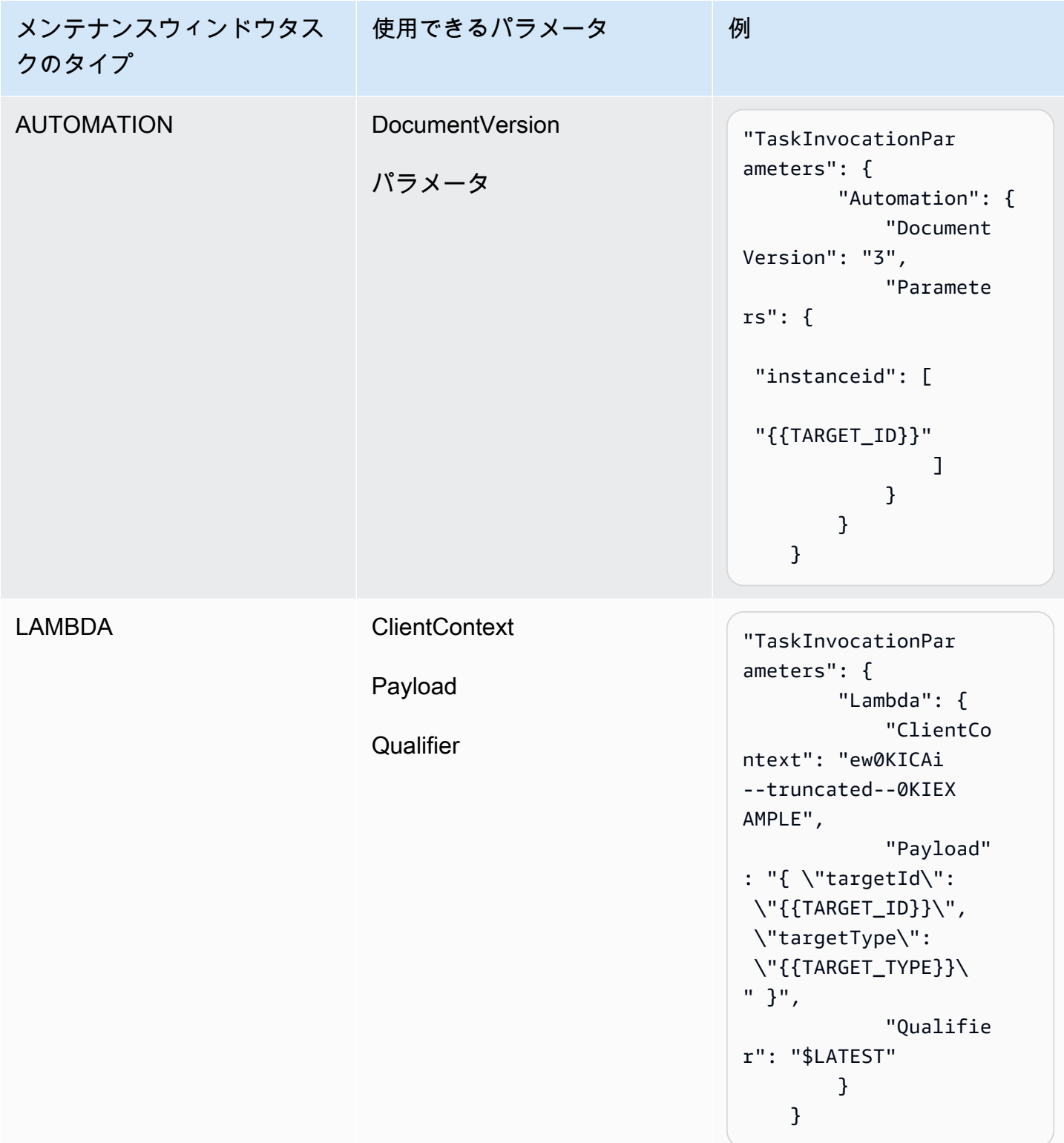

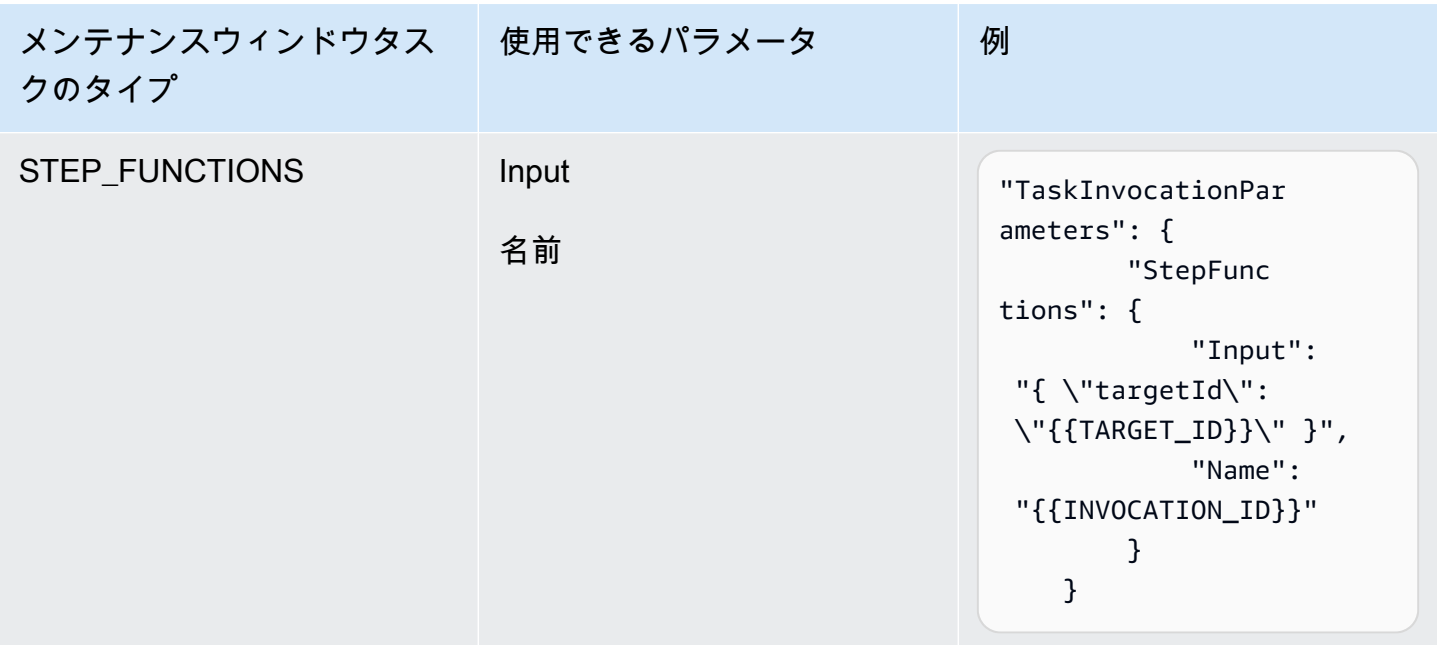

チュートリアル: メンテナンスウィンドウに関する情報の表示 (AWS CLI)

このチュートリアルでは、メンテナンスウィンドウ、タスク、実行、呼び出しに関する情報の更新や 取得に役立つコマンドについて説明します。この例はコマンド別にまとめられており、表示したい詳 細の種類をフィルタリングするためにコマンドオプションを使用する方法を示しています。

このチュートリアルの手順に従う際に、斜体の*##*テキストの値を、独自のオプションおよび ID に置 き換えてください。例えば、メンテナンスウィンドウ ID *mw-0c50858d01EXAMPLE* とインスタンス ID *i-02573cafcfEXAMPLE* を、作成したリソースの ID に置き換えます。

AWS Command Line Interface (AWS CLI) のセットアップと構成については、「[AWS CLI のインス](https://docs.aws.amazon.com/cli/latest/userguide/cli-chap-install.html) [トール、更新、アンインストール](https://docs.aws.amazon.com/cli/latest/userguide/cli-chap-install.html)」および「[AWS CLI の設定」](https://docs.aws.amazon.com/cli/latest/userguide/cli-chap-configure.html)を参照してください。

コマンド例

- ['describe-maintenance-windows' の例](#page-1236-0)
- ['describe-maintenance-window-targets' の例](#page-1238-0)
- ['describe-maintenance-window-tasks' の例](#page-1239-0)
- [「describe-maintenance-windows-for-target」の例](#page-1244-0)
- ['describe-maintenance-window-executions'](#page-1245-0)
- ['describe-maintenance-window-schedule'](#page-1247-0)

<span id="page-1236-0"></span>'describe-maintenance-windows' の例

# のすべてのメンテナンスウィンドウを一覧表示するAWS アカウント

# 次のコマンドを実行します。

aws ssm describe-maintenance-windows

システムが以下のような情報を返します。

```
{ 
    "WindowIdentities":[ 
       { 
           "WindowId":"mw-0c50858d01EXAMPLE", 
           "Name":"My-First-Maintenance-Window", 
           "Enabled":true, 
           "Duration":2, 
           "Cutoff":0, 
           "NextExecutionTime": "2019-05-18T17:01:01.137Z" 
       }, 
       { 
           "WindowId":"mw-9a8b7c6d5eEXAMPLE", 
           "Name":"My-Second-Maintenance-Window", 
           "Enabled":true, 
           "Duration":4, 
           "Cutoff":1, 
           "NextExecutionTime": "2019-05-30T03:30:00.137Z" 
       }, 
    ]
}
```
有効なすべてのメンテナンスウィンドウを一覧表示する

次のコマンドを実行します。

aws ssm describe-maintenance-windows --filters "Key=Enabled,Values=true"

システムが以下のような情報を返します。

```
 "WindowIdentities":[
```
{

```
 { 
           "WindowId":"mw-0c50858d01EXAMPLE", 
           "Name":"My-First-Maintenance-Window", 
           "Enabled":true, 
           "Duration":2, 
           "Cutoff":0, 
           "NextExecutionTime": "2019-05-18T17:01:01.137Z" 
       }, 
        { 
           "WindowId":"mw-9a8b7c6d5eEXAMPLE", 
           "Name":"My-Second-Maintenance-Window", 
           "Enabled":true, 
           "Duration":4, 
           "Cutoff":1, 
           "NextExecutionTime": "2019-05-30T03:30:00.137Z" 
        }, 
    ]
}
```
無効なすべてのメンテナンスウィンドウを一覧表示する

# 次のコマンドを実行します。

aws ssm describe-maintenance-windows --filters "Key=Enabled,Values=false"

システムが以下のような情報を返します。

```
{ 
     "WindowIdentities": [ 
          { 
               "WindowId": "mw-6e5c9d4b7cEXAMPLE", 
               "Name": "My-Disabled-Maintenance-Window", 
               "Enabled": false, 
               "Duration": 2, 
               "Cutoff": 1 
          } 
     ]
}
```
特定のプレフィックスから始まる名前を持つすべてのメンテナンスウィンドウを一覧表示する

次のコマンドを実行します。

aws ssm describe-maintenance-windows --filters "Key=Name,Values=*My*"

システムが以下のような情報を返します。

```
{ 
     "WindowIdentities": [ 
          { 
               "WindowId": "mw-0c50858d01EXAMPLE", 
               "Name": "My-First-Maintenance-Window", 
               "Enabled": true, 
               "Duration": 2, 
               "Cutoff": 0, 
               "NextExecutionTime": "2019-05-18T17:01:01.137Z" 
          }, 
          { 
               "WindowId": "mw-9a8b7c6d5eEXAMPLE", 
               "Name": "My-Second-Maintenance-Window", 
               "Enabled": true, 
               "Duration": 4, 
               "Cutoff": 1, 
               "NextExecutionTime": "2019-05-30T03:30:00.137Z" 
          }, 
          { 
               "WindowId": "mw-6e5c9d4b7cEXAMPLE", 
               "Name": "My-Disabled-Maintenance-Window", 
               "Enabled": false, 
               "Duration": 2, 
               "Cutoff": 1 
          } 
    \mathbf{I}}
```
<span id="page-1238-0"></span>'describe-maintenance-window-targets' の例

特定の所有者情報の値に一致するメンテナンスウィンドウのターゲットを表示する

次のコマンドを実行します。

Linux & macOS

```
aws ssm describe-maintenance-window-targets \ 
     --window-id "mw-6e5c9d4b7cEXAMPLE" \
```
--filters "Key=OwnerInformation,Values=*CostCenter1*"

#### Windows

```
aws ssm describe-maintenance-window-targets ^ 
     --window-id "mw-6e5c9d4b7cEXAMPLE" ^ 
     --filters "Key=OwnerInformation,Values=CostCenter1"
```
**a** Note

サポートされているフィルタキーは Type、WindowTargetId、OwnerInformation で す。

システムが以下のような情報を返します。

```
{ 
        "Targets": [ 
               { 
                      "WindowId": "mw-0c50858d01EXAMPLE", 
                      "WindowTargetId": "e32eecb2-646c-4f4b-8ed1-205fbEXAMPLE", 
                      "ResourceType": "INSTANCE", 
                      "Targets": [ 
\overline{\mathcal{L}} "Key": "tag:Name", 
                                    "Values": [ 
                                           "Production" 
\sim 100 \sim 100 \sim 100 \sim 100 \sim 100 \sim 100 \sim 100 \sim 100 \sim 100 \sim 100 \sim 100 \sim 100 \sim 100 \sim 100 \sim 100 \sim 100 \sim 100 \sim 100 \sim 100 \sim 100 \sim 100 \sim 100 \sim 100 \sim 100 \sim 
 } 
                      ], 
                      "OwnerInformation": "CostCenter1", 
                      "Name": "Target1" 
              } 
       \mathbf{I}}
```
<span id="page-1239-0"></span>'describe-maintenance-window-tasks' の例

SSM コマンドドキュメント **AWS-RunPowerShellScript** を呼び出す登録されたタスクをすべて表 示する

# 次のコマンドを実行します。

# Linux & macOS

```
aws ssm describe-maintenance-window-tasks \ 
     --window-id "mw-0c50858d01EXAMPLE" \ 
     --filters "Key=TaskArn,Values=AWS-RunPowerShellScript"
```
Windows

```
aws ssm describe-maintenance-window-tasks ^ 
     --window-id "mw-0c50858d01EXAMPLE" ^ 
     --filters "Key=TaskArn,Values=AWS-RunPowerShellScript"
```

```
{ 
    "Tasks":[ 
       { 
           "ServiceRoleArn": "arn:aws:iam::111122223333:role/
MyMaintenanceWindowServiceRole", 
           "MaxErrors":"1", 
           "TaskArn":"AWS-RunPowerShellScript", 
           "MaxConcurrency":"1", 
           "WindowTaskId":"4f7ca192-7e9a-40fe-9192-5cb15EXAMPLE", 
           "TaskParameters":{ 
              "commands":{ 
                 "Values":[ 
                     "driverquery.exe" 
 ] 
              } 
           }, 
           "Priority":3, 
           "Type":"RUN_COMMAND", 
           "Targets":[ 
\{\hspace{.1cm} \} "TaskTargetId":"i-02573cafcfEXAMPLE", 
                 "TaskTargetType":"INSTANCE" 
 } 
         \mathbf{I} }, 
       {
```

```
 "ServiceRoleArn":"arn:aws:iam::111122223333:role/
MyMaintenanceWindowServiceRole", 
          "MaxErrors":"1", 
          "TaskArn":"AWS-RunPowerShellScript", 
          "MaxConcurrency":"1", 
          "WindowTaskId":"4f7ca192-7e9a-40fe-9192-5cb15EXAMPLE", 
          "TaskParameters":{ 
              "commands":{ 
                 "Values":[ 
                    "ipconfig" 
 ] 
             } 
          }, 
          "Priority":1, 
          "Type":"RUN_COMMAND", 
          "Targets":[ 
\{\hspace{.1cm} \} "TaskTargetId":"i-02573cafcfEXAMPLE", 
                 "TaskTargetType":"WINDOW_TARGET" 
 } 
 ] 
       } 
   \mathbf{I}}
```
優先度 "3" の登録されたタスクをすべて表示する

次のコマンドを実行します。

Linux & macOS

aws ssm describe-maintenance-window-tasks \ --window-id "*mw-9a8b7c6d5eEXAMPLE*" \ --filters "Key=Priority,Values=*3*"

Windows

aws ssm describe-maintenance-window-tasks ^ --window-id "*mw-9a8b7c6d5eEXAMPLE*" ^ --filters "Key=Priority,Values=*3*"

システムが以下のような情報をレスポンスします。

```
{ 
    "Tasks":[ 
       { 
          "ServiceRoleArn":"arn:aws:iam::111122223333:role/
MyMaintenanceWindowServiceRole", 
          "MaxErrors":"1", 
          "TaskArn":"AWS-RunPowerShellScript", 
          "MaxConcurrency":"1", 
          "WindowTaskId":"4f7ca192-7e9a-40fe-9192-5cb15EXAMPLE", 
          "TaskParameters":{ 
             "commands":{ 
                "Values":[ 
                   "driverquery.exe" 
 ] 
 } 
          }, 
          "Priority":3, 
          "Type":"RUN_COMMAND", 
          "Targets":[ 
             { 
                "TaskTargetId":"i-02573cafcfEXAMPLE", 
                "TaskTargetType":"INSTANCE" 
 } 
 ] 
       } 
    ]
}
```
優先度 "1" および Run Command を使用するすべての登録されたタスクを表示する

以下のコマンドを実行します。

Linux & macOS

```
aws ssm describe-maintenance-window-tasks \ 
     --window-id "mw-0c50858d01EXAMPLE" \ 
     --filters "Key=Priority,Values=1" "Key=TaskType,Values=RUN_COMMAND"
```
Windows

aws ssm describe-maintenance-window-tasks ^ --window-id "*mw-0c50858d01EXAMPLE*" ^

```
 --filters "Key=Priority,Values=1" "Key=TaskType,Values=RUN_COMMAND"
```

```
{ 
       "Tasks": [ 
             { 
                    "WindowId": "mw-0c50858d01EXAMPLE", 
                    "WindowTaskId": "4f7ca192-7e9a-40fe-9192-5cb15EXAMPLE", 
                    "TaskArn": "AWS-RunShellScript", 
                    "Type": "RUN_COMMAND", 
                    "Targets": [ 
\overline{a} "Key": "InstanceIds", 
                                "Values": [ 
                                       "i-02573cafcfEXAMPLE" 
\sim 100 \sim 100 \sim 100 \sim 100 \sim 100 \sim 100 \sim 100 \sim 100 \sim 100 \sim 100 \sim 100 \sim 100 \sim 100 \sim 100 \sim 100 \sim 100 \sim 100 \sim 100 \sim 100 \sim 100 \sim 100 \sim 100 \sim 100 \sim 100 \sim 
 } 
                    ], 
                    "TaskParameters": {}, 
                    "Priority": 1, 
                    "ServiceRoleArn": "arn:aws:iam::111122223333:role/
MyMaintenanceWindowServiceRole", 
                    "MaxConcurrency": "1", 
                    "MaxErrors": "1" 
             }, 
             { 
                    "WindowId": "mw-0c50858d01EXAMPLE", 
                    "WindowTaskId": "8a5c4629-31b0-4edd-8aea-33698EXAMPLE", 
                    "TaskArn": "AWS-UpdateSSMAgent", 
                    "Type": "RUN_COMMAND", 
                    "Targets": [ 
\overline{a} "Key": "InstanceIds", 
                                "Values": [ 
                                       "i-0471e04240EXAMPLE" 
\sim 100 \sim 100 \sim 100 \sim 100 \sim 100 \sim 100 \sim 100 \sim 100 \sim 100 \sim 100 \sim 100 \sim 100 \sim 100 \sim 100 \sim 100 \sim 100 \sim 100 \sim 100 \sim 100 \sim 100 \sim 100 \sim 100 \sim 100 \sim 100 \sim 
 } 
                    ], 
                    "TaskParameters": {}, 
                    "Priority": 1,
```

```
 "ServiceRoleArn": "arn:aws:iam::111122223333:role/
MyMaintenanceWindowServiceRole", 
              "MaxConcurrency": "1", 
              "MaxErrors": "1", 
              "Name": "My-Run-Command-Task", 
              "Description": "My Run Command task to update SSM Agent on an instance" 
         } 
     ]
}
```
<span id="page-1244-0"></span>「describe-maintenance-windows-for-target」の例

特定のノードに関連付けられたメンテナンスウィンドウターゲットまたはタスクに関する情報を一覧 表示する

以下のコマンドを実行します。

Linux & macOS

```
aws ssm describe-maintenance-windows-for-target \ 
     --resource-type INSTANCE \ 
     --targets "Key=InstanceIds,Values=i-02573cafcfEXAMPLE" \ 
     --max-results 10
```
Windows

```
aws ssm describe-maintenance-windows-for-target ^ 
     --resource-type INSTANCE ^ 
     --targets "Key=InstanceIds,Values=i-02573cafcfEXAMPLE" ^ 
     --max-results 10
```

```
{ 
     "WindowIdentities": [ 
          { 
              "WindowId": "mw-0c50858d01EXAMPLE", 
              "Name": "My-First-Maintenance-Window" 
          }, 
          { 
              "WindowId": "mw-9a8b7c6d5eEXAMPLE", 
              "Name": "My-Second-Maintenance-Window"
```
]

}

}

<span id="page-1245-0"></span>'describe-maintenance-window-executions'

特定の日付の前に実行されたタスクを一覧表示する

```
次のコマンドを実行します。
```
Linux & macOS

aws ssm describe-maintenance-window-executions \ --window-id "*mw-9a8b7c6d5eEXAMPLE*" \

--filters "Key=ExecutedBefore,Values=*2019-05-12T05:00:00Z*"

Windows

```
aws ssm describe-maintenance-window-executions ^ 
     --window-id "mw-9a8b7c6d5eEXAMPLE" ^ 
     --filters "Key=ExecutedBefore,Values=2019-05-12T05:00:00Z"
```

```
{ 
     "WindowExecutions": [ 
         { 
              "WindowId": "mw-0c50858d01EXAMPLE", 
              "WindowExecutionId": "14bea65d-5ccc-462d-a2f3-e99c8EXAMPLE", 
              "Status": "FAILED", 
              "StatusDetails": "The following SSM parameters are invalid: LevelUp", 
              "StartTime": 1557617747.993, 
              "EndTime": 1557617748.101 
         }, 
         { 
              "WindowId": "mw-9a8b7c6d5eEXAMPLE", 
              "WindowExecutionId": "791b72e0-f0da-4021-8b35-f95dfEXAMPLE", 
              "Status": "SUCCESS", 
              "StartTime": 1557594085.428, 
              "EndTime": 1557594090.978 
         }, 
        \{
```

```
 "WindowId": "mw-0c50858d01EXAMPLE", 
              "WindowExecutionId": "ecec60fa-6bb0-4d26-98c7-140308EXAMPLE", 
              "Status": "SUCCESS", 
              "StartTime": 1557593793.483, 
              "EndTime": 1557593798.978 
         } 
     ]
}
```
特定の日付の後で実行されるすべてのタスクを一覧表示する

次のコマンドを実行します。

Linux & macOS

```
aws ssm describe-maintenance-window-executions \ 
     --window-id "mw-9a8b7c6d5eEXAMPLE" \ 
     --filters "Key=ExecutedAfter,Values=2018-12-31T17:00:00Z"
```
Windows

```
aws ssm describe-maintenance-window-executions ^ 
     --window-id "mw-9a8b7c6d5eEXAMPLE" ^ 
     --filters "Key=ExecutedAfter,Values=2018-12-31T17:00:00Z"
```

```
{ 
     "WindowExecutions": [ 
         { 
              "WindowId": "mw-0c50858d01EXAMPLE", 
              "WindowExecutionId": "14bea65d-5ccc-462d-a2f3-e99c8EXAMPLE", 
              "Status": "FAILED", 
              "StatusDetails": "The following SSM parameters are invalid: LevelUp", 
              "StartTime": 1557617747.993, 
              "EndTime": 1557617748.101 
         }, 
         { 
              "WindowId": "mw-9a8b7c6d5eEXAMPLE", 
              "WindowExecutionId": "791b72e0-f0da-4021-8b35-f95dfEXAMPLE", 
              "Status": "SUCCESS", 
              "StartTime": 1557594085.428,
```

```
 "EndTime": 1557594090.978 
          }, 
          { 
              "WindowId": "mw-0c50858d01EXAMPLE", 
              "WindowExecutionId": "ecec60fa-6bb0-4d26-98c7-140308EXAMPLE", 
              "Status": "SUCCESS", 
              "StartTime": 1557593793.483, 
              "EndTime": 1557593798.978 
          } 
     ]
}
```
<span id="page-1247-0"></span>'describe-maintenance-window-schedule'

特定のノードで実行する次の 10 個のスケジュールされたメンテナンスウィンドウを表示する

以下のコマンドを実行します。

Linux & macOS

```
aws ssm describe-maintenance-window-schedule \ 
     --resource-type INSTANCE \ 
     --targets "Key=InstanceIds,Values=i-07782c72faEXAMPLE" \ 
     --max-results 10
```
Windows

```
aws ssm describe-maintenance-window-schedule ^ 
     --resource-type INSTANCE ^ 
     --targets "Key=InstanceIds,Values=i-07782c72faEXAMPLE" ^ 
     --max-results 10
```
システムが以下のような情報をレスポンスします。

```
{ 
     "ScheduledWindowExecutions": [ 
          { 
              "WindowId": "mw-0c50858d01EXAMPLE", 
              "Name": "My-First-Maintenance-Window", 
              "ExecutionTime": "2019-05-18T23:35:24.902Z" 
          }, 
          {
```

```
 "WindowId": "mw-0c50858d01EXAMPLE", 
     "Name": "My-First-Maintenance-Window", 
     "ExecutionTime": "2019-05-25T23:35:24.902Z" 
 }, 
\mathcal{L} "WindowId": "mw-0c50858d01EXAMPLE", 
     "Name": "My-First-Maintenance-Window", 
     "ExecutionTime": "2019-06-01T23:35:24.902Z" 
 }, 
 { 
     "WindowId": "mw-0c50858d01EXAMPLE", 
     "Name": "My-First-Maintenance-Window", 
     "ExecutionTime": "2019-06-08T23:35:24.902Z" 
 }, 
 { 
     "WindowId": "mw-9a8b7c6d5eEXAMPLE", 
     "Name": "My-Second-Maintenance-Window", 
     "ExecutionTime": "2019-06-15T23:35:24.902Z" 
 }, 
 { 
     "WindowId": "mw-0c50858d01EXAMPLE", 
     "Name": "My-First-Maintenance-Window", 
     "ExecutionTime": "2019-06-22T23:35:24.902Z" 
 }, 
 { 
     "WindowId": "mw-9a8b7c6d5eEXAMPLE", 
     "Name": "My-Second-Maintenance-Window", 
     "ExecutionTime": "2019-06-29T23:35:24.902Z" 
 }, 
 { 
     "WindowId": "mw-0c50858d01EXAMPLE", 
     "Name": "My-First-Maintenance-Window", 
     "ExecutionTime": "2019-07-06T23:35:24.902Z" 
 }, 
 { 
     "WindowId": "mw-9a8b7c6d5eEXAMPLE", 
     "Name": "My-Second-Maintenance-Window", 
     "ExecutionTime": "2019-07-13T23:35:24.902Z" 
 }, 
 { 
     "WindowId": "mw-0c50858d01EXAMPLE", 
     "Name": "My-First-Maintenance-Window", 
     "ExecutionTime": "2019-07-20T23:35:24.902Z" 
 }
```

```
 ], 
     "NextToken": "AAEABUXdceT92FvtKld/dGHELj5Mi+GKW/EXAMPLE"
}
```
特定のキーと値のペアでタグ付けされたノードのメンテナンスウィンドウのスケジュールを表示する

以下のコマンドを実行します。

```
Linux & macOS
```

```
aws ssm describe-maintenance-window-schedule \ 
     --resource-type INSTANCE \ 
     --targets "Key=tag:prod,Values=rhel7"
```
Windows

```
aws ssm describe-maintenance-window-schedule ^ 
     --resource-type INSTANCE ^ 
     --targets "Key=tag:prod,Values=rhel7"
```

```
{ 
     "ScheduledWindowExecutions": [ 
          { 
              "WindowId": "mw-0c50858d01EXAMPLE", 
              "Name": "DemoRateStartDate", 
              "ExecutionTime": "2019-10-20T05:34:56-07:00" 
          }, 
          { 
              "WindowId": "mw-0c50858d01EXAMPLE", 
              "Name": "DemoRateStartDate", 
              "ExecutionTime": "2019-10-21T05:34:56-07:00" 
          }, 
          { 
              "WindowId": "mw-0c50858d01EXAMPLE", 
              "Name": "DemoRateStartDate", 
              "ExecutionTime": "2019-10-22T05:34:56-07:00" 
          }, 
          { 
              "WindowId": "mw-0c50858d01EXAMPLE", 
              "Name": "DemoRateStartDate",
```

```
 "ExecutionTime": "2019-10-23T05:34:56-07:00" 
          }, 
          { 
              "WindowId": "mw-0c50858d01EXAMPLE", 
              "Name": "DemoRateStartDate", 
              "ExecutionTime": "2019-10-24T05:34:56-07:00" 
         } 
     ], 
     "NextToken": "AAEABccwSXqQRGKiTZ1yzGELR6cxW4W/EXAMPLE"
}
```
次の 4 つの開始時間を表示し、メンテナンスウィンドウの実行

# 次のコマンドを実行します。

Linux & macOS

```
aws ssm describe-maintenance-window-schedule \ 
     --window-id "mw-0c50858d01EXAMPLE" \ 
     --max-results "4"
```
Windows

```
aws ssm describe-maintenance-window-schedule ^ 
     --window-id "mw-0c50858d01EXAMPLE" ^ 
     --max-results "4"
```
システムが以下のような情報をレスポンスします。

```
{ 
     "WindowSchedule": [ 
          { 
              "ScheduledWindowExecutions": [ 
\overline{\mathcal{L}} "ExecutionTime": "2019-10-04T10:10:10Z", 
                       "Name": "My-First-Maintenance-Window", 
                       "WindowId": "mw-0c50858d01EXAMPLE" 
                  }, 
\overline{\mathcal{L}} "ExecutionTime": "2019-10-11T10:10:10Z", 
                       "Name": "My-First-Maintenance-Window", 
                       "WindowId": "mw-0c50858d01EXAMPLE"
```
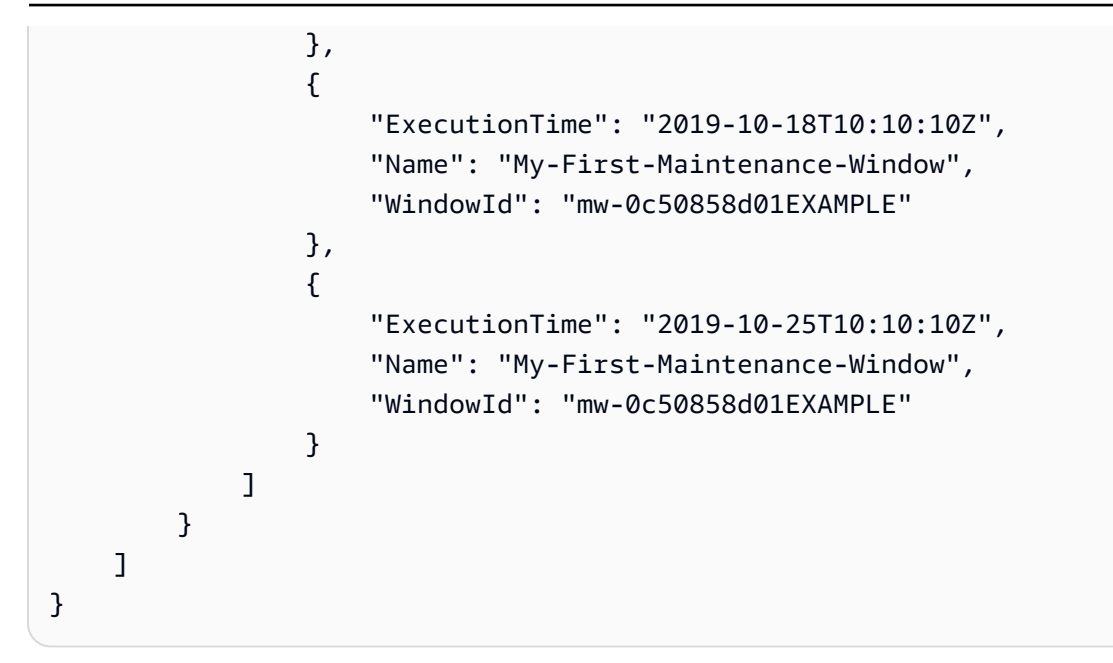

チュートリアル : タスクとタスクの実行に関する情報の表示 (AWS CLI)

このチュートリアルでは、AWS Command Line Interface (AWS CLI) を使用して、完了したメンテナ ンスウィンドウの実行に関する詳細を表示する方法を説明します。

[チュートリアル: メンテナンスウィンドウを作成および設定するには \(AWS CLI\)](#page-1206-0) から直接進む場合 は、実行結果を確認するために、メンテナンスウィンドウが少なくとも 1 回実行できる十分な時間 があることを確認してください。

このチュートリアルの手順に従う際に、斜体の*##*テキストの値を、独自のオプションおよび ID に置 き換えてください。例えば、メンテナンスウィンドウ ID *mw-0c50858d01EXAMPLE* とインスタンス ID *i-02573cafcfEXAMPLE* を、作成したリソースの ID に置き換えます。

タスクAWS CLIやタスクの実行に関する情報を表示するには

1. 以下のコマンドを実行して、特定のメンテナンスウィンドウのタスクの実行を一覧表示します。

Linux & macOS

aws ssm describe-maintenance-window-executions \ --window-id "*mw-0c50858d01EXAMPLE*"

**Windows** 

aws ssm describe-maintenance-window-executions ^

--window-id "*mw-0c50858d01EXAMPLE*"

システムが以下のような情報を返します。

```
{ 
     "WindowExecutions": [ 
          { 
              "WindowId": "mw-0c50858d01EXAMPLE", 
              "WindowExecutionId": "14bea65d-5ccc-462d-a2f3-e99c8EXAMPLE", 
              "Status": "SUCCESS", 
              "StartTime": 1557593793.483, 
              "EndTime": 1557593798.978 
         }, 
          { 
              "WindowId": "mw-0c50858d01EXAMPLE", 
              "WindowExecutionId": "791b72e0-f0da-4021-8b35-f95dfEXAMPLE", 
              "Status": "SUCCESS", 
              "StartTime": 1557593493.096, 
              "EndTime": 1557593498.611 
         }, 
          { 
              "WindowId": "mw-0c50858d01EXAMPLE", 
              "WindowExecutionId": "ecec60fa-6bb0-4d26-98c7-140308EXAMPLE", 
              "Status": "SUCCESS", 
              "StatusDetails": "No tasks to execute.", 
              "StartTime": 1557593193.309, 
              "EndTime": 1557593193.334 
         } 
     ]
}
```
2. 次のコマンドを実行して、メンテナンスウィンドウのタスクの実行に関する情報を取得します。

Linux & macOS

aws ssm get-maintenance-window-execution \ --window-execution-id "*14bea65d-5ccc-462d-a2f3-e99c8EXAMPLE*"

Windows

aws ssm get-maintenance-window-execution ^

--window-execution-id "*14bea65d-5ccc-462d-a2f3-e99c8EXAMPLE*"

システムが以下のような情報を返します。

```
{ 
     "WindowExecutionId": "14bea65d-5ccc-462d-a2f3-e99c8EXAMPLE", 
     "TaskIds": [ 
         "c9b05aba-197f-4d8d-be34-e73fbEXAMPLE" 
     ], 
     "Status": "SUCCESS", 
     "StartTime": 1557593493.096, 
     "EndTime": 1557593498.611
}
```
3. 次のコマンドを実行して、メンテナンスウィンドウの一部として実行されるタスクリストを実行 します。

Linux & macOS

```
aws ssm describe-maintenance-window-execution-tasks \ 
     --window-execution-id "14bea65d-5ccc-462d-a2f3-e99c8EXAMPLE"
```
Windows

```
aws ssm describe-maintenance-window-execution-tasks ^ 
     --window-execution-id "14bea65d-5ccc-462d-a2f3-e99c8EXAMPLE"
```

```
{ 
     "WindowExecutionTaskIdentities": [ 
         { 
              "WindowExecutionId": "14bea65d-5ccc-462d-a2f3-e99c8EXAMPLE", 
              "TaskExecutionId": "c9b05aba-197f-4d8d-be34-e73fbEXAMPLE", 
              "Status": "SUCCESS", 
              "StartTime": 1557593493.162, 
              "EndTime": 1557593498.57, 
              "TaskArn": "AWS-RunShellScript", 
              "TaskType": "RUN_COMMAND" 
         }
```
]

}

4. 次のコマンドを実行して、タスク実行の詳細を取得します。

### Linux & macOS

```
aws ssm get-maintenance-window-execution-task \ 
     --window-execution-id "14bea65d-5ccc-462d-a2f3-e99c8EXAMPLE" \ 
     --task-id "c9b05aba-197f-4d8d-be34-e73fbEXAMPLE"
```
Windows

```
aws ssm get-maintenance-window-execution-task ^ 
     --window-execution-id "14bea65d-5ccc-462d-a2f3-e99c8EXAMPLE" ^ 
     --task-id "c9b05aba-197f-4d8d-be34-e73fbEXAMPLE"
```

```
{ 
     "WindowExecutionId": "14bea65d-5ccc-462d-a2f3-e99c8EXAMPLE", 
     "TaskExecutionId": "c9b05aba-197f-4d8d-be34-e73fbEXAMPLE", 
     "TaskArn": "AWS-RunShellScript", 
     "ServiceRole": "arn:aws:iam::111122223333:role/MyMaintenanceWindowServiceRole", 
     "Type": "RUN_COMMAND", 
     "TaskParameters": [ 
        { 
             "aws:InstanceId": { 
                 "Values": [ 
                     "i-02573cafcfEXAMPLE" 
 ] 
             }, 
             "commands": { 
                 "Values": [ 
                     "df" 
 ] 
 } 
        } 
     ], 
     "Priority": 10, 
     "MaxConcurrency": "1",
```

```
 "MaxErrors": "1", 
     "Status": "SUCCESS", 
     "StartTime": 1557593493.162, 
     "EndTime": 1557593498.57
}
```
5. 次のコマンドを実行して、タスク実行のために行われた特定のタスク呼び出しを取得します。

Linux & macOS

```
aws ssm describe-maintenance-window-execution-task-invocations \ 
     --window-execution-id "14bea65d-5ccc-462d-a2f3-e99c8EXAMPLE" \ 
     --task-id "c9b05aba-197f-4d8d-be34-e73fbEXAMPLE"
```
**Windows** 

```
aws ssm describe-maintenance-window-execution-task-invocations ^ 
     --window-execution-id "14bea65d-5ccc-462d-a2f3-e99c8EXAMPLE" ^ 
     --task-id "c9b05aba-197f-4d8d-be34-e73fbEXAMPLE"
```
システムが以下のような情報をレスポンスします。

```
{ 
     "WindowExecutionTaskInvocationIdentities": [ 
         { 
              "WindowExecutionId": "14bea65d-5ccc-462d-a2f3-e99c8EXAMPLE", 
             "TaskExecutionId": "c9b05aba-197f-4d8d-be34-e73fbEXAMPLE", 
             "InvocationId": "c336d2ab-09de-44ba-8f6a-6136cEXAMPLE", 
             "ExecutionId": "76a5a04f-caf6-490c-b448-92c02EXAMPLE", 
             "TaskType": "RUN_COMMAND", 
             "Parameters": "{\"documentName\":\"AWS-RunShellScript\",\"instanceIds
\":[\"i-02573cafcfEXAMPLE\"],\"maxConcurrency\":\"1\",\"maxErrors\":\"1\",
\"parameters\":{\"commands\":[\"df\"]}}", 
              "Status": "SUCCESS", 
             "StatusDetails": "Success", 
             "StartTime": 1557593493.222, 
             "EndTime": 1557593498.466 
         } 
    \mathbf{I}}
```
# チュートリアル : メンテナンスウィンドウの更新 (AWS CLI)

このチュートリアルでは、メンテナンスウィンドウの更新に AWS Command Line Interface (AWS CLI) を使用する方法を示します。異なるタスクタイプを更新する方法についても説明します。 これらには、AWS Systems Manager Run Command と Automation、AWS Lambda、AWS Step Functions が含まれます。

このセクションの例では、メンテナンスウィンドウの更新に次の Systems Manager アクションを使 用します。

- [UpdateMaintenanceWindow](https://docs.aws.amazon.com/systems-manager/latest/APIReference/API_UpdateMaintenanceWindow.html)
- [UpdateMaintenanceWindowTarget](https://docs.aws.amazon.com/systems-manager/latest/APIReference/API_UpdateMaintenanceWindowTarget.html)
- [UpdateMaintenanceWindowTask](https://docs.aws.amazon.com/systems-manager/latest/APIReference/API_UpdateMaintenanceWindowTask.html)
- [DeregisterTargetFromMaintenanceWindow](https://docs.aws.amazon.com/systems-manager/latest/APIReference/API_DeregisterTargetFromMaintenanceWindow.html)

Systems Manager コンソールを使用してメンテナンスウィンドウを更新する方法については、「[メ](#page-1201-0) [ンテナンスウィンドウリソースの更新または削除 \(コンソール\)](#page-1201-0)」を参照してください。

このチュートリアルの手順に従う際に、斜体の*##*テキストの値を、独自のオプションおよび ID に置 き換えてください。例えば、メンテナンスウィンドウ ID *mw-0c50858d01EXAMPLE* とインスタンス ID *i-02573cafcfEXAMPLE* を、作成したリソースの ID に置き換えます。

メンテナンスウィンドウ (AWS CLI) を更新するには

1. AWS CLI を開き、次のコマンドを実行して、ターゲットを更新し、名前と説明を含めます。

Linux & macOS

aws ssm update-maintenance-window-target \ --window-id "*mw-0c50858d01EXAMPLE*" \ --window-target-id "*e32eecb2-646c-4f4b-8ed1-205fbEXAMPLE*" \ --name "*My-Maintenance-Window-Target*" \ --description "*Description for my maintenance window target*"

Windows

aws ssm update-maintenance-window-target ^

--window-id "*mw-0c50858d01EXAMPLE*" ^

--window-target-id "*e32eecb2-646c-4f4b-8ed1-205fbEXAMPLE*" ^

```
 --name "My-Maintenance-Window-Target" ^ 
 --description "Description for my maintenance window target"
```
システムが以下のような情報を返します。

```
{ 
     "WindowId": "mw-0c50858d01EXAMPLE", 
     "WindowTargetId": "e32eecb2-646c-4f4b-8ed1-205fbEXAMPLE", 
     "Targets": [ 
         { 
             "Key": "InstanceIds", 
             "Values": [ 
                  "i-02573cafcfEXAMPLE" 
 ] 
         } 
     ], 
     "Name": "My-Maintenance-Window-Target", 
     "Description": "Description for my maintenance window target"
}
```
2. 次のコマンドを実行し、replace オプションを使用して説明フィールドを削除して別のター ゲットを追加します。後進に説明フィールドが含まれていない (Null 値) ため、このフィールド は削除されます。Systems Manager で使用するように設定されている追加のノードを必ず指定 してください。

Linux & macOS

```
aws ssm update-maintenance-window-target \ 
     --window-id "mw-0c50858d01EXAMPLE" \ 
     --window-target-id "d208dedf-3f6b-41ff-ace8-8e751EXAMPLE" \ 
     --targets "Key=InstanceIds,Values=i-02573cafcfEXAMPLE,i-0471e04240EXAMPLE" \ 
     --name "My-Maintenance-Window-Target" \ 
     --replace
```
Windows

```
aws ssm update-maintenance-window-target ^ 
     --window-id "mw-0c50858d01EXAMPLE" ^ 
     --window-target-id "d208dedf-3f6b-41ff-ace8-8e751EXAMPLE" ^ 
     --targets "Key=InstanceIds,Values=i-02573cafcfEXAMPLE,i-0471e04240EXAMPLE" ^ 
     --name "My-Maintenance-Window-Target" ^
```
--replace

システムが以下のような情報を返します。

```
{ 
     "WindowId": "mw-0c50858d01EXAMPLE", 
     "WindowTargetId": "e32eecb2-646c-4f4b-8ed1-205fbEXAMPLE", 
     "Targets": [ 
         { 
              "Key": "InstanceIds", 
              "Values": [ 
                  "i-02573cafcfEXAMPLE", 
                  "i-0471e04240EXAMPLE" 
 ] 
         } 
     ], 
     "Name": "My-Maintenance-Window-Target"
}
```
3. start-date オプションにより、指定した将来の日付までメンテナンスウィンドウのアクティ ベーションを遅らせることができます。この end-date オプションを設定できます。その後、 将来の日付と時刻をメンテナンスウィンドウが実行されなくなりました。拡張された形式の ISO-8601 のオプションを指定します。

次のコマンドを実行し、日時の範囲を指定する場合は定期的にスケジュールされたメンテナンス を実行します。

Linux & macOS

aws ssm update-maintenance-window \ --window-id "*mw-0c50858d01EXAMPLE*" \ --start-date "*2020-10-01T10:10:10Z*" \ --end-date "*2020-11-01T10:10:10Z*"

Windows

```
aws ssm update-maintenance-window ^ 
     --window-id "mw-0c50858d01EXAMPLE" ^ 
     --start-date "2020-10-01T10:10:10Z" ^ 
     --end-date "2020-11-01T10:10:10Z"
```
### 4. 次のコマンドを実行して Run Command タスクを更新します。

# **1** Tip

ターゲットが Windows Server の Amazon Elastic Compute Cloud (Amazon EC2) イン スタンスの場合は、以下のコマンドで df を ipconfig に、AWS-RunShellScript を AWS-RunPowerShellScript に変更します。

### Linux & macOS

```
aws ssm update-maintenance-window-task \ 
     --window-id "mw-0c50858d01EXAMPLE" \ 
     --window-task-id "4f7ca192-7e9a-40fe-9192-5cb15EXAMPLE" \ 
     --targets "Key=WindowTargetIds,Values=e32eecb2-646c-4f4b-8ed1-205fbEXAMPLE" 
\setminus --task-arn "AWS-RunShellScript" \ 
    --service-role-arn "arn:aws:iam::account-id:role/MaintenanceWindowsRole" \
     --task-invocation-parameters "RunCommand={Comment=Revising my Run Command 
  task,Parameters={commands=df}}" \ 
     --priority 1 --max-concurrency 10 --max-errors 4 \ 
     --name "My-Task-Name" --description "A description for my Run Command task"
```
### Windows

```
aws ssm update-maintenance-window-task ^ 
     --window-id "mw-0c50858d01EXAMPLE" ^ 
     --window-task-id "4f7ca192-7e9a-40fe-9192-5cb15EXAMPLE" ^ 
     --targets "Key=WindowTargetIds,Values=e32eecb2-646c-4f4b-8ed1-205fbEXAMPLE" 
 \boldsymbol{\wedge} --task-arn "AWS-RunShellScript" ^ 
     --service-role-arn "arn:aws:iam::account-id:role/MaintenanceWindowsRole" ^ 
     --task-invocation-parameters "RunCommand={Comment=Revising my Run Command 
  task,Parameters={commands=df}}" ^ 
     --priority 1 --max-concurrency 10 --max-errors 4 ^ 
     --name "My-Task-Name" --description "A description for my Run Command task"
```
### システムが以下のような情報を返します。

```
Maintenance Windows のチュートリアル (AWS CLI) 1244
```
{
```
 "WindowId": "mw-0c50858d01EXAMPLE", 
     "WindowTaskId": "4f7ca192-7e9a-40fe-9192-5cb15EXAMPLE", 
     "Targets": [ 
         { 
             "Key": "WindowTargetIds", 
             "Values": [ 
                  "e32eecb2-646c-4f4b-8ed1-205fbEXAMPLE" 
 ] 
         } 
     ], 
     "TaskArn": "AWS-RunShellScript", 
     "ServiceRoleArn": "arn:aws:iam::111122223333:role/MaintenanceWindowsRole", 
     "TaskParameters": {}, 
     "TaskInvocationParameters": { 
         "RunCommand": { 
             "Comment": "Revising my Run Command task", 
             "Parameters": { 
                 "commands": [ 
                      "df" 
 ] 
 } 
         } 
     }, 
     "Priority": 1, 
     "MaxConcurrency": "10", 
     "MaxErrors": "4", 
     "Name": "My-Task-Name", 
     "Description": "A description for my Run Command task"
}
```
5. 次のコマンドを調整および実行して Lambda タスクを更新します。

Linux & macOS

```
aws ssm update-maintenance-window-task \ 
     --window-id mw-0c50858d01EXAMPLE \ 
     --window-task-id 4f7ca192-7e9a-40fe-9192-5cb15EXAMPLE \ 
     --targets "Key=WindowTargetIds,Values=e32eecb2-646c-4f4b-8ed1-205fbEXAMPLE" 
 \setminus --task-arn "arn:aws:lambda:region:111122223333:function:SSMTestLambda" \ 
    --service-role-arn "arn:aws:iam:account-id:role/MaintenanceWindowsRole" \
     --task-invocation-parameters '{"Lambda":{"Payload":"{\"InstanceId\":
\"{{RESOURCE_ID}}\",\"targetType\":\"{{TARGET_TYPE}}\"}"}}' \ 
     --priority 1 --max-concurrency 10 --max-errors 5 \
```

```
 --name "New-Lambda-Task-Name" \ 
 --description "A description for my Lambda task"
```
Windows

```
aws ssm update-maintenance-window-task ^ 
     --window-id mw-0c50858d01EXAMPLE ^ 
     --window-task-id 4f7ca192-7e9a-40fe-9192-5cb15EXAMPLE ^ 
     --targets "Key=WindowTargetIds,Values=e32eecb2-646c-4f4b-8ed1-205fbEXAMPLE" 
 \Lambda --task-arn --task-arn 
  "arn:aws:lambda:region:111122223333:function:SSMTestLambda" ^ 
     --service-role-arn "arn:aws:iam:account-id:role/MaintenanceWindowsRole" ^ 
     --task-invocation-parameters '{"Lambda":{"Payload":"{\"InstanceId\":
\"{{RESOURCE_ID}}\",\"targetType\":\"{{TARGET_TYPE}}\"}"}}' ^ 
     --priority 1 --max-concurrency 10 --max-errors 5 ^ 
     --name "New-Lambda-Task-Name" ^ 
     --description "A description for my Lambda task"
```
システムが以下のような情報を返します。

```
{ 
     "WindowId": "mw-0c50858d01EXAMPLE", 
     "WindowTaskId": "4f7ca192-7e9a-40fe-9192-5cb15EXAMPLE", 
     "Targets": [ 
          { 
              "Key": "WindowTargetIds", 
              "Values": "e32eecb2-646c-4f4b-8ed1-205fbEXAMPLE" 
         } 
     ], 
     "TaskArn": "arn:aws:lambda:us-east-2:111122223333:function:SSMTestLambda", 
     "ServiceRoleArn": "arn:aws:iam::111122223333:role/MaintenanceWindowsRole", 
     "TaskParameters": {}, 
     "TaskInvocationParameters": { 
          "Lambda": { 
              "Payload": "e30=" 
         } 
     }, 
     "Priority": 1, 
     "MaxConcurrency": "10", 
     "MaxErrors": "5", 
     "Name": "New-Lambda-Task-Name",
```
}

```
 "Description": "A description for my Lambda task"
```
6. Step Functions タスクを更新する場合は、task-invocation-parameters を更新するように以下の コマンドを調整して実行します。

### Linux & macOS

```
aws ssm update-maintenance-window-task \ 
     --window-id "mw-0c50858d01EXAMPLE" \ 
     --window-task-id "4f7ca192-7e9a-40fe-9192-5cb15EXAMPLE" \ 
     --targets "Key=WindowTargetIds,Values=e32eecb2-646c-4f4b-8ed1-205fbEXAMPLE" 
 \setminus --task-arn "arn:aws:states:region:execution:SSMStepFunctionTest" \ 
     --service-role-arn "arn:aws:iam:account-id:role/MaintenanceWindowsRole" \ 
     --task-invocation-parameters '{"StepFunctions":{"Input":"{\"InstanceId\":
\"{{RESOURCE_ID}}\"}"}}' \ 
     --priority 0 --max-concurrency 10 --max-errors 5 \ 
     --name "My-Step-Functions-Task" \ 
     --description "A description for my Step Functions task"
```
Windows

{

```
aws ssm update-maintenance-window-task ^ 
     --window-id "mw-0c50858d01EXAMPLE" ^ 
     --window-task-id "4f7ca192-7e9a-40fe-9192-5cb15EXAMPLE" ^ 
     --targets "Key=WindowTargetIds,Values=e32eecb2-646c-4f4b-8ed1-205fbEXAMPLE" 
 \boldsymbol{\wedge} --task-arn "arn:aws:states:region:execution:SSMStepFunctionTest" ^ 
     --service-role-arn "arn:aws:iam:account-id:role/MaintenanceWindowsRole" ^ 
     --task-invocation-parameters '{"StepFunctions":{"Input":"{\"InstanceId\":
\"{{RESOURCE_ID}}\"}"}}' ^ 
     --priority 0 --max-concurrency 10 --max-errors 5 ^ 
     --name "My-Step-Functions-Task" ^ 
     --description "A description for my Step Functions task"
```
システムが以下のような情報を返します。

```
 "WindowId": "mw-0c50858d01EXAMPLE", 
 "WindowTaskId": "4f7ca192-7e9a-40fe-9192-5cb15EXAMPLE",
```

```
 "Targets": [ 
         { 
              "Key": "WindowTargetIds", 
              "Values": [ 
                  "e32eecb2-646c-4f4b-8ed1-205fbEXAMPLE" 
 ] 
         } 
     ], 
     "TaskArn": "arn:aws:states:us-
east-2:111122223333:execution:SSMStepFunctionTest", 
     "ServiceRoleArn": "arn:aws:iam::111122223333:role/MaintenanceWindowsRole", 
     "TaskParameters": {}, 
     "TaskInvocationParameters": { 
         "StepFunctions": { 
              "Input": "{\"instanceId\":\"{{RESOURCE_ID}}\"}" 
         } 
     }, 
     "Priority": 0, 
     "MaxConcurrency": "10", 
     "MaxErrors": "5", 
     "Name": "My-Step-Functions-Task", 
     "Description": "A description for my Step Functions task"
}
```
7. 以下のコマンドを実行して、メンテナンスウィンドウからターゲットを登録解除します。この例 では、safe パラメータを使用してターゲットがタスクから参照されているかどうかを判別して いるため、安全に登録解除できます。

Linux & macOS

```
aws ssm deregister-target-from-maintenance-window \ 
     --window-id "mw-0c50858d01EXAMPLE" \ 
     --window-target-id "e32eecb2-646c-4f4b-8ed1-205fbEXAMPLE" \ 
     --safe
```
Windows

```
aws ssm deregister-target-from-maintenance-window ^ 
     --window-id "mw-0c50858d01EXAMPLE" ^ 
     --window-target-id "e32eecb2-646c-4f4b-8ed1-205fbEXAMPLE" ^ 
     --safe
```
システムが以下のような情報を返します。

An error occurred (TargetInUseException) when calling the DeregisterTargetFromMaintenanceWindow operation: This Target cannot be deregistered because it is still referenced in Task: 4f7ca192-7e9a-40fe-9192-5cb15EXAMPLE

8. 次のコマンドを実行して、ターゲットがタスクから参照されている場合でもメンテナンスウィ ンドウからターゲットを登録解除します。no-safe パラメータを使用して、登録解除オペレー ションを強制できます。

Linux & macOS

```
aws ssm deregister-target-from-maintenance-window \ 
     --window-id "mw-0c50858d01EXAMPLE" \ 
     --window-target-id "e32eecb2-646c-4f4b-8ed1-205fbEXAMPLE" \ 
     --no-safe
```
Windows

```
aws ssm deregister-target-from-maintenance-window ^ 
     --window-id "mw-0c50858d01EXAMPLE" ^ 
     --window-target-id "e32eecb2-646c-4f4b-8ed1-205fbEXAMPLE" ^ 
     --no-safe
```
システムが以下のような情報をレスポンスします。

```
{ 
     "WindowId": "mw-0c50858d01EXAMPLE", 
     "WindowTargetId": "e32eecb2-646c-4f4b-8ed1-205fbEXAMPLE"
}
```
9. 次のコマンドを実行して Run Command タスクを更新します。この例では、UpdateLevel と いう名前の Systems Manager Parameter Store パラメータを「{{ssm:UpdateLevel}}」とい う形式で使用しています。

```
aws ssm update-maintenance-window-task \ 
     --window-id "mw-0c50858d01EXAMPLE" \ 
     --window-task-id "4f7ca192-7e9a-40fe-9192-5cb15EXAMPLE" \ 
     --targets "Key=InstanceIds,Values=i-02573cafcfEXAMPLE" \ 
     --task-invocation-parameters "RunCommand={Comment=A comment for my task 
  update,Parameters={UpdateLevel='{{ssm:UpdateLevel}}'}}"
```
Windows

```
aws ssm update-maintenance-window-task ^ 
     --window-id "mw-0c50858d01EXAMPLE" ^ 
     --window-task-id "4f7ca192-7e9a-40fe-9192-5cb15EXAMPLE" ^ 
     --targets "Key=InstanceIds,Values=i-02573cafcfEXAMPLE" ^ 
     --task-invocation-parameters "RunCommand={Comment=A comment for my task 
  update,Parameters={UpdateLevel='{{ssm:UpdateLevel}}'}}"
```
システムが以下のような情報を返します。

```
{ 
     "WindowId": "mw-0c50858d01EXAMPLE", 
     "WindowTaskId": "4f7ca192-7e9a-40fe-9192-5cb15EXAMPLE", 
     "Targets": [ 
         { 
              "Key": "InstanceIds", 
              "Values": [ 
                  "i-02573cafcfEXAMPLE" 
 ] 
         } 
     ], 
     "TaskArn": "AWS-RunShellScript", 
     "ServiceRoleArn": "arn:aws:iam::111122223333:role/
MyMaintenanceWindowServiceRole", 
     "TaskParameters": {}, 
     "TaskInvocationParameters": { 
         "RunCommand": { 
              "Comment": "A comment for my task update", 
              "Parameters": { 
                  "UpdateLevel": [
```

```
 "{{ssm:UpdateLevel}}" 
 ] 
 } 
        } 
    }, 
    "Priority": 10, 
    "MaxConcurrency": "1", 
    "MaxErrors": "1"
}
```
10. 次のコマンドを実行してオートメーションタスクを更新し、WINDOW\_ID パラメータに WINDOW TASK ID パラメータと task-invocation-parameters パラメータを指定します。

Linux & macOS

```
aws ssm update-maintenance-window-task \ 
     --window-id "mw-0c50858d01EXAMPLE" \ 
     --window-task-id "4f7ca192-7e9a-40fe-9192-5cb15EXAMPLE" \ 
     --targets "Key=WindowTargetIds,Values=e32eecb2-646c-4f4b-8ed1-205fbEXAMPLE \ 
     --task-arn "AutoTestDoc" \ 
     --service-role-arn "arn:aws:iam:account-id:role/
MyMaintenanceWindowServiceRole \ 
     --task-invocation-parameters 
  "Automation={Parameters={InstanceId='{{RESOURCE_ID}}',initiator='{{WINDOW_ID}}.Task-
{\rm \{WINDOW\_TASK\_ID\}}' {\rm \{WINDOW\_TASK\_ID\}} --priority 3 --max-concurrency 10 --max-errors 5
```
## **Windows**

```
aws ssm update-maintenance-window-task ^ 
     --window-id "mw-0c50858d01EXAMPLE" ^ 
     --window-task-id "4f7ca192-7e9a-40fe-9192-5cb15EXAMPLE" ^ 
     --targets "Key=WindowTargetIds,Values=e32eecb2-646c-4f4b-8ed1-205fbEXAMPLE ^ 
     --task-arn "AutoTestDoc" ^ 
     --service-role-arn "arn:aws:iam:account-id:role/
MyMaintenanceWindowServiceRole ^
     --task-invocation-parameters 
  "Automation={Parameters={InstanceId='{{RESOURCE_ID}}',initiator='{{WINDOW_ID}}.Task-
{{WINDOW_TASK_ID}}'}}" ^ 
     --priority 3 --max-concurrency 10 --max-errors 5
```
システムが以下のような情報をレスポンスします。

```
{ 
     "WindowId": "mw-0c50858d01EXAMPLE", 
     "WindowTaskId": "4f7ca192-7e9a-40fe-9192-5cb15EXAMPLE", 
     "Targets": [ 
         { 
             "Key": "WindowTargetIds", 
             "Values": [ 
                  "e32eecb2-646c-4f4b-8ed1-205fbEXAMPLE" 
 ] 
         } 
     ], 
     "TaskArn": "AutoTestDoc", 
     "ServiceRoleArn": "arn:aws:iam::111122223333:role/
MyMaintenanceWindowServiceRole", 
     "TaskParameters": {}, 
     "TaskInvocationParameters": { 
         "Automation": { 
             "Parameters": { 
                  "multi": [ 
                      "{{WINDOW_TASK_ID}}" 
                  ], 
                  "single": [ 
                      "{{WINDOW_ID}}" 
 ] 
 } 
         } 
     }, 
     "Priority": 0, 
     "MaxConcurrency": "10", 
     "MaxErrors": "5", 
     "Name": "My-Automation-Task", 
     "Description": "A description for my Automation task"
}
```
# チュートリアル: メンテナンスウィンドウの削除 (AWS CLI)

これらのチュートリアルで作成したメンテナンスウィンドウを削除するには、次のコマンドを実行し ます。

{

}

aws ssm delete-maintenance-window --window-id "*mw-0c50858d01EXAMPLE*"

## システムが以下のような情報をレスポンスします。

"WindowId":"mw-0c50858d01EXAMPLE"

# メンテナンスウィンドウのチュートリアル

このセクションのチュートリアルでは、AWS Command Line Interface (AWS CLI) または Systems Manager コンソールを使用して、AWS Systems Manager メンテナンスウィンドウを作成する方法 について説明します。作成したメンテナンスウィンドウによって、マネージドノードの SSM Agent が更新されます。

コンテンツ

- [チュートリアル: SSM Agent を更新するメンテナンスウィンドウを作成する \(AWS CLI\)](#page-1268-0)
- [チュートリアル: 自動的に SSM Agent を更新するメンテナンスウィンドウを作成する \(コンソー](#page-1276-0) [ル\)](#page-1276-0)
- [チュートリアル: パッチ適用向けのメンテナンスウィンドウの作成 \(コンソール\)](#page-1283-0)

## また、[Systems Manager AWS CLI リファレンスで](https://docs.aws.amazon.com/cli/latest/reference/ssm/)サンプルコマンドを確認することもできます。

<span id="page-1268-0"></span>チュートリアル: SSM Agent を更新するメンテナンスウィンドウを作成する (AWS CLI)

以下のチュートリアルでは、AWS Command Line Interface (AWS CLI) を使用して AWS Systems Manager メンテナンスウィンドウを作成する方法を説明します。また、このチュートリアルでは、 マネージドノードをターゲットとして登録し、Systems Manager Run Command タスクを登録して SSM Agent を更新する方法を説明します。

#### 開始する前に

次の手順を完了する前に、ユーザーは、設定するノードの管理者アクセス許可を持っている か、AWS Identity and Access Management (IAM) で適切なアクセス権限を付与されている必要があ ります。さらに、[ハイブリッドおよびマルチクラウド](#page-32-0)環境で Systems Manager 用に設定されている Linux または Windows Server 用のマネージドノードが少なくとも 1 つ実行されていることを確認し ます。詳細については、「[AWS Systems Manager のセットアップ」](#page-35-0)を参照してください。

トピック

- [ステップ 1: 作業を開始する](#page-1269-0)
- [ステップ 2: メンテナンスウィンドウを作成する](#page-1269-1)
- [ステップ 3: メンテナンスウィンドウのターゲットを登録する \(AWS CLI\)](#page-1271-0)
- [ステップ 4: SSM Agent を更新するメンテナンスウィンドウに Run Command タスクを登録する](#page-1274-0)

## <span id="page-1269-0"></span>ステップ 1: 作業を開始する

AWS CLI を使用してコマンドを実行します。

1. まだ AWS Command Line Interface (AWS CLI) をインストールして設定していない場合は、イ ンストールして設定します。

詳細については、「[AWS CLI の最新バージョンをインストールまたは更新します。」](https://docs.aws.amazon.com/cli/latest/userguide/getting-started-install.html)を参照し てください。

2. ノードをメンテナンスウィンドウのターゲットとして登録する準備ができていることを確認しま す。

次のコマンドを実行して、どのノードがオンラインかを確認します。

aws ssm describe-instance-information --query "InstanceInformationList[\*]"

特定のノードについての詳細を表示するには、次のコマンドを実行します。

aws ssm describe-instance-information --instance-information-filter-list key=InstanceIds,valueSet=*instance-id*

#### <span id="page-1269-1"></span>ステップ 2: メンテナンスウィンドウを作成する

次の手順を使用してメンテナンスウィンドウを作成し、スケジュールや所要時間などの基本的なオプ ションを指定します。

メンテナンスウィンドウ (AWS CLI) の作成

1. AWS CLI を開き、次のコマンドを実行して、米国太平洋標準時で、毎週日曜日の午前 2 時に実 行されるメンテナンスウィンドウを作成します。カットオフは 1 時間です。

```
aws ssm create-maintenance-window \ 
     --name "My-First-Maintenance-Window" \ 
    --schedule "cron(0 2 ? * SUN *)" \
    -duration 2 \backslash --schedule-timezone "America/Los_Angeles" \ 
    -cutoff 1 \lambda --no-allow-unassociated-targets
```
Windows

```
aws ssm create-maintenance-window ^ 
     --name "My-First-Maintenance-Window" ^ 
    --schedule "cron(0 2 ? * SUN *)" ^
     --duration 2 ^ 
     --schedule-timezone "America/Los_Angeles" ^ 
    -cutoff 1\wedge --no-allow-unassociated-targets
```
schedule パラメータの cron 式での作成の詳細については、「[リファレンス: Systems](#page-2850-0)  [Manager の Cron 式および rate 式」](#page-2850-0)を参照してください。

メンテナンスウィンドウのスケジュールに関するオプションの相互関係については、「[メンテナ](#page-1296-0) [ンスウィンドウのスケジューリングおよび有効期間のオプション](#page-1296-0)」を参照してください。

--schedule オプションの使用方法の詳細については、[「リファレンス: Systems Manager の](#page-2850-0)  [Cron 式および rate 式」](#page-2850-0)を参照してください。

システムが以下のような情報を返します。

```
{ 
    "WindowId":"mw-0c50858d01EXAMPLE"
}
```
2. 現在の AWS リージョン の AWS アカウント で作成されたこのメンテナンスウィンドウおよび 他のメンテナンスウィンドウを一覧表示するには、次のコマンドを実行します。

```
aws ssm describe-maintenance-windows
```
システムが以下のような情報を返します。

```
{ 
     "WindowIdentities": [ 
          { 
              "Cutoff": 1, 
              "Name": "My-First-Maintenance-Window", 
              "NextExecutionTime": "2019-02-03T02:00-08:00", 
              "Enabled": true, 
              "WindowId": "mw-0c50858d01EXAMPLE", 
              "Duration": 2 
          } 
     ]
}
```
<span id="page-1271-0"></span>ステップ 3: メンテナンスウィンドウのターゲットを登録する (AWS CLI)

次の手順に従って、ステップ 2 で作成したメンテナンスウィンドウにターゲットを登録します。 ターゲットを登録することで、更新するノードを指定します。

メンテナンスウィンドウのターゲットを登録するには (AWS CLI)

1. 以下のコマンドを実行します。各*##############*をユーザー自身の情報に置き換えます。

Linux & macOS

```
aws ssm register-target-with-maintenance-window \ 
     --window-id "mw-0c50858d01EXAMPLE" \ 
     --target "Key=InstanceIds,Values=i-02573cafcfEXAMPLE" \ 
     --resource-type "INSTANCE"
```
**Windows** 

```
aws ssm register-target-with-maintenance-window ^ 
     --window-id "mw-0c50858d01EXAMPLE" ^ 
     --target "Key=InstanceIds,Values=i-02573cafcfEXAMPLE" ^ 
     --resource-type "INSTANCE"
```
以下のような情報が返されます。これには、メンテナンスウィンドウのターゲット ID が含まれ ます。WindowTargetId 値をコピーするか、メモします。このメンテナンスウィンドウにタス クを登録するには、次のステップでこの ID を指定する必要があります。

```
{ 
    "WindowTargetId":"1a2b3c4d-1a2b-1a2b-1a2b-1a2b3c4d-1a2"
}
```
代替コマンド

次のコマンドを使用して、複数のマネージドノードを登録します。

Linux & macOS

```
aws ssm register-target-with-maintenance-window \ 
     --window-id "mw-0c50858d01EXAMPLE" \ 
     --targets "Key=InstanceIds,Values=i-02573cafcfEXAMPLE,i-0471e04240EXAMPLE" \ 
     --resource-type "INSTANCE"
```
Windows

```
aws ssm register-target-with-maintenance-window ^ 
     --window-id "mw-0c50858d01EXAMPLE" ^ 
     --targets "Key=InstanceIds,Values=i-02573cafcfEXAMPLE,i-0471e04240EXAMPLE" ^ 
     --resource-type "INSTANCE"
```
タグを使用してノードを登録するには、次のコマンドを使用します。

Linux & macOS

```
aws ssm register-target-with-maintenance-window \ 
     --window-id "mw-0c50858d01EXAMPLE" \ 
     --targets "Key=tag:Environment,Values=Prod" "Key=tag:Role,Values=Web" \ 
     --resource-type "INSTANCE"
```
Windows

aws ssm register-target-with-maintenance-window ^

```
 --window-id "mw-0c50858d01EXAMPLE" ^ 
 --targets "Key=tag:Environment,Values=Prod" "Key=tag:Role,Values=Web" ^ 
 --resource-type "INSTANCE"
```
2. 以下のコマンドを実行して、メンテナンスウィンドウのターゲットを表示します。

aws ssm describe-maintenance-window-targets --window-id "*mw-0c50858d01EXAMPLE*"

システムが以下のような情報をレスポンスします。

```
{ 
    "Targets": [ 
        { 
            "ResourceType": "INSTANCE", 
            "WindowId": "mw-0c50858d01EXAMPLE", 
            "Targets": [ 
\overline{a} "Values": [ 
                       "i-02573cafcfEXAMPLE" 
 ], 
                   "Key": "InstanceIds" 
 } 
            ], 
            "WindowTargetId": "e32eecb2-646c-4f4b-8ed1-205fbEXAMPLE" 
        }, 
        { 
            "ResourceType": "INSTANCE", 
            "WindowId": "mw-0c50858d01EXAMPLE", 
            "Targets": [ 
\overline{a} "Values": [ 
                       "Prod" 
 ], 
                   "Key": "tag:Environment" 
                }, 
\overline{a} "Values": [ 
                       "Web" 
 ], 
                   "Key": "tag:Role" 
 } 
            ], 
            "WindowTargetId": "e32eecb2-646c-4f4b-8ed1-205fbEXAMPLE"
```
 }  $\mathbf{I}$ }

<span id="page-1274-0"></span>ステップ 4: SSM Agent を更新するメンテナンスウィンドウに Run Command タスクを登録する

次の手順に従って、ステップ 1 で作成したメンテナンスウィンドウに Run Command タスクを登録 します。Run Command タスクは、登録されたターゲットに対して SSM Agent を更新します。

SSM Agent を更新するメンテナンスウィンドウに Run Command タスクを登録するには (AWS CLI)

1. 次のコマンドを実行して、ステップ 3 の WindowTargetId 値を使用してメンテナンスウィン ドウの Run Command タスクを登録します。各*##############*をユーザー自身の情報に置き 換えます。このタスクは、AWS-UpdateSSMAgent ドキュメントを使用して SSM Agent を更新 します。

Linux & macOS

```
aws ssm register-task-with-maintenance-window \ 
     --window-id "mw-0c50858d01EXAMPLE" \ 
     --task-arn "AWS-UpdateSSMAgent" \ 
     --name "UpdateSSMAgent" \ 
     --targets "Key=WindowTargetIds,Values=e32eecb2-646c-4f4b-8ed1-205fbEXAMPLE" 
\setminus --service-role-arn "arn:aws:iam:account-id:role/MW-Role" \ 
     --task-type "RUN_COMMAND" \ 
     --max-concurrency 1 --max-errors 1 --priority 10
```
Windows

```
aws ssm register-task-with-maintenance-window ^ 
     --window-id "mw-0c50858d01EXAMPLE" ^ 
     --task-arn "AWS-UpdateSSMAgent" ^ 
     --name "UpdateSSMAgent" ^ 
     --targets "Key=WindowTargetIds,Values=e32eecb2-646c-4f4b-8ed1-205fbEXAMPLE" 
 \lambda --service-role-arn "arn:aws:iam:account-id:role/MW-Role" ^ 
     --task-type "RUN_COMMAND" ^ 
     --max-concurrency 1 --max-errors 1 --priority 10
```
**a** Note

前のステップで登録したターゲットが Windows Server 2012 R2 またはそれ以前の場合 は、AWS-UpdateEC2Config ドキュメントを使用する必要があります。

システムが以下のような情報を返します。

```
{ 
    "WindowTaskId": "4f7ca192-7e9a-40fe-9192-5cb15EXAMPLE"
}
```
2. 以下のコマンドを実行して、メンテナンスウィンドウの登録されたすべてのタスクを一覧表示し ます。

aws ssm describe-maintenance-window-tasks --window-id "*mw-0c50858d01EXAMPLE*"

システムが以下のような情報をレスポンスします。

```
{ 
     "Tasks": [ 
        \{ "ServiceRoleArn": "arn:aws:iam::111122223333:role/MW-Role", 
             "MaxErrors": "1", 
             "TaskArn": "AWS-UpdateSSMAgent", 
             "MaxConcurrency": "1", 
             "WindowTaskId": "4f7ca192-7e9a-40fe-9192-5cb15EXAMPLE", 
             "TaskParameters": {}, 
             "Priority": 10, 
             "WindowId": "mw-0c50858d01EXAMPLE", 
             "Type": "RUN_COMMAND", 
             "Targets": [ 
\overline{a} "Values": [ 
                         "e32eecb2-646c-4f4b-8ed1-205fbEXAMPLE" 
 ], 
                     "Key": "WindowTargetIds" 
 } 
             ],
```
 "Name": "UpdateSSMAgent" } ] }

<span id="page-1276-0"></span>チュートリアル: 自動的に SSM Agent を更新するメンテナンスウィンドウを作成する (コンソール)

以下のチュートリアルでは、AWS Systems Manager コンソールを使用してメンテナンスウィンドウ を作成する方法を説明します。また、このチュートリアルでは、マネージドノードをターゲットとし て登録し、Systems Manager Run Command タスクを登録して SSM Agent を更新する方法を説明し ます。

開始する前に

次の手順を完了する前に、ユーザーは、設定するノードの管理者アクセス許可を持っている か、AWS Identity and Access Management (IAM) で適切なアクセス権限を付与されている必要が あります。また、Systems Manager 用に設定されている[ハイブリッドおよびマルチクラウド環](#page-32-0)境 で、Linux または Windows Server 用のマネージドノードが少なくとも 1 つ実行されていることを確 認します。詳細については、「[AWS Systems Manager のセットアップ」](#page-35-0)を参照してください。

トピック

- [ステップ 1: メンテナンスウィンドウを作成する \(コンソール\)](#page-1276-1)
- [ステップ 2: メンテナンスウィンドウのターゲットを登録する \(コンソール\)](#page-1278-0)
- [ステップ 3: SSM Agent を更新するメンテナンスウィンドウに Run Command タスクを登録する](#page-1281-0)  [\(コンソール\)](#page-1281-0)

<span id="page-1276-1"></span>ステップ 1: メンテナンスウィンドウを作成する (コンソール)

メンテナンスウィンドウを作成するには (コンソール)

- 1. AWS Systems Manager コンソール ([https://console.aws.amazon.com/systems-manager/\)](https://console.aws.amazon.com/systems-manager/) を開 きます。
- 2. ナビゲーションペインで、[Maintenance Windows] を選択します。
- 3. [Create maintenance window] を選択します。
- 4. [名前] に、このメンテナンスウィンドウを識別するためのわかりやすい名前を入力します。
- 5. (オプション) [説明] に説明を入力します。

6. ノードをがターゲットとして登録されていない場合でも、そのマネージドノードでメンテナンス ウィンドウタスクの実行を許可する場合は、[Allow unregistered targets] (未登録ターゲットを許 可) を選択します。このオプションを選択すると、タスクをメンテナンスウィンドウに登録する 際に、未登録ノードを (ノード ID で) 選択できます。

このオプションを選択しない場合、タスクをメンテナンスウィンドウに登録する際に、事前に登 録済みのターゲットを選択する必要があります。

7. 次の 3 つのうちいずれかのスケジュールオプションを使用して、メンテナンスウィンドウのス ケジュールを指定します。

cron/rate 式の作成の詳細については、「[リファレンス: Systems Manager の Cron 式および rate](#page-2850-0)  [式](#page-2850-0)」を参照してください。

- 8. [Duration] に、メンテナンスウィンドウを実行する時間数を入力します。
- 9. [Stop initiating tasks] に、メンテナンスウィンドウが終了してから新しいタスクの実行のスケ ジュールが停止されるまでの時間数を入力します。
- 10. (オプション) [ウィンドウ開始日 オプション] で、メンテナンスウィンドウをアクティブにする 日時を ISO-8601 拡張形式で指定します。これにより、指定した将来の日付までメンテナンス ウィンドウのアクティベーションを遅らせることができます。

#### **a** Note

過去の開始日時を指定することはできません。

- 11. (オプション) [ウィンドウ終了日 オプション] で、メンテナンスウィンドウを非アクティブにす る場合の日時を ISO-8601 拡張形式で指定します。これにより、メンテナンスウィンドウの実行 を停止する将来の日時を設定できるようになります。
- 12. (オプション) [タイムゾーンのスケジュール オプション] で、スケジュールされたメンテナンス ウィンドウの実行の基準となるタイムゾーンを、IANA (Internet Assigned Numbers Authority) 形 式で指定します。例: 「America/Los\_Angeles」、「etc/UTC」、または「Asia/Seoul」。

有効な形式の詳細については、IANA ウェブサイトの[「Time Zone Database](https://www.iana.org/time-zones)」を参照してくださ い。

13. (オプション) [タグの管理] 領域で、1 つ以上のタグキーの名前と値のペアをメンテナンスウィン ドウに適用します。

タグは、リソースに割り当てるオプションのメタデータです。タグを使用すると、目的、所有 者、環境などのさまざまな方法でリソースを分類できます。たとえば、メンテナンスウィンドウ にタグを付けて、実行するタスクの種類、ターゲットの種類、実行される環境を指定できます。 この場合、以下のキーの名前と値のペアを指定します。

- Key=TaskType,Value=AgentUpdate
- Key=OS,Value=Windows
- Key=Environment,Value=Production
- 14. [Create maintenance window] を選択します。メンテナンスウィンドウのページに戻ります。先 ほど作成したメンテナンスウィンドウが [Enabled] になっています。

<span id="page-1278-0"></span>ステップ 2: メンテナンスウィンドウのターゲットを登録する (コンソール)

次の手順に従って、ステップ 1 で作成したメンテナンスウィンドウにターゲットを登録します。 ターゲットを登録することで、更新するノードを指定します。

メンテナンスウィンドウにターゲットを割り当てるには (コンソール)

- 1. メンテナンスウィンドウのリストで、先ほど作成したメンテナンスウィンドウを選択します。
- 2. [Actions]、[Register targets] の順に選択します。
- 3. (オプション) [ターゲット名] にターゲットの名前を入力します。
- 4. (オプション) [説明] に説明を入力します。
- 5. (オプション) [所有者情報] に、ユーザーの名前や役職名を指定します。所有者情報は、このメン テナンスウィンドウのターゲットでタスクの実行中に生成されるすべての Amazon EventBridge イベントに含まれます。

EventBridge を使用して Systems Manager イベントをモニタリングする方法については、 「[Amazon EventBridge を使用して Systems Manager イベントをモニタリングする](#page-2687-0)」を参照し てください。

6. [Targets] エリアで、次の表で説明されているオプションのいずれかを選択します。

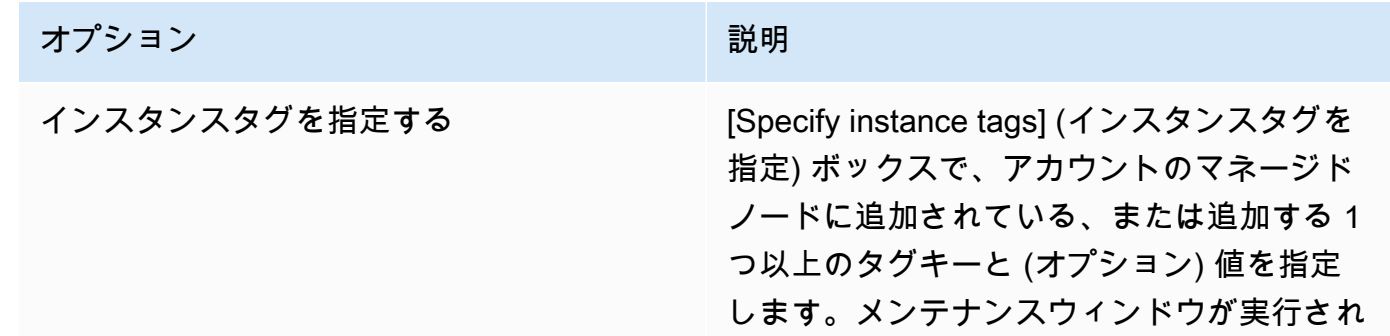

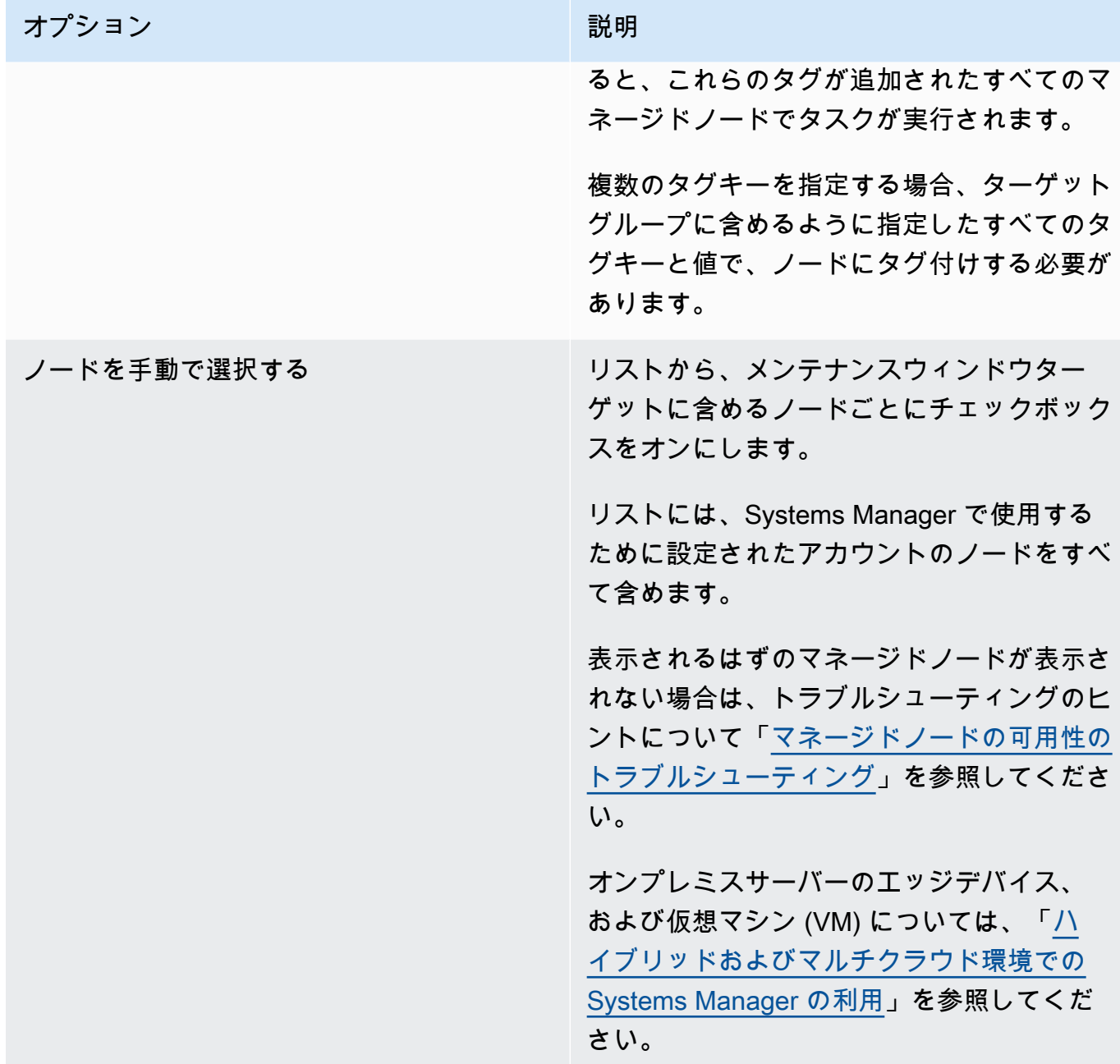

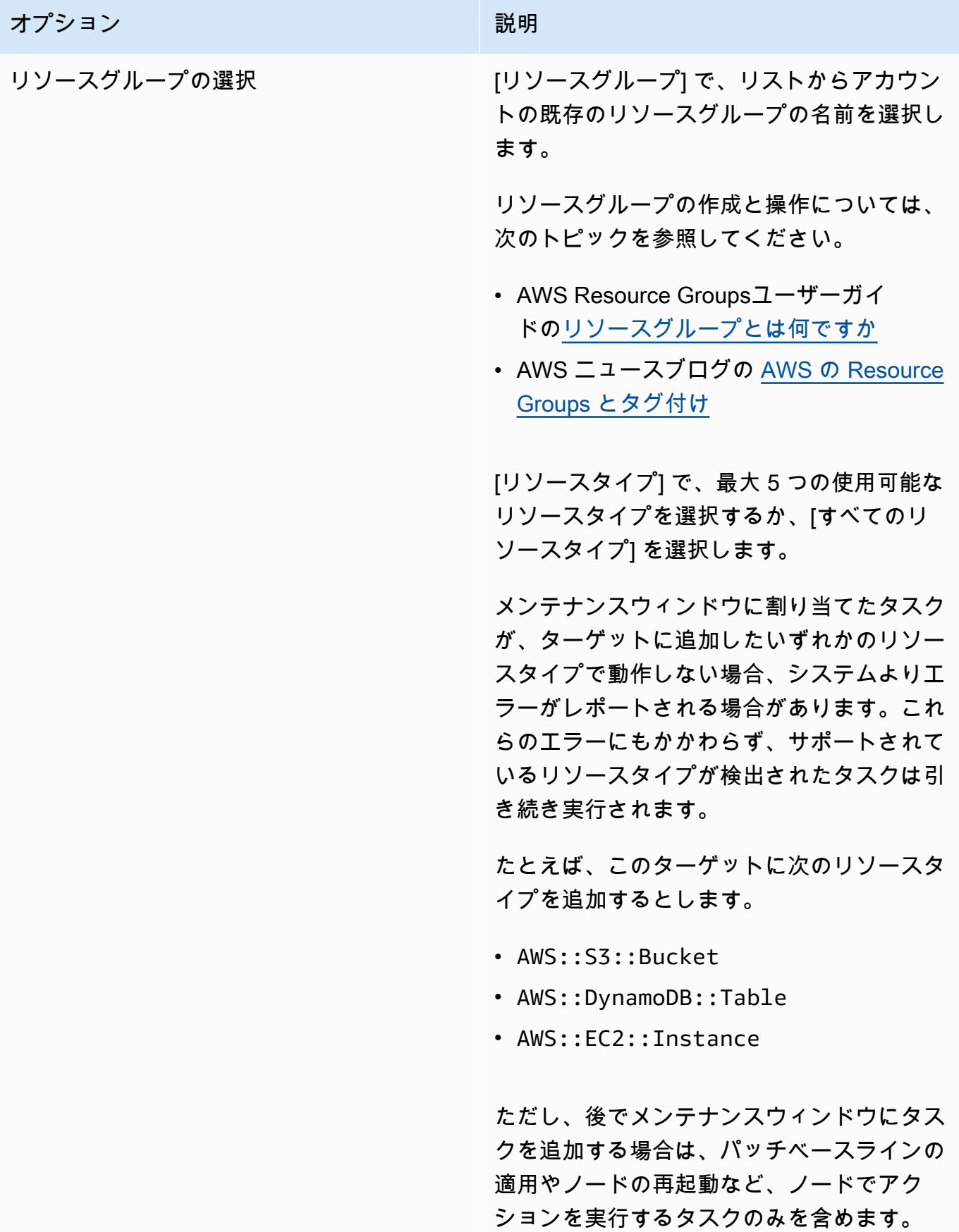

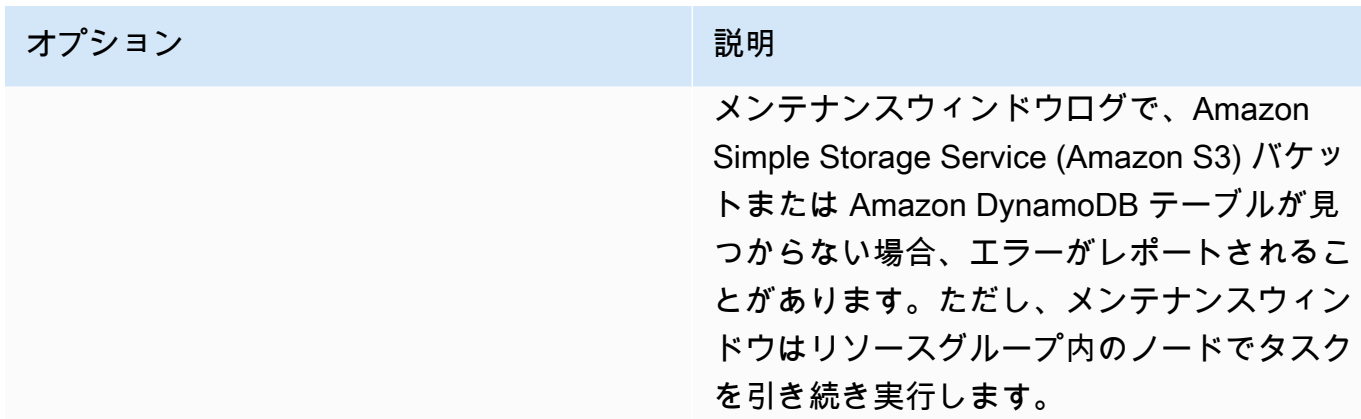

7. [Register target] を選択します。

<span id="page-1281-0"></span>ステップ 3: SSM Agent を更新するメンテナンスウィンドウに Run Command タスクを登録する (コ ンソール)

次の手順に従って、ステップ 1 で作成したメンテナンスウィンドウに Run Command タスクを登録 します。Run Command タスクは、登録されたターゲットに対して SSM Agent を更新します。

メンテナンスウィンドウにタスクを割り当てるには (コンソール)

- 1. メンテナンスウィンドウのリストで、先ほど作成したメンテナンスウィンドウを選択します。
- 2. [アクション] を選択し、[Run Command タスクの登録] を選択します。
- 3. (オプション) [名前] にタスクの名前を入力します (UpdateSSMAgent など)。
- 4. (オプション) [説明] に説明を入力します。
- 5. [コマンドドキュメント] 領域で、SSM コマンドドキュメント AWS-UpdateSSMAgent を選択し ます。

**a** Note

前のステップで登録したターゲットが Windows Server 2012 R2 またはそれ以前の場合 は、AWS-UpdateEC2Config ドキュメントを使用する必要があります。

- 6. [Document version (ドキュメントのバージョン)] で、使用するドキュメントのバージョンを選択 します。
- 7. [タスクの優先順位] で、このタスクの優先度を指定します。ゼロ (0) が最高の優先度になりま す。メンテナンスウィンドウのタスクは、優先度順にスケジュールされ、優先度が同じタスクは 並行してスケジュールされます。
- 8. [Targets] (ターゲット) セクションで、このオペレーションを実行したいノードを特定します。 [Selecting registered target groups] (登録済みターゲットグループの選択) または [Selecting unregistered targets] (未登録ターゲットの選択) を選択してください。
- 9. [レート制御] の場合:
	- [同時実行数] の場合、コマンドを同時に実行するマネージドノードの数または割合を指定しま す。

**a** Note

マネージドノードに適用されるタグを指定するか、AWS リソースグループを指定し てターゲットを選択し、ターゲットとなるマネージドノードの数が不明な場合は、割 合を指定してドキュメントを同時に実行できるターゲットの数を制限します。

- [エラーのしきい値] で、ノードの数または割合のいずれかで失敗した後、他のマネージドノー ドでのコマンドの実行をいつ停止するか指定します。例えば、3 つのエラーを指定した場 合、4 番目のエラーが受信されると、Systems Manager はコマンドの送信を停止します。コ マンドを処理しているマネージドノードもエラーを送信する可能性があります。
- 10. (オプション) [IAM サービスロール] で、Systems Manager がメンテナンスウィンドウタスクの 実行時期を推測するための許可を付与するロールを選択します。

サービスロール ARN を指定しない場合、Systems Manager はアカウントのサービスにリンクさ れたロールを使用します。アカウントに Systems Manager 用の適切なサービスにリンクされた ロールが存在しない場合は、タスクが正常に登録されるとロールが作成されます。

**a** Note

セキュリティ体制を強化するために、メンテナンスウィンドウタスクを実行するための カスタムポリシーとカスタムサービスロールを作成することを強くお勧めします。ポリ シーは、特定のメンテナンスウィンドウタスクに必要なアクセス許可のみを提供するよ うに作成できます。詳細については、「[コンソールを使用して、メンテナンスウィンド](#page-1176-0) [ウのアクセス許可を設定します。](#page-1176-0)」を参照してください。

- 11. (オプション) [出力オプション] で次のいずれかを実行します。
	- [S3 への書き込みを有効にする] チェックボックスをオンにして、コマンド出力をファイルに 保存します。ボックスにバケット名とプレフィックス (フォルダ) 名を入力します。

## **a** Note

S3 バケットにデータを書き込む機能を許可する S3 アクセス許可は、このタスクを 実行するユーザーではなく、ノードに割り当てられたインスタンスプロファイルに付 与されています。詳細については、「[Systems Manager に必要なインスタンスのア](#page-36-0) [クセス許可を設定する](#page-36-0)」を参照してください。さらに、指定された S3 バケットが別 の AWS アカウント にある場合は、ノードに関連付けられたインスタンスプロファイ ルに、そのバケットへの書き込みに必要なアクセス許可があることを確認してくださ い。

- [CloudWatch 出力] チェックボックスを選択して、Amazon CloudWatch Logs に詳細な出力を 書き込みます。CloudWatch Logs のロググループ名を入力します。
- 12. [SNS 通知] セクションでは、必要に応じて Systems Manager を有効にし、Amazon Simple Notification Service (Amazon SNS) を使用してコマンドのステータスに関する通知を送信できま す。このオプションを有効にする場合は、以下を指定する必要があります。
	- a. Amazon SNS 通知を開始する IAM ロール。
	- b. 使用する Amazon SNS トピック。
	- c. 通知を希望する特定のイベントタイプ。
	- d. コマンドのステータスが変更された場合に受信する通知タイプ。複数のノードに送信される コマンドでは、[Invocation)] (呼び出し) を選択して、それぞれの呼び出しのステータスが変 更されたときに、呼び出しごと (ノードごと) に通知を受け取ります。
- 13. [パラメータ] 領域では、オプションでインストールする SSM Agent の特定のバージョンを指定 したり、SSM Agent サービスを以前のバージョンにダウングレードしたりできます。ただし、 このチュートリアルではバージョンは提供されません。そのため、SSM Agent は最新のバー ジョンに更新されます。
- 14. [Run command タスクの登録] を選択します。

# <span id="page-1283-0"></span>チュートリアル: パッチ適用向けのメンテナンスウィンドウの作成 (コンソール)

**A** Important

このレガシートピックを引き続き使用してパッチ適用のためのメンテナンスウィンドウを作 成することができます。ただし、代わりにパッチポリシーを使用することをお勧めします。

詳細については、[Quick Setup パッチポリシーの使用お](#page-1817-0)よび[Patch Manager 組織パッチ適用](#page-245-0) [設定](#page-245-0)を参照してください。

サーバーの可用性に対する影響を最小限に抑えるため、メンテナンスウィンドウを設定して事業運営 を中断させない時間帯にパッチ適用を実行することをお勧めします。メンテナンスウィンドウの詳細 については、「[AWS Systems Manager Maintenance Windows](#page-1171-0)」を参照してください。

この手順を開始する前に、AWS Systems Manager の一機能である Maintenance Windows のロー ルとアクセス許可を設定する必要があります。詳細については、「[Maintenance Windows を設定す](#page-1174-0) [る](#page-1174-0)」を参照してください。

パッチ適用のメンテナンスウィンドウを作成するには

- 1. AWS Systems Manager コンソール ([https://console.aws.amazon.com/systems-manager/\)](https://console.aws.amazon.com/systems-manager/) を開 きます。
- 2. ナビゲーションペインで、[Maintenance Windows] を選択します。
- 3. [Create maintenance window] を選択します。
- 4. [Name] に、緊急および重要な更新プログラムのパッチを適用するメンテナンスウィンドウとし て、これを指定する名前を入力します。
- 5. [説明] に説明を入力します。
- 6. ノードをがターゲットとして登録されていない場合でも、そのマネージドノードでメンテナンス ウィンドウタスクの実行を許可する場合は、[Allow unregistered targets] (未登録ターゲットを許 可) を選択します。このオプションを選択すると、タスクをメンテナンスウィンドウに登録する 際に、未登録ノードを (ノード ID で) 選択できます。

このオプションを選択しない場合、タスクをメンテナンスウィンドウに登録する際に、事前に登 録済みのターゲットを選択する必要があります。

7. [スケジュール ] セクションの上部で、3 つのスケジュールオプションのいずれかを使用して、メ ンテナンスウィンドウのスケジュールを指定します。

cron/rate 式の作成の詳細については、「[リファレンス: Systems Manager の Cron 式および rate](#page-2850-0)  [式](#page-2850-0)」を参照してください。

8. [期間] に、メンテナンスウィンドウを実行する時間数を入力します。指定する値は、開始時刻に 基づいてメンテナンスウィンドウの具体的な終了時刻を決定します。メンテナンスウィンドウタ スクは、決定された終了時刻から、次のステップで [タスクの開始を停止] に指定する時間数を 引いて求められる時刻の後に開始することは許可されません。

たとえば、メンテナンスウィンドウが午後 3 時に開始され、期間が 3 時間で、[タスクの開始を 停止] の値が 1 時間の場合、午後 5 時以降はメンテナンスウィンドウのタスクを開始できませ ん。

- 9. [Stop initiating tasks] に、メンテナンスウィンドウが終了してから新しいタスクの実行のスケ ジュールが停止されるまでの時間数を入力します。
- 10. (オプション) [開始日 (オプション)] で、メンテナンスウィンドウをアクティブにする場合の日時 を ISO-8601 拡張形式で指定します。これにより、指定した将来の日付までメンテナンスウィン ドウのアクティベーションを遅らせることができます。
- 11. (オプション) [終了日 (オプション)] で、メンテナンスウィンドウを非アクティブにする場合の日 時を ISO-8601 拡張形式で指定します。これにより、メンテナンスウィンドウの実行を停止する 将来の日時を設定できるようになります。
- 12. (オプション) [タイムゾーン (オプション)] で、スケジュールされたメンテナンスウィンドウの実 行の基準となるタイムゾーンを、IANA (Internet Assigned Numbers Authority) 形式で指定しま す。例: 「America/Los\_Angeles」、「etc/UTC」、または「Asia/Seoul」。

有効な形式の詳細については、IANA ウェブサイトの[「Time Zone Database](https://www.iana.org/time-zones)」を参照してくださ い。

- 13. [Create maintenance window] を選択します。
- 14. メンテナンスウィンドウのリストで、作成したメンテナンスウィンドウを選択し、[Actions]、 [Register targets] の順に選択します。
- 15. (オプション) [Maintenance window target details] セクションで、このターゲットの名前、説 明、所有者情報 (自分の名前またはエイリアス) を指定します。
- 16. [ターゲット] で、[Specifying instance tags (インスタンスタグの指定)] を選択します。
- 17. [Instance tags] (インスタンスタグ) で、メンテナンスウィンドウに登録するノードを識別するた めのタグキーとタグ値を入力し、[Add] (追加) を選択します。
- 18. [Register target] を選択します。メンテナンスウィンドウのターゲットが作成されます。
- 19. 作成したメンテナンスウィンドウの詳細ページで、[アクション]、[run command タスクの登録] の順に選択します。
- 20. (オプション) [Maintenance window task details (メンテナンスウィンドウのタスクの詳細)] に、 このタスクの名前と説明を入力します。
- 21. [Command document] (コマンドのドキュメント) で、AWS-RunPatchBaseline を選択しま す。
- 22. [Task priority (タスクの優先度)] で、優先度を選択します。ゼロ (0) が最高の優先度になりま す。
- 23. [Targets (ターゲット)] の [Target by (ターゲットの条件)] で、この手順の前半で作成したメンテ ナンスウィンドウターゲットを選択します。
- 24. [レート制御] の場合:
	- [同時実行数] の場合、コマンドを同時に実行するマネージドノードの数または割合を指定しま す。

**a** Note

マネージドノードに適用されるタグを指定するか、AWS リソースグループを指定し てターゲットを選択し、ターゲットとなるマネージドノードの数が不明な場合は、割 合を指定してドキュメントを同時に実行できるターゲットの数を制限します。

- [エラーのしきい値] で、ノードの数または割合のいずれかで失敗した後、他のマネージドノー ドでのコマンドの実行をいつ停止するか指定します。例えば、3 つのエラーを指定した場 合、4 番目のエラーが受信されると、Systems Manager はコマンドの送信を停止します。コ マンドを処理しているマネージドノードもエラーを送信する可能性があります。
- 25. (オプション) [IAM サービスロール] で、Systems Manager がメンテナンスウィンドウタスクの 実行時期を推測するための許可を付与するロールを選択します。

サービスロール ARN を指定しない場合、Systems Manager はアカウントのサービスにリンクさ れたロールを使用します。アカウントに Systems Manager 用の適切なサービスにリンクされた ロールが存在しない場合は、タスクが正常に登録されるとロールが作成されます。

**a** Note

セキュリティ体制を強化するために、メンテナンスウィンドウタスクを実行するための カスタムポリシーとカスタムサービスロールを作成することを強くお勧めします。ポリ シーは、特定のメンテナンスウィンドウタスクに必要なアクセス許可のみを提供するよ うに作成できます。詳細については、「[コンソールを使用して、メンテナンスウィンド](#page-1176-0) [ウのアクセス許可を設定します。](#page-1176-0)」を参照してください。

26. (オプション) [出力オプション] で、コマンド出力をファイルに保存するには、[S3 への出力の 書き込みを有効にします] ボックスをオンにします。ボックスにバケット名とプレフィックス (フォルダ) 名を入力します。

#### **a** Note

S3 バケットにデータを書き込む機能を許可する S3 アクセス許可は、このタスクを実行 する IAM ユーザーのものではなく、マネージドノードに割り当てられたインスタンスプ ロファイルのものです。詳細については、「[Systems Manager に必要なインスタンス](#page-36-0) [のアクセス許可を設定する](#page-36-0)」または「[ハイブリッド環境に IAM サービスロールを作成す](#page-56-0) [る](#page-56-0)」を参照してください。さらに、指定された S3 バケットが別の AWS アカウント に ある場合は、マネージドノードに関連付けられたインスタンスプロファイルまたは IAM サービスロールに、そのバケットへの書き込みに必要なアクセス許可があることを確認 してください。

Amazon CloudWatch Logs ロググループに出力をストリーミングするには、[CloudWatch 出力] ボックスを選択します。ボックスにロググループ名を入力します。

27. [SNS Notifications (SNS 通知)] セクションで、コマンドの実行状態に関する通知を受け取る場合 は、[Enable SNS notifications (SNS 通知を有効にする)] チェックボックスをオンにします。

Run Command 用の Amazon SNS 通知の設定の詳細については、「[Amazon SNS 通知を使用し](#page-2709-0) [た Systems Manager のステータス変更のモニタリング](#page-2709-0)」を参照してください。

- 28. [Parameters (パラメータ)]。
	- [Operation (オペレーション)] リストで、[Scan (スキャン)] を選択して見つからないパッチを スキャンするか、[Install (インストール)] を選択して見つからないパッチをスキャンしてイン ストールします。
	- [Snapshot Id (スナップショット ID)] フィールドには何も指定する必要がありません。このシ ステムでは、このパラメータが自動的に生成されて提供されます。
	- パッチベースラインに指定されているものとは異なるパッチのセットをPatch Managerで使用 する場合を除き、[Install Override List (インストール上書きリスト)] フィールドには何も入力 する必要はありません。詳細については、パラメータ名: [InstallOverrideList](#page-1897-0) を参照し てください。
	- [Reboot option] (再起動オプション) で、Install オペレーション中にパッチがインストー ルされた場合にノードを再起動するか、Patch Manager が前回のノードの再起動後にインス トールされた他のパッチを検出した場合にノードを再起動するかを指定します。詳細について は、パラメータ名: [RebootOption](#page-1903-0) を参照してください。
- (オプション) [Comment (コメント)] に、このコマンドに関する追跡メモまたはリマインダー を入力します。
- [Timeout (seconds) (タイムアウト (秒))] に、オペレーションが完了せずに失敗したとみなされ るまでにシステムが待機する秒数を入力します。

29. [Register run command task] を選択します。

メンテナンスウィンドウタスクが完了したら、[マネージドインスタンス] ページのSystems Manager コンソールで、パッチのコンプライアンスの詳細を確認できます。フィルターバー で、AWS:PatchSummary および AWS:PatchCompliance フィルターを使用します。

**a** Note

フィルターを指定した後で URL をブックマークすることにより、クエリを保存できます。

特定のノードについてさらに詳しく調べるには、[Managed Instances] (マネージドインスタン ス) ページでノードを選択し、[Patch] (パッチ) タブを選択します[。DescribePatchGroupState](https://docs.aws.amazon.com/systems-manager/latest/APIReference/API_DescribePatchGroupState.html) と [DescribeInstancePatchStatesForPatchGroup](https://docs.aws.amazon.com/systems-manager/latest/APIReference/API_DescribeInstancePatchStatesForPatchGroup.html) の API を使用してコンプライアンスの詳細を確認する こともできます。パッチコンプライアンスデータの詳細については、「[パッチコンプライアンスにつ](#page-1398-0) [いて](#page-1398-0)」を参照してください。

メンテナンスウィンドウを使用したパッチ適用スケジュールについて

パッチベースライン (およびオプションのパッチグループ) を設定したら、メンテナンスウィンドウ を使用してパッチをノードに適用できます。メンテナンスウィンドウは、パッチ適用プロセスを実行 する時間を、事業運営を中断させない時間に指定することで、サーバーの可用性に対する影響を軽減 させることができます。メンテナンスウィンドウの動作は次のようになります。

- 1. メンテナンスウィンドウを作成してパッチ適用オペレーションをスケジュールします。
- 2. Patch Group または PatchGroup タグ、Amazon Elastic Compute Cloud (Amazon EC2) タグを 定義した値 (「Web サーバー」、「US-EAST-PROD」など) を指定して、メンテナンスウィンド ウのターゲットを選択します。[\(EC2 インスタンスのメタデータでタグを許可](https://docs.aws.amazon.com/AWSEC2/latest/UserGuide/Using_Tags.html#allow-access-to-tags-in-IMDS)している場合は、ス ペースなしで PatchGroup を使用する必要があります。)
- 3. 新しいメンテナンスウィンドウタスクを作成し、AWS-RunPatchBaselineドキュメントを指定 します。

タスクを設定するときに、ノードをスキャンするか、ノードをスキャンしてパッチをインストール するかを選択できます。ノードのスキャンを選択すると、AWS Systems Manager の一機能である Patch Manager は各ノードをスキャンし、見つからないパッチのリストを生成して確認できるよう にします。

パッチのスキャンとインストールを選択すると、Patch Manager は各ノードをスキャンし、インス トールされているパッチのリストとベースラインの承認済みパッチのリストを照合します。Patch Manager は不足しているパッチを特定し、不足しているすべての承認済みパッチをダウンロードし てインストールします。

問題を解決するためにスキャンやインストールを 1 回のみ実行する場合は、Run Command を使用 して AWS-RunPatchBaseline ドキュメントを直接呼び出すことができます。

**A** Important

パッチをインストールすると、Systems Manager によって各ノードが再起動されます。再 起動は、パッチが正しくインストールされていることを確認し、ノードを適切な状態に更 新するために必要です。(例外: RebootOption パラメータが AWS-RunPatchBaseline ドキュメントの NoReboot で設定されている場合、パッチマネージャーの Patch Manager 実行後にマネージドノードは再起動されません。詳細については、「[パラメータ名:](#page-1903-0) [RebootOption](#page-1903-0)」を参照してください。)

# メンテナンスウィンドウのタスクを登録する際の疑似パラメータの使用

AWS Systems Manager の一機能である Maintenance Windows でタスクを登録する際、4 つのタ スクタイプのそれぞれに固有のパラメータを指定します。(CLI コマンドでは、これらは --taskinvocation-parameters オプションを使用して指定されます)。

{{RESOURCE\_ID}}、{{TARGET\_TYPE}}、{{WINDOW\_TARGET\_ID}} などの擬似パラメータ構文 を使用して、特定の値を参照することもできます。メンテナンスウィンドウタスクが実行されると、 擬似パラメータプレースホルダーの代わりに正しい値を渡します。使用できる擬似パラメータすべて のリストについては、このトピックの後半の「[サポートされる擬似パラメータ](#page-1292-0)」を参照してくださ い。

**A** Important

RESOURCE\_GROUP ターゲットタイプでは、タスクに必要な ID 形式に応じて、タス クの実行時にリソースを参照するために {{TARGET\_ID}} と {{RESOURCE\_ID}} を 使用するかを選択できます。{{TARGET\_ID}} は、リソースの完全な ARN を返しま す。{{RESOURCE\_ID}} は、これらの例に示すように、リソースの短い名前または ID のみ を返します。

- {{TARGET\_ID}} 形式: arn:aws:ec2:us-east-1:123456789012:instance/ i-02573cafcfEXAMPLE
- {{RESOURCE\_ID}} 形式: i-02573cafcfEXAMPLE

INSTANCE ターゲットタイプの場合、{{TARGET\_ID}} パラメータと {{RESOURCE\_ID}} パラメータの両方がインスタンス ID のみを生成します。詳細については、「」を参照して ください[サポートされる擬似パラメータ](#page-1292-0)

{{TARGET\_ID}} および {{RESOURCE\_ID}} を使用して、AWS リソースの ID を Automation、Lambda、Step Functions のタスクにのみ渡すことができます。これら 2 つの 擬似パラメータは、Run Command タスクでは使用できません。

擬似パラメータの例

AWS Lambda タスクのペイロードが、ID でインスタンスを参照する必要があるとします。

INSTANCE または RESOURCE\_GROUP メンテナンスウィンドウターゲットを使用しているかどうか に関係なく、これは {{RESOURCE\_ID}} 擬似パラメータを使用することで実現できます。例:

```
"TaskArn": "arn:aws:lambda:us-east-2:111122223333:function:SSMTestFunction", 
     "TaskType": "LAMBDA", 
     "TaskInvocationParameters": { 
         "Lambda": { 
             "ClientContext": "ew0KICAi--truncated--0KIEXAMPLE", 
            "Payload": "{ \"instanceId\": \"{{RESOURCE_ID}}\" }",
             "Qualifier": "$LATEST" 
         } 
     }
```
Lambda タスクが、Amazon Elastic Compute Cloud (Amazon EC2) インスタンスに加えて、サポー トされている別のターゲットタイプ (Amazon DynamoDB テーブルなど) に対して実行することを 意図している場合は、同じ構文を使用でき、{{RESOURCE\_ID}} はテーブルの名前のみを生成しま す。ただし、テーブルの完全な ARN が必要な場合は、次の例に示すように {{TARGET\_ID}} を使 用します。

```
"TaskArn": "arn:aws:lambda:us-east-2:111122223333:function:SSMTestFunction", 
     "TaskType": "LAMBDA", 
     "TaskInvocationParameters": { 
         "Lambda": { 
             "ClientContext": "ew0KICAi--truncated--0KIEXAMPLE", 
             "Payload": "{ \"tableArn\": \"{{TARGET_ID}}\" }", 
             "Qualifier": "$LATEST" 
         } 
     }
```
ターゲットインスタンスやその他のリソースタイプに対しても、同じ構文を使用できます。複数のリ ソースタイプがリソースグループに追加されている場合、タスクは適切な各リソースに対して実行さ れます。

**A** Important

リソースグループに含まれるすべてのリソースタイプが {{RESOURCE\_ID}} パラメータの 値を生成するわけではありません。サポートされているリソースタイプの一覧については、 「[サポートされる擬似パラメータ](#page-1292-0)」を参照してください。

別の例として、EC2 インスタンスを停止する Automation タスクを実行するには、AWS-StopEC2Instance Systems Manager ドキュメント (SSM ドキュメント) を TaskArn 値として指 定し、{{RESOURCE\_ID}} 擬似パラメータを使用します。

```
"TaskArn": "AWS-StopEC2Instance", 
     "TaskType": "AUTOMATION" 
     "TaskInvocationParameters": { 
         "Automation": { 
             "DocumentVersion": "1", 
             "Parameters": { 
                 "instanceId": [ 
                      "{{RESOURCE_ID}}" 
 ] 
             } 
         } 
    }
```
Amazon Elastic Block Store (Amazon EBS) ボリュームのスナップショットをコピーする Automation タスクを実行するには、AWS-CopySnapshot SSM ドキュメントを TaskArn 値として指定 し、{{RESOURCE\_ID}} 擬似パラメータを使用します。

```
"TaskArn": "AWS-CopySnapshot", 
     "TaskType": "AUTOMATION" 
     "TaskInvocationParameters": { 
         "Automation": { 
              "DocumentVersion": "1", 
             "Parameters": { 
                  "SourceRegion": "us-east-2", 
                  "targetType":"RESOURCE_GROUP", 
                  "SnapshotId": [ 
                      "{{RESOURCE_ID}}" 
 ] 
             } 
         } 
     }
```
# <span id="page-1292-0"></span>サポートされる擬似パラメータ

以下のリストでは、{{*PSEUDO\_PARAMETER*}} オプションの --task-invocation-parameters 構文を使用して指定できる疑似パラメータについて説明しています。

- **WINDOW\_ID**: ターゲットメンテナンスウィンドウの ID。
- **WINDOW\_TASK\_ID**: 実行されているウィンドウタスクの ID。
- **WINDOW\_TARGET\_ID**: ターゲット (ターゲット ID) を含むウィンドウターゲットの ID。
- **WINDOW\_EXECUTION\_ID**: 現在のウィンドウ実行の ID。
- **TASK\_EXECUTION\_ID**: 現在のタスク実行の ID。
- **INVOCATION\_ID**: 現在の呼び出しの ID。
- **TARGET\_TYPE**: ターゲットのタイプ。サポートされるタイプには RESOURCE\_GROUP、INSTANCE などがあります。
- **TARGET\_ID**:

指定したターゲットタイプが INSTANCE の場合、TARGET ID擬似パラメータはインスタンスの ID に置き換えられます。例えば、i-078a280217EXAMPLE と指定します。

指定したターゲットタイプが RESOURCE\_GROUP の場合、タスク実行で参照 される値は、リソースの完全な ARN になります。例: arn:aws:ec2:useast-1:123456789012:instance/i-078a280217EXAMPLE。次の表に、リソースグループ内 の特定のリソースタイプの TARGET\_ID 値の例を示します。

# **a** Note

TARGET\_ID は Run Command タスクではサポートされていません。

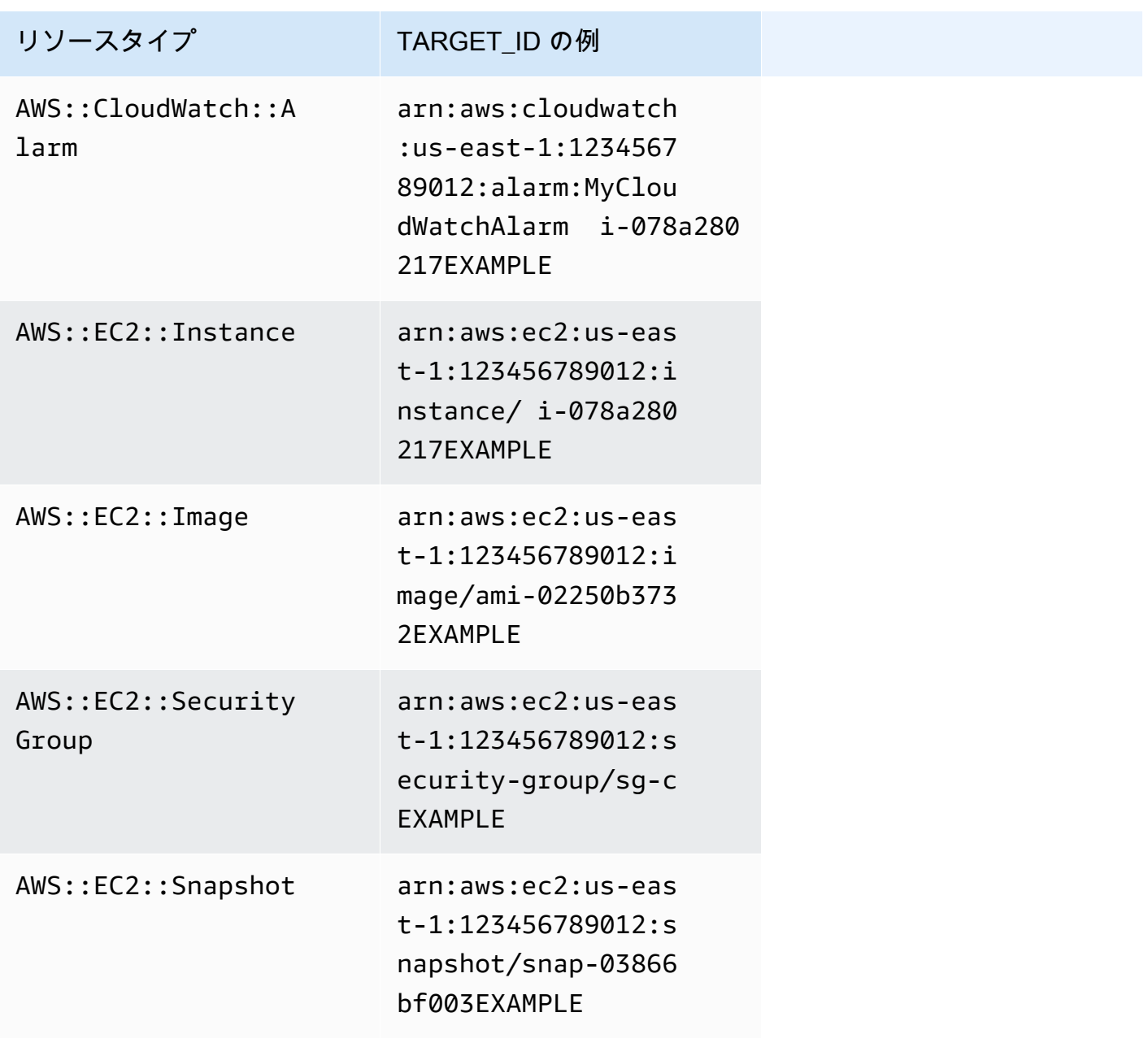

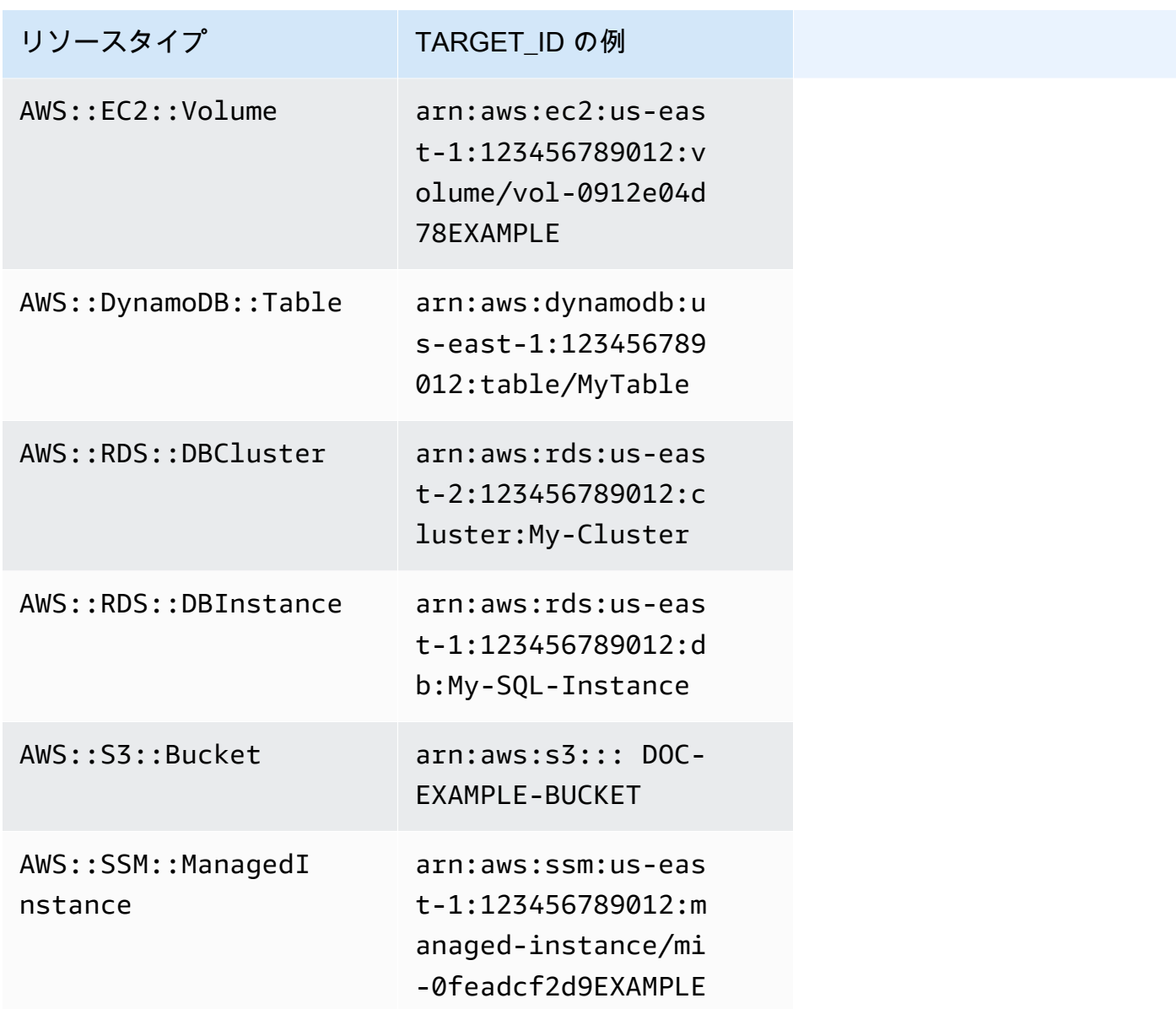

• **RESOURCE\_ID**: リソースグループに含まれるリソースタイプの短い ID。次の表に、リソースグ ループ内の特定のリソースタイプの RESOURCE\_ID 値の例を示します。

## **a** Note

RESOURCE\_ID は Run Command タスクではサポートされていません。

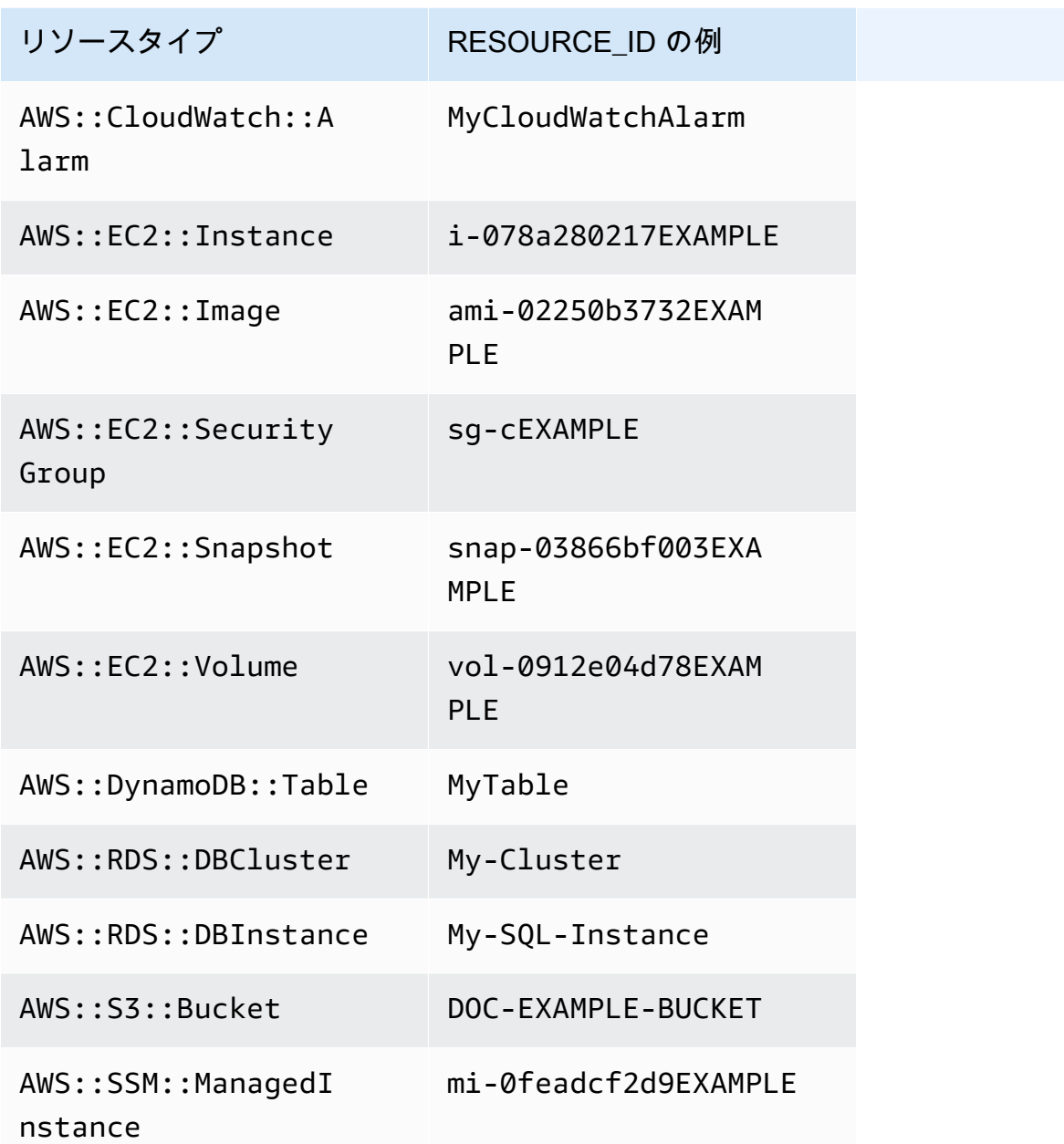

a Note

指定した AWS リソースグループに、RESOURCE\_ID 値を生成しないリソースタイプが含 まれており、前述の表にリストされていない場合、RESOURCE\_ID パラメータは入力され ません。そのリソースに対して実行の呼び出しは引き続き発生します。このような場合
は、代わりに TARGET ID 擬似パラメータを使用します。このパラメータは、リソースの 完全な ARN に置き換えられます。

メンテナンスウィンドウのスケジューリングおよび有効期間のオプション

メンテナンスウィンドウを作成するときは、メンテナンスウィンドウの実行頻度を [Cron または](#page-2850-0)  [Rate 式で](#page-2850-0)指定する必要があります。必要に応じて、メンテナンスウィンドウを定期的なスケジュー ルで実行できる期間の日付範囲と、その定期的なスケジュールのベースとなるタイムゾーンを指定す ることができます。

ただし、タイムゾーンオプションおよび開始日と終了日のオプションは互いに影響しない点に注意し てください。指定した開始日と終了日時 (タイムゾーンのオフセットの有無にかかわらず) は、メン テナンスウィンドウがそのスケジュールで実行できる有効期間のみを決定します。タイムゾーンオプ ションは、有効な期間中にメンテナンスウィンドウのスケジュールがベースとする国際タイムゾーン を決定します。

#### **a** Note

ISO-8601 タイムスタンプ形式で開始日と終了日を指定します。例: 2021-04-07T14:29:00-08:00 タイムゾーンを IANA (Internet Assigned Numbers Authority) 形式で指定します。例: America/Chicago、Europe/Berlin、または Asia/Tokyo

#### 例

- [例 1: メンテナンスウィンドウの開始日を指定する](#page-1296-0)
- [例 2: メンテナンスウィンドウの開始日と終了日を指定する](#page-1297-0)
- [例 3: 一度のみ実行するメンテナンスウィンドウを作成する](#page-1299-0)
- [例 4: メンテナンスウィンドウのスケジュールオフセット日数を指定する](#page-1299-1)

### <span id="page-1296-0"></span>例 1: メンテナンスウィンドウの開始日を指定する

AWS Command Line Interface (AWS CLI) を使用し、次のオプションを指定してメンテナンスウィン ドウを作成するとします。

• --start-date 2021-01-01T00:00:00-08:00

```
• --schedule-timezone "America/Los_Angeles"
```

```
• --schedule "cron(0 09 ? * WED *)"
```
以下に例を示します。

Linux & macOS

```
aws ssm create-maintenance-window \ 
     --name "My-LAX-Maintenance-Window" \ 
     --allow-unassociated-targets \ 
    --duration 3 \setminus--cutoff 1 \setminus --start-date 2021-01-01T00:00:00-08:00 \ 
     --schedule-timezone "America/Los_Angeles" \ 
     --schedule "cron(0 09 ? * WED *)"
```
**Windows** 

```
aws ssm create-maintenance-window ^ 
     --name "My-LAX-Maintenance-Window" ^ 
     --allow-unassociated-targets ^ 
     --duration 3 ^ 
    --cutoff 1 ^{\wedge} --start-date 2021-01-01T00:00:00-08:00 ^ 
     --schedule-timezone "America/Los_Angeles" ^ 
     --schedule "cron(0 09 ? * WED *)"
```
これは、2021 年 1 月 1 日金曜日、米国東部標準時の午前 0 時に指定された開始日時以降は、メン テナンスウィンドウの初回実行ができなくなることを意味しています。(このタイムゾーンは UTC 時間より 8 時間遅れています。) この場合、ウィンドウ期間の開始日時が、メンテナンスウィンド ウが最初に実行される時期を表すものではありません。総合すると、--schedule-timezone と --schedule の値は、メンテナンスウィンドウが米国太平洋標準時 (IANA 形式では「America/Los Angeles」で表される) で毎週水曜日の午前 9 時に実行されることを意味しています。有効な期間中 の最初の実行は、2021 年 1 月 4 日水曜日、太平洋標準時の午前 9 時となります。

<span id="page-1297-0"></span>例 2: メンテナンスウィンドウの開始日と終了日を指定する

次に、これらのオプションを使用してメンテナンスウィンドウを作成するとします。

- --start-date 2019-01-01T00:03:15+09:00
- --end-date 2019-06-30T00:06:15+09:00
- --schedule-timezone "Asia/Tokyo"
- --schedule "rate(7 days)"

以下に例を示します。

Linux & macOS

```
aws ssm create-maintenance-window \ 
     --name "My-NRT-Maintenance-Window" \ 
     --allow-unassociated-targets \ 
    -duration 3 \setminus--cutoff 1 \setminus --start-date 2019-01-01T00:03:15+09:00 \ 
     --end-date 2019-06-30T00:06:15+09:00 \ 
     --schedule-timezone "Asia/Tokyo" \ 
     --schedule "rate(7 days)"
```
Windows

```
aws ssm create-maintenance-window ^ 
     --name "My-NRT-Maintenance-Window" ^ 
     --allow-unassociated-targets ^ 
     --duration 3 ^ 
    --cutoff 1 ^{\wedge} --start-date 2019-01-01T00:03:15+09:00 ^ 
     --end-date 2019-06-30T00:06:15+09:00 ^ 
     --schedule-timezone "Asia/Tokyo" ^ 
     --schedule "rate(7 days)"
```
このメンテナンスウィンドウの有効期間は、2019 年 1 月 1 日の日本標準時午前 3 時 15 分に始ま ります。このメンテナンスウィンドウの有効期間は、2019 年 6 月 30 日日曜日の日本標準時午前 6 時 15 分に終了します。(このタイムゾーンは UTC 時間より 9 時間進んでいます。) 総合すると、- schedule-timezone と --schedule の値は、メンテナンスウィンドウが日本標準時 (IANA 形式 では「Asia/Tokyo」で表される) で毎週火曜日の午前 3 時 15 分に実行されることを意味していま す。これは、メンテナンスウィンドウが 7 日ごとに実行され、1 月 1 日火曜日の午前 3 時 15 分にア クティブになるためです。最後の実行は、2019 年 6 月 25 日火曜日の日本標準時午前 3 時 15 分で す。これは、有効なメンテナンスウィンドウ期間が終了する 5 日前の、最後の火曜日です。

<span id="page-1299-0"></span>例 3: 一度のみ実行するメンテナンスウィンドウを作成する

このオプションでメンテナンスウィンドウを作成できるようになりました。

• --schedule "at(2020-07-07T15:55:00)"

以下に例を示します。

Linux & macOS

```
aws ssm create-maintenance-window \ 
     --name "My-One-Time-Maintenance-Window" \ 
     --schedule "at(2020-07-07T15:55:00)" \ 
    --duration 5 \setminus--cutoff 2 \ \ \ --allow-unassociated-targets
```
Windows

```
aws ssm create-maintenance-window ^ 
     --name "My-One-Time-Maintenance-Window" ^ 
     --schedule "at(2020-07-07T15:55:00)" ^ 
     --duration 5 ^ 
    -cutoff 2^{\wedge} --allow-unassociated-targets
```
このメンテナンスウィンドウは、2020 年 7 月 7 日午後 3 時 55 分 (UTC 時間) に実行されます。メ ンテナンスウィンドウは、必要に応じて最大 5 時間実行できますが、メンテナンスウィンドウ期間 の終了 2 時間前に新しいタスクを開始することはできません。

<span id="page-1299-1"></span>例 4: メンテナンスウィンドウのスケジュールオフセット日数を指定する

このオプションでメンテナンスウィンドウを作成できるようになりました。

--schedule-offset 2

### 以下に例を示します。

```
aws ssm create-maintenance-window \ 
     --name "My-Cron-Offset-Maintenance-Window" \ 
     --schedule "cron(0 30 23 ? * TUE#3 *)" \ 
    --duration 4 \setminus-cutoff 1 \setminus --schedule-offset 2 \ 
     --allow-unassociated-targets
```
**Windows** 

```
aws ssm create-maintenance-window ^ 
     --name "My-Cron-Offset-Maintenance-Window" ^ 
     --schedule "cron(0 30 23 ? * TUE#3 *)" ^ 
    -duration 4 ^{\wedge}--cutoff 1 \wedge --schedule-offset 2 ^ 
     --allow-unassociated-targets
```
スケジュールオフセットは、CRON 式で指定された日時からメンテナンスウィンドウを実行するま でに待機する日数です。

前述の例では、CRON 式により、毎月第 3 火曜日の午後 11:30 にメンテナンスウィンドウがスケ ジュールされます。

--schedule "cron(0 30 23 ? \* TUE#3 \*)

ただし、--schedule-offset 2 を含めると、メンテナンスウィンドウは、毎月第 3 火曜日の 2 日後の午後 11:30 PM まで実行されません。

スケジュールオフセットは、CRON 式でのみサポートされます。

### 詳細情報

- [リファレンス: Systems Manager の Cron 式および rate 式](#page-2850-0)
- [メンテナンスウィンドウの作成 \(コンソール\)](#page-1187-0)
- [チュートリアル: メンテナンスウィンドウを作成および設定するには \(AWS CLI\)](#page-1206-0)
- AWS Systems Manager API リファレンスの[「CreateMaintenanceWindow」](https://docs.aws.amazon.com/systems-manager/latest/APIReference/API_CreateMaintenanceWindow.html)
- 「AWS CLI コマンドリファレンスの AWS Systems Manager セクション」内、「[create](https://docs.aws.amazon.com/cli/latest/reference/ssm/create-maintenance-window.html)[maintenance-window」](https://docs.aws.amazon.com/cli/latest/reference/ssm/create-maintenance-window.html)
- IANA ウェブサイトの [Time Zone Database](https://www.iana.org/time-zones)

# <span id="page-1301-0"></span>ターゲットのないメンテナンスウィンドウタスクを登録

作成するメンテナンスウィンドウごとに、メンテナンスウィンドウの実行時に実行するタスクを 1 つ以上指定できます。ほとんどの場合、タスクを実行するリソース、またはターゲットを指定する必 要があります。ただし、タスクでターゲットを明示的に指定する必要がない場合もあります。

メンテナンスウィンドウの Systems Manager Run Command タイプのタスクには、1 つ以上のター ゲットを指定する必要があります。タスクの特質に応じて、他のメンテナンスウィンドウタスクタイ プ (Systems Manager Automation、AWS Lambda、AWS Step Functions) ではターゲットはオプショ ンです。

Lambda および Step Functions タスクタイプの場合、ターゲットが必要かどうかは、作成した関数 またはステートマシンの内容によって異なります。

多くの場合、オートメーションタスクのターゲットを明示的に指定する必要はありません。例え ば、AWS-UpdateLinuxAmi ランブックを使用して Linux 用の Amazon Machine Image (AMI) を 更新するためのオートメーションタイプのタスクを作成するとします。このタスクが実行される と、AMI は最新の利用可能な Linux ディストリビューションパッケージと Amazon ソフトウェアを 反映して更新されます。AMI から作成した新しいインスタンスには、これらの更新がインストール 済みです。更新する AMI の ID はランブックの入力パラメータで指定されるため、メンテナンスウィ ンドウタスクでターゲットを再度指定する必要はありません。

同様に、AWS Command Line Interface (AWS CLI) を使用して、AWS-RestartEC2Instance ラン ブックを使用するメンテナンスウィンドウのオートメーションタスクを登録するとします。再起動す るノードは --task-invocation-parameters 引数で指定されるため、--targets オプション も指定する必要はありません。

**a** Note

ターゲットが指定されていないメンテナンスウィンドウタスクの場合、--max-errors と --max-concurrency の値は指定できません。代わりに、システムはプレースホルダ値 として 1 を挿入します。これは [describe-maintenance-window-tasks](https://docs.aws.amazon.com/cli/latest/reference/ssm/describe-maintenance-window-tasks.html) や [get-maintenance](https://docs.aws.amazon.com/cli/latest/reference/ssm/get-maintenance-window-task.html)[window-task](https://docs.aws.amazon.com/cli/latest/reference/ssm/get-maintenance-window-task.html) などのコマンドへのレスポンスで報告されることがあります。これらの値は、 タスクの実行には影響しないため、無視できます。

次の例は、ターゲットなしのメンテナンスウィンドウタスクの --targets、--max-errors、- max-concurrency オプションを省略する方法を示しています。

Linux & macOS

```
aws ssm register-task-with-maintenance-window \ 
     --window-id "mw-ab12cd34eEXAMPLE" \ 
     --service-role-arn "arn:aws:iam::123456789012:role/
MaintenanceWindowAndAutomationRole" \ 
     --task-type "AUTOMATION" \ 
     --name "RestartInstanceWithoutTarget" \ 
     --task-arn "AWS-RestartEC2Instance" \ 
     --task-invocation-parameters "{\"Automation\":{\"Parameters\":{\"InstanceId\":
[\"i-02573cafcfEXAMPLE\"]}}}" \ 
     --priority 10
```
**Windows** 

```
aws ssm register-task-with-maintenance-window ^ 
     --window-id "mw-ab12cd34eEXAMPLE" ^ 
     --service-role-arn "arn:aws:iam::123456789012:role/
MaintenanceWindowAndAutomationRole" ^
     --task-type "AUTOMATION" ^ 
     --name "RestartInstanceWithoutTarget" ^ 
     --task-arn "AWS-RestartEC2Instance" ^ 
     --task-invocation-parameters "{\"Automation\":{\"Parameters\":{\"InstanceId\":
[\"i-02573cafcfEXAMPLE\"]}}}" ^ 
     --priority 10
```
**a** Note

2020 年 12 月 23 日より前に登録されたメンテナンスウィンドウタスクの場合: タスクのター ゲットを指定し、そのターゲットが不要になった場合、Systems Manager コンソールまた は [update-maintenance-window-task](https://docs.aws.amazon.com/cli/latest/reference/ssm/update-maintenance-window-task.html) AWS CLI コマンドを使用して、そのタスクを更新して ターゲットを削除できます。

### 詳細情報

• [エラーメッセージ:「Maintenance window tasks without targets don't support MaxConcurrency](#page-1307-0) [values」および「Maintenance window tasks without targets don't support MaxErrors values」](#page-1307-0)

# メンテナンスウィンドウのトラブルシューティング

以下の情報を参考にして、メンテナンスウィンドウに関する問題のトラブルシューティングを行いま す。

トピック

- [タスクの編集エラー: メンテナンスウィンドウのタスクを編集するためのページで、IAM ロールリ](#page-1303-0) [ストから次のエラーメッセージが返されます。「このタスクに指定されている IAM メンテナンス](#page-1303-0) [ウィンドウのロールが見つかりませんでした。このロールは削除された可能性があるか、まだ作成](#page-1303-0) [されていない可能性があることを示すエラーメッセージを返す](#page-1303-0)
- [すべてのメンテナンスウィンドウのターゲットが更新されるわけではありません。](#page-1304-0)
- [タスクがタスク呼び出しステータスで失敗する:「The provided role does not contain the correct](#page-1304-1)  [SSM permissions.」\(指定されたロールには正しい SSM 許可が含まれていません。\)](#page-1304-1)
- [タスクはエラーメッセージで失敗します:「Step fails when it is validating and resolving the step](#page-1305-0)  [inputs」](#page-1305-0)
- [エラーメッセージ:「Maintenance window tasks without targets don't support MaxConcurrency](#page-1307-0) [values」および「Maintenance window tasks without targets don't support MaxErrors values」](#page-1307-0)

<span id="page-1303-0"></span>タスクの編集エラー: メンテナンスウィンドウのタスクを編集するためのページ で、IAM ロールリストから次のエラーメッセージが返されます。「このタスクに指定 されている IAM メンテナンスウィンドウのロールが見つかりませんでした。このロー ルは削除された可能性があるか、まだ作成されていない可能性があることを示すエ ラーメッセージを返す

問題 1: タスクを作成したら、元々指定していたAWS Identity and Access Management (IAM) メン テナンスウィンドウロールが削除された。

解決方法: 1) 別の IAM メンテナンスウィンドウロールを選択する。(アカウントに存在する場合)、新 しいロールを作成してそのタスク用に選択します。

問題 2: AWS Command Line Interface (AWS CLI)、AWS Tools for Windows PowerShell、または AWS SDK を使用してタスクが作成された場合は、存在しない IAM メンテナンスウィンドウロー ルの名前が指定された可能性があります。例えば、タスクを作成する前に IAM メンテナンスウィ ンドウロールが削除された、またはロール名が正しく入力されなかった可能性があります (例え ば、**myrole** ではなく **my-role** と入力した)。

解決方法: 使用する IAM メンテナンスウィンドウロールの正しい名前を選択するか、新しいロールを 作成してそのタスク用に指定します。

<span id="page-1304-0"></span>すべてのメンテナンスウィンドウのターゲットが更新されるわけではありません。

問題: メンテナンスウィンドウのタスクが、メンテナンスウィンドウの対象となるすべてのリソース で実行されなかったことに気付きました。たとえば、メンテナンスウィンドウの実行結果で、そのリ ソースのタスクが失敗またはタイムアウトとしてマークされます。

解決方法: メンテナンスウィンドウタスクがターゲットリソースで実行されない最も一般的な理由 は、接続性と可用性です。以下に例を示します。

- Systems Manager メンテナンスウィンドウの操作前または操作中にリソースへの接続が失われま した。
- リソースがオフラインだったか、メンテナンスウィンドウの操作中に停止しました。

リソースでタスクを実行するために、次のスケジュールされたメンテナンスウィンドウ時間を待つこ とができます。使用できないリソースまたはオフラインだったリソースに対して、メンテナンスウィ ンドウタスクを手動で実行できます。

<span id="page-1304-1"></span>タスクがタスク呼び出しステータスで失敗する:「The provided role does not contain the correct SSM permissions.」(指定されたロールには正しい SSM 許可が含まれてい ません。)

問題: タスクにメンテナンスウィンドウサービスロールを指定しましたが、タスクが正常に実 行されず、タスク呼び出しステータスが「"The provided role does not contain the correct SSM permissions.」(指定されたロールには正しい SSM 許可が含まれていません) とレポートします。

• 解決策: [タスク 1: カスタムメンテナンスウィンドウのサービスロール用にポリシーを作成する](#page-1177-0) で は、[カスタムメンテナンスウィンドウのサービスロール](#page-1180-0)にアタッチできる基本ポリシーを提供して います。ポリシーには、多くのタスクシナリオに必要な許可が含まれています。ただし、実行でき るタスクは多種多様であるため、メンテナンスウィンドウロールのポリシーで追加の許可を提供す る必要がある場合があります。

たとえば、一部のオートメーションアクションは AWS CloudFormation スタックと連携 します。したがって、メンテナンスウィンドウサービスロールのポリシーに、追加の許可 cloudformation:CreateStack, cloudformation:DescribeStacks, cloudformation:Delet を追加する必要がある場合があります。

別の例: オートメーションランブックの AWS-CopySnapshot では、Amazon Elastic Block Store (Amazon EBS) スナップショットを作成するためのアクセス許可が必要です。したがって、許可 ec2:CreateSnapshot を追加する必要がある場合があります。

AWS マネージド Automation ランブックに必要なロール許可については、「[AWS Systems](https://docs.aws.amazon.com/systems-manager-automation-runbooks/latest/userguide/automation-runbook-reference.html)  [Manager Automation ランブックリファレンス」](https://docs.aws.amazon.com/systems-manager-automation-runbooks/latest/userguide/automation-runbook-reference.html)のランブックの説明を参照してください。

AWS マネージド SSM ドキュメントが必要とするロールの許可については、Systems Manager コ ンソールの「[ドキュメント](https://console.aws.amazon.com/systems-manager/documents)」セクションでドキュメントの内容を確認してください。

Step Functions タスク、Lambda タスク、カスタム Automation ランブックおよび SSM ドキュメ ントに必要なロール許可については、それらのリソースの作成者に許可要件を確認してください。

<span id="page-1305-0"></span>タスクはエラーメッセージで失敗します:「Step fails when it is validating and resolving the step inputs」

問題: タスクで使用しているオートメーションランブックまたは Systems Manager Command ド キュメントでは InstanceId や SnapshotId などの入力を指定する必要がありますが、値が指定 されていないか、正しく指定されていません。

- 解決策 1 : タスクが 1 つのリソース (単一ノードやスナップショットなど) を対象とする場合は、タ スクの入力パラメーターにその ID を入力します。
- 解決策 2: タスクが複数のリソースをターゲットにしている場合 (ランブック AWS-CreateImage を使用するときに複数のノードからイメージを作成する場合など)、メンテナンスウィンドウタス クでサポートされている擬似パラメータの 1 つを入力パラメータで使用して、コマンドでノード ID を表すことができます。

以下のコマンドは、AWS CLI を使用して、Systems Manager Automation タスクをメンテナ ンスウィンドウに登録します。--targets の値は、メンテナンスウィンドウのターゲット ID を示します。また、--targets パラメータでウィンドウターゲット ID が指定されていて も、Automation ランブックのパラメータにはノード ID を指定する必要があります。この場合、コ マンドは擬似パラメーター{{RESOURCE\_ID}} を InstanceId の値として使用します。

AWS CLI コマンド:

### Linux & macOS

次のサンプルコマンドは、メンテナンスウィンドウのターゲットグループ に属する Amazon Elastic Compute Cloud (Amazon EC2) インスタンスを ID e32eecb2-646c-4f4b-8ed1-205fbEXAMPLE で再起動します。

```
aws ssm register-task-with-maintenance-window \ 
     --window-id "mw-0c50858d01EXAMPLE" \ 
    --targets Key=WindowTargetIds,Values=e32eecb2-646c-4f4b-8ed1-205fbEXAMPLE \
     --task-arn "AWS-RestartEC2Instance" \ 
     --service-role-arn arn:aws:iam::123456789012:role/
MyMaintenanceWindowServiceRole \ 
     --task-type AUTOMATION \ 
     --task-invocation-parameters 
  "Automation={DocumentVersion=5,Parameters={InstanceId='{{RESOURCE_ID}}'}}" \ 
     --priority 0 --max-concurrency 10 --max-errors 5 --name "My-Restart-EC2-
Instances-Automation-Task" \ 
     --description "Automation task to restart EC2 instances"
```
### Windows

```
aws ssm register-task-with-maintenance-window ^ 
     --window-id "mw-0c50858d01EXAMPLE" ^ 
    --targets Key=WindowTargetIds, Values=e32eecb2-646c-4f4b-8ed1-205fbEXAMPLE ^
     --task-arn "AWS-RestartEC2Instance" ^ 
     --service-role-arn arn:aws:iam::123456789012:role/
MyMaintenanceWindowServiceRole ^
     --task-type AUTOMATION ^ 
     --task-invocation-parameters 
  "Automation={DocumentVersion=5,Parameters={InstanceId='{{RESOURCE_ID}}'}}" ^ 
     --priority 0 --max-concurrency 10 --max-errors 5 --name "My-Restart-EC2-
Instances-Automation-Task" ^ 
     --description "Automation task to restart EC2 instances"
```
# メンテナンスウィンドウタスクの擬似パラメータの使用の詳細については、[メンテナンスウィンド](#page-1289-0) [ウのタスクを登録する際の疑似パラメータの使用](#page-1289-0) および [タスクの登録例](#page-1222-0) を参照してください。

<span id="page-1307-0"></span>エラーメッセージ:「Maintenance window tasks without targets don't support MaxConcurrency values」および「Maintenance window tasks without targets don't support MaxErrors values」

問題: Run Command タイプタスクを登録するときは、タスクを実行するターゲットを少なくと も 1 つ指定する必要があります。他のタスクタイプ (自動化、AWS Lambda、および AWS Step Functions) では、タスクの特質に応じて、ターゲットはオプションです。ターゲットを指定しないメ ンテナンスウィンドウタスクでは、オプション MaxConcurrency (同時にタスクを実行するリソー スの数) と MaxErrors (タスクが失敗するまでにターゲットリソースでタスクの実行が失敗できる 数) は必須ではなく、サポートされていません。タスクターゲットが指定されていない場合、これら のオプションのいずれかに値が指定されると、システムはこのようなエラーメッセージを生成しま す。

解決方法: これらのエラーのいずれかを受け取った場合は、メンテナンスウィンドウタスクの登録ま たは更新を続行する前に、同時実行性とエラーしきい値の値を削除します。

ターゲットを指定しないタスクの実行の詳細については、AWS Systems Manager ユーザーガイドの 「[ターゲットのないメンテナンスウィンドウタスクを登録](#page-1301-0)」を参照してください 。

# AWS Systems Manager ノード管理

AWS Systems Manager は、マネージドノードにアクセスし、管理および設定するために次の機能を 提供します。マネージドノードは、[ハイブリッドおよびマルチクラウド](#page-32-0)環境内の Systems Manager 用に設定されたあらゆるマシンです。

### トピック

- [AWS Systems Manager Fleet Manager](#page-1308-0)
- [AWS Systems Manager のコンプライアンス](#page-1393-0)
- [AWS Systems Manager インベントリ](#page-1411-0)
- [AWS Systems Manager ハイブリッドアクティベーション](#page-1510-0)
- [AWS Systems Manager Session Manager](#page-1511-0)
- [AWS Systems Manager Run Command](#page-1649-0)
- [AWS Systems Manager State Manager](#page-1715-0)
- [AWS Systems Manager Patch Manager](#page-1813-0)
- [AWS Systems Manager Distributor](#page-2111-0)

# <span id="page-1308-0"></span>AWS Systems Manager Fleet Manager

AWS Systems Manager の機能である Fleet Manager は統合されたユーザーインターフェイス (UI) エクスペリエンスであり、AWS またはオンプレミスで実行されているノードをリモートで管理する のに役立ちます。Fleet Manager では、1 つのコンソールからサーバーフリート全体の正常性とパ フォーマンスステータスを表示できます。個々のノードからデータを収集し、コンソールから一般 的なトラブルシューティングと管理タスクを実行することもできます。これには、リモートデスク トッププロトコル (RDP) を使用した Windows インスタンスへの接続、フォルダとファイルのコンテ ンツの表示、Windows レジストリの管理、オペレーティングシステムのユーザー管理などが含まれ ます。Fleet Manager の使用を開始するには、[Systems Manager コンソールを](https://console.aws.amazon.com/systems-manager/managed-instances)開きます。ナビゲー ションペインで、[Fleet Manager] を選択します。

# Fleet Manager はどのようなユーザーに適していますか?

Fleet Manager は、ノードフリートの一元的な管理を希望する、すべての AWS のお客様に適してい ます。

## Fleet Manager はどのように組織にとってメリットになりますか?

Fleet Manager は、以下の利点を提供します。

- マネージドノードに手動で接続することなく、さまざまな一般のシステム管理タスクを実行できま す。
- 複数のプラットフォームで実行されているノードを単一の統合コンソールから管理できます。
- 異なるオペレーティングシステムで実行されているノードを単一の統合コンソールから管理できま す。
- システム管理の効率性を向上させます。

Fleet Manager の特徴は何ですか?

Fleet Manager の主な機能は以下のとおりです。

• Red Hat ナレッジベースポータルへのアクセス

Red Hat Enterprise Linux (RHEL) インスタンス経由で Red Hat ナレッジベースポータル上のバイ ナリ、ナレッジシェア、ディスカッションフォーラムにアクセスできます。

• マネージドノードのステータス

どのインスタンスが running で、どのインスタンスが stopped なのかの表示。停止したインス タンスの詳細については、「Amazon EC2 ユーザーガイド」の「[インスタンスの停止と起動」](https://docs.aws.amazon.com/AWSEC2/latest/UserGuide/Stop_Start.html)を 参照してください。AWS IoT Greengrass コアデバイスの場合、どれが online、offline なの かや、Connection lost のステータスを表示できます。

**a** Note

2021 年 7 月 12 日より前にマネージドインスタンスを停止した場合、stopped マーカー は表示されません。マーカーを表示するには、インスタンスを開始して停止します。

• インスタンス情報の表示

マネージドインスタンスにアタッチされているボリュームに保存されているフォルダーとファイル のデータ、リアルタイムのインスタンスに関するパフォーマンスデータ、インスタンスに保存され ているログデータに関する情報を表示します。

• エッジデバイス情報の表示

デバイスの AWS IoT Greengrass モノの名前、SSM Agent ping のステータスおよびバージョンな どの表示。

• アカウントとレジストリの管理

インスタンス上のオペレーティングシステム (OS) ユーザーアカウントを管理し、Windows インス タンス上のレジストリを管理します。

• 機能へのアクセスを制御

AWS Identity and Access Management (IAM) ポリシーを使用して Fleet Manager 機能へのアクセ スを制御します。これらのポリシーを使用することで、Fleet Manager の各種機能を使用できる組 織内の個々のユーザーまたはグループ、およびそれらが管理できるマネージドノードを制御できま す。

トピック

- [Fleet Manager の開始方法](#page-1310-0)
- [Fleet Manager の使用](#page-1317-0)
- [マネージドノードの可用性のトラブルシューティング](#page-1378-0)

# <span id="page-1310-0"></span>Fleet Manager の開始方法

AWS Systems Manager の一機能である Fleet Manager を使用してマネージドノードをモニタリング および管理する前に、以下のトピックのステップを完了してください。

### トピック

- [ステップ 1: Fleet Managerのアクセス許可を持つ IAM ポリシーを作成する](#page-1310-1)
- [ステップ 2: インスタンスとエッジデバイスが、Systems Manager によって管理されていることを](#page-1316-0) [確認する](#page-1316-0)

### <span id="page-1310-1"></span>ステップ 1: Fleet Managerのアクセス許可を持つ IAM ポリシーを作成する

AWS Systems Manager の一機能である Fleet Manager を使用するには、AWS Identity and Access Management (IAM) ユーザーまたはロールに必要なアクセス許可が必要です。すべての Fleet Manager 機能へのアクセス権を提供する IAM ポリシーを作成するか、選択した機能へのアクセス権 を付与するようにポリシーを変更することができます。

以下のサンプルポリシーは、すべての Fleet Manager 機能に必要なアクセス許可と、機能のサブセッ トに必要なアクセス許可を提供します。

IAM ユーザーポリシーの作成と編集の詳細については、IAM ユーザーガイドの[「IAM ポリシーの作](https://docs.aws.amazon.com/IAM/latest/UserGuide/access_policies_create.html) [成](https://docs.aws.amazon.com/IAM/latest/UserGuide/access_policies_create.html)」を参照してください。

トピック

- [Fleet Manager 管理者アクセスのサンプルポリシー](#page-1311-0)
- [Fleet Manager 読み取り専用アクセスのサンプルポリシー](#page-1314-0)

<span id="page-1311-0"></span>Fleet Manager 管理者アクセスのサンプルポリシー

以下のポリシーは、すべてのFleet Manager機能へのアクセス許可を提供します。これは、ユーザー がローカルユーザーとグループの作成と削除、ローカルグループのグループメンバーシップの変更、 および Windows Server レジストリのキーまたは値の変更を実行できるということです。各*##### #########*をユーザー自身の情報に置き換えます。

```
{ 
    "Version":"2012-10-17", 
    "Statement":[ 
        { 
           "Sid":"EC2", 
           "Effect":"Allow", 
           "Action":[ 
               "ec2:CreateTags", 
               "ec2:DeleteTags", 
              "ec2:DescribeInstances", 
              "ec2:DescribeTags" 
           ], 
           "Resource":"*" 
       }, 
        { 
           "Sid":"General", 
           "Effect":"Allow", 
           "Action":[ 
               "ssm:AddTagsToResource", 
               "ssm:DescribeInstanceAssociationsStatus", 
               "ssm:DescribeInstancePatches", 
               "ssm:DescribeInstancePatchStates", 
               "ssm:DescribeInstanceProperties", 
               "ssm:GetCommandInvocation",
```

```
 "ssm:GetServiceSetting", 
                 "ssm:GetInventorySchema", 
                 "ssm:ListComplianceItems", 
                 "ssm:ListInventoryEntries", 
                 "ssm:ListTagsForResource", 
                 "ssm:ListCommandInvocations", 
                 "ssm:ListAssociations", 
                 "ssm:RemoveTagsFromResource" 
             ], 
            "Resource":"*" 
        }, 
        { 
                 "Sid":"DefaultHostManagement", 
                 "Effect": "Allow", 
                 "Action": [ 
                      "ssm:ResetServiceSetting", 
                      "ssm:UpdateServiceSetting" 
                ], 
                 "Resource": "arn:aws:ssm:region:account-id:servicesetting/ssm/managed-
instance/default-ec2-instance-management-role" 
           }, 
           { 
                 "Effect": "Allow", 
                 "Action": [ 
                      "iam:PassRole" 
                ], 
                 "Resource": "arn:aws:iam::account-id:role/service-role/
AWSSystemsManagerDefaultEC2InstanceManagementRole", 
                 "Condition": { 
                      "StringEquals": { 
                           "iam:PassedToService": [ 
                                 "ssm.amazonaws.com" 
\sim 100 \sim 100 \sim 100 \sim 100 \sim 100 \sim 100 \sim 100 \sim 100 \sim 100 \sim 100 \sim 100 \sim 100 \sim 100 \sim 100 \sim 100 \sim 100 \sim 100 \sim 100 \sim 100 \sim 100 \sim 100 \sim 100 \sim 100 \sim 100 \sim 
 } 
 } 
        }, 
         { 
             "Sid":"SendCommand", 
             "Effect":"Allow", 
             "Action":[ 
                 "ssm:GetDocument", 
                 "ssm:SendCommand", 
                 "ssm:StartSession" 
             ],
```

```
 "Resource":[ 
             "arn:aws:ec2:*:account-id:instance/*", 
             "arn:aws:ssm:*:account-id:managed-instance/*", 
             "arn:aws:ssm:*:account-id:document/SSM-SessionManagerRunShell", 
             "arn:aws:ssm:*:*:document/AWS-PasswordReset", 
             "arn:aws:ssm:*:*:document/AWSFleetManager-AddUsersToGroups", 
             "arn:aws:ssm:*:*:document/AWSFleetManager-CopyFileSystemItem", 
             "arn:aws:ssm:*:*:document/AWSFleetManager-CreateDirectory", 
             "arn:aws:ssm:*:*:document/AWSFleetManager-CreateGroup", 
             "arn:aws:ssm:*:*:document/AWSFleetManager-CreateUser", 
             "arn:aws:ssm:*:*:document/AWSFleetManager-CreateUserInteractive", 
             "arn:aws:ssm:*:*:document/AWSFleetManager-CreateWindowsRegistryKey", 
             "arn:aws:ssm:*:*:document/AWSFleetManager-DeleteFileSystemItem", 
             "arn:aws:ssm:*:*:document/AWSFleetManager-DeleteGroup", 
             "arn:aws:ssm:*:*:document/AWSFleetManager-DeleteUser", 
             "arn:aws:ssm:*:*:document/AWSFleetManager-DeleteWindowsRegistryKey", 
             "arn:aws:ssm:*:*:document/AWSFleetManager-DeleteWindowsRegistryValue", 
             "arn:aws:ssm:*:*:document/AWSFleetManager-GetDiskInformation", 
             "arn:aws:ssm:*:*:document/AWSFleetManager-GetFileContent", 
             "arn:aws:ssm:*:*:document/AWSFleetManager-GetFileSystemContent", 
             "arn:aws:ssm:*:*:document/AWSFleetManager-GetGroups", 
             "arn:aws:ssm:*:*:document/AWSFleetManager-GetPerformanceCounters", 
             "arn:aws:ssm:*:*:document/AWSFleetManager-GetProcessDetails", 
             "arn:aws:ssm:*:*:document/AWSFleetManager-GetUsers", 
             "arn:aws:ssm:*:*:document/AWSFleetManager-GetWindowsEvents", 
             "arn:aws:ssm:*:*:document/AWSFleetManager-GetWindowsRegistryContent", 
             "arn:aws:ssm:*:*:document/AWSFleetManager-MountVolume", 
             "arn:aws:ssm:*:*:document/AWSFleetManager-MoveFileSystemItem", 
             "arn:aws:ssm:*:*:document/AWSFleetManager-RemoveUsersFromGroups", 
             "arn:aws:ssm:*:*:document/AWSFleetManager-RenameFileSystemItem", 
             "arn:aws:ssm:*:*:document/AWSFleetManager-SetWindowsRegistryValue", 
             "arn:aws:ssm:*:*:document/AWSFleetManager-StartProcess", 
             "arn:aws:ssm:*:*:document/AWSFleetManager-TerminateProcess" 
          ], 
          "Condition":{ 
             "BoolIfExists":{ 
                "ssm:SessionDocumentAccessCheck":"true" 
 } 
          } 
          "Sid":"TerminateSession", 
          "Effect":"Allow", 
          "Action":[
```
 }, {

```
 "ssm:TerminateSession" 
           ], 
           "Resource":"*", 
           "Condition":{ 
              "StringLike":{ 
                  "ssm:resourceTag/aws:ssmmessages:session-id":[ 
                     "${aws:userid}" 
 ] 
 } 
           } 
       }, 
       { 
           "Sid":"KMS", 
           "Effect":"Allow", 
           "Action":[ 
              "kms:GenerateDataKey" 
           ], 
           "Resource":[ 
              "arn:aws:kms:region:account-id:key/key-name" 
          \mathbf{I} } 
    ]
}
```
<span id="page-1314-0"></span>Fleet Manager 読み取り専用アクセスのサンプルポリシー

以下のポリシーは、読み取り専用のFleet Manager機能へのアクセス許可を提供します。各*####### #######*をユーザー自身の情報に置き換えます。

```
{ 
    "Version":"2012-10-17", 
    "Statement":[ 
        { 
            "Sid":"EC2", 
            "Effect":"Allow", 
            "Action":[ 
               "ec2:DescribeInstances", 
               "ec2:DescribeTags" 
            ], 
            "Resource":"*" 
        }, 
        { 
            "Sid":"General",
```

```
 "Effect":"Allow", 
    "Action":[ 
       "ssm:DescribeInstanceAssociationsStatus", 
       "ssm:DescribeInstancePatches", 
       "ssm:DescribeInstancePatchStates", 
       "ssm:DescribeInstanceProperties", 
       "ssm:GetCommandInvocation", 
       "ssm:GetServiceSetting", 
       "ssm:GetInventorySchema", 
       "ssm:ListComplianceItems", 
       "ssm:ListInventoryEntries", 
       "ssm:ListTagsForResource", 
       "ssm:ListCommandInvocations", 
       "ssm:ListAssociations" 
    ], 
    "Resource":"*" 
 }, 
 { 
    "Sid":"SendCommand", 
    "Effect":"Allow", 
    "Action":[ 
       "ssm:GetDocument", 
       "ssm:SendCommand", 
       "ssm:StartSession" 
    ], 
    "Resource":[ 
       "arn:aws:ec2:*:account-id:instance/*", 
       "arn:aws:ssm:*:account-id:managed-instance/*", 
       "arn:aws:ssm:*:account-id:document/SSM-SessionManagerRunShell", 
       "arn:aws:ssm:*:*:document/AWSFleetManager-GetDiskInformation", 
       "arn:aws:ssm:*:*:document/AWSFleetManager-GetFileContent", 
       "arn:aws:ssm:*:*:document/AWSFleetManager-GetFileSystemContent", 
       "arn:aws:ssm:*:*:document/AWSFleetManager-GetGroups", 
       "arn:aws:ssm:*:*:document/AWSFleetManager-GetPerformanceCounters", 
       "arn:aws:ssm:*:*:document/AWSFleetManager-GetProcessDetails", 
       "arn:aws:ssm:*:*:document/AWSFleetManager-GetUsers", 
       "arn:aws:ssm:*:*:document/AWSFleetManager-GetWindowsEvents", 
       "arn:aws:ssm:*:*:document/AWSFleetManager-GetWindowsRegistryContent" 
    ], 
    "Condition":{ 
       "BoolIfExists":{ 
           "ssm:SessionDocumentAccessCheck":"true" 
       } 
    }
```

```
 }, 
        { 
           "Sid":"TerminateSession", 
           "Effect":"Allow", 
           "Action":[ 
               "ssm:TerminateSession" 
           ], 
           "Resource":"*", 
           "Condition":{ 
               "StringLike":{ 
                   "ssm:resourceTag/aws:ssmmessages:session-id":[ 
                      "${aws:userid}" 
 ] 
 } 
           } 
        }, 
       \mathcal{L} "Sid":"KMS", 
           "Effect":"Allow", 
           "Action":[ 
               "kms:GenerateDataKey" 
           ], 
           "Resource":[ 
               "arn:aws:kms:region:account-id:key/key-name" 
          \mathbb{I} } 
   \mathbf{I}}
```

```
ステップ 2: インスタンスとエッジデバイスが、Systems Manager によって管理され
ていることを確認する
```
Amazon Elastic Compute Cloud (Amazon EC2) インスタンス、AWS IoT Greengrass コアデバイス、 オンプレミスサーバー、エッジデバイス、および仮想マシン (VM) を、AWS Systems Manager の 一機能である Fleet Manager で監視および管理するには、これらが Systems Manager マネージド ノードでなければなりません。つまり、ノードが特定の前提条件を満たしており、AWS Systems Manager エージェント (SSM Agent) で構成されている必要があります。詳細については、「[AWS](#page-35-0) [Systems Manager のセットアップ」](#page-35-0)を参照してください。

AWS Systems Manager の一機能である Quick Setup を使用して、Amazon EC2 インスタンスを個 別のアカウント内のマネージドインスタンスとしてすばやく設定できます。お客様のビジネスまた は組織が AWS Organizations を使用している場合、複数の組織単位 (OU) や AWS リージョン にわ たってインスタンスを設定することもできます。Quick Setupを使用したマネージドインスタンスの 設定に関する詳細については、「[Amazon EC2 ホスト管理」](#page-233-0)を参照してください。

### **a** Note

AWS で実行されていない非 EC2 マシンの場合は、ハイブリッドアクティベーションを使 用して、[ハイブリッドおよびマルチクラウド](#page-32-0)の Systems Manager で使用できるようにマ シンを設定します。ハイブリッドアクティベーションの詳細については、「[AWS Systems](#page-1510-0)  [Manager ハイブリッドアクティベーション」](#page-1510-0)を参照してください。

## <span id="page-1317-0"></span>Fleet Manager の使用

AWS Systems Manager の一機能である Fleet Manager を使用して、AWS Systems Manager コ ンソールからマネージドノードに対してさまざまなタスクを実行できます。以下のトピックで は、Fleet Managerが提供する機能を説明します。

### **a** Note

macOS インスタンスでサポートされる機能は、ファイルシステムの表示のみです。

### トピック

- [マネージドノードの使用](#page-1318-0)
- [デフォルトのホスト管理設定の使用](#page-1340-0)
- [Remote Desktop を使用して Windows Server マネージドインスタンスに接続する](#page-1350-0)
- [マネージドインスタンスの Amazon EBS ボリュームの管理](#page-1362-0)
- [ファイルシステムの操作](#page-1364-0)
- [マネージドノードのパフォーマンスの監視](#page-1367-0)
- [プロセスの操作](#page-1368-0)
- [マネージドノードのログを表示する](#page-1370-0)
- [マネージドノードでの OS ユーザーアカウントの管理](#page-1371-0)
- [マネージドノードでの Windows レジストリの管理](#page-1374-0)
- [Red Hat ナレッジベースポータルへのアクセス](#page-1377-0)

## <span id="page-1318-0"></span>マネージドノードの使用

マネージドノードは、AWS Systems Manager 用に設定されたすべてのマシンを指します。以下のマ シンタイプをマネージドノードとして設定できます。

- Amazon Elastic Compute Cloud (Amazon EC2) インスタンス
- 自社構築サーバー (オンプレミスサーバー)
- AWS IoT Greengrass コアデバイス
- AWS IoT および非 AWS エッジデバイス
- 他のクラウド環境内の VM を含む仮想マシン (VM)
	- **a** Note

Systems Manager コンソールで、プレフィックス「mi-」が付いたマシンは、[ハイブリッド](#page-1510-0) [アクティベーション](#page-1510-0)で実行されているマネージノードとして設定されたマシンです。エッジ デバイスには AWS IoT モノの名前が表示されます。

AWS Systems Manager は、標準インスタンス層とアドバンストインスタンス層を提供します。どち らも[ハイブリッドおよびマルチクラウド環境](#page-32-0)のマネージドノードをサポートします。スタンダードイ ンスタンス層では、AWS リージョン ごと、AWS アカウント ごとに最大 1,000 のマシンを登録でき ます。1 つのアカウントとリージョンに 1,000 を超えるマシンを登録する必要がある場合は、アドバ ンストインスタンス層を使用します。アドバンストインスタンス層には、マネージドノードを好きな だけ作成することができます。Systems Manager 用に構成されたすべてのマネージドノードは、従 量制料金ベースで請求されます。アドバンストインスタンス層を有効化する詳細については、「[アド](#page-1324-0) [バンストインスタンス層を有効にするには](#page-1324-0)」を参照してください。料金の詳細については、「[AWS](https://aws.amazon.com/systems-manager/pricing/) [Systems Manager 料金表」](https://aws.amazon.com/systems-manager/pricing/)を参照してください。

**a** Note

• また、アドバンストインスタンスでは、[ハイブリッドおよびマルチクラウド](#page-32-0)環境におい て、AWS Systems Manager Session Manager を使用して非 EC2 ノードに接続することが できます。Session Manager ではインスタンスへのインタラクティブシェルでアクセスを 提供します。詳細については、「[AWS Systems Manager Session Manager」](#page-1511-0)を参照して ください。

- スタンダードインスタンスのクォータは、Systems Manager オンプレミスアクティベー ションを使用する EC2 インスタンスにも適用されます (これは一般的なシナリオではあり ません)。
- 仮想マシン (VM) のオンプレミスインスで Microsoft がリリースしたアプリケーションに パッチを適用するには、アドバンストインスタンス層を有効化してください。アドバンス トインスタンス層の使用には料金が発生します。Amazon Elastic Compute Cloud (Amazon EC2) インスタンスで Microsoft がリリースしたアプリケーションにパッチを適用する場 合、追加料金はかかりません。詳細については、「[Windows Server で Microsoft がリリー](#page-1956-0) [スしたアプリケーションのパッチ適用について](#page-1956-0)」を参照してください。

マネージドノードの表示

マネージドノードがコンソールに表示されていない場合は、次の作業を行います。

- 1. マネージドインスタンスを作成した AWS リージョン でコンソールを開いていることを確認しま す。コンソールの右上隅にあるリストを使用して、リージョンを切り替えることができます。
- 2. マネージドノードのセットアップ手順が Systems Manager の要件を満たしていることを確認しま す。詳細については[、AWS Systems Manager のセットアップ](#page-35-0) を参照してください。
- 3. 非 EC2 マシンでは、ハイブリッドアクティベーションプロセスが完了したことを確認します。詳 細については、[「ハイブリッドおよびマルチクラウド環境での Systems Manager の利用」](#page-54-0)を参照 してください。

#### **a** Note

以下の情報に注意してください。

- Fleet Manager コンソールには、終了した Amazon EC2 ノードは表示されません。
- Systems Manager では、マシン上でオペレーションを実行するにあたり正確に時間を参 照する必要があります。マネージドノードの日時が正しく設定されていない場合、マシン が API リクエストの署名の日付と一致しないことがあります。詳細については、「[ユース](#page-2869-0) [ケースとベストプラクティス](#page-2869-0)」を参照してください。
- タグを作成または編集した場合、テーブルフィルターに変更が表示されるまでに最大で 1 時間かかることがあります。
- マネージドノードのステータスが Connection Lost のまま 30 日以上経過すると、そ のノードは Fleet Manager コンソールに表示されなくなる場合があります。リストに再度

表示するには、接続が失われた原因となった問題を解決する必要があります。トラブル シューティングのヒントについては、「[マネージドノードの可用性のトラブルシューティ](#page-1378-0) [ング](#page-1378-0)」を参照してください。

マネージドノードでの Systems Manager のサポートを確認する

AWS Config には、AWS マネージドルールが用意されています。このルールは、AWS Config が AWS リソースの設定が一般的なベストプラクティスに従っているかどうかを評価するために使用 する事前定義済みのカスタマイズ可能なルールです。AWS Config マネージドルールには、[ec2](https://docs.aws.amazon.com/config/latest/developerguide/ec2-instance-managed-by-systems-manager.html) [instance-managed-by-systems-manager](https://docs.aws.amazon.com/config/latest/developerguide/ec2-instance-managed-by-systems-manager.html) ルールが含まれています。このルールは、アカウント内の Amazon EC2 インスタンスが Systems Manager によって管理されているかどうかを確認します。詳 細については、[AWS Config 管理ルールを](https://docs.aws.amazon.com/config/latest/developerguide/evaluate-config_use-managed-rules.html)参照してください。

マネージドノードのセキュリティ体制の向上

マネージドノードで許可されていないルートレベルのコマンドに対するセキュリティ体制を向上させ る方法については、「[SSM Agent を介してルートレベルコマンドへのアクセスを制限する」](#page-215-0)を参照 してください。

マネージドノードの登録解除

マネージドノードはいつでも登録解除できます。たとえば、複数のノードを同じ AWS Identity and Access Management (IAM) ロールで任意の種類の悪意のある動作に気づいた場合、任意の時点で任 意の数のマシンの登録を解除できます。マネージドノードの登録解除については、「[ハイブリッドお](#page-1339-0) [よびマルチクラウド環境でのマネージドノードの登録解除](#page-1339-0)」を参照してください。

トピック

- [インスタンス層の設定](#page-1320-0)
- [マネージドノードのパスワードをリセットする](#page-1334-0)
- [ハイブリッドおよびマルチクラウド環境でのマネージドノードの登録解除](#page-1339-0)

<span id="page-1320-0"></span>インスタンス層の設定

このトピックでは、アドバンストインスタンス層をアクティブ化する必要があるシナリオについて説 明します。

AWS Systems Manager は、[ハイブリッドおよびマルチクラウド環](#page-32-0)境の非 EC2 マシン用に、スタン ダードインスタンス層とアドバンストインスタンス層を提供します。

追加コストなしで、アカウントにつき AWS リージョン ごとに最大 1,000 のスタンダード[ハイブ](#page-1510-0) [リッドアクティベーションノード](#page-1510-0)を登録できます。ただし、1,000 を超えるハイブリッドノードを登 録するには、アドバンストインスタンス層のアクティブ化が必要です。アドバンストインスタンス層 の使用には料金が発生します。詳細については、[AWS Systems Manager 料金を](https://aws.amazon.com/systems-manager/pricing/)参照してください。

登録されているハイブリッドアクティベーションノードが 1,000 未満であっても、アドバンストイ ンスタンス層が必要なシナリオはほかに 2 つあります。

- EC2 以外のノードに接続するために Session Manager を使用したい。
- EC2 以外のノードで Microsoft がリリースしたアプリケーション (オペレーティングシステム以外) にパッチを適用したい。

**G** Note

Amazon EC2 インスタンスで Microsoft がリリースしたアプリケーションにパッチを適用 する場合、料金はかかりません。

アドバンストインスタンス層の詳細シナリオ

以下の情報は、アドバンストインスタンス層をアクティブ化する必要がある 3 つのシナリオの詳細 を示しています。

シナリオ 1: 1,000 を超えるハイブリッドアクティベーションノードを登録したい

スタンダードインスタンス層を使用すると、追加料金なしで、特定のアカウントで AWS リー ジョン ごと[にハイブリッドおよびマルチクラウド](#page-32-0)環境に最大 1,000 個の非 EC2 ノードを登録で きます。リージョンに 1,000 を超える EC2 以外のノードを登録する必要がある場合は、アドバ ンストインスタンス層を使用する必要があります。その後、任意の数のマシンをハイブリッド およびマルチクラウド環境内でアクティブ化できます。アドバンストインスタンスは、Systems Manager マネージドノードとしてアクティブ化されたアドバンストノードの数と、それらのノー ドの実行時間に基づいて課金されます。

アクティベーションプロセスを使用するすべての Systems Manager マネージドノード (「[ハイブ](#page-64-0) [リッドアクティベーションを作成して、Systems Manager でノードを登録する」](#page-64-0)で説明されてい ます) は、特定のアカウントのリージョン内でオンプレミスのノード数が 1,000 を超えると課金 されます。

**a** Note

Systems Manager ハイブリッドアクティブ化を使用して既存の Amazon Elastic Compute Cloud (Amazon EC2) インスタンスをアクティブ化し、EC2 以外のインスタンスとして利 用することもできます (例: テストなど)。これらはハイブリッドノードとしても利用でき ます。これは一般的なシナリオではありません。

シナリオ 2: ハイブリッドでアクティブ化されたノードで Microsoft がリリースしたアプリケーション にパッチを適用する

ハイブリッドおよびマルチクラウド環境で非 EC2 ノードで Microsoft がリリースしたアプリケー ションにパッチを適用する場合も、アドバンストインスタンス層が必要です。アドバンストイン スタンス層をアクティブ化して EC2 以外のノードで Microsoft アプリケーションにパッチを適 用する場合は、ノードが 1,000 未満であっても、すべてのオンプレミスノードで料金が発生しま す。

Amazon Elastic Compute Cloud (Amazon EC2) インスタンスで Microsoft がリリースしたアプリ ケーションにパッチを適用する場合、追加料金はかかりません。詳細については、「[Windows](#page-1956-0)  [Server で Microsoft がリリースしたアプリケーションのパッチ適用について」](#page-1956-0)を参照してくださ い。

シナリオ 3: Session Manager を使用してハイブリッドがアクティブ化されたノードに接続する

Session Manager は、インスタンスへの対話的なシェルアクセスを提供します。Session Manager を使用してハイブリッドアクティベーションマネージドノードに接続するには、アドバ ンストインスタンス層をアクティブ化する必要があります。ノードが 1,000 未満であっても、す べてのハイブリッドがアクティブ化されたノードの料金が発生します。

概要: アドバンストインスタンス層はいつ必要になりますか?

次の表を使用して、アドバンストインスタンス層を使用する必要がある場合と、どのシナリオに追加 料金が適用されるかを確認してください。

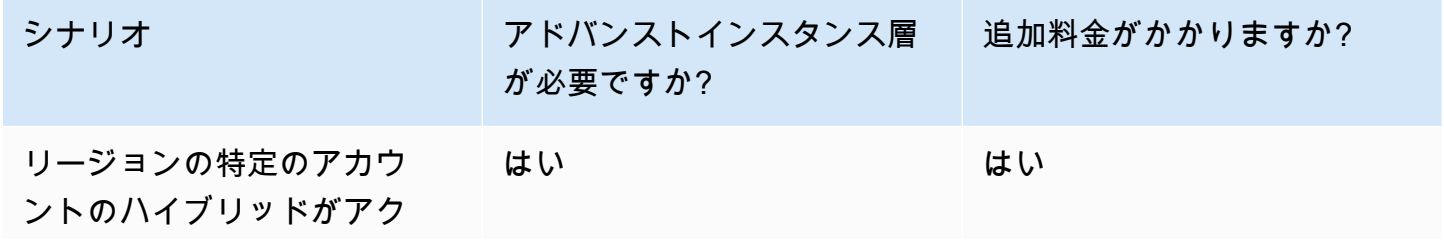

AWS Systems Manager コーザーガイド

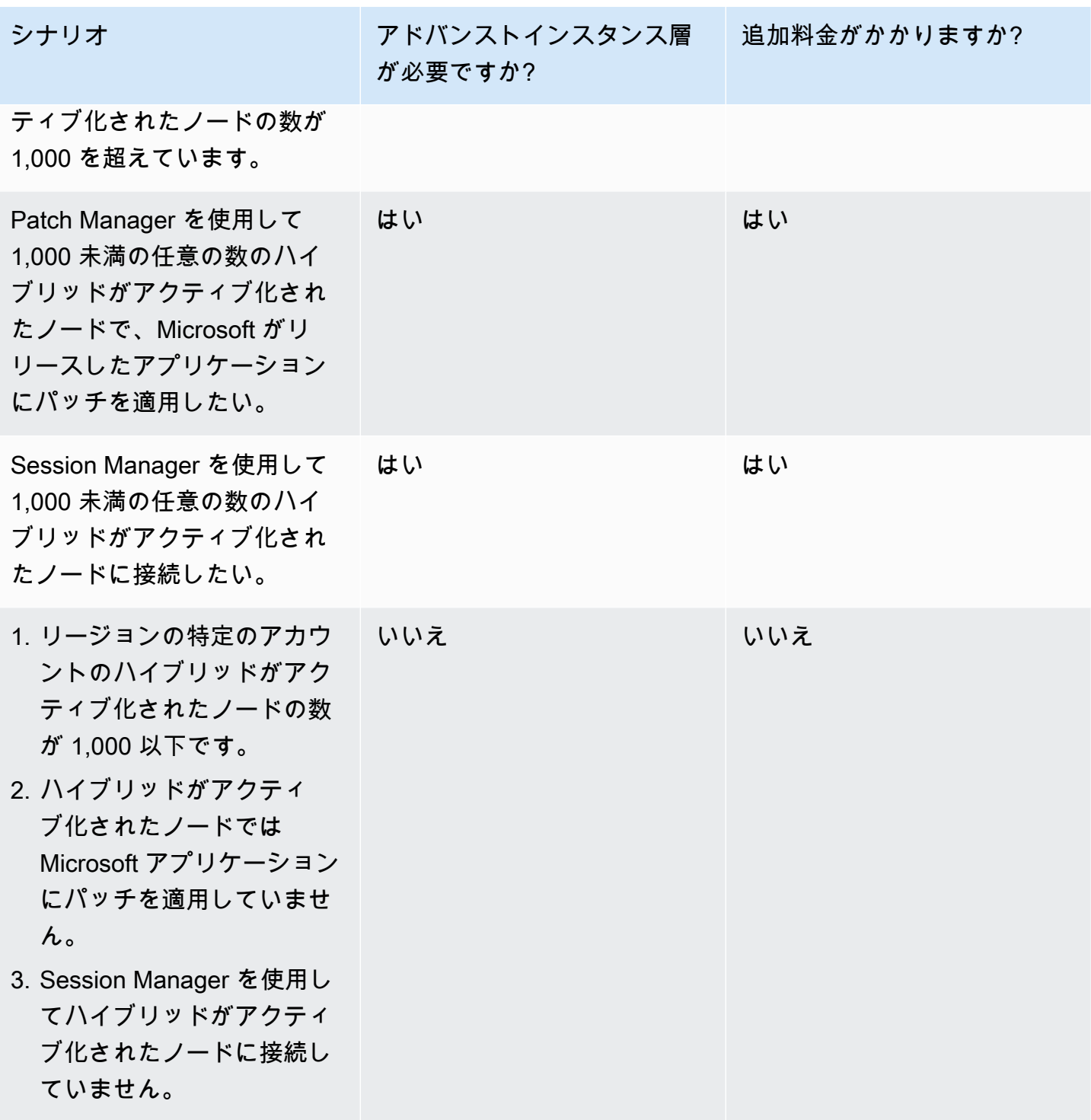

トピック

- [アドバンストインスタンス層を有効にするには](#page-1324-0)
- [アドバンストインスタンス層から標準インスタンス層に戻す](#page-1330-0)

<span id="page-1324-0"></span>アドバンストインスタンス層を有効にするには

AWS Systems Manager は、[ハイブリッドおよびマルチクラウド環](#page-32-0)境の非 EC2 マシン用に、スタン ダードインスタンス層とアドバンストインスタンス層を提供します。スタンダードインスタンス層 では、AWS アカウント ごと、AWS リージョン ごとに最大 1,000 のハイブリッドがアクティブ化さ れたマシンを登録できます。EC2 以外のノードで Microsoft がリリースしたアプリケーションにパッ チを適用し、Session Manager を使用して EC2 以外のノードに接続するには、アドバンストインス タンス層でも Patch Manager を使用する必要があります。詳細については、「[インスタンス層の設](#page-1320-0) [定](#page-1320-0)」を参照してください。

このセクションでは、ハイブリッドおよびマルチクラウド環境を設定してアドバンストインスタンス 層を使用する方法について説明します。

開始する前に

アドバンストインスタンス料金の詳細を確認します。アドバンストインスタンスは、従量制料金で利 用できます。詳細については、「[AWS Systems Manager の料金」](https://aws.amazon.com/systems-manager/pricing/)を参照してください。

アドバンストインスタンス層を有効にするためのアクセス権限の設定

AWS Identity and Access Management (IAM) にアクセス許可があることを確認して、環境を標準イ ンスタンス層からアドバンストインスタンス層に変更します。AdministratorAccess IAM ポリ シーをユーザー、グループ、またはロールにアタッチするか、Systems Manager アクティベーショ ン層サービス設定を変更するアクセス許可を持っている必要があります。アクティベーション層の設 定は、次の API オペレーションを使用します。

- [GetServiceSetting](https://docs.aws.amazon.com/systems-manager/latest/APIReference/API_GetServiceSetting.html)
- [UpdateServiceSetting](https://docs.aws.amazon.com/systems-manager/latest/APIReference/API_UpdateServiceSetting.html)
- [ResetServiceSetting](https://docs.aws.amazon.com/systems-manager/latest/APIReference/API_ResetServiceSetting.html)

インライン IAM ポリシーをユーザーアカウントに追加するには、以下の手順に従います。このポ リシーにより、ユーザーは現在のマネージドインスタンス層の設定を表示できます。また、このポ リシーにより、ユーザーは指定された AWS アカウント および AWS リージョン の現在の設定をリ セットまたは変更できます。

- 1. AWS Management Console にサインインして、IAM コンソール [\(https://](https://console.aws.amazon.com/iam/) [console.aws.amazon.com/iam/\)](https://console.aws.amazon.com/iam/) を開きます。
- 2. ナビゲーションペインで [Users] を選択します。
- 3. 一覧で、ポリシーを埋め込むユーザーの名前を選択します。
- 4. [Permissions] タブを選択します。
- 5. ページ右側にある [Permission policies (権限のポリシー)] で、[Add inline policy (インラインポリ シーの追加)] を選択します。
- 6. [JSON] タブを選択します。
- 7. デフォルトコンテンツを以下のものと置き換えます。

```
{ 
     "Version": "2012-10-17", 
     "Statement": [ 
          { 
              "Effect": "Allow", 
              "Action": [ 
                   "ssm:GetServiceSetting" 
              ], 
              "Resource": "*" 
          }, 
          { 
              "Effect": "Allow", 
              "Action": [ 
                   "ssm:ResetServiceSetting", 
                   "ssm:UpdateServiceSetting" 
              ], 
              "Resource": "arn:aws:ssm:region:aws-account-id:servicesetting/ssm/
managed-instance/activation-tier" 
          } 
     ]
}
```
- 8. [ポリシーの確認] を選択します。
- 9. [Review policy (ポリシーの確認)] ページで、[Name (名前)] にインラインポリシーの名前を入力 します。例: **Managed-Instances-Tier**。
- 10. [Create policy] を選択します。

管理者は、ユーザーに次のインラインポリシーを割り当てることで、読み取り専用アクセス許可を指 定できます。

```
 "Version": "2012-10-17", 
 "Statement": [
```
{

```
 { 
                "Effect": "Allow", 
                "Action": [ 
                    "ssm:GetServiceSetting" 
               ], 
                "Resource": "*" 
          }, 
           { 
                "Effect": "Deny", 
                "Action": [ 
                    "ssm:ResetServiceSetting", 
                    "ssm:UpdateServiceSetting" 
               ], 
                "Resource": "*" 
          } 
     ]
}
```
IAM ユーザーポリシーの作成と編集の詳細については、IAM ユーザーガイドの[「IAM ポリシーの作](https://docs.aws.amazon.com/IAM/latest/UserGuide/access_policies_create.html) [成](https://docs.aws.amazon.com/IAM/latest/UserGuide/access_policies_create.html)」を参照してください。

アドバンストインスタンス層を有効にするには (コンソール)

次の手順では、Systems Manager コンソールを使用して、指定した AWS アカウント と AWS リー ジョン で、マネージドインスタンスのアクティベーションを使用して追加されたすべての非 EC2 ノードでアドバンストインスタンス層を使用するように変更する方法を示します。

開始する前に

マネージドインスタンスを作成した AWS リージョン でコンソールを開いていることを確認しま す。コンソールの右上隅にあるリストを使用して、リージョンを切り替えることができます。

[ハイブリッドおよびマルチクラウド](#page-32-0)環境で、Amazon Elastic Compute Cloud (Amazon EC2) イン スタンスと非 EC2 マシンのセットアップ要件を完了していることを確認します。詳細について は、[AWS Systems Manager のセットアップ](#page-35-0) を参照してください。

**A** Important

次の手順では、アカウントレベルの設定を変更する方法について説明します。この変更の結 果、料金がお客様のアカウントに請求されます。

アドバンストインスタンス層を有効にするには (コンソール)

- 1. AWS Systems Manager コンソール ([https://console.aws.amazon.com/systems-manager/\)](https://console.aws.amazon.com/systems-manager/) を開 きます。
- 2. ナビゲーションペインで、[Fleet Manager] を選択します。
- 3. [設定]、[インスタンスティアの設定を変更] を選択します。
- 4. アカウント設定の変更に関するダイアログで情報を確認し、次に進みます。
- 5. 承認する場合、承認するオプションを選択し、[設定を変更] を選択します。

システムがすべてのインスタンスを標準インスタンス層からアドバンストインスタンス層に移動する プロセスを完了するのに数分かかることがあります。

#### **a** Note

標準インスタンス層への変更の詳細については、「[アドバンストインスタンス層から標準イ](#page-1330-0) [ンスタンス層に戻す](#page-1330-0)」を参照してください。

アドバンストインスタンス層を有効にするには (AWS CLI)

次の手順では、AWS Command Line Interface を使用して、指定した AWS アカウント および AWS リージョン で、マネージドインスタンスのアクティベーションを使用して追加されたすべてのオ ンプレミスサーバーと VM でアドバンストインスタンス層を使用するように変更する方法を示しま す。

**A** Important

次の手順では、アカウントレベルの設定を変更する方法について説明します。この変更の結 果、料金がお客様のアカウントに請求されます。

AWS CLI を使用してアドバンストインスタンス層を有効にするには

1. AWS CLI を開き、次のコマンドを実行します。各*##############*をユーザー自身の情報に置 き換えます。

Linux & macOS

```
aws ssm update-service-setting \ 
     --setting-id arn:aws:ssm:region:aws-account-id:servicesetting/ssm/managed-
instance/activation-tier \ 
     --setting-value advanced
```
Windows

```
aws ssm update-service-setting ^ 
     --setting-id arn:aws:ssm:region:aws-account-id:servicesetting/ssm/managed-
instance/activation-tier ^ 
     --setting-value advanced
```
コマンドが成功した場合、出力はありません。

2. 次のコマンドを実行して、現在の AWS アカウント および AWS リージョン のマネージドノー ドのサービス設定を表示します。

Linux & macOS

```
aws ssm get-service-setting \ 
     --setting-id arn:aws:ssm:region:aws-account-id:servicesetting/ssm/managed-
instance/activation-tier
```
**Windows** 

```
aws ssm get-service-setting ^ 
     --setting-id arn:aws:ssm:region:aws-account-id:servicesetting/ssm/managed-
instance/activation-tier
```
このコマンドによって以下のような情報が返されます。

```
{ 
     "ServiceSetting": { 
         "SettingId": "/ssm/managed-instance/activation-tier", 
         "SettingValue": "advanced", 
         "LastModifiedDate": 1555603376.138,
```

```
 "LastModifiedUser": "arn:aws:sts::123456789012:assumed-role/
Administrator/User_1", 
         "ARN": "arn:aws:ssm:us-east-2:123456789012:servicesetting/ssm/managed-
instance/activation-tier", 
         "Status": "PendingUpdate" 
     }
}
```
アドバンストインスタンス層を有効にするには (PowerShell)

次の手順では、AWS Tools for Windows PowerShell を使用して、指定した AWS アカウント および AWS リージョン で、マネージドインスタンスのアクティベーションを使用して追加されたすべての オンプレミスサーバーと VM でアドバンストインスタンス層を使用するように変更する方法を示し ます。

**A** Important

次の手順では、アカウントレベルの設定を変更する方法について説明します。この変更の結 果、料金がお客様のアカウントに請求されます。

PowerShell を使用してアドバンストインスタンス層を有効にするには

1. AWS Tools for Windows PowerShell を開き、次のコマンドを実行します。各*############# #*をユーザー自身の情報に置き換えます。

```
Update-SSMServiceSetting ` 
     -SettingId "arn:aws:ssm:region:aws-account-id:servicesetting/ssm/managed-
instance/activation-tier" ` 
     -SettingValue "advanced"
```
コマンドが成功した場合、出力はありません。

2. 次のコマンドを実行して、現在の AWS アカウント および AWS リージョン のマネージドノー ドのサービス設定を表示します。

```
Get-SSMServiceSetting ` 
     -SettingId "arn:aws:ssm:region:aws-account-id:servicesetting/ssm/managed-
instance/activation-tier"
```
このコマンドによって以下のような情報が返されます。

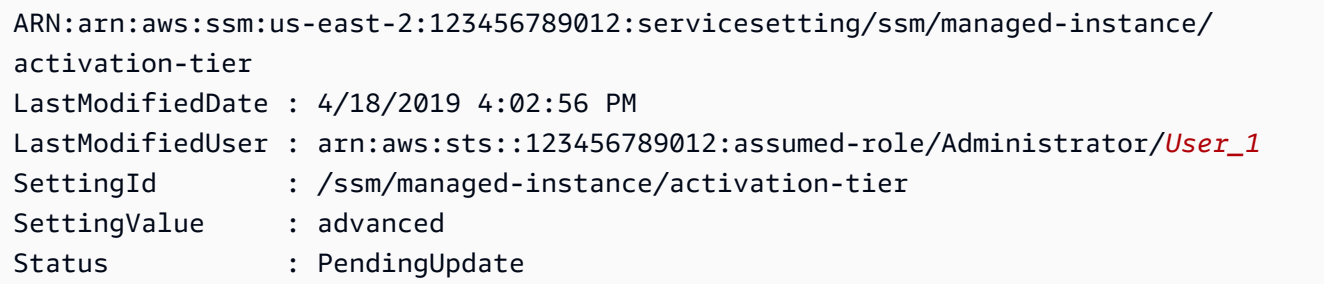

システムがすべてのノードをスタンダードインスタンス層からアドバンストインスタンス層に移動す るプロセスを完了するのに数分かかることがあります。

#### **a** Note

標準インスタンス層への変更の詳細については、「[アドバンストインスタンス層から標準イ](#page-1330-0) [ンスタンス層に戻す](#page-1330-0)」を参照してください。

<span id="page-1330-0"></span>アドバンストインスタンス層から標準インスタンス層に戻す

このセクションでは、アドバンストインスタンス層で実行されているハイブリッドアクティベーショ ンノードをスタンダードインスタンス層に戻す方法について説明します。この設定は、AWS アカウ ント のすべてのハイブリッドアクティベーションノードおよび 1 つの AWS リージョン に適用され ます。

開始する前に

次の重要な詳細を確認してください。

**a** Note

• アカウントおよびリージョンで実行しているハイブリッドアクティベーションノードの数 が 1,000 を超える場合、標準インスタンス層に戻すことはできません。最初に一部のノー ドを登録解除して 1,000 以下にする必要があります。これは、Systems Manager をハイブ リッドアクティベーションを使用する Amazon Elastic Compute Cloud (Amazon EC2) イン スタンスにも適用されます (これは一般的なシナリオではありません)。詳細については、

「[ハイブリッドおよびマルチクラウド環境でのマネージドノードの登録解除](#page-1339-0)」を参照して ください。

- 元に戻した後では、AWS Systems Manager の一機能である Session Manager を使用し て、ハイブリッドアクティベーションノードにインタラクティブにアクセスできなくなり ます。
- 元に戻した後では、AWS Systems Manager の一機能である Patch Manager を使用してハ イブリッドアクティベーションノードの Microsoft アプリケーションにパッチを適用する ことはできません。
- すべてのハイブリッドアクティベーションノードを標準インスタンス層に戻すプロセス は、完了するまでに 30 分以上かかることがあります。

このセクションでは、AWS アカウント および AWS リージョン のすべてのハイブリッドアクティ ベーションノードをアドバンストインスタンス層からスタンダードインスタンス層に戻す方法につい て説明します。

スタンダードインスタンス層に戻す (コンソール)

次の手順は、Systems Manager コンソールを使用して、指定した AWS アカウント および AWS リージョン で[、ハイブリッドおよびマルチクラウド](#page-32-0)環境のすべてのハイブリッドアクティベーショ ンノードで標準インスタンス層を使用するように変更する方法を示しています。

スタンダードインスタンス層に戻すには (コンソール)

- 1. AWS Systems Manager コンソール ([https://console.aws.amazon.com/systems-manager/\)](https://console.aws.amazon.com/systems-manager/) を開 きます。
- 2. ナビゲーションペインで、[Fleet Manager] を選択します。
- 3. [Account settings] ドロップダウンを選択し、[Instance tier settings] を選択します。
- 4. [Change account setting (アカウント設定の変更)] を選択します。
- 5. アカウント設定の変更に関するポップアップの情報を確認し、承認する場合は、同意して続行す るオプションを選択します。

標準インスタンス層に戻す (AWS CLI)

次の手順では、AWS Command Line Interface を使用して、指定した AWS アカウント および AWS リージョン で標準インスタンス層を使用するように[、ハイブリッドおよびマルチクラウド](#page-32-0)環境内の すべてのハイブリッドアクティベーションノードを変更する方法を示します。
### AWS CLI を使用して標準インスタンス層に戻すには

1. AWS CLI を開き、次のコマンドを実行します。各*##############*をユーザー自身の情報に置 き換えます。

Linux & macOS

```
aws ssm update-service-setting \ 
     --setting-id arn:aws:ssm:region:aws-account-id:servicesetting/ssm/managed-
instance/activation-tier \ 
     --setting-value standard
```
Windows

```
aws ssm update-service-setting ^ 
     --setting-id arn:aws:ssm:region:aws-account-id:servicesetting/ssm/managed-
instance/activation-tier ^ 
     --setting-value standard
```
コマンドが成功した場合、出力はありません。

2. 次のコマンドを 30 分後に実行して、現在の AWS アカウント および AWS リージョン のマネー ジドインスタンスの設定を表示します。

Linux & macOS

```
aws ssm get-service-setting \ 
     --setting-id arn:aws:ssm:region:aws-account-id:servicesetting/ssm/managed-
instance/activation-tier
```
Windows

```
aws ssm get-service-setting ^ 
     --setting-id arn:aws:ssm:region:aws-account-id:servicesetting/ssm/managed-
instance/activation-tier
```
このコマンドによって以下のような情報が返されます。

```
 "ServiceSetting": { 
         "SettingId": "/ssm/managed-instance/activation-tier", 
         "SettingValue": "standard", 
         "LastModifiedDate": 1555603376.138, 
         "LastModifiedUser": "System", 
         "ARN": "arn:aws:ssm:us-east-2:123456789012:servicesetting/ssm/managed-
instance/activation-tier", 
         "Status": "Default" 
     }
}
```
リクエストが承認されると、ステータスが [Default (デフォルト)] に変わります。

標準インスタンス層に戻す (PowerShell)

次の手順では、AWS Tools for Windows PowerShell を使用して、指定した AWS アカウント および AWS リージョン で標準インスタンス層を使用するように、ハイブリッドおよびマルチクラウド環境 内のハイブリッドアクティベーションノードを変更する方法を示します。

PowerShell を使用して標準インスタンス層に戻すには

1. AWS Tools for Windows PowerShell を開き、次のコマンドを実行します。

```
Update-SSMServiceSetting ` 
     -SettingId "arn:aws:ssm:region:aws-account-id:servicesetting/ssm/managed-
instance/activation-tier" ` 
     -SettingValue "standard"
```
コマンドが成功した場合、出力はありません。

2. 次のコマンドを 30 分後に実行して、現在の AWS アカウント および AWS リージョン のマネー ジドインスタンスの設定を表示します。

```
Get-SSMServiceSetting ` 
     -SettingId "arn:aws:ssm:region:aws-account-id:servicesetting/ssm/managed-
instance/activation-tier"
```
このコマンドによって以下のような情報が返されます。

```
ARN: arn:aws:ssm:us-east-2:123456789012:servicesetting/ssm/managed-instance/
activation-tier
```
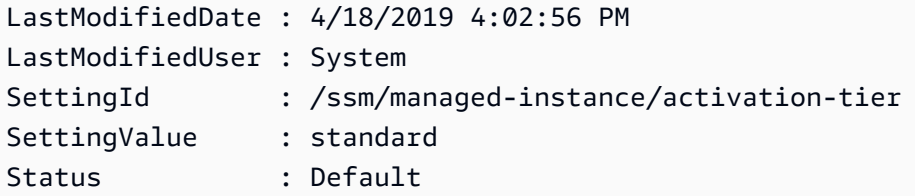

リクエストが承認されると、ステータスが [Default (デフォルト)] に変わります。

マネージドノードのパスワードをリセットする

マネージドノード上の任意のユーザーのパスワードをリセットできます。これには、AWS Systems Manager が管理する Amazon Elastic Compute Cloud (Amazon EC2) インスタンス、AWS IoT Greengrass コアデバイス、オンプレミスサーバー、エッジデバイス、仮想マシン (VM) が含まれま す。パスワードリセット機能は、AWS Systems Manager の一機能である Session Manager 上に構 築されています。この機能を使用すると、インバウンドポートを開いたり、要塞ホストを維持した り、SSH キーを管理したりせずにマネージドノードに接続できます。

<span id="page-1334-0"></span>ユーザーがパスワードを忘れた場合、またはマネージドノードへの RDP または SSH 接続を行わず にパスワードをすばやく更新する場合には、パスワードリセットオプションが役立ちます。

前提条件

マネージドノードのパスワードをリセットする前に、次の要件を満たす必要があります。

- パスワードを変更するマネージドノードは、Systems Manager マネージドノードである必要があ ります。また、SSM Agent バージョン 2.3.668.0 以降をマネージドノードにインストールする必 要があります。SSM Agent のインストールまたは更新については、「[SSM Agent の使用」](#page-101-0)を参照 してください。
- パスワードリセット機能では、アカウントに設定された Session Manager 設定を使用してマ ネージドノードに接続します。そのため、Session Manager を使用するための前提条件が、現在 の AWS リージョン のアカウントで完了している必要があります。詳細については、[「Session](#page-1517-0)  [Manager を設定する」](#page-1517-0)を参照してください。

**a** Note

オンプレミスノードの Session Manager サポートは、アドバンストインスタンス層に対し てのみ提供されています。詳細については、「[アドバンストインスタンス層を有効にする](#page-1324-0) [には](#page-1324-0)」を参照してください。

• パスワードを変更する AWS ユーザーには、マネージドノードの ssm:SendCommand アクセス許 可が必要です。詳細については、「[タグによる Run Command アクセスを制限](#page-1651-0)」を参照してくだ さい。

#### アクセスの制限

特定のマネージドノードへのパスワードをリセットするユーザーの能力を制限できます。これを行 うには、AWS-PasswordReset SSM ドキュメントで Session Manager ssm:StartSession オペ レーションに ID ベースのポリシーを使用します。詳細については、「[インスタンスへのユーザー](#page-1535-0) [セッションアクセスを制御する](#page-1535-0)」を参照してください。

データの暗号化

マネージドノードのパスワードリセットオプションを使用するには、Session Manager データの AWS Key Management Service (AWS KMS) 完全暗号化を有効にします。詳細については、[「セッ](#page-1568-0) [ションデータの KMS キー暗号化を有効にする \(コンソール\)」](#page-1568-0)を参照してください。

マネージドノードでパスワードをリセットする

Systems Manager Fleet Manager コンソールまたは AWS Command Line Interface (AWS CLI) を使 用して、Systems Manager のマネージドノードでパスワードをリセットできます。

マネージドノードのパスワードを変更するには (コンソール)

- 1. AWS Systems Manager コンソール ([https://console.aws.amazon.com/systems-manager/\)](https://console.aws.amazon.com/systems-manager/) を開 きます。
- 2. ナビゲーションペインで、[Fleet Manager] を選択します。
- 3. 新しいパスワードが必要なノードの横にあるボタンを選択します。
- 4. [インスタンスアクション]、[パスワードのリセット] を選択します。
- 5. [User name] に、パスワードを変更するユーザーの名前を入力します。ノードのアカウントを持 つ任意のユーザー名を使用することができます。
- 6. [Submit] (送信) をクリックします。
- 7. [Enter new password] コマンドウィンドウのプロンプトに従って、新しいパスワードを指定しま す。

**a** Note

マネージドノード上の SSM Agent のバージョンでパスワードのリセットがサポートさ れていない場合は、AWS Systems Manager の一機能である Run Command を使用し て、サポートされているバージョンをインストールするように求められます。

マネージドノードのパスワードをリセットするには (AWS CLI)

1. マネージドノードのユーザーのパスワードをリセットするには、次のコマンドを実行します。 各*##############*をユーザー自身の情報に置き換えます。

#### **a** Note

AWS CLI を使用してパスワードをリセットするには、ローカルマシンに Session Manager プラグインをインストールする必要があります。詳細については、[AWS CLI](#page-1597-0)  [用の Session Manager プラグインをインストールする](#page-1597-0) を参照してください。

Linux & macOS

```
aws ssm start-session \ 
     --target instance-id \ 
     --document-name "AWS-PasswordReset" \ 
     --parameters '{"username": ["user-name"]}'
```
Windows

```
aws ssm start-session ^ 
     --target instance-id ^ 
     --document-name "AWS-PasswordReset" ^ 
     --parameters username="user-name"
```
2. [Enter new password] コマンドウィンドウのプロンプトに従って、新しいパスワードを指定しま す。

マネージドノードでのパスワードリセットの問題をトラブルシューティングする

パスワードリセットの問題は通常、[パスワードリセット前提条件](#page-1334-0) を完了することで解決できます。 それ以外の問題の場合は、次の情報を使用して、パスワードリセットの問題をトラブルシューティン グします。

トピック

- [マネージドノードを使用できない](#page-1337-0)
- [SSM Agent が最新ではない \(コンソール\)](#page-1337-1)
- [パスワードリセットオプションが提供されていません \(AWS CLI\)](#page-1338-0)
- [ssm:SendCommand を実行する権限がない](#page-1338-1)
- [Session Manager エラーメッセージ](#page-1339-0)

<span id="page-1337-0"></span>マネージドノードを使用できない

問題: マネージドインスタンスコンソールのページでマネージドノードのパスワードをリセットした いが、ノードがリストにありません。

• 解決方法: 接続するマネージドノードが Systems Manager 向けに設定されていない可能性が あります。Systems Manager EC2 でインスタンスを使用するには、AWS Identity and Access Management (IAM) インスタンスプロファイルをインスタンスにアタッチする必要があります。こ れにより、インスタンスに対してアクションを実行するためのアクセス許可が Systems Manager に付与されます。詳細については、「[Systems Manager に必要なインスタンスのアクセス許可を](#page-36-0) [設定する](#page-36-0)」を参照してください。

Systems Manager で非 EC2 マシンを使用するには、マネージドノードでアクションを実行するた めの許可を Systems Manager に付与する IAM サービスロールを作成します。詳細については、 「[ハイブリッドおよびマルチクラウド環境で Systems Manager に必要な IAM サービスロールを作](#page-56-0) [成する](#page-56-0)」を参照してください。(オンプレミスサーバーおよび VM に対する Session Manager のサ ポートは、アドバンストインスタンス層でのみ提供されています。詳細については「[アドバンスト](#page-1324-0) [インスタンス層を有効にするには](#page-1324-0)」を参照してください。)

<span id="page-1337-1"></span>SSM Agent が最新ではない (コンソール)

問題: SSM Agent のバージョンがパスワードリセット機能をサポートしていないことを示すメッセー ジが表示される。

• 解決策: パスワードのリセットを実行するには、バージョン 2.3.668.0 以降の SSM Agent が必要で す。コンソールで、[SSM Agent を更新] を選択すると、マネージドノード上のエージェントを更 新できます。

新しい機能が Systems Manager に追加されるか、既存の機能が更新されると必ず、更新された バージョンの SSM Agent がリリースされます。最新バージョンのエージェントを使用しないと、 マネージドノードが Systems Manager の各種機能を使用できなくなる可能性があります。この ため、マシン上で SSM Agent を最新状態に維持するプロセスを自動化することをお勧めします。 詳細については、[SSM Agent への更新の自動化](#page-216-0) を参照してください。GitHub の「[SSM Agent リ](https://github.com/aws/amazon-ssm-agent/blob/mainline/RELEASENOTES.md) [リースノート](https://github.com/aws/amazon-ssm-agent/blob/mainline/RELEASENOTES.md)」ページをサブスクライブすると、SSM Agent の更新に関する通知を受け取ること ができます。

<span id="page-1338-0"></span>パスワードリセットオプションが提供されていません (AWS CLI)

問題: AWS CLI [start-session](https://docs.aws.amazon.com/cli/latest/reference/ssm/start-session.html) コマンドを使用してマネージドノードに正常に接続する。SSM ド キュメント AWS-PasswordReset を指定し、有効なユーザー名を指定したが、パスワードを変更す るプロンプトが表示されない。

• 解決策: マネージドノードの SSM Agent のバージョンが最新ではありません。パスワードのリ セットを実行するには、バージョン 2.3.668.0 以降が必要です。

新しい機能が Systems Manager に追加されるか、既存の機能が更新されると必ず、更新された バージョンの SSM Agent がリリースされます。最新バージョンのエージェントを使用しないと、 マネージドノードが Systems Manager の各種機能を使用できなくなる可能性があります。この ため、マシン上で SSM Agent を最新状態に維持するプロセスを自動化することをお勧めします。 詳細については、[SSM Agent への更新の自動化](#page-216-0) を参照してください。GitHub の「[SSM Agent リ](https://github.com/aws/amazon-ssm-agent/blob/mainline/RELEASENOTES.md) [リースノート](https://github.com/aws/amazon-ssm-agent/blob/mainline/RELEASENOTES.md)」ページをサブスクライブすると、SSM Agent の更新に関する通知を受け取ること ができます。

<span id="page-1338-1"></span>**ssm:SendCommand** を実行する権限がない

問題: マネージドノードに接続してパスワードを変更しようとすると、マネージドノードで ssm:SendCommand を実行する権限がないことを示すエラーメッセージが表示される。

• 解決策: IAM ポリシーに、ssm:SendCommand コマンドを実行するアクセス許可が含まれている 必要があります。詳細については、[タグによる Run Command アクセスを制限](#page-1651-0) を参照してくださ い。

<span id="page-1339-0"></span>Session Manager エラーメッセージ

問題: Session Manager に関連するエラーメッセージが表示されます。

• 解決策: パスワードリセットをサポートするには、Session Manager が正しく構成されている必要 があります。詳細については、「[Session Manager を設定する」](#page-1517-0)および「[Session Manager のト](#page-1640-0) [ラブルシューティング](#page-1640-0)」を参照してください。

ハイブリッドおよびマルチクラウド環境でのマネージドノードの登録解除

AWS Systems Manager を使用してオンプレミスサーバー、エッジデバイスまたは仮想マシン (VM) を管理する必要がなくなった場合は、登録解除できます。ハイブリッドアクティベーションノードの 登録を解除すると、Systems Manager のマネージドノードの一覧からそのハイブリッドマシンが削 除されます。AWS Systems Managerハイブリッドアクティベーションノードで実行されていたエー ジェント (SSM Agent) はもう登録されていないため、認証トークンを更新できなくなります。SSM Agent は休止状態になり、クラウド内の Systems Manager に対する ping の回数が 1 時間 1 回に減 少します。

オンプレミスのサーバー、エッジデバイスまたは VM はいつでも再登録できます。Systems Manager は、登録解除されたマネージドノードのコマンド履歴を 30 日間保存します。

次の手順では、Systems Manager コンソールを使用してハイブリッドアクティベーションノード を登録解除する方法を示します。これを AWS Command Line Interface で行う方法については、 「[deregister-managed-instance](https://docs.aws.amazon.com/cli/latest/reference/ssm/deregister-managed-instance.html)」を参照してください。

ハイブリッドアクティベーションノードを登録解除するには (コンソール)

- 1. AWS Systems Manager コンソール ([https://console.aws.amazon.com/systems-manager/\)](https://console.aws.amazon.com/systems-manager/) を開 きます。
- 2. ナビゲーションペインで、[Fleet Manager] を選択します。
- 3. 登録解除するマネージドノードの横にあるチェックボックスを選択します。
- 4. [ノードアクション、ツール、このマネージドノードの登録を解除] を選択します。
- 5. [このマネージドノードの登録を解除] ダイアログボックスの情報を確認します。承認する場合 は、[登録を解除] を選択します。

# デフォルトのホスト管理設定の使用

デフォルトのホスト管理設定では、AWS Systems Manager が Amazon EC2 インスタンスをマネー ジドインスタンスとして自動的に管理できます。マネージドインスタンスとは、Systems Manager で使用するために設定された EC2 インスタンスです。

Systems Manager を使用してインスタンスを管理することには、次のような利点があります。

- Session Manager を使用して安全に EC2 インスタンスに接続する。
- Patch Manager を使用して自動パッチスキャンを実行する。
- Systems Manager インベントリを使用して、インスタンスに関する詳細情報を表示する。
- Fleet Manager を使用してインスタンスを追跡、管理する。
- SSM Agent を自動的に最新の状態に保つ。

Fleet Manager、インベントリ、Patch Manager、Session Manager は、Systems Manager の機能で す。

デフォルトのホスト管理設定により、AWS Identity and Access Management (IAM) インスタンスプ ロファイルを手動で作成しなくても EC2 インスタンスを管理できます。代わりに、デフォルトのホ スト管理設定では、デフォルトの IAM ロールを作成して適用し、Systems Manager がアクティブ化 された AWS アカウント と AWS リージョン 内のすべてのインスタンスを管理できるアクセス許可 を Systems Manager に付与します。

付与されたアクセス許可がユースケースに十分でない場合は、デフォルトのホスト管理設定で作成さ れたデフォルトの IAM ロールにポリシーを追加することもできます。また、デフォルトの IAM ロー ルで提供されるすべての機能の一部に対してのみアクセス許可が必要な場合は、独自のカスタムロー ルとポリシーを作成できます。デフォルトのホスト管理設定で選択した IAM ロールに加えられた変 更は、リージョンとアカウントのすべてのマネージド Amazon EC2 インスタンスに適用されます。

デフォルトのホスト管理設定で使用するポリシーの詳細については、「[AWS マネージドポリシー:](#page-2348-0)  [AmazonSSMManagedEC2InstanceDefaultPolicy」](#page-2348-0)を参照してください。

最小特権アクセスの実装

このトピックの手順は、管理者のみが実行することを想定しています。したがって、管理者以外の ユーザーがデフォルトのホスト管理設定を設定または変更できないように、最小特権アクセスを実装 することをお勧めします。デフォルトのホスト管理設定へのアクセスを制限するポリシーの例を確認 するには、このトピックの後半の「[デフォルトのホスト管理設定の最小特権ポリシーの例](#page-1348-0)」を参照し てください。

### **A** Important

デフォルトのホスト管理設定を使用して登録されたインスタンスの登録情報は、var/lib/ amazon/ssm または C:\ProgramData\Amazon ディレクトリにローカルに保存されます。 これらのディレクトリやファイルを削除すると、インスタンスはデフォルトのホスト管理 設定を使用して Systems Manager に接続するために必要な認証情報を取得できなくなりま す。このような場合は、IAM インスタンスプロファイルを使用してインスタンスに必要なア クセス許可を付与するか、インスタンスを再作成する必要があります。

トピック

- [前提条件](#page-1341-0)
- [デフォルトのホスト管理設定の有効化](#page-1343-0)
- [デフォルトのホスト管理設定の無効化](#page-1347-0)
- [デフォルトのホスト管理設定の最小特権ポリシーの例](#page-1348-0)

<span id="page-1341-0"></span>前提条件

この設定を有効化した AWS リージョン および AWS アカウント で、デフォルトのホスト管理設定 を使用するには、次の要件を満たす必要があります。

• 管理対象となるインスタンスには、インスタンスメタデータサービスのバージョン 2 (IMDSv2) を 使用する必要があります。

デフォルトのホスト管理設定は、インスタンスメタデータサービスバージョン 1 をサポートして いません。IMDSv2 への移行の詳細については、「Amazon EC2 ユーザーガイド」の「[インスタン](https://docs.aws.amazon.com/AWSEC2/latest/UserGuide/instance-metadata-transition-to-version-2.html) [スメタデータサービスバージョン 2 の使用への移行](https://docs.aws.amazon.com/AWSEC2/latest/UserGuide/instance-metadata-transition-to-version-2.html)」を参照してください。

• メソッドを使用するには、SSM Agent バージョン 3.2.582.0 以降がインスタンスにインストール されている必要があります。

インスタンスにインストールされている SSM Agent のバージョンを確認する方法については、 「[SSM Agent バージョン番号の確認」](#page-207-0)を参照してください。

SSM Agent の更新方法については、「[SSM Agent の自動更新」](#page-218-0)を参照してください。

• このトピックのタスクを実行する管理者に

は、[GetServiceSetting、](https://docs.aws.amazon.com/systems-manager/latest/APIReference/API_GetServiceSetting.html)[ResetServiceSetting](https://docs.aws.amazon.com/systems-manager/latest/APIReference/API_ResetServiceSetting.html)[、UpdateServiceSetting](https://docs.aws.amazon.com/systems-manager/latest/APIReference/API_UpdateServiceSetting.html) API オペレーションのアク セス許可が必要です。さらに、AWSSystemsManagerDefaultEC2InstanceManagementRole IAM ロールの iam:PassRole アクセス許可を付与する権限が必要です。上記のアクセス許可を 付与するポリシーの例を次に示します。各*##############*をユーザー自身の情報に置き換えま す。

```
{ 
     "Version": "2012-10-17", 
     "Statement": [ 
         { 
             "Effect": "Allow", 
             "Action": [ 
                 "ssm:GetServiceSetting", 
                 "ssm:ResetServiceSetting", 
                 "ssm:UpdateServiceSetting" 
             ], 
             "Resource": "arn:aws:ssm:region:account-id:servicesetting/ssm/managed-
instance/default-ec2-instance-management-role" 
         }, 
         { 
             "Effect": "Allow", 
             "Action": [ 
                 "iam:PassRole" 
             ], 
             "Resource": "arn:aws:iam::account-id:role/service-role/
AWSSystemsManagerDefaultEC2InstanceManagementRole", 
             "Condition": { 
                 "StringEquals": { 
                      "iam:PassedToService": [ 
                          "ssm.amazonaws.com" 
 ] 
 } 
 } 
         } 
     ]
}
```
• Systems Manager を使用して管理される Amazon EC2 インスタンスに IAM インスタンスプロ ファイルがすでにアタッチされている場合は、ssm:UpdateInstanceInformation 操作を実行 するためのアクセス許可をすべて削除します。SSM Agent は、デフォルトのホスト管理設定のア クセス許可を使用する前に、インスタンスプロファイルのアクセス許可の使用を試みます。独自の IAM インスタンスプロファイルで ssm:UpdateInstanceInformation オペレーションを許可 すると、インスタンスはデフォルトのホスト管理設定のアクセス許可を使用しません。

<span id="page-1343-0"></span>デフォルトのホスト管理設定の有効化

デフォルトのホスト管理設定は、Fleet Manager コンソールから、または AWS Command Line Interface や AWS Tools for Windows PowerShell を使用して有効化できます。

Amazon EC2 インスタンスをこの設定で管理したい各リージョンに対して、デフォルトのホスト管 理設定を 1 つずつオンにする必要があります。

デフォルトのホスト管理設定をオンにした後、以下の手順のステップ 5 で選択したロールの認証情 報をインスタンスが使用できるようになるまでに 30 分かかる場合があります。

デフォルトのホスト管理設定を有効化するには (コンソール)

- 1. AWS Systems Manager コンソール ([https://console.aws.amazon.com/systems-manager/\)](https://console.aws.amazon.com/systems-manager/) を開 きます。
- 2. ナビゲーションペインで、[Fleet Manager] を選択します。
- 3. [アカウント管理]、[デフォルトのホスト管理設定を構成] を選択します。
- 4. [デフォルトのホスト管理設定を有効にする] をオンにします。
- 5. インスタンスの Systems Manager 機能を有効にするために使用するAWS Identity and Access Management (IAM) ロールを選択します。デフォルトのホスト管理設定で提供されるデフォル トのロールを使用することをお勧めします。このロールには、Systems Manager を使用して Amazon EC2 インスタンスを管理するために必要となる最小限のアクセス許可のセットが含ま れています。カスタムロールを使用する場合は、ロールの信頼ポリシーで Systems Manager を 信頼できるエンティティとして許可する必要があります。
- 6. [設定] をクリックして、セットアップを完了します。

デフォルトのホスト管理設定を有効化するには (コマンドライン)

1. ローカルマシンで、次の信頼関係ポリシーを含む JSON ファイルを作成します。

```
{ 
     "Version":"2012-10-17", 
     "Statement":[ 
          { 
               "Sid":"", 
               "Effect":"Allow", 
               "Principal":{ 
                    "Service":"ssm.amazonaws.com" 
               },
```
}

```
 "Action":"sts:AssumeRole" 
     } 
 ]
```
2. AWS CLI または Tools for Windows PowerShell を開き、次のコマンドのいずれかを使用してア カウントにサービスロールを作成します。使用するコマンドはローカルマシンのオペレーティン グシステムにより異なります。各*##############*をユーザー自身の情報に置き換えます。

Linux & macOS

```
aws iam create-role \
--role-name AWSSystemsManagerDefaultEC2InstanceManagementRole \
--path /service-role/ \
--assume-role-policy-document file://trust-policy.json
```
Windows

```
aws iam create-role ^
--role-name AWSSystemsManagerDefaultEC2InstanceManagementRole ^
--path /service-role/ ^
--assume-role-policy-document file://trust-policy.json
```
**PowerShell** 

```
New-IAMRole `
-RoleName "AWSSystemsManagerDefaultEC2InstanceManagementRole" `
-Path "/service-role/" `
-AssumeRolePolicyDocument "file://trust-policy.json"
```
3. 次のコマンドを実行して、新たに作成したロールに

```
AmazonSSMManagedEC2InstanceDefaultPolicy マネージドポリシーをアタッチします。
各##############をユーザー自身の情報に置き換えます。
```
Linux & macOS

```
aws iam attach-role-policy \
--policy-arn arn:aws:iam::aws:policy/AmazonSSMManagedEC2InstanceDefaultPolicy \
--role-name AWSSystemsManagerDefaultEC2InstanceManagementRole
```
#### Windows

```
aws iam attach-role-policy ^
--policy-arn arn:aws:iam::aws:policy/AmazonSSMManagedEC2InstanceDefaultPolicy ^
--role-name AWSSystemsManagerDefaultEC2InstanceManagementRole
```
PowerShell

```
Register-IAMRolePolicy `
-PolicyArn "arn:aws:iam::aws:policy/AmazonSSMManagedEC2InstanceDefaultPolicy" `
-RoleName "AWSSystemsManagerDefaultEC2InstanceManagementRole"
```
4. AWS CLI または Tools for Windows PowerShell を開き、次のコマンドを実行します。各*##### #########*をユーザー自身の情報に置き換えます。

Linux & macOS

```
aws ssm update-service-setting \
--setting-id arn:aws:ssm:region:account-id:servicesetting/ssm/managed-instance/
default-ec2-instance-management-role \
--setting-value service-role/AWSSystemsManagerDefaultEC2InstanceManagementRole
```
Windows

```
aws ssm update-service-setting ^
--setting-id arn:aws:ssm:region:account-id:servicesetting/ssm/managed-instance/
default-ec2-instance-management-role ^
--setting-value service-role/AWSSystemsManagerDefaultEC2InstanceManagementRole
```
PowerShell

```
Update-SSMServiceSetting `
-SettingId "arn:aws:ssm:region:account-id:servicesetting/ssm/managed-instance/
default-ec2-instance-management-role" `
-SettingValue "service-role/AWSSystemsManagerDefaultEC2InstanceManagementRole"
```
コマンドが成功した場合、出力はありません。

5. 次のコマンドを実行して、現在の AWS アカウント および AWS リージョン におけるデフォル トのホスト管理設定の現在のサービス設定が表示されます。

Linux & macOS

```
aws ssm get-service-setting \
--setting-id arn:aws:ssm:region:account-id:servicesetting/ssm/managed-instance/
default-ec2-instance-management-role
```
Windows

```
aws ssm get-service-setting ^
--setting-id arn:aws:ssm:region:account-id:servicesetting/ssm/managed-instance/
default-ec2-instance-management-role
```
**PowerShell** 

```
Get-SSMServiceSetting `
-SettingId "arn:aws:ssm:region:account-id:servicesetting/ssm/managed-instance/
default-ec2-instance-management-role"
```
このコマンドによって以下のような情報が返されます。

```
{ 
     "ServiceSetting": { 
         "SettingId": "/ssm/managed-instance/default-ec2-instance-management-role", 
         "SettingValue": "service-role/
AWSSystemsManagerDefaultEC2InstanceManagementRole", 
         "LastModifiedDate": "2022-11-28T08:21:03.576000-08:00", 
         "LastModifiedUser": "System", 
         "ARN": "arn:aws:ssm:us-east-2:-123456789012:servicesetting/ssm/managed-
instance/default-ec2-instance-management-role", 
         "Status": "Custom" 
     }
}
```
<span id="page-1347-0"></span>デフォルトのホスト管理設定の無効化

デフォルトのホスト管理設定は、Fleet Manager コンソールから、または AWS Command Line Interface や AWS Tools for Windows PowerShell を使用して無効化できます。

Amazon EC2 インスタンスをこの設定で管理する必要がなくなった各リージョンに対して、デフォ ルトのホスト管理設定を 1 つずつオフにする必要があります。あるリージョンで無効化しても、す べてのリージョンで無効化されるわけではありません。

デフォルトのホスト管理設定を無効化し、Amazon EC2 インスタンスに Systems Manager へのアク セスを許可するためのインスタンスプロファイルを添付していない場合、それらのインスタンスは Systems Manager によって管理されなくなります。

デフォルトのホスト管理設定を無効化するには (コンソール)

- 1. AWS Systems Manager コンソール ([https://console.aws.amazon.com/systems-manager/\)](https://console.aws.amazon.com/systems-manager/) を開 きます。
- 2. ナビゲーションペインで、[Fleet Manager] を選択します。
- 3. [アカウント管理]、[デフォルトのホスト管理設定] を選択します。
- 4. [デフォルトのホスト管理設定を有効にする] をオフにします。
- 5. [設定] をクリックして、デフォルトのホスト管理設定を無効にします。

デフォルトのホスト管理設定を無効化するには (コマンドライン)

• AWS CLI または Tools for Windows PowerShell を開き、次のコマンドを実行します。各*##### #########*をユーザー自身の情報に置き換えます。

Linux & macOS

```
aws ssm reset-service-setting \
--setting-id arn:aws:ssm:region:account-id:servicesetting/ssm/managed-instance/
default-ec2-instance-management-role
```
Windows

```
aws ssm reset-service-setting ^
--setting-id arn:aws:ssm:region:account-id:servicesetting/ssm/managed-instance/
default-ec2-instance-management-role
```
**PowerShell** 

```
Reset-SSMServiceSetting `
-SettingId "arn:aws:ssm:region:account-id:servicesetting/ssm/managed-instance/
default-ec2-instance-management-role"
```
<span id="page-1348-0"></span>デフォルトのホスト管理設定の最小特権ポリシーの例

以下のサンプルポリシーは、組織のメンバーが組織のアカウントで、デフォルトのホスト管理設定を 変更できないようにする方法を示しています。

AWS Organizations のサービスコントロールポリシー

以下のポリシーは、AWS Organizations の管理者以外のメンバーがデフォルトのホスト管理設定を更 新できないようにする方法を示しています。各*##############*をユーザー自身の情報に置き換え ます。

```
{ 
     "Version":"2012-10-17", 
     "Statement":[ 
         { 
             "Effect":"Deny", 
             "Action":[ 
                 "ssm:UpdateServiceSetting", 
                 "ssm:ResetServiceSetting" 
             ], 
             "Resource":"arn:aws:ssm:*:*:servicesetting/ssm/managed-instance/default-
ec2-instance-management-role", 
             "Condition":{ 
                 "StringNotEqualsIgnoreCase":{ 
                 "aws:PrincipalTag/job-function":[ 
                     "administrator" 
 ] 
 } 
 } 
         }, 
         { 
             "Effect":"Deny", 
             "Action":[ 
                 "iam:PassRole" 
             ],
```

```
 "Resource":"arn:aws:iam::*:role/service-role/
AWSSystemsManagerDefaultEC2InstanceManagementRole", 
            "Condition":{ 
                "StringEquals":{ 
                "iam:PassedToService":"ssm.amazonaws.com" 
\qquad \qquad \text{ } "StringNotEqualsIgnoreCase":{ 
                "aws:PrincipalTag/job-function":[ 
                    "administrator" 
 ] 
 } 
 } 
        }, 
         { 
            "Effect":"Deny", 
            "Resource":"arn:aws:iam::*:role/service-role/
AWSSystemsManagerDefaultEC2InstanceManagementRole", 
            "Action":[ 
                "iam:AttachRolePolicy", 
                "iam:DeleteRole" 
            ], 
            "Condition":{ 
                "StringNotEqualsIgnoreCase":{ 
                "aws:PrincipalTag/job-function":[ 
                    "administrator" 
 ] 
 } 
 } 
        } 
     ]
}
```
IAM プリンシパルのポリシー

以下のポリシーは、AWS Organizations の IAM グループ、ロール、またはユーザーがデフォルトの ホスト管理設定を更新できないようにする方法を示しています。各*##############*をユーザー自 身の情報に置き換えます。

```
{ 
      "Version": "2012-10-17", 
      "Statement": [ 
          { 
               "Effect": "Deny",
```

```
 "Action": [ 
                   "ssm:UpdateServiceSetting", 
                   "ssm:ResetServiceSetting" 
              ], 
              "Resource": "arn:aws:ssm:region:account-id:servicesetting/ssm/managed-
instance/default-ec2-instance-management-role" 
          }, 
          { 
              "Effect": "Deny", 
              "Action": [ 
                   "iam:AttachRolePolicy", 
                   "iam:DeleteRole", 
                   "iam:PassRole" 
              ], 
              "Resource": "arn:aws:iam::account-id:role/service-role/
AWSSystemsManagerDefaultEC2InstanceManagementRole" 
          } 
    \mathbf{I}}
```
# Remote Desktop を使用して Windows Server マネージドインスタンスに接続する

AWS Systems Manager の一機能 Fleet Manager を使用して、Windows Server (RDP) を使用した Amazon Elastic Compute Cloud (Amazon EC2) インスタンスに接続できます。[NICE DCV](https://docs.aws.amazon.com/dcv/latest/adminguide/what-is-dcv.html) を搭載し たリモートデスクトップでは、Systems Manager コンソールから直接 Windows Server インスタン スに安全に接続できます。1 つのブラウザウィンドウで最大 4 つまで同時に接続できます。

現在、リモートデスクトップは、Windows Server 2012 RTM 以降を実行しているインスタンスのみ で使用できます。リモートデスクトップは言語入力として英語のみをサポートしています。

**a** Note

Fleet Manager リモートデスクトップはコンソール専用サービスで、マネージドインスタン スへのコマンドライン接続はサポートしていません。シェルを介して Windows Server マ ネージドインスタンスに接続するには、AWS Systems Manager の別の機能である Session Manager を使用できます。詳細については、「[AWS Systems Manager Session Manager」](#page-1511-0) を参照してください。

インスタンスが Systems Manager とやり取りできるように AWS Identity and Access Management (IAM) アクセス許可を設定する方法については、「[Systems Manager にインスタンスのアクセス許](#page-36-0) [可を設定する](#page-36-0)」を参照してください。

トピック

- [環境のセットアップ](#page-1351-0)
- [リモートデスクトップの IAM 許可の設定](#page-1352-0)
- [リモートデスクトップ接続の認証](#page-1358-0)
- [リモート接続時間と同時実行](#page-1360-0)
- [リモートデスクトップを使用してマネージドノードへ接続する](#page-1361-0)

<span id="page-1351-0"></span>環境のセットアップ

リモートデスクトップを使用する前に、環境が以下の要件を満たしていることを確認します。

• マネージドノードの設定

Amazon EC2 インスタンスが Systems Manager [のマネージドノード](#page-1318-0)として設定されていることを 確認してください。

• SSM Agent の最小バージョン

ノードが SSM Agent バージョン 3.0.222.0 以降を実行していることを確認します。ノードで実行 されているエージェントのバージョンの確認についての詳細は、「[SSM Agent バージョン番号の](#page-207-0) [確認](#page-207-0)」を参照してください。SSM Agent のインストールまたは更新については、「[SSM Agent の](#page-101-0) [使用](#page-101-0)」を参照してください。

• RDP ポート設定

リモート接続を受け入れるには、Windows Server ノード上の Remote Desktop Services サービス がデフォルトの RDP ポート 3389 を使用する必要があります。これは、AWS によって提供される Amazon Machine Images (AMIs) のデフォルト設定です。リモートデスクトップを使用するために インバウンドポートを開く必要は明示的にありません。

• キーボード機能用 PSReadLine モジュールバージョン

PowerShell でキーボードが正しく機能することを確認するには、Windows Server 2022 を実行し ているノードに PSReadLine モジュールバージョン 2.2.2 以降がインストールされていることを確 認してください。古いバージョンを使用している場合は、以下のコマンドを使用して、必要なバー ジョンをインストールできます。

```
Install-Module ` 
     -Name PSReadLine ` 
     -Repository PSGallery `-MinimumVersion 2.2.2
```
• Session Manager の設定

リモートデスクトップを使用する前に、Session Manager のセットアップの前提条件を完了する 必要があります。リモートデスクトップを使用してインスタンスに接続すると、AWS アカウント および AWS リージョン に定義されているすべてのセッション設定が適用されます。詳細につい ては、「[Session Manager を設定する」](#page-1517-0)を参照してください。

**a** Note

Amazon Simple Storage Service (Amazon S3) を使用して、Session Manager アクティ ビティをログに記録すると、リモートデスクトップ接続によって bucket\_name/Port/ stderr で次のエラーが発生します。このエラーは正常な動作であり、無視してもかまい ません。

Setting up data channel with id SESSION\_ID failed: failed to create websocket for datachannel with error: CreateDataChannel failed with no output or error: createDataChannel request failed: unexpected response from the service <BadRequest> <ClientErrorMessage>Session is already terminated</ClientErrorMessage> </BadRequest>

<span id="page-1352-0"></span>リモートデスクトップの IAM 許可の設定

Systems Manager および Session Manager に必要な IAM 許可に加えて、コンソールへのアクセスに 使用するユーザーまたはロールは、以下のアクションも許可している必要があります。

- ssm-guiconnect:CancelConnection
- ssm-guiconnect:GetConnection
- ssm-guiconnect:StartConnection

以下は、リモートデスクトップとのさまざまなタイプの対話を許可するためにユーザーまたはロール にアタッチできる IAM ポリシーの例です。各*##############*をユーザー自身の情報に置き換えま す。

# EC2 インスタンスに接続するための標準ポリシー

```
{ 
       "Version": "2012-10-17", 
       "Statement": [ 
            { 
                  "Sid": "EC2", 
                  "Effect": "Allow", 
                  "Action": [ 
                        "ec2:DescribeInstances", 
                        "ec2:GetPasswordData" 
                  ], 
                  "Resource": "*" 
            }, 
            { 
                  "Sid": "SSM", 
                  "Effect": "Allow", 
                  "Action": [ 
                        "ssm:DescribeInstanceProperties", 
                        "ssm:GetCommandInvocation", 
                        "ssm:GetInventorySchema" 
                  ], 
                  "Resource": "*" 
            }, 
            { 
                  "Sid": "TerminateSession", 
                  "Effect": "Allow", 
                  "Action": [ 
                        "ssm:TerminateSession" 
                  ], 
                  "Resource": "*", 
                  "Condition": { 
                        "StringLike": { 
                              "ssm:resourceTag/aws:ssmmessages:session-id": [ 
                                    "${aws:userid}" 
\sim 100 \sim 100 \sim 100 \sim 100 \sim 100 \sim 100 \sim 100 \sim 100 \sim 100 \sim 100 \sim 100 \sim 100 \sim 100 \sim 100 \sim 100 \sim 100 \sim 100 \sim 100 \sim 100 \sim 100 \sim 100 \sim 100 \sim 100 \sim 100 \sim 
 } 
                  } 
            }, 
            { 
                  "Sid": "SSMStartSession", 
                  "Effect": "Allow", 
                  "Action": [ 
                        "ssm:StartSession"
```

```
 ], 
              "Resource": [ 
                  "arn:aws:ec2:*:account-id:instance/*", 
                  "arn:aws:ssm:*:account-id:managed-instance/*", 
                  "arn:aws:ssm:*::document/AWS-StartPortForwardingSession"
             ], 
              "Condition": { 
                  "BoolIfExists": { 
                      "ssm:SessionDocumentAccessCheck": "true" 
\qquad \qquad \text{ } "ForAnyValue:StringEquals": { 
                      "aws:CalledVia": "ssm-guiconnect.amazonaws.com" 
 } 
 } 
         }, 
         { 
              "Sid": "GuiConnect", 
              "Effect": "Allow", 
              "Action": [ 
                  "ssm-guiconnect:CancelConnection", 
                  "ssm-guiconnect:GetConnection", 
                  "ssm-guiconnect:StartConnection" 
             ], 
              "Resource": "*" 
         } 
     ]
}
```
特定のタグを持つ EC2 インスタンスへの接続に関するポリシー

**a** Note

次の IAM ポリシーでは、SSMStartSession セクションで ssm:StartSession アクショ ンの Amazon リソースネーム (ARN) が必要になります。図に示すように、指定した ARN に は AWS アカウント ID は必要ありません。アカウント ID を指定すると、Fleet Manager は AccessDeniedException を返します。

ポリシーの例の下部にある AccessTaggedInstances セクションでは ssm:StartSession の ARN も必要です。これらの ARN には AWS アカウント ID を指定 します。

{

```
 "Version": "2012-10-17", 
     "Statement": [ 
         { 
              "Sid": "EC2", 
              "Effect": "Allow", 
              "Action": [ 
                  "ec2:DescribeInstances", 
                  "ec2:GetPasswordData" 
              ], 
              "Resource": "*" 
         }, 
         { 
              "Sid": "SSM", 
              "Effect": "Allow", 
              "Action": [ 
                  "ssm:DescribeInstanceProperties", 
                  "ssm:GetCommandInvocation", 
                  "ssm:GetInventorySchema" 
              ], 
              "Resource": "*" 
         }, 
         { 
              "Sid": "SSMStartSession", 
              "Effect": "Allow", 
              "Action": [ 
                  "ssm:StartSession" 
              ], 
              "Resource": [ 
                  "arn:aws:ssm:*::document/AWS-StartPortForwardingSession"
              ], 
              "Condition": { 
                  "BoolIfExists": { 
                       "ssm:SessionDocumentAccessCheck": "true" 
                  }, 
                  "ForAnyValue:StringEquals": { 
                       "aws:CalledVia": "ssm-guiconnect.amazonaws.com" 
 } 
              } 
         }, 
         { 
              "Sid": "AccessTaggedInstances", 
              "Effect": "Allow",
```

```
 "Action": [ 
                          "ssm:StartSession" 
                   ], 
                   "Resource": [ 
                         "arn:aws:ec2:*:account-id:instance/*",
                         "arn:aws:ssm:*:account-id:managed-instance/*"
                   ], 
                   "Condition": { 
                         "StringLike": { 
                                "ssm:resourceTag/tag key": [ 
                                      "tag value" 
\sim 100 \sim 100 \sim 100 \sim 100 \sim 100 \sim 100 \sim 100 \sim 100 \sim 100 \sim 100 \sim 100 \sim 100 \sim 100 \sim 100 \sim 100 \sim 100 \sim 100 \sim 100 \sim 100 \sim 100 \sim 100 \sim 100 \sim 100 \sim 100 \sim 
 } 
 } 
             }, 
             { 
                   "Sid": "GuiConnect", 
                   "Effect": "Allow", 
                   "Action": [ 
                         "ssm-guiconnect:CancelConnection", 
                         "ssm-guiconnect:GetConnection", 
                         "ssm-guiconnect:StartConnection" 
                   ], 
                   "Resource": "*" 
             } 
       ]
}
```
AWS IAM Identity Center ユーザーが EC2 インスタンスに接続するためのポリシー

```
{ 
     "Version": "2012-10-17", 
     "Statement": [ 
          { 
               "Sid": "SSO", 
               "Effect": "Allow", 
               "Action": [ 
                    "sso:ListDirectoryAssociations*", 
                    "identitystore:DescribeUser" 
               ], 
               "Resource": "*" 
          }, 
          {
```

```
 "Sid": "EC2", 
                 "Effect": "Allow", 
                 "Action": [ 
                      "ec2:DescribeInstances", 
                      "ec2:GetPasswordData" 
                 ], 
                 "Resource": "*" 
           }, 
           { 
                 "Sid": "SSM", 
                 "Effect": "Allow", 
                 "Action": [ 
                      "ssm:DescribeInstanceProperties", 
                      "ssm:GetCommandInvocation", 
                      "ssm:GetInventorySchema" 
                 ], 
                 "Resource": "*" 
           }, 
           { 
                 "Sid": "TerminateSession", 
                 "Effect": "Allow", 
                 "Action": [ 
                      "ssm:TerminateSession" 
                 ], 
                 "Resource": "*", 
                 "Condition": { 
                      "StringLike": { 
                            "ssm:resourceTag/aws:ssmmessages:session-id": [ 
                                 "${aws:userName}" 
\sim 100 \sim 100 \sim 100 \sim 100 \sim 100 \sim 100 \sim 100 \sim 100 \sim 100 \sim 100 \sim 100 \sim 100 \sim 100 \sim 100 \sim 100 \sim 100 \sim 100 \sim 100 \sim 100 \sim 100 \sim 100 \sim 100 \sim 100 \sim 100 \sim 
 } 
 } 
           }, 
           { 
                 "Sid": "SSMStartSession", 
                 "Effect": "Allow", 
                 "Action": [ 
                      "ssm:StartSession" 
                 ], 
                 "Resource": [ 
                      "arn:aws:ec2:*:*:instance/*", 
                      "arn:aws:ssm:*:*:managed-instance/*",
                      "arn:aws:ssm:*:*:document/AWS-StartPortForwardingSession"
                 ],
```

```
 "Condition": { 
                  "BoolIfExists": { 
                      "ssm:SessionDocumentAccessCheck": "true" 
                 }, 
                 "ForAnyValue:StringEquals": { 
                      "aws:CalledVia": "ssm-guiconnect.amazonaws.com" 
 } 
 } 
         }, 
         { 
             "Sid": "SSMSendCommand", 
             "Effect": "Allow", 
             "Action": [ 
                 "ssm:SendCommand" 
             ], 
             "Resource": [ 
                 "arn:aws:ec2:*:*:instance/*", 
                 "arn:aws:ssm:*:*:managed-instance/*", 
                 "arn:aws:ssm:*:*:document/AWSSSO-CreateSSOUser"
             ], 
             "Condition": { 
                 "BoolIfExists": { 
                      "ssm:SessionDocumentAccessCheck": "true" 
 } 
 } 
         }, 
         { 
             "Sid": "GuiConnect", 
             "Effect": "Allow", 
             "Action": [ 
                 "ssm-guiconnect:CancelConnection", 
                 "ssm-guiconnect:GetConnection", 
                 "ssm-guiconnect:StartConnection" 
             ], 
             "Resource": "*" 
         } 
    \mathbf{I}
```
# <span id="page-1358-0"></span>リモートデスクトップ接続の認証

リモート接続を確立するときは、Windows 認証情報、またはインスタンスに関連付けられている Amazon EC2 キーペア (.pem ファイル) を使用して、認証を行えます。キーペアの詳細について

}

は、「Amazon EC2 ユーザーガイド」の「[Amazon EC2 キーペアおよび Windows インスタンス](https://docs.aws.amazon.com/AWSEC2/latest/WindowsGuide/ec2-key-pairs.html)」を 参照してください。

または、AWS IAM Identity Center を使用して AWS Management Console に認証されている場合 は、追加の認証情報を指定せずにインスタンスに接続できます。IAM アイデンティティセンターを 使用したリモート接続認証を許可するポリシーの例については、「[リモートデスクトップの IAM 許](#page-1352-0) [可の設定](#page-1352-0)」を参照してください。

#### 開始する前に

リモートデスクトップを使用して接続を開始する前に、IAM Identity Center 認証を使用する際には、 以下の条件に注意してください。

- リモートデスクトップは、IAM アイデンティティセンターを有効にしたのと同じ AWS リージョン のノードの IAM アイデンティティセンター認証をサポートします。
- リモートデスクトップは、最大 16 文字の IAM アイデンティティセンターのユーザー名をサポート します。
- リモートデスクトップは、英数字と以下の特殊文字で構成される IAM アイデンティティセンター のユーザー名をサポートします。. - \_

#### **A** Important

IAM アイデンティティセンターのユーザー名に次の文字が含まれていると、接続は成功し ません: + = , @。 IAM アイデンティティセンターはユーザー名でこれらの文字をサポートしています が、Fleet Manager RDP 接続ではサポートされていません。

- IAM アイデンティティセンターを使用して接続を認証すると、Windows リモートデスクトップは インスタンスのローカル管理者グループにローカルユーザーを作成します。このユーザーは、リ モート接続が終了した後も存続します。
- リモートデスクトップでは、Microsoft Active Directory ドメインコントローラーであるノードの IAM アイデンティティセンターの認証は許可されません。
- リモートデスクトップでは、Active Directory ドメインに参加しているノードに IAM アイデンティ ティセンターの認証を使用できますが、お勧めしません。この認証方法ではユーザーに管理者許可 を付与しますが、ドメインによって付与されるより制限の厳しい許可よりも優先される可能性があ ります。

IAM Identity Center 認証のサポート対象リージョン

IAM Identity Center 認証を使用する Remote Desktop 接続は、次の AWS リージョン でサポートされ ています。

- 米国東部 (オハイオ) (us-east-2)
- 米国東部 (バージニア北部) (us-east-1)
- 米国西部 (北カリフォルニア) (us-west-1)
- 米国西部 (オレゴン) (us-west-2)
- アフリカ (ケープタウン) (af-south-1)
- アジアパシフィック (香港) (ap-east-1)
- アジアパシフィック (ムンバイ) (ap-south-1)
- アジアパシフィック (東京) (ap-northeast-1)
- アジアパシフィック (ソウル) (ap-northeast-2)
- アジアパシフィック (大阪) (ap-northeast-3)
- アジアパシフィック (シンガポール) (ap-southeast-1)
- アジアパシフィック (シドニー) (ap-southeast-2)
- アジアパシフィック (ジャカルタ) (ap-southeast-3)
- カナダ (中部) (ca-central-1)
- ヨーロッパ (フランクフルト) (eu-central-1)
- 欧州 (ストックホルム) (eu-north-1)
- 欧州 (アイルランド) (eu-west-1)
- ヨーロッパ (ロンドン) (eu-west-2)
- 欧州 (パリ) (eu-west-3)
- イスラエル (テルアビブ) (il-central-1)
- 南米 (サンパウロ) (sa-east-1)
- 欧州 (ミラノ) (eu-south-1)
- 中東 (バーレーン) (me-south-1)
- AWS GovCloud (米国東部) (us-gov-east-1)
- AWS GovCloud (米国西部) (us-gov-west-1)

<span id="page-1360-0"></span>リモート接続時間と同時実行

アクティブなリモートデスクトップ接続には、次の条件が適用されます。

• 接続時間

デフォルトでは、リモートデスクトップ接続は 60 分後に切断されます。接続が切断されないよう にするには、切断される前に [セッションを更新] を選択して、継続時間タイマーをリセットでき ます。

• 接続タイムアウト

リモートデスクトップ接続は、10 分以上アイドル状態になると切断されます。

• 同時接続

デフォルトでは、同じ AWS アカウント と AWS リージョン で最大 5 つのアクティブなリモート デスクトップ接続を設定できます。最大 25 の同時接続のサービスクォータの引き上げをリクエス トするには、「Service Quotas ユーザーガイド」の[「クォータ引き上げのリクエスト](https://docs.aws.amazon.com/servicequotas/latest/userguide/request-quota-increase.html)」を参照し てください。

<span id="page-1361-0"></span>リモートデスクトップを使用してマネージドノードへ接続する

ブラウザによるテキストのコピー/貼り付けサポート

Google Chrome と Microsoft Edge ブラウザを使用すると、マネージドノードからローカルマシン に、および、ローカルマシンから接続しているマネージドノードに、テキストをコピーして貼り付け ることができます。

Mozilla Firefox ブラウザでは、マネージドノードからローカルマシンにのみテキストをコピーして貼 り付けることができます。ローカルマシンからマネージドノードへのコピーはサポートされていませ ん。

Fleet Manager リモートデスクトップを使用してマネージドノードに接続するには

- 1. AWS Systems Manager コンソール ([https://console.aws.amazon.com/systems-manager/\)](https://console.aws.amazon.com/systems-manager/) を開 きます。
- 2. ナビゲーションペインで、[Fleet Manager] を選択します。
- 3. 接続するノードを選択します。チェックボックスまたはノード名を選択できます。
- 4. [ノードアクション] メニューで、[リモートデスクトップとの接続] を選択します。
- 5. 必要な [Authentication type] (認証タイプ) を選択します。[ユーザー認証情報] を選択した場合 は、接続するノード上の Windows ユーザーアカウントのユーザー名とパスワードを入力しま す。[キーペア] を選択した場合は、次のいずれかの方法を使用して認証を行うことができます。

a. インスタンスに関連付けられた PEM キーをローカルファイルシステムから選択する場合 は、[ローカルマシンを検索] を選択します。

~ または ~

- b. PEM ファイルの内容をコピーして指定されたフィールドに貼り付ける場合は、[キーペアの 内容を貼り付け] を選択します。
- 6. [Connect] (接続) を選択します。
- 7. 希望のディスプレイ解像度を選択するには、[アクション] メニューで [レゾリューション] を選択 し、次の中から選択します。
	- 自動的に適応
	- 1920 x 1080
	- 1400 x 900
	- 1366 x 768
	- 800 x 600

[自動的に適応] オプションは検出された画面サイズに基づいて最適な解像度を決定します。

## マネージドインスタンスの Amazon EBS ボリュームの管理

[Amazon Elastic Block Store \(Amazon EBS\)](https://docs.aws.amazon.com/AWSEC2/latest/UserGuide/AmazonEBS.html) は、Amazon Elastic Compute Cloud (Amazon EC2) イン スタンスで使用するブロックレベルストレージのボリュームを提供します。EBS ボリュームの動作 は、未初期化のブロックデバイスに似ています。これらのボリュームは、デバイスとしてインスタン スにマウントできます。

マネージドインスタンス上の Amazon EBS ボリュームを、AWS Systems Manager の一機能であ る Fleet Manager を使って管理できます。例えば、EBS ボリュームを初期化し、パーティションを フォーマットして、ボリュームをマウントして使用できるようにする、といったことが行えます。

**a** Note

Fleet Manager は現在、Windows Server インスタンスの Amazon EBS ボリューム管理のみ をサポートしています。

EBS ボリュームの詳細を表示する

Fleet Manager で EBS ボリュームの詳細を表示するには

- 1. AWS Systems Manager コンソール ([https://console.aws.amazon.com/systems-manager/\)](https://console.aws.amazon.com/systems-manager/) を開 きます。
- 2. ナビゲーションペインで、[Fleet Manager] を選択します。
- 3. EBS ボリュームの詳細を表示しようとしているマネージドインスタンスの横にあるボタンを選 択します。
- 4. [詳細を表示] を選択します。
- 5. [ツール]、[EBS ボリューム] を選択します。
- 6. EBS ボリュームの詳細を表示するには、[ボリューム ID] 列でその ID を選択します。

EBS ボリュームの初期化とフォーマット

Fleet Manager を使って EBS ボリュームを初期化しフォーマットするには

- 1. AWS Systems Manager コンソール ([https://console.aws.amazon.com/systems-manager/\)](https://console.aws.amazon.com/systems-manager/) を開 きます。
- 2. ナビゲーションペインで、[Fleet Manager] を選択します。
- 3. EBS ボリュームを初期化、フォーマット、マウントしようとしているマネージドインスタンス の横にあるボタンを選択します。EBS ボリュームを初期化できるのは、そのディスクが空であ る場合のみです。
- 4. [詳細を表示] を選択します。
- 5. [ツール] メニューで [EBS ボリューム] を選択します。
- 6. 初期化し、フォーマットしようとしている EBS ボリュームの横にあるボタンを選択します。
- 7. [初期化とフォーマット] を選択します。
- 8. [パーティションスタイル] で、EBS ボリュームに使用するパーティションスタイルを選択しま す。
- 9. (オプション) パーティションのドライブレターを選択します。
- 10. (オプション) パーティションを識別するパーティション名を入力します。
- 11. パーティションに保存されているファイルやデータの整理に使用するファイルシステムを選択し ます。

12. EBS ボリュームを使用可能にするには [確認] を選択します。確認後、パーティションの設定 は、AWS Management Consoleからは変更できませんが、SSH または RDP を使用してインス タンスにログインして変更することはできます。

## ファイルシステムの操作

AWS Systems Manager の一機能である Fleet Manager を使用すると、マネージドノード上のファ イルシステムを操作できます。Fleet Manager を使用して、マネージドノードにアタッチされたボ リュームに保存されているディレクトリとファイルのデータに関する情報を表示できます。例え ば、ディレクトリとファイルの名前、サイズ、拡張子、所有者、および許可を表示できます。Fleet Managerコンソールからは、最大 10,000 行のファイルデータをテキストとしてプレビューできま す。この機能は、tail ファイルにも使用できます。tail を使用してファイルデータを表示すると きは、ファイルの最後の 10 行が最初に表示されます。ビューは、新しいデータの行がファイルに書 き込まれると同時にリアルタイムで更新されます。その結果、コンソールからログデータを確認でき るようになり、トラブルシューティングとシステム管理の効率性が向上します。さらに、ディレクト リの作成、ファイルやディレクトリのコピー、切り取り、貼り付け、名前の変更、削除を行うことが できます。

定期的にバックアップを作成する、またはマネージドノードにアタッチされた Amazon Elastic Block Store (Amazon EBS) ボリュームのスナップショットを作成することをお勧めします。ファイルのコ ピー、または切り取り、貼り付けを行うと、新しいファイルまたはディレクトリと同じ名前のデス ティネーションパス内の既存のファイルとディレクトリが置き換えられます。システムファイルと ディレクトリを置き換えたり変更すると、深刻な問題が発生する可能性があります。AWS は、これ らの問題を解決できることを保証しません。システムファイルを変更するには、ご自分の責任で行っ てください。すべてのファイルやディレクトリの変更、およびバックアップの確保はユーザーの責任 となります。ファイルおよびディレクトリの削除または置換は元に戻せません。

**a** Note

Fleet Managerは、AWS Systems Manager の機能であるSession Managerを使用して、テキ ストプレビューと tail ファイルを表示します。Amazon Elastic Compute Cloud (Amazon EC2) インスタンスの場合、マネージドインスタンスにアタッチされたインスタンスプロ ファイルは、Session Manager がこの機能を使用する許可を提供する必要があります。イン スタンスプロファイルへのSession Managerアクセス許可の追加に関する詳細については、 「[既存の IAM ロールに Session Manager 許可を追加」](#page-1527-0)を参照してください。Fleet Manager 機能を使用するには、セッション設定で AWS Key Management Service (AWS KMS) 暗号化 が有効化されている必要もあります。Session Managerのための AWS KMS 暗号化の有効化

に関する詳細については、「[セッションデータの KMS キー暗号化を有効にする \(コンソー](#page-1568-0) [ル\)」](#page-1568-0)を参照してください。

Fleet Managerでファイルシステムを表示する

- 1. AWS Systems Manager コンソール ([https://console.aws.amazon.com/systems-manager/\)](https://console.aws.amazon.com/systems-manager/) を開 きます。
- 2. ナビゲーションペインで、[Fleet Manager] を選択します。
- 3. 表示するファイルシステムが含まれるマネージドノードのリンクを選択します。
- 4. [ツール]、[ファイルシステム] を選択します。

Fleet Managerでファイルのテキストプレビューを表示する

- 1. AWS Systems Manager コンソール ([https://console.aws.amazon.com/systems-manager/\)](https://console.aws.amazon.com/systems-manager/) を開 きます。
- 2. ナビゲーションペインで、[Fleet Manager] を選択します。
- 3. プレビューするファイルが含まれるマネージドノードのリンクを選択します。
- 4. [ツール]、[ファイルシステム] を選択します。
- 5. プレビューするファイルが含まれているディレクトリの [ファイル名] を選択します。
- 6. コンテンツをプレビューするファイルの横にあるボタンを選択します。
- 7. [アクション]、[テキストとしてプレビュー] を選択します。

Fleet Managerでファイルをテールする

- 1. AWS Systems Manager コンソール ([https://console.aws.amazon.com/systems-manager/\)](https://console.aws.amazon.com/systems-manager/) を開 きます。
- 2. ナビゲーションペインで、[Fleet Manager] を選択します。
- 3. テールするファイルが含まれるマネージドノードのリンクを選択します。
- 4. [ツール]、[ファイルシステム] を選択します。
- 5. テールするファイルが含まれるディレクトリの [File name] (ファイル名) を選択します。
- 6. コンテンツをテールするファイルの横にあるボタンを選択します。
- 7. [アクション]、[ファイルの末尾] を選択します。

Fleet Manager でファイルまたはディレクトリをコピーまたはカットアンドペーストするには

- 1. AWS Systems Manager コンソール ([https://console.aws.amazon.com/systems-manager/\)](https://console.aws.amazon.com/systems-manager/) を開 きます。
- 2. ナビゲーションペインで、[Fleet Manager] を選択します。
- 3. コピー、切り取りまたは貼り付けするファイルが含まれるマネージドノードのリンクを選択しま す。
- 4. [ツール]、[ファイルシステム] を選択します。
- 5. ファイルをコピーまたはカットするには、コピーまたはカットするファイルを含むディレクトリ のファイル名を選択します。ディレクトリをコピーまたはカットするには、コピーまたはカット するディレクトリの横にあるボタンを選択し、ステップ 8 に進みます。
- 6. コピーまたはカットするファイルの横にあるボタンを選択します。
- 7. [アクション] メニューで [コピー] または [カット] を選択します。
- 8. [ファイルシステム] ビューで、ファイルを貼り付けるディレクトリの横にあるボタンを選択しま す。
- 9. [アクション] メニューで [ペースト] を選択します。

Fleet Manager でファイルまたはディレクトリの名前を変更するには

- 1. AWS Systems Manager コンソール ([https://console.aws.amazon.com/systems-manager/\)](https://console.aws.amazon.com/systems-manager/) を開 きます。
- 2. ナビゲーションペインで、[Fleet Manager] を選択します。
- 3. 名前を変更するファイルまたはディレクトリが含まれるマネージドノードのリンクを選択しま す。
- 4. [ツール]、[ファイルシステム] を選択します。
- 5. ファイルの名前を変更するには、名前を変更するファイルが含まれているディレクトリの [ファ イル名] を選択します。ディレクトリの名前を変更するには、名前を変更するディレクトリの横 にあるボタンを選択し、ステップ 8 に進みます。
- 6. 名前を変更するファイルの横にあるボタンを選択します。
- 7. [アクション]、[名前を変更] を選択します。
- 8. [ファイル名] フィールドにファイルの新しい名前を入力し、[名前を変更] を選択します。

Fleet Manager でファイルまたはディレクトリを削除するには

- 1. AWS Systems Manager コンソール ([https://console.aws.amazon.com/systems-manager/\)](https://console.aws.amazon.com/systems-manager/) を開 きます。
- 2. ナビゲーションペインで、[Fleet Manager] を選択します。
- 3. 削除するファイルまたはディレクトリが含まれるマネージドノードのリンクを選択します。
- 4. [ツール]、[ファイルシステム] を選択します。
- 5. ファイルのを削除するには、削除するファイルが含まれているディレクトリの [ファイル名] を 選択します。ディレクトリを削除するには、削除するディレクトリの横にあるボタンを選択し、 ステップ 7 に進みます。
- 6. 削除するコンテンツが含まれるファイルの横にあるボタンを選択します。
- 7. [アクション]、[削除] を選択します。

Fleet Manager でディレクトリを作成するには

- 1. AWS Systems Manager コンソール ([https://console.aws.amazon.com/systems-manager/\)](https://console.aws.amazon.com/systems-manager/) を開 きます。
- 2. ナビゲーションペインで、[Fleet Manager] を選択します。
- 3. ディレクトリを作成するマネージドノードのリンクを選択します。
- 4. [ツール]、[ファイルシステム] を選択します。
- 5. 新しいディレクトリを作成するディレクトリの [ファイル名] を選択します。
- 6. [ディレクトリを作成] を選択します。
- 7. [ディレクトリ名] フィールドに新しいディレクトリの名前を入力し、[ディレクトリを作成] を選 択します。

# マネージドノードのパフォーマンスの監視

AWS Systems Manager の一機能である Fleet Manager を使用すると、マネージドノードに関するパ フォーマンスデータをリアルタイムで表示できます。パフォーマンスデータは、パフォーマンスカウ ンターから取得されます。

Fleet Managerでは、以下のパフォーマンスカウンターを使用できます。

- CPU 使用率
- ディスク入出力 (I/O) 使用率
- ネットワークトラフィック
- メモリ使用量

### **a** Note

Fleet Managerは、AWS Systems Manager の機能であるSession Managerを使用してパ フォーマンスデータを取得します。Amazon Elastic Compute Cloud (Amazon EC2) イン スタンスの場合、マネージドインスタンスにアタッチされたインスタンスプロファイル は、Session Manager がこの機能を使用する許可を提供する必要があります。インスタンス プロファイルへのSession Managerアクセス許可の追加に関する詳細については、[「既存の](#page-1527-0) [IAM ロールに Session Manager 許可を追加」](#page-1527-0)を参照してください。Fleet Manager 機能を使 用するには、セッション設定で AWS Key Management Service (AWS KMS) 暗号化が有効化 されている必要もあります。Session Manager での AWS KMS 暗号化の有効化の詳細につい ては、「[セッションデータの KMS キー暗号化を有効にする \(コンソール\)」](#page-1568-0)を参照してくだ さい。

Fleet Managerでパフォーマンスデータを表示する

- 1. AWS Systems Manager コンソール ([https://console.aws.amazon.com/systems-manager/\)](https://console.aws.amazon.com/systems-manager/) を開 きます。
- 2. ナビゲーションペインで、[Fleet Manager] を選択します。
- 3. パフォーマンスを監視するマネージドノードの横にあるボタンを選択します。
- 4. [詳細を表示] を選択します。
- 5. [ツール]、[パフォーマンスカウンター] を選択します。

## プロセスの操作

AWS Systems Manager の一機能である Fleet Manager を使用して、マネージドインスタンス上のプ ロセスを操作します。Fleet Manager では、プロセスに関する情報を表示できます。たとえば、プロ セスの CPU 使用率とメモリ使用率について、そのハンドルとスレッドとともに確認できます。Fleet Manager では、コンソールからプロセスを開始および終了できます。

### **a** Note

Fleet Manager は、AWS Systems Manager の機能である Session Manager を使用してプ ロセスデータを取得します。Amazon Elastic Compute Cloud (Amazon EC2) インスタンス の場合、マネージドインスタンスにアタッチされたインスタンスプロファイルは、Session Manager がこの機能を使用する許可を提供する必要があります。インスタンスプロファイル へのSession Managerアクセス許可の追加に関する詳細については、[「既存の IAM ロールに](#page-1527-0) [Session Manager 許可を追加」](#page-1527-0)を参照してください。Fleet Manager 機能を使用するには、 セッション設定で AWS Key Management Service (AWS KMS) 暗号化が有効化されている必 要もあります。Session Manager での AWS KMS 暗号化の有効化の詳細については、「[セッ](#page-1568-0) [ションデータの KMS キー暗号化を有効にする \(コンソール\)」](#page-1568-0)を参照してください。

Fleet Manager を使用してプロセスに関する詳細を表示するには

- 1. AWS Systems Manager コンソール ([https://console.aws.amazon.com/systems-manager/\)](https://console.aws.amazon.com/systems-manager/) を開 きます。
- 2. ナビゲーションペインで、[Fleet Manager] を選択します。
- 3. プロセスをプレビューするインスタンスのリンクを選択します。
- 4. [ツール]、[プロセス] を選択します。

Fleet Manager でプロセスを開始するには

- 1. AWS Systems Manager コンソール ([https://console.aws.amazon.com/systems-manager/\)](https://console.aws.amazon.com/systems-manager/) を開 きます。
- 2. ナビゲーションペインで、[Fleet Manager] を選択します。
- 3. プロセスを開始するインスタンスのリンクを選択します。
- 4. [ツール]、[プロセス] を選択します。
- 5. [Start new process] (新しいプロセスを開始) を選択します。
- 6. [プロセス名または完全なパス] フィールドに、プロセスの名前または実行可能ファイルへの完全 なパスを入力します。
- 7. (オプション) [作業ディレクトリ] フィールドに、プロセスを実行するディレクトリパスを入力し ます。
- 1. AWS Systems Manager コンソール ([https://console.aws.amazon.com/systems-manager/\)](https://console.aws.amazon.com/systems-manager/) を開 きます。
- 2. ナビゲーションペインで、[Fleet Manager] を選択します。
- 3. プロセスを開始するインスタンスのリンクを選択します。
- 4. [ツール]、[プロセス] を選択します。
- 5. 終了するプロセスの横にあるボタンを選択します。
- 6. [アクション]、[プロセスの終了] または [アクション]、[プロセスツリーの終了] のいずれかを選 択します。

**a** Note

プロセスツリーを終了すると、そのプロセスを使用するすべてのプロセスとアプリケー ションも終了します。

## マネージドノードのログを表示する

AWS Systems Manager の一機能である Fleet Manager を使用すると、マネージドノードに格納され ているログデータを表示できます。Windows マネージドノードの場合は、Windows イベントログを 表示して、コンソールから詳細をコピーできます。イベントを検索しやすくするために、Windows イベントログを [Event level] (イベントレベル)、[Event ID] (イベント ID)、[Event source] (イベント ソース)、および [Time created] (作成時刻) でフィルタリングします。ファイルシステムを表示する 手順を使用して、他のログデータを表示することもできます。Fleet Managerでのファイルシステム の表示に関する詳細については、「[ファイルシステムの操作](#page-1364-0)」を参照してください。

Fleet Manager で Windows イベントログを表示する

- 1. AWS Systems Manager コンソール ([https://console.aws.amazon.com/systems-manager/\)](https://console.aws.amazon.com/systems-manager/) を開 きます。
- 2. ナビゲーションペインで、[Fleet Manager] を選択します。
- 3. イベントログを表示するマネージドノードの横にあるボタンを選択します。
- 4. [詳細を表示] を選択します。
- 5. [ツール]、[Windows イベントログ] を選択します。
- 6. 表示するイベントが含まれた [Log name] (ログ名) を選択します。
- 7. 表示する [Log name] (ログ名) の横にあるボタンを選択し、[View events] (イベントを表示) をク リックします。
- 8. 表示するイベントの横にあるボタンを選択して、[View event details ] (イベント詳細を表示) を クリックします。
- 9. (オプション) [Copy as JSON] (JSONとしてコピー) をクリックして、イベントの詳細をクリップ ボードにコピーします。

マネージドノードでの OS ユーザーアカウントの管理

AWS Systems Manager の一機能である Fleet Manager を使用すると、マネージドノード上のオペ レーティングシステム (OS) ユーザーアカウントを管理できます。例えば、ユーザーとグループを作 成および削除できます。さらに、グループメンバーシップ、ユーザーロール、およびステータスなど の詳細も表示できます。

**A** Important

Fleet Managerは、さまざまなユーザ管理操作のために AWS Systems Manager の Run Command とSession Manager機能を使用します。その結果、ユーザーは、通常はアクセス 許可を付与できないオペレーティングシステムのユーザーアカウントにアクセス許可を付 与することができます。これは、AWS Systems Manager Agent (SSM Agent) が Amazon Elastic Compute Cloud (Amazon EC2) インスタンス上でルートアクセス許可 (Linux) または システムアクセス許可 (Windows サーバー) を使用して実行されるためです。SSM Agent 経 由でのルートレベルのコマンドへのアクセスの制限に関する詳細については、「[SSM Agent](#page-215-0)  [を介してルートレベルコマンドへのアクセスを制限する](#page-215-0)」を参照してください。この機能へ のアクセスを制限するには、定義したアクションのみへのアクセスを許可する AWS Identity and Access Management (IAM) ポリシーをユーザー用に作成することをお勧めします。Fleet Manager の IAM ポリシー作成の詳細については、「[ステップ 1: Fleet Managerのアクセス許](#page-1310-0) [可を持つ IAM ポリシーを作成する」](#page-1310-0)を参照してください。

ユーザーまたはグループの作成

**a** Note

Fleet Managerは、新規ユーザーのパスワードの設定にSession Managerを使用しま す。Amazon EC2 インスタンスの場合、マネージドノードにアタッチされたインスタンス プロファイルは、Session Manager がこの機能を使用する許可を提供する必要があります。

インスタンスプロファイルへのSession Managerアクセス許可の追加に関する詳細につい ては、「[既存の IAM ロールに Session Manager 許可を追加」](#page-1527-0)を参照してください。Fleet Manager 機能を使用するには、セッション設定で AWS Key Management Service (AWS KMS) 暗号化が有効化されている必要もあります。Session Managerのための AWS KMS 暗 号化の有効化に関する詳細については、「[セッションデータの KMS キー暗号化を有効にす](#page-1568-0) [る \(コンソール\)](#page-1568-0)」を参照してください。

Fleet Managerで OS ユーザーアカウントを作成する

- 1. AWS Systems Manager コンソール ([https://console.aws.amazon.com/systems-manager/\)](https://console.aws.amazon.com/systems-manager/) を開 きます。
- 2. ナビゲーションペインで、[Fleet Manager] を選択します。
- 3. 新しいユーザーを作成するマネージドノードの横にあるボタンを選択します。
- 4. [詳細を表示] を選択します。
- 5. [ツール]、[ユーザーとグループ] を選択します。
- 6. [Users] (ユーザー) タブを選択してから、[Create user] (ユーザーを作成) をクリックします。
- 7. 新しいユーザーの [Name] (名前) に値を入力します。
- 8. (推奨) [Set password] (パスワードを設定) の横にあるチェックボックスをオンにします。手順の 最後に、新しいユーザーのパスワードを入力を求められます。
- 9. [Create user] (ユーザーを作成) をクリックします。新しいユーザーのパスワードを作成する チェックボックスをオンにした場合は、パスワードの値を入力して [Done] (完了) をクリックす るように求められます。指定するパスワードが、マネージドノードのローカルポリシーまたはド メインポリシーで指定された要件を満たしていない場合は、エラーが返されます。

Fleet Managerで OS グループを作成する

- 1. AWS Systems Manager コンソール ([https://console.aws.amazon.com/systems-manager/\)](https://console.aws.amazon.com/systems-manager/) を開 きます。
- 2. ナビゲーションペインで、[Fleet Manager] を選択します。
- 3. グループを作成するマネージドノードの横にあるボタンを選択します。
- 4. [詳細を表示] を選択します。
- 5. [ツール]、[ユーザーとグループ] を選択します。
- 6. [グループ] タブを選択してから、[グループの作成] を選択します。
- 7. 新しいグループの [Name] (名前) に値を入力します。
- 8. (オプション) 新しいグループの [Description] (説明) に値を入力します。
- 9. (オプション) 新しいグループの [Group members] (グループメンバー) に追加するユーザーを選 択します。
- 10. [Create group] (グループを作成) を選択します。

ユーザーまたはグループメンバーシップの更新

Fleet Managerで OS ユーザーアカウントを新しいグループに追加する

- 1. AWS Systems Manager コンソール ([https://console.aws.amazon.com/systems-manager/\)](https://console.aws.amazon.com/systems-manager/) を開 きます。
- 2. ナビゲーションペインで、[Fleet Manager] を選択します。
- 3. 更新するユーザーアカウントが存在するマネージドノードの横にあるボタンを選択します。
- 4. [詳細を表示] を選択します。
- 5. [ツール]、[ユーザーとグループ] を選択します。
- 6. [Users] (ユーザー) タブを選択します。
- 7. 更新するユーザーの横にあるボタンを選択します。
- 8. [アクション]、[ユーザーをグループに追加] を選択します。
- 9. [Add to group ] (グループに追加) で、ユーザーを追加するグループを選択します。
- 10. [Add user to group] (ユーザーをグループに追加) を選択します。

Fleet Managerで OS グループのメンバーシップを編集する

- 1. AWS Systems Manager コンソール ([https://console.aws.amazon.com/systems-manager/\)](https://console.aws.amazon.com/systems-manager/) を開 きます。
- 2. ナビゲーションペインで、[Fleet Manager] を選択します。
- 3. 更新するグループが存在するマネージドノードの横にあるボタンを選択します。
- 4. [詳細を表示] を選択します。
- 5. [ツール]、[ユーザーとグループ] を選択します。
- 6. [Groups] (グループ) タブを選択します。
- 7. 更新するグループの横にあるボタンを選択します。
- 8. [アクション]、[グループを変更] を選択します。

9. [Group members] (グループメンバー) で、追加または削除するユーザーを選択します。

10. [Modify group] (グループを変更) をクリックします。

ユーザーまたはグループの削除

Fleet Managerで OS ユーザーアカウントを削除する

- 1. AWS Systems Manager コンソール ([https://console.aws.amazon.com/systems-manager/\)](https://console.aws.amazon.com/systems-manager/) を開 きます。
- 2. ナビゲーションペインで、[Fleet Manager] を選択します。
- 3. 削除するユーザーアカウントが存在するマネージドノードの横にあるボタンを選択します。
- 4. [詳細を表示] を選択します。
- 5. [ユーザーとグループ] を選択します。
- 6. [Users] (ユーザー) タブを選択します。
- 7. 削除するユーザーの横にあるボタンを選択します。
- 8. [アクション]、[ローカルユーザーの削除] を選択します。

Fleet Managerで OS グループを削除する

- 1. AWS Systems Manager コンソール ([https://console.aws.amazon.com/systems-manager/\)](https://console.aws.amazon.com/systems-manager/) を開 きます。
- 2. ナビゲーションペインで、[Fleet Manager] を選択します。
- 3. 削除するグループが存在するマネージドノードの横にあるボタンを選択します。
- 4. [詳細を表示] を選択します。
- 5. [ツール]、[ユーザーとグループ] を選択します。
- 6. [Group] (グループ) タブを選択します。
- 7. 更新するグループの横にあるボタンを選択します。
- 8. [アクション]、[ローカルグループを削除] を選択します。

マネージドノードでの Windows レジストリの管理

AWS Systems Manager の一機能である Fleet Manager を使用すると、Windows Server マネージド ノード上のレジストリを管理できます。Fleet Managerコンソールからは、レジストリのエントリと 値を作成、コピー、更新、および削除することが可能です。

#### **A** Important

レジストリを変更する前に、レジストリのバックアップを作成する、またはマネージドノー ドにアタッチされたルート Amazon Elastic Block Store (Amazon EBS) ボリュームのスナッ プショットを作成することをお勧めします。レジストリを誤って変更すると、深刻な問題が 発生する可能性があります。これらの問題には、オペレーティングシステムの再インストー ル、またはスナップショットからのノードのルートボリュームの復元が必要になる場合があ ります。AWS は、これらの問題が解決できることを保証しません。レジストリの変更は自 己責任で行ってください。すべてのレジストリ変更、およびバックアップの確保はユーザー の責任となります。

Windows レジストリキーまたはエントリの作成

Fleet Managerで Windows レジストリキーを作成する

- 1. AWS Systems Manager コンソール ([https://console.aws.amazon.com/systems-manager/\)](https://console.aws.amazon.com/systems-manager/) を開 きます。
- 2. ナビゲーションペインで、[Fleet Manager] を選択します。
- 3. レジストリキーを作成するマネージドノードの横にあるボタンを選択します。
- 4. [詳細を表示] を選択します。
- 5. [ツール]、[Windows レジストリ] を選択します。
- 6. [Registry name] (レジストリ名) を選択して、新しいレジストリキーを作成するハイブを選択し ます。
- 7. [作成]、[レジストリキーの作成] を選択します。
- 8. 新しいキーを作成するレジストリエントリの横にあるボタンを選択します。
- 9. [Create registry key] ( レジストリキーを作成) をクリックします。
- 10. 新しいレジストリキーの [Name] (名前) に値を入力し、[Submit] (送信) をクリックします。

Fleet Managerで Windows レジストリエントリを作成する

- 1. AWS Systems Manager コンソール ([https://console.aws.amazon.com/systems-manager/\)](https://console.aws.amazon.com/systems-manager/) を開 きます。
- 2. ナビゲーションペインで、[Fleet Manager] を選択します。
- 3. レジストリエントリを作成するインスタンスの横にあるボタンを選択します。
- 4. [View details] を選択します。
- 5. [ツール]、[Windows レジストリ] を選択します。
- 6. [Registry name] (レジストリ名) を選択してハイブを選択してから、新しいレジストリキーを作 成するレジストリキーを選択します。
- 7. [作成]、[レジストリエントリの作成] を選択します。
- 8. 新しいレジストリエントリの [Name] (名前) に値を入力します。
- 9. レジストリエントリに対して作成する値の [Type] (種類) を選択します。レジストリ値の種類の 詳細については、[Registry value types](https://docs.microsoft.com/en-us/windows/win32/sysinfo/registry-value-types) を参照してください。
- 10. 新しいレジストリエントリの [Value] (値) に値を入力します。

Windows レジストリエントリを更新する

Fleet Managerで Windows レジストリエントリを更新する

- 1. AWS Systems Manager コンソール ([https://console.aws.amazon.com/systems-manager/\)](https://console.aws.amazon.com/systems-manager/) を開 きます。
- 2. ナビゲーションペインで、[Fleet Manager] を選択します。
- 3. レジストリエントリを更新するマネージドノードの横にあるボタンを選択します。
- 4. [詳細を表示] を選択します。
- 5. [ツール]、[Windows レジストリ] を選択します。
- 6. [Registry name] (レジストリ名) を選択してハイブを選択してから、更新するレジストリキーを 選択します。
- 7. 更新するレジストリエントリの横にあるボタンを選択します。
- 8. [アクション]、[レジストリエントリの更新] を選択します。
- 9. 新しいレジストリエントリの [Value] (値) に新しい値を入力します。
- 10. [Update (更新)] を選択します。

Windows レジストリのエントリまたはキーの削除

Fleet Managerで Windows レジストリキーを削除する

1. AWS Systems Manager コンソール ([https://console.aws.amazon.com/systems-manager/\)](https://console.aws.amazon.com/systems-manager/) を開 きます。

- 2. ナビゲーションペインで、[Fleet Manager] を選択します。
- 3. レジストリキーを削除するマネージドノードの横にあるボタンを選択します。
- 4. [ツール]、[Windows レジストリ] を選択します。
- 5. [Registry name] (レジストリ名) を選択してハイブを選択してから、削除するレジストリキーを 選択します。
- 6. 削除するレジストリキーの横にあるボタンを選択します。
- 7. [アクション]、[レジストリキーの削除] を選択します。

Fleet Managerで Windows レジストリエントリを削除する

- 1. AWS Systems Manager コンソール ([https://console.aws.amazon.com/systems-manager/\)](https://console.aws.amazon.com/systems-manager/) を開 きます。
- 2. ナビゲーションペインで、[Fleet Manager] を選択します。
- 3. レジストリエントリを削除するマネージドノードの横にあるボタンを選択します。
- 4. [詳細を表示] を選択します。
- 5. [ツール]、[Windows レジストリ] を選択します。
- 6. [Registry name] (レジストリ名) を選択してハイブを選択してから、削除するエントリが含まれ るレジストリキーを選択します。
- 7. 削除するレジストリエントリの横にあるボタンを選択します。
- 8. [アクション]、[レジストリエントリの削除] を選択します。

Red Hat ナレッジベースポータルへのアクセス

Red Hat ユーザーの場合は、Fleet Manager の一機能である AWS Systems Manager を使用して、ナ レッジベースポータルにアクセスします。Red Hat Enterprise Linux(RHEL) インスタンスを実行して いるか、AWS で RHEL サービスを使用している場合に Red Hat ユーザーとみなされます。ナレッジ ベースポータルには、バイナリ、コミュニティサポートのためのナレッジシェアやディスカッション フォーラムなどがあり、これらはRed Hat ライセンスを保有するお客様のみが利用可能になっていま す。

必要となる Systems Manager および Fleet Manager の AWS Identity and Access Management (IAM) アクセス許可に加えて、コンソールへのアクセスに使用するユーザーまたはロールには、ナレッジ ポータルにアクセスできるように rhelkb:GetRhelURL アクションも許可する必要があります。

Red Hat ナレッジベースポータルにアクセスするには

- 1. AWS Systems Manager コンソール ([https://console.aws.amazon.com/systems-manager/\)](https://console.aws.amazon.com/systems-manager/) を開 きます。
- 2. ナビゲーションペインで、[Fleet Manager] を選択します。
- 3. Red Hat ナレッジベースポータルへの接続に使用する RHEL インスタンスを選択します。
- 4. [アカウント管理] で [Red Hat ナレッジベースへアクセス] を選択し、Red Hat ナレッジベースの ページを開きます。

RHEL 上の AWS を使用して完全にサポートされた RHEL ワークロードを実行する場合、AWS 認証 情報を使用して Red Hat のウェブサイトから Red Hat ナレッジベースにアクセスすることもできま す。

## マネージドノードの可用性のトラブルシューティング

Run Command、Distributor、Session Manager などのいくつかのAWS Systems Manager 機能で は、オペレーションを実行するマネージドノードを手動で選択することもできます。このような場 合、手動でノードを選択するように指定すると、オペレーションを実行できるマネージドノードのリ ストが表示されます。

このトピックでは、実行中であることを確認したマネージドノードが、Systems Manager のマネー ジドノードのリストに含まれていない理由の診断に役立つ情報を提供します。

ノードを Systems Manager で管理し、マネージドノードのリストに表示されるようにするには、次 の 3 つの主な要件を満たす必要があります。

• SSM Agent が、サポートされているオペレーティングシステムのノードにインストールされ、実 行されている必要があります。

**a** Note

一部の AWS マネージド Amazon Machine Images (AMIs) は、[SSM Agent](#page-101-0) がプリインス トールされたインスタンスを起動するように設定されています。(カスタムの AMI を設 定して SSM Agent をプリインストールすることもできます。) 詳細については、「[SSM](#page-115-0)  [Agent がプリインストールされている AMIs を見つける」](#page-115-0)を参照してください。

• Amazon Elastic Compute Cloud (Amazon EC2) インスタンスの場合は、AWS Identity and Access Management (IAM) インスタンスプロファイルを、インスタンスにアタッチする必要があります。

インスタンスプロファイルにより、インスタンスが Systems Manager サービスと通信できるよう になります。インスタンスにインスタンスプロファイルを割り当てない場合は、[ハイブリッドアク](#page-1510-0) [ティベーション](#page-1510-0)を使用して登録しますが、通常はその必要はありません。

- SSM Agent は、それ自体をサービスに登録するために、Systems Manager エンドポイントに接続 できる必要があります。そのうえで、マネージドノードがサービスで使用可能である必要がありま す。これは、サービスが 5 分ごとに信号を送信してインスタンスの正常性をチェックすることに よって確認されます。
- マネージドノードのステータスが Connection Lost のまま 30 日以上経過すると、そのノード は Fleet Manager コンソールに表示されなくなる場合があります。リストに再度表示するには、接 続が失われた原因となった問題を解決する必要があります。

マネージドノードが実行されていることを確認したら、次のコマンドを使用して、SSM Agent で Systems Manager サービスへの登録が正常に完了したかどうかを確認できます。このコマンドは、 登録が正常に完了するまで結果を返しません。

Linux & macOS

```
aws ssm describe-instance-associations-status \ 
     --instance-id instance-id
```
**Windows** 

```
aws ssm describe-instance-associations-status ^ 
     --instance-id instance-id
```
PowerShell

```
Get-SSMInstanceAssociationsStatus ` 
     -InstanceId instance-id
```
登録が正常に完了し、マネージドノードが Systems Manager のオペレーションで使用可能になって いる場合、コマンドでは次のような結果が返されます。

```
{ 
     "InstanceAssociationStatusInfos": [ 
          { 
              "AssociationId": "fa262de1-6150-4a90-8f53-d7eb5EXAMPLE",
```

```
 "Name": "AWS-GatherSoftwareInventory", 
              "DocumentVersion": "1", 
              "AssociationVersion": "1", 
              "InstanceId": "i-02573cafcfEXAMPLE", 
              "Status": "Pending", 
              "DetailedStatus": "Associated" 
         }, 
          { 
              "AssociationId": "f9ec7a0f-6104-4273-8975-82e34EXAMPLE", 
              "Name": "AWS-RunPatchBaseline", 
              "DocumentVersion": "1", 
              "AssociationVersion": "1", 
              "InstanceId": "i-02573cafcfEXAMPLE", 
              "Status": "Queued", 
              "AssociationName": "SystemAssociationForScanningPatches" 
          } 
     ]
}
```
登録がまだ完了していないか失敗した場合、このコマンドは次のような結果を返します。

```
{ 
     "InstanceAssociationStatusInfos": []
}
```
5 分ほど経ってもコマンドから結果が返されない場合は、以下の情報を使用してマネージドノードの 問題のトラブルシューティングを行ってください。

トピック

- [解決策 1: SSM Agent がマネージドノードにインストールされ、実行されていることを確認する](#page-1381-0)
- [解決策 2: インスタンスに IAM インスタンスプロファイルが指定されていることを確認する \(EC2](#page-1381-1) [インスタンスのみ\)](#page-1381-1)
- [解決策 3: サービスエンドポイントへの接続を確認する](#page-1382-0)
- [解決策 4: 対象のオペレーティングシステムのサポートを確認する](#page-1383-0)
- [解決策 5: Amazon EC2 インスタンスと同じ AWS リージョン で作業していることを確認する](#page-1383-1)
- [解決策 6: マネージドノードで SSM Agent に適用したプロキシ設定を確認する](#page-1383-2)
- [解決策 7: マネージドインスタンスに TLS 証明書をインストールする](#page-1383-3)
- [ssm-cli を使用したマネージドノードの可用性のトラブルシューティング](#page-1384-0)

<span id="page-1381-0"></span>解決策 1: SSM Agent がマネージドノードにインストールされ、実行されていること を確認する

SSM Agent の最新バージョンがマネージドノードにインストールされ、実行されていることを確認 します。

SSM Agent がマネージドノードにインストールされ、実行されていることを確認するには、「[SSM](#page-205-0)  [Agent ステータスの確認とエージェントの起動」](#page-205-0)を参照してください。

SSM Agent をマネージドノードにインストールまたは再インストールするには、以下のトピックを 参照してください。

- [Linux 用 EC2 インスタンスに SSM Agent を手動でインストールおよびアンインストールする](#page-130-0)
- [ハイブリッド Linux ノードで SSM Agent をインストールする方法](#page-71-0)
- [Windows Server 用の EC2 インスタンスに SSM Agent を手動でインストールおよびアンインス](#page-198-0) [トールする](#page-198-0)
- [ハイブリッド Windows ノードで SSM Agent をインストールする方法](#page-79-0)

<span id="page-1381-1"></span>解決策 2: インスタンスに IAM インスタンスプロファイルが指定されていることを確 認する (EC2 インスタンスのみ)

Amazon Elastic Compute Cloud (Amazon EC2) インスタンスの場合、そのインスタンスに Systems Manager API の通信を許可する AWS Identity and Access Management (IAM) インスタンスプロファ イルが設定されていることを確認します。また、ユーザーに Systems Manager API と通信できる IAM ユーザー信頼ポリシーがあることを確認します。

**a** Note

オンプレミスサーバー、エッジデバイス、仮想マシン (VM) が、インスタンスプロファイル の代わりに IAM サービスロールを使用します。詳細については、「[ハイブリッドおよびマル](#page-56-0) [チクラウド環境で Systems Manager に必要な IAM サービスロールを作成する](#page-56-0)」を参照して ください。

必要なアクセス権限を持つインスタンスプロファイルが EC2 インスタンスにアタッチされているか どうかを確認するには

- 1. Amazon EC2 コンソール [\(https://console.aws.amazon.com/ec2/](https://console.aws.amazon.com/ec2/)) を開きます。
- 2. ナビゲーションペインで、[インスタンス] を選択します。
- 3. インスタンスプロファイルを確認するインスタンスを選択します。
- 4. 下部のペインの [Description (説明)] タブで、[IAM role (IAM ロール)] を見つけ、ロールの名前を 選択します。
- 5. インスタンスプロファイルのロールの [Summary (概要)] ページの [Permissions (アクセス許可)] タブで、[Permissions policies (アクセス許可ポリシー)] に AmazonSSMManagedInstanceCore があることを確認します。

代わりにカスタムポリシーを使用する場合は、AmazonSSMManagedInstanceCore と同じア クセス許可があることを確認してください。

[AmazonSSMManagedInstanceCore](https://console.aws.amazon.com/iam/home#/policies/arn:aws:iam::aws:policy/AmazonSSMManagedInstanceCore$jsonEditor) をコンソールで開く

Systems Manager のインスタンスプロファイルにアタッチできるその他のポリシーの詳細につ いては、「[Systems Manager に必要なインスタンスのアクセス許可を設定する」](#page-36-0)を参照してく ださい。

## <span id="page-1382-0"></span>解決策 3: サービスエンドポイントへの接続を確認する

インスタンスに Systems Manager サービスエンドポイントへの接続があることを確認します。この 接続は、Systems Manager の VPC エンドポイントを作成して設定するか、サービスエンドポイント への HTTPS (ポート 443) アウトバウンドトラフィックを許可することによって提供されます。

Amazon EC2 インスタンスでは、Virtual Private Cloud (VPC) 設定でアウトバウンドトラフィック が許可されている場合、AWS リージョン のSystems Manager サービスエンドポイントがインスタ ンスの登録に使用されます。ただし、インスタンスが起動された VPC 設定でアウトバウンドトラ フィックが許可されず、パブリックサービスエンドポイントへの接続を許可するようにこの設定を変 更できない場合は、代わりに VPC のインターフェイスエンドポイントを設定する必要があります。

詳細については、「[Systems Manager のために VPC エンドポイントを使用して EC2 インスタンス](#page-47-0) [のセキュリティを強化する](#page-47-0)」を参照してください。

## <span id="page-1383-0"></span>解決策 4: 対象のオペレーティングシステムのサポートを確認する

選択したオペレーションが、リストに表示されるはずのマネージドノードのタイプで実行できるこ とを確認します。Systems Manager の一部のオペレーションは、Windows インスタンスのみ、ま たは Linux インスタンスのみを対象にすることができます。例えば、Systems Manager (SSM) の AWS-InstallPowerShellModule ドキュメントと AWS-ConfigureCloudWatch ドキュメントは Windows インスタンスでのみ実行できます。[Run a command (コマンドの実行)] ページでこれらの ドキュメントのいずれかを選択して [Choose instances manually (手動でインスタンスを選択する)] を選択すると、Windows インスタンスのみが表示され、選択できるようになります。

<span id="page-1383-1"></span>解決策 5: Amazon EC2 インスタンスと同じ AWS リージョン で作業していることを 確認する

Amazon EC2 インスタンスは、米国東部 (オハイオ) リージョン (us-east-2) や欧州 (アイルラン ド) リージョン (eu-west-1) など、特定の AWS リージョン で作成および使用できます。使用する Amazon EC2 インスタンスと同じ AWS リージョン で作業していることを確認します。詳細につい ては、AWS Management Console の開始方法[のリージョンの選択](https://docs.aws.amazon.com/awsconsolehelpdocs/latest/gsg/getting-started.html#select-region)を参照してください。

<span id="page-1383-2"></span>解決策 6: マネージドノードで SSM Agent に適用したプロキシ設定を確認する

マネージドノードで SSM Agent に適用したプロキシ設定が正しいことを確認します。プロキシ設 定が正しくない場合、ノードは必要なサービスエンドポイントに接続できなくなるか、Systems Manager がマネージドノードのオペレーティングシステムを誤って識別する可能性があります。詳 細については、[Linux ノードでプロキシを使用するための SSM Agent の設定](#page-189-0)およ[びSSM Agent が](#page-201-0) [Windows Server インスタンス用にプロキシを使用するように設定するを](#page-201-0)参照してください。

## <span id="page-1383-3"></span>解決策 7: マネージドインスタンスに TLS 証明書をインストールする

Transport Layer Security (TLS) 証明書は、AWS Systems Manager で使用する各マネージドインスタ ンスにインストールする必要があります。AWS のサービスでは、これらの証明書を使用して、他の AWS のサービスへの呼び出しを暗号化します。

TLS 証明書は、Amazon Machine Image (AMI) から作成された各 Amazon EC2 インスタンスに デフォルトでインストールされています。最新のオペレーティングシステムには、信頼ストアに Amazon Trust Services CA からの必要な TLS 証明書が含まれています。

必要な証明書がインスタンスにインストールされているかどうかを確認するには、インスタンスのオ ペレーティングシステムに基づいて次のコマンドを実行します。URL の*#####*部分は、マネージド インスタンスがある AWS リージョン に必ず置き換えてください。

#### Linux & macOS

curl -L https://ssm.*region*.amazonaws.com

Windows

Invoke-WebRequest -Uri https://ssm.*region*.amazonaws.com

コマンドが UnknownOperationException エラーを返すはずです。SSL/TLS エラーメッセージが 表示される場合は、必要な証明書がインストールされていない可能性があります。

必要な Amazon Trust Services CA の証明書が、基本オペレーティングシステム、Amazon で提供さ れていない AMIs から作成されたインスタンス、または独自のオンプレミスサーバーおよび VM に インストールされていない場合は、[Amazon Trust Services](https://www.amazontrust.com/repository/) から証明書をインストールして有効にす る必要があります。または、AWS Certificate Manager (ACM) を使用して、サポートされている統合 サービスの証明書を作成および管理します。

各マネージドインスタンスには、次の Transport Layer Security (TLS) 証明書のいずれかがインス トールされている必要があります。

- Amazon Root CA 1
- Starfield Services Root Certificate Authority G2
- Starfield Class 2 Certificate Authority

ACM の使用については、[AWS Certificate Manager ユーザーガイドを](https://docs.aws.amazon.com/acm/latest/userguide/)参照してください。

コンピューティング環境にある証明書がグループポリシーオブジェクト (GPO) によって管理される 場合は、場合により、これらの証明書のいずれかを含めるグループポリシーを設定する必要がありま す。

Amazon Root および Starfield 証明書の詳細については、ブログ記事「[独自の認証機関への AWS の](https://aws.amazon.com/blogs/security/how-to-prepare-for-aws-move-to-its-own-certificate-authority/) [移行の準備方法](https://aws.amazon.com/blogs/security/how-to-prepare-for-aws-move-to-its-own-certificate-authority/)」を参照してください。

<span id="page-1384-0"></span>**ssm-cli** を使用したマネージドノードの可用性のトラブルシューティング

ssm-cli は SSM Agent のインストールに含まれるスタンドアロンのコマンドラインツールで す。SSM Agent 3.1.501.0 以降をマシンにインストールすると、そのマシンで ssm-cli コマンド

を実行できます。これらのコマンドの出力は、マシンが Amazon EC2 インスタンスまたは AWS Systems Manager で管理される (したがって Systems Manager のマネージドノードのリストに追 加される) EC2 以外のマシンの最小要件を満たすかどうかを判断するのに役立ちます。(SSM Agent バージョン 3.1.501.0 は 2021 年 11 月にリリースされました)。

#### 最小要件

Amazon EC2 インスタンスまたは EC2 以外のマシンを AWS Systems Manager で管理し、マネージ ドノードのリストに表示されるようにするには、次の 3 つの主な要件を満たす必要があります。

• SSM Agent は、[サポートされているオペレーティングシステムを](#page-26-0)搭載したマシンにインストール して実行する必要があります。

一部の EC2 向けの AWS マネージド Amazon Machine Images (AMIs) は、[SSM Agent](#page-101-0) がプリイ ンストールされたインスタンスを起動するように設定されています。(カスタムの AMI を設定して SSM Agent をプリインストールすることもできます。) 詳細については、[「SSM Agent がプリイ](#page-115-0) [ンストールされている AMIs を見つける」](#page-115-0)を参照してください。

- Systems Manager サービスとの通信に必要な許可を提供する AWS Identity and Access Management (IAM) インスタンスプロファイル (EC2 インスタンスの場合) または IAM サービス ロール (EC2 以外のマシンの場合) をマシンにアタッチする必要があります。
- SSM Agent は、それ自体をサービスに登録するために、Systems Manager エンドポイントに接続 できる必要があります。そのうえで、マネージドノードがサービスで使用可能である必要がありま す。これは、サービスが 5 分ごとに信号を送信してマネージドノードの正常性をチェックするこ とによって確認されます。

**ssm-cli** に事前設定されているコマンド

実行中であることを確認したマシンが Systems Manager のマネージドノードのリストに含まれ ていない理由を診断するために必要な情報を収集する、事前設定済みのコマンドが含まれていま す。get-diagnostics オプションを指定したときにこれらのコマンドが実行されます。

マシンで、マネージドノードの可用性のトラブルシューティングに ssm-cli を使用するには、次の コマンドを実行します。

Linux & macOS

ssm-cli get-diagnostics --output table

#### Windows

Windows Server マシンでは、コマンドを実行する前に C:\Program Files\Amazon\SSM ディ レクトリに移動する必要があります。

ssm-cli.exe get-diagnostics --output table

#### **PowerShell**

Windows Server マシンでは、コマンドを実行する前に C:\Program Files\Amazon\SSM ディ レクトリに移動する必要があります。

.\ssm-cli.exe get-diagnostics --output table

このコマンドにより、次のような出力がテーブルとして返されます。

**a** Note

ssmmessages、s3、kms、logs、および monitoring エンドポイントへの接続チェッ クは、Amazon Simple Storage Service (Amazon S3) や Amazon CloudWatch Logs へのロ グ記録、および AWS Key Management Service (AWS KMS) による暗号化の使用が可能な Session Manager などの追加オプション機能に対するものです。

#### Linux & macOS

```
[root@instance]# ssm-cli get-diagnostics --output table
###########################################################################################################################
# Check # Status # Note 
 #
###########################################################################################################################
# EC2 IMDS # Success # IMDS is accessible and has 
  instance id i-0123456789abcdefa in Region #
\# \qquad \qquad \qquad \qquad \qquad \qquad \qquad \qquad \qquad \qquad \qquad \qquad \qquad \qquad \qquad \qquad \qquad \qquad \qquad \qquad \qquad \qquad \qquad \qquad \qquad \qquad \qquad \qquad \qquad \qquad \qquad \qquad \qquad \qquad \qquad \qquad 
 #
###########################################################################################################################
# Hybrid instance registration # Skipped # Instance does not have hybrid 
 registration
###########################################################################################################################
```
# Connectivity to ssm endpoint  $#$  Success # ssm.us-east-2.amazonaws.com is reachable # ########################################################################################################################### # Connectivity to ec2messages endpoint # Success # ec2messages.useast-2.amazonaws.com is reachable  $\#$ ########################################################################################################################### # Connectivity to ssmmessages endpoint # Success # ssmmessages.useast-2.amazonaws.com is reachable # ########################################################################################################################### # Connectivity to s3 endpoint  $\#$  Success # s3.us-east-2.amazonaws.com is reachable  $\#$ ########################################################################################################################### # Connectivity to kms endpoint  $#$  Success # kms.us-east-2.amazonaws.com is reachable  $\#$ ########################################################################################################################### # Connectivity to logs endpoint  $\#$  Success # logs.us-east-2.amazonaws.com is reachable # ########################################################################################################################### # Connectivity to monitoring endpoint # Success # monitoring.useast-2.amazonaws.com is reachable # ########################################################################################################################### # AWS Credentials  $\qquad$  # Success # Credentials are for # #  $\qquad$  #  $\qquad$  #  $\qquad$  # arn:aws:sts::123456789012:assumed-role/Fullaccess/i-0123456789abcdefa # # # # and will expire at 2021-08-17 18:47:49 +0000 UTC # ########################################################################################################################### # Agent service **Agent service and is a service is running and is**  $\#$  Success  $\#$  Agent service is running and is running as expected user # ########################################################################################################################### # Proxy configuration # Skipped # No proxy configuration detected # ########################################################################################################################### # SSM Agent version # Success # SSM Agent version is 3.0.1209.0, latest available agent version is # # # # 3.1.192.0 # ###########################################################################################################################

### Windows Server and PowerShell

PS C:\Program Files\Amazon\SSM> .\ssm-cli.exe get-diagnostics --output table

######################################################################################################################### # Check # Status # Note # ######################################################################################################################### # EC2 IMDS # Success # IMDS is accessible and has  $instance$  id  $i-0123456789EXAMPLE$  in  $#$ # # # Region us-east-2 # ######################################################################################################################### # Hybrid instance registration # Skipped # Instance does not have hybrid registration  $#$ ######################################################################################################################### # Connectivity to ssm endpoint  $#$  Success # ssm.us-east-2.amazonaws.com is reachable  $\#$ ######################################################################################################################### # Connectivity to ec2messages endpoint # Success # ec2messages.useast-2.amazonaws.com is reachable # ######################################################################################################################### # Connectivity to ssmmessages endpoint # Success # ssmmessages.useast-2.amazonaws.com is reachable # ######################################################################################################################### # Connectivity to s3 endpoint  $\#$  Success # s3.us-east-2.amazonaws.com is reachable # ######################################################################################################################### # Connectivity to kms endpoint  $#$  Success # kms.us-east-2.amazonaws.com is reachable # ######################################################################################################################### # Connectivity to logs endpoint  $\#$  Success # logs.us-east-2.amazonaws.com is reachable # ######################################################################################################################### # Connectivity to monitoring endpoint # Success # monitoring.useast-2.amazonaws.com is reachable  $\#$ ######################################################################################################################### # AWS Credentials # Success # Credentials are for # #  $\qquad$  #  $\qquad$  #  $\qquad$  # arn:aws:sts::123456789012:assumed-role/SSM-Role/i-123abc45EXAMPLE # # # # and will expire at 2021-09-02 13:24:42 +0000 UTC # ######################################################################################################################### # Agent service **Agent service and is a service** # Success # Agent service is running and is running as expected user  $#$ #########################################################################################################################

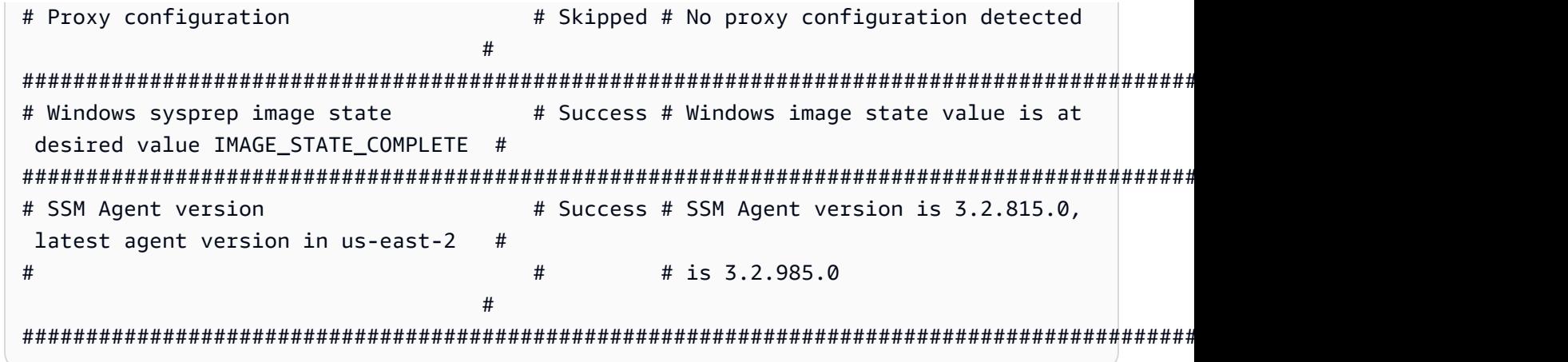

次の表に、ssm-cli によって実行される各チェックの詳細を示します。

## **ssm-cli** 診断チェック

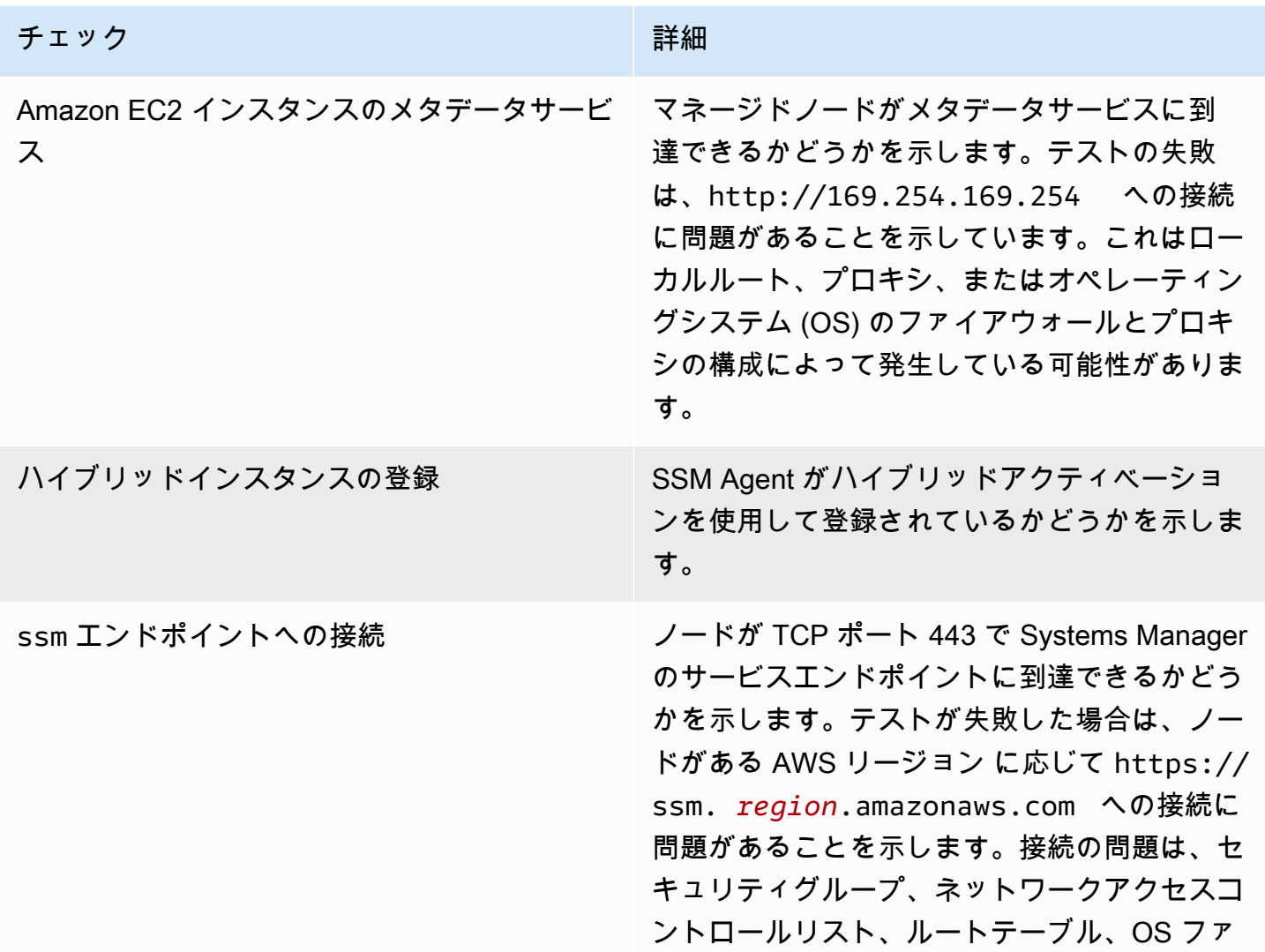

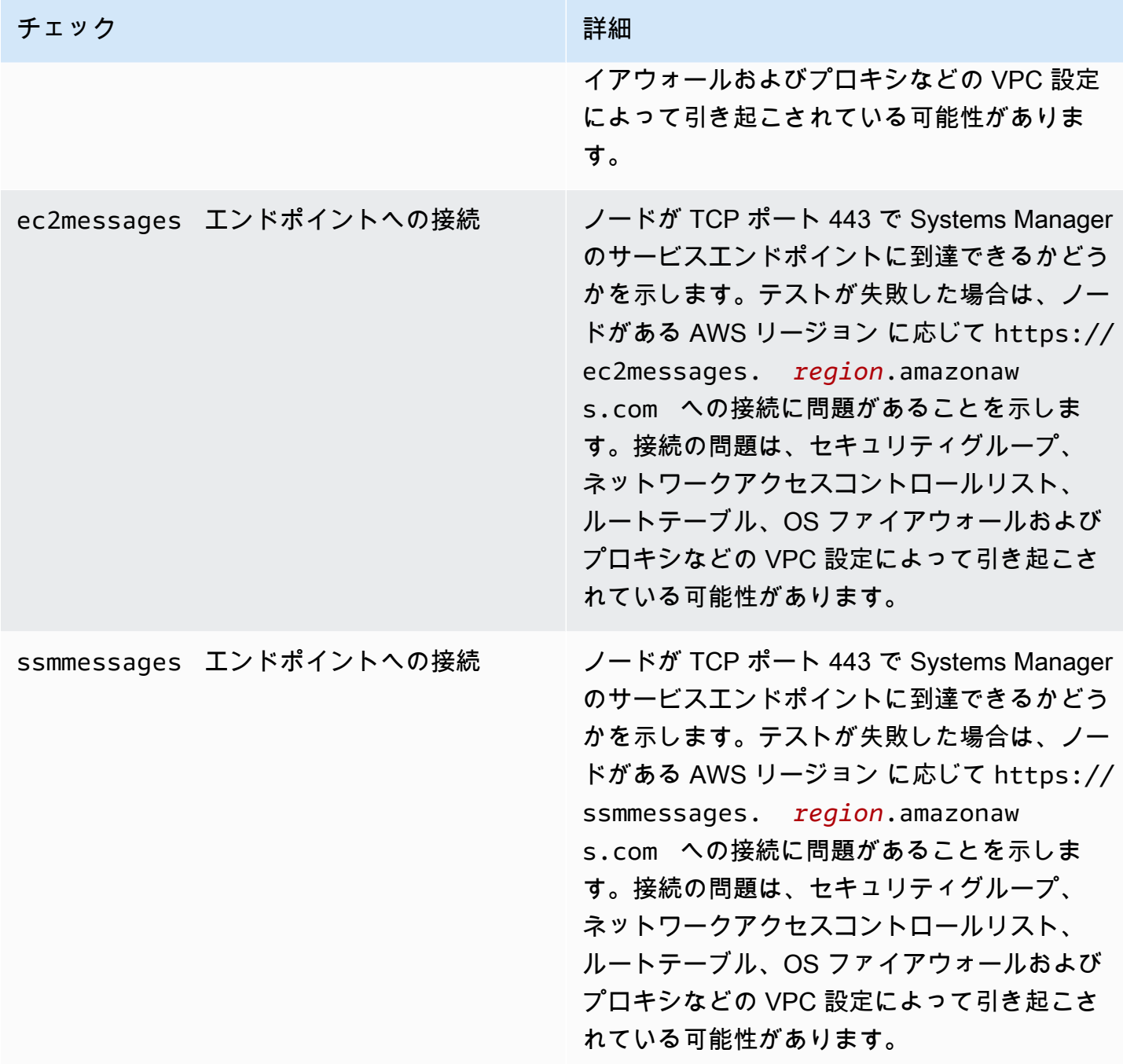

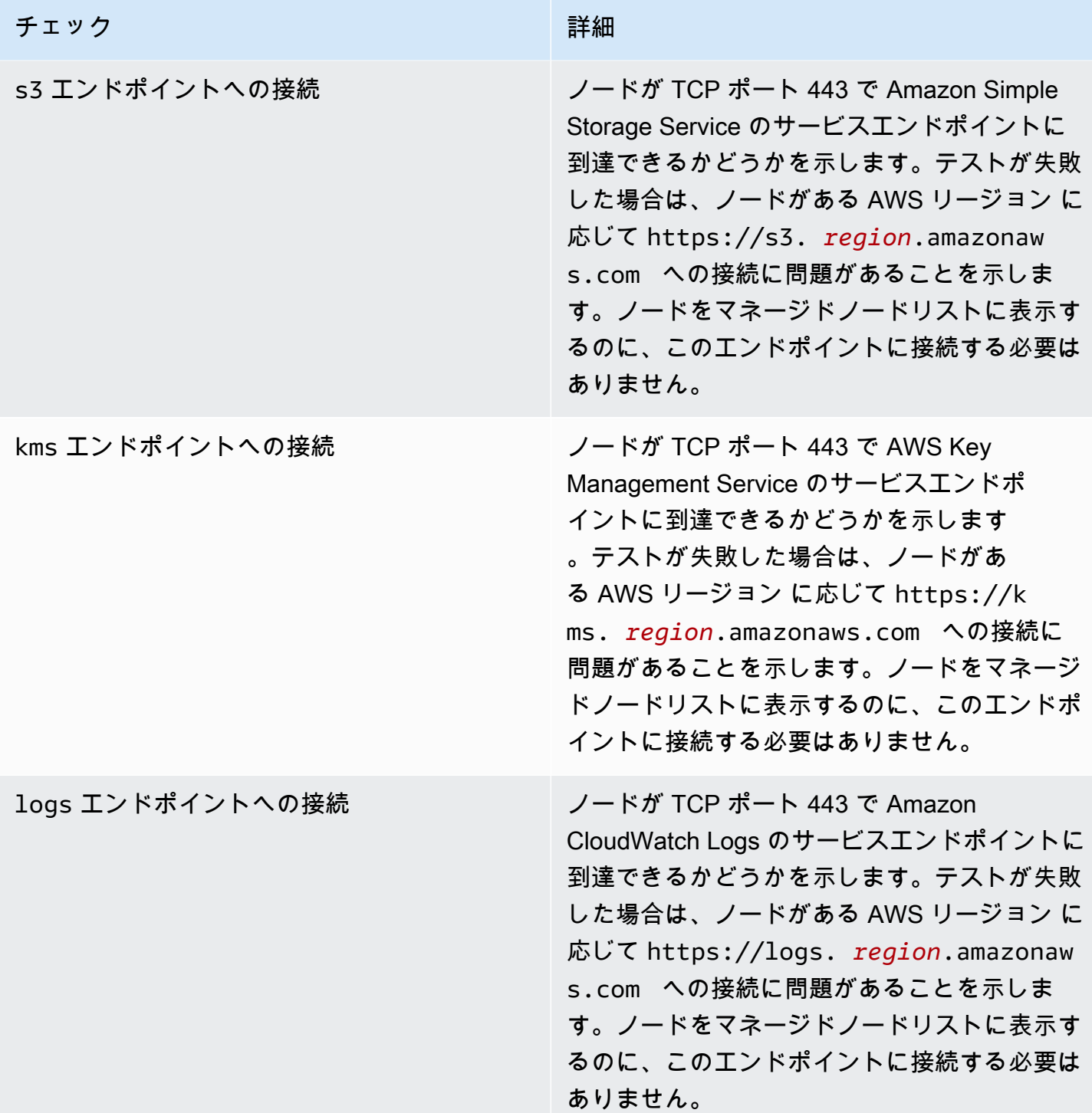

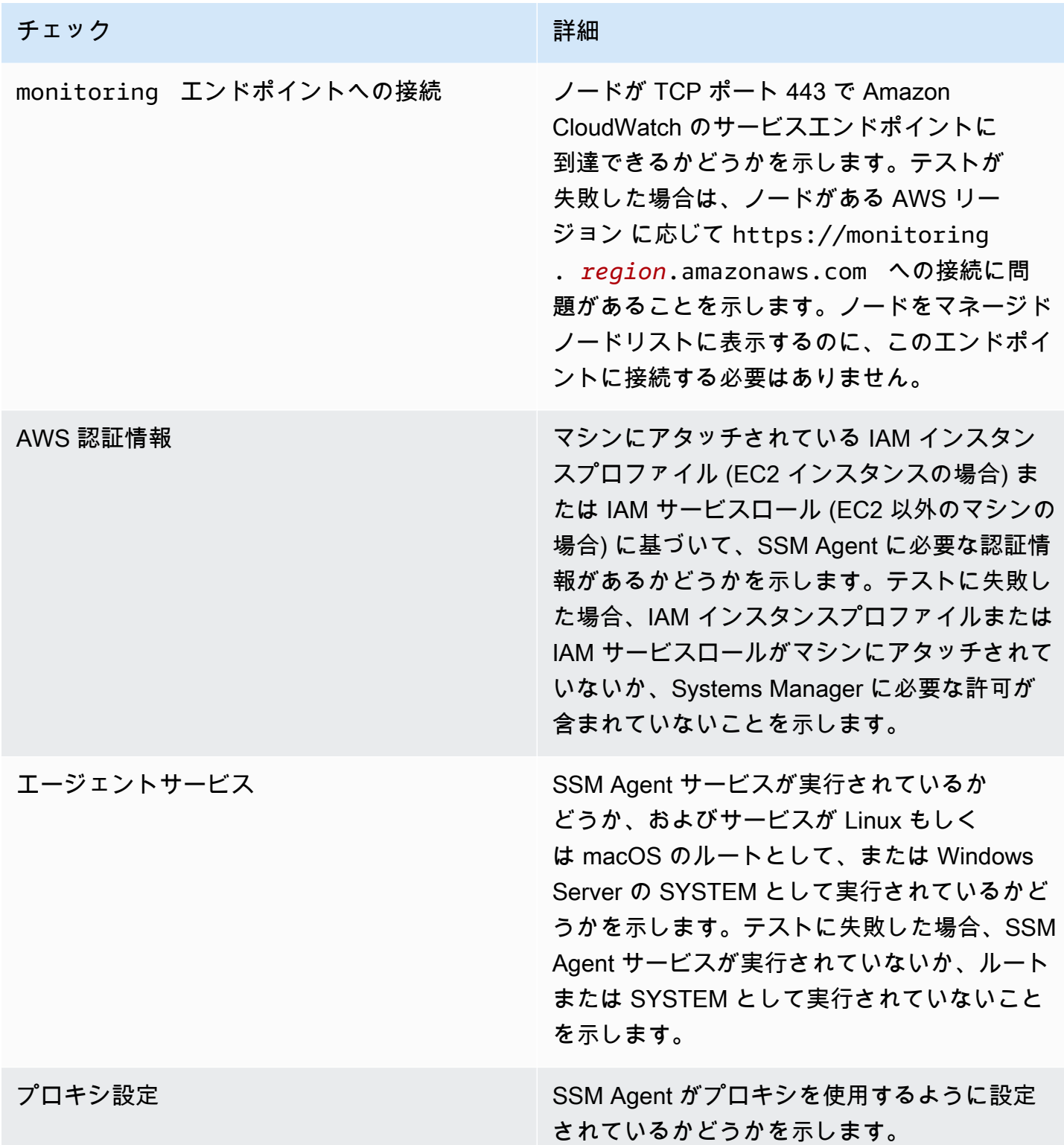

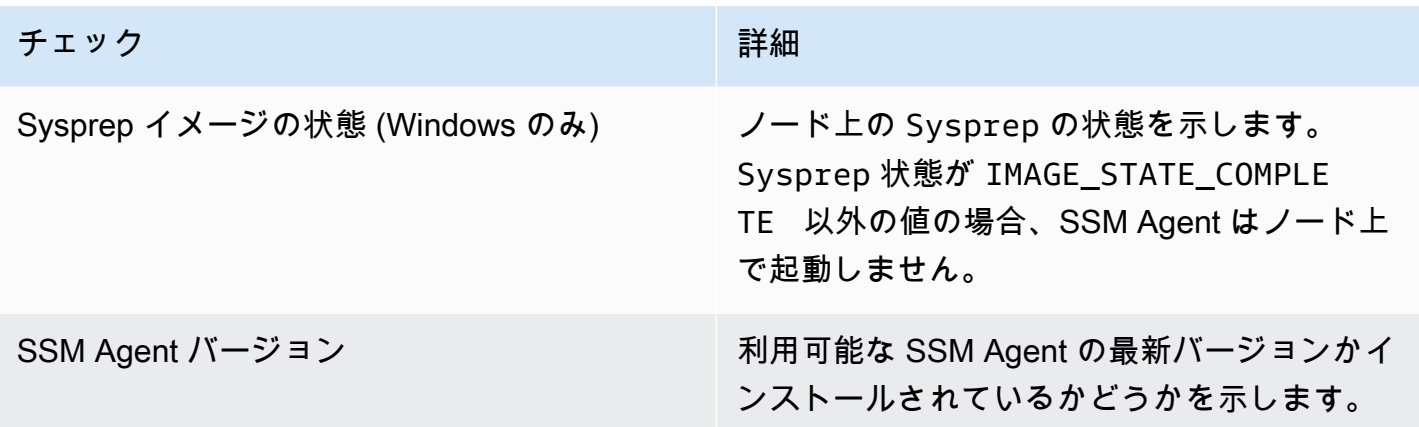

# AWS Systems Manager のコンプライアンス

AWS Systems Manager の機能であるコンプライアンスを使ってマネージドノードのフリートをス キャンし、パッチコンプライアンスと設定の不整合を調べるために使用できます。複数の AWS ア カウント とリージョンからデータを収集して集計し、それに準拠していない特定のリソースにド リルダウンすることができます。デフォルトで、設定コンプライアンスは Patch Manager のパッ チ適用、および State Manager の関連付けに関する現在のコンプライアンスデータを表示します。 (Patch Manager と State Manager は AWS Systems Manager の機能です。) コンプライアンスの使 用を開始するには、[Systems Manager コンソールを](https://console.aws.amazon.com/systems-manager/compliance)開きます。ナビゲーションペインで、[コンプラ イアンス] を選択します。

Patch Manager からパッチコンプライアンスデータを AWS Security Hub に送信できます Security Hub では、高優先度のセキュリティアラートとコンプライアンス状況を包括的に確認できます。 また、フリートのパッチ適用状況も監視できます。詳細については、「[Patch Managerと AWS](#page-2033-0)  [Security Hub の統合」](#page-2033-0)を参照してください。

コンプライアンスには、さらに次のような利点と特徴があります。

- AWS Config を使用して、Patch Managerによるパッチの適用のデータやState Managerによる関 連付けに関するコンプライアンスの履歴や変更の追跡を表示できます。
- Compliance をカスタマイズして、IT またはビジネスの要件に基づいた独自のコンプライアンスタ イプを作成できます。
- AWS Systems Manager の一機能である Run Command、State Manager、または Amazon EventBridge を使用して、問題を修復します。
- Amazon Athena と Amazon QuickSight にデータを移植して、フリート全体のレポートを生成しま す。

#### EventBridge のサポート

この Systems Manager 機能は、Amazon EventBridge ルールのイベントタイプとしてサポートされ ています。詳細については、「[Amazon EventBridge を使用して Systems Manager イベントをモニ](#page-2687-0) [タリングする](#page-2687-0)」および「[リファレンス: Systems Manager 用の Amazon EventBridge イベントパター](#page-2841-0) [ンとタイプ](#page-2841-0)」を参照してください。

#### Chef InSpec の統合

Systems Manager は、[Chef InSpec](https://www.chef.io/inspec/) と統合します。InSpec は、オープンソースのランタイムフレー ムワークであり、人間が読み取れるプロファイルを GitHub または Amazon Simple Storage Service (Amazon S3) で作成できます。その後、Systems Manager を使用してコンプライアンススキャン を実行し、準拠または非準拠のマネージドノードを表示できます。詳細については、「[Systems](#page-2791-0)  [Manager Compliance で Chef InSpec プロファイルを使用する」](#page-2791-0)を参照してください。

### 料金

設定コンプライアンスは、追加料金なしで提供されています。お客様は、使用した AWS リソースに 対してのみ料金を支払います。

コンテンツ

- [設定コンプライアンスの使用開始方法](#page-1394-0)
- [Compliance のためのリソースデータ同期の作成](#page-1396-0)
- [設定コンプライアンスの使用](#page-1398-0)
- [Compliance のためのリソースデータ同期の削除](#page-1402-0)
- [EventBridge を使用してコンプライアンス問題を修復する](#page-1403-0)
- [設定コンプライアンスのチュートリアル \(AWS CLI\)](#page-1405-0)

## <span id="page-1394-0"></span>設定コンプライアンスの使用開始方法

AWS Systems Manager の一機能である Compliance を開始するには、次のタスクを実行します。

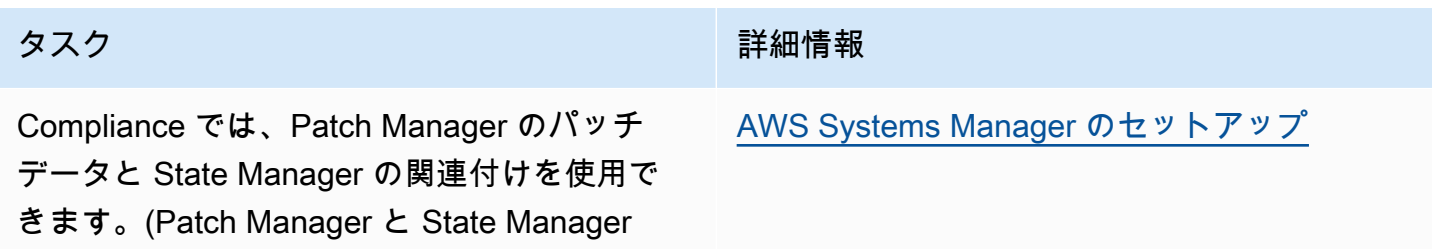

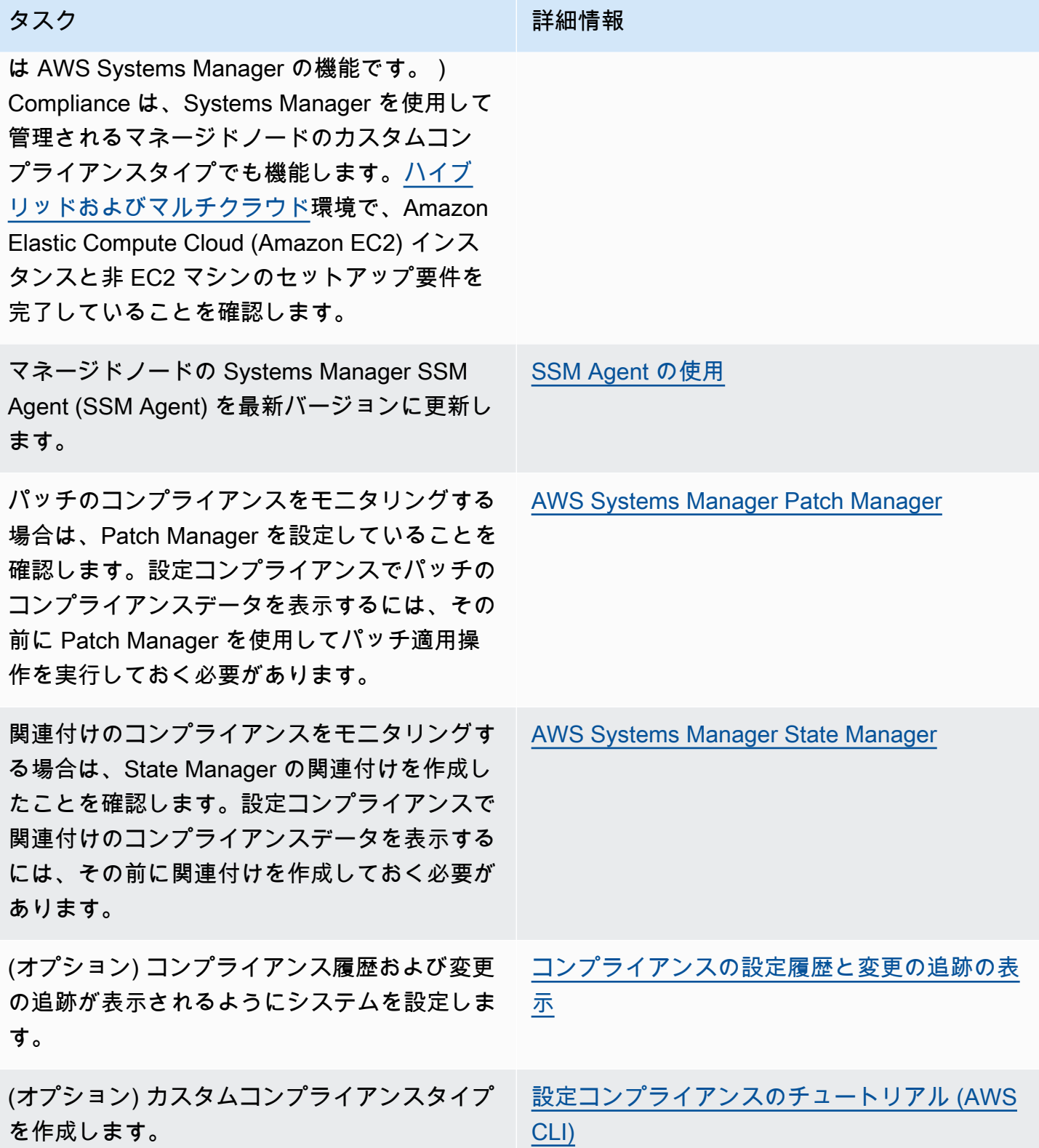

アンスデータを集計します。

タスク おおとこ あいしょう かんしょう おおや 詳細情報 (オプション) リソースデータ同期を作成して、 ターゲットの Amazon Simple Storage Service (Amazon S3) バケット内のすべてのコンプライ [Compliance のためのリソースデータ同期の作](#page-1396-0) [成](#page-1396-0)

## <span id="page-1396-0"></span>Compliance のためのリソースデータ同期の作成

AWS Systems Manager のリソースデータ同期機能を使用して、すべてのマネージドノードからター ゲットの Amazon Simple Storage Service (Amazon S3) バケットにコンプライアンスデータを送信 できます。同期を作成するときは、複数の AWS アカウント、AWS リージョン およびオンプレミス の[ハイブリッドおよびマルチクラウド](#page-32-0)環境からのマネージドノードを指定できます。その後、リソー スデータの同期により、新しいコンプライアンスデータが収集されると一元化されたデータが自動 的に更新されます。ターゲット S3 バケットに保存されたすべてのコンプライアンスデータに対し て、Amazon Athena や Amazon QuickSight などのサービスを使用して集計データのクエリや分析が できます。Compliance のためのリソースデータ同期の設定は、1 回限りの操作です。

次の手順に従って、AWS Management Console を使用して Compliance のためのリソースデータ同 期の作成を行います。

リソースデータの同期用に S3 バケットを作成して設定するには (コンソール)

- 1. <https://console.aws.amazon.com/s3/> で Amazon S3 コンソールを開きます。
- 2. 集計されたコンプライアンスデータを保存するバケットを作成します。詳細について は、Amazon Simple Storage Service ユーザーガイドの[「バケットの作成」を](https://docs.aws.amazon.com/AmazonS3/latest/gsg/CreatingABucket.html)参照してくださ い。バケット名とそれを作成した AWS リージョン を書き留めます。
- 3. バケットを開き、[Permissions (アクセス許可)] タブ、[Bucket Policy (バケットポリシー)] の順に 選択します。
- 4. 次のバケットポリシーをコピーし、ポリシーエディタに貼り付けます。DOC-EXAMPLE-BUCKET と *Account-ID* を、作成した S3 バケット名と有効な AWS アカウント ID に置き換 えます。任意で、*Bucket-Prefix* を Amazon S3 プレフィックス (サブディレクトリ) に置き 換えます。プレフィックスを作成しなかった場合は、*Bucket-Prefix*/ をこのポリシーの ARN から削除します。

"Version": "2012-10-17",

{

```
 "Statement": [ 
         { 
             "Sid": "SSMBucketPermissionsCheck", 
             "Effect": "Allow", 
             "Principal": { 
                  "Service": "ssm.amazonaws.com" 
             }, 
             "Action": "s3:GetBucketAcl", 
             "Resource": "arn:aws:s3:::DOC-EXAMPLE-BUCKET" 
         }, 
         { 
             "Sid": " SSMBucketDelivery", 
             "Effect": "Allow", 
             "Principal": { 
                  "Service": "ssm.amazonaws.com" 
             }, 
             "Action": "s3:PutObject", 
             "Resource": ["arn:aws:s3:::DOC-EXAMPLE-BUCKET/Bucket-Prefix/*/
accountid=Account_ID_number/*"], 
             "Condition": { 
                  "StringEquals": { 
                      "s3:x-amz-acl": "bucket-owner-full-control" 
 } 
 } 
         } 
     ]
}
```
リソースデータの同期を作成するには

- 1. AWS Systems Manager コンソール ([https://console.aws.amazon.com/systems-manager/\)](https://console.aws.amazon.com/systems-manager/) を開 きます。
- 2. ナビゲーションペインで、[Fleet Manager] を選択します。
- 3. [アカウント管理]、[リソースデータの同期] の順に選択し、[リソースデータの同期の作成] を選 択します。
- 4. [Sync name] フィールドに、同期設定の名前を入力します。
- 5. [Bucket name] フィールドに、この手順の最初で作成した Amazon S3 バケットの名前を入力し ます。
- 6. (オプション) [Bucket prefix] フィールドに、S3 バケットのプレフィックス (サブディレクトリ) の名前を入力します。

7. 作成した S3 バケットが現在の AWS リージョン にある場合は、[バケットリージョン] フィール ドで [このリージョン] を選択します。バケットが他の AWS リージョン にある場合は、[Another region(別のリージョン)] を選択して、リージョンの名前を入力します。

### **a** Note

同期とターゲット S3 バケットが異なるリージョンにある場合は、データ転送料金が発 生する場合があります。詳細については、[Amazon S3 の料金](https://aws.amazon.com/s3/pricing/) を参照してください。

8. [Create] (作成) を選択します。

## <span id="page-1398-0"></span>設定コンプライアンスの使用

AWS Systems Manager の一機能である Compliance は、Patch Manager パッチ適用のステータ スと State Manager の関連付けに関するデータを収集して報告します。(Patch Manager と State Manager も AWS Systems Manager の機能です。) Compliance では、マネージドノードに対して指 定したカスタムコンプライアンスタイプについてもレポートします。このセクションでは、各コンプ ライアンスタイプに関する詳細および Systems Manager のコンプライアンスデータを表示する方法 について説明します。このセクションでは、コンプライアンス履歴および変更の追跡を表示する方法 についても説明します。

**a** Note

Systems Manager は、[Chef InSpec](https://www.chef.io/inspec/) と統合します。InSpec は、オープンソースのランタイ ムフレームワークであり、人間が読み取れるプロファイルを GitHub または Amazon Simple Storage Service (Amazon S3) で作成できます。その後、Systems Manager を使用してコン プライアンススキャンを実行し、準拠または非準拠のインスタンスを表示できます。詳細に ついては、「[Systems Manager Compliance で Chef InSpec プロファイルを使用する](#page-2791-0)」を参 照してください。

## パッチコンプライアンスについて

Patch Manager を使用してインスタンスにパッチをインストールすると、コンソールでも、AWS Command Line Interface (AWS CLI) コマンドまたは対応する Systems Manager API オペレーション へのレスポンスでも、コンプライアンスステータス情報をすぐに表示できるようになります。

パッチのコンプライアンスステータス値については、「[パッチコンプライアンス状態の値について](#page-1990-0)」 を参照してください。

State Manager 関連付けのコンプライアンスについて

State Manager の関連付けを 1 つまたは複数作成すると、コンソールでも、 AWS CLI コマンド または対応する Systems Manager API オペレーションへのレスポンスでも、コンプライアンスス テータス情報をすぐに表示できるようになります。関連付けについては、設定コンプライアンスが Compliant または Non-compliant のステータス、および Critical または Medium などの関連 付けに割り当てられた重大度レベルを表示します。

カスタムコンプライアンスについて

マネージドノードにコンプライアンスメタデータを割り当てることができます。このメタデータは、 次にコンプライアンスの報告の目的で、他のコンプライアンスデータと集計できます。たとえば、 ビジネスでソフトウェア X のバージョン 2.0、3.0、および 4.0 をマネージドノードで実行している とします。会社はバージョン 4.0 で標準化したいと考えています。つまり、バージョン 2.0 と 3.0 を実行しているインスタンスは非準拠です。[PutComplianceItems](https://docs.aws.amazon.com/systems-manager/latest/APIReference/API_PutComplianceItems.html) API オペレーションを使用して、 古いバージョンのソフトウェア X を実行しているマネージドノードを明示的に確認できます。AWS CLI、AWS Tools for Windows PowerShell、または SDK のみを使用して、コンプライアンスのメタ データを割り当てることができます。次の CLI サンプルコマンドは、マネージドインスタンスにコ ンプライアンスメタデータを割り当て、必要な形式 Custom: でコンプライアンスタイプを指定しま す。各*##############*をユーザー自身の情報に置き換えます。

Linux & macOS

```
aws ssm put-compliance-items \ 
     --resource-id i-1234567890abcdef0 \ 
     --resource-type ManagedInstance \ 
     --compliance-type Custom:SoftwareXCheck \ 
     --execution-summary ExecutionTime=AnyStringToDenoteTimeOrDate \ 
     --items 
  Id=Version2.0,Title=SoftwareXVersion,Severity=CRITICAL,Status=NON_COMPLIANT
```
Windows

```
aws ssm put-compliance-items ^
```

```
 --resource-id i-1234567890abcdef0 ^
```

```
 --resource-type ManagedInstance ^
```
--compliance-type Custom:*SoftwareXCheck* ^

```
 --execution-summary ExecutionTime=AnyStringToDenoteTimeOrDate ^ 
    --items 
 Id=Version2.0,Title=SoftwareXVersion,Severity=CRITICAL,Status=NON_COMPLIANT
```
**a** Note

ResourceType パラメータは ManagedInstance のみをサポートしています。マネー ジド AWS IoT Greengrass コアデバイスにカスタムコンプライアンスを追加する場合 は、ManagedInstance の ResourceType を指定する必要があります。

次に、コンプライアンスマネージャーは、準拠しているマネージドノードと準拠していないマネージ ドノードに関する概要を表示するか、レポートを作成できます。マネージドノードには最大 10 個の 異なるカスタムコンプライアンスタイプを割り当てることができます。

カスタムコンプライアンスタイプの作成と、コンプライアンスデータの表示の例については、「[設定](#page-1405-0) [コンプライアンスのチュートリアル \(AWS CLI\)」](#page-1405-0)を参照してください。

現在のコンプライアンスデータの表示

このセクションでは、Systems Manager コンソールおよび AWS CLI を使用してコンプライアンス データを表示する方法について説明します。パッチおよび関連付けのコンプライアンス履歴および変 更の追跡を表示する方法については、「[コンプライアンスの設定履歴と変更の追跡の表示](#page-1402-1)」を参照し てください。

トピック

- [現在のコンプライアンスデータの表示 \(コンソール\)](#page-1400-0)
- [現在のコンプライアンスデータの表示 \(AWS CLI\)](#page-1401-0)

<span id="page-1400-0"></span>現在のコンプライアンスデータの表示 (コンソール)

Systems Manager コンソールでコンプライアンスデータを表示するには、以下の手順に従います。

Systems Manager コンソールで現在のコンプライアンスレポートを表示するには

- 1. AWS Systems Manager コンソール ([https://console.aws.amazon.com/systems-manager/\)](https://console.aws.amazon.com/systems-manager/) を開 きます。
- 2. ナビゲーションペインで、[コンプライアンス] を選択します。
- 3. [Compliance dashboard filtering] (コンプライアンスダッシュボードのフィルタリング) セクショ ンで、コンプライアンスデータをフィルタリングするオプションを選択します。[Compliance resources summary] (コンプライアンスリソースの概要) セクションに、選択したフィルタに基 づくコンプライアンスデータの数が表示されます。
- 4. リソースにドリルダウンして詳細を表示するには、[Details overview for resources] (リソースの 詳細概要) エリアをクリックし、マネージドノードの ID を選択します。
- 5. [Instance ID] (インスタンス ID) または [Name] (名前) の詳細ページで [Configuration compliance] (設定コンプライアンス) タブを選択し、マネージドノードの詳細な設定コンプライアンスレポー トを表示します。

**a** Note

コンプライアンスの問題の修正については、「[EventBridge を使用してコンプライアンス問](#page-1403-0) [題を修復する](#page-1403-0)」を参照してください。

<span id="page-1401-0"></span>現在のコンプライアンスデータの表示 (AWS CLI)

次の AWS CLI コマンドを使用して、パッチ適用、関連付け、およびカスタムコンプライアンスタイ プのコンプライアンスデータの概要を AWS CLI に表示できます。

[list-compliance-summaries](https://docs.aws.amazon.com/cli/latest/reference/ssm/list-compliance-summaries.html)

指定したフィルタに従って、準拠しているパッチステータスと準拠していないパッチステータス の集計カウントを返します。(API: [ListComplianceSummaries\)](https://docs.aws.amazon.com/systems-manager/latest/APIReference/API_ListComplianceSummaries.html)

[list-resource-compliance-summaries](https://docs.aws.amazon.com/cli/latest/reference/ssm/list-resource-compliance-summaries.html)

リソースレベルの集計カウントを返します。概要には、指定したフィルタ基準に従って、準拠し ているステータスと準拠していないステータス、およびコンプライアンス項目の重大度のカウン トに関する情報が含まれます。(API: [ListResourceComplianceSummaries\)](https://docs.aws.amazon.com/systems-manager/latest/APIReference/API_ListResourceComplianceSummaries.html)

次の AWS CLI コマンドを使用すると、パッチ適用に対する追加のコンプライアンスデータを表示で きます。

[describe-patch-group-state](https://docs.aws.amazon.com/cli/latest/reference/ssm/describe-patch-group-state.html)

パッチグループの集計されたパッチコンプライアンス状態の概要を返します。(API: [DescribePatchGroupState](https://docs.aws.amazon.com/systems-manager/latest/APIReference/API_DescribePatchGroupState.html))

[describe-instance-patch-states-for-patch-group](https://docs.aws.amazon.com/cli/latest/reference/ssm/describe-instance-patch-states-for-patch-group.html)

指定したパッチグループのインスタンスに関するパッチ状態の概要を返します。(API: [DescribeInstancePatchStatesForPatchGroup](https://docs.aws.amazon.com/systems-manager/latest/APIReference/API_DescribeInstancePatchStatesForPatchGroup.html))

**a** Note

AWS CLI を使用してパッチ適用を設定する方法およびパッチコンプライアンスの詳細を表示 する方法については、「[チュートリアル: サーバー環境にパッチを適用する \(AWS CLI\)](#page-2082-0)」を 参照してください。

## <span id="page-1402-1"></span>コンプライアンスの設定履歴と変更の追跡の表示

Systems Manager Compliance では、マネージドノードに対する現在のパッチ適用と関連付けに関す るコンプライアンスデータが表示されます。[AWS Config](https://docs.aws.amazon.com/config/latest/developerguide/) を使用して、パッチ適用と関連付けのコン プライアンス履歴と変更の追跡を表示できます。AWS Config は、AWS アカウント の AWS リソー スの設定の詳細な表示を提供します。これには、リソース間の関係と設定の履歴が含まれるため、時 間の経過と共に設定と関係がどのように変わるかを確認できます。パッチ適用および関連付けのコン プライアンス履歴および変更の追跡を表示するには、AWS Config で以下のリソースを有効にしてお く必要があります。

- SSM:PatchCompliance
- SSM:AssociationCompliance

AWS Config でこれらの特定のリソースを選択および設定する方法については、AWS Config デベ ロッパーガイドの「[AWS Configで記録するリソースの選択](https://docs.aws.amazon.com/config/latest/developerguide/select-resources.html)」を参照してください。

**a** Note

AWS Config の料金については、「 [の料金」](https://aws.amazon.com/config/pricing/)を参照してください。

<span id="page-1402-0"></span>Compliance のためのリソースデータ同期の削除

AWS Systems Manager コンプライアンスを使用してコンプライアンスデータを表示する必要がなく なった場合は、コンプライアンスデータ収集に使用するリソースデータ同期を削除することもお勧め します。

## コンプライアンスリソースデータ同期を削除するには

- 1. AWS Systems Manager コンソール ([https://console.aws.amazon.com/systems-manager/\)](https://console.aws.amazon.com/systems-manager/) を開 きます。
- 2. ナビゲーションペインで、[Fleet Manager] を選択します。
- 3. [Account management (アカウント管理)] で [Resource data sync (リソースデータ同期)] を選択 します。
- 4. リストで同期を選択します。

### **A** Important

必ずコンプライアンスで使用する同期を選択してください。Systems Manager は、 複数の機能に対するリソースデータの同期に対応します。間違った同期を選択する と、Systems Manager Explorer、または Systems Manager Inventory のデータ集約が中 断する可能性があります。

- 5. [削除] を選択します。
- 6. データが保存されている Amazon Simple Storage Service (Amazon S3) バケットを削除しま す。S3 バケットを削除する方法の詳細については、「[バケットの削除」](https://docs.aws.amazon.com/AmazonS3/latest/dev/delete-bucket.html)を参照してください。

## <span id="page-1403-0"></span>EventBridge を使用してコンプライアンス問題を修復する

AWS Systems Manager の一機能である Run Command を使用すると、パッチおよび関連付けのコ ンプライアンスの問題を迅速に修復できます。インスタンスまたは AWS IoT Greengrass コアデバ イス ID またはタグのどちらかをターゲットに設定して、AWS-RunPatchBaseline ドキュメントま たは AWS-RefreshAssociation ドキュメントを実行できます。関連付けの更新またはパッチベー スラインの再実行で、コンプライアンスの問題を解決できない場合は、関連付け、パッチベースライ ン、またはインスタンス設定を調査して、Run Command オペレーションで問題が解決しなかった理 由を把握する必要があります。

パッチ適用の詳細については、「[AWS Systems Manager Patch Manager」](#page-1813-0)および「[AWS-](#page-1890-0)RunPatchBaseline [SSM ドキュメントについて」](#page-1890-0)を参照してください。

関連付けの詳細については、「[Systems Manager の関連付けの使用」](#page-1723-0)を参照してください。

コマンドの実行の詳細については、「[AWS Systems Manager Run Command](#page-1649-0)」を参照してくださ い。
#### EventBridge イベントのターゲットとして設定コンプライアンスを指定する

Systems Manager Compliance のイベントに応じてアクションを実行するよう Amazon EventBridge を設定することもできます。例えば、1 つ以上のマネージドノードが、重要なパッチ更新のイン ストールまたはアンチウイルスソフトウェアをインストールする関連付けの実行に失敗する場 合、Compliance イベントが発生したときに、AWS-RunPatchBaseline ドキュメントまたは AWS-RefreshAssocation ドキュメントを実行するよう EventBridge を設定できます。

以下の手順を使用して、設定コンプライアンスを EventBridge イベントのターゲットとして設定しま す。

設定コンプライアンスを EventBridge イベントのターゲットとして設定する (コンソール)

- 1. Amazon EventBridge コンソール [\(https://console.aws.amazon.com/events/](https://console.aws.amazon.com/events/)) を開きます。
- 2. ナビゲーションペインで Rules] (ルール) を選択します。
- 3. ルールの作成 を選択します。
- 4. ルールの名前と説明を入力します。

ルールには、同じ AWS リージョン 内および同じイベントバス上の別のルールと同じ名前を付 けることはできません。

- 5. Event bus] (イベントバス) では、このルールに関連付けるイベントバスを選択します。このルー ルを使用して、自分の AWS アカウント の一致するイベントに応答する場合は、[default] ( デ フォルト) を選択します。アカウントの AWS のサービスで発生したイベントは、常にアカウン トのデフォルトのイベントバスに移動します。
- 6. ルールタイプ では、イベントパターンを持つルール] を選択します。
- 7. [Next] を選択します。
- 8. [Event source] (イベントソース) で、[AWS events or EventBridge partner events] ( イベントま たは EventBridge パートナーイベント) を選択します。
- 9. [Event pattern] (イベントパターン) セクションで [Event pattern form] (イベントパターンフォー ム) を選択します。
- 10. [イベントパターンフォーム] では、AWS[サービス] を選択します。
- 11. [AWS のサービス] で、[Systems Manager] を選択します。
- 12. [イベントタイプ] で、[設定コンプライアンス] を選択します。
- 13. [特定の詳細タイプ] で [設定コンプライアンスのステータスの変更] を選択します。
- 14. [Next] を選択します。

15. ターゲットタイプ] では、AWSサービス] を選択します。

- 16. [Select a target] (ターゲットを選択) で [Systems ManagerRun Command] を選択します。
- 17. [ドキュメント] リストで、ターゲットが呼び出されたときに実行する Systems Manager ド キュメント (SSM ドキュメント) を選択します。例えば、非準拠のパッチイベントの場合 は AWS-RunPatchBaseline を選択するか、非準拠の関連付けイベントの場合は AWS-RefreshAssociation を選択します。
- 18. 残りのフィールドとパラメータの情報を指定します。

#### **a** Note

必須フィールドとパラメータには、名前の横にアスタリスク (\*) が付いています。ター ゲットを作成するには、各必須パラメータまたはフィールドの値を指定する必要があり ます。指定しないと、システムはルールを作成しますが、ルールは実行されません。

- 19. [Next] を選択します。
- 20. (オプション) ルールに 1 つ以上のタグを入力します。詳細については、Amazon EventBridge ユーザーガイドの「[Amazon EventBridge リソースのタグ付け」](https://docs.aws.amazon.com/eventbridge/latest/userguide/eventbridge-tagging.html)を参照してください 。
- 21. [Next] を選択します。
- 22. ルールの詳細を確認し、[Create rule] (ルールの作成) を選択します。

## 設定コンプライアンスのチュートリアル (AWS CLI)

以下の手順では、AWS Systems Manager [PutComplianceItems](https://docs.aws.amazon.com/systems-manager/latest/APIReference/API_PutComplianceItems.html) API オペレーションを呼び出すため に AWS Command Line Interface (AWS CLI CLI) を使用して、リソースにカスタムコンプライアン スメタデータを割り当てるプロセスについて説明します。また、この API オペレーションを使用し て、次のチュートリアルに示すように手動でパッチや関連付けコンプライアンスメタデータをマネー ジドノードに割り当てることもできます。カスタムコンプライアンスの詳細については、「[カスタム](#page-1399-0) [コンプライアンスについて](#page-1399-0)」を参照してください。

マネージドインスタンスにカスタムコンプライアンスメタデータを割り当てるには (AWS CLI)

1. まだ AWS Command Line Interface (AWS CLI) をインストールして設定していない場合は、イ ンストールして設定します。

詳細については、「[AWS CLI の最新バージョンをインストールまたは更新します。」](https://docs.aws.amazon.com/cli/latest/userguide/getting-started-install.html)を参照し てください。

2. 以下のコマンドを実行して、マネージドノードにカスタムコンプライアンスメタデータを割り当 てます。各*##############*をユーザー自身の情報に置き換えます。ResourceType パラメー ターは、ManagedInstance の値のみをサポートします。マネージド AWS IoT Greengrass コ アデバイスにカスタムコンプライアンスメタデータを割り当てる場合であっても、この値を指定 します。

Linux & macOS

```
aws ssm put-compliance-items \ 
     --resource-id instance_ID \ 
     --resource-type ManagedInstance \ 
     --compliance-type Custom:user-defined_string \ 
     --execution-summary ExecutionTime=user-defined_time_and/or_date_value \ 
     --items Id=user-defined_ID,Title=user-
defined_title,Severity=one_or_more_comma-separated_severities:CRITICAL, MAJOR, 
 MINOR,INFORMATIONAL, or UNSPECIFIED,Status=COMPLIANT or NON_COMPLIANT
```
**Windows** 

```
aws ssm put-compliance-items ^ 
     --resource-id instance_ID ^ 
     --resource-type ManagedInstance ^ 
     --compliance-type Custom:user-defined_string ^ 
     --execution-summary ExecutionTime=user-defined_time_and/or_date_value ^ 
     --items Id=user-defined_ID,Title=user-
defined_title,Severity=one_or_more_comma-separated_severities:CRITICAL, MAJOR, 
 MINOR,INFORMATIONAL, or UNSPECIFIED,Status=COMPLIANT or NON_COMPLIANT
```
3. 前のステップを繰り返して、追加のカスタムコンプライアンスメタデータを 1 つ以上のノード に割り当てます。次のコマンドを使用して、マネージドノードにパッチまたは関連付けコンプラ イアンスメタデータを手動で割り当てることもできます。

関連付けコンプライアンスメタデータ

Linux & macOS

```
aws ssm put-compliance-items \ 
     --resource-id instance_ID \ 
     --resource-type ManagedInstance \ 
     --compliance-type Association \ 
     --execution-summary ExecutionTime=user-defined_time_and/or_date_value \
```

```
 --items Id=user-defined_ID,Title=user-
defined_title,Severity=one_or_more_comma-separated_severities:CRITICAL, MAJOR, 
 MINOR,INFORMATIONAL, or UNSPECIFIED,Status=COMPLIANT or NON_COMPLIANT
```
#### Windows

```
aws ssm put-compliance-items ^ 
     --resource-id instance_ID ^ 
     --resource-type ManagedInstance ^ 
     --compliance-type Association ^ 
     --execution-summary ExecutionTime=user-defined_time_and/or_date_value ^ 
     --items Id=user-defined_ID,Title=user-
defined_title,Severity=one_or_more_comma-separated_severities:CRITICAL, MAJOR, 
 MINOR,INFORMATIONAL, or UNSPECIFIED,Status=COMPLIANT or NON_COMPLIANT
```
### パッチコンプライアンスメタデータ

#### Linux & macOS

```
aws ssm put-compliance-items \ 
     --resource-id instance_ID \ 
     --resource-type ManagedInstance \ 
     --compliance-type Patch \ 
     --execution-summary ExecutionTime=user-defined_time_and/
or_date_value,ExecutionId=user-defined_ID,ExecutionType=Command \ 
     --items Id=for_example, KB12345,Title=user-
defined_title,Severity=one_or_more_comma-separated_severities:CRITICAL, 
 MAJOR, MINOR,INFORMATIONAL, or UNSPECIFIED,Status=COMPLIANT or 
 NON_COMPLIANT,Details="{PatchGroup=name_of_group,PatchSeverity=the_patch_severity, 
  for example, CRITICAL}"
```
#### Windows

```
aws ssm put-compliance-items ^ 
     --resource-id instance_ID ^ 
     --resource-type ManagedInstance ^ 
     --compliance-type Patch ^ 
     --execution-summary ExecutionTime=user-defined_time_and/
or_date_value,ExecutionId=user-defined_ID,ExecutionType=Command ^ 
     --items Id=for_example, KB12345,Title=user-
defined_title,Severity=one_or_more_comma-separated_severities:CRITICAL,
```

```
 MAJOR, MINOR,INFORMATIONAL, or UNSPECIFIED,Status=COMPLIANT or 
 NON_COMPLIANT,Details="{PatchGroup=name_of_group,PatchSeverity=the_patch_severity, 
 for example, CRITICAL}"
```
4. 以下のコマンドを実行して、特定のマネージドノードのコンプライアンス項目を一覧表示しま す。フィルターを使用して、特定のコンプライアンスデータにドリルダウンします。

Linux & macOS

```
aws ssm list-compliance-items \ 
     --resource-ids instance_ID \ 
     --resource-types ManagedInstance \ 
     --filters one_or_more_filters
```
Windows

```
aws ssm list-compliance-items ^ 
     --resource-ids instance_ID ^ 
    --resource-types ManagedInstance ^
     --filters one_or_more_filters
```
次の例では、このコマンドをフィルタとともに使用する方法を示しています。

Linux & macOS

```
aws ssm list-compliance-items \ 
     --resource-ids i-02573cafcfEXAMPLE \ 
     --resource-type ManagedInstance \ 
     --filters Key=DocumentName,Values=AWS-RunPowerShellScript 
  Key=Status,Values=NON_COMPLIANT,Type=NotEqual 
  Key=Id,Values=cee20ae7-6388-488e-8be1-a88ccEXAMPLE 
  Key=Severity,Values=UNSPECIFIED
```
Windows

```
aws ssm list-compliance-items ^ 
     --resource-ids i-02573cafcfEXAMPLE ^ 
    --resource-type ManagedInstance ^
     --filters Key=DocumentName,Values=AWS-RunPowerShellScript 
  Key=Status,Values=NON_COMPLIANT,Type=NotEqual
```

```
 Key=Id,Values=cee20ae7-6388-488e-8be1-a88ccEXAMPLE 
 Key=Severity,Values=UNSPECIFIED
```
### Linux & macOS

```
aws ssm list-resource-compliance-summaries \ 
     --filters Key=OverallSeverity,Values=UNSPECIFIED
```
#### Windows

```
aws ssm list-resource-compliance-summaries ^ 
     --filters Key=OverallSeverity,Values=UNSPECIFIED
```
#### Linux & macOS

```
aws ssm list-resource-compliance-summaries \ 
     --filters Key=OverallSeverity,Values=UNSPECIFIED 
  Key=ComplianceType,Values=Association Key=InstanceId,Values=i-02573cafcfEXAMPLE
```
#### **Windows**

aws ssm list-resource-compliance-summaries ^ --filters Key=OverallSeverity,Values=UNSPECIFIED Key=ComplianceType,Values=Association Key=InstanceId,Values=i-02573cafcfEXAMPLE

5. コンプライアンスステータスの概要を表示するには、次のコマンドを実行します。フィルターを 使用して、特定のコンプライアンスデータにドリルダウンします。

aws ssm list-resource-compliance-summaries --filters *One or more filters.*

次の例では、このコマンドをフィルタとともに使用する方法を示しています。

#### Linux & macOS

aws ssm list-resource-compliance-summaries \ --filters Key=ExecutionType,Values=Command

#### Windows

```
aws ssm list-resource-compliance-summaries ^ 
     --filters Key=ExecutionType,Values=Command
```
#### Linux & macOS

```
aws ssm list-resource-compliance-summaries \ 
     --filters Key=AWS:InstanceInformation.PlatformType,Values=Windows 
  Key=OverallSeverity,Values=CRITICAL
```
Windows

aws ssm list-resource-compliance-summaries ^ --filters Key=AWS:InstanceInformation.PlatformType,Values=Windows Key=OverallSeverity,Values=CRITICAL

6. コンプライアンスタイプの準拠しているリソースと準拠していないリソースのカウントの概要を 表示するには、次のコマンドを実行します。フィルターを使用して、特定のコンプライアンス データにドリルダウンします。

aws ssm list-compliance-summaries --filters *One or more filters.*

次の例では、このコマンドをフィルタとともに使用する方法を示しています。

Linux & macOS

```
aws ssm list-compliance-summaries \ 
     --filters Key=AWS:InstanceInformation.PlatformType,Values=Windows 
  Key=PatchGroup,Values=TestGroup
```
Windows

```
aws ssm list-compliance-summaries ^ 
     --filters Key=AWS:InstanceInformation.PlatformType,Values=Windows 
  Key=PatchGroup,Values=TestGroup
```
Linux & macOS

```
aws ssm list-compliance-summaries \ 
     --filters Key=AWS:InstanceInformation.PlatformType,Values=Windows 
  Key=ExecutionId,Values=4adf0526-6aed-4694-97a5-14522EXAMPLE
```
Windows

```
aws ssm list-compliance-summaries ^ 
     --filters Key=AWS:InstanceInformation.PlatformType,Values=Windows 
  Key=ExecutionId,Values=4adf0526-6aed-4694-97a5-14522EXAMPLE
```
# AWS Systems Manager インベントリ

AWS Systems Manager インベントリにより、AWS でのコンピューティング環境が可視化されま す。インベントリを使用して、マネージドノードからメタデータを収集できます。このメタデータ を中央 Amazon Simple Storage Service (Amazon S3) バケットに保存してから、組み込みツールを 使用してデータにクエリを実行し、ソフトウェアを実行しているノード、ソフトウェアポリシーに必 要な設定、および更新が必要なノードをすばやく判断できます。ワンクリックの手順を使用すること で、すべてのマネージドノードでインベントリを設定できます。複数の AWS リージョン と AWS ア カウント からインベントリデータを設定および表示することもできます。インベントリの使用を開 始するには、[Systems Manager コンソールを](https://console.aws.amazon.com/systems-manager/inventory)開きます。ナビゲーションペインで[Inventory] (インベ ントリ) を選択します。

Systems Manager Inventory によって収集された、事前設定されたメタデータのタイプが適切ではな い場合は、カスタムインベントリを作成できます。カスタムインベントリは、指定したディレクト リ内のマネージドノードに指定および追加した情報を含む、単純な JSON ファイルです。Systems Manager Inventory がデータを収集するときに、このカスタムインベントリのデータがキャプチャさ れます。たとえば、大規模なデータセンターを実行している場合、各サーバーのラック位置をカスタ ムインベントリとして指定できます。その後、他のインベントリデータを表示するときに、ラックス ペースのデータを表示できます。

**A** Important

Systems Manager Inventory は、マネージドノードからメタデータのみを収集します。イン ベントリは、機密情報またはデータにアクセスすることはありません。

次の表に、Systems Manager Inventory で収集できるデータタイプを示します。またこの表では、 ノードのターゲッティングや、収集間隔を指定する上での、さまざまな選択肢もご確認いただけま す。

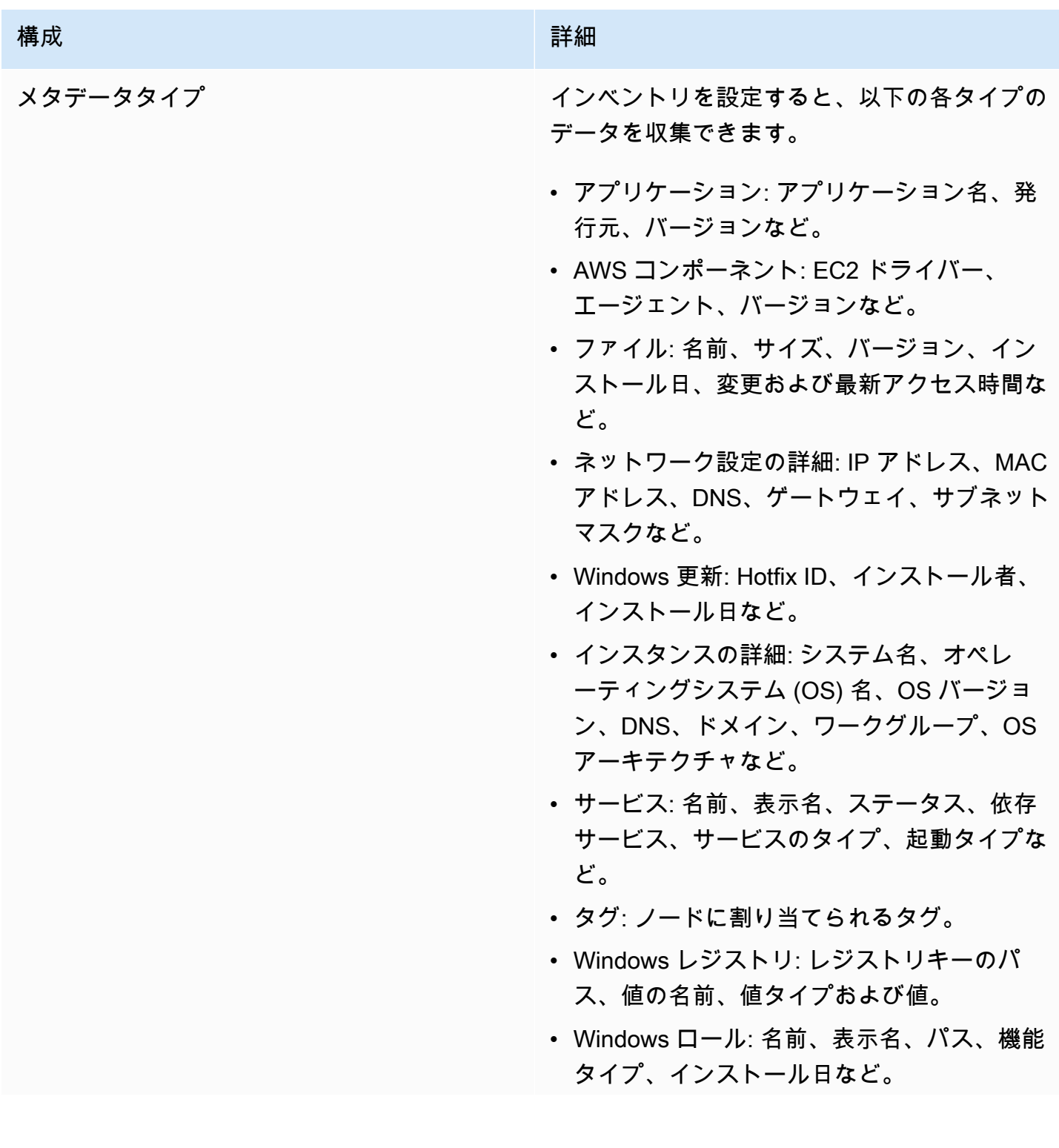

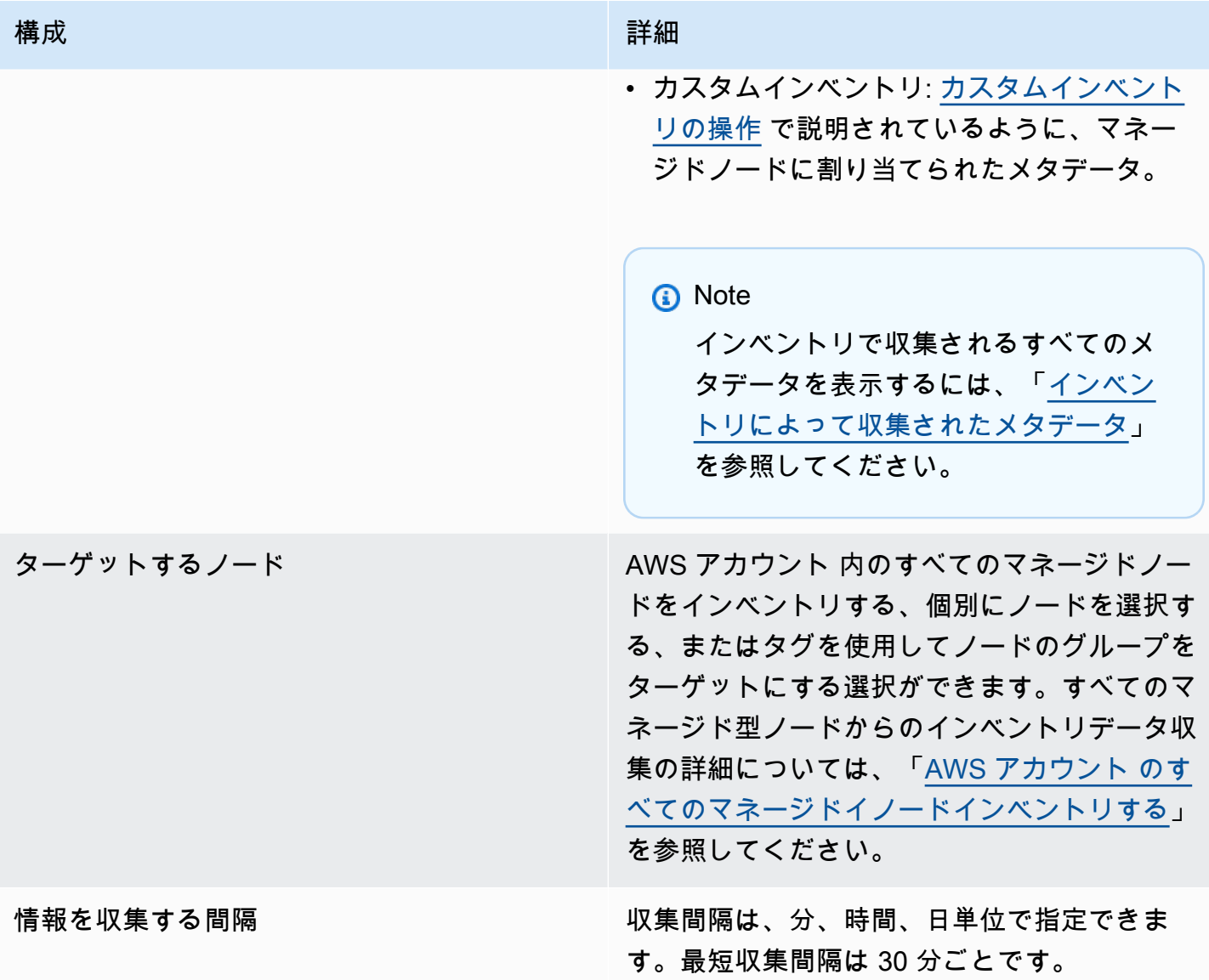

**a** Note

収集されるデータの量によっては、指定した出力にデータをレポートするのに数分かかる ことがあります。情報の収集が完了すると、AWS アカウント からのみアクセス可能な、プ レーンテキスト用の AWS ストアに、セキュアな HTTPS チャンネルを介してデータが送信 されます。

データのクエリに役立ついくつかの定義済みカードが含まれている、[Inventory] ページの Systems Manager コンソールのデータを表示できます。

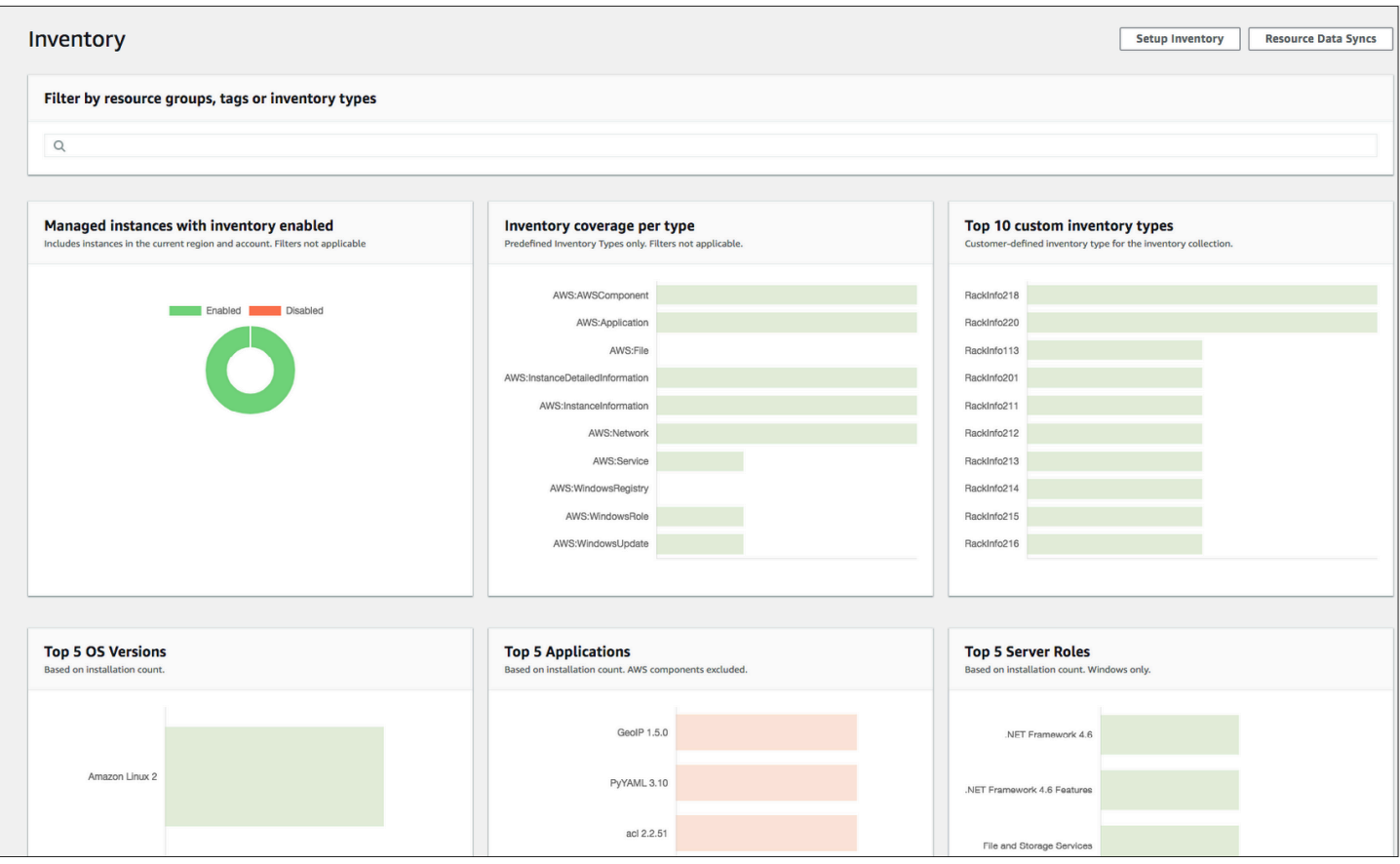

#### **a** Note

Inventory カードは、Terminated および Stopped の状態にある Amazon EC2 マネージドイン スタンスを自動的に除外します。オンプレミス管理および AWS IoT Greengrass コアデバイ スのマネージドノードの場合、インベントリカードは [Terminated] (終了) 状態にあるノード を自動的にフィルタリングします。

すべてのデータを同期して単一の Amazon S3 バケットに保存するためにリソースデータ同期を作成 した場合は、[Inventory Detailed View (インベントリ詳細ビュー)] ページでデータにドリルダウンで きます。詳細については、「[複数のリージョンとアカウントからのインベントリデータをクエリす](#page-1446-0) [る](#page-1446-0)」を参照してください。

#### EventBridge のサポート

この Systems Manager 機能は、Amazon EventBridge ルールのイベントタイプとしてサポートされ ています。詳細については、「[Amazon EventBridge を使用して Systems Manager イベントをモニ](#page-2687-0)

[タリングする](#page-2687-0)」および「[リファレンス: Systems Manager 用の Amazon EventBridge イベントパター](#page-2841-0) [ンとタイプ](#page-2841-0)」を参照してください。

コンテンツ

- [Systems Manager Inventory の詳細](#page-1415-0)
- [Systems Manager Inventory の設定](#page-1426-0)
- [インベントリ収集の設定](#page-1439-0)
- [Systems Manager のインベントリデータの使用](#page-1446-1)
- [カスタムインベントリの操作](#page-1468-0)
- [インベントリ履歴と変更の追跡の表示](#page-1483-0)
- [データ収集の停止とインベントリデータの削除](#page-1485-0)
- [Systems Manager Inventory のチュートリアル](#page-1487-0)
- [Systems Manager Inventory に関する問題のトラブルシューティング](#page-1505-0)

# <span id="page-1415-0"></span>Systems Manager Inventory の詳細

AWS Systems Manager インベントリを設定する際、収集するメタデータのタイプ、メタデータの収 集元となるマネージドノード、メタデータ収集のスケジュールを指定します。これらの設定は AWS アカウント に AWS Systems Manager State Manager の関連付けとして保存されます。関連付けと は単に設定のことです。

**a** Note

インベントリはメタデータのみを収集します。個人のデータや所有権のあるデータは一切収 集しません。

トピック

- [インベントリによって収集されたメタデータ](#page-1416-0)
- [ファイルと Windows レジストリインベントリで作業する](#page-1423-0)
- [関連する AWS のサービス](#page-1425-0)

## <span id="page-1416-0"></span>インベントリによって収集されたメタデータ

次のサンプルは、各 AWS Systems Manager インベントリプラグインによって収集されたメタデー タの完全リストを示しています。

```
{ 
    "typeName": "AWS:InstanceInformation", 
    "version": "1.0", 
    "attributes":[ 
     { "name": "AgentType", "dataType" : "STRING"}, 
     { "name": "AgentVersion", "dataType" : "STRING"}, 
     { "name": "ComputerName", "dataType" : "STRING"}, 
     { "name": "InstanceId", "dataType" : "STRING"}, 
     { "name": "IpAddress", "dataType" : "STRING"}, 
     { "name": "PlatformName", "dataType" : "STRING"}, 
     { "name": "PlatformType", "dataType" : "STRING"}, 
     { "name": "PlatformVersion", "dataType" : "STRING"}, 
     { "name": "ResourceType", "dataType" : "STRING"}, 
     { "name": "AgentStatus", "dataType" : "STRING"}, 
     { "name": "InstanceStatus", "dataType" : "STRING"} 
    ] 
  }, 
  { 
    "typeName" : "AWS:Application", 
    "version": "1.1", 
    "attributes":[ 
     { "name": "Name", "dataType": "STRING"}, 
     { "name": "ApplicationType", "dataType": "STRING"}, 
     { "name": "Publisher", "dataType": "STRING"}, 
     { "name": "Version", "dataType": "STRING"}, 
     { "name": "Release", "dataType": "STRING"}, 
     { "name": "Epoch", "dataType": "STRING"}, 
     { "name": "InstalledTime", "dataType": "STRING"}, 
     { "name": "Architecture", "dataType": "STRING"}, 
     { "name": "URL", "dataType": "STRING"}, 
     { "name": "Summary", "dataType": "STRING"}, 
     { "name": "PackageId", "dataType": "STRING"} 
    ] 
  }, 
  { 
    "typeName" : "AWS:File", 
    "version": "1.0", 
    "attributes":[
```

```
 { "name": "Name", "dataType": "STRING"}, 
    { "name": "Size", "dataType": "STRING"}, 
    { "name": "Description", "dataType": "STRING"}, 
    { "name": "FileVersion", "dataType": "STRING"}, 
    { "name": "InstalledDate", "dataType": "STRING"}, 
    { "name": "ModificationTime", "dataType": "STRING"}, 
    { "name": "LastAccessTime", "dataType": "STRING"}, 
    { "name": "ProductName", "dataType": "STRING"}, 
    { "name": "InstalledDir", "dataType": "STRING"}, 
    { "name": "ProductLanguage", "dataType": "STRING"}, 
    { "name": "CompanyName", "dataType": "STRING"}, 
    { "name": "ProductVersion", "dataType": "STRING"} 
  ] 
 }, 
 { 
  "typeName" : "AWS:Process", 
  "version": "1.0", 
  "attributes":[ 
    { "name": "StartTime", "dataType": "STRING"}, 
    { "name": "CommandLine", "dataType": "STRING"}, 
    { "name": "User", "dataType": "STRING"}, 
    { "name": "FileName", "dataType": "STRING"}, 
    { "name": "FileVersion", "dataType": "STRING"}, 
    { "name": "FileDescription", "dataType": "STRING"}, 
    { "name": "FileSize", "dataType": "STRING"}, 
    { "name": "CompanyName", "dataType": "STRING"}, 
    { "name": "ProductName", "dataType": "STRING"}, 
    { "name": "ProductVersion", "dataType": "STRING"}, 
    { "name": "InstalledDate", "dataType": "STRING"}, 
    { "name": "InstalledDir", "dataType": "STRING"}, 
    { "name": "UsageId", "dataType": "STRING"} 
  ] 
 }, 
\mathcal{L} "typeName": "AWS:AWSComponent", 
  "version": "1.0", 
  "attributes":[ 
    { "name": "Name", "dataType": "STRING"}, 
    { "name": "ApplicationType", "dataType": "STRING"}, 
    { "name": "Publisher", "dataType": "STRING"}, 
    { "name": "Version", "dataType": "STRING"}, 
    { "name": "InstalledTime", "dataType": "STRING"}, 
    { "name": "Architecture", "dataType": "STRING"}, 
    { "name": "URL", "dataType": "STRING"}
```

```
 ] 
 }, 
 { 
  "typeName": "AWS:WindowsUpdate", 
  "version":"1.0", 
  "attributes":[ 
    { "name": "HotFixId", "dataType": "STRING"}, 
    { "name": "Description", "dataType": "STRING"}, 
    { "name": "InstalledTime", "dataType": "STRING"}, 
    { "name": "InstalledBy", "dataType": "STRING"} 
  ] 
 }, 
 { 
  "typeName": "AWS:Network", 
  "version":"1.0", 
  "attributes":[ 
    { "name": "Name", "dataType": "STRING"}, 
    { "name": "SubnetMask", "dataType": "STRING"}, 
    { "name": "Gateway", "dataType": "STRING"}, 
    { "name": "DHCPServer", "dataType": "STRING"}, 
    { "name": "DNSServer", "dataType": "STRING"}, 
    { "name": "MacAddress", "dataType": "STRING"}, 
    { "name": "IPV4", "dataType": "STRING"}, 
    { "name": "IPV6", "dataType": "STRING"} 
  ] 
 }, 
\mathcal{L} "typeName": "AWS:PatchSummary", 
  "version":"1.0", 
  "attributes":[ 
    { "name": "PatchGroup", "dataType": "STRING"}, 
    { "name": "BaselineId", "dataType": "STRING"}, 
    { "name": "SnapshotId", "dataType": "STRING"}, 
    { "name": "OwnerInformation", "dataType": "STRING"}, 
    { "name": "InstalledCount", "dataType": "NUMBER"}, 
    { "name": "InstalledPendingRebootCount", "dataType": "NUMBER"}, 
    { "name": "InstalledOtherCount", "dataType": "NUMBER"}, 
    { "name": "InstalledRejectedCount", "dataType": "NUMBER"}, 
    { "name": "NotApplicableCount", "dataType": "NUMBER"}, 
    { "name": "UnreportedNotApplicableCount", "dataType": "NUMBER"}, 
    { "name": "MissingCount", "dataType": "NUMBER"}, 
    { "name": "FailedCount", "dataType": "NUMBER"}, 
    { "name": "OperationType", "dataType": "STRING"}, 
    { "name": "OperationStartTime", "dataType": "STRING"},
```

```
 { "name": "OperationEndTime", "dataType": "STRING"}, 
     { "name": "InstallOverrideList", "dataType": "STRING"}, 
     { "name": "RebootOption", "dataType": "STRING"}, 
     { "name": "LastNoRebootInstallOperationTime", "dataType": "STRING"}, 
     { "name": "ExecutionId", "dataType": "STRING", 
  "isOptional": "true"}, 
     { "name": "NonCompliantSeverity", "dataType": "STRING", 
  "isOptional": "true"}, 
     { "name": "SecurityNonCompliantCount", "dataType": "NUMBER", 
  "isOptional": "true"}, 
     { "name": "CriticalNonCompliantCount", "dataType": "NUMBER", 
  "isOptional": "true"}, 
     { "name": "OtherNonCompliantCount", "dataType": "NUMBER", 
  "isOptional": "true"} 
   ] 
 }, 
\mathcal{L} "typeName": "AWS:PatchCompliance", 
   "version":"1.0", 
   "attributes":[ 
    { "name": "Title", "dataType": "STRING"}, 
     { "name": "KBId", "dataType": "STRING"}, 
     { "name": "Classification", "dataType": "STRING"}, 
    { "name": "Severity", "dataType": "STRING"}, 
    { "name": "State", "dataType": "STRING"}, 
    { "name": "InstalledTime", "dataType": "STRING"} 
   ] 
 }, 
 { 
   "typeName": "AWS:ComplianceItem", 
   "version":"1.0", 
   "attributes":[ 
     { "name": "ComplianceType", "dataType": "STRING", 
 "isContext": "true"}, 
     { "name": "ExecutionId", "dataType": "STRING", 
 "isContext": "true"}, 
     { "name": "ExecutionType", "dataType": "STRING", 
 "isContext": "true"}, 
     { "name": "ExecutionTime", "dataType": "STRING", 
 "isContext": "true"}, 
     { "name": "Id", "dataType": "STRING"}, 
     { "name": "Title", "dataType": "STRING"}, 
     { "name": "Status", "dataType": "STRING"}, 
     { "name": "Severity", "dataType": "STRING"},
```

```
 { "name": "DocumentName", "dataType": "STRING"}, 
     { "name": "DocumentVersion", "dataType": "STRING"}, 
     { "name": "Classification", "dataType": "STRING"}, 
     { "name": "PatchBaselineId", "dataType": "STRING"}, 
     { "name": "PatchSeverity", "dataType": "STRING"}, 
     { "name": "PatchState", "dataType": "STRING"}, 
     { "name": "PatchGroup", "dataType": "STRING"}, 
     { "name": "InstalledTime", "dataType": "STRING"}, 
     { "name": "InstallOverrideList", "dataType": "STRING", 
 "isOptional": "true"}, 
     { "name": "DetailedText", "dataType": "STRING", 
 "isOptional": "true"}, 
     { "name": "DetailedLink", "dataType": "STRING", 
 "isOptional": "true"}, 
     { "name": "CVEIds", "dataType": "STRING", 
 "isOptional": "true"} 
   ] 
 }, 
 { 
   "typeName": "AWS:ComplianceSummary", 
   "version":"1.0", 
   "attributes":[ 
     { "name": "ComplianceType", "dataType": "STRING"}, 
     { "name": "PatchGroup", "dataType": "STRING"}, 
     { "name": "PatchBaselineId", "dataType": "STRING"}, 
     { "name": "Status", "dataType": "STRING"}, 
     { "name": "OverallSeverity", "dataType": "STRING"}, 
     { "name": "ExecutionId", "dataType": "STRING"}, 
     { "name": "ExecutionType", "dataType": "STRING"}, 
     { "name": "ExecutionTime", "dataType": "STRING"}, 
     { "name": "CompliantCriticalCount", "dataType": "NUMBER"}, 
     { "name": "CompliantHighCount", "dataType": "NUMBER"}, 
     { "name": "CompliantMediumCount", "dataType": "NUMBER"}, 
     { "name": "CompliantLowCount", "dataType": "NUMBER"}, 
     { "name": "CompliantInformationalCount", "dataType": "NUMBER"}, 
     { "name": "CompliantUnspecifiedCount", "dataType": "NUMBER"}, 
     { "name": "NonCompliantCriticalCount", "dataType": "NUMBER"}, 
     { "name": "NonCompliantHighCount", "dataType": "NUMBER"}, 
     { "name": "NonCompliantMediumCount", "dataType": "NUMBER"}, 
     { "name": "NonCompliantLowCount", "dataType": "NUMBER"}, 
     { "name": "NonCompliantInformationalCount", "dataType": "NUMBER"}, 
     { "name": "NonCompliantUnspecifiedCount", "dataType": "NUMBER"} 
   ]
```

```
 },
```

```
\left\{ \right. "typeName": "AWS:InstanceDetailedInformation", 
  "version":"1.0", 
  "attributes":[ 
    { "name": "CPUModel", "dataType": "STRING"}, 
    { "name": "CPUCores", "dataType": "NUMBER"}, 
    { "name": "CPUs", "dataType": "NUMBER"}, 
    { "name": "CPUSpeedMHz", "dataType": "NUMBER"}, 
    { "name": "CPUSockets", "dataType": "NUMBER"}, 
    { "name": "CPUHyperThreadEnabled", "dataType": "STRING"}, 
    { "name": "OSServicePack", "dataType": "STRING"} 
  ] 
 }, 
 { 
   "typeName": "AWS:Service", 
   "version":"1.0", 
   "attributes":[ 
     { "name": "Name", "dataType": "STRING"}, 
    { "name": "DisplayName", "dataType": "STRING"}, 
    { "name": "ServiceType", "dataType": "STRING"}, 
     { "name": "Status", "dataType": "STRING"}, 
     { "name": "DependentServices", "dataType": "STRING"}, 
     { "name": "ServicesDependedOn", "dataType": "STRING"}, 
    { "name": "StartType", "dataType": "STRING"} 
   ] 
  }, 
 \mathcal{L} "typeName": "AWS:WindowsRegistry", 
    "version":"1.0", 
    "attributes":[ 
      { "name": "KeyPath", "dataType": "STRING"}, 
     { "name": "ValueName", "dataType": "STRING"}, 
     { "name": "ValueType", "dataType": "STRING"}, 
     { "name": "Value", "dataType": "STRING"} 
    ] 
  }, 
  { 
    "typeName": "AWS:WindowsRole", 
    "version":"1.0", 
    "attributes":[ 
      { "name": "Name", "dataType": "STRING"}, 
      { "name": "DisplayName", "dataType": "STRING"}, 
      { "name": "Path", "dataType": "STRING"}, 
      { "name": "FeatureType", "dataType": "STRING"},
```

```
 { "name": "DependsOn", "dataType": "STRING"}, 
    { "name": "Description", "dataType": "STRING"}, 
    { "name": "Installed", "dataType": "STRING"}, 
    { "name": "InstalledState", "dataType": "STRING"}, 
    { "name": "SubFeatures", "dataType": "STRING"}, 
    { "name": "ServerComponentDescriptor", "dataType": "STRING"}, 
    { "name": "Parent", "dataType": "STRING"} 
  ] 
 }, 
\mathcal{L} "typeName": "AWS:Tag", 
  "version":"1.0", 
  "attributes":[ 
    { "name": "Key", "dataType": "STRING"}, 
    { "name": "Value", "dataType": "STRING"} 
  ] 
 }, 
 { 
  "typeName": "AWS:ResourceGroup", 
  "version":"1.0", 
  "attributes":[ 
    { "name": "Name", "dataType": "STRING"}, 
    { "name": "Arn", "dataType": "STRING"} 
  ] 
 }, 
 { 
  "typeName": "AWS:BillingInfo", 
  "version": "1.0", 
  "attributes": [ 
    { "name": "BillingProductId", "dataType": "STRING"} 
  ] 
 }
```
#### **a** Note

- "typeName": "AWS:InstanceInformation" の場合、InstanceStatus は、Active, ConnectionLost、Stopped、Terminated のいずれかになります。
- バージョン 2.5 のリリースでは、RPM Package Manager で Serial 属性が Epoch 属 性に置き換えられました。Epoch 属性は、Serial のように一定間隔で増える整数で す。AWS:Application タイプを使用してインベントリを作成する場合、Epoch の値が大

きいほど新しいバージョンを意味します。Epoch 値が同じ場合または空の場合は、Version または Release 属性の値を使用して、より新しいバージョンを決定します。

- 一部のメタデータは Linux インスタンスからは利用できません。具体的には、"typeName": "AWS:Network" の場合、次のメタデータタイプは Linux インスタンスではまだサポートさ れていません。これらは Windows でサポートされています。
	- { "name": "SubnetMask", "dataType": "STRING"},
	- { "name": "DHCPServer", "dataType": "STRING"},
	- { "name": "DNSServer", "dataType": "STRING"},
	- { "name": "Gateway", "dataType": "STRING"},

<span id="page-1423-0"></span>ファイルと Windows レジストリインベントリで作業する

AWS Systems Manager インベントリは、Windows、Linux、macOS オペレーティングシステムで ファイルを検索し、インベントリできるようにします。Windows レジストリの検索およびインベン トリもできます。

ファイル: ファイル名、ファイル作成時間、ファイルの最終変更時間および最新アクセス時間、およ びファイルサイズなど多数のファイルに関するメタデータ情報を収集できます。ファイルインベント リの収集を開始するには、インベントリを実行するファイルパスを指定し、インベントリを行うファ イルタイプを定義する 1 つ以上のパターン、そしてパスが再帰的にトラバースすべきかを指定しま す。Systems Manager は、パターンと一致する指定されたパスのファイルのすべてのファイルメタ データをインベントリします。ファイルインベントリは次の入力パラメータを使用します。

```
{
"Path": string,
"Pattern": array[string],
"Recursive": true,
"DirScanLimit" : number // Optional
}
```
- パス: ファイルをインベントリするディレクトリパス。Windows の場合、変数が単一ディレクトリ パスにマッピングする限りにおいて、%PROGRAMFILES% などの環境変数を使用できます。たと えば、複数のディレクトリパスをマッピングする %PATH% を使用すると、インベントリはエラー をスローします。
- パターン: ファイルを識別するためのパターン配列。
- 再帰的: インベントリが再帰的にディレクトリをトラバースすべきかを示すブール値。

• DirScanLimit: スキャンするディレクトリ数を指定するオプションの値。このパラメータを使用し て、マネージドノードのパフォーマンスへの影響を最小化します。デフォルトでは、インベントリ は最大で 5000 ディレクトリまでをスキャンします。

#### **a** Note

インベントリは、すべての指定したパスから最大で 500 ファイルのメタデータを収集しま す。

ここでは、ファイルのインベントリを実行する場合にどのようにパラメータを指定するかについての 例をいくつか示します。

• Linux および macOS では、すべてのサブディレクトリを除く、/home/ec2-user ディレクトリ の .sh ファイルのメタデータを収集します。

[{"Path":"/home/ec2-user","Pattern":["*\**.sh", "*\**.sh"],"Recursive":false}]

• Windows では、サブディレクトリを再帰的に含む、プログラムファイルフォルダのすべての 「.exe」ファイルのメタデータを収集します。

[{"Path":"C:\Program Files","Pattern":["\*.exe"],"Recursive":true}]

• Windows では、特定のログパターンのメタデータを収集します。

[{"Path":"C:\ProgramData\Amazon","Pattern":["\*amazon\*.log"],"Recursive":true}]

• 再帰的収集を実行する場合には、ディレクトリの数を制限します。

[{"Path":"C:\Users","Pattern":["\*.ps1"],"Recursive":true, "DirScanLimit": 1000}]

Windows のレジストリ: Windows レジストリキーと値を収集することができます。キーパスを選択 して、すべてのキーと値を再帰的に収集できます。指定するパスで指定するレジストリキーおよびそ の値を収集することもできます。インベントリは、キーパス、名前、タイプ、値を収集します。

```
\{"Path": string, 
"Recursive": true,
```
}

"ValueNames": array[string] // optional

- パス: レジストリキーへのパス。
- 再帰的: インベントリが再帰的にレジストリパスをトラバースすべきかを示すブール値。
- ValueNames: レジストリキーのインベントリを実行する値名の配列。このパラメータを使用する 場合、Systems Manager は指定するパスの指定する値名のみをインベントリします。

**a** Note

インベントリは、すべての指定したパスから最大で 250 レジストリキー値を収集します。

ここでは、Windows レジストリのインベントリを実行する場合にどのようにパラメータを指定する かについての例をいくつか示します。

• 指定したパスのすべてのキーと値を再帰的に収集します。

[{"Path":"HKEY\_LOCAL\_MACHINE\SOFTWARE\Amazon","Recursive": true}]

• 指定したパスのすべてのキーと値を収集します (再帰的検索無効)。

[{"Path":"HKEY\_LOCAL\_MACHINE\SOFTWARE\Intel\PSIS\PSIS\_DECODER", "Recursive": false}]

• ValueNames オプションを使用して、指定するキーを収集します。

{"Path":"HKEY\_LOCAL\_MACHINE\SOFTWARE\Amazon\MachineImage","ValueNames":["AMIName"]}

#### <span id="page-1425-0"></span>関連する AWS のサービス

AWS Systems Manager インベントリでは、最新のインベントリのスナップショットを取得できるた め、ソフトウェアポリシーを管理し、フリート全体のセキュリティに対する態勢を改善するのに役立 ちます。以下の AWS のサービスを使用して、インベントリ管理および移行機能を拡張できます。

• AWS Config では、インベントリの変更履歴を取得できるほか、設定アイテムが変更されたときに 通知を生成するルールを作成することもできます。詳細については、AWS Config デベロッパーガ イドの [Amazon EC2 マネージドインスタンスインベントリの記録](https://docs.aws.amazon.com/config/latest/developerguide/resource-config-reference.html#recording-managed-instance-inventory)を参照してください。

• AWS Application Discovery Service は、オンプレミス VM から OS タイプ、アプリケーションイ ンベントリ、プロセス、接続、サーバーパフォーマンスメトリクスに関するインベントリを収集 して、 への移行成功を支援するように設計されています。AWS詳細については、「[Application](https://docs.aws.amazon.com/application-discovery/latest/userguide/) [Discovery Service ユーザーガイド](https://docs.aws.amazon.com/application-discovery/latest/userguide/)」を参照してください。

### <span id="page-1426-0"></span>Systems Manager Inventory の設定

AWS Systems Manager インベントリを使用して、マネージドノードで実行しているアプリケー ション、サービス、AWS コンポーネントなどに関するメタデータを収集する前に、リソースデー タ同期を設定して、インベントリデータのストレージを 1 つの Amazon Simple Storage Service (Amazon S3) バケットに一元化することをお勧めします。また、インベントリイベントの Amazon EventBridge モニタリングを設定することをお勧めします。これらのプロセスにより、インベントリ データと収集の表示と管理が簡単になります。

トピック

- [インベントリのリソースデータの同期の設定](#page-1426-1)
- [Inventory イベントの EventBridge モニタリングについて](#page-1437-0)

### <span id="page-1426-1"></span>インベントリのリソースデータの同期の設定

このトピックでは、AWS Systems Manager インベントリのリソースデータ同期を設定および構成す る方法について説明します。Systems Manager Explorer のリソースデータ同期については、「[複数](#page-282-0) [のアカウントおよびリージョンのデータを表示するように Systems Manager Explorer を設定する](#page-282-0)」 を参照してください。

リソースデータの同期について

Systems Manager のリソースデータ同期を使用して、すべてのマネージドノードから収集されたイ ンベントリデータを、1 つの Amazon Simple Storage Service (Amazon S3) バケットに送信できま す。その後、リソースデータの同期により、新しいインベントリデータが収集されると、一元化され たデータが自動的に更新されます。ターゲット Amazon S3 バケットに保存されたすべてのインベン トリデータに対して、Amazon Athena や Amazon QuickSight などのサービスを使用して集計データ のクエリや分析ができます。

たとえば、150 個のマネージドノードのフリートで実行されているオペレーティングシステム (OS) およびアプリケーションに関するデータを収集するようにインベントリを設定したとします。これ らのノードのいくつかはオンプレミスデータセンターに配置され、その他のインスタンスは複数の

AWS リージョン にまたがる Amazon Elastic Compute Cloud (Amazon EC2) で実行されています。 リソースデータ同期を設定していない場合、各マネージドノードで収集されたインベントリデータを 手動でまとめるか、この情報を収集するスクリプトを作成する必要があります。その後、クエリや分 析を実行できるように、データをアプリケーションにポートする必要があります。

リソースデータ同期では、すべてのマネージドノードから収集したすべてのインベントリデータを同 期する 1 回限りのオペレーションを実行します。同期が正常に作成されると、Systems Manager は すべてのインベントリデータのベースラインを作成し、それをターゲット Amazon S3 バケットに保 存します。新しいインベントリデータが収集されると、Systems Manager は Amazon S3 バケット のデータを自動的に更新します。その後、Amazon Athena および Amazon QuickSight にデータを迅 速かつコスト効率よくポートできます。

図 1 は、リソースデータ同期が、Amazon EC2 およ[びハイブリッドおよびマルチクラウド](#page-32-0)環境内の 他のマシンタイプからターゲットの Amazon S3 バケットにインベントリデータを収集する方法を示 しています。またこの図は、リソースデータ同期が複数の AWS アカウント および AWS リージョン と連携する仕組みについても示しています。

図 1: 複数の AWS アカウント とAWS リージョン とのリソースデータ同期

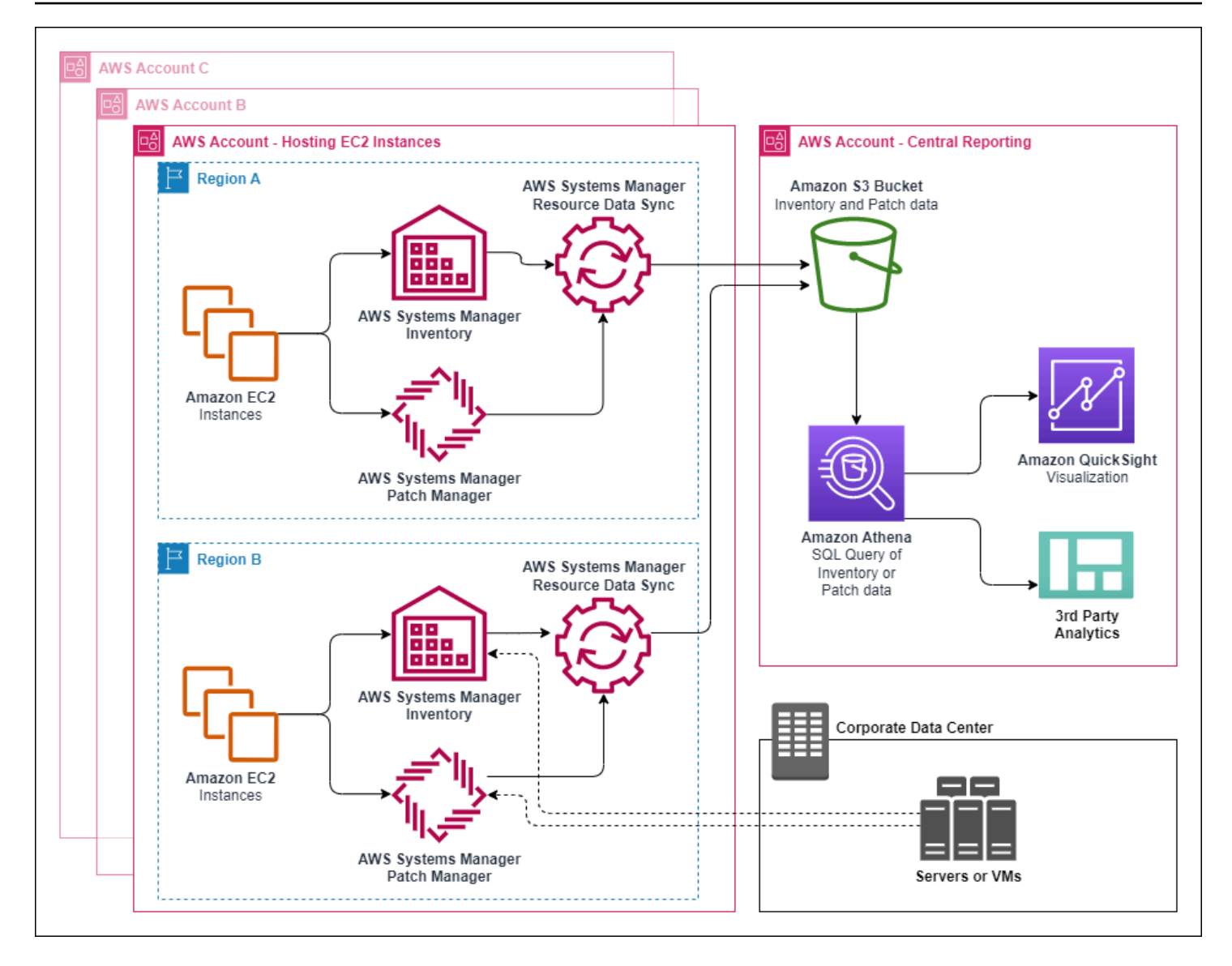

マネージドノードを削除した場合、リソースデータ同期は削除されたノードのインベントリファイ ルを維持します。ただし、実行中のノードの場合、新しいインベントリファイルが作成され Amazon S3 バケットに書き込まれると、リソースデータ同期は古いインベントリファイルを自動的に上 書きします。インベントリの変更を継続的に追跡する場合は、AWS Config サービスを使用して SSM:ManagedInstanceInventory リソースタイプを追跡できます。詳細については、「[AWS](https://docs.aws.amazon.com/config/latest/developerguide/getting-started.html) [Config の開始方法」](https://docs.aws.amazon.com/config/latest/developerguide/getting-started.html)を参照してください。

Amazon S3 および AWS Systems Manager コンソールを使用してインベントリのリソースデータ 同期を作成するには、このセクションの手順に従います。AWS CloudFormation を使用してリソー スデータ同期を作成または削除することもできます。AWS CloudFormation を使用するには、AWS CloudFormation テンプレートに [AWS::SSM::ResourceDataSync](https://docs.aws.amazon.com/AWSCloudFormation/latest/UserGuide/aws-resource-ssm-resourcedatasync.html) リソースを追加します。詳細に ついては、次のいずれかのドキュメントリソースを参照してください。

- [AWS Systems Manager でのリソースデータ同期の AWS CloudFormation リソース](https://aws.amazon.com/blogs/mt/aws-cloudformation-resource-for-resource-data-sync-in-aws-systems-manager/) (ブログ)
- AWS CloudFormation ユーザーガイドの [AWS CloudFormation のテンプレートの使用](https://docs.aws.amazon.com/AWSCloudFormation/latest/UserGuide/template-guide.html)

#### **a** Note

AWS Key Management Service (AWS KMS) を使用すると Amazon S3 バケットのインベン トリデータを暗号化できます。AWS Command Line Interface (AWS CLI) を使用して暗号化 された同期を作成する方法、および Amazon Athena および Amazon QuickSight で一元化さ れたデータを扱う方法の例については、「[チュートリアル: リソースデータの同期を使用し](#page-1495-0) [てインベントリデータを集約する](#page-1495-0)」を参照してください。

開始する前に

リソースデータ同期を作成する前に、以下の手順に従って、集約されたインベントリデータを格納す る中央 Amazon S3 バケットを作成します。この手順では、Systems Manager が複数のアカウント からバケットにインベントリデータを書き込めるようにするバケットポリシーの割り当て方法につい て説明します。リソースデータ同期のためのインベントリデータ集計に使用する Amazon S3 バケッ トが既にある場合、次の手順でポリシーを使用するようにバケットを設定する必要があります。

**a** Note

指定した Amazon S3 バケットに Object Lock を使用するように設定されている場 合、Systems Manager インベントリでは、そのバケットにデータを追加できません。リソー スデータの同期用に作成または選択した Amazon S3 バケットが、Amazon S3 Object Lock を使用するように設定されていないことを確認します。詳細については、Amazon Simple Storage Service ユーザーガイドの「[Amazon S3 Object Lock の仕組み」](https://docs.aws.amazon.com/AmazonS3/latest/userguide/object-lock-overview.html)を参照してくださ い。

リソースデータ同期用に Amazon S3 バケットを作成して設定するには

- 1. Amazon S3 コンソール ([https://console.aws.amazon.com/s3/\)](https://console.aws.amazon.com/s3/) を開きます。
- 2. 集計されたインベントリデータを保存するバケットを作成します。詳細については、Amazon Simple Storage Service ユーザーガイドの[「バケットの作成」を](https://docs.aws.amazon.com/AmazonS3/latest/gsg/CreatingABucket.html)参照してください。バケット名 とそれを作成した AWS リージョン を書き留めます。
- 3. [Permissions] タブを選択し、[Bucket Policy] を選択します。

4. 次のバケットポリシーをコピーし、ポリシーエディタに貼り付けます。DOC-EXAMPLE-BUCKET と *account-id* を、作成した S3 バケット名と有効な AWS アカウント ID に置き換 えます。

複数の AWS アカウント がインベントリデータを中央の Amazon S3 バケットに送信できるよう にするには、次の Resource の例に示すように、ポリシーで各アカウントを指定します。

```
"Resource": [ 
     "arn:aws:s3:::DOC-EXAMPLE-BUCKET/*/accountid=123456789012/*", 
     "arn:aws:s3:::DOC-EXAMPLE-BUCKET/*/accountid=444455556666/*", 
     "arn:aws:s3:::DOC-EXAMPLE-BUCKET/*/accountid=777788889999/*"
],
"Condition": { 
     "StringEquals": { 
           "s3:x-amz-acl": "bucket-owner-full-control", 
           "aws:SourceAccount": [ 
                    "123456789012", 
                    "444455556666", 
                    "777788889999" 
          ] 
      }, 
       "ArnLike": { 
            "aws:SourceArn": [ 
              "arn:aws:ssm:*:123456789012:resource-data-sync/*", 
              "arn:aws:ssm:*:444455556666:resource-data-sync/*", 
              "arn:aws:ssm:*:777788889999:resource-data-sync/*" 
           ] 
      }
}
```
#### **a** Note

AWS アカウント ID を表示する方法については、IAM ユーザーガイドの「[Amazon Web](https://docs.aws.amazon.com/IAM/latest/UserGuide/console_account-alias.html)  [Services アカウント ID とそのエイリアス」](https://docs.aws.amazon.com/IAM/latest/UserGuide/console_account-alias.html)を参照してください。

```
{ 
     "Version": "2012-10-17", 
     "Statement": [ 
          { 
          "Sid": "SSMBucketPermissionsCheck",
```

```
 "Effect": "Allow", 
          "Principal": { 
              "Service": "ssm.amazonaws.com" 
         }, 
          "Action": "s3:GetBucketAcl", 
          "Resource": "arn:aws:s3:::DOC-EXAMPLE-BUCKET" 
         }, 
          { 
         "Sid": " SSMBucketDelivery", 
          "Effect": "Allow", 
          "Principal": { 
              "Service": "ssm.amazonaws.com" 
         }, 
          "Action": "s3:PutObject", 
          "Resource": [ 
              "arn:aws:s3:::DOC-EXAMPLE-BUCKET/*/accountid=ID_number/*", 
              "arn:aws:s3:::DOC-EXAMPLE-BUCKET/*/accountid=ID_number/*", 
              "arn:aws:s3:::DOC-EXAMPLE-BUCKET/*/accountid=ID_number/*", 
              "arn:aws:s3:::DOC-EXAMPLE-BUCKET/*/accountid=ID_number/*" 
         ], 
          "Condition": { 
              "StringEquals": { 
                  "s3:x-amz-acl": "bucket-owner-full-control", 
                  "aws:SourceAccount": "ID_number" 
              }, 
              "ArnLike": { 
                  "aws:SourceArn": "arn:aws:ssm:*:ID_number:resource-data-sync/*" 
 } 
         } 
       } 
    \mathbb{I}}
```
インベントリのリソースデータの同期を作成

Systems Manager コンソールを使用して、Systems Manager Inventory のリソースデータ同期を作 成するには、次の手順に従います。AWS CLI を使用したリソースデータ同期の作成については、 「[チュートリアル: CLI を使用したインベントリ用のマネージドノードの設定」](#page-1489-0)を参照してくださ い。

リソースデータの同期を作成するには

- 1. AWS Systems Manager コンソール ([https://console.aws.amazon.com/systems-manager/\)](https://console.aws.amazon.com/systems-manager/) を開 きます。
- 2. ナビゲーションペインで、[Fleet Manager] を選択します。
- 3. [Account management] メニューで、[Resource data sync] を選択します。
- 4. [Create resource data sync (リソースデータ同期の作成)] を選択します。
- 5. [Sync name] フィールドに、同期設定の名前を入力します。
- 6. [Bucket name] フィールドに、 リソースデータ同期用に Amazon S3 バケットを作成して設定す るにはの手順を使用して作成した Amazon S3 バケットの名前を入力します。
- 7. (オプション) [Bucket prefix] フィールドに、Amazon S3 バケットのプレフィックス (サブディレ クトリ) の名前を入力します。
- 8. 作成した Amazon S3 バケットが現在の AWS リージョン にある場合は、[Bucket region (バケッ トリージョン)] フィールドで [This region (このリージョン)] を選択します。バケットが他の AWS リージョン にある場合は、[Another region(別のリージョン)] を選択して、リージョンの名 前を入力します。

#### **a** Note

同期とターゲット Amazon S3 バケットが異なるリージョンにある場合は、データ転送 料金が発生する場合があります。詳細については、[Amazon S3 の料金](https://aws.amazon.com/s3/pricing/) を参照してくだ さい。

- 9. (オプション) [KMS キー ARN] フィールドで、KMS キー ARN を入力するか貼り付け て、Amazon S3 のインベントリデータを暗号化します。
- 10. [Create] を選択します。

複数の AWS リージョン からのインベントリデータを同期させるには、各リージョンでのリソース データ同期を作成する必要があります。インベントリデータを収集し、中央 Amazon S3 バケットに 送信する各 AWS リージョン でこの手順を繰り返します。各リージョンで同期を作成するときは、 [Bucket name (バケット名)] フィールドで中央 Amazon S3 バケットを指定します。次に、[Bucket region (バケットリージョン)] オプションを使用して、次のスクリーンショットに示すように、中央 Amazon S3 バケットを作成したリージョンを選択します。次回インベントリデータを収集するため に関連付けを実行すると、Systems Manager は中央 Amazon S3 バケットにデータを保存します。

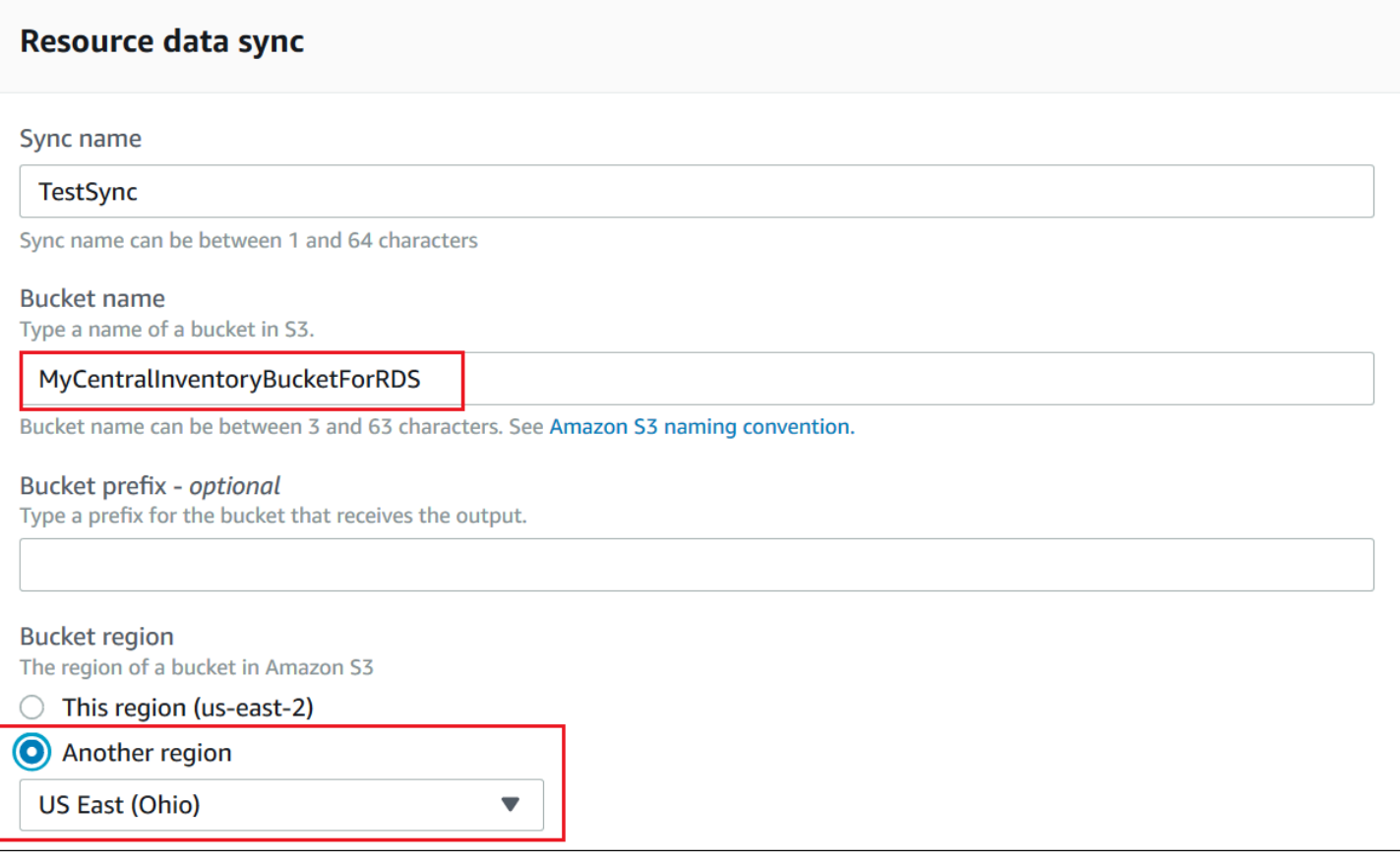

で定義されたアカウントのインベントリリソースデータ同期の作成AWS Organizations

AWS Organizations で定義された AWS アカウント のインベントリデータを中央の Amazon S3 バ ケットに同期できます。次の手順を完了すると、インベントリデータは中央バケット内の個々の Amazon S3 キープレフィックスに同期されます。各キープレフィックスは、異なる AWS アカウン ト ID を表します。

開始する前に

開始する前に、AWS Organizations で AWS アカウント が設定および構成されていることを確認し てください。詳細については、[AWS Organizations ユーザーガイドを](https://docs.aws.amazon.com/organizations/latest/userguide/rgs_getting-started.html)参照してください。

また、AWS Organizations で定義されている各 AWS リージョン と AWS アカウント について、組 織ベースのリソースデータ同期を作成する必要があることに注意してください。

中央の Amazon S3 バケットを作成する

以下の手順に従って、集約されたインベントリデータを格納する中央 Amazon S3 バケットを作成 します。この手順では、Systems Manager が AWS Organizations アカウント ID からバケットにイ ンベントリデータを書き込めるようにするバケットポリシーの割り当て方法について説明します。 リソースデータ同期のためのインベントリデータ集計に使用する Amazon S3 バケットが既にある場 合、次の手順でポリシーを使用するようにバケットを設定する必要があります。

で定義された複数アカウントのリソースデータ同期用に Amazon S3 バケットを作成して設定するに はAWS Organizations

- 1. Amazon S3 コンソール ([https://console.aws.amazon.com/s3/\)](https://console.aws.amazon.com/s3/) を開きます。
- 2. 集計されたインベントリデータを保存するバケットを作成します。詳細については、Amazon Simple Storage Service ユーザーガイドの[「バケットの作成」を](https://docs.aws.amazon.com/AmazonS3/latest/gsg/CreatingABucket.html)参照してください。バケット名 とそれを作成した AWS リージョン を書き留めます。
- 3. [Permissions] タブを選択し、[Bucket Policy] を選択します。
- 4. 次のバケットポリシーをコピーし、ポリシーエディタに貼り付けます。DOC-EXAMPLE-BUCKET および *organization-id* を、作成した Amazon S3 バケットの名前と有効な AWS Organizations アカウント ID に置き換えます。

任意で、*bucket-prefix* を Amazon S3 プレフィックス (サブディレクトリ) に置き換えま す。プレフィックスを作成していない場合は、次のポリシーの ARN から *bucket-prefix/* を 削除します。

```
{ 
   "Version": "2012-10-17", 
   "Statement": [ 
     { 
       "Sid": "SSMBucketPermissionsCheck", 
       "Effect": "Allow", 
       "Principal": { 
          "Service": "ssm.amazonaws.com" 
       }, 
        "Action": "s3:GetBucketAcl", 
       "Resource": "arn:aws:s3:::S3_bucket_name" 
     }, 
     { 
       "Sid": " SSMBucketDelivery", 
        "Effect": "Allow", 
       "Principal": { 
          "Service": "ssm.amazonaws.com" 
       }, 
        "Action": "s3:PutObject", 
        "Resource": [
```

```
 "arn:aws:s3:::DOC-EXAMPLE-BUCKET/bucket-prefix/*/accountid=*/*" 
       ], 
       "Condition": { 
          "StringEquals": { 
            "s3:x-amz-acl": "bucket-owner-full-control", 
            "aws:SourceOrgID": "organization-id" 
 } 
       } 
     }, 
    \mathcal{L} "Sid": " SSMBucketDeliveryTagging", 
       "Effect": "Allow", 
       "Principal": { 
          "Service": "ssm.amazonaws.com" 
       }, 
      "Action": "s3: Put Object Tagging",
       "Resource": [ 
          "arn:aws:s3:::DOC-EXAMPLE-BUCKET/bucket-prefix/*/accountid=*/*" 
       ] 
     } 
   ]
}
```
で定義されたアカウントのインベントリリソースデータ同期を作成するAWS Organizations

次の手順では、AWS CLI を使用して、AWS Organizations で定義されているアカウントのリソース データ同期を作成する方法について説明します。このタスクを実行するには AWS CLI を使用する必 要があります。この手順は、AWS Organizations で定義されている各 AWS リージョン および AWS アカウント に対して実行する必要があります。

AWS Organizations で定義されたアカウントのインベントリリソースデータ同期を作成するには (AWS CLI)

1. まだ AWS Command Line Interface (AWS CLI) をインストールして設定していない場合は、イ ンストールして設定します。

詳細については、「[AWS CLI の最新バージョンをインストールまたは更新します。」](https://docs.aws.amazon.com/cli/latest/userguide/getting-started-install.html)を参照し てください。

2. 次のコマンドを実行して、他のリソースデータの同期がないことを確認します。組織ベースのリ ソースデータの同期は 1 つだけです。

aws ssm list-resource-data-sync

コマンドが別のリソースデータの同期を返す場合は、削除するか、新しいリソースデータ同期を 作成しないように選択する必要があります。

3. で定義されたアカウントのリソースデータ同期を作成するには、次のコマンドを実行します AWS Organizations DOC-EXAMPLE-BUCKET の場合は、このトピックで前に作成した Amazon S3 バケットの名前を指定します。バケットのプレフィックス (サブディレクトリ) を作成した場 合は、[*prefix-name*] にこの情報を指定します。

```
aws ssm create-resource-data-sync --sync-name name --s3-
destination "BucketName=DOC-EXAMPLE-BUCKET,Prefix=prefix-
name,SyncFormat=JsonSerDe,Region=AWS #####, for example us-
east-2,DestinationDataSharing={DestinationDataSharingType=Organization}"
```
4. 中央の Amazon S3 バケットにデータを同期する AWS リージョン と AWS アカウント ごとに、 ステップ 2 と 3 を繰り返します。

リソースデータの同期を管理する

それぞれの AWS アカウント が AWS リージョン あたり 5 つのリソースデータを同期できま す。AWS Systems Manager Fleet Manager コンソールを使って、リソースデータの同期を管理でき ます。

リソースデータの同期を表示するには

- 1. AWS Systems Manager コンソール ([https://console.aws.amazon.com/systems-manager/\)](https://console.aws.amazon.com/systems-manager/) を開 きます。
- 2. ナビゲーションペインで、[Fleet Manager] を選択します。
- 3. [リソースデータの同期] メニューで、[アカウント管理] ドロップダウンを選択します。
- 4. テーブルからリソースデータの同期を選択し、[詳細の表示] を選択すると、リソースデータの同 期に関する情報が表示されます。

リソースデータ同期を削除するには

1. AWS Systems Manager コンソール ([https://console.aws.amazon.com/systems-manager/\)](https://console.aws.amazon.com/systems-manager/) を開 きます。

2. ナビゲーションペインで、[Fleet Manager] を選択します。

- 3. [リソースデータの同期] メニューで、[アカウント管理] ドロップダウンを選択します。
- 4. テーブルからリソースデータの同期を選択し、[削除] を選択します。

<span id="page-1437-0"></span>Inventory イベントの EventBridge モニタリングについて

Amazon EventBridge でルールを設定して、AWS Systems Manager Inventory のリソース状態の変更 に応じてイベントを作成できます。EventBridge では、Inventory の次の状態の変更に関するイベン トがサポートされます。すべてのイベントは、ベストエフォートベースで送信されます。

特定のインスタンスのカスタムインベントリタイプの削除: このイベントをモニタリングするように ルールが設定されている場合、EventBridge は、特定のマネージドのカスタムインベントリタイプ が削除されたときにイベントを作成します。EventBridge は、カスタムインベントリタイプごとに 1 ノードあたり 1 つのイベントを送信します。イベントパターンの例を次に示します。

```
{ 
     "timestampMillis": 1610042981103, 
     "source": "SSM", 
     "account": "123456789012", 
     "type": "INVENTORY_RESOURCE_STATE_CHANGE", 
     "startTime": "Jan 7, 2021 6:09:41 PM", 
     "resources": [ 
         \mathcal{L} "arn": "arn:aws:ssm:us-east-1:123456789012:managed-instance/i-12345678" 
          } 
     ], 
     "body": { 
          "action-status": "succeeded", 
          "action": "delete", 
          "resource-type": "managed-instance", 
          "resource-id": "i-12345678", 
          "action-reason": "", 
          "type-name": "Custom:MyCustomInventoryType" 
     }
}
```
すべてのインスタンスのカスタムインベントリタイプの削除イベント: このイベントをモニタリング するようにルールが設定されている場合、EventBridge は、すべてのマネージドノードのカスタムイ ンベントリタイプが削除されたときにイベントを作成します。イベントパターンの例を次に示しま す。

```
{ 
     "timestampMillis": 1610042904712, 
     "source": "SSM", 
     "account": "123456789012", 
     "type": "INVENTORY_RESOURCE_STATE_CHANGE", 
     "startTime": "Jan 7, 2021 6:08:24 PM", 
     "resources": [ 
     ], 
     "body": { 
         "action-status": "succeeded", 
         "action": "delete-summary", 
         "resource-type": "managed-instance", 
         "resource-id": "", 
         "action-reason": "The delete for type name Custom:SomeCustomInventoryType 
 was completed. The deletion summary is: {\"totalCount\":1,\"remainingCount\":0,
\"summaryItems\":[{\"version\":\"1.1\",\"count\":1,\"remainingCount\":0}]}", 
         "type-name": "Custom:MyCustomInventoryType" 
     }
}
```
古いスキーマバージョンイベントで [PutInventory](https://docs.aws.amazon.com/systems-manager/latest/APIReference/API_PutInventory.html) 呼び出し: このイベントをモニタリングするように ルールが設定されている場合、EventBridge は、現在のスキーマよりも低いスキーマバージョンを使 用する PutInventory 呼び出しが行われたときにイベントを作成します。このイベントは、すべての インベントリタイプに適用されます。イベントパターンの例を次に示します。

```
{ 
     "timestampMillis": 1610042629548, 
     "source": "SSM", 
     "account": "123456789012", 
     "type": "INVENTORY_RESOURCE_STATE_CHANGE", 
     "startTime": "Jan 7, 2021 6:03:49 PM", 
     "resources": [ 
        \{ "arn": "arn:aws:ssm:us-east-1:123456789012:managed-instance/i-12345678" 
         } 
     ], 
     "body": { 
          "action-status": "failed", 
          "action": "put", 
          "resource-type": "managed-instance", 
          "resource-id": "i-01f017c1b2efbe2bc",
```

```
 "action-reason": "The inventory item with type name 
  Custom:MyCustomInventoryType was sent with a disabled schema verison 1.0. You must 
  send a version greater than 1.0", 
         "type-name": "Custom:MyCustomInventoryType" 
     }
}
```
このようなイベントをモニタリングするための EventBridge の設定方法については、「[Systems](#page-2689-0)  [Manager イベント用の EventBridge を設定する」](#page-2689-0)を参照してください。

# <span id="page-1439-0"></span>インベントリ収集の設定

このセクションでは、Systems Manager コンソールを使用して、1 つ以上のマネージドノードで AWS Systems Manager インベントリ収集を設定する方法を説明します。AWS Command Line Interface (AWS CLI) を使用してインベントリ収集を設定する方法の例については、「[Systems](#page-1487-0)  [Manager Inventory のチュートリアル](#page-1487-0)」を参照してください。

インベントリ収集の設定を開始するには、AWS Systems Manager State Manager の関連付け を作成します。関連付けが実行されると、Systems Manager はインベントリデータを収集し ます。最初に関連付けを作成せずに、AWS Systems Manager Run Command などを使用して aws:softwareInventory プラグインを呼び出そうとすると、システムは次のエラーを返します: The aws:softwareInventory plugin can only be invoked via ssm-associate.。

**a** Note

マネージドノードに対して複数のインベントリの関連付けを作成する場合は、次の動作に注 意してください。

- 各ノードには、すべてのノードをターゲットとするインベントリの関連付けを割り当てる ことができます (--targets "Key=InstanceIds,Values=\*")。
- 各ノードには、タグキーと値のペアまたは AWS リソースグループを使用する特定の関連 付けを割り当てることもできます。
- ノードに複数のインベントリの関連付けが割り当てられている場合、実行されていない関 連付けのステータスは [Skipped] (スキップしました) と表示されます。最後に実行された 関連付けには、インベントリの関連付けの実際のステータスが表示されます。
- ノードに複数のインベントリの関連付けが割り当てられ、それぞれにタグのキーと値のペ アが使用されている場合、タグの競合により、これらのインベントリの関連付けはノード で実行できません。関連付けは、タグのキーと値の競合がないノードで実行されます。
#### 開始する前に

インベントリ収集を設定する前に、以下のタスクを完了します。

- インベントリするノードで AWS Systems Manager SSM Agent を更新します。最新バージョン の SSM Agent を実行することで、すべてのサポートされるインベントリタイプのメタデータを収 集することを確保できます。State Manager を使用して SSM Agent を更新する方法については、 「[チュートリアル: SSM Agent を自動的に更新する \(CLI\)」](#page-1806-0)を参照してください。
- [ハイブリッドおよびマルチクラウド](#page-32-0)環境で、Amazon Elastic Compute Cloud (Amazon EC2) イン スタンスと非 EC2 マシンのセットアップ要件を完了していることを確認します。詳細について は、[AWS Systems Manager のセットアップ](#page-35-0) を参照してください。
- Microsoft Windows ノードの場合は、マネージドノードが Windows PowerShell 3.0 (またはそれ 以降) で構成されていることを確認します。SSM Agentは、PowerShell で ConvertTo-Json cmdlet を使用して、Windows 更新プログラムのインベントリデータを必要な形式に変換します。
- (オプション) リソースデータの同期を作成して、Amazon S3 バケットにインベントリデータを一 元的に格納します。その後、リソースデータの同期により、新しいインベントリデータが収集され ると一元化されたデータが自動的に更新されます。詳細については、「」を参照してください[イン](#page-1426-0) [ベントリのリソースデータの同期の設定](#page-1426-0)
- (オプション) カスタムインベントリを収集するための JSON ファイルを作成します。詳細につい ては、「[カスタムインベントリの操作](#page-1468-0)」を参照してください。

### <span id="page-1440-0"></span>AWS アカウント のすべてのマネージドイノードインベントリする

グローバルなインベントリの関連付けを作成することで、AWS アカウント のすべてのマネージド ノードをインベントリできます。グローバルなインベントリの関連付けでは、以下のアクションを実 行します。

- AWS アカウント 内のすべての既存のマネージドノードに、グローバルインベントリ設定 (関連 付け) を自動的に適用します。インベントリの関連付けが既に存在するマネージドノードは、グ ローバルなインベントリの関連付けが適用されて実行されると、スキップされます。ノードがス キップされると、詳細なステータスメッセージとして Overridden By Explicit Inventory Association と表示されます。これらのノードは、グローバルな関連付けではスキップされて も、割り当てられたインベントリの関連付けを実行したときに、依然としてインベントリを報告し ます。
- AWS アカウント で作成された新しいノードをグローバルなインベントリの関連付けに自動的に追 加します。

**a** Note

- グローバルなインベントリの関連付けが設定されているマネージドノードに特定の関連付 けを割り当てると、Systems Manager Inventory はグローバルな関連付けの優先順位付け を解除して、特定の関連付けを適用します。
- グローバルなインベントリの関連付けは、SSM Agent バージョン 2.0.790.0 以降で使用で きます。ノードで SSM Agent を更新する方法については、[「Run Command を使用して](#page-1687-0) [SSM Agent を更新する」](#page-1687-0)を参照してください。

1-Click を使用したインベントリ収集の設定 (コンソール)

次の手順を使用して、AWS アカウント および単一の AWS リージョン 内のすべてのマネージドノー ドについて、Systems Manager Inventory を設定します。

現在のリージョン内のすべてのマネージドノードを Systems Manager インベントリ用に設定するに は

- 1. AWS Systems Manager コンソール ([https://console.aws.amazon.com/systems-manager/\)](https://console.aws.amazon.com/systems-manager/) を開 きます。
- 2. ナビゲーションペインで、[インベントリ] を選択します。
- 3. [Managed instances with inventory enabled (インベントリが有効化されているマネージドインス タンス)] カードで、[Click here to enable inventory on all instances (すべてのインスタンスでイ ンベントリを有効にするにはここをクリック)] を選択します。

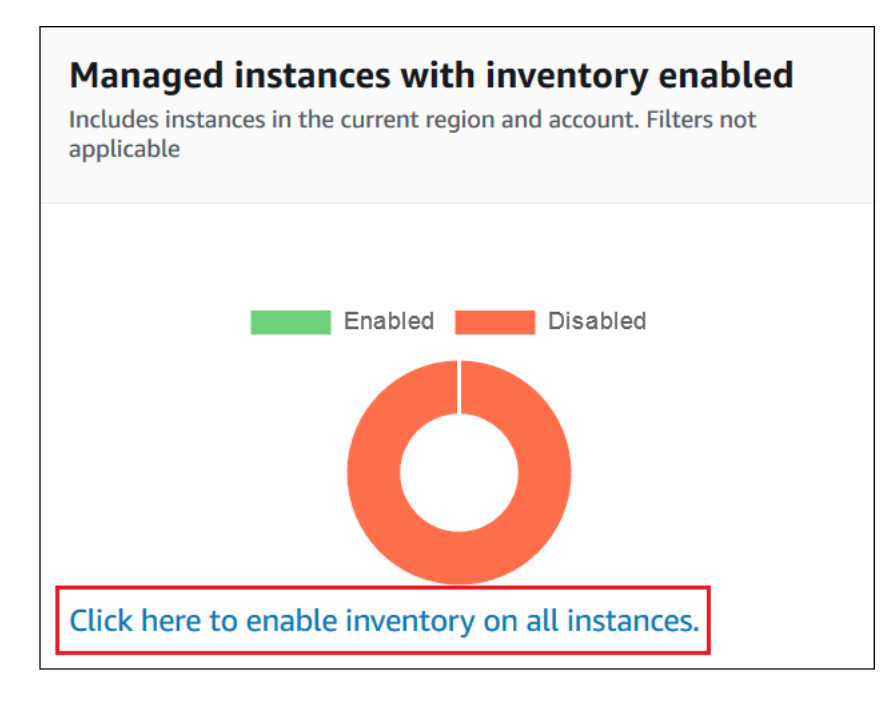

成功した場合、コンソールに次のメッセージが表示されます。

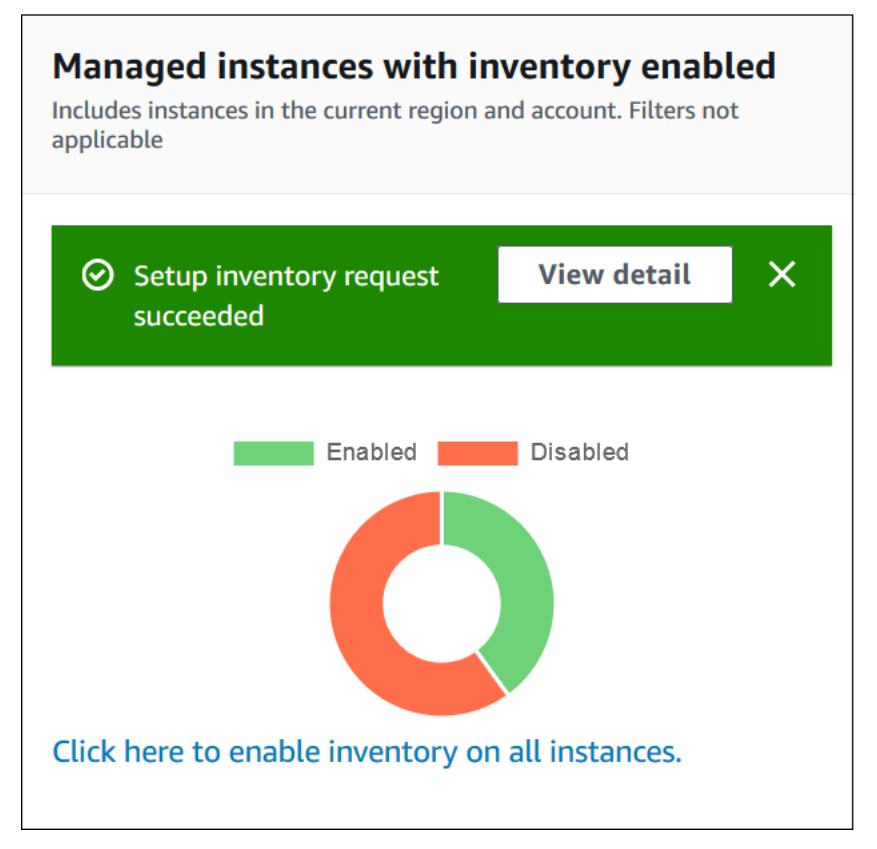

アカウント内のマネージドノードの数によっては、グローバルインベントリの関連付けが適用さ れるまでに数分かかる場合があります。数分間待ってから、ページを更新します。グラフィック

が変化して、インベントリがすべてのマネージドノードで設定されたことが反映されることを確 認します。

<span id="page-1443-0"></span>コンソールを使用した収集の設定

このセクションでは、Systems Manager コンソールを使用して、マネージドノードからメタデータ を収集するために Systems Manager Inventory を設定する方法について説明します。特定の AWS ア カウント にあるすべてのノード (およびそのアカウントで作成される可能性のある将来のノード) か ら迅速にメタデータを収集できます。またはタグまたはノード ID を使用してインベントリデータを 選択して収集できます。

**a** Note

この手順を完了する前に、グローバルなインベントリの関連付けが既に存在しているかどう かを確認してください。グローバルなインベントリの関連付けが既に存在する場合、新しい インスタンスを起動するたびに、その関連付けがそのインスタンスに適用され、新しいイン スタンスがインベントリされます。

インベントリ収集を設定するには

- 1. AWS Systems Manager コンソール ([https://console.aws.amazon.com/systems-manager/\)](https://console.aws.amazon.com/systems-manager/) を開 きます。
- 2. ナビゲーションペインで、[インベントリ] を選択します。
- 3. [Setup Inventory] を選択します。
- 4. [Targets] (ターゲット) セクションで、以下のいずれかを選択して、このオペレーションを実行 するノードを指定します。
	- Selecting all managed instances in this account (このアカウントのすべてのマネージドインス タンスを選択) - このオプションでは、既存のインベントリの関連付けがないすべてのマネー ジドノードを選択します。このオプションを選択すると、インスタンスの関連付けが既に存 在するノードはインベントリ収集時にスキップされ、インベントリ結果にステータスとして [Skipped] (スキップ) と表示されます。詳細については、「[AWS アカウント のすべてのマ](#page-1440-0) [ネージドイノードインベントリする](#page-1440-0)」を参照してください。
	- タグの指定 このオプションを使用すると、インベントリを収集するアカウント内のノード を識別するために 1 つのタグを指定できます。タグを使用すると、以後同じタグで作成され たすべてのノードからインベントリが報告されます。すべてのノードに既存のインベントリの

関連付けがある場合、タグを使用して別のインベントリのターゲットとして特定のノードを選 択すると、[All managed instances] (すべてのマネージドインスタンス) ターゲットグループの ノードメンバーシップが上書きされます。指定したタグのマネージドノードは、[All managed instances] (すべてのマネージドインスタンス) からのインベントリ収集でスキップされます。

• インスタンスの手動選択 – このオプションを使用すると、アカウントの特定のマネージド ノードを選択できます。このオプションを使用して特定のノードを明示的に選択すると、[All managed instances] (すべてのマネージドインスタンス) のインベントリの関連付けが上書き されます。ノードは、[All managed instances] (すべてのマネージドインスタンス) からのイン ベントリ収集でスキップされます。

**a** Note

表示されるはずのマネージドノードが表示されない場合は、トラブルシューティング のヒントについて「[マネージドノードの可用性のトラブルシューティング](#page-1378-0)」を参照し てください。

- 5. [Schedule] (スケジュール) セクションで、ノードからインベントリメタデータを収集する頻度を 選択します。
- 6. [ Parameters] セクションで、リストを使用してさまざまなタイプのインベントリ収集を有効ま たは無効にします。[ファイル] または [Windows レジストリ] でインベントリ検索を作成する場 合には、次のサンプルを参照してください。

ファイル

• Linux および macOS では、すべてのサブディレクトリを除く、/home/ec2-user ディレク トリの .sh ファイルのメタデータを収集します。

[{"Path":"/home/ec2-user","Pattern":["*\**.sh", "*\**.sh"],"Recursive":false}]

• Windows では、サブディレクトリを再帰的に含む、プログラムファイルフォルダのすべての 「.exe」ファイルのメタデータを収集します。

[{"Path":"C:\Program Files","Pattern":["\*.exe"],"Recursive":true}]

• Windows では、特定のログパターンのメタデータを収集します。

[{"Path":"C:\ProgramData\Amazon","Pattern":["\*amazon\*.log"],"Recursive":true}]

• 再帰的収集を実行する場合には、ディレクトリの数を制限します。

[{"Path":"C:\Users","Pattern":["\*.ps1"],"Recursive":true, "DirScanLimit": 1000}]

Windows レジストリ

• 指定したパスのすべてのキーと値を再帰的に収集します。

[{"Path":"HKEY\_LOCAL\_MACHINE\SOFTWARE\Amazon","Recursive": true}]

• 指定したパスのすべてのキーと値を収集します (再帰的検索無効)。

[{"Path":"HKEY\_LOCAL\_MACHINE\SOFTWARE\Intel\PSIS\PSIS\_DECODER", "Recursive": false}]

• ValueNames オプションを使用して、指定するキーを収集します。

{"Path":"HKEY\_LOCAL\_MACHINE\SOFTWARE\Amazon\MachineImage","ValueNames": ["AMIName"]}

ファイルと Windows レジストリインベントリの収集についての詳細は、[「ファイルと Windows](#page-1423-0) [レジストリインベントリで作業する](#page-1423-0)」を参照してください。

- 7. 関連付けの実行ステータスを Amazon S3 バケットに保存する場合は、[詳細] セクションで [Sync inventory execution logs to an Amazon S3 bucket (Amazon S3 バケットにインベントリ実 行ログを同期する)] を選択します。
- 8. [Setup Inventory] を選択します。Systems Manager は、State Manager の関連付けを作成し、 ノードで Inventory を直ちに実行します。
- 9. ナビゲーションペインで、State Manager を選択します。**AWS-GatherSoftwareInventory** ドキュメントを使用する新しい関連付けが作成されたことを確認します。関連付けスケジュール では、レート式が使用されます。また、[Status] フィールドに [Success] と表示されていること を確認します。オプションとして [インベントリ実行ログを Amazon S3 バケットに同期する] を 選択すると、数分後にログデータが Amazon S3 に表示されます。特定のノードのインベントリ データを表示するには、ナビゲーションペインで [Managed Instances] (マネージドインスタン ス) を選択します。
- 10. ノードを選択し、[View details] (詳細を表示) を選択します。
- 11. ノードの詳細ページで [Inventory] (インベントリ) を選択します。[Inventory type] のリストを使 用してインベントリをフィルタします。

# Systems Manager のインベントリデータの使用

このセクションでは、AWS Systems Manager インベントリデータをクエリおよび集計する方法につ いて説明します。

### トピック

- [複数のリージョンとアカウントからのインベントリデータをクエリする](#page-1446-0)
- [フィルターを使用したインベントリ収集のクエリ](#page-1454-0)
- [インベントリデータの集計](#page-1454-1)

### <span id="page-1446-0"></span>複数のリージョンとアカウントからのインベントリデータをクエリする

AWS Systems Manager インベントリは Amazon Athena と統合され、複数の AWS リージョン お よび AWS アカウント からのインベントリデータをクエリするのに役立ちます。Athena 統合では、 リソースデータ同期が使用されるため、AWS Systems Manager コンソールの [Detailed View] (詳細 ビュー) ページで、すべてのマネージドノードのインベントリデータを表示できます。

**A** Important

この機能は、AWS Glue を使用して Amazon Simple Storage Service (Amazon S3) バケット 内のデータをクロールし、Amazon Athena を使用してデータをクエリします。クロールお よびクエリされたデータ量に応じて、これらのサービスの使用に対して課金されます。AWS Glue を使用すると、クローラ (データの検出) と ETL ジョブ (データの処理とロード) に対し て時間あたりの料金が秒単位で課金されます。Athena を使用すると、各クエリでスキャンさ れるデータ量に基づいて課金されます。Amazon Athena と Systems Manager Inventory の統 合を使用する前に、これらのサービスの料金ガイドラインを確認することをお勧めします。 詳細については、「[Amazon Athena の料金」](https://aws.amazon.com/athena/pricing/)および「[AWS Glue 料金」](https://aws.amazon.com/glue/pricing/)を参照してくださ い。

Amazon Athena を利用できるすべての AWS リージョン の [Detail View (詳細ビュー)] ページでイン ベントリデータを表示できます。サポートされているリージョンのリストについては、「Amazon Web Services 全般のリファレンス」の[「Amazon Athena サービスエンドポイント」](https://docs.aws.amazon.com/general/latest/gr/athena.html#athena_region)を参照してくだ さい。

### 開始する前に

Athena 統合は、リソースデータ同期を使用します。この機能を使用するには、リソースデータ同期 をセットアップし、設定する必要があります。詳細については、「[インベントリのリソースデータの](#page-1426-0) [同期の設定](#page-1426-0)」を参照してください。

また、[Detail View (詳細ビュー)] ページには、リソースデータ同期によって使用される中央 Amazon S3 バケットの所有者のインベントリデータが表示されることに注意してください。中央 Amazon S3 バケットの所有者でない場合は、Detail View (詳細ビュー) ページにインベントリデータは表示され ません。

アクセス設定

Systems Manager コンソールの [詳細ビュー] ページで複数のアカウントおよびリージョンからの データをクエリおよび表示するには、データを表示するアクセス許可を持つよう IAM エンティティ を設定する必要があります。

オプションで、AWS Key Management Service (AWS KMS) 暗号化を使用する Amazon S3 バケット にインベントリデータが保存されている場合は、AWS KMS の暗号化が可能になるように IAM エン ティティと Amazon-GlueServiceRoleForSSM サービスロールを設定する必要があります。

トピック

- [\[詳細ビュー\] ページにアクセスできるよう IAM ユーザーアカウントを設定](#page-1447-0)
- [\(オプション\)AWS KMS 暗号化データを表示できるようアクセス許可を設定する](#page-1449-0)

<span id="page-1447-0"></span>[詳細ビュー] ページにアクセスできるよう IAM ユーザーアカウントを設定

以下に、[詳細表示] ページでインベントリデータを表示するために必要な最低限の権限について説明 します。

**AWSQuicksightAthenaAccess** マネージドポリシー

以下の PassRole およびその他の必要なアクセス許可ブロック

```
{ 
     "Version": "2012-10-17", 
     "Statement": [ 
          { 
               "Sid": "AllowGlue", 
               "Effect": "Allow", 
               "Action": [ 
                    "glue:GetCrawler",
```

```
 "glue:GetCrawlers", 
                  "glue:GetTables", 
                  "glue:StartCrawler", 
                  "glue:CreateCrawler" 
              ], 
              "Resource": "*" 
         }, 
         { 
              "Sid": "iamPassRole", 
              "Effect": "Allow", 
              "Action": "iam:PassRole", 
              "Resource": "*", 
              "Condition": { 
                  "StringEquals": { 
                       "iam:PassedToService": "glue.amazonaws.com" 
 } 
              } 
         }, 
         { 
              "Sid": "iamRoleCreation", 
             "Effect": "Allow", 
              "Action": [ 
                  "iam:CreateRole", 
                  "iam:AttachRolePolicy" 
              ], 
              "Resource": "arn:aws:iam::account_ID:role/*" 
         }, 
         { 
              "Sid": "iamPolicyCreation", 
              "Effect": "Allow", 
              "Action": "iam:CreatePolicy", 
              "Resource": "arn:aws:iam::account_ID:policy/*" 
         } 
     ]
```
(オプション) インベントリデータの保存に使用される Amazon S3 バケットが AWS KMS を使用して 暗号化されている場合は、以下のブロックもポリシーに追加する必要があります。

```
{ 
     "Effect": "Allow", 
      "Action": [ 
          "kms:Decrypt"
```
}

```
 ], 
      "Resource": [ 
           "arn:aws:kms:Region:account_ID:key/key_ARN" 
     \mathbf{I}}
```
アクセス権限を付与するには、ユーザー、グループ、またはロールにアクセス許可を追加します。

• AWS IAM Identity Center のユーザーとグループ:

アクセス許可セットを作成します。「AWS IAM Identity Center ユーザーガイド」の「[権限設定を](https://docs.aws.amazon.com/singlesignon/latest/userguide/howtocreatepermissionset.html) [作成する](https://docs.aws.amazon.com/singlesignon/latest/userguide/howtocreatepermissionset.html)」の手順に従ってください。

• IAM 内で、ID プロバイダーによって管理されているユーザー:

ID フェデレーションのロールを作成します。詳細については、「IAM ユーザーガイド」の「[サー](https://docs.aws.amazon.com/IAM/latest/UserGuide/id_roles_create_for-idp.html) [ドパーティー ID プロバイダー \(フェデレーション\) 用のロールの作成](https://docs.aws.amazon.com/IAM/latest/UserGuide/id_roles_create_for-idp.html)」を参照してください。

- IAM ユーザー:
	- ユーザーが担当できるロールを作成します。手順については、「IAM ユーザーガイド」の「[IAM](https://docs.aws.amazon.com/IAM/latest/UserGuide/id_roles_create_for-user.html)  [ユーザー用ロールの作成](https://docs.aws.amazon.com/IAM/latest/UserGuide/id_roles_create_for-user.html)」を参照してください。
	- (お奨めできない方法) ポリシーをユーザーに直接アタッチするか、ユーザーをユーザーグループ に追加する。詳細については、「IAM ユーザーガイド」の「[ユーザー \(コンソール\) へのアクセ](https://docs.aws.amazon.com/IAM/latest/UserGuide/id_users_change-permissions.html#users_change_permissions-add-console) [ス権限の追加](https://docs.aws.amazon.com/IAM/latest/UserGuide/id_users_change-permissions.html#users_change_permissions-add-console)」を参照してください。

<span id="page-1449-0"></span>(オプション)AWS KMS 暗号化データを表示できるようアクセス許可を設定する

インベントリデータの保存に使用される Amazon S3 バケットが AWS Key Management Service (AWS KMS) で暗号化されている場合は、AWS KMS キーの kms:Decrypt アクセス許可で IAM エ ンティティと [Amazon-GlueServiceRoleForSSM] ロールを設定する必要があります。

#### 開始する前に

AWS KMS キーに kms:Decrypt アクセス許可を与えるには、以下のポリシーブロックを IAM エン ティティに追加します。

```
{ 
      "Effect": "Allow", 
      "Action": [ 
           "kms:Decrypt" 
      ],
```

```
 "Resource": [ 
          "arn:aws:kms:Region:account_ID:key/key_ARN" 
     ]
}
```
まだ手順を完了していない場合は、手順に従い、AWS KMS キーの kms:Decrypt アクセス許可を 追加してください。

以下の手順に従って、AWS KMS キーの kms:Decrypt アクセス許可で Amazon-GlueServiceRoleForSSM ロールを設定します。

Amazon-GlueServiceRoleForSSM ロールを **kms:Decrypt** アクセス許可で設定するには

- 1. IAM コンソール ([https://console.aws.amazon.com/iam/\)](https://console.aws.amazon.com/iam/) を開きます。
- 2. ナビゲーションペインで、[Roles (ロール)] を選択します。検索フィールドを使用して Amazon-GlueServiceRoleForSSM ロールを見つけます。概要 ページが開きます。
- 3. 検索フィールドを使用して、Amazon-GlueServiceRoleForSSM ロールを見つけます。ロール名 を選択します。概要 ページが開きます。
- 4. ロール名 を選択します。概要 ページが開きます。
- 5. [Add inline policy] (インラインポリシーの追加) を選択します。[Create policy (ポリシーの作成)] ページが開きます。
- 6. [JSON] タブを選択します。
- 7. エディタで既存の JSON テキストを削除し、以下のポリシーを JSON エディタにコピーして貼 り付けます。

```
{ 
      "Version": "2012-10-17", 
      "Statement": [ 
         \left\{ \right. "Effect": "Allow", 
               "Action": [ 
                    "kms:Decrypt" 
               ], 
               "Resource": [ 
                    "arn:aws:kms:Region:account_ID:key/key_ARN" 
 ] 
          } 
    \mathbf{I}}
```
- 8. [Review policy] (ポリシーの確認) を選択します。
- 9. [Review Policy (ポリシーの確認)] ページで、[Name (名前)] フィールドに名前を入力します。
- 10. [Create policy] を選択します。

インベントリの [Detailed View (詳細ビュー)] ページでのデータの照会

Systems Manager Inventory の [Detailed View (詳細ビュー)] ページで複数の AWS リージョン と AWS アカウント のインベントリデータを表示するには、次の手順を使用します。

**A** Important

Inventory の [Detailed View (詳細ビュー)] ページは、Amazon Athena を提供する AWS リー ジョン でのみ利用できます。以下のタブが [Systems Manager Inventory] ページに表示さ れない場合は、Athena はリージョンで利用できず、データのクエリに [Detailed View (詳細 ビュー)] を使用できないことを意味します。

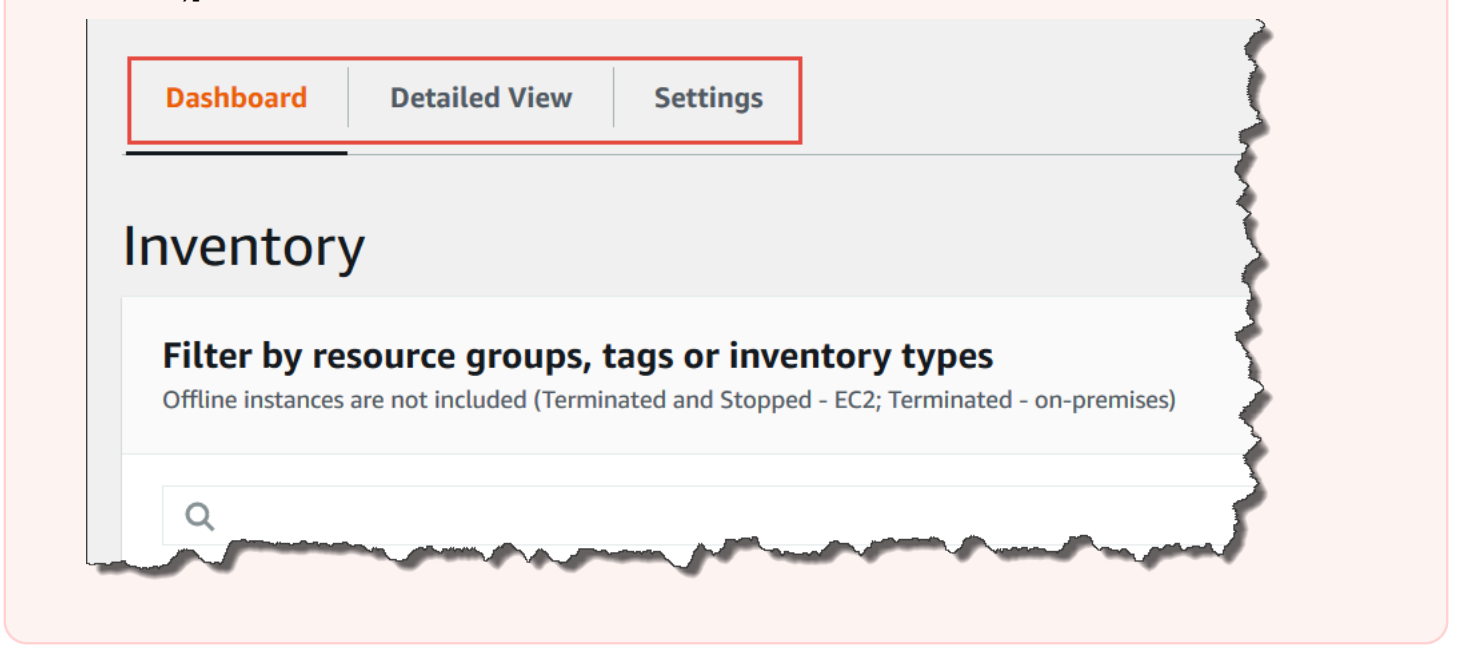

AWS Systems Manager コンソールで複数のリージョンとアカウントのインベントリデータを表示す るには

- 1. AWS Systems Manager コンソール ([https://console.aws.amazon.com/systems-manager/\)](https://console.aws.amazon.com/systems-manager/) を開 きます。
- 2. ナビゲーションペインで、[インベントリ] を選択します。
- 3. [Detailed View (詳細ビュー)] タブを選択します。

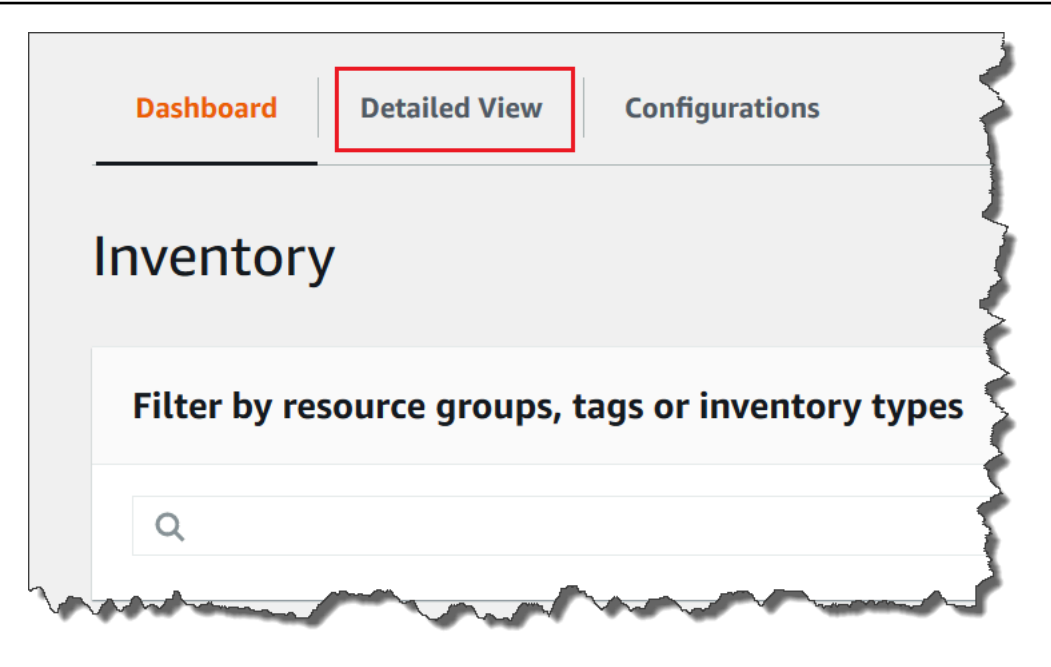

4. データをクエリするリソースデータ同期を選択します。

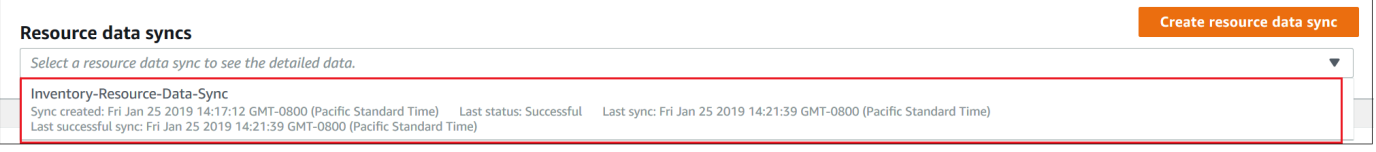

5. [Inventory Type (インベントリタイプ)] リストで、クエリするインベントリデータのタイプを選 択して、Enter キーを押します。

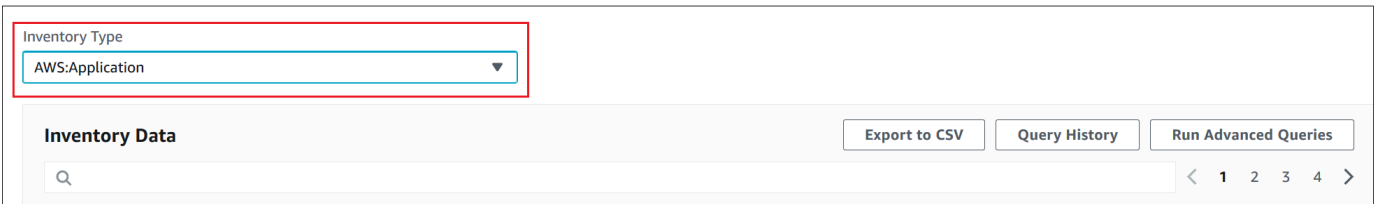

6. データをフィルタリングするには、フィルタバーを選択し、フィルタオプションを選択します。

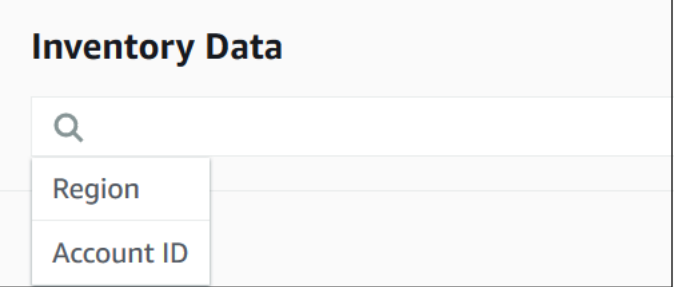

[Export to CSV (CSV へエクスポート)] ボタンを使用して、Microsoft Excel などのスプレッドシー トアプリケーションで現在のクエリセットを表示できます。また、[Query History (クエリ履歴)]

および [Run Advanced Queries (高度なクエリの実行)] ボタンを使用して、履歴の詳細を表示した り、Amazon Athena でデータと通信したりすることができます。

AWS Glue クローラスケジュールの編集

AWS Glue は、デフォルトで毎日 2 回、中央 Amazon S3 バケットのインベントリデータをクロール します。ノードで収集するデータのタイプを頻繁に変更する場合は、次の手順で説明するように、よ り頻繁にデータをクロールすることをお勧めします。

#### A Important

AWS Glue は、クローラ (データの検出) と ETL ジョブ (データの処理とロード) に対して時 間あたりの料金が秒単位で AWS アカウント に課金されます。クローラスケジュールを変更 する前に、「[AWS Glue 料金表](https://aws.amazon.com/glue/pricing/)」ページを参照してください。

#### インベントリデータクローラのスケジュールを変更するには

- 1. <https://console.aws.amazon.com/glue/> で AWS Glue コンソール を開きます。
- 2. ナビゲーションペインで、[Crawlers (クローラ)] を選択します。
- 3. クローラリストで、Systems Manager Inventory データクローラの横にあるオプションを選択し ます。クローラ名は、次の形式を使用します。

AWSSystemsManager-DOC-EXAMPLE-BUCKET-*Region*-*account\_ID*

- 4. [Actions (アクション)] を選択して、[Edit crawler (クローラの編集)] を選択します。
- 5. ナビゲーションペインで、[Schedule (スケジュール)] を選択します。
- 6. [Cron expression (Cron 式)] フィールドで、cron 形式を使用して新しいスケジュールを指定しま す。cron 形式の詳細については、AWS Glue デベロッパーガイドの「[ジョブとクローラの時間](https://docs.aws.amazon.com/glue/latest/dg/monitor-data-warehouse-schedule.html) [ベースのスケジュール](https://docs.aws.amazon.com/glue/latest/dg/monitor-data-warehouse-schedule.html)」を参照してください。

**A** Important

クローラを一時停止して、 に対する料金の発生を停止できますAWS Glue クローラを一時停 止した場合、またはデータのクロールの頻度が低くなるように頻度を変更した場合は、イン ベントリの [Detailed View (詳細ビュー)] に、最新ではないデータが表示されることがありま す。

## <span id="page-1454-0"></span>フィルターを使用したインベントリ収集のクエリ

インベントリデータを収集したら、AWS Systems Manager のフィルター機能を使用して特定のフィ ルター基準を満たすマネージドノードのリストをクエリできます。

インベントリフィルターに基づいてノードをクエリするには

- 1. AWS Systems Manager コンソール ([https://console.aws.amazon.com/systems-manager/\)](https://console.aws.amazon.com/systems-manager/) を開 きます。
- 2. ナビゲーションペインで、[インベントリ] を選択します。
- 3. [Filter by resource groups, tags or inventory types] セクションで、フィルタボックスを選択しま す。定義済みフィルタが一覧表示されます。
- 4. フィルターを適用する属性を選択します。例えば、[**AWS:Application**] を選択しま す。指示が表示されたら、フィルターを適用する 2 番目の属性を選択します。例えば、 [**AWS:Application.Name**] を選択します。
- 5. リストから区切り記号を選択します。たとえば、[Begin with] を選択します。フィルタにテキス トボックスが表示されます。
- 6. テキストボックスに値を入力します。たとえば、「Amazon」と入力します (SSM Agent の名前 は Amazon SSM Agent)。
- 7. Enter キーを押します。システムから、Amazon で始まるアプリケーション名を含むマネージド ノードのリストが返されます。

#### **a** Note

複数のフィルターを組み合わせて検索を絞り込むことができます。

### <span id="page-1454-1"></span>インベントリデータの集計

AWS Systems Manager インベントリのマネージドノードを設定した後、インベントリデータの集計 カウントを表示できます。例えば、数十または数百のマネージドノードで AWS:Application イン ベントリタイプを収集するように設定されている場合を考えます。このセクションの情報を使用する ことで、このデータを収集するように設定されているノードの数を正確に把握できます。

データ型で集計することで、特定のインベントリの詳細を確認することもできます。例え ば、AWS:InstanceInformation インベントリタイプは、Platform データ型とオペレーティ ングシステムのプラットフォーム情報を収集します。Platform データ型でデータを集計すること で、Windows を実行するノードの数、Linux を実行するノードの数、macOS を実行するノードの数 を速やかに確認できます。

このセクションの手順では、AWS Command Line Interface (AWS CLI) を使用して、集計されたイン ベントリデータ数を表示する方法について説明します。AWS Systems Manager コンソールの [イン ベントリ] ページで、事前設定された集計カウントを表示することもできます。これらの事前設定さ れたダッシュボードは、インベントリインサイトと呼ばれ、インベントリ設定の問題を 1 クリック で修復する機能が用意されています。

インベントリデータの集計カウントに関する以下の重要な詳細情報に注意してください。

- インベントリデータを収集するように設定されたマネージドノードを終了すると、Systems Manager はインベントリデータを 30 日間保持し、その後削除します。実行中のノードの場合、 システムは 30 日以上経過した古いインベントリデータを削除します。インベントリデータを 30 日以上保存する必要がある場合は、AWS Config を使用して履歴を記録したり、データを定期的に クエリして Amazon Simple Storage Service (Amazon S3) バケットにアップロードしたりできま す。
- 以前に特定のインベントリデータタイプ (AWS:Network など) をレポートするようにノードが設 定されていて、後で設定を変更し、そのタイプの収集を停止する場合は、ノードが終了し 30 日間 が経過するまで、集計カウントに AWS:Network データが表示されます。

特定の AWS アカウント のすべてのノード (およびそのアカウントで作成される可能性がある将来の ノード) に対してインベントリデータを迅速に設定および収集する方法については、[「コンソールを](#page-1443-0) [使用した収集の設定](#page-1443-0)」を参照してください。

#### トピック

- [特定のタイプのデータを収集するノードのカウントを表示するためのインベントリデータの集計](#page-1455-0)
- [インベントリタイプを収集するように設定されている/設定されていないノードを確認するための](#page-1462-0) [グループによるインベントリデータの集計](#page-1462-0)

<span id="page-1455-0"></span>特定のタイプのデータを収集するノードのカウントを表示するためのインベントリデータの集計

AWS Systems Manager [GetInventory](https://docs.aws.amazon.com/systems-manager/latest/APIReference/API_GetInventory.html) API オペレーションを使用して、1 つ以上の インベントリタイプとデータ型を収集するノードの集計数を表示できます。例え ば、AWS:InstanceInformation インベントリタイプでは、GetInventory API オペレーションで AWS:InstanceInformation.PlatformType データ型を使用することにより、オペレーティング システムの集計を表示できます。AWS CLI コマンドの例と出力を次に示します。

aws ssm get-inventory --aggregators "Expression=AWS:InstanceInformation.PlatformType"

システムが以下のような情報をレスポンスします。

```
{ 
    "Entities":[ 
       { 
          "Data":{ 
             "AWS:InstanceInformation":{ 
                "Content":[ 
\overline{a} "Count":"7", 
                      "PlatformType":"windows" 
                   }, 
\overline{a} "Count":"5", 
                       "PlatformType":"linux" 
1999 B B B B
 ] 
             } 
          } 
       } 
   \mathbf{I}}
```
### 開始方法

カウントを表示するインベントリタイプとデータ型を決定します。AWS CLI で次のコマンドを実行 して、集計をサポートするインベントリタイプとデータ型のリストを表示できます。

aws ssm get-inventory-schema --aggregator

このコマンドは、集計をサポートするデータ型とインベントリタイプの JSON リストを返し ます。[TypeName] フィールドには、サポートされているインベントリタイプが表示されま す。また、[Name (名前)] フィールドに各データ型が表示されます。例えば、次のリストで は、AWS:Application インベントリタイプには Name および Version データ型が含まれていま す。

```
{ 
       "Schemas": [ 
            {
```

```
 "TypeName": "AWS:Application", 
            "Version": "1.1", 
            "DisplayName": "Application", 
            "Attributes": [ 
\overline{a} "DataType": "STRING", 
                    "Name": "Name" 
                }, 
\overline{a} "DataType": "STRING", 
                    "Name": "Version" 
 } 
            ] 
        }, 
        { 
            "TypeName": "AWS:InstanceInformation", 
            "Version": "1.0", 
            "DisplayName": "Platform", 
            "Attributes": [ 
\overline{a} "DataType": "STRING", 
                    "Name": "PlatformName" 
                }, 
\overline{a} "DataType": "STRING", 
                    "Name": "PlatformType" 
                }, 
\overline{a} "DataType": "STRING", 
                    "Name": "PlatformVersion" 
 } 
 ] 
        }, 
        { 
            "TypeName": "AWS:ResourceGroup", 
            "Version": "1.0", 
            "DisplayName": "ResourceGroup", 
            "Attributes": [ 
\overline{a} "DataType": "STRING", 
                    "Name": "Name" 
 } 
            ] 
        },
```

```
 { 
             "TypeName": "AWS:Service", 
             "Version": "1.0", 
             "DisplayName": "Service", 
             "Attributes": [ 
\overline{a} "DataType": "STRING", 
                     "Name": "Name" 
                 }, 
\overline{a} "DataType": "STRING", 
                     "Name": "DisplayName" 
                 }, 
\overline{a} "DataType": "STRING", 
                     "Name": "ServiceType" 
                 }, 
\overline{a} "DataType": "STRING", 
                     "Name": "Status" 
                 }, 
\overline{a} "DataType": "STRING", 
                     "Name": "StartType" 
 } 
             ] 
        }, 
         { 
             "TypeName": "AWS:WindowsRole", 
             "Version": "1.0", 
             "DisplayName": "WindowsRole", 
             "Attributes": [ 
\overline{a} "DataType": "STRING", 
                     "Name": "Name" 
                 }, 
\overline{a} "DataType": "STRING", 
                     "Name": "DisplayName" 
                 }, 
\overline{a} "DataType": "STRING", 
                     "Name": "FeatureType" 
                 },
```

```
\overline{a} "DataType": "STRING", 
                "Name": "Installed" 
 } 
 ] 
       } 
    ]
}
```
次の構文を使用するコマンドを作成することで、リストされているインベントリタイプのいずれかの データを集計できます。

aws ssm get-inventory --aggregators "Expression=*InventoryType*.*DataType*"

#### 次に例を示します。

例 1

この例では、ノードによって使用される Windows ロールの数を集計します。

aws ssm get-inventory --aggregators "Expression=AWS:WindowsRole.Name"

例 2

この例では、ノードにインストールされているアプリケーション数を集計します。

aws ssm get-inventory --aggregators "Expression=AWS:Application.Name"

複数のアグリゲータの結合

データをさらによく理解できるように、1 つのコマンドで複数のインベントリタイプとデータ型を組 み合わせることもできます。次に例を示します。

例 1

この例では、ノードによって使用されるオペレーティングシステムのタイプ数を集計します。また、 オペレーティングシステムの個別の名前も返します。

```
aws ssm get-inventory --aggregators '[{"Expression": 
  "AWS:InstanceInformation.PlatformType", "Aggregators":[{"Expression": 
  "AWS:InstanceInformation.PlatformName"}]}]'
```
### 例 2

この例では、各アプリケーションの特定のバージョンとノードで実行されているアプリケーションの 数を集計します。

```
aws ssm get-inventory --aggregators '[{"Expression": "AWS:Application.Name", 
  "Aggregators":[{"Expression": "AWS:Application.Version"}]}]'
```
必要に応じて、JSON ファイルの 1 つまたは複数のインベントリタイプとデータ型に対する集計式 を作成し、AWS CLI からファイルを呼び出すことができます。ファイルの JSON には次の構文を使 用する必要があります。

```
\Gamma { 
           "Expression": "string", 
           "Aggregators": [ 
\overline{a} "Expression": "string" 
 } 
 ] 
       }
]
```
.json 拡張子でファイルを保存する必要があります。

複数のインベントリタイプとデータ型を使用する例を次に示します。

```
\Gamma { 
            "Expression": "AWS:Application.Name", 
            "Aggregators": [ 
\overline{a} "Expression": "AWS:Application.Version", 
                   "Aggregators": [ 
\{ \} "Expression": "AWS:InstanceInformation.PlatformType" 
 } 
\sim 100 \sim 100 \sim 100 \sim 100 \sim 100 \sim 100 \sim } 
 ] 
       }
```
 $\mathbf{1}$ 

### 次のコマンドを使用して AWS CLI からファイルを呼び出します。

aws ssm get-inventory --aggregators file://*file\_name*.json

### このコマンドによって以下のような情報が返されます。

```
{"Entities": 
\Gamma {"Data": 
      {"AWS:Application": 
         {"Content": 
          \Gamma {"Count": "3", 
               "PlatformType": "linux", 
               "Version": "2.6.5", 
               "Name": "audit-libs"}, 
              {"Count": "2", 
               "PlatformType": "windows", 
               "Version": "2.6.5", 
              "Name": "audit-libs"}, 
              {"Count": "4", 
               "PlatformType": "windows", 
               "Version": "6.2.8", 
               "Name": "microsoft office"}, 
              {"Count": "2", 
               "PlatformType": "windows", 
               "Version": "2.6.5", 
               "Name": "chrome"}, 
              {"Count": "1", 
               "PlatformType": "linux", 
               "Version": "2.6.5", 
               "Name": "chrome"}, 
              {"Count": "2", 
               "PlatformType": "linux", 
               "Version": "6.3", 
               "Name": "authconfig"} 
          \mathbf{I} } 
      }, 
     "ResourceType": "ManagedInstance"} 
  ]
```
}

<span id="page-1462-0"></span>インベントリタイプを収集するように設定されている/設定されていないノードを確認するためのグ ループによるインベントリデータの集計

Systems Manager Inventory のグループを使用すると、1 つ以上のインベントリタイプを収集するよ うに設定されている/設定されていないマネージドノードのカウントを迅速に確認できます。グルー プを使用して、exists オペレータを使用するフィルタと 1 つ以上のインベントリタイプを指定しま す。

たとえば、以下のインベントリタイプを収集するように設定されている 4 つのマネージドノードが ある場合を考えます。

- ノード 1: AWS:Application
- ノード 2: AWS:File
- ノード 3: AWS:Application、AWS:File
- ノード 4: AWS:Network

AWS CLI から次のコマンドを実行して、AWS:Application および AWS:File inventory タイ プの両方を収集するように設定されているノードの数を確認できます。レスポンスは、これら両方の インベントリタイプを収集するように設定されていないノードの数も返します。

```
aws ssm get-inventory --aggregators 
  'Groups=[{Name=ApplicationAndFile,Filters=[{Key=TypeName,Values=[AWS:Application],Type=Exists},
{Key=TypeName,Values=[AWS:File],Type=Exists}]}]'
```
このコマンドのレスポンスでは、AWS:Application および AWS:File インベントリタイプの両方 を収集するように設定されているマネージドノードは 1 つのみであること表しています。

```
{ 
    "Entities":[ 
       { 
          "Data":{ 
             "ApplicationAndFile":{ 
                "Content":[ 
\overline{a} "notMatchingCount":"3" 
                   }, 
\overline{a}
```
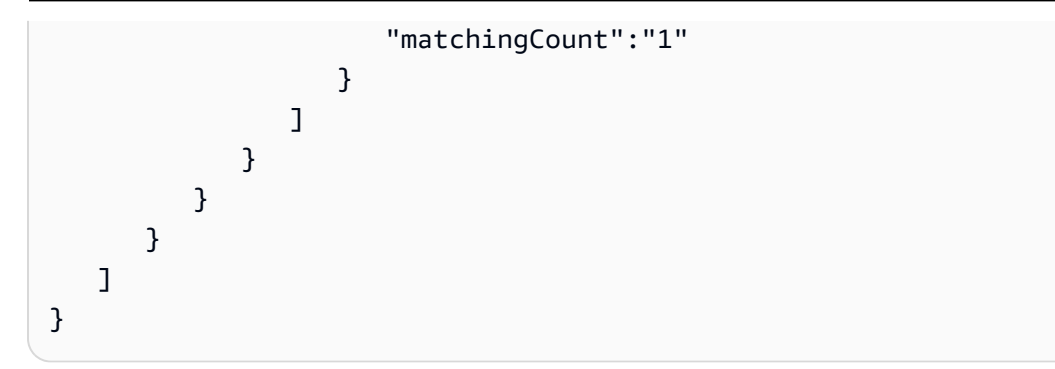

**a** Note

グループはデータ型のカウントを返しません。また、インベントリタイプを収集するように 設定されているノード ID、または設定されていないノード ID を表示する結果をドリルダウ ンすることはできません。

必要に応じて、JSON ファイルの 1 つまたは複数のインベントリタイプで集計式を作成し、AWS CLI からファイルを呼び出すことができます。ファイルの JSON には次の構文を使用する必要があ ります。

```
{ 
   "Aggregators":[ 
      { 
         "Groups":[ 
           { 
              "Name":"Name", 
              "Filters":[ 
\overline{a} "Key":"TypeName", 
                   "Values":[ 
                      "Inventory_type" 
 ], 
                   "Type":"Exists" 
                }, 
\overline{a} "Key":"TypeName", 
                   "Values":[ 
                      "Inventory_type" 
 ], 
                   "Type":"Exists" 
1999 B B B B
 ]
```

$$
\begin{smallmatrix}&&&1\\&&&1\\&&&1\\&&&1\\&&&1\end{smallmatrix}
$$

### .json 拡張子でファイルを保存する必要があります。

次のコマンドを使用して AWS CLI からファイルを呼び出します。

aws ssm get-inventory --cli-input-json file://*file\_name*.json

その他の例

次の例は、指定されたインベントリタイプを収集するように設定されている/設定されていない マネージドノードを確認するためにインベントリデータを集計する方法を示します。以下の例で は、AWS CLI を使用します。それぞれの例には、コマンドラインから実行できるフィルタ付きのフ ルコマンドと、情報をファイルに入力する場合のサンプル input.json ファイルが含まれています。

例 1

この例では、AWS:Application または AWS:File インベントリタイプを収集するように設定され ている/設定されていないノードの数を集計します。

AWS CLI から、次のコマンドを実行します。

```
aws ssm get-inventory --aggregators 
  'Groups=[{Name=ApplicationORFile,Filters=[{Key=TypeName,Values=[AWS:Application, 
 AWS:File],Type=Exists}]}]'
```
ファイルを使用する場合は、以下のサンプルをコピーしてファイルに貼り付け、input.json ファイル として保存します。

```
{ 
    "Aggregators":[ 
       { 
           "Groups":[ 
\{\hspace{.1cm} \} "Name":"ApplicationORFile", 
                 "Filters":[ 
\overline{a} "Key":"TypeName",
```

```
 "Values":[ 
                       "AWS:Application", 
                       "AWS:File" 
\sim 1, \sim 1, \sim "Type":"Exists" 
 } 
 ] 
            } 
        \mathbf{I} } 
   ]
}
```
AWS CLI から、次のコマンドを実行します。

aws ssm get-inventory --cli-input-json file://input.json

このコマンドによって以下のような情報が返されます。

```
{ 
     "Entities":[ 
          { 
               "Data":{ 
                    "ApplicationORFile":{ 
                         "Content":[ 
\overline{a} "notMatchingCount":"1" 
\}, \}, \}, \}, \}, \}, \}, \}, \}, \}, \}, \}, \}, \}, \}, \}, \}, \}, \}, \}, \}, \}, \}, \}, \}, \}, \}, \}, \}, \}, \}, \}, \}, \}, \}, \}, \},
\overline{a} "matchingCount":"3" 
1999 B B B B
 ] 
                    } 
               } 
          } 
     ]
}
```
### 例 2

この例では、AWS:Application、AWS:File、および AWS:Network インベントリタイプを収集す るように設定されているノードとそう設定されていないノードの数を集計します。

AWS CLI から、次のコマンドを実行します。

```
aws ssm get-inventory --aggregators 
  'Groups=[{Name=Application,Filters=[{Key=TypeName,Values=[AWS:Application],Type=Exists}]}, 
  {Name=File,Filters=[{Key=TypeName,Values=[AWS:File],Type=Exists}]}, 
  {Name=Network,Filters=[{Key=TypeName,Values=[AWS:Network],Type=Exists}]}]'
```
ファイルを使用する場合は、以下のサンプルをコピーしてファイルに貼り付け、input.json ファイル として保存します。

```
{ 
   "Aggregators":[ 
      { 
         "Groups":[ 
\{\hspace{.1cm} \} "Name":"Application", 
              "Filters":[ 
\overline{a} "Key":"TypeName", 
                    "Values":[ 
                       "AWS:Application" 
 ], 
                    "Type":"Exists" 
1999 B B B B
 ] 
           }, 
\{\hspace{.1cm} \} "Name":"File", 
              "Filters":[ 
\overline{a} "Key":"TypeName", 
                    "Values":[ 
                       "AWS:File" 
 ], 
                    "Type":"Exists" 
1999 B
 ] 
           }, 
\{\hspace{.1cm} \} "Name":"Network", 
              "Filters":[ 
\overline{a} "Key":"TypeName",
```
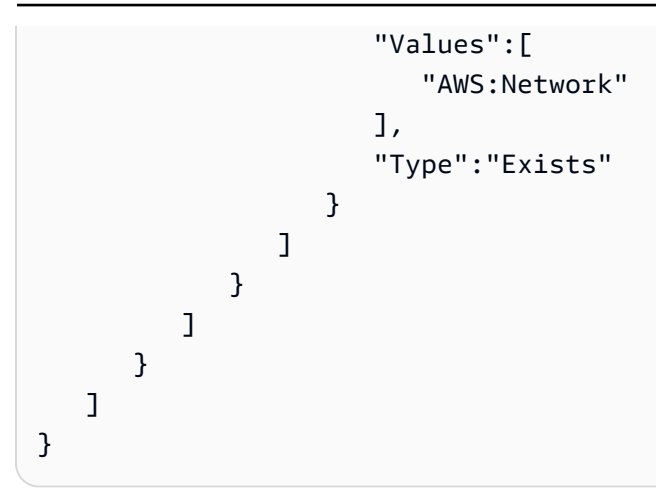

AWS CLI から、次のコマンドを実行します。

```
aws ssm get-inventory --cli-input-json file://input.json
```
このコマンドによって以下のような情報が返されます。

```
{ 
   "Entities":[ 
      { 
         "Data":{ 
           "Application":{ 
              "Content":[ 
\overline{a} "notMatchingCount":"2" 
                }, 
\overline{a} "matchingCount":"2" 
1999 B
 ] 
           }, 
           "File":{ 
              "Content":[ 
\overline{a} "notMatchingCount":"2" 
                }, 
\overline{a} "matchingCount":"2" 
1999 B
 ] 
           }, 
           "Network":{
```
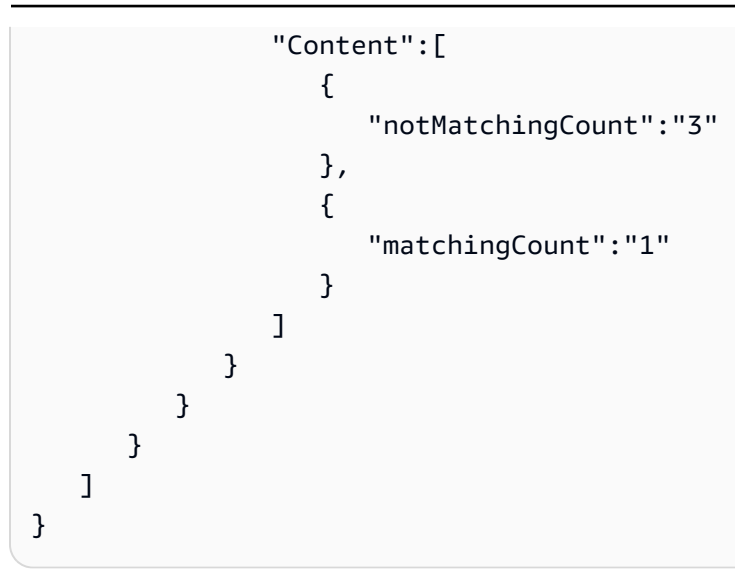

# <span id="page-1468-0"></span>カスタムインベントリの操作

AWS Systems Manager インベントリのカスタムインベントリを作成して、ノードに必要なあらゆる メタデータを割り当てることができます。例えば、データセンターのラック内の多数のサーバーを管 理しており、それらのサーバーは Systems Manager マネージドノードとして設定されているとしま す。現在、サーバーラック位置に関する情報はスプレッドシートに保存しています。カスタムインベ ントリを使うと、各インスタンスのラック位置をノードのメタデータとして指定できます。Systems Manager を使用してインベントリを収集すると、そのメタデータは他のインベントリメタデータと ともに収集されます。その後、[リソースデータ同期](sysman-inventory-resource-data-sync.html)を使用してすべてのインベントリメタデータを中 央 Amazon S3 バケットにポートし、データをクエリできます。

**a** Note

Systems Manager では、 あたり最大 20 のカスタムインベントリタイプをサポートしていま すAWS アカウント

カスタムインベントリをノードに割り当てるには、「[チュートリアル: カスタムインベントリメタ](#page-1488-0) [データをマネージドノードに割り当てる](#page-1488-0)」で説明されているように Systems Manager [PutInventory](https://docs.aws.amazon.com/systems-manager/latest/APIReference/API_PutInventory.html) API オペレーションを使用できます。または、カスタムインベントリ JSON ファイルを作成し、 ノードにアップロードできます。このセクションでは、JSON ファイルを作成する方法について説明 します。

カスタムインベントリを含む次の JSON ファイルの例では、オンプレミスサーバーに関するラック 情報を指定しています。この例では、1 つのタイプのカスタムインベントリデータ ("TypeName":

"Custom:RackInformation") を指定し、Content の複数のエントリがそのデータを説明しま す。

```
{ 
     "SchemaVersion": "1.0", 
     "TypeName": "Custom:RackInformation", 
     "Content": { 
          "Location": "US-EAST-02.CMH.RACK1", 
          "InstalledTime": "2016-01-01T01:01:01Z", 
          "vendor": "DELL", 
          "Zone" : "BJS12", 
          "TimeZone": "UTC-8" 
       } 
  }
```
また、次の例に示すように、Content セクションで異なるエントリを指定することもできます。

```
{
"SchemaVersion": "1.0",
"TypeName": "Custom:PuppetModuleInfo", 
     "Content": [{ 
          "Name": "puppetlabs/aws", 
          "Version": "1.0" 
       }, 
       { 
          "Name": "puppetlabs/dsc", 
          "Version": "2.0" 
       } 
     ]
}
```
カスタムインベントリ用の JSON スキーマには、SchemaVersion、TypeName、および Content というセクションが必要ですが、これらのセクションの情報を定義できます。

```
{ 
     "SchemaVersion": "user_defined", 
     "TypeName": "Custom:user_defined", 
     "Content": { 
         "user_defined_attribute1": "user_defined_value1", 
         "user_defined_attribute2": "user_defined_value2", 
         "user_defined_attribute3": "user_defined_value3", 
         "user_defined_attribute4": "user_defined_value4"
```
}

}

TypeName の値は 100 文字に限定されます。また、TypeName 値は大文字の Custom 単語で始まる 必要があります。例えば、Custom:PuppetModuleInfo と指定します。そのため、次の例では例 外となります:CUSTOM:PuppetModuleInfo、custom:PuppetModuleInfo。

Content セクションには、属性と*###*を含めます。これらの項目は大文字と小文字は区別されませ ん。ただし、属性 (例: "Vendor": "DELL") を定義する場合、カスタムインベントリファイルで一貫し てこの属性を参照する必要があります。あるファイルで "Vendor": "DELL" (vendor の「V」が大文 字) と指定した場合、別のファイルで "vendor": "DELL" (vendor の「v」が小文字) と指定すると、 システムはエラーを返します。

**a** Note

.json 拡張子を付けてファイルを保存し、定義するインベントリは文字列値のみで構成する 必要があります。

ファイルを作成した後、ノードに保存する必要があります。以下の表は、カスタムインベントリの JSON ファイルをノードのどの場所に保存する必要があるかを示します。

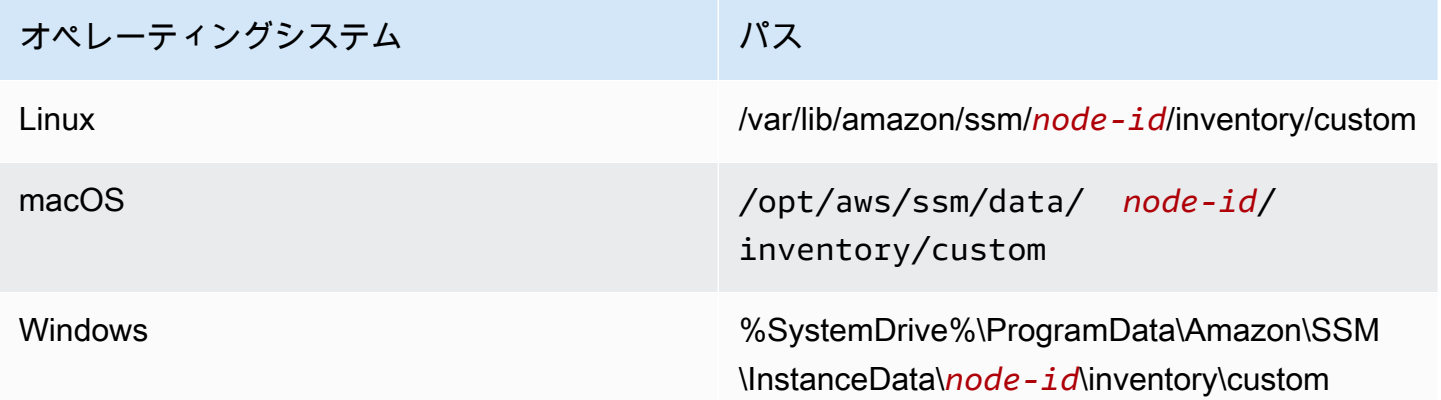

カスタムインベントリの使用方法の例については、「[EC2 Systems Manager カスタムインベントリ](https://aws.amazon.com/blogs/mt/get-disk-utilization-of-your-fleet-using-ec2-systems-manager-custom-inventory-types/) [型を使用してインスタンスのディスクの利用状況を取得する](https://aws.amazon.com/blogs/mt/get-disk-utilization-of-your-fleet-using-ec2-systems-manager-custom-inventory-types/)」を参照してください。

カスタムインベントリの削除

API オペレーションの [DeleteInventory](https://docs.aws.amazon.com/systems-manager/latest/APIReference/API_DeleteInventory.html) を使用して、カスタムインベントリタイプと当該タイプに 関連付けられているデータを削除できます。インベントリタイプのすべてのデータを削除するに

は、AWS Command Line Interface (AWS CLI) を使用して delete-inventory コマンドを呼び出し ます。カスタムインベントリタイプを削除するには、SchemaDeleteOption を使用して deleteinventory コマンドを呼び出します。

**a** Note

インベントリタイプは、インベントリスキーマとも呼ばれます。

SchemaDeleteOption パラメータには次のオプションが含まれます。

- DeleteSchema: このオプションでは、指定したカスタムタイプおよび関連するすべてのデータを 削除します。必要に応じて、後でスキーマを再作成できます。
- DisableSchema: このオプションを選択すると、現在のバージョンが無効になり、すべての関連す るデータが削除されます。また、無効化したバージョン以下のバージョンでは、すべての新しい データが無視されます。このインベントリタイプを再度有効にするには、無効になっているバー ジョンよりも新しいバージョンの [PutInventory](https://docs.aws.amazon.com/systems-manager/latest/APIReference/API_PutInventory.html) アクションを呼び出します。

AWS CLI を使用してカスタムインベントリを削除または無効化するには

1. まだ AWS Command Line Interface (AWS CLI) をインストールして設定していない場合は、イ ンストールして設定します。

詳細については、「[AWS CLI の最新バージョンをインストールまたは更新します。」](https://docs.aws.amazon.com/cli/latest/userguide/getting-started-install.html)を参照し てください。

2. 次のコマンドを実行し、dry-run オプションを使用してシステムから削除されるデータを確認 します。このコマンドではデータは削除されません。

aws ssm delete-inventory --type-name "Custom:*custom\_type\_name*" --dry-run

システムが以下のような情報を返します。

```
{ 
    "DeletionSummary":{ 
        "RemainingCount":3, 
        "SummaryItems":[ 
            { 
               "Count":2,
```

```
 "RemainingCount":2, 
               "Version":"1.0" 
           }, 
            { 
               "Count":1, 
               "RemainingCount":1, 
               "Version":"2.0" 
           } 
        ], 
        "TotalCount":3 
    }, 
    "TypeName":"Custom:custom_type_name"
}
```
インベントリの削除の要約を理解する方法の詳細については、「[インベントリ削除の要約を理解](#page-1477-0) [する](#page-1477-0)」を参照してください。

3. カスタムインベントリタイプのすべてのデータを削除するには、次のコマンドを実行します。

aws ssm delete-inventory --type-name "Custom:*custom\_type\_name*"

**a** Note

このコマンドの出力に、削除の進行状況は表示されません。このため、TotalCount およ び Remaining Count は、システムがまだ何も削除していないため、常に同じです。この トピックの後半で説明するように、describe-inventory-deletions コマンドを使用して、 削除の進行状況を表示できます。

システムが以下のような情報を返します。

```
{ 
    "DeletionId":"system_generated_deletion_ID", 
    "DeletionSummary":{ 
        "RemainingCount":3, 
        "SummaryItems":[ 
           { 
               "Count":2, 
               "RemainingCount":2, 
               "Version":"1.0" 
           },
```

```
 { 
                "Count":1, 
               "RemainingCount":1, 
               "Version":"2.0" 
            } 
        ], 
        "TotalCount":3 
    }, 
    "TypeName":"custom_type_name"
}
```
システムは指定されたカスタムインベントリタイプのすべてのデータを Systems Manager Inventory サービスから削除します。

4. 次のコマンドを実行します。このコマンドは、インベントリタイプの現行バージョンに対して次 のアクションを実行します。現行バージョンを無効にして、そのすべてのデータを削除し、バー ジョンが無効にされたバージョン以下の場合はすべての新規データを無視します。

```
aws ssm delete-inventory --type-name "Custom:custom_type_name" --schema-delete-
option "DisableSchema"
```
システムが以下のような情報を返します。

```
{ 
    "DeletionId":"system_generated_deletion_ID", 
    "DeletionSummary":{ 
        "RemainingCount":3, 
        "SummaryItems":[ 
           { 
               "Count":2, 
               "RemainingCount":2, 
               "Version":"1.0" 
           }, 
           { 
               "Count":1, 
               "RemainingCount":1, 
               "Version":"2.0" 
           } 
        ], 
        "TotalCount":3 
    }, 
    "TypeName":"Custom:custom_type_name"
```
}

次のコマンドを使用して、無効化されたインベントリタイプを確認できます。

aws ssm get-inventory-schema --type-name Custom:*custom\_type\_name*

5. インベントリタイプを削除するには、以下のコマンドを実行します。

aws ssm delete-inventory --type-name "Custom:*custom\_type\_name*" --schema-deleteoption "DeleteSchema"

システムはスキーマと指定されたカスタムタイプのすべてのデータを削除します。

システムが以下のような情報を返します。

```
{ 
    "DeletionId":"system_generated_deletion_ID", 
    "DeletionSummary":{ 
        "RemainingCount":3, 
        "SummaryItems":[ 
            { 
               "Count":2, 
               "RemainingCount":2, 
               "Version":"1.0" 
           }, 
           \mathcal{L} "Count":1, 
               "RemainingCount":1, 
               "Version":"2.0" 
           } 
        ], 
        "TotalCount":3 
    }, 
    "TypeName":"Custom:custom_type_name"
}
```
削除ステータスの表示

削除オペレーションのステータスは、describe-inventory-deletions AWS CLI コマンドを使 用して確認できます。削除 ID を指定して、特定の削除オペレーションを確認できます。または、削 除 ID を省略して、過去 30 日間に実行されたすべての削除のリストを表示できます。

1. 以下のコマンドを実行して、削除オペレーションのステータスを表示します。システムは delete-inventory の要約で削除 ID を返します。

aws ssm describe-inventory-deletions --deletion-id *system\_generated\_deletion\_ID*

システムは最新のステータスを返します。削除オペレーションがまだ完了しない可能性がありま す。システムが以下のような情報を返します。

```
{"InventoryDeletions": 
  \Gamma {"DeletionId": "system_generated_deletion_ID", 
      "DeletionStartTime": 1521744844, 
      "DeletionSummary": 
       {"RemainingCount": 1, 
         "SummaryItems": 
         \Gamma {"Count": 1, 
             "RemainingCount": 1, 
             "Version": "1.0"} 
         ], 
         "TotalCount": 1}, 
      "LastStatus": "InProgress", 
      "LastStatusMessage": "The Delete is in progress", 
      "LastStatusUpdateTime": 1521744844, 
      "TypeName": "Custom:custom_type_name"} 
   ]
}
```
削除オペレーションが成功した場合、LastStatusMessage は削除が成功したことを示しま す。

```
{"InventoryDeletions": 
  \Gamma {"DeletionId": "system_generated_deletion_ID", 
      "DeletionStartTime": 1521744844, 
      "DeletionSummary": 
       {"RemainingCount": 0, 
         "SummaryItems": 
         \Gamma {"Count": 1, 
            "RemainingCount": 0,
```
```
 "Version": "1.0"} 
         ], 
        "TotalCount": 1}, 
      "LastStatus": "Complete", 
      "LastStatusMessage": "Deletion is successful", 
      "LastStatusUpdateTime": 1521745253, 
      "TypeName": "Custom:custom_type_name"} 
  ]
}
```
2. 次のコマンドを実行して、過去 30 日間に実行されたすべての削除のリストを表示します。

aws ssm describe-inventory-deletions --max-results *a number*

```
{"InventoryDeletions": 
  \Gamma {"DeletionId": "system_generated_deletion_ID", 
      "DeletionStartTime": 1521682552, 
      "DeletionSummary": 
       {"RemainingCount": 0, 
        "SummaryItems": 
         \Gamma {"Count": 1, 
            "RemainingCount": 0,
             "Version": "1.0"} 
         ], 
        "TotalCount": 1}, 
      "LastStatus": "Complete", 
      "LastStatusMessage": "Deletion is successful", 
      "LastStatusUpdateTime": 1521682852, 
      "TypeName": "Custom:custom_type_name"}, 
     {"DeletionId": "system_generated_deletion_ID", 
      "DeletionStartTime": 1521744844, 
      "DeletionSummary": 
       {"RemainingCount": 0, 
        "SummaryItems": 
         \Gamma {"Count": 1, 
            "RemainingCount": 0,
             "Version": "1.0"} 
         ], 
        "TotalCount": 1},
```

```
 "LastStatus": "Complete", 
     "LastStatusMessage": "Deletion is successful", 
     "LastStatusUpdateTime": 1521745253, 
     "TypeName": "Custom:custom_type_name"}, 
    {"DeletionId": "system_generated_deletion_ID", 
     "DeletionStartTime": 1521680145, 
     "DeletionSummary": 
      {"RemainingCount": 0, 
       "SummaryItems": 
       \Gamma {"Count": 1, 
            "RemainingCount": 0, 
            "Version": "1.0"} 
        ], 
       "TotalCount": 1}, 
     "LastStatus": "Complete", 
     "LastStatusMessage": "Deletion is successful", 
     "LastStatusUpdateTime": 1521680471, 
     "TypeName": "Custom:custom_type_name"} 
 ], 
 "NextToken": "next-token"
```
インベントリ削除の要約を理解する

インベントリ削除の要約の内容を理解していただくために、次の例を考えてみます。ユーザーは Custom:RackSpace インベントリを 3 つのノードに割り当てています。インベントリ項目 1 および 2 はカスタムタイプのバージョン 1.0 ("SchemaVersion":"1.0") を使用します。インベントリ項目 3 は カスタムタイプのバージョン 2.0 ("SchemaVersion":"2.0") を使用します。

RackSpace カスタムインベントリ 1

```
{ 
    "CaptureTime":"2018-02-19T10:48:55Z", 
    "TypeName":"CustomType:RackSpace", 
    "InstanceId":"i-1234567890", 
    "SchemaVersion":"1.0" "Content":[ 
       { 
           content of custom type omitted
       } 
    ]
}
```
### RackSpace カスタムインベントリ 2

```
{ 
    "CaptureTime":"2018-02-19T10:48:55Z", 
    "TypeName":"CustomType:RackSpace", 
    "InstanceId":"i-1234567891", 
    "SchemaVersion":"1.0" "Content":[ 
        { 
           content of custom type omitted
        } 
   \mathbf{I}}
```
RackSpace カスタムインベントリ 3

```
{ 
    "CaptureTime":"2018-02-19T10:48:55Z", 
    "TypeName":"CustomType:RackSpace", 
    "InstanceId":"i-1234567892", 
    "SchemaVersion":"2.0" "Content":[ 
        { 
           content of custom type omitted
        } 
   \mathbf{I}}
```
ユーザーは次のコマンドを実行して削除されるデータをプレビューできます。

aws ssm delete-inventory --type-name "Custom:RackSpace" --dry-run

システムが以下のような情報を返します。

```
{ 
    "DeletionId":"1111-2222-333-444-66666", 
    "DeletionSummary":{ 
       "RemainingCount":3, 
       "TotalCount":3, 
                  TotalCount and RemainingCount are the number of items that would be 
  deleted if this was not a dry run. These numbers are the same because the system 
  didn't delete anything.
       "SummaryItems":[
```

```
 { 
             "Count":2, The system found two items that use SchemaVersion 
  1.0. Neither item was deleted. 
             "RemainingCount":2, 
             "Version":"1.0" 
          }, 
          { 
             "Count":1, The system found one item that uses SchemaVersion 
  1.0. This item was not deleted.
             "RemainingCount":1, 
             "Version":"2.0" 
          } 
       ], 
    }, 
    "TypeName":"Custom:RackSpace"
}
```
ユーザーは次のコマンドを実行して Custom:RackSpace インベントリを削除します。

```
a Note
  このコマンドの出力に、削除の進行状況は表示されません。このため、TotalCount
 および RemainingCount は、システムがまだ何も削除していないため、常に同じで
 す。describe-inventory-deletions コマンドを実行して、削除の進行状況を表示しま
 す。
```

```
aws ssm delete-inventory --type-name "Custom:RackSpace"
```
システムが以下のような情報をレスポンスします。

```
{ 
    "DeletionId":"1111-2222-333-444-7777777", 
   "DeletionSummary":{ 
       "RemainingCount":3, There are three items to delete
       "SummaryItems":[ 
          { 
             "Count":2, The system found two items that use SchemaVersion 
 1.0.
             "RemainingCount":2,
```

```
 "Version":"1.0" 
           }, 
           { 
              "Count":1, The system found one item that uses SchemaVersion 
  2.0.
              "RemainingCount":1, 
              "Version":"2.0" 
           } 
       ], 
       "TotalCount":3 
    }, 
    "TypeName":"RackSpace"
}
```
EventBridge でインベントリ削除アクションを表示する

ユーザーがカスタムインベントリを削除するときはいつでもイベントを作成するように Amazon EventBridge を設定できます。EventBridge には、カスタムインベントリの削除オペレーションに対 して、次の 3 種類のイベントが用意されています。

- インスタンスの削除アクション: 特定のマネージドノードのカスタムインベントリが正常に削除さ れたかどうか。
- 削除アクションの概要: 削除アクションの概要。
- 無効にされたカスタムインベントリタイプの警告: 以前に無効にされたカスタムインベントリタイ プバージョンの [PutInventory](https://docs.aws.amazon.com/systems-manager/latest/APIReference/API_PutInventory.html) API オペレーションをユーザーが呼び出した場合の警告イベント。

各イベントの例を以下に示します。

インスタンスの削除アクション

```
{ 
    "version":"0", 
    "id":"998c9cde-56c0-b38b-707f-0411b3ff9d11", 
    "detail-type":"Inventory Resource State Change", 
    "source":"aws.ssm", 
    "account":"478678815555", 
    "time":"2018-05-24T22:24:34Z", 
    "region":"us-east-1", 
    "resources":[ 
       "arn:aws:ssm:us-east-1:478678815555:managed-instance/i-0a5feb270fc3f0b97" 
    ],
```

```
 "detail":{ 
       "action-status":"succeeded", 
       "action":"delete", 
       "resource-type":"managed-instance", 
       "resource-id":"i-0a5feb270fc3f0b97", 
       "action-reason":"", 
       "type-name":"Custom:MyInfo" 
    }
}
```
削除アクションの概要

```
{ 
    "version":"0", 
    "id":"83898300-f576-5181-7a67-fb3e45e4fad4", 
    "detail-type":"Inventory Resource State Change", 
    "source":"aws.ssm", 
    "account":"478678815555", 
    "time":"2018-05-24T22:28:25Z", 
    "region":"us-east-1", 
    "resources":[ 
    ], 
    "detail":{ 
        "action-status":"succeeded", 
        "action":"delete-summary", 
        "resource-type":"managed-instance", 
        "resource-id":"", 
        "action-reason":"The delete for type name Custom:MyInfo was completed. The 
  deletion summary is: {\"totalCount\":2,\"remainingCount\":0,\"summaryItems\":
[\{\{\}'\text{version}\'':\{'1.0\''},\{Tcount\'':2,\{'} \} remainingCount\{'\}':\emptyset\}]",
        "type-name":"Custom:MyInfo" 
    }
}
```
無効化されたカスタムインベントリタイプの警告

```
{ 
    "version":"0", 
    "id":"49c1855c-9c57-b5d7-8518-b64aeeef5e4a", 
    "detail-type":"Inventory Resource State Change", 
    "source":"aws.ssm", 
    "account":"478678815555",
```

```
 "time":"2018-05-24T22:46:58Z", 
    "region":"us-east-1", 
    "resources":[ 
       "arn:aws:ssm:us-east-1:478678815555:managed-instance/i-0ee2d86a2cfc371f6" 
    ], 
    "detail":{ 
       "action-status":"failed", 
       "action":"put", 
       "resource-type":"managed-instance", 
       "resource-id":"i-0ee2d86a2cfc371f6", 
       "action-reason":"The inventory item with type name Custom:MyInfo was sent with a 
  disabled schema version 1.0. You must send a version greater than 1.0", 
       "type-name":"Custom:MyInfo" 
    }
}
```
以下の手順に従って、カスタムインベントリの削除オペレーションの EventBridge ルールを作成し ます。この手順では、Amazon SNS トピックにカスタムインベントリ削除オペレーションの通知を 送信するルールの作成方法を示します。開始する前に、Amazon SNS トピックがあることを確認す るか、新規に作成します。詳細については、Amazon Simple Notification Service デベロッパーガイ ドの「[開始方法](https://docs.aws.amazon.com/sns/latest/dg/GettingStarted.html)」を参照してください。

インベントリ削除オペレーションのために EventBridge を設定するには

- 1. Amazon EventBridge コンソール [\(https://console.aws.amazon.com/events/](https://console.aws.amazon.com/events/)) を開きます。
- 2. ナビゲーションペインで Rules] (ルール) を選択します。
- 3. ルールの作成 を選択します。
- 4. ルールの名前と説明を入力します。

ルールには、同じリージョン内および同じイベントバス上の別のルールと同じ名前を付けること はできません。

- 5. Event bus] (イベントバス) では、このルールに関連付けるイベントバスを選択します。このルー ルを使用して、自分の AWS アカウント の一致するイベントに応答する場合は、[default] ( デ フォルト) を選択します。アカウントの AWS のサービスで発生したイベントは、常にアカウン トのデフォルトのイベントバスに移動します。
- 6. ルールタイプ では、イベントパターンを持つルール] を選択します。
- 7. [Next] を選択します。
- 8. [Event source] (イベントソース) で、[AWS events or EventBridge partner events] ( イベントま たは EventBridge パートナーイベント) を選択します。
- 9. [Event pattern] (イベントパターン) セクションで [Event pattern form] (イベントパターンフォー ム) を選択します。
- 10. [イベントパターンフォーム] では、AWS[サービス] を選択します。
- 11. [AWS のサービス] で、[Systems Manager] を選択します。
- 12. [イベントタイプ] で [在庫] を選択します。
- 13. [特定の詳細タイプ] で [インベントリリソースの状態の変更] を選択します。
- 14. [Next] を選択します。
- 15. ターゲットタイプ] では、AWSサービス] を選択します。
- 16. [Select a target] (ターゲットを選択) で [SNS topic] (SNS トピック) を選択し、[Topic] (トピック) に自分のトピックを選択します。
- 17. [Additional settings] (追加設定) セクションの [Configure target input] (ターゲット入力の確認) で [Matched event] (一致するイベント) が選択されていることを確認します。
- 18. [Next] を選択します。
- 19. (オプション) ルールに 1 つ以上のタグを入力します。詳細については、Amazon EventBridge ユーザーガイドの「[Amazon EventBridge リソースのタグ付け」](https://docs.aws.amazon.com/eventbridge/latest/userguide/eventbridge-tagging.html)を参照してください 。
- 20. [Next] を選択します。
- 21. ルールの詳細を確認し、[Create rule] (ルールの作成) を選択します。

## インベントリ履歴と変更の追跡の表示

[AWS Config](https://docs.aws.amazon.com/config/latest/developerguide/) を使用してすべてのマネージドノードに対する AWS Systems Manager インベントリ履 歴と変更の追跡を表示できます。AWS Config は、AWS アカウント にある AWS リソースの設定詳 細ビューを提供します。これには、リソース間の関係と設定の履歴が含まれるため、時間の経過と共 に設定と関係がどのように変わるかを確認できます。インベントリ履歴および変更の追跡を表示する には、AWS Config で以下のリソースを有効にする必要があります。

- SSM:ManagedInstanceInventory
- SSM:PatchCompliance
- SSM:AssociationCompliance
- SSM:FileData

#### **a** Note

インベントリ履歴と変更の追跡について、次の重要な詳細に注意してください。

- AWS Config を使用してシステム内の変更を追跡する場合は、AWS Config (SSM:FileData) でファイルの変更を表示できるように、AWS:File メタデータを収 集するように Systems Manager インベントリを設定する必要があります。そうしない と、AWS Config はシステム上のファイルの変更を追跡しません。
- SSM:PatchCompliance および SSM:AssociationCompliance を有効にすると、Systems Manager Patch Manager のパッチ適用と Systems Manager State Manager の関連付けの コンプライアンス履歴と変更の追跡を表示できます。これらのリソースのコンプライアン ス管理の詳細については、「[設定コンプライアンスの使用](#page-1398-0)」を参照してください。

次の手順では、AWS Command Line Interface (AWS CLI) を使用して AWS Config で変更の追跡の記 録とインベントリ履歴を有効化する方法について説明します。AWS Config でこれらのリソースを選 択および設定する方法の詳細については、AWS Config デベロッパーガイドの [AWS Config で記録す](https://docs.aws.amazon.com/config/latest/developerguide/select-resources.html) [るリソースの選択](https://docs.aws.amazon.com/config/latest/developerguide/select-resources.html)を参照してください。AWS Config の料金については、「 [の料金」](https://aws.amazon.com/config/pricing/)を参照してくだ さい。

開始する前に

AWS Config では、Systems Manager のリソースに関する設定の詳細を取得するために AWS Identity and Access Management (IAM) アクセス許可が必要です。次の手順では、Systems Manager リソースへの AWS Config アクセス許可を付与する IAM ロールに対して Amazon リソースネーム (ARN) を指定する必要があります。AWS\_ConfigRole 管理ポリシーは、AWS Config に割り当てる IAM ロールにアタッチできます。このロールの詳細については、AWS Config デベロッパーガイド の「[AWS 管理ポリシー: AWS\\_ConfigRole」](https://docs.aws.amazon.com/config/latest/developerguide/security-iam-awsmanpol.html#security-iam-awsmanpol-AWS_ConfigRole)( マネージドポリシー: \_ConfigRole) を参照してくださ い。IAM ロールの作成と AWS\_ConfigRole 管理ポリシーの割り当て方法の詳細については、IAM ユーザーガイドの「[AWS のサービス のサービスにアクセス許可を委任するロールの作成」](https://docs.aws.amazon.com/IAM/latest/UserGuide/id_roles_create_for-service.html)を参照し てください。

AWS Config でインベントリ履歴と変更追跡の記録を有効にするには

1. まだ AWS Command Line Interface (AWS CLI) をインストールして設定していない場合は、イ ンストールして設定します。

詳細については、「[AWS CLI の最新バージョンをインストールまたは更新します。」](https://docs.aws.amazon.com/cli/latest/userguide/getting-started-install.html)を参照し てください。

- 2. 次に示す JSON の例をコピーしてシンプルなテキストファイルに貼り付
	- け、recordingGroup.json として保存します。

```
{ 
    "allSupported":false, 
    "includeGlobalResourceTypes":false, 
    "resourceTypes":[ 
        "AWS::SSM::AssociationCompliance", 
        "AWS::SSM::PatchCompliance", 
        "AWS::SSM::ManagedInstanceInventory", 
        "AWS::SSM::FileData" 
    ]
}
```
3. 以下のコマンドを実行して、recordingGroup.json ファイルを にロードしますAWS Config

aws configservice put-configuration-recorder --configuration-recorder name=*myRecorder*,roleARN=arn:aws:iam::*123456789012:role/myConfigRole* --recordinggroup file://*recordingGroup.json*

4. 以下のコマンドを実行して、インベントリ履歴と変更の追跡の記録を開始します。

```
aws configservice start-configuration-recorder --configuration-recorder-
name myRecorder
```
履歴と変更の追跡を設定した後、Systems Manager コンソールで [AWS Config] ボタンを選択 し、特定のマネージドノードの履歴をドリルダウンすることができます。AWS Config ボタンは、 [Managed Instances] (マネージドインスタンス) ページまたは [Inventory] (インベントリ) ページのい ずれかからアクセスできます。画面サイズに応じて、ボタンを表示するためにページの右側にスク ロールすることが必要になる場合があります。

## データ収集の停止とインベントリデータの削除

AWS Systems Manager インベントリを使用して AWS リソースに関するメタデータを表示する必要 がなくなったら、データ収集を停止し、すでに収集されたデータを削除できます。このセクションで は、次の情報を紹介します。

#### トピック

#### • [データ収集の停止](#page-1486-0)

データ収集の停止とインベントリデータの削除 1470

### • [インベントリリソースデータ同期の削除](#page-1486-1)

### <span id="page-1486-0"></span>データ収集の停止

インベントリデータを収集するように Systems Manager を最初に設定すると、システムはメタ データの収集元になるスケジュールとリソースを定義する State Manager の関連付けを作成しま す。AWS-GatherSoftwareInventory ドキュメントを使用する State Manager の関連付けを削除 すると、データ収集を停止できます。

インベントリの関連付けを削除するには

- 1. AWS Systems Manager コンソール ([https://console.aws.amazon.com/systems-manager/\)](https://console.aws.amazon.com/systems-manager/) を開 きます。
- 2. ナビゲーションペインで、[State Manager] を選択します。
- 3. AWS-GatherSoftwareInventory ドキュメントを使用する関連付けを選択してから、[Delete (削除)] を選択します。
- 4. AWS-GatherSoftwareInventory ドキュメントを使用する残りの関連付けでも、ステップ 3 を繰り返します。

<span id="page-1486-1"></span>インベントリリソースデータ同期の削除

AWS Systems Manager インベントリを使用して AWS リソースに関するメタデータを表示する必要 がなくなった場合は、インベントリデータの収集で使用するリソースデータ同期も削除するようお勧 めします。

インベントリリソースデータ同期を削除するには

- 1. AWS Systems Manager コンソール ([https://console.aws.amazon.com/systems-manager/\)](https://console.aws.amazon.com/systems-manager/) を開 きます。
- 2. ナビゲーションペインで、[インベントリ] を選択します。
- 3. [Resource Data Syncs (リソースデータ同期)] を選択します。
- 4. リストで同期を選択します。

**A** Important

必ずインベントリに使用する同期を選択してください。Systems Manager では、複数 の機能に対するリソースデータ同期がサポートされています。間違った同期を選択する

と、Systems Manager Explorer または Systems Manager コンプライアンスのデータ集 約が中断される可能性があります。

- 5. [Delete] (削除) を選択します。
- 6. 削除する残りのリソースデータ同期でも、この手順を繰り返します。
- 7. データが保存されている Amazon Simple Storage Service (Amazon S3) バケットを削除しま す。Amazon S3 バケットを削除する方法については、[「バケットの削除](https://docs.aws.amazon.com/AmazonS3/latest/dev/delete-bucket.html)」を参照してくださ い。

Systems Manager Inventory のチュートリアル

以下のチュートリアルを使用して、AWS Systems Manager インベントリを使用することによってイ ンベントリデータを収集および管理します。最初にこのチュートリアルをテスト環境のマネージド ノードで実行することをお勧めします。

#### 開始する前に

このチュートリアルを開始する前に、次のタスクを完了します。

- インベントリするノードで AWS Systems Manager SSM Agent を更新します。最新バージョン の SSM Agent を実行することで、すべてのサポートされるインベントリタイプのメタデータを収 集することを確保できます。State Manager を使用して SSM Agent を更新する方法については、 「[チュートリアル: SSM Agent を自動的に更新する \(CLI\)」](#page-1806-0)を参照してください。
- [ハイブリッドおよびマルチクラウド](#page-32-0)環境で、Amazon Elastic Compute Cloud (Amazon EC2) イン スタンスと非 EC2 マシンのセットアップ要件を完了していることを確認します。詳細について は、[AWS Systems Manager のセットアップ](#page-35-0) を参照してください。
- (オプション) カスタムインベントリを収集するための JSON ファイルを作成します。詳細につい ては、「」を参照してください[カスタムインベントリの操作](#page-1468-0)

コンテンツ

- [チュートリアル: カスタムインベントリメタデータをマネージドノードに割り当てる](#page-1488-0)
- [チュートリアル: CLI を使用したインベントリ用のマネージドノードの設定](#page-1489-0)
- [チュートリアル: リソースデータの同期を使用してインベントリデータを集約する](#page-1495-0)

<span id="page-1488-0"></span>チュートリアル: カスタムインベントリメタデータをマネージドノードに割り当てる

以下の手順では、AWS Systems Manager [PutInventory](https://docs.aws.amazon.com/systems-manager/latest/APIReference/API_PutInventory.html) API オペレーションを使用して、マネージド ノードにカスタムインベントリメタデータを割り当てるプロセスについて説明します。この例では、 ラックの場所情報をノードに割り当てます。カスタムインベントリの詳細については、「[カスタムイ](#page-1468-0) [ンベントリの操作](#page-1468-0)」を参照してください。

カスタムインベントリメタデータをノードに割り当てる

1. まだ AWS Command Line Interface (AWS CLI) をインストールして設定していない場合は、イ ンストールして設定します。

詳細については、「[AWS CLI の最新バージョンをインストールまたは更新します。」](https://docs.aws.amazon.com/cli/latest/userguide/getting-started-install.html)を参照し てください。

2. 以下のコマンドを実行して、ノードにラックの場所情報を割り当てます。

Linux

```
aws ssm put-inventory --instance-id "ID" --items '[{"CaptureTime": 
 "2016-08-22T10:01:01Z", "TypeName": "Custom:RackInfo", "Content":[{"RackLocation": 
  "Bay B/Row C/Rack D/Shelf E"}], "SchemaVersion": "1.0"}]'
```
**Windows** 

```
aws ssm put-inventory --instance-id "ID" --items 
  "TypeName=Custom:RackInfo,SchemaVersion=1.0,CaptureTime=2021-05-22T10:01:01Z,Content=[{RackLocation='Bay 
 B/Row C/Rack D/Shelf F'}]"
```
3. 以下のコマンドを実行して、このノードのカスタムインベントリエントリを表示します。

aws ssm list-inventory-entries --instance-id *ID* --type-name "Custom:RackInfo"

システムから以下のような情報が返されます。

```
{ 
     "InstanceId": "ID", 
     "TypeName": "Custom:RackInfo", 
     "Entries": [ 
         \sqrt{ } "RackLocation": "Bay B/Row C/Rack D/Shelf E"
```

```
 } 
     ], 
     "SchemaVersion": "1.0", 
     "CaptureTime": "2016-08-22T10:01:01Z"
}
```
4. 以下のコマンドを実行して、カスタムメのインベントリスキーマを表示します。

aws ssm get-inventory-schema --type-name Custom:RackInfo

システムから以下のような情報が返されます。

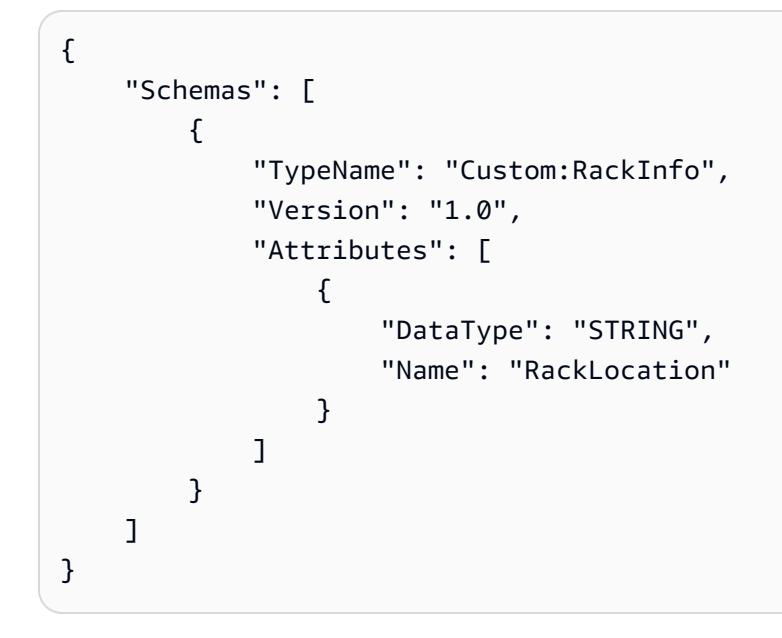

## <span id="page-1489-0"></span>チュートリアル: CLI を使用したインベントリ用のマネージドノードの設定

以下の手順では、AWS Systems Manager インベントリを設定してマネージドノードからメタデー タを収集するプロセスについて、順を追って説明します。インベントリ収集の設定を開始するに は、Systems Manager State Manager の関連付けを作成します。関連付けが実行されると、Systems Manager はインベントリデータを収集します。最初に関連付けを作成せずに、Systems Manager Run Command などを使用して aws:softwareInventory プラグインを呼び出そうとすると、次 のエラーが返されます。

The aws:softwareInventory plugin can only be invoked via ssm-associate.

**a** Note

ノードには、一度に 1 つのインベントリのみ関連付けることができます。ノードに 2 つ以上 インベントリの関連付けを設定した場合、その関連付けは実行されず、インベントリデータ は収集されません。

すべてのマネージドノードをインベントリ用にすばやく設定する (CLI)

AWS アカウント 内および現在のリージョン内のすべてのマネージドノードをすばやく設定して、 インベントリデータを収集できます。これはグローバルインベントリの関連付けの作成と呼ばれま す。AWS CLI を使用してグローバルなインベントリの関連付けを作成するには、次の手順に示すよ うに、instanceIds 値のワイルドカードオプションを使用します。

AWS アカウント 内および現在のリージョン内のすべてのマネージドノードのインベントリを設定す るには (CLI)

1. まだ AWS Command Line Interface (AWS CLI) をインストールして設定していない場合は、イ ンストールして設定します。

詳細については、「[AWS CLI の最新バージョンをインストールまたは更新します。」](https://docs.aws.amazon.com/cli/latest/userguide/getting-started-install.html)を参照し てください。

2. 以下のコマンドを実行します。

Linux & macOS

```
aws ssm create-association \
--name AWS-GatherSoftwareInventory \
--targets Key=InstanceIds,Values=* \
--schedule-expression "rate(1 day)" \
--parameters 
 applications=Enabled,awsComponents=Enabled,customInventory=Enabled,instanceDetailedInfo
```
Windows

```
aws ssm create-association ^
--name AWS-GatherSoftwareInventory ^
--targets Key=InstanceIds,Values=* ^
--schedule-expression "rate(1 day)" ^
```
#### --parameters

applications=Enabled,awsComponents=Enabled,customInventory=Enabled,instanceDetailedInfo

**a** Note

このコマンドでは、インベントリで Windows レジストリまたはファイルのメタデータを収 集することはできません。これらのデータ型をインベントリするには、次の手順を使用しま す。

マネージドノードでインベントリを手動設定する (CLI)

ノード ID またはタグを使用して、マネージドノードに手動で AWS Systems Manager インベントリ を設定するには、次の手順に従います。

マネージドノードをインベントリ用に手動設定するには (CLI)

1. まだ AWS Command Line Interface (AWS CLI) をインストールして設定していない場合は、イ ンストールして設定します。

詳細については、「[AWS CLI の最新バージョンをインストールまたは更新します。」](https://docs.aws.amazon.com/cli/latest/userguide/getting-started-install.html)を参照し てください。

2. 以下のコマンドを実行して、ノードで Systems Manager インベントリを実行する State Manager の関連付けを作成します。各*##############*をユーザー自身の情報に置き換 えます。このコマンドは、サービスを 6 時間ごとに実行し、ノードからネットワーク設 定、Windows 更新プログラム、アプリケーションメタデータを収集するように設定します。

Linux & macOS

```
aws ssm create-association \
--name "AWS-GatherSoftwareInventory" \
--targets "Key=instanceids,Values=an_instance_ID" \
--schedule-expression "rate(240 minutes)" \
--output-location "{ \"S3Location\": { \"OutputS3Region\": \"region_ID, 
 for example us-east-2\", \"OutputS3BucketName\": \"DOC-EXAMPLE-BUCKET\", 
 \"OutputS3KeyPrefix\": \"Test\" } }" \
--parameters "networkConfig=Enabled,windowsUpdates=Enabled,applications=Enabled"
```

```
aws ssm create-association ^
--name "AWS-GatherSoftwareInventory" ^
--targets "Key=instanceids,Values=an_instance_ID" ^
--schedule-expression "rate(240 minutes)" ^
--output-location "{ \"S3Location\": { \"OutputS3Region\": \"region_ID, 
 for example us-east-2\", \"OutputS3BucketName\": \"DOC-EXAMPLE-BUCKET\", 
 \"OutputS3KeyPrefix\": \"Test\" } }" ^
--parameters "networkConfig=Enabled,windowsUpdates=Enabled,applications=Enabled"
```
### システムから以下のような情報が返されます。

```
{ 
     "AssociationDescription": { 
         "ScheduleExpression": "rate(240 minutes)", 
         "OutputLocation": { 
              "S3Location": { 
                  "OutputS3KeyPrefix": "Test", 
                  "OutputS3BucketName": "Test bucket", 
                  "OutputS3Region": "us-east-2" 
 } 
         }, 
         "Name": "The name you specified", 
         "Parameters": { 
              "applications": [ 
                  "Enabled" 
              ], 
              "networkConfig": [ 
                  "Enabled" 
              ], 
              "windowsUpdates": [ 
                  "Enabled" 
 ] 
         }, 
         "Overview": { 
              "Status": "Pending", 
              "DetailedStatus": "Creating" 
         }, 
         "AssociationId": "1a2b3c4d5e6f7g-1a2b3c-1a2b3c-1a2b3c-1a2b3c4d5e6f7g", 
         "DocumentVersion": "$DEFAULT",
```

```
 "LastUpdateAssociationDate": 1480544990.06, 
          "Date": 1480544990.06, 
          "Targets": [ 
\{\hspace{.1cm} \} "Values": [ 
                      "i-02573cafcfEXAMPLE" 
                  ], 
                  "Key": "InstanceIds" 
 } 
         ] 
     }
}
```
EC2 タグで Targets パラメータを使用することで、ノードの大規模なグループを対象にするこ とができます。次の例を参照してください。

Linux & macOS

```
aws ssm create-association \
--name "AWS-GatherSoftwareInventory" \
--targets "Key=tag:Environment,Values=Production" \
--schedule-expression "rate(240 minutes)" \
--output-location "{ \"S3Location\": { \"OutputS3Region\": \"us-east-2\", 
 \"OutputS3BucketName\": \"DOC-EXAMPLE-BUCKET\", \"OutputS3KeyPrefix\": \"Test
\" } }" \
--parameters "networkConfig=Enabled,windowsUpdates=Enabled,applications=Enabled"
```
**Windows** 

```
aws ssm create-association ^
--name "AWS-GatherSoftwareInventory" ^
--targets "Key=tag:Environment,Values=Production" ^
--schedule-expression "rate(240 minutes)" ^
--output-location "{ \"S3Location\": { \"OutputS3Region\": \"us-east-2\", 
 \"OutputS3BucketName\": \"DOC-EXAMPLE-BUCKET\", \"OutputS3KeyPrefix\": \"Test
\" } }" ^
--parameters "networkConfig=Enabled,windowsUpdates=Enabled,applications=Enabled"
```
Windows Server および files インベントリタイプと式を使用して、windowsRegistry ノー ドのファイルおよび Windows レジストリキーをインベントリすることもできます。このインベ

```
ントリタイプについての詳細は、「ファイルと Windows レジストリインベントリで作業する」
を参照してください。
```
Linux & macOS

```
aws ssm create-association \
--name "AWS-GatherSoftwareInventory" \
--targets "Key=instanceids,Values=i-0704358e3a3da9eb1" \
--schedule-expression "rate(240 minutes)" \
--parameters '{"files":["[{\"Path\": \"C:\\Program Files\", \"Pattern\": 
  [\"*.exe\"], \"Recursive\": true}]"], "windowsRegistry": ["[{\"Path\":
\"HKEY_LOCAL_MACHINE\\Software\\Amazon\", \"Recursive\":true}]"]}' \
--profile dev-pdx
```
Windows

```
aws ssm create-association ^
--name "AWS-GatherSoftwareInventory" ^
--targets "Key=instanceids,Values=i-0704358e3a3da9eb1" ^
--schedule-expression "rate(240 minutes)" ^
--parameters '{"files":["[{\"Path\": \"C:\\Program Files\", \"Pattern\": 
  [\"*.exe\"], \"Recursive\": true}]"], "windowsRegistry": ["[{\"Path\":
\"HKEY_LOCAL_MACHINE\\Software\\Amazon\", \"Recursive\":true}]"]}' ^
--profile dev-pdx
```
3. 以下のコマンドを実行して、関連付けステータスを表示します。

aws ssm describe-instance-associations-status --instance-id *an\_instance\_ID*

システムから以下のような情報が返されます。

```
{
"InstanceAssociationStatusInfos": [ 
          { 
             "Status": "Pending", 
             "DetailedStatus": "Associated", 
             "Name": "reInvent2016PolicyDocumentTest", 
             "InstanceId": "i-1a2b3c4d5e6f7g", 
             "AssociationId": "1a2b3c4d5e6f7g-1a2b3c-1a2b3c-1a2b3c-1a2b3c4d5e6f7g", 
             "DocumentVersion": "1" 
         }
]
```
}

### <span id="page-1495-0"></span>チュートリアル: リソースデータの同期を使用してインベントリデータを集約する

次のチュートリアルでは、AWS Command Line Interface (AWS CLI) を使用して AWS Systems Manager インベントリのリソースデータ同期設定を作成する方法について説明します。リソース データ同期では、すべてのマネージドノードから中央 Amazon Simple Storage Service (Amazon S3) バケットにインベントリデータが自動的にポートされます。新しいインベントリデータが検出される たびに、同期は中央 Amazon S3 バケットを自動的に更新します。

このチュートリアルでは、Amazon Athena と Amazon QuickSight を使用して、集計されたデータを クエリおよび分析する方法についても説明します。AWS Management Console で Systems Manager を使用してリソースデータ同期を作成する方法については、「[インベントリのリソースデータの同期](#page-1426-0) [の設定](#page-1426-0)」を参照してください。AWS Management Console で Systems Manager を使用した複数の AWS リージョン とアカウントからのインベントリのクエリについては、「[複数のリージョンとアカ](#page-1446-0) [ウントからのインベントリデータをクエリする](#page-1446-0)」を参照してください。

#### **a** Note

このチュートリアルには、AWS Key Management Service (AWS KMS) を使用して同期を暗 号化する方法に関する情報が含まれています。インベントリではユーザー固有、独自、また は重要なデータが収集されないため、暗号化はオプションです。AWS KMS の詳細について は、[AWS Key Management Service デベロッパーガイド](https://docs.aws.amazon.com/kms/latest/developerguide/)を参照してください。

開始する前に

このセクションのチュートリアルを開始する前に、次のタスクを確認するか完了してください。

- マネージドノードからインベントリデータを収集します。このチュートリアルの Amazon Athena および Amazon QuickSight セクションでは、アプリケーションデータを収集するようお勧めしま す。インベントリデータ収集方法の詳細については、「[インベントリ収集の設定](#page-1439-0)」または「[チュー](#page-1489-0) [トリアル: CLI を使用したインベントリ用のマネージドノードの設定」](#page-1489-0)を参照してください。
- (オプション) AWS Key Management Service (AWS KMS) 暗号化を使用する Amazon Simple Storage Service (Amazon S3) バケットにインベントリデータが保存されている場合は、AWS KMS の暗号化が可能になるように IAM アカウントと Amazon-GlueServiceRoleForSSM サー ビスロールも設定する必要があります。IAM アカウントとこのロールを設定せずに、[Detailed

View (詳細ビュー)] タブを選択すると、Systems Manager には Cannot load Glue tables と 表示されます。詳細については、「[\(オプション\)AWS KMS 暗号化データを表示できるようアク](#page-1449-0) [セス許可を設定する](#page-1449-0)」を参照してください。

• (オプション) AWS KMS を使用してリソースデータの同期を暗号化する場合は、次のポリシーを含 む新しいキーを作成するか、既存のキーを更新してこのポリシーを追加する必要があります。

```
{ 
     "Version": "2012-10-17", 
     "Id": "ssm-access-policy", 
     "Statement": [ 
         { 
              "Sid": "ssm-access-policy-statement", 
              "Action": [ 
                  "kms:GenerateDataKey" 
              ], 
              "Effect": "Allow", 
              "Principal": { 
                  "Service": "ssm.amazonaws.com" 
             }, 
              "Resource": "arn:aws:kms:us-east-2:123456789012:key/KMS_key_id", 
              "Condition": { 
                  "StringLike": { 
                       "aws:SourceAccount": "123456789012" 
                  }, 
                  "ArnLike": { 
                       "aws:SourceArn": "arn:aws:ssm:*:123456789012:resource-data-sync/
*" 
 } 
 } 
         } 
    \mathbf{I}}
```
インベントリのリソースデータ同期を作成するには

- 1. Amazon S3 コンソール ([https://console.aws.amazon.com/s3/\)](https://console.aws.amazon.com/s3/) を開きます。
- 2. 集計されたインベントリデータを保存するバケットを作成します。詳細については、Amazon Simple Storage Service ユーザーガイドの[「バケットの作成」を](https://docs.aws.amazon.com/AmazonS3/latest/gsg/CreatingABucket.html)参照してください。バケット名 とそれを作成した AWS リージョン を書き留めます。
- 3. バケットを作成した後、[Permissions] タブを選択し、[Bucket Policy] を選択します。

4. 次のバケットポリシーをコピーし、ポリシーエディタに貼り付けます。DOC-EXAMPLE-BUCKET と *account-id* を、作成した Amazon S3 バケットの名前と有効な AWS アカウント ID に置き換えます。複数のアカウントを追加する場合は、各アカウントの条件文字列と ARN を さらに追加します。1 個のアカウントを追加する場合は、例から追加のプレースホルダーを削除 します。任意で、*bucket-prefix* を Amazon S3 プレフィックス (サブディレクトリ) に置き 換えます。プレフィックスを作成しなかった場合は、*Bucket-Prefix*/ をこのポリシーの ARN から削除します。

```
{ 
   "Version": "2012-10-17", 
   "Statement": [ 
     { 
       "Sid": " SSMBucketDelivery", 
       "Effect": "Allow", 
       "Principal": { 
          "Service": "ssm.amazonaws.com" 
       }, 
       "Action": "s3:PutObject", 
       "Resource": [ 
          "arn:aws:s3:::DOC-EXAMPLE-BUCKET/bucket-prefix/*/accountid=account-id/*" 
       ], 
       "Condition": { 
         "StringEquals": { 
            "s3:x-amz-acl": "bucket-owner-full-control", 
            "aws:SourceAccount": [ 
              "account-id1", 
              "account-id2", 
              "account-id3", 
              "account-id4" 
            ] 
         }, 
          "ArnLike": { 
            "aws:SourceArn": [ 
              "arn:aws:ssm:*:account-id1:resource-data-sync/*", 
              "arn:aws:ssm:*:account-id2:resource-data-sync/*", 
              "arn:aws:ssm:*:account-id3:resource-data-sync/*", 
              "arn:aws:ssm:*:account-id4:resource-data-sync/*" 
            ] 
         } 
       } 
     } 
 ]
```
}

5. (オプション) 同期を暗号化する場合は、前のステップでリストされたポリシーに以下の条件を追 加する必要があります。これらは、StringEquals セクションに追加します。

```
"s3:x-amz-server-side-encryption":"aws:kms",
"s3:x-amz-server-side-encryption-aws-kms-key-
id":"arn:aws:kms:region:account_ID:key/KMS_key_ID"
```
以下がその例です。

```
"StringEquals": { 
           "s3:x-amz-acl": "bucket-owner-full-control", 
           "aws:SourceAccount": "account-id", 
           "s3:x-amz-server-side-encryption":"aws:kms", 
           "s3:x-amz-server-side-encryption-aws-kms-key-
id":"arn:aws:kms:region:account_ID:key/KMS_key_ID" 
         }
```
6. まだ AWS Command Line Interface (AWS CLI) をインストールして設定していない場合は、イ ンストールして設定します。

詳細については、「[AWS CLI の最新バージョンをインストールまたは更新します。」](https://docs.aws.amazon.com/cli/latest/userguide/getting-started-install.html)を参照し てください。

7. (オプション) 同期を暗号化する場合は、次のコマンドを実行して、バケットポリシーが AWS KMS のキー要件を実行していることを確認します。各*##############*をユーザー自身の情報 に置き換えます。

Linux & macOS

```
aws s3 cp ./A_file_in_the_bucket s3://DOC-EXAMPLE-BUCKET/prefix/ \
--sse aws:kms \
--sse-kms-key-id "arn:aws:kms:region:account_ID:key/KMS_key_id" \
--region region, for example, us-east-2
```
Windows

```
aws s3 cp ./A_file_in_the_bucket s3://DOC-EXAMPLE-BUCKET/prefix/ ^ 
     --sse aws:kms ^ 
     --sse-kms-key-id "arn:aws:kms:region:account_ID:key/KMS_key_id" ^
```
--region *region, for example, us-east-2*

8. 次のコマンドを実行して、この手順の最初に作成した Amazon S3 バケットを使用したリソース データ同期設定を作成します。このコマンドは、ログインしている AWS リージョン からの同 期を作成します。

**a** Note

同期とターゲット Amazon S3 バケットが異なるリージョンにある場合は、データ転送 料金が発生する場合があります。詳細については、[Amazon S3 の料金](https://aws.amazon.com/s3/pricing/) を参照してくだ さい。

Linux & macOS

```
aws ssm create-resource-data-sync \
--sync-name a_name \
--s3-destination "BucketName=DOC-EXAMPLE-BUCKET,Prefix=prefix_name, 
 if_specified,SyncFormat=JsonSerDe,Region=bucket_region"
```
**Windows** 

```
aws ssm create-resource-data-sync ^
--sync-name a_name ^
--s3-destination "BucketName=DOC-EXAMPLE-BUCKET,Prefix=prefix_name, 
 if_specified,SyncFormat=JsonSerDe,Region=bucket_region"
```
region パラメータを使用して、同期設定をどこに作成するかを指定します。次の例では、uswest-1 リージョンからのインベントリデータが us-west-2 リージョンの Amazon S3 バケットに 同期されます。

Linux & macOS

```
aws ssm create-resource-data-sync \ 
     --sync-name InventoryDataWest \ 
     --s3-destination "BucketName=DOC-EXAMPLE-
BUCKET,Prefix=HybridEnv,SyncFormat=JsonSerDe,Region=us-west-2" 
     --region us-west-1
```
Windows

```
aws ssm create-resource-data-sync ^ 
--sync-name InventoryDataWest ^
--s3-destination "BucketName=DOC-EXAMPLE-
BUCKET, Prefix=HybridEnv, SyncFormat=JsonSerDe, Region=us-west-2" ^ --region us-
west-1
```
(オプション) AWS KMS を使用して同期を暗号化する場合は、次のコマンドを実行して同期を作 成します。同期を暗号化する場合、AWS KMS キーおよび Amazon S3 バケットが同じリージョ ンにある必要があります。

Linux & macOS

```
aws ssm create-resource-data-sync \
--sync-name sync_name \
--s3-destination "BucketName=DOC-EXAMPLE-BUCKET,Prefix=prefix_name, 
 if_specified,SyncFormat=JsonSerDe,AWSKMSKeyARN=arn:aws:kms:region:account_ID:key/
KMS_key_ID,Region=bucket_region" \
--region region
```
**Windows** 

```
aws ssm create-resource-data-sync ^
--sync-name sync_name ^
--s3-destination "BucketName=DOC-EXAMPLE-BUCKET,Prefix=prefix_name, 
 if_specified,SyncFormat=JsonSerDe,AWSKMSKeyARN=arn:aws:kms:region:account_ID:key/
KMS_key_ID,Region=bucket_region" ^
--region region
```
9. 以下のコマンドを実行して、同期設定のステータスを表示します。

aws ssm list-resource-data-sync

別のリージョンに同期設定を作成する場合は、次の例のように region パラメータを指定する 必要があります。

```
aws ssm list-resource-data-sync --region us-west-1
```
10. 同期設定が正常に作成されたら、Amazon S3 のターゲットバケットを確認します。インベント リデータが数分で表示されます。

Amazon Athena でデータを使用する

以下のセクションでは、Amazon Athena でデータをクエリおよび表示する方法について説明しま す。開始する前に、Athena について学ぶことをお勧めします。詳細については、Amazon Athena ユーザーガイドの「[Amazon Athenaとは](https://docs.aws.amazon.com/athena/latest/ug/what-is.html)」および[「データの使用](https://docs.aws.amazon.com/athena/latest/ug/work-with-data.html)」を参照してください。

Amazon Athena でデータを表示およびクエリするには

- 1. [https://console.aws.amazon.com/athena/](https://console.aws.amazon.com/athena/home) で Athena コンソールを開きます。
- 2. 次のステートメントをクエリエディタにコピーして貼り付け、[Run Query] を選択します。

CREATE DATABASE ssminventory

システムによって、ssminventory というデータベースが作成されます。

3. 次のステートメントをクエリエディタにコピーして貼り付け、[Run Query] を選択しま す。DOC-EXAMPLE-BUCKET と *bucket\_prefix* を Amazon S3 ターゲットの名前とプレ フィックスに置き換えます。

```
CREATE EXTERNAL TABLE IF NOT EXISTS ssminventory.AWS_Application (
Name string,
ResourceId string,
ApplicationType string,
Publisher string,
Version string,
InstalledTime string,
Architecture string,
URL string,
Summary string,
PackageId string
\lambdaPARTITIONED BY (AccountId string, Region string, ResourceType string)
ROW FORMAT SERDE 'org.openx.data.jsonserde.JsonSerDe'
WITH SERDEPROPERTIES ( 
   'serialization.format' = '1'
) LOCATION 's3://DOC-EXAMPLE-BUCKET/bucket_prefix/AWS:Application/'
```
4. 次のステートメントをクエリエディタにコピーして貼り付け、[Run Query] を選択します。

MSCK REPAIR TABLE ssminventory.AWS\_Application

システムによってテーブルが分割されます。

**a** Note

他の AWS リージョン または AWS アカウント からリソースデータ同期を作成する 場合、このコマンドを再度実行してパーティションを更新する必要があります。ま た、Amazon S3 バケットポリシーも更新する必要があります。

5. データをプレビューするには、AWS\_Application テーブルの横にあるビューアイコンを選択 します。

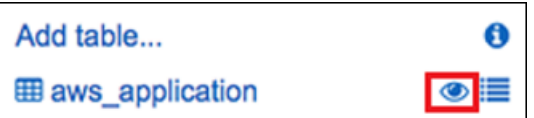

6. 次のステートメントをクエリエディタにコピーして貼り付け、[Run Query] を選択します。

```
SELECT a.name, a.version, count( a.version) frequency 
from aws_application a where
a.name = 'aws-cfn-bootstrap'
group by a.name, a.version
order by frequency desc
```
クエリは、Linux、macOS、および Windows Server 用の Amazon Elastic Compute Cloud (Amazon EC2) インスタンスに存在する AWS アプリケーションである、aws-cfn-bootstrap のさまざまなバージョンの数を返します。

7. 以下のステートメントを個別にコピーしてクエリエディタに張り付け、DOC-EXAMPLE-BUCKET および *bucket-prefix* を Amazon S3 の情報に置き換えて、[クエリを実行] を選択 します。これらのステートメントは Athena に追加インベントリテーブルを設定します。

```
CREATE EXTERNAL TABLE IF NOT EXISTS ssminventory.AWS_AWSComponent ( 
  `ResourceId` string, 
   `Name` string, 
   `ApplicationType` string, 
   `Publisher` string, 
   `Version` string, 
   `InstalledTime` string, 
   `Architecture` string,
```

```
 `URL` string
)
PARTITIONED BY (AccountId string, Region string, ResourceType string)
ROW FORMAT SERDE 'org.openx.data.jsonserde.JsonSerDe'
WITH SERDEPROPERTIES ( 
   'serialization.format' = '1'
) LOCATION 's3://DOC-EXAMPLE-BUCKET/bucket-prefix/AWS:AWSComponent/'
```
MSCK REPAIR TABLE ssminventory.AWS\_AWSComponent

```
CREATE EXTERNAL TABLE IF NOT EXISTS ssminventory.AWS_WindowsUpdate ( 
   `ResourceId` string, 
   `HotFixId` string, 
   `Description` string, 
   `InstalledTime` string, 
   `InstalledBy` string
\lambdaPARTITIONED BY (AccountId string, Region string, ResourceType string)
ROW FORMAT SERDE 'org.openx.data.jsonserde.JsonSerDe'
WITH SERDEPROPERTIES ( 
   'serialization.format' = '1'
) LOCATION 's3://DOC-EXAMPLE-BUCKET/bucket-prefix/AWS:WindowsUpdate/'
```
MSCK REPAIR TABLE ssminventory.AWS\_WindowsUpdate

```
CREATE EXTERNAL TABLE IF NOT EXISTS ssminventory.AWS_InstanceInformation ( 
   `AgentType` string, 
   `AgentVersion` string, 
   `ComputerName` string, 
   `IamRole` string, 
   `InstanceId` string, 
   `IpAddress` string, 
   `PlatformName` string, 
   `PlatformType` string, 
   `PlatformVersion` string
)
PARTITIONED BY (AccountId string, Region string, ResourceType string)
ROW FORMAT SERDE 'org.openx.data.jsonserde.JsonSerDe'
WITH SERDEPROPERTIES ( 
   'serialization.format' = '1'
```
) LOCATION 's3://DOC-EXAMPLE-BUCKET/*bucket-prefix*/AWS:InstanceInformation/'

MSCK REPAIR TABLE ssminventory.AWS\_InstanceInformation

```
CREATE EXTERNAL TABLE IF NOT EXISTS ssminventory.AWS_Network ( 
   `ResourceId` string, 
   `Name` string, 
   `SubnetMask` string, 
   `Gateway` string, 
   `DHCPServer` string, 
   `DNSServer` string, 
   `MacAddress` string, 
   `IPV4` string, 
   `IPV6` string
)
PARTITIONED BY (AccountId string, Region string, ResourceType string)
ROW FORMAT SERDE 'org.openx.data.jsonserde.JsonSerDe'
WITH SERDEPROPERTIES ( 
   'serialization.format' = '1'
) LOCATION 's3://DOC-EXAMPLE-BUCKET/bucket-prefix/AWS:Network/'
```
MSCK REPAIR TABLE ssminventory.AWS Network

```
CREATE EXTERNAL TABLE IF NOT EXISTS ssminventory.AWS_PatchSummary ( 
   `ResourceId` string, 
   `PatchGroup` string, 
   `BaselineId` string, 
   `SnapshotId` string, 
   `OwnerInformation` string, 
   `InstalledCount` int, 
   `InstalledOtherCount` int, 
   `NotApplicableCount` int, 
   `MissingCount` int, 
   `FailedCount` int, 
   `OperationType` string, 
   `OperationStartTime` string, 
   `OperationEndTime` string
\lambdaPARTITIONED BY (AccountId string, Region string, ResourceType string)
ROW FORMAT SERDE 'org.openx.data.jsonserde.JsonSerDe'
WITH SERDEPROPERTIES (
```

```
 'serialization.format' = '1'
) LOCATION 's3://DOC-EXAMPLE-BUCKET/bucket-prefix/AWS:PatchSummary/'
```
MSCK REPAIR TABLE ssminventory.AWS\_PatchSummary

Amazon QuickSight でデータを使用する

以下のセクションでは、Amazon QuickSight で可視性を高めるための概要とリンクを示します。

Amazon QuickSight で可視性を高めるには

- 1. [Amazon QuickSight](https://quicksight.aws/) にサインアップして、QuickSight コンソールにログインします。
- 2. AWS Application テーブルおよび作成済みの他のテーブルからのデータセットを作成しま す。詳細については、「[Amazon Athena データを使用したデータセットの作成」](https://docs.aws.amazon.com/quicksight/latest/user/create-a-data-set-athena.html)を参照してく ださい。
- 3. テーブルを結合します。たとえば、instanceid の AWS\_InstanceInformation 列は、他の インベントリテーブルの resourceid 列と一致するため、結合できます。テーブルの結合に関 する詳細については、「[テーブルの結合](https://docs.aws.amazon.com/quicksight/latest/user/joining-data.html)」を参照してください。
- 4. 視覚化を構築します。詳細については、「[Amazon QuickSight ビジュアルの使用」](https://docs.aws.amazon.com/quicksight/latest/user/working-with-visuals.html)を参照して ください。

Systems Manager Inventory に関する問題のトラブルシューティング

このトピックでは、AWS Systems Manager インベントリの一般的なエラーや問題のトラブルシュー ティング方法について説明します。Systems Manager でノードを表示できない場合は、「[マネージ](#page-1378-0) [ドノードの可用性のトラブルシューティング](#page-1378-0)」を参照してください。

#### トピック

- [複数に適用される、ドキュメント 'AWS-GatherSoftwareInventory' とのすべての関連付けはサポー](#page-1506-0) [トされていません](#page-1506-0)
- [インベントリ実行ステータスが保留中を終了しない](#page-1506-1)
- [AWS-ListWindowsInventory ドキュメントが実行されない](#page-1507-0)
- [コンソールに、\[Inventory Dashboard | Detailed View | Settings tabs \(インベントリダッシュボード](#page-1507-1) [の表示 | 詳細表示 | タブの設定\)\] が表示されない](#page-1507-1)
- [UnsupportedAgent](#page-1508-0)

インベントリのトラブルシューティング 1490

- [スキップ](#page-1508-1)
- [\[失敗\]](#page-1509-0)
- [Amazon EC2 インスタンスのインベントリコンプライアンスが失敗しました](#page-1509-1)
- [S3 バケットオブジェクトに古いデータが含まれている](#page-1510-0)

## <span id="page-1506-0"></span>複数に適用される、ドキュメント '**AWS-GatherSoftwareInventory**' とのすべての 関連付けはサポートされていません

エラーは Multiple apply all associations with document 'AWS-

GatherSoftwareInventory' are not supported、すべてのノードに対してインベントリ関 連付けを設定しようとしている 1 つ以上の AWS リージョン が、すべてのノードのインベントリ関 連付けを使用して既に設定されていることを意味します。必要に応じて、すべてのノードに存在す る既存のインベントリの関連付けを削除してから、新しいものを作成できます。既存のインベント リの関連付けを表示するには、Systems Manager コンソールで [State Manager] を選択し、AWS-GatherSoftwareInventory SSM ドキュメントを使用する関連付けを探します。すべてのノード の既存のインベントリ関連付けが複数のリージョン間で作成され、新しい関連付けを作成する場合 は、その関連付けを存在する各リージョンから削除する必要があります。

<span id="page-1506-1"></span>インベントリ実行ステータスが保留中を終了しない

インベントリ収集が Pending ステータスを終了しない理由は 2 つあります。

• 選択した AWS リージョン にノードがない:

Systems Manager Quick Setup を使用してグローバルインベントリ関連付けを作成する場合、選 択したリージョンで使用可能なノードがないときは、インベントリ関連付けのステータス (AWS-GatherSoftwareInventory ドキュメント) に Pending が表示されます。

• アクセス許可が不足している:

Systems Manager Inventory を実行するアクセス許可がないノードが 1 つ以上ある場合、インベ ントリの関連付けには Pending が表示されます。AWS Identity and Access Management (IAM) インスタンスプロファイルに AmazonSSMManagedInstanceCore マネージドポリシーが含まれて いることを確認します。このポリシーをインスタンスプロファイルに追加する方法については、 「[EC2 インスタンスのアクセス許可の代替設定」](#page-39-0)を参照してください。

インスタンスプロファイルには、少なくとも、次の IAM アクセス許可が必要です。

{

```
 "Version": "2012-10-17", 
     "Statement": [ 
          { 
               "Effect": "Allow", 
              "Action": [ 
                   "ssm:DescribeAssociation", 
                   "ssm:ListAssociations", 
                   "ssm:ListInstanceAssociations", 
                   "ssm:PutInventory", 
                   "ssm:PutComplianceItems", 
                   "ssm:UpdateAssociationStatus", 
                   "ssm:UpdateInstanceAssociationStatus", 
                   "ssm:UpdateInstanceInformation", 
                   "ssm:GetDocument", 
                   "ssm:DescribeDocument" 
              ], 
              "Resource": "*" 
          } 
     ]
}
```
## <span id="page-1507-0"></span>**AWS-ListWindowsInventory** ドキュメントが実行されない

AWS-ListWindowsInventory ドキュメントは廃止されました。このドキュメントを使用してイン ベントリを収集しないでください。代わりに、「[インベントリ収集の設定](#page-1439-0)」で説明されているプロセ スのいずれかを使用してください。

<span id="page-1507-1"></span>コンソールに、[Inventory Dashboard | Detailed View | Settings tabs (インベントリ ダッシュボードの表示 | 詳細表示 | タブの設定)] が表示されない

Inventory の [Detailed View (詳細ビュー)] ページは、Amazon Athena を提供する AWS リージョ ン でのみ利用できます。以下のタブが [Inventory (インベントリ)] ページに表示されない場合 は、Athena はリージョンで利用できず、データのクエリに [Detailed View (詳細ビュー)] を使用でき ないことを意味します。

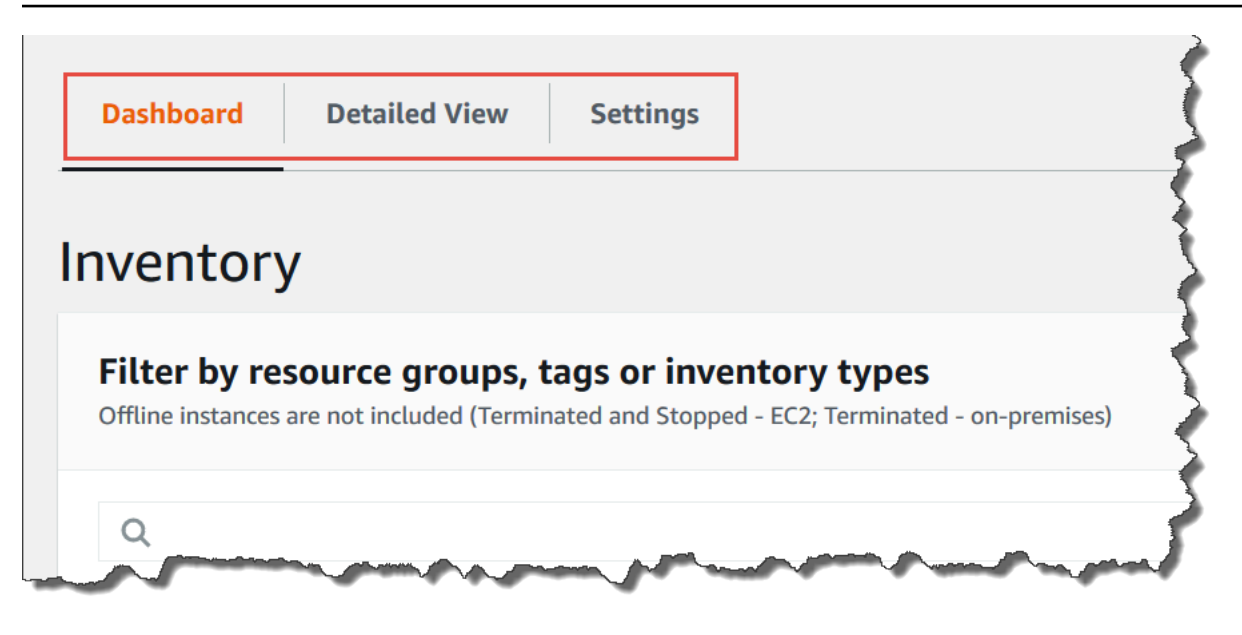

### <span id="page-1508-0"></span>UnsupportedAgent

インベントリの関連付けのステータス詳細に UnsupportedAgent と表示され、[Association status] (関連付けのステータス) に [Failed] (失敗) と表示される場合、マネージドノードの AWS Systems Manager SSM Agent のバージョンが正しくありません。グローバルなインベントリの関連付けを 作成するには (AWS アカウント のすべてのノードをインベントリにする場合など)、SSM Agent バージョン 2.0.790.0 以降を使用する必要があります。各ノードで実行されているエージェントの バージョンは、[Managed Instances] (マネージドインスタンス) ページの [Agent version)] (エージェ ントのバージョン) 列で確認できます。ノードで SSM Agent を更新する方法については、「[Run](#page-1687-0)  [Command を使用して SSM Agent を更新する」](#page-1687-0)を参照してください。

### <span id="page-1508-1"></span>スキップ

ノードのインベントリの関連付けのステータスに [Skipped] (スキップ) と表示された場合、これは、 (すべてのノードからインベントリを収集するために) グローバルなインベントリの関連付けを作成し たが、スキップされたノードにはインベントリの関連付けが割り当て済みであったことを意味しま す。このノードにはグローバルなインベントリの関連付けが割り当てられず、グローバルなインベン トリの関連付けで収集されたインベントリはありません。ただし、既存のインベントリの関連付けが 実行されると、このノードからは依然としてインベントリデータが報告されます。

グローバルなインベントリの関連付けによってノードをスキップしたくない場合は、既 存のインベントリの関連付けを削除する必要があります。既存のインベントリの関連付 けを表示するには、Systems Manager コンソールで [State Manager] を選択し、AWS-GatherSoftwareInventory SSM ドキュメントを使用する関連付けを探します。

## <span id="page-1509-0"></span>[失敗]

ノードのインベントリの関連付けのステータスが [Failed] (失敗) と表示された場合は、ノードに 複数のインベントリの関連付けが割り当てられている可能性があります。ノードに一度に割り当 てることができるインベントリの関連付けは 1 つのみです。インベントリの関連付けは、AWS-GatherSoftwareInventory AWS Systems Manager ドキュメント (SSM ドキュメント) を使用し ます。ノードの関連付けを一覧表示するには、AWS Command Line Interface (AWS CLI) を使用して 次のコマンドを実行できます。

aws ssm describe-instance-associations-status --instance-id *instance ID*

<span id="page-1509-1"></span>Amazon EC2 インスタンスのインベントリコンプライアンスが失敗しました

Amazon Elastic Compute Cloud (Amazon EC2) インスタンスのインベントリコンプライアンスは、 インスタンスに複数のインベントリの関連付けを割り当てると失敗する可能性があります。

この問題を解決するには、インスタンスに割り当てられた 1 つ以上のインベントリの関連付けを削 除します。詳細については、「[関連付けを削除する](https://docs.aws.amazon.com/systems-manager/latest/userguide/systems-manager-state-manager-delete-association.html)」を参照してください。

**a** Note

マネージドノードに対して複数のインベントリの関連付けを作成する場合は、次の動作に注 意してください。

- 各ノードには、すべてのノードをターゲットとするインベントリの関連付けを割り当てる ことができます (--targets "Key=InstanceIds,Values=\*")。
- 各ノードには、タグキーと値のペアまたは AWS リソースグループを使用する特定の関連 付けを割り当てることもできます。
- ノードに複数のインベントリの関連付けが割り当てられている場合、実行されていない関 連付けのステータスは [Skipped] (スキップしました) と表示されます。最後に実行された 関連付けには、インベントリの関連付けの実際のステータスが表示されます。
- ノードに複数のインベントリの関連付けが割り当てられ、それぞれにタグのキーと値のペ アが使用されている場合、タグの競合により、これらのインベントリの関連付けはノード で実行できません。関連付けは、タグのキーと値の競合がないノードで実行されます。

## <span id="page-1510-0"></span>S3 バケットオブジェクトに古いデータが含まれている

Amazon S3 バケットオブジェクト内のデータは、インベントリの関連付けが成功して新しいデータ が検出されたときに更新されます。Amazon S3 バケットオブジェクトは、関連付けが実行されて 失敗したときにノードごとに更新されますが、この場合、オブジェクト内のデータは更新されませ ん。Amazon S3 バケットオブジェクト内のデータは、関連付けが正常に実行されたときにのみ更新 されます。インベントリ関連付けが失敗すると、Amazon S3 バケットオブジェクトに古いデータが 表示されます。

# AWS Systems Manager ハイブリッドアクティベーション

[ハイブリッドおよびマルチクラウド](#page-32-0)環境において、AWS Systems Manager で使用するように非 EC2 マシンを設定するには、ハイブリッドアクティベーションを作成します。マネージドノードと してサポートされている非 EC2 マシンタイプには以下が含まれます。

- 自社構築サーバー (オンプレミスサーバー)
- AWS IoT Greengrass コアデバイス
- AWS IoT および非 AWS エッジデバイス
- 他のクラウド環境内の VM を含む仮想マシン (VM)

[create-activation](https://docs.aws.amazon.com/cli/latest/reference/ssm/create-activation.html) コマンドを実行してハイブリッドアクティベーションプロセスを開始すると、コマ ンドのレスポンスでアクティベーションコードと ID を受け取ります。次に、[ハイブリッドおよびマ](#page-54-0) [ルチクラウド環境での Systems Manager の利用](#page-54-0) のステップ 3 で説明したように、アクティベーショ ンコードと ID SSM Agent をコマンドに含めてマシンにインストールします。このアクティベー ションプロセスは、AWS IoT Greengrassコアデバイスを除くすべての非 EC2 マシンタイプに適用 されます。Systems Manager の AWS IoT Greengrass コアデバイスを設定するための詳細について は、「[Systems Manager を利用したエッジデバイスの管理」](#page-84-0)を参照してください。

**a** Note

現在、EC2 macOS 以外のマシンにはサポートが提供されていません。

Systems Manager インスタンス層について

AWS Systems Manager は、標準インスタンス層とアドバンストインスタンス層を提供します。どち らも[ハイブリッドおよびマルチクラウド環境](#page-32-0)のマネージドノードをサポートします。スタンダードイ ンスタンス層では、AWS リージョン ごと、AWS アカウント ごとに最大 1,000 のマシンを登録でき ます。1 つのアカウントとリージョンに 1,000 を超えるマシンを登録する必要がある場合は、アドバ ンストインスタンス層を使用します。アドバンストインスタンス層には、マネージドノードを好きな だけ作成することができます。Systems Manager 用に構成されたすべてのマネージドノードは、従 量制料金ベースで請求されます。アドバンストインスタンス層を有効化する詳細については、「[アド](#page-1324-0) [バンストインスタンス層を有効にするには](#page-1324-0)」を参照してください。料金の詳細については、「[AWS](https://aws.amazon.com/systems-manager/pricing/) [Systems Manager 料金表」](https://aws.amazon.com/systems-manager/pricing/)を参照してください。

#### **a** Note

- また、アドバンストインスタンスでは、[ハイブリッドおよびマルチクラウド](#page-32-0)環境におい て、AWS Systems Manager Session Manager を使用して非 EC2 ノードに接続することが できます。Session Manager ではインスタンスへのインタラクティブシェルでアクセスを 提供します。詳細については、「[AWS Systems Manager Session Manager」](#page-1511-0)を参照して ください。
- スタンダードインスタンスのクォータは、Systems Manager オンプレミスアクティベー ションを使用する EC2 インスタンスにも適用されます (これは一般的なシナリオではあり ません)。
- 仮想マシン (VM) のオンプレミスインスで Microsoft がリリースしたアプリケーションに パッチを適用するには、アドバンストインスタンス層を有効化してください。アドバンス トインスタンス層の使用には料金が発生します。Amazon Elastic Compute Cloud (Amazon EC2) インスタンスで Microsoft がリリースしたアプリケーションにパッチを適用する場 合、追加料金はかかりません。詳細については、「[Windows Server で Microsoft がリリー](#page-1956-0) [スしたアプリケーションのパッチ適用について](#page-1956-0)」を参照してください。

## <span id="page-1511-0"></span>AWS Systems Manager Session Manager

Session Manager はフルマネージド AWS Systems Manager 機能です。Session Manager を使用す ると、Amazon Elastic Compute Cloud (Amazon EC2) インスタンス、エッジデバイス、オンプレミ スサーバー、仮想マシン (VM) を管理できます。インタラクティブ・ワンクリック ブラウザ ベース のシェル、または AWS Command Line Interface (AWS CLI) を使用できます。Session Manager は 安全かつ監査可能なノード管理を実現し、インバウンドポートを開いたり、踏み台ホストを維持した り、SSH キーの管理したりする必要はありません。また Session Manager はマネージドノードの制 御されたアクセス、厳格なセキュリティプラクティス、ノードアクセス詳細がある完全監査可能なロ グを要件とする社内ポリシーの尊守を実現しつつ、エンドユーザーが簡単なワンクリック・クロス
プラットフォームアクセスによってマネージドノードの使用を実現します。Session Manager の使 用を開始するには、[Systems Manager コンソールを](https://console.aws.amazon.com/systems-manager/session-manager)開きます。ナビゲーションペインで、[Session Manager] を選択します。

Session Manager はどのように組織にとってメリットになりますか?

Session Manager は、以下の利点を提供します。

- IAM ポリシーを使用してマネージドノードの一元化アクセス制御
	- 管理者はマネージドノードのアクセスを許可および取り消す場所は1カ所あります。AWS Identity and Access Management (IAM) ポリシーのみを使用して、Session Manager の使用とアクセス可 能なマネージドノードにおいて、組織内で対象となる個々のユーザーまたはグループを管理するこ とができます。
- インバウンドポートを開いたり、踏み台ホストや SSH キーを管理したりする必要はありません

マネージドノードのインバウンド SSH ポートとリモート PowerShell ポートを開いたままにした 場合、エンティティが未許可または悪意のあるコマンドをマネージドノード上で実行するリスクが 大幅に増加します。Session Manager はこれらのインバウンドポートを塞ぎ、SSH キーと証明書 の管理、踏み台ホスト、ジャンプボックスの管理からユーザーを解放して、セキュリティ体制の向 上に役立ちます。

- コンソールと CLI からワンクリックでマネージドノードへアクセス
	- AWS Systems Manager コンソール、または Amazon EC2 コンソールを使用すると、ワンクリッ クでセッションを開始できます。AWS CLI を使用して、1 つのコマンドまたは一連のコマンドを 実行するセッションを開始することもできます。マネージドノードへのアクセス権限はSSH キー やその他メカニズムではなく、IAM ポリシーによって付与されるため、接続時間が大幅に短縮さ れます。
- [ハイブリッドおよびマルチクラウド](#page-32-0)環境で Amazon EC2 インスタンスと非 EC2 マネージドノード の両方に接続する

[ハイブリッドおよびマルチクラウド](#page-32-0)環境では、Amazon Elastic Compute Cloud (Amazon EC2) イ ンスタンスと非 EC2 ノードの両方に接続できます。

Session Manager を使用して EC2 以外のノードに接続するには、最初にアドバンストインスタン ス層をアクティブ化する必要があります。アドバンストインスタンス層の使用には料金が発生しま す。ただし、Session Manager を使用して EC2 インスタンスに接続するための追加料金はありま せん。詳細については、[インスタンス層の設定](#page-1320-0) を参照してください。

• ポート転送

マネージドノード内の任意のポートをクライアントのローカルポートにリダイレクトします。その 後、ローカルポートに接続してノード内で実行されているサーバーアプリケーションにアクセスし ます。

• Windows、Linux、および macOS のクロスプラットフォームサポート

Session Manager は、Windows、Linux、および macOS に対して単一のツールからサポートを提 供します。例えば、Linux と macOS のマネージドノードには SSH クライアントを使用する必要 はなく、Windows Server のマネージドノードには RDP 接続も不要です。

• ログ記録と監査のセッションアクティビティ

組織内で運用上またはセキュリティ上の要件を満たすため、マネージドノードへの接続記録と実行 されたコマンドの記録を提出しなければならない場合があります。組織内のユーザーがセッション アクティビティを開始または終了すると、通知を受け取ることもできます。

ログ記録および監査機能は、次の AWS のサービスとの統合によって提供されます。

- AWS CloudTrail AWS CloudTrail は、AWS アカウント で行われた Session Manager API コー ルに関する情報をキャプチャし、指定した Amazon Simple Storage Service (Amazon S3) バ ケットに保存されているログファイルに書き込みます。アカウントのすべての CloudTrail ログ に対して 1 つのバケットが使用されています。詳細については、[「AWS Systems Manager によ](#page-2672-0) [る AWS CloudTrail API コールのログ記録」](#page-2672-0)を参照してください。
- Amazon Simple Storage Service デバッグおよびトラブルシューティングの目的で、選択した Amazon S3 バケットにセッションログデータを保存することができます。ログデータは、AWS KMS key を使用した暗号化の有無にかかわらず、Amazon S3 バケットに送信できます。詳しく は、「[Amazon S3 を使用してセッションデータをログ記録する \(コンソール\)」](#page-1627-0)を参照してくだ さい。
- Amazon CloudWatch Logs CloudWatch Logs を使用すると、さまざまな AWS のサービスのロ グファイルを監視、保存、およびアクセスできます。デバッグおよびトラブルシューティングの 目的で、セッションログデータを CloudWatch Logs ロググループに送信できます。ログデータ は、KMS キーを使用した AWS KMS 暗号化の有無にかかわらずロググループに送信できます。 詳細については、「[Amazon CloudWatch Logs を使用してセッションデータをログ記録する \(コ](#page-1629-0) [ンソール\)」](#page-1629-0)を参照してください。
- Amazon EventBridge と Amazon Simple Notification Service EventBridge では、指定し た AWS リソースに変更がいつ発生したかを検出するルールを設定できます。組織内のユー ザーがセッションを開始または停止したタイミングを検出し、そのイベントに関する通知を Amazon SNS 経由で (テキストまたは E メールメッセージなど) 受信するルールを作成できま

す。CloudWatch イベントを設定して、他の応答を開始することもできます。詳細については、 「[Amazon EventBridge を使用してセッションアクティビティをモニタリングする \(コンソー](#page-1623-0) [ル\)」](#page-1623-0)を参照してください。

#### **a** Note

ログ記録は、ポート転送または SSH を介して接続する Session Manager セッション では使用できません。これは、SSH はすべてのセッションデータを暗号化し、Session Manager は SSH 接続のトンネルとしてのみ機能するためです。

# Session Manager はどのようなユーザーに適していますか?

- セキュリティと監査の体制を強化し、マネージドノードのアクセス制御の一元化による運用間接費 の削減、インバウンド ノードアクセスの削減を希望する AWS ユーザー。
- マネージドノードのアクセスとアクティビティの監視と追跡、マネージドノードのインバウンド ポートの閉鎖、パブリック IP アドレスがないマネージドノードへの接続許可を希望する情報セ キュリティの専門家。
- 単一の場所からアクセス権の付与と取り消しと、Linux、macOS および Windows Server のマネー ジドノードのユーザーに 1 つのソリューションの提供を希望する管理者。
- ブラウザまたは AWS CLI からワンクリックかつSSH キーを提供せずにマネージドノードに接続を 希望するユーザー。

## Session Manager の主な特徴は何ですか。

• Windows Server、Linux および macOS のマネージドノードを対象にしたサポート

Session Manager では Amazon Elastic Compute Cloud (EC2) インスタンス、エッジデバイス、オ ンプレミスサーバー、仮想マシン (VM) への安全な接続を確立できます。サポートされているオペ レーティングシステムタイプのリストについては、「[Session Manager を設定する」](#page-1517-0)を参照して ください。

**a** Note

オンプレミスマシンの Session Manager サポートは、アドバンストインスタンス層に対し てのみ提供されています。詳細については、「[アドバンストインスタンス層を有効にする](#page-1324-0) [には](#page-1324-0)」を参照してください。

• コンソール、CLI、および SDK の Session Manager 機能へのアクセス

次の方法で Session Manager を使用できます。

AWS Systems Manager コンソールには、管理者とエンドユーザーの両方に向けたすべての Session Manager 機能へのアクセスが含まれています。セッションに関連するタスクは、すべて Systems Manager コンソールを使用して実行できます。

Amazon EC2 コンソールは、エンドユーザーがセッションアクセス許可を付与されている EC2 イ ンスタンスに接続できるようにします。

AWS CLI には、エンドユーザー向けの Session Manager 機能へのアクセスが含まれていま す。AWS CLI を使用すると、セッションを開始したり、セッションのリストを表示したり、セッ ションを完全に終了させることができます。

**a** Note

AWS CLI を使用してセッションコマンドを実行するには、CLI のバージョン 1.16.12 (ま たはそれ以降) を使用していて、ローカルマシンに Session Manager プラグインがイン ストールされている必要があります。詳細については、[AWS CLI 用の Session Manager](#page-1597-0) [プラグインをインストールする](#page-1597-0) を参照してください。GitHub でプラグインを表示するに は、「[session-manager-plugin](https://github.com/aws/session-manager-plugin)」を参照してください。

• IAM アクセスコントロール

IAM ポリシーにより、組織のどのメンバーがマネージドノードにセッションを開始できるか、お よびどのノードにアクセスできるかについて管理できます。マネージドノードへの一時的なアクセ ス権を付与することもできます。たとえば、オンコールエンジニア (またはオンコールエンジニア のグループ) に、彼らのローテーション期間に限って本稼働サーバーへのアクセス権を与える場合 があります。

• ログ記録および監査機能のサポート

Session Manager は、他の多くの AWS のサービスとの統合により、AWS アカウント のセッショ ン履歴を監査してログに記録するためのオプションを提供します。詳細については、[セッションア](#page-1622-0) [クティビティの監査](#page-1622-0)および[セッションアクティビティロギングの有効化と無効化](#page-1624-0)を参照してくださ い。

• 設定可能なシェルプロファイル

Session Manager には、セッション内でプリファレンスを設定するためのオプションが用意され ています。これらのカスタマイズ可能なプロファイルを使用すると、シェルの設定、環境変数、作 業ディレクトリ、セッション開始時の複数のコマンドの実行など、セッション内の設定をカスタマ イズできます。

• お客様のキーデータ暗号化のサポート

Amazon Simple Storage Service (Amazon S3) バケットに送信する、または CloudWatch Logs ロ ググループにストリームするセッションデータログを暗号化するように、Session Manager を設 定できます。セッション中にクライアントマシンとマネージドノード間で送信されるデータをさら に暗号化するように Session Manager を設定することもできます。詳細については、「[セッショ](#page-1624-0) [ンアクティビティロギングの有効化と無効化](#page-1624-0)」および「[セッション設定を構成する](#page-1560-0)」を参照してく ださい。

• パブリック IP アドレスのないマネージドノード用の AWS PrivateLink サポート

また、AWS PrivateLink を使用して Systems Manager の VPC エンドポイントを設定し、セッ ションのセキュリティ保護を強化することができます。AWS PrivateLink は、マネージドノー ド、Systems Manager、Amazon EC2 と Amazon ネットワーク間すべてのネットワークトラ フィックを制限します。詳細については、「[Systems Manager のために VPC エンドポイントを使](#page-47-0) [用して EC2 インスタンスのセキュリティを強化する」](#page-47-0)を参照してください。

• トンネリング

セッションの際、セッションタイプ AWS Systems Manager (SSM) ドキュメントを使用して、ク ライアントマシンのローカルポートとマネージドノードのリモートポート間のトラフィック (http またはカスタムプロトコルなど) をトンネルします。

• インタラクティブコマンド

セッションを使用して単一のコマンドをインタラクティブに実行するセッションタイプ SSM ド キュメントを作成します。これにより、マネージドノードでユーザーができる操作を管理する手段 が得られます。

## セッションとは何ですか。

セッションは Session Manager を使用してマネージドノードに確立された接続です。セッション は、クライアント (お客様) とコマンドの入出力をストリーミングするリモートマネージドノード との間の安全な双方向通信チャネルに基づいています。クライアントとマネージドノード間のトラ フィックは TLS 1.2 を使用して暗号化され、接続の作成リクエストは Sigv4 を使用して署名されま す。この双方向通信はマネージドノードへのインタラクティブ・バッシュとパワーシェル アクセ スが可能になります。AWS Key Management Service (AWS KMS) キーを使用して、デフォルトの TLS 暗号化よりも強力なデータの暗号化を行うこともできます。

たとえば、John が IT 部門のオンコールエンジニアであるとします。彼はトラブルシューティング が必要な障害、またはノードへの簡単な構成オプションを変更するディレクティブなど、マネー ジドノードにリモート接続を必要とする問題について、通知を受けます。John は AWS Systems Manager コンソール、Amazon EC2 コンソール、または AWS CLI を使用しマネージドノードに接 続するセッションを開始し、タスクの完了に必要なコマンドをノード上で実行したらセッションを終 了します。

John がセッションを開始するための最初のコマンドを送信すると、Session Manager サービスは ID を認証し、IAM ポリシーにより付与されたアクセス権限を検証して、設定 (セッションの許容限度の 確認など) を確認します。それから、SSM Agent にメッセージを送信して双方向接続を開きます。接 続の確立後、John が次のコマンドを入力すると、SSM Agent からのコマンド出力がこの通信チャネ ルにアップロードされ、ローカルマシンに送り返されます。

トピック

- [Session Manager を設定する](#page-1517-0)
- [Session Manager の使用](#page-1596-0)
- [セッションアクティビティの監査](#page-1622-0)
- [セッションアクティビティロギングの有効化と無効化](#page-1624-0)
- [セッションドキュメントスキーマ](#page-1631-0)
- [Session Manager のトラブルシューティング](#page-1640-0)

## <span id="page-1517-0"></span>Session Manager を設定する

AWS Systems Manager の Session Manager を使ってアカウント内のマネージドノードに接続する 前に、以下のトピックの手順を完了してください。

トピック

- [ステップ 1: Session Manager の前提条件を満たす](#page-1518-0)
- [ステップ 2: Session Manager のインスタンスのアクセス権限の確認または追加](#page-1525-0)
- [ステップ 3: マネージドノードへのセッションアクセスを制御](#page-1535-0)
- [ステップ 4: セッション設定を構成する](#page-1560-0)
- [ステップ 5: \(オプション\) セッションでのコマンドへのアクセスを制限する](#page-1578-0)
- [ステップ 6: \(オプション\) AWS PrivateLink を使用して Session Manager の VPC エンドポイント](#page-1587-0) [を設定する](#page-1587-0)
- [ステップ 7: \(オプション\) ssm-user アカウントの管理アクセス許可を有効または無効にする](#page-1588-0)
- [ステップ 8: \(オプション\) Session Manager を通して SSH 接続のアクセス許可を付与および制御す](#page-1591-0) [る](#page-1591-0)

<span id="page-1518-0"></span>ステップ 1: Session Manager の前提条件を満たす

Session Manager を使用する前に、環境が以下の要件を満たしていることを確認します。

Session Manager の前提条件

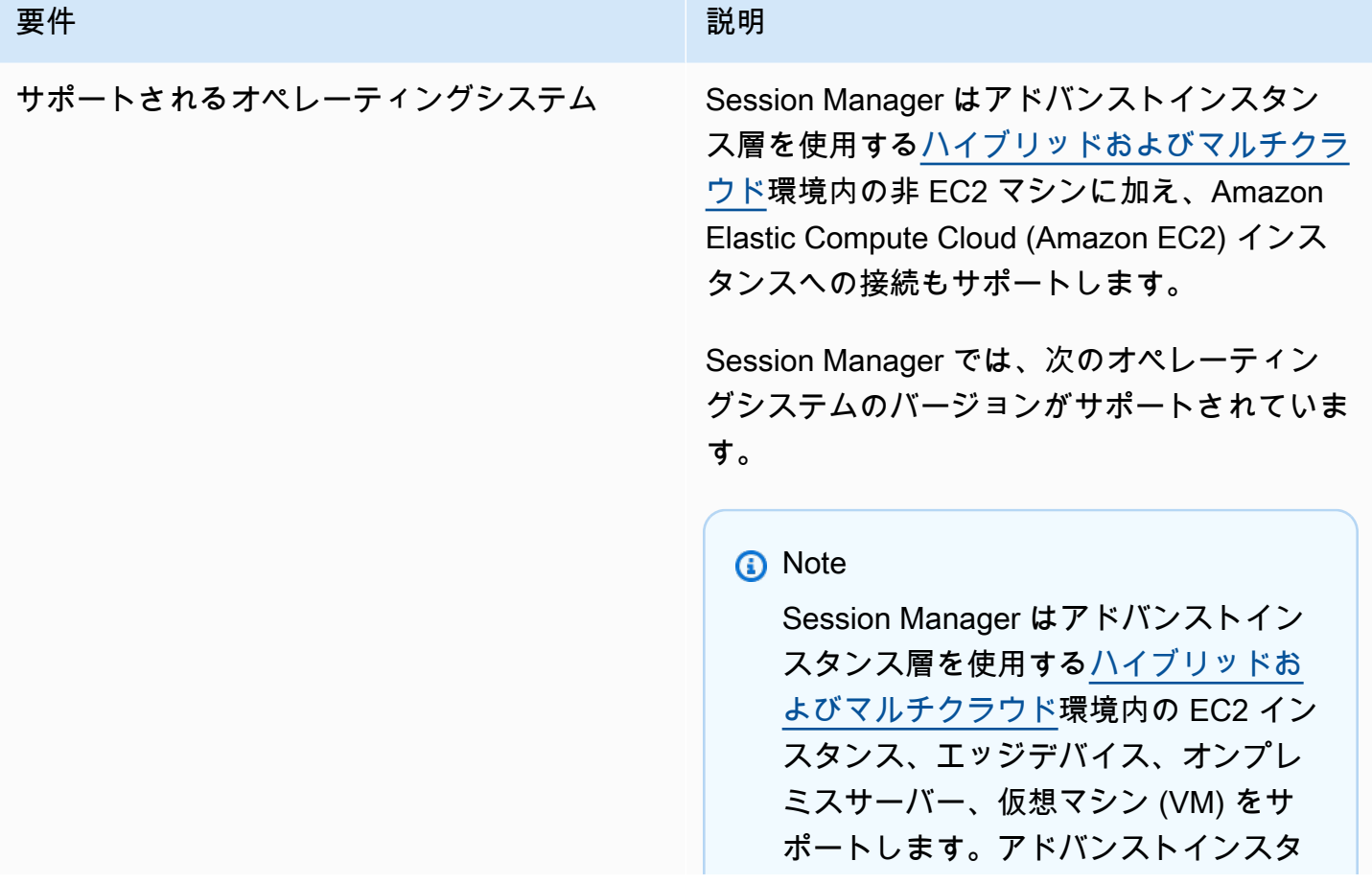

ンスの詳細については、「[インスタン](#page-1320-0) [ス層の設定」](#page-1320-0)を参照してください。

Linux および macOS

Session Manager は、AWS Systems Manager でサポートされている Linux および macOS の すべてのバージョンをサポートしています。詳 細については、[サポートされているオペレー](#page-25-0) [ティングシステムとマシンタイプ](#page-25-0) を参照して ください。

Windows

Session Manager は Windows Server 2012 か ら Windows Server 2022 をサポートします。

**G** Note

Microsoft Windows Server 2016 Nano はサポートされていません。

# AWS Systems Manager ユーザーガイド 要件 しゅうしょう しゅうしょう しゅうしょう 説明 SSM Agent ション・ション ションをついて接続するマ ネージドノードに AWS Systems Manager の SSM Agent バージョン 2.3.68.0 以降をインス トールする必要があります。 AWS Key Management Service (AWS KMS) で 作成したキーを使用してセッションデータを 暗号化するオプションを使用するため、SSM Agent のバージョン 2.3.539.0 以降がマネージ ドノードにインストールされている必要があり ます。 セッションでシェルプロファイルを使用する には、マネージドノードに SSM Agent のバー ジョン 3.0.161.0 以降がインストールされてい る必要があります。 Session Manager ポート転送または SSH セッ ションを開始するには、マネージドノードに SSM Agent のバージョン 3.0.222.0 以降がイン ストールされている必要があります。 Amazon CloudWatch Logs を使用してセッショ ンデータをストリーミングするには、マネージ ドノードに SSM Agent のバージョン 3.0.284.0 以降がインストールされている必要がありま す。 インスタンスで実行されているバージョン番 号を確認する方法については、「[SSM Agent](#page-207-0) [バージョン番号の確認」](#page-207-0)を参照してくださ い。SSM Agent の手動インストールまたは自 動アップグレードについては、「[SSM Agent](#page-101-0)

[の使用」](#page-101-0)を参照してください。

ssm-user アカウントについて

SSM Agent のバージョン 2.3.50.0 以降、エー ジェントはマネージドノード上にルートまた は管理者アクセス許可 (ssm-user と呼ばれ る) のあるユーザーアカウントを作成します 。(2.3.612.0 より前のバージョンでは、SSM Agent が起動または再起動するときにアカウン トが作成されます。2.3.612.0 以降のバージョ ンでは、マネージドノード上でセッションが開 始されるときに ssm-user が初めて作成され ます) セッションは、このユーザーアカウント の管理者認証情報を使用して起動します。この アカウントの管理上の制御を制限することの詳 細については、「[ssm-user アカウントの管理](#page-1588-0) [権限を無効または有効する」](#page-1588-0)のトピックで入手 できます。

Windows Server ドメインコントローラーの ssm-user

SSM Agent の バージョン 2.3.612.0 以 降、ssm-user アカウントは Windows Server のドメインコントローラーとして使用されて いるマネージドノードに自動的に作成されま せん。ドメインコントローラーとして使用さ れている Windows Server マシンで Session Manager を使用するには、 アカウントが存 在しない場合は手動で ssm-user アカウン トを作成し、ユーザーに Domain Administr ator のアクセス許可を割り当てる必要があり ます。Windows Server で、SSM Agent はセッ ションが開始されるたびに ssm-user アカウ ントの新しいパスワードを設定するので、アカ ウントを作成するときにパスワードを指定する 必要はありません。

- エンドポイントへの接続 オンナン 接続するマネージドノードは、以下のエンドポ イントへの HTTPS (ポート 443) アウトバウン ド・トラフィックも許可する必要があります:
	- ec2messages.*region*.amazonaws.com
	- ssm.*region*.amazonaws.com
	- ssmmessages.*region*.amazonaws.com

詳細については、次のトピックを参照してくだ さい。

- [リファレンス: ec2messages、ssmmessages](#page-2860-0) [およびその他の API オペレーション](#page-2860-0)
- AWS re:Post ナレッジセンターの「[Systems](https://repost.aws/knowledge-center/ec2-systems-manager-vpc-endpoints)  [Manager を使用してインターネットアクセ](https://repost.aws/knowledge-center/ec2-systems-manager-vpc-endpoints) [スなしでプライベート EC2 インスタンスを](https://repost.aws/knowledge-center/ec2-systems-manager-vpc-endpoints) [管理できるように、VPC エンドポイントを](https://repost.aws/knowledge-center/ec2-systems-manager-vpc-endpoints) [作成するにはどうすればよいですか?](https://repost.aws/knowledge-center/ec2-systems-manager-vpc-endpoints)」。

または、インターフェイスエンドポイントを 使用して必要なエンドポイントに接続するこ ともできます。詳細については、「[ステップ](#page-1587-0)  [6: \(オプション\) AWS PrivateLink を使用して](#page-1587-0)  [Session Manager の VPC エンドポイントを設](#page-1587-0)  [定する」](#page-1587-0)を参照してください。

AWS CLI (オプション) (AWS Systems Manager コンソー ルまたは Amazon EC2 コンソールを使用する 代わりに) AWS Command Line Interface (AWS CLI) を使用してセッションを開始する場合は 、CLI のバージョン 1.16.12 以降をローカルマ シンにインストールする必要があります。

> aws --version を呼び出すとバージョンを 確認できます。

> CLI をインストールまたはアップグレードす る必要がある場合は、AWS Command Line Interface ユーザーガイドの「[AWS Command](https://docs.aws.amazon.com/cli/latest/userguide/installing.html)  [Line Interface のインストール」](https://docs.aws.amazon.com/cli/latest/userguide/installing.html)を参照してく ださい。

#### **A** Important

新しい機能が Systems Manager に追 加されるか、既存の機能が更新され ると必ず、更新されたバージョンの SSM Agent がリリースされます。最 新バージョンのエージェントを使用し ないと、マネージドノードが Systems Manager の各種機能を使用できなくな る可能性があります。このため、マシ ン上で SSM Agent を最新状態に維持す るプロセスを自動化することをお勧め します。詳細については、[SSM Agent](#page-216-0) [への更新の自動化](#page-216-0) を参照してくださ い。GitHub の[「SSM Agent リリース](https://github.com/aws/amazon-ssm-agent/blob/mainline/RELEASENOTES.md) [ノート」](https://github.com/aws/amazon-ssm-agent/blob/mainline/RELEASENOTES.md)ページをサブスクライブする と、SSM Agent の更新に関する通知を 受け取ることができます。

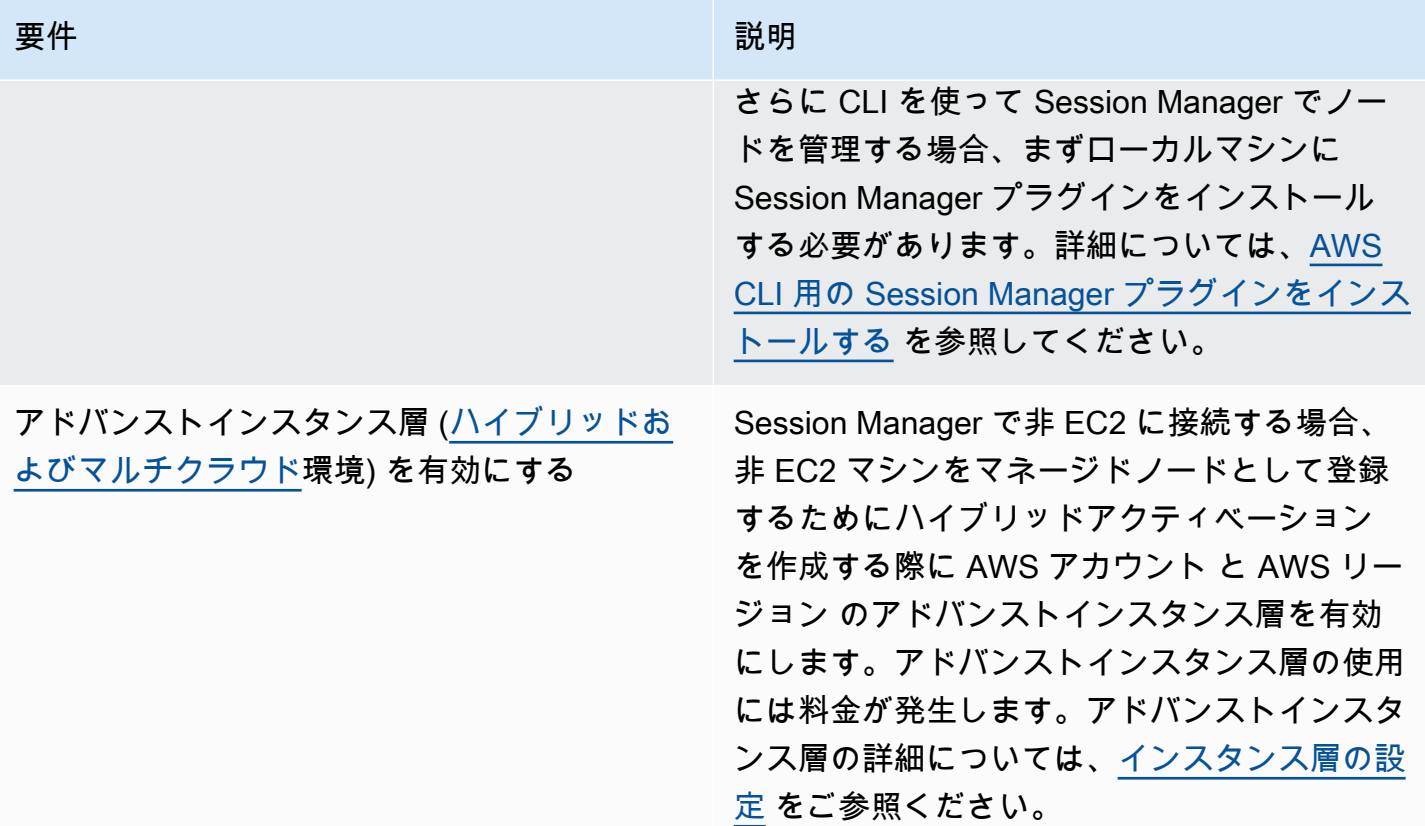

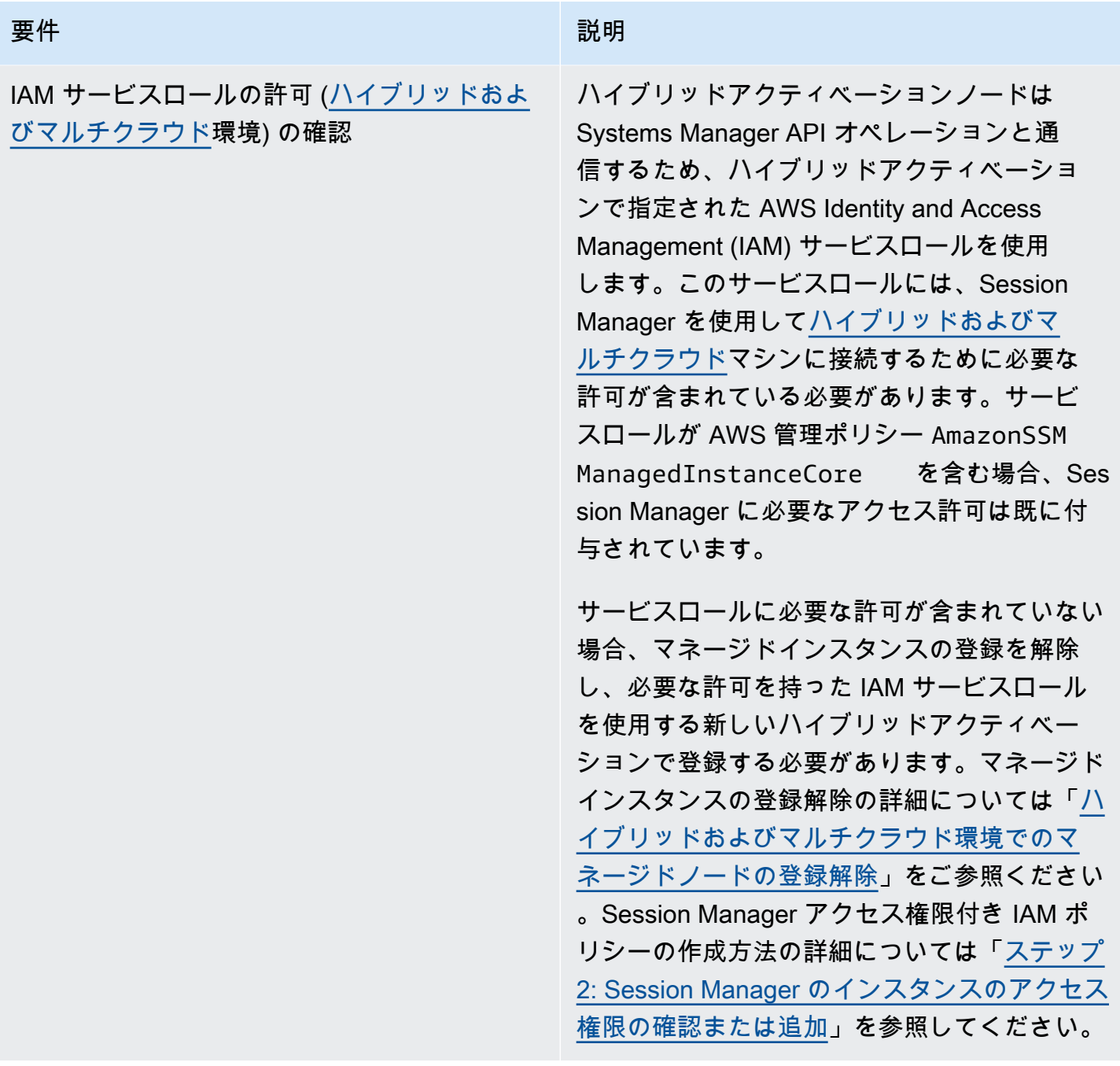

<span id="page-1525-0"></span>ステップ 2: Session Manager のインスタンスのアクセス権限の確認または追加

デフォルトでは、AWS Systems Manager にはインスタンスでアクションを実行する権限 がありません。インスタンスのアクセス許可は、AWS Identity and Access Management (IAM) ロールを使用してアカウントレベルで付与するか、またはインスタンスプロファイ ルを使用してインスタンスレベルで付与することができます。可能であれば、デフォル トのホスト管理設定を使用してアカウントレベルでアクセスを付与することをお勧めしま す。AmazonSSMManagedEC2InstanceDefaultPolicy ポリシーを使用してアカウントのデフォ ルトホスト管理設定を既にセットアップしている場合は、次のステップに進むことができます。デ フォルトのホスト管理設定の詳細については、「[デフォルトのホスト管理設定の使用](#page-1340-0)」を参照してく ださい。

インスタンスプロファイルを使用してインスタンスに必要なアクセス権限を提供することもできま す。インスタンスプロファイルは IAM ロールを Amazon EC2 インスタンスに渡します。IAM インス タンスプロファイルは、起動時の Amazon EC2 インスタンスまたは以前に起動したインスタンスに アタッチできます。詳細については[インスタンスプロファイルの使用](https://docs.aws.amazon.com/IAM/latest/UserGuide/roles-usingrole-instanceprofile.html)をご参照ください。

オンプレミスサーバーまたは仮想マシン (VM) の場合、アクセス許可はハイブリッドアクティベー ションに関連付けられた IAM サービスロールによって付与されます。ハイブリッドアクティベー ションは、Systems Manager 付きオンプレミスサーバーおよび VM の登録に使用します。オンプレ ミスサーバーと VM はインスタンスプロファイルを使用しません。

Run Command や Parameter Store など、他の Systems Manager 機能をすでに使用し ている場合、Session Manager に必要な基本許可を持つインスタンスプロファイルがす でにAmazon EC2インスタンスに添付されている可能性があります。AWS 管理ポリシー AmazonSSMManagedInstanceCore を含むインスタンスプロファイルが既にインスタ ンスにアタッチされている場合、Session Manager に必要なアクセス許可は既に付与され ています。これはハイブリッドアクティベーションで使用される IAM サービスロールに AmazonSSMManagedInstanceCore 管理ポリシーが含まれる場合も適用されます。

**A** Important

ハイブリッドアクティベーションに関連付けられた IAM サービスロールは変更できません。 サービスロールに必要な許可が含まれていない場合、マネージドインスタンスを登録解除 し、必要な許可を持つサービスロールを使用する新しいハイブリッドアクティベーション に登録する必要があります。マネージドインスタンスの登録解除の詳細については「[ハイブ](#page-1339-0) [リッドおよびマルチクラウド環境でのマネージドノードの登録解除](#page-1339-0)」をご参照ください。オ ンプレミスマシンの IAM サービスロールの作成における詳細については、「[ハイブリッドお](https://docs.aws.amazon.com/systems-manager/latest/userguide/hybrid-multicloud-service-role.html) [よびマルチクラウド環境で Systems Manager に必要な IAM サービスロールを作成する](https://docs.aws.amazon.com/systems-manager/latest/userguide/hybrid-multicloud-service-role.html)」を 参照してください。

ただし、場合によっては、インスタンスプロファイルにアタッチされたアクセス許可を変更する必要 があります。例えば、インスタンスのアクセス許可のセットを絞り込む場合、インスタンスプロファ イルのカスタムポリシーを作成した場合、Amazon Simple Storage Service (Amazon S3) 暗号化オ

プションまたは AWS Key Management Service (AWS KMS) 暗号化オプションを使用してセッショ ンデータを保護する場合などです。このような場合は、次のいずれかを実行して、インスタンスで Session Manager アクションを実行できるようにします。

• カスタム IAM ロールの Session Manager アクション用の許可を埋め込む

AWS が提供するデフォルトのポリシー AmazonSSMManagedInstanceCore に依存しない既存の IAM ロールに Session Manager アクションのアクセス許可を追加するには、次の [既存の IAM ロー](#page-1527-0) [ルに Session Manager 許可を追加](#page-1527-0) の手順に従います。

• Session Manager の許可のみ付与したカスタム IAM ロールを作成

Session Manager アクションのみの許可を含む IAM ロールを作成する場合、[Session Manager の](#page-1530-0) [カスタム IAM ロールを作成](#page-1530-0) のステップにしたがいます。

• すべての Systems Manager アクション用の許可を持った新しい IAM ロールの作成と使用

AWS が提供するデフォルトポリシーを使用する Systems Manager マネージドインスタンスの IAM ロールを作成してすべての Systems Manager にアクセス許可を付与する場合は、「[Systems](#page-36-0)  [Manager に必要なインスタンスのアクセス許可を設定する」](#page-36-0)のステップに従います。

トピック

- [既存の IAM ロールに Session Manager 許可を追加](#page-1527-0)
- [Session Manager のカスタム IAM ロールを作成](#page-1530-0)

<span id="page-1527-0"></span>既存の IAM ロールに Session Manager 許可を追加

以下の手順を使用して、既存の AWS Identity and Access Management (IAM) ロールに Session Manager 権限を追加します。既存のロールに権限を追加することで、インスタンス権限に AWS AmazonSSMManagedInstanceCore ポリシーを使用することなく、コンピューティング環境のセ キュリティを強化できます。

**a** Note

以下の情報に注意してください。

• この手順は、アクセスを許可するアクションに対する他の Systems Manager ssm 権 限が、既存のロールに既に含まれていることを前提とします。このポリシーだけで は、Session Manager を使用するには十分ではありません。

• 次のポリシー例には、s3:GetEncryptionConfiguration アクションが含まれてい ます。このアクションは、Session Manager ロギング設定で [S3 ログ暗号化を強制] オプ ションインを選択した場合に必要です。

Session Manager の許可を既存のロール (コンソール) に追加する場合

- 1. AWS Management Console にサインインして、IAM コンソール [\(https://](https://console.aws.amazon.com/iam/) [console.aws.amazon.com/iam/\)](https://console.aws.amazon.com/iam/) を開きます。
- 2. ナビゲーションペインで Roles (ロール) を選択します。
- 3. アクセス許可を追加するロール名を選択します。
- 4. [アクセス許可] タブを選択します。
- 5. [アクセス許可の追加]、[インラインポリシーの作成] の順に選択します。
- 6. [JSON] タブを選択します。
- 7. デフォルトのポリシーコンテンツを次のコンテンツに置き換えます。*key-name* を、使用する AWS Key Management Service キー (AWS KMS key) の Amazon リソースネーム (ARN) に置き 換えます。

```
{ 
     "Version": "2012-10-17", 
     "Statement": [ 
          { 
               "Effect": "Allow", 
               "Action": [ 
                    "ssmmessages:CreateControlChannel", 
                    "ssmmessages:CreateDataChannel", 
                    "ssmmessages:OpenControlChannel", 
                    "ssmmessages:OpenDataChannel" 
               ], 
               "Resource": "*" 
          }, 
          { 
               "Effect": "Allow", 
               "Action": [ 
                    "s3:GetEncryptionConfiguration" 
               ], 
               "Resource": "*" 
          }, 
\overline{\mathcal{L}}
```

```
 "Effect": "Allow", 
                "Action": [ 
                     "kms:Decrypt" 
                ], 
                "Resource": "key-name" 
          } 
     ]
}
```
セッションデータを暗号化するための KMS キーの使用については、「[セッションデータの](#page-1568-0)  [KMS キー暗号化を有効にする \(コンソール\)」](#page-1568-0)を参照してください。

セッションデータに AWS KMS 暗号化を使用しない場合は、ポリシーから以下のコンテンツを 削除できます。

```
\mathbf{r} { 
                "Effect": "Allow", 
                "Action": [ 
                      "kms:Decrypt" 
                ], 
                "Resource": "key-name" 
           }
```
- 8. [Next: Tags] (次へ: タグ) を選択します。
- 9. (オプション) [Add tag] (タグを追加) を選択してタグを追加し、ポリシーの優先タグを入力しま す。
- 10. [次へ: レビュー] を選択します。
- 11. [Review policy (ポリシーの確認)] ページで、[Name (名前)] にインラインポリシーの名前を入力 します (**SessionManagerPermissions** など)。
- 12. (オプション) [Description (説明)] に、ポリシーの説明を入力します。

[Create policy] を選択します。

ssmmessages アクションの詳細については、「[リファレンス: ec2messages、ssmmessages およ](#page-2860-0) [びその他の API オペレーション」](#page-2860-0)を参照してください。

<span id="page-1530-0"></span>Session Manager のカスタム IAM ロールを作成

Amazon EC2 マネージドインスタンスでアクションを実行する許可を Session Manager に付与す る AWS Identity and Access Management (IAM) ロールを作成できます。Amazon Simple Storage Service (Amazon S3) と Amazon CloudWatch Logs に送信されるセッションログの許可を付与する ポリシーを作成することもできます。

IAM ロールを作成後、インスタンスのロールをアタッチする情報については、AWS re:Post ウェブ サイトの「[インスタンスプロファイルをアタッチまたは置き換え](https://aws.amazon.com/premiumsupport/knowledge-center/attach-replace-ec2-instance-profile/)」を参照してください。IAM イン スタンスのプロファイルとロールの詳細については、「IAM ユーザーガイド」の「[インスタンスプ](https://docs.aws.amazon.com/IAM/latest/UserGuide/id_roles_use_switch-role-ec2_instance-profiles.html) [ロファイルの使用](https://docs.aws.amazon.com/IAM/latest/UserGuide/id_roles_use_switch-role-ec2_instance-profiles.html)」と、「Linux インスタンス用 Amazon Elastic Compute Cloud ユーザーガイド」 の「[Amazon EC2 の IAM ロールの使用」](https://docs.aws.amazon.com/AWSEC2/latest/UserGuide/iam-roles-for-amazon-ec2.html)を参照してください。オンプレミスマシンの IAM サービ スロールの作成における詳細については、「[ハイブリッドおよびマルチクラウド環境で Systems](https://docs.aws.amazon.com/systems-manager/latest/userguide/hybrid-multicloud-service-role.html) [Manager に必要な IAM サービスロールを作成する」](https://docs.aws.amazon.com/systems-manager/latest/userguide/hybrid-multicloud-service-role.html)を参照してください。

#### トピック

- [最小限の Session Manager 許可 \(コンソール\) を付与した IAM ロールの作成](#page-1530-1)
- [Session Manager、Amazon S3、CloudWatch Logs \(コンソール\) の許可を持つIAM ロールの作成](#page-1532-0)

<span id="page-1530-1"></span>最小限の Session Manager 許可 (コンソール) を付与した IAM ロールの作成

以下の手順にしたがって、インスタンス上の Session Manager アクションのみに許可を付与するポ リシーが付いたカスタム IAM ロールを作成します。

最小限の Session Manager アクセス権限でインスタンスプロファイルを作成するには (コンソール)

- 1. AWS Management Console にサインインして、IAM コンソール [\(https://](https://console.aws.amazon.com/iam/) [console.aws.amazon.com/iam/\)](https://console.aws.amazon.com/iam/) を開きます。
- 2. ナビゲーションペインで、[Policies] を選択し、次に [Create policy] を選択します。([Get Started] ボタンが表示された場合は、そのボタンを選択してから、[Create Policy] を選択しま す)。
- 3. [JSON] タブを選択します。
- 4. デフォルトの内容を次のポリシーに置き換えます。AWS Key Management Service (AWS KMS) を使用してセッションデータを暗号化するには、*key-name* を、使用する AWS KMS key の Amazon リソースネーム (ARN) に置き換えます。

{

```
 "Version": "2012-10-17", 
     "Statement": [ 
          { 
               "Effect": "Allow", 
               "Action": [ 
                   "ssm:UpdateInstanceInformation", 
                   "ssmmessages:CreateControlChannel", 
                   "ssmmessages:CreateDataChannel", 
                   "ssmmessages:OpenControlChannel", 
                   "ssmmessages:OpenDataChannel" 
               ], 
               "Resource": "*" 
          }, 
          { 
               "Effect": "Allow", 
               "Action": [ 
                   "kms:Decrypt" 
               ], 
               "Resource": "key-name" 
          } 
     ]
}
```
セッションデータを暗号化するための KMS キーの使用については、「[セッションデータの](#page-1568-0)  [KMS キー暗号化を有効にする \(コンソール\)」](#page-1568-0)を参照してください。

セッションデータに AWS KMS 暗号化を使用しない場合は、ポリシーから以下のコンテンツを 削除できます。

```
\mathbf{r} { 
                "Effect": "Allow", 
                "Action": [ 
                      "kms:Decrypt" 
                ], 
                "Resource": "key-name" 
           }
```
- 5. [Next: Tags] (次へ: タグ) を選択します。
- 6. (オプション) [Add tag] (タグを追加) を選択してタグを追加し、ポリシーの優先タグを入力しま す。
- 7. [次へ: レビュー] を選択します。
- 8. [Review policy (ポリシーの確認)] ページで、[Name (名前)] にインラインポリシーの名前を入力 します (**SessionManagerPermissions** など)。
- 9. (オプション) [Description (説明)] に、ポリシーの説明を入力します。
- 10. [Create policy] を選択します。
- 11. ナビゲーションペインで [Roles] を選択し、続いて [Create role] を選択します。
- 12. [ロールを作成] ページで [AWS サービス] を選択して、[ユースケース] で [EC2] を選択します。
- 13. [Next] を選択します。
- 14. [Add permissions] (アクセス許可を追加) ページで、先ほど作成したポリシーの名前 (**SessionManagerPermissions** など) の左側にあるチェックボックスをオンにします。
- 15. [Next] を選択します。
- 16. [Name, review, and create] (名前、確認、および作成) ページの [Role name] (ロール名) に、IAM ロールの名前 (**MySessionManagerRole** など) を入力します。
- 17. (オプション) [Role description (ロールの説明)] に、インスタンスプロファイルの説明を入力しま す。
- 18. (オプション) [Add tag] (タグを追加) を選択してタグを追加し、ロールの優先タグを入力しま す。

[ロールの作成] を選択します。

ssmmessages アクションの詳細については、「[リファレンス: ec2messages、ssmmessages およ](#page-2860-0) [びその他の API オペレーション」](#page-2860-0)を参照してください。

<span id="page-1532-0"></span>Session Manager、Amazon S3、CloudWatch Logs (コンソール) の許可を持つIAM ロールの作成

以下の手順にしたがって、インスタンス上の Session Manager アクションに許可を付与するポ リシーが付いたカスタム IAM ロールを作成します。このポリシーは、セッションログを Amazon Simple Storage Service (Amazon S3) バケットおよび Amazon CloudWatch Logs ロググループに保 存するために必要なアクセス許可も提供します。

**A** Important

セッションログを別の AWS アカウント によって所有されている Amazon S3 バケットに 出力するには、IAM ロールポリシーに s3:PutObjectAcl の許可を追加する必要がありま す。さらに、バケットポリシーで、所有アカウントが使用する IAM ロールへのクロスアカウ ントアクセスを許可して、管理対象インスタンスに Systems Manager 許可を付与するよう にする必要があります。バケットが Key Management Service (KMS) 暗号化を使用している

場合は、バケットの KMS ポリシーでもこのクロスアカウントアクセスを許可する必要があ ります。Amazon S3 クロスアカウントバケットの許可の詳細については、「Amazon Simple Storage Service ユーザーガイド」の「[クロスアカウントバケットパーミッションを付与す](https://docs.aws.amazon.com/AmazonS3/latest/userguide/example-walkthroughs-managing-access-example2.html) [る](https://docs.aws.amazon.com/AmazonS3/latest/userguide/example-walkthroughs-managing-access-example2.html)」を参照してください。クロスアカウントの許可が追加されていないと、Amazon S3 バ ケットを所有するアカウントはセッション出力ログにアクセスできません。

セッションログを保存するための設定の指定方法については、「[セッションアクティビティロギング](#page-1624-0) [の有効化と無効化](#page-1624-0)」を参照してください。

Session Manager、Amazon S3、CloudWatch Logs (コンソール) の許可を持つIAM ロールの作成方 法

- 1. AWS Management Console にサインインして、IAM コンソール [\(https://](https://console.aws.amazon.com/iam/) [console.aws.amazon.com/iam/\)](https://console.aws.amazon.com/iam/) を開きます。
- 2. ナビゲーションペインで、[Policies] を選択し、次に [Create policy] を選択します。([Get Started] ボタンが表示された場合は、そのボタンを選択してから、[Create Policy] を選択しま す)。
- 3. [JSON] タブを選択します。
- 4. デフォルトの内容を次のポリシーに置き換えます。各*##############*をユーザー自身の情報 に置き換えます。

```
{ 
     "Version": "2012-10-17", 
     "Statement": [ 
          { 
              "Effect": "Allow", 
              "Action": [ 
                   "ssmmessages:CreateControlChannel", 
                   "ssmmessages:CreateDataChannel", 
                   "ssmmessages:OpenControlChannel", 
                   "ssmmessages:OpenDataChannel", 
                   "ssm:UpdateInstanceInformation" 
              ], 
              "Resource": "*" 
         }, 
          { 
              "Effect": "Allow", 
              "Action": [ 
                   "logs:CreateLogStream",
```

```
 "logs:PutLogEvents", 
               "logs:DescribeLogGroups", 
               "logs:DescribeLogStreams" 
          ], 
          "Resource": "*" 
     }, 
     { 
          "Effect": "Allow", 
          "Action": [ 
               "s3:PutObject" 
          ], 
          "Resource": "arn:aws:s3:::DOC-EXAMPLE-BUCKET/s3-prefix/*" 
     }, 
     { 
          "Effect": "Allow", 
          "Action": [ 
               "s3:GetEncryptionConfiguration" 
          ], 
          "Resource": "*" 
     }, 
     { 
          "Effect": "Allow", 
          "Action": [ 
               "kms:Decrypt" 
          ], 
          "Resource": "key-name" 
     }, 
     { 
          "Effect": "Allow", 
          "Action": "kms:GenerateDataKey", 
          "Resource": "*" 
     } 
 ]
```
- 5. [Next: Tags] (次へ: タグ) を選択します。
- 6. (オプション) [Add tag] (タグを追加) を選択してタグを追加し、ポリシーの優先タグを入力しま す。
- 7. [次へ: レビュー] を選択します。
- 8. [Review policy (ポリシーの確認)] ページで、[Name (名前)] にインラインポリシーの名前を入力 します (**SessionManagerPermissions** など)。
- 9. (オプション) [Description (説明)] に、ポリシーの説明を入力します。

}

- 10. [Create policy] を選択します。
- 11. ナビゲーションペインで [Roles] を選択し、続いて [Create role] を選択します。
- 12. [ロールを作成] ページで [AWS サービス] を選択して、[ユースケース] で [EC2] を選択します。
- 13. [Next] を選択します。
- 14. [Add permissions] (アクセス許可を追加) ページで、先ほど作成したポリシーの名前 (**SessionManagerPermissions** など) の左側にあるチェックボックスをオンにします。
- 15. [Next] を選択します。
- 16. [Name, review, and create] (名前、確認、および作成) ページの [Role name] (ロール名) に、IAM ロールの名前 (**MySessionManagerRole** など) を入力します。
- 17. (オプション) [Role description] (ロールの説明) に、ロールの説明を入力します。
- 18. (オプション) [Add tag] (タグを追加) を選択してタグを追加し、ロールの優先タグを入力しま す。
- 19. [ロールの作成] を選択します。

### <span id="page-1535-0"></span>ステップ 3: マネージドノードへのセッションアクセスを制御

この方法で、AWS Identity and Access Management (IAM) ポリシーを使用してマネージドノードへ の Session Manager のアクセスを許可または取り消すことができます。ポリシーを作成して IAM ユーザーまたはグループにアタッチし、そのユーザーまたはグループが接続できるマネージドノー ドを指定することができます。また、ユーザーまたはグループがマネージドノードで実行できる Session Manager API オペレーションを指定することもできます。

Session Manager の IAM アクセス許可ポリシーを使い始めるために、エンドユーザーと管理者ユー ザー用のサンプルポリシーを作成しました。これらのポリシーは、わずかな変更だけで使用できま す。または、これらをガイドとして使用し、カスタム IAM ポリシーを作成することもできます。 詳細については、「[Session Manager のサンプル IAM ポリシー」](#page-1539-0)を参照してください。IAM ポリ シーの作成方法、およびポリシーをユーザーまたはグループにアタッチする方法については、「IAM ユーザーガイド」の「[IAM ポリシーの作成」](https://docs.aws.amazon.com/IAM/latest/UserGuide/access_policies_create.html)および「[IAM ポリシーの追加と削除](https://docs.aws.amazon.com/IAM/latest/UserGuide/access_policies_manage-attach-detach.html)」を参照してくだ さい。

セッション ID の ARN 形式について

Session Manager アクセスの IAM ポリシーを作成する際は、Amazon リソースネーム (ARN) の一部 としてセッション ID を指定します。セッション ID にはユーザー名が変数として含まれます。これ を説明するために、Session Manager ARN の形式と例を以下に示します。

arn:aws:ssm:*region-id*:*account-id*:session/*session-id*

#### 例:

arn:aws:ssm:us-east-2:123456789012:session/JohnDoe-1a2b3c4d5eEXAMPLE

IAM ポリシーで変数を使用する方法の詳細については、「[IAM ポリシーエレメント: 変数」](https://docs.aws.amazon.com/IAM/latest/UserGuide/reference_policies_variables.html)を参照し てください。

トピック

- [IAM ポリシーでデフォルトのセッションドキュメントを指定して、デフォルトのシェルセッショ](#page-1536-0) [ンを開始します。](#page-1536-0)
- [IAM ポリシーでセッションドキュメントを指定して、ドキュメントでセッションを開始する](#page-1538-0)
- [Session Manager のサンプル IAM ポリシー](#page-1539-0)
- [Session Manager の追加サンプル IAM ポリシー](#page-1549-0)

<span id="page-1536-0"></span>IAM ポリシーでデフォルトのセッションドキュメントを指定して、デフォルトのシェルセッション を開始します。

AWS アカウント 用に Session Manager を設定したり、Systems Manager コンソールでセッショ ン設定を変更したりすると、システムによって SSM-SessionManagerRunShell という名前の SSM セッションドキュメントが作成されます。これはデフォルトのセッションドキュメントで す。Session Manager はこのドキュメントを使用して、次のような情報を含むセッション設定を保 存します。

- Amazon Simple Storage Service (Amazon S3) バケットまたは Amazon CloudWatch Logs ロググ ループなどのセッションデータを格納する場所です。
- セッションデータを暗号化するための AWS Key Management Service (AWS KMS) キー ID。
- セッションで Run As サポートが許可されているかどうか。

SSM-SessionManagerRunShell セッションの設定文書に含まれる情報の例を次に示します。

```
{ 
   "schemaVersion": "1.0", 
   "description": "Document to hold regional settings for Session Manager", 
   "sessionType": "Standard_Stream",
```

```
 "inputs": { 
     "s3BucketName": "DOC-EXAMPLE-BUCKET", 
     "s3KeyPrefix": "MyS3Prefix", 
     "s3EncryptionEnabled": true, 
     "cloudWatchLogGroupName": "MyCWLogGroup", 
     "cloudWatchEncryptionEnabled": false, 
     "kmsKeyId": "1a2b3c4d", 
     "runAsEnabled": true, 
     "runAsDefaultUser": "RunAsUser" 
   }
}
```
デフォルトでは、ユーザーが AWS Management Console からセッションを開始すると、Session Manager はデフォルトのセッションドキュメントを使用します。これは、Systems Manager コン ソール、Amazon EC2 コンソールの EC2 Connect で Fleet Manager または Session Manager のいず れかに適用されます。また、Session Manager はユーザーが次の例のような AWS CLI コマンドを使 用してセッションを開始したときに、デフォルトのセッションドキュメントを使用します。

```
aws ssm start-session \ 
     --target i-02573cafcfEXAMPLE
```
デフォルトのシェルセッションを開始するには、次の例に示すように、IAM ポリシーでデフォルト のセッションドキュメントを指定する必要があります。

```
{ 
     "Version": "2012-10-17", 
     "Statement": [ 
         { 
              "Sid": "EnableSSMSession", 
              "Effect": "Allow", 
              "Action": [ 
                  "ssm:StartSession" 
              ], 
              "Resource": [ 
                  "arn:aws:ec2:us-west-2:123456789012:instance/i-02573cafcfEXAMPLE", 
                  "arn:aws:ssm:us-west-2:123456789012:document/SSM-
SessionManagerRunShell" 
 ] 
         } 
     ]
}
```
<span id="page-1538-0"></span>IAM ポリシーでセッションドキュメントを指定して、ドキュメントでセッションを開始する

デフォルトのセッションドキュメントを使用して [start-session](https://docs.aws.amazon.com/cli/latest/reference/ssm/start-session.html) AWS CLI コマンドを使用する場合 は、ドキュメント名を省略できます。システムは自動的に SSM-SessionManagerRunShell セッ ションドキュメントを呼び出します。

その他の場合は、document-name パラメータに値を指定する必要があります。ユーザーがコマン ドでセッションドキュメントの名前を指定すると、システムは IAM ポリシーをチェックして、その ドキュメントにアクセスするアクセス許可があることを確認します。アクセス許可がないと、接続リ クエストは失敗します。以下の例では、AWS-StartPortForwardingSessionセッションドキュメ ントに document-name パラメータが含まれています。

```
aws ssm start-session \ 
     --target i-02573cafcfEXAMPLE \ 
     --document-name AWS-StartPortForwardingSession \ 
     --parameters '{"portNumber":["80"], "localPortNumber":["56789"]}'
```
<span id="page-1538-1"></span>セッション開始時にセッションドキュメントのアクセス許可チェックを強制する

AWS-StartPortForwardingSession セッションドキュメントへのアクセスを制限するには、 ユーザーの IAM ポリシーに、ユーザーにセッションドキュメントへのアクセスが明示的に許可され ているかどうかを確認する条件要素を追加できます。この条件が適用されると、ユーザーは [start](https://docs.aws.amazon.com/cli/latest/reference/ssm/start-session.html)[session](https://docs.aws.amazon.com/cli/latest/reference/ssm/start-session.html) コマンドの document-name オプションの値を指定する必要があります。以下の条件要素 を IAM ポリシーの ssm:StartSession アクションに追加すると、その要素によってセッションド キュメントのアクセスチェックが実行されます。

```
"Condition": { 
     "BoolIfExists": { 
          "ssm:SessionDocumentAccessCheck": "true" 
     }
}
```
この条件要素を true に設定した場合、ユーザーがセッションを開始するためには、IAM ポリシー でセッションドキュメントへのアクセスが明示的に許可されている必要があります。条件エレメント が強制されるようにするには、ssm:StartSession アクションが許可されているすべてのポリシー ステートメントにこのエレメントを含める必要があります。以下はその例です。

```
 "Version": "2012-10-17", 
 "Statement": [
```
{

```
 { 
              "Sid": "EnableSSMSession", 
              "Effect": "Allow", 
              "Action": [ 
                  "ssm:StartSession" 
              ], 
              "Resource": [ 
                  "arn:aws:ec2:us-west-2:123456789012:instance/i-02573cafcfEXAMPLE", 
                  "arn:aws:ssm:us-west-2::document/AWS-StartPortForwardingSession" 
              ], 
              "Condition": { 
                  "BoolIfExists": { 
                      "ssm:SessionDocumentAccessCheck": "true" 
 } 
             } 
         } 
     ]
}
```
この IAM ポリシーを適用すると、SessionDocumentAccessCheck 条件要素が true に設定 されている場合、ユーザーは AWS CLI を使用してセッションを開始するときに、コマンドに document-name パラメータを入力する必要があります。document-name の値は IAM ポリシー の Resource セクションで指定されているドキュメントである必要があります。ユーザーが別のド キュメント名を入力したり、document-name パラメータを指定しなかったりすると、リクエスト は失敗します。

SessionDocumentAccessCheck の条件要素が false に設定されていても、IAM ポリシーの評価 には影響しません。

IAM ポリシーで Session Manager セッションドキュメントを指定する例については、「[クイックス](#page-1540-0) [タート Session Manager のエンドユーザーポリシー」](#page-1540-0)を参照してください。

その他のシナリオ

SSH を使用してセッションを開始する場合、ターゲットのマネージドノードとユーザーのローカ ルマシンの両方に対して設定手順を完了する必要があります。詳細については、「[\(オプション\)](#page-1591-0)  [Session Manager を通して SSH 接続のアクセス許可を付与して制御する」](#page-1591-0)を参照してください。

<span id="page-1539-0"></span>Session Manager のサンプル IAM ポリシー

このセクションのサンプルを使用して、一般的に Session Manager のアクセスに最も必要とされる アクセス許可を提供する、AWS Identity and Access Management (IAM) ポリシーを作成します。

### **a** Note

AWS KMS key ポリシーを使用して、KMS キーへのアクセス権を付与する IAM エンティ ティ (ユーザーまたはロール) と AWS アカウント を管理することもできます。詳細について は、AWS Key Management Service デベロッパーガイドの[「AWS KMS リソースへのアクセ](https://docs.aws.amazon.com/kms/latest/developerguide/control-access-overview.html) [ス管理の概要](https://docs.aws.amazon.com/kms/latest/developerguide/control-access-overview.html)」および「[AWS KMS でのキーポリシーの使用」](https://docs.aws.amazon.com/kms/latest/developerguide/key-policies.html)を参照してください。

トピック

- [クイックスタート Session Manager のエンドユーザーポリシー](#page-1540-0)
- [クイックスタート Session Manager の管理者ポリシー](#page-1545-0)

<span id="page-1540-0"></span>クイックスタート Session Manager のエンドユーザーポリシー

次の例を使用して、Session Manager の IAM エンドユーザーポリシーを作成します。

Session Manager コンソールと AWS Command Line Interface (AWS CLI) のみ、Amazon Elastic Compute Cloud (Amazon EC2) コンソールのみ、または 3 つすべてからセッションを開始できるよ うにするポリシーを作成できます。

このポリシーはエンドユーザーに対して特定のマネージドノードへのセッションを開始する権限と、 自分のセッションのみを終了する権限を提供します。ポリシーに対して行うカスタマイズの例につい ては、「[Session Manager の追加サンプル IAM ポリシー」](#page-1549-0)を参照してください。

次のサンプルポリシーで、各*##############*をユーザー自身の情報に置き換えます。

提供するセッションアクセスの範囲のサンプルポリシーを表示するには、次のセクションを参照して ください。

セッションマネージャー and Fleet Manager

ユーザーが Session Manager コンソールと Fleet Manager コンソールからのみセッションを開始 および再開できるようにするには、このサンプルポリシーを使用します。

```
{ 
      "Version": "2012-10-17", 
      "Statement": [ 
          { 
               "Effect": "Allow", 
               "Action": [
```

```
 "ssm:StartSession" 
              ], 
              "Resource": [ 
                   "arn:aws:ec2:region:account-id:instance/instance-id", 
                   "arn:aws:ssm:region:account-id:document/SSM-
SessionManagerRunShell"<sup>0</sup>
              ], 
              "Condition": { 
                   "BoolIfExists": { 
                       "ssm:SessionDocumentAccessCheck": 
 "true"<sup>2</sup>
 } 
 } 
         }, 
          { 
              "Effect": "Allow", 
              "Action": [ 
                   "ssm:DescribeSessions", 
                   "ssm:GetConnectionStatus", 
                   "ssm:DescribeInstanceProperties", 
                   "ec2:DescribeInstances" 
              ], 
              "Resource": "*" 
         }, 
          { 
              "Effect": "Allow", 
              "Action": [ 
                   "ssm:TerminateSession", 
                   "ssm:ResumeSession" 
              ], 
              "Resource": [ 
                   "arn:aws:ssm:*:*:session/${aws:userid}-*" 
              ] 
         }, 
          { 
              "Effect": "Allow", 
              "Action": [ 
 "kms:GenerateDataKey" 3
              ], 
              "Resource": "key-name" 
          } 
     ]
```
}

#### Amazon EC2

ユーザーが Amazon EC2 コンソールからのみセッションを開始および再開できるようにするに は、このサンプルポリシーを使用します。このポリシーでは、Session Manager コンソールおよ び AWS CLI からセッションを開始するために必要なすべてのアクセス許可は提供されません。

```
{ 
     "Version": "2012-10-17", 
     "Statement": [ 
          { 
              "Effect": "Allow", 
              "Action": [ 
                   "ssm:StartSession", 
  "ssm:SendCommand" 
              ], 
              "Resource": [ 
                   "arn:aws:ec2:region:account-id:instance/instance-id", 
                   "arn:aws:ssm:region:account-id:document/SSM-
SessionManagerRunShell"<sup>0</sup>
 ] 
         }, 
          { 
              "Effect": "Allow", 
              "Action": [ 
                   "ssm:GetConnectionStatus", 
                   "ssm:DescribeInstanceInformation" 
              ], 
              "Resource": "*" 
         }, 
          { 
              "Effect": "Allow", 
              "Action": [ 
                   "ssm:TerminateSession", 
                   "ssm:ResumeSession" 
              ], 
              "Resource": [ 
                   "arn:aws:ssm:*:*:session/${aws:userid}-*" 
              ] 
 } 
     ]
```
}

### AWS CLI

## ユーザーが AWS CLI からセッションを開始および再開できるようにするには、このサンプルポ リシーを使用します。

```
{ 
     "Version": "2012-10-17", 
     "Statement": [ 
         { 
              "Effect": "Allow", 
              "Action": [ 
                  "ssm:StartSession", 
  "ssm:SendCommand" 
              ], 
              "Resource": [ 
                  "arn:aws:ec2:region:account-id:instance/instance-id", 
                  "arn:aws:ssm:region:account-id:document/SSM-
SessionManagerRunShell"<sup>0</sup>
              ], 
              "Condition": { 
                  "BoolIfExists": { 
                       "ssm:SessionDocumentAccessCheck": 
 "true"<sup>2</sup>
 } 
 } 
         }, 
         { 
              "Effect": "Allow", 
              "Action": [ 
                  "ssm:TerminateSession", 
                  "ssm:ResumeSession" 
              ], 
              "Resource": [ 
                  "arn:aws:ssm:*:*:session/${aws:userid}-*" 
 ] 
         }, 
         { 
              "Effect": "Allow", 
              "Action": [
```

```
"kms:GenerateDataKey"<sup>3</sup>
                   ], 
                   "Resource": "key-name" 
             } 
      \mathbf{I}}
```
<sup>1</sup> SSM-SessionManagerRunShe $11$  は、セッションの設定を保存するために Session Manager に よって作成される SSM ドキュメントのデフォルト名です。代わりに、カスタムのセッションド キュメントを作成し、このポリシーで指定できます。また、SSH を使用してセッションを開始する ユーザー向けに、AWS が提供するドキュメント AWS-StartSSHSession を指定することもできま す。SSH を使用したセッションをサポートするために必要な設定手順については、「[\(オプション\)](#page-1591-0)  [Session Manager を通して SSH 接続のアクセス許可を付与して制御する」](#page-1591-0)を参照してください。

<sup>2</sup> 条件要素 ssm:SessionDocumentAccessCheck を true として指定した場合、セッ ションの確立前に、ユーザーが定義済みのセッションドキュメント (この例では SSM-SessionManagerRunShell) へのアクセスを明示的に許可されていることがチェックされます。詳 細については、「」を参照してください[セッション開始時にセッションドキュメントのアクセス許可](#page-1538-1) [チェックを強制する](#page-1538-1)

 $^3$ kms:GenerateDataKey アクセス許可により、セッションデータの暗号化に使用さ れるデータ暗号化キーを作成できます。セッションデータにAWS Key Management Service (AWS KMS) 暗号化を使用する場合は、*key-name* を arn:aws:kms:uswest-2:111122223333:key/1234abcd-12ab-34cd-56ef-12345EXAMPLE 形式で、使用する KMS キーの Amazon リソースネーム (ARN) に置き換えてください。セッションデータに KMS キー 暗号化を使用しない場合は、ポリシーから次のコンテンツを削除します。

```
 { 
      "Effect": "Allow", 
      "Action": [ 
          "kms:GenerateDataKey" 
     ], 
     "Resource": "key-name" 
 }
```
 $\mathbf{r}$ 

セッションデータを暗号化するための AWS KMS の使用の詳細については、[「セッションデータの](#page-1568-0) [KMS キー暗号化を有効にする \(コンソール\)」](#page-1568-0)を参照してください。

<sup>4</sup> [SendCommand](https://docs.aws.amazon.com/systems-manager/latest/APIReference/API_SendCommand.html) のアクセス許可は、ユーザーが Amazon EC2 コンソールからセッションを開始し ようとする場合に必要ですが、まず SSM Agent を Session Manager に必要な最小限のバージョンに 更新する必要があります。Run Command は、インスタンスにコマンドを送信してエージェントを更 新するために使用されます。

<span id="page-1545-0"></span>クイックスタート Session Manager の管理者ポリシー

次の例を使用して、Session Manager の IAM 管理者ポリシーを作成します。

このポリシーは、Key=Finance,Value=WebServers でタグ付けされたマネージドノードに対 してセッションを開始する権限、および作成、更新、削除する許可、自分のセッションのみを終了 する許可を管理者に提供します。ポリシーに対して行うカスタマイズの例については、「[Session](#page-1549-0)  [Manager の追加サンプル IAM ポリシー」](#page-1549-0)を参照してください。

管理者が Session Manager コンソールと AWS CLI からのみ、Amazon EC2 コンソールからのみ、 または 3 つすべてからこれらのタスクを実行できるようにするポリシーを作成できます。

次のサンプルポリシーで、各*##############*をユーザー自身の情報に置き換えます。

3 つのアクセス許可シナリオのサンプルポリシーを表示するには、次のセクションを参照してくださ い。

セッションマネージャー and CLI

管理者が Session Manager コンソールと AWS CLI からのみセッション関連のタスクを実行でき るようにするには、このサンプルポリシーを使用します。このポリシーでは、Amazon EC2 コン ソールからセッション関連のタスクを実行するために必要なすべてのアクセス許可は提供されま せん。

```
{ 
     "Version": "2012-10-17", 
     "Statement": [ 
          { 
               "Effect": "Allow", 
               "Action": [ 
                    "ssm:StartSession" 
               ], 
               "Resource": [ 
                    "arn:aws:ec2:region:account-id:instance/*"
```

```
 ], 
                  "Condition": { 
                       "StringLike": { 
                             "ssm:resourceTag/Finance": [ 
                                   "WebServers" 
\sim 100 \sim 100 \sim 100 \sim 100 \sim 100 \sim 100 \sim 100 \sim 100 \sim 100 \sim 100 \sim 100 \sim 100 \sim 100 \sim 100 \sim 100 \sim 100 \sim 100 \sim 100 \sim 100 \sim 100 \sim 100 \sim 100 \sim 100 \sim 100 \sim 
 } 
 } 
           }, 
            { 
                 "Effect": "Allow", 
                 "Action": [ 
                       "ssm:DescribeSessions", 
                       "ssm:GetConnectionStatus", 
                       "ssm:DescribeInstanceProperties", 
                       "ec2:DescribeInstances" 
                 ], 
                 "Resource": "*" 
            }, 
            { 
                 "Effect": "Allow", 
                 "Action": [ 
                       "ssm:CreateDocument", 
                       "ssm:UpdateDocument", 
                       "ssm:GetDocument", 
                       "ssm:StartSession" 
                 ], 
                 "Resource": "arn:aws:ssm:region:account-id:document/SSM-
SessionManagerRunShell" 
            }, 
            { 
                 "Effect": "Allow", 
                 "Action": [ 
                       "ssm:TerminateSession", 
                       "ssm:ResumeSession" 
                 ], 
                 "Resource": [ 
                       "arn:aws:ssm:*:*:session/${aws:userid}-*" 
 ] 
            } 
      ]
}
```
Amazon EC2

管理者が Amazon EC2 コンソールからのみセッション関連のタスクを実行できるようにするに は、このサンプルポリシーを使用します。このポリシーでは、Session Manager コンソールおよ び AWS CLI からセッション関連のタスクを実行するために必要なすべてのアクセス許可は提供 されません。

```
{ 
       "Version": "2012-10-17", 
       "Statement": [ 
             { 
                  "Effect": "Allow", 
                  "Action": [ 
                         "ssm:StartSession", 
  "ssm:SendCommand" 
                  ], 
                  "Resource": [ 
                         "arn:aws:ec2:region:account-id:instance/*" 
                  ], 
                   "Condition": { 
                        "StringLike": { 
                               "ssm:resourceTag/tag-key": [ 
                                    "tag-value" 
\sim 100 \sim 100 \sim 100 \sim 100 \sim 100 \sim 100 \sim 100 \sim 100 \sim 100 \sim 100 \sim 100 \sim 100 \sim 100 \sim 100 \sim 100 \sim 100 \sim 100 \sim 100 \sim 100 \sim 100 \sim 100 \sim 100 \sim 100 \sim 100 \sim 
 } 
                  } 
            }, 
            { 
                  "Effect": "Allow", 
                  "Action": [ 
                         "ssm:StartSession" 
                  ], 
                  "Resource": [ 
                         "arn:aws:ssm:region:account-id:document/SSM-SessionManagerRunShell" 
 ] 
            }, 
            { 
                   "Effect": "Allow", 
                  "Action": [ 
                        "ssm:GetConnectionStatus", 
                         "ssm:DescribeInstanceInformation" 
                  ],
```
```
 "Resource": "*" 
          }, 
          { 
              "Effect": "Allow", 
              "Action": [ 
                   "ssm:TerminateSession", 
                   "ssm:ResumeSession" 
              ], 
              "Resource": [ 
                   "arn:aws:ssm:*:*:session/${aws:userid}-*" 
 ] 
          } 
    \mathbf{1}}
```
セッションマネージャー, CLI, and Amazon EC2

管理者が Session Manager コンソール、AWS CLI、Amazon EC2 コンソールからセッション関 連のタスクを実行できるようにするには、このサンプルポリシーを使用します。

```
{ 
        "Version": "2012-10-17", 
       "Statement": [ 
              { 
                     "Effect": "Allow", 
                     "Action": [ 
                            "ssm:StartSession", 
  "ssm:SendCommand" 
                     ], 
                     "Resource": [ 
                            "arn:aws:ec2:region:account-id:instance/*" 
                     ], 
                     "Condition": { 
                            "StringLike": { 
                                   "ssm:resourceTag/tag-key": [ 
                                          "tag-value" 
\sim 100 \sim 100 \sim 100 \sim 100 \sim 100 \sim 100 \sim 100 \sim 100 \sim 100 \sim 100 \sim 100 \sim 100 \sim 100 \sim 100 \sim 100 \sim 100 \sim 100 \sim 100 \sim 100 \sim 100 \sim 100 \sim 100 \sim 100 \sim 100 \sim 
 } 
 } 
              }, 
              { 
                     "Effect": "Allow",
```

```
 "Action": [ 
                   "ssm:DescribeSessions", 
                   "ssm:GetConnectionStatus", 
                   "ssm:DescribeInstanceInformation", 
                   "ssm:DescribeInstanceProperties", 
                   "ec2:DescribeInstances" 
              ], 
              "Resource": "*" 
          }, 
          { 
              "Effect": "Allow", 
              "Action": [ 
                   "ssm:CreateDocument", 
                   "ssm:UpdateDocument", 
                   "ssm:GetDocument", 
                   "ssm:StartSession" 
              ], 
              "Resource": "arn:aws:ssm:region:account-id:document/SSM-
SessionManagerRunShell" 
          }, 
          { 
              "Effect": "Allow", 
              "Action": [ 
                   "ssm:TerminateSession", 
                   "ssm:ResumeSession" 
              ], 
              "Resource": [ 
                   "arn:aws:ssm:*:*:session/${aws:userid}-*" 
 ] 
          } 
    \mathbf{I}}
```
 $^{\rm 1}$  ユーザーが Amazon EC2 コンソールからセッションを開始しようとする際、最初に SSM Agent を 更新するためのコマンドを送信する必要がある場合は、[SendCommand](https://docs.aws.amazon.com/systems-manager/latest/APIReference/API_SendCommand.html) のアクセス許可が必要で す。

Session Manager の追加サンプル IAM ポリシー

サポートする Session Manager ユーザーのアクセスシナリオ用のカスタム AWS Identity and Access Management (IAM) ポリシーの作成に役立つ、次のサンプルポリシーを参照してください。

# トピック

- [例 1: コンソールでドキュメントへのアクセスを許可する](#page-1550-0)
- [例 2: 特定のマネージドノードへのアクセスを制限](#page-1551-0)
- [例 3: タグに基づいてアクセスを制限](#page-1552-0)
- [例 4: ユーザーが開始したセッションのみを終了できるようにする](#page-1554-0)
- [例 5: すべてのセッションにフル \(管理\) アクセスを許可する](#page-1559-0)

<span id="page-1550-0"></span>例 1: コンソールでドキュメントへのアクセスを許可する

ユーザーが Session Manager コンソールを使用してセッションを開始する場合、カスタムドキュメ ントを指定できるようにすることができます。次の IAM ポリシーの例では、指定された AWS リー ジョン および AWS アカウント で **SessionDocument-** で始まる名前のドキュメントにアクセスす る許可を付与します。

このポリシーを使用するには、独自の情報を含むそれぞれの*##############*を置き換えます。

```
{ 
     "Version": "2012-10-17", 
     "Statement": [ 
         { 
              "Effect": "Allow", 
              "Action": [ 
                  "ssm:GetDocument", 
                  "ssm:ListDocuments" 
              ], 
              "Resource": [ 
                  "arn:aws:ssm:region:account-id:document/SessionDocument-*" 
              ], 
              "Condition": { 
                  "BoolIfExists": { 
                      "ssm:SessionDocumentAccessCheck": "true" 
 } 
 } 
         } 
    \mathbf{I}}
```
**a** Note

Session Manager コンソールは、セッションプリファレンスの定義に使用される Standard\_Stream の sessionType を持つセッションドキュメントのみをサポートしま す。詳細については、「[セッションドキュメントスキーマ](#page-1631-0)」を参照してください。

<span id="page-1551-0"></span>例 2: 特定のマネージドノードへのアクセスを制限

Session Manager を使用して、ユーザーが接続できるマネージドノードを定義する IAM ポリシーを 作成できます。例えば、次のポリシーは、特定の 3 つのノードでセッションを開始、終了、再開す るアクセス許可をユーザーに付与します。このポリシーは、指定されたノード以外のノードにユー ザーが接続することを制限します。

**a** Note

フェデレーテッドユーザーについては、「[例 4: ユーザーが開始したセッションのみを終了で](#page-1554-0) [きるようにする](#page-1554-0)」を参照してください。

```
{ 
     "Version": "2012-10-17", 
     "Statement": [ 
        \{ "Effect": "Allow", 
              "Action": [ 
                  "ssm:StartSession" 
              ], 
              "Resource": [ 
                  "arn:aws:ec2:us-east-2:123456789012:instance/i-1234567890EXAMPLE", 
                  "arn:aws:ec2:us-east-2:123456789012:instance/i-abcdefghijEXAMPLE", 
                  "arn:aws:ec2:us-east-2:123456789012:instance/i-0e9d8c7b6aEXAMPLE", 
                  "arn:aws:ssm:us-east-2:123456789012:document/SSM-
SessionManagerRunShell" 
 ] 
         }, 
         { 
              "Effect": "Allow", 
              "Action": [ 
                  "ssm:TerminateSession",
```

```
 "ssm:ResumeSession" 
             ], 
             "Resource": [ 
                  "arn:aws:ssm:*:*:session/${aws:userid}-*" 
 ] 
         } 
     ]
}
```
<span id="page-1552-0"></span>例 3: タグに基づいてアクセスを制限

特定のタグに基づいてマネージドノードへのアクセスを制限できます。以下の例では、ノードが財 務ウェブサーバー (ssm:resourceTag/Finance: WebServer) であるという条件で、ユーザー は任意のマネージドノード (Resource: arn:aws:ec2:*region*:*987654321098*:instance/ \*) にセッション (Effect: Allow, Action: ssm:StartSession, ssm:ResumeSession) の開始と再開することが許可されます。ユーザーがタグ付けされていない、またはFinance: WebServer 以外のタグ付けされた マネージドノードにコマンドを送信した場合、コマンド結果に AccessDenied が含まれます。

```
{ 
        "Version": "2012-10-17", 
        "Statement": [ 
               { 
                     "Effect": "Allow", 
                      "Action": [ 
                            "ssm:StartSession" 
                     ], 
                      "Resource": [ 
                             "arn:aws:ec2:us-east-2:123456789012:instance/*" 
                     ], 
                      "Condition": { 
                             "StringLike": { 
                                   "ssm:resourceTag/Finance": [ 
                                          "WebServers" 
\sim 100 \sim 100 \sim 100 \sim 100 \sim 100 \sim 100 \sim 100 \sim 100 \sim 100 \sim 100 \sim 100 \sim 100 \sim 100 \sim 100 \sim 100 \sim 100 \sim 100 \sim 100 \sim 100 \sim 100 \sim 100 \sim 100 \sim 100 \sim 100 \sim 
 } 
                     } 
              }, 
               { 
                      "Effect": "Allow", 
                      "Action": [ 
                            "ssm:TerminateSession",
```

```
 "ssm:ResumeSession" 
              ], 
              "Resource": [ 
                   "arn:aws:ssm:*:*:session/${aws:userid}-*" 
              ] 
         }, 
          { 
              "Effect": "Allow", 
              "Action": [ 
                   "ssm:StartSession" 
              ], 
              "Resource": [ 
                   "arn:aws:ssm:us-east-2:123456789012:document/SSM-
SessionManagerRunShell" 
 ] 
          } 
     ]
}
```
複数のタグが付いたマネージドノードに対してユーザーがセッションを開始することを許可するIAM ポリシーを作成できます。以下のポリシーは、指定されたタグが両方とも適用されたマネージドノー ドに対してユーザーがセッションを開始することを許可します。ユーザーがこれら両方のタグが付い ていないマネージドノードにコマンドを送信した場合、コマンド結果に AccessDenied が含まれま す。

```
{ 
    "Version":"2012-10-17", 
    "Statement":[ 
       { 
          "Effect":"Allow", 
          "Action":[ 
              "ssm:StartSession" 
          ], 
          "Resource":"*", 
          "Condition":{ 
              "StringLike":{ 
                 "ssm:resourceTag/tag-key1":[ 
                    "tag-value1" 
                 ], 
                 "ssm:resourceTag/tag-key2":[ 
                    "tag-value2" 
 ] 
 }
```

```
 } 
       }, 
       { 
              "Effect": "Allow", 
              "Action": [ 
                  "ssm:StartSession" 
              ], 
              "Resource": [ 
                   "arn:aws:ssm:us-east-2:123456789012:document/SSM-
SessionManagerRunShell" 
 ] 
       } 
    ]
}
```
IAM ポリシーの作成の詳細については、「IAM ユーザーガイド」の[「マネージドポリシーとインラ](https://docs.aws.amazon.com/IAM/latest/UserGuide/access_policies_managed-vs-inline.html) [インポリシー](https://docs.aws.amazon.com/IAM/latest/UserGuide/access_policies_managed-vs-inline.html)」を参照してください。マネージドノードへのタグ付けの詳細については、「Amazon EC2 ユーザーガイド」(内容は Windows と Linux のマネージドノードに適用) の「[マネージドノード](#page-2819-0) [のタグ付け](#page-2819-0)」と「[Amazon EC2 リソースのタグ付け」](https://docs.aws.amazon.com/AWSEC2/latest/UserGuide/Using_Tags.html)を参照してください。マネージドノードで許 可されていないルートレベルのコマンドに対するセキュリティ体制の強化方法の詳細については、 [SSM Agent を介してルートレベルコマンドへのアクセスを制限する](#page-215-0) をご参照ください

<span id="page-1554-0"></span>例 4: ユーザーが開始したセッションのみを終了できるようにする

Session Manager では、AWS アカウント のフェデレーションユーザーがどのセッションを終了でき るかを制御するために、2 つの方法を使用できます。

- AWS Identity and Access Management (IAM) アクセス権限ポリシーで変数 {aws:userid} を使 用します。フェデレーションユーザーは、開始したセッションのみを終了できます。フェデレー ションユーザー以外のユーザーの場合は、{aws:userid} の代わりに変数 {aws:username} を 使用します。
- IAM アクセス許可ポリシーで AWS タグによって提供されたタグを使用します。このポリシーに は、 によって提供された特定のタグでタグ付けされたセッションのみをユーザーが終了できるよ うにする条件を含めますAWS この方法は、フェデレーション ID を使用して へのアクセスを許可 するものを含めて、すべてのアカウントで機能しますAWS

方法 1: 変数 **{aws:username}** を使用して TerminateSession 権限を付与する

次の IAM ポリシーでは、ユーザーはアカウントのすべてのセッションの ID を表示できます。ただ し、ユーザーは開始したセッションでのみマネージドノードとインタラクトできます。次のポリシー が割り当てられているユーザーは、他のユーザーのセッションに接続したり、終了させることはでき ません。ポリシーは、このために変数 {aws:username} を使用します。

**a** Note

この方法は、フェデレーション ID を使用して AWS へのアクセスを許可するアカウントでは 機能しません。

```
{ 
     "Version": "2012-10-17", 
     "Statement": [ 
          { 
              "Action": [ 
                   "ssm:DescribeSessions" 
              ], 
              "Effect": "Allow", 
              "Resource": [ 
 "*" 
 ] 
          }, 
          { 
              "Action": [ 
                   "ssm:TerminateSession" 
              ], 
              "Effect": "Allow", 
              "Resource": [ 
                   "arn:aws:ssm:*:*:session/${aws:username}-*" 
             \mathbf{1} } 
     ]
}
```
方法 2: が提供するタグを使用して TerminateSession 権限を付与するAWS

IAM ポリシーに条件タグキー変数を含めることで、ユーザーが終了できるセッションを管理できま す。この条件では、ユーザーがこれらの特定のタグキー変数と指定された値のいずれかまたは両方で タグ付けされたセッションのみを終了できることを指定します。

AWS アカウント のユーザーがセッションを開始すると、Session Manager は 2 つのリソー スタグをセッションに適用します。最初のリソースタグは aws:ssmmessages:targetid で、ユーザーが終了できるターゲットの ID を指定します。もう 1 つのリソースタグは aws:ssmmessages:session-id で、*role-id*:*caller-specified-role-name* 形式の値を持 ちます。

**a** Note

Session Manager は、この IAM アクセス制御ポリシーのカスタムタグをサポートしていませ ん。以下に説明する、AWS が提供するリソースタグを使用する必要があります。

#### **aws:ssmmessages:target-id**

このタグキーでポリシーの値としてマネージドノード ID を含めます。以下のポリシーブロック では、この条件ステートメントはユーザーが 「i-02573cafcfEXAMPLE」 のノードのみを終了す ることを許可します。

```
{ 
          "Version": "2012-10-17", 
          "Statement": [ 
                 { 
                        "Effect": "Allow", 
                        "Action": [ 
                             "ssm:TerminateSession" 
                        ], 
                        "Resource": "*", 
                        "Condition": { 
                               "StringLike": { 
                                       "ssm:resourceTag/aws:ssmmessages:target-id": [ 
                                            "i-02573cafcfEXAMPLE" 
\sim 100 \sim 100 \sim 100 \sim 100 \sim 100 \sim 100 \sim 100 \sim 100 \sim 100 \sim 100 \sim 100 \sim 100 \sim 100 \sim 100 \sim 100 \sim 100 \sim 100 \sim 100 \sim 100 \sim 100 \sim 100 \sim 100 \sim 100 \sim 100 \sim 
 } 
 } 
                } 
         \mathbf{I}}
```
この TerminateSession アクセス許可が付与されていないセッションをユーザーが終了しよう とすると、AccessDeniedException エラーが発生します。

**aws:ssmmessages:session-id**

このタグキーには、セッションを開始するリクエストの値として、セッション ID の変数が含ま れます。

次の例は、発信者のタイプが User である場合のポリシーを示していま

す。aws:ssmmessages:session-id に指定する値は、ユーザーの ID です。この例で は、AIDIODR4TAW7CSEXAMPLE は AWS アカウント のユーザーの ID を表します。AWS アカウ ント のユーザーの ID を取得するには、IAM コマンド get-user を使用します。詳細について は、IAM ユーザーガイドの「AWS Identity and Access Management」セクションの「[get-user」](https://docs.aws.amazon.com/IAM/latest/UserGuide/get-user.html) を参照してください 。

```
{ 
      "Version": "2012-10-17", 
      "Statement": [ 
         { 
             "Effect": "Allow", 
             "Action": [ 
                "ssm:TerminateSession" 
             ], 
             "Resource": "*", 
             "Condition": { 
                 "StringLike": { 
                     "ssm:resourceTag/aws:ssmmessages:session-id": [ 
                        "AIDIODR4TAW7CSEXAMPLE" 
 ] 
 } 
 } 
         } 
     ]
}
```
次の例は、発信者のタイプが AssumedRole である場合のポリシーを示していま す。{aws:userid} 変数は、aws:ssmmessages:session-id に指定する値として使用できま す。または、aws:ssmmessages:session-id に指定する値としてロール ID をハードコード することもできます。ロール ID をハードコードする場合は、*role-id*:*caller-specifiedrole-name* 形式で値を指定する必要があります。例えば、AIDIODR4TAW7CSEXAMPLE:MyRole と指定します。

**A** Important システムタグを適用するには、指定するロール ID には、Unicode 文字、0~9、スペー ス、\_、.、:、/、=、+、-、@、および \ のみを含めることができます。

AWS アカウント のロールのロール ID を取得するには、get-caller-identity コマンドを使 用します。詳細については、 AWS CLI コマンドリファレンスの「[get-caller-identity](https://docs.aws.amazon.com/cli/latest/reference/sts/get-caller-identity.html)」を参照して ください。

```
{ 
          "Version": "2012-10-17", 
          "Statement": [ 
\overline{\mathcal{E}} "Effect": "Allow", 
                        "Action": [ 
                              "ssm:TerminateSession" 
                        ], 
                        "Resource": "*", 
                        "Condition": { 
                               "StringLike": { 
                                       "ssm:resourceTag/aws:ssmmessages:session-id": [ 
                                            "${aws:userid}*" 
\sim 100 \sim 100 \sim 100 \sim 100 \sim 100 \sim 100 \sim 100 \sim 100 \sim 100 \sim 100 \sim 100 \sim 100 \sim 100 \sim 100 \sim 100 \sim 100 \sim 100 \sim 100 \sim 100 \sim 100 \sim 100 \sim 100 \sim 100 \sim 100 \sim 
 } 
 } 
                 } 
          ]
}
```
この TerminateSession アクセス許可が付与されていないセッションをユーザーが終了しよう とすると、AccessDeniedException エラーが発生します。

**aws:ssmmessages:target-id** および **aws:ssmmessages:session-id**

また、この例に示すように、両方のシステムタグでタグ付けされたセッションをユーザーが終了 できるようにする IAM ポリシーを作成することもできます。

```
{ 
    "Version":"2012-10-17", 
     "Statement":[ 
        {
```

```
 "Effect":"Allow", 
          "Action":[ 
             "ssm:TerminateSession" 
          ], 
          "Resource":"*", 
          "Condition":{ 
             "StringLike":{ 
                 "ssm:resourceTag/aws:ssmmessages:target-id":[ 
                    "i-02573cafcfEXAMPLE" 
                ], 
                "ssm:resourceTag/aws:ssmmessages:session-id":[ 
                    "${aws:userid}*" 
 ] 
 } 
          } 
       } 
    ]
}
```
<span id="page-1559-0"></span>例 5: すべてのセッションにフル (管理) アクセスを許可する

以下の IAM ポリシーは、すべてのユーザーがすべてのノード用に作成したすべてのマネージドノー ドとすべてのセッションに対して、ユーザーが完全にインタラクトすることを許可します。組織の Session Manager のアクティビティを完全に制御する必要がある管理者にのみ付与されます。

```
{ 
     "Version": "2012-10-17", 
     "Statement": [ 
          { 
              "Action": [ 
                   "ssm:StartSession", 
                   "ssm:TerminateSession", 
                   "ssm:ResumeSession", 
                   "ssm:DescribeSessions", 
                   "ssm:GetConnectionStatus" 
              ], 
              "Effect": "Allow", 
              "Resource": [ 
 "*" 
             \mathbf{I} } 
     ]
```
}

# ステップ 4: セッション設定を構成する

ご使用の AWS Identity and Access Management (IAM) ポリシーで管理者許可を付与されているユー ザーは、次のようなセッション設定を設定できます。

- Linux マネージドノードの場合、Run As サポートを有効にします。これにより、AWS Systems Manager Session Manager がマネージドノード上で作成可能なシステム生成される ssm-user ア カウントの認証情報の代わりに、指定されたオペレーティングシステムユーザーの認証情報を使用 してセッションを開始できるようになります。
- AWS KMS key 暗号化プログラムを使用するように Session Manager を設定し、クライアントマ シンとマネージドノード間で送信されるデータの保護を強化します。
- セッション履歴ログを作成し、Amazon Simple Storage Service (Amazon S3) バケットまたは Amazon CloudWatch Logs ロググループに送信するように Session Manager を設定します。保存 されたログデータを使用して、マネージドノード上のセッション接続とセッション中に実行された コマンドの監査やレポートの作成ができます。
- セッションタイムアウトを設定します。この設定を使用して、非アクティブ期間後にセッションを 終了するタイミングを指定できます。
- 設定可能なシェルプロファイルを使用するように Session Manager を設定します。これらのカス タマイズ可能なプロファイルを使用すると、シェルの設定、環境変数、作業ディレクトリ、セッ ション開始時の複数のコマンドの実行など、セッション内の設定をカスタマイズできます。

Session Manager プリファレンスを設定するために必要な許可の詳細については、「[the section](#page-1561-0)  [called "Session Manager の設定を更新するためのユーザーアクセス許可を付与または拒否する"](#page-1561-0)」を 参照してください。

トピック

- [Session Manager の設定を更新するためのユーザーアクセス許可を付与または拒否する](#page-1561-0)
- [アイドルセッションのタイムアウト値を指定します。](#page-1562-0)
- [最大セッション時間の指定](#page-1563-0)
- [設定可能なシェルプロファイルを有効にする](#page-1563-1)
- [Linux と macOS のマネージドノードで Run As サポートを有効にする](#page-1565-0)
- [セッションデータの KMS キー暗号化を有効にする \(コンソール\)](#page-1568-0)
- [Session Manager プリファレンスドキュメントを作成する \(コマンドライン\)](#page-1570-0)

# • [Session Manager 設定の更新 \(コマンドライン\)](#page-1575-0)

Systems Manager コンソールを使用してセッションデータのログを記録するオプションを設定する 方法については、次のトピックを参照してください。

- [Amazon S3 を使用してセッションデータをログ記録する \(コンソール\)](#page-1627-0)
- [Amazon CloudWatch Logs を使用してセッションデータをストリーミングする \(コンソール\)](#page-1626-0)
- [Amazon CloudWatch Logs を使用してセッションデータをログ記録する \(コンソール\)](#page-1629-0)

<span id="page-1561-0"></span>Session Manager の設定を更新するためのユーザーアクセス許可を付与または拒否する

アカウントの設定は、各 AWS リージョン の AWS Systems Manager (SSM) ドキュメントとして保 存されます。アカウント内のセッションのアカウント設定を更新するには、その設定が保存されて いる SSM ドキュメントのタイプにアクセスするために必要なアクセス権限を得ている必要がありま す。これらのアクセス権限は、AWS Identity and Access Management (IAM) ポリシーによって付与 されます。

設定を作成および更新できる管理者ポリシー

管理者は、設定を随時作成して更新するために、次のポリシーを持つことができます。次のポリシー は、us-east-2 アカウント 123456789012 にある SSM-SessionManagerRunShell ドキュメントに アクセスして更新するアクセス許可を許可します。

```
{ 
     "Version": "2012-10-17", 
     "Statement": [ 
\overline{\mathcal{L}} "Action": [ 
                  "ssm:CreateDocument", 
                  "ssm:GetDocument", 
                  "ssm:UpdateDocument", 
                  "ssm:DeleteDocument" 
              ], 
              "Effect": "Allow", 
              "Resource": [ 
                  "arn:aws:ssm:us-east-2:123456789012:document/SSM-
SessionManagerRunShell" 
 ] 
 } 
     ]
```
}

# 設定が更新されないようにするユーザーポリシー

次のポリシーを使用して、アカウントのエンドユーザーが Session Manager の設定を更新または上 書きしないようにします。

```
{ 
     "Version": "2012-10-17", 
     "Statement": [ 
          { 
              "Action": [ 
                   "ssm:CreateDocument", 
                   "ssm:GetDocument", 
                   "ssm:UpdateDocument", 
                   "ssm:DeleteDocument" 
              ], 
              "Effect": "Deny", 
              "Resource": [ 
                   "arn:aws:ssm:us-east-2:123456789012:document/SSM-
SessionManagerRunShell" 
 ] 
          } 
    \mathbf{I}}
```
<span id="page-1562-0"></span>アイドルセッションのタイムアウト値を指定します。

Session Manager は、システムがセッションを終了する前にユーザーを非アクティブにする時間を 指定するための、AWS Systems Manager の一機能です。デフォルトでは、セッションは 20 分間非 アクティブになった後にタイムアウトします。この設定を変更して、セッションが非アクティブ状態 の 1~60 分の間にタイムアウトするように指定できます。一部のコンピューティングセキュリティ に関する専門機関は、アイドルセッションのタイムアウトを最大でも 15 分に設定することを推奨し ています。

アイドルセッションタイムアウトを有効にするには (コンソール)

- 1. AWS Systems Manager コンソール ([https://console.aws.amazon.com/systems-manager/\)](https://console.aws.amazon.com/systems-manager/) を開 きます。
- 2. ナビゲーションペインで、[Session Manager] を選択します。
- 3. [Preferences (設定)] タブを選択してから、[Edit (編集)] を選択します。
- 4. [Idle session timeout (アイドルセッションタイムアウト)] の [分] フィールドで、セッションが終 了するまでのユーザを非アクティブにする時間を指定します。
- 5. [Save] を選択します。

#### <span id="page-1563-0"></span>最大セッション時間の指定

AWS Systems Manager の機能である Session Manager は、セッションが終了するまでの最大時間 を指定すること実現します。デフォルトでは、セッションの最大期間はありません。最大セッション 時間に指定する値は、1 から 1,440 分の間である必要があります。

最大セッション時間 (コンソール) の指定方法

- 1. AWS Systems Manager コンソール ([https://console.aws.amazon.com/systems-manager/\)](https://console.aws.amazon.com/systems-manager/) を開 きます。
- 2. ナビゲーションペインで、[Session Manager] を選択します。
- 3. [設定] タブを選択してから、[編集] を選択します。
- 4. 最大セッション時間の有効化の隣のチェックボックスをオンにします。
- 5. セッションが終了するまでの最大時間を最大セッション時間の下にある [minutes] (分) フィール ドで指定します。
- 6. [Save] を選択します。

<span id="page-1563-1"></span>設定可能なシェルプロファイルを有効にする

デフォルトでは、Linux 用 EC2 インスタンス上のセッションは Bourne シェル (sh) を使用して開始 します。ただし、bash のような別のシェルを使用することを好む人もいます。設定可能なシェルプ ロファイルを有効にすると、シェルの設定、環境変数、作業ディレクトリ、セッション開始時の複数 のコマンドの実行など、セッション内の設定をカスタマイズできます。

**A** Important

Systems Manager は、実行前にインスタンスにどのような変更が加えられるかを確認するた めに、シェルプロファイル内のコマンドやスクリプトをチェックしません。シェルプロファ イルに入力されたコマンドやスクリプトのユーザーによる変更を制限するため、次の操作を 推奨します。

• AWS Identity and Access Management (IAM) ユーザーおよびロール用にカスタマイズさ れたセッションタイプのドキュメントを作成します。次に、これらのユーザーとロール

の IAM ポリシーを変更して、StartSession API オペレーションがユーザー用に作成し たセッションタイプのドキュメントのみを使用できるようにします。詳細については、 「[Session Manager プリファレンスドキュメントを作成する \(コマンドライン\)」](#page-1570-0)および 「[クイックスタート Session Manager のエンドユーザーポリシー」](#page-1540-0)を参照してください。

• IAM ユーザーおよびロールの IAM ポリシーを変更して、作成するセッションタイプのド キュメントリソースについて UpdateDocument API オペレーションへのアクセスを拒否 します。これにより、ユーザーとロールは、設定の変更を許可されることなく、作成した ドキュメントをセッションの環境設定に使用できます。

設定可能なシェルプロファイルを有効にするには

- 1. AWS Systems Manager コンソール ([https://console.aws.amazon.com/systems-manager/\)](https://console.aws.amazon.com/systems-manager/) を開 きます。
- 2. ナビゲーションペインで、[Session Manager] を選択します。
- 3. [Preferences (設定)] タブを選択してから、[Edit (編集)] を選択します。
- 4. 該当するオペレーティングシステムのフィールドで、セッションの開始時に実行する環境変数、 シェル環境設定、またはコマンドを指定します。
- 5. [Save] を選択します。

シェルプロファイルに追加できるコマンドの例を次に示します。

Linux インスタンスで bash シェルに移動し、/usr ディレクトリに移動します。

exec /bin/bash cd /usr

セッションの開始時にタイムスタンプと「ようこそ」メッセージを出力します。

Linux & macOS

```
timestamp=$(date '+%Y-%m-%dT%H:%M:%SZ')
user=$(whoami)
echo $timestamp && echo "Welcome $user"'!'
echo "You have logged in to a production instance. Note that all session activity is 
  being logged."
```
Session Manager を設定する 1550

### **Windows**

```
$timestamp = (Get-Date).ToString("yyyy-MM-ddTH:mm:ssZ")
$splitName = (whoami).Split("\\"')$user = $splitName[1]
Write-Host $timestamp
Write-Host "Welcome $user!"
Write-Host "You have logged in to a production instance. Note that all session 
  activity is being logged."
```
セッション開始時の動的システムアクティビティを表示します。

# Linux & macOS

top

Windows

```
while ($true) { Get-Process | Sort-Object -Descending CPU | Select-Object -First 30; 
\mathcal{L}Start-Sleep -Seconds 2; cls
Write-Host "Handles NPM(K) PM(K) WS(K) VM(M) CPU(s) Id ProcessName";
Write-Host "------- ------ ----- ----- ----- ------ -- -----------"}
```
<span id="page-1565-0"></span>Linux と macOS のマネージドノードで Run As サポートを有効にする

デフォルトでは、Session Manager がマネージドノード上でシステムによって生成された ssmuser アカウントの認証情報を使用して接続を認証します。(Linux および macOS マシンでは、こ のアカウントは /etc/sudoers/ に追加されます)。また、オペレーティングシステム (OS) ユー ザーアカウントの認証情報を使用してセッションを認証することもできます。この場合、Session Manager は、セッションを開始する前に、指定した OS アカウントがノードに存在することを確認 します。ノードに存在しない OS アカウントを使用してセッションを開始しようとすると、接続に失 敗します。

**a** Note

Session Manager では、オペレーティングシステムの root ユーザーアカウントを使用して 接続を認証することはできません。OS ユーザーアカウントを使用して認証されるセッショ

ンでは、ログイン制限やシステムリソースの使用制限など、ノードの OS レベルのポリシー やディレクトリのポリシーが適用されない場合があります。

仕組み

セッションの Run As サポートを有効にすると、システムによってアクセス許可が次のように確認さ れます。

1. セッションを開始しているユーザーである場合、IAM エンティティ (ユーザーまたはロール) に SSMSessionRunAs = *os user account name* タグが付いていますか?

「はい」の場合、マネージドノードに OS ユーザー名が存在していますか? 存在する場合は、 セッションを開始します。存在しない場合は、セッションの開始を許可しないでください。

IAM エンティティに SSMSessionRunAs = *os user account name* タグが付いていない場合 は、ステップ 2 に進みます。

2. IAM エンティティに SSMSessionRunAs = *os user account name* タグが付いていない場 合、AWS アカウント の Session Manager の詳細設定で OS ユーザー名が指定されていますか?

「はい」の場合、マネージドノードに OS ユーザー名が存在していますか? 存在する場合は、 セッションを開始します。存在しない場合は、セッションの開始を許可しないでください。

**a** Note

Run As サポートを有効にすると、Session Manager がマネージドノードの ssm-user アカウントを使用してセッションを開始することができなくなります。つまり、Session Manager が、指定された OS ユーザーアカウントを使用して接続に失敗しても、デフォルト の方法を使用した接続にはフォールバックしません。 OS アカウントを指定したり、IAM エンティティをタグ付けしたりせずに Run As をアク ティブ化し、Session Manager の詳細設定で OS アカウントを指定していない場合、セッ ション接続は失敗します。

Linux と macOS のマネージドノードで Run As サポートを有効にするには

1. AWS Systems Manager コンソール ([https://console.aws.amazon.com/systems-manager/\)](https://console.aws.amazon.com/systems-manager/) を開 きます。

- 2. ナビゲーションペインで、[Session Manager] を選択します。
- 3. [設定] タブを選択してから、[編集] を選択します。
- 4. [Linux インスタンスの Run As サポートを有効にする] の横にあるチェックボックスをオンにし ます。
- 5. 次のいずれかを行います。
	- [オプション 1]: [オペレーティングシステムのユーザー名] フィールドに、セッション開始時 に使用する OS ユーザーアカウント名を入力します。このオプションを使用すると、Session Manager を使用して接続する AWS アカウント 内のすべてのユーザーに対して、すべての セッションが同じ OS ユーザーによって実行されます。
	- オプション 2 (推奨事項): [IAM console] (IAM コンソール) リンクを選択します。ナビゲーショ ンペインで、[ユーザー] または [ロール] を選択します。タグを追加するエンティティ (ユー ザーまたはロール) を選択し、[タグ] タブを選択します。キー名に「SSMSessionRunAs」と 入力します。キー値に対応する OS ユーザーアカウント名を入力します。[Save changes] (変 更の保存) をクリックします。

このオプションを使用すると、必要に応じて、さまざまな IAM エンティティに固有の OS ユーザーを指定できます。IAM エンティティ (ユーザーまたはロール) のタグ付けの詳細につ いては、「IAM ユーザーガイド」の「[IAM リソースのタグ付け](https://docs.aws.amazon.com/IAM/latest/UserGuide/id_tags.html)」を参照してください。

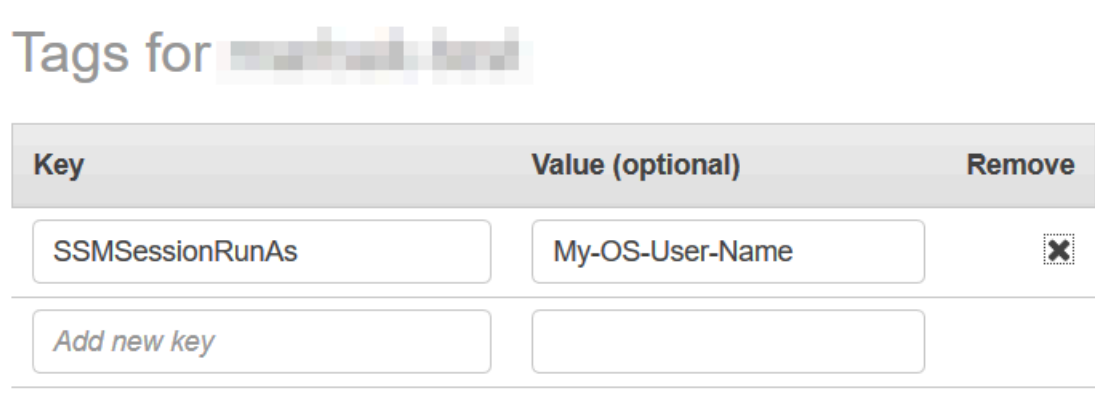

You can add 49 more tags.

6. [Save] を選択します。

次に例を示します。

<span id="page-1568-0"></span>セッションデータの KMS キー暗号化を有効にする (コンソール)

AWS Key Management Service (AWS KMS)を使用して暗号化キーを作成および管理します。AWS KMS では、幅広い AWS のサービスおよびアプリケーションでの暗号化の使用を制御できます。マ ネーマネージドノードと AWS アカウント 内のユーザーのローカルマシン間で送信されるセッショ ンデータが、KMS キー暗号化プログラムで暗号化されることを指定できます。(これは、AWS が既 にデフォルトで提供している TLS 1.2 暗号化に追加されています)。Session Manager セッション データを暗号化するには、AWS KMS を使用して対称 KMS キーを作成します。

AWS KMS 暗号化は Standard\_Stream、InteractiveCommands、NonInteractiveCommands セッションタイプで使用できます。AWS KMS で作成したキーでセッションデータを暗号化するオプ ションを使用する場合、AWS Systems Manager SSM Agent におけるバージョンが 2.3.539.0 以降が マネージドノードにインストールされている必要があります。

**a** Note

AWS Systems Manager コンソールからマネージドノードのパスワードをリセットするた め、AWS KMS 暗号化を有効にする必要があります。詳細については、「[マネージドノード](#page-1335-0) [でパスワードをリセットする](#page-1335-0)」を参照してください。

に作成したキーを使用できますAWS アカウント また、別の で作成されたキーを使用することもで きますAWS アカウント 別の AWS アカウント でのキーの作成者はキーを使用するために必要なアク セス許可をユーザーに提供する必要があります。

セッションデータの KMS キー暗号化を有効にすると、セッションを開始するユーザーとそのユー ザーが接続するマネージドノードの両方が、キーを使用する許可が必要になります。AWS Identity and Access Management (IAM) ポリシーを使用して、Session Manager で KMS キーを使用するア クセス許可を付与します。詳細については、以下のトピックを参照してください。

- アカウント内のユーザーに AWS KMS アクセス権限を追加します: [Session Manager のサンプル](#page-1539-0)  [IAM ポリシー。](#page-1539-0)
- アカウント内のマネージドノードに AWS KMS 権限を追加します: [ステップ 2: Session](#page-1525-0) [Manager のインスタンスのアクセス権限の確認または追加。](#page-1525-0)

KMS キーの作成と管理の詳細については[、AWS Key Management Service デベロッパーガイドを](https://docs.aws.amazon.com/kms/latest/developerguide/)参 照してください。

AWS CLI を使用してアカウントのセッションデータの KMS キー暗号化を有効にする方法について は、「[Session Manager 設定の更新 \(コマンドライン\)」](#page-1575-0)または「[Session Manager プリファレンス](#page-1570-0) [ドキュメントを作成する \(コマンドライン\)](#page-1570-0)」を参照してください。

**a** Note

KMS キーの使用には料金が発生します。詳細については、[「AWS Key Management Service](https://aws.amazon.com/kms/pricing/) [の料金表](https://aws.amazon.com/kms/pricing/)」を参照してください。

セッションデータの KMS キー暗号化を有効にするには (コンソール)

- 1. AWS Systems Manager コンソール ([https://console.aws.amazon.com/systems-manager/\)](https://console.aws.amazon.com/systems-manager/) を開 きます。
- 2. ナビゲーションペインで、[Session Manager] を選択します。
- 3. [設定] タブを選択してから、[編集] を選択します。
- 4. KMS 暗号化を有効にするの隣のチェックボックスをオンにします。
- 5. 次のいずれかを行います。
	- [現在のアカウントの KMS キーを選択] の横にあるボタンを選択して、リストからキーを選択 します。

-または-

[KMS キーエイリアスまたはKMS キー ARN の入力] の横のボタンをクリックします。現在の アカウントで作成されたキーの KMS キーエイリアスを手動で入力するか、別のアカウントの キーのキー Amazon リソースネーム (ARN) を入力します。次に例を示します。

- キーエイリアス: alias/my-kms-key-alias
- キー ARN: arn:aws:kms:uswest-2:111122223333:key/1234abcd-12ab-34cd-56ef-12345EXAMPLE

-または-

[Create new key] (新しいキーを作成) を選択して、アカウントに新しい KMS キーを作成し ます。新しいキーを作成した後、[Preferences (設定)] タブに戻り、アカウントのセッション データを暗号化するためのキーを選択します。

キーの共有の詳細については、AWS Key Management Service デベロッパーガイド[の外部 AWS](https://docs.aws.amazon.com/kms/latest/developerguide/key-policy-modifying.html#key-policy-modifying-external-accounts)  [アカウント のキーへのアクセスの許可](https://docs.aws.amazon.com/kms/latest/developerguide/key-policy-modifying.html#key-policy-modifying-external-accounts)を参照してください。

6. [Save] を選択します。

<span id="page-1570-0"></span>Session Manager プリファレンスドキュメントを作成する (コマンドライン)

次の手順を使用して、AWS Systems Manager Session Manager セッションのプリファレンスを定 義する SSM ドキュメントを作成します。このドキュメントを使用して、データ暗号化、セッショ ン期間、ログ記録などのセッションオプションを設定できます。例えば、Amazon Simple Storage Service (Amazon S3) バケットまたは Amazon CloudWatch Logs ロググループにセッションログ データを格納するかどうかを指定します。AWS アカウント および AWS リージョン のすべてのセッ ションの一般的なプリファレンスを定義するドキュメントや、個々のセッションのプリファレンスを 定義するドキュメントを作成できます。

## **a** Note

Session Manager コンソールを使用して、一般的なセッション設定を設定することもできま す。

Session Manager プリファレンスの設定に使用するドキュメントには、Standard\_Stream の sessionType が付いている必要があります。これらの Session ドキュメントの詳細については、

「[the section called "セッションドキュメントスキーマ"」](#page-1631-0)を参照してください。

コマンドラインを使用して既存の Session Manager 設定を更新する方法については、「[Session](#page-1575-0)  [Manager 設定の更新 \(コマンドライン\)」](#page-1575-0)を参照してください。

AWS CloudFormation を使用してセッション設定を作成する方法の例については、AWS CloudFormationユーザーガイドで[「Session Manager の設定向けに Systems Manager ドキュメント](https://docs.aws.amazon.com/AWSCloudFormation/latest/UserGuide/aws-resource-ssm-document.html#aws-resource-ssm-document--examples) [を作成する](https://docs.aws.amazon.com/AWSCloudFormation/latest/UserGuide/aws-resource-ssm-document.html#aws-resource-ssm-document--examples)」を参照してください。

**a** Note

この手順では、AWS アカウント レベルで Session Manager プリファレンスを設定するた めのドキュメントを作成する方法について説明します。セッションレベルのプリファレンス の設定に使用されるドキュメントを作成するには、ファイル名関連のコマンド入力に SSM-SessionManagerRunShell 以外の値を指定します。

ドキュメントを使用して AWS Command Line Interface (AWS CLI) から開始されるセッショ ンのプリファレンスを設定するには、--document-name パラメータ値としてドキュメント 名を指定します。Session Manager コンソールから開始したセッションのプリファレンスを 設定するには、ドキュメントの名前を入力するか、リストから選択します。

Session Manager 設定を作成するには (コマンドライン)

1. SessionManagerRunShell.json などの名前でローカルマシンに JSON ファイルを作成し、 次の内容を貼り付けます。

```
{ 
     "schemaVersion": "1.0", 
     "description": "Document to hold regional settings for Session Manager", 
     "sessionType": "Standard_Stream", 
     "inputs": { 
          "s3BucketName": "", 
          "s3KeyPrefix": "", 
          "s3EncryptionEnabled": true, 
          "cloudWatchLogGroupName": "", 
          "cloudWatchEncryptionEnabled": true, 
          "cloudWatchStreamingEnabled": false, 
          "kmsKeyId": "", 
          "runAsEnabled": false, 
          "runAsDefaultUser": "", 
          "idleSessionTimeout": "", 
          "maxSessionDuration": "", 
          "shellProfile": { 
              "windows": "date", 
              "linux": "pwd;ls" 
         } 
     }
}
```
次の例に示すように、値をハードコーディングするのではなく、パラメータを使用してセッショ ン設定に値を渡すこともできます。

```
{ 
    "schemaVersion":"1.0", 
    "description":"Session Document Parameter Example JSON Template", 
    "sessionType":"Standard_Stream",
```

```
 "parameters":{ 
        "s3BucketName":{ 
           "type":"String", 
           "default":"" 
       }, 
        "s3KeyPrefix":{ 
           "type":"String", 
           "default":"" 
       }, 
        "s3EncryptionEnabled":{ 
           "type":"Boolean", 
           "default":"false" 
       }, 
        "cloudWatchLogGroupName":{ 
           "type":"String", 
           "default":"" 
       }, 
        "cloudWatchEncryptionEnabled":{ 
           "type":"Boolean", 
           "default":"false" 
       } 
    }, 
    "inputs":{ 
        "s3BucketName":"{{s3BucketName}}", 
        "s3KeyPrefix":"{{s3KeyPrefix}}", 
        "s3EncryptionEnabled":"{{s3EncryptionEnabled}}", 
        "cloudWatchLogGroupName":"{{cloudWatchLogGroupName}}", 
        "cloudWatchEncryptionEnabled":"{{cloudWatchEncryptionEnabled}}", 
       "kmsKeyId":"" 
    }
}
```
2. セッションデータを送信する場所を指定します。(オプションでプレフィックスが付いた) S3 バ ケット名または CloudWatch Logs ロググループ名を指定することができます。ローカルクライ アントとマネージドノード間でデータをさらに暗号化する場合、暗号化に使用する KMS キーを 指定します。次に例を示します。

```
{ 
   "schemaVersion": "1.0", 
   "description": "Document to hold regional settings for Session Manager", 
   "sessionType": "Standard_Stream", 
   "inputs": { 
     "s3BucketName": "DOC-EXAMPLE-BUCKET",
```
 "s3KeyPrefix": "*MyS3Prefix*", "s3EncryptionEnabled": true, "cloudWatchLogGroupName": "*MyLogGroupName*", "cloudWatchEncryptionEnabled": true, "cloudWatchStreamingEnabled": false, "kmsKeyId": "*MyKMSKeyID*", "runAsEnabled": true, "runAsDefaultUser": "*MyDefaultRunAsUser*", "idleSessionTimeout": "20", "maxSessionDuration": "60", "shellProfile": { "windows": "*MyCommands*", "linux": "*MyCommands*" } }

**a** Note

}

セッションログデータを暗号化しない場合は、s3EncryptionEnabled の「true」を 「false」に変更します。

Amazon S3 バケットまたは CloudWatch Logs ロググループにログを送信しない場合、 アクティブなセッションデータを暗号化しない場合、またはアカウントのセッションの Run As サポートを有効にしない場合は、それらのオプション用に次の行を削除できま す。「inputs」セクションの最後の行がカンマで終わっていないことを確認してくだ さい。

セッションデータを暗号化するために KMS キー ID を追加する場合、セッションを開始 するユーザーとそのユーザーが接続するマネージドノードの両方が、キーを使用する許 可が必要になります。IAM ポリシーを通して Session Manager で KMS キーを使用する アクセス許可を付与します。詳細については、以下のトピックを参照してください。

- アカウント内のユーザーに AWS KMS アクセス権限を追加します: [Session Manager](#page-1539-0) [のサンプル IAM ポリシー](#page-1539-0)
- アカウント内のマネージドノードに AWS KMS 権限を追加します: [ステップ](#page-1525-0)  [2: Session Manager のインスタンスのアクセス権限の確認または追加。](#page-1525-0)
- 3. ファイルを保存します。
- 4. JSON ファイルを作成したディレクトリで、次のコマンドを実行します。

Linux & macOS

```
aws ssm create-document \ 
     --name SSM-SessionManagerRunShell \ 
     --content "file://SessionManagerRunShell.json" \ 
     --document-type "Session" \ 
     --document-format JSON
```
Windows

```
aws ssm create-document ^ 
     --name SSM-SessionManagerRunShell ^ 
     --content "file://SessionManagerRunShell.json" ^ 
     --document-type "Session" ^ 
     --document-format JSON
```
**PowerShell** 

```
New-SSMDocument ` 
     -Name "SSM-SessionManagerRunShell" ` 
     -Content (Get-Content -Raw SessionManagerRunShell.json) ` 
     -DocumentType "Session" ` 
     -DocumentFormat JSON
```
成功すると、コマンドは以下のような出力を返します。

```
{ 
     "DocumentDescription": { 
         "Status": "Creating", 
         "Hash": "ce4fd0a2ab9b0fae759004ba603174c3ec2231f21a81db8690a33eb66EXAMPLE", 
         "Name": "SSM-SessionManagerRunShell", 
         "Tags": [], 
         "DocumentType": "Session", 
         "PlatformTypes": [ 
              "Windows", 
              "Linux" 
         ], 
         "DocumentVersion": "1", 
         "HashType": "Sha256", 
         "CreatedDate": 1547750660.918,
```

```
 "Owner": "111122223333", 
          "SchemaVersion": "1.0", 
          "DefaultVersion": "1", 
          "DocumentFormat": "JSON", 
          "LatestVersion": "1" 
     }
}
```
<span id="page-1575-0"></span>Session Manager 設定の更新 (コマンドライン)

以下の手順では、好みのコマンドラインツールを使用して、選択した AWS リージョン で AWS ア カウント の AWS Systems Manager Session Manager 設定を変更する方法を説明します。Session Manager の設定を用いて、Amazon Simple Storage Service (Amazon S3) バケットまたは Amazon CloudWatch Logs ロググループにセッションデータを記録するためのオプションを指定しま す。Session Manager 設定を使用して、セッションデータを暗号化することもできます。

Session Manager 設定を更新するには (コマンドライン)

1. SessionManagerRunShell.json などの名前でローカルマシンに JSON ファイルを作成し、 次の内容を貼り付けます。

```
{ 
     "schemaVersion": "1.0", 
     "description": "Document to hold regional settings for Session Manager", 
     "sessionType": "Standard_Stream", 
     "inputs": { 
         "s3BucketName": "", 
         "s3KeyPrefix": "", 
         "s3EncryptionEnabled": true, 
         "cloudWatchLogGroupName": "", 
         "cloudWatchEncryptionEnabled": true, 
         "cloudWatchStreamingEnabled": false, 
         "kmsKeyId": "", 
         "runAsEnabled": true, 
         "runAsDefaultUser": "", 
         "idleSessionTimeout": "", 
          "maxSessionDuration": "", 
         "shellProfile": { 
              "windows": "date", 
              "linux": "pwd;ls" 
         }
```
}

}

2. セッションデータを送信する場所を指定します。(オプションでプレフィックスが付いた) S3 バ ケット名または CloudWatch Logs ロググループ名を指定することができます。ローカルクライ アントとマネージドノード間でデータをさらに暗号化する場合、暗号化に使用する AWS KMS key キーを指定します。次に例を示します。

```
\{ "schemaVersion": "1.0", 
   "description": "Document to hold regional settings for Session Manager", 
   "sessionType": "Standard_Stream", 
   "inputs": { 
     "s3BucketName": "DOC-EXAMPLE-BUCKET", 
     "s3KeyPrefix": "MyS3Prefix", 
     "s3EncryptionEnabled": true, 
     "cloudWatchLogGroupName": "MyLogGroupName", 
     "cloudWatchEncryptionEnabled": true, 
     "cloudWatchStreamingEnabled": false, 
     "kmsKeyId": "MyKMSKeyID", 
     "runAsEnabled": true, 
     "runAsDefaultUser": "MyDefaultRunAsUser", 
     "idleSessionTimeout": "20", 
     "maxSessionDuration": "60", 
     "shellProfile": { 
         "windows": "MyCommands", 
         "linux": "MyCommands" 
     } 
   }
}
```
#### **a** Note

セッションログデータを暗号化しない場合は、s3EncryptionEnabled の「true」を 「false」に変更します。

Amazon S3 バケットまたは CloudWatch Logs ロググループにログを送信しない場合、 アクティブなセッションデータを暗号化しない場合、またはアカウントのセッションの Run As サポートを有効にしない場合は、それらのオプション用に次の行を削除できま す。「inputs」セクションの最後の行がカンマで終わっていないことを確認してくだ さい。

セッションデータを暗号化するために KMS キー ID を追加する場合、セッションを開始 するユーザーとそのユーザーが接続するマネージドノードの両方が、キーを使用する許 可が必要になります。AWS Identity and Access Management (IAM) ポリシーを使用し て、Session Manager で KMS キーを使用するアクセス許可を付与します。詳細につい ては、以下のトピックを参照してください。

- アカウント内のユーザーに AWS KMS アクセス権限を追加します: [Session Manager](#page-1539-0) [のサンプル IAM ポリシー。](#page-1539-0)
- アカウント内のマネージドノードに AWS KMS 権限を追加します: [ステップ](#page-1525-0)  [2: Session Manager のインスタンスのアクセス権限の確認または追加。](#page-1525-0)
- 3. ファイルを保存します。
- 4. JSON ファイルを作成したディレクトリで、次のコマンドを実行します。

### Linux & macOS

aws ssm update-document \ --name "SSM-SessionManagerRunShell" \ --content "file://SessionManagerRunShell.json" \ --document-version "\\$LATEST"

**Windows** 

```
aws ssm update-document ^ 
     --name "SSM-SessionManagerRunShell" ^ 
     --content "file://SessionManagerRunShell.json" ^ 
     --document-version "$LATEST"
```
PowerShell

Update-SSMDocument ` -Name "SSM-SessionManagerRunShell" ` -Content (Get-Content -Raw SessionManagerRunShell.json) ` -DocumentVersion '\$LATEST'

成功すると、コマンドは以下のような出力を返します。

```
 "DocumentDescription": { 
          "Status": "Updating", 
          "Hash": "ce4fd0a2ab9b0fae759004ba603174c3ec2231f21a81db8690a33eb66EXAMPLE", 
          "Name": "SSM-SessionManagerRunShell", 
          "Tags": [], 
          "DocumentType": "Session", 
          "PlatformTypes": [ 
              "Windows", 
              "Linux" 
          ], 
          "DocumentVersion": "2", 
          "HashType": "Sha256", 
          "CreatedDate": 1537206341.565, 
          "Owner": "111122223333", 
          "SchemaVersion": "1.0", 
          "DefaultVersion": "1", 
          "DocumentFormat": "JSON", 
          "LatestVersion": "2" 
     }
}
```
# ステップ 5: (オプション) セッションでのコマンドへのアクセスを制限する

カスタム Session タイプの AWS Systems Manager (SSM) ドキュメントを使用すると、AWS Systems Manager Session Manager セッションでユーザーが実行できるコマンドを制限できます。 ドキュメントでは、ユーザーがセッションを開始したときに実行されるコマンド、およびユーザー がコマンドに指定できるパラメータを定義します。Session ドキュメントの schemaVersion は 1.0 であり、sessionType は InteractiveCommands であることが必要です。その後、お客様が 定義した Session ドキュメントのみへのアクセスをユーザーに許可する AWS Identity and Access Management (IAM) ポリシーを作成できます。IAM ポリシーを使用してセッションでのコマンドへの アクセスを制限する方法の詳細については、「[対話型コマンドの IAM ポリシーの例」](#page-1585-0)を参照してく ださい。

InteractiveCommands の sessionType を持つドキュメントは、AWS Command Line Interface (AWS CLI) から開始されたセッションでのみサポートされます。ユーザーはカスタムドキュメント 名を --document-name パラメータ値として指定し、--parameters オプションを使用して任意 のコマンドパラメータ値を指定します。対話型コマンドの実行の詳細については、「[セッションの開](#page-1619-0) [始 \(対話形式と非対話形式のコマンド\)](#page-1619-0)」を参照してください。

ユーザーに実行を許可するコマンドを定義するカスタムの Session タイプの SSM ドキュメントを 作成するには以下の手順を使用します。

セッションでコマンドへのアクセスを制限する (コンソール)

Session Manager セッションでユーザーが実行できるコマンドを制限するには (コンソール)

- 1. AWS Systems Manager コンソール ([https://console.aws.amazon.com/systems-manager/\)](https://console.aws.amazon.com/systems-manager/) を開 きます。
- 2. ナビゲーションペインで、[ドキュメント] を選択します。
- 3. [Create command or session (コマンドまたはセッションの作成)] を選択します。
- 4. [名前] に、ドキュメントのわかりやすい名前を入力します。
- 5. [Document type (ドキュメントタイプ)] で、[Session document (セッションドキュメント)] を選 択します。
- 6. 以下の例に示すように、JSON または YAML を使用して、Session Manager セッションでユー ザーが実行できるコマンドを定義するドキュメントコンテンツを入力します。

YAML

```
---
schemaVersion: '1.0'
description: Document to view a log file on a Linux instance
sessionType: InteractiveCommands
parameters: 
   logpath: 
     type: String 
     description: The log file path to read. 
     default: "/var/log/amazon/ssm/amazon-ssm-agent.log" 
    allowedPattern: "\lceil a-zA-Z0-9-\rfloor + (0.10q)\"
properties: 
   linux: 
     commands: "tail -f {{ logpath }}" 
     runAsElevated: true
```
JSON

```
{ 
     "schemaVersion": "1.0", 
     "description": "Document to view a log file on a Linux instance", 
     "sessionType": "InteractiveCommands",
```

```
 "parameters": { 
          "logpath": { 
              "type": "String", 
              "description": "The log file path to read.", 
              "default": "/var/log/amazon/ssm/amazon-ssm-agent.log", 
             "allowedPattern": "^[a-ZA-Z0-9-^]+(.log)$" } 
     }, 
     "properties": { 
         "linux": { 
              "commands": "tail -f {{ logpath }}", 
              "runAsElevated": true 
         } 
     }
}
```
7. [Create document] を選択します。

セッションでコマンドへのアクセスを制限する (コマンドライン)

開始する前に

まだ AWS Command Line Interface (AWS CLI) または AWS Tools for PowerShell をインストールし て設定していない場合は、インストールして設定します。詳細については、「[AWS CLI の最新バー](https://docs.aws.amazon.com/cli/latest/userguide/getting-started-install.html) [ジョンをインストールまたは更新します。](https://docs.aws.amazon.com/cli/latest/userguide/getting-started-install.html)」および「[AWS Tools for PowerShell のインストール」](https://docs.aws.amazon.com/powershell/latest/userguide/pstools-getting-set-up.html) を参照してください。

Session Manager セッションでユーザーが実行できるコマンドを制限するには (コマンドライン)

1. 以下の例に示すように、Session Manager セッションでユーザーが実行できるコマンドを定義 するドキュメントコンテンツの JSON または YAML ファイルを作成します。

YAML

```
---
schemaVersion: '1.0'
description: Document to view a log file on a Linux instance
sessionType: InteractiveCommands
parameters: 
   logpath: 
     type: String 
     description: The log file path to read.
```

```
 default: "/var/log/amazon/ssm/amazon-ssm-agent.log" 
     allowedPattern: "^[a-zA-Z0-9-_/]+(.log)$"
properties: 
   linux: 
     commands: "tail -f {{ logpath }}" 
     runAsElevated: true
```
**JSON** 

```
{ 
     "schemaVersion": "1.0", 
     "description": "Document to view a log file on a Linux instance", 
     "sessionType": "InteractiveCommands", 
     "parameters": { 
          "logpath": { 
              "type": "String", 
              "description": "The log file path to read.", 
              "default": "/var/log/amazon/ssm/amazon-ssm-agent.log", 
              "allowedPattern": "^[a-zA-Z0-9-_/]+(.log)$" 
         } 
     }, 
     "properties": { 
         "linux": { 
              "commands": "tail -f {{ logpath }}", 
              "runAsElevated": true 
         } 
     }
}
```
2. 以下のコマンドを実行して、Session Manager セッションでユーザーが実行できるコマンドを 定義するコンテンツから、SSM ドキュメントを作成します。

Linux & macOS

```
aws ssm create-document \ 
     --content file://path/to/file/documentContent.json \ 
     --name "exampleAllowedSessionDocument" \ 
     --document-type "Session"
```
Windows

aws ssm create-document ^

```
 --content file://C:\path\to\file\documentContent.json ^ 
 --name "exampleAllowedSessionDocument" ^ 
 --document-type "Session"
```
## PowerShell

```
$json = Get-Content -Path "C:\path\to\file\documentContent.json" | Out-String
New-SSMDocument ` 
     -Content $json ` 
     -Name "exampleAllowedSessionDocument" ` 
     -DocumentType "Session"
```
対話型コマンドパラメータと AWS CLI

AWS CLI を使用する際、対話型のコマンドパラメータを指定する方法はさまざまあります。AWS CLI でマネージドノードに接続する際に使用するクライアントマシンのオペレーティングシステム (OS) によっては、特殊またはエスケープ記号を含むコマンドの構文が異なる場合があります。次の 例は、AWS CLI の使用時にコマンドパラメータを指定する方法と、特殊文字またはエスケープ文字 の処理方法を示しています。

Parameter Store に保存されたパラメータは、次の例に示すように、 コマンドパラメータの AWS CLI で参照できます。

Linux & macOS

```
aws ssm start-session \ 
     --target instance-id \ 
     --document-name MyInteractiveCommandDocument \ 
     --parameters '{"command":["{{ssm:mycommand}}"]}'
```
**Windows** 

```
aws ssm start-session ^ 
     --target instance-id ^ 
     --document-name MyInteractiveCommandDocument ^ 
     --parameters '{"command":["{{ssm:mycommand}}"]}'
```
次の例は、AWS CLI で省略形構文を使用してパラメータを渡す方法を示しています。

## Linux & macOS

```
aws ssm start-session \
```

```
 --target instance-id \
```
- --document-name *MyInteractiveCommandDocument* \
- --parameters command="ifconfig"

Windows

```
aws ssm start-session ^ 
     --target instance-id ^ 
     --document-name MyInteractiveCommandDocument ^ 
     --parameters command="ipconfig"
```
次の例に示すように、JSONでパラメータを指定することもできます。

Linux & macOS

```
aws ssm start-session \ 
     --target instance-id \ 
     --document-name MyInteractiveCommandDocument \
```

```
 --parameters '{"command":["ifconfig"]}'
```
Windows

```
aws ssm start-session ^ 
     --target instance-id ^ 
     --document-name MyInteractiveCommandDocument ^ 
     --parameters '{"command":["ipconfig"]}'
```
次の例に示すように、パラメータを JSON ファイルに格納し、AWS CLI に提供することもできま す。ファイルから AWS CLI パラメータを使用する方法の詳細については、AWS Command Line Interface ユーザーガイドの「[ファイルから AWS CLI パラメータをロードする」](https://docs.aws.amazon.com/cli/latest/userguide/;cli-usage-parameters-file.html)を参照してくださ い。

```
{ 
      "command": [ 
           "my command" 
      ]
```
# }

### Linux & macOS

```
aws ssm start-session \ 
     --target instance-id \ 
     --document-name MyInteractiveCommandDocument \ 
     --parameters file://complete/path/to/file/parameters.json
```
Windows

```
aws ssm start-session ^ 
     --target instance-id ^ 
     --document-name MyInteractiveCommandDocument ^ 
     --parameters file://complete/path/to/file/parameters.json
```
次の例に示すように、JSON 入力ファイルから AWS CLI スケルトンを生成することもできま す。JSON 入力ファイルから AWS CLI スケルトンを生成する方法の詳細については、AWS Command Line Interface ユーザーガイドの「[JSON または YAML 入力ファイルから AWS CLI スケ](https://docs.aws.amazon.com/cli/latest/userguide/;cli-usage-skeleton.html) [ルトンと入力パラメータを生成する](https://docs.aws.amazon.com/cli/latest/userguide/;cli-usage-skeleton.html)」を参照してください。

```
{ 
      "Target": "instance-id", 
      "DocumentName": "MyInteractiveCommandDocument", 
      "Parameters": { 
          "command": [ 
               "my command" 
         \mathbf{I} }
}
```
Linux & macOS

```
aws ssm start-session \ 
     --cli-input-json file://complete/path/to/file/parameters.json
```
Windows

aws ssm start-session ^

--cli-input-json file://*complete/path/to/file/parameters*.json

引用符で囲まれた文字をエスケープするには、次の例に示すように、エスケープ文字にバックスラッ シュを追加する必要があります。

Linux & macOS

```
aws ssm start-session \ 
     --target instance-id \ 
     --document-name MyInteractiveCommandDocument \ 
     --parameters '{"command":["printf \"abc\\\\tdef\""]}'
```
Windows

```
aws ssm start-session ^ 
     --target instance-id ^ 
     --document-name MyInteractiveCommandDocument ^ 
     --parameters '{"command":["printf \"abc\\\\tdef\""]}'
```
AWS CLI のコマンドパラメータで引用符を使用する方法については、AWS Command Line Interface ユーザーガイドの「[AWS CLI の文字列で引用符を使用する」](https://docs.aws.amazon.com/cli/latest/userguide/;cli-usage-parameters-quoting-strings.html)を参照してください。

対話型コマンドの IAM ポリシーの例

お客様が定義した Session ドキュメントのみへのアクセスをユーザーに許可する IAM ポリシーを 作成できます。これにより、Session Manager セッションでユーザーが実行できるコマンドは、カ スタムの Session タイプの SSM ドキュメントで定義されたコマンドのみに制限されます。

ユーザーに対して 1 つのマネージドノードに 1 つの対話コマンドの実行を許可

```
{ 
    "Version":"2012-10-17", 
    "Statement":[ 
      \{ "Effect":"Allow", 
          "Action":"ssm:StartSession", 
          "Resource":[ 
              "arn:aws:ec2:region:987654321098:instance/i-02573cafcfEXAMPLE", 
              "arn:aws:ssm:region:987654321098:document/exampleAllowedSessionDocument" 
          ],
```

```
 "Condition":{ 
              "BoolIfExists":{ 
                  "ssm:SessionDocumentAccessCheck":"true" 
 } 
           } 
       } 
   \mathbf{I}}
```
ユーザーに対してすべてのマネージドノードに 1 つの対話コマンドの実行を許可

```
\left\{ \right. "Version":"2012-10-17", 
    "Statement":[ 
        { 
           "Effect":"Allow", 
           "Action":"ssm:StartSession", 
           "Resource":[ 
              "arn:aws:ec2:us-west-2:987654321098:instance/*", 
              "arn:aws:ssm:us-
west-2:987654321098:document/exampleAllowedSessionDocument" 
           ], 
           "Condition":{ 
              "BoolIfExists":{ 
                  "ssm:SessionDocumentAccessCheck":"true" 
 } 
           } 
        } 
   \mathbf{I}}
```
ユーザーに対してすべてのマネージドノードに複数の対話コマンドの実行を許可

```
{ 
    "Version":"2012-10-17", 
    "Statement":[ 
       { 
           "Effect":"Allow", 
           "Action":"ssm:StartSession", 
           "Resource":[ 
              "arn:aws:ec2:us-west-2:987654321098:instance/*", 
              "arn:aws:ssm:us-
west-2:987654321098:document/exampleAllowedSessionDocument",
```

```
 "arn:aws:ssm:us-
west-2:987654321098:document/exampleAllowedSessionDocument2" 
          ], 
          "Condition":{ 
              "BoolIfExists":{ 
                 "ssm:SessionDocumentAccessCheck":"true" 
 } 
          } 
       } 
    ]
}
```
ステップ 6: (オプション) AWS PrivateLink を使用して Session Manager の VPC エン ドポイントを設定する

インターフェイス Virtual Private Cloud (VPC) エンドポイントを使用するように AWS Systems Manager を設定することにより、マネージドノードのセキュリティ体制をさら改善することができ ます。インターフェースエンドポイントは、プライベート IP アドレスを使用して Amazon Elastic Compute Cloud (Amazon EC2) および Systems Manager API にプライベートにアクセスできるテク ノロジーである AWS PrivateLink を使用しています。

AWS PrivateLink はマネージドノード、Systems Manager、Amazon EC2 とAmazon ネットワーク間 のすべてのネットワークトラフィックに制限します。(マネージドノードはインターネットへアクセ スできません) また、インターネットゲートウェイ、NAT デバイスあるいは仮想プライベートゲート ウェイの必要はありません。

VPC エンドポイントの作成については、詳細については、「[Systems Manager のために VPC エン](#page-47-0) [ドポイントを使用して EC2 インスタンスのセキュリティを強化する」](#page-47-0)を参照してください。

VPC エンドポイントを使用する代わりに、マネージドノードにアウトバウンド・インターネット アクセスを許可することができます。この場合、マネージドノードは、以下のエンドポイントに HTTPS (ポート 443) アウトバウンドトラフィックも許可する必要があります:

- ec2messages.*region*.amazonaws.com
- ssm.*region*.amazonaws.com
- ssmmessages.*region*.amazonaws.com

Systems Manager は、これらのエンドポイント ssmmessages.*region*.amazonaws.com の最後 を使用して、SSM Agent からクラウド上の Session Manager サービスを呼び出します。

AWS Key Management Service (AWS KMS) 暗号化のようなオプション機能を使用、Amazon CloudWatch Logs (CloudWatch Logs) へログをストリーミング、 Amazon Simple Storage Service (Amazon S3) へログを送信する場合、以下のエンドポイントに HTTPS (ポート 443) アウトバウンド トラフィックも許可する必要があります:

- kms.*region*.amazonaws.com
- logs.*region*.amazonaws.com
- s3.*region*.amazonaws.com

Systems Manager に必要なエンドポイントの詳細については、「[リファレンス:](#page-2860-0) [ec2messages、ssmmessages およびその他の API オペレーション」](#page-2860-0)を参照してください。

ステップ 7: (オプション) ssm-user アカウントの管理アクセス許可を有効または無効 にする

AWS Systems Manager SSM Agent のバージョン 2.3.50.0 以降では、エージェントは ssm-user と いう名前のローカルユーザーアカウントを作成し、/etc/sudoers (Linux および macOS) または 管理者グループ (Windows) に追加します。2.3.612.0 より前のエージェントバージョンでは、アカ ウントはインストール後に SSM Agent が最初に起動または再起動するときに作成されます。バー ジョン 2.3.612.0 以降の場合、ssm-user アカウントはノード上でセッションが最初に開始されたと きに作成されます。この ssm-user は、AWS Systems Manager Session Manager セッションが開 始された時のデフォルトオペレーティングシステム (OS) ユーザーです。SSM Agent のバージョン 2.3.612.0 は 2019 年 5 月 8 日にリリースされました。

Session Manager ユーザーがノード上で管理コマンドを実行できないようにする場合、ssm-user アカウントの許可を更新できます。これらのアクセス許可は、削除した後で復元することもできま す。

トピック

- [Linux と macOS で ssm-user sudo アカウントの許可を管理する](#page-1588-0)
- [Windows Server で ssm-user の管理者アカウントのアクセス許可を管理する](#page-1590-0)

<span id="page-1588-0"></span>Linux と macOS で ssm-user sudo アカウントの許可を管理する

Linux と macOS のマネージドノードで ssm-user アカウントの sudo 許可を有効または無効にする場 合、以下のいずれかの手順を実行します。

Run Command を使用して ssm-user sudo のアクセス許可を変更する (コンソール)

- [コンソールからコマンドを実行する](#page-1656-0) の手順を次の値で使用します。
	- [Command document] (コマンドのドキュメント) で、AWS-RunShellScript を選択しま す。
	- sudo アクセスを削除するには、[Command parameters (コマンドのパラメータ)] 領域で、[コ マンド] ボックスに以下を貼り付けます。

```
cd /etc/sudoers.d
echo "#User rules for ssm-user" > ssm-agent-users
```
### -または-

sudo アクセスを復元するには、[Command parameters (コマンドのパラメータ)] 領域で、[コ マンド] ボックスに以下を貼り付けます。

```
cd /etc/sudoers.d 
echo "ssm-user ALL=(ALL) NOPASSWD:ALL" > ssm-agent-users
```
コマンドラインを使用して ssm-user sudo のアクセス許可を変更する (AWS CLI)

1. マネージドノードに接続して以下のコマンドを実行します。

sudo -s

2. 次のコマンドを使用して、作業ディレクトリを変更します。

cd /etc/sudoers.d

- 3. 編集する ssm-agent-users という名前のファイルを開きます。
- 4. sudo アクセスを削除するには、次の行を削除します。

ssm-user ALL=(ALL) NOPASSWD:ALL

-または-

sudo アクセスを復元するには、次の行を追加します。

ssm-user ALL=(ALL) NOPASSWD:ALL

### 5. ファイルを保存します。

<span id="page-1590-0"></span>Windows Server で ssm-user の管理者アカウントのアクセス許可を管理する

Windows Server のマネージドノードで ssm-user アカウントの 管理者 許可を有効または無効にする 場合、以下のいずれかの手順を実行します。

Run Command を使用して管理者権限を変更する (コンソール)

• [コンソールからコマンドを実行する](#page-1656-0) の手順を次の値で使用します。

[Command document] (コマンドのドキュメント) で、AWS-RunPowerShellScript を選択し ます。

管理アクセスを削除するには、[Command parameters (コマンドのパラメータ)] 領域で、[コマン ド] ボックスに以下を貼り付けます。

net localgroup "Administrators" "ssm-user" /delete

-または-

管理アクセスを復元するには、[Command parameters (コマンドのパラメータ)] 領域で、[コマン ド] ボックスに以下を貼り付けます。

net localgroup "Administrators" "ssm-user" /add

PowerShell またはコマンドプロンプトウィンドウを使用して管理者許可を変更する

- 1. マネージドノードに接続して PowerShell またはコマンドプロンプトのウィンドウを開きます。
- 2. 管理アクセスを削除するには、次のコマンドを実行します。

net localgroup "Administrators" "ssm-user" /delete

-または-

管理アクセスを復元するには、次のコマンドを実行します。

net localgroup "Administrators" "ssm-user" /add

Windows コンソールを使用して管理者許可を変更する

- 1. マネージドノードに接続して PowerShell またはコマンドプロンプトのウィンドウを開きます。
- 2. コマンドラインから lusrmgr.msc を実行して、[Local Users and Groups (ローカルユーザーと グループ)] コンソールを開きます。
- 3. [Users (ユーザー)] ディレクトリを開いて、[ssm-user] を開きます。
- 4. [Member Of (所属するグループ)] タブで、次のいずれかを実行します。
	- 管理アクセスを削除するには、[Administrators (管理者)] を選択し、[Remove (削除)] を選択し ます。

-または-

管理アクセスを復元するには、テキストボックスに **Administrators** と入力し、[追加] を選 択します。

5. [OK] を選択します。

<span id="page-1591-0"></span>ステップ 8: (オプション) Session Manager を通して SSH 接続のアクセス許可を付与 および制御する

AWS アカウント のユーザーに AWS Command Line Interface (AWS CLI) を使用する許可を付与し て、AWS Systems Manager の Session Manager が適用されたマネージドノードに Secure Shell (SSH) 接続を確立できるようにします。SSH で接続するユーザーは Secure Copy Protocol (SCP) を 使用して自分のローカルマシンとマネージドノード間でファイルをコピーすることもできます。この 機能を使って、インバウンドポートを開いたり、踏み台ホストを維持したりすることなく、マネージ ドノードへ接続できます。

SSH 接続を有効にした後、AWS Identity and Access Management (IAM) ポリシーを使用してユー ザー、グループ、またはロールが Session Manager で SSH 接続を確立することを明示的に許可また は拒否できます。

### **a** Note

ログ記録は、ポート転送または SSH を介して接続する Session Manager セッションでは使 用できません。これは、SSH はすべてのセッションデータを暗号化し、Session Manager は SSH 接続のトンネルとしてのみ機能するためです。

トピック

- [Session Manager で SSH 接続を有効にする手順](#page-1592-0)
- [Session Manager による SSH 接続のユーザーアクセス許可の制御](#page-1594-0)

<span id="page-1592-0"></span>Session Manager で SSH 接続を有効にする手順

マネージドノードで Session Manager を通して SSH 接続を有効にする場合、次の手順を実行しま す。

Session Managerで SSH 接続を有効にするには

- 1. SSH 接続を有効にするマネージドノードに対して以下の手順を実行します:
	- SSH がマネージドノードに実行されていることを確認します。(ノードのインバウンドポート を閉じることができます)
	- SSM Agent のバージョン 2.3.672.0 以降がマネージドノードにインストールされていること を確認します。

マネージドノードに SSM Agent のインストールまたは更新の詳細については、以下のトピッ クをご参照ください:

- [Windows Server 用の EC2 インスタンスに SSM Agent を手動でインストールおよびアンイ](#page-198-0) [ンストールする](#page-198-0).
- [Linux 用 EC2 インスタンスに SSM Agent を手動でインストールおよびアンインストールす](#page-130-0) [る](#page-130-0)
- [macOS 用の EC2 インスタンスに SSM Agent を手動でインストールおよびアンインストー](#page-195-0) [ルする](#page-195-0)
- [ハイブリッド Windows ノードで SSM Agent をインストールする方法](#page-79-0)
- [ハイブリッド Linux ノードで SSM Agent をインストールする方法](#page-71-0)

#### **a** Note

マネージドノードとしてアクティベートしたオンプレミスサーバー、エッジデバイ ス、仮想マシン (VM) に Session Manager を使用する場合、アドバンストインスタン ス層を使用する必要があります。アドバンストインスタンスの詳細については、「[イ](#page-1320-0) [ンスタンス層の設定](#page-1320-0)」を参照してください。

- 2. SSH を使用したマネージドノードに接続するローカルマシンで、以下の手順を実行します:
	- Session Manager プラグイン 1.1.23.0 バージョン以降がインストールされていることを確認 します。

Session Manager プラグインのインストールについては、[AWS CLI 用の Session Manager プ](#page-1597-0) [ラグインをインストールする](#page-1597-0) を参照してください。

• SSH 設定ファイルを更新して、Session Manager セッションを開始し、接続を介してすべて のデータを転送するプロキシコマンドを実行できるようにします。

Linux および macOS

**G** Tip

SSH 設定ファイルは通常 ~/.ssh/config にあります。

ローカルマシンの設定ファイルに以下を追加します。

```
# SSH over Session Manager
host i-* mi-* 
     ProxyCommand sh -c "aws ssm start-session --target %h --document-name AWS-
StartSSHSession --parameters 'portNumber=%p'"
```
Windows

**G** Tip

SSH 設定ファイルは通常 C:\Users\*<username>*\.ssh\config にあります。

ローカルマシンの設定ファイルに以下を追加します。

```
# SSH over Session Manager
host i-* mi-* 
     ProxyCommand C:\Windows\System32\WindowsPowerShell\v1.0\powershell.exe "aws 
  ssm start-session --target %h --document-name AWS-StartSSHSession --parameters 
  portNumber=%p"
```
• マネージドノードへの接続を確立する際に使用する Privacy Enhanced Mail 証明書 (PEM ファ イル) または少なくとも公開キーを作成または確認します。これはマネージドノードにすでに 関連付けされたキーでなければなりません。プライベートキーファイルへのアクセス許可を設 定し、お客様のみが読み取りできるようにする必要があります 次のコマンドを使用してプラ イベートキーファイルのアクセス許可を設定することで、お客様以外のユーザーによる読み取 りを拒否できます。

chmod 400 *<my-key-pair>*.pem

例えば、Amazon Elastic Compute Cloud (Amazon EC2) インスタンスの場合、インスタンス の作成時に作成または選択したキーペアファイルです。(セッションを開始するには、コマン ドの一部として証明書またはキーへのパスを指定します。SSH を使用してセッションを開始 する方法については、「[セッションの開始 \(SSH\)」](#page-1614-0)を参照してください。)

<span id="page-1594-0"></span>Session Manager による SSH 接続のユーザーアクセス許可の制御

Session Manager で マネージドノードに SSH 接続を有効にしたら、IAM ポリシーでユーザー、グ ループ、ロールが Session Manager で SSH 接続を確立する権限を許可または拒否できます。

IAM ポリシーを使用して Session Manager での SSH 接続を許可するには

- 以下のいずれかのオプションを使用します。
	- オプション 1: IAM コンソール ([https://console.aws.amazon.com/iam/\)](https://console.aws.amazon.com/iam/) を開きます。

ナビゲーションペインで [Policies (ポリシー)] を選択し、Session Manager を介した SSH 接 続の開始を許可するユーザーまたはロールのアクセス許可ポリシーを更新します。

例えば、[クイックスタート Session Manager のエンドユーザーポリシー](#page-1540-0) で作成したクイック スタートポリシーに次の要素を追加します。各*##############*をユーザー自身の情報に置 き換えます。

```
{ 
     "Version": "2012-10-17", 
     "Statement": [ 
         { 
             "Effect": "Allow", 
             "Action": "ssm:StartSession", 
             "Resource": [ 
                 "arn:aws:ec2:region:account-id:instance/instance-id", 
                 "arn:aws:ssm:*:*:document/AWS-StartSSHSession" 
             ], 
             "Condition": { 
                 "BoolIfExists": { 
                      "ssm:SessionDocumentAccessCheck": "true" 
 } 
 } 
         } 
     ]
}
```
• オプション 2: AWS Management Console、AWS CLI、または AWS API を使用して、インラ インポリシーをユーザーポリシーにアタッチします。

任意の方法を使用して、オプション 1 のポリシーステートメントを AWS ユーザー、グルー プ、またはロールのポリシーにアタッチします。

詳細については、IAM ユーザーガイド の「[IAM ID アクセス許可の追加と削除」](https://docs.aws.amazon.com/IAM/latest/UserGuide/access_policies_manage-attach-detach.html)を参照してく ださい。

IAM ポリシーを使用して Session Manager での SSH 接続を拒否するには

- 以下のいずれかのオプションを使用します。
	- オプション 1: IAM コンソール ([https://console.aws.amazon.com/iam/\)](https://console.aws.amazon.com/iam/) を開きます。ナビゲー ションペインで [ポリシー] を選択し、ユーザーまたはロールのアクセス許可ポリシーを更新 して、Session Manager セッションの開始をブロックします。

例えば、[クイックスタート Session Manager のエンドユーザーポリシー](#page-1540-0) で作成したクイック スタートポリシーに次の要素を追加します。

```
{ 
     "Version": "2012-10-17", 
     "Statement": [ 
         { 
             "Sid": "VisualEditor1", 
             "Effect": "Deny", 
             "Action": "ssm:StartSession", 
             "Resource": "arn:aws:ssm:*:*:document/AWS-StartSSHSession" 
         } 
     ], 
             "Condition": { 
                 "BoolIfExists": { 
                     "ssm:SessionDocumentAccessCheck": "true" 
 } 
 }
}
```
• オプション 2: AWS Management Console、AWS CLI、または AWS API を使用して、インラ インポリシーをユーザーポリシーにアタッチします。

任意の方法を使用して、オプション 1 のポリシーステートメントを AWS ユーザー、グルー プ、またはロールのポリシーにアタッチします。

詳細については、IAM ユーザーガイド の「[IAM ID アクセス許可の追加と削除」](https://docs.aws.amazon.com/IAM/latest/UserGuide/access_policies_manage-attach-detach.html)を参照してく ださい。

## Session Manager の使用

AWS Systems Manager コンソール、Amazon Elastic Compute Cloud (Amazon EC2) コンソー ル、AWS Command Line Interface (AWS CLI) を使用して、AWS Identity and Access Management (IAM) ポリシーでシステム管理者がユーザーにアクセス権を付与したマネージドノードに接続する セッションを開始できます。アクセス権限に応じて、セッションに関する情報を表示したり、タイ ムアウトしていない非アクティブなセッションを再開したり、セッションを終了したりすることもで きます。セッションが確立されると、セッションは IAM ロールのセッション期間の影響を受けませ ん。Session Manager によるセッション期間の制限については、「[アイドルセッションのタイムア](#page-1562-0) [ウト値を指定します。](#page-1562-0)」および「[最大セッション時間の指定](#page-1563-0)」を参照してください。

セッションの詳細については、「[セッションとは何ですか。](#page-1517-0)」を参照してください。

## トピック

- [AWS CLI 用の Session Manager プラグインをインストールする](#page-1597-0)
- [セッションを開始する](#page-1611-0)
- [セッションを終了する](#page-1620-0)
- [セッション履歴を表示する](#page-1621-0)

<span id="page-1597-0"></span>AWS CLI 用の Session Manager プラグインをインストールする

AWS Command Line Interface (AWS CLI) を使用してマネージドノードとの Session Manager セッ ションを開始するには、ローカルマシンに Session Manager プラグインをインストールする必要 があります。Microsoft Windows Server、macOS、Linux、および Ubuntu Server のサポート対象の バージョンにプラグインをインストールできます。

**a** Note

Session Manager プラグインを使用するには、AWS CLI バージョン 1.16.12 以降をローカ ルマシンにインストールする必要があります。詳細については、「[Installing or updating the](https://docs.aws.amazon.com/cli/latest/userguide/getting-started-install.html)  [latest version of the AWS Command Line Interface](https://docs.aws.amazon.com/cli/latest/userguide/getting-started-install.html)」を参照してください。

## トピック

- [Session Manager プラグインの最新バージョンとリリース履歴](#page-1598-0)
- [Windows での Session Manager プラグインのインストール](#page-1601-0)
- [macOS での Session Manager プラグインのインストール](#page-1602-0)
- [Amazon Linux 2 と Red Hat Enterprise Linux ディストリビューションに Session Manager プラグ](#page-1605-0) [インをインストールする](#page-1605-0)
- [Debian Server と Ubuntu Server での Session Manager プラグインのインストール](#page-1607-0)
- [Session Manager プラグインのインストールを検証する](#page-1608-0)
- [GitHub での Session Manager プラグイン](#page-1608-1)
- [\(オプション\) Session Manager プラグインのログ記録を有効にする](#page-1608-2)

<span id="page-1598-0"></span>Session Manager プラグインの最新バージョンとリリース履歴

ローカルマシンで、Session Manager プラグインのサポートされているバージョンを実行する必要 があります。現在サポートされている最小バージョンは 1.1.17.0 です。それ以前のバージョンを実 行している場合は、Session Manager 操作が失敗する可能性があります。

最新バージョンを使用しているかどうかを確認するには、AWS CLI で次のコマンドを実行します。

**G** Note

このコマンドは、プラグインがご使用のオペレーティングシステムタイプのデフォルトのイ ンストールディレクトリにある場合にのみ結果を返します。プラグインをインストールした ディレクトリの、VERSION ファイルのコンテンツでバージョンを確認することもできます。

session-manager-plugin --version

次の表は、Session Manager プラグインのすべてのリリースと、各バージョンに含まれている機能 や機能強化を示しています。

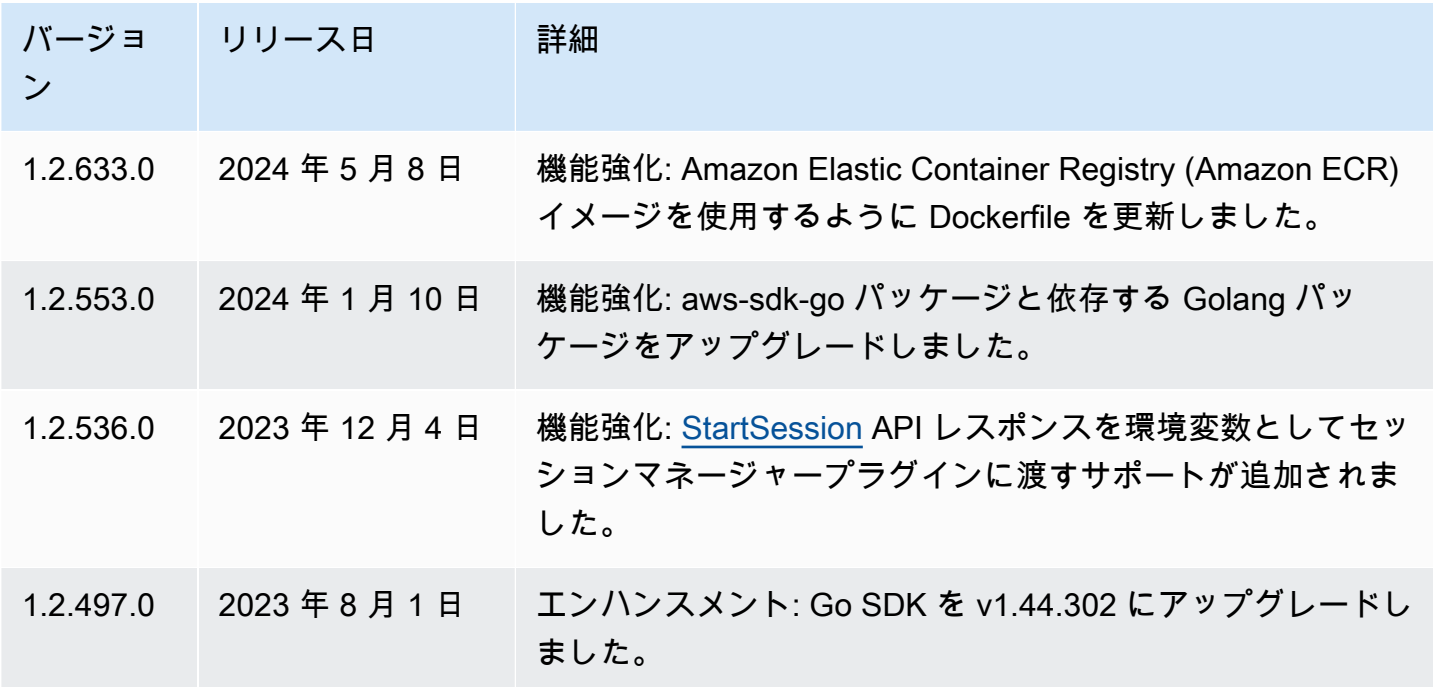

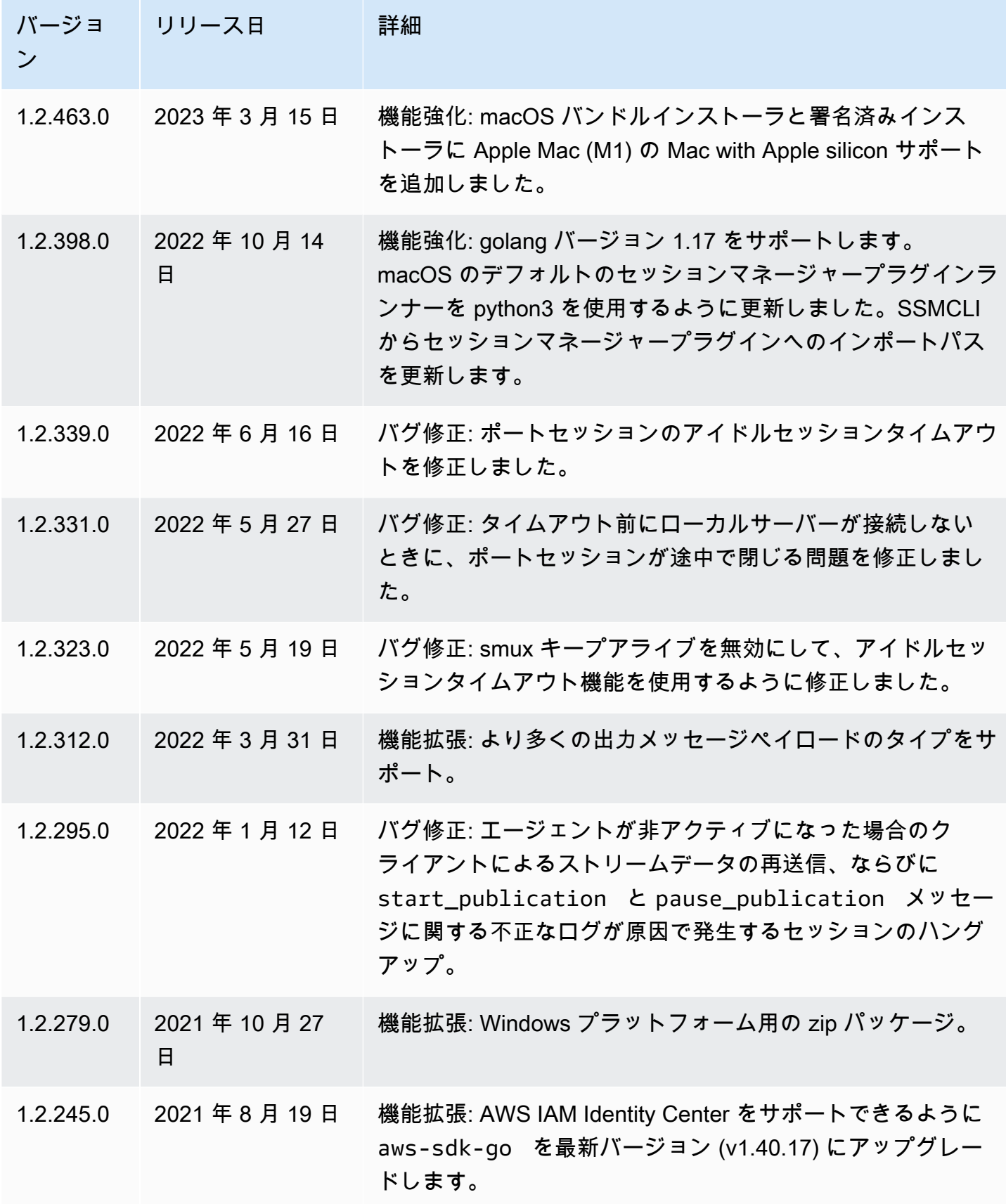

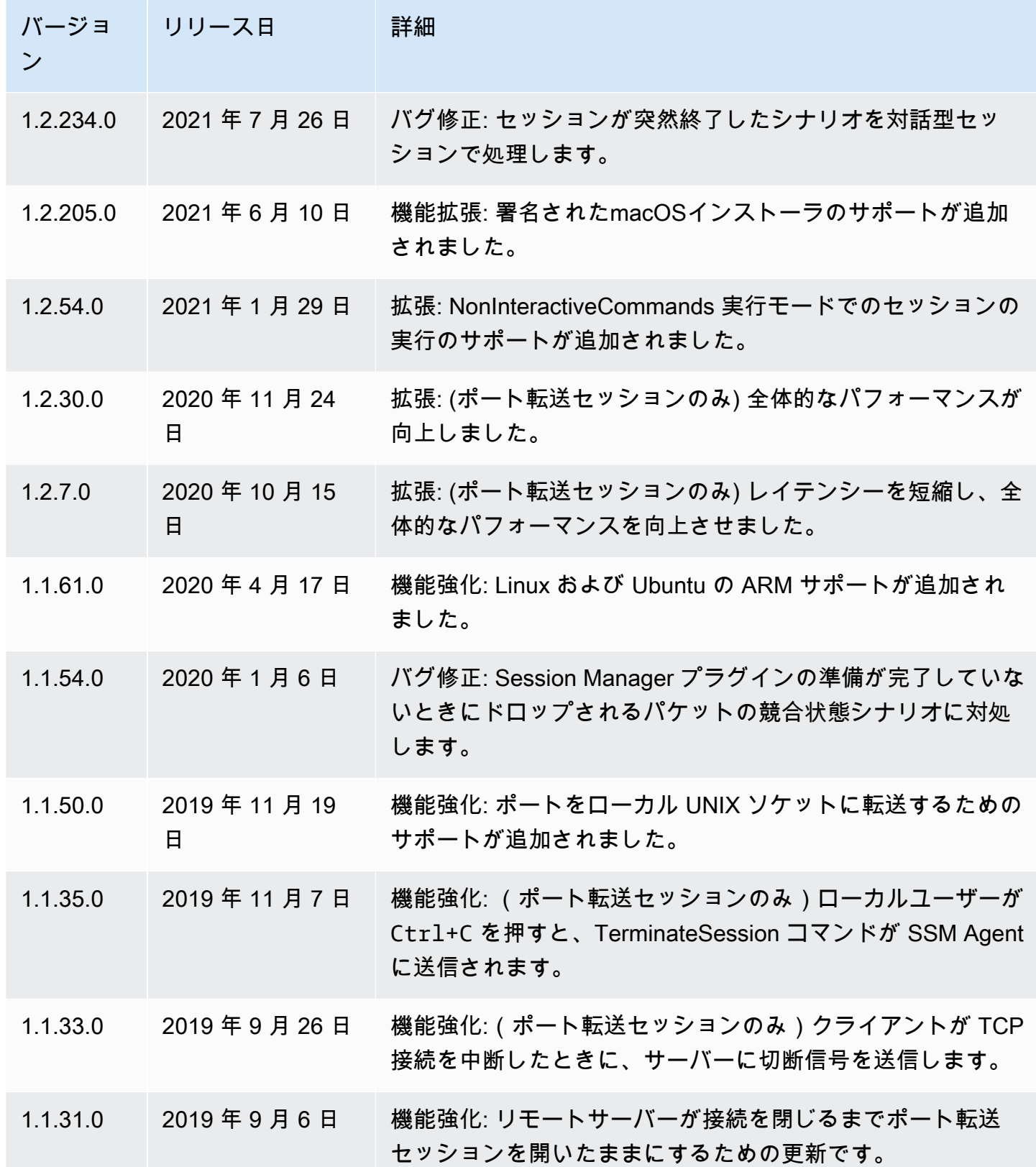

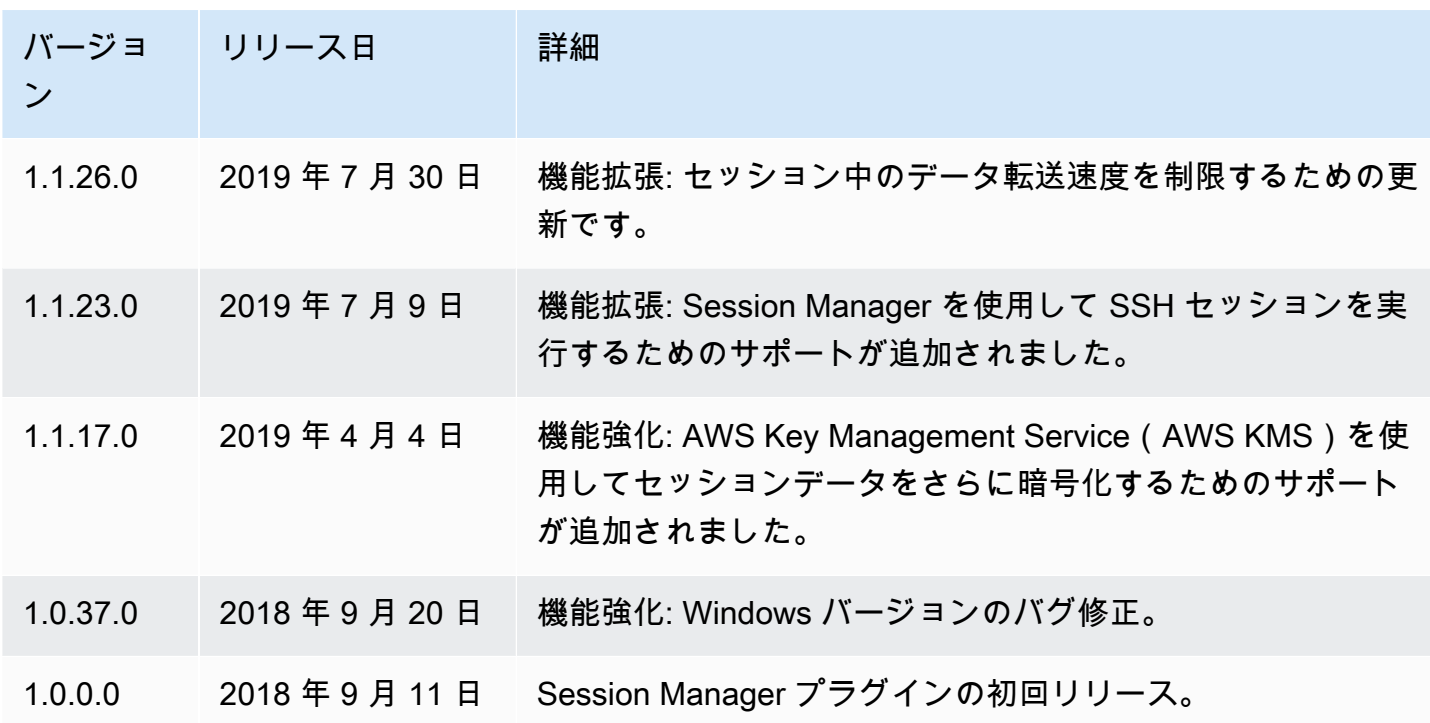

<span id="page-1601-0"></span>Windows での Session Manager プラグインのインストール

スタンドアロンインストーラを使用して、Windows Vista 以降に Session Manager プラグインをイ ンストールできます。

更新がリリースされたときは、最新バージョンの Session Manager プラグインを取得するため、イ ンストールプロセスを繰り返す必要があります。

**a** Note

最良の結果を得るには、Windows PowerShell のバージョン 5 以降を使用して、Windows ク ライアントでセッションを開始することをお勧めします。または、Windows 10 のコマンド シェルを使用できます。Session Manager プラグインでは、PowerShell とコマンドシェルの みがサポートされています。サードパーティーのコマンドラインツールは、プラグインと互 換性がない可能性があります。

EXE インストーラを使用して Session Manager プラグインをインストールするには

1. 次の URL を使用してインストーラをダウンロードします。

https://s3.amazonaws.com/session-manager-downloads/plugin/latest/windows/ SessionManagerPluginSetup.exe

または、次の URL から zip 形式のインストーラーをダウンロードすることもできます。

https://s3.amazonaws.com/session-manager-downloads/plugin/latest/windows/ SessionManagerPlugin.zip

2. ダウンロードしたインストーラを実行し、画面の指示に従います。zip 形式のインストーラーを ダウンロードした場合は、まずインストーラーを解凍する必要があります。

インストール先のボックスを空白のままにして、プラグインをデフォルトディレクトリにインス トールします。

- %PROGRAMFILES%\Amazon\SessionManagerPlugin\bin\
- 3. インストールが成功したことを確認します。詳細については、[Session Manager プラグインの](#page-1608-0) [インストールを検証する](#page-1608-0) を参照してください。

**a** Note

Windows が実行ファイルを見つけることができない場合、コマンドプロンプトを再度開 くか、または手動でインストールディレクトリを PATH 環境変数に追加します。詳細に ついては、トラブルシューティングトピック「[Session Manager プラグインがコマンド](#page-1645-0) [ラインパスに自動的に追加されませんでした \(Windows\)」](#page-1645-0)を参照してください。

<span id="page-1602-0"></span>macOS での Session Manager プラグインのインストール

Session Manager プラグインを macOS にインストールするには、次のいずれかのトピックを選択し ます。バンドルインストーラーは ZIP ファイルを使用します。解凍すると、バイナリを使用してプ ラグインをインストールできます。署名付きインストーラーは署名付き.pkg ファイルです。

## トピック

- [macOS での Session Manager プラグインのインストール](#page-1603-0)
- [署名されたインストーラーを使用して Session Manager プラグインを macOS にインストールす](#page-1604-0) [る](#page-1604-0)

<span id="page-1603-0"></span>macOS での Session Manager プラグインのインストール

このセクションでは、バンドルされたインストーラーを使用して Session Manager プラグイン を macOS にインストールする方法について説明します。

**A** Important

バンドルされたインストーラでは、スペースを含むパスへのインストールはサポートされて いません。

バンドルされたインストーラ (macOS) を使用して Session Manager プラグインをインストールする には

1. バンドルされたインストーラをダウンロードします。

x86\_64

curl "https://s3.amazonaws.com/session-manager-downloads/plugin/latest/mac/ sessionmanager-bundle.zip" -o "sessionmanager-bundle.zip"

Apple シリコン搭載の Mac

curl "https://s3.amazonaws.com/session-manager-downloads/plugin/latest/ mac\_arm64/sessionmanager-bundle.zip" -o "sessionmanager-bundle.zip"

2. パッケージを解凍します。

unzip sessionmanager-bundle.zip

3. インストールコマンドを実行します。

sudo ./sessionmanager-bundle/install -i /usr/local/sessionmanagerplugin -b /usr/ local/bin/session-manager-plugin

**a** Note

プラグインには、Python 2.6.5 以降、または Python 3.3 以降が必要です。デフォルトで は、インストールスクリプトはシステムのデフォルトバージョンの Python で実行され ます。別のバージョンの Python がインストールされており、それを使用して Session

Manager プラグインをインストールする場合は、Python の実行可能ファイルへの絶対 パスを指定してそのバージョンでインストールスクリプトを実行します。次に例を示し ます。

sudo /usr/local/bin/python3.8 sessionmanager-bundle/install -i /usr/local/ sessionmanagerplugin -b /usr/local/bin/session-manager-plugin

インストーラは Session Manager プラグインを /usr/local/sessionmanagerplugin にイ ンストールし、シンボリックリンク session-manager-plugin を /usr/local/bin ディレ クトリに作成します。これにより、ユーザーの \$PATH 変数にインストールディレクトリを指定 する必要がなくなります。

-i オプションおよび -b オプションの説明を表示するには、-h オプションを使用します。

./sessionmanager-bundle/install -h

4. インストールが成功したことを確認します。詳細については、[Session Manager プラグインの](#page-1608-0) [インストールを検証する](#page-1608-0) を参照してください。

**a** Note

プラグインをアンインストールするには、次の 2 つのコマンドを表示順に実行します。

sudo rm -rf /usr/local/sessionmanagerplugin

sudo rm /usr/local/bin/session-manager-plugin

<span id="page-1604-0"></span>署名されたインストーラーを使用して Session Manager プラグインを macOS にインストールする

このセクションでは、署名済みのインストーラーを使用して Session Manager プラグイン を macOS にインストールする方法について説明します。

署名されたインストーラー (macOS) を使用して Session Manager プラグインをインストールするに は

1. 署名されたインストーラーをダウンロードします。

x86\_64

```
curl "https://s3.amazonaws.com/session-manager-downloads/plugin/latest/mac/
session-manager-plugin.pkg" -o "session-manager-plugin.pkg"
```
Apple シリコン搭載の Mac

curl "https://s3.amazonaws.com/session-manager-downloads/plugin/latest/ mac\_arm64/session-manager-plugin.pkg" -o "session-manager-plugin.pkg"

2. インストールコマンドを実行します。

```
sudo installer -pkg session-manager-plugin.pkg -target /
sudo ln -s /usr/local/sessionmanagerplugin/bin/session-manager-plugin /usr/local/
bin/session-manager-plugin
```
3. インストールが成功したことを確認します。詳細については、[Session Manager プラグインの](#page-1608-0) [インストールを検証する](#page-1608-0) を参照してください。

<span id="page-1605-0"></span>Amazon Linux 2 と Red Hat Enterprise Linux ディストリビューションに Session Manager プラグイ ンをインストールする

RHEL ディストリビューションに Session Manager プラグインをインストールするには、次の手順 を実行します。

**G** Note

Session Manager プラグインは、Amazon Linux 1 ではサポートされません。Amazon Linux 2 以降のディストリビューションでサポートされます。

1. Session Manager プラグイン RPM パッケージをダウンロードしてインストールします。

### x86\_64

RHEL 7 では、次のコマンドを実行します。

sudo yum install -y https://s3.amazonaws.com/session-manager-downloads/plugin/ latest/linux\_64bit/session-manager-plugin.rpm

RHEL 8 と 9 では、次のコマンドを実行します。

sudo dnf install -y https://s3.amazonaws.com/session-manager-downloads/plugin/ latest/linux\_64bit/session-manager-plugin.rpm

### x86

RHEL 7 では、次のコマンドを実行します。

sudo yum install -y https://s3.amazonaws.com/session-manager-downloads/plugin/ latest/linux\_32bit/session-manager-plugin.rpm

RHEL 8 と 9 では、次のコマンドを実行します。

sudo dnf install -y https://s3.amazonaws.com/session-manager-downloads/plugin/ latest/linux\_32bit/session-manager-plugin.rpm

### ARM64

RHEL 7 では、次のコマンドを実行します。

sudo yum install -y https://s3.amazonaws.com/session-manager-downloads/plugin/ latest/linux\_arm64/session-manager-plugin.rpm

RHEL 8 と 9 では、次のコマンドを実行します。

sudo dnf install -y https://s3.amazonaws.com/session-manager-downloads/plugin/ latest/linux\_arm64/session-manager-plugin.rpm

# 2. インストールが成功したことを確認します。詳細については、[Session Manager プラグインの](#page-1608-0) [インストールを検証する](#page-1608-0) を参照してください。

## **a** Note

プラグインをアンインストールする必要がある場合は、sudo yum erase sessionmanager-plugin -y を実行します。

<span id="page-1607-0"></span>Debian Server と Ubuntu Server での Session Manager プラグインのインストール

1. Session Manager プラグイン deb パッケージをダウンロードします。

x86\_64

curl "https://s3.amazonaws.com/session-manager-downloads/plugin/latest/ ubuntu\_64bit/session-manager-plugin.deb" -o "session-manager-plugin.deb"

x86

curl "https://s3.amazonaws.com/session-manager-downloads/plugin/latest/ ubuntu\_32bit/session-manager-plugin.deb" -o "session-manager-plugin.deb"

### ARM64

curl "https://s3.amazonaws.com/session-manager-downloads/plugin/latest/ ubuntu\_arm64/session-manager-plugin.deb" -o "session-manager-plugin.deb"

2. インストールコマンドを実行します。

sudo dpkg -i session-manager-plugin.deb

3. インストールが成功したことを確認します。詳細については、[Session Manager プラグインの](#page-1608-0) [インストールを検証する](#page-1608-0) を参照してください。

**a** Note

プラグインをアンインストールする必要がある場合は、sudo dpkg -r sessionmanager-plugin を実行します。

<span id="page-1608-0"></span>Session Manager プラグインのインストールを検証する

Session Manager プラグインが正常にインストールされたことを確認するには、次のコマンドを実 行します。

session-manager-plugin

インストールが成功すると、次のメッセージが返されます。

The Session Manager plugin is installed successfully. Use the AWS CLI to start a session.

[AWS Command Line Interface](https://aws.amazon.com/cli/) (AWS CLI) 内の [start-session](https://docs.aws.amazon.com/cli/latest/reference/ssm/start-session.html) コマンドを実行してインストールをテ ストすることもできます。次のコマンドで、「*instance-id*」をユーザー自身の情報に置き換えま す。

aws ssm start-session --target *instance-id*

このコマンドは、AWS CLI をインストールして設定し、Session Manager を使用してターゲットマ ネージドノードにアクセスするために必要な IAM 許可を Session Manager 管理者がユーザーに付与 している場合にのみ機能します。

<span id="page-1608-1"></span>GitHub での Session Manager プラグイン

ニーズに応じてプラグインを調整できるように、Session Manager プラグインのソースコードが [GitHub](https://github.com/aws/session-manager-plugin) に用意されています。含めることを希望する変更について、[プルリクエストを](https://github.com/aws/session-manager-plugin/blob/mainline/CONTRIBUTING.md)送信すること をお勧めします。ただし、Amazon Web Services はこのソフトウェアの変更されたコピーの実行を サポートしていません。

<span id="page-1608-2"></span>(オプション) Session Manager プラグインのログ記録を有効にする

Session Manager プラグインには、実行するセッションのログ記録を有効にするオプションが含ま れています。デフォルトでは、ログは無効化されています。

ログ記録を有効にすると、Session Manager プラグインは、ローカルマシン上のアプリケーション アクティビティ (session-manager-plugin.log) とエラー (errors.log) のログファイルを作 成します。

トピック

• [Session Manager プラグインのログ記録を有効にする \(Windows\)](#page-1609-0)

• [Session Manager プラグインのログ記録を有効にする \(Linux および macOS\)](#page-1610-0)

<span id="page-1609-0"></span>Session Manager プラグインのログ記録を有効にする (Windows)

1. プラグインの seelog.xml.template ファイルを探します。

デフォルトの場所は C:\Program Files\Amazon\SessionManagerPlugin \seelog.xml.template です。

- 2. ファイルの名前を seelog.xml に変更します。
- 3. ファイルを開き、minlevel="off" を minlevel="info" または minlevel="debug" に変 更します。

### **a** Note

デフォルトでは、データチャネルのオープンとセッションの再接続に関するログエント リは、INFO レベルで記録されます。データフロー (パケットおよび送達確認) エントリ は、DEBUG レベルで記録されます。

- 4. 変更が必要なその他の設定オプションを変更します。変更できるオプションには、次のようなも のがあります。
	- デバッグレベル: デバッグレベルを formatid="fmtinfo" から formatid="fmtdebug" に 変更することができます。
	- ログファイルのオプション: ログファイルの保存場所を含むログファイルオプションを変更で きます (ログファイル名を除く)。

**A** Important

ファイル名を変更しないでください。ログが正しく機能しなくなります。

```
<rollingfile type="size" filename="C:\Program Files\Amazon\SessionManagerPlugin
\Logs\session-manager-plugin.log" maxsize="30000000" maxrolls="5"/>
<filter levels="error,critical" formatid="fmterror">
<rollingfile type="size" filename="C:\Program Files\Amazon\SessionManagerPlugin
\Logs\errors.log" maxsize="10000000" maxrolls="5"/>
```
5. ファイルを保存します。

<span id="page-1610-0"></span>Session Manager プラグインのログ記録を有効にする (Linux および macOS)

1. プラグインの seelog.xml.template ファイルを探します。

デフォルトの場所は /usr/local/sessionmanagerplugin/seelog.xml.template で す。

- 2. ファイルの名前を seelog.xml に変更します。
- 3. ファイルを開き、minlevel="off" を minlevel="info" または minlevel="debug" に変 更します。

### **a** Note

デフォルトでは、データチャネルのオープンとセッションの再接続に関するログエント リは、INFO レベルで記録されます。データフロー (パケットおよび送達確認) エントリ は、DEBUG レベルで記録されます。

- 4. 変更が必要なその他の設定オプションを変更します。変更できるオプションには、次のようなも のがあります。
	- デバッグレベル: デバッグレベルを formatid="fmtinfo" から outputs formatid="fmtdebug" に変更することができます。
	- ログファイルのオプション: ログファイルの保存場所を含むログファイルオプションを変更で きます (ログファイル名を除く)。

### **A** Important

ファイル名を変更しないでください。ログが正しく機能しなくなります。

```
<rollingfile type="size" filename="/usr/local/sessionmanagerplugin/logs/session-
manager-plugin.log" maxsize="30000000" maxrolls="5"/>
<filter levels="error,critical" formatid="fmterror">
<rollingfile type="size" filename="/usr/local/sessionmanagerplugin/logs/
errors.log" maxsize="10000000" maxrolls="5"/>
```
### **A** Important

ログを保存するために指定されたデフォルトのディレクトリを使用する場合は、sudo を使用してセッションコマンドを実行するか、プラグインがインストールされている ディレクトリに完全な読み取りおよび書き込みのアクセス権限を与える必要がありま す。これらの制限を回避するには、ログを保存する場所を変更します。

## 5. ファイルを保存します。

## <span id="page-1611-0"></span>セッションを開始する

AWS Systems Manager コンソール、Amazon Elastic Compute Cloud (Amazon EC2) コンソー ル、AWS Command Line Interface (AWS CLI)、または SSH を使用してセッションを開始できま す。

トピック

- [セッションを開始する \(Systems Manager コンソール\)](#page-1611-1)
- [セッションを開始する \(Amazon EC2 コンソール\)](#page-1613-0)
- [セッションの開始 \(AWS CLI\)](#page-1613-1)
- [セッションの開始 \(SSH\)](#page-1614-0)
- [セッションの開始 \(ポート転送\)](#page-1615-0)
- [セッションの開始 \(リモートホストへのポート転送\)](#page-1616-0)
- [セッションの開始 \(対話形式と非対話形式のコマンド\)](#page-1619-0)

<span id="page-1611-1"></span>セッションを開始する (Systems Manager コンソール)

AWS Systems Manager コンソールを使用してアカウント内のマネージドノードとセッションを開始 できます。

**a** Note

セッションを開始する前に、Session Manager のセットアップ手順を完了していることを確 認してください。詳細については、[Session Manager を設定する](#page-1517-1) を参照してください。

セッションを開始する方法 (Systems Manager コンソール)

- 1. AWS Systems Manager コンソール ([https://console.aws.amazon.com/systems-manager/\)](https://console.aws.amazon.com/systems-manager/) を開 きます。
- 2. ナビゲーションペインで、[Session Manager] を選択します。
- 3. [Start session (セッションの開始)] を選択します。
- 4. (オプション) [セッションの理由] フィールドにセッションの説明を入力します。
- 5. [ターゲットインスタンス] の場合、接続先のマネージドノードの左側にあるオプションボタンを 選択します。

目的のノードがリストにない場合や、ノードを選択して設定エラーが表示される場合は、トラブ ルシューティングの手順について「[Session Manager が使用できない、または使用に設定され](#page-1643-0) [ていないマネージドノード。](#page-1643-0)」を参照してください。

6. [セッションを開始] を選択すると、セッションがすぐに開始されます。

#### -または-

セッションオプションで [次へ] を選択します。

- 7. (オプション) [セッションドキュメント] では、セッションの開始時に実行するドキュメントを 選択します。ドキュメントがランタイムパラメータをサポートしている場合は、各パラメータ フィールドに 1 つ以上の値をカンマで区切って入力できます。
- 8. [Next] を選択します。
- 9. [Start session (セッションの開始)] を選択します。

接続が確立されたら、他の接続タイプと同様に、bash コマンド (Linux および macOS) または PowerShell コマンド (Windows) を実行できます。

**A** Important

Session Manager コンソールでセッションを開始するときにユーザーがドキュメントを指定 できるようにするには、次の点に注意してください。

• IAM ポリシーでユーザーに ssm:GetDocument および ssm:ListDocuments 許可を付与 する必要があります。詳細については、「[コンソールでカスタムセッションドキュメント](#page-1550-0) [へのアクセスを許可する](#page-1550-0)」を参照してください。

• コンソールは、Standard\_Stream として定義されている sessionType を持つセッショ ンドキュメントのみをサポートします。詳細については、「[セッションドキュメントス](#page-1631-0) [キーマ](#page-1631-0)」を参照してください。

<span id="page-1613-0"></span>セッションを開始する (Amazon EC2 コンソール)

Amazon Elastic Compute Cloud (Amazon EC2) コンソールを使用して、アカウント内のインスタン スとのセッションを開始できます。

**a** Note

Systems Manager アクション (ssm:*command-name*) を実行する権限がないというエラーが 表示された場合、管理者に問い合わせ、サポートを依頼する必要があります。管理者とは、 サインイン認証情報を提供した担当者です。ポリシーを更新して、Amazon EC2 コンソール からセッションを開始できるようにしてもらいます。管理者の場合は、「[Session Manager](#page-1539-0) [のサンプル IAM ポリシー」](#page-1539-0)を参照してください。

セッションを開始するには (Amazon EC2 コンソール)

- 1. Amazon EC2 コンソール [\(https://console.aws.amazon.com/ec2/](https://console.aws.amazon.com/ec2/)) を開きます。
- 2. ナビゲーションペインで、[インスタンス] を選択します。
- 3. インスタンスを選択し、[接続] を選択します。
- 4. [Connection method (接続方法)] で、[Session Manager] を選択します。
- 5. [接続]を選択します。

接続が確立されたら、他の接続タイプと同様に、bash コマンド (Linux および macOS) または PowerShell コマンド (Windows) を実行できます。

<span id="page-1613-1"></span>セッションの開始 (AWS CLI)

まだ AWS Command Line Interface (AWS CLI) をインストールして設定していない場合は、インス トールして設定します。

詳細については、「[AWS CLI の最新バージョンをインストールまたは更新します。」](https://docs.aws.amazon.com/cli/latest/userguide/getting-started-install.html)を参照してく ださい。

セッションを開始する前に、Session Manager のセットアップ手順を完了していることを確認して ください。詳細については、[Session Manager を設定する](#page-1517-1) を参照してください。

AWS CLI を使用してセッションコマンドを実行するには、ローカルマシンにも Session Manager プラグインがインストールされている必要があります。詳細については、[AWS CLI 用の Session](#page-1597-0)  [Manager プラグインをインストールする](#page-1597-0) を参照してください。

AWS CLI を使用してセッションを開始するには、「*instance-id*」をユーザー自身の情報で置き換 えて、次のコマンドを実行します。

```
aws ssm start-session \ 
     --target instance-id
```
start-session コマンドで使用できるその他のオプションについては、AWS CLI コマンドリファレン スの AWS Systems Manager のセクションの「[start-session」](https://docs.aws.amazon.com/cli/latest/reference/ssm/start-session.html)を参照してください。

<span id="page-1614-0"></span>セッションの開始 (SSH)

Session Manager SSH セッションを開始する場合、SSM Agent のバージョン 2.3.672.0 以降がマ ネージドノードにインストールされている必要があります。

SSH 接続の要件

SSH を使用したセッション接続に関する次の要件と制限事項に注意してください。

- ターゲットのマネージドノードは SSH 接続をサポートするように設定する必要があります。詳細 については、「[\(オプション\) Session Manager を通して SSH 接続のアクセス許可を付与して制御](#page-1591-0) [する](#page-1591-0)」を参照してください。
- 他のタイプのセッション接続に使用される ssm-user アカウントではなく、Privacy Enhanced Mail (PEM) 証明書に関連付けされたマネージドノードのアカウントで接続する必要があります。 例えば、Linux および macOS の EC2 インスタンスでは、デフォルトのユーザーは ec2-user で す。各インスタンスタイプのデフォルトのユーザーを特定する方法については、「Amazon EC2 ユーザーガイド」の「[インスタンスに関する情報を取得する](https://docs.aws.amazon.com/AWSEC2/latest/UserGuide/connection-prereqs.html#connection-prereqs-get-info-about-instance)」を参照してください。
- ログ記録は、ポート転送または SSH を介して接続する Session Manager セッションでは使用でき ません。これは、SSH はすべてのセッションデータを暗号化し、Session Manager は SSH 接続の トンネルとしてのみ機能するためです。

**a** Note

セッションを開始する前に、Session Manager のセットアップ手順を完了していることを確 認してください。詳細については、[Session Manager を設定する](#page-1517-1) を参照してください。

SSH を使用してセッションを開始するには、次のコマンドを実行します。各*##############*を ユーザー自身の情報に置き換えます。

ssh -i */path/my-key-pair.pem username@instance-id*

**G** Tip

SSH でセッションを開始する際、以下のコマンド形式を使用してローカルファイルをター ゲットのマネージドノードにコピーできます。

scp -i */path/my-key-pair.pem /path/ExampleFile.txt username@instance-id:~*

start-session コマンドで使用できるその他のオプションについては、AWS CLI コマンドリファレン スの AWS Systems Manager のセクションの「[start-session」](https://docs.aws.amazon.com/cli/latest/reference/ssm/start-session.html)を参照してください。

<span id="page-1615-0"></span>セッションの開始 (ポート転送)

Session Manager ポート転送セッションを開始する場合、SSM Agent のバージョン 2.3.672.0 以降 がマネージドノードにインストールされている必要があります。

**a** Note

セッションを開始する前に、Session Manager のセットアップ手順を完了していることを確 認してください。詳細については、[Session Manager を設定する](#page-1517-1) を参照してください。 AWS CLI を使用してセッションコマンドを実行するには、ローカルマシンにも Session Manager プラグインをインストールする必要があります。詳細については、[AWS CLI 用の](#page-1597-0) [Session Manager プラグインをインストールする](#page-1597-0) を参照してください。 オペレーティングシステムおよびコマンドラインツールによっては、引用符の配置が異な

り、エスケープ文字が必要になる場合があります。

ポート転送セッションを開始するには、CLI から次のコマンドを実行します。各*############# #*をユーザー自身の情報に置き換えます。

Linux & macOS

```
aws ssm start-session \ 
     --target instance-id \ 
     --document-name AWS-StartPortForwardingSession \ 
     --parameters '{"portNumber":["80"], "localPortNumber":["56789"]}'
```
**Windows** 

aws ssm start-session ^ --target *instance-id* ^ --document-name AWS-StartPortForwardingSession ^ --parameters portNumber="*3389*",localPortNumber="*56789*"

portNumber は、セッショントラフィックをリダイレクトするマネージドノードのリモートポー トです。例えば、リモートデスクトッププロトコル (RDP) を使用した Windows ノードへの接続 にポート 3389 を指定する場合があります。portNumber パラメータを指定しない場合、Session Manager はデフォルトの値として 80 を使用します。

localPortNumber は、トラフィックが開始されるローカルコンピュータのポート (56789 な ど) です。この値は、クライアントを使用してマネージドノードに接続する際に入力します。例え ば、**localhost:56789** と指定します。

start-session コマンドで使用できるその他のオプションについては、AWS CLI コマンドリファレン スの AWS Systems Manager のセクションの「[start-session」](https://docs.aws.amazon.com/cli/latest/reference/ssm/start-session.html)を参照してください。

ポート転送セッションの詳細については、AWS ニュースブログの「[AWS Systems ManagerSession](https://aws.amazon.com/blogs/aws/new-port-forwarding-using-aws-system-manager-sessions-manager/)  [Manager を使用したポート転送」](https://aws.amazon.com/blogs/aws/new-port-forwarding-using-aws-system-manager-sessions-manager/)を参照してください。

<span id="page-1616-0"></span>セッションの開始 (リモートホストへのポート転送)

リモートホストへの Session Manager ポート転送セッションを開始するには、SSM Agent のバー ジョン 3.1.1374.0 以降がマネージドノードにインストールされている必要があります。リモートホ ストは Systems Manager によって管理される必要はありません。

### **a** Note

セッションを開始する前に、Session Manager のセットアップ手順を完了していることを確 認してください。詳細については、[Session Manager を設定する](#page-1517-1) を参照してください。 AWS CLI を使用してセッションコマンドを実行するには、ローカルマシンにも Session Manager プラグインをインストールする必要があります。詳細については、[AWS CLI 用の](#page-1597-0) [Session Manager プラグインをインストールする](#page-1597-0) を参照してください。 オペレーティングシステムおよびコマンドラインツールによっては、引用符の配置が異な り、エスケープ文字が必要になる場合があります。

ポート転送セッションを開始するには、AWS CLI から次のコマンドを実行します。各*########## ####*をユーザー自身の情報に置き換えます。

Linux & macOS

aws ssm start-session \ --target *instance-id* \ --document-name AWS-StartPortForwardingSessionToRemoteHost \ --parameters '{"host":["*mydb.example.us-east-2.rds.amazonaws.com*"],"portNumber": ["*3306*"], "localPortNumber":["*3306*"]}'

Windows

```
aws ssm start-session ^ 
     --target instance-id ^ 
    --document-name AWS-StartPortForwardingSessionToRemoteHost ^
     --parameters host="mydb.example.us-
east-2.rds.amazonaws.com",portNumber="3306",localPortNumber="3306"
```
host の値は、接続するリモートホストのホスト名または IP アドレスを表します。マネージドノー ドとリモートホスト間の一般的な接続および名前解決の要件が引き続き適用されます。

portNumber は、セッショントラフィックをリダイレクトするマネージドノードのリモートポー トです。例えば、リモートデスクトッププロトコル (RDP) を使用した Windows ノードへの接続 にポート 3389 を指定する場合があります。portNumber パラメータを指定しない場合、Session Manager はデフォルトの値として 80 を使用します。

localPortNumber は、トラフィックが開始されるローカルコンピュータのポート (56789 な ど) です。この値は、クライアントを使用してマネージドノードに接続する際に入力します。例え ば、**localhost:56789** と指定します。

start-session コマンドで使用できるその他のオプションについては、AWS CLI コマンドリファレン スの AWS Systems Manager のセクションの「[start-session」](https://docs.aws.amazon.com/cli/latest/reference/ssm/start-session.html)を参照してください。

Amazon ECS タスクを使用してセッションを開始する

Session Manager は、Amazon Elastic Container Service (Amazon ECS) クラスター内のタスクによ るポート転送セッションの開始をサポートします。それを実行するには、IAM 内のタスクロールを 更新して以下のアクセス許可を含めます。

```
{ 
    "Version": "2012-10-17", 
    "Statement": [ 
         { 
         "Effect": "Allow", 
         "Action": [ 
               "ssmmessages:CreateControlChannel", 
               "ssmmessages:CreateDataChannel", 
               "ssmmessages:OpenControlChannel", 
               "ssmmessages:OpenDataChannel" 
         ], 
        "Resource": "*" 
        } 
    ]
}
```
Amazon ECS タスクを使用してポート転送セッションを開始するには、AWS CLI から次のコマンド を実行します。各*##############*をユーザー自身の情報に置き換えます。

**a** Note

target パラメータから < and > 記号を削除します。これらの記号は読者への説明のみを目 的としています。

Linux & macOS

```
aws ssm start-session \
```

```
 --target ecs:<ECS_cluster_name>_<ECS_container_ID>_<container_runtime_ID> \ 
     --document-name AWS-StartPortForwardingSessionToRemoteHost \ 
     --parameters '{"host":["URL"],"portNumber":["port_number"], "localPortNumber":
["port_number"]}'
```
**Windows** 

```
aws ssm start-session ^ 
     --target ecs:<ECS_cluster_name>_<ECS_container_ID>_<container_runtime_ID> ^ 
     --document-name AWS-StartPortForwardingSessionToRemoteHost ^ 
     --parameters host="URL",portNumber="port_number",localPortNumber="port_number"
```
<span id="page-1619-0"></span>セッションの開始 (対話形式と非対話形式のコマンド)

セッションを開始する前に、Session Manager のセットアップ手順を完了していることを確認して ください。詳細については、[Session Manager を設定する](#page-1517-1) を参照してください。

AWS CLI を使用してセッションコマンドを実行するには、ローカルマシンにも Session Manager プラグインがインストールされている必要があります。詳細については、[AWS CLI 用の Session](#page-1597-0)  [Manager プラグインをインストールする](#page-1597-0) を参照してください。

インタラクティブ・コマンドセッションを開始する場合、以下のコマンドを実行します。各*##### #########*をユーザー自身の情報に置き換えます。

Linux & macOS

```
aws ssm start-session \ 
     --target instance-id \ 
     --document-name CustomCommandSessionDocument \ 
     --parameters '{"logpath":["/var/log/amazon/ssm/amazon-ssm-agent.log"]}'
```
Windows

```
aws ssm start-session ^ 
     --target instance-id ^ 
     --document-name CustomCommandSessionDocument ^ 
     --parameters logpath="/var/log/amazon/ssm/amazon-ssm-agent.log"
```
start-session コマンドで使用できるその他のオプションについては、AWS CLI コマンドリファレン スの AWS Systems Manager のセクションの「[start-session」](https://docs.aws.amazon.com/cli/latest/reference/ssm/start-session.html)を参照してください。
詳細情報

- [AWS Systems ManagerSession Manager でポート転送を使用してリモートホストに接続する](https://aws.amazon.com/blogs/mt/use-port-forwarding-in-aws-systems-manager-session-manager-to-connect-to-remote-hosts/)
- [AWS Systems Manager を使用した Amazon EC2 インスタンスのポート転送](https://aws.amazon.com/blogs/mt/amazon-ec2-instance-port-forwarding-with-aws-systems-manager/)
- [Session Manager ポート転送による AWS Managed Microsoft AD リソースの管理](https://aws.amazon.com/blogs/mt/manage-aws-managed-microsoft-ad-resources-with-session-manager-port-forwarding/)
- AWS ニュースブログの [AWS Systems ManagerSession Manager を使用したポート転送](https://aws.amazon.com/blogs/aws/new-port-forwarding-using-aws-system-manager-sessions-manager/)

## セッションを終了する

AWS Systems Manager コンソールまたは AWS Command Line Interface (AWS CLI) を使用して、ア カウントで開始したセッションを終了できます。ユーザーのアクティビティがない場合、20 分後に セッションは終了します。セッションが終了したら、再開することはできません。

トピック

- [セッションの開始 \(コンソール\)](#page-1620-0)
- [セッション \(AWS CLI\) を終了する](#page-1620-1)

<span id="page-1620-0"></span>セッションの開始 (コンソール)

AWS Systems Manager コンソールを使用して、アカウントで開始したセッションを終了できます。

セッションを終了するには (コンソール)

- 1. AWS Systems Manager コンソール ([https://console.aws.amazon.com/systems-manager/\)](https://console.aws.amazon.com/systems-manager/) を開 きます。
- 2. ナビゲーションペインで、[Session Manager] を選択します。
- 3. [Sessions (セッション)] で、終了するセッションの左にあるオプションボタンを選択します。
- 4. [Terminate] を選択します。

<span id="page-1620-1"></span>セッション (AWS CLI) を終了する

AWS CLI を使用してセッションを終了するには、次のコマンドを実行します。「*session-id*」 を、ユーザー自身の情報に置き換えます。

```
aws ssm terminate-session \ 
     --session-id session-id
```
terminate-session コマンドの詳細については、AWS CLI コマンドリファレンスの「AWS Systems Manager」セクションの[「terminate-session](https://docs.aws.amazon.com/cli/latest/reference/ssm/terminate-session.html)」を参照してください。

## セッション履歴を表示する

AWS Systems Manager コンソールまたは AWS Command Line Interface (AWS CLI) を使用して、ア カウント内のセッションについての詳細を表示できます。コンソールでは、次のようなセッションの 詳細を表示できます。

- セッションの ID
- セッションを介してマネージドノードに接続したユーザー
- マネージドノードの ID
- セッションの開始時刻と終了時刻
- セッションのステータス
- セッションログの保存に指定された場所 (有効な場合)

AWS CLI を使用すると、アカウント内のセッションの一覧は表示できますが、コンソールで使用可 能な追加の詳細は表示されません。

ログ作成セッション履歴の詳細については、「[セッションアクティビティロギングの有効化と無効](#page-1624-0) [化](#page-1624-0)」を参照してください。

### トピック

- [セッション履歴の表示 \(コンソール\)](#page-1621-0)
- [セッション履歴の表示 \(AWS CLI\)](#page-1622-0)

<span id="page-1621-0"></span>セッション履歴の表示 (コンソール)

AWS Systems Manager コンソールを使用して、アカウント内のセッションに関する詳細を表示する ことができます。

セッション履歴を表示するには (コンソール)

- 1. AWS Systems Manager コンソール ([https://console.aws.amazon.com/systems-manager/\)](https://console.aws.amazon.com/systems-manager/) を開 きます。
- 2. ナビゲーションペインで、[Session Manager] を選択します。

3. [Session history (セッション履歴)] タブを選択します。

-または-

Session Manager のホームページが最初に開いた場合は、[設定の指定] をクリックしてか ら、[セッション履歴] タブをクリックします。

<span id="page-1622-0"></span>セッション履歴の表示 (AWS CLI)

AWS CLI を使用してアカウント内のセッションの一覧を表示するには、次のコマンドを実行しま す。

aws ssm describe-sessions \ --state History

**a** Note

このコマンドは、Session Manager を使用して開始されたターゲットへの接続の結果のみを 返します。リモートデスクトッププロトコル (RDP) やセキュアシェルプロトコル (SSH) な ど、他の手段で行われた接続は一覧表示されません。

describe-sessions コマンドで使用できるその他のオプションについては、AWS CLI コマンドリファ レンスの AWS Systems Manager のセクションの「[describe-sessions」](https://docs.aws.amazon.com/cli/latest/reference/ssm/describe-sessions.html)を参照してください。

## セッションアクティビティの監査

Session Manager は、Systems Manager コンソールで現在のセッションと完了したセッションに関 する情報を提供するだけでなく、AWS CloudTrail を使用して AWS アカウント でのセッションアク ティビティを監査することもできます。

CloudTrail は、Systems Manager コンソール、AWS Command Line Interface (AWS CLI)、および Systems Manager SDK を介した API 呼び出しをキャプチャします。情報は、CloudTrail コンソール で表示することも、指定した Amazon Simple Storage Service (Amazon S3) バケットに保存するこ ともできます。アカウントのすべての CloudTrail ログに対して 1 つの Amazon S3 バケットが使用 されます。詳細については、「[AWS Systems Manager による AWS CloudTrail API コールのログ記](#page-2672-0) [録](#page-2672-0)」を参照してください。

**a** Note

ログファイルの繰り返し分析、履歴分析、解析的分析では、[CloudTrail Lake](https://docs.aws.amazon.com/awscloudtrail/latest/userguide/cloudtrail-lake.html) または維持する テーブルを使用して CloudTrail ログのクエリを実行することを検討してください。詳細につ いては、「AWS CloudTrail ユーザーガイド」の「[AWS CloudTrail ログのクエリ](https://docs.aws.amazon.com/athena/latest/ug/cloudtrail-logs.html)」を参照し てください。

Amazon EventBridge を使用してセッションアクティビティをモニタリングする (コン ソール)

EventBridge を使用すると、AWS リソースの変更の発生を検出するルールを設定できます。組織内 のユーザーがセッションを開始または終了したタイミングを検出し、例えば、そのイベントに関する 通知を Amazon SNS 経由で受信するなどのルールを作成できます。

Session Manager の EventBridge のサポートは、CloudTrail で記録された API オペレーションの 記録に左右されます。(CloudTrail と EventBridge の統合を使用して、ほとんどの AWS Systems Manager のイベントに応答できます)。API 呼び出しを実行しない exit コマンドなど、セッション 内で実行されるアクションは、EventBridge では検出されません。

以下の手順では、Session Manager API イベント (StartSession など) が発生したときに、Amazon Simple Notification Service (Amazon SNS) を通じて通知を開始する方法の概要を示します。

Amazon EventBridge を使用してセッションアクティビティをモニタリングするには (コンソール)

1. 追跡する Session Manager イベントが発生したとき、通知を送信するために使用する Amazon SNS トピックを作成します。

詳細については、[Amazon Simple Notification Service デベロッパーガイド](https://docs.aws.amazon.com/sns/latest/dg/CreateTopic.html)の「トピックの作 成」を参照してください。

2. 追跡する Session Manager イベントのタイプの Amazon SNS ターゲットを呼び出すに は、EventBridge ルールを作成します。

ルールの作成方法に関する詳細については、Amazon EventBridge ユーザーガイドの「[イベント](https://docs.aws.amazon.com/eventbridge/latest/userguide/eb-create-rule.html) [に反応する Amazon EventBridge ルールの作成](https://docs.aws.amazon.com/eventbridge/latest/userguide/eb-create-rule.html)」を参照してください。

ルールを作成するステップに従うときには、以下のように選択します。

• [AWS のサービス] で、[Systems Manager] を選択します。

- [イベントタイプ] で、[CloudTrail 経由の AWS API 呼び出し] を選択します。
- [Specific operation(s) (特定のオペレーション)] を選択し、通知を受 け取る Session Manager のコマンド (一度に 1 つずつ) を入力しま す。StartSession、ResumeSession、TerminateSession を選択できます。(EventBridge で は、Get\*、 List\*、Describe\* コマンドはサポートされていません)。
- [Select a target] (ターゲットの選択) には、[SNS topic] (SNS トピック) を選択します。[Topic (トピック)] で、ステップ 1 で作成した Amazon SNS トピックの名前を選択します。

詳細については、[Amazon EventBridge ユーザーガイドお](https://docs.aws.amazon.com/eventbridge/latest/userguide/)よび [Amazon Simple Notification Service](https://docs.aws.amazon.com/sns/latest/gsg/) [入門ガイド](https://docs.aws.amazon.com/sns/latest/gsg/)を参照してください。

# <span id="page-1624-0"></span>セッションアクティビティロギングの有効化と無効化

Session Manager は、Systems Manager コンソールで現在のセッションと完了したセッションに関 する情報を提供するだけでなく、AWS アカウント でのセッションアクティビティのログ記録につい てのオプションも提供します これにより、次のことが可能になります。

- アーカイブの目的でセッションログを作成し、保存する。
- Session Manager を使用して、過去 30 日間にマネージドノードに実行されたすべての接続詳細を 示すレポートを生成します。
- Amazon Simple Notification Service (Amazon SNS) 通知など、AWS アカウント のセッションアク ティビティの通知を生成します。
- AWS Lambda 関数の実行、AWS CodePipeline パイプラインの開始、または AWS Systems Manager Run Command ドキュメントの実行など、セッションアクティビティの結果としての AWS リソース上の別のアクションを自動的に開始する。

## **A** Important

Session Manager の次の要件と制限事項に注意してください。

• Session Manager は、セッション設定に応じて、セッション中に入力したコマンドとその 出力を記録します。パスワードなどの機密データがセッションログに表示されないように するには、セッション中に機密データを入力するときに次のコマンドを使用することをお 勧めします。

Linux & macOS

stty -echo; read passwd; stty echo;

Windows

\$Passwd = Read-Host -AsSecureString

- Windows Server 2012 またはそれ以前を使用している場合、ログ内のデータが最適に フォーマットされていない可能性があります。最適なログ形式のために、Windows Server 2012 R2 以降の使用をお勧めします。
- Linux または macOS のマネージドノードを使用している場合は、スクリーンユーティリ ティがインストールされていることを確認します。インストールされていない場合、ログ データが切り捨てられることがあります。Amazon Linux 1、Amazon Linux 2、AL2023、 および Ubuntu Server では、スクリーンユーティリティがデフォルトでインストール されています。スクリーンを手動でインストールするには、Linux のバージョンに応じ て、sudo yum install screen または sudo apt-get install screen のいずれ かを実行します。
- ログ記録は、ポート転送または SSH を介して接続する Session Manager セッション では使用できません。これは、SSH はすべてのセッションデータを暗号化し、Session Manager は SSH 接続のトンネルとしてのみ機能するためです。

セッションデータのログ記録に Amazon S3 または Amazon CloudWatch Logs を使用するために必 要なアクセス許可の詳細については、「[Session Manager、Amazon S3、CloudWatch Logs \(コン](#page-1532-0) [ソール\) の許可を持つIAM ロールの作成」](#page-1532-0)を参照してください。

Session Manager のログ記録のオプションの詳細については、次のトピックを参照してください。

トピック

- [Amazon CloudWatch Logs を使用してセッションデータをストリーミングする \(コンソール\)](#page-1626-0)
- [Amazon S3 を使用してセッションデータをログ記録する \(コンソール\)](#page-1627-0)
- [Amazon CloudWatch Logs を使用してセッションデータをログ記録する \(コンソール\)](#page-1629-0)
- [CloudWatch Logs と Amazon S3 の Session Manager アクティビティロギングの無効化](#page-1630-0)

<span id="page-1626-0"></span>Amazon CloudWatch Logs を使用してセッションデータをストリーミングする (コン ソール)

セッションデータログの連続ストリームを Amazon CloudWatch Logs に送信できます。セッション データのストリーミングには、ユーザーがセッションで実行したコマンド、コマンドを実行したユー ザーの ID、セッションデータが CloudWatch Logs にストリーミングされた時のタイムスタンプな ど、重要な詳細情報が含まれます。セッションデータをストリーミングする場合、ログは JSON 形 式で、既存のログソリューションとの統合に役立ちます。対話型コマンドでは、セッションデータの ストリーミングはサポートされていません。

**a** Note

Windows Server のマネージドノードからセッションデータをストリーミングする場 合、PowerShell 5.1 以降がインストールされている必要があります。デフォルトで は、Windows Server 2016 以降には必要な PowerShell バージョンがインストールされてい ます。ただし、Windows Server 2012 と 2012 R2 には、デフォルトで必要な PowerShell バージョンがインストールされていません。Windows Server 2012 または 2012 R2 マネージ ドノードの PowerShell をまだ更新していない場合、Run Command を使用して更新できま す。Run Command を使用した PowerShell の更新方法については、[「Run Command を使](#page-1690-0) [用して PowerShell を更新する](#page-1690-0)」を参照してください。

**A** Important

Windows Server のマネージドノードに PowerShell トランスクリプションポリシー設定が構 成されている場合、セッションデータをストリーミングができません。

Amazon CloudWatch Logs を使用してセッションデータをストリーミングするには (コンソール)

- 1. AWS Systems Manager コンソール ([https://console.aws.amazon.com/systems-manager/\)](https://console.aws.amazon.com/systems-manager/) を開 きます。
- 2. ナビゲーションペインで、[Session Manager] を選択します。
- 3. [Preferences (設定)] タブを選択してから、[Edit (編集)] を選択します。
- 4. CloudWatch のログ記録で [有効にする] の横にあるチェックボックスをオンにします。
- 5. [Stream session logs (セッションログのストリーム)] オプションを選択します。
- 6. (推奨) [Allow only encrypted CloudWatch log groups (暗号化された CloudWatch ロググループの みを許可する)] の横にあるチェックボックスをオンにします。このオプションが有効になってい る場合、ログデータはロググループに指定されたサーバー側の暗号化キーを使用して暗号化され ます。CloudWatch Logs に送信されるログデータを暗号化しない場合は、このチェックボック スをオフにします。ロググループで暗号化が有効になっていない場合も、このチェックボックス をオフにする必要があります。
- 7. [CloudWatch Logs] の場合、セッションログのアップロード先である AWS アカウント の既存の CloudWatch Logs ロググループを指定するには、次のいずれかを選択します。
	- セッションログデータを保存するためにアカウントにすでに作成されているテキストボックス にロググループの名前を入力します。
	- ロググループを参照: セッションログデータを保存するためにアカウントですでに作成されて いるロググループを選択します。
- 8. [Save] を選択します。

<span id="page-1627-0"></span>Amazon S3 を使用してセッションデータをログ記録する (コンソール)

デバッグおよびトラブルシューティングの目的で、指定した Amazon Simple Storage Service (Amazon S3) バケットにセッションログデータを保存することができます。デフォルトのオプショ ンでは、ログは暗号化された Amazon S3 バケットに送信されます。暗号化は、AWS KMS key また は Amazon S3 サーバー側暗号化 (SSE) キー (AES-256) のいずれかで、バケットに指定されたキー を使用して実行されます。

**A** Important

仮想ホスティング形式のバケットを Secure Sockets Layer (SSL) で使用する場合、SSL ワイ ルドカード証明書はピリオドを含まないバケットにのみ一致します。この問題を回避するに は、HTTP を使用するか、または独自の証明書検証ロジックを記述します。仮想ホスティン グ形式のバケットを使用するときは、バケット名にピリオド (「.」) を使用しないことをお勧 めします。

Amazon S3 バケットの暗号化

暗号化を使用して Amazon S3 バケットにログを送信するには、バケット上で暗号化を有効にする必 要があります。S3 バケットの暗号化の詳細については、「[Amazon S3 バケット用の Amazon S3 デ](https://docs.aws.amazon.com/AmazonS3/latest/dev/bucket-encryption.html) [フォルト暗号化](https://docs.aws.amazon.com/AmazonS3/latest/dev/bucket-encryption.html)」を参照してください。

#### カスタマー管理のキー

ユーザー自身が管理する KMS キーを使用してバケットを暗号化する場合、インスタンスにアタッチ された IAM インスタンスプロファイルには、キーを読み取るための明示的なアクセス許可が必要で す。AWS マネージドキーを使用している場合は、インスタンスにこの明示的なアクセス許可は必要 ありません。インスタンスプロファイルに CMK 使用のためのアクセスを提供する方法の詳細につ いては、AWS Key Management Service デベロッパーガイド[のキーユーザーにキーの使用を許可す](https://docs.aws.amazon.com/kms/latest/developerguide/key-policies.html#key-policy-default-allow-users) [る](https://docs.aws.amazon.com/kms/latest/developerguide/key-policies.html#key-policy-default-allow-users)を参照してください。

Amazon S3 バケットにセッションログを保存するように Session Manager を設定するには、次の手 順に従います。

## **a** Note

AWS CLI を使用して、セッションデータ送信先の Amazon S3 バケットを指定したり変更し たりすることもできます。詳細については、[Session Manager 設定の更新 \(コマンドライン\)](#page-1575-0) を参照してください。

Amazon S3 を使用してセッションデータをログに記録するには (コンソール)

- 1. AWS Systems Manager コンソール ([https://console.aws.amazon.com/systems-manager/\)](https://console.aws.amazon.com/systems-manager/) を開 きます。
- 2. ナビゲーションペインで、[Session Manager] を選択します。
- 3. [Preferences (設定)] タブを選択してから、[Edit (編集)] を選択します。
- 4. [S3 ロギング] で [有効にする] チェックボックスをオンにします。
- 5. (推奨) [Allow only encrypted S3 buckets (暗号化された S3 バケットのみを許可する)] の横にある チェックボックスをオンにします。このオプションが有効になっている場合、ログデータはバ ケットに指定されたサーバー側の暗号化キーを使用して暗号化されます。Amazon S3 に送信さ れるログデータを暗号化しない場合は、このチェックボックスをオフにします。S3 バケットで 暗号化が有効になっていない場合も、このチェックボックスをオフにする必要があります。
- 6. [S3 bucket name (S3 バケット名)] には、次のいずれかを選択します。

**a** Note

仮想ホスティング形式のバケットを使用するときは、バケット名にピリオド (「.」) を使用しないことをお勧めします。Amazon S3 バケット命名規則の詳細について

は、Amazon Simple Storage Service ユーザーガイドの「[バケットの制約と制限」](https://docs.aws.amazon.com/AmazonS3/latest/dev/BucketRestrictions.html#bucketnamingrules)を参 照してください。

- [Choose a bucket name from the list (リストからバケット名を選択)]: アカウントに既に作成さ れた Amazon S3 バケットを選択してセッションログデータを保存します。
- [Enter a bucket name in the text box (テキストボックスにバケット名を入力)]: セッションログ データを保存するためにアカウントに既に作成されている Amazon S3 バケットの名前を入力 します。
- 7. (オプション) [S3 key prefix (S3 キープレフィックス)] には、選択したバケットにログを保存する 既存のフォルダまたは新しいフォルダの名前を入力します。
- 8. [Save] を選択します。

Amazon S3 および Amazon S3 バケットの使用の詳細については、[Amazon Simple Storage Service](https://docs.aws.amazon.com/AmazonS3/latest/gsg/)  [ユーザーガイド](https://docs.aws.amazon.com/AmazonS3/latest/gsg/)および [Amazon Simple Storage Service ユーザーガイド](https://docs.aws.amazon.com/AmazonS3/latest/user-guide/)を参照してください。

<span id="page-1629-0"></span>Amazon CloudWatch Logs を使用してセッションデータをログ記録する (コンソール)

Amazon CloudWatch Logs を使用すると、さまざまな AWS のサービス からのログファイルについ て、モニタリング、保存、アクセスを行うことができます。デバッグおよびトラブルシューティン グの目的で、セッションログデータを CloudWatch Logs ロググループに送信できます。デフォルト のオプションでは、KMS キーを使用してログデータを暗号化して送信するように設定されています が、暗号化の有無にかかわらずデータをロググループに送信できます。

セッションの最後にセッションログデータを CloudWatch Logs ロググループに送信するように AWS Systems Manager Session Manager を設定するには、以下の手順を実行します。

**a** Note

AWS CLI を使用して、セッションデータの送信先の CloudWatch Logs ロググループを指定 したり変更したりすることもできます。詳細については、[Session Manager 設定の更新 \(コ](#page-1575-0) [マンドライン\)](#page-1575-0) を参照してください。

Amazon CloudWatch Logs を使用してセッションデータをログ記録するには (コンソール)

1. AWS Systems Manager コンソール ([https://console.aws.amazon.com/systems-manager/\)](https://console.aws.amazon.com/systems-manager/) を開 きます。

- 2. ナビゲーションペインで、[Session Manager] を選択します。
- 3. [Preferences (設定)] タブを選択してから、[Edit (編集)] を選択します。
- 4. CloudWatch のログ記録で [有効にする] の横にあるチェックボックスをオンにします。
- 5. [セッションログをアップロード] オプションを選択します。
- 6. (推奨) [Allow only encrypted CloudWatch log groups (暗号化された CloudWatch ロググループの みを許可する)] の横にあるチェックボックスをオンにします。このオプションが有効になってい る場合、ログデータはロググループに指定されたサーバー側の暗号化キーを使用して暗号化され ます。CloudWatch Logs に送信されるログデータを暗号化しない場合は、このチェックボック スをオフにします。ロググループで暗号化が有効になっていない場合も、このチェックボックス をオフにする必要があります。
- 7. [CloudWatch Logs] の場合、セッションログのアップロード先である AWS アカウント の既存の CloudWatch Logs ロググループを指定するには、次のいずれかを選択します。
	- [Choose a log group from the list (リストからロググループを選択する)]: アカウントに既に作 成されたロググループを選択してセッションログデータを保存します。
	- [Enter a log group name in the text box (テキストボックスにロググループ名を入力)]: セッショ ンログデータを保存するためにアカウントにすでに作成されているロググループの名前を入力 します。
- 8. [Save] を選択します。

CloudWatch Logs の使用の詳細については、[Amazon CloudWatch Logs ユーザーガイド](https://docs.aws.amazon.com/AmazonCloudWatch/latest/logs/)を参照して ください。

<span id="page-1630-0"></span>CloudWatch Logs と Amazon S3 の Session Manager アクティビティロギングの無効 化

アカウントのセッションアクティビティロギングを無効にするには、Systems Manager コンソール または AWS CLI を使用できます。

セッションアクティビティロギングを無効にするには (コンソール)

- 1. AWS Systems Manager コンソール ([https://console.aws.amazon.com/systems-manager/\)](https://console.aws.amazon.com/systems-manager/) を開 きます。
- 2. ナビゲーションペインで、[Session Manager] を選択します。
- 3. [設定] タブを選択してから、[編集] を選択します。
- 4. CloudWatch ロギングを無効にするには、[CloudWatch ロギング] セクションで、[有効化] チェックボックスをオフにします。
- 5. S3 ロギングを無効にするには、[S3 ロギング] セクションで、[有効化] チェックボックスをオフ にします。
- 6. [Save] を選択します。

セッションアクティビティロギングを無効にするには (AWS CLI)

AWS CLI を使用してセッションアクティビティロギングを無効にするには「[Session Manager 設定](#page-1575-0) [の更新 \(コマンドライン\)](#page-1575-0)」の指示に従ってください。

JSON ファイルで、s3BucketName と cloudWatchLogGroupName の入力には値が含まれないよ うにしてください。例:

```
"inputs": { 
          "s3BucketName": "", 
           ... 
          "cloudWatchLogGroupName": "", 
           ... 
     }
```
代わりに、S3\* と cloudWatch\* の入力をすべて削除してロギングを無効化することもできます。

# セッションドキュメントスキーマ

次の情報では、セッションドキュメントのスキーマ要素について説明します。AWS Systems Manager Session Manager では、セッションドキュメントを使用して、標準セッション、ポート転 送セッション、対話型コマンドを実行するセッションなど、開始するセッションの種類を決定しま す。

#### [schemaVersion](#page-1636-0)

セッションドキュメントのスキーマバージョン。セッションドキュメントはバージョン 1.0 のみ がサポートされています。

型: 文字列

必須: はい

#### [description](#page-1636-1)

セッションドキュメントついてに指定する説明。たとえば、「Session Manager でポート転送 セッションを開始するドキュメント」などです。

タイプ: 文字列。

必須: いいえ

#### [sessionType](#page-1636-2)

セッションドキュメントを確立するために使用されるセッションの種類。

型: 文字列

必須: はい

有効な値: InteractiveCommands | NonInteractiveCommands | Port | Standard\_Stream

#### [inputs](#page-1636-3)

このセッションドキュメントを使用して確立されたセッションに使用するセッション設 定。Standard\_Stream セッションの作成に使用されるセッションドキュメントの場合、この要 素は必要です。

型: StringMap

#### 必須: いいえ

#### [s3BucketName](#page-1636-4)

セッションの最後にセッションログを送信する宛先となる Amazon Simple Storage Service (Amazon S3) バケット。

型: 文字列

必須: いいえ

#### [s3KeyPrefix](#page-1636-5)

s3BucketName 入力で指定した Amazon S3 バケットにログを送信するときに使用するプレ フィックス。Amazon S3 に保存されたオブジェクトで共有プレフィックスを使用する方法の 詳細については、Amazon Simple Storage Service ユーザーガイドの「[S3 バケットのフォル](https://docs.aws.amazon.com/AmazonS3/latest/user-guide/using-folders.html) [ダの使用方法](https://docs.aws.amazon.com/AmazonS3/latest/user-guide/using-folders.html)」を参照してください。

タイプ: 文字列。

必須: いいえ

[s3EncryptionEnabled](#page-1636-6)

true に設定すると、 s3BucketName 入力で指定した Amazon S3 バケットは暗号化する必 要があります。

タイプ: ブール値

必須: はい

[cloudWatchLogGroupName](#page-1636-7)

セッションの最後にセッションログを送信する宛先となる Amazon CloudWatch Logs (CloudWatch Logs ) グループの名前。

型: 文字列

必須: いいえ

[cloudWatchEncryptionEnabled](#page-1636-8)

true に設定すると、 cloudWatchLogGroupName 入力で指定したロググループは暗号化す る必要があります。

タイプ: ブール値

必須: はい

[cloudWatchStreamingEnabled](#page-1636-9)

true に設定すると、セッションデータログの連続ストリーム

が、cloudWatchLogGroupName 入力で指定したロググループに送信されます。false に設 定した場合、セッションログは、セッションの終了時に cloudWatchLogGroupName 入力で 指定したロググループに送信されます。

タイプ: ブール値

必須:はい

[kmsKeyId](#page-1636-10)

ローカルクライアントマシンと接続先の Amazon Elastic Compute Cloud (Amazon EC2) マ ネージドノード間のデータをさらに暗号化するために使用する AWS KMS key の ID。

タイプ: 文字列。

必須: いいえ

#### [runAsEnabled](#page-1636-11)

true に設定した場合、 runAsDefaultUser 入力で接続先のマネージドノードに存在する ユーザーアカウントを指定する必要があります。そうしないと、セッションが開始されませ ん。デフォルトでは、AWS Systems Manager SSM Agent によって作成された ssm-user ア カウントを使用してセッションが開始されます。Run As 機能は Linux のマネージドノードに 接続する場合のみサポートされます。

型: ブール値

必須:はい

[runAsDefaultUser](#page-1636-12)

runAsEnabled 入力が true に設定されている場合、Linux のマネージドノードでセッショ ンを開始するユーザーアカウント名。この入力に指定するユーザーアカウントは接続先のマ ネージドノードに存在する必要があります。存在しない場合、セッションが開始されません。

タイプ: 文字列。

必須: いいえ

[idleSessionTimeout](#page-1636-13)

セッションが終了する前に許可する非アクティブの時間。この入力は分単位で測定されます。

型: 文字列

有効な値: 1~60

必須: いいえ

[maxSessionDuration](#page-1636-14)

セッションが終了する前に許可する最大時間。この入力は分単位で測定されます。

タイプ: 文字列。

有効な値: 1~1440

#### 必須: いいえ

#### [shellProfile](#page-1637-0)

シェルプリファレンス、環境変数、作業ディレクトリ、セッション開始時の複数のコマンドの 実行など、セッション内で適用する、オペレーティングシステムごとに指定する設定。

型: StringMap

#### 必須: いいえ

#### [windows](#page-1637-1)

Windows のマネージドノード上のセッションに指定するシェルプリファレンス、環境変 数、作業ディレクトリ、コマンド。

型: 文字列

必須: いいえ

#### [linux](#page-1637-2)

Linux のマネージドノード上のセッションに指定するシェルプリファレンス、環境変数、 作業ディレクトリ、コマンド。

型: 文字列

必須: いいえ

#### [parameters](#page-1637-3)

ドキュメントが受け入れるパラメータを定義するオブジェクト。ドキュメントパラメータの定義 の詳細については、[最上位のデータ要素](#page-2201-0) の「パラメータ」を参照してください。頻繁に参照す るパラメータの場合は、そのパラメータを Systems Manager Parameter Store に保存してそこ を参照することをお勧めします。String および StringList Parameter Store パラメータは、 ドキュメントの本セクションで参照できます。SecureStringParameter Store パラメータは、 ドキュメントの本セクションでは参照できません。次の形式を使用して、Parameter Store パラ メータを参照できます。

{{ssm:*parameter-name*}}

Parameter Store の詳細については、[「AWS Systems Manager Parameter Store」](#page-438-0)を参照してく ださい。

型: StringMap

必須: いいえ

#### [properties](#page-1638-0)

指定した値を持つオブジェクトで、 StartSession API オペレーションで使用されるもの。

InteractiveCommands セッションに使用されるセッションドキュメントの場合、properties オブジェクトには、指定したオペレーティングシステムで実行するコマンドが含まれます。ま た、runAsElevated ブール値プロパティを使用して、コマンドを root として実行するかどう かを決定することもできます。詳細については、「[セッションでのコマンドへのアクセスを制限](#page-1578-0) [する](#page-1578-0)」を参照してください。

Port セッションに使用されるセッションドキュメントの場合、properties オブジェクトには、ト ラフィックのリダイレクト先のポート番号が含まれます。例については、本トピックで後ほど取 り扱う Port タイプのセッションドキュメントの例を参照してください。

型: StringMap

必須: いいえ

Standard Stream タイプのセッションドキュメントの例

YAML

```
---
schemaVersion: '1.0'
description: Document to hold regional settings for Session Manager
sessionType: Standard_Stream
inputs:
   s3BucketName: ''
   s3KeyPrefix: ''
  s3EncryptionEnabled: true
  cloudWatchLogGroupName: ''
   cloudWatchEncryptionEnabled: true
   cloudWatchStreamingEnabled: true
   kmsKeyId: ''
   runAsEnabled: true
   runAsDefaultUser: ''
   idleSessionTimeout: '20'
  maxSessionDuration: '60'
```

```
 shellProfile:
   windows: ''
   linux: ''
```
## JSON

```
{ 
     "schemaVersion": "1.0", 
     "description": "Document to hold regional settings for Session Manager", 
     "sessionType": "Standard_Stream", 
     "inputs": { 
         "s3BucketName": "", 
          "s3KeyPrefix": "", 
          "s3EncryptionEnabled": true, 
          "cloudWatchLogGroupName": "", 
          "cloudWatchEncryptionEnabled": true, 
          "cloudWatchStreamingEnabled": true, 
          "kmsKeyId": "", 
          "runAsEnabled": true, 
          "runAsDefaultUser": "", 
          "idleSessionTimeout": "20", 
          "maxSessionDuration": "60", 
          "shellProfile": { 
              "windows": "date", 
              "linux": "pwd;ls" 
         } 
     }
}
```
InteractiveCommands タイプのセッションドキュメントの例

YAML

```
---
schemaVersion: '1.0'
description: Document to view a log file on a Linux instance
sessionType: InteractiveCommands
parameters: 
   logpath: 
     type: String 
     description: The log file path to read. 
     default: "/var/log/amazon/ssm/amazon-ssm-agent.log"
```

```
 allowedPattern: "^[a-zA-Z0-9-_/]+(.log)$"
properties: 
   linux: 
     commands: "tail -f {{ logpath }}" 
     runAsElevated: true
```
JSON

```
{ 
     "schemaVersion": "1.0", 
     "description": "Document to view a log file on a Linux instance", 
     "sessionType": "InteractiveCommands", 
     "parameters": { 
          "logpath": { 
              "type": "String", 
              "description": "The log file path to read.", 
              "default": "/var/log/amazon/ssm/amazon-ssm-agent.log", 
              "allowedPattern": "^[a-zA-Z0-9-_/]+(.log)$" 
         } 
     }, 
     "properties": { 
          "linux": { 
              "commands": "tail -f {{ logpath }}", 
              "runAsElevated": true 
         } 
     }
}
```
Port タイプのセッションドキュメントの例

YAML

```
---
schemaVersion: '1.0'
description: Document to open given port connection over Session Manager
sessionType: Port
parameters: 
   paramExample: 
     type: string 
     description: document parameter
properties: 
   portNumber: anyPortNumber
```
## **JSON**

```
{ 
     "schemaVersion": "1.0", 
     "description": "Document to open given port connection over Session Manager", 
     "sessionType": "Port", 
     "parameters": { 
          "paramExample": { 
              "type": "string", 
              "description": "document parameter" 
         } 
     }, 
     "properties": { 
          "portNumber": "anyPortNumber" 
     }
}
```
## 特殊文字を使用したセッションドキュメントの例

YAML

```
schemaVersion: '1.0'
description: Example document with quotation marks
sessionType: InteractiveCommands
parameters: 
   Test: 
     type: String 
     description: Test Input 
     maxChars: 32
properties: 
   windows: 
     commands: | 
        $Test = '{}' Test } $myVariable = \"Computer name is $env:COMPUTERNAME\" 
         Write-Host "Test variable: $myVariable`.`nInput parameter: $Test" 
     runAsElevated: false
```
**JSON** 

{

"schemaVersion":"1.0",

```
 "description":"Test document with quotation marks", 
    "sessionType":"InteractiveCommands", 
    "parameters":{ 
       "Test":{ 
           "type":"String", 
           "description":"Test Input", 
           "maxChars":32 
       } 
    }, 
    "properties":{ 
       "windows":{ 
           "commands":[ 
              "$Test = '{{ Test }}'", 
              "$myVariable = \\\"Computer name is $env:COMPUTERNAME\\\"", 
              "Write-Host \"Test variable: $myVariable`.`nInput parameter: $Test\"" 
           ], 
           "runAsElevated":false 
       } 
    }
}
```
Session Manager のトラブルシューティング

以下の情報を参考にして、AWS Systems Manager Session Manager に関する問題のトラブルシュー ティングを行います。

トピック

- [Session Manager が Amazon EC2 コンソールから接続できない](#page-1641-0)
- [セッションを開始するアクセス許可がありません](#page-1643-0)
- [セッション設定を変更するためのアクセス許可がありません](#page-1643-1)
- [Session Manager が使用できない、または使用に設定されていないマネージドノード。](#page-1643-2)
- [Session Manager プラグインが見つからない](#page-1645-0)
- [Session Manager プラグインがコマンドラインパスに自動的に追加されませんでした \(Windows\)](#page-1645-1)
- [Session Manager プラグインが応答しなくなる](#page-1646-0)
- [TargetNotConnected](#page-1646-1)
- [セッション開始後に空白の画面が表示される](#page-1647-0)
- [長時間実行しているセッション中にマネージドノードが応答しなくなる](#page-1648-0)

## • [StartSession オペレーションを呼び出すときにエラーが発生しました \(InvalidDocument\)](#page-1648-1)

<span id="page-1641-0"></span>Session Manager が Amazon EC2 コンソールから接続できない

問題: 新しいインスタンスを作成した後、Amazon Elastic Compute Cloud (Amazon EC2) コンソール の [セッションマネージャー] タブで、接続するオプションが表示されません。

解決策 A: インスタンスプロファイルを作成する: (EC2 コンソールの [セッションマネージャー] タ ブの情報の指示に従って) まだ作成していない場合は、Quick Setup を使用して AWS Identity and Access Management (IAM) インスタンスプロファイルを作成します。Quick Setup は AWS Systems Manager の機能です。

Session Manager がインスタンスに接続するには IAM インスタンスプロファイルが必要です。Quick Setup を使用して [ホスト管理設定を](https://docs.aws.amazon.com/systems-manager/latest/userguide/quick-setup-host-management.html)作成することで、インスタンスプロファイルを作成してイ ンスタンスに割り当てることができます。ホスト管理設定により、必要なアクセス権限を持つイ ンスタンスプロファイルが作成され、インスタンスに割り当てられます。ホスト管理設定では、 他の Systems Manager 機能も有効にし、それらの機能を実行するための IAM ロールを作成し ます。Quick Setup またはホスト管理設定によって有効になっている機能の使用料は発生しませ ん。[Quick Setup を開きホスト管理設定を開いて作成します。](https://console.aws.amazon.com/systems-manager/quick-setup/create-configuration&configurationType=SSMHostMgmt)

**A** Important

ホスト管理設定を作成した後、Amazon EC2 が変更を登録し、[セッションマネージャ] タブ を更新するまでに数分かかる場合があります。2 分経ってもタブに [接続] ボタンが表示され ない場合は、インスタンスを再起動します。再起動しても接続するオプションが表示されな い場合は、[\[Quick Setup\]](https://console.aws.amazon.com/systems-manager/quick-setup/create-configuration&configurationType=SSMHostMgmt) を開き、ホスト管理設定が 1 つだけであることを確認します。2 つ ある場合は、古いほうの設定を削除して数分待ってください。

ホスト管理設定を作成した後も接続できない場合、または SSM Agent に関するエラーなどのエラー が表示される場合は、次のいずれかの解決策を参照してください。

- [解決策 B: エラーは発生しないが、依然として接続できない](#page-1642-0)
- [解決策 C: SSM Agent が見つからないことに関するエラー](#page-1642-1)

<span id="page-1642-0"></span>解決策 B: エラーは発生しないが、依然として接続できない

ホスト管理設定を作成し、数分間待ってから接続を試行しても、依然として接続できない場合は、 ホスト管理設定をインスタンスに手動で適用する必要がある場合があります。次の手順を使用し て、Quick Setup ホスト管理設定を更新し、変更をインスタンスに適用します。

Quick Setup を使用してホスト管理設定を更新するには

- 1. AWS Systems Manager コンソール ([https://console.aws.amazon.com/systems-manager/\)](https://console.aws.amazon.com/systems-manager/) を開 きます。
- 2. ナビゲーションペインで、[Quick Setup] を選択します。
- 3. [設定] リストで、作成した [ホスト管理] 設定を選択します。
- 4. [アクション]、[設定を編集] の順に選択します。
- 5. [ターゲット] セクションで、[手動] を選択します。
- 6. [インスタンス] セクションで、作成したインスタンスを選択します。
- 7. [Update] (更新) を選択します。

EC2 が [セッションマネージャー] タブを更新するまで数分待ちます。それでも接続できない場合、 またはエラーが表示される場合は、この問題の他の解決策を確認してください。

<span id="page-1642-1"></span>解決策 C: SSM Agent が見つからないことに関するエラー

Quick Setup を使用してホスト管理設定を作成できなかった場合、または SSM Agent がインストー ルされていないことに関するエラーが表示される場合は、インスタンスに SSM Agent を手動でイン ストールする必要がある場合があります。SSM Agent は、Systems Manager が Session Manager を 使用してインスタンスに接続できるようにする Amazon のソフトウェアです。SSM Agent は、ほと んどの Amazon マシンイメージ (AMI) にデフォルトでインストールされます。インスタンスが非標 準 AMI または古い AMI で作成された場合は、エージェントを手動でインストールしなければなら ない場合があります。SSM Agent のインストールの手順については、ご使用のインスタンスのオペ レーティングシステムに対応する次のトピックを参照してください。

- [Windows Server](https://docs.aws.amazon.com/systems-manager/latest/userguide/manually-install-ssm-agent-windows.html)
- [macOS](https://docs.aws.amazon.com/systems-manager/latest/userguide/manually-install-ssm-agent-macos.html)
- [AlmaLinux](https://docs.aws.amazon.com/systems-manager/latest/userguide/agent-install-alma.html)
- [Amazon Linux 1](https://docs.aws.amazon.com/systems-manager/latest/userguide/agent-install-al.html)
- [Amazon Linux 2 および AL2023](https://docs.aws.amazon.com/systems-manager/latest/userguide/agent-install-al2.html)
- [CentOS](https://docs.aws.amazon.com/systems-manager/latest/userguide/agent-install-centos.html)
- [CentOS Stream](https://docs.aws.amazon.com/systems-manager/latest/userguide/agent-install-centos-stream.html)
- [Debian Server](https://docs.aws.amazon.com/systems-manager/latest/userguide/agent-install-deb.html)
- [Oracle Linux](https://docs.aws.amazon.com/systems-manager/latest/userguide/agent-install-oracle.html)
- [Red Hat Enterprise Linux](https://docs.aws.amazon.com/systems-manager/latest/userguide/agent-install-rhel.html)
- [Rocky Linux](https://docs.aws.amazon.com/systems-manager/latest/userguide/agent-install-rocky.html)
- [SUSE Linux Enterprise Server](https://docs.aws.amazon.com/systems-manager/latest/userguide/agent-install-sles.html)
- [Ubuntu Server](https://docs.aws.amazon.com/systems-manager/latest/userguide/agent-install-ubuntu.html)

SSM Agent に関する問題については、[SSM Agent のトラブルシューティング](#page-220-0) を参照してください。

<span id="page-1643-0"></span>セッションを開始するアクセス許可がありません

問題: セッションを開始しようとしましたが、システムから必要なアクセス権限がないと通知されま した。

• 解決策: システム管理者から、Session Manager セッションを開始するための AWS Identity and Access Management (IAM) ポリシーのアクセス許可が与えられていません。詳細については、 「[インスタンスへのユーザーセッションアクセスの制御](#page-1535-0)」を参照してください。

<span id="page-1643-1"></span>セッション設定を変更するためのアクセス許可がありません

問題: 組織のグローバルなセッション設定を更新しようとしましたが、システムから必要なアクセス 権限がないと通知されました。

• 解決策: システム管理者から、Session Manager を設定するための IAM ポリシーのアクセス許可が 与えられていません。詳細については、[Session Manager の設定を更新するためのユーザーアク](#page-1561-0) [セス許可を付与または拒否する](#page-1561-0) を参照してください。

<span id="page-1643-2"></span>Session Manager が使用できない、または使用に設定されていないマネージドノー ド。

問題 1: セッションの開始のコンソールページでセッションを開始したくても、あるマネージドノー ドがリストにありません。

• 解決策 A: 接続したいマネージドノードが AWS Systems Manager 用に設定されていない可能性が あります。詳細については、「[AWS Systems Manager のセットアップ」](#page-35-0)を参照してください。

#### **a** Note

IAM インスタンスプロファイルをアタッチする際に AWS Systems ManagerSSM Agent が マネージドノード上ですでに実行されている場合、セッションの開始コンソールページに インスタンスが表示される前に、エージェントを再起動しなければならない場合がありま す。

• 解決策 B: マネージドノードの SSM Agent に適用したプロキシ設定が正しくない可能性がありま す。プロキシ設定が正しくない場合、マネージドノードは必要なサービスエンドポイントに到達で きないか、またはノードがに異なるオペレーティングシステムとして Systems Manager にレポー トする可能性があります。詳細については、[Linux ノードでプロキシを使用するための SSM Agent](#page-189-0)  [の設定](#page-189-0)および[SSM Agent が Windows Server インスタンス用にプロキシを使用するように設定す](#page-201-0) [る](#page-201-0)を参照してください。

問題 2: 接続したいマネージドノードがセッションの開始コンソールページのリストにありますが、 「選択したインスタンスは Session Manager を使用するように構成されていません」というページ が表示されます。

- 解決策 A: マネージドノードは Systems Manager サービスで使用されるように設定されています が、ノードに添付された IAM インスタンスプロファイルに Session Manager 機能の許可が含まれ ていない可能性があります。詳細については、「[Session Manager アクセス権限を使用し、IAM](#page-1525-0)  [インスタンスプロファイルロールを確認するか作成する](#page-1525-0)」を参照してください。
- 解決策 B: マネージドノードは、Session Manager をサポートする SSM Agent のバージョンを実 行していません。ノードの SSM Agent をバージョン 2.3.68.0 以降に更新します。

オペレーティングシステムに応じて [Windows Server 用の EC2 インスタンスに SSM Agent を手](#page-198-0) [動でインストールおよびアンインストールする](#page-198-0)、[Linux 用 EC2 インスタンスに SSM Agent を手](#page-130-0) [動でインストールおよびアンインストールする](#page-130-0)、[macOS 用の EC2 インスタンスに SSM Agent を](#page-195-0) [手動でインストールおよびアンインストールする](#page-195-0) の手順にしたがって、マネージドノードの SSM Agent を手動で更新します。

または、Run Command ドキュメントの AWS-UpdateSSMAgent を使用して、1 つ以上のマネー ジドノードのエージェントバージョンを一度に更新します。詳細については、[Run Command を使](#page-1687-0) [用して SSM Agent を更新する](#page-1687-0) を参照してください。

**1** Tip

エージェントを常に最新の状態に保つには、次のいずれかの方法で定義した自動スケ ジュールを使用して、SSM Agent を最新バージョンにアップデートすることをお勧めしま す。

- State Manager 関連付けの一部として AWS-UpdateSSMAgent を実行します。詳細につ いては、[チュートリアル: SSM Agent を自動的に更新する \(CLI\)](#page-1806-0) を参照してください。
- メンテナンスウィンドウの一部として AWS-UpdateSSMAgent を実行します。メンテナ ンスウィンドウの使用については、「[メンテナンスウィンドウの使用 \(コンソール\)](#page-1186-0)」と 「[チュートリアル: メンテナンスウィンドウを作成および設定するには \(AWS CLI\)](#page-1206-0)」を 参照してください。
- 解決方法 C: マネージドノードは必要なサービスエンドポイントに到達できません。AWS PrivateLink によるインターフェイス・エンドポイントを使用して Systems Manager エンドポイン トに接続することにより、マネージドノードのセキュリティ体制を改善できます。インターフェ イス・エンドポイントを使用する代わりに、マネージドノードでアウトバウンド・インターネッ トアクセスを有効にする方法があります。詳細については、「[PrivateLink を使用して Session](https://docs.aws.amazon.com/systems-manager/latest/userguide/session-manager-getting-started-privatelink.html)  [Manager の VPC エンドポイントをセットアップする」](https://docs.aws.amazon.com/systems-manager/latest/userguide/session-manager-getting-started-privatelink.html)を参照してください。
- 解決策 D: マネージドノードの使用可能な CPU またはメモリリソースが制限されています。マ ネージドノードが機能していても、ノードに十分な使用可能なリソースがなければセッションを確 立できません。詳細については、「[接続できないインスタンスのトラブルシューティング](https://docs.aws.amazon.com/AWSEC2/latest/UserGuide/instance-console.html)」を参照 してください。

<span id="page-1645-0"></span>Session Manager プラグインが見つからない

AWS CLI を使用してセッションコマンドを実行するには、ローカルマシンにも Session Manager プラグインがインストールされている必要があります。詳細については、[AWS CLI 用の Session](#page-1597-0)  [Manager プラグインをインストールする](#page-1597-0) を参照してください。

<span id="page-1645-1"></span>Session Manager プラグインがコマンドラインパスに自動的に追加されませんでした (Windows)

Session Manager プラグインを Windows にインストールする場合、オペレーティングシステム の PATH 環境変数に session-manager-plugin 実行可能なファイルが自動的に追加されま す。Session Manager プラグインが正しくインストールされているか (aws ssm start-session --target *instance-id*) 確認して、コマンド実行後に失敗した場合は、次の手順を使用して手動 で設定する必要があります。

PATH 変数を変更するには (Windows)

- 1. Windows キーを押し、「**environment variables**」と入力します。
- 2. [Edit environment variables for your account] を選択します。
- 3. [PATH] を選択して、[Edit] を選択します。
- 4. 次の例に示すように、セミコロンで区切って [Variable value (変数値)] フィールドにパスを追加 します: *C:\existing\path*;*C:\new\path*

次の例に示すように、*C:\existing\path* は既にフィールドにある値を表します。*C:\new \path* は追加するパスを表します。

- 64 ビットコンピュータ: C:\Program Files\Amazon\SessionManagerPlugin\bin\
- 32 ビットコンピュータ: C:\Program Files (x86)\Amazon\SessionManagerPlugin \bin\
- 5. [OK] を 2 回選択して、新しい設定を適用します。
- 6. 実行中のコマンドプロンプトを閉じ、もう一度開きます。

<span id="page-1646-0"></span>Session Manager プラグインが応答しなくなる

ローカルマシンにウイルス対策ソフトウェアがインストールされている場合、ポート転送セッション 中にトラフィックの転送が停止することがあります。場合によっては、ウイルス対策ソフトウェアが Session Manager プラグインがプロセスのデッドロックを引き起こします。この問題を解決するに は、ウィルス対策ソフトウェアから Session Manager プラグインを許可するか除外します。Session Manager プラグインのデフォルトのインストールパスの詳細については、「[AWS CLI 用の Session](#page-1597-0) [Manager プラグインをインストールする」](#page-1597-0)を参照してください。

## <span id="page-1646-1"></span>TargetNotConnected

問題: セッションを開始しようとしましたが、システムは「StartSession オペレーションの呼び出し 時にエラー (TargetNotConnected) が発生しました。*InstanceID* が接続されていません」というエ ラーメッセージを返します。

• 解決策 A: このエラーは、セッションに指定されたターゲットのマネージドノードが Session Manager で使用するように完全に設定されていない場合に返されます。詳細については、[Session](#page-1517-0) [Manager を設定する](#page-1517-0) を参照してください。

• 解決策 B: このエラーは、別の AWS アカウント または AWS リージョン にあるマネージドノード でセッションを開始しようとした場合も返されます。

<span id="page-1647-0"></span>セッション開始後に空白の画面が表示される

問題: セッションを開始すると、Session Manager に空白の画面が表示される。

- 解決策 A: この問題は、マネージドノードのルートボリュームがいっぱいになったときに発生す る可能性があります。ディスク容量不足のため、ノードの SSM Agent が動作を停止します。こ の問題を解決するには、Amazon CloudWatch を使用して、オペレーティングシステムからメ トリクスとログを収集します。詳細については、「Amazon CloudWatch ユーザーガイド」の 「[CloudWatch エージェントを使用してメトリクス、ログ、トレースを収集する」](https://docs.aws.amazon.com/AmazonCloudWatch/latest/monitoring/Install-CloudWatch-Agent.html)を参照してくだ さい。
- 解決策 B: エンドポイントとリージョンのペアが一致しないリンクを使用してコンソールにアクセ スした場合、空白の画面が表示されることがあります。例えば、次のコンソール URL では、uswest-2 は指定されたエンドポイントですが、us-west-1 は指定された AWS リージョン です。

https://**us-west-2**.console.aws.amazon.com/systems-manager/session-manager/sessions? region=**us-west-1**

- 解決策 C: VPC エンドポイントを使用してマネージドノードが Systems Manager に接続 し、Session Manager の設定に基づいてセッション出力が Amazon S3 バケットまたは Amazon CloudWatch Logs のロググループに書き込みますが、s3 ゲートウェイ・エンドポイントまたは logs インターフェイス・エンドポイントは VPC に存在しません。マネージドノードが VPC エン ドポイントを使用して Systems Manager に接続し、Session Manager の設定に基づいてセッショ ン出力が Amazon S3 バケット に書き込まれる場合、**com.amazonaws.***region***.s3** 形式の s3 エ ンドポイントが必要です。マネージドノードが VPC エンドポイントを使用して Systems Manager に接続し、Session Manager の設定に基づいてセッション出力が CloudWatch Logs のロググルー プに書き込まれる場合、**com.amazonaws.***region***.logs** 形式の logs エンドポイントが必要で す。詳細については、「[Systems Manager 用の VPC エンドポイントを作成する](#page-51-0)」を参照してくだ さい。
- 解決策 D: セッション設定で指定したロググループまたは Amazon S3 バケットが削除されまし た。この問題を解決するには、有効なロググループまたは S3 バケットを使用してセッション設定 を更新します。
- 解決策 E: セッション設定で指定したロググループまたは Amazon S3 バケットは暗号化されま せんが、 cloudWatchEncryptionEnabled または s3EncryptionEnabled の入力を true に設定しています。この問題を解決するには、暗号化されたロググループまたは Amazon S3 バ

ケットを使用してセッション設定を更新するか、cloudWatchEncryptionEnabled または s3EncryptionEnabled 入力を false に設定します。このシナリオは、コマンドラインツール を使用してセッション設定を作成する顧客にのみ適用されます。

<span id="page-1648-0"></span>長時間実行しているセッション中にマネージドノードが応答しなくなる

問題: 長時間実行しているセッション中にマネージドノードが応答しなくなるか、またはクラッシュ します。

解決策: Session Manager の SSM Agent ログ保持期間を減らします。

セッションの SSM Agent ログの保持期間を短縮するには

- 1. Linux 向けの /etc/amazon/ssm/ ディレクトリ、または Windows 向けの C:\Program Files\Amazon\SSM 内で amazon-ssm-agent.json.template を検索します。
- 2. amazon-ssm-agent.json.template の内容を、amazon-ssm-agent.json という名前の 同じディレクトリ内の新しいファイルにコピーします。
- 3. SessionLogsRetentionDurationHours プロパティの SSM 値のデフォルト値を小さくし て、ファイルを保存します。
- 4. [SSM Agent] を再起動する

<span id="page-1648-1"></span>StartSession オペレーションを呼び出すときにエラーが発生しました (InvalidDocument)

問題: AWS CLI を使用してセッションを開始すると、次のエラーが表示される。

An error occurred (InvalidDocument) when calling the StartSession operation: Document type: 'Command' is not supported. Only type: 'Session' is supported for Session Manager.

解決策: --document-name パラメータに指定した SSM ドキュメントがセッションドキュメントで はありません。次の手順を使用して、AWS Management Console のセッションドキュメントのリス トを表示します。

セッションドキュメントのリストを表示するには

1. AWS Systems Manager コンソール ([https://console.aws.amazon.com/systems-manager/\)](https://console.aws.amazon.com/systems-manager/) を開 きます。

- 2. ナビゲーションペインで、[ドキュメント] を選択します。
- 3. [カテゴリ] リストで [セッションドキュメント] を選択します。

# AWS Systems Manager Run Command

AWS Systems Manager の一機能である Run Command では、マネージドノードの設定を安全にリ モートで管理することができます。マネージドノードは、Systems Manager のために設定された 「[ハイブリッドおよびマルチクラウド](#page-32-0)」環境内の Amazon Elastic Compute Cloud (Amazon EC2) インスタンスまたは非 EC2 マシンのことです。Run Command を使用すると、一般的な管理タス クを自動化し、1 回限りの大規模な設定変更を実行できます。AWS Management Console の Run Command、AWS Command Line Interface (AWS CLI)、AWS Tools for Windows PowerShell、ま たは AWS SDK から を使用できます。Run Command は追加料金なしで提供されています。Run Command の使用を開始するには、[Systems Manager コンソールを](https://console.aws.amazon.com/systems-manager/run-command)開きます。ナビゲーションペイ ンで、[Run Command] を選択します。

管理者は、Run Command を使用することで、アプリケーションのインストールまたはブートスト ラップ、デプロイ パイプラインの構築、Auto Scaling グループからインスタンスが削除された時の ログ ファイルのキャプチャ、インスタンスの Windows ドメインへの結合といったタスクを実行でき ます。

開始方法

次の表には、Run Command の使用を開始するのに役立つ情報が含まれています。

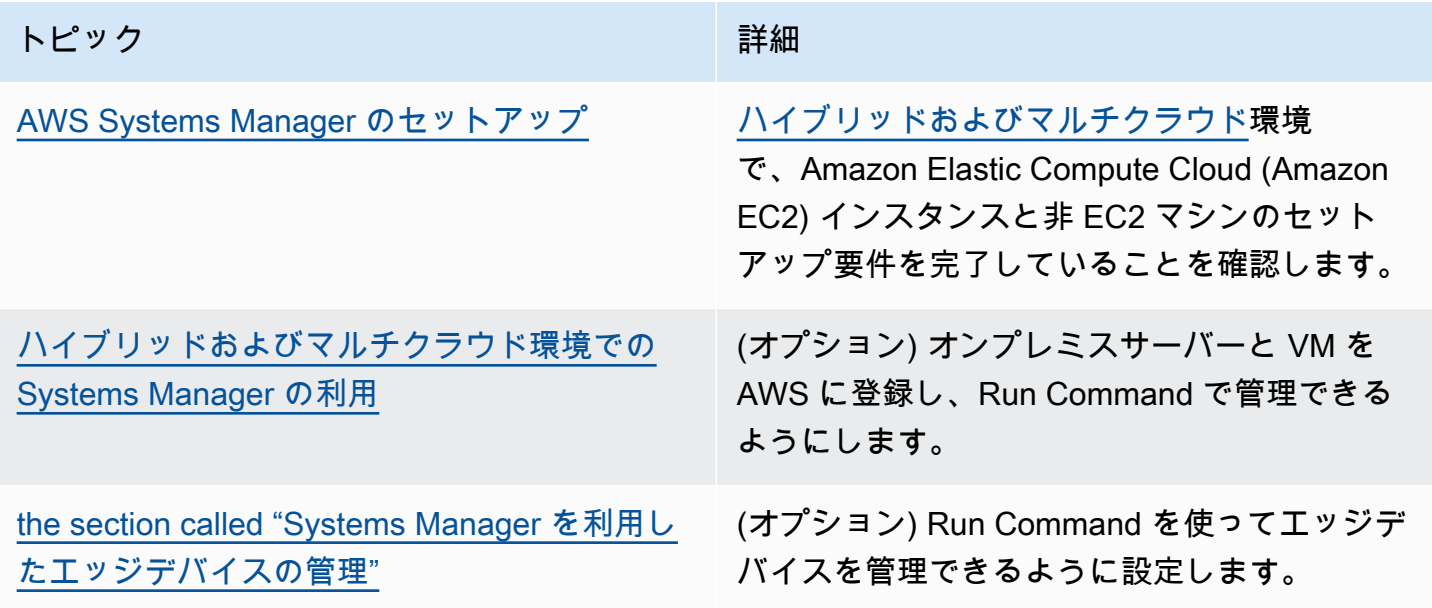

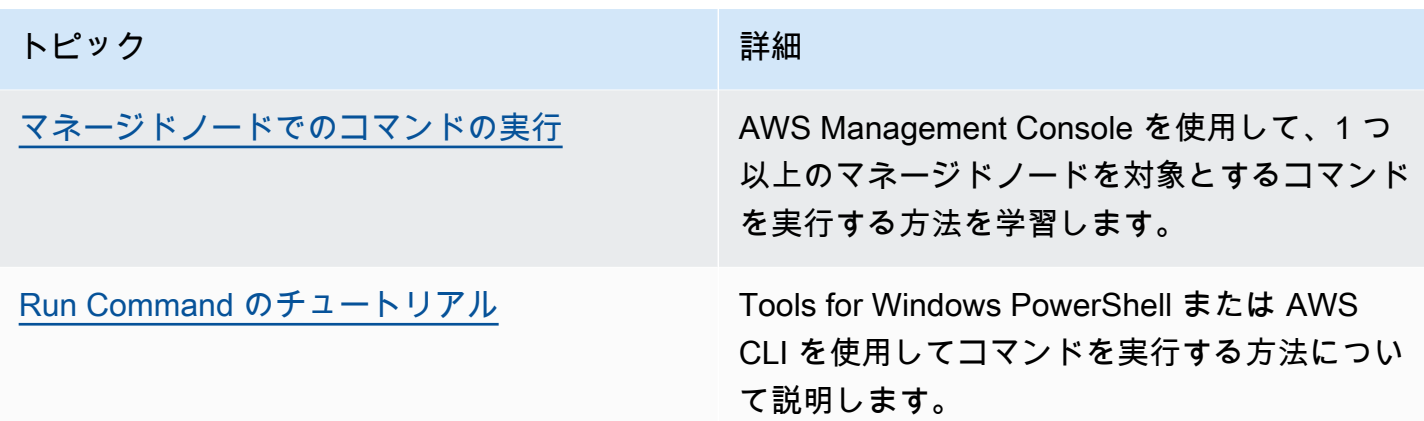

EventBridge のサポート

この Systems Manager の機能は、Amazon EventBridge ルールでイベントタイプおよびターゲット タイプとしてサポートされています。詳細については、「[Amazon EventBridge を使用して Systems](#page-2687-0) [Manager イベントをモニタリングする」](#page-2687-0)および「[リファレンス: Systems Manager 用の Amazon](#page-2841-0)  [EventBridge イベントパターンとタイプ」](#page-2841-0)を参照してください。

## 詳細情報

- [EC2 インスタンスでリモートに Run Command を実行する \(10 分間のチュートリアル\)](https://aws.amazon.com/getting-started/hands-on/remotely-run-commands-ec2-instance-systems-manager/)
- Amazon Web Services 全般のリファレンス の [Systems Manager Service Quotas](https://docs.aws.amazon.com/general/latest/gr/ssm.html#limits_ssm)
- [AWS Systems Manager API リファレンス](https://docs.aws.amazon.com/systems-manager/latest/APIReference/)

## トピック

- [Run Command を設定する](#page-1650-0)
- [マネージドノードでのコマンドの実行](#page-1655-0)
- [コマンドでの終了コードの使用](#page-1672-0)
- [コマンドのステータスについて](#page-1675-0)
- [Run Command のチュートリアル](#page-1687-1)
- [Systems Manager Run Command のトラブルシューティング](#page-1714-0)

# <span id="page-1650-0"></span>Run Command を設定する

AWS Systems Manager の一機能である Run Command を使用してノードを管理する前に、コマン ドを実行するユーザーの AWS Identity and Access Management (IAM) ポリシーを設定する必要があ ります。

また、Systems Manager 用のノードを設定する必要があります。詳細については、「[AWS Systems](#page-35-0)  [Manager のセットアップ」](#page-35-0)を参照してください。

マネージドノードのセキュリティ体制や日常管理を最小限に抑えるために、以下のオプションのセッ トアップタスクを実行することを強くお勧めします。

Amazon EventBridge を使用してコマンドの実行をモニタリングする

EventBridge を使用して、コマンド実行ステータスの変更を記録できます。状態の遷移があ ると実行されるルールや、関心のある 1 以上の遷移があると実行されるルールを作成できま す。EventBridge イベントが発生した場合、ターゲットアクションとして Run Command を指定 することもできます。詳細については、「[Systems Manager イベント用の EventBridge を設定す](#page-2689-0) [る](#page-2689-0)」を参照してください。

Amazon CloudWatch Logs を使用してコマンドの実行をモニタリングする

すべてのコマンド出力とエラーログを Amazon CloudWatch Logs グループに定期的に送信する ように Run Command を設定できます。これらの出力ログは、ほぼリアルタイムでモニタリング し、特定の語句、値、またはパターンを検索して、検索に基づいてアラームを作成できます。詳 細については、「[Run Command の Amazon CloudWatch Logs の設定」](#page-2685-0)を参照してください。

特定のマネージドノードへの Run Command アクセスを制限

AWS Identity and Access Management (IAM) を使用して、マネージドノードでコマンドを実行 するユーザーの能力を制限することができます。具体的には、特定のタグ付けされたマネージド ノードでのみユーザーがコマンドを実行できるようにする条件を含む IAM ポリシーを作成できま す。詳細については、「[タグによる Run Command アクセスを制限](#page-1651-0)」を参照してください。

<span id="page-1651-0"></span>タグによる Run Command アクセスを制限

このセクションでは、IAM ポリシーでタグ条件を指定して、マネージドノードでコマンドを実行す るユーザーの機能を制限する方法について説明します。マネージドノードには、Systems Manager に設定された[ハイブリッドおよびマルチクラウド](#page-32-0)環境で Amazon EC2 インスタンスと非 EC2 ノー ドが含まれます。情報は明示されていませんが、マネージド AWS IoT Greengrass へコアデバイス のアクセスを制限することもできます。開始するには、AWS IoT Greengrass デバイスのタグ付け が必要です。詳細については、「AWS IoT Greengrass Version 2 デベロッパーガイド」の[「AWS IoT](https://docs.aws.amazon.com/greengrass/v2/developerguide/tag-resources.html) [Greengrass Version 2 リソースのタグ付け」](https://docs.aws.amazon.com/greengrass/v2/developerguide/tag-resources.html)を参照してください。

ユーザーが特定のタグが付けられたノードでのみコマンドを実行できるようにする条件を含む IAM ポリシーを作成して、コマンドの実行を特定のマネージドノードに制限できます。次の例で、ユー ザーは、任意のノード (Resource: arn:aws:ec2:\*:\*:instance/\*) で任意の SSM ドキュメ

ント (Resource: arn:aws:ssm:\*:\*:document/\*) を使うことにより、そのノードが Finance WebServer (ssm:resourceTag/Finance: WebServer) であるという条件で、Run Command (Effect: Allow, Action: ssm:SendCommand) を使用できます。タグ付けされていないノード や、Finance: WebServer 以外のタグを持つノードにコマンドをユーザーが送信した場合、実行 結果は AccessDenied と表示されます。

```
{ 
    "Version":"2012-10-17", 
    "Statement":[ 
       { 
           "Effect":"Allow", 
           "Action":[ 
              "ssm:SendCommand" 
           ], 
           "Resource":[ 
              "arn:aws:ssm:*:*:document/*" 
           ] 
       }, 
       { 
           "Effect":"Allow", 
           "Action":[ 
              "ssm:SendCommand" 
           ], 
           "Resource":[ 
              "arn:aws:ec2:*:*:instance/*" 
           ], 
           "Condition":{ 
              "StringLike":{ 
                  "ssm:resourceTag/Finance":[ 
                     "WebServers" 
 ] 
              } 
 } 
       } 
    ]
}
```
複数のタグ付けられたマネージドノードでユーザーがコマンドを実行できるよう許可する IAM ポリ シーを作成できます。次のポリシーでは、ユーザーは 2 つのタグがあるマネージドノードでコマン ドを実行できます。これらの両方のタグ付けされていていないノードにユーザーがコマンドを送信し た場合、実行結果は AccessDenied と表示されます。

{

```
 "Version":"2012-10-17", 
    "Statement":[ 
        { 
           "Effect":"Allow", 
           "Action":[ 
               "ssm:SendCommand" 
           ], 
           "Resource":"*", 
           "Condition":{ 
               "StringLike":{ 
                  "ssm:resourceTag/tag_key1":[ 
                      "tag_value1" 
                  ], 
                  "ssm:resourceTag/tag_key2":[ 
                     "tag_value2"
 ] 
              } 
           } 
        }, 
        { 
           "Effect":"Allow", 
           "Action":[ 
               "ssm:SendCommand" 
           ], 
           "Resource":[ 
               "arn:aws:ssm:us-west-1::document/AWS-*", 
               "arn:aws:ssm:us-east-2::document/AWS-*" 
          \mathbf{1} }, 
        { 
           "Effect":"Allow", 
           "Action":[ 
               "ssm:UpdateInstanceInformation", 
               "ssm:ListCommands", 
               "ssm:ListCommandInvocations", 
               "ssm:GetDocument" 
           ], 
           "Resource":"*" 
        } 
    ]
}
```
タグ付けられたマネージドノードの複数のグループでユーザーがコマンドを実行できるようにする IAM ポリシーを作成することもできます。次のサンプルポリシーでは、ユーザーはタグ付けされた ノードのいずれかのグループ、または両方のグループでコマンドを実行できます。

```
{ 
    "Version":"2012-10-17", 
    "Statement":[ 
       { 
           "Effect":"Allow", 
           "Action":[ 
              "ssm:SendCommand" 
           ], 
           "Resource":"*", 
           "Condition":{ 
              "StringLike":{ 
                  "ssm:resourceTag/tag_key1":[ 
                     "tag_value1" 
 ] 
              } 
           } 
       }, 
       { 
           "Effect":"Allow", 
           "Action":[ 
              "ssm:SendCommand" 
           ], 
           "Resource":"*", 
           "Condition":{ 
              "StringLike":{ 
                  "ssm:resourceTag/tag_key2":[ 
                     "tag_value2" 
 ] 
              } 
           } 
       }, 
       { 
           "Effect":"Allow", 
           "Action":[ 
              "ssm:SendCommand" 
           ], 
           "Resource":[ 
              "arn:aws:ssm:us-west-1::document/AWS-*", 
              "arn:aws:ssm:us-east-2::document/AWS-*"
```

```
 ] 
        }, 
        { 
            "Effect":"Allow", 
            "Action":[ 
                "ssm:UpdateInstanceInformation", 
                "ssm:ListCommands", 
                "ssm:ListCommandInvocations", 
                "ssm:GetDocument" 
            ], 
            "Resource":"*" 
        } 
   \mathbf{I}}
```
IAM ポリシーの作成の詳細については、「IAM ユーザーガイド」の[「マネージドポリシーとインラ](https://docs.aws.amazon.com/IAM/latest/UserGuide/access_policies_managed-vs-inline.html) [インポリシー](https://docs.aws.amazon.com/IAM/latest/UserGuide/access_policies_managed-vs-inline.html)」を参照してください。マネージドノードへのタグ付けの詳細については、「AWS Resource Groups ユーザーガイド」の[「タグエディタ](https://docs.aws.amazon.com/ARG/latest/userguide/tag-editor.html)」を参照してください。

# <span id="page-1655-0"></span>マネージドノードでのコマンドの実行

このセクションでは、AWS Systems Manager コンソールからマネージドノードにコマンドを送信す る方法について説明します。このセクションでは、コマンドをキャンセルする方法についても説明し ています。

Windows PowerShell を使用してコマンドを送信する方法の詳細については、「[チュートリア](#page-1701-0) [ル: Run Command で AWS Tools for Windows PowerShell を使用する」](#page-1701-0) または [「AWS Tools for](https://docs.aws.amazon.com/powershell/latest/reference/items/AWS_Systems_Manager_cmdlets.html) [PowerShell コマンドレットリファレンス」 の AWS Systems Manager セクション](https://docs.aws.amazon.com/powershell/latest/reference/items/AWS_Systems_Manager_cmdlets.html) にある例を参照 してください。AWS Command Line Interface (AWS CLI) を使用してコマンドを送信する方法の詳細 については、[チュートリアル: Run Command で AWS CLI を使用する、](#page-1693-0)または [SSM CLI リファレン](https://docs.aws.amazon.com/cli/latest/reference/ssm/) [ス](https://docs.aws.amazon.com/cli/latest/reference/ssm/) の例を参照してください。

**A** Important

Run Command を使用してコマンドを送信する場合は、パスワード、設定データ、その他の シークレットなどの機密情報をプレーンテキスト形式で含めないでください。アカウント内 のすべての Systems Manager API アクティビティは、AWS CloudTrail ログの S3 バケット にログ記録されます。つまり、その S3 バケットへのアクセス権を持つユーザーは、これら の秘密のプレーンテキスト値を表示できます。このため、Systems Manager オペレーション
で使用する機密データを暗号化するために、SecureString パラメータを作成して使用する ことをお勧めします。 詳細については、「[IAM ポリシーを使用して Systems Manager パラメータへのアクセスを](#page-445-0) [制限する](#page-445-0)」を参照してください。

コンテンツ

- [コンソールからコマンドを実行する](#page-1656-0)
- [特定のドキュメントバージョンを使用したコマンドの実行](#page-1659-0)
- [コマンドを大規模に実行する](#page-1661-0)
- [コマンドをキャンセルする](#page-1671-0)

<span id="page-1656-0"></span>コンソールからコマンドを実行する

AWS Management Console から Run Command、AWS Systems Manager の機能を使って、マネー ジドノードにログ インせずに設定することができます。このトピックでは、Run Command を使用 してマネージドノードの [SSM Agent を更新](#page-1687-0)する方法の例を示します。

開始する前に

Run Command を使用してコマンドを送信する前に、マネージドノードが Systems Manager [の設定](#page-35-0) [要件](#page-35-0)を満たすことを確認します。

Run Command を使用してコマンドを送信するには

- 1. AWS Systems Manager コンソール ([https://console.aws.amazon.com/systems-manager/\)](https://console.aws.amazon.com/systems-manager/) を開 きます。
- 2. ナビゲーションペインで、[Run Command] を選択します。
- 3. [Run command (コマンドの実行)] を選択します。
- 4. [Command document] リストで、Systems Manager ドキュメントを選択します。
- 5. [Command parameters] セクションで、必須パラメータの値を指定します。
- 6. [Targets] (ターゲット) セクションで、タグの指定、インスタンスやエッジデバイスの手動選 択、リソースグループの指定により、このオペレーションを実行するマネージドノードを選択し ます。

#### **G** Tip

表示されるはずのマネージドノードが表示されない場合は、トラブルシューティングの ヒントについて「[マネージドノードの可用性のトラブルシューティング](#page-1378-0)」を参照してく ださい。

- 7. [その他のパラメータ] で、以下の操作を行います。
	- [コメント] に、このコマンドに関する情報を入力します。
	- [タイムアウト (秒)] に、コマンドの実行全体が失敗するまでにシステムが待機する秒数を指定 します。
- 8. [レート制御] の場合:
	- [同時実行数] の場合、コマンドを同時に実行するマネージドノードの数または割合を指定しま す。

**a** Note

マネージドノードに適用されるタグを指定するか、AWS リソースグループを指定し てターゲットを選択し、ターゲットとなるマネージドノードの数が不明な場合は、割 合を指定してドキュメントを同時に実行できるターゲットの数を制限します。

- [エラーのしきい値] で、ノードの数または割合のいずれかで失敗した後、他のマネージドノー ドでのコマンドの実行をいつ停止するか指定します。例えば、3 つのエラーを指定した場 合、4 番目のエラーが受信されると、Systems Manager はコマンドの送信を停止します。コ マンドを処理しているマネージドノードもエラーを送信する可能性があります。
- 9. (オプション) モニタリング用のコマンドに適用する CloudWatch アラームを選択しま す。CloudWatch アラームをコマンドにアタッチするには、コマンドを実行する IAM プリンシ パルに iam:createServiceLinkedRole アクションの権限が必要です。CloudWatch アラー ムの詳細については、「[Amazon CloudWatch でのアラームの使用」](https://docs.aws.amazon.com/AmazonCloudWatch/latest/monitoring/AlarmThatSendsEmail.html)を参照してください。ア ラームがアクティブ化されると、保留中のコマンド呼び出しは実行されません。
- 10. (オプション) コマンド出力をファイルに保存する場合は、[出力オプション] の [S3 バケットにコ マンド出力を書き込む] ボックスを選択します。ボックスにバケット名とプレフィックス (フォ ルダ) 名を入力します。

### **a** Note

S3 バケットにデータを書き込む機能を許可する S3 許可は、このタスクを実行する IAM ユーザーのものではなく、インスタンスに割り当てられたインスタンスプロファイル (EC2 インスタンスの場合) または IAM サービスロール (ハイブリッドアクティベーショ ンマシン) のものです。詳細については、[「Systems Manager に必要なインスタンスの](#page-36-0) [アクセス許可を設定する](#page-36-0)」または「[ハイブリッド環境に IAM サービスロールを作成す](#page-56-0) [る](#page-56-0)」を参照してください。さらに、指定された S3 バケットが別の AWS アカウント に ある場合は、マネージドノードに関連付けられたインスタンスプロファイルまたは IAM サービスロールが、そのバケットへの書き込みに必要なアクセス許可があることを確認 してください。

11. [SNS Notifications (SNS 通知)] セクションで、コマンドの実行状態に関する通知を受け取る場合 は、[Enable SNS notifications (SNS 通知を有効にする)] チェックボックスをオンにします。

Run Command 用の Amazon SNS 通知の設定の詳細については、「[Amazon SNS 通知を使用し](#page-2709-0) [た Systems Manager のステータス変更のモニタリング](#page-2709-0)」を参照してください。

12. [Run (実行)] を選択します。

コマンドのキャンセルの詳細については、[the section called "コマンドをキャンセルする"](#page-1671-0) を参照して ください。

コマンドを再実行する

Systems Manager には、Systems Manager コンソールの Run Command ページからコマンドを再実 行できる 2 つのオプションがあります。

- Rerun (再実行): このボタンを使用すると、変更を加えずに同じコマンドを実行できます。
- Copy to new (新規にコピー): このボタンをクリックすると、1 つのコマンドの設定が新しいコマン ドにコピーされ、実行前にこれらの設定を編集できます。

コマンドを再実行するには

- 1. AWS Systems Manager コンソール ([https://console.aws.amazon.com/systems-manager/\)](https://console.aws.amazon.com/systems-manager/) を開 きます。
- 2. ナビゲーションペインで、[Run Command] を選択します。
- 3. 再実行するコマンドを選択します。コマンドの詳細ページで、コマンドを実行した直後にコマン ドを再実行できます。または、以前に実行したコマンドを [Command history] (コマンド履歴) タ ブから選択することもできます。
- 4. [Rerun (再実行)] を選択して同じコマンドを変更せずに実行するか、[Copy to new (新規にコ ピー)] を選択して、実行する前にコマンド設定を編集します。

<span id="page-1659-0"></span>特定のドキュメントバージョンを使用したコマンドの実行

ドキュメントバージョンパラメータを使用して、コマンドの実行時に使用する AWS Systems Manager ドキュメントのバージョンを指定できます。このパラメータに指定できるオプションは以 下のとおりです。

- \$DEFAULT
- \$LATEST
- バージョン番号

ドキュメントバージョンパラメータを使用してコマンドを実行するには、次の手順を実行します。

Linux

ローカルの Linux マシンで AWS CLI を使用してコマンドを実行するには

1. まだ AWS Command Line Interface (AWS CLI) をインストールして設定していない場合は、 インストールして設定します。

詳細については、「[AWS CLI の最新バージョンをインストールまたは更新します。」](https://docs.aws.amazon.com/cli/latest/userguide/getting-started-install.html)を参照 してください。

2. 利用可能なすべてのドキュメントを表示します。

このコマンドでは、AWS Identity and Access Management(IAM) アクセス許可に基づいて、 アカウントで利用可能なすべてのドキュメントが表示されます。

aws ssm list-documents

3. ドキュメントのバージョンを一覧表示するには、次のコマンドを実行します。*document name* を自分の情報に置き換えます。

aws ssm list-document-versions \

--name "*document name*"

4. SSM ドキュメントバージョンを実行するコマンドを実行するには、次のコマンドを使用しま す。各*##############*をユーザー自身の情報に置き換えます。

```
aws ssm send-command \ 
     --document-name "AWS-RunShellScript" \ 
     --parameters commands="echo Hello" \ 
     --instance-ids instance-ID \ 
     --document-version '$LATEST'
```
#### Windows

ローカル Windows マシンで AWS CLI を使用してコマンドを実行するには

1. まだ AWS Command Line Interface (AWS CLI) をインストールして設定していない場合は、 インストールして設定します。

詳細については、「[AWS CLI の最新バージョンをインストールまたは更新します。」](https://docs.aws.amazon.com/cli/latest/userguide/getting-started-install.html)を参照 してください。

2. 利用可能なすべてのドキュメントを表示します。

このコマンドでは、AWS Identity and Access Management(IAM) アクセス許可に基づいて、 アカウントで利用可能なすべてのドキュメントが表示されます。

aws ssm list-documents

3. ドキュメントのバージョンを一覧表示するには、次のコマンドを実行します。*document name* を自分の情報に置き換えます。

aws ssm list-document-versions ^ --name "*document name*"

4. SSM ドキュメントバージョンを実行するコマンドを実行するには、次のコマンドを使用しま す。各*##############*をユーザー自身の情報に置き換えます。

```
aws ssm send-command ^ 
     --document-name "AWS-RunShellScript" ^ 
     --parameters commands="echo Hello" ^ 
     --instance-ids instance-ID ^
```
--document-version "*\$LATEST*"

PowerShell

Tools for PowerShell を使用してコマンドを実行するには

1. AWS Tools for PowerShell (Tools for Windows PowerShell) をインストールして設定します (まだインストールしていない場合)。

詳細については、「[AWS Tools for PowerShell のインストール」](https://docs.aws.amazon.com/powershell/latest/userguide/pstools-getting-set-up.html)を参照してください。

2. 利用可能なすべてのドキュメントを表示します。

このコマンドでは、AWS Identity and Access Management(IAM) アクセス許可に基づいて、 アカウントで利用可能なすべてのドキュメントが表示されます。

Get-SSMDocumentList

3. ドキュメントのバージョンを一覧表示するには、次のコマンドを実行します。*document name* を自分の情報に置き換えます。

Get-SSMDocumentVersionList ` -Name "*document name*"

4. SSM ドキュメントバージョンを実行するコマンドを実行するには、次のコマンドを使用しま す。各*##############*をユーザー自身の情報に置き換えます。

```
Send-SSMCommand ` 
     -DocumentName "AWS-RunShellScript" ` 
     -Parameter @{commands = "echo helloWorld"} ` 
     -InstanceIds "instance-ID" ` 
     -DocumentVersion $LATEST
```
# <span id="page-1661-0"></span>コマンドを大規模に実行する

AWS Systems Manager の一機能である Run Command を使用すると、targets を使用してマネー ジドノードのフリートでコマンドを実行できます。targets パラメータは、マネージドノードに指 定したタグに基づいて Key,Value の組み合わせを受け取ります。コマンドを実行すると、システム は指定されたタグと一致するすべてのマネージドノードでコマンドの実行を試みます。マネージドイ

ンスタンスへのタグ付けの詳細については、「AWS リソースのタグ付けユーザーガイド」の「[AWS](https://docs.aws.amazon.com/tag-editor/latest/userguide/tag-editor.html)  [リソースのタグ付け](https://docs.aws.amazon.com/tag-editor/latest/userguide/tag-editor.html)」を参照してください。マネージド IoT デバイスへのタグ付けの詳細について は、「AWS IoT Greengrass Version 2 デベロッパーガイド」の 「[AWS IoT Greengrass Version 2 リ](https://docs.aws.amazon.com/greengrass/v2/developerguide/tag-resources.html) [ソースのタグ付け](https://docs.aws.amazon.com/greengrass/v2/developerguide/tag-resources.html)」を参照してください。

以下のセクションで説明しているように、targets パラメータを使用して、特定のマネージドノー ド ID のリストをターゲットにできます。

数百または数千のマネージドノードでコマンド実行を制御するために、Run Command は、リクエス トを同時に処理できるノード数とコマンドがキャンセルされるまでに投げられるエラー数を制限する ためのパラメータも用意されています。

コンテンツ

- [複数のマネージドノードをターゲットにする](#page-1662-0)
- [レート制御の使用](#page-1668-0)

<span id="page-1662-0"></span>複数のマネージドノードをターゲットにする

タグ、AWS リソースグループ名、またはマネージドノード ID を指定してコマンドを実行しマネー ジドノードをターゲットにできます。

次の例では、AWS Command Line Interface (AWS CLI) から Run Command を使用した場合のコマ ンド形式を示します。各*##############*をユーザー自身の情報に置き換えます。このセクション のサンプルコマンドは、[...] で省略されています。

例 1: タグをターゲットにする

Linux & macOS

```
aws ssm send-command \ 
     --document-name document-name \ 
     --targets Key=tag:tag-name,Values=tag-value \ 
     [...]
```
Windows

```
aws ssm send-command ^ 
     --document-name document-name ^ 
     --targets Key=tag:tag-name,Values=tag-value ^ 
     [...]
```
例 2: AWS リソースグループを名前に基づいてターゲットにする

コマンドごとに最大 1 つのリソースグループ名を指定できます。リソースグループを作成する場合 は、リソースタイプとして AWS::SSM:ManagedInstance と AWS::EC2::Instance をグループ 化の条件に含めることをお勧めします。

### **a** Note

リソースグループをターゲットとするコマンドを送信するには、そのグループに属するリ ソースをリストまたは表示する AWS Identity and Access Management (IAM) 許可が付与さ れている必要があります。詳細については、AWS Resource Groups ユーザーガイド の[「許](https://docs.aws.amazon.com/ARG/latest/userguide/gettingstarted-prereqs.html#gettingstarted-prereqs-permissions) [可の設定](https://docs.aws.amazon.com/ARG/latest/userguide/gettingstarted-prereqs.html#gettingstarted-prereqs-permissions)」を参照してください。

Linux & macOS

```
aws ssm send-command \ 
     --document-name document-name \ 
     --targets Key=resource-groups:Name,Values=resource-group-name \ 
     [...]
```
Windows

```
aws ssm send-command ^ 
     --document-name document-name ^ 
     --targets Key=resource-groups:Name,Values=resource-group-name ^ 
     [...]
```
例 3: リソースタイプにより AWS リソースグループをターゲットにする

コマンドごとに最大 5 つのリソースグループタイプを指定できます。リソースグループを作成する 場合は、リソースタイプとして AWS::SSM:ManagedInstance と AWS::EC2::Instance をグ ループ化の条件に含めることをお勧めします。

**G** Note

リソースグループをターゲットとするコマンドを送信するには、そのグループに属するリ ソースをリストまたは表示する IAM アクセス許可が付与されている必要があります。詳細に ついては、AWS Resource Groups ユーザーガイド の[「許可の設定](https://docs.aws.amazon.com/ARG/latest/userguide/gettingstarted-prereqs.html#gettingstarted-prereqs-permissions)」を参照してください。

#### Linux & macOS

```
aws ssm send-command \ 
     --document-name document-name \ 
     --targets Key=resource-groups:ResourceTypeFilters,Values=resource-
type-1,resource-type-2 \ 
     [...]
```
Windows

```
aws ssm send-command ^ 
     --document-name document-name ^ 
     --targets Key=resource-groups:ResourceTypeFilters,Values=resource-
type-1,resource-type-2 ^ 
     [...]
```
例 4: インスタンス ID をターゲットにする

以下の例では、instanceids キー と targets パラメータを使用してマネージドノードをターゲッ トにする方法を示します。各デバイスには mi-*ID\_number* が割り当てられているので、このキー を使ってマネージド AWS IoT Greengrass コアデバイスをターゲットにすることができます。AWS Systems Manager の一機能である Fleet Manager のデバイス ID を表示することができます。

Linux & macOS

```
aws ssm send-command \ 
     --document-name document-name \ 
     --targets Key=instanceids,Values=instance-ID-1,instance-ID-2,instance-ID-3 \ 
     [...]
```
Windows

```
aws ssm send-command ^ 
     --document-name document-name ^ 
     --targets Key=instanceids,Values=instance-ID-1,instance-ID-2,instance-ID-3 ^ 
     [...]
```
Development、Test、Pre-production、Production の Environment と Values という名前 の Key を使用して、複数の異なる環境のマネージドノードに対してタグ付けされると、次の構文の

# targets パラメータを使用してこれらの環境の 1 つにあるすべてのマネージドノードにコマンドを 送信できます。

Linux & macOS

```
aws ssm send-command \ 
     --document-name document-name \ 
     --targets Key=tag:Environment,Values=Development \ 
     [...]
```
Windows

```
aws ssm send-command ^ 
     --document-name document-name ^ 
     --targets Key=tag:Environment,Values=Development ^ 
     [...]
```
Values リストに追加して、他の環境の追加マネージドノードをターゲットにすることができます。 カンマを使用して項目を区切ります。

Linux & macOS

```
aws ssm send-command \ 
     --document-name document-name \ 
     --targets Key=tag:Environment,Values=Development,Test,Pre-production \ 
     [...]
```
**Windows** 

```
aws ssm send-command ^ 
     --document-name document-name ^ 
     --targets Key=tag:Environment,Values=Development,Test,Pre-production ^ 
     [...]
```
バリエーション: 複数の Key 条件を使用してターゲットを絞り込む

複数の Key 条件を含めて、コマンドのターゲットの数を絞り込むことができます。複数の Key 条件 を含めると、システムは全ての条件を満たマネージドノードをターゲットにします。次のコマンド

は、Finance Department およびデータベース サーバーロールに対してタグが付いているすべてのマ ネージドノードをターゲットとします。

Linux & macOS

```
aws ssm send-command \ 
     --document-name document-name \ 
     --targets Key=tag:Department,Values=Finance Key=tag:ServerRole,Values=Database \ 
    [\ldots]
```
Windows

```
aws ssm send-command ^ 
     --document-name document-name ^ 
     --targets Key=tag:Department,Values=Finance Key=tag:ServerRole,Values=Database ^ 
     [...]
```
バリエーション: Key および Value 条件を使用する

前の例を拡大し、Values 条件の項目を追加して含めて、複数の部門とサーバーロールを対象にする ことができます。

Linux & macOS

```
aws ssm send-command \ 
     --document-name document-name \ 
     --targets Key=tag:Department,Values=Finance,Marketing
  Key=tag:ServerRole,Values=WebServer,Database \ 
     [...]
```
Windows

```
aws ssm send-command ^ 
     --document-name document-name ^ 
     --targets Key=tag:Department,Values=Finance,Marketing
  Key=tag:ServerRole,Values=WebServer,Database ^ 
    [\ldots]
```
バリエーション: 複数の Values 条件を使用してタグ付けされたマネージドノードをターゲットにし ます

複数の異なる環境のマネージドノードに対して Sales および Finance のうち Department と Values という Key を使用してタグ付けされた場合、次の targets パラメータを使用した構文でこ れらの環境のすべてのマネージドノードに対してコマンドを送信できます。

Linux & macOS

```
aws ssm send-command \ 
     --document-name document-name \ 
     --targets Key=tag:Department,Values=Sales,Finance \ 
     [...]
```
Windows

```
aws ssm send-command ^ 
     --document-name document-name ^ 
     --targets Key=tag:Department,Values=Sales,Finance ^ 
    [\ldots]
```
各キーには、最大 5 つのタグキーと 5 つの値を指定できます。

タグキー (タグの名前) またはタグ値にスペースが含まれる場合、次の例に示すようにタグキーまた は値を疑問符で囲みます。

例: Value タグにスペースが含まれる場合

Linux & macOS

```
aws ssm send-command \ 
     --document-name document-name \ 
     --targets Key=tag:OS,Values="Windows Server 2016 Nano" \ 
     [...]
```
Windows

```
aws ssm send-command ^ 
     --document-name document-name ^ 
     --targets Key=tag:OS,Values="Windows Server 2016 Nano" ^ 
     [...]
```
#### 例: tag キーと Value にスペースが含まれる場合

#### Linux & macOS

```
aws ssm send-command \ 
     --document-name document-name \ 
     --targets Key="tag:Operating System",Values="Windows Server 2016 Nano" \ 
     [...]
```
Windows

```
aws ssm send-command ^ 
     --document-name document-name ^ 
     --targets Key="tag:Operating System",Values="Windows Server 2016 Nano" ^ 
     [...]
```
例: Values のリスト内にある 1 つの項目にスペースが含まれる場合

Linux & macOS

```
aws ssm send-command \ 
     --document-name document-name \ 
     --targets Key=tag:Department,Values="Sales","Finance","Systems Mgmt" \ 
     [...]
```
Windows

```
aws ssm send-command ^ 
     --document-name document-name ^ 
     --targets Key=tag:Department,Values="Sales","Finance","Systems Mgmt" ^ 
     [...]
```
<span id="page-1668-0"></span>レート制御の使用

コマンドがグループ内のマネージドノードに送信されるレートは、同時実行制御とエラー制御を使用 して制御できます。

トピック

- [同時実行制御を使用する](#page-1669-0)
- [エラー制御を使用する](#page-1670-0)

#### <span id="page-1669-0"></span>同時実行制御を使用する

max-concurrency パラメータ [Run a command] (コマンドを実行) ページの [Concurrency] (同 時実行数) オプションを使用して、同時にコマンドを実行するマネージドノードの数を制御でき ます。マネージドノードの絶対数 (**10** など) またはターゲットセットの割合 (**10%** など) を指定で きます。キューシステムにより、コマンドは 1 つのノードに送信され、システムがこの最初の呼 び出しを確認するのを待ってから、さらに 2 つのノードにコマンドが送信されます。システムで max-concurrency の値に達するまで、指数関数的に多くのノードにコマンドを送ります。maxconcurrency のデフォルト値は 50 です。次の例は、max-concurrency パラメータの値を指定す る方法を示しています。

Linux & macOS

```
aws ssm send-command \ 
     --document-name document-name \ 
     --max-concurrency 10 \ 
     --targets Key=tag:Environment,Values=Development \ 
     [...]
```

```
aws ssm send-command \ 
     --document-name document-name \ 
     --max-concurrency 10% \ 
     --targets Key=tag:Department,Values=Finance,Marketing
  Key=tag:ServerRole,Values=WebServer,Database \ 
     [...]
```
Windows

```
aws ssm send-command ^ 
     --document-name document-name ^ 
     --max-concurrency 10 ^ 
     --targets Key=tag:Environment,Values=Development ^ 
     [...]
```

```
aws ssm send-command ^ 
     --document-name document-name ^ 
     --max-concurrency 10% ^ 
     --targets Key=tag:Department,Values=Finance,Marketing
  Key=tag:ServerRole,Values=WebServer,Database ^ 
     [...]
```
#### <span id="page-1670-0"></span>エラー制御を使用する

コマンドの実行を数百または数千のマネージドノードに制限するには、max-errors パラメータを 使用してエラー制限を設定することもできます ([Run a command] (コマンドを実行) ページの [Error threshold] (エラーのしきい値) フィールド)。このパラメータは、システムが追加のマネージドノード へのコマンドの送信を停止するまでに許可されるエラーの数を指定します。エラーの絶対数 (**10** な ど) またはターゲットセットのパーセント数 (**10%** など) を指定できます。たとえば、**3** を指定した場 合、4 番目のエラーが受信されると、システムからコマンドが送信されなくなります。**0** を指定した 場合、最初のエラー結果が返されると、追加のマネージドノードへのコマンド送信を停止します。コ マンドの送信先のマネージノード数が 50 で max-errors を **10%** に設定した場合、6 番目のエラー が受信されると、システムから他のノードにコマンドが送信されなくなります。

max-errors に達したときに既にコマンドを実行中の呼び出しについては、完了はできますが、一 部が失敗する場合があります。呼び出しの失敗数が max-errors を超えないようにするには、maxconcurrency を **1** に設定して、一度に 1 つの呼び出しが処理されるようにします。max-errors の デフォルト値は 0 です。次の例は、max-errors パラメータの値を指定する方法を示しています。

Linux & macOS

```
aws ssm send-command \ 
     --document-name document-name \ 
     --max-errors 10 \ 
     --targets Key=tag:Database,Values=Development \ 
     [...]
```

```
aws ssm send-command \ 
     --document-name document-name \ 
     --max-errors 10% \ 
     --targets Key=tag:Environment,Values=Development \ 
     [...]
```

```
aws ssm send-command \ 
     --document-name document-name \ 
     --max-concurrency 1 \ 
     --max-errors 1 \ 
     --targets Key=tag:Environment,Values=Production \ 
     [...]
```
#### Windows

```
aws ssm send-command ^ 
     --document-name document-name ^ 
     --max-errors 10 ^ 
     --targets Key=tag:Database,Values=Development ^ 
     [...]
```

```
aws ssm send-command ^ 
     --document-name document-name ^ 
     --max-errors 10% ^ 
     --targets Key=tag:Environment,Values=Development ^ 
     [...]
```

```
aws ssm send-command ^ 
     --document-name document-name ^ 
     --max-concurrency 1 ^ 
     --max-errors 1 ^ 
     --targets Key=tag:Environment,Values=Production ^ 
     [...]
```
# <span id="page-1671-0"></span>コマンドをキャンセルする

コマンドの状態が [Pending] (保留中) または [Executing] (実行中) であるとサービスに示されている 間は、コマンドのキャンセルを試行できます。ただし、まだコマンドがこれらの状態のいずれかで あっても、コマンドがキャンセルされ、その基盤であるプロセスが停止することは保証されません。

コンソールを使用してコマンドをキャンセルするには

- 1. AWS Systems Manager コンソール ([https://console.aws.amazon.com/systems-manager/\)](https://console.aws.amazon.com/systems-manager/) を開 きます。
- 2. ナビゲーションペインで、[Run Command] を選択します。
- 3. キャンセルするコマンド呼び出しを選択します。
- 4. [Cancel command] を選択します。

AWS CLI を使用してコマンドをキャンセルするには

以下のコマンドを実行します。各*##############*をユーザー自身の情報に置き換えます。

#### Linux & macOS

```
aws ssm cancel-command \ 
     --command-id "command-ID" \ 
     --instance-ids "instance-ID"
```
Windows

```
aws ssm cancel-command ^ 
     --command-id "command-ID" ^ 
     --instance-ids "instance-ID"
```
キャンセルしたコマンドのステータスについては、「[コマンドのステータスについて](#page-1675-0)」を参照してく ださい。

コマンドでの終了コードの使用

場合によっては、終了コードを使用して、コマンドの処理方法を管理する必要があるかもしれませ ん。

コマンドで終了コードを指定する

AWS Systems Manager の一機能である Run Command を使用すると、終了コードを指定してコマ ンドの処理方法を決定できます。デフォルトでは、スクリプトで最後に実行されたコマンドの終了 コードは、スクリプト全体の終了コードとしてレポートされます。たとえば、3 つのコマンドを含む スクリプトがあるとします。最初のコマンドは失敗しますが、その次のコマンドは成功します。最後 のコマンドが成功したため、実行のステータスは succeeded としてレポートされます。

シェルスクリプト

最初のコマンド失敗時にスクリプト全体を失敗として処理するには、シェルの条件ステートメントを 含めて、最後のコマンドが失敗する前にいずれかのコマンドが失敗した場合にスクリプトを終了させ ることができます。以下の方法を使用します。

```
<command 1> 
     if [ $? != 0 ] 
     then 
           exit <N> 
     fi
```

```
 <command 2> 
 <command 3>
```
以下の例では、最初のコマンドが失敗すると、スクリプト全体が失敗します。

```
cd /test 
      if [ $? != 0 ] 
      then 
           echo "Failed" 
           exit 1 
     fi 
      date
```
PowerShell スクリプト

PowerShell では、スクリプトで明示的に exit を呼び出して、Run Command が終了コードを取得 できるようにする必要があります。

```
<command 1> 
     if ($?) {<do something>} 
     else {exit <N>} 
     <command 2> 
     <command 3> 
     exit <N>
```
以下がその例です。

```
cd C:\ 
     if ($?) {echo "Success"} 
     else {exit 1} 
     date
```
コマンド実行時の再起動の処理

AWS Systems Manager の一機能である Run Command を使用してマネージドノードを再起動する スクリプトを実行するには、スクリプトで終了コードを指定することをお勧めします。その他のメカ ニズムを使用して、スクリプトからノードを再起動しようとすると、再起動がスクリプトの最後のス テップであっても、スクリプトの実行ステータスが正しく更新されない場合があります。Windows マネージドインスタンスの場合は、スクリプトで exit 3010 を指定します。Linux と macOS マ

ネージドノードの場合は、exit 194 を指定します。終了コードは AWS Systems Manager エー ジェント (SSM Agent) にマネージドノードの再起動を指示し、再起動の完了後にスクリプトを再起 動します。再起動を開始する前に、SSM Agent はクラウドの Systems Manager サービスに対して、 サーバーの再起動中に通信が中断されることを知らせます。

**G** Note

再起動スクリプトは、aws:runDocument プラグインに含まれていません。ドキュメントに 再起動スクリプトが含まれている場合に、別のドキュメントが aws:runDocument プラグ インを介してドキュメントを実行しようとすると、SSM Agent はエラーが発生します。

べき等スクリプトの作成

マネージドノードを再起動するスクリプトを開発するときは、スクリプトをべき等にし、再起動後も スクリプトの実行が継続されるようにします。べき等なスクリプトは状態を管理し、アクションが実 行されたかどうかを検証します。これにより、1 回のみ実行するように意図されているステップが複 数回実行されなくなります。

ここでは、マネージドノードを複数回再起動するべき等なスクリプトの例をご紹介します。

```
$name = Get current computer name
If ($name –ne $desiredName) 
    \{ Rename computer 
          exit 3010 
     } 
$domain = Get current domain name
If ($domain –ne $desiredDomain) 
     { 
          Join domain 
          exit 3010 
     } 
If (desired package not installed) 
     { 
          Install package 
          exit 3010 
     }
```
例

次のスクリプトサンプルは、終了コードを使用してマネージドノードを再起動します。Linux の例で は、Amazon Linux でパッケージ更新をインストールしてから、ノードを再起動します。Windows Server の例では、Telnet-Client をノードにインストールしてから、再起動します。

Amazon Linux

```
#!/bin/bash
yum -y update
needs-restarting -r
if [ $? -eq 1 ]
then 
         exit 194
else 
         exit 0
fi
```
Windows

```
$telnet = Get-WindowsFeature -Name Telnet-Client
if (-not $telnet.Installed) 
     { 
         # Install Telnet and then send a reboot request to SSM Agent. 
         Install-WindowsFeature -Name "Telnet-Client" 
         exit 3010 
     }
```
<span id="page-1675-0"></span>コマンドのステータスについて

Run Command の一機能である AWS Systems Manager は、コマンドの各処理状態とコマンドを処 理した各マネージノードの詳細なステータス情報をレポートします。次の方法を使用して、コマンド のステータスをモニタリングできます。

- Run Command コンソールインターフェイスの [Commands] (コマンド) タブで、[Refresh] (更新) アイコンを選択します。
- AWS Command Line Interface (AWS CLI) を使用して [list-commands](https://docs.aws.amazon.com/cli/latest/reference/ssm/list-commands.html) または [list-command](https://docs.aws.amazon.com/cli/latest/reference/ssm/list-command-invocations.html)[invocations](https://docs.aws.amazon.com/cli/latest/reference/ssm/list-command-invocations.html) を呼び出します。あるいは、AWS Tools for Windows PowerShell を使用して [Get-](https://docs.aws.amazon.com/powershell/latest/reference/items/Get-SSMCommand.html)[SSMCommand](https://docs.aws.amazon.com/powershell/latest/reference/items/Get-SSMCommand.html) または [Get-SSMCommandInvocation](https://docs.aws.amazon.com/powershell/latest/reference/items/Get-SSMCommandInvocation.html) を呼び出します。

• 状態またはステータスの変更に応答するように Amazon EventBridge を設定します。

• すべての状況の変化、または Failed や TimedOut など特定のステータスに関する通知を送信す るよう、Amazon Simple Notification Service (Amazon SNS) を設定します。

Run Command のステータス

Run Command は、プラグイン、呼び出し、コマンドのステータス全体という 3 つのエリアでス テータスの詳細をレポートします。プラグインは、コマンドの (SSM) ドキュメントに定義されてい るコード実行ブロックです。プラグインの詳細については、「[コマンドドキュメントプラグインリ](#page-2213-0) [ファレンス](#page-2213-0)」を参照してください。

複数のマネージノードに、コマンドを同時に送信するとき、各ノードを対象とするコマンドの各コ ピーは、コマンド呼び出しです。例えば、AWS-RunShellScript ドキュメントを使用して 20 個の Linux インスタンスに ifconfig コマンドを送信すると、そのコマンドには 20 個の呼び出しがあり ます。各コマンド呼び出しで、個別にステータスが報告されます。コマンド呼び出しに含まれている プラグインも、個々にステータスを報告します。

最後に、Run Command コマンドには、すべてのプラグインと呼び出しの集約されたコマンドステー タスがあります。集約されたコマンドステータスは、以下の表に示すように、プラグインまたは呼び 出しによってレポートされるステータスとは異なる場合があります。

**a** Note

max-concurrency パラメータまたは max-errors パラメータを使用して多数のマネージ ノードに対してコマンドを実行する場合は、以下の表に示すように、これらのパラメータに よって強制される制限がコマンドのステータスに反映されます。これらのパラメータの詳細 については、[コマンドを大規模に実行する](#page-1661-0)を参照してください。

コマンドのプラグインと呼び出しの詳細なステータス

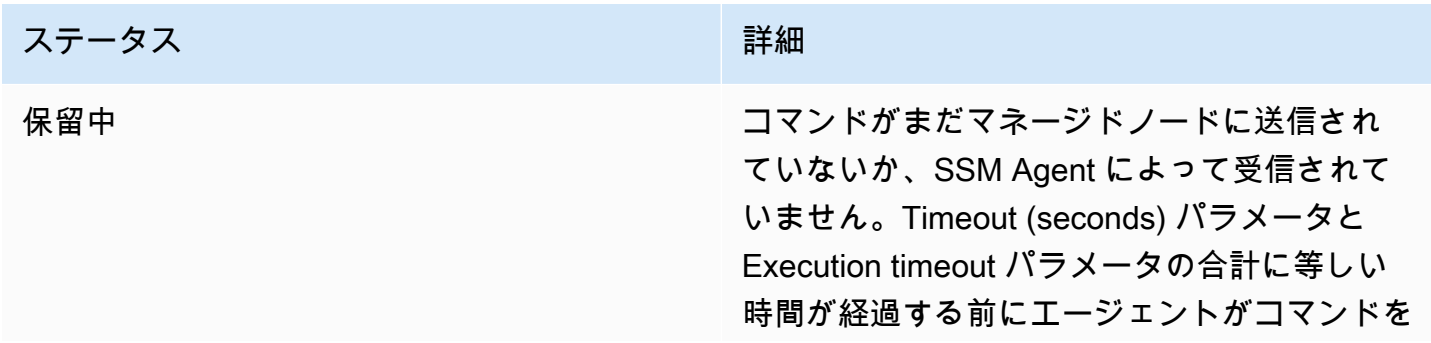

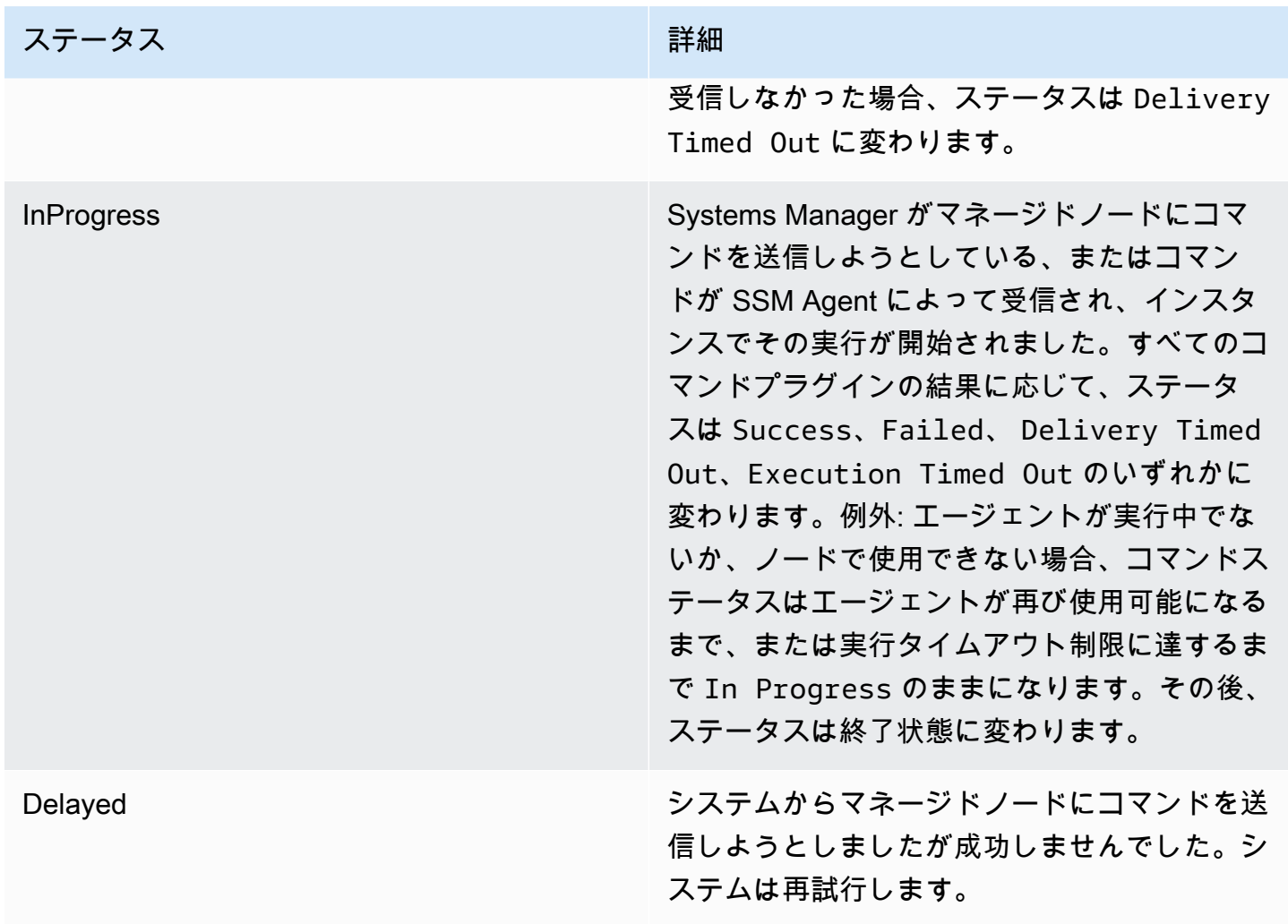

## ステータス しゅうしょう しゅうしょう こうしょう 詳細

成功 このステータスはさまざまな条件下で返さ れます。このステータスは、コマンドがノー ド上で処理されたという意味ではありませ ん。例えば、コマンドはマネージドノードで SSM Agent によって受信され、PowerShell の ExecutionPolicy によってコマンドの実行 が阻止された結果として終了コード 0 が返され ることがあります。これは終了状態です。コマ ンドが Success ステータスを返す条件は次の とおりです。

- 単一のインスタンスをターゲットにした際 に、コマンドはマネージドノードで SSM Agent によって受信され、終了コード 0 が返 されました。
- 複数のインスタンスをターゲットとする場 合、失敗した呼び出しの数がコマンドで指定 されたエラーのしきい値を超えていない。
- 複数のインスタンスをターゲットとする場 合、少なくとも 1 つの呼び出しは成功した が、他の呼び出しはタイムアウトした。指 定されたエラーしきい値は引き続き適用され る。
- タグをターゲットとする場合、そのタグに関 連付けられたインスタンスが見つからない。
- タグをターゲットとする場合、失敗した呼び 出しの数がコマンドで指定されたエラーのし きい値を超えていない。
- タグをターゲットとする場合、少なくとも 1 つの呼び出しは成功したが、他の呼び出しは タイムアウトした。指定されたエラーしきい 値は引き続き適用される。
- OS レベルで強制適用されているアプリケー ションまたはポリシーにより、コマンドの

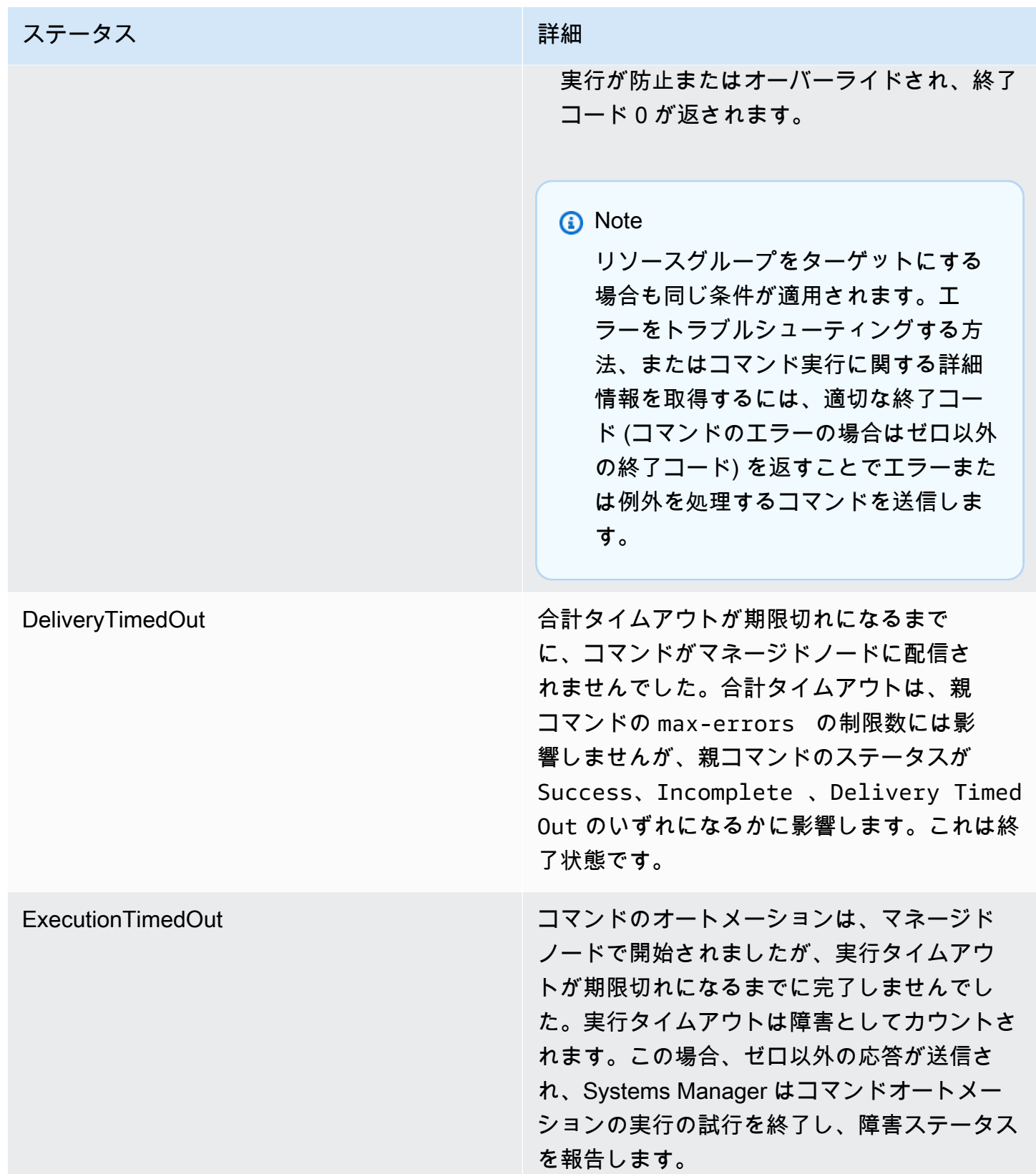

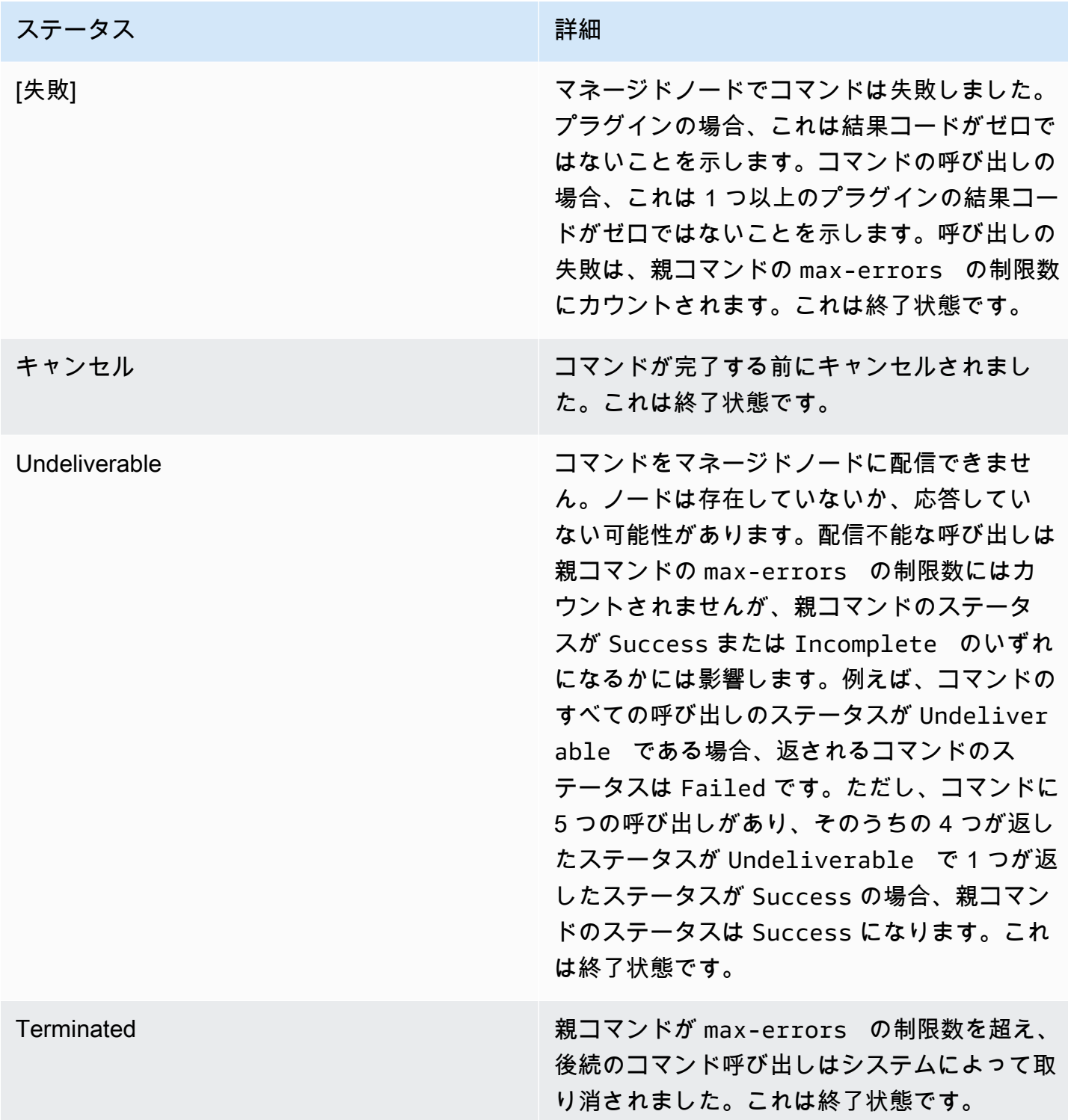

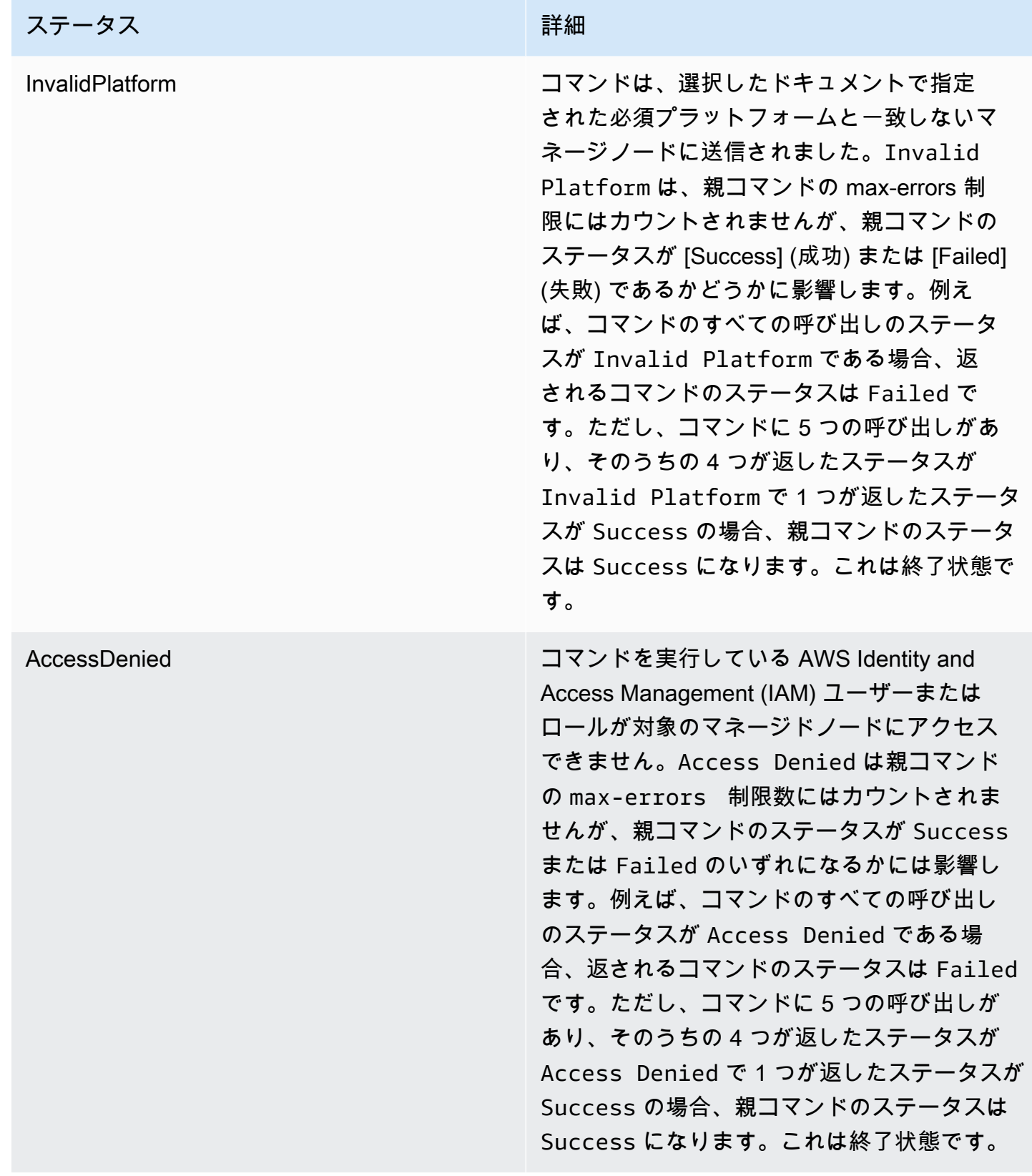

コマンドの詳細なステータス

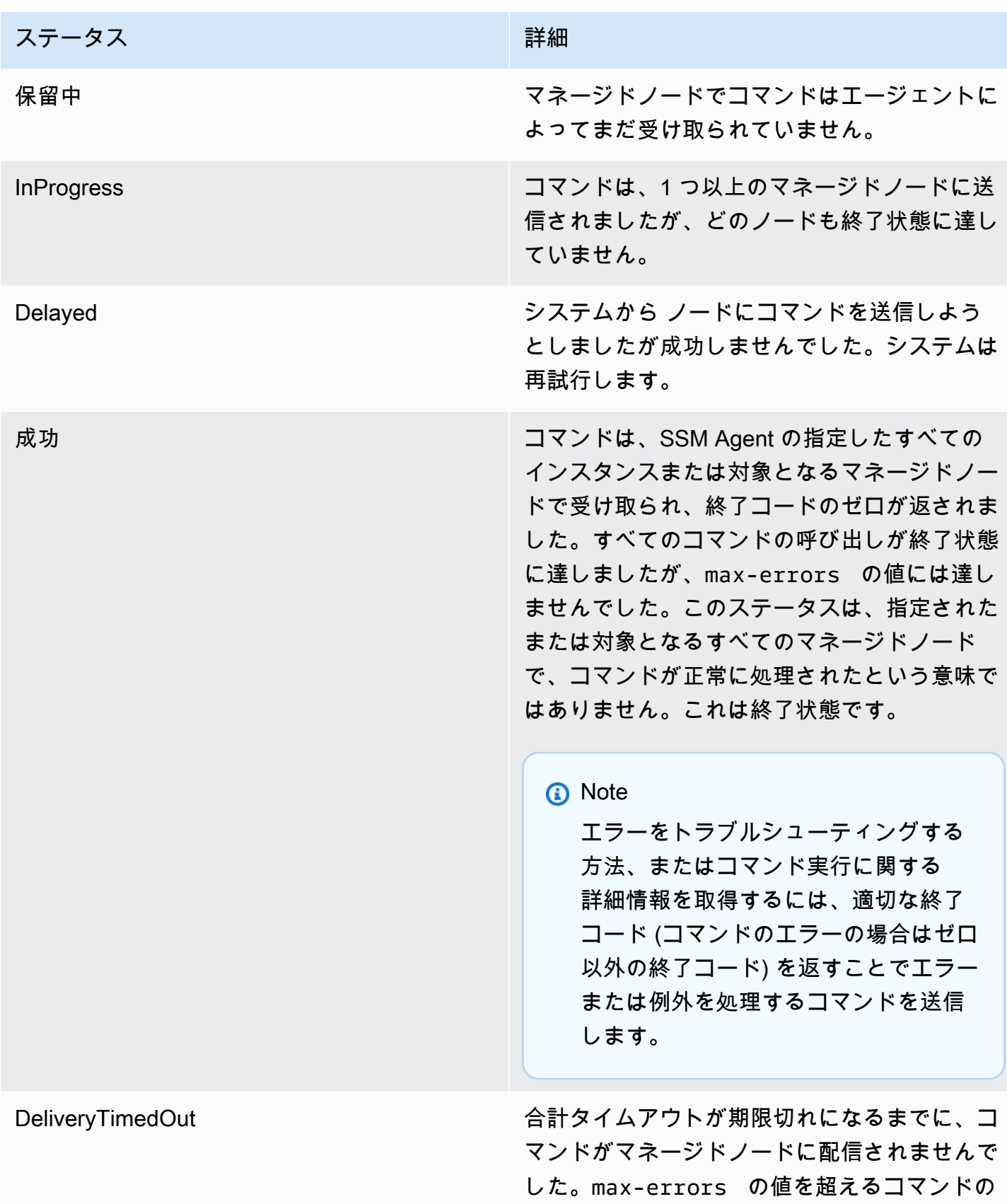

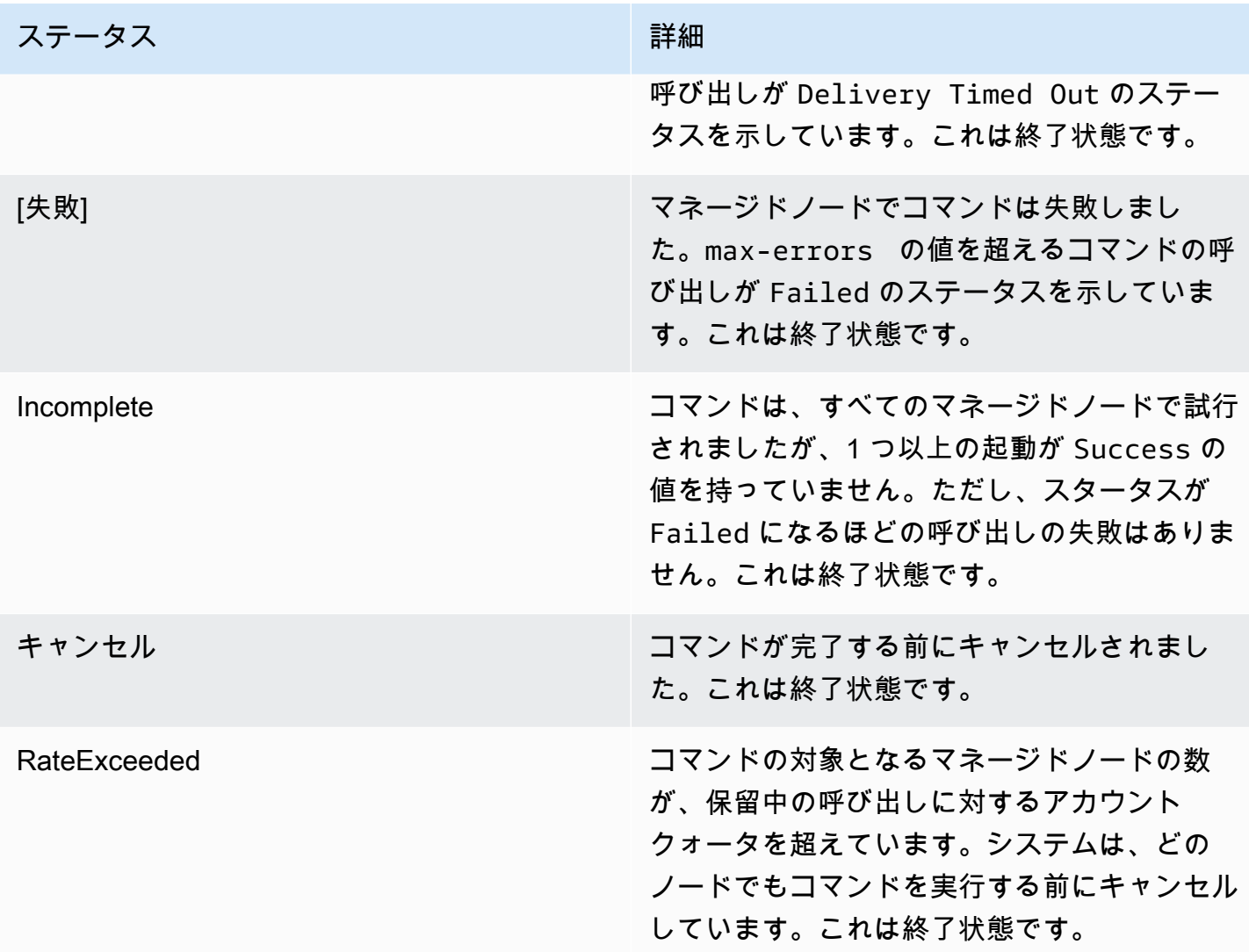

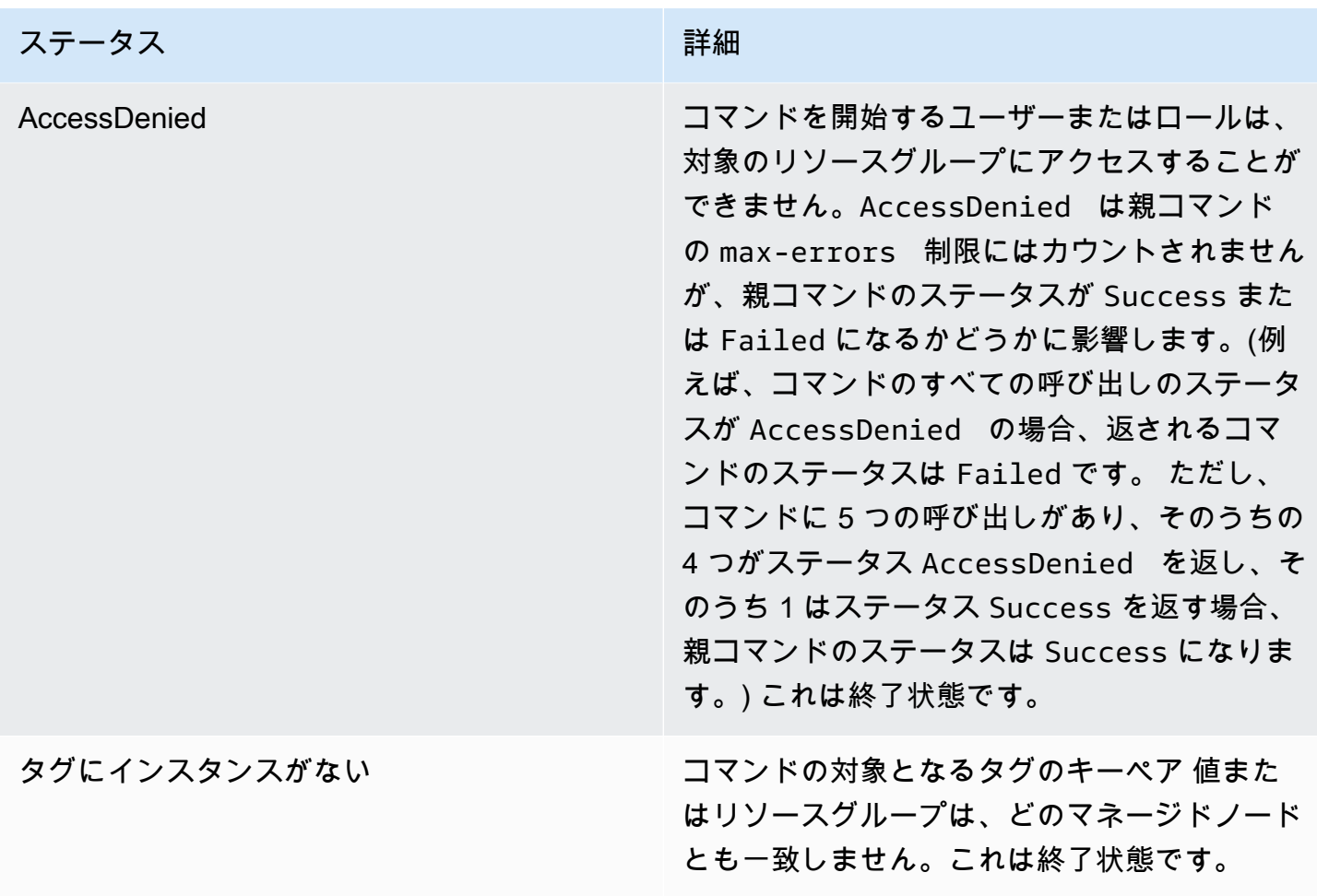

コマンドタイムアウト値について

Systems Manager は、コマンドの実行時に以下のタイムアウト値を強制します。

合計タイムアウト

Systems Manager コンソールの [Timeout (seconds)] (タイムアウト (秒)) フィールドでタイムア ウト値を指定します。コマンドの送信後、Run Command はコマンドの有効期限が切れているか どうかをチェックします。コマンドの有効期限制限 (合計タイムアウト) に達すると、ステータ スが InProgress、Pending または Delayed になっているすべての呼び出しのステータスが DeliveryTimedOut に変わります。

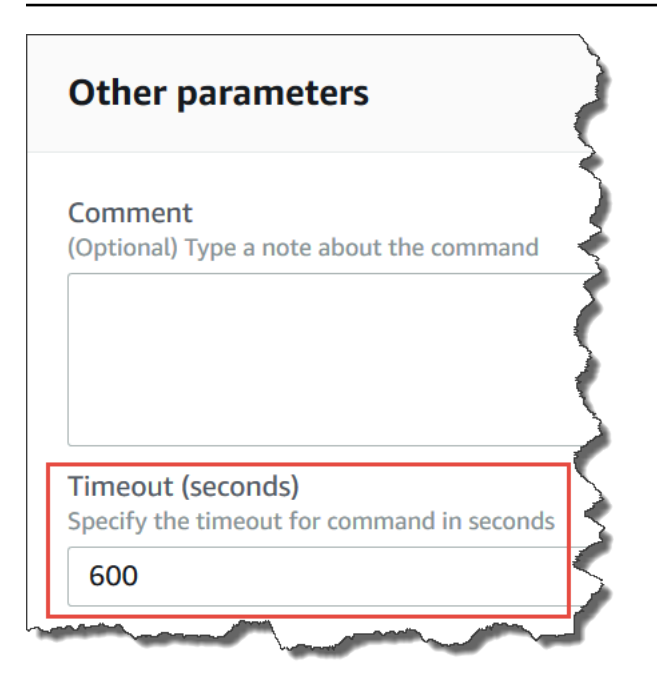

より技術的なレベルで説明すると、合計タイムアウト ([Timeout (seconds)] (タイムアウト (秒))) は、 次に示すような 2 つのタイムアウト値の組み合わせです。

Total timeout = "Timeout(seconds)" from the console + "timeoutSeconds": "{{ executionTimeout }}" from your SSM document

例えば、Systems Manager コンソールの Timeout (秒) のデフォルト値は 600 秒です。AWS-RunShellScript SSM ドキュメントを使用してコマンドを実行する場合、"timeoutSeconds": "{{ executionTimeout }}" のデフォルト値は、次のドキュメントのサンプルに示すように 3600 秒で す。

```
 "executionTimeout": { 
     "type": "String", 
     "default": "3600", 
 "runtimeConfig": { 
   "aws:runShellScript": { 
     "properties": [ 
      \mathcal{L} "timeoutSeconds": "{{ executionTimeout }}"
```
これは、システムがコマンドステータスを DeliveryTimedOut に設定する前に、コマンドが 4,200 秒 (70 分) 実行されることを意味します。

### 実行タイムアウト

Systems Manager コンソールで、[Execution Timeout (実行タイムアウト)] フィールド (使用可能な場 合) に実行タイムアウト値を指定します。すべての SSM ドキュメントで、実行タイムアウトを指定 する必要があるわけではありません。[実行タイムアウト] フィールドは、対応する入力パラメータが SSM ドキュメントで定義されている場合にのみ表示されます。指定した場合、コマンドはこの期間 内に完了する必要があります。

**a** Note

Run Command は、SSM Agent ドキュメントの終了応答に依存して、コマンドがエージェ ントに配信されたかどうかを判断します。SSM Agent は、呼び出しまたはコマンドが ExecutionTimedOut としてマークされるための ExecutionTimedOut シグナルを送信す る必要があります。

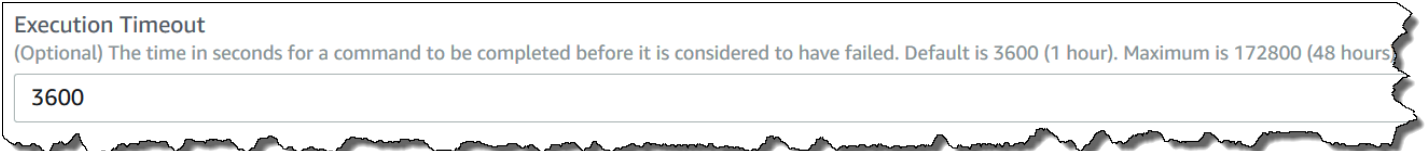

## デフォルトの実行タイムアウト

SSM ドキュメントで実行タイムアウト値を明示的に指定する必要がない場合、Systems Manager が ハードコーディングされたデフォルトの実行タイムアウトを強制します。

Systems Manager がタイムアウトをレポートする方法

Systems Manager がターゲットの SSM Agent から execution timeout 応答を受信する と、Systems Manager はコマンド呼び出しを executionTimeout としてマークします。

Run Command が SSM Agent からドキュメント終了応答を受信しない場合、コマンド呼び出しは deliveryTimeout としてマークされます。

ターゲットのタイムアウトステータスを判断するため、SSM Agent は executionTimeout の計算 対象の SSM ドキュメントのすべてのパラメータとコンテンツを結合します。SSM Agent がコマン ドがタイムアウトしたと判断すると、サービスに executionTimeout を送信します。

Timeout (seconds) のデフォルトは 3600 秒です。Execution Timeout のデフォルトも 3600 秒です。 したがって、コマンドのデフォルトタイムアウトの合計は 7200 秒です。

# **a** Note

SSM Agent による executionTimeout の処理方法は、 ドキュメントの種類とドキュメン トのバージョンによって異なります。

Run Command のチュートリアル

このセクションのチュートリアルでは、AWS Command Line Interface (AWS CLI) または AWS Tools for Windows PowerShell のいずれかを使用して、AWS Systems Manager の一機能である Run Command でコマンドを実行する方法を示します。

コンテンツ

- [Run Command を使用してソフトウェアを更新する](#page-1687-1)
- [チュートリアル: Run Command で AWS CLI を使用する](#page-1693-0)
- [チュートリアル: Run Command で AWS Tools for Windows PowerShell を使用する](#page-1701-0)

以下のリファレンスでサンプルコマンドも表示できます。

- [Systems Manager AWS CLI リファレンス](https://docs.aws.amazon.com/cli/latest/reference/ssm/)
- [AWS Tools for Windows PowerShell AWS Systems Manager](https://docs.aws.amazon.com/powershell/latest/reference/items/SimpleSystemsManagement_cmdlets.html)

<span id="page-1687-1"></span>Run Command を使用してソフトウェアを更新する

以下の手順は、マネージドノードのソフトウェアを更新する方法について説明しています。

<span id="page-1687-0"></span>Run Command を使用して SSM Agent を更新する

以下の手順は、マネージドノードで実行されている SSM Agent を更新する方法について説明してい ます。最新の SSM Agent バージョンに更新することも、古いバージョンにダウングレードすること もできます。コマンドを実行すると、システムは該当するバージョンを AWS からダウンロードし、 インストールして、コマンドの実行前に存在していたバージョンをアンインストールします。このプ ロセスの実行中にエラーが発生すると、システムはコマンドの実行前のサーバーバージョンにロール バックし、コマンドステータスにはコマンドの失敗が示されます。

**a** Note

インスタンスが macOS バージョン 11.0 (Big Sur) 以降を実行している場合、AWS-UpdateSSMAgent ドキュメントを実行するにはインスタンスの SSM Agent バージョン 3.1.941.0 以上が必要です。インスタンスが 3.1.941.0 より前にリリースされた SSM Agent バージョンを実行している場合は、brew update および brew upgrade amazon-ssmagent コマンドを実行することで AWS-UpdateSSMAgent ドキュメントを実行するように SSM Agent を更新できます。

SSM Agent の更新に関する通知を受け取るには、GitHub の「[SSM Agent リリースノート」](https://github.com/aws/amazon-ssm-agent/blob/mainline/RELEASENOTES.md)ページ をサブスクライブします。

Run Command を使用して SSM Agent を更新するには

- 1. AWS Systems Manager コンソール ([https://console.aws.amazon.com/systems-manager/\)](https://console.aws.amazon.com/systems-manager/) を開 きます。
- 2. ナビゲーションペインで、[Run Command] を選択します。
- 3. [コマンドの実行] を選択します。
- 4. [Command document (コマンドのドキュメント)] リストで、[**AWS-UpdateSSMAgent**] を選択し ます。
- 5. [Command parameters] セクションで、必要に応じて以下のパラメータの値を指定します。
	- a. (オプション) [Version (バージョン)] に、インストールする SSM Agent のバージョンを入力 します。エージェントの[古いバージョン](https://github.com/aws/amazon-ssm-agent/blob/mainline/RELEASENOTES.md)をインストールできます。バージョンを指定しない と、サービスは最新バージョンをインストールします。
	- b. (オプション) 以前のバージョンの SSM Agent をインストールするには、[Allow Downgrade (ダウングレードの許可)] で [true] を選択します。このオプションを選択した場合は、[以前](https://github.com/aws/amazon-ssm-agent/blob/mainline/RELEASENOTES.md) [の](https://github.com/aws/amazon-ssm-agent/blob/mainline/RELEASENOTES.md)バージョン番号を指定します。[false] を選択すると、最新バージョンのサービスのみがイ ンストールされます。
- 6. [Targets] (ターゲット) セクションで、タグの指定、インスタンスやエッジデバイスの手動選 択、リソースグループの指定により、このオペレーションを実行するマネージドノードを選択し ます。

## **1** Tip

表示されるはずのマネージドノードが表示されない場合は、トラブルシューティングの ヒントについて「[マネージドノードの可用性のトラブルシューティング](#page-1378-0)」を参照してく ださい。

- 7. [その他のパラメータ] で、以下の操作を行います。
	- [コメント] に、このコマンドに関する情報を入力します。
	- [タイムアウト (秒)] に、コマンドの実行全体が失敗するまでにシステムが待機する秒数を指定 します。
- 8. [レート制御] の場合:
	- [同時実行数] の場合、コマンドを同時に実行するマネージドノードの数または割合を指定しま す。

**a** Note

マネージドノードに適用されるタグを指定するか、AWS リソースグループを指定し てターゲットを選択し、ターゲットとなるマネージドノードの数が不明な場合は、割 合を指定してドキュメントを同時に実行できるターゲットの数を制限します。

- [エラーのしきい値] で、ノードの数または割合のいずれかで失敗した後、他のマネージドノー ドでのコマンドの実行をいつ停止するか指定します。例えば、3 つのエラーを指定した場 合、4 番目のエラーが受信されると、Systems Manager はコマンドの送信を停止します。コ マンドを処理しているマネージドノードもエラーを送信する可能性があります。
- 9. (オプション) コマンド出力をファイルに保存する場合は、[出力オプション] の [S3 バケットにコ マンド出力を書き込む] ボックスを選択します。ボックスにバケット名とプレフィックス (フォ ルダ) 名を入力します。

**a** Note

S3 バケットにデータを書き込む機能を許可する S3 許可は、このタスクを実行する IAM ユーザーのものではなく、インスタンスに割り当てられたインスタンスプロファイル (EC2 インスタンスの場合) または IAM サービスロール (ハイブリッドアクティベーショ ンマシン) のものです。詳細については、[「Systems Manager に必要なインスタンスの](#page-36-0) [アクセス許可を設定する](#page-36-0)」または「[ハイブリッド環境に IAM サービスロールを作成す](#page-56-0)

[る](#page-56-0)」を参照してください。さらに、指定された S3 バケットが別の AWS アカウント に ある場合は、マネージドノードに関連付けられたインスタンスプロファイルまたは IAM サービスロールが、そのバケットへの書き込みに必要なアクセス許可があることを確認 してください。

10. [SNS Notifications (SNS 通知)] セクションで、コマンドの実行状態に関する通知を受け取る場合 は、[Enable SNS notifications (SNS 通知を有効にする)] チェックボックスをオンにします。

Run Command 用の Amazon SNS 通知の設定の詳細については、「[Amazon SNS 通知を使用し](#page-2709-0) [た Systems Manager のステータス変更のモニタリング](#page-2709-0)」を参照してください。

11. [Run (実行)] を選択します。

Run Command を使用して PowerShell を更新する

以下の手順では、Windows Server 2012 および 2012 R2 マネージドノードで PowerShell をバージョ ン 5.1 に更新する方法について説明します。この手順で提供されるスクリプトは、Windows 管理フ レームワーク (WMF) バージョン 5.1 の更新プログラムをダウンロードし、更新プログラムのインス トールを開始します。WMF 5.1 のインストール時に必要になるため、このプロセス中にノードが再 起動します。更新プログラムのダウンロードとインストールが完了するまでに約 5 分かかります。

Run Command を使用して PowerShell を更新するには

- 1. AWS Systems Manager コンソール ([https://console.aws.amazon.com/systems-manager/\)](https://console.aws.amazon.com/systems-manager/) を開 きます。
- 2. ナビゲーションペインで、[Run Command] を選択します。
- 3. [コマンドの実行] を選択します。
- 4. [Command document (コマンドのドキュメント)] リストで、[**AWS-RunPowerShellScript**] を 選択します。
- 5. [コマンド] セクションに、使用しているオペレーティングシステム用の以下のコマンドを貼り付 けます。

Windows Server 2012 R2

```
Set-Location -Path "C:\Windows\Temp"
```

```
Invoke-WebRequest "https://go.microsoft.com/fwlink/?linkid=839516" -OutFile 
  "Win8.1AndW2K12R2-KB3191564-x64.msu"
```

```
Start-Process -FilePath "$env:systemroot\system32\wusa.exe" -Verb RunAs -
ArgumentList ('Win8.1AndW2K12R2-KB3191564-x64.msu', '/quiet')
```
Windows Server 2012

```
Set-Location -Path "C:\Windows\Temp"
Invoke-WebRequest "https://go.microsoft.com/fwlink/?linkid=839513" -OutFile 
  "W2K12-KB3191565-x64.msu"
Start-Process -FilePath "$env:systemroot\system32\wusa.exe" -Verb RunAs -
ArgumentList ('W2K12-KB3191565-x64.msu', '/quiet')
```
6. [Targets] (ターゲット) セクションで、タグの指定、インスタンスやエッジデバイスの手動選 択、リソースグループの指定により、このオペレーションを実行するマネージドノードを選択し ます。

**G** Tip

表示されるはずのマネージドノードが表示されない場合は、トラブルシューティングの ヒントについて「[マネージドノードの可用性のトラブルシューティング](#page-1378-0)」を参照してく ださい。

- 7. [その他のパラメータ] で、以下の操作を行います。
	- [コメント] に、このコマンドに関する情報を入力します。
	- [タイムアウト (秒)] に、コマンドの実行全体が失敗するまでにシステムが待機する秒数を指定 します。
- 8. [レート制御] の場合:
	- [同時実行数] の場合、コマンドを同時に実行するマネージドノードの数または割合を指定しま す。

**a** Note

マネージドノードに適用されるタグを指定するか、AWS リソースグループを指定し てターゲットを選択し、ターゲットとなるマネージドノードの数が不明な場合は、割 合を指定してドキュメントを同時に実行できるターゲットの数を制限します。
- [エラーのしきい値] で、ノードの数または割合のいずれかで失敗した後、他のマネージドノー ドでのコマンドの実行をいつ停止するか指定します。例えば、3 つのエラーを指定した場 合、4 番目のエラーが受信されると、Systems Manager はコマンドの送信を停止します。コ マンドを処理しているマネージドノードもエラーを送信する可能性があります。
- 9. (オプション) コマンド出力をファイルに保存する場合は、[出力オプション] の [S3 バケットにコ マンド出力を書き込む] ボックスを選択します。ボックスにバケット名とプレフィックス (フォ ルダ) 名を入力します。

**a** Note

S3 バケットにデータを書き込む機能を許可する S3 許可は、このタスクを実行する IAM ユーザーのものではなく、インスタンスに割り当てられたインスタンスプロファイル (EC2 インスタンスの場合) または IAM サービスロール (ハイブリッドアクティベーショ ンマシン) のものです。詳細については、[「Systems Manager に必要なインスタンスの](#page-36-0) [アクセス許可を設定する](#page-36-0)」または「[ハイブリッド環境に IAM サービスロールを作成す](#page-56-0) [る](#page-56-0)」を参照してください。さらに、指定された S3 バケットが別の AWS アカウント に ある場合は、マネージドノードに関連付けられたインスタンスプロファイルまたは IAM サービスロールが、そのバケットへの書き込みに必要なアクセス許可があることを確認 してください。

10. [SNS Notifications (SNS 通知)] セクションで、コマンドの実行状態に関する通知を受け取る場合 は、[Enable SNS notifications (SNS 通知を有効にする)] チェックボックスをオンにします。

Run Command 用の Amazon SNS 通知の設定の詳細については、「[Amazon SNS 通知を使用し](#page-2709-0) [た Systems Manager のステータス変更のモニタリング](#page-2709-0)」を参照してください。

11. [Run (実行)] を選択します。

マネージドノードが再起動し、更新プログラムのインストールが完了したら、ノードに接続 し、PowerShell がバージョン 5.1 に正常にアップグレードされたことを確認します。ノードの PowerShell のバージョンをチェックするには、PowerShell を開き、\$PSVersionTable を入力しま す。アップグレードが成功した場合、出力テーブルの PSVersion の値は 5.1 と表示されます。

PSVersion 値が 5.1 と異なる場合 (たとえば 3.0 や 4.0)、[Windows ログ] の下にあるイベント ビューアで [セットアップ] ログを確認します。これらのログは、更新プログラムのインストールが 失敗した理由を示します。

# チュートリアル: Run Command で AWS CLI を使用する

以下のサンプルチュートリアルは、AWS Command Line Interface (AWS CLI) を使用してコマンドと コマンドパラメータに関する情報を表示する方法、コマンドを実行する方法、これらのコマンドのス テータスを確認する方法を示しています。

#### **A** Important

信頼されている管理者のみが、このトピックで示される AWS Systems Manager で事前設定 されたドキュメントの使用を許可されます。Systems Manager ドキュメントで指定される コマンドまたはスクリプトは、マネージドノードの管理 許可で実行されます。ユーザーに、 事前定義済みの Systems Manager ドキュメント (AWS- から始まるドキュメント) を実行許 可がある場合、そのユーザーには、ノードへの管理者アクセス権もあります。他のすべての ユーザーについては、制限付きドキュメントを作成し、そのドキュメントを特定のユーザー と共有する必要があります。

トピック

- [ステップ 1: 開始方法](#page-1693-0)
- [ステップ 2: シェルスクリプトを実行してリソースの詳細を表示する](#page-1695-0)
- [ステップ 3: AWS-RunShellScript ドキュメントを使用して簡単なコマンドを送信する](#page-1696-0)
- [ステップ4: Run Command を使用して簡単な Python スクリプトを実行する](#page-1699-0)
- [ステップ5: Run Command を使用して Bash スクリプトを実行する](#page-1699-1)

<span id="page-1693-0"></span>ステップ 1: 開始方法

ユーザーは、設定するマネージドノードの管理者アクセス許可を持っているか、AWS Identity and Access Management (IAM) で適切なアクセス許可を付与されている必要があります。また、この 例では、米国東部 (オハイオ) リージョン (us-east-2) を使用している点に留意してください。Run Command は、「Amazon Web Services 全般のリファレンス」の[「Systems Manager サービス](https://docs.aws.amazon.com/general/latest/gr/ssm.html#ssm_region) [エンドポイント](https://docs.aws.amazon.com/general/latest/gr/ssm.html#ssm_region)」に記載されている AWS リージョン で利用できます。詳細については、[「AWS](#page-35-0)  [Systems Manager のセットアップ」](#page-35-0)を参照してください。

AWS CLI を使用してコマンドを実行します。

1. まだ AWS Command Line Interface (AWS CLI) をインストールして設定していない場合は、イ ンストールして設定します。

詳細については、「[AWS CLI の最新バージョンをインストールまたは更新します。」](https://docs.aws.amazon.com/cli/latest/userguide/getting-started-install.html)を参照し てください。

2. 利用可能なすべてのドキュメントを表示します。

このコマンドでは、IAM アクセス許可に基づいて、アカウントで利用可能なすべてのドキュメ ントが表示されます。

aws ssm list-documents

3. マネージドノードでコマンドを受信する準備ができていることを確認します。

マネージドノードがオンラインの場合は、次のコマンドの出力が表示されます。

Linux & macOS

aws ssm describe-instance-information \ --output text --query "InstanceInformationList[\*]"

**Windows** 

aws ssm describe-instance-information ^ --output text --query "InstanceInformationList[\*]"

4. 特定のマネージドノードについての詳細を表示するには、次のコマンドを実行します。

## **a** Note

このチュートリアルのコマンドを実行するには、インスタンス ID およびコマンド ID を 置き換えます。マネージド AWS IoT Greengrass コアデバイスの場合、インスタンス ID には mi-*ID\_Number* を使用します。コマンド ID は send-command に対する応答として 返されます。インスタンス ID は AWS Systems Manager の一機能である Fleet Manager から利用可能です。

Linux & macOS

```
aws ssm describe-instance-information \ 
     --instance-information-filter-list key=InstanceIds,valueSet=instance-ID
```
Windows

```
aws ssm describe-instance-information ^ 
     --instance-information-filter-list key=InstanceIds,valueSet=instance-ID
```
<span id="page-1695-0"></span>ステップ 2: シェルスクリプトを実行してリソースの詳細を表示する

Run Command と AWS-RunShellScript ドキュメントを使用すると、マネージドノード上で、あ たかもローカルにログオンしているかのように、任意のコマンドやスクリプトを実行することができ ます。

説明と使用可能なパラメータを表示する

Systems Manager JSON ドキュメントの説明を表示するには、次のコマンドを実行します。

Linux & macOS

```
aws ssm describe-document \ 
     --name "AWS-RunShellScript" \ 
     --query "[Document.Name,Document.Description]"
```
Windows

```
aws ssm describe-document ^ 
     --name "AWS-RunShellScript" ^ 
     --query "[Document.Name,Document.Description]"
```
これらのパラメータに使用できるパラメータと詳細を表示するには、次のコマンドを実行します。

Linux & macOS

```
aws ssm describe-document \ 
     --name "AWS-RunShellScript" \ 
     --query "Document.Parameters[*]"
```
Windows

```
aws ssm describe-document ^ 
     --name "AWS-RunShellScript" ^
```
--query "Document.Parameters[\*]"

<span id="page-1696-0"></span>ステップ 3: **AWS-RunShellScript** ドキュメントを使用して簡単なコマンドを送信する

Linux マネージドノードの IP 情報を取得するには、次のコマンドを実行します。

Windows Server のマネージドノードを対象としている場合、document-name を AWS-RunPowerShellScript に、command を ifconfig から ipconfig に変更します。

Linux & macOS

```
aws ssm send-command \ 
     --instance-ids "instance-ID" \ 
     --document-name "AWS-RunShellScript" \ 
     --comment "IP config" \ 
     --parameters commands=ifconfig \ 
     --output text
```
Windows

```
aws ssm send-command ^ 
     --instance-ids "instance-ID" ^ 
     --document-name "AWS-RunShellScript" ^ 
     --comment "IP config" ^ 
     --parameters commands=ifconfig ^ 
     --output text
```
応答データを使用したコマンド情報の取得

次のコマンドは、コマンド ID を使用します。これは、前述のコマンド実行の詳細および応答データ を取得するコマンドで返されるものです。コマンドが完了すると、システムは応答データを返しま す。コマンド実行によって "Pending" または "InProgress" と表示される場合は、もう一度この コマンドを実行して応答データを確認します。

Linux & macOS

```
aws ssm list-command-invocations \ 
     --command-id $sh-command-id \ 
     --details
```
#### Windows

```
aws ssm list-command-invocations ^ 
     --command-id $sh-command-id ^ 
     --details
```
ユーザーを識別

次のコマンドは、コマンドを実行するデフォルトのユーザーを表示します。

Linux & macOS

```
sh_command_id=$(aws ssm send-command \ 
     --instance-ids "instance-ID" \ 
     --document-name "AWS-RunShellScript" \ 
     --comment "Demo run shell script on Linux managed node" \ 
     --parameters commands=whoami \ 
     --output text \ 
     --query "Command.CommandId")
```
コマンドステータスの取得

次のコマンドでは、コマンド ID を使用して、マネージドノードでのコマンド実行に関するステータ スを取得しています。この例では、前のコマンドで返されたコマンド ID を使用しています。

Linux & macOS

```
aws ssm list-commands \ 
     --command-id "command-ID"
```
Windows

```
aws ssm list-commands ^ 
     --command-id "command-ID"
```
コマンドの詳細の取得

次のコマンドでは、前のコマンドのコマンド ID を使用して、マネージドノードごとのコマンド実行 に関するステータスを取得しています。

### Linux & macOS

```
aws ssm list-command-invocations \ 
     --command-id "command-ID" \ 
     --details
```
Windows

```
aws ssm list-command-invocations ^ 
     --command-id "command-ID" ^ 
     --details
```
特定のマネージドノードのコマンド情報と応答データを取得

次のコマンドでは、特定のマネージドノードについて、元の aws ssm send-command リクエスト に対する出力が返されます。

Linux & macOS

```
aws ssm list-command-invocations \ 
     --instance-id instance-ID \ 
     --command-id "command-ID" \ 
     --details
```
Windows

```
aws ssm list-command-invocations ^ 
     --instance-id instance-ID ^ 
     --command-id "command-ID" ^ 
     --details
```
Python バージョンの表示

次のコマンドは、ノード上で実行している Python のバージョンを返します。

Linux & macOS

```
sh_command_id=$(aws ssm send-command \ 
     --instance-ids "instance-ID" \ 
     --document-name "AWS-RunShellScript" \
```

```
 --comment "Demo run shell script on Linux Instances" \ 
 --parameters commands='python -V' \ 
 --output text --query "Command.CommandId") \ 
 sh -c 'aws ssm list-command-invocations \ 
 --command-id "$sh_command_id" \ 
 --details \ 
--query "CommandInvocations[].CommandPlugins[].{Status:Status,Output:Output}"'
```
<span id="page-1699-0"></span>ステップ4: Run Command を使用して簡単な Python スクリプトを実行する

次のコマンドでは、Run Command を使用して、Python の簡単な "Hello World" スクリプトが実行さ れます。

Linux & macOS

```
sh_command_id=$(aws ssm send-command \ 
     --instance-ids "instance-ID" \ 
     --document-name "AWS-RunShellScript" \ 
     --comment "Demo run shell script on Linux Instances" \ 
     --parameters '{"commands":["#!/usr/bin/python","print \"Hello World from python
\""]}' \ 
    --output text \setminus --query "Command.CommandId") \ 
     sh -c 'aws ssm list-command-invocations \ 
     --command-id "$sh_command_id" \ 
     --details \ 
    --query "CommandInvocations[].CommandPlugins[].{Status:Status,Output:Output}"'
```
<span id="page-1699-1"></span>ステップ5: Run Command を使用して Bash スクリプトを実行する

このセクションの例は、Run Command を使用して次の bash スクリプトを実行する方法を示してい ます。

Run Command を使用して遠隔地に格納されたスクリプトを実行する例については、[Amazon S3 か](#page-2749-0) [らのスクリプトの実行](#page-2749-0) および [GitHub からのスクリプトの実行](#page-2782-0) を参照してください。

#!/bin/bash yum -y update yum install -y ruby cd /home/ec2-user curl -O https://aws-codedeploy-us-east-2.s3.amazonaws.com/latest/install chmod +x ./install ./install auto

このスクリプトにより、AWS CodeDeploy ユーザーガイド の[「CodeDeploy 用の Amazon EC2 イ](https://docs.aws.amazon.com/codedeploy/latest/userguide/instances-ec2-create.html) [ンスタンスを作成する](https://docs.aws.amazon.com/codedeploy/latest/userguide/instances-ec2-create.html)」で説明されているように、Amazon Linux および Red Hat Enterprise Linux (RHEL) インスタンスに AWS CodeDeploy エージェントがインストールされます。

このスクリプトは、米国東部 (オハイオ) リージョン (us-east-2)、aws-codedeploy-us-east-2 の AWS 管理の Amazon S3 バケットから CodeDeploy エージェントをインストールします。

AWS CLI コマンドで bash スクリプトを実行する

次のサンプルは、--parameters オプションを使用して CLI コマンドに bash スクリプトを含める 方法を示しています。

Linux & macOS

aws ssm send-command \ --document-name "AWS-RunShellScript" \ --targets '[{"Key":"InstanceIds","Values":["*instance-id*"]}]' \ --parameters '{"commands":["#!/bin/bash","yum -y update","yum install -y ruby","cd /home/ec2-user","curl -O https://aws-codedeploy-useast-2.s3.amazonaws.com/latest/install","chmod +x ./install","./install auto"]}'

JSON ファイルで bash スクリプトを実行する

次の例では、bash スクリプトの内容が JSON ファイルに格納され、--cli-input-json オプショ ンを使用してファイルがコマンドに含まれます。

Linux & macOS

aws ssm send-command \ --document-name "AWS-RunShellScript" \ --targets "Key=InstanceIds,Values=*instance-id*" \ --cli-input-json file://installCodeDeployAgent.json

Windows

```
aws ssm send-command ^ 
     --document-name "AWS-RunShellScript" ^ 
     --targets "Key=InstanceIds,Values=instance-id" ^
```

```
 --cli-input-json file://installCodeDeployAgent.json
```
次の例に、参照する installCodeDeployAgent.json ファイルの内容を示します。

```
{ 
     "Parameters": { 
          "commands": [ 
              "#!/bin/bash", 
              "yum -y update", 
              "yum install -y ruby", 
              "cd /home/ec2-user", 
              "curl -O https://aws-codedeploy-us-east-2.s3.amazonaws.com/latest/install", 
              "chmod +x ./install", 
              "./install auto" 
          ] 
     }
}
```
チュートリアル: Run Command で AWS Tools for Windows PowerShell を使用する

以下の例では、AWS Tools for Windows PowerShell を使用してコマンドとコマンドパラメータに関 する情報を表示する方法、コマンドを実行する方法、これらのコマンドのステータスを確認する方法 を示しています。このウォークスルーには、定義済み AWS Systems Manager ドキュメントごとの 例が含まれています。

**A** Important

信頼されている管理者のみが、このトピックで示される Systems Manager で事前設定され たドキュメントの使用を許可されます。Systems Manager ドキュメントで指定されるコマ ンドまたはスクリプトは、マネージドノードの管理アクセス許可で実行されます。ユーザー に、事前定義済みの Systems Manager ドキュメント (AWS から始まるドキュメント) を実 行許可がある場合、そのユーザーには、ノードへの管理者アクセス権もあります。他のすべ てのユーザーについては、制限付きドキュメントを作成し、そのドキュメントを特定のユー ザーと共有する必要があります。

トピック

- [AWS Tools for Windows PowerShell セッションの設定を構成する](#page-1702-0)
- [利用可能なすべてのドキュメントを表示します。](#page-1702-1)
- [PowerShell コマンドまたはスクリプトを実行する](#page-1703-0)
- [AWS-InstallApplication ドキュメントを使用してアプリケーションをインストールする](#page-1705-0)
- [AWS-InstallPowerShellModule JSON ドキュメントを使用して PowerShell モジュールをインス](#page-1706-0) [トールする](#page-1706-0)
- [AWS-JoinDirectoryServiceDomain JSON ドキュメントを使用してマネージドノードをドメインに](#page-1707-0) [結合](#page-1707-0)
- [AWS-ConfigureCloudWatch ドキュメントを使用して Windows メトリクスを Amazon CloudWatch](#page-1708-0) [Logs に送信する](#page-1708-0)
- [AWS-UpdateEC2Config ドキュメントを使用して EC2Config を更新する](#page-1710-0)
- [AWS-ConfigureWindowsUpdate ドキュメントを使用して、Windows の自動更新を有効または無効](#page-1711-0) [にする](#page-1711-0)
- [Run Command を使用した Windows の更新プログラムの管理](#page-1713-0)

<span id="page-1702-0"></span>AWS Tools for Windows PowerShell セッションの設定を構成する

認証情報を指定する

ローカルコンピュータで Tools for Windows PowerShell を開き、次のコマンドを実行して認証 情報を指定します。ユーザーは、設定するマネージドノードの管理者アクセス許可を持っている か、AWS Identity and Access Management (IAM) で適切なアクセス許可を付与されている必要があ ります。詳細については、「[AWS Systems Manager のセットアップ」](#page-35-0)を参照してください。

Set-AWSCredentials –AccessKey *key-name* –SecretKey *key-name*

デフォルト を設定するAWS リージョン

次のコマンドを実行して、PowerShell セッションのリージョンを設定します。この例では、米国 東部 (オハイオ) リージョン (us-east-2) を使用しています。Run Command は、「Amazon Web Services 全般のリファレンス」の[「Systems Manager サービスエンドポイント](https://docs.aws.amazon.com/general/latest/gr/ssm.html#ssm_region)」に記載されている AWS リージョン で利用できます。

```
Set-DefaultAWSRegion ` 
     -Region us-east-2
```
<span id="page-1702-1"></span>利用可能なすべてのドキュメントを表示します。

このコマンドは、アカウントに使用できるすべてのドキュメントを一覧表示します。

Get-SSMDocumentList

<span id="page-1703-0"></span>PowerShell コマンドまたはスクリプトを実行する

Run Command と AWS-RunPowerShell ドキュメントを使用すると、マネージドノード上で、あた かもローカルにログオンしているかのように、任意のコマンドやスクリプトを実行することができま す。コマンドを発行することも、コマンドを実行するためのローカルスクリプトのパスを入力するこ ともできます。

#### **a** Note

Run Command を使用してスクリプトを呼び出すときのマネージドノードの再起動について は、「[コマンド実行時の再起動の処理](#page-1673-0)」を参照してください。

説明と使用可能なパラメータを表示する

```
Get-SSMDocumentDescription ` 
     -Name "AWS-RunPowerShellScript"
```
パラメータの詳細情報を表示する

```
Get-SSMDocumentDescription ` 
     -Name "AWS-RunPowerShellScript" | Select -ExpandProperty Parameters
```
#### **AWS-RunPowerShellScript** ドキュメントを使用してコマンドを送信する

次のコマンドでは、2 つのマネージドノードの "C:\Users" ディレクトリの内容と "C:\" ディレク トリの内容が表示されます。

\$runPSCommand = Send-SSMCommand ` -InstanceIds @("*instance-ID-1*", "*instance-ID-2*") ` -DocumentName "AWS-RunPowerShellScript" ` -Comment "Demo AWS-RunPowerShellScript with two instances" ` -Parameter @{'commands'=@('dir C:\Users', 'dir C:\')}

コマンドリクエストの詳細を取得する

次のコマンドでは、CommandId を使用して、2 つのマネージドノードでのコマンド実行に関するス テータスを取得します。この例では、前のコマンドで返された CommandId を使用しています。

Get-SSMCommand `

-CommandId \$runPSCommand.CommandId

この例のコマンドのステータスは Success、Pending、InProgress のいずれかになります。

マネージドノードごとのコマンド情報を取得

次のコマンドでは、前のコマンドの CommandId を使用して、マネージドノードごとのコマンド実行 に関するステータスを取得します。

Get-SSMCommandInvocation ` -CommandId \$runPSCommand.CommandId

特定のマネージドノードのコマンド情報と応答データを取得

次のコマンドでは、特定のマネージドノードについて、元の Send-SSMCommand の出力を返しま す。

Get-SSMCommandInvocation ` -CommandId \$runPSCommand.CommandId ` -Details \$true ` -InstanceId *instance-ID* | Select -ExpandProperty CommandPlugins

コマンドをキャンセルする

次のコマンドでは、Send-SSMCommand ドキュメントの AWS-RunPowerShellScript をキャンセ ルします。

```
$cancelCommand = Send-SSMCommand ` 
     -InstanceIds @("instance-ID-1","instance-ID-2") ` 
     -DocumentName "AWS-RunPowerShellScript" ` 
     -Comment "Demo AWS-RunPowerShellScript with two instances" ` 
     -Parameter @{'commands'='Start-Sleep –Seconds 120; dir C:\'}
```
Stop-SSMCommand -CommandId \$cancelCommand.CommandId

# コマンドの状態を確認する

次のコマンドでは、Cancel コマンドのステータスを確認します。

```
Get-SSMCommand `
```
-CommandId \$cancelCommand.CommandId

<span id="page-1705-0"></span>**AWS-InstallApplication** ドキュメントを使用してアプリケーションをインストールする

Run Command と AWS-InstallApplication ドキュメントを使用すると、マネージドノードでア プリケーションをインストール、修復、またはアンインストールできます。このコマンドには、MSI のパスまたはアドレスが必要です。

#### **a** Note

Run Command を使用してスクリプトを呼び出すときのマネージドノードの再起動について は、「[コマンド実行時の再起動の処理](#page-1673-0)」を参照してください。

## 説明と使用可能なパラメータを表示する

```
Get-SSMDocumentDescription ` 
     -Name "AWS-InstallApplication"
```
### パラメータの詳細情報を表示する

Get-SSMDocumentDescription ` -Name "AWS-InstallApplication" | Select -ExpandProperty Parameters

## **AWS-InstallApplication** ドキュメントを使用してコマンドを送信する

次のコマンドでは、無人モードでマネージドノードに Python のバージョンをインストールし、出力 を C: ドライブにあるローカルテキスト ファイルに記録します。

\$installAppCommand = Send-SSMCommand ` -InstanceId *instance-ID* ` -DocumentName "AWS-InstallApplication" ` -Parameter @{'source'='https://www.python.org/ftp/python/2.7.9/python-2.7.9.msi'; 'parameters'='/norestart /quiet /log c:\pythoninstall.txt'}

マネージドノードごとのコマンド情報を取得

次のコマンドでは、CommandId を使用して、コマンド実行のステータスを取得します。

```
Get-SSMCommandInvocation ` 
     -CommandId $installAppCommand.CommandId `
```
-Details \$true

特定のマネージドノードのコマンド情報と応答データを取得

次のコマンドでは、Python のインストール結果が返されます。

Get-SSMCommandInvocation ` -CommandId \$installAppCommand.CommandId ` -Details \$true ` -InstanceId *instance-ID* | Select -ExpandProperty CommandPlugins

<span id="page-1706-0"></span>**AWS-InstallPowerShellModule** JSON ドキュメントを使用して PowerShell モジュールをイン ストールする

Run Command を使用して、マネージドノードに PowerShell モジュールをインストールできま す。PowerShell モジュールの詳細については、「[Windows PowerShell モジュール」](https://docs.microsoft.com/en-us/powershell/module/microsoft.powershell.core/about/about_modules?view=powershell-6)を参照してくだ さい。

説明と使用可能なパラメータを表示する

```
Get-SSMDocumentDescription ` 
     -Name "AWS-InstallPowerShellModule"
```
パラメータの詳細情報を表示する

```
Get-SSMDocumentDescription ` 
     -Name "AWS-InstallPowerShellModule" | Select -ExpandProperty Parameters
```
PowerShell モジュールをインストールする

次のコマンドでは、EZOut.zip ファイルをダウンロードしてインストールし、XPS ビューアをインス トールするための追加コマンドも実行しています。最後に、このコマンドの出力が、「demo-ssmoutput-bucket」という名前の S3 バケットにアップロードされます。

```
$installPSCommand = Send-SSMCommand ` 
     -InstanceId instance-ID ` 
     -DocumentName "AWS-InstallPowerShellModule" ` 
     -Parameter @{'source'='https://gallery.technet.microsoft.com/EZOut-33ae0fb7/
file/110351/1/EZOut.zip';'commands'=@('Add-WindowsFeature -name XPS-Viewer -restart')} 
\mathcal{L}_{\mathcal{L}} -OutputS3BucketName demo-ssm-output-bucket
```
## マネージドノードごとのコマンド情報を取得

次のコマンドでは、CommandId を使用して、コマンド実行のステータスを取得します。

Get-SSMCommandInvocation ` -CommandId \$installPSCommand.CommandId ` -Details \$true

マネージドノードのコマンド情報と応答データを取得

次のコマンドでは、特定の Send-SSMCommand について、元の CommandId の出力を返します。

Get-SSMCommandInvocation ` -CommandId \$installPSCommand.CommandId ` -Details \$true | Select -ExpandProperty CommandPlugins

<span id="page-1707-0"></span>**AWS-JoinDirectoryServiceDomain** JSON ドキュメントを使用してマネージドノードをドメイ ンに結合

Run Command を使用すると、マネージドノードを AWS Directory Service ドメインにすばやく参加 させることができます。このコマンドを実行する前に、[ディレクトリを作成](https://docs.aws.amazon.com/directoryservice/latest/admin-guide/ms_ad_getting_started_create_directory.html) する必要があります。 また、 についてさらに詳細をご確認いただくことをお勧めしますAWS Directory Service 詳細につい ては、[AWS Directory Service 管理ガイド](https://docs.aws.amazon.com/directoryservice/latest/admin-guide/)を参照してください。

ドメインにマネージドノードを結合することしかできません。ドメインからノードを削除することは できません。

**a** Note

Run Command を使用してスクリプトを呼び出す場合の、マネージドノードの詳細について は「[コマンド実行時の再起動の処理](#page-1673-0)」を参照してください。

説明と使用可能なパラメータを表示する

Get-SSMDocumentDescription ` -Name "AWS-JoinDirectoryServiceDomain"

パラメータの詳細情報を表示する

Get-SSMDocumentDescription `

-Name "AWS-JoinDirectoryServiceDomain" | Select -ExpandProperty Parameters

マネージドノードのドメインへの参加

次のコマンドは、マネージドノードを指定された AWS Directory Service ドメインを作成し、生成さ れた出力を例の Amazon Simple Storage Service (Amazon S3) バケットにアップロードします。

```
$domainJoinCommand = Send-SSMCommand ` 
     -InstanceId instance-ID ` 
     -DocumentName "AWS-JoinDirectoryServiceDomain" ` 
     -Parameter @{'directoryId'='d-example01'; 'directoryName'='ssm.example.com'; 
  'dnsIpAddresses'=@('192.168.10.195', '192.168.20.97')} ` 
     -OutputS3BucketName demo-ssm-output-bucket
```
マネージドノードごとのコマンド情報を取得

次のコマンドでは、CommandId を使用して、コマンド実行のステータスを取得します。

```
Get-SSMCommandInvocation ` 
     -CommandId $domainJoinCommand.CommandId ` 
     -Details $true
```
## マネージドノードのコマンド情報と応答データを取得

このコマンドでは、特定の Send-SSMCommand について、元の CommandId の出力を返します 。

```
Get-SSMCommandInvocation ` 
     -CommandId $domainJoinCommand.CommandId ` 
     -Details $true | Select -ExpandProperty CommandPlugins
```
<span id="page-1708-0"></span>**AWS-ConfigureCloudWatch** ドキュメントを使用して Windows メトリクスを Amazon CloudWatch Logs に送信する

アプリケーション、システム、セキュリティ、および Windows イベントトレーシング (ETW) ログ の Windows Server メッセージを Amazon CloudWatch Logs に送信することができます。Systems Manager では、ログ記録を初めて有効にすると、アプリケーション、システム、セキュリティ、お よび ETW ログについて、ログのアップロードを開始した時点から (1) 分以内に作成されたすべての ログが送信されます。この時点より前に発生したログは含まれません。ログ記録を無効にし、後で 再度有効にすると、Systems Manager では無効化の時点からのログが送信されます。カスタムログ ファイルおよびインターネットインフォメーションサービス (IIS) ログの場合、Systems Manager は ログファイルを最初から読み取ります。さらに、Systems Manager は パフォーマンスカウンター データを CloudWatch Logs に送信することもできます。

以前に EC2Config で CloudWatch 統合を有効にした場合、Systems Manager の設定は、マネージ ドノードのローカルに保存された C:\Program Files\Amazon\EC2ConfigService\Settings \AWS.EC2.Windows.CloudWatch.json ファイル内のに設定よりも優先されます。EC2Config を 使用して単一マネージドノードのパフォーマンスカウンターとログを管理する方法の詳細について は、 「Amazon CloudWatch ユーザーガイド」 の [「CloudWatch エージェントを使用して Amazon EC2](https://docs.aws.amazon.com/AmazonCloudWatch/latest/monitoring/Install-CloudWatch-Agent.html)  [インスタンスとオンプレミスサーバーからメトリクスとログを収集する」](https://docs.aws.amazon.com/AmazonCloudWatch/latest/monitoring/Install-CloudWatch-Agent.html) を参照してください。

説明と使用可能なパラメータを表示する

Get-SSMDocumentDescription ` -Name "AWS-ConfigureCloudWatch"

パラメータの詳細情報を表示する

```
Get-SSMDocumentDescription ` 
     -Name "AWS-ConfigureCloudWatch" | Select -ExpandProperty Parameters
```
アプリケーションログを CloudWatch に送信する

次のコマンドでは、マネージドノードを設定し、Windows アプリケーションログを CloudWatch に 移動します。

```
$cloudWatchCommand = Send-SSMCommand ` 
     -InstanceID instance-ID ` 
     -DocumentName "AWS-ConfigureCloudWatch" ` 
     -Parameter @{'properties'='{"engineConfiguration": {"PollInterval":"00:00:15", 
  "Components":[{"Id":"ApplicationEventLog", 
 "FullName":"AWS.EC2.Windows.CloudWatch.EventLog.EventLogInputComponent,AWS.EC2.Windows.CloudWa
  "Parameters":{"LogName":"Application", "Levels":"7"}},{"Id":"CloudWatch", 
  "FullName":"AWS.EC2.Windows.CloudWatch.CloudWatchLogsOutput,AWS.EC2.Windows.CloudWatch", 
  "Parameters":{"Region":"region", "LogGroup":"my-log-group", "LogStream":"instance-
id"}}], "Flows":{"Flows":["ApplicationEventLog,CloudWatch"]}}}'}
```
マネージドノードごとのコマンド情報を取得

次のコマンドでは、CommandId を使用して、コマンド実行のステータスを取得します。

Get-SSMCommandInvocation `

-CommandId \$cloudWatchCommand.CommandId `

-Details \$true

特定のマネージドノードのコマンド情報と応答データを取得

次のコマンドは、Amazon CloudWatch の設定の結果を返します。

Get-SSMCommandInvocation ` -CommandId \$cloudWatchCommand.CommandId ` -Details \$true ` -InstanceId *instance-ID* | Select -ExpandProperty CommandPlugins

**AWS-ConfigureCloudWatch** ドキュメントを使用して CloudWatch にパフォーマンスカウンター を送信する

次のデモンストレーションコマンドは、パフォーマンスカウンタを CloudWatch にアップロードしま す。詳細については、[Amazon CloudWatch ユーザーガイドを](https://docs.aws.amazon.com/AmazonCloudWatch/latest/monitoring/)参照してください。

```
$cloudWatchMetricsCommand = Send-SSMCommand ` 
     -InstanceID instance-ID ` 
     -DocumentName "AWS-ConfigureCloudWatch" ` 
     -Parameter @{'properties'='{"engineConfiguration": {"PollInterval":"00:00:15", 
  "Components":[{"Id":"PerformanceCounter", 
 "FullName":"AWS.EC2.Windows.CloudWatch.PerformanceCounterComponent.PerformanceCounterInputComp
  "Parameters":{"CategoryName":"Memory", "CounterName":"Available 
  MBytes", "InstanceName":"", "MetricName":"AvailableMemory", 
  "Unit":"Megabytes","DimensionName":"", "DimensionValue":""}},{"Id":"CloudWatch", 
  "FullName":"AWS.EC2.Windows.CloudWatch.CloudWatch.CloudWatchOutputComponent,AWS.EC2.Windows.CloudWatch", 
  "Parameters":{"AccessKey":"", "SecretKey":"","Region":"region", "NameSpace":"Windows-
Default"}}], "Flows":{"Flows":["PerformanceCounter,CloudWatch"]}}}'}
```
### <span id="page-1710-0"></span>**AWS-UpdateEC2Config** ドキュメントを使用して EC2Config を更新する

Run Command と AWS-EC2ConfigUpdate ドキュメントを使用すると、Windows Server マネー ジドノードで実行されている EC2Config サービスを更新できます。このコマンドでは、EC2Config サービスを最新バージョンまたは指定バージョンに更新できます。

説明と使用可能なパラメータを表示する

```
Get-SSMDocumentDescription ` 
     -Name "AWS-UpdateEC2Config"
```
パラメータの詳細情報を表示する

```
Get-SSMDocumentDescription ` 
     -Name "AWS-UpdateEC2Config" | Select -ExpandProperty Parameters
```
EC2Config を最新バージョンに更新する

```
$ec2ConfigCommand = Send-SSMCommand ` 
     -InstanceId instance-ID ` 
     -DocumentName "AWS-UpdateEC2Config"
```
# マネージドノードのコマンド情報と応答データを取得

このコマンドは、前回の Send-SSMCommand で指定されたコマンド出力を返します。

```
Get-SSMCommandInvocation ` 
     -CommandId $ec2ConfigCommand.CommandId ` 
     -Details $true ` 
     -InstanceId instance-ID | Select -ExpandProperty CommandPlugins
```
EC2Config を特定バージョンに更新する

以下のコマンドは、古いバージョンに EC2Config をダウングレードします。

```
Send-SSMCommand ` 
     -InstanceId instance-ID ` 
     -DocumentName "AWS-UpdateEC2Config" ` 
     -Parameter @{'version'='4.9.3519'; 'allowDowngrade'='true'}
```
<span id="page-1711-0"></span>**AWS-ConfigureWindowsUpdate** ドキュメントを使用して、Windows の自動更新を有効または無 効にする

Run Command と AWS-ConfigureWindowsUpdate ドキュメントを使用すると、Windows Server マネージドノードに対する Windows 自動更新を有効または無効にできます。このコマンドは、指 定の日時に Windows 更新プログラムがダウンロードおよびインストールされるように Windows Update Agent を設定します。更新プログラムで再起動が必要になった場合は、更新プログラムの インストールから 15 分後にマネージドノードが自動的に再起動されます。このコマンドを使用す ると、Windows Update で更新プログラムの有無が確認され、インストールは実行されないように 設定することもできます。AWS-ConfigureWindowsUpdate ドキュメントは、Windows Server 2008、2008 R2、2012、2012 R2、および 2016 と互換性があります。

## 説明と使用可能なパラメータを表示する

```
Get-SSMDocumentDescription ` 
     –Name "AWS-ConfigureWindowsUpdate"
```
パラメータの詳細情報を表示する

```
Get-SSMDocumentDescription ` 
     -Name "AWS-ConfigureWindowsUpdate" | Select -ExpandProperty Parameters
```
Windows 自動更新を有効にする

次のコマンドでは、毎日 10:00 PM に自動的に更新プログラムがダウンロードおよびインストールさ れるように Windows Update を設定します。

```
$configureWindowsUpdateCommand = Send-SSMCommand ` 
     -InstanceId instance-ID ` 
     -DocumentName "AWS-ConfigureWindowsUpdate" ` 
     -Parameters @{'updateLevel'='InstallUpdatesAutomatically'; 
  'scheduledInstallDay'='Daily'; 'scheduledInstallTime'='22:00'}
```
Windows 自動更新を有効にするコマンドのステータスを表示する

次のコマンドでは、CommandId を使用して、Windows 自動更新を有効にするためのコマンド実行 のステータスを取得します。

```
Get-SSMCommandInvocation ` 
     -Details $true ` 
     -CommandId $configureWindowsUpdateCommand.CommandId | Select -ExpandProperty 
  CommandPlugins
```
Windows 自動更新を無効にする

次のコマンドでは、システムによって更新プログラムの有無が確認されても自動的にはマネージド ノードが更新されないように、Windows Update の通知レベルを引き下げます。

```
$configureWindowsUpdateCommand = Send-SSMCommand ` 
     -InstanceId instance-ID ` 
     -DocumentName "AWS-ConfigureWindowsUpdate" ` 
     -Parameters @{'updateLevel'='NeverCheckForUpdates'}
```
#### Windows 自動更新を無効にするコマンドのステータスを表示する

次のコマンドでは、CommandId を使用して、Windows 自動更新を無効にするためのコマンド実行 のステータスを取得します。

Get-SSMCommandInvocation ` -Details \$true ` -CommandId \$configureWindowsUpdateCommand.CommandId | Select -ExpandProperty CommandPlugins

<span id="page-1713-0"></span>Run Command を使用した Windows の更新プログラムの管理

Run Command と AWS-InstallWindowsUpdates のドキュメントを使用して、Windows Server マネージドノードの更新を管理できます。このコマンドは、マネージドノードに不足している更新プ ログラムをスキャンまたはインストールし、必要に応じてインストール後に再起動します。また、環 境にインストールする更新の適切な分類と重大度レベルを指定することもできます。

**a** Note

Run Command を使用してスクリプトを呼び出すときのマネージドノードの再起動について は、「[コマンド実行時の再起動の処理](#page-1673-0)」を参照してください。

以下の例では、指定した Windows Update 管理タスクを実行する方法を示しています。

不足しているすべての Windows 更新プログラムを検索します。

```
Send-SSMCommand ` 
     -InstanceId instance-ID ` 
     -DocumentName "AWS-InstallWindowsUpdates" ` 
     -Parameters @{'Action'='Scan'}
```
特定の Windows 更新プログラムをインストールします。

```
Send-SSMCommand ` 
     -InstanceId instance-ID ` 
     -DocumentName "AWS-InstallWindowsUpdates" ` 
     -Parameters @{'Action'='Install';'IncludeKbs'='kb-ID-1,kb-ID-2,kb-
ID-3';'AllowReboot'='True'}
```
# 不足している重要な Windows 更新プログラムをインストールします。

```
Send-SSMCommand ` 
     -InstanceId instance-ID ` 
     -DocumentName "AWS-InstallWindowsUpdates" ` 
     -Parameters @{'Action'='Install';'SeverityLevels'='Important';'AllowReboot'='True'}
```
不足している Windows Update をインストールします (特定の除外あり)。

```
Send-SSMCommand ` 
     -InstanceId instance-ID ` 
     -DocumentName "AWS-InstallWindowsUpdates" ` 
     -Parameters @{'Action'='Install';'ExcludeKbs'='kb-ID-1,kb-
ID-2';'AllowReboot'='True'}
```
# Systems Manager Run Command のトラブルシューティング

AWS Systems Manager の一機能である Run Command は、各コマンドの実行に関するステータス の詳細を示します。コマンドのステータスの詳細については、「[コマンドのステータスについて](#page-1675-0)」を 参照してください。このトピックの情報を使用して、Run Command の問題のトラブルシューティン グを行うこともできます。

トピック

- [マネージドノードの一部が不足しています](#page-1714-0)
- [スクリプトの 1 ステップが失敗しましたが、全体的なステータスは「成功」です。](#page-1715-0)
- [SSM Agent が正しく実行されません](#page-1715-1)

# <span id="page-1714-0"></span>マネージドノードの一部が不足しています

[Run a command] (コマンドを実行) ページで、SSM ドキュメントの実行を選択して、[Targets] (ターゲット) セクションで [Manually selecting instances] (インスタンスの手動選択) を選択すると、 コマンドを実行するために選択できるマネージドノードのリストが表示されます。

表示されるはずのマネージドノードが表示されない場合は、トラブルシューティングのヒントについ て「[マネージドノードの可用性のトラブルシューティング](#page-1378-0)」を参照してください。

マネージドノードを作成、アクティブ化、リブート、または再起動し、ノードに Run Command を インストールするか、AWS Identity and Access Management (IAM) インスタンスプロファイルを

ノードにアタッチした後、リストにマネージドノードが表示されるまでに数分かかる場合がありま す。

<span id="page-1715-0"></span>スクリプトの 1 ステップが失敗しましたが、全体的なステータスは「成功」です。

Run Command を使用すると、スクリプトが終了コードを処理する方法を定義できます。デフォルト では、スクリプトで最後に実行されたコマンドの終了コードは、スクリプト全体の終了コードとして レポートされます。ただし、条件ステートメントを含めて、最後のコマンドの前のいずれかのコマン ドが失敗した場合にスクリプトを終了させることができます。説明と例については、「[コマンドで終](#page-1672-0) [了コードを指定する](#page-1672-0)」を参照してください。

<span id="page-1715-1"></span>SSM Agent が正しく実行されません

Run Command を使用したコマンドの実行で問題が発生した場合は、SSM Agent で問題が発生して いる可能性があります。SSM Agent での問題の調査については、「[SSM Agent のトラブルシュー](#page-220-0) [ティング](#page-220-0)」を参照してください。

# AWS Systems Manager State Manager

AWS Systems Manager の一機能である State Manager は、安全でスケーラブルな設定管理サービス であり、これによってマネージドノードおよび他の AWS リソースを定義された状態に保つプロセス が自動化されます。State Manager の使用を開始するには、[Systems Manager コンソールを](https://console.aws.amazon.com/systems-manager/state-manager)開きま す。ナビゲーションペインで、[State Manager] を選択します。

**a** Note

State Manager および Maintenance Windows は、マネージドノードで同様の種類の更新を 実行できます。どちらを選択するかは、システムコンプライアンスを自動化する必要がある か、指定した期間中に優先度の高い、時間的制約のあるタスクを実行するかによって異なり ます。 詳細については、「[State Manager または Maintenance Windows の選択](#page-2877-0)」を参照してくださ い。

State Manager はどのように組織にとってメリットになりますか?

State Manager で事前設定された Systems Manager ドキュメント (SSM ドキュメント) を使用する ことによって、ノードを管理する際に、次の利点が得られます。

- スタートアップ時に特定のソフトウェアを使用してノードをブートストラップする。
- 定義済みのスケジュールに従ってエージェント (SSM Agent など) をダウンロードして更新する。
- ネットワーク設定を設定する。
- Microsoft Active Directory ドメインにノードを結合する。
- ライフサイクルを通じて Linux、macOS、および Windows マネージドノードでスクリプトを実行 します。

他の AWS リソースにまたがって設定のずれを管理するには、Systems Manager の一機能である Automation を State Manager とともに使用して、次のタイプのタスクを実行します。

- Amazon Elastic Compute Cloud (Amazon EC2) インスタンスに Systems Manager ロールをアタッ チして、これらのインスタンスをマネージドノードにします。
- セキュリティグループに Ingress ルールと Egress ルールを適用します。
- Amazon DynamoDB バックアップを作成または削除します。
- Amazon Elastic Block Store (Amazon EBS) スナップショットを作成または削除します。
- Amazon Simple Storage Service (Amazon S3) バケットの読み取りおよび書き込みのアクセス許可 をオフにします。
- マネージドノードと Amazon Relational Database Service (Amazon RDS) インスタンスを起動、 再起動、または停止します。
- Linux、macOS、Window AMIs にパッチを適用します。

Automation ランブックを使用した State Manager の使用については、[「State Manager 関連付けで](#page-768-0) [のオートメーションのスケジュール設定](#page-768-0)」を参照してください。

# State Manager はどのようなユーザーに適していますか?

State Manager は、AWS リソースの管理とガバナンスを改善し、設定のずれを軽減したい AWS の お客様に適しています。

State Manager の特徴は何ですか?

State Manager の主な機能は以下のとおりです。

• State Manager 関連付け

State Manager 関連付け とは、AWS リソースに割り当てる設定です。この設定では、リソースで 維持したい状態を定義します。例えば、関連付けでは、アンチウイルスソフトウェアがマネージド ノードにインストールされて実行されている必要があることや、特定のポートを閉じる必要がある ことなどを指定できます。

関連付けでは、設定を適用するスケジュールと、関連付けのターゲットを指定します。例えば、 アンチウイルスソフトウェアに関する関連付けが AWS アカウントのすべてのマネージドノードで 1 日に 1 回実行されるとします。ソフトウェアがノードにインストールされていない場合、関連 付けによって State Manager にインストールするように指示することができます。ソフトウェア がインストールされていてもサービスが実行されていない場合、関連付けによって State Manager にサービスを開始するように指示することができます。

• 柔軟なスケジューリングオプション

State Manager には、関連付けの実行時のスケジュール設定に関する次のオプションがあります。

• 即時処理または遅延処理

関連付けを作成すると、デフォルトでは、システムによって指定したリソースで関連付けがすぐ に実行されます。最初の実行後、関連付けは定義したスケジュールに従って間隔を空けて実行さ れます。

コンソールの [Apply association only at the next specified Cron interval] (次に指定 した Cron の間隔でのみ関連付けを適用する) オプションまたはコマンドラインの ApplyOnlyAtCronInterval パラメータを使用して、関連付けを直ちに実行しないように State Manager に指示できます。

• cron 式と rate 式

関連付けを作成するときは、State Manager が設定を適用するスケジュールを指定しま す。State Manager は、関連付けの実行時にスケジューリングするためのほとんどの標準の cron 式と rate 式をサポートしています。State Manager はまた、関連付けを実行する曜日と月 の n 番目の日を指定する番号記号 (#)、および月の最後の X 曜日を示す (L) 記号を含む cron 式 をサポートしています。

**a** Note 現在、State Manager では、関連付けの cron 式での月の指定はサポートされていませ ん。

パッチした火曜日の 2 日後に関連付けを実行するなど、関連付けを実行するタイミングをさら に制御するには、オフセットを指定できます。オフセットでは、関連付けの実行がスケジュール されている日の後に待機する日数を定義します。

cron 式と rate 式の作成の詳細については、「[リファレンス: Systems Manager の Cron 式およ](#page-2850-0) [び rate 式](#page-2850-0)」を参照してください。

• 複数のターゲットオプション

関連付けは、関連付けのターゲットも指定します。State Manager は、ターゲットの AWS リソー スとして、タグ、AWS Resource Groups、個々のノード ID、または現在の AWS リージョン と AWS アカウント 内にあるすべてのマネージドノードの指定をサポートしています。

• Amazon S3 のサポート

アソシエーション実行からのコマンド出力は、選択した Amazon S3 バケットに保存します。詳細 については、「[Systems Manager の関連付けの使用」](#page-1723-0)を参照してください。

• EventBridge のサポート

この Systems Manager の機能は、Amazon EventBridge ルールでイベントタイプおよびターゲッ トタイプとしてサポートされています。詳細については、「[Amazon EventBridge を使用して](#page-2687-0)  [Systems Manager イベントをモニタリングする」](#page-2687-0)および「[リファレンス: Systems Manager 用の](#page-2841-0)  [Amazon EventBridge イベントパターンとタイプ」](#page-2841-0)を参照してください。

# State Manager の使用料金はかかりますか?

State Manager は追加料金なしでご利用いただけます。

# State Manager の開始方法

State Manager の使用を開始するには、以下のタスクを完了してください。

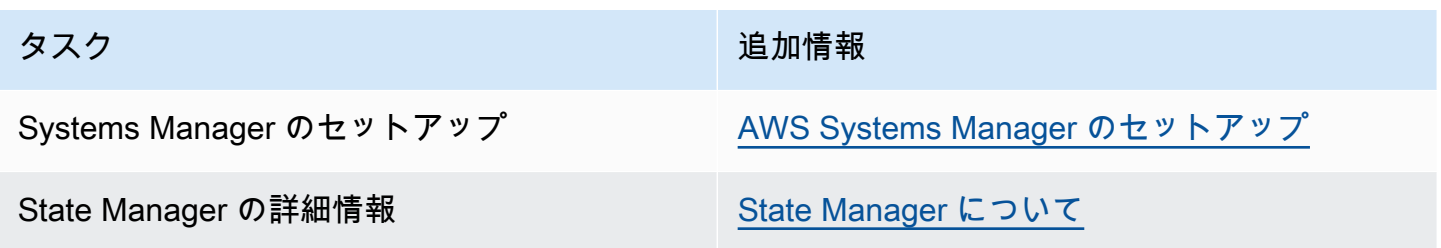

タスク しゅうしょう しゅうしょう しゅうしゅん 追加情報

ノードに State Manager 関連付けを作成して割 り当てる

[Systems Manager の関連付けの使用](#page-1723-0)

詳細情報

- [Amazon EC2 Systems Manager と Windows PowerShell DSC を使用して設定のずれに対処す](https://aws.amazon.com/blogs/mt/combating-configuration-drift-using-amazon-ec2-systems-manager-and-windows-powershell-dsc/) [る](https://aws.amazon.com/blogs/mt/combating-configuration-drift-using-amazon-ec2-systems-manager-and-windows-powershell-dsc/)
- [State Manager を使用して、Auto Scaling グループで Amazon EC2 インスタンスを設定する](https://aws.amazon.com/blogs/mt/configure-amazon-ec2-instances-in-an-auto-scaling-group-using-state-manager/)

トピック

- [State Manager について](#page-1719-0)
- [Systems Manager の関連付けの使用](#page-1723-0)
- [AWS Systems ManagerState Manager のチュートリアル](#page-1766-0)

# <span id="page-1719-0"></span>State Manager について

AWS Systems Manager の機能である State Manager は、[ハイブリッドおよびマルチクラウドイ](#page-32-0)ンフ ラストラクチャ内のマネージドノードを定義した状態に維持するプロセスを自動化する、安全でス ケーラブルなサービスです。

State Manager の仕組みを以下に示します。

1. AWS リソースに適用する状態を決定します。

マネージドノードが、アンチウイルスやマルウェアのアプリケーションなど、特定のアプリケー ションを使用して設定されるようにしたいですか? SSM Agent、または AWSPVDriver などの 他の AWS パッケージを更新するプロセスを自動化しますか? 特定のポートが確実に閉じられて いる、または開かれているようにする必要がおありですか? State Manager の使用を開始するに は、AWS リソースに適用する状態を決定します。適用する状態では、どの SSM ドキュメントを 使用して State Manager の関連付けを作成するか決定します。

State Manager 関連付け とは、AWS リソースに割り当てる設定です。この設定では、リソース で維持したい状態を定義します。例えば、関連付けでは、アンチウイルスソフトウェアがマネー ジドノードにインストールされて実行されている必要があることや、特定のポートを閉じる必要 があることなどを指定できます。

関連付けでは、設定を適用するスケジュールと、関連付けのターゲットを指定します。例えば、 アンチウイルスソフトウェアに関する関連付けが AWS アカウントのすべてのマネージドノード で 1 日に 1 回実行されるとします。ソフトウェアがノードにインストールされていない場合、 関連付けによって State Manager にインストールするように指示することができます。ソフト ウェアがインストールされていてもサービスが実行されていない場合、関連付けによって State Manager にサービスを開始するように指示することができます。

2. 事前設定された SSM ドキュメントが、AWS リソースで目的の状態の作成に役立つかどうかを確 認します。

Systems Manager には、関連付けの作成に使用できる事前設定された SSM ドキュメントが 何十も含まれています。事前設定されたドキュメントでは、アプリケーションのインストー ル、Amazon CloudWatch の設定、AWS Systems Manager Automation の実行、PowerShell およ び Shell スクリプトの実行、マネージドノードを Active Directory のディレクトリサービスドメイ ンに結合することなどの一般的なタスクがすぐに実行できるようになっています。

[Systems Manager コンソールで](https://console.aws.amazon.com/systems-manager/documents)すべての SSM ドキュメントを表示できます。ドキュ メントの名前を選択して各ドキュメントの詳細について確認します。ここでは、[AWS-](https://console.aws.amazon.com/systems-manager/documents/AWS-ConfigureAWSPackage/description)[ConfigureAWSPackage](https://console.aws.amazon.com/systems-manager/documents/AWS-ConfigureAWSPackage/description) と [AWS-InstallApplication](https://console.aws.amazon.com/systems-manager/documents/AWS-InstallApplication/description) の 2 つの例を示します。

3. 関連付けを作成します。

関連付けは、Systems Manager コンソール、AWS Command Line Interface (AWS CLI)、AWS Tools for Windows PowerShell (Tools for Windows PowerShell)、または Systems Manager API を使用して作成できます。関連付けを作成するときは、以下の情報を指定します。

- 関連付けの名前。
- SSM ドキュメントのパラメータ (例えば、インストールするアプリケーションへのパス、また はノードで実行するスクリプト)。
- 関連付けのターゲット。マネージドノードをターゲットにするには、タグを指定するか、個々 のノード ID を選択するか、AWS Resource Groups でグループを選択します。現在の AWS リージョン と AWS アカウント 内にあるすべてのマネージドノードをターゲットにすることも できます。
- 状態を適用する時期または頻度のスケジュール。cron 式またはレート式を指定できます。cron および rate 式を使用したスケジュールの作成の詳細については、[「関連付のための cron およ](#page-2855-0) [び rate 式](#page-2855-0)」を参照してください。

**a** Note

現在、State Manager では、関連付けの cron 式での月の指定はサポートされていませ ん。

関連付けを作成するコマンドを実行すると、Systems Manager は指定した情報 (スケジュール、 ターゲット、SSM ドキュメント、パラメータ) をターゲットのリソースにバインドします。シス テムがすべてのターゲットに接続しようとすると関連付けのステータスは最初 [Pending (保留)] と表示され、関連付けで指定された状態を 即時に適用します。

**a** Note

以前の関連付けがまだ実行中に、新しく作成した関連付けを実行するようにスケジュール すると、以前の関連付けはタイムアウトし、新しい関連付けが実行されます。

Systems Manager は、リソースの関連付けを作成するリクエストのステータスをレ ポートします。ステータスの詳細は、コンソールまたは (マネージドノードについては) [DescribeInstanceAssociationsStatus](https://docs.aws.amazon.com/systems-manager/latest/APIReference/API_DescribeInstanceAssociationsStatus.html) API オペレーションを使用して表示できます。関連付けの作 成時に Amazon Simple Storage Service (Amazon S3) にコマンドの出力を書き込むことを選択し た場合、指定した Amazon S3 バケットで出力を表示することもできます。

詳細については、「[Systems Manager の関連付けの使用」](#page-1723-0)を参照してください。

**G** Note

関連付けの実行中に SSM ドキュメントによって開始される API オペレーション は、AWS CloudTrail でログ記録されません。

4. モニタリングと更新。

関連付けが作成されると、State Manager は、関連付けで定義されたスケジュールに従って設定 を再適用します。関連付けのステータスは、コンソールの [State Manager ページ](https://console.aws.amazon.com/systems-manager/state-manager)で、または関連 付けを作成したときに Systems Manager によって生成された関連付け ID を直接呼び出すこと で表示できます。詳細については、「[関連付けの履歴の表示](#page-1756-0)」を参照してください。関連付けド キュメントを更新して、必要に応じて再適用できます。関連付けの複数のバージョンを作成する

こともできます。詳細については、「[関連付けの編集と新しいバージョンの作成](#page-1745-0)」を参照してく ださい。

関連付けはいつリソースに適用されますか?

関連付けの作成時に、設定を定義する SSM ドキュメント、ターゲットリソースのリスト、および設 定を適用するためのスケジュールを指定します。デフォルトでは、State Manager は関連付けを、作 成時およびスケジュールに従って実行します。さらに State Manager は次の状況でも関連付けの実 行を試行します。

- 関連付けの編集 State Manager はユーザーが編集し、それらの変更を次の関連付けフィールド: DOCUMENT\_VERSION、PARAMETERS、SCHEDULE\_EXPRESSION、OUTPUT\_S3\_LOCATION のい ずれかに保存した後に関連付けを実行します。
- ドキュメントの編集 State Manager はユーザーが編集し、関連付けの設定状態に定義するSSM ドキュメントに変更を保存した後に関連付けを実行します。具体的には、関連付けは、ドキュメン トに対する以下の編集の後に実行されます。
	- ユーザーが新しい \$DEFAULT ドキュメントバージョンを指定し、関連付けが \$DEFAULT バー ジョンを使用して作成された。
	- ユーザーがドキュメントを更新し、\$LATEST バージョンを使用して関連付けが作成された。
	- ユーザーは、関連付けの作成時に指定されたドキュメントを削除します。
- Parameter Store パラメータ値の変更 State Manager は、関連付けで定義されたパラメータの値 をユーザーが編集した後に関連付けを実行します。
- 手動開始 State Manager は、ユーザーが Systems Manager コンソールまたはプログラムのいず れかから開始したときに関連付けを実行します。
- ターゲットの変更 State Manager ターゲットノードで次のいずれかのアクティビティが発生し た後に関連付けを実行します。
	- マネージドノードが初めてオンラインになります。
	- スケジュールされた関連付けの実行を逃した後、マネージドノードがオンラインになります。
	- 30 日以上停止された後、マネージドノードがオンラインになります。

**a** Note

ターゲットの更新は、Systems Manager Automation を使用して作成された関連付けには 影響しません。

# <span id="page-1723-0"></span>Systems Manager の関連付けの使用

このセクションでは、AWS Systems Manager コンソール、AWS Command Line Interface (AWS CLI)、および AWS Tools for PowerShell を使用して State Manager 関連付けを作成し管理する方法 について説明します。

トピック

- [State Manager 関連付けのターゲットとレート制御について](#page-1723-1)
- [関連付けの作成](#page-1729-0)
- [関連付けの編集と新しいバージョンの作成](#page-1745-0)
- [関連付けを削除する](#page-1755-0)
- [関連付けで Auto Scaling グループを実行する](#page-1755-1)
- [関連付けの履歴の表示](#page-1756-0)
- [IAM を使用して関連付けを操作する](#page-1765-0)

<span id="page-1723-1"></span>State Manager 関連付けのターゲットとレート制御について

このトピックでは、スケジュールされた時間に関連付けを実行するノードの数を制御しながら、数十 または数百のノードに関連付けをデプロイするのに役立つ AWS Systems Manager の一機能である State Manager の機能について説明します。

ターゲット

State Manager 関連付けを作成するときは、ここに示すように Systems Manager コンソールの [Targets] (ターゲット) セクションで、関連付けを設定するノードを選択します。

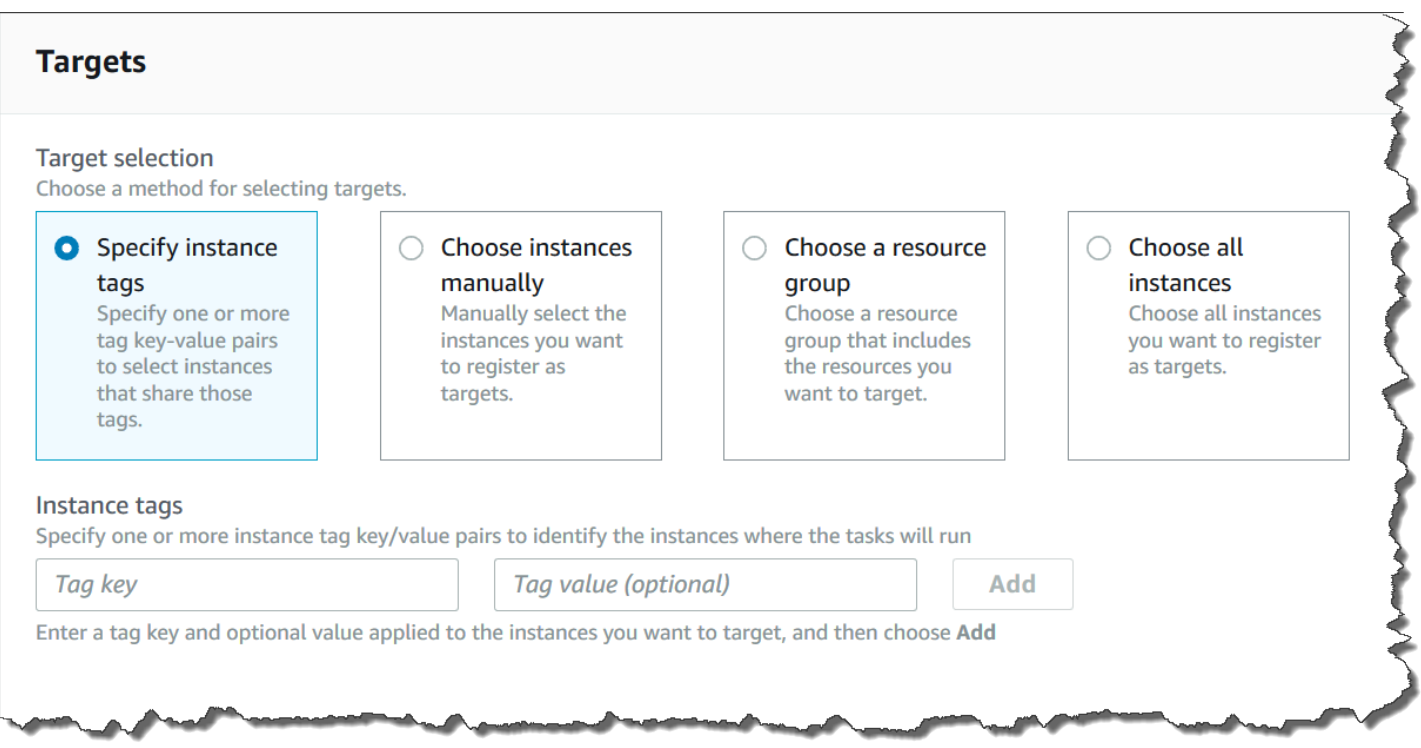

AWS Command Line Interface (AWS CLI) などのコマンドラインツールを使用して関連付けを作成す る場合は、targets パラメータを指定します。ノードをターゲットにすると、個々のノード ID を 指定または選択しなくても、数十、数百、数千のノードに関連付けを設定できます。

各マネージドノードは、最大 20 件の関連付けの対象にすることができます。

State Manager では、関連付けの作成時に以下のターゲットオプションが提供されます。

#### タグを指定する

このオプションを使用して、ノードに割り当てられているタグキーと (必要に応じて) タグ値を指定 します。このリクエストを実行すると、システムは指定されたタグキーと値に一致するすべてのノー ドを検出し、関連付けの作成を試みます。複数のタグ値を指定した場合、関連付けはそれらのタグ値 の少なくとも 1 つを持つすべてのノードをターゲットとします。システムは、最初に関連付けを作 成すると、その関連付けを実行します。この最初の実行後、システムは指定されたスケジュールに 従って関連付けを実行します。

新しいノードを作成し、指定したタグキーと値をそれらのノードに割り当てると、システムは関連付 けを自動的に適用し、すぐに実行した後、スケジュールに従って実行します。これは、関連付けがコ マンドまたはポリシードキュメントを使用する場合に適用され、関連付けが Automation ランブック を使用する場合は適用されません。指定したタグをノードから削除すると、システムはそれらのノー ドで関連付けを実行しなくなります。

## **a** Note

オートメーションランブックを State Manager と共に使用していて、タグ付けの制限により 特定の目標を達成できない場合は、Amazon EventBridge で自動化ランブックを使用するこ とを検討してください。詳細については、「[イベントに基づくオートメーションの実行](#page-749-0)」を 参照してください。State Manager でのオートメーションランブックの使用の詳細について は、「[State Manager 関連付けでのオートメーションのスケジュール設定」](#page-768-0)を参照してくだ さい。

ベストプラクティスとして、コマンドまたはポリシードキュメントを使用する関連付けを作成する際 にタグを使用することをお勧めします。Auto Scaling グループを実行するための関連付けを作成する 際にも、タグを使用することをお勧めします。詳細については、「[関連付けで Auto Scaling グルー](#page-1755-1) [プを実行する](#page-1755-1)」を参照してください。

#### **a** Note

以下の情報に注意してください。

- コンソールで関連付けを作成する際に、タグを使用してノードをターゲットにする場合、 指定できるタグキーは 1 つだけです。コンソールを使用し、かつ、複数のタグキーを使用 してノードをターゲットにする場合は、タグキーを AWS Resource Groups グループに割 り当てて、そのグループにノードを追加します。その後、State Manager 関連付けを作成 する際に、[ターゲット] リストで [リソースグループ] オプションを選択できます。
- AWS CLI を使用して、最大 5 個のタグキーを指定できます。AWS CLI を使用する場合 は、create-association コマンドで指定されたすべてのタグキーがノードに現在割 り当てられている必要があります。割り当てられていない場合、State Manager はノー ドを関連付けのターゲットにできません。ノードにタグを割り当てる方法については、 「[Systems Manager リソースにタグを付ける」](#page-2798-0)を参照してください。

### ノードを手動で選択する

このオプションを使用して、関連付けを作成するノードを手動で選択します。[Instances] (インスタ ンス) ペインに、現在の AWS アカウント と AWS リージョン 内にあるすべての Systems Manager マネージドノードが表示されます。任意の数のノードを手動で選択できます。システムは、最初に 関連付けを作成すると、その関連付けを実行します。この最初の実行後、システムは指定されたスケ ジュールに従って関連付けを実行します。

**a** Note

表示されるはずのマネージドノードが表示されない場合は、トラブルシューティングのヒン トについて「[マネージドノードの可用性のトラブルシューティング](#page-1378-0)」を参照してください。

リソースグループの選択

このオプションを使用して、AWS Resource Groups タグベースまたは AWS CloudFormation スタッ クベースのクエリによって返されるすべてのノードに関連付けを作成します。

関連付けでリソースグループをターゲットにする際の詳細は以下のとおりです。

- 新しいノードをグループに追加すると、システムは自動的にそのノードを、リソースグループを ターゲットにする関連付けにマッピングします。システムは、変更を検出すると、ノードに関連付 けを適用します。この最初の実行後、システムは指定されたスケジュールに従って関連付けを実行 します。
- リソースグループをターゲットとする関連付けを作成し、そのグループの AWS::SSM::ManagedInstance リソースタイプが指定されていた場合、設計上、関連付け[はハ](#page-32-0) [イブリッドおよびマルチクラウド](#page-32-0)環境で Amazon Elastic Compute Cloud (Amazon EC2) インスタ ンスと非 EC2 ノードの両方で実行されます。
- リソースグループをターゲットとする関連付けを作成する場合、リソースグループには 5 つ以上 のタグキー、または 1 つのタグキーに対して指定されている値以上のタグキーを割り当てらるこ とはできません。リソースグループにこれらの条件のいずれかがタグとキーに適用される場合、関 連付けの実行は失敗し、InvalidTarget エラーが返されます。
- リソースグループを削除すると、そのグループのすべてのインスタンスで関連付けが実行されなく なります。ベストプラクティスとして、グループをターゲットにする関連付けを削除します。
- 1 つの関連付けについて、ターゲットにできるのは 1 つのリソースグループだけです。複数のグ ループまたはネストされたグループはサポートされません。
- 関連付けを作成した後、State Manager によって関連付けはリソースグループのリソースに関する 情報で定期的に更新されます。リソースグループに新しいリソースを追加する場合、システムに よって新しいリソースに関連付けが適用されるスケジュールは、いくつかの要因によって異なりま す。関連付けのステータスは、Systems Manager コンソールの State Manager ページで確認でき ます。

## **A** Warning

Amazon EC2 インスタンスのリソースグループをターゲットにする関連付けを作成するアク セス許可を有する AWS Identity and Access Management (IAM) ユーザー、グループ、また はロールは、自動的にグループ内のすべてのインスタンスのルートレベルを制御することが できます。信頼された管理者のみが関連付けの作成を許可されるようにしてください。

Resource Groups の詳細については、AWS Resource Groups ユーザーガイドの[「AWS Resource](https://docs.aws.amazon.com/ARG/latest/userguide/) [Groups とは」](https://docs.aws.amazon.com/ARG/latest/userguide/)を参照してください。

すべてのノードを選択する

このオプションを使用して、現在の AWS アカウント と AWS リージョン 内にあるすべてのノード をターゲットにします。このリクエストを実行すると、システムは現在の AWS アカウント と AWS リージョン 内にあるすべてのノードを検出し、関連付けの作成を試みます。システムは、最初に関 連付けを作成すると、その関連付けを実行します。この最初の実行後、システムは指定されたスケ ジュールに従って関連付けを実行します。新しいノードを作成すると、システムは自動的に関連付け を適用し、すぐに実行した後、スケジュールに従って実行します。

レート制御

同時実行値とエラーしきい値を指定することで、ノードでの関連付けの実行を制御できます。同時実 行値には、関連付けを同時に実行できるノードの数を指定します。関連付けの実行の失敗回数がある 値を上回ると、その関連付けが設定された各ノードに、Systems Manager が関連付けの実行を停止 するコマンドを送信します。エラーしきい値には、その値を指定します。このコマンドは、次のスケ ジュールされた実行まで関連付けの実行を停止します。同時実行数とエラーのしきい値機能は、まと めてレート制御と呼ばれます。
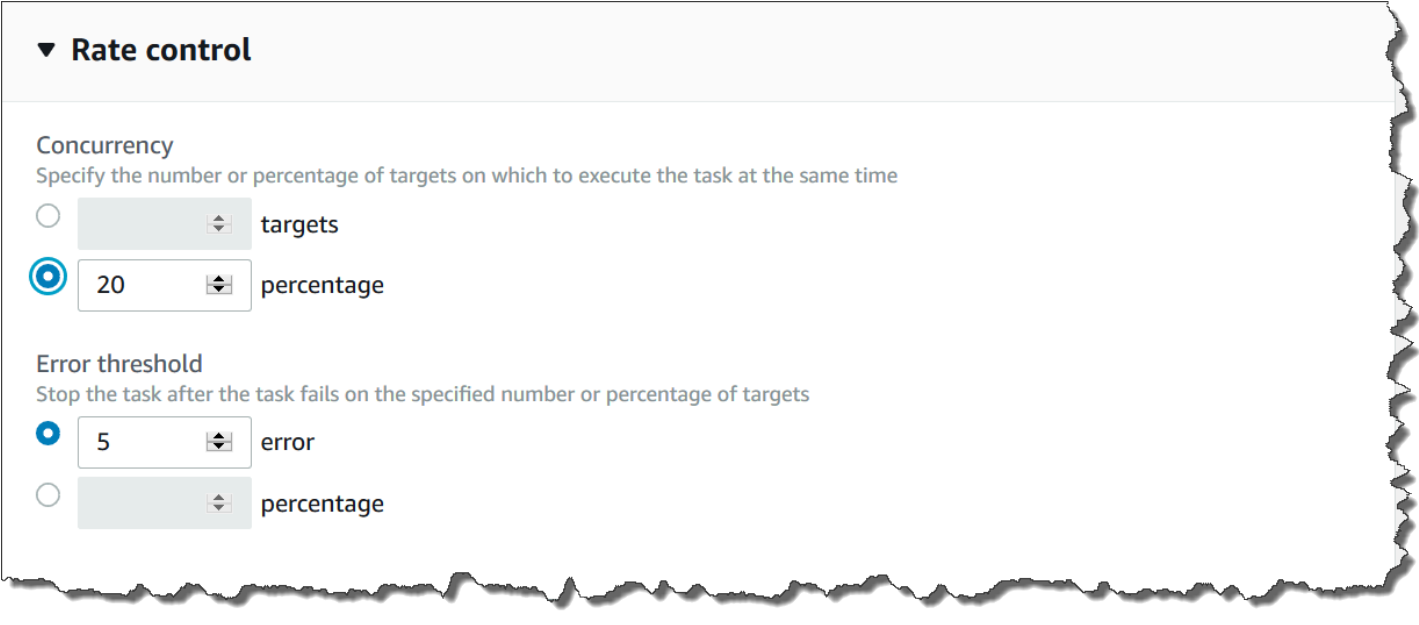

同時実行

同時実行数は、一度に特定の数のノードだけが関連付けを処理できるよう指定することで、ノードへ の影響を制限するのに役立ちます。ノードの絶対数 (20 など) またはノードのターゲットセットの割 合 (10% など) を指定できます。

State Manager 同時実行数には次の制限と制約があります。

- ターゲットを使用して関連付けを作成することを選択した場合に、同時実行値を指定しない と、State Manager は最大同時実行数を自動的に 50 ノードにします。
- 同時実行数を使用する関連付けが実行されているときに、ターゲット基準に一致する新しいノード がオンラインになると、同時実行値を超えていない場合、新しいノードは関連付けを実行します。 同時実行値を超えた場合、現在の関連付けの実行期間中、ノードは無視されます。ノードでは、次 のスケジュールされた期間中に同時実行数の要件に適合している間は、関連付けが実行されます。
- 同時実行数を使用する関連付けを更新する場合に、更新されるときに 1 つまたは複数のノードが その関連付けを処理しているときは、関連付けを実行しているすべてのノードで完了となります。 開始されていない関連付けは停止されます。実行中の関連付けが完了すると、関連付けが更新され たため、すべてのターゲットノードですぐに関連付けが再実行されます。関連付けが再び実行され ると、同時実行数の値が適用されます。

エラーしきい値

関連付けの実行の失敗回数がある値を上回ると、その関連付けが設定された各ノードに、Systems Manager がコマンドを送信します。エラーしきい値には、その値を指定します。このコマンドは、 次のスケジュールされた実行まで関連付けの実行を停止します。エラーの絶対数 (10 など) または ターゲットセットのパーセント数 (10% など) を指定できます。

たとえば、エラーの絶対数として 3 を指定した場合、4 番目のエラーが返されると、State Manager は停止コマンドを送信します。0 を指定すると、最初のエラー結果が返された後に State Manager は 停止コマンドを送信します。

50 件の関連付けに対して 10% のエラーしきい値を指定した場合、6 番目のエラーが返される と、State Manager は停止コマンドを送信します。エラーのしきい値に達したときにすでに実行中の 関連付けについては完了されますが、これらの関連付けのいくつかは失敗する可能性があります。エ ラーしきい値に指定された数より多くのエラーが発生しないようにするには、[同時実行数] 値を 1 に 設定して、関連付けを 1 つずつ進めるようにします。

State Manager エラーしきい値には以下の制限と制約があります。

- エラーしきい値は、現在の間隔で適用されます。
- ステップレベルの詳細を含む各エラーに関する情報は、関連付け履歴に記録されます。
- ターゲットを使用して関連付けを作成することを選択したがエラーしきい値を指定しない場 合、State Manager は 100% のエラーのしきい値を自動的に適用します。

関連付けの作成

AWS Systems Manager の一機能である State Manager は、AWS リソースを定義された状態に保 ち、設定のずれを軽減するのに役立ちます。これを行うために、State Manager は関連付けを使用し ます。関連付けとは、AWS リソースに割り当てる設定です。この設定では、リソースで維持したい 状態を定義します。例えば、関連付けでは、アンチウイルスソフトウェアがマネージドノードにイン ストールされて実行されている必要があることや、特定のポートを閉じる必要があることなどを指定 できます。

関連付けでは、設定を適用するスケジュールと、関連付けのターゲットを指定します。例えば、アン チウイルスソフトウェアに関する関連付けが AWS アカウントのすべてのマネージドノードで 1 日に 1 回実行されるとします。ソフトウェアがノードにインストールされていない場合、関連付けによっ て State Manager にインストールするように指示することができます。ソフトウェアがインストー ルされていてもサービスが実行されていない場合、関連付けによって State Manager にサービスを 開始するように指示することができます。

**a** Note

AWS CLI や AWS Tools for PowerShell などのコマンドラインツールを使用して、関連付け を作成するときには、タグを割り当てることができます。Systems Manager コンソールを 使用して関連付けにタグを追加することはできません。タグの詳細については、[Systems](#page-2798-0)  [Manager リソースにタグを付けるを](#page-2798-0)参照してください。

次の手順では、Command または Policy ドキュメントを使用してマネージドノードをターゲット とする関連付けを作成する方法について説明します。Automation ランブックを使用してノードま たは他のタイプの AWS リソースをターゲットにする関連付けを作成する方法については、「[State](#page-768-0)  [Manager 関連付けでのオートメーションのスケジュール設定」](#page-768-0)を参照してください。

関連付けのターゲットとレート制御

関連付けでは、関連付けを受け取るマネージドノードやターゲットも指定します。State Manager に は、マネージドノードをターゲットにし、それらのターゲットに関連付けをデプロイする方法を制 御するのに役立ついくつかの機能があります。ターゲットとレート制御の詳細については、「[State](#page-1723-0)  [Manager 関連付けのターゲットとレート制御について」](#page-1723-0)を参照してください。

関連付けの実行

デフォルトでは、関連付けを作成した直後に、定義したスケジュールに従って State Manager が関 連付けを実行します。

また、システムは、次の規則に従って関連付けを実行することもできます。

- State Manager は関連付けを、指定されたノードまたはターゲットになっているノードすべてに対 して、ある期間内に実行しようとします。
- 期間中に関連付けが実行されない場合 (例えば、同時実行値によって一度に関連付けを処理できる ノード数が制限されたため)、State Manager は次の期間に関連付けを実行しようとします。
- State Manager は関連付けの設定、ターゲットノード、ドキュメント、またはパラメータが変更さ れた後に、関連付けを実行します。詳細については、「[関連付けはいつリソースに適用されます](#page-1722-0) [か?」](#page-1722-0)を参照してください。
- State Manager は、すべてのスキップされた間隔の履歴を記録します。[Execution History (実行履 歴)] タブで履歴を表示できます。

関連付けのスケジュール

関連付けを 10 時間ごとなどの基本的な間隔で実行するようにスケジュールすることも、カスタム cron と rate の式を使用してより高度なスケジュールを作成することもできます。また、関連付けを 初めて作成するときに実行されないようにすることもできます。

関連付けを作成した後、cron 式または rate 式を使用する

標準の cron 式または rate 式の他に、State Manager はまた、関連付けを実行する曜日、および月の n 番目の日を指定する番号記号 (#) を含む cron 式もサポートしています。毎月、第 3 火曜日の 23:30 UTC に cron スケジュールを実行する例を次に示します。

cron(30 23 ? \* TUE#3 \*)

毎月第 2 木曜日の深夜 UTC に実行する例を次に示します。

 $\text{cron}(0 \ 0 \ ? \ * \ \text{THU#2} \ * )$ 

State Manager はまた、月の最後の X 曜日を示す (L) 記号もサポートしています。毎月、最後の火曜 日の深夜 UTC に cron スケジュールを実行する例を次に示します。

 $\text{cron}(0 \ 0 \ ? \ * \ 3L \ *)$ 

パッチした火曜日の 2 日後に関連付けを実行するなど、関連付けを実行するタイミングをさらに制 御するには、オフセットを指定できます。オフセットでは、関連付けの実行がスケジュールされてい る日の後に待機する日数を定義します。例えば、cron スケジュールを cron(0 0 ? \* THU#2 \*) とした場合、[Schedule offset] (スケジュールのオフセット) フィールドで番号 3 を指定して、その月 の第 2 木曜日の後の毎週日曜日に関連付けを実行できます。

**a** Note

オフセットを使用するには、コンソールの [次に指定した Cron の間隔でのみ関連付けを適 用する] オプションを選択するか、コマンドラインから ApplyOnlyAtCronInterval パラ メータを指定する必要があります。これらのオプションのいずれかをアクティブにすると、 関連付けを作成した後、State Manager がすぐに実行されないようにできます。

cron 式と rate 式の詳細については、「[リファレンス: Systems Manager の Cron 式および rate 式」](#page-2850-0) を参照してください。

関連付けを作成する (コンソール)

次の手順では、Systems Manager コンソールを使用して、State Manager の関連付けを作成する方 法について説明します。

### **A** Warning

関連付けを作成するときは、関連付けのターゲットとしてマネージドノードの AWS リソー スグループを選択できます。AWS Identity and Access Management (IAM) ユーザー、グルー プ、またはロールに、マネージドノードのリソースグループをターゲットとする関連付けを 作成するアクセス許可がある場合、そのユーザー、グループ、またはロールは、自動的にグ ループ内のすべてのノードをルートレベルで制御することができます。信頼された管理者の みに関連付けの作成を許可するようにしてください。

State Manager の関連付けを作成するには

- 1. AWS Systems Manager コンソール ([https://console.aws.amazon.com/systems-manager/\)](https://console.aws.amazon.com/systems-manager/) を開 きます。
- 2. ナビゲーションペインで、[State Manager] を選択します。
- 3. [Create association] を選択します。
- 4. [Name (名前)] フィールドで名前を指定します。
- 5. [Document (ドキュメント)] リストで、ドキュメント名の横にあるオプションを選択します。ド キュメントタイプをメモしておきます。この手順は、Command および Policy ドキュメント に適用されます。オートメーションランブックを使用する関連付けの作成については、「[State](#page-768-0)  [Manager 関連付けでのオートメーションのスケジュール設定」](#page-768-0)を参照してください。

#### **A** Important

ドキュメントが別のアカウントから共有されている場合、State Manager は新しい バージョンのドキュメントを使用する関連付けの実行をサポートしません。Systems Manager コンソールに新しいバージョンが処理されたことが示されていても、別のアカ ウントから共有される場合、State Manager は常にドキュメントの default バージョ ンを実行します。別なアカウントから共有されたドキュメントの新しいバージョンを使 用して関連付けを実行する場合、ドキュメントバージョンを default に設定する必要 があります。

6. [Parameters (パラメータ)] で、必要な入力パラメータを指定します。

7. (オプション) モニタリング用の関連付けに適用する CloudWatch アラームを選択します。

**a** Note このステップに関する以下の情報に注意してください。

- アラームリストには最大 100 個のアラームが表示されます。リストにアラームが表示 されない場合は、AWS Command Line Interface を使用して関連付けを作成してくだ さい。詳細については、「[関連付けの作成 \(コマンドライン\)](#page-1735-0)」を参照してください。
- CloudWatch アラームをコマンドにアタッチするには、関連付けを作成する IAM プリンシパルに iam:createServiceLinkedRole アクションの権限が必要で す。CloudWatch アラームの詳細については、「[Amazon CloudWatch でのアラームの](https://docs.aws.amazon.com/AmazonCloudWatch/latest/monitoring/AlarmThatSendsEmail.html) [使用](https://docs.aws.amazon.com/AmazonCloudWatch/latest/monitoring/AlarmThatSendsEmail.html)」を参照してください。
- アラームがアクティブ化されると、保留中のコマンド呼び出しまたはオートメーショ ンは実行されません。
- 8. [Targets (ターゲット)] で、オプションを選択します。ターゲットの使用については、「[State](#page-1723-0)  [Manager 関連付けのターゲットとレート制御について」](#page-1723-0)を参照してください。
- 9. [Specify schedule (スケジュールの指定)] セクションで、[On Schedule (スケジュールあり)] また は [No schedule (スケジュールなし)] を選択します。[On Schedule (スケジュールあり)] を選択 した場合は、関連付けの cron または rate スケジュールを作成するためのボタンを使用します。

作成直後に関連付けを実行しない場合は、[Apply association only at the next specified Cron interval (次に指定した Cron の間隔でのみ関連付けを適用する)] を選択します。

- 10. (オプション) [Schedule offset] (スケジュールオフセット) フィールドで、1~6 の数値を指定しま す。
- 11. [詳細オプション] セクションで、[コンプライアンスの重要度] を使用して関連付けの重大度を選 択し、[Change Calendar] を使用して関連付けの変更カレンダーを選択します。

コンプライアンスレポートには、ここで指定した重要度と共に関連付けの状態が準拠しているか 準拠していないかが表示されます。詳細については、「[State Manager 関連付けのコンプライア](#page-1399-0) [ンスについて](#page-1399-0)」を参照してください。

変更カレンダーによって、関連付けが実行されるタイミングが決まります。カレンダーが閉じて いる場合、関連付けは適用されません。カレンダーが開いている場合は、それに応じて関連付け が実行されます。詳細については、「[AWS Systems Manager Change Calendar」](#page-1151-0)を参照してく ださい。

12. [Rate control] (レート制御) セクションで、複数のノードでの関連付けの実行方法を制御するオ プションを選択します。レート制御については、「[State Manager 関連付けのターゲットとレー](#page-1723-0) [ト制御について](#page-1723-0)」を参照してください。

[Concurrency (同時実行数)] セクションでオプションを選択します。

- [targets (ターゲット)] を選択して、関連付けを同時に実行できるターゲットの絶対数を入力し ます。
- [percentage (パーセント値)] を選択して、関連付けを同時に実行できるターゲットセットの パーセント値を入力します。

[Error threshold (エラーのしきい値)] セクションでオプションを選択します。

- State Manager が追加ターゲットでの関連付けの実行を停止する前に、[errors (エラー)] を選 択して許可されるエラーの絶対数を入力します。
- State Manager が追加ターゲットでの関連付けの実行を停止する前に、[percentage (パーセン テージ)] を選択して許可されるエラーの割合を入力します。
- 13. (オプション) [出力オプション] で、コマンド出力をファイルに保存するには、[S3 への出力の 書き込みを有効にします] ボックスをオンにします。ボックスにバケット名とプレフィックス (フォルダ) 名を入力します。

**a** Note

S3 バケットにデータを書き込む機能を許可する S3 アクセス許可は、このタスクを実行 する IAM ユーザーのものではなく、マネージドノードに割り当てられたインスタンスプ ロファイルのものです。詳細については、「[Systems Manager に必要なインスタンス](#page-36-0) [のアクセス許可を設定する](#page-36-0)」または「[ハイブリッド環境に IAM サービスロールを作成す](#page-56-0) [る](#page-56-0)」を参照してください。さらに、指定された S3 バケットが別の AWS アカウント に ある場合は、マネージドノードに関連付けられたインスタンスプロファイルまたは IAM サービスロールに、そのバケットへの書き込みに必要なアクセス許可があることを確認 してください。

以下は、関連付けのために Amazon S3 出力をオンにするために必要な最小限のアクセス許可 です。IAM ポリシーをアタッチすることで、アカウント内の個々のユーザーまたはロールへの アクセスをさらに制限することができます。最低でも、Amazon EC2 インスタンスプロファイ ルには、AmazonSSMManagedInstanceCore 管理ポリシーと次のインラインポリシーを持つ IAM ロールがある必要があります。

```
{ 
     "Version": "2012-10-17", 
     "Statement": [ 
         \{ "Effect": "Allow", 
               "Action": [ 
                   "s3:PutObject", 
                   "s3:GetObject", 
                   "s3:PutObjectAcl" 
               ], 
               "Resource": "arn:aws:s3:::DOC-EXAMPLE-BUCKET/*" 
          } 
     ]
}
```
最小限のアクセス許可を得るには、エクスポート先の Amazon S3 バケットに Amazon S3 コン ソールで定義されたデフォルト設定が必要です。Amazon S3 バケットの作成の詳細について は、Amazon S3 ユーザーガイドの[「バケットの作成](https://docs.aws.amazon.com/AmazonS3/latest/userguide/create-bucket-overview.html)」を参照してください。

#### **a** Note

関連付けの実行中に SSM ドキュメントによって開始される API オペレーション は、AWS CloudTrail でログ記録されません。

14. [関連付けの作成] を選択します。

**a** Note

作成した関連付けを削除すると、関連付けはそのターゲットで実行されなくなります。

<span id="page-1735-0"></span>関連付けの作成 (コマンドライン)

以下の手順では、AWS CLI (Linux または Windows の場合) または Tools for PowerShell を使用し て、State Manager の関連付けを作成する方法について説明します。このセクションには、ターゲッ トとレート制御の使用方法を示すいくつかの例が含まれています。ターゲットとレート制御を使用す ると、これらの関連付けの実行を制御しながら、関連付けを数十または数百のノードに割り当てるこ とができます。ターゲットとレート制御の詳細については、「[State Manager 関連付けのターゲット](#page-1723-0) [とレート制御について](#page-1723-0)」を参照してください。

開始する前に

targets パラメータは、指定した Key、Value の組み合わせを使用してノードをターゲットにする 検索条件の配列です。targets パラメータを使用して数十または数百のノードで関連付けを作成す る場合は、手順を開始する前に以下のターゲット設定オプションを確認してください。

ID を指定して特定のノードをターゲットにする

--targets Key=InstanceIds,Values=*instance-id-1*,*instance-id-2*,*instance-id-3*

--targets

Key=InstanceIds,Values=i-02573cafcfEXAMPLE,i-0471e04240EXAMPLE,i-07782c72faEXAMPLE

タグを使用してインスタンスをターゲットにする

--targets Key=tag:*tag-key*,Values=*tag-value-1*,*tag-value-2*,*tag-value-3*

--targets Key=tag:Environment,Values=Development,Test,Pre-production

AWS Resource Groups を使用してノードをターゲットにする

--targets Key=resource-groups:Name,Values=*resource-group-name*

--targets Key=resource-groups:Name,Values=WindowsInstancesGroup

現在の AWS アカウント と AWS リージョン のすべてのインスタンスをターゲットに設定する

--targets Key=InstanceIds,Values=\*

**a** Note

以下の情報に注意してください。

- ドキュメントが別のアカウントから共有されている場合、State Manager は新しいバー ジョンのドキュメントを使用する関連付けの実行をサポートしません。Systems Manager コンソールに新しいバージョンが処理されたことが示されていても、別のアカウントから 共有される場合、State Manager は常にドキュメントの default バージョンを実行しま す。別なアカウントから共有されたドキュメントの新しいバージョンを使用して関連付け を実行する場合、ドキュメントバージョンを default に設定する必要があります。
- AWS CLI を使用して、最大 5 個のタグキーを指定できます。AWS CLI を使用する場合 は、create-association コマンドで指定されたすべてのタグキーがノードに現在割 り当てられている必要があります。割り当てられていない場合、State Manager はノー ドを関連付けのターゲットにできません。ノードにタグを割り当てる方法については、 「[Systems Manager リソースにタグを付ける」](#page-2798-0)を参照してください。
- 関連付けを作成するときは、スケジュールの実行時を指定します。cron または rate 式を使 用して、スケジュールを指定します。cron 式と rate 式の詳細については、「[関連付のため](#page-2855-0) [の cron および rate 式](#page-2855-0)」を参照してください。

関連付けを作成するには

1. まだ AWS CLI または AWS Tools for PowerShell をインストールして設定していない場合は、イ ンストールして設定します。

詳細については、「[AWS CLI の最新バージョンをインストールまたは更新します。」](https://docs.aws.amazon.com/cli/latest/userguide/getting-started-install.html)および 「[AWS Tools for PowerShell のインストール」](https://docs.aws.amazon.com/powershell/latest/userguide/pstools-getting-set-up.html)を参照してください。

2. 以下の形式を使用して、関連付けを作成する State Manager コマンドを作成します。各*##### #########*をユーザー自身の情報に置き換えます。

Linux & macOS

aws ssm create-association \ --name *document\_name* \ --document-version *version\_of\_document\_applied* \ --instance-id *instances\_to\_apply\_association\_on* \ --parameters *(if any)* \ --targets *target\_options* \ --schedule-expression "*cron\_or\_rate\_expression*" \ --apply-only-at-cron-interval *required\_parameter\_for\_schedule\_offsets* \ --schedule-offset *number between 1 and 6* \ --output-location *s3\_bucket\_to\_store\_output\_details* \

```
 --association-name association_name \ 
 --max-errors a_number_of_errors_or_a_percentage_of_target_set \ 
 --max-concurrency a_number_of_instances_or_a_percentage_of_target_set \ 
 --compliance-severity severity_level \ 
 --calendar-names change_calendar_names \ 
 --target-locations aws_region_or_account \ 
 --tags "Key=tag_key,Value=tag_value"
```
## Windows

```
aws ssm create-association ^ 
    --name document name ^{\wedge} --document-version version_of_document_applied ^ 
     --instance-id instances_to_apply_association_on ^ 
     --parameters (if any) ^ 
     --targets target_options ^ 
     --schedule-expression "cron_or_rate_expression" ^ 
     --apply-only-at-cron-interval required_parameter_for_schedule_offsets ^ 
    --schedule-offset number between 1 and 6 ^
     --output-location s3_bucket_to_store_output_details ^ 
     --association-name association_name ^ 
    --max-errors a number of errors or a percentage of target set \wedge --max-concurrency a_number_of_instances_or_a_percentage_of_target_set ^ 
     --compliance-severity severity_level ^ 
     --calendar-names change_calendar_names ^ 
     --target-locations aws_region_or_account ^ 
     --tags "Key=tag_key,Value=tag_value"
```
## PowerShell

```
New-SSMAssociation ` 
    -Name document name
     -DocumentVersion version_of_document_applied ` 
     -InstanceId instances_to_apply_association_on ` 
     -Parameters (if any) ` 
     -Target target_options ` 
     -ScheduleExpression "cron_or_rate_expression" ` 
     -ApplyOnlyAtCronInterval required_parameter_for_schedule_offsets ` 
     -ScheduleOffSet number_between_1_and_6 ` 
     -OutputLocation s3_bucket_to_store_output_details ` 
     -AssociationName association_name ` 
     -MaxError a_number_of_errors_or_a_percentage_of_target_set
     -MaxConcurrency a_number_of_instances_or_a_percentage_of_target_set `
```
-ComplianceSeverity *severity\_level* `

-CalendarNames *change\_calendar\_names* `

- -TargetLocations *aws\_region\_or\_account* `
- -Tags "Key=*tag\_key*,Value=*tag\_value*"

次の例では、"Environment,Linux" でタグ付けされたノードで関連付けを作成します。関連 付けは AWS-UpdateSSMAgent ドキュメントを使用して、毎週日曜日の午前 2 時 (UTC) にター ゲットノード上の SSM Agent を更新します。この関連付けが同時に実行されるのは、常に最 大 10 ノードです。また、エラー数が 5 を超えた場合、この実行期間内では、関連付けがそれ以 降のノードで実行されなくなります。コンプライアンスレポートでは、この関連付けについて 「中」の重要度レベルが割り当てられます。

Linux & macOS

```
aws ssm create-association \ 
   --association-name Update_SSM_Agent_Linux \ 
   --targets Key=tag:Environment,Values=Linux \ 
   --name AWS-UpdateSSMAgent \ 
   --compliance-severity "MEDIUM" \ 
   --schedule-expression "cron(0 2 ? * SUN *)" \ 
   --max-errors "5" \ 
   --max-concurrency "10"
```
Windows

```
aws ssm create-association ^ 
   --association-name Update_SSM_Agent_Linux ^ 
   --targets Key=tag:Environment,Values=Linux ^ 
  --name AWS-UpdateSSMAgent ^
   --compliance-severity "MEDIUM" ^ 
   --schedule-expression "cron(0 2 ? * SUN *)" ^ 
   --max-errors "5" ^ 
   --max-concurrency "10"
```
**PowerShell** 

```
New-SSMAssociation ` 
   -AssociationName Update_SSM_Agent_Linux ` 
   -Name AWS-UpdateSSMAgent `
```
-Target @{

```
 "Key"="tag:Environment" 
     "Values"="Linux" 
   } ` 
 -ComplianceSeverity MEDIUM ` 
 -ScheduleExpression "cron(0 2 ? * SUN *)" ` 
 -MaxConcurrency 10 ` 
 -MaxError 5
```
次の例では、ワイルドカード値 (\*) を指定してノード ID をターゲットにしています。これによ り、Systems Manager は現在の AWS アカウント と AWS リージョン 内にあるすべてのノード に関連付けを作成できます。この関連付けが同時に実行されるのは、常に最大 10 ノードです。 また、エラー数が 5 を超えた場合、この実行期間内では、関連付けがそれ以降のノードで実行 されなくなります。コンプライアンスレポートでは、この関連付けについて「中」の重要度レベ ルが割り当てられます。この関連付けでは、スケジュールオフセットが使用されます。つまり、 指定された cron スケジュールの 2 日後に実行されます。また、ApplyOnlyAtCronInterval パラメータも含まれています。これは、スケジュールオフセットの使用に必要であり、関連付け が作成された直後に実行されないように指定しています。

Linux & macOS

```
aws ssm create-association \ 
   --association-name Update_SSM_Agent_Linux \ 
   --name "AWS-UpdateSSMAgent" \ 
   --targets "Key=instanceids,Values=*" \ 
   --compliance-severity "MEDIUM" \ 
   --schedule-expression "cron(0 2 ? * SUN#2 *)" \ 
   --apply-only-at-cron-interval \ 
   --schedule-offset 2 \ 
   --max-errors "5" \ 
   --max-concurrency "10" \
```
Windows

```
aws ssm create-association ^ 
   --association-name Update_SSM_Agent_Linux ^ 
   --name "AWS-UpdateSSMAgent" ^ 
   --targets "Key=instanceids,Values=*" ^ 
   --compliance-severity "MEDIUM" ^ 
   --schedule-expression "cron(0 2 ? * SUN#2 *)" ^
```

```
--apply-only-at-cron-interval ^
 --schedule-offset 2 ^ 
 --max-errors "5" ^
```
- --max-concurrency "10" ^
- --apply-only-at-cron-interval

PowerShell

```
New-SSMAssociation ` 
   -AssociationName Update_SSM_Agent_All ` 
   -Name AWS-UpdateSSMAgent ` 
   -Target @{ 
       "Key"="InstanceIds" 
       "Values"="*" 
     } ` 
   -ScheduleExpression "cron(0 2 ? * SUN#2 *)" ` 
   -ApplyOnlyAtCronInterval ` 
   -ScheduleOffset 2 ` 
   -MaxConcurrency 10 ` 
   -MaxError 5 ` 
   -ComplianceSeverity MEDIUM ` 
   -ApplyOnlyAtCronInterval
```
次の例では、リソースグループでノードの関連付けを作成します。グループの名前は「HR-Department」です。関連付けは AWS-UpdateSSMAgent ドキュメントを使用して、毎週日曜日 の午前 2 時 (UTC) にターゲットノード上の SSM Agent を更新します。この関連付けが同時に実 行されるのは、常に最大 10 ノードです。また、エラー数が 5 を超えた場合、この実行期間内で は、関連付けがそれ以降のノードで実行されなくなります。コンプライアンスレポートでは、こ の関連付けについて「中」の重要度レベルが割り当てられます。この関連付けは、指定された cron スケジュールで実行されます。作成直後に関連付けは実行されません。

Linux & macOS

```
aws ssm create-association \ 
   --association-name Update_SSM_Agent_Linux \ 
  --targets Key=resource-groups:Name,Values=HR-Department \
   --name AWS-UpdateSSMAgent \ 
   --compliance-severity "MEDIUM" \ 
   --schedule-expression "cron(0 2 ? * SUN *)" \ 
   --max-errors "5" \
```

```
 --max-concurrency "10" \ 
 --apply-only-at-cron-interval
```
## Windows

```
aws ssm create-association ^ 
   --association-name Update_SSM_Agent_Linux ^ 
  --targets Key=resource-groups:Name, Values=HR-Department ^
  --name AWS-UpdateSSMAgent ^
   --compliance-severity "MEDIUM" ^ 
   --schedule-expression "cron(0 2 ? * SUN *)" ^ 
   --max-errors "5" ^ 
   --max-concurrency "10" ^ 
   --apply-only-at-cron-interval
```
PowerShell

```
New-SSMAssociation ` 
   -AssociationName Update_SSM_Agent_Linux ` 
   -Name AWS-UpdateSSMAgent ` 
   -Target @{ 
       "Key"="resource-groups:Name" 
       "Values"="HR-Department" 
     } ` 
   -ScheduleExpression "cron(0 2 ? * SUN *)" ` 
   -MaxConcurrency 10 ` 
   -MaxError 5 ` 
   -ComplianceSeverity MEDIUM ` 
   -ApplyOnlyAtCronInterval
```
次の例では、特定のノード ID でタグ付けされたノードで実行される関連付けを作成します。 関連付けは、変更カレンダーが開いているときに、SSM Agent ドキュメントを使用して、ター ゲットノードの SSM Agent を更新します。関連付けは、実行時にカレンダーの状態をチェック します。カレンダーが起動時に閉じられ、関連付けが 1 回だけ実行された場合、関連付けの実 行ウィンドウが過ぎているため、再度実行されません。カレンダーが開いている場合は、それに 応じて関連付けが実行されます。

## **a** Note

変更カレンダーを閉じているときに関連付けが作用するタグまたはリソースグループに 新しいノードを追加すると、変更カレンダーが開いたときにその関連付けがそれらの ノードに適用されます。

# Linux & macOS

```
aws ssm create-association \ 
   --association-name CalendarAssociation \ 
   --targets "Key=instanceids,Values=i-0cb2b964d3e14fd9f" \ 
   --name AWS-UpdateSSMAgent \ 
   --calendar-names "arn:aws:ssm:us-east-1:123456789012:document/testCalendar1" \ 
   --schedule-expression "rate(1day)"
```
### Windows

```
aws ssm create-association ^ 
   --association-name CalendarAssociation ^ 
   --targets "Key=instanceids,Values=i-0cb2b964d3e14fd9f" ^ 
  --name AWS-UpdateSSMAgent ^
   --calendar-names "arn:aws:ssm:us-east-1:123456789012:document/testCalendar1" ^ 
   --schedule-expression "rate(1day)"
```
**PowerShell** 

```
New-SSMAssociation ` 
   -AssociationName CalendarAssociation ` 
   -Target @{ 
       "Key"="tag:instanceids" 
       "Values"="i-0cb2b964d3e14fd9f" 
     } ` 
   -Name AWS-UpdateSSMAgent ` 
   -CalendarNames "arn:aws:ssm:us-east-1:123456789012:document/testCalendar1" ` 
   -ScheduleExpression "rate(1day)"
```
次の例では、特定のノード ID でタグ付けされたノードで実行される関連付けを作成します。関 連付けは、SSM Agent ドキュメントを使用して、毎週日曜日の午前 2 時にターゲットノードで SSM Agent を更新します。この関連付けは、変更カレンダーが開いているときに、指定された cron スケジュールでのみ実行されます。関連付けが作成されると、カレンダーの状態がチェッ クされます。カレンダーが閉じている場合、関連付けは適用されません。関連付けを適用する間 隔が日曜日の午前 2 時に開始されると、関連付けはカレンダーが開いているかどうかをチェッ クします。カレンダーが開いている場合は、それに応じて関連付けが実行されます。

**a** Note

変更カレンダーを閉じているときに関連付けが作用するタグまたはリソースグループに 新しいノードを追加すると、変更カレンダーが開いたときにその関連付けがそれらの ノードに適用されます。

Linux & macOS

```
aws ssm create-association \ 
   --association-name MultiCalendarAssociation \ 
   --targets "Key=instanceids,Values=i-0cb2b964d3e14fd9f" \ 
   --name AWS-UpdateSSMAgent \ 
   --calendar-names "arn:aws:ssm:us-east-1:123456789012:document/testCalendar1" 
  "arn:aws:ssm:us-east-2:123456789012:document/testCalendar2" \ 
   --schedule-expression "cron(0 2 ? * SUN *)"
```
**Windows** 

```
aws ssm create-association ^ 
   --association-name MultiCalendarAssociation ^ 
   --targets "Key=instanceids,Values=i-0cb2b964d3e14fd9f" ^ 
  --name AWS-UpdateSSMAgent ^
   --calendar-names "arn:aws:ssm:us-east-1:123456789012:document/testCalendar1" 
  "arn:aws:ssm:us-east-2:123456789012:document/testCalendar2" ^ 
   --schedule-expression "cron(0 2 ? * SUN *)"
```
**PowerShell** 

New-SSMAssociation `

 -AssociationName MultiCalendarAssociation ` -Name AWS-UpdateSSMAgent ` -Target @{ "Key"="tag:instanceids" "Values"="i-0cb2b964d3e14fd9f" } ` -CalendarNames "arn:aws:ssm:us-east-1:123456789012:document/testCalendar1" "arn:aws:ssm:us-east-2:123456789012:document/testCalendar2" ` -ScheduleExpression "cron(0 2 ? \* SUN \*)"

**a** Note

作成した関連付けを削除すると、関連付けはそのターゲットで実行されなくなります。ま た、apply-only-at-cron-interval パラメータを指定した場合は、このオプションを リセットできます。これを行うには、コマンドラインから関連付けを更新するときに noapply-only-at-cron-interval パラメータを指定します。このパラメータは、関連付け の更新直後に、指定された間隔に従って関連付けを適用します。

関連付けの編集と新しいバージョンの作成

State Manager の関連付けを編集して新しい名前、スケジュール、重要度レベル、またはターゲット を指定できます。また、コマンドの出力を Amazon Simple Storage Service (Amazon S3) バケット に書き込むこともできます。関連付けを編集した後、State Manager で新しいバージョンが作成され ます。編集後、次の手順で説明しているように、複数のバージョンを表示できます。

次の手順では、Systems Manager コンソール、AWS Command Line Interface (AWS CLI)、および AWS Tools for PowerShell (Tools for PowerShell) を使用して、関連付けの新しいバージョンを編集 および作成する方法について説明します。

**A** Important

ドキュメントが別のアカウントから共有されている場合、State Manager は、そのドキュメ ントの新しいバージョンを使用する関連付けの実行をサポートしません。Systems Manager コンソールに新しいバージョンが処理されたことが表示されている場合でも、別のアカウン トから共有されているときは、State Manager は、常にドキュメントの default バージョ ンを実行します。別なアカウントから共有されたドキュメントの新しいバージョンを使用し

て関連付けを実行する場合、ドキュメントバージョンを default に設定する必要がありま す。

関連付けを編集する (コンソール)

次の手順では、Systems Manager コンソールを使用して、関連付けの新しいバージョンを編集およ び作成する方法について説明します。

### **a** Note

この手順では、既存の Amazon S3 バケットへの書き込み権限が必要です。Amazon S3 を初 めて使用する場合は、Amazon S3 の使用料金が発生することに留意してください。バケット を作成する方法については、「[バケットの作成](https://docs.aws.amazon.com/AmazonS3/latest/gsg/CreatingABucket.html)」を参照してください。

State Manager の関連付けを編集するには

- 1. AWS Systems Manager コンソール ([https://console.aws.amazon.com/systems-manager/\)](https://console.aws.amazon.com/systems-manager/) を開 きます。
- 2. ナビゲーションペインで、[State Manager] を選択します。
- 3. [関連付けの作成 \(コマンドライン\)](#page-1735-0) で作成した関連付けを選択し、[編集] を選択します。
- 4. [Name (名前)] フィールドに、新しい名前を入力します。
- 5. [Specify schedule] セクションで、新しいオプションを選択します。
- 6. (オプション) [出力オプション] で、コマンド出力をファイルに保存するには、[S3 への出力の 書き込みを有効にします] ボックスをオンにします。ボックスにバケット名とプレフィックス (フォルダ) 名を入力します。

**a** Note

S3 バケットにデータを書き込む機能を許可する S3 アクセス許可は、このタスクを実行 する IAM ユーザーのものではなく、マネージドノードに割り当てられたインスタンスプ ロファイルのものです。詳細については、「[Systems Manager に必要なインスタンス](#page-36-0) [のアクセス許可を設定する](#page-36-0)」または「[ハイブリッド環境に IAM サービスロールを作成す](#page-56-0) [る](#page-56-0)」を参照してください。さらに、指定された S3 バケットが別の AWS アカウント に ある場合は、マネージドノードに関連付けられたインスタンスプロファイルまたは IAM

サービスロールに、そのバケットへの書き込みに必要なアクセス許可があることを確認 してください。

- 7. [Edit association] を選択します。現在の要件を満たすように関連付けを設定します。
- 8. [Associations] (関連付け) ページで、先ほど編集した関連付けの名前を選択し、[Versions] (バー ジョン) タブを選択します。システムが、作成および編集した関連付けの各バージョンを一覧表 示します。
- 9. Amazon S3 コンソール ([https://console.aws.amazon.com/s3/\)](https://console.aws.amazon.com/s3/) を開きます。
- 10. コマンド出力の保存先として指定した Amazon S3 バケットの名前を選択し、関連付けを実行し たノードの ID を使用して名前を付けたフォルダを選択します (出力の保存先としてバケット内 のフォルダを選択した場合は、最初にそのフォルダを開きます)。
- 11. awsrunPowerShell フォルダで数レベルをドリルダウンして、stdout ファイルを見つけま す。
- 12. [Open] または [Download] を選択してホスト名を表示します。

関連付けを編集する (コマンドライン)

次の手順では、AWS CLI (Linux または Windows の場合) または AWS Tools for PowerShell を使用し て、関連付けの新しいバージョンを編集および作成する方法について説明します。

State Manager の関連付けを編集するには

1. まだ AWS CLI または AWS Tools for PowerShell をインストールして設定していない場合は、イ ンストールして設定します。

詳細については、「[AWS CLI の最新バージョンをインストールまたは更新します。」](https://docs.aws.amazon.com/cli/latest/userguide/getting-started-install.html)および 「[AWS Tools for PowerShell のインストール」](https://docs.aws.amazon.com/powershell/latest/userguide/pstools-getting-set-up.html)を参照してください。

2. 既存の State Manager 関連付けの新しいバージョンを編集および作成するコマンドを作成する には、次の形式を使用します。各*##############*をユーザー自身の情報に置き換えます。

**A** Important

UpdateAssociation を呼び出す場合、システムはリクエストのすべてのオプション パラメータを削除し、それらのパラメータにおいて関連付けを null 値で上書きします。 これは仕様です。パラメータを変更しない場合でも、呼び出しのオプションパラメータ をすべて指定する必要があります。これには Name パラメータが含まれます。この API アクションを呼び出す前に、[DescribeAssociation](https://docs.aws.amazon.com/systems-manager/latest/APIReference/API_DescribeAssociation.html) API オペレーションを呼び出し、その UpdateAssociation 呼び出しに必要なすべてのオプションパラメータをメモすること をお勧めします。

## Linux & macOS

```
aws ssm update-association \ 
     --name document_name \ 
     --document-version version_of_document_applied \ 
     --instance-id instances_to_apply_association_on \ 
     --parameters (if any) \ 
     --targets target_options \ 
     --schedule-expression "cron_or_rate_expression" \ 
     --schedule-offset "number_between_1_and_6" \ 
     --output-location s3_bucket_to_store_output_details \ 
     --association-name association_name \ 
     --max-errors a_number_of_errors_or_a_percentage_of_target_set \ 
     --max-concurrency a_number_of_instances_or_a_percentage_of_target_set \ 
     --compliance-severity severity_level \ 
     --calendar-names change_calendar_names \ 
     --target-locations aws_region_or_account
```
Windows

```
aws ssm update-association ^ 
     --name document_name ^ 
     --document-version version_of_document_applied ^ 
     --instance-id instances_to_apply_association_on ^ 
     --parameters (if any) ^ 
     --targets target_options ^ 
     --schedule-expression "cron_or_rate_expression" ^ 
     --schedule-offset "number_between_1_and_6" ^ 
     --output-location s3_bucket_to_store_output_details ^ 
     --association-name association_name ^ 
     --max-errors a_number_of_errors_or_a_percentage_of_target_set ^ 
     --max-concurrency a_number_of_instances_or_a_percentage_of_target_set ^ 
     --compliance-severity severity_level ^ 
     --calendar-names change_calendar_names ^ 
     --target-locations aws_region_or_account
```
### **PowerShell**

Update-SSMAssociation `

```
-Name document name
 -DocumentVersion version_of_document_applied ` 
 -InstanceId instances_to_apply_association_on ` 
 -Parameters (if any) ` 
 -Target target_options ` 
 -ScheduleExpression "cron_or_rate_expression" ` 
 -ScheduleOffset "number_between_1_and_6" ` 
 -OutputLocation s3_bucket_to_store_output_details ` 
 -AssociationName association_name ` 
 -MaxError a_number_of_errors_or_a_percentage_of_target_set
 -MaxConcurrency a_number_of_instances_or_a_percentage_of_target_set ` 
 -ComplianceSeverity severity_level ` 
 -CalendarNames change_calendar_names ` 
 -TargetLocations aws_region_or_account
```
次の例では、既存の関連付けを更新して名前を TestHostnameAssociation2 に変更します。 新しい関連付けバージョンは 1 時間ごとに実行され、コマンドの出力を指定された Amazon S3 バケットに書き込みます。

Linux & macOS

```
aws ssm update-association \ 
   --association-id 8dfe3659-4309-493a-8755-01234EXAMPLE \ 
   --association-name TestHostnameAssociation2 \ 
   --parameters commands="echo Association" \ 
   --output-location S3Location='{OutputS3Region=us-
east-1,OutputS3BucketName=DOC-EXAMPLE-BUCKET,OutputS3KeyPrefix=logs}' \
   --schedule-expression "cron(0 */1 * * ? *)"
```
Windows

```
aws ssm update-association ^ 
   --association-id 8dfe3659-4309-493a-8755-01234EXAMPLE ^ 
   --association-name TestHostnameAssociation2 ^ 
   --parameters commands="echo Association" ^ 
   --output-location S3Location='{OutputS3Region=us-
east-1,OutputS3BucketName=DOC-EXAMPLE-BUCKET,OutputS3KeyPrefix=logs}' ^
```

```
 --schedule-expression "cron(0 */1 * * ? *)"
```
**PowerShell** 

```
Update-SSMAssociation ` 
   -AssociationId b85ccafe-9f02-4812-9b81-01234EXAMPLE ` 
   -AssociationName TestHostnameAssociation2 ` 
   -Parameter @{"commands"="echo Association"} ` 
   -S3Location_OutputS3BucketName DOC-EXAMPLE-BUCKET ` 
   -S3Location_OutputS3KeyPrefix logs ` 
   -S3Location_OutputS3Region us-east-1 ` 
   -ScheduleExpression "cron(0 */1 * * ? *)"
```
次の例では、既存の関連付けを更新して名前を CalendarAssociation に変更します。新しい 関連付けは、カレンダーが開いているときに実行され、指定された Amazon S3 バケットにコマ ンド出力を書き込みます。

Linux & macOS

```
aws ssm update-association \ 
   --association-id 8dfe3659-4309-493a-8755-01234EXAMPLE \ 
   --association-name CalendarAssociation \ 
   --parameters commands="echo Association" \ 
   --output-location S3Location='{OutputS3Region=us-
east-1,OutputS3BucketName=DOC-EXAMPLE-BUCKET,OutputS3KeyPrefix=logs}' \
   --calendar-names "arn:aws:ssm:us-east-1:123456789012:document/testCalendar2"
```
Windows

```
aws ssm update-association ^ 
   --association-id 8dfe3659-4309-493a-8755-01234EXAMPLE ^ 
   --association-name CalendarAssociation ^ 
   --parameters commands="echo Association" ^ 
   --output-location S3Location='{OutputS3Region=us-
east-1,OutputS3BucketName=DOC-EXAMPLE-BUCKET,OutputS3KeyPrefix=logs}' ^
   --calendar-names "arn:aws:ssm:us-east-1:123456789012:document/testCalendar2"
```
**PowerShell** 

Update-SSMAssociation `

 -AssociationId *b85ccafe-9f02-4812-9b81-01234EXAMPLE* ` -AssociationName CalendarAssociation ` -AssociationName OneTimeAssociation ` -Parameter @{"commands"="echo Association"} ` -S3Location OutputS3BucketName DOC-EXAMPLE-BUCKET `

-CalendarNames "arn:aws:ssm:us-east-1:123456789012:document/testCalendar2"

次の例では、既存の関連付けを更新して名前を MultiCalendarAssociation に変更します。 新しい関連付けは、カレンダーが開いているときに実行され、指定された Amazon S3 バケット にコマンド出力を書き込みます。

Linux & macOS

```
aws ssm update-association \ 
   --association-id 8dfe3659-4309-493a-8755-01234EXAMPLE \ 
   --association-name MultiCalendarAssociation \ 
   --parameters commands="echo Association" \ 
   --output-location S3Location='{OutputS3Region=us-
east-1,OutputS3BucketName=DOC-EXAMPLE-BUCKET,OutputS3KeyPrefix=logs}' \
   --calendar-names "arn:aws:ssm:us-east-1:123456789012:document/testCalendar1" 
  "arn:aws:ssm:us-east-2:123456789012:document/testCalendar2"
```
Windows

```
aws ssm update-association ^ 
   --association-id 8dfe3659-4309-493a-8755-01234EXAMPLE ^ 
   --association-name MultiCalendarAssociation ^ 
   --parameters commands="echo Association" ^ 
   --output-location S3Location='{OutputS3Region=us-
east-1,OutputS3BucketName=DOC-EXAMPLE-BUCKET,OutputS3KeyPrefix=logs}' ^
   --calendar-names "arn:aws:ssm:us-east-1:123456789012:document/testCalendar1" 
  "arn:aws:ssm:us-east-2:123456789012:document/testCalendar2"
```
**PowerShell** 

```
Update-SSMAssociation ` 
   -AssociationId b85ccafe-9f02-4812-9b81-01234EXAMPLE ` 
   -AssociationName MultiCalendarAssociation ` 
   -Parameter @{"commands"="echo Association"} `
```
-S3Location\_OutputS3BucketName DOC-EXAMPLE-BUCKET `

 -CalendarNames "arn:aws:ssm:us-east-1:123456789012:document/testCalendar1" "arn:aws:ssm:us-east-2:123456789012:document/testCalendar2"

3. 関連付けの新しいバージョンを表示するには、次のコマンドを実行します。

Linux & macOS

```
aws ssm describe-association \ 
   --association-id b85ccafe-9f02-4812-9b81-01234EXAMPLE
```
Windows

```
aws ssm describe-association ^ 
   --association-id b85ccafe-9f02-4812-9b81-01234EXAMPLE
```
**PowerShell** 

```
Get-SSMAssociation ` 
   -AssociationId b85ccafe-9f02-4812-9b81-01234EXAMPLE | Select-Object *
```
システムが以下のような情報を返します。

Linux & macOS

```
{ 
     "AssociationDescription": { 
        "ScheduleExpression": "cron(0 * / 1 * * ? *)",
         "OutputLocation": { 
             "S3Location": { 
                  "OutputS3KeyPrefix": "logs", 
                  "OutputS3BucketName": "DOC-EXAMPLE-BUCKET", 
                  "OutputS3Region": "us-east-1" 
 } 
         }, 
         "Name": "AWS-RunPowerShellScript", 
         "Parameters": { 
             "commands": [ 
                 "echo Association" 
 ] 
         }, 
         "LastExecutionDate": 1559316400.338,
```
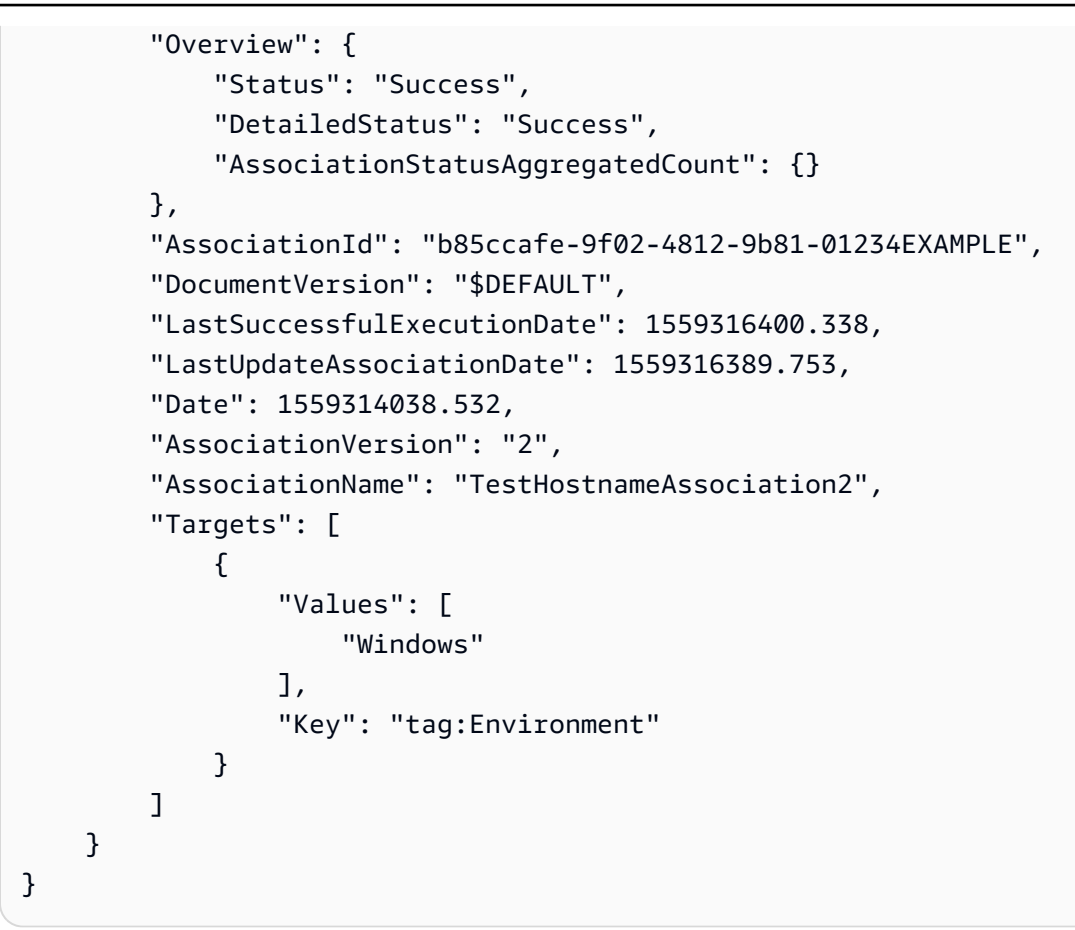

### Windows

```
{ 
     "AssociationDescription": { 
         "ScheduleExpression": "cron(0 */1 * * ? *)", 
         "OutputLocation": { 
             "S3Location": { 
                  "OutputS3KeyPrefix": "logs", 
                  "OutputS3BucketName": "DOC-EXAMPLE-BUCKET", 
                  "OutputS3Region": "us-east-1" 
 } 
         }, 
         "Name": "AWS-RunPowerShellScript", 
         "Parameters": { 
             "commands": [ 
                 "echo Association" 
 ] 
         }, 
         "LastExecutionDate": 1559316400.338, 
         "Overview": {
```
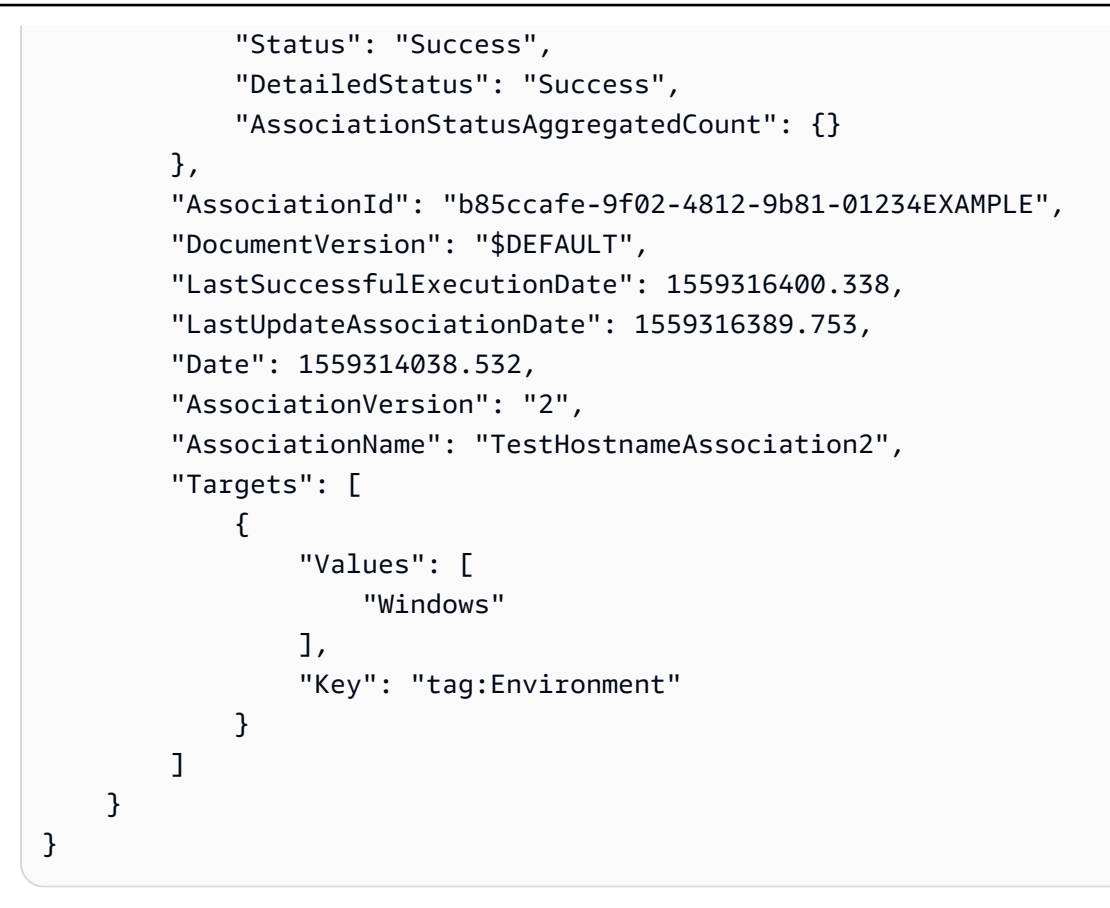

## **PowerShell**

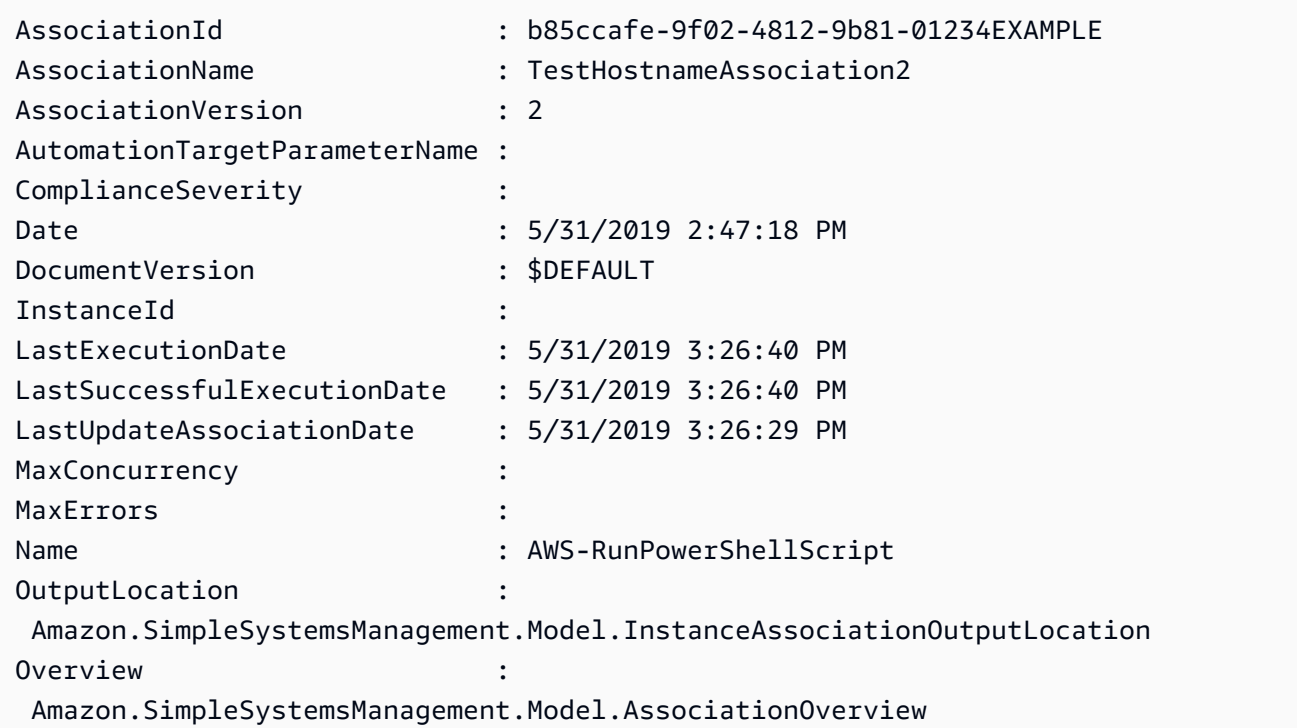

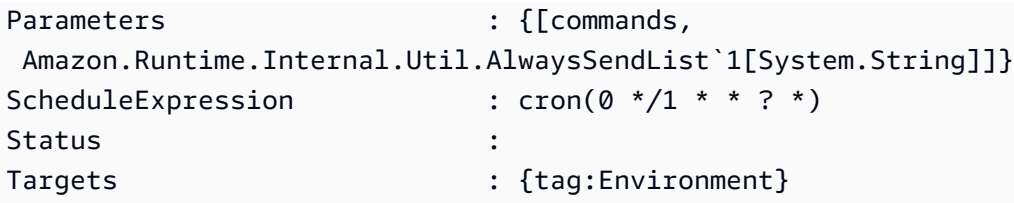

関連付けを削除する

次の手順では、AWS Systems Manager コンソールを使用して State Manager の関連付けを削除する 方法について説明します。

関連付けを削除するには

AWS Systems Manager コンソールを使用して関連付けを削除するには、次の手順に従います。

関連付け提案を削除するには

- 1. AWS Systems Manager コンソール ([https://console.aws.amazon.com/systems-manager/\)](https://console.aws.amazon.com/systems-manager/) を開 きます。
- 2. ナビゲーションペインで、[State Manager] を選択します。
- 3. 関連付けを選択し、[削除] を選択します。

関連付けで Auto Scaling グループを実行する

関連付けを使用して Auto Scaling グループを実行する際のベストプラクティスは、タグターゲット を使用することです。タグを使用しないと、関連付けの制限に達する可能性があります。

すべてのノードに同じキーと値でタグ付けされている場合、Auto Scaling グループを実行するために 必要な関連付けは 1 つだけです。以下の手順では、このような関連付けを作成する方法について説 明します。

Auto Scaling グループを実行する関連付けを作成するには

- 1. Auto Scaling グループ内のすべてのノードに、同じキーと値でタグ付けされていることを確 認します。ノードのタグ付けの詳細については、「AWS Auto Scaling ユーザーガイド」の 「[Tagging Auto Scaling groups and instances](https://docs.aws.amazon.com/autoscaling/ec2/userguide/autoscaling-tagging.html)」(Auto Scaling グループとインスタンスにタグを 付ける) を参照してください 。
- 2. [Systems Manager の関連付けの使用](#page-1723-1) の手順を使用して、関連付けを作成します。

コンソールで作業している場合は、[ターゲット] フィールドで [インスタンスタグを指定] を選択 します。[インスタンスタグ] で、Auto Scaling グループのタグキーと値を入力します。

AWS Command Line Interface (AWS CLI) を使用している場合は、--targets Key=tag:*tag-key*,Values=*tag-value* と指定します。キーと値はノードにタグ付けされた ものと一致させます。

関連付けの履歴の表示

[DescribeAssociationExecutions](https://docs.aws.amazon.com/systems-manager/latest/APIReference/API_DescribeAssociationExecutions.html) API オペレーションを使用して、特定の関連付け ID のすべての実行 を表示できます。このオペレーションを使用して、State Manager の関連付けのステータス、詳細な ステータス、結果、最終実行時間、および詳細情報を確認します。State Manager は AWS Systems Manager の一機能です。この API オペレーションには、指定する条件に従って関連付けを見つける のに役立つフィルターも含まれています。例えば、正確な日時を指定し、GREATER\_THAN フィル ターを使用して、指定の日時より後に処理された実行を表示できます。

例えば、関連付けの実行が失敗した場合、[DescribeAssociationExecutionTargets](https://docs.aws.amazon.com/systems-manager/latest/APIReference/API_DescribeAssociationExecutionTargets.html) API オペレーション を使用して、特定の実行を詳細にドリルダウンすることができます。このオペレーションにより、 ノード ID など関連付けが実行されたリソース、およびさまざまな関連付けステータスが表示されま す。これにより、どのリソースまたはノードで関連付けの実行に失敗したかを確認できます。リソー ス ID を使用して、コマンドのどのステップが失敗したかを示すコマンド実行の詳細を表示できま す。

このセクションの例には、[StartAssociationsOnce](https://docs.aws.amazon.com/systems-manager/latest/APIReference/API_StartAssociationsOnce.html) API オペレーションを使用して、作成時に関連付 けを 1 回実行する方法についての情報も含まれています。この API オペレーションを失敗した関連 付けの実行の調査に使用できます。関連付けが失敗した場合は、リソースを変更して直ちに関連付け を実行して、リソースの変更によって関連付けが正常に実行されるかどうかを確認できます。

**a** Note

関連付けの実行中に SSM ドキュメントによって開始される API オペレーションは、AWS CloudTrail でログ記録されません。

関連付けの履歴の表示 (コンソール)

次の手順を使用して、特定の関連付け ID の実行履歴を表示し、1 つ以上のリソースの実行の詳細を 表示します。

特定の関連付け ID の実行履歴を表示するには

- 1. AWS Systems Manager コンソール ([https://console.aws.amazon.com/systems-manager/\)](https://console.aws.amazon.com/systems-manager/) を開 きます。
- 2. [State Manager] を選択します。
- 3. [Association id (アソシエーション ID)] フィールドで、履歴を表示する関連付けを選択します。
- 4. [View details (詳細を表示)] ボタンを選択します。
- 5. [Execution history (実行履歴の表示)] タブを選択します。
- 6. リソースレベルの実行の詳細を表示する関連付けを選択します。たとえば、ステータスが [Failed (失敗)] と表示される関連付けを選択します。これにより、関連付けの実行に失敗した ノードの実行の詳細を表示できます。

検索ボックスのフィルターを使用して、詳細を表示する実行を見つけます。

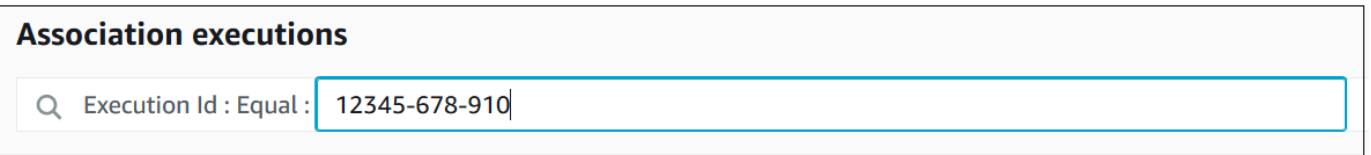

- 7. 実行 ID を選択します。[Association execution targets (関連付け実行ターゲット)] ページが開き ます。このページには、関連付けを実行したすべてのリソースが表示されます。
- 8. リソースに関する固有の情報を表示するリソース ID を選択します。

検索ボックスのフィルターを使用して、詳細を表示するリソースを見つけます。

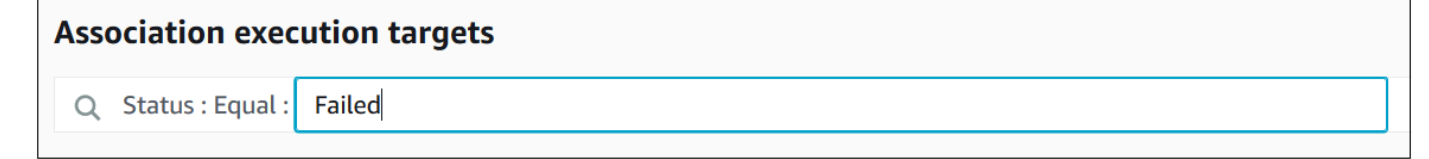

- 9. 実行に失敗した関連付けを調査する場合は、[Apply association now] (関連付けを今すぐ適用) ボ タンを使用して、作成時に関連付けを 1 回実行できます。関連付けの実行に失敗したリソース で変更をした後、ナビゲーションブレッドクラムで、[Association ID (関連 ID)] リンクを選択し ます。
- 10. [Apply association now (関連付けを今すぐ適用)] ボタンを選択します。実行が完了したら、関連 付けの実行が成功したことを確認します。

関連付けの履歴の表示 (コマンドライン)

次の手順では、Linux または Windows の場合 AWS Command Line Interface (AWS CLI) または AWS Tools for PowerShell を使用して特定の関連付け ID の実行履歴を表示する方法について説明しま す。これに続いて、この手順では、1 つ以上のリソースの実行の詳細を表示する方法について説明し ます。

特定の関連付け ID の実行履歴を表示するには

1. まだ AWS CLI または AWS Tools for PowerShell をインストールして設定していない場合は、イ ンストールして設定します。

詳細については、「[AWS CLI の最新バージョンをインストールまたは更新します。」](https://docs.aws.amazon.com/cli/latest/userguide/getting-started-install.html)および 「[AWS Tools for PowerShell のインストール」](https://docs.aws.amazon.com/powershell/latest/userguide/pstools-getting-set-up.html)を参照してください。

2. 以下のコマンドを実行して、特定の関連付け ID の実行を一覧表示します。

Linux & macOS

```
aws ssm describe-association-executions \ 
   --association-id ID \ 
  --filters Key=CreatedTime, Value="2018-04-10T19:15:38.372Z", Type=GREATER_THAN
```
a Note

このコマンドには、特定の日時以降に実行された実行のみに結 果を限定するフィルタが含まれています。特定の関連付け ID の すべての実行を表示するには、--filters パラメータおよび Key=CreatedTime,Value="2018-04-10T19:15:38.372Z",Type=GREATER\_THAN 値を削除します。

Windows

```
aws ssm describe-association-executions ^ 
   --association-id ID ^ 
   --filters Key=CreatedTime,Value="2018-04-10T19:15:38.372Z",Type=GREATER_THAN
```
**a** Note このコマンドには、特定の日時以降に実行された実行のみに結 果を限定するフィルタが含まれています。特定の関連付け ID の すべての実行を表示するには、--filters パラメータおよび Key=CreatedTime,Value="2018-04-10T19:15:38.372Z",Type=GREATER\_THAN 値を削除します。

**PowerShell** 

```
Get-SSMAssociationExecution ` 
   -AssociationId ID ` 
   -Filter 
 @{"Key"="CreatedTime";"Value"="2019-06-01T19:15:38.372Z";"Type"="GREATER_THAN"}
```
**a** Note

このコマンドには、特定の日時以降に実行された実行のみに結 果を限定するフィルタが含まれています。特定の関連付け ID のすべての実行を表示するには、-Filter パラメータおよび @{"Key"="CreatedTime";"Value"="2019-06-01T19:15:38.372Z";"Type"="GREAT 値を削除します。

システムが以下のような情報をレスポンスします。

Linux & macOS

```
{ 
    "AssociationExecutions":[ 
       { 
          "Status":"Success", 
          "DetailedStatus":"Success", 
          "AssociationId":"c336d2ab-09de-44ba-8f6a-6136cEXAMPLE", 
           "ExecutionId":"76a5a04f-caf6-490c-b448-92c02EXAMPLE", 
          "CreatedTime":1523986028.219, 
           "AssociationVersion":"1"
```

```
 }, 
       { 
          "Status":"Success", 
          "DetailedStatus":"Success", 
          "AssociationId":"c336d2ab-09de-44ba-8f6a-6136cEXAMPLE", 
          "ExecutionId":"791b72e0-f0da-4021-8b35-f95dfEXAMPLE", 
          "CreatedTime":1523984226.074, 
          "AssociationVersion":"1" 
       }, 
       { 
          "Status":"Success", 
          "DetailedStatus":"Success", 
          "AssociationId":"c336d2ab-09de-44ba-8f6a-6136cEXAMPLE", 
           "ExecutionId":"ecec60fa-6bb0-4d26-98c7-140308EXAMPLE", 
          "CreatedTime":1523982404.013, 
          "AssociationVersion":"1" 
       } 
    ]
}
```
## **Windows**

```
{ 
    "AssociationExecutions":[ 
       { 
          "Status":"Success", 
          "DetailedStatus":"Success", 
          "AssociationId":"c336d2ab-09de-44ba-8f6a-6136cEXAMPLE", 
          "ExecutionId":"76a5a04f-caf6-490c-b448-92c02EXAMPLE", 
          "CreatedTime":1523986028.219, 
          "AssociationVersion":"1" 
       }, 
       { 
          "Status":"Success", 
          "DetailedStatus":"Success", 
          "AssociationId":"c336d2ab-09de-44ba-8f6a-6136cEXAMPLE", 
          "ExecutionId":"791b72e0-f0da-4021-8b35-f95dfEXAMPLE", 
          "CreatedTime":1523984226.074, 
          "AssociationVersion":"1" 
       }, 
       { 
          "Status":"Success", 
          "DetailedStatus":"Success",
```

```
 "AssociationId":"c336d2ab-09de-44ba-8f6a-6136cEXAMPLE", 
          "ExecutionId":"ecec60fa-6bb0-4d26-98c7-140308EXAMPLE", 
          "CreatedTime":1523982404.013, 
          "AssociationVersion":"1" 
       } 
    ]
}
```
PowerShell

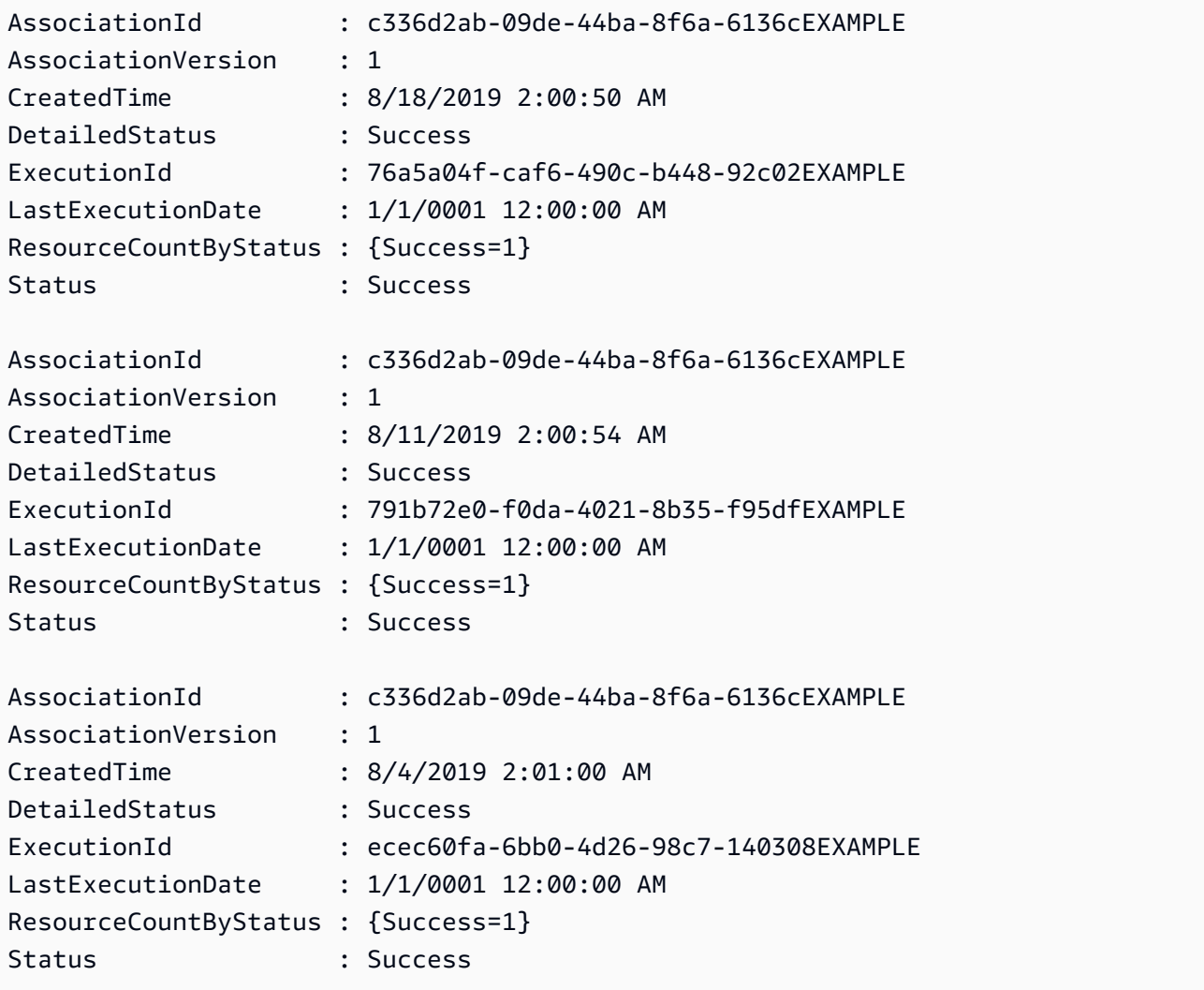

1 つ以上のフィルターを使用して、結果を制限することもできます。次の例では、特定の日時以 前に実行されたすべての関連付けが返されます。

## Linux & macOS

```
aws ssm describe-association-executions \ 
   --association-id ID \ 
   --filters Key=CreatedTime,Value="2018-04-10T19:15:38.372Z",Type=LESS_THAN
```
Windows

```
aws ssm describe-association-executions ^ 
   --association-id ID ^ 
   --filters Key=CreatedTime,Value="2018-04-10T19:15:38.372Z",Type=LESS_THAN
```
**PowerShell** 

```
Get-SSMAssociationExecution ` 
   -AssociationId 14bea65d-5ccc-462d-a2f3-e99c8EXAMPLE ` 
   -Filter 
  @{"Key"="CreatedTime";"Value"="2019-06-01T19:15:38.372Z";"Type"="LESS_THAN"}
```
次の場合、特定の日時以降に正常に実行されたすべての関連付けが返されます。

### Linux & macOS

```
aws ssm describe-association-executions \ 
   --association-id ID \ 
   --filters Key=CreatedTime,Value="2018-04-10T19:15:38.372Z",Type=GREATER_THAN 
  Key=Status,Value=Success,Type=EQUAL
```
Windows

```
aws ssm describe-association-executions ^ 
  --association-id ID ^ 
  --filters Key=CreatedTime, Value="2018-04-10T19:15:38.372Z", Type=GREATER_THAN
  Key=Status,Value=Success,Type=EQUAL
```
**PowerShell** 

```
Get-SSMAssociationExecution ` 
   -AssociationId 14bea65d-5ccc-462d-a2f3-e99c8EXAMPLE `
```

```
 -Filter @{ 
     "Key"="CreatedTime"; 
     "Value"="2019-06-01T19:15:38.372Z"; 
     "Type"="GREATER_THAN" 
   }, 
   @{ 
     "Key"="Status"; 
     "Value"="Success"; 
     "Type"="EQUAL" 
   }
```
3. 特定の実行のすべてのターゲットを表示するには、次のコマンドを実行します。

Linux & macOS

```
aws ssm describe-association-execution-targets \ 
   --association-id ID \ 
   --execution-id ID
```
Windows

```
aws ssm describe-association-execution-targets ^
  --association-id ID ^ 
   --execution-id ID
```
**PowerShell** 

```
Get-SSMAssociationExecutionTarget ` 
   -AssociationId 14bea65d-5ccc-462d-a2f3-e99c8EXAMPLE ` 
   -ExecutionId 76a5a04f-caf6-490c-b448-92c02EXAMPLE
```
1 つ以上のフィルターを使用して、結果を制限することもできます。次の例では、特定の関連付 けの実行に失敗したすべてのターゲットに関する情報が返されます。

Linux & macOS

```
aws ssm describe-association-execution-targets \ 
   --association-id ID \ 
   --execution-id ID \ 
   --filters Key=Status,Value="Failed"
```
### Windows

```
aws ssm describe-association-execution-targets ^ 
   --association-id ID ^ 
   --execution-id ID ^ 
   --filters Key=Status,Value="Failed"
```
**PowerShell** 

```
Get-SSMAssociationExecutionTarget ` 
   -AssociationId 14bea65d-5ccc-462d-a2f3-e99c8EXAMPLE ` 
   -ExecutionId 76a5a04f-caf6-490c-b448-92c02EXAMPLE ` 
   -Filter @{ 
       "Key"="Status"; 
       "Value"="Failed" 
     }
```
次の例では、関連付けの実行に失敗した特定のマネージドノードに関する情報が返されます。

Linux & macOS

```
aws ssm describe-association-execution-targets \ 
  --association-id ID \ 
   --execution-id ID \ 
   --filters Key=Status,Value=Failed Key=ResourceId,Value="i-02573cafcfEXAMPLE" 
  Key=ResourceType,Value=ManagedInstance
```
Windows

```
aws ssm describe-association-execution-targets ^ 
   --association-id ID ^ 
   --execution-id ID ^ 
   --filters Key=Status,Value=Failed Key=ResourceId,Value="i-02573cafcfEXAMPLE" 
  Key=ResourceType,Value=ManagedInstance
```
## **PowerShell**

```
Get-SSMAssociationExecutionTarget ` 
   -AssociationId 14bea65d-5ccc-462d-a2f3-e99c8EXAMPLE `
```

```
 -ExecutionId 76a5a04f-caf6-490c-b448-92c02EXAMPLE ` 
 -Filter @{ 
     "Key"="Status"; 
     "Value"="Success" 
   }, 
   @{ 
     "Key"="ResourceId"; 
     "Value"="i-02573cafcfEXAMPLE" 
   }, 
   @{ 
     "Key"="ResourceType"; 
     "Value"="ManagedInstance" 
   }
```
4. 実行に失敗した関連付けを調査する場合、[StartAssociationsOnce](https://docs.aws.amazon.com/systems-manager/latest/APIReference/API_StartAssociationsOnce.html) API オペレーションを使用し て、関連付けを直ちに 1 回のみ実行できます。関連付けの実行に失敗したリソースを変更した 後、関連付けをすぐに 1 回のみ実行する場合、次のコマンドを実行します。

Linux & macOS

```
aws ssm start-associations-once \ 
   --association-id ID
```
**Windows** 

```
aws ssm start-associations-once ^ 
   --association-id ID
```
### PowerShell

```
Start-SSMAssociationsOnce ` 
   -AssociationId ID
```
# IAM を使用して関連付けを操作する

AWS Systems Manager の一機能である State Manager は、[ターゲットを](#page-1723-0)使用して、関連付けを設 定するインスタンスを選択できます。元々、関連付けはドキュメント名 (Name) とインスタンス ID (InstanceId) を指定して作成されました。これで、ドキュメントとインスタンスまたはマネージ ドノードの間の関連付けが作成されました。これらのパラメータによって識別に使用される関連付 け。これらのパラメータは廃止されましたが、引き続きサポートされます。リソース instance と managed-instance は Name および InstanceId を使用してアクションにリソースとして追加さ れました。

AWS Identity and Access Management (IAM) ポリシー適用の動作は、指定されたリソースのタイプ によって異なります。State Manager オペレーションのリソースは、渡された要求に基づいてのみ適 用されます。State Manager は、アカウント内のリソースのプロパティのディープチェックを実行し ません。リクエストパラメータに指定されたポリシーリソースが含まれている場合、リクエストはポ リシーリソースに対してのみ検証されます。例えば、リソースブロックでインスタンスを指定する と、リクエストが InstanceId パラメータを使用する場合にポリシーが適用されます。アカウント 内の各リソースの Targets パラメータは、InstanceId に対してチェックされません。

以下は、混乱を招く動作の例です。

- [DescribeAssociation、](https://docs.aws.amazon.com/systems-manager/latest/APIReference/API_DescribeActivations.html)[DeleteAssociation、](https://docs.aws.amazon.com/systems-manager/latest/APIReference/API_DeleteAssociation.html)[UpdateAssociation](https://docs.aws.amazon.com/systems-manager/latest/APIReference/API_UpdateAssociation.html) は instance、managedinstance、および documentリソースを使用して、関連付けを参照する非推奨の方法を指定しま す。これには、InstanceId 非推奨パラメータで作成されたすべての関連付けが含まれます。
- [CreateAssociation](https://docs.aws.amazon.com/systems-manager/latest/APIReference/API_CreateAssociation.html)[、 CreateAssociationBatch、](https://docs.aws.amazon.com/systems-manager/latest/APIReference/API_CreateAssociationBatch.html)および [UpdateAssociation](https://docs.aws.amazon.com/systems-manager/latest/APIReference/API_UpdateAssociation.html) は、instance およ び managed-instance のリソースを使用して、関連付けを参照する非推奨の方法を指定し ます。これには、InstanceId 非推奨パラメータで作成されたすべての関連付けが含まれま す。document のリソースタイプは、非推奨の関連付けを参照する方法の一部であり、関連付け の実際のプロパティです。つまり、ドキュメント名に基づいて、Create アクションと Update アクションの両方に対して、Allow または Deny のアクセス許可を持つ IAM ポリシーを作成でき ます。

Systems Manager と IAM ポリシーを使用する方法の詳細については、サービス許可リファレンスの 「[AWS Systems Manager のためのアイデンティティおよびアクセス管理」](#page-2311-0)または「[AWS Systems](https://docs.aws.amazon.com/service-authorization/latest/reference/list_awssystemsmanager.html) [Manager のアクション、リソース、および条件キー」](https://docs.aws.amazon.com/service-authorization/latest/reference/list_awssystemsmanager.html)を参照してください。

# AWS Systems ManagerState Manager のチュートリアル

以下のチュートリアルでは、Systems Manager コンソールまたは AWS Command Line Interface (AWS CLI) を使用して State Manager の関連付けを作成および設定する方法を示します。ま た、AWS Systems Manager の一機能である State Manager を使用して一般的な管理タスクを自動的 に実行する方法も示します。

トピック

- [チュートリアル: MOF ファイルを実行する関連付けの作成](#page-1767-0)
- [チュートリアル: Ansible プレイブックを実行する関連付けの作成](#page-1782-0)
- [チュートリアル: Chef recipe を実行する関連付けの作成](#page-1791-0)
- [チュートリアル: SSM Agent を自動的に更新する \(CLI\)](#page-1806-0)
- [チュートリアル: Windows Server の EC2 インスタンスで PV ドライバーを自動的に更新する \(コ](#page-1810-0) [ンソール\)](#page-1810-0)

# <span id="page-1767-0"></span>チュートリアル: MOF ファイルを実行する関連付けの作成

Managed Object Format (MOF) ファイルを実行すると、AWS-ApplyDSCMofs SSM ドキュメントを 使用して、AWS Systems Manager の一機能である State Manager によって Windows Server マネー ジドイノードに目的の状態を適用できます。AWS-ApplyDSCMofs ドキュメントには 2 つの実行モー ドがあります。最初のモードでは関連付けを設定して、マネージドノードが特定の MOF ファイルで 定義されている目的の状態であるかどうかをスキャンおよびレポートできます。2 番目のモードで は MOF ファイルを実行して、MOF ファイルで定義されているリソースやその値に基づいてノード の設定を変更できます。AWS-ApplyDSCMofs ドキュメントを使用すると、Amazon Simple Storage Service (Amazon S3)、ローカル共有、または HTTPS ドメインを持つ安全なウェブサイトから MOF 設定ファイルをダウンロードして実行できます。

State Manager は、各関連付け実行中の各 MOF ファイルの実行状態を記録、報告します。State Manager はコンプライアンスイベントとして各 MOF ファイルの出力実行も報告し、[AWS Systems](https://console.aws.amazon.com/systems-manager/compliance)  [Manager Compliance](https://console.aws.amazon.com/systems-manager/compliance) ページで確認できます。

MOF ファイルの実行は、Windows PowerShell Desired State Configuration (PowerShell DSC) で構 築されています。PowerShell DSC は、Windows システムの設定、デプロイ、および管理で使用さ れる宣言型のプラットフォームです。PowerShell DSC を使用すると、管理者は DSC 設定と呼ばれ る、シンプルなテキストドキュメントで、サーバーの設定方法を記述できます。PowerShell DSC 設 定は、何をするかを示しますがどうやって行うかは説明していない特殊な PowerShell スクリプトで す。設定を実行すると MOF ファイルが生成されます。MOF ファイルは、1 台以上のサーバーに適 用でき、それらのサーバーに必要な設定がなされています。PowerShell DSC リソースは実際の設定 を強制する作業を行います。詳細については、「[Windows PowerShell Desired State Configuration](https://download.microsoft.com/download/4/3/1/43113F44-548B-4DEA-B471-0C2C8578FBF8/Quick_Reference_DSC_WS12R2.pdf) [の概要](https://download.microsoft.com/download/4/3/1/43113F44-548B-4DEA-B471-0C2C8578FBF8/Quick_Reference_DSC_WS12R2.pdf)」を参照してください。

トピック

- [Amazon S3 を使用してアーティファクトを保存する](#page-1768-0)
- [MOF ファイルで認証情報を解決する](#page-1768-1)
- [MOF ファイルでトークンを使用する](#page-1769-0)
- [前提条件](#page-1771-0)
- [MOF ファイルを実行する関連付けの作成](#page-1771-1)
- [トラブルシューティング](#page-1777-0)
- [DSC リソースコンプライアンスの詳細の表示](#page-1780-0)

<span id="page-1768-0"></span>Amazon S3 を使用してアーティファクトを保存する

Amazon S3 を使用して PowerShell モジュール、MOF ファイル、コンプライアンスレポート、ま たはステータスレポートを保存している場合、AWS Systems Manager SSM Agent で使用される AWS Identity and Access Management (IAM) ロールには、バケットに対する GetObject および ListBucket 許可が必要です。これらのアクセス許可を指定しない場合、システムにより「アクセ スが拒否されました」エラーが返されます。Amazon S3 でのアーティファクトの保存に関する重要 な情報を次に示します。

- バケットが他の AWS アカウント にある場合は、アカウント (または IAM ロール) に GetObject および ListBucket アクセス許可を付与するバケットリソースポリシーを作成します。
- カスタム DSC リソースを使用する場合は、Amazon S3 バケットからこれらのリソースをダウン ロードできます。PowerShell ギャラリーから自動的にインストールすることもできます。
- Amazon S3 をモジュールのソースとして使用している場合 は、*ModuleName*\_*ModuleVersion*.zip という大文字と小文字が区別される形式の Zip ファイル としてモジュールをアップロードします。例: MyModule\_1.0.0.zip。
- すべてのファイルは、バケットルートに存在する必要があります。フォルダ構造はサポートされて いません。

<span id="page-1768-1"></span>MOF ファイルで認証情報を解決する

認証情報は [AWS Secrets Manager](https://docs.aws.amazon.com/secretsmanager/latest/userguide/) または [AWS Systems Manager Parameter Store](#page-438-0) を使用して解決 されます。これにより、認証情報の自動更新を設定します。これにより、DSC は MOF を再デプロ イせずに、サーバーに認証情報を自動的に伝達することもできます。

設定で AWS Secrets Manager シークレットを使用するには、ユーザー名は認証情報が含まれるシー クレットの SecretId または SecretARN で、PSCredential オブジェクトを作成します。パスワードに は任意の値を指定できます。値は無視されます。次に例を示します。

```
Configuration MyConfig
{ 
    $ss = ConvertTo-SecureString -String 'a_string' -AsPlaintext -Force 
    $credential = New-Object PSCredential('a_secret_or_ARN', $ss)
```

```
 Node localhost 
     { 
         File file_name
        \mathcal{L} DestinationPath = 'C:\MyFile.txt' 
              SourcePath = '\\FileServer\Share\MyFile.txt' 
              Credential = $credential 
         } 
     }
}
```
設定データの PsAllowPlaintextPassword 設定を使用して、MOF をコンパイルします。認証情報には ラベルのみが含まれているため、これは問題ありません。

Secrets Manager で、IAM 管理ポリシー、および必要に応じて Secret Resource Policy (存在する場 合) で GetSecretValue アクセス権がノードにあることを確認します。DSC を使用するには、シーク レットは次の形式である必要があります。

{ 'Username': '*a\_name*', 'Password': '*a\_password*' }

このシークレットには、他のプロパティ (ローテーションに使用されるプロパティなど) を含められ ますが、少なくともユーザー名とパスワードのプロパティが必要です。

ここで、2 つの異なるをユーザー名とパスワードを持ち、ローテーション AWS Lambda 関数間で反 転するマルチユーザーローテーションメソッドを使用することをお勧めします。この方法では、ロー テーション中にユーザーをロックするリスクを排除しつつ複数のアクティブなアカウントを持てま す。

<span id="page-1769-0"></span>MOF ファイルでトークンを使用する

トークンを使用すると、MOF をコンパイルした後にリソースプロパティ値を変更することもできま す。これにより、類似の設定を必要とする複数のサーバーで共通の MOF ファイルを再利用できま す。

トークン置換は、String 型のリソースプロパティに対してのみ機能します。ただし、リソースにネ ストされた CIM ノードプロパティがある場合、その CIM ノードの String プロパティからもトーク ンを解決します。数字または配列にはトークン置換を使用することはできません。

たとえば、xComputerManagement リソースを使用している場合に、DSC を使用してコンピュータ の名前を変更するシナリオを考えてみましょう。通常はそのマシン専用の MOF ファイルが必要にな ります。ただし、トークンのサポートにより、単一の MOF ファイルを作成して、すべてのノードに 適用できます。ComputerName プロパティでは、コンピュータ名を MOF にハードコーディングす る代わりに、インスタンスタグタイプトークンを使用できます。この値は MOF 解析中に解決されま す。次の例を参照してください。

```
Configuration MyConfig
\{ xComputer Computer 
     { 
          ComputerName = '{tag:ComputerName}' 
     }
}
```
次に、Systems Manager コンソールのマネージドノード、または Amazon EC2 コンソールの Amazon Elastic Compute Cloud (Amazon EC2) タグのいずれかに、タグを設定します。ドキュメン トを実行すると、スクリプトは {tag:ComputerName} トークンをインスタンスタグの値に置き換えま す。

次の例に示すように、複数のタグを 1 つのプロパティに結合することもできます。

```
Configuration MyConfig
{ 
     File MyFile 
     \mathcal{L} DestinationPath = '{env:TMP}\{tag:ComputerName}' 
          Type = 'Directory' 
     }
}
```
トークンは、以下の 5 種類を使用できます。

- タグ: Amazon EC2 またはマネージドノードタグ。
- tagb64: これはタグと同じですが、システムは base64 を使用して値をデコードします。これによ りタグの値に特殊文字を使用できます。
- env: 環境変数を解決します。
- ssm: Parameter Store 値。String 型および SecureString 型のみサポートされています。
- tagssm: これはタグと同じですが、ノードにタグが設定されていない場合、システムは、同じ名前 の Systems Manager パラメータから値を解決しようとします。これが便利なのは、"デフォルトの

グローバル値" が必要だが、1 つのノード (例えば、1 ボックスのデプロイ) で上書きできるように する場合です。

ssm トークンタイプを使用する Parameter Store の例を以下に示します。

```
File MyFile
{ 
     DestinationPath = "C:\ProgramData\ConnectionData.txt" 
     Content = "{ssm:%servicePath%/ConnectionData}"
}
```
トークンは MOF ファイルを一般的かつ再利用可能にすることで、冗長性のあるコードを削減する上 で重要な役割を果たします。サーバー固有の MOF ファイルを避けられる場合は、MOF 構築サービ スは必要ありません。MOF 構築サービスを使用すると、MOF がコンパイルされたときにビルドサー バーにインストールされているモジュールバージョンが異なるため、コストが増大し、プロビジョニ ング時間が遅くなり、グループ化されたノード間の設定がずれるリスクが増大します。

#### <span id="page-1771-0"></span>前提条件

MOF ファイルを実行する関連付けを作成する前に、マネージドノードが次の前提条件を満たしてい ることを確認します。

- Windows PowerShell バージョン 5.0 以降。詳細については、Microsoft.com の[「Windows](https://docs.microsoft.com/en-us/powershell/scripting/install/windows-powershell-system-requirements?view=powershell-6)  [PowerShell のシステム要件」](https://docs.microsoft.com/en-us/powershell/scripting/install/windows-powershell-system-requirements?view=powershell-6)を参照してください。
- [AWS Tools for Windows PowerShell](https://aws.amazon.com/powershell/) バージョン 3.3.261.0 以降
- SSM Agent バージョン 2.2 以降。

<span id="page-1771-1"></span>MOF ファイルを実行する関連付けの作成

MOF ファイルを実行する関連付けを作成するには

- 1. AWS Systems Manager コンソール ([https://console.aws.amazon.com/systems-manager/\)](https://console.aws.amazon.com/systems-manager/) を開 きます。
- 2. ナビゲーションペインで、[State Manager] を選択します。
- 3. [State Manager] を選択してから、[関連付けの作成] を選択します。
- 4. [Name (名前)] フィールドで名前を指定します。これはオプションですが推奨されます。名前 は、関連付け作成時の目的を理解する助けになります。名前にはスペースを使用できません。
- 5. [Document (ドキュメント)] リストで、[**AWS-ApplyDSCMofs**] を選択します。
- 6. [Parameters (パラメータ)] セクションで、必須およびオプションの入力パラメータを選択して指 定します。
	- a. [Mofs To Apply (適用する Mof)]: この関連付けが実行されるときに実行する 1 つまたは複数 の MOF ファイルを指定します。MOF ファイルのリストを区切るには、カンマを使用しま す。MOF ファイルの検索では、以下のオプションを指定できます。
		- Amazon S3 バケット名。バケット名には小文字を使用する必要があります。以下の形式 を使用して、この情報を指定できます。

s3:*DOC-EXAMPLE-BUCKET*:*MOF\_file\_name*.mof

AWS リージョン を指定する場合は、次の形式を使用します。

s3:*bucket\_Region*:*DOC-EXAMPLE-BUCKET*:*MOF\_file\_name*.mof

• 安全なウェブサイト。以下の形式を使用して、この情報を指定できます。

https://*domain\_name*/*MOF\_file\_name*.mof

以下はその例です。

https://www.example.com/TestMOF.mof

• ローカル共有のファイルシステム。以下の形式を使用して、この情報を指定できます。

\*server\_name*\*shared\_folder\_name*\*MOF\_file\_name*.mof

以下はその例です。

\StateManagerAssociationsBox\MOFs\_folder\MyMof.mof

b. [Service Path (サービスパス)]: (オプション) サービスパスは、レポートおよびステータ ス情報を書き込む Amazon S3 バケットのプレフィックスです。または、サービスパス は、Parameter Store パラメータベースのタグのパスです。パラメータベースのタグを解決 する場合、システムは {ssm:%servicePath%/*parameter\_name*} を使用して servicePath 値 をパラメータ名に挿入します。たとえば、サービスパスが "WebServers/Production" の場

合、システムはパラメータを WebServers/Production/*parameter\_name* として解決しま す。これは、同じアカウントで複数の環境を実行している場合に便利です。

c. [Report Bucket Name (レポートバケット名)]: (オプション) コンプライアンスデータを書き 込む Amazon S3 バケットの名前を入力します。レポートは JSON 形式で、このバケットに 保存されます。

**a** Note

バケット名の前に、バケットが配置されているリージョンのプレフィックスを付け ることができます。例: us-west-2:MyMOFBucket。us-east-1 を含まない特定のリー ジョンの Amazon S3 エンドポイントのプロキシを使用している場合、バケット名 にリージョンのプレフィックスを付けます。バケット名にプレフィックスがない場 合は、us-east-1 エンドポイントを使用してバケットリージョンが自動的に検出され ます。

- d. Mof Operation Mode: **AWS-ApplyDSCMofs** の関連付けを実行するときの State Manager の 動作を選択します。
	- [Apply] (適用): 準拠していないノード設定を修正します。
	- [ReportOnly]: ノードの設定を修正しませんが、代わりにすべてのコンプライアンスデー タをログに記録し、準拠していないノードをレポートします。
- e. [Status Bucket Name (ステータスバケット名)]: (オプション) MOF 実行ステータス情報を書 き込む Amazon S3 バケットの名前を入力します。これらのステータスレポートは、最新の コンプライアンスを実行したノードのシングルトンの概要です。つまり、次回関連付けが MOF ファイルで実行されるとレポートが上書きされることを意味します。

**a** Note

バケット名の前に、バケットが配置されているリージョンのプレフィックスを付け ることができます。例えば、us-west-2:DOC-EXAMPLE-BUCKET のようにしま す。us-east-1 を含まない特定のリージョンの Amazon S3 エンドポイントのプロキ シを使用している場合、バケット名にリージョンのプレフィックスを付けます。バ ケット名のプレフィックスが付いていない場合、us-east-1 エンドポイントを使用し てバケットリージョンが自動的に検出されます。

f. [Module Source Bucket Name (モジュールソースバケット名)]: (オプション) PowerShell モ ジュールファイルが格納されている Amazon S3 バケットの名前を入力します。[None] (な

し) を指定した場合、次のオプションの [Allow PS Gallery Module Source] (PS ギャラリー モジュールソースを許可) で [True] を選択します。

## **a** Note

バケット名の前に、バケットが配置されているリージョンのプレフィックスを付け ることができます。例えば、us-west-2:DOC-EXAMPLE-BUCKET のようにしま す。us-east-1 を含まない特定のリージョンの Amazon S3 エンドポイントのプロキ シを使用している場合、バケット名にリージョンのプレフィックスを付けます。バ ケット名のプレフィックスが付いていない場合、us-east-1 エンドポイントを使用し てバケットリージョンが自動的に検出されます。

- g. [Allow PS Gallery Module Source]: (オプション) <https://www.powershellgallery.com/> から PowerShell モジュールをダウンロードする場合は True を選択します。[False] を選択した 場合、前のオプション [ModuleSourceBucketName] のソースを指定します。
- h. [Proxy Uri]: (オプション) このオプションを使用して、プロキシサーバーから MOF ファイル をダウンロードします。
- i. [Reboot Behavior]: (オプション) MOF ファイルの実行に再起動が必要な場合は、以下のいず れかの再起動の動作を指定します。
	- [AfterMof]: すべての MOF の実行完了後にノードを再起動します。複数の MOF 実行が再 起動をリクエストしても、システムはすべての MOF 実行が完了して再起動するまで待機 します。
	- [Immediately] (即時): MOF 実行がリクエストするたびにノードを再起動します。再起動を リクエストする複数の MOF ファイルを実行する場合、ノードは複数回再起動します。
	- [Never] (しない): MOF 実行が明示的に再起動をリクエストしても、ノードは再起動され ません。
- j. [Use Computer Name For Reporting] (レポートにコンピュータの名前を使用): (オプション) このオプションを有効にすると、コンプライアンス情報をレポートするときにコンピュータ の名前を使用します。デフォルト値は [false] です。つまり、システムはコンプライアンス 情報をレポートするときにノード ID を使用します。
- k. [Enable VerboseLogging] (VerboseLogging を有効にする): (オプション) 初めての MOF ファ イルのデプロイ時には、詳細ログ記録を有効にすることをお勧めします。

## **A** Important

詳細ログ記録を有効にすると、標準の関連付けの実行ログ記録より多くのデー タを Amazon S3 バケットに書き込みます。その結果、パフォーマンスが低下 し、Amazon S3 のストレージ費用が増加する場合があります。ストレージサイズ の問題を軽減するには、Amazon S3 バケットに対してライフサイクルポリシーを 有効にすることをお勧めします。詳細については、Amazon Simple Storage Service ユーザーガイドの「[S3 バケットのライフサイクルポリシーを作成する方法を教えて](https://docs.aws.amazon.com/AmazonS3/latest/user-guide/create-lifecycle.html) [ください](https://docs.aws.amazon.com/AmazonS3/latest/user-guide/create-lifecycle.html)」を参照してください。

l. [Enable Debug Logging] (デバッグログの有効化): (オプション) MOF 障害のトラブルシュー ティングを行うために、デバッグログを有効にすることをお勧めします。また、通常の使用 ではこのオプションを非アクティブ化することをお勧めします。

## **A** Important

デバッグログ記録を有効にすると、標準の関連付けの実行ログ記録より多くの データを Amazon S3 バケットに書き込みます。その結果、パフォーマンスが低下 し、Amazon S3 のストレージ費用が増加する場合があります。ストレージサイズ の問題を軽減するには、Amazon S3 バケットに対してライフサイクルポリシーを 有効にすることをお勧めします。詳細については、Amazon Simple Storage Service ユーザーガイドの「[S3 バケットのライフサイクルポリシーを作成する方法を教えて](https://docs.aws.amazon.com/AmazonS3/latest/user-guide/create-lifecycle.html) [ください](https://docs.aws.amazon.com/AmazonS3/latest/user-guide/create-lifecycle.html)」を参照してください。

- m. [Compliance Type (コンプライアンスタイプ)]: (オプション) コンプライアンス情報をレポー トするときに使用するコンプライアンスタイプを指定します。デフォルトのコンプライア ンスタイプは [Custom:DSC] です。MOF ファイルを実行する複数の関連付けを作成する場 合は、各関連付けに異なるコンプライアンスタイプを指定します。指定していない場合、 [Custom:DSC] を使用する追加の各関連付けが既存のコンプライアンスデータを上書きしま す。
- n. [Pre Reboot Script]: (オプション) 再起動が必要な設定がある場合に実行するスクリプトを指 定します。再起動する前に、スクリプトが実行されます。このスクリプトは 1 行にする必 要があります。追加の行はセミコロンで区切ります。
- 7. [Targets (ターゲット)] セクションで、[タグの指定] または [インスタンスの手動選択] を選択し ます。タグを使用してターゲットリソースを選択した場合は、タグキーとタグ値をフィールド

に入力します。ターゲットの使用の詳細については、「[State Manager 関連付けのターゲットと](#page-1723-1) [レート制御について](#page-1723-1)」を参照してください。

- 8. [Specify schedule (スケジュールの指定)] セクションで、[On Schedule (スケジュールあり)] また は [No schedule (スケジュールなし)] を選択します。[On Schedule (スケジュールあり)] を選択 した場合、関連付けの cron または rate スケジュールを作成するためのボタンを使用します。
- 9. [Advanced options (アドバンスドオプション)] セクションで、以下の操作を行います。
	- [Compliance severity (コンプライアンスの重要度)] で、関連付けの重要度レベルを選択しま す。コンプライアンスレポートには、ここで指定した重要度と共に関連付けの状態が準拠して いるか準拠していないかが表示されます。詳細については、「[State Manager 関連付けのコン](#page-1399-0) [プライアンスについて](#page-1399-0)」を参照してください。
- 10. [Rate control] (レート制御) セクションで、マネージドノードのフリート全体の State Manager 関連付けを実行するためのオプションを設定します。これらのパラメータの詳細について は、[State Manager 関連付けのターゲットとレート制御についてを](#page-1723-1)参照してください。

[Concurrency (同時実行数)] セクションでオプションを選択します。

- [targets (ターゲット)] を選択して、関連付けを同時に実行できるターゲットの絶対数を入力し ます。
- [percentage (パーセント値)] を選択して、関連付けを同時に実行できるターゲットセットの パーセント値を入力します。

[Error threshold (エラーのしきい値)] セクションでオプションを選択します。

- State Manager が追加ターゲットでの関連付けの実行を停止する前に、[errors (エラー)] を選 択して許可されるエラーの絶対数を入力します。
- State Manager が追加ターゲットでの関連付けの実行を停止する前に、[percentage (パーセン テージ)] を選択して許可されるエラーの割合を入力します。
- 11. (オプション) [出力オプション] で、コマンド出力をファイルに保存するには、[S3 への出力の 書き込みを有効にします] ボックスをオンにします。ボックスにバケット名とプレフィックス (フォルダ) 名を入力します。

**a** Note

S3 バケットにデータを書き込む機能を許可する S3 アクセス許可は、このタスクを実行 する IAM ユーザーのものではなく、マネージドノードに割り当てられたインスタンスプ ロファイルのものです。詳細については、「[Systems Manager に必要なインスタンス](#page-36-0)

[のアクセス許可を設定する](#page-36-0)」または「[ハイブリッド環境に IAM サービスロールを作成す](#page-56-0) [る](#page-56-0)」を参照してください。さらに、指定された S3 バケットが別の AWS アカウント に ある場合は、マネージドノードに関連付けられたインスタンスプロファイルまたは IAM サービスロールに、そのバケットへの書き込みに必要なアクセス許可があることを確認 してください。

12. [関連付けの作成] を選択します。

State Manager は、指定されたノードまたはターゲットで関連付けを作成してすぐに実行します。最 初の実行後、関連付けは定義したスケジュールと以下のルールに従って間隔を空けて実行されます。

- State Manager は、期間の開始時にオンラインのノードには関連付けを実行し、オフラインのノー ドはスキップします。
- State Manager は、期間中に設定されたすべてのノードで関連付けを実行しようとします。
- 期間中に関連付けが実行されない場合 (例えば、同時実行値によって一度に関連付けを処理できる ノード数が制限されたため)、State Manager は次の期間に関連付けを実行しようとします。
- State Manager は、すべてのスキップされた間隔の履歴を記録します。[Execution History (実行履 歴)] タブで履歴を表示できます。

**a** Note

AWS-ApplyDSCMofs は、Systems Manager のコマンドドキュメントです。つまり、AWS Systems Manager の一機能である Run Command を使用してこのドキュメントを実行する こともできます 詳細については、[「AWS Systems Manager Run Command」](#page-1649-0)を参照してく ださい。

<span id="page-1777-0"></span>トラブルシューティング

このセクションには、MOF ファイルを実行する関連付けの作成に関する問題のトラブルシューティ ングに役立つ情報が収められています。

拡張ログ記録を有効にする

トラブルシューティングの最初のステップとして、拡張ログ記録を有効にします。具体的には次の操 作を行います。

- 1. 関連付けが Amazon S3 または Amazon CloudWatch Logs (CloudWatch) のいずれかにコマンド 出力を書き込むように設定されていることを確認します。
- 2. [Enable Verbose Logging (詳細ログ記録の有効化)] パラメータを True に設定します。
- 3. [Enable Debug Logging (デバッグログの有効化)] パラメータを True に設定します。

詳細とデバッグのログ記録をオンにすると、[Stdout] 出力ファイルにはスクリプトの実行に関する詳 細が含まれます。この出力ファイルは、失敗したスクリプトを特定するの役立ちます。[Stderr] 出力 ファイルにはスクリプトの実行中に発生したエラーが含まれています。

#### よくある問題

このセクションでは、MOF ファイルを実行する関連付けを作成する際に発生する可能性のある一般 的な問題の情報と、これらの問題をトラブルシューティングする手順を説明します。

MOF が適用されませんでした

State Manager がノードへの関連付けの適用に失敗した場合は、まず Stderr 出力ファイルを確認し ます。このファイルは、問題の根本的な原因を理解する助けになります。また、以下についても確認 してください。

- ノードに、MOF に関連するすべての Amazon S3 バケットに必要なアクセス許可があること。具 体的には次のとおりです。
	- [s3:GetObject permissions]: これはプライベート Amazon S3 バケット内の MOF ファイルおよ び Amazon S3 バケット内のカスタムモジュールに必要です。
	- [s3:PutObject permission]: これはコンプライアンスレポートおよびコンプライアンスのステータ スを Amazon S3 バケットに書き込むために必要です。
- タグを使用している場合は、ノードに必要な IAM ポリシーがあることを確認します。タ グを使用するには、インスタンスの IAM ロールに ec2:DescribeInstances および ssm:ListTagsForResource アクションを許可するポリシーが必要です。
- ノードに想定されているタグ、または SSM パラメータが割り当てられていることを確認します。
- タグまたは SSM パラメータが間違っていないことを確認します。
- MOF をノードでローカルに適用してみて、MOF ファイル自体に問題はないことを確認します。

MOF が失敗したように見えたが、Systems Manager の実行は成功した

AWS-ApplyDSCMofs ドキュメントが正常に実行された場合、Systems Manager の実行ステータス には [Success (成功)] と表示されます。このステータスには、MOF ファイルの設定要件に対する

ノードのコンプライアンスステータスは反映されていません。ノードのコンプライアンスステータス を確認するには、コンプライアンスレポートを確認します。JSON レポートは、Amazon S3 Report Bucket で表示できます。これは、Run Command および State Manager の実行に適用されます。ま た、State Manager の場合は、[Systems Manager Compliance] ページでコンプライアンスの詳細を 表示できます。

Stderr states: サービスに到達した際の名前解決の失敗

このエラーは、スクリプトがリモートサービスに到達できないことを示しています。ほとんどの場 合、スクリプトは Amazon S3 に到達できません。この問題は、スクリプトがドキュメントパラメー タで指定されている Amazon S3 バケットにコンプライアンスレポートまたはコンプライアンスス テータスを書き込もうとするときによく発生します。通常、このエラーはコンピューティング環境で 許可リストが含まれるファイアウォールまたは透過プロキシを使用したときに発生します。この問題 を解決するには。

• すべての Amazon S3 バケットのパラメータにリージョン固有のバケット構文を使用します。たと えば、[Mofs to Apply] パラメータは次の形式にする必要があります。

s3:*bucket-region*:*bucket-name*:*mof-file-name*.mof。

以下はその例です。 s3:us-west-2:DOC-EXAMPLE-BUCKET:my-mof.mof

レポート、ステータス、およびモジュールのソースバケット名は次の形式にする必要があります。

*bucket-region*:*bucket-name*。例: us-west-1:DOC-EXAMPLE-BUCKET;

- リージョン固有の構文でも問題が解決しない場合は、ターゲットのノードが希望するリージョンの Amazon S3 にアクセスできることを確認します。これを確認するには。
	- 1. 適切な Amazon S3 リージョンで、Amazon S3 のエンドポイント名を見つけます。詳細につい ては、「Amazon Web Services 全般のリファレンス」の[「Amazon S3 サービスエンドポイン](https://docs.aws.amazon.com/general/latest/gr/s3.html#s3_region) [ト](https://docs.aws.amazon.com/general/latest/gr/s3.html#s3_region)」を参照してください。
	- 2. ターゲットノードにログオンして、次の ping コマンドを実行します。

ping s3.*s3-region*.amazonaws.com

ping が失敗した場合は、Amazon S3 がダウンしているか、ファイアウォール/透過プロキシが Amazon S3 のリージョンへのアクセスをブロックしているか、ノードがインターネットにアク セスできないかのいずれかです。

## <span id="page-1780-0"></span>DSC リソースコンプライアンスの詳細の表示

Systems Manager は、AWS-ApplyDSCMofs ドキュメントを実行したときに指定した Amazon S3 Status Bucket に DSC リソース障害に関するコンプライアンス情報をキャプチャします。Amazon S3 バケット内の DSC リソース障害に関する情報を検索するには、時間がかかる場合があります。 代わりに、この情報を [Systems Manager Compliance] ページで表示できます。

[コンプライアンスリソースの概要] セクションには、失敗したリソース数が表示されます。次の例で は、[ComplianceType] は [Custom:DSC] であり、1 つのリソースは準拠していません。

**G** Note

カスタム: DSC は、AWS-ApplyDSCMofs ドキュメントのデフォルトの ComplianceType 値 です。この値はカスタマイズすることができます。

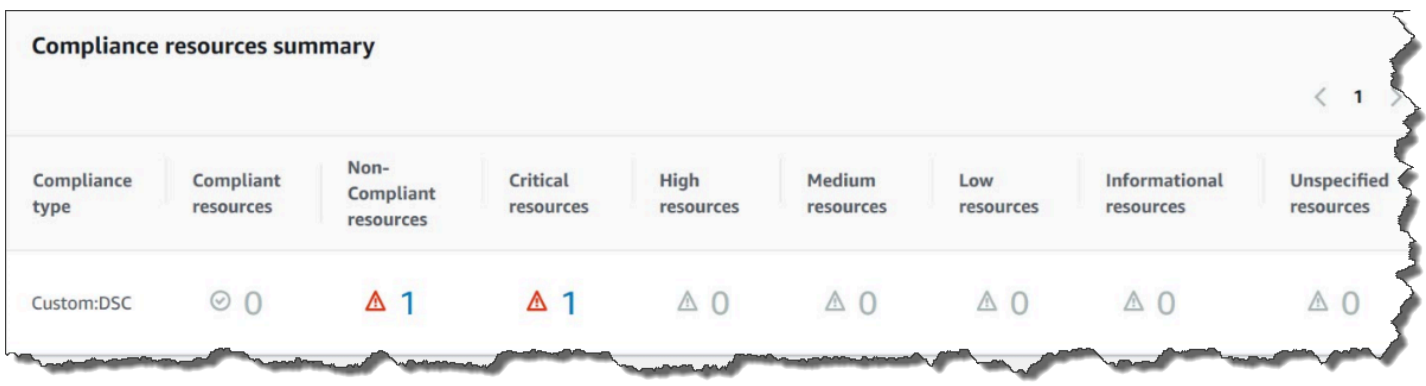

[Details overview for resources] (リソースの詳細概要) セクションには、非準拠の DSC リソースを含 む AWS リソースに関する情報が表示されます。このセクションには、MOF 名、スクリプト実行ス テップ、および (該当する場合) 詳細な状況情報を表示するための [View output (出力の表示)] リンク も含まれています。

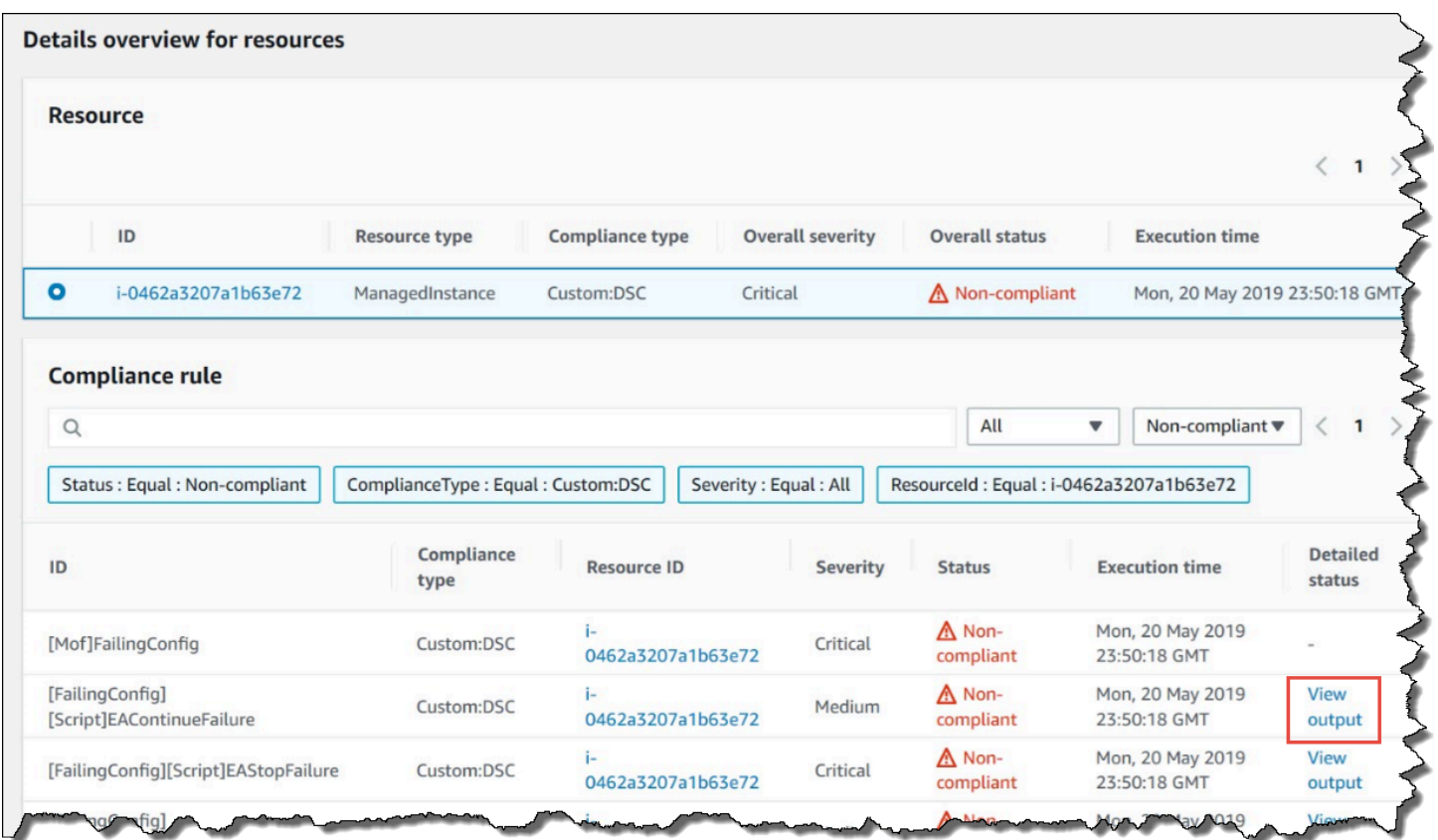

[出力の表示] リンクには、詳細ステータスの最後の 4,000 文字が表示されます。Systems Manager は、最初の要素としてまず例外を表示した後、詳細メッセージを検索して、4,000 文字のクォータに 達するまで先頭に追加して表示します。このプロセスでは、例外がスローされる前に出力されたログ メッセージが表示されます。表示されるメッセージは、トラブルシューティングに最もよく関連して います。

 $\times$ 

#### **View detailed status**

```
[2019-05-20 23:50:16.587] LCM: [ Start Set ]
[2019-05-20 23:50:16.599] Performing the operation "Set-TargetResource" on target "Executing the SetScri
[2019-05-20 23:50:16.607] WARNING: This resource should fail
[2019-05-20 23:50:16.611] This is verbose message '1' from the SetScript scriptblock
[2019-05-20 23:50:16.612] This is verbose message '2' from the SetScript scriptblock
[2019-05-20 23:50:16.613] This is verbose message '3' from the SetScript scriptblock
[2019-05-20 23:50:16.614] This is verbose message '4' from the SetScript scriptblock
[2019-05-20 23:50:16.616] This is verbose message '5' from the SetScript scriptblock
[2019-05-20 23:50:16.617] This is verbose message '6' from the SetScript scriptblock
[2019-05-20 23:50:16.618] This is verbose message '7' from the SetScript scriptblock
[2019-05-20 23:50:16.619] This is verbose message '8' from the SetScript scriptblock
[2019-05-20 23:50:16.620] This is verbose message '9' from the SetScript scriptblock
[2019-05-20 23:50:16.621] This is verbose message '10' from the SetScript scriptblock
[2019-05-20 23:50:16.649] LCM: [ End Set ] in 0.0510 seconds.
ERROR: Microsoft.Management.Infrastructure.CimException: PowerShell DSC resource MSFT_ScriptResource
  at Microsoft.Management.Infrastructure.Internal.Operations.CimAsyncObserverProxyBase`1.ProcessNative
```
コンプライアンス情報の表示方法については、「[AWS Systems Manager のコンプライアンス」](#page-1393-0)を参 照してください。

コンプライアンスレポートに影響する状況

State Manager の関連付けに失敗した場合、準拠データは報告されません。具体的には、MOF で処 理できない場合は関連付けに失敗するため、Systems Manager はコンプライアンス項目をレポー トしません。例えば、ノードにアクセス許可が付与されていない Amazon S3 バケットの MOF を Systems Manager でダウンロードしようとすると、関連付けは失敗し、コンプライアンスデータは レポートされません。

2 つめの MOF のリソースに失敗した場合、Systems Manager はコンプライアンスデータをレ ポートしません。例えば、MOF が存在しないドライブにファイルを作成しようとすると、AWS-ApplyDSCMofs ドキュメントは完全に処理できるため、Systems Manager は準拠をレポートしま す。これは、関連付けが正常に実行されたことを意味します。

<span id="page-1782-0"></span>チュートリアル: Ansible プレイブックを実行する関連付けの作成

AWS-ApplyAnsiblePlaybooks SSM ドキュメントを使用して、Ansible プレイブックを実行する State Manager の関連付けを作成できます。State Manager は AWS Systems Manager の一機能で す。このドキュメントには、プレイブックを実行するための以下の利点があります。

• 複雑なプレイブックの実行のサポート

- GitHub と Amazon Simple Storage Service (Amazon S3) からのプレイブックのダウンロードをサ ポート
- 圧縮されたプレイブック構造のサポート
- 高度なログ記録
- プレイブックがバンドルされているときに実行するプレイブックを指定する機能

**a** Note

Systems Manager には、Ansible プレイブックを実行する State Manager の関連付けを作成 できる、AWS-RunAnsiblePlaybook と AWS-ApplyAnsiblePlaybooks という 2 つの SSM ドキュメントが含まれています。AWS-RunAnsiblePlaybook ドキュメントは廃止さ れました。これは、従来の目的のために Systems Manager で引き続き使用できます。ここ で説明する機能強化のため、AWS-ApplyAnsiblePlaybooks ドキュメントを使用すること をお勧めします。

Ansible プレイブックを実行する関連付けは、macOS ではサポートされていません。

複雑なプレイブックの実行のサポート

AWS-ApplyAnsiblePlaybooks ドキュメントは、指定されたメインプレイブックを実行する前 に、ファイル構造全体をローカルディレクトリにコピーするため、バンドルされた複雑なプレイブッ クをサポートします。ソースプレイブックは、Zip ファイルまたはディレクトリ構造で提供できま す。Zip ファイルまたはディレクトリは、GitHub または Amazon S3 に保存できます。

GitHub からのプレイブックのダウンロードのサポート

AWS-ApplyAnsiblePlaybooks ドキュメントでは、aws:downloadContent プラグインを使用し てプレイブックファイルをダウンロードします。ファイルは、単一のファイルで GitHub に保存する ことも、結合された一連のプレイブックファイルとして保存することもできます。GitHub からコン テンツをダウンロードするには、GitHub リポジトリに関する情報を JSON 形式で指定します。以下 はその例です。

```
 "owner":"TestUser", 
 "repository":"GitHubTest", 
 "path":"scripts/python/test-script", 
 "getOptions":"branch:master",
```
{

}

"tokenInfo":"{{*ssm-secure:secure-string-token*}}"

Amazon S3 からのプレイブックのダウンロードのサポート

Ansible プレイブックは、単一の .zip ファイルまたはディレクトリ構造として Amazon S3 に保存お よびダウンロードすることもできます。Amazon S3 からコンテンツをダウンロードするには、ファ イルへのパスを指定します。これらはその 2 つの例です。

例 1: 特定のプレイブックファイルをダウンロードする

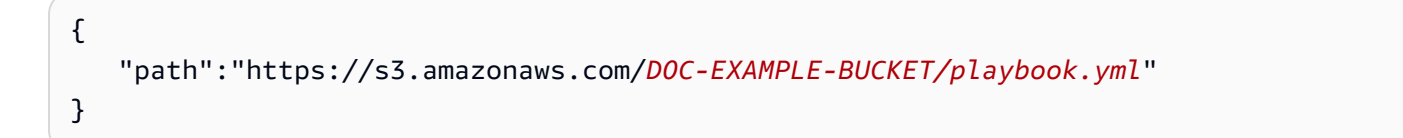

例 2: ディレクトリの内容をダウンロードする

{ "path":"https://s3.amazonaws.com/*DOC-EXAMPLE-BUCKET/ansible/webservers/*" }

### **A** Important

Amazon S3 を指定した場合、マネージドノードの AWS Identity and Access Management (IAM) インスタンスプロファイルを AmazonS3ReadOnlyAccess ポリシーで設定する必要が あります。詳細については、「[Systems Manager に必要なインスタンスのアクセス許可を設](#page-36-0) [定する](#page-36-0)」を参照してください。

圧縮されたプレイブック構造のサポート

AWS-ApplyAnsiblePlaybooks ドキュメントを使用すると、圧縮された .zip ファイルをダウン ロードしたバンドルで実行できます。ドキュメントは、ダウンロードしたファイルに .zip 形式の圧 縮ファイルが含まれているかどうかを確認します。.zip が見つかった場合、ドキュメントは自動的に ファイルを解凍し、指定された Ansible 自動化を実行します。

#### 高度なログ記録

AWS-ApplyAnsiblePlaybooks ドキュメントには、さまざまなレベルのログ記録を指定するため のオプションのパラメータが含まれています。詳細度が低い場合は -v、中程度の場合は -vv または - vvv、デバッグレベルのログ記録の場合は -vvvv を指定します。これらのオプションは、Ansible の詳 細オプションに直接マッピングされます。

プレイブックがバンドルされているときに実行するプレイブックを指定する機能

AWS-ApplyAnsiblePlaybooks ドキュメントには、複数のプレイブックがバンドルされている場 合に実行するプレイブックを指定するための必須パラメータが含まれています。このオプションで は、さまざまなユースケースをサポートするためにプレイブックを実行するための柔軟性が得られま す。

インストールされている依存関係

[InstallDependencies] パラメータに [True] を指定すると、Systems Manager は次の依存関係がノー ドにインストールされていることを確認します。

- Ubuntu Server/Debian Server: Apt-get (パッケージ管理)、Python 3、Ansible、Unzip
- Amazon Linux: Ansible
- RHEL: Python 3、Ansible、Unzip

1 つまたは複数のこれらの依存関係が見つからない場合は、Systems Manager によって自動的にイ ンストールされます。

Ansible プレイブックを実行する関連付けを作成する (コンソール)

以下の手順では、Systems Manager コンソールを使用し、AWS-ApplyAnsiblePlaybooks ドキュ メントを使って Ansible プレイブックを実行する State Manager の関連付けを作成する方法について 説明します。

Ansible プレイブックを実行する関連付けを作成するには (コンソール)

- 1. AWS Systems Manager コンソール ([https://console.aws.amazon.com/systems-manager/\)](https://console.aws.amazon.com/systems-manager/) を開 きます。
- 2. ナビゲーションペインで、[State Manager] を選択します。
- 3. [State Manager] を選択してから、[関連付けの作成] を選択します。
- 4. [名前] に、関連付けの目的を思い出すのに役立つ名前を指定します。
- 5. [Document (ドキュメント)] リストで、[**AWS-ApplyAnsiblePlaybooks**] を選択します。
- 6. [パラメータ] セクションの [ソースタイプ] リストで、[GitHub] または [S3] を選択します。

#### **GitHub**

[GitHub] を選択した場合は、リポジトリ情報を次の形式で指定します。

```
{ 
    "owner":"user_name", 
    "repository":"name", 
    "path":"path_to_directory_or_playbook_to_download", 
    "getOptions":"branch:branch_name", 
    "tokenInfo":"{{(Optional)_token_information}}"
}
```
S3

[S3] を選択した場合は、パス情報を次の形式で指定します。

{ "path":"https://s3.amazonaws.com/*path\_to\_directory\_or\_playbook\_to\_download*" }

- 7. [依存関係のインストール] にオプションを選択します。
- 8. (オプション)[プレイブックファイル] にファイル名を入力します。Zip ファイルにプレイブッ クが含まれている場合は、Zip ファイルへの相対パスを指定します。
- 9. (オプション) [追加の変数] に、実行時に State Manager から Ansible に送信する変数を入力しま す。
- 10. (オプション)[チェック] にオプションを選択します。
- 11. (オプション)[詳細] にオプションを選択します。
- 12. [Targets (ターゲット)] で、オプションを選択します。ターゲットの使用については、「[State](#page-1723-1)  [Manager 関連付けのターゲットとレート制御について」](#page-1723-1)を参照してください。
- 13. [Specify schedule (スケジュールの指定)] セクションで、[On schedule(スケジュールあり)] また は [No schedule (スケジュールなし)] を選択します。[On Schedule (スケジュールあり)] を選択 した場合は、関連付けの cron または rate スケジュールを作成するためのボタンを使用します。
- 14. [詳細オプション] セクションの [Compliance severity (コンプライアンスの重要度)] で、関連付け の重要度レベルを選択します。コンプライアンスレポートには、ここで指定した重要度と共に 関連付けの状態が準拠しているか準拠していないかが表示されます。詳細については、「[State](#page-1399-0)  [Manager 関連付けのコンプライアンスについて」](#page-1399-0)を参照してください。

15. [Rate control] (レート制御) セクションで、マネージドノードのフリート全体の State Manager 関連付けを実行するためのオプションを設定します。レート制御の使用については、「[State](#page-1723-1)  [Manager 関連付けのターゲットとレート制御について」](#page-1723-1)を参照してください。

[Concurrency (同時実行数)] セクションでオプションを選択します。

- [targets (ターゲット)] を選択して、関連付けを同時に実行できるターゲットの絶対数を入力し ます。
- [percentage (パーセント値)] を選択して、関連付けを同時に実行できるターゲットセットの パーセント値を入力します。

[Error threshold (エラーのしきい値)] セクションでオプションを選択します。

- State Manager が追加ターゲットでの関連付けの実行を停止する前に、[errors (エラー)] を選 択して許可されるエラーの絶対数を入力します。
- State Manager が追加ターゲットでの関連付けの実行を停止する前に、[percentage (パーセン テージ)] を選択して許可されるエラーの割合を入力します。
- 16. (オプション) [出力オプション] で、コマンド出力をファイルに保存するには、[S3 への出力の 書き込みを有効にします] ボックスをオンにします。ボックスにバケット名とプレフィックス (フォルダ) 名を入力します。

**a** Note

S3 バケットにデータを書き込む機能を許可する S3 アクセス許可は、このタスクを実行 する IAM ユーザーのものではなく、マネージドノードに割り当てられたインスタンスプ ロファイルのものです。詳細については、「[Systems Manager に必要なインスタンス](#page-36-0) [のアクセス許可を設定する](#page-36-0)」または「[ハイブリッド環境に IAM サービスロールを作成す](#page-56-0) [る](#page-56-0)」を参照してください。さらに、指定された S3 バケットが別の AWS アカウント に ある場合は、マネージドノードに関連付けられたインスタンスプロファイルまたは IAM サービスロールに、そのバケットへの書き込みに必要なアクセス許可があることを確認 してください。

17. [関連付けの作成] を選択します。

**a** Note

タグを使用して 1 つまたは複数のターゲットノードで関連付けを作成した後、ノードからタ グを削除すると、そのノードは関連付けを実行しなくなります。ノードは State Manager ド キュメントから関連付けを解除されます。

Ansible プレイブックを実行する関連付けを作成する (CLI)

以下の手順では、AWS Command Line Interface (AWS CLI) を使用し、AWS-ApplyAnsiblePlaybooks ドキュメントを使って Ansible プレイブックを実行する State Manager の関連付けを作成する方法について説明します。

Ansible プレイブックを実行する関連付けを作成するには (CLI)

1. まだ AWS Command Line Interface (AWS CLI) をインストールして設定していない場合は、イ ンストールして設定します。

詳細については、「[AWS CLI の最新バージョンをインストールまたは更新します。」](https://docs.aws.amazon.com/cli/latest/userguide/getting-started-install.html)を参照し てください。

2. タグを使ってノードをターゲットにし、Ansible プレイブックを実行する関連付けを作成する 場合は、次のいずれかのコマンドを実行します。各*##############*をユーザー自身の情報に 置き換えます。コマンド (A) は、ソースタイプとして GitHub を指定します。コマンド (B) は、 ソースタイプとして Amazon S3 を指定します。

(A) GitHub ソース

Linux & macOS

```
aws ssm create-association --name "AWS-ApplyAnsiblePlaybooks" \ 
     --targets Key=tag:TagKey,Values=TagValue \ 
     --parameters '{"SourceType":["GitHub"],"SourceInfo":
["{\"owner\":\"owner_name\", \"repository\": \"name\", 
 \"getOptions\": \"branch:master\"}"],"InstallDependencies":
["True_or_False"],"PlaybookFile":["file_name.yml"],"ExtraVariables":["key/
value_pairs_separated_by_a_space"],"Check":["True_or_False"],"Verbose":["-v,-
vv,-vvv, or -vvvv"],"TimeoutSeconds":["3600"]}' \ 
     --association-name "name" \ 
     --schedule-expression "cron_or_rate_expression"
```
Windows

```
aws ssm create-association --name "AWS-ApplyAnsiblePlaybooks" ^ 
     --targets Key=tag:TagKey,Values=TagValue ^ 
     --parameters '{"SourceType":["GitHub"],"SourceInfo":
["{\"owner\":\"owner_name\", \"repository\": \"name\", 
 \"getOptions\": \"branch:master\"}"],"InstallDependencies":
["True_or_False"],"PlaybookFile":["file_name.yml"],"ExtraVariables":["key/
value_pairs_separated_by_a_space"],"Check":["True_or_False"],"Verbose":["-v,-
vv,-vvv, or -vvvv"], "TimeoutSeconds":["3600"]}' ^ 
     --association-name "name" ^ 
     --schedule-expression "cron_or_rate_expression"
```
以下はその例です。

```
aws ssm create-association --name "AWS-ApplyAnsiblePlaybooks" \ 
     --targets "Key=tag:OS,Values=Linux" \ 
     --parameters '{"SourceType":["GitHub"],"SourceInfo":["{\"owner\":
\"ansibleDocumentTest\", \"repository\": \"Ansible\", \"getOptions\": 
 \"branch:master\"}"],"InstallDependencies":["True"],"PlaybookFile":["hello-world-
playbook.yml"],"ExtraVariables":["SSM=True"],"Check":["False"],"Verbose":["-v"]}' \ 
     --association-name "AnsibleAssociation" \ 
     --schedule-expression "cron(0 2 ? * SUN *)"
```
(B) S3 ソース

Linux & macOS

```
aws ssm create-association --name "AWS-ApplyAnsiblePlaybooks" \ 
     --targets Key=tag:TagKey,Values=TagValue \ 
     --parameters '{"SourceType":["S3"],"SourceInfo":["{\"path\":\"https://
s3.amazonaws.com/
path_to_Zip_file,_directory,_or_playbook_to_download\"}"],"InstallDependencies":
["True_or_False"],"PlaybookFile":["file_name.yml"],"ExtraVariables":["key/
value_pairs_separated_by_a_space"],"Check":["True_or_False"],"Verbose":["-v,-
vv,-vvv, or -vvvv"]}' \ 
     --association-name "name" \ 
     --schedule-expression "cron_or_rate_expression"
```
Windows

```
aws ssm create-association --name "AWS-ApplyAnsiblePlaybooks" ^ 
     --targets Key=tag:TagKey,Values=TagValue ^ 
     --parameters '{"SourceType":["S3"],"SourceInfo":["{\"path\":\"https://
s3.amazonaws.com/
path_to_Zip_file,_directory,_or_playbook_to_download\"}"],"InstallDependencies":
["True_or_False"],"PlaybookFile":["file_name.yml"],"ExtraVariables":["key/
value_pairs_separated_by_a_space"],"Check":["True_or_False"],"Verbose":["-v,-
vv,-vvv, or -vvvv"]}' ^ 
     --association-name "name" ^ 
     --schedule-expression "cron_or_rate_expression"
```
以下はその例です。

```
aws ssm create-association --name "AWS-ApplyAnsiblePlaybooks" \ 
     --targets "Key=tag:OS,Values=Linux" \ 
     --parameters '{"SourceType":["S3"],"SourceInfo":["{\"path\":\"https://
s3.amazonaws.com/DOC-EXAMPLE-BUCKET/playbook.yml\"}"],"InstallDependencies":
["True"],"PlaybookFile":["playbook.yml"],"ExtraVariables":["SSM=True"],"Check":
["False"],"Verbose":["-v"]}' \ 
     --association-name "AnsibleAssociation" \ 
     --schedule-expression "cron(0 2 ? * SUN *)"
```
**a** Note

State Manager の関連付けは、すべての cron および rate 式をサポートしていません。 関連付けの cron および rate 式の作成の詳細については、[「リファレンス: Systems](#page-2850-0)  [Manager の Cron 式および rate 式」](#page-2850-0)を参照してください。

システムはノードで関連付けを作成し、状態を即時に適用しようとします。

3. 作成した関連付けの最新のステータスを表示するには、次のコマンドを実行します。

aws ssm describe-association --association-id "*ID*"

# <span id="page-1791-0"></span>チュートリアル: Chef recipe を実行する関連付けの作成

AWS-ApplyChefRecipes SSM ドキュメントを使用して、Chef recipe を実行する State Manager の関連付けを作成できます。State Manager は AWS Systems Manager の一機能です。AWS-ApplyChefRecipes SSM ドキュメントを使用して Linux ベースのSystems Manager マネージド ノードをターゲットにすることができます。このドキュメントには、Chef recipe の実行に関して次 の利点があります。

- Chef の複数のリリース (Chef 11 から Chef 18) をサポートします。
- ターゲットノードに Chef クライアントソフトウェアを自動的にインストールします。
- オプションで、ターゲットノードの [Systems Manager コンプライアンスチェック](#page-1393-0)を実行し、コン プライアンスチェックの結果を Amazon Simple Storage Service (Amazon S3) バケットに保存し ます。
- ドキュメントの 1 回の実行で複数のクックブックと recipe を実行します。
- オプションで、recipe を why-run モードで実行して、どの recipe がターゲットノードに変更を 加えるかを、変更せずに確認します。
- オプションで、カスタム JSON 属性を chef-client 実行に適用します。
- オプションで、指定した場所に保存されているソースファイルからカスタム JSON 属性を適用し ます。

[Git](#page-1794-0)[、GitHub、](#page-1794-1)[HTTP、](#page-1795-0)または [Amazon S3](#page-1795-1) バケットを、AWS-ApplyChefRecipes ドキュメントで指 定する Chef のクックブックと recipe のダウンロードソースとして使用できます。

### **a** Note

Chef recipe を実行する関連付けは、macOS ではサポートされていません。

前提条件: 関連付け、リポジトリ、クックブックのセットアップ

AWS-ApplyChefRecipes ドキュメントを作成する前に、Chef クックブックとクックブック リポジトリを準備します。使用する Chef クックブックがまだない場合は、AWS に用意されて いるテスト用の HelloWorld クックブックを使用して開始できます。デフォルトでは、AWS-ApplyChefRecipes ドキュメントは既にこのクックブックを指しています。クックブックは、次 のディレクトリ構造と同様にセットアップする必要があります。以下の例では、jenkins および nginx は Chef ウェブサイトの [Chef Supermarket](https://supermarket.chef.io/) で入手可能な Chef クックブックの例です。

AWS は、[Chef Supermarket](https://supermarket.chef.io/) ウェブサイトのクックブックを正式にサポートすることはできません が、その多くは AWS-ApplyChefRecipes ドキュメントで使用できます。コミュニティクックブッ クをテストするときに確認する基準の例を次に示します。

- クックブックは、ターゲットとする Systems Manager マネージドノードの Linux ベースのオペ レーティングシステムをサポートしている必要があります。
- クックブックは、使用する Chef クライアントバージョン (Chef 11 から Chef 18) に対して有効で ある必要があります。
- クックブックは Chef Infra Client と互換性があるため、Chef サーバーは必要ありません。

Chef.io ウェブサイトにアクセスできることを確認し、Systems Manager ドキュメント (SSM ド キュメント) の実行時に実行リストに指定したクックブックをインストールできるようにします。ネ ストされた cookbooks フォルダはサポートされていますが、必須ではありません。クックブックは ルートレベルに直接保存できます。

```
<Top-level directory, or the top level of the archive file (ZIP or tgz or tar.gz)> 
     ### cookbooks (optional level) 
         ### jenkins 
         # ### metadata.rb 
         # ### recipes 
         ### nginx 
             ### metadata.rb 
             ### recipes
```
**A** Important

Chef recipe を実行する State Manager の関連付けを作成する前に注意すべき点は、[Chef クライアントのバージョン] の値を None に設定していないと、ドキュメントを実行し たときに、Chef クライアントソフトウェアが Systems Manager マネージドノードにイ ンストールされることです。このオペレーションでは、Chef のインストールスクリプ トを使用して、ユーザーに代わって Chef コンポーネントをインストールします。AWS-ApplyChefRecipes ドキュメントを実行する前に、Chef ソフトウェアの使用に適用される ライセンス条項など、適用される法的要件を企業が準拠していることを確認してください。 詳細については、[Chef のウェブサイトを](https://www.chef.io/)参照してください。

Systems Manager は、コンプライアンスレポートを S3 バケットや Systems Manager コンソールに 配信したり、Systems Manager API コマンドに応答してコンプライアンス結果を利用できるように

したりできます。Systems Manager コンプライアンスレポートを実行するには、Systems Manager マネージドノードにアタッチされたインスタンスプロファイルに、S3 バケットへ書き込むためのア クセス許可が必要です。インスタンスプロファイルには、Systems Manager PutComplianceItem API を使用するためのアクセス許可が必要です。Systems Manager のコンプライアンスの詳細につ いては、「[AWS Systems Manager のコンプライアンス」](#page-1393-0)を参照してください。

#### ドキュメント実行のログ記録

State Manager の関連付けを使用してSystems Manager ドキュメント (SSM ドキュメント) を実行 する場合、ドキュメント実行の出力を選択するように関連付けを設定し、その出力を Amazon S3 または Amazon CloudWatch Logs (CloudWatch Logs) に送信できます。関連付けの実行が終了し たときのトラブルシューティングを容易にするために、コマンド出力を Amazon S3 バケットまた は CloudWatch Logs に書き込むように関連付けが設定されていることを確認します。詳細について は、「[Systems Manager の関連付けの使用」](#page-1723-2)を参照してください。

<span id="page-1793-0"></span>recipe の実行時におけるターゲットへの JSON 属性の適用

Chef クライアントの JSON 属性を指定して、関連付けの実行中にターゲットノードに適用できま す。関連付けを設定する際には、Raw JSON を指定することも、Amazon S3 に保存されている JSON ファイルへのパスを指定することもできます。

recipe 自体を変更せずに recipe の実行方法をカスタマイズする場合は、JSON 属性を使用します。 次に例を示します。

• 少数の属性の上書き

カスタム JSON を使用すると、軽微な違いに対応するために recipe の複数のバージョンを維持す る必要がなくなります。

• 変数の値の指定

カスタム JSON を使用して、実行ごとに変更される可能性のある値を指定します。例えば、Chef クックブックで支払いを受け付けるサードパーティアプリケーションを設定する場合、カスタム JSON を使用してエンドポイントの支払い URL を指定できます。

Raw JSON での属性の指定

Chef recipe のカスタム JSON 属性を指定するために使用できる形式の例を次に示します。

{"filepath":"*/tmp/example.txt*", "content":"*Hello, World!*"}

JSON ファイルへのパスの指定

Chef recipe のカスタム JSON 属性へのパスを指定するために使用できる形式の例を次に示します。

{"sourceType":"s3", "sourceInfo":"*someS3URL1*"}, {"sourceType":"s3", "sourceInfo":"*someS3URL2*"}

<span id="page-1794-0"></span>Git をクックブックのソースとして使用する

AWS-ApplyChefRecipes ドキュメントでは、[aws:downloadContent](#page-2239-0) プラグインを使用すると Chef クックブックをダウンロードできます。Git からコンテンツをダウンロードするには、次の例 で示すように、Git リポジトリに関する情報を JSON 形式で指定します。各 *example-resourceplaceholder* を、ユーザー自身の情報に置き換えます。

```
{ 
    "repository":"GitCookbookRepository", 
    "privateSSHKey":"{{ssm-secure:ssh-key-secure-string-parameter}}", 
    "skipHostKeyChecking":"false", 
    "getOptions":"branch:refs/head/main", 
    "username":"{{ssm-secure:username-secure-string-parameter}}", 
    "password":"{{ssm-secure:password-secure-string-parameter}}"
}
```
<span id="page-1794-1"></span>クックブックのソースとして GitHub を使用する

AWS-ApplyChefRecipes ドキュメントでは、[aws:downloadContent](#page-2239-0) プラグインを使用してクッ クブックをダウンロードします。GitHub からコンテンツをダウンロードするには、次の例で示す ように、GitHub リポジトリに関する情報を JSON 形式で指定します。各 *example-resourceplaceholder* を、ユーザー自身の情報に置き換えます。

```
{ 
    "owner":"TestUser", 
    "repository":"GitHubCookbookRepository", 
    "path":"cookbooks/HelloWorld", 
    "getOptions":"branch:refs/head/main", 
    "tokenInfo":"{{ssm-secure:token-secure-string-parameter}}"
}
```
{

<span id="page-1795-0"></span>クックブックのソースとして HTTP を使用する

Chef クックブックは、単一の .zip や tar.gz ファイル、あるいはディレクトリ構造としてカス タム HTTP の場所に保存できます。HTTP からコンテンツをダウンロードするには、次の例のよう に、ファイルまたはディレクトリへのパスを JSON 形式で指定します。各 *example-resourceplaceholder* を、ユーザー自身の情報に置き換えます。

```
 "url":"https://my.website.com/chef-cookbooks/HelloWorld.zip", 
    "allowInsecureDownload":"false", 
    "authMethod":"Basic", 
    "username":"{{ssm-secure:username-secure-string-parameter}}", 
    "password":"{{ssm-secure:password-secure-string-parameter}}"
}
```
<span id="page-1795-1"></span>Amazon S3 をクックブックソースとして使用する

Chef クックブックは、単一の .zip や tar.gz ファイル、あるいはディレクトリ構造として Amazon S3 に保存およびダウンロードすることもできます。Amazon S3 からコンテンツをダウン ロードするには、次の例のように、ファイルへのパスを JSON 形式で指定します。各 *exampleresource-placeholder* を、ユーザー自身の情報に置き換えます。

例 1: 特定のクックブックをダウンロードする

```
{ 
    "path":"https://s3.amazonaws.com/chef-cookbooks/HelloWorld.zip"
}
```
例 2: ディレクトリの内容をダウンロードする

```
{ 
    "path":"https://s3.amazonaws.com/chef-cookbooks-test/HelloWorld"
}
```
**A** Important

Amazon S3 を指定した場合、マネージドノードの AWS Identity and Access Management (IAM) インスタンスプロファイルを AmazonS3ReadOnlyAccess ポリシーで設定する必要が あります。詳細については、「[Systems Manager に必要なインスタンスのアクセス許可を設](#page-36-0) [定する](#page-36-0)」を参照してください。

## トピック

- [Chef recipe を実行する関連付けを作成する \(コンソール\)](#page-1796-0)
- [Chef recipe を実行する関連付けの作成 \(CLI\)](#page-1799-0)
- [Chef リソースコンプライアンスの詳細の表示](#page-1805-0)

<span id="page-1796-0"></span>Chef recipe を実行する関連付けを作成する (コンソール)

以下の手順では、Systems Manager コンソールを使用し、AWS-ApplyChefRecipes ドキュメント を使って Chef クックブックを実行する State Manager の関連付けを作成する方法について説明しま す。

- 1. AWS Systems Manager コンソール ([https://console.aws.amazon.com/systems-manager/\)](https://console.aws.amazon.com/systems-manager/) を開 きます。
- 2. ナビゲーションペインで、[State Manager] を選択します。
- 3. [State Manager] を選択してから、[関連付けの作成] を選択します。
- 4. [Name (名前)] に、関連付けの目的を思い出すのに役立つ名前を入力します。
- 5. [Document (ドキュメント)] リストで、[**AWS-ApplyChefRecipes**] を選択します。
- 6. [パラメータ] の [ソースタイプ] で、Git、GitHub、HTTP、または S3 のいずれかを選択します。
- 7. [ソース情報] で、ステップ 6 で選択した [ソースタイプ] に適切な形式を使用してクックブック のソース情報を入力します。詳細については、次のトピックを参照してください。
	- [the section called "Git をクックブックのソースとして使用する"](#page-1794-0)
	- [the section called "クックブックのソースとして GitHub を使用する"](#page-1794-1)
	- [the section called "クックブックのソースとして HTTP を使用する"](#page-1795-0)
	- [the section called "Amazon S3 をクックブックソースとして使用する"](#page-1795-1)
- 8. [Run list] (リストの実行) で、実行する recipe を次の形式で一覧表示します。各 recipe はカ ンマで区切ります。コンマの後にスペースを入れないでください。各 *example-resourceplaceholder* を、ユーザー自身の情報に置き換えます。

recipe[*cookbook-name1*::*recipe-name*],recipe[*cookbook-name2*::*recipe-name*]

9. (オプション) Chef クライアントからターゲットノードに渡すカスタム JSON 属性を指定しま す。

- a. [JSON 属性のコンテンツ] で、Chef クライアントからターゲットノードに渡す属性を追加 します。
- b. [JSON 属性のソース] で、Chef クライアントからターゲットノードに渡す属性へのパスを 追加します。

詳細については、「[the section called "recipe の実行時におけるターゲットへの JSON 属性の適](#page-1793-0) [用"」](#page-1793-0)を参照してください。

- 10. [Chef クライアントバージョン] には、Chef のバージョンを指定します。有効な値 は、11~18、または None です。11 から 18 まで (両端の値を含む) の数値を指定する と、Systems Manager はターゲットノードに正しい Chef クライアントバージョンをインストー ルします。None を指定すると、Systems Manager はドキュメントの recipe を実行する前に ターゲットノードに Chef クライアントをインストールしません。
- 11. (オプション) [Chef クライアント引数] には、使用している Chef のバージョンでサポートされて いる追加の引数を指定します。サポートされている引数の詳細については、Chef クライアント を実行しているノードで chef-client -h を実行してください。
- 12. (オプション) recipe を実行する場合に、ターゲットノードを実際に変更せずに、ターゲットノー ドに対して行われる変更を表示するには、[Why-run] をオンにします。
- 13. [Compliance severity (コンプライアンスの重要度)] で、レポートする Systems Manager コンプ ライアンスの結果の重要度を選択します。コンプライアンスレポートには、ここで指定した重要 度と共に関連付けの状態が準拠しているか準拠していないかが表示されます。コンプライアンス レポートは、[Compliance report bucket (コンプライアンスレポートバケット)] パラメータの値 として指定する S3 バケットに保存されます (ステップ 14)。コンプライアンスの詳細について は、このガイドの「[設定コンプライアンスの使用](#page-1398-0)」を参照してください。

コンプライアンススキャンでは、Chef recipe で指定された設定とノードリソース間のずれを測 定します。有効な値は

Critical、High、Medium、Low、Informational、Unspecified、None です。コンプラ イアンスレポートをスキップするには、None を選択します。

- 14. [コンプライアンスタイプ] で、結果をレポートするコンプライアンスタイプを指定します。有 効な値は、State Manager の関連付けについては Association、または Custom:*customtype* です。デフォルト値は Custom:Chef です。
- 15. [コンプライアンスレポートバケット] に、リソース設定やコンプライアンスの結果など、このド キュメントで実行されるすべての Chef 実行に関する情報を保存する S3 バケットの名前を入力 します。

16. [Rate control] (レート制御) で、マネージドノードのフリート全体に State Manager の関連付け を実行するためのオプションを設定します。レート制御の使用については、「[State Manager 関](#page-1723-1) [連付けのターゲットとレート制御について](#page-1723-1)」を参照してください。

[Concurrency (同時実行)] で、次のいずれかのオプションを選択します。

- [targets (ターゲット)] を選択して、関連付けを同時に実行できるターゲットの絶対数を入力し ます。
- [percentage (パーセント値)] を選択して、関連付けを同時に実行できるターゲットセットの パーセント値を入力します。

[Error threshold (エラーのしきい値)] で、オプションを選択します。

- State Manager が追加ターゲットでの関連付けの実行を停止する前に、[errors (エラー)] を選 択して許可されるエラーの絶対数を入力します。
- State Manager が追加ターゲットでの関連付けの実行を停止する前に、[percentage (パーセン テージ)] を選択して許可されるエラーの割合を入力します。
- 17. (オプション) [出力オプション] で、コマンド出力をファイルに保存するには、[S3 への出力の 書き込みを有効にします] ボックスをオンにします。ボックスにバケット名とプレフィックス (フォルダ) 名を入力します。

**a** Note

S3 バケットにデータを書き込む機能を許可する S3 アクセス許可は、このタスクを実行 する IAM ユーザーのものではなく、マネージドノードに割り当てられたインスタンスプ ロファイルのものです。詳細については、「[Systems Manager に必要なインスタンス](#page-36-0) [のアクセス許可を設定する](#page-36-0)」または「[ハイブリッド環境に IAM サービスロールを作成す](#page-56-0) [る](#page-56-0)」を参照してください。さらに、指定された S3 バケットが別の AWS アカウント に ある場合は、マネージドノードに関連付けられたインスタンスプロファイルまたは IAM サービスロールに、そのバケットへの書き込みに必要なアクセス許可があることを確認 してください。

18. [関連付けの作成] を選択します。

<span id="page-1799-0"></span>Chef recipe を実行する関連付けの作成 (CLI)

以下の手順では、AWS Command Line Interface (AWS CLI) を使用して、AWS-ApplyChefRecipes ドキュメントを使用し、Chef クックブックを実行する State Manager の関連付けを作成する方法に ついて説明します。

1. まだ AWS Command Line Interface (AWS CLI) をインストールして設定していない場合は、イ ンストールして設定します。

詳細については、「[AWS CLI の最新バージョンをインストールまたは更新します。」](https://docs.aws.amazon.com/cli/latest/userguide/getting-started-install.html)を参照し てください。

- 2. 次のコマンドのいずれかを実行して、指定されたタグを持つターゲットノードで Chef クック ブックを実行する関連付けを作成します。クックブックのソースタイプとオペレーティングシス テムに適したコマンドを使用します。各 *example-resource-placeholder* を、ユーザー自 身の情報に置き換えます。
	- a. Git ソース

Linux & macOS

```
aws ssm create-association --name "AWS-ApplyChefRecipes" \ 
     --targets Key=tag:TagKey,Values=TagValue \ 
     --parameters '{"SourceType":["Git"],"SourceInfo":["{\"repository\":
\"repository-name\", \"getOptions\": \"branch:branch-name\", \"username
\": \"{{ ssm-secure:username-secure-string-parameter }}\", \"password\": 
 \"{{ ssm-secure:password-secure-string-parameter }}\"}"], "RunList":
["{\"recipe[cookbook-name-1::recipe-name]\", \"recipe[cookbook-
name-2::recipe-name]\"}"], "JsonAttributesContent": ["{custom-json-
content}"], "JsonAttributesSources": "{\"sourceType\":\"s3\", \"sourceInfo
\":\"s3-bucket-endpoint-1\"}, {\"sourceType\":\"s3\", \"sourceInfo\":
\"s3-bucket-endpoint-2\"}", "ChefClientVersion": ["version-number"], 
  "ChefClientArguments":["{chef-client-arguments}"], "WhyRun": boolean, 
  "ComplianceSeverity": ["severity-value"], "ComplianceType": 
  ["Custom:Chef"], "ComplianceReportBucket": ["s3-bucket-name"]}' \ 
     --association-name "name" \ 
     --schedule-expression "cron-or-rate-expression"
```
**Windows** 

```
aws ssm create-association --name "AWS-ApplyChefRecipes" ^ 
     --targets Key=tag:TagKey,Values=TagValue ^
```
```
 --parameters '{"SourceType":["Git"],"SourceInfo":["{\"repository\":
\"repository-name\", \"getOptions\": \"branch:branch-name\", \"username
\": \"{{ ssm-secure:username-secure-string-parameter }}\", \"password\": 
 \"{{ ssm-secure:password-secure-string-parameter }}\"}"], "RunList":
["{\"recipe[cookbook-name-1::recipe-name]\", \"recipe[cookbook-
name-2::recipe-name]\"}"], "JsonAttributesContent": ["{custom-json}"], 
  "JsonAttributesSources": "{\"sourceType\":\"s3\", \"sourceInfo\":
\"s3-bucket-endpoint-1\"}, {\"sourceType\":\"s3\", \"sourceInfo\":
\"s3-bucket-endpoint-2\"}", "ChefClientVersion": ["version-number"], 
  "ChefClientArguments":["{chef-client-arguments}"], "WhyRun": boolean, 
  "ComplianceSeverity": ["severity-value"], "ComplianceType": 
  ["Custom:Chef"], "ComplianceReportBucket": ["s3-bucket-name"]}' ^ 
     --association-name "name" ^ 
     --schedule-expression "cron-or-rate-expression"
```
b. GitHub ソース

Linux & macOS

```
aws ssm create-association --name "AWS-ApplyChefRecipes" \ 
     --targets Key=tag:TagKey,Values=TagValue \ 
     --parameters '{"SourceType":["GitHub"],"SourceInfo":["{\"owner\":
\"owner-name\", \"repository\": \"name\", \"path\": \"path-to-directory-
or-cookbook-to-download\", \"getOptions\": \"branch:branch-name\"}"], 
  "RunList":["{\"recipe[cookbook-name-1::recipe-name]\", \"recipe[cookbook-
name-2::recipe-name]\"}"], "JsonAttributesContent": ["{custom-json}"], 
  "ChefClientVersion": ["version-number"], "ChefClientArguments":["{chef-
client-arguments}"], "WhyRun": boolean, "ComplianceSeverity": ["severity-
value"], "ComplianceType": ["Custom:Chef"], "ComplianceReportBucket": ["s3-
bucket-name"]}' \ 
     --association-name "name" \ 
     --schedule-expression "cron-or-rate-expression"
```
Windows

```
aws ssm create-association --name "AWS-ApplyChefRecipes" ^ 
     --targets Key=tag:TagKey,Values=TagValue \ 
     --parameters '{"SourceType":["GitHub"],"SourceInfo":["{\"owner\":
\"owner-name\", \"repository\": \"name\", \"path\": \"path-to-directory-
or-cookbook-to-download\", \"getOptions\": \"branch:branch-name\"}"], 
  "RunList":["{\"recipe[cookbook-name-1::recipe-name]\", \"recipe[cookbook-
```

```
name-2::recipe-name]\"}"], "JsonAttributesContent": ["{custom-json}"], 
  "ChefClientVersion": ["version-number"], "ChefClientArguments":["{chef-
client-arguments}"], "WhyRun": boolean, "ComplianceSeverity": ["severity-
value"], "ComplianceType": ["Custom:Chef"], "ComplianceReportBucket": ["s3-
bucket-name"]}' ^ 
     --association-name "name" ^ 
     --schedule-expression "cron-or-rate-expression"
```
以下はその例です。

Linux & macOS

```
aws ssm create-association --name "AWS-ApplyChefRecipes" \ 
     --targets Key=tag:OS,Values=Linux \ 
     --parameters '{"SourceType":["GitHub"],"SourceInfo":["{\"owner
\":\"ChefRecipeTest\", \"repository\": \"ChefCookbooks\", \"path
\": \"cookbooks/HelloWorld\", \"getOptions\": \"branch:master
\"}"], "RunList":["{\"recipe[HelloWorld::HelloWorldRecipe]\", 
 \"recipe[HelloWorld::InstallApp]\"}"], "JsonAttributesContent": 
  ["{\"state\": \"visible\",\"colors\": {\"foreground\": \"light-blue
\",\"background\": \"dark-gray\"}}"], "ChefClientVersion": ["14"], 
  "ChefClientArguments":["{--fips}"], "WhyRun": false, "ComplianceSeverity": 
  ["Medium"], "ComplianceType": ["Custom:Chef"], "ComplianceReportBucket": 
  ["ChefComplianceResultsBucket"]}' \ 
     --association-name "MyChefAssociation" \ 
     --schedule-expression "cron(0 2 ? * SUN *)"
```
Windows

```
aws ssm create-association --name "AWS-ApplyChefRecipes" ^ 
     --targets Key=tag:OS,Values=Linux ^ 
     --parameters '{"SourceType":["GitHub"],"SourceInfo":["{\"owner
\":\"ChefRecipeTest\", \"repository\": \"ChefCookbooks\", \"path
\": \"cookbooks/HelloWorld\", \"getOptions\": \"branch:master
\"}"], "RunList":["{\"recipe[HelloWorld::HelloWorldRecipe]\", 
 \"recipe[HelloWorld::InstallApp]\"}"], "JsonAttributesContent": 
  ["{\"state\": \"visible\",\"colors\": {\"foreground\": \"light-blue
\",\"background\": \"dark-gray\"}}"], "ChefClientVersion": ["14"], 
  "ChefClientArguments":["{--fips}"], "WhyRun": false, "ComplianceSeverity": 
  ["Medium"], "ComplianceType": ["Custom:Chef"], "ComplianceReportBucket": 
  ["ChefComplianceResultsBucket"]}' ^ 
     --association-name "MyChefAssociation" ^
```

```
 --schedule-expression "cron(0 2 ? * SUN *)"
```
# c. HTTP ソース

## Linux & macOS

```
aws ssm create-association --name "AWS-ApplyChefRecipes" \ 
     --targets Key=tag:TagKey,Values=TagValue \ 
     --parameters '{"SourceType":["HTTP"],"SourceInfo":["{\"url\":\"url-
to-zip-file|directory|cookbook\", \"authMethod\": \"auth-method\", 
 \"username\": \"{{ ssm-secure:username-secure-string-parameter }}\", 
 \"password\": \"{{ ssm-secure:password-secure-string-parameter }}\"}"], 
  "RunList":["{\"recipe[cookbook-name-1::recipe-name]\", \"recipe[cookbook-
name-2::recipe-name]\"}"], "JsonAttributesContent": ["{custom-json-
content}"], "JsonAttributesSources": "{\"sourceType\":\"s3\", \"sourceInfo
\":\"s3-bucket-endpoint-1\"}, {\"sourceType\":\"s3\", \"sourceInfo\":
\"s3-bucket-endpoint-2\"}", "ChefClientVersion": ["version-number"], 
  "ChefClientArguments":["{chef-client-arguments}"], "WhyRun": boolean, 
  "ComplianceSeverity": ["severity-value"], "ComplianceType": 
  ["Custom:Chef"], "ComplianceReportBucket": ["s3-bucket-name"]}' \ 
     --association-name "name" \ 
     --schedule-expression "cron-or-rate-expression"
```
## Windows

```
aws ssm create-association --name "AWS-ApplyChefRecipes" ^ 
     --targets Key=tag:TagKey,Values=TagValue ^ 
     --parameters '{"SourceType":["HTTP"],"SourceInfo":["{\"url\":\"url-
to-zip-file|directory|cookbook\", \"authMethod\": \"auth-method\", 
  \"username\": \"{{ ssm-secure:username-secure-string-parameter }}\", 
 \"password\": \"{{ ssm-secure:password-secure-string-parameter }}\"}"], 
  "RunList":["{\"recipe[cookbook-name-1::recipe-name]\", \"recipe[cookbook-
name-2::recipe-name]\"}"], "JsonAttributesContent": ["{custom-json-
content}"], "JsonAttributesSources": "{\"sourceType\":\"s3\", \"sourceInfo
\":\"s3-bucket-endpoint-1\"}, {\"sourceType\":\"s3\", \"sourceInfo\":
\"s3-bucket-endpoint-2\"}", "ChefClientVersion": ["version-number"], 
  "ChefClientArguments":["{chef-client-arguments}"], "WhyRun": boolean, 
  "ComplianceSeverity": ["severity-value"], "ComplianceType": 
  ["Custom:Chef"], "ComplianceReportBucket": ["s3-bucket-name"]}' \ 
     --association-name "name" ^ 
     --schedule-expression "cron-or-rate-expression"
```
# d. Amazon S3 ソース

Linux & macOS

```
aws ssm create-association --name "AWS-ApplyChefRecipes" \ 
     --targets Key=tag:TagKey,Values=TagValue \ 
     --parameters '{"SourceType":["S3"],"SourceInfo":["{\"path\":\"https://
s3.amazonaws.com/path_to_Zip_file,_directory,_or_cookbook_to_download\"}"], 
  "RunList":["{\"recipe[cookbook_name1::recipe_name]\", 
 \"recipe[cookbook_name2::recipe_name]\"}"], "JsonAttributesContent": 
  ["{Custom_JSON}"], "ChefClientVersion": ["version_number"], 
  "ChefClientArguments":["{chef_client_arguments}"], "WhyRun": true_or_false, 
  "ComplianceSeverity": ["severity_value"], "ComplianceType": 
  ["Custom:Chef"], "ComplianceReportBucket": ["DOC-EXAMPLE-BUCKET"]}' \ 
     --association-name "name" \ 
     --schedule-expression "cron_or_rate_expression"
```
Windows

```
aws ssm create-association --name "AWS-ApplyChefRecipes" ^ 
     --targets Key=tag:TagKey,Values=TagValue ^ 
     --parameters '{"SourceType":["S3"],"SourceInfo":["{\"path\":\"https://
s3.amazonaws.com/path_to_Zip_file,_directory,_or_cookbook_to_download\"}"], 
  "RunList":["{\"recipe[cookbook_name1::recipe_name]\", 
  \"recipe[cookbook_name2::recipe_name]\"}"], "JsonAttributesContent": 
  ["{Custom_JSON}"], "ChefClientVersion": ["version_number"], 
  "ChefClientArguments":["{chef_client_arguments}"], "WhyRun": true_or_false, 
  "ComplianceSeverity": ["severity_value"], "ComplianceType": 
  ["Custom:Chef"], "ComplianceReportBucket": ["DOC-EXAMPLE-BUCKET"]}' ^ 
     --association-name "name" ^ 
     --schedule-expression "cron_or_rate_expression"
```
以下はその例です。

Linux & macOS

```
aws ssm create-association --name "AWS-ApplyChefRecipes" \ 
     --targets "Key=tag:OS,Values= Linux" \ 
     --parameters '{"SourceType":["S3"],"SourceInfo":["{\"path
\":\"https://s3.amazonaws.com/DOC-EXAMPLE-BUCKET/HelloWorld
\"}"], "RunList":["{\"recipe[HelloWorld::HelloWorldRecipe]\", 
 \"recipe[HelloWorld::InstallApp]\"}"], "JsonAttributesContent":
```

```
 ["{\"state\": \"visible\",\"colors\": {\"foreground\": \"light-blue
\",\"background\": \"dark-gray\"}}"], "ChefClientVersion": ["14"], 
  "ChefClientArguments":["{--fips}"], "WhyRun": false, "ComplianceSeverity": 
  ["Medium"], "ComplianceType": ["Custom:Chef"], "ComplianceReportBucket": 
  ["ChefComplianceResultsBucket"]}' \ 
     --association-name "name" \ 
     --schedule-expression "cron(0 2 ? * SUN *)"
```
Windows

```
aws ssm create-association --name "AWS-ApplyChefRecipes" ^ 
     --targets "Key=tag:OS,Values= Linux" ^ 
     --parameters '{"SourceType":["S3"],"SourceInfo":["{\"path
\":\"https://s3.amazonaws.com/DOC-EXAMPLE-BUCKET/HelloWorld
\"}"], "RunList":["{\"recipe[HelloWorld::HelloWorldRecipe]\", 
 \"recipe[HelloWorld::InstallApp]\"}"], "JsonAttributesContent": 
  ["{\"state\": \"visible\",\"colors\": {\"foreground\": \"light-blue
\",\"background\": \"dark-gray\"}}"], "ChefClientVersion": ["14"], 
  "ChefClientArguments":["{--fips}"], "WhyRun": false, "ComplianceSeverity": 
  ["Medium"], "ComplianceType": ["Custom:Chef"], "ComplianceReportBucket": 
  ["ChefComplianceResultsBucket"]}' ^ 
     --association-name "name" ^ 
     --schedule-expression "cron(0 2 ? * SUN *)"
```
システムは関連付けを作成し、指定した cron または rate 式によって妨げられない限り、シ ステムはターゲットノードで関連付けを実行します。

**G** Note

State Manager の関連付けは、すべての cron および rate 式をサポートしていま せん。関連付けの cron および rate 式の作成の詳細については、[「リファレンス:](#page-2850-0)  [Systems Manager の Cron 式および rate 式」](#page-2850-0)を参照してください。

3. 作成した関連付けのステータスを表示するには、次のコマンドを実行します。

aws ssm describe-association --association-id "*ID*"

Chef リソースコンプライアンスの詳細の表示

Systems Manager は、AWS-ApplyChefRecipes ドキュメントの実行時に指定した Amazon S3 の [コンプライアンスレポートバケット] 値で、Chef で管理されているリソースに関するコンプライア ンス情報をキャプチャします。S3 バケット内の Chef リソース障害に関する情報を検索するには、 時間がかかる場合があります。代わりに、この情報を [Systems Manager Compliance] ページに表示 できます。

Systems Manager コンプライアンススキャンを使用すると、最新の Chef 実行で作成またはチェック されたマネージドノード上のリソースに関する情報を収集できます。リソースには、ファイル、ディ レクトリ、systemd サービス、yum パッケージ、テンプレート化されたファイル、gem パッケー ジ、依存クックブックなどが含まれます。

[コンプライアンスリソースの概要] セクションには、失敗したリソース数が表示されます。次の例で は、[ComplianceType] は [Custom:Chef] であり、1 つのリソースは準拠していません。

**a** Note

Custom:Chef は、AWS-ApplyChefRecipes ドキュメントのデフォルトの ComplianceType 値です。この値はカスタマイズすることができます。

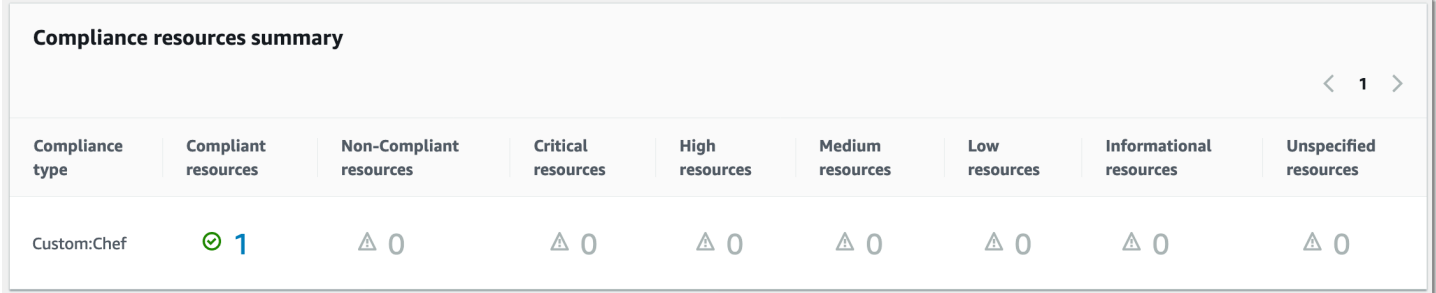

[Details overview for resources] (リソースの詳細の概要) セクションには、準拠していない AWS リ ソースに関する情報が表示されます。このセクションには、コンプライアンスが実行された Chef リ ソースタイプ、問題の重要度、コンプライアンスのステータス、および詳細情報へのリンク (該当す る場合) も含まれます。

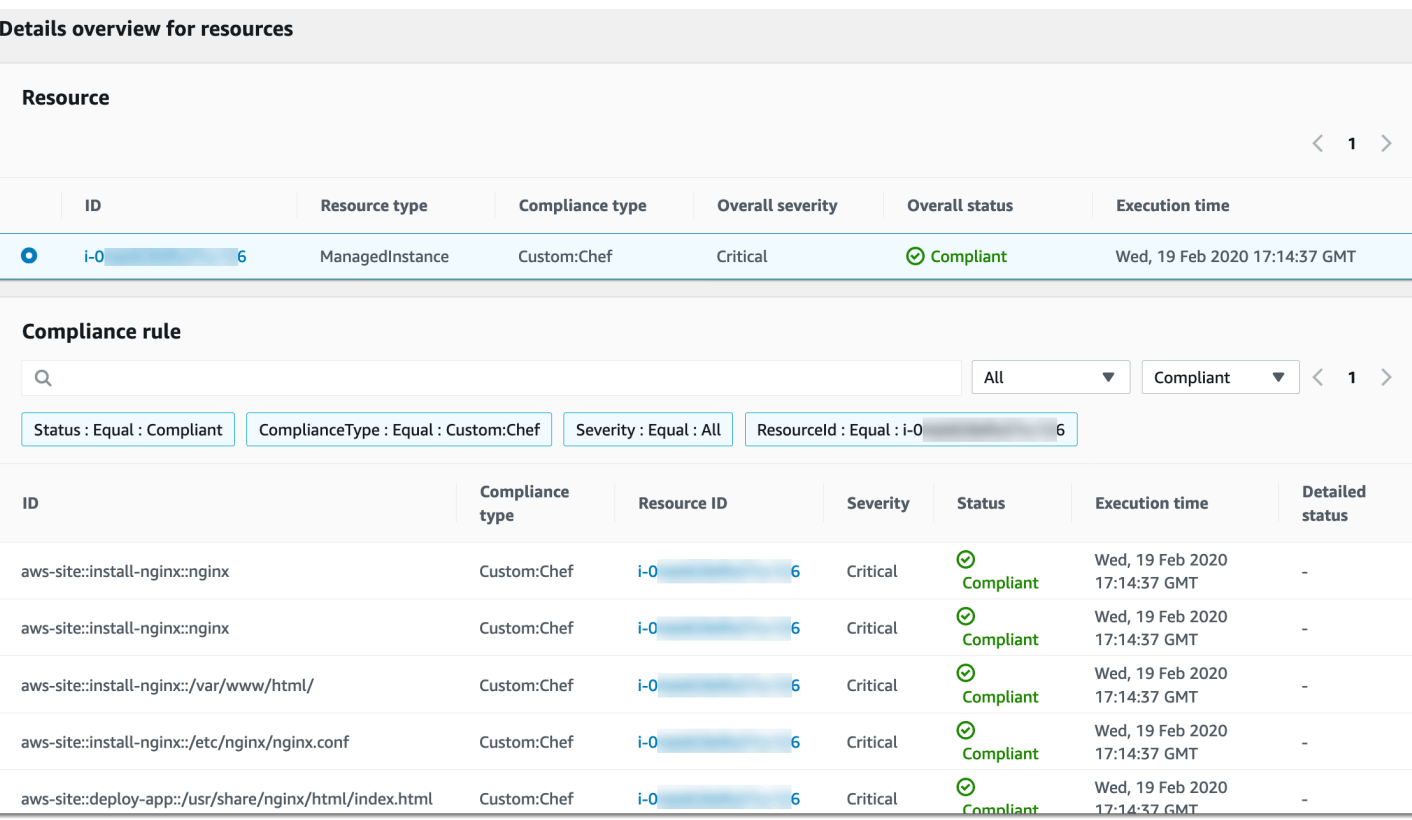

[出力の表示] には、詳細ステータスの最後の 4,000 文字が表示されます。Systems Manager は、最 初の要素としてまず例外を表示した後、詳細メッセージを検索して、4,000 文字のクォータに達する まで表示します。このプロセスでは、例外がスローされる前に出力されたログメッセージが表示され ます。表示されるメッセージは、トラブルシューティングに最もよく関連しています。

コンプライアンス情報の表示方法については、「[AWS Systems Manager のコンプライアンス」](#page-1393-0)を参 照してください。

関連付けの失敗はコンプライアンスレポートに影響する

State Manager の関連付けが失敗すると、コンプライアンスデータはレポートされません。例え ば、Systems Manager が、ノードにアクセス許可が付与されていない S3 バケットから Chef クック ブックをダウンロードしようとすると、関連付けは失敗し、Systems Manager でコンプライアンス データはレポートされません。

チュートリアル: SSM Agent を自動的に更新する (CLI)

以下の手順では、AWS Command Line Interface を使用して State Manager の関連付けを作成するプ ロセスを説明します。関連付けにより、ユーザーが指定したスケジュールに従って SSM Agent エー ジェントを自動的に更新できます。SSM Agent の詳細については、「[SSM Agent の使用」](#page-101-0)を参照

AWS Systems Manager ユーザーガイド

してください。コンソールを使用して SSM Agent の更新スケジュールをカスタマイズするには、 「[SSM Agent の自動更新」](#page-218-0)を参照してください。

SSM Agent の更新に関する通知を受け取るには、GitHub の「[SSM Agent リリースノート」](https://github.com/aws/amazon-ssm-agent/blob/master/RELEASENOTES.md)ページ をサブスクライブします。

開始する前に

次の手順を完了する前に、Systems Manager 用に設定されている実行中の Amazon Elastic Compute Cloud (Amazon EC2) インスタンス (Linux、macOS または Windows Server) が少なくとも 1 つある ことを確認します。詳細については、「[AWS Systems Manager のセットアップ」](#page-35-0)を参照してくださ い。

AWS CLI または AWS Tools for Windows PowerShell を使用して関連付けを作成する場合は、次 の例に示すように --Targets パラメータを使用してインスタンスをターゲットにします。-- InstanceID パラメータは使用しないでください。--InstanceID パラメータはレガシーパラメー タです。

SSM Agent を自動的に更新するための関連付けを作成するには

1. まだ AWS Command Line Interface (AWS CLI) をインストールして設定していない場合は、イ ンストールして設定します。

詳細については、「[AWS CLI の最新バージョンをインストールまたは更新します。」](https://docs.aws.amazon.com/cli/latest/userguide/getting-started-install.html)を参照し てください。

2. Amazon Elastic Compute Cloud (Amazon EC2) タグを使用してインスタンスをターゲットにし て関連付けを作成するには、以下のコマンドを実行します。各*##############*をユーザー自 身の情報に置き換えます。Schedule パラメータは、毎週日曜日の午前 2:00 に関連付けを実行 するようスケジュールを設定します。(UTC)

State Manager の関連付けは、すべての cron および rate 式をサポートしていません。関連付け の cron および rate 式の作成の詳細については、[「リファレンス: Systems Manager の Cron 式](#page-2850-0) [および rate 式](#page-2850-0)」を参照してください。

Linux & macOS

```
aws ssm create-association \
--targets Key=tag:tag_key,Values=tag_value \
--name AWS-UpdateSSMAgent \
--schedule-expression "cron(0 2 ? * SUN *)"
```
Windows

```
aws ssm create-association ^
--targets Key=tag:tag_key,Values=tag_value ^
--name AWS-UpdateSSMAgent ^
--schedule-expression "cron(0 2 ? * SUN *)"
```
インスタンス ID をカンマ区切りのリストで指定すると、複数のインスタンスを対象にすること ができます。

Linux & macOS

```
aws ssm create-association \
--targets Key=instanceids,Values=instance_ID,instance_ID,instance_ID \
--name AWS-UpdateSSMAgent \
--schedule-expression "cron(0 2 ? * SUN *)"
```
Windows

```
aws ssm create-association ^
--targets Key=instanceids,Values=instance_ID,instance_ID,instance_ID ^
--name AWS-UpdateSSMAgent ^
--schedule-expression "cron(0 2 ? * SUN *)"
```
更新したい SSM Agent のバージョンを指定できます。

Linux & macOS

```
aws ssm create-association \
--targets Key=instanceids,Values=instance_ID,instance_ID,instance_ID \
--name AWS-UpdateSSMAgent \
--schedule-expression "cron(0 2 ? * SUN *)" \
--parameters version=ssm_agent_version_number
```
Windows

```
aws ssm create-association ^
--targets Key=instanceids,Values=instance_ID,instance_ID,instance_ID ^
```

```
--name AWS-UpdateSSMAgent ^
--schedule-expression "cron(0 2 ? * SUN *)" ^
--parameters version=ssm_agent_version_number
```
システムが以下のような情報を返します。

```
{ 
     "AssociationDescription": { 
          "ScheduleExpression": "cron(0 2 ? * SUN *)", 
          "Name": "AWS-UpdateSSMAgent", 
          "Overview": { 
              "Status": "Pending", 
              "DetailedStatus": "Creating" 
         }, 
         "AssociationId": "123..............", 
          "DocumentVersion": "$DEFAULT", 
         "LastUpdateAssociationDate": 1504034257.98, 
          "Date": 1504034257.98, 
          "AssociationVersion": "1", 
          "Targets": [ 
\{\hspace{.1cm} \} "Values": [ 
                       "TagValue" 
                  ], 
                  "Key": "tag:TagKey" 
 } 
         ] 
     }
}
```
システムは、インスタンス上で関連付けを作成し、作成後に状態を適用することを試みます。関 連付けのステータスは Pending と表示されます。

3. 作成した関連付けの最新のステータスを表示するには、次のコマンドを実行します。

aws ssm list-associations

インスタンスで最新バージョンの SSM Agent が実行されていない場合、ステータスは Failed になります。新しいバージョンの SSM Agent が公開されると、関連付けによって自動的に新し いエージェントがインストールされ、ステータスが Success と表示されます。

チュートリアル: Windows Server の EC2 インスタンスで PV ドライバーを自動的に更 新する (コンソール)

Amazon Windows Amazon Machine Images (AMIs) には、仮想ハードウェアにアクセスできる ようにするためのドライバー一式が含まれています。このようなドライバーは、インスタンスス トアと Amazon Elastic Block Store (Amazon EBS) ボリュームをデバイスにマッピングするため に、Amazon Elastic Compute Cloud (Amazon EC2) によって使用されます。Windows Server の EC2 インスタンスの安定性とパフォーマンスを向上させるため、最新のドライバーをインストールする ことをお勧めします。PV ドライバーの詳細については、[「AWS PV ドライバー](https://docs.aws.amazon.com/AWSEC2/latest/WindowsGuide/xen-drivers-overview.html#xen-driver-awspv)」を参照してくださ い。

以下のチュートリアルでは、ドライバーが利用可能になると自動的に新しい AWS PV ドライバー をダウンロードしてインストールするよう State Manager の関連付けを設定する方法を説明しま す。State Manager は AWS Systems Manager の一機能です。

## 開始する前に

次の手順を実行する前に、Systems Manager に設定されている Windows Server の実行中の Amazon EC2 インスタンスが少なくとも 1 つあることを確認します。詳細については、[「AWS](#page-35-0)  [Systems Manager のセットアップ」](#page-35-0)を参照してください。

PV ドライバーを自動的に更新する State Manager の関連付けを作成するには

- 1. AWS Systems Manager コンソール ([https://console.aws.amazon.com/systems-manager/\)](https://console.aws.amazon.com/systems-manager/) を開 きます。
- 2. ナビゲーションペインで、[State Manager] を選択します。
- 3. [関連付けの作成] を選択します。
- 4. [名前] フィールドに、関連付けを説明する名前を入力します。
- 5. [ドキュメント] リストで、AWS-ConfigureAWSPackage[] を選択します。
- 6. [パラメータ] エリアで、次を実行します。
	- [Action] で、[Install] を選択します。
	- [インストールタイプ] で、[アンインストールと再インストール] を選択します。

**a** Note

このパッケージは、インプレースアップグレードに対応していません。アンインス トールしてから再インストールする必要があります。

• [名前] に**AWSPVDriver**と入力します。

[バージョン] と [追加の引数] には何も入力する必要はありません。

7. [ターゲット] セクションで、タグの指定、インスタンスやエッジデバイスの手動選択、リソース グループの指定により、このオペレーションを実行するマネージドノードを選択します。

## **1** Tip

表示されるはずのマネージドノードが表示されない場合は、トラブルシューティングの ヒントについて「[マネージドノードの可用性のトラブルシューティング](#page-1378-0)」を参照してく ださい。

**a** Note

タグを使用してインスタンスを対象にし、Linux インスタンスにマッピングされるタグ を指定する場合、関連付けは Windows インスタンスでは成功しますが、Linux インスタ ンスでは失敗します。関連付けの全体的なステータスは Failed と表示されます。

- 8. [スケジュールの指定] エリアで、設定したスケジュールに従って関連付けを実行するか、1 回だ け実行するかを選択します。更新された PV ドライバーは年間数回リリースされるため、必要に 応じて月に 1 回実行するよう関連付けをスケジュールできます。
- 9. [詳細オプション] エリアの [コンプライアンスの重要度] で、関連付けの重要度レベルを選択し ます。コンプライアンスレポートには、ここで指定した重要度と共に関連付けの状態が準拠し ているか準拠していないかが表示されます。詳細については、「」を参照してください[State](#page-1399-0)  [Manager 関連付けのコンプライアンスについて](#page-1399-0)
- 10. [レート制御] の場合:
	- [同時実行数] の場合、コマンドを同時に実行するマネージドノードの数または割合を指定しま す。

#### **a** Note

マネージドノードに適用されるタグを指定するか、AWS リソースグループを指定し てターゲットを選択し、ターゲットとなるマネージドノードの数が不明な場合は、割 合を指定してドキュメントを同時に実行できるターゲットの数を制限します。

- [エラーのしきい値] で、ノードの数または割合のいずれかで失敗した後、他のマネージドノー ドでのコマンドの実行をいつ停止するか指定します。例えば、3 つのエラーを指定した場 合、4 番目のエラーが受信されると、Systems Manager はコマンドの送信を停止します。コ マンドを処理しているマネージドノードもエラーを送信する可能性があります。
- 11. (オプション) [出力オプション] で、コマンド出力をファイルに保存するには、[S3 への出力の 書き込みを有効にします] ボックスをオンにします。ボックスにバケット名とプレフィックス (フォルダ) 名を入力します。

#### **a** Note

S3 バケットにデータを書き込む機能を許可する S3 アクセス許可は、このタスクを実行 する IAM ユーザーのものではなく、マネージドノードに割り当てられたインスタンスプ ロファイルのものです。詳細については、「[Systems Manager に必要なインスタンス](#page-36-0) [のアクセス許可を設定する](#page-36-0)」または「[ハイブリッド環境に IAM サービスロールを作成す](#page-56-0) [る](#page-56-0)」を参照してください。さらに、指定された S3 バケットが別の AWS アカウント に ある場合は、マネージドノードに関連付けられたインスタンスプロファイルまたは IAM サービスロールに、そのバケットへの書き込みに必要なアクセス許可があることを確認 してください。

12. (オプション) [CloudWatch アラーム] セクションの [アラーム名] で、モニタリングのための関連 付けに適用する CloudWatch アラームを選択します。

**a** Note

このステップに関する以下の情報に注意してください。

- アラームリストには最大 100 個のアラームが表示されます。リストにアラームが表示 されない場合は、AWS Command Line Interface を使用して関連付けを作成してくだ さい。詳細については、「[関連付けの作成 \(コマンドライン\)](#page-1735-0)」を参照してください。
- CloudWatch アラームをコマンドにアタッチするには、関連付けを作成する IAM プリンシパルに iam:createServiceLinkedRole アクションの権限が必要で
- す。CloudWatch アラームの詳細については、「[Amazon CloudWatch でのアラームの](https://docs.aws.amazon.com/AmazonCloudWatch/latest/monitoring/AlarmThatSendsEmail.html) [使用](https://docs.aws.amazon.com/AmazonCloudWatch/latest/monitoring/AlarmThatSendsEmail.html)」を参照してください。
- アラームがアクティブ化されると、保留中のコマンド呼び出しまたはオートメーショ ンは実行されません。
- 13. [関連付けを作成する] を選択してから、[閉じる] を選択します。システムはインスタンスで関連 付けを作成し、状態を即時に適用します。

Windows Server 用の 1 つ以上の Amazon EC2 インスタンスで関連付けを作成した場合、ス テータスは [Success (成功)] に変わります。インスタンスが Systems Manager 用に設定されて いない場合、または誤って Linux インスタンスを対象にした場合、ステータスは [Failed] と表示 されます。

ステータスが [Failed (失敗)] である場合、関連付け ID を選択し、[Resources (リソース)] タブ を選択して、Windows Server の EC2 インスタンス上で関連付けが正常に作成されたことを確 認します。Windows Server の EC2 インスタンスのステータスが [Failed] と表示されている場 合は、インスタンスで SSM Agent が実行されていることを確認し、インスタンスが Systems Manager の AWS Identity and Access Management (IAM) ロールで設定されていることを確認し ます。詳細については、「[AWS Systems Manager のセットアップ」](#page-35-0)を参照してください。

# AWS Systems Manager Patch Manager

AWS Systems Manager の一機能である Patch Manager は、セキュリティ関連の更新およびその他 の種類の更新の両方を使用してマネージドノードにパッチを適用するプロセスを自動化します。

**A** Important

2022 年 12 月 22 日より、Systems Manager はパッチポリシーのサポートを行います。パッ チポリシーは、パッチ適用オペレーションを設定するために新しく推奨される方法です。1 つのパッチポリシー設定を使用して、組織内のすべてのリージョンにおける全アカウント、 選択したアカウントとリージョンのみ、または1つのアカウントとリージョンのペアにパッ チを定義できます。詳細については、「[Quick Setup パッチポリシーの使用」](#page-1817-0)を参照してく ださい。

Patch Manager を使用すると、オペレーティングシステムとアプリケーションの両方にパッチを適 用することができます。(Windows Server では、アプリケーションのサポートは、Microsoft がリ

リースしたアプリケーションの更新に制限されています)。Patch Manager を使用して、Windows ノードにサービスパックをインストールしたり、Linux ノードでマイナーバージョンのアップグレー ドを実行したりすることができます。オペレーティングシステムのタイプ別に、Amazon Elastic Compute Cloud (Amazon EC2) インスタンスのフリート、エッジデバイス、オンプレミスサー バー、および仮想マシン (VM) にパッチを適用できます。「[Patch Manager の前提条件](#page-1820-0)」に記載され ているように、これにはサポートされているバージョンのオペレーティングシステムが複数含まれ ます。インスタンスをスキャンし、見つからないパッチのレポートのみを表示できます。または、 すべての見つからないパッチをスキャンして自動的にインストールできます。Patch Manager の使 用を開始するには、[Systems Manager コンソールを](https://console.aws.amazon.com/systems-manager/patch-manager)開きます。ナビゲーションペインで、[Patch Manager] を選択します。

### **a** Note

AWS では、Patch Manager で公開する前にパッチをテストしません。また、Patch Manager では、Windows Server 2016~Windows Server 2019、SUSE Linux Enterprise Server (SLES) 12.0~SLES 15.0 などのオペレーティングシステムのメジャーバージョンのアップグレード はサポートされていません。

パッチの重要度を報告する Linux ベースタイプのオペレーティングシステムの場合、Patch Manager は更新通知または個々のパッチのために、ソフトウェア発行者によって報告された 重要度レベルを使用します。Patch Manager では、CVSS ([共通脆弱性評価システム\)](https://www.first.org/cvss/) のよう な サードパーティのソースからの、または NVD [\(National Vulnerability Database\)](https://nvd.nist.gov/vuln) がリリー スしたメトリクスからの重要度レベルは取得しません。

パッチベースライン

Patch Manager では、承認済みおよび拒否済みパッチの選択可能なリストに加え、リリースから数 日以内にパッチを自動承認するためのルールを含むパッチベースラインを使用します。パッチ適用 オペレーションを実行すると、Patch Manager はマネージドノードに現在適用されているパッチと パッチベースラインで設定されたルールに従い適用する必要があるパッチを比較します。マネージド ノードに不足しているパッチのレポートのみを表示する Patch Manager (Scan オペレーション) か、 不足しているパッチをすべて自動的にインストールする Patch Manager (Scan and install オペ レーション) を選択できます。

パッチ適用オペレーションメソッド

現在、Patch Manager で Scan および Scan and install オペレーションを実行する場合、次の 4 つのメソッドがあります。

- (推奨) Quick Setup で設定されるパッチポリシー AWS Organizations との統合に基づいて、1 つのパッチ定義ポリシーで組織全体 (複数の AWS アカウントおよびそれらが運用されているすべ ての AWS リージョンを含む) のパッチ定義スケジュールおよびパッチベースラインを定義できま す。また、組織内の一部の組織単位 (OU) のみにパッチポリシーを適用することもできます。1 つ のパッチポリシーを使用して、さまざまなスケジュールでスキャンおよびインストールを実行でき ます。詳細については、[Patch Manager 組織パッチ適用設定お](#page-245-0)よび[Quick Setup パッチポリシーの](#page-1817-0) [使用](#page-1817-0)を参照してください。
- Quick Setup で設定されるホスト管理オプション AWS Organizations との統合によりホスト管 理設定もサポートされるため、最大で組織全体に対してパッチ適用オペレーションを実行できま す。ただしこのオプションでできるのは、現在のデフォルトのパッチベースラインを使用して不 足しているパッチをスキャンし、結果をコンプライアンスレポートで提供することに限られます。 このオペレーションメソッドでパッチをインストールすることはできません。詳細については、 「[Amazon EC2 ホスト管理」](#page-233-0)を参照してください。
- パッチの **Scan** または **Install** タスクを実行するためのメンテナンスウィンドウ Maintenance Windows という Systems Manager の機能で設定できるメンテナンスウィンドウでは、定義した スケジュールに従いさまざまなタイプのタスクを実行するように設定を行えます。Run Command タイプのタスクを使用すると、Scan または Scan and install タスク、選択したマネージド ノードのセットを実行できます。メンテナンスウィンドウの各タスクでは、AWS アカウント と AWS リージョン の 1 つのペアでのみマネージドノードをターゲットにできます。詳細について は、「[チュートリアル: パッチ適用向けのメンテナンスウィンドウの作成 \(コンソール\)」](#page-1283-0)を参照し てください。
- Patch Manager でのオンデマンドの「今すぐパッチ適用」オペレーション [Patch now] (今すぐ パッチ適用) オプションを使用すると、マネージドノードにできるだけ早くパッチ適用する必要 がある場合に、スケジュール設定をバイパスできます。[Patch now] (今すぐパッチ適用) を使用 して、Scan または Scan and install オペレーションを実行するか、どのマネージドノード でオペレーションを実行するかを指定します。また、パッチ適用オペレーション中に、Systems Manager ドキュメント (SSM ドキュメント) をライフサイクルフックとして実行することもできま す。[Patch now] (今すぐパッチ適用) の各オペレーションでは、AWS アカウントと AWS リージョ ンの 1 つのペアでのみマネージドノードノードをターゲットにできます。詳細については、[「マ](#page-2001-0) [ネージドノードへのオンデマンド パッチ適用](#page-2001-0)」を参照してください。

コンプライアンスレポート

Scan オペレーションの後、Systems Manager コンソールを使用して、パッチのコンプライアンス 違反であるマネージドノード、およびこれらの各ノードで不足しているパッチについての情報を確 認できます。任意の Amazon Simple Storage Service (Amazon S3) バケットに送信する .csv 形式の パッチコンプライアンスレポートを生成することもできます。1 回限りのレポートを生成すること も、定期的なスケジュールでレポートを生成することもできます。単一マネージドノードの場合、 レポートにはノードのすべてのパッチの詳細が含まれます。すべてのマネージドノードに関する レポートでは、欠けているパッチの数についての概要のみが提供されます。レポートが生成された ら、Amazon QuickSight などのツールを使用してデータをインポートおよび分析できます。詳細に ついては、「[パッチコンプライアンスレポートの使用](#page-1970-0)」を参照してください。

**a** Note

パッチポリシーを使用して生成されたコンプライアンス項目の実行タイプ は、PatchPolicy です。パッチポリシーのオペレーションで生成されないコンプライアン ス項目の実行タイプは、Command です。

## 統合

Patch Manager は、以下のような他の AWS のサービス サービスと統合します。

- AWS Identity and Access Management (IAM) IAM を使用して、Patch Manager オペレーショ ンにアクセスできるユーザー、グループ、ロールを制御できます。詳細については、「[AWS](#page-2318-0) [Systems Manager と IAM の連携方法」](#page-2318-0)および「[Systems Manager に必要なインスタンスのアクセ](#page-36-0) [ス許可を設定する](#page-36-0)」を参照してください。
- AWS CloudTrail CloudTrail を使用して、ユーザー、ロール、またはグループによって開始さ れた監査可能なパッチ適用オペレーションのイベント履歴を記録できます。詳細については、 「[AWS Systems Manager による AWS CloudTrail API コールのログ記録](#page-2672-0)」を参照してください。
- AWS Security Hub Patch Manager からのパッチコンプライアンスデータを AWS Security Hub に送信できます。Security Hub では、高優先度のセキュリティアラートとコンプライアンス状況 を包括的に確認できます。また、フリートのパッチ適用状況も監視できます。詳細については、 「[Patch Managerと AWS Security Hub の統合](#page-2033-0)」を参照してください。
- AWS Config Amazon EC2 インスタンスの管理データを Patch Manager ダッシュボードに表示 するように AWS Config の記録を設定できます。詳細については、「[パッチダッシュボードの概要](#page-1970-1) [の表示](#page-1970-1)」を参照してください。

トピック

- [Quick Setup パッチポリシーの使用](#page-1817-0)
- [Patch Manager の前提条件](#page-1820-0)
- [Patch Managerの動作の仕組み](#page-1827-0)
- [マネージドノードへのパッチ適用のための SSM ドキュメントについて](#page-1883-0)
- [パッチベースラインについて](#page-1939-0)
- [Amazon Linux 2 マネージドノードで Kernel Live Patching を使用](#page-1959-0)
- [Patch Managerの使用 \(コンソール\)](#page-1968-0)
- [Patch Managerの使用 \(AWS CLI\)](#page-2040-0)
- [AWS Systems Manager Patch Manager のチュートリアル](#page-2075-0)
- [Patch Manager のトラブルシューティング](#page-2091-0)

# <span id="page-1817-0"></span>Quick Setup パッチポリシーの使用

2022 年 12 月 22 日より、Patch Manager では、パッチポリシーを使用して組織と AWS アカウント にパッチ適用を設定する際に推奨される方法が新しく提供されます。

パッチポリシーは、AWS Systems Manager の一機能である Quick Setup を使用して設定します。 パッチポリシーを使用すると、以前のパッチ適用を設定する方法に比べて、パッチ適用オペレー ションをより広範囲かつ一元的に制御できます。パッチポリシーは、サポート対象バージョンの Linux、macOS、Windows Server など[、Patch Manager がサポートしているすべてのオペレーティ](#page-1821-0) [ングシステム](#page-1821-0)で使用できます。パッチポリシーの作成の詳細については、「[Patch Manager 組織](#page-245-0) [パッチ適用設定](#page-245-0)」を参照してください。

## パッチポリシーの主な機能

ノードにパッチを適用する他の方法を使用せずに、パッチポリシーを使用して次に示す主な機能を活 用してください。

- 一度にセットアップ メンテナンスウィンドウや State Manager アソシエーションを使用して パッチ適用オペレーションをセットアップするには、Systems Manager コンソールのさまざまな 部分で複数のタスクを実行する必要があります。パッチポリシーを使用すると、すべてのパッチ適 用オペレーションを 1 つのウィザードでセットアップできます。
- 複数アカウント/複数リージョンのサポート メンテナンスウィンドウ、State Manager アソシ エーションや Patch Manager の [Patch now] (今すぐパッチ適用) 機能を使用すると、1 組の AWS アカウント-AWS リージョン ペアのマネージドノードを対象にすることしかできません。複数の アカウントと複数のリージョンを使用している場合、アカウントとリージョンの各ペアでセット アップタスクを実行する必要があるため、セットアップとメンテナンスのタスクに多大な時間がか かる可能性があります。ただし、AWS Organizations を使用すると、1 つのパッチポリシーを設定

して、すべての AWS アカウント のすべての AWS リージョン のすべてのマネージドノードに適 用されるようにできます。または、選択したアカウントとリージョンの一部の組織単位 (OU) にの みパッチポリシーを適用することもできます。パッチポリシーは、必要に応じて 1 つのローカル アカウントに適用することもできます。

- 組織レベルでのインストールをサポート Quick Setup の既存のホスト管理設定オプションでは、 マネージドノードを毎日スキャンしてパッチコンプライアンスを確認することができます。ただ し、このスキャンは予め決められた時間に行われ、パッチのコンプライアンス情報のみが得られま す。パッチのインストールは実行されません。パッチポリシーを使用して、スキャンおよびインス トールのさまざまなスケジュールを指定できます。カスタムの CRON 式または Rate 式を使用し て、これらのオペレーションの頻度と時間を選択することもできます。例えば、未適用のパッチが ないか毎日スキャンして、定期的に更新されるコンプライアンス情報を取得できます。ただし、不 要なダウンタイムを避けるため、インストールスケジュールは週に 1 回にすることもできます。
- パッチベースラインの選択の簡略化 パッチポリシーには引き続きパッチベースラインが組み込 まれており、パッチベースラインの設定方法に変更はありません。ただし、パッチポリシーを作 成または更新するときは、オペレーティングシステム (OS) の種類ごとに使用する AWS マネージ ドベースラインまたはカスタムベースラインを 1 つのリストで選択できます。OS の種類ごとにデ フォルトベースラインを別々のタスクで指定する必要はありません。

## **a** Note

パッチポリシーに基づいてパッチ適用オペレーションが実行される場合、AWS-RunPatchBaseline SSM ドキュメントが使用されます。詳細については、「[AWS-](#page-1890-0)RunPatchBaseline [SSM ドキュメントについて」](#page-1890-0)を参照してください。

#### 関連情報

「[Systems Manager Quick Setup を使用して AWS Organization 全体で一元的にパッチオペレーショ](https://aws.amazon.com/blogs/mt/centrally-deploy-patching-operations-across-your-aws-organization-using-systems-manager-quick-setup/) [ンをデプロイする](https://aws.amazon.com/blogs/mt/centrally-deploy-patching-operations-across-your-aws-organization-using-systems-manager-quick-setup/)」(AWS クラウド運用と移行に関するブログ)

パッチポリシーとのその他の違い

以前のパッチ適用設定の方法の代わりにパッチポリシーを使用する場合に注意すべきその他の相違点 は次のとおりです。

• パッチグループは不要 – 以前のパッチ適用オペレーションでは、パッチグループに属するように 複数のノードをタグ付けし、そのパッチグループに使用するパッチベースラインを指定できまし

た。パッチグループがない場合、Patch Manager では、OS の種類に対する現在のデフォルトの パッチベースラインを使用してパッチが適用されました。パッチポリシーを使用すると、パッチグ ループをセットアップして管理する必要がなくなります。

- [Configure patching] (パッチ適用を設定) ページが削除されました パッチポリシーがリリースさ れる前は、[Configure patching] (パッチ適用を設定) ページで、パッチを適用するノード、パッチ 適用スケジュール、およびパッチ適用オペレーションのデフォルトを指定できました。このページ は Patch Manager から削除されました。これらのオプションは、パッチポリシーで指定すること になりました。
- [Patch now] (今すぐパッチ適用) サポートなし 引き続き、ノードをオンデマンドでパッチでき るのは、一度に 1 組の AWS アカウント-AWS リージョン ペアに限られています。詳細について は、[マネージドノードへのオンデマンド パッチ適用](#page-2001-0) を参照してください。
- パッチポリシーとコンプライアンス情報 パッチ適用ポリシーの設定に従ってマネージドノード のコンプライアンスをスキャンすると、コンプライアンスデータが利用可能になります。他のコン プライアンススキャン方法と同じ方法でデータを表示および操作できます。組織全体または複数の 組織単位のパッチポリシーをセットアップできますが、AWS アカウント-AWS リージョン ペアそ れぞれのコンプライアンス情報はペアごとに個別に報告されます。詳細については、「[パッチコン](#page-1970-0) [プライアンスレポートの使用](#page-1970-0)」を参照してください。
- 関連付けコンプライアンスステータスとパッチポリシー Quick Setup パッチポリシーの下にある マネージドノードのパッチステータスは、そのノードの State Manager 関連付け実行ステータス と一致します。関連付け実行ステータスが Compliant の場合、マネージドノードのパッチステー タスも Compliant とマークされます。関連付け実行ステータスが Non-Compliant の場合、マ ネージドノードのパッチステータスも Non-Compliant とマークされます。

パッチポリシーがサポートされている AWS リージョン

Quick Setup でのパッチポリシー設定は、現在、次のリージョンでサポートされています。

- 米国東部 (オハイオ) (us-east-2)
- 米国東部 (バージニア北部) (us-east-1)
- 米国西部 (北カリフォルニア) (us-west-1)
- 米国西部 (オレゴン) (us-west-2)
- アジアパシフィック (ムンバイ) (ap-south-1)
- アジアパシフィック (ソウル) (ap-northeast-2)
- アジアパシフィック (シンガポール) (ap-southeast-1)
- アジアパシフィック (シドニー) (ap-southeast-2)
- アジアパシフィック (東京) (ap-northeast-1)
- カナダ (中部) (ca-central-1)
- ヨーロッパ (フランクフルト) (eu-central-1)
- 欧州 (アイルランド) (eu-west-1)
- ヨーロッパ (ロンドン) (eu-west-2)
- 欧州 (パリ) (eu-west-3)
- 欧州 (ストックホルム) (eu-north-1)
- 南米 (サンパウロ) (sa-east-1)

# <span id="page-1820-0"></span>Patch Manager の前提条件

AWS Systems Manager の一機能である Patch Manager を使用する前に、必要な前提条件を満たし ていることを確認してください。

トピック

- [SSM Agent バージョン](#page-1820-1)
- [Python バージョン](#page-1821-1)
- [パッチソースへの接続](#page-1821-2)
- [S3 エンドポイントアクセス](#page-1821-3)
- [Patch Manager でサポートされているオペレーティングシステム](#page-1821-4)

<span id="page-1820-1"></span>SSM Agent バージョン

Patch Manager で管理するマネージドノードで SSM Agent のバージョン 2.0.834.0 以降が稼働して います。

新しい機能が Systems Manager に追加されるか、既存の機能が更新されると必ず、更新 されたバージョンの SSM Agent がリリースされます。最新バージョンのエージェントを使 用しないと、マネージドノードが Systems Manager の各種機能を使用できなくなる可能性 があります。このため、マシン上で SSM Agent を最新状態に維持するプロセスを自動化す ることをお勧めします。詳細については、[SSM Agent への更新の自動化](#page-216-0) を参照してくださ

**a** Note

い。GitHub の「[SSM Agent リリースノート」](https://github.com/aws/amazon-ssm-agent/blob/mainline/RELEASENOTES.md)ページをサブスクライブすると、SSM Agent の更新に関する通知を受け取ることができます。

<span id="page-1821-1"></span>Python バージョン

macOS とほとんどの Linux オペレーティングシステム (OS) では、現在、Patch Manager は Python バージョン 2.6~3.10 をサポートします。AlmaLinux、Debian Server、Raspberry Pi OS、Ubuntu Server の OS では、サポートされるバージョンの Python 3 (3.0~3.10) が必要です。

## <span id="page-1821-2"></span>パッチソースへの接続

マネージドノードがインターネットに直接接続しておらず、VPC エンドポイントで Amazon Virtual Private Cloud (Amazon VPC) を使用している場合は、ノードがソース パッチ リポジトリ (repos) に 確実にアクセスできるようにしておく必要があります。Linux ノードでは、通常、パッチ更新はノー ドに設定されているリモートリポジトリからダウンロードされます。したがって、パッチを適用する ために、ノードはレポジトリに接続できる必要があります。詳細については、「[セキュリティに関連](#page-1829-0) [するパッチの選択方法](#page-1829-0)」を参照してください。

Windows Server マネージドノードは、Windows Update カタログまたは Windows Server Update Services (WSUS) に接続できなくてはなりません。ノードがインターネットゲートウェイ、NAT ゲートウェイ、または NAT インスタンスを介して [Microsoft Update Catalog](https://www.catalog.update.microsoft.com/home.aspx) に接続されていること を確認します。WSUS を使用している場合は、ノードがお使いの環境内の WSUS サーバーに接続さ れていることを確認します。詳細については、「[問題: マネージドノードに Windows Update カタロ](#page-2106-0) [グまたは WSUS へのアクセスがない」](#page-2106-0)を参照してください。

## <span id="page-1821-3"></span>S3 エンドポイントアクセス

マネージドノードが動作するのがプライベート ネットワークまたは公開ネットワークのいずれであ るかにかかわらず、必要な AWS マネージド Amazon Simple Storage Service (Amazon S3) バケット にアクセスできない場合、パッチ適用オペレーションは失敗します。マネージドノードがアクセスで きる必要がある S3 バケットの詳細については、[「SSM Agent と AWS マネージド S3 バケットとの](#page-107-0) [通信](#page-107-0)」および「[Systems Manager のために VPC エンドポイントを使用して EC2 インスタンスのセ](#page-47-0) [キュリティを強化する](#page-47-0)」を参照してください。

<span id="page-1821-4"></span><span id="page-1821-0"></span>Patch Manager でサポートされているオペレーティングシステム

Patch Manager の機能では、Systems Manager の他の機能でサポートされているのと同じオペ レーティングシステムのバージョンがすべてサポートされるわけではありません。例えば、Patch Manager では CentOS 6.3 や Raspberry Pi OS 8 (Jessie) はサポートされていません。(Systems

Manager でサポートされるオペレーティングシステムの詳細なリストについては、「[System](#page-26-0)  [Manager でサポートされているオペレーティングシステム」](#page-26-0)を参照してください)。そのた め、Patch Manager で使用するマネージドノードで、次の表に示すオペレーティングシステムのい ずれかが実行されていることを確認してください。

#### **G** Note

Patch Manager は、インストール可能なパッチを取得するために、Windows Update カタロ グや Windows Server Update Services for Windows など、マネージドノードに設定されてい るパッチリポジトリに依拠します。したがって、サポート終了 (EOL) のオペレーティングシ ステムバージョンでは、新しい更新プログラムが利用できない場合、Patch Manager は新し い更新プログラムについてレポートできない可能性があります。これは、Linux ディストリ ビューションのメンテナー、Microsoft、もしくは Apple によって新しい更新プログラムがリ リースされていないか、またはマネージドノードに新しい更新プログラムにアクセスするた めの適切なライセンスがないことが原因である可能性があります。

Patch Manager は、マネージドノードで使用可能なパッチに対するコンプライアンスステー タスを報告します。したがって、インスタンスが EOL オペレーティングシステムを実行し ており、更新プログラムが利用できない場合、Patch Manager はパッチ適用オペレーション 用に設定されたパッチベースラインに応じて、ノードが準拠していると報告する可能性があ ります。

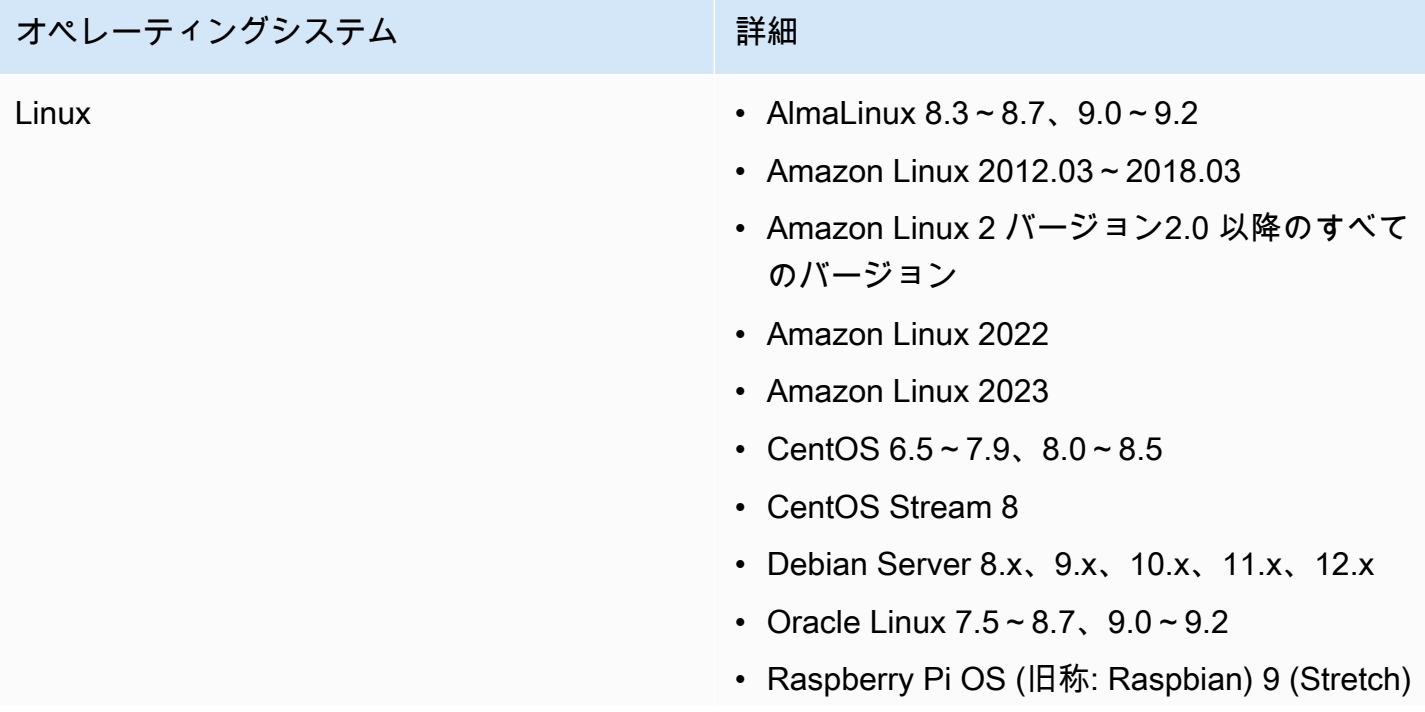

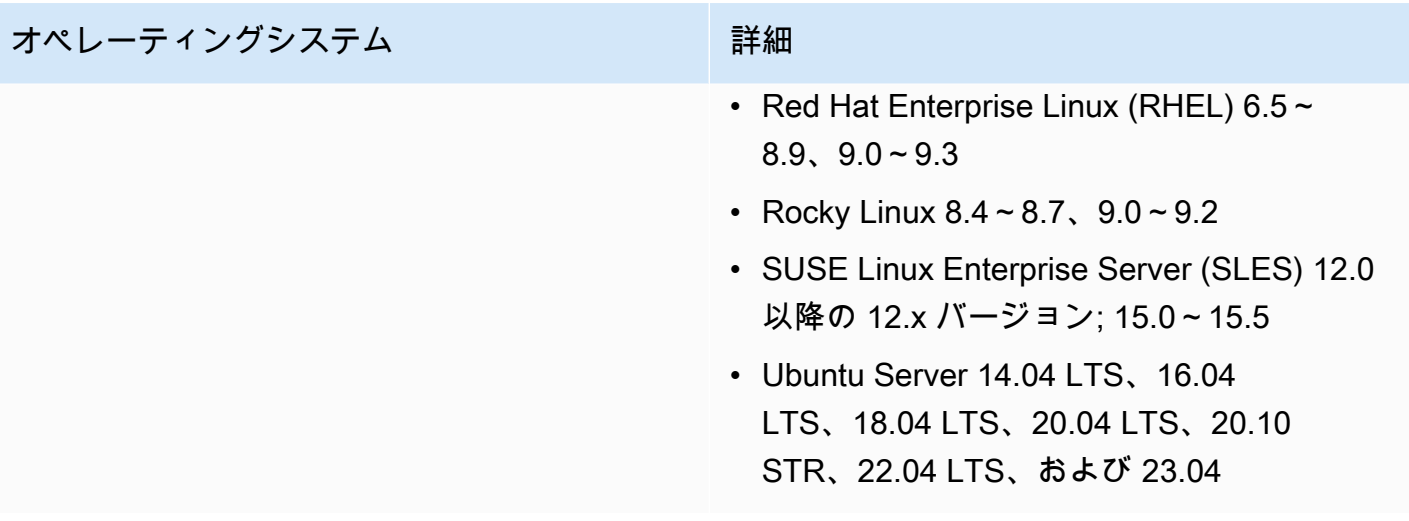

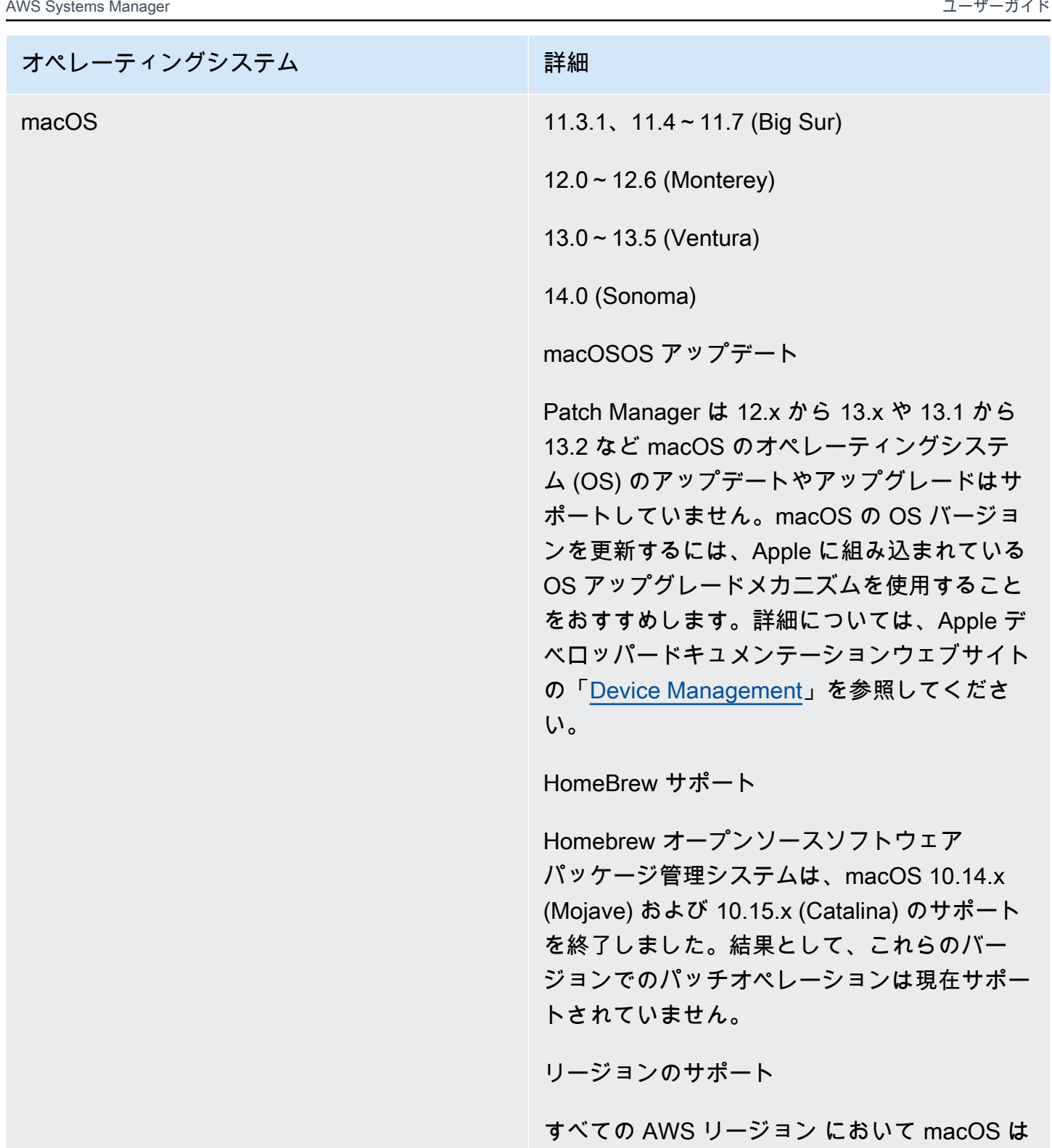

サポートされていません。macOS についての Amazon EC2 のサポートの詳細については、 「[Amazon](https://docs.aws.amazon.com/AWSEC2/latest/UserGuide/ec2-mac-instances.html) EC2 ユーザーガイド」の「Amazon

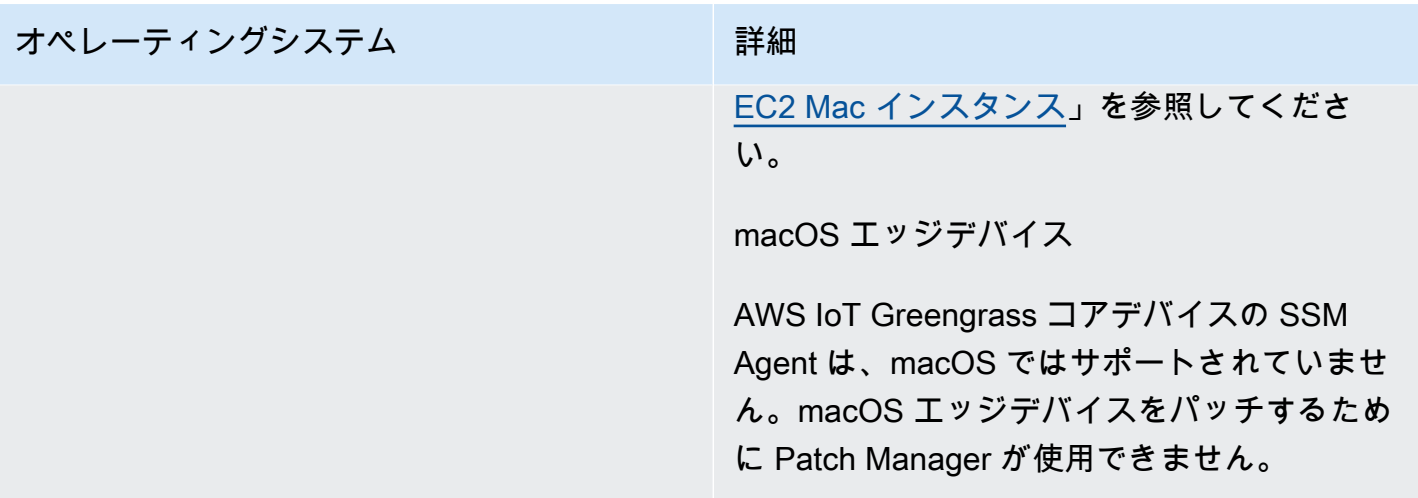

# オペレーティングシステム インファイン にっぽん 詳細

Windows Windows Server 2008〜Windows Server 2022 (R2 バージョンを含む)。

**a** Note

AWS IoT Greengrass コアデバイスの SSM Agent は、Windows 10 ではサ ポートされていません。Windows 10 エッジデバイスをパッチするために Patch Manager が使用できません。

Windows Server 2008 のサポートについて

2020 年 1 月 14 日以降、Windows Server 2008 は Microsoft の機能更新プログラムまたはセ キュリティ更新プログラムでサポートされな くなりました。Windows Server 2008 および 2008 R2 のレガシー Amazon Machine Images (AMIs) には、依然としてバージョン 2 の SSM Agent がプリインストールされていますが、S ystems Manager は 2008 バージョンを正式に サポートしなくなり、これらのバージョンの Windows Server のエージェントを更新しなく なりました。さらに、SSM Agent のバージョ ン 3 は、Windows Server 2008 および 2008 R2 のいずれのオペレーションとも互換性が ない場合があります。Windows Server 2008 バージョンで正式にサポートされている最後の SSM Agent のバージョンは 2.3.1644.0 です。

Windows Server 2012 および 2012 R2 のサ ポートについて

Windows Server 2012 および 2012 R2 は、2023 年 10 月 10 日にサポートが終了しま

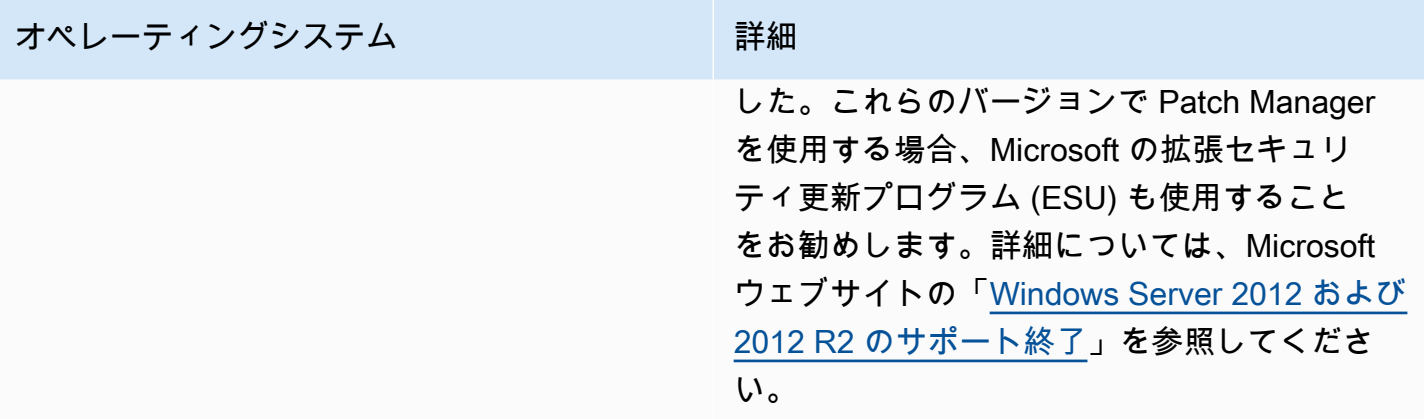

# <span id="page-1827-0"></span>Patch Managerの動作の仕組み

このセクションでは、サポートされているオペレーティングシステム別に、どのパッチをどのよう にインストールするかについて、AWS Systems Manager の一機能である Patch Manager で決定す る方法を技術的に詳しく説明します。また、Linux オペレーティングシステムの場合に、マネージド ノードに設定されたデフォルト以外のパッチ用に、カスタムのパッチベースラインでソースリポジ トリを指定する方法についても説明します。さらに、Linux オペレーティングシステムのディストリ ビューション別に、パッチベースラインルールがどのように動作するかについて詳しく説明します。

**a** Note

以下のトピックの情報は、パッチ適用オペレーションに使用する設定の方法や種類に関係な く適用されます。

- Quick Setup で設定されているパッチポリシー
- Quick Setup で設定されているホスト管理オプション
- パッチ Scan または Install のタスクを実行するためのメンテナンスウィンドウ
- オンデマンドの [Patch now] (今すぐパッチ適用) オペレーション

# トピック

- [パッケージのリリース日と更新日の計算方法](#page-1828-0)
- [セキュリティに関連するパッチの選択方法](#page-1829-0)
- [代替パッチソースリポジトリを指定する方法 \(Linux\)](#page-1839-0)
- [パッチのインストール方法](#page-1843-0)
- [Linux ベースシステムでのパッチベースラインルールの動作方法](#page-1858-0)

• [Linux と Windows のパッチ適用の重要な相違点](#page-1881-0)

# <span id="page-1828-0"></span>パッケージのリリース日と更新日の計算方法

### **A** Important

このページの情報は、Amazon Elastic Compute Cloud (Amazon EC2) インスタンスの Amazon Linux 1、Amazon Linux 2、Amazon Linux 2022 および Amazon Linux 2023 オペ レーティングシステム (OS) に適用されます。Amazon Web Services では、これらの OS タ イプのパッケージが作成、メンテナンスされます。他のオペレーティングシステムのメー カーがパッケージとリポジトリをどのように管理するかは、リリース日と更新日の計算方法 に影響します。Red Hat Enterprise Linux (RHEL) と SUSE Linux Enterprise Server (SLES) などの Amazon Linux、Amazon Linux 2、Amazon Linux 2022 および Amazon Linux 2023 以 外の OS における、パッケージの更新方法とメンテナンス方法については、製造元のドキュ メントを参照してください。

ほとんどの OS タイプでは、作成した[カスタムパッチベースラインの](#page-1946-0)設定で、特定の日数が経過する とパッチのインストールが自動承認されるように指定できます。AWS には、7 日間の自動承認日を 含む、事前定義済みのパッチベースラインがいくつか用意されています。

自動承認の遅延とは、パッチがリリースされてから自動承認されて適用されるまでの待機日数です。 たとえば、CriticalUpdates 分類を使用してルールを作成し、7 日間の自動承認遅延を設定しま す。その結果、リリース日または最終更新日が 7 月 7 日の新しい重大なパッチは 7 月 14 日に自動的 に承認されます。

Amazon Linux 1、Amazon Linux 2、Amazon Linux 2022 および Amazon Linux 2023 での自動承認遅 延による予期しない結果を避けるには、リリース日と更新日の計算方法を理解することが重要です。

ほとんどの場合、パッチがインストールされるまでの自動承認の待ち時間は、Release Date 値で はなく、updateinfo.xml の Updated Date 値から計算されます。これらの日付計算に関する重 要な詳細は次のとおりです。

- Release Date は通知がリリースされる日付です。パッケージが必ずしも関連するリポジトリで 利用可能であるとは限りません。
- Update Date は通知が最後に更新された日付です。通知の更新は、テキストや説明の更新のよう な小さなものを表すことができます。パッケージが必ずしもその日付からリリースされたり、関連 するリポジトリで利用可能であったりするとは限りません。

つまり、パッケージの Update Date 値は 7 月 7 日ですが、(たとえば) 7 月 13 日までインストー ルできない場合があります。この場合、7 日間の自動承認遅延を指定するパッチベースラインが 7 月 14 日に Install オペレーションで実行されます。なぜなら、Update Date 値は実行日の 7 日前で、パッケージのパッチとアップデートは 7 月 14 日にインストールされるからです。パッ ケージが実際にインストール可能になってから 1 日しか経過していなくても、インストールは行 われます。

- オペレーティングシステムまたはアプリケーションパッチを含むパッケージは、初回リリース後に 複数回更新できます。
- パッケージは AWS 管理リポジトリにリリースできますが、後で問題が発見された場合はロール バックされます。

一部のパッチ処理では、これらの要素は重要ではない場合があります。たとえば、重要度の値が Low および Medium、ならびに Recommended の分類のパッチをインストールするようにパッチ ベースラインが設定されている場合、自動承認が遅れても、運用にほとんど影響しない可能性があり ます。

ただし、重大なパッチや重要度の高いパッチを配布するタイミングがより重要な場合は、パッチがい つインストールされるかをより細かく制御したい場合があります。これを行うための推奨される方法 は、管理対象ノードでのパッチオペレーションでデフォルトリポジトリの代わりに代替のパッチソー スリポジトリを使用することです。

カスタムのパッチベースラインを作成するときは、代替パッチソースリポジトリを指定できます。 各カスタムのパッチベースラインでは、サポートされている Linux オペレーティングシステムの最大 20 バージョンにパッチソース設定を指定できます。詳細については、「[代替パッチソースリポジト](#page-1839-0) [リを指定する方法 \(Linux\)」](#page-1839-0)を参照してください。

## <span id="page-1829-0"></span>セキュリティに関連するパッチの選択方法

AWS Systems Manager の一機能である Patch Manager の主な目的は、オペレーティングシステム のセキュリティに関連する更新プログラムをマネージドノードにインストールすることです。デフォ ルトでは、Patch Manager はすべての利用可能なパッチをインストールするのではなく、一部のセ キュリティ関連のパッチをインストールします。

パッチの重要度を報告する Linux ベースタイプのオペレーティングシステムの場合、Patch Manager は更新通知または個々のパッチのために、ソフトウェア発行者によって報告された重要度レベルを使 用します。Patch Manager では、CVSS ([共通脆弱性評価システム\)](https://www.first.org/cvss/) のような サードパーティのソー

スからの、または NVD ([National Vulnerability Database](https://nvd.nist.gov/vuln)) がリリースしたメトリクスからの重要度レ ベルは取得しません。

## **a** Note

Patch Manager でサポートされているすべての Linux ベースのシステムでは、セキュリティ に関連しない更新プログラムをインストールしたりするために、マネージドノードに別の ソースリポジトリを選択することができます。詳細については、[代替パッチソースリポジト](#page-1839-0) [リを指定する方法 \(Linux\)](#page-1839-0) を参照してください。

このセクションの以降では、サポートされているオペレーティングシステムごとに、Patch Manager がセキュリティパッチを選択する方法について説明します。

Amazon Linux 1, Amazon Linux 2, Amazon Linux 2022, and Amazon Linux 2023

Amazon Linux 1、Amazon Linux 2、Amazon Linux 2022 および Amazon Linux 2023 では、事前 設定されたリポジトリの処理とは異なります。

Amazon Linux 1 および Amazon Linux 2 では、Systems Manager のパッチベースライン サービ スは、マネージドノード上の事前設定されたリポジトリを使用します。通常、ノードには 2 つの 設定済みリポジトリ (リポウズ) があります。

Amazon Linux 1 上

• リポ ID: amzn-main/latest

リポ名: amzn-main-Base

• リポ ID: amzn-updates/latest

リポ名: amzn-updates-Base

Amazon Linux 2 上

• リポ ID: amzn2-core/2/*architecture*

リポ名: Amazon Linux 2 core repository

• リポ ID: amzn2extra-docker/2/*architecture*

リポ名: Amazon Extras repo for docker

## **a** Note

*architecture* は x86\_64 または aarch64 になります。

Amazon Linux 2023 (AL2023) インスタンスには、最初に AL2023 のバージョンで利用可能な アップデートと、選択した AMI が含まれています。デフォルトでは、AL2023 インスタンスは起 動時に追加のクリティカルかつ重要なセキュリティアップデートを自動的に受信しません。代わ りに、デフォルトで有効になっている AL2023 のバージョン対応リポジトリによる確定的なアッ プグレード機能を使用すると、特定のニーズを満たすスケジュールに基づいて更新を適用できま す。詳細については、「Amazon Linux 2023 ユーザーガイド」の[「バージョン対応リポジトリに](https://docs.aws.amazon.com/linux/al2023/ug/deterministic-upgrades.html) [よる確定的なアップグレード](https://docs.aws.amazon.com/linux/al2023/ug/deterministic-upgrades.html)」を参照してください。

Amazon Linux 2022 では、事前設定されたリポジトリはロックされたバージョンのパッケージ更 新に関連付けられています。Amazon Linux 2022 用の新規 Amazon Machine Images (AMIs) が リリースされると、特定のバージョンにロックされます。パッチ更新では、Patch Manager は、 パッチ更新リポジトリの最新のロックバージョンを取得し、そのロックされたバージョンの内容 に基づいてマネージド ノード上のパッケージを更新します。

AL2023 では、事前設定されたリポジトリは次のとおりです。

• リポ ID: amazonlinux

リポジトリ名: Amazon Linux 2023 リポジトリ

Amazon Linux 2022 (プレビューリリース) では、事前設定されたリポジトリはロックされた バージョンのパッケージ更新に関連付けられています。Amazon Linux 2022 用の新規 Amazon Machine Images (AMIs) がリリースされると、特定のバージョンにロックされます。パッチ更新 では、Patch Manager は、パッチ更新リポジトリの最新のロックバージョンを取得し、そのロッ クされたバージョンの内容に基づいてマネージド ノード上のパッケージを更新します。

Amazon Linux 2022 では、事前設定されたリポジトリは次のとおりです。

• リポ ID: amazonlinux

リポジトリ名: Amazon Linux 2022 リポジトリ

**a** Note

すべての更新は、マネージドノードに設定されているリモートリポジトリからダウンロー ドされます。したがって、パッチを適用できるようにレポジトリに接続するために、ノー ドにインターネットへのアウトバウンドアクセスが必要です。

Amazon Linux 1 および Amazon Linux 2 マネージド ノードではパッケージマネージャーとして Yum が使用されます。Amazon Linux 2022 および Amazon Linux 2023 ではパッケージマネー ジャーとして DNF が使用されます。

どちらのパッケージマネージャーでも、updateinfo.xml という名前のファイルとして更新通 知の概念が使用されます。更新通知は、特定の問題を修正するパッケージの集合にすぎません。 更新通知に含まれているすべてのパッケージは、Patch Manager ではセキュリティ関連とみなさ れます。個々のパッケージには分類や重要度は割り当てられません。そのため、Patch Manager は関連するパッケージに更新通知の属性を割り当てます。

**a** Note

[パッチベースラインの作成] ページで [セキュリティ以外の更新を含める] チェックボック スをオンにすると、updateinfo.xml ファイル (または、正しくフォーマットされた分 類、重要度、および日付の値のないファイルを含むパッケージ) に分類されないパッケー ジは、事前にフィルタリングされたパッチのリストに含まれます。ただし、パッチを適用 するためには、パッチはユーザーが指定したパッチベースラインルールを満たしている必 要があります。

CentOS and CentOS Stream

CentOS および CentOS Stream の場合、Systems Manager のパッチベースラインサービスは マネージドノードの設定済みリポジトリ (リポウズ) を使用します。以下のリストは、架空の CentOS 8.2 Amazon Machine Image (AMI) の例を示します。

• リポ ID: example-centos-8.2-base

リポ名: Example CentOS-8.2 - Base

• リポ ID: example-centos-8.2-extras

リポ名: Example CentOS-8.2 - Extras

• リポ ID: example-centos-8.2-updates

リポ名: Example CentOS-8.2 - Updates

• リポ ID: example-centos-8.x-examplerepo

リポ名: Example CentOS-8.x – Example Repo Packages

**a**) Note

すべての更新は、マネージドノードに設定されているリモートリポジトリからダウンロー ドされます。したがって、パッチを適用できるようにレポジトリに接続するために、ノー ドにインターネットへのアウトバウンドアクセスが必要です。

CentOS 6 および 7 のマネージドノードではパッケージマネージャーとして Yum が使用されま す。CentOS 8 および CentOS Stream のノードではパッケージマネージャーとして DNF が使用 されます。どちらのパッケージマネージャーでも、更新通知の概念が使用されます。更新通知 は、特定の問題を修正するパッケージの集合にすぎません。

ただし、CentOS および CentOS Stream のデフォルトリポは更新通知で設定されません。これ は、Patch Manager で CentOS および CentOS Stream のデフォルトリポのパッケージが検出さ れないことを意味します。Patch Manager を許可して更新通知に含まれていないパッケージを処 理するには、パッチベースラインルールで EnableNonSecurity フラグを有効にする必要があ ります。

**a** Note

CentOS および CentOS Stream の更新通知がサポートされています。更新通知のあるリ ポは起動後にダウンロードできます。

Debian サーバー and Raspberry Pi OS

Debian Server および Raspberry Pi OS (旧称 Raspbian) の場合、Systems Manager のパッチベー スラインサービスでは、インスタンスの事前設定済みリポジトリ (リポウズ) を使用します。こ れらの構成済みリポを使用して、使用可能なパッケージアップグレードの最新リストを取得しま す。このため、Systems Manager は、sudo apt-get update コマンドと同等のコマンドを実 行します。

その後、パッケージは debian-security *codename* リポからフィルタリングされます。つま り、Debian Server の各バージョンでは、次のように、Patch Manager は、そのバージョンの関 連リポジトリに含まれるアップグレードのみを識別します。

- Debian Server 8: debian-security jessie
- Debian Server 9: debian-security stretch
- Debian Server 10: debian-security buster
- Debian Server 11: debian-security bullseye
- Debian Server 12: debian-security bookworm
	- **a** Note

Debian Server 8 のみ: 一部の Debian Server 8.\* マネージドノードはサポートされなく なったパッケージリポジトリ (jessie-backports) を参照するため、Patch Manager で はパッチ適用オペレーションが正常に完了するように追加の手順を実行します。詳細につ いては、「[パッチのインストール方法](#page-1843-0)」を参照してください。

Oracle Linux

Oracle Linux の場合、Systems Manager パッチベースライン サービスはマネージドノードの事前 設定済みのリポジトリ (リポウズ) を使用します。通常、ノードには 2 つの設定済みリポウズがあ ります。

Oracle Linux 7:

• リポ ID: o17 UEKR5/x86\_64

リポ名: Latest Unbreakable Enterprise Kernel Release 5 for Oracle Linux 7Server (x86\_64)

• リポ ID: o17 latest/x86 64

リポ名: Oracle Linux 7Server Latest (x86\_64)

Oracle Linux 8:

• リポ ID: ol8 baseos latest

リポ名: Oracle Linux 8 BaseOS Latest (x86\_64)

• リポ ID: ol8 appstream

リポ名: Oracle Linux 8 Application Stream (x86\_64)

• リポ ID: ol8\_UEKR6

リポ名: Latest Unbreakable Enterprise Kernel Release 6 for Oracle Linux 8 (x86\_64)

Oracle Linux 9:

• リポ ID: ol9\_baseos\_latest

リポ名: Oracle Linux 9 BaseOS Latest (x86\_64)

• リポ ID: o19 appstream

リポ名: Oracle Linux 9 Application Stream Packages(x86\_64)

• リポ ID: o19\_UEKR7

リポ名: Oracle Linux UEK Release 7 (x86\_64)

**a** Note

すべての更新は、マネージドノードに設定されているリモートリポジトリからダウンロー ドされます。したがって、パッチを適用できるようにレポジトリに接続するために、ノー ドにインターネットへのアウトバウンドアクセスが必要です。

Oracle Linux マネージドノードではパッケージマネージャーとして Yum が使用されます。Yum では updateinfo.xml という名前のファイルとして、更新通知の概念が使用されます。更新通 知は、特定の問題を修正するパッケージの集合にすぎません。個々のパッケージには分類や重要 度は割り当てられません。このため、Patch Manager は、更新通知の属性を関連するパッケージ に割り当てて、パッチベースラインで指定された分類フィルターに基づいてパッケージをインス トールします。
[パッチベースラインの作成] ページで [セキュリティ以外の更新を含める] チェックボック スをオンにすると、updateinfo.xml ファイル (または、正しくフォーマットされた分 類、重要度、および日付の値のないファイルを含むパッケージ) に分類されないパッケー ジは、事前にフィルタリングされたパッチのリストに含まれます。ただし、パッチを適用 するためには、パッチはユーザーが指定したパッチベースラインルールを満たしている必 要があります。

AlmaLinux, RHEL, and Rocky Linux

AlmaLinux では、Red Hat Enterprise Linux および Rocky Linux では、Systems Manager のパッ チベースラインサービスでマネージドノードの事前設定済みリポジトリ (リポウズ) が使用されま す。通常、ノードには 3 つの設定済みリポウズがあります。

すべての更新は、マネージドノードに設定されているリモートリポジトリからダウンロードされ ます。したがって、パッチを適用できるようにレポジトリに接続するために、ノードにインター ネットへのアウトバウンドアクセスが必要です。

**G** Note

[パッチベースラインの作成] ページで [セキュリティ以外の更新を含める] チェックボック スをオンにすると、updateinfo.xml ファイル (または、正しくフォーマットされた分 類、重要度、および日付の値のないファイルを含むパッケージ) に分類されないパッケー ジは、事前にフィルタリングされたパッチのリストに含まれます。ただし、パッチを適用 するためには、パッチはユーザーが指定したパッチベースラインルールを満たしている必 要があります。

Red Hat Enterprise Linux 7 のマネージドノードではパッケージマネージャーとして Yum が使 用されます。AlmaLinux、Red Hat Enterprise Linux 8、および Rocky Linux のマネージドノード ではパッケージマネージャーとして DNF が使用されます。どちらのパッケージマネージャーで も、updateinfo.xml という名前のファイルとして更新通知の概念が使用されます。更新通知 は、特定の問題を修正するパッケージの集合にすぎません。個々のパッケージには分類や重要度 は割り当てられません。このため、Patch Manager は、更新通知の属性を関連するパッケージ に割り当てて、パッチベースラインで指定された分類フィルターに基づいてパッケージをインス トールします。

# RHEL 7

# **a** Note

以下のレポ ID は RHUI 2 に関連付けられています。RHUI 3は 2019 年 12 月に開始さ れ、Yum リポジトリ ID に異なる命名スキームを導入しました。マネージドノード作 成元の RHEL-7 AMI によっては、コマンドを更新する必要がある場合があります。詳 細については、Red Hat カスタマーポータルの[「AWS にある RHEL 7 のリポジトリ](https://access.redhat.com/articles/4599971)  [ID が既に変化した](https://access.redhat.com/articles/4599971)」を参照してください。

• リポ ID: rhui-REGION-client-config-server-7/x86\_64

リポ名: Red Hat Update Infrastructure 2.0 Client Configuration Server 7

• リポ ID: rhui-REGION-rhel-server-releases/7Server/x86\_64

リポ名: Red Hat Enterprise Linux Server 7 (RPMs)

• リポ ID: rhui-REGION-rhel-server-rh-common/7Server/x86\_64

リポ名: Red Hat Enterprise Linux Server 7 RH Common (RPMs)

AlmaLinux、8 RHEL 8、および Rocky Linux 8

• リポ ID: rhel-8-appstream-rhui-rpms

リポ名: Red Hat Enterprise Linux 8 for x86\_64 - AppStream from RHUI (RPMs)

• リポ ID: rhel-8-baseos-rhui-rpms

リポ名: Red Hat Enterprise Linux 8 for x86\_64 - BaseOS from RHUI (RPMs)

• リポ ID: rhui-client-config-server-8

リポ名: Red Hat Update Infrastructure 3 Client Configuration Server 8 AlmaLinux 9、 RHEL 9、および Rocky Linux 9

• リポ ID: rhel-9-appstream-rhui-rpms

リポ名: Red Hat Enterprise Linux 9 for x86\_64 - AppStream from RHUI (RPMs)

• リポ ID: rhel-9-baseos-rhui-rpms

リポ名: Red Hat Enterprise Linux 9 for x86\_64 - BaseOS from RHUI (RPMs)

• リポ ID: rhui-client-config-server-9

リポ名:Red Hat Enterprise Linux 9 Client Configuration

# SLES

SUSE Linux Enterprise Server (SLES) マネージドノードでは、ZYPP ライブラリは使用可能な パッチのリスト (パッケージの集合) を以下の場所から取得します。

- リポジトリのリスト: etc/zypp/repos.d/\*
- パッケージの情報: /var/cache/zypp/raw/\*

SLES マネージドノードはパッケージマネージャーとして Zypper を使用し、Zypper はパッチ の概念を使用します。パッチは、特定の問題を修正するパッケージのコレクションです。Patch Manager は、パッチに含まれているすべてのパッケージをセキュリティ関連のパッケージとみ なします。個々のパッケージには分類や重要度が与えられていないため、Patch Managerはパッ ケージにその属しているパッチの属性を割り当てます。

## Ubuntu Server

Ubuntu Server の場合、Systems Manager パッチベースライン サービスはマネージドノード の事前設定済みのリポジトリ (リポウズ) を使用します。これらの構成済みリポを使用して、使 用可能なパッケージアップグレードの最新リストを取得します。このため、Systems Manager は、sudo apt-get update コマンドと同等のコマンドを実行します。

次に、パッケージを *codename*-security リポジトリでフィルタリングします。この codename はリリースバージョンに固有です (Ubuntu Server 14 の場合は trusty など)。Patch Managerは、次のリポジトリに含まれているアップグレードのみを識別します。

- Ubuntu Server 14.04 LTS: trusty-security
- Ubuntu Server 16.04 LTS: xenial-security
- Ubuntu Server 18.04 LTS: bionic-security
- Ubuntu Server 20.04 LTS: focal-security
- Ubuntu Server 20.10 STR: groovy-security
- Ubuntu Server 22.04 LTS (jammy-security)
- Ubuntu Server 23.04 (lunar-security)

### Windows Server

Microsoft Windows オペレーティングシステムの場合、Patch Manager は Microsoft が Microsoft Update に公開して Windows Server Update Services (WSUS) で自動的に利用可能になる更新プ ログラムのリストを取得します。

Patch Manager は各 AWS リージョン で新しい更新を継続的にモニタリングします。利用可能な 更新プログラムのリストは、各リージョンで 1 日 1 回以上更新されます。Microsoft からのパッ チ情報が処理されると、Patch Manager は最新の更新プログラムで置き換えられた前の更新プロ グラムをパッチのリストから削除します。したがって、最新の更新のみが表示され、インストー ル可能になります。例えば、KB3135456 が KB4012214 に置き換えられると、Patch Managerで は KB4012214 のみが利用可能になります。

Patch Managerでは、Patch Manager でサポートされている Windows Server オペレーティング システムのバージョンで利用可能なパッチのみを使用できます。例えば、Patch Managerを使用 して Windows RT にパッチを適用することはできません。

**a** Note

Microsoft がリリースするアプリケーションのパッチは、更新日時を指定していない場合 があります。このような場合、デフォルトでは 01/01/1970 の更新日時が指定されてい ます。

代替パッチソースリポジトリを指定する方法 (Linux)

マネージドノードに設定されているデフォルトのリポジトリをパッチ オペレーションに使用する と、AWS Systems Manager の一機能である Patch Manager はセキュリティに関連するパッチをス キャンまたはインストールします。これがPatch Managerのデフォルトの動作です。Patch Manager がセキュリティ関連のパッチを選択してインストールする方法の詳細については、「[セキュリティに](#page-1829-0) [関連するパッチの選択方法](#page-1829-0)」を参照してください。

ただし、Linux システムでは、Patch Manager を使用して、セキュリティに関連しないパッチや、マ ネージドノードに設定されているデフォルトのリポジトリとは異なるソースリポジトリにあるパッチ をインストールすることもできます。カスタムのパッチベースラインを作成するときは、代替パッ

チソースリポジトリを指定できます。各カスタムのパッチベースラインでは、サポートされている Linux オペレーティングシステムの最大 20 バージョンにパッチソース設定を指定できます。

例えば、Ubuntu Server フリートに Ubuntu Server 14.04 および Ubuntu Server 16.04 マネージド ノードの両方が含まれているとします。この場合、同じカスタムパッチベースラインで、各バージョ ンの代替リポジトリを指定できます。バージョンごとに、名前、オペレーティングシステムのバー ジョンタイプ (製品)、リポジトリ設定を指定します。サポートされているオペレーティングシステム のすべてのバージョンに適用される 1 つの代替ソースリポジトリを指定することもできます。

**a** Note

マネージドノードの代替パッチ リポジトリを指定したカスタム パッチベースラインを実行 しても、それらがオペレーティングシステム上の新しいデフォルト リポジトリになることは ありません。パッチ適用オペレーションが完了すると、ノードのオペレーティングシステム のデフォルトとして以前に構成されたリポジトリーはデフォルトのままです。

このオプションを使用するシナリオの例のリストについては、このトピックの後半の「[代替パッチ](#page-1842-0) [ソースリポジトリの使用例](#page-1842-0)」を参照してください。

デフォルトおよびカスタムのパッチベースラインについては、「[事前定義されたパッチベースライン](#page-1939-0) [およびカスタムパッチベースラインについて](#page-1939-0)」を参照してください。

例: コンソールを使用する場合

Systems Manager コンソールでの作業時に代替パッチソースリポジトリを指定するには、[Create patch baseline (パッチベースラインの作成)] ページの [Patch sources (パッチソース)] セクション を使用します。[Patch sources (パッチソース)] のオプションの使用については、[「カスタムパッチ](#page-2010-0) [ベースラインの作成 \(Linux\)」](#page-2010-0)を参照してください。

### 例: AWS CLI を使用する場合

AWS Command Line Interface (AWS CLI) で --sources オプションを使用する例については、[「異](#page-2042-0) [なる OS バージョン用にカスタムリポジトリのパッチベースラインを作成する」](#page-2042-0)を参照してくださ い。

トピック

- [代替リポジトリに関する重要な考慮事項](#page-1841-0)
- [代替パッチソースリポジトリの使用例](#page-1842-0)

<span id="page-1841-0"></span>代替リポジトリに関する重要な考慮事項

代替パッチリポジトリを使用してパッチ適用戦略を計画する際は、次の点に注意してください。

指定されたリポジトリのみがパッチ適用に使用されます

代替リポジトリの指定は、追加リポジトリの指定を意味しません。マネージドノードにデフォルトと して設定されているリポジトリ以外のリポジトリを選択することができます。ただし、更新を適用す る場合は、代替のパッチソース設定の一部としてデフォルトのリポジトリも指定する必要がありま す。

例えば、Amazon Linux 2 マネージドノードでは、デフォルトのリポジトリは amzn2-core と amzn2extra-docker です。パッチ適用オペレーションで Extra Packages for Enterprise Linux (EPEL) リポジトリを含める必要がある場合は、3 つのリポジトリすべてを代替リポジトリとして指 定する必要があります。

**a** Note

マネージドノードの代替パッチ リポジトリを指定したカスタム パッチベースラインを実行 しても、それらがオペレーティングシステム上の新しいデフォルト リポジトリになることは ありません。パッチ適用オペレーションが完了すると、ノードのオペレーティングシステム のデフォルトとして以前に構成されたリポジトリーはデフォルトのままです。

YUM ベースのディストリビューションのパッチ適用の動作は、updateinfo.xml マニフェストに依存 します

Amazon Linux 1、Amazon Linux 2、Red Hat Enterprise Linux、CentOS など、YUM ベースのディス トリビューション用の代替パッチリポジトリを指定する場合、パッチ適用動作は、リポジトリに更新 マニフェストが完全で正しい形式の updateinfo.xml ファイルで含まれているかどうかによって異 なります。このファイルは、リリース日、分類、および各種パッケージの重要度を指定します。次の いずれかのパッチ動作に影響を与えます。

- Classification や Severity でフィルターしても、それらが updateinfo.xml で指定されていない 場合、そのパッケージはフィルターには含まれません。つまり、updateinfo.xml ファイルのな いパッケージはパッチ適用に含まれません。
- ApprovalAfterDays でフィルターしても、パッケージのリリース日が Unix エポック形式でない場 合 (またはリリース日が指定されていない場合)、そのパッケージはフィルターに含まれません。

• [パッチベースラインの作成] ページで [セキュリティ以外の更新を含める] チェックボックスをオ ンにした場合、例外が発生します。この場合、updateinfo.xml ファイルを持たないパッケージ (または、このファイルが含まれていても、分類、重要度、日付について適切にフォーマットされ た値が指定されていないパッケージ) は、事前にフィルタリングされたパッチのリストに含まれま す。(インストールするには、パッチベースラインルールの他の要件を満たしていなければなりま せん。)

<span id="page-1842-0"></span>代替パッチソースリポジトリの使用例

例 1 - Ubuntu Server のセキュリティに関連しない更新プログラム

AWS が提供する事前定義されたパッチベースライン AWS-UbuntuDefaultPatchBaseline を使 用して、セキュリティパッチを Ubuntu Server マネージドノードのフリート上にインストールするた めに Patch Manager を既に使用しているとします。このデフォルトに基づいて新しいパッチベース ラインを作成できますが、デフォルトのディストリビューションに含まれるセキュリティに関連しな い更新プログラムもインストールするように、承認ルールで指定できます。このパッチベースライン がノードに対して実行されると、セキュリティに関連する問題と関連しない問題の両方に対するパッ チが適用されます。また、ベースラインに対して指定したパッチ例外で、セキュリティに関連しない パッチを承認することもできます。

例 2 - Ubuntu Server の PPA (Personal Package Archives)

Ubuntu Server マネージドノードで、[Personal Package Archives \(PPA\) for Ubuntu](https://launchpad.net/ubuntu/+ppas) を通じて配布さ れるソフトウェアを実行するとします。この場合、マネージドノードで設定した PPA リポジトリを パッチ適用オペレーションのソースリポジトリとして指定する、パッチベースラインを作成します。 その後、Run Command を使用して、ノードでパッチベースライン ドキュメントを実行します。

例 3 - Amazon Linux の社内アプリケーション

Amazon Linux マネージドノードで、業界の規制コンプライアンスに必要なアプリケーションを実行 する必要があるとします。ノードでこれらのアプリケーションのリポジトリを設定し、YUM を使用 してアプリケーションをまずインストールしてから、この新しい企業リポジトリを含むように、新 しいパッチベースラインを更新または作成できます。その後、Run Command を使用し、Scan オプ ション付きで AWS-RunPatchBaseline ドキュメントを実行することで、企業パッケージがインス トールされたパッケージに含まれており、マネージドノードで最新かどうかを確認できます。最新で ない場合は、Install オプション付きでそのドキュメントを再実行することで、アプリケーション を更新できます。

# <span id="page-1843-0"></span>パッチのインストール方法

AWS Systems Manager の一機能である Patch Manager は、オペレーティングシステムのタ イプ別に適切な組み込み機構を使用してマネージドノードに更新をインストールします。例え ば、Windows Server には Windows Update API を使用し、Amazon Linux 2 には yum パッケージマ ネージャーを使用します。

このセクションの以降では、Patch Manager がオペレーティングシステムにパッチをインストール する方法について説明します。

Amazon Linux 1, Amazon Linux 2, Amazon Linux 2022, and Amazon Linux 2023

Amazon Linux 1、Amazon Linux 2、Amazon Linux 2022 および Amazon Linux 2023 のマネージ ドノードでは、パッチのインストールワークフローは次のとおりです。

- 1. パッチのリストが https URL または Amazon Simple Storage Service (Amazon S3) パススタイルの URL を使用して、AWS-RunPatchBaseline または AWS-RunPatchBaselineAssociation ドキュメントの InstallOverrideList パラメータを 使用して指定されている場合、リストされたパッチがインストールされ、手順 2〜7 はスキッ プされます。
- 2. パッチベースラインの指定どおりに [GlobalFilters](https://docs.aws.amazon.com/systems-manager/latest/APIReference/API_CreatePatchBaseline.html#systemsmanager-CreatePatchBaseline-request-GlobalFilters) を適用し、対象のパッケージのみを追加処理 のために保持します。
- 3. パッチベースラインの指定どおりに [ApprovalRules](https://docs.aws.amazon.com/systems-manager/latest/APIReference/API_CreatePatchBaseline.html#EC2-CreatePatchBaseline-request-ApprovalRules) を適用します。各承認ルールは、承認され たとおりにパッケージを定義できます。

ただし、承認ルールは、パッチベースラインの作成時または最終更新時に [Include nonsecurity updates (セキュリティ以外の更新を含める)] チェックボックスがオンになっているかどうかに よっても影響を受けます。

セキュリティ以外の更新が除外されている場合、暗黙のルールを適用してセキュリティリポ のアップグレードを持つパッケージのみを選択します。選択対象の各パッケージは、セキュリ ティリポに属する適切なバージョン (通常は最新バージョン) のパッケージであることが必要で す。

セキュリティ以外の更新が含まれている場合は、他のリポジトリからのパッチも考慮されま す。

4. パッチベースラインの指定どおりに [ApprovedPatches](https://docs.aws.amazon.com/systems-manager/latest/APIReference/API_CreatePatchBaseline.html#EC2-CreatePatchBaseline-request-ApprovedPatches) を適用します。承認済みパッチについ ては[、GlobalFilters](https://docs.aws.amazon.com/systems-manager/latest/APIReference/API_CreatePatchBaseline.html#systemsmanager-CreatePatchBaseline-request-GlobalFilters) によって破棄されている場合や[、ApprovalRules](https://docs.aws.amazon.com/systems-manager/latest/APIReference/API_CreatePatchBaseline.html#EC2-CreatePatchBaseline-request-ApprovalRules) に指定された承認ルール から承認が付与されていない場合でも、更新が承認されます。

- 5. パッチベースラインの指定どおりに [RejectedPatches](https://docs.aws.amazon.com/systems-manager/latest/APIReference/API_CreatePatchBaseline.html#EC2-CreatePatchBaseline-request-RejectedPatches) を適用します。承認済みパッチのリスト から削除された拒否済みパッチは、適用されません。
- 6. 複数のバージョンのパッチが承認されている場合は、最新バージョンが適用されます。
- 7. YUM 更新 API (Amazon Linux 1、Amazon Linux 2) または DNF 更新 API (Amazon Linux 2022、Amazon Linux 2023) は、承認されたパッチに次のように適用されます。
	- AWS により事前定義されたデフォルトのパッチベースラインについて は、updateinfo.xml で指定されたパッチのみが適用されます (セキュリティ更新のみ)。 これは、[セキュリティ以外の更新を含める] チェックボックスがオフになっているためで す。事前定義されたベースラインは、以下を含むカスタムベースラインと同等です。
		- [セキュリティ以外の更新を含める] チェックボックスはオフになっています。
		- [Critical, Important] の重要度リスト
		- [Security, Bugfix] の分類リスト

Amazon Linux 1 および Amazon Linux 2 の場合、このワークフローに対する同等の yum コ マンドは次のとおりです。

sudo yum update-minimal --sec-severity=critical,important --bugfix -y

Amazon Linux 2022 および Amazon Linux 2023 の場合、このワークフローに対する dnf コ マンドは次のとおりです。

```
sudo dnf upgrade-minimal --sec-severity=critical --sec-severity=important --
bugfix -y
```
[セキュリティ以外の更新を含める] チェックボックスがオンになっている場 合、updateinfo.xml にあるパッチと updateinfo.xml にないパッチの両方が適用され ます (セキュリティの更新とセキュリティ以外の更新)。

Amazon Linux 1、Amazon Linux 2 では、[セキュリティ以外の更新を含める] のベー スラインが選択され、重要度リストが [Critical, Important] で、分類リストが [Security, Bugfix] である場合、同等の yum コマンドは次のようになります。

sudo yum update --security --sec-severity=critical,important --bugfix -y

Amazon Linux 2022 および Amazon Linux 2023 の場合、同等の dnf コマンドは次のように なります。

sudo dnf upgrade --security --sec-severity=critical --sec-severity=important - bugfix -y

## **a** Note

Amazon Linux 2022 および Amazon Linux 2023 の場合、パッチの重要度レベル Medium は、一部の外部リポジトリで定義されている重要度レベル Moderate と同 等です。パッチベースラインに Medium 重要度パッチを含めると、外部パッチから の Moderate 重要度パッチもインスタンスにインストールされます。 API アクション [DescribeInstancePatches](https://docs.aws.amazon.com/systems-manager/latest/APIReference/API_DescribeInstancePatches.html) を使用してコンプライアンスデータを クエリすると、重要度レベル Medium のフィルタリングによって、重要度レベル が Medium と Moderate の両方のパッチがレポートされます。 Amazon Linux 2022 および Amazon Linux 2023 は、DNF パッケージマネージャー によって認識されるパッチの重要度レベル None もサポートしています。

8. 更新がインストールされると、マネージドノードは再起動されます。(例外: RebootOption パラメータが AWS-RunPatchBaseline ドキュメントの NoReboot で設定されている場合、 パッチマネージャーの Patch Manager 実行後にマネージドノードは再起動されません。詳細 については、「パラメータ名: [RebootOption](#page-1903-0)」を参照してください。)

CentOS and CentOS Stream

CentOS および CentOS Stream マネージドノードの場合、パッチのインストールワークフローは 次のとおりです。

1. パッチのリストが https URL または Amazon Simple Storage Service (Amazon S3) パススタイルの URL を使用して、AWS-RunPatchBaseline または AWS-RunPatchBaselineAssociation ドキュメントの InstallOverrideList パラメータを 使用して指定されている場合、リストされたパッチがインストールされ、手順 2〜7 はスキッ プされます。

パッチベースラインの指定どおりに [GlobalFilters](https://docs.aws.amazon.com/systems-manager/latest/APIReference/API_CreatePatchBaseline.html#systemsmanager-CreatePatchBaseline-request-GlobalFilters) を適用し、対象のパッケージのみを追加処理 のために保持します。

2. パッチベースラインの指定どおりに [ApprovalRules](https://docs.aws.amazon.com/systems-manager/latest/APIReference/API_CreatePatchBaseline.html#EC2-CreatePatchBaseline-request-ApprovalRules) を適用します。各承認ルールは、承認され たとおりにパッケージを定義できます。

ただし、承認ルールは、パッチベースラインの作成時または最終更新時に [Include nonsecurity updates (セキュリティ以外の更新を含める)] チェックボックスがオンになっているかどうかに よっても影響を受けます。

セキュリティ以外の更新が除外されている場合、暗黙のルールを適用してセキュリティリポ のアップグレードを持つパッケージのみを選択します。選択対象の各パッケージは、セキュリ ティリポに属する適切なバージョン (通常は最新バージョン) のパッケージであることが必要で す。

セキュリティ以外の更新が含まれている場合は、他のリポジトリからのパッチも考慮されま す。

- 3. パッチベースラインの指定どおりに [ApprovedPatches](https://docs.aws.amazon.com/systems-manager/latest/APIReference/API_CreatePatchBaseline.html#EC2-CreatePatchBaseline-request-ApprovedPatches) を適用します。承認済みパッチについ ては[、GlobalFilters](https://docs.aws.amazon.com/systems-manager/latest/APIReference/API_CreatePatchBaseline.html#systemsmanager-CreatePatchBaseline-request-GlobalFilters) によって破棄されている場合や[、ApprovalRules](https://docs.aws.amazon.com/systems-manager/latest/APIReference/API_CreatePatchBaseline.html#EC2-CreatePatchBaseline-request-ApprovalRules) に指定された承認ルール から承認が付与されていない場合でも、更新が承認されます。
- 4. パッチベースラインの指定どおりに [RejectedPatches](https://docs.aws.amazon.com/systems-manager/latest/APIReference/API_CreatePatchBaseline.html#EC2-CreatePatchBaseline-request-RejectedPatches) を適用します。承認済みパッチのリスト から削除された拒否済みパッチは、適用されません。
- 5. 複数のバージョンのパッチが承認されている場合は、最新バージョンが適用されます。
- 6. 承認済みパッチには、YUM 更新 API (CentOS 6.x および 7.x バージョン) または DNF 更新 (CentOS 8 および CentOS Stream) が適用されます。
- 7. 更新がインストールされると、マネージドノードは再起動されます。(例外: RebootOption パラメータが AWS-RunPatchBaseline ドキュメントの NoReboot で設定されている場合、 パッチマネージャーの Patch Manager 実行後にマネージドノードは再起動されません。詳細 については、「パラメータ名: [RebootOption](#page-1903-0)」を参照してください。)

Debian サーバー and Raspberry Pi OS

Debian Server および Raspberry Pi OS (旧称 Raspbian) インスタンスの場合、パッチのインス トール手順は次のとおりです。

1. パッチのリストが https URL または Amazon Simple Storage Service (Amazon S3) パススタイルの URL を使用して、AWS-RunPatchBaseline または AWS-RunPatchBaselineAssociation ドキュメントの InstallOverrideList パラメータを 使用して指定されている場合、リストされたパッチがインストールされ、手順 2〜7 はスキッ プされます。

2. 更新が可能な場合、python3-apt (Python ライブラリインターフェイスの libapt) は最 新バージョンにアップグレードされます。(このセキュリティ以外のパッケージは、[Include nonsecurity updates (セキュリティ以外の更新プログラムを含める)] オプションが選択されて いなくてもアップグレードされます。)

### **A** Important

Debian Server 8 のみ: 一部の Debian Server 8.\* マネージドノードはサポートされなく なったパッケージリポジトリ (jessie-backports) を参照するため、Patch Manager ではパッチ適用オペレーションが正常に完了するように次の追加の手順を実行しま す。

- a. お客様のマネージドノードでは、jessie-backports リポジトリへのリファレン スはソース場所リスト (/etc/apt/sources.list.d/jessie-backports) から コメントアウトされています。その結果、その場所からのパッチのダウンロードは 試みられません。
- b. Stretch のセキュリティの更新の署名キーがインポートされます。このキーによっ て、Debian Server 8.\* ディストリビューションでの更新およびインストールオペ レーションに必要なアクセス許可が付与されます。
- c. この時点で、apt-get オペレーションを実行し、パッチ適用プロセスの開始前に最 新バージョンの python3-apt がインストールされていることを確認します。
- d. インストールプロセスが完了すると、jessie-backports リポジトリへの参照が 復元され、署名キーが apt ソースキーリングから削除されます。これは、パッチ適 用オペレーション前のシステム設定をそのまま残すために行われます。 次にPatch Managerがシステムを更新するときにも、同じプロセスが行われます。
- 3. パッチベースラインの指定どおりに [GlobalFilters](https://docs.aws.amazon.com/systems-manager/latest/APIReference/API_CreatePatchBaseline.html#systemsmanager-CreatePatchBaseline-request-GlobalFilters) を適用し、対象のパッケージのみを追加処理 のために保持します。
- 4. パッチベースラインの指定どおりに [ApprovalRules](https://docs.aws.amazon.com/systems-manager/latest/APIReference/API_CreatePatchBaseline.html#EC2-CreatePatchBaseline-request-ApprovalRules) を適用します。各承認ルールは、承認され たとおりにパッケージを定義できます。

**a** Note

Debian Server の更新プログラムパッケージのリリース日は確定できないため、このオ ペレーティングシステムでは自動承認オプションがサポートされていません。

ただし、承認ルールは、パッチベースラインの作成時または最終更新時に [Include nonsecurity updates (セキュリティ以外の更新を含める)] チェックボックスがオンになっているかどうかに よっても影響を受けます。

セキュリティ以外の更新が除外されている場合、暗黙のルールを適用してセキュリティリポ のアップグレードを持つパッケージのみを選択します。選択対象の各パッケージは、セキュリ ティリポに属する適切なバージョン (通常は最新バージョン) のパッケージであることが必要で す。

セキュリティ以外の更新が含まれている場合は、他のリポジトリからのパッチも考慮されま す。

#### **a** Note

Debian Server および Raspberry Pi OS では、パッチの候補となるバージョンは debian-security に含まれているパッチに限定されます。

- 5. パッチベースラインの指定どおりに [ApprovedPatches](https://docs.aws.amazon.com/systems-manager/latest/APIReference/API_CreatePatchBaseline.html#EC2-CreatePatchBaseline-request-ApprovedPatches) を適用します。承認済みパッチについ ては[、GlobalFilters](https://docs.aws.amazon.com/systems-manager/latest/APIReference/API_CreatePatchBaseline.html#systemsmanager-CreatePatchBaseline-request-GlobalFilters) によって破棄されている場合や[、ApprovalRules](https://docs.aws.amazon.com/systems-manager/latest/APIReference/API_CreatePatchBaseline.html#EC2-CreatePatchBaseline-request-ApprovalRules) に指定された承認ルール から承認が付与されていない場合でも、更新が承認されます。
- 6. パッチベースラインの指定どおりに [RejectedPatches](https://docs.aws.amazon.com/systems-manager/latest/APIReference/API_CreatePatchBaseline.html#EC2-CreatePatchBaseline-request-RejectedPatches) を適用します。承認済みパッチのリスト から削除された拒否済みパッチは、適用されません。
- 7. APT ライブラリを使用してパッケージをアップグレードします。

# **a** Note

Patch Manager では、APT Pin-Priority オプションを使用したパッケージへの優先 順位割り当てはサポートされていません。Patch Manager は、有効なすべてのリポジ トリから利用可能な更新を集約し、インストールされた各パッケージのベースライン に一致する最新の更新を選択します。

8. 更新がインストールされると、マネージドノードは再起動されます。(例外: RebootOption パラメータが AWS-RunPatchBaseline ドキュメントの NoReboot で設定されている場合、 パッチマネージャーの Patch Manager 実行後にマネージドノードは再起動されません。詳細 については、「パラメータ名: [RebootOption](#page-1903-0)」を参照してください。)

#### macOS

macOS マネージドノードの場合、パッチのインストール ワークフローは次のとおりです。

1. /Library/Receipts/InstallHistory.plist プロパティリストは、softwareupdate および installer パッケージマネージャーを使用してインストールおよびアップグレード されたソフトウェアのレコードです。pkgutil コマンドラインツール (installer 用) と softwareupdate パッケージマネージャーを使用して、CLI コマンドはこのリストを解析す るために実行されます。

installer の場合、CLI コマンドに対する応答には package name、version、volume、location、および install-time の詳細が含まれます が、Patch Manager で使用されるのは、package name と version のみです。

softwareupdate の場合、CLI コマンドへの応答にはパッケージ名 (display name)、version、date が含まれますが、パッチマネージャーで使用されるのは、パッケー ジ名とバージョンのみです。

Brew と Brew Cask の場合、Homebrew は root ユーザーで実行されるコマンドをサポート していません。その結果、Patch Manager は Homebrew ディレクトリの所有者、または Homebrew ディレクトリの所有者グループに属する有効なユーザーとして、Homebrew コ マンドを照会して実行します。コマンドは、softwareupdate と installer に似てお り、Python サブプロセスを介してパッケージデータを収集し、出力を解析してパッケージ名 とバージョンを識別します。

- 2. パッチベースラインの指定どおりに [GlobalFilters](https://docs.aws.amazon.com/systems-manager/latest/APIReference/API_CreatePatchBaseline.html#systemsmanager-CreatePatchBaseline-request-GlobalFilters) を適用し、対象のパッケージのみを追加処理 のために保持します。
- 3. パッチベースラインの指定どおりに [ApprovalRules](https://docs.aws.amazon.com/systems-manager/latest/APIReference/API_CreatePatchBaseline.html#EC2-CreatePatchBaseline-request-ApprovalRules) を適用します。各承認ルールは、承認され たとおりにパッケージを定義できます。
- 4. パッチベースラインの指定どおりに [ApprovedPatches](https://docs.aws.amazon.com/systems-manager/latest/APIReference/API_CreatePatchBaseline.html#EC2-CreatePatchBaseline-request-ApprovedPatches) を適用します。承認済みパッチについ ては[、GlobalFilters](https://docs.aws.amazon.com/systems-manager/latest/APIReference/API_CreatePatchBaseline.html#systemsmanager-CreatePatchBaseline-request-GlobalFilters) によって破棄されている場合や[、ApprovalRules](https://docs.aws.amazon.com/systems-manager/latest/APIReference/API_CreatePatchBaseline.html#EC2-CreatePatchBaseline-request-ApprovalRules) に指定された承認ルール から承認が付与されていない場合でも、更新が承認されます。
- 5. パッチベースラインの指定どおりに [RejectedPatches](https://docs.aws.amazon.com/systems-manager/latest/APIReference/API_CreatePatchBaseline.html#EC2-CreatePatchBaseline-request-RejectedPatches) を適用します。承認済みパッチのリスト から削除された拒否済みパッチは、適用されません。
- 6. 複数のバージョンのパッチが承認されている場合は、最新バージョンが適用されます。
- 7. マネージドノードで適切なパッケージ CLI を呼び出し、承認されたパッチを次のように処理し ます。

installer には、更新プログラムを確認してインストールする機能がありません。し たがって、installer では、Patch Manager はインストールされているパッケージの みをレポートします。その結果、installer パッケージは Missing として報告され ることはありません。

- AWS により事前定義されたデフォルトのパッチベースラインと、カスタムのパッチベース ラインについては、[セキュリティ以外の更新を含める] チェックボックスがオフである場 合、セキュリティの更新のみが適用されます。
- カスタムのパッチベースラインについては、[セキュリティ以外の更新を含める] チェック ボックスがオンである場合、セキュリティの更新とセキュリティ以外の更新の両方が適用さ れます。
- 8. 更新がインストールされると、マネージドノードは再起動されます。(例外: RebootOption パラメータが AWS-RunPatchBaseline ドキュメントの NoReboot で設定されている場合、 パッチマネージャーの Patch Manager 実行後にマネージドノードは再起動されません。詳細 については、「パラメータ名: [RebootOption](#page-1903-0)」を参照してください。)

Oracle Linux

Oracle Linux マネージドノードの場合、パッチのインストール ワークフローは次のとおりです。

- 1. パッチのリストが https URL または Amazon Simple Storage Service (Amazon S3) パススタイルの URL を使用して、AWS-RunPatchBaseline または AWS-RunPatchBaselineAssociation ドキュメントの InstallOverrideList パラメータを 使用して指定されている場合、リストされたパッチがインストールされ、手順 2〜7 はスキッ プされます。
- 2. パッチベースラインの指定どおりに [GlobalFilters](https://docs.aws.amazon.com/systems-manager/latest/APIReference/API_CreatePatchBaseline.html#systemsmanager-CreatePatchBaseline-request-GlobalFilters) を適用し、対象のパッケージのみを追加処理 のために保持します。
- 3. パッチベースラインの指定どおりに [ApprovalRules](https://docs.aws.amazon.com/systems-manager/latest/APIReference/API_CreatePatchBaseline.html#EC2-CreatePatchBaseline-request-ApprovalRules) を適用します。各承認ルールは、承認され たとおりにパッケージを定義できます。

ただし、承認ルールは、パッチベースラインの作成時または最終更新時に [Include nonsecurity updates (セキュリティ以外の更新を含める)] チェックボックスがオンになっているかどうかに よっても影響を受けます。

セキュリティ以外の更新が除外されている場合、暗黙のルールを適用してセキュリティリポ のアップグレードを持つパッケージのみを選択します。選択対象の各パッケージは、セキュリ ティリポに属する適切なバージョン (通常は最新バージョン) のパッケージであることが必要で す。

セキュリティ以外の更新が含まれている場合は、他のリポジトリからのパッチも考慮されま す。

- 4. パッチベースラインの指定どおりに [ApprovedPatches](https://docs.aws.amazon.com/systems-manager/latest/APIReference/API_CreatePatchBaseline.html#EC2-CreatePatchBaseline-request-ApprovedPatches) を適用します。承認済みパッチについ ては[、GlobalFilters](https://docs.aws.amazon.com/systems-manager/latest/APIReference/API_CreatePatchBaseline.html#systemsmanager-CreatePatchBaseline-request-GlobalFilters) によって破棄されている場合や[、ApprovalRules](https://docs.aws.amazon.com/systems-manager/latest/APIReference/API_CreatePatchBaseline.html#EC2-CreatePatchBaseline-request-ApprovalRules) に指定された承認ルール から承認が付与されていない場合でも、更新が承認されます。
- 5. パッチベースラインの指定どおりに [RejectedPatches](https://docs.aws.amazon.com/systems-manager/latest/APIReference/API_CreatePatchBaseline.html#EC2-CreatePatchBaseline-request-RejectedPatches) を適用します。承認済みパッチのリスト から削除された拒否済みパッチは、適用されません。
- 6. 複数のバージョンのパッチが承認されている場合は、最新バージョンが適用されます。
- 7. バージョン 7 マネージドノードでは、YUM 更新 API が、次のように承認済みパッチに適用さ れます。
	- AWS により事前定義されたデフォルトのパッチベースライン、およびカスタムのパッチ ベースラインについては、[セキュリティ以外の更新を含める] チェックボックスがオフであ る場合、updateinfo.xml で指定されたパッチのみが適用されます (セキュリティの更新の み)。

このワークフローに該当する yum コマンドは次のとおりです。

sudo yum update-minimal --sec-severity=Important, Moderate --bugfix -y

• カスタムのパッチベースラインについては、[セキュリティ以外の更新を含める] チェック ボックスがオンである場合、updateinfo.xml にあるパッチと updateinfo.xml にない パッチの両方が適用されます (セキュリティの更新とセキュリティ以外の更新)。

このワークフローに該当する yum コマンドは次のとおりです。

sudo yum update --security --bugfix -y

バージョン 8 と 9 のマネージドノードでは、DNF 更新 API が、次のように承認済みパッチ に適用されます。

• AWS により事前定義されたデフォルトのパッチベースライン、およびカスタムのパッチ ベースラインについては、[セキュリティ以外の更新を含める] チェックボックスがオフで

ある場合、updateinfo.xml で指定されたパッチのみが適用されます (セキュリティの更 新のみ)。

このワークフローに該当する yum コマンドは次のとおりです。

```
sudo dnf upgrade-minimal --security --sec-severity=Moderate --sec-
severity=Important
```
• カスタムのパッチベースラインについては、[セキュリティ以外の更新を含める] チェック ボックスがオンである場合、updateinfo.xml にあるパッチと updateinfo.xml にな いパッチの両方が適用されます (セキュリティの更新とセキュリティ以外の更新)。

このワークフローに該当する yum コマンドは次のとおりです。

sudo dnf upgrade --security --bugfix

8. 更新がインストールされると、マネージドノードは再起動されます。(例外: RebootOption パラメータが AWS-RunPatchBaseline ドキュメントの NoReboot で設定されている場合、 パッチマネージャーの Patch Manager 実行後にマネージドノードは再起動されません。詳細 については、「パラメータ名: [RebootOption](#page-1903-0)」を参照してください。)

AlmaLinux, RHEL, and Rocky Linux

AlmaLinux、Red Hat Enterprise Linux、および Rocky Linux マネージドノードで、パッチのイン ストール手順は次のとおりです。

- 1. パッチのリストが https URL または Amazon Simple Storage Service (Amazon S3) パススタイルの URL を使用して、AWS-RunPatchBaseline または AWS-RunPatchBaselineAssociation ドキュメントの InstallOverrideList パラメータを 使用して指定されている場合、リストされたパッチがインストールされ、手順 2〜7 はスキッ プされます。
- 2. パッチベースラインの指定どおりに [GlobalFilters](https://docs.aws.amazon.com/systems-manager/latest/APIReference/API_CreatePatchBaseline.html#systemsmanager-CreatePatchBaseline-request-GlobalFilters) を適用し、対象のパッケージのみを追加処理 のために保持します。
- 3. パッチベースラインの指定どおりに [ApprovalRules](https://docs.aws.amazon.com/systems-manager/latest/APIReference/API_CreatePatchBaseline.html#EC2-CreatePatchBaseline-request-ApprovalRules) を適用します。各承認ルールは、承認され たとおりにパッケージを定義できます。

ただし、承認ルールは、パッチベースラインの作成時または最終更新時に [Include nonsecurity updates (セキュリティ以外の更新を含める)] チェックボックスがオンになっているかどうかに よっても影響を受けます。

セキュリティ以外の更新が除外されている場合、暗黙のルールを適用してセキュリティリポ のアップグレードを持つパッケージのみを選択します。選択対象の各パッケージは、セキュリ ティリポに属する適切なバージョン (通常は最新バージョン) のパッケージであることが必要で す。

セキュリティ以外の更新が含まれている場合は、他のリポジトリからのパッチも考慮されま す。

- 4. パッチベースラインの指定どおりに [ApprovedPatches](https://docs.aws.amazon.com/systems-manager/latest/APIReference/API_CreatePatchBaseline.html#EC2-CreatePatchBaseline-request-ApprovedPatches) を適用します。承認済みパッチについ ては[、GlobalFilters](https://docs.aws.amazon.com/systems-manager/latest/APIReference/API_CreatePatchBaseline.html#systemsmanager-CreatePatchBaseline-request-GlobalFilters) によって破棄されている場合や[、ApprovalRules](https://docs.aws.amazon.com/systems-manager/latest/APIReference/API_CreatePatchBaseline.html#EC2-CreatePatchBaseline-request-ApprovalRules) に指定された承認ルール から承認が付与されていない場合でも、更新が承認されます。
- 5. パッチベースラインの指定どおりに [RejectedPatches](https://docs.aws.amazon.com/systems-manager/latest/APIReference/API_CreatePatchBaseline.html#EC2-CreatePatchBaseline-request-RejectedPatches) を適用します。承認済みパッチのリスト から削除された拒否済みパッチは、適用されません。
- 6. 複数のバージョンのパッチが承認されている場合は、最新バージョンが適用されます。
- 7. YUM 更新 API (RHEL 7) または DNF 更新 API (AlmaLinux 8 および 9、RHEL 8 および 9、お よび Rocky Linux 8 および 9) は、承認されたパッチに次のように適用されます。
	- AWS により事前定義されたデフォルトのパッチベースライン、およびカスタムのパッチ ベースラインについては、[セキュリティ以外の更新を含める] チェックボックスがオフであ る場合、updateinfo.xml で指定されたパッチのみが適用されます (セキュリティの更新の み)。

RHEL 7 の場合、このワークフローに対する yum コマンドは次のとおりです。

sudo yum update-minimal --sec-severity=Critical,Important --bugfix -y

AlmaLinux、RHEL 8、および Rocky Linux の場合、このワークフローに対応する dnf コマン ドは次のとおりです。

sudo dnf update-minimal --sec-severity=Critical --bugfix -y ;  $\setminus$ sudo dnf update-minimal --sec-severity=Important --bugfix -y

• カスタムのパッチベースラインについては、[セキュリティ以外の更新を含める] チェック ボックスがオンである場合、updateinfo.xml にあるパッチと updateinfo.xml にない パッチの両方が適用されます (セキュリティの更新とセキュリティ以外の更新)。

RHEL 7 の場合、このワークフローに対する yum コマンドは次のとおりです。

sudo yum update --security --bugfix -y

AlmaLinux 8 および 9、RHEL 8 および 9、および Rocky Linux 8 および 9 の場合、このワー クフローに相当する dnf コマンドは次のとおりです。

sudo dnf update --security --bugfix -y

8. 更新がインストールされると、マネージドノードは再起動されます。(例外: RebootOption パラメータが AWS-RunPatchBaseline ドキュメントの NoReboot で設定されている場合、 パッチマネージャーの Patch Manager 実行後にマネージドノードは再起動されません。詳細 については、「パラメータ名: [RebootOption](#page-1903-0)」を参照してください。)

SLES

SUSE Linux Enterprise Server (SLES) マネージドノードの場合、パッチのインストール ワークフ ローは次のとおりです。

- 1. パッチのリストが https URL または Amazon Simple Storage Service (Amazon S3) パススタイルの URL を使用して、AWS-RunPatchBaseline または AWS-RunPatchBaselineAssociation ドキュメントの InstallOverrideList パラメータを 使用して指定されている場合、リストされたパッチがインストールされ、手順 2〜7 はスキッ プされます。
- 2. パッチベースラインの指定どおりに [GlobalFilters](https://docs.aws.amazon.com/systems-manager/latest/APIReference/API_CreatePatchBaseline.html#systemsmanager-CreatePatchBaseline-request-GlobalFilters) を適用し、対象のパッケージのみを追加処理 のために保持します。
- 3. パッチベースラインの指定どおりに [ApprovalRules](https://docs.aws.amazon.com/systems-manager/latest/APIReference/API_CreatePatchBaseline.html#EC2-CreatePatchBaseline-request-ApprovalRules) を適用します。各承認ルールは、承認され たとおりにパッケージを定義できます。

ただし、承認ルールは、パッチベースラインの作成時または最終更新時に [Include nonsecurity updates (セキュリティ以外の更新を含める)] チェックボックスがオンになっているかどうかに よっても影響を受けます。

セキュリティ以外の更新が除外されている場合、暗黙のルールを適用してセキュリティリポ のアップグレードを持つパッケージのみを選択します。選択対象の各パッケージは、セキュリ ティリポに属する適切なバージョン (通常は最新バージョン) のパッケージであることが必要で す。

セキュリティ以外の更新が含まれている場合は、他のリポジトリからのパッチも考慮されま す。

- 4. パッチベースラインの指定どおりに [ApprovedPatches](https://docs.aws.amazon.com/systems-manager/latest/APIReference/API_CreatePatchBaseline.html#EC2-CreatePatchBaseline-request-ApprovedPatches) を適用します。承認済みパッチについ ては[、GlobalFilters](https://docs.aws.amazon.com/systems-manager/latest/APIReference/API_CreatePatchBaseline.html#systemsmanager-CreatePatchBaseline-request-GlobalFilters) によって破棄されている場合や[、ApprovalRules](https://docs.aws.amazon.com/systems-manager/latest/APIReference/API_CreatePatchBaseline.html#EC2-CreatePatchBaseline-request-ApprovalRules) に指定された承認ルール から承認が付与されていない場合でも、更新が承認されます。
- 5. パッチベースラインの指定どおりに [RejectedPatches](https://docs.aws.amazon.com/systems-manager/latest/APIReference/API_CreatePatchBaseline.html#EC2-CreatePatchBaseline-request-RejectedPatches) を適用します。承認済みパッチのリスト から削除された拒否済みパッチは、適用されません。
- 6. 複数のバージョンのパッチが承認されている場合は、最新バージョンが適用されます。
- 7. Zypper 更新 API は、承認済みパッチに適用されます。
- 8. 更新がインストールされると、マネージドノードは再起動されます。(例外: RebootOption パラメータが AWS-RunPatchBaseline ドキュメントの NoReboot で設定されている場合、 パッチマネージャーの Patch Manager 実行後にマネージドノードは再起動されません。詳細 については、「パラメータ名: [RebootOption](#page-1903-0)」を参照してください。)

Ubuntu Server

Ubuntu Server マネージドノードの場合、パッチのインストール ワークフローは次のとおりで す。

- 1. パッチのリストが https URL または Amazon Simple Storage Service (Amazon S3) パススタイルの URL を使用して、AWS-RunPatchBaseline または AWS-RunPatchBaselineAssociation ドキュメントの InstallOverrideList パラメータを 使用して指定されている場合、リストされたパッチがインストールされ、手順 2〜7 はスキッ プされます。
- 2. 更新が可能な場合、python3-apt (Python ライブラリインターフェイスの libapt) は最 新バージョンにアップグレードされます。(このセキュリティ以外のパッケージは、[Include nonsecurity updates (セキュリティ以外の更新プログラムを含める)] オプションが選択されて いなくてもアップグレードされます。)
- 3. パッチベースラインの指定どおりに [GlobalFilters](https://docs.aws.amazon.com/systems-manager/latest/APIReference/API_CreatePatchBaseline.html#systemsmanager-CreatePatchBaseline-request-GlobalFilters) を適用し、対象のパッケージのみを追加処理 のために保持します。
- 4. パッチベースラインの指定どおりに [ApprovalRules](https://docs.aws.amazon.com/systems-manager/latest/APIReference/API_CreatePatchBaseline.html#EC2-CreatePatchBaseline-request-ApprovalRules) を適用します。各承認ルールは、承認され たとおりにパッケージを定義できます。

Ubuntu Server の更新プログラムパッケージのリリース日は確定できないため、このオ ペティングシステムでは自動承認オプションがサポートされていません。

ただし、承認ルールは、パッチベースラインの作成時または最終更新時に [Include nonsecurity updates (セキュリティ以外の更新を含める)] チェックボックスがオンになっているかどうかに よっても影響を受けます。

セキュリティ以外の更新が除外されている場合、暗黙のルールを適用してセキュリティリポ のアップグレードを持つパッケージのみを選択します。選択対象の各パッケージは、セキュリ ティリポに属する適切なバージョン (通常は最新バージョン) のパッケージであることが必要で す。

セキュリティ以外の更新が含まれている場合は、他のリポジトリからのパッチも考慮されま す。

ただし、承認ルールは、パッチベースラインの作成時または最終更新時に [セキュリティ以外 の更新を含める] チェックボックスがオンになっているかどうかによっても影響を受けます。

**a** Note

Ubuntu Server の各バージョンのパッチ候補バージョンは、次のように、そのバージョ ンの関連リポジトリに含まれるパッチに限定されます。

- Ubuntu Server 14.04 LTS: trusty-security
- Ubuntu Server 16.04 LTS: xenial-security
- Ubuntu Server 18.04 LTS: bionic-security
- Ubuntu Server 20.04 LTS): focal-security
- Ubuntu Server 20.10 STR: groovy-security
- Ubuntu Server 22.04 LTS: jammy-security
- Ubuntu Server 23.04: lunar-lobster
- 5. パッチベースラインの指定どおりに [ApprovedPatches](https://docs.aws.amazon.com/systems-manager/latest/APIReference/API_CreatePatchBaseline.html#EC2-CreatePatchBaseline-request-ApprovedPatches) を適用します。承認済みパッチについ ては[、GlobalFilters](https://docs.aws.amazon.com/systems-manager/latest/APIReference/API_CreatePatchBaseline.html#systemsmanager-CreatePatchBaseline-request-GlobalFilters) によって破棄されている場合や[、ApprovalRules](https://docs.aws.amazon.com/systems-manager/latest/APIReference/API_CreatePatchBaseline.html#EC2-CreatePatchBaseline-request-ApprovalRules) に指定された承認ルール から承認が付与されていない場合でも、更新が承認されます。
- 6. パッチベースラインの指定どおりに [RejectedPatches](https://docs.aws.amazon.com/systems-manager/latest/APIReference/API_CreatePatchBaseline.html#EC2-CreatePatchBaseline-request-RejectedPatches) を適用します。承認済みパッチのリスト から削除された拒否済みパッチは、適用されません。
- 7. APT ライブラリを使用してパッケージをアップグレードします。

Patch Manager では、APT Pin-Priority オプションを使用したパッケージへの優先 順位割り当てはサポートされていません。Patch Manager は、有効なすべてのリポジ トリから利用可能な更新を集約し、インストールされた各パッケージのベースライン に一致する最新の更新を選択します。

8. 更新がインストールされると、マネージドノードは再起動されます。(例外: RebootOption パラメータが AWS-RunPatchBaseline ドキュメントの NoReboot で設定されている場合、 パッチマネージャーの Patch Manager 実行後にマネージドノードは再起動されません。詳細 については、「パラメータ名: [RebootOption](#page-1903-0)」を参照してください。)

Windows Server

Windows Server マネージドノードに対してパッチ適用オペレーションを実行すると、こ のノードは該当するパッチベースラインのスナップショットを Systems Manager にリク エストします。このスナップショットには、デプロイ用に承認されたすべての使用可能な 更新がパッチベースラインとして含まれています。この更新のリストが Windows Update API に送信されて、マネージドノードに適用できる更新が確認され、必要に応じてインス トールされます。更新のインストール後に、マネージドノードが必要な回数だけ再起動さ れて、すべての必要なパッチが適用されます。(例外: RebootOption パラメータが AWS-RunPatchBaseline ドキュメントの NoReboot で設定されている場合、パッチマネージャー の Patch Manager 実行後にマネージドノードは再起動されません。詳細については、「[パ](#page-1903-0) ラメータ名: [RebootOption](#page-1903-0)」を参照してください。) パッチ適用オペレーションの概要 は、Run Command リクエストの出力で確認できます。詳細なログは、マネージドノードの %PROGRAMDATA%\Amazon\PatchBaselineOperations\Logs フォルダにあります。

パッチのダウンロードとインストールには Windows Update API が使用されるため、Windows Update のすべてのグループポリシー設定が適用されます。Patch Manager の使用には、グルー プポリシー 設定は必須ではありませんが、ユーザー定義のすべての設定 (マネージドノードの ターゲットを Windows Server Update Services (WSUS) サーバーにするなど) が適用されます。

Windows では、Patch Managerは Windows Update API を使用してパッチのダウンロー ドとインストールを行うため、デフォルトではすべてのパッチが Microsoft の Windows Update サイトからダウンロードされます。そのため、マネージドノードは Microsoft Windows Update サイトに接続できる必要があります。そうでないと、パッチ適用は失敗 します。別の方法として、WSUS サーバーをパッチのレポジトリとして構成し、グルー プポリシーを使って WSUS サーバーをターゲットとするようマネージドノードを設定で きます。

Linux ベースシステムでのパッチベースラインルールの動作方法

Linux ディストリビューションのパッチベースラインのルールは、ディストリビューションタイプ 別に動作が異なります。Windows Server マネージドノードでのパッチ更新とは異なり、ルールは ノードごとに評価され、インスタンスに設定されているリポジトリが考慮されます。AWS Systems Manager の機能である Patch Manager は、ネイティブのパッケージマネージャーを使用して、パッ チベースラインで承認されているパッチをインストールします。

パッチの重要度を報告する Linux ベースタイプのオペレーティングシステムの場合、Patch Manager は更新通知または個々のパッチのために、ソフトウェア発行者によって報告された重要度レベルを使 用します。Patch Manager では、CVSS ([共通脆弱性評価システム\)](https://www.first.org/cvss/) のような サードパーティのソー スからの、または NVD ([National Vulnerability Database](https://nvd.nist.gov/vuln)) がリリースしたメトリクスからの重要度レ ベルは取得しません。

トピック

- [Amazon Linux 1、Amazon Linux 2、Amazon Linux 2022、および Amazon Linux 2023 でのパッチ](#page-1859-0) [ベースラインルールの仕組み](#page-1859-0)
- [CentOS および CentOS Stream でのパッチベースラインルールの動作方法](#page-1862-0)
- [Debian Server および Raspberry Pi OS でのパッチベースラインルールの動作方法](#page-1867-0)
- [macOS でのパッチベースラインルールの仕組み](#page-1869-0)
- [Oracle Linux でのパッチベースラインルールの仕組み](#page-1870-0)
- [AlmaLinux、RHEL、および Rocky Linux でのパッチベースラインルールの動作方法](#page-1874-0)
- [SUSE Linux Enterprise Server でのパッチベースラインルールの仕組み](#page-1878-0)
- [Ubuntu Server でのパッチベースラインルールの仕組み](#page-1879-0)

<span id="page-1859-0"></span>Amazon Linux 1、Amazon Linux 2、Amazon Linux 2022、および Amazon Linux 2023 でのパッチ ベースラインルールの仕組み

Amazon Linux 1、Amazon Linux 2、Amazon Linux 2022、および Amazon Linux 2023 のパッチの選 択プロセスは、次のとおりです。

1. マネージドノードで、YUM ライブラリ (Amazon Linux 1、Amazon Linux 2) または DNF ライブラリ (Amazon Linux 2022 および Amazon Linux 2023) が各設定済みリポジトリの updateinfo.xml ファイルにアクセスします。

**a** Note

updateinfo.xml ファイルが見つからない場合、パッチがインストールされるかどうか は、[セキュリティ以外の更新を含める] および [自動承認] の設定に応じます。例えば、セ キュリティ以外の更新プログラムが許可されている場合は、自動承認時刻が到来したとき にインストールされます。

2. updateinfo.xml の更新通知ごとに、次の表に示すように、通知内のパッケージのプロパティを 表す複数の属性が含まれています。

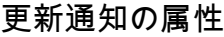

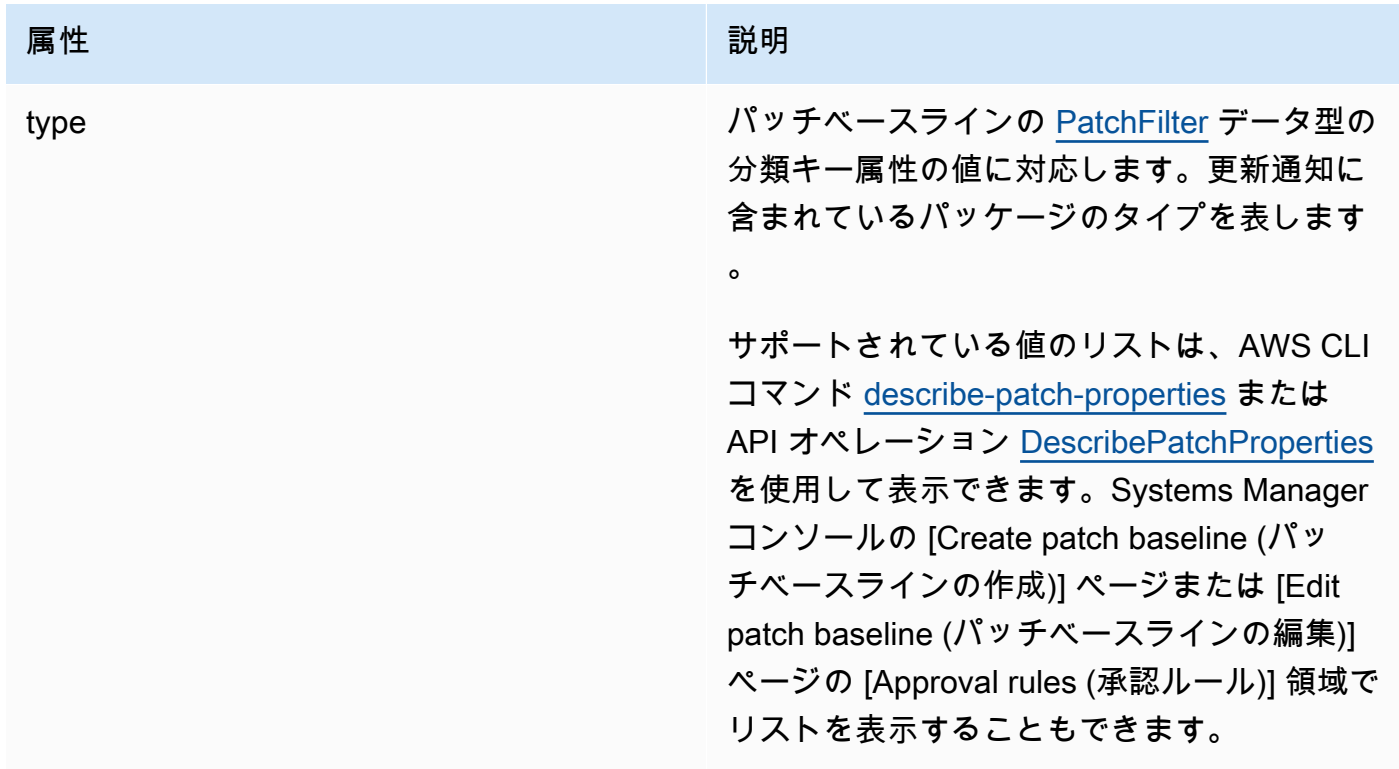

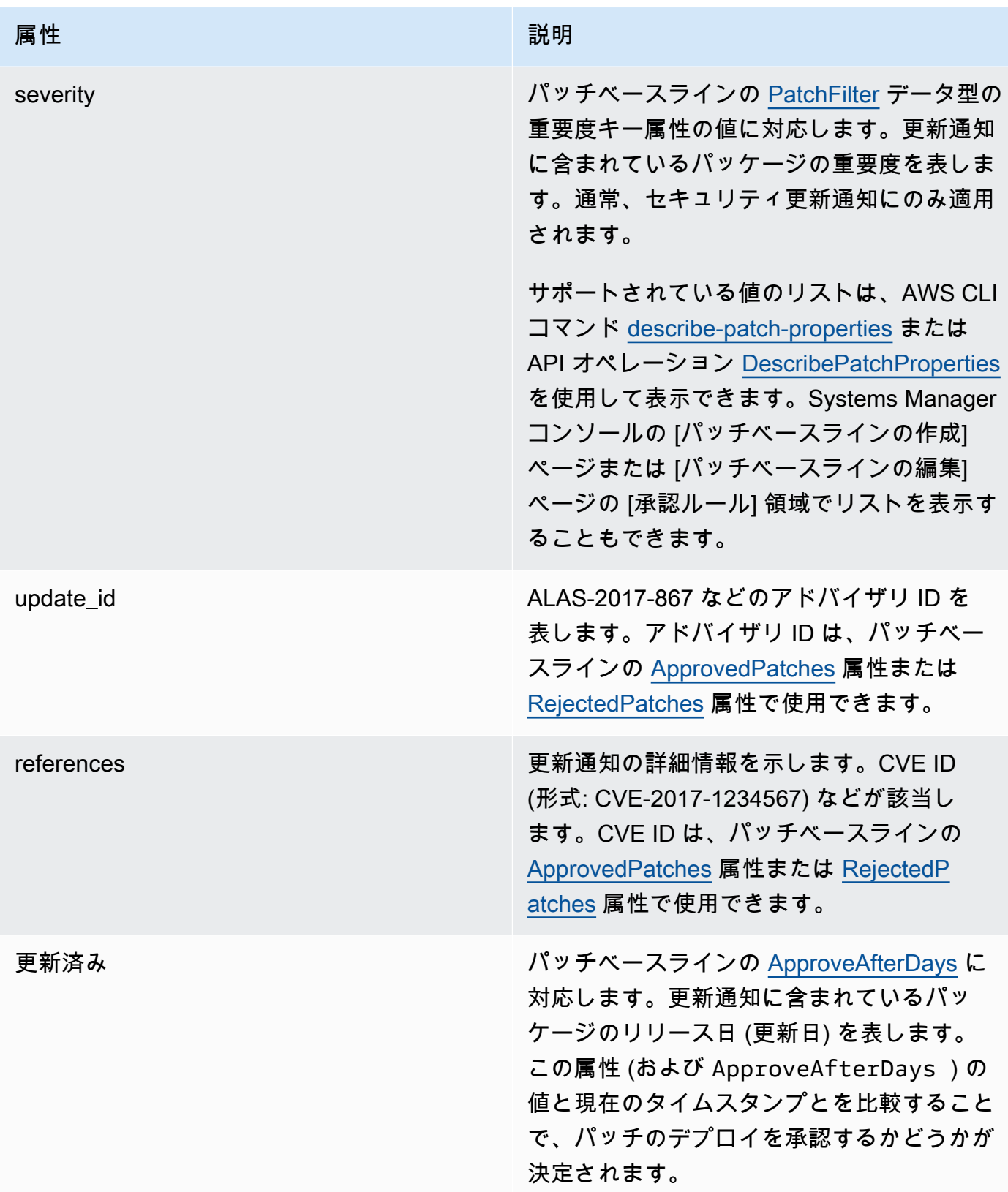

承認済みパッチと拒否済みパッチのリストの許容されるフォーマットの詳細については、 [「承認されたパッチと拒否されたパッチのリストのパッケージ名の形式について](#page-1948-0)」を参照 してください。

- 3. マネージドノードの成果は、SSM Agent で決まります。この属性は、パッチベースラインの [PatchFilter](https://docs.aws.amazon.com/systems-manager/latest/APIReference/API_PatchFilter.html) データ型のプロダクトキー属性の値に対応します。
- 4. 更新用のパッケージは、次のガイドラインに従って選択されます。

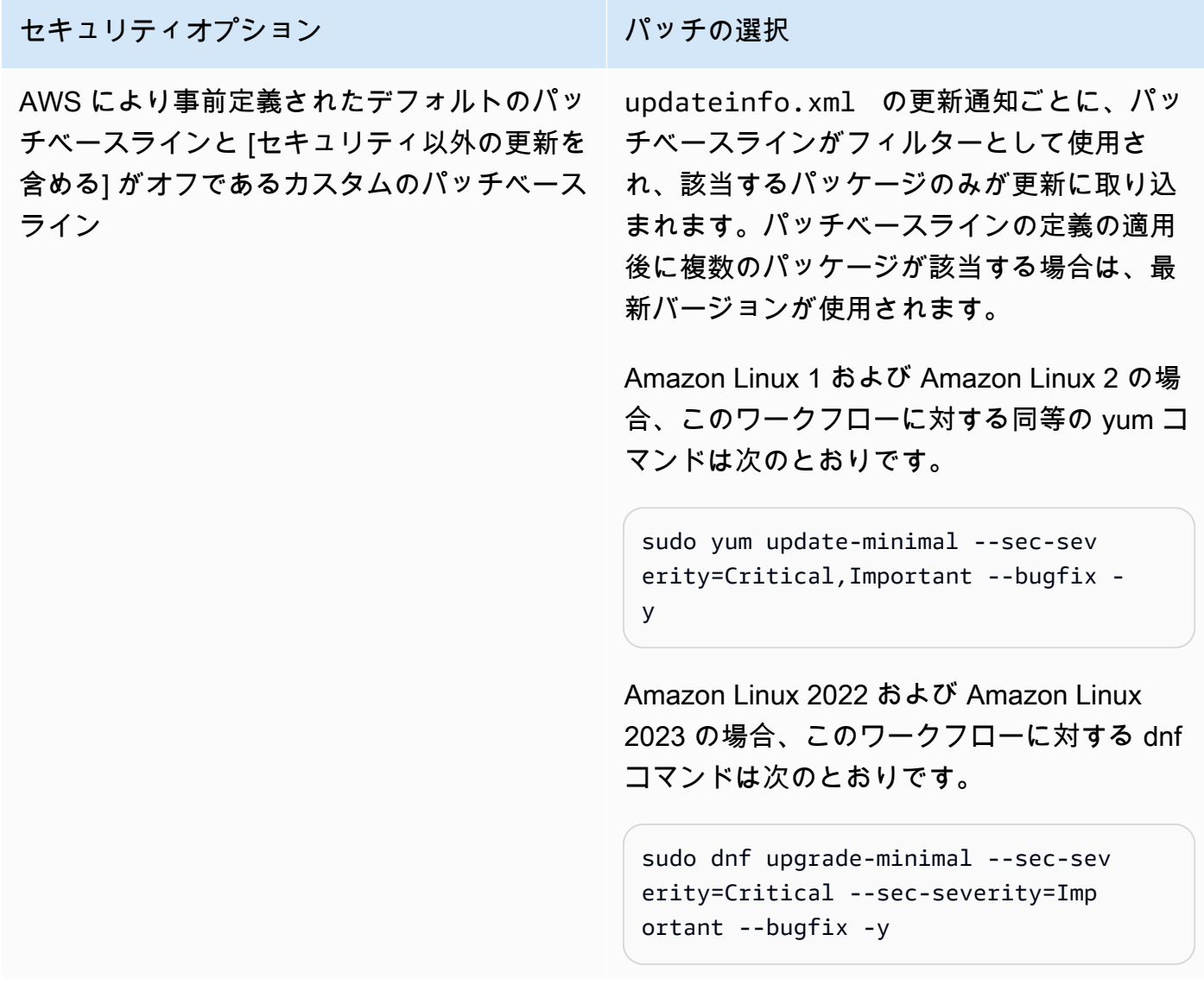

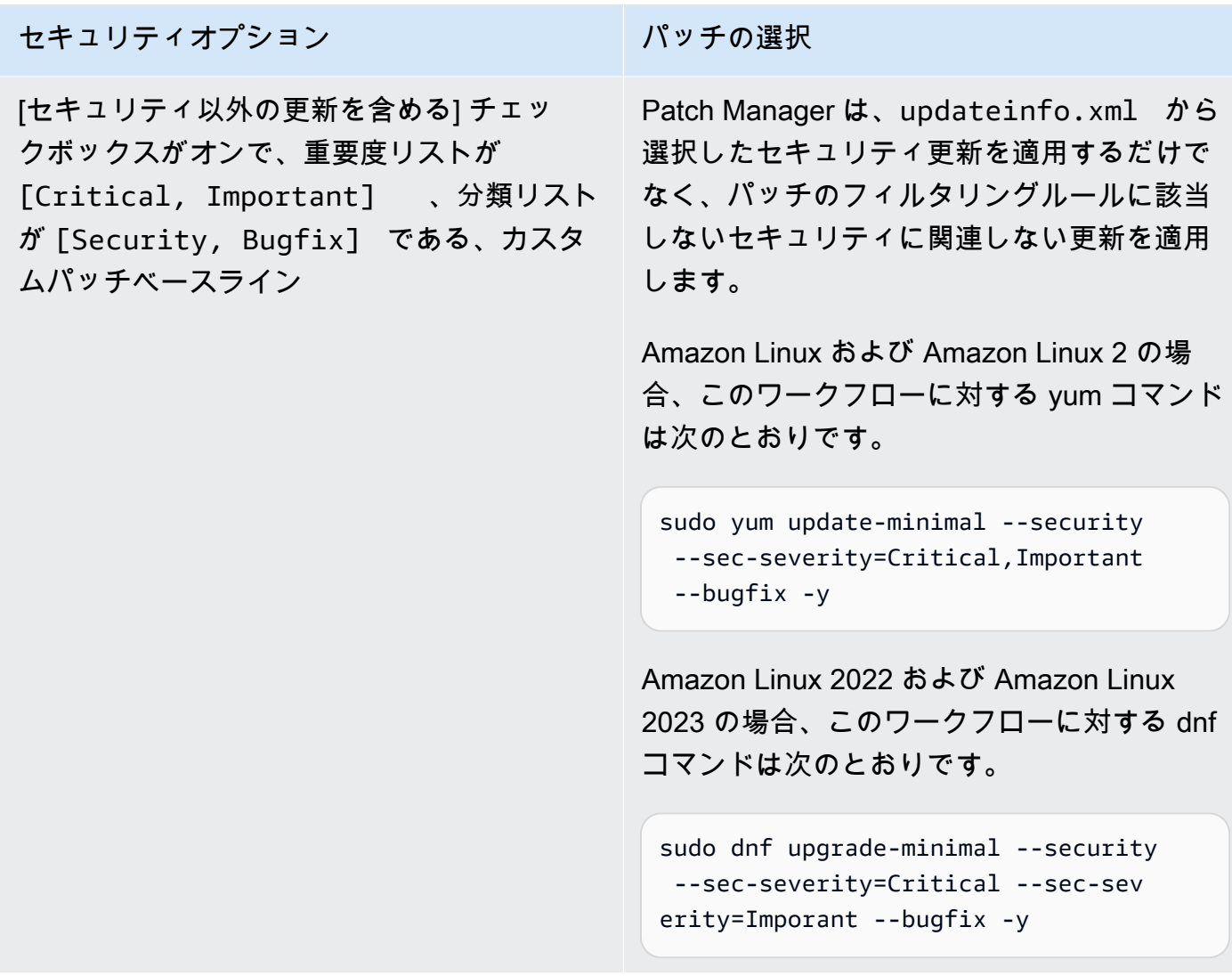

パッチのコンプライアンスステータス値については、「[パッチコンプライアンス状態の値について](#page-1990-0)」 を参照してください。

<span id="page-1862-0"></span>CentOS および CentOS Stream でのパッチベースラインルールの動作方法

CentOS と CentOS Stream デフォルトリポジトリに updateinfo.xml ファイルは含まれていませ ん。ただし、作成または使用するカスタムリポジトリにはこのファイルが含まれる場合があります。 このトピックでは、updateinfo.xml への参照はこれらのカスタムリポジトリにのみ適用されま す。

CentOS および CentOS Stream の場合、パッチの選択プロセスは次のとおりです。

1. マネージドノードで、YUM ライブラリ (CentOS 6.x および 7.x バージョン) または DNF ライブラ リ (CentOS 8.x および CentOS Stream) が各設定済みリポジトリの updateinfo.xml ファイル (カスタムリポジトリに存在する場合) にアクセスします。

必ず含まれるデフォルトリポジトリでも updateinfo.xml ファイルが見つからない場合、パッ チがインストールされるかどうかは、[セキュリティ以外の更新を含める] および [自動承認] の設 定によって異なります。例えば、セキュリティ以外の更新プログラムが許可されている場合は、 自動承認時刻が到来したときにインストールされます。

2. updateinfo.xml が存在する場合、ファイル内の各更新通知には、次の表に示すように、通知内 のパッケージのプロパティを表す複数の属性が含まれています。

更新通知の属性

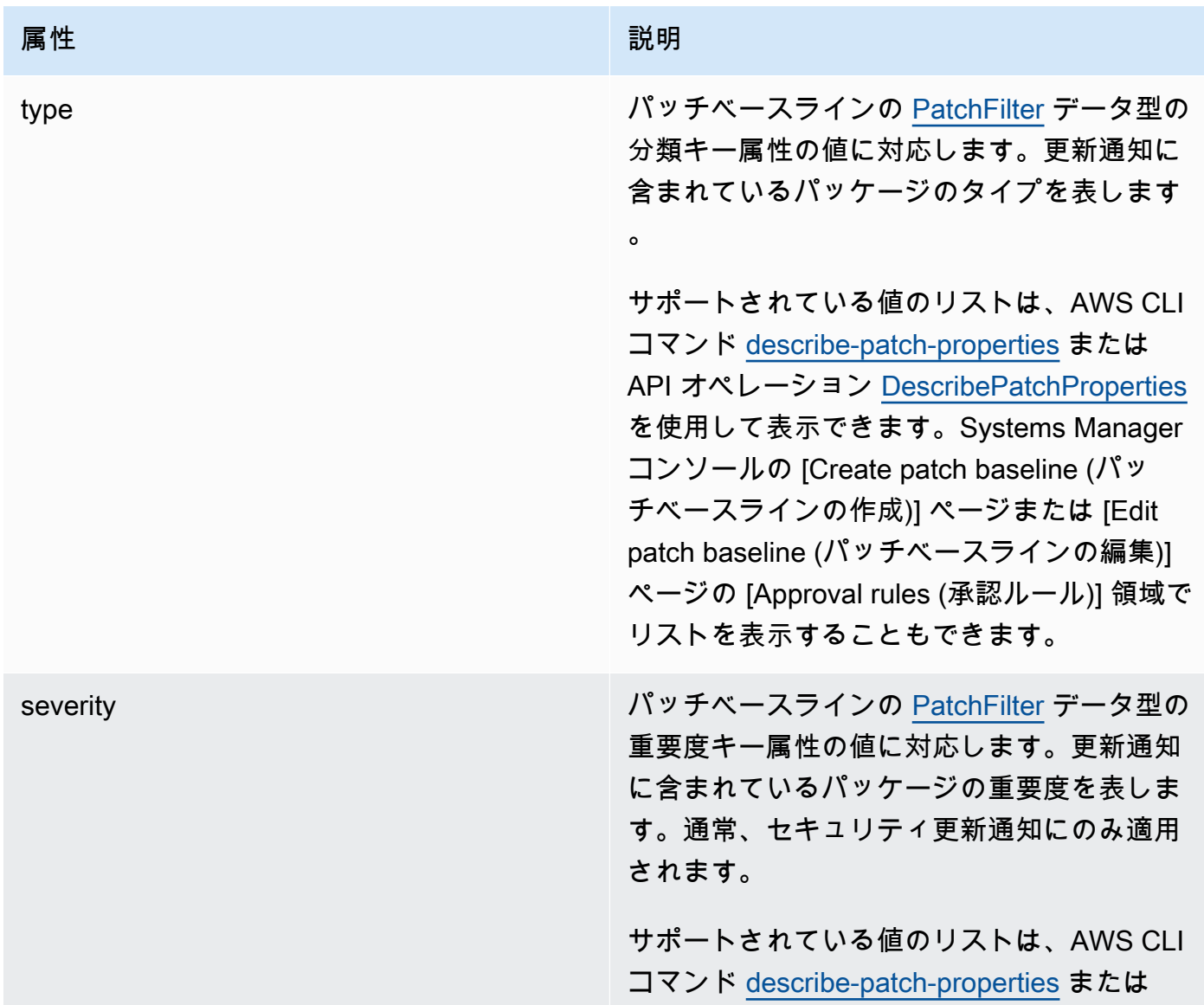

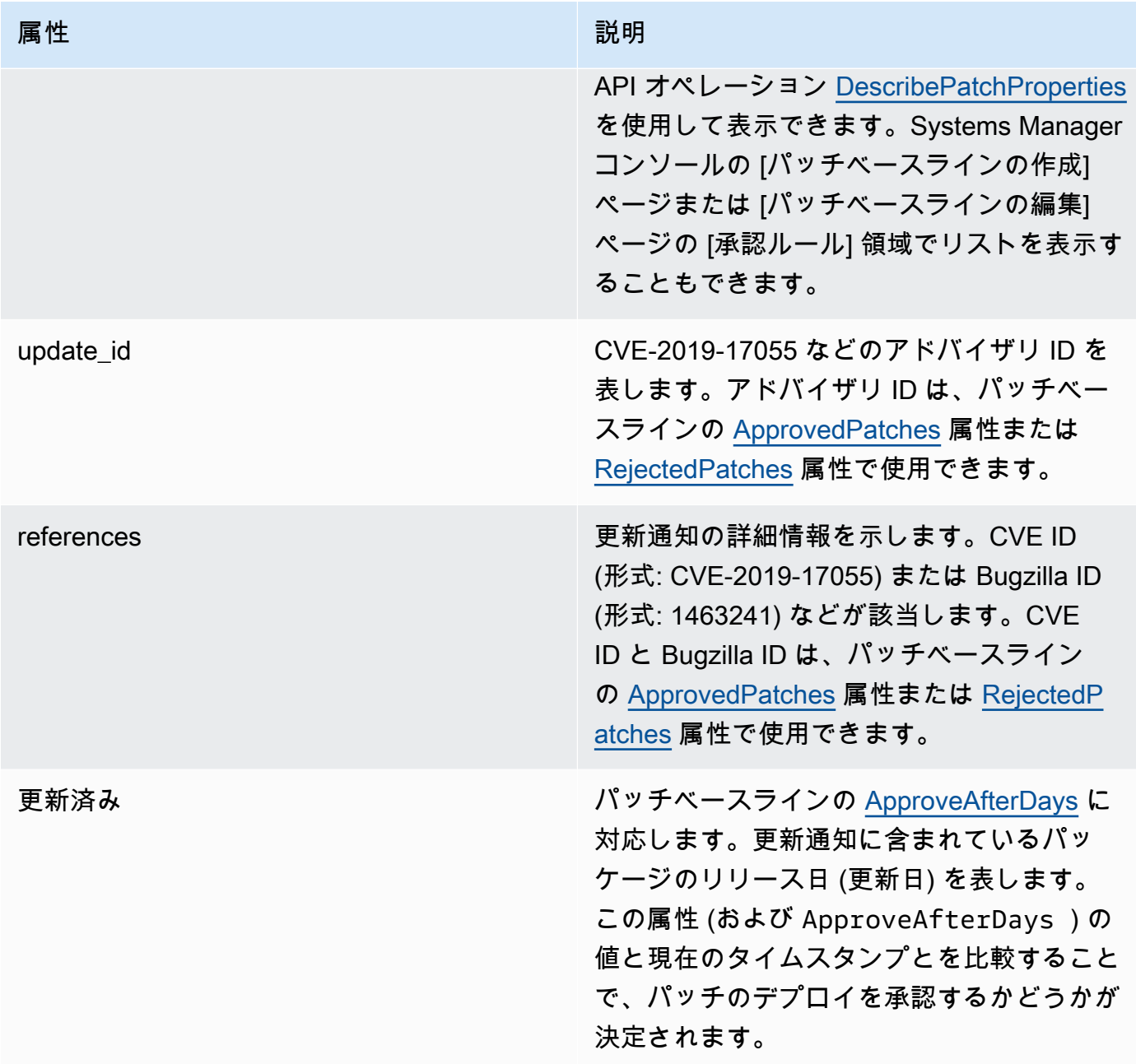

承認済みパッチと拒否済みパッチのリストの許容されるフォーマットの詳細については、 [「承認されたパッチと拒否されたパッチのリストのパッケージ名の形式について](#page-1948-0)」を参照 してください。

3. どの場合でも、マネージドノードの成果は、SSM Agent で決まります。この属性は、パッチベー スラインの [PatchFilter](https://docs.aws.amazon.com/systems-manager/latest/APIReference/API_PatchFilter.html) データ型のプロダクトキー属性の値に対応します。

4. 更新用のパッケージは、次のガイドラインに従って選択されます。

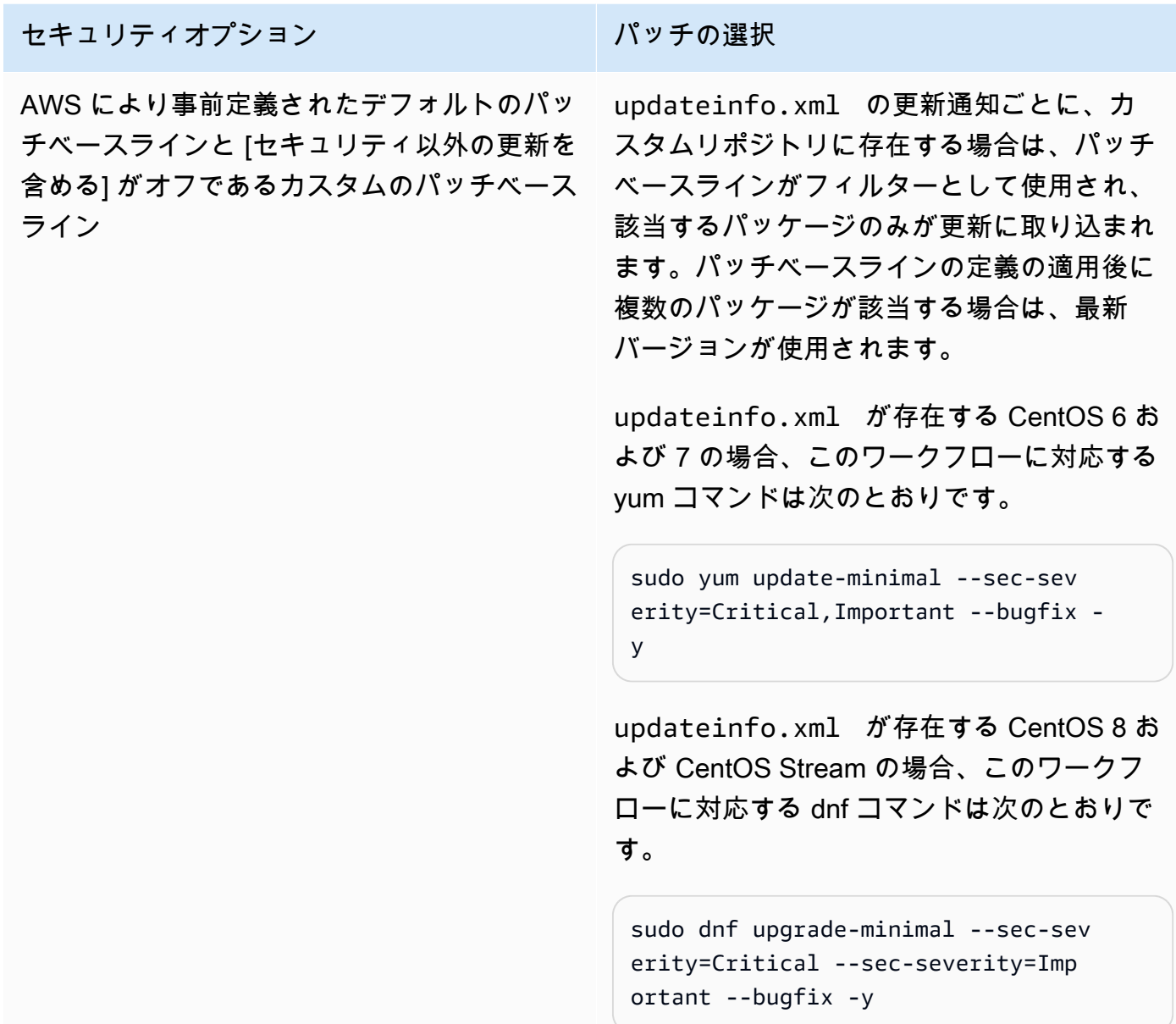

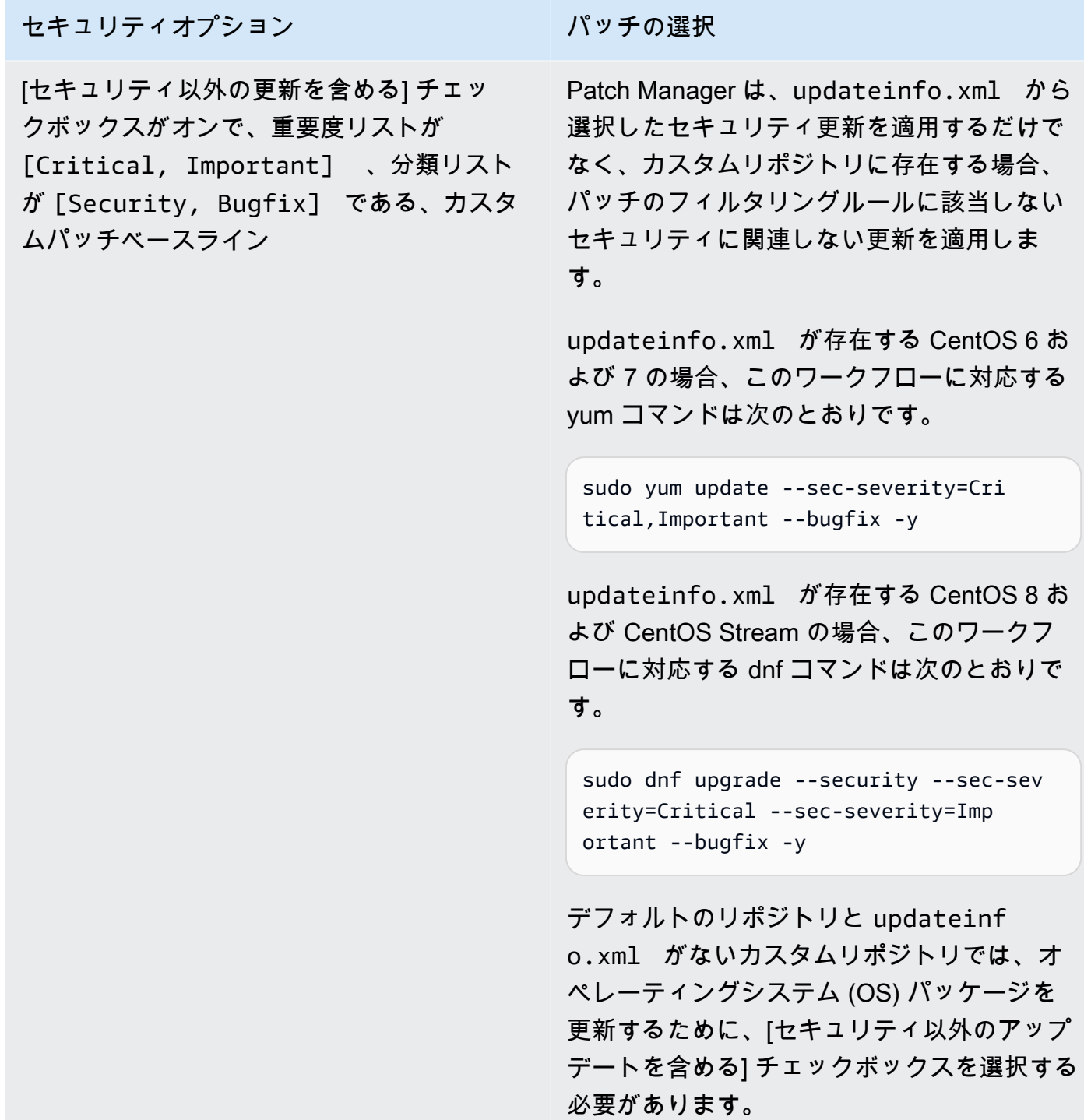

パッチのコンプライアンスステータス値については、「[パッチコンプライアンス状態の値について](#page-1990-0)」 を参照してください。

<span id="page-1867-0"></span>Debian Server および Raspberry Pi OS でのパッチベースラインルールの動作方法

Debian Server および Raspberry Pi OS (旧称 Raspbian) の場合、パッチベースラインサービスによ り、[Priority] (優先度) フィールドと [Section] (セクション) フィールドでフィルタリングが行われま す。通常、これらのフィールドはすべての Debian Server および Raspberry Pi OS パッケージに存在 します。Patch Managerは、パッチベースラインでパッチが選択されているかどうかを確認するため に以下の操作を行います。

- 1. Debian Server および Raspberry Pi OS システムの場合、sudo apt-get update と同等のコ マンドを実行して使用可能なパッケージのリストを更新します。リポは設定されず、データは sources リストに設定されているリポから取得されます。
- 2. 更新が可能な場合、python3-apt (Python ライブラリインターフェイスの libapt) は最新バー ジョンにアップグレードされます。(このセキュリティ以外のパッケージは、[Include nonsecurity updates (セキュリティ以外の更新プログラムを含める)] オプションが選択されていなくてもアッ プグレードされます。)
	- **A** Important

Debian Server 8 の場合のみ: Debian Server 8.\* オペレーティングシステムはサポート されなくなったパッケージリポジトリ (jessie-backports) を参照するため、Patch Managerはパッチ適用オペレーションが正常に完了するように以下の追加の手順を実行し ます。

- a. お客様のマネージドノードでは、jessie-backports リポジトリへのリファレンスは ソース場所リスト (/etc/apt/sources.list.d/jessie-backports) からコメン トアウトされています。その結果、その場所からのパッチのダウンロードは試みられま せん。
- b. Stretch のセキュリティの更新の署名キーがインポートされます。このキーによっ て、Debian Server 8.\* ディストリビューションでの更新およびインストールオペレー ションに必要なアクセス許可が付与されます。
- c. この時点で、apt-get オペレーションを実行し、パッチ適用プロセスの開始前に最新 バージョンの python3-apt がインストールされていることを確認します。
- d. インストールプロセスが完了すると、jessie-backports リポジトリへの参照が復元 され、署名キーが apt ソースキーリングから削除されます。これは、パッチ適用オペ レーション前のシステム設定をそのまま残すために行われます。
- 3. 次に[、GlobalFilters、](https://docs.aws.amazon.com/systems-manager/latest/APIReference/API_CreatePatchBaseline.html#systemsmanager-CreatePatchBaseline-request-GlobalFilters)[ApprovalRules、](https://docs.aws.amazon.com/systems-manager/latest/APIReference/API_CreatePatchBaseline.html#EC2-CreatePatchBaseline-request-ApprovalRules)[ApprovedPatches](https://docs.aws.amazon.com/systems-manager/latest/APIReference/API_CreatePatchBaseline.html#EC2-CreatePatchBaseline-request-ApprovedPatches)、および [RejectedPatches](https://docs.aws.amazon.com/systems-manager/latest/APIReference/API_CreatePatchBaseline.html#EC2-CreatePatchBaseline-request-RejectedPatches) リストが適用 されます。

Debian Server の更新プログラムパッケージのリリース日は確定できないため、このオペ レーティングシステムでは自動承認オプションがサポートされていません。

ただし、承認ルールは、パッチベースラインの作成時または最終更新時に [Include nonsecurity updates (セキュリティ以外の更新を含める)] チェックボックスがオンになっているかどうかに よっても影響を受けます。

セキュリティ以外の更新が除外されている場合、暗黙のルールを適用してセキュリティリポの アップグレードを持つパッケージのみを選択します。選択対象の各パッケージは、セキュリティ リポに属する適切なバージョン (通常は最新バージョン) のパッケージであることが必要です。こ の場合、Debian Server では、パッチ候補バージョンは、以下のリポに含まれているパッチに制限 されます。

これらのリポは、次のように名前が付けられます。

- Debian Server 8: debian-security jessie
- Debian Server および Raspberry Pi OS 9: debian-security stretch
- Debian Server 10: debian-security buster
- Debian Server 11: debian-security bullseye
- Debian Server 12: debian-security bookworm

セキュリティ以外の更新が含まれている場合は、他のリポジトリからのパッチも考慮されます。

**a** Note

承認済みパッチと拒否済みパッチのリストの許容されるフォーマットの詳細については、 [「承認されたパッチと拒否されたパッチのリストのパッケージ名の形式について](#page-1948-0)」を参照 してください。

[Priority] フィールドと [Section] フィールドの内容を表示するには、次の aptitude コマンドを実行 します。

場合によっては、まず Debian Server システムに Aptitude をインストールする必要がありま す。

aptitude search -F '%p %P %s %t %V#' '~U'

このコマンドに対するレスポンスで、すべてのアップグレード可能なパッケージが次の形式で報告さ れます。

name, priority, section, archive, candidate version

パッチのコンプライアンスステータス値については、「[パッチコンプライアンス状態の値について](#page-1990-0)」 を参照してください。

<span id="page-1869-0"></span>macOS でのパッチベースラインルールの仕組み

macOS の場合、パッチの選択プロセスは次のとおりです。

1. マネージドノードで、Patch Manager は InstallHistory.plist ファイルの解析済みコンテン ツにアクセスし、パッケージ名とバージョンを識別します。

解析プロセスの詳細については、macOS の「[パッチのインストール方法](#page-1843-0)」のセクションを参照し てください。

- 2. マネージドノードの成果は、SSM Agent で決まります。この属性は、パッチベースラインの [PatchFilter](https://docs.aws.amazon.com/systems-manager/latest/APIReference/API_PatchFilter.html) データ型のプロダクトキー属性の値に対応します。
- 3. 更新用のパッケージは、次のガイドラインに従って選択されます。

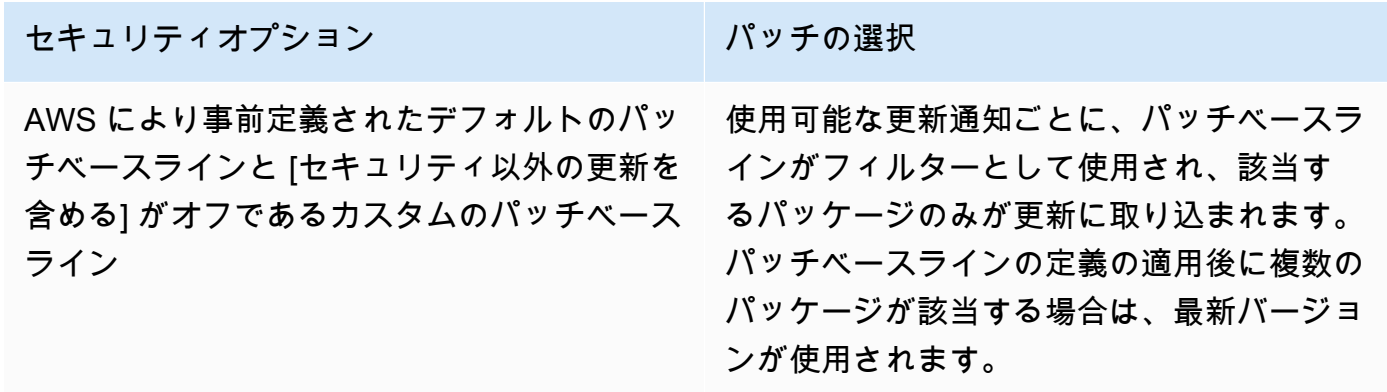

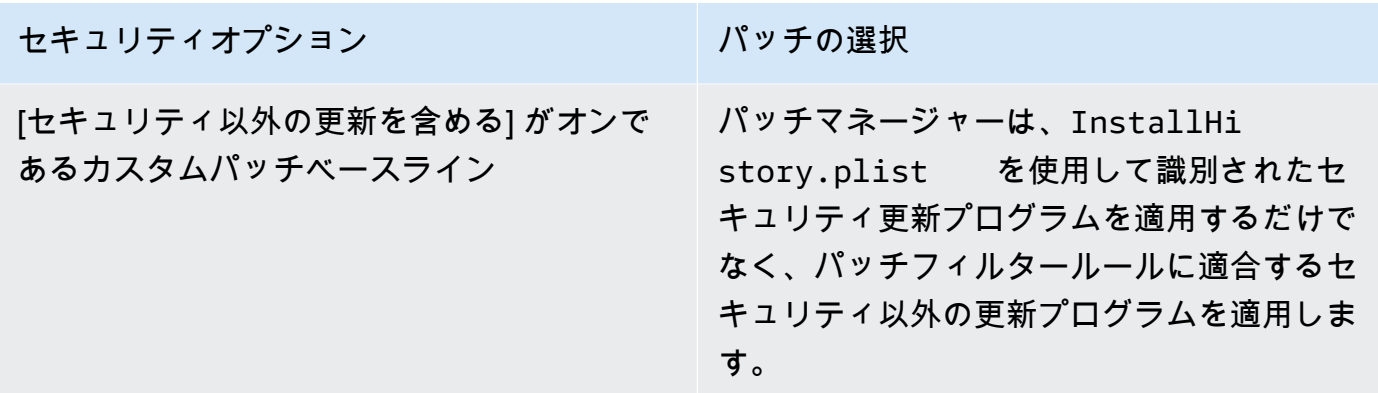

パッチのコンプライアンスステータス値については、「[パッチコンプライアンス状態の値について](#page-1990-0)」 を参照してください。

<span id="page-1870-0"></span>Oracle Linux でのパッチベースラインルールの仕組み

Oracle Linux の場合、パッチの選択プロセスは次のとおりです。

1. マネージドノードで、YUM ライブラリが各設定済みリポの updateinfo.xml ファイルにアクセ スします。

#### **a** Note

updateinfo.xml ファイルは、リポジトリが Oracle で管理されていないと使用できない 場合があります。updateinfo.xml ファイルが見つからない場合、パッチがインストー ルされるかどうかは、[セキュリティ以外の更新を含める] および [自動承認] の設定に応じ ます。例えば、セキュリティ以外の更新プログラムが許可されている場合は、自動承認時 刻が到来したときにインストールされます。

2. updateinfo.xml の更新通知ごとに、次の表に示すように、通知内のパッケージのプロパティを 表す複数の属性が含まれています。

更新通知の属性

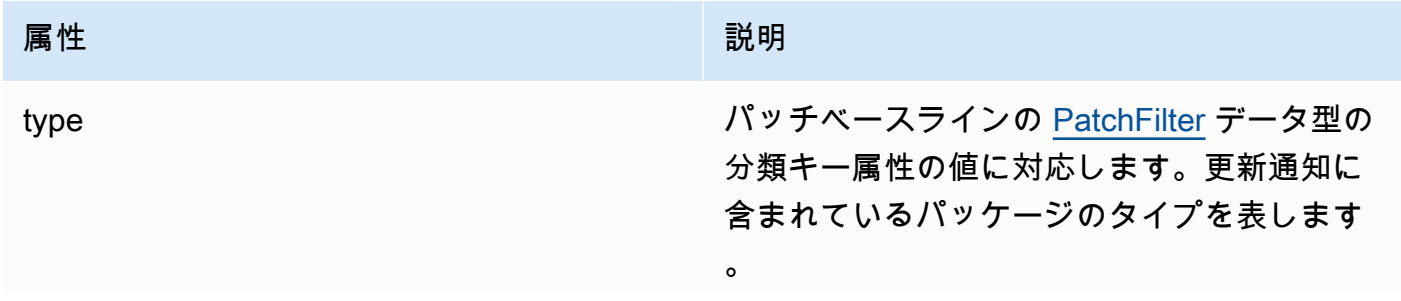

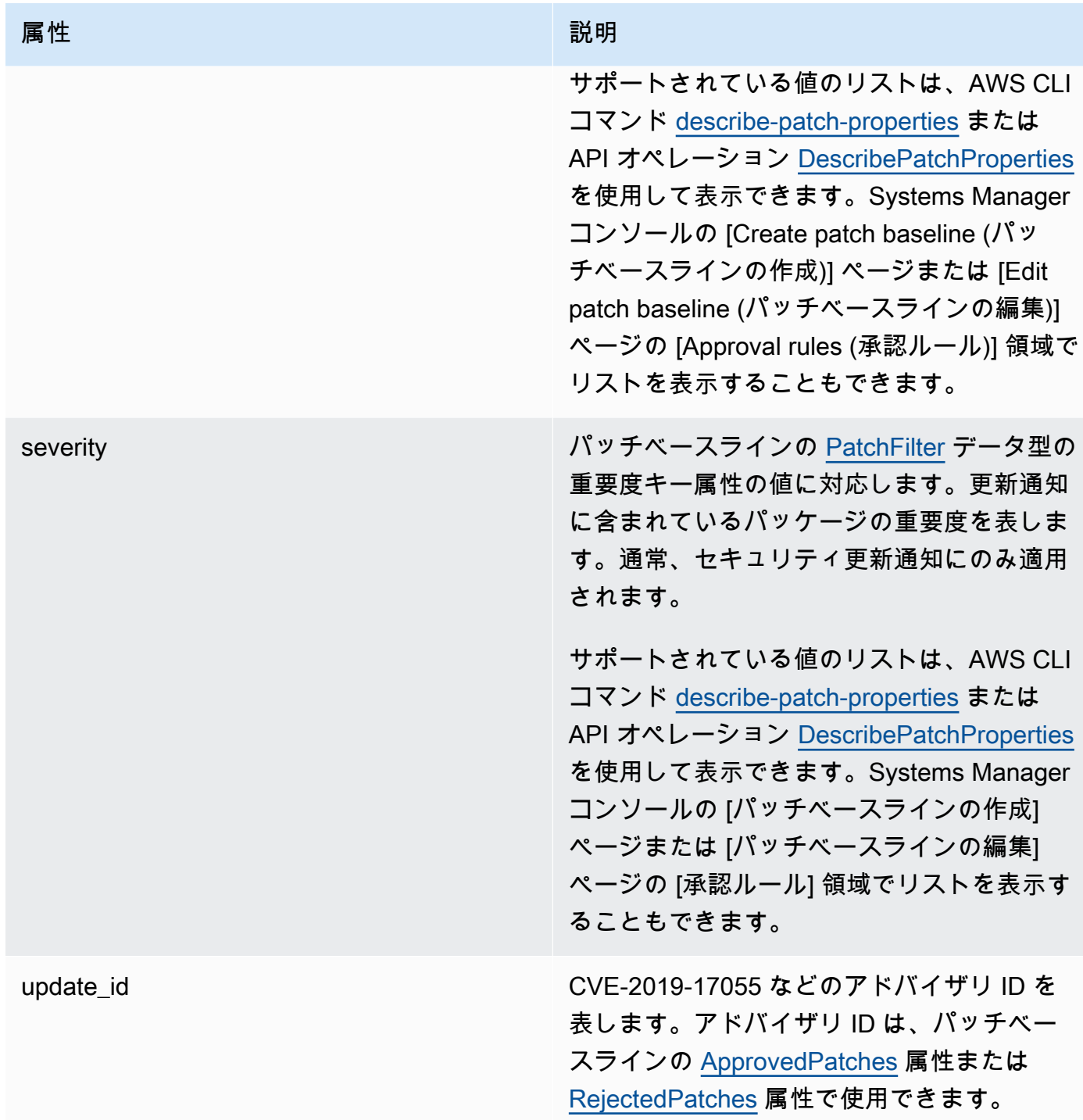
| 属性         | 説明                                                                                                    |
|------------|----------------------------------------------------------------------------------------------------|
| references | 更新通知の詳細情報を示します。CVE ID<br>(形式: CVE-2019-17055) または Bugzilla ID<br>(形式: 1463241) などが該当します。CVE<br>ID と Bugzilla ID は、パッチベースライン<br>の ApprovedPatches 属性または RejectedP<br>atches 属性で使用できます。 |
| 更新済み       | パッチベースラインの ApproveAfterDays に<br>対応します。更新通知に含まれているパッ<br>ケージのリリース日 (更新日) を表します。<br>この属性 (および ApproveAfterDays )の<br>値と現在のタイムスタンプとを比較すること<br>で、パッチのデプロイを承認するかどうかが<br>決定されます。            |

a Note

承認済みパッチと拒否済みパッチのリストの許容されるフォーマットの詳細については、 [「承認されたパッチと拒否されたパッチのリストのパッケージ名の形式について](#page-1948-0)」を参照 してください。

- 3. マネージドノードの成果は、SSM Agent で決まります。この属性は、パッチベースラインの [PatchFilter](https://docs.aws.amazon.com/systems-manager/latest/APIReference/API_PatchFilter.html) データ型のプロダクトキー属性の値に対応します。
- 4. 更新用のパッケージは、次のガイドラインに従って選択されます。

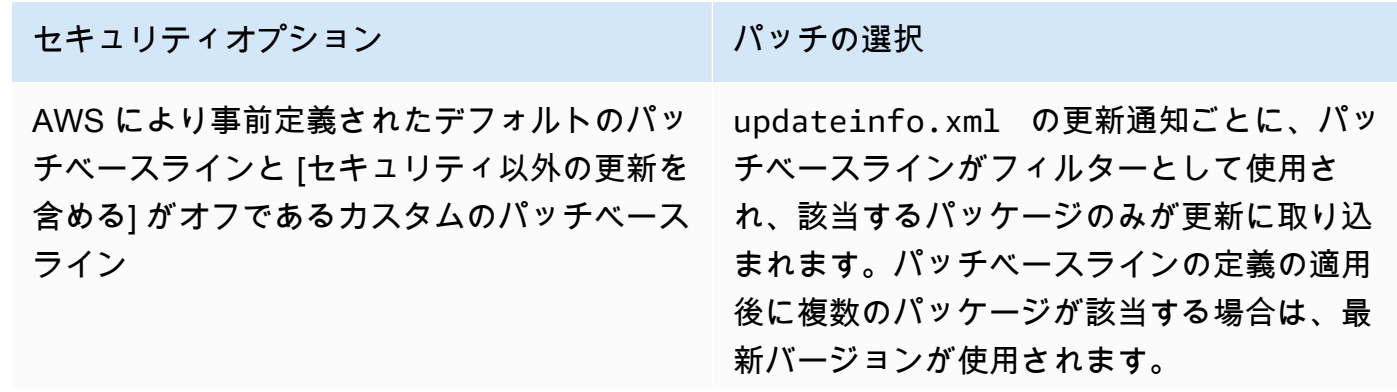

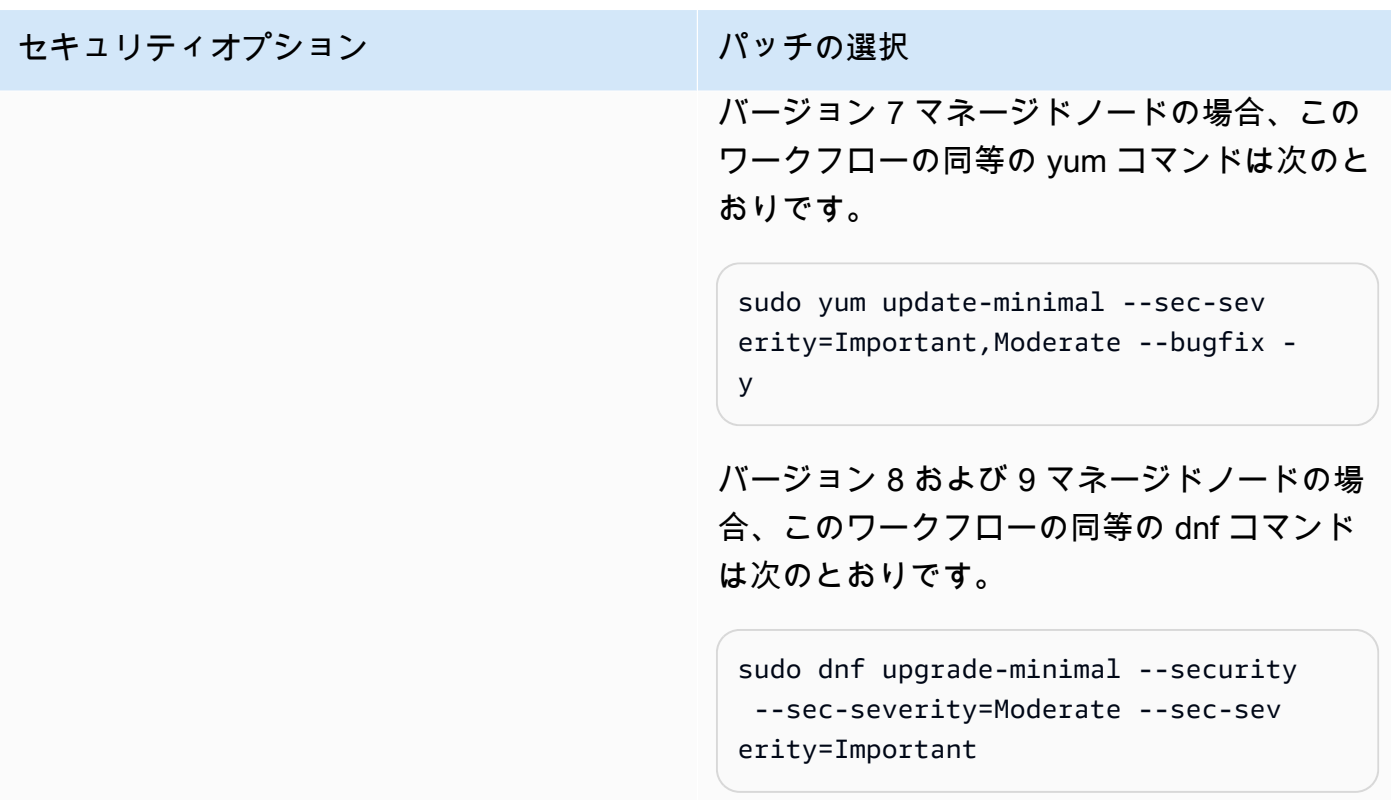

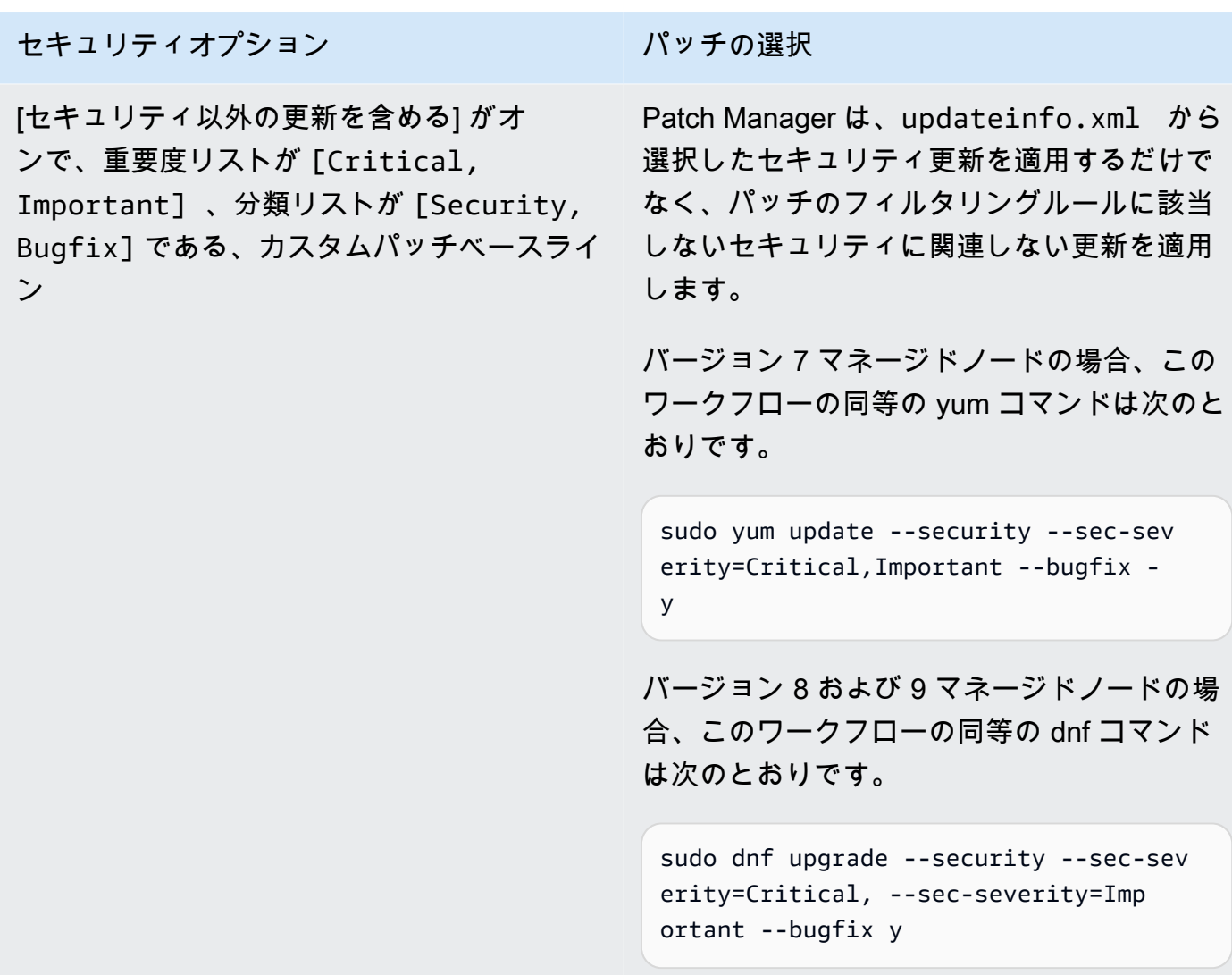

パッチのコンプライアンスステータス値については、「[パッチコンプライアンス状態の値について](#page-1990-0)」 を参照してください。

AlmaLinux、RHEL、および Rocky Linux でのパッチベースラインルールの動作方法

AlmaLinux、Red Hat Enterprise Linux (RHEL)、および Rocky Linux では、パッチの選択プロセスは 次のとおりです。

1. マネージドノードで、YUM ライブラリ (RHEL 7) または DNF ライブラリ (AlmaLinux 8 および 9、RHEL 8 および 9、Rocky Linux 8 および 9) が各設定済みリポジトリの updateinfo.xml ファイルにアクセスします。

## **a** Note

リポが Red Hat の管理対象外のものであると、updateinfo.xml ファイルは使用できな い場合があります。updateinfo.xml が見つからない場合、パッチは適用されません。

2. updateinfo.xml の更新通知ごとに、次の表に示すように、通知内のパッケージのプロパティを 表す複数の属性が含まれています。

更新通知の属性

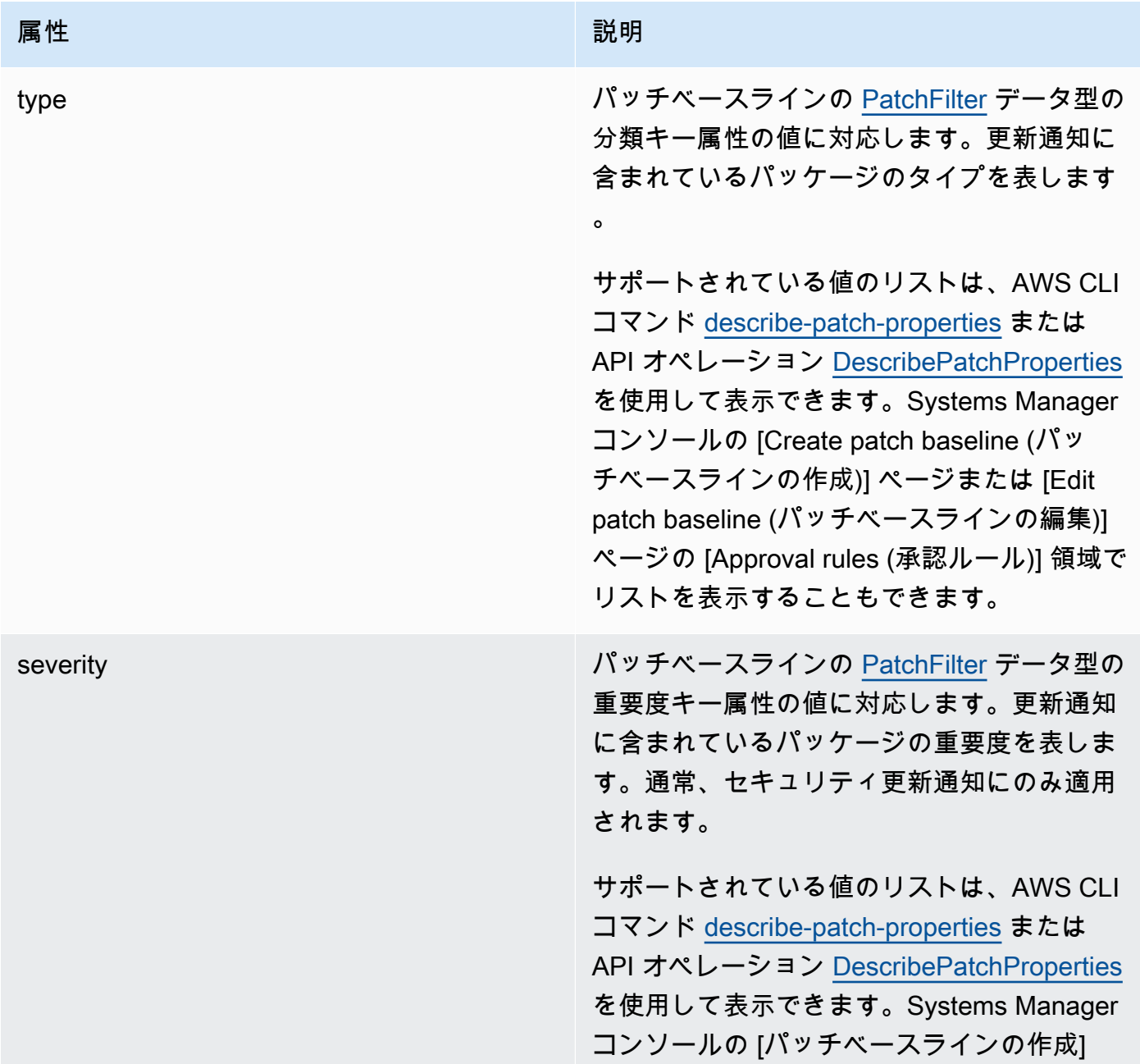

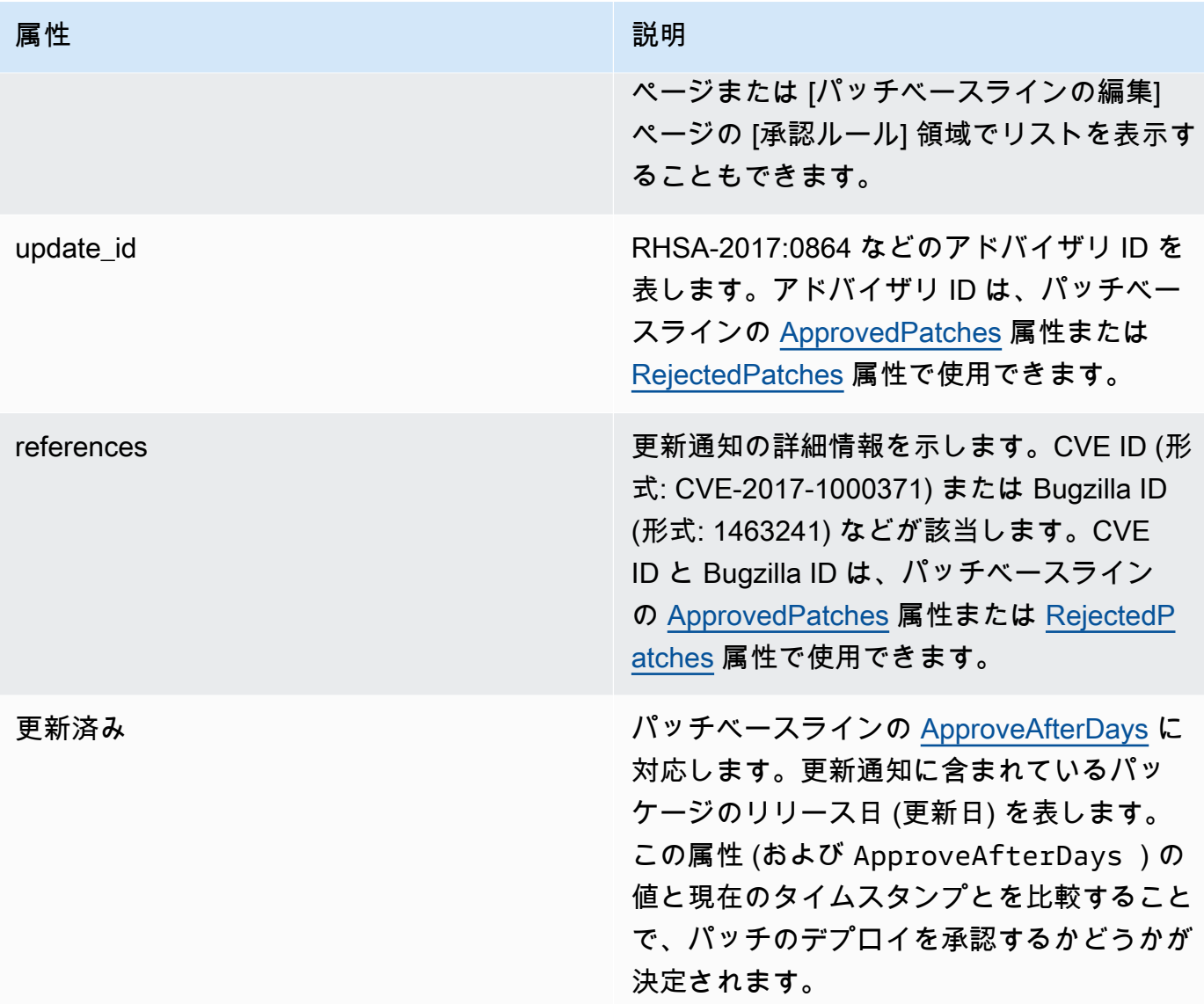

**a** Note

承認済みパッチと拒否済みパッチのリストの許容されるフォーマットの詳細については、 [「承認されたパッチと拒否されたパッチのリストのパッケージ名の形式について](#page-1948-0)」を参照 してください。

- 3. マネージドノードの成果は、SSM Agent で決まります。この属性は、パッチベースラインの [PatchFilter](https://docs.aws.amazon.com/systems-manager/latest/APIReference/API_PatchFilter.html) データ型のプロダクトキー属性の値に対応します。
- 4. 更新用のパッケージは、次のガイドラインに従って選択されます。

#### セキュリティオプション アンチン パッチの選択

AWS により事前定義されたデフォルトのパッ チベースラインと [セキュリティ以外の更新を 含める] チェックボックスがオフであるカスタ ムのパッチベースライン

updateinfo.xml の更新通知ごとに、パッ チベースラインがフィルターとして使用さ れ、該当するパッケージのみが更新に取り込 まれます。パッチベースラインの定義の適用 後に複数のパッケージが該当する場合は、最 新バージョンが使用されます。

RHEL 7 の場合、このワークフローに対する yum コマンドは次のとおりです。

sudo yum update-minimal --sec-sev erity=Critical,Important --bugfix y

AlmaLinux 8 および 9、RHEL 8 および 9、 および Rocky Linux 8 および 9 の場合、この ワークフローに相当する dnf コマンドは次の とおりです。

sudo dnf upgrade-minimal --sec-sev erity=Critical --sec-severity=Imp ortant --bugfix -y

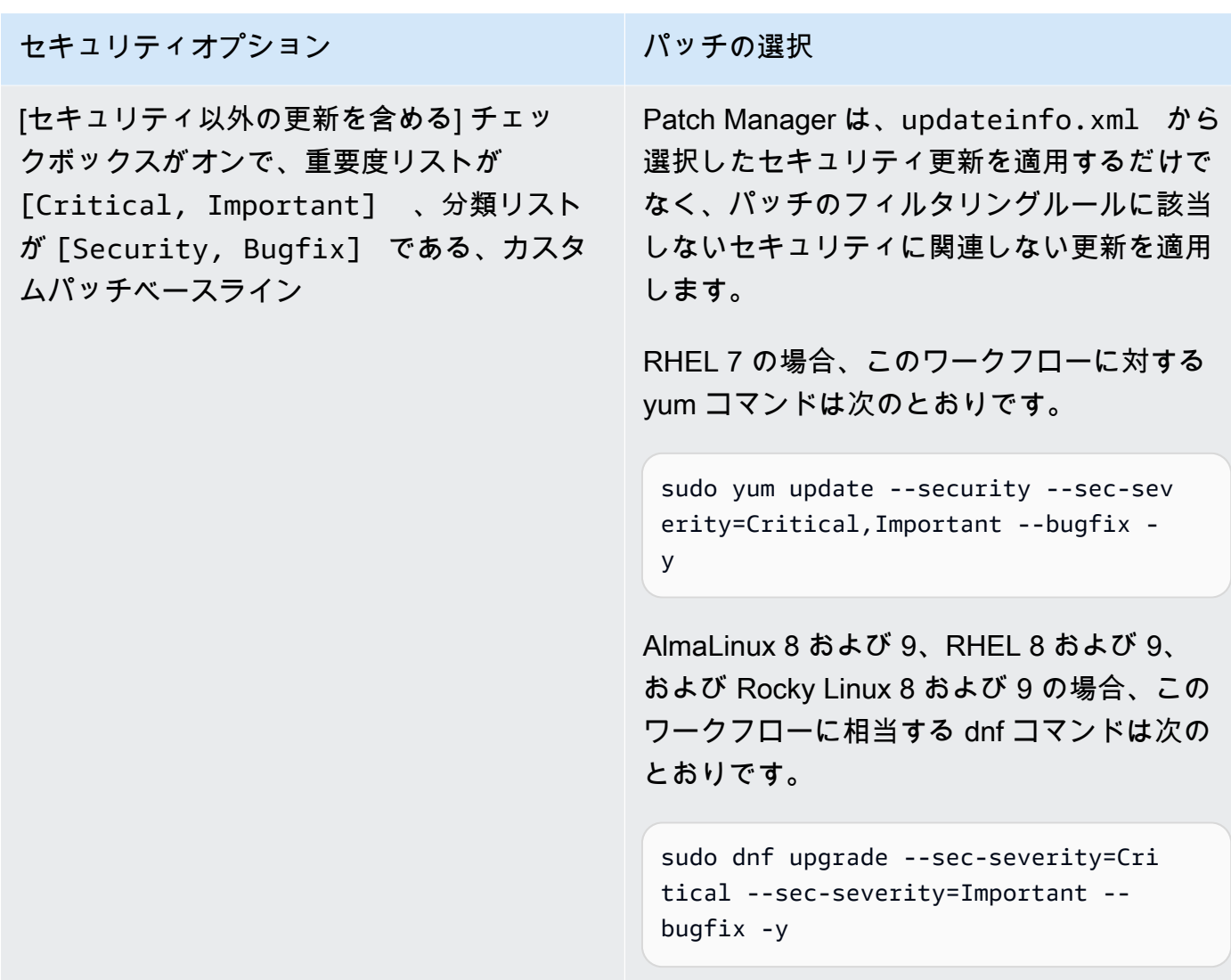

パッチのコンプライアンスステータス値については、「[パッチコンプライアンス状態の値について](#page-1990-0)」 を参照してください。

SUSE Linux Enterprise Server でのパッチベースラインルールの仕組み

SLES では、各パッチには、パッチ内のパッケージのプロパティを示す以下の属性が含まれます。

• Category: パッチベースラインの [PatchFilter](https://docs.aws.amazon.com/systems-manager/latest/APIReference/API_PatchFilter.html) データ型の Classification キー属性の値に対応しま す。更新通知に含まれているパッチのタイプを表します。

サポートされている値のリストは、AWS CLI コマンド [describe-patch-properties](https://docs.aws.amazon.com/cli/latest/reference/ssm/describe-patch-properties.html) または API オ ペレーション [DescribePatchProperties](https://docs.aws.amazon.com/systems-manager/latest/APIReference/API_DescribePatchProperties.html) を使用して表示できます。Systems Manager コンソール の [Create patch baseline (パッチベースラインの作成)] ページまたは [Edit patch baseline (パッチ ベースラインの編集)] ページの [Approval rules (承認ルール)] 領域でリストを表示することもでき ます。

• Severity: パッチベースラインの [PatchFilter](https://docs.aws.amazon.com/systems-manager/latest/APIReference/API_PatchFilter.html) データ型の Severity キー属性の値に対応します。パッ チの重要度を示します。

サポートされている値のリストは、AWS CLI コマンド [describe-patch-properties](https://docs.aws.amazon.com/cli/latest/reference/ssm/describe-patch-properties.html) または API オ ペレーション [DescribePatchProperties](https://docs.aws.amazon.com/systems-manager/latest/APIReference/API_DescribePatchProperties.html) を使用して表示できます。Systems Manager コンソール の [Create patch baseline (パッチベースラインの作成)] ページまたは [Edit patch baseline (パッチ ベースラインの編集)] ページの [Approval rules (承認ルール)] 領域でリストを表示することもでき ます。

マネージドノードの成果は、SSM Agent で決まります。この属性は、パッチベースラインの [PatchFilter](https://docs.aws.amazon.com/systems-manager/latest/APIReference/API_PatchFilter.html) データ型の プロダクト キー属性の値に対応します。

パッチごとに、パッチベースラインがフィルターとして使用され、該当するパッケージのみが更新に 含まれます。パッチベースラインの定義の適用後に複数のパッケージが該当する場合は、最新バー ジョンが使用されます。

**a** Note

承認済みパッチと拒否済みパッチのリストの許容されるフォーマットの詳細については、 「[承認されたパッチと拒否されたパッチのリストのパッケージ名の形式について](#page-1948-0)」を参照し てください。

Ubuntu Server でのパッチベースラインルールの仕組み

Ubuntu Server では、パッチベースラインサービスは、Priority フィールドと Section フィールドで フィルタリングを行います。通常、これらのフィールドはすべての Ubuntu Server パッケージにあり ます。Patch Managerは、パッチベースラインでパッチが選択されているかどうかを確認するために 以下の操作を行います。

- 1. Ubuntu Server システムで、sudo apt-get update と同等のコマンドを実行して使用可能な パッケージのリストを更新します。リポは設定されず、データは sources リストに設定されてい るリポから取得されます。
- 2. 更新が可能な場合、python3-apt (Python ライブラリインターフェイスの libapt) は最新バー ジョンにアップグレードされます。(このセキュリティ以外のパッケージは、[Include nonsecurity

updates (セキュリティ以外の更新プログラムを含める)] オプションが選択されていなくてもアッ プグレードされます。)

3. 次に[、GlobalFilters、](https://docs.aws.amazon.com/systems-manager/latest/APIReference/API_CreatePatchBaseline.html#systemsmanager-CreatePatchBaseline-request-GlobalFilters)[ApprovalRules、](https://docs.aws.amazon.com/systems-manager/latest/APIReference/API_CreatePatchBaseline.html#EC2-CreatePatchBaseline-request-ApprovalRules)[ApprovedPatches](https://docs.aws.amazon.com/systems-manager/latest/APIReference/API_CreatePatchBaseline.html#EC2-CreatePatchBaseline-request-ApprovedPatches)、および [RejectedPatches](https://docs.aws.amazon.com/systems-manager/latest/APIReference/API_CreatePatchBaseline.html#EC2-CreatePatchBaseline-request-RejectedPatches) リストが適用 されます。

#### **a** Note

Ubuntu Server の更新プログラムパッケージのリリース日は確定できないため、このオペ ティングシステムでは自動承認オプションがサポートされていません。

ただし、承認ルールは、パッチベースラインの作成時または最終更新時に [Include nonsecurity updates (セキュリティ以外の更新を含める)] チェックボックスがオンになっているかどうかに よっても影響を受けます。

セキュリティ以外の更新が除外されている場合、暗黙のルールを適用してセキュリティリポの アップグレードを持つパッケージのみを選択します。選択対象の各パッケージは、セキュリティ リポに属する適切なバージョン (通常は最新バージョン) のパッケージであることが必要です。こ の場合、Ubuntu Server では、パッチ候補バージョンは、以下のリポに含まれているパッチに制限 されます。

- Ubuntu Server 14.04 LTS: trusty-security
- Ubuntu Server 16.04 LTS: xenial-security
- Ubuntu Server 18.04 LTS: bionic-security
- Ubuntu Server 20.04 LTS: focal-security
- Ubuntu Server 20.10 STR: groovy-security
- Ubuntu Server 22.04 LTS (jammy-security)
- Ubuntu Server 23.04 (lunar-security)

セキュリティ以外の更新が含まれている場合は、他のリポジトリからのパッチも考慮されます。

**a** Note

承認済みパッチと拒否済みパッチのリストの許容されるフォーマットの詳細については、 [「承認されたパッチと拒否されたパッチのリストのパッケージ名の形式について](#page-1948-0)」を参照 してください。

[Priority] フィールドと [Section] フィールドの内容を表示するには、次の aptitude コマンドを実行 します。

**a** Note

場合によっては、まず Ubuntu Server 16 システムに Aptitude をインストールする必要があ ります。

aptitude search -F '%p %P %s %t %V#' '~U'

このコマンドに対するレスポンスで、すべてのアップグレード可能なパッケージが次の形式で報告さ れます。

name, priority, section, archive, candidate version

パッチのコンプライアンスステータス値については、「[パッチコンプライアンス状態の値について](#page-1990-0)」 を参照してください。

Linux と Windows のパッチ適用の重要な相違点

このトピックでは、AWS Systems Manager の一機能である Patch Manager での Linux と Windows のパッチ適用の重要な違いについて説明します

**a** Note

Linux マネージドノードにパッチを適用するには、ノードが SSM Agent バージョン 2.0.834.0 以降実行されている必要があります。 新しい機能が Systems Manager に追加されるか、既存の機能が更新されると必ず、更新

されたバージョンの SSM Agent がリリースされます。最新バージョンのエージェントを使 用しないと、マネージドノードが Systems Manager の各種機能を使用できなくなる可能性 があります。このため、マシン上で SSM Agent を最新状態に維持するプロセスを自動化す ることをお勧めします。詳細については、[SSM Agent への更新の自動化](#page-216-0) を参照してくださ い。GitHub の「[SSM Agent リリースノート」](https://github.com/aws/amazon-ssm-agent/blob/mainline/RELEASENOTES.md)ページをサブスクライブすると、SSM Agent の更新に関する通知を受け取ることができます。

#### 違い 1: パッチ評価

Linux

Linux のパッチ適用では、Systems Manager はパッチベースライン ルールと承認済みおよび拒否 済みパッチのリストを各マネージドノードで評価します。Systems Manager が各ノードでパッ チ適用を評価する必要があるのは、マネージドノードに設定された複数のリポジトリから既知の パッチと更新のリストが取得されるためです。

#### **Windows**

Patch Manager では、Windows マネージドノードと Linux マネージドノードで、どのパッチを提 供するかを評価するプロセスが異なります。Windows のパッチ適用では、Systems Manager は パッチベースラインルールと承認済みおよび拒否済みパッチのリストをサービス内で直接評価し ます。これが可能なのは、Windows パッチが単一のリポジトリ (Windows Update) から取得され るためです。

#### 違い 2: **Not Applicable** パッチ

Linux オペレーティングシステムには多数の使用可能なパッケージがあるため、Systems Manager では該当なし状態のパッチについて詳細をレポートしません。Not Applicable パッ チとは、例えば、インスタンスに Apache がインストールされていない場合の Apache ソフト ウェア用パッチなどです。Systems Manager は要約で多数の Not Applicable パッチをレポー トしますが、マネージドノードで [DescribeInstancePatches](https://docs.aws.amazon.com/systems-manager/latest/APIReference/API_DescribeInstancePatches.html) API を呼び出す場合、戻りデータに は状態が Not Applicable のパッチは含まれません。この動作は、Windows とは異なります。 違い 3: SSM ドキュメントのサポート

AWS-ApplyPatchBaseline Systems Manager ドキュメント (SSM ドキュメント) では、Linux マネージドノードはサポートされていません。Linux、macOS、Windows Server マネージ ドノードにパッチベースラインを適用する上で推奨されている SSM ドキュメントは、AWS-RunPatchBaseline です。詳細については、[マネージドノードへのパッチ適用のための SSM](#page-1883-0)  [ドキュメントについて](#page-1883-0)およびAWS-RunPatchBaseline [SSM ドキュメントについてを](#page-1890-0)参照して ください。

違い 4: アプリケーションパッチ

Patch Managerの主な目的は、オペレーティングシステムにパッチを適用することです。ただ し、Patch Managerを使用して、マネージドノードの一部のアプリケーションにパッチを適用す ることもできます。

Linux

Linux オペレーティングシステムでは、Patch Manager は更新のために設定されたリポジト リを使用し、オペレーティングシステムとアプリケーションのパッチを区別しません。Patch Managerを使用して、更新を取得するリポジトリを定義できます。詳細については、[「代替パッ](#page-1839-0) [チソースリポジトリを指定する方法 \(Linux\)」](#page-1839-0)を参照してください。

**Windows** 

Windows Server マネージドノードでは、Microsoft Word 2016 や Microsoft Exchange Server 2016 など、Microsoft によってリリースされたアプリケーションに対して、[Approved] (承認済 み)および [Rejected] (拒否された) パッチの例外を適用できます。詳細については、「[カスタム](#page-2009-0) [パッチベースラインの操作](#page-2009-0)」を参照してください。

# <span id="page-1883-0"></span>マネージドノードへのパッチ適用のための SSM ドキュメントについて

このトピックでは、マネージドノードが最新のセキュリティアップデートでパッチが適用された状態 に維持できるように公開されている 9 種類の Systems Manager ドキュメント (SSM ドキュメント) をご紹介します。

パッチ適用オペレーションで使用が推奨されているのは、これらのうち 5 種類のドキュメントのみ です。これらの 5 つの SSM ドキュメントには、 を使用したパッチ適用オプションの詳細が記載さ れていますAWS Systems Manager これらのうち、4 つのドキュメントは、それらが置き換えられ た 4 つのレガシー SSM ドキュメントよりも後にリリースされ、機能の拡張または統合を表していま す。

パッチ適用に推奨されている SSM ドキュメント

パッチ適用オペレーションには、以下の 5 種類の SSM ドキュメントの使用をお勧めします。

- AWS-ConfigureWindowsUpdate
- AWS-InstallWindowsUpdates
- AWS-RunPatchBaseline
- AWS-RunPatchBaselineAssociation
- AWS-RunPatchBaselineWithHooks

パッチ適用のレガシー SSM ドキュメント

次の 4 つのレガシー SSM ドキュメントは、一部の AWS リージョン ではまだ使用できますが、更新 されておらず、すべてのシナリオで機能することが保証されているわけではなく、今後サポートされ なくなる可能性があります。パッチ適用オペレーションに使用しないことをお勧めします。

- AWS-ApplyPatchBaseline
- AWS-FindWindowsUpdates
- AWS-InstallMissingWindowsUpdates
- AWS-InstallSpecificWindowsUpdates

パッチ適用オペレーションでこれらの SSM ドキュメントを使用する方法の詳細については、次のセ クションを参照してください。

トピック

- [マネージドノードへのパッチ適用に推奨されている SSM ドキュメント](#page-1884-0)
- [マネージドノードへのパッチ適用のためのレガシー SSM ドキュメント](#page-1888-0)
- [AWS-RunPatchBaseline SSM ドキュメントについて](#page-1890-0)
- [AWS-RunPatchBaselineAssociation SSM ドキュメントについて](#page-1906-0)
- [AWS-RunPatchBaselineWithHooks SSM ドキュメントについて](#page-1921-0)
- [AWS-RunPatchBaseline または AWS-RunPatchBaselineAssociation で InstallOverrideList パラ](#page-1934-0) [メータを使用するサンプルシナリオ](#page-1934-0)
- [BaselineOverride パラメータの使用](#page-1935-0)

# <span id="page-1884-0"></span>マネージドノードへのパッチ適用に推奨されている SSM ドキュメント

マネージドノードのパッチ適用オペレーションで使用が推奨されている SSM ドキュメントは、次の 5 つです。

推奨される SSM ドキュメント

- [AWS-ConfigureWindowsUpdate](#page-1885-0)
- [AWS-InstallWindowsUpdates](#page-1885-1)
- [AWS-RunPatchBaseline](#page-1886-0)
- [AWS-RunPatchBaselineAssociation](#page-1886-1)
- [AWS-RunPatchBaselineWithHooks](#page-1886-1)

#### <span id="page-1885-0"></span>**AWS-ConfigureWindowsUpdate**

Windows Update の基本機能の設定、その機能を使用した更新の自動インストール (または自動更新 の無効化) をサポートします。すべての AWS リージョン で利用可能。

この SSM ドキュメントを使用すると、Windows Update において、指定の更新をダウンロードお よびインストールし、必要に応じてマネージドノードを再起動するよう求められます。この文書 は、Windows Update がその設定を維持できるようにするために、AWS Systems Manager の一機 能である State Manager と一緒に使用してください。AWS Systems Manager の一機能である Run Command を使用して手動で実行し、Windows Update の設定を変更することもできます。

このドキュメントで利用可能なパラメータを使用することで、インストールする更新のカテゴリ (ま たは自動更新を無効にするかどうか) だけでなく、パッチ適用オペレーションを実行する日時と曜日 を指定することができます。この SSM ドキュメントは、Windows updates で厳重に管理する必要な く、コンプライアンス情報を収集する必要がない場合に非常に便利です。

レガシーの SSM ドキュメントを置き換える:

• なし

#### <span id="page-1885-1"></span>**AWS-InstallWindowsUpdates**

Windows Server マネージドノードに更新ファイルをインストールします。すべての AWS リージョ ン で利用できます。

この SSM ドキュメントには、特定の更新をインストール (Include Kbs パラメータを使用) する か、特定の分類やカテゴリのパッチをインストールするが、パッチのコンプライアンス情報が不要な 場合の基本パッチ適用機能について記載されています。

レガシーの SSM ドキュメントを置き換える:

- AWS-FindWindowsUpdates
- AWS-InstallMissingWindowsUpdates
- AWS-InstallSpecificWindowsUpdates

3 つのレガシードキュメントを使用してさまざまな機能を実行することができますが、新しい SSM ドキュメント (AWS-InstallWindowsUpdates) で別のパラメータ設定を使用して、同様の結果を 得ることができます。これらのパラメータ設定については、「[マネージドノードへのパッチ適用のた](#page-1888-0) [めのレガシー SSM ドキュメント」](#page-1888-0)を参照してください。

#### <span id="page-1886-0"></span>**AWS-RunPatchBaseline**

必要なパッチが適用されているかどうかを確認するには、マネージドノードにパッチをインストール するか、ノードをスキャンします。すべての AWS リージョン で利用できます。

AWS-RunPatchBaseline を使用すると、オペレーティングシステムタイプの「デフォルト」 として指定されているパッチベースラインを使用して、パッチの承認を制御できます。Systems Manager Compliance ツールを使用して表示できるパッチコンプライアンス情報をレポートし ます。これらのツールでは、必要なパッチが適用されていないノードや、そのパッチの内容な ど、マネージドノードのパッチコンプライアンス状態に関する洞察を得ることができます。AWS-RunPatchBaseline を使用すると、PutInventory API コマンドを使用してパッチコンプライ アンス情報が記録されます。Linux オペレーティングシステムの場合、マネージドノードに設定さ れたデフォルトのソースリポジトリと、カスタムのパッチベースラインで指定した代替のソースリ ポジトリの両方から、パッチに関するコンプライアンス情報が提供されます。代替ソースリポジト リの詳細については、「[代替パッチソースリポジトリを指定する方法 \(Linux\)」](#page-1839-0)を参照してくださ い。Systems Manager Compliance ツールの詳細については、「[AWS Systems Manager のコンプラ](#page-1393-0) [イアンス](#page-1393-0)」を参照してください。

レガシードキュメントを置き換える:

• AWS-ApplyPatchBaseline

レガシー ドキュメント AWS-ApplyPatchBaseline は、Windows Server マネージドノードにのみ 適用され、アプリケーションのパッチ適用をサポートしません。新しい AWS-RunPatchBaseline バージョンでは、Windows システムと Linux システムの両方で同じサポートが提供されます。 AWS-RunPatchBaselineドキュメントを使用するには、バージョン 2.0.834.0 以降の SSM Agent が必要 です。

AWS-RunPatchBaseline SSM ドキュメントの詳細については、「[AWS-RunPatchBaseline](#page-1890-0) [SSM ドキュメントについて](#page-1890-0)」を参照してください。

#### <span id="page-1886-1"></span>**AWS-RunPatchBaselineAssociation**

必要なパッチが適用されているかどうかを確認するには、インスタンスにパッチをインストールする か、インスタンスをスキャンします。すべての商用 AWS リージョン で使用できます。

AWS-RunPatchBaselineAssociation はいくつかの重要な点で AWS-RunPatchBaseline とは 異なります。

• AWS-RunPatchBaselineAssociation は、主に AWS Systems Manager の一機能である Quick Setup を使用して作成された State Manager 関連付けでの使用を目的としています。具体的に は、Quick Setup ホスト管理設定タイプを使用する場合、[Scan instances for missing patches daily] (不足しているパッチがないか毎日インスタンスをスキャンする) オプションを選択すると、 システムはオペレーションに AWS-RunPatchBaselineAssociation を使用します。

ただし、ほとんどの場合、独自のパッチ適用オペレーションを設定する場合は、AWS-RunPatchBaseline の代わりに、[AWS-RunPatchBaselineWithHooks](#page-1890-0) または [AWS-](#page-1921-0)[RunPatchBaselineAssociation](#page-1921-0) を選択する必要があります。

詳細については、以下のトピックを参照してください。

- [AWS Systems Manager Quick Setup](#page-224-0)
- [AWS-RunPatchBaselineAssociation](#page-1906-0) SSM ドキュメントについて
- AWS-RunPatchBaselineAssociation は、実行時にターゲットのセットで使用するパッチベー スラインを識別するためのタグの使用をサポートしています。
- AWS-RunPatchBaselineAssociation を使用するパッチ適用オペレーションの場合、パッ チコンプライアンスデータは特定の State Manager の関連付けに基づいてコンパイルされま す。AWS-RunPatchBaselineAssociation 実行時に収集されたパッチコンプライアンスデータ は、PutComplianceItems コマンドではなく、PutInventory API コマンドを使用して記録さ れます。これにより、この特定の関連付けに関連付けられていないコンプライアンスデータが上書 きされるのを防ぐことができます。

Linux オペレーティングシステムの場合、インスタンスに設定されたデフォルトのソースリポジト リと、カスタムのパッチベースラインで指定した代替のソースリポジトリの両方から、パッチに関 するコンプライアンス情報が提供されます。代替ソースリポジトリの詳細については、「[代替パッ](#page-1839-0) [チソースリポジトリを指定する方法 \(Linux\)」](#page-1839-0)を参照してください。Systems Manager Compliance ツールの詳細については、「[AWS Systems Manager のコンプライアンス」](#page-1393-0)を参照してください。

レガシードキュメントを置き換える:

• なし

AWS-RunPatchBaselineAssociation SSM ドキュメントの詳細については、「[AWS-](#page-1906-0)[RunPatchBaselineAssociation](#page-1906-0) SSM ドキュメントについて」を参照してください。

#### **AWS-RunPatchBaselineWithHooks**

マネージドノードにパッチをインストールするか、ノードをスキャンして、修飾されたパッチが欠け ているかどうかを判断します。オプションのフックを使用すると、パッチ適用サイクル中の 3 つの ポイントで SSM ドキュメントを実行できます。すべての商用の で使用できますAWS リージョン

AWS-RunPatchBaselineWithHooks は その AWS-RunPatchBaseline オペレーションで Install とは異なります。

AWS-RunPatchBaselineWithHooks では、マネージドノードノードのパッチ適用中に指定された ポイントで実行されるライフサイクルフックがサポートされます。パッチのインストールにはマネー ジドノードの再起動が必要になる場合があるため、パッチ適用オペレーションは 2 つのイベントに 分割され、合計 3 つのフックでカスタム機能をサポートします。最初のフックは Install with NoReboot オペレーションの前です。2 番目のフックは Install with NoReboot オペレーショ ンの後です。3 番目のフックは、ノードの再起動後に使用できます。

レガシードキュメントを置き換える:

• なし

AWS-RunPatchBaselineWithHooks SSM ドキュメントの詳細については、「[AWS-](#page-1921-0)[RunPatchBaselineWithHooks](#page-1921-0) SSM ドキュメントについて」を参照してください。

<span id="page-1888-0"></span>マネージドノードへのパッチ適用のためのレガシー SSM ドキュメント

次の 4 つの SSM ドキュメントは、一部の AWS リージョン では引き続き使用できます。ただし、更 新されておらず、今後サポートされなくなる可能性があるため、使用はお勧めしません。代わりに、 「[マネージドノードへのパッチ適用に推奨されている SSM ドキュメント」](#page-1884-0)に記載されているドキュ メントを使用します。

レガシーの SSM ドキュメント

- [AWS-ApplyPatchBaseline](#page-1889-0)
- [AWS-FindWindowsUpdates](#page-1889-1)
- [AWS-InstallMissingWindowsUpdates](#page-1889-2)
- [AWS-InstallSpecificWindowsUpdates](#page-1889-3)

# <span id="page-1889-0"></span>**AWS-ApplyPatchBaseline**

Windows Server マネージドノードのみをサポートしますが、代わりの AWS-RunPatchBaseline にあるアプリケーションのパッチ適用のサポートは含みません。2017年8月以降にローンチされた AWS リージョン では使用できません。

### **a** Note

この SSM ドキュメントに置き換わる AWS-RunPatchBaseline を使用するには、2.0.834.0 以降のバージョンの SSM Agent が必要です。AWS-UpdateSSMAgent ドキュメントを使用 して、マネージドノードを最新バージョンのエージェントに更新することができます。

## <span id="page-1889-1"></span>**AWS-FindWindowsUpdates**

AWS-InstallWindowsUpdates に置き換えられ、すべて同じアクションを実行できます。2017年 4月以降にローンチされた AWS リージョン では使用できません。

このレガシー SSM ドキュメントから同様の結果を得るには、推奨されている置換ドキュメント (AWS-InstallWindowsUpdates) で次のパラメータ設定を使用します。

- Action = Scan
- Allow Reboot = False

## <span id="page-1889-2"></span>**AWS-InstallMissingWindowsUpdates**

AWS-InstallWindowsUpdates に置き換えられ、すべて同じアクションを実行できます。2017 年 4 月以降にローンチされた AWS リージョン では使用できません。

このレガシー SSM ドキュメントから同様の結果を得るには、推奨されている置換ドキュメント (AWS-InstallWindowsUpdates) で次のパラメータ設定を使用します。

- Action = Install
- Allow Reboot = True

## <span id="page-1889-3"></span>**AWS-InstallSpecificWindowsUpdates**

AWS-InstallWindowsUpdates に置き換えられ、すべて同じアクションを実行できます。2017 年 4 月以降にローンチされた AWS リージョン では使用できません。

このレガシー SSM ドキュメントから同様の結果を得るには、推奨されている置換ドキュメント (AWS-InstallWindowsUpdates) で次のパラメータ設定を使用します。

- Action = Install
- Allow Reboot = True
- Include Kbs = *KB #############*

## <span id="page-1890-0"></span>**AWS-RunPatchBaseline** SSM ドキュメントについて

AWS Systems Manager は、AWS Systems Manager の一機能である Patch Manager 用の Systems Manager ドキュメント (SSM ドキュメント) である AWS-RunPatchBaseline をサポートしていま す。この SSM ドキュメントでは、セキュリティ関連および他のタイプの更新の両方について、マ ネージドノードにパッチ適用オペレーションを実行します。パッチグループが指定されていない場 合、ドキュメントを実行すると、オペレーティングシステムタイプの「デフォルト」として指定され ているパッチベースラインが使用されます。それ以外の場合は、パッチグループに関連付けられてい るパッチベースラインが使用されます。パッチグループの詳細については、「[パッチグループについ](#page-1951-0) [て](#page-1951-0)」を参照してください。

ドキュメント AWS-RunPatchBaseline を使用して、オペレーティングシステムとアプリケーショ ンの両方にパッチを適用することができます。(Windows Server では、アプリケーションのサポート は、Microsoft がリリースしたアプリケーションの更新に制限されています)。

このドキュメントでは、Linux macOS、および Windows Server マネージドノードをサポートしてい ます。ドキュメントは、プラットフォーム別に適切なアクションを実行します。

**a** Note

Patch Manager は、レガシー SSM ドキュメント AWS-ApplyPatchBaseline もサポート しています。ただし、このドキュメントが対応するのは Windows マネージドノードのみ です。Linux、macOS、および Windows Server マネージドノードでのパッチ適用をサポー トしているため、代わりに AWS-RunPatchBaseline を使用することをお勧めします。 AWS-RunPatchBaselineドキュメントを使用するには、バージョン 2.0.834.0 以降の SSM Agent が必要です。

#### Windows Server

Windows Server マネージドノードの場合、AWS-RunPatchBaseline ドキュメント は、PowerShell モジュールをダウンロードして呼び出します。これに伴って、マネージドノード に適用するパッチベースラインのスナップショットがダウンロードされます。このパッチベース ラインスナップショットには、Windows Server Update Services (WSUS) サーバーに対してパッ チベースラインを照会することによってコンパイルされる承認済みパッチのリストが含まれてい ます。このリストは、Windows Update API に渡され、ここで承認済みパッチのダウンロードと インストールが適切に制御されます。

#### Linux

Linux マネージドノードの場合、AWS-RunPatchBaseline ドキュメントは、Python モジュー ルを呼び出します。これに伴って、マネージドノードに適用するパッチベースラインのスナッ プショットがダウンロードされます。このパッチベースラインのスナップショットは、定義済み ルールと、承認済みパッチおよび拒否済みパッチのリストを使用し、ノードタイプ別に適切な パッケージマネージャーを設定します。

- Amazon Linux 1、Amazon Linux 2、CentOS、Oracle Linux、および RHEL 7 マネージド ノードでは、YUM が使用されています。YUM のオペレーションでは、Patch Manager に は、Python 2.6 またはそれ以降のサポートされているバージョン (2.6~3.10) が必要です。
- RHEL 8 マネージドノードでは DNF が使用されます。DNF のオペレーションでは、Patch Manager には、サポートされているバージョン (2.6~3.10) の Python 2 または Python 3 が 必要です。(どちらのバージョンも RHEL 8 にはデフォルトでインストールされていません。ど ちらか一方を手動でインストールする必要があります。)
- Debian Server、Raspberry Pi OS、および Ubuntu Server インスタンスでは、APT が使用され ています。APT のオペレーションでは、Patch Manager には、サポートされているバージョン (3.0~3.10) の Python 3 が必要です。
- SUSE Linux Enterprise Server マネージドノードは Zypper を使用します。Zypper のオペレー ションでは、Patch Manager には、Python 2.6 またはそれ以降のサポートされているバー ジョン (2.6~3.10) が必要です。

macOS

macOS マネージドノードの場合、AWS-RunPatchBaseline ドキュメントは、Python モジュー ルを呼び出します。これに伴って、マネージドノードに適用するパッチベースラインのスナップ ショットがダウンロードされます。次に、Python サブプロセスがノードで AWS Command Line Interface (AWS CLI) を呼び出し、指定されたパッケージマネージャーのインストールおよび更新 情報を取得し、各更新パッケージに適切なパッケージマネージャーを実行します。

各スナップショットは、AWS アカウント 、パッチグループ、オペレーティングシステム、スナップ ショット ID に固有のものです。スナップショットは、署名付きの Amazon Simple Storage Service (Amazon S3) URL を介して配信されます。この URL は、スナップショットが作成されてから 24 時間後に期限切れになります。ただし、URL の有効期限が切れた後に、同じスナップショットコ ンテンツを他のマネージドノードに適用する場合は、スナップショットを作成してから 3 日以内で あれば新しい署名付き Amazon S3 URL を生成できます。これを行うには、[get-deployable-patch](https://docs.aws.amazon.com/cli/latest/reference/ssm/get-deployable-patch-snapshot-for-instance.html)[snapshot-for-instance](https://docs.aws.amazon.com/cli/latest/reference/ssm/get-deployable-patch-snapshot-for-instance.html) コマンドを使用します。

すべての承認済みで適用可能な更新プログラムがインストールされ、必要に応じて再起動されると、 パッチのコンプライアンス情報がマネージドノードで生成されて Patch Manager にレポートされま す。

**a** Note

AWS-RunPatchBaseline ドキュメントで RebootOption パラメータが NoReboot に設定 されている場合、Patch Manager の実行後、マネージドノードは再起動されません。詳細に ついては、「パラメータ名: [RebootOption](#page-1903-0)」を参照してください。

パッチコンプライアンスデータの表示方法については、「[パッチコンプライアンスについて](#page-1398-0)」を参照 してください。

**AWS-RunPatchBaseline** 個のパラメータ

AWS-RunPatchBaseline は 5 つのパラメータをサポートしています。Operation パラメータは 必須です。InstallOverrideList、BaselineOverride、RebootOption の各パラメータはオ プションです。Snapshot-ID は技術的にはオプションですが、メンテナンスウィンドウを使用せず に AWS-RunPatchBaseline を実行する場合はカスタム値を指定することをお勧めします。このド キュメントをメンテナンスウィンドウオペレーションの一部として実行する場合は、Patch Manager がカスタム値を自動的に提供します。

パラメータ

- [パラメータ名: Operation](#page-1893-0)
- [パラメータ名: AssociationId](#page-1894-0)
- [パラメータ名: Snapshot ID](#page-1894-1)
- [パラメータ名: InstallOverrideList](#page-1897-0)
- [パラメータ名: RebootOption](#page-1903-0)
- [パラメータ名: BaselineOverride](#page-1906-1)

<span id="page-1893-0"></span>パラメータ名: **Operation**

使用: 必須。

オプション: Scan | Install。

Scan

Scan オプションを選択すると、AWS-RunPatchBaseline はマネージドノードのパッチコンプ ライアンス状態を確認し、この情報を Patch Manager に返します。Scan では、更新のインス トールや、マネージドノードの再起動を求めません。その代わりに、このオペレーションでは、 承認されたノードに適用可能なアップデートがどこに欠けているかを特定します。

インストール

Install オプションを選択すると、AWS-RunPatchBaseline はマネージドノードに見つから ない承認済み更新と適用可能な更新のインストールを試行します。Install オペレーションの一 部として生成されるパッチコンプライアンス情報には、見つからない更新は示されませんが、更 新のインストールが何らかの原因で失敗した場合は「失敗」状態になっている更新がレポートさ れることがあります。更新がマネージドノードにインストールされるたびに、ノードが再起動さ れ、更新がインストール済みで有効になっていることが確認されます。(例外: RebootOption パ ラメータが AWS-RunPatchBaseline ドキュメントの NoReboot で設定されている場合、パッ チマネージャーの Patch Manager 実行後にマネージドノードは再起動されません。詳細について は、「パラメータ名: [RebootOption](#page-1903-0)」を参照してください。)

**a** Note

Patch Manager がマネージドノードを更新する前に、ベースラインルールで指定されて いるパッチがインストールされている場合、システムが予期したとおりに再起動しないこ とがあります。この可能性があるのは、パッチがユーザーによって手動でインストールさ れたか、Ubuntu Server の unattended-upgrades パッケージなどの別のプログラムに よって自動的にインストールされた場合です。

### <span id="page-1894-0"></span>パラメータ名: **AssociationId**

使用: オプション。

AssociationId は、AWS Systems Manager の一機能である State Manager の既存の関連付けの ID です。これは、指定した関連付けにコンプライアンスデータを追加するために Patch Manager で 使用します。この関連付けは、[Quick Setup のパッチポリシーでセットアップさ](#page-245-0)れたパッチ適用オペ レーションに関連しています。

**G** Note

AWS-RunPatchBaseline では、パッチポリシーベースラインのオーバーライドとともに AssociationId 値を指定すると、パッチ適用は PatchPolicy オペレーションとして実 行され、AWS:ComplianceItem で報告される ExecutionType 値も PatchPolicy で す。AssociationId 値が指定されていない場合、パッチ適用は Command オペレーション として実行され、送信される AWS:ComplianceItem の ExecutionType 値のレポートも Command です。

使用する関連付けがまだない場合は、[create-association](https://docs.aws.amazon.com/cli/latest/reference/ssm/create-association.html) コマンドを実行して関連付けを作成できま す。

<span id="page-1894-1"></span>パラメータ名: **Snapshot ID**

使用: オプション。

Snapshot ID は、Patch Manager が使用する一意の ID (GUID) です。この ID により、1 回のオペ レーションでパッチを適用するマネージドノードのすべてに同じ承認済みパッチのセットが適用さ れます。このパラメータは省略可能ですが、次の表に示すようにメンテナンスウィンドウで AWS-RunPatchBaseline を実行しているかどうかに応じて、推奨されるベストプラクティスが異なりま す。

#### **AWS-RunPatchBaseline** のベストプラクティス

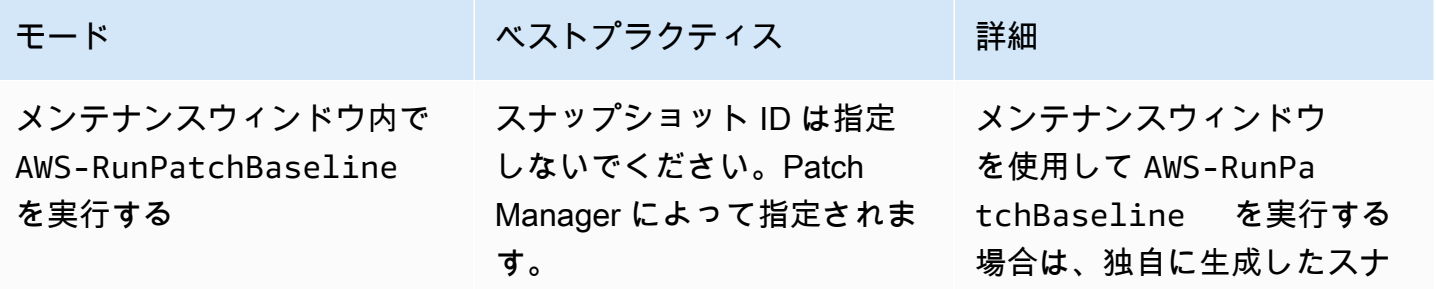

ショットが生成されます。

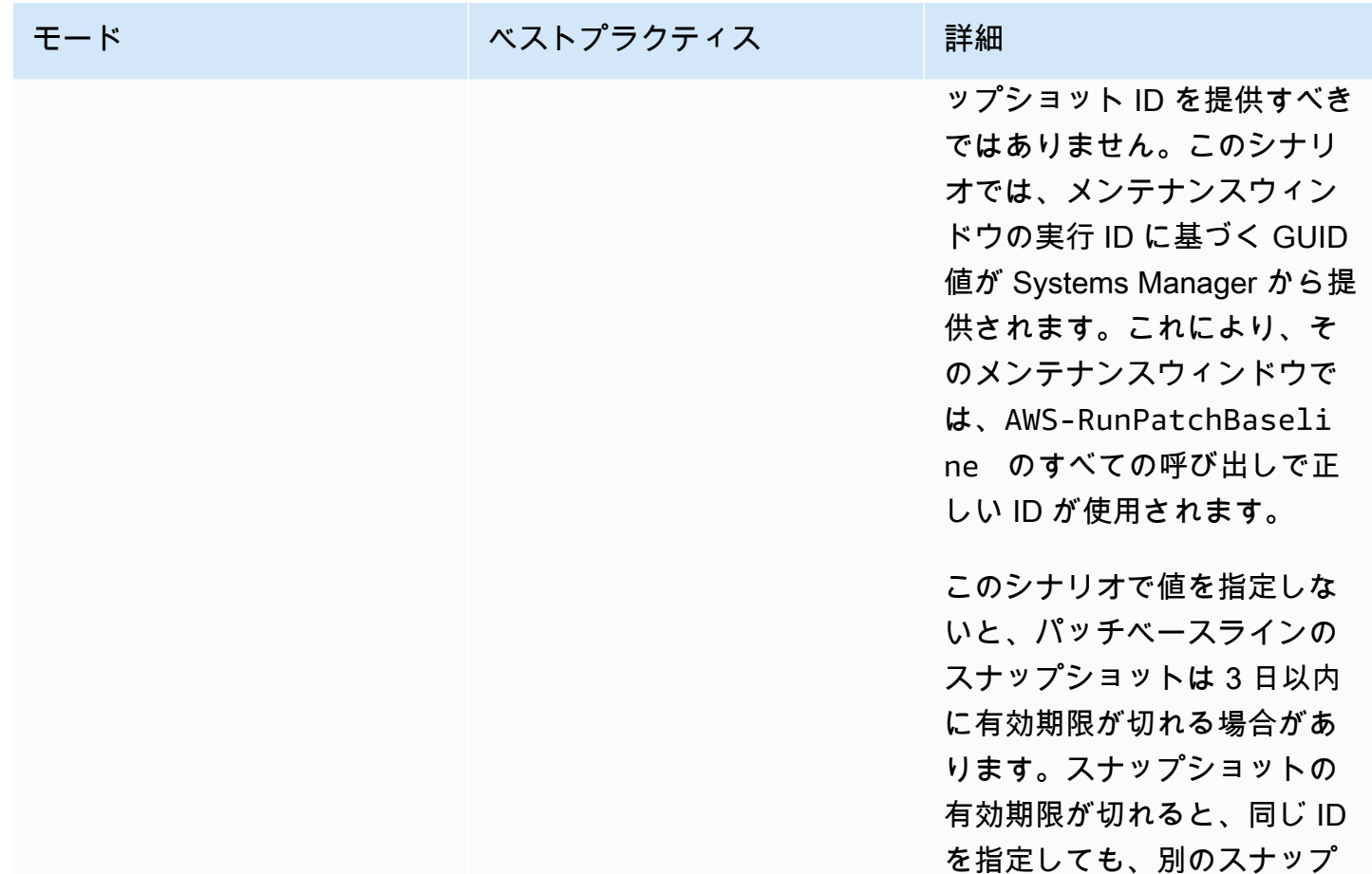

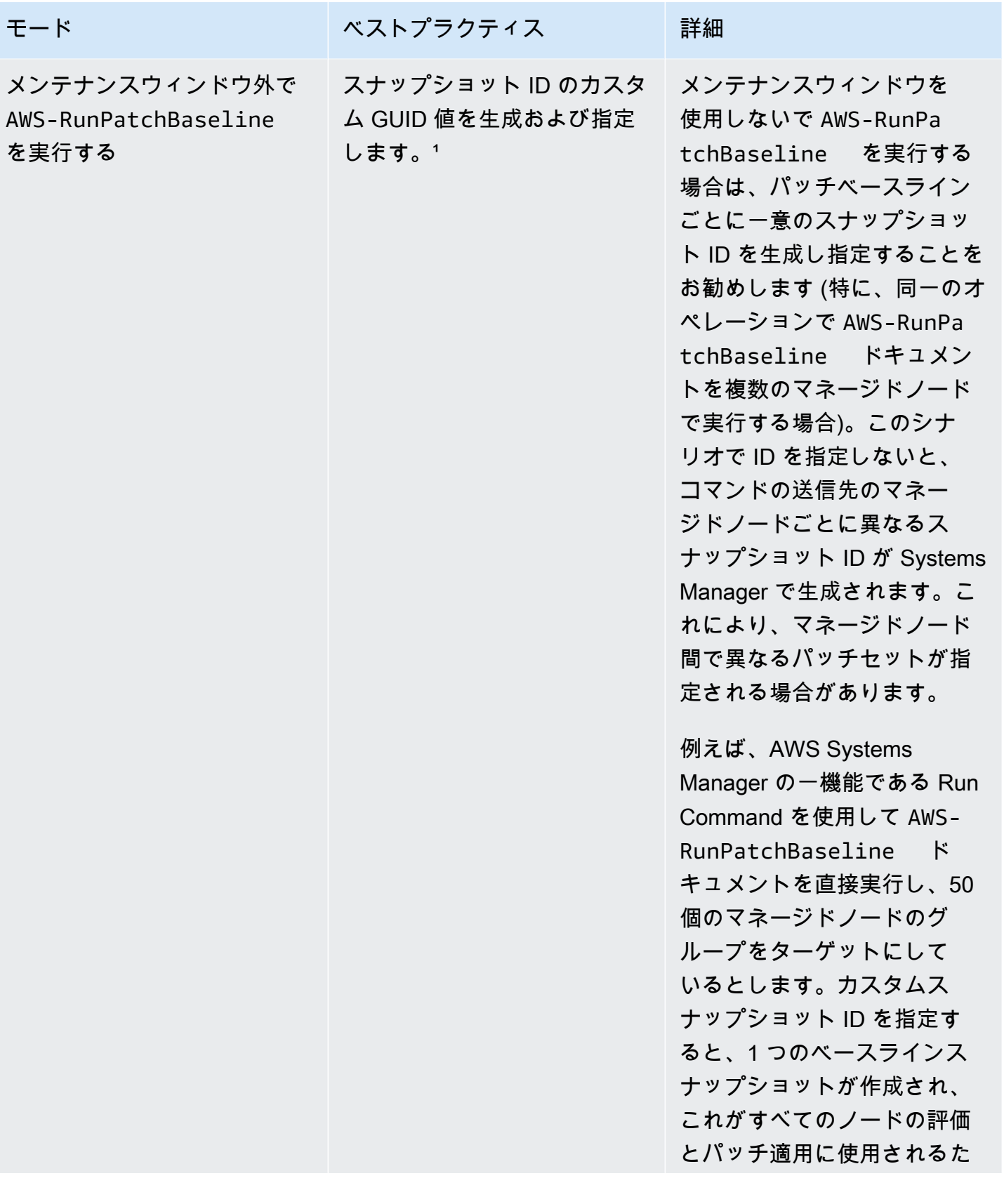

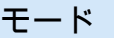

モード ジャンプ ベストプラクティス 詳細

め、すべてのノードの状態が 一致します。

 $^{\rm 1S}$ napshot ID パラメータの値を生成するには、GUID を生成できる任意のツールを使用できま す。たとえば、PowerShell では、New-Guid cmdlet を使用して 12345699-9405-4f69 bc5e-9315aEXAMPLE という形式の GUID を生成できます。

### <span id="page-1897-0"></span>パラメータ名: **InstallOverrideList**

使用: オプション。

InstallOverrideList を使用すると、インストールするパッチのリストに対する https URL また は Amazon S3 パス形式の URL を指定できます。このパッチインストールリストは、YAML 形式で 管理され、デフォルトのパッチベースラインで指定されたパッチを上書きします。これにより、どの マネージドノードにどのパッチがインストールされているかを、より詳細にコントロールできます。

InstallOverrideList パラメータを使用する場合のパッチ適用オペレーションの動作は、Linux および macOS マネージドノードと、Windows Server マネージドノードで異なります。Linux お よび macOS では、パッチがパッチベースラインルールと一致するかどうかにかかわらず、Patch Manager は、ノードで有効になっているリポジトリに存在する InstallOverrideList パッチリストに含まれるパッチを適用しようとします。一方、Windows Server ノードで は、InstallOverrideList パッチリスト内のパッチは、パッチベースラインルールとも一致する 場合にのみ適用されます。

コンプライアンスレポートは、パッチの InstallOverrideList リストで指定するものではなく、 パッチのベースラインで指定されているものに従ってパッチの状態が反映されることに注意してくだ さい。つまり、スキャンオペレーションは InstallOverrideList パラメータを無視します。これ は、コンプライアンスレポートが、特定のパッチ適用オペレーションで承認されたものではなく、ポ リシーに従ってパッチ状態を一貫して反映することを保証するためです。

単一のパッチベースラインを使用しながら、InstallOverrideList パラメータを使用 して、異なるメンテナンスウィンドウスケジュールで異なるタイプのパッチをターゲッ トグループに適用する方法の詳細については、「[AWS-RunPatchBaseline](#page-1934-0) または AWS-RunPatchBaselineAssociation [で InstallOverrideList パラメータを使用するサンプルシナリ](#page-1934-0) [オ](#page-1934-0)」を参照してください。

#### 有効な URL 形式

**a** Note

ファイルが公開されているバケットに格納されている場合は、「https」URL 形式または Amazon S3 パススタイルの URL を指定できます。ファイルがプライベートバケットに格納 されている場合は、Amazon S3 パススタイルの URL を指定する必要があります。

• https URL 形式:

https://s3.*aws-api-domain*/DOC-EXAMPLE-BUCKET/my-windows-override-list.yaml

• Amazon S3 パス形式の URL :

s3://DOC-EXAMPLE-BUCKET/my-windows-override-list.yaml

有効な YAML コンテンツ形式

リストにパッチを指定するために使用する書式は、マネージドノードのオペレーティングシステムに よって異なります。ただし、一般的な形式は次のとおりです。

```
patches: 
 - 
         id: '{patch-d}' 
         title: '{patch-title}' 
         {additional-fields}:{values}
```
YAML ファイルにフィールドを追加することはできますが、パッチオペレーション中は無視されま す。

さらに、S3 バケットのリストを追加または更新する前に、YAML ファイルのフォーマットが有効で あることを確認することをお勧めします。YAML 形式の詳細については、[yaml.org](http://www.yaml.org) を参照してくだ さい。検証ツールのオプションについては、ウェブで「yaml 形式の検証」を検索します。

Linux

id

id フィールドは必須です。これにより、パッケージ名とアーキテクチャを使用してパッチを指定 します。例: 'dhclient.x86\_64'。ID にワイルドカードを使用すると、複数のパッケージを指 定できます。例: 'dhcp\*' および 'dhcp\*1.\*'。

タイトル

title フィールドはオプションですが、Linux システムでは追加のフィルタリング機能を提供しま す。title を使用する場合は、次のいずれかの形式でパッケージのバージョン情報を含める必要が あります。

YUM/SUSE Linux Enterprise Server (SLES):

{name}.{architecture}:{epoch}:{version}-{release}

APT

{name}.{architecture}:{version}

Linux のパッチタイトルでは、任意の位置に 1 つ以上のワイルドカードを使用して一致するパッ ケージの数を拡張することができます。例: '\*32:9.8.2-0.\*.rc1.57.amzn1'。

例:

- apt パッケージのバージョン 1.2.25 が現在マネージドノードにインストールされていますが、 バージョン 1.2.27 が利用できるようになりました。
- apt.amd64 バージョン 1.2.27 をパッチリストに追加します。これは apt utils.amd64 バージョ ン 1.2.27 に依存しますが、apt-utils.amd64 バージョン 1.2.25 がリストで指定されています。

この場合、apt バージョン 1.2.27 のインストールはブロックされ、「Failed-NonCompliant」とし て報告されます。

### Windows Server

id

id フィールドは必須です。Microsoft Knowledge Base ID (KB2736693 など) および Microsoft Security Bulletin ID (MS17-023 など) を使用してパッチを指定する場合に使用します。

Windows 用のパッチリストで提供する他のフィールドはオプションであり、情報提供のみを目的 としています。特定のパッチに関する詳細情報を提供するために、title、classification、severity などの追加フィールドを使用することができます。

macOS

id

id フィールドは必須です。id フィールドの値は、{package-name}.{package-version} 形 式または {package\_name} 形式のいずれかを使用して指定することができます。

サンプルパッチリスト

• Amazon Linux

```
patches: 
 - 
         id: 'kernel.x86_64' 
 - 
         id: 'bind*.x86_64' 
         title: '32:9.8.2-0.62.rc1.57.amzn1' 
 - 
         id: 'glibc*' 
 - 
         id: 'dhclient*' 
         title: '*12:4.1.1-53.P1.28.amzn1' 
 - 
         id: 'dhcp*' 
         title: '*10:3.1.1-50.P1.26.amzn1'
```
• CentOS

```
patches: 
 - 
         id: 'kernel.x86_64' 
 - 
         id: 'bind*.x86_64' 
         title: '32:9.8.2-0.62.rc1.57.amzn1' 
 - 
         id: 'glibc*' 
 - 
         id: 'dhclient*' 
         title: '*12:4.1.1-53.P1.28.amzn1' 
 - 
         id: 'dhcp*' 
         title: '*10:3.1.1-50.P1.26.amzn1'
```
• Debian Server

patches:

```
 - 
         id: 'apparmor.amd64' 
         title: '2.10.95-0ubuntu2.9' 
 - 
         id: 'cryptsetup.amd64' 
         title: '*2:1.6.6-5ubuntu2.1' 
 - 
         id: 'cryptsetup-bin.*' 
         title: '*2:1.6.6-5ubuntu2.1' 
 - 
         id: 'apt.amd64' 
         title: '*1.2.27' 
 - 
         id: 'apt-utils.amd64' 
         title: '*1.2.25'
```
• macOS

patches: id: 'XProtectPlistConfigData' id: 'MRTConfigData.1.61' id: 'Command Line Tools for Xcode.11.5' id: 'Gatekeeper Configuration Data'

• Oracle Linux

```
patches: 
 - 
         id: 'audit-libs.x86_64' 
         title: '*2.8.5-4.el7' 
 - 
         id: 'curl.x86_64' 
         title: '*.el7' 
 - 
         id: 'grub2.x86_64' 
         title: 'grub2.x86_64:1:2.02-0.81.0.1.el7' 
 - 
         id: 'grub2.x86_64' 
         title: 'grub2.x86_64:1:*-0.81.0.1.el7'
```
## • Red Hat Enterprise Linux (RHEL)

```
patches: 
 - 
         id: 'NetworkManager.x86_64' 
         title: '*1:1.10.2-14.el7_5' 
 - 
         id: 'NetworkManager-*.x86_64' 
         title: '*1:1.10.2-14.el7_5' 
 - 
         id: 'audit.x86_64' 
         title: '*0:2.8.1-3.el7' 
 - 
         id: 'dhclient.x86_64' 
         title: '*.el7_5.1' 
 - 
         id: 'dhcp*.x86_64' 
         title: '*12:5.2.5-68.el7'
```
• SUSE Linux Enterprise Server (SLES)

```
patches: 
 - 
         id: 'amazon-ssm-agent.x86_64' 
 - 
         id: 'binutils' 
         title: '*0:2.26.1-9.12.1' 
 - 
         id: 'glibc*.x86_64' 
         title: '*2.19*' 
 - 
         id: 'dhcp*' 
         title: '0:4.3.3-9.1' 
 - 
         id: 'lib*'
```
• Ubuntu Server

### patches: -

id: 'apparmor.amd64'

```
 title: '2.10.95-0ubuntu2.9' 
 - 
         id: 'cryptsetup.amd64' 
         title: '*2:1.6.6-5ubuntu2.1' 
 - 
         id: 'cryptsetup-bin.*' 
         title: '*2:1.6.6-5ubuntu2.1' 
 - 
         id: 'apt.amd64' 
         title: '*1.2.27' 
 - 
         id: 'apt-utils.amd64' 
         title: '*1.2.25'
```
• Windows

```
patches: 
 - 
         id: 'KB4284819' 
         title: '2018-06 Cumulative Update for Windows Server 2016 (1709) for x64-
based Systems (KB4284819)' 
 - 
         id: 'KB4284833' 
 - 
         id: 'KB4284835' 
         title: '2018-06 Cumulative Update for Windows Server 2016 (1803) for x64-
based Systems (KB4284835)' 
 - 
         id: 'KB4284880' 
 - 
         id: 'KB4338814'
```
# <span id="page-1903-0"></span>パラメータ名: **RebootOption**

使用: オプション。

オプション: RebootIfNeeded | NoReboot

デフォルト: RebootIfNeeded

### **A** Warning

デフォルトのオプションは RebootIfNeeded です。ユースケースに適したオプションを必 ず選択してください。例えば、設定プロセスを完了するためにマネージドノードをすぐに再 起動する必要がある場合は、RebootIfNeeded を選択します。または、スケジュールされ た再起動時間までマネージドノードの可用性を維持する必要がある場合は、NoReboot を選 択します。

### **A** Important

Amazon EMR (以前は Amazon Elastic MapReduce と呼ばれていました) のクラス ターインスタンスへのパッチ適用には、Patch Manager を使用しないことをお勧 めします。特に、RebootOption パラメータの RebootIfNeeded オプションは 選択しないでください。(このオプションは、AWS-RunPatchBaseline、AWS-RunPatchBaselineAssociation、および AWS-RunPatchBaselineWithHooks のパッ チ適用用の SSM コマンドドキュメントに記載されています。) Patch Manager を使用してパッチを適用する基本コマンドは、yum と dnf コマンドを使用 します。そのため、パッケージのインストール方法が原因となり、オペレーションの互換性 が失われます。Amazon EMR クラスターのソフトウェアを更新するための推奨方法について は、「Amazon EMR 管理ガイド」の[「Amazon EMR のデフォルト AMI の使用」](https://docs.aws.amazon.com/emr/latest/ManagementGuide/emr-default-ami.html)を参照して ください。

#### RebootIfNeeded

RebootIfNeeded オプションを選択すると、次のいずれかの場合にマネージドノードが再起動 されます。

• Patch Manager が 1 つ以上のパッチをインストールしている場合。

Patch Manager は、パッチによる再起動が必要かどうか評価しない場合。パッチで再起動が必 要ない場合でも、システムは再起動されます。

• Patch Manager は、Install オペレーションの実行中、ステータスが INSTALLED\_PENDING\_REBOOT のパッチをひとつ以上検出します。

INSTALLED\_PENDING\_REBOOT ステータスは、前回 Install オペレーションを実行したとき にオプション NoReboot が選択されたことを意味する場合や、マネージドノードが最後に再起 動されたとき以降にパッチが Patch Manager 以外でインストールされたことを意味する場合が あります。

上記 2 つの場合にマネージドノードを再起動すると、更新されたパッケージがメモリからフラッ シュされ、パッチ適用と再起動の動作があらゆるオペレーティングシステムで一貫して維持され ます。

NoReboot

NoReboot オプションを選択すると、Patch Manager が Install オペレーション中にパッチを インストールした場合でも、マネージドノードは再起動されません。このオプションは、パッチ 適用後にマネージドノードを再起動する必要がないことがわかっている場合や、パッチ適用操作 の再起動によって中断されないアプリケーションまたはプロセスがノードで実行されている場合 に便利です。また、メンテナンスウィンドウを使用するなど、マネージドノードの再起動のタイ ミングをより詳細に制御する場合にも役立ちます。

**a** Note

パッチがインストールされている場合に NoReboot オプションを選択すると、ステー タス InstalledPendingReboot がパッチに割り当てられます。ただし、マネージド ノード自体は、Non-Compliant と表示されています。再起動が発生し、Scan オペレー ションが実行されると、マネージドノードのステータスは Compliant に更新されます。

パッチのインストール追跡ファイル: パッチ (特にシステムの最後の再起動以降にインストールされ たパッチ) のインストールを追跡するために、Systems Manager は、マネージドノードのファイルを 管理します。

**A** Important

追跡ファイルを削除または変更しないでください。このファイルを削除または破損すると、 マネージドノードのパッチコンプライアンスレポートが不正確になります。ファイルを削 除または破損した場合は、ノードを再起動し、パッチのスキャンオペレーションを実行して ファイルを復元します。

この追跡ファイルは、マネージドノードの以下の場所に保存されます。

• Linux オペレーティングシステム:

- /var/log/amazon/ssm/patch-configuration/patch-states-configuration.json
- /var/log/amazon/ssm/patch-configuration/patch-inventory-from-lastoperation.json
- Windows Server オペレーティングシステム:
	- C:\ProgramData\Amazon\PatchBaselineOperations\State \PatchStatesConfiguration.json
	- C:\ProgramData\Amazon\PatchBaselineOperations\State \PatchInventoryFromLastOperation.json

# <span id="page-1906-1"></span>パラメータ名: **BaselineOverride**

使用: オプション。

BaselineOverride パラメータを使用して、実行時にパッチ定義設定を定義できます。このベース ラインオーバーライドは、S3 バケット内の JSON オブジェクトとして維持されます。これにより、 パッチ適用操作で、デフォルトのパッチベースラインのルールを適用する代わりに、ホストオペレー ティングシステムに一致する指定されたベースラインが使用されるようにします。

BaselineOverride パラメータの使用方法の詳細については、「[BaselineOverride パラメータの使](#page-1935-0) [用](#page-1935-0)」を参照してください。

# <span id="page-1906-0"></span>**AWS-RunPatchBaselineAssociation** SSM ドキュメントについて

AWS-RunPatchBaseline ドキュメントと同様に、AWS-RunPatchBaselineAssociation で は、セキュリティ関連および他のタイプの更新の両方について、インスタンスにパッチ適用オペ レーションを実行します。また、ドキュメント AWS-RunPatchBaselineAssociation を使用 して、オペレーティングシステムとアプリケーションの両方にパッチを適用することもできます。 (Windows Server では、アプリケーションのサポートは、Microsoft がリリースしたアプリケーショ ンの更新に制限されています)。

このドキュメントでは、Linux、macOS、および Windows Server 用の Amazon Elastic Compute Cloud (Amazon EC2) インスタンスがサポートされています。[ハイブリッドおよびマルチクラウド環](#page-32-0) 境内の非 EC2 ノードは、サポートされていません。このドキュメントでは、各プラットフォームに 対して適切なアクションを実行し、Linux インスタンスおよび macOS インスタンスでは Python モ ジュールを、Windows インスタンスでは PowerShell モジュールを呼び出します。

ただし、AWS-RunPatchBaselineAssociation は、次の点で AWS-RunPatchBaseline とは異 なります。

• AWS-RunPatchBaselineAssociation は、主に AWS Systems Manager の一機能である [Quick](#page-224-0) [Setup](#page-224-0) を使用して作成された State Manager 関連付けでの使用を目的としています。具体的に は、Quick Setup ホスト管理設定タイプを使用する場合、[Scan instances for missing patches daily] (不足しているパッチがないか毎日インスタンスをスキャンする) オプションを選択すると、 システムはオペレーションに AWS-RunPatchBaselineAssociation を使用します。

ただし、ほとんどの場合、独自のパッチ適用オペレーションを設定する場合は、AWS-RunPatchBaselineAssociation の代わりに、[AWS-RunPatchBaseline](#page-1890-0) または [AWS-](#page-1921-0)[RunPatchBaselineWithHooks](#page-1921-0) を選択する必要があります。

• AWS-RunPatchBaselineAssociation ドキュメントを使用すると、ドキュメントの BaselineTags パラメータフィールドでタグのキーペアを指定できます。AWS アカウント 内の カスタムパッチベースラインがこれらのタグを共有している場合、AWS Systems Manager の一機 能である Patch Manager は、ターゲットインスタンスでの実行時に、オペレーティングシステム タイプに対して現在指定されている「デフォルト」パッチベースラインではなく、そのタグ付き ベースラインを使用します。

**A** Important

Quick Setup を使用してセットアップした以外のパッチオペレーションで AWS-RunPatchBaselineAssociation を使用することを選択し、そのオプションの BaselineTags パラメータを使用する場合は、Amazon Elastic Compute Cloud (Amazon EC2) インスタンスの[インスタンスプロファイルに](#page-36-0)対する追加のアクセス許可を指定する 必要があります。詳細については、「パラメータ名: [BaselineTags](#page-1911-0)」を参照してくださ い。

次の形式はどちらも BaselineTags パラメータに対して有効です。

Key=*tag-key*,Values=*tag-value*

Key=*tag-key*,Values=*tag-value1*,*tag-value2*,*tag-value3*

• AWS-RunPatchBaselineAssociation の実行時に収集されるパッチコンプライアンスデー タは、PutComplianceItems によって使用される PutInventory コマンドではなく、 AWS-RunPatchBaseline API コマンドを使用して記録されます。この違いは、特定の関連付けごとに 保存およびレポートされるパッチコンプライアンス情報であることを意味します。この関連付けの 外部で生成されたパッチコンプライアンスデータは上書きされません。
• AWS-RunPatchBaselineAssociation の実行後にレポートされるパッチコンプライアンス情報 は、インスタンスが準拠しているかどうかを示します。次の AWS Command Line Interface ( AWS CLI )コマンドの出力で示されているように、パッチレベルの詳細は含まれません。コマンドはコ ンプライアンスタイプとして Association でフィルタリングされます。

```
aws ssm list-compliance-items \ 
     --resource-ids "i-02573cafcfEXAMPLE" \ 
     --resource-types "ManagedInstance" \ 
     --filters "Key=ComplianceType,Values=Association,Type=EQUAL" \ 
     --region us-east-2
```
システムが以下のような情報をレスポンスします。

```
{ 
     "ComplianceItems": [ 
          { 
              "Status": "NON_COMPLIANT", 
              "Severity": "UNSPECIFIED", 
              "Title": "MyPatchAssociation", 
              "ResourceType": "ManagedInstance", 
              "ResourceId": "i-02573cafcfEXAMPLE", 
              "ComplianceType": "Association", 
              "Details": { 
                   "DocumentName": "AWS-RunPatchBaselineAssociation", 
                   "PatchBaselineId": "pb-0c10e65780EXAMPLE", 
                  "DocumentVersion": "1" 
              }, 
              "ExecutionSummary": { 
                   "ExecutionTime": 1590698771.0 
              }, 
              "Id": "3e5d5694-cd07-40f0-bbea-040e6EXAMPLE" 
         } 
     ]
}
```
AWS-RunPatchBaselineAssociation ドキュメントのパラメータとしてタグのキーペア値が指 定されている場合、Patch Manager は、オペレーティングシステムのタイプと一致し、同じタグの キーペアでタグ付けされているカスタムパッチベースラインを検索します。この検索は、現在指定さ れているデフォルトのパッチベースライン、またはパッチグループに割り当てられたベースラインに 制限されません。指定されたタグを持つベースラインが見つからない場合は、Patch Managerはパッ

チグループを検索します (AWS-RunPatchBaselineAssociation を実行するコマンドで指定され ている場合)。一致するパッチグループがない場合、Patch Managerはオペレーティングシステムの アカウントにデフォルトに設定されているパッチベースラインを使用します。

AWS-RunPatchBaselineAssociation ドキュメントで指定されているタグを持つパッチベースラ インが複数見つかった場合、Patch Managerは、オペレーションを続行するために、そのキーと値の ペアでタグ付けできるパッチベースラインは 1 つだけであることを示すエラーメッセージを返しま す。

**a** Note

Linux インスタンスでは、各インスタンスタイプに適切なパッケージマネージャーを使用し てパッケージをインストールします。

- Amazon Linux 1、Amazon Linux 2、CentOS、Oracle Linux、および RHEL インスタン スでは、YUM が使用されています。YUM のオペレーションでは、Patch Manager に は、Python 2.6 またはそれ以降のサポートされているバージョン (2.6~3.10) が必要で す。
- Debian Server、Raspberry Pi OS、および Ubuntu Server インスタンスでは、APT が使用 されています。APT のオペレーションでは、Patch Manager には、サポートされている バージョン (3.0~3.10) の Python 3 が必要です。
- SUSE Linux Enterprise Server インスタンスでは Zypper が使用されています。Zypper の オペレーションでは、Patch Manager には、Python 2.6 またはそれ以降のサポートされ ているバージョン (2.6~3.10) が必要です。

スキャンが完了した後、またはすべての承認済み更新と該当する更新がインストールされた後、必要 に応じて再起動されると、パッチコンプライアンス情報がインスタンスで生成されてパッチコンプラ イアンスサービスにレポートされます。

**a** Note

AWS-RunPatchBaselineAssociation ドキュメントで RebootOption パラメータが NoReboot に設定されている場合、Patch Managerの実行後、インスタンスは再起動されま せん。詳細については、「パラメータ名: [RebootOption](#page-1919-0)」を参照してください。

パッチコンプライアンスデータの表示方法については、「[パッチコンプライアンスについて](#page-1398-0)」を参照 してください。

### **AWS-RunPatchBaselineAssociation** 個のパラメータ

AWS-RunPatchBaselineAssociation は、4 つのパラメータをサポー

トしています。Operation および AssociationId パラメータが必要で

す。InstallOverrideList、RebootOption および BaselineTags パラメータはオプションで す。

パラメータ

- [パラメータ名: Operation](#page-1910-0)
- [パラメータ名: BaselineTags](#page-1911-0)
- [パラメータ名: AssociationId](#page-1912-0)
- [パラメータ名: InstallOverrideList](#page-1913-0)
- [パラメータ名: RebootOption](#page-1919-0)

<span id="page-1910-0"></span>パラメータ名: **Operation**

使用: 必須。

オプション: Scan | Install。

**Scan** 

Scan オプションを選択すると、AWS-RunPatchBaselineAssociation はインスタンスの パッチコンプライアンス状態を確認し、この情報を Patch Manager に返します。Scan では、更 新のインストールや、インスタンスの再起動を求めません。代わりに、承認済み更新でインスタ ンスに適用可能なものが見つからない個所を示します。

インストール

Install オプションを選択すると、AWS-RunPatchBaselineAssociation はインスタンス に見つからない承認済み更新と適用可能な更新のインストールを試行します。Install オペ レーションの一部として生成されるパッチコンプライアンス情報には、見つからない更新は示 されませんが、更新のインストールが何らかの原因で失敗した場合は「失敗」状態になってい る更新がレポートされることがあります。更新がインスタンスにインストールされるたびに、 インスタンスが再起動され、更新がインストール済みで有効になっていることが確認されます。 (例外: RebootOption パラメータが AWS-RunPatchBaselineAssociation ドキュメント

の NoReboot で設定されている場合、Patch Manager の実行後にインスタンスは再起動されませ ん。詳細については、「パラメータ名: [RebootOption](#page-1919-0)」を参照してください。)

## **a** Note

Patch Managerがインスタンスを更新する前に、ベースラインルールで指定されている パッチがインストールされている場合、システムが予期したとおりに再起動しないことが あります。この可能性があるのは、パッチがユーザーによって手動でインストールされた か、Ubuntu Server の unattended-upgrades パッケージなどの別のプログラムによっ て自動的にインストールされた場合です。

#### <span id="page-1911-0"></span>パラメータ名: **BaselineTags**

使用: オプション。

BaselineTags は、一意のタグのキーと値のペアで、選択して個々のカスタムパッチベースライン に割り当てます。このパラメータには、1 つ以上の値を指定できます。次の形式はどちらも有効で す。

Key=*tag-key*,Values=*tag-value*

Key=*tag-key*,Values=*tag-value1*,*tag-value2*,*tag-value3*

Patch Manager は、BaselineTags の値を使用して、1 回のオペレーションでパッチを適用する インスタンスのすべてに同じ承認済みパッチのセットが適用されるようにします。 パッチ適用オペ レーションが実行すると、Patch Manager は、オペレーティングシステムのタイプのパッチベース ラインが BaselineTags で指定したものと同じキーと値のペアでタグ付けされているか確認しま す。一致するものがある場合は、このカスタムパッチベースラインが使用されます。一致するものが ない場合、パッチ適用オペレーションに指定されたパッチグループに従って、パッチベースラインが 識別されます。存在しない場合は、そのオペレーティングシステムの AWS マネージド定義済みパッ チベースラインが使用されます。

追加のアクセス許可要件

Quick Setup を使用してセットアップした以外のパッチオペレーションで AWS-RunPatchBaselineAssociation を使用し、オプションの BaselineTags パラメータを使用す る場合は、Amazon Elastic Compute Cloud (Amazon EC2) インスタンスの[インスタンスプロファイ](#page-36-0) [ル](#page-36-0)に対する以下のアクセス許可を追加する必要があります。

#### **a** Note

Quick Setup と AWS-RunPatchBaselineAssociation は、オンプレミスのサーバーと仮 想マシン (VM) をサポートしていません。

```
{ 
     "Effect": "Allow", 
     "Action": [ 
          "ssm:DescribePatchBaselines", 
          "tag:GetResources" 
     ], 
     "Resource": "*"
},
{ 
     "Effect": "Allow", 
     "Action": [ 
          "ssm:GetPatchBaseline", 
          "ssm:DescribeEffectivePatchesForPatchBaseline" 
     ], 
     "Resource": "patch-baseline-arn"
}
```
*patch-baseline-arn* を、アクセス許可を付与するパッチベースラインの Amazon リ ソースネーム (ARN) に、arn:aws:ssm:us-east-2:123456789012:patchbaseline/ pb-0c10e65780EXAMPLE 形式で置き換えます。

<span id="page-1912-0"></span>パラメータ名: **AssociationId**

使用: 必須。

AssociationId は、AWS Systems Manager の一機能である State Manager の既存の関連付けの ID です。これは、指定した関連付けにコンプライアンスデータを追加するために Patch Manager で 使用します。この関連付けは、[Quick Setup で作成されたホスト管理設定で](#page-233-0)有効になっているパッチ Scan オペレーションに関連しています。パッチ適用の結果をインベントリコンプライアンスデータ ではなく関連付けコンプライアンスデータとして送信することで、インスタンスの既存のインベント リコンプライアンス情報は、パッチ適用オペレーションの後やその他の関連付け ID に対して上書き されません。使用する関連付けがまだない場合は、[create-association](https://docs.aws.amazon.com/cli/latest/reference/ssm/create-association.html) コマンドを実行して関連付け を作成できます。例:

Linux & macOS

```
aws ssm create-association \ 
     --name "AWS-RunPatchBaselineAssociation" \ 
     --association-name "MyPatchHostConfigAssociation" \ 
     --targets 
  "Key=instanceids,Values=[i-02573cafcfEXAMPLE,i-07782c72faEXAMPLE,i-07782c72faEXAMPLE]" 
\setminus --parameters "Operation=Scan" \ 
    --schedule-expression "cron(0 */30 * * * ? *)" \
     --sync-compliance "MANUAL" \ 
     --region us-east-2
```
Windows Server

```
aws ssm create-association ^ 
     --name "AWS-RunPatchBaselineAssociation" ^ 
     --association-name "MyPatchHostConfigAssociation" ^ 
     --targets 
  "Key=instanceids,Values=[i-02573cafcfEXAMPLE,i-07782c72faEXAMPLE,i-07782c72faEXAMPLE]" 
 \boldsymbol{\wedge} --parameters "Operation=Scan" ^ 
     --schedule-expression "cron(0 */30 * * * ? *)" ^ 
     --sync-compliance "MANUAL" ^ 
     --region us-east-2
```
## <span id="page-1913-0"></span>パラメータ名: **InstallOverrideList**

使用: オプション。

InstallOverrideList を使用して、インストールするパッチのリストに対する https URL また は Amazon Simple Storage Service (Amazon S3) パス形式の URL を指定します。このパッチインス トールリストは、YAML 形式で管理され、デフォルトのパッチベースラインで指定されたパッチを上 書きします。これにより、どのインスタンスにどのパッチがインストールされているかを、より詳細 にコントロールできます。

InstallOverrideList パラメータを使用する場合のパッチ適用オペレーションの動作は、Linux および macOS マネージドノードと、Windows Server マネージドノードで異なります。Linux お よび macOS では、パッチがパッチベースラインルールと一致するかどうかにかかわらず、Patch Manager は、ノードで有効になっているリポジトリに存在する InstallOverrideList パッチリストに含まれるパッチを適用しようとします。一方、Windows Server ノードで

は、InstallOverrideList パッチリスト内のパッチは、パッチベースラインルールとも一致する 場合にのみ適用されます。

コンプライアンスレポートは、パッチの InstallOverrideList リストで指定するものではなく、 パッチのベースラインで指定されているものに従ってパッチの状態が反映されることに注意してくだ さい。つまり、スキャンオペレーションは InstallOverrideList パラメータを無視します。これ は、コンプライアンスレポートが、特定のパッチ適用オペレーションで承認されたものではなく、ポ リシーに従ってパッチ状態を一貫して反映することを保証するためです。

有効な URL 形式

**a** Note

ファイルが公開されているバケットに格納されている場合は、「https」URL 形式または Amazon S3 パススタイルの URL を指定できます。ファイルがプライベートバケットに格納 されている場合は、Amazon S3 パススタイルの URL を指定する必要があります。

• https URL 形式の例:

https://s3.amazonaws.com/DOC-EXAMPLE-BUCKET/my-windows-override-list.yaml

• Amazon S3 パス形式 URL の例:

s3://DOC-EXAMPLE-BUCKET/my-windows-override-list.yaml

有効な YAML コンテンツ形式

リストにパッチを指定するために使用する書式は、インスタンスのオペレーティングシステムによっ て異なります。ただし、一般的な形式は次のとおりです。

```
patches: 
 - 
         id: '{patch-d}' 
         title: '{patch-title}' 
         {additional-fields}:{values}
```
YAML ファイルにフィールドを追加することはできますが、パッチオペレーション中は無視されま す。

さらに、S3 バケットのリストを追加または更新する前に、YAML ファイルのフォーマットが有効で あることを確認することをお勧めします。YAML 形式の詳細については、[yaml.org](http://www.yaml.org) を参照してくだ さい。検証ツールのオプションについては、ウェブで「yaml 形式の検証」を検索します。

• Microsoft Windows

id

id フィールドは必須です。Microsoft Knowledge Base ID (KB2736693 など) および Microsoft Security Bulletin ID (MS17-023 など) を使用してパッチを指定する場合に使用します。

Windows 用のパッチリストで提供する他のフィールドはオプションであり、情報提供のみを目的 としています。特定のパッチに関する詳細情報を提供するために、title、classification、severity な どの追加フィールドを使用することができます。

• Linux

id

id フィールドは必須です。これにより、パッケージ名とアーキテクチャを使用してパッチを指定 します。例: 'dhclient.x86\_64'。ID にワイルドカードを使用すると、複数のパッケージを指 定できます。例: 'dhcp\*' および 'dhcp\*1.\*'。

title

title フィールドはオプションですが、Linux システムでは追加のフィルタリング機能を提供しま す。title を使用する場合は、次のいずれかの形式でパッケージのバージョン情報を含める必要があ ります。

YUM/SUSE Linux Enterprise Server (SLES):

{name}.{architecture}:{epoch}:{version}-{release}

APT

{name}.{architecture}:{version}

Linux のパッチタイトルでは、任意の位置に 1 つ以上のワイルドカードを使用して一致するパッ ケージの数を拡張することができます。例: '\*32:9.8.2-0.\*.rc1.57.amzn1'。

- apt パッケージのバージョン 1.2.25 が現在インスタンスにインストールされていますが、バー ジョン 1.2.27 が利用できるようになりました。
- apt.amd64 バージョン 1.2.27 をパッチリストに追加します。これは apt utils.amd64 バージョン 1.2.27 に依存しますが、apt-utils.amd64 バージョン 1.2.25 がリストで指定されています。

この場合、apt バージョン 1.2.27 のインストールはブロックされ、「Failed-NonCompliant」とし て報告されます。

その他のフィールド

Linux 用のパッチリストで提供する他のフィールドはオプションであり、情報提供のみを目的とし ています。特定のパッチに関する詳細情報を提供するために、classification、severity などの追加 フィールドを使用することができます。

サンプルパッチリスト

```
• Windows
```

```
patches: 
 - 
         id: 'KB4284819' 
         title: '2018-06 Cumulative Update for Windows Server 2016 (1709) for x64-
based Systems (KB4284819)' 
 - 
         id: 'KB4284833' 
 - 
         id: 'KB4284835' 
         title: '2018-06 Cumulative Update for Windows Server 2016 (1803) for x64-
based Systems (KB4284835)' 
 - 
         id: 'KB4284880' 
 - 
         id: 'KB4338814'
```
• APT

patches: id: 'apparmor.amd64' title: '2.10.95-0ubuntu2.9' -

```
 id: 'cryptsetup.amd64' 
         title: '*2:1.6.6-5ubuntu2.1' 
 - 
         id: 'cryptsetup-bin.*' 
         title: '*2:1.6.6-5ubuntu2.1' 
 - 
         id: 'apt.amd64' 
         title: '*1.2.27' 
 - 
         id: 'apt-utils.amd64' 
         title: '*1.2.25'
```
• Amazon Linux

```
patches: 
 - 
         id: 'kernel.x86_64' 
 - 
         id: 'bind*.x86_64' 
         title: '32:9.8.2-0.62.rc1.57.amzn1' 
 - 
         id: 'glibc*' 
 - 
         id: 'dhclient*' 
         title: '*12:4.1.1-53.P1.28.amzn1' 
 - 
         id: 'dhcp*' 
         title: '*10:3.1.1-50.P1.26.amzn1'
```
• Red Hat Enterprise Linux (RHEL)

```
patches: 
 - 
         id: 'NetworkManager.x86_64' 
         title: '*1:1.10.2-14.el7_5' 
 - 
         id: 'NetworkManager-*.x86_64' 
         title: '*1:1.10.2-14.el7_5' 
 - 
         id: 'audit.x86_64' 
         title: '*0:2.8.1-3.el7' 
 - 
         id: 'dhclient.x86_64'
```

```
 title: '*.el7_5.1' 
 - 
         id: 'dhcp*.x86_64' 
         title: '*12:5.2.5-68.el7'
```
• SUSE Linux Enterprise Server (SLES)

```
patches: 
 - 
         id: 'amazon-ssm-agent.x86_64' 
 - 
         id: 'binutils' 
         title: '*0:2.26.1-9.12.1' 
 - 
         id: 'glibc*.x86_64' 
         title: '*2.19*' 
 - 
         id: 'dhcp*' 
         title: '0:4.3.3-9.1' 
 - 
         id: 'lib*'
```
• Ubuntu Server

```
patches: 
 - 
         id: 'apparmor.amd64' 
         title: '2.10.95-0ubuntu2.9' 
 - 
         id: 'cryptsetup.amd64' 
         title: '*2:1.6.6-5ubuntu2.1' 
 - 
         id: 'cryptsetup-bin.*' 
         title: '*2:1.6.6-5ubuntu2.1' 
 - 
         id: 'apt.amd64' 
         title: '*1.2.27' 
 - 
         id: 'apt-utils.amd64' 
         title: '*1.2.25'
```
• Windows

```
patches: 
 - 
         id: 'KB4284819' 
         title: '2018-06 Cumulative Update for Windows Server 2016 (1709) for x64-
based Systems (KB4284819)' 
 - 
         id: 'KB4284833' 
 - 
         id: 'KB4284835' 
         title: '2018-06 Cumulative Update for Windows Server 2016 (1803) for x64-
based Systems (KB4284835)' 
 - 
         id: 'KB4284880' 
 - 
         id: 'KB4338814'
```
<span id="page-1919-0"></span>パラメータ名: **RebootOption**

使用: オプション。

オプション: RebootIfNeeded | NoReboot

デフォルト: RebootIfNeeded

**A** Warning

デフォルトのオプションは RebootIfNeeded です。ユースケースに適したオプションを必 ず選択してください。例えば、設定プロセスを完了するためにインスタンスをすぐに再起動 する必要がある場合は、RebootIfNeeded を選択します。または、スケジュールされた再 起動時間までインスタンスの可用性を維持する必要がある場合は、NoReboot を選択しま す。

**A** Important

Amazon EMR (以前は Amazon Elastic MapReduce と呼ばれていました) のクラス ターインスタンスへのパッチ適用には、Patch Manager を使用しないことをお勧 めします。特に、RebootOption パラメータの RebootIfNeeded オプションは

選択しないでください。(このオプションは、AWS-RunPatchBaseline、AWS-RunPatchBaselineAssociation、および AWS-RunPatchBaselineWithHooks のパッ チ適用用の SSM コマンドドキュメントに記載されています。)

Patch Manager を使用してパッチを適用する基本コマンドは、yum と dnf コマンドを使用 します。そのため、パッケージのインストール方法が原因となり、オペレーションの互換性 が失われます。Amazon EMR クラスターのソフトウェアを更新するための推奨方法について は、「Amazon EMR 管理ガイド」の[「Amazon EMR のデフォルト AMI の使用」](https://docs.aws.amazon.com/emr/latest/ManagementGuide/emr-default-ami.html)を参照して ください。

RebootIfNeeded

RebootIfNeededオプションを選択すると、次のいずれかの場合にインスタンスが再起動されま す。

• Patch Manager が 1 つ以上のパッチをインストールしている場合。

Patch Manager は、パッチによる再起動が必要かどうか評価しない場合。パッチで再起動が必 要ない場合でも、システムは再起動されます。

• Patch Manager は、Install オペレーションの実行中、ステータスが INSTALLED\_PENDING\_REBOOT のパッチをひとつ以上検出します。

INSTALLED\_PENDING\_REBOOT ステータスは、前回 Install オペレーションを実行したとき にオプション NoReboot が選択されたことを意味する場合や、マネージドノードが最後に再起 動されたとき以降にパッチが Patch Manager 以外でインストールされたことを意味する場合が あります。

上記 2 つの場合にインスタンスを再起動すると、更新されたパッケージがメモリからフラッシュ され、パッチ適用と再起動の動作があらゆるオペレーティングシステムで一貫して維持されま す。

NoReboot

NoReboot オプションを選択すると、Patch Manager が Install オペレーション中にパッチを インストールした場合でも、インスタンスは再起動されません。このオプションは、パッチ適用 後にインスタンスを再起動する必要がないことがわかっている場合や、パッチ適用操作の再起動 によって中断されないアプリケーションまたはプロセスがインスタンスで実行されている場合に 便利です。また、メンテナンスウィンドウを使用するなど、インスタンスの再起動のタイミング をより詳細に制御する場合にも役立ちます。

パッチのインストール追跡ファイル: パッチ (特にシステムの最後の再起動以降にインストールされ たパッチ) のインストールを追跡するために、Systems Manager は、マネージドインスタンスのファ イルを管理します。

#### **A** Important

追跡ファイルを削除または変更しないでください。このファイルを削除または破損すると、 インスタンスのパッチコンプライアンスレポートが不正確になります。ファイルを削除また は破損した場合は、インスタンスを再起動し、パッチのスキャンオペレーションを実行して ファイルを復元します。

この追跡ファイルは、マネージドインスタンスの以下の場所に保存されます。

- Linux オペレーティングシステム:
	- /var/log/amazon/ssm/patch-configuration/patch-states-configuration.json
	- /var/log/amazon/ssm/patch-configuration/patch-inventory-from-lastoperation.json
- Windows Server オペレーティングシステム:
	- C:\ProgramData\Amazon\PatchBaselineOperations\State \PatchStatesConfiguration.json
	- C:\ProgramData\Amazon\PatchBaselineOperations\State \PatchInventoryFromLastOperation.json

## **AWS-RunPatchBaselineWithHooks** SSM ドキュメントについて

AWS Systems Manager は、AWS Systems Manager の一機能である Patch Manager 用の Systems Manager ドキュメント (SSM ドキュメント) である AWS-RunPatchBaselineWithHooks をサポー トしています。この SSM ドキュメントでは、セキュリティ関連および他のタイプの更新の両方につ いて、マネージドノードにパッチ適用オペレーションを実行します。

AWS-RunPatchBaselineWithHooks は、次の点で AWS-RunPatchBaseline とは異なります。

- ラッパードキュメント AWS-RunPatchBaselineWithHooks は、AWS-RunPatchBaseline のラッパーであり、そのオペレーションの一部で AWS-RunPatchBaseline に依存しています。
- **Install** オペレーション AWS-RunPatchBaselineWithHooks では、マネージドノードの パッチ適用中に指定されたポイントで実行されるライフサイクルフックがサポートされます。

パッチのインストールにはマネージドノードの再起動が必要になる場合があるため、パッチ適用 オペレーションは 2 つのイベントに分割され、合計 3 つのフックでカスタム機能をサポートし ます。最初のフックは Install with NoReboot オペレーションの前です。2 番目のフックは Install with NoReboot オペレーションの後です。3 番目のフックは、マネージドノードの再 起動後に使用できます。

- カスタムパッチリストはサポートしません AWS-RunPatchBaselineWithHooks で は、InstallOverrideList パラメータはサポートされません。
- SSM Agent サポート AWS-RunPatchBaselineWithHooks では、パッチを適用するために SSM Agent 3.0.502 以降をマネージドノードにインストールする必要があります。

パッチグループが指定されていない場合、ドキュメントを実行すると、オペレーティングシステムタ イプの「デフォルト」として現在指定されているパッチベースラインが使用されます。それ以外の場 合は、パッチグループに関連付けられているパッチベースラインが使用されます。パッチグループの 詳細については、「[パッチグループについて](#page-1951-0)」を参照してください。

ドキュメント AWS-RunPatchBaselineWithHooks を使用して、オペレーティングシステムとア プリケーションの両方にパッチを適用することができます。(Windows では、アプリケーションのサ ポートは、Microsoft がリリースしたアプリケーションの更新に制限されています)。

このドキュメントでは、Linux macOS、および Windows Server マネージドノードをサポートしてい ます。ドキュメントは、プラットフォーム別に適切なアクションを実行します。

Linux

Linux マネージドノードの場合、AWS-RunPatchBaselineWithHooks ドキュメントは、Python モジュールを呼び出します。これに伴って、マネージドノードに適用するパッチベースラインの スナップショットがダウンロードされます。このパッチベースラインのスナップショットは、定 義済みルールと、承認済みパッチおよび拒否済みパッチのリストを使用し、ノードタイプ別に適 切なパッケージマネージャーを設定します。

- Amazon Linux 1、Amazon Linux 2、CentOS、Oracle Linux、および RHEL 7 マネージド ノードでは、YUM が使用されています。YUM のオペレーションでは、Patch Manager に は、Python 2.6 またはそれ以降のサポートされているバージョン (2.6~3.10) が必要です。
- RHEL 8 マネージドノードでは DNF が使用されます。DNF のオペレーションでは、Patch Manager には、サポートされているバージョン (2.6~3.10) の Python 2 または Python 3 が 必要です。(どちらのバージョンも RHEL 8 にはデフォルトでインストールされていません。ど ちらか一方を手動でインストールする必要があります。)
- Debian Server、Raspberry Pi OS、および Ubuntu Server インスタンスでは、APT が使用され ています。APT のオペレーションでは、Patch Manager には、サポートされているバージョン (3.0~3.10) の Python 3 が必要です。
- SUSE Linux Enterprise Server マネージドノードは Zypper を使用します。Zypper のオペレー ションでは、Patch Manager には、Python 2.6 またはそれ以降のサポートされているバー ジョン (2.6~3.10) が必要です。

#### macOS

macOS マネージドノードの場合、AWS-RunPatchBaselineWithHooks ドキュメント は、Python モジュールを呼び出します。これに伴って、マネージドノードに適用するパッチベー スラインのスナップショットがダウンロードされます。次に、Python サブプロセスがノードで CLI を呼び出し、指定されたパッケージマネージャーのインストールおよび更新情報を取得し、 各更新パッケージに適切なパッケージマネージャーを実行します。

Windows Server

Windows Server マネージドノードの場合、AWS-RunPatchBaselineWithHooks ドキュメント は、PowerShell モジュールをダウンロードして呼び出します。これに伴って、マネージドノード に適用するパッチベースラインのスナップショットがダウンロードされます。このパッチベース ラインスナップショットには、Windows Server Update Services (WSUS) サーバーに対してパッ チベースラインを照会することによってコンパイルされる承認済みパッチのリストが含まれてい ます。このリストは、Windows Update API に渡され、ここで承認済みパッチのダウンロードと インストールが適切に制御されます。

各スナップショットは、AWS アカウント 、パッチグループ、オペレーティングシステム、スナップ ショット ID に固有のものです。スナップショットは、署名付きの Amazon Simple Storage Service (Amazon S3) URL を介して配信されます。この URL は、スナップショットが作成されてから 24 時間後に期限切れになります。ただし、URL の有効期限が切れた後に、同じスナップショットコ ンテンツを他のマネージドノードに適用する場合は、スナップショットを作成してから 3 日以内で あれば新しい署名付き Amazon S3 URL を生成できます。これを行うには、[get-deployable-patch](https://docs.aws.amazon.com/cli/latest/reference/ssm/get-deployable-patch-snapshot-for-instance.html)[snapshot-for-instance](https://docs.aws.amazon.com/cli/latest/reference/ssm/get-deployable-patch-snapshot-for-instance.html) コマンドを使用します。

すべての承認済みで適用可能な更新プログラムがインストールされ、必要に応じて再起動されると、 パッチのコンプライアンス情報がマネージドノードで生成されて Patch Manager にレポートされま す。

**a** Note

AWS-RunPatchBaselineWithHooks ドキュメントで RebootOption パラメータが NoReboot に設定されている場合、Patch Manager の実行後、マネージドノードは再起動さ れません。詳細については、「パラメータ名: [RebootOption](#page-1903-0)」を参照してください。

パッチコンプライアンスデータの表示方法については、「[パッチコンプライアンスについて](#page-1398-0)」を参照 してください。

**AWS-RunPatchBaselineWithHooks** オペレーションステップ

AWS-RunPatchBaselineWithHooks が実行されると、次の手順が実行されます。

- 1. スキャン Scan を使用した AWS-RunPatchBaseline オペレーションがマネージドノードで実 行され、コンプライアンスレポートが生成され、アップロードされます。
- 2. ローカルパッチ状態の確認 スクリプトを実行して、選択したオペレーションとステップ 1 の Scan 結果に基づいて実行されるステップを決定します。
	- a. 選択したオペレーションが Scan の場合、そのオペレーションは完了としてマークされます。 オペレーションは終了します。
	- b. 選択したオペレーションが Install の場合、Patch Manager はステップ 1 の Scan 結果を評 価し、次に実行するオペレーションを決定します。
		- i. パッチの欠落が検出されず、保留中の再起動が必要ない場合は、オペレーションは最後のス テップ (ステップ 8) に直接進みます。これには、指定したフックが含まれます。その間のス テップはすべてスキップされます。
		- ii. パッチの欠落が検出されないが、保留中の再起動が必要で、選択した再起動オプションが NoReboot である場合、オペレーションは最後のステップ (ステップ 8) に直接進みます。こ れには、指定したフックが含まれます。その間のステップはすべてスキップされます。
		- iii. それ以外の場合、オペレーションは次のステップに進みます。
- 3. パッチ適用前のフックオペレーション 最初のライフサイクルフック用に指定した SSM ドキュメ ント (PreInstallHookDocName) は、マネージドノードで実行されます。
- 4. 再起動せずにインストール Install を使用して NoReboot の再起動オプションを含む AWS-RunPatchBaseline オペレーションがマネージドノードで実行され、コンプライアンスレポー トが生成され、アップロードされます。
- 5. インストール後のフックオペレーション 2 番目のライフサイクルフック用に指定した SSM ド キュメント (PostInstallHookDocName) は、マネージドノードで実行されます。
- 6. パッチ適用前のフックオペレーション 最初のライフサイクルフック用に指定した SSM ドキュメ ントは、インスタンスで実行されます。
	- a. 選択した再起動オプションが NoReboot の場合、オペレーションは最後のステップ (ステップ 8) に直接進みます。これには、指定したフックが含まれます。その間のステップはすべてス キップされます。
	- b. 選択した再起動オプションが RebootIfNeeded の場合、Patch Manager はステップ4で収集さ れたインベントリから保留中の再起動が必要かどうかをチェックします。つまり、次のいずれ かの場合に操作をステップ 7 に進み、マネージド ノードが再起動されます。
		- i. Patch Manager は、1 つ以上のパッチをインストールしました。(Patch Manager は、パッチ に再起動が必要かどうかを評価しません。パッチに再起動が必要ない場合でも、システムは 再起動されます。)
		- ii. Patch Manager は、インストールの実行中、INSTALLED\_PENDING\_REBOOT の状態によっ てパッチをひとつ以上検出します。INSTALLED\_PENDING\_REBOOT ステータスは、前回イ ンストールオペレーションを実行したときにオプション NoReboot が選択されたことを意味 する場合や、マネージドノードが最後に再起動されたとき以降にパッチが Patch Manager 以 外でインストールされたことを意味する場合があります。

これらの条件を満たすパッチが見つからない場合は、マネージド ノードのパッチ適用操作が完 了し、操作は最終ステップ (ステップ 8) に直接進みます。これには、提供されたフックが含ま れます。その間のステップはすべてスキップされます。

- 7. 再起動とレポート 再起動オプションが RebootIfNeeded であるインストールオペレーション は、AWS-RunPatchBaseline を使用してマネージドノードで実行され、コンプライアンスレ ポートが生成され、アップロードされます。
- 8. 再起動後のフックオペレーション 3 番目のライフサイクルフック用に指定した SSM ドキュメン ト (OnExitHookDocName) は、マネージドノードで実行されます。

Scan オペレーションの場合、ステップ 1 が失敗すると、ドキュメントの実行プロセスは停止し、ス テップは失敗として報告されますが、後続のステップは成功として報告されます。

Install オペレーションの場合、オペレーション中にいずれかの aws:runDocument ステップが 失敗すると、そのようなステップは失敗として報告され、オペレーションは直接最終ステップ (ス テップ 8) に進みます。これには、指定したフックが含まれます。その間のステップはすべてスキッ プされます。このステップは失敗として報告され、最後のステップはそのオペレーション結果のス テータスを報告し、その間にあるすべてのステップは成功として報告されます。

## **AWS-RunPatchBaselineWithHooks** 個のパラメータ

AWS-RunPatchBaselineWithHooks では 6 つのパラメータがサポートされています。

Operation パラメータは必須です。

RebootOption、PreInstallHookDocName、PostInstallHookDocName および OnExitHookDocName パラメータはオプションです。

Snapshot-ID は技術的にはオプションですが、AWS-RunPatchBaselineWithHooks をメンテナ ンスウィンドウ以外で実行する場合は、カスタム値を指定することをお勧めします。ドキュメントが メンテナンスウィンドウオペレーションの一部として実行されるときに、Patch Manager に値を自 動的に指定させましょう。

パラメータ

- [パラメータ名: Operation](#page-1893-0)
- [パラメータ名: Snapshot ID](#page-1927-0)
- [パラメータ名: RebootOption](#page-1930-0)
- [パラメータ名: PreInstallHookDocName](#page-1932-0)
- [パラメータ名: PostInstallHookDocName](#page-1933-0)
- [パラメータ名: OnExitHookDocName](#page-1933-1)

パラメータ名: **Operation**

使用: 必須。

オプション: Scan | Install。

**Scan** 

Scan オプションを選択すると、システムは AWS-RunPatchBaseline ドキュメントを使用して マネージドノードのパッチコンプライアンスの状態を判断し、その情報を Patch Manager にレ ポートします。Scan では、更新のインストールやマネージドノードの再起動は行われません。 その代わりに、このオペレーションでは、承認されたノードに適用可能なアップデートがどこに 欠けているかを特定します。

インストール

Install オプションを選択すると、AWS-RunPatchBaselineWithHooks はマネージドノー ドに見つからない承認済み更新と適用可能な更新のインストールを試行します。Install オペ

レーションの一部として生成されるパッチコンプライアンス情報には、見つからない更新は示 されませんが、更新のインストールが何らかの原因で失敗した場合は「失敗」状態になってい る更新がレポートされることがあります。更新がマネージドノードにインストールされるたび に、ノードが再起動され、更新がインストール済みで有効になっていることが確認されます。 (例外: RebootOption パラメータが AWS-RunPatchBaselineWithHooks ドキュメントの NoReboot で設定されている場合、パッチマネージャーの Patch Manager 実行後にマネージド ノードは再起動されません。詳細については、「パラメータ名: [RebootOption](#page-1930-0)」を参照してく ださい。)

**a** Note

Patch Manager がマネージドノードを更新する前に、ベースラインルールで指定されて いるパッチがインストールされている場合、システムが予期したとおりに再起動しないこ とがあります。この可能性があるのは、パッチがユーザーによって手動でインストールさ れたか、Ubuntu Server の unattended-upgrades パッケージなどの別のプログラムに よって自動的にインストールされた場合です。

<span id="page-1927-0"></span>パラメータ名: **Snapshot ID**

使用: オプション。

Snapshot ID は、Patch Manager が使用する一意の ID (GUID) です。この ID により、1 回のオペ レーションでパッチを適用するマネージドノードのすべてに同じ承認済みパッチのセットが適用さ れます。このパラメータは省略可能ですが、次の表に示すようにメンテナンスウィンドウで AWS-RunPatchBaselineWithHooks を実行しているかどうかに応じて、推奨されるベストプラクティ スが異なります。

**AWS-RunPatchBaselineWithHooks** のベストプラクティス

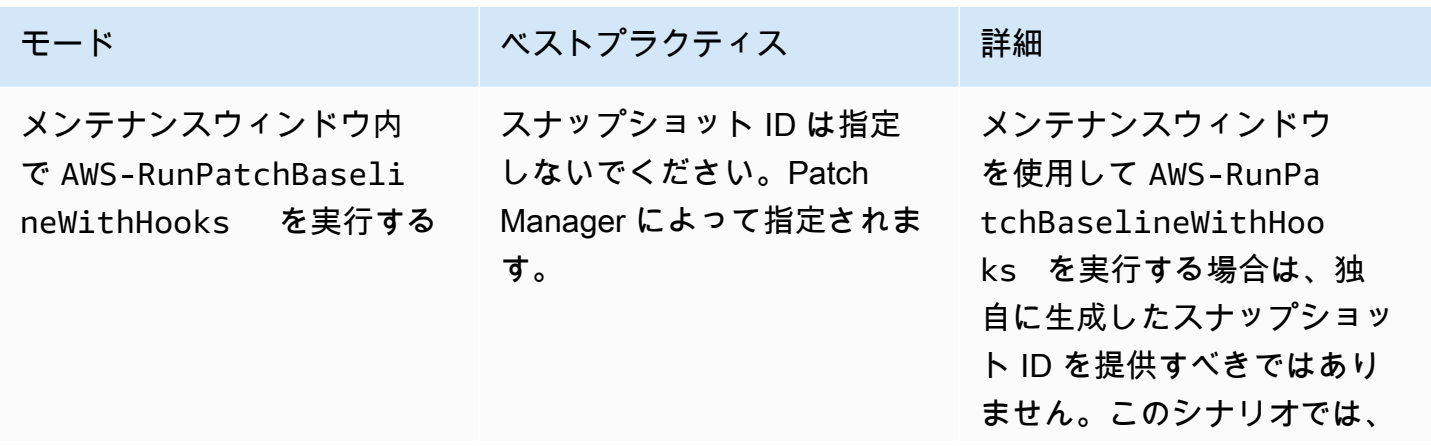

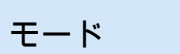

## モード さいしょう アメリカ ベストプラクティス おくだい 詳細

メンテナンスウィンドウの 実行 ID に基づく GUID 値が Systems Manager から提供 されます。これにより、そ のメンテナンスウィンドウで は、AWS-RunPatchBaseli neWithHooks のすべての 呼び出しで正しい ID が使用さ れます。

このシナリオで値を指定しな いと、パッチベースラインの スナップショットは 3 日以内 に有効期限が切れる場合があ ります。スナップショットの 有効期限が切れると、同じ ID を指定しても、別のスナップ ショットが生成されます。

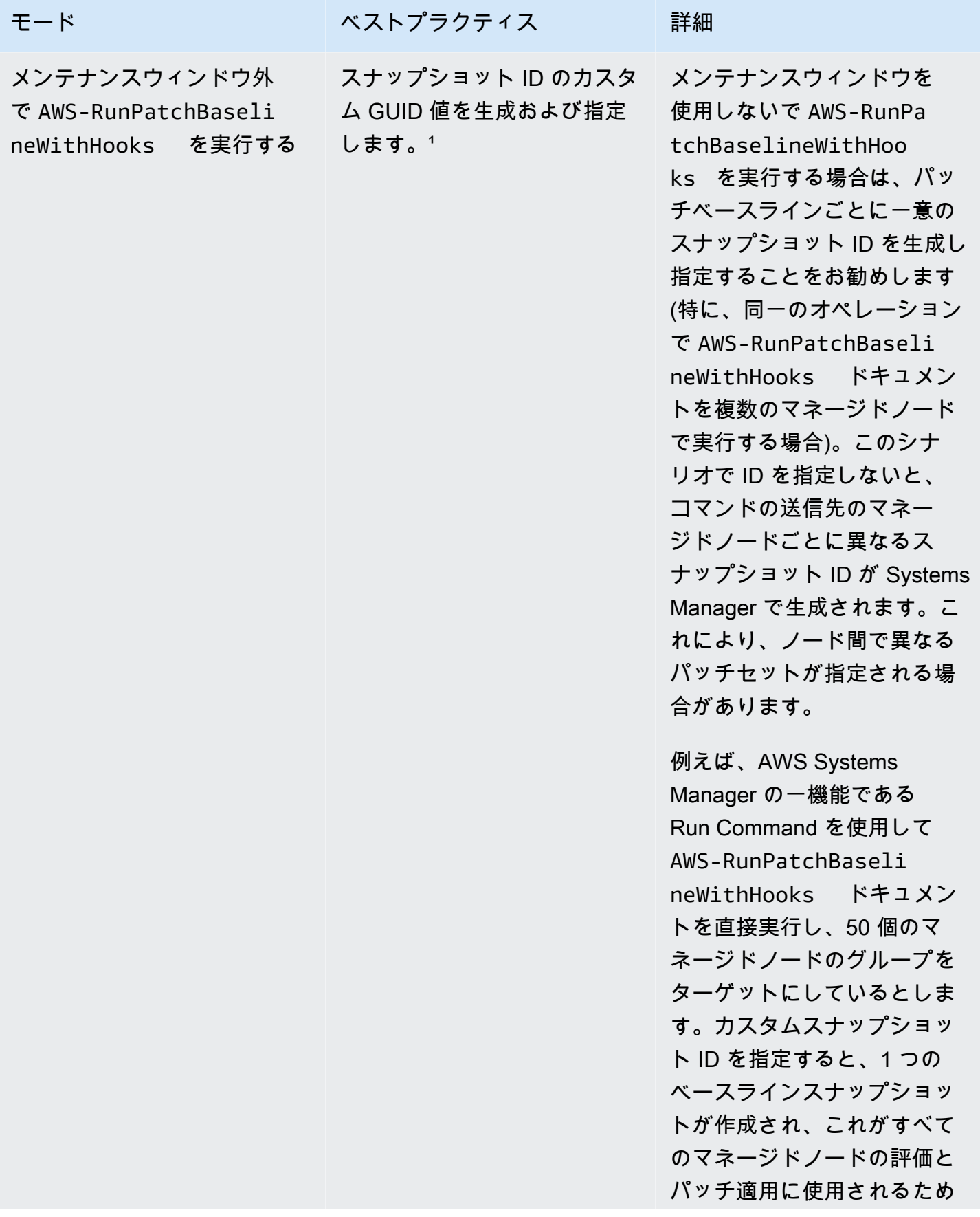

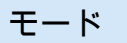

モード さいしょう アンストプラクティス おんだい 詳細

、すべてのノードの状態が一 致します。

 $^{\rm 1S}$ napshot ID パラメータの値を生成するには、GUID を生成できる任意のツールを使用できま す。たとえば、PowerShell では、New-Guid cmdlet を使用して 12345699-9405-4f69 bc5e-9315aEXAMPLE という形式の GUID を生成できます。

## <span id="page-1930-0"></span>パラメータ名: **RebootOption**

使用: オプション。

オプション: RebootIfNeeded | NoReboot

デフォルト: RebootIfNeeded

#### **A** Warning

デフォルトのオプションは RebootIfNeeded です。ユースケースに適したオプションを必 ず選択してください。例えば、設定プロセスを完了するためにマネージドノードをすぐに再 起動する必要がある場合は、RebootIfNeeded を選択します。または、スケジュールされ た再起動時間までマネージドノードの可用性を維持する必要がある場合は、NoReboot を選 択します。

#### **A** Important

Amazon EMR (以前は Amazon Elastic MapReduce と呼ばれていました) のクラス ターインスタンスへのパッチ適用には、Patch Manager を使用しないことをお勧 めします。特に、RebootOption パラメータの RebootIfNeeded オプションは 選択しないでください。(このオプションは、AWS-RunPatchBaseline、AWS-RunPatchBaselineAssociation、および AWS-RunPatchBaselineWithHooks のパッ チ適用用の SSM コマンドドキュメントに記載されています。) Patch Manager を使用してパッチを適用する基本コマンドは、yum と dnf コマンドを使用 します。そのため、パッケージのインストール方法が原因となり、オペレーションの互換性 が失われます。Amazon EMR クラスターのソフトウェアを更新するための推奨方法について は、「Amazon EMR 管理ガイド」の[「Amazon EMR のデフォルト AMI の使用」](https://docs.aws.amazon.com/emr/latest/ManagementGuide/emr-default-ami.html)を参照して ください。

#### RebootIfNeeded

RebootIfNeeded オプションを選択すると、次のいずれかの場合にマネージドノードが再起動 されます。

• Patch Manager が 1 つ以上のパッチをインストールしている場合。

Patch Manager は、パッチによる再起動が必要かどうか評価しない場合。パッチで再起動が必 要ない場合でも、システムは再起動されます。

• Patch Manager は、Install オペレーションの実行中、ステータスが INSTALLED\_PENDING\_REBOOT のパッチをひとつ以上検出します。

INSTALLED\_PENDING\_REBOOT ステータスは、前回 Install オペレーションを実行したとき にオプション NoReboot が選択されたことを意味する場合や、マネージドノードが最後に再起 動されたとき以降にパッチが Patch Manager 以外でインストールされたことを意味する場合が あります。

上記 2 つの場合にマネージドノードを再起動すると、更新されたパッケージがメモリからフラッ シュされ、パッチ適用と再起動の動作があらゆるオペレーティングシステムで一貫して維持され ます。

NoReboot

NoReboot オプションを選択すると、Patch Manager が Install オペレーション中にパッチを インストールした場合でも、マネージドノードは再起動されません。このオプションは、パッチ 適用後にマネージドノードを再起動する必要がないことがわかっている場合や、パッチ適用操作 の再起動によって中断されないアプリケーションまたはプロセスがノードで実行されている場合 に便利です。また、メンテナンスウィンドウを使用するなど、マネージドノードの再起動のタイ ミングをより詳細に制御する場合にも役立ちます。

**a** Note

パッチがインストールされている場合に NoReboot オプションを選択すると、ステー タス InstalledPendingReboot がパッチに割り当てられます。ただし、マネージド ノード自体は、Non-Compliant と表示されています。再起動が発生し、Scan オペレー ションが実行されると、ノードのステータスは Compliant に更新されます。

パッチのインストール追跡ファイル: パッチ (特にシステムの最後の再起動以降にインストールされ たパッチ) のインストールを追跡するために、Systems Manager は、マネージドノードのファイルを 管理します。

#### **A** Important

追跡ファイルを削除または変更しないでください。このファイルを削除または破損すると、 マネージドノードのパッチコンプライアンスレポートが不正確になります。ファイルを削 除または破損した場合は、ノードを再起動し、パッチのスキャンオペレーションを実行して ファイルを復元します。

この追跡ファイルは、マネージドノードの以下の場所に保存されます。

- Linux オペレーティングシステム:
	- /var/log/amazon/ssm/patch-configuration/patch-states-configuration.json
	- /var/log/amazon/ssm/patch-configuration/patch-inventory-from-lastoperation.json
- Windows Server オペレーティングシステム:
	- C:\ProgramData\Amazon\PatchBaselineOperations\State \PatchStatesConfiguration.json
	- C:\ProgramData\Amazon\PatchBaselineOperations\State \PatchInventoryFromLastOperation.json

<span id="page-1932-0"></span>パラメータ名: **PreInstallHookDocName**

使用: オプション。

デフォルト: AWS-Noop。

PreInstallHookDocName パラメータに指定する値は、選択した SSM ドキュメントの名 前または Amazon リソースネーム (ARN) です。AWS マネージドドキュメントの名前や、 作成したか共有されたカスタム SSM ドキュメントの名前または ARN を指定できます。(別 の AWS アカウント から共有されている SSM ドキュメントの場合は、arn:aws:ssm:useast-2:123456789012:document/MySharedDocument などの完全なリソース ARN を指定する 必要があります)。

指定した SSM ドキュメントは、Install オペレーションの前に実行され、マネージドノード でパッチ適用が実行される前にアプリケーションのヘルスチェックを行うシェルスクリプトな ど、SSM Agent がサポートするアクションを実行します。(アクションの一覧については、「[コマン](#page-2213-0) [ドドキュメントプラグインリファレンス](#page-2213-0)」を参照してください)。デフォルトの SSM ドキュメント 名は AWS-Noop で、マネージドノードに対するオペレーションは実行されません。

カスタム SSM ドキュメントの作成方法については、「[SSM ドキュメントコンテンツを作成する」](#page-2269-0) を参照してください。

<span id="page-1933-0"></span>パラメータ名: **PostInstallHookDocName**

使用: オプション。

デフォルト: AWS-Noop。

PostInstallHookDocName パラメータに指定する値は、選択した SSM ドキュメントの 名前または Amazon リソースネーム (ARN) です。AWS マネージドドキュメントの名前や、 作成したか共有されたカスタム SSM ドキュメントの名前または ARN を指定できます。(別 の AWS アカウント から共有されている SSM ドキュメントの場合は、arn:aws:ssm:useast-2:123456789012:document/MySharedDocument などの完全なリソース ARN を指定する 必要があります)。

指定した SSM ドキュメントは、Install with NoReboot オペレーション後に実行され、再起 動前にサードパーティ製の更新プログラムをインストールするためのシェルスクリプトなど、SSM Agent がサポートするアクションを実行します。(アクションの一覧については、「[コマンドドキュ](#page-2213-0) [メントプラグインリファレンス](#page-2213-0)」を参照してください)。デフォルトの SSM ドキュメント名は AWS-Noop で、マネージドノードに対するオペレーションは実行されません。

カスタム SSM ドキュメントの作成方法については、「[SSM ドキュメントコンテンツを作成する」](#page-2269-0) を参照してください。

<span id="page-1933-1"></span>パラメータ名: **OnExitHookDocName**

使用: オプション。

デフォルト: AWS-Noop。

OnExitHookDocName パラメータに指定する値は、選択した SSM ドキュメントの名前ま たは Amazon リソースネーム (ARN) です。AWS マネージドドキュメントの名前や、作成 したか共有されたカスタム SSM ドキュメントの名前または ARN を指定できます。(別の AWS アカウント から共有されている SSM ドキュメントの場合は、arn:aws:ssm:useast-2:123456789012:document/MySharedDocument などの完全なリソース ARN を指定する 必要があります)。

指定した SSM ドキュメントは、マネージドノードの再起動オペレーションの後に実行され、パッ チ適用オペレーションの完了後にノードの状態を確認するシェルスクリプトなど、SSM Agent がサ ポートするアクションを実行します。(アクションの一覧については、「[コマンドドキュメントプラ](#page-2213-0) [グインリファレンス](#page-2213-0)」を参照してください)。デフォルトの SSM ドキュメント名は AWS-Noop で、 マネージドノードに対するオペレーションは実行されません。

カスタム SSM ドキュメントの作成方法については、「[SSM ドキュメントコンテンツを作成する」](#page-2269-0) を参照してください。

## **AWS-RunPatchBaseline** または **AWS-RunPatchBaselineAssociation** で

InstallOverrideList パラメータを使用するサンプルシナリオ

InstallOverrideList パラメータを使用すると、AWS Systems Manager の一機能である Patch Manager の現在のデフォルトのパッチベースラインで指定されたパッチを上書きできます。このト ピックでは、このパラメータを使用して次のことを実現する方法の例を示します。

- マネージドノードのターゲットグループに異なるパッチセットを適用する。
- これらのパッチセットを異なる頻度で適用する。
- 両方の操作に同じパッチベースラインを使用する。

Amazon Linux 2 マネージドノードに 2 つの異なるカテゴリのパッチをインストールするとします。 メンテナンスウィンドウを使用して、これらのパッチを異なるスケジュールでインストールします。 毎週 1 つのメンテナンスウィンドウを実行し、すべての Security パッチをインストールする必要 があります。月に 1 回は、別のメンテナンスウィンドウを実行し、使用可能なすべてのパッチ、ま たは Security 以外のカテゴリのパッチをインストールする必要があります。

ところが、オペレーティングシステムのデフォルトとして定義できるパッチベースラインは、一度に 1 つだけです。この要件は、あるパッチベースラインでパッチが承認され、別のパッチベースライン でパッチがブロックされる (これによって競合するバージョン間で問題が発生する) 状況を回避する ために役立ちます。

次の方法では、同じパッチベースラインを使用しながら、InstallOverrideList パラメータを使 用して、異なるスケジュールで異なるタイプのパッチをターゲットグループに適用します。

1. デフォルトのパッチベースラインで、Security 更新のみが指定されていることを確認します。

- 2. AWS-RunPatchBaseline または AWS-RunPatchBaselineAssociation を毎週実行するメン テナンスウィンドウを作成します。上書きリストは指定しないでください。
- 3. 毎月適用するすべてのタイプのパッチの上書きリストを作成し、Amazon Simple Storage Service (Amazon S3) バケットに保存します。
- 4. 1 か月に 1 回実行する 2 番目のメンテナンスウィンドウを作成します。ただし、このメンテナン スウィンドウで登録する Run Command タスクについては、上書きリストの場所を指定します。

その結果、デフォルトのパッチベースラインで定義されている Security パッチのみが毎週インス トールされます。利用可能なすべてのパッチや、定義したパッチのサブセットがすべて、毎月インス トールされます。

詳細とサンプルの一覧については、「パラメータ名: [InstallOverrideList](#page-1897-0)」を参照してくださ い。

BaselineOverride パラメータの使用

AWS Systems Manager の一機能である Patch Manager のベースラインオーバーライド機能を使用 して、実行時にパッチ適用設定を定義できます。これを行うには、パッチベースラインのリストを備 えた JSON オブジェクトを含む Amazon Simple Storage Service (Amazon S3) バケットを指定しま す。パッチ適用操作では、デフォルトのパッチベースラインのルールを適用する代わりに、ホストオ ペレーティングシステムに一致する JSON オブジェクトで指定されるベースラインを使用します。

**G** Note

パッチ適用オペレーションでパッチポリシーが使用される場合を除 き、BaselineOverride パラメータを使用しても、パラメータで指定されたベース ラインのパッチコンプライアンスはオーバーライドされません。出力結果は、AWS Systems Manager の一機能である Run Command から Stdout ログに記録されま す 結果は、NON\_COMPLIANT としてマークされているパッケージのみを出力しま す。つまり、パッケージは Missing、Failed、InstalledRejected、または InstalledPendingReboot としてマークされます。 ただし、パッチオペレーションでパッチポリシーが使用される場合、システムは関連付けら れた S3 バケットからオーバーライドパラメータを渡し、マネージドノードのコンプライア ンスの値は更新されます。パッチポリシーの動作の詳細については、「[Quick Setup パッチ](#page-1817-0) [ポリシーの使用](#page-1817-0)」を参照してください。

スナップショット ID またはインストールオーバーライドリストパラメータでパッチベースライン オーバーライドを使用する

パッチベースラインオーバーライドが注目に値する動作をするケースが 2 つあります。

ベースラインオーバーライドとスナップショット ID を同時に使用する

スナップショット ID により、特定のパッチ適用コマンドのすべてのマネージドノードがすべて同じ ことを適用するようにします。例えば、一度に 1,000 個のノードにパッチを適用すると、パッチは 同じになります。

スナップショット ID とパッチベースラインオーバーライドの両方を使用する場合、スナップショッ ト ID はパッチベースラインオーバーライドよりも優先されます。ベースラインオーバーライドルー ルは引き続き使用されますが、評価されるのは 1 回だけです。前の例では、1,000 マネージドノード 間のパッチは常に同じになります。パッチ適用操作の途中で参照先の S3 バケット内の JSON ファイ ルを別のものに変更した場合、適用されたパッチは同じままになります。これは、スナップショット ID が指定されたためです。

ベースラインオーバーライドとインストールオーバーライドリストを同時に使用する

これら 2 つのパラメータを同時に使用することはできません。両方のパラメータが指定されると、 パッチ適用ドキュメントは失敗し、マネージドノードに対するスキャンまたはインストールは実行さ れません。

コードの例

次の Python のコード例は、パッチベースラインオーバーライドを生成する方法を示しています。

```
import boto3
import json
ssm = boto3.client('ssm')
s3 = boto3.resource('s3')
s3_bucket_name = 'my-baseline-override-bucket'
s3_file_name = 'MyBaselineOverride.json'
baseline_ids_to_export = ['pb-0000000000000000', 'pb-0000000000000001']
baseline_overrides = []
for baseline_id in baseline_ids_to_export: 
     baseline_overrides.append(ssm.get_patch_baseline( 
         BaselineId=baseline_id 
     ))
```

```
json_content = json.dumps(baseline_overrides, indent=4, sort_keys=True, default=str)
s3.Object(bucket name=s3 bucket name, key=s3 file name).put(Body=json content)
```
これにより、次のようなパッチベースラインオーバーライドが生成されます。

```
\Gamma { 
             "ApprovalRules": { 
                   "PatchRules": [ 
\overline{a} "ApproveAfterDays": 0, 
                               "ComplianceLevel": "UNSPECIFIED", 
                               "EnableNonSecurity": false, 
                               "PatchFilterGroup": { 
                                     "PatchFilters": [ 
\{ "Key": "PRODUCT", 
                                                  "Values": [ 
\mathbb{R}^n to the set of the set of the set of the set of the set of the set of the set of the set of the set of the set of the set of the set of the set of the set of the set of the set of the set of the set of the set o
\mathbf{J} , and the contract of the contract \mathbf{J}\},
\{ "Key": "CLASSIFICATION", 
                                                  "Values": [ 
\mathbb{R}^n to the set of the set of the set of the set of the set of the set of the set of the set of the set of the set of the set of the set of the set of the set of the set of the set of the set of the set of the set o
\mathbf{J} , and the contract of the contract \mathbf{J}\},
\{ "Key": "SEVERITY", 
                                                  "Values": [ 
\mathbb{R}^n to the set of the set of the set of the set of the set of the set of the set of the set of the set of the set of the set of the set of the set of the set of the set of the set of the set of the set of the set o
\mathbf{J} , and the contract of the contract \mathbf{J} } 
\blacksquare } 
 } 
                  \mathbf{1} }, 
             "ApprovedPatches": [], 
             "ApprovedPatchesComplianceLevel": "UNSPECIFIED", 
             "ApprovedPatchesEnableNonSecurity": false, 
             "GlobalFilters": {
```

```
 "PatchFilters": [] 
            }, 
            "OperatingSystem": "AMAZON_LINUX_2", 
            "RejectedPatches": [], 
            "RejectedPatchesAction": "ALLOW_AS_DEPENDENCY", 
            "Sources": [] 
      }, 
      { 
            "ApprovalRules": { 
                  "PatchRules": [ 
\overline{a} "ApproveUntilDate": "2021-01-06", 
                             "ComplianceLevel": "UNSPECIFIED", 
                             "EnableNonSecurity": true, 
                             "PatchFilterGroup": { 
                                   "PatchFilters": [ 
\{ "Key": "PRODUCT", 
                                               "Values": [ 
\mathbb{R}^n to the set of the set of the set of the set of the set of the set of the set of the set of the set of the set of the set of the set of the set of the set of the set of the set of the set of the set of the set o
) and the contract of the contract \mathbf{I} }, 
\{ "Key": "CLASSIFICATION", 
                                               "Values": [ 
\mathbb{R}^n to the set of the set of the set of the set of the set of the set of the set of the set of the set of the set of the set of the set of the set of the set of the set of the set of the set of the set of the set o
) and the contract of the contract \mathbf{I} }, 
\{ "Key": "SEVERITY", 
                                               "Values": [ 
\mathbb{R}^n to the set of the set of the set of the set of the set of the set of the set of the set of the set of the set of the set of the set of the set of the set of the set of the set of the set of the set of the set o
) and the contract of the contract \mathbf{I} } 
\blacksquare1999 1999 1999 1999 1999
 } 
                 ] 
            }, 
            "ApprovedPatches": [ 
                  "open-ssl*" 
            ], 
            "ApprovedPatchesComplianceLevel": "UNSPECIFIED", 
            "ApprovedPatchesEnableNonSecurity": false,
```

```
 "GlobalFilters": { 
               "PatchFilters": [] 
          }, 
          "OperatingSystem": "CENTOS", 
          "RejectedPatches": [ 
               "python*" 
          ], 
          "RejectedPatchesAction": "ALLOW_AS_DEPENDENCY", 
          "Sources": [] 
     }
]
```
# パッチベースラインについて

このセクションのトピックでは、Scan または Install オペレーションをマネージドノードで実行 した場合、AWS Systems Manager の一機能である Patch Manager でパッチベースラインがどのよ うに機能するのかについて説明します。

## トピック

- [事前定義されたパッチベースラインおよびカスタムパッチベースラインについて](#page-1939-0)
- [承認されたパッチと拒否されたパッチのリストのパッケージ名の形式について](#page-1948-0)
- [パッチグループについて](#page-1951-0)
- [Windows Server で Microsoft がリリースしたアプリケーションのパッチ適用について](#page-1956-0)

## <span id="page-1939-0"></span>事前定義されたパッチベースラインおよびカスタムパッチベースラインについて

AWS Systems Manager の一機能である Patch Manager には、Patch Manager のサポート対象のオ ペレーティングシステムごとに定義済みのパッチベースラインがあります。これらのベースライン は、現在設定されているとおりに使用することも (カスタマイズすることはできません)、独自のカス タムパッチベースラインを作成することもできます。カスタムパッチベースラインを使用すると、環 境に対してどのパッチを承認または拒否するかをより詳細に制御できます。また、定義済みのベース ラインでは、これらのベースラインを使用してインストールされるすべてのパッチに、コンプライア ンスレベル Unspecified が割り当てられます。コンプライアンス値を割り当てるには、定義済み のベースラインのコピーを作成し、パッチに割り当てるコンプライアンス値を指定できます。詳細に ついては、[カスタムベースラインについて](#page-1946-0)および[カスタムパッチベースラインの操作](#page-2009-0)を参照してくだ さい。

#### **a** Note

このトピックの情報は、パッチ適用オペレーションに使用している設定方法やタイプに関係 なく適用されます。

- Quick Setup で設定されているパッチポリシー
- Quick Setup で設定されているホスト管理オプション
- パッチ Scan または Install のタスクを実行するためのメンテナンスウィンドウ
- オンデマンドの [今すぐパッチ適用] オペレーション

トピック

- [事前定義されたパッチベースラインについて](#page-1940-0)
- [カスタムベースラインについて](#page-1946-0)

<span id="page-1940-0"></span>事前定義されたパッチベースラインについて

次の表に、Patch Manager に用意されている事前定義されたパッチベースラインを示します。

Patch Manager でサポートされている各オペレーティングシステムのバージョンについては、 「[Patch Manager の前提条件」](#page-1820-0)を参照してください。

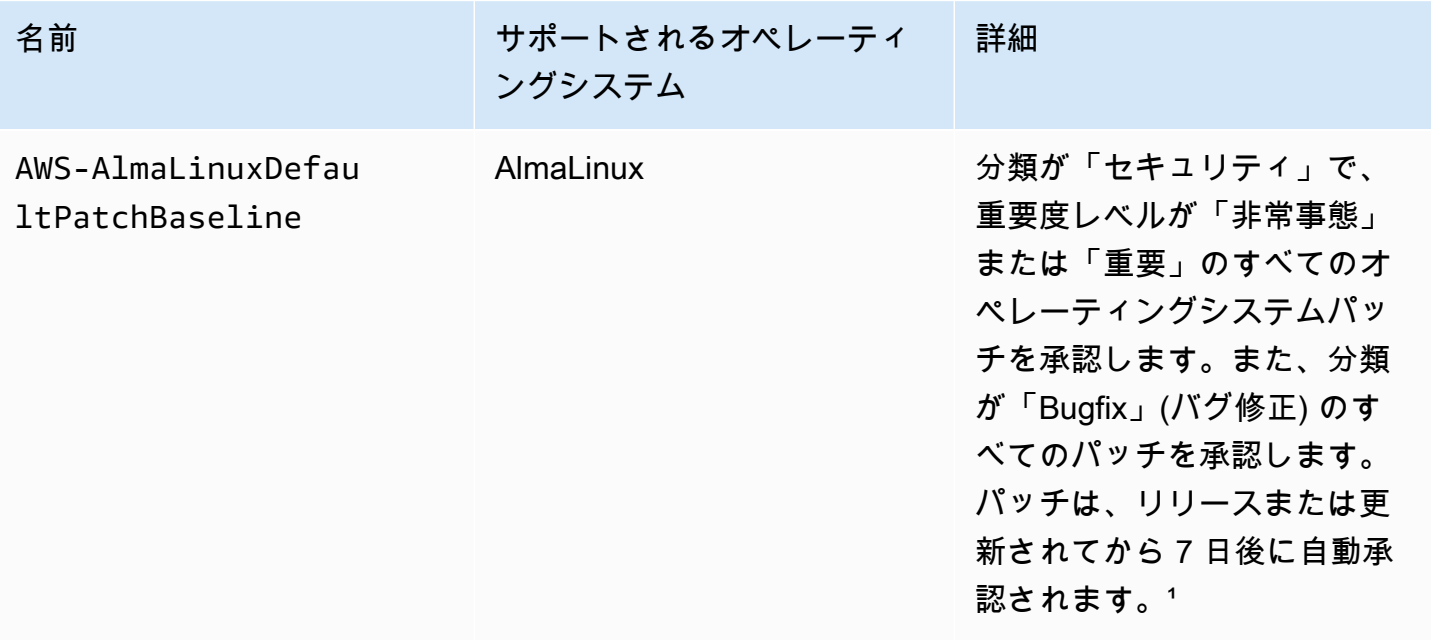

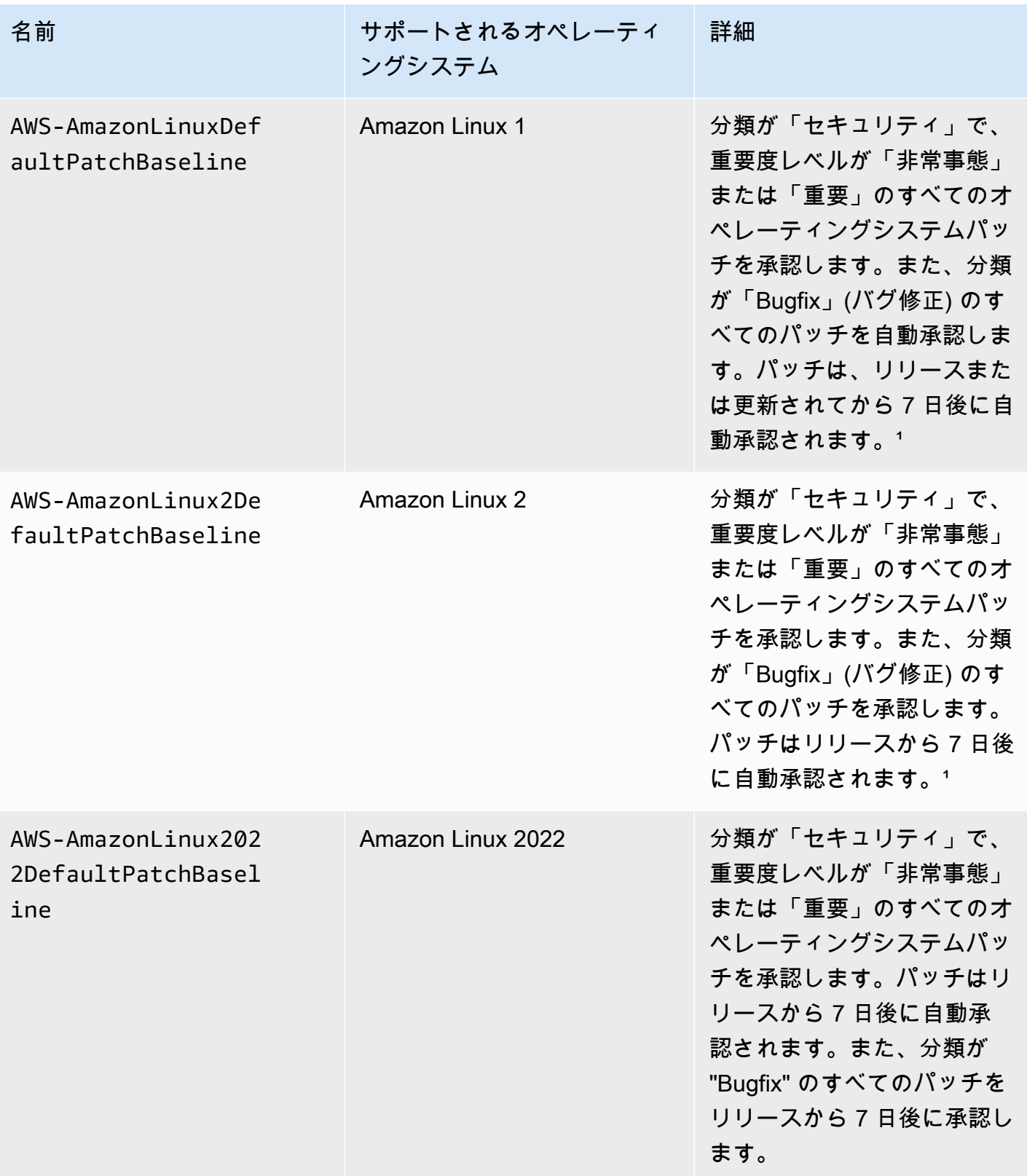

AWS Systems Manager コーザーガイド

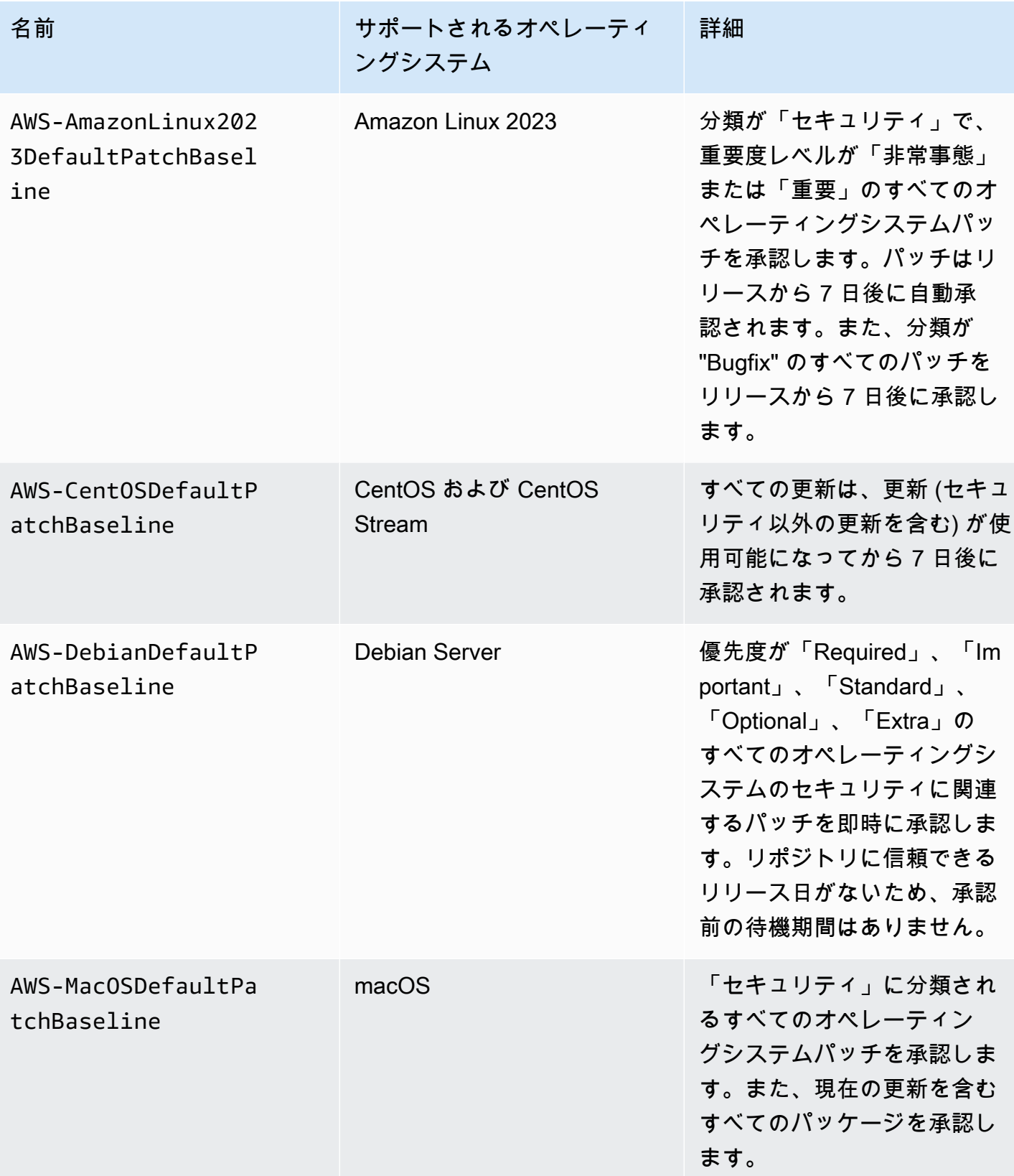

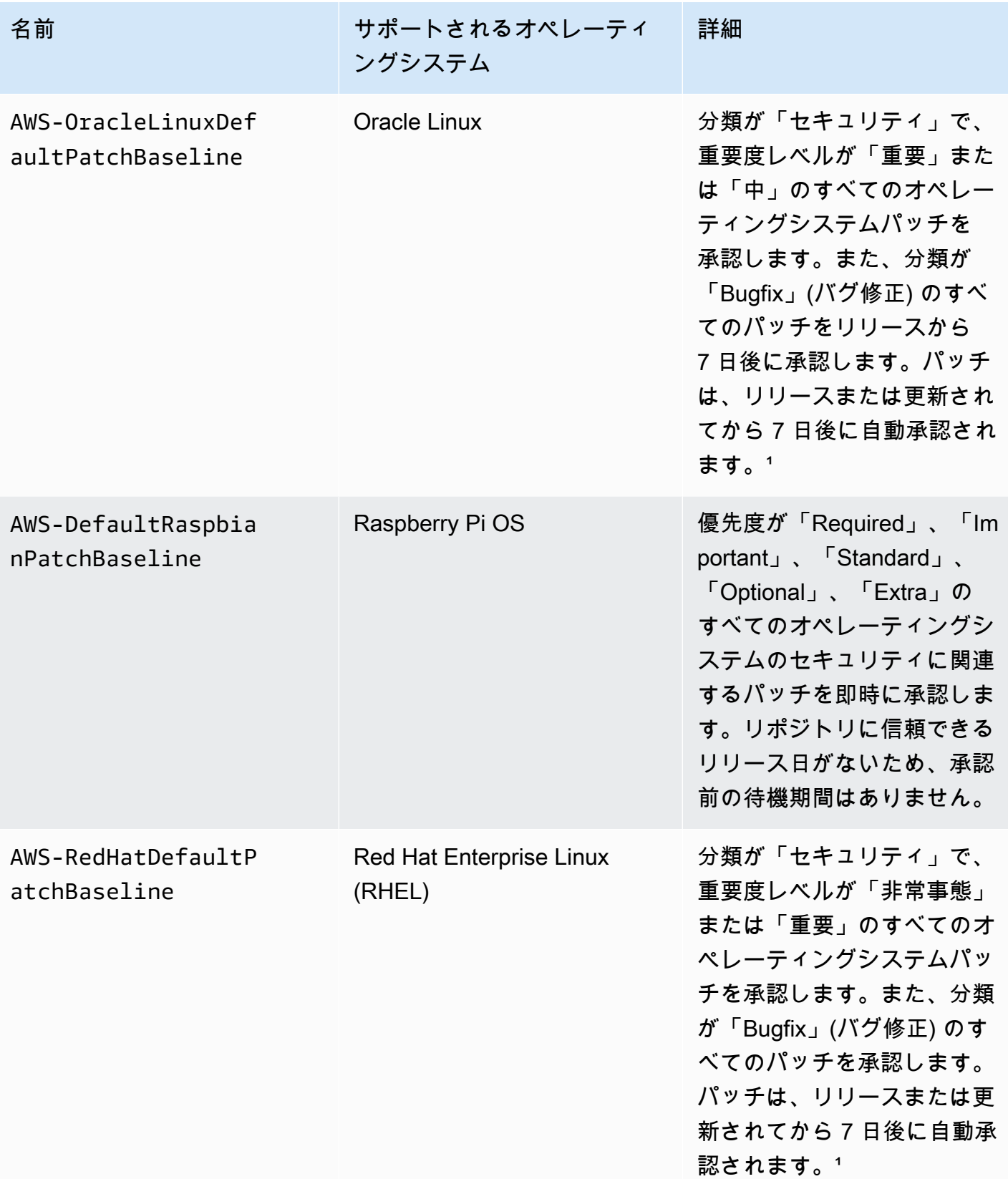
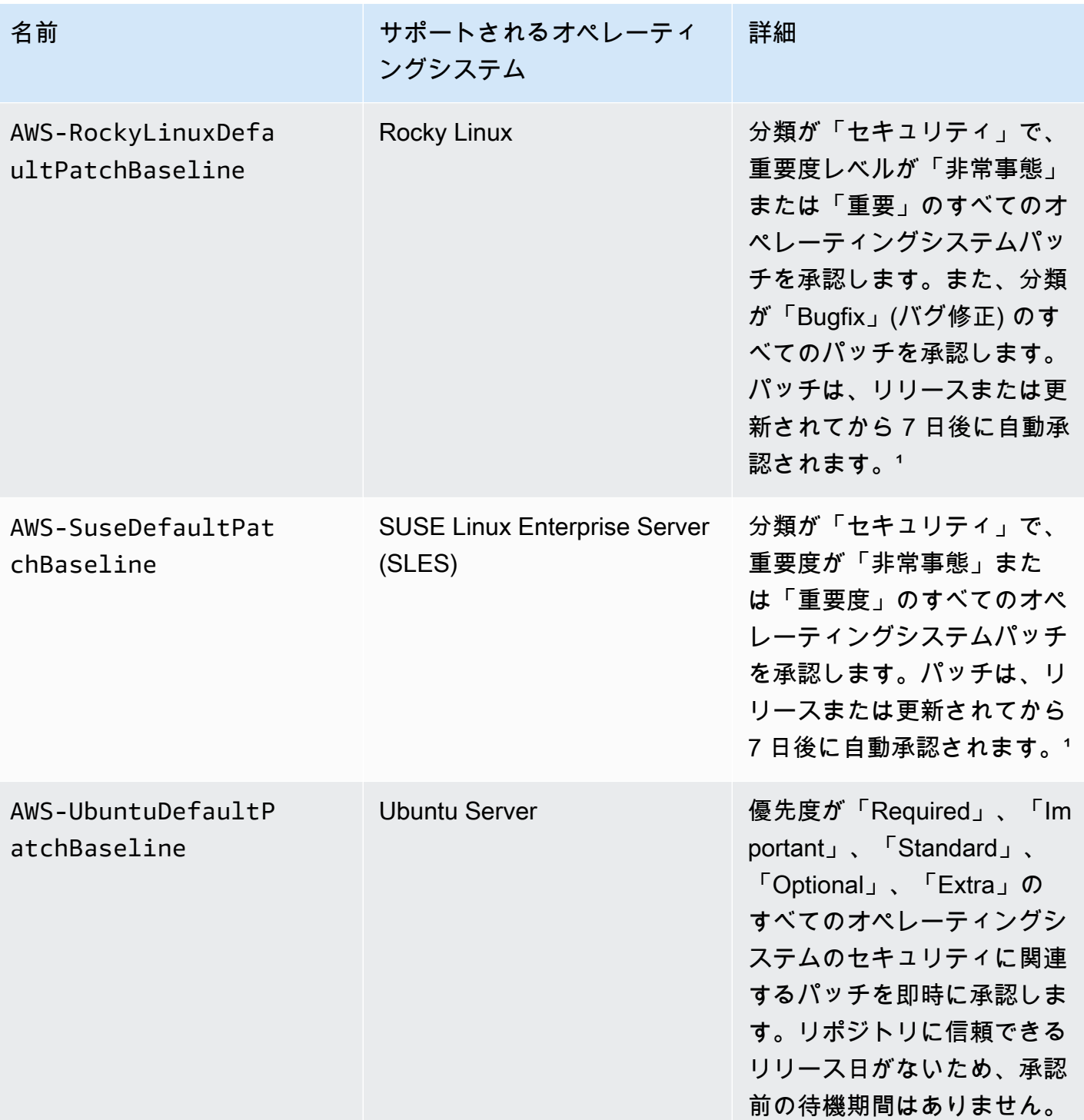

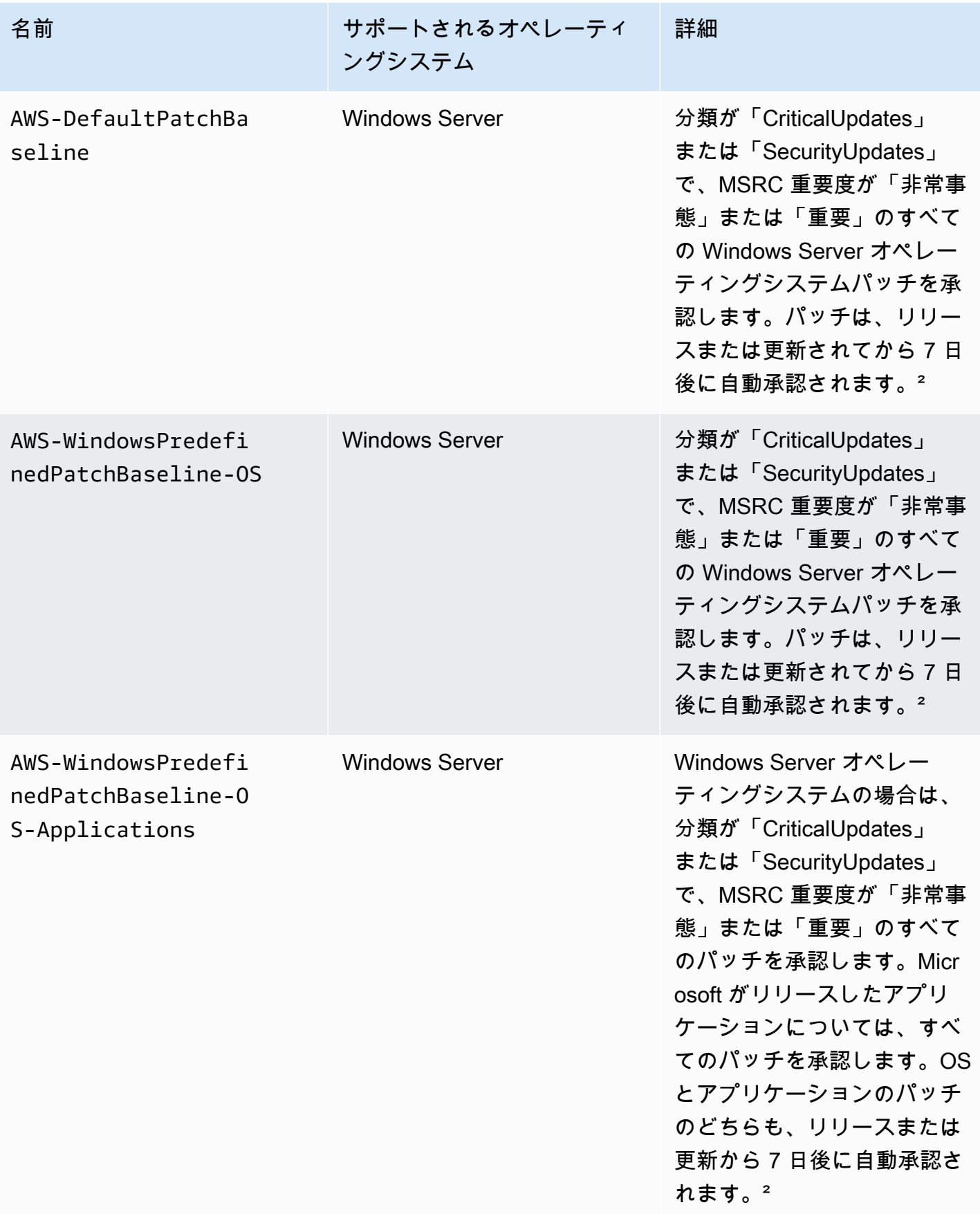

1 Amazon Linux 1 と Amazon Linux 2 の場合、パッチが自動承認されるまでの 7 日間の待機時間 は、Release Date 値ではなく、updateinfo.xml の Updated Date 値から計算されます。さま ざまな要因が Updated Date 値に影響を与える可能性があります。他のオペレーティングシステム では、リリース日と更新日の処理が異なります。自動承認の遅延による予期しない結果を避けるのに 役立つ情報については、「[パッケージのリリース日と更新日の計算方法](#page-1828-0)」を参照してください。

² Windows Server の場合、デフォルトのベースラインには 7 日間の自動承認遅延が含まれていま す。リリース後 7 日以内にパッチをインストールするには、カスタムベースラインを作成する必要 があります。

カスタムベースラインについて

独自のパッチベースラインを作成する場合は、以下のカテゴリを使用して自動承認するパッチを選択 できます。

- オペレーティングシステム: Windows Server、Amazon Linux、Ubuntu Server など。
- 製品名 (オペレーティングシステム): RHEL 6.5、Amazon Linux 2014.09、Windows Server 2012、Windows Server 2012 R2 など。
- 製品名 (Windows Server の Microsoft アプリケーションのみ): Word 2016、BizTalk Server など。
- 分類: 重要な更新プログラム、セキュリティ更新プログラムなど。
- 重要度: 非常事態、重要など。

作成する承認ルールごとに、自動承認の遅延を指定するか、パッチ承認の期限日を指定するかを選択 できます。

**a** Note

Ubuntu Server の更新プログラムパッケージのリリース日は確定できないため、このオペ ティングシステムでは自動承認オプションがサポートされていません。

自動承認の遅延とは、パッチがリリースまたは最後に更新されてから自動承認されて適用されるまで の待機日数です。例えば、CriticalUpdates 分類を使用してルールを作成し、自動承認の遅延と して 7 日間を設定した場合、7 月 7 日にリリースされた新しい重要なパッチは 7 月 14 日に自動的に 承認されます。

Linux リポジトリがパッケージのリリース日情報を提供しない場合、Systems Manager は、 パッケージのビルド時刻を Amazon Linux 1、Amazon Linux 2、RHEL、および CentOS の 自動承認の遅延として使用します。システムがパッケージのビルド時間を検出できない場 合、Systems Manager は自動承認の遅延を値ゼロとして扱います。

自動承認の期限日を指定すると、Patch Manager はその日付以前にリリースまたは最後に更新さ れたすべてのパッチを自動的に適用します。例えば、期限日として 2023 年 7 月 7 日を指定する と、2023 年 7 月 8 日以降にリリースまたは最終更新されたパッチは自動的にインストールされませ ん。

**a** Note

カスタムのパッチベースラインを作成する場合、そのパッチベースラインによって承認され たパッチのコンプライアンスの重要度レベル (Critical または High など) を指定できま す。承認された任意のパッチのパッチ状態が Missing と報告された場合、パッチベースラ インで報告される全体的なコンプライアンスの重要度は、指定した重要度レベルになりま す。

パッチベースラインを作成する場合は、以下の点に注意してください。

• Patch Manager には、サポートされているオペレーティングシステムごとに 1 つの事前定義され たパッチベースラインがあります。対応するオペレーティングシステムの種類ごとに、独自のパッ チベースラインを作成して、デフォルトとして指定してする場合を除き、これらの事前定義された パッチベースラインが、オペレーティングシステムの種類ごとの、デフォルトのパッチベースライ ンとして使用されます。

Windows Server では、3 つの事前に定義されたパッチベースラインが提供 されます。パッチベースラインの AWS-DefaultPatchBaseline と AWS-WindowsPredefinedPatchBaseline-OS は、Windows オペレーティングシステ ム自体のオペレーティングシステム更新プログラムのみをサポートしています。AWS-DefaultPatchBaseline は、別のパッチベースラインを指定しない限り、Windows Server マネージドノードのデフォルトのパッチベースラインとして使用されます。これ

**a** Note

ら 2 つのパッチベースラインの構成設定は同じです。2 つのうち新しい方である AWS-WindowsPredefinedPatchBaseline-OS は、Windows Server 用の 3 つ目の事前定義 されたパッチベースラインと区別するために作成されました。そのパッチベースライン AWS-WindowsPredefinedPatchBaseline-OS-Applications を使用して、Windows Server オペレーティングシステムおよびサポートされている Microsoft アプリケーション の両方にパッチを適用できます。

- オンプレミスのサーバーおよび仮想マシン (VM) の場合、Patch Manager では独自にデフォルトと して指定したパッチベースラインが使用されます。独自のデフォルトパッチベースラインがない場 合は、事前定義済みのパッチベースラインが対応するオペレーティングシステムに使用されます。
- 同じパッチベースラインで承認および拒否の両方の対象に指定されているパッチがある場合、その パッチは拒否されます。
- 1 つのマネージドノードに定義できるパッチベースラインは 1 つに限ります。
- パッチベースラインの承認されたパッチと拒否されたパッチのリストに追加できるパッケージ名の 形式は、パッチするオペレーティングシステムにより異なります。

承認済みパッチと拒否済みパッチのリストの許容されるフォーマットの詳細については、「[承認さ](#page-1948-0) [れたパッチと拒否されたパッチのリストのパッケージ名の形式について](#page-1948-0)」を参照してください。

• Quick Setup で[パッチポリシー設定を](#page-1817-0)使用している場合、カスタムパッチベースラインに加えた更 新は 1 時間に 1 回 Quick Setup と同期されます。

パッチポリシーで参照されていたカスタムパッチベースラインを削除すると、Quick Setup のそ のパッチポリシーについての [Configuration details] (設定の詳細) ページにバナーが表示されま す。バナーには、パッチポリシーが既に存在しないパッチベースラインを参照していること、 およびそれ以降のパッチ適用オペレーションができないことが示されます。この場合は、Quick Setup の [Configurations] (設定) ページに戻り、Patch Manager 設定を選択し、[Actions] (アクショ ン)、[Edit configuration] (設定を編集) を選択します。削除されたパッチベースライン名が強調表示 されます。影響を受けるオペレーティングシステム用の新しいパッチベースラインを選択する必要 があります。

パッチベースラインの作成については、「[カスタムパッチベースラインの操作](#page-2009-0)」および「[チュートリ](#page-2082-0) [アル: サーバー環境にパッチを適用する \(AWS CLI\)](#page-2082-0)」を参照してください。

<span id="page-1948-0"></span>承認されたパッチと拒否されたパッチのリストのパッケージ名の形式について

承認されたパッチと拒否されたパッチのリストに追加できるパッケージ名の形式は、パッチするオペ レーティングシステムにより異なります。

Linux オペレーティングシステムのパッケージ名の形式

パッチベースラインで承認されたパッチと拒否されたパッチに指定できる形式は Linux タイプにより 異なります。具体的には、サポートされている形式は、Linux オペレーティングシステムのタイプで 使用されているパッケージマネージャーにより異なります。

トピック

- [Amazon Linux 1、Amazon Linux 2、Amazon Linux 2022、Amazon Linux 2023、CentOS、Oracle](#page-1949-0) [Linux、および Red Hat Enterprise Linux \(RHEL\)](#page-1949-0)
- [Debian Server、Raspberry Pi OS \(旧称 Raspbian\)、および Ubuntu Server](#page-1950-0)
- [SUSE Linux Enterprise Server \(SLES\)](#page-1950-1)

<span id="page-1949-0"></span>Amazon Linux 1、Amazon Linux 2、Amazon Linux 2022、Amazon Linux 2023、CentOS、Oracle Linux、および Red Hat Enterprise Linux (RHEL)

パッケージマネージャー: YUM (パッケージマネージャーとして DNF を使用する Amazon Linux 2022、Amazon Linux 2023、RHEL 8 および CentOS 8 を除く)

承認されたパッチ: 承認されたパッチでは、次のいずれかを指定できます。

- 1234567 形式の Bugzilla ID (システムは数字のみの文字列を Bugzilla ID として処理します)。
- CVE-2018-1234567 形式の CVE ID
- RHSA-2017:0864 や ALAS-2018-123 などの形式のアドバイザリ ID
- 以下のような形式の完全パッケージ名
	- example-pkg-0.710.10-2.7.abcd.x86\_64
	- pkg-example-EE-20180914-2.2.amzn1.noarch
- 以下のような形式の単一のワイルドカードのあるパッケージ名
	- example-pkg-\*.abcd.x86\_64
	- example-pkg-\*-20180914-2.2.amzn1.noarch
	- example-pkg-EE-2018\*.amzn1.noarch

拒否されたパッチ: 拒否されたパッチでは、次のいずれかを指定できます。

- 以下のような形式の完全パッケージ名
	- example-pkg-0.710.10-2.7.abcd.x86\_64
- pkg-example-EE-20180914-2.2.amzn1.noarch
- 以下のような形式の単一のワイルドカードのあるパッケージ名
	- example-pkg-\*.abcd.x86\_64
	- example-pkg-\*-20180914-2.2.amzn1.noarch
	- example-pkg-EE-2018\*.amzn1.noarch

<span id="page-1950-0"></span>Debian Server、Raspberry Pi OS (旧称 Raspbian)、および Ubuntu Server

パッケージマネージャー: APT

承認されたパッチと拒否されたパッチ: 承認されたパッチと拒否されたパッチの両方で、以下を指定 します。

• ExamplePkg33 形式のパッケージ名

**a** Note

Debian Server のリスト、Raspberry Pi OS のリスト、および Ubuntu Server のリスト では、アーキテクチャやバージョンなどの要素は含めません。たとえば、パッケージ名 ExamplePkg33 を指定し、パッチリストに次のすべてが含まれるようにします。

- ExamplePkg33.x86.1
- ExamplePkg33.x86.2
- ExamplePkg33.x64.1
- ExamplePkg33.3.2.5-364.noarch

<span id="page-1950-1"></span>SUSE Linux Enterprise Server (SLES)

パッケージマネージャー: Zypper

承認されたパッチと拒否されたパッチ: 承認されたパッチリストと拒否されたパッチリストの両方 で、以下のいずれかを指定します。

- 以下のような形式の完全パッケージ名
	- SUSE-SLE-Example-Package-12-2018-123
	- example-pkg-2018.11.4-46.17.1.x86\_64.rpm
- 以下のような単一のワイルドカードのあるパッケージ名
- SUSE-SLE-Example-Package-12-2018-\*
- example-pkg-2018.11.4-46.17.1.\*.rpm

macOS のパッケージ名の形式

サポートされているパッケージマネージャー: softwareupdate、installer、Brew、Brew Cask

承認されたパッチと拒否されたパッチ: 承認されたパッチと拒否されたパッチリストの両方につい て、次のような形式で詳細なパッケージ名を指定します。

- XProtectPlistConfigData
- MRTConfigData

macOS の承認済みおよび拒否されたパッチリストでは、ワイルドカードはサポートされません。

Windows オペレーティングシステムのパッケージ名の形式

Windows オペレーティングシステムでは、Microsoft Knowledge Base ID と Microsoft Security Bulletin ID を使用して、以下の例のようにパッチを指定します。

KB2032276,KB2124261,MS10-048

パッチグループについて

**A** Important

パッチグループは、パッチポリシーに基づくパッチ適用オペレーションでは使用されませ ん。パッチポリシーの使用については、「[Quick Setup パッチポリシーの使用」](#page-1817-0)を参照して ください。

パッチグループを使用して、AWS Systems Manager の一機能である Patch Manager でマネージド ノードを特定のパッチベースラインに関連付けることができます。パッチグループは、正しい一連の ノードに、関連するパッチベースラインのルールに基づいて、適切なパッチをデプロイしていること を確認するのに役立ちます。パッチグループを使用すると、適切なテストの完了前にパッチがデプロ イされることも回避できます。たとえば、環境別 (開発、テスト、実稼働など) にパッチグループを 作成して、適切なパッチベースラインに各パッチグループを登録できます。

AWS-RunPatchBaseline を実行する場合は、ノード ID やタグを使用して、マネージドインスタン スをターゲットにすることができます。SSM Agent とPatch Manager は、マネージドノードに追加 したパッチグループの値に基づいて、使用するパッチベースラインを評価します。

パッチグループは、Amazon Elastic Compute Cloud (Amazon EC2) タグを使用して作成しま す。Systems Manager における他のタグ付けシナリオとは異なり、パッチグループを定義するには タグキー Patch Group または PatchGroup を使用する必要があります。キーでは大文字と小文 字が区別されます。グループのリソースを特定し対象としやすくするために任意の値 (「Web サー バー」や「US-EAST-PROD」など) を指定できますが、キーは Patch Group または PatchGroup でなければなりません。

パッチグループを作成してマネージドノードにタグを付けたら、パッチグループをパッチベースラ インに登録できます。パッチグループをパッチベースラインに登録することで、パッチグループ内の ノードは、関連付けられたパッチベースラインで定義されているルールを使用します。

パッチグループを作成する方法とパッチグループをパッチベースラインに関連付ける方法の詳細につ いては、「[パッチグループの使用](#page-2029-0)」および「[パッチグループをパッチベースラインに追加する](#page-2032-0)」を参 照してください。

AWS Command Line Interface (AWS CLI)を使用したパッチベースラインとパッチグループの作成 例については、「[チュートリアル: サーバー環境にパッチを適用する \(AWS CLI\)](#page-2082-0)」を参照してくだ さい。Amazon EC2 タグの詳細については、「Amazon EC2 ユーザーガイド」の「[Amazon EC2 リ](https://docs.aws.amazon.com/AWSEC2/latest/UserGuide/Using_Tags.html) [ソースのタグ付け](https://docs.aws.amazon.com/AWSEC2/latest/UserGuide/Using_Tags.html)」を参照してください。

使用方法

システムでタスクを実行してマネージドノードにパッチベースラインを適用するときに、SSM Agent はそのノードにパッチグループの値が定義されているかどうかを確認します。ノードがパッ チグループに割り当てられている場合、Patch Manager はそのパッチグループにどのパッチベース ラインが登録されているかを確認します。そのグループにパッチベースラインがある場合、Patch Manager は関連付けられているパッチベースラインを使用するように SSM Agent に通知します。 ノードにパッチグループが設定されていない場合、Patch Manager は現在設定されているデフォル トのパッチベースラインを使用するように SSM Agent に自動的に通知します。

**A** Important

マネージドノードは 1 つのパッチグループのみ所属できます。 パッチグループは、オペレーティングシステムタイプごとに 1 つのパッチベースラインのみ に登録できます。

インスタンスで [Allow tags in instance metadata] (インスタンスメタデータ内のタグを許可す る) オプションを有効にした場合は、Amazon EC2 インスタンスに Patch Group タグ (ス ペースなし) を適用することはできません。インスタンスメタデータでタグを許可すると、 タグキー名にスペースが含まれなくなります。[EC2 インスタンスのメタデータでタグを許](https://docs.aws.amazon.com/AWSEC2/latest/UserGuide/Using_Tags.html#allow-access-to-tags-in-IMDS) [可](https://docs.aws.amazon.com/AWSEC2/latest/UserGuide/Using_Tags.html#allow-access-to-tags-in-IMDS)している場合は、スペースなしでタグキー PatchGroup を使用する必要があります。

次の図は、 タスクをサーバーのフリートに送信し、Patch Manager を使用してパッチを適用する場 合に、Run Command が実行するプロセスの一般的な例を示しています。コマンドを送信して Patch Manager を使用してパッチを適用するようにメンテナンスウィンドウを設定した場合にも、同様の プロセスが使用されます。

この例では、次のタグが適用される、Windows Server 用の 3 つの EC2 インスタンスのグループが あります。

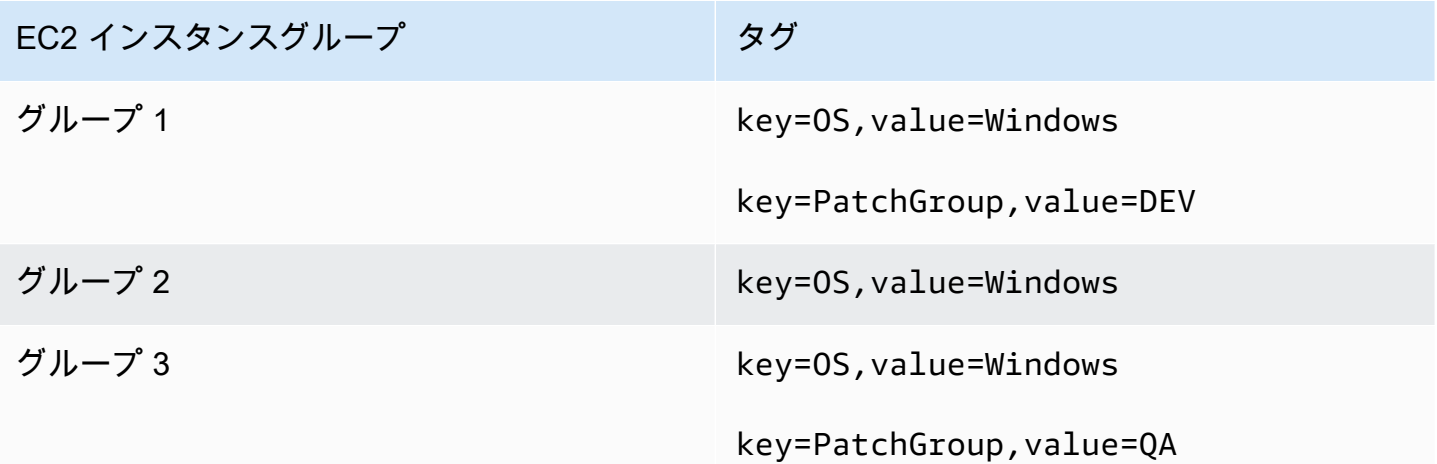

この例では、これら 2 つの Windows Server パッチベースラインも用意されています。

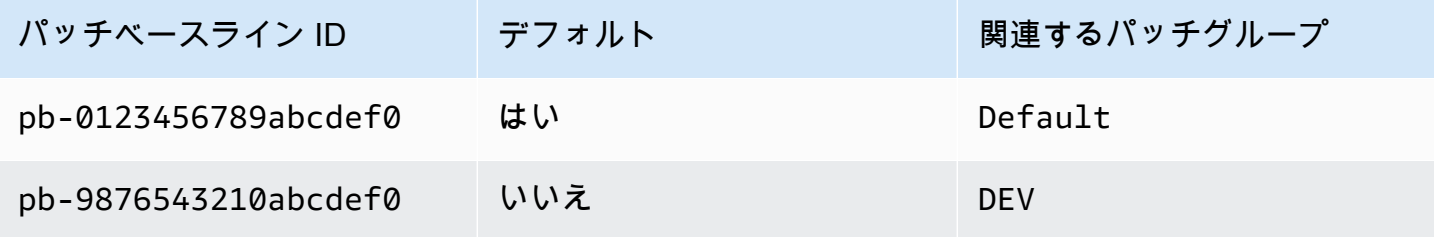

図 1: パッチ適用オペレーションのプロセスの流れの一般的な例

次の図は、Patch Manager がパッチ操作でどのパッチベースラインを使用するかを決定する方法を 示しています。

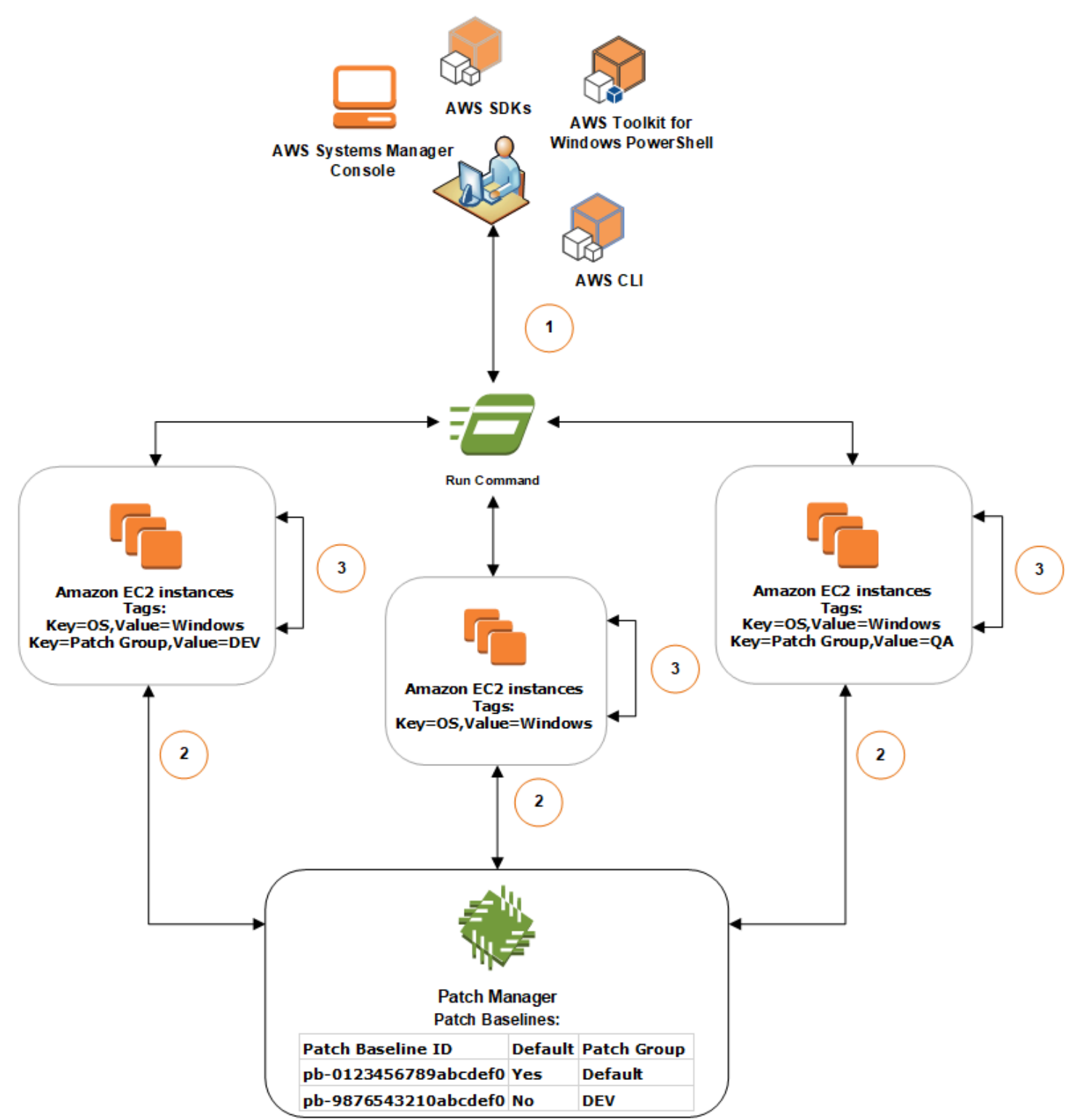

AWS Systems Manager の一機能である Run Command、および Patch Manager を使用してパッチ をスキャンまたはインストールする一般的な手順は次のとおりです。

- 1. パッチにコマンドを送信する: ドキュメント AWS-RunPatchBaseline を使用して Run Command タスクを送信するには、Systems Manager コンソール、SDK、AWS Command Line Interface (AWS CLI)、または AWS Tools for Windows PowerShell を使用しま す。key=OS,value=Windows タグをターゲットにして、マネージドインスタンスにパッチを適 用する Run Command タスクを図に示します。
- 2. パッチベースラインの確認: SSM Agentは、EC2 インスタンスに適用されているパッチグループ タグを確認し、対応するパッチベースラインを Patch Manager に問い合わせます。
	- パッチベースラインに関連付けられている一致するパッチグループの値:
		- 1. グループ 1 の EC2 インスタンスにインストールされている SSM Agent は、ステップ 1 で 発行されたコマンドを受け取ってパッチ適用オペレーションを開始します。SSM Agent は、EC2 インスタンスのパッチグループタグの値に DEV が適用されていることを確認し、 関連付けられているパッチベースラインをPatch Managerに問い合わせます。
		- 2. Patch Managerは、パッチベースラインの pb-9876543210abcdef0 がパッチグループの DEV に関連付けられていることを確認し、SSM Agentに通知します。
		- 3. SSM Agent は、pb-9876543210abcdef0 で設定されている承認ルールと例外に基づいて Patch Managerからパッチベースラインのスナップショットを取得して、次のステップに進 みます。
	- インスタンスに追加されたパッチグループタグはありません。
		- 1. グループ 2 の EC2 インスタンスにインストールされている SSM Agent は、ステップ 1 で 発行されたコマンドを受け取ってパッチ適用オペレーションを開始します。SSM Agent は、EC2 インスタンスに Patch Group または PatchGroup タグが適用されていないこ とを確認します。そのため、SSM Agent はデフォルトの Windows のパッチベースライン を Patch Manager に問い合わせます。
		- 2. Patch Managerは、デフォルトの Windows Server のパッチベースラインが pb-0123456789abcdef0 であることを確認し、SSM Agentに通知します。
		- 3. SSM Agent は、デフォルトのパッチベースラインの pb-0123456789abcdef0 で設定さ れている承認ルールと例外に基づいてPatch Managerからパッチベースラインのスナップ ショットを取得して、次のステップに進みます。
	- パッチベースラインに一致するパッチグループの値が関連付けられていません。
		- 1. グループ 3 の EC2 インスタンスにインストールされている SSM Agentは、ステップ 1 で 発行されたコマンドを受け取ってパッチ適用オペレーションを開始します。SSM Agent は、EC2 インスタンスのパッチグループタグの値に QA が適用されていることを確認し、 関連付けられているパッチベースラインをPatch Managerに問い合わせます。
- 2. Patch Manager は、パッチグループの QA に関連付けられているパッチベースラインを見 つけられません。
- 3. Patch Managerは、デフォルトの Windows のパッチベースラインの pb-0123456789abcdef0 を使用するように SSM Agentに通知します。
- 4. SSM Agent は、デフォルトのパッチベースラインの pb-0123456789abcdef0 で設定さ れている承認ルールと例外に基づいてPatch Managerからパッチベースラインのスナップ ショットを取得して、次のステップに進みます。
- 3. パッチのスキャンまたはインストール。使用する適切なパッチベースラインを決定したら、SSM Agent は、ステップ 1 で指定されたオペレーションの値に基づいてスキャンまたはインストール のいずれかを開始します。スキャンまたはインストールするパッチは、Patch Managerによって提 供されるパッチベースラインのスナップショットで定義されている承認ルールとパッチの例外に 基づいて決定されます。

### 詳細情報

• [パッチコンプライアンス状態の値について](#page-1990-0)

Windows Server で Microsoft がリリースしたアプリケーションのパッチ適用について

このトピックの情報は、AWS Systems Manager の一機能である Patch Manager を使用して Windows Server のアプリケーションにパッチを適用する準備を行う場合に役立ちます。

Microsoft アプリケーションのパッチ適用

Windows Server マネージドノードのアプリケーションのパッチ適用のサポートは、Microsoft がリ リースしたアプリケーションに限定されます。

**a** Note

Microsoft がリリースするアプリケーションのパッチは、更新日時を指定していない場合があ ります。このような場合、デフォルトでは 01/01/1970 の更新日時が指定されています。

Microsoft がリリースしたパッチ適用アプリケーションのパッチベースライン

Windows Server では、3 つの事前に定義されたパッチベースラインが提供されます。パッチベー スラインの AWS-DefaultPatchBaseline と AWS-WindowsPredefinedPatchBaseline-

OS は、Windows オペレーティングシステム自体のオペレーティングシステム更新プログラムの みをサポートしています。AWS-DefaultPatchBaseline は、別のパッチベースラインを指定 しない限り、Windows Server マネージドノードのデフォルトのパッチベースラインとして使用 されます。これら 2 つのパッチベースラインの構成設定は同じです。2 つのうち新しい方であ る AWS-WindowsPredefinedPatchBaseline-OS は、Windows Server 用の 3 つ目の事前定 義されたパッチベースラインと区別するために作成されました。そのパッチベースライン AWS-WindowsPredefinedPatchBaseline-OS-Applications を使用して、Windows Server オペ レーティングシステムおよびサポートされている Microsoft リリースのアプリケーションの両方に パッチを適用できます。

Windows Server マシンの Microsoft リリースのアプリケーションを更新するカスタムパッチベース ラインを作成することもできます。

オンプレミスサーバー、エッジデバイス、VM、その他の EC2 以外のノードでの Microsoft がリリー スしたアプリケーションへのパッチ適用のサポート

仮想マシン (VM) およびその他の EC2 以外のマネージドノードで Microsoft がリリースしたアプリ ケーションにパッチを適用するには、アドバンストインスタンス層を有効にする必要があります。ア ドバンストインスタンス層の使用には料金が発生します。ただし、Amazon Elastic Compute Cloud (Amazon EC2) インスタンスで Microsoft がリリースしたアプリケーションにパッチを適用する場 合、追加料金はかかりません。詳細については、「[インスタンス層の設定](#page-1320-0)」を参照してください。

「他の Microsoft 製品」の Windows 更新オプション

Patch Manager が Windows Server マネージドノードで Microsoft リリースのアプリケーション にパッチを適用できるようにするには マネージドノードで Windows Update オプションの [Give me updates for other Microsoft products when I update Windows] (Windows を更新するときに他の Microsoft 製品の更新を提供する) が有効になっている必要があります。

単一マネージドノードでこのオプションを有効にする方法の詳細については、Microsoft Support ウェブサイトの [「Update Office with Microsoft Update」](https://support.microsoft.com/en-us/office/update-office-with-microsoft-update-f59d3f9d-bd5d-4d3b-a08e-1dd659cf5282) をご参照ください。

Windows Server 2016 以降を実行しているマネージドノードのフリートでは、グループ ポリシー オブジェクト (GPO) を使用して設定を有効にできます。グループポリシー管理エディターで、 [Computer Configuration] (コンピューターの構成)、[Administrative Templates] (管理用テンプレー ト)、[Windows Components] (Windows コンポーネント)、[Windows Updates] (Windows の更新プロ グラム) にアクセスして、[Install updates for other Microsoft products] (他の Microsoft 製品の更新プ ログラムのインストール) を選択します。また、予定外の自動更新や Patch Manager 外部での再起 動を防止する追加のパラメーターを使用して GPO を構成することをお勧めします。詳細について

は、Microsoft の技術文書ウェブサイトで公開されている「[Configuring Automatic Updates in a Non-](https://docs.microsoft.com/de-de/security-updates/windowsupdateservices/18127499)[Active Directory Environment」](https://docs.microsoft.com/de-de/security-updates/windowsupdateservices/18127499)(非 Active Directory 環境での自動更新の構成)を参照してくださ い。

Windows Server 2012 または 2012 R2 を実行しているマネージドノードのフリートの場合、スクリ プトを使用してオプションを有効にできます。詳細については、Microsoft ドキュメント ブログの ウェブサイトの「[Enabling and Disabling Microsoft Update in Windows 7 via Script」](https://docs.microsoft.com/en-us/archive/blogs/technet/danbuche/enabling-and-disabling-microsoft-update-in-windows-7-via-script)を参照してくだ さい。例えば、次の操作を実行できます。

- 1. ブログ投稿のスクリプトをファイルに保存します。
- 2. ファイルを Amazon Simple Storage Service (Amazon S3) バケットまたはその他のアクセス可能 な場所にアップロードします。
- 3. AWS Systems Manager の一機能である Run Command を使用して、次のようなコマンドを実 行して、Systems Manager ドキュメント (SSM ドキュメント) AWS-RunPowerShellScript を 使ってマネージドノードでスクリプトを実行します。

```
Invoke-WebRequest ` 
     -Uri "https://s3.aws-api-domain/DOC-EXAMPLE-BUCKET/script.vbs" ` 
     -Outfile "C:\script.vbs" cscript c:\script.vbs
```
## パラメータの最小要件

カスタムパッチベースラインに Microsoft がリリースしたアプリケーションを含めるには、少なくと も、パッチを適用する製品を指定する必要があります。次の AWS Command Line Interface ( AWS CLI )コマンドは、Microsoft Office 2016 などの製品にパッチを適用する最小限の要件を示します。

Linux & macOS

```
aws ssm create-patch-baseline \ 
     --name "My-Windows-App-Baseline" \ 
     --approval-rules 
  "PatchRules=[{PatchFilterGroup={PatchFilters=[{Key=PRODUCT,Values='Office 2016'},
{Key=PATCH_SET,Values='APPLICATION'}]},ApproveAfterDays=5}]"
```
Windows Server

```
aws ssm create-patch-baseline ^ 
     --name "My-Windows-App-Baseline" ^
```

```
 --approval-rules
```

```
 "PatchRules=[{PatchFilterGroup={PatchFilters=[{Key=PRODUCT,Values='Office 2016'},
{Key=PATCH_SET,Values='APPLICATION'}]},ApproveAfterDays=5}]"
```
Microsoft アプリケーション製品ファミリーを指定した場合、指定する各製品は、選択した製 品ファミリーのサポートされたメンバーである必要があります。たとえば、「Active Directory Rights Management Services Client 2.0」という製品にパッチを適用する場合、「Office」や「SQL Server」などではなく、「Active Directory」を製品ファミリーに指定する必要があります。次の AWS CLI コマンドは、製品ファミリーと製品の一致したペアを示します。

Linux & macOS

```
aws ssm create-patch-baseline \ 
     --name "My-Windows-App-Baseline" \ 
     --approval-rules 
  "PatchRules=[{PatchFilterGroup={PatchFilters=[{Key=PRODUCT_FAMILY,Values='Active 
  Directory'},{Key=PRODUCT,Values='Active Directory Rights Management Services Client 
  2.0'},{Key=PATCH_SET,Values='APPLICATION'}]},ApproveAfterDays=5}]"
```
Windows Server

```
aws ssm create-patch-baseline ^ 
     --name "My-Windows-App-Baseline" ^ 
     --approval-rules 
  "PatchRules=[{PatchFilterGroup={PatchFilters=[{Key=PRODUCT_FAMILY,Values='Active 
  Directory'},{Key=PRODUCT,Values='Active Directory Rights Management Services Client 
  2.0'},{Key=PATCH_SET,Values='APPLICATION'}]},ApproveAfterDays=5}]"
```
**a** Note

商品とファミリーのペアリングのミスマッチに関するエラーメッセージが表示される場合 は、「[問題:製品ファミリ/製品ペアの不一致」](#page-2105-0)を参照すると問題解決に役立ちます。

Amazon Linux 2 マネージドノードで Kernel Live Patching を使用

Amazon Linux 2 の Kernel Live Patching により、実行中のアプリケーションを再起動や中断せず に、実行中の Linux カーネルにセキュリティの脆弱性や重大なバグのパッチを適用できます。これ

により、インフラストラクチャを安全かつ最新に保つとともに、サービスとアプリケーションの可 用性を向上させることができます。Kernel Live Patching は、Amazon EC2 インスタンス、AWS IoT Greengrass コアのデバイス、および Amazon Linux 2 を実行する [\[on-premises virtual machines\]](https://docs.aws.amazon.com/AWSEC2/latest/UserGuide/amazon-linux-2-virtual-machine.html) (オ ンプレミスの仮想マシン) でサポートされます。

Kernel Live Patching の一般的な情報については、「Amazon EC2 ユーザーガイド」の[「Amazon](https://docs.aws.amazon.com/AWSEC2/latest/UserGuide/al2-live-patching.html) [Linux 2 で Kernel Live Patching を適用する」](https://docs.aws.amazon.com/AWSEC2/latest/UserGuide/al2-live-patching.html)を参照してください。

Amazon Linux 2 マネージドノードで Kernel Live Patching を有効にした後、Patch Manager の一機 能である AWS Systems Manager を使用すると、カーネルライブパッチをマネージドノードに適用 できます。Patch Manager は、ノードで既存の yum ワークフローを使用して更新を適用する代わり に使用できます。

開始する前に

Patch Manager を使用してカーネルライブパッチを Amazon Linux 2 マネージドノードに適用するに は、ノードが正しいアーキテクチャとカーネルバージョンに基づいていることを確認します。詳細に ついては、「Amazon EC2 ユーザーガイド」の「[サポートされる設定と前提条件」](https://docs.aws.amazon.com/AWSEC2/latest/UserGuide/al2-live-patching.html#al2-live-patching-prereq)を参照してくだ さい。

トピック

- [Kernel Live PatchingとPatch Managerについて](#page-1960-0)
- [仕組み](#page-1961-0)
- [Run Command を使用して Kernel Live Patching をオンにする](#page-1963-0)
- [Run Command の使用によるカーネルライブパッチの適用](#page-1964-0)
- [Run Command を使用して Kernel Live Patching をオフにする](#page-1966-0)

<span id="page-1960-0"></span>Kernel Live PatchingとPatch Managerについて

カーネルバージョンの更新

カーネルライブ パッチ更新を適用した後、マネージドノードを再起動する必要はありません。た だし AWS では、リリース後最長 3 か月間、Amazon Linux 2 カーネルバージョンのカーネルライ ブパッチが提供されます。3 か月が過ぎた後にカーネルライブパッチを引き続き入手するには、 新しいカーネルバージョンに更新する必要があります。メンテナンスウィンドウを使用して、少 なくとも 3 か月に一度、ノードの再起動をスケジュールし、カーネルバージョンの更新を促すこ とをお勧めします。

カーネルライブパッチのアンインストール

カーネルライブパッチは、Patch Manager を使用してアンインストールすることはできません。 代わりに Kernel Live Patching を無効にすることができます。これにより、適用されたカーネル ライブパッチの RPM パッケージが削除されます。詳細については、[「Run Command を使用し](#page-1966-0) [て Kernel Live Patching をオフにする」](#page-1966-0)を参照してください。

### カーネルのコンプライアンス

場合によっては、現在のカーネルバージョンのライブパッチからすべての CVE 修正をインス トールすると、そのカーネルが新しいカーネルバージョンと同じコンプライアンス状態になる ことがあります。この場合は、新しいバージョンが Installed と報告され、マネージドノード ノードは Compliant と報告されます。ただし、新しいカーネルバージョンのインストール時間 は報告されません。

1 つのカーネルライブパッチ、複数の CVE

カーネルライブパッチが複数の CVE に対応していて、これらの CVE にさまざまな分類や重要度 値がある場合、そのパッチに対してレポートされるのは、CVE の中から最も高い分類と重要度だ けです。

このセクションの以降では、Patch Manager を使用して、これらの要件を満たすマネージドノード ノードにカーネルライブパッチを適用する方法について説明します。

### <span id="page-1961-0"></span>仕組み

AWS では、セキュリティ更新とバグ修正の 2 種類を Amazon Linux 2 用のカーネルライブパッチと してリリースしています。これらのタイプのパッチを適用するには、次の表に示す分類と重要度のみ を対象としたパッチベースラインドキュメントを使用します。

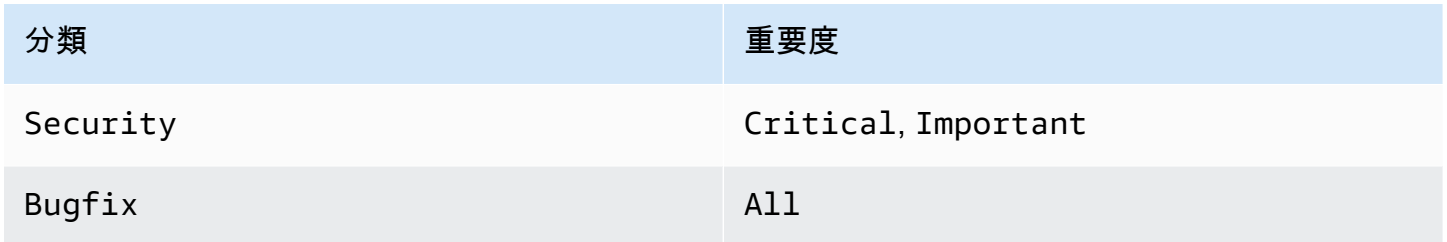

これらのパッチのみを対象としたカスタムパッチベースラインを作成することも、定義済みの AWS-AmazonLinux2DefaultPatchBaseline パッチベースラインを使用することもできます。つま り、AWS-AmazonLinux2DefaultPatchBaseline が有効になっている Amazon Linux 2 マネージ ドノードで Kernel Live Patching を使用でき、カーネルライブアップデートが適用されます。

この AWS-AmazonLinux2DefaultPatchBaseline 設定では、パッチがリリースまたは 最後に更新されてからパッチが自動的にインストールされるまでに 7 日間の待機期間が指定 されます。カーネルライブパッチが自動承認されるまで 7 日間待機しない場合は、カスタム パッチベースラインを作成して使用できます。パッチベースラインでは、自動承認待機期間 を指定しない、または短期間や長期間を指定できます。詳細については、「[カスタムパッチ](#page-2009-0) [ベースラインの操作](#page-2009-0)」を参照してください。

カーネルライブアップデートでマネージドノードにパッチを適用するには、以下の戦略をお勧めしま す。

- 1. Amazon Linux 2 マネージドノードの Kernel Live Patching を有効にします。
- 2. AWS Systems Manager の一機能である Run Command を使用し、マネージド ノードに対して Scan オペレーションを実行します。このとき、定義済みの AWS-AmazonLinux2DefaultPatchBaseline を使用するか、Critical および Important として 重要度が分類される Security 更新と All の Bugfix 重要度のみを対象としたカスタム パッチ ベースラインを使用します。
- 3. スキャンされたマネージドノードについてパッチ適用の非準拠が報告されているかどうかを調べ るには、AWS Systems Manager の一機能であるコンプライアンスを使用します。報告されてい る場合は、ノードのコンプライアンス 詳細を表示して、マネージドノードに適用されていない カーネルライブパッチがないかどうかを確認します。
- 4. 適用されていないカーネルライブパッチをインストールするには、前に指定したものと同じパッ チベースラインで Run Command を使用します。ただし今回は Install 操作ではなく Scan 操 作を実行します。

カーネルライブパッチは再起動しなくてもインストールされるため、この操作では再起動オプ ションとして NoReboot を選択できます。

**a** Note

マネージドノードにインストールされている他のタイプのパッチに必要な場合や、新しい カーネルに更新する場合は、マネージドノードを再起動できます。このような場合は、再 起動オプション RebootIfNeeded を代わりに選択します。

5. Compliance に戻り、カーネルライブパッチがインストールされていることを確認します。

## <span id="page-1963-0"></span>Run Command を使用して Kernel Live Patching をオンにする

Kernel Live Patching を有効にするには、お使いのマネージドノードで yum コマンドを実行する か、Run Command および作成するカスタム Systems Manager ドキュメント (SSM ドキュメント) を使用します。

マネージドノードで yum コマンドを直接実行して Kernel Live Patching をオンにする方法について は、「Amazon EC2 ユーザーガイド」の「[Kernel Live Patching の有効化](https://docs.aws.amazon.com/AWSEC2/latest/UserGuide/al2-live-patching.html#al2-live-patching-prereq)」を参照してください。

**a** Note カーネルライブパッチを有効にしたときに、マネージドノードですでに実行され ているカーネルが kernel-4.14.165-131.185.amzn2.x86\_64 (サポートされ ている最小バージョン) より前の場合、プロセスは、利用可能な最新のカーネル バージョンをインストールしてマネージドノードを再起動します。ノードがすでに kernel-4.14.165-131.185.amzn2.x86\_64 以降を実行している場合、プロセスは、新 しいバージョンをインストールせず、ノードを再起動しません。

Run Command を使用して Kernel Live Patching をオンにするには (コンソール)

- 1. AWS Systems Manager コンソール ([https://console.aws.amazon.com/systems-manager/\)](https://console.aws.amazon.com/systems-manager/) を開 きます。
- 2. ナビゲーションペインで、[Run Command] を選択します。
- 3. [Run command (コマンドの実行)] を選択します。
- 4. [コマンドドキュメント] リストで、カスタム SSM ドキュメント AWS-ConfigureKernelLivePatching を選択します。
- 5. [Command parameters] (コマンドのパラメータ) セクションで、このオペレーションのパートと してマネージドノードを再起動するかどうかを指定します。
- 6. このページの残りのコントロールを操作する方法については、「[コンソールからコマンドを実行](#page-1656-0) [する](#page-1656-0)」を参照してください。
- 7. [Run (実行)] を選択します。

Kernel Live Patching をオンにするには (AWS CLI)

• ローカルマシンで次のコマンドを実行します。

Linux & macOS

```
aws ssm send-command \ 
     --document-name "AWS-ConfigureKernelLivePatching" \ 
     --parameters "EnableOrDisable=Enable" \ 
     --targets "Key=instanceids,Values=instance-id"
```
Windows Server

```
aws ssm send-command ^ 
     --document-name "AWS-ConfigureKernelLivePatching" ^ 
     --parameters "EnableOrDisable=Enable" ^ 
     --targets "Key=instanceids,Values=instance-id"
```
*instance-id* は、この機能を有効にする Amazon Linux 2 マネージドノードの ID (例え ば、i-02573cafcfEXAMPLE) に置き換えます。複数のマネージドノードでこの機能を有効にする には、次のいずれかの形式を使用できます。

- --targets "Key=instanceids,Values=*instance-id1*,*instance-id2*"
- --targets "Key=tag:*tag-key*,Values=*tag-value*"

コマンドで使用できるその他のオプションについては、AWS CLI コマンドリファレン ス の [send-command](https://docs.aws.amazon.com/cli/latest/reference/ssm/send-command.html) を参照してください。

<span id="page-1964-0"></span>Run Command の使用によるカーネルライブパッチの適用

カーネルライブパッチを適用するには、マネージドノードで yum コマンドを実行するか、Run Command および SSM ドキュメント AWS-RunPatchBaseline を使用します。

マネージドノードで直接 yum コマンドを実行してカーネルライブパッチを適用する方法について は、「Amazon EC2 ユーザーガイド」の「[カーネルライブパッチの適用」](https://docs.aws.amazon.com/AWSEC2/latest/UserGuide/al2-live-patching.html#al2-live-patching-apply)を参照してください。

Run Command を使用してカーネルライブパッチを適用するには (コンソール)

- 1. AWS Systems Manager コンソール ([https://console.aws.amazon.com/systems-manager/\)](https://console.aws.amazon.com/systems-manager/) を開 きます。
- 2. ナビゲーションペインで、[Run Command] を選択します。
- 3. [Run command (コマンドの実行)] を選択します。
- 4. [Command document] リストで、SSM ドキュメント AWS-RunPatchBaseline を選択しま す。
- 5. [コマンドのパラメータ] セクションで、次のいずれかの操作を行います。
	- 新しいカーネルライブパッチが利用可能かどうかをチェックする場合は、[オペレーション] で Scan を選択します。[Reboot Option] (再起動オプション) で、この操作後にマネージドノード を再起動しない場合は、NoReboot を選択します。操作が完了したら、Compliance で新しい パッチとコンプライアンスのステータスを確認できます。
	- パッチコンプライアンスをすでにチェック済みであり、利用可能なカーネルライブパッチを適 用する準備ができている場合は、[操作] で Install を選択します。[Reboot Option] (再起動 オプション) で、この操作後にマネージドノードを再起動しない場合は、NoReboot を選択し ます。
- 6. このページの残りのコントロールを操作する方法については、「[コンソールからコマンドを実行](#page-1656-0) [する](#page-1656-0)」を参照してください。
- 7. [Run (実行)] を選択します。

Run Command を使用してカーネルライブパッチを適用するには (AWS CLI)

1. Compliance で結果を確認する前に Scan 操作を実行するには、ローカルマシンで次のコマンド を実行します。

Linux & macOS

```
aws ssm send-command \ 
     --document-name "AWS-RunPatchBaseline" \ 
     --targets "Key=InstanceIds,Values=instance-id" \ 
     --parameters '{"Operation":["Scan"],"RebootOption":["RebootIfNeeded"]}'
```
Windows Server

```
aws ssm send-command ^ 
     --document-name "AWS-RunPatchBaseline" ^ 
     --targets "Key=InstanceIds,Values=instance-id" ^ 
     --parameters {\"Operation\":[\"Scan\"],\"RebootOption\":[\"RebootIfNeeded
\Upsilon"]}
```
コマンドで使用できるその他のオプションについては、AWS CLI コマンドリファレン ス の [send-command](https://docs.aws.amazon.com/cli/latest/reference/ssm/send-command.html) を参照してください。

2. Compliance で結果を確認した後に Install 操作を実行するには、ローカルマシンで次のコマ ンドを実行します。

Linux & macOS

```
aws ssm send-command \ 
     --document-name "AWS-RunPatchBaseline" \ 
     --targets "Key=InstanceIds,Values=instance-id" \ 
     --parameters '{"Operation":["Install"],"RebootOption":["NoReboot"]}'
```
Windows Server

```
aws ssm send-command ^ 
     --document-name "AWS-RunPatchBaseline" ^ 
     --targets "Key=InstanceIds,Values=instance-id" ^ 
    --parameters {\"Operation\":[\"Install\"],\"RebootOption\":[\"NoReboot\"]}
```
上記の両方のコマンドで、*instance-id* は、カーネルライブパッチを適用する Amazon Linux 2 マ ネージドノードの ID に置き換えます (i-02573cafcfEXAMPLE など)。複数のマネージドノードでこの 機能を有効にするには、次のいずれかの形式を使用できます。

- --targets "Key=instanceids,Values=*instance-id1*,*instance-id2*"
- --targets "Key=tag:*tag-key*,Values=*tag-value*"

これらのコマンドで使用できるその他のオプションについては、AWS CLI コマンドリファレン ス の [send-command](https://docs.aws.amazon.com/cli/latest/reference/ssm/send-command.html) を参照してください。

<span id="page-1966-0"></span>Run Command を使用して Kernel Live Patching をオフにする

Kernel Live Patching をオフにするには、マネージドノードで yum コマンドを実行するか、Run Command およびカスタム SSM ドキュメント AWS-ConfigureKernelLivePatching を使用しま す。

カーネルライブパッチを使用する必要がなくなった場合は、いつでも無効にできます。ほと んどの場合、この機能を無効にする必要はありません。

マネージドノードで yum コマンドを直接実行して Kernel Live Patching をオフにする方法について は、「Amazon EC2 ユーザーガイド」の「[Kernel Live Patching の有効化](https://docs.aws.amazon.com/AWSEC2/latest/UserGuide/al2-live-patching.html#al2-live-patching-enable)」を参照してください。

**a** Note

Kernel Live Patching をオフにすると、プロセスは、Kernel Live Patching プラグインをアン インストールしてマネージドノードを再起動します。

Run Command を使用して Kernel Live Patching をオフにするには (コンソール)

- 1. AWS Systems Manager コンソール ([https://console.aws.amazon.com/systems-manager/\)](https://console.aws.amazon.com/systems-manager/) を開 きます。
- 2. ナビゲーションペインで、[Run Command] を選択します。
- 3. [Run command (コマンドの実行)] を選択します。
- 4. [Command document] リストで、SSM ドキュメント AWS-ConfigureKernelLivePatching を選択します。
- 5. [Command parameters] セクションで、必須パラメータの値を指定します。
- 6. このページの残りのコントロールを操作する方法については、「[コンソールからコマンドを実行](#page-1656-0) [する](#page-1656-0)」を参照してください。
- 7. [Run (実行)] を選択します。

Kernel Live Patching をオフにするには (AWS CLI)

• 以下のようなコマンドを使用します。

Linux & macOS

```
aws ssm send-command \ 
     --document-name "AWS-ConfigureKernelLivePatching" \
```

```
 --targets "Key=instanceIds,Values=instance-id" \ 
 --parameters "EnableOrDisable=Disable"
```
Windows Server

```
aws ssm send-command ^ 
     --document-name "AWS-ConfigureKernelLivePatching" ^ 
     --targets "Key=instanceIds,Values=instance-id" ^ 
     --parameters "EnableOrDisable=Disable"
```
*instance-id* は、この機能を無効にする Amazon Linux 2 マネージドノードの ID (例え ば、i-02573cafcfEXAMPLE) に置き換えます。複数のマネージドノードでこの機能を無効にする には、次のいずれかの形式を使用できます。

- --targets "Key=instanceids,Values=*instance-id1*,*instance-id2*"
- --targets "Key=tag:*tag-key*,Values=*tag-value*"

コマンドで使用できるその他のオプションについては、AWS CLI コマンドリファレン ス の [send-command](https://docs.aws.amazon.com/cli/latest/reference/ssm/send-command.html) を参照してください。

Patch Managerの使用 (コンソール)

AWS Systems Manager の一機能である Patch Manager を使用するには、次のタスクを実行しま す。各タスクについては、このセクションで詳しく説明します。

- 1. 使用するオペレーティングシステムの種類ごとに、AWS の定義済みのパッチベースラインがニー ズを満たしていることを確認します。そうでない場合は、そのマネージドノードタイプの標準 パッチセットを定義するパッチベースラインを作成し、代わりにそれをデフォルトとして設定し ます。
- 2. Amazon Elastic Compute Cloud (Amazon EC2) タグを使用してマネージドノードをパッチグルー プに整理します (オプションですが推奨します)。
- 3. 次のいずれかを行います。
	- (推奨) Systems Manager の一機能である Quick Setup でパッチポリシーを設定すると、組織全 体、組織単位の一部、または 1 つの AWS アカウントに対して、未適用のパッチをスケジュー ルに従ってインストールできます。詳細については、[「Patch Manager 組織パッチ適用設定](#page-245-0)」 を参照してください。
- Run Command タスクタイプで、Systems Manager ドキュメント (SSM ドキュメント) AWS-RunPatchBaseline を使用するメンテナンスウィンドウを作成します。詳細については、 [「チュートリアル: パッチ適用向けのメンテナンスウィンドウの作成 \(コンソール\)](#page-1283-0)」を参照して ください。
- Run Command オペレーションで AWS-RunPatchBaseline を手動で実行します。詳細につい ては、[「コンソールからコマンドを実行する](#page-1656-0)」を参照してください。
- [Patch now] (今すぐパッチ適用) 機能を使用して、必要に応じてノードに手動でパッチを適用し ます。詳細については、[「マネージドノードへのオンデマンド パッチ適用」](#page-2001-0)を参照してくださ い。
- 4. パッチ適用をモニタリングして、コンプライアンスを確認し、失敗を調査します。

トピック

- [パッチポリシーの作成](#page-1969-0)
- [パッチダッシュボードの概要の表示](#page-1970-0)
- [パッチコンプライアンスレポートの使用](#page-1970-1)
- [マネージドノードへのオンデマンド パッチ適用](#page-2001-0)
- [パッチベースラインの操作](#page-2008-0)
- [利用可能なパッチの表示](#page-2027-0)
- [パッチグループの使用](#page-2029-0)
- [Patch Manager 設定の操作](#page-2033-0)

<span id="page-1969-0"></span>パッチポリシーの作成

パッチポリシーは、AWS Systems Manager の一機能である Quick Setup を使用して設定します。 パッチポリシーを使用すると、他のパッチ適用の設定方法に比べて、パッチ適用オペレーションを より広範囲かつ一元的に制御できます。パッチポリシーでは、ノードとアプリケーションに自動的に パッチを適用するときに使用するスケジュールとベースラインを定義します。

詳細については、次のトピックを参照してください。

- [Quick Setup パッチポリシーの使用](#page-1817-0)
- [Patch Manager 組織パッチ適用設定](#page-245-0)

# <span id="page-1970-0"></span>パッチダッシュボードの概要の表示

Patch Manager の [Dashboard (ダッシュボード)] タブでは、コンソールの概要ビューが表示され、 パッチ適用オペレーションを統合ビューで監視するために使用できます。Patch Manager は AWS Systems Manager の一機能です。[Dashboard (ダッシュボード)] タブでは以下を表示できます。

- パッチ適用ルールに準拠している マネージドノードの数と非準拠の数のスナップショット。
- マネージドノードのパッチコンプライアンス結果の経過時間のスナップショット。
- 非準拠の最も一般的な理由ごとに、非準拠のマネージドノードの数を示すリンク数。
- 最新のパッチ適用オペレーションのリンクされたリスト。
- 設定された反復パッチ適用タスクのリンクされたリスト。

パッチダッシュボードの概要を表示するには

- 1. AWS Systems Manager コンソール ([https://console.aws.amazon.com/systems-manager/\)](https://console.aws.amazon.com/systems-manager/) を開 きます。
- 2. ナビゲーションペインで、[Patch Manager] を選択します。
- 3. [Dashboard (ダッシュボード)] タブを選択します。
- 4. 表示したい概要データを含むセクションまでスクロールします。
	- Amazon EC2 インスタンスの管理
	- コンプライアンスの概要
	- コンプライアンス違反数
	- コンプライアンスレポート
	- パッチポリシーに基づかないオペレーション
	- パッチポリシーに基づかない繰り返しタスク

<span id="page-1970-1"></span>パッチコンプライアンスレポートの使用

次のトピックの情報を使用して、AWS Systems Manager の一機能である Patch Manager でパッチ コンプライアンスレポートの生成と操作を行います。

以下のトピックの情報は、パッチ適用オペレーションに使用する設定の方法や種類に関係なく適用さ れます。

• Quick Setup で設定されているパッチポリシー

- Quick Setup で設定されているホスト管理オプション
- パッチ Scan または Install のタスクを実行するためのメンテナンスウィンドウ
- オンデマンドの [Patch now] (今すぐパッチ適用) オペレーション

### **A** Important

パッチコンプライアンスのためにインスタンスをスキャンするオペレーションが複数種類あ る場合は、スキャンするたびに以前のスキャンのパッチコンプライアンスデータが上書きさ れることに注意してください。その結果、パッチコンプライアンスデータで想定外の結果を 得ることがあります。詳細については、「[パッチコンプライアンスデータに対する意図しな](#page-2000-0) [い上書きの回避](#page-2000-0)」を参照してください。

どのパッチベースラインが最新のコンプライアンス情報の生成に使用されたかを確認するに は、Patch Manager の [コンプライアンスレポート] タブに移動し、情報を確認するマネージ ドノードの行を探して、[使用されたベースライン ID] 列にあるベースライン ID を選択しま す。

トピック

- [パッチコンプライアンス結果の表示](#page-1971-0)
- [.csv パッチコンプライアンスレポートの生成](#page-1975-0)
- [Patch Manager で非準拠のマネージドノードを修復するには](#page-1986-0)
- [パッチコンプライアンスデータに対する意図しない上書きの回避](#page-2000-0)

<span id="page-1971-0"></span>パッチコンプライアンス結果の表示

これらの手順を使用して、マネージドノードに関するパッチコンプライアンス情報を表示します。

この手順は、AWS-RunPatchBaseline ドキュメントを使用するパッチ操作に適用されます。AWS-RunPatchBaselineAssociation ドキュメントを使用するパッチ操作のパッチコンプライアンス 情報の表示については、「[非準拠のマネージドノードの識別](#page-1986-1)」を参照してください。

Quick Setup と Explorer のパッチスキャンオペレーションでは、AWS-RunPatchBaselineAssociation ドキュメントが使用されます。Quick Setup と Explorer はどちらも AWS Systems Manager の機能です。

特定の CVE の問題を解決するパッチの識別 (Linux)

多くの Linux ベースのオペレーティングシステムでは、パッチのコンプライアンスの結果にどの共通 脆弱性識別子 (CVE) の問題がどのパッチによって解決されるかが示されます。この情報は、不足ま たは失敗したパッチのインストールを緊急に行う必要があるかどうかを判断するために役立ちます。

CVE の詳細は、以下のタイプのオペレーティングシステムでサポートされるバージョンについて表 示されます。

- AlmaLinux
- Amazon Linux 1
- Amazon Linux 2
- Amazon Linux 2022
- Amazon Linux 2023
- Oracle Linux
- Red Hat Enterprise Linux (RHEL)
- Rocky Linux
- SUSE Linux Enterprise Server (SLES)

## **a** Note

デフォルトでは、CentOS および CentOS Stream の更新に関する CVE 情報は提供され ません。ただし、サードパーティーのリポジトリ (Fedora によって公開されている Extra Packages for Enterprise Linux (EPEL) リポジトリなど) を使用して、このサポートを許可す ることができます。詳細については、Fedora Wiki の [EPEL](https://fedoraproject.org/wiki/EPEL) を参照してください。 現在、CVE ID の値は、ステータスが Missing または Failed のパッチについてのみ報告 されます。

状況やパッチ適用の目的に応じて、パッチベースラインの承認済みパッチまたは拒否済みパッチのリ ストに CVE ID を追加することもできます。

承認済みパッチおよび拒否済みパッチのリストの使用については、以下のトピックを参照してくださ い。

- [カスタムパッチベースラインの操作](#page-2009-0)
- [承認されたパッチと拒否されたパッチのリストのパッケージ名の形式について](#page-1948-0)
- [Linux ベースシステムでのパッチベースラインルールの動作方法](#page-1858-0)
- [パッチのインストール方法](#page-1843-0)
	- **a** Note

Microsoft がリリースするアプリケーションのパッチは、更新日時を指定していない場合があ ります。このような場合、デフォルトでは 01/01/1970 の更新日時が指定されています。

パッチ適用のコンプライアンス結果を表示する

AWS Systems Manager コンソールでパッチコンプライアンス結果を表示するには、以下の手順に従 います。

**a** Note

Amazon Simple Storage Service (Amazon S3) バケットにダウンロードされるパッチコンプ ライアンスレポートの生成については、「[.csv パッチコンプライアンスレポートの生成」](#page-1975-0)を 参照してください。

パッチコンプライアンス結果を表示するには

1. 以下のいずれかを行ってください。

オプション 1: AWS Systems Manager の一機能である Patch Manager からナビゲートします。

- ナビゲーションペインで、Patch Manager を選択します。
- [Compliance reporting] (コンプライアンスレポート) タブを選択します。
- [ノードのパッチ適用の詳細] 領域で、パッチコンプライアンス結果を確認するマネージドノー ドのノード ID を選択します。
- [詳細] 領域の [プロパティ] リストで、[パッチ]を選択します。

オプション 2: AWS Systems Manager の一機能である Compliance からナビゲートします。

- ナビゲーションペインで、[コンプライアンス] を選択します。
- [コンプライアンスリソースの概要] で、確認するパッチリソースのタイプ ([非準拠リソース] など) の列で数値を選択します。
- 下方の [リソース] リストで、パッチコンプライアンス結果を確認するマネージドノードの ID を選択します。
- [詳細] 領域の [プロパティ] リストで、[パッチ]を選択します。

オプション 3: AWS Systems Manager の一機能である Fleet Manager からナビゲートします。

- ナビゲーションペインで、Fleet Manager を選択します。
- [マネージドインスタンス] 領域で、パッチコンプライアンス結果を確認するマネージドノード の ID を選択します。
- [詳細] 領域の [プロパティ] リストで、[パッチ]を選択します。
- 2. (オプション) [検索] ボックス
	- $($

で、利用可能なフィルターから選択します。

たとえば、Red Hat Enterprise Linux ( RHEL )の場合は、以下から選択します。

- 名前
- 分類
- 状態
- 重要度

Windows Server の場合は、次の中から選択します。

- KB
- 分類

Patch Managerの使用 (コンソール) 1959

- 状態
- 重要度
- 3. 選択したフィルタータイプに使用可能な値の 1 つを選択します。例えば、[状態] を選択した場合 は、[InstalledPendingReboot]、[失敗] や [見つかりません] などのコンプライアンス状態を選択 します。

現在、CVE ID の値は、ステータスが Missing または Failed のパッチについてのみ 報告されます。

4. マネージドノードのコンプライアンス状態に応じて、準拠していないノードを修正するために実 行するアクションを選択できます。

例えば、準拠していないマネージドノードにすぐにパッチを適用するよう選択できます。オンデ マンドでマネージドノードにパッチを適用する方法については、「[マネージドノードへのオンデ](#page-2001-0) [マンド パッチ適用](#page-2001-0)」を参照してください。

パッチコンプライアンス状態の詳細については、「[パッチコンプライアンス状態の値について](#page-1990-0)」 を参照してください。

<span id="page-1975-0"></span>.csv パッチコンプライアンスレポートの生成

AWS Systems Manager コンソールを使用して、任意の Amazon Simple Storage Service (Amazon S3) バケットに .csv ファイルとして保存されるパッチコンプライアンスレポートを生成できます。 オンデマンドレポートを 1 つだけ生成することも、レポートを自動的に生成するスケジュールを指 定することもできます。

レポートは、単一のマネージドノードに対して、または選択した AWS アカウント および AWS リー ジョン のすべてのマネージドノードに対して生成することができます。単一のノードの場合、レ ポートには、非準拠のノードに関連するパッチの ID など、包括的な詳細が含まれます。すべてのマ ネージドノードに関するレポートでは、非準拠ノードのパッチ概要情報と数のみが表示されます。

レポートが生成されたら、Amazon QuickSight などのツールを使用してデータをインポートおよび 分析できます。Amazon QuickSight は、インタラクティブなビジュアル環境で情報を探索および解 釈するために使用できるビジネスインテリジェンス (BI) サービスです。詳細については、「[Amazon](https://docs.aws.amazon.com/quicksight/latest/user/)  [QuickSight ユーザーガイド](https://docs.aws.amazon.com/quicksight/latest/user/)」を参照してください。

カスタムのパッチベースラインを作成する場合、そのパッチベースラインによって承認され たパッチのコンプライアンスの重要度レベル (Critical または High など) を指定できま す。承認された任意のパッチのパッチ状態が Missing と報告された場合、パッチベースラ インで報告される全体的なコンプライアンスの重要度は、指定した重要度レベルになりま す。

レポートが生成されたときに通知を送信するために使用する Amazon Simple Notification Service (Amazon SNS) トピックを指定することもできます。

パッチコンプライアンスレポートを生成するためのサービスロール

レポートを初めて生成する場合、Systems Manager は、S3 へのエクスポートプロセスに使用する AWS-SystemsManager-PatchSummaryExportRole という名前のオートメーション仮定ロールを 作成します。

**a** Note

コンプライアンスデータを暗号化された S3 バケットにエクスポートする場合 は、関連する AWS KMS キーポリシーを更新して、AWS-SystemsManager-PatchSummaryExportRole に必要な許可を与える必要があります。例えば、S3 バケット の AWS KMS ポリシーに次のような許可を追加してください。

```
{ 
     "Effect": "Allow", 
     "Action": [ 
          "kms:GenerateDataKey" 
     ], 
     "Resource": "role-arn"
}
```
*role-arn* を、アカウントで作成した Amazon リソースネーム (ARN)

に、arn:aws:iam::*111222333444*:role/service-role/AWS-SystemsManager-PatchSummaryExportRole 形式で置き換えます。 詳細については、「AWS Key Management Service デベロッパーガイド」の[「AWS KMS で](https://docs.aws.amazon.com/kms/latest/developerguide/key-policies.html)

[のキーポリシー](https://docs.aws.amazon.com/kms/latest/developerguide/key-policies.html)」を参照してください。

スケジュールに基づいてレポートを初めて生成する際に、Systems Manager は、エクスポートプロ セスに使用するサービスロール AWS-SystemsManager-PatchSummaryExportRole (まだ作成 されていない場合) とともに、AWS-EventBridge-Start-SSMAutomationRole という名前の別 のサービスロールを作成します。AWS-EventBridge-Start-SSMAutomationRole は、Amazon EventBridge を有効にしてランブック [AWS-ExportPatchReportToS3](https://docs.aws.amazon.com/systems-manager-automation-runbooks/latest/userguide/automation-aws-exportpatchreporttos3) を使用してオートメーションを 開始できるようにします。

これらのポリシーとロールを変更することはお勧めしません。変更することにより、パッチコンプ ライアンスレポートの生成が失敗する可能性があります。詳細については、「」を参照してくださ い[パッチコンプライアンスレポートの生成のトラブルシューティング](#page-1983-0)

トピック

- [生成されたパッチコンプライアンスレポートには何が含まれていますか?](#page-1977-0)
- [単一マネージドノードのパッチコンプライアンスレポートの生成](#page-1980-0)
- [すべてのマネージドノードのパッチコンプライアンスレポートの生成](#page-1981-0)
- [パッチコンプライアンスレポートの履歴の表示](#page-1982-0)
- [パッチコンプライアンスレポートのスケジュールの表示](#page-1983-1)
- [パッチコンプライアンスレポートの生成のトラブルシューティング](#page-1983-0)

<span id="page-1977-0"></span>生成されたパッチコンプライアンスレポートには何が含まれていますか?

このトピックでは、指定された S3 バケットに生成およびダウンロードされるパッチコンプライアン スレポートに含まれるコンテンツの種類について説明します。

単一のマネージドノードのレポートの形式

単一のマネージドノードノードについて生成されるレポートには、概要情報と詳細情報の両方が含ま れています。

[\[Download a sample report \(single node\)\]](https://docs.aws.amazon.com/systems-manager/latest/userguide/samples/Sample-single-instance-patch-compliance-report.zip) (サンプルレポートをダウンロードする (単一ノード))

単一マネージドノードの概要情報には、次の情報が含まれます。

- [Index] (インデックス)
- インスタンス ID
- Instance name
- インスタンス IP
- プラットフォーム名
- プラットフォームバージョン
- SSM Agent バージョン
- パッチベースライン
- パッチグループ
- コンプライアンス状況
- コンプライアンスの重要度
- 非準拠のパッチ数 (重大)
- 非準拠のパッチ数 (高)
- 非準拠のパッチ数 (中)
- 非準拠のパッチ数 (低)
- 非準拠のパッチ数 (情報)
- 非準拠のパッチ数 (指定なし)

単一マネージドノードの詳細情報には、次の情報が含まれます。

- [Index] (インデックス)
- インスタンス ID
- Instance name
- パッチ名
- KB ID/パッチ ID
- パッチ状態
- 最終レポート時刻
- コンプライアンスレベル
- パッチの重大度
- パッチの分類
- CVE ID
- パッチベースライン
- ログ URL
- インスタンス IP
- プラットフォーム名
- プラットフォームバージョン
- SSM Agent バージョン

カスタムのパッチベースラインを作成する場合、そのパッチベースラインによって承認され たパッチのコンプライアンスの重要度レベル (Critical または High など) を指定できま す。承認された任意のパッチのパッチ状態が Missing と報告された場合、パッチベースラ インで報告される全体的なコンプライアンスの重要度は、指定した重要度レベルになりま す。

すべてのマネージドノードのレポートの形式

すべてのマネージドノードについて生成されたレポートには、概要情報のみが含まれています。

[\[Download a sample report \(all managed nodes\)\]](https://docs.aws.amazon.com/systems-manager/latest/userguide/samples/Sample-all-instances-patch-compliance-report.zip) (サンプルレポートをダウンロードする (すべてのマ ネージドノード))

すべてのマネージドノードの概要情報には、次の情報が含まれます。

- [Index] (インデックス)
- インスタンス ID
- Instance name
- インスタンス IP
- プラットフォーム名
- プラットフォームバージョン
- SSM Agent バージョン
- パッチベースライン
- パッチグループ
- コンプライアンス状況
- コンプライアンスの重要度
- 非準拠のパッチ数 (重大)
- 非準拠のパッチ数 (高)
- 非準拠のパッチ数 (中)
- 非準拠のパッチ数 (低)
- 非準拠のパッチ数 (情報)
- 非準拠のパッチ数 (指定なし)

<span id="page-1980-0"></span>単一マネージドノードのパッチコンプライアンスレポートの生成

AWS アカウント の単一マネージドノードのパッチ概要レポートを生成するには、以下の手順を実行 します。単一マネージドノードのレポートには、コンプライアンス違反の各パッチの詳細 (パッチ名 やIDなど) が表示されます。

単一マネージドノードのパッチコンプライアンスレポートを生成するには

- 1. AWS Systems Manager コンソール ([https://console.aws.amazon.com/systems-manager/\)](https://console.aws.amazon.com/systems-manager/) を開 きます。
- 2. ナビゲーションペインで、[Patch Manager] を選択します。
- 3. [Compliance reporting] (コンプライアンスレポート) タブを選択します。
- 4. レポートを生成するマネージドノードの行のボタンを選択し、[View detail] (詳細の表示) を選択 します。
- 5. [Patch summary] (パッチの概要) セクションで、[Export to S3] (S3 へのエクスポート) を選択し ます。
- 6. [Report name] (レポート名) で、後でレポートを識別しやすくするための名前を入力します。
- 7. [Reporting frequency] (レポートの頻度) で、次のいずれかを選択します。
	- オンデマンド 1 回限りのレポートを作成します。ステップ 9 に進みます。
	- スケジュール レポートを自動的に生成する定期的なスケジュールを指定します。ステップ 8 に進みます。
- 8. [Schedule type] (スケジュールタイプ) で、3 日ごとなどのレート式を指定するか、または cron 式を指定してレポートの頻度を設定します。

cron 式の詳細については、「[リファレンス: Systems Manager の Cron 式および rate 式](#page-2850-0)」を参 照してください。

9. [Bucket name] (バケット名) で、.csv レポートファイルを保存する S3 バケットの名前を選択し ます。

## **A** Important

2019 年 3 月 20 日以降に立ち上げられた AWS リージョン で作業している場合は、同じ リージョンで S3 バケットを選択する必要があります。その日付以降に立ち上げられた リージョンは、デフォルトでは無効になっています。これらのリージョンの詳細および リストについては、「Amazon Web Services 全般のリファレンス」の「[リージョンの有](https://docs.aws.amazon.com/general/latest/gr/rande-manage.html#rande-manage-enable) [効化](https://docs.aws.amazon.com/general/latest/gr/rande-manage.html#rande-manage-enable)」を参照してください。

- 10. (オプション) レポートの生成時に通知を送信するには、[SNS topic] (SNS トピック) セクション を消費して、[SNS topic Amazon Resource Name (ARN)] (SNS トピック Amazon リソースネー ム (ARN)) から既存の Amazon SNS トピックを選択します。
- 11. [Submit] (送信) をクリックします。

生成されたレポートの履歴の表示については、「[パッチコンプライアンスレポートの履歴の表示](#page-1982-0)」を 参照してください。

作成したレポートスケジュールの詳細を表示する方法については、「[パッチコンプライアンスレポー](#page-1983-0) [トのスケジュールの表示](#page-1983-0)」を参照してください。

すべてのマネージドノードのパッチコンプライアンスレポートの生成

AWS アカウント のすべてのマネージドノードのパッチ概要レポートを生成するには、以下の手順を 実行します。すべてのマネージドノードのレポートには、どのノードがコンプライアンス違反である か、非準拠のパッチの数が表示されます。パッチの名前やその他の識別子は提供しません。これらの 追加の詳細情報を確認するには、単一のマネージドノードのパッチコンプライアンスレポートを生成 できます。詳細については、このトピックの前半の「[単一マネージドノードのパッチコンプライアン](#page-1980-0) [スレポートの生成](#page-1980-0)」を参照してください。

すべてのマネージドノードのパッチコンプライアンスレポートを生成するには

- 1. AWS Systems Manager コンソール ([https://console.aws.amazon.com/systems-manager/\)](https://console.aws.amazon.com/systems-manager/) を開 きます。
- 2. ナビゲーションペインで、[Patch Manager] を選択します。
- 3. [Compliance reporting] (コンプライアンスレポート) タブを選択します。
- 4. [Export to S3] (S3 へのエクスポート) を選択します。(最初にノード ID を選択しないでくださ い。)
- 5. [Report name] (レポート名) で、後でレポートを識別しやすくするための名前を入力します。
- 6. [Reporting frequency] (レポートの頻度) で、次のいずれかを選択します。
	- オンデマンド 1 回限りのレポートを作成します。ステップ 8 に進みます。
	- スケジュール レポートを自動的に生成する定期的なスケジュールを指定します。ステップ 7 に進みます。
- 7. [Schedule type] (スケジュールタイプ) で、3 日ごとなどのレート式を指定するか、または cron 式を指定してレポートの頻度を設定します。

cron 式の詳細については、「[リファレンス: Systems Manager の Cron 式および rate 式](#page-2850-0)」を参 照してください。

8. [Bucket name] (バケット名) で、.csv レポートファイルを保存する S3 バケットの名前を選択し ます。

**A** Important

2019 年 3 月 20 日以降に立ち上げられた AWS リージョン で作業している場合は、同じ リージョンで S3 バケットを選択する必要があります。その日付以降に立ち上げられた リージョンは、デフォルトでは無効になっています。これらのリージョンの詳細および リストについては、「Amazon Web Services 全般のリファレンス」の「[リージョンの有](https://docs.aws.amazon.com/general/latest/gr/rande-manage.html#rande-manage-enable) [効化](https://docs.aws.amazon.com/general/latest/gr/rande-manage.html#rande-manage-enable)」を参照してください。

9. (オプション) レポートの生成時に通知を送信するには、[SNS topic] (SNS トピック) セクション を消費して、[SNS topic Amazon Resource Name (ARN)] (SNS トピック Amazon リソースネー ム (ARN)) から既存の Amazon SNS トピックを選択します。

10. [Submit] (送信) をクリックします。

生成されたレポートの履歴の表示については、「[パッチコンプライアンスレポートの履歴の表示](#page-1982-0)」を 参照してください。

作成したレポートスケジュールの詳細を表示する方法については、「[パッチコンプライアンスレポー](#page-1983-0) [トのスケジュールの表示](#page-1983-0)」を参照してください。

<span id="page-1982-0"></span>パッチコンプライアンスレポートの履歴の表示

このトピックの情報は、 で生成されたパッチコンプライアンスレポートの詳細を表示するのに役立 ちますAWS アカウント

パッチコンプライアンスのレポート履歴を表示するには

- 1. AWS Systems Manager コンソール ([https://console.aws.amazon.com/systems-manager/\)](https://console.aws.amazon.com/systems-manager/) を開 きます。
- 2. ナビゲーションペインで、[Patch Manager] を選択します。
- 3. [Compliance reporting] (コンプライアンスレポート) タブを選択します。
- 4. [View all S3 exports] (すべての S3 エクスポートを表示) を選択し、[Export history] (エクスポー ト履歴) タブを選択します。

<span id="page-1983-0"></span>パッチコンプライアンスレポートのスケジュールの表示

このトピックの情報は、 で作成されるパッチコンプライアンスレポートのスケジュールの詳細を表 示するのに役立ちますAWS アカウント

パッチコンプライアンスのレポート履歴を表示するには

- 1. AWS Systems Manager コンソール ([https://console.aws.amazon.com/systems-manager/\)](https://console.aws.amazon.com/systems-manager/) を開 きます。
- 2. ナビゲーションペインで、[Patch Manager] を選択します。
- 3. [Compliance reporting] (コンプライアンスレポート) タブを選択します。
- 4. [View all S3 exports] (すべての S3 エクスポートを表示) を選択し、[Scheduled report] (スケ ジュールされたレポート) タブを選択します。

パッチコンプライアンスレポートの生成のトラブルシューティング

以下の情報は、AWS Systems Manager の一機能である Patch Manager でパッチコンプライアンス レポートを生成する際に発生する問題のトラブルシューティングに役立ちます。

トピック

- [AWS-SystemsManager-PatchManagerExportRolePolicy ポリシーが壊れているというメッセージ](#page-1984-0) [が表示される](#page-1984-0)
- [パッチコンプライアンスポリシーまたはロールを削除した後、スケジュールされたレポートが正常](#page-1985-0) [に生成されない](#page-1985-0)

<span id="page-1984-0"></span>**AWS-SystemsManager-PatchManagerExportRolePolicy** ポリシーが壊れているというメッ セージが表示される

問題: AWS-SystemsManager-PatchManagerExportRolePolicy が破損していることを示す、 次のようなエラーメッセージが表示されます。

An error occurred while updating the AWS-SystemsManager-PatchManagerExportRolePolicy policy. If you have edited the policy, you might need to delete the policy, and any role that uses it, then try again. Systems Manager recreates the roles and policies you have deleted.

• 解決策: 新しいパッチコンプライアンスレポートを生成する前に、Patch Manager コンソールまた は AWS CLI を使用して、影響を受けるロールとポリシーを削除します。

コンソールを使用して破損したポリシーを削除するには

- 1. IAM コンソール ([https://console.aws.amazon.com/iam/\)](https://console.aws.amazon.com/iam/) を開きます。
- 2. 次のいずれかを行ってください。

オンデマンドレポート – 1 回限りのオンデマンドレポートの生成中に問題が発生した場合 は、左側のナビゲーションで [Policies] (ポリシー) を選択し、AWS-SystemsManager-PatchManagerExportRolePolicy を検索して、ポリシーを削除します。次に、[Roles] (ロール) を選択し、AWS-SystemsManager-PatchSummaryExportRole を検索して、ロー ルを削除します。

スケジュールされたレポート – スケジュールに従ってレポートを生成していると きに問題が発生した場合は、左側のナビゲーションで [ポリシー] を選択し、AWS-EventBridge-Start-SSMAutomationRolePolicy と AWS-SystemsManager-PatchManagerExportRolePolicy をそれぞれ検索して、各ポリシーを削除します。次 に、[Roles] (ロール) を選択し、AWS-EventBridge-Start-SSMAutomationRole と AWS-SystemsManager-PatchSummaryExportRole をそれぞれ検索して、各ロールを削除しま す。

AWS CLI を使用して破損したポリシーを削除するには

*placeholder values* をアカウントID に置き換えます。

1回限りのオンデマンドレポートの生成中に問題が発生した場合は、次のコマンドを実行しま す。

aws iam delete-policy --policy-arn arn:aws:iam::*account-id*:policy/AWS-SystemsManager-PatchManagerExportRolePolicy

aws iam delete-role --role-name AWS-SystemsManager-PatchSummaryExportRole

スケジュールに基づくレポートの生成中に問題が発生した場合は、次のコマンドを実行しま す。

aws iam delete-policy --policy-arn arn:aws:iam::*account-id*:policy/AWS-EventBridge-Start-SSMAutomationRolePolicy

aws iam delete-policy --policy-arn arn:aws:iam::*account-id*:policy/AWS-SystemsManager-PatchManagerExportRolePolicy

aws iam delete-role --role-name AWS-EventBridge-Start-SSMAutomationRole

aws iam delete-role --role-name AWS-SystemsManager-PatchSummaryExportRole

いずれかの手順を完了したら、次のステップに従って新しいパッチコンプライアンスレポートを生 成またはスケジュールします。

<span id="page-1985-0"></span>パッチコンプライアンスポリシーまたはロールを削除した後、スケジュールされたレポートが正常に 生成されない

問題: レポートを初めて生成する際、Systems Manager は、エクスポートプロセスに使用す るサービスロールとポリシー (AWS-SystemsManager-PatchSummaryExportRole および AWS-SystemsManager-PatchManagerExportRolePolicy) を作成します。スケジュー ルに基づいてレポートを初めて生成する際、Systems Manager は、別のサービスロールと ポリシー (AWS-EventBridge-Start-SSMAutomationRole および AWS-EventBridge-Start-SSMAutomationRolePolicy) を作成します。Amazon EventBridge では、ランブック -[AWSExportPatchReportToS3](https://docs.aws.amazon.com/systems-manager-automation-runbooks/latest/userguide/automation-aws-exportpatchreporttos3) を使用してオートメーションを開始します。

これらのポリシーまたはロールのいずれかを削除すると、スケジュールと指定した S3 バケットと Amazon SNS トピックの間の接続が失われる可能性があります。

• 解決方法: この問題を回避するには、以前のスケジュールを削除し、問題が発生していたスケ ジュールの代わりとなる新しいスケジュールを作成することをお勧めします。

Patch Manager で非準拠のマネージドノードを修復するには

このセクションのトピックでは、パッチコンプライアンスに違反しているマネージドノードを識別す る方法とノードをコンプライアンスに準拠させる方法の概要を説明します。

トピック

- [非準拠のマネージドノードの識別](#page-1986-0)
- [パッチコンプライアンス状態の値について](#page-1990-0)
- [非準拠マネージドノードへのパッチ適用](#page-1999-0)

<span id="page-1986-0"></span>非準拠のマネージドノードの識別

コンプライアンス違反のマネージドノードは、2 つの AWS Systems Manager ドキュメント (SSM ドキュメント) のいずれかが実行されたときに識別されます。このような SSM ドキュメントによ り、AWS Systems Manager の一機能である Patch Manager で各マネージドノードに対する適切な パッチベースラインをリファレンスします。次に、マネージドノードのパッチ状態を評価すると、コ ンプライアンス結果を利用できるようになります。

非準拠のマネージドノードを識別または更新するために使用される 2 つの SSM ドキュメント は、AWS-RunPatchBaseline と AWS-RunPatchBaselineAssociation です。各ドキュメント は異なるプロセスで使用され、そのコンプライアンス結果は異なるチャネルを通じて入手できます。 次の表に、これらのドキュメントの違いについて説明します。

**a** Note

Patch Manager からパッチコンプライアンスデータを AWS Security Hub に送信できます Security Hub では、高優先度のセキュリティアラートとコンプライアンス状況を包括的に確 認できます。また、フリートのパッチ適用状況も監視できます。詳細については、「」を参 照してください[Patch Managerと AWS Security Hub の統合](#page-2033-0)

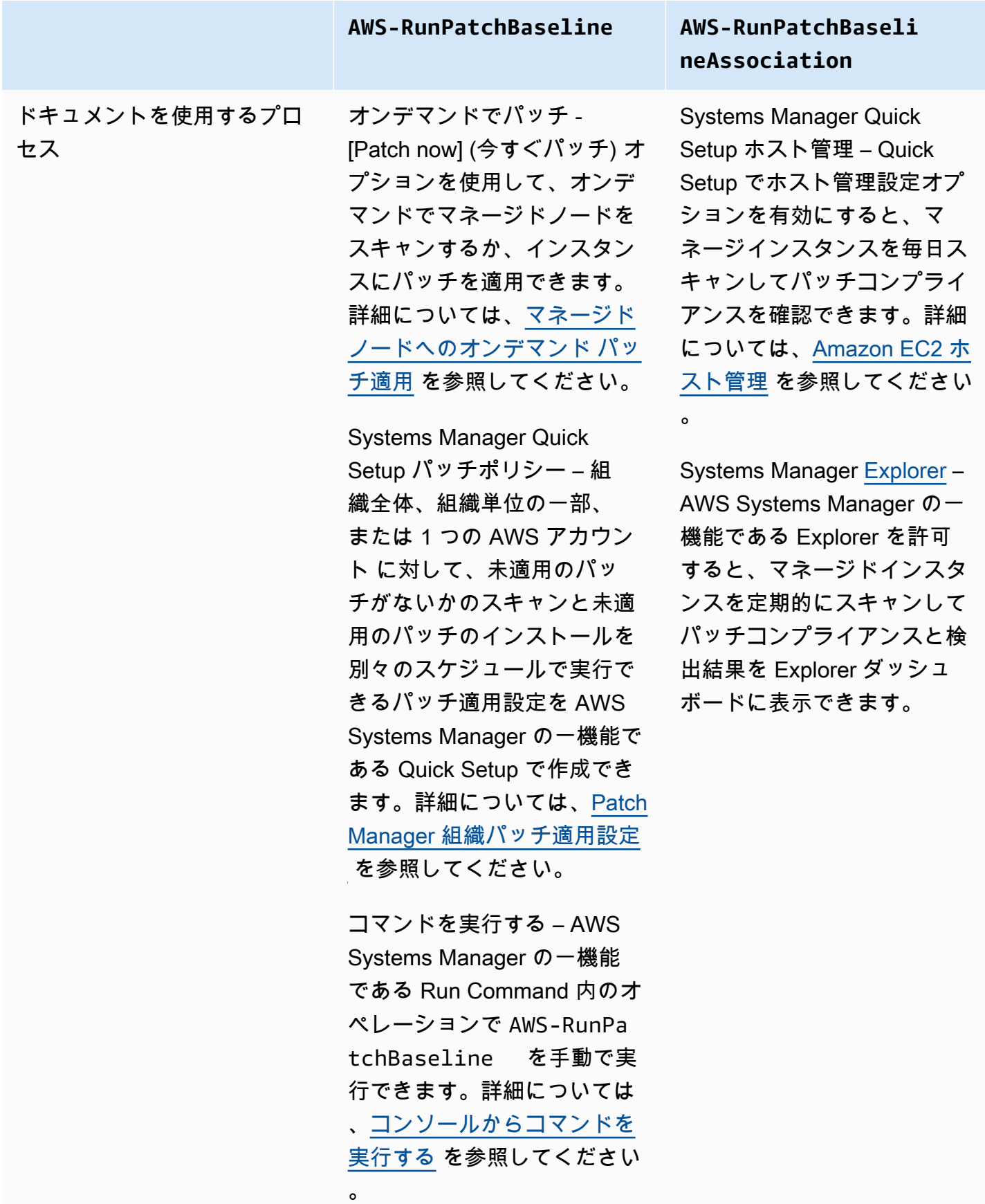

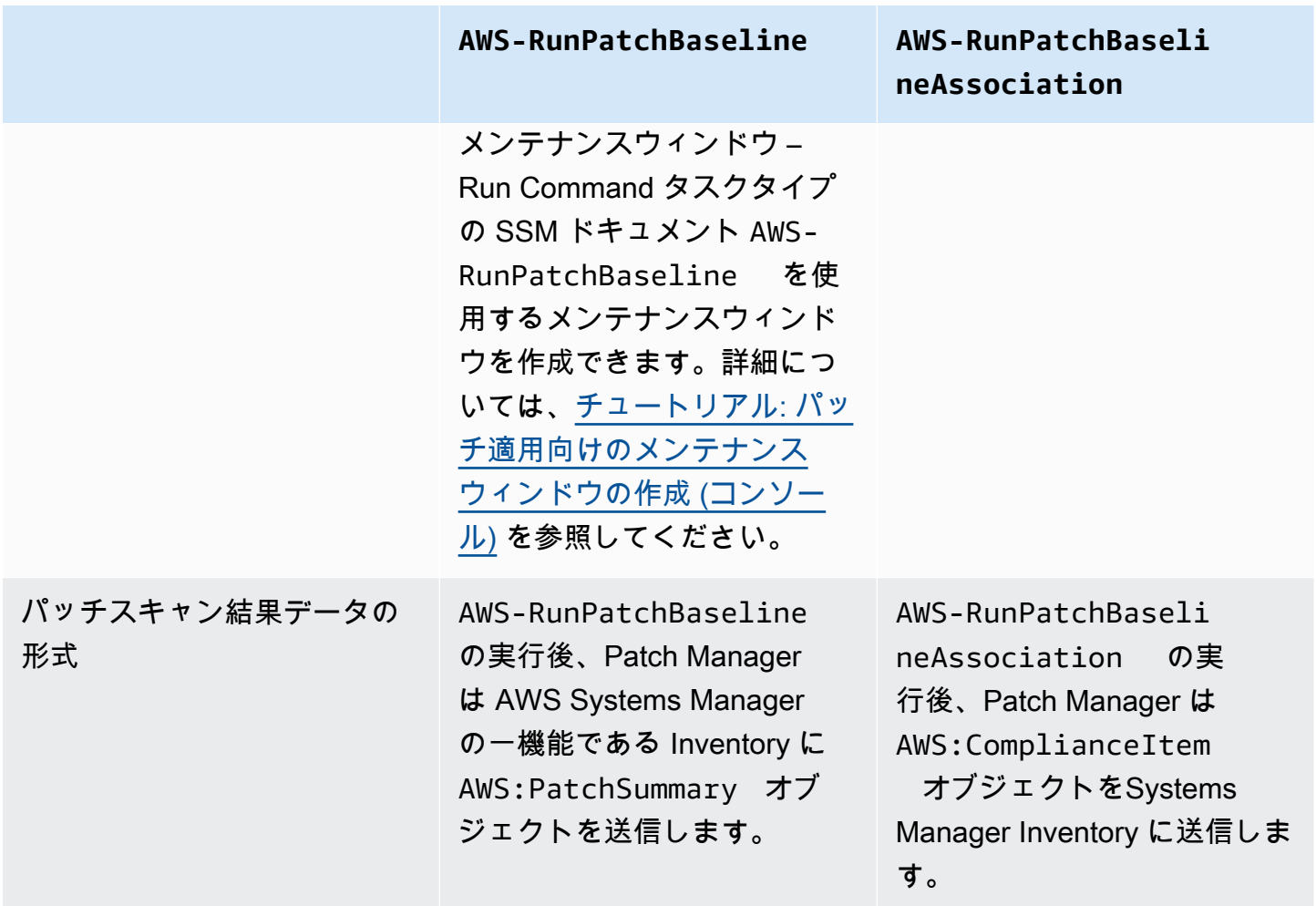

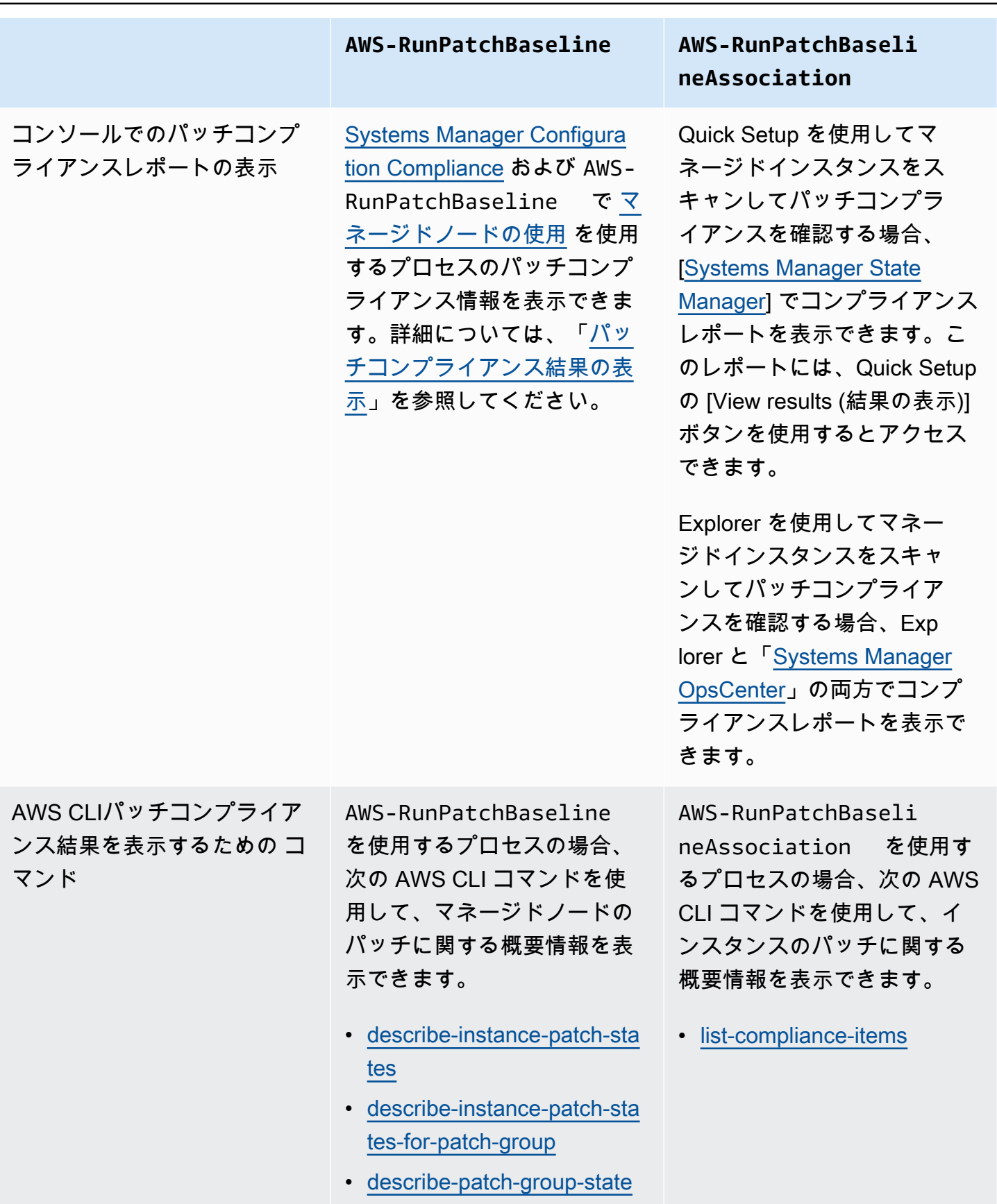

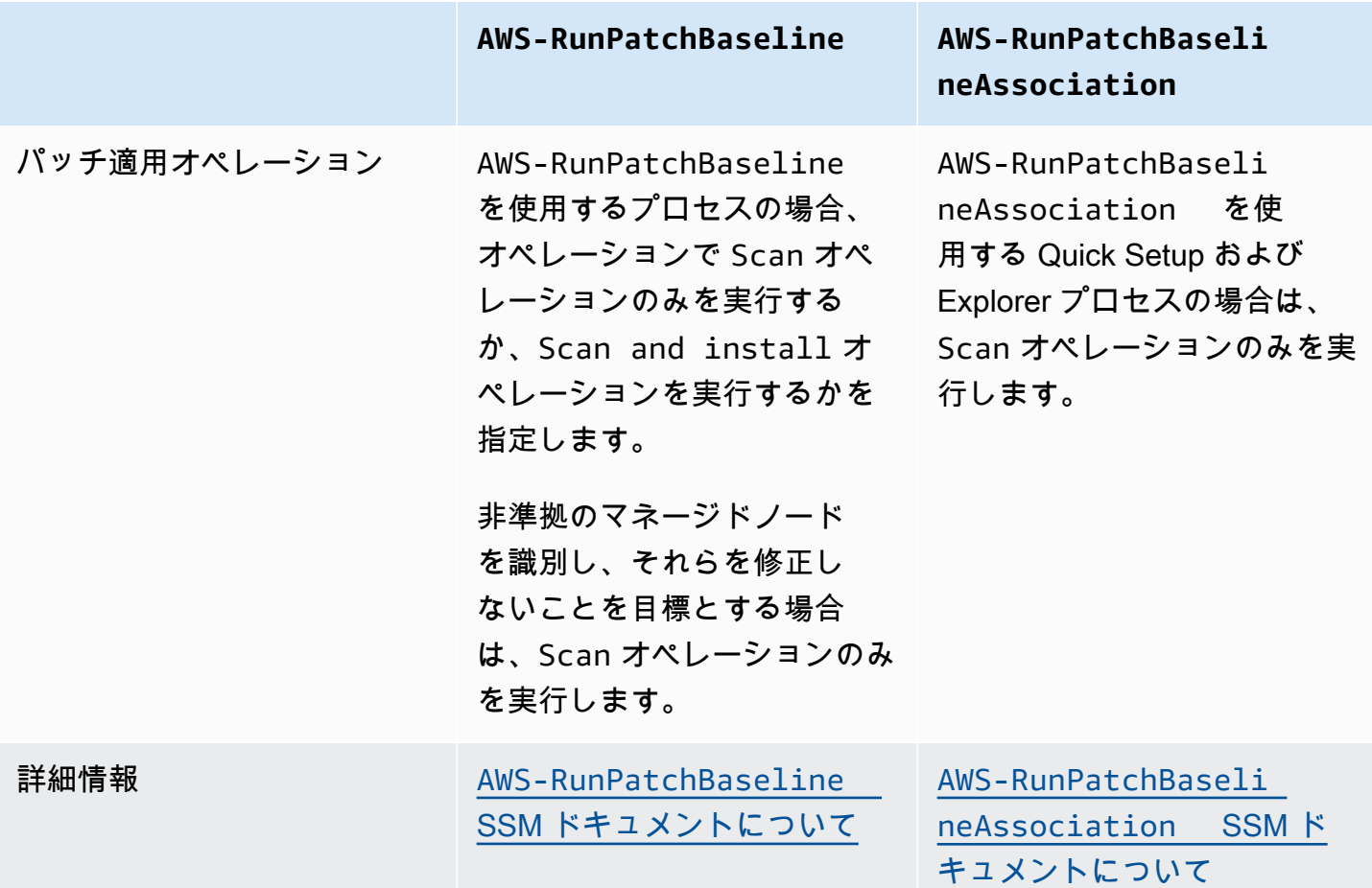

レポートされる可能性のあるさまざまなパッチコンプライアンス状態については、「[パッチコンプラ](#page-1990-0) [イアンス状態の値について](#page-1990-0)」を参照してください。

パッチコンプライアンスに違反しているマネージドノードの修正については、「[非準拠マネージド](#page-1999-0) [ノードへのパッチ適用](#page-1999-0)」を参照してください。

<span id="page-1990-0"></span>パッチコンプライアンス状態の値について

マネージドノードのパッチに関する情報には、個々のパッチの状態、つまり、状況のレポートが含ま れます。

a Note

マネージドノードに特定のパッチコンプライアンス状態を割り当てるには、[put-compliance](https://docs.aws.amazon.com/cli/latest/reference/ssm/put-compliance-items.html)[items](https://docs.aws.amazon.com/cli/latest/reference/ssm/put-compliance-items.html) AWS Command Line Interface (AWS CLI) コマンドまたは [PutComplianceItems](https://docs.aws.amazon.com/systems-manager/latest/APIReference/API_PutComplianceItems.html) API オ ペレーションを使用できます。コンプライアンス状態の割り当てはコンソールではサポート されていません。

以下の表の情報を使用して、マネージドノードがパッチコンプライアンスに違反している理由を特定 します。

Debian Server、Raspberry Pi OS、および Ubuntu Server のパッチコンプライアンスの値

次の表に、Debian Server、Raspberry Pi OS、および Ubuntu Server でパッケージをコンプライアン スの状態別に分類するルールを示します。

### **a** Note

インストール済み、その他のインストール済み、見つかりませんの状態の値を評価する際は 次の点に注意してください: パッチベースラインの作成または更新時に [セキュリティ以外 の更新を含める] チェックボックスをオンにしていない場合、パッチの候補となるバージョ ンは trusty-security (Ubuntu Server 14.04 LTS)、xenial-security (Ubuntu Server 16.04 LTS)、bionic-security (Ubuntu Server 18.04 LTS)、focal-security (Ubuntu Server 20.04 LTS)、groovy-security (Ubuntu Server 20.10 STR) または jammysecurity (Ubuntu Server 22.04 LTS)、または debian-security (Debian Server および Raspberry Pi OS) に含まれているパッチに限定されます。[セキュリティ以外の更新を含め る] チェックボックスをオンにした場合は、他のリポジトリからのパッチも考慮されます。

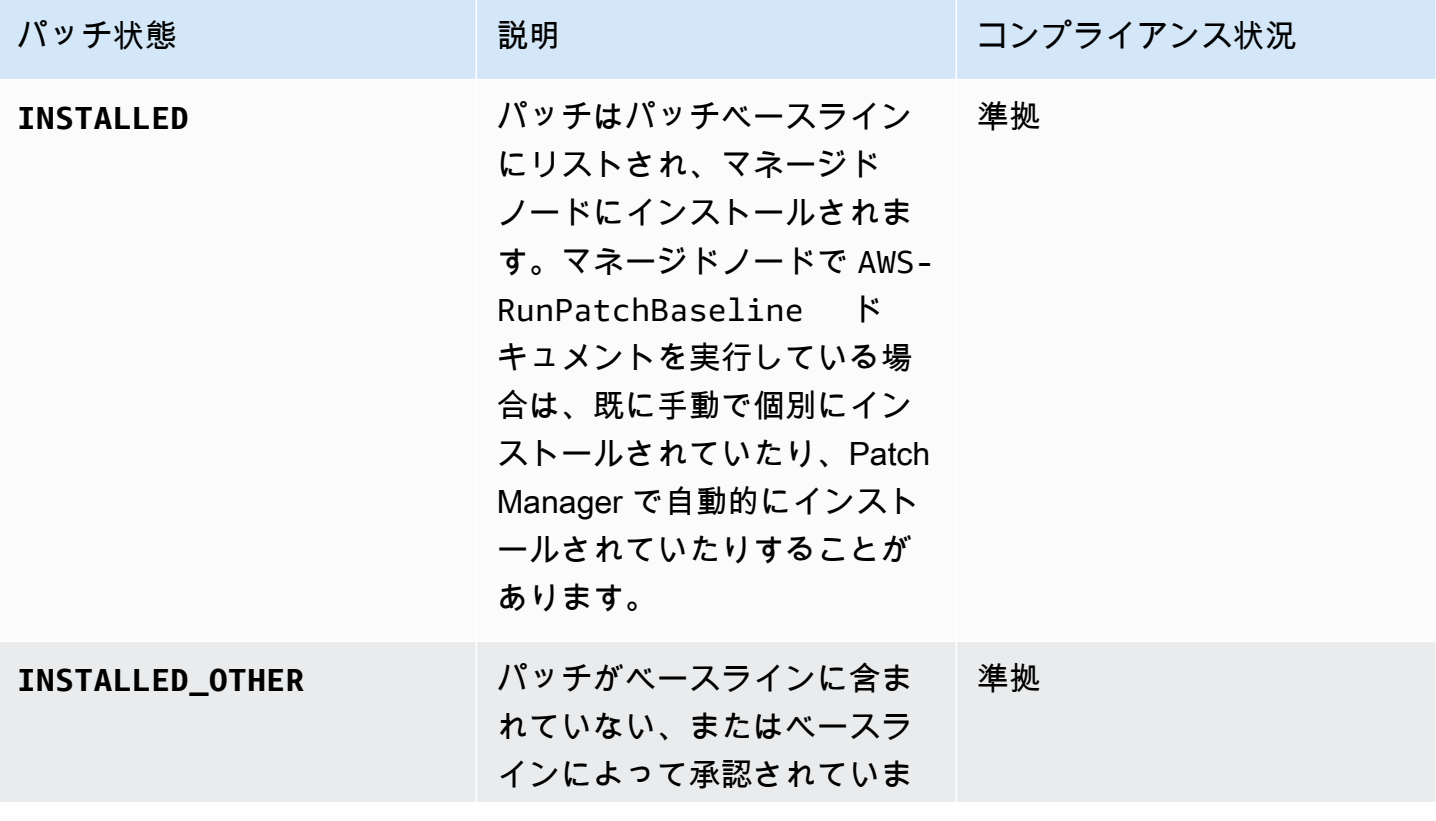

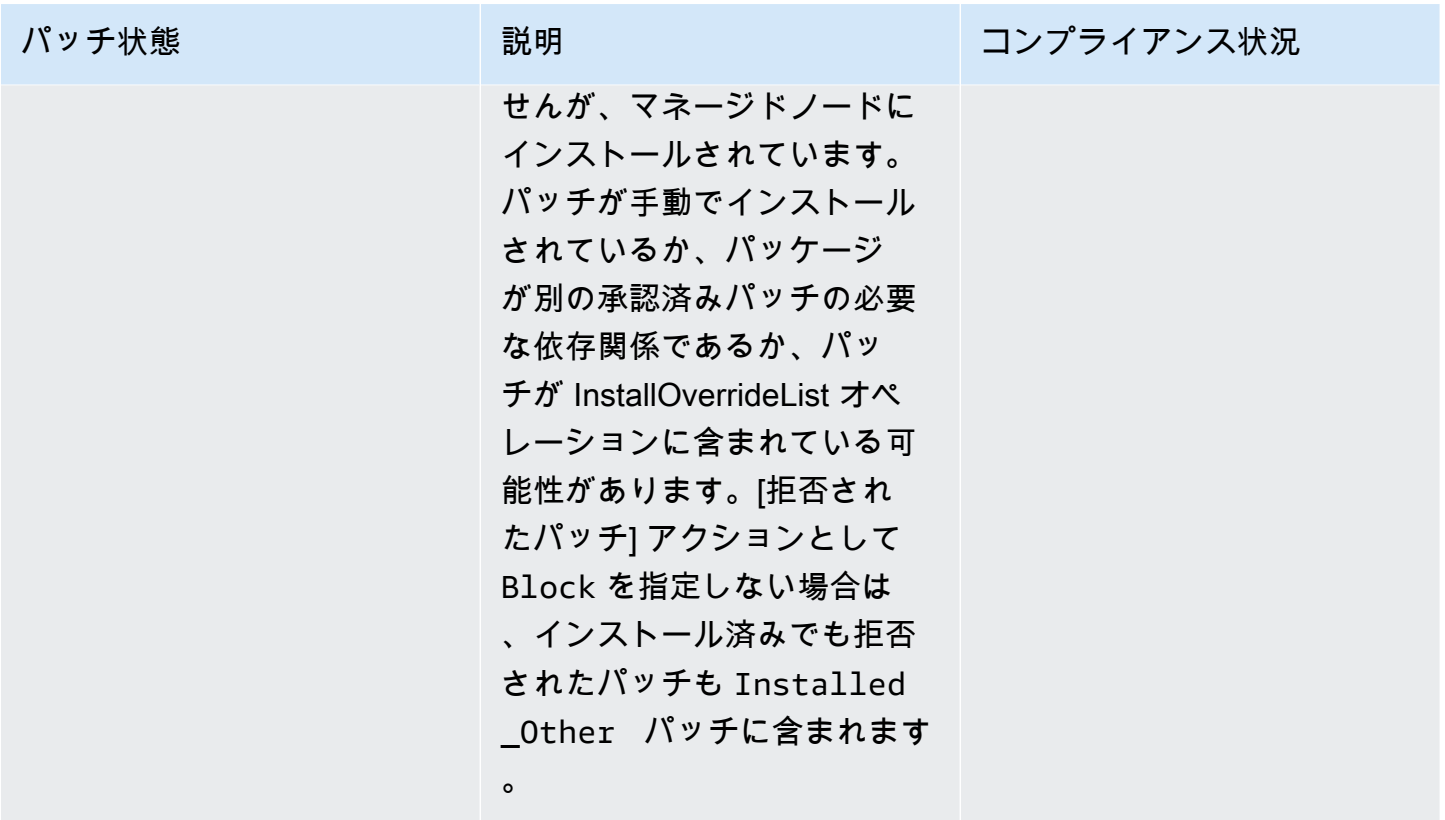

AWS Systems Manager コーザーガイド

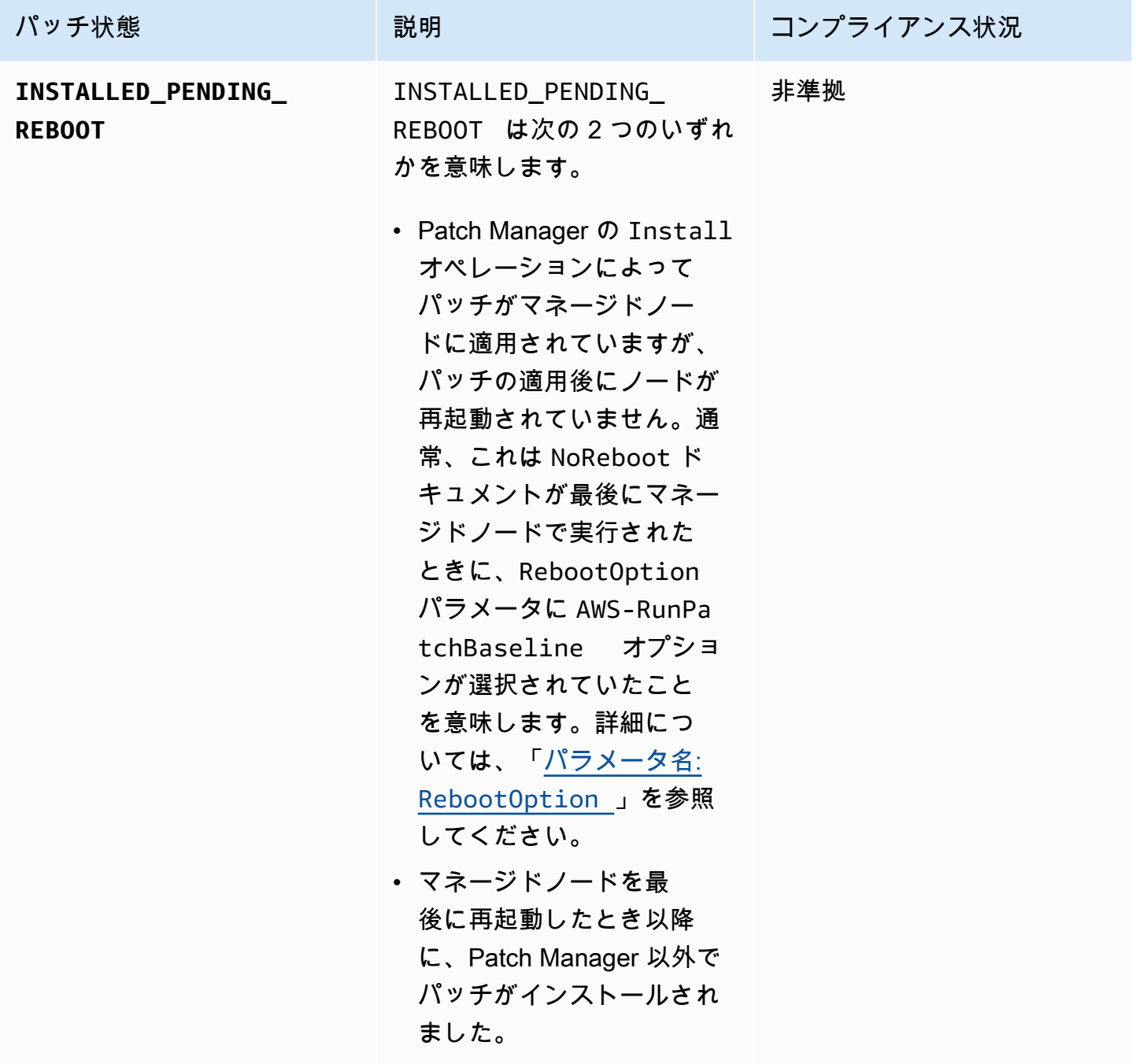

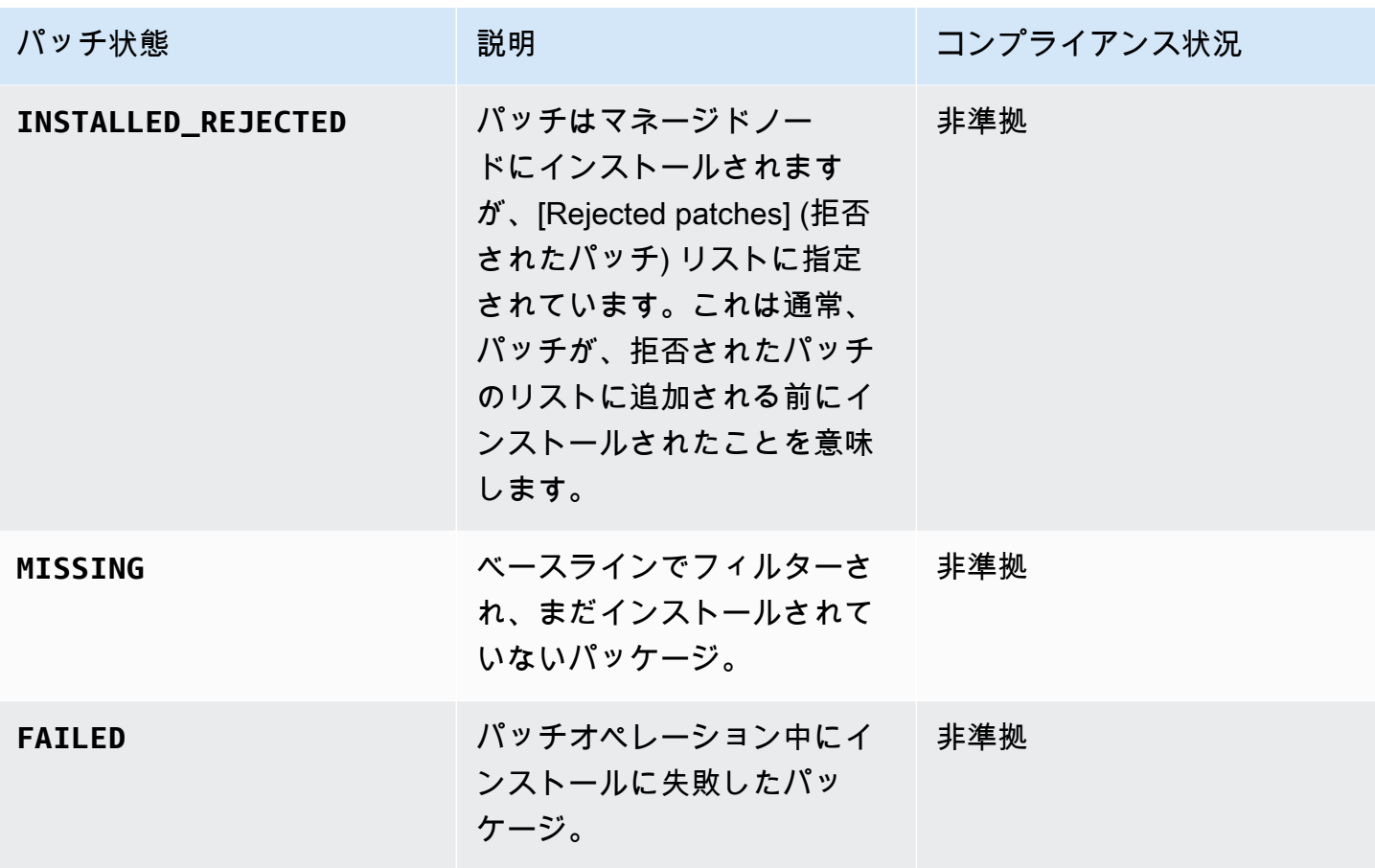

その他のオペレーティングシステムのパッチコンプライアンスの値

次の表に、Debian Server、Raspberry Pi OS、および Ubuntu Server 以外のすべてのオペレーティン グシステムでパッケージをコンプライアンスの状態別に分類するルールを示します。

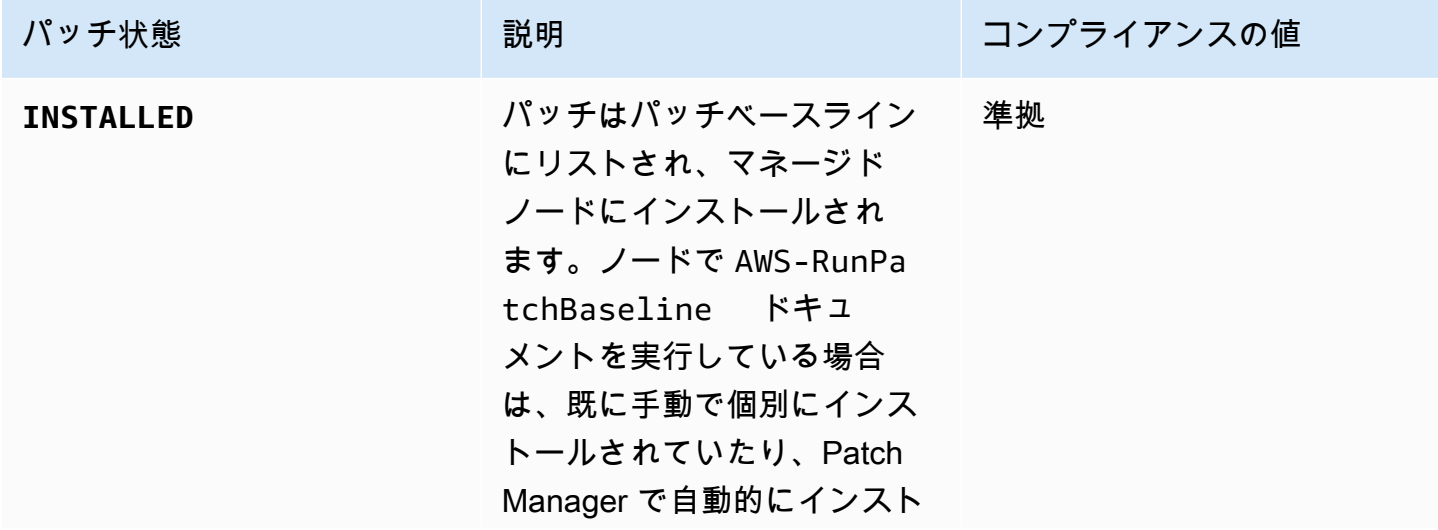

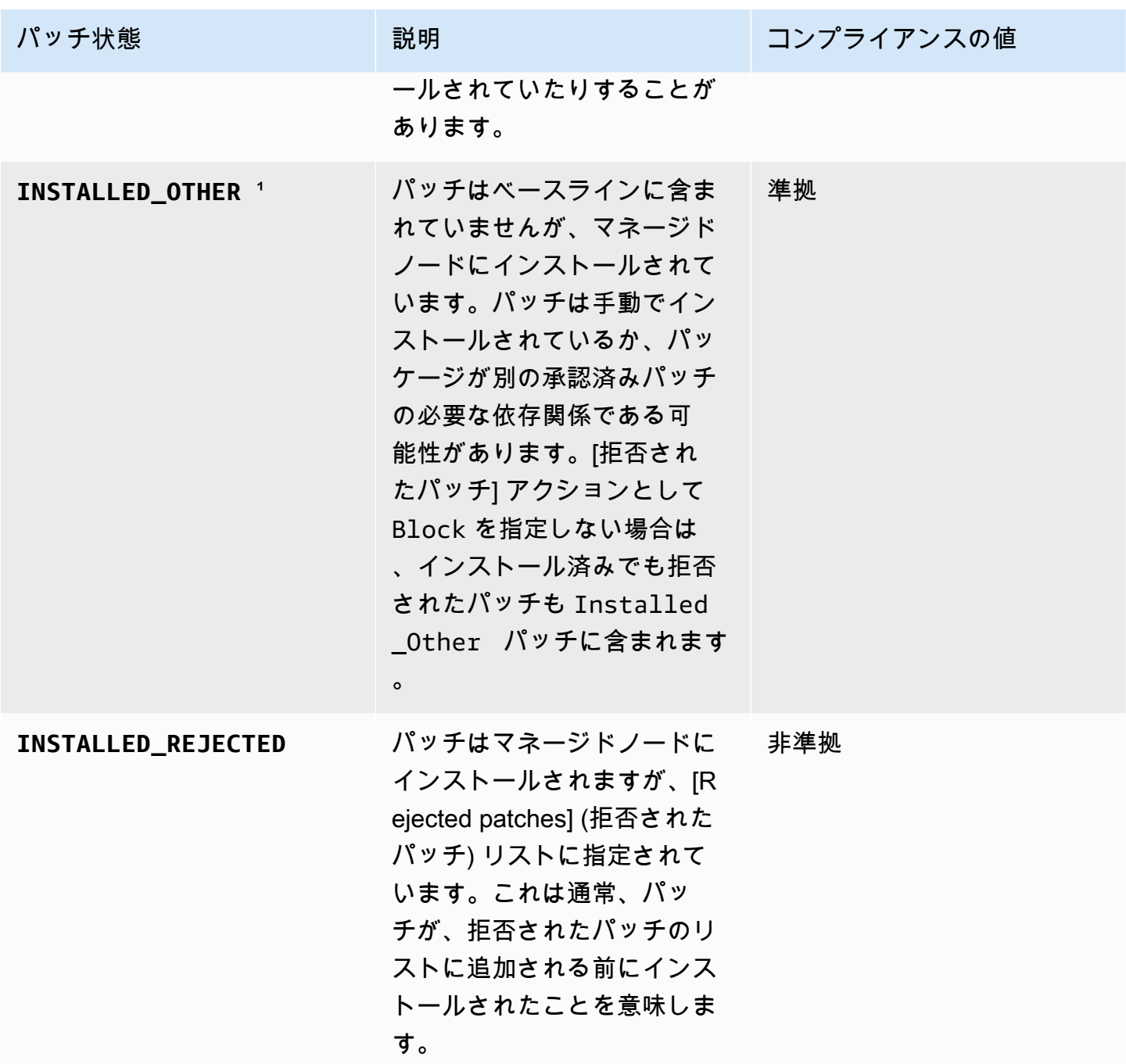

AWS Systems Manager コーザーガイド

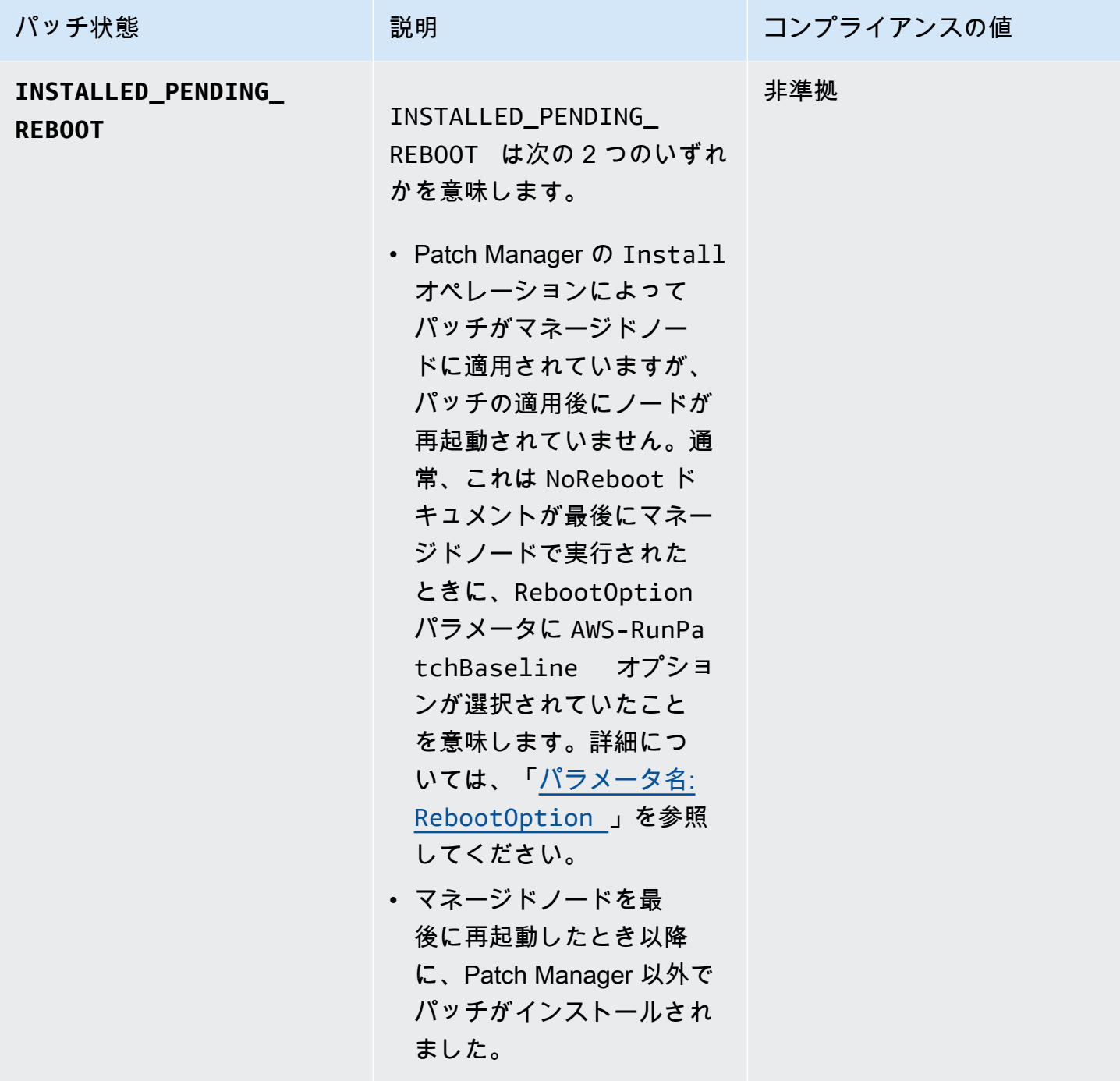

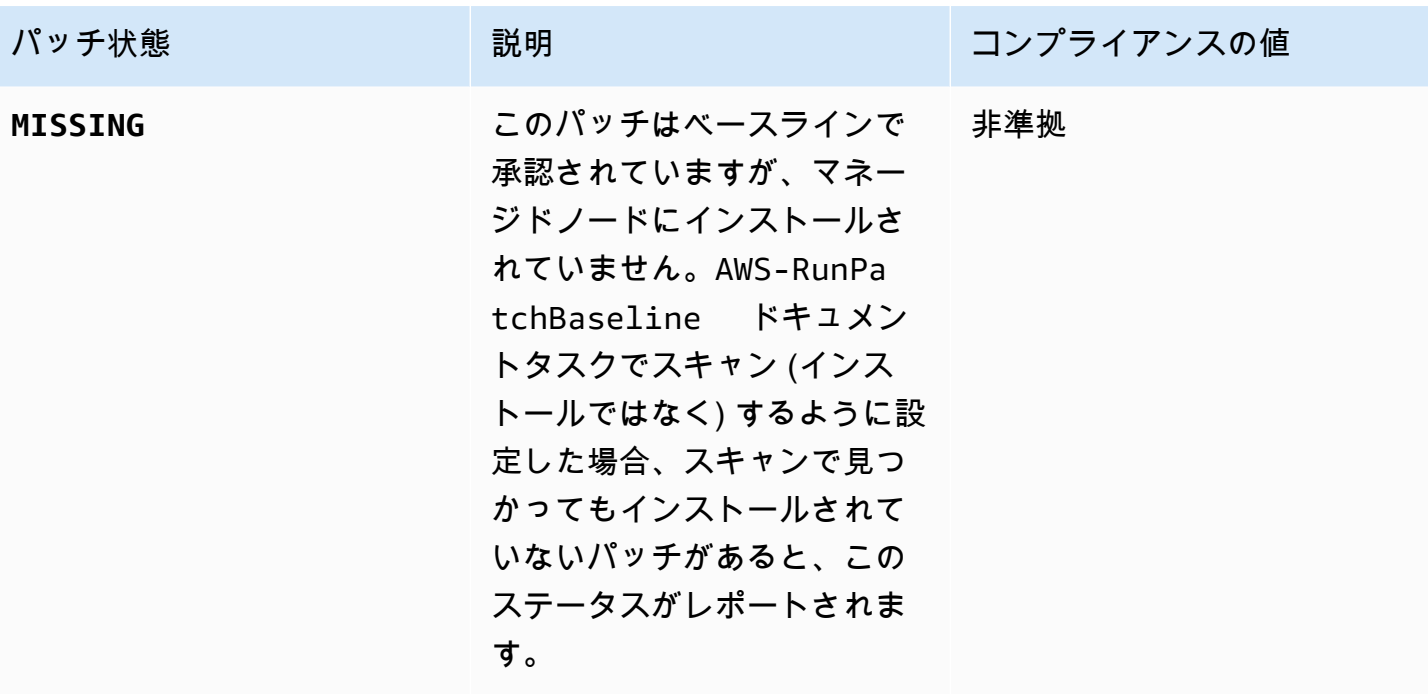

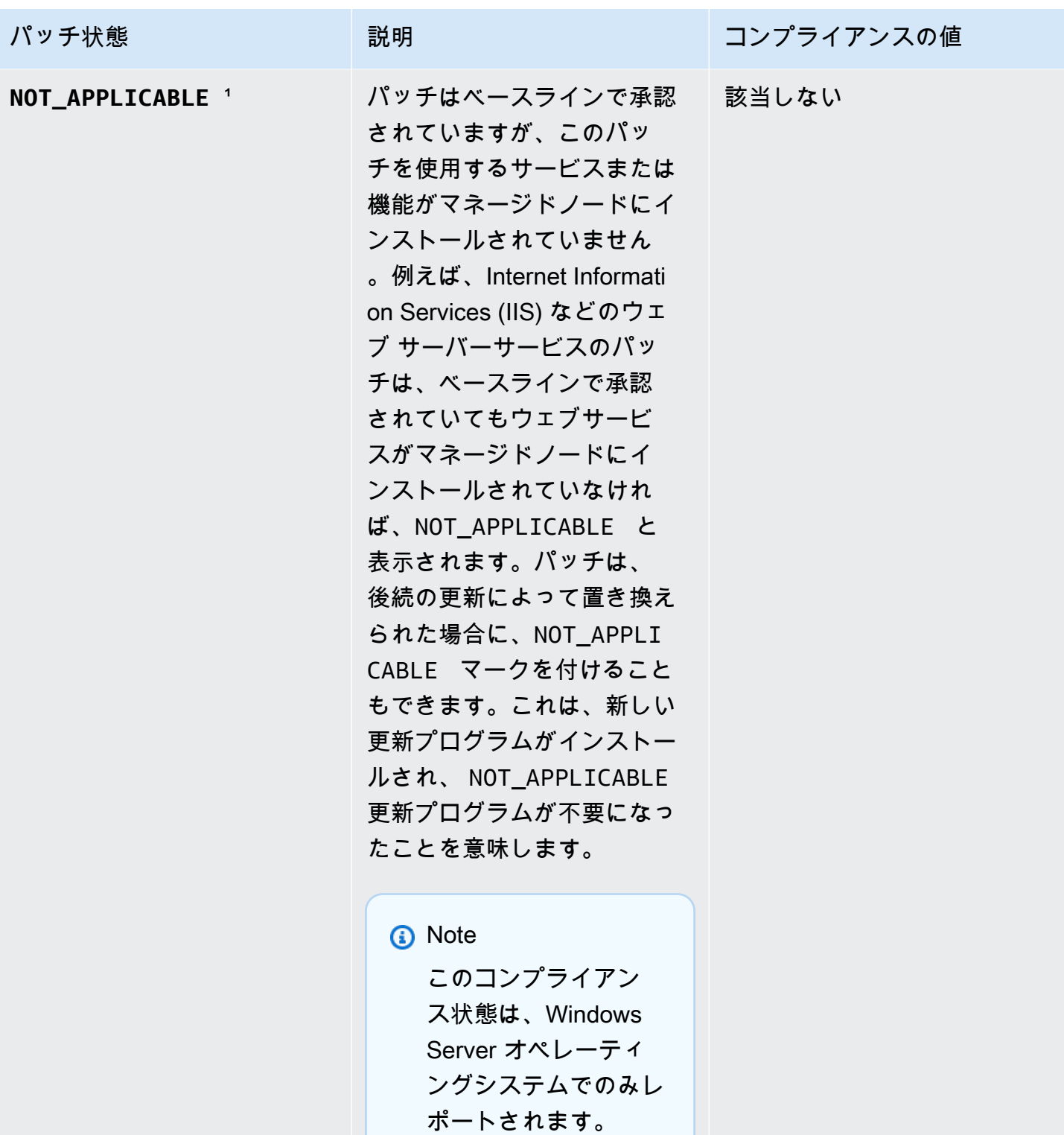

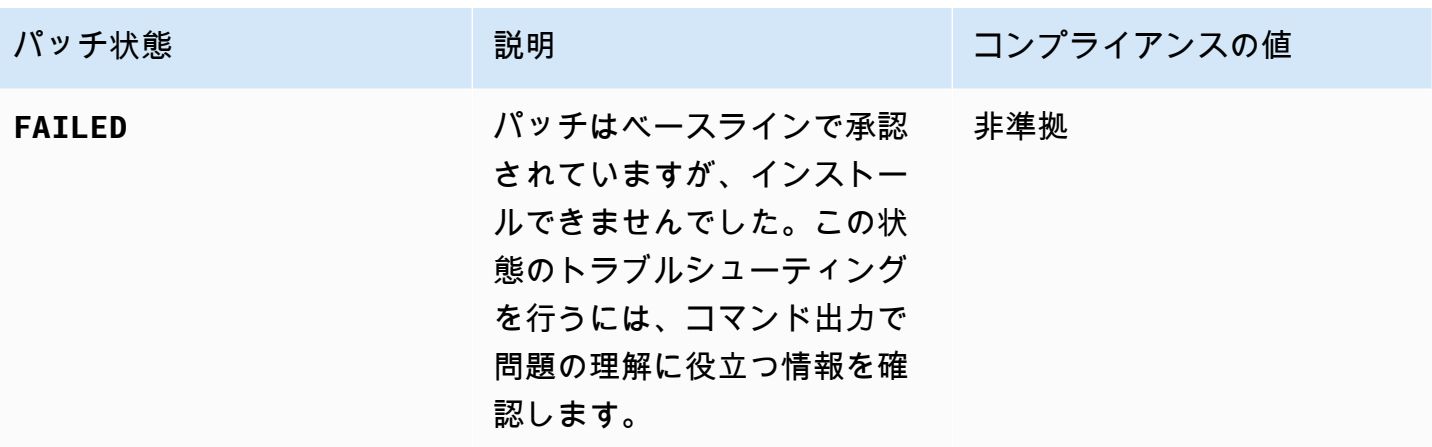

<sup>1</sup>状態が INSTALLED\_OTHER および NOT\_APPLICABLE のパッチの場合、Patch Manager は [describe-instance-patches](https://docs.aws.amazon.com/cli/latest/reference/ssm/describe-instance-patches.html) コマンドに基づいてクエリ結果から一部のデータを省略します (Classification や Severity の値など)。これにより、AWS Systems Manager の機能であるイ ンベントリにおいて、個々のノードのデータ制限を超えないようにすることができます。すべての パッチの詳細を表示するには、[describe-available-patches](https://docs.aws.amazon.com/cli/latest/reference/ssm/describe-available-patches.html) コマンドを使用します。

<span id="page-1999-0"></span>非準拠マネージドノードへのパッチ適用

パッチコンプライアンスについてマネージドノードをチェックするために使用できる AWS Systems Manager ツールおよびプロセスの多くは、現在適用されているパッチルールにノードを準拠させ るために使用できます。マネージドノードをパッチコンプライアンスにするには、AWS Systems Manager の一機能である Patch Manager で Scan and install オペレーションを実行する必要が あります。(非準拠マネージドノードを識別し、それらを修正しないことを目標とする場合は、代わ りに Scan オペレーションを実行します。詳細については、[「非準拠のマネージドノードの識別](#page-1986-0)」を 参照してください。)

Systems Manager を使用してパッチをインストールする

Scan and install オペレーションを実行するには、いくつかのツールから選択できます。

- (推奨) Systems Manager の一機能である Quick Setup でパッチポリシーを設定すると、組織全 体、組織単位の一部、または 1 つの AWS アカウント に対して、未適用のパッチをスケジュール に従ってインストールできます。詳細については、「[Patch Manager 組織パッチ適用設定」](#page-245-0)を参 照してください。
- Run Command タスクタイプで、Systems Manager ドキュメント (SSM ドキュメント) AWS-RunPatchBaseline を使用するメンテナンスウィンドウを作成します。詳細については、[チュー](#page-1283-0) [トリアル: パッチ適用向けのメンテナンスウィンドウの作成 \(コンソール\)](#page-1283-0) を参照してください。
- Run Command オペレーションで AWS-RunPatchBaseline を手動で実行します。詳細について は、[コンソールからコマンドを実行する](#page-1656-0) を参照してください。
- [Patch now (今すぐパッチ)] オプションを使用して、オンデマンドでパッチをインストールしま す。詳細については、[マネージドノードへのオンデマンド パッチ適用](#page-2001-0) を参照してください。

パッチコンプライアンスデータに対する意図しない上書きの回避

インスタンスに対するパッチコンプライアンスのスキャン処理に複数の種類が存在する場合、スキャ ンからのパッチコンプライアンスデータは、次のスキャンが行われるたびに上書きされます。その結 果、パッチコンプライアンスデータで想定外の結果を得ることがあります。

例えば、現地時間の午前 2 時に毎日、パッチコンプライアンスをスキャンするパッチポリシーを作 成したとします。このパッチポリシーでは、重大度が Critical、Important、および Moderate としてマークされたパッチを対象とする、パッチベースラインを使用しています。このパッチベース ラインでは、特に拒否されたパッチもいくつか指定されています。

また、毎日、現地時間の午前 4 時に同じマネージドノードのセットをスキャンするメンテナンス ウィンドウがすでに設定されていて、それを削除したり無効化したりすることはないとします。この メンテナンスウィンドウのタスクでは、重大度が Critical のパッチのみを対象とする別のパッチ ベースラインを使用しており、また、特定のパッチを除外することはありません。

この 2 回目のスキャンがメンテナンスウィンドウで実行されると、1 回目のスキャンによるパッチコ ンプライアンスデータは削除され、この 2 回目のスキャンのパッチコンプライアンスデータにより 置き換えられます。

そのため、パッチ適用処理においてスキャンとインストールを自動化する場合には、単一の方法のみ を使用するように強くお勧めします。パッチポリシーを設定するには、パッチコンプライアンスの他 のスキャン方法を削除または無効化する必要があります。詳細については、次のトピックを参照して ください。

- パッチ適用オペレーションタスクを、メンテナンスウィンドウから削除するには [メンテナンス](#page-1203-0) [ウィンドウタスクの更新または登録解除 \(コンソール\)](#page-1203-0)
- State Manager の関連付けを削除するには [関連付けを削除する](#page-1755-0)

ホスト管理設定で毎日のパッチコンプライアンススキャンを無効にするには、Quick Setup で次の操 作を行います。

- 1. ナビゲーションペインで、Quick Setup を選択します。
- 2. 更新するホスト管理設定を選択します。
- 3. [Actions, Edit configuration] (アクション、設定の編集) を選択します。
- 4. [Scan instances for missing patches daily] (不足しているパッチがないか毎日インスタンスをス キャンする) のチェックボックスをオフにします。
- 5. [Update] (更新) を選択します。

[Patch now] (今すぐパッチ適用) オプションを使用して、マネージドノードのコンプライアン スをスキャンすると、同時にパッチコンプライアンスデータも上書きされます。

## <span id="page-2001-0"></span>マネージドノードへのオンデマンド パッチ適用

AWS Systems Manager の一機能である Patch Manager の [Patch now (今すぐパッチ適用)] オプショ ンを使用すると、Systems Manager コンソールからオンデマンドでパッチ適用オペレーションを実 行できます。つまり、マネージドノードのコンプライアンス状況を更新したり、準拠していないノー ドにパッチをインストールしたりするために、スケジュールを作成する必要はありません。また、ス ケジュールされたパッチ適用ウィンドウを設定または変更するために、Systems Manager コンソー ルを Patch Manager と、 AWS Systems Manager の一機能である Maintenance Windows 間で切り 替える必要もありません。

[Patch now] (今すぐパッチを適用) は、ゼロデイアップデートを適用したり、マネージドノードに他 の重要なパッチをできるだけ早くインストールしたりする必要がある場合に特に便利です。

**a** Note

オンデマンドのパッチ適用では、一度に 1 組の AWS アカウント と AWS リージョン のペ アのみサポートされます。パッチポリシーに基づくパッチ適用オペレーションには使用でき ません。すべてのマネージドノードをコンプライアンス状態にしておくために、パッチポ リシーを使用することをお勧めします。パッチポリシーの使用の詳細については、「[Quick](#page-1817-0)  [Setup パッチポリシーの使用」](#page-1817-0)を参照してください。

トピック

- [「Patch now \(今すぐパッチ\)」の仕組み](#page-2002-0)
- [\[今すぐパッチ適用\] の実行](#page-2005-0)

<span id="page-2002-0"></span>「Patch now (今すぐパッチ)」の仕組み

[Patch now (今すぐパッチ)] を実行するには、次の 2 つの必須設定のみを指定します。

- 欠落しているパッチのみをスキャンするか、パッチをスキャンして、かつ、マネージドノードにイ ンストールするか
- どのマネージドノードでオペレーションを実行するか

[今すぐパッチ] オペレーションを実行すると、他のパッチオペレーションで選択するのと同じ方法で 使用するパッチベースラインを決定します。マネージドノードがパッチグループに関連付けられてい る場合は、そのグループに指定されたパッチベースラインが使用されます。マネージドノードがパッ チグループに関連付けられていない場合、この操作では、マネージドノードのオペレーティングシス テムタイプのデフォルトとして現在設定されているパッチベースラインが使用されます。定義済みの ベースラインでも、デフォルトとして設定したカスタムベースラインでもかまいません。パッチベー スライン選択の詳細については、「[パッチグループについて](#page-1951-0)」を参照してください。

[Patch now] (今すぐパッチ) で指定できるオプションには、パッチ適用後にマネージドノードを再起 動するタイミングまたは再起動するかどうかの選択、パッチ適用オペレーションのログデータを保存 する Amazon Simple Storage Service (Amazon S3) バケットの指定、パッチ適用中のライフサイク ルフックとしての Systems Manager ドキュメント (SSM ドキュメント) の実行などがあります。

[Patch now (今すぐパッチ適用)] の同時実行とエラーしきい値

[Patch now (今すぐパッチ適用)] オペレーションでは、Patch Manager が同時実行とエラーしきい値 のオプションに対応します。一度にパッチを適用するマネージドノードの数を指定する必要も、操作 が失敗するまでに許可するエラーの数を指定する必要もありません。Patch Manager は、オンデマ ンドでパッチを適用するときに、次の表に示す同時実行数とエラーのしきい値の設定を適用します。

**A** Important

次のしきい値は、Scan and install オペレーションのみに適用されます。Scan オペ レーションの場合、Patch Manager は最大 1,000 個のノードのスキャンを同時に試みます。 また、最大 1,000 個のエラーが発生するまでスキャンを続行します。

同時実行: インストールオペレーション

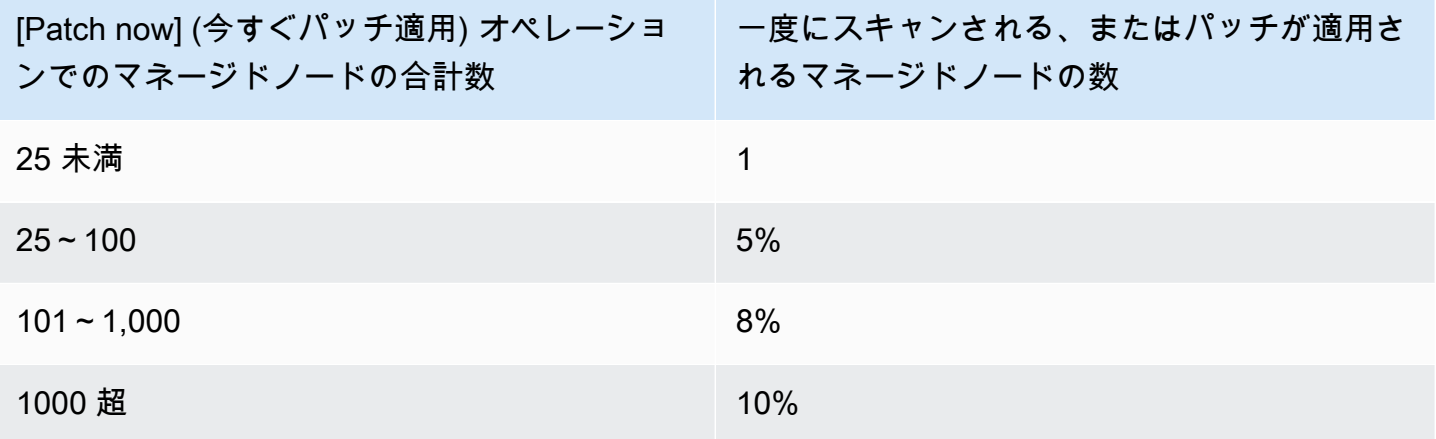

エラーしきい値: インストールオペレーション

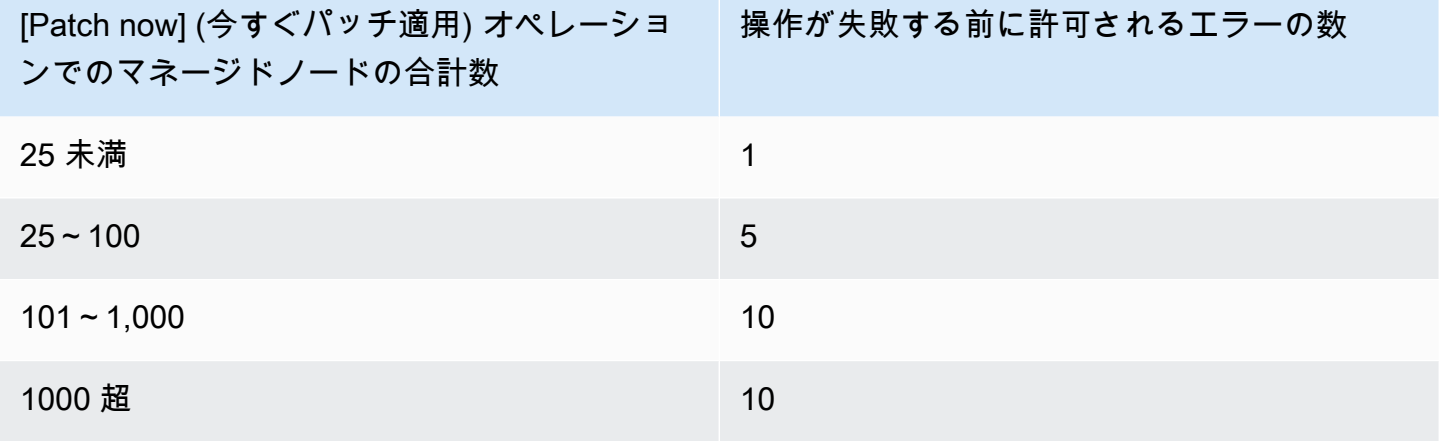

[今すぐパッチ適用] ライフサイクルフックの使用

[Patch now (今すぐパッチ適用)] では、Install パッチ適用オペレーション中、ライフサイクルフッ クとして SSM コマンドドキュメントを実行できます。これらのフックは、パッチの適用前にアプリ ケーションをシャットダウンしたり、パッチ適用後または再起動後にアプリケーションに対してヘル スチェックを実行したりするといったタスクに使用できます。

ライフサイクルフック使用の詳細については、「[AWS-RunPatchBaselineWithHooks](#page-1921-0) SSM ド [キュメントについて](#page-1921-0)」を参照してください。

次の表には、3 つの [今すぐパッチ適用] 再起動オプションのそれぞれで利用できるライフサイクル フックと、各フックの使用例が含まれています。

ライフサイクルフックと使用例

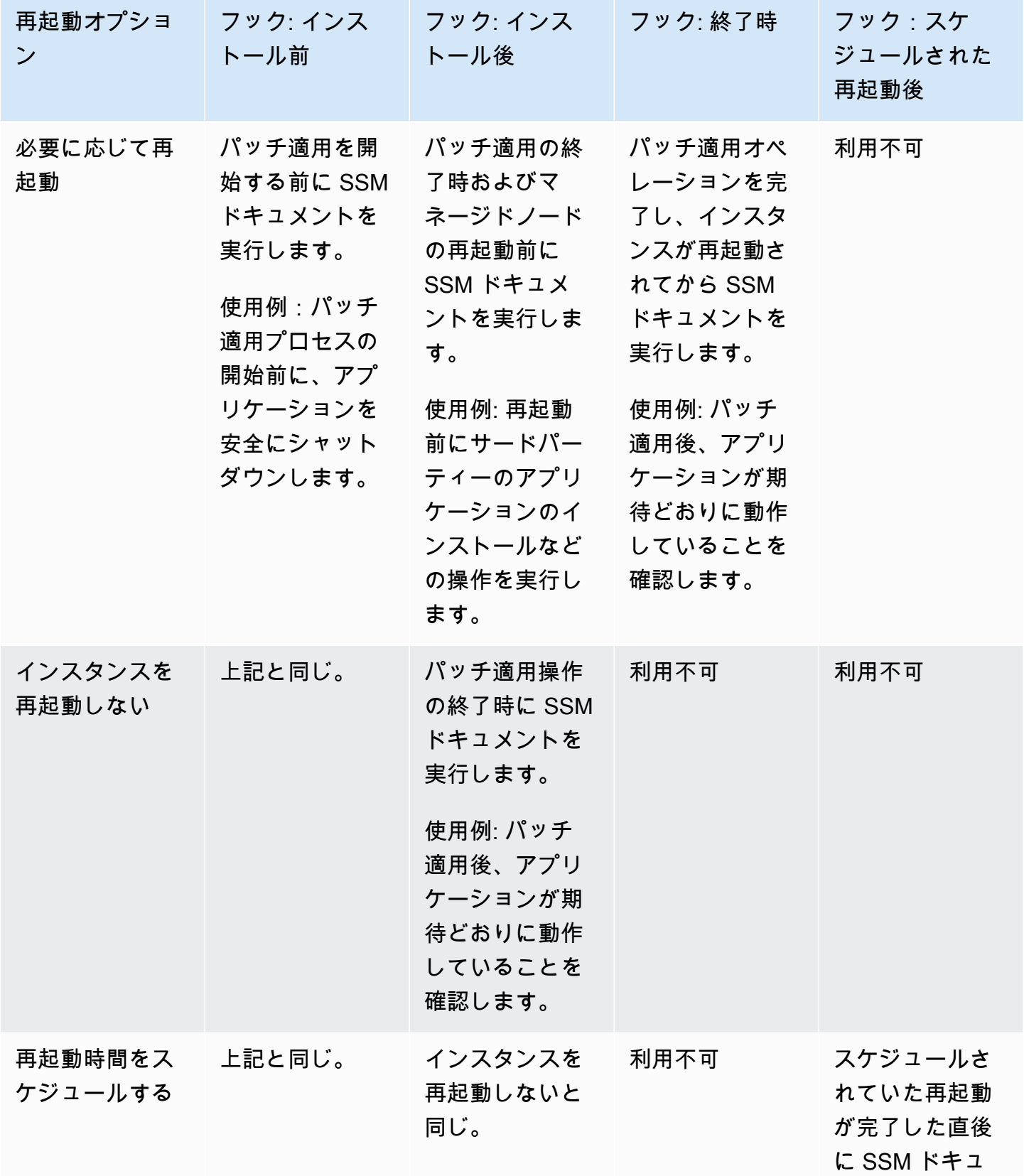

AWS Systems Manager ユーザーガイド

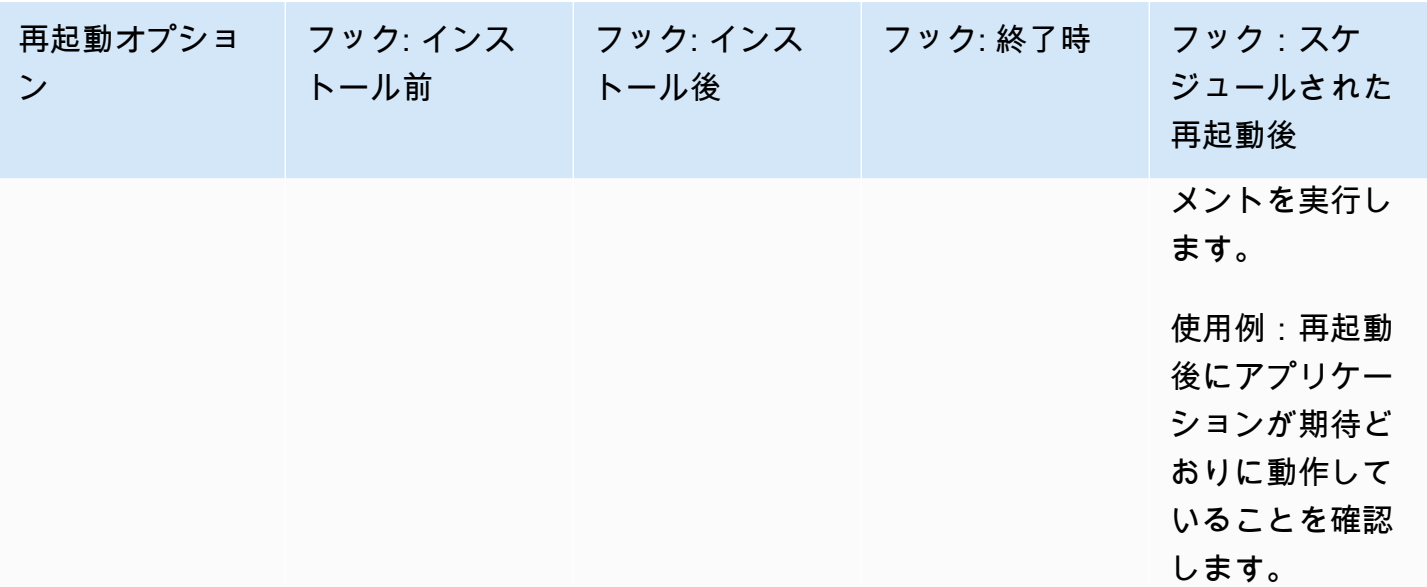

<span id="page-2005-0"></span>[今すぐパッチ適用] の実行

以下の手順に従って、オンデマンドでマネージドノードにパッチを適用します。

「Patch now (今すぐパッチ)」を実行するには

- 1. AWS Systems Manager コンソール ([https://console.aws.amazon.com/systems-manager/\)](https://console.aws.amazon.com/systems-manager/) を開 きます。
- 2. ナビゲーションペインで、[Patch Manager] を選択します。
- 3. [AWS Systems Manager Patch Manager] ページまたは [Patch baselines (パッチベースライン)] ページで、開いたベースラインに応じて、[Patch now (今すぐパッチを適用)] を選択します。
- 4. [パッチ適用操作] で、次のいずれかを選択します。
	- [Scan] (スキャン): Patch Manager は、マネージドノードに不足しているパッチを検出します が、インストールしません。結果は、[コンプライアンス] ダッシュボード、またはパッチコン プライアンスの表示に使用するその他のツールで表示できます。
	- [Scan and install] (スキャンとインストール): Patch Manager は、マネージドノードに不足し ているパッチを検出してインストールします。
- 5. この手順は、前の手順で [Scan and install] (スキャンとインストール) を選択した場合にのみ使 用します。[Reboot option] (再起動オプション) で 、次のいずれかを選択します。
	- [Reboot if needed] (必要に応じて再起動): インストール後、Patch Manager は、パッチのイン ストールを完了するために必要な場合にのみマネージドノードを再起動します。
- [Don't reboot my instances] (インスタンスを再起動しない): インストール後、Patch Manager はマネージドノードを再起動しません。Patch Manager 外での再起動を選択または管理する ときに、ノードを手動で再起動できます。
- [Schedule a reboot time] (再起動時刻をスケジュール): Patch Manager でマネージド ノードを再起動する日付、時刻、および UTC タイムゾーンを指定します。[Patch now (今すぐパッチ適用)] 操作の実行後、スケジュールされていた再起動は「AWS-PatchRebootAssociation」という名前で関連付けとして State Manager にリストされま す。
- 6. [Instances to patch (パッチを適用するインスタンス)] で、次のいずれかを選択します。
	- [Patch all instances] (すべてのインスタンスにパッチを適用): Patch Manager は、現在の AWS リージョン の AWS アカウント ですべてのマネージドノードに対して、指定したオペレー ションを実行します。
	- [Patch only the target instances I specify]: (指定したターゲットインスタンスのみにパッチを 適用) 次のステップで対象にするマネージドノードを指定します。
- 7. このステップは、前のステップで [Patch only the target instances I specify] (指定したターゲッ トインスタンスのみにパッチを適用) を選択した場合にのみ使用します。[Target selection] (ター ゲットの選択) セクションで、タグの指定、ノードの手動選択、またはリソースグループの指定 により、このオペレーションを実行するノードを特定します。

表示されるはずのマネージドノードが表示されない場合は、トラブルシューティングの ヒントについて「[マネージドノードの可用性のトラブルシューティング](#page-1378-0)」を参照してく ださい。

リソースグループを対象にすることを選択した場合、AWS CloudFormation スタックに 基づいたリソースグループにデフォルトの aws:cloudformation:*stack-id* タグで タグ付けする必要があることに注意してください。これが削除されている場合、Patch Manager はリソースグループに属するマネージドノードを特定できないことがありま す。

8. (オプション) [Patching log storage] (ログストレージのパッチ適用) で、このパッチ適用オペレー ションからログを作成して保存する場合は、ログを保存する S3 バケットを選択します。

S3 バケットにデータを書き込む機能を許可する S3 許可は、このタスクを実行する IAM ユーザーのものではなく、インスタンスに割り当てられたインスタンスプロファイル (EC2 インスタンスの場合) または IAM サービスロール (ハイブリッドアクティベーショ ンマシン) のものです。詳細については、[「Systems Manager に必要なインスタンスの](#page-36-0) [アクセス許可を設定する](#page-36-0)」または「[ハイブリッドおよびマルチクラウド環境で Systems](#page-56-0) [Manager に必要な IAM サービスロールを作成する」](#page-56-0)を参照してください。さらに、指 定された S3 バケットが別の AWS アカウント にある場合は、マネージドノードに関連 付けられたインスタンスプロファイルまたは IAM サービスロールが、そのバケットへの 書き込みに必要なアクセス許可があることを確認してください。

- 9. (オプション) パッチ適用オペレーションの特定の時点で SSM ドキュメントをライフサイクル フックとして実行する場合は、次の手順を実行します。
	- [Use lifecycle hooks] (ライフサイクルフックを使用) を選択します。
	- 使用可能なフックごとに、オペレーションの指定した時点で実行する SSM ドキュメントを選 択します。
		- インストール前
		- インストール後
		- 終了時
		- スケジュールされた再起動後

デフォルトのドキュメント AWS-Noop では、オペレーションは実行されません。

10. [Patch now (今すぐパッチ)] を選択します。

[Association execution summary (関連付け実行の概要)] ページが開きます。(今すぐパッチで は、AWS Systems Manager の一機能である State Manager の関連付けをオペレーションに使 用します)。[Operation summary] (オペレーションの概要) では、指定したマネージドノードのス キャンまたはパッチ適用の状況をモニタリングできます。

**a** Note

# パッチベースラインの操作

AWS Systems Manager の一機能である Patch Manager のパッチベースラインは、マネージドノー ドでインストールを承認するパッチを定義します。パッチの承認または拒否は個別に指定できます。 また、自動承認ルールを作成して特定のタイプの更新 (例: 重要な更新) を自動承認するよう指定でき ます。拒否済みリストは、これらのルールと承認リストの両方に優先します。承認済みパッチのリス トを使用して特定のパッケージをインストールするには、最初にすべての自動承認ルールを削除しま す。パッチを明示的に拒否済みとして特定すると、そのパッチは自動承認ルールのすべての基準を満 たしていても承認またはインストールされません。また、パッチがマネージドノードに対して承認さ れていても、パッチがマネージドノードにインストールされるのは、それがノードのソフトウェアに 適用される場合に限ります。

トピック

- [AWS の定義済みパッチベースラインの表示](#page-2008-0)
- [カスタムパッチベースラインの操作](#page-2009-0)
- [既存のパッチベースラインをデフォルトとして設定する](#page-2025-0)

### 詳細情報

• [パッチベースラインについて](#page-1939-0)

<span id="page-2008-0"></span>AWS の定義済みパッチベースラインの表示

AWS Systems Manager の一機能である Patch Manager には、Patch Manager でサポートされるオ ペレーティングシステムごとに事前定義されたパッチベースラインが含まれています。これらのパッ チベースライン (カスタマイズはできません) を使用するか、独自のパッチベースラインを作成でき ます。次の手順では、事前定義されたパッチベースラインを表示してニーズに合っているかどうかを 確認する方法について説明します。パッチベースラインの詳細については、「[事前定義されたパッチ](#page-1939-1) [ベースラインおよびカスタムパッチベースラインについて](#page-1939-1)」を参照してください。

AWS の定義済みのパッチベースラインを表示するには

- 1. AWS Systems Manager コンソール ([https://console.aws.amazon.com/systems-manager/\)](https://console.aws.amazon.com/systems-manager/) を開 きます。
- 2. ナビゲーションペインで、[Patch Manager] を選択します。
- 3. パッチベースラインのリストで、事前定義されたパッチベースラインのいずれかのベースライン ID を選択します。

### -または-

現在の AWS リージョン で Patch Manager に初めてアクセスしている場合は、[概要から開始] で [パッチベースライン] を選択してから、事前定義されたパッチベースラインのいずれかの ベースライン ID を選択します。

**a** Note

Windows Server では、3 つの事前に定義されたパッチベースラインが提供 されます。パッチベースラインの AWS-DefaultPatchBaseline と AWS-WindowsPredefinedPatchBaseline-OS は、Windows オペレーティングシステ ム自体のオペレーティングシステム更新プログラムのみをサポートしています。AWS-DefaultPatchBaseline は、別のパッチベースラインを指定しない限り、Windows Server マネージドノードのデフォルトのパッチベースラインとして使用されます。これ ら 2 つのパッチベースラインの構成設定は同じです。2 つのうち新しい方である AWS-WindowsPredefinedPatchBaseline-OS は、Windows Server 用の 3 つ目の事前 定義されたパッチベースラインと区別するために作成されました。そのパッチベース ライン AWS-WindowsPredefinedPatchBaseline-OS-Applications を使用し て、Windows Server オペレーティングシステムおよびサポートされている Microsoft ア プリケーションの両方にパッチを適用できます。 詳細については、「[既存のパッチベースラインをデフォルトとして設定する](#page-2025-0)」を参照し てください。

- 4. [承認ルール] セクションで、パッチベースラインの設定を確認します。
- 5. 設定がマネージドノードで許容されている場合は、省略して [パッチグループの使用](#page-2029-0) の手順に進 むことができます。

-または-

独自のデフォルトパッチベースラインを作成するには、トピック [カスタムパッチベースライン](#page-2009-0) [の操作](#page-2009-0) に進みます。

<span id="page-2009-0"></span>カスタムパッチベースラインの操作

AWS Systems Manager の一機能である Patch Manager には、Patch Manager でサポートされるオ ペレーティングシステムごとに事前定義されたパッチベースラインが含まれています。これらのパッ チベースライン (カスタマイズはできません) を使用するか、独自のパッチベースラインを作成でき ます。

次の手順では、独自のカスタムパッチベースラインを作成、更新、および削除する方法について説明 します。パッチベースラインの詳細については、「[事前定義されたパッチベースラインおよびカスタ](#page-1939-1) [ムパッチベースラインについて](#page-1939-1)」を参照してください。

トピック

- [カスタムパッチベースラインの作成 \(Linux\)](#page-2010-0)
- [カスタムパッチベースラインを作成する \(macOS\)](#page-2015-0)
- [カスタムパッチベースラインの作成 \(Windows\)](#page-2019-0)
- [カスタムパッチベースラインの更新または削除](#page-2024-0)

<span id="page-2010-0"></span>カスタムパッチベースラインの作成 (Linux)

Patch Manager の一機能である AWS Systems Manager で Linux マネージドノードのカスタム パッ チベースラインを作成するには、以下の手順に従います

macOS マネージドノードのパッチベースラインの作成については、[「カスタムパッチベースライン](#page-2015-0) [を作成する \(macOS\)](#page-2015-0)」を参照してください。Windows マネージドノードのパッチベースラインの作 成については、「[カスタムパッチベースラインの作成 \(Windows\)」](#page-2019-0)を参照してください。

Linux マネージドノードのカスタム パッチベースラインを作成するには

- 1. AWS Systems Manager コンソール ([https://console.aws.amazon.com/systems-manager/\)](https://console.aws.amazon.com/systems-manager/) を開 きます。
- 2. ナビゲーションペインで、[Patch Manager] を選択します。
- 3. [パッチベースライン] タブを選択し、[パッチベースラインの作成] を選択します。

#### -または-

現在の AWS リージョン で Patch Manager に初めてアクセスしている場合は、[概要から開始] で [パッチベースライン] タブを選択してから、[パッチベースラインの作成] を選択します。

- 4. [Name (名前)] フィールドに、新しいパッチベースラインの名前 (例: MyRHELPatchBaseline) を入力します。
- 5. (オプション) [Description (説明)] に、パッチベースラインの説明を入力します。
- 6. [Operating system (オペレーティングシステム)] リストでオペレーティングシステム (Red Hat Enterprise Linux など) を選択します。
- 7. このパッチベースラインを作成してすぐに、選択したオペレーティングシステムのデフォルト として使用する場合は、[Set this patch baseline as the default patch baseline for *operating system name* instances (このパッチベースラインをオペレーティングシステム名インスタン スのデフォルトのパッチベースラインにする)] の横にあるボックスをオンにします。

このオプションは、2022 年 12 月 22 日の[パッチポリシーリ](#page-1817-0)リース前に初めて Patch Manager にアクセスした場合にのみ使用できます。 既存のパッチベースラインのデフォルト設定の詳細については、「[既存のパッチベース](#page-2025-0) [ラインをデフォルトとして設定する](#page-2025-0)」を参照してください。

- 8. [Approval rules for operating-systems (オペレーティングシステムの承認ルール)] セクション で、フィールドを使用して 1 つ以上の自動承認ルールを作成します。
	- [製品]: 承認ルールが適用されるオペレーティングシステムのバージョン (RedhatEnterpriseLinux7.4 など)。デフォルトの選択は All です。
	- [Classification (分類)]: 承認ルールが適用されるパッチのタイプ (Security または Enhancement など)。デフォルトの選択は All です。

**G** Tip

パッチベースラインを設定して、RHEL 7.8 などの Linux 用のマイナーバージョン アップグレードをインストールするかどうかを制御できます。マイナーバージョ ンのアップグレードは、更新プログラムが適切なリポジトリにある場合は、Patch Managerで自動的にインストールできます。

Linux オペレーティングシステムの場合、マイナーバージョンのアップグレードは分 類が一貫していません。同じカーネルバージョン内であっても、バグ修正やセキュリ ティアップデートとして分類されることも、分類されないこともあります。パッチ ベースラインによってインストールされるかどうかを制御するためのいくつかのオプ ションを以下に示します。

• オプション 1: マイナーバージョンのアップグレードが可能な場合に確実にインス トールされるための最も広範な承認ルールは、[分類] を All (\*) と指定し、[Include nonsecurity updates (セキュリティ以外の更新を含める)] オプションを選択すること です。

• オプション 2: オペレーティングシステムバージョンのパッチを確実にインストール するには、ワイルドカード (\*) を使用して、ベースラインの [Patch exceptions (パッ チの例外)] セクションでそのカーネル形式を指定できます。例えば、RHEL 7.\* の カーネル形式は kernel-3.10.0-\*.el7.x86\_64 です。

パッチベースラインの [Approved patches] (承認済みパッチ) リストに kernel-3.10.0-\*.el7.x86\_64 と入力して、マイナーバージョンアップグレー ドを含むすべてのパッチが RHEL 7.\* マネージドノードに適用されるようにしま す。(マイナーバージョンパッチの正確なパッケージ名がわかっている場合は、代わ りにそれを入力できます)。

- オプション 3: AWS-RunPatchBaseline ドキュメントの [InstallOverrideList](#page-1897-0) パ ラメータを使用すると、マイナーバージョンのアップグレードなど、マネージ ドノードに適用するパッチを最大限に制御できます。詳細については、「[AWS-](#page-1890-0)RunPatchBaseline [SSM ドキュメントについて」](#page-1890-0)を参照してください。
- [Severity (重要度)]: ルールが適用されるパッチの重要度の値 (Critical など)。デフォルトの 選択は All です。
- [Auto-approval (自動承認)]: 自動承認のためにパッチを選択する方法。

## **a** Note

Ubuntu Server の更新プログラムパッケージのリリース日は確定できないため、この オペティングシステムでは自動承認オプションがサポートされていません。

- [Approve patches after a specified number of days] (指定した日数後にパッチを承認): パッ チがリリースまたは最後に更新されてから、自動的に承認されるまで Patch Manager が待 機する日数。ゼロ (0) から 360 の任意の整数を入力できます。ほとんどのシナリオでは、待 機日数を 100 日以内にすることをお勧めします。
- [Approve patches released up to a specific date] (特定の日付までにリリースされたパッチを 承認): Patch Manager がその日付以前にリリースまたは最後に更新されたすべてのパッチを 自動的に適用するパッチのリリース日。例えば、2023 年 7 月 7 日を指定した場合、リリー ス日または最後の更新日が 2023 年 7 月 8 日以降であるパッチは、自動的にインストールさ れません。
- (オプション) [コンプライアンスレポート]: ベースラインで承認されたパッチに割り当てる重 要度 (Critical または High など)。

コンプライアンスレポートレベルを指定し、任意の承認されたパッチのパッチ状態が Missing として報告された場合、パッチベースラインで報告されるコンプライアンス 全体の重要度は、指定した重要度レベルになります。

• [Include non-security updates (セキュリティに関連しない更新を含める)]: セキュリティに関連 するパッチに加えて、ソースリポジトリで使用可能なセキュリティに関連しない Linux オペ レーティングシステムのパッチをインストールするには、このチェックボックスをオンにしま す。

## **a** Note

SUSE Linux Enterprise Server (SLES) では、セキュリティに関連する問題とセキュリ ティに関連しない問題に対するパッチがデフォルトで SLES マネージドノードにイン ストールされるため、このチェックボックスを選択する必要はありません。詳細につ いては、「SLES」の [セキュリティに関連するパッチの選択方法](#page-1829-0) のコンテンツを参照 してください。

カスタムのパッチベースラインでの承認ルールの使用の詳細については、「[カスタムベースライ](#page-1946-0) [ンについて](#page-1946-0)」を参照してください。

- 9. 承認ルールに適合するパッチに加えて明示的に承認するパッチがある場合は、[パッチの例外] セ クションで、以下の操作を実行します。
	- [Approved patches (承認済みパッチ)] ボックスに、承認するパッチのカンマ区切りリストを入 力します。

**a** Note

承認済みパッチと拒否済みパッチのリストの許容されるフォーマットの詳細について は、「[承認されたパッチと拒否されたパッチのリストのパッケージ名の形式につい](#page-1948-0) [て](#page-1948-0)」を参照してください。

• (オプション) [Approved patches compliance level (承認済みパッチのコンプライアンスレベ ル)] リストで、リスト内のパッチにコンプライアンスレベルを割り当てます。

- 指定した承認済みパッチがセキュリティに関連しない場合は、[セキュリティ以外の更新を含 める] チェックボックスをオンにして、これらのパッチも Linux オペレーティングシステムに インストールされるようにします。
- 10. 承認ルールに適合するパッチにもかかわらず明示的に拒否するパッチがある場合は、[パッチの 例外] セクションで、以下の操作を実行します。
	- [Rejected patches (拒否済みパッチ)] ボックスに、拒否するパッチのカンマ区切りリストを入 力します。

承認済みパッチと拒否済みパッチのリストの許容されるフォーマットの詳細について は、「[承認されたパッチと拒否されたパッチのリストのパッケージ名の形式につい](#page-1948-0) [て](#page-1948-0)」を参照してください。

- [Rejected patches action (拒否されたパッチのアクション)] で、[Rejected patches (拒否され たパッチ)] リストに含まれているパッチに実行するPatch Managerのアクションを選択しま す。
	- 依存関係として許可: [拒否済みパッチ] リスト内のパッケージは、他のパッケージの依存関 係である場合にのみインストールされます。これはパッチベースラインに準拠しているとみ なされ、そのステータスは InstalledOther として報告されます。オプションが何も指定され ていないときは、これがデフォルトのアクションとなります。
	- ブロック: [拒否されたパッチ] リスト内のパッケージ、およびそれらを依存関係として含む パッケージは、いかなる状況でも Patch Manager によってインストールされません。パッ ケージが [拒否されたパッチ] リストに追加される前にインストールされている場合、また は後で Patch Manager 以外でインストールされている場合は、そのパッチはパッチベース ラインに準拠していないとみなされ、そのステータスは InstalledRejected として報告され ます。
- 11. (オプション) AmazonLinux2016.03 や AmazonLinux2017.09 など、異なるバージョンのオペ レーティングシステム用に代替パッチリポジトリを指定する場合は、[Patch sources (パッチ ソース)] セクションで、各製品について以下の操作を行います。
	- [Name (名前)] に、ソース設定を識別するための名前を入力します。
	- [Product (製品)] で、パッチソースリポジトリが使用されるオペレーティングシステムのバー ジョン (RedhatEnterpriseLinux7.4 など) を選択します。
	- [設定] に、以下の形式で使用する yum リポジトリ設定の値を入力します。

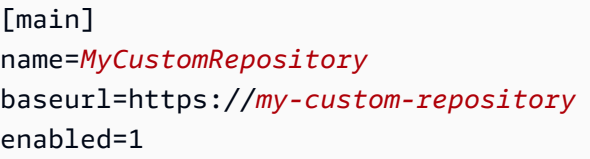

**G** Tip

yum リポジトリ設定で使用できるその他のオプションについては、 [dnf.conf \(5\)](https://man7.org/linux/man-pages/man5/dnf.conf.5.html) を参 照してください。

[Add another source (別のソースの追加)] を選択して、追加のオペレーティングシステムの最 大 20 バージョンのそれぞれにソースリポジトリを指定できます。

代替ソースパッチリポジトリの詳細については、「[代替パッチソースリポジトリを指定する方](#page-1839-0) [法 \(Linux\)」](#page-1839-0)を参照してください。

12. (オプション) [Manage tags (タグの管理)] で、1 つ以上のタグキーの名前と値のペアをパッチ ベースラインに適用します。

タグは、リソースに割り当てるオプションのメタデータです。タグを使用すると、目的、所有 者、環境などのさまざまな方法でリソースを分類できます。例えば、指定したパッチの重要度 レベル、適用されるオペレーティングシステムファミリー、環境タイプを識別するためにパッチ ベースラインにタグ付けする場合があります。この場合、次のようなキーの名前と値のペアのタ グを指定することができます。

- Key=PatchSeverity,Value=Critical
- Key=OS,Value=RHEL
- Key=Environment,Value=Production
- 13. [Create patch baseline] を選択します。

<span id="page-2015-0"></span>カスタムパッチベースラインを作成する (macOS)

AWS Systems Manager の一機能である Patch Manager で macOS マネージドノードのカスタム パッチベースラインを作成するには、以下の手順に従います。
Windows Server マネージドノードのパッチベースラインの作成については、「[カスタムパッチベー](#page-2019-0) [スラインの作成 \(Windows\)」](#page-2019-0)を参照してください。Linux マネージドノードのパッチベースラインの 作成については、「[カスタムパッチベースラインの作成 \(Linux\)」](#page-2010-0)を参照してください。

#### **a** Note

すべての AWS リージョン において macOS はサポートされていません。macOS につい ての Amazon EC2 のサポートの詳細については、「Amazon EC2 ユーザーガイド」の 「[Amazon EC2 Mac インスタンス」](https://docs.aws.amazon.com/AWSEC2/latest/UserGuide/ec2-mac-instances.html)を参照してください。

macOS マネージドノードのカスタム パッチベースラインを作成するには

- 1. AWS Systems Manager コンソール ([https://console.aws.amazon.com/systems-manager/\)](https://console.aws.amazon.com/systems-manager/) を開 きます。
- 2. ナビゲーションペインで、[Patch Manager] を選択します。
- 3. [パッチベースライン] タブを選択し、[パッチベースラインの作成] を選択します。

-または-

現在の AWS リージョン で Patch Manager に初めてアクセスしている場合は、[概要から開始] で [パッチベースライン] タブを選択してから、[パッチベースラインの作成] を選択します。

- 4. [Name (名前)] フィールドに、新しいパッチベースラインの名前 (例: MymacOSPatchBaseline) を入力します。
- 5. (オプション) [Description (説明)] に、パッチベースラインの説明を入力します。
- 6. [Operating system (オペレーティングシステム)] で、macOS を選択します。
- 7. 作成してすぐに、このパッチベースラインを macOS のデフォルトとして使用する場合は、[こ のパッチベースラインを macOS インスタンスのデフォルトのパッチベースラインとして設定し ます] を選択します。

**a** Note

このオプションは、2022 年 12 月 22 日の[パッチポリシーリ](#page-1817-0)リース前に初めて Patch Manager にアクセスした場合にのみ使用できます。 既存のパッチベースラインのデフォルト設定の詳細については、「[既存のパッチベース](#page-2025-0) [ラインをデフォルトとして設定する](#page-2025-0)」を参照してください。

- 8. [Approval rules for operating-systems (オペレーティングシステムの承認ルール)] セクション で、フィールドを使用して 1 つ以上の自動承認ルールを作成します。
	- [製品]: 承認ルールが適用されるオペレーティングシステムのバージョン (Mojave10.14.1 ま たは Catalina10.15.1 など)。デフォルトの選択は All です。

Homebrew オープンソースソフトウェアパッケージ管理システムは、macOS 10.14.x (Mojave) および 10.15.x (Catalina) のサポートを終了しました。結果として、これら のバージョンでのパッチオペレーションは現在サポートされていません。

- 分類: パッチ適用プロセス中にパッケージを適用するパッケージマネージャー。以下から選択 できます。
	- softwareupdate
	- installer
	- brew
	- brew cask

デフォルトの選択は All です。

• (オプション) [コンプライアンスレポート]: ベースラインで承認されたパッチに割り当てる重 要度 (Critical または High など)。

**a** Note

コンプライアンスレポートレベルを指定し、任意の承認されたパッチのパッチ状態が Missing として報告された場合、パッチベースラインで報告されるコンプライアンス 全体の重要度は、指定した重要度レベルになります。

• [セキュリティ以外の更新を含める]: セキュリティに関連するパッチに加えて、ソースリポジ トリで使用可能なセキュリティに関連しないオペレーティングシステムのパッチをインストー ルするには、このチェックボックスをオンにします。

カスタムのパッチベースラインでの承認ルールの使用の詳細については、「[カスタムベースライ](#page-1946-0) [ンについて](#page-1946-0)」を参照してください。

- 9. 承認ルールに適合するパッチに加えて明示的に承認するパッチがある場合は、[パッチの例外] セ クションで、以下の操作を実行します。
	- [Approved patches (承認済みパッチ)] ボックスに、承認するパッチのカンマ区切りリストを入 力します。

承認済みパッチと拒否済みパッチのリストの許容されるフォーマットの詳細について は、「[承認されたパッチと拒否されたパッチのリストのパッケージ名の形式につい](#page-1948-0) [て](#page-1948-0)」を参照してください。

- (オプション) [Approved patches compliance level (承認済みパッチのコンプライアンスレベ ル)] リストで、リスト内のパッチにコンプライアンスレベルを割り当てます。
- 指定した承認済みパッチがセキュリティに関連しない場合は、[セキュリティ以外の更新を含 める] ボックスをオンにして、これらのパッチも macOS オペレーティングシステムにインス トールされるようにします。
- 10. 承認ルールに適合するパッチにもかかわらず明示的に拒否するパッチがある場合は、[パッチの 例外] セクションで、以下の操作を実行します。
	- [Rejected patches (拒否済みパッチ)] ボックスに、拒否するパッチのカンマ区切りリストを入 力します。

**a** Note

承認済みパッチと拒否済みパッチのリストの許容されるフォーマットの詳細について は、「[承認されたパッチと拒否されたパッチのリストのパッケージ名の形式につい](#page-1948-0) [て](#page-1948-0)」を参照してください。

- [Rejected patches action (拒否されたパッチのアクション)] で、[Rejected patches (拒否され たパッチ)] リストに含まれているパッチに実行するPatch Managerのアクションを選択しま す。
	- 依存関係として許可: [拒否済みパッチ] リスト内のパッケージは、他のパッケージの依存関 係である場合にのみインストールされます。これはパッチベースラインに準拠しているとみ なされ、そのステータスは InstalledOther として報告されます。オプションが何も指定され ていないときは、これがデフォルトのアクションとなります。
- ブロック: [拒否されたパッチ] リスト内のパッケージ、およびそれらを依存関係として含む パッケージは、いかなる状況でも Patch Manager によってインストールされません。パッ ケージが [拒否されたパッチ] リストに追加される前にインストールされている場合、また は後で Patch Manager 以外でインストールされている場合は、そのパッチはパッチベース ラインに準拠していないとみなされ、そのステータスは InstalledRejected として報告され ます。
- 11. (オプション) [Manage tags (タグの管理)] で、1 つ以上のタグキーの名前と値のペアをパッチ ベースラインに適用します。

タグは、リソースに割り当てるオプションのメタデータです。タグを使用すると、目的、所有 者、環境などのさまざまな方法でリソースを分類できます。例えば、指定したパッチの重要度レ ベル、適用されるパッケージマネージャー、環境タイプを識別するためにパッチベースラインに タグ付けする場合があります。この場合、次のようなキーの名前と値のペアのタグを指定するこ とができます。

- Key=PatchSeverity,Value=Critical
- Key=PackageManager,Value=softwareupdate
- Key=Environment,Value=Production
- 12. [Create patch baseline] を選択します。

<span id="page-2019-0"></span>カスタムパッチベースラインの作成 (Windows)

AWS Systems Manager の一機能である Patch Manager で Windows マネージドノードのカスタム パッチベースラインを作成するには、以下の手順に従います

Linux マネージドノードのパッチベースラインの作成については、[「カスタムパッチベースラインの](#page-2010-0) [作成 \(Linux\)」](#page-2010-0)を参照してください。macOS マネージドノードのパッチベースラインの作成について は、「[カスタムパッチベースラインを作成する \(macOS\)](#page-2015-0)」を参照してください。

Windows サービスパックのインストールのみに限定された修正プログラムベースラインの作成例に ついては、「[チュートリアル: Windows サービスパックをインストールするためのパッチベースライ](#page-2076-0) [ンを作成するには \(コンソール\)](#page-2076-0)」を参照してください 。

カスタムパッチベースラインを作成するには (Windows)

- 1. AWS Systems Manager コンソール ([https://console.aws.amazon.com/systems-manager/\)](https://console.aws.amazon.com/systems-manager/) を開 きます。
- 2. ナビゲーションペインで、[Patch Manager] を選択します。

3. [パッチベースライン] タブを選択し、[パッチベースラインの作成] を選択します。

-または-

現在の AWS リージョン で Patch Manager に初めてアクセスしている場合は、[概要から開始] で [パッチベースライン] タブを選択してから、[パッチベースラインの作成] を選択します。

- 4. [Name (名前)] フィールドに、新しいパッチベースラインの名前 (例: MyWindowsPatchBaseline) を入力します。
- 5. (オプション) [Description (説明)] に、パッチベースラインの説明を入力します。
- 6. [Operating system (オペレーティングシステム)] で、Windows を選択します。
- 7. 作成してすぐに、このパッチベースラインを Windows のデフォルトとして使用する場合は、 [Set this patch baseline as the default patch baseline for Windows Server instances (このパッチ ベースラインを Windows Server インスタンスのデフォルトのパッチベースラインにする)] を選 択します。

**a** Note

このオプションは、2022 年 12 月 22 日の[パッチポリシーリ](#page-1817-0)リース前に初めて Patch Manager にアクセスした場合にのみ使用できます。 既存のパッチベースラインのデフォルト設定の詳細については、「[既存のパッチベース](#page-2025-0) [ラインをデフォルトとして設定する](#page-2025-0)」を参照してください。

- 8. [Approval rules for operating systems (オペレーティングシステムの承認ルール)] セクションで、 フィールドを使用して 1 つ以上の自動承認ルールを作成します。
	- [製品]: 承認ルールが適用されるオペレーティングシステムのバージョン (WindowsServer2012 など)。デフォルトの選択は All です。
	- [Classification (分類)]: 承認ルールが適用されるパッチのタイプ (CriticalUpdates、Drivers、Tools など)。デフォルトの選択は All です。

**a** Tip

ServicePacks を含めるか、Classification リストで All を選択して、Windows サー ビスパックのインストールを承認ルールに含めることができます。例については、 「[チュートリアル: Windows サービスパックをインストールするためのパッチベース](#page-2076-0) [ラインを作成するには \(コンソール\)](#page-2076-0)」を参照してください。

- [Severity (重要度)]: ルールが適用されるパッチの重要度の値 (Critical など)。デフォルトの 選択は All です。
- [Auto-approval (自動承認)]: 自動承認のためにパッチを選択する方法。
	- [Approve patches after a specified number of days] (指定した日数後にパッチを承認): パッ チがリリースまたは更新されてから、自動的に承認されるまで Patch Manager が待機する 日数。ゼロ (0) から 360 の任意の整数を入力できます。ほとんどのシナリオでは、待機日数 を 100 日以内にすることをお勧めします。
	- [Approve patches released up to a specific date] (特定の日付までにリリースされたパッチを 承認): Patch Manager がその日付以前にリリースまたは最後に更新されたすべてのパッチを 自動的に適用するパッチのリリース日。例えば、2023 年 7 月 7 日を指定した場合、リリー ス日または最後の更新日が 2023 年 7 月 8 日以降であるパッチは、自動的にインストールさ れません。
- (オプション) [Compliance reporting (コンプライアンスレポート)]: ベースラインで承認された パッチに割り当てる重要度 (High など)。

コンプライアンスレポートレベルを指定し、任意の承認されたパッチのパッチ状態が Missing として報告された場合、パッチベースラインで報告されるコンプライアンス 全体の重要度は、指定した重要度レベルになります。

9. (オプション) [Approval rules for applications (アプリケーションの承認ルール)] セクションで、 フィールドを使用して 1 つ以上の自動承認ルールを作成します。

**a** Note

承認ルールを指定する代わりに、承認されたパッチと拒否されたパッチのリストをパッ チ例外として指定できます。手順 10 と 11 を参照してください。

- [Product family (製品ファミリー)]: ルールを指定する Microsoft 製品ファミリー全般 (Office や Exchange Server など)。
- [製品]: 承認ルールが適用されるアプリケーションのバージョン (Office 2016 や Active Directory Rights Management Services Client 2.0 2016 など)。デフォルトの選 択は All です。
- [Classification (分類)]: 承認ルールが適用されるパッチのタイプ (CriticalUpdates など)。 デフォルトの選択は All です。
- [Severity (重要度)]: ルールが適用されるパッチの重要度の値 (Critical など)。デフォルトの 選択は All です。
- [Auto-approval (自動承認)]: 自動承認のためにパッチを選択する方法。
	- [Approve patches after a specified number of days] (指定した日数後にパッチを承認): パッ チがリリースまたは更新されてから、自動的に承認されるまで Patch Manager が待機する 日数。ゼロ (0) から 360 の任意の整数を入力できます。ほとんどのシナリオでは、待機日数 を 100 日以内にすることをお勧めします。
	- [Approve patches released up to a specific date] (特定の日付までにリリースされたパッチを 承認): Patch Manager がその日付以前にリリースまたは最後に更新されたすべてのパッチを 自動的に適用するパッチのリリース日。例えば、2023 年 7 月 7 日を指定した場合、リリー ス日または最後の更新日が 2023 年 7 月 8 日以降であるパッチは、自動的にインストールさ れません。
- (オプション) [コンプライアンスレポート]: ベースラインで承認されたパッチに割り当てる重 要度 (Critical または High など)。

コンプライアンスレポートレベルを指定し、任意の承認されたパッチのパッチ状態が Missing として報告された場合、パッチベースラインで報告されるコンプライアンス 全体の重要度は、指定した重要度レベルになります。

- 10. (オプション) 承認ルールに従ってパッチを選択させるのではなく、パッチを明示的に承認する場 合は、[パッチの例外] セクションで次の手順を実行します。
	- [Approved patches (承認済みパッチ)] ボックスに、承認するパッチのカンマ区切りリストを入 力します。

**a** Note

承認済みパッチと拒否済みパッチのリストの許容されるフォーマットの詳細について は、「[承認されたパッチと拒否されたパッチのリストのパッケージ名の形式につい](#page-1948-0) [て](#page-1948-0)」を参照してください。

- (オプション) [Approved patches compliance level (承認済みパッチのコンプライアンスレベ ル)] リストで、リスト内のパッチにコンプライアンスレベルを割り当てます。
- 11. 承認ルールに適合するパッチにもかかわらず明示的に拒否するパッチがある場合は、[パッチの 例外] セクションで、以下の操作を実行します。
	- [Rejected patches (拒否済みパッチ)] ボックスに、拒否するパッチのカンマ区切りリストを入 力します。

承認済みパッチと拒否済みパッチのリストの許容されるフォーマットの詳細について は、「[承認されたパッチと拒否されたパッチのリストのパッケージ名の形式につい](#page-1948-0) [て](#page-1948-0)」を参照してください。

- [Rejected patches action (拒否されたパッチのアクション)] で、[Rejected patches (拒否され たパッチ)] リストに含まれているパッチに実行するPatch Managerのアクションを選択しま す。
	- 依存関係として許可: [拒否済みパッチ] リスト内のパッケージは、他のパッケージの依存関 係である場合にのみインストールされます。これはパッチベースラインに準拠しているとみ なされ、そのステータスは InstalledOther として報告されます。オプションが何も指定され ていないときは、これがデフォルトのアクションとなります。
	- ブロック: [拒否されたパッチ] リスト内のパッケージ、およびそれらを依存関係として含む パッケージは、いかなる状況でも Patch Manager によってインストールされません。パッ ケージが [拒否されたパッチ] リストに追加される前にインストールされている場合、また は後で Patch Manager 以外でインストールされている場合は、そのパッチはパッチベース ラインに準拠していないとみなされ、そのステータスは InstalledRejected として報告され ます。
- 12. (オプション) [Manage tags (タグの管理)] で、1 つ以上のタグキーの名前と値のペアをパッチ ベースラインに適用します。

タグは、リソースに割り当てるオプションのメタデータです。タグを使用すると、目的、所有 者、環境などのさまざまな方法でリソースを分類できます。例えば、指定したパッチの重要度 レベル、適用されるオペレーティングシステムファミリー、環境タイプを識別するためにパッチ ベースラインにタグ付けする場合があります。この場合、次のようなキーの名前と値のペアのタ グを指定することができます。

• Key=PatchSeverity,Value=Critical

- Key=OS,Value=RHEL
- Key=Environment,Value=Production
- 13. [Create patch baseline] を選択します。

カスタムパッチベースラインの更新または削除

AWS Systems Manager の一機能である Patch Manager で作成したカスタムパッチベースラインを 更新または削除できます パッチベースラインを更新するときに、名前や説明、承認ルール、および 承認されたパッチと却下されたパッチの例外を変更できます。パッチベースラインに適用されたタグ を変更することもできます。パッチベースラインが作成されたオペレーティングシステムタイプを変 更することはできません。 によって提供される事前定義されたパッチベースラインを変更すること はできませんAWS

パッチベースラインの更新または削除

パッチベースラインを更新または削除するには、以下の手順を実行します。

**A** Important

Quick Setup のパッチポリシー設定で使用されている可能性のあるカスタムパッチベースラ インを削除する場合は注意が必要です。

Quick Setup で[パッチポリシー設定を](#page-1817-0)使用している場合、カスタムパッチベースラインに加 えた更新は 1 時間に 1 回 Quick Setup と同期されます。

パッチポリシーで参照されていたカスタムパッチベースラインを削除すると、Quick Setup のそのパッチポリシーについての [Configuration details] (設定の詳細) ページにバナーが表 示されます。バナーには、パッチポリシーが既に存在しないパッチベースラインを参照して いること、およびそれ以降のパッチ適用オペレーションができないことが示されます。この 場合は、Quick Setup の [Configurations] (設定) ページに戻り、Patch Manager 設定を選択 し、[Actions] (アクション)、[Edit configuration] (設定を編集) を選択します。削除されたパッ チベースライン名が強調表示されます。影響を受けるオペレーティングシステム用の新しい パッチベースラインを選択する必要があります。

パッチベースラインを更新または削除するには

1. AWS Systems Manager コンソール ([https://console.aws.amazon.com/systems-manager/\)](https://console.aws.amazon.com/systems-manager/) を開 きます。

- 2. ナビゲーションペインで、[Patch Manager] を選択します。
- 3. 更新あるいは削除するパッチベースラインを選択してから、次のいずれかを実行します。
	- AWS アカウント からパッチベースラインを削除するには、[Delete (削除)] を選択します。シ ステムからアクションを確認するよう求められます。
	- パッチベースラインの名前または説明を変更するには、承認ルール、またはパッチの例外で、 [Edit (編集)] を選択します。[Edit patch baseline (パッチベースラインの編集)] ページで値とオ プションを変更してから、[Save changes (変更を保存)] を選択します。
	- パッチベースラインの追加、変更、削除を適用するには、[Tags (タグ)] タブを選択して、[Edit tags (タグの編集)] を選択します。[Edit patch baseline tags (パッチベースラインタグの編集)] ページで、パッチベースラインタグを変更して、[Save changes (変更の保存)] を選択しま す。

設定の選択肢については、「[カスタムパッチベースラインの操作](#page-2009-0)」を参照してください。

<span id="page-2025-0"></span>既存のパッチベースラインをデフォルトとして設定する

#### **A** Important

ここで選択したデフォルトのパッチベースラインは、パッチポリシーに基づくパッチ適用オ ペレーションには適用されません。パッチポリシーは、独自のパッチベースライン仕様を使 用します。パッチポリシーの詳細については、「[Quick Setup パッチポリシーの使用」](#page-1817-0)を参 照してください。

AWS Systems Manager の一機能である Patch Manager でカスタムパッチベースラインを作成する ときに、作成してすぐに、ベースラインを関連するオペレーティングシステムタイプのデフォルトに 設定できます。詳細については、[カスタムパッチベースラインの操作](#page-2009-0) を参照してください。

既存のパッチベースラインを、オペレーティングシステムタイプのデフォルトに設定することもでき ます。

**a** Note

実行する手順は、最初に Patch Manager にアクセスしたのが 2022 年 12 月 22 日のパッチポ リシーのリリース前か後かによって異なります。その日より前に Patch Manager を使用した 場合は、コンソールプロシージャを使用できます。それ以外の場合は、「AWS CLI」の手順

に従います。コンソールプロシージャで参照されている [アクション] メニューは、パッチポ リシーがリリースされる前に Patch Manager が使用されていないリージョンでは表示されま せん。

パッチベースラインをデフォルトとして設定するには

- 1. AWS Systems Manager コンソール ([https://console.aws.amazon.com/systems-manager/\)](https://console.aws.amazon.com/systems-manager/) を開 きます。
- 2. ナビゲーションペインで、[Patch Manager] を選択します。
- 3. [パッチベースライン] タブを選択します。
- 4. パッチベースラインのリストで、現在オペレーティングシステムタイプのデフォルトとして設定 されていないパッチベースラインのボタンを選択します。

[Default baseline (デフォルトベースライン)] 列は、現在デフォルトとして設定されているベース ラインを表しています。

5. [Actions (アクション)] メニューで、[Set default patch baseline (デフォルトパッチベースライン に設定)] を選択します。

#### **A** Important

[アクション] メニューは、2022 年 12 月 22 日より前に現在の AWS アカウント および リージョンで、Patch Manager と作業していなかった場合、利用できません。詳細につ いては、このトピックの前半の「注意」を参照してください。

6. 確認ダイアログボックスで [Yes, Set (はい、設定します)] を選択します。

パッチベースラインをデフォルトとして設定するには (AWS CLI)

1. 使用可能なパッチベースラインとその ID、Amazon リソースネーム (ARN) のリストを表示する には、[describe-patch-baselines](https://docs.aws.amazon.com/cli/latest/reference/ssm/describe-patch-baselines.html) コマンドを実行してください。

aws ssm describe-patch-baselines

2. ベースラインを関連するオペレーティングシステムのデフォルトとして設定するには、[register](https://docs.aws.amazon.com/cli/latest/reference/ssm/register-default-patch-baseline.html)[default-patch-baseline](https://docs.aws.amazon.com/cli/latest/reference/ssm/register-default-patch-baseline.html) コマンドを実行します。*baseline-id-or-ARN* の部分を、カスタム パッチベースラインまたは使用する定義済みのベースライン ID に置き換えます。

Linux & macOS

```
aws ssm register-default-patch-baseline \ 
     --baseline-id baseline-id-or-ARN
```
以下は、カスタムベースラインをデフォルトとして設定する例です。

```
aws ssm register-default-patch-baseline \ 
     --baseline-id pb-abc123cf9bEXAMPLE
```
以下は、デフォルトで AWS によって管理される定義済みベースラインの設定例です。

```
aws ssm register-default-patch-baseline \ 
     --baseline-id arn:aws:ssm:us-east-2:733109147000:patchbaseline/
pb-0574b43a65ea646e
```
Windows Server

```
aws ssm register-default-patch-baseline ^ 
     --baseline-id baseline-id-or-ARN
```
以下は、カスタムベースラインをデフォルトとして設定する例です。

```
aws ssm register-default-patch-baseline ^ 
     --baseline-id pb-abc123cf9bEXAMPLE
```
以下は、デフォルトで AWS によって管理される定義済みベースラインの設定例です。

```
aws ssm register-default-patch-baseline ^ 
     --baseline-id arn:aws:ssm:us-east-2:733109147000:patchbaseline/
pb-071da192df1226b63
```
利用可能なパッチの表示

AWS Systems Manager の一機能である Patch Manager を使用すると、指定されたオペレーティン グシステムおよび任意で特定のオペレーティングシステムのバージョンで使用できるすべてのパッチ を表示できます。

**G** Tip

使用可能なパッチのリストを生成し、ファイルに保存するには、[describe-available-patches](https://docs.aws.amazon.com/cli/latest/reference/ssm/describe-available-patches.html) コマンドを使用して、任意の[出力](https://docs.aws.amazon.com/cli/latest/reference/ssm/cli-usage-output.html)を指定します。

利用可能なパッチを表示するには

- 1. AWS Systems Manager コンソール ([https://console.aws.amazon.com/systems-manager/\)](https://console.aws.amazon.com/systems-manager/) を開 きます。
- 2. ナビゲーションペインで、[Patch Manager] を選択します。
- 3. [Patches (パッチ)] タブを選択します。

-または-

現在の AWS リージョン で Patch Manager に初めてアクセスしている場合は、[概要から始める] を選択してから、[パッチ] タブを選択します。

**a** Note

Windows Server の場合、[パッチ] タブに、Windows Server Update Service (WSUS) か ら利用できる更新が表示されます。

- 4. [Operating system (オペレーティングシステム)] で、利用可能なパッチを表示するオペレーティ ングシステム (Windows や Amazon Linux など) を選択します。
- 5. (オプション) [Product (製品)] で、オペレーティングシステムのバージョン (WindowsServer2019 や AmazonLinux2018.03 など) を選択します。
- 6. (オプション) 結果の情報列を追加または削除するには、[Patches (パッチ)] リストの右上にある 設定ボタン

 $\left( \widehat{\epsilon}_{3}\right)$ 

をクリックします。(デフォルトでは、[Patches (パッチ)] タブには、利用可能なパッチのメタ データの一部の列のみが表示されます。)

ビューに追加できるメタデータのタイプについては、AWS Systems Manager API リファレンス の「[パッチ](https://docs.aws.amazon.com/systems-manager/latest/APIReference/API_Patch.html)」を参照してください。

## パッチグループの使用

オペレーションでパッチポリシーを使用していない場合、タグを使用してマネージドノードをパッチ グループに追加することで、パッチ適用作業を整理できます。

#### **A** Important

パッチグループは、パッチポリシーに基づくパッチ適用オペレーションでは使用されませ ん。パッチポリシーの使用の詳細については、「[Quick Setup パッチポリシーの使用」](#page-1817-0)を参 照してください。

パッチオペレーションでタグを使用するには、タグキー Patch Group または PatchGroup をマ ネージドノードに適用する必要があります。また、タグの値としてパッチグループに付ける名前 を指定する必要があります。任意のタグ値を指定できますが、タグキーは Patch Group または PatchGroup とする必要があります。

[EC2 インスタンスのメタデータでタグを許可し](https://docs.aws.amazon.com/AWSEC2/latest/UserGuide/Using_Tags.html#allow-access-to-tags-in-IMDS)ている場合は、PatchGroup (スペースなし) を使用 する必要があります。

タグを使用してマネージドノードをグループ化する場合、パッチグループの値をパッチベースライン に追加します。パッチグループをパッチベースラインに登録することで、パッチ適用の実行時に正し いパッチがインストールされます。パッチグループの詳細については、「[パッチグループについて](#page-1951-0)」 を参照してください。

このトピックのタスクを実行して、ノードとパッチベースラインのタグを使用してマネージドノード にパッチを適用できるように準備します。タスク 1 は、Amazon EC2 インスタンスにパッチ適用す る場合にのみ必要です。タスク 2 は[、ハイブリッドおよびマルチクラウド](#page-32-0)環境で EC2 以外のインス タンスにパッチを適用する場合にのみ必要です。タスク 3 は、すべてのマネージドノードで必要で す。

**G** Tip

AWS CLI コマンド [add-tags-to-resource](https://docs.aws.amazon.com/cli/latest/reference/ssm/add-tags-to-resource.html) または Systems Manager API オペレーショ ン [AddTagsToResource](https://docs.aws.amazon.com/systems-manager/latest/APIReference/API_AddTagsToResource.html) を使用してマネージドノードにタグを追加できます。

タスク

- [タスク 1: タグを使用したパッチグループに EC2 インスタンスを追加する](#page-2030-0)
- [タスク 2: タグを使用してパッチグループをマネージドノードに追加する](#page-2031-0)
- [タスク 3: パッチベースラインにパッチグループを追加します。](#page-2032-0)

<span id="page-2030-0"></span>タスク 1: タグを使用したパッチグループに EC2 インスタンスを追加する

Systems Manager コンソールまたは Amazon EC2 コンソールを使用して、EC2 インスタンスにタ グを追加できます。このタスクは、Amazon EC2 インスタンスにパッチ適用する場合にのみ必要で す。

**A** Important

インスタンスで [Allow tags in instance metadata] (インスタンスメタデータ内のタグを許可す る) オプションを有効にした場合は、Amazon EC2 インスタンスに Patch Group タグ (ス ペースなし) を適用することはできません。インスタンスメタデータでタグを許可すると、 タグキー名にスペースが含まれなくなります。[EC2 インスタンスのメタデータでタグを許](https://docs.aws.amazon.com/AWSEC2/latest/UserGuide/Using_Tags.html#allow-access-to-tags-in-IMDS) [可](https://docs.aws.amazon.com/AWSEC2/latest/UserGuide/Using_Tags.html#allow-access-to-tags-in-IMDS)している場合は、スペースなしでタグキー PatchGroup を使用する必要があります。

オプション 1: EC2 インスタンスをパッチグループに追加するには (Systems Manager コンソール)

- 1. AWS Systems Manager コンソール ([https://console.aws.amazon.com/systems-manager/\)](https://console.aws.amazon.com/systems-manager/) を開 きます。
- 2. ナビゲーションペインで、[Fleet Manager] を選択します。
- 3. [マネージドインスタンス] リストで、パッチを設定するマネージド EC2 インスタンスの ID を選 択します。EC2 インスタンスのノード ID は i- で始まります。

Amazon EC2 コンソールと AWS CLI を使用する場合、Systems Manager で使用す るようにまだ設定されていないインスタンスに Key = Patch Group または Key = PatchGroup タグを適用できます。 表示されるはずのマネージドノードが表示されない場合は、トラブルシューティングの ヒントについて「[マネージドノードの可用性のトラブルシューティング](#page-1378-0)」を参照してく

- ださい。
- 4. [タグ] タブを選択し、[編集] を選択します。

**a** Note

- 5. 左側の列に、**Patch Group** または **PatchGroup** を入力します[。EC2 インスタンスのメタデー](https://docs.aws.amazon.com/AWSEC2/latest/UserGuide/Using_Tags.html#allow-access-to-tags-in-IMDS) [タでタグを許可](https://docs.aws.amazon.com/AWSEC2/latest/UserGuide/Using_Tags.html#allow-access-to-tags-in-IMDS)している場合は、スペースなしで PatchGroup を使用する必要があります。
- 6. 右側の列に、パッチグループの名前として使用するタグ値を入力します。
- 7. [Save] を選択します。
- 8. この手順を繰り返して、同じパッチグループに他の EC2 インスタンスを追加します。

オプション 2: EC2 インスタンスをパッチグループに追加するには (Amazon EC2 コンソール)

- 1. [Amazon EC2 コンソールを](https://console.aws.amazon.com/ec2/)開き、ナビゲーションペインで [Instances (インスタンス)] を選択し ます。
- 2. インスタンスの一覧で、パッチ適用を設定するインスタンスを選択します。
- 3. [アクション] メニューから、[インスタンスの設定]、[タグの追加/編集] の順に選択します。
- 4. [新しいタグを追加] をクリックします。
- 5. [Key] (キー) で **Patch Group** または **PatchGroup** を入力します[。EC2 インスタンスのメタ](https://docs.aws.amazon.com/AWSEC2/latest/UserGuide/Using_Tags.html#allow-access-to-tags-in-IMDS) [データでタグを許可](https://docs.aws.amazon.com/AWSEC2/latest/UserGuide/Using_Tags.html#allow-access-to-tags-in-IMDS)している場合は、スペースなしで PatchGroup を使用する必要がありま す。
- 6. [値] に、パッチグループの名前として使用する値を入力します。
- 7. [Save] を選択します。
- 8. この手順を繰り返して、同じパッチグループ内の他のインスタンスを追加します。

<span id="page-2031-0"></span>タスク 2: タグを使用してパッチグループをマネージドノードに追加する

このトピックの手順に従って、AWS IoT Greengrass コアデバイスと EC2 以外のハイブリッドアク ティベーションマネージドノード (mi-\*) にタグを追加します。このタスクは、ハイブリッドおよびマ ルチクラウド環境で EC2 以外のインスタンスにパッチを適用する場合にのみ必要です。

**a** Note

Amazon EC2 コンソールを使用して、非 EC2 マネージドノードにタグを追加することはで きません。

EC2 以外のマネージドノードをパッチグループに追加するには (Systems Manager コンソール)

1. AWS Systems Manager コンソール ([https://console.aws.amazon.com/systems-manager/\)](https://console.aws.amazon.com/systems-manager/) を開 きます。

- 2. ナビゲーションペインで、[Fleet Manager] を選択します。
- 3. [マネージドノード] リストで、パッチ適用を設定するマネージドノードを選択します。

**a** Note 表示されるはずのマネージドノードが表示されない場合は、トラブルシューティングの ヒントについて「[マネージドノードの可用性のトラブルシューティング](#page-1378-0)」を参照してく ださい。

- 4. [タグ] タブを選択し、[編集] を選択します。
- 5. 左側の列に、**Patch Group** または **PatchGroup** を入力します[。EC2 インスタンスのメタデー](https://docs.aws.amazon.com/AWSEC2/latest/UserGuide/Using_Tags.html#allow-access-to-tags-in-IMDS) [タでタグを許可](https://docs.aws.amazon.com/AWSEC2/latest/UserGuide/Using_Tags.html#allow-access-to-tags-in-IMDS)している場合は、スペースなしで PatchGroup を使用する必要があります。
- 6. 右側の列に、パッチグループの名前として使用するタグ値を入力します。
- 7. [Save] を選択します。
- 8. この手順を繰り返して、同じパッチグループ内の他のマネージドノードを追加します。

<span id="page-2032-0"></span>タスク 3: パッチベースラインにパッチグループを追加します。

特定のパッチベースラインをマネージドノードと関連付ける場合は、パッチベースラインにパッ チグループの値を追加する必要があります。パッチグループをパッチベースラインに登録すること で、パッチ適用の実行時に正しいパッチがインストールされます。このタスクは、EC2 インスタン ス、EC2 以外のマネージドノード、あるいはその両方にパッチを適用するかどうかにかかわらず必 要です。

パッチグループの詳細については、「[パッチグループについて](#page-1951-0)」を参照してください。

**a** Note

実行する手順は、最初に Patch Manager にアクセスしたのが 2022 年 12 月 22 日[のパッチポ](#page-1817-0) [リシー](#page-1817-0)のリリース前か後かによって異なります。

パッチグループをパッチベースラインに追加するには (System Manager コンソール)

- 1. AWS Systems Manager コンソール ([https://console.aws.amazon.com/systems-manager/\)](https://console.aws.amazon.com/systems-manager/) を開 きます。
- 2. ナビゲーションペインで、[Patch Manager] を選択します。
- 3. 現在の AWS リージョン で Patch Manager ページに初めてアクセスし、Patch Manager 開始 ページが開いた場合は、[概要から開始] を選択します。
- 4. [パッチベースライン] タブを選択し、[パッチベースライン] リストから、パッチグループに設定 するパッチベースラインの名前を選択します。

パッチポリシーのリリース後まで最初に Patch Manager にアクセスしなかった場合は、作成し たカスタムベースラインを選択する必要があります。

- 5. [ベースライン ID] 詳細ページに [アクション] メニューがある場合は、次の操作を行います。
	- [Actions (アクション)] 、[Modify patch groups (パッチグループの変更)] の順に選択します。
	- [タスク 2: タグを使用してパッチグループをマネージドノードに追加する](#page-2031-0) でマネージドノード に追加したタグの値を入力して、[追加] を選択します。

[ベースライン ID] 詳細ページに [アクション] メニューがない場合は、パッチグループはコン ソールで設定できません。代わりに、以下のどちらかを実行できます。

• (推奨) AWS Systems Manager の能力である Quick Setup にパッチポリシーを設定し、パッチ ベースラインを 1 つ以上の EC2 インスタンスにマッピングします。

詳細については、「[Quick Setup パッチポリシーの使用」](https://docs.aws.amazon.com/systems-manager/latest/userguide/patch-manager-policies.html)および「[Quick Setup パッチポリ](https://docs.aws.amazon.com/systems-manager/latest/userguide/quick-setup-patch-manager.html) [シーを使用して組織全体のパッチ適用を自動化する](https://docs.aws.amazon.com/systems-manager/latest/userguide/quick-setup-patch-manager.html)」を参照してください。

• AWS Command Line Interface (AWS CLI) の [register-patch-baseline-for-patch-group](https://docs.aws.amazon.com/cli/latest/reference/ssm/register-patch-baseline-for-patch-group.html) コマンド を使用して、パッチグループを設定します。

Patch Manager 設定の操作

トピック

• [Patch Managerと AWS Security Hub の統合](#page-2033-0)

<span id="page-2033-0"></span>Patch Managerと AWS Security Hub の統合

[AWS Security Hub](https://docs.aws.amazon.com/securityhub/latest/userguide/what-is-securityhub.html) は、AWS のセキュリティ状態の包括的なビューを提供します。Security Hub は、AWS アカウント、AWS のサービス、およびサポートされているサードパーティーパートナー 製品全体からセキュリティデータを収集します。Security Hub により、セキュリティ業界の標準とベ ストプラクティスに照らしてお使いの環境をチェックできます。Security Hub を使用すると、セキュ リティの傾向を分析し、最も優先度の高いセキュリティ問題を特定できます。

AWS Systems Manager の一機能である Patch Manager と Security Hub 間の統合を利用し て、Patch Manager から Security Hub に非準拠ノードの検出結果を送信できます。検出結果は、セ キュリティチェックまたはセキュリティ関連の検出の監視可能なレコードです。Security Hub では、 このようなパッチ関連の検出結果をセキュリティ体制の分析に含めることができます。

以下のトピックの情報は、パッチ適用オペレーションに使用する設定の方法や種類に関係なく適用さ れます。

- Quick Setup で設定されているパッチポリシー
- Quick Setup で設定されているホスト管理オプション
- パッチ Scan または Install のタスクを実行するためのメンテナンスウィンドウ
- オンデマンドの [Patch now] (今すぐパッチ適用) オペレーション

## 目次

- [Patch Manager から Security Hub に結果を送信する方法](#page-2034-0)
	- [Patch Manager が送信する検出結果の種類](#page-2035-0)
	- [結果が送信されるまでのレイテンシー](#page-2036-0)
	- [Security Hub が使用できないときに再試行する](#page-2036-1)
	- [Security Hub での 結果の表示](#page-2036-2)
- [Patch Manager からの一般的な結果](#page-2038-0)
- [統合の有効化と設定](#page-2039-0)
- [検出結果の送信を停止する方法](#page-2040-0)

<span id="page-2034-0"></span>Patch Manager から Security Hub に結果を送信する方法

Security Hub では、セキュリティの問題が調査結果として追跡されます。結果の中には、他の AWS のサービスやサードパーティーのパートナーが検出した問題に由来するものもあります。Security Hub には、セキュリティの問題を検出し、検出結果を生成するために使用する一連のルールもあり ます。

Patch Manager は、Security Hub に検出結果を送信する Systems Manager 機能の 1 つです。SSM ドキュメント (AWS-RunPatchBaseline、AWS-RunPatchBaselineAssociation またはAWS-RunPatchBaselineWithHooks ) を実行してパッチ適用オペレーションを実行すると、AWS Systems Manager の機能であるインベントリまたは Compliance、またはその両方にパッチ適用 情報が送信されます。インベントリ、Compliance、またはその両方がデータを受け取ると、Patch Manager が通知を受信します。次に、Patch Manager はデータの精度、書式設定、およびコンプラ イアンスを評価します。すべての条件が満たされた場合、Patch Manager はデータを Security Hub に転送します。

Security Hub には、これらすべてのソースからの結果を管理するためのツールが用意されています。 検出結果の一覧を表示およびフィルタリングして、検出結果の詳細を表示できます。詳細について は、AWS Security Hub ユーザーガイドの「[検出結果の表示」](https://docs.aws.amazon.com/securityhub/latest/userguide/securityhub-findings-viewing.html)を参照してください。検出結果の調査 状況を追跡することもできます 詳細については、AWS Security Hub ユーザーガイドの「[検出結果に](https://docs.aws.amazon.com/securityhub/latest/userguide/securityhub-findings-taking-action.html) [対するアクションの実行](https://docs.aws.amazon.com/securityhub/latest/userguide/securityhub-findings-taking-action.html)」を参照してください。

Security Hub のすべての検出結果で、AWS Security Finding Format (ASFF) と呼ばれる標準の JSON 形式が使用されます。ASFF には、問題のソース、影響を受けるリソース、および検出結果の現在 のステータスに関する詳細が含まれます。詳細については、AWS Security Hub ユーザーガイドの [AWS Security Finding Format \(ASFF\)を](https://docs.aws.amazon.com/securityhub/latest/userguide/securityhub-findings-format.htm)参照してください。

<span id="page-2035-0"></span>Patch Manager が送信する検出結果の種類

Patch Manager は、[AWS Security Finding Format \(ASFF\)](https://docs.aws.amazon.com/securityhub/latest/userguide/securityhub-findings-format.html) を使用して結果を Security Hub に送信し ます。ASFF では、Types フィールドが検出結果タイプを提供します。Patch Manager の検出結果 には、Types に対する次の値があります。

• ソフトウェアおよび設定のチェック/パッチ管理

Patch Manager は、非準拠マネージドノードごとに 1 つの検出結果を送信します。検出結果 は、[AwsEc2Instance](https://docs.aws.amazon.com/securityhub/latest/userguide/securityhub-findings-format-attributes.html#asff-resourcedetails-awsec2instance) リソースタイプとともに報告されるため、検出結果の AwsEc2Instance リ ソースタイプを報告する他の Security Hub 統合と相関させることができます。Patch Manager は、 オペレーションによってマネージドノードが非準拠であることが検出された場合にのみ Security Hub に検出結果を転送します。検出結果には、パッチのサマリー結果が含まれます。

**a** Note

非準拠のノードを Security Hub に報告した後は、ノードが準拠した状態になっても、Patch Manager は Security Hub に更新を送信しません。必要なパッチがマネージドノードに適用さ れたら、Security Hub の検出結果を手動で解決できます。

コンプライアンス定義については、「[パッチコンプライアンス状態の値について](#page-1990-0)」を参照してくださ い。PatchSummary の詳細については、AWS Security Hub API リファレンスの [PatchSummary](https://docs.aws.amazon.com/securityhub/1.0/APIReference/API_PatchSummary.html) を 参照してください。

<span id="page-2036-0"></span>結果が送信されるまでのレイテンシー

Patch Manager によって新しい検出結果が作成されると、通常は数秒から 2 時間以内に Security Hub に送信されます。速度は、その時点で処理されている AWS リージョン のトラフィックによっ て異なります。

<span id="page-2036-1"></span>Security Hub が使用できないときに再試行する

サービスの停止が発生した場合、AWS Lambda 関数が実行され、サービスが再度実行された後、 メッセージをメインキューに戻すことができます。メッセージがメインキューに入ると、再試行は自 動的に行われます。

Security Hub が使用できない場合、Patch Manager は検出結果が受信されるまでその結果を再送信 し続けます。

<span id="page-2036-2"></span>Security Hub での 結果の表示

以下の手順では、パッチコンプライアンスに違反しているフリート内のマネージドノードに関する Security Hub の検出結果を表示する方法について説明します。

パッチコンプライアンスに関する Security Hub の検出結果を確認するには

- 1. AWS Management Console にサインインして、AWS Security Hub コンソール [\(https://](https://console.aws.amazon.com/securityhub/) [console.aws.amazon.com/securityhub/](https://console.aws.amazon.com/securityhub/)) を開きます。
- 2. ナビゲーションペインで 調査結果 を選択します。
- 3. [Add filters (フィルターの追加)]

 $($ 

ボックスを選択します。

- 4. メニューの [フィルタ] で、[製品名] を選択します。
- 5. 表示されたダイアログボックスの最初のフィールドで [is (=)] を選択し、2 番目のフィールドに 「**Systems Manager Patch Manager**」と入力します。
- 6. [Apply] を選択します。
- 7. 結果を絞り込むために必要なフィルターを追加します。
- 8. 結果のリストで、詳細情報が必要な検出結果のタイトルを選択します。

画面の右側にペインが開き、リソース、検出された問題、推奨される修正に関する詳細が表示さ れます。

## **A** Important

現時点では、Security Hub は、すべてのマネージドインスタンスのリソースタイプを EC2 Instance としてレポートします。これには、Systems Manager で使用するため に登録したオンプレミスサーバーおよび仮想マシン (VM) が含まれます。

重要度の分類

**Systems Manager Patch Manager** の検出結果の一覧には、検出結果の重大度に関するレポート が含まれています。[重要度] には、低いものから高いものまで、次のものが含まれます。

- [情報] 問題は見つかりませんでした。
- [低] この問題はアクションを必要としません。
- [中] この問題は対処する必要がありますが、緊急ではありません。
- [高] この問題は優先事項として対処する必要があります。
- [重要] この問題を悪化させないようにすぐに修正する必要があります。

重要度は、インスタンス上の最も深刻である非準拠パッケージによって決定される。複数の重要度レ ベルのパッチベースラインを作成できるため、すべての非準拠パッケージの中で最も重要度が高いも のが報告されます。例えば、パッケージ A の重要度が「重要」で、パッケージ B の重要度が「低」 の 2 つの非準拠パッケージがあるとします。重要度として「重要」が報告されます。

重要度フィールドは Patch Manager Compliance フィールドと直接相関していることに注意 してください。このフィールドは、ルールに一致する個々のパッチに割り当てるよう設定しま す。Compliance フィールドは個々のパッチに割り当てられるため、パッチの概要レベルには反映 されません。

## 関連情報

- 「AWS Security Hub ユーザーガイド」の「[検出結果」](https://docs.aws.amazon.com/securityhub/latest/userguide/securityhub-findings.html)
- AWS 管理およびガバナンスのブログ内の「[Patch Manager およびセキュリティハブマルチを使用](https://aws.amazon.com/blogs/mt/multi-account-patch-compliance-with-patch-manager-and-security-hub/) [するアカウントパッチのコンプライアンス](https://aws.amazon.com/blogs/mt/multi-account-patch-compliance-with-patch-manager-and-security-hub/)」

<span id="page-2038-0"></span>Patch Manager からの一般的な結果

Patch Manager は、[AWS 脆弱性レポート形式 \(ASFF\)](https://docs.aws.amazon.com/securityhub/latest/userguide/securityhub-findings-format.html)を使用して結果を Security Hub に送信しま す。

以下に、Patch Manager からの一般的な検出結果の例を示します。

```
{ 
   "SchemaVersion": "2018-10-08", 
   "Id": "arn:aws:patchmanager:us-east-2:111122223333:instance/i-02573cafcfEXAMPLE/
document/AWS-RunPatchBaseline/run-command/d710f5bd-04e3-47b4-82f6-df4e0EXAMPLE", 
   "ProductArn": "arn:aws:securityhub:us-east-1::product/aws/ssm-patch-manager", 
   "GeneratorId": "d710f5bd-04e3-47b4-82f6-df4e0EXAMPLE", 
   "AwsAccountId": "111122223333", 
   "Types": [ 
     "Software & Configuration Checks/Patch Management/Compliance" 
   ], 
   "CreatedAt": "2021-11-11T22:05:25Z", 
   "UpdatedAt": "2021-11-11T22:05:25Z", 
   "Severity": { 
     "Label": "INFORMATIONAL", 
     "Normalized": 0 
   }, 
   "Title": "Systems Manager Patch Summary - Managed Instance Non-Compliant", 
   "Description": "This AWS control checks whether each instance that is managed by AWS 
  Systems Manager is in compliance with the rules of the patch baseline that applies to 
  that instance when a compliance Scan runs.", 
   "Remediation": { 
     "Recommendation": { 
       "Text": "For information about bringing instances into patch compliance, see 
  'Remediating out-of-compliance instances (Patch Manager)'.", 
       "Url": "https://docs.aws.amazon.com/systems-manager/latest/userguide/patch-
compliance-remediation.html" 
     } 
   }, 
   "SourceUrl": "https://us-east-2.console.aws.amazon.com/systems-manager/managed-
instances/i-02573cafcfEXAMPLE/patch?region=us-east-2", 
   "ProductFields": { 
     "aws/securityhub/FindingId": "arn:aws:securityhub:us-east-2::product/aws/ssm-
patch-manager/arn:aws:patchmanager:us-east-2:111122223333:instance/i-02573cafcfEXAMPLE/
document/AWS-RunPatchBaseline/run-command/d710f5bd-04e3-47b4-82f6-df4e0EXAMPLE", 
     "aws/securityhub/ProductName": "Systems Manager Patch Manager", 
     "aws/securityhub/CompanyName": "AWS" 
   },
```
AWS Systems Manager ユーザーガイド

```
 "Resources": [ 
     { 
        "Type": "AwsEc2Instance", 
        "Id": "i-02573cafcfEXAMPLE", 
        "Partition": "aws", 
        "Region": "us-east-2" 
     } 
   ], 
   "WorkflowState": "NEW", 
   "Workflow": { 
     "Status": "NEW" 
   }, 
   "RecordState": "ACTIVE", 
   "PatchSummary": { 
     "Id": "pb-0c10e65780EXAMPLE", 
     "InstalledCount": 45, 
     "MissingCount": 2, 
     "FailedCount": 0, 
     "InstalledOtherCount": 396, 
     "InstalledRejectedCount": 0, 
     "InstalledPendingReboot": 0, 
     "OperationStartTime": "2021-11-11T22:05:06Z", 
     "OperationEndTime": "2021-11-11T22:05:25Z", 
     "RebootOption": "NoReboot", 
     "Operation": "SCAN" 
   }
}
```
<span id="page-2039-0"></span>統合の有効化と設定

Security Hub と Patch Manager 統合を使用するには、Security Hub を有効にする必要がありま す。Security Hub を有効にする方法の詳細については、AWS Security Hub ユーザーガイドの 「[Security Hub の設定」](https://docs.aws.amazon.com/securityhub/latest/userguide/securityhub-settingup.html)を参照してください。

次の手順では、Security Hub が既にアクティブでも、Patch Manager 統合が無効になっている場合 に、Patch Manager と Security Hub を統合する方法について説明します。以下の手順を完了する必 要があるのは、統合を手動で無効にした場合だけです。

Security Hub 統合に Patch Manager を追加するには

- 1. ナビゲーションペインで、Patch Manager を選択します。
- 2. [Settings] (設定) タブを選択します。

-または-

現在の AWS リージョン で Patch Manager に初めてアクセスしている場合は、[事前定義された パッチベースラインを表示する] を選択してから、[設定] タブを選択します。

3. [Patch compliance findings are not being exported to Security Hub (パッチコンプライアンス結 果が Security Hub にエクスポートされてない)] の右側にある [Export to Security Hub (Security Hub にエクスポート)] セクションで、[有効にする] を選択します。

<span id="page-2040-0"></span>検出結果の送信を停止する方法

Security Hub への検出結果の送信を停止するには、Security Hub コンソールまたは API を使用でき ます。

詳細については、AWS Security Hub ユーザーガイドの次のトピックを参照してください。

- [統合からの検出結果のフローの無効化と有効化 \(コンソール\)](https://docs.aws.amazon.com/securityhub/latest/userguide/securityhub-integrations-managing.html#securityhub-integration-findings-flow-console)
- [統合からの検出結果のフローの無効化 \(Security Hub API、AWS CLI\)](https://docs.aws.amazon.com/securityhub/latest/userguide/securityhub-integrations-managing.html#securityhub-integration-findings-flow-disable-api)

# Patch Managerの使用 (AWS CLI)

このセクションには、AWS Systems Manager の一機能である Patch Manager の設定タスクを実行 するために使用できる AWS Command Line Interface (AWS CLI) コマンドの例が含まれています。

独自のパッチベースラインを使用して、AWS CLI でサーバー環境にパッチを適用する方法の詳細 は、「[チュートリアル: サーバー環境にパッチを適用する \(AWS CLI\)](#page-2082-0)」を参照してください。

AWS Systems Manager タスクの AWS CLI の使用の詳細については、[AWS CLI コマンドリファレン](https://docs.aws.amazon.com/cli/latest/reference/ssm/index.html) [スの AWS Systems Manager セクションを](https://docs.aws.amazon.com/cli/latest/reference/ssm/index.html)参照してください。

トピック

- [パッチベースラインの AWS CLI コマンド](#page-2041-0)
- [パッチグループの AWS CLI コマンド](#page-2055-0)
- [パッチの概要と詳細を表示するための AWS CLI コマンド](#page-2059-0)
- [AWS CLI マネージドノードのスキャンとパッチ適用のためのコマンド](#page-2070-0)

# <span id="page-2041-0"></span>パッチベースラインの AWS CLI コマンド

パッチベースラインのサンプルコマンド

- [パッチベースラインの作成](#page-2041-1)
- [異なる OS バージョン用にカスタムリポジトリのパッチベースラインを作成する](#page-2042-0)
- [パッチベースラインの更新](#page-2044-0)
- [パッチベースラインの名前変更](#page-2046-0)
- [パッチベースラインの削除](#page-2048-0)
- [すべてのパッチベースラインのリストアップ](#page-2048-1)
- [すべての AWS 提供のパッチベースラインのリストアップ](#page-2049-0)
- [ユーザーのパッチベースラインのリストアップ](#page-2050-0)
- [パッチベースラインの表示](#page-2051-0)
- [デフォルトパッチベースラインの取得](#page-2052-0)
- [カスタムパッチベースラインをデフォルトとして設定する](#page-2053-0)
- [AWS パッチベースラインをデフォルトとしてリセットする](#page-2053-1)
- [パッチベースラインのタグ付け](#page-2054-0)
- [パッチベースラインのタグのリストアップ](#page-2054-1)
- [パッチベースラインからのタグの削除](#page-2054-2)

<span id="page-2041-1"></span>パッチベースラインの作成

次のコマンドでは、リリースされてから 5 日後に Windows Server 2012 R2 のすべての緊急および重 要なセキュリティ更新プログラムを承認するパッチベースラインを作成します。承認済みおよび拒否 済みパッチリストに対しても、パッチが指定されています。また、パッチベースラインが本番環境用 であることを示すタグが付けられます。

Linux & macOS

```
aws ssm create-patch-baseline \ 
     --name "Windows-Server-2012R2" \ 
     --tags "Key=Environment,Value=Production" \ 
     --description "Windows Server 2012 R2, Important and Critical security updates" 
 \setminus --approved-patches "KB2032276,MS10-048" \
```

```
 --rejected-patches "KB2124261" \ 
     --rejected-patches-action "ALLOW_AS_DEPENDENCY" \ 
     --approval-rules 
  "PatchRules=[{PatchFilterGroup={PatchFilters=[{Key=MSRC_SEVERITY,Values=[Important,Critical]},
{Key=CLASSIFICATION,Values=SecurityUpdates},
{Key=PRODUCT,Values=WindowsServer2012R2}]},ApproveAfterDays=5}]"
```
Windows Server

```
aws ssm create-patch-baseline ^ 
     --name "Windows-Server-2012R2" ^ 
     --tags "Key=Environment,Value=Production" ^ 
     --description "Windows Server 2012 R2, Important and Critical security updates" 
 \lambda --approved-patches "KB2032276,MS10-048" ^ 
     --rejected-patches "KB2124261" ^ 
     --rejected-patches-action "ALLOW_AS_DEPENDENCY" ^ 
     --approval-rules 
  "PatchRules=[{PatchFilterGroup={PatchFilters=[{Key=MSRC_SEVERITY,Values=[Important,Critical]},
{Key=CLASSIFICATION,Values=SecurityUpdates},
{Key=PRODUCT,Values=WindowsServer2012R2}]},ApproveAfterDays=5}]"
```
システムが以下のような情報をレスポンスします。

```
{ 
    "BaselineId":"pb-0c10e65780EXAMPLE"
}
```
<span id="page-2042-0"></span>異なる OS バージョン用にカスタムリポジトリのパッチベースラインを作成する

Linux マネージドノードにのみ適用されます。以下のコマンドは、特定バージョンの Amazon Linux オペレーティングシステムに使用するパッチリポジトリを指定する方法を示しています。このサンプ ルは、Amazon Linux 2017.09 でデフォルトで 許可されているソースリポジトリを使用しますが、マ ネージドノード用に設定した別のソースリポジトリを使用するように調整することもできます。

**a** Note

この複雑なコマンドをわかりやすく示すために、外部 JSON ファイルに保存されている追加 のオプションと共に --cli-input-json オプションを使用します。

```
1. JSON ファイルを my-patch-repository.json などの名前で作成し、以下のコンテンツを追
  加します。
```

```
{ 
      "Description": "My patch repository for Amazon Linux 2017.09", 
      "Name": "Amazon-Linux-2017.09", 
      "OperatingSystem": "AMAZON_LINUX", 
      "ApprovalRules": { 
           "PatchRules": [ 
                { 
                     "ApproveAfterDays": 7, 
                     "EnableNonSecurity": true, 
                     "PatchFilterGroup": { 
                          "PatchFilters": [ 
 { 
                                    "Key": "SEVERITY", 
                                    "Values": [ 
                                         "Important", 
                                         "Critical" 
\mathbf{J} , and the contract of the contract \mathbf{J}\},
 { 
                                    "Key": "CLASSIFICATION", 
                                    "Values": [ 
                                         "Security", 
                                         "Bugfix" 
\mathbf{J} , and the contract of the contract \mathbf{J}\},
 { 
                                    "Key": "PRODUCT", 
                                    "Values": [ 
                                         "AmazonLinux2017.09" 
\mathbf{J} , and the contract of the contract \mathbf{J} } 
\sim 100 \sim 100 \sim 100 \sim 100 \sim 100 \sim 100 \sim 100 \sim 100 \sim 100 \sim 100 \sim 100 \sim 100 \sim 100 \sim 100 \sim 100 \sim 100 \sim 100 \sim 100 \sim 100 \sim 100 \sim 100 \sim 100 \sim 100 \sim 100 \sim 
 } 
                } 
           ] 
      }, 
      "Sources": [ 
           { 
                "Name": "My-AL2017.09", 
                "Products": [
```
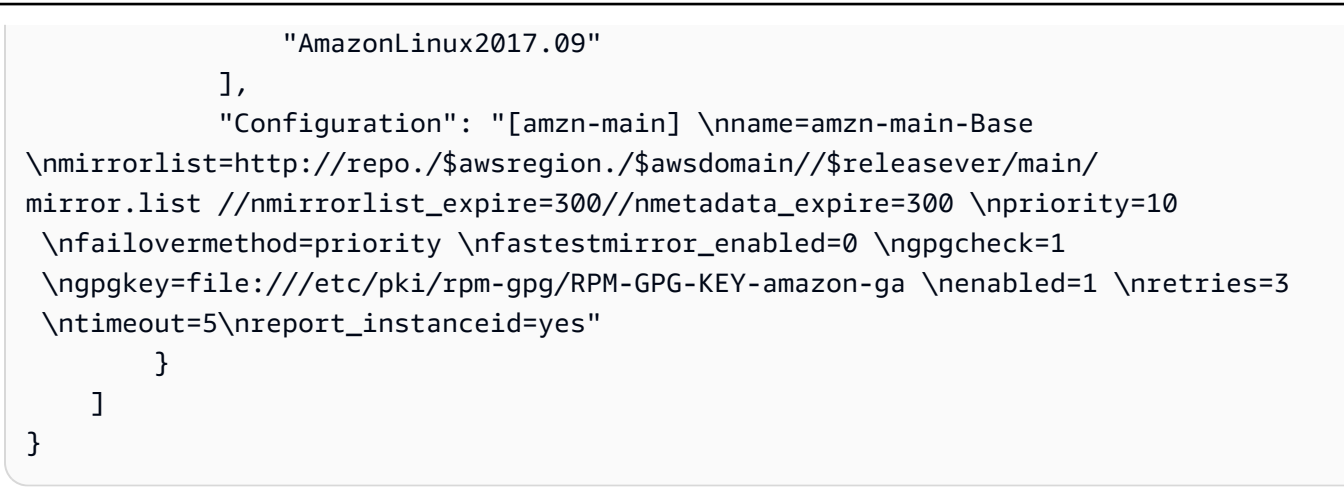

2. ファイルを保存したディレクトリで、次のコマンドを実行します。

```
aws ssm create-patch-baseline --cli-input-json file://my-patch-repository.json
```
システムが以下のような情報を返します。

```
\{ "BaselineId": "pb-0c10e65780EXAMPLE"
}
```
<span id="page-2044-0"></span>パッチベースラインの更新

次のコマンドでは、2 つのパッチを拒否済み、1 つのパッチを承認済みとして既存のパッチベースラ インに追加します。

**a** Note

承認済みパッチと拒否済みパッチのリストの許容されるフォーマットの詳細については、 「[承認されたパッチと拒否されたパッチのリストのパッケージ名の形式について](#page-1948-0)」を参照し てください。

Linux & macOS

```
aws ssm update-patch-baseline \ 
     --baseline-id pb-0c10e65780EXAMPLE \ 
     --rejected-patches "KB2032276" "MS10-048" \ 
     --approved-patches "KB2124261"
```
### Windows Server

aws ssm update-patch-baseline ^ --baseline-id pb-0c10e65780EXAMPLE ^ --rejected-patches "KB2032276" "MS10-048" ^ --approved-patches "KB2124261"

システムが以下のような情報をレスポンスします。

```
{ 
    "BaselineId":"pb-0c10e65780EXAMPLE", 
    "Name":"Windows-Server-2012R2", 
    "RejectedPatches":[ 
       "KB2032276", 
       "MS10-048" 
    ], 
    "GlobalFilters":{ 
       "PatchFilters":[ 
       ] 
    }, 
    "ApprovalRules":{ 
       "PatchRules":[ 
          { 
             "PatchFilterGroup":{ 
                 "PatchFilters":[ 
\{ "Values":[ 
                          "Important", 
                          "Critical" 
\sim 1, \sim 1, \sim "Key":"MSRC_SEVERITY" 
, and the state \mathbb{R} , the state \mathbb{R}\{ "Values":[ 
                          "SecurityUpdates" 
\sim 1, \sim 1, \sim "Key":"CLASSIFICATION" 
                    }, 
\{ "Values":[ 
                          "WindowsServer2012R2"
```

```
\sim 1, \sim 1, \sim "Key":"PRODUCT" 
 } 
 ] 
             }, 
             "ApproveAfterDays":5 
          } 
       ] 
    }, 
    "ModifiedDate":1481001494.035, 
    "CreatedDate":1480997823.81, 
    "ApprovedPatches":[ 
       "KB2124261" 
    ], 
    "Description":"Windows Server 2012 R2, Important and Critical security updates"
}
```
<span id="page-2046-0"></span>パッチベースラインの名前変更

Linux & macOS

```
aws ssm update-patch-baseline \ 
     --baseline-id pb-0c10e65780EXAMPLE \ 
     --name "Windows-Server-2012-R2-Important-and-Critical-Security-Updates"
```
Windows Server

```
aws ssm update-patch-baseline ^ 
     --baseline-id pb-0c10e65780EXAMPLE ^ 
     --name "Windows-Server-2012-R2-Important-and-Critical-Security-Updates"
```
システムが以下のような情報をレスポンスします。

```
{ 
    "BaselineId":"pb-0c10e65780EXAMPLE", 
    "Name":"Windows-Server-2012-R2-Important-and-Critical-Security-Updates", 
    "RejectedPatches":[ 
       "KB2032276", 
       "MS10-048" 
    ], 
    "GlobalFilters":{ 
       "PatchFilters":[
```

```
 ] 
    }, 
    "ApprovalRules":{ 
       "PatchRules":[ 
          { 
            "PatchFilterGroup":{ 
                "PatchFilters":[ 
\{ "Values":[ 
                        "Important", 
                        "Critical" 
\sim 1, \sim 1, \sim "Key":"MSRC_SEVERITY" 
                  }, 
\{ "Values":[ 
                        "SecurityUpdates" 
\sim 1, \sim 1, \sim "Key":"CLASSIFICATION" 
                  }, 
\{ "Values":[ 
                        "WindowsServer2012R2" 
                     ], 
                     "Key":"PRODUCT" 
 } 
 ] 
            }, 
            "ApproveAfterDays":5 
         } 
      ] 
    }, 
    "ModifiedDate":1481001795.287, 
    "CreatedDate":1480997823.81, 
    "ApprovedPatches":[ 
      "KB2124261" 
    ], 
    "Description":"Windows Server 2012 R2, Important and Critical security updates"
}
```
## <span id="page-2048-0"></span>パッチベースラインの削除

aws ssm delete-patch-baseline --baseline-id "pb-0c10e65780EXAMPLE"

システムが以下のような情報を返します。

"BaselineId":"pb-0c10e65780EXAMPLE"

}

{

<span id="page-2048-1"></span>すべてのパッチベースラインのリストアップ

aws ssm describe-patch-baselines

システムが以下のような情報を返します。

```
{ 
    "BaselineIdentities":[ 
       { 
           "BaselineName":"AWS-DefaultPatchBaseline", 
           "DefaultBaseline":true, 
           "BaselineDescription":"Default Patch Baseline Provided by AWS.", 
           "BaselineId":"arn:aws:ssm:us-east-2:111122223333:patchbaseline/
pb-0c10e65780EXAMPLE" 
       }, 
       { 
           "BaselineName":"Windows-Server-2012R2", 
           "DefaultBaseline":false, 
           "BaselineDescription":"Windows Server 2012 R2, Important and Critical security 
  updates", 
           "BaselineId":"pb-0c10e65780EXAMPLE" 
       } 
    ]
}
```
次に示すのは、 内のすべてのパッチベースラインをリストアップする別のコマンドですAWS リー ジョン

Linux & macOS

```
aws ssm describe-patch-baselines \
```

```
 --region us-east-2 \ 
 --filters "Key=OWNER,Values=[All]"
```
Windows Server

```
aws ssm describe-patch-baselines ^ 
     --region us-east-2 ^ 
     --filters "Key=OWNER,Values=[All]"
```
システムが以下のような情報をレスポンスします。

```
{ 
    "BaselineIdentities":[ 
       { 
           "BaselineName":"AWS-DefaultPatchBaseline", 
           "DefaultBaseline":true, 
           "BaselineDescription":"Default Patch Baseline Provided by AWS.", 
           "BaselineId":"arn:aws:ssm:us-east-2:111122223333:patchbaseline/
pb-0c10e65780EXAMPLE" 
       }, 
       { 
           "BaselineName":"Windows-Server-2012R2", 
           "DefaultBaseline":false, 
           "BaselineDescription":"Windows Server 2012 R2, Important and Critical security 
  updates", 
           "BaselineId":"pb-0c10e65780EXAMPLE" 
       } 
    ]
}
```
<span id="page-2049-0"></span>すべての AWS 提供のパッチベースラインのリストアップ

Linux & macOS

```
aws ssm describe-patch-baselines \ 
     --region us-east-2 \ 
     --filters "Key=OWNER,Values=[AWS]"
```
Windows Server

aws ssm describe-patch-baselines ^

```
 --region us-east-2 ^ 
 --filters "Key=OWNER,Values=[AWS]"
```
システムが以下のような情報をレスポンスします。

```
{ 
    "BaselineIdentities":[ 
       { 
           "BaselineName":"AWS-DefaultPatchBaseline", 
           "DefaultBaseline":true, 
           "BaselineDescription":"Default Patch Baseline Provided by AWS.", 
           "BaselineId":"arn:aws:ssm:us-east-2:111122223333:patchbaseline/
pb-0c10e65780EXAMPLE" 
       } 
    ]
}
```
<span id="page-2050-0"></span>ユーザーのパッチベースラインのリストアップ

Linux & macOS

```
aws ssm describe-patch-baselines \ 
     --region us-east-2 \ 
     --filters "Key=OWNER,Values=[Self]"
```
Windows Server

```
aws ssm describe-patch-baselines ^ 
     --region us-east-2 ^ 
     --filters "Key=OWNER,Values=[Self]"
```
システムが以下のような情報をレスポンスします。

```
{ 
    "BaselineIdentities":[ 
       { 
           "BaselineName":"Windows-Server-2012R2", 
           "DefaultBaseline":false, 
           "BaselineDescription":"Windows Server 2012 R2, Important and Critical security 
  updates",
```
}

```
 "BaselineId":"pb-0c10e65780EXAMPLE"
```

```
}
```
]

<span id="page-2051-0"></span>パッチベースラインの表示

aws ssm get-patch-baseline --baseline-id pb-0c10e65780EXAMPLE

## **a** Note

カスタムパッチベースラインについては、パッチベースライン ID か完全な Amazon リソースネーム (ARN) のどちらかを指定できます。AWS 提供のパッチベースライン については、完全な ARN を指定する必要があります。例えば、arn:aws:ssm:useast-2:075727635805:patchbaseline/pb-0c10e65780EXAMPLE と指定します。

システムが以下のような情報を返します。

```
{ 
    "BaselineId":"pb-0c10e65780EXAMPLE", 
    "Name":"Windows-Server-2012R2", 
    "PatchGroups":[ 
        "Web Servers" 
    ], 
    "RejectedPatches":[ 
    ], 
    "GlobalFilters":{ 
        "PatchFilters":[ 
       \mathbf{I} }, 
    "ApprovalRules":{ 
        "PatchRules":[ 
           { 
               "PatchFilterGroup":{ 
                  "PatchFilters":[ 
\overline{a} "Values":[ 
                             "Important",
```
```
 "Critical" 
\sim 1, \sim 1, \sim "Key":"MSRC_SEVERITY" 
                  }, 
\{ "Values":[ 
                       "SecurityUpdates" 
\sim 1, \sim 1, \sim "Key":"CLASSIFICATION" 
                  }, 
\{ "Values":[ 
                       "WindowsServer2012R2" 
\sim 1, \sim 1, \sim "Key":"PRODUCT" 
 } 
 ] 
            }, 
            "ApproveAfterDays":5 
         } 
      ] 
   }, 
   "ModifiedDate":1480997823.81, 
   "CreatedDate":1480997823.81, 
   "ApprovedPatches":[ 
   ], 
   "Description":"Windows Server 2012 R2, Important and Critical security updates"
}
```
デフォルトパッチベースラインの取得

aws ssm get-default-patch-baseline --region us-east-2

システムが以下のような情報を返します。

 "BaselineId":"arn:aws:ssm:us-east-2:111122223333:patchbaseline/pb-0c10e65780EXAMPLE" }

{

## カスタムパッチベースラインをデフォルトとして設定する

#### Linux & macOS

```
aws ssm register-default-patch-baseline \ 
     --region us-east-2 \ 
     --baseline-id "pb-0c10e65780EXAMPLE"
```
## Windows Server

```
aws ssm register-default-patch-baseline ^ 
     --region us-east-2 ^ 
     --baseline-id "pb-0c10e65780EXAMPLE"
```
システムが以下のような情報をレスポンスします。

```
{ 
    "BaselineId":"pb-0c10e65780EXAMPLE"
}
```
## AWS パッチベースラインをデフォルトとしてリセットする

## Linux & macOS

```
aws ssm register-default-patch-baseline \ 
     --region us-east-2 \ 
     --baseline-id "arn:aws:ssm:us-east-2:123456789012:patchbaseline/
pb-0c10e65780EXAMPLE"
```
## Windows Server

```
aws ssm register-default-patch-baseline ^ 
     --region us-east-2 ^ 
     --baseline-id "arn:aws:ssm:us-east-2:123456789012:patchbaseline/
pb-0c10e65780EXAMPLE"
```
}

```
 "BaselineId":"pb-0c10e65780EXAMPLE"
```
パッチベースラインのタグ付け

Linux & macOS

aws ssm add-tags-to-resource \ --resource-type "PatchBaseline" \ --resource-id "pb-0c10e65780EXAMPLE" \ --tags "Key=Project,Value=Testing"

Windows Server

aws ssm add-tags-to-resource ^ --resource-type "PatchBaseline" ^ --resource-id "pb-0c10e65780EXAMPLE" ^ --tags "Key=Project,Value=Testing"

# パッチベースラインのタグのリストアップ

## Linux & macOS

```
aws ssm list-tags-for-resource \ 
     --resource-type "PatchBaseline" \ 
     --resource-id "pb-0c10e65780EXAMPLE"
```
Windows Server

```
aws ssm list-tags-for-resource ^ 
     --resource-type "PatchBaseline" ^ 
     --resource-id "pb-0c10e65780EXAMPLE"
```
パッチベースラインからのタグの削除

Linux & macOS

```
aws ssm remove-tags-from-resource \ 
     --resource-type "PatchBaseline" \ 
     --resource-id "pb-0c10e65780EXAMPLE" \
```
--tag-keys "Project"

Windows Server

aws ssm remove-tags-from-resource ^ --resource-type "PatchBaseline" ^ --resource-id "pb-0c10e65780EXAMPLE" ^ --tag-keys "Project"

# パッチグループの AWS CLI コマンド

パッチグループのサンプルコマンド

- [パッチグループの作成](#page-2055-0)
- [パッチグループ "ウェブサーバー" のパッチベースラインへの登録](#page-2057-0)
- [パッチグループ "バックエンド" の AWS 提供のパッチベースラインへの登録](#page-2057-1)
- [パッチグループの登録の表示](#page-2058-0)
- [パッチグループのパッチベースラインからの登録解除](#page-2059-0)

## <span id="page-2055-0"></span>パッチグループの作成

パッチ適用の仕組みを整理するため、タグを使用してマネージドノードをパッチグループに追加す ることをお勧めします。パッチグループでは、タグキー Patch Group または PatchGroup を使用 する必要があります。[EC2 インスタンスのメタデータでタグを許可し](https://docs.aws.amazon.com/AWSEC2/latest/UserGuide/Using_Tags.html#allow-access-to-tags-in-IMDS)ている場合は、スペースなし で PatchGroup を使用する必要があります。任意のタグ値を指定できますが、タグキーは Patch Group または PatchGroup とする必要があります。パッチグループの詳細については、「[パッチグ](#page-1951-0) [ループについて](#page-1951-0)」を参照してください。

タグを使用してマネージドノードをグループ化する場合、パッチグループの値をパッチベースライン に追加します。パッチグループをパッチベースラインに登録することで、パッチ適用の実行時に正し いパッチがインストールされます。

タスク 1: タグを使用したパッチグループに EC2 インスタンスを追加する

**a** Note

Amazon Elastic Compute Cloud (Amazon EC2) コンソールと AWS CLI を使用する場 合、Systems Manager で使用するためにまだ設定されていないインスタンスに Key = Patch Group または Key = PatchGroup タグを適用できます。Patch Group または Key = PatchGroup タグを適用しても Patch Manager に表示されるはずの EC2 インスタ ンスが表示されない場合は、[マネージドノードの可用性のトラブルシューティング](#page-1378-0) でトラブ ルシューティングのヒントを参照してください。

次のコマンドを実行して、EC2 インスタンスに PatchGroup タグを追加します。

```
aws ec2 create-tags --resources "i-1234567890abcdef0" --tags 
  "Key=PatchGroup,Value=GroupValue"
```
タスク 2: タグを使用してパッチグループをマネージドノードに追加する

次のコマンドを実行して、マネージドノードに PatchGroup タグを追加します。

Linux & macOS

```
aws ssm add-tags-to-resource \ 
     --resource-type "ManagedInstance" \ 
     --resource-id "mi-0123456789abcdefg" \ 
     --tags "Key=PatchGroup,Value=GroupValue"
```
Windows Server

```
aws ssm add-tags-to-resource ^ 
     --resource-type "ManagedInstance" ^ 
     --resource-id "mi-0123456789abcdefg" ^ 
     --tags "Key=PatchGroup,Value=GroupValue"
```
タスク 3: パッチベースラインにパッチグループを追加します。

次のコマンドを実行して、PatchGroup タグ値を指定されたパッチベースラインに関連付けます。

Linux & macOS

```
aws ssm register-patch-baseline-for-patch-group \ 
     --baseline-id "pb-0c10e65780EXAMPLE" \ 
     --patch-group "Development"
```
#### Windows Server

```
aws ssm register-patch-baseline-for-patch-group ^ 
     --baseline-id "pb-0c10e65780EXAMPLE" ^ 
     --patch-group "Development"
```
システムが以下のような情報をレスポンスします。

```
{ 
   "PatchGroup": "Development", 
   "BaselineId": "pb-0c10e65780EXAMPLE"
}
```
# <span id="page-2057-0"></span>パッチグループ "ウェブサーバー" のパッチベースラインへの登録

## Linux & macOS

aws ssm register-patch-baseline-for-patch-group \ --baseline-id "pb-0c10e65780EXAMPLE" \ --patch-group "Web Servers"

## Windows Server

aws ssm register-patch-baseline-for-patch-group ^ --baseline-id "pb-0c10e65780EXAMPLE" ^ --patch-group "Web Servers"

システムが以下のような情報をレスポンスします。

```
{ 
    "PatchGroup":"Web Servers", 
    "BaselineId":"pb-0c10e65780EXAMPLE"
}
```
## <span id="page-2057-1"></span>パッチグループ "バックエンド" の AWS 提供のパッチベースラインへの登録

#### Linux & macOS

aws ssm register-patch-baseline-for-patch-group \

```
 --region us-east-2 \ 
     --baseline-id "arn:aws:ssm:us-east-2:111122223333:patchbaseline/
pb-0c10e65780EXAMPLE" \ 
     --patch-group "Backend"
```
## Windows Server

```
aws ssm register-patch-baseline-for-patch-group ^ 
     --region us-east-2 ^ 
     --baseline-id "arn:aws:ssm:us-east-2:111122223333:patchbaseline/
pb-0c10e65780EXAMPLE" ^ 
     --patch-group "Backend"
```
システムが以下のような情報をレスポンスします。

```
{ 
    "PatchGroup":"Backend", 
    "BaselineId":"arn:aws:ssm:us-east-2:111122223333:patchbaseline/pb-0c10e65780EXAMPLE"
}
```
## <span id="page-2058-0"></span>パッチグループの登録の表示

```
aws ssm describe-patch-groups --region us-east-2
```
システムが以下のような情報を返します。

```
{ 
    "PatchGroupPatchBaselineMappings":[ 
       { 
           "PatchGroup":"Backend", 
           "BaselineIdentity":{ 
              "BaselineName":"AWS-DefaultPatchBaseline", 
              "DefaultBaseline":false, 
              "BaselineDescription":"Default Patch Baseline Provided by AWS.", 
              "BaselineId":"arn:aws:ssm:us-east-2:111122223333:patchbaseline/
pb-0c10e65780EXAMPLE" 
           } 
       }, 
       { 
           "PatchGroup":"Web Servers", 
           "BaselineIdentity":{
```

```
 "BaselineName":"Windows-Server-2012R2", 
              "DefaultBaseline":true, 
              "BaselineDescription":"Windows Server 2012 R2, Important and Critical 
  updates", 
              "BaselineId":"pb-0c10e65780EXAMPLE" 
           } 
       } 
    ]
}
```
<span id="page-2059-0"></span>パッチグループのパッチベースラインからの登録解除

Linux & macOS

```
aws ssm deregister-patch-baseline-for-patch-group \ 
     --region us-east-2 \ 
     --patch-group "Production" \ 
     --baseline-id "arn:aws:ssm:us-east-2:111122223333:patchbaseline/
pb-0c10e65780EXAMPLE"
```
Windows Server

```
aws ssm deregister-patch-baseline-for-patch-group ^ 
     --region us-east-2 ^ 
     --patch-group "Production" ^ 
     --baseline-id "arn:aws:ssm:us-east-2:111122223333:patchbaseline/
pb-0c10e65780EXAMPLE"
```
システムが以下のような情報をレスポンスします。

```
{ 
    "PatchGroup":"Production", 
    "BaselineId":"arn:aws:ssm:us-east-2:111122223333:patchbaseline/pb-0c10e65780EXAMPLE"
}
```
# <span id="page-2059-1"></span>パッチの概要と詳細を表示するための AWS CLI コマンド

## パッチの概要と詳細を表示するためのサンプルコマンド

- [パッチベースラインで定義されているすべてのパッチの取得](#page-2060-0)
- [AmazonLinux2018.03 の分類が SECURITY で重大度が Critical のすべてのパッチの取得](#page-2062-0)
- [MSRC の重要度が「 Critical 」である Windows Server 2012 のすべてのパッチを取得する](#page-2063-0)
- [すべての利用可能なパッチの取得](#page-2063-0)
- [マネージドノードごとのパッチの概要の状態を取得](#page-2065-0)
- [マネージドノードのパッチコンプライアンスの詳細の取得](#page-2066-0)
- [パッチコンプライアンス結果の表示 \( AWS CLI \)](#page-2067-0)

<span id="page-2060-0"></span>パッチベースラインで定義されているすべてのパッチの取得

## **a** Note

このコマンドは、Windows Server のパッチベースラインでのみサポートされています。

## Linux & macOS

```
aws ssm describe-effective-patches-for-patch-baseline \ 
     --region us-east-2 \ 
     --baseline-id "pb-0c10e65780EXAMPLE"
```
#### Windows Server

```
aws ssm describe-effective-patches-for-patch-baseline ^
     --region us-east-2 ^ 
     --baseline-id "pb-0c10e65780EXAMPLE"
```

```
{ 
    "NextToken":"--token string truncated--", 
    "EffectivePatches":[ 
      \{ "PatchStatus":{ 
              "ApprovalDate":1384711200.0, 
              "DeploymentStatus":"APPROVED" 
          }, 
           "Patch":{ 
              "ContentUrl":"https://support.microsoft.com/en-us/kb/2876331", 
              "ProductFamily":"Windows", 
              "Product":"WindowsServer2012R2",
```

```
 "Vendor":"Microsoft", 
             "Description":"A security issue has been identified in a Microsoft 
 software 
                product that could affect your system. You can help protect your system 
                by installing this update from Microsoft. For a complete listing of the 
                issues that are included in this update, see the associated Microsoft 
                Knowledge Base article. After you install this update, you may have to 
                restart your system.", 
             "Classification":"SecurityUpdates", 
            "Title":"Security Update for Windows Server 2012 R2 Preview (KB2876331)", 
             "ReleaseDate":1384279200.0, 
            "MsrcClassification":"Critical", 
            "Language":"All", 
            "KbNumber":"KB2876331", 
            "MsrcNumber":"MS13-089", 
            "Id":"e74ccc76-85f0-4881-a738-59e9fc9a336d" 
         } 
      }, 
      { 
         "PatchStatus":{ 
            "ApprovalDate":1428858000.0, 
            "DeploymentStatus":"APPROVED" 
         }, 
         "Patch":{ 
            "ContentUrl":"https://support.microsoft.com/en-us/kb/2919355", 
            "ProductFamily":"Windows", 
            "Product":"WindowsServer2012R2", 
            "Vendor":"Microsoft", 
            "Description":"Windows Server 2012 R2 Update is a cumulative 
                set of security updates, critical updates and updates. You 
                must install Windows Server 2012 R2 Update to ensure that 
                your computer can continue to receive future Windows Updates, 
                including security updates. For a complete listing of the 
                issues that are included in this update, see the associated 
                Microsoft Knowledge Base article for more information. After 
                you install this item, you may have to restart your computer.", 
             "Classification":"SecurityUpdates", 
            "Title":"Windows Server 2012 R2 Update (KB2919355)", 
            "ReleaseDate":1428426000.0, 
             "MsrcClassification":"Critical", 
            "Language":"All", 
             "KbNumber":"KB2919355", 
            "MsrcNumber":"MS14-018", 
            "Id":"8452bac0-bf53-4fbd-915d-499de08c338b"
```

```
 } 
      } 
     ---output truncated---
```
<span id="page-2062-0"></span>AmazonLinux2018.03 の分類が **SECURITY** で重大度が **Critical** のすべてのパッチの取得

```
Linux & macOS
```

```
aws ssm describe-available-patches \ 
     --region us-east-2 \ 
     --filters Key=PRODUCT,Values=AmazonLinux2018.03 Key=SEVERITY,Values=Critical
```
Windows Server

```
aws ssm describe-available-patches ^ 
     --region us-east-2 ^ 
     --filters Key=PRODUCT,Values=AmazonLinux2018.03 Key=SEVERITY,Values=Critical
```

```
{ 
     "Patches": [ 
          { 
              "AdvisoryIds": ["ALAS-2011-1"], 
              "BugzillaIds": [ "1234567" ], 
              "Classification": "SECURITY", 
              "CVEIds": [ "CVE-2011-3192"], 
              "Name": "zziplib", 
              "Epoch": "0", 
              "Version": "2.71", 
              "Release": "1.3.amzn1", 
              "Arch": "i686", 
              "Product": "AmazonLinux2018.03", 
              "ReleaseDate": 1590519815, 
              "Severity": "CRITICAL" 
          } 
     ]
} 
---output truncated---
```
## <span id="page-2063-0"></span>MSRC の重要度が「 **Critical** 」である Windows Server 2012 のすべてのパッチを取得する

Linux & macOS

```
aws ssm describe-available-patches \ 
     --region us-east-2 \ 
     --filters Key=PRODUCT,Values=WindowsServer2012 Key=MSRC_SEVERITY,Values=Critical
```
Windows Server

```
aws ssm describe-available-patches ^ 
     --region us-east-2 ^ 
     --filters Key=PRODUCT,Values=WindowsServer2012 Key=MSRC_SEVERITY,Values=Critical
```

```
{ 
    "Patches":[ 
       { 
          "ContentUrl":"https://support.microsoft.com/en-us/kb/2727528", 
          "ProductFamily":"Windows", 
          "Product":"WindowsServer2012", 
          "Vendor":"Microsoft", 
          "Description":"A security issue has been identified that could 
             allow an unauthenticated remote attacker to compromise your 
            system and gain control over it. You can help protect your 
            system by installing this update from Microsoft. After you 
            install this update, you may have to restart your system.", 
          "Classification":"SecurityUpdates", 
          "Title":"Security Update for Windows Server 2012 (KB2727528)", 
          "ReleaseDate":1352829600.0, 
          "MsrcClassification":"Critical", 
          "Language":"All", 
          "KbNumber":"KB2727528", 
          "MsrcNumber":"MS12-072", 
          "Id":"1eb507be-2040-4eeb-803d-abc55700b715" 
       }, 
       { 
          "ContentUrl":"https://support.microsoft.com/en-us/kb/2729462", 
          "ProductFamily":"Windows", 
          "Product":"WindowsServer2012", 
          "Vendor":"Microsoft",
```

```
 "Description":"A security issue has been identified that could 
            allow an unauthenticated remote attacker to compromise your 
            system and gain control over it. You can help protect your 
            system by installing this update from Microsoft. After you 
            install this update, you may have to restart your system.", 
          "Classification":"SecurityUpdates", 
          "Title":"Security Update for Microsoft .NET Framework 3.5 on 
            Windows 8 and Windows Server 2012 for x64-based Systems (KB2729462)", 
          "ReleaseDate":1352829600.0, 
          "MsrcClassification":"Critical", 
          "Language":"All", 
          "KbNumber":"KB2729462", 
          "MsrcNumber":"MS12-074", 
          "Id":"af873760-c97c-4088-ab7e-5219e120eab4" 
       } 
---output truncated---
```
すべての利用可能なパッチの取得

aws ssm describe-available-patches --region us-east-2

```
{ 
    "NextToken":"--token string truncated--", 
    "Patches":[ 
       { 
          "ContentUrl":"https://support.microsoft.com/en-us/kb/2032276", 
          "ProductFamily":"Windows", 
          "Product":"WindowsServer2008R2", 
          "Vendor":"Microsoft", 
          "Description":"A security issue has been identified that could allow an 
            unauthenticated remote attacker to compromise your system and gain 
            control over it. You can help protect your system by installing this 
            update from Microsoft. After you install this update, you may have to 
            restart your system.", 
          "Classification":"SecurityUpdates", 
          "Title":"Security Update for Windows Server 2008 R2 x64 Edition (KB2032276)", 
          "ReleaseDate":1279040400.0, 
          "MsrcClassification":"Important", 
          "Language":"All", 
          "KbNumber":"KB2032276",
```

```
 "MsrcNumber":"MS10-043", 
    "Id":"8692029b-a3a2-4a87-a73b-8ea881b4b4d6" 
 }, 
 { 
    "ContentUrl":"https://support.microsoft.com/en-us/kb/2124261", 
    "ProductFamily":"Windows", 
    "Product":"Windows7", 
    "Vendor":"Microsoft", 
    "Description":"A security issue has been identified that could allow 
      an unauthenticated remote attacker to compromise your system and gain 
      control over it. You can help protect your system by installing this 
      update from Microsoft. After you install this update, you may have 
      to restart your system.", 
    "Classification":"SecurityUpdates", 
    "Title":"Security Update for Windows 7 (KB2124261)", 
    "ReleaseDate":1284483600.0, 
    "MsrcClassification":"Important", 
    "Language":"All", 
    "KbNumber":"KB2124261", 
    "MsrcNumber":"MS10-065", 
    "Id":"12ef1bed-0dd2-4633-b3ac-60888aa8ba33" 
 } 
 ---output truncated---
```
#### <span id="page-2065-0"></span>マネージドノードごとのパッチの概要の状態を取得

マネージドノードごとの概要により、ノードごとに状態が 「NotApplicable」、「Missing」、 「Failed」、「InstalledOther」、「Installed」に該当するパッチの数を確認できます。

Linux & macOS

aws ssm describe-instance-patch-states \ --instance-ids i-08ee91c0b17045407 i-09a618aec652973a9

Windows Server

```
aws ssm describe-instance-patch-states ^ 
     --instance-ids i-08ee91c0b17045407 i-09a618aec652973a9
```

```
{
```

```
 "InstancePatchStates":[ 
    { 
          "InstanceId": "i-08ee91c0b17045407", 
          "PatchGroup": "", 
          "BaselineId": "pb-0c10e65780EXAMPLE", 
          "SnapshotId": "6d03d6c5-f79d-41d0-8d0e-00a9aEXAMPLE", 
          "InstalledCount": 50, 
          "InstalledOtherCount": 353, 
          "InstalledPendingRebootCount": 0, 
          "InstalledRejectedCount": 0, 
         "MissingCount": 0,
          "FailedCount": 0, 
          "UnreportedNotApplicableCount": -1, 
          "NotApplicableCount": 671, 
          "OperationStartTime": "2020-01-24T12:37:56-08:00", 
          "OperationEndTime": "2020-01-24T12:37:59-08:00", 
          "Operation": "Scan", 
          "RebootOption": "NoReboot" 
      }, 
      { 
          "InstanceId": "i-09a618aec652973a9", 
          "PatchGroup": "", 
          "BaselineId": "pb-0c10e65780EXAMPLE", 
          "SnapshotId": "c7e0441b-1eae-411b-8aa7-973e6EXAMPLE", 
          "InstalledCount": 36, 
          "InstalledOtherCount": 396, 
          "InstalledPendingRebootCount": 0, 
          "InstalledRejectedCount": 0, 
          "MissingCount": 3, 
          "FailedCount": 0, 
          "UnreportedNotApplicableCount": -1, 
          "NotApplicableCount": 420, 
          "OperationStartTime": "2020-01-24T12:37:34-08:00", 
          "OperationEndTime": "2020-01-24T12:37:37-08:00", 
          "Operation": "Scan", 
          "RebootOption": "NoReboot" 
      } 
   ---output truncated---
```
# <span id="page-2066-0"></span>マネージドノードのパッチコンプライアンスの詳細の取得

aws ssm describe-instance-patches --instance-id i-08ee91c0b17045407

システムが以下のような情報をレスポンスします。

```
{ 
    "NextToken":"--token string truncated--", 
    "Patches":[ 
       { 
              "Title": "bind-libs.x86_64:32:9.8.2-0.68.rc1.60.amzn1", 
              "KBId": "bind-libs.x86_64", 
              "Classification": "Security", 
              "Severity": "Important", 
              "State": "Installed", 
              "InstalledTime": "2019-08-26T11:05:24-07:00" 
         }, 
         \{ "Title": "bind-utils.x86_64:32:9.8.2-0.68.rc1.60.amzn1", 
              "KBId": "bind-utils.x86_64", 
              "Classification": "Security", 
              "Severity": "Important", 
              "State": "Installed", 
              "InstalledTime": "2019-08-26T11:05:32-07:00" 
         }, 
          { 
              "Title": "dhclient.x86_64:12:4.1.1-53.P1.28.amzn1", 
              "KBId": "dhclient.x86_64", 
              "Classification": "Security", 
              "Severity": "Important", 
              "State": "Installed", 
              "InstalledTime": "2019-08-26T11:05:31-07:00" 
          }, 
     ---output truncated---
```
<span id="page-2067-0"></span>パッチコンプライアンス結果の表示 ( AWS CLI )

1 つのマネージドノードノードのパッチコンプライアンスの結果を表示する

1 つのマネージドノードノードのパッチコンプライアンスの結果を表示するには、AWS Command Line Interface ( AWS CLI ) で次のコマンドを実行します。

aws ssm describe-instance-patch-states --instance-id *instance-id*

*instance-id* を、結果を確認するマネージドノードの ID に、i-02573cafcfEXAMPLE または mi-0282f7c436EXAMPLE の形式で置き換えます。

```
{ 
     "InstancePatchStates": [ 
         \{ "InstanceId": "i-02573cafcfEXAMPLE", 
              "PatchGroup": "mypatchgroup", 
              "BaselineId": "pb-0c10e65780EXAMPLE", 
              "SnapshotId": "a3f5ff34-9bc4-4d2c-a665-4d1c1EXAMPLE", 
              "CriticalNonCompliantCount": 2, 
              "SecurityNonCompliantCount": 2, 
              "OtherNonCompliantCount": 1, 
              "InstalledCount": 123, 
              "InstalledOtherCount": 334, 
              "InstalledPendingRebootCount": 0, 
              "InstalledRejectedCount": 0, 
              "MissingCount": 1, 
              "FailedCount": 2, 
              "UnreportedNotApplicableCount": 11, 
              "NotApplicableCount": 2063, 
              "OperationStartTime": "2021-05-03T11:00:56-07:00", 
              "OperationEndTime": "2021-05-03T11:01:09-07:00", 
              "Operation": "Scan", 
              "LastNoRebootInstallOperationTime": "2020-06-14T12:17:41-07:00", 
              "RebootOption": "RebootIfNeeded" 
         } 
    \mathbf{I}}
```
## リージョン内のすべての EC2 インスタンスのパッチ数の概要を表示するには

describe-instance-patch-states は、一度に 1 つのマネージドインスタンスの結果の取得を サポートします。ただし、describe-instance-patch-states コマンドでカスタムスクリプト を使用すると、より詳細なレポートを生成できます。

例えば、[jq フィルターツールが](https://stedolan.github.io/jq/download/)ローカルマシンにインストールされている場合、次のコ マンドを実行して、特定の AWS リージョン のどの EC2 インスタンスのステータスが InstalledPendingReboot であるかを特定できます。

```
aws ssm describe-instance-patch-states \ 
     --instance-ids $(aws ec2 describe-instances --region region | jq 
 '.Reservations[].Instances[] | .InstanceId' | tr '\n|"' ' ') \
```
 --output text --query 'InstancePatchStates[\*].{Instance:InstanceId, InstalledPendingRebootCount:InstalledPendingRebootCount}'

*region* は、米国東部 (オハイオ) リージョンの us-east-2 のように、AWS Systems Manager でサ ポートされている AWS リージョン の識別子を表します。サポートされている *region* 値の一覧に ついては、「Amazon Web Services 全般のリファレンス」の「[Systems Manager サービスエンドポ](https://docs.aws.amazon.com/general/latest/gr/ssm.html#ssm_region) [イント](https://docs.aws.amazon.com/general/latest/gr/ssm.html#ssm_region)」にある Region 列を参照してください。

例:

```
aws ssm describe-instance-patch-states \ 
     --instance-ids $(aws ec2 describe-instances --region us-east-2 | jq 
 '.Reservations[].Instances[] | .InstanceId' | tr '\n|"' ' ') \
     --output text --query 'InstancePatchStates[*].{Instance:InstanceId, 
 InstalledPendingRebootCount:InstalledPendingRebootCount}'
```
システムが以下のような情報を返します。

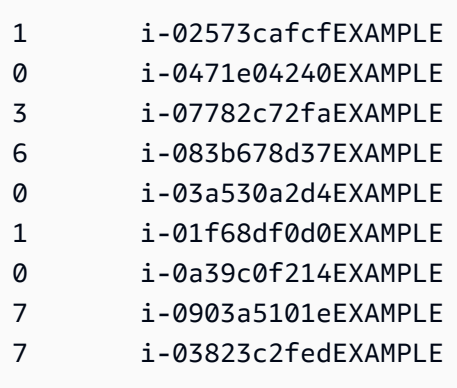

InstalledPendingRebootCount に加えて、検索できるカウントタイプのリストには次のものが 含まれます。

- CriticalNonCompliantCount
- SecurityNonCompliantCount
- OtherNonCompliantCount
- UnreportedNotApplicableCount
- InstalledPendingRebootCount
- FailedCount
- NotApplicableCount
- InstalledRejectedCount
- InstalledOtherCount
- MissingCount
- InstalledCount

AWS CLI マネージドノードのスキャンとパッチ適用のためのコマンド

次のコマンドを実行してパッチコンプライアンスをスキャンするか、パッチをインストールした後、 「[パッチの概要と詳細を表示するための AWS CLI コマンド」](#page-2059-1)セクションのコマンドを使用して、 パッチのステータスおよびコンプライアンスに関する情報を表示できます。

サンプルコマンド

- [マネージドノードをスキャンしてパッチコンプライアンスを確認する \(AWS CLI\)](#page-2070-0)
- [マネージドノードへのパッチのインストール \(AWS CLI\)](#page-2073-0)

<span id="page-2070-0"></span>マネージドノードをスキャンしてパッチコンプライアンスを確認する (AWS CLI)

特定のマネージドノードをスキャンしてパッチコンプライアンスを確認するには

以下のコマンドを実行します。

Linux & macOS

```
aws ssm send-command \ 
     --document-name 'AWS-RunPatchBaseline' \ 
    --targets Key=InstanceIds, Values='i-02573cafcfEXAMPLE, i-0471e04240EXAMPLE' \
     --parameters 'Operation=Scan' \ 
     --timeout-seconds 600
```
### Windows Server

aws ssm send-command ^ --document-name "AWS-RunPatchBaseline" ^ --targets Key=InstanceIds, Values="i-02573cafcfEXAMPLE, i-0471e04240EXAMPLE" ^ --parameters "Operation=Scan" ^ --timeout-seconds 600

{

```
 "Command": { 
         "CommandId": "a04ed06c-8545-40f4-87c2-a0babEXAMPLE", 
         "DocumentName": "AWS-RunPatchBaseline", 
         "DocumentVersion": "$DEFAULT", 
         "Comment": "", 
         "ExpiresAfter": 1621974475.267, 
         "Parameters": { 
              "Operation": [ 
                  "Scan" 
 ] 
         }, 
         "InstanceIds": [], 
         "Targets": [ 
\{\hspace{.1cm} \} "Key": "InstanceIds", 
                  "Values": [ 
                      "i-02573cafcfEXAMPLE, 
                       i-0471e04240EXAMPLE" 
 ] 
 } 
         ], 
         "RequestedDateTime": 1621952275.267, 
         "Status": "Pending", 
         "StatusDetails": "Pending", 
         "TimeoutSeconds": 600, 
     ---output truncated--- 
     }
}
```
パッチグループタグでマネージドノードをスキャンしてパッチコンプライアンスを確認するには

以下のコマンドを実行します。

Linux & macOS

```
aws ssm send-command \ 
     --document-name 'AWS-RunPatchBaseline' \ 
     --targets Key='tag:PatchGroup',Values='Web servers' \ 
     --parameters 'Operation=Scan' \
```
--timeout-seconds 600

Windows Server

```
aws ssm send-command ^ 
     --document-name "AWS-RunPatchBaseline" ^ 
     --targets Key="tag:PatchGroup",Values="Web servers" ^ 
     --parameters "Operation=Scan" ^ 
     --timeout-seconds 600
```

```
{ 
     "Command": { 
          "CommandId": "87a448ee-8adc-44e0-b4d1-6b429EXAMPLE", 
          "DocumentName": "AWS-RunPatchBaseline", 
          "DocumentVersion": "$DEFAULT", 
          "Comment": "", 
          "ExpiresAfter": 1621974983.128, 
          "Parameters": { 
              "Operation": [ 
                   "Scan" 
             \mathbf{I} }, 
          "InstanceIds": [], 
          "Targets": [ 
              { 
                   "Key": "tag:PatchGroup", 
                   "Values": [ 
                       "Web servers" 
 ] 
              } 
          ], 
          "RequestedDateTime": 1621952783.128, 
          "Status": "Pending", 
          "StatusDetails": "Pending", 
          "TimeoutSeconds": 600, 
     ---output truncated--- 
     }
}
```
<span id="page-2073-0"></span>マネージドノードへのパッチのインストール (AWS CLI)

特定のマネージドノードにパッチをインストールするには

#### 以下のコマンドを実行します。

#### **a** Note

パッチのインストールを完了するために、ターゲット マネージドノードは必要に応じて再起 動します。詳細については、「AWS-RunPatchBaseline [SSM ドキュメントについて」](#page-1890-0)を 参照してください。

Linux & macOS

```
aws ssm send-command \ 
     --document-name 'AWS-RunPatchBaseline' \ 
    --targets Key=InstanceIds,Values='i-02573cafcfEXAMPLE, i-0471e04240EXAMPLE' \
     --parameters 'Operation=Install' \ 
     --timeout-seconds 600
```
Windows Server

```
aws ssm send-command ^ 
     --document-name "AWS-RunPatchBaseline" ^ 
    --targets Key=InstanceIds, Values="i-02573cafcfEXAMPLE, i-0471e04240EXAMPLE" ^
     --parameters "Operation=Install" ^ 
     --timeout-seconds 600
```

```
{ 
     "Command": { 
          "CommandId": "5f403234-38c4-439f-a570-93623EXAMPLE", 
          "DocumentName": "AWS-RunPatchBaseline", 
          "DocumentVersion": "$DEFAULT", 
          "Comment": "", 
          "ExpiresAfter": 1621975301.791, 
          "Parameters": { 
              "Operation": [
```

```
 "Install" 
 ] 
         }, 
         "InstanceIds": [], 
         "Targets": [ 
\{\hspace{.1cm} \} "Key": "InstanceIds", 
                 "Values": [ 
                     "i-02573cafcfEXAMPLE, 
                      i-0471e04240EXAMPLE" 
 ] 
 } 
         ], 
         "RequestedDateTime": 1621953101.791, 
         "Status": "Pending", 
         "StatusDetails": "Pending", 
         "TimeoutSeconds": 600, 
     ---output truncated--- 
     }
}
```
特定のパッチグループのマネージドノードにパッチをインストールするには

以下のコマンドを実行します。

Linux & macOS

```
aws ssm send-command \ 
     --document-name 'AWS-RunPatchBaseline' \ 
     --targets Key='tag:PatchGroup',Values='Web servers' \ 
     -parameters 'Operation=Install' \ 
     --timeout-seconds 600
```
Windows Server

```
aws ssm send-command ^ 
     --document-name "AWS-RunPatchBaseline" ^ 
     --targets Key="tag:PatchGroup",Values="Web servers" ^ 
     --parameters "Operation=Install" ^ 
     --timeout-seconds 600
```

```
{ 
     "Command": { 
         "CommandId": "fa44b086-7d36-4ad5-ac8d-627ecEXAMPLE", 
         "DocumentName": "AWS-RunPatchBaseline", 
         "DocumentVersion": "$DEFAULT", 
         "Comment": "", 
         "ExpiresAfter": 1621975407.865, 
         "Parameters": { 
              "Operation": [ 
                  "Install" 
 ] 
         }, 
         "InstanceIds": [], 
         "Targets": [ 
             { 
                  "Key": "tag:PatchGroup", 
                  "Values": [ 
                      "Web servers" 
 ] 
 } 
         ], 
         "RequestedDateTime": 1621953207.865, 
         "Status": "Pending", 
         "StatusDetails": "Pending", 
         "TimeoutSeconds": 600, 
     ---output truncated--- 
     }
}
```
# AWS Systems Manager Patch Manager のチュートリアル

このセクションのチュートリアルでは、AWS Systems Manager の一機能である Patch Manager を いくつかのパッチ適用シナリオで使用する方法を示します。

トピック

• [チュートリアル: Windows サービスパックをインストールするためのパッチベースラインを作成す](#page-2076-0) [るには \(コンソール\)](#page-2076-0)

- [チュートリアル: アプリケーションの依存関係の更新、マネージドノードへのパッチ適用、および](#page-2078-0) [アプリケーション固有のヘルスチェックの実行](#page-2078-0)
- [チュートリアル: サーバー環境にパッチを適用する \(AWS CLI\)](#page-2082-0)

<span id="page-2076-0"></span>チュートリアル: Windows サービスパックをインストールするためのパッチベースラ インを作成するには (コンソール)

カスタムパッチベースラインを作成するときに、サポートされているパッチのすべて、一部、または 1 つのタイプのみをインストールするように指定できます。

Windows のパッチベースラインでは、パッチ適用の更新をサービスパックのみに制限するために、 唯一の [分類] オプションとして ServicePacks を選択できます。サービスパックは、更新プログラ ムが Windows Update または Windows Server Update サービス (WSUS) で利用可能であれば、AWS Systems Manager の一機能である Patch Manager によって自動的にインストールできます。

パッチベースラインを構成して、すべての Windows バージョンのサービスパックをインストールす るか、Windows 7 や Windows Server 2016 などの特定のバージョンのサービスパックだけをインス トールするかを制御できます。

Windows マネージドノードにすべてのサービスパックをインストールするためにのみ使用されるカ スタム パッチベースラインを作成するには、以下の手順を使用します。

Windows サービスパックをインストールするためのパッチベースラインを作成するには (コンソー ル)

- 1. AWS Systems Manager コンソール ([https://console.aws.amazon.com/systems-manager/\)](https://console.aws.amazon.com/systems-manager/) を開 きます。
- 2. ナビゲーションペインで、[Patch Manager] を選択します。
- 3. [パッチベースライン] タブを選択し、[パッチベースラインの作成] を選択します。
- 4. [Name (名前)] フィールドに、新しいパッチベースラインの名前 (例: MyWindowsServicePackPatchBaseline) を入力します。
- 5. (オプション) [Description (説明)] に、パッチベースラインの説明を入力します。
- 6. [Operating system (オペレーティングシステム)] で、Windows を選択します。
- 7. 作成してすぐに、このパッチベースラインを Windows のデフォルトとして使用する場合は、 [Set this patch baseline as the default patch baseline for Windows Server instances (このパッチ ベースラインを Windows Server インスタンスのデフォルトのパッチベースラインにする)] を選 択します。

**a** Note

このオプションは、2022 年 12 月 22 日の[パッチポリシーリ](#page-1817-0)リース前に初めて Patch Manager にアクセスした場合にのみ使用できます。 既存のパッチベースラインのデフォルト設定の詳細については、「[既存のパッチベース](#page-2025-0) [ラインをデフォルトとして設定する](#page-2025-0)」を参照してください。

- 8. [Approval rules for operating systems (オペレーティングシステムの承認ルール)] セクションで、 フィールドを使用して 1 つ以上の自動承認ルールを作成します。
	- [製品]: 承認ルールが適用されるオペレーティングシステムのバージョン (WindowsServer2012 など)。1 つ、複数、またはサポートされているすべてのバージョンの Windows を選択できます。デフォルトの選択は All です。
	- 分類: ServicePacks を選択します。
	- [Severity (重要度)]: ルールが適用されるパッチの重要度の値。ルールによってすべてのサービ スパックが含まれるようにするには、All を選択します。
	- [Auto-approval (自動承認)]: 自動承認のためにパッチを選択する方法。
		- [Approve patches after a specified number of days] (指定した日数後にパッチを承認): パッ チがリリースまたは更新されてから、自動的に承認されるまで Patch Manager が待機する 日数。ゼロ (0) から 360 の任意の整数を入力できます。ほとんどのシナリオでは、待機日数 を 100 日以内にすることをお勧めします。
		- [Approve patches released up to a specific date] (特定の日付までにリリースされたパッチを 承認): Patch Manager がその日付以前にリリースまたは最後に更新されたすべてのパッチを 自動的に適用するパッチのリリース日。例えば、2023 年 7 月 7 日を指定した場合、リリー ス日または最後の更新日が 2023 年 7 月 8 日以降であるパッチは、自動的にインストールさ れません。
	- (オプション) [Compliance reporting (コンプライアンスレポート)]: ベースラインで承認された サービスパックに割り当てる重要度 (High など)。

**a** Note

コンプライアンスレポートレベルを指定し、承認されたサービスパックのパッチ状態 が Missing として報告された場合、パッチベースラインで報告されるコンプライア ンス全体の重要度は、指定した重要度レベルになります。

9. (オプション) [Manage tags (タグの管理)] で、1 つ以上のタグキーの名前と値のペアをパッチ ベースラインに適用します。

タグは、リソースに割り当てるオプションのメタデータです。タグを使用すると、目的、所有 者、環境などのさまざまな方法でリソースを分類できます。サービスパックの更新専用のこの パッチベースラインでは、次のようなキーと値のペアを指定できます。

- Key=OS,Value=Windows
- Key=Classification,Value=ServicePacks
- 10. [Create patch baseline] を選択します。

<span id="page-2078-0"></span>チュートリアル: アプリケーションの依存関係の更新、マネージドノードへのパッチ適 用、およびアプリケーション固有のヘルスチェックの実行

多くの場合、マネージドノードは、最新のソフトウェア更新プログラムでパッチを適用した後に再起 動する必要があります。ただし、安全対策を講じずに本番環境でノードを再起動すると、アラームの 発動、不正なメトリクス データの記録、データ同期の中断など、いくつかの問題が発生する可能性 があります。

このチュートリアルでは、AWS Systems Manager ドキュメント (SSM ドキュメント) AWS-RunPatchBaselineWithHooks を使用して、このような問題を回避する方法を学習します。これ により、複雑なマルチステップのパッチオペレーションを実現し、以下のことを達成できます。

- 1. アプリケーションへの新しい接続を防止
- 2. オペレーティングシステムの更新のインストール
- 3. アプリケーションのパッケージの依存関係の更新

4. システムの再起動

5. アプリケーション固有のヘルスチェックの実行

この例では、インフラストラクチャを次のようにセットアップしました。

- 対象の仮想マシンは、マネージドノードとして Systems Manager に登録されます。
- Iptables はローカルファイアウォールとして使用されます。
- マネージドノードでホストされているアプリケーションは、ポート 443 で実行されています。
- マネージドノードでホストされるアプリケーションは nodeJS アプリケーションです。
- マネージドノードでホストされるアプリケーションは、pm2 プロセスマネージャーによって管理 されます。
- アプリケーションには、指定したヘルスチェックエンドポイントが既に存在します。
- アプリケーションのヘルスチェックエンドポイントは、エンドユーザー認証を必要としません。エ ンドポイントにより、可用性を確立する際に組織の要件を満たすヘルスチェックを行うことが可 能になります。(実際の環境では、nodeJS アプリケーションが実行中であり、リクエストをリッ スンできることを確認するだけで十分な場合があります。また、キャッシュレイヤーまたはデータ ベースレイヤーへの接続が既に確立されていることを確認する必要があります)。

このチュートリアルの例は、デモンストレーションのみを目的としており、本番環境にそのまま実装 することを意図していません。また、Systems Manager の一機能である Patch Manager のライフサ イクルフック機能は、AWS-RunPatchBaselineWithHooks ドキュメントとともに他の多数のシナ リオをサポートできることに注意してください。次にいくつかの例を示します。

- マネージドノードの再起動後にパッチを適用して再起動する前に、メトリクスレポート エージェ ントを停止します。
- パッチを適用する前に、CRM または PCS クラスターからマネージドノードをデタッチし、ノー ドの再起動後に再アタッチします。
- オペレーティングシステム (OS) の更新が適用された後、マネージドノードが再起動する前 に、Windows Server マシン上のサードパーティーソフトウェア (Java、Tomcat、Adobe アプリ ケーションなど) を更新します。

アプリケーションの依存関係を更新し、マネージドノードにパッチを適用し、アプリケーション固有 のヘルスチェックを実行するには

1. preinstallation スクリプトの SSM ドキュメントを次の内容で作成し、NodeJSAppPrePatch と 名前を付けます。*your\_application* をアプリケーションの名前に置き換えます。

このスクリプトは、新しい受信リクエストを直ちにブロックし、既にアクティブなリクエストが 完了するまで 5 秒間待ってからパッチ適用操作を開始します。sleep オプションでは、受信リ クエストが完了するのに通常かかる秒数よりも長い秒数を指定します。

```
# exit on error
set -e
# set up rule to block incoming traffic
iptables -I INPUT -j DROP -p tcp --syn --destination-port 443 || exit 1
```

```
# wait for current connections to end. Set timeout appropriate to your 
  application's latency
sleep 5 
# Stop your application
pm2 stop your_application
```
SSM ドキュメントの作成の詳細については、[「SSM ドキュメントコンテンツを作成する」](#page-2269-0)を参 照してください。

2. postinstall スクリプト用に次の内容を含む別の SSM ドキュメントを作成し、アプリケーショ ンの依存関係を更新し、NodeJSAppPostPatch と名前を付けます。*/your/application/ path* をお使いのアプリケーションへのパスに置き換えます。

```
cd /your/application/path
npm update 
# you can use npm-check-updates if you want to upgrade major versions
```
3. アプリケーションをバックアップし、ヘルスチェックを実行するには、onExit スクリ プト用に次の内容を含む別の SSM ドキュメントを作成します。この SSM ドキュメント NodeJSAppOnExitPatch の名前を付けます。*your\_application* をアプリケーションの名 前に置き換えます。

```
# exit on error
set -e
# restart nodeJs application
pm2 start your_application
# sleep while your application starts and to allow for a crash
sleep 10
# check with pm2 to see if your application is running
pm2 pid your_application
# re-enable incoming connections
iptables -D INPUT -j DROP -p tcp --syn --destination-port 
# perform health check
/usr/bin/curl -m 10 -vk -A "" http://localhost:443/health-check || exit 1
```
- 4. AWS Systems Manager の一機能である State Manager で関連付けを作成し、以下の手順を実行 してオペレーションを発行します。
	- 1. AWS Systems Manager コンソール [\(https://console.aws.amazon.com/systems-manager/](https://console.aws.amazon.com/systems-manager/)) を 開きます。
- 2. ナビゲーションペインで、[State Manager] を選択し、[Create association (関連付けの作成)] を選択します。
- 3. [Name (名前)] に、関連付けの目的を特定するのに役立つ名前を指定します。
- 4. [Document (ドキュメント)] リストで、[AWS-RunPatchBaselineWithHooks] を選択しま す。
- 5. [Operation (オペレーション)] で、[Install (インストール)] を選択します。
- 6. (オプション) [Snapshot Id] では、GUID を指定します。これは、オペ レーションの高速化と一貫性の確保のために生成します。この GUID は 00000000-0000-0000-0000-111122223333 と同じくらいシンプルです。
- 7. [Pre Install Hook Doc Name (インストール前のフックドキュメント名)] に、 「NodeJSAppPrePatch」と入力します。
- 8. [Post Install Hook Doc Name (インストール後のフックドキュメント名)] に、 「NodeJSAppPostPatch」と入力します。
- 9. [On ExitHook Doc Name (ExitHook ドキュメント名)] に、「NodeJSAppOnExitPatch」と入 力します。
- 5. [Targets] (ターゲット) では、タグの指定、ノードの手動選択、リソースグループの選択、また はすべてのマネージドノードの選択により、マネージドノードを特定します。
- 6. [Specify schedule (スケジュールの指定)] では、関連付けを実行する頻度を指定します。マネー ジドノードのパッチ適用では、週に 1 回が一般的な頻度です。
- 7. [Rate control] (レート制御) セクションで、複数のマネージドノードでの関連付けの実行方法を 制御するオプションを選択します。一度に更新されるのは一部のマネージドノードであることを 確認します。そうしないと、フリートのすべてまたはほとんどを同時にオフラインにすることに なってしまいます。レート制御については、「[State Manager 関連付けのターゲットとレート制](#page-1723-0) [御について](#page-1723-0)」を参照してください。
- 8. (オプション) [出力オプション] で、コマンド出力をファイルに保存するには、[S3 への出力の 書き込みを有効にします] ボックスをオンにします。ボックスにバケット名とプレフィックス (フォルダ) 名を入力します。

**a** Note

S3 バケットにデータを書き込む機能を許可する S3 アクセス許可は、このタスクを実行 する IAM ユーザーのものではなく、マネージドノードに割り当てられたインスタンスプ ロファイルのものです。詳細については、「[Systems Manager に必要なインスタンス](#page-36-0) [のアクセス許可を設定する](#page-36-0)」または「[ハイブリッド環境に IAM サービスロールを作成す](#page-56-0)

[る](#page-56-0)」を参照してください。さらに、指定された S3 バケットが別の AWS アカウント に ある場合は、マネージドノードに関連付けられたインスタンスプロファイルまたは IAM サービスロールに、そのバケットへの書き込みに必要なアクセス許可があることを確認 してください。

9. [関連付けの作成] を選択します。

<span id="page-2082-0"></span>チュートリアル: サーバー環境にパッチを適用する (AWS CLI)

次の手順では、カスタムパッチベースライン、パッチグループ、メンテナンスウィンドウを使用して サーバー環境にパッチを適用する方法を説明します。

開始する前に

- マネージドノードに SSM Agent をインストールまたはアップデートしてください。Linux マネー ジドノードにパッチを適用するには、ノードが SSM Agent バージョン 2.0.834.0 以降実行されて いる必要があります。詳細については、「[Run Command を使用して SSM Agent を更新する](#page-1687-0)」を 参照してください。
- AWS Systems Manager の一機能である Maintenance Windows のロールとアクセス許可を設定し ます 詳細については、[「Maintenance Windows を設定する](#page-1174-0)」を参照してください。
- まだ AWS Command Line Interface (AWS CLI) をインストールして設定していない場合は、イン ストールして設定します。

詳細については、「[AWS CLI の最新バージョンをインストールまたは更新します。」](https://docs.aws.amazon.com/cli/latest/userguide/getting-started-install.html)を参照して ください。

Patch Manager を設定してマネージドノードにパッチを適用するには (コマンドライン)

1. 次のコマンドを実行して、Production-Baseline という名前の Windows のパッチベースラ インを作成します。このパッチベースラインは、リリースまたは最後に更新されてから 7 日後 に、実稼働環境のパッチを承認します。つまり、パッチベースラインが本番環境用であることを 示すタグ付けがされています。

## **a** Note

OperatingSystem パラメータおよび PatchFilters は、パッチベースラインが適用 されるターゲット マネージドノードのオペレーティングシステムによって異なります。 詳細については、「[OperatingSystem」](https://docs.aws.amazon.com/systems-manager/latest/APIReference/API_CreatePatchBaseline.html#systemsmanager-CreatePatchBaseline-request-OperatingSystem)および「[PatchFilter」](https://docs.aws.amazon.com/systems-manager/latest/APIReference/API_PatchFilter.html)を参照してください。

## Linux & macOS

```
aws ssm create-patch-baseline \ 
     --name "Production-Baseline" \ 
     --operating-system "WINDOWS" \ 
     --tags "Key=Environment,Value=Production" \ 
     --approval-rules 
 "PatchRules=[{PatchFilterGroup={PatchFilters=[{Key=MSRC_SEVERITY,Values=[Critical,Impor
{Key=CLASSIFICATION,Values=[SecurityUpdates,Updates,ServicePacks,UpdateRollups,CriticalUpdates]}]},ApproveAfterDays=7}]" 
 \setminus --description "Baseline containing all updates approved for production 
  systems"
```
#### Windows Server

```
aws ssm create-patch-baseline ^ 
     --name "Production-Baseline" ^ 
     --operating-system "WINDOWS" ^ 
     --tags "Key=Environment,Value=Production" ^ 
     --approval-rules 
 "PatchRules=[{PatchFilterGroup={PatchFilters=[{Key=MSRC_SEVERITY,Values=[Critical,Impor
{Key=CLASSIFICATION,Values=[SecurityUpdates,Updates,ServicePacks,UpdateRollups,CriticalUpdates]}]},ApproveAfterDays=7}]" 
 \boldsymbol{\wedge} --description "Baseline containing all updates approved for production 
  systems"
```
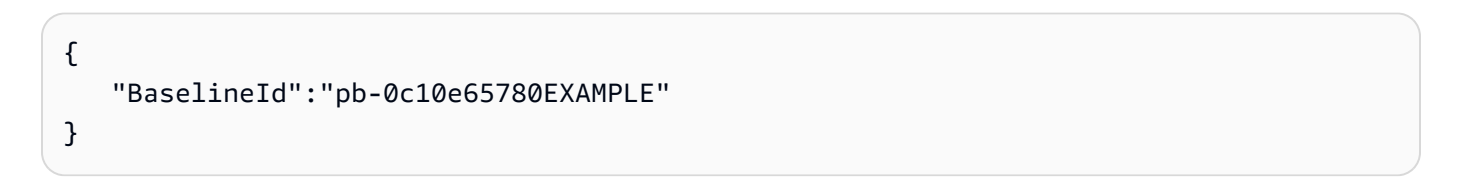

2. 次のコマンドを実行して、2 つのパッチグループの「実稼働ベースライン」パッチベースライン を登録します。グループの名前は「データベースサーバー」と「フロントエンドサーバー」で す。

Linux & macOS

```
aws ssm register-patch-baseline-for-patch-group \ 
     --baseline-id pb-0c10e65780EXAMPLE \ 
     --patch-group "Database Servers"
```
Windows Server

aws ssm register-patch-baseline-for-patch-group ^ --baseline-id pb-0c10e65780EXAMPLE ^ --patch-group "Database Servers"

システムが以下のような情報をレスポンスします。

```
{ 
    "PatchGroup":"Database Servers", 
    "BaselineId":"pb-0c10e65780EXAMPLE"
}
```
Linux & macOS

aws ssm register-patch-baseline-for-patch-group \ --baseline-id pb-0c10e65780EXAMPLE \ --patch-group "Front-End Servers"

Windows Server

aws ssm register-patch-baseline-for-patch-group ^ --baseline-id pb-0c10e65780EXAMPLE ^ --patch-group "Front-End Servers"

システムが以下のような情報をレスポンスします。

$$
\{\quad
$$

Patch Manager のチュートリアル 2069

```
 "PatchGroup":"Front-End Servers", 
    "BaselineId":"pb-0c10e65780EXAMPLE"
}
```
3. 次のコマンドを実行し、実稼働サーバー用の 2 つのメンテナンスウィンドウを作成します。最 初のウィンドウは、毎火曜日の午後 10 時に実行します。2 番目のウィンドウは、毎土曜日の午 後 10 時に実行します。また、メンテナンスウィンドウが実稼働環境用であることを示すタグが 付けられます。

Linux & macOS

```
aws ssm create-maintenance-window \ 
     --name "Production-Tuesdays" \ 
     --tags "Key=Environment,Value=Production" \ 
    -schedule "cron(0 0 22 ? * TUE *)" \
    --duration 1 \setminus--cutoff @ \setminus --no-allow-unassociated-targets
```
Windows Server

```
aws ssm create-maintenance-window ^ 
     --name "Production-Tuesdays" ^ 
    --tags "Key=Environment, Value=Production" ^
    -schedule "cron(0 0 22 ? * TUE *)" ^
     --duration 1 ^ 
    --cutoff @^{\wedge} --no-allow-unassociated-targets
```
システムが以下のような情報をレスポンスします。

```
{ 
    "WindowId":"mw-0c50858d01EXAMPLE"
}
```
Linux & macOS

```
aws ssm create-maintenance-window \ 
     --name "Production-Saturdays" \ 
     --tags "Key=Environment,Value=Production" \
```

```
-schedule "cron(0 0 22 ? * SAT *)" \
 --duration 2 \ 
--cutoff @ \setminus --no-allow-unassociated-targets
```
#### Windows Server

```
aws ssm create-maintenance-window ^ 
     --name "Production-Saturdays" ^ 
    --tags "Key=Environment, Value=Production" ^
    -schedule "cron(0 0 22 ? * SAT *)" ^
     --duration 2 ^ 
    --cutoff @ ^{\wedge} --no-allow-unassociated-targets
```
システムが以下のような情報をレスポンスします。

```
{ 
    "WindowId":"mw-9a8b7c6d5eEXAMPLE"
}
```
4. 次のコマンドを実行して、Database および Front-End サーバーのパッチグループをそれぞ れのメンテナンスウィンドウに登録します。

Linux & macOS

```
aws ssm register-target-with-maintenance-window \ 
     --window-id mw-0c50858d01EXAMPLE \ 
     --targets "Key=tag:PatchGroup,Values=Database Servers" \ 
     --owner-information "Database Servers" \ 
     --resource-type "INSTANCE"
```
Windows Server

```
aws ssm register-target-with-maintenance-window ^ 
     --window-id mw-0c50858d01EXAMPLE ^ 
     --targets "Key=tag:PatchGroup,Values=Database Servers" ^ 
     --owner-information "Database Servers" ^ 
     --resource-type "INSTANCE"
```
システムが以下のような情報をレスポンスします。

```
{ 
    "WindowTargetId":"e32eecb2-646c-4f4b-8ed1-205fbEXAMPLE"
}
```
Linux & macOS

```
aws ssm register-target-with-maintenance-window \
--window-id mw-9a8b7c6d5eEXAMPLE \
--targets "Key=tag:PatchGroup,Values=Front-End Servers" \
--owner-information "Front-End Servers" \
--resource-type "INSTANCE"
```
Windows Server

```
aws ssm register-target-with-maintenance-window ^ 
     --window-id mw-9a8b7c6d5eEXAMPLE ^ 
     --targets "Key=tag:PatchGroup,Values=Front-End Servers" ^ 
     --owner-information "Front-End Servers" ^ 
     --resource-type "INSTANCE"
```
システムが以下のような情報をレスポンスします。

```
{ 
    "WindowTargetId":"faa01c41-1d57-496c-ba77-ff9caEXAMPLE"
}
```
5. 次のコマンドを実行して、それぞれのメンテナンスウィンドウ中に、Database および Front-End サーバー上に不足している更新プログラムをインストールするパッチタスクを登録しま す。

Linux & macOS

```
aws ssm register-task-with-maintenance-window \ 
     --window-id mw-0c50858d01EXAMPLE \ 
     --targets "Key=WindowTargetIds,Values=e32eecb2-646c-4f4b-8ed1-205fbEXAMPLE" 
\Delta
```
```
 --task-arn "AWS-RunPatchBaseline" \ 
 --service-role-arn "arn:aws:iam::123456789012:role/MW-Role" \ 
--task-type "RUN COMMAND" \
 --max-concurrency 2 \ 
 --max-errors 1 \ 
--priority 1 \
 --task-invocation-parameters "RunCommand={Parameters={Operation=Install}}"
```
#### Windows Server

```
aws ssm register-task-with-maintenance-window ^ 
     --window-id mw-0c50858d01EXAMPLE ^ 
     --targets "Key=WindowTargetIds,Values=e32eecb2-646c-4f4b-8ed1-205fbEXAMPLE" 
\Lambda --task-arn "AWS-RunPatchBaseline" ^ 
     --service-role-arn "arn:aws:iam::123456789012:role/MW-Role" ^ 
     --task-type "RUN_COMMAND" ^ 
     --max-concurrency 2 ^ 
     --max-errors 1 ^ 
     --priority 1 ^ 
     --task-invocation-parameters "RunCommand={Parameters={Operation=Install}}"
```
### システムが以下のような情報をレスポンスします。

```
{ 
    "WindowTaskId":"4f7ca192-7e9a-40fe-9192-5cb15EXAMPLE"
}
```
#### Linux & macOS

```
aws ssm register-task-with-maintenance-window \ 
     --window-id mw-9a8b7c6d5eEXAMPLE \ 
     --targets "Key=WindowTargetIds,Values=faa01c41-1d57-496c-ba77-ff9caEXAMPLE" 
 \setminus --task-arn "AWS-RunPatchBaseline" \ 
    --service-role-arn "arn:aws:iam::123456789012:role/MW-Role" \
    --task-type "RUN COMMAND" \
     --max-concurrency 2 \ 
     --max-errors 1 \ 
    --priority 1 \setminus
```

```
 --task-invocation-parameters "RunCommand={Parameters={Operation=Install}}"
```
Windows Server

```
aws ssm register-task-with-maintenance-window ^ 
     --window-id mw-9a8b7c6d5eEXAMPLE ^ 
     --targets "Key=WindowTargetIds,Values=faa01c41-1d57-496c-ba77-ff9caEXAMPLE" 
 \lambda --task-arn "AWS-RunPatchBaseline" ^ 
     --service-role-arn "arn:aws:iam::123456789012:role/MW-Role" ^ 
     --task-type "RUN_COMMAND" ^ 
     --max-concurrency 2 ^ 
     --max-errors 1 ^ 
     --priority 1 ^ 
     --task-invocation-parameters "RunCommand={Parameters={Operation=Install}}"
```
システムが以下のような情報をレスポンスします。

{ "WindowTaskId":"8a5c4629-31b0-4edd-8aea-33698EXAMPLE" }

6. 以下のコマンドを実行して、パッチグループのパッチコンプライアンスの概要を取得します。高 レベル パッチコンプライアンスの概要には、それぞれのパッチ状態のパッチがあるマネージド ノードの数が含まれます。

**a** Note

最初のメンテナンスウィンドウ中にパッチ タスクが実行されるまで、サマリー内のマ ネージドノード数はゼロであることが予想されます。

Linux & macOS

aws ssm describe-patch-group-state \ --patch-group "Database Servers"

Windows Server

```
aws ssm describe-patch-group-state ^ 
     --patch-group "Database Servers"
```
システムが以下のような情報をレスポンスします。

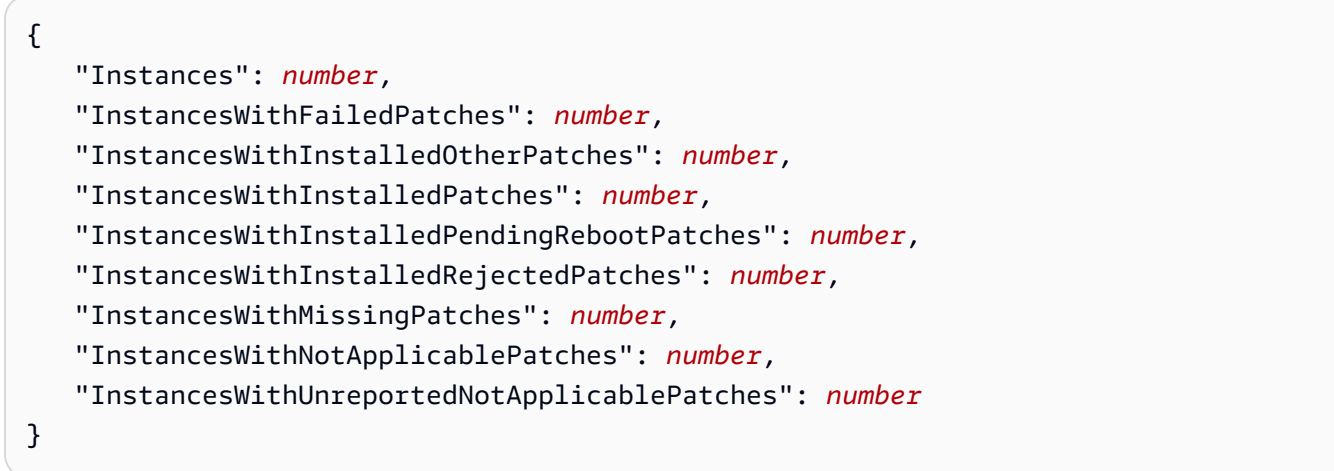

7. 以下のコマンドを実行して、パッチグループのマネージドノードごとにパッチ状態の概要を取得 します。マネージドノードごとのサマリーには、パッチグループのマネージドノードごとのそれ ぞれのパッチ状態にある多数のパッチが含まれます。

Linux & macOS

aws ssm describe-instance-patch-states-for-patch-group \ --patch-group "Database Servers"

Windows Server

aws ssm describe-instance-patch-states-for-patch-group ^ --patch-group "Database Servers"

システムが以下のような情報をレスポンスします。

```
{ 
     "InstancePatchStates": [ 
\overline{\mathcal{L}}
```
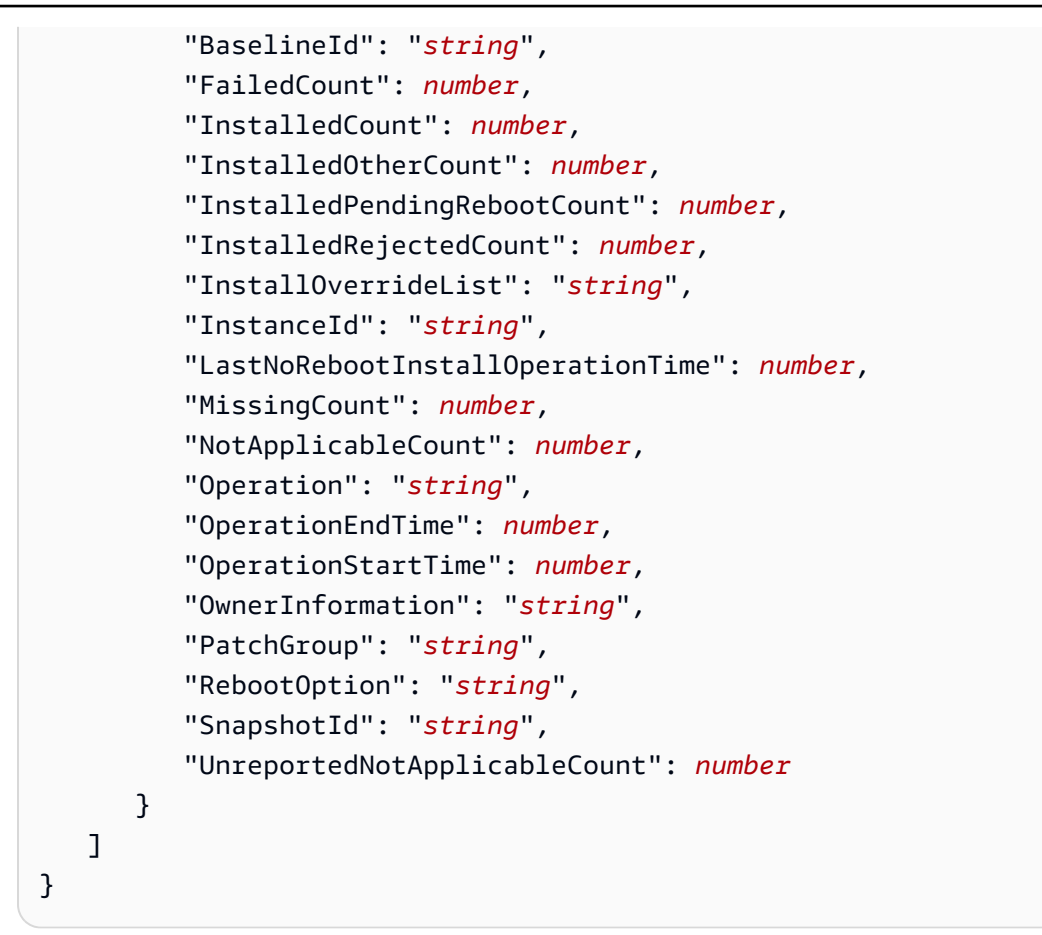

Patch Managerの設定タスクを実行するために使用できる他の AWS CLI コマンドの例については、 「[Patch Managerの使用 \(AWS CLI\)」](#page-2040-0)を参照してください。

Patch Manager のトラブルシューティング

AWS Systems Manager の一機能である Patch Manager で問題が生じた場合にトラブルシューティ ングする際は、次の情報が役に立ちます。

トピック

- [問題:「Invoke-PatchBaselineOperation」:baseline\\_overrides.json についての「アクセスが拒否さ](#page-2092-0) [れました」エラーまたは「S3 からファイルをダウンロードできません」エラー](#page-2092-0)
- [問題: パッチ適用が失敗したものの、明らかな原因やエラーメッセージが表示されない](#page-2093-0)
- [問題: 想定外のパッチコンプライアンス結果](#page-2094-0)
- [Linuxで AWS-RunPatchBaseline を実行時のエラー](#page-2095-0)
- [Windows Server で AWS-RunPatchBaseline 実行時のエラー](#page-2105-0)
- [に連絡するAWS Support](#page-2111-0)

<span id="page-2092-0"></span>問題:「Invoke-PatchBaselineOperation」:**baseline\_overrides.json** についての 「アクセスが拒否されました」エラーまたは「S3 からファイルをダウンロードできま せん」エラー

問題: パッチポリシーによって指定されたパッチ適用オペレーションを実行すると、次の例のような エラーが表示されます。

Example error on Windows Server

```
----------ERROR-------
Invoke-PatchBaselineOperation : Access Denied
At C:\ProgramData\Amazon\SSM\InstanceData\i-02573cafcfEXAMPLE\document\orchestr
ation\792dd5bd-2ad3-4f1e-931d-abEXAMPLE\PatchWindows\_script.ps1:219 char:13
+ $response = Invoke-PatchBaselineOperation -Operation Install -Snapsho ...
+ ~~~~~~~~~~~~~~~~~~~~~~~~~~~~~~~~~~~~~~~~~~~~~~~~~~~~~~~~~
+ CategoryInfo : OperationStopped: (Amazon.Patch.Ba...UpdateOpera
tion:InstallWindowsUpdateOperation) [Invoke-PatchBaselineOperation], Amazo
nS3Exception
+ FullyQualifiedErrorId : PatchBaselineOperations,Amazon.Patch.Baseline.Op
erations.PowerShellCmdlets.InvokePatchBaselineOperation
failed to run commands: exit status 0xffffffff
```
Example error on Linux

[INFO]: Downloading Baseline Override from s3://aws-quicksetuppatchpolicy-123456789012-abcde/baseline\_overrides.json [ERROR]: Unable to download file from S3: s3://aws-quicksetuppatchpolicy-123456789012-abcde/baseline\_overrides.json. [ERROR]: Error loading entrance module.

原因: Quick Setup でパッチポリシーを作成しましたが、マネージドノードの一部には、既にインス タンスプロファイル (EC2 インスタンスの場合) またはサービスロール (EC2 以外のマシンの場合) が アタッチされています。ただし、次の画像に示すように、[インスタンスにアタッチされている既存 のインスタンスプロファイルに必要な IAM ポリシーを追加] チェックボックスをオンにしませんでし た。

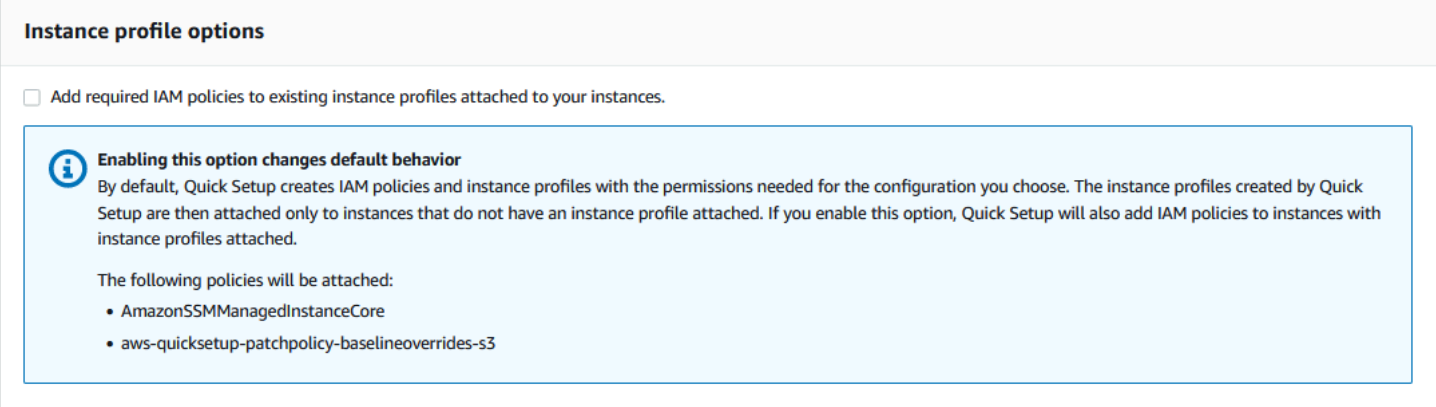

パッチポリシーを作成すると、ポリシーの設定 baseline\_overrides.json ファイルを保存する ための Amazon S3 バケットも作成されます。ポリシーの作成時に [インスタンスにアタッチされて いる既存のインスタンスプロファイルに必要な IAM ポリシーを追加] チェックボックスをオンにし ない場合、S3 バケット内で baseline\_overrides.json にアクセスするために必要な IAM ポリ シーとリソースタグは、既存の IAM インスタンスのプロファイルとサービスロールに自動的に追加 されません。

解決策 1: 既存のパッチポリシー設定を削除し、代わりのポリシーを作成します。その際には、必 ず [インスタンスにアタッチされている既存のインスタンスプロファイルに必要な IAM ポリシーを 追加] チェックボックスをオンにしてください。これにより、この Quick Setup 設定によって作成さ れた IAM ポリシーは、既にインスタンスプロファイルまたはサービスロールがアタッチされている ノードに適用されます。(デフォルトでは、Quick Setup は、インスタンスプロファイルまたはサー ビスロールをまだ持っていないインスタンスとノードに必要なポリシーを追加します。) 詳細につい ては、「[Quick Setup パッチポリシーを使用して組織全体のパッチ適用を自動化する」](https://docs.aws.amazon.com/systems-manager/latest/userguide/quick-setup-patch-manager.html)を参照してく ださい。

解決策 2: Quick Setup で使用する各 IAM インスタンスプロファイルと IAM サービスロールに、必要 な許可とタグを手動で追加します。手順については、[パッチポリシー S3 バケットの許可](#page-247-0) を参照し てください。

<span id="page-2093-0"></span>問題: パッチ適用が失敗したものの、明らかな原因やエラーメッセージが表示されない

問題: パッチ適用操作はエラーメッセージを返さずに失敗します。

考えられる原因: AWS-RunPatchBaseline の呼び出しが、複数同時に起きた場合、互いに競合し、 パッチ適用タスクが失敗する可能性があります。これはパッチログには表示されない場合がありま す。

同時実行中のパッチ適用操作が相互に中断されたかどうかを確認するには、Run Command にあるコ マンド履歴、AWS Systems Manager の機能を確認してください。パッチ適用に失敗したマネージド ノードでは、マシンへパッチを適用するために、複数の操作が 2 分以内の間隔で試行されたかどう かを確認します。このシナリオでは、場合によって処理が失敗する可能性があります。

次のコマンドを使用して、同時パッチ適用を試みているかどうかを確認するために、AWS Command Line Interface (AWS CLI) を使用することもできます。*node-id* の値は、マネージドノー ドの ID で置き換えてください。

```
aws ssm list-commands \ 
    --filter "key=DocumentName, value=AWS-RunPatchBaseline" \
     --query 'Commands[*].
{CommandId:CommandId,RequestedDateTime:RequestedDateTime,Status:Status}' \ 
     --instance-id node-id \ 
     --output table
```
解決策: 同じマネージドノード上で競合するパッチ適用操作が原因でパッチ適用が失敗したと判断し た場合は、パッチ適用の設定を調整して、問題が再度起こらないようにします。例えば、2 つのメン テナンスウィンドウでパッチ適用時間が重複して指定されている場合は、そのうちの 1 つを削除ま たは修正します。メンテナンスウィンドウで 1 つのパッチ適用操作が指定されているが、パッチポ リシーで同じ時間に別のパッチ操作が指定されている場合は、そのタスクをメンテナンスウィンドウ から削除することを検討してください。

このシナリオでパッチ適用操作の競合が失敗の原因ではないと判断した場合は、AWS Support に問 い合わせることをお勧めします。

<span id="page-2094-0"></span>問題: 想定外のパッチコンプライアンス結果

問題: Scan オペレーション後に生成されたパッチ適用コンプライアンスの詳細を確認すると、結果 にパッチベースラインに設定されたルールを反映していない情報が含まれています。例えば、パッ チベースラインの [Rejected patches] (拒否されたパッチ) リストに追加した例外は、Missing とし て表示されます。または、パッチベースラインで Critical パッチのみと指定されている場合で も、Important に分類されたパッチが未適用と表示されます。

原因: Patch Manager は現在、Scan オペレーションを実行する複数の方法をサポートしています。

- Quick Setup で設定されているパッチポリシー
- Quick Setup で設定されているホスト管理オプション
- パッチ Scan または Install のタスクを実行するためのメンテナンスウィンドウ

• オンデマンドの [Patch now] (今すぐパッチ適用) オペレーション

Scan オペレーションを実行すると、最新のスキャンのコンプライアンスの詳細が上書きされま す。Scan オペレーションを実行するために複数の方法を設定していて、それぞれの方法によって ルールが異なるさまざまなパッチベースラインが使用されている場合、パッチコンプライアンスの結 果も異なります。

解決方法: 想定外のパッチコンプライアンスの結果を避けるため、Patch Manager Scan オペレー ションを実行する方法は一度に 1 つだけ使用することをお勧めします。詳細については、[「パッチ](#page-2000-0) [コンプライアンスデータに対する意図しない上書きの回避](#page-2000-0)」を参照してください。

### <span id="page-2095-0"></span>Linuxで **AWS-RunPatchBaseline** を実行時のエラー

トピック

- [問題:「そのようなファイルまたはディレクトリがありません」というエラー](#page-2096-0)
- [問題:「別のプロセスが yum ロックを取得しました」というエラー](#page-2097-0)
- [問題:「権限が拒否された/コマンドを実行できませんでした」というエラー](#page-2097-1)
- [問題:「ペイロードをダウンロードできません」というエラー](#page-2097-2)
- [問題:「サポートされていないパッケージマネージャとPythonバージョンの組み合わせ」エラー](#page-2098-0)
- [問題: 特定のパッケージを除外するために指定されたルールを Patch Manager が適用しない。](#page-2098-1)
- [問題: パッチ適用が失敗し、TLS へのサーバー名表示拡張を利用できないことが Patch Manager か](#page-2098-2) [ら報告される](#page-2098-2)
- [問題: Patch Manager が「試行するミラーはもうありません」と報告する](#page-2099-0)
- [問題: 「curl から返されたエラーコードは 23 です」というメッセージが表示されてパッチが失敗](#page-2099-1) [する](#page-2099-1)
- [問題: パッチ適用が失敗し、「Error unpacking rpm package…」\(rmp パッケージの解凍中にエラー](#page-2100-0) [が発生しました...\) というメッセージが表示される](#page-2100-0)
- [問題:「Errors were encountered while downloading packages」\(パッケージのダウンロード中にエ](#page-2100-1) [ラーが発生しました\) というメッセージが表示されてパッチ適用が失敗する](#page-2100-1)
- [問題:「The following signatures couldn't be verified because the public key is not available」\(公開](#page-2101-0) [鍵が利用できないため、次の署名を検証できませんでした\) というメッセージが表示されてパッチ](#page-2101-0) [適用が失敗します。](#page-2101-0)
- [問題:「NoMoreMirrorsRepoError」というメッセージが表示されてパッチ適用が失敗します。](#page-2102-0)
- [問題: 「Unable to download payload」\(ペイロードをダウンロードできません\) というメッセージ](#page-2102-1) [が表示されてパッチ適用が失敗します。](#page-2102-1)
- 問題: 「install errors: dpkg: error: dpkg frontend is locked by another process」(インストールエ [ラー:dpkg: エラー:dpkg フロントエンドが別のプロセスによってロックされています\) というメッ](#page-2103-0) [セージが表示されてパッチ適用が失敗します。](#page-2103-0)
- [問題: Ubuntu Server へのパッチ適用が「dpkg was interrupted」\(dpkg が中断されました\) というエ](#page-2103-1) [ラーで失敗します。](#page-2103-1)
- [問題: パッケージマネージャーユーティリティがパッケージの依存関係を解決できません。](#page-2104-0)

#### <span id="page-2096-0"></span>問題:「そのようなファイルまたはディレクトリがありません」というエラー

問題: AWS-RunPatchBaseline 実行時、パッチ適用が次のいずれかのエラーで失敗する。

IOError: [Errno 2] No such file or directory: 'patch-baseline-operations-X.XX.tar.gz'

Unable to extract tar file: /var/log/amazon/ssm/patch-baseline-operations/patchbaseline-operations-1.75.tar.gz.failed to run commands: exit status 155

Unable to load and extract the content of payload, abort.failed to run commands: exit status 152

原因 1: AWS-RunPatchBaseline を実行する 2 つのコマンドが同じマネージドノード上で同時に実 行されています。これにより、競合状態が作成され、正しく作成されていない、またはアクセスされ ていない一時的な file patch-baseline-operations\* という結果になります。

原因 2: /var ディレクトリー以下の不十分なストレージ領域

解決策 1: メンテナンスウィンドウに、AWS-RunPatchBaseline を同じ優先度レベル、同じター ゲット ID で実行する 2 つ以上の Run Command タスク がないことを確保します。その場合は、優 先順位を並べ替えます。Run Command は AWS Systems Manager の一機能です。

解決策 2: 同じターゲットに対し、同じスケジュールで AWS-RunPatchBaseline を使用する Run Command タスクは、一度に 1 つのメンテナンスウィンドウだけが実行するようにします。このよう な場合は、スケジュールを変更してください。

解決策 3: 同じスケジュールで同じマネージドノードをターゲットにして AWS-RunPatchBaseline を実行する State Manager の関連付けは 1つだけにしてください。State Manager は AWS Systems Manager の一機能です。

sh:

解決策 4: アップデートパッケージ用の /var ディレクトリー下に、十分なストレージ領域を解放し ます。

<span id="page-2097-0"></span>問題:「別のプロセスが yum ロックを取得しました」というエラー

問題: AWS-RunPatchBaseline を実行すると、パッチ適用は、次のエラーで失敗する。

12/20/2019 21:41:48 root [INFO]: another process has acquired yum lock, waiting 2 s and retry.

原因: マネージドノードが別のオペレーションで実行を開始し、パッケージマネージャ yum プロセス を取得した状態で、AWS-RunPatchBaseline ドキュメントがすでに実行されている。

解決策: State Manager の関連付けやメンテナンスウィンドウタスクなど、スケジュールに従って AWS-RunPatchBaseline を実行する設定が、同じ時間帯に同じマネージドノードをターゲットに しないようにします。

<span id="page-2097-1"></span>問題:「権限が拒否された/コマンドを実行できませんでした」というエラー

問題: AWS-RunPatchBaseline を実行すると、パッチ適用は、次のエラーで失敗する。

/var/lib/amazon/ssm/*instanceid*/document/orchestration/*commandid*/PatchLinux/\_script.sh: Permission denied failed to run commands: exit status 126

原因:/var/lib/amazon/ が noexec 許可でマウントされている可能性。これは、SSM Agent がペ イロードスクリプトを/var/lib/amazon/ssm にダウンロードし、その場所からそれらを実行する ことが問題です。

解決策: 排他パーティションを /var/log/amazon および /var/lib/amazon に設定し、exec 許 可でマウントされているようにする。

<span id="page-2097-2"></span>問題:「ペイロードをダウンロードできません」というエラー

問題: AWS-RunPatchBaseline を実行すると、パッチ適用は、次のエラーで失敗する。

Unable to download payload: https://s3.DOC-EXAMPLE-BUCKET.*region*.amazonaws.com/ aws-ssm-*region*/patchbaselineoperations/linux/payloads/patch-baseline-operations-X.XX.tar.gz.failed to run commands: exit status 156

原因: マネージドノードには、指定した Amazon Simple Storage Service (Amazon S3) バケットへの アクセスに必要な許可がない。

解決策: S3 エンドポイントに到達できるようにネットワーク設定を更新します。詳細について は、[SSM Agent と AWS マネージド S3 バケットとの通信](#page-107-0) で Patch Manager の S3 バケットへの必 要なアクセスに関する情報を参照してください。

<span id="page-2098-0"></span>問題:「サポートされていないパッケージマネージャとPythonバージョンの組み合わせ」エラー

問題: AWS-RunPatchBaseline を実行すると、パッチ適用は、次のエラーで失敗する。

An unsupported package manager and python version combination was found. Apt requires Python3 to be installed. failed to run commands: exit status 1

原因: サポートされているバージョンの Python 3 が Debian Server、Raspberry Pi OS、または Ubuntu Server インスタンスにインストールされていない。

解決策: Debian Server、Raspberry Pi OS、および Ubuntu Server マネージドノードに必要なサポー トされているバージョンの python3 (3.0~3.10) をサーバーにインストールします。

<span id="page-2098-1"></span>問題: 特定のパッケージを除外するために指定されたルールを Patch Manager が適用しない。

問題: 形式 exclude=*package-name* の /etc/yum.conf ファイルで指定した特定のパッケージを 除外しようとしたが、Patch Manager Install オペレーションでは除外されない。

原因: Patch Manager が、/etc/yum.conf ファイルで指定された除外項目を取り込まない。

解決策: 特定のパッケージを除外するには、カスタムパッチベースラインを作成し、インストールし ないパッケージを除外するルールを作成します。

<span id="page-2098-2"></span>問題: パッチ適用が失敗し、TLS へのサーバー名表示拡張を利用できないことが Patch Manager から 報告される

問題: パッチ適用操作が、次のメッセージを発行する。

/var/log/amazon/ssm/patch-baseline-operations/urllib3/util/ssl\_.py:369:

SNIMissingWarning: An HTTPS request has been made, but the SNI (Server Name Indication) extension

to TLS is not available on this platform. This might cause the server to present an incorrect TLS

certificate, which can cause validation failures. You can upgrade to a newer version of Python

to solve this. For more information, see https://urllib3.readthedocs.io/en/latest/advancedusage.html#ssl-warnings

原因: このメッセージはエラーを示していません。代わりに、オペレーティングシステムと共に配布 されている古いバージョンの Python が TLS サーバー名表示をサポートしていないという警告が表 示されます。Systems Manager のパッチペイロードスクリプトは、SNI をサポートする AWS APIに 接続する際に、この警告を出します。

解決策: このメッセージが報告されたときにパッチ適用の失敗をトラブルシューティングするに は、stdout および stderr ファイルの内容を確認する。これらのファイルを S3 バケットまたは Amazon CloudWatch Logs に保存するようにパッチベースラインを設定していない場合は、Linux マ ネージドノードの次の場所にファイルを配置することができます。

/var/lib/amazon/ssm/*instance-id*/document/orchestration/*Run-Commandexecution-id*/awsrunShellScript/PatchLinux

<span id="page-2099-0"></span>問題: Patch Manager が「試行するミラーはもうありません」と報告する

問題: パッチ適用操作が、次のメッセージを発行する。

[Errno 256] No more mirrors to try.

原因: マネージドノードに設定されているリポジトリーが正しく動作していません。エラーの原因と して以下が考えられます。

- yum キャッシュが破損している。
- ネットワーク関連の問題により、リポジトリ URL にアクセスできない。

解決策: Patch Manager は、マネージドノードのデフォルトのパッケージマネージャーを使用して パッチ適用オペレーションを実行します。リポジトリーが正しく構成され、動作していることを確認 します。

<span id="page-2099-1"></span>問題: 「curl から返されたエラーコードは 23 です」というメッセージが表示されてパッチが失敗す る

問題: AWS-RunPatchBaseline を使用するパッチオペレーションに失敗すると、次のようなエラー が発生することがあります。

05/01/2023 17:04:30 root [ERROR]: Error code returned from curl is 23

原因: システムで使用している curl ツールには、ファイルシステムへの書き込みに必要な権限があり ません。これは、パッケージマネージャーのデフォルトの curl ツールが、snap でインストールされ たものなど、別のバージョンに置き換えられた場合に発生する可能性があります。

解決方法: 別のバージョンがインストールされたときにパッケージマネージャーから提供された curl バージョンがアンインストールされた場合は、再インストールします。

複数の curl バージョンをインストールしたままにしておく必要がある場合は、パッケージマネー ジャーに関連付けられているバージョンが、PATH 変数にリストされている最初のディレクトリにあ ることを確認してください。これを確認するには、echo \$PATH コマンドを実行して、システム上 の実行ファイルがチェックされているディレクトリの現在の順序を確認します。

<span id="page-2100-0"></span>問題: パッチ適用が失敗し、「Error unpacking rpm package…」(rmp パッケージの解凍中にエラーが 発生しました...) というメッセージが表示される

問題: パッチ適用操作が次のようなエラーで失敗します。

Error : Error unpacking rpm package python-urllib3-1.25.9-1.amzn2.0.2.noarch python-urllib3-1.25.9-1.amzn2.0.1.noarch was supposed to be removed but is not! failed to run commands: exit status 1

原因 1: 特定のパッケージが複数のパッケージインストーラー (両方など) に存在する場合、pip と yum の両方、または dnf など、デフォルトのパッケージマネージャーを使用したときにコンフリク トが発生する可能性があります。

urllib3 パッケージで発生することが多く、pip、yum、dnf などに見られます。

原因 2: python-urllib3 パッケージが壊れています。これは、yum または dnf によって rpm パッ ケージが前もってインストールされたあと、pip によってパッケージファイルがインストールまた は更新された場合に発生することがあります。

解決策: コマンド sudo pip uninstall urllib3 を実行し、デフォルトのパッケージマネー ジャー (yum または dnf) にのみ、パッケージを保持することで、pip から python-urllib3 パッ ケージを削除します。

<span id="page-2100-1"></span>問題:「Errors were encountered while downloading packages」(パッケージのダウンロード中にエ ラーが発生しました) というメッセージが表示されてパッチ適用が失敗する

問題: パッチ適用中に、次のようなエラーが表示されます。

YumDownloadError: [u'Errors were encountered while downloading packages.', u'libxml2-2.9.1-6.el7\_9.6.x86\_64: [Errno 5] [Errno 12] Cannot allocate memory', u'libxslt-1.1.28-6.el7.x86\_64: [Errno 5] [Errno 12] Cannot allocate memory', u'libcroco-0.6.12-6.el7\_9.x86\_64: [Errno 5] [Errno 12] Cannot allocate memory', u'openldap-2.4.44-25.el7\_9.x86\_64: [Errno 5] [Errno 12] Cannot allocate memory',

原因: このエラーは、マネージドノードで利用可能なメモリが不足している場合に発生する可能性が あります。

解決策: スワップメモリを設定するか、インスタンスを別のタイプにアップグレードしてメモリサ ポートを増やします。その後、新しいパッチ適用操作を開始します。

<span id="page-2101-0"></span>問題:「The following signatures couldn't be verified because the public key is not available」(公開鍵 が利用できないため、次の署名を検証できませんでした) というメッセージが表示されてパッチ適用 が失敗します。

問題: Ubuntu Server を使用するパッチ適用に失敗すると、次のようなエラーが発生することがあり ます。

02/17/2022 21:08:43 root [ERROR]: W:GPG error: http://repo.mysql.com/apt/ubuntu bionic InRelease: The following signatures couldn't be verified because the public key is not available: NO\_PUBKEY 467B942D3A79BD29, E:The repository ' http://repo.mysql.com/apt/ubuntu bionic

原因:: GNU Privacy Guard (GPG) キーの有効期限が切れているか、キーがありません。

解決策: GPG キーを更新するか、キーをもう一度追加してください。

例えば、前に示したエラーを見ると、467B942D3A79BD29 キーがないため、追加する必要がありま す。そのためには、次のコマンドのいずれかを実行します。

sudo apt-key adv --keyserver hkps://keyserver.ubuntu.com --recv-keys 467B942D3A79BD29

sudo apt-key adv --keyserver hkp://keyserver.ubuntu.com:80 --recv-keys 467B942D3A79BD29

#### または、すべてのキーを更新するには、以下のコマンドを実行します。

sudo apt-key adv --keyserver hkps://keyserver.ubuntu.com --refresh-keys

この後もエラーが再発する場合は、リポジトリを管理している組織に問題を報告することをおすす めします。修正が利用できるようになるまでは、パッチ処理中にリポジトリを省略するため /etc/ apt/sources.list ファイルを編集できます。

そのためには、sources.list を編集用に開き、リポジトリの行を見つけて、その行の先頭にコメ ントアウトする # 文字を挿入します。ファイルを保存してから閉じます。

<span id="page-2102-0"></span>問題:「NoMoreMirrorsRepoError」というメッセージが表示されてパッチ適用が失敗します。

問題: 次のようなエラーが表示されます。

NoMoreMirrorsRepoError: failure: repodata/repomd.xml from pgdg94: [Errno 256] No more mirrors to try.

原因: ソースリポジトリにエラーがあります。

解決策: リポジトリを管理している組織に問題を報告することをおすすめします。エラーが修正され るまでは、オペレーティングシステムレベルでリポジトリを無効にできます。そのためには、以下の コマンドを実行します。*repo-name* の値を次のリポジトリ名で置き換えます。

yum-config-manager --disable *repo-name*

次に例を示します。

yum-config-manager --disable pgdg94

このコマンドを実行した後、別のパッチ適用操作を実行します。

<span id="page-2102-1"></span>問題: 「Unable to download payload」(ペイロードをダウンロードできません) というメッセージが 表示されてパッチ適用が失敗します。

問題: 次のようなエラーが表示されます。

Unable to download payload: https://s3.dualstack.eu-west-1.amazonaws.com/aws-ssm-eu-west-1/patchbaselineoperations/ linux/payloads/patch-baseline-operations-1.83.tar.gz. failed to run commands: exit status 156

原因: マネージドノードの設定にエラーがあるか、不完全です。

解決策: マネージドノードが次のように設定されていることを確認します。

• セキュリティグループのアウトバウンド TCP 443 ルール。

• NACL のエグレス TCP 443 ルール。

• NACL のイングレス TCP 1024-65535 ルール。

• S3 エンドポイントへの接続を提供するルートテーブル内の NAT/IGW。インスタンスがイン ターネットにアクセスできない場合は、S3 エンドポイントとの接続を確立します。そのために は、VPC に S3 ゲートウェイエンドポイントを追加し、マネージドノードのルートテーブルと統 合します。

<span id="page-2103-0"></span>問題: 「install errors: dpkg: error: dpkg frontend is locked by another process」(インストールエ ラー:dpkg: エラー:dpkg フロントエンドが別のプロセスによってロックされています) というメッ セージが表示されてパッチ適用が失敗します。

問題: 次のようなエラーが発生してパッチ適用が失敗することがあります。

install errors: dpkg: error: dpkg frontend is locked by another process failed to run commands: exit status 2 Failed to install package; install status Failed

原因: パッケージマネージャーは、オペレーティングシステムレベルのマネージドノード上で既に 別のプロセスを実行しています。他のプロセスが完了するまでに長い時間がかかる場合は、Patch Manager パッチ適用操作はタイムアウトして失敗することがあります。

解決策: パッケージマネージャーを使用している他のプロセスが完了したら、新しいパッチ適用操作 を実行します。

<span id="page-2103-1"></span>問題: Ubuntu Server へのパッチ適用が「dpkg was interrupted」(dpkg が中断されました) というエ ラーで失敗します。

問題: Ubuntu Server では、次のようなエラーで、パッチ適用が失敗します。

E: dpkg was interrupted, you must manually run 'dpkg --configure -a' to correct the problem.

原因: 1 つまたは複数のパッケージの設定が間違っています。

解決方法: 以下のステップを実行します。

1. 以下のコマンドを 1 つずつ実行して、どのパッケージが影響を受けるか、また各パッケージの 問題点を確認してください。

sudo apt-get check

sudo dpkg -C

dpkg-query -W -f='\${db:Status-Abbrev} \${binary:Package}\n' | grep -E ^.[^nci]

2. 以下のコマンドを実行して、問題のあるパッケージを修正します。

sudo dpkg --configure -a

3. 前のコマンドで問題が完全に解決されなかった場合は、以下のコマンドを実行します。

sudo apt --fix-broken install

<span id="page-2104-0"></span>問題: パッケージマネージャーユーティリティがパッケージの依存関係を解決できません。

問題: マネージドノード上のネイティブパッケージマネージャーがパッケージの依存関係を解決でき ず、パッチ適用が失敗します。以下のエラーメッセージ例は、パッケージマネージャーとして yum を使用するオペレーティングシステムでのこのタイプの問題を示しています。

09/22/2020 08:56:09 root [ERROR]: yum update failed with result code: 1, message: [u'rpm-python-4.11.3-25.amzn2.0.3.x86\_64 requires rpm = 4.11.3-25.amzn2.0.3', u'awscli-1.18.107-1.amzn2.0.1.noarch requires python2-botocore = 1.17.31']

原因: Linux オペレーティングシステムでは、Patch Manager はマシン上のネイティブパッケージマ ネージャを使用して、yum、dnf、apt、zypper のようなパッチ操作を実行します。アプリケー ションは、必要に応じて依存パッケージを自動的に検出、インストール、更新、または削除します。 ただし、次のような状況によっては、パッケージマネージャーが依存関係の操作を完了できなくなる 場合があります。

- オペレーティングシステムには複数の競合するリポジトリが設定されています。
- ネットワーク関連の問題により、リモートリポジトリの URL にアクセスできません。
- 間違ったアーキテクチャのパッケージがリポジトリで見つかりました。

解決策: さまざまな理由の依存性の問題で、パッチ適用が失敗する可能性があります。そのため、ト ラブルシューティングの支援を受けるには、AWS Support にお問い合わせください。

# <span id="page-2105-0"></span>Windows Server で **AWS-RunPatchBaseline** 実行時のエラー

### トピック

- [問題:製品ファミリ/製品ペアの不一致](#page-2105-1)
- [問題:AWS-RunPatchBaseline 出力が HRESULT \( Windows Server \)を返す。](#page-2106-0)
- [問題: マネージドノードに Windows Update カタログまたは WSUS へのアクセスがない](#page-2106-1)
- [問題:パッチベースラインオペレーション PowerShell モジュールがダウンロードできない](#page-2109-0)
- [問題: パッチが見つからない](#page-2110-0)

<span id="page-2105-1"></span>問題:製品ファミリ/製品ペアの不一致

問題: Systems Managerコンソールでパッチベースラインを作成するとき、製品ファミリーと製品を 指定します。たとえば、以下のように選択します。

• Product family (製品ファミリー)Office]:

Product (製品)Office 2016]:

原因: 一致していない製品ファミリー/製品ペアでパッチベースラインを作成しようとすると、エラー メッセージが表示されます。以下の理由で、これが発生する場合があります。

- 有効な製品ファミリーと製品ペアが選択されましたが、その後、製品ファミリーの選択が削除され ました。
- [Available and matching options (利用可能なマッチングオプション)] サブリストからではなく、 [Obsolete or mismatched options (サポートされなくなった、または不一致のオプション)] サブリ ストから製品が選択されました。

製品の [Obsolete or mismatched options (サポートされなくなった、または不一致のオプション)] サブリストの項目が、SDK またはAWS Command Line Interface( AWS CLI )create-patchbaseline コマンドにより誤って入力された可能性があります。これは、タイプミスがあった か、製品が間違った製品ファミリーに割り当てられたことを意味します。以前のパッチベースラ インに指定されても、 Microsoft から入手可能なパッチがない場合、その製品は、[Obsolete or mismatched options (サポートされなくなった、または不一致のオプション)] サブリストにも含ま れます。

解決策: この問題を回避するには、[Currently available options (現在利用可能なオプション)] サブリ ストから常にオプションを選択します。

AWS CLI の [describe-patch-properties](https://docs.aws.amazon.com/cli/latest/reference/ssm/describe-patch-properties.html) コマンド、または [DescribePatchProperties](https://docs.aws.amazon.com/systems-manager/latest/APIReference/API_DescribePatchProperties.html) API コマンドを使用して、利用可能なパッチのある製品を表示することもできます。

<span id="page-2106-0"></span>問題:**AWS-RunPatchBaseline** 出力が **HRESULT** ( Windows Server )を返す。

問題: 次のようなエラーが発生しました。

```
----------ERROR-------
Invoke-PatchBaselineOperation : Exception Details: An error occurred when 
attempting to search Windows Update.
Exception Level 1: 
  Error Message: Exception from HRESULT: 0x80240437 
  Stack Trace: at WUApiLib.IUpdateSearcher.Search(String criteria)..
(Windows updates)
11/22/2020 09:17:30 UTC | Info | Searching for Windows Updates.
11/22/2020 09:18:59 UTC | Error | Searching for updates resulted in error: Exception 
 from HRESULT: 0x80240437
----------ERROR-------
failed to run commands: exit status 4294967295
```
原因: この出力は、ネイティブの Windows Update API がパッチ適用操作を実行できなかったことを 示します。

解決策: エラーを解決するためのトラブルシューティング手順を特定するには、次の microsoft.com トピックの HResult コードを確認します。

- [コンポーネント別の Windows Update エラー コード](https://learn.microsoft.com/en-us/windows/deployment/update/windows-update-error-reference)
- [Windows Update の一般的なエラーと軽減策](https://learn.microsoft.com/en-us/troubleshoot/windows-client/deployment/common-windows-update-errors)

<span id="page-2106-1"></span>問題: マネージドノードに Windows Update カタログまたは WSUS へのアクセスがない

問題: 次のようなエラーが発生しました。

Downloading PatchBaselineOperations PowerShell module from https://s3.*aws-apidomain*/*path\_to\_module*.zip to C:\Windows\TEMP\Amazon.PatchBaselineOperations-1.29.zip.

Extracting PatchBaselineOperations zip file contents to temporary folder.

Verifying SHA 256 of the PatchBaselineOperations PowerShell module files.

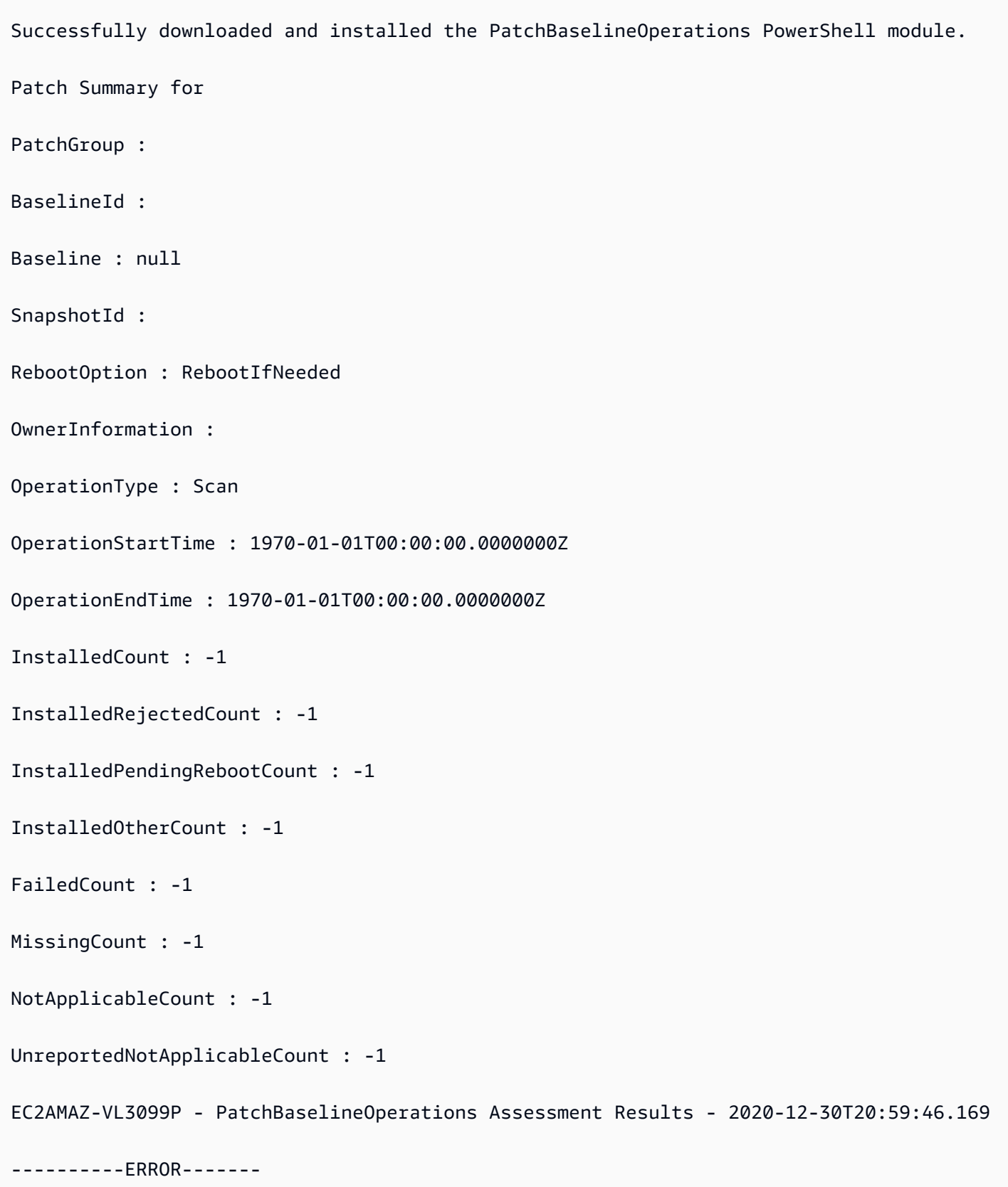

```
Invoke-PatchBaselineOperation : Exception Details: An error occurred when attempting to 
  search Windows Update.
Exception Level 1:
Error Message: Exception from HRESULT: 0x80072EE2
Stack Trace: at WUApiLib.IUpdateSearcher.Search(String criteria)
at 
 Amazon.Patch.Baseline.Operations.PatchNow.Implementations.WindowsUpdateAgent.SearchForUpdates(
searchCriteria)
At C:\ProgramData\Amazon\SSM\InstanceData\i-02573cafcfEXAMPLE\document\orchestration
\3d2d4864-04b7-4316-84fe-eafff1ea58
e3\PatchWindows\_script.ps1:230 char:13
+ $response = Invoke-PatchBaselineOperation -Operation Install -Snapsho ...
+ ~~~~~~~~~~~~~~~~~~~~~~~~~~~~~~~~~~~~~~~~~~~~~~~~~~~~~~~~~
+ CategoryInfo : OperationStopped: 
  (Amazon.Patch.Ba...UpdateOperation:InstallWindowsUpdateOperation) [Inv
oke-PatchBaselineOperation], Exception
+ FullyQualifiedErrorId : Exception Level 1:
Error Message: Exception Details: An error occurred when attempting to search Windows 
 Update.
Exception Level 1:
Error Message: Exception from HRESULT: 0x80072EE2
Stack Trace: at WUApiLib.IUpdateSearcher.Search(String criteria)
at 
 Amazon.Patch.Baseline.Operations.PatchNow.Implementations.WindowsUpdateAgent.SearchForUpdates(
  searc
```
---Error truncated----

原因: このエラーは、Windows Update コンポーネント、または Windows Update カタログもしくは Windows Server Update Services (WSUS) への接続の欠如にまつわる可能性があります。

解決策: マネージドノードがインターネットゲートウェイ、NAT ゲートウェイ、または NAT インス タンスを介して [Microsoft Update Catalog](https://www.catalog.update.microsoft.com/home.aspx) に接続されていることを確認します。WSUS を使用して いる場合は、マネージドノードがお使いの環境内の WSUS サーバーに接続されていることを確認し ます。目的の送信先への接続が確立されている場合は、Microsoft のドキュメントで考えられる他の HResult 0x80072EE2 の原因を確認してください。これは、オペレーティングシステムレベルに 問題があることを示している可能性があります。

<span id="page-2109-0"></span>問題:パッチベースラインオペレーション PowerShell モジュールがダウンロードできない

問題: 次のようなエラーが発生しました。

Preparing to download PatchBaselineOperations PowerShell module from S3.

Downloading PatchBaselineOperations PowerShell module from https://s3.*aws-apidomain*/*path\_to\_module*.zip to C:\Windows\TEMP\Amazon.PatchBaselineOperations-1.29.zip. ----------ERROR-------

C:\ProgramData\Amazon\SSM\InstanceData\*i-02573cafcfEXAMPLE*\document\orchestration \aaaaaaaa-bbbb-cccc-dddd-4f6ed6bd5514\

PatchWindows\\_script.ps1 : An error occurred when executing PatchBaselineOperations: Unable to connect to the remote server

+ CategoryInfo : NotSpecified: (:) [Write-Error], WriteErrorException

+ FullyQualifiedErrorId : Microsoft.PowerShell.Commands.WriteErrorException,\_script.ps1

failed to run commands: exit status 4294967295

解決策: Amazon Simple Storage Service (Amazon S3) へのマネージドノードの接続とアクセス許 可を確認します。マネージドノードの AWS Identity and Access Management (IAM) ロールに使用 するのは、「[SSM Agent と AWS マネージド S3 バケットとの通信](#page-107-0)」に挙げた最小限の許可であ る必要があります。ノードは、Amazon S3 ゲートウェイエンドポイント、NAT ゲートウェイ、ま たはインターネットゲートウェイを介して Amazon S3 エンドポイントと通信する必要がありま す。AWS Systems Manager SSM Agent (SSM Agent) の VPC エンドポイント要件の詳細について は、「[Systems Manager のために VPC エンドポイントを使用して EC2 インスタンスのセキュリ](#page-47-0) [ティを強化する](#page-47-0)」を参照してください。

<span id="page-2110-0"></span>問題: パッチが見つからない

問題: AWS-RunPatchbaseline は正常に完了しましたが、一部のパッチが見つからない。

一般的な原因とその解決策を以下に示します。

原因 1: ベースラインが有効ではありません。

解決策 1: これが原因かどうかを確認するには、以下の手順を実行します。

- 1. AWS Systems Manager コンソール ([https://console.aws.amazon.com/systems-manager/\)](https://console.aws.amazon.com/systems-manager/) を開 きます。
- 2. ナビゲーションペインで、[Run Command] を選択します。
- 3. [Command history (コマンド履歴)] タブをクリックし、ベースラインをチェックするコマンドを 選択します。
- 4. パッチがないマネージドノードを選択します。
- 5. [Step 1 Output (ステップ 1 出力)] を選択し、BaselineId 値を見つけます。
- 6. 割り当てられた[パッチベースライン設定](#page-1946-0)、つまり、パッチベースラインのオペレーティングシス テム、製品名、分類、および重大度を確認します。
- 7. [\[Microsoft Update Catalog\]](https://www.catalog.update.microsoft.com/home.aspx) に移動します。
- 8. Microsoft Knowledge Base (KB) の記事 ID (KB3216916 など) を検索します。
- 9. [Product] (成果) の値がマネージドノードの値と一致することを確認し、対応する [Title] (タイト ル) を選択します。新しい [Update Details (詳細を更新)] ウィンドウが開きます。
- 10. [Overview (概要)] タブで、[classification (分類)]と [MSRC severity (MSRC の重大度)]は、前に見 つけたパッチベースライン設定と一致する必要があります。

原因 2: パッチが置き換えられました。

解決策 2: これが本当かどうかを確認するには、以下の手順を実行します。

- 1. [\[Microsoft Update Catalog\]](https://www.catalog.update.microsoft.com/home.aspx) に移動します。
- 2. Microsoft Knowledge Base (KB) の記事 ID (KB3216916 など) を検索します。
- 3. [Product] (成果) の値がマネージドノードの値と一致することを確認し、対応する [Title] (タイト ル) を選択します。新しい [Update Details (詳細を更新)] ウィンドウが開きます。

4. [Package Details (パッケージの詳細)] タブに移動します。[This update has been replaced by the following updates: (この更新は次の更新に置き換えられました:)] ヘッダーの下でエントリを探し ます。

原因 3: WSUS と Window のオンライン更新プログラムは、Microsoft によって独立したリリース チャネルとして処理されるため、同じ修正プログラムの KB 番号が異なる可能性があります。

解決策 3: パッチの適格性を確認します。パッケージが WSUS で利用できない場合は[、OS Build](https://support.microsoft.com/en-us/topic/july-16-2019-kb4507459-os-build-14393-3115-511a3df6-c07e-14e3-dc95-b9898a7a7a57)  [14393.3115](https://support.microsoft.com/en-us/topic/july-16-2019-kb4507459-os-build-14393-3115-511a3df6-c07e-14e3-dc95-b9898a7a7a57) をインストールします。パッケージがすべてのオペレーティングシステムビルドで利用 できる場合は、[OS Build 18362.1256 および 18363.1256](https://support.microsoft.com/en-us/topic/december-8-2020-kb4592449-os-builds-18362-1256-and-18363-1256-c448f3df-a5f1-1d55-aa31-0e1cf7a440a9) をインストールします。

#### <span id="page-2111-0"></span>に連絡するAWS Support

トラブルシューティングの解決策がこのセクションまたは [AWS re:Postで](https://repost.aws/tags/TA-UbbRGVYRWCDaCvae6itYg/aws-systems-manager)の Systems Manager問題 で見つからない、そして[開発者、ビジネス、またはエンタープライズ AWS Support プラン](https://aws.amazon.com/premiumsupport/plans)がある場 合は、[AWS Support](https://aws.amazon.com/premiumsupport/) で技術サポートケースを作成できます。

AWS Support に連絡する前に、以下の情報を収集します。

- [SSM Agent ログ](#page-212-0)
- Run Command コマンド ID、メンテナンスウィンドウ ID、またはオートメーション実行 ID
- Windows Server マネージドノードの場合では、以下も収集します。
	- [パッチのインストール方法](#page-1843-0) の Windows タブで説明されている %PROGRAMDATA%\Amazon \PatchBaselineOperations\Logs
	- Windows の更新ログ:Windows Server 2012 R2 以前の場合、%windir%/WindowsUpdate.log を使用してください。Windows Server 2016 以降の場合は、%windir%/WindowsUpdate.log を使用する前にまず PowerShell コマンド [Get-WindowsUpdateLog](https://docs.microsoft.com/en-us/powershell/module/windowsupdate/get-windowsupdatelog?view=win10-ps) を実行します
- Linux マネージドノードの場合では、以下も収集します。
	- /var/lib/amazon/ssm/*instance-id*/document/orchestration/*Run-Commandexecution-id*/awsrunShellScript/PatchLinux ディレクトリの内容。

# AWS Systems Manager Distributor

AWS Systems Manager の一機能である Distributor は、ソフトウェアをパッケージ化して AWS Systems Managerマネージドノードに公開するのに役立ちます。独自のソフトウェアをパッケー ジ化して公開したり、Distributor を使用して AmazonCloudWatchAgent などの AWS から提供され るエージェントソフトウェアパッケージ、または Trend Micro などのサードパーティーパッケージ

を検索して公開することができます。パッケージを公開することで、ノード ID、AWS アカウント ID、タグ、または AWS リージョン を使用して特定したマネージドノードに、パッケージのドキュ メントの特定のバージョンがアドバタイズされます。Distributor の使用を開始するには、[Systems](https://console.aws.amazon.com/systems-manager/distributor)  [Manager コンソールを](https://console.aws.amazon.com/systems-manager/distributor)開きます。ナビゲーションペインで、[Distributor] を選択します。

Distributor でパッケージを作成した後、次のいずれかの方法でパッケージをインストールできます。

- [AWS Systems Manager Run Command](#page-1649-0) を使用して単発でインストールする方法。
- [AWS Systems Manager State Manager](#page-1715-0) を使用してスケジュールに従ってインストールする方法。
	- **A** Important

サードパーティの販売者が配布するパッケージは、AWS が管理せず、パッケージのベン ダーが公開します。デューディリジェンスを追加で実施して、社内のセキュリティ管理に対 するコンプライアンスを確保することをお勧めします。セキュリティは、AWS とお客様の 間の共有責任です。これは、責任共有モデルと説明されます。詳細については、[責任共有モ](https://aws.amazon.com/compliance/shared-responsibility-model/) [デル](https://aws.amazon.com/compliance/shared-responsibility-model/)を参照してください。

### Distributor はどのように組織にとってメリットになりますか?

Distributor は、以下の利点を提供します。

• 1 つのパッケージで、多くのプラットフォーム

Distributor でパッケージを作成すると、システムに AWS Systems Manager ドキュメント (SSM ドキュメント) が作成されます。このドキュメントには .zip ファイルをアタッチできま す。Distributor を実行すると、システムは SSM ドキュメントにある指示を処理し、指定され たターゲットに .zip ファイルのソフトウェアパッケージをインストールします。Distributor で は、Windows、Ubuntu Server、Debian Server、および Red Hat Enterprise Linux を含む複数のオ ペレーティングシステムがサポートされています。サポートされるプラットフォームの詳細につい ては、「[サポートされているパッケージのプラットフォームとアーキテクチャ](#page-2115-0)」を参照してくださ い。

• マネージドインスタンスのグループ間でのパッケージアクセスの制御

Run Command または State Manager を使用して、パッケージを取得するマネージドノードと、 そのパッケージのどのバージョンを取得するかを制御できます。Run Command と State Manager は AWS Systems Manager の機能です。マネージドノードは、インスタンスまたはデバイス

ID、AWS アカウント 番号、タグ、または AWS リージョン ごとにグループ化できます。State Manager 関連付けを使用して、さまざまなインスタンスのグループに異なるバージョンのパッ ケージを配信できます。

• 多くの AWS エージェントパッケージが含まれており、使用する準備ができている

Distributor には、マネージドノードにすぐにデプロイできる AWS エージェントパッケージが多 数含まれています。Amazon によって公開された Distributor Packages リストページにあるパッ ケージを探します。例には、AmazonCloudWatchAgent や AWSPVDriver が含まれます。

• デプロイの自動化

環境を最新の状態に保つには、State Manager を使用して、これらのマシンが最初に起動されたと きに、ターゲットとなるマネージドノードに自動デプロイするパッケージをスケジュールします。

Distributor はどのようなユーザーに適していますか?

- 一度に複数の Systems Manager マネージドノードに対して、AWS で公開されたパッケージを含 む既存のソフトウェアパッケージを新規作成またはデプロイしたい AWS のお客様。
- ソフトウェアパッケージを作成するソフトウェア開発者。
- Systems Manager のマネージドノードを最新のソフトウェアパッケージで最新の状態に保つ責任 がある管理者。

# Distributor の特徴は何ですか?

• Windows インスタンスと Linux インスタンスの両方へのパッケージのデプロイ

Distributor を使用すると、Linux および Windows Server 用の Amazon Elastic Compute Cloud (Amazon EC2) インスタンスおよび AWS IoT Greengrass コアデバイスにソフトウェアパッケー ジをデプロイできます。サポートされているインスタンスオペレーティングシステムのリストに ついては、「[the section called "サポートされているパッケージのプラットフォームとアーキテク](#page-2115-0) [チャ"」](#page-2115-0)を参照してください。

Distributor は、macOS オペレーティングシステムでサポートされていません。

• パッケージを 1 回または自動化されたスケジュールでデプロイする

**a** Note

パッケージを一度、定期的なスケジュールで、またはデフォルトのパッケージバージョンが別の バージョンに変更されるたびにデプロイするよう選択できます。

• パッケージを完全に再インストールするか、インプレース更新を実行する

新しいパッケージバージョンをインストールするには、提供するアップデートスクリプトに従っ て、現在のバージョンを完全にアンインストールして新しいバージョンをインストールするか、新 しいコンポーネントと更新されたコンポーネントで現在のバージョンを更新するだけです。再イン ストール中はパッケージアプリケーションを使用できなくなりますが、インプレース更新中は引き 続き使用できます。インプレース更新は、セキュリティモニタリングアプリケーションや、アプリ ケーションのダウンタイムを回避する必要があるその他のシナリオで特に役立ちます。

• コンソール、CLI、PowerShell、および SDK の Distributor 機能へのアクセス

Distributor は、Systems Manager コンソール、任意の AWS Command Line Interface (AWS CLI)、AWS Tools for PowerShell、または AWS SDK で使用できます。

• IAM アクセスコントロール

AWS Identity and Access Management (IAM) ポリシーを使用すると、組織のどのメンバーがパッ ケージまたはパッケージのバージョンを作成、更新、デプロイ、削除できるかを制御できます。た とえば、管理者にパッケージをデプロイする権限を与えますが、パッケージを変更したり、新しい パッケージのバージョンを作成する権限は与えないということができます。

• ログ記録および監査機能のサポート

他の AWS のサービスとの統合を使用して、AWS アカウント の Distributor ユーザーアクションの 監査およびログ記録を行うことができます。詳細については、「[Distributor アクティビティの監査](#page-2165-0) [とログ記録](#page-2165-0)」を参照してください。

## パッケージとは何ですか?

パッケージとは、インストール可能なソフトウェアやアセットのコレクションで、以下のものが含ま れます。

- ターゲットオペレーティングシステムプラットフォームごとのソフトウェアの .zip ファイル。 各 .zip ファイルには以下が含まれている必要があります。
	- install および uninstall スクリプト。PowerShell スクリプトを必要とする Windows Server ベー スのマネージドノード (install.ps1 および uninstall.ps1 というスクリプト)。Linux ベー スのマネージドノードの場合、シェルスクリプト (install.sh および uninstall.sh という

名前のスクリプト) が必要です。AWS Systems Manager SSM Agent は、install および uninstall スクリプトで指示を読み取り、実行します。

- 実行可能ファイル。SSM Agent が、ターゲットとなるマネージドノードにパッケージをインス トールするには、この実行可能ファイルを見つける必要があります。
- パッケージのコンテンツについて説明する JSON 形式のマニフェストファイル。マニフェスト は、.zip ファイルに含まれていませんが、パッケージを形成する .zip ファイルと同じ Amazon Simple Storage Service (Amazon S3) バケットに格納されています。マニフェストはパッケージの バージョンを識別し、パッケージ内の .zip ファイルをオペレーティングシステムのバージョンや アーキテクチャなどのターゲットとなるマネージドノードの属性にマップします。マニフェストを 作成する方法については、「[ステップ 2: JSON パッケージマニフェストを作成する」](#page-2129-0)を参照して ください。

Distributor コンソールで [Simple] パッケージの作成を選択すると、Distributor は、ソフトウェア実行 可能ファイルの名前と、ターゲットプラットフォームおよびアーキテクチャに基づき、インストール およびアンインストールスクリプト、ファイルのハッシュ、JSON パッケージマニフェストを生成し ます。

#### <span id="page-2115-0"></span>サポートされているパッケージのプラットフォームとアーキテクチャ

Distributorを使用して、次の Systems Manager マネージドノードプラットフォームにパッケージ を公開できます。バージョン値は、対象とするオペレーティングシステム Amazon Machine Image (AMI) の正確なリリースバージョンと一致する必要があります。このバージョンの確認について詳 しくは、「[ステップ 2: JSON パッケージマニフェストを作成する」](#page-2129-0)のステップ 4 を参照してくださ い。

**a** Note

Systems Manager は、次の AWS IoT Greengrass コアデバイス向けのオペレーティングシス テムをすべてサポートしているわけではありません。詳細については、AWS IoT Greengrass Version 2 デベロッパーガイドの「[AWS IoT Greengrass コアデバイスの設定](https://docs.aws.amazon.com/greengrass/v2/developerguide/setting-up.html)」を参照してく ださい。

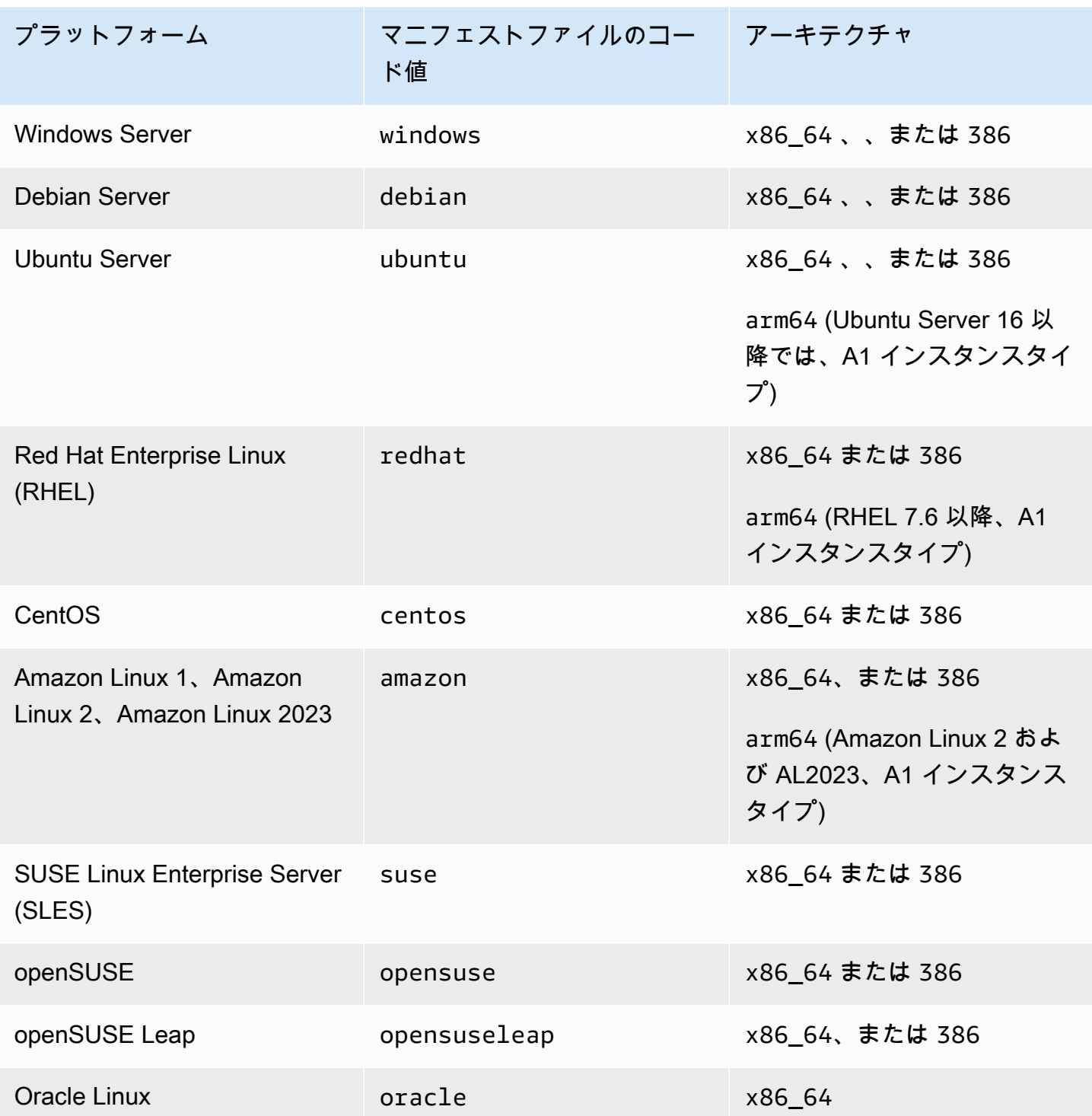

## トピック

- [Distributor を設定する](#page-2117-0)
- [Distributor の使用](#page-2120-0)
- [Distributor アクティビティの監査とログ記録](#page-2165-0)

• [AWS Systems ManagerDistributor のトラブルシューティング](#page-2165-1)

# <span id="page-2117-0"></span>Distributor を設定する

AWS Systems Manager の一機能である Distributor を使用してソフトウェアパッケージを作成、管 理、デプロイする前に、次の手順を実行します。

トピック

- [ステップ 1: Distributor の前提条件を満たす](#page-2117-1)
- [ステップ 2: Distributor アクセス許可を使用して、IAM インスタンスプロファイルを確認または作](#page-2118-0) [成する](#page-2118-0)
- [ステップ 3: パッケージへのユーザーアクセスを制御する](#page-2119-0)
- [ステップ 4: Amazon S3 バケットを作成または選択する](#page-2120-1)

# <span id="page-2117-1"></span>ステップ 1: Distributor の前提条件を満たす

AWS Systems Manager の一機能である Distributor を使用する前に、環境が以下の要件を満たしてい ることを確認します。

Distributor の前提条件

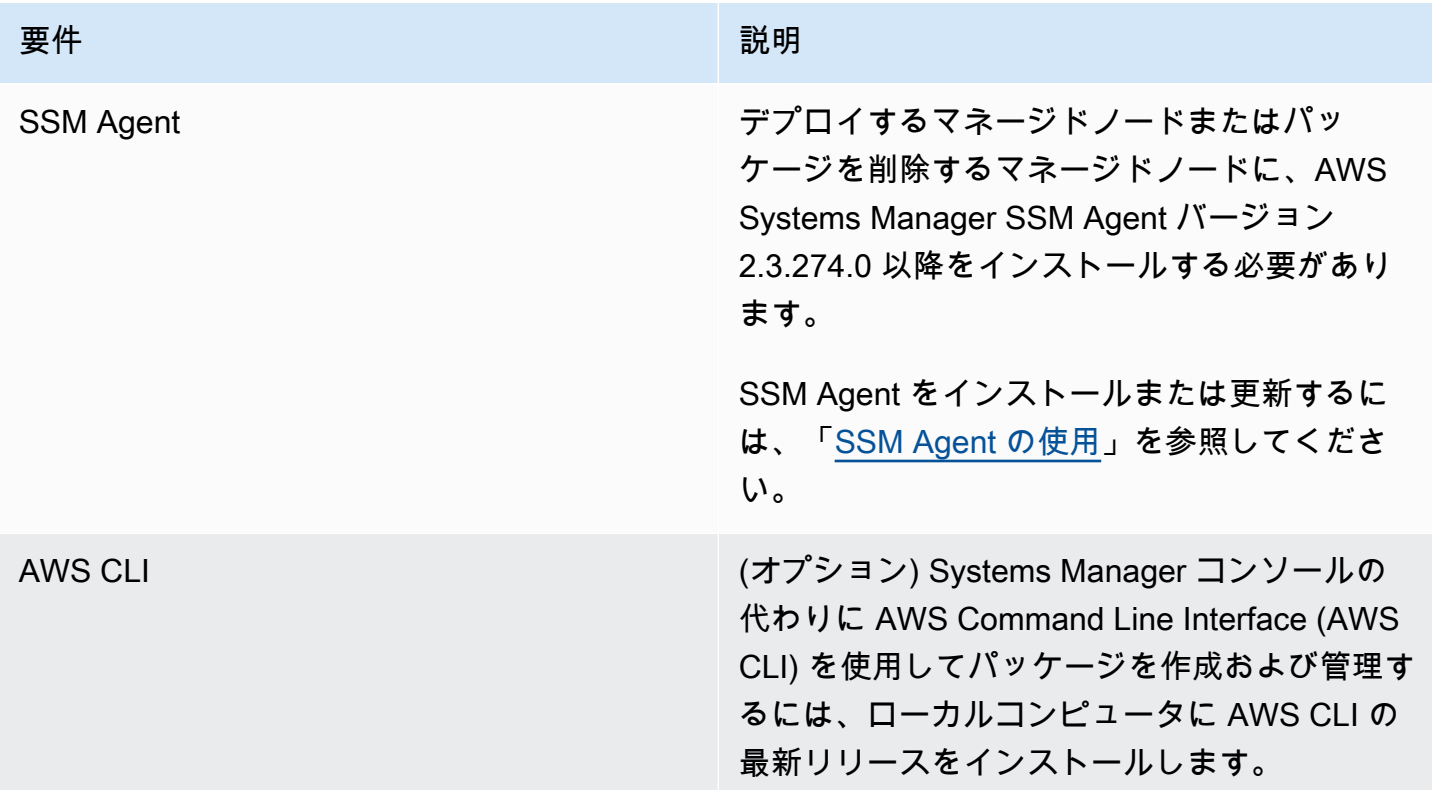

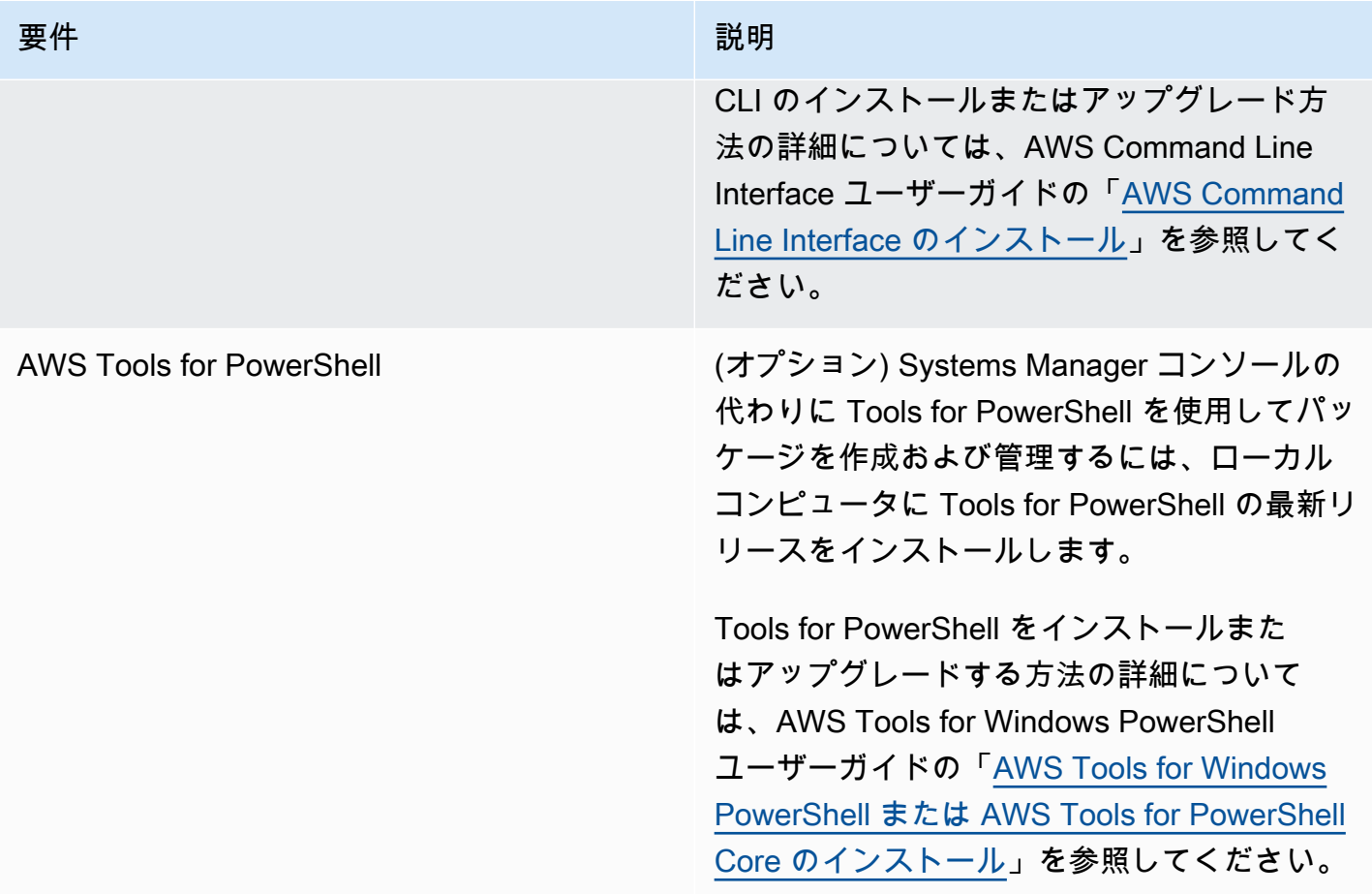

**a** Note

Systems Manager では、Distributor を使用した Oracle Linux マネージドノードへのパッケー ジの配布は現在サポートされていません。

<span id="page-2118-0"></span>ステップ 2: Distributor アクセス許可を使用して、IAM インスタンスプロファイルを確 認または作成する

デフォルトでは、AWS Systems Manager にはインスタンスでアクションを実行する権限がありま せん。AWS Identity and Access Management (IAM) インスタンスプロファイルを使用してアクセ スを許可する必要があります。インスタンスプロファイルは、起動時に IAM ロール情報を Amazon Elastic Compute Cloud (Amazon EC2) インスタンスに渡すコンテナです。この要件は、AWS Systems Manager の一機能である Distributor だけでなく、すべての Systems Manager 機能のアク セス許可に適用されます。

**a** Note

エッジデバイスが AWS IoT Greengrass Core ソフトウェアおよび SSM Agent で実行される ように構成する場合、Systems Manager によるアクションを実行可能にする IAM サービス ロールを指定します。マネージドエッジデバイスをインスタンスプロファイルで設定する必 要はありません。

Run Command や State Manager など他の Systems Manager 機能をすでに使用している場合 は、Distributor に必要な権限を持つインスタンスプロファイルがすでにインスタンスにアタッ チされています。Distributor タスクを実行するためのアクセス許可を持つための最も簡単な方法 は、AmazonSSMManagedInstanceCore ポリシーをお客様のインスタンスプロファイルにアタッチ することです。詳細については、「[Systems Manager に必要なインスタンスのアクセス許可を設定](#page-36-0) [する](#page-36-0)」を参照してください。

#### <span id="page-2119-0"></span>ステップ 3: パッケージへのユーザーアクセスを制御する

AWS Identity and Access Management (IAM) ポリシーを使用することで、パッケージの作成、デ プロイ、および管理ができます。また、マネージドノードで実行できる Run Command と State Manager API オペレーションを管理することもできます。Distributor と同様、Run Command と State Manager も AWS Systems Manager の機能です。

ARN 形式

ユーザー定義パッケージは、ドキュメント Amazon リソースネーム (ARN) に関連付けられ、形式は 以下のとおりです。

arn:aws:ssm:*region*:*account-id*:document/*document-name*

#### 次に例を示します。

arn:aws:ssm:us-west-1:123456789012:document/ExampleDocumentName

エンドユーザー用と管理者用の 2 つの AWS 提供のデフォルト IAM ポリシーを使用して、Distributor アクティビティのアクセス権限を付与することができます。または、アクセス許可の要件に適したカ スタム IAM ポリシーを作成することもできます。

IAM ポリシーで変数を使用する方法の詳細については、「[IAM ポリシーエレメント: 変数」](https://docs.aws.amazon.com/IAM/latest/UserGuide/reference_policies_variables.html)を参照し てください。

ポリシーの作成方法、およびポリシーをユーザーまたはグループにアタッチする方法については、 「IAM ユーザーガイド」の「[IAM ポリシーの作成](https://docs.aws.amazon.com/IAM/latest/UserGuide/access_policies_create.html)」および[「IAM ポリシーの追加と削除」](https://docs.aws.amazon.com/IAM/latest/UserGuide/access_policies_manage-attach-detach.html)を参照し てください。

<span id="page-2120-1"></span>ステップ 4: Amazon S3 バケットを作成または選択する

AWS Systems Manager コンソールで [Simple] ワークフローを使用してパッケージを作成する場 合、Distributor がソフトウェアをアップロードする既存の Amazon Simple Storage Service (Amazon S3) バケットを選択します。Distributor は AWS Systems Manager の一機能です。[Advanced (ア ドバンスト)] ワークフローでは、開始する前に、ソフトウェアまたはアセットの .zip ファイルを Amazon S3 バケットにアップロードする必要があります。コンソールで [Simple] または [Advanced] ワークフローを使用してパッケージを作成するか、API を使用してパッケージを作成するかにかかわ らず、パッケージの作成を開始する前に Amazon S3 バケットが必要です。パッケージ作成プロセス の一環として、Distributor は、インストール可能なソフトウェアとアセットをこのバケットから内部 の Systems Manager ストアにコピーします。アセットは内部ストアにコピーされるため、パッケー ジの作成が終了したら、Amazon S3 バケットを削除または再利用できます。

バケットの作成方法の詳細については、Amazon Simple Storage Service 入門ガイドの「[バケットの](https://docs.aws.amazon.com/AmazonS3/latest/gsg/CreatingABucket.html) [作成](https://docs.aws.amazon.com/AmazonS3/latest/gsg/CreatingABucket.html)」を参照してください。AWS CLI コマンドを実行してバケットを作成する方法の詳細について は、AWS CLI コマンドリファレンスの「[mb](https://docs.aws.amazon.com/cli/latest/reference/s3/mb.html)」を参照してください。

### <span id="page-2120-0"></span>Distributor の使用

AWS Systems Manager コンソール、AWS コマンドラインツール (AWS CLI と AWS Tools for PowerShell)、AWS SDK を使用して、Distributor でパッケージを追加、管理、またはデプロイでき ます。Distributor は AWS Systems Manager の一機能です。パッケージを Distributor に追加する前 に。

- インストール可能なアセットを作成し、圧縮します。
- (オプション) パッケージの JSON マニフェストファイルを作成します。Distributor コンソールで [Simple] パッケージ作成プロセスを使用する場合は必要ありません。Simple パッケージ作成で は、JSON マニフェストファイルが生成されます。

AWS Systems Manager コンソール、テキストまたは JSON エディタを使用してマニフェスト ファイルを作成します。

• インストール可能なアセットやソフトウェアを保存できるように、Amazon Simple Storage Service (Amazon S3) バケットを用意します。[Advanced] パッケージ作成プロセスを使用している 場合は、開始する前にアセットを Amazon S3 バケットにアップロードします。

**a** Note

パッケージ作成プロセスの一部として、パッケージの内容は Distributor から内部 Systems Manager バケットに移行されるため、パッケージの作成が完了したらこのバケットを削除 または再利用できます。

AWS で公開されたパッケージは既にパッケージ化され、デプロイできる状態になっています。AWS で公開されたパッケージをマネージドノードにデプロイするには、「[パッケージのインストールまた](#page-2148-0) [は更新](#page-2148-0)」を参照してください。

Distributor パッケージを AWS アカウント 間で共有できます。別のアカウントから共有されたパッ ケージを AWS CLI コマンドで使用する場合は、パッケージ名の代わりに Amazon リソースネーム (ARN) パッケージを使用します。

トピック

- [パッケージの表示](#page-2121-0)
- [パッケージの作成](#page-2124-0)
- [パッケージのアクセス許可の編集 \(コンソール\)](#page-2140-0)
- [パッケージタグの編集 \(コンソール\)](#page-2141-0)
- [パッケージバージョンを Distributor に追加する](#page-2142-0)
- [パッケージのインストールまたは更新](#page-2148-0)
- [パッケージをアンインストールする](#page-2158-0)
- [パッケージを削除する](#page-2160-0)

<span id="page-2121-0"></span>パッケージの表示

インストール可能なパッケージを表示するには、AWS Systems Manager コンソールまたは任意 の AWS コマンドラインツールを使用します。Distributor は AWS Systems Manager の一機能で す。Distributor にアクセスするには、AWS Systems Manager コンソールを開き、左側のナビゲー ションペインで [Distributor] を選択します。利用可能なパッケージがすべて表示されます。

次のセクションでは、任意のコマンドラインツールを使用して Distributor パッケージを表示する方 法について説明します。

パッケージの表示 (コマンドライン)

このセクションでは、任意のコマンドラインツールを使用して、提供されたコマンドを使用して Distributor パッケージを表示する方法について説明します。

Linux & macOS

Linux で AWS CLI を使用してパッケージを表示するには

• 共有パッケージを除くすべてのパッケージを表示するには、次のコマンドを実行します。

aws ssm list-documents \ --filters Key=DocumentType,Values=Package

• Amazon が所有するすべてのパッケージを表示するには、次のコマンドを実行します。

aws ssm list-documents \ --filters Key=DocumentType,Values=Package Key=Owner,Values=Amazon

• サードパーティーが所有するすべてのパッケージを表示するには、次のコマンドを実行しま す。

aws ssm list-documents \ --filters Key=DocumentType, Values=Package Key=Owner, Values=ThirdParty

Windows

Windows で AWS CLI を使用してパッケージを表示するには

• 共有パッケージを除くすべてのパッケージを表示するには、次のコマンドを実行します。

aws ssm list-documents ^ --filters Key=DocumentType,Values=Package

• Amazon が所有するすべてのパッケージを表示するには、次のコマンドを実行します。

aws ssm list-documents ^ --filters Key=DocumentType,Values=Package Key=Owner,Values=Amazon

### • サードパーティーが所有するすべてのパッケージを表示するには、次のコマンドを実行しま す。

Distributor の使用 2107

```
aws ssm list-documents ^ 
    --filters Key=DocumentType, Values=Package Key=Owner, Values=ThirdParty
```
#### PowerShell

Tools for PowerShell を使用してパッケージを表示するには

• 共有パッケージを除くすべてのパッケージを表示するには、次のコマンドを実行します。

```
$filter = New-Object Amazon.SimpleSystemsManagement.Model.DocumentKeyValuesFilter
$filter.Key = "DocumentType"
$filter.Values = "Package"
Get-SSMDocumentList ` 
     -Filters @($filter)
```
• Amazon が所有するすべてのパッケージを表示するには、次のコマンドを実行します。

```
$typeFilter = New-Object 
  Amazon.SimpleSystemsManagement.Model.DocumentKeyValuesFilter
$typeFilter.Key = "DocumentType"
$typeFilter.Values = "Package"
$ownerFilter = New-Object 
 Amazon.SimpleSystemsManagement.Model.DocumentKeyValuesFilter
$ownerFilter.Key = "Owner"
$ownerFilter.Values = "Amazon"
Get-SSMDocumentList ` 
     -Filters @($typeFilter,$ownerFilter)
```
• サードパーティーが所有するすべてのパッケージを表示するには、次のコマンドを実行しま す。

```
$typeFilter = New-Object 
 Amazon.SimpleSystemsManagement.Model.DocumentKeyValuesFilter
$typeFilter.Key = "DocumentType"
$typeFilter.Values = "Package"
$ownerFilter = New-Object 
 Amazon.SimpleSystemsManagement.Model.DocumentKeyValuesFilter
```
```
$ownerFilter.Key = "Owner"
$ownerFilter.Values = "ThirdParty"
Get-SSMDocumentList `
```
-Filters @(\$typeFilter,\$ownerFilter)

<span id="page-2124-1"></span>パッケージの作成

パッケージを作成するには、インストール可能なソフトウェアまたはアセットを、オペレーティング システムプラットフォームごとに 1 ファイルずつ準備します。パッケージを作成するには、少なく とも 1 つのファイルが必要です。

異なるプラットフォームで、同じファイルを使用することはありますが、パッケージにアタッチする すべてのファイルは、マニフェストの Files セクションにリストされている必要があります。コン ソールで simple ワークフローを使用してパッケージを作成している場合は、マニフェストが自動的 に生成されます。1 つのドキュメントにアタッチできるファイル数は最大 20 です。各ファイルの最 大サイズは 1 GB です。サポートされるプラットフォームの詳細については、「[サポートされている](#page-2115-0) [パッケージのプラットフォームとアーキテクチャ](#page-2115-0)」を参照してください。

パッケージを作成すると、システムは新しい [SSM ドキュメントを](#page-2168-0)作成します。このドキュメントで は、マネージドノードにパッケージをデプロイすることができます。

デモ専用のサンプルパッケージ [ExamplePackage.zip](https://docs.aws.amazon.com/systems-manager/latest/userguide/samples/ExamplePackage.zip) をウェブサイトからダウンロードできます。サ ンプルパッケージには、完成した JSON マニフェストと、PowerShell v7.0.0 のインストーラを含む 3 つの .zip ファイルが含まれています。インストールおよびアンインストールスクリプトには有効 なコマンドが含まれていません。[Advanced (アドバンスト)] ワークフローでパッケージを作成する には、インストール可能な各ソフトウェアとスクリプトを .zip ファイルに圧縮する必要があります が、[Simple (簡易)] ワークフローではインストール可能なアセットを圧縮しないでください。

トピック

- [パッケージを作成する \(シンプル\)](#page-2124-0)
- [パッケージを作成する \(アドバンスト\)](#page-2127-0)

<span id="page-2124-0"></span>パッケージを作成する (シンプル)

このセクションでは、Distributor コンソールで [Simple] パッケージ作成ワークフローを選択し て、Distributor でパッケージを作成する方法について説明します。Distributor は AWS Systems Manager の一機能です。パッケージを作成するには、オペレーティングシステムプラットフォーム

ごとに、インストール可能なアセットを準備します。パッケージを作成するには、少なくとも 1 つ のファイルが必要です。[Simple] パッケージ作成プロセスでは、インストールスクリプトおよびアン インストールスクリプト、ファイルのハッシュ、JSON 形式のマニフェストを生成します。[Simple (簡易)] ワークフローでは、インストール可能なファイルをアップロードおよび圧縮し、新しいパッ ケージと、関連する [[SSM ドキュメント\]](#page-2168-0) を作成するプロセスを処理します。サポートされるプラッ トフォームの詳細については、「[サポートされているパッケージのプラットフォームとアーキテク](#page-2115-0) [チャ](#page-2115-0)」を参照してください。

Simple メソッドを使用してパッケージを作成すると、Distributor によって install および uninstall スクリプトが作成されます。ただし、インプレース更新用のパッケージを作成する場合 は、[Update script (スクリプトの更新)] タブで独自の update スクリプトのコンテンツを指定する必 要があります。update スクリプトに入力コマンドを追加すると、Distributor はこのスクリプトが作 成する .zip パッケージに、install および uninstall をこのスクリプトとともに含めます。

**a** Note

In-place 更新オプションの使用で、関連付けられたアプリケーションをオフラインにする ことなく、既存のパッケージインストールに新しいファイルまたは更新されたファイルを追 加できます。

パッケージを作成するには (simple)

- 1. AWS Systems Manager コンソール ([https://console.aws.amazon.com/systems-manager/\)](https://console.aws.amazon.com/systems-manager/) を開 きます。
- 2. ナビゲーションペインで、[Distributor] を選択します。
- 3. Distributor ホームページで [Create package (パッケージの作成)]、[Simple] の順に選択します。
- 4. [Create package (パッケージの作成)] ページに、パッケージの名前を入力します。パッケージ名 には、文字、数字、ピリオド、ダッシュ、アンダースコアを含めることができます。この名前 は、パッケージの添付ファイルのすべてのバージョンに適用できるほど一般的である必要があり ますが、パッケージの目的を識別できるよう具体的な名前である必要があります。
- 5. (オプション) [バージョン名] にバージョン名を入力します。バージョン名は最大 512 文字 で、特殊文字を含めることはできません。
- 6. [Location (ロケーション)] で、バケット名とプレフィックス、またはバケット URL を使用して バケットを選択します。
- 7. [Upload software] (ソフトウェアのアップロード) で、[Add software] (ソフトウェアの追加) を選 択し、.rpm、.msi、または .deb 拡張子が付いたインストール可能なソフトウェアファイルに

ナビゲートします。ファイル名にスペースが含まれていると、アップロードは失敗します。1 回 のアクションで複数のソフトウェアファイルをアップロードできます。

8. [Target platform (ターゲットプラットフォーム)] で、インストール可能な各ファイルに表示され るターゲットオペレーティングシステムプラットフォームが正しいことを確認します。表示さ れているオペレーティングシステムが正しくない場合は、ドロップダウンリストから正しいオペ レーティングシステムを選択します。

[Simple] パッケージ作成ワークフローでは、各インストール可能ファイルを 1 回だけアップ ロードするため、Distributor に複数のオペレーティングシステムの単一ファイルをターゲット にするよう指示するための追加のステップが必要です。たとえば、Logtool\_v1.1.1.rpm と いう名前のインストール可能なソフトウェアファイルをアップロードする場合、Amazon Linux と Ubuntu オペレーティングシステムの両方で同じソフトウェアがターゲットになるため、 [Simple] ワークフローのデフォルト設定をいくつか変更する必要があります。複数のプラット フォームをターゲットにする場合は、次のいずれかの操作を行います。

- 代わりに [Advanced (アドバンスト)] ワークフローを使用して、開始前に、インストール可能 な各ファイルを .zip ファイルに圧縮後、マニフェストを手動で作成して、1 つのインストール 可能なファイルが複数のオペレーティングシステムプラットフォーム、またはバージョンで ターゲットになるようにします。詳細については、「[パッケージを作成する \(アドバンスト\)](#page-2127-0)」 を参照してください。
- .zip ファイルが複数のオペレーティングシステムプラットフォーム、またはバージョンでター ゲットになるように、[Simple] ワークフローでマニフェストファイルを手動で編集します。こ れを行う方法については、[ステップ 2: JSON パッケージマニフェストを作成する](#page-2129-0) のステップ 4 の最後を参照してください。
- 9. [プラットフォームのバージョン] で、表示されているオペレーティングシステムのプラット フォームのバージョンが **\_any**、後にワイルドカード (7.\*) が続くメジャーリリースバージョ ン、またはソフトウェアを適用する特定のオペレーティングシステムのリリースバージョンに一 致していることを確認します。オペレーティングシステムのプラットフォームのバージョンの指 定の詳細については、[ステップ 2: JSON パッケージマニフェストを作成する](#page-2129-0) のステップ 4 を参 照してください。
- 10. [Architecture] のドロップダウンリストから、インストール可能なファイルごとに正しいプロ セッサアーキテクチャを選択します。サポートされるプロセッサアーキテクチャの詳細について は、「[サポートされているパッケージのプラットフォームとアーキテクチャ](#page-2115-0)」を参照してくださ い。
- 11. (オプション) [Scripts (スクリプト)] を展開し、インストール可能なソフトウェア用に Distributor によって生成されるスクリプトを確認します。

12. (オプション)インプレース更新で使用する更新スクリプトを提供するには、[Scripts (スクリプ ト)] を展開し、[Update script (スクリプトの更新)] タブを選択して、更新スクリプトコマンドを 入力します。

Systems Manager は、ユーザーに代わって更新スクリプトを生成しません。

- 13. インストール可能なソフトウェアファイルを追加するには、[Add software (ソフトウェアの追 加)] を選択します。それ以外の場合は、次のステップに進みます。
- 14. (オプション) [Manifest (マニフェスト)] を展開し、インストール可能なソフトウェアに対して Distributor が生成する JSON パッケージのマニフェストを確認します。プラットフォームの バージョンやターゲットのプラットフォームなど、この手順を開始してからソフトウェアに関 する情報を変更した場合は、[Generate manifest (マニフェストの生成)] を選択して、更新された パッケージマニフェストを表示します。

ステップ 8 で説明されているように、複数のオペレーティングシステムでインストール可能な ソフトウェアをターゲットにする場合は、マニフェストを手動で編集できます。マニフェストの 編集の詳細については、「[ステップ 2: JSON パッケージマニフェストを作成する」](#page-2129-0)を参照して ください。

15. [Create package (パッケージの作成)] を選択します。

Distributor でソフトウェアがアップロードされ、パッケージが作成されるまで待ちます。 Distributor は、インストール可能なファイルごとにアップロードステータスを示します。追加するパッケー ジの数とサイズによっては、数分かかる場合があります。Distributor では、新しいパッケージの [Package details] ページに自動的にリダイレクトされますが、ソフトウェアのアップロード後にこの ページを自分で開くことも選択できます。Distributor でパッケージの作成プロセスが完了するまで、 [パッケージの詳細] ページにはパッケージに関する情報は表示されません。アップロードプロセスと パッケージ作成プロセスを停止するには、[Cancel] を選択します。

Distributor でソフトウェアのインストール可能なファイルをアップロードできない場合は、[Upload failed (アップロードに失敗しました)] メッセージが表示されます。アップロードを再試行するには、 [Retry upload (アップロードの再試行)] を選択します。パッケージ作成エラーをトラブルシューティ ングする方法の詳細については、「[AWS Systems ManagerDistributor のトラブルシューティング](#page-2165-0)」 を参照してください。

<span id="page-2127-0"></span>パッケージを作成する (アドバンスト)

このセクションでは、インストールスクリプトおよびアンインストールスクリプトで圧縮されたイン ストール可能なアセットと JSON マニフェストファイルを Amazon S3 バケットにアップロードした 後に、高度なユーザーが Distributor でパッケージを作成する方法について説明します。

パッケージを作成するには、オペレーティングシステムプラットフォームごとに 1 つの .zip ファイ ルで、インストール可能なアセットの .zip ファイルを準備します。パッケージを作成するには、少 なくとも 1 つの .zip ファイルが必要です。次に、JSON マニフェストを作成します。マニフェスト には、パッケージコードファイルへのポインタが含まれています。必要なコードファイルをフォル ダかディレクトリに追加し、マニフェストに正しい値が入力されたら、パッケージを S3 バケットに アップロードします。

サンプルパッケージ、[ExamplePackage.zip](https://docs.aws.amazon.com/systems-manager/latest/userguide/samples/ExamplePackage.zip) は、当社のウェブサイトからダウンロードすることがで きます。サンプルパッケージには、完了した JSON マニフェストと 3 つの .zip ファイルが含まれて います。

トピック

- [ステップ 1: ZIP ファイルを作成する](#page-2128-0)
- [ステップ 2: JSON パッケージマニフェストを作成する](#page-2129-0)
- [ステップ 3: Amazon S3 バケットにパッケージとマニフェストをアップロードする](#page-2137-0)
- [ステップ 4: パッケージを Distributor に追加する](#page-2138-0)

<span id="page-2128-0"></span>ステップ 1: ZIP ファイルを作成する

パッケージの基盤は、少なくとも 1 つのソフトウェアの .zip ファイル、またはインストール可能な アセットです。パッケージには、複数のオペレーティングシステムに 1 つの .zip ファイルをインス トールできない限り、サポートするオペレーティングシステムごとに 1 つの .zip ファイルが含まれ ています。例えば、Red Hat Enterprise Linux インスタンスと Amazon Linux インスタンスは、通常 同じ .RPM 実行可能ファイルを実行できるため、両方のオペレーティングシステムをサポートする ために、パッケージには .zip ファイルを 1 つだけアタッチする必要があります。

必要なファイル

各 .zip ファイルには次の項目が必要です。

• install および uninstall スクリプト。PowerShell スクリプトを必要とする Windows Server ベース のマネージドノード (install.ps1 および uninstall.ps1 というスクリプト)。Linux ベースの マネージドノードの場合、シェルスクリプト (install.sh および uninstall.sh という名前の スクリプト) が必要です。SSM Agent は、install スクリプトと uninstall スクリプトの指示を実行し ます。

たとえば、インストールスクリプトは、インストーラ(.rpm や .msi など)を実行したり、ファイ ルをコピーしたり、設定を構成することがあります。

• 実行可能ファイル、インストーラパッケージ (.rpm、.deb、.msi など)、その他のスクリプト、また は設定ファイルなど。

オプションファイル

次の項目は、各 .zip ファイルではオプションです。

• update スクリプト。更新スクリプトを提供することで、In-place update オプションを使用し てパッケージをインストールすることができます。既存のパッケージインストールに新しいファ イルまたは更新されたファイルを追加する場合、In-place update オプションでは、更新の実 行中にパッケージアプリケーションをオフラインにしません。Windows Server ベースのマネージ ドノードには PowerShell スクリプト (update.ps1 というスクリプト) が必要です。Linux ベー スのマネージドノードには、シェルスクリプト(update.sh という名前のスクリプト)が必要で す。SSM Agent は、update スクリプト内の指示を実行します。

パッケージのインストールまたは更新の詳細については、「[パッケージのインストールまたは更新](#page-2148-0)」 を参照してください。

サンプル install と uninstall スクリプトを含む .zip ファイルの例については、サンプルパッケー ジ、[ExamplePackage.zip](https://docs.aws.amazon.com/systems-manager/latest/userguide/samples/ExamplePackage.zip) をダウンロードしてください。

<span id="page-2129-0"></span>ステップ 2: JSON パッケージマニフェストを作成する

インストール可能なファイルを準備して圧縮したら、JSON マニフェストを作成します。以下はテ ンプレートです。マニフェストテンプレートの各部分は、このセクションの手順で説明されていま す。JSON エディタを使用して個別のファイルにこのマニフェストを作成します。または、パッケー ジの作成時に AWS Systems Manager コンソールでマニフェストを作成できます。

```
{ 
   "schemaVersion": "2.0", 
   "version": "your-version", 
   "publisher": "optional-publisher-name", 
   "packages": { 
     "platform": { 
       "platform-version": { 
          "architecture": { 
            "file": ".zip-file-name-1.zip" 
          } 
       } 
     },
```

```
 "another-platform": { 
        "platform-version": { 
          "architecture": { 
             "file": ".zip-file-name-2.zip" 
          } 
        } 
     }, 
      "another-platform": { 
        "platform-version": { 
          "architecture": { 
             "file": ".zip-file-name-3.zip" 
          } 
        } 
      } 
   }, 
   "files": { 
      ".zip-file-name-1.zip": { 
        "checksums": { 
          "sha256": "checksum" 
        } 
     }, 
      ".zip-file-name-2.zip": { 
        "checksums": { 
          "sha256": "checksum" 
        } 
     } 
   }
}
```
JSON パッケージマニフェストを作成するには

1. スキーマバージョンをマニフェストに追加します。このリリースでは、スキーマバージョンは常 に 2.0 です。

{ "schemaVersion": "2.0",

2. ユーザー定義のパッケージのバージョンをマニフェストに追加します。これは、パッケージを Distributor に追加するときに指定する [Version name (バージョン名)] の値でもあります。これ は、パッケージを追加するときに Distributor が作成する AWS Systems Manager ドキュメント の一部になります。また、この値を AWS-ConfigureAWSPackage ドキュメントの入力として 提供して、最新バージョン以外のバージョンのパッケージをインストールします。version 値 には、文字、数字、アンダースコア、ハイフン、およびピリオドを含み、長さは最大 128 文字

までです。人間が読み取れるパッケージバージョンを使用して、デプロイ時にユーザーと他の管 理者が正確なパッケージバージョンを簡単に指定できるようにすることをお勧めします。以下は その例です。

"version": "1.0.1",

3. (オプション) 発行者名を追加します。以下はその例です。

"publisher": "MyOrganization",

4. パッケージを追加します。この "packages" セクションでは、パッケージ内の .zip ファイルで サポートされているプラットフォーム、リリースバージョン、アーキテクチャについて説明しま す。詳細については、「[サポートされているパッケージのプラットフォームとアーキテクチャ](#page-2115-0)」 を参照してください。

*platform-version* はワイルドカード値 \_any にすることができます。このファイルを使用し て、.zip ファイルがプラットフォームのリリースをサポートしていることを示します。また、メ ジャーリリースバージョンの後にワイルドカードを指定して、すべてのマイナーバージョンを サポートすることもできます (たとえば 7.\*)。特定のオペレーティングシステムバージョンに対 して *platform-version* 値を指定する場合は、ターゲットとするオペレーティングシステム AMI のリリースバージョンと正確に一致していることを確認してください。以下は、オペレー ティングシステムの正しい値を得るために推奨されるリソースです。

• Windows Server ベースのマネージドノードでは、リリースバージョンは Windows Management Instrumentation (WMI) データとして使用できます。コマンドプロンプトから次 のコマンドを実行すると、バージョン情報が取得され、version の結果が解析されます。こ のコマンドは、Windows Server Nano のバージョンを表示しません。Windows Server Nano のバージョン値は nano です。

wmic OS get /format:list

• Linux ベースのマネージドノードでは、最初にオペレーティングシステムのリリースをスキャ ンしてバージョンを取得します (次のコマンド)。VERSION\_ID の値を探します。

cat /etc/os-release

必要な結果が返らない場合は、次のコマンドを実行して LSB リリース情報を /etc/lsbrelease ファイルから取得し、DISTRIB\_RELEASE の値を探します。

```
lsb_release -a
```
これらのメソッドが失敗した場合は、通常ディストリビューションに基づいたリリースを見つ けることができます。例えば、Debian Server では /etc/debian\_version ファイル、Red Hat Enterprise Linux では /etc/redhat-release ファイルをスキャンできます。

hostnamectl

```
"packages": { 
     "platform": { 
        "platform-version": { 
          "architecture": { 
            "file": ".zip-file-name-1.zip" 
          } 
       } 
     }, 
     "another-platform": { 
       "platform-version": { 
          "architecture": { 
            "file": ".zip-file-name-2.zip" 
          } 
       } 
     }, 
     "another-platform": { 
       "platform-version": { 
          "architecture": { 
            "file": ".zip-file-name-3.zip" 
          } 
       } 
     } 
   }
```
次に例を示します。この例では、オペレーティングシステムプラットフォームは amazon、サ ポートされているリリースバージョンは 2016.09、アーキテクチャは x86\_64、このプラット フォームをサポートする .zip ファイルは test.zip です。

```
 "amazon": { 
     "2016.09": {
```
{

```
 "x86_64": { 
                "file": "test.zip" 
 } 
        } 
    }
},
```
ワイルドカード値 \_any を追加して、パッケージが親要素のすべてのバージョンをサポートして いることを示すことができます。例えば、パッケージが Amazon Linux のリリース版でサポート されていることを示すには、パッケージステートメントは以下のようになります。バージョンま たはアーキテクチャレベルで \_any ワイルドカードを使用すると、プラットフォームのすべての バージョン、またはバージョンのすべてのアーキテクチャ、またはプラットフォームのすべての バージョンとすべてのアーキテクチャをサポートできます。

```
{ 
     "amazon": { 
         "_any": { 
              "x86_64": { 
                  "file": "test.zip" 
 } 
         } 
     }
},
```
次の例では、\_any を追加して、最初のパッケージ data1.zip が Amazon Linux 2016.09 のす べてのアーキテクチャでサポートされていることを示します。2 番目のパッケージ data2.zip は、Amazon Linux のすべてのリリースでサポートされていますが、x86\_64 アーキテクチャ のマネージドノードでのみサポートされています。2016.09 および \_any バージョンは両方と も amazon 下にあるエントリです。1 つのプラットフォーム (Amazon Linux) がありますが、サ ポートされているバージョン、アーキテクチャ、および関連する .zip ファイルは異なります。

```
{ 
     "amazon": { 
         "2016.09": { 
              "_any": { 
                  "file": "data1.zip" 
 } 
         }, 
         "_any": { 
              "x86_64": {
```
 "file": "data2.zip" } } } }

.zip ファイルが複数のプラットフォームをサポートしている場合は、マニフェストの "packages" セクションで複数回 .zip ファイルを参照できます。例えば、Red Hat Enterprise Linux 7.x バージョンと Amazon Linux の両方をサポートする .zip ファイルがある場合、次の例 に示すように、同じ .zip ファイルを指す 2 つのエントリが "packages" セクションにありま す。

```
{ 
     "amazon": { 
         "2018.03": { 
              "x86_64": { 
                  "file": "test.zip" 
 } 
         } 
     }, 
     "redhat": { 
         "7.*": { 
              "x86_64": { 
                  "file": "test.zip" 
 } 
         } 
     }
},
```
5. ステップ 4。からこのパッケージの一部である .zip ファイルのリストを追加します。各ファイ ルエントリには、ファイル名と sha256 ハッシュ値チェックサムが必要です。マニフェスト のチェックサム値は、パッケージのインストールが失敗しないように、圧縮されたアセットの sha256 ハッシュ値と一致する必要があります。

インストール可能ファイルから正確なチェックサムを取得するには、次のコマンドを実行し ます。Linux では、shasum -a 256 *file-name*.zip または openssl dgst -sha256 *file-name*.zip を実行します。Windows では、[PowerShell](https://docs.microsoft.com/en-us/powershell/module/microsoft.powershell.utility/get-filehash?view=powershell-6) で Get-FileHash -Path *path-to-.zip-file* コマンドレットを実行します。

マニフェストの "files" セクションには、パッケージ内の各 .zip ファイルへのリファレンスが 1 つ含まれています。

```
"files": { 
         "test-agent-x86.deb.zip": { 
             "checksums": { 
                 "sha256": 
  "EXAMPLE2706223c7616ca9fb28863a233b38e5a23a8c326bb4ae241dcEXAMPLE" 
 } 
        }, 
         "test-agent-x86_64.deb.zip": { 
             "checksums": { 
                 "sha256": 
  "EXAMPLE572a745844618c491045f25ee6aae8a66307ea9bff0e9d1052EXAMPLE" 
 } 
        }, 
         "test-agent-x86_64.nano.zip": { 
             "checksums": { 
                 "sha256": 
  "EXAMPLE63ccb86e830b63dfef46995af6b32b3c52ce72241b5e80c995EXAMPLE" 
 } 
         }, 
         "test-agent-rhel5-x86.nano.zip": { 
             "checksums": { 
                 "sha256": 
  "EXAMPLE13df60aa3219bf117638167e5bae0a55467e947a363fff0a51EXAMPLE" 
 } 
         }, 
         "test-agent-x86.msi.zip": { 
             "checksums": { 
                 "sha256": 
  "EXAMPLE12a4abb10315aa6b8a7384cc9b5ca8ad8e9ced8ef1bf0e5478EXAMPLE" 
 } 
        }, 
         "test-agent-x86_64.msi.zip": { 
             "checksums": { 
                 "sha256": 
  "EXAMPLE63ccb86e830b63dfef46995af6b32b3c52ce72241b5e80c995EXAMPLE" 
 } 
        }, 
         "test-agent-rhel5-x86.rpm.zip": { 
             "checksums": { 
                 "sha256": 
  "EXAMPLE13df60aa3219bf117638167e5bae0a55467e947a363fff0a51EXAMPLE" 
 } 
        },
```

```
 "test-agent-rhel5-x86_64.rpm.zip": { 
             "checksums": { 
                 "sha256": 
 "EXAMPLE7ce8a2c471a23b5c90761a180fd157ec0469e12ed38a7094d1EXAMPLE" 
 } 
        } 
    }
```
6. パッケージ情報を追加したら、マニフェストファイルを保存して閉じます。

完了したマニフェストの例を次に示します。この例では、複数のプラットフォームをサポートする が、NewPackage\_LINUX.zip セクションでは 1 回のみ参照される .zip ファイル "files" があり ます。

```
{ 
     "schemaVersion": "2.0", 
     "version": "1.7.1", 
     "publisher": "Amazon Web Services", 
     "packages": { 
         "windows": { 
             "_any": { 
                 "x86_64": { 
                      "file": "NewPackage_WINDOWS.zip" 
 } 
             } 
         }, 
         "amazon": { 
             "_any": { 
                 "x86_64": { 
                      "file": "NewPackage_LINUX.zip" 
 } 
             } 
         }, 
         "ubuntu": { 
             "_any": { 
                 "x86_64": { 
                      "file": "NewPackage_LINUX.zip" 
 } 
             } 
         } 
     }, 
     "files": { 
         "NewPackage_WINDOWS.zip": {
```

```
 "checksums": { 
                 "sha256": 
  "EXAMPLEc2c706013cf8c68163459678f7f6daa9489cd3f91d52799331EXAMPLE" 
 } 
         }, 
         "NewPackage_LINUX.zip": { 
             "checksums": { 
                 "sha256": 
  "EXAMPLE2b8b9ed71e86f39f5946e837df0d38aacdd38955b4b18ffa6fEXAMPLE" 
 } 
         } 
     }
}
```
パッケージの例

サンプルパッケージ、[ExamplePackage.zip](https://docs.aws.amazon.com/systems-manager/latest/userguide/samples/ExamplePackage.zip) は、当社のウェブサイトからダウンロードすることがで きます。サンプルパッケージには、完了した JSON マニフェストと 3 つの .zip ファイルが含まれて います。

<span id="page-2137-0"></span>ステップ 3: Amazon S3 バケットにパッケージとマニフェストをアップロードする

すべての .zip ファイルをフォルダまたはディレクトリにコピーまたは移動して、パッケージを準備 します。有効なパッケージには [ステップ 2: JSON パッケージマニフェストを作成する](#page-2129-0) で作成したマ ニフェストとマニフェストファイルリストで特定されたすべての .zip ファイルが必要です。

Amazon S3 にパッケージとマニフェストをアップロードするには

- 1. マニフェストで指定したすべての .zip アーカイブファイルを、フォルダまたはディレクトリに コピーまたは移動します。.zip アーカイブファイルとマニフェストファイルの移動先のフォルダ やディレクトリは圧縮しないでください。
- 2. バケットを作成するか、既存のバケットを選択します。詳細については、Amazon Simple Storage Service 入門ガイドの「[バケットの作成」](https://docs.aws.amazon.com/AmazonS3/latest/gsg/CreatingABucket.html)を参照してください。AWS CLI コマンドを実 行してバケットを作成する方法の詳細については、AWS CLI コマンドリファレンスの「[mb](https://docs.aws.amazon.com/cli/latest/reference/s3/mb.html)」を 参照してください。
- 3. フォルダかディレクトリをバケットにアップロードします。詳細については、Amazon Simple Storage Service 入門ガイドの「[バケットへのオブジェクトの追加」](https://docs.aws.amazon.com/AmazonS3/latest/gsg/PuttingAnObjectInABucket.html)を参照してくださ い。JSON マニフェストを AWS Systems Manager コンソールに貼り付ける場合は、マニフェ ストをアップロードしないでください。AWS CLI コマンドを実行してバケットにファイルを

アップロードする方法の詳細については、AWS CLI コマンドリファレンスの「[mv](https://docs.aws.amazon.com/cli/latest/reference/s3/mv.html)」を参照して ください。

4. バケットのホームページでアップロードしたフォルダかディレクトリを選択します。バケット内 のサブフォルダにファイルをアップロードした場合は、サブフォルダ ([prefix] とも呼ばれる) を 書き留めます。パッケージを Distributor に追加するには、プレフィックスが必要です。

<span id="page-2138-0"></span>ステップ 4: パッケージを Distributor に追加する

AWS Systems Manager コンソール、AWS コマンドラインツール (AWS CLI および AWS Tools for PowerShell)、または AWS SDK を使用して、Distributor に新しいパッケージを追加できます。パッ ケージを追加すると、新しい [SSM ドキュメントを](#page-2168-0)追加します。このドキュメントでは、マネージド ノードにパッケージをデプロイすることができます。

トピック

- [パッケージの追加 \(コンソール\)](#page-2138-1)
- [パッケージの追加 \(AWS CLI\)](#page-2139-0)

<span id="page-2138-1"></span>パッケージの追加 (コンソール)

AWS Systems Manager コンソールを使用してパッケージを作成できます。[ステップ 3: Amazon S3](#page-2137-0) [バケットにパッケージとマニフェストをアップロードする](#page-2137-0) でパッケージをアップロードしたバケッ トの名前を用意します。

Distributor にパッケージを追加するには (コンソール)

- 1. AWS Systems Manager コンソール ([https://console.aws.amazon.com/systems-manager/\)](https://console.aws.amazon.com/systems-manager/) を開 きます。
- 2. ナビゲーションペインで、[Distributor] を選択します。
- 3. Distributor ホームページで [Create package (パッケージの作成)]、[Advanced] の順に選択しま す。
- 4. [Create package (パッケージの作成)] ページに、パッケージの名前を入力します。パッケージ名 には、文字、数字、ピリオド、ダッシュ、アンダースコアを含めることができます。この名前 は、パッケージの添付ファイルのすべてのバージョンに適用できるほど一般的である必要があり ますが、パッケージの目的を識別できるよう具体的な名前である必要があります。
- 5. [Version name (バージョン名)] で、マニフェストファイルの version エントリの正確な値を入 力します。
- 6. [S3 バケット名] で、[the section called "ステップ 3: Amazon S3 バケットにパッケージとマニ](#page-2137-0) [フェストをアップロードする"](#page-2137-0) で .zip ファイルとマニフェストをアップロードしたバケットの名 前を選択します。
- 7. [S3 キープレフィックス] に、.zip ファイルとマニフェストが保存されているバケットのサブ フォルダを入力します。
- 8. [マニフェスト] で、[パッケージから抽出] を選択して、.zip ファイルとともに Amazon S3 バ ケットにアップロードしたマニフェストを使用します。

(オプション) .zip ファイルを保存した S3 バケットに JSON マニフェストをアップロードし なかった場合は、[新しいマニフェスト] を選択します。JSON エディタフィールドで、マニフェ スト全体を作成または貼り付けることができます。JSON マニフェストの作成方法の詳細につい ては、「[ステップ 2: JSON パッケージマニフェストを作成する」](#page-2129-0)を参照してください。

- 9. マニフェストの作成または貼り付けが完了したら、[パッケージの作成] を選択します。
- 10. Distributor で .zip ファイルとマニフェストからパッケージが作成されるまで待ちます。追加す るパッケージの数とサイズによっては、数分かかる場合があります。 Distributor では、新しい パッケージの [Package details] ページに自動的にリダイレクトされますが、ソフトウェアの アップロード後にこのページを自分で開くことを選択することもできます。Distributor でパッ ケージの作成プロセスが完了するまで、[パッケージの詳細] ページにはパッケージに関する情報 は表示されません。アップロードプロセスとパッケージ作成プロセスを停止するには、[Cancel] を選択します。

<span id="page-2139-0"></span>パッケージの追加 (AWS CLI)

AWS CLI を使用してパッケージを作成できます。[ステップ 3: Amazon S3 バケットにパッケージと](#page-2137-0) [マニフェストをアップロードする](#page-2137-0) でパッケージをアップロードしたバケットから URL を準備しま す。

Amazon S3 にパッケージを追加するには (AWS CLI)

1. AWS CLI を使用してパッケージを作成するには、以下のコマンドを実行します。*packagename* はパッケージの名前に、*path-to-manifest-file* は JSON マニフェストファイルの ファイルパスに置き換えてください。DOC-EXAMPLE-BUCKET は、パッケージ全体が格納され る Amazon S3 バケットの URL です。Distributor で create-document コマンドを実行する場合 は、--document-type の Package 値を指定します。

マニフェストファイルを Amazon S3 バケットに追加しなかった場合、--content パラメータ 値は JSON マニフェストファイルへのファイルパスです。

aws ssm create-document \ --name "*package-name*" \ --content file://*path-to-manifest-file* \ --attachments Key="SourceUrl",Values="*DOC-EXAMPLE-BUCKET*" \ --version-name *version-value-from-manifest* \ --document-type Package

以下はその例です。

```
aws ssm create-document \ 
     --name "ExamplePackage" \ 
     --content file://path-to-manifest-file \ 
     --attachments Key="SourceUrl",Values="https://s3.amazonaws.com/DOC-EXAMPLE-
BUCKET/ExamplePackage" \ 
    --version-name 1.0.1 \
     --document-type Package
```
2. パッケージが追加されたことを確認し、*package-name* をパッケージ名で置き換えて次のコマ ンドを実行して、パッケージマニフェストを表示します。ドキュメントの特定のバージョンを 取得するには (パッケージのバージョンと同じではありません)、--document-version パラ メータを追加します。

```
aws ssm get-document \ 
     --name "package-name"
```
create-document コマンドで使用できるその他のオプションについては、AWS CLI コマンドリファ レンス で AWS Systems Manager のセクションの「[create-document](https://docs.aws.amazon.com/cli/latest/reference/ssm/create-document.html)」を参照してください。getdocument コマンドで使用できるその他のオプションについては、「[get-document](https://docs.aws.amazon.com/cli/latest/reference/ssm/get-document.html)」を参照してくだ さい。

パッケージのアクセス許可の編集 (コンソール)

AWS Systems Manager の一機能である Distributor にパッケージを追加した後、Systems Manager コンソールでパッケージのアクセス許可を編集できます。パッケージのアクセス許可に他の AWS ア カウント を追加することができます。パッケージは、同じ AWS リージョン の他のアカウントとの み共有できます。クロスリージョン共有はサポートされていません。デフォルトでは、パッケージは [Private (プライベート)] に設定されます。つまり、パッケージ作成者の AWS アカウント へのアクセ スが許可されているユーザーのみがパッケージ情報の表示、およびパッケージの更新または削除がで きます。[Private (プライベート)] アクセス許可が許容される場合は、この手順をスキップできます。

## **a** Note

20 個以下のアカウントで共有されているパッケージの許可を更新できます。

パッケージのアクセス許可を編集するには (コンソール)

- 1. AWS Systems Manager コンソール ([https://console.aws.amazon.com/systems-manager/\)](https://console.aws.amazon.com/systems-manager/) を開 きます。
- 2. ナビゲーションペインで、[Distributor] を選択します。
- 3. [Packages (パッケージ)] ページで、アクセス許可を編集するパッケージを選択します。
- 4. [Package details (パッケージの詳細)] タブで [Edit permissions (アクセス許可の編集)] を選択 し、アクセス許可を変更します。
- 5. [Edit permissions (アクセス許可の編集)] で [Shared with specific accounts (特定のアカウントと 共有)] を選択します。
- 6. [Shared with specific accounts (特定のアカウントと共有)] の下で、AWS アカウント 番号を 1 つ ずつ追加します。完了したら、[Save ] を選択します。

パッケージタグの編集 (コンソール)

AWS Systems Manager の一機能である Distributor にパッケージを追加した後、Systems Manager コンソールでパッケージのタグを編集できます。これらのタグはパッケージに適用され、パッケージ をデプロイするマネージドノードのタグには接続されません。タグは大文字と小文字を区別するキー と値のペアで、組織に関連する条件でパッケージをグループ化してフィルタリングするのに役立ちま す。タグを追加しない場合は、パッケージをインストールするか、新しいバージョンを追加する準備 ができました。

パッケージタグを編集するには (コンソール)

- 1. AWS Systems Manager コンソール ([https://console.aws.amazon.com/systems-manager/\)](https://console.aws.amazon.com/systems-manager/) を開 きます。
- 2. ナビゲーションペインで、[Distributor] を選択します。
- 3. [Packages (パッケージ)] ページで、タグを編集するパッケージを選択します。
- 4. [Package details (パッケージの詳細)] タブの [Tags (タグ)] で、[Edit (編集)] を選択します。
- 5. [Add tags (タグの追加)] で、タグキーまたはタグキーと値のペアを入力してから、[Add (追加)] を選択します。タグを追加するには、これを繰り返します。タグを削除するには、ウィンドウの 下部にあるタグで [X] を選択します。
- 6. パッケージへのタグの追加が完了したら、[Save (保存)] を選択します。

パッケージバージョンを Distributor に追加する

パッケージバージョンを追加するには、[パッケージを作成](#page-2124-1)し、Distributor を使用して、以前のバー ジョン用にすでに存在する AWS Systems Manager (SSM) ドキュメントにエントリを追加してパッ ケージバージョンを追加します。Distributor は AWS Systems Manager の一機能です。時間を節約 するために、パッケージの古いバージョンのマニフェストを更新し、マニフェストの version エン トリの値を変更し (例: Test\_1.0 から Test\_2.0)、新しいバージョン用のマニフェストとして保存 します。Distributor コンソールの simple ワークフロー [Add version (バージョンの追加)] では、マニ フェストファイルを更新します。

新しいパッケージバージョンは以下のことができます。

- 現在のバージョンにアタッチされているインストール可能なファイルのうち、1 つ以上を置き換え ます。
- 追加のプラットフォームをサポートする、新しいインストール可能ファイルを追加します。
- 特定のプラットフォームのサポートを中止するためにファイルを削除します。

新しいバージョンでは、同じ Amazon Simple Storage Service (Amazon S3) バケットを使用でき ますが、最後に異なるファイル名の URL を指定する必要があります。Systems Manager コンソー ルまたは AWS Command Line Interface (AWS CLI) を使用して、新しいバージョンを追加できま す。Amazon S3 バケット内の既存のインストール可能ファイルと同じ名前のインストール可能ファ イルをアップロードすると、既存のファイルが上書きされます。古いバージョンから新しいバージョ ンにインストール可能なファイルはコピーされません。 古いバージョンからインストール可能な ファイルをアップロードして、新しいバージョンの一部にする必要があります。Distributor で新しい パッケージバージョンの作成が完了したら、Distributor はバージョン管理プロセスの一環としてソフ トウェアを内部 Systems Manager バケットにコピーするため、Amazon S3 バケットを削除または 再利用できます。

各パッケージの最大バージョン数は 25 個に制限されています。不要になったバージョンは 削除できます。

トピック

- [パッケージバージョンを追加する \(コンソール\)](#page-2143-0)
- [パッケージバージョンの追加 \(AWS CLI\)](#page-2147-0)

<span id="page-2143-0"></span>パッケージバージョンを追加する (コンソール)

これらのステップを実行する前に「[パッケージの作成](#page-2124-1)」の手順どおりに操作を行ってそのバージョ ンの新しいパッケージを作成します。次に、Systems Manager コンソールを使用して、新しいパッ ケージバージョンを Distributor に追加します。

パッケージバージョンの追加 (シンプル)

[Simple] ワークフローを使用してパッケージバージョンを追加するには、多くのプラットフォームと アーキテクチャをサポートできるように、更新されたインストール可能ファイルを準備するか、イン ストール可能ファイルを追加します。次に、Distributor を使用して、更新後の新しいインストール可 能ファイルをアップロードし、パッケージバージョンを追加します。Distributor コンソールの簡略化 された [Add version] ワークフローにより、マニフェストファイルと、関連する SSM ドキュメント が更新されます。

パッケージバージョンを追加するには (シンプル)

- 1. AWS Systems Manager コンソール ([https://console.aws.amazon.com/systems-manager/\)](https://console.aws.amazon.com/systems-manager/) を開 きます。
- 2. ナビゲーションペインで、[Distributor] を選択します。
- 3. Distributor のホームページで、他のバージョンを追加するパッケージを選択します。
- 4. [Add version] ページで、[Simple] を選択します。
- 5. [バージョン名] に、バージョン名を入力します。新しいバージョンのバージョン名は、古いバー ジョン名と異なる必要があります。バージョン名は最大 512 文字で、特殊文字を含めることは できません。
- 6. [S3 バケット名] で、リストから既存の S3 バケットを選択します。これは、古いバージョンの インストール可能ファイルを保存するために使用したものと同じバケットである場合があります

が、バケット内の既存のインストール可能ファイルが上書きされないように、インストール可能 ファイル名は別の名前になっている必要があります。

- 7. [S3 キープレフィックス] で、インストール可能なアセットが保存されているバケットのサブ フォルダを入力します。
- 8. [Upload software (ソフトウェアのアップロード)] で、新しいバージョンにアタッチするインス トール可能なソフトウェアファイルにナビゲートします。既存のバージョンからインストール可 能なファイルは、新しいバージョンに自動的にコピーされません。インストール可能な同じファ イルのいずれかを新しいバージョンの一部にする場合は、パッケージの古いバージョンのインス トール可能ファイルをアップロードする必要があります。1 回のアクションで複数のソフトウェ アファイルをアップロードできます。
- 9. [Target platform (ターゲットプラットフォーム)] で、インストール可能な各ファイルに表示され るターゲットオペレーティングシステムプラットフォームが正しいことを確認します。表示さ れているオペレーティングシステムが正しくない場合は、ドロップダウンリストから正しいオペ レーティングシステムを選択します。

[Simple] バージョニングワークフローでは、各インストール可能ファイルを 1 回だけアップロー ドするため、複数のオペレーティングシステムで 1 つのファイルをターゲットにするためのス テップが別途必要です。たとえば、Logtool\_v1.1.1.rpm という名前のインストール可能な ソフトウェアファイルをアップロードする場合は、Amazon Linux と Ubuntu オペレーティング システムの両方で同じソフトウェアをターゲットにするように Distributor に指示するために、 [Simple] ワークフローのデフォルトを変更する必要があります。この制限を回避するには、次の いずれかの操作を行います。

- 代わりに [Advanced (アドバンスト)] バージョニングワークフローを使用して、開始前に、イ ンストール可能な各ファイルを .zip ファイルに圧縮後、マニフェストを手動で作成して、1 つ のインストール可能なファイルが複数のオペレーティングシステムプラットフォーム、または バージョンでターゲットになるようにします。詳細については、「[パッケージバージョンの追](#page-2146-0) [加 \(アドバンスト\)](#page-2146-0)」を参照してください。
- .zip ファイルが複数のオペレーティングシステムプラットフォーム、またはバージョンでター ゲットになるように、[Simple] ワークフローでマニフェストファイルを手動で編集します。こ れを行う方法については、[ステップ 2: JSON パッケージマニフェストを作成する](#page-2129-0) のステップ 4 の最後を参照してください。
- 10. [プラットフォームのバージョン] で、表示されているオペレーティングシステムのプラット フォームのバージョンが **\_any**、後にワイルドカード (7.\*) が続くメジャーリリースバージョ ン、またはソフトウェアを適用する特定のオペレーティングシステムのリリースバージョンに一

致していることを確認します。プラットフォームのバージョンの指定の詳細については、[ステッ](#page-2129-0) [プ 2: JSON パッケージマニフェストを作成する](#page-2129-0) のステップ 4 を参照してください。

- 11. [Architecture] のドロップダウンリストから、インストール可能なファイルごとに正しいプロ セッサアーキテクチャを選択します。サポートされるアーキテクチャの詳細については、「[サ](#page-2115-0) [ポートされているパッケージのプラットフォームとアーキテクチャ](#page-2115-0)」を参照してください。
- 12. (オプション) [スクリプト] を展開し、Distributor がインストール可能なソフトウェアに対し生 成するインストールおよびアンインストールスクリプトを確認します。
- 13. インストール可能なソフトウェアファイルを新しいバージョンにさらに追加するには、[Add software (ソフトウェアの追加)] を選択します。それ以外の場合は、次のステップに進みます。
- 14. (オプション) [Manifest (マニフェスト)] を展開し、インストール可能なソフトウェアに対して Distributor が生成する JSON パッケージのマニフェストを確認します。プラットフォームの バージョンやターゲットのプラットフォームなど、この手順を開始してから、インストール可能 なソフトウェアに関する情報を変更した場合は、[Generate manifest (マニフェストの生成)] を選 択して、更新されたパッケージマニフェストを表示します。

ステップ 9 で説明されているように、複数のオペレーティングシステムでインストール可能な ソフトウェアをターゲットにする場合は、マニフェストを手動で編集できます。マニフェストの 編集の詳細については、「[ステップ 2: JSON パッケージマニフェストを作成する」](#page-2129-0)を参照して ください。

- 15. ソフトウェアの追加とターゲットプラットフォーム、バージョン、およびアーキテクチャデータ の確認が終了したら、[Add version (バージョンの追加)] を選択します。
- 16. Distributor でソフトウェアがアップロードされ、新しいパッケージバージョンが作成されるまで 待ちます。 Distributor は、インストール可能なファイルごとにアップロードステータスを示し ます。追加するパッケージの数とサイズによっては、数分かかる場合があります。Distributor で は、パッケージの [Package details] ページに自動的にリダイレクトされますが、ソフトウェア のアップロード後にこのページを自分で開くことを選択することもできます。Distributor で新し いパッケージバージョンの作成が完了するまで、[Package details] ページに、パッケージに関す る情報は表示されません。アップロードとパッケージバージョンの作成を停止するには、[Stop upload (アップロードの停止)] を選択します。
- 17. Distributor でソフトウェアのインストール可能なファイルをアップロードできない場合は、 [Upload failed (アップロードに失敗しました)] メッセージが表示されます。アップロード を再試行するには、[Retry upload (アップロードの再試行)] を選択します。パッケージバー ジョン作成エラーをトラブルシューティングする方法の詳細については、「[AWS Systems](#page-2165-0)  [ManagerDistributor のトラブルシューティング](#page-2165-0)」を参照してください。

18. Distributor で、新しいパッケージバージョンの作成が完了したら、パッケージの [Details (詳細)] ページの [Versions (バージョン)] タブの使用可能なパッケージバージョンのリストに新しいバー ジョンが表示されます。バージョンを選択し、[Set default version (デフォルトのバージョンを 設定する)] を選択して、パッケージのデフォルトバージョンを設定します。

デフォルトのバージョンを設定しない場合は、最新のパッケージのバージョンがデフォルトバー ジョンになります。

<span id="page-2146-0"></span>パッケージバージョンの追加 (アドバンスト)

パッケージバージョンを追加するには、[パッケージを作成](#page-2124-1)し、Distributor を使用して、以前のバー ジョン用に存在するドキュメントにエントリを追加してパッケージバージョンを追加します。時間を 節約するために、パッケージの古いバージョンのマニフェストを更新し、マニフェストの version エントリの値を変更し (例: Test\_1.0 から Test\_2.0)、新しいバージョン用のマニフェストとして 保存します。[Advanced] ワークフローを使用して、新しいパッケージバージョンを追加するには、 更新されたマニフェストが必要です。

パッケージバージョンを追加するには (詳細)

- 1. AWS Systems Manager コンソール ([https://console.aws.amazon.com/systems-manager/\)](https://console.aws.amazon.com/systems-manager/) を開 きます。
- 2. ナビゲーションペインで、[Distributor] を選択します。
- 3. Distributor のホームページで、他のバージョンを追加するパッケージを選択し、[Add version (バージョンの追加)] を選択します。
- 4. [Version name (バージョン名)] で、マニフェストファイルの version エントリ内の正確な値を 入力します。
- 5. [S3 バケット名] で、リストから既存の S3 バケットを選択します。これは、古いバージョンの インストール可能ファイルを保存するために使用したものと同じバケットである場合があります が、バケット内の既存のインストール可能ファイルが上書きされないように、インストール可能 ファイル名は別の名前になっている必要があります。
- 6. [S3 キープレフィックス] で、インストール可能なアセットが保存されているバケットのサブ フォルダを入力します。
- 7. [マニフェスト] で、[パッケージから抽出] を選択して、.zip ファイルとともに S3 バケットに アップロードしたマニフェストを使用します。

(オプション) .zip ファイルを保存した Amazon S3 バケットに、改訂された JSON マニフェスト をアップロードしなかった場合は、[新しいマニフェスト] を選択します。JSON エディタフィー ルドで、マニフェスト全体を作成または貼り付けることができます。JSON マニフェストの作成 方法の詳細については、「[ステップ 2: JSON パッケージマニフェストを作成する」](#page-2129-0)を参照して ください。

- 8. マニフェストの作成または貼り付けが完了したら、[Add package version (パッケージバージョ ンの追加)] を選択します。
- 9. パッケージの [Details (詳細)] ページの [Versions (バージョン)] タブで使用可能なパッケージ バージョンのリストに新しいバージョンが表示されます。バージョンを選択し、[Set default version (デフォルトのバージョンを設定する)] を選択して、パッケージのデフォルトバージョン を設定します。

デフォルトのバージョンを設定しない場合は、最新のパッケージのバージョンがデフォルトバー ジョンになります。

<span id="page-2147-0"></span>パッケージバージョンの追加 (AWS CLI)

AWS CLI を使用して、新しいパッケージバージョンを Distributor に追加できます。これらのコマン ドを実行する前に、このトピックの冒頭で説明したように、新しいパッケージバージョンを作成して S3 にアップロードする必要があります。

パッケージバージョン (AWS CLI) を追加するには

1. 次のコマンドを実行して、新しいパッケージバージョンのエントリを含む AWS Systems Manager ドキュメントを編集します。*document-name* をドキュメントの名前に置き換え ます。*DOC-EXAMPLE-BUCKET* を [ステップ 3: Amazon S3 バケットにパッケージとマニフェ](#page-2137-0) [ストをアップロードする](#page-2137-0) でコピーした JSON マニフェストの URL に置き換えます。*S3 bucket-URL-of-package* は、パッケージ全体が格納される Amazon S3 バケットの URL で す。*version-name-from-updated-manifest* をマニフェストの version の値に置き換え ます。--document-version パラメータを \$LATEST に設定すると、このパッケージバージョ ンに関連付けられたドキュメントがドキュメントの最新バージョンになります。

aws ssm update-document \ --name "*document-name*" \ --content "*S3-bucket-URL-to-manifest-file*" \ --attachments Key="SourceUrl",Values="*DOC-EXAMPLE-BUCKET*" \ --version-name *version-name-from-updated-manifest* \ --document-version \$LATEST

以下はその例です。

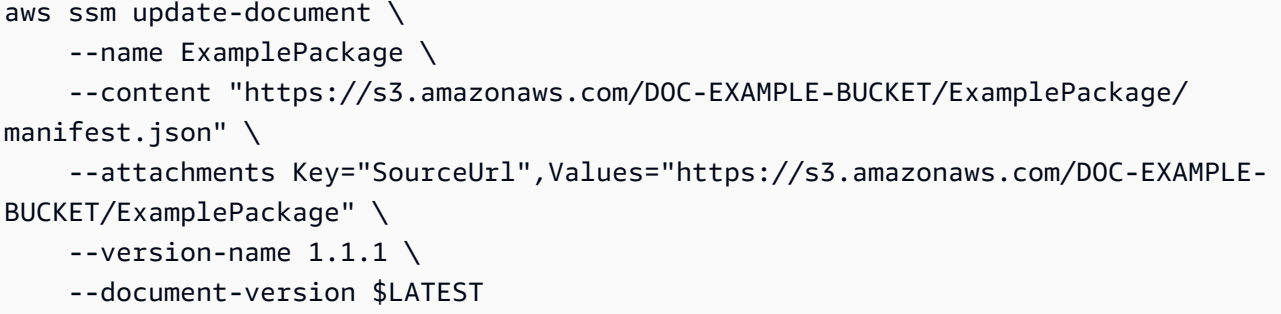

2. 次のコマンドを実行して、パッケージが更新されたことを確認し、パッケージマニフェストを 表示します。*package-name* をパッケージの名前に置き換えます。必要であれば、*documentversion* を更新したドキュメントのバージョン数 (パッケージのバージョンと同じではない) と 置き換えます。このパッケージバージョンがドキュメントの最新バージョンに関連付けられてい る場合は、オプションの \$LATEST パラメータの値に対して --document-version を指定で きます。

```
aws ssm get-document \ 
     --name "package-name" \ 
     --document-version "document-version"
```
update-document コマンドで使用できるその他のオプションについては、AWS CLI コマンドリファ レンス で AWS Systems Manager のセクションの「[update-document](https://docs.aws.amazon.com/cli/latest/reference/ssm/update-document.html)」を参照してください。

### <span id="page-2148-0"></span>パッケージのインストールまたは更新

AWS Systems Manager の一機能である Distributor を使用して、AWS Systems Manager マネージ ドノードにパッケージをデプロイできます。パッケージをデプロイするには、AWS Management Console または AWS Command Line Interface (AWS CLI) を使います。コマンドごとに 1 つのパッ ケージの 1 つのバージョンをデプロイできます。新しいパッケージをインストールすることも、既 存のインストールを更新することもできます。特定のバージョンをデプロイするか、常にデプロイ用 のパッケージの最新バージョンをデプロイするかを選択できます。パッケージをインストールするに は、AWS Systems Manager の一機能である State Manager を使用することをお勧めします。State Manager を使用すると、マネージドノードで常に最新バージョンのパッケージが実行されているこ とを確認できます。

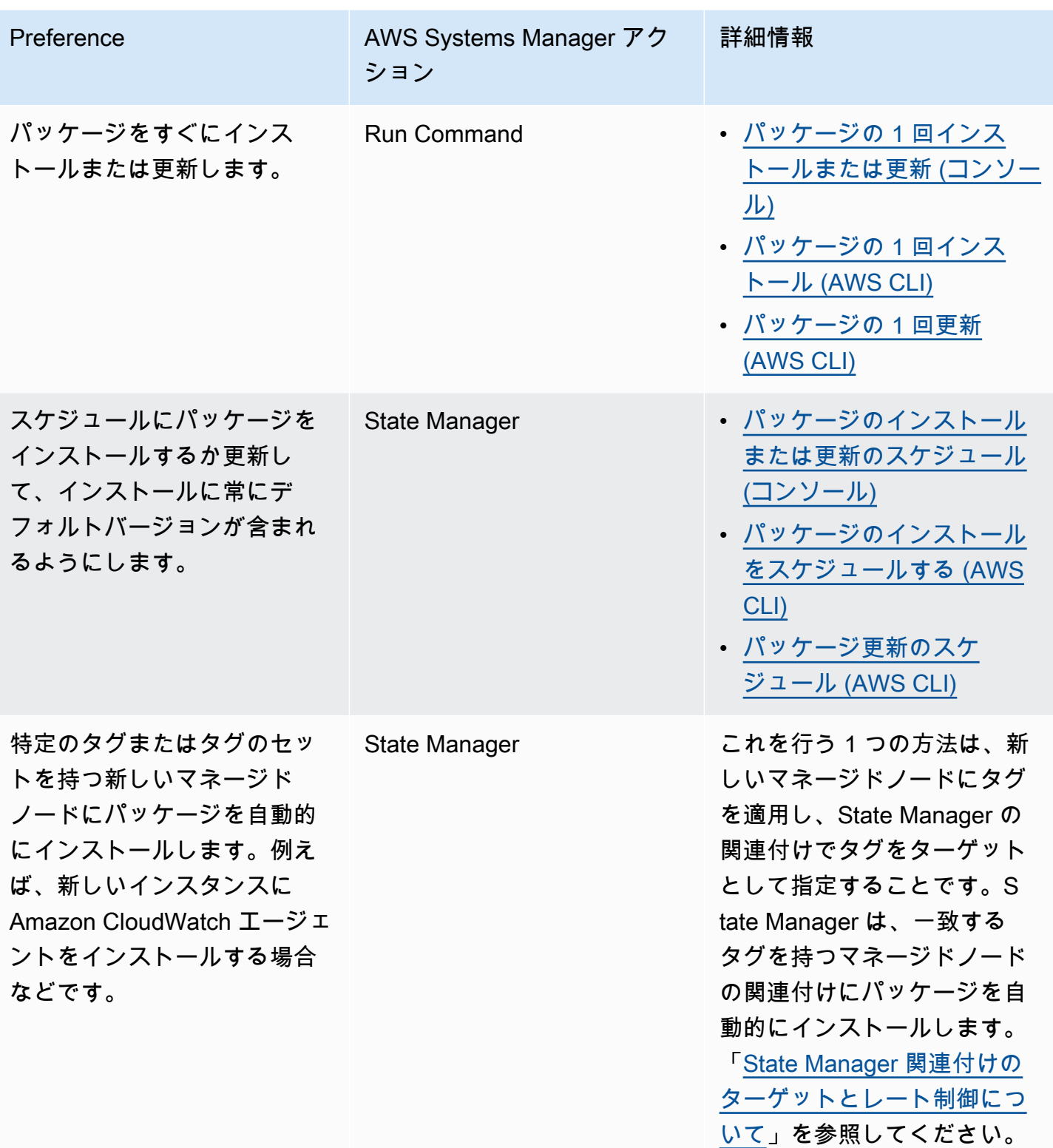

# トピック

• パッケージの 1回インストールまたは更新 (コンソール)

- [パッケージのインストールまたは更新のスケジュール \(コンソール\)](#page-2152-0)
- [パッケージの 1 回インストール \(AWS CLI\)](#page-2154-0)
- [パッケージの 1 回更新 \(AWS CLI\)](#page-2155-0)
- [パッケージのインストールをスケジュールする \(AWS CLI\)](#page-2156-0)
- [パッケージ更新のスケジュール \(AWS CLI\)](#page-2157-0)

<span id="page-2150-0"></span>パッケージの 1 回インストールまたは更新 (コンソール)

AWS Systems Manager コンソールを使用してパッケージを 1 回インストールまたは更新できま す。1 回限りのインストールを設定すると、Distributor は AWS Systems Manager の一機能である [AWS Systems Manager Run Command](#page-1649-0) を使用して、インストールを実行します。

パッケージを 1 回インストールまたは更新するには(コンソール)

- 1. AWS Systems Manager コンソール ([https://console.aws.amazon.com/systems-manager/\)](https://console.aws.amazon.com/systems-manager/) を開 きます。
- 2. ナビゲーションペインで、[Distributor] を選択します。
- 3. Distributor ホームページで、インストールするパッケージを選択します。
- 4. [Install one time (1 回限りインストールする)] を選択します。

このコマンドによって Run Command が開き、コマンドドキュメント AWS-ConfigureAWSPackage と Distributor パッケージがすでに選択されています。

- 5. [Document version (ドキュメントのバージョン)] で、実行する AWS-ConfigureAWSPackage ドキュメントのバージョンを選択します。
- 6. [Action] で、[Install] を選択します。
- 7. [Installation type (インストールのタイプ)] で、以下のいずれかを選択します。
	- [Uninstall and reinstall (アンインストールと再インストール)]: パッケージは完全にアンインス トールされ、再インストールされます。再インストールが完了まで、アプリケーションは利用 できません。
	- [インプレース更新]: update スクリプトに指定した指示に従って、新しいファイルまたは変更 されたファイルのみが既存のインストールに追加されます。アプリケーションは、更新プロセ ス中も引き続き使用できます。このオプションは、AWSEC2Launch-Agent パッケージを除 く AWS 公開パッケージではサポートされていません。
- 8. [Name (名前)] に、選択したパッケージの名前が入力されていることを確認します。
- 9. [Version (バージョン)] で、パッケージのバージョン名の値を入力します。このフィールドに何 も指定しない場合は、Run Command が Distributor で選択したデフォルトのバージョンをイン ストールします。
- 10. [Targets] (ターゲット) セクションで、タグの指定、インスタンスまたはデバイスの手動選択、 またはリソースグループを指定し、このオペレーションを実行するマネージドノードを選択しま す。

リストにマネージドノードが表示されない場合は、「[マネージドノードの可用性のトラ](#page-1378-0) [ブルシューティング](#page-1378-0)」を参照してください。

- 11. [その他のパラメータ] で、以下の操作を行います。
	- [コメント] に、このコマンドに関する情報を入力します。
	- [タイムアウト (秒)] に、コマンドの実行全体が失敗するまでにシステムが待機する秒数を指定 します。
- 12. [Rate Control] (レート制御) の場合:
	- [Concurrency] (同時実行) で、コマンドを同時に実行するインスタンスの数または割合 (%) を 指定します。

**a** Note

タグまたは Resource Groups を指定してターゲットを選択し、ターゲットとなるマ ネージドノードの数が不明な場合は、割合 (%) を指定してドキュメントを同時に実行 できるインスタンスの数を制限します。

- [Error threshold] (エラーのしきい値) で、マネージドノードの数または割合 (%) で失敗した後 に他のターゲットでのコマンドの実行をいつ停止するか指定します。例えば、3 つのエラーを 指定した場合、4 番目のエラーが受信されると、Systems Manager はコマンドの送信を停止 します。コマンドを処理しているマネージドノードもエラーを送信する可能性があります。
- 13. (オプション) コマンド出力をファイルに保存する場合は、[出力オプション] の [S3 バケットにコ マンド出力を書き込む] ボックスを選択します。ボックスにバケット名とプレフィックス (フォ ルダ) 名を入力します。

S3 バケットにデータを書き込む機能を許可する S3 許可は、このタスクを実行する IAM ユーザーのものではなく、インスタンスに割り当てられたインスタンスプロファイル (EC2 インスタンスの場合) または IAM サービスロール (ハイブリッドアクティベーショ ンマシン) のものです。詳細については、[「Systems Manager に必要なインスタンスの](#page-36-0) [アクセス許可を設定する](#page-36-0)」または「[ハイブリッド環境に IAM サービスロールを作成す](#page-56-0) [る](#page-56-0)」を参照してください。さらに、指定された S3 バケットが別の AWS アカウント に ある場合は、マネージドノードに関連付けられたインスタンスプロファイルまたは IAM サービスロールが、そのバケットへの書き込みに必要なアクセス許可があることを確認 してください。

14. [SNS Notifications (SNS 通知)] セクションで、コマンドの実行状態に関する通知を受け取る場合 は、[Enable SNS notifications (SNS 通知を有効にする)] チェックボックスをオンにします。

Run Command 用の Amazon SNS 通知の設定の詳細については、「[Amazon SNS 通知を使用し](#page-2709-0) [た Systems Manager のステータス変更のモニタリング](#page-2709-0)」を参照してください。

- 15. パッケージをインストールする準備ができたら、[Run (実行)] を選択します。
- 16. [Command status (コマンドのステータス)] 領域には、実行の進行状況が報告されます。コマン ドがまだ進行中の場合は、コンソールの左上隅にある更新アイコンを選択して、[Overall status (全体的なステータス)] 列または [Detailed status (詳細ステータス)] 列に [Success (成功)] または [Failed (失敗)] と表示します。
- 17. [Targets and outputs] (ターゲットと出力) エリアで、マネージドノード名の横にあるボタンを選 択し、[View output] (出力を表示) を選択します。

コマンド出力ページには、コマンドの実行結果が表示されます。

18. (オプション) コマンド出力を S3 バケットに書き込む場合は、[Amazon S3] を選択して出力ログ データを表示します。

<span id="page-2152-0"></span>パッケージのインストールまたは更新のスケジュール (コンソール)

AWS Systems Manager コンソールを使用することで、パッケージのインストールまたは更新をス ケジュールします。パッケージのインストールまたは更新をスケジュールする場合、Distributor は [AWS Systems Manager State Manager](#page-1715-0) を使用してインストールまたは更新を行います。

パッケージのインストールをスケジュールするには (コンソール)

- 1. AWS Systems Manager コンソール ([https://console.aws.amazon.com/systems-manager/\)](https://console.aws.amazon.com/systems-manager/) を開 きます。
- 2. ナビゲーションペインで、[Distributor] を選択します。
- 3. Distributor ホームページで、インストールまたは更新するパッケージを選択します。
- 4. [Package (パッケージ)] で、[Install on a schedule (スケジュールに基づいてインストールする)] を選択します。

このコマンドは、作成された新しい関連付けに State Manager を開きます。

- 5. [Name (名前)] に、名前を入力します(例: **Deploy-test-agent-package**)。これはオプショ ンですが推奨されます。名前にはスペースを使用できません。
- 6. [Document (ドキュメント)] リストで、ドキュメント名 AWS-ConfigureAWSPackage は既に選 択されています。
- 7. [Action (アクション)] で、[Install (インストール)] が選択されていることを確認します。
- 8. [Installation type (インストールのタイプ)] で、以下のいずれかを選択します。
	- [Uninstall and reinstall (アンインストールと再インストール)]: パッケージは完全にアンインス トールされ、再インストールされます。再インストールが完了まで、アプリケーションは利用 できません。
	- [インプレース更新]: update スクリプトに指定した指示に従って、新しいファイルまたは変更 されたファイルのみが既存のインストールに追加されます。アプリケーションは、更新プロセ ス中も引き続き使用できます。
- 9. [Name (名前)] に、パッケージの名前が入力されていることを確認します。
- 10. [Version (バージョン)] で、最新の公開バージョン以外のパッケージバージョンをインストール する場合は、バージョン ID を入力します。
- 11. [Targets (ターゲット)] では、[Selecting all managed instances in this account (このアカウント のすべてのマネージドインスタンスを選択する)]、[Specifying tags (タグを指定する)] または [Manually Selecting Instance (手動でインスタンスを選択する)] を選択します。タグを使用して リソースをターゲットにする場合は、提供されたフィールドにタグキーとタグ値を入力します。

**a** Note

[Selecting all managed instances in this account] (このアカウントのすべてのマネージド インスタンスの選択) または [Manually Selecting Instance] (インスタンスの手動での選

択) を選択して、マネージド AWS IoT Greengrass コアデバイスを選択することができ ます。

- 12. [Specify schedule (スケジュールの指定)] では、[On Schedule (スケジュールあり)] を選択して定 期スケジュールで関連付けを実行、または [No Schedule (スケジュールなし)] を選択して関連付 けを一度実行します。これらのパラメータの詳細については、[Systems Manager の関連付けの](#page-1723-1) [使用](#page-1723-1)を参照してください。コントロールを使用して cron、または関連付けの rate スケジュール を作成します。
- 13. [関連付けの作成] を選択します。
- 14. [Association (関連付け)] ページで、作成した関連付けの横にあるボタンを選択し、[Apply association now (関連付けを今すぐ適用)] を選択します。

State Manager は、指定されたターゲットで関連付けを作成してすぐに実行します。関連付けの 実行結果の詳細については、このガイドの「[Systems Manager の関連付けの使用」](#page-1723-1)を参照して ください。

[詳細オプション]、[Rate control (レート制御)]、および [Output options (出力オプション)] のオプショ ンの使用方法の詳細については、「[Systems Manager の関連付けの使用」](#page-1723-1)を参照してください。

<span id="page-2154-0"></span>パッケージの 1 回インストール (AWS CLI)

AWS CLI で send-command を実行して、Distributor パッケージを 1 回インストールします。パッ ケージがすでにインストールされている場合、パッケージがアンインストールされ、新しいバージョ ンがインストールされる間、アプリケーションはオフラインになります。

パッケージを 1 回インストールする (AWS CLI)

• AWS CLI で、次のコマンドを実行します。

```
aws ssm send-command \ 
     --document-name "AWS-ConfigureAWSPackage" \ 
     --instance-ids "instance-IDs" \ 
     --parameters '{"action":["Install"],"installationType":["Uninstall and 
 reinstall"],"name":["package-name (in same account) or package-ARN (shared from 
 different account)"]}'
```
installationType のデフォルトの動作は Uninstall and reinstall です。完全 なパッケージをインストールする場合は、このコマンドから "installationType": ["Uninstall and reinstall"] を省略できます。

以下はその例です。

```
aws ssm send-command \ 
     --document-name "AWS-ConfigureAWSPackage" \ 
     --instance-ids "i-00000000000000" \ 
     --parameters '{"action":["Install"],"installationType":["Uninstall and 
 reinstall"],"name":["ExamplePackage"]}'
```
send-command コマンドで使用できるその他のオプションについては、AWS CLI コマンドリファレ ンス で AWS Systems Manager のセクションの「[send-command](https://docs.aws.amazon.com/cli/latest/reference/ssm/send-command.html)」を参照してください。

<span id="page-2155-0"></span>パッケージの 1 回更新 (AWS CLI)

AWS CLI で send-command を実行して、関連するアプリケーションをオフラインにすることな く、Distributor パッケージを更新できます。パッケージ内の新規または更新されたファイルのみが置 き換えられます。

パッケージを 1 回更新するには (AWS CLI)

• AWS CLI で、次のコマンドを実行します。

```
aws ssm send-command \ 
     --document-name "AWS-ConfigureAWSPackage" \ 
     --instance-ids "instance-IDs" \ 
     --parameters '{"action":["Install"],"installationType":["In-place 
 update"],"name":["package-name (in same account) or package-ARN (shared from 
  different account)"]}'
```
新規または変更されたファイルを追加する場合は、コマンドに "installationType":["In-place update"] を含める必要があります。

以下はその例です。

aws ssm send-command \ --document-name "AWS-ConfigureAWSPackage" \ --instance-ids "i-02573cafcfEXAMPLE" \ --parameters '{"action":["Install"],"installationType":["In-place update"],"name":["ExamplePackage"]}'

send-command コマンドで使用できるその他のオプションについては、AWS CLI コマンドリファレ ンス で AWS Systems Manager のセクションの「[send-command](https://docs.aws.amazon.com/cli/latest/reference/ssm/send-command.html)」を参照してください。

<span id="page-2156-0"></span>パッケージのインストールをスケジュールする (AWS CLI)

AWS CLI で create-association を実行して、Distributor パッケージをスケジュールに基づいてインス トールします。--name の値、ドキュメント名は常に AWS-ConfigureAWSPackage です。次のコ マンドでは、キー InstanceIds を使用してターゲットマネージドノードを指定します。パッケー ジがすでにインストールされている場合、パッケージがアンインストールされ、新しいバージョンが インストールされる間、アプリケーションはオフラインになります。

```
aws ssm create-association \ 
     --name "AWS-ConfigureAWSPackage" \ 
     --parameters '{"action":["Install"],"installationType":["Uninstall and 
  reinstall"],"name":["package-name (in same account) or package-ARN (shared from 
  different account)"]}' \ 
     --targets [{\"Key\":\"InstanceIds\",\"Values\":[\"instance-ID1\",\"instance-
ID2\"]}]
```
installationType のデフォルトの動作は Uninstall and reinstall です。完全 なパッケージをインストールする場合は、このコマンドから "installationType": ["Uninstall and reinstall"] を省略できます。

以下はその例です。

```
aws ssm create-association \ 
     --name "AWS-ConfigureAWSPackage" \ 
     --parameters '{"action":["Install"],"installationType":["Uninstall and 
  reinstall"],"name":["Test-ConfigureAWSPackage"]}' \ 
     --targets [{\"Key\":\"InstanceIds\",\"Values\":[\"i-02573cafcfEXAMPLE\",
\"i-0471e04240EXAMPLE\"]}]
```
create-association コマンドで使用できるその他のオプションについては、AWS CLI コマンドリファ レンス で AWS Systems Manager のセクションの「[create-association](https://docs.aws.amazon.com/cli/latest/reference/ssm/create-association.html)」を参照してください。

<span id="page-2157-0"></span>パッケージ更新のスケジュール (AWS CLI)

AWS CLI で create-association を実行して、関連付けられたアプリケーションをオフラインにす ることなく、スケジュールに従って Distributor パッケージを更新できます。パッケージ内の新規 または更新されたファイルのみが置き換えられます。--name の値、ドキュメント名は常に AWS-ConfigureAWSPackage です。次のコマンドでは、キー InstanceIds を使用してターゲットイン スタンスを指定します。

```
aws ssm create-association \ 
     --name "AWS-ConfigureAWSPackage" \ 
     --parameters '{"action":["Install"],"installationType":["In-place update"],"name":
["package-name (in same account) or package-ARN (shared from different account)"]}' \ 
     --targets [{\"Key\":\"InstanceIds\",\"Values\":[\"instance-ID1\",\"instance-
ID2\"]}]
```
**a** Note

新規または変更されたファイルを追加する場合は、コマンドに "installationType": ["In-place update"] を含める必要があります。

以下はその例です。

```
aws ssm create-association \ 
     --name "AWS-ConfigureAWSPackage" \ 
     --parameters '{"action":["Install"],"installationType":["In-place update"],"name":
["Test-ConfigureAWSPackage"]}' \ 
     --targets [{\"Key\":\"InstanceIds\",\"Values\":[\"i-02573cafcfEXAMPLE\",
\"i-0471e04240EXAMPLE\"]}]
```
create-association コマンドで使用できるその他のオプションについては、AWS CLI コマンドリファ レンス で AWS Systems Manager のセクションの「[create-association](https://docs.aws.amazon.com/cli/latest/reference/ssm/create-association.html)」を参照してください。

パッケージをアンインストールする

AWS Management Console または AWS Command Line Interface (AWS CLI) を使用し て、Distributor パッケージを AWS Systems Manager マネージドノードから Run Command を使っ てアンインストールします。Distributor と Run Command は AWS Systems Manager の機能です。 このリリースでは、コマンドごとに 1 つのパッケージの 1 つのバージョンをアンインストールでき ます。特定のバージョンやデフォルトのバージョンをアンインストールすることもできます。

トピック

- [パッケージをアンインストールする \(コンソール\)](#page-2158-0)
- [パッケージをアンインストールする \(AWS CLI\)](#page-2159-0)

<span id="page-2158-0"></span>パッケージをアンインストールする (コンソール)

Systems Manager コンソールで Run Command を使用して、パッケージを 1 回アンインストールで きます。Distributor は [AWS Systems Manager Run Command](#page-1649-0) を使用してパッケージをアンインス トールします。

パッケージをアンインストールするには (コンソール)

- 1. AWS Systems Manager コンソール ([https://console.aws.amazon.com/systems-manager/\)](https://console.aws.amazon.com/systems-manager/) を開 きます。
- 2. ナビゲーションペインで、[Run Command] を選択します。
- 3. Run Command ホームページで、[Run command (コマンドの実行)] を選択します。
- 4. AWS-ConfigureAWSPackage コマンドドキュメントを選択します。
- 5. [Action (アクション)] で、[Uninstall (アンインストール)] を選択します。
- 6. [Name (名前)] で、アンインストールするパッケージの名前を入力します。
- 7. [Targets] (ターゲット) で、マネージドノードをターゲットにする方法を選択します。ターゲッ トで共有されるタグキーと値を指定できます。また、ID、プラットフォーム、および SSM Agent バージョンなどの属性を選択してターゲットを指定することもできます。
- 8. 詳細オプションを使用して、オペレーションに関するコメントを追加したり、[Rate control (レートの制御)] で [Concurrency (同時実行)] 値と [Error threshold (エラーのしきい値)] を変更し たり、出力オプションを指定したり、Amazon Simple Notification Service (Amazon SNS) 通知 を設定したりできます。詳細については、このガイドの「[コンソールからコマンドを実行する](https://docs.aws.amazon.com/systems-manager/latest/userguide/rc-console.html)」 を参照してください。
- 9. パッケージをアンインストールする準備ができたら、[Run (実行)] を選択し、[View results (結果 を表示)] を選択します。
- 10. コマンドリストで、実行した AWS-ConfigureAWSPackage コマンドを選択します。コマンド が進行中の場合は、コンソールの上部右端にある更新アイコンを選択します。
- 11. [Status] (ステータス) 列に [Success] (成功) または [Failed] (失敗) が表示されたら、[Output] (出 力) タブを選択します。
- 12. [View output (出力を表示)] を選択します。コマンド出力ページには、コマンドの実行結果が表示 されます。

<span id="page-2159-0"></span>パッケージをアンインストールする (AWS CLI)

AWS CLI を使用して、マネージドノードから Distributor パッケージを Run Command を使用するこ とでアンインストールできます。

パッケージ (AWS CLI) をアンインストールするには

• AWS CLI で、次のコマンドを実行します。

```
aws ssm send-command \ 
     --document-name "AWS-ConfigureAWSPackage" \ 
     --instance-ids "instance-IDs" \ 
     --parameters '{"action":["Uninstall"],"name":["package-name (in same account) 
 or package-ARN (shared from different account)"]}'
```
以下はその例です。

```
aws ssm send-command \ 
     --document-name "AWS-ConfigureAWSPackage" \
```
```
 --instance-ids "i-02573cafcfEXAMPLE" \ 
 --parameters '{"action":["Uninstall"],"name":["Test-ConfigureAWSPackage"]}'
```
send-command コマンドで使用できるその他のオプションについては、AWS CLI コマンドリファレ ンス で AWS Systems Manager のセクションの「[send-command](https://docs.aws.amazon.com/cli/latest/reference/ssm/send-command.html)」を参照してください。

パッケージを削除する

このセクションでは、 パッケージを削除する方法について説明します。削除はすべてのパッケージ が対象になります。パッケージの 1 つのバージョンのみを削除することはできません。

パッケージの削除 (コンソール)

AWS Systems Manager コンソールを使用して、AWS Systems Manager の一機能である Distributor からパッケージまたはパッケージバージョンを削除できます。パッケージを削除すると、Distributor からのパッケージのすべてのバージョンが削除されます。

パッケージを削除するには (コンソール)

- 1. AWS Systems Manager コンソール ([https://console.aws.amazon.com/systems-manager/\)](https://console.aws.amazon.com/systems-manager/) を開 きます。
- 2. ナビゲーションペインで、[Distributor] を選択します。
- 3. Distributor ホームページで、削除するパッケージを選択します。
- 4. パッケージの詳細ページで、[Delete package (パッケージを削除)] を選択します。
- 5. 削除の確認を求められたら、[Delete package (パッケージを削除)] を選択します。

パッケージのバージョンの削除 (コンソール)

Systems Manager コンソールを使用して、Distributor からパッケージバージョンを削除できます。

パッケージのバージョンを削除するには (コンソール)

- 1. AWS Systems Manager コンソール ([https://console.aws.amazon.com/systems-manager/\)](https://console.aws.amazon.com/systems-manager/) を開 きます。
- 2. ナビゲーションペインで、[Distributor] を選択します。
- 3. Distributor ホームページで、削除するパッケージのバージョンを選択します。
- 4. パッケージのバージョンページで、削除するバージョンを選択してから、[Delete version (バー ジョンの削除)] を選択します。

5. 削除の確認を求められたら、[Delete package version (パッケージのバージョンの削除)] を選択 します。

パッケージの削除 (コマンドライン)

任意のコマンドラインツールを使用して、Distributor からパッケージを削除できます。

Linux & macOS

パッケージ (AWS CLI) を削除するには

1. 次のコマンドを実行して特定のパッケージのドキュメントを一覧表示します。このコマンド の結果で削除するパッケージを探します。

aws ssm list-documents \ --filters Key=Name,Values=*package-name*

2. 以下のコマンドを実行して、パッケージを削除します。*package-name* をパッケージ名に置 き換えます。

aws ssm delete-document \ --name "*package-name*"

3. 再度 list-documents コマンドを実行して、そのパッケージが削除されたことを確認します。 削除したパッケージがリストにないことがわかります。

aws ssm list-documents \ --filters Key=Name,Values=*package-name*

#### Windows

パッケージ (AWS CLI) を削除するには

1. 次のコマンドを実行して特定のパッケージのドキュメントを一覧表示します。このコマンド の結果で削除するパッケージを探します。

aws ssm list-documents ^ --filters Key=Name,Values=*package-name* 2. 以下のコマンドを実行して、パッケージを削除します。*package-name* をパッケージ名に置 き換えます。

aws ssm delete-document ^ --name "*package-name*"

3. 再度 list-documents コマンドを実行して、そのパッケージが削除されたことを確認します。 削除したパッケージがリストにないことがわかります。

```
aws ssm list-documents ^ 
     --filters Key=Name,Values=package-name
```
PowerShell

パッケージを削除するには (Tools for PowerShell)

1. 次のコマンドを実行して特定のパッケージのドキュメントを一覧表示します。このコマンド の結果で削除するパッケージを探します。

```
$filter = New-Object 
 Amazon.SimpleSystemsManagement.Model.DocumentKeyValuesFilter
$filter.Key = "Name"
$filter.Values = "package-name"
Get-SSMDocumentList ` 
     -Filters @($filter)
```
2. 以下のコマンドを実行して、パッケージを削除します。*package-name* をパッケージ名に置 き換えます。

Remove-SSMDocument ` -Name "*package-name*"

3. 再度 Get-SSMDocumentList コマンドを実行して、そのパッケージが削除されたことを確認 します。削除したパッケージがリストにないことがわかります。

```
$filter = New-Object 
 Amazon.SimpleSystemsManagement.Model.DocumentKeyValuesFilter
$filter.Key = "Name"
$filter.Values = "package-name"
```

```
Get-SSMDocumentList ` 
     -Filters @($filter)
```
パッケージのバージョンの削除 (コマンドライン)

任意のコマンドラインツールを使用して、Distributor からパッケージのバージョンを削除できます。

Linux & macOS

パッケージのバージョンを削除するには (AWS CLI)

1. 以下のコマンドを実行して、パッケージのバージョンを一覧表示します。このコマンドの結 果で、削除するパッケージのバージョンを探します。

```
aws ssm list-document-versions \ 
     --name "package-name"
```
2. 次のコマンドを実行して、パッケージのバージョンを削除します。*package-name* をパッ ケージ名に、*version* をバージョン番号に置き換えます。

```
aws ssm delete-document \ 
     --name "package-name" \ 
     --document-version version
```
3. list-document-versions コマンドを実行して、パッケージのバージョンが削除されたことを確 認します。削除したパッケージのバージョンがリストにないことがわかります。

aws ssm list-document-versions \ --name "*package-name*"

#### Windows

パッケージのバージョンを削除するには (AWS CLI)

1. 以下のコマンドを実行して、パッケージのバージョンを一覧表示します。このコマンドの結 果で、削除するパッケージのバージョンを探します。

aws ssm list-document-versions ^

--name "*package-name*"

2. 次のコマンドを実行して、パッケージのバージョンを削除します。*package-name* をパッ ケージ名に、*version* をバージョン番号に置き換えます。

```
aws ssm delete-document ^ 
     --name "package-name" ^ 
     --document-version version
```
3. list-document-versions コマンドを実行して、パッケージのバージョンが削除されたことを確 認します。削除したパッケージのバージョンがリストにないことがわかります。

aws ssm list-document-versions ^ --name "*package-name*"

**PowerShell** 

パッケージバージョンを削除するには (Tools for PowerShell)

1. 以下のコマンドを実行して、パッケージのバージョンを一覧表示します。このコマンドの結 果で、削除するパッケージのバージョンを探します。

```
Get-SSMDocumentVersionList ` 
     -Name "package-name"
```
2. 次のコマンドを実行して、パッケージのバージョンを削除します。*package-name* をパッ ケージ名に、*version* をバージョン番号に置き換えます。

```
Remove-SSMDocument ` 
     -Name "package-name" ` 
     -DocumentVersion version
```
3. Get-SSMDocumentVersionList コマンドを実行して、パッケージのバージョンが削除された ことを確認します。削除したパッケージのバージョンがリストにないことがわかります。

```
Get-SSMDocumentVersionList ` 
     -Name "package-name"
```
list-documents コマンドで使用できるその他のオプションについては、AWS CLI コマンドリファ レンス で AWS Systems Manager のセクションの「[list-documents](https://docs.aws.amazon.com/cli/latest/reference/ssm/list-documents.html)」を参照してください。deletedocument コマンドで使用できるその他のオプションについては、「[delete-document](https://docs.aws.amazon.com/cli/latest/reference/ssm/delete-document.html)」を参照して ください。

# Distributor アクティビティの監査とログ記録

AWS CloudTrail を使用して、AWS Systems Manager の一機能である Distributor に関連するアク ティビティを監査できます。Systems Manager の監査とログ記録のオプションに関する詳細につい ては、「[AWS Systems Manager のモニタリング」](#page-2645-0)を参照してください。

CloudTrail を使用した Distributor アクティビティの監査

CloudTrail は、AWS Systems Manager コンソール、AWS Command Line Interface (AWS CLI)、お よび Systems Manager SDK で実行された API 呼び出しをキャプチャします。CloudTrail コンソール で情報を表示でき、また Amazon Simple Storage Service (Amazon S3) バケットで保存できます。 アカウントのすべての CloudTrail ログに対して 1 つのバケットが使用されています。

Run Command および State Manager アクションのログには、ドキュメントの作成、パッケージ のインストール、およびパッケージのアンインストールのアクティビティが表示されます。Run Command と State Manager は AWS Systems Manager の機能です。Systems Manager アクティ ビティの CloudTrail ログの表示と使用の詳細については、[「AWS Systems Manager による AWS](#page-2672-0)  [CloudTrail API コールのログ記録」](#page-2672-0)を参照してください。

# AWS Systems ManagerDistributor のトラブルシューティング

次の情報は、AWS Systems Manager の一機能である Distributor を使用するときに発生する可能性の ある問題のトラブルシューティングに役立ちます。

トピック

- [同じ名前の間違ったパッケージがインストールされている](#page-2166-0)
- [エラー: マニフェストの取得に失敗しました: 最新バージョンのパッケージが見つかりませんでし](#page-2166-1) [た](#page-2166-1)
- [エラー: マニフェストの取得に失敗しました: 検証例外](#page-2166-2)
- [パッケージはサポートされていません \(パッケージのインストールアクションがありません\)](#page-2167-0)
- [エラー: マニフェストのダウンロードに失敗しました: その名前のドキュメントは存在しません](#page-2167-1)
- [アップロード失敗](#page-2167-2)

## <span id="page-2166-0"></span>同じ名前の間違ったパッケージがインストールされている

問題: パッケージをインストールしましたが、Distributor は別のパッケージをインストールしまし た。

原因: Systems Manager が、インストール中に、結果としてユーザー定義の外部パッケージよりも先 に AWS 公開パッケージを検索します。ユーザー定義のパッケージ名が AWS で公開されたパッケー ジ名と同じ場合、パッケージの代わりに AWS パッケージがインストールされます。

解決策: この問題を回避するには、パッケージに AWS で公開されたパッケージの名前とは異なる名 前を付けます。

<span id="page-2166-1"></span>エラー: マニフェストの取得に失敗しました: 最新バージョンのパッケージが見つかり ませんでした

問題: 次のようなエラーが発生しました。

Failed to retrieve manifest: ResourceNotFoundException: Could not find the latest version of package arn:aws:ssm:::package/*package-name* status code: 400, request id: *guid*

原因: バージョン 2.3.274.0 より前の Distributor で SSM Agent のバージョンを使用しています。

解決策: SSM Agent バージョンを 2.3.274.0 以降のバージョンに更新します。詳細については、

「[Run Command を使用して SSM Agent を更新する](#page-1687-0)」または[「チュートリアル: SSM Agent を自動](#page-1806-0) [的に更新する \(CLI\)」](#page-1806-0)を参照してください。

<span id="page-2166-2"></span>エラー: マニフェストの取得に失敗しました: 検証例外

問題: 次のようなエラーが発生しました。

Failed to retrieve manifest: ValidationException: 1 validation error detected: Value 'documentArn'

at 'packageName' failed to satisfy constraint: Member must satisfy regular expression pattern:

arn:aws:ssm:*region-id*:*account-id*:package/*package-name*

原因: バージョン 2.3.274.0 より前の Distributor で SSM Agent のバージョンを使用しています。

#### 解決策: SSM Agent バージョンを 2.3.274.0 以降のバージョンに更新します。詳細については、

「[Run Command を使用して SSM Agent を更新する](#page-1687-0)」または[「チュートリアル: SSM Agent を自動](#page-1806-0) [的に更新する \(CLI\)」](#page-1806-0)を参照してください。

<span id="page-2167-0"></span>パッケージはサポートされていません (パッケージのインストールアクションがあり ません)

問題: 次のようなエラーが発生しました。

Package is not supported (package is missing install action)

原因: パッケージディレクトリ構造が正しくありません。

解決方法: ソフトウェアと必要なスクリプトを含む親ディレクトリを zip 圧縮しないでくださ い。代わりに、必要なすべてのコンテンツの .zip ファイルを絶対パスに直接作成します。.zip ファイルが正しく作成されたことを検証するには、ターゲットプラットフォームディレクトリ を解凍し、ディレクトリ構造を確認します。例えば、インストールスクリプトの絶対パスは /*ExamplePackage\_targetPlatform*/install.sh である必要があります。

<span id="page-2167-1"></span>エラー: マニフェストのダウンロードに失敗しました: その名前のドキュメントは存在 しません

問題: 次のようなエラーが発生しました。

Failed to download manifest - failed to retrieve package document description: InvalidDocument: Document with name *filename* does not exist.

原因: Distributor は別のアカウントからの Distributor パッケージを共有する場合、パッケージ名で パッケージを見つけることはできません。

解決策: 別のアカウントからパッケージを共有する場合は、パッケージの名前だけでなく、完全な Amazon リソースネーム (ARN) を使用します。

<span id="page-2167-2"></span>アップロード失敗

問題: 次のようなエラーが発生しました。

Upload failed. At least one of your files was not successfully uploaded to your S3 bucket.

原因: ソフトウェアパッケージの名前にスペースが含まれています。例えば、Hello World.msi は アップロードに失敗するでしょう。

# AWS Systems Manager 共有リソース

Systems Manager は、AWS リソースの管理および設定のために以下の共有リソースを使用します。

トピック

• [AWS Systems Manager ドキュメント](#page-2168-0)

# <span id="page-2168-0"></span>AWS Systems Manager ドキュメント

AWS Systems Manager ドキュメント (SSM ドキュメント) は、Systems Manager がマネージド インスタンスで実行するアクションを定義します。Systems Manager には、ランタイムでパラ メータを指定して使用できる事前設定済みのドキュメントが 100 件以上含まれています。Systems Manager のドキュメントコンソールの、[Owned by Amazon] (Amazon 所有) タブを選択する か、ListDocuments API オペレーションを呼び出す際に Owner フィルターで Amazon を指定する ことで、事前設定済みのドキュメントを確認できます。ドキュメントは JavaScript Object Notation (JSON) や YAML を使用し、これにはユーザーが指定するパラメータおよびステップが含まれま す。SSM ドキュメントの使用を開始するには[、Systems Manager コンソール](https://console.aws.amazon.com/systems-manager/documents)を開きます。ナビゲー ションペインで、[ドキュメント] を選択します。

ドキュメント機能からは組織にとってどのようなメリットが得られますか?

AWS Systems Manager の機能であるドキュメントは以下のメリットを提供します。

• ドキュメントのカテゴリ

必要なドキュメントを検索しやすくするには、検索するドキュメントの種類に応じてカテゴリを選 択します。検索範囲を広げる場合は、同じドキュメントタイプに対して複数のカテゴリを選択でき ます。異なるドキュメントタイプに関するカテゴリの選択はサポートされていません。カテゴリー は、Amazon が所有するドキュメントでのみ使用できます。

• ドキュメントのバージョン

ドキュメントの異なるバージョンを作成して保存できます。その後、各ドキュメントのデフォル トのバージョンを指定できます。ドキュメントのデフォルトバージョンは、新しいバージョンに 更新したり、古いバージョンのドキュメントに戻すことができます。ドキュメントのコンテンツ を変更すると、Systems Manager は自動的にドキュメントのバージョンを増やします。コンソー ル、AWS Command Line Interface (AWS CLI) コマンド、または API コールでドキュメントバー ジョンを指定することで、ドキュメントの任意のバージョンを取得または使用できます。

• 必要に応じてドキュメントをカスタマイズする

ドキュメントのステップやアクションをカスタマイズする場合は、独自のドキュメントを作成でき ます。システムが、それが作成された AWS リージョン 内の AWS アカウント により、ドキュメ ントを保存します。SSM ドキュメントの作成方法の詳細については、[「SSM ドキュメントコンテ](#page-2269-0) [ンツを作成する](#page-2269-0)」を参照してください。

• タグのドキュメント

ドキュメントにタグを付けると、そのタグに基づいてドキュメントをすばやく識別できます。た とえば、特定の環境、部門、ユーザー、グループ、または期間でドキュメントをタグ付けできま す。ユーザーやグループがアクセスできるタグを指定する AWS Identity and Access Management (IAM) ポリシーを作成することで、ドキュメントへのアクセスを制限することもできます。詳細に ついては、「[システムマネージャのドキュメントにタグを付ける](#page-2808-0)」を参照してください。

• ドキュメントの共有

ドキュメントを公開するか、または同じ AWS リージョン の特定の AWS アカウント と共有でき ます。例えば、顧客または従業員に提供するすべての Amazon Elastic Compute Cloud (Amazon EC2) インスタンスに同じ設定を適用したい場合などは、アカウント間でドキュメントを共有する と便利です。これは、インスタンス上のアプリケーションまたはパッチを最新の状態に保つこと に加えて、顧客のインスタンスで特定のアクティビティを拒否したい場合にも利用できます。また は、組織全体の従業員アカウントで使用されているインスタンスに、特定の内部リソースへのアク セス許可が確実に付与されるようにする場合があります。詳細については、「[SSM ドキュメント](#page-2288-0) [の共有](#page-2288-0)」を参照してください。

# ドキュメントを使用すべきユーザー

- 大規模な運用での効率改善、手動による介入が原因で起きうるエラー数の削減、一般的な問題の解 決までの時間の短縮などに、AWS Systems Managerの機能の使用をお考えのすべてのお客様。
- デプロイおよび設定タスクを自動化しようとするインフラストラクチャの専門家。
- 一般的な問題の確実な解決、トラブルシューティングの効率向上、および反復処理の削減を希望す る管理者。
- 通常手動で実行しているタスクの自動化を目指すユーザー。

SSM ドキュメントの種類について教えてください。

次の表に、各タイプの SSM ドキュメントと、それらの用途についての説明を示します。

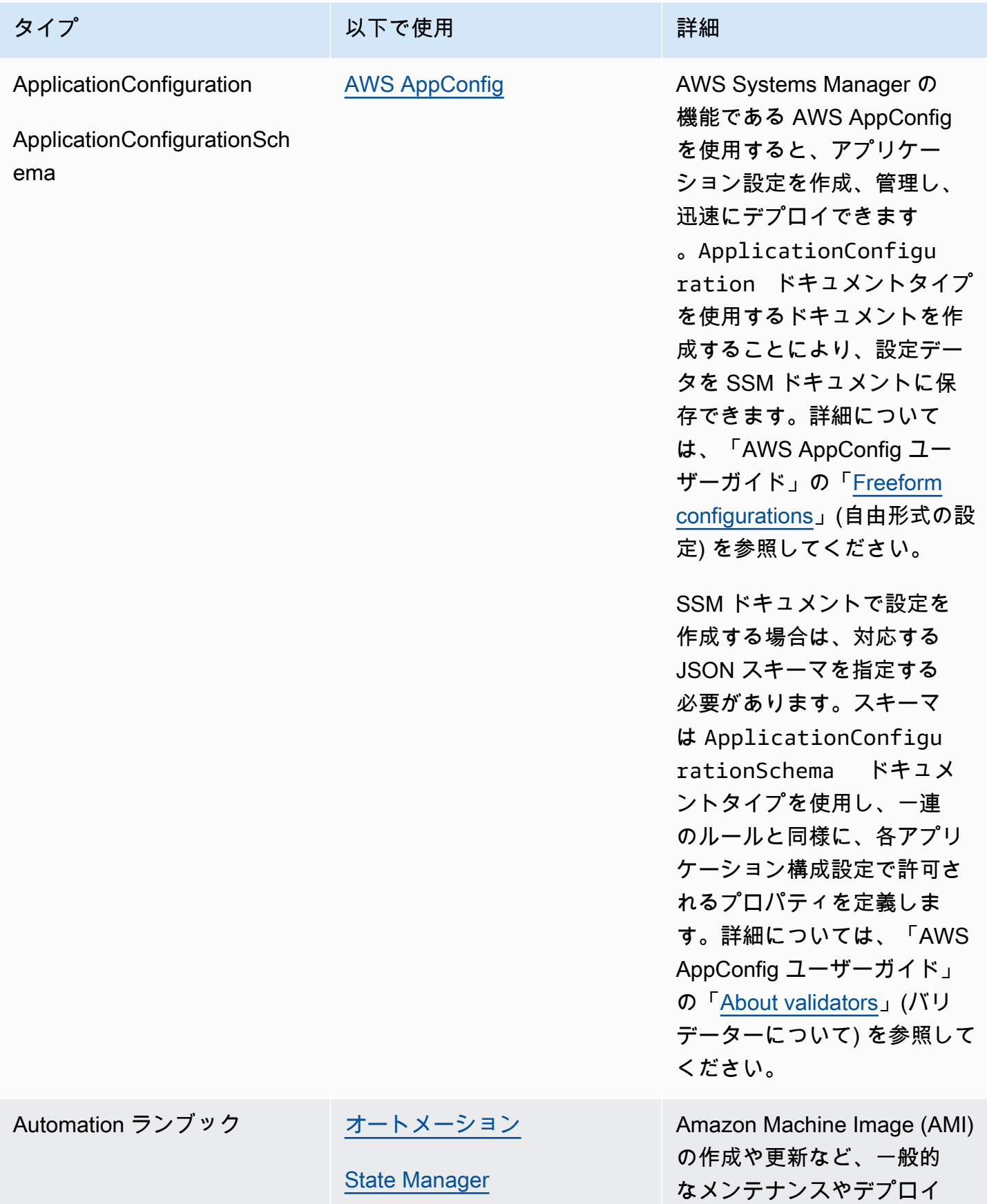

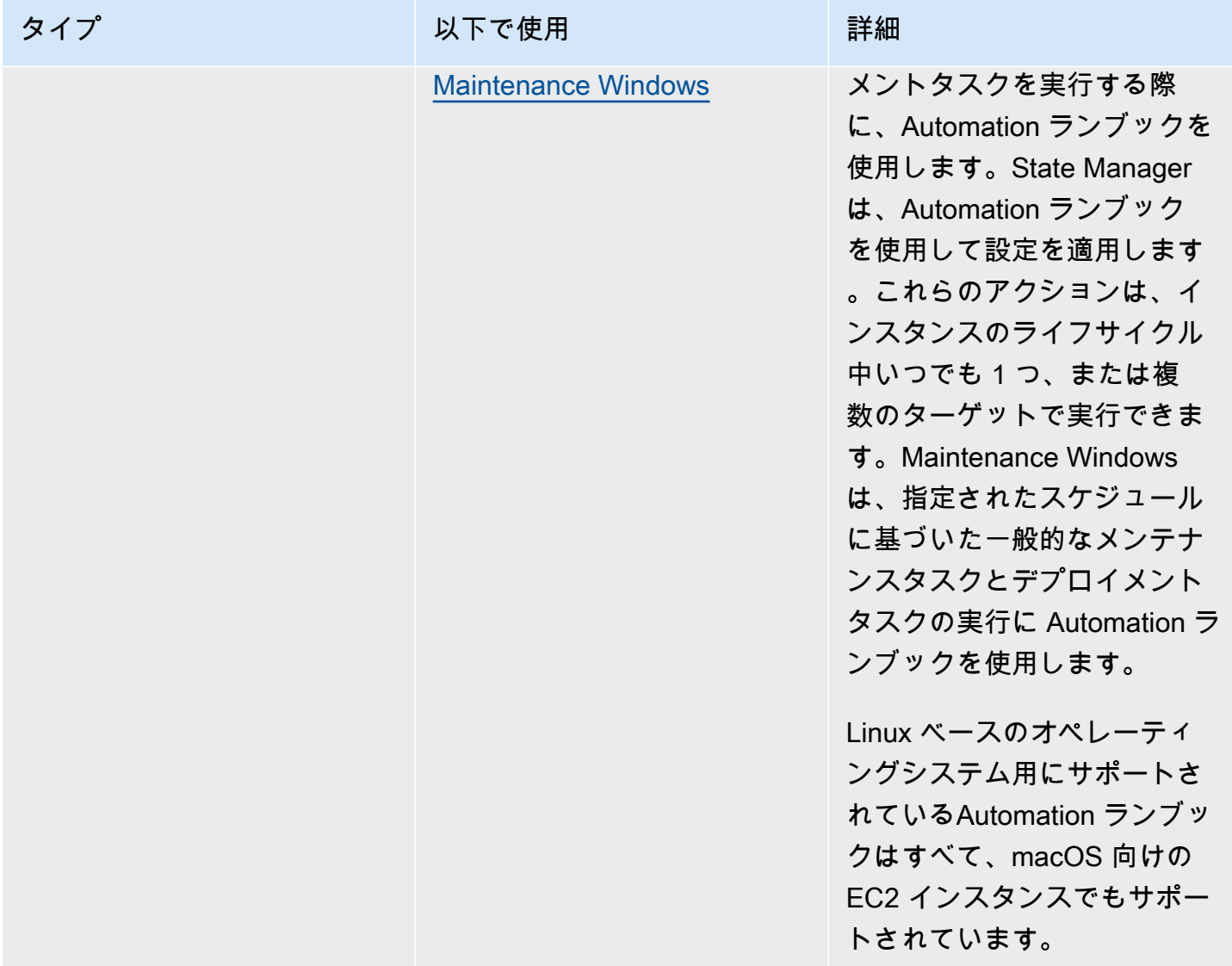

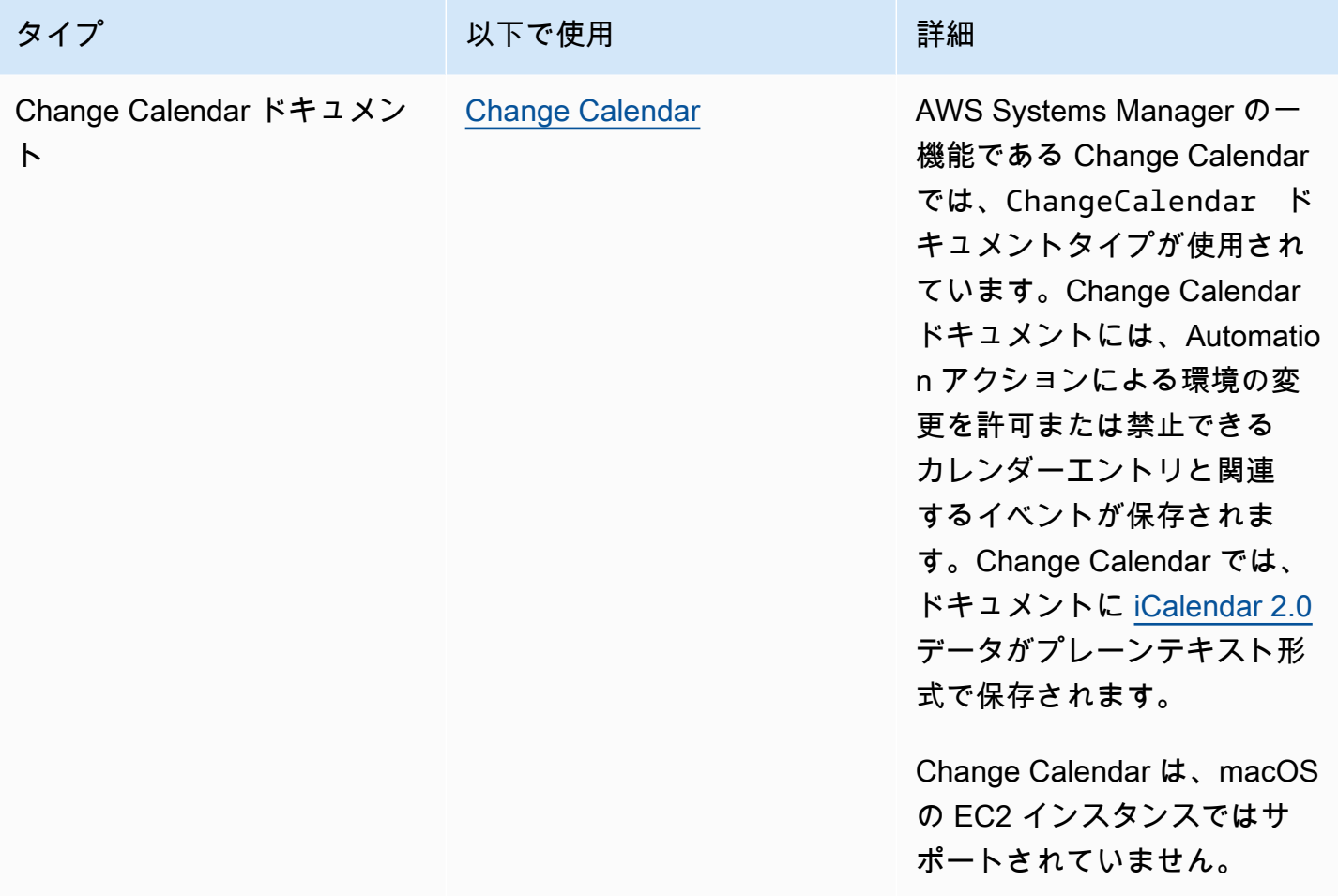

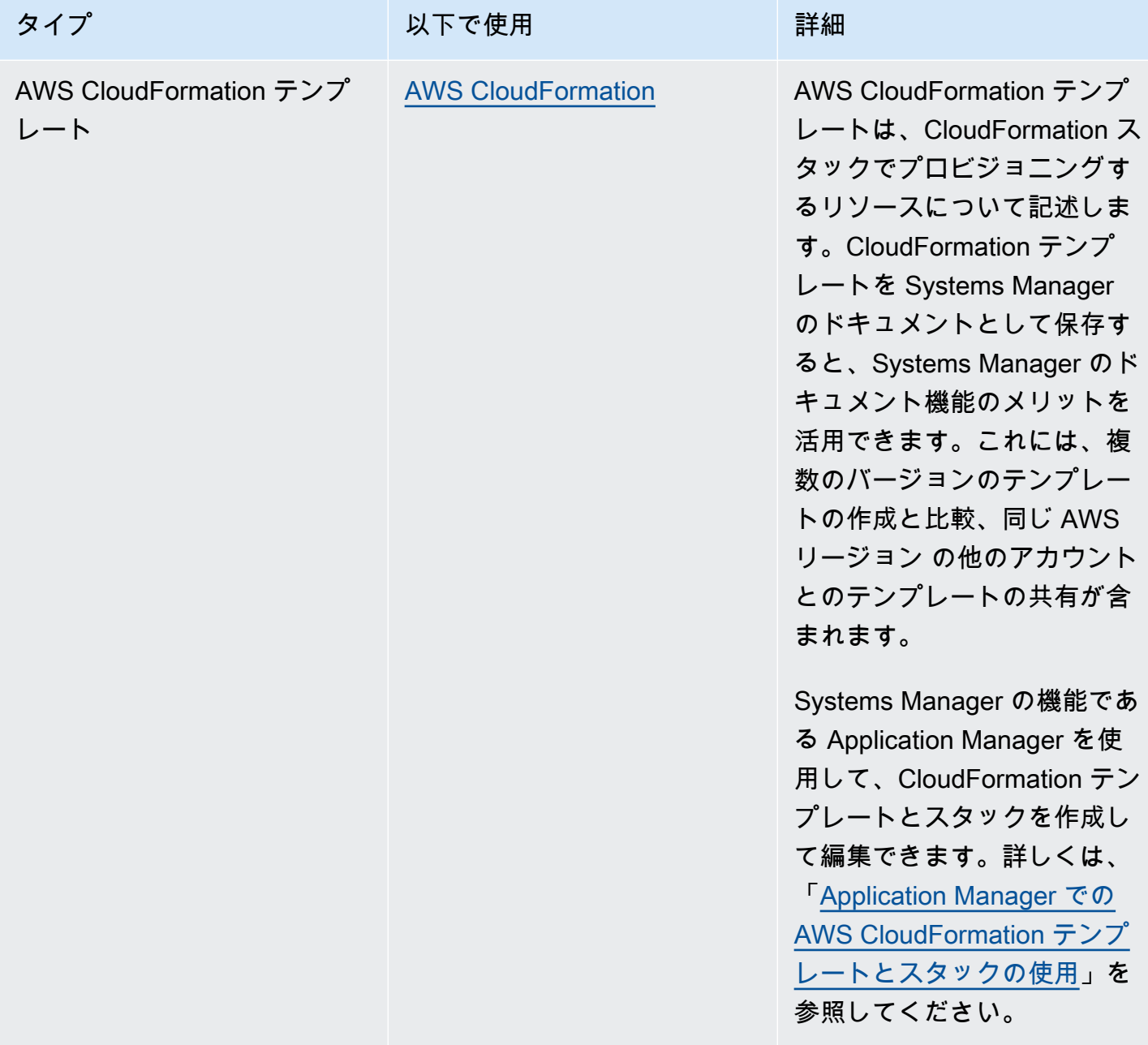

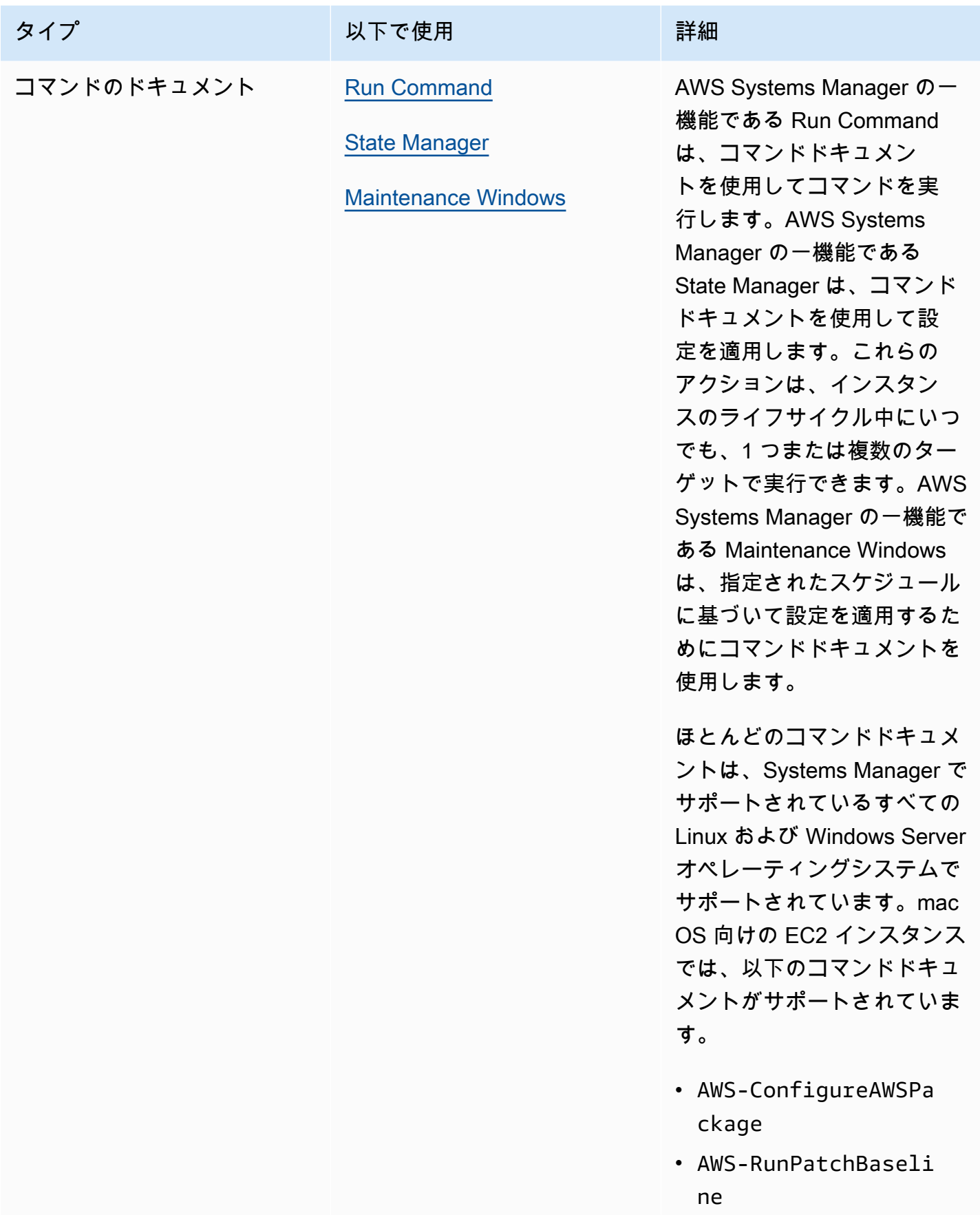

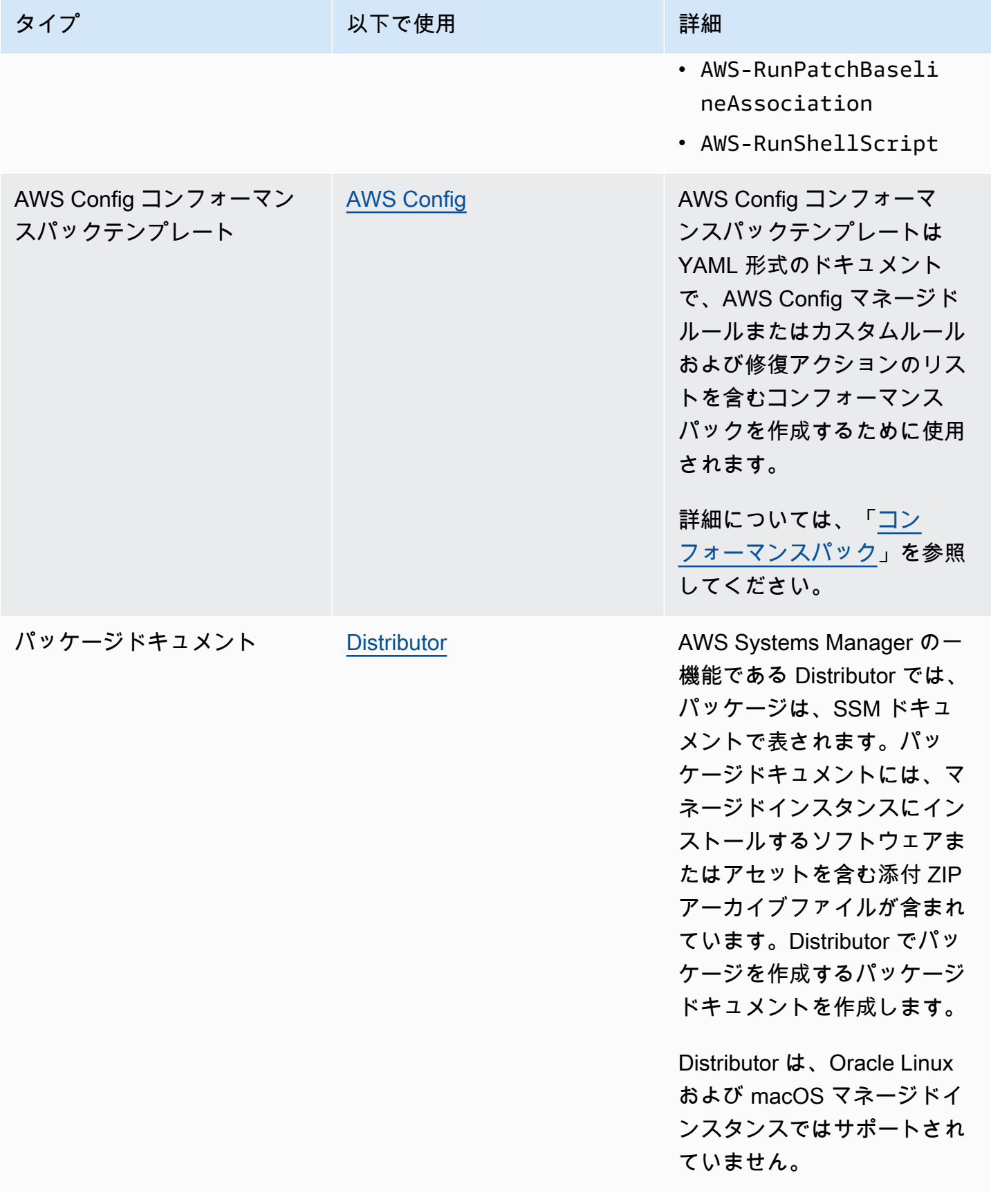

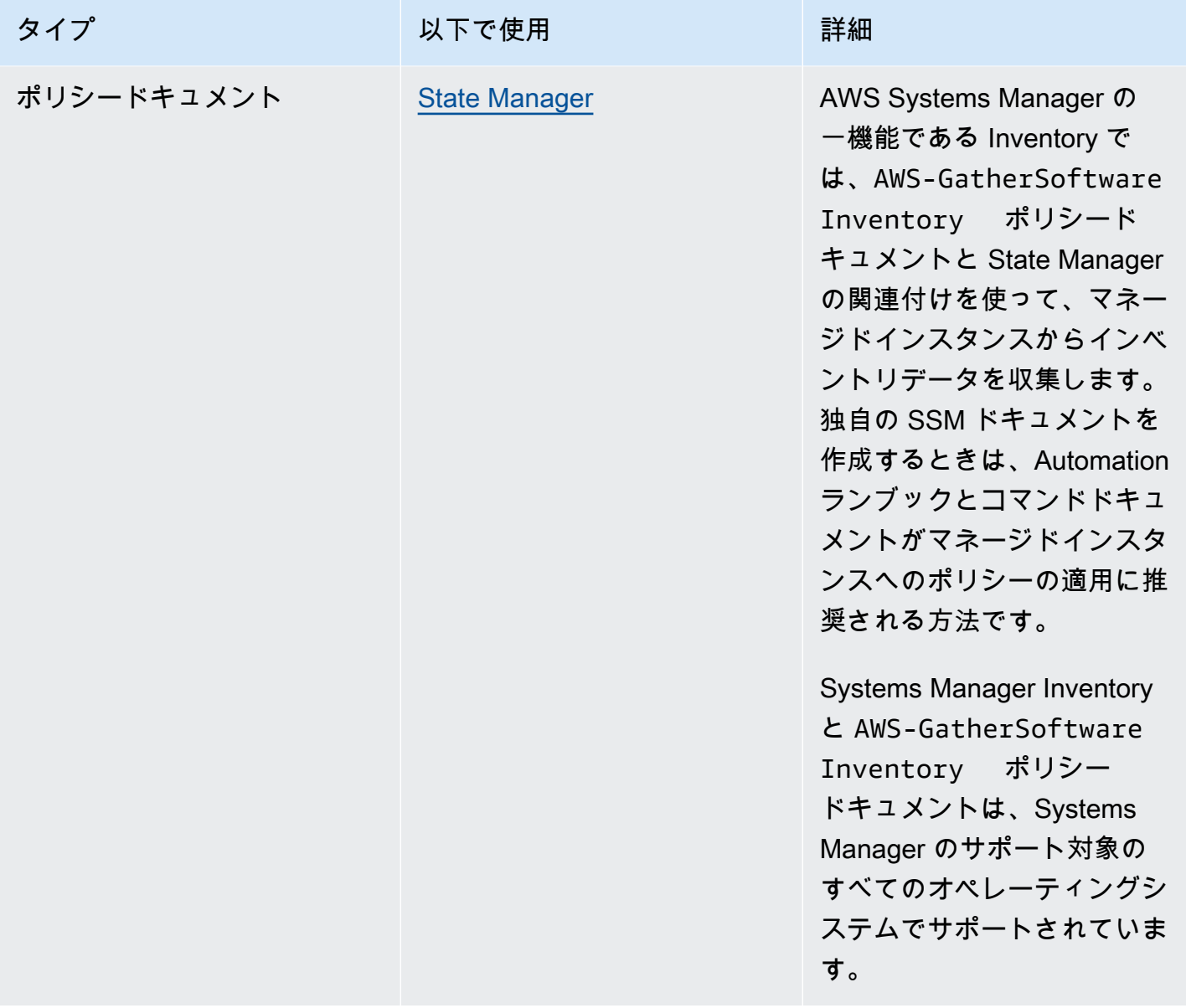

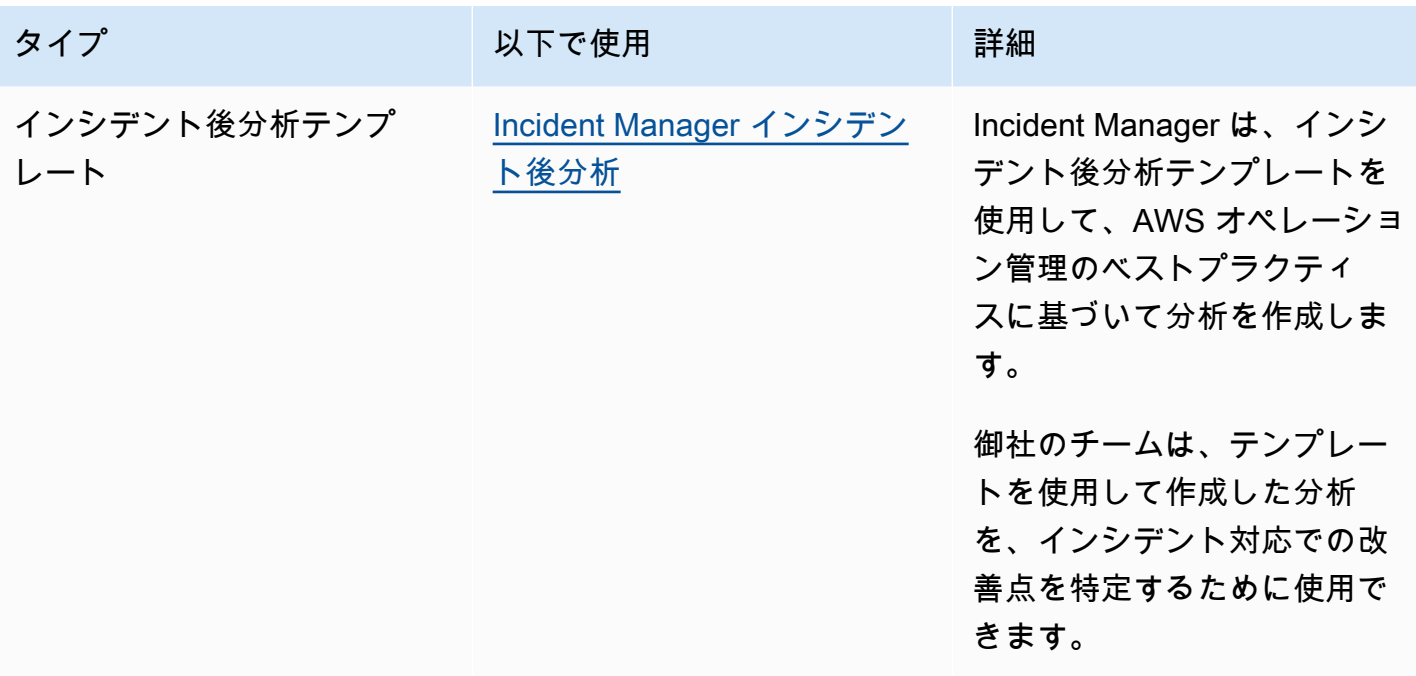

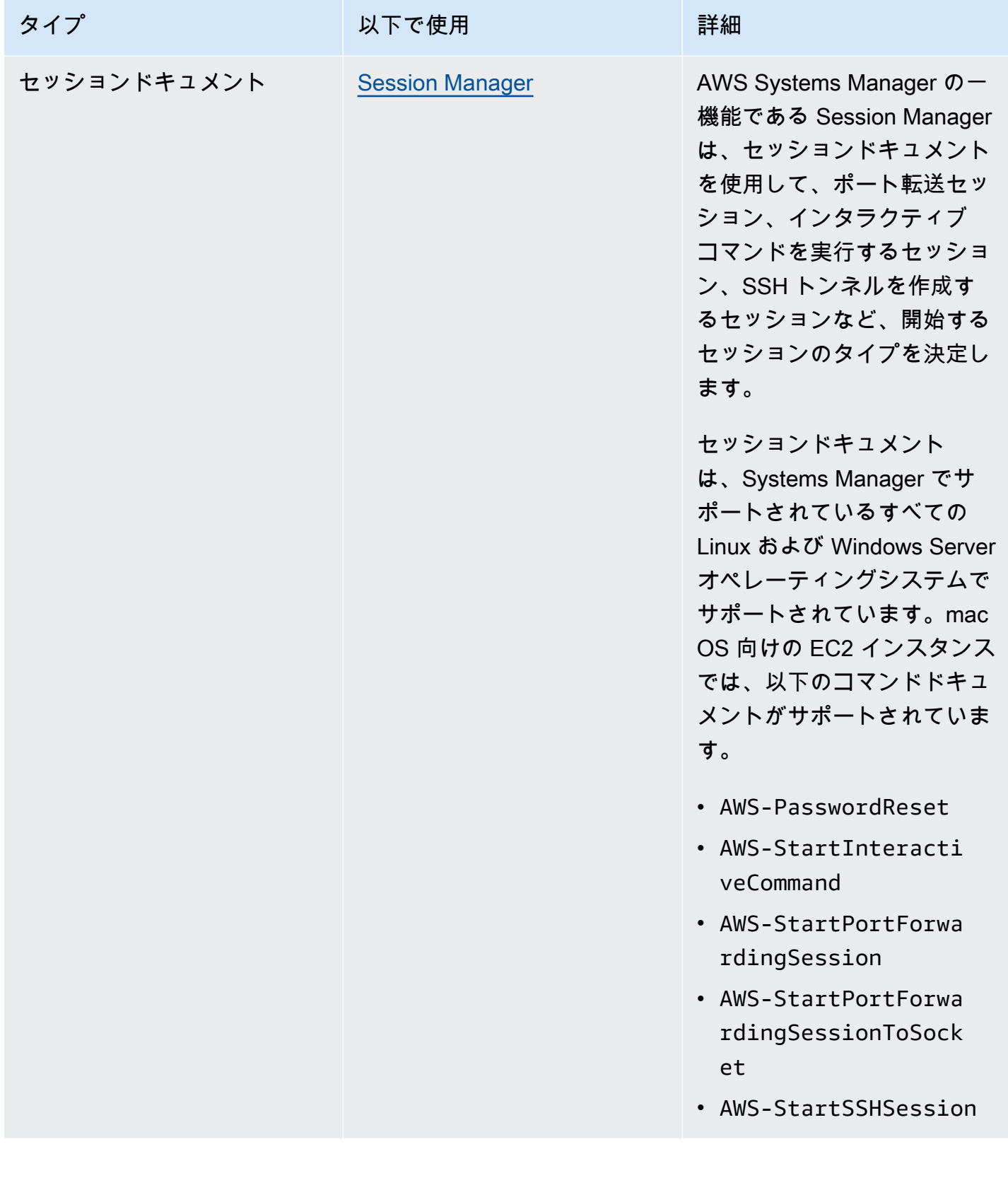

# SSM ドキュメントクォータ

SSM ドキュメントのクォータの詳細については、「Amazon Web Services 全般のリファレンス」の 「[Systems Manager Service Quotas」](https://docs.aws.amazon.com/general/latest/gr/ssm.html#limits_ssm)を参照してください。

トピック

- [ドキュメントコンポーネント](#page-2179-0)
- [SSM ドキュメントコンテンツを作成する](#page-2269-0)
- [ドキュメントでの作業](#page-2275-0)

# <span id="page-2179-0"></span>ドキュメントコンポーネント

このセクションには、SSM ドキュメントを構成するコンポーネントに関する情報が含まれます。

コンテンツ

- [スキーマ、機能、および例](#page-2179-1)
- [データ要素とパラメータ](#page-2201-0)
- [コマンドドキュメントプラグインリファレンス](#page-2213-0)

# <span id="page-2179-1"></span>スキーマ、機能、および例

AWS Systems Manager (SSM) ドキュメントでは以下のスキーマバージョンを使用しています。

- Command タイプのドキュメントは、スキーマバージョン 1.2、2.0 および 2.2 を使用できます。使 用しているドキュメントがスキーマ 1.2 である場合は、スキーマバージョン 2.2 を使用するドキュ メントを作成することをお勧めします。
- Policy タイプのドキュメントは、スキーマバージョン 2.0 以降を使用する必要があります。
- Automation タイプのドキュメントは、スキーマバージョン 0.3 を使用する必要があります。
- JSON あるいは YAML でドキュメントを作成できます。

Command および Policy ドキュメントで最新バージョンのスキーマを使用することで、次の機能を 利用できます。

### スキーマバージョン 2.2 ドキュメントの機能

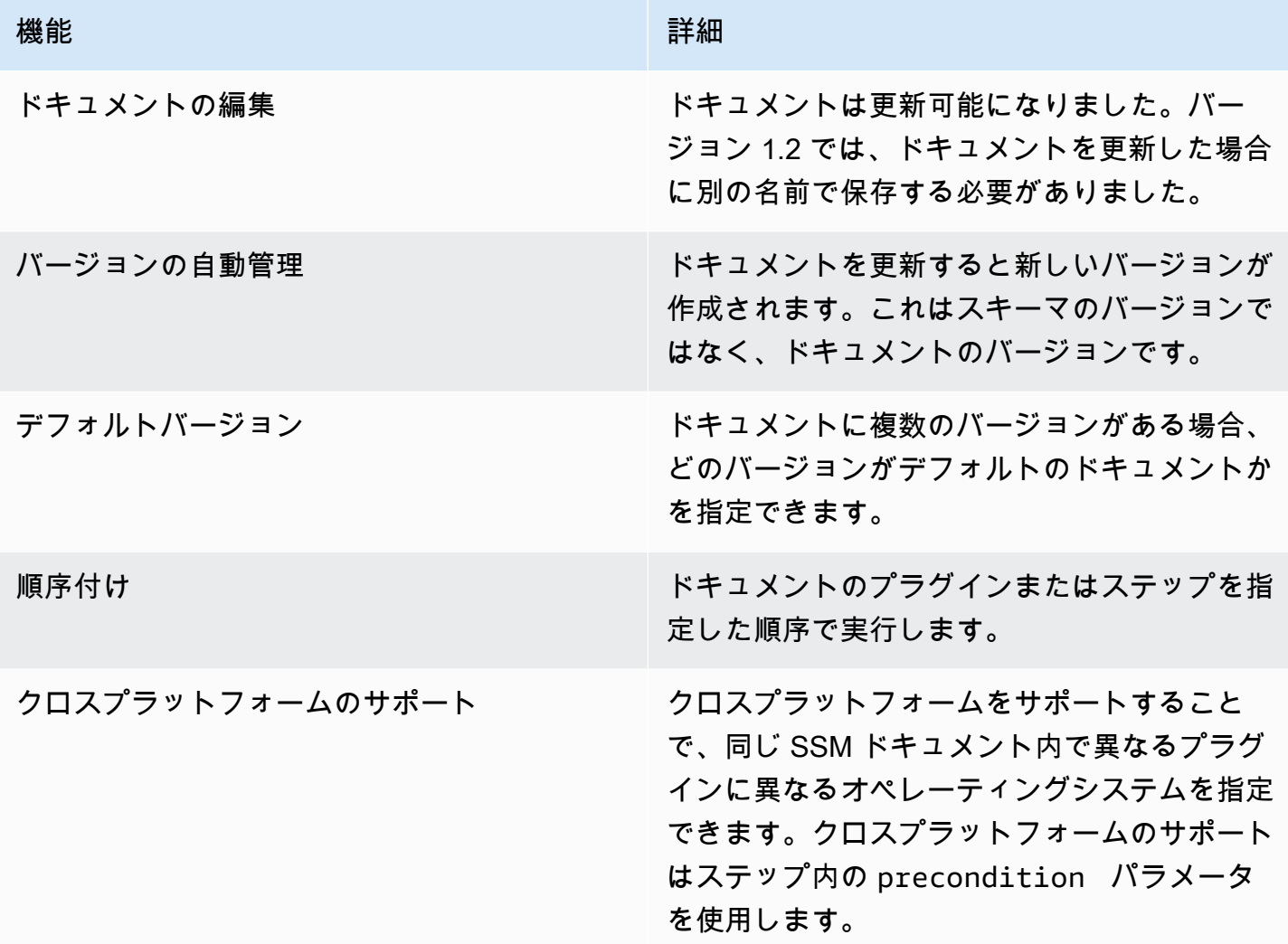

### **a** Note

新しい Systems Manager 機能および SSM ドキュメント機能を使用するには、インスタンス の AWS Systems Manager SSM Agent を常に最新バージョンに更新しておく必要がありま す。詳細については、「[Run Command を使用して SSM Agent を更新する](#page-1687-0)」を参照してく ださい。

次の表はスキーマのメジャーバージョン間の相違点の一覧です。

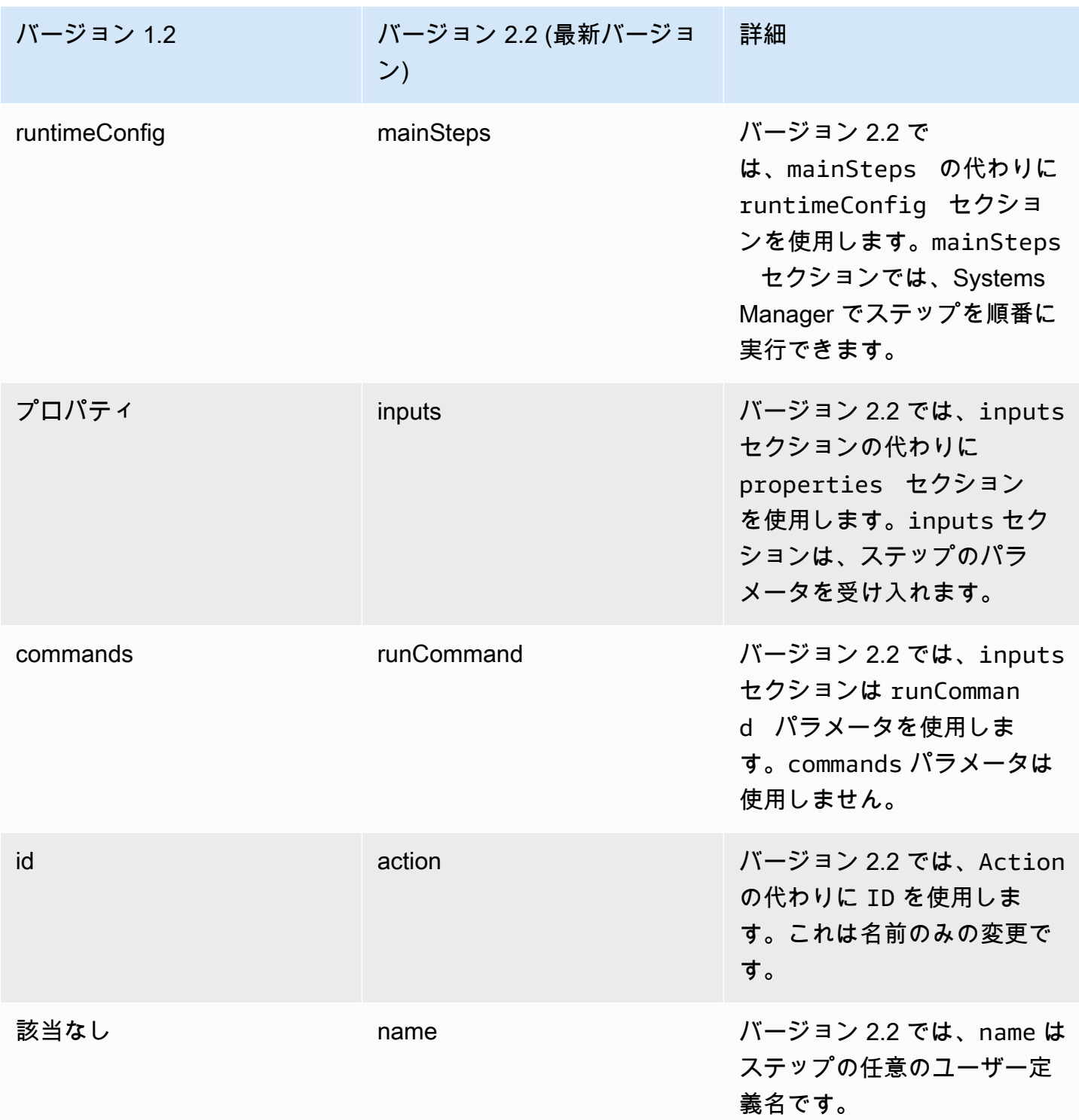

## 前提条件パラメータを使用する

スキーマバージョン 2.2 以降では、precondition パラメータを使用して、各プラグインのター ゲットオペレーティングシステムを指定したり、SSM ドキュメントで定義した入力パラメータを検 証したりすることができます。precondition パラメータは、SSM ドキュメントの入力パラメー タと、platformType、Linux、および MacOS の値を使用する Windows の参照をサポートしま す。StringEquals 演算子のみがサポートされています。

スキーマバージョン 2.2 以降を使用するドキュメントの場合、precondition が指定されていない と、各プラグインはそのプラグインとオペレーティングシステムとの互換性に基づいて実行またはス キップされます。オペレーティングシステムとのプラグインの互換性は、precondition の前に評 価されます。スキーマ 2.0 以前を使用するドキュメントの場合は、互換性のないプラグインはエラー をスローします。

例えば、スキーマバージョンが 2.2 のドキュメントで、precondition が指定されておらず aws:runShellScript プラグインが一覧表示されている場合、そのステップは Linux インスタン スで実行されますが、Windows Server インスタンスではシステムによってこれがスキップされま す。これは、aws:runShellScript が Windows Server インスタンスと互換性がないためです。し かし、スキーマバージョンが 2.0 のドキュメントでは、aws:runShellScript プラグインを指定 して、ドキュメントを Windows Server インスタンスで実行した場合、実行は失敗します。SSM ド キュメントでの前提条件パラメータの例は後でこのセクションで確認できます。

スキーマバージョン 2.2

#### 最上位の要素

以下の例では、スキーマバージョン 2.2 を使用した SSM ドキュメントの最上位要素を示していま す。

YAML

```
---
schemaVersion: "2.2"
description: A description of the document.
parameters: 
   parameter 1: 
     property 1: "value" 
     property 2: "value" 
  parameter 2: 
     property 1: "value" 
     property 2: "value"
mainSteps: 
   - action: Plugin name
     name: A name for the step. 
     inputs: 
       input 1: "value"
```

```
 input 2: "value" 
 input 3: "{{ parameter 1 }}"
```

```
{ 
    "schemaVersion": "2.2", 
    "description": "A description of the document.", 
    "parameters": { 
         "parameter 1": { 
             "property 1": "value", 
             "property 2": "value" 
          }, 
          "parameter 2":{ 
             "property 1": "value", 
             "property 2": "value" 
          } 
     }, 
    "mainSteps": [ 
       { 
           "action": "Plugin name", 
           "name": "A name for the step.", 
           "inputs": { 
              "input 1": "value", 
              "input 2": "value", 
              "input 3": "{{ parameter 1 }}" 
           } 
       } 
    ]
}
```
## スキーマバージョン 2.2 の例

以下の例では、aws:runPowerShellScript プラグインを使用してターゲットインスタンスで PowerShell コマンドを実行しています。

YAML

---

```
schemaVersion: "2.2"
description: "Example document"
parameters:
```

```
 Message: 
     type: "String" 
     description: "Example parameter" 
     default: "Hello World"
mainSteps: 
   - action: "aws:runPowerShellScript" 
     name: "example" 
     inputs: 
       timeoutSeconds: '60' 
       runCommand: 
        - "Write-Output {{Message}}"
```

```
{ 
    "schemaVersion": "2.2", 
    "description": "Example document", 
    "parameters": { 
        "Message": { 
           "type": "String", 
           "description": "Example parameter", 
           "default": "Hello World" 
       } 
    }, 
    "mainSteps": [ 
       { 
           "action": "aws:runPowerShellScript", 
           "name": "example", 
           "inputs": { 
              "timeoutSeconds": "60", 
              "runCommand": [ 
                  "Write-Output {{Message}}" 
 ] 
           } 
        } 
   \mathbf{I}}
```
スキーマバージョン 2.2 の precondition パラメータ例

スキーマバージョン 2.2 ではクロスプラットフォームのサポートを提供します。つまり、単一の SSM ドキュメント内で異なるプラグインに異なるオペレーティングシステムを指定できます。クロ スプラットフォームのサポートは、次の例のようにステップ内で preconditionパラメータを使用 します。precondition パラメータは、SSM ドキュメントで定義した入力パラメータの検証にも使 用できます。これは、次の例の 2 番目にあります。

#### YAML

```
---
schemaVersion: '2.2'
description: cross-platform sample
mainSteps:
- action: aws:runPowerShellScript 
   name: PatchWindows 
   precondition: 
     StringEquals: 
     - platformType 
     - Windows
   inputs: 
     runCommand: 
     - cmds
- action: aws:runShellScript 
   name: PatchLinux 
   precondition: 
     StringEquals: 
     - platformType 
     - Linux
   inputs: 
     runCommand: 
     - cmds
```
**JSON** 

```
{ 
    "schemaVersion": "2.2", 
    "description": "cross-platform sample", 
    "mainSteps": [ 
        { 
           "action": "aws:runPowerShellScript", 
           "name": "PatchWindows", 
           "precondition": { 
               "StringEquals": [ 
                   "platformType", 
                  "Windows"
              \mathbf{I}
```

```
 }, 
            "inputs": { 
                "runCommand": [ 
                    "cmds" 
                ] 
            } 
        }, 
        { 
            "action": "aws:runShellScript", 
            "name": "PatchLinux", 
            "precondition": { 
                "StringEquals": [ 
                    "platformType", 
                    "Linux"
                ] 
            }, 
            "inputs": { 
                "runCommand": [ 
                    "cmds" 
                ] 
            } 
        } 
    ]
}
```
## YAML

```
---
schemaVersion: '2.2'
parameters: 
   action: 
     type: String 
     allowedValues: 
     - Install 
     - Uninstall 
   confirmed: 
     type: String 
     allowedValues: 
     - True 
     - False
mainSteps:
- action: aws:runShellScript
```

```
 name: InstallAwsCLI 
   precondition: 
     StringEquals: 
     - "{{ action }}" 
     - "Install" 
   inputs: 
     runCommand: 
     - sudo apt install aws-cli
- action: aws:runShellScript 
   name: UninstallAwsCLI 
   precondition: 
     StringEquals: 
     - "{{ action }} {{ confirmed }}" 
     - "Uninstall True" 
   inputs: 
     runCommand: 
     - sudo apt remove aws-cli
```

```
{ 
    "schemaVersion": "2.2", 
    "parameters": { 
        "action": { 
            "type": "String", 
           "allowedValues": [ 
               "Install", 
               "Uninstall" 
           ] 
        }, 
        "confirmed": { 
            "type": "String", 
           "allowedValues": [ 
               true, 
               false 
           ] 
        } 
    }, 
    "mainSteps": [ 
        { 
           "action": "aws:runShellScript", 
            "name": "InstallAwsCLI", 
            "precondition": {
```

```
 "StringEquals": [ 
                 "{{ action }}", 
                 "Install" 
 ] 
          }, 
          "inputs": { 
             "runCommand": [ 
                 "sudo apt install aws-cli" 
 ] 
          } 
       }, 
       { 
          "action": "aws:runShellScript", 
          "name": "UninstallAwsCLI", 
          "precondition": { 
              "StringEquals": [ 
                 "{{ action }} {{ confirmed }}", 
                 "Uninstall True" 
 ] 
          }, 
          "inputs": { 
             "runCommand": [ 
                 "sudo apt remove aws-cli" 
 ] 
          } 
       } 
   \mathbf{I}}
```
スキーマバージョン 2.2 State Manager の例

Systems Manager の一機能である State Manager で以下の SSM ドキュメントを使用する と、ClamAV のウイルス対策ソフトウェアをダウンロードしてインストールできます。State Manager によって特定の設定が適用されます。つまり、State Manager 関連付けが実行されるごと に、ClamAV ソフトウェアがインストールされているかが、システムによってチェックされます。イ ンストールされていない場合には、State Manager はこのドキュメントを返します。

YAML

```
---
schemaVersion: '2.2'
description: State Manager Bootstrap Example
```

```
parameters: {}
mainSteps:
- action: aws:runShellScript 
   name: configureServer 
   inputs: 
     runCommand: 
     - sudo yum install -y httpd24 
     - sudo yum --enablerepo=epel install -y clamav
```

```
{ 
    "schemaVersion": "2.2", 
    "description": "State Manager Bootstrap Example", 
    "parameters": {}, 
    "mainSteps": [ 
       { 
           "action": "aws:runShellScript", 
           "name": "configureServer", 
           "inputs": { 
              "runCommand": [ 
                 "sudo yum install -y httpd24", 
                 "sudo yum --enablerepo=epel install -y clamav" 
 ] 
          } 
       } 
    ]
}
```
スキーマバージョン 2.2 インベントリの例

State Manager で以下の SSM ドキュメントを使用すると、インスタンスに関するインベントリのメ タデータを収集できます。

YAML

```
---
schemaVersion: '2.2'
description: Software Inventory Policy Document.
parameters: 
   applications: 
    type: String
```

```
 default: Enabled 
     description: "(Optional) Collect data for installed applications." 
     allowedValues: 
     - Enabled 
     - Disabled 
   awsComponents: 
     type: String 
     default: Enabled 
     description: "(Optional) Collect data for AWS Components like amazon-ssm-agent." 
     allowedValues: 
     - Enabled 
     - Disabled 
   networkConfig: 
     type: String 
     default: Enabled 
     description: "(Optional) Collect data for Network configurations." 
     allowedValues: 
     - Enabled 
     - Disabled 
   windowsUpdates: 
     type: String 
     default: Enabled 
     description: "(Optional) Collect data for all Windows Updates." 
     allowedValues: 
     - Enabled 
     - Disabled 
   instanceDetailedInformation: 
     type: String 
     default: Enabled 
     description: "(Optional) Collect additional information about the instance, 
  including 
       the CPU model, speed, and the number of cores, to name a few." 
     allowedValues: 
     - Enabled 
     - Disabled 
   customInventory: 
     type: String 
     default: Enabled 
     description: "(Optional) Collect data for custom inventory." 
     allowedValues: 
     - Enabled 
     - Disabled
mainSteps:
- action: aws:softwareInventory
```

```
 name: collectSoftwareInventoryItems 
 inputs: 
   applications: "{{ applications }}" 
   awsComponents: "{{ awsComponents }}" 
   networkConfig: "{{ networkConfig }}" 
   windowsUpdates: "{{ windowsUpdates }}" 
   instanceDetailedInformation: "{{ instanceDetailedInformation }}" 
   customInventory: "{{ customInventory }}"
```

```
{ 
    "schemaVersion": "2.2", 
    "description": "Software Inventory Policy Document.", 
    "parameters": { 
       "applications": { 
           "type": "String", 
           "default": "Enabled", 
           "description": "(Optional) Collect data for installed applications.", 
           "allowedValues": [ 
              "Enabled", 
              "Disabled" 
           ] 
       }, 
       "awsComponents": { 
           "type": "String", 
           "default": "Enabled", 
           "description": "(Optional) Collect data for AWS Components like amazon-ssm-
agent.", 
           "allowedValues": [ 
              "Enabled", 
              "Disabled" 
           ] 
       }, 
       "networkConfig": { 
           "type": "String", 
           "default": "Enabled", 
           "description": "(Optional) Collect data for Network configurations.", 
           "allowedValues": [ 
              "Enabled", 
              "Disabled" 
           ] 
       },
```

```
 "windowsUpdates": { 
          "type": "String", 
          "default": "Enabled", 
          "description": "(Optional) Collect data for all Windows Updates.", 
          "allowedValues": [ 
             "Enabled", 
             "Disabled" 
         ] 
      }, 
      "instanceDetailedInformation": { 
          "type": "String", 
          "default": "Enabled", 
          "description": "(Optional) Collect additional information about the 
 instance, including\nthe CPU model, speed, and the number of cores, to name a 
 few.", 
          "allowedValues": [ 
             "Enabled", 
             "Disabled" 
         ] 
      }, 
      "customInventory": { 
          "type": "String", 
          "default": "Enabled", 
          "description": "(Optional) Collect data for custom inventory.", 
          "allowedValues": [ 
             "Enabled", 
             "Disabled" 
         ] 
      } 
   }, 
   "mainSteps": [ 
      { 
          "action": "aws:softwareInventory", 
          "name": "collectSoftwareInventoryItems", 
          "inputs": { 
             "applications": "{{ applications }}", 
             "awsComponents": "{{ awsComponents }}", 
             "networkConfig": "{{ networkConfig }}", 
             "windowsUpdates": "{{ windowsUpdates }}", 
             "instanceDetailedInformation": "{{ instanceDetailedInformation }}", 
             "customInventory": "{{ customInventory }}" 
         } 
      } 
  \overline{1}
```
## スキーマバージョン 2.2 **AWS-ConfigureAWSPackage** の例

以下の例は AWS-ConfigureAWSPackage ドキュメントを示しています。mainSteps セクション の aws:configurePackage ステップには action プラグインが含まれています。

#### **a** Note

Linux オペレーティングシステムでは、AmazonCloudWatchAgent パッケージ、および AWSSupport-EC2Rescue パッケージのみがサポートされています。

#### YAML

```
---
schemaVersion: '2.2'
description: 'Install or uninstall the latest version or specified version of an AWS 
   package. Available packages include the following: AWSPVDriver, 
 AwsEnaNetworkDriver, 
   AwsVssComponents, and AmazonCloudWatchAgent, and AWSSupport-EC2Rescue.'
parameters: 
   action: 
     description: "(Required) Specify whether or not to install or uninstall the 
  package." 
     type: String 
     allowedValues: 
     - Install 
     - Uninstall 
   name: 
     description: "(Required) The package to install/uninstall." 
     type: String 
     allowedPattern: "^arn:[a-z0-9][-.a-z0-9]{0,62}:[a-z0-9][-.a-z0-9]{0,62}:([a-
z0-9][-.a-z0-9]{0,62})?:([a-z0-9][-.a-z0-9]{0,62})?:package\\/[a-zA-Z][a-zA-Z0-9\\-
_]{0,39}$|^[a-zA-Z][a-zA-Z0-9\\-_]{0,39}$" 
   version: 
     type: String 
     description: "(Optional) A specific version of the package to install or 
  uninstall."
mainSteps:
- action: aws:configurePackage
```

```
 name: configurePackage 
 inputs: 
   name: "{{ name }}" 
   action: "{{ action }}" 
   version: "{{ version }}"
```

```
{ 
    "schemaVersion": "2.2", 
    "description": "Install or uninstall the latest version or specified version 
  of an AWS package. Available packages include the following: AWSPVDriver, 
  AwsEnaNetworkDriver, AwsVssComponents, and AmazonCloudWatchAgent, and AWSSupport-
EC2Rescue.", 
    "parameters": { 
       "action": { 
           "description":"(Required) Specify whether or not to install or uninstall 
  the package.", 
           "type":"String", 
           "allowedValues":[ 
              "Install", 
              "Uninstall" 
          ] 
       }, 
       "name": { 
           "description": "(Required) The package to install/uninstall.", 
           "type": "String", 
           "allowedPattern": "^arn:[a-z0-9][-.a-z0-9]{0,62}:[a-z0-9][-.a-z0-9]{0,62}:
([a-z0-9][-.a-z0-9][0,62])?:([a-z0-9][-.a-z0-9][0,62])?:package\setminus([a-zA-Z][a-zA-Z]Z0-9\\\ -][0,39]$|^[a-zA-Z][a-zA-Z0-9\\-_]{0,39}$"
       }, 
       "version": { 
           "type": "String", 
           "description": "(Optional) A specific version of the package to install or 
  uninstall." 
       } 
    }, 
    "mainSteps":[ 
       { 
           "action": "aws:configurePackage", 
          "name": "configurePackage", 
           "inputs": { 
              "name": "{{ name }}",
```

```
 "action": "{{ action }}", 
               "version": "{{ version }}" 
           } 
        } 
    ]
}
```
スキーマバージョン 1.2

次の例では、スキーマバージョン 1.2 のドキュメントの最上位要素を示します。

```
{ 
    "schemaVersion":"1.2", 
    "description":"A description of the SSM document.", 
    "parameters":{ 
       "parameter 1":{ 
           "one or more parameter properties" 
       }, 
       "parameter 2":{ 
           "one or more parameter properties" 
       }, 
       "parameter 3":{ 
           "one or more parameter properties" 
       } 
    }, 
    "runtimeConfig":{ 
       "plugin 1":{ 
           "properties":[ 
\{\hspace{.1cm} \} "one or more plugin properties" 
 } 
 ] 
       } 
    }
}
```
スキーマバージョン 1.2 **aws:runShellScript** の例

以下の例は AWS-RunShellScript SSM ドキュメントを示しています。runtimeConfig セクション には aws:runShellScript プラグインが含まれます。

{
```
 "schemaVersion":"1.2", 
     "description":"Run a shell script or specify the commands to run.", 
     "parameters":{ 
         "commands":{ 
             "type":"StringList", 
             "description":"(Required) Specify a shell script or a command to run.", 
             "minItems":1, 
             "displayType":"textarea" 
         }, 
         "workingDirectory":{ 
             "type":"String", 
             "default":"", 
             "description":"(Optional) The path to the working directory on your 
  instance.", 
             "maxChars":4096 
         }, 
         "executionTimeout":{ 
             "type":"String", 
             "default":"3600", 
             "description":"(Optional) The time in seconds for a command to complete 
  before it is considered to have failed. Default is 3600 (1 hour). Maximum is 172800 
  (48 hours).", 
             "allowedPattern":"([1-9][0-9]{0,3})|(1[0-9]{1,4})|(2[0-7][0-9]{1,3})|
(28[0-7][0-9]{1,2})|(28800)" 
         } 
     }, 
     "runtimeConfig":{ 
         "aws:runShellScript":{ 
             "properties":[ 
\overline{a} "id":"0.aws:runShellScript", 
                      "runCommand":"{{ commands }}", 
                      "workingDirectory":"{{ workingDirectory }}", 
                      "timeoutSeconds":"{{ executionTimeout }}" 
 } 
 ] 
         } 
     }
}
```
スキーマバージョン 0.3

## 最上位の要素

次の例では、スキーマバージョン 0.3 の Automation ランブックの最上位要素を JSON 形式で示しま す。

```
{ 
     "description": "document-description", 
     "schemaVersion": "0.3", 
     "assumeRole": "{{assumeRole}}", 
     "parameters": { 
          "parameter1": { 
              "type": "String", 
              "description": "parameter-1-description", 
              "default": "" 
          }, 
          "parameter2": { 
              "type": "String", 
              "description": "parameter-2-description", 
              "default": "" 
          } 
     }, 
     "variables": { 
          "variable1": { 
              "type": "StringMap", 
              "description": "variable-1-description", 
              "default": {} 
          }, 
          "variable2": { 
              "type": "String", 
              "description": "variable-2-description", 
              "default": "default-value" 
          } 
     }, 
     "mainSteps": [ 
          { 
              "name": "myStepName", 
              "action": "action-name", 
              "maxAttempts": 1, 
              "inputs": { 
                   "Handler": "python-only-handler-name", 
                   "Runtime": "runtime-name", 
                   "Attachment": "script-or-zip-name" 
              }, 
              "outputs": { 
                   "Name": "output-name",
```

```
 "Selector": "selector.value", 
                   "Type": "data-type" 
 } 
          } 
     ], 
     "files": { 
          "script-or-zip-name": { 
              "checksums": { 
                   "sha256": "checksum" 
              }, 
              "size": 1234
         } 
     }
}
```
YAML Automation ランブックの例

次の例では、Automation ランブックの内容を YAML 形式で示します。このバージョン 0.3 のドキュ メントスキーマの実例では、Markdown を使用してドキュメントの説明をフォーマットする方法も示 しています。

```
description: >- 
   ##Title: LaunchInstanceAndCheckState 
   ----- 
   **Purpose**: This Automation runbook first launches an EC2 instance 
  using the AMI ID provided in the parameter ```imageId```. The second step of
   this document continuously checks the instance status check value for the 
   launched instance until the status ```ok``` is returned. 
   ##Parameters: 
   ----- 
   Name | Type | Description | Default Value 
   ------------- | ------------- | ------------- | ------------- 
   assumeRole | String | (Optional) The ARN of the role that allows Automation to 
   perform the actions on your behalf. | -
```

```
 imageId | String | (Optional) The AMI ID to use for launching the instance. 
   The default value uses the latest Amazon Linux AMI ID available. | {{ 
   ssm:/aws/service/ami-amazon-linux-latest/amzn-ami-hvm-x86_64-gp2 }}
schemaVersion: '0.3'
assumeRole: 'arn:aws:iam::111122223333::role/AutomationServiceRole'
parameters: 
   imageId: 
     type: String 
     default: '{{ ssm:/aws/service/ami-amazon-linux-latest/amzn-ami-hvm-x86_64-gp2 }}' 
     description: >- 
       (Optional) The AMI ID to use for launching the instance. The default value 
       uses the latest released Amazon Linux AMI ID. 
   tagValue: 
     type: String 
     default: ' LaunchedBySsmAutomation' 
     description: >- 
       (Optional) The tag value to add to the instance. The default value is 
       LaunchedBySsmAutomation. 
   instanceType: 
     type: String 
     default: t2.micro 
     description: >- 
       (Optional) The instance type to use for the instance. The default value is 
       t2.micro.
mainSteps: 
   - name: LaunchEc2Instance 
     action: 'aws:executeScript' 
     outputs: 
       - Name: payload 
         Selector: $.Payload 
         Type: StringMap 
     inputs: 
       Runtime: python3.8 
       Handler: launch_instance 
       Script: '' 
       InputPayload: 
         image_id: '{{ imageId }}' 
         tag_value: '{{ tagValue }}' 
         instance_type: '{{ instanceType }}' 
       Attachment: launch.py 
     description: >- 
       **About This Step**
```

```
This step first launches an EC2 instance using the ```aws:executeScript```
     action and the provided python script. 
 - name: WaitForInstanceStatusOk 
   action: 'aws:executeScript' 
   inputs: 
     Runtime: python3.8 
     Handler: poll_instance 
     Script: |- 
       def poll_instance(events, context): 
         import boto3 
         import time 
         ec2 = boto3.client('ec2') 
         instance_id = events['InstanceId'] 
         print('[INFO] Waiting for instance status check to report ok', instance_id) 
         instance_status = "null" 
         while True: 
           res = ec2.describe_instance_status(InstanceIds=[instance_id]) 
           if len(res['InstanceStatuses']) == 0: 
             print("Instance status information is not available yet") 
             time.sleep(5) 
             continue 
           instance_status = res['InstanceStatuses'][0]['InstanceStatus']['Status'] 
           print('[INFO] Polling to get status of the instance', instance_status) 
           if instance_status == 'ok': 
             break 
           time.sleep(10) 
         return {'Status': instance_status, 'InstanceId': instance_id} 
     InputPayload: '{{ LaunchEc2Instance.payload }}' 
   description: >- 
     **About This Step**
```
The python script continuously polls the instance status check value for

```
 the instance launched in Step 1 until the ```ok``` status is returned.
files: 
   launch.py: 
     checksums: 
       sha256: 18871b1311b295c43d0f...[truncated]...772da97b67e99d84d342ef4aEXAMPLE
```
# データ要素とパラメータ

このトピックでは、SSM ドキュメントで使用されるデータ要素について説明します。ドキュメン トの作成に使用されるスキーマのバージョンは、ドキュメントで使用できる構文とデータ要素を 定義します。コマンドドキュメントには、スキーマバージョン 2.2 以降を使用することをお勧めし ます。Automation ランブックはスキーマバージョン 0.3 を使用します。さらに、Automation ラン ブックでは、マークアップ言語である Markdown の使用がサポートされています。これにより、wiki スタイルの説明をドキュメントやドキュメント内の個々のステップに追加できます。Markdown の 使用に関する詳細については、「AWS Management Console 入門ガイド」の[「コンソールでの](https://docs.aws.amazon.com/general/latest/gr/aws-markdown.html) [Markdown の使用」](https://docs.aws.amazon.com/general/latest/gr/aws-markdown.html)を参照してください。

次のセクションでは、SSM ドキュメントに含めることができるデータ要素について説明します。

### 最上位のデータ要素

schemaVersion

使用するスキーマバージョン。

型: バージョン

必須: はい

description

ドキュメントの目的を説明するために提供する情報。またこのフィールドを使用して、ドキュメ ントの実行にパラメータの値が必要か否か、またはパラメータの値の指定が任意か否かを指定す ることもできます。必須と任意のパラメータはこのトピックのサンプルをご参照ください。

タイプ: 文字列

必須: いいえ

### パラメータ

ドキュメントが許可するパラメータを定義する構造。

頻繁に使用するパラメータの場合は、そのパラメータを AWS Systems Manager の一機能である Parameter Store に保存することをお勧めします。次に、デフォルト値として Parameter Store パ ラメータを参照するパラメータをドキュメントで定義できます。Parameter Store パラメータを 参照するには、次の構文を使用します。

{{ssm:*parameter-name*}}

他のドキュメントパラメータと同じ方法で、Parameter Store パラメータを参照するパラメータ を使用できます。次の例では、commands パラメータのデフォルト値は Parameter Store パラ メータ myShellCommands です。commands パラメータを runCommand 文字列として指定する と、ドキュメントは myShellCommands パラメータに格納されているコマンドを実行します。 YAML

```
---
schemaVersion: '2.2'
description: runShellScript with command strings stored as Parameter Store 
  parameter
parameters: 
   commands: 
     type: StringList 
     description: "(Required) The commands to run on the instance." 
     default: ["{{ ssm:myShellCommands }}"]
mainSteps:
- action: aws:runShellScript 
   name: runShellScriptDefaultParams 
   inputs: 
     runCommand: 
     - "{{ commands }}"
```
**JSON** 

```
{ 
     "schemaVersion": "2.2", 
     "description": "runShellScript with command strings stored as Parameter Store 
 parameter", 
     "parameters": { 
       "commands": { 
         "type": "StringList", 
         "description": "(Required) The commands to run on the instance.", 
         "default": ["{{ ssm:myShellCommands }}"] 
       }
```

```
 }, 
   "mainSteps": [ 
      { 
         "action": "aws:runShellScript", 
         "name": "runShellScriptDefaultParams", 
         "inputs": { 
              "runCommand": [ 
                 "{{ commands }}" 
          \mathbf{I} } 
      } 
  \mathbf{I} }
```
**a** Note

String および StringList Parameter Store パラメータは、ドキュメントの parameters セクションで参照できます。SecureString Parameter Store パラメータ は参照できません。

Parameter Store の詳細については、[「AWS Systems Manager Parameter Store」](#page-438-0)を参照してく ださい。

### 型: 構造

parameters構造は次のフィールドと値を受け入れます。

• type: (必須) その値として String、StringList、Integer、Boolean、MapList、StringMap を使用できます。各 タイプの例を表示するには、次のセクションの「[SSM ドキュメントパラメータ](#page-2208-0) type の例」を 参照してください。

**a** Note

コマンドタイプのドキュメントでは、String および StringList パラメータタイプ のみがサポートされます。

- description: (オプション) パラメータグループの説明。
- default: (オプション) Parameter Store でのパラメータのデフォルト値またはパラメータへの 参照。

• allowedValues: (オプション) パラメータに使用できる値の配列。パラメータに使用できる値 を定義すると、ユーザー入力が検証されます。使用できない値をユーザーが入力すると、実行 の開始に失敗します。

YAML

```
DirectoryType: 
   type: String 
   description: "(Required) The directory type to launch." 
   default: AwsMad 
   allowedValues: 
   - AdConnector 
   - AwsMad 
   - SimpleAd
```
JSON

```
"DirectoryType": { 
   "type": "String", 
   "description": "(Required) The directory type to launch.", 
   "default": "AwsMad", 
   "allowedValues": [ 
     "AdConnector", 
     "AwsMad", 
     "SimpleAd" 
  \mathbf{I}}
```
• allowedPattern: (オプション) ユーザー入力がパラメータに対して定義されたパターンと一 致するかどうかを検証する正規表現。ユーザー入力が使用できるパターンと一致しない場合、 実行は開始されません。

**a** Note

Systems Manager は、allowedPattern について 2 つの検証を実行します。1 つ目の 検証は、ドキュメントを使用するときに API レベルで [Java 正規表現ライブラリを](https://docs.oracle.com/javase/8/docs/api/java/util/regex/package-summary.html)使用 して実行されます。2 つ目の検証は、ドキュメントを処理する前に [GO regexp ライブ](https://pkg.go.dev/regexp) [ラリ](https://pkg.go.dev/regexp)を使用して SSM Agent に対して実行されます。

YAML

```
InstanceId: 
   type: String 
   description: "(Required) The instance ID to target." 
   allowedPattern: "^i-[a-z0-9]{8,17}$" 
   default: ''
```
JSON

```
"InstanceId": { 
   "type": "String", 
   "description": "(Required) The instance ID to target.", 
   "allowedPattern": "^i-[a-z0-9]{8,17}$", 
   "default": ""
}
```
- displayType: (オプション) textfield の textarea または AWS Management Console のいずれかを表示するために使用されます。textfield は、1 行のテキストボックス で、textarea は、複数行のテキストエリアです。
- minItems: (オプション) 許可される項目の最小数。
- maxItems: (オプション) 許可される項目の最大数。
- minChars: (オプション) 許可される項目の最小数。
- maxChars: (オプション) を許可されているパラメータ文字の最大数。

必須: いいえ

### variables

(スキーマバージョン 0.3 のみ) 自動化ランブックのステップ全体で参照または更新できる値。変 数はパラメーターと似ていますが、非常に重要な点において異なります。パラメーター値はラ ンブックのコンテキストでは静的ですが、変数の値はランブックのコンテキストでは変更できま す。変数の値を更新する場合、データ型は定義されたデータ型と一致する必要があります。オー トメーションの変数値の更新に関する詳細は、「[aws:updateVariable](#page-875-0) — ランブック変数の値 [を更新します。](#page-875-0)」を参照してください。

型: ブール値|整数|マップリスト|文字列|文字列リスト|文字列マップ

必須: いいえ

## YAML

```
variables: 
     payload: 
          type: StringMap 
          default: "{}"
```
## **JSON**

```
{ 
      "variables": [ 
           "payload": { 
                "type": "StringMap", 
                "default": "{}" 
          } 
      ]
}
```
## runtimeConfig

(スキーマバージョン 1.2 のみ) 1 つ以上の Systems Manager プラグインによって適用されるイン スタンスの構成。プラグインは必ずしも順番に実行されるとは限りません。

型: Dictionary<string,PluginConfiguration>

必須: いいえ

### mainSteps

(スキーマバージョン 0.3、2.0、および 2.2 のみ) 複数のステップ (プラグイン) を含むことができ るオブジェクト。プラグインはステップ内で定義されます。ステップは、ドキュメントに記載さ れている順番に実行されます。

型: Dictionary<string,PluginConfiguration>

必須: はい

## 出力

(スキーマバージョン 0.3 のみ) このドキュメントの実行によって生成され、他のプロセス で使用できるデータ。例えば、ドキュメントで新しい AMI を作成する場合、出力値として 「CreateImage.ImageId」を指定すると、この出力を使用して後続のオートメーションの実行か ら新しいインスタンスを作成できます。出力の詳細については、「[アクション出力の入力として](#page-1071-0) [の使用](#page-1071-0)」を参照してください。

型: Dictionary<string,OutputConfiguration>

必須: いいえ

files

(スキーマバージョン 0.3 のみ) ドキュメントに添付され、自動実行時に実行されるスクリプト ファイル (およびそのチェックサム)。aws:executeScript アクションを含むドキュメントのう ち、添付ファイルが 1 つ以上のステップに指定されているもののみに適用されます。

スクリプトランタイムのサポートとして、Automation ランブックは Python 3.7、Python 3.8、PowerShell Core 6.0、および PowerShell 7.0 用のスクリプトをサポートしていま す。Automation ランブックにスクリプトを含める方法の詳細については、「[ランブックでのスク](#page-1053-0) [リプトの使用](#page-1053-0)」および「[ランブック作成のためのドキュメントビルダーの使用](#page-1042-0)」を参照してくだ さい。

アタッチメントの付いたオートメーションランブックを作成するときは、--attachments オプ ション (AWS CLI の場合) または Attachments (API および SDK の場合) を使用して添付ファ イルを指定する必要があります。ローカルファイルと Amazon Simple Storage Service (Amazon S3) バケット内に保存されているファイルの両方について、ファイルの場所を指定できます。詳 細については、「AWS Systems Manager API リファレンス」の[「Attachments」](https://docs.aws.amazon.com/systems-manager/latest/APIReference/API_CreateDocument.html#systemsmanager-CreateDocument-request-Attachments)(アタッチメン ト) を参照してください。

YAML

```
---
files: 
   launch.py: 
     checksums: 
       sha256: 18871b1311b295c43d0f...
[truncated]...772da97b67e99d84d342ef4aEXAMPLE
```
**JSON** 

```
"files": { 
     "launch.py": { 
          "checksums": { 
              "sha256": "18871b1311b295c43d0f...
[truncated]...772da97b67e99d84d342ef4aEXAMPLE" 
         } 
     }
}
```
型: Dictionary<string,FilesConfiguration>

必須: いいえ

<span id="page-2208-0"></span>SSM ドキュメントパラメータ **type** の例

SSM ドキュメント内のパラメータのデータ型は静的です。つまり、パラメータのデータ型は定義後 に変更することはできません。SSM ドキュメントプラグインでパラメータを使用する場合、パラ メータのデータ型をプラグインの入力内で動的に変更することはできません。例えば、Integer プ ラグインの runCommand 入力内の aws:runShellScript パラメータを参照することはできませ ん。この入力は文字列または文字列のリストを受け入れるためです。プラグインの入力にパラメー タを使用するには、パラメータのデータ型が、入力の受け入れ可能なデータ型と一致している必要 があります。例えば、Boolean プラグインの allowDowngrade 入力には aws:updateSsmAgent 型のパラメータを指定する必要があります。パラメータのデータ型がプラグインの入力のデータ 型と一致しない場合、SSM ドキュメントの検証は失敗となり、システムによってドキュメント は作成されません。これは、他のプラグイン、もしくは AWS Systems Manager のオートメー ションアクション用に、入力内にある下流のパラメータを使用する場合にも当てはまります。 例えば、aws:runDocument プラグインの documentParameters 入力にある StringList パラメータを参照することはできません。ダウンストリーム SSM ドキュメントパラメータの タイプが StringList パラメータで、かつ参照しようとしているパラメータと一致する場合で も、documentParameters 入力は、文字列へのマッピングを受け入れます。

オートメーションアクションでパラメータを使用するときは、ほとんどの場合、SSM ドキュメ ントを作成するときにパラメータのデータ型は検証されません。aws:runCommand アクション を使用する場合にのみ、SSM ドキュメントを作成するときにパラメータのデータ型が検証されま す。それ以外の場合、オートメーションの実行中、アクションが実行される前にその入力が検証 されるときに、パラメータが検証されます。例えば、入力パラメータが String であり、それを MaxInstanceCount アクションの aws:runInstances 入力の値として参照する場合は、SSM ド キュメントが作成されます。ただし、ドキュメントを実行すると、aws:runInstances アクション の検証中にオートメーションは失敗します。MaxInstanceCount 入力に Integer が必要なためで す。

以下に示しているのは、各パラメータ type の例です。

文字列

引用符で囲んだ 0 個以上の Unicode 文字のシーケンス。例えば、"i-1234567890abcdef0" など。 バックスラッシュを使用してエスケープします。

### YAML

```
---
InstanceId: 
   type: String 
   description: "(Optional) The target EC2 instance ID."
```
**JSON** 

```
"InstanceId":{ 
   "type":"String", 
   "description":"(Optional) The target EC2 instance ID."
}
```
**StringList** 

カンマ区切りの文字列項目のリスト。例えば、["cd ~", "pwd"] など。

YAML

```
---
commands: 
   type: StringList 
   description: "(Required) Specify a shell script or a command to run." 
   default: "" 
   minItems: 1 
   displayType: textarea
```
JSON

```
"commands":{ 
   "type":"StringList", 
   "description":"(Required) Specify a shell script or a command to run.", 
   "minItems":1, 
   "displayType":"textarea"
}
```
Boolean

true または false のみを使用できます。"true" または 0 は使用できません。

YAML

---

```
canRun: 
   type: Boolean 
   description: '' 
   default: true
```
**JSON** 

```
"canRun": { 
   "type": "Boolean", 
   "description": "", 
  "default": true
}
```
## 整数

整数。小数 (3.14159 など) や引用符で囲んだ数字 ("3" など) は使用できません。

YAML

```
---
timeout: 
   type: Integer 
   description: The type of action to perform. 
   default: 100
```
**JSON** 

```
"timeout": { 
   "type": "Integer", 
   "description": "The type of action to perform.", 
  "default": 100 
}
```
**StringMap** 

キーと値のマッピング。キーと値は文字列でなければなりません。例えば、{"Env": "Prod"} な ど。

YAML

```
---
notificationConfig: 
   type: StringMap 
   description: The configuration for events to be notified about
```

```
 default: 
   NotificationType: 'Command' 
   NotificationEvents: 
   - 'Failed' 
   NotificationArn: "$dependency.topicArn" 
 maxChars: 150
```
**JSON** 

```
"notificationConfig" : { 
   "type" : "StringMap", 
   "description" : "The configuration for events to be notified about", 
   "default" : { 
     "NotificationType" : "Command", 
     "NotificationEvents" : ["Failed"], 
     "NotificationArn" : "$dependency.topicArn" 
   }, 
   "maxChars" : 150
}
```
MapList

```
StringMap オブジェクトのリスト。
```
YAML

```
blockDeviceMappings: 
   type: MapList 
   description: The mappings for the create image inputs 
   default: 
   - DeviceName: "/dev/sda1" 
     Ebs: 
       VolumeSize: "50" 
   - DeviceName: "/dev/sdm" 
     Ebs: 
       VolumeSize: "100" 
   maxItems: 2
```
**JSON** 

```
"blockDeviceMappings":{ 
   "type":"MapList", 
   "description":"The mappings for the create image inputs",
```

```
 "default":[ 
      { 
         "DeviceName":"/dev/sda1", 
         "Ebs":{ 
           "VolumeSize":"50" 
        } 
      }, 
     \sqrt{ } "DeviceName":"/dev/sdm", 
        "Ebs":{ 
           "VolumeSize":"100" 
        } 
      } 
   ], 
   "maxItems":2
}
```
SSM コマンドドキュメントの内容の表示

AWS Systems Manager (SSM) コマンドドキュメントの必須パラメータとオプションのパラメータ、 およびドキュメントが実行するアクションをプレビューするには、Systems Manager コンソールで ドキュメントのコンテンツを表示できます。

SSM コマンドドキュメントの内容を表示するには

- 1. AWS Systems Manager コンソール ([https://console.aws.amazon.com/systems-manager/\)](https://console.aws.amazon.com/systems-manager/) を開 きます。
- 2. ナビゲーションペインで、[ドキュメント] を選択します。
- 3. 検索ボックスで、[ドキュメントのタイプ] を選択し、[コマンド] を選択します。
- 4. ドキュメントの名前を選択し、[コンテンツ] タブをクリックします。
- 5. [コンテンツ] フィールドで、ドキュメントで使用できるパラメータとアクションステップを確認 します。

例えば、次の図は、(1) version と (2) allowDowngrade が AWS-UpdateSSMAgent ドキュ メントのオプションのパラメータで、ドキュメントによって実行される最初のアクションが (3) aws:updateSsmAgent であることを示しています。

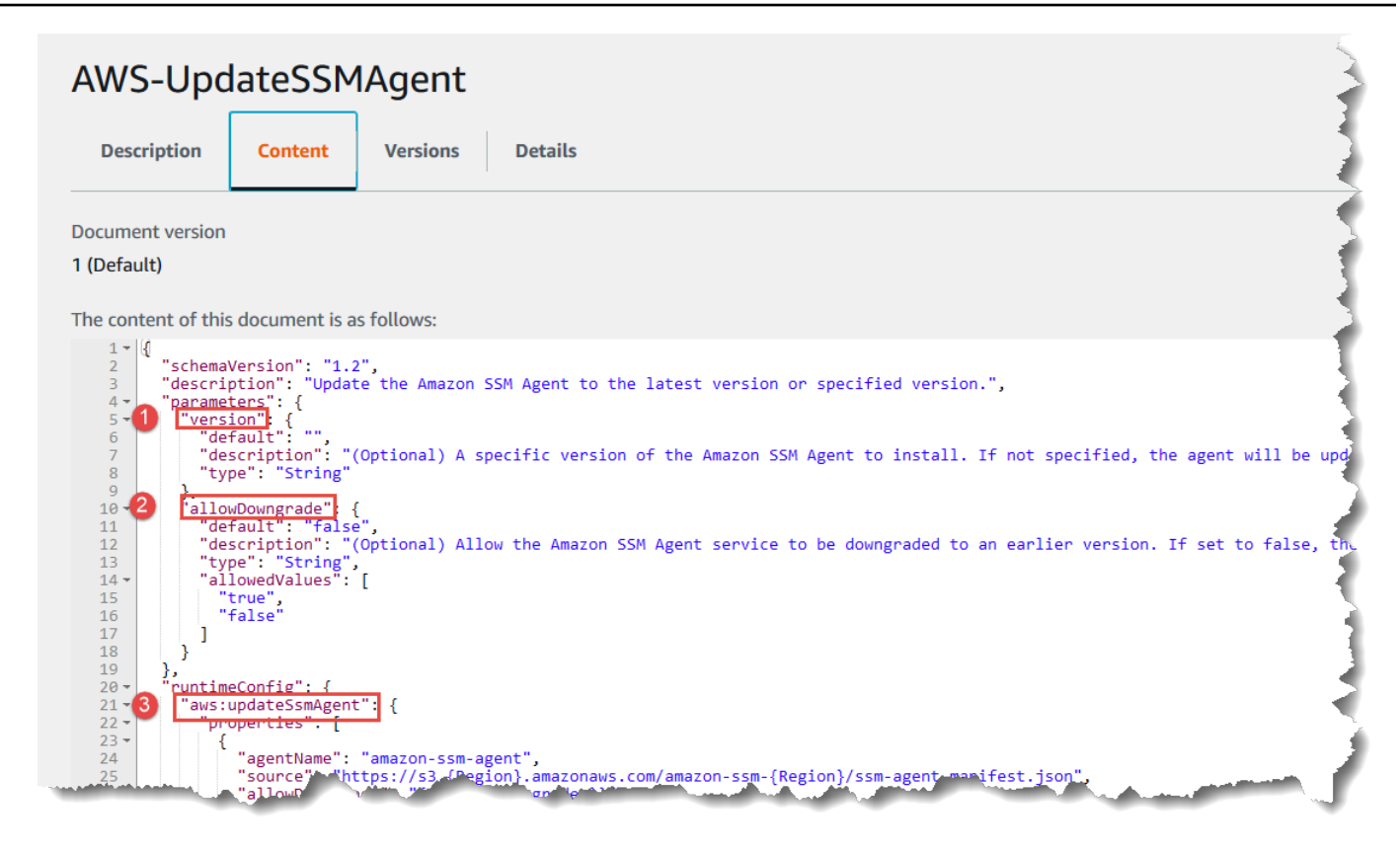

# コマンドドキュメントプラグインリファレンス

このリファレンスでは、AWS Systems Manager (SSM) コマンドドキュメントで指定できるプラグイ ンが説明されています。これらのプラグインは、オートメーションアクションを使用する SSM オー トメーションランブックでは使用できません。AWS Systems Manager Automation アクションにつ いては、「[Systems Manager Automation アクションのリファレンス」](#page-792-0)を参照してください。

Systems Manager は、SSM ドキュメントの内容を読み取ることによって、マネージドインスタンス で実行するアクションを判別します。各ドキュメントにはコード実行セクションが含まれています。 ドキュメントのスキーマバージョンに応じて、このコード実行セクションには 1 つ以上のプラグイ ンまたはステップが含まれます。このヘルプトピックの目的上、プラグインとステップはプラグイ ンと呼んでいます。このセクションには、各 Systems Manager プラグインに関して説明します。ド キュメントの作成に関する情報やスキーマのバージョンの違いなど、ドキュメントの詳細について は、「[AWS Systems Manager ドキュメント」](#page-2168-0)を参照してください。

## **a** Note

ここで説明するプラグインの中には、Windows Server インスタンスまたは Linux インスタン スのいずれかでのみ実行されるものがあります。各プラグインにはプラットフォームの依存 関係が記載されています。

macOS 向けの Amazon Elastic Compute Cloud (Amazon EC2) インスタンスでは、以下のド キュメントプラグインがサポートされています。

- aws:refreshAssociation
- aws:runShellScript
- aws:runPowerShellScript
- aws:softwareInventory
- aws:updateSsmAgent

# 目次

- [共有入力](#page-2215-0)
- [aws:applications](#page-2217-0)
- [aws:cloudWatch](#page-2220-0)
- [aws:configureDocker](#page-2230-0)
- [aws:configurePackage](#page-2231-0)
- [aws:domainJoin](#page-2235-0)
- [aws:downloadContent](#page-2239-0)
- [aws:psModule](#page-2245-0)
- [aws:refreshAssociation](#page-2248-0)
- [aws:runDockerAction](#page-2250-0)
- [aws:runDocument](#page-2252-0)
- [aws:runPowerShellScript](#page-2254-0)
- [aws:runShellScript](#page-2257-0)
- [aws:softwareInventory](#page-2260-0)
- [aws:updateAgent](#page-2263-0)
- [aws:updateSsmAgent](#page-2266-0)

### <span id="page-2215-0"></span>共有入力

あらゆるプラグインが以下の入力を使用できるのは、SSM Agent バージョン 3.0.502 以降のみで す。

finallyStep

ドキュメントに実行させる最後のステップです。この入力がステップに定義されている場 合、exit または onFailure 入力で指定されている onSuccess 値よりもこれが優先されま す。この入力が定義されたステップを期待どおりに実行するには、このステップをドキュメント の mainSteps で定義されている最後のステップにする必要があります。

タイプ: ブール値

有効な値: true | false

必須: いいえ

onFailure

exit 値を使用するプラグインにこの入力を指定して、ステップが失敗した場合は、ステップの ステータスにこの障害が反映され、finallyStep が定義されない限り、ドキュメントは残りの ステップを実行しません。successAndExit 値を使用するプラグインにこの入力を値で指定し て、ステップが失敗した場合は、ステップのステータスが成功になり、finallyStep が定義さ れない限り、ドキュメントは残りのステップを実行しません。

型: 文字列

有効な値: exit | successAndExit

必須: いいえ

#### onSuccess

プラグインにこの入力を指定し、ステップが正常に実行した場合、finallyStep が定義されて いる場合を除き、ドキュメントは残りのステップを実行しません。

型: 文字列

有効な値: exit

必須: いいえ

## YAML

```
---
schemaVersion: '2.2'
description: Shared inputs example
parameters: 
   customDocumentParameter: 
     type: String 
     description: Example parameter for a custom Command-type document.
mainSteps:
- action: aws:runDocument 
   name: runCustomConfiguration 
   inputs: 
     documentType: SSMDocument 
     documentPath: "yourCustomDocument" 
     documentParameters: '"documentParameter":{{customDocumentParameter}}' 
     onSuccess: exit
- action: aws:runDocument 
   name: ifConfigurationFailure 
   inputs: 
     documentType: SSMDocument 
     documentPath: "yourCustomRepairDocument" 
     onFailure: exit
- action: aws:runDocument 
   name: finalConfiguration 
   inputs: 
     documentType: SSMDocument 
     documentPath: "yourCustomFinalDocument" 
     finallyStep: true
```
JSON

```
{ 
    "schemaVersion": "2.2", 
    "description": "Shared inputs example", 
    "parameters": { 
       "customDocumentParameter": { 
           "type": "String", 
           "description": "Example parameter for a custom Command-type document." 
       } 
    }, 
    "mainSteps":[ 
       {
```

```
 "action": "aws:runDocument", 
           "name": "runCustomConfiguration", 
           "inputs": { 
              "documentType": "SSMDocument", 
              "documentPath": "yourCustomDocument", 
              "documentParameters": "\"documentParameter\":
{{customDocumentParameter}}", 
              "onSuccess": "exit" 
           } 
       }, 
       { 
           "action": "aws:runDocument", 
           "name": "ifConfigurationFailure", 
           "inputs": { 
              "documentType": "SSMDocument", 
              "documentPath": "yourCustomRepairDocument", 
              "onFailure": "exit" 
           } 
       }, 
       \mathcal{L} "action": "aws:runDocument", 
           "name":"finalConfiguration", 
           "inputs": { 
              "documentType": "SSMDocument", 
              "documentPath": "yourCustomFinalDocument", 
              "finallyStep": true 
           } 
        } 
    ]
}
```
### <span id="page-2217-0"></span>**aws:applications**

EC2 インスタンスでアプリケーションをインストール、修復、またはアンインストールします。こ のプラグインは、Windows Server オペレーティングシステムでのみ実行されます。

構文

## スキーマ 2.2

YAML

---

```
schemaVersion: '2.2'
description: aws:applications plugin
parameters: 
   source: 
     description: "(Required) Source of msi." 
     type: String
mainSteps:
- action: aws:applications 
   name: example 
   inputs: 
     action: Install 
     source: "{{ source }}"
```
## **JSON**

```
{ 
   "schemaVersion":"2.2", 
   "description":"aws:applications", 
   "parameters":{ 
     "source":{ 
     "description":"(Required) Source of msi.", 
     "type":"String" 
     } 
   }, 
   "mainSteps":[ 
     { 
        "action":"aws:applications", 
        "name":"example", 
        "inputs":{ 
          "action":"Install", 
          "source":"{{ source }}" 
       } 
     } 
   ]
}
```
# スキーマ 1.2

---

YAML

runtimeConfig:

```
 aws:applications: 
   properties: 
   - id: 0.aws:applications 
     action: "{{ action }}" 
     parameters: "{{ parameters }}" 
     source: "{{ source }}" 
     sourceHash: "{{ sourceHash }}"
```
## **JSON**

```
{ 
    "runtimeConfig":{ 
        "aws:applications":{ 
           "properties":[ 
               { 
                  "id":"0.aws:applications", 
                  "action":"{{ action }}", 
                  "parameters":"{{ parameters }}", 
                  "source":"{{ source }}", 
                  "sourceHash":"{{ sourceHash }}" 
               } 
           ] 
        } 
    }
}
```
プロパティ

アクション

取るべきアクション。

タイプ: Enum

有効な値: Install | Repair | Uninstall

必須: はい

パラメータ

インストーラのパラメータ。

## 型: 文字列

## 必須: いいえ

#### source

アプリケーションの .msi ファイルの URL。

型: 文字列

必須: はい

sourceHash

.msi ファイルの SHA256 ハッシュ。

型: 文字列

必須: いいえ

## <span id="page-2220-0"></span>**aws:cloudWatch**

Windows Server から Amazon CloudWatch または Amazon CloudWatch Logs にデータをエク スポートし、CloudWatch メトリクスを使用してデータをモニタリングします。このプラグイン は、Windows Server オペレーティングシステムでのみ実行されます。Amazon Elastic Compute Cloud (Amazon EC2) との CloudWatch 統合の設定の詳細については、「Amazon CloudWatch ユー ザーガイド」の「[CloudWatch エージェントを使用したメトリクス、ログ、トレースの収集」](https://docs.aws.amazon.com/AmazonCloudWatch/latest/monitoring/Install-CloudWatch-Agent.html)を参照 してください。

**A** Important

CloudWatch の統合エージェントによって、ログデータを Amazon CloudWatch Logs に送信 するためのツールとして SSM Agent が置き換えられました。SSM Agent aws:cloudWatch プ ラグインはサポートされていません。ログ収集プロセスには、統合された CloudWatch エー ジェントのみを使用することをお勧めします。詳細については、次のトピックを参照してく ださい。

- [統合された CloudWatch Logs へのノードログの送信 \(CloudWatch エージェント\)](#page-2646-0)
- [Windows Server ノードのログ収集を CloudWatch エージェントに移行する](#page-2648-0)
- 「Amazon CloudWatch ユーザーガイド」の「[CloudWatch エージェントを使用してメトリ](https://docs.aws.amazon.com/AmazonCloudWatch/latest/monitoring/Install-CloudWatch-Agent.html) [クス、ログ、トレースを収集する](https://docs.aws.amazon.com/AmazonCloudWatch/latest/monitoring/Install-CloudWatch-Agent.html)」。

次のデータ型をエクスポートおよび監視できます。

ApplicationEventLog

アプリケーションイベントログデータを CloudWatch Logs に送信します。

**CustomLogs** 

テキストベースのログファイルを Amazon CloudWatch Logs に送信します。 CloudWatch プラグ インは、ログファイルのフィンガープリントを作成します。次に、システムは各フィンガープ リントにデータオフセットを関連付けます。プラグインは、変更があったときにファイルをアッ プロードし、オフセットを記録し、オフセットをフィンガープリントに関連付けます。この方法 は、ユーザーがプラグインを有効にし、多数のファイルを含むディレクトリにサービスを関連付 け、システムがすべてのファイルをアップロードすることを避けるために使用されます。

#### **A** Warning

アプリケーションがポーリング中にログをトランケートまたは消去しようとする と、LogDirectoryPath で指定されたログではエントリが失われることに注意してくだ さい。たとえば、ログファイルのサイズを制限する場合は、その制限に達すると新しいロ グファイルを作成し、新しいファイルにデータを書き続ける必要があります。

#### ETW

Windows のイベントトレース (ETW) データを CloudWatch Logs に送信します。

IIS

IIS ログデータを CloudWatch Logs に送信します。

#### PerformanceCounter

Windows パフォーマンスカウンターを CloudWatch に送信します。 メトリクスとして CloudWatch にアップロードするさまざまなカテゴリを選択できます。アップロードす るパフォーマンスカウンタごとに、一意の ID (たとえば、「PerformanceCounter2」、 「PerformanceCounter3」など) を持つ[PerformanceCounter] セクションを作成し、そのプロパ ティを設定します。

#### **a** Note

AWS Systems Manager SSM Agent または CloudWatch プラグインが停止した場合、 パフォーマンスカウンターのデータは、CloudWatch にログ記録されません。この動作

は、カスタムログまたは Windows イベントログとは異なります。SSM Agent または CloudWatch プラグインを使用できる場合、カスタムログと Windows イベントログはパ フォーマンスカウンタデータを保持し、CloudWatch にアップロードします。

## **SecurityEventLog**

セキュリティイベントログデータを CloudWatch Logs に送信します。

## **SystemEventLog**

システムイベントログデータを CloudWatch Logs に送信します。

データの送信先として以下を定義できます。

**CloudWatch** 

パフォーマンスカウンターのメトリクスデータの送信先。同じデータを別の場所に送信するに は、一意の ID (例: 「CloudWatch2」、「CloudWatch3」) を使用してセクションを追加し、新し い ID ごとに異なるリージョンを指定します。

CloudWatchLogs

ログデータの送信先。一意の ID (例: 「CloudWatchLogs2」、「CloudWatchLogs3」) を含むセク ションを追加し、新しい ID ごとに異なるリージョンを指定して、同じデータを別の場所に送信 できます。

## 構文

```
"runtimeConfig":{ 
          "aws:cloudWatch":{ 
              "settings":{ 
                   "startType":"{{ status }}" 
              }, 
               "properties":"{{ properties }}" 
          } 
     }
```
## 設定とプロパティ

**AccessKey** 

お客様のアクセスキー ID。IAM ロールを使用してインスタンスを起動しない限り、このプロパ ティは必須です。このプロパティは SSM では使用できません。

型: 文字列

必須: いいえ

#### **CategoryName**

パフォーマンスモニターのパフォーマンスカウンタカテゴリ。

型: 文字列

必須: はい

#### **CounterName**

パフォーマンスモニターのパフォーマンスカウンターの名前。

型: 文字列

必須: はい

#### **CultureName**

タイムスタンプが記録されるロケール。CultureName を空白にした場合は、Windows Server イ ンスタンスで使用されているものと同じロケールになります。

型: 文字列

有効な値: サポートされている値のリストについては、Microsoft ウェブサイトの「[National](https://msdn.microsoft.com/en-us/library/cc233982.aspx)  [Language Support \(NLS\)](https://msdn.microsoft.com/en-us/library/cc233982.aspx)」を参照してください。div、div-MV、hu、および hu-HU の値はサポー トされません。

必須: いいえ

#### DimensionName

Amazon CloudWatch メトリクスのディメンション。DimensionName を指定する場合 は、DimensionValue を指定する必要があります。これらのパラメータにより、メトリクスが 一覧表示される別のビューが表示されます。複数のメトリクスに同じディメンションを使用し て、特定のディメンションに属するすべてのメトリクスを表示することができます。

型: 文字列

必須: いいえ

DimensionValue

Amazon CloudWatch メトリクスのディメンション値。

型: 文字列

必須: いいえ

エンコード

使用するファイルエンコード (たとえば、UTF-8)。表示名ではなく、エンコード名を使用しま す。

型: 文字列

有効な値: サポートされる値の一覧については、Microsoft Learn Library の「[Encoding クラス」](https://learn.microsoft.com/en-us/dotnet/api/system.text.encoding?view=net-7.0)を 参照してください。

必須:はい

フィルタ

ログ名のプレフィックス。すべてのファイルをモニタリングするには、このパラメータを空白の ままにします。

型: 文字列

有効な値: サポートされる値の一覧については、MSDN ライブラリの[「FileSystemWatcherFilter](http://msdn.microsoft.com/en-us/library/system.io.filesystemwatcher.filter.aspx)  [プロパティ](http://msdn.microsoft.com/en-us/library/system.io.filesystemwatcher.filter.aspx)」を参照してください。

必須: いいえ

フロー

アップロードする各データタイプ、およびデータの送信先 (CloudWatch または CloudWatch Logs)。例えば、["Id": "PerformanceCounter"] で定義されたパフォーマンスカウ ンタを CloudWatch に送信するには、"Id": "CloudWatch" で定義された送信先、 ["PerformanceCounter,CloudWatch"] を入力します。同様に、カスタムログ、ETW ログ、 システムログを "Id": "ETW" で定義された CloudWatch Logs の送信先に送信するには、 「"(ETW),CloudWatchLogs"」と入力します。加えて、同じパフォーマンスカウンターまたはロ グファイルを複数の宛先に送信することもできます。たとえば、アプリケーションログを "Id": "CloudWatchLogs" と "Id": "CloudWatchLogs2" で定義した 2 つの異なる宛先に送信する には、「"ApplicationEventLog,(CloudWatchLogs, CloudWatchLogs2)"」と入力します。

### 型: 文字列

有効な値 (ソース): ApplicationEventLog | CustomLogs | ETW | PerformanceCounter | SystemEventLog | SecurityEventLog

有効な値 (送信先): CloudWatch | CloudWatchLogs | CloudWatch*n* | CloudWatchLogs*n*

必須: はい

## FullName

```
コンポーネントのフルネーム。
```
型: 文字列

必須: はい

```
ID
```
データソースまたは送信先を識別します。この識別子は、設定ファイル内で一意である必要があ ります。

型: 文字列

必須: はい

**InstanceName** 

パフォーマンスカウンターインスタンスの名前。各パフォーマンスカウンターコンポーネントで はメトリクスが 1 つしかサポートされないため、アスタリスク (\*) を使用してすべてのインスタ ンスを指定しないでください。ただし、\_Total は使用できます。

型: 文字列

必須: はい

レベル

Amazon CloudWatch に送信するメッセージのタイプ。

型: 文字列

有効な値:

- 1 エラーメッセージだけがアップロードされます。
- 2 警告メッセージだけがアップロードされます。
- 4 情報メッセージだけがアップロードされます。

値を加算すると、複数の種類のメッセージを含めることができます。たとえば、3 はエラーメッ セージ (1) と警告メッセージ (2) が含まれることを意味します。7 の値は、エラーメッセージ (1)、警告メッセージ (2)、情報メッセージ (4) が含まれることを意味します。

必須: はい

**a** Note

Windows セキュリティログではレベルを 7 に設定する必要があります。

LineCount

ログファイルを識別するヘッダーの行数。たとえば、IIS のログファイルのヘッダーはほぼ同じで す。「3」と入力すると、ログファイルのヘッダーの最初の 3 行が読み取られ、ログファイルを 識別できます。IIS のログファイルでは、3 行目は日付と時刻のタイムスタンプで、ログファイル 間で異なります。

タイプ: 整数

必須: いいえ

LogDirectoryPath

CustomLogs の場合、EC2 インスタンスにログが保存されるパス。IIS ログの場合、IIS ログが 個々のサイト (たとえば、C:\\inetpub\\logs\\LogFiles\\W3SVC*n*) に保存されるフォルダ。IIS ログ の場合、W3C ログ形式のみがサポートされます。IIS、NCSA、カスタム形式はサポートされませ ん。

型: 文字列

必須: はい

LogGroup

ロググループの名前です。この名前は、CloudWatch コンソールの [ロググループ] 画面に表示さ れます。

型: 文字列

必須: はい

LogName

ログファイルの名前。

- 1. ログの名前を検索するには、イベントビューアーのナビゲーションペインで、[Applications and Services Logs] を選択します。
- 2. ログの一覧で、アップロードするログを右クリックし (例えば、[Microsoft] > [Windows] > [Backup] > [Operational] など)、[Create Custom View] を選択します。
- 3. [Create Custom View] ダイアログボックスの [XML] タブを選択します。[LogName] は、<Select Path=> タグにあります (たとえば、Microsoft-Windows-Backup など)。この テキストを [LogName] パラメータにコピーします。

型: 文字列

有効な値: Application | Security | System | Microsoft-Windows-WinINet/Analytic

必須: はい

## LogStream

送信先ログストリーム。[{instance\_id}] (デフォルト) を使用した場合、このインスタンスのインス タンス ID がログストリーム名として使用されます。

型: 文字列

有効な値: {instance\_id} | {hostname} | {ip\_address} *<log\_stream\_name>*

存在しないログストリーム名を入力すると、CloudWatch Logs によってログストリームが自動的 に作成されます。リテラル文字列、定義済み変数({instance\_id}、{hostname}、{ip\_address})、 またはこれらの組み合わせを使用して、ログストリーム名を定義できます。

このパラメータで指定されたログのストリーム名は、CloudWatch コンソールの [Log Groups > Streams for *<YourLogStream>*] 画面に表示されます。

必須:はい

## MetricName

パフォーマンスデータが含まれる CloudWatch メトリクス。

#### **a** Note

名前に特殊文字を使用しないでください。使用した場合、メトリクスおよびその関連付け られたアラームが機能しないことがあります。

型: 文字列

必須: はい

#### **NameSpace**

パフォーマンスカウンターデータを書き込むメトリック名前空間。

型: 文字列

必須: はい

**PollInterval** 

新しいパフォーマンスカウンタとログデータがアップロードされるまでに必要な経過秒数。

タイプ: 整数

有効な値: これを 5 秒以上に設定します。15 秒 (00:00: 15) をお勧めします。

必須: はい

リージョン

ログデータを送信する AWS リージョン。パフォーマンスカウンターは、ログデータの送信元と は異なるリージョンに送信できますが、インスタンスが実行されているのと同じリージョンにこ のパラメータを設定することをお勧めします。

型: 文字列

有効な値: Systems Manager と CloudWatch Logs の両方でサポートされる AWS リージョン の リージョン ID (us-east-2、eu-west-1、ap-southeast-1 など)。各サービスでサポートさ れる AWS リージョン のリストについては、「Amazon Web Services 全般のリファレンス」の 「[Amazon CloudWatch Logs サービスエンドポイント](https://docs.aws.amazon.com/general/latest/gr/cwl_region.html#cwl_region)」と[「Systems Manager サービスエンドポ](https://docs.aws.amazon.com/general/latest/gr/ssm.html#ssm_region) [イント](https://docs.aws.amazon.com/general/latest/gr/ssm.html#ssm_region)」を参照してください。

必須:はい

#### **SecretKey**

お客様のシークレットアクセスキー。IAM ロールを使用してインスタンスを起動しない限り、こ のプロパティは必須です。

型: 文字列

必須: いいえ

### startType

インスタンスで CloudWatch をオンまたはオフにします。

型: 文字列

有効な値: Enabled | Disabled

必須: はい

TimestampFormat

使用するタイムスタンプ形式。サポートされる値の一覧については、MSDN ライブラリの「[カス](http://msdn.microsoft.com/en-us/library/8kb3ddd4.aspx) [タムの日付と時刻の書式指定文字列](http://msdn.microsoft.com/en-us/library/8kb3ddd4.aspx)」を参照してください。

型: 文字列

必須: はい

TimeZoneKind

ログのタイムスタンプにタイムゾーン情報が含まれていない場合にタイムゾーン情報を提供でき ます。このパラメータが空になっていて、タイムスタンプにタイムゾーン情報が含まれていない 場合、CloudWatch Logs ではデフォルトでローカルタイムゾーンが使用されます。タイムスタン プに既にタイムゾーン情報が含まれている場合、このパラメータは無視されます。

型: 文字列

有効な値: Local | UTC

必須: いいえ

#### 単位

メトリクスの適切な測定単位。

# 型: 文字列

有効な値: Seconds | Microseconds | Milliseconds | Bytes | Kilobytes | Megabytes | Gigabytes | Terabytes | Bits | Kilobits | Megabits | Gigabits | Terabits | Percent | Count | Bytes/Second | Kilobytes/Second | Megabytes/Second | Gigabytes/Second | Terabytes/Second | Bits/Second | Kilobits/Second | Megabits/Second | Gigabits/Second | Terabits/Second | Count/Second | None

必須: はい

# <span id="page-2230-0"></span>**aws:configureDocker**

(スキーマバージョン 2.0 以降) コンテナと Docker と連携するインスタンスを設定します。このプラ グインは、Linux および Windows Server オペレーティングシステムでのみサポートされています。

構文

スキーマ 2.2

YAML

```
---
schemaVersion: '2.2'
description: aws:configureDocker
parameters: 
   action: 
     description: "(Required) The type of action to perform." 
     type: String 
     default: Install 
     allowedValues: 
     - Install 
     - Uninstall
mainSteps:
- action: aws:configureDocker 
   name: configureDocker 
   inputs: 
     action: "{{ action }}"
```
**JSON** 

{

"schemaVersion": "2.2",

```
 "description": "aws:configureDocker plugin", 
   "parameters": { 
     "action": { 
        "description": "(Required) The type of action to perform.", 
        "type": "String", 
        "default": "Install", 
        "allowedValues": [ 
          "Install", 
          "Uninstall" 
       ] 
     } 
   }, 
   "mainSteps": [ 
     { 
        "action": "aws:configureDocker", 
        "name": "configureDocker", 
        "inputs": { 
          "action": "{{ action }}" 
       } 
     } 
   ]
}
```
# 入力

アクション

実行するアクションのタイプ。

タイプ: Enum

有効な値: Install | Uninstall

必須:はい

## <span id="page-2231-0"></span>**aws:configurePackage**

(スキーマバージョン 2.0 以降) AWS Systems Manager Distributor パッケージをインストールまた はアンインストールします。最新バージョン、デフォルトバージョン、または指定したパッケージ のバージョンをインストールできます。AWS が提供するパッケージもサポートされています。こ のプラグインは、Windows Server および Linux オペレーティングシステムで実行されます。ただ
し、Linux オペレーティングシステムでは、すべての利用可能なパッケージがサポートされているわ けではありません。

Windows Server 用の利用できる AWS パッケージに

は、AWSPVDriver、AWSNVMe、AwsEnaNetworkDriver、AwsVssComponents、AmazonCloudWatchA EC2Rescue. などがあります。

Linux オペレーティングシステムで使用できる AWSパッケージに は、AmazonCloudWatchAgent、CodeDeployAgent、AWSSupport-EC2Rescue などがありま す。

構文

スキーマ 2.2

```
---
schemaVersion: '2.2'
description: aws:configurePackage
parameters: 
   name: 
     description: "(Required) The name of the AWS package to install or uninstall." 
     type: String 
   action: 
     description: "(Required) The type of action to perform." 
     type: String 
     default: Install 
     allowedValues: 
     - Install 
     - Uninstall 
   ssmParameter: 
     description: "(Required) Argument stored in Parameter Store." 
     type: String 
     default: "{{ ssm:parameter_store_arg }}"
mainSteps:
- action: aws:configurePackage 
   name: configurePackage 
   inputs: 
     name: "{{ name }}" 
     action: "{{ action }}" 
     additionalArguments:
```

```
 "{\"SSM_parameter_store_arg\": \"{{ ssmParameter }}\", \"SSM_custom_arg\": 
 \"myValue\"}"
```

```
{ 
    "schemaVersion": "2.2", 
    "description": "aws:configurePackage", 
    "parameters": { 
       "name": { 
           "description": "(Required) The name of the AWS package to install or 
  uninstall.", 
           "type": "String" 
       }, 
       "action": { 
           "description": "(Required) The type of action to perform.", 
           "type": "String", 
           "default": "Install", 
           "allowedValues": [ 
              "Install", 
              "Uninstall" 
           ] 
       }, 
       "ssmParameter": { 
           "description": "(Required) Argument stored in Parameter Store.", 
           "type": "String", 
           "default": "{{ ssm:parameter_store_arg }}" 
       } 
    }, 
    "mainSteps": [ 
       { 
           "action": "aws:configurePackage", 
           "name": "configurePackage", 
           "inputs": { 
              "name": "{{ name }}", 
              "action": "{{ action }}", 
              "additionalArguments": "{\"SSM_parameter_store_arg\": 
 \"{{ ssmParameter }}\", \"SSM_custom_arg\": \"myValue\"}" 
           } 
       } 
    ]
}
```
## 入力

name

インストールまたはアンインストールする AWS パッケージの名前。使用可能なパッケージには AWSPVDriver、AwsEnaNetworkDriver、AwsVssComponents、AmazonCloudWatchAgent などがあります。

型: 文字列

必須: はい

action

パッケージをインストールまたはアンインストールします。

タイプ: Enum

有効な値: Install | Uninstall

必須: はい

installationType

実行するインストールのタイプ。Uninstall and reinstall を指定した場合、パッケージ は完全にアンインストールされてから再インストールされます。再インストールが完了するま で、アプリケーションは利用できません。In-place update を指定した場合、更新スクリプ トに指定した手順に従って、新しいファイルまたは変更されたファイルのみが既存のインストー ルに追加されます。アプリケーションは、更新プロセス中も引き続き使用できます。In-place update オプションは、AWS 公開パッケージではサポートされていません。Uninstall and reinstall がデフォルト値です。

タイプ: Enum

有効な値: Uninstall and reinstall | In-place update

必須: いいえ

additionalArguments

インストール、アンインストール、または更新スクリプトに指定する追加パラメータの JSON 文字列。各パラメータには、接頭辞 SSM\_ を付ける必要があります。規則 {{ssm:*parametername*}} を使用して、追加の引数で Parameter Store パラメータを参照できます。インストー ル、アンインストール、または更新スクリプトで追加のパラメータを使用するには、オペレー

ティングシステムに適した構文を使用して、パラメータを環境変数として参照する必要がありま す。たとえば、PowerShell では、SSM\_arg 引数を \$Env:SSM\_arg として参照します。定義す る引数の数に制限はありませんが、追加の引数の入力には 4,096 文字の制限があります。この制 限には、定義するすべてのキーと値が含まれます。

型: StringMap

必須: いいえ

#### バージョン

インストールまたはアンインストールするパッケージの特定のバージョン。インストールする場 合、デフォルトで最新の公開バージョンがインストールされます。アンインストールすると、デ フォルトで現在インストールされているバージョンがアンインストールされます。インストール されているバージョンが見つからない場合は、最新の公開バージョンがダウンロードされ、アン インストール処理が実行されます。

型: 文字列

必須: いいえ

#### **aws:domainJoin**

ドメインに EC2 インスタンスを結合します。 このプラグインは、Linux および Windows Server オ ペレーティングシステムでのみ実行されます。このプラグインは、Linux インスタンスのホスト名 を EC2AMAZ-*XXXXXXX* の形式に変更します。EC2 インスタンスの結合の詳細については、AWS Directory Service 管理ガイドの [EC2 インスタンスの AWS Managed Microsoft AD ディレクトリへの](https://docs.aws.amazon.com/directoryservice/latest/admin-guide/ms_ad_join_instance.html) [結合](https://docs.aws.amazon.com/directoryservice/latest/admin-guide/ms_ad_join_instance.html)を参照してください。

#### 構文

スキーマ 2.2

```
---
schemaVersion: '2.2'
description: aws:domainJoin
parameters: 
   directoryId: 
     description: "(Required) The ID of the directory."
```

```
 type: String 
   directoryName: 
     description: "(Required) The name of the domain." 
     type: String 
   directoryOU: 
     description: "(Optional) The organizational unit to assign the computer object 
  to." 
     type: String 
   dnsIpAddresses: 
     description: "(Required) The IP addresses of the DNS servers for your 
  directory." 
     type: StringList
mainSteps:
- action: aws:domainJoin 
   name: domainJoin 
   inputs: 
     directoryId: "{{ directoryId }}" 
     directoryName: "{{ directoryName }}" 
     directoryOU: "{{ directoryOU }}" 
     dnsIpAddresses: "{{ dnsIpAddresses }}"
```

```
{ 
   "schemaVersion": "2.2", 
   "description": "aws:domainJoin", 
   "parameters": { 
     "directoryId": { 
       "description": "(Required) The ID of the directory.", 
       "type": "String" 
     }, 
     "directoryName": { 
       "description": "(Required) The name of the domain.", 
       "type": "String" 
     }, 
     "directoryOU": { 
         "description": "(Optional) The organizational unit to assign the computer 
  object to.", 
          "type": "String" 
       }, 
     "dnsIpAddresses": { 
       "description": "(Required) The IP addresses of the DNS servers for your 
  directory.",
```

```
 "type": "StringList" 
     }, 
   }, 
   "mainSteps": [ 
     { 
        "action": "aws:domainJoin", 
        "name": "domainJoin", 
        "inputs": { 
          "directoryId": "{{ directoryId }}", 
          "directoryName": "{{ directoryName }}", 
          "directoryOU":"{{ directoryOU }}", 
          "dnsIpAddresses":"{{ dnsIpAddresses }}" 
       } 
     } 
   ]
}
```
# スキーマ 1.2

YAML

```
---
runtimeConfig: 
   aws:domainJoin: 
     properties: 
       directoryId: "{{ directoryId }}" 
       directoryName: "{{ directoryName }}" 
       directoryOU: "{{ directoryOU }}" 
       dnsIpAddresses: "{{ dnsIpAddresses }}"
```

```
{ 
    "runtimeConfig":{ 
       "aws:domainJoin":{ 
           "properties":{ 
              "directoryId":"{{ directoryId }}", 
              "directoryName":"{{ directoryName }}", 
              "directoryOU":"{{ directoryOU }}", 
              "dnsIpAddresses":"{{ dnsIpAddresses }}" 
          } 
       }
```
}

}

# プロパティ

directoryId

ディレクトリの ID。

型: 文字列

必須: はい

例: "directoryId": "d-1234567890"

# directoryName

ドメインの名前。

型: 文字列

必須: はい

例: "directoryName": "example.com"

# directoryOU

部門単位 (OU)。

型: 文字列

必須: いいえ

例: "directoryOU": "OU=test,DC=example,DC=com"

# dnsIpAddresses

DNS サーバーの IP アドレス。

タイプ: StringList

必須: はい

例: "dnsIpAddresses": ["198.51.100.1","198.51.100.2"]

#### 例

例については、AWS Directory Service 管理ガイドの[「Amazon EC2 インスタンスを AWS Managed](https://docs.aws.amazon.com/directoryservice/latest/admin-guide/ec2-join-aws-domain.html) [Microsoft AD に結合する」](https://docs.aws.amazon.com/directoryservice/latest/admin-guide/ec2-join-aws-domain.html)を参照してください。

### <span id="page-2239-0"></span>**aws:downloadContent**

(スキーマバージョン 2.0 以降) リモートの場所から SSM ドキュメントとスクリプトをダウンロード します。GitHub Enterprise リポジトリはサポートされていません。このプラグインは、Linux および Windows Server オペレーティングシステムでのみサポートされています。

## 構文

```
スキーマ 22
```
YAML

```
---
schemaVersion: '2.2'
description: aws:downloadContent
parameters: 
   sourceType: 
     description: "(Required) The download source." 
     type: String 
   sourceInfo: 
     description: "(Required) The information required to retrieve the content from 
       the required source." 
     type: StringMap
mainSteps:
- action: aws:downloadContent 
   name: downloadContent 
   inputs: 
     sourceType: "{{ sourceType }}" 
     sourceInfo: "{{ sourceInfo }}"
```

```
{ 
   "schemaVersion": "2.2", 
   "description": "aws:downloadContent", 
   "parameters": { 
     "sourceType": {
```

```
 "description": "(Required) The download source.", 
     "type": "String" 
   }, 
   "sourceInfo": { 
     "description": "(Required) The information required to retrieve the content from 
  the required source.", 
     "type": "StringMap" 
     } 
   }, 
   "mainSteps": [ 
     { 
        "action": "aws:downloadContent", 
        "name": "downloadContent", 
        "inputs": { 
          "sourceType":"{{ sourceType }}", 
          "sourceInfo":"{{ sourceInfo }}" 
       } 
     } 
  \mathbf{I}}
```
# 入力

sourceType

ソースをダウンロードします。Systems Manager は、スクリプトおよび SSM ドキュメントのダ ウンロード用に GitHub、Git、HTTP、S3、および SSMDocument のソースタイプをサポートし ています。

型: 文字列

必須: はい

sourceInfo

必須ソースからコンテンツを取得するために必要な情報。

型: StringMap

# 必須: はい

sourceType が **GitHub,** の場合は以下を指定します。

- 所有者: リポジトリ所有者。
- リポジトリ: リポジトリの名前。
- パス: ダウンロードするファイルまたはディレクトリのパス。
- getOptions: マスター以外のブランチまたはリポジトリ内の特定のコミットからコンテン ツを取得するための追加オプション。マスターブランチで最新のコミットを使用している 場合は、getOptions を省略できます。2020 年 10 月 1 日以降にリポジトリが作成された場 合、デフォルトのブランチの名前は master ではなく main になる場合があります。この場 合、getOptions パラメータの値を指定する必要があります。

このパラメータは次の形式を使用します。

• ブランチ: refs/heads/*branch\_name*

デフォルト: master。

デフォルト以外のブランチを指定するには、次の形式を使用します。

ブランチ: refs/heads/*branch\_name*

• commitID:*commitID*

デフォルト: head。

最新ではないコミットにあるバージョンの SSM ドキュメントを使用するには、完全なコ ミット ID を指定します。例:

"getOptions": "commitID:bbc1ddb94...b76d3bEXAMPLE",

• tokenInfo: GitHub アクセストークン情報を {{ssm-secure:*secure-string-tokenname*}} 形式で保存する先の Systems Manager パラメータ (SecureString パラメータ)。

**a** Note

この tokenInfo フィールドは、SecureString パラメータをサポートする唯一の SSM ドキュメントプラグインフィールドです。SecureString パラメータは、他のフィール ドや他の SSM ドキュメントプラグインではサポートされません。

"owner":"TestUser",

```
 "repository":"GitHubTest",
```
ドキュメントコンポーネント 2226

{

```
 "path":"scripts/python/test-script", 
     "getOptions":"branch:master", 
     "tokenInfo":"{{ssm-secure:secure-string-token}}"
}
```
sourceType **Git** には、以下を指定する必要があります。

• repository

ダウンロードするファイルまたはディレクトリへの Git リポジトリの URL です。

型: 文字列

さらに、以下のオプションのパラメータを指定できます。

• getOptions

マスター以外のブランチ、またはリポジトリ内の特定のコミットからコンテンツを取得 するための追加オプションです。マスターブランチで最新のコミットを使用している場合 は、getOptions を省略できます。

型: 文字列

- このパラメータは次の形式を使用します。
- ブランチ: refs/heads/*branch\_name*

デフォルト: master。

"branch" は、SSM ドキュメントが 以外のブランチに保存されている場合にのみ必要で す。master例:

"getOptions": "branch:refs/head/main"

• commitID:*commitID*

デフォルト: head。

最新ではないコミットにあるバージョンの SSM ドキュメントを使用するには、完全なコ ミット ID を指定します。以下に例を示します。

"getOptions": "commitID:bbc1ddb94...b76d3bEXAMPLE",

• privateSSHKey

指定した repository への接続時に使用する SSH キーです。SSH キーの値に対する SecureString パラメータを参照するには、{{ssm-secure:*your-secure-stringparameter*}} の形式を使用できます。

型: 文字列

• skipHostKeyChecking

指定した repository に接続するときの stricthOstKeyChecking オプションの値を決定しま す。デフォルト値は false です。

タイプ: ブール値

• username

HTTP を使用して指定した repository への接続時に使用するユーザー名です。ユーザー名 の値に対する SecureStringパラメータを参照するには、{{ssm-secure:*your-securestring-parameter*}} の形式を使用できます。

型: 文字列

• password

HTTP を使用して指定した repository への接続時に使用するパスワードです。パスワード の値に対する SecureStringパラメータを参照するには、{{ssm-secure:*your-securestring-parameter*}} の形式を使用できます。

型: 文字列

sourceType **HTTP** には、以下を指定する必要があります。

• url

ダウンロードするファイルまたはディレクトリの URL です。

型: 文字列

さらに、以下のオプションのパラメータを指定できます。

• allowInsecureDownload

Secure Socket Layer (SSL) または Transport Layer Security (TLS) で暗号化されていない接続 経由でダウンロードを実行できるかどうかを決定します。デフォルト値は false です。暗号 化を使用せずにダウンロードを実行することは推奨されません。このようなダウンロードの実 行を選択する場合は、ユーザーが関連するすべてのリスクに対する責任を負います。セキュリ ティは、AWS とお客様の間の共有責任です。これは、責任共有モデルと説明されます。詳細 については、[責任共有モデル](https://aws.amazon.com/compliance/shared-responsibility-model/)を参照してください。

タイプ: ブール値

• authMethod

指定した url への接続時の認証にユーザー名とパスワードを使用するかどうかを決定しま す。Basic または Digest を指定する場合は、username および password パラメータの 値を入力する必要があります。Digest メソッドを使用するには、SSM Agent バージョン 3.0.1181.0 以降がインスタンスにインストールされている必要があります。Digest メソッド は、MD5 および SHA256 暗号化をサポートします。

型: 文字列

有効な値: None | Basic | Digest

• username

指定した url に Basic 認証を使用して接続するときに使用するユーザー名です。ユーザー名 の値に対する SecureStringパラメータを参照するには、{{ssm-secure:*your-securestring-parameter*}} の形式を使用できます。

型: 文字列

• password

指定した url に Basic 認証を使用して接続するときに使用するパスワードです。パスワード の値に対する SecureStringパラメータを参照するには、{{ssm-secure:*your-securestring-parameter*}} の形式を使用できます。

型: 文字列

sourceType **S3** では以下を指定します。

• パス: Amazon S3 からダウンロードするファイルまたはディレクトリの URL。

```
{ 
     "path": "https://s3.amazonaws.com/DOC-EXAMPLE-BUCKET/powershell/
helloPowershell.ps1" 
}
```
sourceType **SSMDocument** では、以下のいずれかを指定します。

• 名前: name:version の形式のドキュメントの名前とバージョン。バージョンは省略できま す。

```
{ 
     "name": "Example-RunPowerShellScript:3" 
}
```
• name: arn:aws:ssm:*region*:*account\_id*:document/*document\_name* の形式のドキュ メントの ARN。

```
{ 
    "name":"arn:aws:ssm:us-east-2:3344556677:document/MySharedDoc"
}
```
destinationPath

ファイルのダウンロード先としてオプションで指定する、インスタンス上のローカルパス。パス を指定しない場合、コンテンツは、コマンド ID に相対的なパスにダウンロードされます。

型: 文字列

必須: いいえ

#### **aws:psModule**

Amazon EC2 インスタンスに PowerShell モジュールをインストールします。このプラグイン は、Windows Server オペレーティングシステムでのみ実行されます。

構文

スキーマ 2.2

```
---
schemaVersion: '2.2'
description: aws:psModule
parameters: 
   source: 
     description: "(Required) The URL or local path on the instance to the 
  application
```

```
 .zip file." 
     type: String
mainSteps:
- action: aws:psModule 
   name: psModule 
   inputs: 
     source: "{{ source }}"
```

```
{ 
   "schemaVersion": "2.2", 
   "description": "aws:psModule", 
   "parameters": { 
     "source": { 
        "description": "(Required) The URL or local path on the instance to the 
  application .zip file.", 
       "type": "String" 
     } 
   }, 
   "mainSteps": [ 
     { 
        "action": "aws:psModule", 
        "name": "psModule", 
       "inputs": { 
          "source": "{{ source }}" 
       } 
     } 
   ]
}
```
# スキーマ 1.2

```
---
runtimeConfig: 
   aws:psModule: 
     properties: 
     - runCommand: "{{ commands }}" 
       source: "{{ source }}" 
       sourceHash: "{{ sourceHash }}"
```

```
 workingDirectory: "{{ workingDirectory }}" 
 timeoutSeconds: "{{ executionTimeout }}"
```

```
{ 
    "runtimeConfig":{ 
        "aws:psModule":{ 
           "properties":[ 
              { 
                  "runCommand":"{{ commands }}", 
                  "source":"{{ source }}", 
                  "sourceHash":"{{ sourceHash }}", 
                  "workingDirectory":"{{ workingDirectory }}", 
                  "timeoutSeconds":"{{ executionTimeout }}" 
              } 
           ] 
       } 
    }
}
```
# プロパティ

#### runCommand

モジュールのインストール後に実行する PowerShell コマンド。

タイプ: StringList

必須: いいえ

#### source

アプリケーション.zip ファイルへのインスタンスの URL またはローカルパス。

型: 文字列

必須: はい

#### sourceHash

.zip ファイルの SHA256 ハッシュ。

型: 文字列

必須: いいえ

## timeoutSeconds

コマンドが失敗したとみなされるまでの経過時間 (秒)。

型: 文字列

必須: いいえ

workingDirectory

インスタンスの作業ディレクトリへのパス。

型: 文字列

必須: いいえ

### **aws:refreshAssociation**

(スキーマ バージョン 2.0 以降) 必要に応じて関連付けを更新 (強制適用) します。このアクション は、選択された関連付けで定義されている内容またはターゲットにバインドされているすべての関 連付けに基づいてシステム状態を変更します。このプラグインは、Linux および Microsoft Windows Server オペレーティングシステムでのみ実行されます。

構文

## スキーマ 2.2

```
---
schemaVersion: '2.2'
description: aws:refreshAssociation
parameters: 
   associationIds: 
     description: "(Optional) List of association IDs. If empty, all associations 
  bound 
       to the specified target are applied." 
     type: StringList
```
mainSteps:

```
- action: aws:refreshAssociation 
   name: refreshAssociation 
   inputs: 
     associationIds: 
     - "{{ associationIds }}"
```
JSON

```
{ 
   "schemaVersion": "2.2", 
   "description": "aws:refreshAssociation", 
   "parameters": { 
     "associationIds": { 
        "description": "(Optional) List of association IDs. If empty, all associations 
  bound to the specified target are applied.", 
        "type": "StringList" 
     } 
   }, 
   "mainSteps": [ 
     { 
        "action": "aws:refreshAssociation", 
        "name": "refreshAssociation", 
        "inputs": { 
          "associationIds": [ 
            "{{ associationIds }}" 
          ] 
       } 
     } 
  \mathbf{I}}
```
# 入力

associationIds

関連付け ID の一覧。空の場合、指定されたターゲットにバインドされたすべての関連付けが適 用されます。

タイプ: StringList

## 必須: いいえ

### **aws:runDockerAction**

(スキーマバージョン 2.0 以降) コンテナで Docker アクションを実行します。このプラグイン は、Linux および Microsoft Windows Server オペレーティングシステムでのみ実行されます。

## 構文

スキーマ 2.2

---

YAML

```
mainSteps:
- action: aws:runDockerAction 
   name: RunDockerAction 
   inputs: 
     action: "{{ action }}" 
     container: "{{ container }}" 
     image: "{{ image }}" 
     memory: "{{ memory }}" 
     cpuShares: "{{ cpuShares }}" 
     volume: "{{ volume }}" 
     cmd: "{{ cmd }}" 
     env: "{{ env }}" 
     user: "{{ user }}" 
     publish: "{{ publish }}"
```

```
{ 
    "mainSteps":[ 
       { 
           "action":"aws:runDockerAction", 
           "name":"RunDockerAction", 
           "inputs":{ 
              "action":"{{ action }}", 
              "container":"{{ container }}", 
              "image":"{{ image }}", 
              "memory":"{{ memory }}", 
              "cpuShares":"{{ cpuShares }}", 
              "volume":"{{ volume }}", 
              "cmd":"{{ cmd }}", 
              "env":"{{ env }}",
```

```
 "user":"{{ user }}", 
               "publish":"{{ publish }}" 
           } 
        } 
    ]
}
```
# 入力

アクション

実行するアクションのタイプ。

型: 文字列

必須: はい

# コンテナ

Docker コンテナ ID。

型: 文字列

必須: いいえ

## イメージ

Docker イメージ名。

型: 文字列

必須: いいえ

# cmd

コンテナコマンド。

型: 文字列

必須: いいえ

メモリ

コンテナメモリの制限。

型: 文字列

必須: いいえ

cpuShares

コンテナの CPU シェア (相対重み)。

型: 文字列

必須: いいえ

ボリューム

コンテナボリュームのマウント。

タイプ: StringList

必須: いいえ

#### env

コンテナ環境変数。

型: 文字列

必須: いいえ

### ユーザー

コンテナユーザー名。

型: 文字列

必須: いいえ

publish

コンテナ公開されたポート。

型: 文字列

必須: いいえ

#### **aws:runDocument**

(スキーマバージョン 2.0 以降) Systems Manager またはローカル共有に格納された SSM ドキュメ ントを実行します。このプラグインと [aws:downloadContent](#page-2239-0) プラグインを使用して、リモート の場所から SSM ドキュメントをローカル共有にダウンロードして実行できます。このプラグイン は、Linux および Windows Server オペレーティングシステムでのみサポートされています。 このプ ラグインは、AWS-UpdateSSMAgent ドキュメントの実行または aws:updateSsmAgent を使用す るドキュメントをサポートしていません。

### 構文

スキーマ 22

YAML

```
---
schemaVersion: '2.2'
description: aws:runDocument
parameters: 
   documentType: 
     description: "(Required) The document type to run." 
     type: String 
     allowedValues: 
     - LocalPath 
     - SSMDocument
mainSteps:
- action: aws:runDocument 
   name: runDocument 
   inputs: 
     documentType: "{{ documentType }}"
```

```
{ 
   "schemaVersion": "2.2", 
   "description": "aws:runDocument", 
   "parameters": { 
     "documentType": { 
        "description": "(Required) The document type to run.", 
        "type": "String", 
        "allowedValues": [ 
          "LocalPath", 
          "SSMDocument" 
       \mathbf{I} } 
   }, 
   "mainSteps": [
```

```
 { 
        "action": "aws:runDocument", 
        "name": "runDocument", 
        "inputs": { 
          "documentType": "{{ documentType }}" 
        } 
     } 
   ]
}
```
# 入力

documentType

実行するドキュメントタイプ。ローカルドキュメント (LocalPath) または Systems Manager (SSMDocument) に保存されているドキュメントを実行できます。

型: 文字列

必須: はい

## documentPath

ドキュメントへのパス。documentType が LocalPath の場合は、ローカル共有上のドキュメン トへのパスを指定します。documentType が SSMDocument の場合は、ドキュメントの名前を 指定します。

型: 文字列

必須: いいえ

documentParameters

ドキュメントのパラメータ。

型: StringMap

必須: いいえ

#### **aws:runPowerShellScript**

PowerShell スクリプトを実行するか、またはスクリプトを実行するパスを指定します。このプラグ インは、Microsoft Windows Server および Linux オペレーティングシステムでのみ実行されます。

# 構文

# スキーマ 2.2

## YAML

```
---
schemaVersion: '2.2'
description: aws:runPowerShellScript
parameters: 
   commands: 
     type: String 
     description: "(Required) The commands to run or the path to an existing script 
       on the instance." 
     default: Write-Host "Hello World"
mainSteps:
- action: aws:runPowerShellScript 
   name: runPowerShellScript 
   inputs: 
    timeoutSeconds: '60' 
     runCommand: 
     - "{{ commands }}"
```

```
{ 
   "schemaVersion": "2.2", 
   "description": "aws:runPowerShellScript", 
   "parameters": { 
     "commands": { 
       "type": "String", 
       "description": "(Required) The commands to run or the path to an existing 
  script on the instance.", 
       "default": "Write-Host \"Hello World\"" 
     } 
   }, 
   "mainSteps": [ 
     { 
       "action": "aws:runPowerShellScript", 
       "name": "runPowerShellScript", 
       "inputs": { 
         "timeoutSeconds": "60", 
         "runCommand": [
```
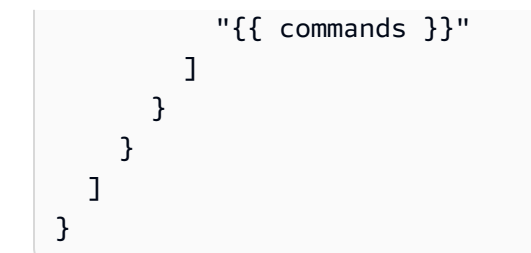

# スキーマ 1.2

YAML

```
---
runtimeConfig: 
   aws:runPowerShellScript: 
     properties: 
     - id: 0.aws:runPowerShellScript 
       runCommand: "{{ commands }}" 
       workingDirectory: "{{ workingDirectory }}" 
       timeoutSeconds: "{{ executionTimeout }}"
```

```
{ 
    "runtimeConfig":{ 
        "aws:runPowerShellScript":{ 
           "properties":[ 
\{\hspace{.1cm} \} "id":"0.aws:runPowerShellScript", 
                  "runCommand":"{{ commands }}", 
                  "workingDirectory":"{{ workingDirectory }}", 
                  "timeoutSeconds":"{{ executionTimeout }}" 
              } 
           ] 
       } 
    }
}
```
プロパティ

runCommand

実行するコマンド、またはインスタンス上の既存のスクリプトへのパスを指定します。

タイプ: StringList

必須: はい

#### timeoutSeconds

コマンドが失敗したとみなされるまでの経過時間 (秒)。タイムアウトに達すると、Systems Manager はコマンドの実行を停止します。

型: 文字列

必須: いいえ

#### workingDirectory

インスタンスの作業ディレクトリへのパス。

型: 文字列

必須: いいえ

#### **aws:runShellScript**

Linux シェルスクリプトを実行するか、またはスクリプトを実行するパスを指定します。このプラグ インは、Linux オペレーティングシステム上のみで実行されます。

#### 構文

#### スキーマ 2.2

```
---
schemaVersion: '2.2'
description: aws:runShellScript
parameters: 
   commands: 
     type: String 
     description: "(Required) The commands to run or the path to an existing script
```

```
 on the instance." 
     default: echo Hello World
mainSteps:
- action: aws:runShellScript 
   name: runShellScript 
   inputs: 
     timeoutSeconds: '60' 
     runCommand: 
     - "{{ commands }}"
```

```
{ 
   "schemaVersion": "2.2", 
   "description": "aws:runShellScript", 
   "parameters": { 
     "commands": { 
        "type": "String", 
        "description": "(Required) The commands to run or the path to an existing 
  script on the instance.", 
        "default": "echo Hello World" 
     } 
   }, 
   "mainSteps": [ 
    \left\{ \right. "action": "aws:runShellScript", 
        "name": "runShellScript", 
        "inputs": { 
          "timeoutSeconds": "60", 
          "runCommand": [ 
            "{{ commands }}" 
          ] 
        } 
     } 
  \mathbf{I}}
```
# スキーマ 1.2

YAML

---

```
runtimeConfig: 
   aws:runShellScript: 
     properties: 
     - runCommand: "{{ commands }}" 
       workingDirectory: "{{ workingDirectory }}" 
       timeoutSeconds: "{{ executionTimeout }}"
```
 $\sqrt{2}$ 

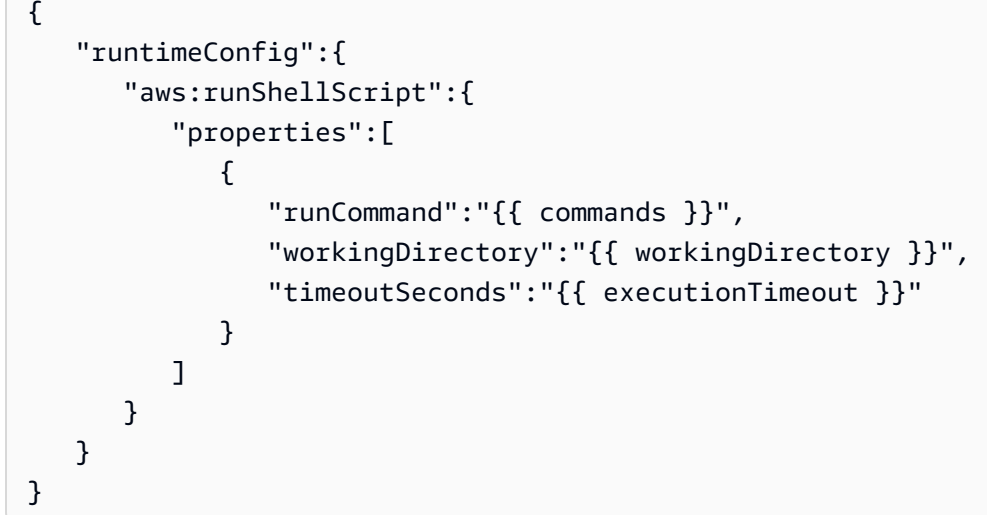

# プロパティ

runCommand

実行するコマンド、またはインスタンス上の既存のスクリプトへのパスを指定します。

タイプ: StringList

必須: はい

#### timeoutSeconds

コマンドが失敗したとみなされるまでの経過時間 (秒)。タイムアウトに達すると、Systems Manager はコマンドの実行を停止します。

## 型: 文字列

#### 必須: いいえ

#### workingDirectory

インスタンスの作業ディレクトリへのパス。

型: 文字列

必須: いいえ

#### **aws:softwareInventory**

(スキーマバージョン 2.0 以降) マネージドインスタンスのアプリケーション、ファイル、および設定 に関するメタデータを収集します。このプラグインは、Linux および Microsoft Windows Server オペ レーティングシステムでのみ実行されます。インベントリ収集を設定する際は、まず AWS Systems Manager State Manager の関連付けを作成します。関連付けが実行されると、Systems Manager は インベントリデータを収集します。最初に関連付けを作成せずに、aws:softwareInventory プラ グインを呼び出そうとすると、システムは次のエラーを返します。

The aws:softwareInventory plugin can only be invoked via ssm-associate.

インスタンスには、一度に 1 つのインベントリのみ関連付けることができます。インスタンスに 2 つ以上関連付けを設定した場合、そのインベントリの関連付けは実行されず、インベントリデータは 収集されません。インベントリの収集の詳細については、「[AWS Systems Manager インベントリ」](#page-1411-0) を参照してください。

#### 構文

スキーマ 2.2

```
---
mainSteps:
- action: aws:softwareInventory 
   name: collectSoftwareInventoryItems 
   inputs: 
     applications: "{{ applications }}" 
     awsComponents: "{{ awsComponents }}" 
     networkConfig: "{{ networkConfig }}" 
     files: "{{ files }}" 
     services: "{{ services }}"
```

```
 windowsRoles: "{{ windowsRoles }}" 
 windowsRegistry: "{{ windowsRegistry}}" 
 windowsUpdates: "{{ windowsUpdates }}" 
 instanceDetailedInformation: "{{ instanceDetailedInformation }}" 
 customInventory: "{{ customInventory }}"
```
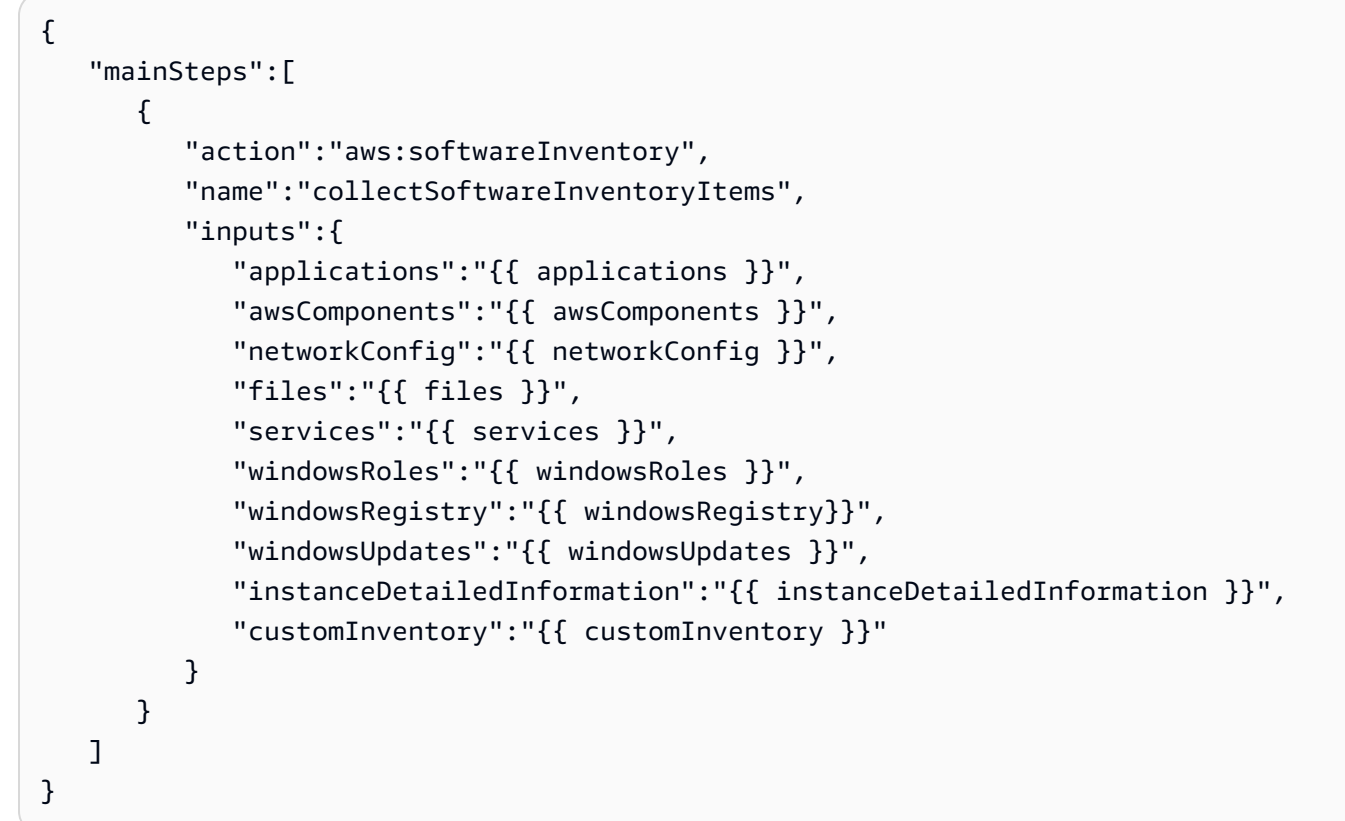

# 入力

applications

(オプション) インストールされているアプリケーションのメタデータを収集します。

型: 文字列

必須: いいえ

## awsComponents

(オプション) amazon-ssm-agent などの AWS コンポーネントのメタデータを収集します。

型: 文字列

必須: いいえ

ファイル

(オプション: SSM Agent バージョン 2.2.64.0 以降が必要) ファイル名、ファイル作成時間、ファ イルの最終変更時間および最新アクセス時間、およびファイルサイズを含むファイルのメタデー タを収集します (これらはほんの数例です)。ファイルインベントリの収集の詳細については、 「[ファイルと Windows レジストリインベントリで作業する](#page-1423-0)」を参照してください。

型: 文字列

必須: いいえ

networkConfig

(オプション) ネットワーク設定のメタデータを収集します。

型: 文字列

必須: いいえ

windowsUpdates

(オプション) すべての Windows アップデートのメタデータを収集します。

型: 文字列

必須: いいえ

InstanceDetailedInformation

(オプション) CPU モデル、速度、コア数を含む、デフォルトのインベントリプラグイン (aws:instanceInformation) によって提供されるよりも多くのインスタンス情報を収集しま す (これらはほんの数例です)。

型: 文字列

必須: いいえ

サービス

(オプション: Windows OS のみ、SSM Agent バージョン 2.2.64.0 以降が必要) サービス設定のメ タデータを収集します。

タイプ: 文字列

必須: いいえ

windowsRegistry

(オプション: Windows OS のみ、SSM Agent バージョン 2.2.64.0 以降が必要) Windows レジス トリキーと値を収集します。キーパスを選択して、すべてのキーと値を再帰的に収集できます。 指定するパスで指定するレジストリキーおよびその値を収集することもできます。インベントリ は、キーパス、名前、タイプ、値を収集します。Windows レジストリインベントリの収集につ いての詳細は、「[ファイルと Windows レジストリインベントリで作業する](#page-1423-0)」を参照してくださ い。

型: 文字列

必須: いいえ

windowsRoles

(オプション: Windows OS のみ、SSM Agent バージョン 2.2.64.0 以降が必要) Microsoft Windows ロール設定のメタデータを収集します。

タイプ: 文字列

必須: いいえ

customInventory

(オプション) カスタムインベントリのデータを収集します。カスタムインベントリの詳細につい ては、「[カスタムインベントリの操作](#page-1468-0)」を参照してください。

型: 文字列

必須: いいえ

#### **aws:updateAgent**

EC2Config サービスを最新バージョンに更新するか、または古いバージョンを指定します。 このプ ラグインは、Microsoft Windows Server オペレーティングシステムでのみ実行されます。EC2Config サービスの詳細については、「Amazon EC2 ユーザーガイド」の「[EC2Config サービスを使用した](https://docs.aws.amazon.com/AWSEC2/latest/UserGuide/ec2config-service.html) [Windows インスタンスの設定 \(レガシー\)](https://docs.aws.amazon.com/AWSEC2/latest/UserGuide/ec2config-service.html)」を参照してください。

# 構文

# スキーマ 2.2

## YAML

```
---
schemaVersion: '2.2'
description: aws:updateAgent
mainSteps:
- action: aws:updateAgent 
   name: updateAgent 
  inputs: 
     agentName: Ec2Config 
     source: https://s3.{Region}.amazonaws.com/aws-ssm-{Region}/manifest.json
```
**JSON** 

```
{ 
   "schemaVersion": "2.2", 
   "description": "aws:updateAgent", 
   "mainSteps": [ 
     { 
       "action": "aws:updateAgent", 
       "name": "updateAgent", 
       "inputs": { 
          "agentName": "Ec2Config", 
          "source": "https://s3.{Region}.amazonaws.com/aws-ssm-{Region}/manifest.json" 
       } 
     } 
   ]
}
```
# スキーマ 1.2

```
---
runtimeConfig: 
   aws:updateAgent: 
     properties: 
       agentName: Ec2Config
```

```
 source: https://s3.{Region}.amazonaws.com/aws-ssm-{Region}/manifest.json 
 allowDowngrade: "{{ allowDowngrade }}" 
 targetVersion: "{{ version }}"
```

```
{ 
    "runtimeConfig":{ 
        "aws:updateAgent":{ 
           "properties":{ 
               "agentName":"Ec2Config", 
              "source":"https://s3.{Region}.amazonaws.com/aws-ssm-{Region}/
manifest.json", 
              "allowDowngrade":"{{ allowDowngrade }}", 
              "targetVersion":"{{ version }}" 
           } 
        } 
    }
}
```

```
プロパティ
```
#### agentName

EC2Config。これは、EC2Config サービスを実行するエージェントの名前です。

型: 文字列

必須: はい

#### allowDowngrade

EC2Config サービスを以前のバージョンにダウングレードできるようにします。false に設定する と、サービスは新しいバージョンにのみアップグレードできます (デフォルト)。true に設定する と、以前のバージョンを指定します。

タイプ: ブール値

必須: いいえ

#### source

Systems Manager がインストールする EC2Config のバージョンをコピーする場所。この場所は 変更できません。

型: 文字列

必須: はい

### targetVersion

インストールする EC2Config サービスの特定のバージョン。指定しない場合、サービスは最新 バージョンに更新されます。

型: 文字列

必須: いいえ

### **aws:updateSsmAgent**

SSM Agent を最新バージョンに更新するか、古いバージョンを指定します。 このプラグイン は、Linux および Windows Server オペレーティングシステムでのみ実行されます。詳細について は、「[SSM Agent の使用」](#page-101-0)を参照してください。

構文

```
スキーマ 2.2
```

```
---
schemaVersion: '2.2'
description: aws:updateSsmAgent
parameters: 
   allowDowngrade: 
     default: 'false' 
     description: "(Optional) Allow the Amazon SSM Agent service to be downgraded to 
       an earlier version. If set to false, the service can be upgraded to newer 
  versions 
       only (default). If set to true, specify the earlier version." 
     type: String 
     allowedValues: 
     - 'true' 
     - 'false'
mainSteps:
- action: aws:updateSsmAgent 
   name: updateSSMAgent 
   inputs:
```

```
 agentName: amazon-ssm-agent 
     source: https://s3.{Region}.amazonaws.com/amazon-ssm-{Region}/ssm-agent-
manifest.json 
     allowDowngrade: "{{ allowDowngrade }}"
```

```
{ 
   "schemaVersion": "2.2", 
   "description": "aws:updateSsmAgent", 
   "parameters": { 
     "allowDowngrade": { 
        "default": "false", 
        "description": "(Required) Allow the Amazon SSM Agent service to be downgraded 
  to an earlier version. If set to false, the service can be upgraded to newer 
  versions only (default). If set to true, specify the earlier version.", 
        "type": "String", 
        "allowedValues": [ 
          "true", 
          "false" 
       \mathbf{I} } 
   }, 
   "mainSteps": [ 
     { 
        "action": "aws:updateSsmAgent", 
        "name": "awsupdateSsmAgent", 
        "inputs": { 
          "agentName": "amazon-ssm-agent", 
          "source": "https://s3.{Region}.amazonaws.com/amazon-ssm-{Region}/ssm-agent-
manifest.json", 
          "allowDowngrade": "{{ allowDowngrade }}" 
       } 
     } 
   ]
}
```
# スキーマ 1.2

YAML

---
```
runtimeConfig: 
   aws:updateSsmAgent: 
     properties: 
     - agentName: amazon-ssm-agent 
       source: https://s3.{Region}.amazonaws.com/aws-ssm-{Region}/manifest.json 
       allowDowngrade: "{{ allowDowngrade }}"
```
JSON

```
{ 
    "runtimeConfig":{ 
       "aws:updateSsmAgent":{ 
           "properties":[ 
\{\hspace{.1cm} \} "agentName":"amazon-ssm-agent", 
                 "source":"https://s3.{Region}.amazonaws.com/aws-ssm-{Region}/
manifest.json", 
                 "allowDowngrade":"{{ allowDowngrade }}" 
 } 
          ] 
       } 
    }
}
```
## プロパティ

agentName

amazon-ssm-agent。 これは、リクエストを処理してインスタンス上でコマンドを実行する Systems Manager Agent の名前です。

型: 文字列

必須: はい

#### allowDowngrade

SSM Agent を以前のバージョンにダウングレードできるようにします。false に設定すると、 エージェントは新しいバージョンにのみアップグレードできます (デフォルト)。true に設定する と、以前のバージョンを指定します。

タイプ: ブール値

必須: はい

ソース

Systems Manager がインストールする SSM Agent のバージョンをコピーする場所。この場所は 変更できません。

型: 文字列

必須: はい

targetVersion

インストールする SSM Agent の特定のバージョン。指定しない場合、エージェントは最新バー ジョンに更新されます。

型: 文字列

必須: いいえ

# <span id="page-2269-1"></span>SSM ドキュメントコンテンツを作成する

AWS Systems Manager のパブリックドキュメントが AWS リソースで実行したいすべてのアクショ ンを実行しない場合は、独自の SSM ドキュメントを作成できます。コンソールを使用して SSM ド キュメントのクローンを作成することもできます。ドキュメントのクローンにより、既存のドキュ メントから変更可能な新しいドキュメントにコンテンツをコピーします。作成またはクローンするド キュメントは、その内容が 64KB を超えることはできません。このクォータには、ランタイム時に入 力パラメータで指定される内容も含みます。新しい Command または Policy ドキュメントを作成す る場合は、ドキュメントの編集、バージョンの自動管理、順序付けなどの最新の機能を利用できるよ うに、スキーマバージョン 2.2 以降を使用することをお勧めします。

<span id="page-2269-0"></span>SSM ドキュメントコンテンツを書き込む

独自の SSM ドキュメントコンテンツを作成するには、SSM ドキュメントで使用できるさまざまな スキーマ、機能、プラグイン、および構文を理解することが重要です。次のリソースに精通すること をお勧めします。

- [独自の AWS Systems Manager ドキュメントを作成する](https://aws.amazon.com/blogs/mt/writing-your-own-aws-systems-manager-documents/)
- [データ要素とパラメータ](#page-2201-0)
- [スキーマ、機能、および例](#page-2179-0)
- [コマンドドキュメントプラグインリファレンス](#page-2213-0)
- [Systems Manager Automation アクションのリファレンス](#page-792-0)
- [オートメーションシステム変数](#page-879-0)
- [その他のランブックの例](#page-995-0)
- AWS Toolkit for Visual Studio Code を使用して、[Systems Manager オートメーションランブック](https://docs.aws.amazon.com/toolkit-for-vscode/latest/userguide/systems-manager-automation-docs.html) [を操作する](https://docs.aws.amazon.com/toolkit-for-vscode/latest/userguide/systems-manager-automation-docs.html)
- [ランブック作成のためのドキュメントビルダーの使用](#page-1042-0)
- [ランブックでのスクリプトの使用](#page-1053-0)

AWS の事前に定義された SSM ドキュメントでは、必要なアクションの一部を実行することがあ ります。これらのドキュメントは、ドキュメントタイプに応じて、カスタム SSM ドキュメント内 で、aws:runDocument、aws:runCommand、または aws:executeAutomation プラグインを使 用して呼び出すことができます。また、これらのドキュメントの一部をカスタム SSM ドキュメント にコピーし、要件に合わせてコンテンツを編集することもできます。

**G** Tip

SSM ドキュメントコンテンツを作成する場合、テスト中にコンテンツを変更し、SSM ド キュメントを数回更新することがあります。次のコマンドでは、最新のコンテンツで SSM ドキュメントを更新し、ドキュメントのデフォルトバージョンをドキュメントの最新バー ジョンに更新します。

**a** Note

Linux および Windows のコマンドでは、jq コマンドラインツールを使用して JSON レスポンスデータをフィルタリングします。

Linux & macOS

```
latestDocVersion=$(aws ssm update-document \ 
     --content file://path/to/file/documentContent.json \ 
     --name "ExampleDocument" \ 
     --document-format JSON \ 
     --document-version '$LATEST' \ 
     | jq -r '.DocumentDescription.LatestVersion')
aws ssm update-document-default-version \
```

```
 --name "ExampleDocument" \
```
--document-version \$latestDocVersion

### **Windows**

```
latestDocVersion=$(aws ssm update-document ^ 
     --content file://C:\path\to\file\documentContent.json ^ 
     --name "ExampleDocument" ^ 
     --document-format JSON ^ 
     --document-version "$LATEST" ^ 
     | jq -r '.DocumentDescription.LatestVersion')
aws ssm update-document-default-version ^ 
     --name "ExampleDocument" ^ 
     --document-version $latestDocVersion
```
PowerShell

```
$content = Get-Content -Path "C:\path\to\file\documentContent.json" | Out-
String
$latestDocVersion = Update-SSMDocument ` 
     -Content $content ` 
     -Name "ExampleDocument" ` 
     -DocumentFormat "JSON" ` 
     -DocumentVersion '$LATEST' ` 
     | Select-Object -ExpandProperty LatestVersion
Update-SSMDocumentDefaultVersion ` 
     -Name "ExampleDocument" ` 
     -DocumentVersion $latestDocVersion
```
### SSM ドキュメントの複製

Systems Manager のドキュメントコンソールを使用して、AWS Systems Manager のドキュメント のクロ―ンを作成し、SSM ドキュメントを作成できます。SSM ドキュメントの複製により、既存の ドキュメントから変更可能な新しいドキュメントにコンテンツをコピーします。64KB を超えるド キュメントをクローンすることはできません。

SSM ドキュメントを複製するには

- 1. AWS Systems Manager コンソール ([https://console.aws.amazon.com/systems-manager/\)](https://console.aws.amazon.com/systems-manager/) を開 きます。
- 2. ナビゲーションペインで、[ドキュメント] を選択します。
- 3. 検索ボックスに、複製するドキュメントの名前を入力します。
- 4. 複製するドキュメントの名前を選択し、「アクション」ドロップダウンで「ドキュメントの複 製」を選択します。
- 5. 必要に応じてドキュメントを変更し、[ドキュメントの作成] を選択してドキュメントを保存しま す。

SSM ドキュメントコンテンツを作成したら、次のいずれかの方法を使用して、コンテンツを使って SSM ドキュメントを作成できます。

SSM ドキュメントを作成する

• [複合ドキュメントの作成](#page-2272-0)

### <span id="page-2272-0"></span>複合ドキュメントの作成

複合 AWS Systems Manager (SSM) ドキュメントは、1 つまたは複数のセカンダリ SSM ドキュメン トを実行して一連のアクションを実行するカスタムドキュメントです。複合ドキュメントは、ブート ストラップソフトウェアやドメイン結合インスタンスなどの一般的なタスク用の標準 SSM ドキュメ ントセットを作成できるようにすることで、Infrastructure as Code (コードとしてのインフラストラ クチャ)を推進します。これらのドキュメントを同じ AWS リージョン の AWS アカウント 間で共有 して、SSM ドキュメントのメンテナンスを減らし、整合性を確保することができます。

たとえば、次のアクションを実行する複合ドキュメントを作成できます。

1. 許可リストのすべてのパッチをインストールする。

2. ウイルス対策ソフトウェアをインストールする。

3. GitHub からスクリプトをダウンロードして実行する。

この例では、カスタム SSM ドキュメントに以下のアクションを実行するためのプラグインが含まれ ています。

- 1. AWS-RunPatchBaseline ドキュメントを実行する aws:runDocument プラグインは、すべて の許可されたリストのパッチをインストールします。
- 2. aws:runDocument ドキュメントを実行する AWS-InstallApplication プラグインは、ウイ ルス対策ソフトウェアをインストールします。
- 3. aws:downloadContent プラグインは、GitHub からスクリプトをダウンロードして実行しま す。

複合ドキュメントとセカンダリドキュメントは、Systems Manager、GitHub (パブリックおよびプラ イベートリポジトリ)、または Amazon S3 に保存できます。複合ドキュメントおよびセカンダリド キュメントは JSON あるいは YAML で作成できます。

#### **a** Note

複合ドキュメントは最大 3 階層のドキュメントまでしか実行できません。つまり、複合ド キュメントは子ドキュメントを呼び出すことができます。その子ドキュメントは最後の 1 つ のドキュメントを呼び出すことができます。

複合ドキュメントを作成するには、カスタム SSM ドキュメントで [aws:runDocument](#page-2252-0) プラグイン を開き、必要な入力を指定します。以下に、次のアクションを実行する複合ドキュメントの例を示し ます。

- 1. [aws:downloadContent](#page-2239-0) プラグインを実行して、GitHub パブリックリポジトリからブートスト ラップというローカルディレクトリに SSM ドキュメントをダウンロードします。SSM ドキュメ ントは StateManagerBootstrap.yml (YAML ドキュメント) と呼ばれます。
- 2. aws:runDocument プラグインを実行して StateManagerBootstrap.yml ドキュメントを実行しま す。パラメータは指定されません。
- 3. aws:runDocument プラグインを実行して AWS-ConfigureDocker pre-defined SSM ド キュメントを実行します。指定されたパラメータが、インスタンスに Docker をインストールしま す。

```
{ 
   "schemaVersion": "2.2", 
   "description": "My composite document for bootstrapping software and installing 
 Docker.", 
   "parameters": {
```

```
 }, 
   "mainSteps": [ 
     { 
        "action": "aws:downloadContent", 
        "name": "downloadContent", 
        "inputs": { 
          "sourceType": "GitHub", 
          "sourceInfo": "{\"owner\":\"TestUser1\",\"repository\":\"TestPublic\", \"path
\":\"documents/bootstrap/StateManagerBootstrap.yml\"}", 
          "destinationPath": "bootstrap" 
        } 
     }, 
     { 
        "action": "aws:runDocument", 
        "name": "runDocument", 
        "inputs": { 
          "documentType": "LocalPath", 
          "documentPath": "bootstrap", 
          "documentParameters": "{}" 
        } 
     }, 
     { 
        "action": "aws:runDocument", 
        "name": "configureDocker", 
        "inputs": { 
          "documentType": "SSMDocument", 
          "documentPath": "AWS-ConfigureDocker", 
          "documentParameters": "{\"action\":\"Install\"}" 
       } 
     } 
  \mathbb{I}}
```
### 詳細情報

- Run Command を使用してスクリプトを呼び出すときに使用するサーバーとインスタンスの再 起動については、「[コマンド実行時の再起動の処理](#page-1673-0)」を参照してください。
- カスタム SSM ドキュメントに追加できるプラグインの詳細については、「[コマンドドキュメ](#page-2213-0) [ントプラグインリファレンス](#page-2213-0)」を参照してください。
- 複合ドキュメントを作成せずにリモートロケーションからドキュメントを実行するだけの場合 は、「[遠隔で ドキュメントを実行する](#page-2283-0)」を参照してください。

# ドキュメントでの作業

このセクションには、SSM ドキュメントの使用方法と操作方法に関する情報が含まれています。

内容

- [State Manager の関連付けで SSM ドキュメントを使用](#page-2275-0)
- [SSM ドキュメントのバージョンを比較する](#page-2276-0)
- [SSM ドキュメントを作成する \(コンソール\)](#page-2276-1)
- [SSM ドキュメントを作成する \(コマンドライン\)](#page-2277-0)
- [SSM ドキュメントを作成する \(API\)](#page-2279-0)
- [カスタム SSM ドキュメントの削除](#page-2282-0)
- [遠隔で ドキュメントを実行する](#page-2283-0)
- [SSM ドキュメントの共有](#page-2288-0)
- [SSM ドキュメントを検索する](#page-2301-0)

<span id="page-2275-0"></span>State Manager の関連付けで SSM ドキュメントを使用

AWS Systems Manager の一機能である State Manager の SSM ドキュメントを作成する場合は、ド キュメントをシステムに追加した後、そのドキュメントをマネージドインスタンスに関連付ける必要 があります。詳細については、「[Systems Manager の関連付けの使用」](#page-1723-0)を参照してください。

State Manager の関連付けで SSM ドキュメントを使用する場合は、次の詳細情報に注意してくださ い。

- 異なるドキュメントを使用する別の State Manager 関連付けを作成して、ターゲットに複数のド キュメントを割り当てることができます。
- 競合するプラグインでドキュメントを作成する場合 (例えば、ドメイン結合やドメインからの削 除)、実行された最後のプラグインが最終状態になります。State Manager は、ドキュメントのコ マンドや、プラグインの論理シーケンス、合理性を検証しません。
- ドキュメントを処理するときに、インスタンスの関連付けが最初に適用され、次にタグ付けされた グループの関連付けが適用されます。インスタンスが、タグ付けされた複数のグループの一部であ る場合、タグ付けされたグループの一部であるドキュメントは、特定の順序で実行されません。イ ンスタンスがインスタンス ID によって複数のドキュメントから直接対象になっている場合、特定 の実行順序はありません。
- State Manager の SSM ポリシードキュメントのデフォルトバージョンを変更した場合、そのド キュメントを使用する関連付けでは、次回に Systems Manager が関連付けをインスタンスに適用 するときに、新しいデフォルトのバージョンを使い始めます。
- ユーザーと共有された SSM ドキュメントを使用して関連付けを作成した後、所有者がそのドキュ メントの共有を中止すると、ユーザーの関連付けはそのドキュメントにアクセスできなくなりま す。ただし、所有者が後で同じ SSM ドキュメントをユーザーと共有する場合、関連付けは自動的 に再マッピングされます。

### <span id="page-2276-0"></span>SSM ドキュメントのバージョンを比較する

Systems Manager ドキュメントコンソールで、AWS Systems Manager (SSM) ドキュメントのバー ジョン間のコンテンツの違いを比較できます。SSM ドキュメントのバージョンを比較するときは、 バージョンのコンテンツの違いが強調表示されます。

SSM ドキュメントのコンテンツを比較する (コンソール)

- 1. AWS Systems Manager コンソール ([https://console.aws.amazon.com/systems-manager/\)](https://console.aws.amazon.com/systems-manager/) を開 きます。
- 2. ナビゲーションペインで、[ドキュメント] を選択します。
- 3. ドキュメントのリストから、コンテンツを比較するドキュメントを選択します。
- 4. [Content] (コンテンツ) タブで [Compare versions] (バージョンを比較) をクリックして、コンテ ンツを比較するドキュメントのバージョンを選択します。

<span id="page-2276-1"></span>SSM ドキュメントを作成する (コンソール)

カスタム SSM ドキュメントのコンテンツを作成した後、[SSM ドキュメントコンテンツを書き込む](#page-2269-0) の説明に従って Systems Manager コンソールを使用し、コンテンツを使って SSM ドキュメントを 作成できます。

SSM ドキュメント を作成するには (コンソール)

- 1. AWS Systems Manager コンソール ([https://console.aws.amazon.com/systems-manager/\)](https://console.aws.amazon.com/systems-manager/) を開 きます。
- 2. ナビゲーションペインで、[ドキュメント] を選択します。
- 3. [Create command or session (コマンドまたはセッションの作成)] を選択します。
- 4. ドキュメントの記述名を入力します
- 5. (オプション) [Target type (ターゲットタイプ)] で、ドキュメントを実行できるリソースの種類を 指定します。
- 6. [ドキュメントタイプ] リストで、作成するドキュメントのタイプを選択します。
- 7. [Content (コンテンツ)] フィールドの括弧を削除した後に、先に作成したドキュメントコンテン ツを貼り付けます。
- 8. (オプション) [Document tags (ドキュメントタグ)] セクションで、1 つ以上のタグキーの名前と 値のペアをドキュメントに適用します。

タグは、リソースに割り当てるオプションのメタデータです。タグを使用すると、目的、所有 者、環境などのさまざまな方法でリソースを分類できます。たとえば、ドキュメントにタグを付 けて、ドキュメントが実行するタスクの種類、ターゲットとするオペレーティングシステムの種 類、およびドキュメントが動作する環境を指定できます。この場合、以下のキーの名前と値のペ アを指定します。

- Key=TaskType,Value=MyConfigurationUpdate
- Key=OS,Value=AMAZON\_LINUX\_2
- Key=Environment,Value=Production

Systems Manager リソースのタグ付けの詳細については、「[Systems Manager リソースにタグ](#page-2798-0) [を付ける](#page-2798-0)」を参照してください。

9. [ドキュメントの作成] を選択してドキュメントを保存します。

<span id="page-2277-0"></span>SSM ドキュメントを作成する (コマンドライン)

カスタム AWS Systems Manager (SSM) ドキュメントのコンテンツを作成した後[、SSM ドキュメ](#page-2269-0) [ントコンテンツを書き込む](#page-2269-0) の説明に従って AWS Command Line Interface (AWS CLI)または AWS Tools for PowerShell を使用し、コンテンツを使って SSM ドキュメントを作成できます。これを次 のコマンドで示します。

#### 開始する前に

まだ AWS CLI または AWS Tools for PowerShell をインストールして設定していない場合は、インス トールして設定します。詳細については、「[AWS CLI の最新バージョンをインストールまたは更新](https://docs.aws.amazon.com/cli/latest/userguide/getting-started-install.html) [します。](https://docs.aws.amazon.com/cli/latest/userguide/getting-started-install.html)」および「[AWS Tools for PowerShell のインストール」](https://docs.aws.amazon.com/powershell/latest/userguide/pstools-getting-set-up.html)を参照してください。

以下のコマンドを実行します。各*##############*をユーザー自身の情報に置き換えます。

### Linux & macOS

```
aws ssm create-document \
--content file://path/to/file/documentContent.json \
--name "document-name" \
--document-type "Command" \
--tags "Key=tag-key,Value=tag-value"
```
Windows

```
aws ssm create-document ^
--content file://C:\path\to\file\documentContent.json ^
--name "document-name" ^
--document-type "Command" ^
--tags "Key=tag-key,Value=tag-value"
```
PowerShell

```
$json = Get-Content -Path "C:\path\to\file\documentContent.json" | Out-String
New-SSMDocument `
-Content $json `
-Name "document-name" `
-DocumentType "Command" `
-Tags "Key=tag-key,Value=tag-value"
```
成功すると、コマンドは以下のような応答を返します。

```
{
"DocumentDescription":{ 
   "CreatedDate":1.585061751738E9, 
   "DefaultVersion":"1", 
   "Description":"MyCustomDocument", 
   "DocumentFormat":"JSON", 
   "DocumentType":"Command", 
   "DocumentVersion":"1", 
   "Hash":"0d3d879b3ca072e03c12638d0255ebd004d2c65bd318f8354fcde820dEXAMPLE", 
   "HashType":"Sha256", 
   "LatestVersion":"1", 
   "Name":"Example", 
   "Owner":"111122223333", 
   "Parameters":[
```

```
 --truncated--
   ], 
   "PlatformTypes":[ 
       "Windows", 
       "Linux" 
   ], 
   "SchemaVersion":"0.3", 
   "Status":"Creating", 
   "Tags": [ 
           { 
                "Key": "Purpose", 
                "Value": "Test" 
           } 
      ]
}
}
```
<span id="page-2279-0"></span>SSM ドキュメントを作成する (API)

カスタム AWS Systems Manager (SSM) ドキュメントのコンテンツを作成した後[、SSM ドキュ](#page-2269-0) [メントコンテンツを書き込む](#page-2269-0) の説明に従って、任意の SDK を使用して AWS Systems Manager [CreateDocument](https://docs.aws.amazon.com/systems-manager/latest/APIReference/API_CreateDocument.html) API オペレーションを呼び出し、コンテンツを使用して SSM ドキュメントを作成 できます。通常、Content リクエストパラメータの JSON または YAML 文字列は、ファイルから読 み込まれます。次のサンプル関数は、Python、Go、Java 用の SDK を使用して SSM ドキュメント を作成します。

Python

```
import boto3
ssm = boto3.client('ssm')
filepath = '/path/to/file/documentContent.yaml'
def createDocumentApiExample():
with open(filepath) as openFile: 
     documentContent = openFile.read() 
     createDocRequest = ssm.create_document( 
         Content = documentContent, 
         Name = 'createDocumentApiExample', 
         DocumentType = 'Automation', 
         DocumentFormat = 'YAML'
```
)

print(createDocRequest)

createDocumentApiExample()

### Go

```
package main
import (
"github.com/aws/aws-sdk-go/aws"
"github.com/aws/aws-sdk-go/aws/session"
"github.com/aws/aws-sdk-go/service/ssm"
"fmt"
"io/ioutil"
"log"
\lambdafunc main() {
openFile, err := ioutil.ReadFile("/path/to/file/documentContent.yaml")
if err != nil { 
     log.Fatal(err)
}
documentContent := string(openFile)
sesh := session.Must(session.NewSessionWithOptions(session.Options{
     SharedConfigState: session.SharedConfigEnable}))
ssmClient := ssm.New(sesh)
createDocRequest, err := ssmClient.CreateDocument(&ssm.CreateDocumentInput{ 
     Content: &documentContent, 
     Name: aws.String("createDocumentApiExample"), 
     DocumentType: aws.String("Automation"), 
     DocumentFormat: aws.String("YAML"),
})
result := *createDocRequest
fmt.Println(result)
}
```
#### Java

```
import java.io.IOException;
import java.nio.charset.Charset;
import java.nio.charset.StandardCharsets;
import java.nio.file.Files;
import java.nio.file.Paths;
import com.amazonaws.AmazonClientException;
import com.amazonaws.AmazonServiceException;
import com.amazonaws.auth.AWSCredentials;
import com.amazonaws.auth.profile.ProfileCredentialsProvider;
import com.amazonaws.regions.Regions;
import com.amazonaws.services.simplesystemsmanagement.AWSSimpleSystemsManagement;
import 
  com.amazonaws.services.simplesystemsmanagement.AWSSimpleSystemsManagementClientBuilder;
import com.amazonaws.services.simplesystemsmanagement.model.*;
public class createDocumentApiExample {
public static void main(String[] args) {
try { 
   createDocumentMethod(getDocumentContent());
}
catch (IOException e) { 
   e.printStackTrace();
}
}
public static String getDocumentContent() throws IOException { 
   String filepath = new String("/path/to/file/documentContent.yaml"); 
     byte[] encoded = Files.readAllBytes(Paths.get(filepath)); 
     String documentContent = new String(encoded, StandardCharsets.UTF_8); 
     return documentContent;
}
public static void createDocumentMethod (final String documentContent) { 
   AWSSimpleSystemsManagement ssm = 
 AWSSimpleSystemsManagementClientBuilder.defaultClient();
   final CreateDocumentRequest createDocRequest = new CreateDocumentRequest() 
     .withContent(documentContent) 
     .withName("createDocumentApiExample") 
     .withDocumentType("Automation") 
     .withDocumentFormat("YAML"); 
   final CreateDocumentResult result = ssm.createDocument(createDocRequest);
```
} }

カスタムドキュメントのコンテンツ作成の詳細については、「[データ要素とパラメータ](#page-2201-0)」を参照して ください。

<span id="page-2282-0"></span>カスタム SSM ドキュメントの削除

カスタム SSM ドキュメントを使用する必要がなくなった場合は、AWS Command Line Interface(AWS CLI) または AWS Systems Manager コンソールのいずれかを使用して削除できま す。

SSM ドキュメントを削除するには (AWS CLI)

1. ドキュメントを削除する前に、ドキュメントに関連付けられているすべてのインスタンスの関連 付けを解除するようお勧めします。

次のコマンドを実行して、ドキュメントからインスタンスの関連付け解除します。

aws ssm delete-association --instance-id "123456789012" --name "*documentName*"

コマンドが成功した場合、出力はありません。

2. 以下のコマンドを実行します。各*##############*をユーザー自身の情報に置き換えます。

Linux

```
aws ssm delete-document \ 
     --name "document-name" \ 
     --document-version "document-version" \ 
     --version-name "version-name"
```
Windows

```
aws ssm delete-document ^ 
     --name "document-name" ^ 
     --document-version "document-version" ^ 
     --version-name "version-name"
```
**PowerShell** 

```
Delete-SSMDocument ` 
     -Name "document-name" ` 
     -DocumentVersion 'document-version' ` 
     -VersionName 'version-name'
```
コマンドが成功した場合、出力はありません。

### **A** Important

document-version または version-name が指定されていない場合は、ドキュメン トのすべてのバージョンが削除されます。

SSM ドキュメント を削除するには (コンソール)

- 1. AWS Systems Manager コンソール ([https://console.aws.amazon.com/systems-manager/\)](https://console.aws.amazon.com/systems-manager/) を開 きます。
- 2. ナビゲーションペインで、[ドキュメント] を選択します。
- 3. 削除したいドキュメントを選択します。
- 4. [削除] を選択します。ドキュメントを削除するように求められたら、[削除] を選択します。

### <span id="page-2283-0"></span>遠隔で ドキュメントを実行する

AWS-RunDocument 事前定義 SSM ドキュメントを使用すると、リモートの場所から AWS Systems Manager (SSM) ドキュメントを実行できます。このドキュメントでは、次の場所に保存されている SSM ドキュメントの実行がサポートされています。

- パブリックおよびプライベート GitHub リポジトリ (GitHub Enterprise はサポートされていません)
- Amazon S3 バケット
- Systems Manager

AWS Systems Manager の機能である State Manager または Automation を使用してリモートドキュ メントを実行することもできますが、次の手順では、Systems Manager コンソールで AWS Systems Manager Run Command を使用してリモート SSM ドキュメントを実行する方法のみを説明します。

### **a** Note

AWS-RunDocument は、コマンドタイプの SSM ドキュメントのみを実行するために使 用でき、Automation ランブックなど他のタイプは実行できません。AWS-RunDocument は、aws:downloadContent プラグインを使用します。aws:downloadContent の詳細に ついては、「[aws:downloadContent](#page-2239-0)」を参照してください。

開始する前に

リモートドキュメントを実行する前に、次のタスクを完了する必要があります。

- SSM コマンドドキュメントを作成し、リモートの場所に保存します。詳細については、[「SSM ド](#page-2269-1) [キュメントコンテンツを作成する](#page-2269-1)」を参照してください。
- プライベート GitHub リポジトリに保存されているリモートドキュメントを実行する場合 は、GitHub セキュリティアクセストークンの Systems Manager SecureString パラメータを作 成する必要があります。SSH 経由でトークンを手動で渡すことで、プライベート GitHub リポジ トリのリモートドキュメントにアクセスすることはできません。アクセストークンは、Systems Manager SecureString パラメータとして渡す必要があります。SecureString パラメータの 作成の詳細については、「[Systems Manager パラメータを作成する」](#page-474-0)を参照してください。

リモートドキュメントを実行する (コンソール)

リモートドキュメントを実行するには

- 1. AWS Systems Manager コンソール ([https://console.aws.amazon.com/systems-manager/\)](https://console.aws.amazon.com/systems-manager/) を開 きます。
- 2. ナビゲーションペインで、[Run Command] を選択します。
- 3. [Run command (コマンドの実行)] を選択します。
- 4. [Document (ドキュメント)] リストで、[**AWS-RunDocument**] を選択します。
- 5. [Command parameters (コマンドパラメータ)] で、[Source Type (ソースタイプ)] としてオプ ションを選択します。

• [GitHub] を選択した場合は、[ソース情報] の情報を次の形式で指定します。

```
{ 
     "owner": "owner_name", 
     "repository": "repository_name", 
     "path": "path_to_document", 
     "getOptions":"branch:branch_name", 
     "tokenInfo": "{{ssm-secure:secure-string-token}}"
}
```
例:

```
{ 
     "owner":"TestUser", 
     "repository":"GitHubTestExamples", 
     "path":"scripts/python/test-script", 
     "getOptions":"branch:exampleBranch", 
     "tokenInfo":"{{ssm-secure:my-secure-string-token}}"
}
```
### **G** Note

getOptions は、マスター以外のブランチまたはリポジトリ内の特定のコミットから コンテンツを取得するための追加オプションです。マスターブランチで最新のコミッ トを使用している場合は、getOptions を省略できます。branch は、SSM ドキュ メントが master 以外のブランチに保存されている場合にのみ必要です。 リポジトリ内の特定のコミットにあるバージョンの SSM ドキュメントを使用するに は、commitID ではなく、getOptions を指定して branch を使用します。以下に 例を示します。

"getOptions": "commitID:bbc1ddb94...b76d3bEXAMPLE",

• [S3] を選択した場合は、[Source Info] 情報を次の形式で指定します。

{"path":"*URL\_to\_document\_in\_S3*"}

以下に例を示します。

{"path":"https://s3.amazonaws.com/DOC-EXAMPLE-BUCKET/scripts/ruby/mySSMdoc.json"}

• [SSMDocument] を選択した場合は、[Source Info] 情報を次の形式で指定します。

{"name": "document\_name"}

以下に例を示します。

```
{"name": "mySSMdoc"}
```
6. [Document Parameters] フィールドに、リモート SSM ドキュメントのパラメータを入力しま す。例えば、AWS-RunPowerShell ドキュメントを実行する場合、以下を指定できます。

```
{"commands": ["date", "echo \"Hello World\""]}
```
AWS-ConfigureAWSPack ドキュメントを実行する場合は、以下を指定できます。

```
{ 
    "action":"Install", 
    "name":"AWSPVDriver"
}
```
7. [Targets] (ターゲット) セクションで、タグの指定、インスタンスやエッジデバイスの手動選 択、リソースグループの指定により、このオペレーションを実行するマネージドノードを選択し ます。

**G** Tip 表示されるはずのマネージドノードが表示されない場合は、トラブルシューティングの ヒントについて「[マネージドノードの可用性のトラブルシューティング](#page-1378-0)」を参照してく ださい。

- 8. [その他のパラメータ] で、以下の操作を行います。
	- [コメント] に、このコマンドに関する情報を入力します。
	- [タイムアウト (秒)] に、コマンドの実行全体が失敗するまでにシステムが待機する秒数を指定 します。
- 9. [レート制御] の場合:

ドキュメントでの作業 2271

• [同時実行数] の場合、コマンドを同時に実行するマネージドノードの数または割合を指定しま す。

#### **a** Note

マネージドノードに適用されるタグを指定するか、AWS リソースグループを指定し てターゲットを選択し、ターゲットとなるマネージドノードの数が不明な場合は、割 合を指定してドキュメントを同時に実行できるターゲットの数を制限します。

- [エラーのしきい値] で、ノードの数または割合のいずれかで失敗した後、他のマネージドノー ドでのコマンドの実行をいつ停止するか指定します。例えば、3 つのエラーを指定した場 合、4 番目のエラーが受信されると、Systems Manager はコマンドの送信を停止します。コ マンドを処理しているマネージドノードもエラーを送信する可能性があります。
- 10. (オプション) コマンド出力をファイルに保存する場合は、[出力オプション] の [S3 バケットにコ マンド出力を書き込む] ボックスを選択します。ボックスにバケット名とプレフィックス (フォ ルダ) 名を入力します。

#### **a** Note

S3 バケットにデータを書き込む機能を許可する S3 許可は、このタスクを実行する IAM ユーザーのものではなく、インスタンスに割り当てられたインスタンスプロファイル (EC2 インスタンスの場合) または IAM サービスロール (ハイブリッドアクティベーショ ンマシン) のものです。詳細については、[「Systems Manager に必要なインスタンスの](#page-36-0) [アクセス許可を設定する](#page-36-0)」または「[ハイブリッド環境に IAM サービスロールを作成す](#page-56-0) [る](#page-56-0)」を参照してください。さらに、指定された S3 バケットが別の AWS アカウント に ある場合は、マネージドノードに関連付けられたインスタンスプロファイルまたは IAM サービスロールが、そのバケットへの書き込みに必要なアクセス許可があることを確認 してください。

11. [SNS Notifications (SNS 通知)] セクションで、コマンドの実行状態に関する通知を受け取る場合 は、[Enable SNS notifications (SNS 通知を有効にする)] チェックボックスをオンにします。

Run Command 用の Amazon SNS 通知の設定の詳細については、「[Amazon SNS 通知を使用し](#page-2709-0) [た Systems Manager のステータス変更のモニタリング](#page-2709-0)」を参照してください。

12. [Run (実行)] を選択します。

#### **a** Note

Run Command を使用してスクリプトを呼び出すときに使用するサーバーとインスタンスの 再起動については、「[コマンド実行時の再起動の処理](#page-1673-0)」を参照してください。

### <span id="page-2288-0"></span>SSM ドキュメントの共有

AWS Systems Manager (SSM) ドキュメントは、同じ AWS リージョン のアカウントとプライベー トに共有することも、パブリックに共有することもできます。ドキュメントをプライベートに共有 するには、ドキュメントのアクセス許可を変更して、特定の人物が AWS アカウント ID に基づいて ドキュメントにアクセスできるようにします。SSM ドキュメントをパブリックに共有するには、ド キュメントのアクセス許可を変更し、[All] を指定します。ドキュメントをパブリックとプライベー トで同時に共有することはできません。

### **A** Warning

信頼できるソースの共有 SSM ドキュメントのみ使用してください。共有ドキュメントを使 用するときは、使用する前にドキュメントのコンテンツを慎重に確認し、インデックスの設 定がどのように変わるかを理解してください。共有ドキュメントのベストプラクティスの詳 細については、「[共有 SSM ドキュメントのベストプラクティス」](#page-2289-0)を参照してください。

#### 制限事項

SSM ドキュメントの作業を始めるときは、次の制限事項に注意してください。

- 所有者のみがドキュメントを共有できます。
- ドキュメントを削除するには、その前にドキュメントの共有を停止する必要があります。詳細につ いては、「[共有 SSM ドキュメントのアクセス許可を変更する」](#page-2297-0)を参照してください。
- 最大 1000 個の でドキュメントを共有できますAWS アカウント この制限の引き上げをリクエスト するには、[AWS Support センターま](https://console.aws.amazon.com/support/home#/case/create?issueType=service-limit-increase)でお問い合わせください。[制限のタイプ] で、[EC2 Systems Manager] を選択し、リクエストの理由を入力します。
- パブリックに最大 5 件の SSM ドキュメントを共有できます。この制限の引き上げをリクエスト するには、[AWS Support センターま](https://console.aws.amazon.com/support/home#/case/create?issueType=service-limit-increase)でお問い合わせください。[制限のタイプ] で、[EC2 Systems Manager] を選択し、リクエストの理由を入力します。

• ドキュメントは、同じ AWS リージョン の他のアカウントとのみ共有できます。クロスリージョ ン共有はサポートされていません。

Systems Manager のService Quotas の詳細については、[「AWS Systems Manager の Service](https://docs.aws.amazon.com/general/latest/gr/ssm.html#limits_ssm) [Quotas」](https://docs.aws.amazon.com/general/latest/gr/ssm.html#limits_ssm)を参照してください。

目次

- [共有 SSM ドキュメントのベストプラクティス](#page-2289-0)
- [SSM ドキュメントのパブリック共有をブロックする](#page-2290-0)
- [SSM ドキュメントを共有する](#page-2292-0)
- [共有 SSM ドキュメントのアクセス許可を変更する](#page-2297-0)
- [共有 SSM ドキュメントを使用する](#page-2298-0)

<span id="page-2289-0"></span>共有 SSM ドキュメントのベストプラクティス

共有ドキュメントを共有したり使用したりする前に、次のガイドラインを確認してください。

機密情報を削除する

AWS Systems Manager (SSM) ドキュメントを慎重に確認して、機密情報があればそれを削除し ます。例えば、ドキュメントに AWS 認証情報が含まれていないことを確認します。特定のユー ザーとドキュメントを共有する場合、そのユーザーはドキュメント内の情報を表示することがで きます。パブリックにドキュメントを共有する場合、誰でもドキュメント内の情報を表示するこ とができます。

ドキュメントのパブリック共有をブロックする

ユースケースでパブリック共有を有効にする必要がある場合を除き、Systems Manager ドキュメ ントコンソールの [Preferences] (詳細設定) セクションで、Systems Manager ドキュメントのパ ブリック共有のブロックの設定をオンにすることをお勧めします。

IAM 信頼ポリシーを使用して Run Command アクションを制限する

ドキュメントにアクセスできるユーザーに対する制限付き AWS Identity and Access Management (IAM) ポリシーを作成します。IAM ポリシーにより、ユーザーが Amazon Elastic Compute Cloud (Amazon EC2) コンソールで表示できるか、AWS Command Line Interface (AWS CLI) または AWS Tools for Windows PowerShell で ListDocuments を呼び出して表示できる SSM ドキュメントが決まります。このポリシーでは、SSM ドキュメントに対してユーザーが実 行できるアクションも制限されます。制限付きポリシーを作成し、ユーザーが特定のドキュメン

トのみを表示するようにできます。詳細については、「[カスタマーマネージドポリシーの例](#page-2335-0)」を 参照してください。

共有 SSM ドキュメントを使用する際の注意事項

インスタンスで実行されるコマンドを理解するために、共有されている各ドキュメント (特にパ ブリックドキュメント) のコンテンツを確認します。ドキュメントは、実行後に意図的または非 意図的に悪影響を及ぼすことがあります。ドキュメントが外部ネットワークを参照している場 合、ドキュメントを使用する前に外部ソースを確認してください。

ドキュメントハッシュを使用してコマンドを送信する

ドキュメントを共有する場合、システムは Sha-256 ハッシュを作成し、それをドキュメントに割 り当てます。また、システムはドキュメントコンテンツのスナップショットを保存します。共有 ドキュメントを使用してコマンドを送信するときは、コマンドでハッシュを指定して、次の条件 が確実に該当するようにできます。

- 正しい Systems Manager ドキュメントからコマンドを実行している
- ドキュメントが自分と共有されてからコンテンツが変更されていない

ハッシュが、指定されたドキュメントと一致しない場合、または共有ドキュメントのコンテンツ が変更されている場合、コマンドは InvalidDocument 例外を返します。ハッシュは、外部の 場所からドキュメントのコンテンツを確認することはできません。

<span id="page-2290-0"></span>SSM ドキュメントのパブリック共有をブロックする

ユースケースでパブリック共有を有効にする必要がある場合を除き、AWS Systems Manager(SSM) ドキュメントのパブリック共有のブロックの設定をオンにすることをお勧めします。この設定をオン にすると、SSM ドキュメントへの不要なアクセスを防止できます。パブリック共有のブロック設定 は、アカウントレベルの設定で、各 AWS リージョン で異なる可能性があります。SSM ドキュメン トのパブリック共有をブロックするには、次のタスクを完了します。

パブリック共有のブロック (コンソール)

SSM ドキュメントのパブリック共有をブロックするには

- 1. AWS Systems Manager コンソール ([https://console.aws.amazon.com/systems-manager/\)](https://console.aws.amazon.com/systems-manager/) を開 きます。
- 2. ナビゲーションペインで、[ドキュメント] を選択します。
- 3. [Preferences (設定)] を選択してから、パブリック共有のブロックセクションにある [編集] を選 択します。

4. [パブリック共有のブロック] のチェックボックスを選択してから、[保存]を選択します。

パブリック共有のブロック (コマンドライン)

AWS Command Line Interface(AWS CLI) を開く、またはローカルコンピュータの AWS Tools for Windows PowerShellを開き、以下のコマンドを実行してSSM ドキュメントのパブリック共有をブ ロックします。

Linux & macOS

```
aws ssm update-service-setting \ 
     --setting-id /ssm/documents/console/public-sharing-permission \ 
     --setting-value Disable \ 
     --region 'The AWS ##### you want to block public sharing in'
```
Windows

```
aws ssm update-service-setting ^ 
     --setting-id /ssm/documents/console/public-sharing-permission ^ 
     --setting-value Disable ^ 
     --region "The AWS ##### you want to block public sharing in"
```
PowerShell

```
Update-SSMServiceSetting ` 
     -SettingId /ssm/documents/console/public-sharing-permission ` 
     -SettingValue Disable ` 
     –Region The AWS ##### you want to block public sharing in
```
以下のコマンドで、設定値が更新されたことを確認します。

Linux & macOS

```
aws ssm qet-service-setting \setminus --setting-id /ssm/documents/console/public-sharing-permission \ 
     --region The AWS ##### you blocked public sharing in
```
**Windows** 

```
aws ssm get-service-setting ^
```

```
 --setting-id /ssm/documents/console/public-sharing-permission ^ 
 --region "The AWS ##### you blocked public sharing in"
```
PowerShell

Get-SSMServiceSetting ` -SettingId /ssm/documents/console/public-sharing-permission ` -Region *The AWS ##### you blocked public sharing in*

IAM によるパブリック共有をブロックするためのアクセスの制限

AWS Identity and Access Management (IAM) ポリシーを作成して、ユーザーによるパブリック共有 のブロック設定の変更を制限します。これにより、SSM ドキュメントへの不要なアクセスをユー ザーが許可できなくなります。

以下は、ユーザーがパブリック共有をブロックする設定を更新できないようにする IAM ポリシーの 例です。この例を使用するには、Amazon Web Services のアカウント ID の例を自分のアカウント ID に置き換える必要があります。

```
{ 
     "Version": "2012-10-17", 
     "Statement": [ 
         { 
              "Effect": "Deny", 
              "Action": "ssm:UpdateServiceSetting", 
              "Resource": "arn:aws:ssm:*:987654321098:servicesetting/ssm/documents/
console/public-sharing-permission" 
 } 
    \mathbf{I}}
```
<span id="page-2292-0"></span>SSM ドキュメントを共有する

Systems Manager コンソールを使用して AWS Systems Manager (SSM) ドキュメントを共有でき ます。コンソールからドキュメントを共有する場合、共有できるのはドキュメントのデフォルト バージョンのみです。また、AWS Command Line Interface (AWS CLI)、AWS Tools for Windows PowerShell、または AWS SDK を使用して、ModifyDocumentPermission API オペレーション を呼び出すことで、プログラムで SSM ドキュメントを共有することもできます。ドキュメントを共 有する前に、共有するユーザーの AWS アカウント ID を取得します。ドキュメントを共有する場合 に、これらのアカウント ID を指定します。

ドキュメントを共有する (コンソール)

- 1. AWS Systems Manager コンソール ([https://console.aws.amazon.com/systems-manager/\)](https://console.aws.amazon.com/systems-manager/) を開 きます。
- 2. ナビゲーションペインで、[ドキュメント] を選択します。
- 3. ドキュメントリストで共有するドキュメントを選択し、[詳細を表示] を選択します。 [Permissions] タブで自分がドキュメントの所有者であることを確認します。ドキュメントの所 有者のみがドキュメントを共有できます。
- 4. [Edit] を選択します。
- 5. コマンドをパブリックに共有するには、[Public] を選択し、[Save] を選択します。コマンドをプ ライベートに共有するには、[Private (プライベート)] を選択し、AWS アカウント ID を入力しま す。次に、[Add permission (アクセス権限の追加)] を選択し、[Save (保存)] を選択します。

ドキュメントの共有 (コマンドライン)

次の手順では、コマンドラインセッションの AWS リージョン を指定する必要があります。

1. ローカルコンピュータで AWS CLI または AWS Tools for Windows PowerShell を開き、以下の コマンドを実行して認証情報を指定します。

次のコマンドで、*[Region]* (リージョン) をユーザー自身の情報に置き換えます。サポート されている *region* 値の一覧については、「Amazon Web Services 全般のリファレンス」の 「[Systems Manager サービスエンドポイント」](https://docs.aws.amazon.com/general/latest/gr/ssm.html#ssm_region)にある Region 列を参照してください。

Linux & macOS

```
aws config
AWS Access Key ID: [your key]
AWS Secret Access Key: [your key]
Default region name: region
Default output format [None]:
```
**Windows** 

```
aws config
AWS Access Key ID: [your key]
AWS Secret Access Key: [your key]
```
Default region name: *region* Default output format [None]:

**PowerShell** 

Set-AWSCredentials –AccessKey *your key* –SecretKey *your key* Set-DefaultAWSRegion -Region *region*

2. 次のコマンドを使用して、使用可能なすべての SSM ドキュメントの一覧を表示します。一覧に は、作成したドキュメント、および自分と共有されたドキュメントが含まれます。

Linux & macOS

aws ssm list-documents

### Windows

aws ssm list-documents

**PowerShell** 

```
Get-SSMDocumentList
```
3. 特定のドキュメントを取得するには、次のコマンドを使用します。

Linux & macOS

```
aws ssm get-document \ 
     --name document name
```
### Windows

```
aws ssm get-document ^ 
     --name document name
```
### **PowerShell**

Get-SSMDocument `

–Name *document name*

### 4. ドキュメントの説明を表示するには、次のコマンドを使用します。

### Linux & macOS

aws ssm describe-document \ --name *document name*

#### Windows

aws ssm describe-document ^ --name *document name*

### **PowerShell**

Get-SSMDocumentDescription ` –Name *document name*

5. ドキュメントのアクセス権限を表示するには、次のコマンドを使用します。

### Linux & macOS

aws ssm describe-document-permission \

--name *document name* \

--permission-type Share

### Windows

aws ssm describe-document-permission ^ --name *document name* ^

--permission-type Share

### PowerShell

Get-SSMDocumentPermission ` –Name *document name* ` -PermissionType Share

6. ドキュメントのアクセス権限を変更して共有するには、次のコマンドを使用します。アクセス権 限を編集するには、ドキュメントの所有者である必要があります。オプションで、--shareddocument-version パラメータを使用して共有するドキュメントのバージョンを指定できま

す。バージョンを指定しない場合、ドキュメント の Default バージョンが共有されます。こ のコマンド例は、そのユーザーの AWS アカウント ID に基づいて、特定の個人とドキュメント をプライベートに共有します。

Linux & macOS

```
aws ssm modify-document-permission \ 
     --name document name \ 
     --permission-type Share \ 
     --account-ids-to-add AWS ##### ID
```
Windows

```
aws ssm modify-document-permission ^ 
     --name document name ^ 
     --permission-type Share ^ 
     --account-ids-to-add AWS ##### ID
```
**PowerShell** 

```
Edit-SSMDocumentPermission ` 
     –Name document name ` 
     -PermissionType Share ` 
     -AccountIdsToAdd AWS ##### ID
```
7. 次のコマンドを使用してドキュメントをパブリックに共有します。

Linux & macOS

aws ssm modify-document-permission \ --name *document name* \ --permission-type Share \ --account-ids-to-add 'all'

Windows

```
aws ssm modify-document-permission ^ 
     --name document name ^ 
     --permission-type Share ^ 
     --account-ids-to-add "all"
```
**PowerShell** 

```
Edit-SSMDocumentPermission ` 
     -Name document name ` 
     -PermissionType Share ` 
     -AccountIdsToAdd ('all')
```
<span id="page-2297-0"></span>共有 SSM ドキュメントのアクセス許可を変更する

コマンドを共有する場合、AWS Systems Manager (SSM) ドキュメントへのアクセス権を削除する か、SSM ドキュメントを削除するまで、そのコマンドを表示および使用できます。ただし、共有さ れている限り、ドキュメントを削除することはできません。ドキュメントを削除する前に、共有を停 止する必要があります。

ドキュメント共有の停止 (コンソール)

ドキュメント共有の停止

- 1. AWS Systems Manager コンソール ([https://console.aws.amazon.com/systems-manager/\)](https://console.aws.amazon.com/systems-manager/) を開 きます。
- 2. ナビゲーションペインで、[ドキュメント] を選択します。
- 3. ドキュメントリストで共有を停止するドキュメントを選択し、[詳細] を選択します。[アクセス 許可] セクションで自分がドキュメントの所有者であることを確認します。ドキュメントの所有 者のみが、ドキュメントの共有を停止できます。
- 4. [Edit] を選択します。
- 5. [X] を選択してコマンドへのアクセス権を取り消す AWS アカウント ID を削除し、[Save] を選択 します。

ドキュメントの共有の停止 (コマンドライン)

ローカルコンピュータで AWS CLI または AWS Tools for Windows PowerShell を開き、次のコマン ドを実行してコマンドの共有を停止します。

Linux & macOS

```
aws ssm modify-document-permission \ 
     --name document name \
```

```
 --permission-type Share \ 
 --account-ids-to-remove 'AWS ##### ID'
```
#### Windows

```
aws ssm modify-document-permission ^ 
     --name document name ^ 
     --permission-type Share ^ 
     --account-ids-to-remove "AWS ##### ID"
```
PowerShell

Edit-SSMDocumentPermission ` -Name *document name* ` -PermissionType Share ` –AccountIdsToRemove *AWS ##### ID*

<span id="page-2298-0"></span>共有 SSM ドキュメントを使用する

AWS Systems Manager (SSM) ドキュメントを共有すると、システムは Amazon リソースネーム (ARN) を生成して、コマンドに割り当てます。Systems Manager コンソールから共有ドキュメント を選択して実行する場合、ARN は表示されません。ただし、Systems Manager コンソール以外の方 法を使用して共有 SSM ドキュメントを実行する場合は、DocumentName リクエストパラメータに ドキュメントの完全な ARN を指定する必要があります。コマンドを実行してドキュメントをリスト すると、SSM ドキュメントの完全な ARN が表示されます。

**a** Note

AWS のパブリックドキュメント (先頭に AWS-\* が付くドキュメント)、または自己所有のド キュメントに ARN を指定する必要はありません。

共有 SSM ドキュメントを使用する (コマンドライン)

すべてのパブリック SSM ドキュメントをリスト表示するには

Linux & macOS

aws ssm list-documents \

```
 --filters Key=Owner,Values=Public
```
#### Windows

```
aws ssm list-documents ^ 
     --filters Key=Owner,Values=Public
```
PowerShell

```
$filter = New-Object Amazon.SimpleSystemsManagement.Model.DocumentKeyValuesFilter
$filter.Key = "Owner"
$filter.Values = "Public"
Get-SSMDocumentList ` 
     -Filters @($filter)
```
### 自分と共有されているプライベート SSM ドキュメントをリスト表示するには

Linux & macOS

aws ssm list-documents \ --filters Key=Owner,Values=Private

### Windows

```
aws ssm list-documents ^ 
     --filters Key=Owner,Values=Private
```
**PowerShell** 

```
$filter = New-Object Amazon.SimpleSystemsManagement.Model.DocumentKeyValuesFilter
$filter.Key = "Owner"
$filter.Values = "Private"
Get-SSMDocumentList ` 
     -Filters @($filter)
```
使用できるすべての SSM ドキュメントをリスト表示するには

### Linux & macOS

aws ssm list-documents

#### Windows

aws ssm list-documents

#### **PowerShell**

Get-SSMDocumentList

### 自分と共有されている SSM ドキュメントについての情報を入手するには

### Linux & macOS

```
aws ssm describe-document \ 
     --name arn:aws:ssm:us-east-2:12345678912:document/documentName
```
#### Windows

```
aws ssm describe-document ^ 
     --name arn:aws:ssm:us-east-2:12345678912:document/documentName
```
### **PowerShell**

```
Get-SSMDocumentDescription ` 
     –Name arn:aws:ssm:us-east-2:12345678912:document/documentName
```
### 共有 SSM ドキュメントを実行するには

### Linux & macOS

```
aws ssm send-command \ 
     --document-name arn:aws:ssm:us-east-2:12345678912:document/documentName \ 
     --instance-ids ID
```
#### **Windows**

```
aws ssm send-command ^ 
     --document-name arn:aws:ssm:us-east-2:12345678912:document/documentName ^ 
     --instance-ids ID
```
**PowerShell** 

```
Send-SSMCommand ` 
     –DocumentName arn:aws:ssm:us-east-2:12345678912:document/documentName ` 
     –InstanceIds ID
```
### <span id="page-2301-0"></span>SSM ドキュメントを検索する

AWS Systems Manager (SSM) ドキュメントストアでは、フリーテキスト検索やフィルターによる検 索を使用して、SSM ドキュメントを検索することができます。また、頻繁に使用する SSM ドキュ メントを見つけるのに役立つように、ドキュメントをお気に入りに追加することもできます。ここで は、これらを使用する方法について説明します。

フリーテキスト検索の使用

Systems Manager の [ドキュメント] ページの検索ボックスでは、フリーテキスト検索がサポートさ れています。フリーテキスト検索では、入力した検索語を各 SSM ドキュメントのドキュメント名と 比較します。例えば、「**ansible**」という 1 つの検索語を入力すると、Systems Manager はこの語 を含むすべての SSM ドキュメントを返します。複数の検索語を入力すると、Systems Manager は OR ステートメントを使用して検索します。例えば、**ansible** と **linux** を指定すると、名前にどち らかの検索語を含むすべてのドキュメントが返されます。

フリーテキスト検索用語を入力して [Platform type] (プラットフォームタイプ) などの検索オプション を選択する場合は、検索が AND 文を使用して、名前に指定したキーワードが含まれ、かつ指定した プラットフォームタイプのすべてのドキュメントを返します。

**a** Note

フリーテキスト検索では、次の点に注意してください。

- フリーテキスト検索では、大文字と小文字は区別されません。
- 検索語は 3~20 文字にする必要があります。
- フリーテキスト検索では、検索語を 5 つまで使用できます。
- 検索語の間にスペースを入れると、検索時にスペースが含まれます。
- フリーテキスト検索は、[Document type (ドキュメントタイプ)] や [Platform type (プラッ トフォームタイプ)] などの他の検索オプションと組み合わせることができます。
- [Document name prefix (ドキュメント名のプレフィックス)] フィルターとフリーテキスト 検索は一緒に使用できません。

SSM ドキュメントを検索するには

- 1. AWS Systems Manager コンソール ([https://console.aws.amazon.com/systems-manager/\)](https://console.aws.amazon.com/systems-manager/) を開 きます。
- 2. ナビゲーションペインで、[ドキュメント] を選択します。
- 3. 検索ボックスに検索語を入力し、Enter キーを押します。

AWS CLI を使用したドキュメントのフリーテキスト検索の実行

CLI を使用してドキュメントのフリーテキスト検索を実行するには

1. まだ AWS Command Line Interface (AWS CLI) をインストールして設定していない場合は、イ ンストールして設定します。

詳細については、「[AWS CLI の最新バージョンをインストールまたは更新します。」](https://docs.aws.amazon.com/cli/latest/userguide/getting-started-install.html)を参照し てください。

2. 1 つの検索語でドキュメントのフリーテキスト検索を実行するには、次のコマンドを実行しま す。このコマンドの *search\_term* を使用する検索語に置き換えてください。

aws ssm list-documents --filters Key="SearchKeyword",Values="*search\_term*"

以下に例を示します。

aws ssm list-documents --filters Key="SearchKeyword",Values="aws-asg" --region useast-2

複数の検索語を使用して AND 演算で検索するには、次のコマンドを実行します。このコマンド の *search\_term\_1* と *search\_term\_2* を使用する検索語に置き換えてください。

```
aws ssm list-documents --filters 
 Key="SearchKeyword",Values="search_term_1","search_term_2","search_term_3" --
region us-east-2
```
以下に例を示します。

```
aws ssm list-documents --filters Key="SearchKeyword",Values="aws-asg","aws-
ec2","restart" --region us-east-2
```
フィルターの使用

Systems Manager の [Documents (ドキュメント)] ページの検索ボックスを選択すると、以下のフィ ルターが自動的に表示されます。

- [Document name prefix (ドキュメント名のプレフィックス)]
- [Platform types (プラットフォームタイプ)]
- [Document type (ドキュメントタイプ)]
- タグキー

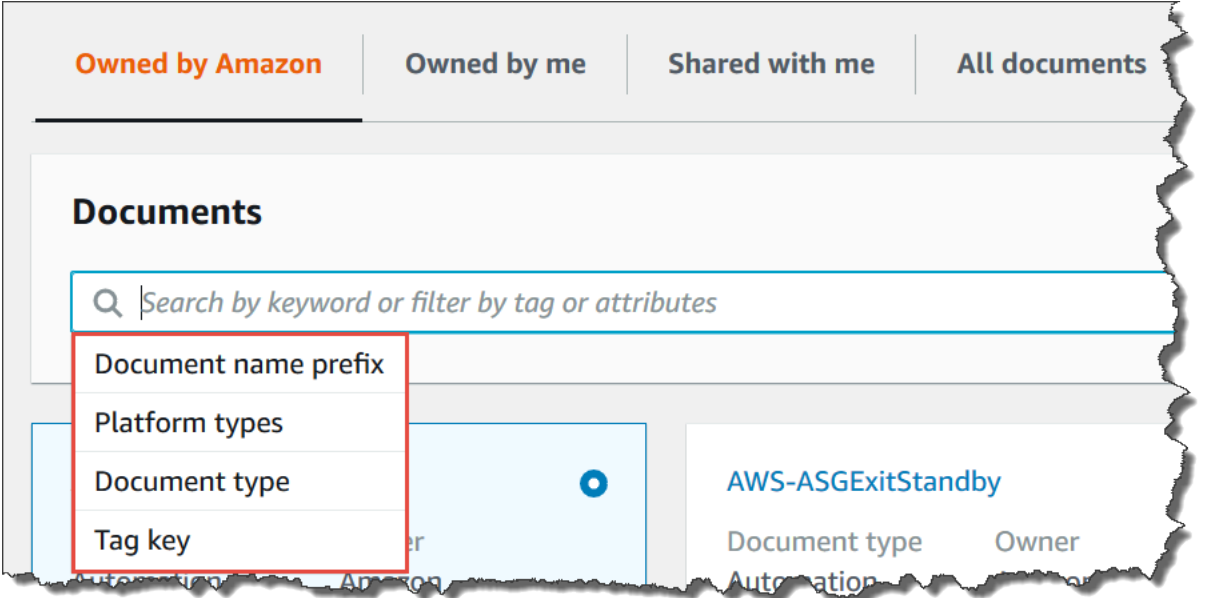

1 つのフィルターを使用して、SSM ドキュメントを検索できます。より具体的な SSM ドキュメン トのセットを返す場合は、複数のフィルターを適用できます。次の図は、[Platform types (プラット
フォームタイプ)] フィルターと [Document name prefix (ドキュメント名のプレフィックス)] フィル ターを使用した検索の例を示しています。

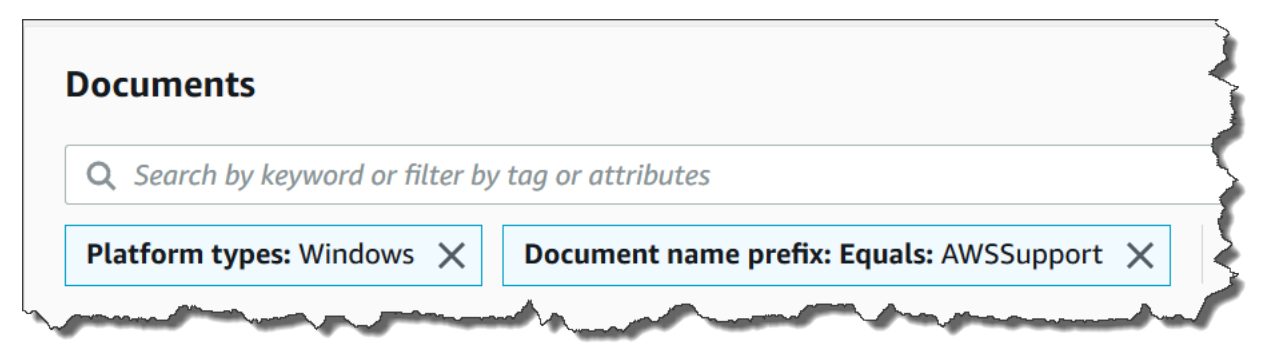

複数のフィルターを適用すると、Systems Manager は選択したフィルターに基づいて異なる検索ス テートメントで検索します。

- 同じフィルター ([Document name prefix (ドキュメント名のプレフィックス)] など) を複数回適 用すると、Systems Manager は OR ステートメントを使用して検索します。例えば、1 つ目の [Document name prefix (ドキュメント名のプレフィックス)] フィルターに「**AWS**」を指定し、2 つ目の [Document name prefix (ドキュメント名のプレフィックス)] フィルターに「**Lambda**」を 指定した場合、検索ではプレフィックスが「AWS」のすべてのドキュメントとプレフィックスが 「Lambda」のすべてのドキュメントが返されます。
- 異なるフィルターを適用する場合 ([Document name prefix] (ドキュメント名プレフィックス) と [Platform types] (プラットフォームタイプ) など)、Systems Manager は検索に AND ステートメン トを使用します。例えば、[Document name prefix] (ドキュメント名プレフィックス) のフィルター に **AWS** を使用し、[Platform types] (プラットフォームタイプ) のフィルターに **Linux** を指定した 場合、検索結果は「AWS」のプレフィックスが付いたドキュメントのうち、Linux プラットフォー ム固有のものをすべて表示します。

**a** Note

フィルターを使用する検索では、大文字と小文字は区別されます。

ドキュメントのお気に入りへの追加

頻繁に使用する SSM ドキュメントを見つけやすいように、ドキュメントをお気に入りに追加してく ださい。1 つのドキュメントタイプ、AWS アカウント および AWS リージョン 1 つにつき、最大 20 のドキュメントをお気に入りに追加できます。ドキュメント AWS Management Console からお気に

入りを選択、変更、表示できます。次の手順は、お気に入りを選択、変更、表示する方法について説 明します。

SSM ドキュメントをお気に入りにするには

- 1. AWS Systems Manager コンソール ([https://console.aws.amazon.com/systems-manager/\)](https://console.aws.amazon.com/systems-manager/) を開 きます。
- 2. ナビゲーションペインで、[ドキュメント] を選択します。
- 3. お気に入りにしたいドキュメント名の横にある星のアイコンを選択します。

SSM ドキュメントをお気に入りから削除するには

- 1. AWS Systems Manager コンソール ([https://console.aws.amazon.com/systems-manager/\)](https://console.aws.amazon.com/systems-manager/) を開 きます。
- 2. ナビゲーションペインで、[ドキュメント] を選択します。
- 3. お気に入りから削除するドキュメント名の横にある星アイコンを選択解除します。

ドキュメント AWS Management Console からお気に入りを表示するには

- 1. AWS Systems Manager コンソール ([https://console.aws.amazon.com/systems-manager/\)](https://console.aws.amazon.com/systems-manager/) を開 きます。
- 2. ナビゲーションペインで、[ドキュメント] を選択します。
- 3. [お気に入り] タブを選択します。

# AWS Systems Manager のセキュリティ

クラウドセキュリティはアマゾン ウェブ サービスの最優先事項です。AWS のお客様は、セキュリ ティを最も重視する組織の要件を満たすように構築されたデータセンターとネットワークアーキテク チャから利点を得られます。

セキュリティは、AWS とお客様の間の共有責任です。[責任共有モデルで](https://aws.amazon.com/compliance/shared-responsibility-model/)は、これをクラウド の セ キュリティおよびクラウド内 の セキュリティと説明しています。

- クラウドのセキュリティ AWS は、AWS クラウド で AWS のサービス を実行するインフラス トラクチャを保護する責任を負います。また AWS は、お客様が使用するサービスを安全に提供 します。[AWS コンプライアンスプログラム](https://aws.amazon.com/compliance/programs/) の一環として、サードパーティーの監査が定期的にセ キュリティの有効性をテストおよび検証しています。AWS Systems Manager に適用されるコン プライアンスプログラムの詳細については、「[コンプライアンスプログラムによる対象範囲内の](https://aws.amazon.com/compliance/services-in-scope/) [AWS のサービス」](https://aws.amazon.com/compliance/services-in-scope/)を参照してください。
- クラウド内のセキュリティ お客様の責任は、使用する AWS のサービス に応じて異なります。 また、お客様は、お客様のデータの機密性、企業の要件、および適用可能な法律および規制などの 他の要因についても責任を担います。

このドキュメントは、AWS Systems Manager を使用する際に責任共有モデルを適用する方法を理解 するのに役立ちます。以下のトピックでは、セキュリティおよびコンプライアンスの目的を達成する ために Systems Manager を設定する方法を示します。また、Systems Manager リソースのモニタリ ングや保護に役立つ、他の AWS のサービスの使用方法についても説明します。

トピック

- [AWS Systems Manager でのデータ保護](#page-2307-0)
- [AWS Systems Manager のためのアイデンティティおよびアクセス管理](#page-2311-0)
- [Systems Manager のサービスにリンクされたロールの使用](#page-2354-0)
- [AWS Systems Manager でのログ記録とモニタリング](#page-2372-0)
- [AWS Systems Manager のコンプライアンス検証](#page-2375-0)
- [AWS Systems Manager での耐障害性](#page-2376-0)
- [AWS Systems Manager 内のインフラストラクチャセキュリティ](#page-2376-1)
- [AWS Systems Manager での構成と脆弱性の分析](#page-2376-2)
- [Systems Manager のセキュリティに関するベストプラクティス](#page-2377-0)

# <span id="page-2307-0"></span>AWS Systems Manager でのデータ保護

データ保護には、転送中 (Systems Manager 間でデータを送受信するとき) のデータを保護するもの と、保管時 (AWS データセンター内のディスクに格納されているとき) のデータを保護するものがあ ります。

AW[S責任共有モデル](https://aws.amazon.com/compliance/shared-responsibility-model/) は、AWS Systems Manager でのデータ保護に適用されます。このモデルで 説明されているように、AWS は、AWS クラウド のすべてを実行するグローバルインフラストラク チャを保護するがあります。お客様は、このインフラストラクチャでホストされているコンテンツに 対する管理を維持する責任があります。また、使用する AWS のサービスのセキュリティ設定と管理 タスクもユーザーの責任となります。データプライバシーの詳細については、「[データプライバシー](https://aws.amazon.com/compliance/data-privacy-faq) [のよくある質問](https://aws.amazon.com/compliance/data-privacy-faq)」を参照してください。欧州でのデータ保護の詳細については、AWS セキュリティ ブログに投稿された記事「[AWS 責任共有モデルおよび GDPR」](https://aws.amazon.com/blogs/security/the-aws-shared-responsibility-model-and-gdpr/)を参照してください。

データを保護するため、AWS アカウント 認証情報を保護し、AWS IAM Identity Center または AWS Identity and Access Management (IAM) を使用して個々のユーザーをセットアップすることをお勧め します。この方法により、それぞれのジョブを遂行するために必要な権限のみが各ユーザーに付与さ れます。また、次の方法でデータを保護することもお勧めします:

- 各アカウントで多要素認証 (MFA) を使用します。
- SSL/TLS を使用して AWS リソースと通信します。TLS 1.2 は必須であり TLS 1.3 がお勧めです。
- AWS CloudTrail で API とユーザーアクティビティロギングをセットアップします。
- AWS のサービス 内のすべてのデフォルトセキュリティ管理に加え、AWS 暗号化ソリューション を使用します。
- Amazon Macie などの高度なマネージドセキュリティサービスを使用します。これらは、Amazon S3 に保存されている機密データの検出と保護を支援します。
- コマンドラインインターフェイスまたは API により AWS にアクセスするときに FIPS 140−2 検証 済み暗号化モジュールが必要な場合は、FIPS エンドポイントを使用します。利用可能な FIPS エ ンドポイントの詳細については、「[連邦情報処理規格 \(FIPS\) 140-2」](https://aws.amazon.com/compliance/fips/)を参照してください。

お客様の E メールアドレスなどの極秘または機密情報は、タグ、または名前フィールドなどの自由 形式のテキストフィールドに配置しないことを強くお勧めします。これは、コンソール、API、AWS CLI、または AWS SDK で Systems Manager または他の AWS のサービス を使用する場合も同様で す。タグ、または名前に使用される自由形式のテキストフィールドに入力されるデータは、請求また は診断ログに使用される場合があります。外部サーバーへの URL を提供する場合は、そのサーバー へのリクエストを検証するための認証情報を URL に含めないように強くお勧めします。

# データ暗号化

#### 保管中の暗号化

Parameter Store パラメータ

AWS Systems Manager の一機能である Parameter Store で作成できるパラメータのタイプに は、String、StringList、SecureString などがあります。

SecureString パラメータ値を暗号化するため、Parameter Store は AWS Key Management Service (AWS KMS) で AWS KMS key を使用します。AWS KMS はカスタマーマネージドキーまた は AWS マネージドキー のいずれかを使用して、 AWS マネージドデータベースのパラメータ値を暗 号化します。

**A** Important

String または StringList パラメータに機密データを保存しないでください。機密データ を暗号化したままにする場合は、SecureString パラメータタイプのみを使用します。 詳細については、[パラメータとは何ですか?お](#page-441-0)よび[IAM ポリシーを使用して Systems](#page-445-0)  [Manager パラメータへのアクセスを制限するを](#page-445-0)参照してください。

S3 バケット内のコンテンツ

Systems Manager オペレーションの一環として、1 つまたは複数の Amazon Simple Storage Service (Amazon S3) バケットにデータをアップロードまたは保存できます。

S3 バケット暗号化の詳細については、Amazon Simple Storage Service ユーザーガイドの「[暗号化](https://docs.aws.amazon.com/AmazonS3/latest/userguide/UsingEncryption.html) [を使用したデータの保護](https://docs.aws.amazon.com/AmazonS3/latest/userguide/UsingEncryption.html)」および「[Amazon S3 におけるデータ保護](https://docs.aws.amazon.com/AmazonS3/latest/userguide/DataDurability.html)」を参照してください。

Systems Manager アクティビティの一環として S3 バケットにアップロードまたは保存できるデー タのタイプは次の通りです。

- AWS Systems Manager の一機能である Run Command のコマンドの出力
- AWS Systems Manager の一機能である Distributor のパッケージ
- AWS Systems Manager の一機能である Patch Manager でのパッチ適用オペレーションのログ
- Patch Managerのパッチ上書きリスト
- オートメーションのランブックワークフローで実行するスクリプトまたは Ansible プレイブック (AWS Systems Manager の一機能)
- コンプライアンスのスキャンで使用する Chef InSpec プロファイル (AWS Systems Manager の一 機能)
- AWS CloudTrail ログ
- AWS Systems Manager の一機能である Session Manager でのセッション履歴ログ
- AWS Systems Manager の一機能である Explorer からのレポート
- AWS Systems Manager の一機能である OpsCenter からの OpsData
- Automation ワークフローで使用する AWS CloudFormation テンプレート
- リソースデータ同期スキャンからのコンプライアンスデータ
- マネージドノードの State Manager (AWS Systems Manager の機能) の関連付けを作成または編集 するリクエストの出力
- AWS 管理対象の SSM ドキュメント AWS-RunDocument を使用して実行できる Systems Manager のカスタムドキュメント (SSM ドキュメント)

CloudWatch Logs ロググループ

Systems Manager オペレーションの一環として、1 つ以上の Amazon CloudWatch Logs ロググルー プにデータをストリーミングできます。

CloudWatch Logs ロググループの暗号化の詳細については、Amazon CloudWatch Logs ユーザーガ イドの「[AWS Key Management Service を使用した CloudWatch Logs でのログデータの暗号化」](https://docs.aws.amazon.com/AmazonCloudWatch/latest/logs/encrypt-log-data-kms.html)を 参照してください。

アクティビティの一環として CloudWatch Logs ロググループにSystems Managerストリーミングし た可能性のあるデータのタイプは次の通りです。

- Run Command コマンドの出力
- オートメーション runbook 内の aws:executeScript アクションを使用して実行されるスクリプ トの出力
- Session Manager セッションの履歴ログ
- マネージド型ノードの SSM Agent のログ

#### 転送中の暗号化

Transport Layer Security (TLS) のような暗号化プロトコルを使用してクライアントとユーザーノード の間で送受信される機密データを暗号化することをお勧めします。

Systems Manager では、転送中のデータの暗号化について、次のサポートが提供されます。

Systems Manager API エンドポイントへの接続

Systems Manager API エンドポイントでは、HTTPS 経由の安全な接続のみがサポートされま す。Systems Manager リソースを AWS Management Console、AWS SDK、または Systems Manager API を使用して管理する場合、すべての通信は Transport Layer Security (TLS) で暗号 化されます。API エンドポイントの完全なリストについては、「Amazon Web Services 全般のリ ファレンス」の「[AWS のサービス エンドポイント」](https://docs.aws.amazon.com/general/latest/gr/rande.html)を参照してください。

マネージドインスタンス

AWS は、Amazon Elastic Compute Cloud (Amazon EC2) インスタンス間のセキュアでプライ ベートな接続を提供します。また、同じ Virtual Private Cloud (VPC) 内やピア接続された VPC 内 のサポートされているインスタンス間で転送中のトラフィックを自動的に暗号化します。これに は、256 ビット暗号化の AEAD アルゴリズムを使用します。この暗号化機能は、基盤となるハー ドウェアのオフロード機能を使用し、ネットワークパフォーマンスには影響を及ぼしません。サ ポートされているインスタンスは、C5n、G4、I3en、M5dn、M5n、P3dn、R5dn、R5n です。 Session Manager セッション

デフォルトでは、Session Manager は、TLS 1.2 を使用して、アカウント内のユーザーのロー カルマシンと EC2 インスタンス間で送信されるセッションのデータを暗号化します。AWS KMS で作成された AWS KMS key を使用して、転送中のデータをさらに暗号化することも できます。AWS KMS 暗号化は、Standard\_Stream、InteractiveCommands、および NonInteractiveCommands セッションタイプで使用できます。

Run Command アクセス

デフォルトで、Run Command を使用してノードへのリモートアクセスは、TLS 1.2 を使用して 暗号化され、接続確立のリクエストは SigV4 を使用して署名されます。

## インターネットトラフィックのプライバシー

Amazon Virtual Private Cloud (Amazon VPC) を使用して、マネージドノード内のリソース間に境界 を作成し、それらの間のトラフィック、オンプレミス ネットワーク、インターネットを制御できま す。詳細については、「[Systems Manager のために VPC エンドポイントを使用して EC2 インスタ](#page-47-0) [ンスのセキュリティを強化する](#page-47-0)」を参照してください。

Amazon Virtual Private Cloud セキュリティの詳細については、Amazon VPC ユーザーガイドの 「[Amazon VPC でのインターネットワークトラフィックのプライバシー](https://docs.aws.amazon.com/vpc/latest/userguide/VPC_Security.html)」を参照してください。

# <span id="page-2311-0"></span>AWS Systems Manager のためのアイデンティティおよびアクセス

# 管理

AWS Identity and Access Management (IAM) は、管理者が AWS リソースへのアクセスを安全に 制御するために役立つ AWS のサービスです。IAM 管理者は、誰をわ認証 (サインイン) し、誰に Systems Manager リソースの使用を許可する (権限を持たせる) かを制御します。IAM は、無料で使 用できる AWS のサービスです。

トピック

- [対象者](#page-2311-1)
- [アイデンティティを使用した認証](#page-2312-0)
- [ポリシーを使用したアクセス権の管理](#page-2315-0)
- [AWS Systems Manager と IAM の連携方法](#page-2318-0)
- [AWS Systems Manager アイデンティティベースポリシーの例](#page-2328-0)
- [AWS の AWS Systems Manager マネージドポリシー](#page-2340-0)
- [AWS Systems Manager ID とアクセスのトラブルシューティング](#page-2352-0)

# <span id="page-2311-1"></span>対象者

AWS Identity and Access Management (IAM) の用途は、Systems Manager で行う作業によって異な ります。

サービスユーザー - Systems Manager サービスを使用してジョブを実行する場合は、必要な権限と 認証情報を管理者が用意します。作業を実行するためにさらに多くの Systems Manager 機能を使用 するとき、追加の権限が必要になる場合があります。アクセスの管理方法を理解すると、管理者か ら適切な権限をリクエストするのに役に立ちます。Systems Manager 機能にアクセスできない場合 は、「[AWS Systems Manager ID とアクセスのトラブルシューティング」](#page-2352-0)を参照してください。

サービス管理者 - 社内の Systems Manager リソースを担当している場合は、通常、Systems Manager への完全なアクセスがあります。サービスのユーザーがどの Systems Manager 機能やリ ソースにアクセスするかを決めるのは管理者の仕事です。その後、IAM 管理者にリクエストを送信 して、サービスユーザーの権限を変更する必要があります。このページの情報を確認して、IAM の 基本概念を理解してください。お客様の会社で Systems Manager で IAM を利用する方法の詳細につ いては、「[AWS Systems Manager と IAM の連携方法」](#page-2318-0)を参照してください。

IAM 管理者 - 管理者は、Systems Manager へのアクセスを管理するポリシーの書き込み方法の詳細 について確認する場合があります。IAM で使用できる Systems Manager アイデンティティベースの ポリシーの例を表示するには、「[AWS Systems Manager アイデンティティベースポリシーの例」](#page-2328-0)を 参照してください。

#### <span id="page-2312-0"></span>アイデンティティを使用した認証

認証とは、アイデンティティ認証情報を使用して AWSにサインインする方法です。ユーザー は、AWS アカウントのルートユーザー として、IAM ユーザーとして、または IAM ロールを引き受 けることによって、認証済み (AWS にサインイン済み) である必要があります。

ID ソースから提供された認証情報を使用すると、フェデレーティッドアイデンティティとして AWS にサインインできます。AWS IAM Identity Centerフェデレーティッドアイデンティティの例として は、(IAM アイデンティティセンター) ユーザー、貴社のシングルサインオン認証、Google または Facebook の認証情報などがあります。フェデレーティッドアイデンティティとしてサインインす る場合、IAM ロールを使用して、前もって管理者により ID フェデレーションが設定されています。 フェデレーションを使用して AWSにアクセスする場合、間接的にロールを引き受けることになりま す。

ユーザーのタイプに応じて、AWS Management Console または AWSアクセスポータルにサイン インできます。AWS へのサインインの詳細については、『AWS サインイン ユーザーガイド』の 「[AWS アカウント にサインインする方法」](https://docs.aws.amazon.com/signin/latest/userguide/how-to-sign-in.html)を参照してください。

プログラムで AWS にアクセスする場合、AWS は Software Development Kit (SDK) とコマンドライ ンインターフェイス (CLI) を提供し、認証情報でリクエストに暗号で署名します。AWS ツールを使 用しない場合は、リクエストに自分で署名する必要があります。リクエストに署名する推奨方法の使 用については、『IAM ユーザーガイド』の「[AWS API リクエストの署名」](https://docs.aws.amazon.com/IAM/latest/UserGuide/reference_aws-signing.html)を参照してください。

使用する認証方法を問わず、追加セキュリティ情報の提供をリクエストされる場合もあります。例え ば、AWS では、アカウントのセキュリティ強化のために多要素認証 (MFA) の使用をお勧めしていま す。詳細については、『AWS IAM Identity Center ユーザーガイド』の「[Multi-factor authentication」](https://docs.aws.amazon.com/singlesignon/latest/userguide/enable-mfa.html) (多要素認証) および『IAM ユーザーガイド』の「[AWS における多要素認証 \(MFA\) の使用」](https://docs.aws.amazon.com/IAM/latest/UserGuide/id_credentials_mfa.html)を参照し てください。

AWS アカウントのルートユーザー

AWS アカウントを作成する場合は、このアカウントのすべての AWS のサービスとリソースに対し て完全なアクセス権を持つ 1 つのサインインアイデンティティから始めます。この ID は AWS アカ ウント ルートユーザーと呼ばれ、アカウントの作成に使用したメールアドレスとパスワードでサイ ンインすることによってアクセスできます。日常的なタスクには、ルートユーザーを使用しないこと を強くお勧めします。ルートユーザーの認証情報は保護し、ルートユーザーでしか実行できないタス クを実行するときに使用します。ルートユーザーとしてサインインする必要があるタスクの完全なリ ストについては、「IAM ユーザーガイド」の「[ルートユーザー認証情報が必要なタスク」](https://docs.aws.amazon.com/IAM/latest/UserGuide/root-user-tasks.html)を参照し てください。

IAM ユーザーとグループ

[IAM ユーザーは](https://docs.aws.amazon.com/IAM/latest/UserGuide/id_users.html)、1 人のユーザーまたは 1 つのアプリケーションに対して特定の権限を持つ AWS アカウント 内のアイデンティティです。可能であれば、パスワードやアクセスキーなどの長期的な 認証情報を保有する IAM ユーザーを作成する代わりに、一時認証情報を使用することをお勧めしま す。ただし、IAM ユーザーでの長期的な認証情報が必要な特定のユースケースがある場合は、アク セスキーをローテーションすることをお勧めします。詳細については、『IAM ユーザーガイド』の 「[長期的な認証情報を必要とするユースケースのためにアクセスキーを定期的にローテーションす](https://docs.aws.amazon.com/IAM/latest/UserGuide/best-practices.html#rotate-credentials) [る](https://docs.aws.amazon.com/IAM/latest/UserGuide/best-practices.html#rotate-credentials)」を参照してください。

[IAM グループは](https://docs.aws.amazon.com/IAM/latest/UserGuide/id_groups.html)、IAM ユーザーの集団を指定するアイデンティティです。グループとしてサインイ ンすることはできません。グループを使用して、複数のユーザーに対して一度に権限を指定できま す。多数のユーザーグループがある場合、グループを使用することで権限の管理が容易になります。 例えば、IAMAdmins という名前のグループを設定して、そのグループに IAM リソースを管理する権 限を与えることができます。

ユーザーは、ロールとは異なります。ユーザーは 1 人の人または 1 つのアプリケーションに一意に 関連付けられますが、ロールはそれを必要とする任意の人が引き受けるようになっています。ユー ザーには永続的な長期の認証情報がありますが、ロールでは一時的な認証情報が提供されます。詳 細については、『IAM ユーザーガイド』の「[IAM ユーザー \(ロールではなく\) の作成が適している場](https://docs.aws.amazon.com/IAM/latest/UserGuide/id.html#id_which-to-choose) [合](https://docs.aws.amazon.com/IAM/latest/UserGuide/id.html#id_which-to-choose)」を参照してください。

IAM ロール

[IAM ロールは](https://docs.aws.amazon.com/IAM/latest/UserGuide/id_roles.html)、特定の権限を持つ、AWS アカウント 内のアイデンティティです。これは IAM ユー ザーに似ていますが、特定のユーザーには関連付けられていません。[ロールの切り替え](https://docs.aws.amazon.com/IAM/latest/UserGuide/id_roles_use_switch-role-console.html)によっ て、AWS Management Console で IAM ロールを一時的に引き受けることができます。ロールを引 き受けるには、AWS CLI または AWSAPI オペレーションを呼び出すか、カスタム URL を使用しま す。ロールを使用する方法の詳細については、『IAM ユーザーガイド』の「[IAM ロールの使用](https://docs.aws.amazon.com/IAM/latest/UserGuide/id_roles_use.html)」を 参照してください。

IAM ロールと一時的な認証情報は、次の状況で役立ちます:

• フェデレーションユーザーアクセス – フェデレーティッドアイデンティティに権限を割り当てる には、ロールを作成してそのロールの権限を定義します。フェデレーティッドアイデンティティ

が認証されると、そのアイデンティティはロールに関連付けられ、ロールで定義されている権限 が付与されます。フェデレーションの詳細については、『IAM ユーザーガイド』の「[サードパー](https://docs.aws.amazon.com/IAM/latest/UserGuide/id_roles_create_for-idp.html) [ティーアイデンティティプロバイダー向けロールの作成](https://docs.aws.amazon.com/IAM/latest/UserGuide/id_roles_create_for-idp.html)」 を参照してください。IAM アイデン ティティセンターを使用する場合、権限セットを設定します。アイデンティティが認証後にアク セスできるものを制御するため、IAM Identity Center は、権限セットを IAM のロールに関連付け ます。権限セットの詳細については、『AWS IAM Identity Center ユーザーガイド』の「[権限セッ](https://docs.aws.amazon.com/singlesignon/latest/userguide/permissionsetsconcept.html) [ト](https://docs.aws.amazon.com/singlesignon/latest/userguide/permissionsetsconcept.html)」を参照してください。

- 一時的な IAM ユーザー権限 IAM ユーザーまたはロールは、特定のタスクに対して複数の異なる 権限を一時的に IAM ロールで引き受けることができます。
- クロスアカウントアクセス IAM ロールを使用して、自分のアカウントのリソースにアクセスす ることを、別のアカウントの人物 (信頼済みプリンシパル) に許可できます。クロスアカウント アクセス権を付与する主な方法は、ロールを使用することです。ただし、一部の AWS のサービ スでは、(ロールをプロキシとして使用する代わりに) リソースにポリシーを直接アタッチできま す。クロスアカウントアクセスにおけるロールとリソースベースのポリシーの違いについては、 『IAM ユーザーガイド』の「[IAM ロールとリソースベースのポリシーとの相違点](https://docs.aws.amazon.com/IAM/latest/UserGuide/id_roles_compare-resource-policies.html)」を参照してく ださい。
- クロスサービスアクセス権 一部の AWS のサービスでは、他の AWS のサービスの機能を使用し ます。例えば、あるサービスで呼び出しを行うと、通常そのサービスによって Amazon EC2 でア プリケーションが実行されたり、Amazon S3 にオブジェクトが保存されたりします。サービスで は、呼び出し元プリンシパルの権限、サービスロール、またはサービスにリンクされたロールを使 用してこれを行う場合があります。
	- 転送アクセスセッション (FAS) IAM ユーザーまたはロールを使用して AWS でアクションを実 行するユーザーは、プリンシパルと見なされます。一部のサービスを使用する際に、アクショ ンを実行することで、別のサービスの別のアクションがトリガーされることがあります。FAS は、AWS のサービスを呼び出すプリンシパルの権限を、AWS のサービスのリクエストと合わ せて使用し、ダウンストリームのサービスに対してリクエストを行います。FAS リクエスト は、サービスが、完了するために他の AWS のサービス またはリソースとのやりとりを必要と するリクエストを受け取ったときにのみ行われます。この場合、両方のアクションを実行するた めのアクセス許可が必要です。FAS リクエストを行う際のポリシーの詳細については、「[転送](https://docs.aws.amazon.com/IAM/latest/UserGuide/access_forward_access_sessions.html) [アクセスセッション](https://docs.aws.amazon.com/IAM/latest/UserGuide/access_forward_access_sessions.html)」を参照してください。
	- サービスロール サービスがユーザーに代わってアクションを実行するために引き受ける [IAM](https://docs.aws.amazon.com/IAM/latest/UserGuide/id_roles.html) [ロール](https://docs.aws.amazon.com/IAM/latest/UserGuide/id_roles.html)です。IAM 管理者は、IAM 内からサービスロールを作成、変更、削除できます。詳細に ついては、『IAM ユーザーガイド』の「[AWS のサービス に権限を委任するロールの作成」](https://docs.aws.amazon.com/IAM/latest/UserGuide/id_roles_create_for-service.html)を参 照してください。
- サービスリンクロール サービスリンクロールは、AWS のサービス にリンクされたサービス ロールの一種です。サービスがロールを引き受け、ユーザーに代わってアクションを実行できる ようになります。サービスリンクロールは、AWS アカウント に表示され、サービスによって所 有されます。IAM 管理者は、サービスにリンクされたロールの権限を表示できますが、編集す ることはできません。
- Amazon EC2 で実行されるアプリケーション EC2 インスタンスで実行され、AWS CLI または AWS API 要求を行っているアプリケーションの一時的な認証情報を管理するために、IAM ロール を使用できます。これは、EC2 インスタンス内でのアクセスキーの保存に推奨されます。AWS ロールを EC2 インスタンスに割り当て、そのすべてのアプリケーションで使用できるようにする には、インスタンスに添付されたインスタンスプロファイルを作成します。インスタンスプロファ イルにはロールが含まれ、EC2 インスタンスで実行されるプログラムは一時的な認証情報を取得 できます。詳細については、『IAM ユーザーガイド』の「[Amazon EC2 インスタンスで実行され](https://docs.aws.amazon.com/IAM/latest/UserGuide/id_roles_use_switch-role-ec2.html) [るアプリケーションに IAM ロールを使用して権限を付与する」](https://docs.aws.amazon.com/IAM/latest/UserGuide/id_roles_use_switch-role-ec2.html)を参照してください。

IAM ロールと IAM ユーザーのどちらを使用するかについては、『IAM ユーザーガイド』の[「\(IAM](https://docs.aws.amazon.com/IAM/latest/UserGuide/id.html#id_which-to-choose_role)  [ユーザーではなく\) IAM ロールをいつ作成したら良いのか?」](https://docs.aws.amazon.com/IAM/latest/UserGuide/id.html#id_which-to-choose_role)を参照してください。

### <span id="page-2315-0"></span>ポリシーを使用したアクセス権の管理

AWS でアクセス権を管理するには、ポリシーを作成して AWS アイデンティティまたはリソースに アタッチします。ポリシーは AWS のオブジェクトであり、アイデンティティやリソースに関連付け て、これらの権限を定義します。AWS は、プリンシパル (ユーザー、ルートユーザー、またはロー ルセッション) がリクエストを行うと、これらのポリシーを評価します。ポリシーでの権限により、 リクエストが許可されるか拒否されるかが決まります。大半のポリシーは JSON ドキュメントとし て AWSに保存されます。JSON ポリシードキュメントの構造と内容の詳細については、『IAM ユー ザーガイド』の「[JSON ポリシー概要](https://docs.aws.amazon.com/IAM/latest/UserGuide/access_policies.html#access_policies-json)」を参照してください。

管理者は AWSJSON ポリシーを使用して、だれが何にアクセスできるかを指定できます。つまり、 どのプリンシパルがどんなリソースにどんな条件でアクションを実行できるかということです。

デフォルトでは、ユーザーやロールに権限はありません。IAM 管理者は、リソースで必要なアク ションを実行するための権限をユーザーに付与する IAM ポリシーを作成できます。その後、管理者 はロールに IAM ポリシーを追加し、ユーザーはロールを引き継ぐことができます。

IAM ポリシーは、オペレーションの実行方法を問わず、アクションの権限を定義します。例え ば、iam:GetRole アクションを許可するポリシーがあるとします。このポリシーがあるユーザー は、AWS Management Console、AWS CLI、または AWS API からロール情報を取得できます。

アイデンティティベースポリシー

アイデンティティベースポリシーは、IAM ユーザー、ユーザーのグループ、ロールなど、アイデン ティティにアタッチできる JSON 権限ポリシードキュメントです。これらのポリシーは、ユーザー とロールが実行できるアクション、リソース、および条件をコントロールします。アイデンティティ ベースのポリシーを作成する方法については、『IAM ユーザーガイド』の「[IAM ポリシーの作成](https://docs.aws.amazon.com/IAM/latest/UserGuide/access_policies_create.html)」 を参照してください。

アイデンティティベースポリシーは、さらにインラインポリシーまたはマネージドポリシーに分類 できます。インラインポリシーは、単一のユーザー、グループ、またはロールに直接埋め込まれま す。管理ポリシーは、AWS アカウント 内の複数のユーザー、グループ、およびロールにアタッチで きるスタンドアロンポリシーです。マネージドポリシーには、AWS マネージドポリシーおよびカス タマーマネージドポリシーがあります。マネージドポリシーまたはインラインポリシーのいずれかを 選択する方法については、『IAM ユーザーガイド』の「[マネージドポリシーとインラインポリシー](https://docs.aws.amazon.com/IAM/latest/UserGuide/access_policies_managed-vs-inline.html#choosing-managed-or-inline) [の比較](https://docs.aws.amazon.com/IAM/latest/UserGuide/access_policies_managed-vs-inline.html#choosing-managed-or-inline)」を参照してください。

AWS マネージドポリシーの詳細については、をSystems Manager参[照AWS Systems Manager マ](#page-2328-1) [ネージドポリシー](#page-2328-1)してください。

リソースベースのポリシー

リソースベースのポリシーは、リソースに添付する JSON ポリシードキュメントです。リソース ベースのポリシーには例として、IAM ロールの信頼ポリシーや Amazon S3 バケットポリシーがあげ られます。リソースベースのポリシーをサポートするサービスでは、サービス管理者はポリシーを 使用して特定のリソースへのアクセスを制御できます。ポリシーがアタッチされているリソースの 場合、指定されたプリンシパルがそのリソースに対して実行できるアクションと条件は、ポリシーに よって定義されます。リソースベースのポリシーでは、[プリンシパルを指定する](https://docs.aws.amazon.com/IAM/latest/UserGuide/reference_policies_elements_principal.html)必要があります。プ リンシパルには、アカウント、ユーザー、ロール、フェデレーションユーザー、または AWS のサー ビス を含めることができます。

リソースベースのポリシーは、そのサービス内にあるインラインポリシーです。リソースベースのポ リシーでは IAM の AWSマネージドポリシーは使用できません。

アクセスコントロールリスト (ACL)

アクセスコントロールリスト (ACL) は、どのプリンシパル (アカウントメンバー、ユーザー、または ロール) がリソースにアクセスするための権限を持つかをコントロールします。ACL はリソースベー スのポリシーに似ていますが、JSON ポリシードキュメント形式は使用しません。

Amazon S3、AWS WAF、および Amazon VPC は、ACL をサポートするサービスの例です。ACL の 詳細については、『Amazon Simple Storage Service デベロッパーガイド』の「[アクセスコントロー](https://docs.aws.amazon.com/AmazonS3/latest/dev/acl-overview.html) [ルリスト \(ACL\) の概要」を](https://docs.aws.amazon.com/AmazonS3/latest/dev/acl-overview.html)参照してください。

その他のポリシータイプ

AWS では、他の一般的ではないポリシータイプをサポートしています。これらのポリシータイプで は、より一般的なポリシータイプで付与された最大の権限を設定できます。

- アクセス許可の境界 アクセス許可の境界は、アイデンティティベースのポリシーによって IAM エンティティ (IAM ユーザーまたはロール) に付与できる権限の上限を設定する高度な機能です。 エンティティにアクセス許可の境界を設定できます。結果として得られる権限は、エンティティの アイデンティティベースポリシーとそのアクセス許可の境界の共通部分になります。Principal フィールドでユーザーまたはロールを指定するリソースベースのポリシーでは、アクセス許可の境 界は制限されません。これらのポリシーのいずれかを明示的に拒否した場合、権限は無効になりま す。アクセス許可の境界界の詳細については、『IAM ユーザーガイド』の「[IAM エンティティの](https://docs.aws.amazon.com/IAM/latest/UserGuide/access_policies_boundaries.html) [アクセス許可の境界](https://docs.aws.amazon.com/IAM/latest/UserGuide/access_policies_boundaries.html)」を参照してください。
- サービスコントロールポリシー (SCP) SCP は、AWS Organizations で組織や組織単位 (OU) の最 大権限を指定する JSON ポリシーです。AWS Organizations は、顧客のビジネスが所有する複数 の AWS アカウント をグループ化し、一元的に管理するサービスです。組織内のすべての機能を 有効にすると、サービスコントロールポリシー (SCP) を一部またはすべてのアカウントに適用で きます。SCP はメンバーアカウントのエンティティに対する権限を制限します (各 AWS アカウン トのルートユーザー など)。Organizations と SCP の詳細については、『AWS Organizations ユー ザーガイド』の「[SCP の仕組み」](https://docs.aws.amazon.com/organizations/latest/userguide/orgs_manage_policies_about-scps.html)を参照してください。
- セッションポリシー セッションポリシーは、ロールまたはフェデレーションユーザーの一時的な セッションをプログラムで作成する際にパラメータとして渡す高度なポリシーです。結果として セッションの権限は、ユーザーまたはロールのアイデンティティベースポリシーとセッションポ リシーの共通部分になります。また、リソースベースのポリシーから権限が派生する場合もありま す。これらのポリシーのいずれかを明示的に拒否した場合、権限は無効になります。詳細について は、『IAM ユーザーガイド』の「[セッションポリシー」](https://docs.aws.amazon.com/IAM/latest/UserGuide/access_policies.html#policies_session)を参照してください。

複数のポリシータイプ

1 つのリクエストに複数のタイプのポリシーが適用されると、結果として作成される権限を理解する のがさらに難しくなります。複数のポリシータイプが関連するとき、リクエストを許可するかどうか を AWS が決定する方法の詳細については、IAM ユーザーガイドの[ポリシーの評価ロジックを](https://docs.aws.amazon.com/IAM/latest/UserGuide/reference_policies_evaluation-logic.html)参照し てください。

# <span id="page-2318-0"></span>AWS Systems Manager と IAM の連携方法

AWS Identity and Access Management (IAM) を使用して、AWS Systems Manager へのアクセ スを管理するには、Systems Manager で使用できる IAM の機能を理解しておく必要がありま す。Systems Manager およびその他の AWS のサービス のサービスが IAM と連携する方法の概要に ついては、IAM ユーザーガイドの「[IAM と連携する AWS のサービス](https://docs.aws.amazon.com/IAM/latest/UserGuide/reference_aws-services-that-work-with-iam.html)」を参照してください。

トピック

- [Systems Manager アイデンティティベースのポリシー](#page-2318-1)
- [Systems Manager リソースベースのポリシー](#page-2326-0)
- [Systems Manager タグに基づく認可](#page-2326-1)
- [Systems Manager IAM ロール](#page-2326-2)

<span id="page-2318-1"></span>Systems Manager アイデンティティベースのポリシー

IAM アイデンティティベースのポリシーでは、許可または拒否されたアクションとリソースを指定 でき、さらにアクションが許可または拒否された条件を指定できます。Systems Manager は、特定 のアクション、リソース、および条件キーをサポートします。JSON ポリシーで使用するすべての要 素については、「IAM ユーザーガイド」の「[IAM JSON ポリシーエレメントのリファレンス」](https://docs.aws.amazon.com/IAM/latest/UserGuide/reference_policies_elements.html)を参 照してください。

アクション

管理者は AWS JSON ポリシーを使用して、誰が何にアクセスできるかを指定できます。つまり、ど のプリンシパルがどんなリソースにどんな条件でアクションを実行できるかということです。

JSON ポリシーのAction要素には、ポリシー内のアクセスを許可または拒否するために使用できる アクションが記述されます。ポリシーアクションの名前は通常、関連する AWSAPI オペレーション と同じです。一致する API オペレーションのない権限のみのアクションなど、いくつかの例外があ ります。また、ポリシーに複数アクションが必要なオペレーションもあります。これらの追加アク ションは、 依存アクション と呼ばれます。

このアクションは、関連付けられたオペレーションを実行するためのアクセス許可を付与するポリ シーで使用されます。

Systems Manager のポリシーアクションは、アクションの前に次のプレフィックスを使用しま す: ssm:。たとえば、Systems Manager PutParameter API オペレーションを使用して Systems Manager パラメータ (SSM パラメータ) を作成するアクセス許可を付与するには、ポリシーに ssm:PutParameter アクションを含めます。ポリシーステートメントには、Action 要素または NotAction 要素のいずれかを含める必要があります。 Systems Manager は、このサービスで実行 できるタスクを説明する独自の一連のアクションを定義します。

単一のステートメントに複数のアクションを指定するには、次のようにカンマで区切ります。

```
"Action": [ 
        "ssm:action1", 
        "ssm:action2"
```
**a** Note

以下の AWS Systems Manager の機能は、アクションの前に異なるプレフィックスを使用し ます。

- AWS AppConfig は、アクションの前にプレフィックス appconfig: を使用します。
- インシデントマネージャーは、アクションの前にプレフィックス ssm-incidents: また は ssm-contacts: を使用します。
- Systems Manager GUI Connect は、アクションの前にプレフィックス ssm-guiconnect を使用します。

ワイルドカード (\*) を使用して複数アクションを指定できます。例えば、Describe という単語で始 まるすべてのアクションを指定するには、次のアクションを含めます。

"Action": "ssm:Describe\*"

Systems Manager アクションのリストを確認するには、サービス認可リファレンスの「[AWS](https://docs.aws.amazon.com/service-authorization/latest/reference/list_awssystemsmanager.html#awssystemsmanager-actions-as-permissions) [Systems Manager で定義されるアクション」](https://docs.aws.amazon.com/service-authorization/latest/reference/list_awssystemsmanager.html#awssystemsmanager-actions-as-permissions)を参照してください。

リソース

管理者は AWS JSON ポリシーを使用して、誰が何にアクセスできるかを指定できます。つまり、ど のプリンシパルがどのリソースにどのような条件でアクションを実行できるかということです。

Resource JSON ポリシー要素は、アクションが適用されるオブジェクトを指定します。ステート メントには、Resource または NotResource要素を含める必要があります。ベストプラクティスと して、[Amazon リソースネーム \(ARN\)](https://docs.aws.amazon.com/general/latest/gr/aws-arns-and-namespaces.html) を使用してリソースを指定します。これは、リソースレベル の権限と呼ばれる特定のリソースタイプをサポートするアクションに対して実行できます。

オペレーションのリスト化など、リソースレベルの権限をサポートしないアクションの場合は、ス テートメントがすべてのリソースに適用されることを示すために、ワイルドカード (\*) を使用しま す。

"Resource": "\*"

たとえば、Systems Manager メンテナンスウィンドウリソースには次の ARN 形式があります。

arn:aws:ssm:*region*:*account-id*:maintenancewindow/*window-id*

米国東部 (オハイオ) リージョンにおいて、ステートメントで mw-0c50858d01EXAMPLE メンテナン スウィンドウを指定するには、次のような ARN を使用します。

"Resource": "arn:aws:ssm:us-east-2:*123456789012*:maintenancewindow/mw-0c50858d01EXAMPLE"

特定のアカウントに属するすべてのメンテナンスウィンドウを指定するには、ワイルドカード (\*) を 使用します。

"Resource": "arn:aws:ssm:*region*:*123456789012*:maintenancewindow/\*"

Parameter Store API オペレーションで、階層の 1 レベルのすべてのパラメータに対するアクセ スを許可または制限するには、次のように階層名と AWS Identity and Access Management (IAM) ポ リシーを使用できます。

"Resource": "arn:aws:ssm:*region*:123456789012:parameter/Dev/ERP/Oracle/\*"

リソースの作成など、一部の Systems Manager アクションは、特定のリソースで実行できません。 このような場合は、ワイルドカード (\*) を使用する必要があります。

"Resource": "\*"

一部の Systems Manager API オペレーションは、複数のリソースを受け入れます。1 つのステート メントで複数のリソースを指定するには、次のように ARN をカンマで区切ります。

"Resource": [

 "*resource1*", "*resource2*"

**a** Note

ほとんどの AWS のサービスでは、ARN 内のコロン (:) またはスラッシュ (/) は同じ文字とし て扱われます。ただし、Systems Manager では、リソースパターンおよびルールで完全一致 が必要です。イベントパターンの作成時に、リソースの ARN と一致する正しい ARN 文字を 使用します。

以下の表は、Systems Manager でサポートされているリソースタイプの ARN 形式を示しています。

**a** Note

ARN 形式には以下の例外があることに注意してください。

- 以下の AWS Systems Manager の機能は、アクションの前に異なるプレフィックスを使用 します。
	- AWS AppConfig は、アクションの前にプレフィックス appconfig: を使用します。
	- インシデントマネージャーは、アクションの前にプレフィックス ssm-incidents: ま たは ssm-contacts: を使用します。
	- Systems Manager GUI Connect は、アクションの前にプレフィックス ssmguiconnect を使用します。
- Amazon が所有するドキュメントやオートメーション定義リソース、および Amazon と サードパーティの両方のソースから提供されるパブリックパラメータには、ARN 形式のア カウント ID は含まれていません。例:
	- SSM ドキュメント AWS-RunPatchBaseline:

arn:aws:ssm:us-east-2:::document/AWS-RunPatchBaseline

• オートメーションランブック AWS-ConfigureMaintenanceWindows:

arn:aws:ssm:us-east-2:::automation-definition/AWS-ConfigureMaintenanceWindows

• パブリックパラメータ /aws/service/bottlerocket/aws-ecs-1-nvidia/ x86\_64/1.13.4/image\_version:

arn:aws:ssm:us-east-2::parameter/aws/service/bottlerocket/awsecs-1-nvidia/x86\_64/1.13.4/image\_version

これらの 3 種類のリソースタイプの詳細については、次のトピックを参照してください。

- [ドキュメントでの作業](#page-2275-0)
- [オートメーションの実行](#page-698-0)
- [パブリックパラメータの使用](#page-552-0)

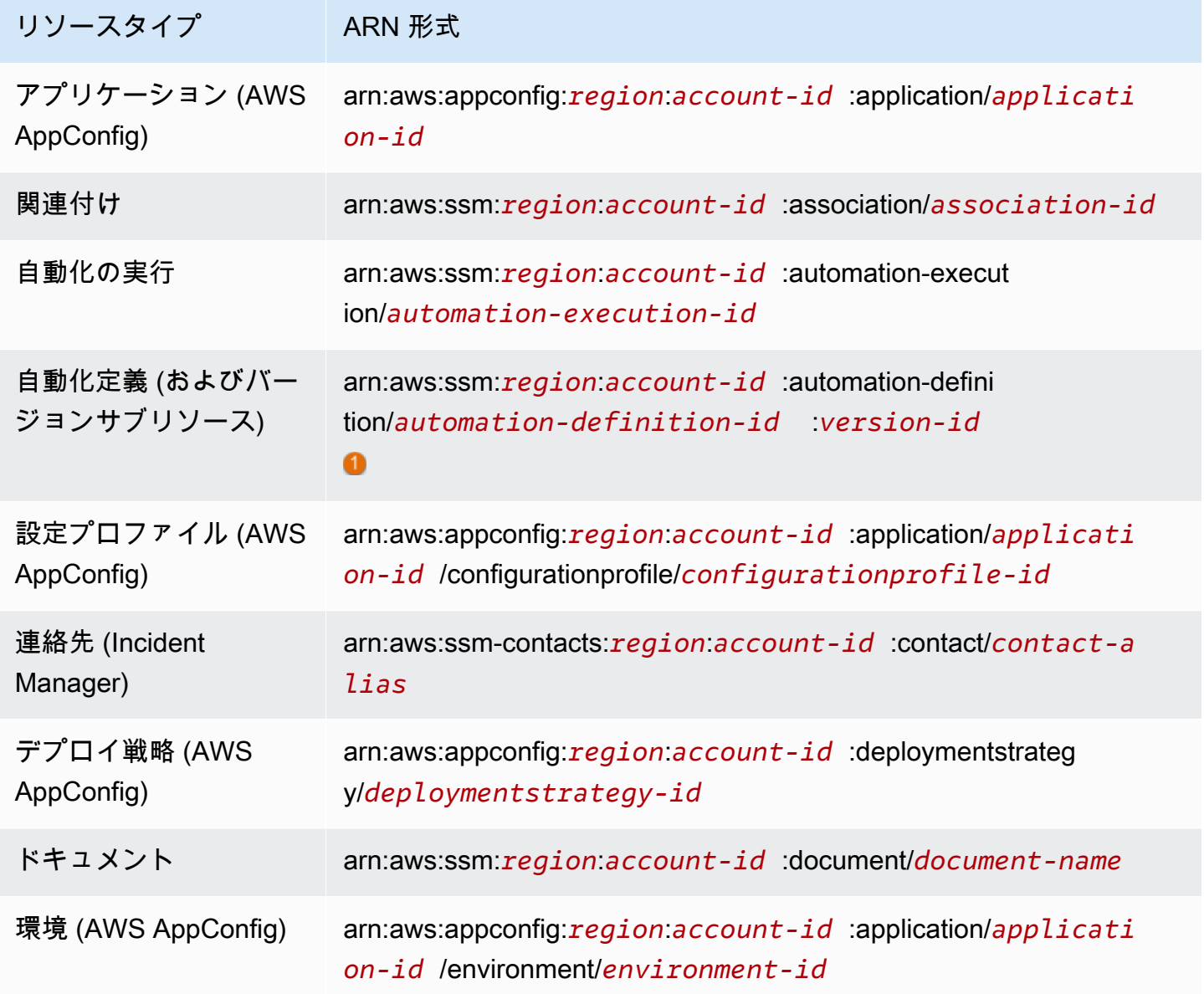

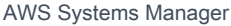

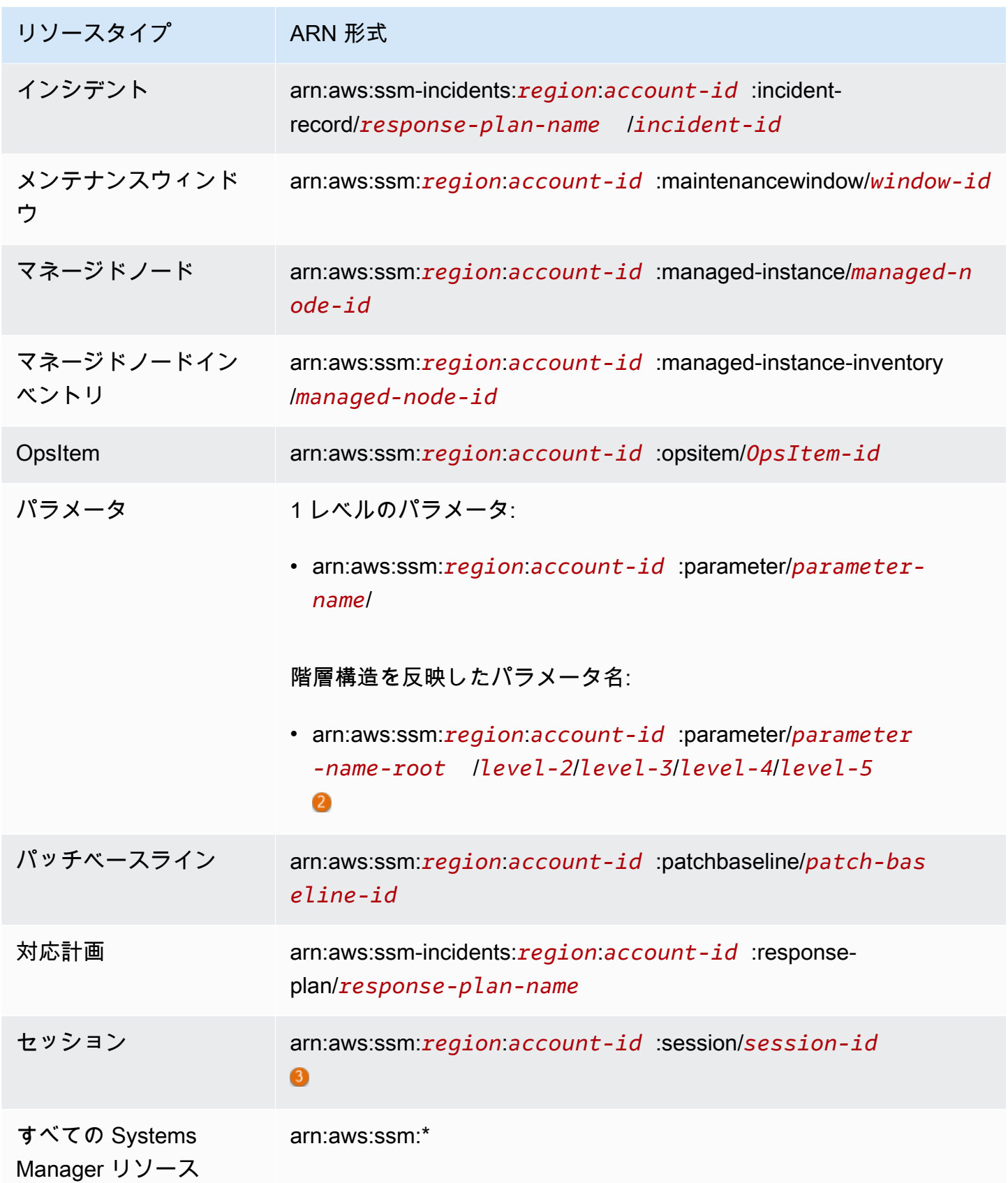

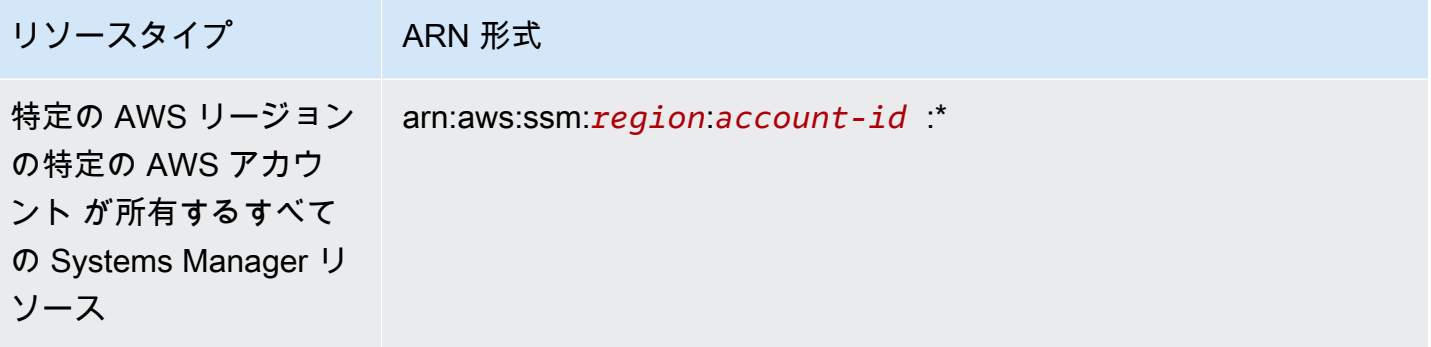

オートメーションの定義について、Systems Manager は第 2 レベルのリソース、バージョン ID をサ ポートしています。AWS では、これらの第 2 レベルのリソースはサブリソースと呼ばれます。オー トメーション定義リソースのバージョンサブリソースを指定することで、特定バージョンの自動化定 義にアクセスできます。たとえば、ノード管理においてオートメーション定義の最新バージョンのみ が使用される場合があります。

パラメータを編成して管理するには、階層構造を反映したパラメータ名を作成できます。階層構造で は、パラメータ名のパスの定義にスラッシュを使用できます。パラメータリソース名には、最大 15 レベルを反映できます。作成する階層には、環境の既存の階層構造を反映するようお勧めします。詳 細については、「」を参照してください[Systems Manager パラメータを作成する](#page-474-0)

#### 6

ほとんどの場合、セッション ID は、セッションを開始したアカウントユーザーの ID に英数字のサ フィックスを付けたものを使用して作成されます。以下に例を示します。

arn:aws:us-east-2:111122223333:session/JohnDoe-1a2b3c4sEXAMPLE

ただし、ユーザー ID が使用できない場合、ARN は次の方法で構築されます。

arn:aws:us-east-2:111122223333:session/session-1a2b3c4sEXAMPLE

ARN の形式の詳細については、「Amazon Web Services 全般のリファレンス」の[「Amazon リソー](https://docs.aws.amazon.com/general/latest/gr/aws-arns-and-namespaces.html) [スネーム \(ARN\)」](https://docs.aws.amazon.com/general/latest/gr/aws-arns-and-namespaces.html)を参照してください。

Systems Manager リソースのタイプとその ARN のリストを確認するには、サービス認可リファレン スの「[AWS Systems Manager で定義されるリソース」](https://docs.aws.amazon.com/service-authorization/latest/reference/list_awssystemsmanager.html#awssystemsmanager-resources-for-iam-policies)を参照してください。どのアクションで各リ ソースの ARN を指定できるかについては、「[AWS Systems Manager で定義されるアクション」](https://docs.aws.amazon.com/service-authorization/latest/reference/list_awssystemsmanager.html#awssystemsmanager-actions-as-permissions)を 参照してください。

Systems Manager の条件キー

管理者は AWS JSON ポリシーを使用して、誰が何にアクセスできるかを指定できます。つまり、ど のプリンシパルがどんなリソースにどんな条件でアクションを実行できるかということです。

Condition 要素 (または Condition ブロック) を使用すると、ステートメントが有効な条件を指定 できます。Condition 要素はオプションです。イコールや未満などの [条件演算子](https://docs.aws.amazon.com/IAM/latest/UserGuide/reference_policies_elements_condition_operators.html) を使用して条件 式を作成することで、ポリシーの条件とリクエスト内の値を一致させることができます。

1 つのステートメントに複数の Condition 要素を指定するか、1 つの Condition 要素に複数の キーを指定すると、AWS は AND 論理演算子を使用してそれらを評価します。単一の条件キーに複数 の値を指定すると、AWS は OR 論理演算子を使用して条件を評価します。ステートメントの権限が 付与される前にすべての条件が満たされる必要があります。

条件を指定する際にプレースホルダー変数も使用できます。例えば IAM ユーザーに、IAM ユーザー 名がタグ付けされている場合のみリソースにアクセスできる権限を付与することができます。詳細 については、『IAM ユーザーガイド』の「[IAM ポリシーの要素: 変数およびタグ」](https://docs.aws.amazon.com/IAM/latest/UserGuide/reference_policies_variables.html)を参照してくださ い。

AWS はグローバル条件キーとサービス固有の条件キーをサポートしています。すべての AWS グ ローバル条件キーを確認するには、「IAM ユーザーガイド」の「[AWS グローバル条件コンテキスト](https://docs.aws.amazon.com/IAM/latest/UserGuide/reference_policies_condition-keys.html) [キー](https://docs.aws.amazon.com/IAM/latest/UserGuide/reference_policies_condition-keys.html)」を参照してください。

Systems Manager の条件キーのリストを確認するには、サービス認可リファレンスの[AWS Systems](https://docs.aws.amazon.com/service-authorization/latest/reference/list_awssystemsmanager.html#awssystemsmanager-policy-keys)  [Manager の条件キーを](https://docs.aws.amazon.com/service-authorization/latest/reference/list_awssystemsmanager.html#awssystemsmanager-policy-keys)参照してください。どのアクションおよびリソースと条件キーを使用できる かについては、[AWS Systems Manager で定義されるアクションを](https://docs.aws.amazon.com/service-authorization/latest/reference/list_awssystemsmanager.html#awssystemsmanager-actions-as-permissions)参照してください。

ssm:resourceTag/\* 条件キーの使用については、以下のトピックを参照してください。

- [SSM Agent を介してルートレベルコマンドへのアクセスを制限する](#page-215-0)
- [タグによる Run Command アクセスを制限](#page-1651-0)
- [Restrict session access based on instance tags \(インスタンスタグに基づくセッションのアクセス](#page-1552-0) [の制限\)](#page-1552-0)

ssm:Recursive および ssm:Overwrite 条件キーの使用については、[「パラメータ階層の使](#page-513-0) [用](#page-513-0)」を参照してください。

例

Systems Manager アイデンティティベースのポリシーの例を表示するには、[AWS Systems Manager](#page-2328-0) [アイデンティティベースポリシーの例](#page-2328-0)を参照してください。

<span id="page-2326-0"></span>Systems Manager リソースベースのポリシー

Amazon Simple Storage Service (Amazon S3) などの他の AWS のサービスでは、リソースベースの アクセス権限ポリシーがサポートされています。例えば、ポリシーを S3 バケットにアタッチして、 そのバケットに対するアクセス許可を管理できます。

Systems Manager では、リソースベースのポリシーはサポートされていません。

<span id="page-2326-1"></span>Systems Manager タグに基づく認可

タグを Systems Manager リソースにアタッチすることも、Systems Manager へのリクエストでタ グを渡すこともできます。タグに基づいてアクセスを制御するには、ssm:resourceTag/*keyname*、aws:ResourceTag/*key-name*、aws:RequestTag/*key-name*、または aws:TagKeys 条 件キーを使用して、ポリシーの[条件要素](https://docs.aws.amazon.com/IAM/latest/UserGuide/reference_policies_elements_condition.html)でタグ情報を提供します。タグを作成または更新するとき に、次のリソースタイプにタグを追加できます。

- ドキュメント
- マネージドノード
- メンテナンスウィンドウ
- Parameter
- パッチベースライン
- OpsItem

Systems Manager リソースのタグ付けについては、「[Systems Manager リソースにタグを付ける」](#page-2798-0) を参照してください。

リソースのタグに基づいてリソースへのアクセスを制限するためのアイデンティティベースのポリ シーの例を表示するには、「[タグに基づく Systems Manager ドキュメントの表示](#page-2339-0)」を参照してくだ さい。

<span id="page-2326-2"></span>Systems Manager IAM ロール

[IAM ロール](https://docs.aws.amazon.com/IAM/latest/UserGuide/id_roles.html) は、特定のアクセス許可を持つ、AWS アカウント 内のエンティティです。

Systems Manager での一時的な認証情報の使用

テンポラリ認証情報を使用して、フェデレーションでサインイン、IAM ロールを引き受ける、ま たはクロスアカウントロールを引き受けることができます。テンポラリセキュリティ認証情報を取 得するには、[AssumeRole](https://docs.aws.amazon.com/STS/latest/APIReference/API_AssumeRole.html) または [GetFederationToken](https://docs.aws.amazon.com/STS/latest/APIReference/API_GetFederationToken.html) などの AWS Security Token Service AWS STSAPI オペレーションを呼び出します。

Systems Manager では、一時認証情報の使用をサポートしています。

サービスリンクロール

[サービスにリンクされたロール](https://docs.aws.amazon.com/IAM/latest/UserGuide/id_roles_terms-and-concepts.html#iam-term-service-linked-role)は、AWS のサービスが他のサービスのリソースにアクセスして自動 的にアクションを完了することを許可します。サービスリンクロールは、IAM アカウント内に表示 され、サービスによって所有されます。 管理者は、サービスにリンクされたロールのアクセス許可 を表示できますが、編集することはできません。

Systems Manager はサービスにリンクされたロールをサポートします。Systems Manager サービス にリンクされたロールの作成または管理の詳細については、「[Systems Manager のサービスにリン](#page-2354-0) [クされたロールの使用](#page-2354-0)」を参照してください。

サービスロール

この機能により、ユーザーに代わってサービスが[サービスロール](https://docs.aws.amazon.com/IAM/latest/UserGuide/id_roles_terms-and-concepts.html#iam-term-service-role)を引き受けることが許可されます。 このロールにより、サービスはユーザーに代わって他のサービスのリソースにアクセスし、アクショ ンを完了できます。サービスロールは、IAM アカウントに表示され、アカウントによって所有され ます。つまり、 管理者は、このロールのアクセス許可を変更できます。ただし、それにより、サー ビスの機能が損なわれる場合があります。

Systems Manager はサービスロールをサポートします。

Systems Manager で IAM ロールを選択

Systems Manager がマネージドノードとやり取りするには、ユーザーに代わって Systems Manager がノードにアクセスできるようにロールを選択する必要があります。サービスロールあるいはサービ スにリンクされたロールを以前に作成している場合、Systems Manager は選択できるロールのリス トを示します。マネージドノードの起動と停止を許可するロールを選択することが重要です。

EC2 インスタンスにアクセスするには、インスタンスのアクセス許可を設定する必要があります。 詳細については、「[Systems Manager に必要なインスタンスのアクセス許可を設定する」](#page-36-0)を参照し てください。

[ハイブリッドおよびマルチクラウド](#page-32-0)の非 EC2 ノードにアクセスするには、AWS アカウント に IAM サービスロールが必要です。詳細については、「[ハイブリッドおよびマルチクラウド環境で](#page-56-0)  [Systems Manager に必要な IAM サービスロールを作成する」](#page-56-0)を参照してください。

Automation ワークフローは、サービスロール (または継承ロール) のコンテキストで開始できます。 これにより、サービスがユーザーに代わってアクションを実行できるようになります。継承ロール を指定しない場合、オートメーションは、実行を呼び出したユーザーのコンテキストを使用します。 ただし、特定の条件では、Automation のサービスロールを指定する必要があります。詳細について は、「[オートメーションのサービスロール\(ロールを引き受ける\)アクセスの設定](#page-688-0)」を参照してくだ さい。

<span id="page-2328-1"></span>AWS Systems Manager マネージドポリシー

AWS は、 によって作成され管理されるスタンドアロンの IAM ポリシーを提供することで、多くの 一般的ユースケースに対応します。AWSこれらの AWS 管理ポリシーでは、一般的ユースケースに 必要なアクセス権限を付与されるため、どのアクセス権限が必要であるかを調べる必要がありませ ん。(独自のカスタム IAM ポリシーを作成して、Systems Manager アクションとリソースのための権 限を許可することもできます。)

Systems Manager のマネージドポリシーの詳細については、「[AWS の AWS Systems Manager マ](#page-2340-0) [ネージドポリシー](#page-2340-0)」を参照してください。

マネージドポリシー全般については、「IAM ユーザーガイド」の「[AWS マネージドポリシー](https://docs.aws.amazon.com/IAM/latest/UserGuide/access_policies_managed-vs-inline.html#aws-managed-policies)」を参 照してください。

# <span id="page-2328-0"></span>AWS Systems Manager アイデンティティベースポリシーの例

デフォルトでは、AWS Identity and Access Management (IAM) エンティティ (ユーザーやロール) に は、AWS Systems Manager リソースを作成または変更するアクセス許可は付与されていません。ま た、Systems Manager コンソール、AWS Command Line Interface (AWS CLI)、また AWS API を使 用してタスクを実行しません。IAM 管理者は、指定されたリソースで特定の API 操作を実行するた めの許可をユーザーとロールに付与する IAM ポリシーを作成する必要があります。続いて、管理者 はそれらのアクセス許可が必要なユーザーまたはグループにそのポリシーをアタッチします。

次の許可ポリシーの例では、米国東部 (オハイオ) (us-east-2) AWS リージョン で **MyDocument-** で 始まる名前のドキュメントを削除することをユーザーに許可します。

```
{ 
   "Version": "2012-10-17", 
   "Statement" : [
```

```
 { 
        "Effect" : "Allow", 
        "Action" : [ 
          "ssm:DeleteDocument" 
        ], 
        "Resource" : [ 
          "arn:aws:ssm:us-east-2:111122223333:document/MyDocument-*" 
        ] 
     } 
   ]
}
```
JSON ポリシードキュメントのこれらの例を使用して、IAM アイデンティティベースのポリシーを作 成する方法については、IAM ユーザーガイドの「[IAM ポリシーの作成](https://docs.aws.amazon.com/IAM/latest/UserGuide/access_policies_create.html#access_policies_create-json-editor)」を参照してください。

トピック

- [ポリシーのベストプラクティス](#page-2329-0)
- [Systems Manager コンソールを使用する](#page-2330-0)
- [ユーザーが自分の許可を表示できるようにする](#page-2331-0)
- [サービス間の混乱した代理の防止](#page-2332-0)
- [カスタマーマネージドポリシーの例](#page-2335-0)
- [タグに基づく Systems Manager ドキュメントの表示](#page-2339-0)

<span id="page-2329-0"></span>ポリシーのベストプラクティス

ID ベースのポリシーは、ユーザーのアカウントで誰かが Systems Manager リソースを作成、アクセ ス、または削除できるどうかを決定します。これらのアクションを実行すると、AWS アカウント に 料金が発生する可能性があります。アイデンティティベースポリシーを作成したり編集したりする際 には、以下のガイドラインと推奨事項に従ってください:

- AWS マネージドポリシーを使用して開始し、最小特権の権限に移行する ユーザーとワークロー ドへの権限の付与を開始するには、多くの一般的なユースケースのために権限を付与する AWS マ ネージドポリシーを使用します。これらは AWS アカウントで使用できます。ユースケースに応じ た AWS カスタマーマネージドポリシーを定義することで、権限をさらに減らすことをお勧めし ます。詳細については、『IAM ユーザーガイド』の「[AWS マネージドポリシー](https://docs.aws.amazon.com/IAM/latest/UserGuide/access_policies_managed-vs-inline.html#aws-managed-policies)」または[「AWS](https://docs.aws.amazon.com/IAM/latest/UserGuide/access_policies_job-functions.html)  [ジョブ機能の管理ポリシー](https://docs.aws.amazon.com/IAM/latest/UserGuide/access_policies_job-functions.html)」を参照してください。
- 最小特権を適用する IAM ポリシーで権限を設定するときは、タスクの実行に必要な権限のみを 付与します。これを行うには、特定の条件下で特定のリソースに対して実行できるアクションを定

義します。これは、最小特権権限とも呼ばれています。IAM を使用して権限を適用する方法の詳 細については、『IAM ユーザーガイド』の「[IAM でのポリシーと権限](https://docs.aws.amazon.com/IAM/latest/UserGuide/access_policies.html)」を参照してください。

- IAM ポリシーで条件を使用してアクセスをさらに制限する ポリシーに条件を追加して、アクショ ンやリソースへのアクセスを制限できます。例えば、ポリシー条件を記述して、すべてのリクエ ストを SSL を使用して送信するように指定できます。また、AWS CloudFormation などの特定の AWS のサービスを介して使用する場合、条件を使ってサービスアクションへのアクセス権を付与 することもできます。詳細については、『IAM ユーザーガイド』の [\[IAM JSON policy elements:](https://docs.aws.amazon.com/IAM/latest/UserGuide/reference_policies_elements_condition.html) [Condition\]](https://docs.aws.amazon.com/IAM/latest/UserGuide/reference_policies_elements_condition.html) (IAM JSON ポリシー要素:条件) を参照してください。
- IAM Access Analyzer を使用して IAM ポリシーを検証し、安全で機能的な権限を確保する IAM Access Analyzer は、新規および既存のポリシーを検証して、ポリシーが IAM ポリシー言語 (JSON) および IAM のベストプラクティスに準拠するようにします。IAM アクセスアナライザーは 100 を超えるポリシーチェックと実用的な推奨事項を提供し、安全で機能的なポリシーの作成をサ ポートします。詳細については、『IAM ユーザーガイド』の「[IAM Access Analyzer ポリシーの検](https://docs.aws.amazon.com/IAM/latest/UserGuide/access-analyzer-policy-validation.html) [証](https://docs.aws.amazon.com/IAM/latest/UserGuide/access-analyzer-policy-validation.html)」を参照してください。
- 多要素認証 (MFA) を要求する AWS アカウント で IAM ユーザーまたはルートユーザーを要求す るシナリオがある場合は、セキュリティを強化するために MFA をオンにします。API オペレー ションが呼び出されるときに MFA を必須にするには、ポリシーに MFA 条件を追加します。詳細 については、『IAM ユーザーガイド』の「[MFA 保護 API アクセスの設定](https://docs.aws.amazon.com/IAM/latest/UserGuide/id_credentials_mfa_configure-api-require.html)」を参照してください。

IAM でのベストプラクティスの詳細については、「IAM ユーザーガイド」の[「IAM でのセキュリ](https://docs.aws.amazon.com/IAM/latest/UserGuide/best-practices.html) [ティのベストプラクティス](https://docs.aws.amazon.com/IAM/latest/UserGuide/best-practices.html)」を参照してください。

<span id="page-2330-0"></span>Systems Manager コンソールを使用する

Systems Manager コンソールにアクセスするには、一連の最小限のアクセス許可が必要です。これ らのアクセス許可により、AWS アカウント の Systems Manager リソースおよび他のリソースの詳 細をリストおよび表示できます。

Systems Manager コンソールで Systems Manager を完全に利用するには、次のサービスへのアクセ ス許可が必要です。

- AWS Systems Manager
- Amazon Elastic Compute Cloud (Amazon EC2)
- AWS Identity and Access Management (IAM)

必要なアクセス許可は、次のポリシーステートメントを使用して付与できます。

{

```
 "Version": "2012-10-17", 
     "Statement": [ 
          { 
              "Effect": "Allow", 
              "Action": [ 
                   "ssm:*", 
                   "ec2:describeInstances", 
                   "iam:ListRoles" 
              ], 
              "Resource": "*" 
         }, 
          { 
              "Effect": "Allow", 
              "Action": "iam:PassRole", 
              "Resource": "*", 
              "Condition": { 
                   "StringEquals": { 
                       "iam:PassedToService": "ssm.amazonaws.com" 
 } 
              } 
         } 
     ]
}
```
最小限必要なアクセス許可よりも厳しく制限されたアイデンティティベースのポリシーを作成する と、そのポリシーを持つ IAM エンティティ (ユーザーやロール) に対してコンソールが意図したとお りに機能しなくなります。

AWS CLI または AWS API のみを呼び出すユーザーには、最小限のコンソール許可を付与する必要 はありません。代わりに、実行しようとしている API オペレーションに一致するアクションのみへ のアクセスが許可されます。

<span id="page-2331-0"></span>ユーザーが自分の許可を表示できるようにする

この例では、ユーザーアイデンティティにアタッチされたインラインおよびマネージドポリシーの表 示を IAM ユーザーに許可するポリシーの作成方法を示します。このポリシーには、コンソールで、 または AWS CLI か AWS API を使用してプログラム的に、このアクションを完了するアクセス許可 が含まれています。

"Version": "2012-10-17",

{

```
 "Statement": [ 
          { 
               "Sid": "ViewOwnUserInfo", 
               "Effect": "Allow", 
               "Action": [ 
                   "iam:GetUserPolicy", 
                   "iam:ListGroupsForUser", 
                   "iam:ListAttachedUserPolicies", 
                   "iam:ListUserPolicies", 
                   "iam:GetUser" 
              ], 
               "Resource": ["arn:aws:iam::*:user/${aws:username}"] 
          }, 
          { 
               "Sid": "NavigateInConsole", 
               "Effect": "Allow", 
               "Action": [ 
                   "iam:GetGroupPolicy", 
                   "iam:GetPolicyVersion", 
                   "iam:GetPolicy", 
                   "iam:ListAttachedGroupPolicies", 
                   "iam:ListGroupPolicies", 
                   "iam:ListPolicyVersions", 
                   "iam:ListPolicies", 
                   "iam:ListUsers" 
              ], 
               "Resource": "*" 
          } 
     ]
}
```
<span id="page-2332-0"></span>サービス間の混乱した代理の防止

混乱した代理問題は、アクションを実行する許可を持たないエンティティが、より特権のあるエン ティティにアクションを実行するように強制できるセキュリティの問題です。AWS では、サービス 間でのなりすましによって、混乱した代理問題が発生する場合があります。サービス間でのなりすま しは、1 つのサービス (呼び出し元サービス) が、別のサービス (呼び出し対象サービス) を呼び出す ときに発生する可能性があります。呼び出し元サービスは、本来ならアクセスすることが許可される べきではない方法でその許可を使用して、別のお客様のリソースに対する処理を実行するように操作 される場合があります。これを防ぐため、AWS では、アカウント内のリソースへのアクセスが付与 されたサービスプリンシパルですべてのサービスのデータを保護するために役立つツールを提供して います。

リソースポリシーで [aws:SourceArn](https://docs.aws.amazon.com/IAM/latest/UserGuide/reference_policies_condition-keys.html#condition-keys-sourcearn) および [aws:SourceAccount](https://docs.aws.amazon.com/IAM/latest/UserGuide/reference_policies_condition-keys.html#condition-keys-sourceaccount) のグローバル条件コンテキス トキーを使用して、AWS Systems Manager が別のサービスに付与する許可をそのリソースに制限 することをお勧めします。aws:SourceArn 値に、S3 バケットの Amazon リソースネーム (ARN) などのアカウント ID が含まれていない場合は、アクセス許可を制限するために、両方のグローバル 条件コンテキストキーを使用する必要があります。同じポリシーステートメントでこれらのグロー バル条件コンテキストキーの両方を使用し、アカウント ID にaws:SourceArn の値が含まれていな い場合、aws:SourceAccount 値と aws:SourceArn 値の中のアカウントには、同じアカウント ID を使用する必要があります。クロスサービスのアクセスにリソースを 1 つだけ関連付けたい場合 は、aws:SourceArn を使用します。そのアカウント内のどのリソースでもクロスサービス使用に 関連付けることを許可する場合、aws:SourceAccount を使用します。

以下のセクションは AWS Systems Manager 機能におけるポリシーの例を示します。

ハイブリッドアクティベーション ポリシーの例

[ハイブリッドアクティベーション](#page-1510-0)で使用されるサービスロールの場合、aws:SourceArn の値は AWS アカウント の ARN である必要があります。ハイブリッドアクティベーションを作成したとき の ARN の AWS リージョン を必ず指定してください。リソースの ARN 全体が不明または複数のリ ソースを指定する場合、ARN の未知部分にワイルドカード (\*) が付いた aws:SourceArn グローバ ルコンテキスト条件キー を使用します。例えば、arn:aws:ssm:\*:*region*:*123456789012*:\* と 指定します。

次の例は、オートメーションの aws:SourceArn および aws:SourceAccount グローバル条件コ ンテキストキーを使用して、米国東部 (オハイオ) リージョン (us-east-2) での混乱した使節の問題を 防止する方法を示しています。

```
{ 
    "Version":"2012-10-17", 
    "Statement":[ 
        { 
           "Sid":"", 
           "Effect":"Allow", 
           "Principal":{ 
               "Service":"ssm.amazonaws.com" 
           }, 
           "Action":"sts:AssumeRole", 
           "Condition":{ 
               "StringEquals":{ 
                  "aws:SourceAccount":"123456789012" 
               }, 
               "ArnEquals":{
```
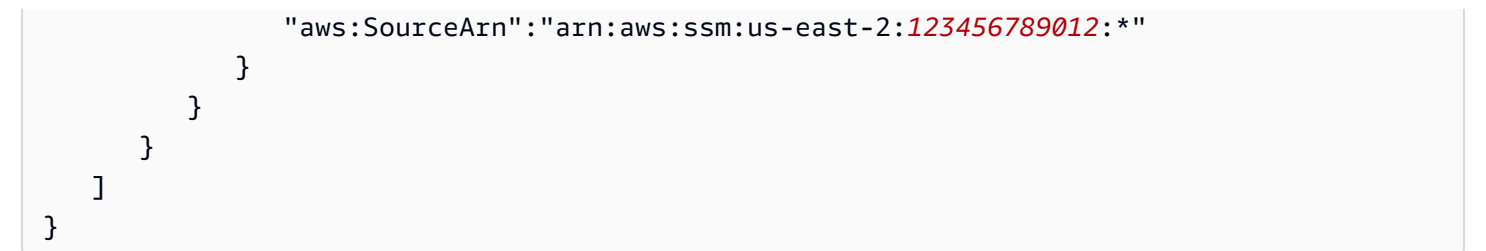

リソースデータ同期ポリシーの例

Systems Manager Inventory、Explorer、コンプライアンスはリソースデータ同期の作成を実現し て、オペレーションデータ (OpsData) のストレージを中央の Amazon Simple Storage Service バ ケットに一元化できます。AWS Key Management Service (AWS KMS) を使用してリソースデータの 同期を暗号化する場合、次のポリシーを含む新しいキーを作成するか、既存のキーを更新してこの ポリシーを追加する必要があります。このポリシー内の aws:SourceArn と aws:SourceAccount の条件キーは「混乱した使節の問題」を防止します。次の通り、ポリシーの例を示します。

```
{ 
     "Version": "2012-10-17", 
     "Id": "ssm-access-policy", 
     "Statement": [ 
         { 
              "Sid": "ssm-access-policy-statement", 
              "Action": [ 
                  "kms:GenerateDataKey" 
             ], 
              "Effect": "Allow", 
              "Principal": { 
                  "Service": "ssm.amazonaws.com" 
             }, 
              "Resource": "arn:aws:kms:us-east-2:123456789012:key/KMS_key_id", 
              "Condition": { 
                  "StringLike": { 
                      "aws:SourceAccount": "123456789012" 
                  }, 
                  "ArnLike": { 
                      "aws:SourceArn": "arn:aws:ssm:*:123456789012:role/aws-service-role/
ssm.amazonaws.com/AWSServiceRoleForAmazonSSM" 
 } 
 } 
         } 
     ]
}
```
#### **a** Note

ポリシー例の ARN は、システムに対して AWS Security Hub を除くすべてのソースにおける OpsData の暗号化を実現します。Security Hub データを暗号化する必要がある場合、たとえ ば Explorer でSecurity Hub データを収集した場合、次の ARN を指定する追加ポリシーをア タッチする必要があります:

"aws:SourceArn": "arn:aws:ssm:\*:*account-id*:role/ aws-service-role/opsdatasync.ssm.amazonaws.com/ AWSServiceRoleForSystemsManagerOpsDataSync"

#### <span id="page-2335-0"></span>カスタマーマネージドポリシーの例

スタンドアロンポリシーを作成して独自の AWS アカウント で管理できます。このようなポリシー は、カスタマー管理ポリシーと呼ばれます。これらのポリシーは、AWS アカウント の複数のプリン シパルエンティティにアタッチできます。ポリシーをプリンシパルエンティティにアタッチすると、 ポリシーで定義されたアクセス権限がエンティティに付与されます。詳細については、[IAM ユー](https://docs.aws.amazon.com/IAM/latest/UserGuide/) [ザーガイド](https://docs.aws.amazon.com/IAM/latest/UserGuide/)の「[お客様が管理するポリシーの例](https://docs.aws.amazon.com/IAM/latest/UserGuide/access_policies_managed-vs-inline.html#customer-managed-policies)」を参照してください。

以下のユーザーポリシーの例では、さまざまな Systems Manager アクションのアクセス許可を付与 します。これらを使用して、IAM エンティティ (ユーザーやロール) の Systems Manager アクセス 許可を制限します。これらのポリシーは、Systems Manager API、AWS SDK、または AWS CLI で アクションを実行するときに機能します。コンソールを使用するユーザーに対しては、コンソール に固有の追加のアクセス権限を付与する必要があります。詳細については、「」を参照してくださ い[Systems Manager コンソールを使用する](#page-2330-0)

**a** Note

すべての例で、米国西部 (オレゴン) リージョン (us-west-2) を使用し、架空のアカウント ID を使用しています。AWS パブリックドキュメント (AWS-\* で始まるドキュメント) について は、Amazon リソースネーム (ARN) にアカウント ID を指定しないでください。

例

- [例 1: ユーザーに単一リージョンで Systems Manager オペレーションを実行することを許可する](#page-2336-0)
- [例 2: 単一リージョンのドキュメントの一覧表示をユーザーに許可する](#page-2336-1)

<span id="page-2336-0"></span>例 1: ユーザーに単一リージョンで Systems Manager オペレーションを実行することを許可する

次の例では、米国東部 (オハイオ) リージョン (us-east-2) でのみ Systems Manager オペレーション を実行するための許可を付与します。

```
{ 
   "Version": "2012-10-17", 
   "Statement" : [ 
      { 
        "Effect" : "Allow", 
        "Action" : [ 
           "ssm:*" 
        ], 
        "Resource" : [ 
           "arn:aws:ssm:us-east-2:aws-account-ID:*" 
       \mathbf{I} } 
   ]
}
```
<span id="page-2336-1"></span>例 2: 単一リージョンのドキュメントの一覧表示をユーザーに許可する

次の例で付与する許可では、米国東部 (オハイオ) リージョン (us-east-2) の **Update** で始まるすべて のドキュメント名を一覧表示できます。

```
{ 
   "Version": "2012-10-17", 
   "Statement" : [ 
     { 
        "Effect" : "Allow", 
        "Action" : [ 
          "ssm:ListDocuments" 
        ], 
        "Resource" : [ 
          "arn:aws:ssm:us-east-2:aws-account-ID:document/Update*" 
        ] 
     } 
   ]
}
```
例3: ユーザーが特定 SSM ドキュメントを使用して特定ノードでコマンドを実行することを許可しま す。

次の IAM ポリシーの例は、ユーザーが米国東部 (オハイオ) リージョン (us-east-2) で次の操作を実行 することを許可します。

- Systems Manager のドキュメント (SSM ドキュメント) とドキュメントバージョンを一覧表示しま す。
- ドキュメントに関する詳細の表示。
- ポリシーに指定されたドキュメントを使用してコマンドを送信します。ドキュメント名は次のエン トリによって決定します。

arn:aws:ssm:us-east-2:*aws-account-ID*:document/*Systems-Manager-document-name*

• コマンドを 3 つのノードに送信します。ノードは 2 番目の Resource セクションにある以下のエ ントリによって決定されます。

```
"arn:aws:ec2:us-east-2:aws-account-ID:instance/i-02573cafcfEXAMPLE",
"arn:aws:ec2:us-east-2:aws-account-ID:instance/i-0471e04240EXAMPLE",
"arn:aws:ec2:us-east-2:aws-account-ID:instance/i-07782c72faEXAMPLE"
```
- 送信後のコマンドの詳細を表示。
- 自動化でワークフローを開始および停止する (AWS Systems Manager の機能)。
- 自動化ワークフローに関する情報を取得します。

ユーザーがアクセスできる任意のノードで同ユーザーがこのドキュメントを使用してコマンドを送 信する許可を付与する場合、Resource セクションで次のようなエントリを指定してその他のノー ドエントリを削除します。次の例では、米国東部 (オハイオ) リージョン (us-east-2) を使用していま す。

```
"arn:aws:ec2:us-east-2:*:instance/*"
```

```
{ 
     "Version": "2012-10-17", 
     "Statement": [ 
          { 
               "Action": [ 
                   "ssm:ListDocuments", 
                    "ssm:ListDocumentVersions",
```

```
 "ssm:DescribeDocument", 
                  "ssm:GetDocument", 
                  "ssm:DescribeInstanceInformation", 
                  "ssm:DescribeDocumentParameters", 
                  "ssm:DescribeInstanceProperties" 
              ], 
              "Effect": "Allow", 
              "Resource": "*" 
         }, 
          { 
              "Action": "ssm:SendCommand", 
              "Effect": "Allow", 
              "Resource": [ 
                  "arn:aws:ec2:us-east-2:aws-account-ID:instance/i-02573cafcfEXAMPLE", 
                  "arn:aws:ec2:us-east-2:aws-account-ID:instance/i-0471e04240EXAMPLE", 
                  "arn:aws:ec2:us-east-2:aws-account-ID:instance/i-07782c72faEXAMPLE", 
                  "arn:aws:ssm:us-east-2:aws-account-ID:document/Systems-Manager-
document-name" 
 ] 
          }, 
          { 
              "Action": [ 
                  "ssm:CancelCommand", 
                  "ssm:ListCommands", 
                  "ssm:ListCommandInvocations" 
              ], 
              "Effect": "Allow", 
              "Resource": "*" 
         }, 
          { 
              "Action": "ec2:DescribeInstanceStatus", 
              "Effect": "Allow", 
              "Resource": "*" 
         }, 
          { 
              "Action": "ssm:StartAutomationExecution", 
              "Effect": "Allow", 
              "Resource": [ 
                  "arn:aws:ssm:us-east-2:aws-account-ID:automation-definition/*" 
             \mathbf{I} }, 
          { 
              "Action": "ssm:DescribeAutomationExecutions",
```

```
 "Effect": "Allow", 
               "Resource": [ 
\mathbf{u} \star \mathbf{u} ] 
          }, 
         \mathcal{L} "Action": [ 
                   "ssm:StopAutomationExecution", 
                   "ssm:GetAutomationExecution" 
               ], 
               "Effect": "Allow", 
               "Resource": [ 
\mathbf{u} \star \mathbf{u} ] 
          } 
     ]
}
```
<span id="page-2339-0"></span>タグに基づく Systems Manager ドキュメントの表示

アイデンティティベースのポリシーの条件を使用して、タグに基づいて Systems Manager リソース へのアクセスをコントロールできます。この例では、SSM ドキュメントを表示できるポリシーを作 成する方法を示します。ただし、ドキュメントタグ Owner にそのユーザーのユーザー名の値がある 場合のみ、アクセス許可は付与されます。このポリシーでは、このアクションをコンソールで実行す るために必要なアクセス許可も付与します。

```
{ 
     "Version": "2012-10-17", 
     "Statement": [ 
         { 
              "Sid": "ListDocumentsInConsole", 
              "Effect": "Allow", 
              "Action": "ssm:ListDocuments", 
              "Resource": "*" 
         }, 
         { 
              "Sid": "ViewDocumentIfOwner", 
              "Effect": "Allow", 
              "Action": "ssm:GetDocument", 
              "Resource": "arn:aws:ssm:*:*:document/*", 
              "Condition": { 
                  "StringEquals": {"ssm:ResourceTag/Owner": "${aws:username}"} 
 }
```
]

}

}

このポリシーをアカウントの ユーザーにアタッチできます。richard-roe という名前のユーザー が Systems Manager ドキュメントを表示しようとする場合、ドキュメントに Owner=richardroe または owner=richard-roe というタグが付いている必要があります。タグが付いていない 場合は、アクセスが拒否されます。条件キー名では大文字と小文字は区別されないため、条件タグ キー Owner は Owner と owner に一致します。詳細については、「IAM ユーザーガイド」の「[IAM](https://docs.aws.amazon.com/IAM/latest/UserGuide/reference_policies_elements_condition.html)  [JSON ポリシー要素: 条件」](https://docs.aws.amazon.com/IAM/latest/UserGuide/reference_policies_elements_condition.html)を参照してください。

AWS の AWS Systems Manager マネージドポリシー

AWS マネージドポリシーは、AWS が作成および管理するスタンドアロンポリシーです。AWS マ ネージドポリシーは、多くの一般的なユースケースでアクセス許可を提供できるように設計されてい るため、ユーザー、グループ、ロールへのアクセス許可の割り当てを開始できます。

AWS マネージドポリシーは、ご利用の特定のユースケースに対して最小特権の権限を付与しない場 合があることにご注意ください。AWS のすべてのお客様が使用できるようになるのを避けるためで す。ユースケース別に[カスタマーマネージドポリシー](https://docs.aws.amazon.com/IAM/latest/UserGuide/access_policies_managed-vs-inline.html#customer-managed-policies)を定義して、マネージドポリシーを絞り込むこ とをお勧めします。

AWS マネージドポリシーで定義したアクセス権限は変更できません。AWS が AWS マネージドポリ シーに定義されている権限を更新すると、更新はポリシーがアタッチされているすべてのプリンシパ ルアイデンティティ (ユーザー、グループ、ロール) に影響します。新しい AWS のサービス を起動 するか、既存のサービスで新しい API オペレーションが使用可能になると、AWS が AWS マネージ ドポリシーを更新する可能性が最も高くなります。

詳細については、「IAM ユーザーガイド」の「[AWS マネージドポリシー](https://docs.aws.amazon.com/IAM/latest/UserGuide/access_policies_managed-vs-inline.html#aws-managed-policies)」を参照してください。

<span id="page-2340-0"></span>AWS 管理ポリシー: AmazonSSMServiceRolePolicy

AWS Identity and Access Management (IAM) エンティティに AmazonSSMServiceRolePolicy を アタッチすることはできません。このポリシーは、ユーザーに代わって AWS Systems Manager が アクションを実行することを許可する、サービスにリンクされたロールにアタッチされます。詳細 については、「[ロールを使用してインベントリの収集と OpsData の表示を行う」](#page-2356-0)を参照してくださ い。

AmazonSSMServiceRolePolicy では、Systems Manager がすべての関連リソース ("Resource": "\*") に対して、以下のアクションを実行できます。ただし、後述しているような例 外があります。

- ssm:CancelCommand
- ssm:GetCommandInvocation
- ssm:ListCommandInvocations
- ssm:ListCommands
- ssm:SendCommand
- ssm:GetAutomationExecution
- ssm:GetParameters
- ssm:StartAutomationExecution
- ssm:StopAutomationExecution
- ssm:ListTagsForResource
- ssm:GetCalendarState
- ssm:UpdateServiceSetting [1]
- ssm:GetServiceSetting [1]
- ec2:DescribeInstanceAttribute
- ec2:DescribeInstanceStatus
- ec2:DescribeInstances
- lambda:InvokeFunction [2]
- states:DescribeExecution [3]
- states:StartExecution [3]
- resource-groups:ListGroups
- resource-groups:ListGroupResources
- resource-groups:GetGroupQuery
- tag:GetResources
- config:SelectResourceConfig
- config:DescribeComplianceByConfigRule
- config:DescribeComplianceByResource
- config:DescribeRemediationConfigurations
- config:DescribeConfigurationRecorders
- cloudwatch:DescribeAlarms
- compute-optimizer:GetEC2InstanceRecommendations
- compute-optimizer:GetEnrollmentStatus
- support:DescribeTrustedAdvisorChecks
- support:DescribeTrustedAdvisorCheckSummaries
- support:DescribeTrustedAdvisorCheckResult
- support:DescribeCases
- iam:PassRole [4]
- cloudformation:DescribeStacks
- cloudformation:ListStackResources
- cloudformation:ListStackInstances [5]
- cloudformation:DescribeStackSetOperation [5]
- cloudformation:DeleteStackSet [5]
- cloudformation:DeleteStackInstances [6]
- events:PutRule [7]
- events:PutTargets [7]
- events:RemoveTargets [8]
- events:DeleteRule [8]
- events:DescribeRule
- securityhub:DescribeHub

[1] ssm:UpdateServiceSetting および ssm:GetServiceSetting アクションは以下のリソー スにのみ許可されます。

```
arn:aws:ssm:*:*:servicesetting/ssm/opsitem/*
arn:aws:ssm:*:*:servicesetting/ssm/opsdata/*
```
[2] lambda:InvokeFunction アクションは以下のリソースにのみ許可されます。

```
arn:aws:lambda:*:*:function:SSM*
arn:aws:lambda:*:*:function:*:SSM*
```
[3] states: アクションは以下のリソースにのみ許可されます。

```
arn:aws:states:*:*:stateMachine:SSM*
arn:aws:states:*:*:execution:SSM*
```
[4] iam:PassRole アクションは以下の条件でのみ Systems Manager のサービスに許可されます。

```
"Condition": { 
    "StringEquals": { 
        "iam:PassedToService": [ 
           "ssm.amazonaws.com" 
        ] 
    }
}
```
#### [5]

cloudformation:ListStackInstances, cloudformation:DescribeStackSetOperation, clou アクションは以下のリソースにのみ許可されます。

arn:aws:cloudformation:\*:\*:stackset/AWS-QuickSetup-SSM\*:\*

[6] cloudformation:DeleteStackInstances アクションは以下のリソースにのみ許可されま す。

```
arn:aws:cloudformation:*:*:stackset/AWS-QuickSetup-SSM*:*
arn:aws:cloudformation:*:*:stackset-target/AWS-QuickSetup-SSM*:*
arn:aws:cloudformation:*:*:type/resource/*
```
[7] events:PutRule および events:PutTargets アクションは以下の条件でのみ Systems Manager のサービスに許可されます。

```
"Condition": { 
     "StringEquals": { 
          "events:ManagedBy": "ssm.amazonaws.com" 
     }
}
```
[8] events:RemoveTargets、events:DeleteRule アクションは以下のリソースにのみ許可され ます。

arn:aws:events:\*:\*:rule/SSMExplorerManagedRule

JSON ポリシードキュメントの最新バージョンなど、ポリシーについてさらに詳しく確認するには、 「AWS マネージドポリシーリファレンスガイド」の「[AmazonSSMServiceRolePolicy](https://docs.aws.amazon.com/aws-managed-policy/latest/reference/AmazonSSMServiceRolePolicy.html)」を参照して ください。

AWS マネージドポリシー: AmazonSSMReadOnlyAccess

AmazonSSMReadOnlyAccess ポリシーは IAM ID にアタッチできます。このポリシー は、Describe\*、Get\*、List\* など、AWS Systems Manager API オペレーションへの読み取り専

用アクセスを許可します。

JSON ポリシードキュメントの最新バージョンなど、ポリシーについてさらに詳しく確認するには、 「AWS マネージドポリシーリファレンスガイド」の「[AmazonSSMReadOnlyAccess」](https://docs.aws.amazon.com/aws-managed-policy/latest/reference/AmazonSSMReadOnlyAccess.html)を参照して ください。

<span id="page-2344-0"></span>AWS マネージドポリシー: AWSSystemsManagerOpsDataSyncServiceRolePolicy

IAM エンティティに AWSSystemsManagerOpsDataSyncServiceRolePolicy をアタッチするこ とはできません。このポリシーは、ユーザーに代わって Systems Manager がアクションを実行する ことを許可する、サービスにリンクされたロールにアタッチされます。詳細については、「[ロールを](#page-2362-0) [使用して、Explorer の OpsData および OpsItems を作成」](#page-2362-0)を参照してください。

AWSSystemsManagerOpsDataSyncServiceRolePolicy で

は、AWSServiceRoleForSystemsManagerOpsDataSync サービスリンクロールは AWS Security Hub の結果から OpsItems と OpsData を作成して更新できます。

ポリシーでは、Systems Manager がすべての関連リソース ("Resource": "\*") に対して、以下の アクションを実行できます。ただし、後述しているような例外があります。

- ssm:GetOpsItem [1]
- ssm:UpdateOpsItem [1]
- ssm:CreateOpsItem
- ssm:AddTagsToResource [2]
- ssm:UpdateServiceSetting [3]
- ssm:GetServiceSetting [3]
- securityhub:GetFindings
- securityhub:GetFindings

#### • securityhub:BatchUpdateFindings [4]

[1] ssm:GetOpsItem および ssm:UpdateOpsItem のアクションは以下の条件でのみ Systems Manager のサービスに許可されます。

```
"Condition": { 
     "StringEquals": { 
          "aws:ResourceTag/ExplorerSecurityHubOpsItem": "true" 
     }
}
```
[2] ssm:AddTagsToResource アクションは以下のリソースにのみ許可されます。

```
arn:aws:ssm:*:*:opsitem/*
```
[3] ssm:UpdateServiceSetting および ssm:GetServiceSetting アクションは以下のリソー スにのみ許可されます。

```
arn:aws:ssm:*:*:servicesetting/ssm/opsitem/*
arn:aws:ssm:*:*:servicesetting/ssm/opsdata/*
```
[4] securityhub:BatchUpdateFindings は以下の条件でのみ、Systems Manager のサービスへ のアクセス許可が拒否されます。

```
{ 
    "Effect": "Deny", 
    "Action": "securityhub:BatchUpdateFindings", 
    "Resource": "*", 
    "Condition": { 
     "StringEquals": { 
      "securityhub:ASFFSyntaxPath/Workflow.Status": "SUPPRESSED" 
     } 
    } 
   }, 
  \{ "Effect": "Deny", 
    "Action": "securityhub:BatchUpdateFindings", 
    "Resource": "*", 
    "Condition": { 
     "Null": { 
      "securityhub:ASFFSyntaxPath/Confidence": false
```

```
 } 
  } 
 }, 
 { 
  "Effect": "Deny", 
  "Action": "securityhub:BatchUpdateFindings", 
  "Resource": "*", 
  "Condition": { 
   "Null": { 
   "securityhub:ASFFSyntaxPath/Criticality": false 
   } 
 } 
 }, 
 { 
  "Effect": "Deny", 
  "Action": "securityhub:BatchUpdateFindings", 
  "Resource": "*", 
  "Condition": { 
  "Null": { 
    "securityhub:ASFFSyntaxPath/Note.Text": false 
   } 
 } 
 }, 
 { 
  "Effect": "Deny", 
  "Action": "securityhub:BatchUpdateFindings", 
  "Resource": "*", 
  "Condition": { 
   "Null": { 
    "securityhub:ASFFSyntaxPath/Note.UpdatedBy": false 
   } 
 } 
 }, 
 { 
  "Effect": "Deny", 
  "Action": "securityhub:BatchUpdateFindings", 
  "Resource": "*", 
  "Condition": { 
   "Null": { 
    "securityhub:ASFFSyntaxPath/RelatedFindings": false 
  } 
 } 
 }, 
 {
```

```
 "Effect": "Deny", 
  "Action": "securityhub:BatchUpdateFindings", 
  "Resource": "*", 
  "Condition": { 
   "Null": { 
    "securityhub:ASFFSyntaxPath/Types": false 
   } 
 } 
 }, 
 { 
  "Effect": "Deny", 
  "Action": "securityhub:BatchUpdateFindings", 
  "Resource": "*", 
  "Condition": { 
   "Null": { 
    "securityhub:ASFFSyntaxPath/UserDefinedFields.key": false 
   } 
 } 
 }, 
 { 
  "Effect": "Deny", 
  "Action": "securityhub:BatchUpdateFindings", 
  "Resource": "*", 
  "Condition": { 
   "Null": { 
    "securityhub:ASFFSyntaxPath/UserDefinedFields.value": false 
  } 
  } 
 }, 
 { 
  "Effect": "Deny", 
  "Action": "securityhub:BatchUpdateFindings", 
  "Resource": "*", 
  "Condition": { 
   "Null": { 
    "securityhub:ASFFSyntaxPath/VerificationState": false 
   } 
  }
```
JSON ポリシードキュメントの最新バージョンを確認するには、「AWS マネージドポリシーリファ レンスガイド」の「[AWSSystemsManagerOpsDataSyncServiceRolePolicy](https://docs.aws.amazon.com/aws-managed-policy/latest/reference/AWSSystemsManagerOpsDataSyncServiceRolePolicy.html)」を参照してください。

### <span id="page-2348-0"></span>AWS マネージドポリシー: AmazonSSMManagedEC2InstanceDefaultPolicy

Systems Manager 機能を使用するアクセス許可が必要な Amazon EC2 インスタンスの IAM ロール にのみ AmazonSSMManagedEC2InstanceDefaultPolicy をアタッチする必要があります。この ロールは、IAM ユーザーや IAM グループなど、他の IAM エンティティや、他の目的を果たす IAM ロールにはアタッチしないでください。詳細については、「[デフォルトのホスト管理設定の使用](#page-1340-0)」を 参照してください。

このポリシーは、Amazon EC2 インスタンスで SSM Agent がドキュメントを取得すること、Run Command を使用してコマンドを実行すること、Session Manager を使用してセッションを確立する こと、インスタンスのインベントリを収集すること、Patch Manager を使用してパッチとパッチコ ンプライアンスをスキャンすることを許可する権限を付与します。

Systems Manager は、インスタンスごとにパーソナライズされた認証トークンを使用して、SSM Agent が正しいインスタンスで API オペレーションを実行することを確認します。Systems Manager は、API オペレーションで提供されるインスタンスの Amazon リソースネーム (ARN) と照 合して、パーソナライズされた認証トークンを検証します。

AmazonSSMManagedEC2InstanceDefaultPolicy ロールのアクセス許可ポリシーで は、Systems Manager はすべての関連リソースで以下のアクションを実行することができます。

- ssm:DescribeAssociation
- ssm:GetDeployablePatchSnapshotForInstance
- ssm:GetDocument
- ssm:DescribeDocument
- ssm:GetManifest
- ssm:ListAssociations
- ssm:ListInstanceAssociations
- ssm:PutInventory
- ssm:PutComplianceItems
- ssm:PutConfigurePackageResult
- ssm:UpdateAssociationStatus
- ssm:UpdateInstanceAssociationStatus
- ssm:UpdateInstanceInformation
- ssmmessages:CreateControlChannel
- ssmmessages:CreateDataChannel
- ssmmessages:OpenControlChannel
- ssmmessages:OpenDataChannel
- ec2messages:AcknowledgeMessage
- ec2messages:DeleteMessage
- ec2messages:FailMessage
- ec2messages:GetEndpoint
- ec2messages:GetMessages
- ec2messages:SendReply

JSON ポリシードキュメントの最新バージョンなど、ポリシーについてさら に詳しく確認するには、「AWS マネージドポリシーリファレンスガイド」の 「[AmazonSSMManagedEC2InstanceDefaultPolicy」](https://docs.aws.amazon.com/aws-managed-policy/latest/reference/AmazonSSMManagedEC2InstanceDefaultPolicy.html)を参照してください。

AWS マネージドポリシーの Systems Manager 更新

以下の表には、このサービスによりこれらの変更の追跡が開始された 2021 年 3 月 12 日以降に行 われた Systems Manager 用 AWS マネージドポリシーに対する更新の詳しい説明が記載されてい ます。Systems Manager サービスの他のマネージドポリシーについては、このトピックの後半の 「[Systems Manager 用の追加のマネージドポリシー」](#page-2351-0)を参照してください。このページの変更に関 する自動通知については、[Systems Manager [ドキュメント履歴](#page-2886-0)] ページの RSS フィードを購読して ください。

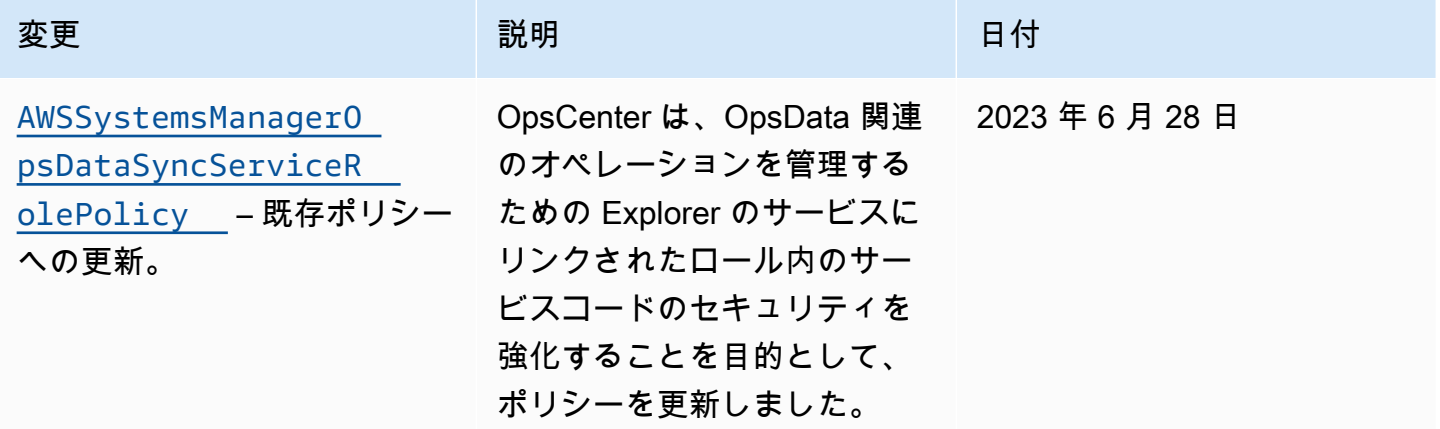

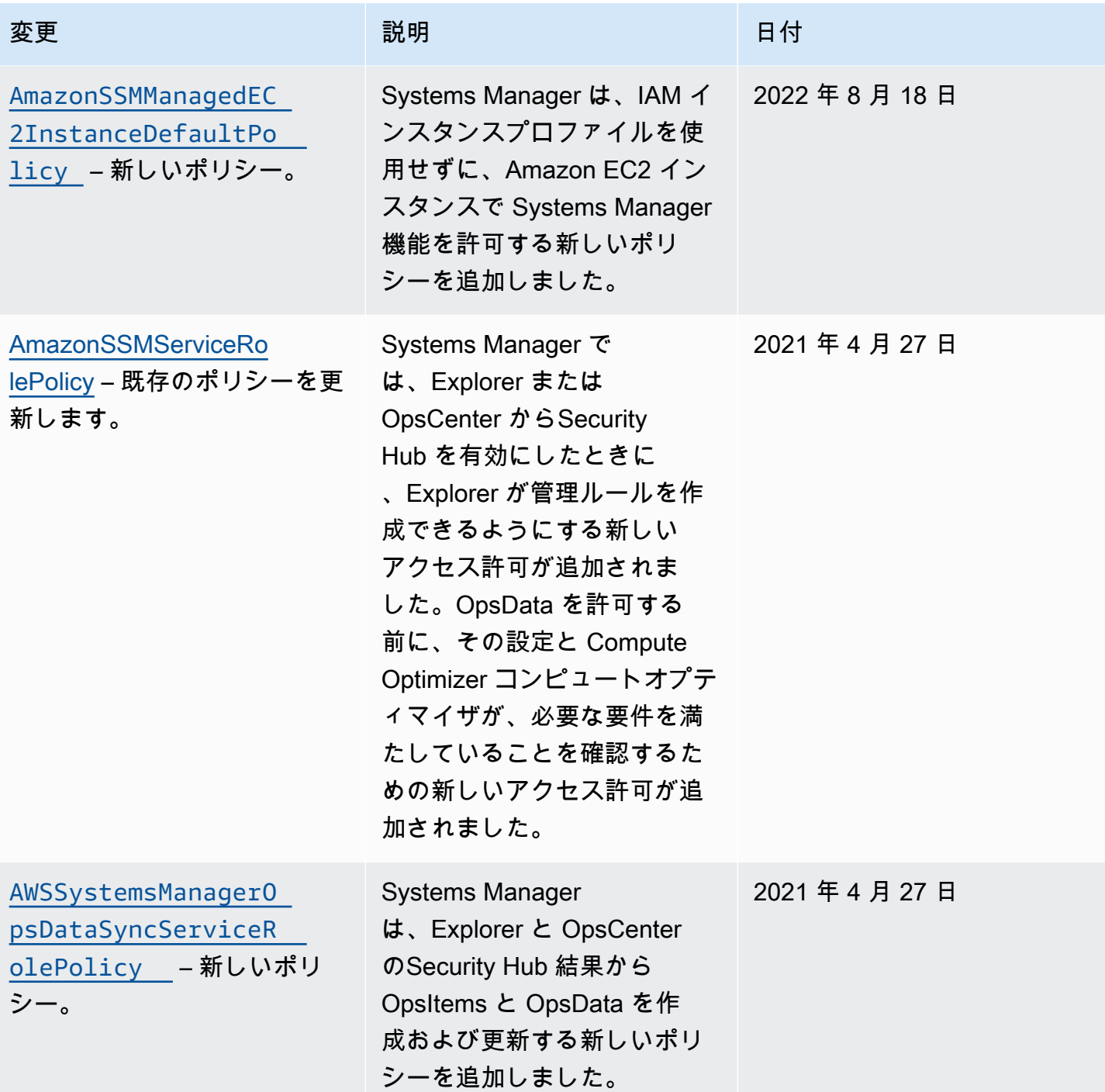

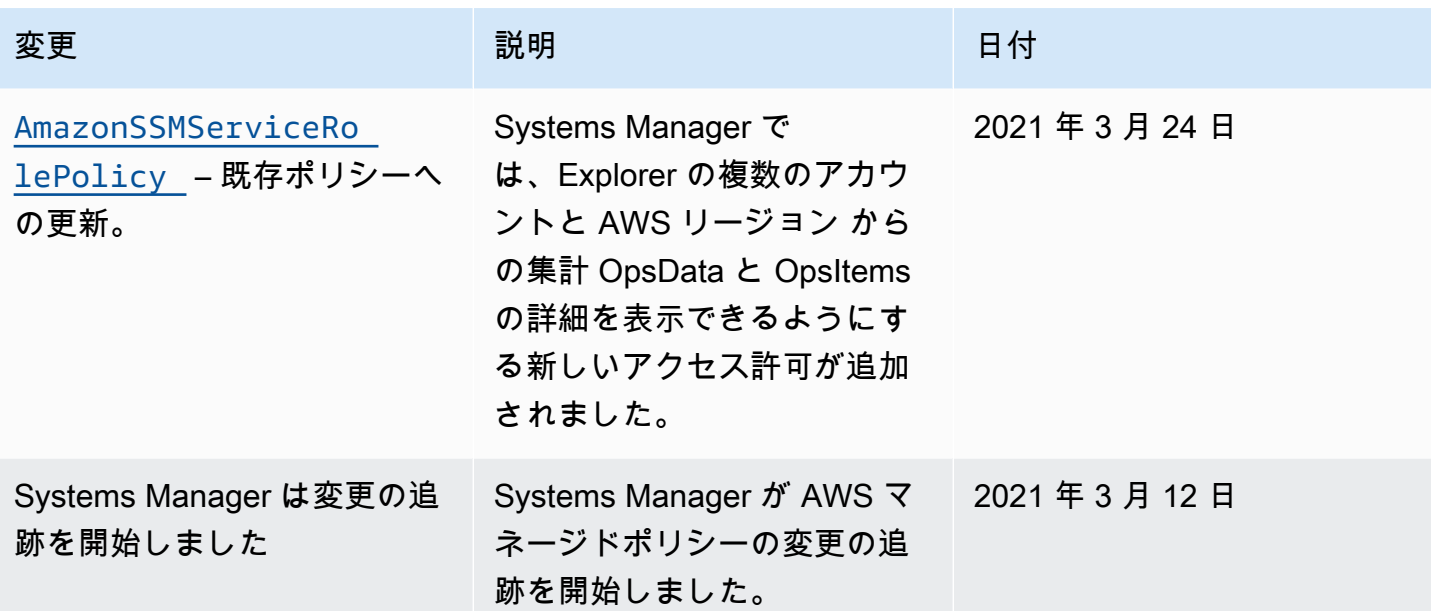

<span id="page-2351-0"></span>Systems Manager 用の追加のマネージドポリシー

Systems Manager では、このトピックで前述したマネージドポリシーに加えて、次のポリシーもサ ポートされています。

- [AmazonSSMAutomationApproverAccess](https://docs.aws.amazon.com/aws-managed-policy/latest/reference/AmazonSSMAutomationApproverAccess.html) オートメーションの実行を表示するアクセスと、 承認待ちのオートメーションへの承認決定を送信するアクセスを許可する AWS マネージドポリ シー。
- [AmazonSSMAutomationRole](https://docs.aws.amazon.com/aws-managed-policy/latest/reference/AmazonSSMAutomationRole.html) Systems Manager オートメーションサービスにオートメーショ ンランブックで定義されているアクティビティを実行するためのアクセス許可を付与する AWS マ ネージドポリシー。このポリシーは、管理者および信頼されたパワーユーザーに割り当てます。
- [AmazonSSMDirectoryServiceAccess](https://docs.aws.amazon.com/aws-managed-policy/latest/reference/AmazonSSMDirectoryServiceAccess.html) マネージドノードによるドメインの参加リクエストに 対して、SSM Agent による AWS Directory Service へのアクセスをユーザーに代わって許可する AWS マネージドポリシー。
- [AmazonSSMFullAccess](https://docs.aws.amazon.com/aws-managed-policy/latest/reference/AmazonSSMFullAccess.html) Systems Manager API およびドキュメントに対するフルアクセス権を 付与する AWS マネージドポリシー。
- [AmazonSSMMaintenanceWindowRole](https://docs.aws.amazon.com/aws-managed-policy/latest/reference/AmazonSSMMaintenanceWindowRole.html) Systems Manager API へのアクセス許可をメンテナン スウィンドウに付与する AWS マネージドポリシー。
- [AmazonSSMManagedInstanceCore](https://docs.aws.amazon.com/aws-managed-policy/latest/reference/AmazonSSMManagedInstanceCore.html) ノードに Systems Manager サービスコア機能の使用を許 可する AWS マネージドポリシー。
- [AmazonSSMPatchAssociation](https://docs.aws.amazon.com/aws-managed-policy/latest/reference/AmazonSSMPatchAssociation.html) パッチ関連付け操作用の子インスタンスへのアクセス権を付 与する AWS マネージドポリシー。
- [AmazonSSMReadOnlyAccess](https://docs.aws.amazon.com/aws-managed-policy/latest/reference/AmazonSSMReadOnlyAccess.html) Systems Manager の読み取り専用 API オペレーション (Get\* や List\* など) へのアクセス権を付与する AWS マネージドポリシー。
- [AWSSSMOpsInsightsServiceRolePolicy](https://docs.aws.amazon.com/aws-managed-policy/latest/reference/AWSSSMOpsInsightsServiceRolePolicy.html) Systems Manager での運用上のインサイト OpsItems を作成および更新するアクセス許可を付与する AWS マネージドポリシー。サービスに リンクされたロール [AWSServiceRoleForAmazonSSM\\_OpsInsights](#page-2366-0) を通じてアクセス許可を 付与するために使用されます。
- [AWSSystemsManagerAccountDiscoveryServicePolicy](https://docs.aws.amazon.com/aws-managed-policy/latest/reference/AWSSystemsManagerAccountDiscoveryServicePolicy.html) Systems Manager に AWS アカウ ント 情報を検出するアクセス許可を付与する AWS マネージドポリシー。
- [AWSSystemsManagerChangeManagementServicePolicy](https://docs.aws.amazon.com/aws-managed-policy/latest/reference/AWSSystemsManagerChangeManagementServicePolicy.html) Systems Manager 変 更管理フレームワークによって管理または使用され、サービスにリンクされたロール AWSServiceRoleForSystemsManagerChangeManagement によって使用される AWS リソー スへのアクセス権を付与する AWS マネージドポリシー。
- [AmazonEC2RoleforSSM](https://docs.aws.amazon.com/aws-managed-policy/latest/reference/AmazonEC2RoleforSSM.html) このポリシーはサポートされなくなったため、使用しないでくださ い。代わりに、AmazonSSMManagedInstanceCore ポリシーを使用して、EC2 インスタンスで Systems Manager サービスコア機能を有効にします。詳細については、「[Systems Manager に必](#page-36-0) [要なインスタンスのアクセス許可を設定する](#page-36-0)」を参照してください。

# AWS Systems Manager ID とアクセスのトラブルシューティング

次の情報は、AWS Systems Manager と AWS Identity and Access Management (IAM) の使用に伴っ て発生する可能性がある一般的な問題の診断や修復に役立ちます。

トピック

- [Systems Manager でアクションを実行する権限がない](#page-2352-0)
- [iam:PassRole を実行する権限がない](#page-2353-0)
- [自分の AWS アカウント 以外のユーザーに Systems Manager リソースへのアクセスを許可したい](#page-2353-1)

<span id="page-2352-0"></span>Systems Manager でアクションを実行する権限がない

AWS Management Console から、アクションを実行する権限がないと通知された場合は、管理者に 問い合わせてサポートを依頼する必要があります。管理者とは、サインイン認証情報を提供した担当 者です。

以下の例のエラーは、mateojackson ユーザーがコンソールを使用して、ドキュメントの詳細を表 示しようとしているが、ssm:GetDocument アクセス許可がない場合に発生します。

User: arn:aws:ssm::123456789012:user/mateojackson isn't authorized to perform: ssm:GetDocument on resource: MyExampleDocument

この場合、Mateo は、ssm:GetDocument アクションを使用して MyExampleDocument リソース にアクセスできるように、管理者にポリシーの更新を依頼します。

<span id="page-2353-0"></span>iam:PassRole を実行する権限がない

iam:PassRole アクションを実行する権限がないというエラーが表示された場合は、ポリシーを更 新して Systems Manager にロールを渡すことができるようにする必要があります。

一部の AWS のサービスでは、新しいサービスロールやサービスリンクロールを作成せずに、既存の ロールをサービスに渡すことができます。そのためには、サービスにロールを渡す権限が必要です。

以下の例のエラーは、marymajor という IAM ユーザーがコンソールを使用して Systems Manager でアクションを実行しようする場合に発生します。ただし、このアクションをサービスが実行するに は、サービスロールから付与された権限が必要です。Mary には、ロールをサービスに渡す権限があ りません。

User: arn:aws:iam::123456789012:user/marymajor is not authorized to perform: iam:PassRole

この場合、Mary のポリシーを更新してメアリーに iam:PassRole アクションの実行を許可する必 要があります。

サポートが必要な場合は、AWS 管理者に問い合わせてください。サインイン認証情報を提供した担 当者が管理者です。

<span id="page-2353-1"></span>自分の AWS アカウント 以外のユーザーに Systems Manager リソースへのアクセス を許可したい

他のアカウントのユーザーや組織外のユーザーが、リソースへのアクセスに使用できるロールを作成 できます。ロールの引き受けを委託するユーザーを指定できます。リソースベースのポリシーまたは アクセス制御リスト (ACL) をサポートするサービスの場合、それらのポリシーを使用して、リソー スへのアクセスを付与できます。

- 所有している AWS アカウント 全体のリソースへのアクセス権を付与する方法については、「IAM ユーザーガイド」の「[所有している別の AWS アカウント アカウントへのアクセス権を IAM ユー](https://docs.aws.amazon.com/IAM/latest/UserGuide/id_roles_common-scenarios_aws-accounts.html) [ザーに付与する](https://docs.aws.amazon.com/IAM/latest/UserGuide/id_roles_common-scenarios_aws-accounts.html)」を参照してください。
- サードパーティーの AWS アカウント にリソースへのアクセス権を提供する方法については、 『IAM ユーザーガイド』の「[第三者が所有する AWS アカウント へのアクセス権を付与する」](https://docs.aws.amazon.com/IAM/latest/UserGuide/id_roles_common-scenarios_third-party.html)を 参照してください。
- ID フェデレーションを介してアクセスを提供する方法については、『IAM ユーザーガイド』の 「[外部で認証されたユーザー \(ID フェデレーション\) へのアクセス権限」](https://docs.aws.amazon.com/IAM/latest/UserGuide/id_roles_common-scenarios_federated-users.html)を参照してください。
- クロスアカウントアクセスでのロールとリソースベースのポリシーの使用の違いの詳細について は、『IAM ユーザーガイド』の「[IAM ロールとリソースベースのポリシーとの相違点](https://docs.aws.amazon.com/IAM/latest/UserGuide/id_roles_compare-resource-policies.html)」を参照し てください。

# Systems Manager のサービスにリンクされたロールの使用

AWS Systems Manager では AWS Identity and Access Management (IAM) の[サービスリンクロー](https://docs.aws.amazon.com/IAM/latest/UserGuide/id_roles_terms-and-concepts.html#iam-term-service-linked-role) [ル](https://docs.aws.amazon.com/IAM/latest/UserGuide/id_roles_terms-and-concepts.html#iam-term-service-linked-role)を使用します。サービスリンクロールは、Systems Manager に直接リンクされた一意のタイプの IAM ロールです。サービスにリンクされたロールは Systems Manager によって事前定義されてお り、サービスがユーザーに代わって他の AWS のサービス を呼び出すために必要なすべてのアクセ ス許可が含まれています。

**a** Note

「サービスロール」のロールはサービスにリンクされたロールとは異なります。サービス ロールは、サービスが AWS のリソースにアクセスできるように、AWS のサービス にア クセス許可を付与する AWS Identity and Access Management (IAM) ロールのタイプです。 サービスロールを必要とする Systems Manager のシナリオはごくわずかです。Systems Manager のサービスロールを作成する場合は、他の AWS リソースにアクセスまたは通信す るために付与するアクセス許可を選択します。

サービスリンクロールを使用すると、必要なアクセス許可を手動で追加する必要がなくなるた め、Systems Manager の設定が簡単になります。このサービスリンクロールのアクセス許可は Systems Manager で定義します。特に定義されている場合を除き、Systems Manager のみがその ロールを引き受けることができます。定義された許可には信頼ポリシーと許可ポリシーが含まれ、そ の許可ポリシーを他の IAM エンティティにアタッチすることはできません。

サービスリンクロールは、まずその関連リソースを削除しなければ削除できません。これにより、リ ソースへの意図しないアクセスによる権限の削除が防止され、Systems Manager リソースは保護さ れます。

**a** Note

[ハイブリッドおよびマルチクラウド](#page-32-0)環境内の非 EC2 ノードの場合、それらのマシンが Systems Manager サービスと通信できるようにする追加の IAM ロールが必要です。これ は、Systems Manager の IAM サービスロールです。このロールは、Systems Manager サービスに対して AWS Security Token Service (AWS STS) AssumeRole 信頼を付与しま す。AssumeRole アクションは、一時的なセキュリティ認証情報 (アクセスキー ID、シー クレットアクセスキー、セキュリティトークンで構成) を返します。これらの一時的な認 証情報を使用して、通常はアクセスできない AWS リソースにアクセスします。詳細に ついては、「[ハイブリッドおよびマルチクラウド環境で Systems Manager に必要な IAM](#page-56-0)  [サービスロールを作成する](#page-56-0)」および「[AWS Security Token Service API リファレンス」](https://docs.aws.amazon.com/STS/latest/APIReference/)の 「[AssumeRole](https://docs.aws.amazon.com/STS/latest/APIReference/API_AssumeRole.html)」を参照してください。

サービスにリンクされたロールをサポートする他のサービスについては、「[IAM と連携する AWS の](https://docs.aws.amazon.com/IAM/latest/UserGuide/reference_aws-services-that-work-with-iam.html) [サービス](https://docs.aws.amazon.com/IAM/latest/UserGuide/reference_aws-services-that-work-with-iam.html)」を参照し、「サービスにリンクされたロール」の列内で「はい」と表記されたサービスを 確認してください。サービスにリンクされたロールに関するドキュメントをサービスで表示するに は、[Yes] (はい) リンクを選択します。

トピック

- [ロールを使用してインベントリの収集と OpsData の表示を行う](#page-2356-0)
- [ロールを使用した OpsCenter および Explorer の AWS アカウント 情報の収集](#page-2358-0)
- [ロールを使用して、Explorer の OpsData および OpsItems を作成](#page-2362-0)
- [ロールを使用して Systems Manager OpsCenter で運用上のインサイト OpsItems を作成する](#page-2366-0)
- [ロールを使用した Explorer OpsData のエクスポート](#page-2369-0)

# <span id="page-2356-0"></span>ロールを使用してインベントリの収集と OpsData の表示を行う

Systems Manager は、**AWSServiceRoleForAmazonSSM** と呼ばれるサービスにリンクされたロー ルを使用します。AWS Systems Manager は、このIAM サービスロールを使用して、ユーザーに代 わって AWS リソースを管理します。

### インベントリ、OpsData、OpsItems のサービスにリンクされたロールアクセス権限

AWSServiceRoleForAmazonSSM サービスにリンクされたロールは、このロールを引き受ける上で ssm.amazonaws.com のみを信頼します。

Systems Manager のサービスリンクロールの AWSServiceRoleForAmazonSSM は、次の目的で使 用することができます。

- Systems Manager Inventory 機能は、サービスリンクロールの AWSServiceRoleForAmazonSSM を使用して、インベントリのメタデータをタグおよびリソースグループから収集します。
- Explorer 機能は、サービスリンクロールの AWSServiceRoleForAmazonSSM を使用して、複数 のアカウントから OpsData および OpsItems を表示できるようにします。また、このサービスに リンクされたロールでは、Explorer または OpsCenter からデータソースとして Security Hub を有 効にすると、Explorer がマネージドルールを作成できます。

#### **A** Important

以前は、Systems Manager コンソールが、AWS マネージド IAM サービスリンクロール AWSServiceRoleForAmazonSSM を選択して、タスクのメンテナンスロールとして使用す る機能を提供していました。メンテナンスウィンドウのタスクにおける、このロールとそ れに関連するポリシーである AmazonSSMServiceRolePolicy の使用は推奨されなくな りました。このロールをメンテナンスウィンドウのタスクに使用している場合は、使用を中 止することをお勧めします。代わりに、メンテナンスウィンドウのタスクが実行されたとき に、Systems Manager と他の AWS のサービス間の通信を可能にする独自の IAM ロールを作 成します。

詳細については、「[Maintenance Windows を設定する」](#page-1174-0)を参照してください。

AWSServiceRoleForAmazonSSM ロールのアクセス許可を提供するために使用される管理ポリシー は、AmazonSSMServiceRolePolicy です。付与されるアクセス許可の詳細については、「[AWS](#page-2340-0)  [管理ポリシー: AmazonSSMServiceRolePolicy](#page-2340-0)」を参照してください。

### Systems Manager の **AWSServiceRoleForAmazonSSM** のサービスにリンクされた ロールの作成

EC2 ユースケースでサービスにリンクされたロールを作成するには、IAM コンソールを使用できま す。IAM のコマンドを AWS Command Line Interface (AWS CLI) で使用するか、IAM API を使用し て、ssm.amazonaws.com サービス名でサービスにリンクされたロールを作成します。詳細につい ては、『IAM ユーザーガイド』の「[サービスにリンクされたロールの作成」](https://docs.aws.amazon.com/IAM/latest/UserGuide/using-service-linked-roles.html#create-service-linked-role)を参照してください。

このサービスリンクロールを削除した後で再度作成する必要が生じた場合は、同じ方法でアカウント にロールを再作成できます。

Systems Manager の **AWSServiceRoleForAmazonSSM** のサービスにリンクされた ロールの編集

Systems Manager では、AWSServiceRoleForAmazonSSM のサービスにリンクされたロールを編 集することはできません。サービスにリンクされたロールを作成すると、多くのエンティティによっ てロールが参照される可能性があるため、ロール名を変更することはできません。ただし、IAM を 使用したロール記述の編集はできます。詳細については、「IAM ユーザーガイド」の「サービスリ ンクロールの編集」を参照してください。

Systems Manager の **AWSServiceRoleForAmazonSSM** サービスにリンクされたロー ルの削除

サービスにリンクされたロールが必要な機能またはサービスが不要になった場合は、そのロールを削 除することをお勧めします。そうすることで、使用していないエンティティがアクティブにモニタ リングまたはメンテナンスされることがなくなります。サービスにリンクされたロールは、IAM コ ンソール、AWS CLI、または IAM API を使用して手動で削除することができます。そのためにはま ず、サービスにリンクされたロールのリソースをクリーンアップする必要があります。その後で、そ のロールを手動で削除できます。

AWSServiceRoleForAmazonSSM のサービスにリンクされたロールは複数の機能で使用されている ことがあるため、削除する前に、そのロールが使用されていないことを確認してください。

- インベントリ: インベントリ機能で使用される、サービスにリンクされたロールを削除すると、タ グとリソースグループのインベントリデータは同期されなくなります。手動で削除する前に、サー ビスにリンクされたロールのリソースをクリーンアップする必要があります。
- Explorer: Explorer 機能で使用されるサービスにリンクされたロールを削除すると、クロスアカウ ント、クロスリージョン OpsData および OpsItems は表示できなくなります。

**a** Note

タグまたはリソースグループを削除する際に、Systems Manager サービスでロールが使用さ れている場合、削除は失敗することがあります。失敗した場合は、数分待ってから操作を再 試行してください。

**AWSServiceRoleForAmazonSSM** で使用されている Systems Manager リソースを削除するには

- 1. タグを削除するには、「[個々のリソースでのタグの追加と削除](https://docs.aws.amazon.com/AWSEC2/latest/UserGuide/Using_Tags.html#adding-or-deleting-tags)」を参照してください。
- 2. リソースグループを削除するには、「[AWS Resource Groups からのグループの削除」](https://docs.aws.amazon.com/ARG/latest/userguide/deleting-resource-groups.html)を参照し てください。

IAM を使用して **AWSServiceRoleForAmazonSSM** サービスリンクロールを手動で削除するには

AWSServiceRoleForAmazonSSM サービスにリンクされたロールを削除するには、IAM コンソー ル、AWS CLI、または IAM API を使用します。詳細については、 IAM ユーザーガイド の[「サービス](https://docs.aws.amazon.com/IAM/latest/UserGuide/using-service-linked-roles.html#delete-service-linked-role) [にリンクされたロールの削除](https://docs.aws.amazon.com/IAM/latest/UserGuide/using-service-linked-roles.html#delete-service-linked-role)」を参照してください。

Systems Manager**AWSServiceRoleForAmazonSSM** サービスにリンクされたロール をサポートするリージョン

Systems Manager では、このサービスが利用可能なすべての AWS リージョン

で、AWSServiceRoleForAmazonSSM サービスにリンクされたロールの使用をサポートしていま す。詳細については、「[AWS Systems Manager エンドポイントとクォータ」](https://docs.aws.amazon.com/general/latest/gr/ssm.html)を参照してください。

<span id="page-2358-0"></span>ロールを使用した OpsCenter および Explorer の AWS アカウント 情報の 収集

Systems Manager は、**AWSServiceRoleForAmazonSSM\_AccountDiscovery** と呼ばれるサービ スにリンクされたロールを使用します。AWS Systems Manager は、この IAM サービスロールを使 用して、AWS アカウント 情報を検出するために他の AWS のサービスを呼び出します。

Systems Manager アカウント検出のためのサービスにリンクされたロールの許可

AWSServiceRoleForAmazonSSM\_AccountDiscovery サービスにリンクされたロールは、ロー ルの引き受けについて以下のサービスを信頼します。

• accountdiscovery.ssm.amazonaws.com

ロールのアクセス許可ポリシーは、指定したリソースに対して以下のアクションを実行することを Systems Manager に許可します。

- organizations:DescribeAccount
- organizations:DescribeOrganizationalUnit
- organizations:DescribeOrganization
- organizations:ListAccounts
- organizations:ListAWSServiceAccessForOrganization
- organizations:ListChildren
- organizations:ListParents
- organizations:ListDelegatedServicesForAccount
- organizations:ListDelegatedAdministrators
- organizations:ListRoots

サービスリンクロールの作成、編集、削除をIAM エンティティ (ユーザー、グループ、ロールなど) に許可するには、許可を設定する必要があります。詳細については、「IAM User Guide」(IAM ユー ザーガイド) [の「Service-linked role permissions」](https://docs.aws.amazon.com/IAM/latest/UserGuide/using-service-linked-roles.html#service-linked-role-permissions)(サービスにリンクされたロールのアクセス権限) を参照してください。

Systems Manager の **AWSServiceRoleForAmazonSSM\_AccountDiscovery** の サービスにリンクされたロールの作成

Systems Manager の機能である Explorer および OpsCenter を複数の AWS アカウントで使用する場 合は、サービスにリンクされたロールを作成する必要があります。OpsCenter では、サービスにリ ンクされたロールを手作業で作成する必要があります。詳細については、「[\(オプション\)OpsCenter](#page-316-0)  [を設定して、複数のアカウント間で OpsItems を一元管理する」](#page-316-0)を参照してください。

Explorer では、AWS Management Console で Systems Manager を使用してリソースデータ同期を 作成する場合、[Create role] (ロールの作成) ボタンを選択して、サービスにリンクされたロールを作 成できます。リソースデータの同期をプログラムで作成する場合は、リソースデータの同期を作成す る前に、ロールを作成する必要があります。[CreateServiceLinkedRole](https://docs.aws.amazon.com/IAM/latest/APIReference/API_CreateServiceLinkedRole.html) API オペレーションを使用し てロールを作成できます。

Systems Manager の **AWSServiceRoleForAmazonSSM\_AccountDiscovery** の サービスにリンクされたロールの編集

Systems Manager では、AWSServiceRoleForAmazonSSM\_AccountDiscovery のサービスにリ ンクされたロールを編集することはできません。サービスにリンクされたロールを作成すると、多く のエンティティによってロールが参照される可能性があるため、ロール名を変更することはできませ ん。ただし、IAM を使用したロール記述の編集はできます。詳細については、「IAM ユーザーガイ ド」の「サービスリンクロールの編集」を参照してください。

Systems Manager の **AWSServiceRoleForAmazonSSM\_AccountDiscovery** サー ビスにリンクされたロールの削除

サービスリンクロールが必要な機能またはサービスが不要になった場合には、そのロールを削除する ことをお勧めします。そうすることで、使用していないエンティティがアクティブにモニタリングま たはメンテナンスされることがなくなります。ただし、手動で削除する前に、サービスリンクロール をクリーンアップする必要があります。

**AWSServiceRoleForAmazonSSM\_AccountDiscovery** サービスにリンクされたロールのクリー ンアップ

IAM を使用して AWSServiceRoleForAmazonSSM\_AccountDiscovery サービスにリンクされた ロールを削除するには、最初に、Explorer リソースデータ同期をすべて削除する必要があります。詳 細については、「[Systems Manager Explorer のリソースデータ同期を削除する」](#page-294-0)を参照してくださ い。

**a** Note

リソースを削除する際に、Systems Manager のサービスでロールが使用されている場合、 削除は失敗することがあります。失敗した場合は、数分待ってから操作を再試行してくださ い。

**AWSServiceRoleForAmazonSSM\_AccountDiscovery** サービスにリンクされたロールを手動で 削除する

IAM コンソール、AWS CLI、または AWS API を使用し

て、AWSServiceRoleForAmazonSSM\_AccountDiscovery サービスにリンクされたロールを削 除します。詳細については、 IAM ユーザーガイド の[「サービスにリンクされたロールの削除](https://docs.aws.amazon.com/IAM/latest/UserGuide/using-service-linked-roles.html#delete-service-linked-role)」を参 照してください。

Systems Manager**AWSServiceRoleForAmazonSSM\_AccountDiscovery** サービス にリンクされたロールをサポートするリージョン

Systems Manager は、サービスを利用できるすべてのリージョンで、サービスにリンクされたロー ルの使用をサポートします。詳細については、「[AWS Systems Manager エンドポイントとクォー](https://docs.aws.amazon.com/general/latest/gr/ssm.html) [タ](https://docs.aws.amazon.com/general/latest/gr/ssm.html)」を参照してください。

AWSServiceRoleForAmazonSSM\_AccountDiscovery のサービスにリンクされたロー ルへの更新

このサービスがこれらの変更の追跡を開始して以降行われ

た、AWSServiceRoleForAmazonSSM\_AccountDiscovery のサービスにリンクされたロールの更新 に関する詳細を表示します。このページの変更に関する自動通知については、[Systems Manager [ド](#page-2886-0) [キュメント履歴](#page-2886-0)] ページの RSS フィードを購読してください。

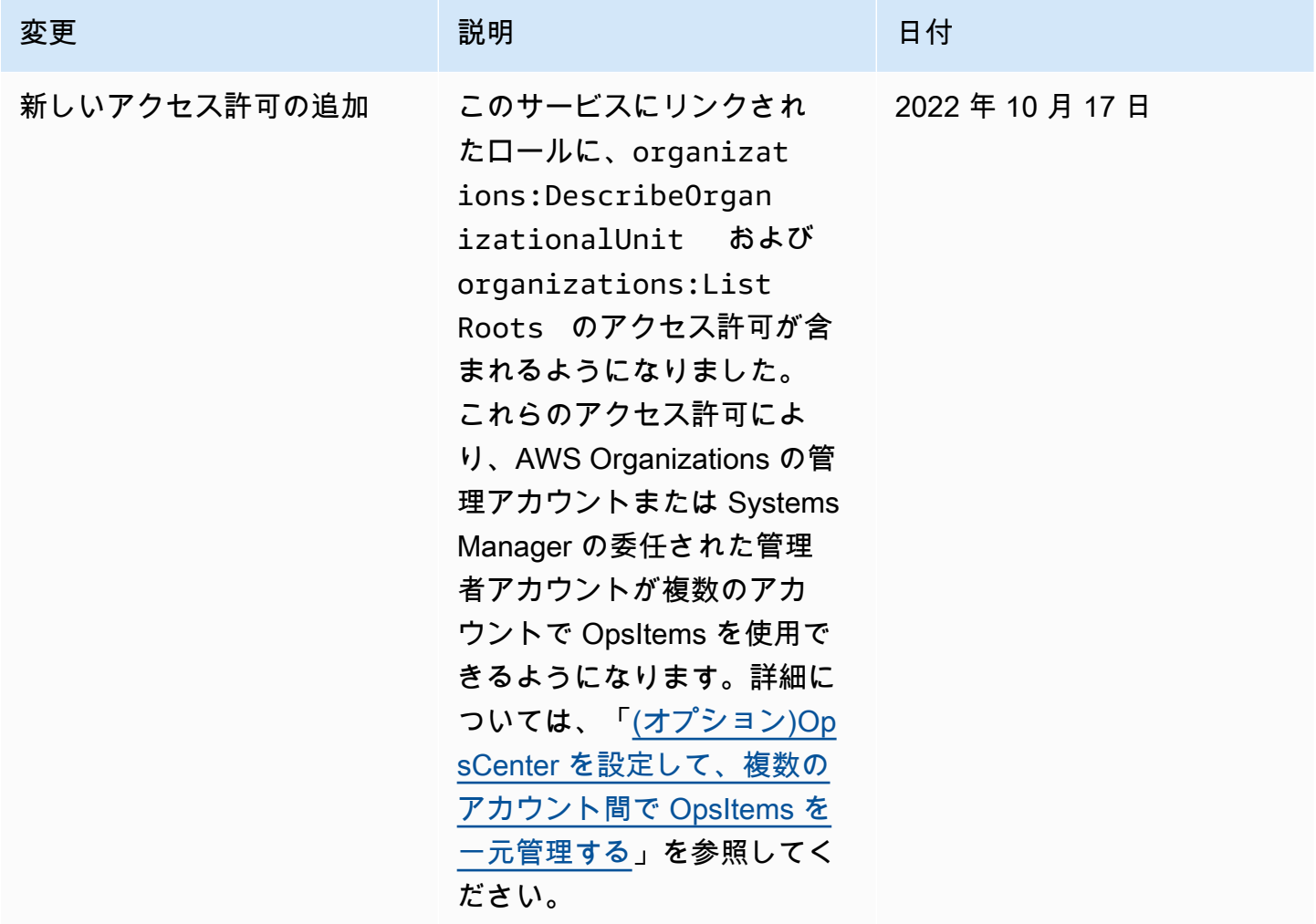

# <span id="page-2362-0"></span>ロールを使用して、Explorer の OpsData および OpsItems を作成

Systems Manager は、**AWSServiceRoleForSystemsManagerOpsDataSync** と呼ばれるサービ スにリンクされたロールを使用します。AWS Systems Manager は、この Explorer の IAM サービス ロールを使用して OpsData と OpsItems を作成します。

Systems Manager OpsData 同期ためのサービスにリンクされたロールの許可

AWSServiceRoleForSystemsManagerOpsDataSync サービスにリンクされたロールは、ロール の引き受けについて以下のサービスを信頼します。

• opsdatasync.ssm.amazonaws.com

ロールのアクセス許可ポリシーは、指定したリソースに対して以下のアクションを実行することを Systems Manager に許可します。

• Systems Manager Explorer には、OpsItem が更新された際のセキュリティに関する検出結果の更 新、OpsItem の作成および更新、SSM マネージドルールが削除された場合の Security Hub データ ソースの無効化のための許可が、サービスにリンクされたロールから付与される必要があります。

AWSServiceRoleForSystemsManagerOpsDataSync ロールのアクセス許可を提供するた めに使用される管理ポリシーは、AWSSystemsManagerOpsDataSyncServiceRolePolicy です。付与されるアクセス許可の詳細については、「[AWS マネージドポリシー:](#page-2344-0)  [AWSSystemsManagerOpsDataSyncServiceRolePolicy](#page-2344-0)」を参照してください。

サービスにリンクされたロールの作成、編集、削除を IAM エンティティ (ユーザー、グループ、ロー ルなど) に許可するには、アクセス許可を設定する必要があります。詳細については、「IAM User Guide」(IAM ユーザーガイド) の[「Service-linked role permissions」\(](https://docs.aws.amazon.com/IAM/latest/UserGuide/using-service-linked-roles.html#service-linked-role-permissions)サービスにリンクされたロール のアクセス権限) を参照してください。

Systems Manager の **AWSServiceRoleForSystemsManagerOpsDataSync** のサー ビスにリンクされたロールの作成

サービスリンクロールを手動で作成する必要はありません。AWS Management Console で Explorer を有効にすると、Systems Manager によって、サービスにリンクされたロールが作成されます。

#### **A** Important

このサービスにリンクされたロールがアカウントに表示されるのは、このロールでサ ポートされている機能を使用する別のサービスでアクションが完了した場合です。ま た、サービスにリンクされたロールのサポートが開始された 2017 年 1 月 1 日よりも 前に Systems Manager サービスを使用していた場合は、Systems Manager によって AWSServiceRoleForSystemsManagerOpsDataSync ロールがアカウントに作成されてい ます。詳細については、「[IAM アカウントに新しいロールが表示される」](https://docs.aws.amazon.com/IAM/latest/UserGuide/troubleshoot_roles.html#troubleshoot_roles_new-role-appeared)を参照してくださ い。

このサービスリンクロールを削除した後で再度作成する必要が生じた場合は、同じ手順でアカウン トにロールを再作成できます。AWS Management Console で Explorer を有効にすると、Systems Manager によって、サービスにリンクされたロールが再度作成されます。

AWS のサービスロール (Explorer による OpsData とOpsItems ユースケースの作成を許可) を指定し てサービスにリンクされたロールを作成する場合にも、IAM コンソールを使用できます。AWS CLI または AWS API では、opsdatasync.ssm.amazonaws.com サービス名を使用してサービスにリ ンクされたロールを作成します。詳細については、『IAM ユーザーガイド』の「[サービスにリンク](https://docs.aws.amazon.com/IAM/latest/UserGuide/using-service-linked-roles.html#create-service-linked-role) [されたロールの作成](https://docs.aws.amazon.com/IAM/latest/UserGuide/using-service-linked-roles.html#create-service-linked-role)」を参照してください。このサービスリンクロールを削除しても、同じ方法で ロールを再作成できます。

Systems Manager の **AWSServiceRoleForSystemsManagerOpsDataSync** のサー ビスにリンクされたロールの編集

Systems Manager では、AWSServiceRoleForSystemsManagerOpsDataSync のサービスにリン クされたロールを編集することはできません。サービスにリンクされたロールを作成すると、多くの エンティティによってロールが参照される可能性があるため、ロール名を変更することはできませ ん。ただし、IAM を使用したロール記述の編集はできます。詳細については、「IAM ユーザーガイ ド」の「サービスリンクロールの編集」を参照してください。

Systems Manager の **AWSServiceRoleForSystemsManagerOpsDataSync** サービ スにリンクされたロールの削除

サービスリンクロールが必要な機能またはサービスが不要になった場合には、そのロールを削除する ことをお勧めします。そうすることで、使用していないエンティティがアクティブにモニタリングま たはメンテナンスされることがなくなります。ただし、手動で削除する前に、サービスリンクロール のリソースをクリーンアップする必要があります。

**a** Note

リソースを削除する際に、Systems Manager のサービスでロールが使用されている場合、 削除は失敗することがあります。失敗した場合は、数分待ってから操作を再試行してくださ い。

AWSServiceRoleForSystemsManagerOpsDataSync ロールによる Systems Manager のリソー スを削除する手順は、Security Hub と統合できるように Explorer または OpsCenter を構成している かどうかによって異なります。

**AWSServiceRoleForSystemsManagerOpsDataSync** ロールで使用されている Systems Manager リソースを削除するには

- Explorer がSecurity Hub 結果に対して新しい OpsItems を作成しないようにするには、「[検出結果](#page-297-0) [の受け取りを停止する方法](#page-297-0)」を参照してください。
- OpsCenter が Security Hub 結果に対して新しい OpsItems を作成しないようにするには、以下を 参照してください。

IAM を使用して **AWSServiceRoleForSystemsManagerOpsDataSync** サービスリンクロールを手 動で削除するには

IAM コンソール、AWS CLI、または AWS API を使用し

て、AWSServiceRoleForSystemsManagerOpsDataSync サービスリンクロールを削除します。 詳細については、 IAM ユーザーガイド の[「サービスにリンクされたロールの削除](https://docs.aws.amazon.com/IAM/latest/UserGuide/using-service-linked-roles.html#delete-service-linked-role)」を参照してくだ さい。

Systems Manager**AWSServiceRoleForSystemsManagerOpsDataSync** サービスに リンクされたロールをサポートするリージョン

Systems Manager では、このサービスが利用可能なすべてのリージョンで、サービスにリンクされ たロールの使用をサポートしています。詳細については、「[AWS Systems Manager エンドポイント](https://docs.aws.amazon.com/general/latest/gr/ssm.html) [とクォータ](https://docs.aws.amazon.com/general/latest/gr/ssm.html)」を参照してください。

Systems Manager は、このサービスを利用できるすべてのリージョンで、サービスにリ ンクされたロールの使用をサポートしているわけではありません。以下のリージョンで は、AWSServiceRoleForSystemsManagerOpsDataSync ロールを使用できます。

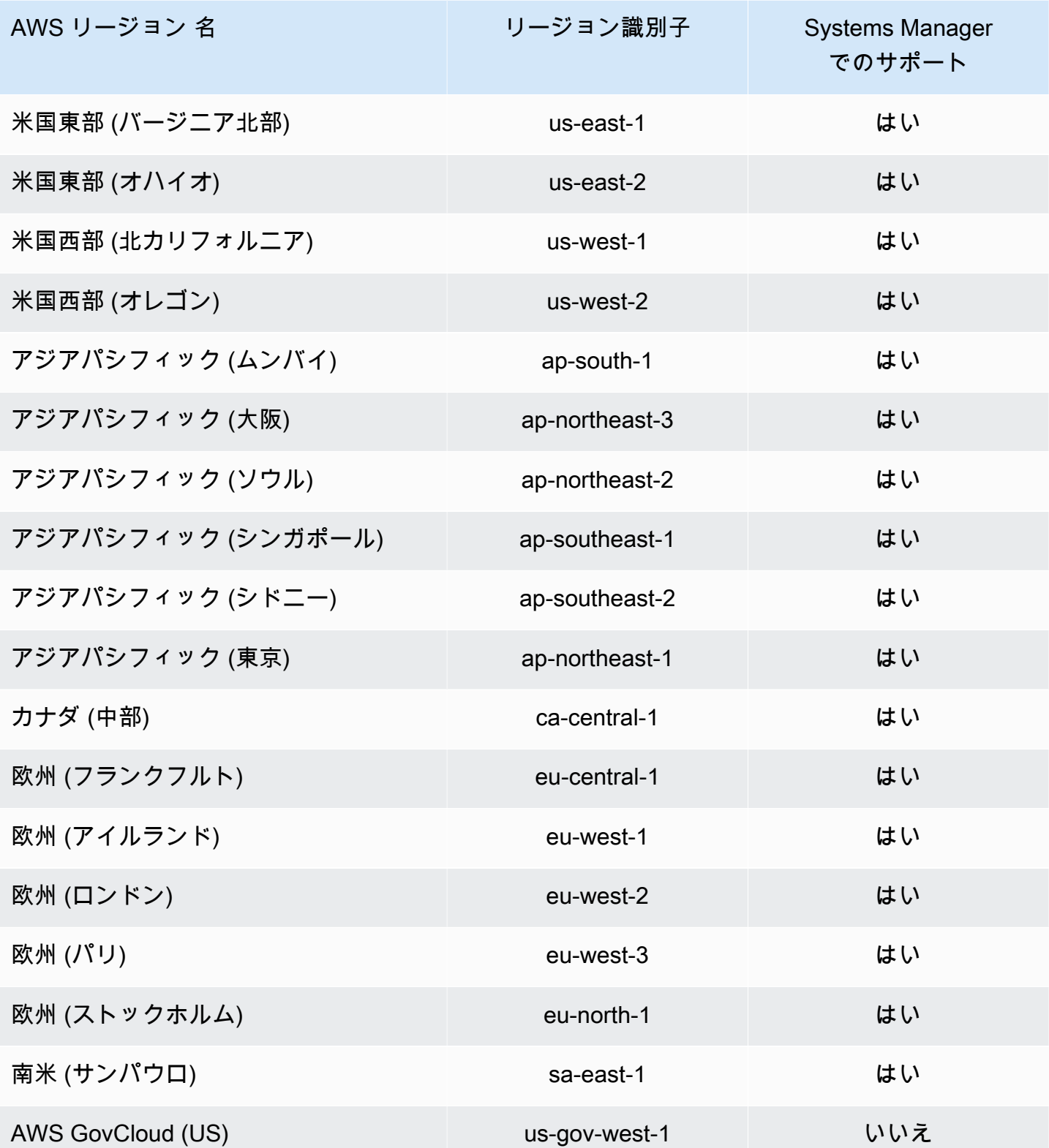

# <span id="page-2366-0"></span>ロールを使用して Systems Manager OpsCenter で運用上のインサイト OpsItems を作成する

Systems Manager では、**AWSServiceRoleForAmazonSSM\_OpsInsights** と呼ばれるサービス にリンクされたロールを使用します。AWS Systems Manager は、この IAM サービスロールを使用 して、Systems Manager OpsCenter でオペレーションインサイト OpsItems を作成および更新しま す。

Systems Manager 運用上のインサイト OpsItems のための

**AWSServiceRoleForAmazonSSM\_OpsInsights** サービスにリンクされたロールの 許可

AWSServiceRoleForAmazonSSM\_OpsInsights サービスにリンクされたロールは、ロールの引 き受けについて以下のサービスを信頼します。

• opsinsights.ssm.amazonaws.com

ロールのアクセス許可ポリシーは、指定したリソースに対して以下のアクションを実行することを Systems Manager に許可します。

```
{ 
  "Version": "2012-10-17", 
  "Statement": [ 
  \{ "Sid": "AllowCreateOpsItem", 
    "Effect": "Allow", 
    "Action": [ 
     "ssm:CreateOpsItem", 
     "ssm:AddTagsToResource" 
    ], 
    "Resource": "*" 
   }, 
  \{ "Sid": "AllowAccessOpsItem", 
    "Effect": "Allow", 
    "Action": [ 
     "ssm:UpdateOpsItem", 
     "ssm:GetOpsItem" 
    ], 
    "Resource": "*",
```

```
 "Condition": { 
     "StringEquals": { 
      "aws:ResourceTag/SsmOperationalInsight": "true" 
     } 
    } 
   } 
  ]
}
```
サービスリンクロールの作成、編集、削除をIAM エンティティ (ユーザー、グループ、ロールなど) に許可するには、許可を設定する必要があります。詳細については、「IAM User Guide」(IAM ユー ザーガイド) [の「Service-linked role permissions」](https://docs.aws.amazon.com/IAM/latest/UserGuide/using-service-linked-roles.html#service-linked-role-permissions)(サービスにリンクされたロールのアクセス権限) を参照してください。

Systems Manager の **AWSServiceRoleForAmazonSSM\_OpsInsights** のサービス にリンクされたロールの作成

サービスリンクされたロールを作成する必要があります。AWS Management Console で Systems Manager を使用してオペレーションインサイトを有効にした場合、[Enable (有効化)] ボタンを選択 すると、サービスにリンクされたロールを作成できます。

Systems Manager の **AWSServiceRoleForAmazonSSM\_OpsInsights** のサービス にリンクされたロールの編集

Systems Manager では、AWSServiceRoleForAmazonSSM\_OpsInsights のサービスにリンク されたロールを編集することはできません。サービスリンクロールを作成すると、多くのエンティ ティによってロールが参照される可能性があるため、ロール名を変更することはできません。ただ し、IAM を使用したロールの説明の編集はできます。詳細については、「IAM ユーザーガイド」の 「サービスリンクロールの編集」を参照してください。

Systems Manager の **AWSServiceRoleForAmazonSSM\_OpsInsights** サービスに リンクされたロールの削除

サービスリンクロールが必要な機能またはサービスが不要になった場合には、そのロールを削除する ことをお勧めします。そうすることで、モニタリングや保守が積極的に行われていない未使用のエン ティティを排除できます。ただし、手動で削除する前に、サービスリンクロールをクリーンアップす る必要があります。

**AWSServiceRoleForAmazonSSM\_OpsInsights** サービスにリンクされたロールのクリーンアッ プ

IAM を使用して AWSServiceRoleForAmazonSSM\_OpsInsights サービスにリンクされたロール を削除するには、最初に Systems Manager OpsCenter でオペレーションのインサイトを無効化する 必要があります。詳細については、「[OpsItems を減らすために運用上のインサイトを分析する」](#page-374-0)を 参照してください。

**AWSServiceRoleForAmazonSSM\_OpsInsights** サービスにリンクされたロールを手動で削除す る

IAM コンソール、AWS CLI、または AWS API を使用し て、AWSServiceRoleForAmazonSSM\_OpsInsights サービスにリンクされたロールを削除しま す。詳細については、 IAM ユーザーガイド の[「サービスにリンクされたロールの削除](https://docs.aws.amazon.com/IAM/latest/UserGuide/using-service-linked-roles.html#delete-service-linked-role)」を参照して ください。

Systems Manager**AWSServiceRoleForAmazonSSM\_OpsInsights** サービスにリン クされたロールをサポートするリージョン

Systems Manager は、サービスを利用できるすべてのリージョンで、サービスにリンクされたロー ルの使用をサポートしているわけではありません。AWSServiceRoleForAmazonSSM\_OpsInsights ロールは、以下の各リージョンで使用できます。

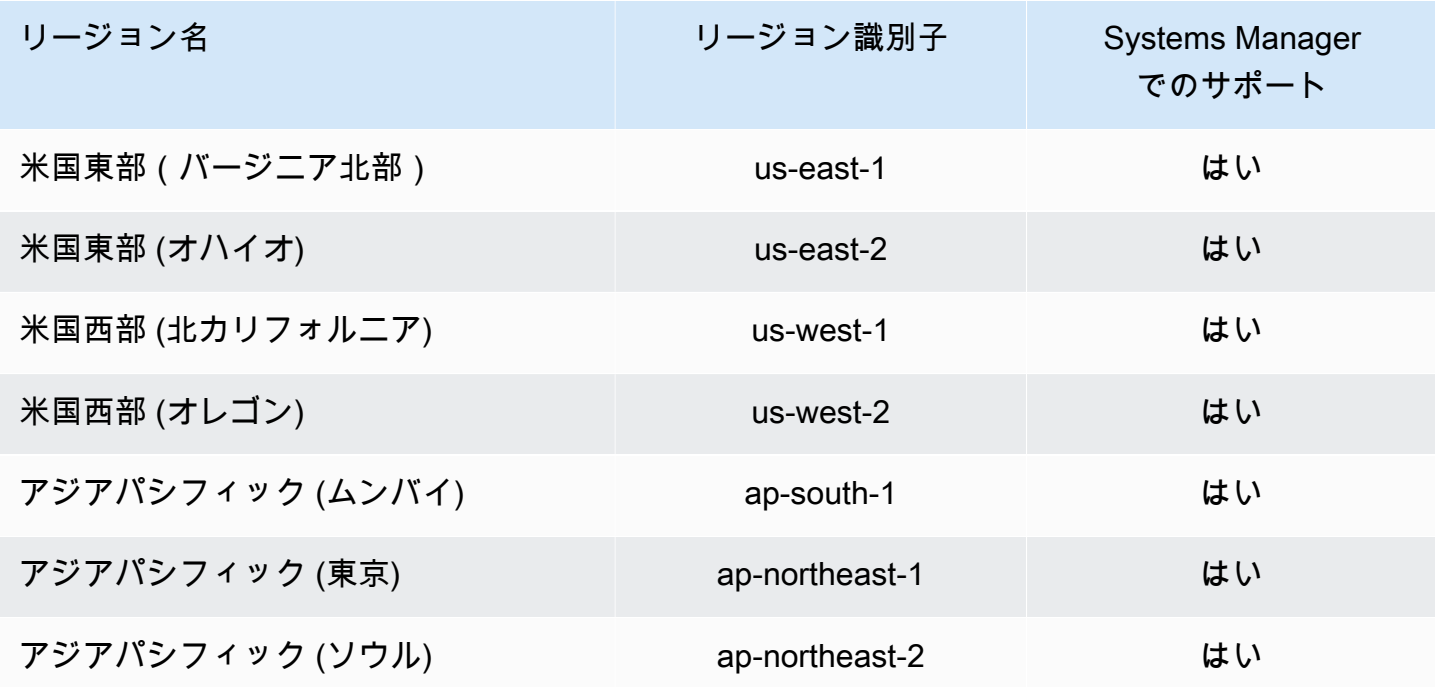

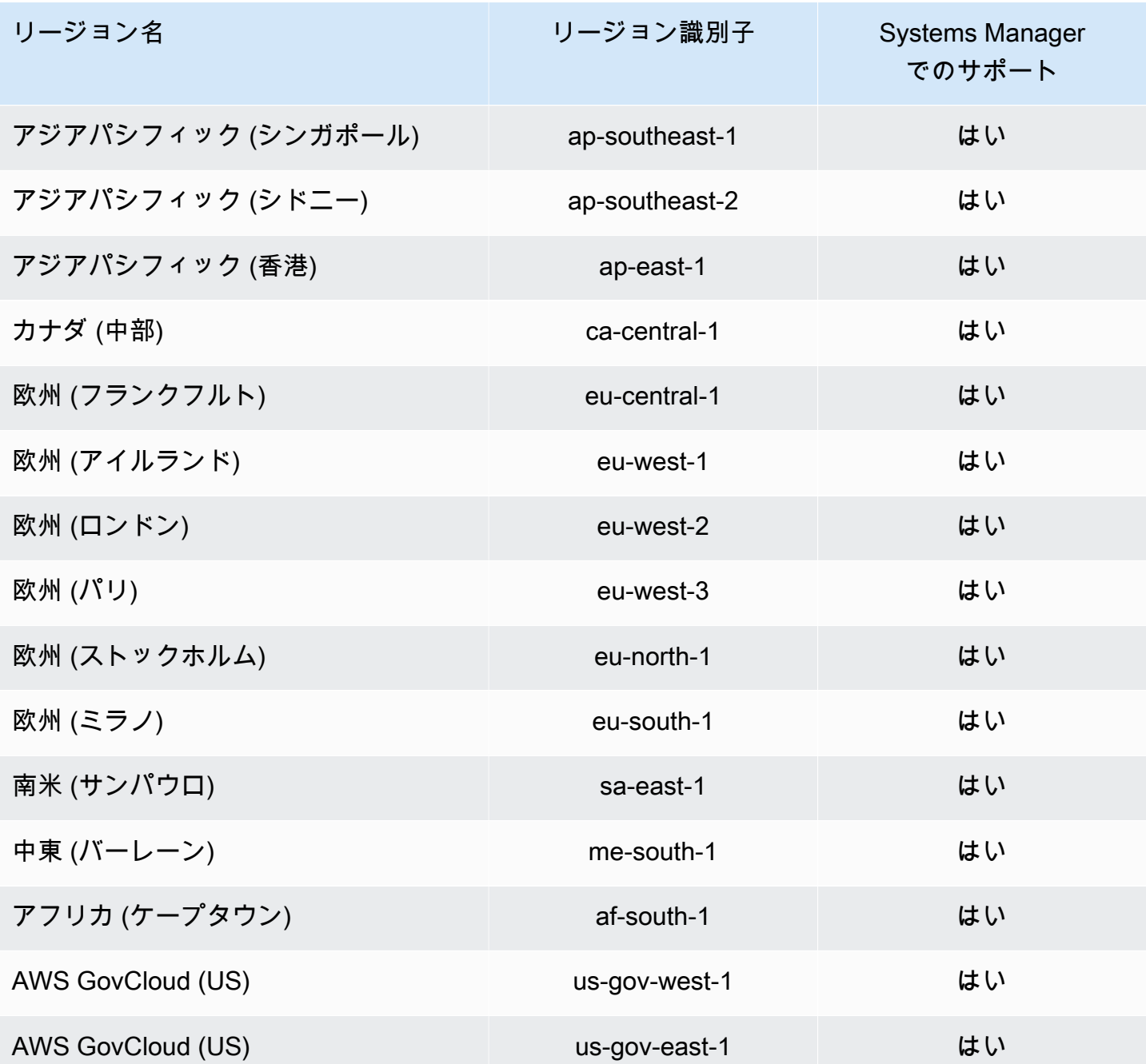

<span id="page-2369-0"></span>ロールを使用した Explorer OpsData のエクスポート

AWS Systems Manager Explorer は、AmazonSSMExplorerExportRole サービスロールを使用し て、AWS-ExportOpsDataToS3 オートメーションランブックを使用して運用データ (OpsData) を エクスポートします。

### Explorer のサービスリンクロールのアクセス許可

AmazonSSMExplorerExportRole サービスにリンクされたロールは、このロールを引き受ける上 で ssm.amazonaws.com のみを信頼します。

AmazonSSMExplorerExportRole サービスにリンクされたロールと AWS-ExportOpsDataToS3 オートメーションランブックを使用してオペレーションデータ (OpsData) をエクスポートできま す。カンマ区切り (.csv) ファイルとして、Explorer から 5,000 個の OpsData の項目を Amazon Simple Storage Service (Amazon S3) バケットにエクスポートできます。

ロールのアクセス許可ポリシーは、指定したリソースに対して以下のアクションを実行することを Systems Manager に許可します。

- s3:PutObject
- s3:GetBucketAcl
- s3:GetBucketLocation
- sns:Publish
- logs:DescribeLogGroups
- logs:DescribeLogStreams
- logs:CreateLogGroup
- logs:PutLogEvents
- logs:CreateLogStream
- ssm:GetOpsSummary

サービスリンクロールの作成、編集、削除を IAM エンティティ (ユーザー、グループ、ロール など) に許可するには、アクセス許可を設定する必要があります。詳細については、「IAM User Guide」(IAM ユーザーガイド) の[「Service-linked role permissions」\(](https://docs.aws.amazon.com/IAM/latest/UserGuide/using-service-linked-roles.html#service-linked-role-permissions)サービスにリンクされたロール のアクセス権限) を参照してください。

Systems Manager の **AmazonSSMExplorerExportRole** のサービスにリンクされた ロールの作成

ユーザーが Systems Manager コンソールで Explorer を使用して OpsData をエクスポートする際 に、Systems Manager は AmazonSSMExplorerExportRole サービスにリンクされたロールを作 成します。詳細については、「[Systems Manager Explorer から OpsData をエクスポートする」](#page-298-0)を参 照してください。

このサービスリンクロールを削除した後で再度作成する必要が生じた場合は、同じ方法でアカウント にロールを再作成できます。

Systems Manager の **AmazonSSMExplorerExportRole** のサービスにリンクされた ロールの編集

Systems Manager では、AmazonSSMExplorerExportRole のサービスにリンクされたロールを編 集することはできません。サービスにリンクされたロールを作成すると、多くのエンティティによっ てロールが参照される可能性があるため、ロール名を変更することはできません。ただし、IAM を 使用したロール記述の編集はできます。詳細については、「IAM ユーザーガイド」の「サービスリ ンクロールの編集」を参照してください。

Systems Manager の **AmazonSSMExplorerExportRole** サービスにリンクされた ロールの削除

サービスにリンクされたロールが必要な機能またはサービスが不要になった場合は、そのロールを削 除することをお勧めします。そうすることで、使用していないエンティティがアクティブにモニタ リングまたはメンテナンスされることがなくなります。サービスにリンクされたロールは、IAM コ ンソール、AWS CLI、または IAM API を使用して手動で削除することができます。そのためにはま ず、サービスにリンクされたロールのリソースをクリーンアップする必要があります。その後で、そ のロールを手動で削除できます。

**a** Note

タグまたはリソースグループを削除する際に、Systems Manager サービスでロールが使用さ れている場合、削除は失敗することがあります。失敗した場合は、数分待ってから操作を再 試行してください。

**AmazonSSMExplorerExportRole** で使用されている Systems Manager リソースを削除するには

- 1. タグを削除するには、「[個々のリソースでのタグの追加と削除](https://docs.aws.amazon.com/AWSEC2/latest/UserGuide/Using_Tags.html#adding-or-deleting-tags)」を参照してください。
- 2. リソースグループを削除するには、「[AWS Resource Groups からのグループの削除」](https://docs.aws.amazon.com/ARG/latest/userguide/deleting-resource-groups.html)を参照し てください。

IAM を使用して **AmazonSSMExplorerExportRole** サービスリンクロールを手動で削除するには

AmazonSSMExplorerExportRole サービスにリンクされたロールを削除するには、IAM コンソー ル、AWS CLI、または IAM API を使用します。詳細については、 IAM ユーザーガイド の[「サービス](https://docs.aws.amazon.com/IAM/latest/UserGuide/using-service-linked-roles.html#delete-service-linked-role) [にリンクされたロールの削除](https://docs.aws.amazon.com/IAM/latest/UserGuide/using-service-linked-roles.html#delete-service-linked-role)」を参照してください。

### Systems Manager**AmazonSSMExplorerExportRole** サービスにリンクされたロール をサポートするリージョン

Systems Manager では、このサービスが利用可能なすべての AWS リージョン で、AmazonSSMExplorerExportRole サービスにリンクされたロールの使用をサポートしていま す。詳細については、「[AWS Systems Manager エンドポイントとクォータ」](https://docs.aws.amazon.com/general/latest/gr/ssm.html)を参照してください。

# AWS Systems Manager でのログ記録とモニタリング

モニタリングは、AWS Systems Manager と AWSソリューションの信頼性、可用性、パフォーマン スを維持する上で重要な部分です。マルチポイント障害が発生した場合は、その障害をデバッグで きるように、AWS ソリューションのすべての部分からモニタリングデータを収集する必要がありま す。AWS には、Systems Manager およびその他のリソースをモニタリングし、潜在的なインシデン トに対応するための複数のツールが用意されています。

AWS CloudTrail ログ

CloudTrail は、Systems Manager のユーザー、ロール、または AWS のサービスによって実行さ れたアクションの記録を提供します。CloudTrail で収集した情報を使用して、Systems Manager に対して行ったリクエスト、リクエスト元の IP アドレス、リクエスト者、リクエスト日時など の詳細を確認できます。詳細については、「[AWS Systems Manager による AWS CloudTrail API](#page-2672-0)  [コールのログ記録](#page-2672-0)」を参照してください。

Amazon CloudWatch アラーム

Amazon CloudWatch アラームを使用して、Amazon Elastic Compute Cloud (Amazon EC2) イン スタンスやその他のリソースに対して指定した期間にわたって 1 つのメトリクスを監視します。 メトリクスが特定のしきい値を超えると、Amazon Simple Notification Service (Amazon SNS) の トピックまたは AWS Auto Scaling のポリシーに通知が送信されます。CloudWatch アラームは、 特定の状態にあるという理由でアクションを呼び出すことはしません。状態が変わり、それが指 定した期間だけ維持される必要があります。詳細については、『Amazon CloudWatch ユーザー ガイド』の「[Amazon CloudWatch アラームの使用」](https://docs.aws.amazon.com/AmazonCloudWatch/latest/monitoring/AlarmThatSendsEmail.html)を参照してください。

Amazon CloudWatch ダッシュボード

CloudWatch ダッシュボードは、CloudWatch コンソールにあるカスタマイズ可能なホームペー ジであり、異なる AWS リージョン にまたがっているリソースでも、1 つのビューでモニタリン グできます。CloudWatch ダッシュボードを使用して、AWS のリソースのメトリクスおよびア ラームのカスタマイズされたビューを作成できます。詳細については、「」を参照してくださ い[Systems Manager がホストする Amazon CloudWatch ダッシュボード](#page-387-0)

#### Amazon EventBridge

Amazon EventBridge を使用すると、Systems Manager リソースの変更を警告するようにルール を設定し、EventBridge がそれらのイベントの内容に基づいてアクションを実行するように指示 できます。EventBridge は、さまざまな Systems Manager 機能によって発行される多数のイベン トをサポートします。詳細については、「[Amazon EventBridge を使用して Systems Manager イ](#page-2687-0) [ベントをモニタリングする](#page-2687-0)」を参照してください。

Amazon CloudWatch Logs とSSM Agent ログ

SSM Agent は実行、スケジュールされたアクション、エラー、ヘルスステータスに関連した情報 をまとめて各ノードのログファイルに書き込みます。ノードに手動で接続してログファイルを閲 覧できます。分析のために、エージェントログデータを CloudWatch Logs のロググループに自動 的に送信することをお勧めします。詳細については、[統合された CloudWatch Logs へのノードロ](#page-2646-0) [グの送信 \(CloudWatch エージェント\)お](#page-2646-0)よび[SSM Agent ログの表示を](#page-212-0)参照してください。

AWS Systems Manager Compliance

AWS Systems Manager の機能であるコンプライアンスを使ってマネージドノードのフリー トをスキャンし、パッチコンプライアンスと設定の不整合を調べるために使用できます。複 数の AWS アカウント と AWS リージョン からデータを収集して集計し、それに準拠してい ない特定のリソースにドリルダウンすることができます。デフォルトで、コンプライアンス として、AWS Systems Manager の機能である Patch Manager でのパッチ適用、および AWS Systems Manager の機能である State Manager での関連付けに関する現在のコンプライアンス データを表示します。詳細については、「[AWS Systems Manager のコンプライアンス」](#page-1393-0)を参照 してください。

AWS Systems Manager Explorer

AWS Systems Manager の一機能である Explorer は、AWS リソースに関する情報を報告す るカスタマイズ可能なオペレーションダッシュボードです。Explorer には、AWS アカウント および AWS リージョン 全体のオペレーションデータ (OpsData) の集約ビューが表示されま す。Explorer では、OpsData に EC2 インスタンス、パッチコンプライアンスの詳細、および運 用作業項目 (OpsItems) に関するメタデータが含まれています。Explorer では、OpsItems が事 業部門またはアプリケーション全体にどのように分散されているか、それらが時間の経過ととも にどのような傾向を示すか、およびカテゴリによってどのように異なるかに関するコンテキスト が提供されます。Explorer で情報をグループ化およびフィルタリングすると、自身に関連する項

目や、アクションが必要な項目に注目することができます。詳細については、「[AWS Systems](#page-266-0)  [Manager Explorer](#page-266-0)」を参照してください。

AWS Systems Manager OpsCenter

AWS Systems Manager の一機能である OpsCenter は、オペレーションエンジニアと IT プ ロフェッショナルが AWS リソースに関連するオペレーション作業項目 (OpsItems) を一元的 に表示、調査、および解決できる場所を提供します。OpsCenter は、各 OpsItem、関連する OpsItems、および関連リソースに関するコンテキスト調査データを提供しながら、複数のサー ビスの OpsItems を集約および標準化します。OpsCenter は、問題をすばやく解決するため に使用できるオートメーション (AWS Systems Manager の一機能) でランブックも提供しま す。OpsCenter は Amazon EventBridge と統合されています。つまり、Eventbridge にイベント を発行するすべての AWS のサービスに対して自動的に OpsItems を作成する Eventbridge ルー ルを作成できます。詳細については、「[AWS Systems Manager OpsCenter」](#page-305-0)を参照してくださ い。

Amazon Simple Notification Service

Amazon Simple Notification Service (Amazon SNS) を設定して、AWS Systems Manager の機能 である Run Command または Maintenance Windows を使用して送信したコマンドのステータス に関する通知を送信できます。Amazon SNS は、Amazon SNS トピックをサブスクライブして いるクライアントまたはエンドポイントへの通知の送信および配信を管理します。コマンドが新 しい状態に変更されるたび、または Failed や Timed Out などの特定の状態に変更されるたび に通知を受け取ることができます。複数のノードにコマンドを送信する場合、特定ノードに送信 されたコマンドの各コピーに対して通知を受けることができます。詳細については、「[Amazon](#page-2709-0) [SNS 通知を使用した Systems Manager のステータス変更のモニタリング](#page-2709-0)」を参照してくださ い。

AWS Trusted Advisor および AWS Health Dashboard

Trusted Advisor は、AWS の数十万のお客様にサービスを提供することにより得られた、運用実 績から学んだベストプラクティスを活用しています。Trusted Advisor はお客様の AWS 環境を検 査し、システムの可用性とパフォーマンスを向上させたりセキュリティギャップを埋めたりする 機会がある場合には、推奨事項を作成します。すべての AWS のお客様は、Trusted Advisor の 5 つのチェックにアクセスできます。AWS Support のビジネスまたはエンタープライズプランをご 利用のお客様は、すべての Trusted Advisor チェックを表示できます。詳細については、「AWS Support ユーザーガイド」および[「AWS Health ユーザーガイド」](https://docs.aws.amazon.com/health/latest/ug/)の「[AWS Trusted Advisor」](https://docs.aws.amazon.com/awssupport/latest/user/trusted-advisor.html)を 参照してください。

#### 詳細情報

• [AWS Systems Manager のモニタリング](#page-2645-0)

# AWS Systems Manager のコンプライアンス検証

このトピックでは、サードパーティーの保証プログラムへの AWS Systems Manager のコンプライ アンスについて説明します。マネージドノードのコンプライアンス データの閲覧に関する情報につ いては、 [AWS Systems Manager のコンプライアンス](#page-1393-0) をご参照ください 。

サードパーティーの監査者は、さまざまな AWS コンプライアンスプログラムの一環として Systems Manager のセキュリティとコンプライアンスを評価します。これらのプログラムに は、SOC、PCI、FedRAMP、HIPAA などがあります。

特定のコンプライアンスプログラムの対象となる AWS のサービスのリストについては、「[コンプラ](https://aws.amazon.com/compliance/services-in-scope/) [イアンスプログラムによる対象範囲内の AWS のサービス」](https://aws.amazon.com/compliance/services-in-scope/)を参照してください。一般的な情報につ いては、[AWS コンプライアンスプログラム](https://aws.amazon.com/compliance/programs/) を参照してください。

AWS Artifact を使用して、サードパーティーの監査レポートをダウンロードできます。詳細について は、の[AWS Artifact におけるレポートのダウンロードレポート](https://docs.aws.amazon.com/artifact/latest/ug/downloading-documents.html)を参照してください。

Systems Managerを使用する際のユーザーのコンプライアンス責任は、ユーザーのデータの機密性 や貴社のコンプライアンス目的、適用される法律および規制によって決まります。AWS では、コン プライアンスに役立つ次のリソースを提供しています。

- [セキュリティ&コンプライアンス クイックリファレンスガイド](https://aws.amazon.com/quickstart/?awsf.quickstart-homepage-filter=categories%23security-identity-compliance) これらのデプロイガイドには、 アーキテクチャ上の考慮事項の説明と、AWS でセキュリティとコンプライアンスに重点を置いた ベースライン環境をデプロイするためのステップが記載されています。
- [HIPAA のセキュリティとコンプライアンスに関するホワイトペーパーを作成する](https://docs.aws.amazon.com/whitepapers/latest/architecting-hipaa-security-and-compliance-on-aws/introduction.html) このホワイト ペーパーでは、企業が AWS を使用して HIPAA 準拠のアプリケーションを作成する方法について 説明します。
- [AWS コンプライアンスのリソース](https://aws.amazon.com/compliance/resources/)  このワークブックおよびガイドのコレクションは、ユーザー の業界や地域で使用できるかもしれません。
- 「AWS Config デベロッパーガイド」の「[ルールでのリソースの評価」](https://docs.aws.amazon.com/config/latest/developerguide/evaluate-config.html) AWS Config のサービス では、自社のプラクティス、業界ガイドライン、および規制に対するリソースの設定の準拠状態を 評価します。
- [AWS Security Hub](https://docs.aws.amazon.com/securityhub/latest/userguide/what-is-securityhub.html) この AWS のサービス では、AWS 内のセキュリティ状態が包括的に示され ており、セキュリティ業界の標準およびベストプラクティスへの準拠の確認に役立ちます。
# AWS Systems Manager での耐障害性

AWS グローバルインフラストラクチャは AWS リージョン およびアベイラビリティーゾーンを中心 に構築されています。AWS リージョン には、低レイテンシー、高いスループット、そして高度の冗 長ネットワークで接続されている複数の物理的に独立・隔離されたアベイラビリティーゾーンがあり ます。アベイラビリティーゾーンを使用すると、中断することなくゾーン間で自動的にフェイルオー バーするアプリケーションとデータベースを設計および運用できます。アベイラビリティーゾーン は、従来の単一または複数のデータセンターインフラストラクチャよりも可用性が高く、フォールト トレラントで、スケーラブルです。

AWS リージョン とアベイラビリティーゾーンの詳細については、「[AWS グローバルインフラスト](https://aws.amazon.com/about-aws/global-infrastructure/) [ラクチャ](https://aws.amazon.com/about-aws/global-infrastructure/)」を参照してください。

# AWS Systems Manager 内のインフラストラクチャセキュリティ

マネージドサービスである AWS Systems Manager は、AWS グローバルネットワークセキュリティ で保護されています。AWS セキュリティサービスと AWS がインフラストラクチャを保護する方法 については、「[AWS クラウドセキュリティ」](https://aws.amazon.com/security/)を参照してください。インフラストラクチャセキュリ ティのベストプラクティスを使用して AWS 環境を設計するには、「セキュリティの柱 - AWS Well-Architected フレームワーク」の[「インフラストラクチャ保護](https://docs.aws.amazon.com/wellarchitected/latest/security-pillar/infrastructure-protection.html)」を参照してください。

AWS の発行済み API コールを使用して、ネットワーク経由で Systems Manager にアクセスしま す。クライアントは以下をサポートする必要があります:

- Transport Layer Security (TLS)。TLS 1.2 は必須で TLS 1.3 がお勧めです。
- DHE (楕円ディフィー・ヘルマン鍵共有) や ECDHE (楕円曲線ディフィー・ヘルマン鍵共有) など の完全前方秘匿性 (PFS) による暗号スイート。これらのモードは、Java 7 以降など、ほとんどの 最新システムでサポートされています。

また、リクエストには、アクセスキー ID と、IAM プリンシパルに関連付けられているシークレット アクセスキーを使用して署名する必要があります。または、[AWS Security Token ServiceA](https://docs.aws.amazon.com/STS/latest/APIReference/Welcome.html)WS STS を使用して、一時的なセキュリティ認証情報を生成し、リクエストに署名することもできます。

## AWS Systems Manager での構成と脆弱性の分析

AWS は、ファイアウォールの設定やディザスタリカバリなどの基本的なセキュリティタスクを処理 します。これらの手順は適切な第三者によって確認され、証明されています。詳細については、以下 のリソース を参照してください。

- [AWS Systems Manager のコンプライアンス検証](#page-2375-0)
- [責任共有モデル](https://aws.amazon.com/compliance/shared-responsibility-model/)
- [セキュリティ、アイデンティティ、コンプライアンスのベストプラクティス](https://aws.amazon.com/architecture/security-identity-compliance/)

# Systems Manager のセキュリティに関するベストプラクティス

AWS Systems Manager には、独自のセキュリティポリシーを開発および実装する際に考慮する必要 のあるいくつかのセキュリティ機能が用意されています。以下のベストプラクティスは一般的なガイ ドラインであり、完全なセキュリティソリューションに相当するものではありません。これらのベス トプラクティスはお客様の環境に必ずしも適切または十分でない可能性があるので、処方箋ではな く、あくまで有用な考慮事項とお考えください。

### トピック

- [Systems Manager の予防的セキュリティのベストプラクティス](#page-2377-0)
- [Systems Manager のモニタリングと監査のベストプラクティス](#page-2381-0)

## <span id="page-2377-0"></span>Systems Manager の予防的セキュリティのベストプラクティス

Systems Manager の以下のベストプラクティスはセキュリティ問題を防ぐのに役立ちます。

最小特権アクセスの実装

アクセス許可を付与する場合、どのユーザーにどの Systems Manager リソースに対するアクセ ス許可を付与するかは、お客様が決定します。つまり、該当リソースに対して許可する特定のア クションを許可するということです。このため、タスクの実行に必要なアクセス許可のみを付与 する必要があります。最小限の特権アクセスの実装は、セキュリティリスクはもちろん、エラー や悪意ある行動によってもたらされる可能性のある影響を減らす上での基本となります。

以下のツールは、最小限の特権アクセスを実装するために使用できます。

- [IAM ユーザーポリシーと](https://docs.aws.amazon.com/IAM/latest/UserGuide/access_controlling.html) [IAM エンティティのアクセス許可の境界](https://docs.aws.amazon.com/IAM/latest/UserGuide/access_policies_boundaries.html)
- [サービスコントロールポリシー](https://docs.aws.amazon.com/organizations/latest/userguide/orgs_manage_policies_scps.html)

プロキシを使用する設定になっている場合は、SSM Agent の推奨設定を使用します。

プロキシを使用するように SSM Agent を設定する場合は、Systems Manager インスタンスメタ データサービスの IP アドレスを持つ no\_proxy 変数を使用し、Systems Manager への呼び出し がプロキシサービスのアイデンティティを引き受けないようにします。

詳細については、[Linux ノードでプロキシを使用するための SSM Agent の設定](#page-189-0)およ[びSSM Agent](#page-201-0)  [が Windows Server インスタンス用にプロキシを使用するように設定するを](#page-201-0)参照してください。

SecureString パラメータを使用して機密データを暗号化および保護する

AWS Systems Manager の一機能である Parameter Store にある SecureString パラメータ は、セキュアな方法で保存および参照する必要のある機密データです。パスワードやライセ ンスキーなどプレーンテキストで、ユーザーに変更または参照させたくないデータがある場合 は、SecureString データ型を使用してこれらのパラメータを作成します。Parameter Store は AWS Key Management Service (AWS KMS) で AWS KMS key を使用してパラメータ値を暗 号化します。AWS KMS は、パラメータ値を暗号化する際、カスタマーマネージドキーまたは AWS マネージドキー のいずれかを使用します。セキュリティを最大限に高めるため、独自の KMS キーを使用することをお勧めします。AWS マネージドキー を使用する場合、アカウント で [GetParameter](https://docs.aws.amazon.com/systems-manager/latest/APIReference/API_GetParameter.html) アクションと [GetParameters](https://docs.aws.amazon.com/systems-manager/latest/APIReference/API_GetParameters.html) アクションを実行する権限のあるユーザーは、 すべての SecureString パラメータのコンテンツを表示または取得できます。カスタマーマ ネージドキーを使用してセキュアな SecureString 値を暗号化する場合、IAM ポリシーとキー ポリシーを使用して、パラメータの暗号化と復号化のアクセス許可を管理できます。カスタマー マネージドキーを使用する場合、これらのオペレーションに対してアクセスコントロールポリ シーを確立することは困難です。例えば、AWS マネージドキー を使用して SecureString パラメータを暗号化し、ユーザーが SecureString パラメータを操作しないようにする場合 は、IAM ポリシーでデフォルトキーへのアクセスを明示的に拒否する必要があります。

詳細については、AWS Key Management Service デベロッパーガイドの[「IAM ポリシー](#page-445-0) [を使用して Systems Manager パラメータへのアクセスを制限する](#page-445-0)」と[「AWS Systems](https://docs.aws.amazon.com/kms/latest/developerguide/services-parameter-store.html)  [ManagerParameter Store が AWS KMS を使用する方法」](https://docs.aws.amazon.com/kms/latest/developerguide/services-parameter-store.html)を参照してください。

ドキュメントパラメータの allowedValues および allowedPattern を定義する

allowedValues および allowedPattern を定義することで、Systems Manager ドキュメント (SSM ドキュメント) のパラメータのユーザー入力を検証できます。allowedValues では、パ ラメータに使用できる値の配列を定義します。使用できない値をユーザーが入力すると、実行の 開始に失敗します。allowedPattern では、ユーザー入力がパラメータに対して定義されたパ ターンと一致するかどうかを検証する正規表現を定義します。ユーザー入力が使用できるパター ンと一致しない場合、実行は開始されません。

allowedValues と allowedPattern の詳細については、[「データ要素とパラメータ](#page-2201-0)」を参照 してください。

ドキュメントのパブリック共有をブロックする

ユースケースでパブリック共有を有効にする必要がある場合を除き、Systems Manager ドキュメ ントコンソールの [Preferences] (詳細設定) セクションで、SSM ドキュメントのパブリック共有 のブロックの設定をオンにすることをお勧めします。

Amazon Virtual Private Cloud (Amazon VPC) および VPC エンドポイントを使用する

Amazon VPC を使用して、定義した仮想ネットワーク内で AWS リソースを起動できます。仮 想ネットワークは、お客様自身のデータセンターで運用されていた従来のネットワークによく似 ていますが、 のスケーラブルなインフラストラクチャを使用できるというメリットがあります AWS

VPC エンドポイントを実装することにより、インターネットゲートウェイ、NAT デバイ ス、VPN 接続、または AWS Direct Connect 接続の必要なく、AWS PrivateLink でサポートされ る AWS のサービスおよび VPC エンドポイントサービスに VPC を非公開で接続できます。VPC のインスタンスでは、サービスのリソースと通信するためにパブリック IP アドレスを必要としま せん。VPC と他のサービス間のトラフィックは、Amazon ネットワークを離れることはありませ ん。

Amazon VPC セキュリティの詳細については、「Amazon VPC ユーザーガイド」の「[Systems](#page-47-0)  [Manager のために VPC エンドポイントを使用して EC2 インスタンスのセキュリティを強化す](#page-47-0) [る](#page-47-0)」および「[Amazon VPC のインターネットワークトラフィックのプライバシー](https://docs.aws.amazon.com/vpc/latest/userguide/VPC_Security.html)」を参照してく ださい。

Session Manager ユーザーを、対話型コマンドと特定の SSM セッションドキュメントを使用してい るセッションに限定する

AWS Systems Manager の機能である Session Manager はマネージドノードに[セッションを開始](#page-1611-0) [する複数の方法](#page-1611-0)を提供します。最も安全な接続を実現するため、対話型コマンド方式を使用して 接続するようにユーザーに要求し、ユーザーの操作を特定のコマンドまたはコマンドシーケンス に制限できます。これにより、ユーザーが実行できる対話型アクションを管理できます。詳細に ついては、「[セッションの開始 \(対話形式と非対話形式のコマンド\)](#page-1619-0)」を参照してください。

セキュリティを強化するために、特定の Amazon EC2 Session Manager インスタンスと特定 の Session Manager セッションドキュメントへのアクセスを制限できます。この方法で、AWS Identity and Access Management (IAM) Session Manager ポリシーを使用してアクセスを許可ま たは取り消すことができます。詳細については、「[ステップ 3: マネージドノードへのセッション](#page-1535-0) [アクセスを制御](#page-1535-0)」を参照してください。

### オートメーション ワークフローに対して一時的なノード許可を付与します

AWS Systems Manager の機能であるオートメーションのワークフロー中に、その実行のため にのみ、ノードが許可を必要とする場合がありますが、他の Systems Manager オペレーション には不要です。例えばオートメーション ワークフローでは、特定の API オペレーションを呼び 出すためのノードに加え、特にワークフロー中では AWS リソースへのアクセスなどが必要と なる場合があります。このような呼び出しまたはリソースへのアクセスを制限する場合、IAM インスタンスプロファイルにアクセス許可を追加する代わりに、オートメーション ランブック 自体の中にあるノードに対して一時的かつ付随するアクセス許可を付与できます。Automation のワークフローが終了すると、一時的なアクセス許可は削除されます。詳細については、 AWS Management and Governance Blog の「[Providing temporary instance permissions with AWS](https://aws.amazon.com/blogs/mt/providing-temporary-instance-permissions-with-aws-systems-manager-automations/)  [Systems Manager Automations」](https://aws.amazon.com/blogs/mt/providing-temporary-instance-permissions-with-aws-systems-manager-automations/)を参照してください。

AWS と Systems Manager ツールを最新の状態に維持する

AWS は、AWS および Systems Manager オペレーションで使用できるツールおよびプラグイン の更新バージョンを定期的にリリースします。これらのリソースを最新の状態に維持すること で、アカウント内のユーザーとノードがこれらツールの最新の機能性やセキュリティ機能にアク セスできるようにします。

- SSM Agent AWS Systems Manager エージェント (SSM Agent) は、Amazon Elastic Compute Cloud (Amazon EC2) インスタンス、オンプレミスサーバー、仮想マシン (VM) にインストー ルして設定することができる Amazon のソフトウェアです。SSM Agent により、Systems Manager がこれらのリソースを更新、管理、設定できるようなります。少なくとも 2 週間ご とに新しいバージョンをチェックするか、エージェントの更新を自動化することをお勧めし ます。詳細については、[SSM Agent への更新の自動化](#page-216-0) を参照してください。また、更新プロ セスの一環として SSM Agent の署名を確認することをお勧めします。詳細については[、SSM](#page-121-0) [Agent の署名の確認](#page-121-0) を参照してください。
- AWS CLI AWS Command Line Interface (AWS CLI) は、コマンドラインシェルでコマンドを 使用して AWS のサービスとやり取りするためのオープンソースツールです。AWS CLI を更新 するには、AWS CLI のインストールに使用したコマンドと同じコマンドを実行します。オペ レーティングシステムに適したコマンドを実行するために、少なくとも 2 週間に 1 回ローカル マシンでスケジュールされたタスクを作成することをお勧めします。インストールコマンドの 詳細については、AWS Command Line Interface ユーザーガイドの[「AWS CLI バージョン 2 の](https://docs.aws.amazon.com/cli/latest/userguide/getting-started-install.html) [インストール](https://docs.aws.amazon.com/cli/latest/userguide/getting-started-install.html)」を参照してください。
- AWS Tools for Windows PowerShell Tools for Windows PowerShell は、AWS SDK for .NET によって公開されている機能を基盤として構築された PowerShell モジュールです。AWS Tools for Windows PowerShell を使用することにより、PowerShell コマンドラインから AWS リソースに対する操作をスクリプト処理できます。または Tools for Windows PowerShell の

アップデートバージョンが定期的にリリースされているため、ローカルで実行しているバー ジョンを更新する必要があります。詳細については、IAM ポリシーシミュレーターユーザーガ イドの「[Updating the AWS Tools for Windows PowerShell on Windows](https://docs.aws.amazon.com/powershell/latest/userguide/pstools-getting-set-up-windows.html#pstools-updating)」または[「Updating the](https://docs.aws.amazon.com/powershell/latest/userguide/pstools-getting-set-up-linux-mac.html#pstools-updating-linux) [AWS Tools for Windows PowerShell on Linux or macOS](https://docs.aws.amazon.com/powershell/latest/userguide/pstools-getting-set-up-linux-mac.html#pstools-updating-linux)」 を参照してください。

- Session Manager プラグイン Session Manager を使用する許可を持つ組織内のユーザーが AWS CLI を使用してノードに接続を希望する場合、まずユーザーのローカルマシンに Session Manager のプラグインをインストールする必要があります。プラグインを更新するには、プ ラグインのインストールに使用したのと同じコマンドを実行します。オペレーティングシステ ムに適したコマンドを実行するために、少なくとも 2 週間に 1 回ローカルマシンでスケジュー ルされたタスクを作成することをお勧めします。詳細については、[AWS CLI 用の Session](#page-1597-0)  [Manager プラグインをインストールする](#page-1597-0) を参照してください。
- CloudWatch エージェント CloudWatch エージェントを設定および使用すると、EC2 インス タンス、オンプレミスインスタンス、仮想マシン (VM) からメトリクスとログを収集できま す。これらのログは、モニタリングおよび分析のために Amazon CloudWatch Logs に送信で きます。少なくとも 2 週間ごとに新しいバージョンをチェックするか、エージェントの更新を 自動化することをお勧めします。最も簡単な更新を行うには、AWS Systems Manager Quick Setup を使用します。詳細については、「[AWS Systems Manager Quick Setup」](#page-224-0)を参照してく ださい。

# <span id="page-2381-0"></span>Systems Manager のモニタリングと監査のベストプラクティス

以下の Systems Manager のベストプラクティスは、潜在的なセキュリティ上の弱点とインシデント を検出するのに役立ちます。

Systems Manager のすべてのリソースの特定と監査

IT アセットの特定はガバナンスとセキュリティの重要な側面です。セキュリティの状態を評価 し、潜在的な弱点に対処するには、すべての Systems Manager リソースを特定する必要があり ます。

タグエディターを使用してセキュリティまたは監査で注意を要するリソースを識別してから、 それらのタグを、リソースを検索する必要があるときに使用します。詳細については、AWS Resource Groups ユーザーガイドの[「タグ付けするリソースの検索](https://docs.aws.amazon.com/ARG/latest/userguide/find-resources-to-tag.html)」を参照してください。

Systems Manager リソースのリソースグループを作成します。詳細については、 [リソースグ](https://docs.aws.amazon.com/ARG/latest/userguide/resource-groups.html) [ループとは](https://docs.aws.amazon.com/ARG/latest/userguide/resource-groups.html)を参照してください。

Amazon CloudWatch モニタリングツールを使用したモニタリングの実装

モニタリングは、Systems Manager および AWS ソリューションの信頼性、セキュリティ、可 用性、パフォーマンスを維持する上で重要です。Amazon CloudWatch には、Systems Manager と他の AWS のサービスのモニタリングに役立つツールとサービスが含まれています。詳細につ いては、[統合された CloudWatch Logs へのノードログの送信 \(CloudWatch エージェント\)](#page-2646-0)およ び[Amazon EventBridge を使用して Systems Manager イベントをモニタリングする](#page-2687-0)を参照してく ださい。

CloudTrail の使用

AWS CloudTrail は、Systems Manager のユーザー、ロール、または AWS のサービスに よって実行されたアクションのレコードを提供します。CloudTrail で収集した情報を使用し て、Systems Manager に対して行ったリクエスト、リクエスト元の IP アドレス、リクエスト 者、リクエスト日時などの詳細を確認できます。詳細については、「[AWS Systems Manager に](#page-2672-0) [よる AWS CloudTrail API コールのログ記録」](#page-2672-0)を参照してください。

AWS Config をオンにする

AWS Config を使用すると、AWS リソースの設定を評価して監査することができます。AWS Config はリソースの設定を監視し、必要となるセキュアな設定に照らし合わせて、記録された設 定を評価できます。AWS Config を使用すると、AWS リソース間の設定や関連性の変更を確認 し、詳細なリソース設定履歴を調べ、社内ガイドラインで指定された設定に対して、全体的なコ ンプライアンスを確認できます。これにより、コンプライアンス監査、セキュリティ分析、変更 管理、運用上のトラブルシューティングを簡素化できます。詳細については、[AWS Config デベ](https://docs.aws.amazon.com/config/latest/developerguide/gs-console.html) [ロッパーガイド](https://docs.aws.amazon.com/config/latest/developerguide/gs-console.html)のコンソールを使用した AWS Config の設定 を参照してください。記録するリ ソースタイプを指定するときは、必ず Systems Manager リソースを含めてください。

AWS セキュリティアドバイザリを監視する

AWS アカウント について Trusted Advisor に投稿されたセキュリティ勧告を定期的に確認してく ださい。これは、[describe-trusted-advisor-checks](https://docs.aws.amazon.com/cli/latest/reference/support/describe-trusted-advisor-checks.html) を使用してプログラムにより行うことができま す。

さらに、各 AWS アカウント に登録されているメインの E メールアドレスを注意してモニタリン グしてください。AWS は、この E メールアドレスを使用して、お客様に影響を与える可能性の あるセキュリティ問題が新たに発生した場合に連絡します。

広範な影響を与える AWS の運用上の問題は [AWS Service Health Dashboard](https://status.aws.amazon.com/) に投稿されます。 運用上の問題は Personal Health ダッシュボードを介して個々のアカウントにも投稿されます。 詳細については、[AWS Health のドキュメントを](https://docs.aws.amazon.com/health/)参照してください。

## 詳細情報

- [セキュリティ、アイデンティティ、コンプライアンスのベストプラクティス](https://aws.amazon.com/architecture/security-identity-compliance/)
- [開始する: AWS リソースの設定時にセキュリティのベストプラクティスに従う](https://aws.amazon.com/blogs/security/getting-started-follow-security-best-practices-as-you-configure-your-aws-resources/) (AWS セキュリ ティブログ)
- [IAM でのセキュリティのベストプラクティス](https://docs.aws.amazon.com/IAM/latest/UserGuide/best-practices.html)
- [AWS CloudTrail でのセキュリティのベストプラクティス](https://docs.aws.amazon.com/awscloudtrail/latest/userguide/best-practices-security.html)
- [Amazon S3 のセキュリティのベストプラクティス](https://docs.aws.amazon.com/AmazonS3/latest/userguide/security-best-practices.html)
- [AWS Key Management Service のセキュリティのベストプラクティス](https://docs.aws.amazon.com/kms/latest/developerguide/best-practices.html)

# AWS SDK を使用した Systems Manager のコード例

以下は、AWS Software Development Kit (SDK) で Systems Manager を使用する方法を説明するコー ド例です。

アクションはより大きなプログラムからのコードの抜粋であり、コンテキスト内で実行する必要が あります。アクションは個々のサービス機能を呼び出す方法を示していますが、関連するシナリオや サービス間の例ではアクションのコンテキストが確認できます。

「シナリオ」は、同じサービス内で複数の関数を呼び出して、特定のタスクを実行する方法を示す コード例です。

AWS SDK デベロッパーガイドとコード例の完全なリストについては、「[AWS SDK で Systems](#page-33-0) [Manager を使用する」](#page-33-0)を参照してください。このトピックには、使用開始方法に関する情報と、以 前の SDK バージョンの詳細も含まれています。

開始方法

こんにちは、Systems Manager

次のコード例は、Systems Manager の使用を開始する方法を示しています。

Java

SDK for Java 2.x

**a** Note

GitHub には、その他のリソースもあります。用例一覧を検索し、[AWS コード例リポ](https://github.com/awsdocs/aws-doc-sdk-examples/tree/main/javav2/example_code/ssm#readme) [ジトリ](https://github.com/awsdocs/aws-doc-sdk-examples/tree/main/javav2/example_code/ssm#readme)での設定と実行の方法を確認してください。

```
import software.amazon.awssdk.regions.Region;
import software.amazon.awssdk.services.ssm.SsmClient;
import software.amazon.awssdk.services.ssm.model.DocumentFilter;
import software.amazon.awssdk.services.ssm.model.ListDocumentsRequest;
import software.amazon.awssdk.services.ssm.model.ListDocumentsResponse;
public class HelloSSM { 
     public static void main(String[] args) {
```

```
 final String usage = """ 
                  Usage: 
                      <awsAccount> 
                 Where: 
                      awsAccount - Your AWS Account number. 
                 \cdots " .
        if (args.length != 1) {
             System.out.println(usage); 
             System.exit(1); 
         } 
        String awsAccount = args[0] ;
         Region region = Region.US_EAST_1; 
         SsmClient ssmClient = SsmClient.builder() 
              .region(region) 
             .build(); 
         listDocuments(ssmClient, awsAccount); 
    } 
     /* 
     This code automatically fetches the next set of results using the `nextToken` 
 and 
     stops once the desired maxResults (20 in this case) have been reached. 
     */ 
     public static void listDocuments(SsmClient ssmClient, String awsAccount) { 
         String nextToken = null; 
         int totalDocumentsReturned = 0; 
         int maxResults = 20; 
         do { 
             ListDocumentsRequest request = ListDocumentsRequest.builder() 
                  .documentFilterList( 
                      DocumentFilter.builder() 
                           .key("Owner") 
                          .value(awsAccount) 
                           .build() 
) .maxResults(maxResults) 
                  .nextToken(nextToken) 
                 .build();
```

```
 ListDocumentsResponse response = ssmClient.listDocuments(request); 
             response.documentIdentifiers().forEach(identifier -> 
  System.out.println("Document Name: " + identifier.name())); 
             nextToken = response.nextToken(); 
             totalDocumentsReturned += response.documentIdentifiers().size(); 
         } while (nextToken != null && totalDocumentsReturned < maxResults); 
     }
}
```
• API の詳細については、「AWS SDK for Java 2.x API リファレンス」の[「listThings」](https://docs.aws.amazon.com/goto/SdkForJavaV2/ssm-2014-11-06/listThings)を参 照してください。

コードの例

- [AWS SDK を使用する Secrets Manager のアクション](#page-2389-0)
	- [AWS SDK または CLI で AddTagsToResource を使用する](#page-2393-0)
	- [AWS SDK または CLI で CancelCommand を使用する](#page-2394-0)
	- [AWS SDK または CLI で CreateActivation を使用する](#page-2396-0)
	- [AWS SDK または CLI で CreateAssociation を使用する](#page-2397-0)
	- [AWS SDK または CLI で CreateAssociationBatch を使用する](#page-2402-0)
	- [AWS SDK または CLI で CreateDocument を使用する](#page-2405-0)
	- [AWS SDK または CLI で CreateMaintenanceWindow を使用する](#page-2409-0)
	- [AWS SDK または CLI で CreateOpsItem を使用する](#page-2413-0)
	- [AWS SDK または CLI で CreatePatchBaseline を使用する](#page-2415-0)
	- [AWS SDK または CLI で DeleteActivation を使用する](#page-2419-0)
	- [AWS SDK または CLI で DeleteAssociation を使用する](#page-2420-0)
	- [AWS SDK または CLI で DeleteDocument を使用する](#page-2422-0)
	- [AWS SDK または CLI で DeleteMaintenanceWindow を使用する](#page-2423-0)
	- [AWS SDK または CLI で DeleteParameter を使用する](#page-2425-0)
	- [AWS SDK または CLI で DeletePatchBaseline を使用する](#page-2426-0)
	- [AWS SDK または CLI で DeregisterManagedInstance を使用する](#page-2428-0)
	- [AWS SDK または CLI で DeregisterPatchBaselineForPatchGroup を使用する](#page-2429-0)
	- [AWS SDK または CLI で DeregisterTargetFromMaintenanceWindow を使用する](#page-2430-0)
	- [AWS SDK または CLI で DeregisterTaskFromMaintenanceWindow を使用する](#page-2431-0)
- [AWS SDK または CLI で DescribeActivations を使用する](#page-2433-0)
- [AWS SDK または CLI で DescribeAssociation を使用する](#page-2434-0)
- [AWS SDK または CLI で DescribeAssociationExecutionTargets を使用する](#page-2438-0)
- [AWS SDK または CLI で DescribeAssociationExecutions を使用する](#page-2441-0)
- [AWS SDK または CLI で DescribeAutomationExecutions を使用する](#page-2444-0)
- [AWS SDK または CLI で DescribeAutomationStepExecutions を使用する](#page-2446-0)
- [AWS SDK または CLI で DescribeAvailablePatches を使用する](#page-2448-0)
- [AWS SDK または CLI で DescribeDocument を使用する](#page-2452-0)
- [AWS SDK または CLI で DescribeDocumentPermission を使用する](#page-2455-0)
- [AWS SDK または CLI で DescribeEffectiveInstanceAssociations を使用する](#page-2456-0)
- [AWS SDK または CLI で DescribeEffectivePatchesForPatchBaseline を使用する](#page-2459-0)
- [AWS SDK または CLI で DescribeInstanceAssociationsStatus を使用する](#page-2463-0)
- [AWS SDK または CLI で DescribeInstanceInformation を使用する](#page-2465-0)
- [AWS SDK または CLI で DescribeInstancePatchStates を使用する](#page-2470-0)
- [AWS SDK または CLI で DescribeInstancePatchStatesForPatchGroup を使用する](#page-2472-0)
- [AWS SDK または CLI で DescribeInstancePatches を使用する](#page-2476-0)
- [AWS SDK または CLI で DescribeMaintenanceWindowExecutionTaskInvocations を使用する](#page-2479-0)
- [AWS SDK または CLI で DescribeMaintenanceWindowExecutionTasks を使用する](#page-2481-0)
- [AWS SDK または CLI で DescribeMaintenanceWindowExecutions を使用する](#page-2483-0)
- [AWS SDK または CLI で DescribeMaintenanceWindowTargets を使用する](#page-2486-0)
- [AWS SDK または CLI で DescribeMaintenanceWindowTasks を使用する](#page-2489-0)
- [AWS SDK または CLI で DescribeMaintenanceWindows を使用する](#page-2495-0)
- [AWS SDK または CLI で DescribeOpsItems を使用する](#page-2497-0)
- [AWS SDK または CLI で DescribeParameters を使用する](#page-2500-0)
- [AWS SDK または CLI で DescribePatchBaselines を使用する](#page-2505-0)
- [AWS SDK または CLI で DescribePatchGroupState を使用する](#page-2509-0)
- [AWS SDK または CLI で DescribePatchGroups を使用する](#page-2510-0)
- [AWS SDK または CLI で GetAutomationExecution を使用する](#page-2512-0)
- [AWS SDK または CLI で GetCommandInvocation を使用する](#page-2516-0)
- [AWS SDK または CLI で GetConnectionStatus を使用する](#page-2518-0)
- [AWS SDK または CLI で GetDefaultPatchBaseline を使用する](#page-2519-0)
- [AWS SDK または CLI で GetDeployablePatchSnapshotForInstance を使用する](#page-2520-0)
- [AWS SDK または CLI で GetDocument を使用する](#page-2523-0)
- [AWS SDK または CLI で GetInventory を使用する](#page-2525-0)
- [AWS SDK または CLI で GetInventorySchema を使用する](#page-2527-0)
- [AWS SDK または CLI で GetMaintenanceWindow を使用する](#page-2529-0)
- [AWS SDK または CLI で GetMaintenanceWindowExecution を使用する](#page-2531-0)
- [AWS SDK または CLI で GetMaintenanceWindowExecutionTask を使用する](#page-2532-0)
- [AWS SDK または CLI で GetParameterHistory を使用する](#page-2535-0)
- [AWS SDK または CLI で GetParameters を使用する](#page-2537-0)
- [AWS SDK または CLI で GetPatchBaseline を使用する](#page-2540-0)
- [AWS SDK または CLI で GetPatchBaselineForPatchGroup を使用する](#page-2542-0)
- [AWS SDK または CLI で ListAssociationVersions を使用する](#page-2544-0)
- [AWS SDK または CLI で ListAssociations を使用する](#page-2546-0)
- [AWS SDK または CLI で ListCommandInvocations を使用する](#page-2550-0)
- [AWS SDK または CLI で ListCommands を使用する](#page-2555-0)
- [AWS SDK または CLI で ListComplianceItems を使用する](#page-2561-0)
- [AWS SDK または CLI で ListComplianceSummaries を使用する](#page-2563-0)
- [AWS SDK または CLI で ListDocumentVersions を使用する](#page-2566-0)
- [AWS SDK または CLI で ListDocuments を使用する](#page-2568-0)
- [AWS SDK または CLI で ListInventoryEntries を使用する](#page-2571-0)
- [AWS SDK または CLI で ListResourceComplianceSummaries を使用する](#page-2573-0)
- [AWS SDK または CLI で ListTagsForResource を使用する](#page-2576-0)
- [AWS SDK または CLI で ModifyDocumentPermission を使用する](#page-2578-0)
- [AWS SDK または CLI で PutComplianceItems を使用する](#page-2579-0)
- [AWS SDK または CLI で PutInventory を使用する](#page-2580-0)
- [AWS SDK または CLI で PutParameter を使用する](#page-2582-0)
- [AWS SDK または CLI で RegisterDefaultPatchBaseline を使用する](#page-2588-0)
- [AWS SDK または CLI で RegisterPatchBaselineForPatchGroup を使用する](#page-2590-0)
- [AWS SDK または CLI で RegisterTargetWithMaintenanceWindow を使用する](#page-2591-0)
- [AWS SDK または CLI で RegisterTaskWithMaintenanceWindow を使用する](#page-2595-0)
- [AWS SDK または CLI で RemoveTagsFromResource を使用する](#page-2601-0)
- [AWS SDK または CLI で SendCommand を使用する](#page-2602-0)
- [AWS SDK または CLI で StartAutomationExecution を使用する](#page-2609-0)
- [AWS SDK または CLI で StopAutomationExecution を使用する](#page-2611-0)
- [AWS SDK または CLI で UpdateAssociation を使用する](#page-2612-0)
- [AWS SDK または CLI で UpdateAssociationStatus を使用する](#page-2615-0)
- [AWS SDK または CLI で UpdateDocument を使用する](#page-2617-0)
- [AWS SDK または CLI で UpdateDocumentDefaultVersion を使用する](#page-2619-0)
- [AWS SDK または CLI で UpdateMaintenanceWindow を使用する](#page-2620-0)
- [AWS SDK または CLI で UpdateManagedInstanceRole を使用する](#page-2624-0)
- [AWS SDK または CLI で UpdateOpsItem を使用する](#page-2625-0)
- [AWS SDK または CLI で UpdatePatchBaseline を使用する](#page-2627-0)
- [AWS SDK を使用する Systems Manager のシナリオ](#page-2629-0)
	- [AWS SDK を使用して Systems Manager の使用を開始する](#page-2630-0)

## <span id="page-2389-0"></span>AWS SDK を使用する Secrets Manager のアクション

次のコード例は、AWS SDK で個々の Systems Manager アクションを実行する方法を示していま す。これらは Systems Manager API を呼び出すもので、コンテキスト内で実行する必要がある大 規模なプログラムからのコード抜粋です。それぞれの例には、GitHub へのリンクがあり、そこには コードの設定と実行に関する説明が記載されています。

以下の例には、最も一般的に使用されるアクションのみ含まれています。詳細な一覧については、 「[AWS Systems Manager API リファレンス](https://docs.aws.amazon.com/systems-manager/latest/APIReference/Welcome.html)」を参照してください。

#### 例

- [AWS SDK または CLI で AddTagsToResource を使用する](#page-2393-0)
- [AWS SDK または CLI で CancelCommand を使用する](#page-2394-0)
- [AWS SDK または CLI で CreateActivation を使用する](#page-2396-0)
- [AWS SDK または CLI で CreateAssociation を使用する](#page-2397-0)
- [AWS SDK または CLI で CreateAssociationBatch を使用する](#page-2402-0)
- [AWS SDK または CLI で CreateDocument を使用する](#page-2405-0)
- [AWS SDK または CLI で CreateMaintenanceWindow を使用する](#page-2409-0)
- [AWS SDK または CLI で CreateOpsItem を使用する](#page-2413-0)
- [AWS SDK または CLI で CreatePatchBaseline を使用する](#page-2415-0)
- [AWS SDK または CLI で DeleteActivation を使用する](#page-2419-0)
- [AWS SDK または CLI で DeleteAssociation を使用する](#page-2420-0)
- [AWS SDK または CLI で DeleteDocument を使用する](#page-2422-0)
- [AWS SDK または CLI で DeleteMaintenanceWindow を使用する](#page-2423-0)
- [AWS SDK または CLI で DeleteParameter を使用する](#page-2425-0)
- [AWS SDK または CLI で DeletePatchBaseline を使用する](#page-2426-0)
- [AWS SDK または CLI で DeregisterManagedInstance を使用する](#page-2428-0)
- [AWS SDK または CLI で DeregisterPatchBaselineForPatchGroup を使用する](#page-2429-0)
- [AWS SDK または CLI で DeregisterTargetFromMaintenanceWindow を使用する](#page-2430-0)
- [AWS SDK または CLI で DeregisterTaskFromMaintenanceWindow を使用する](#page-2431-0)
- [AWS SDK または CLI で DescribeActivations を使用する](#page-2433-0)
- [AWS SDK または CLI で DescribeAssociation を使用する](#page-2434-0)
- [AWS SDK または CLI で DescribeAssociationExecutionTargets を使用する](#page-2438-0)
- [AWS SDK または CLI で DescribeAssociationExecutions を使用する](#page-2441-0)
- [AWS SDK または CLI で DescribeAutomationExecutions を使用する](#page-2444-0)
- [AWS SDK または CLI で DescribeAutomationStepExecutions を使用する](#page-2446-0)
- [AWS SDK または CLI で DescribeAvailablePatches を使用する](#page-2448-0)
- [AWS SDK または CLI で DescribeDocument を使用する](#page-2452-0)
- [AWS SDK または CLI で DescribeDocumentPermission を使用する](#page-2455-0)
- [AWS SDK または CLI で DescribeEffectiveInstanceAssociations を使用する](#page-2456-0)
- [AWS SDK または CLI で DescribeEffectivePatchesForPatchBaseline を使用する](#page-2459-0)
- [AWS SDK または CLI で DescribeInstanceAssociationsStatus を使用する](#page-2463-0)
- [AWS SDK または CLI で DescribeInstanceInformation を使用する](#page-2465-0)
- [AWS SDK または CLI で DescribeInstancePatchStates を使用する](#page-2470-0)
- [AWS SDK または CLI で DescribeInstancePatchStatesForPatchGroup を使用する](#page-2472-0)
- [AWS SDK または CLI で DescribeInstancePatches を使用する](#page-2476-0)
- [AWS SDK または CLI で DescribeMaintenanceWindowExecutionTaskInvocations を使用する](#page-2479-0)
- [AWS SDK または CLI で DescribeMaintenanceWindowExecutionTasks を使用する](#page-2481-0)
- [AWS SDK または CLI で DescribeMaintenanceWindowExecutions を使用する](#page-2483-0)
- [AWS SDK または CLI で DescribeMaintenanceWindowTargets を使用する](#page-2486-0)
- [AWS SDK または CLI で DescribeMaintenanceWindowTasks を使用する](#page-2489-0)
- [AWS SDK または CLI で DescribeMaintenanceWindows を使用する](#page-2495-0)
- [AWS SDK または CLI で DescribeOpsItems を使用する](#page-2497-0)
- [AWS SDK または CLI で DescribeParameters を使用する](#page-2500-0)
- [AWS SDK または CLI で DescribePatchBaselines を使用する](#page-2505-0)
- [AWS SDK または CLI で DescribePatchGroupState を使用する](#page-2509-0)
- [AWS SDK または CLI で DescribePatchGroups を使用する](#page-2510-0)
- [AWS SDK または CLI で GetAutomationExecution を使用する](#page-2512-0)
- [AWS SDK または CLI で GetCommandInvocation を使用する](#page-2516-0)
- [AWS SDK または CLI で GetConnectionStatus を使用する](#page-2518-0)
- [AWS SDK または CLI で GetDefaultPatchBaseline を使用する](#page-2519-0)
- [AWS SDK または CLI で GetDeployablePatchSnapshotForInstance を使用する](#page-2520-0)
- [AWS SDK または CLI で GetDocument を使用する](#page-2523-0)
- [AWS SDK または CLI で GetInventory を使用する](#page-2525-0)
- [AWS SDK または CLI で GetInventorySchema を使用する](#page-2527-0)
- [AWS SDK または CLI で GetMaintenanceWindow を使用する](#page-2529-0)
- [AWS SDK または CLI で GetMaintenanceWindowExecution を使用する](#page-2531-0)
- [AWS SDK または CLI で GetMaintenanceWindowExecutionTask を使用する](#page-2532-0)
- [AWS SDK または CLI で GetParameterHistory を使用する](#page-2535-0)
- [AWS SDK または CLI で GetParameters を使用する](#page-2537-0)
- [AWS SDK または CLI で GetPatchBaseline を使用する](#page-2540-0)
- [AWS SDK または CLI で GetPatchBaselineForPatchGroup を使用する](#page-2542-0)
- [AWS SDK または CLI で ListAssociationVersions を使用する](#page-2544-0)
- [AWS SDK または CLI で ListAssociations を使用する](#page-2546-0)
- [AWS SDK または CLI で ListCommandInvocations を使用する](#page-2550-0)
- [AWS SDK または CLI で ListCommands を使用する](#page-2555-0)
- [AWS SDK または CLI で ListComplianceItems を使用する](#page-2561-0)
- [AWS SDK または CLI で ListComplianceSummaries を使用する](#page-2563-0)
- [AWS SDK または CLI で ListDocumentVersions を使用する](#page-2566-0)
- [AWS SDK または CLI で ListDocuments を使用する](#page-2568-0)
- [AWS SDK または CLI で ListInventoryEntries を使用する](#page-2571-0)
- [AWS SDK または CLI で ListResourceComplianceSummaries を使用する](#page-2573-0)
- [AWS SDK または CLI で ListTagsForResource を使用する](#page-2576-0)
- [AWS SDK または CLI で ModifyDocumentPermission を使用する](#page-2578-0)
- [AWS SDK または CLI で PutComplianceItems を使用する](#page-2579-0)
- [AWS SDK または CLI で PutInventory を使用する](#page-2580-0)
- [AWS SDK または CLI で PutParameter を使用する](#page-2582-0)
- [AWS SDK または CLI で RegisterDefaultPatchBaseline を使用する](#page-2588-0)
- [AWS SDK または CLI で RegisterPatchBaselineForPatchGroup を使用する](#page-2590-0)
- [AWS SDK または CLI で RegisterTargetWithMaintenanceWindow を使用する](#page-2591-0)
- [AWS SDK または CLI で RegisterTaskWithMaintenanceWindow を使用する](#page-2595-0)
- [AWS SDK または CLI で RemoveTagsFromResource を使用する](#page-2601-0)
- [AWS SDK または CLI で SendCommand を使用する](#page-2602-0)
- [AWS SDK または CLI で StartAutomationExecution を使用する](#page-2609-0)
- [AWS SDK または CLI で StopAutomationExecution を使用する](#page-2611-0)
- [AWS SDK または CLI で UpdateAssociation を使用する](#page-2612-0)
- [AWS SDK または CLI で UpdateAssociationStatus を使用する](#page-2615-0)
- [AWS SDK または CLI で UpdateDocument を使用する](#page-2617-0)
- [AWS SDK または CLI で UpdateDocumentDefaultVersion を使用する](#page-2619-0)
- [AWS SDK または CLI で UpdateMaintenanceWindow を使用する](#page-2620-0)
- [AWS SDK または CLI で UpdateManagedInstanceRole を使用する](#page-2624-0)
- [AWS SDK または CLI で UpdateOpsItem を使用する](#page-2625-0)
- [AWS SDK または CLI で UpdatePatchBaseline を使用する](#page-2627-0)

## <span id="page-2393-0"></span>AWS SDK または CLI で **AddTagsToResource** を使用する

以下のコード例は、AddTagsToResource の使用方法を示しています。

CLI

AWS CLI

例 1: メンテナンスウィンドウにタグを追加するには

次の add-tags-to-resource の例では、指定されたメンテナンスウィンドウにタグを追加 します。

aws ssm add-tags-to-resource \ --resource-type "MaintenanceWindow" \ --resource-id "mw-03eb9db428EXAMPLE" \ --tags "Key=Stack,Value=Production"

このコマンドでは何も出力されません。

例 2: パラメータにタグを追加するには

次の add-tags-to-resource の例では、指定されたパラメータに 2 つのタグを追加しま す。

```
aws ssm add-tags-to-resource \ 
     --resource-type "Parameter" \ 
     --resource-id "My-Parameter" \ 
     --tags '[{"Key":"Region","Value":"East"},{"Key":"Environment", 
  "Value":"Production"}]'
```
このコマンドでは何も出力されません。

例 3: SSM ドキュメントにタグを追加するには

次の add-tags-to-resource の例では、指定されたドキュメントにタグを追加します。

```
aws ssm add-tags-to-resource \ 
     --resource-type "Document" \ 
     --resource-id "My-Document" \ 
     --tags "Key=Quarter,Value=Q322"
```
このコマンドでは何も出力されません。

詳細については、「AWS Systems Manager ユーザーガイド」の「[Systems Manager リソー](https://docs.aws.amazon.com/systems-manager/latest/userguide/tagging-resources.html) [スにタグを付ける](https://docs.aws.amazon.com/systems-manager/latest/userguide/tagging-resources.html)」を参照してください。

• API の詳細については、「AWS CLI Command Reference」の[「AddTagsToResource」](https://awscli.amazonaws.com/v2/documentation/api/latest/reference/ssm/add-tags-to-resource.html)を 参照してください。

**PowerShell** 

Tools for PowerShell

例 1: この例では、新しいタグを使用してメンテナンスウィンドウを更新します。コマンドが 成功した場合、出力はありません。この例で使用される構文には、PowerShell バージョン 3 以降が必要です。

```
$option1 = @{Key="Stack";Value=@("Production")}
Add-SSMResourceTag -ResourceId "mw-03eb9db42890fb82d" -ResourceType 
  "MaintenanceWindow" -Tag $option1
```
例 2: PowerShell バージョン 2 では、New-Object を使用して各タグを作成する必要がありま す。コマンドが成功した場合、出力はありません。

```
$tag1 = New-Object Amazon.SimpleSystemsManagement.Model.Tag
$tag1.Key = "Stack"
$tag1.Value = "Production" 
Add-SSMResourceTag -ResourceId "mw-03eb9db42890fb82d" -ResourceType 
  "MaintenanceWindow" -Tag $tag1
```
• API の詳細については、「AWS Tools for PowerShell Cmdlet リファレンス」の 「[AddTagsToResource](https://docs.aws.amazon.com/powershell/latest/reference)」を参照してください。

AWS SDK デベロッパーガイドとコード例の完全なリストについては、「[AWS SDK で Systems](#page-33-0) [Manager を使用する」](#page-33-0)を参照してください。このトピックには、使用開始方法に関する情報と、以 前の SDK バージョンの詳細も含まれています。

## <span id="page-2394-0"></span>AWS SDK または CLI で **CancelCommand** を使用する

以下のコード例は、CancelCommand の使用方法を示しています。

CLI

AWS CLI

例 1: すべてのインスタンスのコマンドをキャンセルするには

次の cancel-command の例では、すべてのインスタンスで既に実行されている、指定された コマンドのキャンセルを試みます。

aws ssm cancel-command \ --command-id "662add3d-5831-4a10-b64a-f2ff3EXAMPLE"

このコマンドでは何も出力されません。

例 2: 特定のインスタンスのコマンドをキャンセルするには

次の cancel-command の例では、指定されたインスタンスに対してのみ実行するコマンドの キャンセルを試みます。

aws ssm cancel-command \ --command-id "662add3d-5831-4a10-b64a-f2ff3EXAMPLE" --instance-ids "i-02573cafcfEXAMPLE"

このコマンドでは何も出力されません。

詳細については、「AWS Systems Manager ユーザーガイド」の「[Systems Manager パラ](https://docs.aws.amazon.com/systems-manager/latest/userguide/sysman-paramstore-su-tag.html) [メータにタグをつける](https://docs.aws.amazon.com/systems-manager/latest/userguide/sysman-paramstore-su-tag.html)」を参照してください。

• API の詳細については、「AWS CLI Command Reference」の[「CancelCommand」](https://awscli.amazonaws.com/v2/documentation/api/latest/reference/ssm/cancel-command.html)を参照 してください。

PowerShell

Tools for PowerShell

例 1: この例では、コマンドのキャンセルを試みます。オペレーションが成功した場合、出力 はありません。

Stop-SSMCommand -CommandId "9ded293e-e792-4440-8e3e-7b8ec5feaa38"

• API の詳細については、「AWS Tools for PowerShell Cmdlet リファレンス」の 「[CancelCommand」](https://docs.aws.amazon.com/powershell/latest/reference)を参照してください。

AWS SDK デベロッパーガイドとコード例の完全なリストについては、「[AWS SDK で Systems](#page-33-0) [Manager を使用する」](#page-33-0)を参照してください。このトピックには、使用開始方法に関する情報と、以 前の SDK バージョンの詳細も含まれています。

## <span id="page-2396-0"></span>AWS SDK または CLI で **CreateActivation** を使用する

以下のコード例は、CreateActivation の使用方法を示しています。

CL<sub>I</sub>

AWS CLI

マネージドインスタンスのアクティベーションを作成するには

次の create-activation の例では、マネージドインスタンスのアクティベーションを作成 します。

```
aws ssm create-activation \ 
     --default-instance-name "HybridWebServers" \ 
     --iam-role "HybridWebServersRole" \ 
     --registration-limit 5
```
出力:

```
{ 
     "ActivationId": "5743558d-563b-4457-8682-d16c3EXAMPLE", 
     "ActivationCode": "dRmgnYaFv567vEXAMPLE"
}
```
詳細については、「AWS Systems Manager ユーザーガイド」の「[Step 4: Create a Managed-](https://docs.aws.amazon.com/systems-manager/latest/userguide/sysman-managed-instance-activation.html)[Instance Activation for a Hybrid Environment」](https://docs.aws.amazon.com/systems-manager/latest/userguide/sysman-managed-instance-activation.html)を参照してください。

• API の詳細については、「AWS CLI Command Reference」の[「CreateActivation](https://awscli.amazonaws.com/v2/documentation/api/latest/reference/ssm/create-activation.html)」を参照 してください。

**PowerShell** 

Tools for PowerShell

例 1: この例では、マネージドインスタンスを作成します。

```
New-SSMActivation -DefaultInstanceName "MyWebServers" -IamRole 
  "SSMAutomationRole" -RegistrationLimit 10
```
出力:

```
ActivationCode ActivationId
-------------- ------------
KWChhOxBTiwDcKE9BlKC 08e51e79-1e36-446c-8e63-9458569c1363
```
• API の詳細については、「AWS Tools for PowerShell Cmdlet リファレンス」の 「[CreateActivation」](https://docs.aws.amazon.com/powershell/latest/reference)を参照してください。

AWS SDK デベロッパーガイドとコード例の完全なリストについては、「[AWS SDK で Systems](#page-33-0) [Manager を使用する」](#page-33-0)を参照してください。このトピックには、使用開始方法に関する情報と、以 前の SDK バージョンの詳細も含まれています。

## <span id="page-2397-0"></span>AWS SDK または CLI で **CreateAssociation** を使用する

以下のコード例は、CreateAssociation の使用方法を示しています。

#### CLI

AWS CLI

例 1: インスタンス ID を使用してドキュメントを関連付けるには

この例では、インスタンス ID を使用して、設定ドキュメントをインスタンスに関連付けま す。

```
aws ssm create-association \ 
     --instance-id "i-0cb2b964d3e14fd9f" \ 
     --name "AWS-UpdateSSMAgent"
```

```
{ 
     "AssociationDescription": { 
         "Status": { 
              "Date": 1487875500.33, 
              "Message": "Associated with AWS-UpdateSSMAgent",
```

```
 "Name": "Associated" 
         }, 
         "Name": "AWS-UpdateSSMAgent", 
          "InstanceId": "i-0cb2b964d3e14fd9f", 
         "Overview": { 
              "Status": "Pending", 
              "DetailedStatus": "Creating" 
         }, 
         "AssociationId": "b7c3266e-a544-44db-877e-b20d3a108189", 
         "DocumentVersion": "$DEFAULT", 
         "LastUpdateAssociationDate": 1487875500.33, 
         "Date": 1487875500.33, 
         "Targets": [ 
\{\hspace{.1cm} \} "Values": [ 
                       "i-0cb2b964d3e14fd9f" 
 ], 
                  "Key": "InstanceIds" 
              } 
         ] 
     }
}
```
詳細については、「AWS Systems Manager API リファレンス」の[「CreateAssociation」](https://docs.aws.amazon.com/systems-manager/latest/APIReference/API_CreateAssociation.html)を参 照してください。

### 例 2: ターゲットを使用してドキュメントを関連付けるには

この例では、ターゲットを使用して、設定ドキュメントをインスタンスに関連付けます。

```
aws ssm create-association \ 
     --name "AWS-UpdateSSMAgent" \ 
     --targets "Key=instanceids,Values=i-0cb2b964d3e14fd9f"
```

```
{ 
     "AssociationDescription": { 
          "Status": { 
              "Date": 1487875500.33, 
              "Message": "Associated with AWS-UpdateSSMAgent", 
              "Name": "Associated" 
         },
```

```
 "Name": "AWS-UpdateSSMAgent", 
         "InstanceId": "i-0cb2b964d3e14fd9f", 
         "Overview": { 
             "Status": "Pending", 
             "DetailedStatus": "Creating" 
         }, 
         "AssociationId": "b7c3266e-a544-44db-877e-b20d3a108189", 
         "DocumentVersion": "$DEFAULT", 
         "LastUpdateAssociationDate": 1487875500.33, 
         "Date": 1487875500.33, 
         "Targets": [ 
\{\hspace{.1cm} \} "Values": [ 
                      "i-0cb2b964d3e14fd9f" 
 ], 
                  "Key": "InstanceIds" 
 } 
         ] 
     }
}
```
詳細については、「AWS Systems Manager API リファレンス」の[「CreateAssociation」](https://docs.aws.amazon.com/systems-manager/latest/APIReference/API_CreateAssociation.html)を参 照してください。

例 3: 1 回だけ実行される関連付けを作成するには

この例では、指定された日付および時刻に 1 回だけ実行される新しい関連付けを作成しま す。過去または現在の日付で作成された関連付け (処理されるまで日付は過去のものです) は、ただちに実行されます。

```
aws ssm create-association \ 
     --name "AWS-UpdateSSMAgent" \ 
     --targets "Key=instanceids,Values=i-0cb2b964d3e14fd9f" \ 
     --schedule-expression "at(2020-05-14T15:55:00)" \ 
     --apply-only-at-cron-interval
```

```
{ 
     "AssociationDescription": { 
         "Status": { 
              "Date": 1487875500.33, 
              "Message": "Associated with AWS-UpdateSSMAgent",
```

```
 "Name": "Associated" 
          }, 
          "Name": "AWS-UpdateSSMAgent", 
          "InstanceId": "i-0cb2b964d3e14fd9f", 
          "Overview": { 
              "Status": "Pending", 
              "DetailedStatus": "Creating" 
          }, 
          "AssociationId": "b7c3266e-a544-44db-877e-b20d3a108189", 
          "DocumentVersion": "$DEFAULT", 
          "LastUpdateAssociationDate": 1487875500.33, 
          "Date": 1487875500.33, 
          "Targets": [ 
\{\hspace{.1cm} \} "Values": [ 
                        "i-0cb2b964d3e14fd9f" 
                   ], 
                   "Key": "InstanceIds" 
              } 
          ] 
     }
}
```
詳細については、「AWS Systems Manager API リファレンス」の[「CreateAssociation」](https://docs.aws.amazon.com/systems-manager/latest/APIReference/API_CreateAssociation.html)、 または「AWS Systems Manager ユーザーガイド」の「[リファレンス: Systems Manager の](https://docs.aws.amazon.com/systems-manager/latest/userguide/reference-cron-and-rate-expressions.html) [Cron 式および rate 式」](https://docs.aws.amazon.com/systems-manager/latest/userguide/reference-cron-and-rate-expressions.html)を参照してください。

• API の詳細については、「AWS CLI Command Reference」の[「CreateAssociation」](https://awscli.amazonaws.com/v2/documentation/api/latest/reference/ssm/create-association.html)を参照 してください。

**PowerShell** 

Tools for PowerShell

例 1: この例では、インスタンス ID を使用して、設定ドキュメントをインスタンスに関連付け ます。

New-SSMAssociation -InstanceId "i-0cb2b964d3e14fd9f" -Name "AWS-UpdateSSMAgent"

出力:

Name : AWS-UpdateSSMAgent

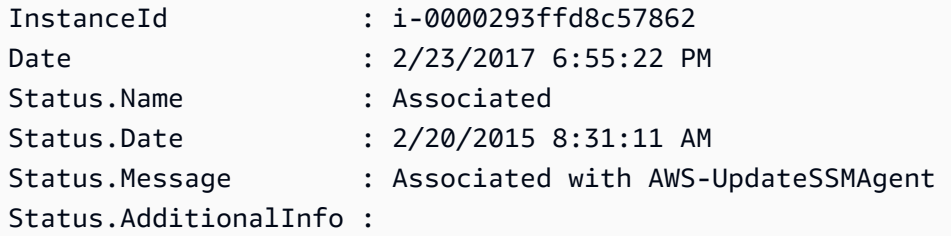

例 2: この例では、ターゲットを使用して、設定ドキュメントをインスタンスに関連付けま す。

```
$target = @{Key="instanceids";Values=@("i-0cb2b964d3e14fd9f")}
New-SSMAssociation -Name "AWS-UpdateSSMAgent" -Target $target
```
出力:

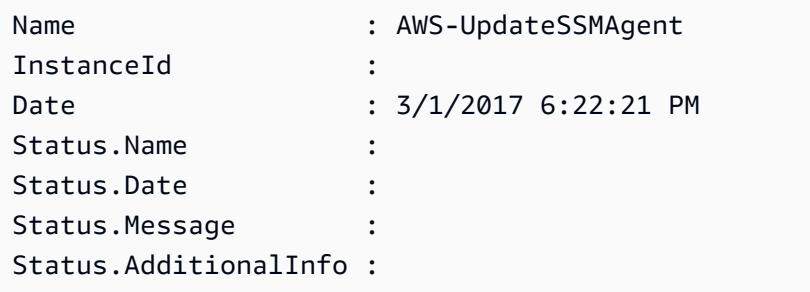

例 3: この例では、ターゲットとパラメータを使用して、設定ドキュメントをインスタンスに 関連付けます。

```
$target = @{Key="instanceids";Values=@("i-0cb2b964d3e14fd9f")}
$params = @{} "action"="configure" 
  "mode"="ec2" 
   "optionalConfigurationSource"="ssm" 
   "optionalConfigurationLocation"="" 
   "optionalRestart"="yes"
}
New-SSMAssociation -Name "Configure-CloudWatch" -AssociationName 
  "CWConfiguration" -Target $target -Parameter $params
```
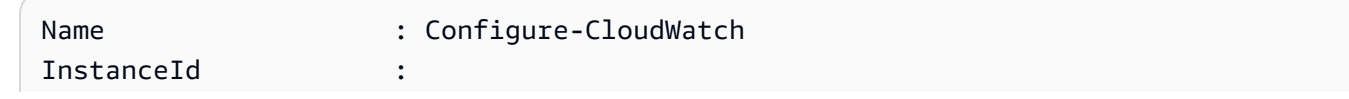

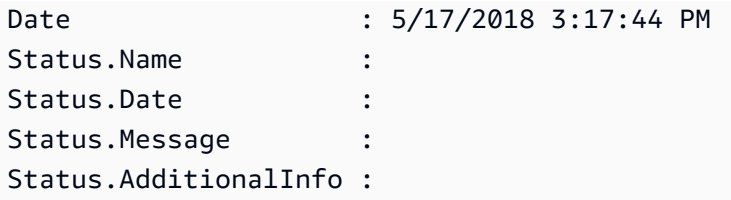

例 4: この例では、**AWS-GatherSoftwareInventory** を使用して、リージョン内におけるす べてのインスタンスとの関連付けを作成します。また、収集するパラメータにカスタムファイ ルとレジストリの場所を指定します。

```
$params =
```

```
 [Collections.Generic.Dictionary[String,Collections.Generic.List[String]]]::new()
$params["windowsRegistry"] ='[{"Path":"HKEY_LOCAL_MACHINE\SOFTWARE\Amazon
\MachineImage","Recursive":false,"ValueNames":["AMIName"]}]'
$params["files"] = '[{"Path":"C:\Program Files","Pattern":
["*.exe"],"Recursive":true}, {"Path":"C:\ProgramData","Pattern":
["*.log"],"Recursive":true}]' 
New-SSMAssociation -AssociationName new-in-mum -Name AWS-GatherSoftwareInventory 
  -Target @{Key="instanceids";Values="*"} -Parameter $params -region ap-south-1 -
ScheduleExpression "rate(720 minutes)"
```
出力:

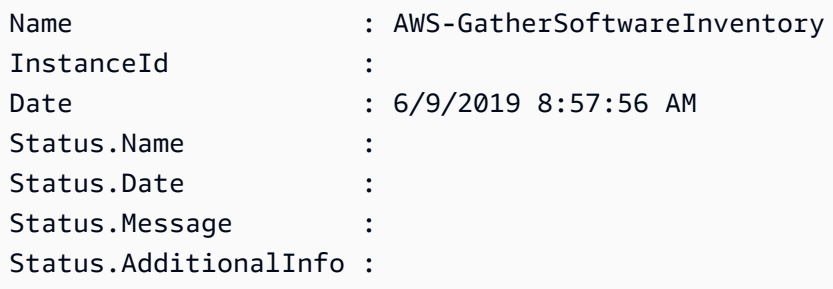

• API の詳細については、「AWS Tools for PowerShell Cmdlet リファレンス」の 「[CreateAssociation](https://docs.aws.amazon.com/powershell/latest/reference)」を参照してください。

AWS SDK デベロッパーガイドとコード例の完全なリストについては、「[AWS SDK で Systems](#page-33-0) [Manager を使用する」](#page-33-0)を参照してください。このトピックには、使用開始方法に関する情報と、以 前の SDK バージョンの詳細も含まれています。

## <span id="page-2402-0"></span>AWS SDK または CLI で **CreateAssociationBatch** を使用する

以下のコード例は、CreateAssociationBatch の使用方法を示しています。

#### CLI

### AWS CLI

#### 複数の関連付けを削除するには

この例では、設定ドキュメントを複数のインスタンスに関連付けます。出力では、成功したオ ペレーションと失敗したオペレーションのリストが返されます (該当する場合)。

コマンド:

```
aws ssm create-association-batch --entries "Name=AWS-
UpdateSSMAgent,InstanceId=i-1234567890abcdef0" "Name=AWS-
UpdateSSMAgent,InstanceId=i-9876543210abcdef0"
```

```
{ 
   "Successful": [ 
       { 
           "Name": "AWS-UpdateSSMAgent", 
           "InstanceId": "i-1234567890abcdef0", 
           "AssociationVersion": "1", 
           "Date": 1550504725.007, 
           "LastUpdateAssociationDate": 1550504725.007, 
           "Status": { 
               "Date": 1550504725.007, 
               "Name": "Associated", 
               "Message": "Associated with AWS-UpdateSSMAgent" 
           }, 
           "Overview": { 
               "Status": "Pending", 
               "DetailedStatus": "Creating" 
           }, 
           "DocumentVersion": "$DEFAULT", 
           "AssociationId": "8dfe3659-4309-493a-8755-0123456789ab", 
           "Targets": [ 
\overline{a} "Key": "InstanceIds", 
                   "Values": [ 
                        "i-1234567890abcdef0" 
 ] 
 }
```
]

```
 }, 
        { 
            "Name": "AWS-UpdateSSMAgent", 
            "InstanceId": "i-9876543210abcdef0", 
            "AssociationVersion": "1", 
            "Date": 1550504725.057, 
            "LastUpdateAssociationDate": 1550504725.057, 
            "Status": { 
                 "Date": 1550504725.057, 
                 "Name": "Associated", 
                 "Message": "Associated with AWS-UpdateSSMAgent" 
            }, 
            "Overview": { 
                 "Status": "Pending", 
                 "DetailedStatus": "Creating" 
            }, 
            "DocumentVersion": "$DEFAULT", 
            "AssociationId": "9c9f7f20-5154-4fed-a83e-0123456789ab", 
            "Targets": [ 
\overline{a} "Key": "InstanceIds", 
                     "Values": [ 
                          "i-9876543210abcdef0" 
\sim 100 \sim 100 \sim 100 \sim 100 \sim 100 \sim 100 \sim } 
            ] 
       } 
   ], 
   "Failed": []
}
```
• API の詳細については、「AWS CLI Command Reference」の[「CreateAssociationBatch](https://awscli.amazonaws.com/v2/documentation/api/latest/reference/ssm/create-association-batch.html)」 を参照してください。

**PowerShell** 

Tools for PowerShell

例 1: この例では、設定ドキュメントを複数のインスタンスに関連付けます。出力では、成功 したオペレーションと失敗したオペレーションのリストが返されます (該当する場合)。

```
$option1 = @{InstanceId="i-0cb2b964d3e14fd9f";Name=@("AWS-UpdateSSMAgent")}
$option2 = @{InstanceId="i-0000293ffd8c57862";Name=@("AWS-UpdateSSMAgent")}
New-SSMAssociationFromBatch -Entry $option1,$option2
```
出力:

```
Failed Successful
------ ----------
{} {Amazon.SimpleSystemsManagement.Model.FailedCreateAssociation, 
 Amazon.SimpleSystemsManagement.Model.FailedCreateAsso...
```
例 2: この例では、成功したオペレーションの詳細を表示します。

```
$option1 = @{InstanceId="i-0cb2b964d3e14fd9f";Name=@("AWS-UpdateSSMAgent")}
$option2 = @{InstanceId="i-0000293ffd8c57862";Name=@("AWS-UpdateSSMAgent")}
(New-SSMAssociationFromBatch -Entry $option1,$option2).Successful
```
• API の詳細については、「AWS Tools for PowerShell Cmdlet リファレンス」の 「[CreateAssociationBatch」](https://docs.aws.amazon.com/powershell/latest/reference)を参照してください。

AWS SDK デベロッパーガイドとコード例の完全なリストについては、「[AWS SDK で Systems](#page-33-0) [Manager を使用する」](#page-33-0)を参照してください。このトピックには、使用開始方法に関する情報と、以 前の SDK バージョンの詳細も含まれています。

## <span id="page-2405-0"></span>AWS SDK または CLI で **CreateDocument** を使用する

以下のコード例は、CreateDocument の使用方法を示しています。

アクション例は、より大きなプログラムからのコードの抜粋であり、コンテキスト内で実行する必要 があります。次のコード例で、このアクションのコンテキストを確認できます。

• [Systems Manager の使用を開始する](#page-2630-0)

CLI

AWS CLI

ドキュメントを作成するには

次の create-document の例では、新しい Systems Manager ドキュメントを作成します。

```
aws ssm create-document \ 
     --content file://exampleDocument.yml \ 
     --name "Example" \ 
     --document-type "Automation" \ 
     --document-format YAML
```

```
{ 
     "DocumentDescription": { 
         "Hash": 
  "fc2410281f40779e694a8b95975d0f9f316da8a153daa94e3d9921102EXAMPLE", 
         "HashType": "Sha256", 
         "Name": "Example", 
         "Owner": "29884EXAMPLE", 
         "CreatedDate": 1583256349.452, 
         "Status": "Creating", 
         "DocumentVersion": "1", 
         "Description": "Document Example", 
         "Parameters": [ 
\{\hspace{.1cm} \} "Name": "AutomationAssumeRole", 
                  "Type": "String", 
                  "Description": "(Required) The ARN of the role that allows 
 Automation to perform the actions on your behalf. If no role is specified, 
  Systems Manager Automation uses your IAM permissions to execute this document.", 
                  "DefaultValue": "" 
              }, 
              { 
                  "Name": "InstanceId", 
                  "Type": "String", 
                  "Description": "(Required) The ID of the Amazon EC2 instance.", 
                  "DefaultValue": "" 
 } 
         ], 
         "PlatformTypes": [ 
              "Windows", 
              "Linux" 
         ], 
         "DocumentType": "Automation", 
         "SchemaVersion": "0.3",
```

```
 "LatestVersion": "1", 
          "DefaultVersion": "1", 
          "DocumentFormat": "YAML", 
          "Tags": [] 
     }
}
```
詳細については、「AWS Systems Manager ユーザーガイド」の「[SSM ドキュメントコンテ](https://docs.aws.amazon.com/systems-manager/latest/userguide/create-ssm-doc.html) [ンツを作成する](https://docs.aws.amazon.com/systems-manager/latest/userguide/create-ssm-doc.html)」を参照してください。

• API の詳細については、「AWS CLI Command Reference」の[「CreateDocument」](https://awscli.amazonaws.com/v2/documentation/api/latest/reference/ssm/create-document.html)を参照 してください。

#### Java

SDK for Java 2.x

#### **a** Note

GitHub には、その他のリソースもあります。用例一覧を検索し、[AWS コード例リポ](https://github.com/awsdocs/aws-doc-sdk-examples/tree/main/javav2/example_code/ssm#readme) [ジトリ](https://github.com/awsdocs/aws-doc-sdk-examples/tree/main/javav2/example_code/ssm#readme)での設定と実行の方法を確認してください。

```
 // Create an AWS SSM document to use in this scenario. 
       public static void createSSMDoc(SsmClient ssmClient, String docName) { 
              // Create JSON for the content 
              String jsonData = """ 
                     { 
                            "schemaVersion": "2.2", 
                            "description": "Run a simple shell command", 
                            "mainSteps": [ 
\{ \} "action": "aws:runShellScript", 
                                         "name": "runEchoCommand", 
                                         "inputs": { 
                                            "runCommand": [ 
                                                "echo 'Hello, world!'" 
\sim 100 \sim 100 \sim 100 \sim 100 \sim 100 \sim 100 \sim 100 \sim 100 \sim 100 \sim 100 \sim 100 \sim 100 \sim 100 \sim 100 \sim 100 \sim 100 \sim 100 \sim 100 \sim 100 \sim 100 \sim 100 \sim 100 \sim 100 \sim 100 \sim 
 } 
 } 
\sim 100 \sim 100 \sim 100 \sim 100 \sim 100 \sim 100 \sim 100 \sim 100 \sim 100 \sim 100 \sim 100 \sim 100 \sim 100 \sim 100 \sim 100 \sim 100 \sim 100 \sim 100 \sim 100 \sim 100 \sim 100 \sim 100 \sim 100 \sim 100 \sim 
 }
```

```
 """; 
        try { 
            CreateDocumentRequest request = CreateDocumentRequest.builder() 
                 .content(jsonData) 
                 .name(docName) 
                 .documentType(DocumentType.COMMAND) 
                .build();
            // Create the document. 
            CreateDocumentResponse response = ssmClient.createDocument(request); 
            System.out.println("The status of the document is " + 
 response.documentDescription().status()); 
        } catch (DocumentAlreadyExistsException e) { 
            System.err.println("The document already exists. Moving on." ); 
        } catch (SsmException e) { 
            System.err.println(e.getMessage()); 
            System.exit(1); 
        } 
    }
```
• API の詳細については、「AWS SDK for Java 2.x API Reference」の「[CreateDocument](https://docs.aws.amazon.com/goto/SdkForJavaV2/ssm-2014-11-06/CreateDocument)」 を参照してください。

PowerShell

Tools for PowerShell

例 1: この例では、アカウントにドキュメントを作成します。ドキュメントは JSON 形式 である必要があります。設定ドキュメントの記述については、「SSM API Reference」の 「Configuration Document」を参照してください。

New-SSMDocument -Content (Get-Content -Raw "c:\temp\RunShellScript.json") -Name "RunShellScript" -DocumentType "Command"

出力:

CreatedDate : 3/1/2017 1:21:33 AM DefaultVersion : 1

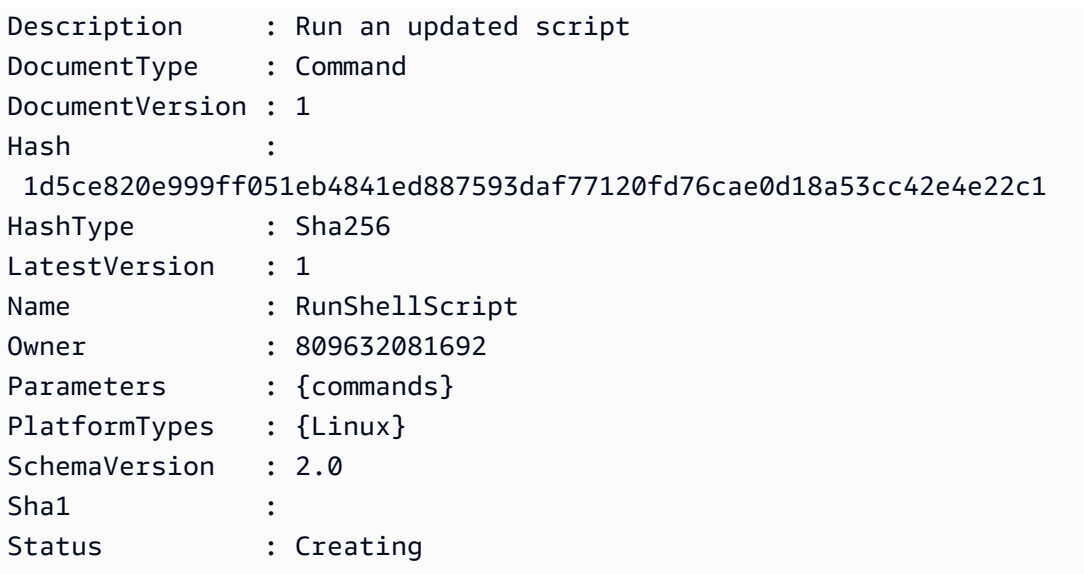

• API の詳細については、「AWS Tools for PowerShell Cmdlet リファレンス」の 「[CreateDocument」](https://docs.aws.amazon.com/powershell/latest/reference)を参照してください。

AWS SDK デベロッパーガイドとコード例の完全なリストについては、「[AWS SDK で Systems](#page-33-0) [Manager を使用する」](#page-33-0)を参照してください。このトピックには、使用開始方法に関する情報と、以 前の SDK バージョンの詳細も含まれています。

## <span id="page-2409-0"></span>AWS SDK または CLI で **CreateMaintenanceWindow** を使用する

以下のコード例は、CreateMaintenanceWindow の使用方法を示しています。

アクション例は、より大きなプログラムからのコードの抜粋であり、コンテキスト内で実行する必要 があります。次のコード例で、このアクションのコンテキストを確認できます。

• [Systems Manager の使用を開始する](#page-2630-0)

CLI

AWS CLI

例 1: メンテナンスウィンドウを作成するには

次の create-maintenance-window の例では、5 分ごとに最大 2 時間 (必要に応じて) の新 しいメンテナンスウィンドウを作成し、メンテナンスウィンドウの実行終了から 1 時間以内 に新しいタスクが開始されないようにします。また、関連付けられていないターゲット (メン

テナンスウィンドウに登録されていないインスタンス) を許可し、カスタムタグを使用するこ とで、その作成者がチュートリアルで使用する意図があることを示します。

```
aws ssm create-maintenance-window \ 
     --name "My-Tutorial-Maintenance-Window" \ 
     --schedule "rate(5 minutes)" \ 
    --duration 2 --cutoff 1 \
     --allow-unassociated-targets \ 
     --tags "Key=Purpose,Value=Tutorial"
```
出力:

```
{ 
     "WindowId": "mw-0c50858d01EXAMPLE"
}
```
例 2: 1 回だけ実行されるメンテナンスウィンドウを作成するには

次の create-maintenance-window の例では、指定した日付および時刻に 1 回だけ実行さ れる新しいメンテナンスウィンドウを作成します。

```
aws ssm create-maintenance-window \ 
     --name My-One-Time-Maintenance-Window \ 
     --schedule "at(2020-05-14T15:55:00)" \ 
    -duration 5 \backslash-cutoff 2 \setminus --allow-unassociated-targets \ 
     --tags "Key=Environment,Value=Production"
```
出力:

```
{ 
     "WindowId": "mw-01234567890abcdef"
}
```
詳細については、「AWS Systems Manager ユーザーガイド」の「[Maintenance Windows](https://docs.aws.amazon.com/systems-manager/latest/userguide/systems-manager-maintenance.html)」を 参照してください。

• API の詳細については、「AWS CLI Command Reference」の 「[CreateMaintenanceWindow](https://awscli.amazonaws.com/v2/documentation/api/latest/reference/ssm/create-maintenance-window.html)」を参照してください。

#### Java

SDK for Java 2.x

```
a Note
```
GitHub には、その他のリソースもあります。用例一覧を検索し、[AWS コード例リポ](https://github.com/awsdocs/aws-doc-sdk-examples/tree/main/javav2/example_code/ssm#readme) [ジトリ](https://github.com/awsdocs/aws-doc-sdk-examples/tree/main/javav2/example_code/ssm#readme)での設定と実行の方法を確認してください。

```
 public static String createMaintenanceWindow(SsmClient ssmClient, String 
 winName) { 
        CreateMaintenanceWindowRequest request = 
 CreateMaintenanceWindowRequest.builder() 
             .name(winName) 
             .description("This is my maintenance window") 
             .allowUnassociatedTargets(true) 
             .duration(2) 
             .cutoff(1) 
             .schedule("cron(0 10 ? * MON-FRI *)") 
            .build();
        try { 
            CreateMaintenanceWindowResponse response = 
 ssmClient.createMaintenanceWindow(request); 
            String maintenanceWindowId = response.windowId(); 
            System.out.println("The maintenance window id is " + 
 maintenanceWindowId); 
            return maintenanceWindowId; 
        } catch (DocumentAlreadyExistsException e) { 
            System.err.println("The maintenance window already exists. Moving 
 on."); 
        } catch (SsmException e) { 
            System.err.println(e.getMessage()); 
            System.exit(1); 
        } 
        MaintenanceWindowFilter filter = MaintenanceWindowFilter.builder() 
             .key("name") 
             .values(winName) 
            .build();
```
```
 DescribeMaintenanceWindowsRequest winRequest = 
 DescribeMaintenanceWindowsRequest.builder() 
            .filters(filter) 
           .build():
        String windowId = ""; 
        DescribeMaintenanceWindowsResponse response = 
 ssmClient.describeMaintenanceWindows(winRequest); 
        List<MaintenanceWindowIdentity> windows = response.windowIdentities(); 
        if (!windows.isEmpty()) { 
           windowId = windows.qet(0).windowId();
            System.out.println("Window ID: " + windowId); 
        } else { 
            System.out.println("Window not found."); 
        } 
       return windowId; 
    }
```
• API の詳細については、「AWS SDK for Java 2.x API Reference」の 「[CreateMaintenanceWindow](https://docs.aws.amazon.com/goto/SdkForJavaV2/ssm-2014-11-06/CreateMaintenanceWindow)」を参照してください。

**PowerShell** 

Tools for PowerShell

例 1: この例では、そのウィンドウは、毎週火曜日の午後 4 時に 4 時間実行され (カットオフ は 1 時間)、関連付けられていないターゲットを許可する、指定された名前の新しいメンテナ ンスウィンドウを作成します。

```
New-SSMMaintenanceWindow -Name "MyMaintenanceWindow" -Duration 4 -Cutoff 1 -
AllowUnassociatedTarget $true -Schedule "cron(0 16 ? * TUE *)"
```
出力:

mw-03eb53e1ea7383998

• API の詳細については、「AWS Tools for PowerShell Cmdlet リファレンス」の 「[CreateMaintenanceWindow](https://docs.aws.amazon.com/powershell/latest/reference)」を参照してください。

AWS SDK デベロッパーガイドとコード例の完全なリストについては、「[AWS SDK で Systems](#page-33-0) [Manager を使用する」](#page-33-0)を参照してください。このトピックには、使用開始方法に関する情報と、以 前の SDK バージョンの詳細も含まれています。

## AWS SDK または CLI で **CreateOpsItem** を使用する

以下のコード例は、CreateOpsItem の使用方法を示しています。

アクション例は、より大きなプログラムからのコードの抜粋であり、コンテキスト内で実行する必要 があります。次のコード例で、このアクションのコンテキストを確認できます。

• [Systems Manager の使用を開始する](#page-2630-0)

```
CLI
```
AWS CLI

OpsItems を作成するには

次の create-ops-item の例は、OperationalData の /aws/resources キーを使用し て、Amazon DynamoDB 関連リソースで OpsItem を作成します。

```
aws ssm create-ops-item \ 
     --title "EC2 instance disk full" \ 
     --description "Log clean up may have failed which caused the disk to be full" 
\Delta--priority 2 \setminus --source ec2 \ 
     --operational-data '{"/aws/resources":{"Value":"[{\"arn
\": \"arn:aws:dynamodb:us-west-2:12345678:table/OpsItems
\"}]","Type":"SearchableString"}}' \ 
     --notifications Arn="arn:aws:sns:us-west-2:12345678:TestUser"
```
出力:

```
{ 
     "OpsItemId": "oi-1a2b3c4d5e6f"
}
```
詳細については、「AWS Systems Manager ユーザーガイド」の「[OpsItems の作成](https://docs.aws.amazon.com/systems-manager/latest/userguide/OpsCenter-creating-OpsItems.html)」を参照 してください。

• API の詳細については、AWS CLI コマンドリファレンスの[「CreateOpsItem」](https://awscli.amazonaws.com/v2/documentation/api/latest/reference/ssm/create-ops-item.html)を参照して ください。

Java

SDK for Java 2.x

**a** Note

GitHub には、その他のリソースもあります。用例一覧を検索し、[AWS コード例リポ](https://github.com/awsdocs/aws-doc-sdk-examples/tree/main/javav2/example_code/ssm#readme) [ジトリ](https://github.com/awsdocs/aws-doc-sdk-examples/tree/main/javav2/example_code/ssm#readme)での設定と実行の方法を確認してください。

```
 // Create an SSM OpsItem 
    public static String createSSMOpsItem(SsmClient ssmClient, String title, 
 String source, String category, String severity) { 
        try { 
             CreateOpsItemRequest opsItemRequest = CreateOpsItemRequest.builder() 
                 .description("Created by the Systems Manager Java API") 
                 .title(title) 
                 .source(source) 
                 .category(category) 
                 .severity(severity) 
                 .build(); 
             CreateOpsItemResponse itemResponse = 
 ssmClient.createOpsItem(opsItemRequest); 
             return itemResponse.opsItemId(); 
        } catch (SsmException e) { 
             System.err.println(e.getMessage()); 
             System.exit(1); 
        } 
       return ""; 
    }
```
• API の詳細については、「AWS SDK for Java 2.x API リファレンス」の[「CreateOpsItem](https://docs.aws.amazon.com/goto/SdkForJavaV2/ssm-2014-11-06/CreateOpsItem)」 を参照してください。

AWS SDK デベロッパーガイドとコード例の完全なリストについては、「[AWS SDK で Systems](#page-33-0) [Manager を使用する」](#page-33-0)を参照してください。このトピックには、使用開始方法に関する情報と、以 前の SDK バージョンの詳細も含まれています。

## AWS SDK または CLI で **CreatePatchBaseline** を使用する

以下のコード例は、CreatePatchBaseline の使用方法を示しています。

CLI

AWS CLI

例 1: 自動承認を設定したパッチベースラインを作成するには

次の create-patch-baseline の例では、Microsoft からリリースされてから 7 日後に本番 環境のパッチを承認する Windows Server のパッチベースラインを作成します。

```
aws ssm create-patch-baseline \ 
     --name "Windows-Production-Baseline-AutoApproval" \ 
     --operating-system "WINDOWS" \ 
     --approval-rules 
"PatchRules=[{PatchFilterGroup={PatchFilters=[{Key=MSRC_SEVERITY,Values=[Critical,Import
{Key=CLASSIFICATION,Values=[SecurityUpdates,Updates,UpdateRollups,CriticalUpdates]}]},App
\setminus --description "Baseline containing all updates approved for Windows Server 
 production systems"
```
出力:

{ "BaselineId": "pb-045f10b4f3EXAMPLE" }

例 2: 承認のカットオフ日を設定したパッチベースラインを作成するには

次の create-patch-baseline の例では、2020 年 7 月 7 日より前にリリースされた本番環 境のすべてのパッチを承認する Windows Server のパッチベースラインを作成します。

```
aws ssm create-patch-baseline \ 
     --name "Windows-Production-Baseline-AutoApproval" \ 
     --operating-system "WINDOWS" \
```

```
 --approval-rules
```

```
"PatchRules=[{PatchFilterGroup={PatchFilters=[{Key=MSRC_SEVERITY,Values=[Critical,Import
{Key=CLASSIFICATION,Values=[SecurityUpdates,Updates,UpdateRollups,CriticalUpdates]}]},App
\setminus --description "Baseline containing all updates approved for Windows Server 
 production systems"
```
出力:

```
{ 
     "BaselineId": "pb-045f10b4f3EXAMPLE"
}
```
例 3: 承認ルールを JSON ファイルに保存してパッチベースラインを作成するには

次の create-patch-baseline の例では、Amazon Linux 2017.09 のパッチベースラインを 作成し、リリースされてから 7 日後に本番環境のパッチを承認し、パッチベースラインの承 認ルールを指定し、パッチのカスタムリポジトリを指定します。

```
aws ssm create-patch-baseline \ 
     --cli-input-json file://my-amazon-linux-approval-rules-and-repo.json
```
my-amazon-linux-approval-rules-and-repo.json の内容:

```
{ 
     "Name": "Amazon-Linux-2017.09-Production-Baseline", 
     "Description": "My approval rules patch baseline for Amazon Linux 2017.09 
  instances", 
     "OperatingSystem": "AMAZON_LINUX", 
     "Tags": [ 
         { 
              "Key": "Environment", 
              "Value": "Production" 
         } 
     ], 
     "ApprovalRules": { 
          "PatchRules": [ 
\{\hspace{.1cm} \} "ApproveAfterDays": 7, 
                   "EnableNonSecurity": true, 
                   "PatchFilterGroup": {
```

```
 "PatchFilters": [ 
 { 
                                  "Key": "SEVERITY", 
                                  "Values": [ 
                                       "Important", 
                                       "Critical" 
) and the contract of the contract \mathbf{J}\}, \{ { 
                                  "Key": "CLASSIFICATION", 
                                  "Values": [ 
                                       "Security", 
                                       "Bugfix" 
) and the contract of the contract \mathbf{J}\}, \{ { 
                                  "Key": "PRODUCT", 
                                  "Values": [ 
                                       "AmazonLinux2017.09" 
) and the contract of the contract \mathbf{J} } 
\sim 100 \sim 100 \sim 100 \sim 100 \sim 100 \sim 100 \sim 100 \sim 100 \sim 100 \sim 100 \sim 100 \sim 100 \sim 100 \sim 100 \sim 100 \sim 100 \sim 100 \sim 100 \sim 100 \sim 100 \sim 100 \sim 100 \sim 100 \sim 100 \sim 
 } 
               } 
          ] 
     }, 
     "Sources": [ 
          { 
               "Name": "My-AL2017.09", 
               "Products": [ 
                    "AmazonLinux2017.09" 
               ], 
               "Configuration": "[amzn-main] \nname=amzn-main-Base
\nmirrorlist=http://repo./$awsregion./$awsdomain//$releasever/main/
mirror.list //nmirrorlist_expire=300//nmetadata_expire=300 \npriority=10 
 \nfailovermethod=priority \nfastestmirror_enabled=0 \ngpgcheck=1 
  \ngpgkey=file:///etc/pki/rpm-gpg/RPM-GPG-KEY-amazon-ga \nenabled=1 \nretries=3 
  \ntimeout=5\nreport_instanceid=yes" 
          } 
     ]
}
```
例 4: 承認するパッチと拒否するパッチを指定したパッチベースラインを作成するには

次の create-patch-baseline の例では、デフォルトの承認ルールの例外として、承認す るパッチと拒否するパッチを明示的に指定します。

```
aws ssm create-patch-baseline \ 
     --name "Amazon-Linux-2017.09-Alpha-Baseline" \ 
     --description "My custom approve/reject patch baseline for Amazon Linux 
  2017.09 instances" \ 
     --operating-system "AMAZON_LINUX" \ 
    --approved-patches "CVE-2018-1234567,example-pkg-EE-2018*.amzn1.noarch" \
     --approved-patches-compliance-level "HIGH" \ 
     --approved-patches-enable-non-security \ 
     --tags "Key=Environment,Value=Alpha"
```

```
詳細については、「AWS Systems Manager ユーザーガイド」の「Create a Custom Patch 
Baseline」を参照してください。
```
• API の詳細については、「AWS CLI Command Reference」の[「CreatePatchBaseline」](https://awscli.amazonaws.com/v2/documentation/api/latest/reference/ssm/create-patch-baseline.html)を 参照してください。

**PowerShell** 

Tools for PowerShell

例 1: この例では、本番環境で Windows Server 2019 を実行しているマネージドインスタンス に対して、Microsoft からリリースされてから 7 日後にパッチを承認するパッチベースライン を作成します。

```
$rule = New-Object Amazon.SimpleSystemsManagement.Model.PatchRule
$rule.ApproveAfterDays = 7
$ruleFilters = New-Object Amazon.SimpleSystemsManagement.Model.PatchFilterGroup
$patchFilter = New-Object Amazon.SimpleSystemsManagement.Model.PatchFilter
$patchFilter.Key="PRODUCT"
$patchFilter.Values="WindowsServer2019"
$severityFilter = New-Object Amazon.SimpleSystemsManagement.Model.PatchFilter
$severityFilter.Key="MSRC_SEVERITY"
$severityFilter.Values.Add("Critical")
$severityFilter.Values.Add("Important")
$severityFilter.Values.Add("Moderate")
```
\$classificationFilter = New-Object Amazon.SimpleSystemsManagement.Model.PatchFilter \$classificationFilter.Key = "CLASSIFICATION" \$classificationFilter.Values.Add( "SecurityUpdates" ) \$classificationFilter.Values.Add( "Updates" ) \$classificationFilter.Values.Add( "UpdateRollups" ) \$classificationFilter.Values.Add( "CriticalUpdates" ) \$ruleFilters.PatchFilters.Add(\$severityFilter) \$ruleFilters.PatchFilters.Add(\$classificationFilter) \$ruleFilters.PatchFilters.Add(\$patchFilter) \$rule.PatchFilterGroup = \$ruleFilters New-SSMPatchBaseline -Name "Production-Baseline-Windows2019" -Description "Baseline containing all updates approved for production systems" - ApprovalRules\_PatchRule \$rule

出力:

pb-0z4z6221c4296b23z

• API の詳細については、「AWS Tools for PowerShell Cmdlet リファレンス」の 「[CreatePatchBaseline」](https://docs.aws.amazon.com/powershell/latest/reference)を参照してください。

AWS SDK デベロッパーガイドとコード例の完全なリストについては、「[AWS SDK で Systems](#page-33-0) [Manager を使用する」](#page-33-0)を参照してください。このトピックには、使用開始方法に関する情報と、以 前の SDK バージョンの詳細も含まれています。

# AWS SDK または CLI で **DeleteActivation** を使用する

以下のコード例は、DeleteActivation の使用方法を示しています。

CLI

AWS CLI

マネージドインスタンスのアクティベーションを削除するには

次の delete-activation の例では、マネージドインスタンスのアクティベーションを削除 します。

aws ssm delete-activation \

--activation-id "aa673477-d926-42c1-8757-1358cEXAMPLE"

このコマンドでは何も出力されません。

詳細については、「AWS Systems Manager ユーザーガイド」の「[ハイブリッドおよびマルチ](https://docs.aws.amazon.com/systems-manager/latest/userguide/systems-manager-managedinstances.html) [クラウド環境に AWS Systems Manager をセットアップする」](https://docs.aws.amazon.com/systems-manager/latest/userguide/systems-manager-managedinstances.html)を参照してください。

• API の詳細については、「AWS CLI Command Reference」の[「DeleteActivation」](https://awscli.amazonaws.com/v2/documentation/api/latest/reference/ssm/delete-activation.html)を参照し てください。

**PowerShell** 

Tools for PowerShell

例 1: この例では、アクティベーションを削除します。コマンドが成功した場合、出力はあり ません。

Remove-SSMActivation -ActivationId "08e51e79-1e36-446c-8e63-9458569c1363"

• API の詳細については、「AWS Tools for PowerShell Cmdlet リファレンス」の 「[DeleteActivation」](https://docs.aws.amazon.com/powershell/latest/reference)を参照してください。

AWS SDK デベロッパーガイドとコード例の完全なリストについては、「[AWS SDK で Systems](#page-33-0) [Manager を使用する」](#page-33-0)を参照してください。このトピックには、使用開始方法に関する情報と、以 前の SDK バージョンの詳細も含まれています。

## AWS SDK または CLI で **DeleteAssociation** を使用する

以下のコード例は、DeleteAssociation の使用方法を示しています。

CLI

AWS CLI

例 1: 関連付け ID を使用して関連付けを削除するには

次の delete-association の例では、指定された関連付け ID の関連付けを削除します。コ マンドが成功した場合、出力はありません。

aws ssm delete-association \

--association-id "8dfe3659-4309-493a-8755-0123456789ab"

このコマンドでは何も出力されません。

詳細については、「AWS Systems Manager ユーザーガイド」の「[関連付けの編集と新しい](https://docs.aws.amazon.com/systems-manager/latest/userguide/sysman-state-assoc-edit.html) [バージョンの作成](https://docs.aws.amazon.com/systems-manager/latest/userguide/sysman-state-assoc-edit.html)」を参照してください。

例 2: 関連付けを削除するには

次の delete-association の例では、インスタンスとドキュメント間の関連付けを削除し ます。コマンドが成功した場合、出力はありません。

```
aws ssm delete-association \ 
     --instance-id "i-1234567890abcdef0" \ 
     --name "AWS-UpdateSSMAgent"
```
このコマンドでは何も出力されません。

詳細については、「AWS Systems Manager ユーザーガイド」の「[Systems Manager の関連](https://docs.aws.amazon.com/systems-manager/latest/userguide/systems-manager-associations.html) [付けの使用](https://docs.aws.amazon.com/systems-manager/latest/userguide/systems-manager-associations.html)」を参照してください。

• API の詳細については、「AWS CLI Command Reference」の[「DeleteAssociation](https://awscli.amazonaws.com/v2/documentation/api/latest/reference/ssm/delete-association.html)」を参照 してください。

PowerShell

Tools for PowerShell

例 1: この例では、インスタンスとドキュメント間の関連付けを削除します。コマンドが成功 した場合、出力はありません。

```
Remove-SSMAssociation -InstanceId "i-0cb2b964d3e14fd9f" -Name "AWS-
UpdateSSMAgent"
```
• API の詳細については、「AWS Tools for PowerShell Cmdlet リファレンス」の 「[DeleteAssociation](https://docs.aws.amazon.com/powershell/latest/reference)」を参照してください。

AWS SDK デベロッパーガイドとコード例の完全なリストについては、「[AWS SDK で Systems](#page-33-0) [Manager を使用する」](#page-33-0)を参照してください。このトピックには、使用開始方法に関する情報と、以 前の SDK バージョンの詳細も含まれています。

# AWS SDK または CLI で **DeleteDocument** を使用する

以下のコード例は、DeleteDocument の使用方法を示しています。

```
CLI
```
#### AWS CLI

```
ドキュメントを削除するには
```
次の delete-document の例では、Systems Manager ドキュメントを削除します。

```
aws ssm delete-document \ 
     --name "Example"
```
このコマンドでは何も出力されません。

詳細については、「AWS Systems Manager ユーザーガイド」の「[SSM ドキュメントコンテ](https://docs.aws.amazon.com/systems-manager/latest/userguide/create-ssm-doc.html) [ンツを作成する](https://docs.aws.amazon.com/systems-manager/latest/userguide/create-ssm-doc.html)」を参照してください。

• API の詳細については、「AWS CLI Command Reference」の[「DeleteDocument」](https://awscli.amazonaws.com/v2/documentation/api/latest/reference/ssm/delete-document.html)を参照 してください。

Java

SDK for Java 2.x

**a** Note

GitHub には、その他のリソースもあります。用例一覧を検索し、[AWS コード例リポ](https://github.com/awsdocs/aws-doc-sdk-examples/tree/main/javav2/example_code/ssm#readme) [ジトリ](https://github.com/awsdocs/aws-doc-sdk-examples/tree/main/javav2/example_code/ssm#readme)での設定と実行の方法を確認してください。

```
 // Deletes an AWS Systems Manager document. 
    public static void deleteDoc(SsmClient ssmClient, String documentName) { 
        try { 
            DeleteDocumentRequest documentRequest = 
 DeleteDocumentRequest.builder() 
                 .name(documentName) 
                .build();
```

```
 ssmClient.deleteDocument(documentRequest); 
             System.out.println("The Systems Manager document was successfully 
 deleted."); 
        } catch (SsmException e) { 
             System.err.println(e.getMessage()); 
             System.exit(1); 
        } 
    }
```
• API の詳細については、「AWS SDK for Java 2.x API Reference」の「[DeleteDocument」](https://docs.aws.amazon.com/goto/SdkForJavaV2/ssm-2014-11-06/DeleteDocument) を参照してください。

**PowerShell** 

Tools for PowerShell

例 1: この例では、ドキュメントを削除します。コマンドが成功した場合、出力はありませ ん。

Remove-SSMDocument -Name "RunShellScript"

• API の詳細については、「AWS Tools for PowerShell Cmdlet リファレンス」の 「[DeleteDocument](https://docs.aws.amazon.com/powershell/latest/reference)」を参照してください。

AWS SDK デベロッパーガイドとコード例の完全なリストについては、「[AWS SDK で Systems](#page-33-0) [Manager を使用する」](#page-33-0)を参照してください。このトピックには、使用開始方法に関する情報と、以 前の SDK バージョンの詳細も含まれています。

# AWS SDK または CLI で **DeleteMaintenanceWindow** を使用する

以下のコード例は、DeleteMaintenanceWindow の使用方法を示しています。

アクション例は、より大きなプログラムからのコードの抜粋であり、コンテキスト内で実行する必要 があります。次のコード例で、このアクションのコンテキストを確認できます。

• [Systems Manager の使用を開始する](#page-2630-0)

### CLI

### AWS CLI

メンテナンスウィンドウを削除するには

この delete-maintenance-window の例では、指定されたメンテナンスウィンドウを削除 します。

aws ssm delete-maintenance-window \ --window-id "mw-1a2b3c4d5e6f7g8h9"

出力:

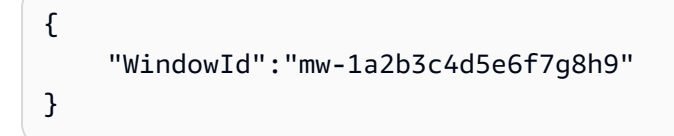

詳細については、「AWS Systems Manager ユーザーガイド」の「[メンテナンスウィンドウの](https://docs.aws.amazon.com/systems-manager/latest/userguide/mw-cli-tutorial-delete-mw.html) [削除 \(AWS CLI\)」](https://docs.aws.amazon.com/systems-manager/latest/userguide/mw-cli-tutorial-delete-mw.html)を参照してください。

• API の詳細については、「AWS CLI Command Reference」の 「[DeleteMaintenanceWindow](https://awscli.amazonaws.com/v2/documentation/api/latest/reference/ssm/delete-maintenance-window.html)」を参照してください。

Java

SDK for Java 2.x

**a** Note

GitHub には、その他のリソースもあります。用例一覧を検索し、[AWS コード例リポ](https://github.com/awsdocs/aws-doc-sdk-examples/tree/main/javav2/example_code/ssm#readme) [ジトリ](https://github.com/awsdocs/aws-doc-sdk-examples/tree/main/javav2/example_code/ssm#readme)での設定と実行の方法を確認してください。

```
 public static void deleteMaintenanceWindow(SsmClient ssmClient, String winId) 
 { 
        try { 
            DeleteMaintenanceWindowRequest windowRequest = 
 DeleteMaintenanceWindowRequest.builder()
```

```
DeleteMaintenanceWindow 2409
```

```
 .windowId(winId) 
                .build();
             ssmClient.deleteMaintenanceWindow(windowRequest); 
             System.out.println("The maintenance window was successfully 
 deleted."); 
        } catch (SsmException e) { 
             System.err.println(e.getMessage()); 
             System.exit(1); 
        } 
    }
```
• API の詳細については、「AWS SDK for Java 2.x API Reference」の 「[DeleteMaintenanceWindow](https://docs.aws.amazon.com/goto/SdkForJavaV2/ssm-2014-11-06/DeleteMaintenanceWindow)」を参照してください。

#### PowerShell

Tools for PowerShell

例 1: この例では、メンテナンスウィンドウを削除します。

Remove-SSMMaintenanceWindow -WindowId "mw-06d59c1a07c022145"

### 出力:

mw-06d59c1a07c022145

• API の詳細については、「AWS Tools for PowerShell Cmdlet リファレンス」の 「[DeleteMaintenanceWindow](https://docs.aws.amazon.com/powershell/latest/reference)」を参照してください。

AWS SDK デベロッパーガイドとコード例の完全なリストについては、「[AWS SDK で Systems](#page-33-0) [Manager を使用する」](#page-33-0)を参照してください。このトピックには、使用開始方法に関する情報と、以 前の SDK バージョンの詳細も含まれています。

# AWS SDK または CLI で **DeleteParameter** を使用する

以下のコード例は、DeleteParameter の使用方法を示しています。

CLI

AWS CLI

パラメータを削除をするには

次の delete-parameter の例では、指定された単一のパラメータを削除します。

```
aws ssm delete-parameter \ 
     --name "MyParameter"
```
このコマンドでは何も出力されません。

詳細については、「AWS Systems Manager ユーザーガイド」の「[Parameter Store の使用」](https://docs.aws.amazon.com/systems-manager/latest/userguide/parameter-store-working-with.html) を参照してください。

• API の詳細については、「AWS CLI Command Reference」の[「DeleteParameter」](https://awscli.amazonaws.com/v2/documentation/api/latest/reference/ssm/delete-parameter.html)を参照 してください。

**PowerShell** 

Tools for PowerShell

例 1: この例ではパラメータを削除します。コマンドが成功した場合、出力はありません。

Remove-SSMParameter -Name "helloWorld"

• API の詳細については、「AWS Tools for PowerShell Cmdlet リファレンス」の 「[DeleteParameter」](https://docs.aws.amazon.com/powershell/latest/reference)を参照してください。

AWS SDK デベロッパーガイドとコード例の完全なリストについては、「[AWS SDK で Systems](#page-33-0) [Manager を使用する」](#page-33-0)を参照してください。このトピックには、使用開始方法に関する情報と、以 前の SDK バージョンの詳細も含まれています。

# AWS SDK または CLI で **DeletePatchBaseline** を使用する

以下のコード例は、DeletePatchBaseline の使用方法を示しています。

### CLI

### AWS CLI

パッチベースラインを削除するには

次の delete-patch-baseline の例では、指定されたパッチベースラインを削除します。

```
aws ssm delete-patch-baseline \ 
     --baseline-id "pb-045f10b4f382baeda"
```
出力:

```
{ 
     "BaselineId": "pb-045f10b4f382baeda"
}
```
詳細については、「AWS Systems Manager ユーザーガイド」の「[Update or Delete a Patch](https://docs.aws.amazon.com/systems-manager/latest/userguide/patch-baseline-update-or-delete.html) [Baseline \(Console\)](https://docs.aws.amazon.com/systems-manager/latest/userguide/patch-baseline-update-or-delete.html)」を参照してください。

• API の詳細については、「AWS CLI Command Reference」の[「DeletePatchBaseline」](https://awscli.amazonaws.com/v2/documentation/api/latest/reference/ssm/delete-patch-baseline.html)を 参照してください。

**PowerShell** 

Tools for PowerShell

例 1: この例では、パッチベースラインを削除します。

Remove-SSMPatchBaseline -BaselineId "pb-045f10b4f382baeda"

### 出力:

pb-045f10b4f382baeda

• API の詳細については、「AWS Tools for PowerShell Cmdlet リファレンス」の 「[DeletePatchBaseline](https://docs.aws.amazon.com/powershell/latest/reference)」を参照してください。

AWS SDK デベロッパーガイドとコード例の完全なリストについては、「[AWS SDK で Systems](#page-33-0) [Manager を使用する」](#page-33-0)を参照してください。このトピックには、使用開始方法に関する情報と、以 前の SDK バージョンの詳細も含まれています。

# AWS SDK または CLI で **DeregisterManagedInstance** を使用する

以下のコード例は、DeregisterManagedInstance の使用方法を示しています。

CLI

AWS CLI

マネージドインスタンスを登録解除するには

次の deregister-managed-instance の例では、指定されたマネージドインスタンスを登 録解除します。

aws ssm deregister-managed-instance --instance-id "mi-08ab247cdfEXAMPLE"

このコマンドでは何も出力されません。

詳細については、「AWS Systems Manager ユーザーガイド」の「[ハイブリッドおよびマルチ](https://docs.aws.amazon.com/systems-manager/latest/userguide/systems-manager-managed-instances-advanced-deregister.html) [クラウド環境でのマネージドノードの登録解除](https://docs.aws.amazon.com/systems-manager/latest/userguide/systems-manager-managed-instances-advanced-deregister.html)」を参照してください。

• API の詳細については、「AWS CLI Command Reference」の 「[DeregisterManagedInstance」](https://awscli.amazonaws.com/v2/documentation/api/latest/reference/ssm/deregister-managed-instance.html)を参照してください。

**PowerShell** 

Tools for PowerShell

例 1: この例では、マネージドインスタンスを登録解除します。コマンドが成功した場合、出 力はありません。

Unregister-SSMManagedInstance -InstanceId "mi-08ab247cdf1046573"

• API の詳細については、「AWS Tools for PowerShell Cmdlet リファレンス」の 「[DeregisterManagedInstance」](https://docs.aws.amazon.com/powershell/latest/reference)を参照してください。

AWS SDK デベロッパーガイドとコード例の完全なリストについては、「[AWS SDK で Systems](#page-33-0) [Manager を使用する」](#page-33-0)を参照してください。このトピックには、使用開始方法に関する情報と、以 前の SDK バージョンの詳細も含まれています。

# AWS SDK または CLI で **DeregisterPatchBaselineForPatchGroup** を使用する

以下のコード例は、DeregisterPatchBaselineForPatchGroup の使用方法を示しています。

CLI

AWS CLI

パッチグループをパッチベースラインから登録解除するには

次の deregister-patch-baseline-for-patch-group の例では、指定されたパッチグ ループを指定されたパッチベースラインから登録解除します。

```
aws ssm deregister-patch-baseline-for-patch-group \ 
     --patch-group "Production" \ 
     --baseline-id "pb-0ca44a362fEXAMPLE"
```
出力:

```
{ 
   "PatchGroup":"Production", 
   "BaselineId":"pb-0ca44a362fEXAMPLE"
}
```
詳細については、「AWS Systems Manager ユーザーガイド」の「[パッチベースラインにパッ](https://docs.aws.amazon.com/systems-manager/latest/userguide/sysman-patch-group-patchbaseline.html) [チグループを追加します](https://docs.aws.amazon.com/systems-manager/latest/userguide/sysman-patch-group-patchbaseline.html)」を参照してください。

• API の詳細については、「AWS CLI Command Reference」の 「[DeregisterPatchBaselineForPatchGroup」](https://awscli.amazonaws.com/v2/documentation/api/latest/reference/ssm/deregister-patch-baseline-for-patch-group.html)を参照してください。

PowerShell

Tools for PowerShell

例 1: この例では、パッチグループをパッチベースラインから登録解除します。

Unregister-SSMPatchBaselineForPatchGroup -BaselineId "pb-045f10b4f382baeda" - PatchGroup "Production"

出力:

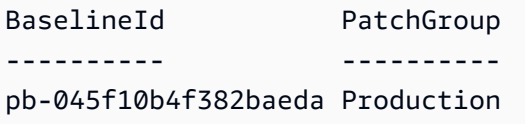

• API の詳細については、「AWS Tools for PowerShell Cmdlet リファレンス」の 「[DeregisterPatchBaselineForPatchGroup」](https://docs.aws.amazon.com/powershell/latest/reference)を参照してください。

AWS SDK デベロッパーガイドとコード例の完全なリストについては、「[AWS SDK で Systems](#page-33-0) [Manager を使用する」](#page-33-0)を参照してください。このトピックには、使用開始方法に関する情報と、以 前の SDK バージョンの詳細も含まれています。

# AWS SDK または CLI で **DeregisterTargetFromMaintenanceWindow** を使用する

以下のコード例は、DeregisterTargetFromMaintenanceWindow の使用方法を示しています。

CLI

AWS CLI

メンテナンスウィンドウからターゲットを削除するには

次のderegister-target-from-maintenance-window の例では、指定されたターゲット を指定されたメンテナンスウィンドウから削除します。

```
aws ssm deregister-target-from-maintenance-window \ 
     --window-id "mw-ab12cd34ef56gh78" \ 
     --window-target-id "1a2b3c4d-1a2b-1a2b-1a2b-1a2b3c4d-1a2"
```
出力:

{

```
 "WindowId":"mw-ab12cd34ef56gh78", 
 "WindowTargetId":"1a2b3c4d-1a2b-1a2b-1a2b-1a2b3c4d-1a2"
```
}

詳細については、「AWS Systems Manager ユーザーガイド」の「<u>[メンテナンスウィンドウの](https://docs.aws.amazon.com/systems-manager/latest/userguide/maintenance-windows-cli-tutorials-update.html)</u> [更新 \(AWS CLI\)」](https://docs.aws.amazon.com/systems-manager/latest/userguide/maintenance-windows-cli-tutorials-update.html)を参照してください。

• API の詳細については、「AWS CLI Command Reference」の 「[DeregisterTargetFromMaintenanceWindow](https://awscli.amazonaws.com/v2/documentation/api/latest/reference/ssm/deregister-target-from-maintenance-window.html)」を参照してください。

PowerShell

Tools for PowerShell

例 1: この例では、メンテナンスウィンドウからターゲットを削除します。

```
Unregister-SSMTargetFromMaintenanceWindow -WindowTargetId 
  "6ab5c208-9fc4-4697-84b7-b02a6cc25f7d" -WindowId "mw-06cf17cbefcb4bf4f"
```
出力:

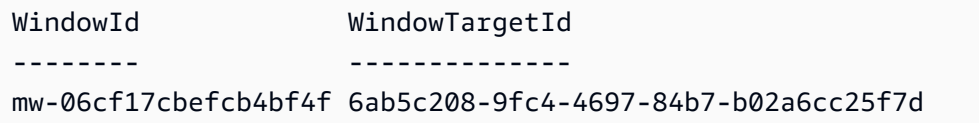

• API の詳細については、「AWS Tools for PowerShell Cmdlet リファレンス」の 「[DeregisterTargetFromMaintenanceWindow](https://docs.aws.amazon.com/powershell/latest/reference)」を参照してください。

AWS SDK デベロッパーガイドとコード例の完全なリストについては、「[AWS SDK で Systems](#page-33-0) [Manager を使用する」](#page-33-0)を参照してください。このトピックには、使用開始方法に関する情報と、以 前の SDK バージョンの詳細も含まれています。

# AWS SDK または CLI で **DeregisterTaskFromMaintenanceWindow** を 使用する

以下のコード例は、DeregisterTaskFromMaintenanceWindow の使用方法を示しています。

CLI

AWS CLI

メンテナンスウィンドウからタスクを削除するには

次の deregister-task-from-maintenance-window 例では、指定されたタスクを指定さ れたメンテナンスウィンドウから削除します。

```
aws ssm deregister-task-from-maintenance-window \ 
     --window-id "mw-ab12cd34ef56gh78" \ 
    --window-task-id "1a2b3c4d-1a2b-1a2b-1a2b-1a2b3c4d5e6c"
```
出力:

```
\left\{ \right. "WindowTaskId":"1a2b3c4d-1a2b-1a2b-1a2b-1a2b3c4d5e6c", 
      "WindowId":"mw-ab12cd34ef56gh78"
}
```
詳細については、「AWS Systems Manager ユーザーガイド」の「[Systems Manager](https://docs.aws.amazon.com/systems-manager/latest/userguide/maintenance-windows-tutorials.html) [Maintenance Windows のチュートリアル \(AWS CLI\)」](https://docs.aws.amazon.com/systems-manager/latest/userguide/maintenance-windows-tutorials.html)を参照してください。

• API の詳細については、「AWS CLI Command Reference」の 「[DeregisterTaskFromMaintenanceWindow」](https://awscli.amazonaws.com/v2/documentation/api/latest/reference/ssm/deregister-task-from-maintenance-window.html)を参照してください。

**PowerShell** 

Tools for PowerShell

例 1: この例では、メンテナンスウィンドウからタスクを削除します。

Unregister-SSMTaskFromMaintenanceWindow -WindowTaskId "f34a2c47-ddfd-4c85 a88d-72366b69af1b" -WindowId "mw-03a342e62c96d31b0"

出力:

```
WindowId WindowTaskId
-------- ------------
mw-03a342e62c96d31b0 f34a2c47-ddfd-4c85-a88d-72366b69af1b
```
• API の詳細については、「AWS Tools for PowerShell Cmdlet リファレンス」の 「[DeregisterTaskFromMaintenanceWindow」](https://docs.aws.amazon.com/powershell/latest/reference)を参照してください。

AWS SDK デベロッパーガイドとコード例の完全なリストについては、「[AWS SDK で Systems](#page-33-0) [Manager を使用する」](#page-33-0)を参照してください。このトピックには、使用開始方法に関する情報と、以 前の SDK バージョンの詳細も含まれています。

# AWS SDK または CLI で **DescribeActivations** を使用する

以下のコード例は、DescribeActivations の使用方法を示しています。

CL<sub>I</sub>

AWS CLI

アクティベーションについて表示するには

次の describe-activations の例では、AWS アカウントのアクティベーションに関する 詳細情報を一覧表示します。

```
aws ssm describe-activations
```

```
{ 
     "ActivationList": [ 
         { 
              "ActivationId": "5743558d-563b-4457-8682-d16c3EXAMPLE", 
              "Description": "Example1", 
              "IamRole": "HybridWebServersRole, 
              "RegistrationLimit": 5, 
              "RegistrationsCount": 5, 
              "ExpirationDate": 1584316800.0, 
              "Expired": false, 
              "CreatedDate": 1581954699.792 
         }, 
         { 
              "ActivationId": "3ee0322b-f62d-40eb-b672-13ebfEXAMPLE", 
              "Description": "Example2", 
              "IamRole": "HybridDatabaseServersRole", 
              "RegistrationLimit": 5, 
              "RegistrationsCount": 5, 
              "ExpirationDate": 1580515200.0, 
              "Expired": true, 
              "CreatedDate": 1578064132.002
```
 }, ] }

詳細については、「AWS Systems Manager ユーザーガイド」の「[Step 4: Create a Managed-](https://docs.aws.amazon.com/systems-manager/latest/userguide/sysman-managed-instance-activation.html)[Instance Activation for a Hybrid Environment」](https://docs.aws.amazon.com/systems-manager/latest/userguide/sysman-managed-instance-activation.html)を参照してください。

• API の詳細については、「AWS CLI Command Reference」の[「DescribeActivations」](https://awscli.amazonaws.com/v2/documentation/api/latest/reference/ssm/describe-activations.html)を参 照してください。

#### **PowerShell**

Tools for PowerShell

例 1: この例では、アカウントのアクティベーションに関する詳細情報を示します。

Get-SSMActivation

出力:

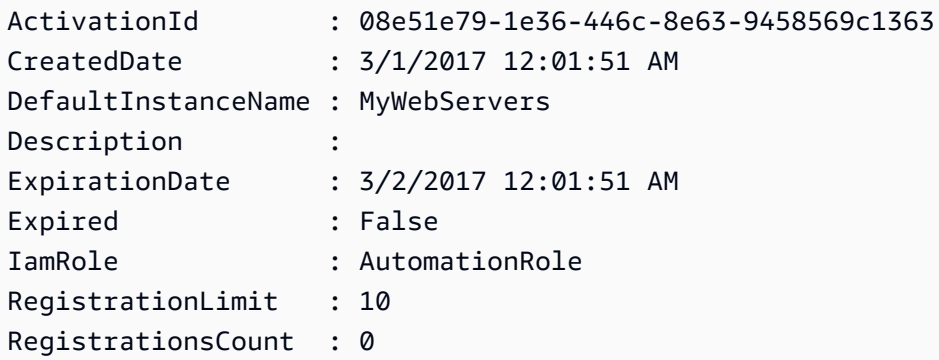

• API の詳細については、「AWS Tools for PowerShell Cmdlet リファレンス」の 「[DescribeActivations](https://docs.aws.amazon.com/powershell/latest/reference)」を参照してください。

AWS SDK デベロッパーガイドとコード例の完全なリストについては、「[AWS SDK で Systems](#page-33-0) [Manager を使用する」](#page-33-0)を参照してください。このトピックには、使用開始方法に関する情報と、以 前の SDK バージョンの詳細も含まれています。

# AWS SDK または CLI で **DescribeAssociation** を使用する

以下のコード例は、DescribeAssociation の使用方法を示しています。

### CLI

### AWS CLI

例 1: 関連付けの詳細情報を取得するには

次の describe-association の例では、指定された関連付け ID の関連付けを記述しま す。

```
aws ssm describe-association \ 
     --association-id "8dfe3659-4309-493a-8755-0123456789ab"
```

```
{ 
     "AssociationDescription": { 
          "Name": "AWS-GatherSoftwareInventory", 
          "AssociationVersion": "1", 
          "Date": 1534864780.995, 
          "LastUpdateAssociationDate": 1543235759.81, 
          "Overview": { 
              "Status": "Success", 
              "AssociationStatusAggregatedCount": { 
                   "Success": 2 
              } 
         }, 
          "DocumentVersion": "$DEFAULT", 
          "Parameters": { 
              "applications": [ 
                   "Enabled" 
              ], 
              "awsComponents": [ 
                   "Enabled" 
              ], 
              "customInventory": [ 
                   "Enabled" 
              ], 
              "files": [ 
 "" 
              ], 
              "instanceDetailedInformation": [ 
                   "Enabled" 
              ],
```

```
 "networkConfig": [ 
                 "Enabled" 
             ], 
             "services": [ 
                 "Enabled" 
             ], 
             "windowsRegistry": [ 
 "" 
             ], 
             "windowsRoles": [ 
                 "Enabled" 
             ], 
             "windowsUpdates": [ 
                 "Enabled" 
             ] 
         }, 
         "AssociationId": "8dfe3659-4309-493a-8755-0123456789ab", 
         "Targets": [ 
             { 
                 "Key": "InstanceIds", 
                 "Values": [ 
 "*" 
 ] 
 } 
         ], 
         "ScheduleExpression": "rate(24 hours)", 
         "LastExecutionDate": 1550501886.0, 
         "LastSuccessfulExecutionDate": 1550501886.0, 
         "AssociationName": "Inventory-Association" 
    }
}
```
詳細については、「AWS Systems Manager ユーザーガイド」の「[関連付けの編集と新しい](https://docs.aws.amazon.com/systems-manager/latest/userguide/sysman-state-assoc-edit.html) [バージョンの作成](https://docs.aws.amazon.com/systems-manager/latest/userguide/sysman-state-assoc-edit.html)」を参照してください。

例 2: 特定のインスタンスとドキュメントの関連付けの詳細情報を取得するには

次の describe-association の例では、インスタンスとドキュメントの関連付けを記述し ます。

```
aws ssm describe-association \ 
     --instance-id "i-1234567890abcdef0" \ 
     --name "AWS-UpdateSSMAgent"
```
#### 出力:

{

```
 "AssociationDescription": { 
         "Status": { 
              "Date": 1487876122.564, 
              "Message": "Associated with AWS-UpdateSSMAgent", 
              "Name": "Associated" 
         }, 
         "Name": "AWS-UpdateSSMAgent", 
         "InstanceId": "i-1234567890abcdef0", 
          "Overview": { 
              "Status": "Pending", 
              "DetailedStatus": "Associated", 
              "AssociationStatusAggregatedCount": { 
                  "Pending": 1 
              } 
         }, 
         "AssociationId": "d8617c07-2079-4c18-9847-1234567890ab", 
         "DocumentVersion": "$DEFAULT", 
         "LastUpdateAssociationDate": 1487876122.564, 
         "Date": 1487876122.564, 
         "Targets": [ 
\{\hspace{.1cm} \} "Values": [ 
                       "i-1234567890abcdef0" 
 ], 
                  "Key": "InstanceIds" 
              } 
         ] 
     }
}
```
詳細については、「AWS Systems Manager ユーザーガイド」の「[関連付けの編集と新しい](https://docs.aws.amazon.com/systems-manager/latest/userguide/sysman-state-assoc-edit.html) [バージョンの作成](https://docs.aws.amazon.com/systems-manager/latest/userguide/sysman-state-assoc-edit.html)」を参照してください。

• API の詳細については、「AWS CLI Command Reference」の[「DescribeAssociation」](https://awscli.amazonaws.com/v2/documentation/api/latest/reference/ssm/describe-association.html)を参 照してください。

#### **PowerShell**

Tools for PowerShell

例 1: この例では、インスタンスとドキュメントの関連付けを記述します。

Get-SSMAssociation -InstanceId "i-0000293ffd8c57862" -Name "AWS-UpdateSSMAgent"

出力:

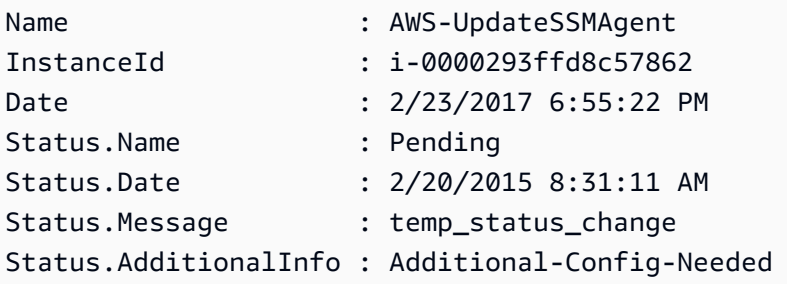

• API の詳細については、「AWS Tools for PowerShell Cmdlet リファレンス」の 「[DescribeAssociation」](https://docs.aws.amazon.com/powershell/latest/reference)を参照してください。

AWS SDK デベロッパーガイドとコード例の完全なリストについては、「[AWS SDK で Systems](#page-33-0) [Manager を使用する」](#page-33-0)を参照してください。このトピックには、使用開始方法に関する情報と、以 前の SDK バージョンの詳細も含まれています。

# AWS SDK または CLI で **DescribeAssociationExecutionTargets** を 使用する

以下のコード例は、DescribeAssociationExecutionTargets の使用方法を示しています。

CLI

AWS CLI

関連付けの実行の詳細情報を取得するには

次の describe-association-execution-targets の例では、指定された関連付けの実 行を記述します。

aws ssm describe-association-execution-targets \

```
 --association-id "8dfe3659-4309-493a-8755-0123456789ab" \ 
 --execution-id "7abb6378-a4a5-4f10-8312-0123456789ab"
```
出力:

```
{ 
     "AssociationExecutionTargets": [ 
         { 
              "AssociationId": "8dfe3659-4309-493a-8755-0123456789ab", 
              "AssociationVersion": "1", 
              "ExecutionId": "7abb6378-a4a5-4f10-8312-0123456789ab", 
              "ResourceId": "i-1234567890abcdef0", 
              "ResourceType": "ManagedInstance", 
              "Status": "Success", 
              "DetailedStatus": "Success", 
              "LastExecutionDate": 1550505538.497, 
              "OutputSource": { 
                  "OutputSourceId": "97fff367-fc5a-4299-aed8-0123456789ab", 
                  "OutputSourceType": "RunCommand" 
 } 
         } 
    \mathbf{I}}
```
詳細については、「AWS Systems Manager ユーザーガイド」の「[関連付けの履歴の表示」](https://docs.aws.amazon.com/systems-manager/latest/userguide/sysman-state-assoc-history.html)を 参照してください。

• API の詳細については、「AWS CLI Command Reference」の 「[DescribeAssociationExecutionTargets」](https://awscli.amazonaws.com/v2/documentation/api/latest/reference/ssm/describe-association-execution-targets.html)を参照してください。

**PowerShell** 

Tools for PowerShell

例 1: この例では、関連付けの実行ターゲットの一部であるリソース ID とその実行ステータス を表示します。

```
Get-SSMAssociationExecutionTarget -AssociationId 123a45a0-
c678-9012-3456-78901234db5e -ExecutionId 123a45a0-c678-9012-3456-78901234db5e | 
  Select-Object ResourceId, Status
```
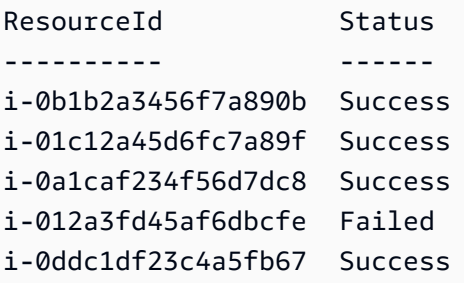

例 2: このコマンドは、コマンドドキュメントが関連付けられている昨日以降の特定のオート メーションにおける、特定の実行をチェックします。さらに、関連付けの実行が失敗したかど うかを確認し、失敗した場合は、実行のコマンド呼び出しの詳細情報とインスタンス ID が表 示されます。

```
$AssociationExecution= Get-SSMAssociationExecutionTarget -
AssociationId 1c234567-890f-1aca-a234-5a678d901cb0 -ExecutionId 
  12345ca12-3456-2345-2b45-23456789012 | 
     Where-Object {$_.LastExecutionDate -gt (Get-Date -Hour 00 -Minute 
  00).AddDays(-1)} 
foreach ($execution in $AssociationExecution) {
     if($execution.Status -ne 'Success'){ 
         Write-Output "There was an issue executing the association 
  $($execution.AssociationId) on $($execution.ResourceId)" 
         Get-SSMCommandInvocation -CommandId 
  $execution.OutputSource.OutputSourceId -Detail:$true | Select-Object -
ExpandProperty CommandPlugins 
    }
}
```

```
There was an issue executing the association 1c234567-890f-1aca-a234-5a678d901cb0 
  on i-0a1caf234f56d7dc8
Name : aws:runPowerShellScript
Output : the state of the state of the state \mathbf{C} ----------ERROR------- 
                          failed to run commands: exit status 1
OutputS3BucketName : 
OutputS3KeyPrefix : 
OutputS3Region : eu-west-1
```
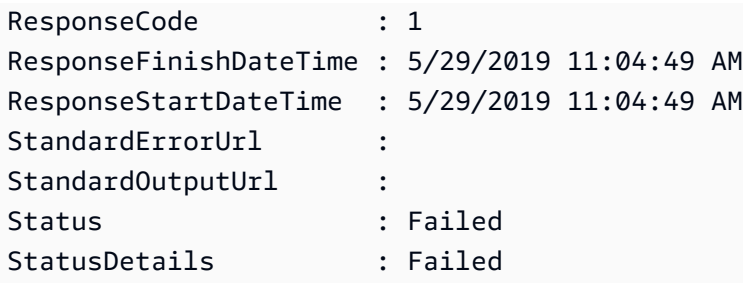

• API の詳細については、「AWS Tools for PowerShell Cmdlet リファレンス」の 「[DescribeAssociationExecutionTargets」](https://docs.aws.amazon.com/powershell/latest/reference)を参照してください。

AWS SDK デベロッパーガイドとコード例の完全なリストについては、「[AWS SDK で Systems](#page-33-0) [Manager を使用する」](#page-33-0)を参照してください。このトピックには、使用開始方法に関する情報と、以 前の SDK バージョンの詳細も含まれています。

# AWS SDK または CLI で **DescribeAssociationExecutions** を使用す る

以下のコード例は、DescribeAssociationExecutions の使用方法を示しています。

#### CLI

AWS CLI

例 1: 関連付けのすべての実行に関する詳細情報を取得するには

次の describe-association-executions の例では、指定された関連付けのすべての実 行を記述します。

```
aws ssm describe-association-executions \ 
     --association-id "8dfe3659-4309-493a-8755-0123456789ab"
```

```
{ 
     "AssociationExecutions": [ 
         { 
              "AssociationId": "8dfe3659-4309-493a-8755-0123456789ab", 
              "AssociationVersion": "1", 
              "ExecutionId": "474925ef-1249-45a2-b93d-0123456789ab",
```

```
 "Status": "Success", 
              "DetailedStatus": "Success", 
              "CreatedTime": 1550505827.119, 
              "ResourceCountByStatus": "{Success=1}" 
         }, 
         \mathcal{L} "AssociationId": "8dfe3659-4309-493a-8755-0123456789ab", 
              "AssociationVersion": "1", 
              "ExecutionId": "7abb6378-a4a5-4f10-8312-0123456789ab", 
              "Status": "Success", 
              "DetailedStatus": "Success", 
              "CreatedTime": 1550505536.843, 
              "ResourceCountByStatus": "{Success=1}" 
         }, 
          ... 
     ]
}
```
詳細については、「AWS Systems Manager ユーザーガイド」の「[関連付けの履歴の表示」](https://docs.aws.amazon.com/systems-manager/latest/userguide/sysman-state-assoc-history.html)を 参照してください。

例 2: 特定の日付および時刻より後における、関連付けのすべての実行の詳細情報を取得する には

次の describe-association-executions の例では、指定した日付および時刻より後に おける関連付けのすべての実行を記述します。

```
aws ssm describe-association-executions \ 
     --association-id "8dfe3659-4309-493a-8755-0123456789ab" \ 
     --filters "Key=CreatedTime,Value=2019-02-18T16:00:00Z,Type=GREATER_THAN"
```

```
{ 
     "AssociationExecutions": [ 
         { 
              "AssociationId": "8dfe3659-4309-493a-8755-0123456789ab", 
              "AssociationVersion": "1", 
              "ExecutionId": "474925ef-1249-45a2-b93d-0123456789ab", 
              "Status": "Success", 
              "DetailedStatus": "Success", 
              "CreatedTime": 1550505827.119,
```

```
 "ResourceCountByStatus": "{Success=1}" 
         }, 
          { 
              "AssociationId": "8dfe3659-4309-493a-8755-0123456789ab", 
              "AssociationVersion": "1", 
              "ExecutionId": "7abb6378-a4a5-4f10-8312-0123456789ab", 
              "Status": "Success", 
              "DetailedStatus": "Success", 
              "CreatedTime": 1550505536.843, 
              "ResourceCountByStatus": "{Success=1}" 
         }, 
          ... 
    \mathbf{I}}
```
詳細については、「AWS Systems Manager ユーザーガイド」の「[関連付けの履歴の表示」](https://docs.aws.amazon.com/systems-manager/latest/userguide/sysman-state-assoc-history.html)を 参照してください。

• API の詳細については、「AWS CLI Command Reference」の 「[DescribeAssociationExecutions](https://awscli.amazonaws.com/v2/documentation/api/latest/reference/ssm/describe-association-executions.html)」を参照してください。

PowerShell

Tools for PowerShell

```
例 1: この例では、指定された関連付け ID の実行を返します。
```
Get-SSMAssociationExecution -AssociationId 123a45a0-c678-9012-3456-78901234db5e

出力:

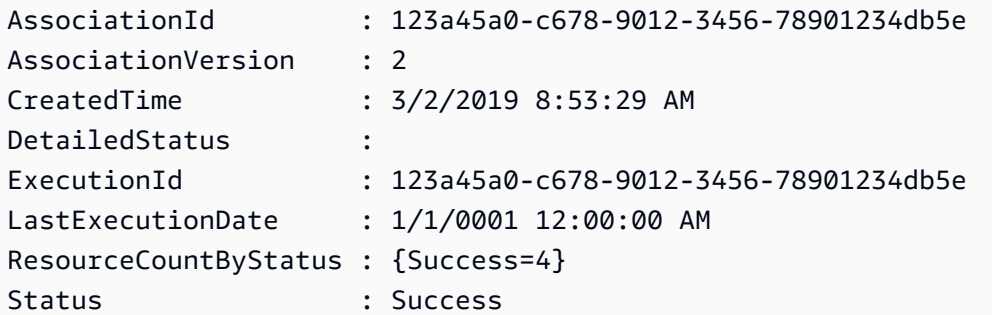

• API の詳細については、「AWS Tools for PowerShell Cmdlet リファレンス」の 「[DescribeAssociationExecutions](https://docs.aws.amazon.com/powershell/latest/reference)」を参照してください。

AWS SDK デベロッパーガイドとコード例の完全なリストについては、「[AWS SDK で Systems](#page-33-0) [Manager を使用する」](#page-33-0)を参照してください。このトピックには、使用開始方法に関する情報と、以 前の SDK バージョンの詳細も含まれています。

# AWS SDK または CLI で **DescribeAutomationExecutions** を使用する

以下のコード例は、DescribeAutomationExecutions の使用方法を示しています。

CL<sub>I</sub>

AWS CLI

オートメーションの実行を記述するには

次の describe-automation-executions の例では、オートメーションの実行の詳細情報 を表示します。

```
aws ssm describe-automation-executions \ 
    --filters Key=ExecutionId,Values=73c8eef8-f4ee-4a05-820c-e354fEXAMPLE
```

```
{ 
     "AutomationExecutionMetadataList": [ 
         { 
              "AutomationExecutionId": "73c8eef8-f4ee-4a05-820c-e354fEXAMPLE", 
              "DocumentName": "AWS-StartEC2Instance", 
              "DocumentVersion": "1", 
              "AutomationExecutionStatus": "Success", 
              "ExecutionStartTime": 1583737233.748, 
              "ExecutionEndTime": 1583737234.719, 
              "ExecutedBy": "arn:aws:sts::29884EXAMPLE:assumed-role/
mw_service_role/OrchestrationService", 
              "LogFile": "", 
              "Outputs": {}, 
              "Mode": "Auto", 
              "Targets": [], 
              "ResolvedTargets": { 
                  "ParameterValues": [], 
                  "Truncated": false 
              }, 
              "AutomationType": "Local"
```
 ] }

}

詳細については、「AWS Systems Manager ユーザーガイド」の「[シンプルなオートメーショ](https://docs.aws.amazon.com/systems-manager/latest/userguide/automation-working-executing.html) [ンを実行する](https://docs.aws.amazon.com/systems-manager/latest/userguide/automation-working-executing.html)」を参照してください。

• API の詳細については、「AWS CLI Command Reference」の 「[DescribeAutomationExecutions」](https://awscli.amazonaws.com/v2/documentation/api/latest/reference/ssm/describe-automation-executions.html)を参照してください。

PowerShell

Tools for PowerShell

例 1: この例では、アカウントに関連付けられているすべてのアクティブなオートメーション の実行と、終了したオートメーションの実行を記述します。

Get-SSMAutomationExecutionList

出力:

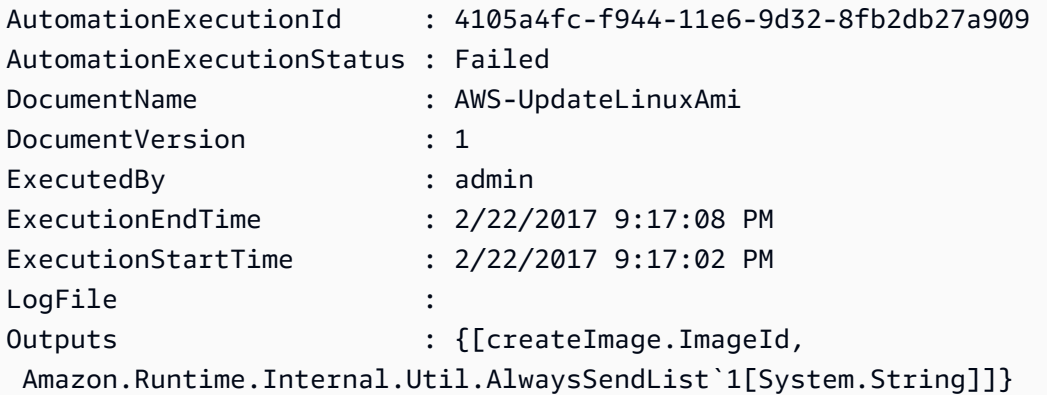

例 2: この例では、AutomationExecutionStatus の「Success」以外の実行につい て、ExecutionID、ドキュメント、実行開始/終了タイムスタンプを表示します。

```
Get-SSMAutomationExecutionList | Where-Object AutomationExecutionStatus 
  -ne "Success" | Select-Object AutomationExecutionId, DocumentName, 
 AutomationExecutionStatus, ExecutionStartTime, ExecutionEndTime | Format-Table -
AutoSize
```
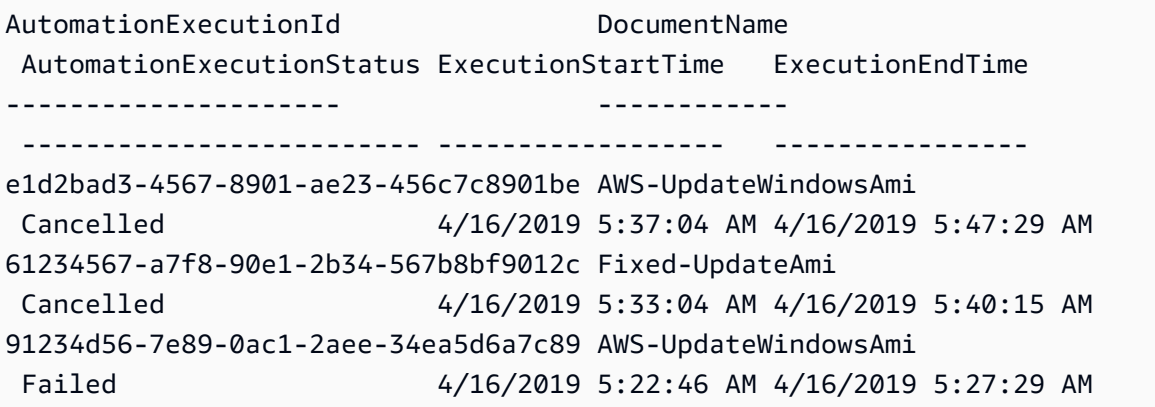

• API の詳細については、「AWS Tools for PowerShell Cmdlet リファレンス」の 「[DescribeAutomationExecutions」](https://docs.aws.amazon.com/powershell/latest/reference)を参照してください。

AWS SDK デベロッパーガイドとコード例の完全なリストについては、「[AWS SDK で Systems](#page-33-0) [Manager を使用する」](#page-33-0)を参照してください。このトピックには、使用開始方法に関する情報と、以 前の SDK バージョンの詳細も含まれています。

# AWS SDK または CLI で **DescribeAutomationStepExecutions** を使用 する

以下のコード例は、DescribeAutomationStepExecutions の使用方法を示しています。

CLI

AWS CLI

例 1: オートメーションの実行におけるすべてのステップを表示するには

次の describe-automation-step-executions の例では、オートメーションの実行にお けるステップの詳細情報を表示します。

```
aws ssm describe-automation-step-executions \ 
     --automation-execution-id 73c8eef8-f4ee-4a05-820c-e354fEXAMPLE
```
出力:

{

"StepExecutions": [

```
 { 
              "StepName": "startInstances", 
              "Action": "aws:changeInstanceState", 
              "ExecutionStartTime": 1583737234.134, 
              "ExecutionEndTime": 1583737234.672, 
              "StepStatus": "Success", 
              "Inputs": { 
                  "DesiredState": "\"running\"", 
                  "InstanceIds": "[\"i-0cb99161f6EXAMPLE\"]" 
              }, 
              "Outputs": { 
                  "InstanceStates": [ 
                      "running" 
 ] 
              }, 
              "StepExecutionId": "95e70479-cf20-4d80-8018-7e4e2EXAMPLE", 
              "OverriddenParameters": {} 
         } 
     ]
}
```
例 2: オートメーションの実行における特定のステップを表示するには

次の describe-automation-step-executions の例では、オートメーションの実行にお ける特定のステップの詳細情報を表示します。

```
aws ssm describe-automation-step-executions \ 
     --automation-execution-id 73c8eef8-f4ee-4a05-820c-e354fEXAMPLE \ 
     --filters Key=StepExecutionId,Values=95e70479-cf20-4d80-8018-7e4e2EXAMPLE
```

```
詳細については、「AWS Systems Manager ユーザーガイド」の「オートメーションをステッ
プごとに実行する (コマンドライン)」を参照してください。
```
• API の詳細については、「AWS CLI Command Reference」の 「[DescribeAutomationStepExecutions](https://awscli.amazonaws.com/v2/documentation/api/latest/reference/ssm/describe-automation-step-executions.html)」を参照してください。

PowerShell

Tools for PowerShell

例 1: この例では、オートメーションワークフローにおけるすべてのアクティブなステップの 実行と、終了したステップの実行に関する情報を表示します。
Get-SSMAutomationStepExecution -AutomationExecutionId e1d2bad3-4567-8901 ae23-456c7c8901be | Select-Object StepName, Action, StepStatus

出力:

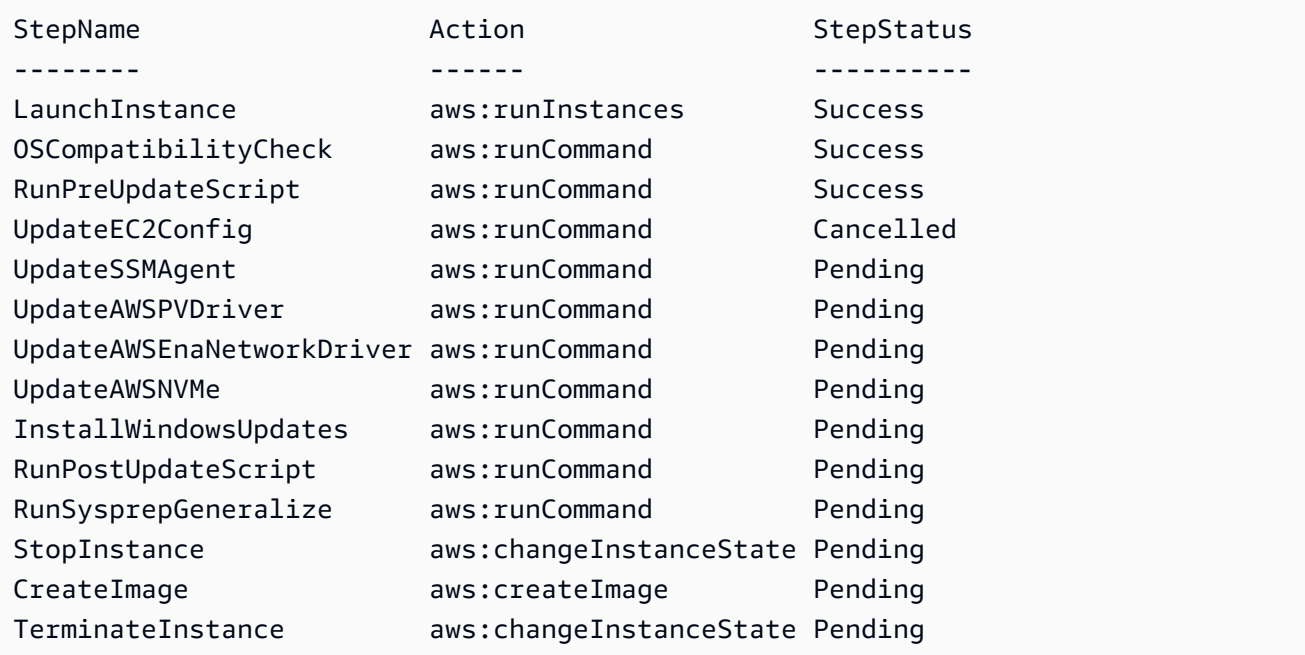

• API の詳細については、「AWS Tools for PowerShell Cmdlet リファレンス」の 「[DescribeAutomationStepExecutions](https://docs.aws.amazon.com/powershell/latest/reference)」を参照してください。

AWS SDK デベロッパーガイドとコード例の完全なリストについては、「[AWS SDK で Systems](#page-33-0) [Manager を使用する」](#page-33-0)を参照してください。このトピックには、使用開始方法に関する情報と、以 前の SDK バージョンの詳細も含まれています。

# AWS SDK または CLI で **DescribeAvailablePatches** を使用する

以下のコード例は、DescribeAvailablePatches の使用方法を示しています。

 $CLI$ 

AWS CLI

利用可能なパッチを取得するには

次のdescribe-available-patches の例では、Windows Server 2019 で利用でき、MSRC 重要度が「緊急」のすべてのパッチに関する詳細情報を取得します。

```
aws ssm describe-available-patches \ 
     --filters "Key=PRODUCT,Values=WindowsServer2019" 
  "Key=MSRC_SEVERITY,Values=Critical"
```

```
{ 
     "Patches": [ 
        \{ "Id": "fe6bd8c2-3752-4c8b-ab3e-1a7ed08767ba", 
             "ReleaseDate": 1544047205.0, 
             "Title": "2018-11 Update for Windows Server 2019 for x64-based 
 Systems (KB4470788)", 
             "Description": "Install this update to resolve issues in Windows. 
  For a complete listing of the issues that are included in this update, see the 
  associated Microsoft Knowledge Base article for more information. After you 
  install this item, you may have to restart your computer.", 
             "ContentUrl": "https://support.microsoft.com/en-us/kb/4470788", 
             "Vendor": "Microsoft", 
             "ProductFamily": "Windows", 
             "Product": "WindowsServer2019", 
             "Classification": "SecurityUpdates", 
             "MsrcSeverity": "Critical", 
             "KbNumber": "KB4470788", 
             "MsrcNumber": "", 
             "Language": "All" 
         }, 
         { 
             "Id": "c96115e1-5587-4115-b851-22baa46a3f11", 
             "ReleaseDate": 1549994410.0, 
             "Title": "2019-02 Security Update for Adobe Flash Player for Windows 
 Server 2019 for x64-based Systems (KB4487038)", 
             "Description": "A security issue has been identified in a Microsoft 
  software product that could affect your system. You can help protect your system 
  by installing this update from Microsoft. For a complete listing of the issues 
 that are included in this update, see the associated Microsoft Knowledge Base 
  article. After you install this update, you may have to restart your system.", 
             "ContentUrl": "https://support.microsoft.com/en-us/kb/4487038", 
             "Vendor": "Microsoft", 
             "ProductFamily": "Windows", 
             "Product": "WindowsServer2019", 
             "Classification": "SecurityUpdates", 
             "MsrcSeverity": "Critical",
```

```
 "KbNumber": "KB4487038", 
                "MsrcNumber": "", 
               "Language": "All" 
          }, 
           ... 
     ]
}
```
特定のパッチの詳細情報を取得するには

次の describe-available-patches の例では、指定されたパッチの詳細情報を取得しま す。

aws ssm describe-available-patches \ --filters "Key=PATCH\_ID,Values=KB4480979"

```
{ 
     "Patches": [ 
         { 
              "Id": "680861e3-fb75-432e-818e-d72e5f2be719", 
              "ReleaseDate": 1546970408.0, 
              "Title": "2019-01 Security Update for Adobe Flash Player for Windows 
  Server 2016 for x64-based Systems (KB4480979)", 
             "Description": "A security issue has been identified in a Microsoft 
  software product that could affect your system. You can help protect your system 
  by installing this update from Microsoft. For a complete listing of the issues 
  that are included in this update, see the associated Microsoft Knowledge Base 
  article. After you install this update, you may have to restart your system.", 
              "ContentUrl": "https://support.microsoft.com/en-us/kb/4480979", 
              "Vendor": "Microsoft", 
             "ProductFamily": "Windows", 
              "Product": "WindowsServer2016", 
              "Classification": "SecurityUpdates", 
              "MsrcSeverity": "Critical", 
              "KbNumber": "KB4480979", 
              "MsrcNumber": "", 
             "Language": "All" 
         } 
    \mathbf{I}}
```
詳細については、「AWS Systems Manager ユーザーガイド」の「[Patch Manager の動作の仕](https://docs.aws.amazon.com/systems-manager/latest/userguide/patch-manager-how-it-works.html) [組み](https://docs.aws.amazon.com/systems-manager/latest/userguide/patch-manager-how-it-works.html)」を参照してください。

• API の詳細については、「AWS CLI Command Reference」の 「[DescribeAvailablePatches](https://awscli.amazonaws.com/v2/documentation/api/latest/reference/ssm/describe-available-patches.html)」を参照してください。

#### **PowerShell**

Tools for PowerShell

例 1: この例では、Windows Server 2012 で利用でき、MSRC 重要度が「緊急」のすべての パッチを取得します。この例で使用される構文には、PowerShell バージョン 3 以降が必要で す。

```
$filter1 = @{Key="PRODUCT";Values=@("WindowsServer2012")}
$filter2 = @{Key="MSRC_SEVERITY";Values=@("Critical")}
```
Get-SSMAvailablePatch -Filter \$filter1,\$filter2

出力:

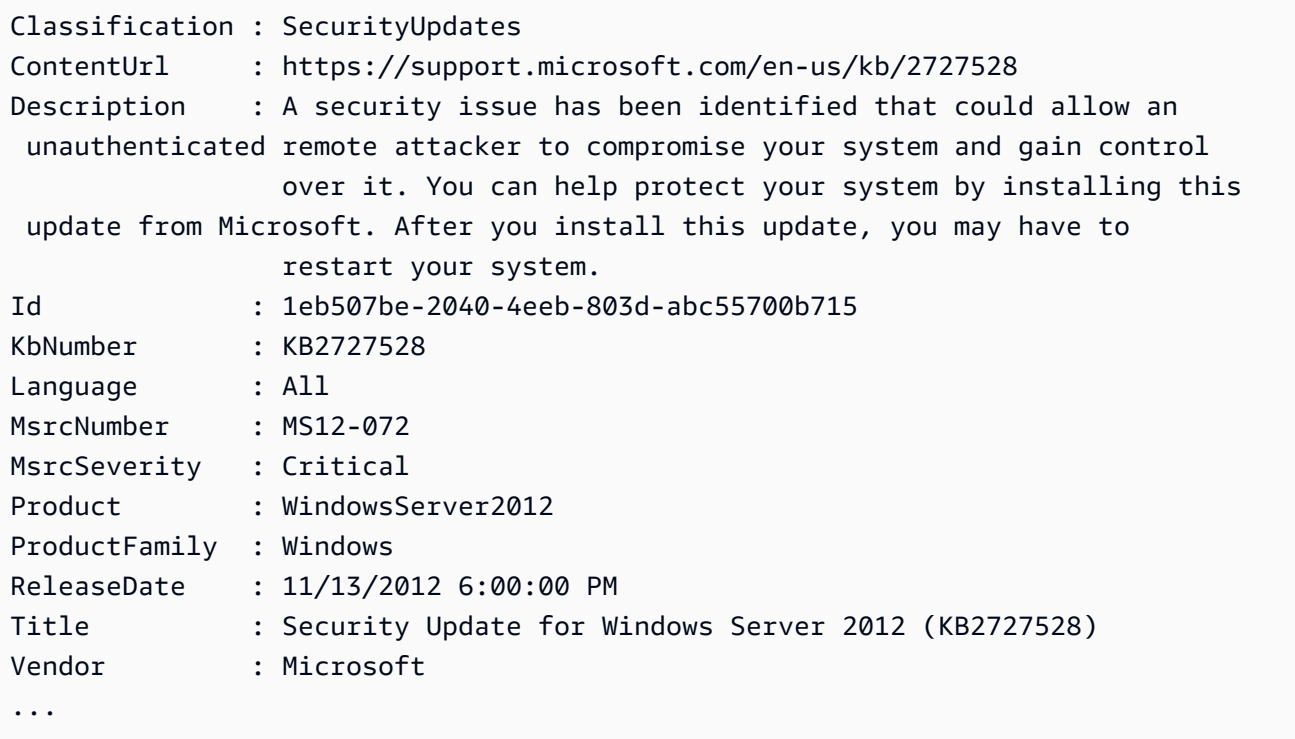

例 2: PowerShell バージョン 2 では、New-Object を使用して各フィルターを作成する必要が あります。

```
$filter1 = New-Object 
  Amazon.SimpleSystemsManagement.Model.PatchOrchestratorFilter
$filter1.Key = "PRODUCT"
$filter1.Values = "WindowsServer2012"
$filter2 = New-Object 
 Amazon.SimpleSystemsManagement.Model.PatchOrchestratorFilter
$filter2.Key = "MSRC_SEVERITY"
$filter2.Values = "Critical"
Get-SSMAvailablePatch -Filter $filter1,$filter2
```
例 3: この例では、過去 20 日間にリリースされた、Windows Server 2019 に一致する製品に 適用されるすべてのパッチの更新情報を取得します。

Get-SSMAvailablePatch | Where-Object ReleaseDate -ge (Get-Date).AddDays(-20) | Where-Object Product -eq "WindowsServer2019" | Select-Object ReleaseDate, Product, Title

出力:

```
ReleaseDate Product Title
----------- ------- -----
4/9/2019 5:00:12 PM WindowsServer2019 2019-04 Security Update for Adobe Flash 
 Player for Windows Server 2019 for x64-based Systems (KB4493478)
4/9/2019 5:00:06 PM WindowsServer2019 2019-04 Cumulative Update for Windows 
 Server 2019 for x64-based Systems (KB4493509)
4/2/2019 5:00:06 PM WindowsServer2019 2019-03 Servicing Stack Update for Windows 
 Server 2019 for x64-based Systems (KB4493510)
```
• API の詳細については、「AWS Tools for PowerShell Cmdlet リファレンス」の 「[DescribeAvailablePatches](https://docs.aws.amazon.com/powershell/latest/reference)」を参照してください。

AWS SDK デベロッパーガイドとコード例の完全なリストについては、「[AWS SDK で Systems](#page-33-0) [Manager を使用する」](#page-33-0)を参照してください。このトピックには、使用開始方法に関する情報と、以 前の SDK バージョンの詳細も含まれています。

# AWS SDK または CLI で **DescribeDocument** を使用する

以下のコード例は、DescribeDocument の使用方法を示しています。

### CLI

# AWS CLI

ドキュメントの詳細情報を表示するには

次のdescribe-document の例では、AWS アカウントの Systems Manager ドキュメントに 関する詳細情報を表示します。

```
aws ssm describe-document \ 
     --name "Example"
```

```
{ 
     "Document": { 
         "Hash": 
  "fc2410281f40779e694a8b95975d0f9f316da8a153daa94e3d9921102EXAMPLE", 
         "HashType": "Sha256", 
         "Name": "Example", 
         "Owner": "29884EXAMPLE", 
         "CreatedDate": 1583257938.266, 
         "Status": "Active", 
         "DocumentVersion": "1", 
         "Description": "Document Example", 
         "Parameters": [ 
\{\hspace{.1cm} \} "Name": "AutomationAssumeRole", 
                  "Type": "String", 
                  "Description": "(Required) The ARN of the role that allows 
 Automation to perform the actions on your behalf. If no role is specified, 
 Systems Manager Automation uses your IAM permissions to execute this document.", 
                  "DefaultValue": "" 
             }, 
\{\hspace{.1cm} \} "Name": "InstanceId", 
                  "Type": "String", 
                  "Description": "(Required) The ID of the Amazon EC2 instance.", 
                  "DefaultValue": "" 
 } 
         ], 
         "PlatformTypes": [ 
              "Windows",
```

```
 "Linux" 
          ], 
          "DocumentType": "Automation", 
          "SchemaVersion": "0.3", 
          "LatestVersion": "1", 
          "DefaultVersion": "1", 
          "DocumentFormat": "YAML", 
          "Tags": [] 
     }
}
```
詳細については、「AWS Systems Manager ユーザーガイド」の「[SSM ドキュメントコンテ](https://docs.aws.amazon.com/systems-manager/latest/userguide/create-ssm-doc.html) [ンツを作成する](https://docs.aws.amazon.com/systems-manager/latest/userguide/create-ssm-doc.html)」を参照してください。

• API の詳細については、「AWS CLI Command Reference」の[「DescribeDocument](https://awscli.amazonaws.com/v2/documentation/api/latest/reference/ssm/describe-document.html)」を参 照してください。

#### **PowerShell**

Tools for PowerShell

例 1: この例では、ドキュメントに関する情報を返します。

Get-SSMDocumentDescription -Name "RunShellScript"

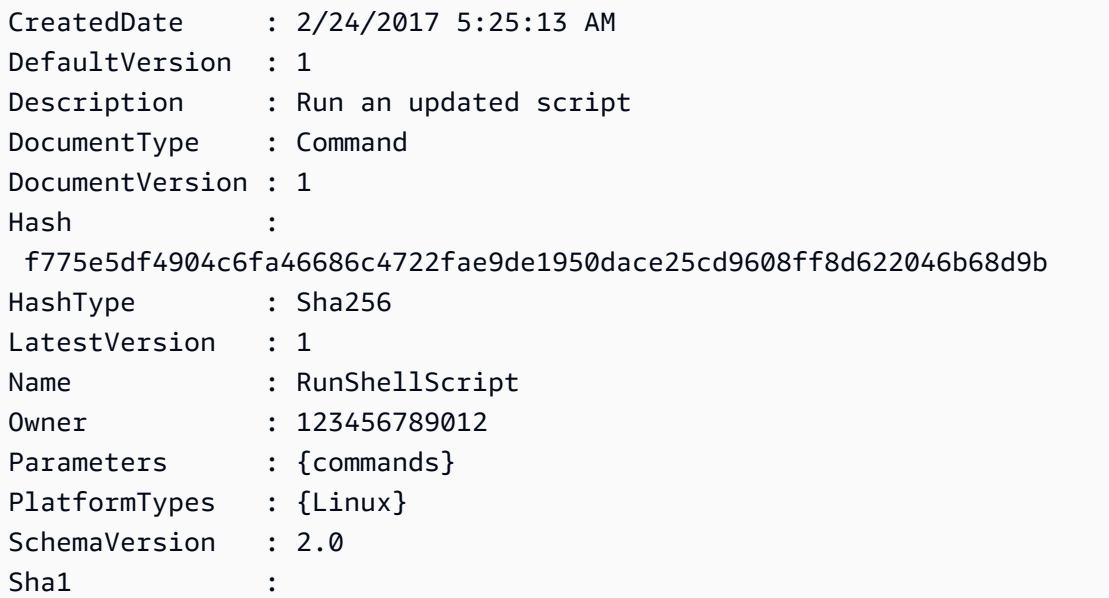

Status : Active

• API の詳細については、「AWS Tools for PowerShell Cmdlet リファレンス」の 「[DescribeDocument](https://docs.aws.amazon.com/powershell/latest/reference)」を参照してください。

AWS SDK デベロッパーガイドとコード例の完全なリストについては、「[AWS SDK で Systems](#page-33-0) [Manager を使用する」](#page-33-0)を参照してください。このトピックには、使用開始方法に関する情報と、以 前の SDK バージョンの詳細も含まれています。

# AWS SDK または CLI で **DescribeDocumentPermission** を使用する

以下のコード例は、DescribeDocumentPermission の使用方法を示しています。

#### CLI

AWS CLI

ドキュメントのアクセス許可を表示するには

次の describe-document-permission の例では、パブリックに共有されている Systems Manager ドキュメントに関するアクセス許可の詳細情報を表示します。

```
aws ssm describe-document-permission \ 
     --name "Example" \ 
     --permission-type "Share"
```

```
{ 
      "AccountIds": [ 
           "all" 
      ], 
      "AccountSharingInfoList": [ 
           { 
                "AccountId": "all", 
                "SharedDocumentVersion": "$DEFAULT" 
           } 
     \mathbf{I}}
```
詳細については、「AWS Systems Manager ユーザーガイド」の「[Share a Systems Manager](https://docs.aws.amazon.com/systems-manager/latest/userguide/ssm-how-to-share.html)  [Document」](https://docs.aws.amazon.com/systems-manager/latest/userguide/ssm-how-to-share.html)を参照してください。

• API の詳細については、「AWS CLI Command Reference」の 「[DescribeDocumentPermission](https://awscli.amazonaws.com/v2/documentation/api/latest/reference/ssm/describe-document-permission.html)」を参照してください。

**PowerShell** 

Tools for PowerShell

例 1: この例では、ドキュメントのすべてのバージョンを一覧表示します。

Get-SSMDocumentVersionList -Name "RunShellScript"

出力:

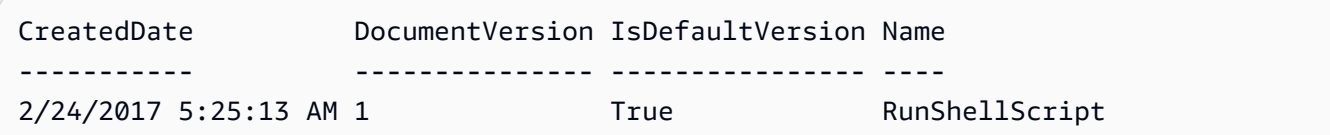

• API の詳細については、「AWS Tools for PowerShell Cmdlet リファレンス」の 「[DescribeDocumentPermission](https://docs.aws.amazon.com/powershell/latest/reference)」を参照してください。

AWS SDK デベロッパーガイドとコード例の完全なリストについては、「[AWS SDK で Systems](#page-33-0) [Manager を使用する」](#page-33-0)を参照してください。このトピックには、使用開始方法に関する情報と、以 前の SDK バージョンの詳細も含まれています。

# AWS SDK または CLI で **DescribeEffectiveInstanceAssociations** を使用する

以下のコード例は、DescribeEffectiveInstanceAssociations の使用方法を示しています。

 $CLI$ 

AWS CLI

インスタンスの有効な関連付けの詳細情報を取得するには

次の describe-effective-instance-associations の例では、インスタンスの有効な 関連付けに関する詳細情報を取得します。

# コマンド:

```
aws ssm describe-effective-instance-associations --instance-id 
  "i-1234567890abcdef0"
```
出力:

```
{ 
    "Associations": [ 
        { 
            "AssociationId": "8dfe3659-4309-493a-8755-0123456789ab", 
            "InstanceId": "i-1234567890abcdef0", 
           "Content": "{\n \"schemaVersion\": \"1.2\",\n \"description\":
 \"Update the Amazon SSM Agent to the latest version or specified version.\",\n 
 \"parameters\": {\n \"version\": {\n \"default\": \"\",\n
        \"description\": \"(Optional) A specific version of the Amazon SSM Agent 
 to install. If not specified, the agent will be updated to the latest version.
\",\n \"type\": \"String\"\n },\n \"allowDowngrade
\": {\n \Upsilon \"default\": \"false\",\n \"description\":
 \"(Optional) Allow the Amazon SSM Agent service to be downgraded to an earlier 
 version. If set to false, the service can be upgraded to newer versions only 
(default). If set to true, specify the earlier version.\Upsilon, \n \Upsilon type
\": \"String\",\n \"allowedValues\": [\n \"true\",\n 
              \"false\"\n ]\n }\n },\n \"runtimeConfig
\": {\n \"aws:updateSsmAgent\": {\n \"properties\": [\n 
         {\n \"agentName\": \"amazon-ssm-agent\",\n 
  \"source\": \"https://s3.{Region}.amazonaws.com/amazon-ssm-{Region}/ssm-agent-
manifest.json\",\n \"allowDowngrade\": \"{{ allowDowngrade }}\",\n 
               \"targetVersion\": \"{{ version }}\"\n }\n 
   ]\n\ }\n }\n}\n",
            "AssociationVersion": "1" 
        } 
   \mathbf{I}}
```
• API の詳細については、「AWS CLI Command Reference」の 「[DescribeEffectiveInstanceAssociations」](https://awscli.amazonaws.com/v2/documentation/api/latest/reference/ssm/describe-effective-instance-associations.html)を参照してください。

#### **PowerShell**

Tools for PowerShell

例 1: この例では、インスタンスの有効な関連付けを記述します。

```
Get-SSMEffectiveInstanceAssociationList -InstanceId "i-0000293ffd8c57862" -
MaxResult 5
```
出力:

AssociationId Content ------------- ------ d8617c07-2079-4c18-9847-1655fc2698b0 {...

例 2: この例では、インスタンスの有効な関連付けの内容を記述します。

```
(Get-SSMEffectiveInstanceAssociationList -InstanceId "i-0000293ffd8c57862" -
MaxResult 5).Content
```

```
{ 
     "schemaVersion": "1.2", 
     "description": "Update the Amazon SSM Agent to the latest version or 
  specified version.", 
     "parameters": { 
         "version": { 
             "default": "", 
             "description": "(Optional) A specific version of the Amazon SSM Agent 
  to install. If not specified, the agen
t will be updated to the latest version.", 
              "type": "String" 
         }, 
         "allowDowngrade": { 
              "default": "false", 
              "description": "(Optional) Allow the Amazon SSM Agent service to be 
  downgraded to an earlier version. If set 
  to false, the service can be upgraded to newer versions only (default). If set 
  to true, specify the earlier version.", 
             "type": "String",
```

```
 "allowedValues": [ 
                 "true", 
                 "false" 
 ] 
        } 
    }, 
     "runtimeConfig": { 
         "aws:updateSsmAgent": { 
             "properties": [ 
\overline{a} "agentName": "amazon-ssm-agent", 
                 "source": "https://s3.{Region}.amazonaws.com/amazon-ssm-{Region}/
ssm-agent-manifest.json", 
                 "allowDowngrade": "{{ allowDowngrade }}", 
                 "targetVersion": "{{ version }}" 
 } 
 ] 
        } 
    }
}
```
• API の詳細については、「AWS Tools for PowerShell Cmdlet リファレンス」の 「[DescribeEffectiveInstanceAssociations」](https://docs.aws.amazon.com/powershell/latest/reference)を参照してください。

AWS SDK デベロッパーガイドとコード例の完全なリストについては、「[AWS SDK で Systems](#page-33-0) [Manager を使用する」](#page-33-0)を参照してください。このトピックには、使用開始方法に関する情報と、以 前の SDK バージョンの詳細も含まれています。

# AWS SDK または CLI で

# **DescribeEffectivePatchesForPatchBaseline** を使用する

以下のコード例は、DescribeEffectivePatchesForPatchBaseline の使用方法を示していま す。

CLI

AWS CLI

例 1: カスタムパッチベースラインで定義されている、すべてのパッチを取得するには

次の describe-effective-patches-for-patch-baseline の例では、現在の AWS ア カウントのカスタムパッチベースラインで定義されているパッチを返します。カスタムベース ラインの場合、--baseline-id には ID のみが必要であることに注意してください。

```
aws ssm describe-effective-patches-for-patch-baseline \ 
     --baseline-id "pb-08b654cf9b9681f04"
```

```
出力:
```

```
{ 
     "EffectivePatches": [ 
         { 
             "Patch": { 
                  "Id": "fe6bd8c2-3752-4c8b-ab3e-1a7ed08767ba", 
                  "ReleaseDate": 1544047205.0, 
                  "Title": "2018-11 Update for Windows Server 2019 for x64-based 
 Systems (KB4470788)", 
                  "Description": "Install this update to resolve issues in Windows. 
 For a complete listing of the issues that are included in this update, see the 
  associated Microsoft Knowledge Base article for more information. After you 
  install this item, you may have to restart your computer.", 
                  "ContentUrl": "https://support.microsoft.com/en-us/kb/4470788", 
                  "Vendor": "Microsoft", 
                  "ProductFamily": "Windows", 
                  "Product": "WindowsServer2019", 
                  "Classification": "SecurityUpdates", 
                  "MsrcSeverity": "Critical", 
                  "KbNumber": "KB4470788", 
                  "MsrcNumber": "", 
                  "Language": "All" 
             }, 
             "PatchStatus": { 
                  "DeploymentStatus": "APPROVED", 
                  "ComplianceLevel": "CRITICAL", 
                  "ApprovalDate": 1544047205.0 
 } 
         }, 
         { 
             "Patch": { 
                  "Id": "915a6b1a-f556-4d83-8f50-b2e75a9a7e58", 
                  "ReleaseDate": 1549994400.0, 
                  "Title": "2019-02 Cumulative Update for .NET Framework 3.5 and 
 4.7.2 for Windows Server 2019 for x64 (KB4483452)",
```

```
 "Description": "A security issue has been identified in a 
  Microsoft software product that could affect your system. You can help protect 
  your system by installing this update from Microsoft. For a complete listing 
  of the issues that are included in this update, see the associated Microsoft 
  Knowledge Base article. After you install this update, you may have to restart 
  your system.", 
                  "ContentUrl": "https://support.microsoft.com/en-us/kb/4483452", 
                  "Vendor": "Microsoft", 
                  "ProductFamily": "Windows", 
                  "Product": "WindowsServer2019", 
                  "Classification": "SecurityUpdates", 
                  "MsrcSeverity": "Important", 
                  "KbNumber": "KB4483452", 
                  "MsrcNumber": "", 
                  "Language": "All" 
             }, 
             "PatchStatus": { 
                  "DeploymentStatus": "APPROVED", 
                  "ComplianceLevel": "CRITICAL", 
                  "ApprovalDate": 1549994400.0 
 } 
         }, 
         ... 
     ], 
     "NextToken": "--token string truncated--"
}
```
例 2: AWS マネージドパッチベースラインで定義されている、すべてのパッチを取得するには

次の describe-effective-patches-for-patch-baseline の例では、AWS マネージ ドパッチベースラインで定義されているパッチを返します。AWS マネージドベースラインの 場合、--baseline-id には完全なベースライン ARN が必要であることに注意してくださ い。

```
aws ssm describe-effective-patches-for-patch-baseline \ 
     --baseline-id "arn:aws:ssm:us-east-2:733109147000:patchbaseline/
pb-020d361a05defe4ed"
```
出力例については、例 1 を参照してください。

詳細については、「AWS Systems Manager ユーザーガイド」の「[セキュリティに関連する](https://docs.aws.amazon.com/systems-manager/latest/userguide/patch-manager-how-it-works-selection.html) [パッチの選択方法](https://docs.aws.amazon.com/systems-manager/latest/userguide/patch-manager-how-it-works-selection.html)」を参照してください。

• API の詳細については、「AWS CLI Command Reference」の 「[DescribeEffectivePatchesForPatchBaseline](https://awscli.amazonaws.com/v2/documentation/api/latest/reference/ssm/describe-effective-patches-for-patch-baseline.html)」を参照してください。

PowerShell

Tools for PowerShell

例 1: この例では、すべてのパッチベースラインを一覧表示します。結果の最大表示件数は 1 です。

Get-SSMEffectivePatchesForPatchBaseline -BaselineId "pb-0a2f1059b670ebd31" - MaxResult 1

出力:

Patch **Patch** PatchStatus PatchStatus PatchStatus PatchStatus PatchStatus PatchStatus PatchStatus PatchStatus PatchStatus PatchStatus PatchStatus PatchStatus PatchStatus PatchStatus PatchStatus PatchStatus PatchStatus Patc ----- ----------- Amazon.SimpleSystemsManagement.Model.Patch Amazon.SimpleSystemsManagement.Model.PatchStatus

例 2: この例では、すべてのパッチベースラインのパッチステータスを表示します。結果の最 大表示件数は 1 です。

(Get-SSMEffectivePatchesForPatchBaseline -BaselineId "pb-0a2f1059b670ebd31" - MaxResult 1).PatchStatus

出力:

ApprovalDate DeploymentStatus ------------ ---------------- 12/21/2010 6:00:00 PM APPROVED

• API の詳細については、「AWS Tools for PowerShell Cmdlet リファレンス」の 「[DescribeEffectivePatchesForPatchBaseline](https://docs.aws.amazon.com/powershell/latest/reference)」を参照してください。

AWS SDK デベロッパーガイドとコード例の完全なリストについては、「[AWS SDK で Systems](#page-33-0) [Manager を使用する」](#page-33-0)を参照してください。このトピックには、使用開始方法に関する情報と、以 前の SDK バージョンの詳細も含まれています。

# AWS SDK または CLI で **DescribeInstanceAssociationsStatus** を 使用する

以下のコード例は、DescribeInstanceAssociationsStatus の使用方法を示しています。

#### CLI

# AWS CLI

インスタンスの関連付けのステータスを表示するには

この例では、インスタンスの関連付けの詳細情報を表示します。

コマンド:

aws ssm describe-instance-associations-status --instance-id "i-1234567890abcdef0"

```
{ 
   "InstanceAssociationStatusInfos": [ 
       { 
           "AssociationId": "8dfe3659-4309-493a-8755-0123456789ab", 
           "Name": "AWS-GatherSoftwareInventory", 
           "DocumentVersion": "1", 
           "AssociationVersion": "1", 
           "InstanceId": "i-1234567890abcdef0", 
           "ExecutionDate": 1550501886.0, 
           "Status": "Success", 
           "ExecutionSummary": "1 out of 1 plugin processed, 1 success, 0 failed, 
 0 timedout, 0 skipped. ", 
           "AssociationName": "Inventory-Association" 
       }, 
       { 
           "AssociationId": "5c5a31f6-6dae-46f9-944c-0123456789ab", 
           "Name": "AWS-UpdateSSMAgent", 
           "DocumentVersion": "1", 
           "AssociationVersion": "1", 
           "InstanceId": "i-1234567890abcdef0", 
           "ExecutionDate": 1550505828.548, 
           "Status": "Success", 
           "DetailedStatus": "Success",
```

```
 "AssociationName": "UpdateSSMAgent" 
       } 
   ]
}
```
• API の詳細については、「AWS CLI Command リファレンス」の 「[DescribeInstanceAssociationsStatus」](https://awscli.amazonaws.com/v2/documentation/api/latest/reference/ssm/describe-instance-associations-status.html)を参照してください。

**PowerShell** 

Tools for PowerShell

# 例 1: この例では、インスタンスの関連付けの詳細情報を表示します。

Get-SSMInstanceAssociationsStatus -InstanceId "i-0000293ffd8c57862"

出力:

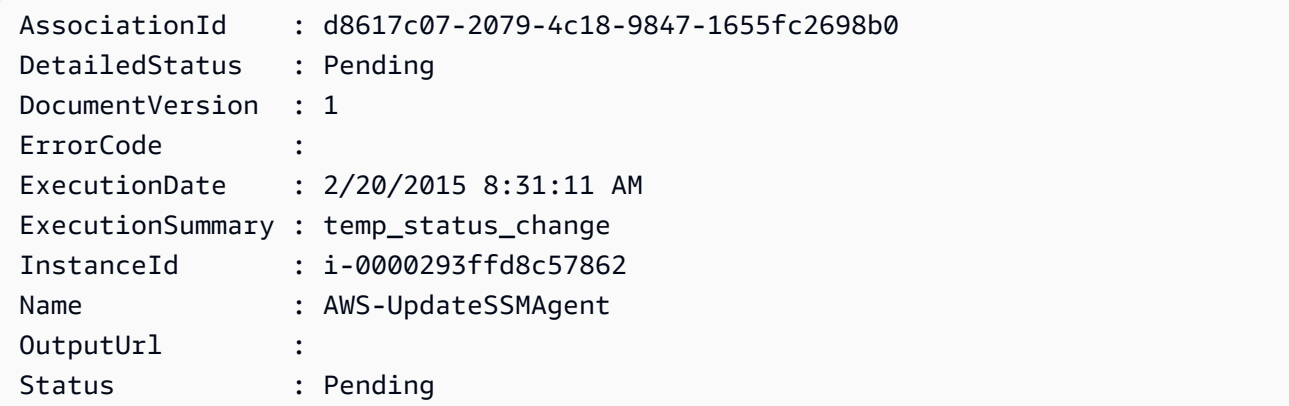

例 2: この例では、指定されたインスタンス ID におけるインスタンスの関連付けのステータス を確認し、それらの関連付けの実行ステータスを表示します。

Get-SSMInstanceAssociationsStatus -InstanceId i-012e3cb4df567e8aa | ForEach-Object {Get-SSMAssociationExecution -AssociationId .AssociationId}

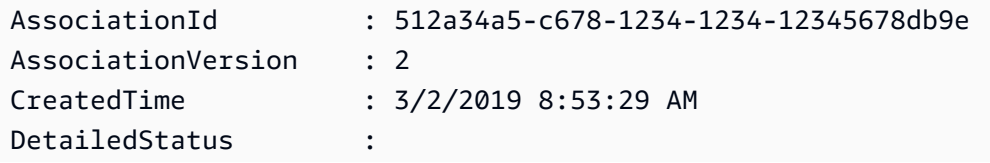

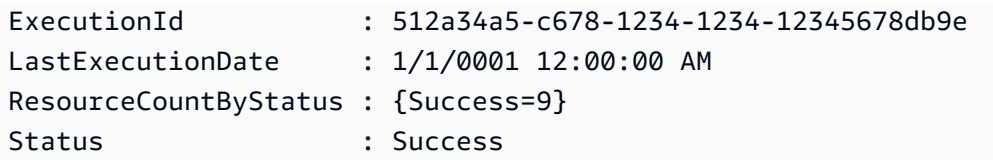

• API の詳細については、「AWS Tools for PowerShell Cmdlet リファレンス」の 「[DescribeInstanceAssociationsStatus」](https://docs.aws.amazon.com/powershell/latest/reference)を参照してください。

AWS SDK デベロッパーガイドとコード例の完全なリストについては、「[AWS SDK で Systems](#page-33-0) [Manager を使用する」](#page-33-0)を参照してください。このトピックには、使用開始方法に関する情報と、以 前の SDK バージョンの詳細も含まれています。

# AWS SDK または CLI で **DescribeInstanceInformation** を使用する

以下のコード例は、DescribeInstanceInformation の使用方法を示しています。

 $CLI$ 

AWS CLI

例 1: マネージドインスタンスの情報を表示するには

次の describe-instance-information の例では、各マネージドインスタンスの詳細情報 を取得します。

aws ssm describe-instance-information

例 2: 特定のマネージドインスタンスに関する情報を表示するには

次の describe-instance-information の例では、マネージドインスタンス i-028ea792daEXAMPLE の詳細情報を表示します。

aws ssm describe-instance-information \ --filters "Key=InstanceIds,Values=i-028ea792daEXAMPLE"

例 3: 特定のタグキーを持つマネージドインスタンスに関する情報を表示するには

次の describe-instance-information の例では、タグキー DEV を持つマネージドイン スタンスの詳細情報を表示します。

aws ssm describe-instance-information \

#### --filters "Key=tag-key,Values=DEV"

出力:

```
{ 
     "InstanceInformationList": [ 
        \{ "InstanceId": "i-028ea792daEXAMPLE", 
             "PingStatus": "Online", 
             "LastPingDateTime": 1582221233.421, 
             "AgentVersion": "2.3.842.0", 
             "IsLatestVersion": true, 
             "PlatformType": "Linux", 
             "PlatformName": "SLES", 
             "PlatformVersion": "15.1", 
             "ResourceType": "EC2Instance", 
             "IPAddress": "192.0.2.0", 
             "ComputerName": "ip-198.51.100.0.us-east-2.compute.internal", 
             "AssociationStatus": "Success", 
             "LastAssociationExecutionDate": 1582220806.0, 
             "LastSuccessfulAssociationExecutionDate": 1582220806.0, 
             "AssociationOverview": { 
                  "DetailedStatus": "Success", 
                  "InstanceAssociationStatusAggregatedCount": { 
                      "Success": 2 
 } 
 } 
         } 
    \mathbf{I}}
```
詳細については、「AWS Systems Manager ユーザーガイド」の「[Managed Instances](https://docs.aws.amazon.com/systems-manager/latest/userguide/managed_instances.html)」を参 照してください。

• API の詳細については、「AWS CLI Command Reference」の 「[DescribeInstanceInformation」](https://awscli.amazonaws.com/v2/documentation/api/latest/reference/ssm/describe-instance-information.html)を参照してください。

PowerShell

Tools for PowerShell

例 1: この例では、各インスタンスの詳細情報を表示します。

#### Get-SSMInstanceInformation

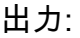

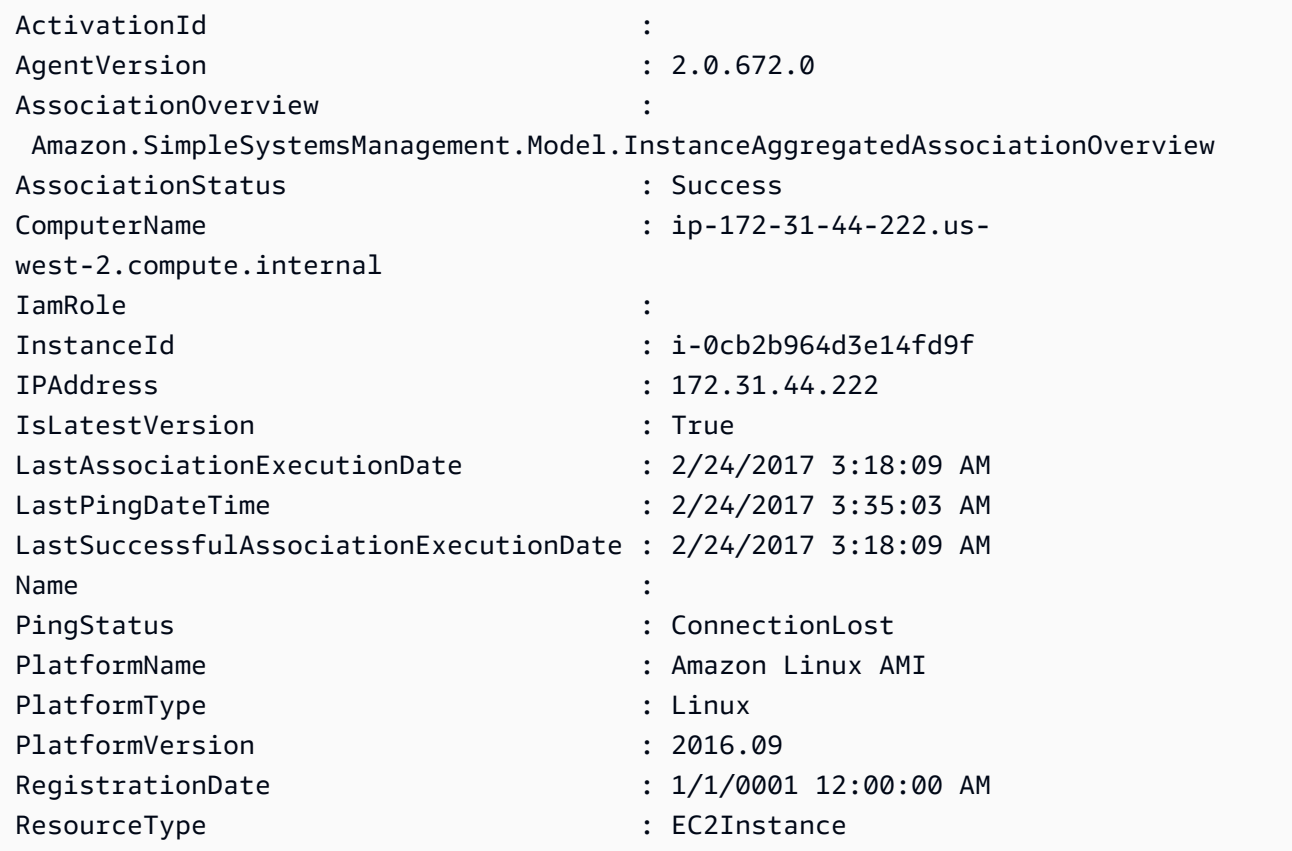

例 2: この例では、 -Filter パラメータを使用して、**AgentVersion** が **2.2.800.0** の **useast-1** リージョンにある AWS Systems Manager インスタンスのみに結果をフィルタリン グする方法を示しています。有効な -Filter キー値のリストは、InstanceInformation の API リ ファレンストピック (https://docs.aws.amazon.com/systems-manager/latest/APIReference/ API\_InstanceInformation.html#systemsmanager-Type-InstanceInformation-ActivationId) で確認 できます。

```
$Filters = @{ 
     Key="AgentVersion" 
     Values="2.2.800.0"
}
Get-SSMInstanceInformation -Region us-east-1 -Filter $Filters
```
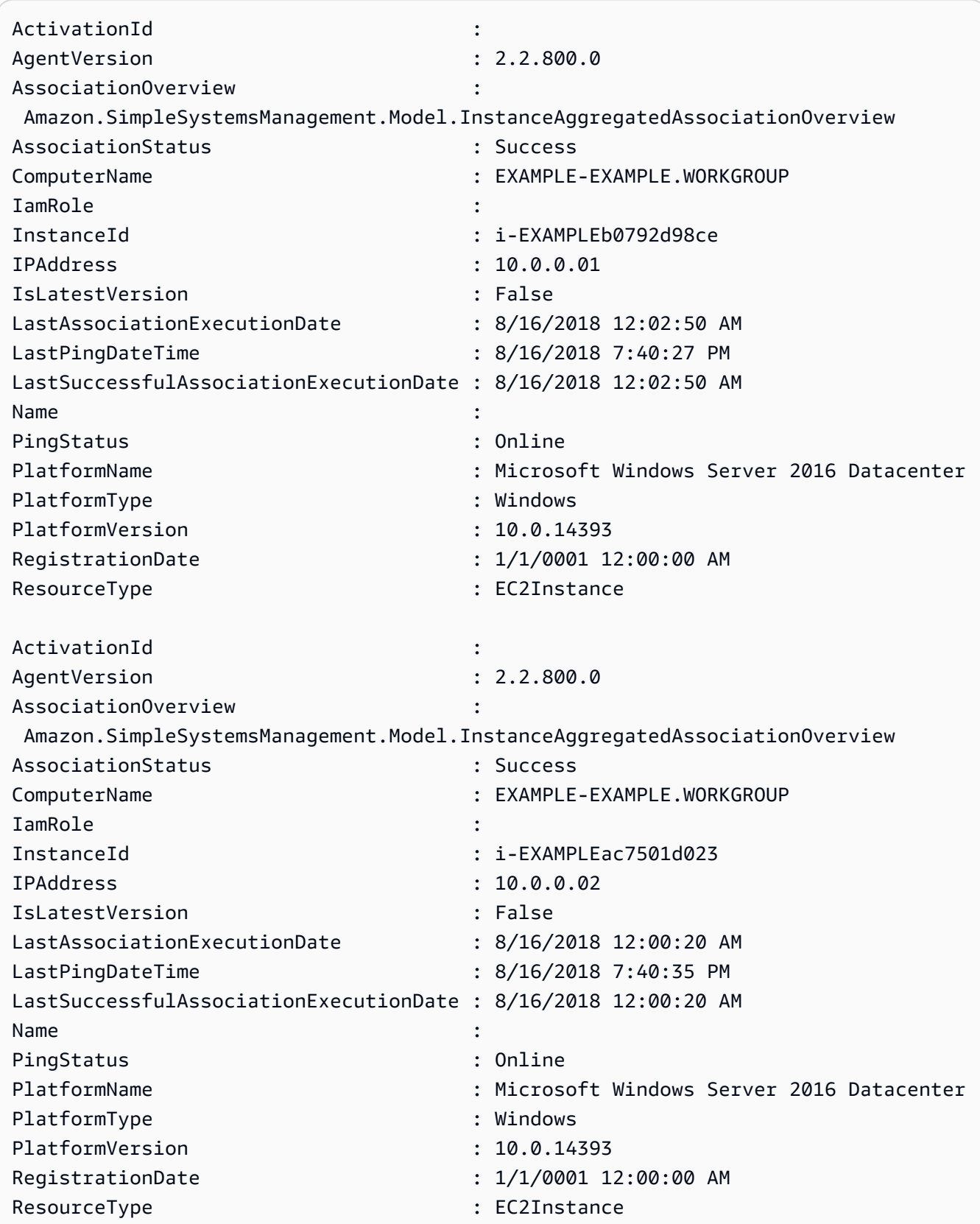

例 3: この例は、-InstanceInformationFilterList パラメータを使用して、**Windows** また は **Linux** の **PlatformTypes** を持つ **us-east-1** リージョンにある AWS Systems Manager インスタンスのみに結果をフィルタリングする方法を示しています。有効な - InstanceInformationFilterList キー値のリストは、InstanceInformationFilter の API リファ レンストピック (https://docs.aws.amazon.com/systems-manager/latest/APIReference/ API\_InstanceInformationFilter.html) で確認できます。

```
$Filters = @{ 
    Key="PlatformTypes" 
    ValueSet=("Windows","Linux")
}
Get-SSMInstanceInformation -Region us-east-1 -InstanceInformationFilterList 
  $Filters
```
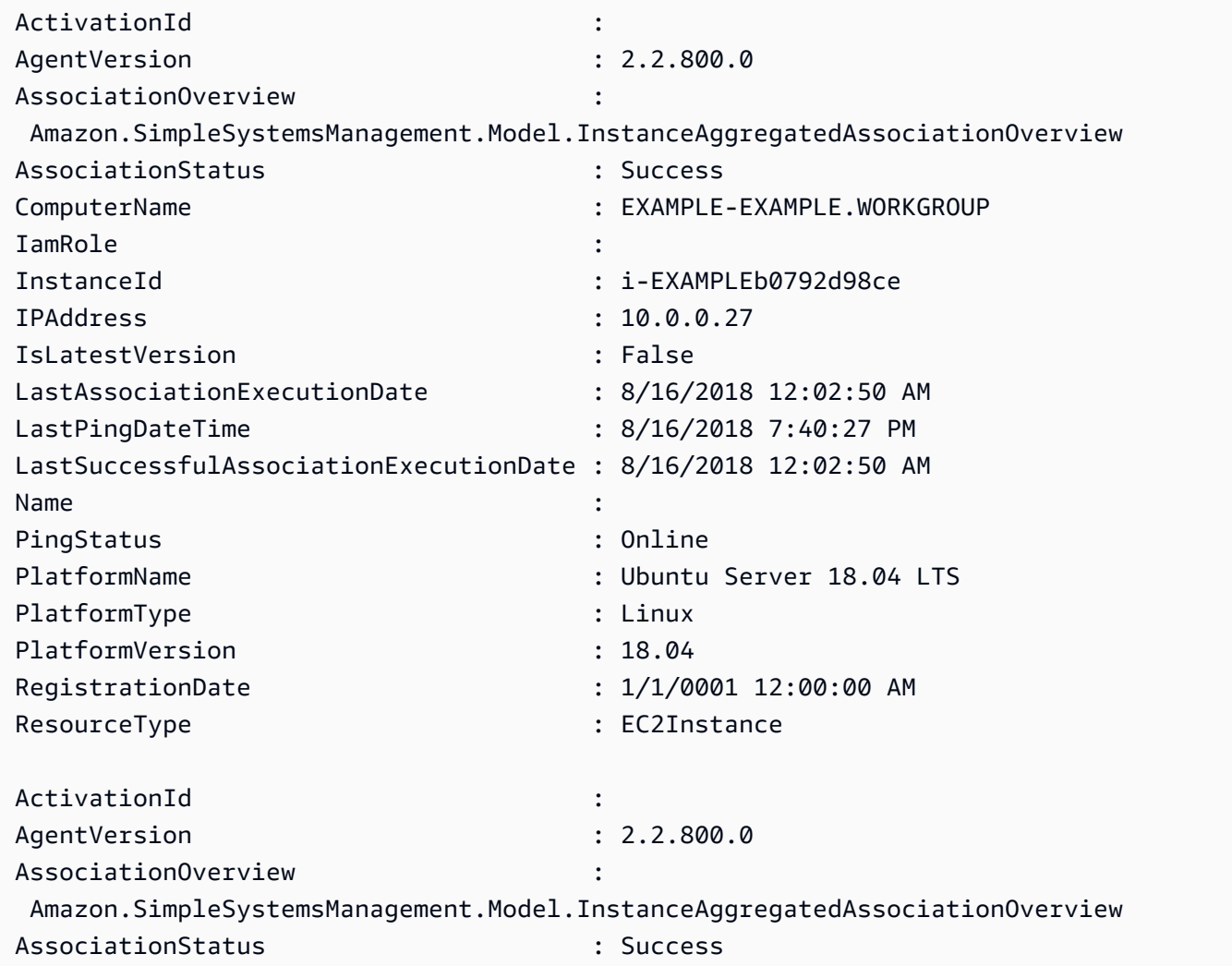

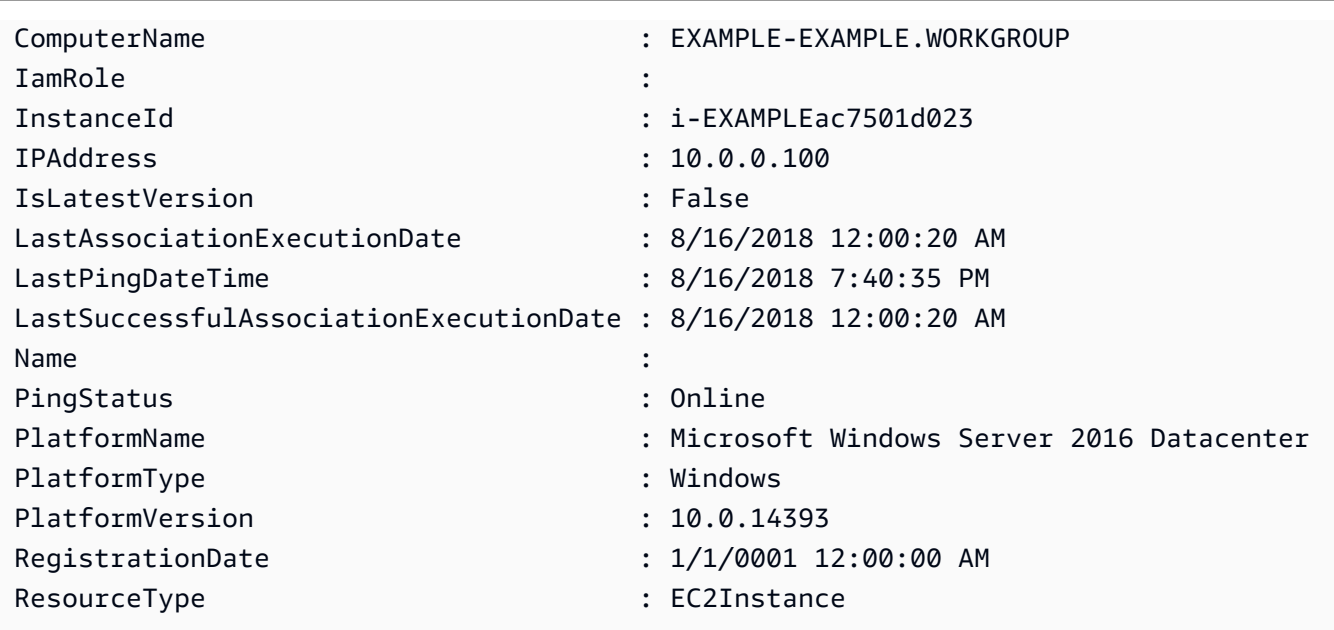

例 4: この例では、ssm マネージドインスタンスを一覧表示

し、InstanceId、PingStatus、LastPingDateTime、PlatformName を csv ファイルにエクス ポートします。

Get-SSMInstanceInformation | Select-Object InstanceId, PingStatus, LastPingDateTime, PlatformName | Export-Csv Instance-details.csv - NoTypeInformation

• API の詳細については、「AWS Tools for PowerShell Cmdlet リファレンス」の 「[DescribeInstanceInformation」](https://docs.aws.amazon.com/powershell/latest/reference)を参照してください。

AWS SDK デベロッパーガイドとコード例の完全なリストについては、「[AWS SDK で Systems](#page-33-0) [Manager を使用する」](#page-33-0)を参照してください。このトピックには、使用開始方法に関する情報と、以 前の SDK バージョンの詳細も含まれています。

# AWS SDK または CLI で **DescribeInstancePatchStates** を使用する

以下のコード例は、DescribeInstancePatchStates の使用方法を示しています。

CLI

AWS CLI

インスタンスのパッチの概要状態を取得するには

この describe-instance-patch-states の例では、インスタンスのパッチの概要状態を 取得します。

```
aws ssm describe-instance-patch-states \ 
     --instance-ids "i-1234567890abcdef0"
```
出力:

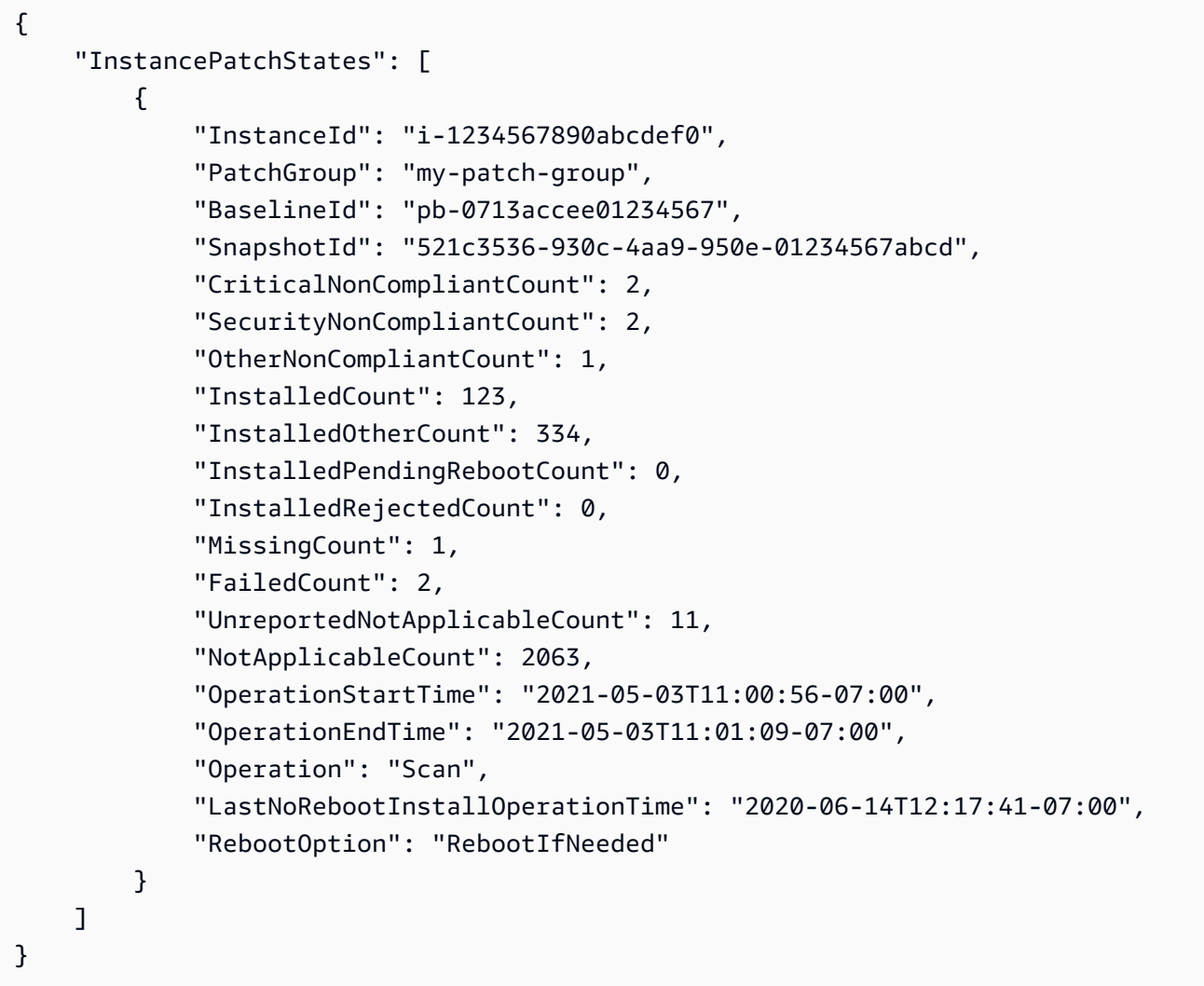

詳細については、「AWS Systems Manager ユーザーガイド」の「[About Patch Compliance」](https://docs.aws.amazon.com/systems-manager/latest/userguide/about-patch-compliance.html) を参照してください。

• API の詳細については、「AWS CLI Command Reference」の 「[DescribeInstancePatchStates](https://awscli.amazonaws.com/v2/documentation/api/latest/reference/ssm/describe-instance-patch-states.html)」を参照してください。

#### PowerShell

Tools for PowerShell

例 1: この例では、インスタンスのパッチの概要状態を取得します。

Get-SSMInstancePatchState -InstanceId "i-08ee91c0b17045407"

例 2: この例では、2 つのインスタンスにおけるパッチの概要状態を取得します。

Get-SSMInstancePatchState -InstanceId "i-08ee91c0b17045407","i-09a618aec652973a9"

• API の詳細については、「AWS Tools for PowerShell Cmdlet リファレンス」の 「[DescribeInstancePatchStates](https://docs.aws.amazon.com/powershell/latest/reference)」を参照してください。

AWS SDK デベロッパーガイドとコード例の完全なリストについては、「[AWS SDK で Systems](#page-33-0) [Manager を使用する」](#page-33-0)を参照してください。このトピックには、使用開始方法に関する情報と、以 前の SDK バージョンの詳細も含まれています。

# AWS SDK または CLI で

# **DescribeInstancePatchStatesForPatchGroup** を使用する

以下のコード例は、DescribeInstancePatchStatesForPatchGroup の使用方法を示していま す。

CLI

AWS CLI

例 1: パッチグループのインスタンスの状態を取得するには

次のdescribe-instance-patch-states-for-patch-group の例では、指定されたパッ チグループにおけるインスタンスごとのパッチの概要状態に関する詳細情報を取得します。

```
aws ssm describe-instance-patch-states-for-patch-group \ 
     --patch-group "Production"
```
出力:

{

```
 "InstancePatchStates": [ 
    \sqrt{ } "InstanceId": "i-02573cafcfEXAMPLE", 
         "PatchGroup": "Production", 
         "BaselineId": "pb-0c10e65780EXAMPLE", 
         "SnapshotId": "a3f5ff34-9bc4-4d2c-a665-4d1c1EXAMPLE", 
         "OwnerInformation": "", 
         "InstalledCount": 32, 
         "InstalledOtherCount": 1, 
         "InstalledPendingRebootCount": 0, 
         "InstalledRejectedCount": 0, 
         "MissingCount": 2, 
         "FailedCount": 0, 
         "UnreportedNotApplicableCount": 2671, 
         "NotApplicableCount": 400, 
         "OperationStartTime": "2021-08-04T11:03:50.590000-07:00", 
         "OperationEndTime": "2021-08-04T11:04:21.555000-07:00", 
         "Operation": "Scan", 
         "RebootOption": "NoReboot", 
         "CriticalNonCompliantCount": 0, 
         "SecurityNonCompliantCount": 1, 
         "OtherNonCompliantCount": 0 
    }, 
     { 
         "InstanceId": "i-0471e04240EXAMPLE", 
         "PatchGroup": "Production", 
         "BaselineId": "pb-09ca3fb51fEXAMPLE", 
         "SnapshotId": "05d8ffb0-1bbe-4812-ba2d-d9b7bEXAMPLE", 
         "OwnerInformation": "", 
         "InstalledCount": 32, 
         "InstalledOtherCount": 1, 
         "InstalledPendingRebootCount": 0, 
         "InstalledRejectedCount": 0, 
         "MissingCount": 2, 
         "FailedCount": 0, 
         "UnreportedNotApplicableCount": 2671, 
         "NotApplicableCount": 400, 
         "OperationStartTime": "2021-08-04T22:06:20.340000-07:00", 
         "OperationEndTime": "2021-08-04T22:07:11.220000-07:00", 
         "Operation": "Scan", 
         "RebootOption": "NoReboot", 
         "CriticalNonCompliantCount": 0, 
         "SecurityNonCompliantCount": 1, 
         "OtherNonCompliantCount": 0
```
 } ] }

例 2: パッチグループの欠落しているパッチが 5 個以上あるインスタンスの状態を取得するに は

次の describe-instance-patch-states-for-patch-group の例では、指定された パッチグループにおいて、欠落しているパッチが 5 個以上あるインスタンスのパッチの概要 状態に関する詳細情報を取得します。

```
aws ssm describe-instance-patch-states-for-patch-group \ 
    --filters Key=MissingCount, Type=GreaterThan, Values=5 \
     --patch-group "Production"
```

```
{ 
     "InstancePatchStates": [ 
         { 
              "InstanceId": "i-02573cafcfEXAMPLE", 
              "PatchGroup": "Production", 
              "BaselineId": "pb-0c10e65780EXAMPLE", 
              "SnapshotId": "a3f5ff34-9bc4-4d2c-a665-4d1c1EXAMPLE", 
              "OwnerInformation": "", 
              "InstalledCount": 46, 
              "InstalledOtherCount": 4, 
              "InstalledPendingRebootCount": 1, 
              "InstalledRejectedCount": 1, 
              "MissingCount": 7, 
              "FailedCount": 0, 
              "UnreportedNotApplicableCount": 232, 
              "NotApplicableCount": 654, 
              "OperationStartTime": "2021-08-04T11:03:50.590000-07:00", 
              "OperationEndTime": "2021-08-04T11:04:21.555000-07:00", 
              "Operation": "Scan", 
              "RebootOption": "NoReboot", 
              "CriticalNonCompliantCount": 0, 
              "SecurityNonCompliantCount": 1, 
              "OtherNonCompliantCount": 1 
         } 
     ]
```
}

例 3: パッチグループにおいて、再起動が必要なインスタンスが 10 個未満のインスタンスの 状態を取得するには

次のdescribe-instance-patch-states-for-patch-group の例では、指定されたパッ チグループにおいて、再起動が必要なインスタンスが 10 個未満であるインスタンスのパッチ の概要状態に関する詳細情報を取得します。

```
aws ssm describe-instance-patch-states-for-patch-group \ 
    --filters Key=InstalledPendingRebootCount, Type=LessThan, Values=10 \
     --patch-group "Production"
```

```
{ 
     "InstancePatchStates": [ 
        \{ "InstanceId": "i-02573cafcfEXAMPLE", 
              "BaselineId": "pb-0c10e65780EXAMPLE", 
              "SnapshotId": "a3f5ff34-9bc4-4d2c-a665-4d1c1EXAMPLE", 
              "PatchGroup": "Production", 
              "OwnerInformation": "", 
              "InstalledCount": 32, 
              "InstalledOtherCount": 1, 
              "InstalledPendingRebootCount": 4, 
              "InstalledRejectedCount": 0, 
              "MissingCount": 2, 
              "FailedCount": 0, 
              "UnreportedNotApplicableCount": 846, 
              "NotApplicableCount": 212, 
              "OperationStartTime": "2021-08-046T11:03:50.590000-07:00", 
              "OperationEndTime": "2021-08-06T11:04:21.555000-07:00", 
              "Operation": "Scan", 
              "RebootOption": "NoReboot", 
              "CriticalNonCompliantCount": 0, 
              "SecurityNonCompliantCount": 1, 
              "OtherNonCompliantCount": 0 
         } 
    \mathbf{I}}
```
詳細については、「AWS Systems Manager ユーザーガイド」の「[パッチコンプライアンス状](https://docs.aws.amazon.com/systems-manager/latest/userguide/about-patch-compliance-states.html) [態の値について](https://docs.aws.amazon.com/systems-manager/latest/userguide/about-patch-compliance-states.html)」を参照してください。

• API の詳細については、「AWS CLI Command Reference」の 「[DescribeInstancePatchStatesForPatchGroup](https://awscli.amazonaws.com/v2/documentation/api/latest/reference/ssm/describe-instance-patch-states-for-patch-group.html)」を参照してください。

PowerShell

Tools for PowerShell

例 1: この例では、パッチグループにおけるインスタンスごとのパッチの概要状態を取得しま す。

Get-SSMInstancePatchStatesForPatchGroup -PatchGroup "Production"

• API の詳細については、「AWS Tools for PowerShell Cmdlet リファレンス」の 「[DescribeInstancePatchStatesForPatchGroup](https://docs.aws.amazon.com/powershell/latest/reference)」を参照してください。

AWS SDK デベロッパーガイドとコード例の完全なリストについては、「[AWS SDK で Systems](#page-33-0) [Manager を使用する」](#page-33-0)を参照してください。このトピックには、使用開始方法に関する情報と、以 前の SDK バージョンの詳細も含まれています。

# AWS SDK または CLI で **DescribeInstancePatches** を使用する

以下のコード例は、DescribeInstancePatches の使用方法を示しています。

 $CLI$ 

AWS CLI

例 1: インスタンスのパッチ状態の詳細を取得するには

次の describe-instance-patches の例では、指定されたインスタンスのパッチに関する 詳細情報を取得します。

```
aws ssm describe-instance-patches \ 
     --instance-id "i-1234567890abcdef0"
```

```
{ 
     "Patches": [ 
         { 
              "Title": "2019-01 Security Update for Adobe Flash Player for Windows 
  Server 2016 for x64-based Systems (KB4480979)", 
              "KBId": "KB4480979", 
              "Classification": "SecurityUpdates", 
              "Severity": "Critical", 
              "State": "Installed", 
              "InstalledTime": "2019-01-09T00:00:00+00:00" 
         }, 
         { 
              "Title": "", 
              "KBId": "KB4481031", 
              "Classification": "", 
              "Severity": "", 
              "State": "InstalledOther", 
              "InstalledTime": "2019-02-08T00:00:00+00:00" 
         }, 
          ... 
     ], 
     "NextToken": "--token string truncated--"
}
```
例 2: インスタンスで欠落しているパッチのリストを取得するには

次のdescribe-instance-patches の例では、指定されたインスタンスで欠落している パッチに関する情報を取得します。

```
aws ssm describe-instance-patches \ 
     --instance-id "i-1234567890abcdef0" \ 
     --filters Key=State,Values=Missing
```

```
{ 
     "Patches": [ 
         { 
              "Title": "Windows Malicious Software Removal Tool x64 - February 2019 
  (KB890830)", 
              "KBId": "KB890830", 
              "Classification": "UpdateRollups",
```

```
 "Severity": "Unspecified", 
              "State": "Missing", 
              "InstalledTime": "1970-01-01T00:00:00+00:00" 
         }, 
          ... 
     ], 
     "NextToken": "--token string truncated--"
}
```
詳細については、「AWS Systems Manager」の[「パッチコンプライアンス状態の値につい](https://docs.aws.amazon.com/systems-manager/latest/userguide/about-patch-compliance-states.html) [て](https://docs.aws.amazon.com/systems-manager/latest/userguide/about-patch-compliance-states.html)」を参照してください。

例 3: インスタンスに対して、指定された InstalledTime よりも後にインストールされたパッチ のリストを取得するには

次のdescribe-instance-patches の例では、--filters と --query を組み合わせて、 指定されたインスタンスに対して、指定された時刻よりも後にインストールされたパッチに関 する情報を取得します。

```
aws ssm describe-instance-patches \ 
     --instance-id "i-1234567890abcdef0" \ 
     --filters Key=State,Values=Installed \ 
     --query "Patches[?InstalledTime >= `2023-01-01T16:00:00`]"
```

```
{ 
     "Patches": [ 
         { 
              "Title": "2023-03 Cumulative Update for Windows Server 2019 (1809) 
  for x64-based Systems (KB5023702)", 
              "KBId": "KB5023702", 
              "Classification": "SecurityUpdates", 
              "Severity": "Critical", 
              "State": "Installed", 
              "InstalledTime": "2023-03-16T11:00:00+00:00" 
         }, 
          ... 
     ], 
     "NextToken": "--token string truncated--"
}
```
• API の詳細については、「AWS CLI Command Reference」の 「[DescribeInstancePatches](https://awscli.amazonaws.com/v2/documentation/api/latest/reference/ssm/describe-instance-patches.html)」を参照してください。

PowerShell

Tools for PowerShell

例 1: この例では、インスタンスのパッチコンプライアンスの詳細を取得します。

Get-SSMInstancePatch -InstanceId "i-08ee91c0b17045407"

• API の詳細については、「AWS Tools for PowerShell Cmdlet リファレンス」の 「[DescribeInstancePatches](https://docs.aws.amazon.com/powershell/latest/reference)」を参照してください。

AWS SDK デベロッパーガイドとコード例の完全なリストについては、「[AWS SDK で Systems](#page-33-0) [Manager を使用する」](#page-33-0)を参照してください。このトピックには、使用開始方法に関する情報と、以 前の SDK バージョンの詳細も含まれています。

# AWS SDK または CLI で

# **DescribeMaintenanceWindowExecutionTaskInvocations** を使用す る

以下のコード例は、DescribeMaintenanceWindowExecutionTaskInvocations の使用方法を 示しています。

#### CLI

AWS CLI

メンテナンスウィンドウのタスク実行で実行される、特定のタスク呼び出しを取得するには

次の describe-maintenance-window-execution-task-invocations の例では、指定 されたメンテナンスウィンドウの実行の一部として実行される、指定したタスクの呼び出しを 一覧表示します。

```
aws ssm describe-maintenance-window-execution-task-invocations \ 
     --window-execution-id "518d5565-5969-4cca-8f0e-da3b2a638355" \ 
     --task-id "ac0c6ae1-daa3-4a89-832e-d384503b6586"
```
#### 出力:

```
\{ "WindowExecutionTaskInvocationIdentities": [ 
         { 
             "Status": "SUCCESS", 
             "Parameters": "{\"documentName\":\"AWS-RunShellScript\",
\"instanceIds\":[\"i-0000293ffd8c57862\"],\"parameters\":{\"commands\":[\"df\"]},
\"maxConcurrency\":\"1\",\"maxErrors\":\"1\"}", 
             "InvocationId": "e274b6e1-fe56-4e32-bd2a-8073c6381d8b", 
             "StartTime": 1487692834.723, 
             "EndTime": 1487692834.871, 
             "WindowExecutionId": "518d5565-5969-4cca-8f0e-da3b2a638355", 
             "TaskExecutionId": "ac0c6ae1-daa3-4a89-832e-d384503b6586" 
         } 
     ]
}
```
詳細については、「AWS Systems Manager ユーザーガイド」の「[タスクとタスクの実行に関](https://docs.aws.amazon.com/systems-manager/latest/userguide/mw-cli-tutorial-task-info.html) [する情報の表示 \(AWS CLI\)」](https://docs.aws.amazon.com/systems-manager/latest/userguide/mw-cli-tutorial-task-info.html)を参照してください。

• API の詳細については、「AWS CLI Command Reference」の 「[DescribeMaintenanceWindowExecutionTaskInvocations](https://awscli.amazonaws.com/v2/documentation/api/latest/reference/ssm/describe-maintenance-window-execution-task-invocations.html)」を参照してください。

**PowerShell** 

Tools for PowerShell

例 1: この例では、メンテナンスウィンドウの実行の一部として実行される、タスクの呼び出 しを一覧表示します。

```
Get-SSMMaintenanceWindowExecutionTaskInvocationList -TaskId "ac0c6ae1-
daa3-4a89-832e-d384503b6586" -WindowExecutionId "518d5565-5969-4cca-8f0e-
da3b2a638355"
```
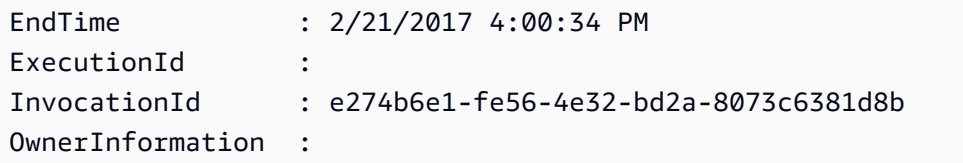

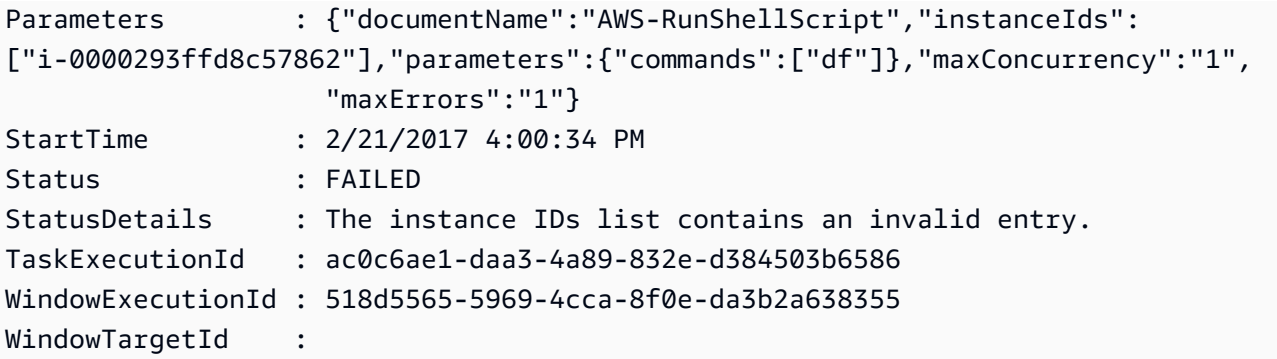

• API の詳細については、「AWS Tools for PowerShell Cmdlet リファレンス」の 「[DescribeMaintenanceWindowExecutionTaskInvocations](https://docs.aws.amazon.com/powershell/latest/reference)」を参照してください。

AWS SDK デベロッパーガイドとコード例の完全なリストについては、「[AWS SDK で Systems](#page-33-0) [Manager を使用する」](#page-33-0)を参照してください。このトピックには、使用開始方法に関する情報と、以 前の SDK バージョンの詳細も含まれています。

AWS SDK または CLI で

# **DescribeMaintenanceWindowExecutionTasks** を使用する

以下のコード例は、DescribeMaintenanceWindowExecutionTasks の使用方法を示していま す。

CLI

AWS CLI

メンテナンスウィンドウの実行に関連するすべてのタスクを一覧表示するには

次の ssm describe-maintenance-window-execution-tasks の例では、指定されたメ ンテナンスウィンドウの実行に関連するタスクを一覧表示します。

```
aws ssm describe-maintenance-window-execution-tasks \ 
     --window-execution-id "518d5565-5969-4cca-8f0e-da3b2EXAMPLE"
```

```
{ 
      "WindowExecutionTaskIdentities": [ 
\overline{\mathcal{L}} "Status": "SUCCESS",
```

```
 "TaskArn": "AWS-RunShellScript", 
              "StartTime": 1487692834.684, 
              "TaskType": "RUN_COMMAND", 
              "EndTime": 1487692835.005, 
              "WindowExecutionId": "518d5565-5969-4cca-8f0e-da3b2EXAMPLE", 
              "TaskExecutionId": "ac0c6ae1-daa3-4a89-832e-d3845EXAMPLE" 
         } 
     ]
}
```
詳細については、「AWS Systems Manager ユーザーガイド」の「[タスクとタスクの実行に関](https://docs.aws.amazon.com/systems-manager/latest/userguide/mw-cli-tutorial-task-info.html) [する情報の表示 \(AWS CLI\)」](https://docs.aws.amazon.com/systems-manager/latest/userguide/mw-cli-tutorial-task-info.html)を参照してください。

• API の詳細については、「AWS CLI Command Reference」の 「[DescribeMaintenanceWindowExecutionTasks](https://awscli.amazonaws.com/v2/documentation/api/latest/reference/ssm/describe-maintenance-window-execution-tasks.html)」を参照してください。

#### **PowerShell**

Tools for PowerShell

例 1: この例では、メンテナンスウィンドウの実行に関連するタスクを一覧表示します。

Get-SSMMaintenanceWindowExecutionTaskList -WindowExecutionId "518d5565-5969-4cca-8f0e-da3b2a638355"

#### 出力:

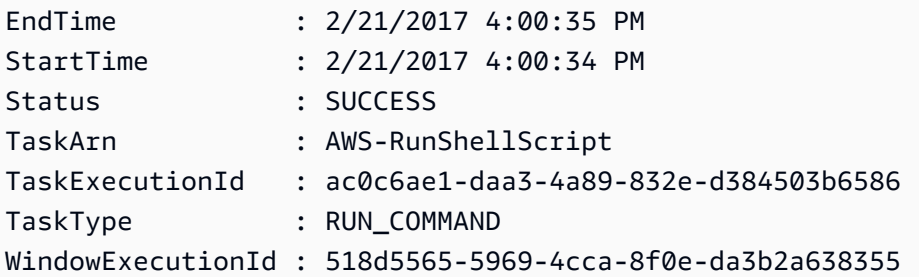

• API の詳細については、「AWS Tools for PowerShell Cmdlet リファレンス」の 「[DescribeMaintenanceWindowExecutionTasks](https://docs.aws.amazon.com/powershell/latest/reference)」を参照してください。

AWS SDK デベロッパーガイドとコード例の完全なリストについては、「[AWS SDK で Systems](#page-33-0) [Manager を使用する」](#page-33-0)を参照してください。このトピックには、使用開始方法に関する情報と、以 前の SDK バージョンの詳細も含まれています。

# AWS SDK または CLI で **DescribeMaintenanceWindowExecutions** を 使用する

以下のコード例は、DescribeMaintenanceWindowExecutions の使用方法を示しています。

# CLI

AWS CLI

例 1: メンテナンスウィンドウにおけるすべての実行を一覧表示するには

次の describe-maintenance-window-executions の例では、指定されたメンテナンス ウィンドウにおけるすべての実行を一覧表示します。

aws ssm describe-maintenance-window-executions \ --window-id "mw-ab12cd34eEXAMPLE"

```
{ 
     "WindowExecutions": [ 
         { 
              "WindowId": "mw-ab12cd34eEXAMPLE", 
              "WindowExecutionId": "6027b513-64fe-4cf0-be7d-1191aEXAMPLE", 
              "Status": "IN_PROGRESS", 
              "StartTime": "2021-08-04T11:00:00.000000-07:00" 
         }, 
        \{ "WindowId": "mw-ab12cd34eEXAMPLE", 
              "WindowExecutionId": "ff75b750-4834-4377-8f61-b3cadEXAMPLE", 
              "Status": "SUCCESS", 
              "StartTime": "2021-08-03T11:00:00.000000-07:00", 
              "EndTime": "2021-08-03T11:37:21.450000-07:00" 
         }, 
         { 
              "WindowId": "mw-ab12cd34eEXAMPLE", 
              "WindowExecutionId": "9fac7dd9-ff21-42a5-96ad-bbc4bEXAMPLE", 
              "Status": "FAILED", 
              "StatusDetails": "One or more tasks in the orchestration failed.", 
              "StartTime": "2021-08-02T11:00:00.000000-07:00", 
              "EndTime": "2021-08-02T11:22:36.190000-07:00"
```
] }

}

例 2: メンテナンスウィンドウにおける指定された日付より前のすべての実行を一覧表示する には

次の describe-maintenance-window-executions の例では、指定されたメンテナンス ウィンドウにおける指定された日付より前のすべての実行を一覧表示します。

```
aws ssm describe-maintenance-window-executions \ 
     --window-id "mw-ab12cd34eEXAMPLE" \ 
     --filters "Key=ExecutedBefore,Values=2021-08-03T00:00:00Z"
```
出力:

```
{ 
     "WindowExecutions": [ 
          { 
         "WindowId": "mw-ab12cd34eEXAMPLE", 
          "WindowExecutionId": "9fac7dd9-ff21-42a5-96ad-bbc4bEXAMPLE", 
          "Status": "FAILED", 
         "StatusDetails": "One or more tasks in the orchestration failed.", 
         "StartTime": "2021-08-02T11:00:00.000000-07:00", 
         "EndTime": "2021-08-02T11:22:36.190000-07:00" 
     } 
     ]
}
```
例 3: メンテナンスウィンドウにおける指定された日付より後のすべての実行を一覧表示する には

次の describe-maintenance-window-executions の例では、メンテナンスウィンドウ における指定された日付より後のすべての実行を一覧表示します。

```
aws ssm describe-maintenance-window-executions \ 
     --window-id "mw-ab12cd34eEXAMPLE" \ 
     --filters "Key=ExecutedAfter,Values=2021-08-04T00:00:00Z"
```

```
{ 
     "WindowExecutions": [ 
         \sqrt{ } "WindowId": "mw-ab12cd34eEXAMPLE", 
          "WindowExecutionId": "6027b513-64fe-4cf0-be7d-1191aEXAMPLE", 
          "Status": "IN_PROGRESS", 
          "StartTime": "2021-08-04T11:00:00.000000-07:00" 
          } 
    \mathbf{I}}
```
詳細については、「AWS Systems Manager ユーザーガイド」の「[タスクとタスクの実行に関](https://docs.aws.amazon.com/systems-manager/latest/userguide/mw-cli-tutorial-task-info.html) [する情報の表示 \(AWS CLI\)」](https://docs.aws.amazon.com/systems-manager/latest/userguide/mw-cli-tutorial-task-info.html)を参照してください。

• API の詳細については、「AWS CLI Command Reference」の 「[DescribeMaintenanceWindowExecutions](https://awscli.amazonaws.com/v2/documentation/api/latest/reference/ssm/describe-maintenance-window-executions.html)」を参照してください。

**PowerShell** 

Tools for PowerShell

例 1: この例では、メンテナンスウィンドウにおけるすべての実行を一覧表示します。

Get-SSMMaintenanceWindowExecutionList -WindowId "mw-03eb9db42890fb82d"

出力:

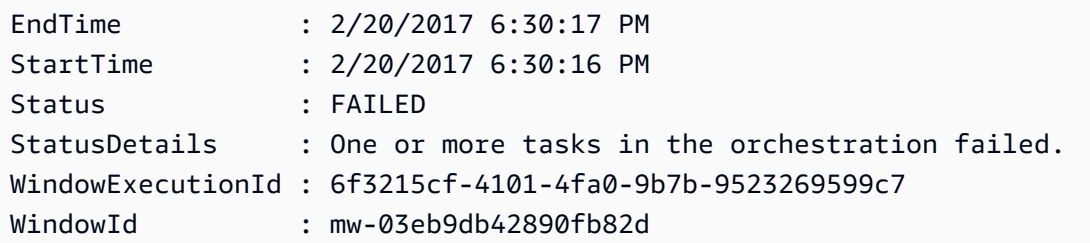

例 2: この例では、指定されたメンテナンスウィンドウにおける指定された日付より前のすべ ての実行を一覧表示します。

```
$option1 = @{Key="ExecutedBefore";Values=@("2016-11-04T05:00:00Z")}
Get-SSMMaintenanceWindowExecutionList -WindowId "mw-03eb9db42890fb82d" -Filter 
  $option1
```
例 3: この例では、指定されたメンテナンスウィンドウにおける指定された日付より後のすべ ての実行を一覧表示します。

```
$option1 = @{Key="ExecutedAfter";Values=@("2016-11-04T05:00:00Z")}
Get-SSMMaintenanceWindowExecutionList -WindowId "mw-03eb9db42890fb82d" -Filter 
  $option1
```
• API の詳細については、「AWS Tools for PowerShell Cmdlet リファレンス」の 「[DescribeMaintenanceWindowExecutions](https://docs.aws.amazon.com/powershell/latest/reference)」を参照してください。

AWS SDK デベロッパーガイドとコード例の完全なリストについては、「[AWS SDK で Systems](#page-33-0) [Manager を使用する」](#page-33-0)を参照してください。このトピックには、使用開始方法に関する情報と、以 前の SDK バージョンの詳細も含まれています。

# AWS SDK または CLI で **DescribeMaintenanceWindowTargets** を使用 する

以下のコード例は、DescribeMaintenanceWindowTargets の使用方法を示しています。

CLI

AWS CLI

例 1: メンテナンスウィンドウのすべてのターゲットを一覧表示するには

次の describe-maintenance-window-targets の例では、メンテナンスウィンドウのす べてのターゲットを一覧表示します。

aws ssm describe-maintenance-window-targets \ --window-id "mw-06cf17cbefEXAMPLE"

```
{ 
     "Targets": [ 
          { 
              "ResourceType": "INSTANCE", 
              "OwnerInformation": "Single instance", 
              "WindowId": "mw-06cf17cbefEXAMPLE", 
              "Targets": [
```

```
\overline{a} "Values": [ 
                       "i-0000293ffdEXAMPLE" 
 ], 
                    "Key": "InstanceIds" 
 } 
            ], 
            "WindowTargetId": "350d44e6-28cc-44e2-951f-4b2c9EXAMPLE" 
        }, 
        { 
            "ResourceType": "INSTANCE", 
            "OwnerInformation": "Two instances in a list", 
            "WindowId": "mw-06cf17cbefEXAMPLE", 
            "Targets": [ 
\overline{a} "Values": [ 
                       "i-0000293ffdEXAMPLE", 
                       "i-0cb2b964d3EXAMPLE" 
 ], 
                    "Key": "InstanceIds" 
 } 
            ], 
            "WindowTargetId": "e078a987-2866-47be-bedd-d9cf4EXAMPLE" 
        } 
    ]
}
```
例 2: 特定の所有者情報の値に一致するメンテナンスウィンドウのターゲットを一覧表示する には

この describe-maintenance-window-targets の例では、特定の値を持つメンテナンス ウィンドウにおける、すべてのターゲットを一覧表示します。

```
aws ssm describe-maintenance-window-targets \ 
     --window-id "mw-0ecb1226ddEXAMPLE" \ 
     --filters "Key=OwnerInformation,Values=CostCenter1"
```

```
{ 
      "Targets": [ 
\overline{\mathcal{L}} "WindowId": "mw-0ecb1226ddEXAMPLE",
```

```
 "WindowTargetId": "da89dcc3-7f9c-481d-ba2b-edcb7d0057f9", 
                      "ResourceType": "INSTANCE", 
                      "Targets": [ 
\overline{a} "Key": "tag:Environment", 
                                     "Values": [ 
                                            "Prod" 
\sim 100 \sim 100 \sim 100 \sim 100 \sim 100 \sim 100 \sim 100 \sim 100 \sim 100 \sim 100 \sim 100 \sim 100 \sim 100 \sim 100 \sim 100 \sim 100 \sim 100 \sim 100 \sim 100 \sim 100 \sim 100 \sim 100 \sim 100 \sim 100 \sim 
 } 
                      ], 
                      "OwnerInformation": "CostCenter1", 
                      "Name": "ProdTarget1" 
               } 
       ]
}
```
詳細については、「AWS Systems Manager ユーザーガイド」の「[メンテナンスウィンドウに](https://docs.aws.amazon.com/systems-manager/latest/userguide/maintenance-windows-cli-tutorials-describe.html) [関する情報の表示 \(AWS CLI\)」](https://docs.aws.amazon.com/systems-manager/latest/userguide/maintenance-windows-cli-tutorials-describe.html)を参照してください。

• API の詳細については、「AWS CLI Command Reference」の 「[DescribeMaintenanceWindowTargets](https://awscli.amazonaws.com/v2/documentation/api/latest/reference/ssm/describe-maintenance-window-targets.html)」を参照してください。

**PowerShell** 

Tools for PowerShell

```
例 1: この例では、メンテナンスウィンドウのすべてのターゲットを一覧表示します。
```
Get-SSMMaintenanceWindowTarget -WindowId "mw-06cf17cbefcb4bf4f"

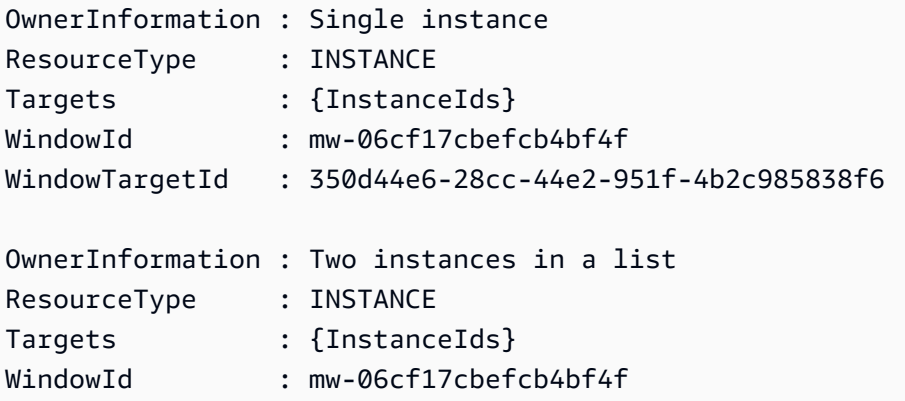

WindowTargetId : e078a987-2866-47be-bedd-d9cf49177d3a

• API の詳細については、「AWS Tools for PowerShell Cmdlet リファレンス」の 「[DescribeMaintenanceWindowTargets](https://docs.aws.amazon.com/powershell/latest/reference)」を参照してください。

AWS SDK デベロッパーガイドとコード例の完全なリストについては、「[AWS SDK で Systems](#page-33-0) [Manager を使用する」](#page-33-0)を参照してください。このトピックには、使用開始方法に関する情報と、以 前の SDK バージョンの詳細も含まれています。

# AWS SDK または CLI で **DescribeMaintenanceWindowTasks** を使用す る

以下のコード例は、DescribeMaintenanceWindowTasks の使用方法を示しています。

CLI

AWS CLI

例 1: メンテナンスウィンドウのすべてのタスクを一覧表示するには

次の describe-maintenance-window-tasks の例では、指定されたメンテナンスウィン ドウのすべてのタスクを一覧表示します。

aws ssm describe-maintenance-window-tasks \ --window-id "mw-06cf17cbefEXAMPLE"

```
{ 
     "Tasks": [ 
         { 
              "WindowId": "mw-06cf17cbefEXAMPLE", 
              "WindowTaskId": "018b31c3-2d77-4b9e-bd48-c91edEXAMPLE", 
              "TaskArn": "AWS-RestartEC2Instance", 
              "TaskParameters": {}, 
              "Type": "AUTOMATION", 
              "Description": "Restarting EC2 Instance for maintenance", 
              "MaxConcurrency": "1", 
              "MaxErrors": "1", 
              "Name": "My-Automation-Example-Task", 
              "Priority": 0,
```

```
 "ServiceRoleArn": "arn:aws:iam::111222333444:role/aws-service-role/
ssm.amazonaws.com/AWSServiceRoleForAmazonSSM", 
                  "Targets": [ 
\overline{a} "Key": "WindowTargetIds", 
                              "Values": [ 
                                   "da89dcc3-7f9c-481d-ba2b-edcb7EXAMPLE" 
\sim 100 \sim 100 \sim 100 \sim 100 \sim 100 \sim 100 \sim 100 \sim 100 \sim 100 \sim 100 \sim 100 \sim 100 \sim 100 \sim 100 \sim 100 \sim 100 \sim 100 \sim 100 \sim 100 \sim 100 \sim 100 \sim 100 \sim 100 \sim 100 \sim 
 } 
 ] 
            }, 
           \mathcal{L} "WindowId": "mw-06cf17cbefEXAMPLE", 
                  "WindowTaskId": "1943dee0-0a17-4978-9bf4-3cc2fEXAMPLE", 
                  "TaskArn": "AWS-DisableS3BucketPublicReadWrite", 
                  "TaskParameters": {}, 
                  "Type": "AUTOMATION", 
                  "Description": "Automation task to disable read/write access on 
  public S3 buckets", 
                  "MaxConcurrency": "10", 
                  "MaxErrors": "5", 
                  "Name": "My-Disable-S3-Public-Read-Write-Access-Automation-Task", 
                  "Priority": 0, 
                  "ServiceRoleArn": "arn:aws:iam::111222333444:role/aws-service-role/
ssm.amazonaws.com/AWSServiceRoleForAmazonSSM", 
                  "Targets": [ 
\overline{a} "Key": "WindowTargetIds", 
                              "Values": [ 
                                   "da89dcc3-7f9c-481d-ba2b-edcb7EXAMPLE" 
\sim 100 \sim 100 \sim 100 \sim 100 \sim 100 \sim 100 \sim 100 \sim 100 \sim 100 \sim 100 \sim 100 \sim 100 \sim 100 \sim 100 \sim 100 \sim 100 \sim 100 \sim 100 \sim 100 \sim 100 \sim 100 \sim 100 \sim 100 \sim 100 \sim 
 } 
 ] 
            } 
      ]
}
```
例 2: AWS-RunPowerShellScript コマンドドキュメントを呼び出すメンテナンスウィンドウの すべてのタスクを一覧表示するには

次の describe-maintenance-window-tasks の例では、AWS-RunPowerShellScript コマンドドキュメントを呼び出す、指定されたメンテナンスウィンドウのタスクを一覧表示し ます。

```
aws ssm describe-maintenance-window-tasks \ 
     --window-id "mw-ab12cd34eEXAMPLE" \ 
     --filters "Key=TaskArn,Values=AWS-RunPowerShellScript"
```
出力:

```
{ 
       "Tasks": [ 
           \{ "WindowId": "mw-ab12cd34eEXAMPLE", 
                  "WindowTaskId": "0d36e6b4-3a4f-411e-adcb-3558eEXAMPLE", 
                  "TaskArn": "AWS-RunPowerShellScript", 
                  "Type": "RUN_COMMAND", 
                  "Targets": [ 
\overline{a} "Key": "WindowTargetIds", 
                              "Values": [ 
                                   "da89dcc3-7f9c-481d-ba2b-edcb7EXAMPLE" 
\sim 100 \sim 100 \sim 100 \sim 100 \sim 100 \sim 100 \sim 100 \sim 100 \sim 100 \sim 100 \sim 100 \sim 100 \sim 100 \sim 100 \sim 100 \sim 100 \sim 100 \sim 100 \sim 100 \sim 100 \sim 100 \sim 100 \sim 100 \sim 100 \sim 
 } 
                  ], 
                  "TaskParameters": {}, 
                  "Priority": 1, 
                  "ServiceRoleArn": "arn:aws:iam::111222333444:role/aws-service-role/
ssm.amazonaws.com/AWSServiceRoleForAmazonSSM", 
                  "MaxConcurrency": "1", 
                  "MaxErrors": "1", 
                  "Name": "MyTask" 
            } 
      ]
}
```
例 3: メンテナンスウィンドウのタスクのうち、Priority が 3 のすべてのタスクを一覧表示する には

次の describe-maintenance-window-tasks の例では、指定されたメンテナンスウィン ドウのタスクのうち、Priority が 3 であるすべてのタスクを一覧表示します。

```
aws ssm describe-maintenance-window-tasks \ 
     --window-id "mw-ab12cd34eEXAMPLE" \ 
     --filters "Key=Priority,Values=3"
```

```
{ 
      "Tasks": [ 
            { 
                  "WindowId": "mw-ab12cd34eEXAMPLE", 
                  "WindowTaskId": "0d36e6b4-3a4f-411e-adcb-3558eEXAMPLE", 
                  "TaskArn": "AWS-RunPowerShellScript", 
                  "Type": "RUN_COMMAND", 
                  "Targets": [ 
\overline{a} "Key": "WindowTargetIds", 
                             "Values": [ 
                                   "da89dcc3-7f9c-481d-ba2b-edcb7EXAMPLE" 
\sim 100 \sim 100 \sim 100 \sim 100 \sim 100 \sim 100 \sim 100 \sim 100 \sim 100 \sim 100 \sim 100 \sim 100 \sim 100 \sim 100 \sim 100 \sim 100 \sim 100 \sim 100 \sim 100 \sim 100 \sim 100 \sim 100 \sim 100 \sim 100 \sim 
 } 
                  ], 
                  "TaskParameters": {}, 
                  "Priority": 3, 
                  "ServiceRoleArn": "arn:aws:iam::111222333444:role/aws-service-role/
ssm.amazonaws.com/AWSServiceRoleForAmazonSSM", 
                  "MaxConcurrency": "1", 
                  "MaxErrors": "1", 
                  "Name": "MyRunCommandTask" 
            }, 
            { 
                  "WindowId": "mw-ab12cd34eEXAMPLE", 
                  "WindowTaskId": "ee45feff-ad65-4a6c-b478-5cab8EXAMPLE", 
                  "TaskArn": "AWS-RestartEC2Instance", 
                  "Type": "AUTOMATION", 
                  "Targets": [ 
\overline{a} "Key": "WindowTargetIds", 
                              "Values": [ 
                                   "da89dcc3-7f9c-481d-ba2b-edcb7EXAMPLE" 
\sim 100 \sim 100 \sim 100 \sim 100 \sim 100 \sim 100 \sim 100 \sim 100 \sim 100 \sim 100 \sim 100 \sim 100 \sim 100 \sim 100 \sim 100 \sim 100 \sim 100 \sim 100 \sim 100 \sim 100 \sim 100 \sim 100 \sim 100 \sim 100 \sim 
 } 
                  ], 
                  "TaskParameters": {}, 
                  "Priority": 3, 
                  "ServiceRoleArn": "arn:aws:iam::111222333444:role/aws-service-role/
ssm.amazonaws.com/AWSServiceRoleForAmazonSSM", 
                  "MaxConcurrency": "10", 
                  "MaxErrors": "5",
```

```
 "Name": "My-Automation-Task", 
              "Description": "A description for my Automation task" 
         } 
     ]
}
```
例 4: メンテナンスウィンドウのタスクのうち、Priority が 1 で Run Command を使用するす べてのタスクを一覧表示するには

この describe-maintenance-window-tasks の例では、指定されたメンテナンスウィン ドウのタスクのうち、Priority が 1 で Run Command を使用するすべてのタスクを一覧表 示します。

```
aws ssm describe-maintenance-window-tasks \ 
     --window-id "mw-ab12cd34eEXAMPLE" \ 
     --filters "Key=Priority,Values=1" "Key=TaskType,Values=RUN_COMMAND"
```

```
{ 
       "Tasks": [ 
            { 
                  "WindowId": "mw-ab12cd34eEXAMPLE", 
                  "WindowTaskId": "0d36e6b4-3a4f-411e-adcb-3558eEXAMPLE", 
                  "TaskArn": "AWS-RunPowerShellScript", 
                  "Type": "RUN_COMMAND", 
                  "Targets": [ 
\overline{a} "Key": "WindowTargetIds", 
                              "Values": [ 
                                   "da89dcc3-7f9c-481d-ba2b-edcb7EXAMPLE" 
\sim 100 \sim 100 \sim 100 \sim 100 \sim 100 \sim 100 \sim 100 \sim 100 \sim 100 \sim 100 \sim 100 \sim 100 \sim 100 \sim 100 \sim 100 \sim 100 \sim 100 \sim 100 \sim 100 \sim 100 \sim 100 \sim 100 \sim 100 \sim 100 \sim 
 } 
                  ], 
                  "TaskParameters": {}, 
                  "Priority": 1, 
                  "ServiceRoleArn": "arn:aws:iam::111222333444:role/aws-service-role/
ssm.amazonaws.com/AWSServiceRoleForAmazonSSM", 
                  "MaxConcurrency": "1", 
                  "MaxErrors": "1", 
                  "Name": "MyRunCommandTask" 
            }
```
}

 $\mathbf{I}$ 

詳細については、「AWS Systems Manager ユーザーガイド」の「[メンテナンスウィンドウに](https://docs.aws.amazon.com/systems-manager/latest/userguide/maintenance-windows-cli-tutorials-describe.html) [関する情報の表示 \(AWS CLI\)」](https://docs.aws.amazon.com/systems-manager/latest/userguide/maintenance-windows-cli-tutorials-describe.html)を参照してください。

• API の詳細については、「AWS CLI Command Reference」の 「[DescribeMaintenanceWindowTasks」](https://awscli.amazonaws.com/v2/documentation/api/latest/reference/ssm/describe-maintenance-window-tasks.html)を参照してください。

**PowerShell** 

Tools for PowerShell

例 1: この例では、メンテナンスウィンドウのすべてのタスクを一覧表示します。

Get-SSMMaintenanceWindowTaskList -WindowId "mw-06cf17cbefcb4bf4f"

出力:

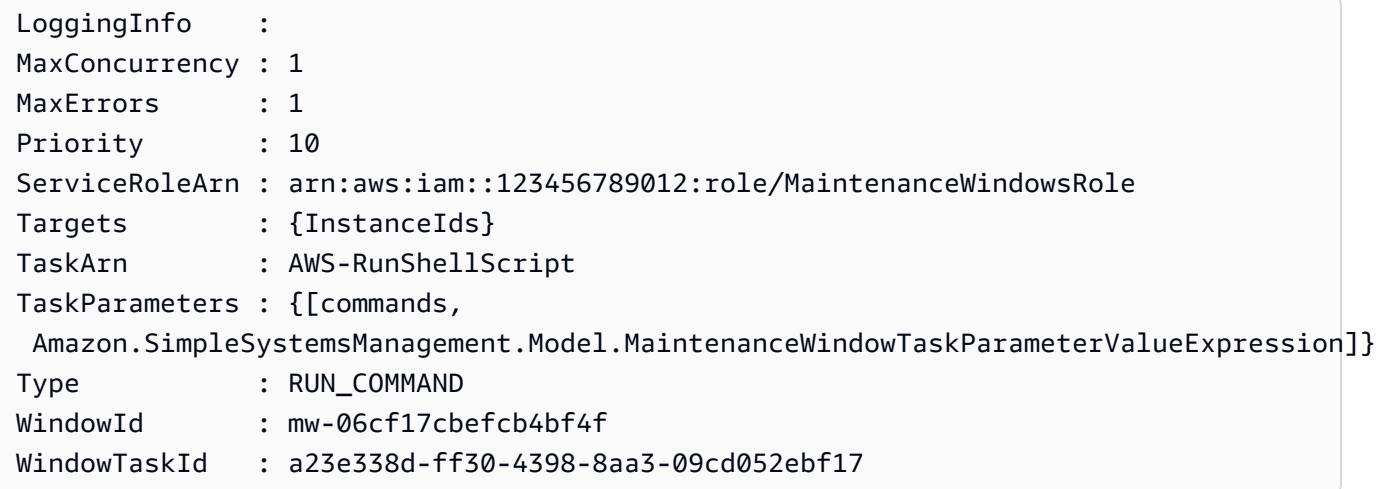

• API の詳細については、「AWS Tools for PowerShell Cmdlet リファレンス」の 「[DescribeMaintenanceWindowTasks」](https://docs.aws.amazon.com/powershell/latest/reference)を参照してください。

AWS SDK デベロッパーガイドとコード例の完全なリストについては、「[AWS SDK で Systems](#page-33-0) [Manager を使用する」](#page-33-0)を参照してください。このトピックには、使用開始方法に関する情報と、以 前の SDK バージョンの詳細も含まれています。

# AWS SDK または CLI で **DescribeMaintenanceWindows** を使用する

以下のコード例は、DescribeMaintenanceWindows の使用方法を示しています。

### $CLI$

### AWS CLI

例 1: すべてのメンテナンスウィンドウを一覧表示するには

次の describe-maintenance-windows の例では、現在のリージョンにおける、AWS アカ ウントのすべてのメンテナンスウィンドウを一覧表示します。

aws ssm describe-maintenance-windows

### 出力:

```
{ 
     "WindowIdentities": [ 
          { 
              "WindowId": "mw-0ecb1226ddEXAMPLE", 
              "Name": "MyMaintenanceWindow-1", 
              "Enabled": true, 
              "Duration": 2, 
              "Cutoff": 1, 
              "Schedule": "rate(180 minutes)", 
              "NextExecutionTime": "2020-02-12T23:19:20.596Z" 
         }, 
          { 
              "WindowId": "mw-03eb9db428EXAMPLE", 
              "Name": "MyMaintenanceWindow-2", 
              "Enabled": true, 
              "Duration": 3, 
              "Cutoff": 1, 
              "Schedule": "rate(7 days)", 
              "NextExecutionTime": "2020-02-17T23:22:00.956Z" 
         }, 
     ]
}
```
## 例 2: すべての有効なメンテナンスウィンドウを一覧表示するには

次の describe-maintenance-windows の例では、すべての有効なメンテナンスウィンド ウを一覧表示します。

aws ssm describe-maintenance-windows \ --filters "Key=Enabled,Values=true"

例 3: 特定の名前に一致するメンテナンスウィンドウを一覧表示するには

この describe-maintenance-windows の例では、指定された名前を持つすべてのメンテ ナンスウィンドウを一覧表示します。

aws ssm describe-maintenance-windows \ --filters "Key=Name,Values=MyMaintenanceWindow"

詳細については、「AWS Systems Manager ユーザーガイド」の「[メンテナンスウィンドウに](https://docs.aws.amazon.com/systems-manager/latest/userguide/maintenance-windows-cli-tutorials-describe.html) [関する情報の表示 \(AWS CLI\)」](https://docs.aws.amazon.com/systems-manager/latest/userguide/maintenance-windows-cli-tutorials-describe.html)を参照してください。

• API の詳細については、「AWS CLI Command Reference」の 「[DescribeMaintenanceWindows」](https://awscli.amazonaws.com/v2/documentation/api/latest/reference/ssm/describe-maintenance-windows.html)を参照してください。

**PowerShell** 

Tools for PowerShell

例 1: この例では、アカウントにおけるすべてのメンテナンスウィンドウを一覧表示します。

Get-SSMMaintenanceWindowList

出力:

```
Cutoff : 1
Duration : 4
Enabled : True
Name : My-First-Maintenance-Window
WindowId : mw-06d59c1a07c022145
```
• API の詳細については、「AWS Tools for PowerShell Cmdlet リファレンス」の 「[DescribeMaintenanceWindows」](https://docs.aws.amazon.com/powershell/latest/reference)を参照してください。

AWS SDK デベロッパーガイドとコード例の完全なリストについては、「[AWS SDK で Systems](#page-33-0) [Manager を使用する」](#page-33-0)を参照してください。このトピックには、使用開始方法に関する情報と、以 前の SDK バージョンの詳細も含まれています。

# AWS SDK または CLI で **DescribeOpsItems** を使用する

以下のコード例は、DescribeOpsItems の使用方法を示しています。

CL<sub>I</sub>

AWS CLI

OpsItems のセットを一覧表示するには

次の describe-ops-items の例は、AWS アカウントで開いているすべての OpsItems の リストを表示します。

```
aws ssm describe-ops-items \ 
     --ops-item-filters "Key=Status,Values=Open,Operator=Equal"
```

```
{ 
     "OpsItemSummaries": [ 
         { 
              "CreatedBy": "arn:aws:sts::111222333444:assumed-role/OpsItem-CWE-
Role/fbf77cbe264a33509569f23e4EXAMPLE", 
              "CreatedTime": "2020-03-14T17:02:46.375000-07:00", 
              "LastModifiedBy": "arn:aws:sts::111222333444:assumed-role/OpsItem-
CWE-Role/fbf77cbe264a33509569f23e4EXAMPLE", 
              "LastModifiedTime": "2020-03-14T17:02:46.375000-07:00", 
              "Source": "SSM", 
              "Status": "Open", 
              "OpsItemId": "oi-7cfc5EXAMPLE", 
              "Title": "SSM Maintenance Window execution failed", 
              "OperationalData": { 
                  "/aws/dedup": { 
                       "Value": "{\"dedupString\":\"SSMOpsItems-SSM-maintenance-
window-execution-failed\"}", 
                       "Type": "SearchableString" 
\mathbb{R}, \mathbb{R}, \mathbb{R} "/aws/resources": {
```

```
 "Value": "[{\"arn\":\"arn:aws:ssm:us-
east-2:111222333444:maintenancewindow/mw-034093d322EXAMPLE\"}]", 
                      "Type": "SearchableString" 
 } 
             }, 
             "Category": "Availability", 
             "Severity": "3" 
         }, 
         { 
             "CreatedBy": "arn:aws:sts::1112223233444:assumed-role/OpsItem-CWE-
Role/fbf77cbe264a33509569f23e4EXAMPLE", 
             "CreatedTime": "2020-02-26T11:43:15.426000-08:00", 
             "LastModifiedBy": "arn:aws:sts::111222333444:assumed-role/OpsItem-
CWE-Role/fbf77cbe264a33509569f23e4EXAMPLE", 
             "LastModifiedTime": "2020-02-26T11:43:15.426000-08:00", 
             "Source": "EC2", 
             "Status": "Open", 
             "OpsItemId": "oi-6f966EXAMPLE", 
             "Title": "EC2 instance stopped", 
             "OperationalData": { 
                  "/aws/automations": { 
                      "Value": "[ { \"automationType\": \"AWS:SSM:Automation\", 
 \"automationId\": \"AWS-RestartEC2Instance\" } ]", 
                      "Type": "SearchableString" 
\qquad \qquad \text{ } "/aws/dedup": { 
                      "Value": "{\"dedupString\":\"SSMOpsItems-EC2-instance-stopped
\"}", 
                      "Type": "SearchableString" 
\qquad \qquad \text{ } "/aws/resources": { 
                      "Value": "[{\"arn\":\"arn:aws:ec2:us-
east-2:111222333444:instance/i-0beccfbc02EXAMPLE\"}]", 
                      "Type": "SearchableString" 
 } 
             }, 
             "Category": "Availability", 
             "Severity": "3" 
         } 
     ]
}
```
詳細については、「AWS Systems Manager ユーザーガイド」の「[OpsItems を管理する](https://docs.aws.amazon.com/systems-manager/latest/userguide/OpsCenter-working-with-OpsItems.html)」を 参照してください。

• API の詳細については、AWS CLI コマンドリファレンスの[「DescribeOpsItems」](https://awscli.amazonaws.com/v2/documentation/api/latest/reference/ssm/describe-ops-items.html)を参照し てください。

Java

SDK for Java 2.x

```
a Note
```
GitHub には、その他のリソースもあります。用例一覧を検索し、[AWS コード例リポ](https://github.com/awsdocs/aws-doc-sdk-examples/tree/main/javav2/example_code/ssm#readme) [ジトリ](https://github.com/awsdocs/aws-doc-sdk-examples/tree/main/javav2/example_code/ssm#readme)での設定と実行の方法を確認してください。

```
 public static void describeOpsItems(SsmClient ssmClient, String key) { 
         try { 
             OpsItemFilter filter = OpsItemFilter.builder() 
                  .key(OpsItemFilterKey.OPS_ITEM_ID) 
                  .values(key) 
                 .operator(OpsItemFilterOperator.EQUAL) 
                 .build();
             DescribeOpsItemsRequest itemsRequest = 
 DescribeOpsItemsRequest.builder() 
                  .maxResults(10) 
                 .opsItemFilters(filter) 
                 .build(); 
             DescribeOpsItemsResponse itemsResponse = 
 ssmClient.describeOpsItems(itemsRequest); 
             List<OpsItemSummary> items = itemsResponse.opsItemSummaries(); 
             for (OpsItemSummary item : items) { 
                 System.out.println("The item title is " + item.title() +" and the 
 status is "+item.status().toString()); 
 } 
         } catch (SsmException e) { 
             System.err.println(e.getMessage()); 
             System.exit(1); 
         }
```
}

• API の詳細については、「AWS SDK for Java 2.x API リファレンス」の 「[DescribeOpsItems」](https://docs.aws.amazon.com/goto/SdkForJavaV2/ssm-2014-11-06/DescribeOpsItems)を参照してください。

AWS SDK デベロッパーガイドとコード例の完全なリストについては、「[AWS SDK で Systems](#page-33-0) [Manager を使用する」](#page-33-0)を参照してください。このトピックには、使用開始方法に関する情報と、以 前の SDK バージョンの詳細も含まれています。

## AWS SDK または CLI で **DescribeParameters** を使用する

以下のコード例は、DescribeParameters の使用方法を示しています。

CLI

AWS CLI

例 1: すべてのパラメータを一覧表示するには

次の describe-parameters の例は、現在の AWS アカウントとリージョンのすべてのパラ メータを一覧表示します。

```
aws ssm describe-parameters
```

```
{ 
     "Parameters": [ 
         { 
              "Name": "MySecureStringParameter", 
              "Type": "SecureString", 
              "KeyId": "alias/aws/ssm", 
              "LastModifiedDate": 1582155479.205, 
              "LastModifiedUser": "arn:aws:sts::111222333444:assumed-role/Admin/
Richard-Roe-Managed", 
              "Description": "This is a SecureString parameter", 
              "Version": 2, 
              "Tier": "Advanced", 
              "Policies": [ 
\overline{a}
```

```
 "PolicyText": "{\"Type\":\"Expiration\",\"Version\":\"1.0\",
\"Attributes\":{\"Timestamp\":\"2020-07-07T22:30:00Z\"}}", 
                      "PolicyType": "Expiration", 
                      "PolicyStatus": "Pending" 
                  }, 
\overline{a} "PolicyText": "{\"Type\":\"ExpirationNotification\",\"Version
\":\"1.0\",\"Attributes\":{\"Before\":\"12\",\"Unit\":\"Hours\"}}", 
                      "PolicyType": "ExpirationNotification", 
                      "PolicyStatus": "Pending" 
 } 
 ] 
         }, 
         { 
             "Name": "MyStringListParameter", 
             "Type": "StringList", 
             "LastModifiedDate": 1582154764.222, 
             "LastModifiedUser": "arn:aws:iam::111222333444:user/Mary-Major", 
             "Description": "This is a StringList parameter", 
             "Version": 1, 
             "Tier": "Standard", 
             "Policies": [] 
         }, 
         { 
             "Name": "MyStringParameter", 
             "Type": "String", 
             "LastModifiedDate": 1582154711.976, 
             "LastModifiedUser": "arn:aws:iam::111222333444:user/Alejandro-
Rosalez", 
             "Description": "This is a String parameter", 
             "Version": 1, 
             "Tier": "Standard", 
             "Policies": [] 
         }, 
         { 
             "Name": "latestAmi", 
             "Type": "String", 
             "LastModifiedDate": 1580862415.521, 
             "LastModifiedUser": "arn:aws:sts::111222333444:assumed-role/lambda-
ssm-role/Automation-UpdateSSM-Param", 
             "Version": 3, 
             "Tier": "Standard", 
             "Policies": [] 
         }
```
}

 $\mathbf{I}$ 

例 2: 特定のメタデータに一致するすべてのパラメータを一覧表示するには

```
この describe-parameters の例は、フィルターに一致するすべてのパラメータを一覧表示
します。
```
aws ssm describe-parameters --filters "Key=Type,Values=StringList"

出力:

```
{ 
     "Parameters": [ 
          { 
              "Name": "MyStringListParameter", 
              "Type": "StringList", 
              "LastModifiedDate": 1582154764.222, 
              "LastModifiedUser": "arn:aws:iam::111222333444:user/Mary-Major", 
              "Description": "This is a StringList parameter", 
              "Version": 1, 
              "Tier": "Standard", 
              "Policies": [] 
         } 
     ]
}
```
詳細については、「AWS Systems Manager ユーザーガイド」の「[Systems Manager のパラ](https://docs.aws.amazon.com/systems-manager/latest/userguide/parameter-search.html) [メータを検索する](https://docs.aws.amazon.com/systems-manager/latest/userguide/parameter-search.html)」を参照してください。

• API の詳細については、AWS CLI コマンドリファレンスの[「DescribeParameters」](https://awscli.amazonaws.com/v2/documentation/api/latest/reference/ssm/describe-parameters.html)を参照 してください。

Java

SDK for Java 2.x

**a** Note

GitHub には、その他のリソースもあります。用例一覧を検索し、[AWS コード例リポ](https://github.com/awsdocs/aws-doc-sdk-examples/tree/main/javav2/example_code/ssm#readme) [ジトリ](https://github.com/awsdocs/aws-doc-sdk-examples/tree/main/javav2/example_code/ssm#readme)での設定と実行の方法を確認してください。

```
import software.amazon.awssdk.regions.Region;
import software.amazon.awssdk.services.ssm.SsmClient;
import software.amazon.awssdk.services.ssm.model.GetParameterRequest;
import software.amazon.awssdk.services.ssm.model.GetParameterResponse;
import software.amazon.awssdk.services.ssm.model.SsmException;
/** 
  * Before running this Java V2 code example, set up your development 
 * environment, including your credentials. 
 * 
  * For more information, see the following documentation topic: 
 * 
  * https://docs.aws.amazon.com/sdk-for-java/latest/developer-guide/get-
started.html 
 */
public class GetParameter { 
     public static void main(String[] args) { 
         final String usage = """ 
                  Usage: 
                      <paraName> 
                 Where: 
                      paraName - The name of the parameter. 
                 \cdots " .
        if (args.length != 1) {
             System.out.println(usage); 
             System.exit(1); 
         } 
        String paraName = args[0];
         Region region = Region.US_EAST_1; 
         SsmClient ssmClient = SsmClient.builder() 
                  .region(region) 
                  .build(); 
         getParaValue(ssmClient, paraName); 
         ssmClient.close(); 
     } 
     public static void getParaValue(SsmClient ssmClient, String paraName) { 
         try {
```

```
 GetParameterRequest parameterRequest = GetParameterRequest.builder() 
                       .name(paraName) 
                      .build(); 
              GetParameterResponse parameterResponse = 
  ssmClient.getParameter(parameterRequest); 
              System.out.println("The parameter value is " + 
  parameterResponse.parameter().value()); 
         } catch (SsmException e) { 
              System.err.println(e.getMessage()); 
              System.exit(1); 
         } 
     }
}
```
• API の詳細については、「AWS SDK for Java 2.x API リファレンス」の 「[DescribeParameters](https://docs.aws.amazon.com/goto/SdkForJavaV2/ssm-2014-11-06/DescribeParameters)」を参照してください。

PowerShell

Tools for PowerShell

例 1: この例では、すべてのパラメータを一覧表示します。

Get-SSMParameterList

出力:

```
Description :
KeyId :
LastModifiedDate : 3/3/2017 6:58:23 PM
LastModifiedUser : arn:aws:iam::123456789012:user/admin
Name : Welcome
Type : String
```
• API の詳細については、「AWS Tools for PowerShell Cmdlet リファレンス」の 「[DescribeParameters](https://docs.aws.amazon.com/powershell/latest/reference)」を参照してください。

#### Rust

SDK for Rust

```
a Note
 GitHub には、その他のリソースもあります。用例一覧を検索し、AWS コード例リポ
 ジトリでの設定と実行の方法を確認してください。
```

```
async fn show_parameters(client: &Client) -> Result<(), Error> { 
    let resp = client.describe parameters().send().await?;
     for param in resp.parameters() { 
         println!(" {}", param.name().unwrap_or_default()); 
     } 
    0k(())}
```
• API の詳細については、AWS SDK for Rust API リファレンスの[「DescribeParameters](https://docs.rs/releases/search?query=aws-sdk)」を 参照してください。

AWS SDK デベロッパーガイドとコード例の完全なリストについては、「[AWS SDK で Systems](#page-33-0) [Manager を使用する」](#page-33-0)を参照してください。このトピックには、使用開始方法に関する情報と、以 前の SDK バージョンの詳細も含まれています。

# AWS SDK または CLI で **DescribePatchBaselines** を使用する

以下のコード例は、DescribePatchBaselines の使用方法を示しています。

CLI

AWS CLI

例 1: すべてのパッチベースラインを一覧表示するには

次の describe-patch-baselines の例では、現在のリージョンにおけるアカウントのすべ てのパッチベースラインに関する詳細情報を取得します。

aws ssm describe-patch-baselines

```
{ 
     "BaselineIdentities": [ 
        \left\{ \right. "BaselineName": "AWS-SuseDefaultPatchBaseline", 
              "DefaultBaseline": true, 
              "BaselineDescription": "Default Patch Baseline for Suse Provided by 
  AWS.", 
              "BaselineId": "arn:aws:ssm:us-east-2:733109147000:patchbaseline/
pb-0123fdb36e334a3b2", 
              "OperatingSystem": "SUSE" 
         }, 
        \mathcal{L} "BaselineName": "AWS-DefaultPatchBaseline", 
              "DefaultBaseline": false, 
              "BaselineDescription": "Default Patch Baseline Provided by AWS.", 
              "BaselineId": "arn:aws:ssm:us-east-2:733109147000:patchbaseline/
pb-020d361a05defe4ed", 
              "OperatingSystem": "WINDOWS" 
         }, 
          ... 
          { 
              "BaselineName": "MyWindowsPatchBaseline", 
              "DefaultBaseline": true, 
              "BaselineDescription": "My patch baseline for EC2 instances for 
 Windows Server", 
              "BaselineId": "pb-0ad00e0dd7EXAMPLE", 
              "OperatingSystem": "WINDOWS" 
         } 
     ]
}
```
例 2: AWS によって提供されるすべてのパッチベースラインを一覧表示するには

次の describe-patch-baselines の例では、AWS によって提供されるすべてのパッチ ベースラインを一覧表示します。

```
aws ssm describe-patch-baselines \ 
     --filters "Key=OWNER,Values=[AWS]"
```
例 3: 所有しているすべてのパッチベースラインを一覧表示するには

次の describe-patch-baselines の例では、現在のリージョンにおけるアカウントで作成 されたすべてのカスタムパッチベースラインを一覧表示します。

aws ssm describe-patch-baselines \ --filters "Key=OWNER,Values=[Self]"

詳細については、「AWS Systems Manager ユーザーガイド」の「[事前定義されたパッチベー](https://docs.aws.amazon.com/systems-manager/latest/userguide/sysman-patch-baselines.html) [スラインについて](https://docs.aws.amazon.com/systems-manager/latest/userguide/sysman-patch-baselines.html)」を参照してください。

• API の詳細については、「AWS CLI Command Reference」の[「DescribePatchBaselines](https://awscli.amazonaws.com/v2/documentation/api/latest/reference/ssm/describe-patch-baselines.html)」 を参照してください。

### **PowerShell**

Tools for PowerShell

### 例 1: この例では、すべてのパッチベースラインを一覧表示します。

Get-SSMPatchBaseline

#### 出力:

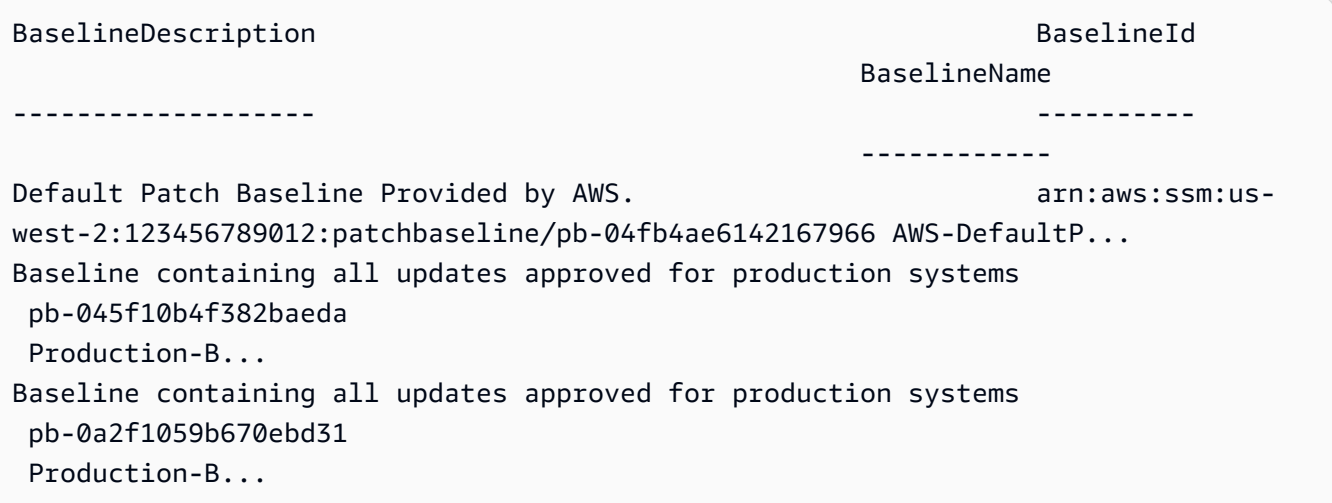

例 2: この例では、AWS によって提供されるすべてのパッチベースラインを一覧表示します。 この例で使用される構文には、PowerShell バージョン 3 以降が必要です。

```
$filter1 = @{Key="OWNER";Values=@("AWS")}
```
出力:

```
Get-SSMPatchBaseline -Filter $filter1
```
例 3: この例では、所有者しているすべてのパッチベースラインを一覧表示します。この例で 使用される構文には、PowerShell バージョン 3 以降が必要です。

\$filter1 = @{Key="OWNER";Values=@("Self")}

出力:

```
Get-SSMPatchBaseline -Filter $filter1
```
例 4: PowerShell バージョン 2 では、New-Object を使用して各タグを作成する必要がありま す。

```
$filter1 = New-Object 
 Amazon.SimpleSystemsManagement.Model.PatchOrchestratorFilter
$filter1.Key = "OWNER"
$filter1.Values = "AWS"
Get-SSMPatchBaseline -Filter $filter1
```
出力:

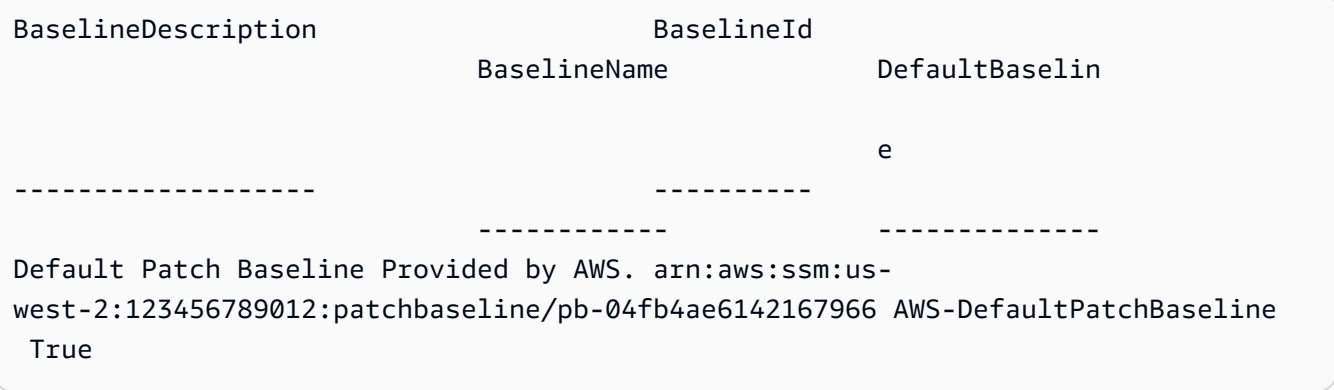

• API の詳細については、「AWS Tools for PowerShell Cmdlet リファレンス」の 「[DescribePatchBaselines](https://docs.aws.amazon.com/powershell/latest/reference)」を参照してください。

AWS SDK デベロッパーガイドとコード例の完全なリストについては、「[AWS SDK で Systems](#page-33-0) [Manager を使用する」](#page-33-0)を参照してください。このトピックには、使用開始方法に関する情報と、以 前の SDK バージョンの詳細も含まれています。

# AWS SDK または CLI で **DescribePatchGroupState** を使用する

以下のコード例は、DescribePatchGroupState の使用方法を示しています。

CLI

AWS CLI

パッチグループの状態を取得するには

次の describe-patch-group-state の例では、パッチグループのパッチコンプライアン スの概要を取得します。

aws ssm describe-patch-group-state \ --patch-group "Production"

出力:

```
{ 
     "Instances": 21, 
     "InstancesWithCriticalNonCompliantPatches": 1, 
     "InstancesWithFailedPatches": 2, 
     "InstancesWithInstalledOtherPatches": 3, 
     "InstancesWithInstalledPatches": 21, 
     "InstancesWithInstalledPendingRebootPatches": 2, 
     "InstancesWithInstalledRejectedPatches": 1, 
     "InstancesWithMissingPatches": 3, 
     "InstancesWithNotApplicablePatches": 4, 
     "InstancesWithOtherNonCompliantPatches": 1, 
     "InstancesWithSecurityNonCompliantPatches": 1, 
     "InstancesWithUnreportedNotApplicablePatches": 2
}
```
詳細については、「AWS Systems Manager ユーザーガイド」の「パッチグループにつ いて」<https://docs.aws.amazon.com/systems-manager/latest/userguide/sysman-patchpatchgroups.html> および[「パッチコンプライアンス状態の値について](https://docs.aws.amazon.com/systems-manager/latest/userguide/about-patch-compliance-states.html)」を参照してくださ い。

• API の詳細については、「AWS CLI Command Reference」の 「[DescribePatchGroupState](https://awscli.amazonaws.com/v2/documentation/api/latest/reference/ssm/describe-patch-group-state.html)」を参照してください。

PowerShell

Tools for PowerShell

例 1: この例では、パッチグループのパッチコンプライアンスの概要を取得します。

Get-SSMPatchGroupState -PatchGroup "Production"

出力:

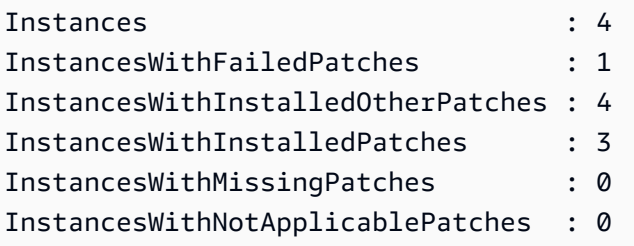

• API の詳細については、「AWS Tools for PowerShell Cmdlet リファレンス」の 「[DescribePatchGroupState](https://docs.aws.amazon.com/powershell/latest/reference)」を参照してください。

AWS SDK デベロッパーガイドとコード例の完全なリストについては、「[AWS SDK で Systems](#page-33-0) [Manager を使用する」](#page-33-0)を参照してください。このトピックには、使用開始方法に関する情報と、以 前の SDK バージョンの詳細も含まれています。

# AWS SDK または CLI で **DescribePatchGroups** を使用する

以下のコード例は、DescribePatchGroups の使用方法を示しています。

CLI

AWS CLI

パッチグループの登録を表示するには

次の describe-patch-groups の例では、パッチグループの登録を一覧表示します。

aws ssm describe-patch-groups

出力:

```
{ 
     "Mappings": [ 
         { 
              "PatchGroup": "Production", 
              "BaselineIdentity": { 
                  "BaselineId": "pb-0123456789abcdef0", 
                  "BaselineName": "ProdPatching", 
                  "OperatingSystem": "WINDOWS", 
                  "BaselineDescription": "Patches for Production", 
                  "DefaultBaseline": false 
 } 
         }, 
         { 
              "PatchGroup": "Development", 
              "BaselineIdentity": { 
                  "BaselineId": "pb-0713accee01234567", 
                  "BaselineName": "DevPatching", 
                  "OperatingSystem": "WINDOWS", 
                  "BaselineDescription": "Patches for Development", 
                  "DefaultBaseline": true 
 } 
         }, 
         ... 
     ]
}
```
詳細については、「AWS Systems Manager ユーザーガイド」の「Create a Patch Group」<https://docs.aws.amazon.com/systems-manager/latest/userguide/sysman-patch-group-tagging.html> \_ および[「パッチベースラインにパッチグループを追加します](https://docs.aws.amazon.com/systems-manager/latest/userguide/sysman-patch-group-patchbaseline.html)」を参照 してください。

• API の詳細については、「AWS CLI Command Reference」の[「DescribePatchGroups」](https://awscli.amazonaws.com/v2/documentation/api/latest/reference/ssm/describe-patch-groups.html)を 参照してください。

**PowerShell** 

Tools for PowerShell

例 1: この例では、パッチグループの登録を一覧表示します。

Get-SSMPatchGroup

出力:

BaselineIdentity **PatchGroup** ---------------- ---------- Amazon.SimpleSystemsManagement.Model.PatchBaselineIdentity Production

• API の詳細については、「AWS Tools for PowerShell Cmdlet リファレンス」の 「[DescribePatchGroups](https://docs.aws.amazon.com/powershell/latest/reference)」を参照してください。

AWS SDK デベロッパーガイドとコード例の完全なリストについては、「[AWS SDK で Systems](#page-33-0) [Manager を使用する」](#page-33-0)を参照してください。このトピックには、使用開始方法に関する情報と、以 前の SDK バージョンの詳細も含まれています。

# AWS SDK または CLI で **GetAutomationExecution** を使用する

以下のコード例は、GetAutomationExecution の使用方法を示しています。

CLI

AWS CLI

オートメーションの実行に関する詳細情報を表示するには

次の get-automation-execution の例では、オートメーションの実行に関する詳細情報を 表示します。

```
aws ssm get-automation-execution \ 
     --automation-execution-id 73c8eef8-f4ee-4a05-820c-e354fEXAMPLE
```

```
{ 
     "AutomationExecution": { 
         "AutomationExecutionId": "73c8eef8-f4ee-4a05-820c-e354fEXAMPLE", 
         "DocumentName": "AWS-StartEC2Instance", 
         "DocumentVersion": "1", 
         "ExecutionStartTime": 1583737233.748, 
         "ExecutionEndTime": 1583737234.719, 
         "AutomationExecutionStatus": "Success",
```

```
 "StepExecutions": [ 
\{\hspace{.1cm} \} "StepName": "startInstances", 
                      "Action": "aws:changeInstanceState", 
                      "ExecutionStartTime": 1583737234.134, 
                      "ExecutionEndTime": 1583737234.672, 
                      "StepStatus": "Success", 
                      "Inputs": { 
                           "DesiredState": "\"running\"", 
                           "InstanceIds": "[\"i-0cb99161f6EXAMPLE\"]" 
                      }, 
                      "Outputs": { 
                           "InstanceStates": [ 
                                 "running" 
\sim 100 \sim 100 \sim 100 \sim 100 \sim 100 \sim 100 \sim 100 \sim 100 \sim 100 \sim 100 \sim 100 \sim 100 \sim 100 \sim 100 \sim 100 \sim 100 \sim 100 \sim 100 \sim 100 \sim 100 \sim 100 \sim 100 \sim 100 \sim 100 \sim 
\qquad \qquad \text{ } "StepExecutionId": "95e70479-cf20-4d80-8018-7e4e2EXAMPLE", 
                      "OverriddenParameters": {} 
                } 
           ], 
           "StepExecutionsTruncated": false, 
           "Parameters": { 
                 "AutomationAssumeRole": [ 
 "" 
                 ], 
                 "InstanceId": [ 
                      "i-0cb99161f6EXAMPLE" 
 ] 
           }, 
           "Outputs": {}, 
           "Mode": "Auto", 
           "ExecutedBy": "arn:aws:sts::29884EXAMPLE:assumed-role/mw_service_role/
OrchestrationService", 
           "Targets": [], 
           "ResolvedTargets": { 
                 "ParameterValues": [], 
                 "Truncated": false 
           } 
      }
}
```
詳細については、「AWS Systems Manager ユーザーガイド」の「[Walkthrough: Patch a](https://docs.aws.amazon.com/systems-manager/latest/userguide/automation-walk-patch-linux-ami-cli.html) [Linux AMI \(AWS CLI\)」](https://docs.aws.amazon.com/systems-manager/latest/userguide/automation-walk-patch-linux-ami-cli.html)を参照してください。

• API の詳細については、「AWS CLI Command Reference」の[「GetAutomationExecution」](https://awscli.amazonaws.com/v2/documentation/api/latest/reference/ssm/get-automation-execution.html) を参照してください。

### PowerShell

Tools for PowerShell

例 1: この例では、オートメーションの実行に関する詳細を表示します。

Get-SSMAutomationExecution -AutomationExecutionId "4105a4fcf944-11e6-9d32-8fb2db27a909"

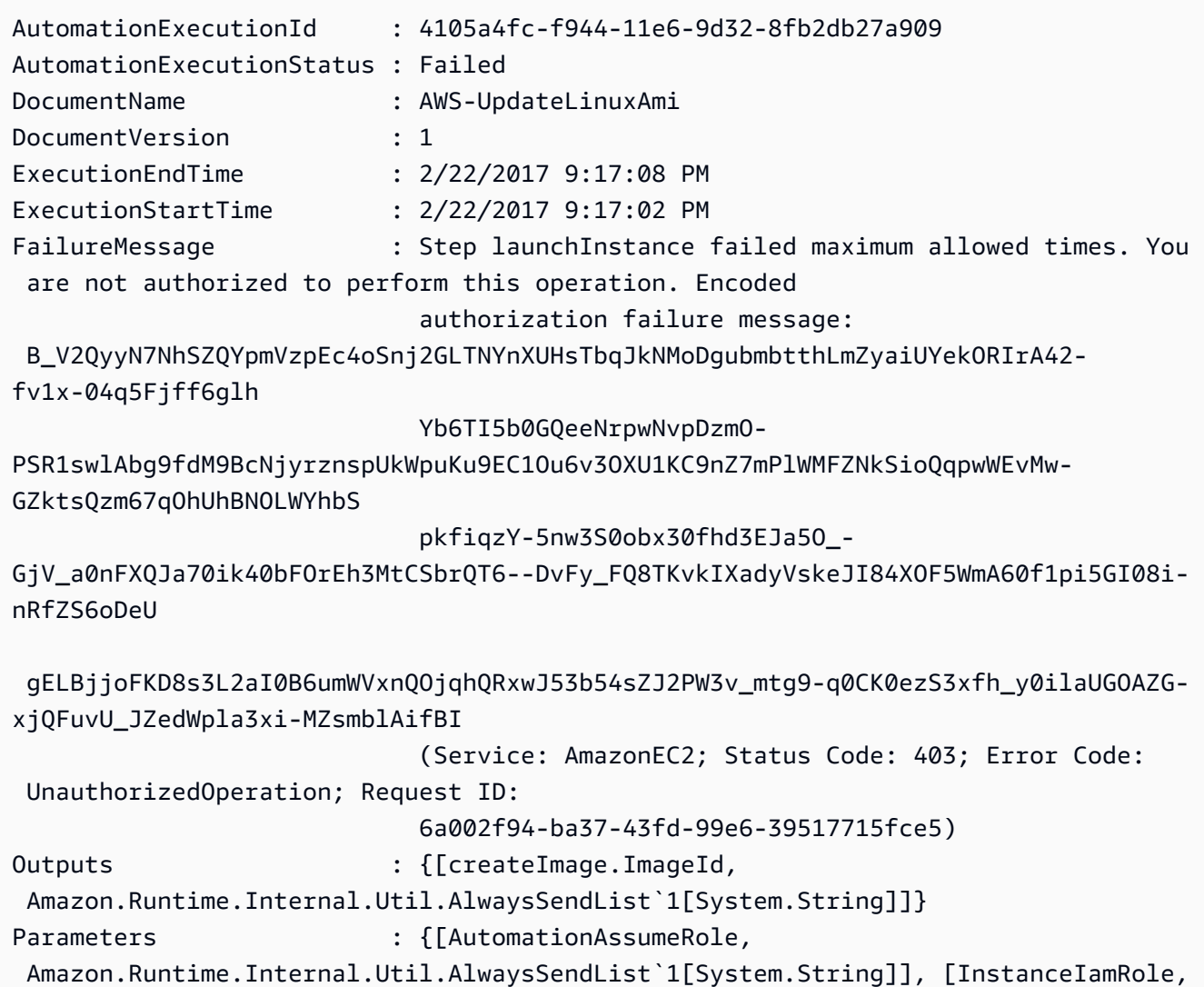

```
 Amazon.Runtime.Internal.Util.AlwaysSendList`1[System.String]], [SourceAmiId, 
 Amazon.Runtime.Internal.Util.AlwaysSendList`1[System.String]]}
StepExecutions : {launchInstance, updateOSSoftware, stopInstance,
 createImage...}
```
例 2: この例では、指定されたオートメーションの実行 ID におけるステップの詳細情報を一覧 表示します。

```
Get-SSMAutomationExecution -AutomationExecutionId e1d2bad3-4567-8901-
ae23-456c7c8901be | Select-Object -ExpandProperty StepExecutions | Select-Object 
 StepName, Action, StepStatus, ValidNextSteps
```
#### 出力:

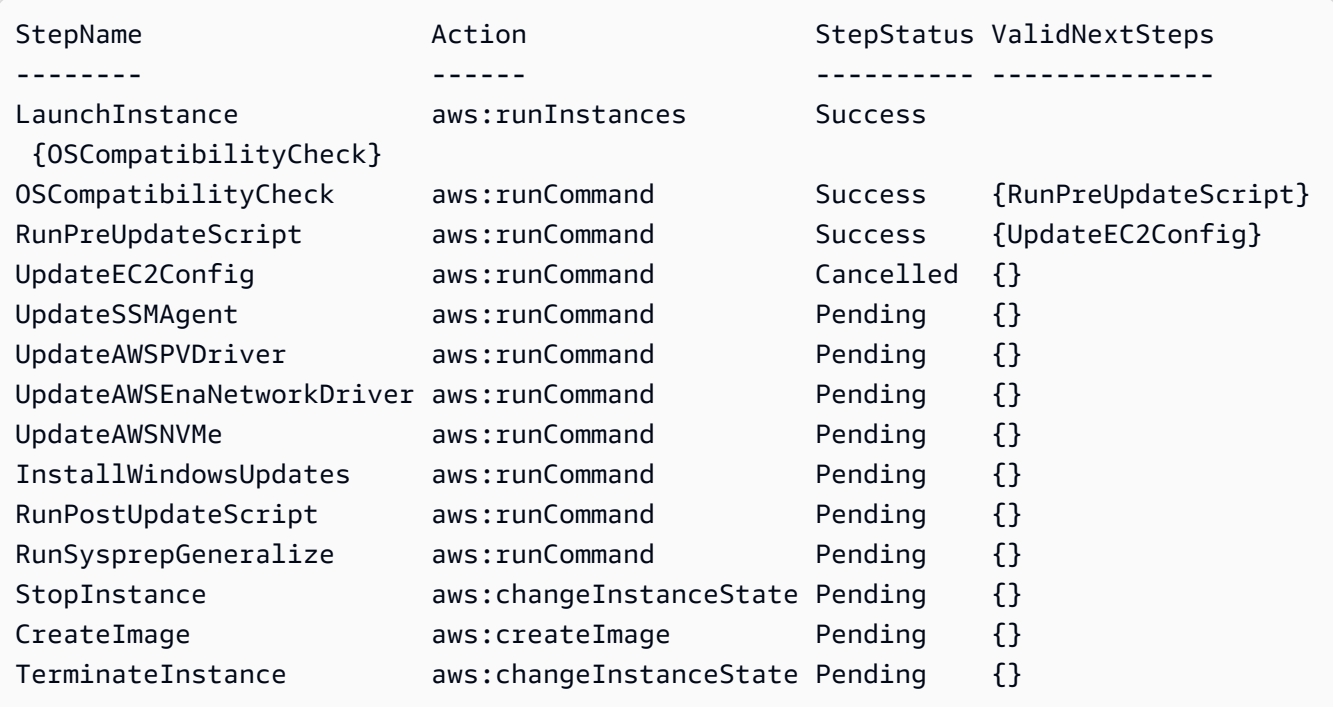

• API の詳細については、「AWS Tools for PowerShell Cmdlet リファレンス」の 「[GetAutomationExecution」](https://docs.aws.amazon.com/powershell/latest/reference)を参照してください。

AWS SDK デベロッパーガイドとコード例の完全なリストについては、「[AWS SDK で Systems](#page-33-0) [Manager を使用する」](#page-33-0)を参照してください。このトピックには、使用開始方法に関する情報と、以 前の SDK バージョンの詳細も含まれています。

# AWS SDK または CLI で **GetCommandInvocation** を使用する

以下のコード例は、GetCommandInvocation の使用方法を示しています。

```
CL<sub>I</sub>
```
### AWS CLI

コマンド呼び出しの詳細情報を表示するには

次の get-command-invocation の例では、指定されたインスタンスにおける指定されたコ マンドのすべての呼び出しを一覧表示します。

```
aws ssm get-command-invocation \ 
     --command-id "ef7fdfd8-9b57-4151-a15c-db9a12345678" \ 
     --instance-id "i-1234567890abcdef0"
```

```
{ 
     "CommandId": "ef7fdfd8-9b57-4151-a15c-db9a12345678", 
     "InstanceId": "i-1234567890abcdef0", 
     "Comment": "b48291dd-ba76-43e0-b9df-13e11ddaac26:6960febb-2907-4b59-8e1a-
d6ce8EXAMPLE", 
     "DocumentName": "AWS-UpdateSSMAgent", 
     "DocumentVersion": "", 
     "PluginName": "aws:updateSsmAgent", 
    "ResponseCode": 0,
     "ExecutionStartDateTime": "2020-02-19T18:18:03.419Z", 
     "ExecutionElapsedTime": "PT0.091S", 
     "ExecutionEndDateTime": "2020-02-19T18:18:03.419Z", 
     "Status": "Success", 
     "StatusDetails": "Success", 
     "StandardOutputContent": "Updating amazon-ssm-agent from 2.3.842.0 to latest
\nSuccessfully downloaded https://s3.us-east-2.amazonaws.com/amazon-ssm-us-
east-2/ssm-agent-manifest.json\namazon-ssm-agent 2.3.842.0 has already been 
  installed, update skipped\n", 
     "StandardOutputUrl": "", 
     "StandardErrorContent": "", 
     "StandardErrorUrl": "", 
     "CloudWatchOutputConfig": { 
         "CloudWatchLogGroupName": "",
```
"CloudWatchOutputEnabled": false

 } }

詳細については、「AWS Systems Manager ユーザーガイド」の「[コマンドのステータスにつ](https://docs.aws.amazon.com/systems-manager/latest/userguide/monitor-commands.html) [いて](https://docs.aws.amazon.com/systems-manager/latest/userguide/monitor-commands.html)」を参照してください。

• API の詳細については、「AWS CLI Command Reference」の[「GetCommandInvocation」](https://awscli.amazonaws.com/v2/documentation/api/latest/reference/ssm/get-command-invocation.html) を参照してください。

**PowerShell** 

Tools for PowerShell

例 1: この例では、インスタンスで実行されたコマンドの詳細情報を表示します。

Get-SSMCommandInvocationDetail -InstanceId "i-0cb2b964d3e14fd9f" -CommandId "b8eac879-0541-439d-94ec-47a80d554f44"

出力:

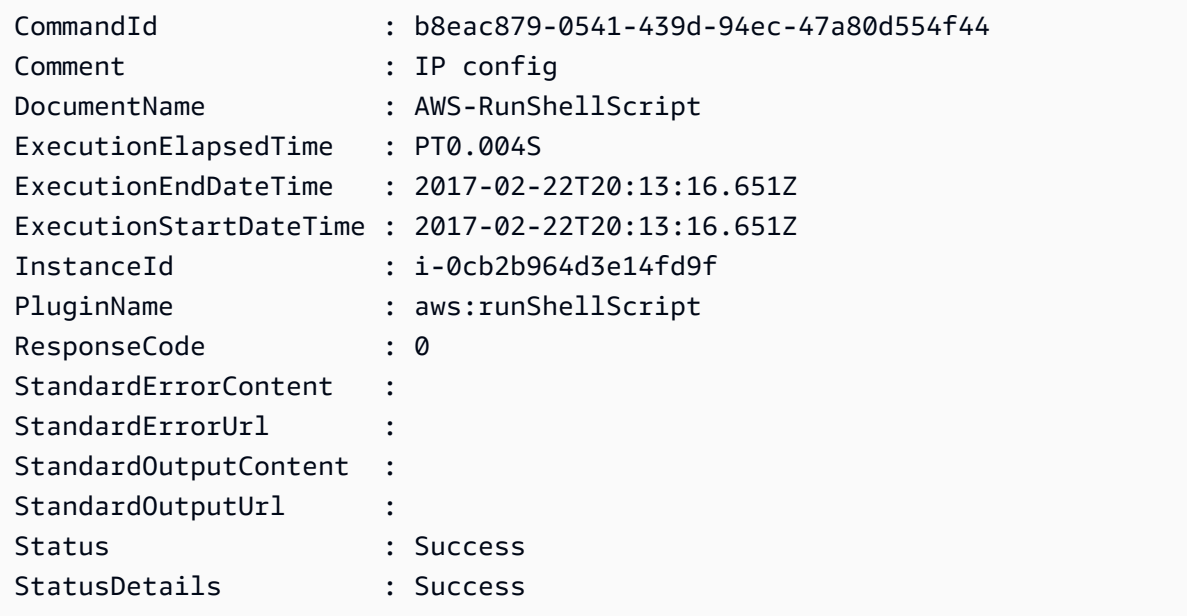

• API の詳細については、「AWS Tools for PowerShell Cmdlet リファレンス」の 「[GetCommandInvocation](https://docs.aws.amazon.com/powershell/latest/reference)」を参照してください。

AWS SDK デベロッパーガイドとコード例の完全なリストについては、「[AWS SDK で Systems](#page-33-0) [Manager を使用する」](#page-33-0)を参照してください。このトピックには、使用開始方法に関する情報と、以 前の SDK バージョンの詳細も含まれています。

## AWS SDK または CLI で **GetConnectionStatus** を使用する

以下のコード例は、GetConnectionStatus の使用方法を示しています。

CLI

AWS CLI

マネージドインスタンスの接続ステータスを表示するには

この get-connection-status の例では、指定されたマネージドインスタンスの接続ス テータスを返します。

```
aws ssm get-connection-status \ 
     --target i-1234567890abcdef0
```
出力:

```
{ 
     "Target": "i-1234567890abcdef0", 
     "Status": "connected"
}
```
• API の詳細については、「AWS CLI コマンドリファレンス」の[「GetConnectionStatus](https://awscli.amazonaws.com/v2/documentation/api/latest/reference/ssm/get-connection-status.html)」を 参照してください。

**PowerShell** 

Tools for PowerShell

例 1: この例では、インスタンスが接続され、Session Manager 接続を受信する準備ができて いるかどうかを判断するため、インスタンスの Session Manager 接続ステータスを取得しま す。

Get-SSMConnectionStatus -Target i-0a1caf234f12d3dc4

```
Status Target
------ ------
Connected i-0a1caf234f12d3dc4
```
• API の詳細については、「AWS Tools for PowerShell Cmdlet リファレンス」の 「[GetConnectionStatus」](https://docs.aws.amazon.com/powershell/latest/reference)を参照してください。

AWS SDK デベロッパーガイドとコード例の完全なリストについては、「[AWS SDK で Systems](#page-33-0) [Manager を使用する」](#page-33-0)を参照してください。このトピックには、使用開始方法に関する情報と、以 前の SDK バージョンの詳細も含まれています。

# AWS SDK または CLI で **GetDefaultPatchBaseline** を使用する

以下のコード例は、GetDefaultPatchBaseline の使用方法を示しています。

CLI

AWS CLI

例 1: デフォルトの Windows パッチベースラインを表示するには

次の get-default-patch-baseline の例では、Windows Server のデフォルトのパッチ ベースラインの詳細を取得します。

```
aws ssm get-default-patch-baseline
```
出力:

```
{ 
   "BaselineId": "pb-0713accee01612345", 
   "OperatingSystem": "WINDOWS"
}
```
例 2: デフォルトの Amazon Linux パッチベースラインを表示するには

次の get-default-patch-baseline の例では、Amazon Linux のデフォルトのパッチベー スラインの詳細を取得します。

```
aws ssm get-default-patch-baseline \ 
     --operating-system AMAZON_LINUX
```
出力:

```
\mathcal{L} "BaselineId": "pb-047c6eb9c8fc12345", 
      "OperatingSystem": "AMAZON_LINUX"
}
```
詳細については、「事前定義されたパッチベースラインおよびカスタムパッチベースライン について」<https://docs.aws.amazon.com/systems-manager/latest/userguide/sysman-patchbaselines.html> および「AWS Systems Manager ユーザーガイド」の「[既存のパッチベース](https://docs.aws.amazon.com/systems-manager/latest/userguide/set-default-patch-baseline.html) [ラインをデフォルトとして設定する](https://docs.aws.amazon.com/systems-manager/latest/userguide/set-default-patch-baseline.html)」を参照してください。

• API の詳細については、「AWS CLI コマンドリファレンス」の 「[GetDefaultPatchBaseline」](https://awscli.amazonaws.com/v2/documentation/api/latest/reference/ssm/get-default-patch-baseline.html)を参照してください。

PowerShell

Tools for PowerShell

例 1: この例では、デフォルトのパッチベースラインを表示します。

Get-SSMDefaultPatchBaseline

出力:

arn:aws:ssm:us-west-2:123456789012:patchbaseline/pb-04fb4ae6142167966

• API の詳細については、「AWS Tools for PowerShell Cmdlet リファレンス」の 「[GetDefaultPatchBaseline」](https://docs.aws.amazon.com/powershell/latest/reference)を参照してください。

AWS SDK デベロッパーガイドとコード例の完全なリストについては、「[AWS SDK で Systems](#page-33-0) [Manager を使用する」](#page-33-0)を参照してください。このトピックには、使用開始方法に関する情報と、以 前の SDK バージョンの詳細も含まれています。

# AWS SDK または CLI で **GetDeployablePatchSnapshotForInstance** を使用する

以下のコード例は、GetDeployablePatchSnapshotForInstance の使用方法を示しています。

### CLI

AWS CLI

インスタンスが使用するパッチベースラインの現在のスナップショットを取得するには

次の get-deployable-patch-snapshot-for-instance の例では、インスタンスが使用 する指定されたパッチベースラインの現在のスナップショットの詳細を取得します。このコマ ンドは、インスタンス認証情報を使用してインスタンスから実行する必要があります。インス タンス認証情報が使用されるようにするため、aws configure を実行し、インスタンスの リージョンのみを指定します。Access Key および Secret Key フィールドは空のままにし ます。

ヒント: uuidgen を使用して snapshot-id を生成します。

aws ssm get-deployable-patch-snapshot-for-instance \ --instance-id "i-1234567890abcdef0" \ --snapshot-id "521c3536-930c-4aa9-950e-01234567abcd"

出力:

```
{ 
     "InstanceId": "i-1234567890abcdef0", 
     "SnapshotId": "521c3536-930c-4aa9-950e-01234567abcd", 
     "Product": "AmazonLinux2018.03", 
     "SnapshotDownloadUrl": "https://patch-baseline-snapshot-us-
east-1.s3.amazonaws.com/
ed85194ef27214f5984f28b4d664d14f7313568fea7d4b6ac6c10ad1f729d7e7-773304212436/
AMAZON_LINUX-521c3536-930c-4aa9-950e-01234567abcd?X-Amz-
Algorithm=AWS4-HMAC-SHA256&X-Amz-Date=20190215T164031Z&X-Amz-
SignedHeaders=host&X-Amz-Expires=86400&X-Amz-Credential=AKIAJ5C56P35AEBRX2QQ
%2F20190215%2Fus-east-1%2Fs3%2Faws4_request&X-Amz-
Signature=efaaaf6e3878e77f48a6697e015efdbda9c426b09c5822055075c062f6ad2149"
}
```
詳細については、「AWS Systems Manager ユーザーガイド」の「[Parameter name:](https://docs.aws.amazon.com/systems-manager/latest/userguide/patch-manager-about-aws-runpatchbaseline.html#patch-manager-about-aws-runpatchbaseline-parameters-snapshot-id) [Snapshot ID」](https://docs.aws.amazon.com/systems-manager/latest/userguide/patch-manager-about-aws-runpatchbaseline.html#patch-manager-about-aws-runpatchbaseline-parameters-snapshot-id)を参照してください。

• API の詳細については、「AWS CLI コマンドリファレンス」の 「[GetDeployablePatchSnapshotForInstance](https://awscli.amazonaws.com/v2/documentation/api/latest/reference/ssm/get-deployable-patch-snapshot-for-instance.html)」を参照してください。

#### PowerShell

Tools for PowerShell

例 1: この例では、インスタンスで使用されるパッチベースラインの現在のスナップショッ トを表示します。このコマンドは、インスタンス認証情報を使用してインスタンスから 実行する必要があります。この例では、インスタンス認証情報が使用されるようにするた め、Credentials パラメータに **Amazon.Runtime.InstanceProfileAWSCredentials** オ ブジェクトを渡します。

```
$credentials = [Amazon.Runtime.InstanceProfileAWSCredentials]::new()
Get-SSMDeployablePatchSnapshotForInstance -SnapshotId "4681775b-098f-4435-
a956-0ef33373ac11" -InstanceId "i-0cb2b964d3e14fd9f" -Credentials $credentials
```
出力:

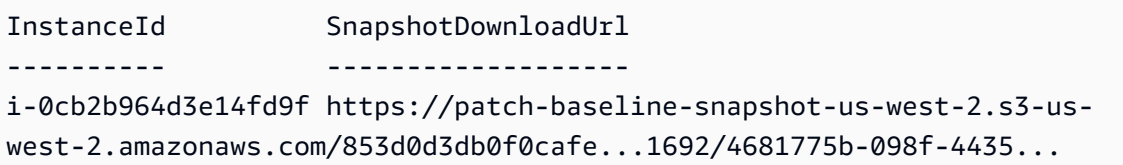

例 2: この例は、完全な SnapshotDownloadUrl を取得する方法を示しています。このコマ ンドは、インスタンス認証情報を使用してインスタンスから実行する必要があります。こ の例では、インスタンス認証情報が使用されるようにするため PowerShell セッションが **Amazon.Runtime.InstanceProfileAWSCredentials** オブジェクトを使用するように設 定しています。

```
Set-AWSCredential -Credential 
 ([Amazon.Runtime.InstanceProfileAWSCredentials]::new())
(Get-SSMDeployablePatchSnapshotForInstance -SnapshotId "4681775b-098f-4435-
a956-0ef33373ac11" -InstanceId "i-0cb2b964d3e14fd9f").SnapshotDownloadUrl
```
出力:

```
https://patch-baseline-snapshot-us-west-2.s3-us-
west-2.amazonaws.com/853d0d3db0f0cafe...
```
• API の詳細については、「AWS Tools for PowerShell Cmdlet リファレンス」の 「[GetDeployablePatchSnapshotForInstance](https://docs.aws.amazon.com/powershell/latest/reference)」を参照してください。

AWS SDK デベロッパーガイドとコード例の完全なリストについては、「[AWS SDK で Systems](#page-33-0) [Manager を使用する」](#page-33-0)を参照してください。このトピックには、使用開始方法に関する情報と、以 前の SDK バージョンの詳細も含まれています。

### AWS SDK または CLI で **GetDocument** を使用する

以下のコード例は、GetDocument の使用方法を示しています。

 $CLI$ 

AWS CLI

ドキュメントコンテンツを取得するには

次の get-document の例では、Systems Manager ドキュメントのコンテンツを表示しま す。

aws ssm get-document \ --name "AWS-RunShellScript"

```
{ 
    "Name": "AWS-RunShellScript", 
    "DocumentVersion": "1", 
    "Status": "Active", 
   "Content": "{\n \"schemaVersion\":\"1.2\",\n \"description\":\"Run
a shell script or specify the commands to run.\",\n \"parameters\":{\n
      \"commands\":{\n \"type\":\"StringList\",\n
 \"description\":\"(Required) Specify a shell script or a command to run.\",
\n \"minItems\":1,\n \"displayType\":\"textarea\"\n 
      },\n \"workingDirectory\":{\n \"type\":\"String\",\n 
          \"default\":\"\",\n \"description\":\"(Optional) The
path to the working directory on your instance.\",\n \"maxChars
\":4096\n },\n \"executionTimeout\":{\n \"type\":
\"String\",\n \"default\":\"3600\",\n \"description
\":\"(Optional) The time in seconds for a command to complete before it is 
 considered to have failed. Default is 3600 (1 hour). Maximum is 172800 (48 
hours).\",\n \"allowedPattern\":\"([1-9][0-9]{0,4})|(1[0-6][0-9]
\{4\})|(17[0-1][0-9]\{3\})|(172[0-7][0-9]\{2\})|(172800)\ \"\n }\n },\n
\"runtimeConfig\":{\n \"aws:runShellScript\":{\n \"properties
\":[\n {\n \"id\":\"0.aws:runShellScript
```

```
\",\n \"runCommand\":\"{{ commands }}\",\n 
      \"workingDirectory\":\"{{ workingDirectory }}\",\n 
 \"timeoutSeconds\":\"{{ executionTimeout }}\"\n }\n 
 \ln }\n }\n}\n",
    "DocumentType": "Command", 
    "DocumentFormat": "JSON"
}
```
詳細については、「AWS Systems Manager ユーザーガイド」の「[AWS Systems Manager ド](https://docs.aws.amazon.com/systems-manager/latest/userguide/sysman-ssm-docs.html) [キュメント](https://docs.aws.amazon.com/systems-manager/latest/userguide/sysman-ssm-docs.html)」を参照してください。

• API の詳細については、「AWS CLI コマンドリファレンス」の[「GetDocument](https://awscli.amazonaws.com/v2/documentation/api/latest/reference/ssm/get-document.html)」を参照し てください。

PowerShell

Tools for PowerShell

例 1: この例では、ドキュメントのコンテンツを返します。

Get-SSMDocument -Name "RunShellScript"

出力:

Content ------- {...

例 2: この例では、ドキュメントの完全なコンテンツを表示します。

```
(Get-SSMDocument -Name "RunShellScript").Content
{ 
    "schemaVersion":"2.0", 
    "description":"Run an updated script", 
    "parameters":{ 
       "commands":{ 
          "type":"StringList", 
          "description":"(Required) Specify a shell script or a command to run.", 
          "minItems":1, 
          "displayType":"textarea" 
       } 
    },
```

```
 "mainSteps":[ 
       { 
           "action":"aws:runShellScript", 
           "name":"runShellScript", 
           "inputs":{ 
               "commands":"{{ commands }}" 
           } 
       }, 
        { 
           "action":"aws:runPowerShellScript", 
           "name":"runPowerShellScript", 
           "inputs":{ 
               "commands":"{{ commands }}" 
           } 
       } 
    ]
}
```
• API の詳細については、「AWS Tools for PowerShell Cmdlet リファレンス」の 「[GetDocument」](https://docs.aws.amazon.com/powershell/latest/reference)を参照してください。

AWS SDK デベロッパーガイドとコード例の完全なリストについては、「[AWS SDK で Systems](#page-33-0) [Manager を使用する」](#page-33-0)を参照してください。このトピックには、使用開始方法に関する情報と、以 前の SDK バージョンの詳細も含まれています。

### AWS SDK または CLI で **GetInventory** を使用する

以下のコード例は、GetInventory の使用方法を示しています。

CLI

AWS CLI

インベントリを表示するには

この例では、インベントリのカスタムメタデータを取得します。

コマンド:

aws ssm get-inventory

```
{ 
   "Entities": [ 
      { 
          "Data": { 
              "AWS:InstanceInformation": { 
                  "Content": [ 
\{ \} "ComputerName": "ip-172-31-44-222.us-
west-2.compute.internal", 
                          "InstanceId": "i-0cb2b964d3e14fd9f", 
                          "IpAddress": "172.31.44.222", 
                          "AgentType": "amazon-ssm-agent", 
                          "ResourceType": "EC2Instance", 
                          "AgentVersion": "2.0.672.0", 
                          "PlatformVersion": "2016.09", 
                          "PlatformName": "Amazon Linux AMI", 
                          "PlatformType": "Linux" 
 } 
 ], 
                  "TypeName": "AWS:InstanceInformation", 
                  "SchemaVersion": "1.0", 
                  "CaptureTime": "2017-02-20T18:03:58Z" 
 } 
          }, 
          "Id": "i-0cb2b964d3e14fd9f" 
      } 
  ]
}
```
• API の詳細については、「AWS CLI コマンドリファレンス」の[「GetInventory」](https://awscli.amazonaws.com/v2/documentation/api/latest/reference/ssm/get-inventory.html)を参照して ください。

#### PowerShell

Tools for PowerShell

例 1: この例では、インベントリのカスタムメタデータを取得します。

Get-SSMInventory

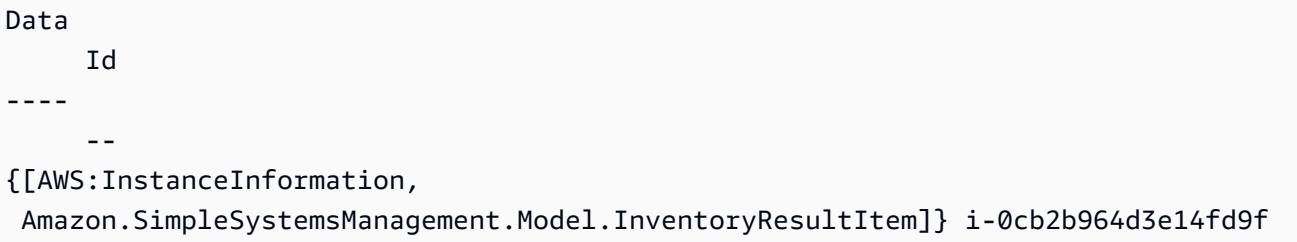

• API の詳細については、「AWS Tools for PowerShell Cmdlet リファレンス」の 「[GetInventory」](https://docs.aws.amazon.com/powershell/latest/reference)を参照してください。

AWS SDK デベロッパーガイドとコード例の完全なリストについては、「[AWS SDK で Systems](#page-33-0) [Manager を使用する」](#page-33-0)を参照してください。このトピックには、使用開始方法に関する情報と、以 前の SDK バージョンの詳細も含まれています。

### AWS SDK または CLI で **GetInventorySchema** を使用する

以下のコード例は、GetInventorySchema の使用方法を示しています。

CLI

AWS CLI

インベントリスキーマを表示するには

この例では、アカウントのインベントリタイプ名のリストを返します。

コマンド:

aws ssm get-inventory-schema

```
{ 
   "Schemas": [ 
       { 
            "TypeName": "AWS:AWSComponent", 
            "Version": "1.0", 
            "Attributes": [ 
\overline{a} "Name": "Name", 
                     "DataType": "STRING"
```

```
\overline{a} "Name": "ApplicationType", 
                    "DataType": "STRING" 
               }, 
\overline{a} "Name": "Publisher", 
                    "DataType": "STRING" 
               }, 
\overline{a} "Name": "Version", 
                   "DataType": "STRING" 
               }, 
\overline{a} "Name": "InstalledTime", 
                    "DataType": "STRING" 
               }, 
\overline{a} "Name": "Architecture", 
                   "DataType": "STRING" 
               }, 
\overline{a} "Name": "URL", 
                   "DataType": "STRING" 
 } 
           ] 
       }, 
       ... 
  ], 
  "NextToken": "--token string truncated--"
}
```
},

特定のインベントリタイプのインベントリスキーマを表示するには

この例では、AWS:AWS コンポーネントインベントリタイプのインベントリスキーマを返し ます。

コマンド:

aws ssm get-inventory-schema --type-name "AWS:AWSComponent"

• API の詳細については、「AWS CLI コマンドリファレンス」の[「GetInventorySchema」](https://awscli.amazonaws.com/v2/documentation/api/latest/reference/ssm/get-inventory-schema.html)を 参照してください。

#### **PowerShell**

Tools for PowerShell

例 1: この例では、アカウントのインベントリタイプ名のリストを返します。

Get-SSMInventorySchema

• API の詳細については、「AWS Tools for PowerShell Cmdlet リファレンス」の 「[GetInventorySchema」](https://docs.aws.amazon.com/powershell/latest/reference)を参照してください。

AWS SDK デベロッパーガイドとコード例の完全なリストについては、「[AWS SDK で Systems](#page-33-0) [Manager を使用する」](#page-33-0)を参照してください。このトピックには、使用開始方法に関する情報と、以 前の SDK バージョンの詳細も含まれています。

### AWS SDK または CLI で **GetMaintenanceWindow** を使用する

以下のコード例は、GetMaintenanceWindow の使用方法を示しています。

### CLI

### AWS CLI

メンテナンスウィンドウに関する情報を取得するには

次の get-maintenance-window の例では、指定されたメンテナンスウィンドウの詳細情報 を取得します。

aws ssm get-maintenance-window \ --window-id "mw-03eb9db428EXAMPLE"

```
{ 
     "AllowUnassociatedTargets": true, 
     "CreatedDate": 1515006912.957, 
     "Cutoff": 1, 
     "Duration": 6, 
     "Enabled": true, 
     "ModifiedDate": 2020-01-01T10:04:04.099Z,
```

```
 "Name": "My-Maintenance-Window", 
     "Schedule": "rate(3 days)", 
     "WindowId": "mw-03eb9db428EXAMPLE", 
     "NextExecutionTime": "2020-02-25T00:08:15.099Z"
}
```
詳細については、「AWS Systems Manager ユーザーガイド」の「[メンテナンスウィンドウに](https://docs.aws.amazon.com/systems-manager/latest/userguide/maintenance-windows-cli-tutorials-describe.html) [関する情報の表示 \(AWS CLI\)」](https://docs.aws.amazon.com/systems-manager/latest/userguide/maintenance-windows-cli-tutorials-describe.html)を参照してください。

• API の詳細については、「AWS CLI コマンドリファレンス」の 「[GetMaintenanceWindow」](https://awscli.amazonaws.com/v2/documentation/api/latest/reference/ssm/get-maintenance-window.html)を参照してください。

PowerShell

Tools for PowerShell

例 1: この例では、メンテナンスウィンドウの詳細を取得します。

Get-SSMMaintenanceWindow -WindowId "mw-03eb9db42890fb82d"

出力:

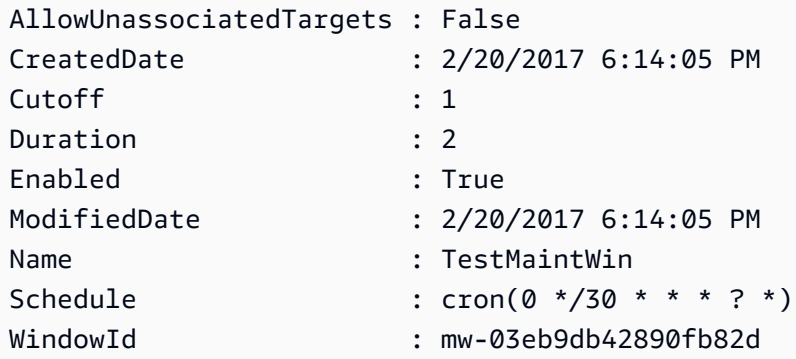

• API の詳細については、「AWS Tools for PowerShell Cmdlet リファレンス」の 「[GetMaintenanceWindow」](https://docs.aws.amazon.com/powershell/latest/reference)を参照してください。

AWS SDK デベロッパーガイドとコード例の完全なリストについては、「[AWS SDK で Systems](#page-33-0) [Manager を使用する」](#page-33-0)を参照してください。このトピックには、使用開始方法に関する情報と、以 前の SDK バージョンの詳細も含まれています。

# AWS SDK または CLI で **GetMaintenanceWindowExecution** を使用す る

以下のコード例は、GetMaintenanceWindowExecution の使用方法を示しています。

CLI

AWS CLI

メンテナンスウィンドウのタスクの実行に関する情報を取得するには

次の get-maintenance-window-execution の例では、指定されたメンテナンスウィンド ウの一部として実行されるタスクに関する情報を一覧表示します。

```
aws ssm get-maintenance-window-execution \ 
     --window-execution-id "518d5565-5969-4cca-8f0e-da3b2EXAMPLE"
```
出力:

```
{ 
     "Status": "SUCCESS", 
     "TaskIds": [ 
         "ac0c6ae1-daa3-4a89-832e-d3845EXAMPLE" 
     ], 
     "StartTime": 1487692834.595, 
     "EndTime": 1487692835.051, 
     "WindowExecutionId": "518d5565-5969-4cca-8f0e-da3b2EXAMPLE",
}
```
詳細については、「AWS Systems Manager ユーザーガイド」の「[タスクとタスクの実行に関](https://docs.aws.amazon.com/systems-manager/latest/userguide/mw-cli-tutorial-task-info.html) [する情報の表示 \(AWS CLI\)」](https://docs.aws.amazon.com/systems-manager/latest/userguide/mw-cli-tutorial-task-info.html)を参照してください。

• API の詳細については、「AWS CLI コマンドリファレンス」の 「[GetMaintenanceWindowExecution](https://awscli.amazonaws.com/v2/documentation/api/latest/reference/ssm/get-maintenance-window-execution.html)」を参照してください。

PowerShell

Tools for PowerShell

例 1: この例では、メンテナンスウィンドウの実行の一部として実行されるタスクに関する情 報を一覧表示します。

Get-SSMMaintenanceWindowExecution -WindowExecutionId "518d5565-5969-4cca-8f0eda3b2a638355"

### 出力:

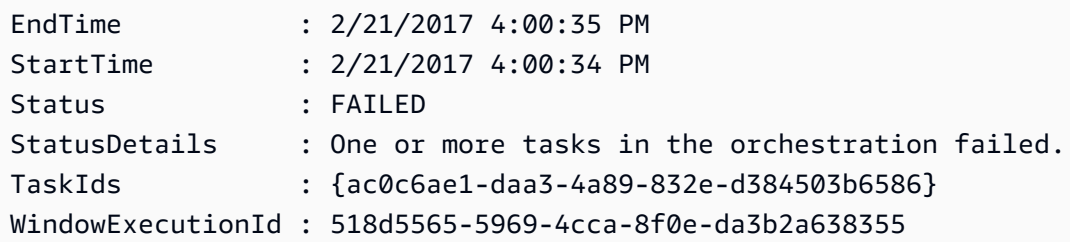

• API の詳細については、「AWS Tools for PowerShell Cmdlet リファレンス」の 「[GetMaintenanceWindowExecution](https://docs.aws.amazon.com/powershell/latest/reference)」を参照してください。

AWS SDK デベロッパーガイドとコード例の完全なリストについては、「[AWS SDK で Systems](#page-33-0) [Manager を使用する」](#page-33-0)を参照してください。このトピックには、使用開始方法に関する情報と、以 前の SDK バージョンの詳細も含まれています。

# AWS SDK または CLI で **GetMaintenanceWindowExecutionTask** を使 用する

以下のコード例は、GetMaintenanceWindowExecutionTask の使用方法を示しています。

CLI

AWS CLI

メンテナンスウィンドウのタスクの実行に関する情報を取得するには

次の get-maintenance-window-execution-task の例では、指定されたメンテナンス ウィンドウの実行の一部であるタスクに関する情報を一覧表示します。

```
aws ssm get-maintenance-window-execution-task \ 
     --window-execution-id "518d5565-5969-4cca-8f0e-da3b2EXAMPLE" \ 
     --task-id "ac0c6ae1-daa3-4a89-832e-d3845EXAMPLE"
```
出力:

{

```
 "WindowExecutionId": "518d5565-5969-4cca-8f0e-da3b2EXAMPLE", 
     "TaskExecutionId": "ac0c6ae1-daa3-4a89-832e-d3845EXAMPLE", 
    "TaskArn": "AWS-RunPatchBaseline", 
     "ServiceRole": "arn:aws:iam::111222333444:role/aws-service-role/
ssm.amazonaws.com/AWSServiceRoleForAmazonSSM", 
    "Type": "RUN_COMMAND", 
    "TaskParameters": [ 
        { 
            "BaselineOverride": { 
                "Values": [ 
 "" 
 ] 
            }, 
            "InstallOverrideList": { 
                "Values": [ 
 "" 
 ] 
            }, 
            "Operation": { 
                "Values": [ 
                    "Scan" 
 ] 
            }, 
            "RebootOption": { 
                "Values": [ 
                    "RebootIfNeeded" 
 ] 
            }, 
            "SnapshotId": { 
                "Values": [ 
                    "{{ aws:ORCHESTRATION_ID }}" 
 ] 
            }, 
            "aws:InstanceId": { 
                "Values": [ 
                    "i-02573cafcfEXAMPLE", 
                    "i-0471e04240EXAMPLE", 
                    "i-07782c72faEXAMPLE" 
 ] 
            } 
        } 
    ], 
    "Priority": 1, 
    "MaxConcurrency": "1",
```

```
 "MaxErrors": "3", 
     "Status": "SUCCESS", 
     "StartTime": "2021-08-04T11:45:35.088000-07:00", 
     "EndTime": "2021-08-04T11:53:09.079000-07:00"
}
```
詳細については、「AWS Systems Manager ユーザーガイド」の「[タスクとタスクの実行に関](https://docs.aws.amazon.com/systems-manager/latest/userguide/mw-cli-tutorial-task-info.html) [する情報の表示 \(AWS CLI\)」](https://docs.aws.amazon.com/systems-manager/latest/userguide/mw-cli-tutorial-task-info.html)を参照してください。

• API の詳細については、「AWS CLI コマンドリファレンス」の 「[GetMaintenanceWindowExecutionTask](https://awscli.amazonaws.com/v2/documentation/api/latest/reference/ssm/get-maintenance-window-execution-task.html)」を参照してください。

**PowerShell** 

Tools for PowerShell

例 1: この例では、メンテナンスウィンドウの実行の一部であったタスクに関する情報を一覧 表示します。

Get-SSMMaintenanceWindowExecutionTask -TaskId "ac0c6ae1-daa3-4a89-832ed384503b6586" -WindowExecutionId "518d5565-5969-4cca-8f0e-da3b2a638355"

出力:

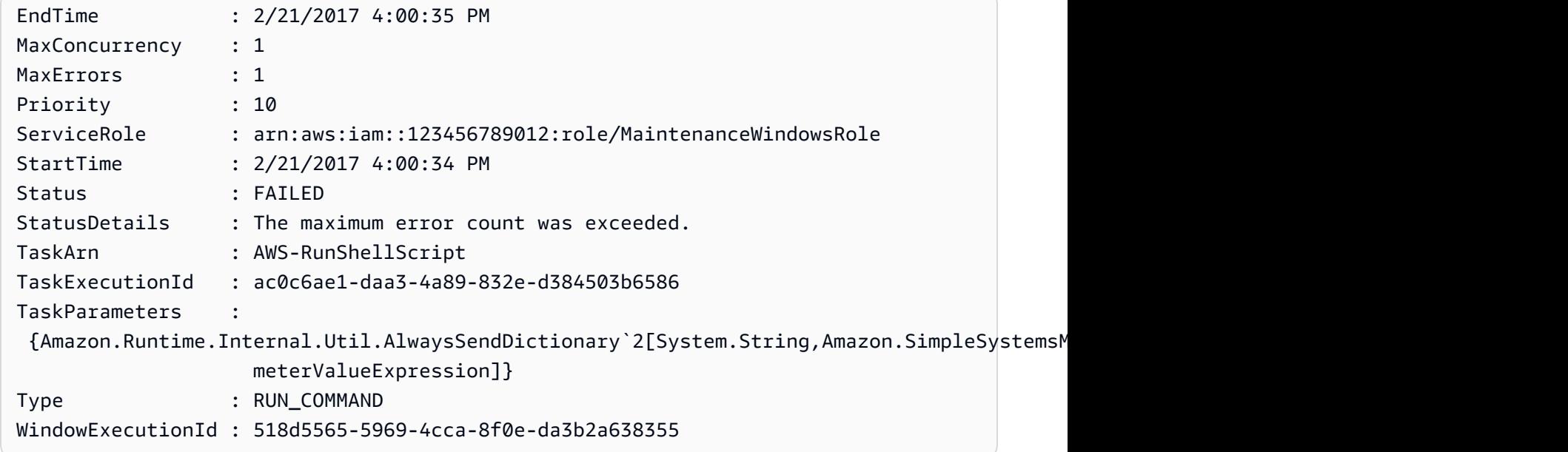

• API の詳細については、「AWS Tools for PowerShell Cmdlet リファレンス」の 「[GetMaintenanceWindowExecutionTask](https://docs.aws.amazon.com/powershell/latest/reference)」を参照してください。

AWS SDK デベロッパーガイドとコード例の完全なリストについては、「[AWS SDK で Systems](#page-33-0) [Manager を使用する」](#page-33-0)を参照してください。このトピックには、使用開始方法に関する情報と、以 前の SDK バージョンの詳細も含まれています。

### AWS SDK または CLI で **GetParameterHistory** を使用する

以下のコード例は、GetParameterHistory の使用方法を示しています。

CL<sub>I</sub>

AWS CLI

パラメータの値の履歴を取得するには

次の get-parameter-history の例では、指定されたパラメータの変更履歴を、値を含め て一覧表示します。

```
aws ssm get-parameter-history \ 
     --name "MyStringParameter"
```

```
{ 
     "Parameters": [ 
         { 
              "Name": "MyStringParameter", 
              "Type": "String", 
              "LastModifiedDate": 1582154711.976, 
              "LastModifiedUser": "arn:aws:iam::111222333444:user/Mary-Major", 
              "Description": "This is the first version of my String parameter", 
              "Value": "Veni", 
              "Version": 1, 
              "Labels": [], 
              "Tier": "Standard", 
              "Policies": [] 
         }, 
         { 
              "Name": "MyStringParameter", 
              "Type": "String", 
              "LastModifiedDate": 1582156093.471, 
              "LastModifiedUser": "arn:aws:iam::111222333444:user/Mary-Major", 
              "Description": "This is the second version of my String parameter", 
              "Value": "Vidi",
```

```
 "Version": 2, 
              "Labels": [], 
              "Tier": "Standard", 
              "Policies": [] 
         }, 
          { 
              "Name": "MyStringParameter", 
              "Type": "String", 
              "LastModifiedDate": 1582156117.545, 
              "LastModifiedUser": "arn:aws:iam::111222333444:user/Mary-Major", 
              "Description": "This is the third version of my String parameter", 
              "Value": "Vici", 
              "Version": 3, 
              "Labels": [], 
              "Tier": "Standard", 
              "Policies": [] 
         } 
     ]
}
```
詳細については、「AWS Systems Manager ユーザーガイド」の「[パラメータバージョンの使](https://docs.aws.amazon.com/systems-manager/latest/userguide/sysman-paramstore-versions.html) [用](https://docs.aws.amazon.com/systems-manager/latest/userguide/sysman-paramstore-versions.html)」を参照してください。

• API の詳細については、「AWS CLI コマンドリファレンス」の[「GetParameterHistory」](https://awscli.amazonaws.com/v2/documentation/api/latest/reference/ssm/get-parameter-history.html)を 参照してください。

PowerShell

Tools for PowerShell

例 1: この例では、パラメータの値の履歴を一覧表示します。

Get-SSMParameterHistory -Name "Welcome"

```
Description :
KeyId :
LastModifiedDate : 3/3/2017 6:55:25 PM
LastModifiedUser : arn:aws:iam::123456789012:user/admin
Name : Welcome
Type : String
```
Value : helloWorld

• API の詳細については、「AWS Tools for PowerShell Cmdlet リファレンス」の 「[GetParameterHistory」](https://docs.aws.amazon.com/powershell/latest/reference)を参照してください。

AWS SDK デベロッパーガイドとコード例の完全なリストについては、「[AWS SDK で Systems](#page-33-0) [Manager を使用する」](#page-33-0)を参照してください。このトピックには、使用開始方法に関する情報と、以 前の SDK バージョンの詳細も含まれています。

### AWS SDK または CLI で **GetParameters** を使用する

以下のコード例は、GetParameters の使用方法を示しています。

#### CLI

#### AWS CLI

例 1: パラメータの値を一覧表示するには

次の get-parameters の例では、指定した 3 つのパラメータの値を一覧表示します。

```
aws ssm get-parameters \ 
     --names "MyStringParameter" "MyStringListParameter" "MyInvalidParameterName"
```

```
{ 
     "Parameters": [ 
         \{ "Name": "MyStringListParameter", 
              "Type": "StringList", 
              "Value": "alpha,beta,gamma", 
              "Version": 1, 
              "LastModifiedDate": 1582154764.222, 
              "ARN": "arn:aws:ssm:us-east-2:111222333444:parameter/
MyStringListParameter" 
              "DataType": "text" 
         }, 
          { 
              "Name": "MyStringParameter", 
              "Type": "String", 
              "Value": "Vici",
```

```
 "Version": 3, 
              "LastModifiedDate": 1582156117.545, 
              "ARN": "arn:aws:ssm:us-east-2:111222333444:parameter/
MyStringParameter" 
              "DataType": "text" 
         } 
     ], 
     "InvalidParameters": [ 
          "MyInvalidParameterName" 
     ]
}
```
詳細については、「AWS Systems Manager ユーザーガイド」の「[Parameter Store の使用」](https://docs.aws.amazon.com/systems-manager/latest/userguide/parameter-store-working-with.html) を参照してください。

例 2: ``--query`` オプションを使用して複数のパラメータの名前と値を一覧表示するには

次の get-parameters の例では、指定したパラメータの名前と値を一覧表示します。

```
aws ssm get-parameters \ 
     --names MyStringParameter MyStringListParameter \ 
     --query "Parameters[*].{Name:Name,Value:Value}"
```
出力:

```
\Gamma { 
          "Name": "MyStringListParameter", 
          "Value": "alpha,beta,gamma" 
     }, 
      { 
          "Name": "MyStringParameter", 
          "Value": "Vidi" 
     }
]
```
詳細については、「AWS Systems Manager ユーザーガイド」の「[Parameter Store の使用」](https://docs.aws.amazon.com/systems-manager/latest/userguide/parameter-store-working-with.html) を参照してください。

例 3: ラベルを使用してパラメータの値を表示するには

次の get-parameter の例では、指定した単一のパラメータの値を特定のラベルを使用して 一覧表示します。

```
aws ssm get-parameter \ 
     --name "MyParameter:label"
```
### 出力:

```
{ 
     "Parameters": [ 
         { 
              "Name": "MyLabelParameter", 
              "Type": "String", 
              "Value": "parameter by label", 
              "Version": 1, 
              "Selector": ":label", 
              "LastModifiedDate": "2021-07-12T09:49:15.865000-07:00", 
              "ARN": "arn:aws:ssm:us-west-2:786973925828:parameter/MyParameter", 
              "DataType": "text" 
         }, 
         \mathcal{L} "Name": "MyVersionParameter", 
              "Type": "String", 
              "Value": "parameter by version", 
              "Version": 2, 
              "Selector": ":2", 
              "LastModifiedDate": "2021-03-24T16:20:28.236000-07:00", 
              "ARN": "arn:aws:ssm:us-west-2:786973925828:parameter/unlabel-param", 
              "DataType": "text" 
         } 
     ], 
     "InvalidParameters": []
}
```
詳細については、「AWS Systems Manager ユーザーガイド」の「[パラメータラベルの操作」](https://docs.aws.amazon.com/systems-manager/latest/userguide/sysman-paramstore-labels.html) を参照してください。

• API の詳細については、「AWS CLI コマンドリファレンス」の[「GetParameters」](https://awscli.amazonaws.com/v2/documentation/api/latest/reference/ssm/get-parameters.html)を参照 してください。

**PowerShell** 

Tools for PowerShell

例 1: この例では、パラメータの値を一覧表示します。

Get-SSMParameterValue -Name "Welcome"

#### 出力:

```
InvalidParameters Parameters
----------------- ----------
{} {Welcome}
```
例 2: この例では、値の詳細を一覧表示します。

(Get-SSMParameterValue -Name "Welcome").Parameters

出力:

Name Type Value ---- ---- ----- Welcome String Good day, Sunshine!

• API の詳細については、「AWS Tools for PowerShell Cmdlet リファレンス」の 「[GetParameters](https://docs.aws.amazon.com/powershell/latest/reference)」を参照してください。

AWS SDK デベロッパーガイドとコード例の完全なリストについては、「[AWS SDK で Systems](#page-33-0) [Manager を使用する」](#page-33-0)を参照してください。このトピックには、使用開始方法に関する情報と、以 前の SDK バージョンの詳細も含まれています。

### AWS SDK または CLI で **GetPatchBaseline** を使用する

以下のコード例は、GetPatchBaseline の使用方法を示しています。

CLI

AWS CLI

パッチベースラインを表示するには

次の get-patch-baseline の例では、指定されたパッチベースラインの詳細を取得しま す。

aws ssm get-patch-baseline \

--baseline-id "pb-0123456789abcdef0"

出力:

{

```
 "BaselineId": "pb-0123456789abcdef0", 
      "Name": "WindowsPatching", 
      "OperatingSystem": "WINDOWS", 
      "GlobalFilters": { 
           "PatchFilters": [] 
      }, 
      "ApprovalRules": { 
           "PatchRules": [ 
\{\hspace{.1cm} \} "PatchFilterGroup": { 
                           "PatchFilters": [ 
 { 
                                      "Key": "PRODUCT", 
                                      "Values": [ 
                                            "WindowsServer2016" 
\mathbf{J} , and the contract of the contract \mathbf{J} } 
\sim 100 \sim 100 \sim 100 \sim 100 \sim 100 \sim 100 \sim 100 \sim 100 \sim 100 \sim 100 \sim 100 \sim 100 \sim 100 \sim 100 \sim 100 \sim 100 \sim 100 \sim 100 \sim 100 \sim 100 \sim 100 \sim 100 \sim 100 \sim 100 \sim 
                      }, 
                      "ComplianceLevel": "CRITICAL", 
                      "ApproveAfterDays": 0, 
                      "EnableNonSecurity": false 
                } 
           ] 
      }, 
      "ApprovedPatches": [], 
      "ApprovedPatchesComplianceLevel": "UNSPECIFIED", 
      "ApprovedPatchesEnableNonSecurity": false, 
      "RejectedPatches": [], 
      "RejectedPatchesAction": "ALLOW_AS_DEPENDENCY", 
      "PatchGroups": [ 
           "QA", 
           "DEV" 
      ], 
      "CreatedDate": 1550244180.465, 
      "ModifiedDate": 1550244180.465, 
      "Description": "Patches for Windows Servers", 
      "Sources": []
```
}

詳細については、「AWS Systems Manager ユーザーガイド」の「[パッチベースラインについ](https://docs.aws.amazon.com/systems-manager/latest/userguide/about-patch-baselines.html) [て](https://docs.aws.amazon.com/systems-manager/latest/userguide/about-patch-baselines.html)」を参照してください。

• API の詳細については、「AWS CLI コマンドリファレンス」の[「GetPatchBaseline](https://awscli.amazonaws.com/v2/documentation/api/latest/reference/ssm/get-patch-baseline.html)」を参 照してください。

#### PowerShell

Tools for PowerShell

例 1: この例では、パッチベースラインの詳細を表示します。

Get-SSMPatchBaselineDetail -BaselineId "pb-03da896ca3b68b639"

出力:

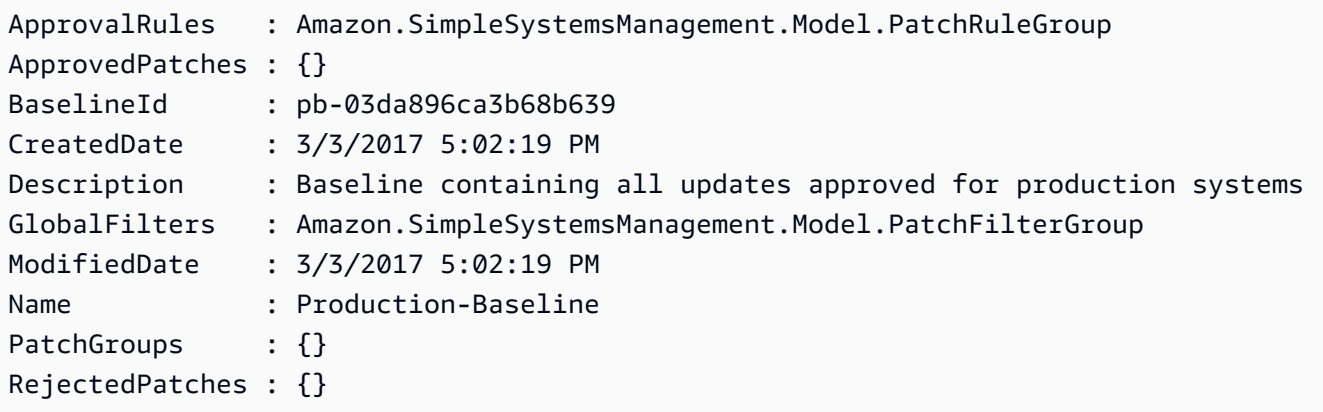

• API の詳細については、「AWS Tools for PowerShell Cmdlet リファレンス」の 「[GetPatchBaseline」](https://docs.aws.amazon.com/powershell/latest/reference)を参照してください。

AWS SDK デベロッパーガイドとコード例の完全なリストについては、「[AWS SDK で Systems](#page-33-0) [Manager を使用する」](#page-33-0)を参照してください。このトピックには、使用開始方法に関する情報と、以 前の SDK バージョンの詳細も含まれています。

# AWS SDK または CLI で **GetPatchBaselineForPatchGroup** を使用す る

以下のコード例は、GetPatchBaselineForPatchGroup の使用方法を示しています。

### CLI

### AWS CLI

パッチグループのパッチベースラインを表示するには

次の get-patch-baseline-for-patch-group の例では、指定されたパッチグループの パッチベースラインに関する詳細を取得します。

```
aws ssm get-patch-baseline-for-patch-group \ 
     --patch-group "DEV"
```
出力:

```
{ 
     "PatchGroup": "DEV", 
     "BaselineId": "pb-0123456789abcdef0", 
     "OperatingSystem": "WINDOWS"
}
```
詳細については、「AWS Systems Manager ユーザーガイド」の「Create a Patch Group」<https://docs.aws.amazon.com/systems-manager/latest/userguide/sysman-patchgroup-tagging.html>\_\_ および[「パッチベースラインにパッチグループを追加します](https://docs.aws.amazon.com/systems-manager/latest/userguide/sysman-patch-group-patchbaseline.html)」を参照 してください。

• API の詳細については、「AWS CLI コマンドリファレンス」の 「[GetPatchBaselineForPatchGroup」](https://awscli.amazonaws.com/v2/documentation/api/latest/reference/ssm/get-patch-baseline-for-patch-group.html)を参照してください。

**PowerShell** 

Tools for PowerShell

例 1: この例では、パッチグループのパッチベースラインを表示します。

Get-SSMPatchBaselineForPatchGroup -PatchGroup "Production"

```
BaselineId PatchGroup
---------- ----------
pb-045f10b4f382baeda Production
```
• API の詳細については、「AWS Tools for PowerShell Cmdlet リファレンス」の 「[GetPatchBaselineForPatchGroup」](https://docs.aws.amazon.com/powershell/latest/reference)を参照してください。

AWS SDK デベロッパーガイドとコード例の完全なリストについては、「[AWS SDK で Systems](#page-33-0) [Manager を使用する」](#page-33-0)を参照してください。このトピックには、使用開始方法に関する情報と、以 前の SDK バージョンの詳細も含まれています。

### AWS SDK または CLI で **ListAssociationVersions** を使用する

以下のコード例は、ListAssociationVersions の使用方法を示しています。

CLI

AWS CLI

特定の関連付け ID のすべてのバージョンの関連付けを取得するには

次の list-association-versions の例では、指定された関連付けのすべてのバージョン を一覧表示します。

```
aws ssm list-association-versions \ 
     --association-id "8dfe3659-4309-493a-8755-0123456789ab"
```

```
{
"AssociationVersions": [ 
        { 
            "AssociationId": "8dfe3659-4309-493a-8755-0123456789ab", 
            "AssociationVersion": "1", 
            "CreatedDate": 1550505536.726, 
            "Name": "AWS-UpdateSSMAgent", 
            "Parameters": { 
                "allowDowngrade": [ 
                    "false" 
                ], 
                "version": [ 
 "" 
 ] 
            }, 
            "Targets": [ 
\overline{a}
```

```
 "Key": "InstanceIds", 
                                           "Values": [ 
                                                   "i-1234567890abcdef0" 
\sim 100 \sim 100 \sim 100 \sim 100 \sim 100 \sim 100 \sim 100 \sim 100 \sim 100 \sim 100 \sim 100 \sim 100 \sim 100 \sim 100 \sim 100 \sim 100 \sim 100 \sim 100 \sim 100 \sim 100 \sim 100 \sim 100 \sim 100 \sim 100 \sim 
 } 
                          ], 
                          "ScheduleExpression": "cron(0 00 12 ? * SUN *)", 
                          "AssociationName": "UpdateSSMAgent" 
                 } 
         ]
}
```
詳細については、「AWS Systems Manager ユーザーガイド」の「[Systems Manager の関連](https://docs.aws.amazon.com/systems-manager/latest/userguide/systems-manager-associations.html) [付けの使用](https://docs.aws.amazon.com/systems-manager/latest/userguide/systems-manager-associations.html)」を参照してください。

• API の詳細については、「AWS CLI コマンドリファレンス」の[「ListAssociationVersions」](https://awscli.amazonaws.com/v2/documentation/api/latest/reference/ssm/list-association-versions.html) を参照してください。

PowerShell

Tools for PowerShell

例 1: この例では、指定された関連付けのすべてのバージョンを取得します。

Get-SSMAssociationVersionList -AssociationId 123a45a0-c678-9012-3456-78901234db5e

```
AssociationId : 123a45a0-c678-9012-3456-78901234db5e
AssociationName :
AssociationVersion : 2
ComplianceSeverity :
CreatedDate : 3/12/2019 9:21:01 AM
DocumentVersion :
MaxConcurrency :
MaxErrors :
Name : AWS-GatherSoftwareInventory
OutputLocation :
Parameters : {}
ScheduleExpression :
Targets : {InstanceIds}
```
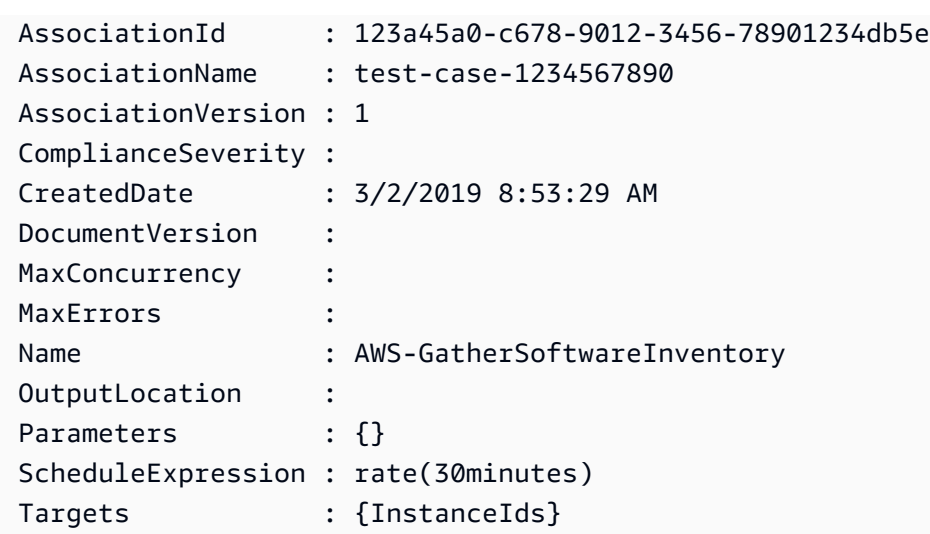

• API の詳細については、「AWS Tools for PowerShell Cmdlet リファレンス」の 「[ListAssociationVersions」](https://docs.aws.amazon.com/powershell/latest/reference)を参照してください。

AWS SDK デベロッパーガイドとコード例の完全なリストについては、「[AWS SDK で Systems](#page-33-0) [Manager を使用する」](#page-33-0)を参照してください。このトピックには、使用開始方法に関する情報と、以 前の SDK バージョンの詳細も含まれています。

### AWS SDK または CLI で **ListAssociations** を使用する

以下のコード例は、ListAssociations の使用方法を示しています。

**CLI** 

AWS CLI

例 1: 特定のインスタンスの関連付けを一覧表示するには

次の list-associations の例では、AssociationName、UpdateSSMAgent とのすべての関連付け を一覧表示します。

```
aws ssm list-associations / 
     --association-filter-list "key=AssociationName,value=UpdateSSMAgent"
```
出力:

{ "Associations": [ {

```
 "Name": "AWS-UpdateSSMAgent", 
                  "InstanceId": "i-1234567890abcdef0", 
                  "AssociationId": "8dfe3659-4309-493a-8755-0123456789ab", 
                  "AssociationVersion": "1", 
                  "Targets": [ 
\overline{a} "Key": "InstanceIds", 
                              "Values": [ 
                                    "i-016648b75dd622dab" 
\sim 100 \sim 100 \sim 100 \sim 100 \sim 100 \sim 100 \sim 100 \sim 100 \sim 100 \sim 100 \sim 100 \sim 100 \sim 100 \sim 100 \sim 100 \sim 100 \sim 100 \sim 100 \sim 100 \sim 100 \sim 100 \sim 100 \sim 100 \sim 100 \sim 
 } 
                  ], 
                  "Overview": { 
                        "Status": "Pending", 
                        "DetailedStatus": "Associated", 
                        "AssociationStatusAggregatedCount": { 
                              "Pending": 1 
 } 
                  }, 
                  "ScheduleExpression": "cron(0 00 12 ? * SUN *)", 
                  "AssociationName": "UpdateSSMAgent" 
            } 
     \mathbf{1}}
```
詳細については、「Systems Manager ユーザーガイド」の「[Systems Manager の関連付けの](https://docs.aws.amazon.com/systems-manager/latest/userguide/systems-manager-associations.html) [使用](https://docs.aws.amazon.com/systems-manager/latest/userguide/systems-manager-associations.html)」を参照してください。

例 2: 特定のドキュメントの関連付けを一覧表示するには

次の list-associations の例では、指定したドキュメントのすべての関連付けを一覧表示しま す。

```
aws ssm list-associations / 
     --association-filter-list "key=Name,value=AWS-UpdateSSMAgent"
```

```
{ 
     "Associations": [ 
          { 
              "Name": "AWS-UpdateSSMAgent", 
              "InstanceId": "i-1234567890abcdef0",
```

```
 "AssociationId": "8dfe3659-4309-493a-8755-0123456789ab", 
                  "AssociationVersion": "1", 
                  "Targets": [ 
\overline{a} "Key": "InstanceIds", 
                              "Values": [ 
                                    "i-1234567890abcdef0" 
\sim 100 \sim 100 \sim 100 \sim 100 \sim 100 \sim 100 \sim 100 \sim 100 \sim 100 \sim 100 \sim 100 \sim 100 \sim 100 \sim 100 \sim 100 \sim 100 \sim 100 \sim 100 \sim 100 \sim 100 \sim 100 \sim 100 \sim 100 \sim 100 \sim 
 } 
                  ], 
                  "LastExecutionDate": 1550505828.548, 
                  "Overview": { 
                        "Status": "Success", 
                        "DetailedStatus": "Success", 
                        "AssociationStatusAggregatedCount": { 
                              "Success": 1 
 } 
                  }, 
                  "ScheduleExpression": "cron(0 00 12 ? * SUN *)", 
                  "AssociationName": "UpdateSSMAgent" 
            }, 
      { 
                  "Name": "AWS-UpdateSSMAgent", 
                  "InstanceId": "i-9876543210abcdef0", 
                  "AssociationId": "fbc07ef7-b985-4684-b82b-0123456789ab", 
                  "AssociationVersion": "1", 
                  "Targets": [ 
\overline{a} "Key": "InstanceIds", 
                              "Values": [ 
                                    "i-9876543210abcdef0" 
\sim 100 \sim 100 \sim 100 \sim 100 \sim 100 \sim 100 \sim 100 \sim 100 \sim 100 \sim 100 \sim 100 \sim 100 \sim 100 \sim 100 \sim 100 \sim 100 \sim 100 \sim 100 \sim 100 \sim 100 \sim 100 \sim 100 \sim 100 \sim 100 \sim 
 } 
                  ], 
                  "LastExecutionDate": 1550507531.0, 
                  "Overview": { 
                        "Status": "Success", 
                        "AssociationStatusAggregatedCount": { 
                              "Success": 1 
 } 
                  } 
            } 
      ]
```
}

詳細については、「Systems Manager ユーザーガイド」の「[Systems Manager の関連付けの](https://docs.aws.amazon.com/systems-manager/latest/userguide/systems-manager-associations.html) [使用](https://docs.aws.amazon.com/systems-manager/latest/userguide/systems-manager-associations.html)」を参照してください。

• API の詳細については、「AWS CLI コマンドリファレンス」の[「ListAssociations](https://awscli.amazonaws.com/v2/documentation/api/latest/reference/ssm/list-associations.html)」を参照 してください。

**PowerShell** 

Tools for PowerShell

例 1: この例では、インスタンスのすべての関連付けを一覧表示します。この例で使用される 構文には、PowerShell バージョン 3 以降が必要です。

```
$filter1 = @{Key="InstanceId";Value=@("i-0000293ffd8c57862")}
Get-SSMAssociationList -AssociationFilterList $filter1
```
出力:

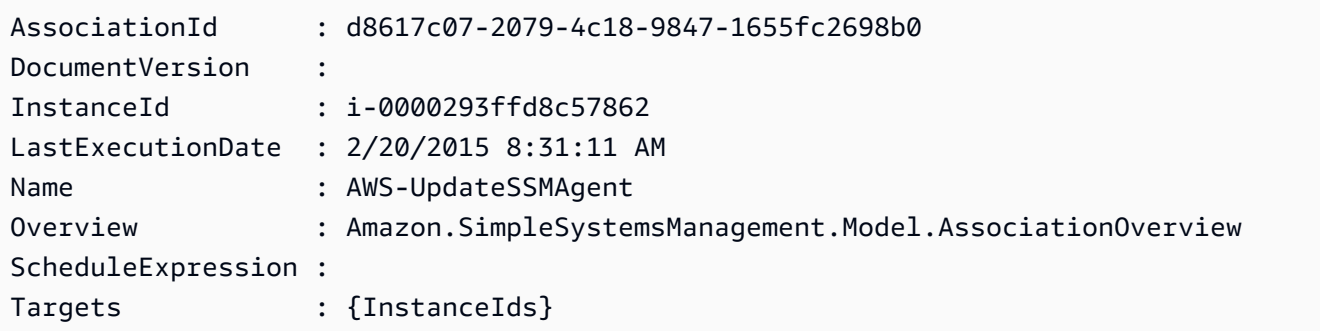

例 2: この例では、設定ドキュメントのすべての関連付けを一覧表示します。この例で使用さ れる構文には、PowerShell バージョン 3 以降が必要です。

\$filter2 = @{Key="Name";Value=@("AWS-UpdateSSMAgent")} Get-SSMAssociationList -AssociationFilterList \$filter2

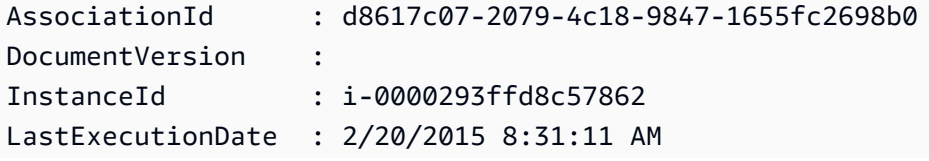

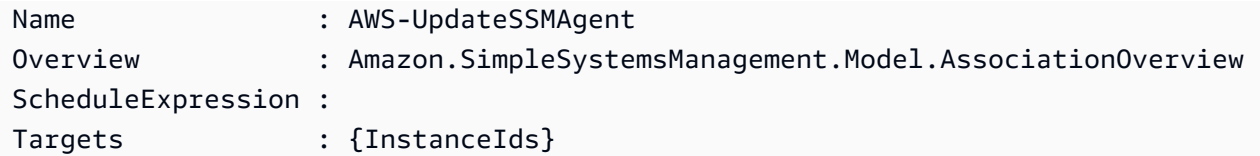

例 3: PowerShell バージョン 2 では、New-Object を使用して各フィルターを作成する必要が あります。

```
$filter1 = New-Object Amazon.SimpleSystemsManagement.Model.AssociationFilter
$filter1.Key = "InstanceId"
$filter1.Value = "i-0000293ffd8c57862"
```
Get-SSMAssociationList -AssociationFilterList \$filter1

出力:

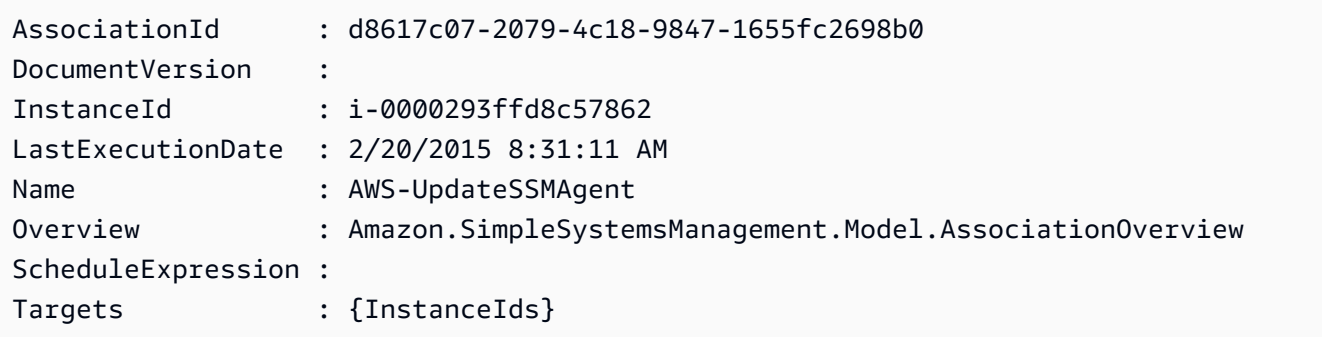

• API の詳細については、「AWS Tools for PowerShell Cmdlet リファレンス」の 「[ListAssociations」](https://docs.aws.amazon.com/powershell/latest/reference)を参照してください。

AWS SDK デベロッパーガイドとコード例の完全なリストについては、「[AWS SDK で Systems](#page-33-0) [Manager を使用する」](#page-33-0)を参照してください。このトピックには、使用開始方法に関する情報と、以 前の SDK バージョンの詳細も含まれています。

### AWS SDK または CLI で **ListCommandInvocations** を使用する

以下のコード例は、ListCommandInvocations の使用方法を示しています。

CLI

AWS CLI

特定のコマンドの呼び出しを一覧表示するには

次の list-command-invocations の例では、コマンドのすべての呼び出しを一覧表示しま す。

```
aws ssm list-command-invocations \ 
     --command-id "ef7fdfd8-9b57-4151-a15c-db9a12345678" \ 
     --details
```

```
{ 
     "CommandInvocations": [ 
         { 
             "CommandId": "ef7fdfd8-9b57-4151-a15c-db9a12345678", 
             "InstanceId": "i-02573cafcfEXAMPLE", 
             "InstanceName": "", 
             "Comment": "b48291dd-ba76-43e0-
b9df-13e11ddaac26:6960febb-2907-4b59-8e1a-d6ce8EXAMPLE", 
             "DocumentName": "AWS-UpdateSSMAgent", 
             "DocumentVersion": "", 
             "RequestedDateTime": 1582136283.089, 
             "Status": "Success", 
             "StatusDetails": "Success", 
             "StandardOutputUrl": "", 
             "StandardErrorUrl": "", 
             "CommandPlugins": [ 
\overline{\mathcal{L}} "Name": "aws:updateSsmAgent", 
                      "Status": "Success", 
                      "StatusDetails": "Success", 
                      "ResponseCode": 0, 
                      "ResponseStartDateTime": 1582136283.419, 
                      "ResponseFinishDateTime": 1582136283.51, 
                      "Output": "Updating amazon-ssm-agent from 2.3.842.0 to latest
\nSuccessfully downloaded https://s3.us-east-2.amazonaws.com/amazon-ssm-us-
east-2/ssm-agent-manifest.json\namazon-ssm-agent 2.3.842.0 has already been 
  installed, update skipped\n", 
                      "StandardOutputUrl": "", 
                      "StandardErrorUrl": "", 
                      "OutputS3Region": "us-east-2", 
                      "OutputS3BucketName": "", 
                      "OutputS3KeyPrefix": "" 
 } 
             ],
```

```
 "ServiceRole": "", 
             "NotificationConfig": { 
                  "NotificationArn": "", 
                  "NotificationEvents": [], 
                  "NotificationType": "" 
             }, 
             "CloudWatchOutputConfig": { 
                  "CloudWatchLogGroupName": "", 
                  "CloudWatchOutputEnabled": false 
             } 
         }, 
        \mathcal{L} "CommandId": "ef7fdfd8-9b57-4151-a15c-db9a12345678", 
             "InstanceId": "i-0471e04240EXAMPLE", 
             "InstanceName": "", 
             "Comment": "b48291dd-ba76-43e0-
b9df-13e11ddaac26:6960febb-2907-4b59-8e1a-d6ce8EXAMPLE", 
             "DocumentName": "AWS-UpdateSSMAgent", 
             "DocumentVersion": "", 
             "RequestedDateTime": 1582136283.02, 
             "Status": "Success", 
             "StatusDetails": "Success", 
             "StandardOutputUrl": "", 
             "StandardErrorUrl": "", 
             "CommandPlugins": [ 
\overline{a} "Name": "aws:updateSsmAgent", 
                      "Status": "Success", 
                      "StatusDetails": "Success", 
                     "ResponseCode": 0,
                      "ResponseStartDateTime": 1582136283.812, 
                      "ResponseFinishDateTime": 1582136295.031, 
                      "Output": "Updating amazon-ssm-agent from 2.3.672.0 to 
 latest\nSuccessfully downloaded https://s3.us-east-2.amazonaws.com/amazon-
ssm-us-east-2/ssm-agent-manifest.json\nSuccessfully downloaded https://s3.us-
east-2.amazonaws.com/amazon-ssm-us-east-2/amazon-ssm-agent-updater/2.3.842.0/
amazon-ssm-agent-updater-snap-amd64.tar.gz\nSuccessfully downloaded https://
s3.us-east-2.amazonaws.com/amazon-ssm-us-east-2/amazon-ssm-agent/2.3.672.0/
amazon-ssm-agent-snap-amd64.tar.gz\nSuccessfully downloaded https://s3.us-
east-2.amazonaws.com/amazon-ssm-us-east-2/amazon-ssm-agent/2.3.842.0/amazon-ssm-
agent-snap-amd64.tar.gz\nInitiating amazon-ssm-agent update to 2.3.842.0\namazon-
ssm-agent updated successfully to 2.3.842.0", 
                      "StandardOutputUrl": "", 
                      "StandardErrorUrl": "",
```
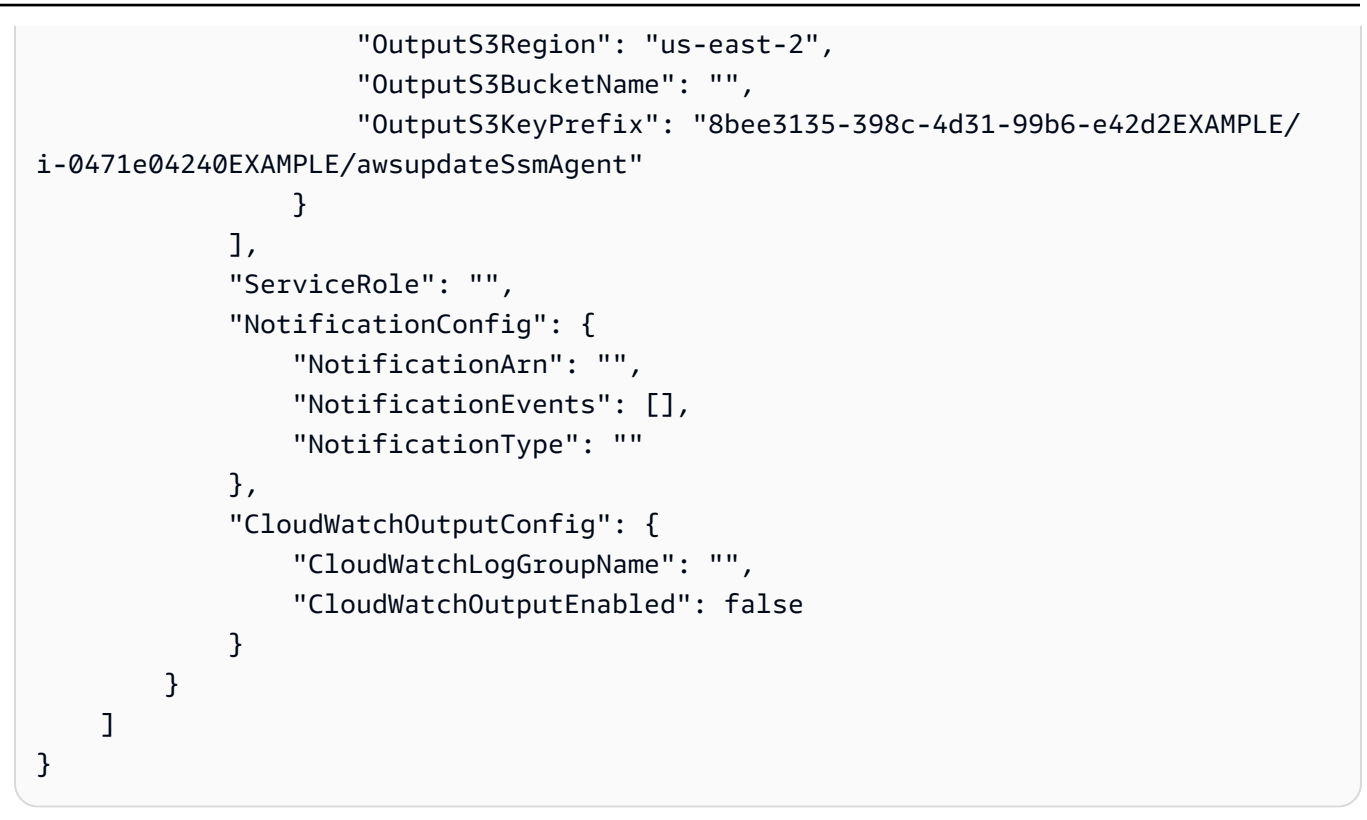

詳細については、「AWS Systems Manager ユーザーガイド」の「[コマンドのステータスにつ](https://docs.aws.amazon.com/systems-manager/latest/userguide/monitor-commands.html) [いて](https://docs.aws.amazon.com/systems-manager/latest/userguide/monitor-commands.html)」を参照してください。

• API の詳細については、「AWS CLI コマンドリファレンス」の 「[ListCommandInvocations」](https://awscli.amazonaws.com/v2/documentation/api/latest/reference/ssm/list-command-invocations.html)を参照してください。

**PowerShell** 

Tools for PowerShell

例 1: この例では、コマンドのすべての呼び出しを一覧表示します。

Get-SSMCommandInvocation -CommandId "b8eac879-0541-439d-94ec-47a80d554f44" - Detail \$true

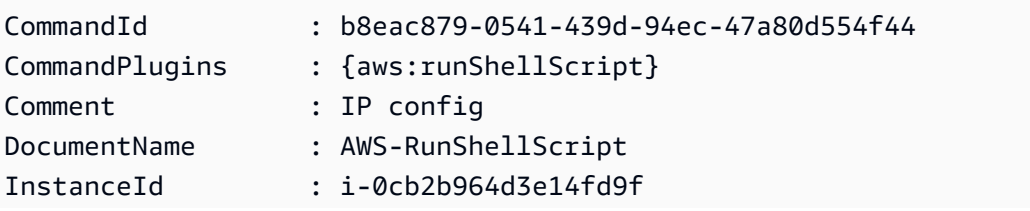

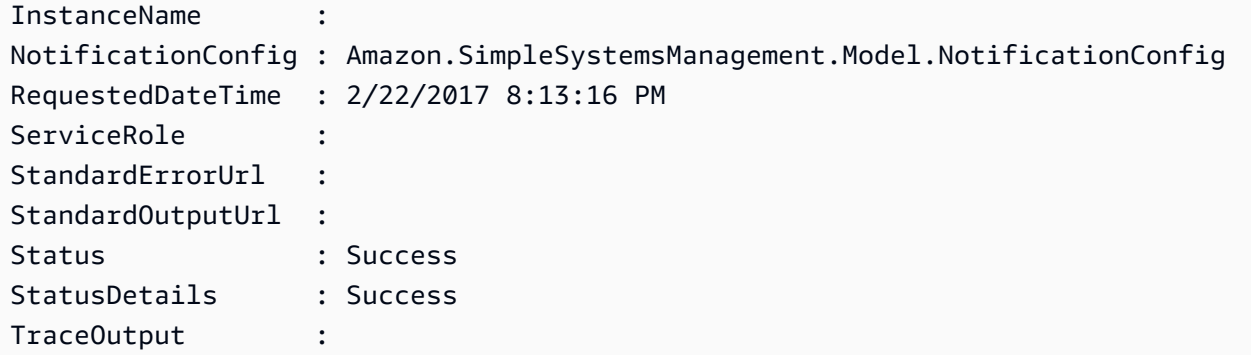

例 2: この例では、コマンド ID e1eb2e3c-ed4c-5123-45c1-234f5612345f の呼び出し用の CommandPlugins を一覧表示します。

Get-SSMCommandInvocation -CommandId e1eb2e3c-ed4c-5123-45c1-234f5612345f -Detail: \$true | Select-Object -ExpandProperty CommandPlugins

出力:

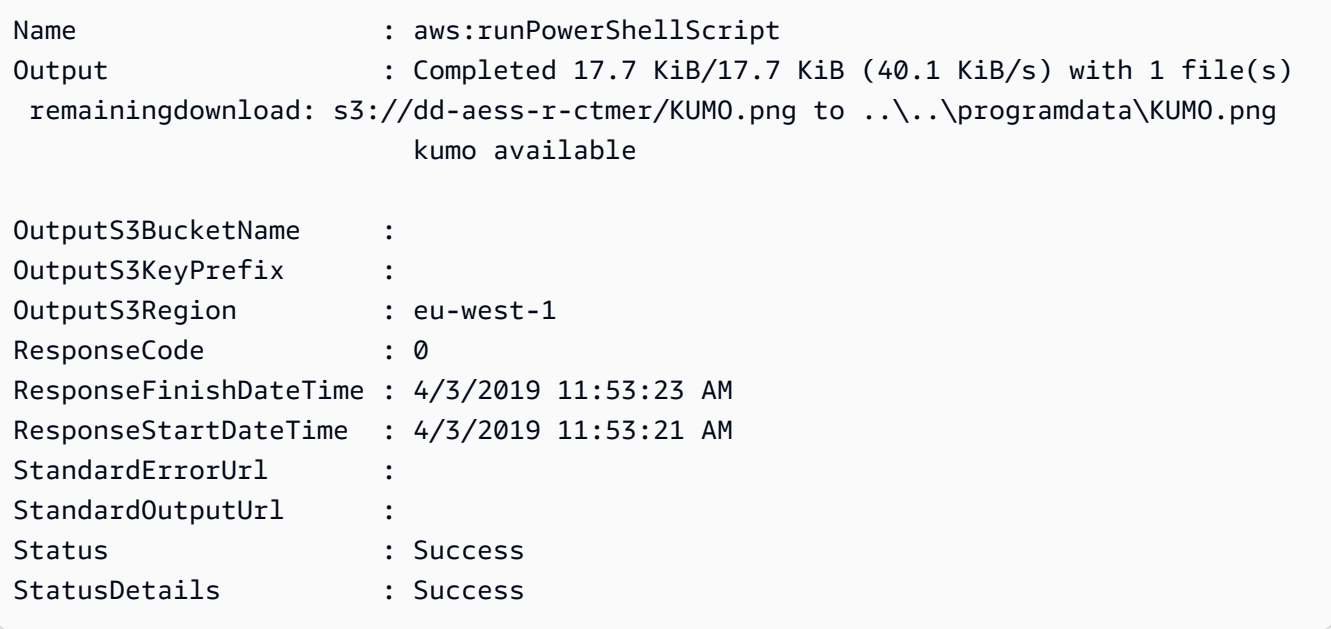

• API の詳細については、「AWS Tools for PowerShell Cmdlet リファレンス」の 「[ListCommandInvocations」](https://docs.aws.amazon.com/powershell/latest/reference)を参照してください。

AWS SDK デベロッパーガイドとコード例の完全なリストについては、「[AWS SDK で Systems](#page-33-0) [Manager を使用する」](#page-33-0)を参照してください。このトピックには、使用開始方法に関する情報と、以 前の SDK バージョンの詳細も含まれています。

## AWS SDK または CLI で **ListCommands** を使用する

以下のコード例は、ListCommands の使用方法を示しています。

```
CLI
```

```
AWS CLI
```
例 1: 特定のコマンドのステータスを取得するには

次の list-commands の例では、指定されたコマンドのステータスを取得して表示します。

```
aws ssm list-commands \ 
     --command-id "0831e1a8-a1ac-4257-a1fd-c831bEXAMPLE"
```
例 2: 特定の日付より後にリクエストされたコマンドのステータスを取得するには

次の list-commands の例では、指定した日付より後にリクエストされたコマンドの詳細を 取得します。

```
aws ssm list-commands \ 
     --filter "key=InvokedAfter,value=2020-02-01T00:00:00Z"
```
例 3: AWS アカウントでリクエストされたすべてのコマンドを一覧表示するには

次の list-commands の例では、現在の AWS アカウントとリージョンでユーザーがリクエ ストしたすべてのコマンドを一覧表示します。

aws ssm list-commands

```
{ 
     "Commands": [ 
         { 
              "CommandId": "8bee3135-398c-4d31-99b6-e42d2EXAMPLE", 
              "DocumentName": "AWS-UpdateSSMAgent", 
              "DocumentVersion": "", 
              "Comment": "b48291dd-ba76-43e0-
b9df-13e11ddaac26:6960febb-2907-4b59-8e1a-d6ce8EXAMPLE", 
              "ExpiresAfter": "2020-02-19T11:28:02.500000-08:00", 
              "Parameters": {},
```
```
 "InstanceIds": [ 
                 "i-028ea792daEXAMPLE", 
                 "i-02feef8c46EXAMPLE", 
                 "i-038613f3f0EXAMPLE", 
                 "i-03a530a2d4EXAMPLE", 
                 "i-083b678d37EXAMPLE", 
                 "i-0dee81debaEXAMPLE" 
             ], 
             "Targets": [], 
             "RequestedDateTime": "2020-02-19T10:18:02.500000-08:00", 
             "Status": "Success", 
             "StatusDetails": "Success", 
             "OutputS3BucketName": "", 
             "OutputS3KeyPrefix": "", 
             "MaxConcurrency": "50", 
             "MaxErrors": "100%", 
             "TargetCount": 6, 
             "CompletedCount": 6, 
             "ErrorCount": 0, 
             "DeliveryTimedOutCount": 0, 
             "ServiceRole": "", 
             "NotificationConfig": { 
                 "NotificationArn": "", 
                 "NotificationEvents": [], 
                 "NotificationType": "" 
             }, 
             "CloudWatchOutputConfig": { 
                 "CloudWatchLogGroupName": "", 
                 "CloudWatchOutputEnabled": false 
 } 
         } 
         { 
             "CommandId": "e9ade581-c03d-476b-9b07-26667EXAMPLE", 
             "DocumentName": "AWS-FindWindowsUpdates", 
             "DocumentVersion": "1", 
             "Comment": "", 
             "ExpiresAfter": "2020-01-24T12:37:31.874000-08:00", 
             "Parameters": { 
                 "KbArticleIds": [ 
 "" 
 ], 
                 "UpdateLevel": [ 
                      "All" 
 ]
```

```
 }, 
                "InstanceIds": [], 
                "Targets": [ 
\overline{a} "Key": "InstanceIds", 
                          "Values": [ 
                               "i-00ec29b21eEXAMPLE", 
                               "i-09911ddd90EXAMPLE" 
\sim 100 \sim 100 \sim 100 \sim 100 \sim 100 \sim 100 \sim 100 \sim 100 \sim 100 \sim 100 \sim 100 \sim 100 \sim 100 \sim 100 \sim 100 \sim 100 \sim 100 \sim 100 \sim 100 \sim 100 \sim 100 \sim 100 \sim 100 \sim 100 \sim 
 } 
                ], 
                "RequestedDateTime": "2020-01-24T11:27:31.874000-08:00", 
                "Status": "Success", 
                "StatusDetails": "Success", 
                "OutputS3BucketName": "my-us-east-2-bucket", 
                "OutputS3KeyPrefix": "my-rc-output", 
                "MaxConcurrency": "50", 
                "MaxErrors": "0", 
                "TargetCount": 2, 
                "CompletedCount": 2, 
                "ErrorCount": 0, 
                "DeliveryTimedOutCount": 0, 
                "ServiceRole": "arn:aws:iam::111222333444:role/aws-service-role/
ssm.amazonaws.com/AWSServiceRoleForAmazonSSM", 
                "NotificationConfig": { 
                     "NotificationArn": "arn:aws:sns:us-east-2:111222333444:my-us-
east-2-notification-arn", 
                     "NotificationEvents": [ 
                          "All" 
 ], 
                     "NotificationType": "Invocation" 
                }, 
                "CloudWatchOutputConfig": { 
                     "CloudWatchLogGroupName": "", 
                     "CloudWatchOutputEnabled": false 
               } 
          } 
           { 
                "CommandId": "d539b6c3-70e8-4853-80e5-0ce4fEXAMPLE", 
                "DocumentName": "AWS-RunPatchBaseline", 
                "DocumentVersion": "1", 
                "Comment": "", 
                "ExpiresAfter": "2020-01-24T12:21:04.350000-08:00", 
                "Parameters": {
```

```
 "InstallOverrideList": [ 
 "" 
 ], 
                    "Operation": [ 
                        "Install" 
                   ], 
                    "RebootOption": [ 
                        "RebootIfNeeded" 
 ], 
                    "SnapshotId": [ 
 "" 
 ] 
               }, 
               "InstanceIds": [], 
               "Targets": [ 
\overline{a} "Key": "InstanceIds", 
                        "Values": [ 
                             "i-00ec29b21eEXAMPLE", 
                             "i-09911ddd90EXAMPLE" 
\sim 100 \sim 100 \sim 100 \sim 100 \sim 100 \sim 100 \sim 100 \sim 100 \sim 100 \sim 100 \sim 100 \sim 100 \sim 100 \sim 100 \sim 100 \sim 100 \sim 100 \sim 100 \sim 100 \sim 100 \sim 100 \sim 100 \sim 100 \sim 100 \sim 
 } 
               ], 
               "RequestedDateTime": "2020-01-24T11:11:04.350000-08:00", 
               "Status": "Success", 
               "StatusDetails": "Success", 
               "OutputS3BucketName": "my-us-east-2-bucket", 
               "OutputS3KeyPrefix": "my-rc-output", 
               "MaxConcurrency": "50", 
               "MaxErrors": "0", 
               "TargetCount": 2, 
               "CompletedCount": 2, 
               "ErrorCount": 0, 
               "DeliveryTimedOutCount": 0, 
               "ServiceRole": "arn:aws:iam::111222333444:role/aws-service-role/
ssm.amazonaws.com/AWSServiceRoleForAmazonSSM", 
               "NotificationConfig": { 
                    "NotificationArn": "arn:aws:sns:us-east-2:111222333444:my-us-
east-2-notification-arn", 
                    "NotificationEvents": [ 
                        "All" 
 ], 
                    "NotificationType": "Invocation" 
               },
```
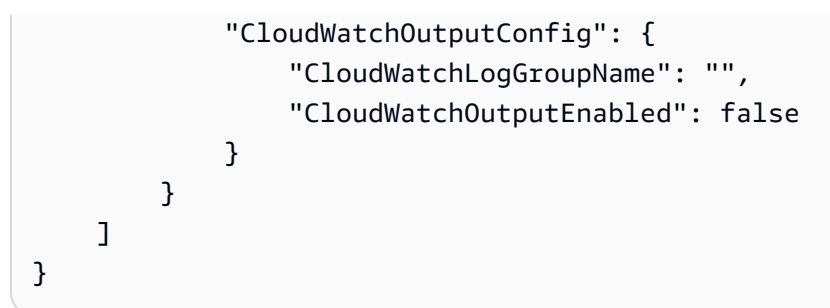

詳細については、「AWS Systems Manager ユーザーガイド」の「[Running Commands Using](https://docs.aws.amazon.com/systems-manager/latest/userguide/run-command.html)  [Systems Manager Run Command」](https://docs.aws.amazon.com/systems-manager/latest/userguide/run-command.html)を参照してください。

• API の詳細については、「AWS CLI コマンドリファレンス」の[「ListCommands](https://awscli.amazonaws.com/v2/documentation/api/latest/reference/ssm/list-commands.html)」を参照し てください。

**PowerShell** 

Tools for PowerShell

例 1: この例では、リクエストされたすべてのコマンドを一覧表示します。

Get-SSMCommand

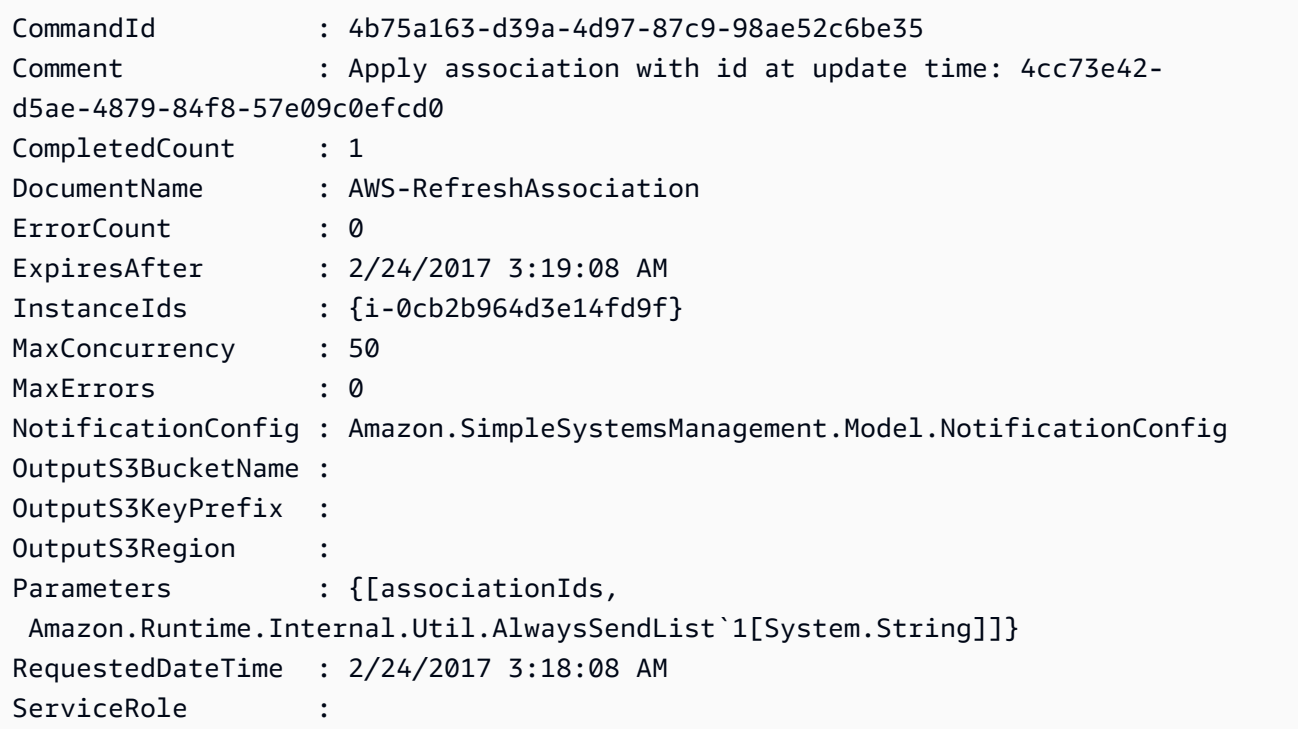

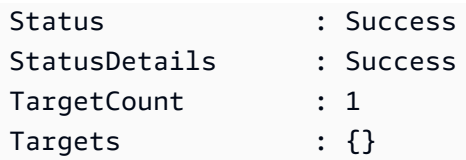

例 2: この例では、特定のコマンドのステータスを取得します。

Get-SSMCommand -CommandId "4b75a163-d39a-4d97-87c9-98ae52c6be35"

例 3: この例では、2019-04-01T00:00:00Z より後に呼び出されたすべての SSM コマンドを取 得します。

```
Get-SSMCommand -Filter @{Key="InvokedAfter";Value="2019-04-01T00:00:00Z"} | 
 Select-Object CommandId, DocumentName, Status, RequestedDateTime | Sort-Object -
Property RequestedDateTime -Descending
```
出力:

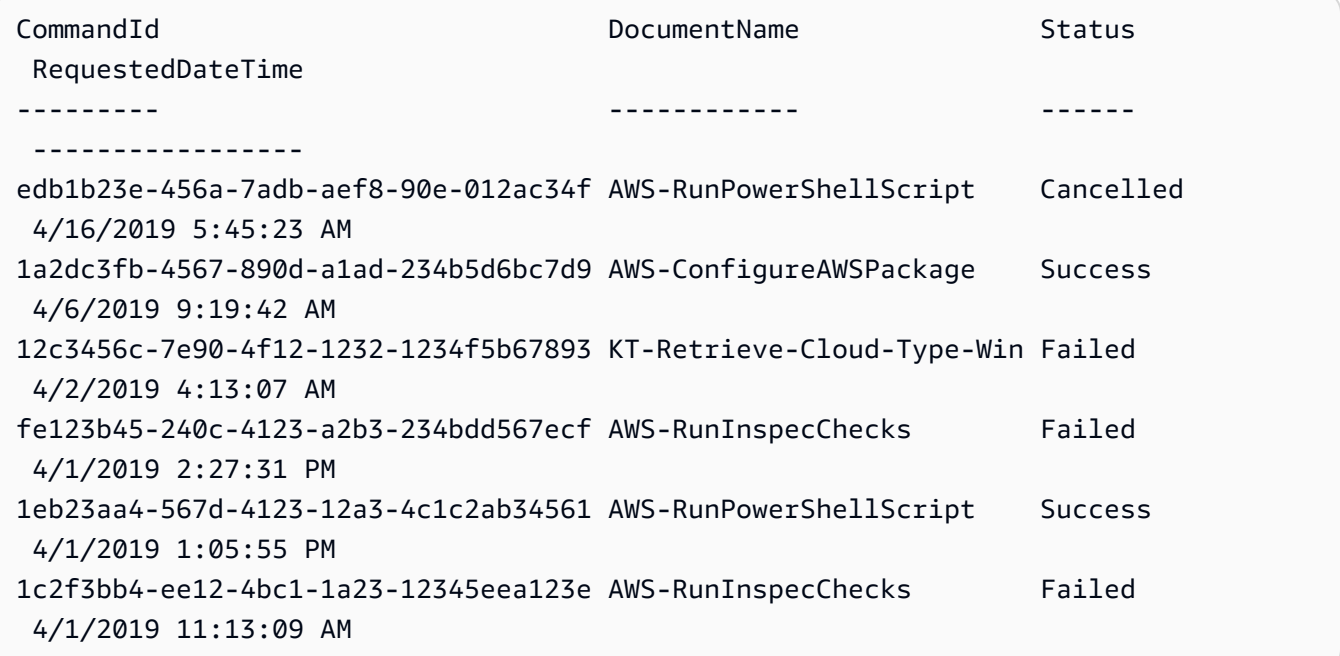

• API の詳細については、「AWS Tools for PowerShell Cmdlet リファレンス」の 「[ListCommands](https://docs.aws.amazon.com/powershell/latest/reference)」を参照してください。

AWS SDK デベロッパーガイドとコード例の完全なリストについては、「[AWS SDK で Systems](#page-33-0) [Manager を使用する」](#page-33-0)を参照してください。このトピックには、使用開始方法に関する情報と、以 前の SDK バージョンの詳細も含まれています。

# AWS SDK または CLI で **ListComplianceItems** を使用する

以下のコード例は、ListComplianceItems の使用方法を示しています。

```
CLI
```

```
AWS CLI
```
特定のインスタンスのコンプライアンス項目を一覧表示するには

この例では、指定したインスタンスのすべてのコンプライアンス項目を一覧表示します。

コマンド:

```
aws ssm list-compliance-items --resource-ids "i-1234567890abcdef0" --resource-
types "ManagedInstance"
```

```
{ 
   "ComplianceItems": [ 
       { 
            "ComplianceType": "Association", 
            "ResourceType": "ManagedInstance", 
            "ResourceId": "i-1234567890abcdef0", 
            "Id": "8dfe3659-4309-493a-8755-0123456789ab", 
            "Title": "", 
            "Status": "COMPLIANT", 
            "Severity": "UNSPECIFIED", 
            "ExecutionSummary": { 
                "ExecutionTime": 1550408470.0 
            }, 
            "Details": { 
                "DocumentName": "AWS-GatherSoftwareInventory", 
                "DocumentVersion": "1" 
            } 
       }, 
       { 
            "ComplianceType": "Association", 
            "ResourceType": "ManagedInstance", 
            "ResourceId": "i-1234567890abcdef0", 
            "Id": "e4c2ed6d-516f-41aa-aa2a-0123456789ab",
```

```
 "Title": "", 
            "Status": "COMPLIANT", 
           "Severity": "UNSPECIFIED", 
           "ExecutionSummary": { 
                "ExecutionTime": 1550508475.0 
           }, 
           "Details": { 
                "DocumentName": "AWS-UpdateSSMAgent", 
                "DocumentVersion": "1" 
           } 
       }, 
 ... 
   ], 
   "NextToken": "--token string truncated--"
}
```
特定のインスタンスと関連付け ID のコンプライアンス項目を一覧表示するには

この例では、指定したインスタンスと関連付け ID のすべてのコンプライアンス項目を一覧表 示します。

コマンド:

```
aws ssm list-compliance-items --resource-ids "i-1234567890abcdef0" --resource-
types "ManagedInstance" --filters 
  "Key=ComplianceType,Values=Association,Type=EQUAL" 
  "Key=Id,Values=e4c2ed6d-516f-41aa-aa2a-0123456789ab,Type=EQUAL"
```
特定の日時より後のインスタンスのコンプライアンス項目を一覧表示するには

この例では、指定した日時より後のインスタンスのすべてのコンプライアンス項目を一覧表示 します。

コマンド:

```
aws ssm list-compliance-items --resource-ids "i-1234567890abcdef0" --resource-
types "ManagedInstance" --filters 
  "Key=ExecutionTime,Values=2019-02-18T16:00:00Z,Type=GREATER_THAN"
```
• API の詳細については、AWS CLI コマンドリファレンスの[「ListComplianceItems」](https://awscli.amazonaws.com/v2/documentation/api/latest/reference/ssm/list-compliance-items.html)を参照 してください。

#### **PowerShell**

Tools for PowerShell

例 1: この例では、任意のリソース ID とタイプのコンプライアンス項目リストを一覧表示し、 コンプライアンスタイプを「関連付け」でフィルタリングします。

```
Get-SSMComplianceItemList -ResourceId i-1a2caf345f67d0dc2 -ResourceType 
  ManagedInstance -Filter @{Key="ComplianceType";Values="Association"}
```
出力:

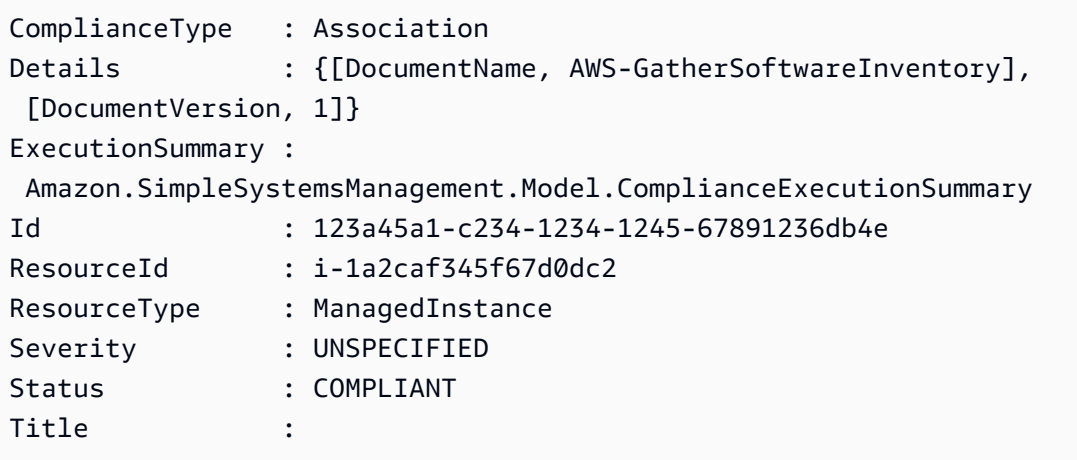

• API の詳細については、「AWS Tools for PowerShell Cmdlet リファレンス」の 「[ListComplianceItems](https://docs.aws.amazon.com/powershell/latest/reference)」を参照してください。

AWS SDK デベロッパーガイドとコード例の完全なリストについては、「[AWS SDK で Systems](#page-33-0) [Manager を使用する」](#page-33-0)を参照してください。このトピックには、使用開始方法に関する情報と、以 前の SDK バージョンの詳細も含まれています。

## AWS SDK または CLI で **ListComplianceSummaries** を使用する

以下のコード例は、ListComplianceSummaries の使用方法を示しています。

CLI

AWS CLI

#### すべてのコンプライアンスタイプのコンプライアンス概要を一覧表示するには

## この例では、アカウント内のすべてのコンプライアンスタイプのコンプライアンス概要を一覧 表示します。

### コマンド:

aws ssm list-compliance-summaries

```
{ 
   "ComplianceSummaryItems": [ 
       { 
            "ComplianceType": "Association", 
            "CompliantSummary": { 
                "CompliantCount": 2, 
                "SeveritySummary": { 
                    "CriticalCount": 0, 
                    "HighCount": 0, 
                   "MediumCount": 0,
                   "LowCount": 0,
                    "InformationalCount": 0, 
                    "UnspecifiedCount": 2 
 } 
           }, 
           "NonCompliantSummary": { 
                "NonCompliantCount": 0, 
                "SeveritySummary": { 
                    "CriticalCount": 0, 
                    "HighCount": 0, 
                    "MediumCount": 0, 
                   "LowCount": 0,
                    "InformationalCount": 0, 
                    "UnspecifiedCount": 0 
 } 
           } 
       }, 
       { 
            "ComplianceType": "Patch", 
            "CompliantSummary": { 
                "CompliantCount": 1, 
                "SeveritySummary": { 
                    "CriticalCount": 0, 
                   "HighCount": 0,
```
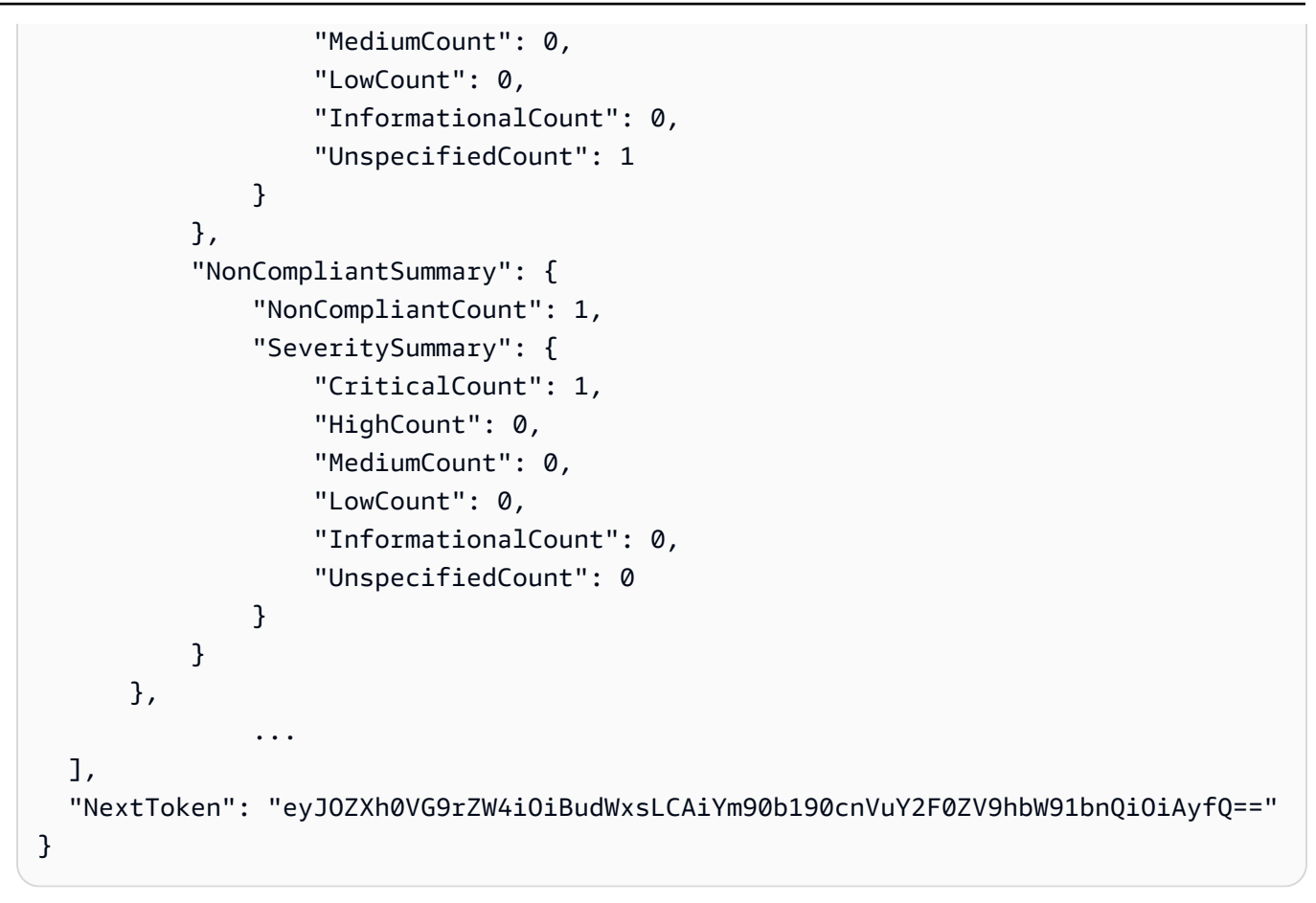

特定のコンプライアンスタイプのコンプライアンス概要を一覧表示するには

この例では、パッチコンプライアンスタイプのコンプライアンス概要を一覧表示します。

コマンド:

aws ssm list-compliance-summaries --filters "Key=ComplianceType,Values=Patch,Type=EQUAL"

• API の詳細については、「AWS CLI コマンドリファレンス」の 「[ListComplianceSummaries」](https://awscli.amazonaws.com/v2/documentation/api/latest/reference/ssm/list-compliance-summaries.html)を参照してください。

**PowerShell** 

Tools for PowerShell

例 1: この例では、すべてのコンプライアンスタイプの準拠リソースと非準拠リソースの集計 カウントを返します。

Get-SSMComplianceSummaryList

#### 出力:

```
ComplianceType CompliantSummary 
  NonCompliantSummary
-------------- ---------------- 
 -------------------
FleetTotal Amazon.SimpleSystemsManagement.Model.CompliantSummary 
  Amazon.SimpleSystemsManagement.Model.NonCompliantSummary
Association Amazon.SimpleSystemsManagement.Model.CompliantSummary 
  Amazon.SimpleSystemsManagement.Model.NonCompliantSummary
Custom:InSpec Amazon.SimpleSystemsManagement.Model.CompliantSummary 
  Amazon.SimpleSystemsManagement.Model.NonCompliantSummary
Patch Amazon.SimpleSystemsManagement.Model.CompliantSummary
  Amazon.SimpleSystemsManagement.Model.NonCompliantSummary
```
• API の詳細については、「AWS Tools for PowerShell Cmdlet リファレンス」の 「[ListComplianceSummaries」](https://docs.aws.amazon.com/powershell/latest/reference)を参照してください。

AWS SDK デベロッパーガイドとコード例の完全なリストについては、「[AWS SDK で Systems](#page-33-0) [Manager を使用する」](#page-33-0)を参照してください。このトピックには、使用開始方法に関する情報と、以 前の SDK バージョンの詳細も含まれています。

## AWS SDK または CLI で **ListDocumentVersions** を使用する

以下のコード例は、ListDocumentVersions の使用方法を示しています。

#### CLI

AWS CLI

ドキュメントバージョンを一覧表示するには

次の list-document-versions の例では、Systems Manager ドキュメントのすべての バージョンを一覧表示します。

```
aws ssm list-document-versions \ 
     --name "Example"
```
出力:

```
\{ "DocumentVersions": [ 
          { 
               "Name": "Example", 
               "DocumentVersion": "1", 
               "CreatedDate": 1583257938.266, 
               "IsDefaultVersion": true, 
              "DocumentFormat": "YAML", 
               "Status": "Active" 
          } 
     ]
}
```
詳細については、「AWS Systems Manager ユーザーガイド」の「[Sending Commands that](https://docs.aws.amazon.com/systems-manager/latest/userguide/run-command-version.html)  [Use the Document Version Parameter」](https://docs.aws.amazon.com/systems-manager/latest/userguide/run-command-version.html)を参照してください。

• API の詳細については、「AWS CLI コマンドリファレンス」の[「ListDocumentVersions](https://awscli.amazonaws.com/v2/documentation/api/latest/reference/ssm/list-document-versions.html)」 を参照してください。

PowerShell

Tools for PowerShell

例 1: この例では、ドキュメントのアクセス許可リストを返します。

```
Get-SSMDocumentPermission -Name "RunShellScript" -PermissionType "Share"
```
出力:

all

• API の詳細については、「AWS Tools for PowerShell Cmdlet リファレンス」の 「[ListDocumentVersions](https://docs.aws.amazon.com/powershell/latest/reference)」を参照してください。

AWS SDK デベロッパーガイドとコード例の完全なリストについては、「[AWS SDK で Systems](#page-33-0) [Manager を使用する」](#page-33-0)を参照してください。このトピックには、使用開始方法に関する情報と、以 前の SDK バージョンの詳細も含まれています。

# AWS SDK または CLI で **ListDocuments** を使用する

以下のコード例は、ListDocuments の使用方法を示しています。

```
CLI
```
#### AWS CLI

例 1: ドキュメントを一覧表示するには

次の list-documents の例では、カスタムタグでタグ付けされたリクエスト元のアカウント が所有するドキュメントを一覧表示します。

```
aws ssm list-documents \ 
     --filters Key=Owner,Values=Self Key=tag:DocUse,Values=Testing
```

```
{ 
     "DocumentIdentifiers": [ 
         { 
              "Name": "Example", 
              "Owner": "29884EXAMPLE", 
              "PlatformTypes": [ 
                  "Windows", 
                  "Linux" 
              ], 
              "DocumentVersion": "1", 
              "DocumentType": "Automation", 
              "SchemaVersion": "0.3", 
              "DocumentFormat": "YAML", 
              "Tags": [ 
\overline{a} "Key": "DocUse", 
                       "Value": "Testing" 
 } 
              ] 
         } 
     ]
}
```
詳細については、「AWS Systems Manager ユーザーガイド」の「[AWS Systems Manager ド](https://docs.aws.amazon.com/systems-manager/latest/userguide/sysman-ssm-docs.html) [キュメント](https://docs.aws.amazon.com/systems-manager/latest/userguide/sysman-ssm-docs.html)」を参照してください。

例 2: 共有ドキュメントを一覧表示するには

次の list-documents の例では、AWS が所有していないプライベート共有ドキュメントを 含む共有ドキュメントを一覧表示します。

```
aws ssm list-documents \ 
    --filters Key=Name, Values=sharedDocNamePrefix Key=Owner, Values=Private
```
出力:

```
{ 
      "DocumentIdentifiers": [ 
          { 
               "Name": "Example", 
               "Owner": "12345EXAMPLE", 
               "PlatformTypes": [ 
                    "Windows", 
                    "Linux" 
               ], 
               "DocumentVersion": "1", 
               "DocumentType": "Command", 
               "SchemaVersion": "0.3", 
               "DocumentFormat": "YAML", 
               "Tags": [] 
          } 
    \mathbf{1}}
```
詳細については、「AWS Systems Manager ユーザーガイド」の「[AWS Systems Manager ド](https://docs.aws.amazon.com/systems-manager/latest/userguide/sysman-ssm-docs.html) [キュメント](https://docs.aws.amazon.com/systems-manager/latest/userguide/sysman-ssm-docs.html)」を参照してください。

• API の詳細については、「AWS CLI コマンドリファレンス」の[「ListDocuments」](https://awscli.amazonaws.com/v2/documentation/api/latest/reference/ssm/list-documents.html)を参照し てください。

**PowerShell** 

Tools for PowerShell

例 1: アカウント内のすべての設定ドキュメントを一覧表示します。

Get-SSMDocumentList

出力:

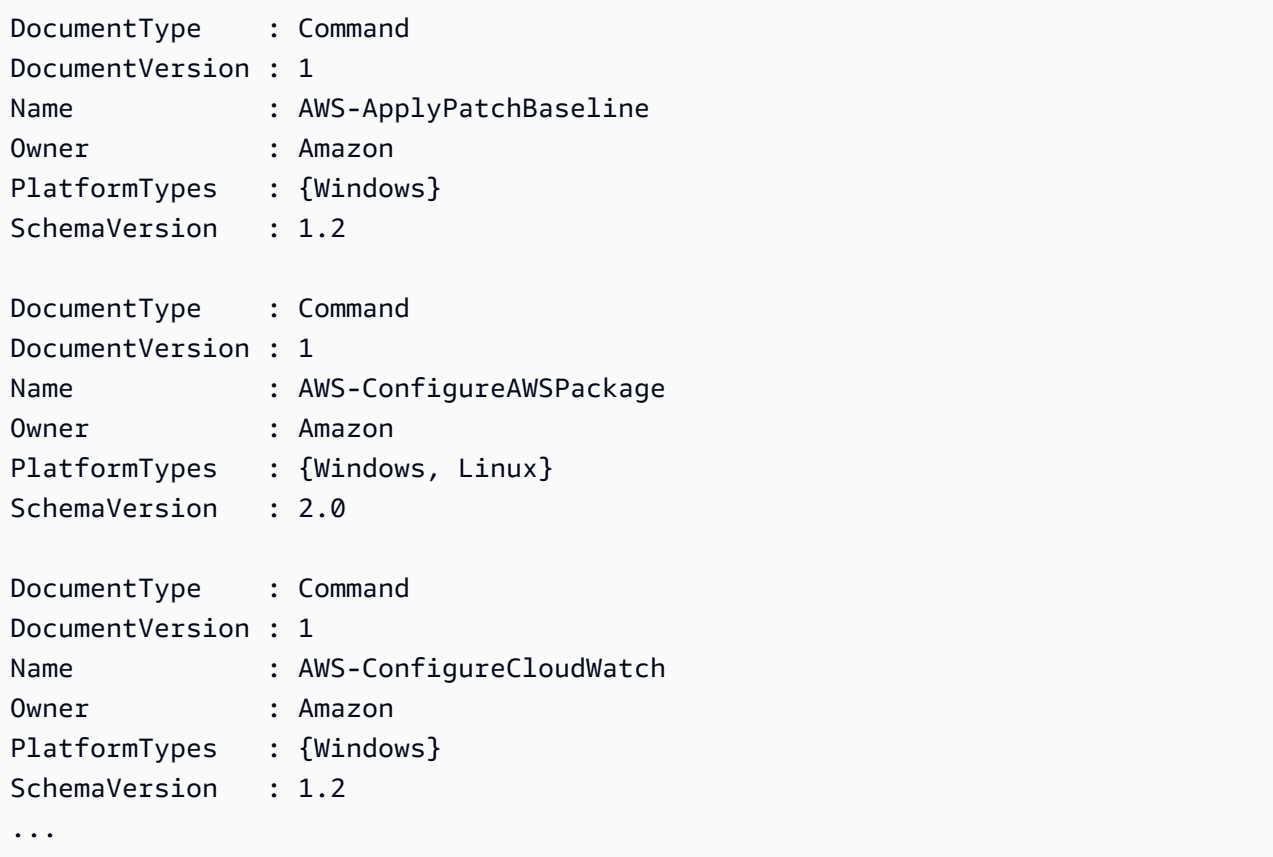

例 2: この例では、名前が「プラットフォーム」と一致するすべてのオートメーションドキュ メントを取得します。

Get-SSMDocumentList -DocumentFilterList @{Key="DocumentType";Value="Automation"} | Where-Object Name -Match "Platform"

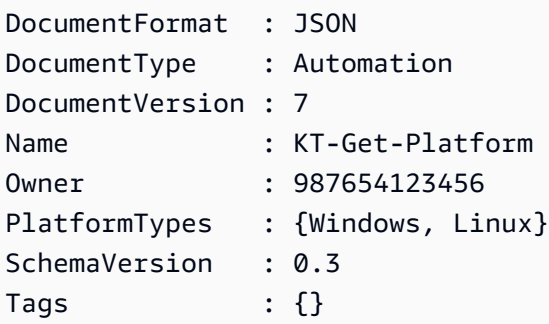

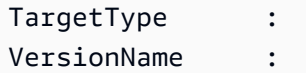

• API の詳細については、「AWS Tools for PowerShell Cmdlet リファレンス」の 「[ListDocuments](https://docs.aws.amazon.com/powershell/latest/reference)」を参照してください。

AWS SDK デベロッパーガイドとコード例の完全なリストについては、「[AWS SDK で Systems](#page-33-0) [Manager を使用する」](#page-33-0)を参照してください。このトピックには、使用開始方法に関する情報と、以 前の SDK バージョンの詳細も含まれています。

## AWS SDK または CLI で **ListInventoryEntries** を使用する

以下のコード例は、ListInventoryEntries の使用方法を示しています。

CLI

AWS CLI

例 1: インスタンスの特定のインベントリタイプのエントリを表示するには

次の list-inventory-entries の例では、特定のインスタンスの AWS:Application インベ ントリタイプのインベントリエントリを一覧表示します。

```
aws ssm list-inventory-entries \ 
     --instance-id "i-1234567890abcdef0" \ 
     --type-name "AWS:Application"
```

```
{ 
   "TypeName": "AWS:Application", 
   "InstanceId": "i-1234567890abcdef0", 
   "SchemaVersion": "1.1", 
   "CaptureTime": "2019-02-15T12:17:55Z", 
   "Entries": [ 
    \{ "Architecture": "i386", 
       "Name": "Amazon SSM Agent", 
       "PackageId": "{88a60be2-89a1-4df8-812a-80863c2a2b68}", 
       "Publisher": "Amazon Web Services", 
       "Version": "2.3.274.0" 
     },
```

```
 { 
        "Architecture": "x86_64", 
        "InstalledTime": "2018-05-03T13:42:34Z", 
        "Name": "AmazonCloudWatchAgent", 
        "Publisher": "", 
        "Version": "1.200442.0" 
     } 
   ]
}
```
例 2: インスタンスに割り当てられたカスタムインベントリエントリを表示するには

次の list-inventory-entries の例では、インスタンスに割り当てられたカスタムインベ ントリエントリを一覧表示します。

```
aws ssm list-inventory-entries \ 
     --instance-id "i-1234567890abcdef0" \ 
     --type-name "Custom:RackInfo"
```
出力:

```
{ 
   "TypeName": "Custom:RackInfo", 
   "InstanceId": "i-1234567890abcdef0", 
   "SchemaVersion": "1.0", 
   "CaptureTime": "2021-05-22T10:01:01Z", 
   "Entries": [ 
     { 
        "RackLocation": "Bay B/Row C/Rack D/Shelf E" 
     } 
   ]
}
```
• API の詳細については、「AWS CLI コマンドリファレンス」の[「ListInventoryEntries」](https://awscli.amazonaws.com/v2/documentation/api/latest/reference/ssm/list-inventory-entries.html)を 参照してください。

PowerShell

Tools for PowerShell

例 1: この例では、インスタンスのすべてのカスタムインベントリエントリを一覧表示しま す。

```
Get-SSMInventoryEntriesList -InstanceId "i-0cb2b964d3e14fd9f" -TypeName 
  "Custom:RackInfo"
```
#### 出力:

```
CaptureTime : 2016-08-22T10:01:01Z
Entries : 
 {Amazon.Runtime.Internal.Util.AlwaysSendDictionary`2[System.String,System.String]}
InstanceId : i-0cb2b964d3e14fd9f
NextToken :
SchemaVersion : 1.0
TypeName : Custom:RackInfo
```
#### 例 2: この例では詳細を一覧表示します。

```
(Get-SSMInventoryEntriesList -InstanceId "i-0cb2b964d3e14fd9f" -TypeName 
  "Custom:RackInfo").Entries
```
出力:

```
Key Value
--- -----
RackLocation Bay B/Row C/Rack D/Shelf E
```
• API の詳細については、「AWS Tools for PowerShell Cmdlet リファレンス」の 「[ListInventoryEntries](https://docs.aws.amazon.com/powershell/latest/reference)」を参照してください。

AWS SDK デベロッパーガイドとコード例の完全なリストについては、「[AWS SDK で Systems](#page-33-0) [Manager を使用する」](#page-33-0)を参照してください。このトピックには、使用開始方法に関する情報と、以 前の SDK バージョンの詳細も含まれています。

# AWS SDK または CLI で **ListResourceComplianceSummaries** を使用 する

以下のコード例は、ListResourceComplianceSummaries の使用方法を示しています。

### CLI

### AWS CLI

リソースレベルのコンプライアンス概要数を一覧表示するには

この例では、リソースレベルのコンプライアンス概要数を一覧表示します。

### コマンド:

aws ssm list-resource-compliance-summaries

```
{ 
   "ResourceComplianceSummaryItems": [ 
       { 
           "ComplianceType": "Association", 
           "ResourceType": "ManagedInstance", 
           "ResourceId": "i-1234567890abcdef0", 
           "Status": "COMPLIANT", 
           "OverallSeverity": "UNSPECIFIED", 
           "ExecutionSummary": { 
                "ExecutionTime": 1550509273.0 
           }, 
           "CompliantSummary": { 
                "CompliantCount": 2, 
                "SeveritySummary": { 
                    "CriticalCount": 0, 
                    "HighCount": 0, 
                    "MediumCount": 0, 
                   "LowCount": 0,
                    "InformationalCount": 0, 
                    "UnspecifiedCount": 2 
 } 
           }, 
           "NonCompliantSummary": { 
                "NonCompliantCount": 0, 
                "SeveritySummary": { 
                    "CriticalCount": 0, 
                    "HighCount": 0, 
                   "MediumCount": 0,
                   "LowCount": 0,
                    "InformationalCount": 0,
```

```
 "UnspecifiedCount": 0 
 } 
           } 
       }, 
      \mathcal{L} "ComplianceType": "Patch", 
           "ResourceType": "ManagedInstance", 
           "ResourceId": "i-9876543210abcdef0", 
           "Status": "COMPLIANT", 
           "OverallSeverity": "UNSPECIFIED", 
           "ExecutionSummary": { 
                "ExecutionTime": 1550248550.0, 
                "ExecutionId": "7abb6378-a4a5-4f10-8312-0123456789ab", 
                "ExecutionType": "Command" 
           }, 
           "CompliantSummary": { 
                "CompliantCount": 397, 
                "SeveritySummary": { 
                    "CriticalCount": 0, 
                    "HighCount": 0, 
                   "MediumCount": 0,
                   "LowCount": 0,
                    "InformationalCount": 0, 
                    "UnspecifiedCount": 397 
 } 
           }, 
           "NonCompliantSummary": { 
                "NonCompliantCount": 0, 
                "SeveritySummary": { 
                    "CriticalCount": 0, 
                   "HighCount": 0,
                   "MediumCount": 0,
                   "LowCount": 0,
                    "InformationalCount": 0, 
                    "UnspecifiedCount": 0 
 } 
           } 
       } 
   ], 
   "NextToken": "--token string truncated--"
}
```
特定のコンプライアンスタイプのリソースレベルのコンプライアンス概要を一覧表示するには

この例では、パッチコンプライアンスタイプのリソースレベルのコンプライアンス概要を一覧 表示します。

コマンド:

aws ssm list-resource-compliance-summaries --filters "Key=ComplianceType,Values=Patch,Type=EQUAL"

• API の詳細については、「AWS CLI コマンドリファレンス」の 「[ListResourceComplianceSummaries](https://awscli.amazonaws.com/v2/documentation/api/latest/reference/ssm/list-resource-compliance-summaries.html)」を参照してください。

**PowerShell** 

Tools for PowerShell

例 1: この例では、リソースレベルの概要数を取得します。概要には、「Windows10」に一致 する製品の準拠ステータスと非準拠ステータス、および詳細なコンプライアンス項目の重要度 数に関する情報が含まれます。MaxResult のデフォルトは、パラメータが指定されていない場 合は 100 であり、この値は有効ではないため、MaxResult パラメータが追加され、値は 50 に 設定されます。

```
$FilterValues = @{ 
   "Key"="Product" 
         "Type"="EQUAL" 
         "Values"="Windows10"
} 
         Get-SSMResourceComplianceSummaryList -Filter $FilterValues -MaxResult 50
```
• API の詳細については、「AWS Tools for PowerShell Cmdlet リファレンス」の 「[ListResourceComplianceSummaries](https://docs.aws.amazon.com/powershell/latest/reference)」を参照してください。

AWS SDK デベロッパーガイドとコード例の完全なリストについては、「[AWS SDK で Systems](#page-33-0) [Manager を使用する」](#page-33-0)を参照してください。このトピックには、使用開始方法に関する情報と、以 前の SDK バージョンの詳細も含まれています。

## AWS SDK または CLI で **ListTagsForResource** を使用する

以下のコード例は、ListTagsForResource の使用方法を示しています。

#### CLI

### AWS CLI

パッチベースラインに適用されたタグを一覧表示するには

次の list-tags-for-resource の例では、パッチベースラインのタグを一覧表示します。

```
aws ssm list-tags-for-resource \ 
     --resource-type "PatchBaseline" \ 
     --resource-id "pb-0123456789abcdef0"
```
出力:

```
{ 
      "TagList": [ 
           { 
                 "Key": "Environment", 
                 "Value": "Production" 
           }, 
           { 
                 "Key": "Region", 
                 "Value": "EMEA" 
           } 
     \mathbf{I}}
```
詳細については、「AWS 全般リファレンス」の「[AWS リソースのタグ付け](https://docs.aws.amazon.com/general/latest/gr/aws_tagging.html)」を参照してく ださい。

• API の詳細については、「AWS CLI Command Reference」の[「ListTagsForResource」](https://awscli.amazonaws.com/v2/documentation/api/latest/reference/ssm/list-tags-for-resource.html)を 参照してください。

**PowerShell** 

Tools for PowerShell

例 1: この例では、メンテナンスウィンドウのタグを一覧表示します。

Get-SSMResourceTag -ResourceId "mw-03eb9db42890fb82d" -ResourceType "MaintenanceWindow"

出力:

```
Key Value
--- -----
Stack Production
```
• API の詳細については、「AWS Tools for PowerShell Cmdlet リファレンス」の 「[ListTagsForResource」](https://docs.aws.amazon.com/powershell/latest/reference)を参照してください。

AWS SDK デベロッパーガイドとコード例の完全なリストについては、「[AWS SDK で Systems](#page-33-0) [Manager を使用する」](#page-33-0)を参照してください。このトピックには、使用開始方法に関する情報と、以 前の SDK バージョンの詳細も含まれています。

## AWS SDK または CLI で **ModifyDocumentPermission** を使用する

以下のコード例は、ModifyDocumentPermission の使用方法を示しています。

CLI

AWS CLI

ドキュメントのアクセス許可を変更するには

次の modify-document-permission の例では、Systems Manager ドキュメントをパブ リックで共有します。

```
aws ssm modify-document-permission \ 
     --name "Example" \ 
     --permission-type "Share" \ 
     --account-ids-to-add "All"
```
このコマンドでは何も出力されません。

詳細については、「AWS Systems Manager ユーザーガイド」の「[Share a Systems Manager](https://docs.aws.amazon.com/systems-manager/latest/userguide/ssm-how-to-share.html)  [Document」](https://docs.aws.amazon.com/systems-manager/latest/userguide/ssm-how-to-share.html)を参照してください。

• API の詳細については、AWS CLI コマンドリファレンスの[「ModifyDocumentPermission」](https://awscli.amazonaws.com/v2/documentation/api/latest/reference/ssm/modify-document-permission.html) を参照してください。

#### PowerShell

Tools for PowerShell

例 1: この例では、ドキュメントのすべてのアカウントに「共有」アクセス許可を追加しま す。コマンドが成功した場合、出力はありません。

Edit-SSMDocumentPermission -Name "RunShellScript" -PermissionType "Share" - AccountIdsToAdd all

例 2: この例では、ドキュメントの特定のアカウントに「共有」アクセス許可を追加します。 コマンドが成功した場合、出力はありません。

Edit-SSMDocumentPermission -Name "RunShellScriptNew" -PermissionType "Share" - AccountIdsToAdd "123456789012"

• API の詳細については、「AWS Tools for PowerShell Cmdlet リファレンス」の 「[ModifyDocumentPermission](https://docs.aws.amazon.com/powershell/latest/reference)」を参照してください。

AWS SDK デベロッパーガイドとコード例の完全なリストについては、「[AWS SDK で Systems](#page-33-0) [Manager を使用する」](#page-33-0)を参照してください。このトピックには、使用開始方法に関する情報と、以 前の SDK バージョンの詳細も含まれています。

## AWS SDK または CLI で **PutComplianceItems** を使用する

以下のコード例は、PutComplianceItems の使用方法を示しています。

CLI

AWS CLI

コンプライアンスタイプおよびコンプライアンスの詳細を指定されたインスタンスに登録する には

この例では、指定されたマネージドインスタンスにコンプライアンスタイプ Custom:AVCheck を登録します。コマンドが成功した場合、出力はありません。

コマンド:

```
aws ssm put-compliance-items --resource-id "i-1234567890abcdef0" --
resource-type "ManagedInstance" --compliance-type "Custom:AVCheck"
```
 --execution-summary "ExecutionTime=2019-02-18T16:00:00Z" --items "Id=Version2.0,Title=ScanHost,Severity=CRITICAL,Status=COMPLIANT"

• API の詳細については、「AWS CLI コマンドリファレンス」の[「PutComplianceItems」](https://awscli.amazonaws.com/v2/documentation/api/latest/reference/ssm/put-compliance-items.html)を 参照してください。

PowerShell

Tools for PowerShell

例 1: この例では、任意のマネージドインスタンスのカスタムコンプライアンス項目を書き込 みます。

```
$item = [Amazon.SimpleSystemsManagement.Model.ComplianceItemEntry]::new()
$item.Id = "07Jun2019-3"
$item.Severity="LOW"
$item.Status="COMPLIANT"
$item.Title="Fin-test-1 - custom"
Write-SSMComplianceItem -ResourceId mi-012dcb3ecea45b678 -ComplianceType 
 Custom:VSSCompliant2 -ResourceType ManagedInstance -Item $item -
ExecutionSummary_ExecutionTime "07-Jun-2019"
```
• API の詳細については、「AWS Tools for PowerShell Cmdlet リファレンス」の 「[PutComplianceItems」](https://docs.aws.amazon.com/powershell/latest/reference)を参照してください。

AWS SDK デベロッパーガイドとコード例の完全なリストについては、「[AWS SDK で Systems](#page-33-0) [Manager を使用する」](#page-33-0)を参照してください。このトピックには、使用開始方法に関する情報と、以 前の SDK バージョンの詳細も含まれています。

## AWS SDK または CLI で **PutInventory** を使用する

以下のコード例は、PutInventory の使用方法を示しています。

CLI

AWS CLI

顧客のメタデータをインスタンスに割り当てるには

この例では、ラックの場所情報をインスタンスに割り当てます。コマンドが成功した場合、出 力はありません。

コマンド (Linux):

```
aws ssm put-inventory --instance-id "i-016648b75dd622dab" --items 
  '[{"TypeName": "Custom:RackInfo","SchemaVersion": "1.0","CaptureTime": 
  "2019-01-22T10:01:01Z","Content":[{"RackLocation": "Bay B/Row C/Rack D/Shelf 
 E"}]}]'
```
コマンド (Windows):

```
aws ssm put-inventory --instance-id "i-016648b75dd622dab" --items 
 "TypeName=Custom:RackInfo,SchemaVersion=1.0,CaptureTime=2019-01-22T10:01:01Z,Content=[{F
 B/Row C/Rack D/Shelf F'}]"
```
• API の詳細については、AWS CLI コマンドリファレンスの[「PutInventory」](https://awscli.amazonaws.com/v2/documentation/api/latest/reference/ssm/put-inventory.html)を参照してくだ さい。

**PowerShell** 

Tools for PowerShell

例 1: この例では、ラックの場所情報をインスタンスに割り当てます。コマンドが成功した場 合、出力はありません。

```
$data = New-Object 
  "System.Collections.Generic.Dictionary[System.String,System.String]"
$data.Add("RackLocation", "Bay B/Row C/Rack D/Shelf F")
$items = New-Object 
  "System.Collections.Generic.List[System.Collections.Generic.Dictionary[System.String, 
 System.String]]"
$items.Add($data)
$customInventoryItem = New-Object 
 Amazon.SimpleSystemsManagement.Model.InventoryItem
$customInventoryItem.CaptureTime = "2016-08-22T10:01:01Z"
$customInventoryItem.Content = $items
$customInventoryItem.TypeName = "Custom:TestRackInfo2"
$customInventoryItem.SchemaVersion = "1.0"
$inventoryItems = @($customInventoryItem)
```
Write-SSMInventory -InstanceId "i-0cb2b964d3e14fd9f" -Item \$inventoryItems

• API の詳細については、「AWS Tools for PowerShell Cmdlet リファレンス」の 「[PutInventory](https://docs.aws.amazon.com/powershell/latest/reference)」を参照してください。

AWS SDK デベロッパーガイドとコード例の完全なリストについては、「[AWS SDK で Systems](#page-33-0) [Manager を使用する」](#page-33-0)を参照してください。このトピックには、使用開始方法に関する情報と、以 前の SDK バージョンの詳細も含まれています。

## AWS SDK または CLI で **PutParameter** を使用する

以下のコード例は、PutParameter の使用方法を示しています。

CLI

AWS CLI

例 1: パラメータ値を変更するには

次の put-parameter の例は、指定されたパラメータの値を変更します。

```
aws ssm put-parameter \ 
     --name "MyStringParameter" \ 
     --type "String" \ 
     --value "Vici" \ 
     --overwrite
```
出力:

```
{ 
      "Version": 2, 
     "Tier": "Standard"
}
```
詳細については、「AWS Systems Manager ユーザーガイド」の「[Systems Manager パラ](https://docs.aws.amazon.com/systems-manager/latest/userguide/param-create-cli.html) [メータを作成する \(AWS CLI\)」](https://docs.aws.amazon.com/systems-manager/latest/userguide/param-create-cli.html)、「パラメータ層の管理」<https://docs.aws.amazon.com/ systems-manager/latest/userguide/parameter-store-advanced-parameters.html>、および「[パ](https://docs.aws.amazon.com/systems-manager/latest/userguide/parameter-store-policies.html) [ラメータポリシーの割り当て](https://docs.aws.amazon.com/systems-manager/latest/userguide/parameter-store-policies.html)」を参照してください。

例 2: アドバンストパラメータを作成するには

次の put-parameter の例は、アドバンストパラメータを作成します。

```
aws ssm put-parameter \ 
     --name "MyAdvancedParameter" \ 
     --description "This is an advanced parameter" \ 
     --value "Lorem ipsum dolor sit amet, consectetur adipiscing elit, sed do 
 eiusmod tempor incididunt ut labore et dolore magna aliqua. Ut enim ad minim 
 veniam, quis nostrud exercitation ullamco laboris nisi ut aliquip ex ea commodo 
 consequat [truncated]" \ 
     --type "String" \ 
     --tier Advanced
```
出力:

```
{ 
      "Version": 1, 
     "Tier": "Advanced"
}
```
詳細については、「AWS Systems Manager ユーザーガイド」の「[Systems Manager パラ](https://docs.aws.amazon.com/systems-manager/latest/userguide/param-create-cli.html) [メータを作成する \(AWS CLI\)」](https://docs.aws.amazon.com/systems-manager/latest/userguide/param-create-cli.html)、「パラメータ層の管理」<https://docs.aws.amazon.com/ systems-manager/latest/userguide/parameter-store-advanced-parameters.html>、および「[パ](https://docs.aws.amazon.com/systems-manager/latest/userguide/parameter-store-policies.html) [ラメータポリシーの割り当て](https://docs.aws.amazon.com/systems-manager/latest/userguide/parameter-store-policies.html)」を参照してください。

例 3: スタンダードパラメータをアドバンストパラメータに変換するには

次の put-parameter の例は、既存のスタンダードパラメータをアドバンストパラメータに 変換します。

```
aws ssm put-parameter \ 
     --name "MyConvertedParameter" \ 
     --value "abc123" \ 
     --type "String" \ 
     --tier Advanced \ 
     --overwrite
```
出力:

{ "Version": 2, "Tier": "Advanced" }

詳細については、「AWS Systems Manager ユーザーガイド」の「[Systems Manager パラ](https://docs.aws.amazon.com/systems-manager/latest/userguide/param-create-cli.html) [メータを作成する \(AWS CLI\)」](https://docs.aws.amazon.com/systems-manager/latest/userguide/param-create-cli.html)、「パラメータ層の管理」<https://docs.aws.amazon.com/ systems-manager/latest/userguide/parameter-store-advanced-parameters.html>、および「[パ](https://docs.aws.amazon.com/systems-manager/latest/userguide/parameter-store-policies.html) [ラメータポリシーの割り当て](https://docs.aws.amazon.com/systems-manager/latest/userguide/parameter-store-policies.html)」を参照してください。

例 4: ポリシーがアタッチされたパラメータを作成するには

次の put-parameter の例は、パラメータポリシーがアタッチされたアドバンストパラメー タを作成します。

```
aws ssm put-parameter \ 
     --name "/Finance/Payroll/q2accesskey" \ 
     --value "P@sSwW)rd" \ 
     --type "SecureString" \ 
     --tier Advanced \ 
     --policies "[{\"Type\":\"Expiration\",\"Version\":\"1.0\",\"Attributes\":
{\"Timestamp\":\"2020-06-30T00:00:00.000Z\"}},{\"Type\":\"ExpirationNotification
\",\"Version\":\"1.0\",\"Attributes\":{\"Before\":\"5\",\"Unit\":\"Days\"}},
{\"Type\":\"NoChangeNotification\",\"Version\":\"1.0\",\"Attributes\":{\"After\":
\"60\",\"Unit\":\"Days\"}}]"
```
出力:

```
{ 
     "Version": 1, 
      "Tier": "Advanced"
}
```
詳細については、「AWS Systems Manager ユーザーガイド」の「[Systems Manager パラ](https://docs.aws.amazon.com/systems-manager/latest/userguide/param-create-cli.html) [メータを作成する \(AWS CLI\)」](https://docs.aws.amazon.com/systems-manager/latest/userguide/param-create-cli.html)、「パラメータ層の管理」<https://docs.aws.amazon.com/ systems-manager/latest/userguide/parameter-store-advanced-parameters.html>、および「[パ](https://docs.aws.amazon.com/systems-manager/latest/userguide/parameter-store-policies.html) [ラメータポリシーの割り当て](https://docs.aws.amazon.com/systems-manager/latest/userguide/parameter-store-policies.html)」を参照してください。

例 5: 既存のパラメータにポリシーを追加するには

次の put-parameter の例は、ポリシーを既存のアドバンストパラメータにアタッチしま す。

aws ssm put-parameter \

```
 --name "/Finance/Payroll/q2accesskey" \ 
     --value "N3wP@sSwW)rd" \ 
     --type "SecureString" \ 
     --tier Advanced \ 
     --policies "[{\"Type\":\"Expiration\",\"Version\":\"1.0\",\"Attributes\":
{\"Timestamp\":\"2020-06-30T00:00:00.000Z\"}},{\"Type\":\"ExpirationNotification
\",\"Version\":\"1.0\",\"Attributes\":{\"Before\":\"5\",\"Unit\":\"Days\"}},
{\"Type\":\"NoChangeNotification\",\"Version\":\"1.0\",\"Attributes\":{\"After\":
\"60\",\"Unit\":\"Days\"}}]" 
     --overwrite
```
出力:

```
{ 
     "Version": 2, 
     "Tier": "Advanced"
}
```
詳細については、「AWS Systems Manager ユーザーガイド」の「[Systems Manager パラ](https://docs.aws.amazon.com/systems-manager/latest/userguide/param-create-cli.html) [メータを作成する \(AWS CLI\)」](https://docs.aws.amazon.com/systems-manager/latest/userguide/param-create-cli.html)、「パラメータ層の管理」<https://docs.aws.amazon.com/ systems-manager/latest/userguide/parameter-store-advanced-parameters.html>、および「[パ](https://docs.aws.amazon.com/systems-manager/latest/userguide/parameter-store-policies.html) [ラメータポリシーの割り当て](https://docs.aws.amazon.com/systems-manager/latest/userguide/parameter-store-policies.html)」を参照してください。

• API の詳細については、AWS CLI コマンドリファレンスの[「PutParameter](https://awscli.amazonaws.com/v2/documentation/api/latest/reference/ssm/put-parameter.html)」を参照してく ださい。

Java

SDK for Java 2.x

```
a Note
```
GitHub には、その他のリソースもあります。用例一覧を検索し、[AWS コード例リポ](https://github.com/awsdocs/aws-doc-sdk-examples/tree/main/javav2/example_code/ssm#readme) [ジトリ](https://github.com/awsdocs/aws-doc-sdk-examples/tree/main/javav2/example_code/ssm#readme)での設定と実行の方法を確認してください。

```
import software.amazon.awssdk.regions.Region;
import software.amazon.awssdk.services.ssm.SsmClient;
import software.amazon.awssdk.services.ssm.model.ParameterType;
import software.amazon.awssdk.services.ssm.model.PutParameterRequest;
import software.amazon.awssdk.services.ssm.model.SsmException;
```

```
public class PutParameter { 
     public static void main(String[] args) { 
         final String usage = """ 
                  Usage: 
                       <paraName> 
                  Where: 
                       paraName - The name of the parameter. 
                       paraValue - The value of the parameter. 
                  """; 
        if (args.length != 2) {
              System.out.println(usage); 
              System.exit(1); 
         } 
         String paraName = args[0]; 
         String paraValue = args[1]; 
         Region region = Region.US_EAST_1; 
         SsmClient ssmClient = SsmClient.builder() 
                  .region(region) 
                  .build(); 
         putParaValue(ssmClient, paraName, paraValue); 
         ssmClient.close(); 
     } 
     public static void putParaValue(SsmClient ssmClient, String paraName, String 
  value) { 
         try { 
              PutParameterRequest parameterRequest = PutParameterRequest.builder() 
                       .name(paraName) 
                       .type(ParameterType.STRING) 
                       .value(value) 
                       .build(); 
              ssmClient.putParameter(parameterRequest); 
              System.out.println("The parameter was successfully added."); 
         } catch (SsmException e) { 
              System.err.println(e.getMessage());
```

```
 System.exit(1); 
           } 
      }
}
```
• API の詳細については、「AWS SDK for Java 2.x API リファレンス」の[「PutParameter](https://docs.aws.amazon.com/goto/SdkForJavaV2/ssm-2014-11-06/PutParameter)」 を参照してください。

**PowerShell** 

Tools for PowerShell

例 1: この例ではパラメータを作成します。コマンドが成功した場合、出力はありません。

Write-SSMParameter -Name "Welcome" -Type "String" -Value "helloWorld"

例 2: この例ではパラメータを変更します。コマンドが成功した場合、出力はありません。

Write-SSMParameter -Name "Welcome" -Type "String" -Value "Good day, Sunshine!" - Overwrite \$true

• API の詳細については、「AWS Tools for PowerShell Cmdlet リファレンス」の 「[PutParameter」](https://docs.aws.amazon.com/powershell/latest/reference)を参照してください。

#### Rust

SDK for Rust

**a** Note

GitHub には、その他のリソースもあります。用例一覧を検索し、[AWS コード例リポ](https://github.com/awsdocs/aws-doc-sdk-examples/tree/main/rustv1/examples/ssm#code-examples) [ジトリ](https://github.com/awsdocs/aws-doc-sdk-examples/tree/main/rustv1/examples/ssm#code-examples)での設定と実行の方法を確認してください。

```
async fn make_parameter( 
     client: &Client, 
     name: &str,
```

```
 value: &str, 
     description: &str,
) -> Result<(), Error> {
     let resp = client 
          .put_parameter() 
          .overwrite(true) 
          .r#type(ParameterType::String) 
          .name(name) 
          .value(value) 
          .description(description) 
          .send() 
          .await?; 
     println!("Success! Parameter now has version: {}", resp.version()); 
    0k(())}
```
• API の詳細については、AWS SDK for Rust API リファレンスの[「PutParameter](https://docs.rs/releases/search?query=aws-sdk)」を参照し てください。

AWS SDK デベロッパーガイドとコード例の完全なリストについては、「[AWS SDK で Systems](#page-33-0) [Manager を使用する」](#page-33-0)を参照してください。このトピックには、使用開始方法に関する情報と、以 前の SDK バージョンの詳細も含まれています。

# AWS SDK または CLI で **RegisterDefaultPatchBaseline** を使用する

以下のコード例は、RegisterDefaultPatchBaseline の使用方法を示しています。

CLI

AWS CLI

デフォルトパッチベースラインを設定するには

次の register-default-patch-baseline の例では、指定したカスタムパッチベースラ インを、サポートするオペレーティングシステムタイプのデフォルトのパッチベースラインと して登録します。

aws ssm register-default-patch-baseline \

--baseline-id "pb-abc123cf9bEXAMPLE"

出力:

```
{ 
     "BaselineId":"pb-abc123cf9bEXAMPLE"
}
```
次の register-default-patch-baseline の例では、AWS for CentOS が提供するデフォ ルトのパッチベースラインをデフォルトのパッチベースラインとして登録します。

```
aws ssm register-default-patch-baseline \ 
     --baseline-id "arn:aws:ssm:us-east-2:733109147000:patchbaseline/
pb-0574b43a65ea646ed"
```
出力:

```
{ 
     "BaselineId":"pb-abc123cf9bEXAMPLE"
}
```
詳細については、「AWS Systems Manager ユーザーガイド」の「[事前定義されたパッチベー](https://docs.aws.amazon.com/systems-manager/latest/userguide/sysman-patch-baselines.html) [スラインについて](https://docs.aws.amazon.com/systems-manager/latest/userguide/sysman-patch-baselines.html)」を参照してください。

• API の詳細については、「AWS CLI コマンドリファレンス」 の[RegisterDefaultPatchBaseline](https://awscli.amazonaws.com/v2/documentation/api/latest/reference/ssm/register-default-patch-baseline.html)」を参照してください。

**PowerShell** 

Tools for PowerShell

例 1: この例では、パッチベースラインをデフォルトのパッチベースラインとして登録しま す。

Register-SSMDefaultPatchBaseline -BaselineId "pb-03da896ca3b68b639"

出力:

pb-03da896ca3b68b639

• API の詳細については、「AWS Tools for PowerShell Cmdlet リファレンス」の 「[RegisterDefaultPatchBaseline](https://docs.aws.amazon.com/powershell/latest/reference)」を参照してください。

AWS SDK デベロッパーガイドとコード例の完全なリストについては、「[AWS SDK で Systems](#page-33-0) [Manager を使用する」](#page-33-0)を参照してください。このトピックには、使用開始方法に関する情報と、以 前の SDK バージョンの詳細も含まれています。

# AWS SDK または CLI で **RegisterPatchBaselineForPatchGroup** を 使用する

以下のコード例は、RegisterPatchBaselineForPatchGroup の使用方法を示しています。

#### CLI

AWS CLI

パッチグループのパッチベースラインを登録するには

次の register-patch-baseline-for-patch-group の例では、パッチグループのパッチ ベースラインを登録します。

```
aws ssm register-patch-baseline-for-patch-group \ 
     --baseline-id "pb-045f10b4f382baeda" \ 
     --patch-group "Production"
```
出力:

```
\{ "BaselineId": "pb-045f10b4f382baeda", 
     "PatchGroup": "Production"
}
```
詳細については、「AWS Systems Manager ユーザーガイド」の「パッチグループの使用 <https://docs.aws.amazon.com/systems-manager/latest/userguide/sysman-patch-grouptagging.html>\_\_」および[「パッチベースラインにパッチグループを追加します](https://docs.aws.amazon.com/systems-manager/latest/userguide/sysman-patch-group-patchbaseline.html)」を参照して ください。

• API の詳細については、「AWS CLI コマンドリファレンス」 の[RegisterPatchBaselineForPatchGroup](https://awscli.amazonaws.com/v2/documentation/api/latest/reference/ssm/register-patch-baseline-for-patch-group.html)」を参照してください。

#### PowerShell

Tools for PowerShell

例 1: この例では、パッチグループのパッチベースラインを登録します。

Register-SSMPatchBaselineForPatchGroup -BaselineId "pb-03da896ca3b68b639" - PatchGroup "Production"

出力:

BaselineId PatchGroup ---------- --------- pb-03da896ca3b68b639 Production

• API の詳細については、「AWS Tools for PowerShell Cmdlet リファレンス」の 「[RegisterPatchBaselineForPatchGroup](https://docs.aws.amazon.com/powershell/latest/reference)」を参照してください。

AWS SDK デベロッパーガイドとコード例の完全なリストについては、「[AWS SDK で Systems](#page-33-0) [Manager を使用する」](#page-33-0)を参照してください。このトピックには、使用開始方法に関する情報と、以 前の SDK バージョンの詳細も含まれています。

# AWS SDK または CLI で **RegisterTargetWithMaintenanceWindow** を 使用する

以下のコード例は、RegisterTargetWithMaintenanceWindow の使用方法を示しています。

CLI

AWS CLI

例 1: メンテナンスウィンドウに単一のターゲットを登録するには

次の register-target-with-maintenance-window の例では、インスタンスをメンテナ ンスウィンドウに登録します。

```
aws ssm register-target-with-maintenance-window \ 
     --window-id "mw-ab12cd34ef56gh78" \ 
     --target "Key=InstanceIds,Values=i-0000293ffd8c57862" \ 
     --owner-information "Single instance" \
```
```
 --resource-type "INSTANCE"
```

```
{ 
     "WindowTargetId":"1a2b3c4d-1a2b-1a2b-1a2b-1a2b3c4d-1a2"
}
```
例 2: インスタンス ID を使用して、メンテナンスウィンドウに複数のターゲットを登録するに は

次の register-target-with-maintenance-window の例では、インスタンス ID を指定 して、2 つのインスタンスをメンテナンスウィンドウに登録します。

```
aws ssm register-target-with-maintenance-window \ 
     --window-id "mw-ab12cd34ef56gh78" \ 
    --target "Key=InstanceIds,Values=i-0000293ffd8c57862,i-0cb2b964d3e14fd9f" \
     --owner-information "Two instances in a list" \ 
     --resource-type "INSTANCE"
```
出力:

```
{ 
     "WindowTargetId":"1a2b3c4d-1a2b-1a2b-1a2b-1a2b3c4d-1a2"
}
```
例 3: リソースタグを使用してメンテナンスウィンドウにターゲットを登録するには

次の register-target-with-maintenance-window の例では、インスタンスに適用され たリソースタグを指定して、インスタンスをメンテナンスウィンドウに登録します。

```
aws ssm register-target-with-maintenance-window \ 
     --window-id "mw-06cf17cbefcb4bf4f" \ 
    --targets "Key=tag:Environment,Values=Prod" "Key=Role,Values=Web" \
     --owner-information "Production Web Servers" \ 
     --resource-type "INSTANCE"
```
出力:

{

}

"WindowTargetId":"1a2b3c4d-1a2b-1a2b-1a2b-1a2b3c4d-1a2"

例 4: タグキーのグループを使用してターゲットを登録するには

次の register-target-with-maintenance-window の例では、キー値に関係なく、1 つ または複数のタグキーが割り当てられているインスタンスをすべて登録します。

```
aws ssm register-target-with-maintenance-window \ 
     --window-id "mw-0c50858d01EXAMPLE" \ 
     --resource-type "INSTANCE" \ 
     --target "Key=tag-key,Values=Name,Instance-Type,CostCenter"
```
出力:

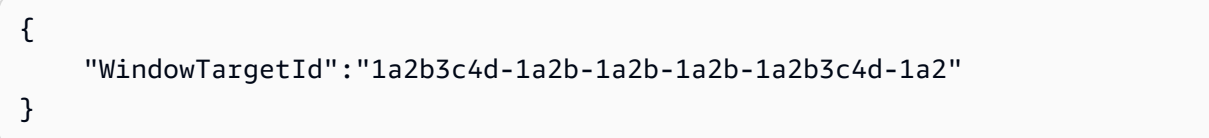

### 例 5: リソースグループ名を使用してターゲットを登録するには

次の register-target-with-maintenance-window の例では、含まれるリソースタイプ に関係なく、指定されたリソースグループを登録します。

```
aws ssm register-target-with-maintenance-window \ 
     --window-id "mw-0c50858d01EXAMPLE" \ 
     --resource-type "RESOURCE_GROUP" \ 
    --target "Key=resource-groups:Name,Values=MyResourceGroup"
```
出力:

```
{ 
     "WindowTargetId":"1a2b3c4d-1a2b-1a2b-1a2b-1a2b3c4d-1a2"
}
```
詳細については、「AWS Systems Manager ユーザーガイド」の「[Register a Target Instance](https://docs.aws.amazon.com/systems-manager/latest/userguide/mw-cli-tutorial-targets.html)  [with the Maintenance Window \(AWS CLI\)」](https://docs.aws.amazon.com/systems-manager/latest/userguide/mw-cli-tutorial-targets.html)を参照してください。

• API の詳細については、「AWS CLI コマンドリファレンス」の 「[RegisterTargetWithMaintenanceWindow」](https://awscli.amazonaws.com/v2/documentation/api/latest/reference/ssm/register-target-with-maintenance-window.html)を参照してください。

#### PowerShell

Tools for PowerShell

例 1: この例では、インスタンスをメンテナンスウィンドウに登録します。

```
$option1 = @{Key="InstanceIds";Values=@("i-0000293ffd8c57862")}
Register-SSMTargetWithMaintenanceWindow -WindowId "mw-06cf17cbefcb4bf4f" -Target 
  $option1 -OwnerInformation "Single instance" -ResourceType "INSTANCE"
```
出力:

d8e47760-23ed-46a5-9f28-927337725398

例 2: この例では、複数のインスタンスをメンテナンスウィンドウに登録します。

```
$option1 = 
 @{Key="InstanceIds";Values=@("i-0000293ffd8c57862","i-0cb2b964d3e14fd9f")}
Register-SSMTargetWithMaintenanceWindow -WindowId "mw-06cf17cbefcb4bf4f" -Target 
  $option1 -OwnerInformation "Single instance" -ResourceType "INSTANCE"
```
出力:

6ab5c208-9fc4-4697-84b7-b02a6cc25f7d

例 3: この例では、EC2 タグを使用して、インスタンスをメンテナンスウィンドウに登録しま す。

\$option1 = @{Key="tag:Environment";Values=@("Production")} Register-SSMTargetWithMaintenanceWindow -WindowId "mw-06cf17cbefcb4bf4f" -Target \$option1 -OwnerInformation "Production Web Servers" -ResourceType "INSTANCE"

出力:

2994977e-aefb-4a71-beac-df620352f184

• API の詳細については、「AWS Tools for PowerShell Cmdlet リファレンス」の 「[RegisterTargetWithMaintenanceWindow」](https://docs.aws.amazon.com/powershell/latest/reference)を参照してください。

AWS SDK デベロッパーガイドとコード例の完全なリストについては、「[AWS SDK で Systems](#page-33-0) [Manager を使用する」](#page-33-0)を参照してください。このトピックには、使用開始方法に関する情報と、以 前の SDK バージョンの詳細も含まれています。

# AWS SDK または CLI で **RegisterTaskWithMaintenanceWindow** を使 用する

以下のコード例は、RegisterTaskWithMaintenanceWindow の使用方法を示しています。

CLI

AWS CLI

例 1: メンテナンスウィンドウにオートメーションタスクを登録するには

次の register-task-with-maintenance-window の例では、インスタンスをターゲット とするメンテナンスウィンドウにオートメーションタスクを登録します。

aws ssm register-task-with-maintenance-window \ --window-id "mw-082dcd7649EXAMPLE" \ --targets Key=InstanceIds,Values=i-1234520122EXAMPLE \ --task-arn AWS-RestartEC2Instance \ --service-role-arn arn:aws:iam::111222333444:role/SSM --task-type AUTOMATION  $\lambda$  --task-invocation-parameters "{\"Automation\":{\"DocumentVersion\":\"\\$LATEST \",\"Parameters\":{\"InstanceId\":[\"{{RESOURCE\_ID}}\"]}}}" \ --priority  $0 \setminus$  --max-concurrency 1 \ --max-errors 1 \ --name "AutomationExample" \ --description "Restarting EC2 Instance for maintenance"

出力:

```
{ 
     "WindowTaskId":"11144444-5555-6666-7777-88888888"
}
```
詳細については、「AWS Systems Manager ユーザーガイド」の「[Register a Task with the](https://docs.aws.amazon.com/systems-manager/latest/userguide/mw-cli-tutorial-tasks.html) [Maintenance Window \(AWS CLI\)](https://docs.aws.amazon.com/systems-manager/latest/userguide/mw-cli-tutorial-tasks.html)」を参照してください。

例 2: メンテナンスウィンドウに Lambda タスクを登録するには

次の register-task-with-maintenance-window の例では、インスタンスをターゲット とするメンテナンスウィンドウに Lambda タスクを登録します。

```
aws ssm register-task-with-maintenance-window \ 
     --window-id "mw-082dcd7649dee04e4" \ 
     --targets Key=InstanceIds,Values=i-12344d305eEXAMPLE \ 
    --task-arn arn:aws:lambda:us-east-1:111222333444:function:SSMTestLAMBDA \
     --service-role-arn arn:aws:iam::111222333444:role/SSM \ 
     --task-type LAMBDA \ 
     --task-invocation-parameters '{"Lambda":{"Payload":"{\"InstanceId\":
\"{{RESOURCE_ID}}\",\"targetType\":\"{{TARGET_TYPE}}\"}","Qualifier":"$LATEST"}}' 
\Delta--priority 0 \
     --max-concurrency 10 \ 
    --max-errors 5 \ \& --name "Lambda_Example" \ 
     --description "My Lambda Example"
```
出力:

```
{ 
     "WindowTaskId":"22244444-5555-6666-7777-88888888"
}
```
詳細については、「AWS Systems Manager ユーザーガイド」の「[Register a Task with the](https://docs.aws.amazon.com/systems-manager/latest/userguide/mw-cli-tutorial-tasks.html) [Maintenance Window \(AWS CLI\)](https://docs.aws.amazon.com/systems-manager/latest/userguide/mw-cli-tutorial-tasks.html)」を参照してください。

例 3: メンテナンスウィンドウに Run Command タスクを登録するには

次の register-task-with-maintenance-window の例では、インスタンスをターゲット とするメンテナンスウィンドウに Run Command タスクを登録します。

```
aws ssm register-task-with-maintenance-window \ 
     --window-id "mw-082dcd7649dee04e4" \ 
     --targets "Key=InstanceIds,Values=i-12344d305eEXAMPLE" \ 
     --service-role-arn "arn:aws:iam::111222333444:role/SSM" \ 
     --task-type "RUN_COMMAND" \ 
     --name "SSMInstallPowerShellModule" \ 
     --task-arn "AWS-InstallPowerShellModule" \ 
     --task-invocation-parameters "{\"RunCommand\":{\"Comment\":\"\",
\"OutputS3BucketName\":\"runcommandlogs\",\"Parameters\":{\"commands\":[\"Get-
```

```
Module -ListAvailable\"],\"executionTimeout\":[\"3600\"],\"source\":[\"https:\/
\/gallery.technet.microsoft.com\/EZOut-33ae0fb7\/file\/110351\/1\/EZOut.zip\"],
\"workingDirectory\":[\"\\\\\"]},\"TimeoutSeconds\":600}}" \ 
     --max-concurrency 1 \ 
     --max-errors 1 \ 
     --priority 10
```

```
{ 
     "WindowTaskId":"33344444-5555-6666-7777-88888888"
}
```
詳細については、「AWS Systems Manager ユーザーガイド」の「[Register a Task with the](https://docs.aws.amazon.com/systems-manager/latest/userguide/mw-cli-tutorial-tasks.html) [Maintenance Window \(AWS CLI\)](https://docs.aws.amazon.com/systems-manager/latest/userguide/mw-cli-tutorial-tasks.html)」を参照してください。

例 4: Step Functions タスクをメンテナンスウィンドウに登録するには

次の register-task-with-maintenance-window の例では、インスタンスをターゲット とするメンテナンスウィンドウに Step Functions タスクを登録します。

```
aws ssm register-task-with-maintenance-window \ 
     --window-id "mw-1234d787d6EXAMPLE" \ 
    --targets Key=WindowTargetIds,Values=12347414-69c3-49f8-95b8-ed2dcEXAMPLE \
     --task-arn arn:aws:states:us-
east-1:111222333444:stateMachine:SSMTestStateMachine \
    --service-role-arn arn:aws:iam::111222333444:role/MaintenanceWindows \
     --task-type STEP_FUNCTIONS \ 
     --task-invocation-parameters '{"StepFunctions":{"Input":"{\"InstanceId\":
\"{{RESOURCE_ID}}\"}"}}' \ 
    --priority 0 \setminus --max-concurrency 10 \ 
    --max-errors 5 \setminus --name "Step_Functions_Example" \ 
     --description "My Step Functions Example"
```

```
{ 
     "WindowTaskId":"44444444-5555-6666-7777-88888888"
}
```
詳細については、「AWS Systems Manager ユーザーガイド」の「[Register a Task with the](https://docs.aws.amazon.com/systems-manager/latest/userguide/mw-cli-tutorial-tasks.html) [Maintenance Window \(AWS CLI\)](https://docs.aws.amazon.com/systems-manager/latest/userguide/mw-cli-tutorial-tasks.html)」を参照してください。

例 5: メンテナンスウィンドウのターゲット ID を使用してタスクを登録するには

次の register-task-with-maintenance-window の例では、メンテナンスウィンドウ のターゲット ID を使用してタスクを登録します。メンテナンスウィンドウのターゲット ID は、aws ssm register-target-with-maintenance-window コマンドの出力に含まれ ていました。この情報は aws ssm describe-maintenance-window-targets コマンド の出力から取得することもできます。

```
aws ssm register-task-with-maintenance-window \ 
    --targets "Key=WindowTargetIds,Values=350d44e6-28cc-44e2-951f-4b2c9EXAMPLE" \
     --task-arn "AWS-RunShellScript" \ 
    --service-role-arn "arn:aws:iam::111222333444:role/MaintenanceWindowsRole" \
     --window-id "mw-ab12cd34eEXAMPLE" \ 
     --task-type "RUN_COMMAND" \ 
     --task-parameters "{\"commands\":{\"Values\":[\"df\"]}}" \ 
     --max-concurrency 1 \ 
     --max-errors 1 \ 
     --priority 10
```
出力:

```
{ 
     "WindowTaskId":"33344444-5555-6666-7777-88888888"
}
```
詳細については、「AWS Systems Manager ユーザーガイド」の「[Register a Task with the](https://docs.aws.amazon.com/systems-manager/latest/userguide/mw-cli-tutorial-tasks.html) [Maintenance Window \(AWS CLI\)](https://docs.aws.amazon.com/systems-manager/latest/userguide/mw-cli-tutorial-tasks.html)」を参照してください。

• API の詳細については、「AWS CLI コマンドリファレンス」の 「[RegisterTaskWithMaintenanceWindow」](https://awscli.amazonaws.com/v2/documentation/api/latest/reference/ssm/register-task-with-maintenance-window.html)を参照してください。

**PowerShell** 

Tools for PowerShell

例 1: この例では、インスタンス ID を使用して、タスクをメンテナンスウィンドウに登録しま す。出力はタスク ID です。

```
$parameters = @{}$parameterValues = New-Object 
 Amazon.SimpleSystemsManagement.Model.MaintenanceWindowTaskParameterValueExpression
$parameterValues.Values = @("Install")
$parameters.Add("Operation", $parameterValues)
Register-SSMTaskWithMaintenanceWindow -WindowId "mw-03a342e62c96d31b0" 
 -ServiceRoleArn "arn:aws:iam::123456789012:role/MaintenanceWindowsRole" 
 -MaxConcurrency 1 -MaxError 1 -TaskArn "AWS-RunShellScript" -Target 
 @{ Key="InstanceIds";Values="i-0000293ffd8c57862" } -TaskType "RUN_COMMAND" -
Priority 10 -TaskParameter $parameters
```
f34a2c47-ddfd-4c85-a88d-72366b69af1b

例 2: この例では、ターゲット ID を使用して、タスクをメンテナンスウィンドウに登録しま す。出力はタスク ID です。

```
$parameters = @$parameterValues = New-Object 
 Amazon.SimpleSystemsManagement.Model.MaintenanceWindowTaskParameterValueExpression
$parameterValues.Values = @("Install")
$parameters.Add("Operation", $parameterValues)
register-ssmtaskwithmaintenancewindow -WindowId "mw-03a342e62c96d31b0" 
 -ServiceRoleArn "arn:aws:iam::123456789012:role/MaintenanceWindowsRole" 
 -MaxConcurrency 1 -MaxError 1 -TaskArn "AWS-RunShellScript" -Target
```
@{ Key="WindowTargetIds";Values="350d44e6-28cc-44e2-951f-4b2c985838f6" } -

TaskType "RUN\_COMMAND" -Priority 10 -TaskParameter \$parameters

出力:

f34a2c47-ddfd-4c85-a88d-72366b69af1b

例 3: この例では、run コマンドドキュメント **AWS-RunPowerShellScript** のパラメータオ ブジェクトを作成し、ターゲット ID を使用して任意のメンテナンスウィンドウを持つタスク を作成します。返される出力はタスク ID です。

```
$parameters = 
  [Collections.Generic.Dictionary[String,Collections.Generic.List[String]]]::new()
```

```
$parameters.Add("commands",@("ipconfig","dir env:\computername"))
$parameters.Add("executionTimeout",@(3600))
$props = @{ WindowId = "mw-0123e4cce56ff78ae" 
     ServiceRoleArn = "arn:aws:iam::123456789012:role/MaintenanceWindowsRole" 
     MaxConcurrency = 1 
    MaxError = 1
     TaskType = "RUN_COMMAND" 
     TaskArn = "AWS-RunPowerShellScript" 
     Target = 
  @{Key="WindowTargetIds";Values="fe1234ea-56d7-890b-12f3-456b789bee0f"} 
     Priority = 1 
     RunCommand_Parameter = $parameters 
     Name = "set-via-cmdlet"
}
Register-SSMTaskWithMaintenanceWindow @props
```
f1e2ef34-5678-12e3-456a-12334c5c6cbe

例 4: この例では、**Create-Snapshots** という名前のドキュメントを使用して AWS Systems Manager Automation タスクを登録します。

```
$automationParameters = @{}
$automationParameters.Add( "instanceId", @("{{ TARGET_ID }}") )
$automationParameters.Add( "AutomationAssumeRole", 
 @("{arn:aws:iam::111111111111:role/AutomationRole}") )
$automationParameters.Add( "SnapshotTimeout", @("PT20M") )
Register-SSMTaskWithMaintenanceWindow -WindowId mw-123EXAMPLE456` 
     -ServiceRoleArn "arn:aws:iam::123456789012:role/MW-Role"` 
     -MaxConcurrency 1 -MaxError 1 -TaskArn "CreateVolumeSnapshots"` 
     -Target @{ Key="WindowTargetIds";Values="4b5acdf4-946c-4355-
bd68-4329a43a5fd1" }` 
     -TaskType "AUTOMATION"` 
     -Priority 4` 
     -Automation_DocumentVersion '$DEFAULT' -Automation_Parameter 
  $automationParameters -Name "Create-Snapshots"
```
• API の詳細については、「AWS Tools for PowerShell Cmdlet リファレンス」の 「[RegisterTaskWithMaintenanceWindow」](https://docs.aws.amazon.com/powershell/latest/reference)を参照してください。

AWS SDK デベロッパーガイドとコード例の完全なリストについては、「[AWS SDK で Systems](#page-33-0) [Manager を使用する」](#page-33-0)を参照してください。このトピックには、使用開始方法に関する情報と、以 前の SDK バージョンの詳細も含まれています。

### AWS SDK または CLI で **RemoveTagsFromResource** を使用する

以下のコード例は、RemoveTagsFromResource の使用方法を示しています。

CLI

AWS CLI

パッチベースラインからタグを削除するには

次の remove-tags-from-resource の例では、パッチベースラインからタグが削除されま す。

```
aws ssm remove-tags-from-resource \ 
     --resource-type "PatchBaseline" \ 
     --resource-id "pb-0123456789abcdef0" \ 
     --tag-keys "Region"
```
このコマンドでは何も出力されません。

詳細については、「AWS 全般リファレンス」の「[AWS リソースのタグ付け](https://docs.aws.amazon.com/general/latest/gr/aws_tagging.html)」を参照してく ださい。

• API の詳細については、「AWS CLI コマンドリファレンス」の 「[RemoveTagsFromResource」](https://awscli.amazonaws.com/v2/documentation/api/latest/reference/ssm/remove-tags-from-resource.html)を参照してください。

PowerShell

Tools for PowerShell

例 1: この例では、メンテナンスウィンドウからタグを削除します。コマンドが成功した場 合、出力はありません。

Remove-SSMResourceTag -ResourceId "mw-03eb9db42890fb82d" -ResourceType "MaintenanceWindow" -TagKey "Production"

• API の詳細については、「AWS Tools for PowerShell Cmdlet リファレンス」の 「[RemoveTagsFromResource」](https://docs.aws.amazon.com/powershell/latest/reference)を参照してください。

AWS SDK デベロッパーガイドとコード例の完全なリストについては、「[AWS SDK で Systems](#page-33-0) [Manager を使用する」](#page-33-0)を参照してください。このトピックには、使用開始方法に関する情報と、以 前の SDK バージョンの詳細も含まれています。

# AWS SDK または CLI で **SendCommand** を使用する

以下のコード例は、SendCommand の使用方法を示しています。

アクション例は、より大きなプログラムからのコードの抜粋であり、コンテキスト内で実行する必要 があります。次のコード例で、このアクションのコンテキストを確認できます。

• [Systems Manager の使用を開始する](#page-2630-0)

```
CLI
```
AWS CLI

例 1: 1 つ以上のリモートインスタンスでコマンドを実行するには

次の send-command の例では、ターゲットインスタンスで echo コマンドを実行します。

```
aws ssm send-command \ 
     --document-name "AWS-RunShellScript" \ 
     --parameters 'commands=["echo HelloWorld"]' \ 
     --targets "Key=instanceids,Values=i-1234567890abcdef0" \ 
     --comment "echo HelloWorld"
```

```
{ 
     "Command": { 
          "CommandId": "92853adf-ba41-4cd6-9a88-142d1EXAMPLE", 
          "DocumentName": "AWS-RunShellScript", 
         "DocumentVersion": "",
```

```
 "Comment": "echo HelloWorld", 
          "ExpiresAfter": 1550181014.717, 
          "Parameters": { 
              "commands": [ 
                   "echo HelloWorld" 
 ] 
         }, 
          "InstanceIds": [ 
              "i-0f00f008a2dcbefe2" 
         ], 
          "Targets": [], 
          "RequestedDateTime": 1550173814.717, 
         "Status": "Pending", 
          "StatusDetails": "Pending", 
          "OutputS3BucketName": "", 
          "OutputS3KeyPrefix": "", 
          "MaxConcurrency": "50", 
          "MaxErrors": "0", 
          "TargetCount": 1, 
          "CompletedCount": 0, 
          "ErrorCount": 0, 
          "DeliveryTimedOutCount": 0, 
          "ServiceRole": "", 
          "NotificationConfig": { 
              "NotificationArn": "", 
              "NotificationEvents": [], 
              "NotificationType": "" 
         }, 
          "CloudWatchOutputConfig": { 
              "CloudWatchLogGroupName": "", 
              "CloudWatchOutputEnabled": false 
         } 
     }
}
```
詳細については、「AWS Systems Manager ユーザーガイド」の「[Running Commands Using](https://docs.aws.amazon.com/systems-manager/latest/userguide/run-command.html)  [Systems Manager Run Command」](https://docs.aws.amazon.com/systems-manager/latest/userguide/run-command.html)を参照してください。

例 2: インスタンスの IP 情報を取得するには

次の send-command の例では、インスタンスに関する IP 情報を取得します。

```
aws ssm send-command \
```
 --instance-ids "i-1234567890abcdef0" \ --document-name "AWS-RunShellScript" \ --comment "IP config" \ --parameters "commands=ifconfig"

出力例については、例 1 を参照してください。

詳細については、「AWS Systems Manager ユーザーガイド」の「[Running Commands Using](https://docs.aws.amazon.com/systems-manager/latest/userguide/run-command.html)  [Systems Manager Run Command」](https://docs.aws.amazon.com/systems-manager/latest/userguide/run-command.html)を参照してください。

例 3: 特定のタグを持つインスタンスでコマンドを実行するには

次の send-command の例では、タグキー「ENV」と値「Dev」を持つインスタンスでコマン ドを実行します。

aws ssm send-command \ --targets "Key=tag:ENV,Values=Dev" \ --document-name "AWS-RunShellScript" \ --parameters "commands=ifconfig"

出力例については、例 1 を参照してください。

詳細については、「AWS Systems Manager ユーザーガイド」の「[Running Commands Using](https://docs.aws.amazon.com/systems-manager/latest/userguide/run-command.html)  [Systems Manager Run Command」](https://docs.aws.amazon.com/systems-manager/latest/userguide/run-command.html)を参照してください。

例 4: SNS 通知を送信するコマンドを実行するには

次の send-command の例では、すべての通知イベントと Command 通知タイプの SNS 通知 を送信するコマンドを実行します。

```
aws ssm send-command \ 
     --instance-ids "i-1234567890abcdef0" \ 
     --document-name "AWS-RunShellScript" \ 
     --comment "IP config" \ 
     --parameters "commands=ifconfig" \ 
     --service-role-arn "arn:aws:iam::123456789012:role/SNS_Role" \ 
     --notification-config "NotificationArn=arn:aws:sns:us-
east-1:123456789012:SNSTopicName,NotificationEvents=All,NotificationType=Command"
```
出力例については、例 1 を参照してください。

詳細については、「AWS Systems Manager ユーザーガイド」の「[Running Commands Using](https://docs.aws.amazon.com/systems-manager/latest/userguide/run-command.html)  [Systems Manager Run Command」](https://docs.aws.amazon.com/systems-manager/latest/userguide/run-command.html)を参照してください。

例 5: S3 と CloudWatch に出力するコマンドを実行するには

次の send-command の例では、コマンドの詳細を S3 バケットと CloudWatch Logs ロググ ループに出力するコマンドを実行します。

aws ssm send-command  $\setminus$  --instance-ids "i-1234567890abcdef0" \ --document-name "AWS-RunShellScript" \ --comment "IP config" \ --parameters "commands=ifconfig" \ --output-s3-bucket-name "s3-bucket-name" \ --output-s3-key-prefix "runcommand" \ --cloud-watch-output-config "CloudWatchOutputEnabled=true,CloudWatchLogGroupName=CWLGroupName"

出力例については、例 1 を参照してください。

詳細については、「AWS Systems Manager ユーザーガイド」の「[Running Commands Using](https://docs.aws.amazon.com/systems-manager/latest/userguide/run-command.html)  [Systems Manager Run Command」](https://docs.aws.amazon.com/systems-manager/latest/userguide/run-command.html)を参照してください。

例 6: タグが異なる複数のインスタンスでコマンドを実行するには

次の send-command の例では、2 つの異なるタグキーと値を持つインスタンスでコマンドを 実行します。

aws ssm send-command \ --document-name "AWS-RunPowerShellScript" \ --parameters commands=["echo helloWorld"] \ --targets Key=tag:Env,Values=Dev Key=tag:Role,Values=WebServers

出力例については、例 1 を参照してください。

詳細については、「AWS Systems Manager ユーザーガイド」の「[Running Commands Using](https://docs.aws.amazon.com/systems-manager/latest/userguide/run-command.html)  [Systems Manager Run Command」](https://docs.aws.amazon.com/systems-manager/latest/userguide/run-command.html)を参照してください。

例 7: 同じタグキーを持つ複数のインスタンスをターゲットにするには

次の send-command の例では、タグキーは同じだが異なる値を持つインスタンスにコマンド を実行します。

```
aws ssm send-command \ 
     --document-name "AWS-RunPowerShellScript" \ 
     --parameters commands=["echo helloWorld"] \
```
--targets Key=tag:Env,Values=Dev,Test

出力例については、例 1 を参照してください。

詳細については、「AWS Systems Manager ユーザーガイド」の「[Running Commands Using](https://docs.aws.amazon.com/systems-manager/latest/userguide/run-command.html)  [Systems Manager Run Command」](https://docs.aws.amazon.com/systems-manager/latest/userguide/run-command.html)を参照してください。

例 8: 共有ドキュメントを使用するコマンドを実行するには

次の send-command の例では、ターゲットインスタンスで共有ドキュメントを実行します。

```
aws ssm send-command \ 
     --document-name "arn:aws:ssm:us-east-1:123456789012:document/ExampleDocument" 
\setminus --targets "Key=instanceids,Values=i-1234567890abcdef0"
```
出力例については、例 1 を参照してください。

詳細については、「AWS Systems Manager ユーザーガイド」の「[Using shared SSM](https://docs.aws.amazon.com/systems-manager/latest/userguide/ssm-using-shared.html)  [documents」](https://docs.aws.amazon.com/systems-manager/latest/userguide/ssm-using-shared.html)を参照してください。

• API の詳細については、「AWS CLI コマンドリファレンス」の[「SendCommand」](https://awscli.amazonaws.com/v2/documentation/api/latest/reference/ssm/send-command.html)を参照 してください。

Java

SDK for Java 2.x

**a** Note

GitHub には、その他のリソースもあります。用例一覧を検索し、[AWS コード例リポ](https://github.com/awsdocs/aws-doc-sdk-examples/tree/main/javav2/example_code/ssm#readme) [ジトリ](https://github.com/awsdocs/aws-doc-sdk-examples/tree/main/javav2/example_code/ssm#readme)での設定と実行の方法を確認してください。

 // Sends a SSM command to a managed node. public static String sendSSMCommand(SsmClient ssmClient, String documentName, String instanceId) throws InterruptedException { // Before we use Document to send a command - make sure it is active. boolean isDocumentActive = false; DescribeDocumentRequest request = DescribeDocumentRequest.builder() .name(documentName) .build();

```
while (!isDocumentActive) {
             DescribeDocumentResponse response = 
 ssmClient.describeDocument(request); 
            String documentStatus = response.document().statusAsString();
             if (documentStatus.equals("Active")) { 
                 System.out.println("The Systems Manager document is active and 
 ready to use."); 
                 isDocumentActive = true; 
             } else { 
                 System.out.println("The Systems Manager document is not active. 
 Status: " + documentStatus); 
                 try { 
                      // Add a delay to avoid making too many requests. 
                      Thread.sleep(5000); // Wait for 5 seconds before checking 
 again 
                 } catch (InterruptedException e) { 
                      e.printStackTrace(); 
 } 
             } 
         } 
         // Create the SendCommandRequest. 
         SendCommandRequest commandRequest = SendCommandRequest.builder() 
             .documentName(documentName) 
             .instanceIds(instanceId) 
             .build(); 
         // Send the command. 
         SendCommandResponse commandResponse = 
 ssmClient.sendCommand(commandRequest); 
        String commandId = commandResponse.command().commandId();
         System.out.println("The command Id is " + commandId); 
         // Wait for the command execution to complete. 
         GetCommandInvocationRequest invocationRequest = 
 GetCommandInvocationRequest.builder() 
             .commandId(commandId) 
             .instanceId(instanceId) 
            .build();
         System.out.println("Wait 5 secs"); 
         TimeUnit.SECONDS.sleep(5);
```
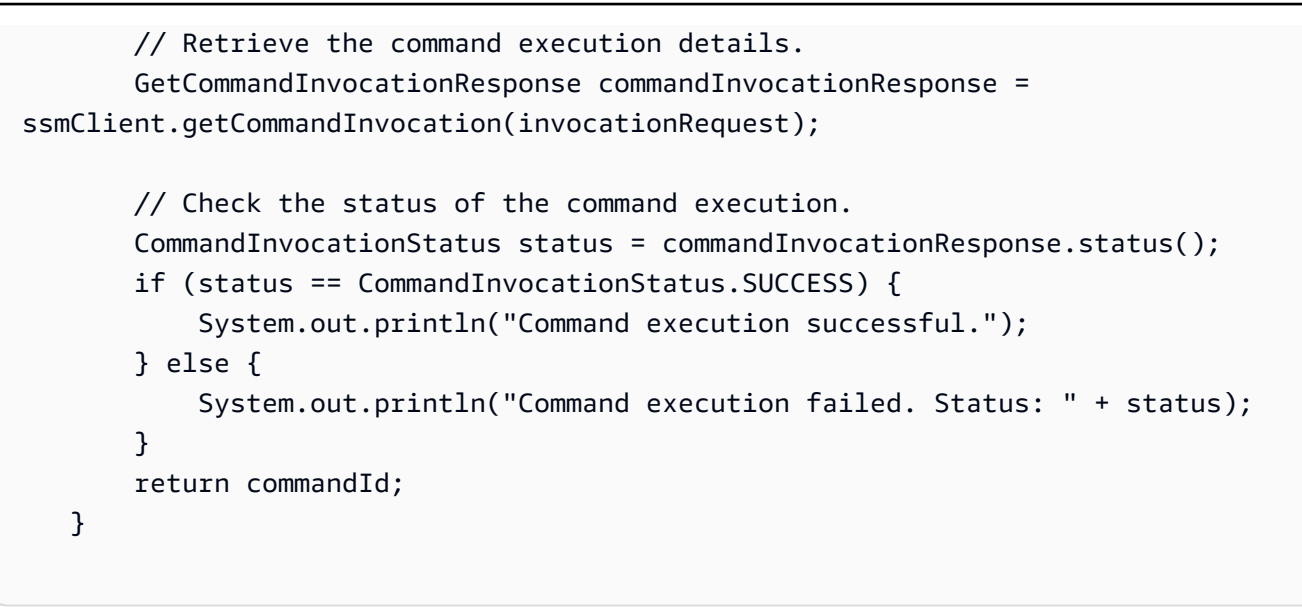

• API の詳細については、「AWS SDK for Java 2.x API リファレンス」の 「[SendCommand](https://docs.aws.amazon.com/goto/SdkForJavaV2/ssm-2014-11-06/SendCommand)」を参照してください。

**PowerShell** 

Tools for PowerShell

例 1: この例では、ターゲットインスタンスで echo コマンドを実行します。

Send-SSMCommand -DocumentName "AWS-RunPowerShellScript" -Parameter @{commands = "echo helloWorld"} -Target @{Key="instanceids";Values=@("i-0cb2b964d3e14fd9f")}

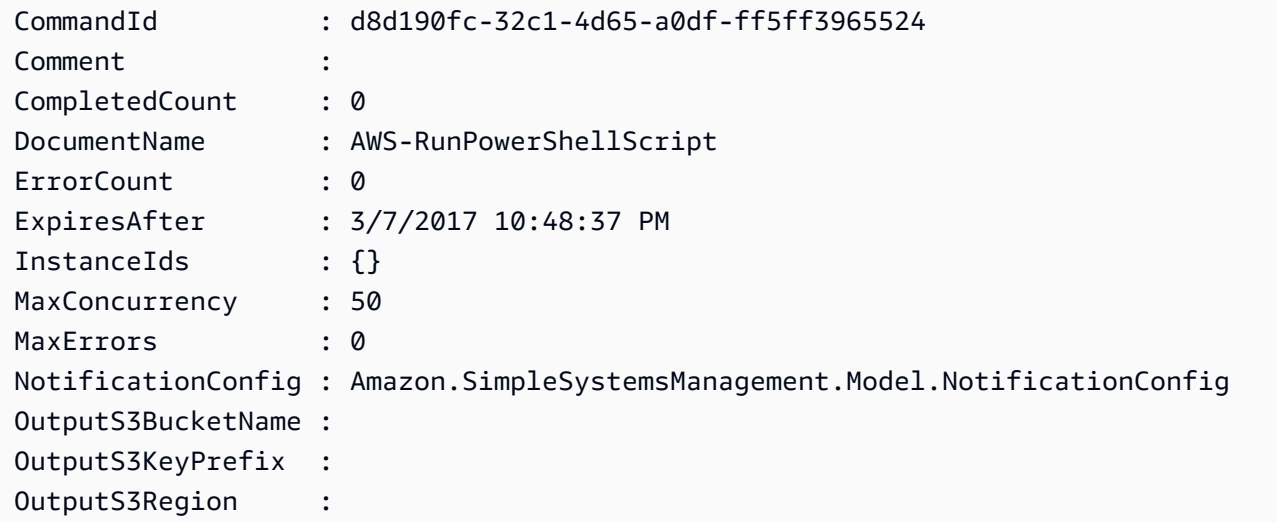

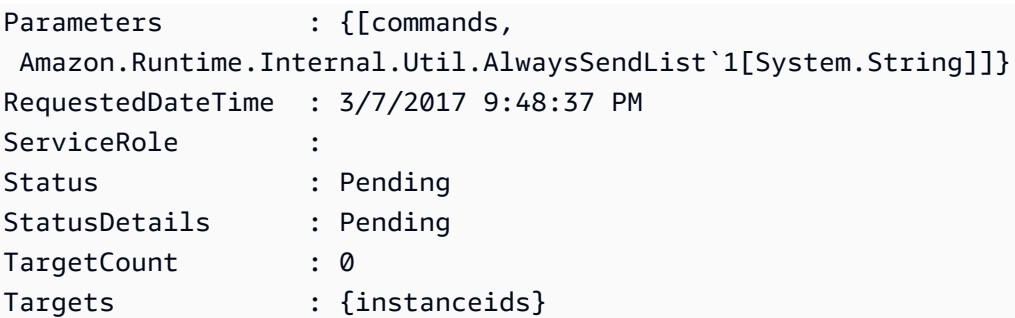

例 2: この例は、ネストされたパラメータを受け入れるコマンドを実行する方法を示していま す。

```
Send-SSMCommand -DocumentName "AWS-RunRemoteScript" -Parameter 
 @{ sourceType="GitHub";sourceInfo='{"owner": "me","repository": "amazon-
ssm","path": "Examples/Install-Win32OpenSSH"}'; "commandLine"=".\Install-
Win32OpenSSH.ps1"} -InstanceId i-0cb2b964d3e14fd9f
```
• API の詳細については、「AWS Tools for PowerShell Cmdlet リファレンス」の 「[SendCommand](https://docs.aws.amazon.com/powershell/latest/reference)」を参照してください。

AWS SDK デベロッパーガイドとコード例の完全なリストについては、「[AWS SDK で Systems](#page-33-0) [Manager を使用する」](#page-33-0)を参照してください。このトピックには、使用開始方法に関する情報と、以 前の SDK バージョンの詳細も含まれています。

# AWS SDK または CLI で **StartAutomationExecution** を使用する

以下のコード例は、StartAutomationExecution の使用方法を示しています。

CLI

AWS CLI

例 1: オートメーションドキュメントを実行するには

次の start-automation-execution の例では、オートメーションドキュメントを実行し ます。

```
aws ssm start-automation-execution \ 
     --document-name "AWS-UpdateLinuxAmi" \ 
     --parameters "AutomationAssumeRole=arn:aws:iam::123456789012:role/
SSMAutomationRole,SourceAmiId=ami-EXAMPLE,IamInstanceProfileName=EC2InstanceRole"
```

```
{ 
   "AutomationExecutionId": "4105a4fc-f944-11e6-9d32-0a1b2EXAMPLE"
}
```
詳細については、「AWS Systems Manager ユーザーガイド」の「[オートメーションを手動で](https://docs.aws.amazon.com/systems-manager/latest/userguide/automation-working-executing-manually.html) [実行する](https://docs.aws.amazon.com/systems-manager/latest/userguide/automation-working-executing-manually.html)」を参照してください。

例 2: 共有オートメーションドキュメントを実行するには

次の start-automation-execution の例では、共有オートメーションドキュメントを実 行します。

```
aws ssm start-automation-execution \ 
     --document-name "arn:aws:ssm:us-east-1:123456789012:document/ExampleDocument"
```
出力:

```
{ 
   "AutomationExecutionId": "4105a4fc-f944-11e6-9d32-0a1b2EXAMPLE"
}
```
詳細については、「AWS Systems Manager ユーザーガイド」の「[Using shared SSM](https://docs.aws.amazon.com/systems-manager/latest/userguide/ssm-using-shared.html)  [documents」](https://docs.aws.amazon.com/systems-manager/latest/userguide/ssm-using-shared.html)を参照してください。

• API の詳細については、「AWS CLI コマンドリファレンス」の 「[StartAutomationExecution」](https://awscli.amazonaws.com/v2/documentation/api/latest/reference/ssm/start-automation-execution.html)を参照してください。

**PowerShell** 

Tools for PowerShell

例 1: この例では、オートメーションロール、AMI ソース ID、および Amazon EC2 インスタ ンスロールを指定するドキュメントを実行します。

```
Start-SSMAutomationExecution -DocumentName AWS-UpdateLinuxAmi -
Parameter @{'AutomationAssumeRole'='arn:aws:iam::123456789012:role/
SSMAutomationRole';'SourceAmiId'='ami-
f173cc91';'InstanceIamRole'='EC2InstanceRole'}
```
3a532a4f-0382-11e7-9df7-6f11185f6dd1

• API の詳細については、「AWS Tools for PowerShell コマンドリファレンス」の 「[StartAutomationExecution」](https://docs.aws.amazon.com/powershell/latest/reference)を参照してください。

AWS SDK デベロッパーガイドとコード例の完全なリストについては、「[AWS SDK で Systems](#page-33-0) [Manager を使用する」](#page-33-0)を参照してください。このトピックには、使用開始方法に関する情報と、以 前の SDK バージョンの詳細も含まれています。

### AWS SDK または CLI で **StopAutomationExecution** を使用する

以下のコード例は、StopAutomationExecution の使用方法を示しています。

CL<sub>I</sub>

AWS CLI

オートメーションの実行を停止するには

```
次の stop-automation-execution の例では、オートメーションドキュメントを停止しま
す。
```
aws ssm stop-automation-execution --automation-execution-id "4105a4fc-f944-11e6-9d32-0a1b2EXAMPLE"

このコマンドでは何も出力されません。

詳細については、「AWS Systems Manager ユーザーガイド」の「[オートメーションを手動で](https://docs.aws.amazon.com/systems-manager/latest/userguide/automation-working-executing-manually.html) [実行する](https://docs.aws.amazon.com/systems-manager/latest/userguide/automation-working-executing-manually.html)」を参照してください。

• API の詳細については、「AWS CLI コマンドリファレンス」の 「[StopAutomationExecution」](https://awscli.amazonaws.com/v2/documentation/api/latest/reference/ssm/stop-automation-execution.html)を参照してください。

**PowerShell** 

Tools for PowerShell

例 1: この例では、オートメーションの実行を停止します。コマンドが成功した場合、出力は ありません。

Stop-SSMAutomationExecution -AutomationExecutionId "4105a4fcf944-11e6-9d32-8fb2db27a909"

• API の詳細については、「AWS Tools for PowerShell Cmdlet リファレンス」の 「[StopAutomationExecution」](https://docs.aws.amazon.com/powershell/latest/reference)を参照してください。

AWS SDK デベロッパーガイドとコード例の完全なリストについては、「[AWS SDK で Systems](#page-33-0) [Manager を使用する」](#page-33-0)を参照してください。このトピックには、使用開始方法に関する情報と、以 前の SDK バージョンの詳細も含まれています。

# AWS SDK または CLI で **UpdateAssociation** を使用する

以下のコード例は、UpdateAssociation の使用方法を示しています。

CLI

AWS CLI

例 1: ドキュメントの関連付けを更新するには

次の update-association の例では、新しいドキュメントバージョンとの関連付けを更新 します。

```
aws ssm update-association \ 
     --association-id "8dfe3659-4309-493a-8755-0123456789ab" \ 
     --document-version "\$LATEST"
```

```
{ 
     "AssociationDescription": { 
          "Name": "AWS-UpdateSSMAgent", 
          "AssociationVersion": "2", 
          "Date": 1550508093.293, 
          "LastUpdateAssociationDate": 1550508106.596, 
          "Overview": { 
              "Status": "Pending", 
              "DetailedStatus": "Creating" 
         }, 
          "DocumentVersion": "$LATEST", 
          "AssociationId": "8dfe3659-4309-493a-8755-0123456789ab",
```

```
 "Targets": [ 
\{\hspace{.1cm} \} "Key": "tag:Name", 
                  "Values": [ 
                      "Linux" 
 ] 
             } 
         ], 
         "LastExecutionDate": 1550508094.879, 
         "LastSuccessfulExecutionDate": 1550508094.879 
     }
}
```
詳細については、「AWS Systems Manager ユーザーガイド」の「[関連付けの編集と新しい](https://docs.aws.amazon.com/systems-manager/latest/userguide/sysman-state-assoc-edit.html) [バージョンの作成](https://docs.aws.amazon.com/systems-manager/latest/userguide/sysman-state-assoc-edit.html)」を参照してください。

例 2: 関連付けのスケジュール式を更新するには

次の update-association の例では、指定された関連付けのスケジュール式を更新しま す。

```
aws ssm update-association \ 
     --association-id "8dfe3659-4309-493a-8755-0123456789ab" \ 
    -schedule-expression "cron(0 0 0/4 1/1 * ? *)"
```

```
{ 
     "AssociationDescription": { 
         "Name": "AWS-HelloWorld", 
         "AssociationVersion": "2", 
         "Date": "2021-02-08T13:54:19.203000-08:00", 
          "LastUpdateAssociationDate": "2021-06-29T11:51:07.933000-07:00", 
         "Overview": { 
              "Status": "Pending", 
              "DetailedStatus": "Creating" 
         }, 
         "DocumentVersion": "$DEFAULT", 
         "AssociationId": "8dfe3659-4309-493a-8755-0123456789ab", 
          "Targets": [ 
\{\hspace{.1cm} \} "Key": "aws:NoOpAutomationTag", 
                  "Values": [
```

```
 "AWS-NoOpAutomationTarget-Value" 
 ] 
             } 
         ], 
        "ScheduleExpression": "cron(0 \t0 \t0/4 \t1/1 * ? *)",
         "LastExecutionDate": "2021-06-26T19:00:48.110000-07:00", 
         "ApplyOnlyAtCronInterval": false 
     }
}
```
詳細については、「AWS Systems Manager ユーザーガイド」の「[関連付けの編集と新しい](https://docs.aws.amazon.com/systems-manager/latest/userguide/sysman-state-assoc-edit.html) [バージョンの作成](https://docs.aws.amazon.com/systems-manager/latest/userguide/sysman-state-assoc-edit.html)」を参照してください。

• API の詳細については、「AWS CLI コマンドリファレンス」の[「UpdateAssociation](https://awscli.amazonaws.com/v2/documentation/api/latest/reference/ssm/update-association.html)」を参 照してください。

#### **PowerShell**

Tools for PowerShell

例 1: この例では、新しいドキュメントバージョンとの関連付けを更新します。

```
Update-SSMAssociation -AssociationId "93285663-92df-44cb-9f26-2292d4ecc439" -
DocumentVersion "1"
```
出力:

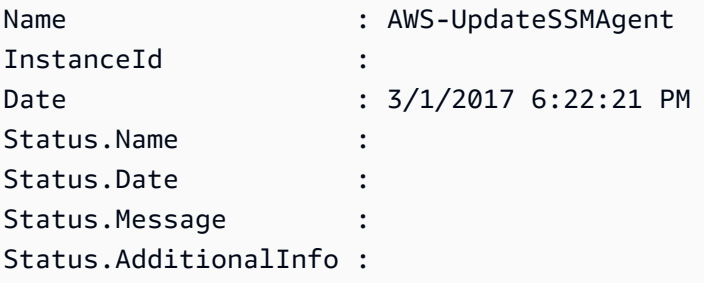

• API の詳細については、「AWS Tools for PowerShell Cmdlet リファレンス」の 「[UpdateAssociation](https://docs.aws.amazon.com/powershell/latest/reference)」を参照してください。

AWS SDK デベロッパーガイドとコード例の完全なリストについては、「[AWS SDK で Systems](#page-33-0) [Manager を使用する」](#page-33-0)を参照してください。このトピックには、使用開始方法に関する情報と、以 前の SDK バージョンの詳細も含まれています。

# AWS SDK または CLI で **UpdateAssociationStatus** を使用する

以下のコード例は、UpdateAssociationStatus の使用方法を示しています。

```
CLI
```
#### AWS CLI

関連付けステータスを更新するには

次の update-association-status の例では、インスタンスとドキュメント間の関連付け の関連付けステータスを更新します。

```
aws ssm update-association-status \ 
     --name "AWS-UpdateSSMAgent" \ 
     --instance-id "i-1234567890abcdef0" \ 
     --association-status 
  "Date=1424421071.939,Name=Pending,Message=temp_status_change,AdditionalInfo=Additional-
Config-Needed"
```

```
{ 
     "AssociationDescription": { 
         "Name": "AWS-UpdateSSMAgent", 
         "InstanceId": "i-1234567890abcdef0", 
         "AssociationVersion": "1", 
         "Date": 1550507529.604, 
         "LastUpdateAssociationDate": 1550507806.974, 
         "Status": { 
             "Date": 1424421071.0, 
             "Name": "Pending", 
              "Message": "temp_status_change", 
             "AdditionalInfo": "Additional-Config-Needed" 
         }, 
         "Overview": { 
              "Status": "Success", 
             "AssociationStatusAggregatedCount": { 
                  "Success": 1 
 } 
         }, 
         "DocumentVersion": "$DEFAULT", 
         "AssociationId": "8dfe3659-4309-493a-8755-0123456789ab",
```

```
 "Targets": [ 
\{\hspace{.1cm} \} "Key": "InstanceIds", 
                  "Values": [ 
                      "i-1234567890abcdef0" 
 ] 
             } 
         ], 
         "LastExecutionDate": 1550507808.0, 
         "LastSuccessfulExecutionDate": 1550507808.0 
     }
}
```
詳細については、「AWS Systems Manager ユーザーガイド」の「[Systems Manager の関連](https://docs.aws.amazon.com/systems-manager/latest/userguide/systems-manager-associations.html) [付けの使用](https://docs.aws.amazon.com/systems-manager/latest/userguide/systems-manager-associations.html)」を参照してください。

• API の詳細については、「AWS CLI コマンドリファレンス」の 「[UpdateAssociationStatus」](https://awscli.amazonaws.com/v2/documentation/api/latest/reference/ssm/update-association-status.html)を参照してください。

PowerShell

Tools for PowerShell

例 1: この例では、インスタンスと設定ドキュメント間の関連付けのステータスを更新しま す。

```
Update-SSMAssociationStatus -Name "AWS-UpdateSSMAgent" -InstanceId 
  "i-0000293ffd8c57862" -AssociationStatus_Date "2015-02-20T08:31:11Z" 
  -AssociationStatus_Name "Pending" -AssociationStatus_Message 
  "temporary_status_change" -AssociationStatus_AdditionalInfo "Additional-Config-
Needed"
```
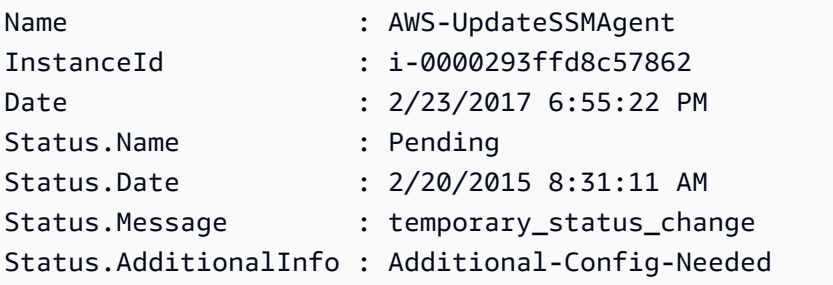

• API の詳細については、「AWS Tools for PowerShell Cmdlet リファレンス」の 「[UpdateAssociationStatus」](https://docs.aws.amazon.com/powershell/latest/reference)を参照してください。

AWS SDK デベロッパーガイドとコード例の完全なリストについては、「[AWS SDK で Systems](#page-33-0) [Manager を使用する」](#page-33-0)を参照してください。このトピックには、使用開始方法に関する情報と、以 前の SDK バージョンの詳細も含まれています。

### AWS SDK または CLI で **UpdateDocument** を使用する

以下のコード例は、UpdateDocument の使用方法を示しています。

CLI

AWS CLI

ドキュメントの新しいバージョンを作成するには

次の update-document の例では、Windows コンピュータでの実行時に、ドキュメントの 新しいバージョンを作成します。--document で指定されるドキュメントは JSON 形式であ る必要があります。file:// に続くコンテンツファイルのパスを参照する必要があることに 注意してください。--document-version パラメータの先頭に \$ があるため、Windows で は値を二重引用符で囲む必要があります。Linux、MacOS、または PowerShell プロンプトで は、値を一重引用符で囲む必要があります。

Windows のバージョン:

```
aws ssm update-document \ 
     --name "RunShellScript" \ 
     --content "file://RunShellScript.json" \ 
     --document-version "$LATEST"
```
Linux/Mac バージョン:

```
aws ssm update-document \ 
     --name "RunShellScript" \ 
     --content "file://RunShellScript.json" \ 
     --document-version '$LATEST'
```
出力:

{

```
 "DocumentDescription": { 
       "Status": "Updating", 
       "Hash": "f775e5df4904c6fa46686c4722fae9de1950dace25cd9608ff8d622046b68d9b", 
        "Name": "RunShellScript", 
       "Parameters": [ 
           \mathcal{L} "Type": "StringList", 
                "Name": "commands", 
                "Description": "(Required) Specify a shell script or a command to 
  run." 
 } 
       ], 
       "DocumentType": "Command", 
       "PlatformTypes": [ 
            "Linux" 
       ], 
       "DocumentVersion": "2", 
       "HashType": "Sha256", 
       "CreatedDate": 1487899655.152, 
       "Owner": "809632081692", 
       "SchemaVersion": "2.0", 
       "DefaultVersion": "1", 
       "LatestVersion": "2", 
       "Description": "Run an updated script" 
   }
}
```
• API の詳細については、「AWS CLI コマンドリファレンス」の[「UpdateDocument」](https://awscli.amazonaws.com/v2/documentation/api/latest/reference/ssm/update-document.html)を参 照してください。

PowerShell

Tools for PowerShell

例 1: これは、指定した JSON ファイルの更新内容を含むドキュメントの新しいバージョンを 作成するためのものです。ドキュメントは JSON 形式である必要があります。ドキュメント バージョンは、「Get-SSMDocumentVersionList」コマンドレットで取得できます。

Update-SSMDocument -Name RunShellScript -DocumentVersion "1" -Content (Get-Content -Raw "c:\temp\RunShellScript.json")

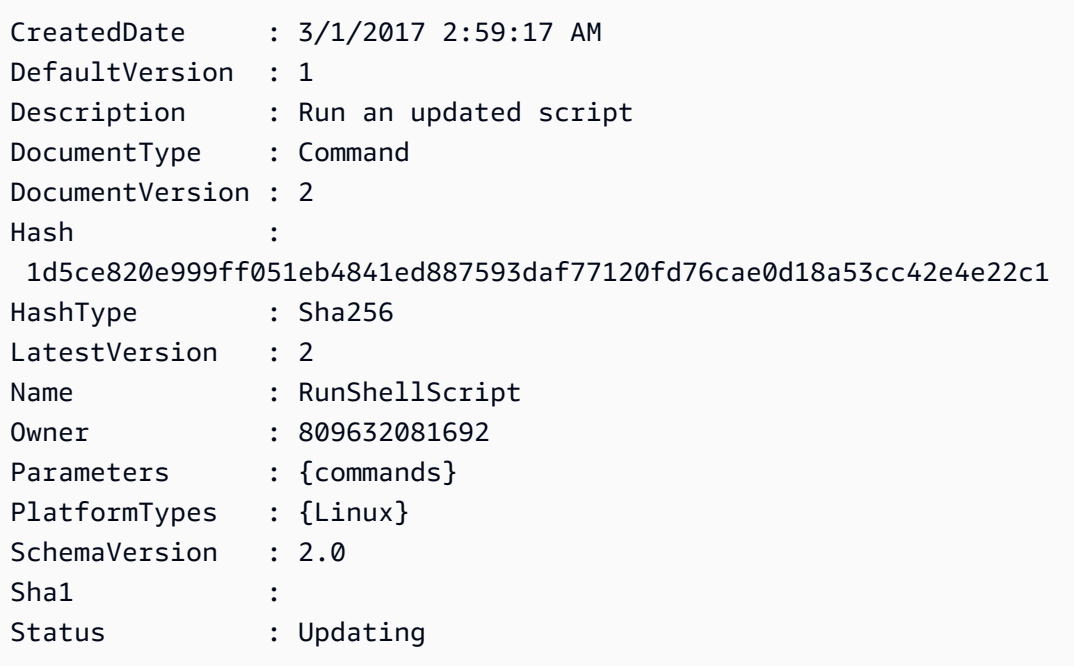

• API の詳細については、「AWS Tools for PowerShell Cmdlet リファレンス」の 「[UpdateDocument](https://docs.aws.amazon.com/powershell/latest/reference)」を参照してください。

AWS SDK デベロッパーガイドとコード例の完全なリストについては、「[AWS SDK で Systems](#page-33-0) [Manager を使用する」](#page-33-0)を参照してください。このトピックには、使用開始方法に関する情報と、以 前の SDK バージョンの詳細も含まれています。

# AWS SDK または CLI で **UpdateDocumentDefaultVersion** を使用する

以下のコード例は、UpdateDocumentDefaultVersion の使用方法を示しています。

CLI

AWS CLI

ドキュメントのデフォルトバージョンを更新するには

次の update-document-default-version の例では、Systems Manager ドキュメントの デフォルトバージョンを更新します。

```
aws ssm update-document-default-version \ 
     --name "Example" \ 
     --document-version "2"
```

```
{ 
      "Description": { 
          "Name": "Example", 
          "DefaultVersion": "2" 
     }
}
```
詳細については、「AWS Systems Manager ユーザーガイド」の「[SSM ドキュメントコンテ](https://docs.aws.amazon.com/systems-manager/latest/userguide/create-ssm-doc.html#writing-ssm-doc-content) [ンツを書き込む](https://docs.aws.amazon.com/systems-manager/latest/userguide/create-ssm-doc.html#writing-ssm-doc-content)」を参照してください。

• API の詳細については、「AWS CLI コマンドリファレンス」の 「[UpdateDocumentDefaultVersion](https://awscli.amazonaws.com/v2/documentation/api/latest/reference/ssm/update-document-default-version.html)」を参照してください。

PowerShell

Tools for PowerShell

例 1: ここではドキュメントのデフォルトバージョンを更新します。利用可能なドキュメント バージョンは、「Get-SSMDocumentVersionList」コマンドレットで取得できます。

Update-SSMDocumentDefaultVersion -Name "RunShellScript" -DocumentVersion "2"

出力:

```
DefaultVersion Name
-------------- ----
2 RunShellScript
```
• API の詳細については、「AWS Tools for PowerShell Cmdlet リファレンス」の 「[UpdateDocumentDefaultVersion](https://docs.aws.amazon.com/powershell/latest/reference)」を参照してください。

AWS SDK デベロッパーガイドとコード例の完全なリストについては、「[AWS SDK で Systems](#page-33-0) [Manager を使用する」](#page-33-0)を参照してください。このトピックには、使用開始方法に関する情報と、以 前の SDK バージョンの詳細も含まれています。

# AWS SDK または CLI で **UpdateMaintenanceWindow** を使用する

以下のコード例は、UpdateMaintenanceWindow の使用方法を示しています。

### CLI

### AWS CLI

### 例 1: メンテナンスウィンドウを更新するには

次の update-maintenance-window の例では、メンテナンスウィンドウの名前を更新しま す。

```
aws ssm update-maintenance-window \ 
     --window-id "mw-1a2b3c4d5e6f7g8h9" \ 
     --name "My-Renamed-MW"
```
出力:

```
{ 
     "Cutoff": 1, 
     "Name": "My-Renamed-MW", 
     "Schedule": "cron(0 16 ? * TUE *)", 
     "Enabled": true, 
     "AllowUnassociatedTargets": true, 
     "WindowId": "mw-1a2b3c4d5e6f7g8h9", 
     "Duration": 4
}
```
### 例 2: メンテナンスウィンドウを無効にするには

次の update-maintenance-window の例では、メンテナンスウィンドウを無効にします。

aws ssm update-maintenance-window \ --window-id "mw-1a2b3c4d5e6f7g8h9" \ --no-enabled

### 例 3: メンテナンスウィンドウを有効にするには

次の update-maintenance-window の例では、メンテナンスウィンドウを有効にします。

```
aws ssm update-maintenance-window \ 
     --window-id "mw-1a2b3c4d5e6f7g8h9" \ 
     --enabled
```
詳細については、「AWS Systems Manager ユーザーガイド」の「[メンテナンスウィンドウの](https://docs.aws.amazon.com/systems-manager/latest/userguide/maintenance-windows-cli-tutorials-update.html) [更新 \(AWS CLI\)」](https://docs.aws.amazon.com/systems-manager/latest/userguide/maintenance-windows-cli-tutorials-update.html)を参照してください。

• API の詳細については、「AWS CLI コマンドリファレンス」の 「[UpdateMaintenanceWindow](https://awscli.amazonaws.com/v2/documentation/api/latest/reference/ssm/update-maintenance-window.html)」を参照してください。

#### Java

SDK for Java 2.x

**a** Note

GitHub には、その他のリソースもあります。用例一覧を検索し、[AWS コード例リポ](https://github.com/awsdocs/aws-doc-sdk-examples/tree/main/javav2/example_code/ssm#readme) [ジトリ](https://github.com/awsdocs/aws-doc-sdk-examples/tree/main/javav2/example_code/ssm#readme)での設定と実行の方法を確認してください。

```
 // Update the maintenance window schedule 
    public static void updateSSMMaintenanceWindow(SsmClient ssmClient, String id, 
 String name) { 
        try { 
             UpdateMaintenanceWindowRequest updateRequest = 
 UpdateMaintenanceWindowRequest.builder() 
                 .windowId(id) 
                 .allowUnassociatedTargets(true) 
                 .duration(24) 
                 .enabled(true) 
                 .name(name) 
                .schedule("cron(0 \theta ? * MON *)")
                 .build(); 
             ssmClient.updateMaintenanceWindow(updateRequest); 
             System.out.println("The Systems Manager maintenance window was 
 successfully updated."); 
        } catch (SsmException e) { 
             System.err.println(e.getMessage()); 
             System.exit(1); 
        } 
    }
```
• API の詳細については、「AWS SDK for Java 2.x API リファレンス」の 「[UpdateMaintenanceWindow](https://docs.aws.amazon.com/goto/SdkForJavaV2/ssm-2014-11-06/UpdateMaintenanceWindow)」を参照してください。

**PowerShell** 

Tools for PowerShell

例 1: この例では、メンテナンスウィンドウの名前を更新します。

Update-SSMMaintenanceWindow -WindowId "mw-03eb9db42890fb82d" -Name "My-Renamed-MW"

出力:

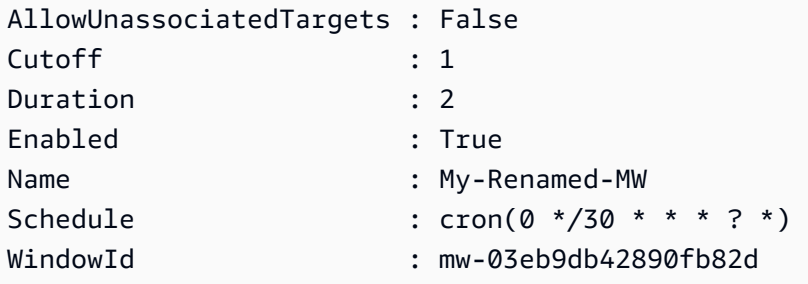

例 2: この例では、メンテナンスウィンドウを有効にします。

Update-SSMMaintenanceWindow -WindowId "mw-03eb9db42890fb82d" -Enabled \$true

出力:

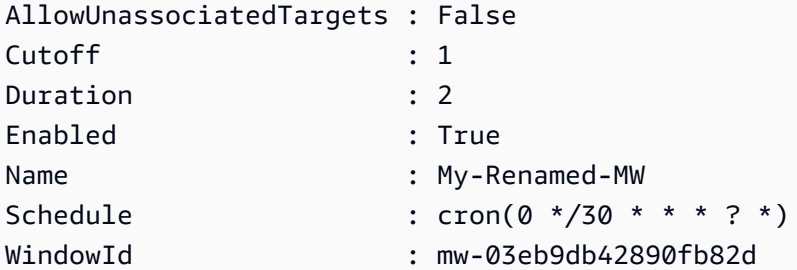

例 3: この例では、メンテナンスウィンドウを無効にします。

Update-SSMMaintenanceWindow -WindowId "mw-03eb9db42890fb82d" -Enabled \$false

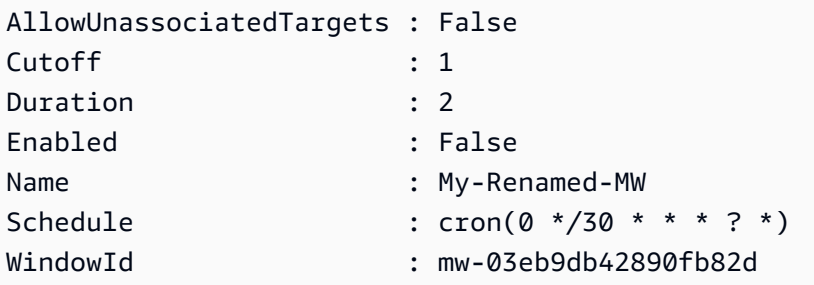

• API の詳細については、「AWS Tools for PowerShell Cmdlet リファレンス」の 「[UpdateMaintenanceWindow](https://docs.aws.amazon.com/powershell/latest/reference)」を参照してください。

AWS SDK デベロッパーガイドとコード例の完全なリストについては、「[AWS SDK で Systems](#page-33-0) [Manager を使用する」](#page-33-0)を参照してください。このトピックには、使用開始方法に関する情報と、以 前の SDK バージョンの詳細も含まれています。

# AWS SDK または CLI で **UpdateManagedInstanceRole** を使用する

以下のコード例は、UpdateManagedInstanceRole の使用方法を示しています。

CLI

AWS CLI

マネージドインスタンスの IAM ロールを更新するには

次の update-managed-instance-role の例では、マネージドインスタンスの IAM インス タンスプロファイルを更新します。

aws ssm update-managed-instance-role \ --instance-id "mi-08ab247cdfEXAMPLE" \ --iam-role "ExampleRole"

このコマンドでは何も出力されません。

詳細については、「AWS Systems Manager ユーザーガイド」の「[Step 4: Create an IAM](https://docs.aws.amazon.com/systems-manager/latest/userguide/setup-instance-profile.html) [Instance Profile for Systems Manager」](https://docs.aws.amazon.com/systems-manager/latest/userguide/setup-instance-profile.html)を参照してください。

• API の詳細については、「AWS CLI コマンドリファレンス」の 「[UpdateManagedInstanceRole」](https://awscli.amazonaws.com/v2/documentation/api/latest/reference/ssm/update-managed-instance-role.html)を参照してください。

#### **PowerShell**

Tools for PowerShell

例 1: この例では、マネージドインスタンスのロールを更新します。コマンドが成功した場 合、出力はありません。

Update-SSMManagedInstanceRole -InstanceId "mi-08ab247cdf1046573" -IamRole "AutomationRole"

• API の詳細については、「AWS Tools for PowerShell Cmdlet リファレンス」の 「[UpdateManagedInstanceRole」](https://docs.aws.amazon.com/powershell/latest/reference)を参照してください。

AWS SDK デベロッパーガイドとコード例の完全なリストについては、「[AWS SDK で Systems](#page-33-0) [Manager を使用する」](#page-33-0)を参照してください。このトピックには、使用開始方法に関する情報と、以 前の SDK バージョンの詳細も含まれています。

# AWS SDK または CLI で **UpdateOpsItem** を使用する

以下のコード例は、UpdateOpsItem の使用方法を示しています。

アクション例は、より大きなプログラムからのコードの抜粋であり、コンテキスト内で実行する必要 があります。次のコード例で、このアクションのコンテキストを確認できます。

• [Systems Manager の使用を開始する](#page-2630-0)

### CLI

AWS CLI

OpsItem を更新するには

次の update-ops-item の例は、OpsItem の記述、優先度、カテゴリを更新します。さら に、このコマンドは、この OpsItem が編集または変更されたときに通知が送信される SNS ト ピックを指定します。

```
aws ssm update-ops-item \ 
     --ops-item-id "oi-287b5EXAMPLE" \ 
     --description "Primary OpsItem for failover event 2020-01-01-fh398yf" \ 
     --priority 2 \ 
     --category "Security" \
```
--notifications "Arn=arn:aws:sns:us-east-2:111222333444:my-us-east-2-topic"

#### 出力:

This command produces no output.

詳細については、「AWS Systems Manager ユーザーガイド」の「[OpsItems を管理する](https://docs.aws.amazon.com/systems-manager/latest/userguide/OpsCenter-working-with-OpsItems.html)」を 参照してください。

• API の詳細については、AWS CLI コマンドリファレンスの[「UpdateOpsItem](https://awscli.amazonaws.com/v2/documentation/api/latest/reference/ssm/update-ops-item.html)」を参照して ください。

#### Java

SDK for Java 2.x

#### **a** Note

GitHub には、その他のリソースもあります。用例一覧を検索し、[AWS コード例リポ](https://github.com/awsdocs/aws-doc-sdk-examples/tree/main/javav2/example_code/ssm#readme) [ジトリ](https://github.com/awsdocs/aws-doc-sdk-examples/tree/main/javav2/example_code/ssm#readme)での設定と実行の方法を確認してください。

```
 public static void resolveOpsItem(SsmClient ssmClient, String opsID) { 
     try { 
         UpdateOpsItemRequest opsItemRequest = UpdateOpsItemRequest.builder() 
              .opsItemId(opsID) 
              .status(OpsItemStatus.RESOLVED) 
              .build(); 
         ssmClient.updateOpsItem(opsItemRequest); 
     } catch (SsmException e) { 
         System.err.println(e.getMessage()); 
         System.exit(1); 
     } 
 }
```
• API の詳細については、「AWS SDK for Java 2.xAPI リファレンス」の「[UpdateOpsItem」](https://docs.aws.amazon.com/goto/SdkForJavaV2/ssm-2014-11-06/UpdateOpsItem) を参照してください。

AWS SDK デベロッパーガイドとコード例の完全なリストについては、「[AWS SDK で Systems](#page-33-0) [Manager を使用する」](#page-33-0)を参照してください。このトピックには、使用開始方法に関する情報と、以 前の SDK バージョンの詳細も含まれています。

### AWS SDK または CLI で **UpdatePatchBaseline** を使用する

以下のコード例は、UpdatePatchBaseline の使用方法を示しています。

CL<sub>I</sub>

AWS CLI

例 1: パッチベースラインを更新するには

次の update-patch-baseline の例では、指定された 2 つのパッチを拒否済み、1 つの パッチを承認済みとして、指定されたパッチベースラインに追加します。

```
aws ssm update-patch-baseline \ 
         --baseline-id "pb-0123456789abcdef0" \ 
         --rejected-patches "KB2032276" "MS10-048" \ 
         --approved-patches "KB2124261"
```

```
{ 
     "BaselineId": "pb-0123456789abcdef0", 
     "Name": "WindowsPatching", 
     "OperatingSystem": "WINDOWS", 
     "GlobalFilters": { 
         "PatchFilters": [] 
     }, 
     "ApprovalRules": { 
         "PatchRules": [ 
\{\hspace{.1cm} \} "PatchFilterGroup": { 
                      "PatchFilters": [ 
 { 
                              "Key": "PRODUCT", 
                              "Values": [ 
                                   "WindowsServer2016" 
\mathbf{J} , and the contract of the contract \mathbf{J} }
```
```
\sim 100 \sim 100 \sim 100 \sim 100 \sim 100 \sim 100 \sim 100 \sim 100 \sim 100 \sim 100 \sim 100 \sim 100 \sim 100 \sim 100 \sim 100 \sim 100 \sim 100 \sim 100 \sim 100 \sim 100 \sim 100 \sim 100 \sim 100 \sim 100 \sim 
\qquad \qquad \text{ } "ComplianceLevel": "CRITICAL", 
                        "ApproveAfterDays": 0,
                         "EnableNonSecurity": false 
 } 
            ] 
       }, 
       "ApprovedPatches": [ 
             "KB2124261" 
       ], 
       "ApprovedPatchesComplianceLevel": "UNSPECIFIED", 
       "ApprovedPatchesEnableNonSecurity": false, 
       "RejectedPatches": [ 
             "KB2032276", 
             "MS10-048" 
       ], 
       "RejectedPatchesAction": "ALLOW_AS_DEPENDENCY", 
       "CreatedDate": 1550244180.465, 
       "ModifiedDate": 1550244180.465, 
       "Description": "Patches for Windows Servers", 
       "Sources": []
}
```
#### 例 2: パッチベースラインの名前を変更するには

次の update-patch-baseline の例では、指定されたパッチベースラインの名前を変更し ます。

```
aws ssm update-patch-baseline \ 
     --baseline-id "pb-0713accee01234567" \ 
     --name "Windows-Server-2012-R2-Important-and-Critical-Security-Updates"
```
詳細については、「AWS Systems Manager ユーザーガイド」の「カスタムパッチベースライ ンの更新または削除 <https://docs.aws.amazon.com/systems-manager/latest/userguide/patchbaseline-update-or-delete.html>`\_\_」を参照してください。

• API の詳細については、「AWS CLI コマンドリファレンス」の[「UpdatePatchBaseline」](https://awscli.amazonaws.com/v2/documentation/api/latest/reference/ssm/update-patch-baseline.html)を 参照してください。

#### PowerShell

Tools for PowerShell

例 1: この例では、2 つのパッチを拒否済み、1 つのパッチを承認済みとして既存のパッチ ベースラインに追加します。

Update-SSMPatchBaseline -BaselineId "pb-03da896ca3b68b639" -RejectedPatch "KB2032276","MS10-048" -ApprovedPatch "KB2124261"

出力:

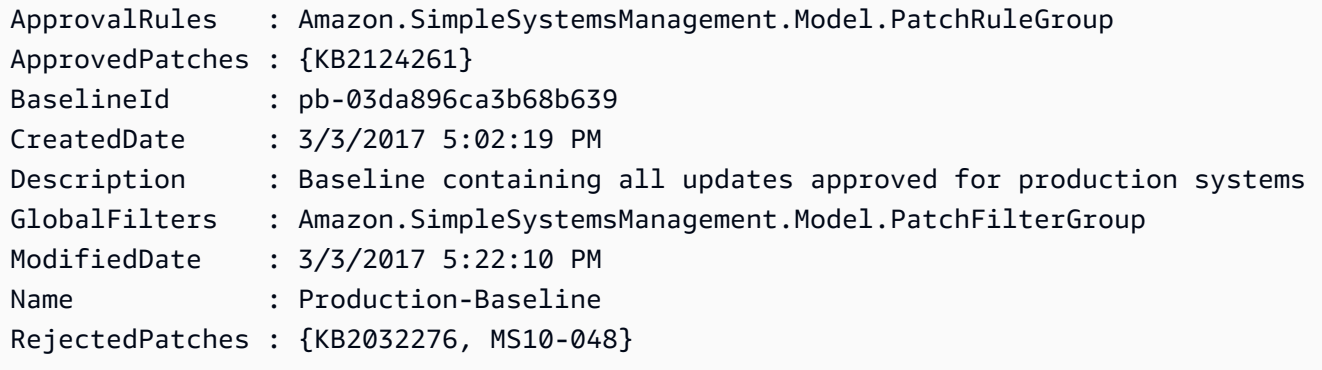

• API の詳細については、「AWS Tools for PowerShell Cmdlet リファレンス」の 「[UpdatePatchBaseline](https://docs.aws.amazon.com/powershell/latest/reference)」を参照してください。

AWS SDK デベロッパーガイドとコード例の完全なリストについては、「[AWS SDK で Systems](#page-33-0) [Manager を使用する」](#page-33-0)を参照してください。このトピックには、使用開始方法に関する情報と、以 前の SDK バージョンの詳細も含まれています。

## AWS SDK を使用する Systems Manager のシナリオ

以下のコード例は、Systems Manager で AWS SDK を使用した一般的なシナリオを実装する方法を 示しています。これらのシナリオは、Systems Manager 内で複数の関数を呼び出すことによって特 定のタスクを実行する方法を示しています。それぞれのシナリオには、GitHub へのリンクがあり、 コードを設定および実行する方法についての説明が記載されています。

```
例
```
• [AWS SDK を使用して Systems Manager の使用を開始する](#page-2630-0)

## <span id="page-2630-0"></span>AWS SDK を使用して Systems Manager の使用を開始する

次のコード例は、Systems Manager のメンテナンスウィンドウ、ドキュメント、OpsItem を操作す る方法を示しています。

Java

SDK for Java 2.x

#### **a** Note

GitHub には、その他のリソースもあります。用例一覧を検索し、[AWS コード例リポ](https://github.com/awsdocs/aws-doc-sdk-examples/tree/main/javav2/example_code/ssm#readme) [ジトリ](https://github.com/awsdocs/aws-doc-sdk-examples/tree/main/javav2/example_code/ssm#readme)での設定と実行の方法を確認してください。

```
import software.amazon.awssdk.regions.Region;
import software.amazon.awssdk.services.ssm.SsmClient;
import software.amazon.awssdk.services.ssm.model.CommandInvocation;
import software.amazon.awssdk.services.ssm.model.CommandInvocationStatus;
import software.amazon.awssdk.services.ssm.model.CreateDocumentRequest;
import software.amazon.awssdk.services.ssm.model.CreateDocumentResponse;
import software.amazon.awssdk.services.ssm.model.CreateMaintenanceWindowRequest;
import software.amazon.awssdk.services.ssm.model.CreateMaintenanceWindowResponse;
import software.amazon.awssdk.services.ssm.model.CreateOpsItemRequest;
import software.amazon.awssdk.services.ssm.model.CreateOpsItemResponse;
import software.amazon.awssdk.services.ssm.model.DeleteDocumentRequest;
import software.amazon.awssdk.services.ssm.model.DeleteMaintenanceWindowRequest;
import software.amazon.awssdk.services.ssm.model.DeleteOpsItemRequest;
import software.amazon.awssdk.services.ssm.model.DescribeDocumentRequest;
import software.amazon.awssdk.services.ssm.model.DescribeDocumentResponse;
import 
 software.amazon.awssdk.services.ssm.model.DescribeMaintenanceWindowsRequest;
import 
 software.amazon.awssdk.services.ssm.model.DescribeMaintenanceWindowsResponse;
import software.amazon.awssdk.services.ssm.model.DescribeOpsItemsRequest;
import software.amazon.awssdk.services.ssm.model.DescribeOpsItemsResponse;
import software.amazon.awssdk.services.ssm.model.DocumentAlreadyExistsException;
import software.amazon.awssdk.services.ssm.model.DocumentType;
import software.amazon.awssdk.services.ssm.model.GetCommandInvocationRequest;
import software.amazon.awssdk.services.ssm.model.GetCommandInvocationResponse;
import software.amazon.awssdk.services.ssm.model.GetOpsItemRequest;
import software.amazon.awssdk.services.ssm.model.GetOpsItemResponse;
```
import software.amazon.awssdk.services.ssm.model.ListCommandInvocationsRequest; import software.amazon.awssdk.services.ssm.model.ListCommandInvocationsResponse; import software.amazon.awssdk.services.ssm.model.MaintenanceWindowFilter; import software.amazon.awssdk.services.ssm.model.MaintenanceWindowIdentity; import software.amazon.awssdk.services.ssm.model.OpsItemDataValue; import software.amazon.awssdk.services.ssm.model.OpsItemFilter; import software.amazon.awssdk.services.ssm.model.OpsItemFilterKey; import software.amazon.awssdk.services.ssm.model.OpsItemFilterOperator; import software.amazon.awssdk.services.ssm.model.OpsItemStatus; import software.amazon.awssdk.services.ssm.model.OpsItemSummary; import software.amazon.awssdk.services.ssm.model.SendCommandRequest; import software.amazon.awssdk.services.ssm.model.SendCommandResponse; import software.amazon.awssdk.services.ssm.model.SsmException; import software.amazon.awssdk.services.ssm.model.UpdateMaintenanceWindowRequest; import software.amazon.awssdk.services.ssm.model.UpdateOpsItemRequest; import java.time.ZoneId; import java.time.format.DateTimeFormatter; import java.util.HashMap; import java.util.List; import java.util.Map; import java.util.Scanner; import java.util.concurrent.TimeUnit; /\*\* \* Before running this Java V2 code example, set up your development \* environment, including your credentials. \* \* For more information, see the following documentation topic: \* \* https://docs.aws.amazon.com/sdk-for-java/latest/developer-guide/setup.html \* \* \* This Java program performs these tasks: \* 1. Creates an AWS Systems Manager maintenance window with a default name or a user-provided name. \* 2. Modifies the maintenance window schedule. \* 3. Creates a Systems Manager document with a default name or a user-provided name. \* 4. Sends a command to a specified EC2 instance using the created Systems Manager document and displays the time when the command was invoked. \* 5. Creates a Systems Manager OpsItem with a predefined title, source, category, and severity. \* 6. Updates and resolves the created OpsItem. \* 7. Deletes the Systems Manager maintenance window, OpsItem, and document.

```
 */
public class SSMScenario { 
    public static final String DASHES = new String(new char[80]).replace("\0",
 "-"); 
     public static void main(String[] args) throws InterruptedException { 
         String usage = """ 
             Usage: 
              <instanceId> <title> <source> <category> <severity>
             Where: 
                  instanceId - The Amazon EC2 Linux/UNIX instance Id that AWS 
 Systems Manager uses (ie, i-0149338494ed95f06). 
                  title - The title of the parameter (default is Disk Space Alert). 
                  source - The source of the parameter (default is EC2). 
                  category - The category of the parameter. Valid values are 
  'Availability', 'Cost', 'Performance', 'Recovery', 'Security' (default is 
  Performance). 
                  severity - The severity of the parameter. Severity should be a 
  number from 1 to 4 (default is 2). 
        """;
       if (args.length != 1) {
            System.out.println(usage); 
            System.exit(1); 
        } 
        Scanner scanner = new Scanner(System.in);
         String documentName; 
         String windowName; 
        String instanceId = args[0];
         String title = "Disk Space Alert" ; 
         String source = "EC2" ; 
         String category = "Performance" ; 
         String severity = "2" ; 
         Region region = Region.US_EAST_1; 
         SsmClient ssmClient = SsmClient.builder() 
             .region(region) 
             .build(); 
         System.out.println(DASHES); 
         System.out.println(""" 
             Welcome to the AWS Systems Manager SDK Getting Started scenario.
```

```
 This program demonstrates how to interact with Systems Manager using 
 the AWS SDK for Java (v2). 
            Systems Manager is the operations hub for your AWS applications and 
 resources and a secure end-to-end management solution. 
            The program's primary functions include creating a maintenance 
 window, creating a document, sending a command to a document, 
            listing documents, listing commands, creating an OpsItem, modifying 
 an OpsItem, and deleting Systems Manager resources. 
            Upon completion of the program, all AWS resources are cleaned up. 
            Let's get started... 
            Please hit Enter 
            """); 
        scanner.nextLine(); 
        System.out.println(DASHES); 
        System.out.println("Create a Systems Manager maintenance window."); 
        System.out.println("Please enter the maintenance window name (default is 
 ssm-maintenance-window):"); 
        String win = scanner.nextLine(); 
        windowName = win.isEmpty() ? "ssm-maintenance-window" : win; 
        String winId = createMaintenanceWindow(ssmClient, windowName); 
        System.out.println(DASHES); 
        System.out.println("Modify the maintenance window by changing the 
 schedule"); 
        System.out.println("Please hit Enter"); 
        scanner.nextLine(); 
        updateSSMMaintenanceWindow(ssmClient, winId, windowName); 
        System.out.println(DASHES); 
        System.out.println("Create a document that defines the actions that 
Systems Manager performs on your EC2 instance.");
        System.out.println("Please enter the document name (default is 
 ssmdocument):"); 
        String doc = scanner.nextLine(); 
        documentName = doc.isEmpty() ? "ssmdocument" : doc; 
        createSSMDoc(ssmClient, documentName); 
        System.out.println("Now we are going to run a command on an EC2 instance 
 that echoes 'Hello, world!'"); 
        System.out.println("Please hit Enter"); 
        scanner.nextLine(); 
        String commandId = sendSSMCommand(ssmClient, documentName, instanceId); 
        System.out.println(DASHES);
```
 System.out.println("Lets get the time when the specific command was sent to the specific managed node"); System.out.println("Please hit Enter"); scanner.nextLine(); displayCommands(ssmClient, commandId); System.out.println(DASHES); System.out.println(DASHES); System.out.println(""" Now we will create a Systems Manager OpsItem. An OpsItem is a feature provided by the Systems Manager service. It is a type of operational data item that allows you to manage and track various operational issues, events, or tasks within your AWS environment. You can create OpsItems to track and manage operational issues as they arise. For example, you could create an OpsItem whenever your application detects a critical error or an anomaly in your infrastructure. """); System.out.println("Please hit Enter"); scanner.nextLine(); String opsItemId = createSSMOpsItem(ssmClient, title, source, category, severity); System.out.println(DASHES); System.out.println(DASHES); System.out.println("Now we will update the OpsItem "+opsItemId); System.out.println("Please hit Enter"); scanner.nextLine(); String description = "An update to "+opsItemId ; updateOpsItem(ssmClient, opsItemId, title, description); System.out.println("Now we will get the status of the OpsItem "+opsItemId); System.out.println("Please hit Enter"); scanner.nextLine(); describeOpsItems(ssmClient, opsItemId); System.out.println("Now we will resolve the OpsItem "+opsItemId); System.out.println("Please hit Enter"); scanner.nextLine(); resolveOpsItem(ssmClient, opsItemId);

```
 System.out.println(DASHES); 
         System.out.println(DASHES); 
         System.out.println("Would you like to delete the Systems Manager 
 resources? (y/n)"); 
        String delAns = scanner.nextLine().trim();
         if (delAns.equalsIgnoreCase("y")) { 
             System.out.println("You selected to delete the resources."); 
             System.out.print("Press Enter to continue..."); 
             scanner.nextLine(); 
             deleteOpsItem(ssmClient, opsItemId); 
             deleteMaintenanceWindow(ssmClient, winId); 
             deleteDoc(ssmClient, documentName); 
         } else { 
             System.out.println("The Systems Manager resources will not be 
 deleted"); 
 } 
         System.out.println(DASHES); 
         System.out.println("This concludes the Systems Manager SDK Getting 
 Started scenario."); 
         System.out.println(DASHES); 
    } 
    // Displays the date and time when the specific command was invoked. 
     public static void displayCommands(SsmClient ssmClient, String commandId) { 
         try { 
             ListCommandInvocationsRequest commandInvocationsRequest = 
 ListCommandInvocationsRequest.builder() 
                 .commandId(commandId) 
                .build();
             ListCommandInvocationsResponse response = 
 ssmClient.listCommandInvocations(commandInvocationsRequest); 
            List<CommandInvocation> commandList = response.commandInvocations();
             DateTimeFormatter formatter = DateTimeFormatter.ofPattern("yyyy-MM-dd 
 HH:mm:ss").withZone(ZoneId.systemDefault()); 
             for (CommandInvocation invocation : commandList) { 
                 System.out.println("The time of the command invocation is " + 
formatter.format(invocation.requestedDateTime()));
 } 
         } catch (SsmException e) { 
             System.err.println(e.getMessage());
```

```
 System.exit(1); 
        } 
    } 
    // Create an SSM OpsItem 
    public static String createSSMOpsItem(SsmClient ssmClient, String title, 
 String source, String category, String severity) { 
        try { 
            CreateOpsItemRequest opsItemRequest = CreateOpsItemRequest.builder() 
                 .description("Created by the Systems Manager Java API") 
                 .title(title) 
                 .source(source) 
                 .category(category) 
                 .severity(severity) 
                 .build(); 
            CreateOpsItemResponse itemResponse = 
 ssmClient.createOpsItem(opsItemRequest); 
            return itemResponse.opsItemId(); 
        } catch (SsmException e) { 
            System.err.println(e.getMessage()); 
            System.exit(1); 
        } 
       return ""; 
    } 
    // Update the AWS SSM OpsItem. 
    public static void updateOpsItem(SsmClient ssmClient, String opsItemId, 
 String title, String description) { 
        Map<String, OpsItemDataValue> operationalData = new HashMap<>(); 
        operationalData.put("key1", 
 OpsItemDataValue.builder().value("value1").build()); 
        operationalData.put("key2", 
 OpsItemDataValue.builder().value("value2").build()); 
        try { 
            UpdateOpsItemRequest request = UpdateOpsItemRequest.builder() 
                 .opsItemId(opsItemId) 
                 .title(title) 
                 .operationalData(operationalData) 
                 .status(getOpsItem(ssmClient, opsItemId)) 
                 .description(description) 
                .build();
```

```
 ssmClient.updateOpsItem(request); 
        } catch (SsmException e) { 
             System.err.println(e.getMessage()); 
             System.exit(1); 
        } 
    } 
    public static void resolveOpsItem(SsmClient ssmClient, String opsID) { 
        try { 
             UpdateOpsItemRequest opsItemRequest = UpdateOpsItemRequest.builder() 
                 .opsItemId(opsID) 
                 .status(OpsItemStatus.RESOLVED) 
                .build();
             ssmClient.updateOpsItem(opsItemRequest); 
        } catch (SsmException e) { 
             System.err.println(e.getMessage()); 
             System.exit(1); 
        } 
    } 
    // Gets a specific OpsItem. 
    private static OpsItemStatus getOpsItem(SsmClient ssmClient, String 
 opsItemId) { 
        GetOpsItemRequest itemRequest = GetOpsItemRequest.builder() 
             .opsItemId(opsItemId) 
            .build();
        try { 
             GetOpsItemResponse response = ssmClient.getOpsItem(itemRequest); 
             return response.opsItem().status(); 
        } catch (SsmException e) { 
             System.err.println(e.getMessage()); 
             System.exit(1); 
        } 
        return null; 
    } 
    // Sends a SSM command to a managed node.
```

```
 public static String sendSSMCommand(SsmClient ssmClient, String documentName, 
 String instanceId) throws InterruptedException { 
         // Before we use Document to send a command - make sure it is active. 
         boolean isDocumentActive = false; 
         DescribeDocumentRequest request = DescribeDocumentRequest.builder() 
             .name(documentName) 
             .build(); 
        while (!isDocumentActive) {
             DescribeDocumentResponse response = 
 ssmClient.describeDocument(request); 
            String documentStatus = response.document().statusAsString();
             if (documentStatus.equals("Active")) { 
                 System.out.println("The Systems Manager document is active and 
 ready to use."); 
                 isDocumentActive = true; 
             } else { 
                 System.out.println("The Systems Manager document is not active. 
 Status: " + documentStatus); 
                 try { 
                      // Add a delay to avoid making too many requests. 
                     Thread.sleep(5000); // Wait for 5 seconds before checking 
 again 
                 } catch (InterruptedException e) { 
                      e.printStackTrace(); 
 } 
             } 
         } 
         // Create the SendCommandRequest. 
         SendCommandRequest commandRequest = SendCommandRequest.builder() 
             .documentName(documentName) 
             .instanceIds(instanceId) 
            .build();
         // Send the command. 
         SendCommandResponse commandResponse = 
 ssmClient.sendCommand(commandRequest); 
        String commandId = commandResponse.command().commandId();
         System.out.println("The command Id is " + commandId); 
         // Wait for the command execution to complete. 
         GetCommandInvocationRequest invocationRequest = 
 GetCommandInvocationRequest.builder()
```

```
 .commandId(commandId) 
              .instanceId(instanceId) 
             .build();
         System.out.println("Wait 5 secs"); 
         TimeUnit.SECONDS.sleep(5); 
         // Retrieve the command execution details. 
         GetCommandInvocationResponse commandInvocationResponse = 
 ssmClient.getCommandInvocation(invocationRequest); 
         // Check the status of the command execution. 
         CommandInvocationStatus status = commandInvocationResponse.status(); 
         if (status == CommandInvocationStatus.SUCCESS) { 
             System.out.println("Command execution successful."); 
         } else { 
             System.out.println("Command execution failed. Status: " + status); 
 } 
         return commandId; 
     } 
     // Deletes an AWS Systems Manager document. 
     public static void deleteDoc(SsmClient ssmClient, String documentName) { 
         try { 
             DeleteDocumentRequest documentRequest = 
 DeleteDocumentRequest.builder() 
                  .name(documentName) 
                  .build(); 
             ssmClient.deleteDocument(documentRequest); 
             System.out.println("The Systems Manager document was successfully 
 deleted."); 
         } catch (SsmException e) { 
             System.err.println(e.getMessage()); 
             System.exit(1); 
         } 
     } 
     public static void deleteMaintenanceWindow(SsmClient ssmClient, String winId) 
 { 
         try { 
             DeleteMaintenanceWindowRequest windowRequest = 
 DeleteMaintenanceWindowRequest.builder()
```

```
 .windowId(winId) 
                .build();
            ssmClient.deleteMaintenanceWindow(windowRequest); 
            System.out.println("The maintenance window was successfully 
 deleted."); 
        } catch (SsmException e) { 
            System.err.println(e.getMessage()); 
            System.exit(1); 
        } 
    } 
    // Update the maintenance window schedule 
    public static void updateSSMMaintenanceWindow(SsmClient ssmClient, String id, 
 String name) { 
        try { 
            UpdateMaintenanceWindowRequest updateRequest = 
 UpdateMaintenanceWindowRequest.builder() 
                 .windowId(id) 
                 .allowUnassociatedTargets(true) 
                 .duration(24) 
                 .enabled(true) 
                 .name(name) 
                 .schedule("cron(0 0 ? * MON *)") 
                .buid() ssmClient.updateMaintenanceWindow(updateRequest); 
            System.out.println("The Systems Manager maintenance window was 
 successfully updated."); 
        } catch (SsmException e) { 
            System.err.println(e.getMessage()); 
            System.exit(1); 
        } 
    } 
    public static String createMaintenanceWindow(SsmClient ssmClient, String 
 winName) { 
        CreateMaintenanceWindowRequest request = 
 CreateMaintenanceWindowRequest.builder() 
             .name(winName) 
             .description("This is my maintenance window") 
             .allowUnassociatedTargets(true)
```

```
 .duration(2) 
             .cutoff(1) 
            .schedule("cron(0 10 ? * MON-FRI *)")
            .build();
        try { 
            CreateMaintenanceWindowResponse response = 
 ssmClient.createMaintenanceWindow(request); 
            String maintenanceWindowId = response.windowId(); 
            System.out.println("The maintenance window id is " + 
 maintenanceWindowId); 
            return maintenanceWindowId; 
        } catch (DocumentAlreadyExistsException e) { 
            System.err.println("The maintenance window already exists. Moving 
 on."); 
        } catch (SsmException e) { 
            System.err.println(e.getMessage()); 
            System.exit(1); 
        } 
        MaintenanceWindowFilter filter = MaintenanceWindowFilter.builder() 
             .key("name") 
             .values(winName) 
            .build();
        DescribeMaintenanceWindowsRequest winRequest = 
 DescribeMaintenanceWindowsRequest.builder() 
             .filters(filter) 
            .build();
        String windowId = ""; 
        DescribeMaintenanceWindowsResponse response = 
 ssmClient.describeMaintenanceWindows(winRequest); 
       List<MaintenanceWindowIdentity> windows = response.windowIdentities();
        if (!windows.isEmpty()) { 
           windowId = windows.get(0).windowId();
            System.out.println("Window ID: " + windowId); 
        } else { 
            System.out.println("Window not found."); 
        } 
       return windowId; 
    }
```

```
 // Create an AWS SSM document to use in this scenario. 
      public static void createSSMDoc(SsmClient ssmClient, String docName) { 
           // Create JSON for the content 
           String jsonData = """ 
\{\hspace{.1cm} \} "schemaVersion": "2.2", 
                      "description": "Run a simple shell command", 
                      "mainSteps": [ 
\{ "action": "aws:runShellScript", 
                                 "name": "runEchoCommand", 
                                 "inputs": { 
                                   "runCommand": [ 
                                      "echo 'Hello, world!'" 
\sim 100 \sim 100 \sim 100 \sim 100 \sim 100 \sim 100 \sim 100 \sim 100 \sim 100 \sim 100 \sim 100 \sim 100 \sim 100 \sim 100 \sim 100 \sim 100 \sim 100 \sim 100 \sim 100 \sim 100 \sim 100 \sim 100 \sim 100 \sim 100 \sim 
 } 
 } 
\sim 100 \sim 100 \sim 100 \sim 100 \sim 100 \sim 100 \sim 100 \sim 100 \sim 100 \sim 100 \sim 100 \sim 100 \sim 100 \sim 100 \sim 100 \sim 100 \sim 100 \sim 100 \sim 100 \sim 100 \sim 100 \sim 100 \sim 100 \sim 100 \sim 
 } 
               """"
           try { 
                CreateDocumentRequest request = CreateDocumentRequest.builder() 
                      .content(jsonData) 
                      .name(docName) 
                      .documentType(DocumentType.COMMAND) 
                     .build();
                // Create the document. 
                CreateDocumentResponse response = ssmClient.createDocument(request); 
                System.out.println("The status of the document is " + 
  response.documentDescription().status()); 
           } catch (DocumentAlreadyExistsException e) { 
                System.err.println("The document already exists. Moving on." ); 
           } catch (SsmException e) { 
                System.err.println(e.getMessage()); 
                System.exit(1); 
           } 
      } 
      public static void describeOpsItems(SsmClient ssmClient, String key) { 
           try { 
                OpsItemFilter filter = OpsItemFilter.builder()
```

```
 .key(OpsItemFilterKey.OPS_ITEM_ID) 
                  .values(key) 
                  .operator(OpsItemFilterOperator.EQUAL) 
                  .build(); 
             DescribeOpsItemsRequest itemsRequest = 
  DescribeOpsItemsRequest.builder() 
                  .maxResults(10) 
                  .opsItemFilters(filter) 
                 .build();
             DescribeOpsItemsResponse itemsResponse = 
  ssmClient.describeOpsItems(itemsRequest); 
             List<OpsItemSummary> items = itemsResponse.opsItemSummaries(); 
             for (OpsItemSummary item : items) { 
                  System.out.println("The item title is " + item.title() +" and the 
  status is "+item.status().toString()); 
 } 
         } catch (SsmException e) { 
             System.err.println(e.getMessage()); 
             System.exit(1); 
         } 
     } 
     public static void deleteOpsItem(SsmClient ssmClient, String opsId) { 
         try { 
             DeleteOpsItemRequest deleteOpsItemRequest = 
  DeleteOpsItemRequest.builder() 
                  .opsItemId(opsId) 
                 .build();
             ssmClient.deleteOpsItem(deleteOpsItemRequest); 
             System.out.println(opsId +" Opsitem was deleted"); 
         } catch (SsmException e) { 
             System.err.println(e.getMessage()); 
             System.exit(1); 
         } 
     }
}
```
- API の詳細については、『AWS SDK for Java 2.x API リファレンス』の以下のトピックを 参照してください。
	- [CommandInvocations](https://docs.aws.amazon.com/goto/SdkForJavaV2/ssm-2014-11-06/CommandInvocations)
	- [CreateDocument](https://docs.aws.amazon.com/goto/SdkForJavaV2/ssm-2014-11-06/CreateDocument)
	- [CreateMaintenanceWindow](https://docs.aws.amazon.com/goto/SdkForJavaV2/ssm-2014-11-06/CreateMaintenanceWindow)
	- [CreateOpsItem](https://docs.aws.amazon.com/goto/SdkForJavaV2/ssm-2014-11-06/CreateOpsItem)
	- [DeleteMaintenanceWindow](https://docs.aws.amazon.com/goto/SdkForJavaV2/ssm-2014-11-06/DeleteMaintenanceWindow)
	- [SendCommand](https://docs.aws.amazon.com/goto/SdkForJavaV2/ssm-2014-11-06/SendCommand)
	- [UpdateOpsItem](https://docs.aws.amazon.com/goto/SdkForJavaV2/ssm-2014-11-06/UpdateOpsItem)

AWS SDK デベロッパーガイドとコード例の完全なリストについては、「[AWS SDK で Systems](#page-33-0) [Manager を使用する」](#page-33-0)を参照してください。このトピックには、使用開始方法に関する情報と、以 前の SDK バージョンの詳細も含まれています。

# AWS Systems Manager のモニタリング

モニタリングは、AWS Systems Manager と AWS ソリューションの信頼性、可用性、パフォーマン スを維持する上で重要な部分です。マルチポイント障害が発生した場合は、その障害をデバッグで きるように、AWS ソリューションのすべての部分からモニタリングデータを収集する必要がありま す。ただし、Systems Manager のモニタリングを開始する前に、以下の質問に対する回答を反映し たモニタリング計画を作成する必要があります。

- どのような目的でモニタリングしますか?
- どのリソースをモニタリングしますか?
- どのくらいの頻度でこれらのリソースをモニタリングしますか?
- 使用するモニタリングツールは?
- 誰がモニタリングタスクを実行しますか?
- 問題が発生したときに誰が通知を受け取りますか?

モニタリングの目的を定義し、モニタリングの計画を作成したら、次のステップとして、お客様の 環境内で通常の Systems Manager パフォーマンスのベースラインを確立します。さまざまな時間 帯に、さまざまな負荷条件で Systems Manager パフォーマンスを測定します。Systems Manager をモニタリングしながら、収集したモニタリングデータの履歴を保存する必要があります。現在の Systems Manager パフォーマンスをこの履歴データと比較して、通常のパフォーマンスパターンと パフォーマンス異常を識別することで、異常への対処方法を作成することが容易になります。

たとえば、オートメーションワークフロー、パッチベースラインの適用、メンテナンスウィンドウイ ベント、および設定のコンプライアンスなどのオペレーションの成功または失敗をモニタリングでき ます。オートメーションは AWS Systems Manager の一機能です。

マネージドノードの CPU 使用率、ディスク I/O、およびネットワーク使用率をモニタリングするこ ともできます。確立したベースラインからパフォーマンスが外れた場合は、ノードの再設定または最 適化を行って CPU 使用率の抑制、ディスク I/O の改善、またはネットワークトラフィックの低減を 行うことが必要な場合があります。EC2 インスタンスのモニタリングの詳細については、「Amazon EC2 ユーザーガイド」の「[Amazon EC2 のモニタリング」](https://docs.aws.amazon.com/AWSEC2/latest/UserGuide/monitoring_ec2.html)を参照してください。

トピック

- [モニタリングツール](#page-2646-0)
- [統合された CloudWatch Logs へのノードログの送信 \(CloudWatch エージェント\)](#page-2646-1)
- [CloudWatch Logs に SSM Agent ログを送信する](#page-2663-0)
- [変更リクエストイベントのモニタリング](#page-2666-0)
- [オートメーションのモニタリング](#page-2669-0)
- [Amazon CloudWatch を使用した Run Command メトリクスのモニタリング](#page-2670-0)
- [AWS Systems Manager による AWS CloudTrail API コールのログ記録](#page-2672-0)
- [CloudWatch Logs を使用した自動アクション出力のログ記録](#page-2681-0)
- [Run Command の Amazon CloudWatch Logs の設定](#page-2685-0)
- [Amazon EventBridge を使用して Systems Manager イベントをモニタリングする](#page-2687-0)
- [Amazon SNS 通知を使用した Systems Manager のステータス変更のモニタリング](#page-2709-0)

# <span id="page-2646-0"></span>モニタリングツール

この章のコンテンツでは、Systems Manager と他の AWS リソースのモニタリングに使用でき るツールの使用方法について説明します。ツールの詳細なリストについては、「[AWS Systems](#page-2372-0)  [Manager でのログ記録とモニタリング」](#page-2372-0)を参照してください。

# <span id="page-2646-1"></span>統合された CloudWatch Logs へのノードログの送信 (CloudWatch エージェント)

ノードのメトリクスとログを収集するには、AWS Systems Manager エージェント (SSM Agent) を 使用する代わりに、Amazon CloudWatch を設定して使用できます。SSM Agent よりも CloudWatch エージェント を使用したほうが、EC2 インスタンスのメトリクスを多く収集できます。ま た、CloudWatch エージェント を使用すると、オンプレミスのサーバーからもメトリクスを収集でき ます。

エージェントの構成設定を Systems Manager Parameter Store に保存し、CloudWatch エージェント で使用することもできます。Parameter Store は AWS Systems Manager の一機能です。

**a** Note

AWS Systems Manager は SSM Agent から統合された CloudWatch エージェントへの移行 をサポートし、64 ビットバージョンの Windows でのみログとメトリクスを収集します。他 のオペレーティングシステムで統合された CloudWatch エージェントをセットアップする方 法と、CloudWatch エージェントの使用方法の詳細については、「[Amazon CloudWatch ユー](https://docs.aws.amazon.com/AmazonCloudWatch/latest/monitoring/)

[ザーガイド](https://docs.aws.amazon.com/AmazonCloudWatch/latest/monitoring/)」の「[CloudWatch エージェントを使用して Amazon EC2 インスタンスとオンプ](https://docs.aws.amazon.com/AmazonCloudWatch/latest/monitoring/Install-CloudWatch-Agent.html) [レミスサーバーからメトリクスを収集する](https://docs.aws.amazon.com/AmazonCloudWatch/latest/monitoring/Install-CloudWatch-Agent.html)」を参照してください。 CloudWatch エージェントは、サポートされている他のオペレーティングシステムでも使用 できますが、Systems Manager を使用してツールの移行を実行することはできません。

SSM Agent は実行、スケジュールされたアクション、エラー、ヘルスステータスに関連した情報 をまとめて各ノードのログファイルに書き込みます。ノードに手動で接続してログファイルを表示 し、SSM Agent を使用してトラブルシューティングを行うと、時間がかかります。ノードを効率 的にモニタリングするには、このログデータを Amazon CloudWatch Logs に送信するように SSM Agent 自体または Amazon CloudWatch エージェントを設定できます。

**A** Important

CloudWatch の統合エージェントによって、ログデータを Amazon CloudWatch Logs に送信 するためのツールとして SSM Agent が置き換えられました。SSM Agent aws:cloudWatch プ ラグインはサポートされていません。ログ収集プロセスには、統合された CloudWatch エー ジェントのみを使用することをお勧めします。詳細については、次のトピックを参照してく ださい。

- [統合された CloudWatch Logs へのノードログの送信 \(CloudWatch エージェント\)](#page-2646-1)
- [Windows Server ノードのログ収集を CloudWatch エージェントに移行する](#page-2648-0)
- 「Amazon CloudWatch ユーザーガイド」の「[CloudWatch エージェントを使用してメトリ](https://docs.aws.amazon.com/AmazonCloudWatch/latest/monitoring/Install-CloudWatch-Agent.html) [クス、ログ、トレースを収集する](https://docs.aws.amazon.com/AmazonCloudWatch/latest/monitoring/Install-CloudWatch-Agent.html)」。

CloudWatch Logs を使用すると、ログデータのリアルタイムのモニタリング、1 つ以上のメトリクス フィルターを作成してのログデータの検索とフィルター、および必要に応じた履歴データのアーカイ ブと取得を行うことができます。CloudWatch Logs の詳細については、「[Amazon CloudWatch Logs](https://docs.aws.amazon.com/AmazonCloudWatch/latest/logs/)  [ユーザーガイド](https://docs.aws.amazon.com/AmazonCloudWatch/latest/logs/)」を参照してください。

ログデータを Amazon CloudWatch Logs に送信するようにエージェントを設定すると、以下の利点 があります。

- あらゆる SSM Agent ログファイルを集中管理するログファイルストレージ。
- エラーを調査するためのファイルへの迅速なアクセス。
- ログファイルの無制限の保持 (設定可能)。

• ログは、ノードのステータスに関係なく維持し、アクセスできます。

• メトリクスやアラームなど、CloudWatch の他の機能へのアクセス。

Session Manager アクティビティのモニタリングについては、[セッションアクティビティの監査](#page-1622-0) お よび [セッションアクティビティロギングの有効化と無効化](#page-1624-0) を参照してください。

### <span id="page-2648-0"></span>Windows Server ノードのログ収集を CloudWatch エージェントに移行する

サポートされている Windows Server ノードで SSM Agent を使用して SSM Agent ログファイルを Amazon CloudWatch Logs に送信している場合、Systems Manager を使用して SSM Agent から CloudWatch エージェントへログ収集ツールとして移行し、構成設定も移行できます。

CloudWatch エージェントは、32 ビットバージョンの Windows Server ではサポートされていませ ん。

64 ビットの Windows Server の EC2 インスタンスの場合、CloudWatch エージェントへの移行は自 動または手動で実行できます。オンプレミスサーバーと仮想マシンの場合、プロセスは手動で実行す る必要があります。

**a** Note

移行プロセス中に、CloudWatch へのデータ送信が中断または重複する場合があります。メ トリクスとログデータは、移行の完了後に、再度 CloudWatch に正確に記録されます。

一部のノードで移行をテストしてから、フリート全体を CloudWatch エージェント に移行すること をお勧めします。必要に応じて、移行後に再度 SSM Agent に戻してログ収集を行うことができま す。

**A** Important

以下の場合、このトピックで説明している手順を使用して CloudWatch エージェントに移行 することはできません。

- SSM Agent の既存の設定で、複数のリージョンを指定している場合。
- SSM Agent の既存の設定で、複数のアクセス/シークレットキー認証情報のセットを指定 している場合。

上記の場合は、SSM Agent でのログ収集を無効にし、移行プロセスを使わずに CloudWatch エージェントをインストールする必要があります。詳細については、「Amazon CloudWatch ユーザーガイド」の次のトピックを参照してください。

- [CloudWatch エージェントのインストール](https://docs.aws.amazon.com/AmazonCloudWatch/latest/monitoring/install-CloudWatch-Agent-on-EC2-Instance.html)
- [オンプレミスサーバーへの CloudWatch エージェントのインストール](https://docs.aws.amazon.com/AmazonCloudWatch/latest/monitoring/install-CloudWatch-Agent-on-premise.html)

開始する前に

CloudWatch エージェントに移行してログ収集を開始する前に、移行を実行するノードが以下の要件 を満たしていることを確認します。

- OS が 64 ビットバージョンの Windows Server である。
- SSM Agent 2.2.93.0 以降がノードにインストールされている。
- ノードでモニタリングするように SSM Agent が設定されている。

#### トピック

- [CloudWatch エージェントへの自動移行](#page-2649-0)
- [CloudWatch エージェントへの手動での移行](#page-2652-0)

<span id="page-2649-0"></span>CloudWatch エージェントへの自動移行

Windows Server の EC2 インスタンスに限り、AWS Systems Manager コンソール、または AWS Command Line Interface (AWS CLI) を使用して、ログ収集ツールとして CloudWatch エージェント に移行します。

**a** Note

AWS Systems Manager は SSM Agent から統合された CloudWatch エージェントへの移行 をサポートし、64 ビットバージョンの Windows でのみログとメトリクスを収集します。他 のオペレーティングシステムで統合された CloudWatch エージェントをセットアップする方 法と、CloudWatch エージェントの使用方法の詳細については、「[Amazon CloudWatch ユー](https://docs.aws.amazon.com/AmazonCloudWatch/latest/monitoring/) [ザーガイド](https://docs.aws.amazon.com/AmazonCloudWatch/latest/monitoring/)」の「[CloudWatch エージェントを使用して Amazon EC2 インスタンスとオンプ](https://docs.aws.amazon.com/AmazonCloudWatch/latest/monitoring/Install-CloudWatch-Agent.html) [レミスサーバーからメトリクスを収集する](https://docs.aws.amazon.com/AmazonCloudWatch/latest/monitoring/Install-CloudWatch-Agent.html)」を参照してください。

CloudWatch エージェントは、サポートされている他のオペレーティングシステムでも使用 できますが、Systems Manager を使用してツールの移行を実行することはできません。

移行が成功したら、CloudWatch で結果をチェックし、必要なメトリクス、ログ、または Windows イベントログが収集されていることを確認します。結果に満足したら、オプションとして [CloudWatch エージェントの設定を Parameter Store に保存する](#page-2658-0) することができます。移行が失敗し た場合や、結果が不満足なものである場合は、[SSM Agent でのログ収集へのロールバック](#page-2659-0) をするこ とができます。

**a** Note

{hostname} エントリが含まれているソース設定ファイルを移行する場合、移行が完了し た後で {hostname} エントリがフィールドの値を変更できることに注意してください。た とえば、次の "LogStream": "{hostname}" エントリが MyLogServer001 という名前の サーバーにマッピングされているとします。

```
{
"Id": "CloudWatchIISLogs",
"FullName": 
  "AWS.EC2.Windows.CloudWatch.CloudWatchLogsOutput,AWS.EC2.Windows.CloudWatch",
"Parameters": {
"AccessKey": "",
"SecretKey": "",
"Region": "us-east-1",
"LogGroup": "Production-Windows-IIS",
"LogStream": "{hostname}" 
      }
}
```
移行後、このエントリは ip-11-1-1-11.production などのドメインにマップされま す。ExampleCompany.com。ローカルホスト名の値を保持するには、{local\_hostname} ではなく {hostname} を指定します。

CloudWatch エージェントに自動的に移行するには (コンソール)

1. AWS Systems Manager コンソール ([https://console.aws.amazon.com/systems-manager/\)](https://console.aws.amazon.com/systems-manager/) を開 きます。

- 2. ナビゲーションペインで、[Run Command] を選択し、次に [Run command (コマンドの実行)] を選択します。
- 3. [コマンドのドキュメント] リストで、AmazonCloudWatch-MigrateCloudWatchAgent[] を 選択します。
- 4. [Status] で、[Enabled] を選択します。
- 5. [ターゲット] セクションで、タグの指定、インスタンスやエッジデバイスの手動選択、リソース グループの指定により、このオペレーションを実行するマネージドノードを選択します。

**G** Tip

表示されるはずのマネージドノードが表示されない場合は、トラブルシューティングの ヒントについて「[マネージドノードの可用性のトラブルシューティング](#page-1378-0)」を参照してく ださい。

- 6. [レート制御] の場合:
	- [同時実行数] の場合、コマンドを同時に実行するマネージドノードの数または割合を指定しま す。

#### **a** Note

マネージドノードに適用されるタグを指定するか、AWS リソースグループを指定し てターゲットを選択し、ターゲットとなるマネージドノードの数が不明な場合は、割 合を指定してドキュメントを同時に実行できるターゲットの数を制限します。

- [エラーのしきい値] で、ノードの数または割合のいずれかで失敗した後、他のマネージドノー ドでのコマンドの実行をいつ停止するか指定します。例えば、3 つのエラーを指定した場 合、4 番目のエラーが受信されると、Systems Manager はコマンドの送信を停止します。コ マンドを処理しているマネージドノードもエラーを送信する可能性があります。
- 7. (オプション) コマンド出力をファイルに保存する場合は、[出力オプション] の [S3 バケットにコ マンド出力を書き込む] ボックスを選択します。ボックスにバケット名とプレフィックス (フォ ルダ) 名を入力します。

**a** Note

S3 バケットにデータを書き込む機能を許可する S3 許可は、このタスクを実行する IAM ユーザーのものではなく、インスタンスに割り当てられたインスタンスプロファイル

(EC2 インスタンスの場合) または IAM サービスロール (ハイブリッドアクティベーショ ンマシン) のものです。詳細については、[「Systems Manager に必要なインスタンスの](#page-36-0) [アクセス許可を設定する](#page-36-0)」または「[ハイブリッド環境に IAM サービスロールを作成す](#page-56-0) [る](#page-56-0)」を参照してください。さらに、指定された S3 バケットが別の AWS アカウント に ある場合は、マネージドノードに関連付けられたインスタンスプロファイルまたは IAM サービスロールが、そのバケットへの書き込みに必要なアクセス許可があることを確認 してください。

8. [SNS Notifications (SNS 通知)] セクションで、コマンドの実行状態に関する通知を受け取る場合 は、[Enable SNS notifications (SNS 通知を有効にする)] チェックボックスをオンにします。

Run Command 用の Amazon SNS 通知の設定の詳細については、「[Amazon SNS 通知を使用し](#page-2709-0) [た Systems Manager のステータス変更のモニタリング](#page-2709-0)」を参照してください。

9. [Run (実行)] を選択します。

CloudWatch エージェントに自動的に移行するには (AWS CLI)

• 以下のコマンドを実行します。

aws ssm send-command --document-name AmazonCloudWatch-MigrateCloudWatchAgent - targets Key=instanceids,Values=*ID1*,*ID2*,*ID3*

*ID1*、*ID2*、*ID3* は、更新するノードの ID (i-02573cafcfEXAMPLE など) です。

<span id="page-2652-0"></span>CloudWatch エージェントへの手動での移行

オンプレミスの Windows Server ノード、または Windows Server の EC2 インスタンスの場合は、 以下のステップに従って、ログ収集を Amazon CloudWatch エージェントに手動で移行します。

#### **a** Note

{

{hostname} エントリが含まれているソース設定ファイルを移行する場合、移行が完了し た後で {hostname} エントリがフィールドの値を変更できることに注意してください。た とえば、次の "LogStream": "{hostname}" エントリが MyLogServer001 という名前の サーバーにマッピングされているとします。

"Id": "CloudWatchIISLogs",

```
"FullName": 
  "AWS.EC2.Windows.CloudWatch.CloudWatchLogsOutput,AWS.EC2.Windows.CloudWatch",
"Parameters": {
"AccessKey": "",
"SecretKey": "",
"Region": "us-east-1",
"LogGroup": "Production-Windows-IIS",
"LogStream": "{hostname}" 
      }
}
```
移行後、このエントリは ip-11-1-1-11.production.ExampleCompany.com などのドメインに マップされます。ローカルホスト名の値を保持するには、{local\_hostname} ではなく {hostname} を指定します。

ステップ 1: CloudWatch エージェントをインストールするには (コンソール)

- 1. AWS Systems Manager コンソール ([https://console.aws.amazon.com/systems-manager/\)](https://console.aws.amazon.com/systems-manager/) を開 きます。
- 2. ナビゲーションペインで、[Run Command] を選択し、次に [Run command (コマンドの実行)] を選択します。
- 3. [コマンドのドキュメント] リストで、AWS-ConfigureAWSPackage[] を選択します。
- 4. [Action] (アクション) で、Install を選択します。
- 5. [名前] に**AmazonCloudWatchAgent**と入力します。
- 6. [Version] (バージョン) には **latest** を入力します (デフォルトで提供されていない場合)。
- 7. [ターゲット] セクションで、タグの指定、インスタンスやエッジデバイスの手動選択、リソース グループの指定により、このオペレーションを実行するマネージドノードを選択します。

**1** Tip

表示されるはずのマネージドノードが表示されない場合は、トラブルシューティングの ヒントについて「[マネージドノードの可用性のトラブルシューティング](#page-1378-0)」を参照してく ださい。

8. [レート制御] の場合:

• [同時実行数] の場合、コマンドを同時に実行するマネージドノードの数または割合を指定しま す。

#### **a** Note

マネージドノードに適用されるタグを指定するか、AWS リソースグループを指定し てターゲットを選択し、ターゲットとなるマネージドノードの数が不明な場合は、割 合を指定してドキュメントを同時に実行できるターゲットの数を制限します。

- [エラーのしきい値] で、ノードの数または割合のいずれかで失敗した後、他のマネージドノー ドでのコマンドの実行をいつ停止するか指定します。例えば、3 つのエラーを指定した場 合、4 番目のエラーが受信されると、Systems Manager はコマンドの送信を停止します。コ マンドを処理しているマネージドノードもエラーを送信する可能性があります。
- 9. (オプション) コマンド出力をファイルに保存する場合は、[出力オプション] の [S3 バケットにコ マンド出力を書き込む] ボックスを選択します。ボックスにバケット名とプレフィックス (フォ ルダ) 名を入力します。

#### **a** Note

S3 バケットにデータを書き込む機能を許可する S3 許可は、このタスクを実行する IAM ユーザーのものではなく、インスタンスに割り当てられたインスタンスプロファイル (EC2 インスタンスの場合) または IAM サービスロール (ハイブリッドアクティベーショ ンマシン) のものです。詳細については、[「Systems Manager に必要なインスタンスの](#page-36-0) [アクセス許可を設定する](#page-36-0)」または「[ハイブリッド環境に IAM サービスロールを作成す](#page-56-0) [る](#page-56-0)」を参照してください。さらに、指定された S3 バケットが別の AWS アカウント に ある場合は、マネージドノードに関連付けられたインスタンスプロファイルまたは IAM サービスロールが、そのバケットへの書き込みに必要なアクセス許可があることを確認 してください。

10. [SNS Notifications (SNS 通知)] セクションで、コマンドの実行状態に関する通知を受け取る場合 は、[Enable SNS notifications (SNS 通知を有効にする)] チェックボックスをオンにします。

Run Command 用の Amazon SNS 通知の設定の詳細については、「[Amazon SNS 通知を使用し](#page-2709-0) [た Systems Manager のステータス変更のモニタリング](#page-2709-0)」を参照してください。

11. [Run (実行)] を選択します。

#### ステップ 2: 設定データの JSON 形式を更新するには

• CloudWatch エージェントの既存の Config 設定の JSON 形式を更新するには、AWS Systems Manager の一機能である Run Command を使用するか、RDP 接続で直接ノードにログインして 以下の Windows PowerShell コマンドを 1 回に 1 つずつノードで実行します。

cd \$*{Env:ProgramFiles}*\\Amazon\\AmazonCloudWatchAgent

.\\amazon-cloudwatch-agent-config-wizard.exe --isNonInteractiveWindowsMigration

*{Env:ProgramFiles}* は、ACloudWatch エージェントが含まれている Amazon ディレクトリ の場所 (通常は C:\Program Files) を表します。

ステップ 3: CloudWatch エージェントを設定して開始するには (コンソール)

- 1. AWS Systems Manager コンソール ([https://console.aws.amazon.com/systems-manager/\)](https://console.aws.amazon.com/systems-manager/) を開 きます。
- 2. ナビゲーションペインで、[Run Command] を選択し、次に [Run command (コマンドの実行)] を選択します。
- 3. [コマンドのドキュメント] リストで、AWS-RunPowerShellScript[] を選択します。
- 4. [Commands] (コマンド) に、以下の 2 つのコマンドを入力します。

cd \$*{Env:ProgramFiles}*\Amazon\AmazonCloudWatchAgent

.\amazon-cloudwatch-agent-ctl.ps1 -a fetch-config -m ec2 -c file:config.json -s

*{Env:ProgramFiles}* は、ACloudWatch エージェントが含まれている Amazon ディレクトリ の場所 (通常は C:\Program Files) を表します。

5. [ターゲット] セクションで、タグの指定、インスタンスやエッジデバイスの手動選択、リソース グループの指定により、このオペレーションを実行するマネージドノードを選択します。

#### **1** Tip

表示されるはずのマネージドノードが表示されない場合は、トラブルシューティングの ヒントについて「[マネージドノードの可用性のトラブルシューティング](#page-1378-0)」を参照してく ださい。

- 6. [レート制御] の場合:
	- [同時実行数] の場合、コマンドを同時に実行するマネージドノードの数または割合を指定しま す。

## **a** Note

マネージドノードに適用されるタグを指定するか、AWS リソースグループを指定し てターゲットを選択し、ターゲットとなるマネージドノードの数が不明な場合は、割 合を指定してドキュメントを同時に実行できるターゲットの数を制限します。

- [エラーのしきい値] で、ノードの数または割合のいずれかで失敗した後、他のマネージドノー ドでのコマンドの実行をいつ停止するか指定します。例えば、3 つのエラーを指定した場 合、4 番目のエラーが受信されると、Systems Manager はコマンドの送信を停止します。コ マンドを処理しているマネージドノードもエラーを送信する可能性があります。
- 7. (オプション) コマンド出力をファイルに保存する場合は、[出力オプション] の [S3 バケットにコ マンド出力を書き込む] ボックスを選択します。ボックスにバケット名とプレフィックス (フォ ルダ) 名を入力します。

**G** Note

S3 バケットにデータを書き込む機能を許可する S3 許可は、このタスクを実行する IAM ユーザーのものではなく、インスタンスに割り当てられたインスタンスプロファイル (EC2 インスタンスの場合) または IAM サービスロール (ハイブリッドアクティベーショ ンマシン) のものです。詳細については、[「Systems Manager に必要なインスタンスの](#page-36-0) [アクセス許可を設定する](#page-36-0)」または「[ハイブリッド環境に IAM サービスロールを作成す](#page-56-0) [る](#page-56-0)」を参照してください。さらに、指定された S3 バケットが別の AWS アカウント に ある場合は、マネージドノードに関連付けられたインスタンスプロファイルまたは IAM サービスロールが、そのバケットへの書き込みに必要なアクセス許可があることを確認 してください。

8. [SNS Notifications (SNS 通知)] セクションで、コマンドの実行状態に関する通知を受け取る場合 は、[Enable SNS notifications (SNS 通知を有効にする)] チェックボックスをオンにします。

Run Command 用の Amazon SNS 通知の設定の詳細については、「[Amazon SNS 通知を使用し](#page-2709-0) [た Systems Manager のステータス変更のモニタリング](#page-2709-0)」を参照してください。

- 9. [Run (実行)] を選択します。
- 4:SSM Agent でログ収集を無効にするには (コンソール)
- 1. AWS Systems Manager コンソール ([https://console.aws.amazon.com/systems-manager/\)](https://console.aws.amazon.com/systems-manager/) を開 きます。
- 2. ナビゲーションペインで、[Run Command] を選択し、次に [Run command (コマンドの実行)] を選択します。
- 3. [コマンドのドキュメント] リストで、AWS-ConfigureCloudWatch[] を選択します。
- 4. [Status] (ステータス) で、[Disabled] (無効) を選択します。
- 5. [ターゲット] セクションで、タグの指定、インスタンスやエッジデバイスの手動選択、リソース グループの指定により、このオペレーションを実行するマネージドノードを選択します。

**G** Tip

表示されるはずのマネージドノードが表示されない場合は、トラブルシューティングの ヒントについて「[マネージドノードの可用性のトラブルシューティング](#page-1378-0)」を参照してく ださい。

- 6. [Status] (ステータス) で、Disabled を選択します。
- 7. [レート制御] の場合:
	- [同時実行数] の場合、コマンドを同時に実行するマネージドノードの数または割合を指定しま す。

**a** Note

マネージドノードに適用されるタグを指定するか、AWS リソースグループを指定し てターゲットを選択し、ターゲットとなるマネージドノードの数が不明な場合は、割 合を指定してドキュメントを同時に実行できるターゲットの数を制限します。

- [エラーのしきい値] で、ノードの数または割合のいずれかで失敗した後、他のマネージドノー ドでのコマンドの実行をいつ停止するか指定します。例えば、3 つのエラーを指定した場 合、4 番目のエラーが受信されると、Systems Manager はコマンドの送信を停止します。コ マンドを処理しているマネージドノードもエラーを送信する可能性があります。
- 8. (オプション) コマンド出力をファイルに保存する場合は、[出力オプション] の [S3 バケットにコ マンド出力を書き込む] ボックスを選択します。ボックスにバケット名とプレフィックス (フォ ルダ) 名を入力します。
	- **a** Note

S3 バケットにデータを書き込む機能を許可する S3 許可は、このタスクを実行する IAM ユーザーのものではなく、インスタンスに割り当てられたインスタンスプロファイル (EC2 インスタンスの場合) または IAM サービスロール (ハイブリッドアクティベーショ ンマシン) のものです。詳細については、[「Systems Manager に必要なインスタンスの](#page-36-0) [アクセス許可を設定する](#page-36-0)」または「[ハイブリッド環境に IAM サービスロールを作成す](#page-56-0) [る](#page-56-0)」を参照してください。さらに、指定された S3 バケットが別の AWS アカウント に ある場合は、マネージドノードに関連付けられたインスタンスプロファイルまたは IAM サービスロールが、そのバケットへの書き込みに必要なアクセス許可があることを確認 してください。

9. [SNS Notifications (SNS 通知)] セクションで、コマンドの実行状態に関する通知を受け取る場合 は、[Enable SNS notifications (SNS 通知を有効にする)] チェックボックスをオンにします。

Run Command 用の Amazon SNS 通知の設定の詳細については、「[Amazon SNS 通知を使用し](#page-2709-0) [た Systems Manager のステータス変更のモニタリング](#page-2709-0)」を参照してください。

10. [Run (実行)] を選択します。

以上の手順を完了したら、CloudWatch で結果をチェックし、必要なメトリクス、ログ、または Windows イベントログが収集されていることを検証します。結果に満足したら、オプションと して [CloudWatch エージェントの設定を Parameter Store に保存する](#page-2658-0) することができます。移 行が失敗した場合や、結果が不満足なものである場合は、[SSM Agent でのログ収集へのロール](#page-2659-0) [バック](#page-2659-0) をすることができます。

### <span id="page-2658-0"></span>CloudWatch エージェントの設定を Parameter Store に保存する

CloudWatch エージェントの設定ファイルの内容は、Parameter Store に保存できます。この設定 データをパラメータに保持すると、その構成設定を複数のノードで継承できるため、構成ファイル の作成や手動の更新をノードで行う必要がなくなります。たとえば、Run Command を使用してパラ メータの内容を複数のノードの設定ファイルに書き込んだり、AWS Systems Manager の一機能であ る State Manager を使用してノードのフリート全体で CloudWatch エージェントの構成の設定ドリ フトを回避したりできます。

CloudWatch エージェント設定ウィザードを実行すると、このウィザードで構成設定を新しいパラ メータとして Parameter Store に保存できます。CloudWatch エージェント設定ウィザード実行の 詳細については、「Amazon CloudWatch ユーザーガイド」の「[ウィザードを使用して CloudWatch](https://docs.aws.amazon.com/AmazonCloudWatch/latest/monitoring/create-cloudwatch-agent-configuration-file-wizard.html)  [エージェント設定ファイルを作成する](https://docs.aws.amazon.com/AmazonCloudWatch/latest/monitoring/create-cloudwatch-agent-configuration-file-wizard.html)」を参照してください。

ウィザードを実行しても、設定をパラメータとして保存するオプションを選択しなかった場合 や、CloudWatch エージェント設定ファイルを手動で作成した場合は、ノードでデータを取得してパ ラメータとして次のファイルに保存できます。

\$*{Env:ProgramFiles}*\Amazon\AmazonCloudWatchAgent\config.json

*{Env:ProgramFiles}* は、ACloudWatch エージェントが含まれている Amazon ディレクトリの場 所 (通常は C:\Program Files) を表します。

このファイルの JSON のバックアップを作成し、ノード自体とは異なる場所に保持することをお勧 めします。

パラメータの作成方法については、「[Systems Manager パラメータを作成する」](#page-474-0)を参照してくださ い。

CloudWatch エージェントの詳細については、Amazon CloudWatch ユーザーガイドの「[CloudWatch](https://docs.aws.amazon.com/AmazonCloudWatch/latest/monitoring/Install-CloudWatch-Agent.html)  [エージェントを使用した Amazon EC2 インスタンスとオンプレミスサーバーからのメトリクスとロ](https://docs.aws.amazon.com/AmazonCloudWatch/latest/monitoring/Install-CloudWatch-Agent.html) [グの収集](https://docs.aws.amazon.com/AmazonCloudWatch/latest/monitoring/Install-CloudWatch-Agent.html)」を参照してください。

## <span id="page-2659-0"></span>SSM Agent でのログ収集へのロールバック

ログ収集に再び SSM Agent を使用する場合は、以下の手順に従います。

ステップ 1: SSM Agent から設定データを取得するには

1. ログ収集に再び SSM Agent を使用するノードで、SSM Agent 設定ファイルの内容を見つけま す。通常、この JSON ファイルは次の場所にあります。

\$*{Env:ProgramFiles}*\\Amazon\\SSM\\Plugins\\awsCloudWatch\ \AWS.EC2.Windows.CloudWatch.json

*{Env:ProgramFiles}* は、Amazon ディレクトリがある場所 (通常は C:\Program Files) を表します。

2. このデータをテキストファイルにコピーし、後のステップで使用します。

JSON のバックアップは、ノード自体とは異なる場所に保存することをお勧めします。

- 2: CloudWatch エージェントをアンインストールするには (コンソール)
- 1. AWS Systems Manager コンソール ([https://console.aws.amazon.com/systems-manager/\)](https://console.aws.amazon.com/systems-manager/) を開 きます。
- 2. ナビゲーションペインで、[Run Command] を選択し、次に [Run command (コマンドの実行)] を選択します。
- 3. [コマンドのドキュメント] リストで、AWS-ConfigureAWSPackage[] を選択します。
- 4. [Action] (アクション) で、[Uninstall] (アンインストール) を選択します。
- 5. [名前] に**AmazonCloudWatchAgent**と入力します。
- 6. [ターゲット] セクションで、タグの指定、インスタンスやエッジデバイスの手動選択、リソース グループの指定により、このオペレーションを実行するマネージドノードを選択します。

#### **1** Tip

表示されるはずのマネージドノードが表示されない場合は、トラブルシューティングの ヒントについて「[マネージドノードの可用性のトラブルシューティング](#page-1378-0)」を参照してく ださい。

- 7. [レート制御] の場合:
	- [同時実行数] の場合、コマンドを同時に実行するマネージドノードの数または割合を指定しま す。

**a** Note

マネージドノードに適用されるタグを指定するか、AWS リソースグループを指定し てターゲットを選択し、ターゲットとなるマネージドノードの数が不明な場合は、割 合を指定してドキュメントを同時に実行できるターゲットの数を制限します。

- [エラーのしきい値] で、ノードの数または割合のいずれかで失敗した後、他のマネージドノー ドでのコマンドの実行をいつ停止するか指定します。例えば、3 つのエラーを指定した場 合、4 番目のエラーが受信されると、Systems Manager はコマンドの送信を停止します。コ マンドを処理しているマネージドノードもエラーを送信する可能性があります。
- 8. (オプション) コマンド出力をファイルに保存する場合は、[出力オプション] の [S3 バケットにコ マンド出力を書き込む] ボックスを選択します。ボックスにバケット名とプレフィックス (フォ ルダ) 名を入力します。
	- **a** Note

S3 バケットにデータを書き込む機能を許可する S3 許可は、このタスクを実行する IAM ユーザーのものではなく、インスタンスに割り当てられたインスタンスプロファイル (EC2 インスタンスの場合) または IAM サービスロール (ハイブリッドアクティベーショ ンマシン) のものです。詳細については、[「Systems Manager に必要なインスタンスの](#page-36-0) [アクセス許可を設定する](#page-36-0)」または「[ハイブリッド環境に IAM サービスロールを作成す](#page-56-0) [る](#page-56-0)」を参照してください。さらに、指定された S3 バケットが別の AWS アカウント に ある場合は、マネージドノードに関連付けられたインスタンスプロファイルまたは IAM サービスロールが、そのバケットへの書き込みに必要なアクセス許可があることを確認 してください。

9. [SNS Notifications (SNS 通知)] セクションで、コマンドの実行状態に関する通知を受け取る場合 は、[Enable SNS notifications (SNS 通知を有効にする)] チェックボックスをオンにします。

Run Command 用の Amazon SNS 通知の設定の詳細については、「[Amazon SNS 通知を使用し](#page-2709-0) [た Systems Manager のステータス変更のモニタリング](#page-2709-0)」を参照してください。

- 10. [Run (実行)] を選択します。
- 3:SSM Agent でログ収集を有効に戻すには (コンソール)
- 1. AWS Systems Manager コンソール ([https://console.aws.amazon.com/systems-manager/\)](https://console.aws.amazon.com/systems-manager/) を開 きます。
- 2. ナビゲーションペインで、[Run Command] を選択し、次に [Run command (コマンドの実行)] を選択します。
- 3. [コマンドのドキュメント] リストで、AWS-ConfigureCloudWatch[] を選択します。
- 4. [Status] (ステータス) で、Enabled を選択します。
- 5. [Properties] (プロパティ) に、テキストファイルとして保存してある、古い設定データの内容を 貼り付けます。
- 6. [ターゲット] セクションで、タグの指定、インスタンスやエッジデバイスの手動選択、リソース グループの指定により、このオペレーションを実行するマネージドノードを選択します。

#### **G** Tip

表示されるはずのマネージドノードが表示されない場合は、トラブルシューティングの ヒントについて「[マネージドノードの可用性のトラブルシューティング](#page-1378-0)」を参照してく ださい。

- 7. [レート制御] の場合:
	- [同時実行数] の場合、コマンドを同時に実行するマネージドノードの数または割合を指定しま す。

**a** Note

マネージドノードに適用されるタグを指定するか、AWS リソースグループを指定し てターゲットを選択し、ターゲットとなるマネージドノードの数が不明な場合は、割 合を指定してドキュメントを同時に実行できるターゲットの数を制限します。

- [エラーのしきい値] で、ノードの数または割合のいずれかで失敗した後、他のマネージドノー ドでのコマンドの実行をいつ停止するか指定します。例えば、3 つのエラーを指定した場 合、4 番目のエラーが受信されると、Systems Manager はコマンドの送信を停止します。コ マンドを処理しているマネージドノードもエラーを送信する可能性があります。
- 8. (オプション) コマンド出力をファイルに保存する場合は、[出力オプション] の [S3 バケットにコ マンド出力を書き込む] ボックスを選択します。ボックスにバケット名とプレフィックス (フォ ルダ) 名を入力します。

**a** Note

S3 バケットにデータを書き込む機能を許可する S3 許可は、このタスクを実行する IAM ユーザーのものではなく、インスタンスに割り当てられたインスタンスプロファイル (EC2 インスタンスの場合) または IAM サービスロール (ハイブリッドアクティベーショ ンマシン) のものです。詳細については、[「Systems Manager に必要なインスタンスの](#page-36-0) [アクセス許可を設定する](#page-36-0)」または「[ハイブリッド環境に IAM サービスロールを作成す](#page-56-0) [る](#page-56-0)」を参照してください。さらに、指定された S3 バケットが別の AWS アカウント に

ある場合は、マネージドノードに関連付けられたインスタンスプロファイルまたは IAM サービスロールが、そのバケットへの書き込みに必要なアクセス許可があることを確認 してください。

9. [SNS Notifications (SNS 通知)] セクションで、コマンドの実行状態に関する通知を受け取る場合 は、[Enable SNS notifications (SNS 通知を有効にする)] チェックボックスをオンにします。

Run Command 用の Amazon SNS 通知の設定の詳細については、「[Amazon SNS 通知を使用し](#page-2709-0) [た Systems Manager のステータス変更のモニタリング](#page-2709-0)」を参照してください。

10. [Run (実行)] を選択します。

## <span id="page-2663-0"></span>CloudWatch Logs に SSM Agent ログを送信する

AWS Systems Manager エージェント (SSM Agent) は、Systems Manager 用に設定された EC2 イ ンスタンス、エッジデバイス、オンプレミスサーバー、および仮想マシン (VM) で動作する Amazon ソフトウェアです。SSM Agent は、クラウド内の Systems Manager サービスからのリクエストを処 理し、リクエストに指定されているとおりにマシンを設定します。SSM Agent の詳細については、 「[SSM Agent の使用」](#page-101-0)を参照してください。

また、以下のステップを使用して、ログデータを Amazon CloudWatch Logs に送信するように SSM Agent を設定できます。

#### 開始する前に

CloudWatch Logs にロググループを作成します。詳細については、「Amazon CloudWatch Logs ユーザーガイド」の「[CloudWatch Logs の開始方法」](https://docs.aws.amazon.com/AmazonCloudWatch/latest/logs/CWL_GettingStarted.html)を参照してください。

CloudWatch にログを送信するように SSM Agent を設定するには

1. ノードにログインして、次のファイルを見つけます。

Linux

ほとんどの Linux のノードタイプ:/etc/amazon/ssm/seelog.xml.template。

Ubuntu Server 20.10 STR & 20.04、18.04、および 16.04 LTS: /snap/amazon-ssm-agent/ current/seelog.xml.template

macOS
/opt/aws/ssm/seelog.xml.template

**Windows** 

%ProgramFiles%\Amazon\SSM\seelog.xml.template

2. ファイル名を seelog.xml.template から seelog.xml に変更します。

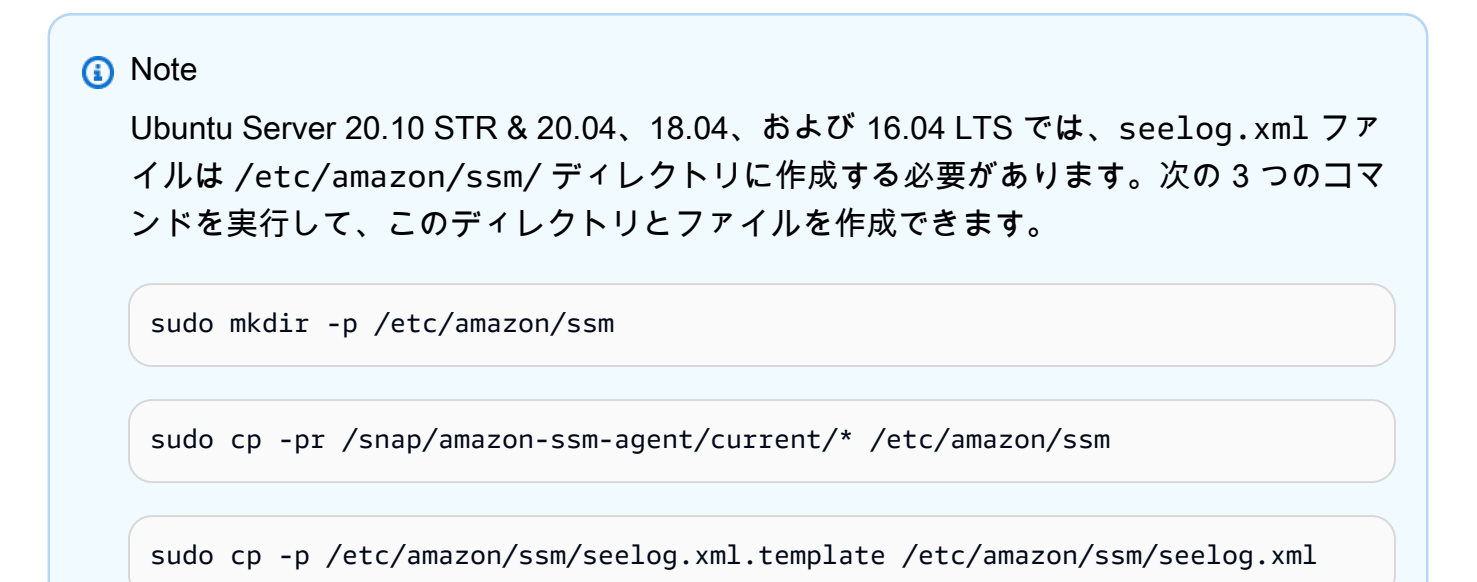

3. テキストエディタで seelog.xml ファイルを開き、次のセクションを見つけます。

Linux and macOS

```
<outputs formatid="fmtinfo"> 
    <console formatid="fmtinfo"/> 
    <rollingfile type="size" filename="/var/log/amazon/ssm/amazon-ssm-agent.log" 
 maxsize="30000000" maxrolls="5"/> 
    <filter levels="error,critical" formatid="fmterror"> 
       <rollingfile type="size" filename="/var/log/amazon/ssm/errors.log" 
 maxsize="10000000" maxrolls="5"/> 
    </filter>
</outputs>
```
Windows

<outputs formatid="fmtinfo"> <console formatid="fmtinfo"/>

```
 <rollingfile type="size" maxrolls="5" maxsize="30000000" 
  filename="{{LOCALAPPDATA}}\Amazon\SSM\Logs\amazon-ssm-agent.log"/> 
    <filter formatid="fmterror" levels="error,critical"> 
       <rollingfile type="size" maxrolls="5" maxsize="10000000" 
 filename="{{LOCALAPPDATA}}\Amazon\SSM\Logs\errors.log"/> 
    </filter>
</outputs>
```
4. ファイルを編集し、closing </filter> タグの後にカスタム名要素を追加します 。次の例では、カ スタム名は cloudwatch\_receiver として指定されています。

Linux and macOS

```
<outputs formatid="fmtinfo"> 
    <console formatid="fmtinfo"/> 
    <rollingfile type="size" filename="/var/log/amazon/ssm/amazon-ssm-agent.log" 
 maxsize="30000000" maxrolls="5"/> 
    <filter levels="error,critical" formatid="fmterror"> 
       <rollingfile type="size" filename="/var/log/amazon/ssm/errors.log" 
 maxsize="10000000" maxrolls="5"/> 
    </filter> 
    <custom name="cloudwatch_receiver" formatid="fmtdebug" data-log-group="your-
CloudWatch-log-group-name"/>
</outputs>
```
### Windows

```
<outputs formatid="fmtinfo"> 
    <console formatid="fmtinfo"/> 
    <rollingfile type="size" maxrolls="5" maxsize="30000000" 
 filename="{{LOCALAPPDATA}}\Amazon\SSM\Logs\amazon-ssm-agent.log"/> 
    <filter formatid="fmterror" levels="error,critical"> 
       <rollingfile type="size" maxrolls="5" maxsize="10000000" 
 filename="{{LOCALAPPDATA}}\Amazon\SSM\Logs\errors.log"/> 
    </filter> 
    <custom name="cloudwatch_receiver" formatid="fmtdebug" data-log-group="your-
CloudWatch-log-group-name"/>
</outputs>
```
- 5. 変更を保存して、SSM Agent またはノードを再起動します。
- 6. CloudWatch コンソール ([https://console.aws.amazon.com/cloudwatch/\)](https://console.aws.amazon.com/cloudwatch/) を開きます。
- 7. ナビゲーションペインで [ロググループ] を選択し、ロググループの名前を選択します。

### **1** Tip

SSM Agent のログファイルデータのログストリームは、ノード ID に基づいて編成され ています。

# 変更リクエストイベントのモニタリング

AWS CloudTrail Lake との統合を有効にしてイベントデータストアを作成すると、アカウントまたは 組織で実行された変更リクエストに関する (監査可能な) 詳細を表示できます。これには、以下のよ うな詳細情報が含まれます。

- 変更リクエストを開始したユーザーの ID
- 変更が行われた AWS リージョン
- リクエストの送信元 IP アドレス
- リクエストに使用された AWS アクセスキー
- 変更リクエストで実行された API アクション
- このアクションに含まれているリクエストパラメータ
- 処理中に更新されたリソース

以下に、AWS CloudTrail Lake でイベントデータストアを作成した後に表示できる、変更リクエスト に対応したイベント詳細の例を示します。

#### **Details**

以下の画像は、[Details] (詳細) タブに表示された、変更リクエストに関する概要情報を示してい ます。これらの詳細情報には、変更リクエストオペレーションの開始時刻、変更リクエストを開 始したユーザーの ID、影響を受ける AWS リージョン、および、このリクエストに関連するイベ ント ID とリクエスト ID などが含まれます。

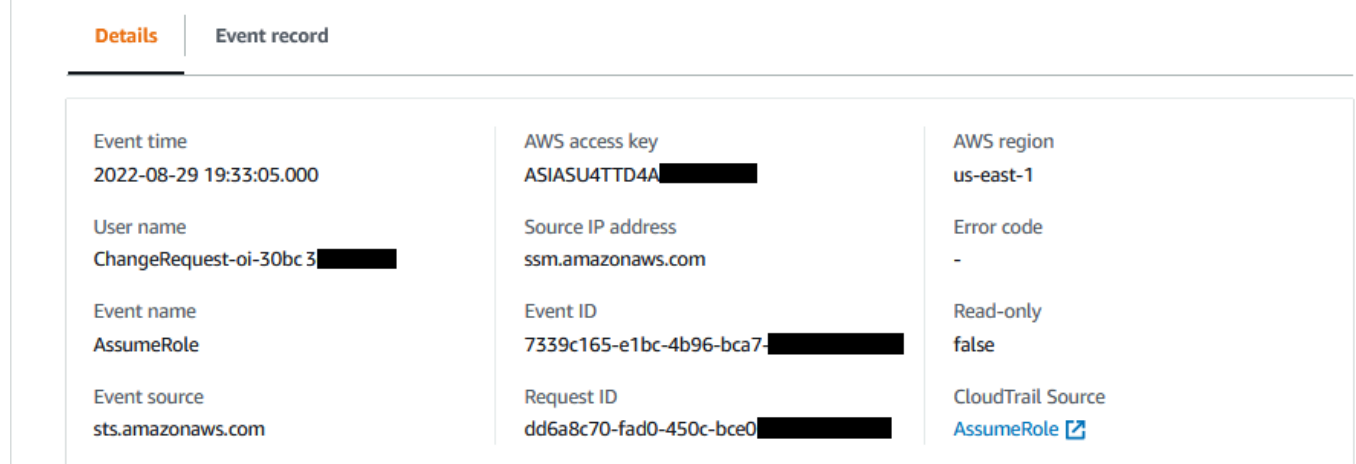

Event record

次の図は、CloudTrail Lake が変更リクエストイベントのために提供する、JSON コンテンツの構 造を示しています。このデータは、変更リクエストの [Event record] (イベントレコード) タブに 表示されます。

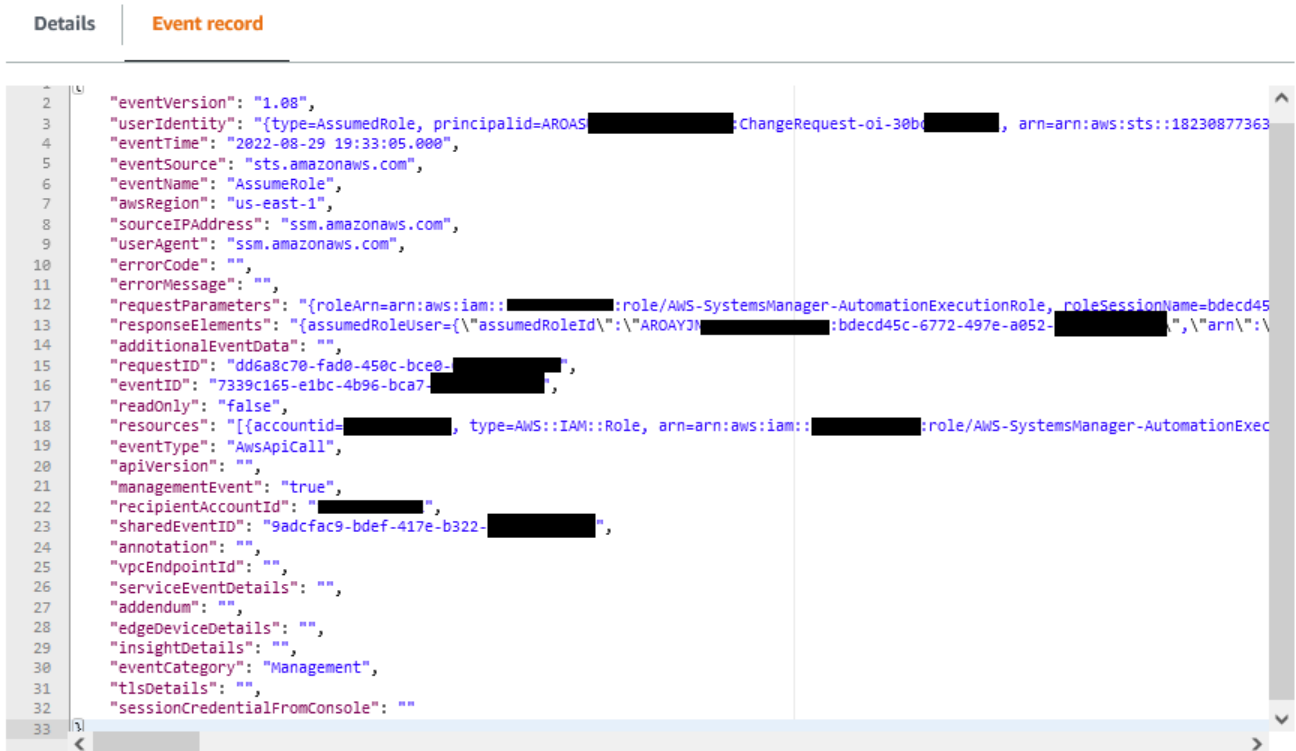

#### **A** Important

組織で Change Manager を使用している場合は、Change Manager の管理アカウントまたは 委任管理者アカウントのいずれかでサインインした状態で、以下の手順を完了できます。 ただし、委任管理者アカウントを使用してこれらの手順を完了するには、CloudTrail と Change Manager の両方で、同じ委任管理者アカウントを指定しておく必要があります。 Change Manager の管理アカウントにサインインすると、CloudTrail の [\[Settings\]](https://console.aws.amazon.com/cloudtrailv2/home#/settings) (設定) ペー ジから、委任管理者アカウントを追加または変更できます。この処理は、委任管理者アカウ ントが組織全体で使用するためのイベントデータストアを作成する前に実行しておく必要が あります。

Change Manager から CloudTrail Lake のイベントトラッキングを有効にするには

- 1. AWS Systems Manager コンソール ([https://console.aws.amazon.com/systems-manager/\)](https://console.aws.amazon.com/systems-manager/) を開 きます。
- 2. ナビゲーションペインで、[Change Manager] を選択します。
- 3. [Requests] (リクエスト) タブを選択します。
- 4. 既存の変更リクエストを選択し、次に [Associated events] (関連付けられたイベント) タブを選 択します。
- 5. [Enable CloudTrail Lake] (CloudTrail Lake を有効にする) を選択します。
- 6. 「AWS CloudTrail ユーザーガイド」の「[CloudTrail イベント用のイベントデータストアの作](https://docs.aws.amazon.com/awscloudtrail/latest/userguide/query-event-data-store-cloudtrail.html) [成](https://docs.aws.amazon.com/awscloudtrail/latest/userguide/query-event-data-store-cloudtrail.html)」の手順に従います。

変更リクエストのイベントデータが確実に保存されるようにするには、手順を完了するときに次 の選択を行ってください。

- [イベントタイプ] で、デフォルトの [AWS イベント] と [CloudTrail イベント] が選択されたま まにします。
- 組織で Change Manager を使用している場合、[組織内のすべてのアカウントについて有効化] を選択します。
- [管理イベント] の [書き込み] チェックボックスは、オンのままにしておきます。

イベントデータストアを作成する際に選択した他のオプションは、変更リクエストのイベント データの保存には影響しません。

# オートメーションのモニタリング

メトリクスは Amazon CloudWatch での基本的な概念です。メトリクスは、&CW; に発行された時系 列のデータポイントのセットを表します。メトリクスはモニタリング対象の変数と考え、データポイ ントはその変数における時間の経過を表す値と考えます。

Automation はAWS Systems Manager の一機能です。Systems Manager は、オートメーションの使 用状況に関するメトリクスを CloudWatch にパブリッシュします。これにより、メトリクスに基づい てアラームを設定することを可能にしています。

CloudWatch コンソールでオートメーションメトリクスを表示する

- 1. CloudWatch コンソール ([https://console.aws.amazon.com/cloudwatch/\)](https://console.aws.amazon.com/cloudwatch/) を開きます。
- 2. ナビゲーションペインで [Metrics (メトリクス)] を選択します。
- 3. [SSM] を選択します。
- 4. [メトリクス] タブで、[使用状況]、[AWS リソース] の順に選択します。
- 5. メトリクスのリストの近くにある検索ボックスに、「SSM」と入力します。

AWS CLIを使用してオートメーションメトリクスを表示するには

コマンドプロンプトを開き、次のコマンドを使用します。

```
aws cloudwatch list-metrics \ 
     --namespace "AWS/Usage"
```
## オートメーションメトリクス

Systems Manager は次のオートメーションメトリクスを CloudWatch に送信します。

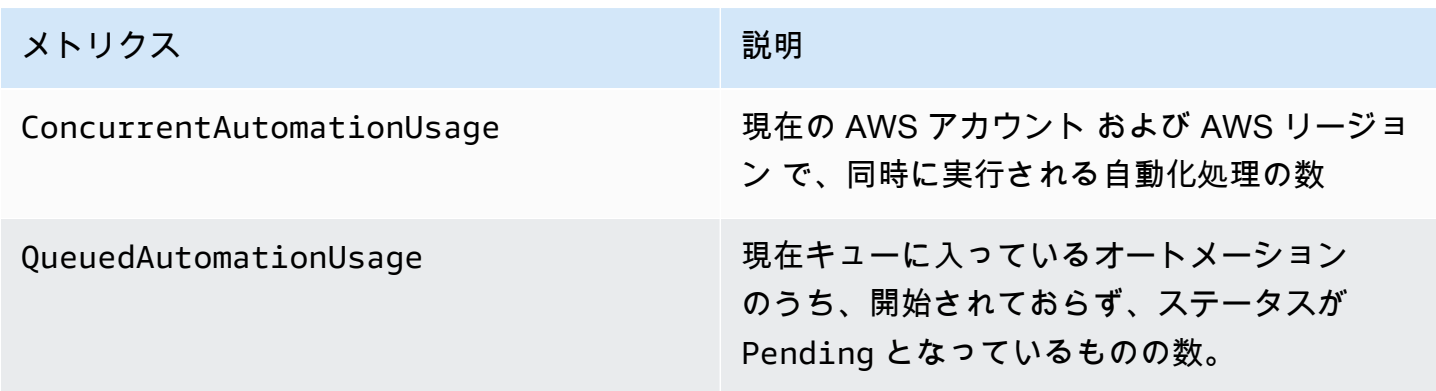

CloudWatch メトリクスの使用の詳細については、Amazon CloudWatch ユーザーガイドの以下のト ピックを参照してください。

- [メトリクス](https://docs.aws.amazon.com/AmazonCloudWatch/latest/monitoring/cloudwatch_concepts.html#Metric)
- [Amazon CloudWatch メトリクスを使用する](https://docs.aws.amazon.com/AmazonCloudWatch/latest/monitoring/working_with_metrics.html)
- [Amazon CloudWatch でのアラームの使用](https://docs.aws.amazon.com/AmazonCloudWatch/latest/monitoring/AlarmThatSendsEmail.html)

# Amazon CloudWatch を使用した Run Command メトリクスのモニ タリング

メトリクスは Amazon CloudWatch での基本的な概念です。メトリクスは、&CW; に発行された時系 列のデータポイントのセットを表します。メトリクスはモニターリング対象の変数と考え、データポ イントは時間の経過と共に変数の値を表します。

AWS Systems Manager は、Run Command コマンドのステータスに関するメトリクスを CloudWatch に公開します。これにより、このようなメトリクスに基づいてアラームを設定できま す。Run Command は AWS Systems Manager の一機能です。これらの統計は長期間記録されるた め、履歴情報にアクセスして、AWS アカウント で実行されるコマンドの成功率をより確実に把握で きます。

コマンドの端末ステータス値で、メトリクスを追跡できるものには Success、Failed、および Delivery Timed Out があります。たとえば、SSM コマンドドキュメントが 1 時間ごとに実行さ れるように設定されている場合、これらの時間に Success のステータスがレポートされない場合、 それを通知するようアラームを設定できます。コマンドステータス値の詳細については、「[コマンド](#page-1675-0) [のステータスについて](#page-1675-0)」を参照してください。

CloudWatch コンソールでメトリクスを表示する

- 1. CloudWatch コンソール ([https://console.aws.amazon.com/cloudwatch/\)](https://console.aws.amazon.com/cloudwatch/) を開きます。
- 2. ナビゲーションペインで [Metrics (メトリクス)] を選択します。
- 3. [AWS のサービスによるアラーム] エリアの [サービス] で、[SSM-Run Command] を選択しま す。

AWS CLI を使ってメトリクスを表示するには

コマンドプロンプトを開き、次のコマンドを使用します。

aws cloudwatch list-metrics --namespace "AWS/SSM-RunCommand"

すべての使用可能なメトリクスのリストを表示するには、次のコマンドを使用します。

aws cloudwatch list-metrics

## Systems Manager Run Command のメトリクスとディメンション

Systems Manager は、Run Command コマンドメトリクスを CloudWatch に毎分 1 回送信します。

Systems Manager は次のコマンドメトリクスを CloudWatch に送信します。

#### **a** Note

これらのメトリクスは単位として Count を使用するため、Sum と SampleCount は最も有 用な統計情報です。

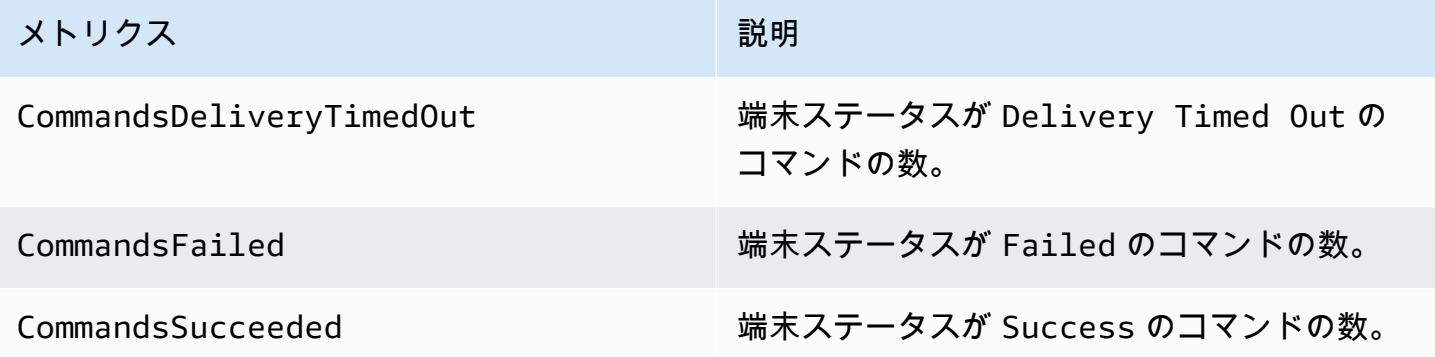

CloudWatch メトリクスの使用の詳細については、Amazon CloudWatch ユーザーガイドの以下のト ピックを参照してください。

- [メトリクス](https://docs.aws.amazon.com/AmazonCloudWatch/latest/monitoring/cloudwatch_concepts.html#Metric)
- [Amazon CloudWatch メトリクスを使用する](https://docs.aws.amazon.com/AmazonCloudWatch/latest/monitoring/working_with_metrics.html)
- [Amazon CloudWatch でのアラームの使用](https://docs.aws.amazon.com/AmazonCloudWatch/latest/monitoring/AlarmThatSendsEmail.html)

# AWS Systems Manager による AWS CloudTrail API コールのログ 記録

AWS Systems Manager は、ユーザー、ロール、または AWS のサービス によって実行された アクションの記録を提供するサービスである [AWS CloudTrail](https://docs.aws.amazon.com/awscloudtrail/latest/userguide/cloudtrail-user-guide.html) と統合されています。CloudTrail は、Systems Manager の API コールをイベントとしてキャプチャします。キャプチャされた呼び出 しには、Systems Manager コンソールからの呼び出しと、Audit Manager API オペレーションへの コード呼び出しが含まれます。CloudTrail で収集された情報を使用して、Systems Manager に対す るリクエスト、リクエスト元の IP アドレス、リクエストの作成日時、その他の詳細を確認できま す。

各イベントまたはログエントリには、リクエストを行ったユーザーに関する情報が含まれます。

- AWS アカウントのルートユーザー
- AWS Identity and Access Management (IAM) ロールまたはフェデレーションユーザーの一時的な セキュリティ認証情報
- IAM ユーザーからの長期的なセキュリティ認証情報
- IAM アイデンティティーセンターのユーザーに代わって行われたリクエスト。
- 他の AWS のサービス。

詳細については、[CloudTrail userIdentity 要素](https://docs.aws.amazon.com/awscloudtrail/latest/userguide/cloudtrail-event-reference-user-identity.html)を参照してください。

アカウントを作成すると、AWS アカウント で CloudTrail がアクティブになり、自動的に CloudTrail の[イベント履歴] にアクセスできるようになります。CloudTrail の [イベント履歴] では、AWS リージョン で過去 90 日間に記録された 管理イベントの表示、検索、およびダウンロードが可能 で、変更不可能な記録を確認できます。詳細については、「AWS CloudTrail ユーザーガイド」の 「[CloudTrail イベント履歴の使用」](https://docs.aws.amazon.com/awscloudtrail/latest/userguide/view-cloudtrail-events.html)を参照してください。[イベント履歴] の閲覧には CloudTrail の料 金はかかりません。

AWS アカウント で過去 90 日間のイベントを継続的に記録するには、証跡または [CloudTrail Lake](https://docs.aws.amazon.com/awscloudtrail/latest/userguide/cloudtrail-lake.html) イベントデータストアを作成します。

#### CloudTrail 証跡

証跡により、CloudTrail はログファイルを Amazon S3 バケットに配信できます。AWS Management Console を使用して作成した証跡はマルチリージョンです。AWS CLI を使用する際 は、単一リージョンまたは複数リージョンの証跡を作成できます。アカウント内のすべて AWS リージョン でアクティビティを把握するため、マルチリージョン証跡を作成することをお勧めし ます。単一リージョンの証跡を作成する場合、証跡の AWS リージョン に記録されたイベントの みを表示できます。証跡の詳細については、「AWS CloudTrail ユーザーガイド」の「[AWS アカ](https://docs.aws.amazon.com/awscloudtrail/latest/userguide/cloudtrail-create-and-update-a-trail.html) [ウント の証跡の作成](https://docs.aws.amazon.com/awscloudtrail/latest/userguide/cloudtrail-create-and-update-a-trail.html)」および[「組織の証跡の作成](https://docs.aws.amazon.com/awscloudtrail/latest/userguide/creating-trail-organization.html)」を参照してください。

証跡を作成すると、進行中の管理イベントのコピーを 1 つ無料で CloudTrail から Amazon S3 バ ケットに配信できますが、Amazon S3 ストレージには料金がかかります。CloudTrail の料金の詳 細については、「[AWS CloudTrail の料金」](https://aws.amazon.com/cloudtrail/pricing/)を参照してください。Amazon S3 の料金に関する詳 細については、「[Amazon S3 の料金](https://aws.amazon.com/s3/pricing/)」を参照してください。

CloudTrail Lake イベントデータストア

CloudTrail Lake を使用すると、イベントに対して SQL ベースのクエリを実行できま す。CloudTrail Lake は、行ベースの JSON 形式の既存のイベントを [Apache ORC](https://orc.apache.org/) 形式に変換し ます。ORC は、データを高速に取得するために最適化された単票ストレージ形式です。イベント はイベントデータストアに集約されます。イベントデータストアは、[高度なイベントセレクタ](https://docs.aws.amazon.com/awscloudtrail/latest/userguide/cloudtrail-lake-concepts.html#adv-event-selectors)を 適用することによって選択する条件に基いた、イベントのイミュータブルなコレクションです。 どのイベントが存続し、クエリに使用できるかは、イベントデータストアに適用するセレクタが 制御します。CloudTrail Lake の詳細については、「AWS CloudTrail ユーザーガイド」の「[Lake](https://docs.aws.amazon.com/awscloudtrail/latest/userguide/cloudtrail-lake.html)  [の使用AWS CloudTrail](https://docs.aws.amazon.com/awscloudtrail/latest/userguide/cloudtrail-lake.html)」を参照してください。

CloudTrail Lake のイベントデータストアとクエリにはコストがかかります。イベントデータス トアを作成する際に、イベントデータストアに使用する[料金オプション](https://docs.aws.amazon.com/awscloudtrail/latest/userguide/cloudtrail-lake-manage-costs.html#cloudtrail-lake-manage-costs-pricing-option)を選択します。料金オ プションによって、イベントの取り込みと保存にかかる料金、および、そのイベントデータスト アのデフォルトと最長の保持期間が決まります。CloudTrail の料金の詳細については、「[AWS](https://aws.amazon.com/cloudtrail/pricing/) [CloudTrail の料金」](https://aws.amazon.com/cloudtrail/pricing/)を参照してください。

CloudTrail の Systems Manager データイベント

[データイベント](https://docs.aws.amazon.com/awscloudtrail/latest/userguide/logging-data-events-with-cloudtrail.html#logging-data-events)では、リソース上またはリソース内で実行されるリソースオペレーション (コント ロールチャネルの作成やオープンなど) についての情報が得られます。これらのイベントは、データ プレーンオペレーションとも呼ばれます。データイベントは、多くの場合、高ボリュームのアクティ ビティです。デフォルトでは、CloudTrail はデータイベントをログ記録しません。CloudTrail [イベン ト履歴] にはデータイベントは記録されません。

追加の変更がイベントデータに適用されます。CloudTrail の料金の詳細については、「[AWS](https://aws.amazon.com/cloudtrail/pricing/) [CloudTrail の料金」](https://aws.amazon.com/cloudtrail/pricing/)を参照してください。

CloudTrail コンソール、AWS CLI、または CloudTrail API オペレーションを使用して、Systems Manager リソースタイプのデータイベントをログ記録できます。データイベントをログに記録する 方法の詳細については、「 AWS CloudTrailユーザーガイド」の「 [AWS Management Consoleを使用](https://docs.aws.amazon.com/awscloudtrail/latest/userguide/logging-data-events-with-cloudtrail.html#logging-data-events-console) [したデータイベントのログ記録](https://docs.aws.amazon.com/awscloudtrail/latest/userguide/logging-data-events-with-cloudtrail.html#logging-data-events-console)」および「[AWS Command Line Interfaceを使用したデータイベント](https://docs.aws.amazon.com/awscloudtrail/latest/userguide/logging-data-events-with-cloudtrail.html#creating-data-event-selectors-with-the-AWS-CLI) [のログ記録](https://docs.aws.amazon.com/awscloudtrail/latest/userguide/logging-data-events-with-cloudtrail.html#creating-data-event-selectors-with-the-AWS-CLI)」を参照してください。

次の表に、データイベントをログに記録できる Systems Manager リソースタイプの一覧を示しま す。データイベントタイプ (コンソール) 列には、CloudTrail コンソールの[データイベントタイ プ]リストから選択する値が表示されます。resources.type 値列には、AWS CLI または CloudTrail API を使用して高度なイベントセレクタを設定するときに指定する resources.type 値が表示され ます。CloudTrail に記録されたデータ API 列には、リソース タイプの CloudTrail にログ記録された API コールが表示されます。

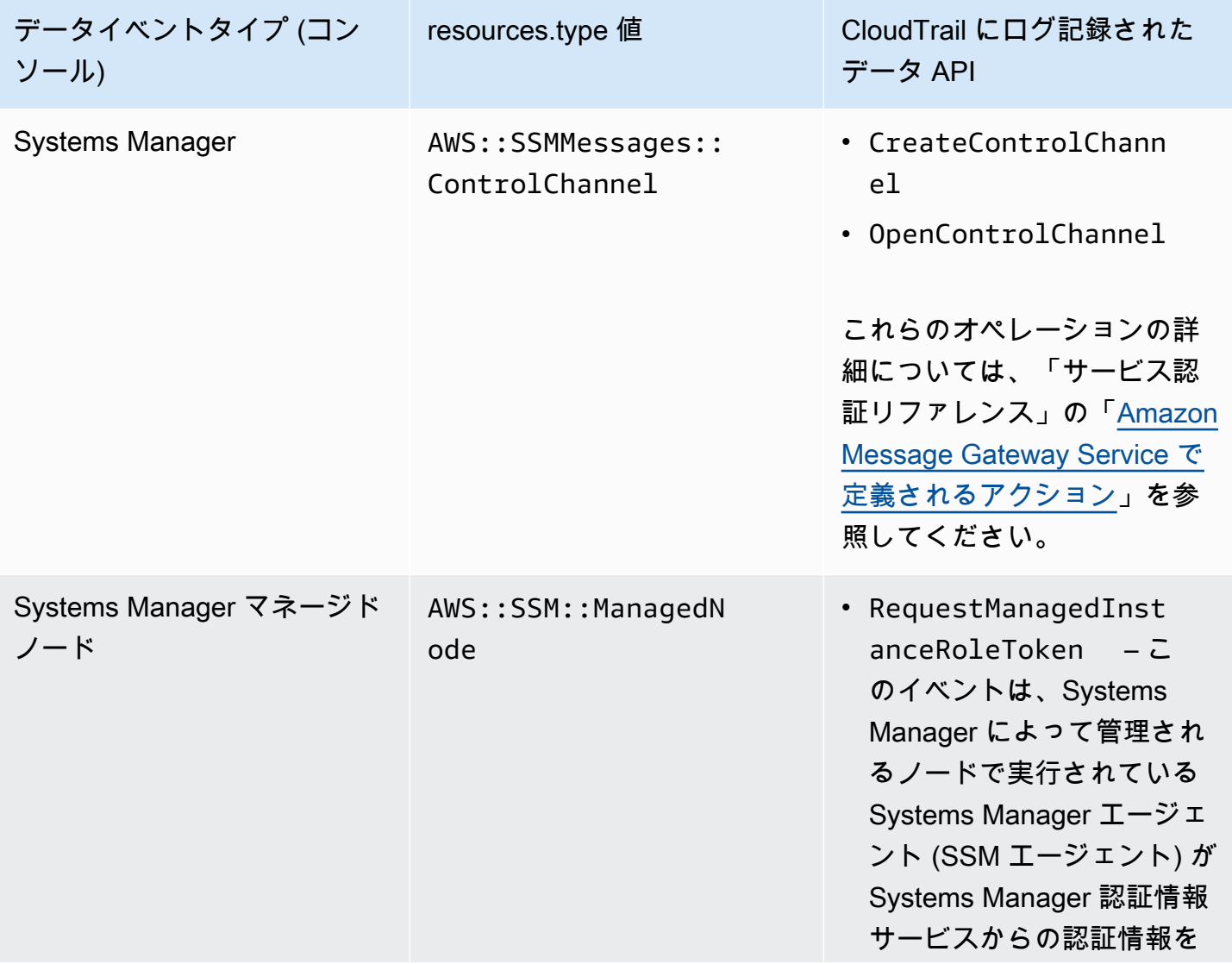

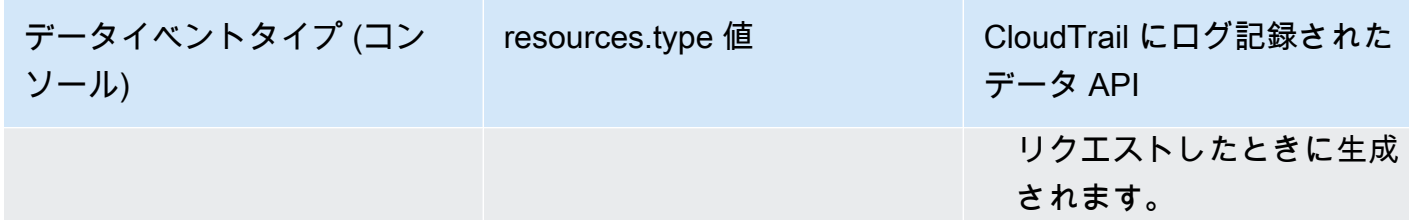

eventName、readOnly、および resources.ARN フィールドでフィルタリングして、自分にとっ て重要なイベントのみをログに記録するように高度なイベントセレクタを設定できます。オブジェク トの詳細については、「AWS CloudTrail API リファレンス」の[「AdvancedFieldSelector」](https://docs.aws.amazon.com/awscloudtrail/latest/APIReference/API_AdvancedFieldSelector.html)を参照し てください。

CloudTrail の Systems Manager 管理イベント

[管理イベント](https://docs.aws.amazon.com/awscloudtrail/latest/userguide/logging-management-events-with-cloudtrail.html#logging-management-events)では、AWS アカウント のリソースに対して実行される管理オペレーションについて の情報が得られます。これらのイベントは、コントロールプレーンオペレーションとも呼ばれま す。CloudTrail は、デフォルトで管理イベントをログ記録します。

Systems Manager は、CloudTrail に対するすべてのコントロールプレーンオペレーショ ンを管理イベントとしてログに記録します。Systems Manager API オペレーションは 「[AWS Systems Manager API リファレンス](https://docs.aws.amazon.com/systems-manager/latest/APIReference/Welcome.html)」にドキュメント化されています。例え

ば、CreateMaintenanceWindows、PutInventory、SendCommand、StartSession の各アク ションを呼び出すと、CloudTrail ログファイルにエントリが生成されます。Systems Manager API コールをモニタリングするために CloudTrail を設定する例については、[「Amazon EventBridge を使](#page-1623-0) [用してセッションアクティビティをモニタリングする \(コンソール\)](#page-1623-0)」を参照してください。

Systems Manager のイベント例

各イベントは任意の送信元からの単一のリクエストを表し、リクエストされた API オペレーショ ン、オペレーションの日時、リクエストパラメータなどに関する情報を含みます。CloudTrail ログ ファイルは、パブリック API コールの順序付けられたスタックトレースではないため、イベントは 特定の順序で表示されません。

例:

- [管理イベントの例](#page-2676-0)
- [データイベントの例](#page-2678-0)

### <span id="page-2676-0"></span>管理イベントの例

### 例 1: **DeleteDocument**

次の例は、米国東部 (オハイオ) リージョン (us-east-2) での example-Document という名前のド キュメントに対する DeleteDocument オペレーションを示す CloudTrail イベントを示していま す。

```
{ 
     "eventVersion": "1.04", 
     "userIdentity": { 
         "type": "AssumedRole", 
         "principalId": "AKIAI44QH8DHBEXAMPLE:203.0.113.11", 
         "arn": "arn:aws:sts::123456789012:assumed-role/example-role/203.0.113.11", 
         "accountId": "123456789012", 
         "accessKeyId": "AKIAIOSFODNN7EXAMPLE", 
         "sessionContext": { 
              "attributes": { 
                  "mfaAuthenticated": "false", 
                  "creationDate": "2018-03-06T20:19:16Z" 
             }, 
              "sessionIssuer": { 
                  "type": "Role", 
                  "principalId": "AKIAI44QH8DHBEXAMPLE", 
                  "arn": "arn:aws:iam::123456789012:role/example-role", 
                  "accountId": "123456789012", 
                  "userName": "example-role" 
 } 
         } 
     }, 
     "eventTime": "2018-03-06T20:30:12Z", 
     "eventSource": "ssm.amazonaws.com", 
     "eventName": "DeleteDocument", 
     "awsRegion": "us-east-2", 
     "sourceIPAddress": "203.0.113.11", 
     "userAgent": "example-user-agent-string", 
     "requestParameters": { 
         "name": "example-Document" 
     }, 
     "responseElements": null, 
     "requestID": "86168559-75e9-11e4-8cf8-75d18EXAMPLE", 
     "eventID": "832b82d5-d474-44e8-a51d-093ccEXAMPLE", 
     "resources": [
```

```
 { 
              "ARN": "arn:aws:ssm:us-east-2:123456789012:document/example-Document", 
              "accountId": "123456789012" 
          } 
     ], 
     "eventType": "AwsApiCall", 
     "recipientAccountId": "123456789012", 
     "eventCategory": "Management"
}
```
### 例 2: **StartConnection**

次の例は、米国東部 (オハイオ) リージョン (us-east-2) で Fleet Manager を使用して RDP 接 続を開始するユーザーの CloudTrail イベントを示しています。基本となる API アクションは StartConnection です。

```
{ 
     "eventVersion": "1.08", 
     "userIdentity": { 
         "type": "AssumedRole", 
         "principalId": "AKIAI44QH8DHBEXAMPLE", 
         "arn": "arn:aws:sts::123456789012:assumed-role/exampleRole", 
         "accountId": "123456789012", 
         "accessKeyId": "AKIAIOSFODNN7EXAMPLE", 
         "sessionContext": { 
              "sessionIssuer": { 
                  "type": "Role", 
                  "principalId": "AKIAI44QH8DHBEXAMPLE", 
                  "arn": "arn:aws:sts::123456789012:assumed-role/exampleRole", 
                  "accountId": "123456789012", 
                  "userName": "exampleRole" 
             }, 
              "webIdFederationData": {}, 
              "attributes": { 
                  "creationDate": "2021-12-13T14:57:05Z", 
                  "mfaAuthenticated": "false" 
 } 
         } 
     }, 
     "eventTime": "2021-12-13T16:50:41Z", 
     "eventSource": "ssm-guiconnect.amazonaws.com", 
     "eventName": "StartConnection", 
     "awsRegion": "us-east-2",
```

```
 "sourceIPAddress": "34.230.45.60", 
     "userAgent": "example-user-agent-string", 
     "requestParameters": { 
         "AuthType": "Credentials", 
         "Protocol": "RDP", 
         "ConnectionType": "SessionManager", 
         "InstanceId": "i-02573cafcfEXAMPLE" 
     }, 
     "responseElements": { 
         "ConnectionArn": "arn:aws:ssm-guiconnect:us-east-2:123456789012:connection/
fcb810cd-241f-4aae-9ee4-02d59EXAMPLE", 
         "ConnectionKey": "71f9629f-0f9a-4b35-92f2-2d253EXAMPLE", 
         "ClientToken": "49af0f92-d637-4d47-9c54-ea51aEXAMPLE", 
         "requestId": "d466710f-2adf-4e87-9464-055b2EXAMPLE" 
     }, 
     "requestID": "d466710f-2adf-4e87-9464-055b2EXAMPLE", 
     "eventID": "fc514f57-ba19-4e8b-9079-c2913EXAMPLE", 
     "readOnly": false, 
     "eventType": "AwsApiCall", 
     "managementEvent": true, 
     "recipientAccountId": "123456789012", 
     "eventCategory": "Management"
}
```
## <span id="page-2678-0"></span>データイベントの例

### 例 1: **CreateControlChannel**

次の例は、CreateControlChannel オペレーションを示す CloudTrail イベントを示しています。

```
\{ "eventVersion":"1.08", 
   "userIdentity":{ 
     "type":"AssumedRole", 
     "principalId":"AKIAI44QH8DHBEXAMPLE", 
     "arn":"arn:aws:sts::123456789012:assumed-role/exampleRole", 
     "accountId":"123456789012", 
     "accessKeyId":"AKIAI44QH8DHBEXAMPLE", 
     "sessionContext":{ 
       "sessionIssuer":{ 
         "type":"Role", 
         "principalId":"AKIAI44QH8DHBEXAMPLE", 
         "arn":"arn:aws:iam::123456789012:role/exampleRole",
```

```
 "accountId":"123456789012", 
          "userName":"exampleRole" 
       }, 
       "attributes":{ 
          "creationDate":"2023-05-04T23:14:50Z", 
          "mfaAuthenticated":"false" 
       } 
     } 
   }, 
   "eventTime":"2023-05-04T23:53:55Z", 
   "eventSource":"ssm.amazonaws.com", 
   "eventName":"CreateControlChannel", 
   "awsRegion":"us-east-1", 
   "sourceIPAddress":"192.0.2.0", 
   "userAgent":"example-agent", 
   "requestParameters":{ 
     "channelId":"44295c1f-49d2-48b6-b218-96823EXAMPLE", 
     "messageSchemaVersion":"1.0", 
     "requestId":"54993150-0e8f-4142-aa54-3438EXAMPLE", 
     "userAgent":"example-agent" 
   }, 
   "responseElements":{ 
     "messageSchemaVersion":"1.0", 
     "tokenValue":"Value hidden due to security reasons.", 
     "url":"example-url" 
   }, 
   "requestID":"54993150-0e8f-4142-aa54-3438EXAMPLE", 
   "eventID":"a48a28de-7996-4ca1-a3a0-a51fEXAMPLE", 
   "readOnly":false, 
   "resources":[ 
    \mathcal{L} "accountId":"123456789012", 
       "type":"AWS::SSMMessages::ControlChannel", 
       "ARN":"arn:aws:ssmmessages:us-east-1:123456789012:control-
channel/44295c1f-49d2-48b6-b218-96823EXAMPLE" 
     } 
   ], 
   "eventType":"AwsApiCall", 
   "managementEvent":false, 
   "recipientAccountId":"123456789012", 
   "eventCategory":"Data"
}
```
### 例 2: **RequestManagedInstanceRoleToken**

```
次の例は、RequestManagedInstanceRoleToken オペレーションを示す CloudTrail イベントを示
しています。
```

```
{ 
     "eventVersion": "1.08", 
     "userIdentity": { 
         "type": "AssumedRole", 
         "principalId": "123456789012:aws:ec2-instance:i-02854e4bEXAMPLE", 
         "arn": "arn:aws:sts::123456789012:assumed-role/aws:ec2-instance/
i-02854e4bEXAMPLE", 
         "accountId": "123456789012", 
         "accessKeyId": "AKIAI44QH8DHBEXAMPLE", 
         "sessionContext": { 
              "sessionIssuer": { 
                  "type": "Role", 
                  "principalId": "123456789012:aws:ec2-instance", 
                  "arn": "arn:aws:iam::123456789012:role/aws:ec2-instance", 
                  "accountId": "123456789012", 
                  "userName": "aws:ec2-instance" 
              }, 
              "attributes": { 
                  "creationDate": "2023-08-27T03:34:46Z", 
                  "mfaAuthenticated": "false" 
              }, 
              "ec2RoleDelivery": "2.0" 
         } 
     }, 
     "eventTime": "2023-08-27T03:37:15Z", 
     "eventSource": "ssm.amazonaws.com", 
     "eventName": "RequestManagedInstanceRoleToken", 
     "awsRegion": "us-east-1", 
     "sourceIPAddress": "192.0.2.0", 
     "userAgent": "Apache-HttpClient/UNAVAILABLE (Java/1.8.0_362)", 
     "requestParameters": { 
         "fingerprint": "i-02854e4bf85EXAMPLE" 
     }, 
     "responseElements": null, 
     "requestID": "2582cced-455b-4189-9b82-7b48EXAMPLE", 
     "eventID": "7f200508-e547-4c27-982d-4da0EXAMLE", 
     "readOnly": true, 
     "resources": [ 
         {
```

```
 "accountId": "123456789012", 
              "type": "AWS::SSM::ManagedNode", 
              "ARN": "arn:aws:ec2:us-east-1:123456789012:instance/i-02854e4bEXAMPLE" 
         } 
     ], 
     "eventType": "AwsApiCall", 
     "managementEvent": false, 
     "recipientAccountId": "123456789012", 
     "eventCategory": "Data"
}
```
CloudTrail レコードの内容については、「AWS CloudTrail ユーザーガイド」の「[CloudTrail record](https://docs.aws.amazon.com/awscloudtrail/latest/userguide/cloudtrail-event-reference-record-contents.html)  [contents](https://docs.aws.amazon.com/awscloudtrail/latest/userguide/cloudtrail-event-reference-record-contents.html)」を参照してください。

## CloudWatch Logs を使用した自動アクション出力のログ記録

AWS Systems Manager の一機能である Automationは、Amazon CloudWatch Logs と統合され ています。ランブック内にある aws:executeScript アクションからの出力は、指定したログ グループに送信できます。Systems Manager は、aws:executeScript アクションを使用し ないドキュメント用にはロググループまたはログストリームを作成しません。ドキュメントが aws:executeScript を使用する場合、CloudWatch Logs に送信される出力は、それらのアク ションにのみ関係します。デバッグおよびトラブルシューティングの目的で CloudWatch Logs のロググループに保存された aws:executeScript アクション出力を使用できます。暗号化 されたロググループを選択した場合、aws:executeScript アクション出力も暗号化されま す。aws:executeScript アクションからのログの出力は、アカウントレベルの設定です。

アクションの出力を CloudWatch Logs for Amazon が所有するランブックに送信するには、オート メーションを実行するユーザーまたはロールに、次のオペレーションへのアクセス許可が必要です。

- logs:CreateLogGroup
- logs:CreateLogStream
- logs:DescribeLogGroups
- logs:DescribeLogStreams
- logs:PutLogEvents

所有しているランブックで、ランブックの実行に使用する IAM サービスロール (または AssumeRole) に同じアクセス許可を追加する必要があります。

アクション出力を CloudWatch Logs に送信するには (コンソール)

- 1. AWS Systems Manager コンソール ([https://console.aws.amazon.com/systems-manager/\)](https://console.aws.amazon.com/systems-manager/) を開 きます。
- 2. ナビゲーションペインで [オートメーション] を選択します。
- 3. [Preferences (設定)] タブを選択してから、[Edit (編集)] を選択します。
- 4. [CloudWatch Logs への出力の送信] の隣にあるチェックボックスをオンにします。
- 5. (推奨) [Encrypt log data (ログデータの暗号化)] の隣にあるチェックボックスをオンにします。ロ グデータの暗号化。このオプションが有効になっている場合、ログデータはロググループに指定 されたサーバー側の暗号化キーを使用して暗号化されます。CloudWatch Logs に送信されるロ グデータを暗号化しない場合は、このチェックボックスをオフにします。ロググループで暗号化 が許可されていない場合は、このチェックボックスをオフにします。
- 6. [CloudWatch Logs ロググループ] の場合、アクション出力の送信先である AWS アカウント の 既存の CloudWatch Logs ロググループを指定するには、次のいずれかを選択します。
	- デフォルトのロググループに出力を送信する デフォルトのロググループが存在しない場合 (/aws/ssm/automation/executeScript)、オートメーションによって自動的に作成され ます。
	- [Choose from a list of log groups (ロググループ一覧から選択する)]: アカウントに既に作成さ れたロググループを選択してアクション出力を保存します。
	- [Enter a log group name (ロググループ名を入力)]: アクション出力を保存するためにアカウン トにすでに作成されているテキストボックスにロググループの名前を入力します。
- 7. [Save (保存)] を選択します。

アクション出力を CloudWatch Logs に送信するには (コマンドライン)

1. 任意のコマンドラインツールを開き、次のコマンドを実行することによって、アクションの出力 先を更新します。

Linux & macOS

```
aws ssm update-service-setting \ 
     --setting-id arn:aws:ssm:region:account-id:servicesetting/ssm/automation/
customer-script-log-destination \ 
     --setting-value CloudWatch
```
Windows

```
aws ssm update-service-setting ^ 
     --setting-id arn:aws:ssm:region:account-id:servicesetting/ssm/automation/
customer-script-log-destination ^ 
     --setting-value CloudWatch
```
**PowerShell** 

```
Update-SSMServiceSetting ` 
     -SettingId "arn:aws:ssm:region:account-id:servicesetting/ssm/automation/
customer-script-log-destination" ` 
     -SettingValue "CloudWatch"
```
コマンドが成功した場合、出力はありません。

2. 以下のコマンドを実行して、アクション出力の送信先となるロググループを指定します。

Linux & macOS

```
aws ssm update-service-setting \ 
     --setting-id arn:aws:ssm:region:account-id:servicesetting/ssm/automation/
customer-script-log-group-name \ 
     --setting-value my-log-group
```
Windows

```
aws ssm update-service-setting ^ 
     --setting-id arn:aws:ssm:region:account-id:servicesetting/ssm/automation/
customer-script-log-group-name ^ 
     --setting-value my-log-group
```
**PowerShell** 

```
Update-SSMServiceSetting ` 
     -SettingId "arn:aws:ssm:region:account-id:servicesetting/ssm/automation/
customer-script-log-group-name" ` 
     -SettingValue "my-log-group"
```
コマンドが成功した場合、出力はありません。

3. 次のコマンドを実行して、AWS アカウント および AWS リージョン での Automation アクショ ンログイン設定の現在のサービス設定を表示します。

Linux & macOS

```
aws ssm get-service-setting \ 
     --setting-id arn:aws:ssm:region:account-id:servicesetting/ssm/automation/
customer-script-log-destination
```
Windows

```
aws ssm get-service-setting ^ 
     --setting-id arn:aws:ssm:region:account-id:servicesetting/ssm/automation/
customer-script-log-destination
```
PowerShell

```
Get-SSMServiceSetting ` 
     -SettingId "arn:aws:ssm:region:account-id:servicesetting/ssm/automation/
customer-script-log-destination"
```
このコマンドによって以下のような情報が返されます。

```
{ 
     "ServiceSetting": { 
         "Status": "Customized", 
         "LastModifiedDate": 1613758617.036, 
         "SettingId": "/ssm/automation/customer-script-log-destination", 
         "LastModifiedUser": "arn:aws:sts::123456789012:assumed-role/Administrator/
User_1", 
         "SettingValue": "CloudWatch", 
         "ARN": "arn:aws:ssm:us-east-2:123456789012:servicesetting/ssm/automation/
customer-script-log-destination" 
     }
}
```
# Run Command の Amazon CloudWatch Logs の設定

AWS Systems Manager の一機能である Run Command を使用してコマンドを送信するときは、 コマンド出力の送信先を指定できます。デフォルトでは、Systems Manager はコマンド出力の最 初の 24,000 文字のみを返します。コマンド出力の完全な詳細を表示する場合は、Amazon Simple Storage Service (Amazon S3) バケットを指定できます。または、Amazon CloudWatch Logs を指定 することもできます。CloudWatch Logs を指定すると、Run Command はすべてのコマンド出力と エラーログを CloudWatch Logs に定期的に送信します。出力ログはほぼリアルタイムでモニタリン グし、特定の語句、値、またはパターンを検索して、検索に基づいてアラームを作成できます。

AWS Identity and Access Management (IAM) マネージドポリシー

AmazonSSMManagedInstanceCore および CloudWatchAgentServerPolicy を使用するよ うにマネージドノードを設定した場合、CloudWatch Logs に出力を送信するためにノードで追加 の設定を行う必要はありません。コンソールからコマンドを送信する場合は、このオプションを 選択するだけです。または、AWS Command Line Interface (AWS CLI)、AWS Tools for Windows PowerShell、API オペレーションを使用している場合は、cloud-watch-output-config セ クションと CloudWatchOutputEnabled パラメータを追加します。cloud-watch-outputconfig セクションおよび CloudWatchOutputEnabled パラメータについては、このトピックの 後半で詳しく説明します。

EC2 インスタンス用のインスタンスプロファイルをポリシーに追加する詳細については、 「[Systems Manager に必要なインスタンスのアクセス許可を設定する」](#page-36-0)を参照してください。マ ネージドノードとして使用する予定のオンプレミスサーバーと仮想マシンのサービスロールへのポ リシーの追加については、「[ハイブリッドおよびマルチクラウド環境で Systems Manager に必要な](#page-56-0) [IAM サービス ロールを作成する」](#page-56-0)を参照してください。

ノードでカスタムポリシーを使用している場合は、出力とログの CloudWatch Logs への送信を Systems Manager に許可するために、各ノードでポリシーを更新します。次のポリシーオブジェク トをカスタムポリシーに追加します。IAM ポリシーの詳細については、IAM ユーザーガイドの[「IAM](https://docs.aws.amazon.com/IAM/latest/UserGuide/access_policies_manage-edit.html)  [ポリシーの編集](https://docs.aws.amazon.com/IAM/latest/UserGuide/access_policies_manage-edit.html)」を参照してください。

```
{ 
     "Effect": "Allow", 
     "Action": "logs:DescribeLogGroups", 
     "Resource": "*"
},
{ 
    "Effect":"Allow", 
    "Action":[
```

```
 "logs:CreateLogGroup", 
       "logs:CreateLogStream", 
       "logs:DescribeLogStreams", 
       "logs:PutLogEvents" 
    ], 
    "Resource":"arn:aws:logs:*:*:log-group:/aws/ssm/*"
},
```
## コマンド送信時に CloudWatch Logs を指定する

AWS Management Console からコマンドを送信するとき、出力として CloudWatch Logs を指定す るには、[Output options (出力オプション)] セクションで [CloudWatch Output (CloudWatch 出力)] を 選択します。オプションで、コマンド出力を送信する CloudWatch Logs グループの名前を指定でき ます。グループ名を指定しない場合、Systems Manager によってロググループが自動的に作成され ます。ロググループの名前は /aws/ssm/*SystemsManagerDocumentName* 形式に従います。

AWS CLI を使用してコマンドを実行する場合は、コマンドで cloud-watch-output-config セク ションを指定します。このセクションでは、CloudWatchOutputEnabled パラメータを指定する ことができ、オプションで CloudWatchLogGroupName パラメータを指定できます。以下はその例 です。

Linux & macOS

```
aws ssm send-command \ 
     --instance-ids "instance ID" \ 
     --document-name "AWS-RunShellScript" \ 
     --parameters "commands=echo helloWorld" \ 
     --cloud-watch-output-config 
  "CloudWatchOutputEnabled=true,CloudWatchLogGroupName=log group name"
```
#### **Windows**

```
aws ssm send-command ^ 
     --document-name "AWS-RunPowerShellScript" ^ 
     --parameters commands=["echo helloWorld"] ^ 
     --targets "Key=instanceids,Values=an instance ID" ^ 
     --cloud-watch-output-config '{"CloudWatchLogGroupName":"log group 
  name","CloudWatchOutputEnabled":true}'
```
## CloudWatch Logs でのコマンド出力の表示

コマンド実行が開始されるとすぐに、Systems Manager はほぼリアルタイムで CloudWatch Logs に 出力を送信します。CloudWatch Logs の出力は次の形式になります。

*CommandID*/*InstanceID*/*PluginID*/stdout

*CommandID*/*InstanceID*/*PluginID*/stderr

実行の出力は 30 秒ごと、またはバッファが 200 KB を超えたときのどちらか早い時点でアップロー ドされます。

#### **G** Note

ログストリームは、出力データが利用可能であるときのみ作成されます。たとえば、実行の エラーデータがない場合、stderr ストリームは作成されません。

CloudWatch Logs に表示されるコマンド出力の例を次に示します。

Group - /aws/ssm/AWS-RunShellScript Streams – 1234-567-8910/i-abcd-efg-hijk/AWS-RunPowerShellScript/stdout 24/1234-567-8910/i-abcd-efg-hijk/AWS-RunPowerShellScript/stderr

# Amazon EventBridge を使用して Systems Manager イベントをモ ニタリングする

Amazon EventBridge は、アプリケーションをさまざまなソースのデータに接続できるようにする サーバーレスイベントバスサービスです。EventBridge は、お客様独自のアプリケーション、SaaS (Software-as-a-Service) アプリケーション、AWS のサービスからリアルタイムデータのストリーム を配信し、そのデータを AWS Lambda などのターゲットにルーティングします。お客様は、データ の送信先を判断するためのルーティングルールを設定して、すべてのデータソースにリアルタイムで 反応するアプリケーションアーキテクチャを構築できます。EventBridge を使用すると、疎結合かつ 分散型のイベント駆動型アーキテクチャの構築が可能になります。

EventBridge は、以前は Amazon CloudWatch Events と呼ばれていました。EventBridge に は、SaaS パートナーやお客様独自のアプリケーションからイベントを受信できる新しい機能

が含まれています。既存の CloudWatch Events ユーザーは、新しい EventBridge コンソールと CloudWatch Events コンソールで、既存のデフォルトのバス、ルール、およびイベントにアクセ スできます。EventBridge では同じ CloudWatch Events API を使用するため、既存の CloudWatch Events API の使用法に変化はありません。

EventBridge は数十件の AWS のサービスのイベントをルールに追加し、20 以上の AWS のサービス のターゲットを追加できます。

EventBridge は、AWS Systems Manager イベントと Systems Manager ターゲットの両方をサポー トしています。

サポート対象の Systems Manager のイベントタイプ

EventBridge が検出できる Systems Manager イベントには、次のようなものがあります。

- メンテナンスウィンドウがオフになっています。
- Automation ワークフローが正常に完了しました。Automation はAWS Systems Manager の一機能 です。
- パッチコンプライアンスに違反しているマネージドノード。
- 更新中のパラメータ値。

EventBridge は、次の AWS Systems Manager 機能からのイベントをサポートします。

- オートメーション (イベントはベストエフォートベースで出力されます)。
- Change Calendar (イベントは、ベストエフォートベースで出力されます。)
- コンプライアンス
- インベントリ (イベントは、ベストエフォートベースで出力されます)。
- Maintenance Windows (イベントは、ベストエフォートベースで出力されます。)
- Parameter Store (イベントは、ベストエフォートベースで出力されます。)
- Run Command (イベントは、ベストエフォートベースで出力されます。)
- State Manager (イベントは、ベストエフォートベースで出力されます。)

サポートされている Systems Manager イベントタイプの詳細については、[「リファレンス: Systems](#page-2841-0)  [Manager 用の Amazon EventBridge イベントパターンとタイプ」](#page-2841-0)と「[Systems Manager 用の](#page-2692-0)  [Amazon EventBridge イベントの例」](#page-2692-0)を参照してください。

サポート対象の Systems Manager のターゲットタイプ

EventBridge は、イベントルールのターゲットとして、次の 3 つの Systems Manager 機能をサポー トしています。

- 自動化ワークフローを実行する
- Run Command Command ドキュメントを実行する (イベントはベストエフォートベースで出力さ れます)
- OpsCenter OpsItem の作成

これらのターゲットの推奨される使用方法については、「[サンプルシナリオ: Amazon EventBridge](#page-2707-0) [ルールのSystems Manager ターゲット」](#page-2707-0)を参照してください。

EventBridge の使用を開始してルールを設定する方法の詳細については、Amazon EventBridge ユー ザーガイドの「[Amazon EventBridge の開始方法」](https://docs.aws.amazon.com/eventbridge/latest/userguide/eb-get-started.html)を参照してください。EventBridge の使用の詳細 については、[Amazon EventBridge ユーザーガイドを](https://docs.aws.amazon.com/eventbridge/latest/userguide/)参照してください。

トピック

- [Systems Manager イベント用の EventBridge を設定する](#page-2689-0)
- [Systems Manager 用の Amazon EventBridge イベントの例](#page-2692-0)
- [サンプルシナリオ: Amazon EventBridge ルールのSystems Manager ターゲット](#page-2707-0)

## <span id="page-2689-0"></span>Systems Manager イベント用の EventBridge を設定する

サポートされている AWS Systems Manager のステータス変更、状態の変更、またはその他の条件 が発生した場合に、Amazon EventBridge を使用してターゲットイベントを実行できます。状態ま たはステータスの遷移があると実行されるルールや、関心のある 1 以上の遷移があると実行される ルールを作成できます。

次の手順では、指定したイベントが Systems Manager によって発行されたときに適用される EventBridge ルールを作成するための一般的な手順を示します。特定のシナリオに対応するこのユー ザーガイドの手順の一覧については、このトピックの最後にある「詳細情報」を参照してください。

**a** Note

AWS アカウント のサービスがイベントを発行すると、常にアカウントのデフォルトのイベ ントバスに移動します。AWS のサービスのイベントに応答するルールを作成するには、デ フォルトのイベントバスに関連付けます。AWS のサービスからイベントを検索するカスタ ムイベントバスでルールを作成できますが、このルールは、クロスアカウントイベント配

信を介して別のアカウントからそのようなイベントを受信した場合にのみ発動します。詳 細については、Amazon EventBridge ユーザーガイドの「[AWS アカウント 間での Amazon](https://docs.aws.amazon.com/eventbridge/latest/userguide/eb-cross-account.html) [EventBridge イベントの送受信」](https://docs.aws.amazon.com/eventbridge/latest/userguide/eb-cross-account.html)を参照してください。

Systems Manager のイベント用に EventBridge を設定するには

- 1. Amazon EventBridge コンソール [\(https://console.aws.amazon.com/events/](https://console.aws.amazon.com/events/)) を開きます。
- 2. ナビゲーションペインで Rules] (ルール) を選択します。
- 3. ルールの作成 を選択します。
- 4. ルールの名前と説明を入力します。

ルールには、同じ AWS リージョン 内および同じイベントバス上の別のルールと同じ名前を付 けることはできません。

- 5. Event bus] (イベントバス) では、このルールに関連付けるイベントバスを選択します。このルー ルを使用して、自分の AWS アカウント の一致するイベントに応答する場合は、[default] ( デ フォルト) を選択します。アカウントの AWS のサービスで発生したイベントは、常にアカウン トのデフォルトのイベントバスに移動します。
- 6. ルールタイプ では、イベントパターンを持つルール] を選択します。
- 7. [Next] を選択します。
- 8. [Event source] (イベントソース) で、[AWS events or EventBridge partner events] ( イベントま たは EventBridge パートナーイベント) を選択します。
- 9. [Event pattern] (イベントパターン) セクションで [Event pattern form] (イベントパターンフォー ム) を選択します。
- 10. [イベントパターンフォーム] では、AWS[サービス] を選択します。
- 11. [AWS のサービス] で、[Systems Manager] を選択します。
- 12. [イベントタイプ] の場合は、次のいずれかの操作を実行します。
	- [すべてのイベント] を選択します。

[すべてのイベント] を選択した場合、Systems Manager によって出力されるすべてのイベン トがルールと一致します。このオプションを使用すると、多くのイベントターゲットアクショ ンが発生する可能性があります。

• このルールに使用する Systems Manager のイベントタイプを選択します。EventBridge は、 次の AWS Systems Manager 機能からのイベントをサポートします。

- Automation
- Change Calendar
- コンプライアンス
- インベントリ
- Maintenance Windows
- Parameter Store
- Run Command
- State Manager

**a** Note

EventBridge でサポートされていない Systems Manager のアクションの場合、[AWS API call through CloudTrail] を選択して、CloudTrail によって記録される API コールに 基づくイベントルールを作成できます。例については、「[Amazon EventBridge を使](#page-1623-0) [用してセッションアクティビティをモニタリングする \(コンソール\)](#page-1623-0)」を参照してくだ さい。

13. (オプション) ルールをより具体的にしたいときは、フィルタ値を追加します。例えば、State Manager を選択し、関連付けのターゲットである単一のマネージドインスタンスの状態にルー ルを制限する場合、[Specific type(s)] (特定のタイプ) に [EC2 ステートマネージャーインスタン スの関連付けの状態の変更] を選択します。

サポートされている詳細タイプの詳細については、「 [リファレンス: Systems Manager 用の](#page-2841-0)  [Amazon EventBridge イベントパターンとタイプ」](#page-2841-0)を参照してください。

一部の詳細タイプには、ステータスなど、サポートされる他のオプションがあります。使用可能 なオプションは、選択した機能に応じて異なります。

- 14. [Next] を選択します。
- 15. ターゲットタイプ] では、AWSサービス] を選択します。
- 16. [Select a target] (ターゲットを選択) でターゲット (Amazon SNS トピックまたは AWS Lambda 関数) を選択します。ターゲットは、ルールで定義したイベントパターンに一致するイベントが 返されたときにトリガーされます。
- 17. 多くのターゲットタイプで、EventBridge はターゲットにイベントを送信するためのアクセス 許可が必要です。これらの場合、EventBridge は、イベントの実行に必要な AWS Identity and Access Management (IAM) ロールを作成できます。
- 自動的に IAM ロールを作成するには、[Create a new role for this specific resource (この特定 のリソースに対して新しいロールを作成する)] を選択します。
- 以前に作成した IAM ロールを使用するには、[Use existing role (既存のロールの使用)] を選択 します。
- 18. (オプション) 別のターゲットを追加] を選択して、このルールに別のターゲットを追加します。
- 19. [Next] を選択します。
- 20. (オプション) ルールに 1 つ以上のタグを入力します。詳細については、Amazon EventBridge ユーザーガイドの[Amazon EventBridge のタグを](https://docs.aws.amazon.com/eventbridge/latest/userguide/eb-tagging.html)参照してください。
- 21. 次へ をクリックします。
- 22. ルールの詳細を確認し、ルールの作成 を選択します。

#### 詳細情報

- [ランブックを使用する EventBridge イベントを作成する \(コンソール\)](#page-749-0)
- [入力トランスフォーマーを使用したオートメーションへのデータの受け渡し](#page-1141-0)
- [EventBridge を使用してコンプライアンス問題を修復する](#page-1403-0)
- [EventBridge でインベントリ削除アクションを表示する](#page-1480-0)
- [EventBridge ルールを設定して OpsItems を作成する](#page-337-0)
- [パラメータおよびパラメータポリシー用の EventBridge ルールを設定する](#page-469-0)

<span id="page-2692-0"></span>Systems Manager 用の Amazon EventBridge イベントの例

JSON 形式で、AWS Systems Manager のサポートされている EventBridge イベントの例は以下のと おりです。

Systems Manager のイベントタイプ

- [AWS Systems Manager Automation のイベント](#page-2693-0)
- [AWS Systems ManagerChange Calendar のイベント](#page-2694-0)
- [AWS Systems ManagerイベントChange Manager](#page-2695-0)
- [AWS Systems Manager Compliance のイベント](#page-2697-0)
- [AWS Systems Manager Maintenance Windows のイベント](#page-2699-0)
- [AWS Systems ManagerParameter Store のイベント](#page-2702-0)
- [AWS Systems ManagerOpsCenter のイベント](#page-2703-0)
- [AWS Systems ManagerRun Command のイベント](#page-2705-0)
- [AWS Systems ManagerState Manager のイベント](#page-2706-0)

<span id="page-2693-0"></span>AWS Systems Manager Automation のイベント

Automation ステップステータス変更の通知

```
{ 
   "version": "0", 
   "id": "eeca120b-a321-433e-9635-dab369006a6b", 
   "detail-type": "EC2 Automation Step Status-change Notification", 
   "source": "aws.ssm", 
   "account": "123456789012", 
   "time": "2016-11-29T19:43:35Z", 
   "region": "us-east-1", 
   "resources": ["arn:aws:ssm:us-east-2:123456789012:automation-
execution/333ba70b-2333-48db-b17e-a5e69c6f4d1c", 
     "arn:aws:ssm:us-east-2:123456789012:automation-definition/runcommand1:1"], 
   "detail": { 
     "ExecutionId": "333ba70b-2333-48db-b17e-a5e69c6f4d1c", 
     "Definition": "runcommand1", 
     "DefinitionVersion": 1.0, 
     "Status": "Success", 
     "EndTime": "Nov 29, 2016 7:43:25 PM", 
     "StartTime": "Nov 29, 2016 7:43:23 PM", 
     "Time": 2630.0, 
     "StepName": "runFixedCmds", 
     "Action": "aws:runCommand" 
   }
}
```
Automation 実行ステータス変更の通知

```
{ 
   "version": "0", 
   "id": "d290ece9-1088-4383-9df6-cd5b4ac42b99", 
   "detail-type": "EC2 Automation Execution Status-change Notification", 
   "source": "aws.ssm", 
   "account": "123456789012", 
   "time": "2016-11-29T19:43:35Z",
```

```
 "region": "us-east-2", 
   "resources": ["arn:aws:ssm:us-east-2:123456789012:automation-
execution/333ba70b-2333-48db-b17e-a5e69c6f4d1c", 
     "arn:aws:ssm:us-east-2:123456789012:automation-definition/runcommand1:1"], 
   "detail": { 
     "ExecutionId": "333ba70b-2333-48db-b17e-a5e69c6f4d1c", 
     "Definition": "runcommand1", 
     "DefinitionVersion": 1.0, 
     "Status": "Success", 
     "StartTime": "Nov 29, 2016 7:43:20 PM", 
     "EndTime": "Nov 29, 2016 7:43:26 PM", 
     "Time": 5753.0, 
     "ExecutedBy": "arn:aws:iam::123456789012:user/userName" 
   }
}
```
<span id="page-2694-0"></span>AWS Systems ManagerChange Calendar のイベント

以下は、AWS Systems ManagerChange Calendar のイベントの例です。

**a** Note 他の AWS アカウントから共有されているカレンダーの状態の変更は現在サポートされてい ません。

カレンダーは開いています

```
{ 
     "version": "0", 
     "id": "47a3f03a-f30d-1011-ac9a-du3bdEXAMPLE", 
     "detail-type": "Calendar State Change", 
     "source": "aws.ssm", 
     "account": "123456789012", 
     "time": "2020-09-19T18:00:07Z", 
     "region": "us-east-2", 
     "resources": [ 
          "arn:aws:ssm:us-east-2:123456789012:document/MyCalendar" 
     ], 
     "detail": { 
          "state": "OPEN", 
          "atTime": "2020-09-19T18:00:07Z",
```
}

}

```
 "nextTransitionTime": "2020-10-11T18:00:07Z"
```
### カレンダーは閉じています

```
{ 
     "version": "0", 
     "id": "f30df03a-1011-ac9a-47a3-f761eEXAMPLE", 
     "detail-type": "Calendar State Change", 
     "source": "aws.ssm", 
     "account": "123456789012", 
     "time": "2020-09-17T21:40:02Z", 
     "region": "us-east-2", 
     "resources": [ 
          "arn:aws:ssm:us-east-2:123456789012:document/MyCalendar" 
     ], 
     "detail": { 
          "state": "CLOSED", 
          "atTime": "2020-08-17T21:40:00Z", 
          "nextTransitionTime": "2020-09-19T18:00:07Z" 
     }
}
```
<span id="page-2695-0"></span>AWS Systems ManagerイベントChange Manager

### 変更要求ステータス更新通知-例 1

```
{ 
   "version": "0", 
   "id": "feab80c1-a8ff-c721-b8b1-96ce70939696", 
   "detail-type": "Change Request Status Update", 
   "source": "aws.ssm", 
   "account": "123456789012", 
   "time": "2023-10-24T10:51:52Z", 
   "region": "us-east-1", 
   "resources": [ 
     "arn:aws:ssm:us-west-2:123456789012:opsitem/oi-12345abcdef", 
     "arn:aws:ssm:us-west-2:123456789012:document/MyRunbook1" 
   ], 
   "detail": { 
     "change-request-id": "d0585556-80f6-4522-8dad-dada6d45b67d", 
     "change-request-title": "A change request title",
```
 "ops-item-id": "oi-12345abcdef", "ops-item-created-by": "arn:aws:iam::123456789012:user/JohnDoe", "ops-item-created-time": "2023-10-24T10:50:33.180334Z", "ops-item-modified-by": "arn:aws:iam::123456789012:user/JohnDoe", "ops-item-modified-time": "2023-10-24T10:50:33.180340Z", "ops-item-status": "InProgress", "change-template-document-name": "MyChangeTemplate", "runbook-document-arn": "arn:aws:ssm:us-west-2:123456789012:document/MyRunbook1", "runbook-document-version": "1", "auto-approve": true, "approvers": [ "arn:aws:iam::123456789012:user/JaneDoe" ] } }

変更要求ステータス更新通知-例 2

```
{ 
   "version": "0", 
   "id": "25ce6b03-2e4e-1a2b-2a8f-6c9de8d278d2", 
   "detail-type": "Change Request Status Update", 
   "source": "aws.ssm", 
   "account": "123456789012", 
   "time": "2023-10-24T10:51:52Z", 
   "region": "us-east-1", 
   "resources": [ 
     "arn:aws:ssm:us-west-2:123456789012:opsitem/oi-abcdef12345", 
     "arn:aws:ssm:us-west-2:123456789012:document/MyRunbook1" 
   ], 
   "detail": { 
     "change-request-id": "d0585556-80f6-4522-8dad-dada6d45b67d", 
     "change-request-title": "A change request title", 
     "ops-item-id": "oi-abcdef12345", 
     "ops-item-created-by": "arn:aws:iam::123456789012:user/JohnDoe", 
     "ops-item-created-time": "2023-10-24T10:50:33.180334Z", 
     "ops-item-modified-by": "arn:aws:iam::123456789012:user/JohnDoe", 
     "ops-item-modified-time": "2023-10-24T10:50:33.997163Z", 
     "ops-item-status": "Rejected", 
     "change-template-document-name": "MyChangeTemplate", 
     "runbook-document-arn": "arn:aws:ssm:us-west-2:123456789012:document/MyRunbook1", 
     "runbook-document-version": "1", 
     "auto-approve": true,
```

```
 "approvers": [ 
        "arn:aws:iam::123456789012:user/JaneDoe" 
     ] 
   }
}
```
<span id="page-2697-0"></span>AWS Systems Manager Compliance のイベント

以下は、AWS Systems Manager Compliance のイベントの例です。

### 関連付けの準拠

```
{ 
   "version": "0", 
   "id": "01234567-0123-0123-0123-012345678901", 
   "detail-type": "Configuration Compliance State Change", 
   "source": "aws.ssm", 
   "account": "123456789012", 
   "time": "2017-07-17T19:03:26Z", 
   "region": "us-east-2", 
   "resources": [ 
     "arn:aws:ssm:us-east-2:123456789012:managed-instance/i-01234567890abcdef" 
   ], 
   "detail": { 
     "last-runtime": "2017-01-01T10:10:10Z", 
     "compliance-status": "compliant", 
     "resource-type": "managed-instance", 
     "resource-id": "i-01234567890abcdef", 
     "compliance-type": "Association" 
   }
}
```
### 関連付けの非準拠

```
{ 
   "version": "0", 
   "id": "01234567-0123-0123-0123-012345678901", 
   "detail-type": "Configuration Compliance State Change", 
   "source": "aws.ssm", 
   "account": "123456789012", 
   "time": "2017-07-17T19:02:31Z", 
   "region": "us-east-2", 
   "resources": [
```

```
 "arn:aws:ssm:us-east-2:123456789012:managed-instance/i-01234567890abcdef" 
   ], 
   "detail": { 
     "last-runtime": "2017-01-01T10:10:10Z", 
     "compliance-status": "non_compliant", 
     "resource-type": "managed-instance", 
     "resource-id": "i-01234567890abcdef", 
     "compliance-type": "Association" 
   }
}
```
パッチの準拠

```
\{ "version": "0", 
   "id": "01234567-0123-0123-0123-012345678901", 
   "detail-type": "Configuration Compliance State Change", 
   "source": "aws.123456789012", 
   "account": "123456789012", 
   "time": "2017-07-17T19:03:26Z", 
   "region": "us-east-2", 
   "resources": [ 
     "arn:aws:ssm:us-east-2:123456789012:managed-instance/i-01234567890abcdef" 
   ], 
   "detail": { 
     "resource-type": "managed-instance", 
     "resource-id": "i-01234567890abcdef", 
     "compliance-status": "compliant", 
     "compliance-type": "Patch", 
     "patch-baseline-id": "PB789", 
     "severity": "critical" 
   }
}
```
パッチの非準拠

```
{ 
   "version": "0", 
   "id": "01234567-0123-0123-0123-012345678901", 
   "detail-type": "Configuration Compliance State Change", 
   "source": "aws.ssm", 
   "account": "123456789012", 
   "time": "2017-07-17T19:02:31Z",
```

```
 "region": "us-east-2", 
   "resources": [ 
     "arn:aws:ssm:us-east-2:123456789012:managed-instance/i-01234567890abcdef" 
   ], 
   "detail": { 
     "resource-type": "managed-instance", 
     "resource-id": "i-01234567890abcdef", 
     "compliance-status": "non_compliant", 
     "compliance-type": "Patch", 
     "patch-baseline-id": "PB789", 
     "severity": "critical" 
   }
}
```
<span id="page-2699-0"></span>AWS Systems Manager Maintenance Windows のイベント

以下は、Systems Manager Maintenance Windows のイベントの例です。

ターゲットの登録

その他の有効なステータス値は DEREGISTERED です。

```
{ 
    "version":"0", 
    "id":"01234567-0123-0123-0123-0123456789ab", 
    "detail-type":"Maintenance Window Target Registration Notification", 
    "source":"aws.ssm", 
    "account":"123456789012", 
    "time":"2016-11-16T00:58:37Z", 
    "region":"us-east-2", 
    "resources":[ 
       "arn:aws:ssm:us-east-2:123456789012:maintenancewindow/mw-0ed7251d3fcf6e0c2", 
       "arn:aws:ssm:us-east-2:123456789012:windowtarget/
e7265f13-3cc5-4f2f-97a9-7d3ca86c32a6" 
    ], 
    "detail":{ 
       "window-target-id":"e7265f13-3cc5-4f2f-97a9-7d3ca86c32a6", 
       "window-id":"mw-0ed7251d3fcf6e0c2", 
       "status":"REGISTERED" 
    }
}
```
### ウィンドウの実行タイプ
#### その他の有効なステータス値は

PENDING、IN\_PROGRESS、SUCCESS、FAILED、TIMED\_OUT、SKIPPED\_OVERLAPPING です。

```
{ 
    "version":"0", 
    "id":"01234567-0123-0123-0123-0123456789ab", 
    "detail-type":"Maintenance Window Execution State-change Notification", 
    "source":"aws.ssm", 
    "account":"123456789012", 
    "time":"2016-11-16T01:00:57Z", 
    "region":"us-east-2", 
    "resources":[ 
       "arn:aws:ssm:us-east-2:123456789012:maintenancewindow/mw-123456789012345678" 
    ], 
    "detail":{ 
       "start-time":"2016-11-16T01:00:56.427Z", 
       "end-time":"2016-11-16T01:00:57.070Z", 
       "window-id":"mw-0ed7251d3fcf6e0c2", 
       "window-execution-id":"b60fb56e-776c-4e5c-84ee-123456789012", 
       "status":"TIMED_OUT" 
    }
}
```
#### タスクの実行タイプ

その他の有効なステータス値は IN\_PROGRESS、SUCCESS、FAILED、TIMED\_OUT です。

```
{ 
    "version":"0", 
    "id":"01234567-0123-0123-0123-0123456789ab", 
    "detail-type":"Maintenance Window Task Execution State-change Notification", 
    "source":"aws.ssm", 
    "account":"123456789012", 
    "time":"2016-11-16T01:00:56Z", 
    "region":"us-east-2", 
    "resources":[ 
       "arn:aws:ssm:us-east-2:123456789012:maintenancewindow/mw-123456789012345678" 
    ], 
    "detail":{ 
       "start-time":"2016-11-16T01:00:56.759Z", 
       "task-execution-id":"6417e808-7f35-4d1a-843f-123456789012", 
       "end-time":"2016-11-16T01:00:56.847Z", 
       "window-id":"mw-0ed7251d3fcf6e0c2",
```

```
 "window-execution-id":"b60fb56e-776c-4e5c-84ee-123456789012", 
       "status":"TIMED_OUT" 
    }
}
```
処理されるタスクのターゲット

その他の有効なステータス値は IN\_PROGRESS、SUCCESS、FAILED、TIMED\_OUT です。

```
{ 
    "version":"0", 
    "id":"01234567-0123-0123-0123-0123456789ab", 
    "detail-type":"Maintenance Window Task Target Invocation State-change Notification", 
    "source":"aws.ssm", 
    "account":"123456789012", 
    "time":"2016-11-16T01:00:57Z", 
    "region":"us-east-2", 
    "resources":[ 
       "arn:aws:ssm:us-east-2:123456789012:maintenancewindow/mw-123456789012345678" 
    ], 
    "detail":{ 
       "start-time":"2016-11-16T01:00:56.427Z", 
       "end-time":"2016-11-16T01:00:57.070Z", 
       "window-id":"mw-0ed7251d3fcf6e0c2", 
       "window-execution-id":"b60fb56e-776c-4e5c-84ee-123456789012", 
       "task-execution-id":"6417e808-7f35-4d1a-843f-123456789012", 
       "window-target-id":"e7265f13-3cc5-4f2f-97a9-123456789012", 
       "status":"TIMED_OUT", 
       "owner-information":"Owner" 
    }
}
```
#### ウィンドウの状態の変更

有効なステータス値は ENABLED および DISABLED です。

```
{ 
    "version":"0", 
    "id":"01234567-0123-0123-0123-0123456789ab", 
    "detail-type":"Maintenance Window State-change Notification", 
    "source":"aws.ssm", 
    "account":"123456789012", 
    "time":"2016-11-16T00:58:37Z",
```

```
 "region":"us-east-2", 
    "resources":[ 
       "arn:aws:ssm:us-east-2:123456789012:maintenancewindow/mw-123456789012345678" 
    ], 
    "detail":{ 
       "window-id":"mw-123456789012", 
       "status":"DISABLED" 
    }
}
```
AWS Systems ManagerParameter Store のイベント

以下は、Systems Manager Parameter Store のイベントの例です。

```
パラメータの作成
```

```
{ 
   "version": "0", 
   "id": "6a7e4feb-b491-4cf7-a9f1-bf3703497718", 
   "detail-type": "Parameter Store Change", 
   "source": "aws.ssm", 
   "account": "123456789012", 
   "time": "2017-05-22T16:43:48Z", 
   "region": "us-east-2", 
   "resources": [ 
     "arn:aws:ssm:us-east-2:123456789012:parameter/MyExampleParameter" 
   ], 
   "detail": { 
     "operation": "Create", 
     "name": "MyExampleParameter", 
     "type": "String", 
     "description": "Sample Parameter" 
   }
}
```
パラメータの更新

```
{ 
   "version": "0", 
   "id": "9547ef2d-3b7e-4057-b6cb-5fdf09ee7c8f", 
   "detail-type": "Parameter Store Change", 
   "source": "aws.ssm",
```

```
 "account": "123456789012", 
   "time": "2017-05-22T16:44:48Z", 
   "region": "us-east-2", 
   "resources": [ 
     "arn:aws:ssm:us-east-2:123456789012:parameter/MyExampleParameter" 
   ], 
   "detail": { 
     "operation": "Update", 
     "name": "MyExampleParameter", 
     "type": "String", 
     "description": "Sample Parameter" 
   }
}
```

```
パラメータの削除
```

```
{ 
   "version": "0", 
   "id": "80e9b391-6a9b-413c-839a-453b528053af", 
   "detail-type": "Parameter Store Change", 
   "source": "aws.ssm", 
   "account": "123456789012", 
   "time": "2017-05-22T16:45:48Z", 
   "region": "us-east-2", 
   "resources": [ 
     "arn:aws:ssm:us-east-2:123456789012:parameter/MyExampleParameter" 
   ], 
   "detail": { 
     "operation": "Delete", 
     "name": "MyExampleParameter", 
     "type": "String", 
     "description": "Sample Parameter" 
   }
}
```
AWS Systems ManagerOpsCenter のイベント

OpsCenterOpsItem通知の作成

```
{ 
   "version": "0", 
   "id": "aae66adc-7aac-f0c0-7854-7691e8c079b8", 
   "detail-type": "OpsItem Create",
```

```
 "source": "aws.ssm", 
   "account": "123456789012", 
   "time": "2023-10-19T02:48:11Z", 
   "region": "us-east-1", 
   "resources": [ 
     "arn:aws:ssm:us-west-2:123456789012:opsitem/oi-123456abcdef" 
   ], 
   "detail": { 
     "created-by": "arn:aws:iam::123456789012:user/JohnDoe", 
     "created-time": "2023-10-19T02:46:53.629361Z", 
     "source": "aws.ssm", 
     "status": "Open", 
     "ops-item-id": "oi-123456abcdef", 
     "title": "An issue title", 
     "ops-item-type": "/aws/issue", 
     "description": "A long description may appear here" 
   }
}
```
#### OpsCenterOpsItem通知の更新

```
{ 
   "version": "0", 
   "id": "2fb5b168-b725-41dd-a890-29311200089c", 
   "detail-type": "OpsItem Update", 
   "source": "aws.ssm", 
   "account": "123456789012", 
   "time": "2023-10-19T02:48:11Z", 
   "region": "us-east-1", 
   "resources": [ 
     "arn:aws:ssm:us-west-2:123456789012:opsitem/oi-123456abcdef" 
   ], 
   "detail": { 
     "created-by": "arn:aws:iam::123456789012:user/JohnDoe", 
     "created-time": "2023-10-19T02:46:54.049271Z", 
     "modified-by": "arn:aws:iam::123456789012:user/JohnDoe", 
     "modified-time": "2023-10-19T02:46:54.337354Z", 
     "source": "aws.ssm", 
     "status": "Open", 
     "ops-item-id": "oi-123456abcdef", 
     "title": "An issue title", 
     "ops-item-type": "/aws/issue", 
     "description": "A long description may appear here"
```
}

}

## AWS Systems ManagerRun Command のイベント

```
Run Command ステータス変更通知
```

```
{ 
     "version": "0", 
     "id": "51c0891d-0e34-45b1-83d6-95db273d1602", 
     "detail-type": "EC2 Command Status-change Notification", 
     "source": "aws.ssm", 
     "account": "123456789012", 
     "time": "2016-07-10T21:51:32Z", 
     "region": "us-east-2", 
     "resources": ["arn:aws:ec2:us-east-2:123456789012:instance/i-abcd1111"], 
     "detail": { 
          "command-id": "e8d3c0e4-71f7-4491-898f-c9b35bee5f3b", 
          "document-name": "AWS-RunPowerShellScript", 
          "expire-after": "2016-07-14T22:01:30.049Z", 
          "parameters": { 
              "executionTimeout": ["3600"], 
              "commands": ["date"] 
         }, 
          "requested-date-time": "2016-07-10T21:51:30.049Z", 
          "status": "Success" 
     }
}
```
Run Command 呼び出しステータス変更通知

```
{ 
     "version": "0", 
     "id": "4780e1b8-f56b-4de5-95f2-95db273d1602", 
     "detail-type": "EC2 Command Invocation Status-change Notification", 
     "source": "aws.ssm", 
     "account": "123456789012", 
     "time": "2016-07-10T21:51:32Z", 
     "region": "us-east-2", 
     "resources": ["arn:aws:ec2:us-east-2:123456789012:instance/i-abcd1111"], 
     "detail": { 
         "command-id": "e8d3c0e4-71f7-4491-898f-c9b35bee5f3b",
```

```
 "document-name": "AWS-RunPowerShellScript", 
         "instance-id": "i-9bb89e2b", 
         "requested-date-time": "2016-07-10T21:51:30.049Z", 
         "status": "Success" 
     }
}
```
AWS Systems ManagerState Manager のイベント

#### State Manager 関連付け状態の変更

```
{ 
    "version":"0", 
    "id":"db839caf-6f6c-40af-9a48-25b2ae2b7774", 
    "detail-type":"EC2 State Manager Association State Change", 
    "source":"aws.ssm", 
    "account":"123456789012", 
    "time":"2017-05-16T23:01:10Z", 
    "region":"us-east-2", 
    "resources":[ 
       "arn:aws:ssm:us-east-2::document/AWS-RunPowerShellScript" 
    ], 
    "detail":{ 
       "association-id":"6e37940a-23ba-4ab0-9b96-5d0a1a05464f", 
       "document-name":"AWS-RunPowerShellScript", 
       "association-version":"1", 
       "document-version":"Optional.empty", 
       "targets":"[{\"key\":\"InstanceIds\",\"values\":[\"i-12345678\"]}]", 
       "creation-date":"2017-02-13T17:22:54.458Z", 
       "last-successful-execution-date":"2017-05-16T23:00:01Z", 
       "last-execution-date":"2017-05-16T23:00:01Z", 
       "last-updated-date":"2017-02-13T17:22:54.458Z", 
       "status":"Success", 
       "association-status-aggregated-count":"{\"Success\":1}", 
      "schedule-expression":"cron(0 * 70 * * * ? *)",
       "association-cwe-version":"1.0" 
    }
}
```
#### State Manager インスタンス関連付け状態の変更

```
 "version":"0",
```
{

```
 "id":"6a7e8feb-b491-4cf7-a9f1-bf3703467718", 
    "detail-type":"EC2 State Manager Instance Association State Change", 
    "source":"aws.ssm", 
    "account":"123456789012", 
    "time":"2017-02-23T15:23:48Z", 
    "region":"us-east-2", 
    "resources":[ 
       "arn:aws:ec2:us-east-2:123456789012:instance/i-12345678", 
       "arn:aws:ssm:us-east-2:123456789012:document/my-custom-document" 
    ], 
    "detail":{ 
       "association-id":"34fcb7e0-9a14-4984-9989-0e04e3f60bd8", 
       "instance-id":"i-12345678", 
       "document-name":"my-custom-document", 
       "document-version":"1", 
       "targets":"[{\"key\":\"instanceids\",\"values\":[\"i-12345678\"]}]", 
       "creation-date":"2017-02-23T15:23:48Z", 
       "last-successful-execution-date":"2017-02-23T16:23:48Z", 
       "last-execution-date":"2017-02-23T16:23:48Z", 
       "status":"Success", 
       "detailed-status":"", 
       "error-code":"testErrorCode", 
       "execution-summary":"testExecutionSummary", 
       "output-url":"sampleurl", 
       "instance-association-cwe-version":"1" 
    }
}
```
サンプルシナリオ: Amazon EventBridge ルールのSystems Manager ター ゲット

Amazon EventBridge ルールで呼び出すターゲットを指定する場合、20 を超えるターゲットタイプ から選択し、各ルールに最大 5 つのターゲットを追加できます。

さまざまなターゲットのうち、EventBridge イベントが発生したときのターゲットアクションとし て、AWS Systems Manager の機能である Automation、OpsCenter、Run Command から選択でき ます。

次に、これらの機能を EventBridge ルールのターゲットとして使用する方法の例をいくつか示しま す。

自動化の例

次のようなイベントが発生したときに、オートメーションワークフローを開始するように EventBridge ルールを設定できます。

- マネージドノードがステータスチェック (StatusCheckFailed\_Instance=1) に失敗した ことが Amazon CloudWatch アラームによってレポートされた場合、ノードで AWSSupport-ExecuteEC2Rescue Automation ランブックを実行します。
- 新しい Amazon Elastic Compute Cloud (Amazon EC2) インスタンスが実行されているために EC2 Instance State-change Notification イベントが発生した場合は、インスタンスで AWS-AttachEBSVolume Automation ランブックを実行します。
- Amazon Elastic Block Store (Amazon EBS) ボリュームが作成され、利用可能になったら、そのボ リュームで AWS-CreateSnapshot Automation ランブックを実行します。

#### OpsCenter の例

次のようなインシデントが発生した場合に、新しい OpsItem を作成するように EventBridge ルール を設定できます。

- Amazon DynamoDB のスロットリングイベントが発生するか、Amazon EBS ボリュームのパ フォーマンスが低下しています。
- Amazon EC2 Auto Scaling グループがノードの起動に失敗したか、Systems Manager Automation ワークフローが失敗しました。
- EC2 インスタンスの状態が Running から Stopped に変わります。

Run Command の例

次のようなイベントが発生したときに、Run Command で Systems Manager コマンドドキュメント を実行するように EventBridge ルールを設定できます。

- Auto Scaling グループが間もなく終了するとき、Run Command スクリプトは終了する前にノード からログファイルをキャプチャできます。
- 新しいノードが Auto Scaling グループ内に作成されると、Run Command ターゲットアクション によってウェブサーバーロールが有効になるか、ノードにソフトウェアがインストールされる可能 性があります。
- マネージドノードがコンプライアンス違反であることが判明した場合、Run Command ターゲット アクションは、AWS-RunPatchBaseline ドキュメントを実行してノード上のパッチを更新する 可能性があります。

# <span id="page-2709-1"></span>Amazon SNS 通知を使用した Systems Manager のステータス変更 のモニタリング

#### **a** Note

Amazon Simple 通知サービスの FIFO トピックはサポートされていません。

Amazon Simple Notification Service (Amazon SNS) を設定し、AWS Systems Manager の機能である Run Command または Maintenance Windows を使用して送信したコマンドのステータスに関する通 知を送信できます。Amazon SNS は、Amazon SNS トピックをサブスクライブしているクライアン トまたはエンドポイントへの通知の送信および配信を管理します。コマンドが新しい状態に変更、 または失敗やタイムアウトのような状態に変更されるたびに通知を受け取ることができます。複数の ノードにコマンドを送信する場合、特定ノードに送信されたコマンドの各コピーに対して通知を受け ることができます。各コピーは、その呼び出しと呼ばれます。

Amazon SNS は、HTTP または HTTPS POST、E メール (SMTP、プレーンテキストまたは JSON 形式のいずれか)、あるいは Amazon Simple Queue Service (Amazon SQS) キューに投稿されるメッ セージとして通知を配信できます。詳細については、Amazon Simple Notification Service デベロッ パーガイドの「[Amazon SNS とは](https://docs.aws.amazon.com/sns/latest/dg/)」を参照してください。Run Command と Maintenance Windows が提供する Amazon SNS 通知に含まれる JSON データの構造の例については、[「AWS Systems](#page-2719-0)  [Manager の Amazon SNS 通知の例](#page-2719-0)」を参照してください。

## <span id="page-2709-0"></span>AWS Systems Manager の Amazon SNS 通知の設定

メンテナンスウィンドウに登録されている Run Command および Maintenance Windows のタスク は、以下のステータスに入るコマンドタスクについて Amazon SNS 通知を送信できます。

- 進行中
- 成功
- 失敗
- タイムアウト
- Canceled

これらのステータスのいずれかを入力するコマンドの条件については、「[コマンドのステータスにつ](#page-1675-0) [いて](#page-1675-0)」を参照してください。

## **a** Note

Run Command を使用してコマンドを送信すると、キャンセル中および保留中のステータス も報告されます。これらのステータスは、Amazon SNS 通知ではキャプチャされません。

## Amazon SNS 通知のコマンド概要

Amazon SNS 通知のメンテナンスウィンドウにある Run Command または Run Command のタスク を設定する場合、Amazon SNS は次の情報を含む概要メッセージを送信します。

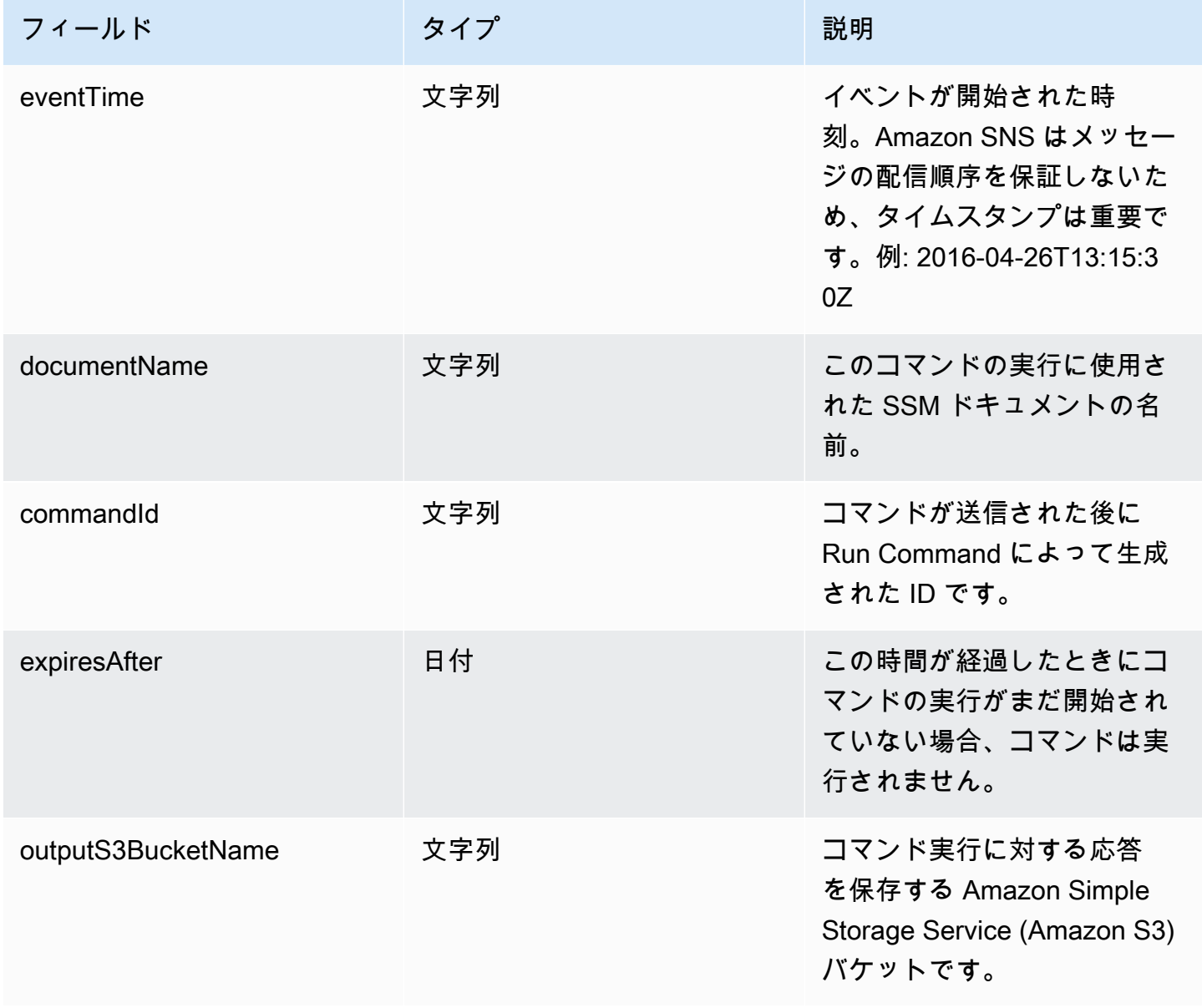

AWS Systems Manager 2008 - All the systems Manager 2008 - All the systems Manager 2008 - All the systems Manager

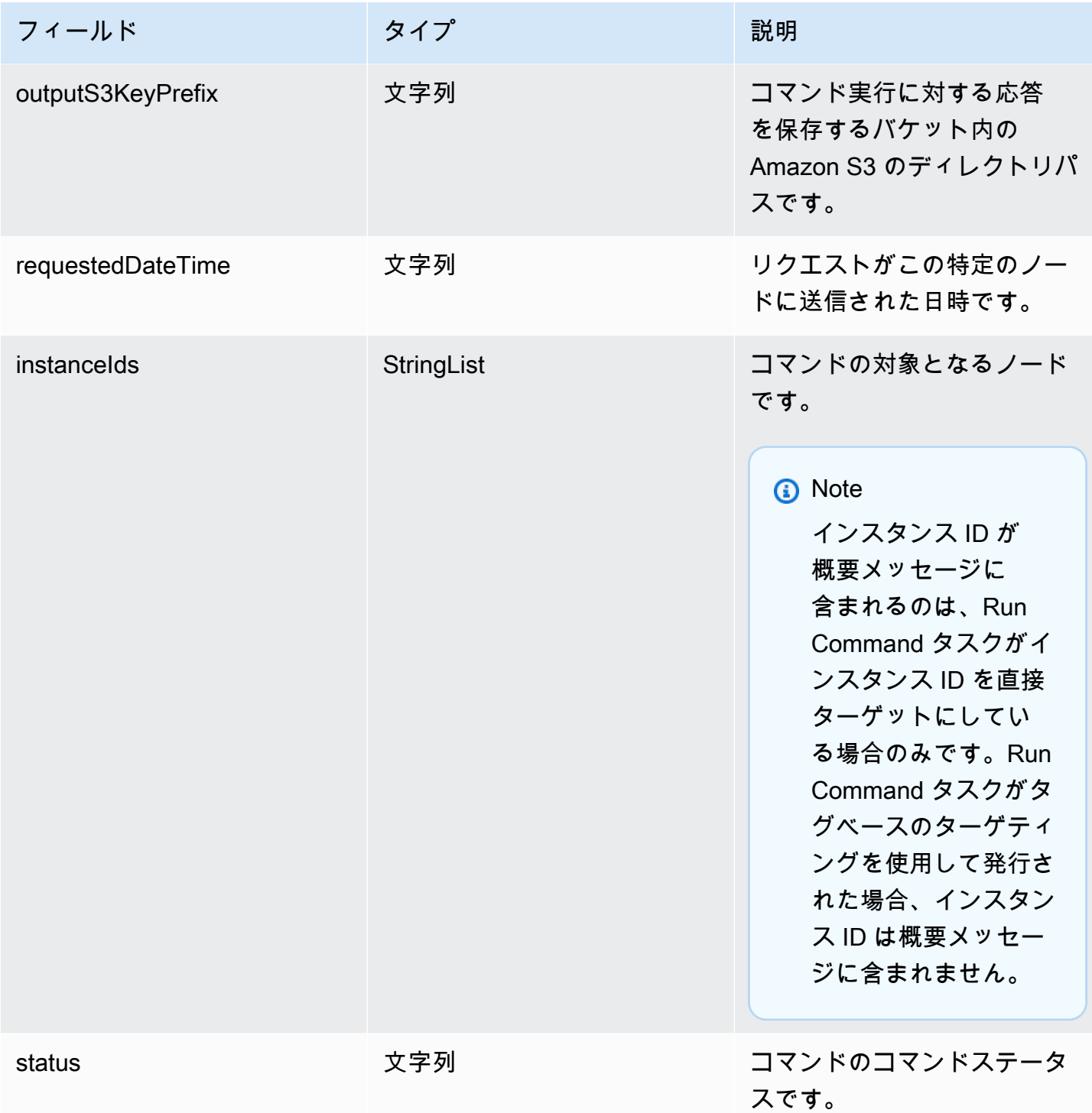

呼び出しベースの Amazon SNS 通知

コマンドを複数のノードに送信する場合、Amazon SNS はコマンドの各コピーまたは呼び出しに関 するメッセージを送信できます。メッセージには次の情報が含まれます。

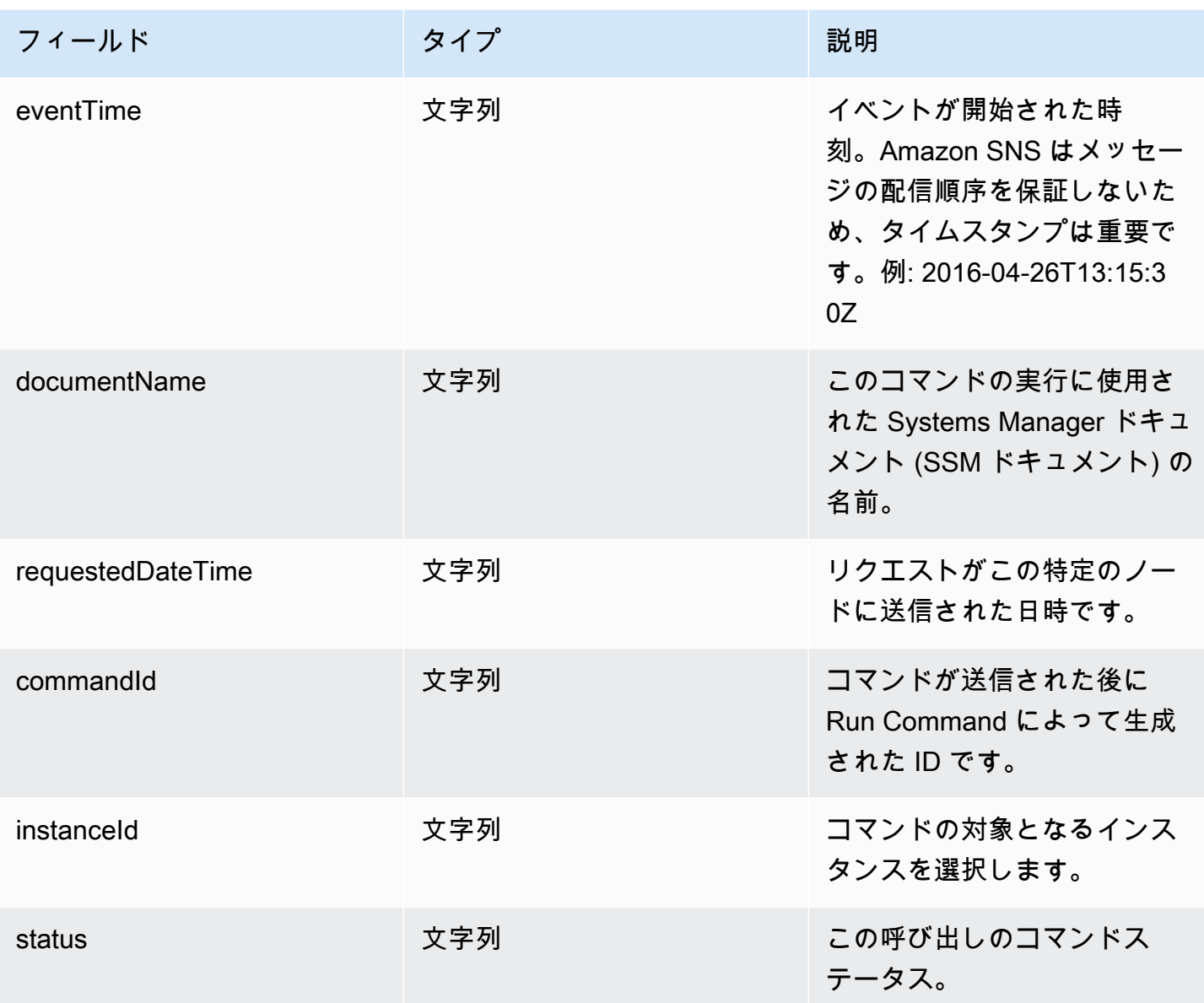

コマンドがステータスを変更したときに Amazon SNS 通知をセットアップするには、次のタスクを 完了する必要があります。

**a** Note

メンテナンスウィンドウの Amazon SNS 通知を設定していない場合は、このトピックの 「タスク 5」をスキップできます。

トピック

- [タスク 1: Amazon SNS トピックを作成してサブスクライブする](#page-2713-0)
- [タスク 2: Amazon SNS 通知用の IAM ポリシーを作成する](#page-2713-1)
- [タスク 3: Amazon SNS 通知の IAM ロールを作成する](#page-2715-0)
- [タスク 4: ユーザーアクセスを設定する](#page-2716-0)
- [タスク 5: iam:PassRole ポリシーをメンテナンスウィンドウロールにアタッチする](#page-2718-0)

## <span id="page-2713-0"></span>タスク 1: Amazon SNS トピックを作成してサブスクライブする

Amazon SNS トピックは、メンテナンスウィンドウに登録されている Run Command および Run Command タスクがコマンドのステータスに関する通知を送信するために使用する通信チャネルで す。Amazon SNS では、HTTP/S、E メールに加え、Amazon Simple Queue Service (Amazon SQS) のような AWS のサービスをサポートしています。開始するには、E メールプロトコルを使用して 開始することをお勧めします。トピックの作成方法の詳細については、Amazon Simple Notification Service デベロッパーガイドの[「Amazon SNS トピックの作成」](https://docs.aws.amazon.com/sns/latest/dg/sns-create-topic.html)を参照してください。

**a** Note

トピックを作成した後に [Topic ARN (トピック ARN)] をコピー、または書き留めます。ス テータスの通知を返すように設定されたコマンドを送信するときに、この ARN を指定しま す。

トピックを作成したら、[エンドポイント] を指定してサブスクライブします。E メールプロトコル を選択した場合、エンドポイントは、通知を受け取る E メールアドレスです。トピックにサブス クライブする方法の詳細については、Amazon Simple Notification Service デベロッパーガイドの 「[Amazon SNS トピックへのサブスクライブ](https://docs.aws.amazon.com/sns/latest/dg/sns-create-subscribe-endpoint-to-topic.html)」を参照してください。

Amazon SNS は、AWS通知の確認メールをお客様が指定した E メールアドレスに送信します。E メールを開き、[サブスクリプションを確認] へのリンクを選択します。

AWS からの確認メッセージが届きます。Amazon SNS は、通知を受信し、通知を E メールとして 指定された E メールアドレスに送信するように設定されました。

<span id="page-2713-1"></span>タスク 2: Amazon SNS 通知用の IAM ポリシーを作成する

以下の手順を使用して、Amazon SNS 通知を開始するためのアクセス許可を提供するカスタム AWS Identity and Access Management (IAM) ポリシーを作成します。

Amazon SNS 通知用のカスタム IAM ポリシーを作成するには

- 1. IAM コンソール ([https://console.aws.amazon.com/iam/\)](https://console.aws.amazon.com/iam/) を開きます。
- 2. ナビゲーションペインで、Policies を選択し、Create Policy を選択します。([Get Started] ボタ ンが表示された場合は、そのボタンを選択してから、[Create Policy] を選択します)。
- 3. [JSON] タブを選択します。
- 4. デフォルトコンテンツを以下のものと置き換えます。

```
{ 
      "Version": "2012-10-17", 
      "Statement": [ 
         \{ "Effect": "Allow", 
               "Action": [ 
                    "sns:Publish" 
               ], 
               "Resource": "arn:aws:sns:region:account-id:sns-topic-name" 
          } 
    \mathbf{I}}
```
*region* は、米国東部 (オハイオ) リージョンの us-east-2 のように、AWS Systems Manager でサポートされている AWS リージョン の識別子を表します。サポートされている *region* 値 の一覧については、「Amazon Web Services 全般のリファレンス」の「[Systems Manager サー](https://docs.aws.amazon.com/general/latest/gr/ssm.html#ssm_region) [ビスエンドポイント](https://docs.aws.amazon.com/general/latest/gr/ssm.html#ssm_region)」にある Region 列を参照してください。

*account-id* は、AWS アカウントの 12 桁の識別子を 123456789012 形式で表します。

*sns-topic-name* は、通知の発行に使用する Amazon SNS トピックの名前を表します。

- 5. [Next: Tags] (次へ: タグ) を選択します。
- 6. (オプション) 1 つ以上のタグキーと値のペアを追加して、このポリシーのアクセスを整理、追 跡、または制御します。
- 7. [次へ: レビュー] を選択します。
- 8. [Review policy (ポリシーの確認)] ページで、[Name (名前)] にインラインポリシーの名前を入力 します。例: **my-sns-publish-permissions**。
- 9. (オプション) [Description (説明)] に、ポリシーの説明を入力します。
- 10. [Create policy] を選択します。

## <span id="page-2715-0"></span>タスク 3: Amazon SNS 通知の IAM ロールを作成する

Amazon SNS 通知の IAM ロールを作成するには、次の手順を使用します。このサービスロール は、Systems Manager で Amazon SNS 通知を開始するために使用されます。以降の手順では、この ロールは Amazon SNS IAM ロールと呼ばれます。

Amazon SNS 通知の IAM サービスロールを作成するには

- 1. AWS Management Console にサインインして、IAM コンソール [\(https://](https://console.aws.amazon.com/iam/) [console.aws.amazon.com/iam/\)](https://console.aws.amazon.com/iam/) を開きます。
- 2. IAM コンソールのナビゲーションペインで、[ロール]、[ロールを作成] を選択します。
- 3. [AWS のサービス]、[Systems Manager] の順にクリックします。
- 4. [Systems Manager のユースケース] を選択します。[次へ] を選択します。
- 5. [Attach permissions policies (アクセス許可ポリシーのアタッチ)] ページで、タスク 2 で作成 したカスタムポリシーの名前の左側にあるチェックボックスをオンにします。例: **my-snspublish-permissions**。
- 6. (オプション) [アクセス許可の境界](https://docs.aws.amazon.com/IAM/latest/UserGuide/access_policies_boundaries.html)を設定します。このアドバンスド機能は、サービスロールで使 用できますが、サービスにリンクされたロールではありません。

[Permissions boundary] (アクセス許可の境界) セクションを展開し、[Use a permissions boundary to control the maximum role permissions] (アクセス許可の境界を使用して、ロールの アクセス許可の上限を設定する) を選択します。IAM には、あなたのアカウント内の AWS 管理 ポリシーとカスタマー管理ポリシーのリストがあります。アクセス許可の境界に使用するポリ シーを選択するか、[ポリシーを作成] を選択して新しいブラウザタブを開き、新しいポリシーを ゼロから作成します。詳細については、『IAM ユーザーガイド』の「[IAM ポリシーの作成](https://docs.aws.amazon.com/IAM/latest/UserGuide/access_policies_create.html#access_policies_create-start)」を 参照してください。ポリシーを作成したら、そのタブを閉じて元のタブに戻り、アクセス許可の 境界として使用するポリシーを選択します。

- 7. [Next] を選択します。
- 8. 可能な場合は、このロールの目的を識別するのに役立つロール名またはロール名サフィックスを 入力します。ロール名は AWS アカウント アカウント内で一意である必要があります。大文字 と小文字は区別されません。例えば、**PRODROLE** と **prodrole** というロール名を両方作成する ことはできません。多くのエンティティによりロールが参照されるため、作成後にロール名を変 更することはできません。
- 9. (オプション) [Description (説明)] には、新しいロールの説明を入力します。
- 10. [Step 1: Select trusted entities] (ステップ 1: 信頼済みエンティティの選択) または [Step 2: Select permissions] (ステップ 2: 権限の選択) のセクションで [Edit] (編集) を選択し、ロールのユース ケースと権限を変更します。
- 11. (オプション) タグをキーバリューペアとしてアタッチして、メタデータをユーザーに追加しま す。IAM でのタグの使用に関する詳細については、「IAM ユーザーガイド」の[「IAM リソース](https://docs.aws.amazon.com/IAM/latest/UserGuide/id_tags.html) [にタグを付ける](https://docs.aws.amazon.com/IAM/latest/UserGuide/id_tags.html)」を参照してください。
- 12. ロール情報を確認し、ロールの作成 を選択します。
- 13. ロールの名前を選択してから、[Role ARN] (ロール ARN) 値をコピーまたはメモしま す。Amazon SNS 通知を返すように設定されたコマンドを送信するときに、ロールのこの Amazon リソースネーム (ARN) が使用されます。
- 14. [Summary (概要)] ページは開いたままにします。

<span id="page-2716-0"></span>タスク 4: ユーザーアクセスを設定する

IAM エンティティ (ユーザー、ロール、またはグループ) に管理者許可が割り当てられている場合、 ユーザーまたはロールには Run Command と Maintenance Windows へのアクセスと AWS Systems Manager 機能が付与されます。

管理者許可のないエンティティの場合、管理者は IAM エンティティに次のアクセス許可を付与する 必要があります。

- AmazonSSMFullAccess マネージドポリシー、または同等のアクセス許可を付与するポリシー。
- iam:PassRole で作成されたロールの [タスク 3: Amazon SNS 通知の IAM ロールを作成する](#page-2715-0) ア クセス許可。例:

```
{ 
     "Version": "2012-10-17", 
     "Statement": [ 
          { 
               "Effect": "Allow", 
               "Action": "iam:PassRole", 
               "Resource": "arn:aws:iam::account-id:role/sns-role-name" 
          } 
     ]
}
```
アクセス権限を付与するには、ユーザー、グループ、またはロールにアクセス許可を追加します。

• AWS IAM Identity Center のユーザーとグループ:

アクセス許可セットを作成します。「AWS IAM Identity Center ユーザーガイド」の「[権限設定を](https://docs.aws.amazon.com/singlesignon/latest/userguide/howtocreatepermissionset.html) [作成する](https://docs.aws.amazon.com/singlesignon/latest/userguide/howtocreatepermissionset.html)」の手順に従ってください。

• IAM 内で、ID プロバイダーによって管理されているユーザー:

ID フェデレーションのロールを作成します。詳細については、「IAM ユーザーガイド」の「[サー](https://docs.aws.amazon.com/IAM/latest/UserGuide/id_roles_create_for-idp.html) [ドパーティー ID プロバイダー \(フェデレーション\) 用のロールの作成](https://docs.aws.amazon.com/IAM/latest/UserGuide/id_roles_create_for-idp.html)」を参照してください。

- IAM ユーザー:
	- ユーザーが担当できるロールを作成します。手順については、「IAM ユーザーガイド」の「[IAM](https://docs.aws.amazon.com/IAM/latest/UserGuide/id_roles_create_for-user.html)  [ユーザー用ロールの作成](https://docs.aws.amazon.com/IAM/latest/UserGuide/id_roles_create_for-user.html)」を参照してください。
	- (お奨めできない方法) ポリシーをユーザーに直接アタッチするか、ユーザーをユーザーグループ に追加する。詳細については、「IAM ユーザーガイド」の「[ユーザー \(コンソール\) へのアクセ](https://docs.aws.amazon.com/IAM/latest/UserGuide/id_users_change-permissions.html#users_change_permissions-add-console) [ス権限の追加](https://docs.aws.amazon.com/IAM/latest/UserGuide/id_users_change-permissions.html#users_change_permissions-add-console)」を参照してください。

ユーザーアクセスを設定し、**iam:PassRole** ポリシーをユーザーアカウントにアタッチするには

- 1. IAM のナビゲーションペインで、[ユーザー] を選択し、設定するユーザーアカウントを選択しま す。
- 2. [Permissions (アクセス許可)] タブのポリシーリストで、**AmazonSSMFullAccess** ポリシーが リストにあるか、またはアカウントに Systems Manager へのアクセス許可を与える同等のポリ シーがあるかどうかを確認します。
- 3. [Add inline policy (インラインポリシーの追加)] を選択します。
- 4. [Create policy (ポリシーの作成)] ページの [Visual editor (ビジュアルエディタ)] タブを選択しま す。
- 5. [Choose a service (サービスの選択)] を選んでから、[IAM] を選択します。
- 6. [Actions] (アクション) の場合は、[Filter actions] (フィルタアクション) テキストボックスに 「**PassRole**」を入力し、[PassRole] の横にあるチェックボックスを選択します。
- 7. [Resources (リソース)] の場合は、[Specific (固有)] が選択されていることを確認し、[Add ARN (ARN の追加)] を選択します。
- 8. [Specify ARN for role (ロールの ARN の指定)] フィールドに、タスク 3 の終わりでコピーした Amazon SNS IAM ロールの ARN を貼り付けます。システムによって、[アカウント] と [Role name with path (ロール名とパス)] フィールドが自動的に入力されます。
- 9. [Add] (追加) をクリックします。
- 10. [Review policy (ポリシーの確認)] を選択します。
- 11. [Review Policy] (ポリシーの確認) ページに名前を入力し、[Create Policy] (ポリシーの作成) を選 択します。

#### <span id="page-2718-0"></span>タスク 5: iam:PassRole ポリシーをメンテナンスウィンドウロールにアタッチする

Run Command タスクをメンテナンスウィンドウに登録する場合、サービスロール Amazon リソー スネーム (ARN) を指定します。このサービスロールは、メンテナンスウィンドウに登録されている タスクを実行するために Systems Manager によって使用されます。登録された Run Command タ スクの Amazon SNS 通知を設定するには、指定されたメンテナンスウィンドウサービスロールに iam:PassRole ポリシーをアタッチします。登録されたタスクを Amazon SNS 通知に設定しない 場合、このタスクはスキップしてください。

iam:PassRole ポリシーを使用すると、Maintenance Windows サービスロールは、タスク 3 で 作成した Amazon SNS IAM ロールを Amazon SNS サービスに渡すことができます。次の手順 は、iam:PassRole ポリシーを Maintenance Windows サービスロールにアタッチする方法を示し ています。

**a** Note

登録された Run Command タスクに関連する通知を送信するには、メンテナンスウィンドウ のカスタムサービスロールを使用します。詳細については、[Maintenance Windows を設定す](#page-1174-0) [る](#page-1174-0) を参照してください。 メンテナンスウィンドウのタスク用にカスタムサービスロールを作成する必要がある場合 は、「[コンソールを使用して、メンテナンスウィンドウのアクセス許可を設定します。](#page-1176-0)」を 参照してください。

**iam:PassRole** ポリシーを Maintenance Windows ロールにアタッチするには

- 1. IAM コンソール ([https://console.aws.amazon.com/iam/\)](https://console.aws.amazon.com/iam/) を開きます。
- 2. ナビゲーションペインで [Roles (ロール)] を選択し、タスク 3 で作成した Amazon SNS IAM ロールを選択します。
- 3. [Role ARN (ロールの ARN)] をコピー、または書き留めて、IAM コンソールの[Roles (ロール)] セ クションに戻ります。
- 4. [Role name] (ロール名) リストから、作成したカスタム Maintenance Windows のサービスロー ルを選択します。
- 5. [Permissions] (許可) タブで、AmazonSSMMaintenanceWindowRole ポリシーが一覧に表示さ れていること、または Systems Manager API に対するメンテナンスウィンドウの許可を与え る同等のポリシーがあることを確認します。付与されていない場合は、[アクセス許可をアタッ チ、ポリシーをアタッチ] をクリックして、アタッチします。
- 6. [Add permissions, Create inline policy] (アクセス許可の追加、インラインポリシーの作成) を選 択します。
- 7. [Visual Editor (ビジュアルエディタ)] タブを選択します。
- 8. [Service (サービス)] で、[IAM] を選択します。
- 9. [Actions] (アクション) の場合は、[Filter actions] (フィルタアクション) テキストボックスに 「**PassRole**」を入力し、[PassRole] の横にあるチェックボックスを選択します。
- 10. [Resources (リソース)] で、[Specific (特定)]、[Add ARN (ARN の追加)] の順に選択します。
- 11. [Specify ARN for role (ロールの ARN を指定)] ボックスで、タスク 3 で作成した Amazon SNS IAM ロールの ARN を貼り付けて、[Add (追加)] を選択します。
- 12. [ポリシーの確認] を選択します。
- 13. [ポリシーの確認] ページで PassRole ポリシーの名前を入力し、[ポリシーの作成] をクリック します。

## <span id="page-2719-0"></span>AWS Systems Manager の Amazon SNS 通知の例

Amazon Simple Notification Service (Amazon SNS) を設定し、AWS Systems Manager の機能である Run Command または Maintenance Windows を使用して送信したコマンドのステータスに関する通 知を送信できます。

#### **a** Note

このガイドでは、Run Command または Maintenance Windows の通知を設定する方法は 説明していません。Run Command または Maintenance Windows を設定してコマンドのス テータスに関する Amazon SNS 通知を送信する方法については、「[AWS Systems Manager](#page-2709-0)  [の Amazon SNS 通知の設定」](#page-2709-0)を参照してください。

次の例は、Run Command または Maintenance Windows に設定されている場合に Amazon SNS 通 知によって返される JSON 出力の構造を示しています。

{

#### インスタンス ID ターゲティングを使用したコマンド概要メッセージの JSON 出力例

```
{ 
     "commandId": "a8c7e76f-15f1-4c33-9052-0123456789ab", 
     "documentName": "AWS-RunPowerShellScript", 
     "instanceIds": [ 
         "i-1234567890abcdef0", 
         "i-9876543210abcdef0" 
     ], 
     "requestedDateTime": "2019-04-25T17:57:09.17Z", 
     "expiresAfter": "2019-04-25T19:07:09.17Z", 
     "outputS3BucketName": "DOC-EXAMPLE-BUCKET", 
     "outputS3KeyPrefix": "runcommand", 
     "status": "InProgress", 
     "eventTime": "2019-04-25T17:57:09.236Z"
}
```
タグベースのターゲティングを使用したコマンド概要メッセージの JSON 出力例

```
 "commandId": "9e92c686-ddc7-4827-b040-0123456789ab", 
     "documentName": "AWS-RunPowerShellScript", 
     "instanceIds": [], 
     "requestedDateTime": "2019-04-25T18:01:03.888Z", 
     "expiresAfter": "2019-04-25T19:11:03.888Z", 
     "outputS3BucketName": "", 
     "outputS3KeyPrefix": "", 
     "status": "InProgress", 
     "eventTime": "2019-04-25T18:01:05.825Z"
}
```
#### 呼び出しメッセージの JSON 出力例

```
{ 
     "commandId": "ceb96b84-16aa-4540-91e3-925a9a278b8c", 
     "documentName": "AWS-RunPowerShellScript", 
     "instanceId": "i-1234567890abcdef0", 
     "requestedDateTime": "2019-04-25T18:06:05.032Z", 
     "status": "InProgress", 
     "eventTime": "2019-04-25T18:06:05.099Z"
}
```
## Run Command を使用してステータス通知を返すコマンドを送信する

以下の手順は、AWS Command Line Interface (AWS CLI) または AWS Systems Manager コンソール を使用し、ステータス通知を返すように設定されている Run Command (AWS Systems Manager の 一機能) 経由でコマンドを送信する方法を示しています。

通知を返す Run Command の送信 (コンソール)

Systems Manager コンソールを使用してステータス通知を返すように設定されているコマンドを Run Command 経由で送信するには、以下の手順を使用します。

通知を返すコマンドを送信するには (コンソール)

- 1. AWS Systems Manager コンソール ([https://console.aws.amazon.com/systems-manager/\)](https://console.aws.amazon.com/systems-manager/) を開 きます。
- 2. ナビゲーションペインで、[Run Command] を選択します。
- 3. [Run command (コマンドの実行)] を選択します。
- 4. [Command document] リストで、Systems Manager ドキュメントを選択します。
- 5. [Command parameters] セクションで、必須パラメータの値を指定します。
- 6. [Targets] (ターゲット) セクションで、タグの指定、インスタンスやエッジデバイスの手動選 択、リソースグループの指定により、このオペレーションを実行するマネージドノードを選択し ます。

**G** Tip

表示されるはずのマネージドノードが表示されない場合は、トラブルシューティングの ヒントについて「[マネージドノードの可用性のトラブルシューティング](#page-1378-0)」を参照してく ださい。

- 7. [その他のパラメータ] で、以下の操作を行います。
	- [コメント] に、このコマンドに関する情報を入力します。
	- [タイムアウト (秒)] に、コマンドの実行全体が失敗するまでにシステムが待機する秒数を指定 します。
- 8. [レート制御] の場合:
	- [同時実行数] の場合、コマンドを同時に実行するマネージドノードの数または割合を指定しま す。

#### **a** Note

マネージドノードに適用されるタグを指定するか、AWS リソースグループを指定し てターゲットを選択し、ターゲットとなるマネージドノードの数が不明な場合は、割 合を指定してドキュメントを同時に実行できるターゲットの数を制限します。

- [エラーのしきい値] で、ノードの数または割合のいずれかで失敗した後、他のマネージドノー ドでのコマンドの実行をいつ停止するか指定します。例えば、3 つのエラーを指定した場 合、4 番目のエラーが受信されると、Systems Manager はコマンドの送信を停止します。コ マンドを処理しているマネージドノードもエラーを送信する可能性があります。
- 9. (オプション) コマンド出力をファイルに保存する場合は、[出力オプション] の [S3 バケットにコ マンド出力を書き込む] ボックスを選択します。ボックスにバケット名とプレフィックス (フォ ルダ) 名を入力します。

#### **a** Note

S3 バケットにデータを書き込む機能を許可する S3 許可は、このタスクを実行する IAM ユーザーのものではなく、インスタンスに割り当てられたインスタンスプロファイル (EC2 インスタンスの場合) または IAM サービスロール (ハイブリッドアクティベーショ ンマシン) のものです。詳細については、[「Systems Manager に必要なインスタンスの](#page-36-0) [アクセス許可を設定する](#page-36-0)」または「[ハイブリッド環境に IAM サービスロールを作成す](#page-56-0) [る](#page-56-0)」を参照してください。さらに、指定された S3 バケットが別の AWS アカウント に ある場合は、マネージドノードに関連付けられたインスタンスプロファイルまたは IAM サービスロールが、そのバケットへの書き込みに必要なアクセス許可があることを確認 してください。

- 10. [SNS Notifications (SNS 通知)] セクションで、[Enable SNS notifications (SNS 通知の有効化)] を 選択します。
- 11. [IAM role] (IAM ロール) で、[Amazon SNS 通知を使用した Systems Manager のステータス変更](#page-2709-1) [のモニタリング](#page-2709-1) のタスク 3 で作成した Amazon SNS IAM ロール ARN を選択します。
- 12. [SNS topic (SNS トピック)] では、使用する Amazon SNS トピック ARN を入力します。
- 13. [Event notifications (イベント通知)] の場合は、通知を受け取るイベントを選択します。
- 14. [Change notifications] (変更通知) で、コマンドの概要のみ ([Command status changes] (コマン ドステータスの変更)) または複数のノードに送信されたコマンドの各コピー ([Command status

on each instance changes] (各インスタンスのコマンドステータスの変更)) の通知を受信するよ うに選択します。

- 15. [Run (実行)] を選択します。
- 16. Amazon SNS からのメッセージが E メールされていることを確認し、E メールを開きま す。Amazon SNS では、E メールメッセージの送信に数分かかる場合があります。

通知を返す Run Command の送信 (CLI)

次の手順を使用して、AWS CLI を使用してステータス通知を返すように設定されたコマンドを Run Command 経由で送信します。

通知を返すコマンドを送信するには (CLI)

- 1. AWS CLI を開きます。
- 2. 以下のコマンドで、マネージドインスタンス ID に基づいてターゲットとなるパラメータを指定 します。

```
aws ssm send-command --instance-ids "ID-1, ID-2" --document-name "Name" 
 --parameters '{"commands":["input"]}' --service-role "SNSRoleARN" --
notification-config '{"NotificationArn":"SNSTopicName","NotificationEvents":
["All"],"NotificationType":"Command"}'
```
次に例を示します。

```
aws ssm send-command --instance-ids "i-02573cafcfEXAMPLE, i-0471e04240EXAMPLE" 
 --document-name "AWS-RunPowerShellScript" --parameters '{"commands":
["Get-Process"]}' --service-role "arn:aws:iam::111122223333:role/
SNS_Role" --notification-config '{"NotificationArn":"arn:aws:sns:us-
east-1:111122223333:SNSTopic","NotificationEvents":
["All"],"NotificationType":"Command"}'
```
代替コマンド

タグを使用してマネージドインスタンスをターゲットにするには、以下のコマンドでパラメータ を指定します。

aws ssm send-command --targets "Key=tag:*TagName*,Values=*TagKey*" --document-name "*Name*" --parameters *'{"commands":["input"]}'* --service-role *"SNSRoleARN"* --

```
notification-config '{"NotificationArn":"SNSTopicName","NotificationEvents":
["All"],"NotificationType":"Command"}'
```
次に例を示します。

```
aws ssm send-command --targets "Key=tag:Environment,Values=Dev" --
document-name "AWS-RunPowerShellScript" --parameters '{"commands":
["Get-Process"]}' --service-role "arn:aws:iam::111122223333:role/
SNS_Role" --notification-config '{"NotificationArn":"arn:aws:sns:us-
east-1:111122223333:SNSTopic","NotificationEvents":
["All"],"NotificationType":"Command"}'
```
- 3. [Enter] キーを押します。
- 4. Amazon SNS からのメッセージが E メールされていることを確認し、E メールを開きま す。Amazon SNS では、E メールメッセージの送信に数分かかる場合があります。

詳細については、AWS CLI コマンドリファレンスの [send-command](https://docs.aws.amazon.com/cli/latest/reference/ssm/send-command.html) を参照してください。

# メンテナンスウィンドウを使用して、ステータス通知を返すコマンドを送 信する

以下の手順は、AWS Systems Manager コンソールまたは AWS Command Line Interface (AWS CLI) を使用して、メンテナンスウィンドウで Run Command タスクを登録する方法を示していま す。Run Command は AWS Systems Manager の一機能です。この手順では、ステータス通知を返 すように Run Command タスクを設定する方法についても説明します。

#### 開始する前に

メンテナンスウィンドウを作成していない、またはターゲットを登録していない場合は、メンテナン スウィンドウを作成してターゲットを登録する方法の手順について、「[メンテナンスウィンドウの使](#page-1186-0) [用 \(コンソール\)](#page-1186-0)」を参照してください。

Amazon Simple Notification Service (Amazon SNS) サービスから通知を受け取るには、登録された タスクで指定された Maintenance Windows サービスロールに iam:PassRole ポリシーをアタッチ します。Maintenance Windows サービスローに iam:PassRole アクセス許可を追加していない場 合は、「[タスク 5: iam:PassRole ポリシーをメンテナンスウィンドウロールにアタッチする」](#page-2718-0)を参照 してください。

通知を返す Run Command タスクをメンテナンスウィンドウに登録する (コンソール)

以下の手順で、Systems Manager コンソールを使用してステータス通知をメンテナンスウィンドウ に返すように設定されている Run Command タスクを登録します。

通知を返す Run Command タスクをメンテナンスウィンドウに登録するには (コンソール)

- 1. AWS Systems Manager コンソール ([https://console.aws.amazon.com/systems-manager/\)](https://console.aws.amazon.com/systems-manager/) を開 きます。
- 2. ナビゲーションペインで、[Maintenance Windows] を選択します。
- 3. Amazon Simple Notification Service (Amazon SNS) 通知を送信するように設定された Run Command タスクを登録するメンテナンスウィンドウを選択します。
- 4. [Actions (アクション)] を選択し、[Register Run command task (Run command タスクの登録)] を選択します。
- 5. (オプション) [Name (名前)] フィールドにタスクの名前を入力します。
- 6. (オプション) [Description (説明)] にリポジトリの説明を入力します。
- 7. [Command document] (コマンドドキュメント) で、コマンドドキュメントを選択します。
- 8. [タスクの優先順位] で、このタスクの優先度を指定します。ゼロ (0) が最高の優先度になりま す。メンテナンスウィンドウのタスクは、優先順位に従ってスケジュールされます。優先度が同 じタスクは並行してスケジュールされます。
- 9. [Targets (ターゲット)] セクションで登録済みのターゲット グループを選択するか、未登録の ターゲットを選択します。
- 10. [レート制御] の場合:
	- [同時実行数] の場合、コマンドを同時に実行するマネージドノードの数または割合を指定しま す。

**a** Note

マネージドノードに適用されるタグを指定するか、AWS リソースグループを指定し てターゲットを選択し、ターゲットとなるマネージドノードの数が不明な場合は、割 合を指定してドキュメントを同時に実行できるターゲットの数を制限します。

• [エラーのしきい値] で、ノードの数または割合のいずれかで失敗した後、他のマネージドノー ドでのコマンドの実行をいつ停止するか指定します。例えば、3 つのエラーを指定した場

合、4 番目のエラーが受信されると、Systems Manager はコマンドの送信を停止します。コ マンドを処理しているマネージドノードもエラーを送信する可能性があります。

11. [IAM service role (IAM サービスロール)] 領域で、SNS ロールへの iam:PassRole アクセス許 可を持つ Maintenance Windows サービスを選択します。

#### **a** Note

iam:PassRole アクセス許可を Maintenance Windows ロールに追加すると、Systems Manager は SNS ロールを Amazon SNS に渡せるようになります。iam:PassRole ア クセス許可を追加していない場合は、トピック [Amazon SNS 通知を使用した Systems](#page-2709-1)  [Manager のステータス変更のモニタリング](#page-2709-1) の「タスク 5」を参照してください。

12. (オプション) [出力オプション] で、コマンド出力をファイルに保存するには、[S3 への出力の 書き込みを有効にします] ボックスをオンにします。ボックスにバケット名とプレフィックス (フォルダ) 名を入力します。

#### **a** Note

S3 バケットにデータを書き込む機能を許可する S3 アクセス許可は、このタスクを実行 する IAM ユーザーのものではなく、マネージドノードに割り当てられたインスタンスプ ロファイルのものです。詳細については、「[Systems Manager に必要なインスタンス](#page-36-0) [のアクセス許可を設定する](#page-36-0)」または「[ハイブリッド環境に IAM サービスロールを作成す](#page-56-0) [る](#page-56-0)」を参照してください。さらに、指定された S3 バケットが別の AWS アカウント に ある場合は、マネージドノードに関連付けられたインスタンスプロファイルまたは IAM サービスロールに、そのバケットへの書き込みに必要なアクセス許可があることを確認 してください。

- 13. [SNS notifications (SNS 通知)] セクションで、以下を実行します。
	- [Enable SNS Notifications (SNS 通知を有効にする)] を選択します。
	- [IAM role (IAM ロール)] では、[Amazon SNS 通知を使用した Systems Manager のステータス](#page-2709-1) [変更のモニタリング](#page-2709-1) のタスク 3 で作成した Amazon SNS IAM ロール Amazon リソースネー ム (ARN) を選択して、Amazon SNS を開始します。
	- [SNS topic (SNS トピック)] では、使用する Amazon SNS トピック ARN を入力します。
	- [Event type (イベントのタイプ)] では、通知を受け取るイベントを選択します。
	- [Notification type] (通知のタイプ) の場合は、複数のインスタンス (呼び出し) またはコマンド の概要に送信されたコマンドの各コピーの通知を受け取るよう選択します。
- 14. [Parameters (パラメータ)] セクションで、選択したコマンドドキュメントに基づいて必要なパラ メータを入力します。
- 15. [Register Run command task (Run command タスクの登録)] を選択します。
- 16. メンテナンスウィンドウを次回実行した後、E メールで Amazon SNS からのメッセージを確認 し、Eメールを開いてください。Amazon SNS では、E メールメッセージの送信に数分かかる場 合があります。

通知を返す Run Command タスクをメンテナンスウィンドウに登録 (CLI)

AWS CLI を使用してステータス通知をメンテナンスウィンドウに返すように設定されている Run Command タスクを登録するには、次の手順を使用します。

通知を返す Run Command タスクをメンテナンスウィンドウに登録するには (CLI)

**a** Note

タスクオプションをより効率的に管理するために、この手順ではコマンドオプション - cli-input-json を使用します。オプション値は、JSON ファイルに保存されています。

- 1. ローカルマシンで、RunCommandTask.json という名前のファイルを作成します。
- 2. ファイルに次の内容を貼り付けます。

```
{ 
     "Name": "Name", 
     "Description": "Description", 
     "WindowId": "mw-0c50858d01EXAMPLE", 
     "ServiceRoleArn": "arn:aws:iam::account-id:role/MaintenanceWindowIAMRole", 
     "MaxConcurrency": "1", 
     "MaxErrors": "1", 
     "Priority": 3, 
     "Targets": [ 
 { 
             "Key": "WindowTargetIds", 
             "Values": [ 
                 "e32eecb2-646c-4f4b-8ed1-205fbEXAMPLE" 
 ] 
         } 
     ],
```
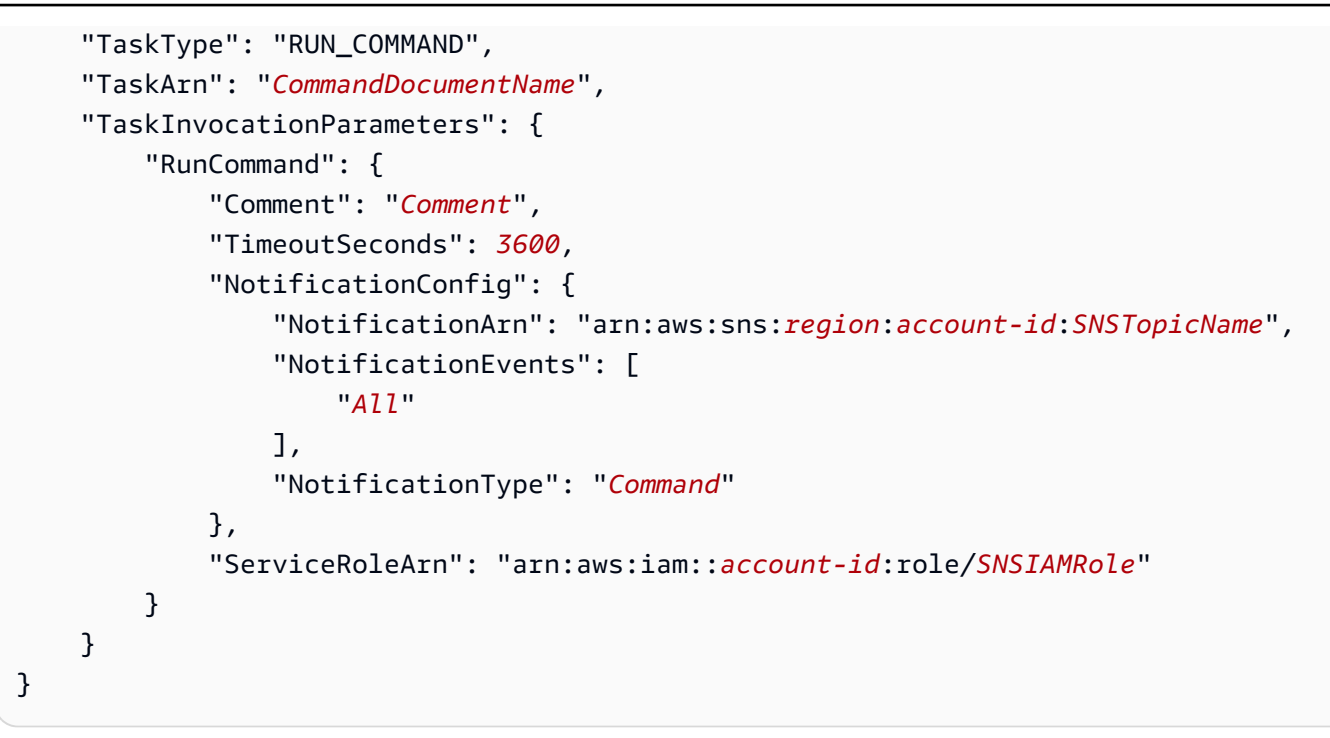

3. サンプル値を自分のリソースの情報に置き換えます。

この例で省略されているオプションを使用する場合は、復元することもできます。たとえば、コ マンドの出力を S3 バケットに保存することができます。

詳細については、AWS CLI コマンドリファレンスの「[register-task-with-maintenance-window」](https://docs.aws.amazon.com/cli/latest/reference/ssm/register-task-with-maintenance-window.html) を参照してください。

- 4. ファイルを保存します。
- 5. ファイルを保存したローカルマシン上のディレクトリで、次のコマンドを実行します。

```
aws ssm register-task-with-maintenance-window --cli-input-json file://
RunCommandTask.json
```
**A** Important

ファイル名の前に必ず file:// を含めてください。このコマンドでは必須です。

成功した場合、このコマンドは次のような情報を返します。

```
{ 
     "WindowTaskId": "j2l8d5b5c-mw66-tk4d-r3g9-1d4d1EXAMPLE"
}
```
6. メンテナンスウィンドウを次に実行した後、E メールで Amazon SNS からのメッセージを確認 し、Eメールを開いてください。Amazon SNS では、E メールメッセージの送信に数分かかる場 合があります。

コマンドラインからメンテナンスウィンドウのタスクを登録する方法の詳細については、「[メンテナ](#page-1215-0) [ンスウィンドウにタスクを登録する](#page-1215-0)」を参照してください。

# Systems Manager との製品およびサービスの統合

デフォルトで、AWS Systems Manager は AWS のサービスおよびその他の製品やサービスと統合さ れます。以下の情報は、使用する製品やサービスを統合するための Systems Manager の設定に役立 ちます。

- [AWS のサービス との統合](#page-2730-0)
- [その他の製品やサービスとの統合](#page-2779-0)

# <span id="page-2730-0"></span>AWS のサービス との統合

Systems Manager コマンドドキュメント (SSM ドキュメント) と Automation ランブックを使用する と、AWS Systems Manager を利用して AWS のサービスと統合できます。これらのリソースの詳細 については、「[AWS Systems Manager ドキュメント」](#page-2168-0)を参照してください。

Systems Manager は、以下の AWS のサービスと統合されています。

# コンピューティング

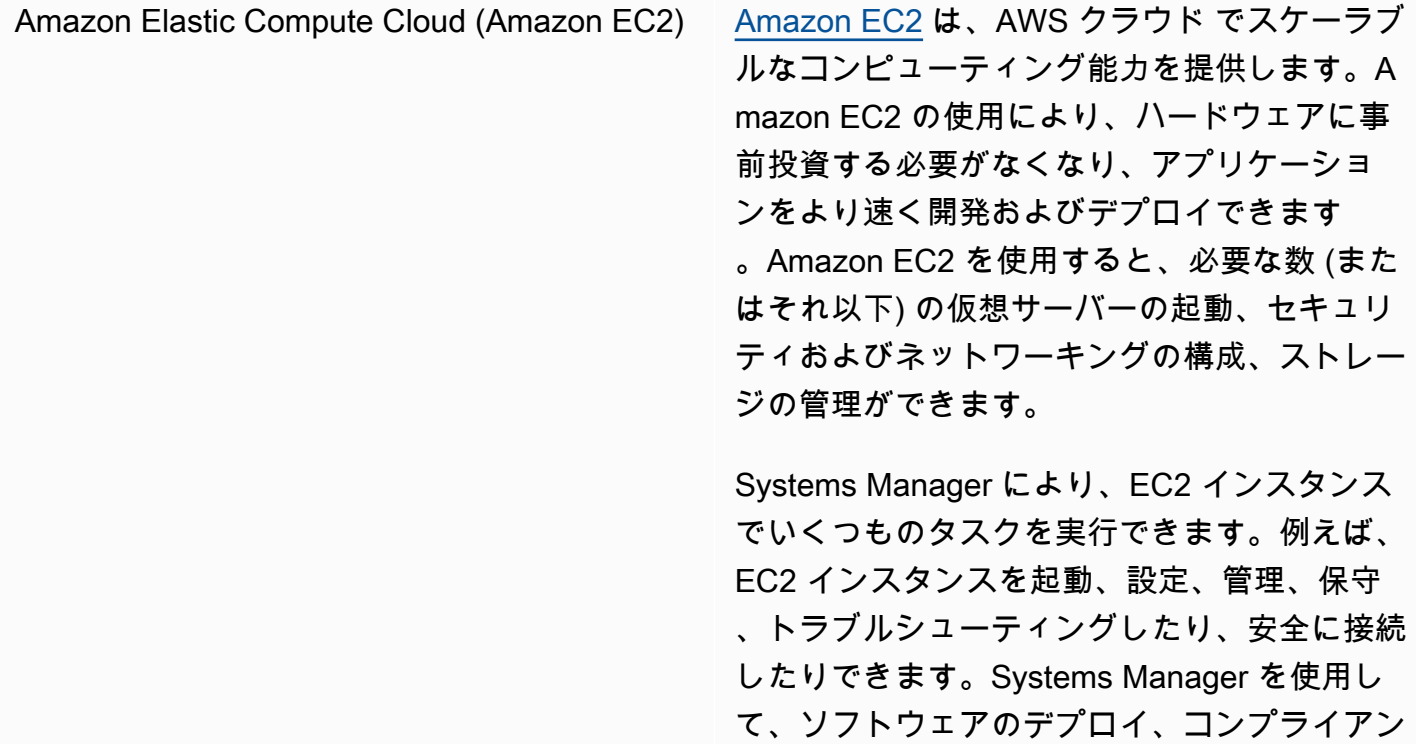

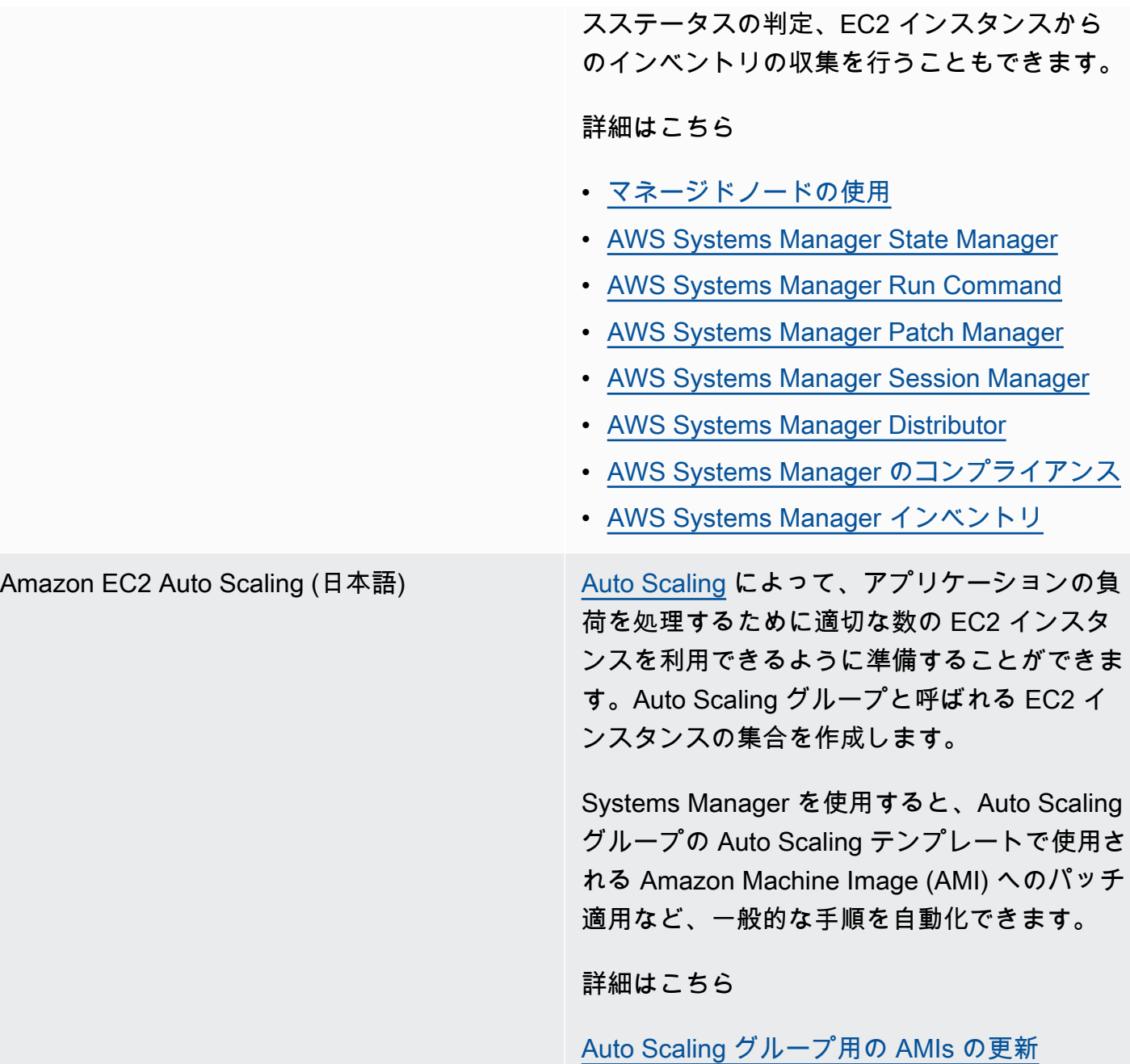

Amazon Elastic Container Service (Amazon ECS)

[Amazon ECS](https://docs.aws.amazon.com/AmazonECS/latest/developerguide/) は、クラスターで Docker コンテ ナを実行、停止、管理できる非常にスケーラブ ルで高速なコンテナ管理サービスです。

Systems Manager では、Systems Manager の 一機能である Parameter Store のパラメータに 機密データを保存してコンテナの定義でそれを 参照することによって、リモートでコンテナイ ンスタンスを管理し、コンテナに機密データを 挿入できます。

詳細はこちら

- [AWS Systems Manager](https://docs.aws.amazon.com/AmazonECS/latest/developerguide/ec2-run-command.html) を使用してコンテナ インスタンスをリモート管理する
- [Systems Manager Parameter Store を使用し](https://docs.aws.amazon.com/AmazonECS/latest/developerguide/specifying-sensitive-data-parameters.html) [て機密データを指定する](https://docs.aws.amazon.com/AmazonECS/latest/developerguide/specifying-sensitive-data-parameters.html)

AWS Lambda [Lambda](https://docs.aws.amazon.com/lambda/latest/dg/) はサーバーをプロビジョニングしたり 管理しなくてもコードを実行できるコンピュー ティングサービスです。Lambda は必要に応じ てコードを実行し、1 日あたり数個のリクエス トから 1 秒あたり数千のリクエストまで自動的 にスケールします。

> Systems Manager では、aws:invok eLambdaFunction アクションを使用し て、オートメーションランブックのコンテンツ 内で Lambda 関数を使用できます。

> AWS Lambda 関数内の Parameter Store からパラメーターを使用するには、AWS Parameters and Secrets Lambda Extension を 使用してパラメーター値を取得し、今後使用で きるようにキャッシュすることができます。

詳細はこちら

[Automation、AWS Lambda、Parameter Store](#page-1106-0) [を使用してゴールデン AMI を更新する](#page-1106-0)

[AWS Lambda 関数での Parameter Store パラ](#page-2760-0) [メーターの使用](#page-2760-0)

# IoT

[AWS IoT Greengrass](https://docs.aws.amazon.com/greengrass/v2/developerguide/) コアデバイス AWS IoT Greengrass は、デバイス上で IoT ア プリケーションを構築、デプロイ、管理する のに役立つオープンソースの IoT エッジラン タイムおよびクラウドサービスです。Systems Manager は AWS IoT Greengrass コアデバイ スをネイティブでサポートします。

詳細はこちら

[Systems Manager を利用したエッジデバイス](#page-84-0) [の管理](#page-84-0)

[AWS IoT](https://docs.aws.amazon.com/iot/latest/developerguide/) コアデバイス スポイン インストランド AWS IoT は、IoT デバイスを他のデバイスお よび AWS クラウドサービスに接続するクラ ウドサービスを提供します。AWS IoT は、IoT デバイスを AWS IoT ベースのソリューショ ンに統合するのに役立つデバイスソフトウェ アを提供します。デバイスが AWS IoT に接続 できる場合、AWS IoT は それらデバイスをA WS が提供するクラウドサービスに接続できま す。Systems Manager は AWS IoT コアデバイ スをサポートしますが、これらのデバイスが[ハ](#page-32-0) [イブリッドおよびマルチクラウド環](#page-32-0)境でマネー ジドノードとして設定されている必要がありま す。

詳細はこちら

[ハイブリッドおよびマルチクラウド環境での](#page-54-0)  [Systems Manager の利用](#page-54-0)

# [Storage (ストレージ)]

Amazon Simple Storage Service (Amazon S3) [Amazon S3](https://docs.aws.amazon.com/AmazonS3/latest/userguide/) はインターネット用のストレージ サービスです。また、ウェブスケールのコンピ ューティングをデベロッパーが簡単に利用でき るよう設計されています。Amazon S3 のウェ ブサービスインターフェイスはシンプルで、い つでも、ウェブのどこからでも容量に関係なく データを格納および取得できます。

> Systems Manager では、Amazon S3 に保存さ れているリモートスクリプトと SSM ドキュメ ントを実行できます。AWS Systems Manager の一機能である Distributor は Amazon S3 を使用してパッケージを保存します。ま

た、AWS Systems Manager の機能である Run Command と Session Manager の出力を Amazon S3 に送信することもできます。

#### 詳細はこちら

- [Amazon S3 からのスクリプトの実行](#page-2749-0)
- [遠隔で ドキュメントを実行する](#page-2283-0)
- [AWS Systems Manager Distributor](#page-2111-0)
- [Amazon S3 を使用してセッションデータを](#page-1627-0) [ログ記録する \(コンソール\)](#page-1627-0)

## 開発者用ツール

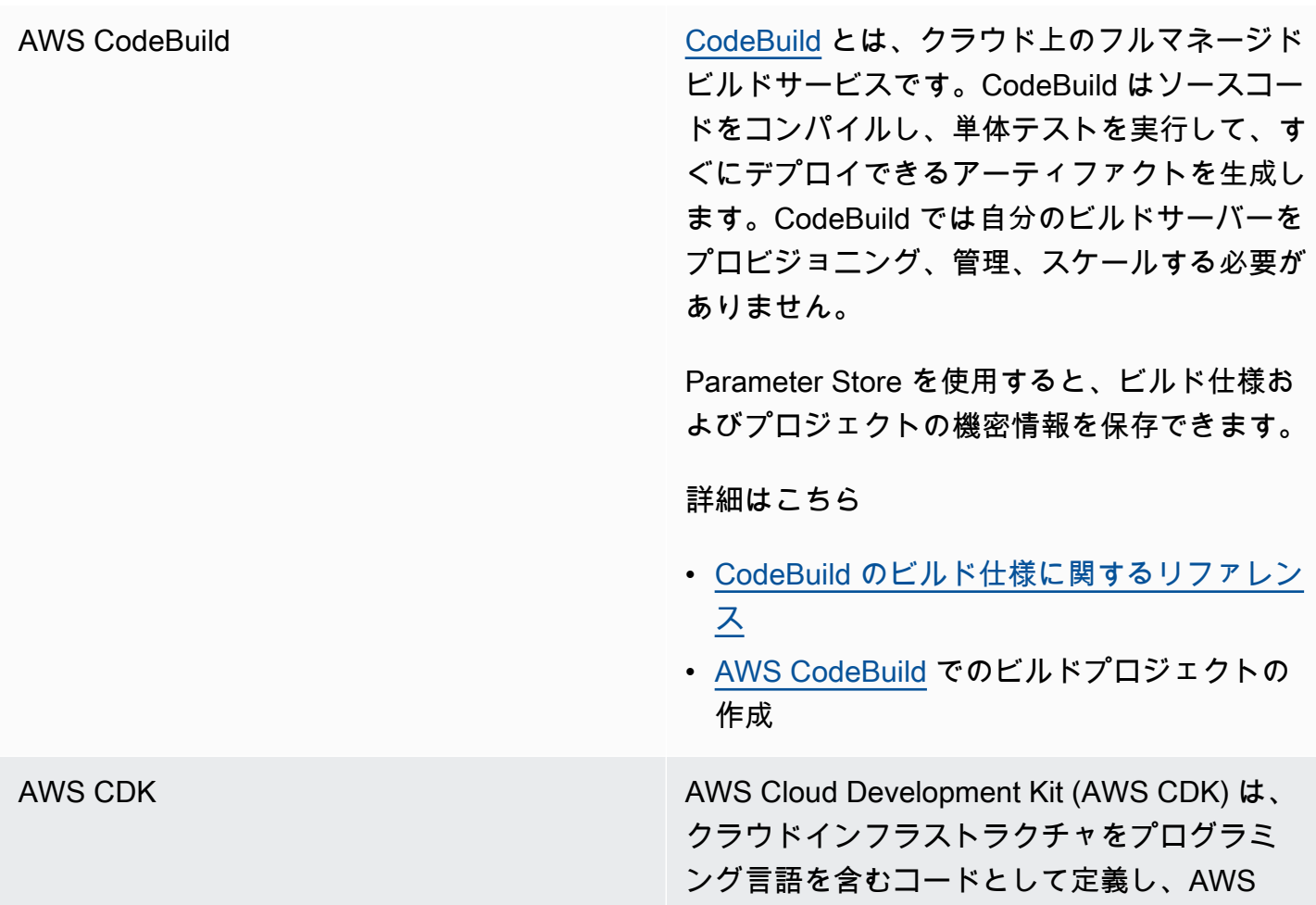
CloudFormation を介してデプロイするための フレームワークです。

Application Manager により、Application Manager コンソールでアプリケーションとし てグループ化された CDK コンストラクトを表 示したり、基盤となるリソースを含むアプリ ケーション構造を表示したり、アラートを表 示したり、運用上の問題を調査および修正した り、コストを追跡したりできます。

詳細はこちら

- [アプリケーションの概要情報を表示する](https://docs.aws.amazon.com/systems-manager/latest/userguide/application-manager-working-viewing-overview.html)
- [アプリケーションリソースの表示](https://docs.aws.amazon.com/systems-manager/latest/userguide/application-manager-working-viewing-resources.html)

## セキュリティ、アイデンティティ、およびコンプライアンス

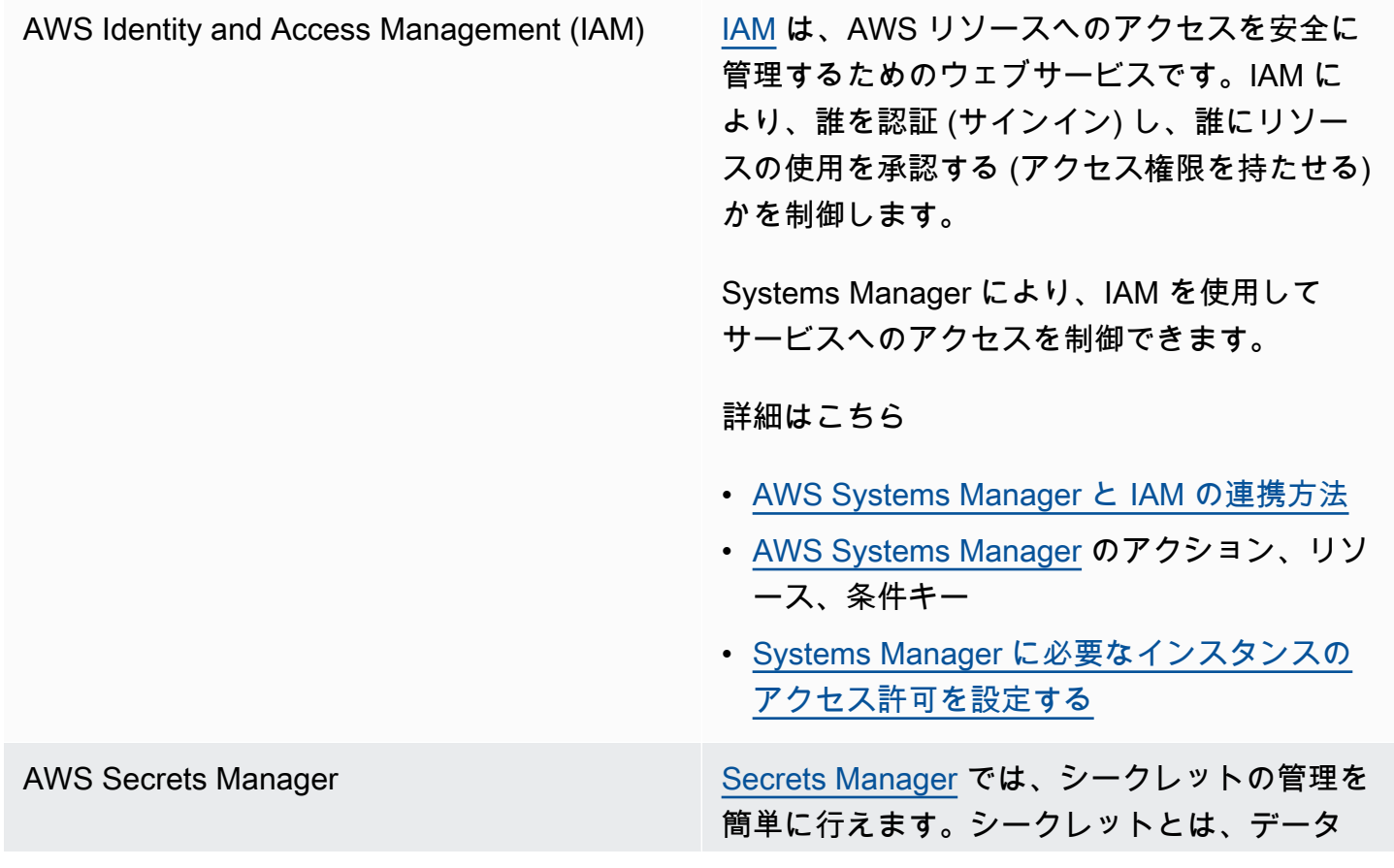

ベース認証情報、パスワード、サードパーティ ーの API キーなどの任意のテキストです。

Parameter Store を使用すると、Parameter Store パラメータへの参照が既にサポートさ れている他の AWS のサービスを使用する際 に、Secrets Manager のシークレットを取得で きます。

詳細はこちら

[Parameter Store パラメータからの AWS](#page-2754-0)  [Secrets Manager シークレットの参照](#page-2754-0)

AWS [Security Hub](https://docs.aws.amazon.com/securityhub/latest/userguide/what-is-securityhub.html) AWS Security Hub では、AWS アカウント 全体で高 優先度のセキュリティアラートとコンプライ アンス状況を包括的に確認できます。Security Hub は、複数の AWS のサービスからセキュリ ティアラート (検出結果) を集計、整理、優先 順位付けします。

> AWS Systems Manager の一機能である Security Hub と Patch Manager の統合を有効 にすると、Security Hub はセキュリティの観点 からフリートのパッチ適用ステータスをモニタ リングできます。パッチコンプライアンスの 詳細は Security Hub に自動的にエクスポート されます。これにより、単一のビューを使用し て、パッチのコンプライアンス状態を一元的に 監視し、その他のセキュリティ調査結果を追跡 できます。フリート内のノードがパッチコンプ ライアンスから外れたときにアラートを受け取 り、Security Hub コンソールでパッチコンプラ イアンス結果を確認できます。

Security Hub は、AWS Systems Manager の 機能である Explorer および OpsCenter と統 合することも可能です。Security Hub との統 合により、Explorer と OpsCenter で Security Hub から検出結果を受け取ることができま す。Security Hub の検出結果は、Explorer と OpsCenter で使用できるセキュリティ情報 を提供します。この情報を使用して、AWS Systems Manager のセキュリティ、パフォー マンス、および運用上の問題を集計し、アク ションを実行できます。

Security Hub の使用には料金が発生します。詳 細については、「[Security Hub の料金」](https://aws.amazon.com/security-hub/pricing/)をご覧 ください。

### 詳細はこちら

- [Explorer の AWS Security Hub から結果を受](#page-295-0) [け取る](#page-295-0)
- [AWS Security Hub](#page-333-0)
- [Patch Managerと AWS Security Hub の統合](#page-2033-0)

# 暗号化と PKI

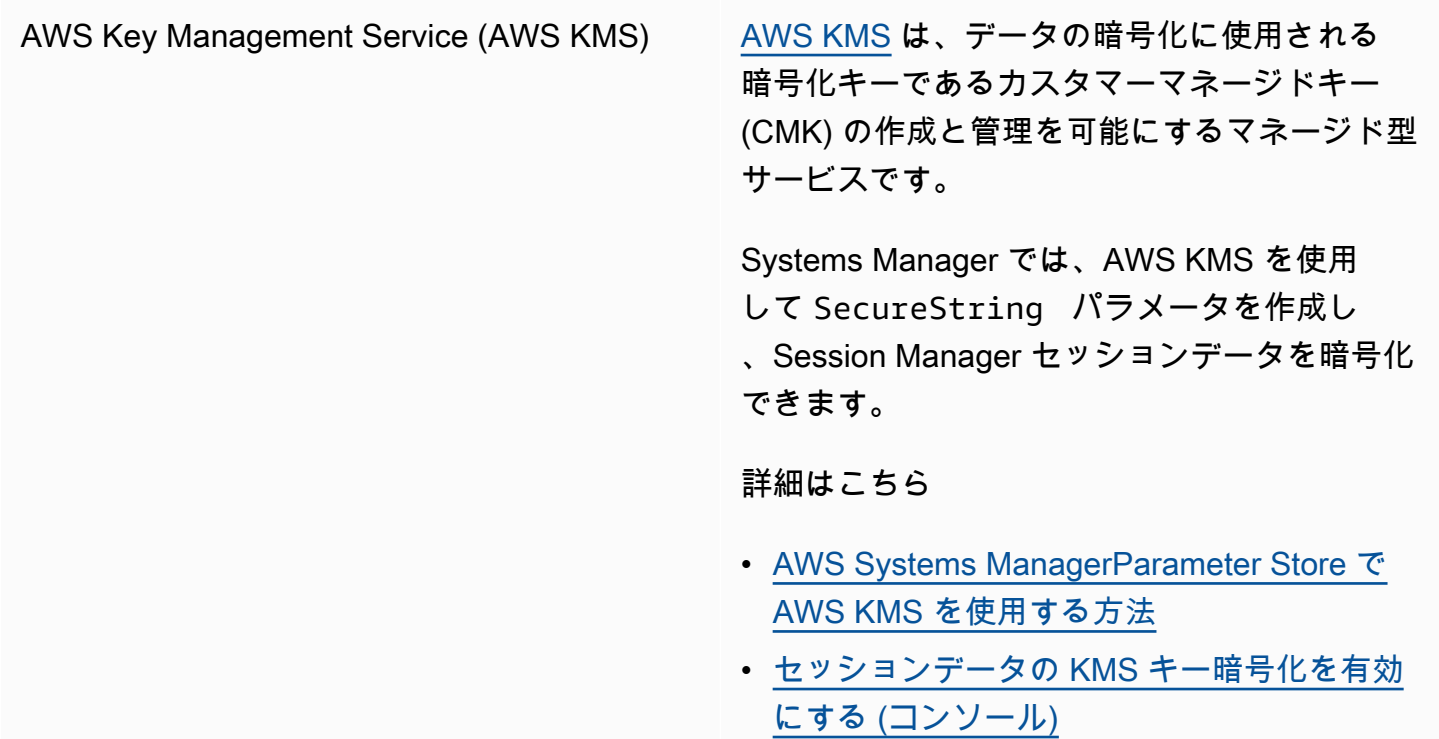

# マネジメントとガバナンス

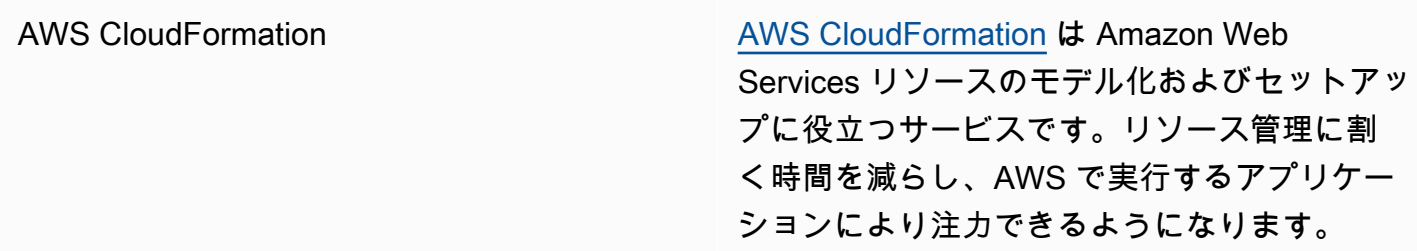

Parameter Store は動的参照のソースです。動 的なリファレンスでは、他のサービスに格納お よび管理されている外部値を AWS CloudForm ation スタックテンプレートに指定するための コンパクトで強力な方法が提供されます。

詳細はこちら

[動的な参照を使用してテンプレート値を指定す](https://docs.aws.amazon.com/AWSCloudFormation/latest/UserGuide/dynamic-references.html) [る](https://docs.aws.amazon.com/AWSCloudFormation/latest/UserGuide/dynamic-references.html)

AWS CloudTrail [CloudTrail](https://docs.aws.amazon.com/awscloudtrail/latest/userguide/) は、AWS アカウント のガバナン ス、コンプライアンス、および運用とリス クの監査を行えるように認可する AWS の サービスです。ユーザー、ロール、または AWS のサービスによって実行されたアクショ ンは、CloudTrail にイベントとして記録さ れます。イベントには、AWS Management Console、AWS Command Line Interface (AWS CLI)、および AWS SDK と API で実行された アクションが含まれます。

> Systems Manager は CloudTrail と統合されて おり、ほとんどの Systems Manager API コー ルをイベントとしてキャプチャします。この 対象には、Systems Manager コンソールから 開始される API コールや、 Systems Manager API コールが含まれています。

詳細はこちら

[AWS Systems Manager による AWS CloudTrai](#page-2672-0) [l API コールのログ記録](#page-2672-0)

[Amazon CloudWatch Logs](https://docs.aws.amazon.com/AmazonCloudWatch/latest/logs/) Amazon CloudWatch Logs により、使用中の すべてのシステム、アプリケーション、AWS のサービスからのログを、一元管理することが できます。これにより、ログを表示したり、特 定のエラーコードやパターンを検索したり、特 定のフィールドに基づいてフィルタリングした り、将来の分析のために安全にアーカイブした りできます。

> Systems Manager では、SSM Agent、Run Command、Session Manager のログを CloudWatch Logs に送信できます。

### 詳細はこちら

- [統合された CloudWatch Logs へのノードロ](#page-2646-0) [グの送信 \(CloudWatch エージェント\)](#page-2646-0)
- [Run Command の Amazon CloudWatch Logs](#page-2685-0) [の設定](#page-2685-0)
- [Amazon CloudWatch Logs を使用してセッ](#page-1629-0) [ションデータをログ記録する \(コンソール\)](#page-1629-0)

Amazon [EventBridge](https://docs.aws.amazon.com/eventbridge/latest/userguide/) EventBridge EventBridge は、Amazon Web Services リソー スの変更を示すシステムイベントのほぼリアル タイムのストリームを提供します。すぐに設定 できる簡単なルールを使用して、ルールに一致 したイベントを 1 つ以上のターゲット関数ま たはストリームに振り分けることができます。 オペレーションの変更が発生すると、Even tBridge はその変更を認識します。EventBridge は、これらのオペレーション上の変更に応答 し、必要に応じて是正措置を講じます。これら のアクションには、環境に応答するメッセージ の送信、機能のアクティブ化、状態情報のキャ プチャが含まれます。

> Systems Manager には、これらのイベントの 内容に基づいてアクションを実行できるように することで、EventBridge でサポートされる複 数のイベントがあります。

詳細はこちら

[Amazon EventBridge を使用して Systems](#page-2687-0) [Manager イベントをモニタリングする](#page-2687-0)

**a** Note

イベントを管理するには、Amazon EventBridge が好ましい方法です 。CloudWatch Events と EventBridge は同じ基盤となるサービスと API で すが、EventBridge はより多くの機能 を提供します。CloudWatch または EventBridge のいずれかで行った変更 は、各コンソールに反映されます。詳 細については、「[Amazon EventBrid](https://docs.aws.amazon.com/eventbridge/)

[ge ユーザーガイド](https://docs.aws.amazon.com/eventbridge/)」を参照してくださ い。

[AWS Config](https://docs.aws.amazon.com/config/latest/developerguide/) スペン しゅうしょう しゅうしょく AWS Config は、AWS アカウント にある AWS リソースの設定詳細ビューを提供します。これ には、リソースがどのように相互に関連してい るかと、それらの構成方法が含まれます。これ により、構成と関係が時間の経過とともにどの ように変化するかを確認できます。

> Systems Manager は AWS Config と統合され ており、EC2 インスタンスを可視化するのに 役立つ複数のルールを提供します。これらの ルールは、Systems Manager が管理する EC2 インスタンス、オペレーティングシステム構 成、システムレベルの更新、インストールされ ているアプリケーション、ネットワーク設定な どを特定するのに役立ちます。

詳細はこちら

- [AWS Config がサポートしているリソースタ](https://docs.aws.amazon.com/config/latest/developerguide/resource-config-reference.html) [イプ](https://docs.aws.amazon.com/config/latest/developerguide/resource-config-reference.html)
- [マネージドインスタンスのソフトウェア設定](https://docs.aws.amazon.com/config/latest/developerguide/recording-managed-instance-inventory.html) [の記録](https://docs.aws.amazon.com/config/latest/developerguide/recording-managed-instance-inventory.html)
- [インベントリ履歴と変更の追跡の表示](#page-1483-0)

AWS [Trusted Advisor](https://aws.amazon.com/premiumsupport/technology/trusted-advisor/) Advisor スペッシュ Trusted Advisor はリアルタイムのガイダンス を提供し、AWS のベストプラクティス通りに リソースをプロビジョニングするのに役立つオ ンラインツールです。

> Systems Manager は Trusted Advisor をホスト し、Explorer で Trusted Advisor データを表示 できます。

詳細はこちら

- [AWS Systems Manager Explorer](#page-266-0)
- [AWS Trusted Advisor の開始方法](https://docs.aws.amazon.com/awssupport/latest/user/get-started-with-aws-trusted-advisor.html)

AWS [Organizations](https://docs.aws.amazon.com/organizations/latest/userguide/) **AWS Organizations は、複数の AWS アカウント** を、お客様が作成して集中管理する組織に統合 できるようにする、アカウント管理サービスで す。Organizations には、お客様のビジネスの 予算、セキュリティ、コンプライアンスのニー ズをより適切に満たせるように一括請求 (コン ソリデーティッドビリング) およびアカウント 管理機能が備わっています。

> AWS Systems Manager の機能である [Change Manager](#page-596-0) と組織の統合により、委任さ れた管理者アカウントを使用して、この単一の アカウントを通じて組織全体の変更要求、変更 テンプレート、および承認を管理できます。

Organizations と、AWS Systems Manager の 一機能である [Inventory](#page-1411-0)、および [Explorer](#page-266-0) を 統合すると、複数の AWS リージョン および AWS アカウント からインベントリとオペレー ションデータ (OpsData) を集計できます。

AWS Systems Manager の一機能である Quick Setup、および Organizations の統合により、 一般的なサービスセットアップタスクが自動化 され、組織単位 (OU) 全体のベストプラクティ スに基づいてサービス設定がデプロイされま す。

## ネットワークとコンテンツ配信

[AWS PrivateLink](https://docs.aws.amazon.com/vpc/latest/userguide/endpoint-services-overview.html) **AWS PrivateLink により、Virtual Private Cloud** (VPC) をサポート対象の AWS のサービスや VPC エンドポイントサービスに VPC をプライ ベートに接続できます。インターネットゲー トウェイ、NAT デバイス、VPN 接続、および AWS Direct Connect 接続は必要ありません。

Systems Manager は、AWS PrivateLink を 使用してSystems Manager API に接続する マネージドノードをサポートします。AWS PrivateLink は、マネージドノード、Systems Manager、および Amazon EC2 間のすべての ネットワークトラフィックを Amazon ネット ワークに制限するため、マネージドノードのセ キュリティ体制が向上します。つまり、マネー ジドノードはインターネットにアクセスする必 要はありません。

詳細はこちら

[Systems Manager のために VPC エンドポイ](#page-47-0) [ントを使用して EC2 インスタンスのセキュリ](#page-47-0) [ティを強化する](#page-47-0)

分析

Amazon [Athena](https://docs.aws.amazon.com/athena/latest/ug/)  Athena は、標準 SQL を使用して Amazon Simple Storage Service (Amazon S3) 内のデー タを直接分析できるようにするインタラクティ ブなクエリサービスです。AWS Management Console でいくつかのアクションを実行するだ けで、Athena にデータの保存先の Amazon S3 を設定し、標準 SQL を使用してワンタイムク エリの実行を開始できます。結果は数秒で返さ れます。

> Systems Manager Inventory は Athena と統合 されており、複数の AWS リージョン および AWS アカウント からのインベントリデータ のクエリに役立ちます。Athena 統合では、リ ソースデータ同期が使用されるため、Systems Manager のインベントリコンソールの [詳細

ビュー] ページで、すべてのマネージドノード のインベントリデータを表示できます。

詳細はこちら

- [複数のリージョンとアカウントからのインベ](#page-1446-0) [ントリデータをクエリする](#page-1446-0)
- [チュートリアル: リソースデータの同期を使](#page-1495-0) [用してインベントリデータを集約する](#page-1495-0)

[AWS Glue](https://docs.aws.amazon.com/glue/latest/dg/) AWS Glue は、簡単でコスト効果の高い方法で データの分類、クリーニング、エンリッチ、信 頼性の高い方法でのデータストアおよびデータ ストリームへの移動が可能な、完全マネージド 型 ETL (抽出、変換、ロード) サービスです。

> Systems Manager は AWS Glue を使用して S3 バケット内の Inventory データをクロールしま す。

詳細はこちら

[複数のリージョンとアカウントからのインベン](#page-1446-0) [トリデータをクエリする](#page-1446-0)

[Amazon QuickSight](https://docs.aws.amazon.com/quicksight/latest/user/) Amazon QuickSight は、視覚化の構築、ワンタ イム分析の実行、データからのビジネス上の洞 察の取得に使用できるビジネス分析サービスで す。AWS データソースを自動的に検出でき、 お客様のデータソースにも使用できます。

> Systems Manager のリソースデータの同期に よって、すべてのマネージドノードから収集さ れたインベントリデータが 1 つの Amazon S3 バケットに送信されます。Amazon QuickSight を使用して、集計データをクエリおよび分析で きます。

詳細はこちら

- [インベントリのリソースデータの同期の設定](#page-1426-0)
- [チュートリアル: リソースデータの同期を使](#page-1495-0) [用してインベントリデータを集約する](#page-1495-0)

## アプリケーション統合

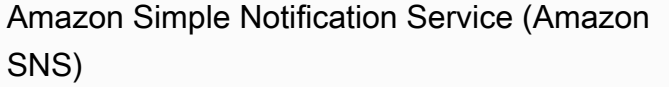

[Amazon SNS](https://docs.aws.amazon.com/sns/latest/dg/) は、サブスクライブしているエ ンドポイントまたはクライアントへのメッセー ジの配信または送信を、調整および管理する ウェブサービスです。

Systems Manager は、Amazon SNS 通知に よって取得できる複数のサービスのステータス を生成します。

詳細はこちら

- [Amazon SNS 通知を使用した Systems](#page-2709-0) [Manager のステータス変更のモニタリング](#page-2709-0)
- [Parameter Store イベントに基づき、通知を](#page-468-0) [設定またはアクションをトリガーする](#page-468-0)

## AWS Management Console

AWS [Resource Groups](https://docs.aws.amazon.com/ARG/latest/userguide/) resource Groups は、AWS リソースを整理し ます。リソースグループを使用すると、多数の リソース上のタスクを一度に管理、監視、自動 化しやすくなります。

> マネージドノード、SSM ドキュメント、メ ンテナンスウィンドウ、Parameter Store パ ラメータ、パッチベースラインなど Systems Managerのリソースタイプをリソースグループ に追加できます。

詳細はこちら

[AWS Resource Groups とは](https://docs.aws.amazon.com/ARG/latest/userguide/welcome.html)

トピック

- [Amazon S3 からのスクリプトの実行](#page-2749-0)
- [Parameter Store パラメータからの AWS Secrets Manager シークレットの参照](#page-2754-0)
- [AWS Lambda 関数での Parameter Store パラメーターの使用](#page-2760-0)

## <span id="page-2749-0"></span>Amazon S3 からのスクリプトの実行

このセクションでは、Amazon Simple Storage Service (Amazon S3) からスクリプトをダウンロー ドして実行する方法について説明します。以下のトピックでは、Amazon S3 に関する情報と用 語について説明します。Amazon S3 の詳細については、[「Amazon S3 とは」](https://docs.aws.amazon.com/AmazonS3/latest/userguide/Welcome.html)を参照してくださ い。Ansible Playbooks、Python、Ruby、Shell、PowerShell など、さまざまな種類のスクリプトを 実行できます。

複数のスクリプトを含むディレクトリをダウンロードすることもできます。ディレクトリ内でプライ マリスクリプトを実行すると、AWS Systems Manager はディレクトリに含まれている参照されるス クリプトも実行します。

Amazon S3 からのスクリプトの実行に関する以下の重要な詳細をメモします。

- Systems Manager は、スクリプトがノードで実行できるかどうかを検証しません。スクリプトを ダウンロードして実行する前に、必要なソフトウェアがノードにインストールされていることを 確認してください。または、AWS Systems Manager の機能である Run Command または State Manager のいずれかを使用してソフトウェアをインストールした複合ドキュメントを作成し、ス クリプトをダウンロードして実行することもできます。
- ユーザー、ロール、またはグループに、S3 バケットからの読み取りに必要な AWS Identity and Access Management (IAM) アクセス許可が付与されていることを確認します。
- Amazon Elastic Compute Cloud (Amazon EC2) インスタンス上のインスタンスプロファイル に、s3:ListBucket および s3:GetObject アクセス許可があることを確認します。インスタン スプロファイルにこれらのアクセス許可がない場合、システムは S3 バケットからのスクリプトの ダウンロードに失敗します。詳細については、IAM ユーザーガイドの「[インスタンスプロファイ](https://docs.aws.amazon.com/IAM/latest/UserGuide/id_roles_use_switch-role-ec2_instance-profiles.html) [ルの使用](https://docs.aws.amazon.com/IAM/latest/UserGuide/id_roles_use_switch-role-ec2_instance-profiles.html)」を参照してください。

## Amazon S3 からシェルスクリプトを実行する

以下に、AWS Systems Manager コンソールまたは AWS Command Line Interface (AWS CLI) を使用 して、Amazon Simple Storage Service (Amazon S3) からスクリプトを実行するための手順について 説明します。例ではシェルスクリプトを使用していますが、他のタイプのスクリプトに置き換えるこ とができます。

Amazon S3 からシェルスクリプトを実行する (コンソール)

Amazon S3 からシェルスクリプトを実行する

- 1. AWS Systems Manager コンソール ([https://console.aws.amazon.com/systems-manager/\)](https://console.aws.amazon.com/systems-manager/) を開 きます。
- 2. ナビゲーションペインで、[Run Command] を選択します。
- 3. [コマンドの実行] を選択します。
- 4. [コマンドのドキュメント] リストで、[**AWS-RunRemoteScript**] を選択します。
- 5. [Command parameters] で、以下の作業を行います。
	- [Source Type (ソースタイプ)] で、[S3] を選択します。
	- [Source Info (ソース情報)] テキストボックスに、ソースにアクセスするために必要な情報を次 の形式で入力します。各*##############*をユーザー自身の情報に置き換えます。

#### **a** Note

https://s3.*aws-api-domain* をバケットの URL に置き換えます。Amazon S3 のバ ケット URL は [Objects] (オブジェクト) タブでコピーできます。

{"path":"https://s3.*aws-api-domain*/*path to script*"}

次に例を示します。

{"path":"https://DOC-EXAMPLE-BUCKET.s3.us-west-2.amazonaws.com/scripts/shell/ helloWorld.sh"}

• [コマンドライン] フィールドに、スクリプトの実行に必要なパラメータを入力します。以下は その例です。

helloWorld.sh argument-1 argument-2

- (オプション) [作業ディレクトリ] に、スクリプトをダウンロードして実行する先の、ノードの ディレクトリの名前を入力します。
- (オプション) [実行タイムアウト] に、スクリプトコマンドの実行を失敗とするまでにシステム が待機する秒数を指定します。
- 6. [ターゲット] セクションで、タグの指定、インスタンスやエッジデバイスの手動選択、リソース グループの指定により、このオペレーションを実行するマネージドノードを選択します。

G Tip 表示されるはずのマネージドノードが表示されない場合は、トラブルシューティングの ヒントについて「[マネージドノードの可用性のトラブルシューティング](#page-1378-0)」を参照してく ださい。

- 7. [その他のパラメータ] で、以下の操作を行います。
	- [コメント] に、このコマンドに関する情報を入力します。
	- [タイムアウト (秒)] に、コマンドの実行全体が失敗するまでにシステムが待機する秒数を指定 します。
- 8. [レート制御] の場合:

• [同時実行数] の場合、コマンドを同時に実行するマネージドノードの数または割合を指定しま す。

#### **a** Note

マネージドノードに適用されるタグを指定するか、AWS リソースグループを指定し てターゲットを選択し、ターゲットとなるマネージドノードの数が不明な場合は、割 合を指定してドキュメントを同時に実行できるターゲットの数を制限します。

- [エラーのしきい値] で、ノードの数または割合のいずれかで失敗した後、他のマネージドノー ドでのコマンドの実行をいつ停止するか指定します。例えば、3 つのエラーを指定した場 合、4 番目のエラーが受信されると、Systems Manager はコマンドの送信を停止します。コ マンドを処理しているマネージドノードもエラーを送信する可能性があります。
- 9. (オプション) コマンド出力をファイルに保存する場合は、[出力オプション] の [S3 バケットにコ マンド出力を書き込む] ボックスを選択します。ボックスにバケット名とプレフィックス (フォ ルダ) 名を入力します。

#### **a** Note

S3 バケットにデータを書き込む機能を許可する S3 許可は、このタスクを実行する IAM ユーザーのものではなく、インスタンスに割り当てられたインスタンスプロファイル (EC2 インスタンスの場合) または IAM サービスロール (ハイブリッドアクティベーショ ンマシン) のものです。詳細については、[「Systems Manager に必要なインスタンスの](#page-36-0) [アクセス許可を設定する](#page-36-0)」または「[ハイブリッド環境に IAM サービスロールを作成す](#page-56-0) [る](#page-56-0)」を参照してください。さらに、指定された S3 バケットが別の AWS アカウント に ある場合は、マネージドノードに関連付けられたインスタンスプロファイルまたは IAM サービスロールが、そのバケットへの書き込みに必要なアクセス許可があることを確認 してください。

10. [SNS Notifications (SNS 通知)] セクションで、コマンドの実行状態に関する通知を受け取る場合 は、[Enable SNS notifications (SNS 通知を有効にする)] チェックボックスをオンにします。

Run Command 用の Amazon SNS 通知の設定の詳細については、「[Amazon SNS 通知を使用し](#page-2709-0) [た Systems Manager のステータス変更のモニタリング](#page-2709-0)」を参照してください。

11. [Run (実行)] を選択します。

Amazon S3 からシェルスクリプトを実行する (コマンドライン)

1. まだ AWS Command Line Interface (AWS CLI) をインストールして設定していない場合は、イ ンストールして設定します。

詳細については、「[AWS CLI の最新バージョンをインストールまたは更新します。」](https://docs.aws.amazon.com/cli/latest/userguide/getting-started-install.html)を参照し てください。

2. 以下のコマンドを実行します。各*##############*をユーザー自身の情報に置き換えます。

#### **a** Note

https://s3.*aws-api-domain* をバケットの URL に置き換えます。Amazon S3 のバケッ ト URL は [Objects] (オブジェクト) タブでコピーできます。

### Linux & macOS

```
aws ssm send-command \ 
     --document-name "AWS-RunRemoteScript" \ 
     --output-s3-bucket-name "bucket-name" \ 
     --output-s3-key-prefix "key-prefix" \ 
     --targets "Key=InstanceIds,Values=instance-id" \ 
     --parameters '{"sourceType":["S3"],"sourceInfo":["{\"path\":\"https://
s3.aws-api-domain/script path\"}"],"commandLine":["script name and arguments"]}'
```
Windows

```
aws ssm send-command ^ 
     --document-name "AWS-RunRemoteScript" ^ 
     --output-s3-bucket-name "bucket-name" ^ 
     --output-s3-key-prefix "key-prefix" ^ 
     --targets "Key=InstanceIds,Values=instance-id" ^ 
     --parameters "sourceType"="S3",sourceInfo='{\"path\":\"https://s3.aws-api-
domain/script path\"}',"commandLine"="script name and arguments"
```
PowerShell

Send-SSMCommand ` -DocumentName "AWS-RunRemoteScript" ` -OutputS3BucketName "*bucket-name*" `

```
 -OutputS3KeyPrefix "key-prefix" ` 
     -Target @{Key="InstanceIds";Values=@("instance-id")} ` 
     -Parameter @{ sourceType="S3";sourceInfo='{"path": "https://s3.aws-api-
domain/script path"}',; "commandLine"="script name and arguments"}
```
# <span id="page-2754-0"></span>Parameter Store パラメータからの AWS Secrets Manager シークレットの 参照

AWS Secrets Manager は、認証情報、パスワード、ライセンスキーなどの重要な設定データの整理 や管理に役立ちます。AWS Systems Manager の機能である Parameter Store は Secrets Manager と統合されたため、Parameter Store パラメータへの参照が既にサポートされている他の AWS の サービスを使用するときに、Secrets Manager シークレットを取得できます。これらのサービスに は、Amazon Elastic Compute Cloud (Amazon EC2)、Amazon Elastic Container Service (Amazon ECS)、AWS Lambda、AWS CloudFormation、AWS CodeBuild、AWS CodeDeploy、およびその 他の Systems Manager 機能が含まれます。Parameter Store を使用して Secrets Manager のシーク レットを参照することによって、安全で一貫したプロセスを作成し、コードおよび設定スクリプトで シークレットや参照データを呼び出して使用できます。

Secrets Manager の詳細については、AWS Secrets Manager ユーザーガイドの「[AWS Secrets](https://docs.aws.amazon.com/secretsmanager/latest/userguide/) [Manager とは」](https://docs.aws.amazon.com/secretsmanager/latest/userguide/)を参照してください。

### 制限事項

Parameter Store を使用して Secrets Manager のシークレットを参照する場合は、次の制限に注意し てください。

- [GetParameter](https://docs.aws.amazon.com/systems-manager/latest/APIReference/API_GetParameter.html) および [GetParameters](https://docs.aws.amazon.com/systems-manager/latest/APIReference/API_GetParameters.html) API オペレーションを使用して取得できるのは、Secrets Manager のシークレットのみです。[DescribeParameters](https://docs.aws.amazon.com/systems-manager/latest/APIReference/API_DescribeParameters.html) や [GetParametersByPath](https://docs.aws.amazon.com/systems-manager/latest/APIReference/API_GetParametersByPath.html) などの変更オ ペレーションや高度なクエリの API オペレーションは、Secrets Manager に対してはサポートさ れていません。
- Parameter Store を使用してシークレットを取得するには、AWS Command Line Interface (AWS CLI)、AWS Tools for Windows PowerShell、および SDK を使用できます。
- Parameter Store から Secrets Manager のシークレットを取得する場合、その名前は次の予約パ ス /aws/reference/secretsmanager/*secret-\_ID* で始まっている必要があります。

次に例を示します。/aws/reference/secretsmanager/CFCreds1

- Parameter Store では、Secrets Manager のシークレットにアタッチされた AWS Identity and Access Management (IAM) ポリシーが尊重されます。たとえば、ユーザー 1 にシークレット A へ のアクセス権がない場合、ユーザー 1 は Parameter Store を使用してシークレット A を取得する ことはできません。
- Secrets Manager のシークレットを参照するパラメータは、Parameter Store のバージョン管理機 能または履歴機能を使用できません。
- Parameter Store は、Secrets Manager のバージョンステージを尊重します。バージョンステージ を参照する場合、英字、数字、ピリオド (.)、ハイフン (-)、アンダースコア (\_) を使用できます。 バージョンステージで他の記号を使用すると、その参照は失敗します。

Parameter Store を使用して Secrets Manager のシークレットを参照する方法

次の手順では、Parameter Store API を使用して Secrets Manager のシークレットを参照する方法に ついて説明します。この手順では AWS Secrets Manager ユーザーガイドで説明されている他の手順 を参照しています。

#### **a** Note

この手順を開始する前に、Parameter Store パラメータで Secrets Manager のシークレット を参照するアクセス許可があることを確認してください。Secrets Manager および Systems Manager で管理者アクセス許可を持っている場合は、Parameter Store API を使用してシー クレットを参照または取得できます。Parameter Store パラメータで Secrets Manager シー クレットを参照する場合、そのシークレットへのアクセス許可を持っていなければ、その参 照は失敗します。詳細については、AWS Secrets Manager ユーザーガイドの[「AWS Secrets](https://docs.aws.amazon.com/secretsmanager/latest/userguide/auth-and-access.html)  [Manager に対する認証とアクセスコントロール」](https://docs.aws.amazon.com/secretsmanager/latest/userguide/auth-and-access.html)を参照してください。

**A** Important

Parameter Store は Secrets Manager シークレットを参照するためのパススルーサービスと して機能します。Parameter Store はシークレットに関するデータやメタデータを保持しま せん。この参照はステートレスです。

Parameter Store を使用して Secrets Manager のシークレットを参照するには

- 1. Secrets Manager でシークレットを作成します。詳細については、「[AWS Secrets Manager を](https://docs.aws.amazon.com/secretsmanager/latest/userguide/managing-secrets.html) [使用したシークレットの作成および管理](https://docs.aws.amazon.com/secretsmanager/latest/userguide/managing-secrets.html)」を参照してください。
- 2. AWS CLI、AWS Tools for Windows PowerShell、または SDK を使用してシークレットを 参照する Secrets Manager シークレットを参照する場合、名前は、「/aws/reference/ secretsmanager/」の予約済みパスで始まる必要があります。このパスを指定すること で、Systems Manager は Parameter Store ではなく Secrets Manager からシークレットを 取得することを認識します。Parameter Store を使用して CFCreds1 と DBPass の Secrets Manager シークレットを正しく参照する名前の例を次に示します。
	- /aws/reference/secretsmanager/CFCreds1
	- /aws/reference/secretsmanager/DBPass

```
次の Java コード例では、Secrets Manager に保存されているアクセスキーとシークレッ
トキーを参照しています。このコード例では、Amazon DynamoDB クライアントを設定し
ます。このコードでは、Parameter Store から設定データと認証情報を取得しています。
設定データは、Parameter Store に文字列パラメータとして格納され、認証情報は Secrets 
Manager に格納されます。設定データと認証情報が異なるサービスに保存されている場合で
も、GetParameter API を使用して Parameter Store から両方データにアクセスできます。
```

```
/**
* Initialize Systems Manager client with default credentials
*/
AWSSimpleSystemsManagement ssm = 
AWSSimpleSystemsManagementClientBuilder.defaultClient();
... 
/**
* Example method to launch DynamoDB client with credentials different from default
* @return DynamoDB client
*/
AmazonDynamoDB getDynamoDbClient() { 
     //Getting AWS credentials from Secrets Manager using GetParameter 
     BasicAWSCredentials differentAWSCreds = new BasicAWSCredentials( 
             getParameter("/aws/reference/secretsmanager/access-key"), 
             getParameter("/aws/reference/secretsmanager/secret-key")); 
    //Initialize the DynamoDB client with different credentials
```

```
 final AmazonDynamoDB client = AmazonDynamoDBClient.builder() 
             .withCredentials(new AWSStaticCredentialsProvider(differentAWSCreds)) 
             .withRegion(getParameter("region")) //Getting configuration from 
  Parameter Store 
            .buid(): return client;
} 
/**
* Helper method to retrieve parameter value
* @param parameterName identifier of the parameter
* @return decrypted parameter value
*/
public GetParameterResult getParameter(String parameterName) { 
     GetParameterRequest request = new GetParameterRequest(); 
     request.setName(parameterName); 
     request.setWithDecryption(true); 
     return ssm.newGetParameterCall().call(request).getParameter().getValue();
}
```
AWS CLI の例を次に示します。aws secretsmanager list-secrets コマンドを使用し て、シークレットの名前を検索します。

AWS CLI 例 1: シークレットの名前を使用した参照

Linux & macOS

```
aws ssm get-parameter \ 
     --name /aws/reference/secretsmanager/s1-secret \ 
     --with-decryption
```
Windows

```
aws ssm get-parameter ^ 
     --name /aws/reference/secretsmanager/s1-secret ^ 
     --with-decryption
```
このコマンドによって以下のような情報が返されます。

{

```
 "Parameter": {
```
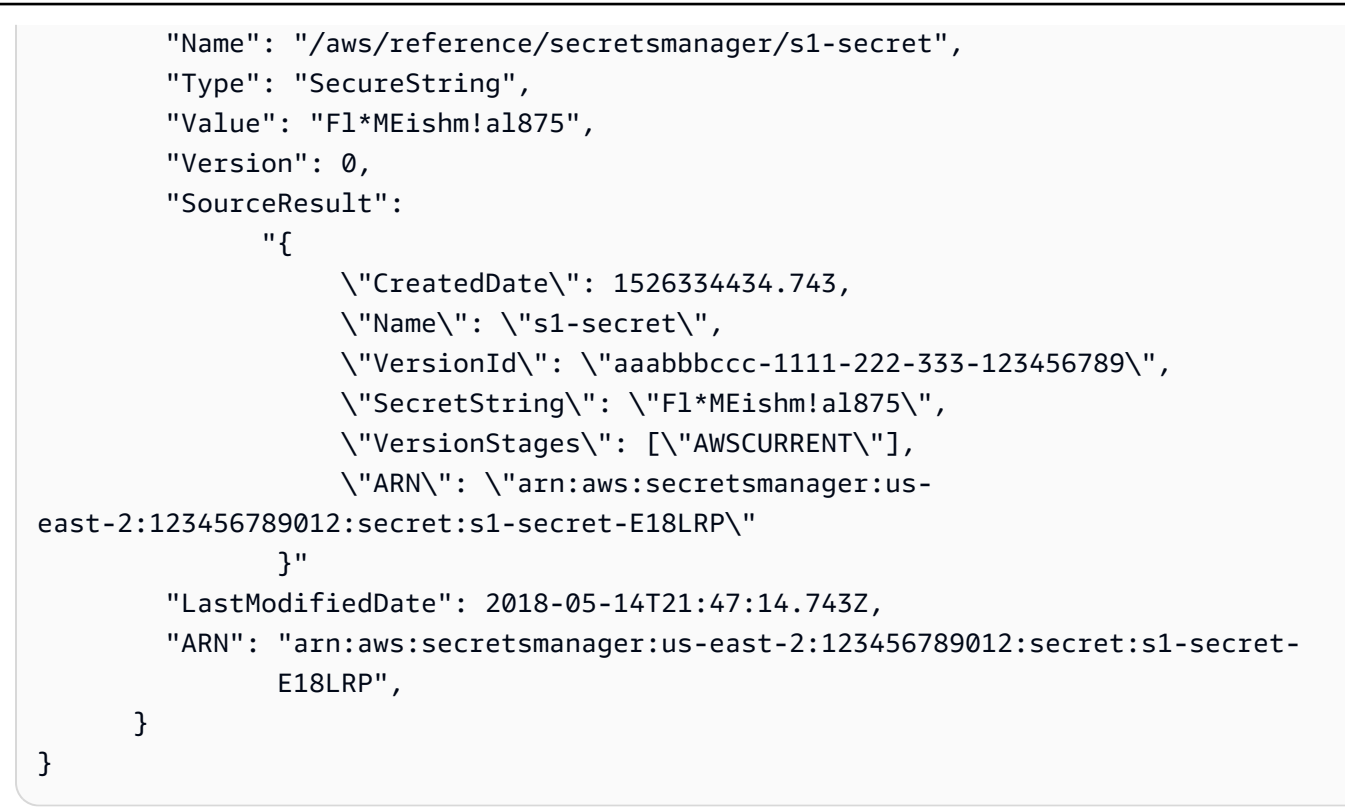

### AWS CLI 例 2: バージョン ID が含まれている参照

#### Linux & macOS

```
aws ssm get-parameter \ 
     --name /aws/reference/secretsmanager/s1-secret:11111-aaa-bbb-ccc-123456789 \ 
     --with-decryption
```
#### **Windows**

```
aws ssm get-parameter ^ 
     --name /aws/reference/secretsmanager/s1-secret:11111-aaa-bbb-ccc-123456789 ^ 
     --with-decryption
```
このコマンドによって以下のような情報が返されます。

```
{ 
     "Parameter": { 
          "Name": "/aws/reference/secretsmanager/s1-secret", 
         "Type": "SecureString", 
         "Value": "Fl*MEishm!al875",
```
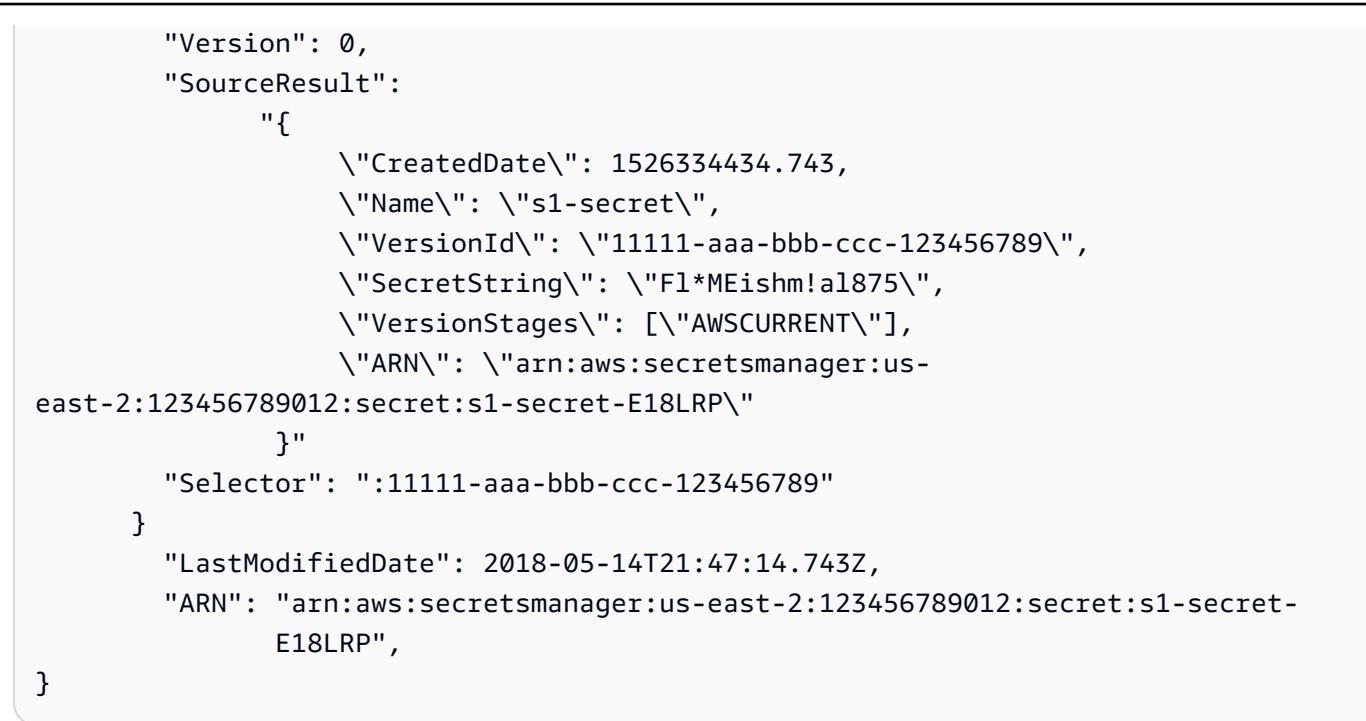

AWS CLI 例 3: バージョンステージが含まれている参照

Linux & macOS

```
aws ssm get-parameter \ 
     --name /aws/reference/secretsmanager/s1-secret:AWSCURRENT \ 
     --with-decryption
```
Windows

```
aws ssm get-parameter ^ 
     --name /aws/reference/secretsmanager/s1-secret:AWSCURRENT ^ 
     --with-decryption
```
このコマンドによって以下のような情報が返されます。

```
{ 
     "Parameter": { 
          "Name": "/aws/reference/secretsmanager/s1-secret", 
          "Type": "SecureString", 
          "Value": "Fl*MEishm!al875", 
          "Version": 0, 
          "SourceResult":
```
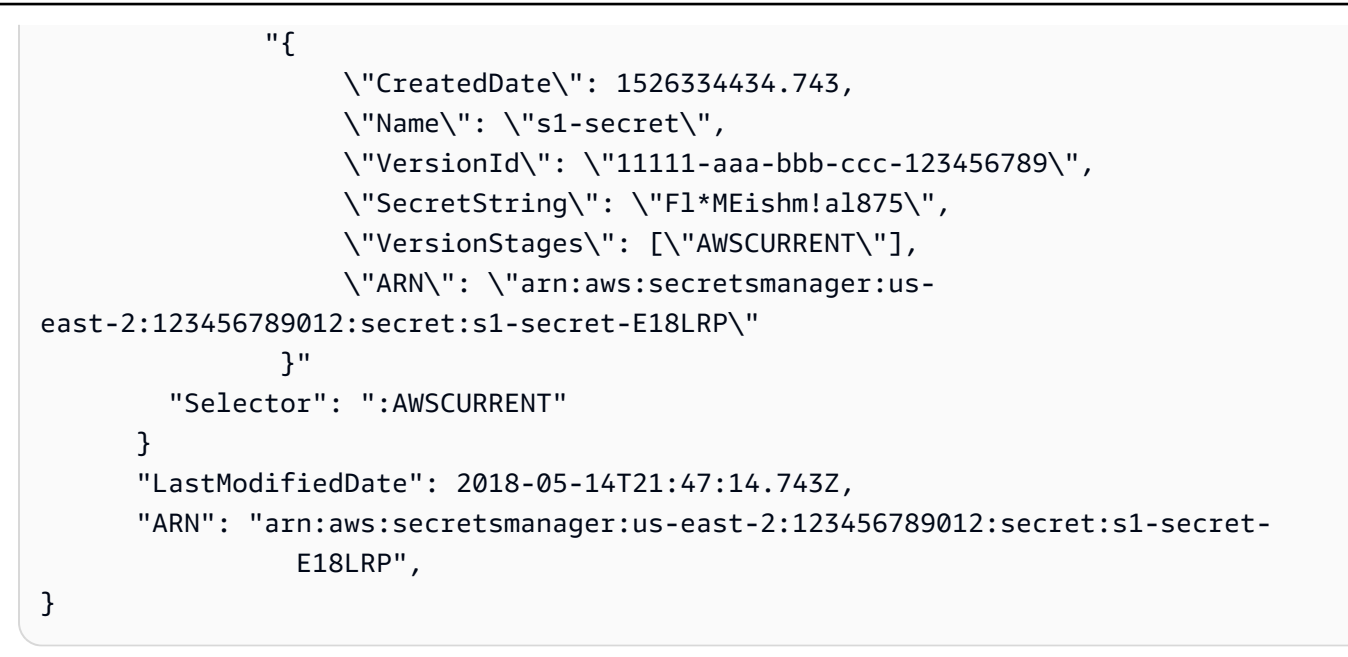

## <span id="page-2760-0"></span>AWS Lambda 関数での Parameter Store パラメーターの使用

AWS Systems Manager の一機能である Parameter Store は、設定データ管理と機密管理のための安 全な階層型ストレージを提供します。パスワード、データベース文字列、Amazon Machine Image (AMI) ID、ライセンスコードなどのデータをパラメータ値として保存することができます。

SDK を使用せずに AWS Lambda 関数の Parameter Store からパラメーターを使用するには、AWS パラメーターとシークレットの Lambda 拡張機能を使用できます。この拡張機能は、パラメータ値 を取得して、今後使用するためにキャッシュします。Lambda 拡張機能を使用すると、Parameter Store への API コール回数が減り、コストを削減できます。拡張機能を使用すると、キャッシュされ たパラメータを取得する方が、Parameter Store から取得するよりも高速になるため、待ち時間を短 縮することもできます。

Lambda 拡張機能は、Lambda 関数の機能を強化するコンパニオンプロセスです。拡張機能 は、Lambda 呼び出しと並行して実行されるクライアントのようなものです。この並列クライアント は、ライフサイクル中の任意の時点で関数とインターフェイスできます。Lambda 拡張機能の詳細に ついては、AWS Lambda デベロッパーガイドの[「Lambda 拡張機能 API」](https://docs.aws.amazon.com/lambda/latest/dg/runtimes-extensions-api.html)を参照してください。

AWS パラメータとシークレット Lambda 拡張機能は、Parameter Store と AWS Secrets Manager の両方で機能します。Secrets Manager のシークレットで Lambda 拡張機能を使用する方法につい ては、AWS Secrets Manager ユーザーガイドの[「AWS Lambda 関数での AWS Secrets Manager](https://docs.aws.amazon.com/secretsmanager/latest/userguide/retrieving-secrets_lambda.html)  [シークレットの使用](https://docs.aws.amazon.com/secretsmanager/latest/userguide/retrieving-secrets_lambda.html)」を参照してください。

#### 関連情報

「[パラメータとシークレット Lambda 拡張機能を使用して AWS パラメータとシークレットをキャッ](https://aws.amazon.com/blogs/compute/using-the-aws-parameter-and-secrets-lambda-extension-to-cache-parameters-and-secrets/) [シュする](https://aws.amazon.com/blogs/compute/using-the-aws-parameter-and-secrets-lambda-extension-to-cache-parameters-and-secrets/)」(AWS Compute ブログ)

### 拡張機能の仕組み

Lambda 拡張機能を利用せずに Lambda 関数でパラメータを使用する場合、Parameter Store の GetParameter API アクションと統合して、Lambda 関数が設定の更新を受信するように設定する 必要があります。

AWS パラメータとシークレット Lambda 拡張機能を使用すると、拡張機能は Parameter Store から パラメータ値を取得し、ローカルキャッシュに保存します。その後、キャッシュされた値は、有効 期限が切れるまで以降の呼び出しに使用されます。キャッシュ値は、期限 (TTL) を過ぎると期限切れ になります。このトピックで後述するように、SSM\_PARAMETER\_STORE\_TTL [環境変数](#page-2764-0) を使用して TTL 値を設定できます。

設定されたキャッシュ TTL の有効期限が切れていない場合は、キャッシュされたパラメータ値が 使用されます。時間が経過すると、キャッシュされた値は無効になり、パラメータ値は Parameter Store から取得されます。

また、システムは頻繁に使用されるパラメータ値を検出し、期限切れまたは未使用のパラメータ値を クリアしながらキャッシュに保持します。

#### 実装の詳細

AWS パラメータとシークレット Lambda 拡張機能の設定に役立つ以下の詳細情報を参考にしてくだ さい。

#### 認証

Parameter Store リクエストを承認および認証するために、拡張機能は Lambda 関数自体の実行 に使用されたものと同じ認証情報を使用します。そのため、関数の実行に使用する AWS Identity and Access Management (IAM) ロールには、Parameter Store と対話するための次の権限が必要 です。

- ssm:GetParameter Parameter Store からパラメータの取得に必要
- kms:Decrypt Parameter Store から SecureString パラメータを取得するために必要

詳細については、「[AWS Lambda デベロッパーガイド](https://docs.aws.amazon.com/lambda/latest/dg/lambda-intro-execution-role.html)」の「AWS Lambda 実行ロール」を参照 してください。

インスタンス化

Lambda は、関数が必要とする同時実行レベルに対応する個別のインスタンスをインスタンス 化します。各インスタンスは分離され、設定データの独自のローカルキャッシュが保持されま す。Lambda インスタンスと同時実行の詳細については、「AWS Lambda デベロッパーガイド」 の「[予約済同時実行数の設定](https://docs.aws.amazon.com/lambda/latest/dg/configuration-concurrency.html)」を参照してください。

SDK への依存なし

AWS パラメータとシークレット Lambda 拡張機能は、どの AWS SDK 言語ライブラリからも独 立して動作します。Parameter Store に GET リクエストを行うのに AWS SDK は必要ありませ ん。

Localhost ポート

GET リクエストに localhost を使用します。拡張機能は、localhost ポート 2773 に送信されま す。拡張機能を使用する場合、外部または内部エンドポイントを指定する必要はありません。こ のポートを設定するには、[環境変数](#page-2764-0) PARAMETERS\_SECRETS\_EXTENSION\_HTTP\_PORT を設定し ます。

たとえば、Python では、GET URL は次の例のようになります。

```
parameter_url = ('http://localhost:' + port + '/systemsmanager/parameters/get/?
name=' + ssm_parameter_path)
```
TTL 期限が切れる前にパラメータ値を変更します

拡張機能はパラメータ値の変更を検出せず、TTL の有効期限が切れる前に自動更新を実行しませ ん。パラメータ値を変更すると、キャッシュされたパラメータ値を使用する操作は、キャッシュ が次に更新されるまで失敗する可能性があります。パラメータ値が頻繁に変更されることが予想 される場合は、TTL 値を短く設定することをお勧めします。

ヘッダー要件

拡張キャッシュからパラメータを取得するには、GET リクエストのヘッダーに X-Aws-Parameters-Secrets-Token 参照を含める必要があります。トークンを AWS SESSION TOKEN に設定します。これは実行中のすべての関数に対して Lambda によって 提供されます。このヘッダーを使用すると、呼び出し元が Lambda 環境内にあることがわかりま す。

例

次の Python の例は、キャッシュされたパラメータの値を取得する基本的なリクエストを示して います。

```
import urllib.request
import os
import json
aws_session_token = os.environ.get('AWS_SESSION_TOKEN')
def lambda_handler(event, context): 
     # Retrieve /my/parameter from Parameter Store using extension cache 
     req = urllib.request.Request('http://localhost:2773/systemsmanager/parameters/
get?name=%2Fmy%2Fparameter') 
     req.add_header('X-Aws-Parameters-Secrets-Token', aws_session_token) 
     config = urllib.request.urlopen(req).read() 
     return json.loads(config)
```
ARM サポート

この拡張は、x86\_64 と x86 のアーキテクチャがサポートされている、同じ AWS リージョン の すべてで ARM アーキテクチャをサポートしていません。

拡張 ARN の完全なリストについては、[AWS Parameters and Secrets Lambda Extension の ARN](#page-2771-0) を参照してください。

ログ記録

Lambda は、Amazon CloudWatch Logs を使用して、Lambda 関数と共に Lambda 拡 張機能に関する実行情報をログに記録します。デフォルトでは、Lambda 拡張機能は 最小限の情報を CloudWatch に記録します。詳細をログに記録するには、[環境変数](#page-2764-0) PARAMETERS SECRETS EXTENSION LOG LEVEL を DEBUG に設定します。

Lambda 関数への拡張機能の追加

AWS Parameters and Secrets Lambda Extension を使用するには、拡張機能を Lambda 関数にレイ ヤーとして追加します。

関数に拡張機能を追加するには、以下のいずれかの方法を使用します。

AWS Management Console (レイヤーオプションの追加)

- 1. AWS Lambda コンソールを<https://console.aws.amazon.com/lambda/> で開きます。
- 2. 関数を選択します。[Layers] (レイヤー) エリアで、[Add a layer] (レイヤーの追加) を選択しま す。
- 3. [Choose a layer] (レイヤーを選択) エリアで、[AWS layers] オプションを選択します。
- 4. [AWS layers] で、[AWS-Parameters-and-Secrets-Lambda-Extension] を選択し、バージョンを 選択してから [Add] (追加) を選択します。

AWS Management Console (ARN オプションを指定)

- 1. AWS Lambda コンソールを<https://console.aws.amazon.com/lambda/> で開きます。
- 2. 関数を選択します。[Layers] (レイヤー) エリアで、[Add a layer] (レイヤーの追加) を選択しま す。
- 3. [Choose a layer] (レイヤーの選択) エリアで、[Specify an ARN] (ARN の指定) オプションを選 択します。
- 4. [Specify an ARN] (ARN の指定) に、[AWS リージョン およびアーキテクチャの拡張子 ARN](#page-2771-0) を 入力し、[Add] (追加) を選択します。

AWS Command Line Interface

AWS CLI で、次のコマンドを実行します。各*##############*をユーザー自身の情報に置き換 えます。

```
aws lambda update-function-configuration \ 
     --function-name function-name \ 
     --layers layer-ARN
```
#### 関連情報

[Lambda 関数でのレイヤーの使用](https://docs.aws.amazon.com/lambda/latest/dg/invocation-layers.html)

<span id="page-2764-0"></span>[拡張子の設定 \(.zip ファイルアーカイブ\)](https://docs.aws.amazon.com/lambda/latest/dg/using-extensions.html#using-extensions-config)

AWS Parameters and Secrets Lambda Extension の環境変数

#### 拡張機能を設定するには、次の 環境変数を変更します。現在の設定を表示するに

は、PARAMETERS\_SECRETS\_EXTENSION\_LOG\_LEVEL を DEBUG に設定します。詳細については、 「AWS Lambda デベロッパーガイド」の[「AWS Lambda 環境変数の使用」](https://docs.aws.amazon.com/lambda/latest/dg/configuration-envvars.html)を参照してください。

## **a** Note

AWS Lambda は、Lambda 拡張機能と Lambda 関数に関する操作の詳細を Amazon CloudWatch Logs に記録します。

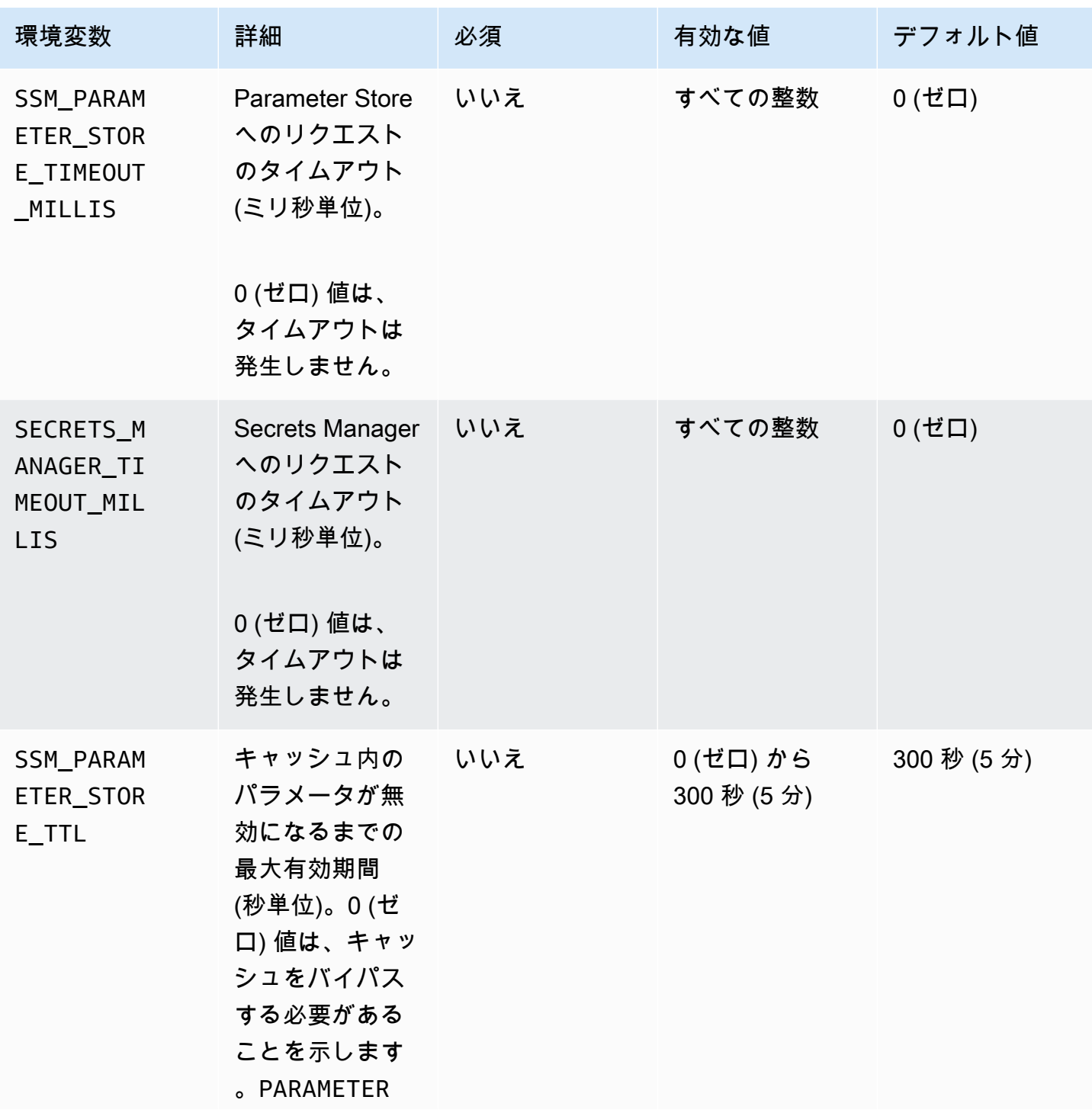

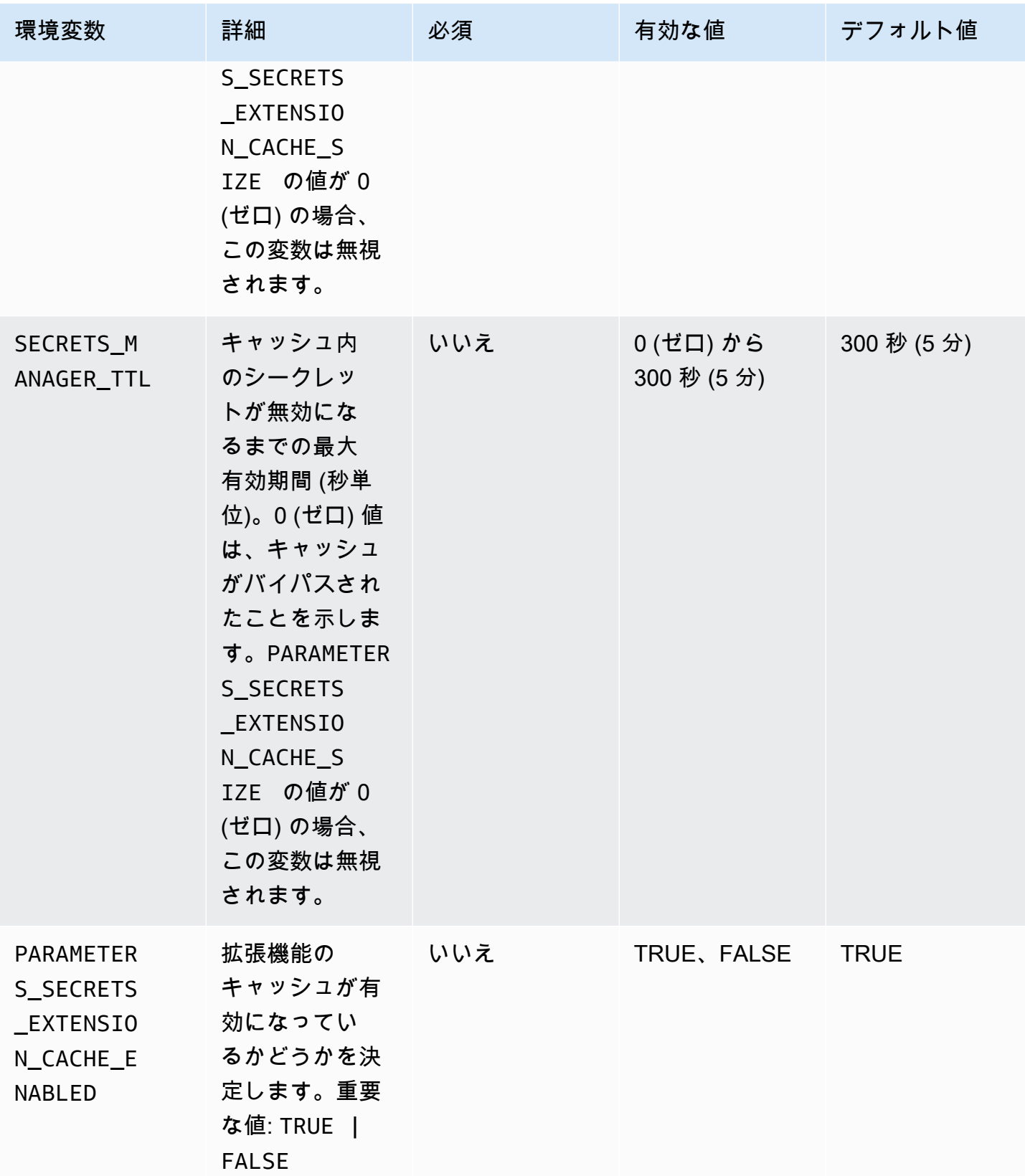

AWS Systems Manager コーザーガイド

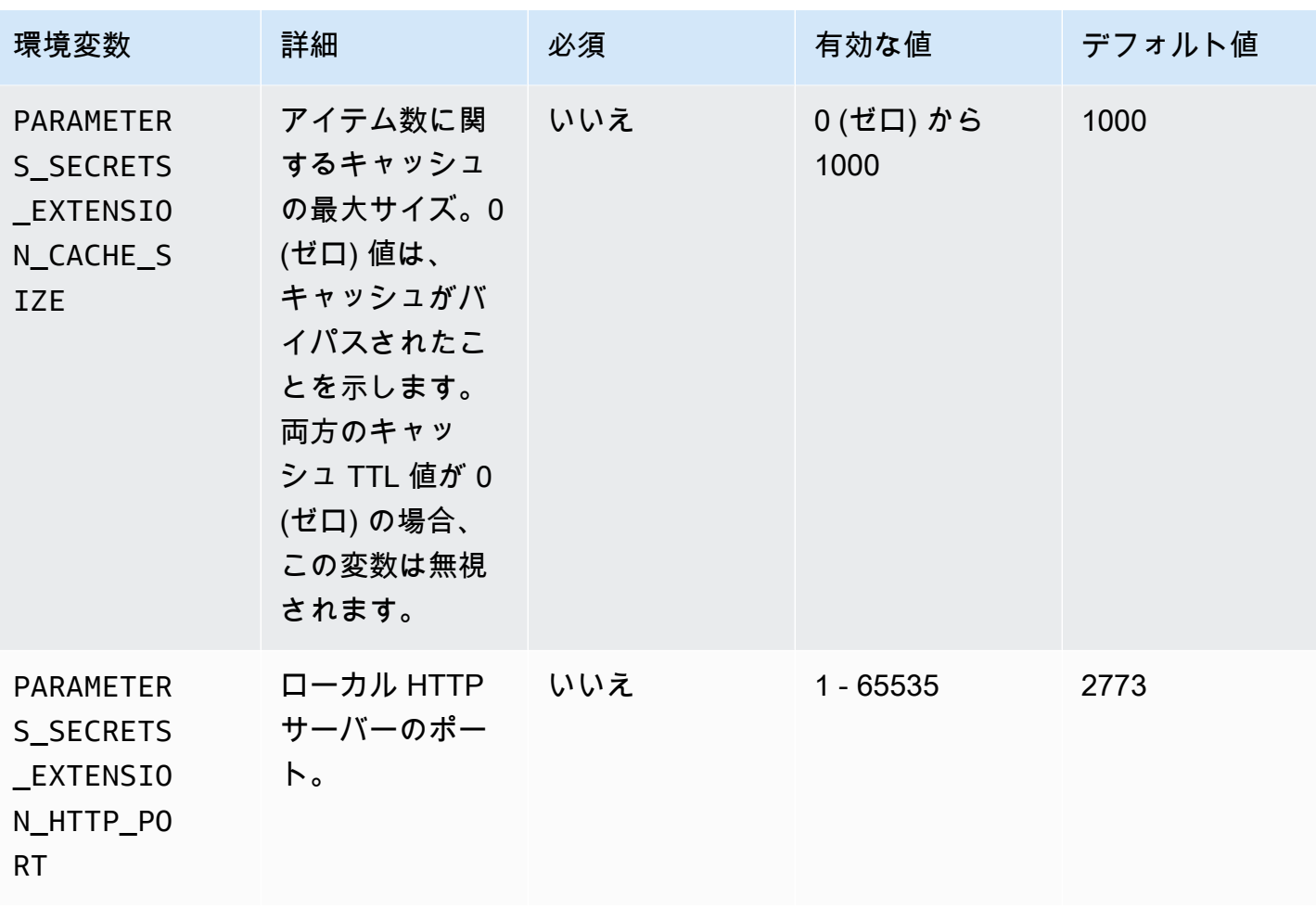

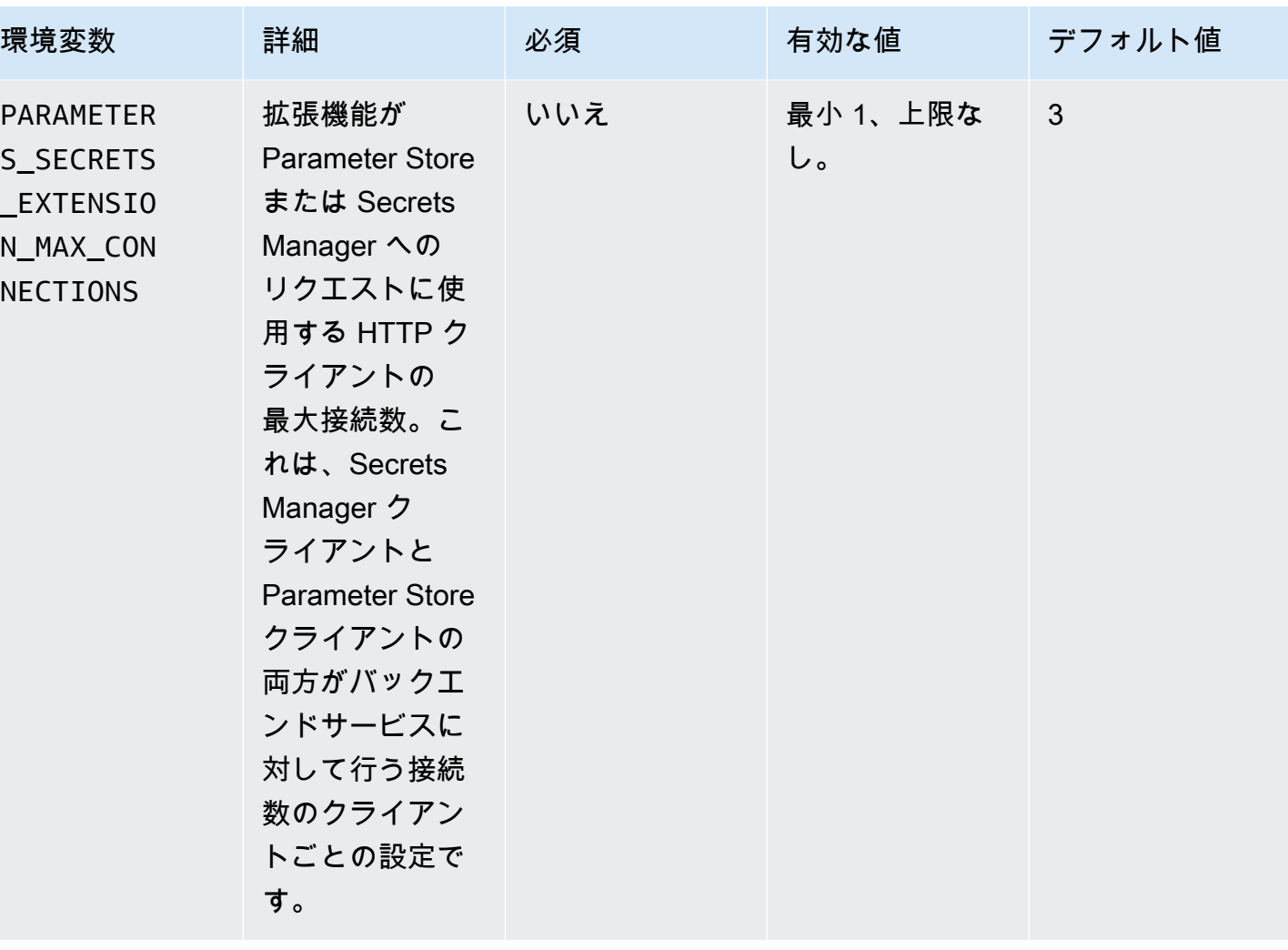

AWS Systems Manager ユーザーガイド

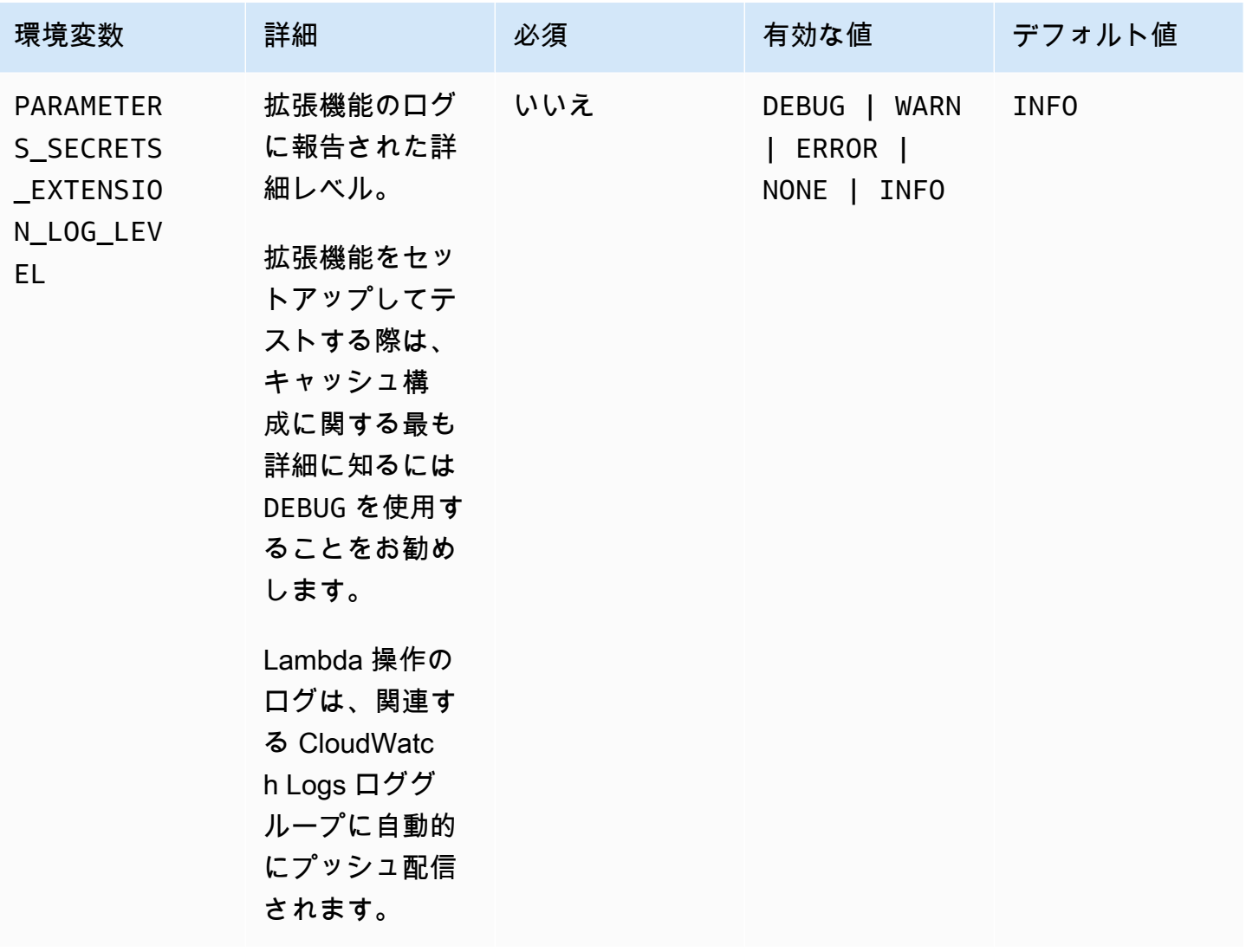

AWS Systems Manager、Parameter Store および AWS Secrets Manager 拡張機能を 使用するサンプルコマンド

このセクションの例は、AWS Systems Manager、Parameter Store および AWS Secrets Manager 拡 張機能で使用する API アクションを示しています。

Parameter Store に対するサンプルコマンド

Lambda 拡張機能は、GetParameter API アクションへの読み取り専用アクセスを使用します。

このアクションを呼び出すには、次のような HTTP GET 呼び出しを行います。

```
GET http://localhost:port/systemsmanager/parameters/get?name=parameter-
path&version=version&label=label&withDecryption={true|false}
```
この例では、*parameter-path* は完全なパラメータ名を表します。*version* と *label* は、GetParameter で使用できるセレクターです。このコマンド形式では、標準パラメータ層のパ ラメータにアクセスできます。

### **a** Note

GET 呼び出しを使用する場合、特殊文字を保存するために、パラメータ値を HTTP 用にエン コードする必要があります。たとえば、/a/b/c のように階層パスをフォーマットする代わ りに、%2Fa%2Fb%2Fc など、URL の一部として解釈できる文字をエンコードします。

GET http://localhost:*port*/systemsmanager/parameters/get/?name=MyParameter&version=5

階層内のパラメータを呼び出すには、次のような HTTP GET 呼び出しを行います。

GET http://localhost:*port*/systemsmanager/parameters/get?name=%2Fa%2Fb%2F&label=release

パブリック (グローバル) のパラメータを呼び出すには、次のような HTTP GET 呼び出しを行いま す。

GET http://localhost:*port*/systemsmanager/parameters/get/?name=%2Faws%2Fservice%20list %2F…

Parameter Store 参照を使用して Secrets Manager シークレットに HTTP GET 呼び出しを行うに は、次のような HTTP GET 呼び出しを行います。

GET http://localhost:*port*/systemsmanager/parameters/get?name=%2Faws%2Freference %2Fsecretsmanager%2F…

パラメータの Amazon リソースネーム( ARN) を使用して呼び出しを行うには、次のような HTTP GET 呼び出しを行います。

GET http://localhost:*port*/systemsmanager/parameters/get?name=arn:aws:ssm:useast-1:123456789012:parameter/MyParameter

復号化を使用して SecureString パラメータにアクセスする呼び出しを行うには、次のような HTTP GET 呼び出しを行います。

GET http://localhost:*port*/systemsmanager/parameters/get? name=MyParameter&withDecryption=true

withDecryption を省略するか、明示的に false に設定することで、パラメータが復号化されな いように指定できます。バージョンまたはラベルのいずれかを指定することもできますが、両方を指 定することはできません。その場合、URL のクエスチョンマーク (?) の後に置かれた最初のものだ けが使用されます。

<span id="page-2771-0"></span>AWS Parameters and Secrets Lambda Extension の ARN

次の表は、サポートされているアーキテクチャとリージョンの拡張 ARN を示しています。

トピック

• [x86\\_64 および x86 アーキテクチャの拡張 ARN](#page-2771-1)

• [ARM64 および Mac with Apple silicon アーキテクチャの拡張 ARN](#page-2776-0)

<span id="page-2771-1"></span>x86\_64 および x86 アーキテクチャの拡張 ARN

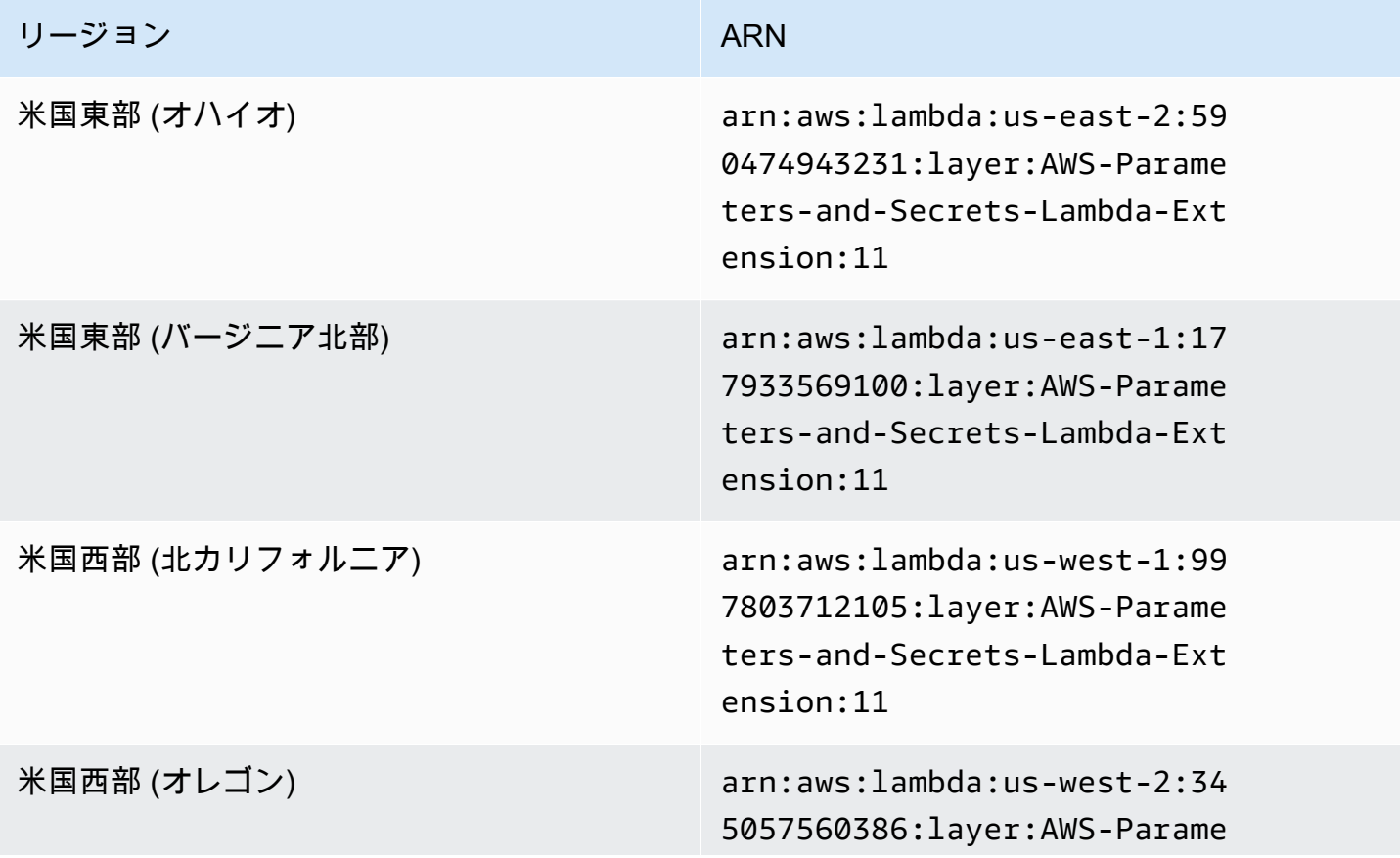
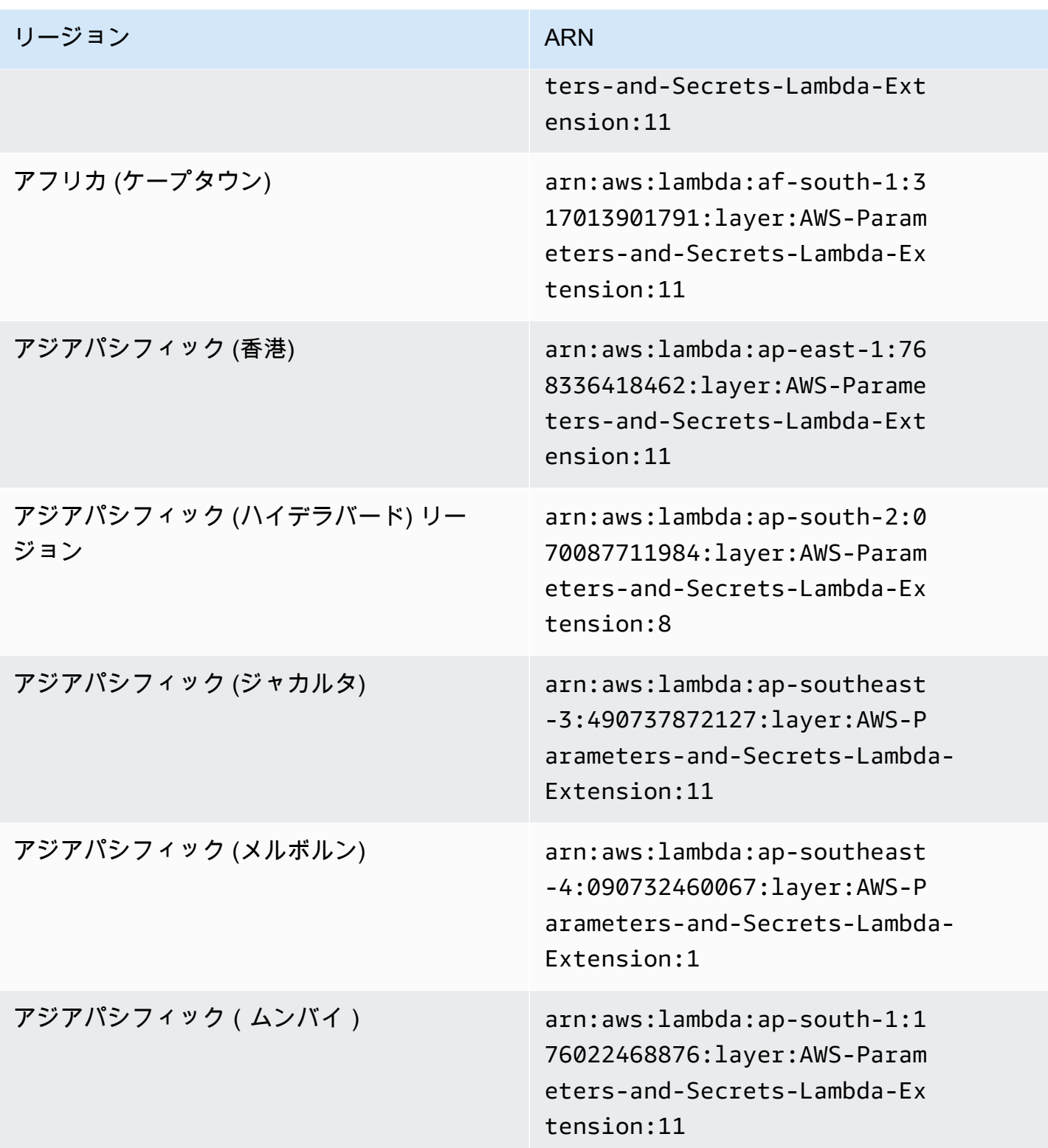

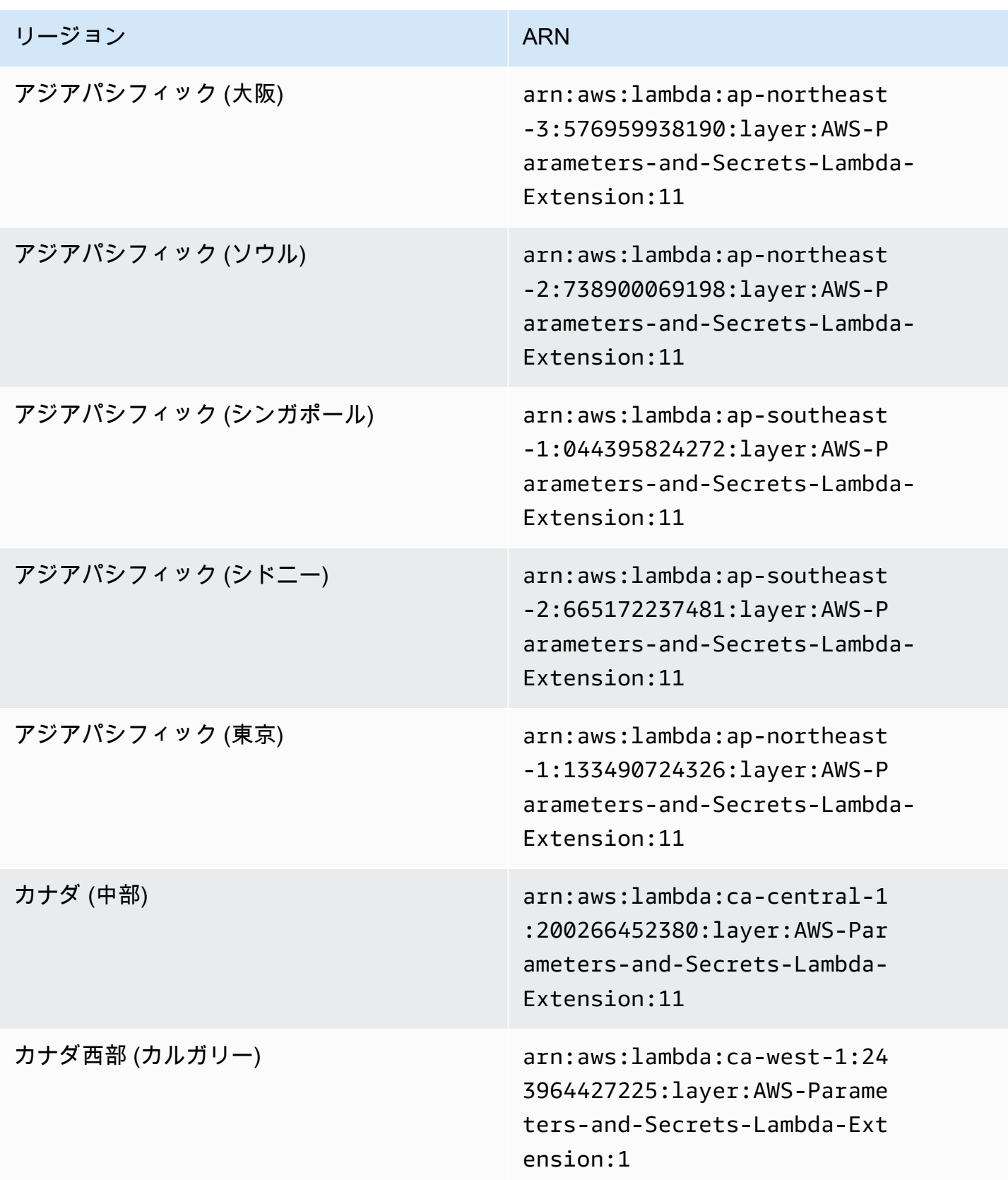

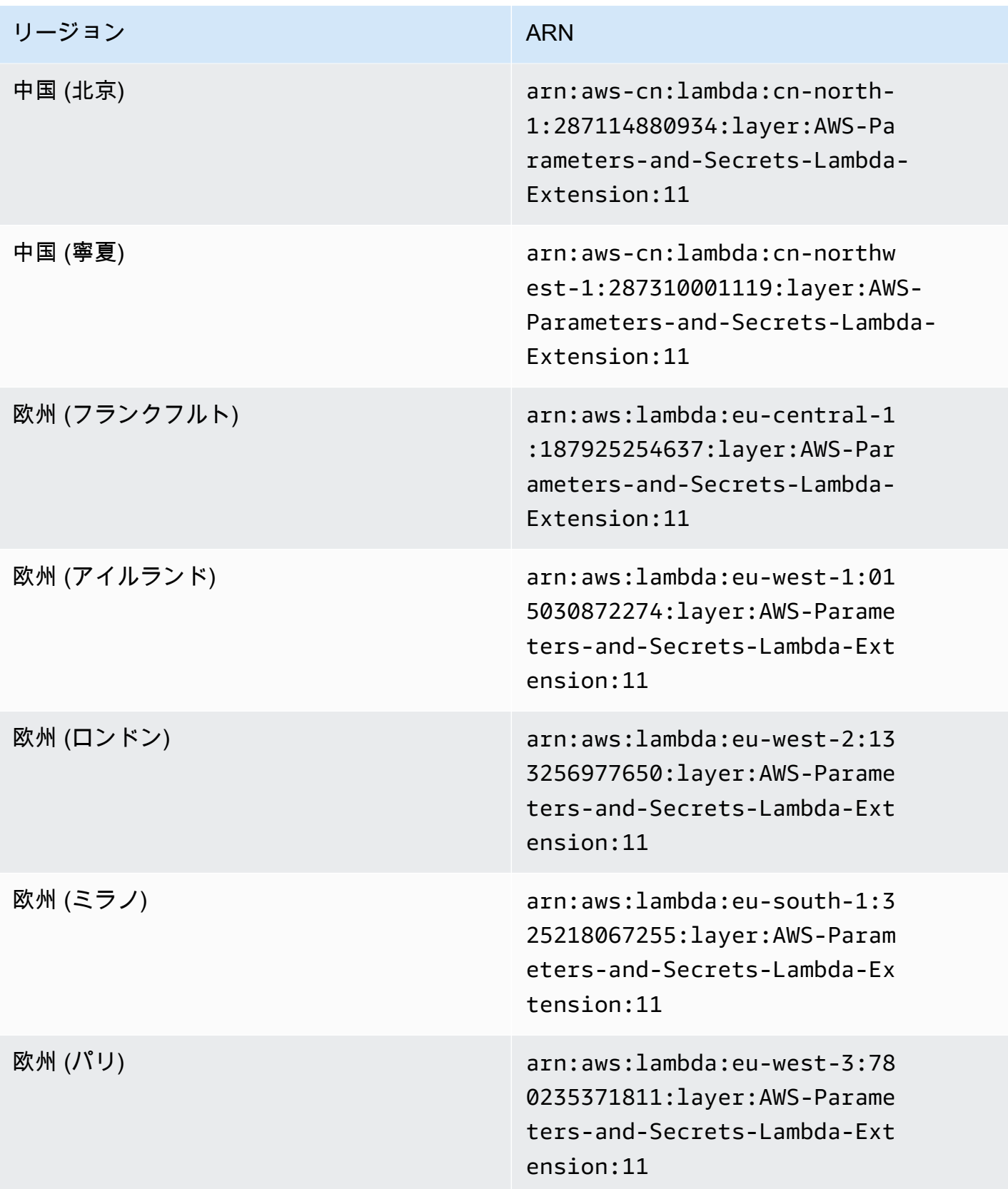

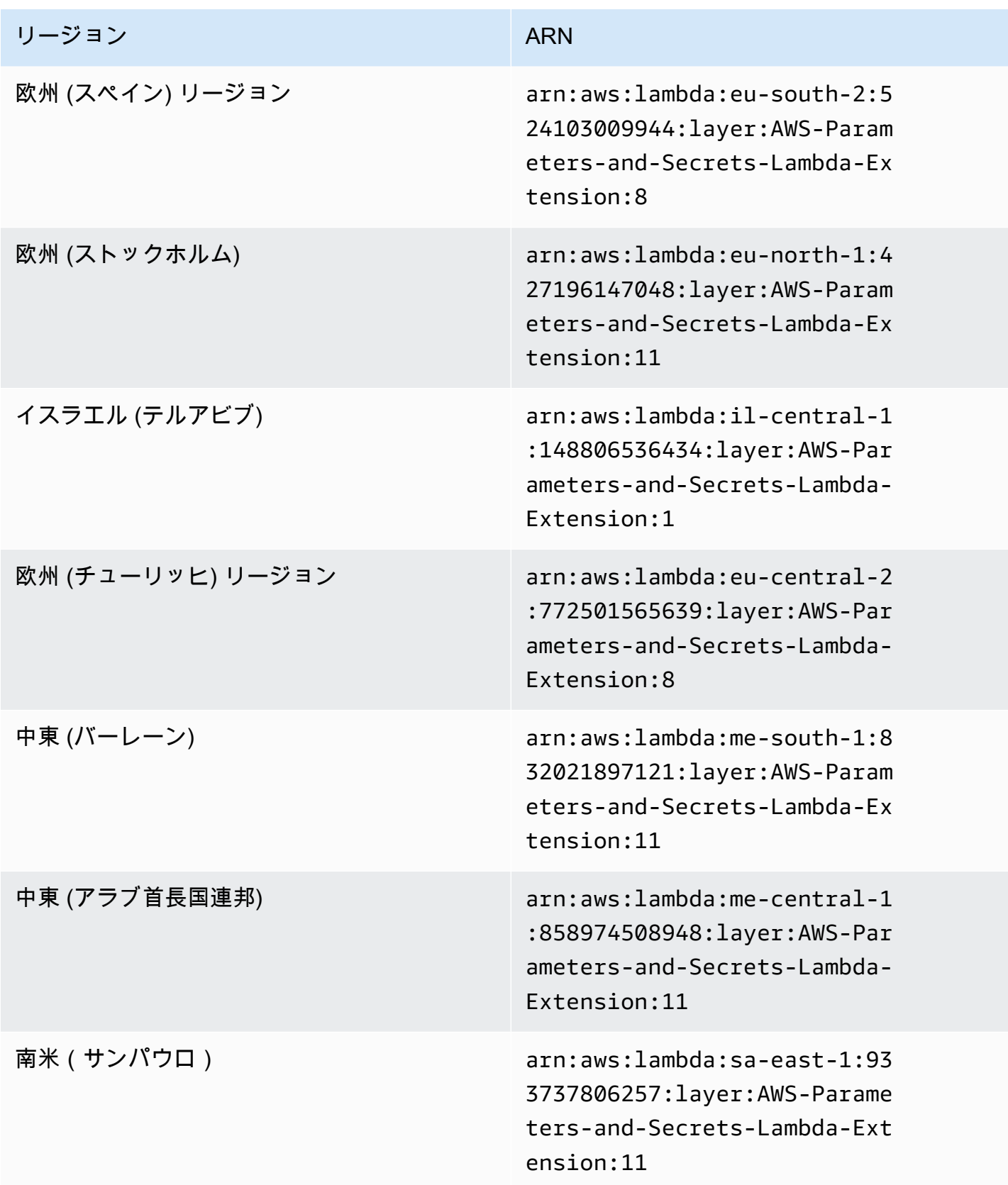

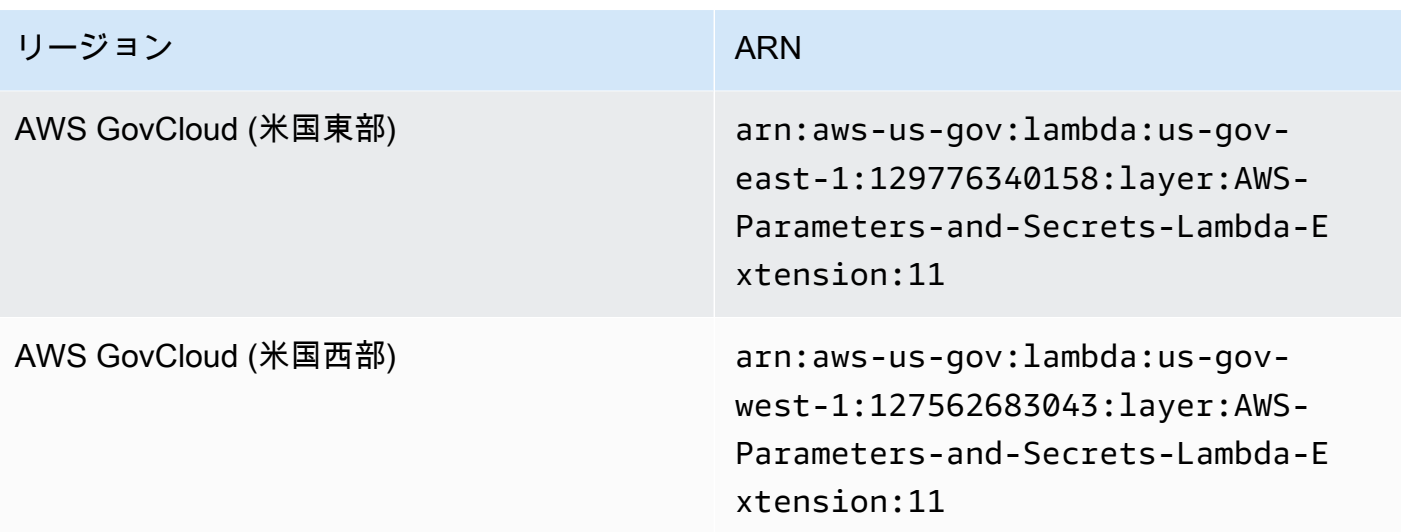

ARM64 および Mac with Apple silicon アーキテクチャの拡張 ARN

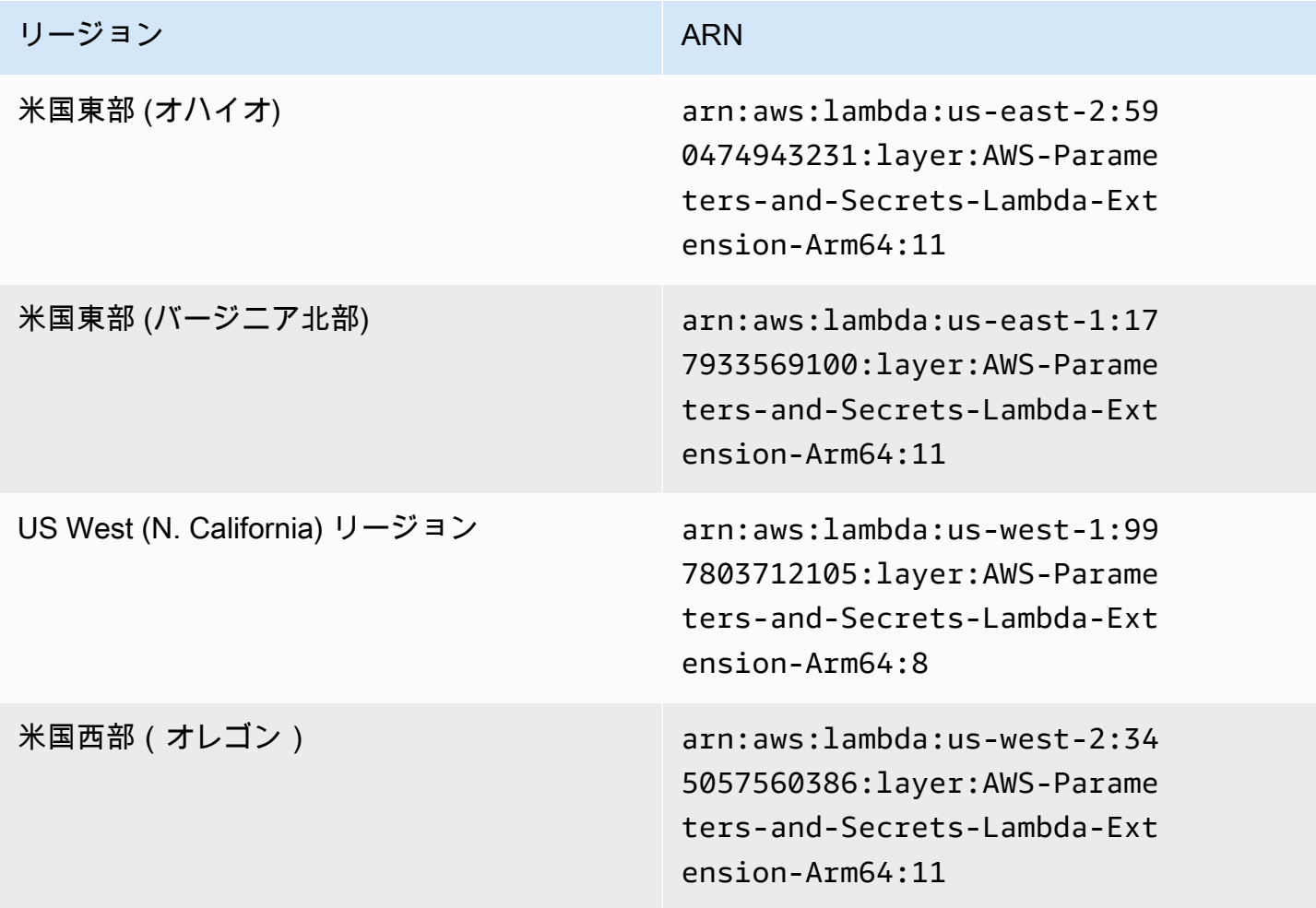

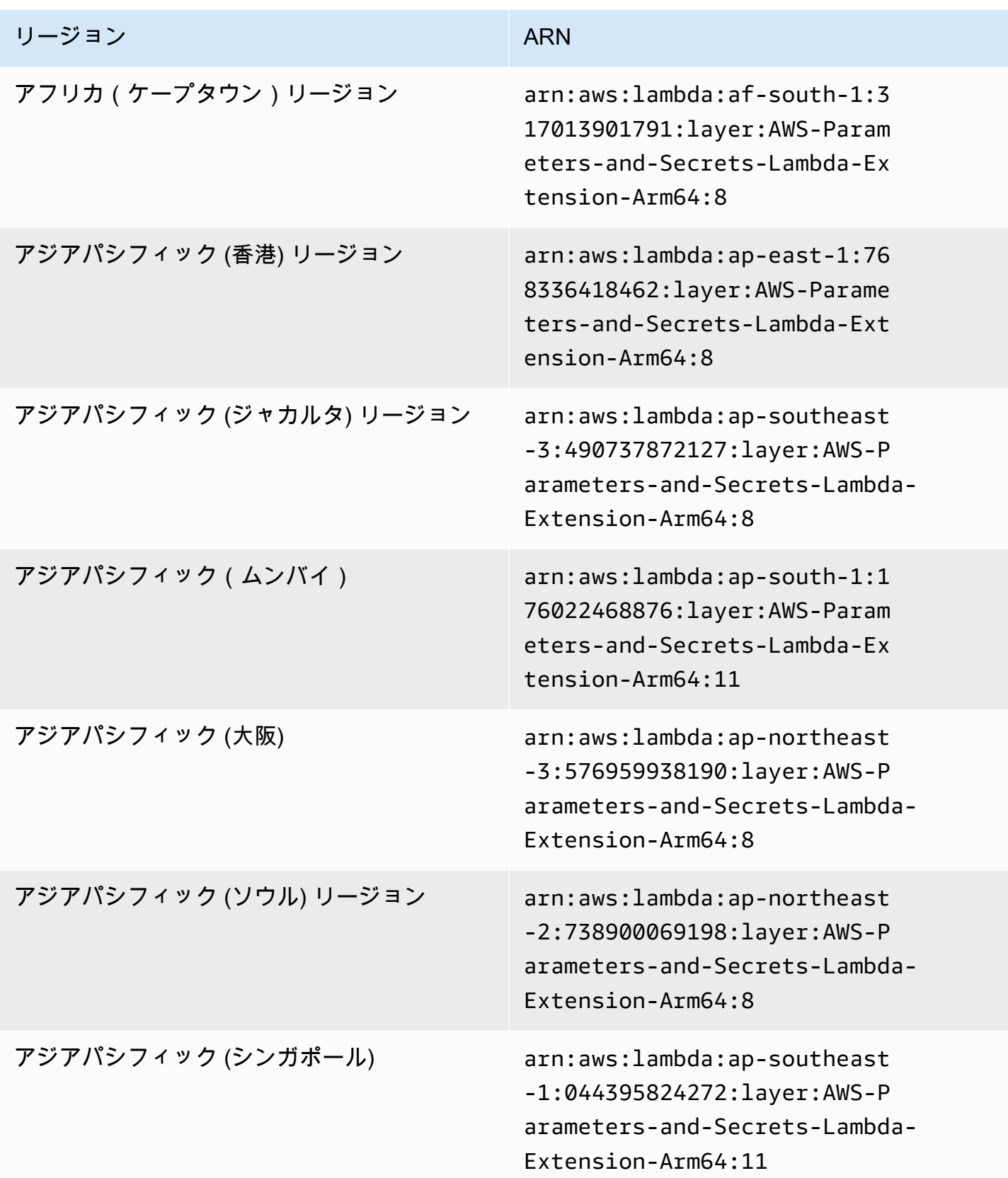

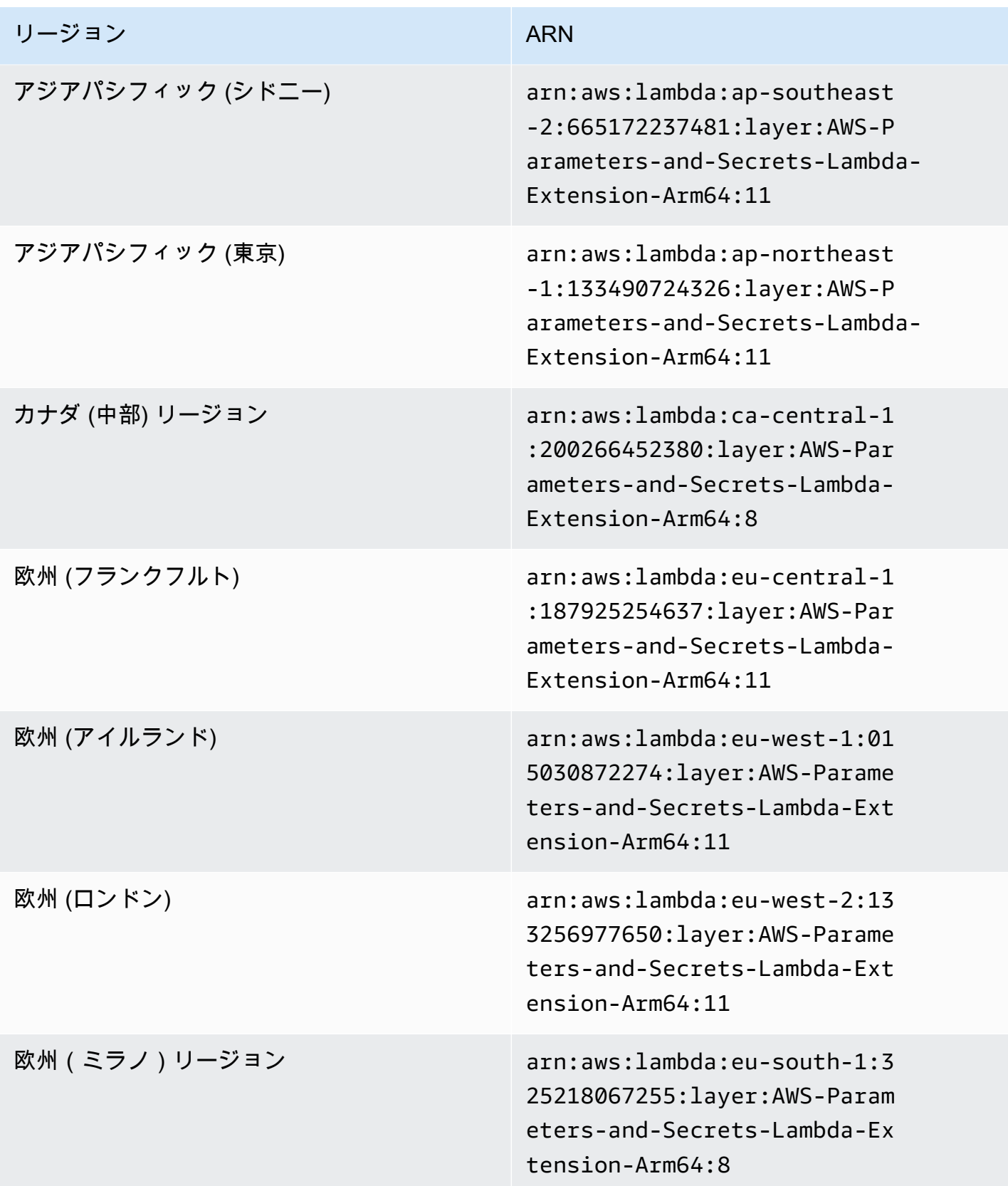

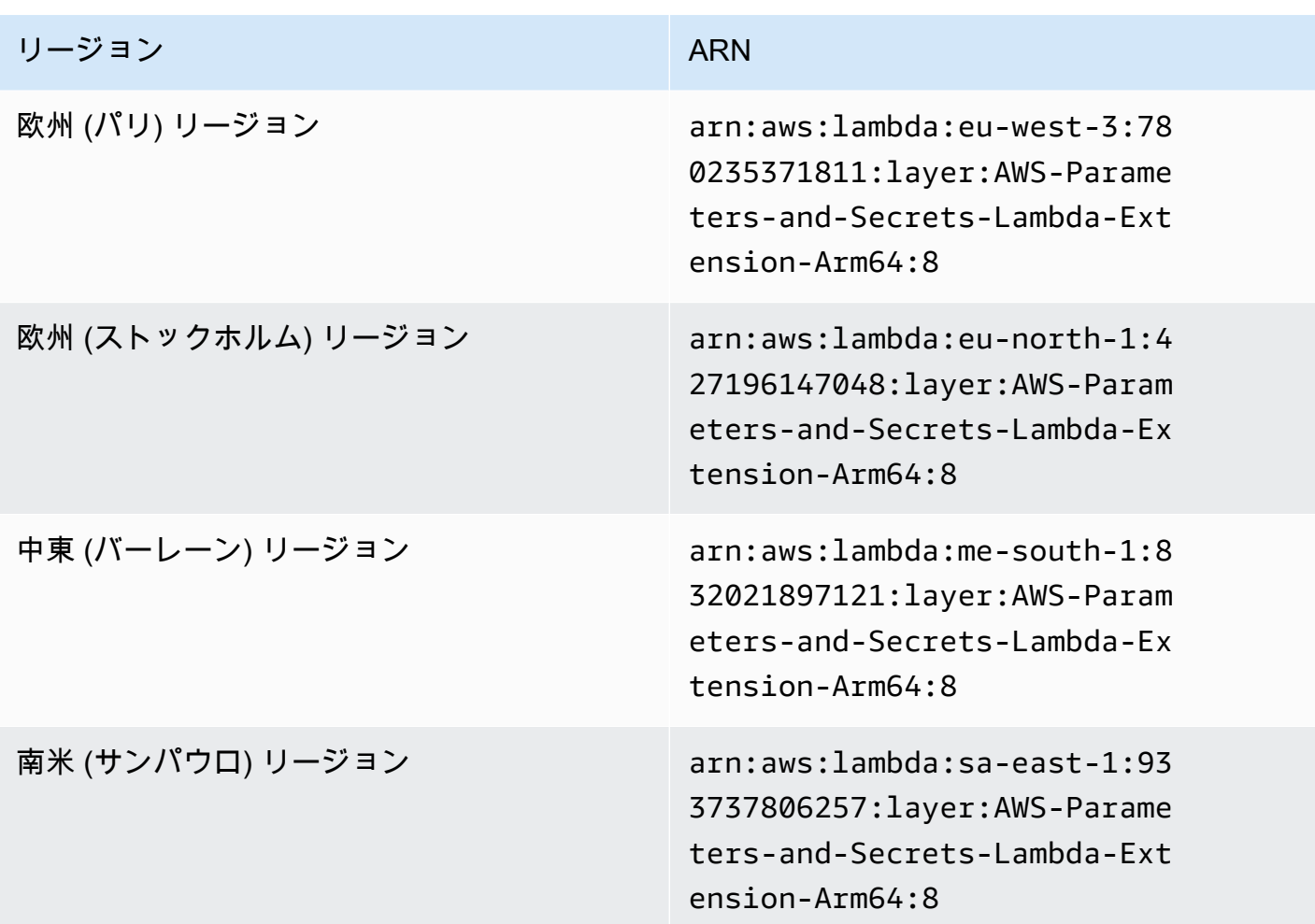

# その他の製品やサービスとの統合

AWS Systems Manager には、次の表に示す製品とサービスの統合が組み込まれています。

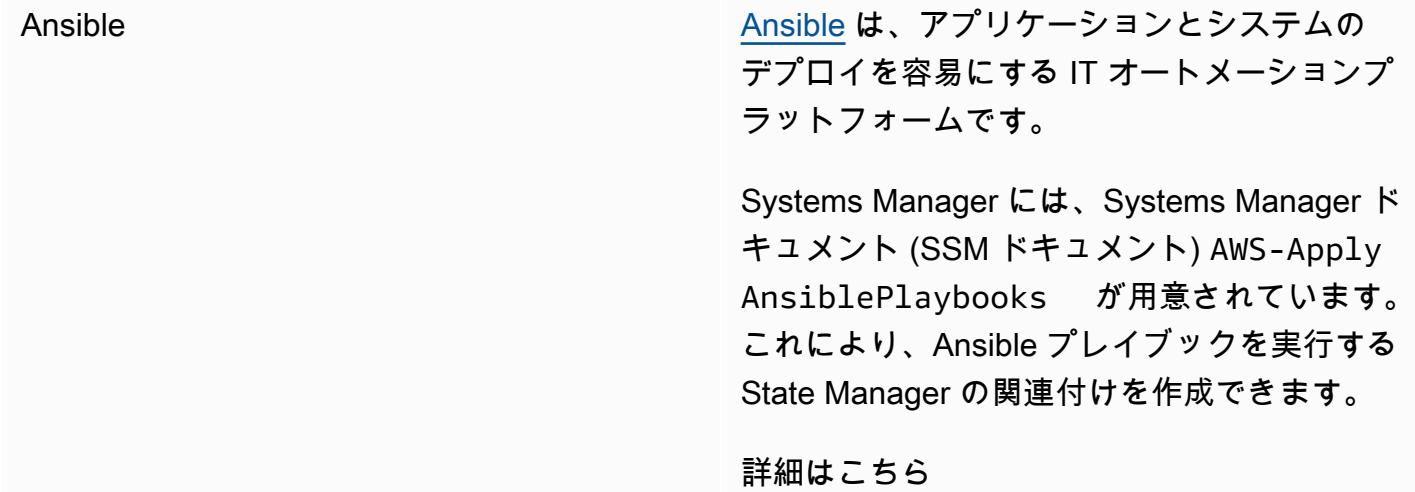

[チュートリアル: Ansible プレイブックを実行す](#page-1782-0) [る関連付けの作成](#page-1782-0)

[Chef](https://www.chef.io/) Chef とんじ こうしょう こうしょう Chef は、アプリケーションとシステムのデプ ロイを容易にする IT オートメーションツール です。

> Systems Manager には AWS-Apply ChefRecipes SSM ドキュメントが用意さ れています。これにより、Chef レシピを実行 する AWS Systems Manager の一機能である State Manager の関連付けを作成できます。

詳細はこちら

### [チュートリアル: Chef recipe を実行する関連付](#page-1791-0) [けの作成](#page-1791-0)

Systems Manager は [Chef InSpec](https://www.chef.io/products/chef-inspec/) プロファイ ルとも統合されるため、コンプライアンスス キャンを実行したり、準拠および非準拠のノー ドを表示したりできます。

詳細はこちら

[Systems Manager Compliance で Chef InSpec](#page-2791-0)  [プロファイルを使用する](#page-2791-0)

GitHub [GitHub](https://github.com/) は、ソフトウェア開発のバージョン管 理とコラボレーションのためのホスティングを 提供します。

> Systems Manager には、GitHub に格納さ れている他の SSM ドキュメントを実行でき る SSM ドキュメント AWS-RunDocument と、GitHub に格納されているスクリプトを 実行できる SSM ドキュメント AWS-RunRe moteScript が用意されています。

詳細はこちら

- [遠隔で ドキュメントを実行する](#page-2283-0)
- [GitHub からのスクリプトの実行](#page-2782-0)

Jenkins [Jenkins](https://www.jenkins.io/) は、デベロッパーがソフトウェアを確 実に構築、テスト、デプロイできるようにする オープンソースのオートメーションサーバーで す。

> Systems Manager の一機能である Automation は、Amazon Machine Images (AMIs) にアプリ ケーションリリースをプレインストールするた めのビルド後のステップとして使用できます。

詳細はこちら

[オートメーションと Jenkins を使用した AMIs](#page-1115-0)  [の更新](#page-1115-0)

ServiceNow [ServiceNow](https://www.servicenow.com/) は、IT サービスと運用を管理でき るエンタープライズサービス管理システムで す。

> オートメーション、Change Manager、I ncident Manager、および OpsCenter (すべて Systems Manager の機能) は、AWS Service Management Connector を使用して ServiceNo w と統合できます。この統合により、Se rviceNow から AWS Support ケースの表示、作 成、更新、対応の追加、および解決を行うこと ができます。

詳細はこちら

[ServiceNow との統合](#page-2796-0)

トピック

- [GitHub からのスクリプトの実行](#page-2782-0)
- [Systems Manager Compliance で Chef InSpec プロファイルを使用する](#page-2791-0)
- [ServiceNow との統合](#page-2796-0)

## <span id="page-2782-0"></span>GitHub からのスクリプトの実行

このトピックでは、事前定義された Systems Manager ドキュメント (SSM ドキュメント) AWS-RunRemoteScript を使用して、Ansible プレイブック、Python、Ruby、および PowerShell スクリ プトなどのスクリプトを GitHub からダウンロードする方法について説明します。この SSM ドキュ メントを使用することで、スクリプトを手動で Amazon Elastic Compute Cloud (Amazon EC2) に ポーティングしたり、SSM ドキュメントにラップしたりする必要はなくなりました。AWS Systems Manager と GitHub との統合により、Infrastructure as Code (コードとしてのインフラストラクチャ) が促進され、フリート全体の設定を標準化しながらノードを管理する時間が短縮されます。

リモートの場所からスクリプトやその他の SSM ドキュメントをダウンロードして実行できる、カス タム SSM ドキュメントを作成することもできます。詳細については、「[複合ドキュメントの作成」](#page-2272-0) を参照してください。

複数のスクリプトを含むディレクトリをダウンロードすることもできます。ディレクトリ内でプライ マリスクリプトを実行すると、Systems Manager はディレクトリに含まれている参照されるスクリ プトも実行します。

GitHub からのスクリプトの実行に関する以下の重要な詳細をメモします。

- Systems Manager は、スクリプトがノードで実行できるかどうかを検証しません。スクリプトを ダウンロードして実行する前に、必要なソフトウェアがノードにインストールされていることを 確認してください。または、AWS Systems Manager の機能である Run Command または State Manager のいずれかを使用してソフトウェアをインストールした複合ドキュメントを作成し、ス クリプトをダウンロードして実行することもできます。
- お客様には、すべての GitHub 要件が満たされていることを確認する責任があります。これには、 必要に応じてアクセストークンを更新することが含まれます。また、認証されたリクエストまたは 認証されていないリクエストの数が超過しないようにしてください。詳細については、GitHub ド キュメントを参照してください。
- GitHub Enterprise リポジトリはサポートされていません。

### トピック

- [GitHub から Ansible プレイブックを実行する](#page-2783-0)
- [GitHub から Python スクリプトを実行する](#page-2787-0)

<span id="page-2783-0"></span>GitHub から Ansible プレイブックを実行する

このセクションでは、コンソールまたは AWS Command Line Interface (AWS CLI) を使用し て、GitHub から Ansible プレイブックを実行する手順を説明します。

開始する前に

プライベート GitHub リポジトリに保存されているスクリプトを実行する場合は、GitHub セキュリ ティアクセストークンの AWS Systems Manager SecureString パラメータを作成します。SSH 経 由でトークンを手動で渡すことで、プライベート GitHub リポジトリのスクリプトにアクセスするこ とはできません。アクセストークンは、Systems Manager SecureString パラメータとして渡す必 要があります。SecureString パラメータの作成の詳細については、「[Systems Manager パラメー](#page-474-0) [タを作成する](#page-474-0)」を参照してください。

GitHub から Ansible プレイブックを実行する (コンソール)

GitHub から Ansible プレイブックを実行する

- 1. AWS Systems Manager コンソール ([https://console.aws.amazon.com/systems-manager/\)](https://console.aws.amazon.com/systems-manager/) を開 きます。
- 2. ナビゲーションペインで、[Run Command] を選択します。
- 3. [コマンドの実行] を選択します。
- 4. [コマンドのドキュメント] リストで、[**AWS-RunRemoteScript**] を選択します。
- 5. [コマンドパラメータ] で、以下の作業を行います。
	- [ソースタイプ] で、[GitHub] を選択します。
	- [ソース情報] ボックスに、ソースにアクセスするために必要な情報を次の形式で入力します。

```
{ 
   "owner": "owner_name", 
   "repository": "repository_name", 
   "getOptions": "branch:branch_name", 
   "path": "path_to_scripts_or_directory", 
   "tokenInfo": "{{ssm-secure:SecureString_parameter_name}}" 
}
```
この例では、webserver.yml という名前のファイルがダウンロードされます。

```
{ 
     "owner": "TestUser1", 
     "repository": "GitHubPrivateTest", 
     "getOptions": "branch:myBranch", 
     "path": "scripts/webserver.yml", 
     "tokenInfo": "{{ssm-secure:mySecureStringParameter}}"
}
```
**a** Note

"branch" は、SSM ドキュメントが 以外のブランチに保存されている場合にのみ必 要です。master リポジトリ内の特定のコミットにあるバージョンのスクリプトを使用するに は、commitID ではなく、getOptions を指定して branch を使用します。以下に 例を示します。

"getOptions": "commitID:bbc1ddb94...b76d3bEXAMPLE",

• [コマンドライン] フィールドに、スクリプトの実行に必要なパラメータを入力します。以下は その例です。

**ansible-playbook -i "localhost," --check -c local webserver.yml**

- (オプション) [作業ディレクトリ] に、スクリプトをダウンロードして実行する先の、ノードの ディレクトリの名前を入力します。
- (オプション) [実行タイムアウト] に、スクリプトコマンドの実行を失敗とするまでにシステム が待機する秒数を指定します。
- 6. [ターゲット] セクションで、タグの指定、インスタンスやエッジデバイスの手動選択、リソース グループの指定により、このオペレーションを実行するマネージドノードを選択します。

### **a** Tip

表示されるはずのマネージドノードが表示されない場合は、トラブルシューティングの ヒントについて「[マネージドノードの可用性のトラブルシューティング](#page-1378-0)」を参照してく ださい。

- 7. [その他のパラメータ] で、以下の操作を行います。
	- [コメント] に、このコマンドに関する情報を入力します。
	- [タイムアウト (秒)] に、コマンドの実行全体が失敗するまでにシステムが待機する秒数を指定 します。
- 8. [レート制御] の場合:
	- [同時実行数] の場合、コマンドを同時に実行するマネージドノードの数または割合を指定しま す。

**a** Note

マネージドノードに適用されるタグを指定するか、AWS リソースグループを指定し てターゲットを選択し、ターゲットとなるマネージドノードの数が不明な場合は、割 合を指定してドキュメントを同時に実行できるターゲットの数を制限します。

• [エラーのしきい値] で、ノードの数または割合のいずれかで失敗した後、他のマネージドノー ドでのコマンドの実行をいつ停止するか指定します。例えば、3 つのエラーを指定した場

合、4 番目のエラーが受信されると、Systems Manager はコマンドの送信を停止します。コ マンドを処理しているマネージドノードもエラーを送信する可能性があります。

9. (オプション) コマンド出力をファイルに保存する場合は、[出力オプション] の [S3 バケットにコ マンド出力を書き込む] ボックスを選択します。ボックスにバケット名とプレフィックス (フォ ルダ) 名を入力します。

**a** Note

S3 バケットにデータを書き込む機能を許可する S3 許可は、このタスクを実行する IAM ユーザーのものではなく、インスタンスに割り当てられたインスタンスプロファイル (EC2 インスタンスの場合) または IAM サービスロール (ハイブリッドアクティベーショ ンマシン) のものです。詳細については、[「Systems Manager に必要なインスタンスの](#page-36-0) [アクセス許可を設定する](#page-36-0)」または「[ハイブリッド環境に IAM サービスロールを作成す](#page-56-0) [る](#page-56-0)」を参照してください。さらに、指定された S3 バケットが別の AWS アカウント に ある場合は、マネージドノードに関連付けられたインスタンスプロファイルまたは IAM サービスロールが、そのバケットへの書き込みに必要なアクセス許可があることを確認 してください。

10. [SNS Notifications (SNS 通知)] セクションで、コマンドの実行状態に関する通知を受け取る場合 は、[Enable SNS notifications (SNS 通知を有効にする)] チェックボックスをオンにします。

Run Command 用の Amazon SNS 通知の設定の詳細については、「[Amazon SNS 通知を使用し](#page-2709-0) [た Systems Manager のステータス変更のモニタリング](#page-2709-0)」を参照してください。

11. [Run (実行)] を選択します。

AWS CLI を使用して、GitHub から Ansible プレイブックを実行する

1. まだ AWS Command Line Interface (AWS CLI) をインストールして設定していない場合は、イ ンストールして設定します。

詳細については、「[AWS CLI の最新バージョンをインストールまたは更新します。」](https://docs.aws.amazon.com/cli/latest/userguide/getting-started-install.html)を参照し てください。

2. GitHub からスクリプトをダウンロードして実行するには、次のコマンドを実行します。

aws ssm send-command \ --document-name "AWS-RunRemoteScript" \ --instance-ids "*instance-IDs*"\

```
 --parameters '{"sourceType":["GitHub"],"sourceInfo":["{\"owner
\":\"owner_name\", \"repository\": \"repository_name\", \"path
\": \"path_to_file_or_directory\", \"tokenInfo\":\"{{ssm-
secure:name_of_your_SecureString_parameter}}\" }"],"commandLine":
["commands_to_run"]}'
```
ローカル Linux マシン上で実行するコマンドの例を次に示します。

```
aws ssm send-command \ 
     --document-name "AWS-RunRemoteScript" \ 
     --instance-ids "i-02573cafcfEXAMPLE" \ 
     --parameters '{"sourceType":["GitHub"],"sourceInfo":["{\"owner\":\"TestUser1\", 
 \"repository\": \"GitHubPrivateTest\", \"path\": \"scripts/webserver.yml\", 
 \"tokenInfo\":\"{{ssm-secure:mySecureStringParameter}}\" }"],"commandLine":
["ansible-playbook -i "localhost," --check -c local webserver.yml"]}'
```
<span id="page-2787-0"></span>GitHub から Python スクリプトを実行する

このセクションでは、AWS Systems Manager コンソールまたは AWS Command Line Interface (AWS CLI) を使用して、GitHub から Python スクリプトを実行する手順を説明します。

GitHub から Python スクリプトを実行する (コンソール)

GitHub から Python スクリプトを実行する

- 1. AWS Systems Manager コンソール ([https://console.aws.amazon.com/systems-manager/\)](https://console.aws.amazon.com/systems-manager/) を開 きます。
- 2. ナビゲーションペインで、[Run Command] を選択します。
- 3. [コマンドの実行] を選択します。
- 4. [Command document (コマンドのドキュメント)] リストで、[**AWS-RunRemoteScript**] を選択 します。
- 5. [コマンドのパラメータ] で、以下の作業を行います。
	- [ソースタイプ] で、[GitHub] を選択します。
	- [Source Info (ソース情報)] ボックスに、ソースにアクセスするために必要な情報を次の形式で 入力します。

"owner": "*owner\_name*",

{

```
 "repository": "repository_name", 
     "getOptions": "branch:branch_name", 
     "path": "path_to_document", 
     "tokenInfo": "{{ssm-secure:SecureString_parameter_name}}"
}
```
たとえば次の例では、complex-script という名前のスクリプトのディレクトリをダウンロード します。

```
{ 
     "owner": "TestUser1", 
     "repository": "SSMTestDocsRepo", 
     "getOptions": "branch:myBranch", 
     "path": "scripts/python/complex-script", 
     "tokenInfo": "{{ssm-secure:myAccessTokenParam}}"
}
```

```
a Note
```

```
"branch" は、スクリプトが 以外のブランチに保存されている場合にのみ必要で
す。master
リポジトリ内の特定のコミットにあるバージョンのスクリプトを使用するに
は、commitID ではなく、getOptions を指定して branch を使用します。以下に
例を示します。
"getOptions": "commitID:bbc1ddb94...b76d3bEXAMPLE",
```
• [Command Line (コマンドライン)] に、スクリプト実行用のパラメータを入力します。以下は その例です。

mainFile.py argument-1 argument-2

この例では mainFile.py を実行し、complex-script ディレクトリ内の他のスクリプトを 実行できます。

- (オプション) [Working Directory] (作業ディレクトリ) に、スクリプトをダウンロードして実行 する先の、ノードのディレクトリの名前を入力します。
- (オプション) [Execution Timeout (実行タイムアウト)] に、スクリプトコマンドの実行が失敗す るまでにシステムが待機する秒数を指定します。

6. [Targets] (ターゲット) セクションで、タグの指定、インスタンスやエッジデバイスの手動選 択、リソースグループの指定により、このオペレーションを実行するマネージドノードを選択し ます。

## **b** Tip 表示されるはずのマネージドノードが表示されない場合は、トラブルシューティングの ヒントについて「[マネージドノードの可用性のトラブルシューティング](#page-1378-0)」を参照してく ださい。

- 7. [その他のパラメータ] で、以下の操作を行います。
	- [コメント] に、このコマンドに関する情報を入力します。
	- [タイムアウト (秒)] に、コマンドの実行全体が失敗するまでにシステムが待機する秒数を指定 します。
- 8. [レート制御] の場合:
	- [同時実行数] の場合、コマンドを同時に実行するマネージドノードの数または割合を指定しま す。

#### **a** Note

マネージドノードに適用されるタグを指定するか、AWS リソースグループを指定し てターゲットを選択し、ターゲットとなるマネージドノードの数が不明な場合は、割 合を指定してドキュメントを同時に実行できるターゲットの数を制限します。

- [エラーのしきい値] で、ノードの数または割合のいずれかで失敗した後、他のマネージドノー ドでのコマンドの実行をいつ停止するか指定します。例えば、3 つのエラーを指定した場 合、4 番目のエラーが受信されると、Systems Manager はコマンドの送信を停止します。コ マンドを処理しているマネージドノードもエラーを送信する可能性があります。
- 9. (オプション) コマンド出力をファイルに保存する場合は、[出力オプション] の [S3 バケットにコ マンド出力を書き込む] ボックスを選択します。ボックスにバケット名とプレフィックス (フォ ルダ) 名を入力します。

**a** Note

S3 バケットにデータを書き込む機能を許可する S3 許可は、このタスクを実行する IAM ユーザーのものではなく、インスタンスに割り当てられたインスタンスプロファイル

(EC2 インスタンスの場合) または IAM サービスロール (ハイブリッドアクティベーショ ンマシン) のものです。詳細については、[「Systems Manager に必要なインスタンスの](#page-36-0) [アクセス許可を設定する](#page-36-0)」または「[ハイブリッド環境に IAM サービスロールを作成す](#page-56-0) [る](#page-56-0)」を参照してください。さらに、指定された S3 バケットが別の AWS アカウント に ある場合は、マネージドノードに関連付けられたインスタンスプロファイルまたは IAM サービスロールが、そのバケットへの書き込みに必要なアクセス許可があることを確認 してください。

10. [SNS Notifications (SNS 通知)] セクションで、コマンドの実行状態に関する通知を受け取る場合 は、[Enable SNS notifications (SNS 通知を有効にする)] チェックボックスをオンにします。

Run Command 用の Amazon SNS 通知の設定の詳細については、「[Amazon SNS 通知を使用し](#page-2709-0) [た Systems Manager のステータス変更のモニタリング](#page-2709-0)」を参照してください。

11. [Run (実行)] を選択します。

AWS CLI を使用して、GitHub から Python スクリプトを実行する

1. まだ AWS Command Line Interface (AWS CLI) をインストールして設定していない場合は、イ ンストールして設定します。

詳細については、「[AWS CLI の最新バージョンをインストールまたは更新します。」](https://docs.aws.amazon.com/cli/latest/userguide/getting-started-install.html)を参照し てください。

2. GitHub からスクリプトをダウンロードして実行するには、次のコマンドを実行します。

aws ssm send-command --document-name "AWS-RunRemoteScript" --instanceids "*instance-IDs*" --parameters '{"sourceType":["GitHub"],"sourceInfo": ["{\"owner\":\"*owner\_name*\", \"repository\":\"*repository\_name*\", \"path\": \"*path\_to\_script\_or\_directory*"}"],"commandLine":["*commands\_to\_run*"]}'

以下はその例です。

```
aws ssm send-command --document-name "AWS-RunRemoteScript" --instance-ids 
 "i-02573cafcfEXAMPLE" --parameters '{"sourceType":["GitHub"],"sourceInfo":
["{\"owner\":\"TestUser1\", \"repository\":\"GitHubTestPublic\", \"path\": 
 \"scripts/python/complex-script\"}"],"commandLine":["mainFile.py argument-1 
 argument-2 "]}'
```
この例では、complex-script というスクリプトのディレクトリをダウンロードしま す。commandLine エントリが mainFile.py を実行し、complex-script ディレクトリ内の 他のスクリプトを実行できます。

### <span id="page-2791-0"></span>Systems Manager Compliance で Chef InSpec プロファイルを使用する

AWS Systems Manager は [Chef InSpec](https://www.chef.io/inspec/) に統合されています。Chef InSpec はオープンソースのテス トフレームワークで、人が読み取り可能なプロファイルを作成して GitHub または Amazon Simple Storage Service (Amazon S3) に保存できます。その後、Systems Manager を使用してコンプラ イアンススキャンを実行し、準拠または非準拠のノードを表示できます。プロファイルは、コン ピューティング環境のセキュリティ、コンプライアンス、またはポリシー要件です。例えば、AWS Systems Manager の一機能である Compliance でノードをスキャンするとき、次のチェックを実行 するプロファイルを作成できます

- 特定のポートが開いているか閉じているかをチェックします。
- 特定のアプリケーションが実行中かどうかをチェックします。
- 特定のパッケージがインストールされているかどうかをチェックします。
- 特定のプロパティの Windows レジストリキーをチェックします。

Amazon Elastic Compute Cloud (Amazon EC2) インスタンスと、Systems Manager で管理している オンプレミスサーバーまたは仮想マシン (VM) 用の InSpec プロファイルを作成できます。次のサン プル Chef InSpec プロファイルでは、ポート 22 が開いているかどうかをチェックします。

```
control 'Scan Port' do
impact 10.0
title 'Server: Configure the service port'
desc 'Always specify which port the SSH server should listen to.
Prevent unexpected settings.'
describe sshd_config do
its('Port') { should eq('22') }
end
end
```
InSpec には、チェックや監査コントロールを迅速に書き込みするのに役立つリソースのコレクショ ンが含まれています。InSpec は [InSpec ドメイン固有言語 \(DSL\)](https://www.inspec.io/docs/reference/dsl_inspec/) を使用して、これらのコントロー ルを Ruby で書き込みます。InSpec ユーザーの大規模なコミュニティで作成されたプロファイルを 使用することもできます。例えば、GitHub の [DevSec chef-os-hardening](https://github.com/dev-sec/chef-os-hardening) プロジェクトには、ノード をセキュリティで保護するのに役立つ数多くのプロファイルが含まれています。プロファイルを記述 して GitHub または Amazon S3 に保存できます。

### 仕組み

- ここでは、Compliance で InSpec プロファイルを使用するプロセスの仕組みを説明します。
- 1. 事前定義された InSpec プロファイルを使用するよう指定するか、独自に作成します。GitHub [の事前定義されたプロファイル](https://github.com/search?p=1&q=topic%3Ainspec+org%3Adev-sec&type=Repositories)を使用して開始できます。独自の InSpec プロファイルを作成する 方法については[、Chef InSpec プロファイルに](https://www.inspec.io/docs/reference/profiles/)関するページを参照してください。
- 2. パブリックまたはプライベートの GitHub リポジトリ、または S3 バケットにプロファイルを保存 します。
- 3. Systems Manager ドキュメント (SSM ドキュメント) AWS-RunInspecChecks を使用し て、InSpec プロファイルで Compliance を実行します。Compliance スキャンは、AWS Systems Manager の一機能である Run Command を使用してオンデマンドスキャンを開始すること も、AWS Systems Manager の一機能である State Manager を使用して定期的な Compliance ス キャンをスケジュールすることもできます。
- 4. Compliance API または Compliance コンソールを使用して、準拠していないノードを識別しま す。
	- **a** Note

以下の情報に注意してください。

- Chef はノードのクライアントを使用してプロファイルを処理します。クライアントを インストールする必要はありません。Systems Manager が SSM ドキュメント AWS-RunInspecChecks を実行すると、システムはクライアントがインストールされているか どうかをチェックします。インストールされていない場合、Systems Manager はスキャン 中に Chef クライアントをインストールし、スキャンが完了した後にクライアントをアン インストールします。
- このトピックで説明するように、SSM ドキュメント AWS-RunInspecChecks を実行 すると、対象となる各ノードにタイプ Custom:Inspec のコンプライアンスエントリが 割り当てられます。このコンプライアンスタイプを割り当てるために、ドキュメントは [PutComplianceItems](https://docs.aws.amazon.com/systems-manager/latest/APIReference/API_PutComplianceItems.html) API オペレーションを呼び出します。

InSpec コンプライアンススキャンの実行

このセクションでは、Systems Manager コンソールと AWS Command Line Interface (AWS CLI) を 使用して InSpec コンプライアンススキャンを実行する方法について説明します。コンソールの手順 では、State Manager を設定してスキャンを実行する方法を示します。AWS CLI の手順では、Run Command を設定してスキャンを実行する方法を示します。

State Manager (コンソール) を使用して InSpec コンプライアンススキャンを実行する

AWS Systems Manager コンソールを使用して State Manager で InSpec コンプライアンススキャン を実行するには

- 1. AWS Systems Manager コンソール ([https://console.aws.amazon.com/systems-manager/\)](https://console.aws.amazon.com/systems-manager/) を開 きます。
- 2. ナビゲーションペインで、[State Manager] を選択します。
- 3. [関連付けの作成] を選択します。
- 4. [関連付けの詳細の指定] セクションで、名前を入力します。
- 5. [ドキュメント] リストで、[**AWS-RunInspecChecks**] を選択します。
- 6. [ドキュメントのバージョン] リストで、[ランタイムの最新] を選択します。
- 7. [パラメータ] セクション内の [ソースタイプ] リストで、[GitHub] または [S3] を選択します。

[GitHub] を選択した場合は、[ソース情報] フィールドのパブリックまたはプライベート GitHub リポジトリに InSpec プロファイルへのパスを入力します。Systems Manager チームによっ て提供された以下の場所からのパブリックプロファイルの例です [https://github.com/awslabs/](https://github.com/awslabs/amazon-ssm/tree/master/Compliance/InSpec/PortCheck)  [amazon-ssm/tree/master/Compliance/InSpec/PortCheck](https://github.com/awslabs/amazon-ssm/tree/master/Compliance/InSpec/PortCheck)。

{"owner":"awslabs","repository":"amazon-ssm","path":"Compliance/InSpec/ PortCheck","getOptions":"branch:master"}

[S3] を選択した場合は、[ソース情報] フィールドの S3 バケットの InSpec プロファイルに有効 な URL を入力します。

Systems Manager が GitHub および Amazon S3 と統合する方法の詳細については、「[GitHub](#page-2782-0)  [からのスクリプトの実行](#page-2782-0)」を参照してください。

8. [ターゲット] セクションで、タグの指定、インスタンスやエッジデバイスの手動選択、リソース グループの指定により、このオペレーションを実行するマネージドノードを選択します。

### **G** Tip

表示されるはずのマネージドノードが表示されない場合は、トラブルシューティングの ヒントについて「[マネージドノードの可用性のトラブルシューティング](#page-1378-0)」を参照してく ださい。

- 9. [スケジュールを指定] セクションで、スケジュールビルダーオプションを使用してコンプライア ンススキャンを実行するタイミングを指定するスケジュールを作成します。
- 10. [レート制御] の場合:
	- [同時実行数] の場合、コマンドを同時に実行するマネージドノードの数または割合を指定しま す。

**a** Note

マネージドノードに適用されるタグを指定するか、AWS リソースグループを指定し てターゲットを選択し、ターゲットとなるマネージドノードの数が不明な場合は、割 合を指定してドキュメントを同時に実行できるターゲットの数を制限します。

- [エラーのしきい値] で、ノードの数または割合のいずれかで失敗した後、他のマネージドノー ドでのコマンドの実行をいつ停止するか指定します。例えば、3 つのエラーを指定した場 合、4 番目のエラーが受信されると、Systems Manager はコマンドの送信を停止します。コ マンドを処理しているマネージドノードもエラーを送信する可能性があります。
- 11. (オプション) コマンド出力をファイルに保存する場合は、[出力オプション] の [S3 バケットにコ マンド出力を書き込む] ボックスを選択します。ボックスにバケット名とプレフィックス (フォ ルダ) 名を入力します。

**a** Note

S3 バケットにデータを書き込む機能を許可する S3 許可は、このタスクを実行する IAM ユーザーのものではなく、インスタンスに割り当てられたインスタンスプロファイル (EC2 インスタンスの場合) または IAM サービスロール (ハイブリッドアクティベーショ ンマシン) のものです。詳細については、[「Systems Manager に必要なインスタンスの](#page-36-0) [アクセス許可を設定する](#page-36-0)」または「[ハイブリッド環境に IAM サービスロールを作成す](#page-56-0) [る](#page-56-0)」を参照してください。さらに、指定された S3 バケットが別の AWS アカウント に ある場合は、マネージドノードに関連付けられたインスタンスプロファイルまたは IAM

サービスロールが、そのバケットへの書き込みに必要なアクセス許可があることを確認 してください。

- 12. [関連付けの作成] を選択します。システムにより関連付けが作成され、コンプライアンススキャ ンが自動的に実行されます。
- 13. スキャンが完了するまで数分待ってから、ナビゲーションペインの [コンプライアンス] を選択 します。
- 14. [対応するマネージドインスタンス] で、[コンプライアンスタイプ] の列が [Custom:Inspec] であ るノードを見つけます。
- 15. 非準拠ステータスの詳細を表示するには、ノード ID を選択します。

Run Command (AWS CLI) を使用した InSpec コンプライアンススキャンの実行

1. まだ AWS Command Line Interface (AWS CLI) をインストールして設定していない場合は、イ ンストールして設定します。

詳細については、「[AWS CLI の最新バージョンをインストールまたは更新します。」](https://docs.aws.amazon.com/cli/latest/userguide/getting-started-install.html)を参照し てください。

2. 以下のいずれかのコマンドを実行して GitHub または Amazon S3 から InSpec プロファイルを 実行します。

コマンドでは、以下のパラメータを使用します。

- sourceType: GitHub またはAmazon S3
- sourceInfo: GitHub または S3 バケットのいずれかの InSpec プロファイルフォルダへの URL。フォルダには、基本 InSpec ファイル (\*.yml) およびすべての関連するコントロール (\*.rb) が含まれている必要があります。

**GitHub** 

```
aws ssm send-command --document-name "AWS-RunInspecChecks" --targets 
 '[{"Key":"tag:tag_name","Values":["tag_value"]}]' --parameters '{"sourceType":
["GitHub"],"sourceInfo":["{\"owner\":\"owner_name\", \"repository\":
\"repository_name\", \"path\": \"Inspec.yml_file"}"]}'
```
以下はその例です。

```
aws ssm send-command --document-name "AWS-RunInspecChecks" --targets 
  '[{"Key":"tag:testEnvironment","Values":["webServers"]}]' --parameters 
  '{"sourceType":["GitHub"],"getOptions":"branch:master","sourceInfo":["{\"owner\":
\"awslabs\", \"repository\":\"amazon-ssm\", \"path\": \"Compliance/InSpec/PortCheck
\"}"]}'
```
Amazon S3

```
aws ssm send-command --document-name "AWS-RunInspecChecks" --targets 
  '[{"Key":"tag:tag_name","Values":["tag_value"]}]' --parameters'{"sourceType":
["S3"],"sourceInfo":["{\"path\":\"https://s3.aws-api-domain/DOC-EXAMPLE-
BUCKET/Inspec.yml_file\"}"]}'
```
以下はその例です。

```
aws ssm send-command --document-name "AWS-RunInspecChecks" --targets 
  '[{"Key":"tag:testEnvironment","Values":["webServers"]}]' --
parameters'{"sourceType":["S3"],"sourceInfo":["{\"path\":\"https://s3.aws-api-
domain/DOC-EXAMPLE-BUCKET/InSpec/PortCheck.yml\"}"]}'
```
3. コンプライアンススキャンの概要を表示するには、次のコマンドを実行します。

```
aws ssm list-resource-compliance-summaries --filters 
  Key=ComplianceType,Values=Custom:Inspec
```
4. 次のコマンドを実行して、準拠していないノードの詳細を表示します。

aws ssm list-compliance-items --resource-ids *node\_ID* --resource-type ManagedInstance --filters Key=DocumentName,Values=AWS-RunInspecChecks

## <span id="page-2796-0"></span>ServiceNow との統合

ServiceNow は、IT サービス、チケットシステム、サポートなど、組織レベルのワークフローを 作成および管理するためのクラウドベースのサービス管理システムを提供します。AWS Service Management Connector は、ServiceNow を Systems Manager と統合して、ServiceNow から AWS リソースをプロビジョニング、管理、運用します。AWS Service Management Connector を使用す ると、オートメーション、Change Manager、Incident Manager、および OpsCenter (すべて AWS Systems Manager の一機能) と ServiceNow を統合できます。

ServiceNow を使用して、以下のタスクを実行できます。

- Systems Manager からオートメーションプレイブックを実行します。
- Systems Manager OpsItems からインシデントを表示、更新、および解決します。
- Systems Manager OpsCenter を使用して、インシデントなどの運用アイテムを表示および管理し ます。
- 事前承認された変更テンプレートのキュレートされたリストから Systems Manager 変更リクエス トを表示して実行します。
- Incident Manager と統合することで、AWS ホストアプリケーションに関連するインシデントの管 理と解決を行います。

**a** Note

ServiceNow との統合方法については、「AWS サービスマネジメントコネクタ管理者ガイ ド」の「[AWS サービスの統合の設定」](https://docs.aws.amazon.com/smc/latest/ag/sn-config-integ.html)を参照してください。

# Systems Manager リソースにタグを付ける

タグとは、AWS リソースに割り当てるラベルです。タグはそれぞれ、1 つのキーと 1 つの値で構成 されており、どちらもお客様側が定義します。

タグを使用すると、AWS リソースを目的、所有者、環境などさまざまな方法で分類することがで きます。たとえば、開発に使用されているか本番稼働に使用されているかに基づいてリソースを整 理および管理する場合は、一部のリソースに Environment キーと Production 値をタグ付けし ます。その後、"Key=Environment,Values=Production" とタグ付けされたリソースに対し てさまざまなタイプのクエリを実行できます。例えば、アカウントのマネージドノードに対して一 連のタグを定義して、オペレーティングシステムと環境ごとに追跡またはターゲットできます (例 えば development、staging、production としてグループ分けされた SUSE Linux Enterprise Server )。コマンドでこのキーバリューのペアを指定することで、リソースにオペレーションを実行 することもできます。それにはグループ内のすべてのノードに更新スクリプトを実行したり、それら のノードのステータスを確認したりする行動も含まれます。

AWS Systems Manager リソースに適用されたタグは、さまざまなオペレーションで使用できます。 例えば、[コマンドの実行](#page-1649-0)または[メンテナンスウィンドウにターゲットを割り当て](#page-1189-0)の際、指定されたタ グ キーバリューのペアでタグ付けされたマネージドノードのみをターゲットにできます。また、リ ソースに適用されたタグに基づいて、[リソースへのアクセスを制限](#page-2328-0)できます。

さらに、同じタイプだけでなく、さまざまなタイプの AWS リソースに同じタグを指定すること で、リソースグループを作成できます。その後、Resource Groups を使用して、グループ内のどの リソースが準拠していて正しく動作しているか、どのリソースにアクションが必要なのかに関する 情報を表示できます。表示する情報は、サポートされている Systems Manager リソースタイプだけ でなく、Resource Groups に追加できるすべてのタイプの AWS リソースに関連します。詳細につい ては、AWS Resource Groups ユーザーガイド の[「AWS Resource Groups とは](https://docs.aws.amazon.com/ARG/latest/userguide/welcome.html)」を参照してくださ い。

この章の残りの部分では、Systems Manager リソースからタグを追加および削除する方法について 説明します。

トピック

- [タグ付けできる Systems Manager リソース](#page-2799-0)
- [Tagging Systems Manager の関連付け](#page-2800-0)
- [オートメーションのタグ付け](#page-2804-0)
- [システムマネージャのドキュメントにタグを付ける](#page-2808-0)
- [メンテナンスウィンドウのタグ付け](#page-2813-0)
- [マネージドノードのタグ付け](#page-2819-0)
- [OpsItems のタグ付け](#page-2825-0)
- [Systems Manager パラメータにタグをつける](#page-2829-0)
- [パッチベースラインへのタグ付け](#page-2834-0)

# <span id="page-2799-0"></span>タグ付けできる Systems Manager リソース

以下の AWS Systems Manager リソースにタグを適用できます。

- 関連付け
- オートメーション
- ドキュメント
- メンテナンスウィンドウ
- マネージドノード
- OpsItems
- OpsMetadata
- パラメータ
- パッチベースライン

OpsItems と OpsMetadata を除くこれらのタイプそれぞれをリソースグループに追加できます。

リソースタイプに応じて、タグを使用してオペレーションに含めるリソースを特定できます。たとえ ば、マネージドノードのグループをタグ付けして、そのキーバリューのペアを持つノードのみをター ゲットにしたメンテナンスウィンドウ タスクを実行できます。

ユーザーがアクセスできるタグを指定する AWS Identity and Access Management (IAM) ポリシーを 作成し、そのポリシーを IAM エンティティ (ユーザー、ロールまたはグループ) にアタッチすること で、これらのリソースタイプへのユーザーアクセスを制限することもできます。以下で、タグを使用 してリソースアクセスを制限する例をいくつかご紹介します。

• 一連のカスタム Systems Manager ドキュメント (SSM ドキュメント) にタグを適用し、そのタグ を持つドキュメントのみへのアクセスを許可する (またはそれらのドキュメントのみへのアクセス を禁止する) IAM ポリシーを作成し適用できます。

- OpsItems にタグを割り当て、それらのリソースを表示または更新するためのアクセス権を持つ ユーザーまたはグループを制限する IAM ポリシーを作成できます。例えば、組織のディレクター にはすべての OpsItems へのフルアクセス権を付与し、ソフトウェアデベロッパーやサポートエン ジニアには、担当するプロジェクトまたはクライアントセグメントのみへのアクセス権を付与する ことができます。
- サポートされている 6 タイプすべてのリソースに共通のタグを適用し、それらのリソース (Key=Project,Value=ProjectA または Key=Environment,Value=Development など) の みへのアクセス権を付与する IAM ポリシーを作成できます。両方のタグペアが割り当てられて いるリソースのみへのアクセス権を付与することも可能です。これにより、例えば、開発環境で ProjectA のリソースのみを使用するようユーザーを制限できます。

Systems Manager Resource Groups コンソール、サポートされているリソースタイプ (Maintenance Windows コンソールまたは OpsCenter コンソールなど) のコンソール、AWS Command Line Interface (AWS CLI)、および AWS Tools for PowerShell を使用できます。リソースを作成または 更新するとき、タグを追加できます。たとえば、AWS CL[Iadd-tags-to-resource](https://docs.aws.amazon.com/cli/latest/reference/ssm/add-tags-to-resource.html) コマンドを使用し て、タグを作成した後、サポートされている Systems Manager リソースタイプにタグを追加できま す。[remove-tags-from-resource](https://docs.aws.amazon.com/cli/latest/reference/ssm/remove-tags-from-resource.html) コマンドを使用して、それらを削除できます。

# <span id="page-2800-0"></span>Tagging Systems Manager の関連付け

このセクションのトピックでは、State Manager 関連付けでのタグの使用方法について説明しま す。State Manager は AWS Systems Manager のコンポーネントです。

トピック

- [タグによる関連付けの作成](#page-2800-1)
- [既存の関連付けにタグを追加する](#page-2801-0)
- [関連付けからのタグの削除](#page-2802-0)

## <span id="page-2800-1"></span>タグによる関連付けの作成

AWS CLI を使用して State Manager 関連付けを作成するときには、タグを追加できます。Systems Manager コンソールを使用して関連付けを作成するときには、タグを追加することはできません。 詳細については、[関連付けの作成 \(コマンドライン\)](#page-1735-0) を参照してください。

## <span id="page-2801-0"></span>既存の関連付けにタグを追加する

次の手順を使用して、コマンドラインで、既存の State Manager 関連付けにタグを追加します。

トピック

- [既存の関連付けにタグを追加する \(AWS CLI\)](#page-2801-1)
- [既存の関連付けにタグを追加する \(AWS Tools for PowerShell\)](#page-2801-2)

<span id="page-2801-1"></span>既存の関連付けにタグを追加する (AWS CLI)

1. AWS CLI を使用して、次のコマンドを実行し、タグ付けできる関連付けをリスト化します。

```
aws ssm list-associations
```
タグ付けする関連付けの名前を書き留めます。

2. 関連付けをタグ付けするには、次のコマンドを実行します。各*##############*をユーザー自 身の情報に置き換えます。

```
aws ssm add-tags-to-resource \ 
     --resource-type "Association" \ 
     --resource-id "association-ID" \ 
     --tags "Key=tag-key,Value=tag-value"
```
成功した場合は、コマンドの出力はありません。

3. 関連付けのタグを確認するには、次のコマンドを実行します。

aws ssm list-tags-for-resource --resource-type "Association" --resource-id "*association-ID*"

<span id="page-2801-2"></span>既存の関連付けにタグを追加する (AWS Tools for PowerShell)

1. 次のコマンドを実行してタグ付けできる関連付けをリスト化します。

Get-SSMAssociationList

2. 次のコマンドを実行してパラメータをタグ付けします。各*##############*をユーザー自身の 情報に置き換えます。

\$tag = New-Object Amazon.SimpleSystemsManagement.Model.Tag

```
$tag.Key = "tag-key"
```
\$tag.Value = "*tag-value*"

```
Add-SSMResourceTag ` 
     -ResourceType "Association" ` 
     -ResourceId "association-ID" ` 
     -Tag $tag ` 
     -Force
```
3. 関連付けのタグを確認するには、次のコマンドを実行します。

```
Get-SSMResourceTag ` 
     -ResourceType "Association" ` 
     -ResourceId "association-ID"
```
## <span id="page-2802-0"></span>関連付けからのタグの削除

コマンドラインを使用して、State Manager の関連付けからタグを削除できます。

関連付けからのタグの削除 (コマンドライン)

1. 任意のコマンドラインツールを使用して次のコマンドを実行することによって、アカウントの関 連付けの一覧を表示します。

Linux & macOS

aws ssm list-associations

**Windows** 

aws ssm list-associations

#### **PowerShell**

Get-SSMAssociationList

タグを削除する関連付けの名前を書き留めます。

2. 次のコマンドを実行して、関連付けからタグを削除します。各*##############*をユーザー自 身の情報に置き換えます。

Linux & macOS

```
aws ssm remove-tags-from-resource \ 
     --resource-type "Association" \ 
     --resource-id "association-ID" \ 
     --tag-key "tag-key"
```
Windows

```
aws ssm remove-tags-from-resource ^ 
     --resource-type "Association" ^ 
     --resource-id "association-ID" ^ 
     --tag-key "tag-key"
```
PowerShell

```
Remove-SSMResourceTag 
     -ResourceId "association-ID" 
     -ResourceType "Association" 
     -TagKey "tag-key
```
成功した場合は、コマンドの出力はありません。

3. 関連付けのタグを確認するには、次のコマンドを実行します。

Linux & macOS

```
aws ssm list-tags-for-resource \ 
     --resource-type "Association" \ 
     --resource-id "association-ID"
```
Windows

```
aws ssm list-tags-for-resource ^ 
     --resource-type "Association" ^ 
     --resource-id "association-ID"
```
PowerShell

```
Get-SSMResourceTag ` 
     -ResourceType "Association" ` 
     -ResourceId "association-ID"
```
# <span id="page-2804-0"></span>オートメーションのタグ付け

このセクションのトピックでは、オートメーションのタグの使用方法について説明します。AWS Systems Manager オートメーションには最大 5 個のタグを追加できます。コンソールまたはコマン ドラインからオートメーションを開始したとき、またはコマンドラインを使用してオートメーション を実行した後、オートメーションにタグを追加できます。

オートメーションにタグを追加する (コンソール)

- 1. AWS Systems Manager コンソール ([https://console.aws.amazon.com/systems-manager/\)](https://console.aws.amazon.com/systems-manager/) を開 きます。
- 2. ナビゲーションペインで [オートメーション] を選択します。
- 3. 実行するオートメーション Runbook を選択します。
- 4. [Execute automation] (オートメーションを実行) を選択します。
- 5. [Tags (タグ)] セクションで [Edit (編集)] を選択し、1 つ以上のキーと値のタグのペアを追加しま す。
- 6. [Save] を選択します。

オートメーションにタグを追加する (コマンドライン)

コマンドラインツールを使用して次のコマンドを実行し、オートメーションの起動時にタグを追加し ます。各*##############*をユーザー自身の情報に置き換えます。

#### Linux & macOS

```
aws ssm start-automation-execution \
```
- --document-name *DocumentName* \
- --parameters *ParametersRequiredByDocument* \
- --tags "Key=*ExampleKey*,Value=*ExampleValue*"

Windows

```
aws ssm start-automation-execution ^
```

```
 --document-name DocumentName ^
```
--parameters *ParametersRequiredByDocument* ^

```
 --tags "Key=ExampleKey,Value=ExampleValue"
```
**PowerShell** 

```
$exampleTag = New-Object Amazon.SimpleSystemsManagement.Model.Tag
$exampleTag.Key = "ExampleKey"
$exampleTag.Value = "ExampleValue"
Start-SSMAutomationExecution ` 
     -DocumentName DocumentName ` 
     -Parameter ParametersRequiredByDocument
     -Tag $exampleTag
```
1. コマンドラインツールを使用してオートメーションを実行した後にタグ付けすることもできま す。オートメーションにタグを追加するには、次のコマンドを実行します。各*############# #*をユーザー自身の情報に置き換えます。

Linux & macOS

```
aws ssm add-tags-to-resource \ 
     --resource-type "Automation" \ 
     --resource-id "automation-execution-id" \ 
     --tags "Key=ExampleKey,Value=ExampleValue"
```
**Windows** 

aws ssm add-tags-to-resource ^ --resource-type "Automation" ^

```
 --resource-id "automation-execution-id" ^ 
 --tags "Key=ExampleKey,Value=ExampleValue"
```
**PowerShell** 

```
$exampleTag = New-Object Amazon.SimpleSystemsManagement.Model.Tag 
$exampleTag.Key = "ExampleKey"
$exampleTag.Value = "ExampleValue"
Add-SSMResourceTag ` 
     -ResourceType "Automation" ` 
     -ResourceId "automation-execution-id" ` 
     -Tag $exampleTag ` 
     -Force
```
成功した場合は、コマンドの出力はありません。

2. オートメーションのタグを確認するには、次のコマンドを実行します。

Linux & macOS

```
aws ssm list-tags-for-resource \ 
     --resource-type "Automation" \ 
     --resource-id "automation-execution-id"
```
Windows

```
aws ssm list-tags-for-resource ^ 
     --resource-type "Automation" ^ 
     --resource-id "automation-execution-id"
```
**PowerShell** 

```
Get-SSMResourceTag ` 
     -ResourceType "Automation" ` 
     -ResourceId "automation-execution-id"
```
## オートメーションからタグを削除する

コマンドラインツールを使用して、オートメーションからタグを削除できます。

```
オートメーションからタグを削除する (コマンドライン)
```
1. コマンドラインツールを使用して次のコマンドを実行し、オートメーションからタグを削除しま す。各*##############*をユーザー自身の情報に置き換えます。

Linux & macOS

```
aws ssm remove-tags-from-resource \ 
     --resource-type "Automation" \ 
     --resource-id "automation-execution-id" \ 
     --tag-key "tag-key"
```
Windows

```
aws ssm remove-tags-from-resource ^ 
     --resource-type "Automation" ^ 
     --resource-id "automation-execution-id" ^ 
     --tag-key "tag-key"
```
**PowerShell** 

```
Remove-SSMResourceTag ` 
     -ResourceId "automation-execution-id" ` 
     -ResourceType "Automation" ` 
     -TagKey "tag-key" ` 
     -Force
```
2. オートメーションのタグを確認するには、次のコマンドを実行します。

Linux & macOS

```
aws ssm list-tags-for-resource \ 
     --resource-type "Automation" \ 
     --resource-id "automation-execution-id"
```
Windows

```
aws ssm list-tags-for-resource ^ 
    --resource-type "Automation" ^ 
    --resource-id "automation-execution-id"
```
PowerShell

```
Get-SSMResourceTag ` 
    -ResourceType "Automation" ` 
    -ResourceId "automation-execution-id"
```
# システムマネージャのドキュメントにタグを付ける

このセクションのトピックでは、Systems Manager ドキュメント (SSM ドキュメント) のタグを使用 する方法について説明します。

トピック

- [タグ付きドキュメントの作成](#page-2808-0)
- [既存のドキュメントへのタグの追加](#page-2808-1)
- [SSM ドキュメントからタグを削除](#page-2811-0)

<span id="page-2808-0"></span>タグ付きドキュメントの作成

カスタム SSM ドキュメントを作成するときに、タグを追加できます。

詳細については、以下のトピックを参照してください。

- [SSM ドキュメントを作成する \(コンソール\)](#page-2276-0)
- [SSM ドキュメントを作成する \(コマンドライン\)](#page-2277-0)

<span id="page-2808-1"></span>既存のドキュメントへのタグの追加

Systems Manager コンソールまたはコマンドラインを使用して、所有しているカスタム SSM ド キュメントにタグを追加できます。

トピック

- [既存の SSM ドキュメントへのタグの追加 \(コンソール\)](#page-2809-0)
- [既存の SSM ドキュメントへのタグの追加 \(コマンドライン\)](#page-2809-1)

<span id="page-2809-0"></span>既存の SSM ドキュメントへのタグの追加 (コンソール)

- 1. AWS Systems Manager コンソール ([https://console.aws.amazon.com/systems-manager/\)](https://console.aws.amazon.com/systems-manager/) を開 きます。
- 2. ナビゲーションペインで、[ドキュメント] を選択します。
- 3. [Owned by me (自分が所有)] タブを選択します。
- 4. タグを追加するドキュメントの名前を選択し、[Details (詳細)] タブを選択します。
- 5. [Tags (タグ)] セクションで [Edit (編集)] を選択し、1 つ以上のキーと値のタグのペアを追加しま す。
- 6. [Save] を選択します。

<span id="page-2809-1"></span>既存の SSM ドキュメントへのタグの追加 (コマンドライン)

既存の SSM ドキュメントへタグを追加するには (コマンドライン)

1. 任意のコマンドラインツールを使用して次のコマンドを実行することによって、タグ付けできる ドキュメントの一覧を表示します。

Linux & macOS

aws ssm list-documents

Windows

aws ssm list-documents

PowerShell

Get-SSMDocumentList

タグ付けするドキュメントの名前に留意してください。

### 2. ドキュメントにタグを付けるには、次のコマンドを実行します。各*##############*をユー ザー自身の情報に置き換えます。

Linux & macOS

```
aws ssm add-tags-to-resource \ 
   --resource-type "Document" \ 
    --resource-id "document-name" \ 
    --tags "Key=tag-key,Value=tag-value"
```
Windows

```
aws ssm add-tags-to-resource ^ 
    --resource-type "Document" ^ 
    --resource-id "document-name" ^ 
    --tags "Key=tag-key,Value=tag-value"
```
**PowerShell** 

\$tag = New-Object Amazon.SimpleSystemsManagement.Model.Tag

```
$tag.Key = "tag-key"
```
\$tag.Value = "*tag-value*"

```
Add-SSMResourceTag ` 
    -ResourceType "Document" ` 
    -ResourceId "document-name" ` 
    -Tag $tag ` 
    -Force
```
成功した場合は、コマンドの出力はありません。

3. ドキュメントのタグを確認するには、次のコマンドを実行します。

Linux & macOS

```
aws ssm list-tags-for-resource \ 
    --resource-type "Document" \
```
--resource-id "*document-name*"

#### Windows

```
aws ssm list-tags-for-resource ^ 
    --resource-type "Document" ^ 
    --resource-id "document-name"
```
#### PowerShell

Get-SSMResourceTag ` -ResourceType "Document" ` -ResourceId "*document-name*"

## <span id="page-2811-0"></span>SSM ドキュメントからタグを削除

Systems Manager コンソールまたはコマンドラインを使用して、SSM ドキュメントからタグを削除 できます。

トピック

- [SSM ドキュメントからタグを削除する \(コンソール\)](#page-2811-1)
- [SSM ドキュメントからタグを削除する \(コマンドライン\)](#page-2812-0)

<span id="page-2811-1"></span>SSM ドキュメントからタグを削除する (コンソール)

- 1. AWS Systems Manager コンソール ([https://console.aws.amazon.com/systems-manager/\)](https://console.aws.amazon.com/systems-manager/) を開 きます。
- 2. ナビゲーションペインで、[ドキュメント] を選択します。
- 3. [Owned by me (自分が所有)] タブを選択します。
- 4. タグを削除するドキュメントの名前を選択し、[Details (詳細)] タブを選択します。
- 5. [Tags (タグ)] セクションで [Edit (編集)] を選択し、不要になったタグペアの横にある [Remove (削除)] を選択します。
- 6. [Save] を選択します。

### <span id="page-2812-0"></span>SSM ドキュメントからタグを削除する (コマンドライン)

1. 任意のコマンドラインツールを使用して次のコマンドを実行することによって、アカウント内の ドキュメントの一覧を表示します。

Linux & macOS

aws ssm list-documents

Windows

aws ssm list-documents

**PowerShell** 

Get-SSMDocumentList

タグを削除するドキュメントの名前を書き留めます。

2. 次のコマンドを実行して、ドキュメントからタグを削除します。各*##############*をユー ザー自身の情報に置き換えます。

Linux & macOS

```
aws ssm remove-tags-from-resource \ 
    --resource-type "Document" \ 
    --resource-id "document-name" \ 
    --tag-key "tag-key"
```
Windows

```
aws ssm remove-tags-from-resource ^ 
    --resource-type "Document" ^ 
    --resource-id "document-name" ^ 
    --tag-key "tag-key"
```
**PowerShell** 

Remove-SSMResourceTag `

```
 -ResourceId "document-name" ` 
-ResourceType "Document" ` 
-TagKey "tag-key" ` 
-Force
```
成功した場合は、コマンドの出力はありません。

3. ドキュメントのタグを確認するには、次のコマンドを実行します。

Linux & macOS

```
aws ssm list-tags-for-resource \ 
    --resource-type "Document" \ 
    --resource-id "document-name"
```
Windows

aws ssm list-tags-for-resource ^ --resource-type "Document" ^ --resource-id "*document-name*"

**PowerShell** 

Get-SSMResourceTag ` -ResourceType "Document" ` -ResourceId "*document-name*"

# メンテナンスウィンドウのタグ付け

このセクションのトピックでは、メンテナンスウィンドウのタグの使用方法について説明します。

トピック

- [タグを使用したメンテナンスウィンドウの作成](#page-2814-0)
- [既存のメンテナンスウィンドウへのタグの追加](#page-2814-1)
- [メンテナンスウィンドウからのタグの削除](#page-2816-0)

## <span id="page-2814-0"></span>タグを使用したメンテナンスウィンドウの作成

メンテナンスウィンドウを作成するときに、タグを追加できます。

詳細については、以下のトピックを参照してください。

- [メンテナンスウィンドウの作成 \(コンソール\)](#page-1187-0)
- [チュートリアル: メンテナンスウィンドウを作成および設定するには \(AWS CLI\)](#page-1206-0)

### <span id="page-2814-1"></span>既存のメンテナンスウィンドウへのタグの追加

AWS Systems Manager コンソールまたはコマンドラインを使用して、所有しているメンテナンス ウィンドウにタグを追加できます。

トピック

- [既存のメンテナンスウィンドウへのタグの追加 \(コンソール\)](#page-2814-2)
- [既存のメンテナンスウィンドウへのタグの追加 \(AWS CLI\)](#page-2814-3)
- [メンテナンスウィンドウのタグ付け \(AWS Tools for PowerShell\)](#page-2816-1)

<span id="page-2814-2"></span>既存のメンテナンスウィンドウへのタグの追加 (コンソール)

- 1. AWS Systems Manager コンソール ([https://console.aws.amazon.com/systems-manager/\)](https://console.aws.amazon.com/systems-manager/) を開 きます。
- 2. ナビゲーションペインで、[Maintenance Windows] を選択します。
- 3. 作成済みのメンテナンスウィンドウの名前を選択し、[Tags (タグ)] タブを選択します。
- 4. [Edit tags (タグの編集)]、[Add tag (タグの追加)] の順に選択します。
- 5. [Key (キー)] に、タグのキーとして **Environment** などを入力します。
- 6. [Value (値)] に、タグの値として **Test** などを入力します。
- 7. [Save changes] を選択します。

<span id="page-2814-3"></span>既存のメンテナンスウィンドウへのタグの追加 (AWS CLI)

1. 任意のコマンドラインツールを使用して次のコマンドを実行することによって、タグ付けできる メンテナンスウィンドウの一覧を表示します。

aws ssm describe-maintenance-windows

タグ付けするメンテナンスウィンドウの ID を書き留めます。

2. 次のコマンドを実行して、メンテナンスウィンドウにタグ付けします。各*##############*を ユーザー自身の情報に置き換えます。

Linux & macOS

```
aws ssm add-tags-to-resource \ 
    --resource-type "MaintenanceWindow" \ 
    --resource-id "window-id" \ 
    --tags "Key=tag-key,Value=tag-value"
```
**Windows** 

```
aws ssm add-tags-to-resource ^ 
    --resource-type "MaintenanceWindow" ^ 
    --resource-id "window-id" ^ 
    --tags "Key=tag-key,Value=tag-value"
```
成功した場合は、コマンドの出力はありません。

3. 次のコマンドを実行して、メンテナンスウィンドウのタグを確認します。

Linux & macOS

```
aws ssm list-tags-for-resource \ 
    --resource-type "MaintenanceWindow" \ 
    --resource-id "window-id"
```
**Windows** 

aws ssm list-tags-for-resource ^ --resource-type "MaintenanceWindow" ^ --resource-id "*window-id*"

<span id="page-2816-1"></span>メンテナンスウィンドウのタグ付け (AWS Tools for PowerShell)

1. 次のコマンドを実行して、タグ付けできるメンテナンスウィンドウを一覧表示します。

Get-SSMMaintenanceWindow

2. 次のコマンドを実行して、メンテナンスウィンドウをタグ付けします。

\$tag = New-Object Amazon. SimpleSystemsManagement. Model. Tag

\$tag.Key = "*tag-key*"

\$tag.Value = "*tag-value*"

```
Add-SSMResourceTag ` 
    -ResourceType "MaintenanceWindow" ` 
    -ResourceId "window-id" ` 
    -Tag $tag
```
*window-id* は、タグ付けするメンテナンスウィンドウの ID です。

*tag-key* は指定するカスタムキーの名前です。たとえば、Environment または Project です。

*tag-value* は、そのキーに対して指定する値に対応する、カスタムのコンテンツです。たとえ ば、Production または Q321 です。

3. 次のコマンドを実行して、メンテナンスウィンドウのタグを確認します。

```
Get-SSMResourceTag ` 
    -ResourceType "MaintenanceWindow" ` 
    -ResourceId "window-id"
```
## <span id="page-2816-0"></span>メンテナンスウィンドウからのタグの削除

Systems Manager コンソールまたはコマンドラインを使用して、メンテナンスウィンドウからタグ を削除できます。

トピック

メンテナンスウィンドウからのタグの削除 2801

- [メンテナンスウィンドウからのタグの削除 \(コンソール\)](#page-2817-0)
- [メンテナンスウィンドウからのタグの削除 \(コマンドライン\)](#page-2817-1)

<span id="page-2817-0"></span>メンテナンスウィンドウからのタグの削除 (コンソール)

- 1. AWS Systems Manager コンソール ([https://console.aws.amazon.com/systems-manager/\)](https://console.aws.amazon.com/systems-manager/) を開 きます。
- 2. ナビゲーションペインで、[Maintenance Windows] を選択します。
- 3. タグを削除するメンテナンスウィンドウの名前を選択し、[Tags (タグ)] タブを選択します。
- 4. [Edit tags (タグの編集)] を選択し、不要になったタグペアの横にある [Remove tag (タグの削除)] を選択します。
- 5. [Save changes] を選択します。

<span id="page-2817-1"></span>メンテナンスウィンドウからのタグの削除 (コマンドライン)

1. 任意のコマンドラインツールを使用して次のコマンドを実行することによって、アカウント内の メンテナンスウィンドウの一覧を表示します。

Linux & macOS

aws ssm describe-maintenance-windows

Windows

aws ssm describe-maintenance-windows

**PowerShell** 

Get-SSMMaintenanceWindows

タグを削除するメンテナンスウィンドウの ID を書き留めます。

2. 次のコマンドを実行して、メンテナンスウィンドウからタグを削除します。各*############# #*をユーザー自身の情報に置き換えます。

Linux & macOS

```
aws ssm remove-tags-from-resource \ 
    --resource-type "MaintenanceWindow" \ 
    --resource-id "window-id" \ 
    --tag-key "tag-key"
```
Windows

```
aws ssm remove-tags-from-resource ^ 
   --resource-type "MaintenanceWindow" ^
    --resource-id "window-id" ^ 
    --tag-key "tag-key"
```
**PowerShell** 

```
Remove-SSMResourceTag ` 
    -ResourceType "MaintenanceWindow" ` 
    -ResourceId "window-id" ` 
    -TagKey "tag-key
```
成功した場合は、コマンドの出力はありません。

3. 次のコマンドを実行して、メンテナンスウィンドウのタグを確認します。

Linux & macOS

```
aws ssm list-tags-for-resource \ 
    --resource-type "MaintenanceWindow" \ 
    --resource-id "window-id"
```
Windows

```
aws ssm list-tags-for-resource ^ 
    --resource-type "MaintenanceWindow" ^ 
    --resource-id "window-id"
```
#### **PowerShell**

```
Get-SSMResourceTag ` 
    -ResourceType "MaintenanceWindow" ` 
    -ResourceId "window-id"
```
# マネージドノードのタグ付け

このセクションのトピックはマネージドノードにタグを使用する方法について説明します。

マネージドノードは、AWS Systems Manager 用に設定されたすべてのマシンを指します。これに は、[ハイブリッドおよびマルチクラウド](#page-32-0)環境で Systems Manager 用に設定された Amazon Elastic Compute Cloud (Amazon EC2) インスタンスと非 EC2 マシンが含まれます。

このトピックの手順は、Systems Manager を使用して管理されているすべてのマシンに適用されま す。

#### トピック

- [タグでマネージドノードを作成またはアクティブ化](#page-2819-0)
- [既存のマネージドノードへのタグの追加](#page-2820-0)
- [マネージドノードからタグの削除](#page-2822-0)

<span id="page-2819-0"></span>タグでマネージドノードを作成またはアクティブ化

EC2 インスタンスを作成するときに、タグを追加できます。オンプレミスサーバーと仮想マシン (VM) をアクティブ化するときにタグを追加できます。

詳細については、以下のトピックを参照してください。

- EC2 インスタンスについては、「Amazon EC2 ユーザーガイド」の「[Amazon EC2 リソースのタ](https://docs.aws.amazon.com/AWSEC2/latest/UserGuide/Using_Tags.html) [グ付け](https://docs.aws.amazon.com/AWSEC2/latest/UserGuide/Using_Tags.html)」を参照してください。(内容は Linux および Windows 両方の EC2 インスタンスに適用さ れます)
- オンプレミスのサーバーと VM の場合は、「[ハイブリッドアクティベーションを作成し](#page-64-0) [て、Systems Manager にノードを登録する」](#page-64-0)を参照してください。

## <span id="page-2820-0"></span>既存のマネージドノードへのタグの追加

Systems Manager コンソールまたはコマンドラインでマネージドノードにタグを追加できます。

トピック

- [既存のマネージドノードへのタグの追加 \(コンソール\)](#page-2820-1)
- [既存のマネージドノードへのタグの追加 \(コマンドライン\)](#page-2820-2)

<span id="page-2820-1"></span>既存のマネージドノードへのタグの追加 (コンソール)

- 1. AWS Systems Manager コンソール ([https://console.aws.amazon.com/systems-manager/\)](https://console.aws.amazon.com/systems-manager/) を開 きます。
- 2. ナビゲーションペインで、[Fleet Manager] を選択します。
- 3. タグを追加するマネージドノードの ID を選択してタグタブを選択します。

**a** Note

表示されるはずのマネージドノードが表示されない場合は、トラブルシューティングの ヒントについて「[マネージドノードの可用性のトラブルシューティング](#page-1378-0)」を参照してく ださい。

- 4. [Tags (タグ)] セクションで [Edit (編集)] を選択し、1 つ以上のキーと値のタグのペアを追加しま す。
- 5. [Save] を選択します。

<span id="page-2820-2"></span>既存のマネージドノードへのタグの追加 (コマンドライン)

既存のマネージドノードへのタグを追加する方法 (コマンドライン)

1. 任意のコマンドラインツールを使用して以下のコマンドを実行することにより、タグ付け可能な マネージドノードの一覧を確認します。

Linux & macOS

aws ssm describe-instance-information

#### Windows

aws ssm describe-instance-information

#### PowerShell

Get-SSMInstanceInformation

タグ付けするマネージドノードの ID をメモします。

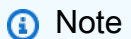

[ハイブリッドおよびマルチクラウド](#page-32-0)環境で Systems Manager と使用するよう登録され た非 EC2 マシンは、mi- で始まります (mi-0471e04240EXAMPLE など)。EC2 インス タンスの ID は i- で始まります (i-02573cafcfEXAMPLE など)。

2. 次のコマンドを実行してマネージドノードにタグ付けします。各*##############*をユーザー 自身の情報に置き換えます。

Linux & macOS

```
aws ssm add-tags-to-resource \ 
    --resource-type "ManagedInstance" \ 
    --resource-id "instance-id" \ 
    --tags Key=tag-key,Value=tag-value
```
Windows

aws ssm add-tags-to-resource ^ --resource-type "ManagedInstance" ^ --resource-id "*instance-id*" ^ --tags "Key=*tag-key*,Value=*tag-value*"

#### **PowerShell**

\$tag = New-Object Amazon.SimpleSystemsManagement.Model.Tag

\$tag.Key = "*tag-key*"

\$tag.Value = "*tag-value*"

```
Add-SSMResourceTag ` 
    -ResourceType "ManagedInstance" ` 
    -ResourceId "instance-id" ` 
    -Tag $tag ` 
    -Force
```
成功した場合は、コマンドの出力はありません。

3. 次のコマンドを実行してマネージドノードのタグを確認します。

Linux & macOS

```
aws ssm list-tags-for-resource \ 
    --resource-type "ManagedInstance" \ 
    --resource-id "instance-id"
```
Windows

```
aws ssm list-tags-for-resource ^ 
    --resource-type "ManagedInstance" ^ 
    --resource-id "instance-id"
```
**PowerShell** 

```
Get-SSMResourceTag ` 
    -ResourceType "ManagedInstance" ` 
    -ResourceId "instance-id"
```
# <span id="page-2822-0"></span>マネージドノードからタグの削除

Systems Manager コンソールまたはコマンドラインを使用して、マネージドノードからタグを削除 できます。

#### トピック

- [マネージドノードからタグの削除 \(コンソール\)](#page-2823-0)
- [マネージドノードからタグの削除 \(コマンドライン\)](#page-2823-1)

<span id="page-2823-0"></span>マネージドノードからタグの削除 (コンソール)

- 1. AWS Systems Manager コンソール ([https://console.aws.amazon.com/systems-manager/\)](https://console.aws.amazon.com/systems-manager/) を開 きます。
- 2. ナビゲーションペインで、[Fleet Manager] を選択します。
- 3. タグを削除するマネージドノードの名前を選択してタグタブを選択します。
- 4. [Tags (タグ)] セクションで [Edit (編集)] を選択し、不要になったタグペアの横にある [Remove (削除)] を選択します。
- 5. [Save] を選択します。

<span id="page-2823-1"></span>マネージドノードからタグの削除 (コマンドライン)

1. 任意のコマンドラインツールを使用して以下のコマンドを実行することにより、アカウントのマ ネージドノードの一覧を確認します。

#### Linux & macOS

aws ssm describe-instance-information

#### Windows

aws ssm describe-instance-information

**PowerShell** 

Get-SSMInstanceInformation

タグを削除するマネージドノードの名前をメモします。

2. 次のコマンドを実行してマネージドノードからタグを削除します。各*##############*をユー ザー自身の情報に置き換えます。

Linux & macOS

```
aws ssm remove-tags-from-resource \ 
    --resource-type "ManagedInstance" \ 
    --resource-id "instance-id" \ 
    --tag-key "tag-key"
```
Windows

```
aws ssm remove-tags-from-resource ^ 
    --resource-type "ManagedInstance" ^ 
    --resource-id "instance-id" ^ 
    --tag-key "tag-key"
```
**PowerShell** 

```
Remove-SSMResourceTag ` 
    -ResourceId "instance-id" ` 
    -ResourceType "ManagedInstance" ` 
    -TagKey "tag-key" ` 
    -Force
```
成功した場合は、コマンドの出力はありません。

3. 次のコマンドを実行してマネージドノードのタグを確認します。

Linux & macOS

aws ssm list-tags-for-resource \ --resource-type "ManagedInstance" \ --resource-id "*instance-id*"

Windows

aws ssm list-tags-for-resource ^ --resource-type "ManagedInstance" ^ --resource-id "*instance-id*"

**PowerShell** 

```
Get-SSMResourceTag ` 
    -ResourceType "ManagedInstance" ` 
    -ResourceId "instance-id"
```
# OpsItems のタグ付け

このセクションのトピックでは、OpsItems のタグの使用方法について説明します。

トピック

- [タグを使用した OpsItems の作成](#page-2825-0)
- [既存の OpsItems へのタグの追加](#page-2825-1)
- [Systems Manager OpsItems からタグを削除](#page-2827-0)

## <span id="page-2825-0"></span>タグを使用した OpsItems の作成

コマンドラインツールを使用すると、カスタム AWS Systems Manager OpsItems を作成するときに タグを追加できます。

<span id="page-2825-1"></span>詳細については、次のトピックを参照してください。

既存の OpsItems へのタグの追加

コマンドラインツールを使用して OpsItems にタグを追加できます。

#### トピック

• [既存の OpsItem へのタグの追加 \(コマンドライン\)](#page-2825-2)

<span id="page-2825-2"></span>既存の OpsItem へのタグの追加 (コマンドライン)

既存の OpsItem にタグを追加するには (コマンドライン)

1. 任意のコマンドラインツールを使用して次のコマンドを実行することによって、タグ付けできる OpsItem の一覧を表示します。

#### Linux & macOS

aws ssm describe-ops-items

#### Windows

aws ssm describe-ops-items

#### **PowerShell**

Get-SSMOpsItemSummary

タグ付けする OpsItem の ID を書き留めます。

2. OpsItem にタグを付けるには、次のコマンドを実行します。各*##############*をユーザー自 身の情報に置き換えます。

Linux & macOS

```
aws ssm add-tags-to-resource \ 
    --resource-type "OpsItem" \ 
    --resource-id "ops-item-id" \ 
    --tags "Key=tag-key,Value=tag-value"
```
Windows

```
aws ssm add-tags-to-resource ^ 
    --resource-type "OpsItem" ^ 
    --resource-id "ops-item-id" ^ 
    --tags "Key=tag-key,Value=tag-value"
```
PowerShell

\$tag = New-Object Amazon.SimpleSystemsManagement.Model.Tag

\$tag.Key = "*tag-key*"

\$tag.Value = "*tag-value*"

```
Add-SSMResourceTag ` 
    -ResourceType "OpsItem" ` 
    -ResourceId "ops-item-id" ` 
    -Tag $tag ` 
    -Force
```
成功した場合は、コマンドの出力はありません。

3. OpsItem のタグを確認するには、次のコマンドを実行します。

Linux & macOS

```
aws ssm list-tags-for-resource \ 
    --resource-type "OpsItem" \ 
    --resource-id "ops-item-id"
```
Windows

```
aws ssm list-tags-for-resource ^ 
    --resource-type "OpsItem" ^ 
    --resource-id "ops-item-id"
```
### **PowerShell**

Get-SSMResourceTag ` -ResourceType "OpsItem" ` -ResourceId "*ops-item-id*"

<span id="page-2827-0"></span>Systems Manager OpsItems からタグを削除

コマンドラインツールを使用して、Systems Manager OpsItems からタグを削除できます。

トピック

• [OpsItems からのタグの削除 \(コマンドライン\)](#page-2828-0)

## <span id="page-2828-0"></span>OpsItems からのタグの削除 (コマンドライン)

1. 任意のコマンドラインツールを使用して次のコマンドを実行することによって、アカウントの OpsItems の一覧を表示します。

Linux & macOS

aws ssm describe-ops-items

Windows

aws ssm describe-ops-items

**PowerShell** 

Get-SSMOpsItemSummary

タグを削除する OpsItem の名前を書き留めます。

2. 次のコマンドを実行して、OpsItem からタグを削除します。*example resource placeholder* を自分の情報に置き換えます。

Linux & macOS

```
aws ssm remove-tags-from-resource \ 
    --resource-type "OpsItem" \ 
    --resource-id "ops-item-id" \ 
    --tag-key "tag-key"
```
Windows

```
aws ssm remove-tags-from-resource ^ 
    --resource-type "OpsItem" ^ 
    --resource-id "ops-item-id" ^ 
    --tag-key "tag-key"
```
**PowerShell** 

Remove-SSMResourceTag `

```
 -ResourceId "ops-item-id" ` 
-ResourceType "OpsItem" ` 
-TagKey "tag-key" ` 
-Force
```
成功した場合は、コマンドの出力はありません。

3. OpsItem のタグを確認するには、次のコマンドを実行します。

Linux & macOS

```
aws ssm list-tags-for-resource \ 
    --resource-type "OpsItem" \ 
    --resource-id "ops-item-id"
```
Windows

```
aws ssm list-tags-for-resource ^ 
    --resource-type "OpsItem" ^ 
    --resource-id "ops-item-id"
```
**PowerShell** 

```
Get-SSMResourceTag ` 
    -ResourceType "OpsItem" ` 
    -ResourceId "ops-item-id"
```
# Systems Manager パラメータにタグをつける

このセクションのトピックでは、AWS Systems Manager パラメータ (SSM パラメータ) のタグの機 能について説明します。

トピック

- [タグを使用したパラメータの作成](#page-2830-0)
- [既存のパラメータへのタグの追加](#page-2830-1)
- [パラメータからタグを削除する](#page-2832-0)

## <span id="page-2830-0"></span>タグを使用したパラメータの作成

SSM パラメータを作成するときに、タグを追加できます。

詳細については、以下のトピックを参照してください。

- [Systems Manager パラメータを作成する \(コンソール\)](#page-476-0)
- [Systems Manager パラメータを作成する \(AWS CLI\)](#page-479-0)
- [Systems Manager のパラメータを作成する \(Tools for Windows PowerShell\)](#page-495-0)

## <span id="page-2830-1"></span>既存のパラメータへのタグの追加

Systems Manager コンソールまたはコマンドラインを使用して、所有しているカスタム SSM パラ メータにタグを追加できます。

トピック

- [既存のパラメータにタグを追加する \(コンソール\)](#page-2830-2)
- [既存のパラメータにタグを追加する \(AWS CLI\)](#page-2830-3)
- [既存のパラメータにタグを追加する \(AWS Tools for PowerShell\)](#page-2831-0)

<span id="page-2830-2"></span>既存のパラメータにタグを追加する (コンソール)

- 1. AWS Systems Manager コンソール ([https://console.aws.amazon.com/systems-manager/\)](https://console.aws.amazon.com/systems-manager/) を開 きます。
- 2. ナビゲーションペインで、[Parameter Store] を選択します。
- 3. 作成済みのパラメータの名前を選択し、[Tags] タブを選択します。
- 4. 最初のボックスに、タグのキーとして **Environment** などを入力します。
- 5. 2 番目のボックスに、タグの値として **Test** などを入力します。
- 6. [Save] を選択します。

<span id="page-2830-3"></span>既存のパラメータにタグを追加する (AWS CLI)

1. 任意のコマンドラインツールを使用して次のコマンドを実行することによって、タグ付けできる パラメータの一覧を表示します。

aws ssm describe-parameters

タグ付けするパラメータの名前に留意してください。

2. 次のコマンドを実行してパラメータをタグ付けします。各*##############*をユーザー自身の 情報に置き換えます。

```
aws ssm add-tags-to-resource \ 
    --resource-type "Parameter" \ 
    --resource-id "parameter-name" \ 
    --tags "Key=tag-key,Value=tag-value"
```
成功した場合は、コマンドの出力はありません。

3. パラメータのタグを確認するには、次のコマンドを実行します。

```
aws ssm list-tags-for-resource --resource-type "Parameter" --resource-id 
 "parameter-name"
```
<span id="page-2831-0"></span>既存のパラメータにタグを追加する (AWS Tools for PowerShell)

1. 次のコマンドを実行してタグ付けできるパラメータをリスト化します。

Get-SSMParameterList

2. 次のコマンドを実行してパラメータをタグ付けします。各*##############*をユーザー自身の 情報に置き換えます。

\$tag = New-Object Amazon.SimpleSystemsManagement.Model.Tag

\$tag.Key = "*tag-key*"

\$tag.Value = "*tag-value*"

```
Add-SSMResourceTag ` 
    -ResourceType "Parameter" ` 
    -ResourceId "parameter-name" ` 
    -Tag $tag `
```
-Force

3. パラメータのタグを確認するには、次のコマンドを実行します。

Get-SSMResourceTag ` -ResourceType "Parameter" ` -ResourceId "*parameter-name*"

## <span id="page-2832-0"></span>パラメータからタグを削除する

Systems Manager コンソールまたはコマンドラインを使用して、SSM パラメータからタグを削除で きます。

トピック

- [SSM パラメータからタグを削除する \(コンソール\)](#page-2832-1)
- [SSM パラメータからタグを削除する \(コマンドライン\)](#page-2832-2)

<span id="page-2832-1"></span>SSM パラメータからタグを削除する (コンソール)

- 1. AWS Systems Manager コンソール ([https://console.aws.amazon.com/systems-manager/\)](https://console.aws.amazon.com/systems-manager/) を開 きます。
- 2. ナビゲーションペインで、[Parameter Store] を選択します。
- 3. タグを削除するパラメータの名前を選択し、[Tags (タグ)] タブを選択します。
- 4. 不要になったタグペアの横にある [Remove (削除)] を選択します。
- 5. [Save] を選択します。

<span id="page-2832-2"></span>SSM パラメータからタグを削除する (コマンドライン)

1. 任意のコマンドラインツールを使用して次のコマンドを実行することによって、アカウント内の パラメータの一覧を表示します。

Linux & macOS

aws ssm describe-parameters

#### **Windows**

aws ssm describe-parameters

**PowerShell** 

Get-SSMParameterList

タグを削除するパラメータの名前を書き留めます。

2. 次のコマンドを実行して、パラメータからタグを削除します。各*##############*をユーザー 自身の情報に置き換えます。

Linux & macOS

```
aws ssm remove-tags-from-resource \ 
    --resource-type "Parameter" \ 
    --resource-id "parameter-name" \ 
    --tag-key "tag-key"
```
Windows

```
aws ssm remove-tags-from-resource ^ 
    --resource-type "Parameter" ^ 
    --resource-id "parameter-name" ^ 
    --tag-key "tag-key"
```
**PowerShell** 

```
Remove-SSMResourceTag 
    -ResourceId "parameter-name" 
    -ResourceType "Parameter" 
    -TagKey "tag-key
```
成功した場合は、コマンドの出力はありません。

#### 3. ドキュメントのタグを確認するには、次のコマンドを実行します。

Linux & macOS

```
aws ssm list-tags-for-resource \ 
    --resource-type "Parameter" \ 
    --resource-id "parameter-name"
```
**Windows** 

```
aws ssm list-tags-for-resource ^ 
    --resource-type "Parameter" ^ 
    --resource-id "parameter-name"
```
**PowerShell** 

Get-SSMResourceTag ` -ResourceType "Parameter" ` -ResourceId "*parameter-name*"

# パッチベースラインへのタグ付け

このセクションのトピックでは、パッチベースラインのタグの使用方法について説明します。

トピック

- [タグを使用したパッチベースラインの作成](#page-2834-0)
- [既存のパッチベースラインへのタグの追加](#page-2835-0)
- [パッチベースラインからのタグの削除](#page-2837-0)

<span id="page-2834-0"></span>タグを使用したパッチベースラインの作成

パッチベースラインを作成するときに、AWS Systems Manager パッチベースラインにタグを追加で きます。

詳細については、以下のトピックを参照してください。

- [カスタムパッチベースラインの操作](#page-2009-0)
- [パッチベースラインの作成](#page-2041-0)

• [異なる OS バージョン用にカスタムリポジトリのパッチベースラインを作成する](#page-2042-0)

## <span id="page-2835-0"></span>既存のパッチベースラインへのタグの追加

Systems Manager コンソールまたはコマンドラインを使用して、所有しているパッチベースライン にタグを追加できます。

トピック

- [既存のパッチベースラインへのタグの追加 \(コンソール\)](#page-2835-1)
- [既存のパッチベースラインへのタグの追加 \(AWS CLI\)](#page-2835-2)
- [パッチベースラインのタグ付け \(AWS Tools for PowerShell\)](#page-2836-0)

<span id="page-2835-1"></span>既存のパッチベースラインへのタグの追加 (コンソール)

- 1. AWS Systems Manager コンソール ([https://console.aws.amazon.com/systems-manager/\)](https://console.aws.amazon.com/systems-manager/) を開 きます。
- 2. ナビゲーションペインで、[Patch Manager] を選択します。
- 3. 作成したカスタムパッチベースラインの名前を選択し、[Tags table (タグテーブル)] セクション までスクロールして、[Edit tags (タグの編集)] を選択します。
- 4. タグを追加 を選択します。
- 5. [Key (キー)] に、タグのキーとして **Environment** などを入力します。
- 6. [Value (値)] に、タグの値として **Test** などを入力します。
- 7. [Save changes] を選択します。

<span id="page-2835-2"></span>既存のパッチベースラインへのタグの追加 (AWS CLI)

1. 任意のコマンドラインツールを使用して次のコマンドを実行することによって、タグ付けできる パッチベースラインの一覧を表示します。

aws ssm describe-patch-baselines --filters "Key=OWNER,Values=[Self]"

タグ付けするパッチベースラインの ID を書き留めます。

2. 次のコマンドを実行してパッチベースラインをタグ付けします。各*##############*をユー ザー自身の情報に置き換えます。

Linux & macOS

```
aws ssm add-tags-to-resource \ 
    --resource-type "PatchBaseline" \ 
    --resource-id "baseline-id" \ 
    --tags "Key=tag-key,Value=tag-value"
```
Windows

```
aws ssm add-tags-to-resource ^ 
    --resource-type "PatchBaseline" ^ 
    --resource-id "baseline-id" ^ 
    --tags "Key=tag-key,Value=tag-value"
```
成功した場合は、コマンドの出力はありません。

3. 次のコマンドを実行して、パッチベースラインのタグを確認します。

Linux & macOS

```
aws ssm list-tags-for-resource \ 
    --resource-type "PatchBaseline" \ 
    --resource-id "baseline-id"
```
Windows

```
aws ssm list-tags-for-resource ^ 
    --resource-type "PatchBaseline" ^ 
    --resource-id "patchbaseline-id"
```
<span id="page-2836-0"></span>パッチベースラインのタグ付け (AWS Tools for PowerShell)

1. 次のコマンドを実行して、タグ付けできるパッチベースラインを一覧表示します。

Get-SSMPatchBaseline

2. 次のコマンドを実行してパッチベースラインをタグ付けします。各*##############*をユー ザー自身の情報に置き換えます。

\$tag = New-Object Amazon.SimpleSystemsManagement.Model.Tag

```
$tag.Key = "tag-key"
```
\$tag.Value = "*tag-value*"

```
Add-SSMResourceTag ` 
    -ResourceType "PatchBaseline" ` 
    -ResourceId "baseline-id" ` 
    -Tag $tag ` 
    -Force
```
3. 次のコマンドを実行して、パッチベースラインのタグを確認します。

```
Get-SSMResourceTag ` 
    -ResourceType "PatchBaseline" ` 
    -ResourceId "baseline-id"
```
### <span id="page-2837-0"></span>パッチベースラインからのタグの削除

Systems Manager コンソールまたはコマンドラインを使用して、パッチベースラインからタグを削 除できます。

#### トピック

- [パッチベースラインからのタグの削除 \(コンソール\)](#page-2837-1)
- [パッチベースラインからのタグの削除 \(コマンドライン\)](#page-2838-0)

<span id="page-2837-1"></span>パッチベースラインからのタグの削除 (コンソール)

- 1. AWS Systems Manager コンソール ([https://console.aws.amazon.com/systems-manager/\)](https://console.aws.amazon.com/systems-manager/) を開 きます。
- 2. ナビゲーションペインで、[Patch Manager] を選択します。
- 3. タグを削除するパッチベースラインの名前を選択し、[Tags table (タグテーブル)] セクションま でスクロールして、[Edit tags (タグの編集)] タブを選択します。
- 4. 不要になったタグペアの横にある [Remove tag (タグの削除)] を選択します。

5. [Save changes] を選択します。

<span id="page-2838-0"></span>パッチベースラインからのタグの削除 (コマンドライン)

1. 任意のコマンドラインツールを使用して次のコマンドを実行することによって、アカウント内の パッチベースラインの一覧を表示します。

Linux & macOS

aws ssm describe-patch-baselines

Windows

aws ssm describe-patch-baselines

**PowerShell** 

Get-SSMPatchBaseline

タグを削除するパッチベースラインの ID を書き留めます。

2. 次のコマンドを実行して、パッチベースラインからタグを削除します。各*##############*を ユーザー自身の情報に置き換えます。

Linux & macOS

```
aws ssm remove-tags-from-resource \ 
    --resource-type "PatchBaseline" \ 
    --resource-id "baseline-id" \ 
    --tag-key "tag-key"
```
Windows

aws ssm remove-tags-from-resource ^ --resource-type "PatchBaseline" ^ --resource-id "*baseline-id*" ^ --tag-key "*tag-key*"

**PowerShell** 

```
Remove-SSMResourceTag ` 
    -ResourceType "PatchBaseline" ` 
    -ResourceId "baseline-id" ` 
    -TagKey "tag-key
```
成功した場合は、コマンドの出力はありません。

3. 次のコマンドを実行して、パッチベースラインのタグを確認します。

Linux & macOS

aws ssm list-tags-for-resource \ --resource-type "PatchBaseline" \ --resource-id "*baseline-id*"

#### **Windows**

```
aws ssm list-tags-for-resource ^ 
    --resource-type "PatchBaseline" ^ 
    --resource-id "baseline-id"
```
### **PowerShell**

Get-SSMResourceTag ` -ResourceType "PatchBaseline" ` -ResourceId "*baseline-id*"

# AWS Systems Manager リファレンス

以下の情報とトピックは、AWS Systems Manager ソリューションをより効果的に実装するのに役立 ちます。

プリンシパル

AWS Identity and Access Management (IAM) では、プリンシパルポリシー要素を使用して、リ ソースへのサービスアクセスを許可または拒否することができます。Systems Manager のプリン シパルポリシー要素の値は ssm.amazonaws.com です。

サポート対象の AWS リージョン とエンドポイント

「Amazon Web Services 全般のリファレンス」の「[Systems Manager サービスのエンドポイン](https://docs.aws.amazon.com/general/latest/gr/ssm.html#ssm_region) [ト](https://docs.aws.amazon.com/general/latest/gr/ssm.html#ssm_region)」を参照してください。

Service Quotas

「Amazon Web Services 全般のリファレンス」の「[Systems Manager Service Quotas」](https://docs.aws.amazon.com/general/latest/gr/ssm.html#limits_ssm)を参照 してください。

API リファレンス

「 [AWS Systems Manager API リファレンス」](https://docs.aws.amazon.com/systems-manager/latest/APIReference/)を参照してください。

AWS CLI コマンドリファレンス

「[AWS CLI コマンドリファレンスの AWS Systems Manager セクション」](https://docs.aws.amazon.com/cli/latest/reference/ssm/index.html)を参照してくださ い。

AWS Tools for PowerShell コマンドレットリファレンス

「[AWS Tools for PowerShellコマンドレットリファレンスの AWS Systems Manager セクショ](https://docs.aws.amazon.com/powershell/latest/reference/items/AWS_Systems_Manager_cmdlets.html) [ン](https://docs.aws.amazon.com/powershell/latest/reference/items/AWS_Systems_Manager_cmdlets.html)」を参照してください。

GitHub の SSM Agent リポジトリ

[aws/amazon-ssm-agent](https://github.com/aws/amazon-ssm-agent) を参照してください。

質問をどうぞ

[AWS re:Post](https://repost.aws/tags/TA-UbbRGVYRWCDaCvae6itYg/aws-systems-manager) における Systems Manager の問題

AWS ニュースブログ

[管理ツール](https://aws.amazon.com/blogs/mt/)

その他のリファレンストピック

- [リファレンス: Systems Manager 用の Amazon EventBridge イベントパターンとタイプ](#page-2841-0)
- [リファレンス: Systems Manager の Cron 式および rate 式](#page-2850-0)
- [リファレンス: ec2messages、ssmmessages およびその他の API オペレーション](#page-2860-0)
- [リファレンス: ステートマネージャーの書式設定された日付および時刻文字列を作成する](#page-2865-0)

# <span id="page-2841-0"></span>リファレンス: Systems Manager 用の Amazon EventBridge イベン トパターンとタイプ

#### **a** Note

イベントを管理するには、Amazon EventBridge が好ましい方法です。CloudWatch Events と EventBridge は同じ基盤となるサービスと API ですが、EventBridge はより多 くの機能を提供します。CloudWatch または EventBridge のいずれかで行った変更は、各 コンソールに反映されます。詳細については、「[Amazon EventBridge ユーザーガイド」](https://docs.aws.amazon.com/eventbridge/) を参照してください。

Amazon EventBridge を使用すると、受信イベントを照合し、処理のためにターゲットにルーティン グするルールを作成できます。

イベントは、独自のアプリケーション、SaaS (Software-as-a-Service) アプリケーション、または AWS のサービスの環境の変更を示します。イベントは、ベストエフォートベースで生成されます。 ルールで指定されているイベントタイプが検出されると、EventBridge は指定したターゲットにルー ティングして処理します。ターゲットには、Amazon Elastic Compute Cloud (Amazon EC2) インス タンス、AWS Lambda 関数、Amazon Kinesis Streams、Amazon Elastic Container Service (Amazon ECS) タスク、AWS Step Functions ステートマシン、Amazon Simple Notification Service (Amazon SNS) トピック、Amazon Simple Queue Service (Amazon SQS) キュー、組み込みターゲットなどが 含まれます。

EventBridge ルール作成の詳細については、以下の各トピックを参照してください。

- [Amazon EventBridge を使用して Systems Manager イベントをモニタリングする](#page-2687-0)
- [Systems Manager 用の Amazon EventBridge イベントの例](#page-2692-0)

• Amazon EventBridge ユーザーガイドの「[Amazon EventBridge の開始方法」](https://docs.aws.amazon.com/eventbridge/latest/userguide/eb-get-started.html)

このトピックの残りの部分では、EventBridge ルールに含めることができる Systems Manager のイ ベントタイプについて説明します。

イベントタイプ: オートメーション

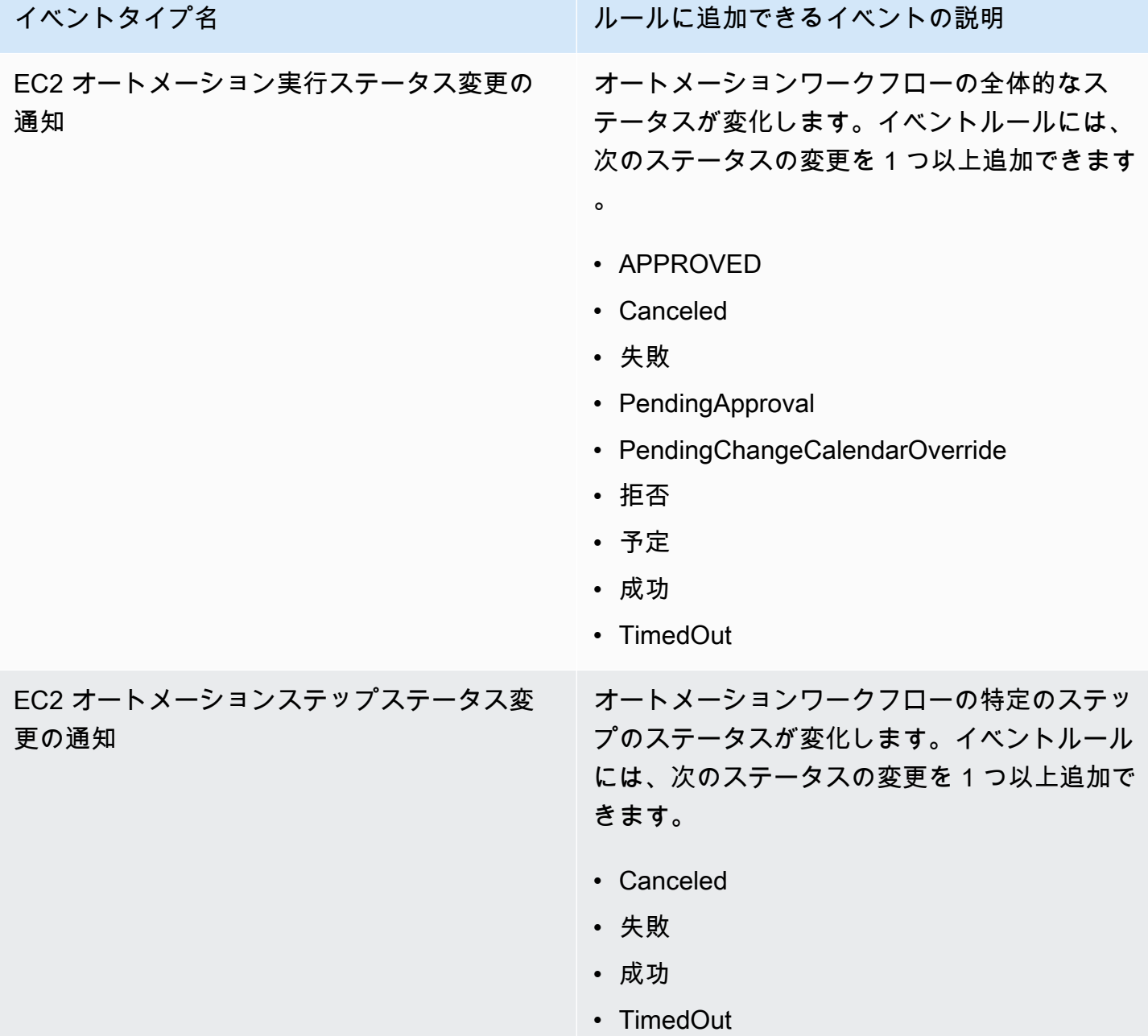

# イベントタイプ: Change Calendar

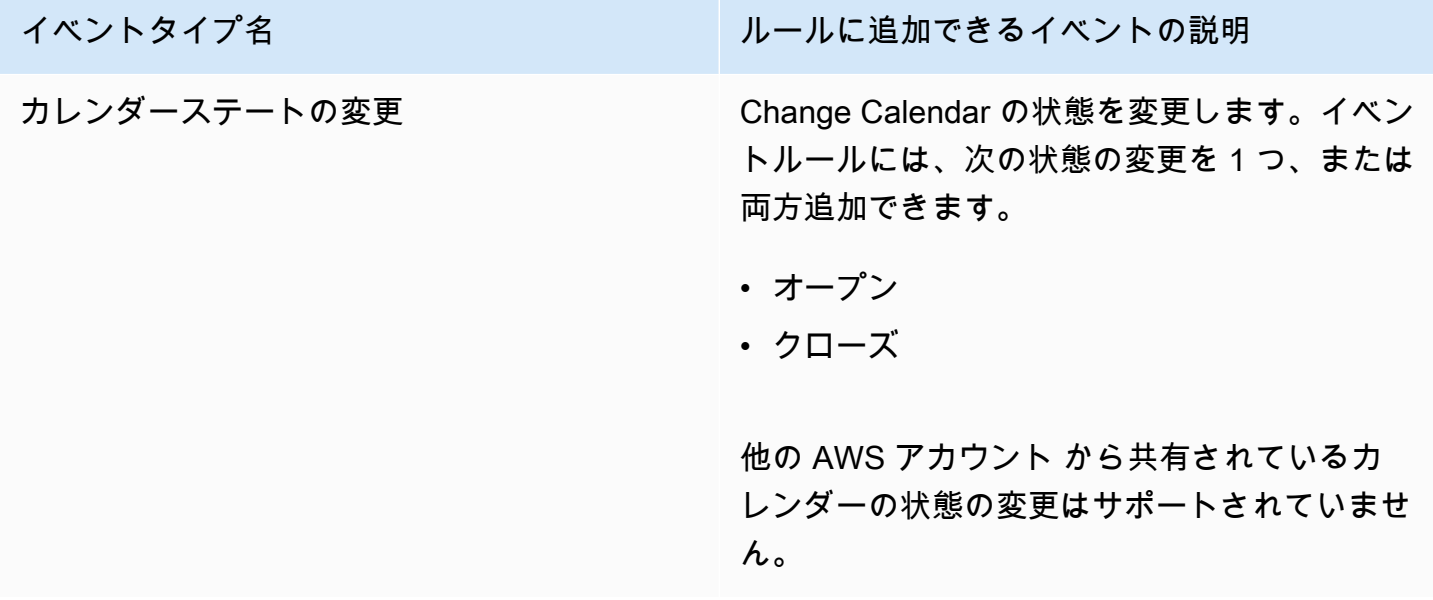

# イベントタイプ: Change Manager

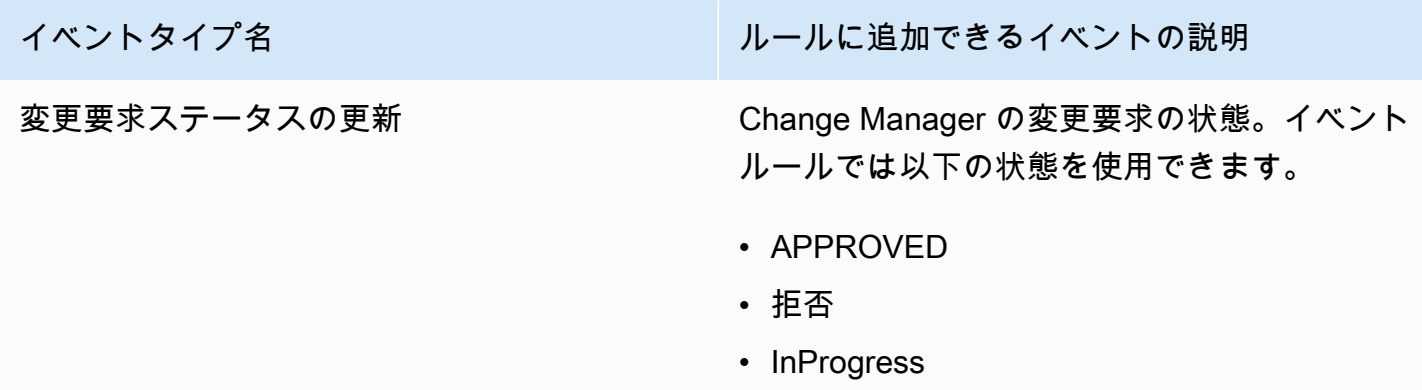

## イベントタイプ: 設定コンプライアンス

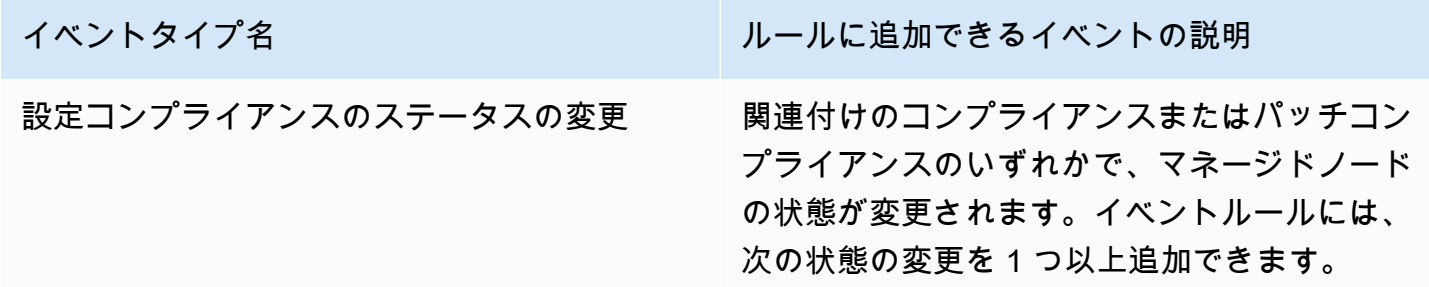
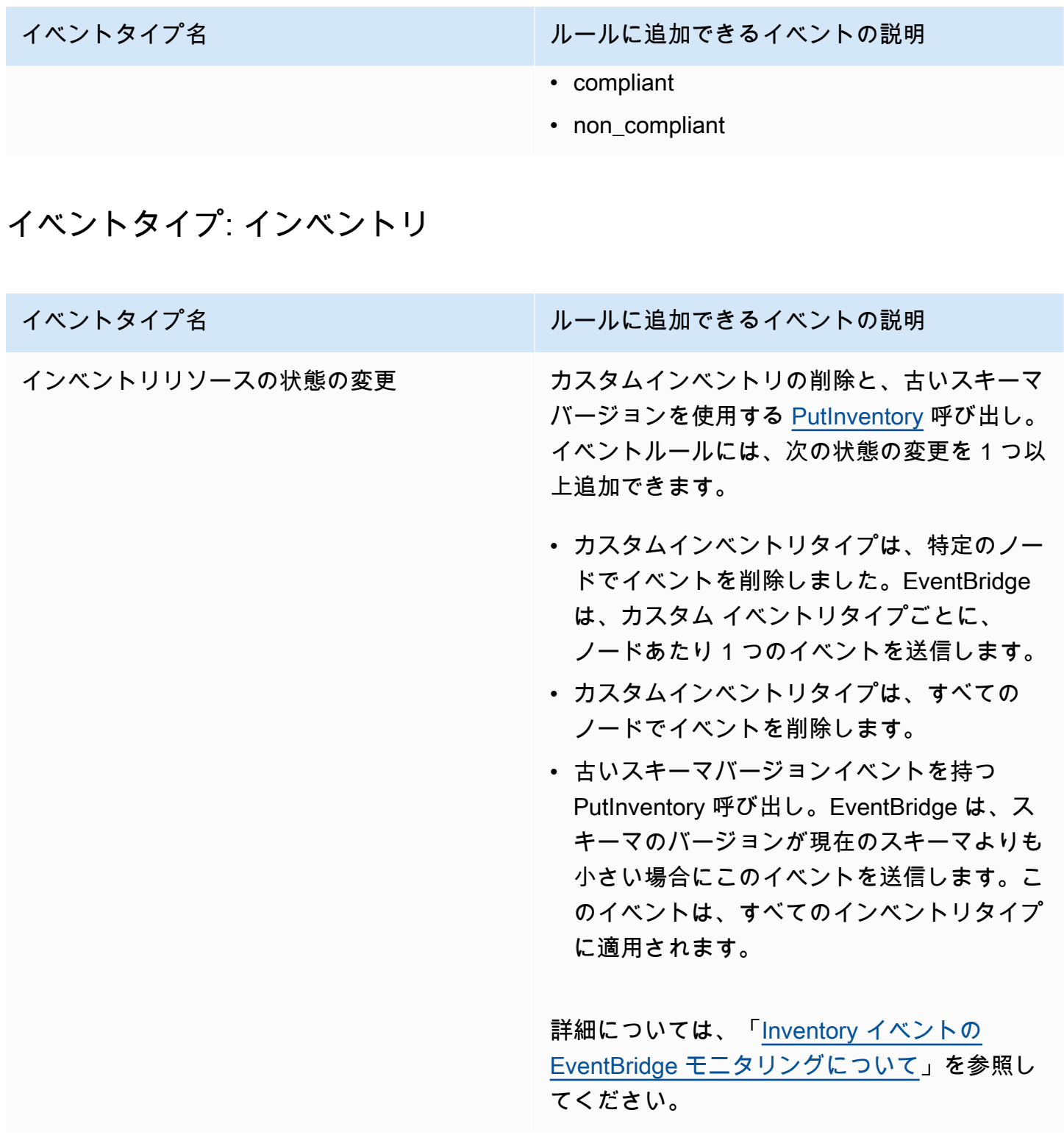

## イベントタイプ: メンテナンスウィンドウ

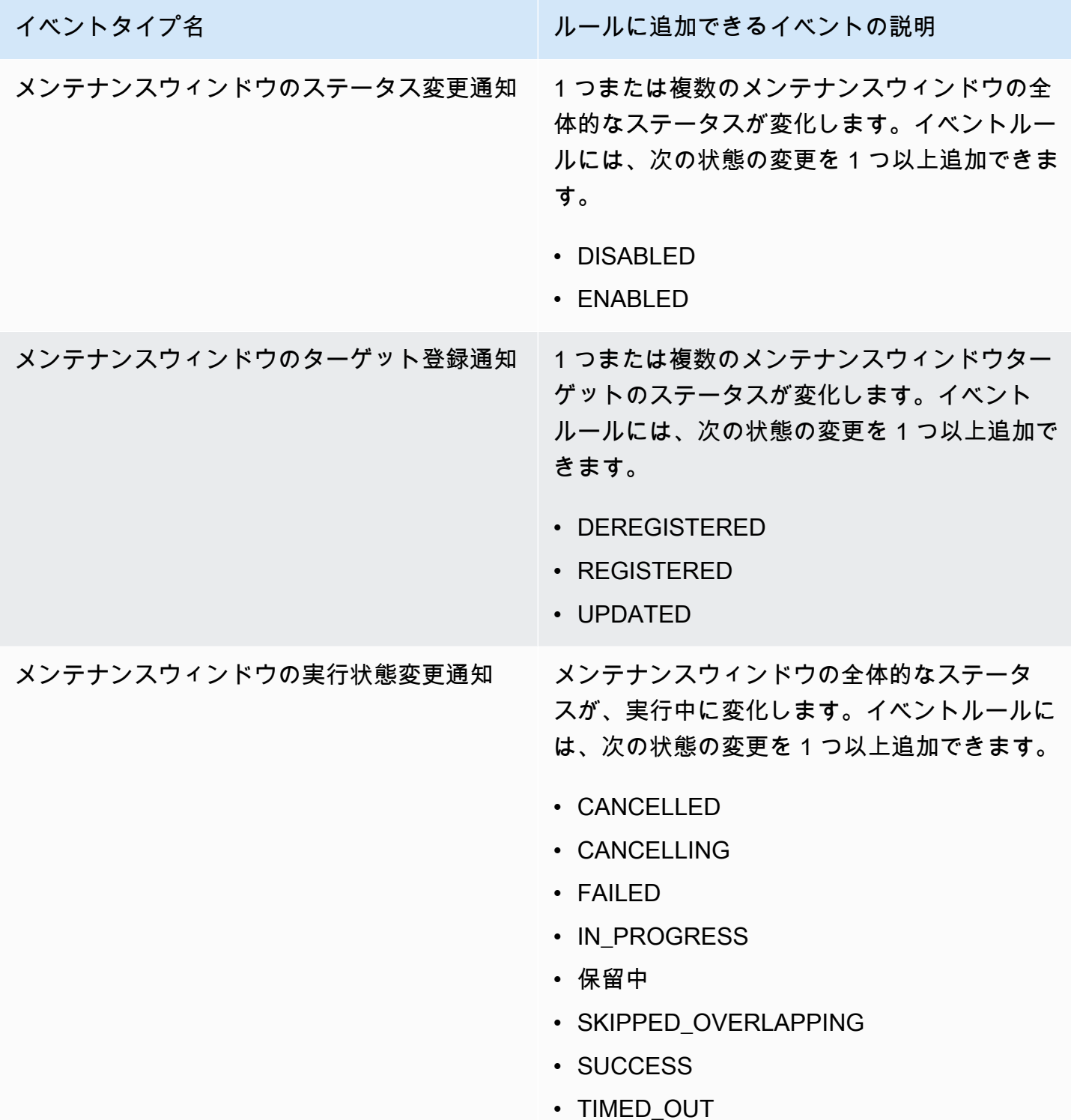

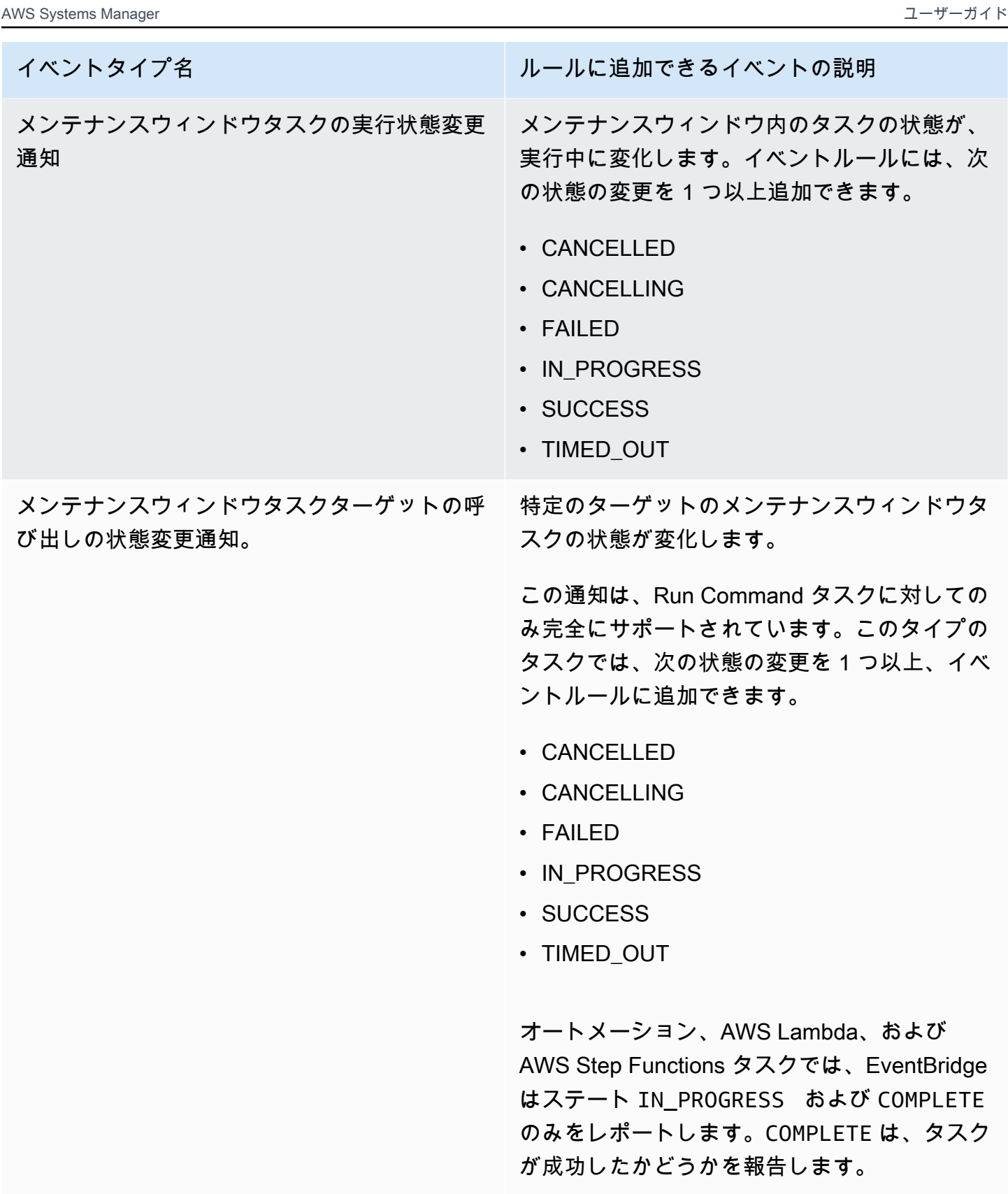

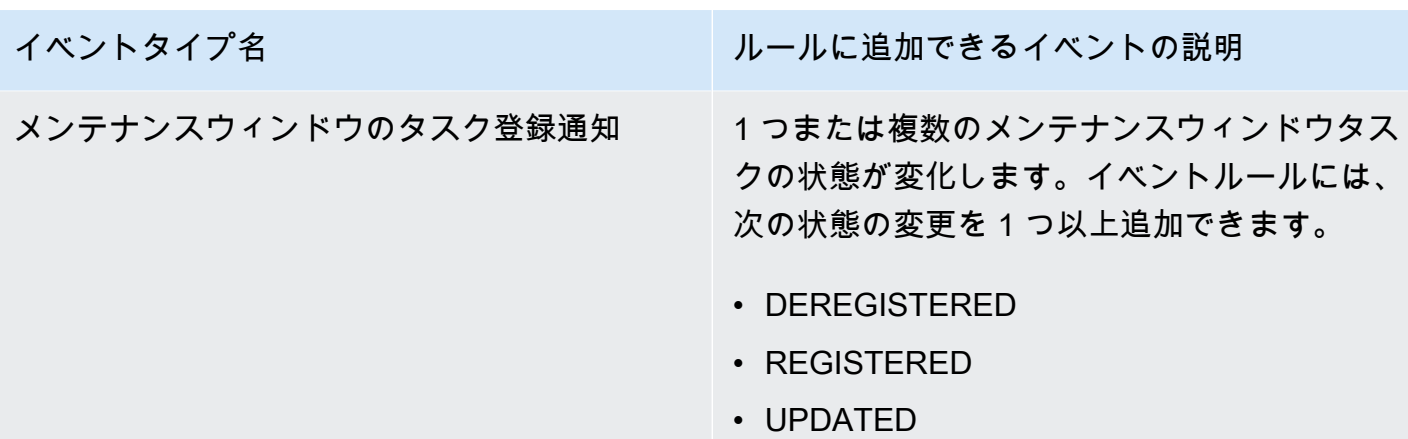

# イベントタイプ: OpsCenter

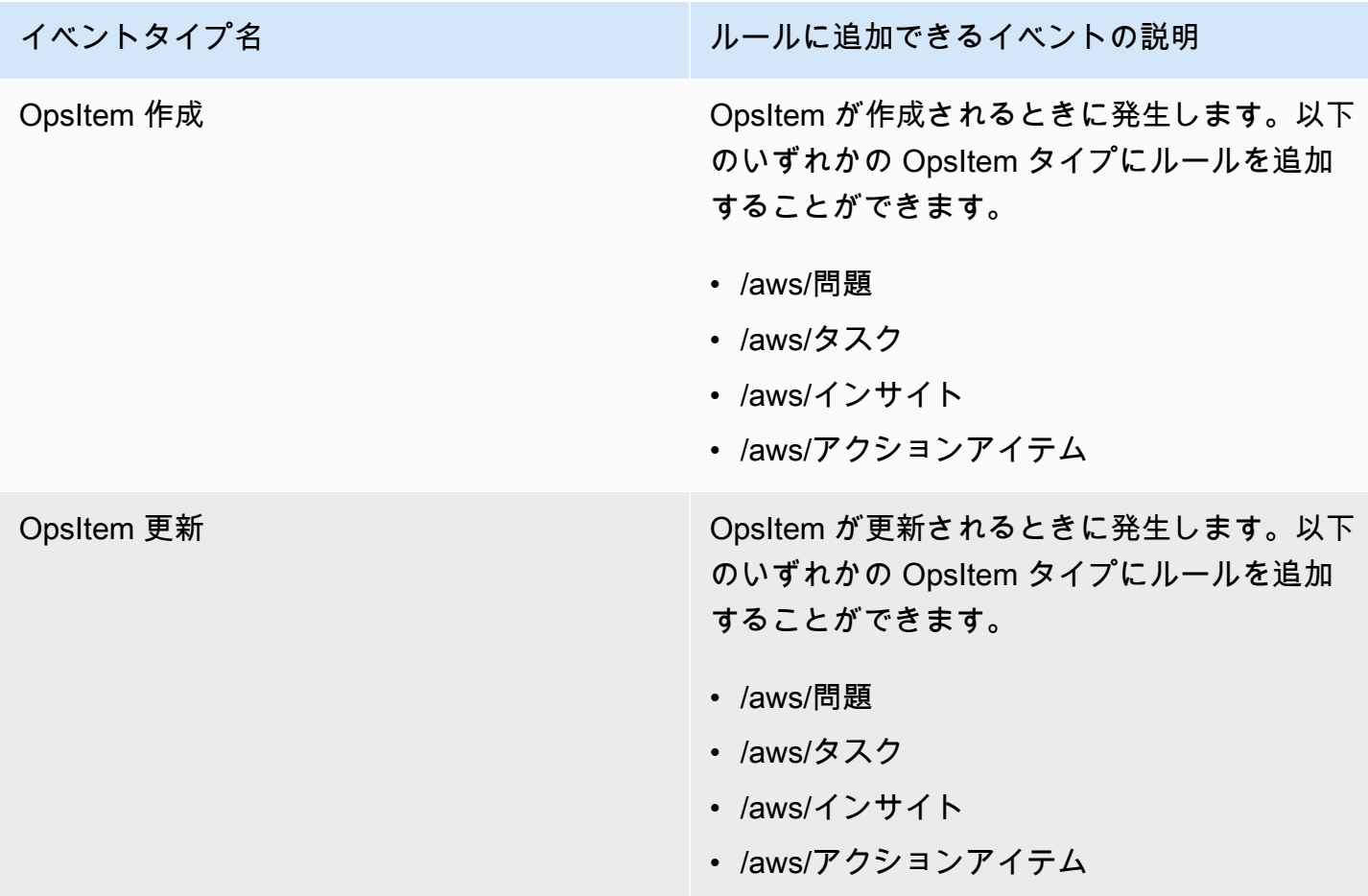

## イベントタイプ: Parameter Store

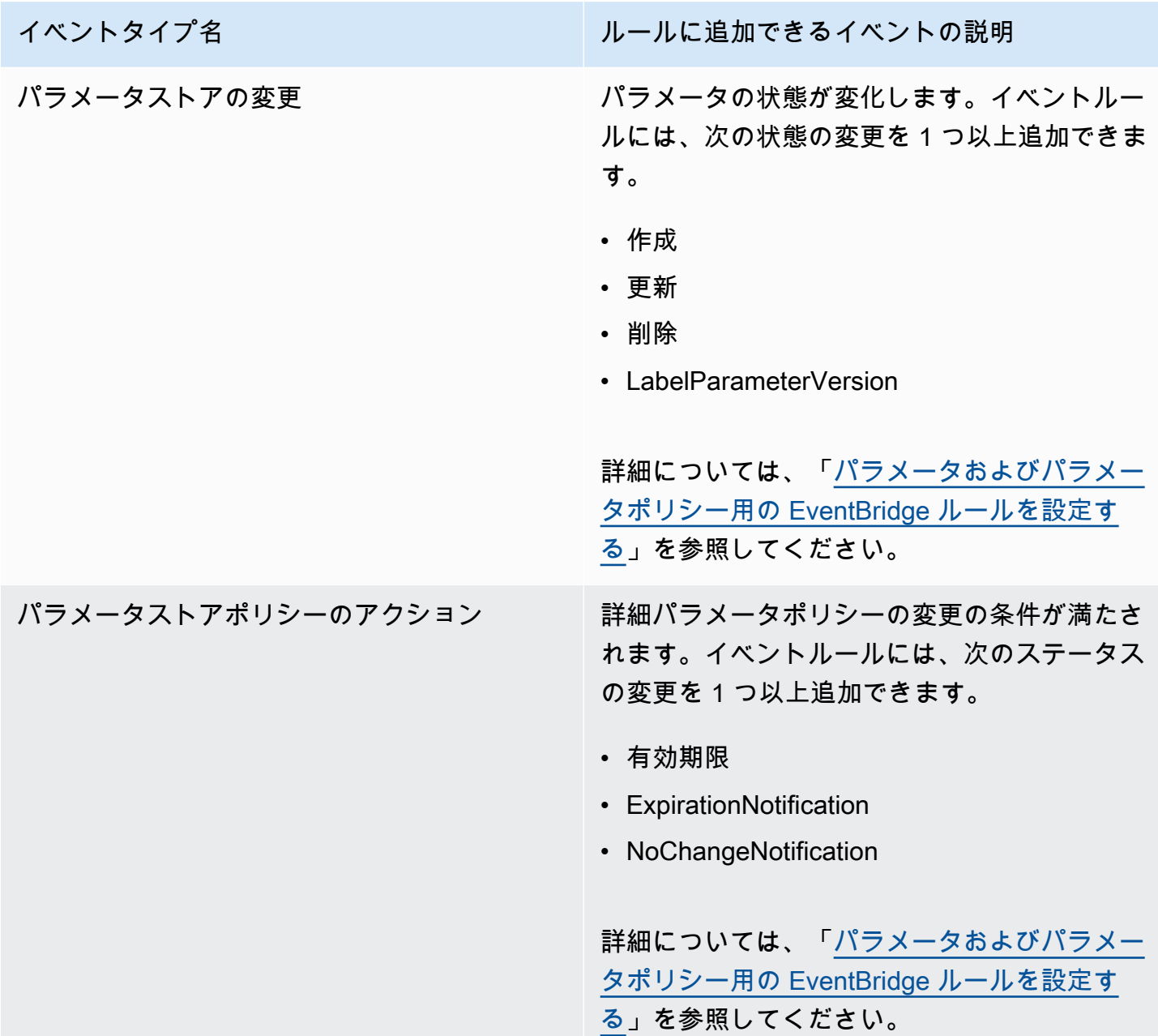

## イベントタイプ: Run Command

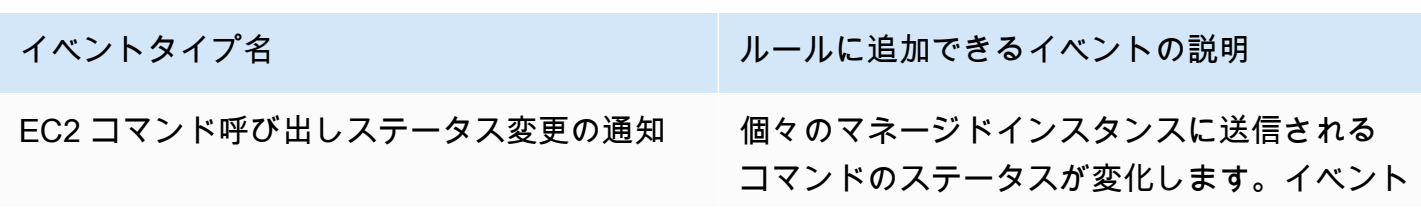

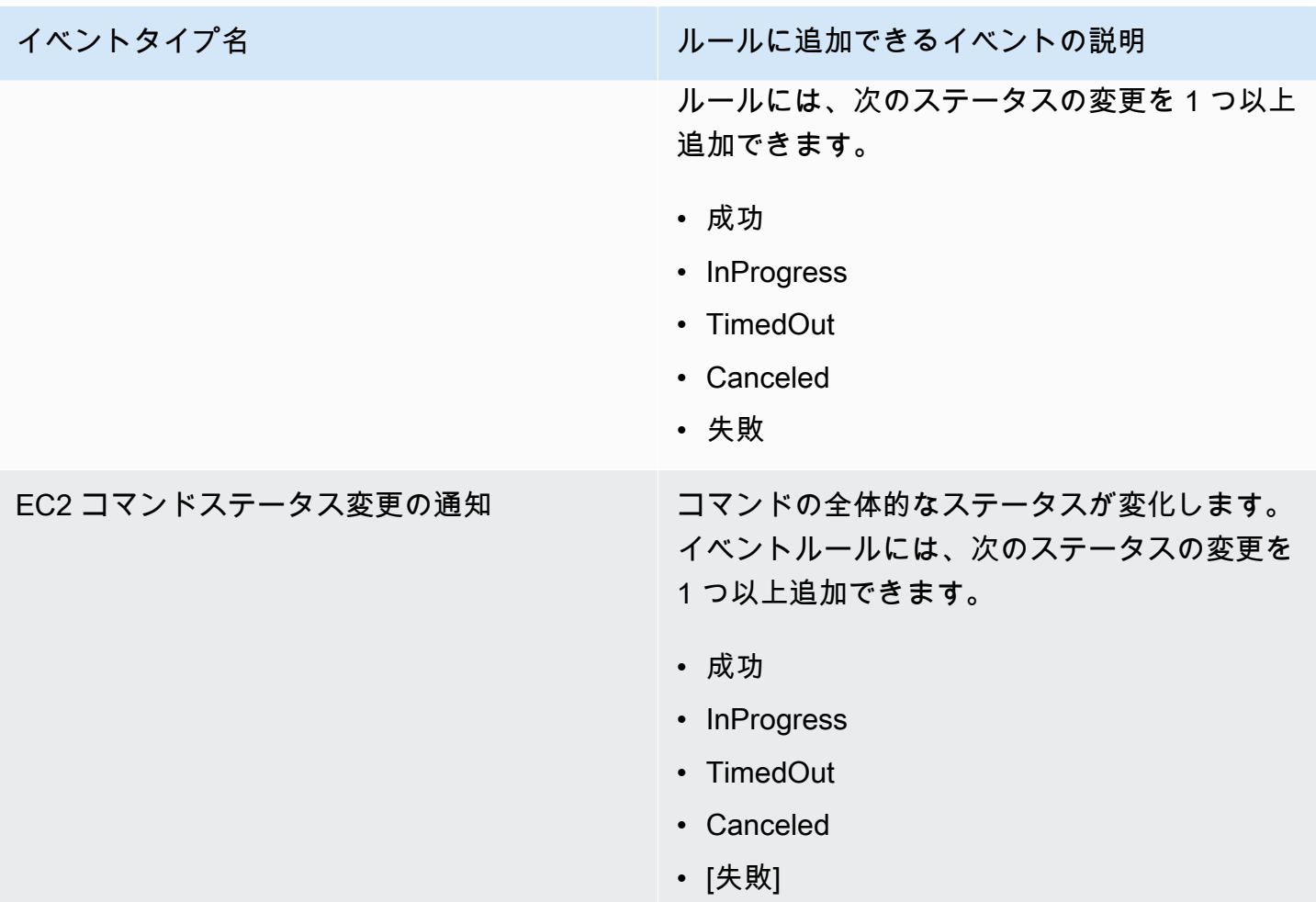

# イベントタイプ: State Manager

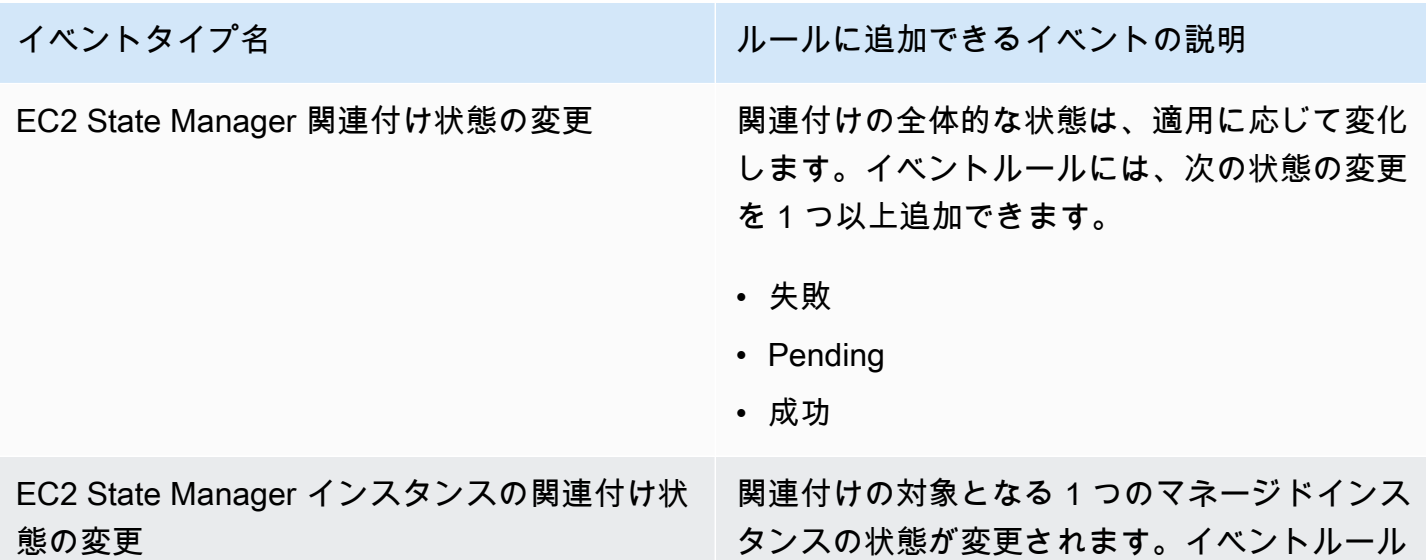

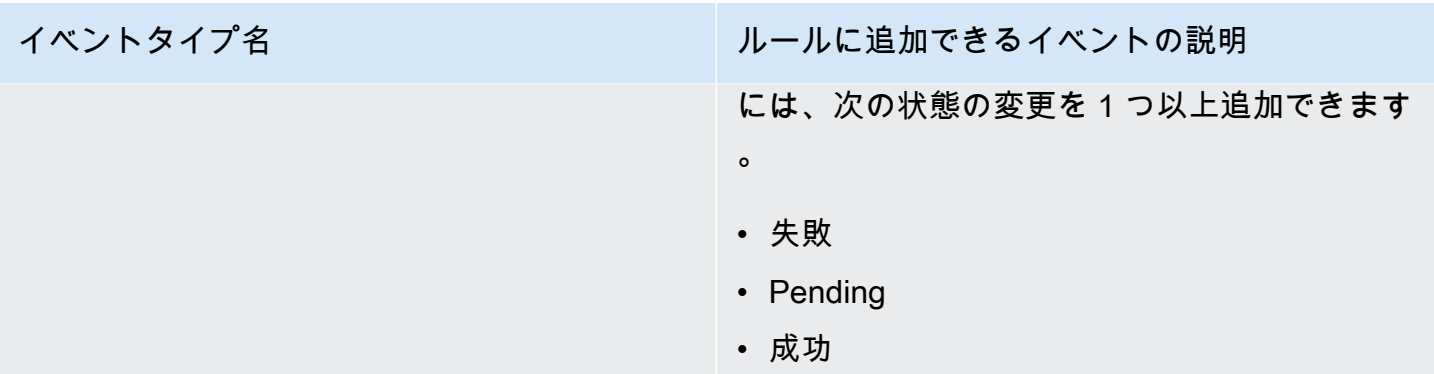

## リファレンス: Systems Manager の Cron 式および rate 式

AWS Systems Manager で State Manager の関連付けまたはメンテナンスウィンドウを作成するとき は、ウィンドウまたは関連付けを実行するスケジュールを指定します。スケジュールは、時間ベース のエントリ (cron 式) または頻度ベースのエントリ (rate 式) を使用して指定できます。

## cron 式または rate 式に関する一般情報

次の情報は、メンテナンスウィンドウとアソシエーションの両方の cron および rate 式に適用されま す。

単一実行のスケジュール

メンテナンスウィンドウの関連付けを作成するときは、指定された時刻に 1 回実 行されるように、協定世界時 (UTC) 形式でタイムスタンプを指定できます。例: "at(2020-07-07T15:55:00)"

スケジュールオフセット

関連付けおよびメンテナンスウィンドウでサポートされるのは、cron 式のスケジュールオフセッ トだけです。スケジュールオフセットは、cron 式で指定された日時から関連付けまたはメンテナ ンスウィンドウを実行するまでに待機する日数です。

#### Maintenance window example

たとえば、以下の cron 式では、毎月第 3 火曜日の午後 11:30 にメンテナンスウィンドウがス ケジュールされます。スケジュールオフセットが 2 の場合、メンテナンスウィンドウは 2 日 後の 11:30 PM まで実行されません。

```
aws ssm create-maintenance-window \
```

```
 --name "My-Cron-Offset-Maintenance-Window" \ 
 --allow-unassociated-targets \ 
 --schedule "cron(30 23 ? * TUE#3 *)" \ 
-duration 4 \setminus-cutoff 1 \setminus --schedule-offset 2
```
Association example

次のコマンドの cron 式は、毎月第 2 木曜日にアソシエーションを実行するようにスケジュー ルしています。ただし、スケジュールのオフセットは 3 なので、アソシエーションは 3 日後 の次の日曜日まで実行されません。

```
aws ssm create-association \ 
     --name "AWS-UpdateSSMAgent" \ 
     --targets "Key=instanceids,Values=i-0cb2b964d3e14fd9f" \ 
     --schedule-expression "cron(0 0 ? * THU#2 *)" \ 
     --schedule-offset 3
     --apply-only-at-cron-interval
```

```
a Note
```
アソシエーションでオフセットを使用するには、--apply-only-at-croninterval オプションを指定する必要があります。このオプションにより、関連付け を作成した後、すぐに実行されないように に指示できます。

既に経過した日を対象とした cron 式を使用して現在の期間で関連付けまたはメンテナンスウィン ドウを作成し、将来のスケジュールオフセット日を追加した場合、その期間に関連付けまたはメ ンテナンスウィンドウは実行されません。後続の期間に有効となります。例えば、メンテナンス ウィンドウの実行日を昨日とした cron 式を指定し、2 日間のスケジュールオフセットを追加して も、メンテナンスウィンドウは明日実行されません。

必須フィールド

メンテナンスウィンドウの cron 式には 6 つの必須フィールドがあります。関連付けの cron 式 には 5 つの必須フィールドがあります。 (現在、State Manager では、関連付けの cron 式で月を 指定することはできません。) 追加のフィールドである Seconds フィールド (cron 式の最初の フィールド) はオプションです。フィールドは空白で区切ります。

### cron 式の例

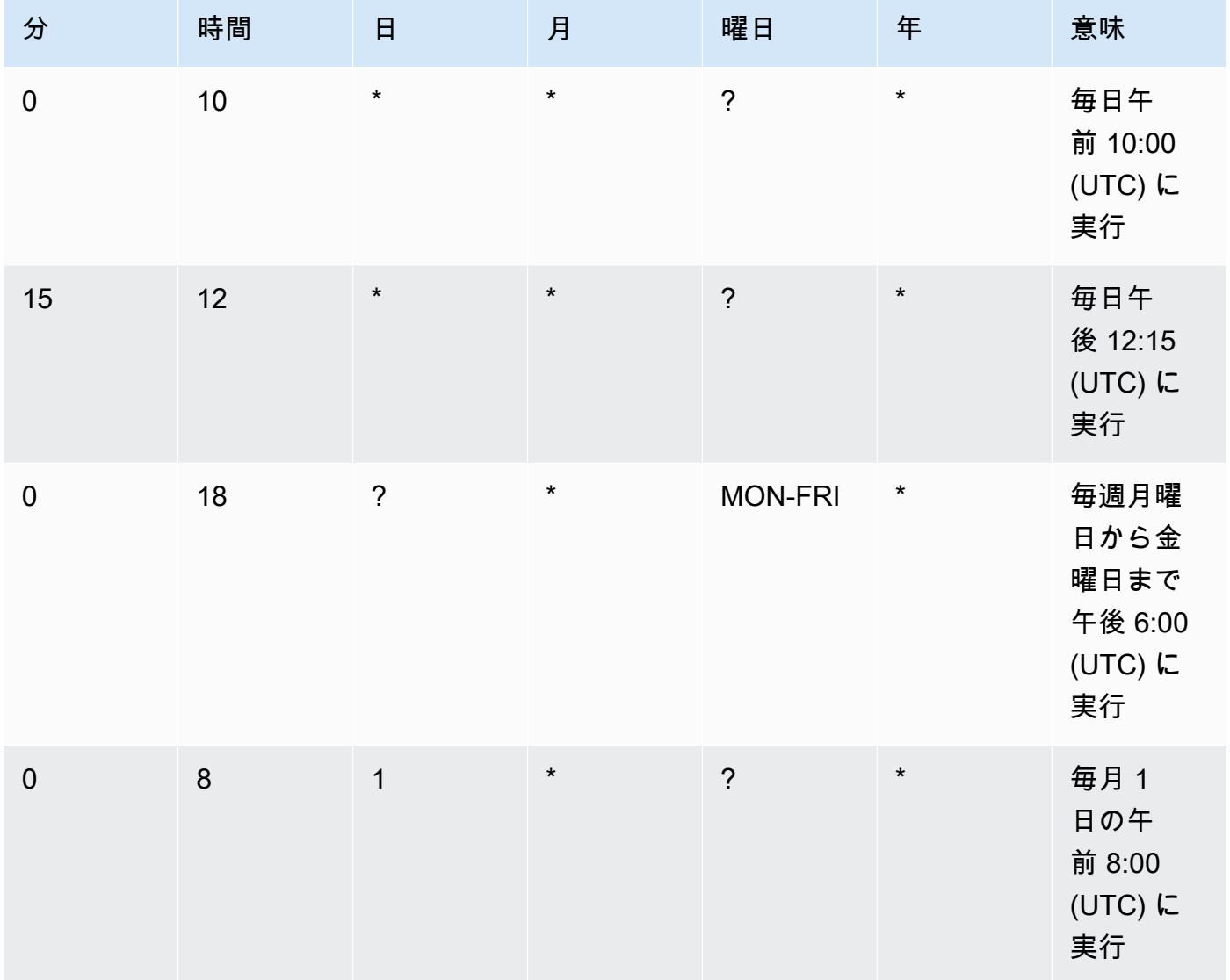

### サポートされる値

次の表は、サポートされている必須 cron エントリの値の一覧です。

cron 式でサポートされている値

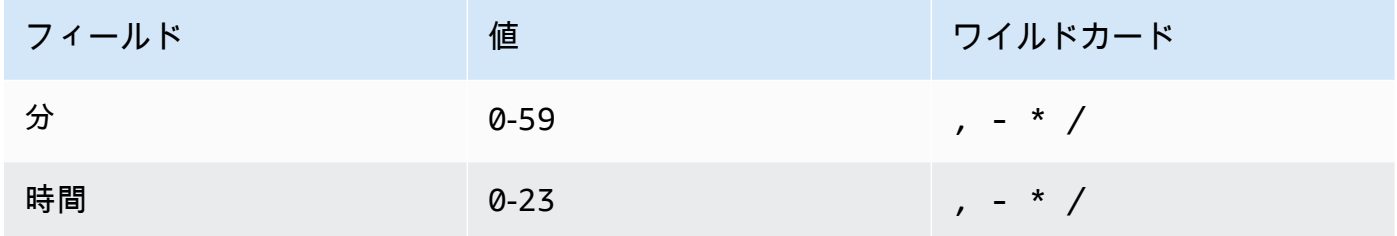

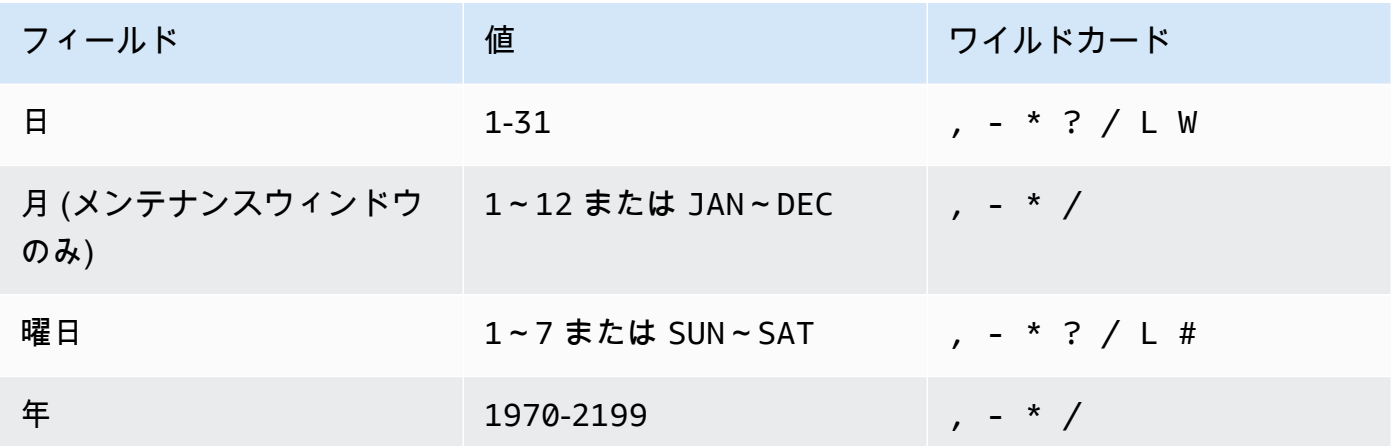

**a** Note

同じ cron 式で日フィールドと曜日フィールドの両方に値を指定することはできません。 一方のフィールドに値を指定する場合、もう一方のフィールドで ? (疑問符) を使用して ください。

cron 式のワイルドカード

以下の表に示しているのは、cron 式がサポートするワイルドカード値です。

**a** Note

5 分より短いレートを導き出す Cron 式はサポートされていません。曜日フィールドと日 フィールドの値の両方を指定することはまだ完全にはサポートされていません。これらの フィールドのいずれかで疑問符 (?) 文字を使用してください。

cron 式でサポートされているワイルドカード

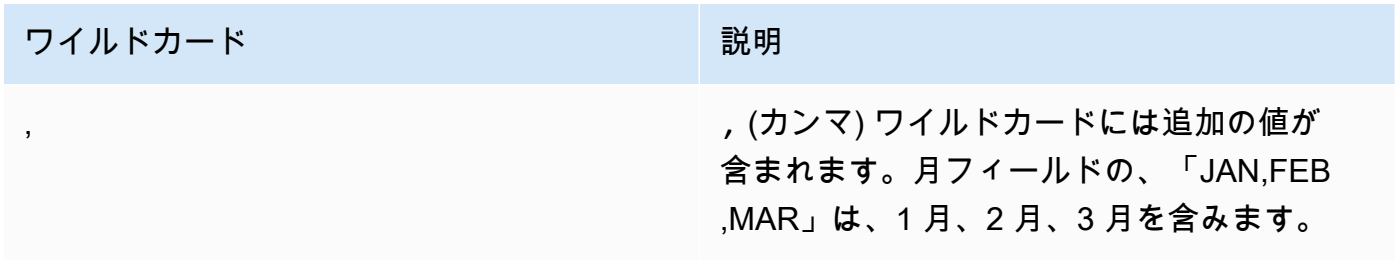

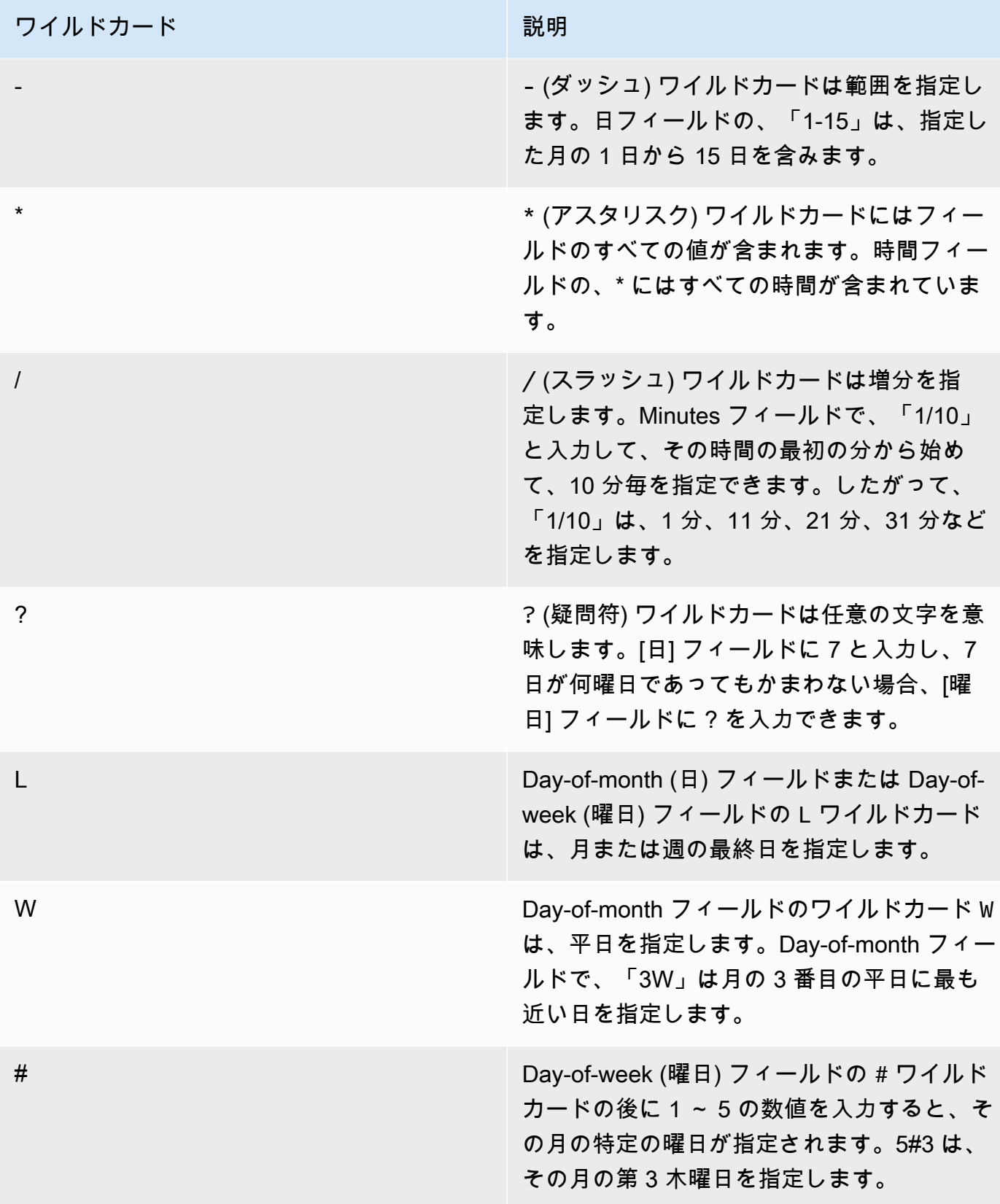

rate 式

rate 式には以下の 2 つの必須フィールドがあります。フィールドはスペースで区切ります。

rate 式の必須フィールド

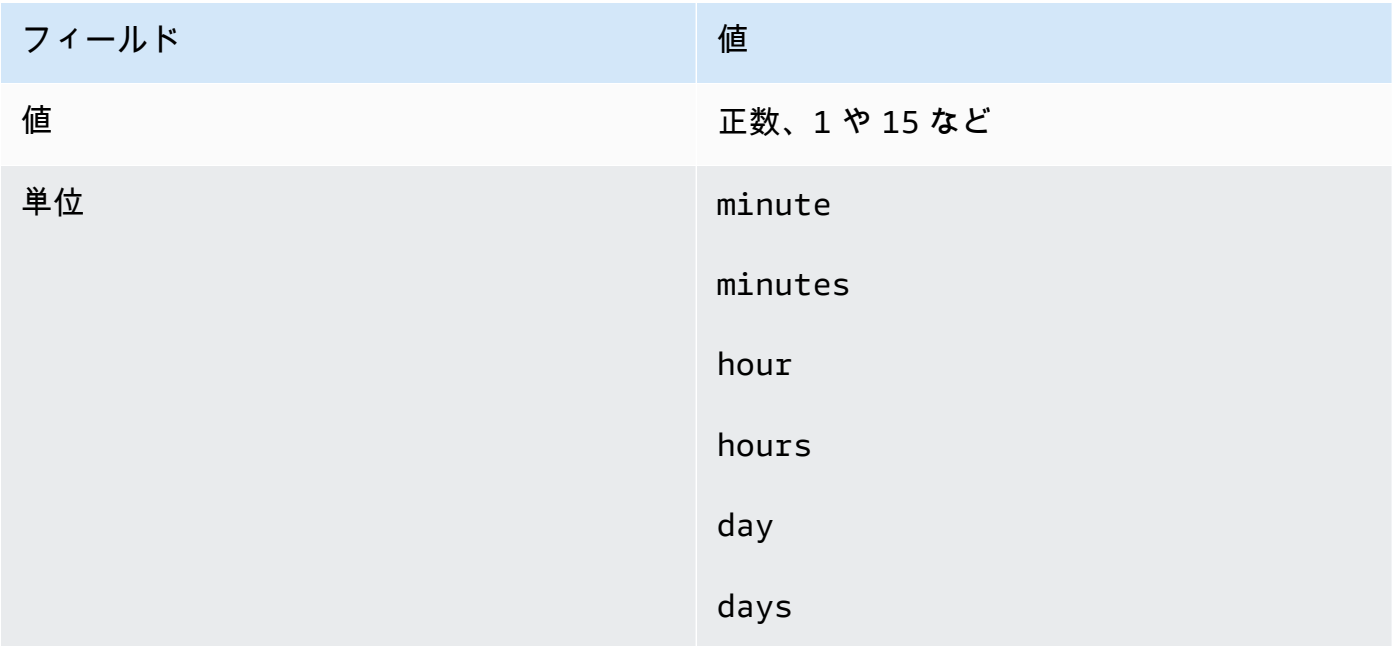

値が 1 に等しい場合、単位は単数形であることが必要です。同様に、1 より大きい値の場合、単 位は複数であることが必要です。例えば、rate(1 hours) と rate(5 hour) は有効ではあり ませんが、rate(1 hour) と rate(5 hours) は有効です。

トピック

- [関連付のための cron および rate 式](#page-2855-0)
- [メンテナンスウィンドウの関連付けに使用する cron 式および rate 式](#page-2858-0)

<span id="page-2855-0"></span>関連付のための cron および rate 式

このセクションには、State Manager の関連付けのための cron および rate 式の例が含まれていま す。これらの式のうちの 1 つを作成する前に、次の点に注意してください。

- 関連付けは、1/2、1、2、4、8、または 12 時間ごと、毎日、毎週、n 日ごと、またはその月の最 後の x 曜日などの特定の時間の cron 式をサポートしています。
- 関連付けは、30 分以上 31 日未満の間隔の rate 式をサポートします。
- オプションの Seconds フィールドを指定した場合、その値は 0 (ゼロ) が可能です。例: cron(0  $*/30 * * * ? * )$
- AWS Systems Manager の一機能であるインベントリのメタデータを収集する関連付けには、レー ト式を使用することをお勧めします。
- 現在、State Manager では、関連付けの cron 式での月の指定はサポートされていません。

関連付けは、曜日と番号記号 (#) を含む cron 式をサポートしており、その月の n 番目の日を指定し て関連付けを実行します。毎月、第 3 火曜日の 23:30 UTC に cron スケジュールを実行する例を次に 示します。

cron(30 23 ? \* TUE#3 \*)

毎月第 2 木曜日の深夜 UTC に実行する例を次に示します。

 $\c{ron}$  (0 0 ? \* THU#2 \*)

関連付けは、その月の最後の X 曜日を示す (L) 記号もサポートしています。毎月、最後の火曜日の深 夜 UTC に cron スケジュールを実行する例を次に示します。

 $\text{cron}(0 \ 0 \ ? \ * \ 3L \ *)$ 

パッチした火曜日の 2 日後に関連付けを実行するなど、関連付けを実行するタイミングをさらに制 御するには、オフセットを指定できます。オフセットでは、関連付けの実行がスケジュールされてい る日の後に待機する日数を定義します。例えば、cron スケジュールを cron(0 0 ? \* THU#2 \*) とした場合、[Schedule offset] (スケジュールのオフセット) フィールドで番号 3 を指定して、その月 の第 2 木曜日の後の毎週日曜日に関連付けを実行できます。

オフセットを使用するには、コンソールで [Apply association only at the next specified Cron interval] (次に指定した Cron の間隔でのみ関連付けを適用する) オプションを選択するか、コマンドライン から --apply-only-at-cron-interval パラメータの使用を指定する必要があります。このオ プションにより、関連付けを作成した後、すぐに実行されないように State Manager に指示できま す。

以下の表は、関連付けの cron 式の例を示します。

関連付けの cron の例

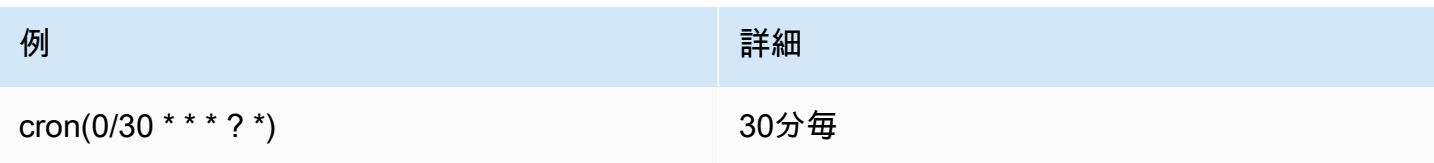

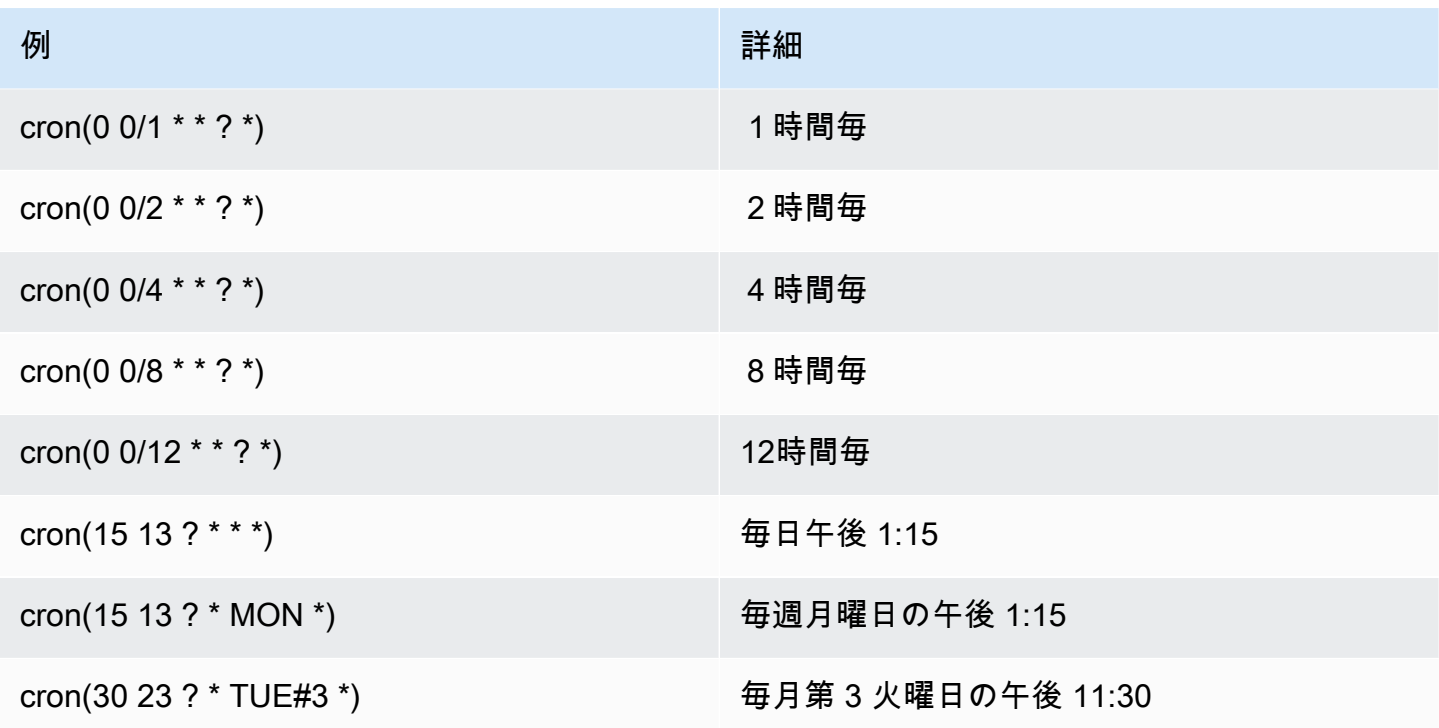

関連付けのためのいくつかの rate の例を示します。

### 関連付けの rate の例

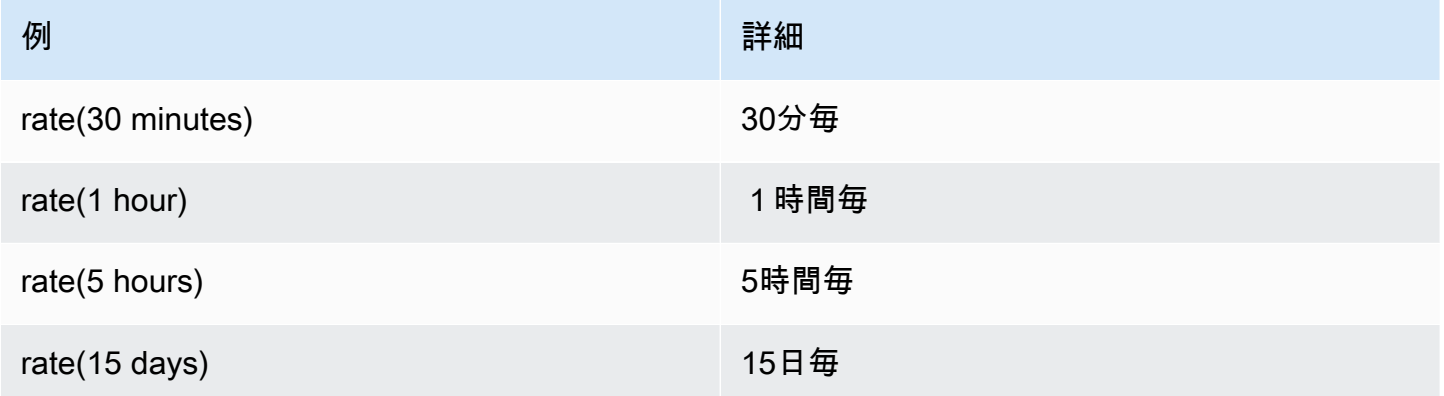

関連付けの AWS CLI の例

AWS CLI を使用して State Manager の関連付けを作成するには、--schedule-expression パラ メータに cron 式または rate 式を含めます。以下の例では、ローカル Linux マシンで AWS CLI を使 用します。

**a** Note

デフォルトでは、新しい関連付けを作成すると、その作成直後にシステムによってその関連 付けは実行され、以降は指定したスケジュールに従って実行されます。関連付けが作成直後 に実行されないように --apply-only-at-cron-interval を指定します。このパラメー タは、rate 式ではサポートされていません。

aws ssm create-association \

```
 --association-name "My-Cron-Association" \
```

```
 --schedule-expression "cron(0 2 ? * SUN *)" \
```

```
 --targets Key=tag:ServerRole,Values=WebServer \
```
--name AWS-UpdateSSMAgent

```
aws ssm create-association \ 
     --association-name "My-Rate-Association" \ 
     --schedule-expression "rate(7 days)" \ 
     --targets Key=tag:ServerRole,Values=WebServer \
```
--name AWS-UpdateSSMAgent

```
aws ssm create-association \ 
     --association-name "My-Rate-Association" \ 
     --schedule-expression "at(2020-07-07T15:55:00)" \ 
     --targets Key=tag:ServerRole,Values=WebServer \ 
     --name AWS-UpdateSSMAgent \ 
     --apply-only-at-cron-interval
```
## <span id="page-2858-0"></span>メンテナンスウィンドウの関連付けに使用する cron 式および rate 式

このセクションには、メンテナンスウィンドウの関連付けに使用する cron 式および rate 式の例が含 まれています。

State Manager 関連付けとは異なり、メンテナンスウィンドウはすべての cron および rate 式をサ ポートします。秒フィールドでの値もサポートします

例えば、次の 6 フィールドの Cron 式は、毎日午前 9:30 にメンテナンスウィンドウを実行します。

cron(30 09 ? \* \* \*)

メンテナンスウィンドウの関連付けに使用する cron 式および rate 式 2843

Seconds フィールドに値を追加することで、次の 7 フィールドの Cron 式は、毎日午前 9:30:24 に メンテナンスウィンドウを実行します。

cron(24 30 09 ? \* \* \*)

次の表は、メンテナンスウィンドウの追加の 6 フィールドの cron 式の例を示します。

メンテナンスウィンドウの cron の例

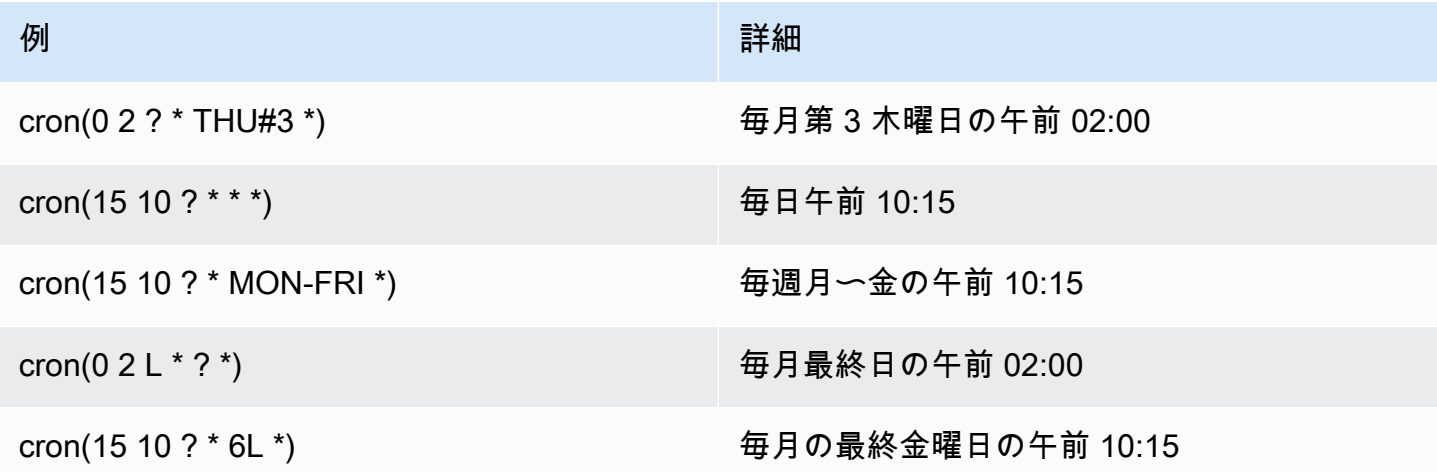

次の表にメンテナンスウィンドウの rate 式の例を示します。

メンテナンスウィンドウの rate の例

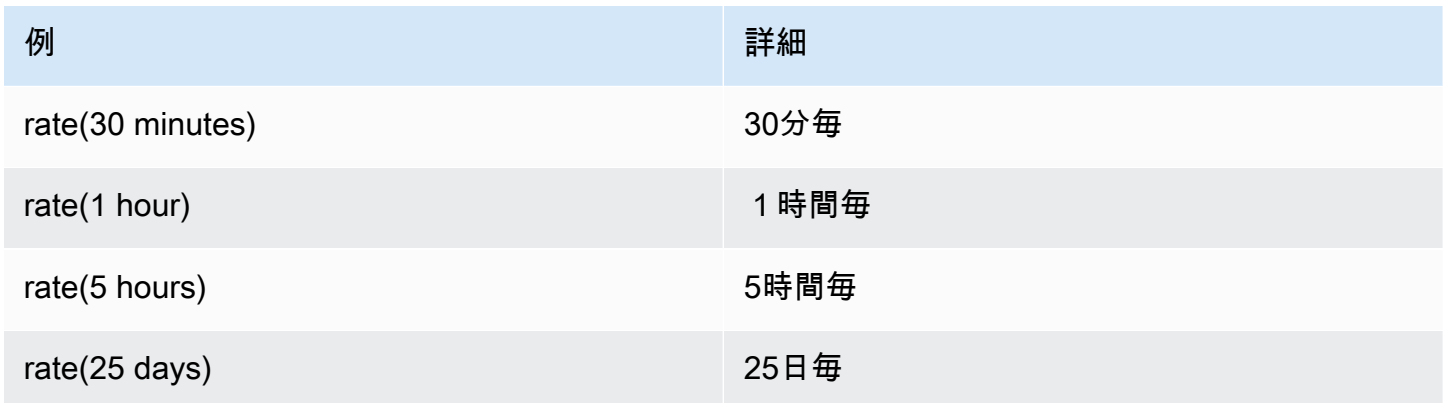

メンテナンスウィンドウの AWS CLI の例

AWS CLI を使用してメンテナンスウィンドウを作成するには、--schedule パラメータに cron 式 または rate 式またはタイムスタンプを含めます。以下の例では、ローカル Linux マシンで AWS CLI を使用します。

```
aws ssm create-maintenance-window \ 
     --name "My-Cron-Maintenance-Window" \ 
     --allow-unassociated-targets \ 
     --schedule "cron(0 16 ? * TUE *)" \ 
    --schedule-timezone "America/Los Angeles" \
     --start-date 2021-01-01T00:00:00-08:00 \ 
     --end-date 2021-06-30T00:00:00-08:00 \ 
    --duration 4 \lambda --cutoff 1
```

```
aws ssm create-maintenance-window \ 
     --name "My-Rate-Maintenance-Window" \ 
     --allow-unassociated-targets \ 
     --schedule "rate(7 days)" \ 
    --duration 4 \setminus --schedule-timezone "America/Los_Angeles" \ 
     --cutoff 1
```

```
aws ssm create-maintenance-window \ 
     --name "My-TimeStamp-Maintenance-Window" \ 
     --allow-unassociated-targets \ 
     --schedule "at(2021-07-07T13:15:30)" \ 
    --duration 4 \setminus --schedule-timezone "America/Los_Angeles" \ 
     --cutoff 1
```
#### 詳細情報

Wikipedia ウェブサイトの[「CRON expression」](https://en.wikipedia.org/wiki/Cron#CRON_expression)(cron 式)

# リファレンス: ec2messages、ssmmessages およびその他の API オペレーション

API オペレーションをモニタリングしていると、以下のオペレーションへの呼び出しが表示されるこ とがあります。

- ec2messages:AcknowledgeMessage
- ec2messages:DeleteMessage
- ec2messages:FailMessage
- ec2messages:GetEndpoint
- ec2messages:GetMessages
- ec2messages:SendReply
- ssmmessages:CreateControlChannel
- ssmmessages:CreateDataChannel
- ssmmessages:OpenControlChannel
- ssmmessages:OpenDataChannel
- ssm:DescribeDocumentParameters
- ssm:DescribeInstanceProperties
- ssm:GetCalendar
- ssm:GetManifest
- ssm:ListInstanceAssociations
- ssm:PutCalendar
- ssm:PutConfigurePackageResult
- ssm:RegisterManagedInstance
- ssm:RequestManagedInstanceRoleToken
- ssm:UpdateInstanceAssociationStatus
- ssm:UpdateInstanceInformation
- ssm:UpdateManagedInstancePublicKey

これらは、このトピックの残りの部分で説明されているとおり、AWS Systems Manager で使用され る特別なオペレーションです。

## エージェント関連の API オペレーション (**ssmmessages** および **ec2messages** エンドポイント)

ssmmessages API オペレーション

Systems Manager は、次の 2 つのタイプの API オペレーションに ssmmessages エンドポイントを 使用します。

• SSM Agent からクラウド内の Session Manager (AWS Systems Manager の一機能) へのオペレー ション。このエンドポイントは、クラウド内の Session Manager サービスでセッションチャネル

を作成および削除するために必要です。さらに、接続が許可されている場合、SSM Agent はこの Amazon Message Gateway Service 経由で Command ドキュメントを受信します。接続が許可され ていない場合、SSM Agent は Amazon Message Delivery Service 経由で Command ドキュメント を受信します。詳細については、「[Amazon Session Manager Message Gateway Service のアク](https://docs.aws.amazon.com/service-authorization/latest/reference/list_amazonsessionmanagermessagegatewayservice.html) [ション、リソース、および条件キー](https://docs.aws.amazon.com/service-authorization/latest/reference/list_amazonsessionmanagermessagegatewayservice.html)」を参照してください。

• Systems Manager Agent (SSM Agent) からクラウド内の Systems Manager サービスへのオペレー ション。

ec2messages API オペレーション

ec2messages:\* API オペレーションは、Amazon Message Delivery Service エンドポイントにす る必要があります。Systems Manager は、Systems Manager Agent (SSM Agent) からクラウド上の Systems Manager サービスへの API オペレーションにこのエンドポイントを使用します。

**A** Important

ec2messages:\* API オペレーションは、2024 年より前にローンチされた AWS リージョン でのみサポートされます。2024 年以降にローンチされたリージョンでは、ssmmessages:\* API オペレーションのみがサポートされます。

エンドポイント接続の優先順位

SSM Agent のバージョン 3.3.40.0 以降、Systems Manager は、使用可能な場合には ec2messages: \* エンドポイント (Amazon Message Delivery Service) の代わりに ssmmessages: \* エンドポイント (Amazon Message Gateway Service) を使用するようになりました。

AWS Identity and Access Management (IAM) アクセス許可ポリシーで ssmmessages:\* へのアクセ スを許可すると、IAM インスタンスプロファイルが両方のエンドポイントを許可するように設定さ れている場合でも、SSM Agent は ssmmessages:\* エンドポイントに接続できます。これには、 自分で作成した [IAM インスタンスプロファイルと](#page-39-0) [IAM サービスロールの](#page-56-0)ポリシー、および[Quick](#page-233-0)  [Setup ホスト管理設定と](#page-233-0)[デフォルトのホスト管理設定で](#page-240-0)作成した IAM インスタンスプロファイルの ポリシーが含まれます。

両方のエンドポイントにアクセス許可を付与し、CloudWatch Metrics などを使用して API オペレー ションをモニタリングしている場合、ec2messages:\* への呼び出しは表示されません。

2024 年より前にローンチされた AWS リージョン の場合: 現時点では、ec2messages:\* アクセス 許可はポリシーから安全に削除できます。

エンドポイント接続のフェイルオーバー

2024 年より前にローンチされた AWS リージョン のみ: エージェントの起動時に、IAM インスタン スプロファイルから ssmmessages:\* のアクセス許可ではなく、ec2messages:\* のアクセス許可 のみが提供される場合、SSM Agent は ec2messages:\* エンドポイントに接続します。SSM Agent の起動時に、ssmmessages:\* と ec2messages:\* の両方が存在していたが、エージェントの起動 後に ssmmessages:\* を削除した場合、SSM Agent はすぐに接続を ec2messages:\* エンドポイ ントに切り替えます。2024 年以降にローンチされたリージョンでは、ssmmessages:\* エンドポイ ントのみがサポートされます。

ssmmessages エンドポイントと ec2messages:\* エンドポイントの詳細については、「AWS サー ビス認証リファレンス」を参照してください。

- [Amazon Message Gateway Service のアクション、リソース、および条件キー](https://docs.aws.amazon.com/service-authorization/latest/reference/list_amazonsessionmanagermessagegatewayservice.html) (ssmmessages)
- [Amazon Message Delivery Service のアクション、リソース、および条件キー](https://docs.aws.amazon.com/service-authorization/latest/reference/list_amazonmessagedeliveryservice.html) (ec2messages:\*)

## **ssm:\*** 名前空間インスタンス関連の API オペレーション

DescribeDocumentParameters

Systems Manager はこの API オペレーションを実行して、Amazon EC2 コンソールで指定され るノードをレンダリングします。 DescribeDocumentParameters オペレーションの結果 は、[ドキュメント] ノードに表示されます。

DescribeInstanceProperties

Systems Manager はこの API オペレーションを実行して、Amazon EC2 コンソールで指定され るノードをレンダリングします。 DescribeInstanceProperties オペレーションの結果 は、[Fleet Manager] ノードに表示されます。

#### GetCalendar

Systems Manager はこの API オペレーションを実行して、Change Calendar コンソールで Change Calendar タイプのドキュメントをレンダリングします。

### GetManifest

SSM Agent はこの API オペレーションを実行して、指定されたバージョンの [AWS Systems](#page-2111-0)  [Manager Distributor](#page-2111-0) パッケージをインストールまたは更新するためのシステム要件を決定しま す。これはレガシーの API オペレーションであり、2017 年以降に AWS リージョン でリリース された場合は使用できません。

ListInstanceAssociations

SSM Agent はこの API オペレーションを実行して、新しい State Manager の関連付けが利用可 能かどうかを確認します。この API オペレーションは、State Manager が機能するために必要で す。

PutCalendar

Systems Manager はこの API オペレーションを実行して、Change Calendar コンソールで Change Calendar タイプのドキュメントを更新します。

PutConfigurePackageResult

SSM Agent はこの API オペレーションを実行して、パブリックディストリビューターパッケージ のインストールエラーとレイテンシーのメトリクスをパッケージ所有者のアカウントに公開しま す。

RegisterManagedInstance

SSM Agent は、次のシナリオでこの API オペレーションを実行します。

- アクティベーションコードと ID を使用して Systems Manager にオンプレミスサーバーや仮想 マシン (VM) をマネージドインスタンスとして登録します。
- AWS IoT Greengrass Version 2 認証情報を登録します。

このオペレーションは、SSM Agentバージョン 3.1.x 以降を実行している Amazon EC2 インスタ ンスからも呼び出されます。

RequestManagedInstanceRoleToken

SSM Agent はこの API オペレーションを実行して、マネージドノードにアクセスするための一時 的な認証情報を取得します。

UpdateInstanceAssociationStatus

SSM Agent はこの API オペレーションを実行して関連付けを更新します。この API オペレー ションは、AWS Systems Manager の一機能である State Manager が機能するために必要です。

UpdateInstanceInformation

SSM Agent はクラウドの Systems Manager サービスを 5 分ごとに呼び出して、ハートビート情 報を提供します。この呼び出しはエージェントのハートビートを維持するために必要となり、こ うしてエージェントが想定どおり機能していることがサービスによって確認されます。

UpdateManagedInstancePublicKey

SSM Agent は、マネージドノードでキーペアをローテーションした後、この API オペレーション を実行してパブリックキーを提供します。パブリックキーは、プライベートキーで署名されたリ クエストを認証し、Systems Manager から一時的な認証情報を取得するために使用されます。

## リファレンス: ステートマネージャーの書式設定された日付および 時刻文字列を作成する

AWS Systems Manager API オペレーションは、リクエストによって返される結果の数を制 限するフィルターを受け入れます。これらの API オペレーションの中には、特定の日時を表 す、フォーマットされた文字列を必要とするフィルターを受け入れるものがあります。例え ば、DescribeSessions API アクションは、InvokedAfter オブジェクトの有効な値の 一部として InvokedBefore キーと SessionFilter キーを受け入れます。もう 1 つの例 は、DescribeAutomationExecutions API オペレーションです。これは、StartTimeBefore オブジェクトの有効な値の一部として StartTimeAfter キーと AutomationExecutionFilter キーを受け入れます。リクエストをフィルタリングするときにこれらのキーに指定する値は、ISO 8601 標準と一致する必要があります。ISO 8601 については、[ISO 8601](https://www.iso.org/iso-8601-date-and-time-format.html) を参照してください。

これらのフォーマットされた日付および時刻文字列は、フィルタに限定されません。リクエストパラ メータの値を指定するときに、特定の日時を表す ISO 8601 形式の文字列を必要とする API オペレー ションもあります。例えば、AtTime オペレーションの GetCalendarState リクエストパラメー タです。これらの文字列は作成が困難です。このトピックの例を使用して、Systems Manager API オペレーションで使用する、書式設定された日付および時刻文字列を作成します。

## Systems Manager の日付と時刻文字列を書式設定する

ISO 8601 形式の日付および時刻文字列の例を次に示します。

#### 2020-05-08T15:16:43Z

これは、協定世界時 (UTC) 2020 年 5 月 8 日の 15:16 を表しています。文字列のカレンダー日付部 分は、ハイフンで区切られた 4 桁の年、2 桁の月、および 2 桁の日で表されます。これは、次の形 式で表すことができます。

YYYY-MM-DD

文字列の時刻部分は、区切り記号として文字「T」で始まり、コロンで区切られた 2 桁の時間、2 桁 の分、2 桁の秒で表されます。これは、次の形式で表すことができます。

hh:mm:ss

文字列の時刻部分は、UTC 標準を示す文字「Z」で終わります。

### Systems Manager のカスタム日付と時刻文字列を作成する

任意のコマンドラインツールを使用して、ローカルマシンからカスタムの日付および時刻文字列を 作成できます。ISO 8601 形式の日付および時刻文字列の作成に使用する構文は、ローカルマシン のオペレーティングシステムによって異なります。以下は、Linux のGNU coreutils の date または Windows の PowerShell を使用して ISO 8601 形式の日付および時刻文字列を作成する方法の例で す。

coreutils

date '+%Y-%m-%dT%H:%M:%SZ'

**PowerShell** 

(Get-Date).ToString("yyyy-MM-ddTH:mm:ssZ")

Systems Manager API オペレーションで作業する場合、レポート作成またはトラブルシューティン グのために、日付および時刻の履歴文字列を作成する必要がある場合があります。以下は、AWS Tools for PowerShell および AWS Command Line Interface ( AWS CLI ) の ISO 8601 形式の日付と時 刻のカスタム履歴文字列を作成し、使用する方法の例です。

AWS CLI

• SSM ドキュメントの過去 1 週間のコマンド履歴を取得します。

```
lastWeekStamp=$(date '+%Y-%m-%dT%H:%M:%SZ' -d '7 days ago')
docFilter='{"key":"DocumentName","value":"AWS-RunPatchBaseline"}'
timeFilter='{"key":"InvokedAfter","value":'\"$lastWeekStamp\"'}'
commandFilters=[$docFilter,$timeFilter]
```

```
aws ssm list-commands \ 
     --filters $commandFilters
```
• 過去 1 週間のオートメーションの実行履歴を取得します。

```
lastWeekStamp=$(date '+%Y-%m-%dT%H:%M:%SZ' -d '7 days ago')
```
aws ssm describe-automation-executions \

--filters Key=StartTimeAfter,Values=\$lastWeekStamp

• 過去 1 か月間のセッション履歴を取得します。

lastWeekStamp=\$(date '+%Y-%m-%dT%H:%M:%SZ' -d '30 days ago')

```
aws ssm describe-sessions \ 
     --state History \ 
     --filters key=InvokedAfter,value=$lastWeekStamp
```
AWS Tools for PowerShell

• SSM ドキュメントの過去 1 週間のコマンド履歴を取得します。

```
$lastWeekStamp = (Get-Date).AddDays(-7).ToString("yyyy-MM-ddTH:mm:ssZ")
$docFilter = @{ 
     Key="DocumentName" 
     Value="AWS-InstallWindowsUpdates"
}
$timeFilter = @{ 
     Key="InvokedAfter" 
     Value=$lastWeekStamp
}
$commandFilters = $docFilter,$timeFilter
Get-SSMCommand ` 
     -Filters $commandFilters
```
• 過去 1 週間のオートメーションの実行履歴を取得します。

```
$lastWeekStamp = (Get-Date).AddDays(-7).ToString("yyyy-MM-ddTH:mm:ssZ")
```

```
Get-SSMAutomationExecutionList ` 
     -Filters @{Key="StartTimeAfter";Values=$lastWeekStamp}
```
• 過去 1 か月間のセッション履歴を取得します。

```
$lastWeekStamp = (Get-Date).AddDays(-30).ToString("yyyy-MM-ddTH:mm:ssZ")
Get-SSMSession ` 
     -State History ` 
     -Filters @{Key="InvokedAfter";Value=$lastWeekStamp}
```
# ユースケースとベストプラクティス

このトピックでは、AWS Systems Manager 機能の一般的ユースケースやベストプラクティスを示し ます。使用可能な場合は、他にも、関連するブログの投稿や技術文書へのリンクが含まれます。

#### **G** Note

次の各セクションのタイトルは、技術ドキュメントの該当セクションへの有効なリンクで す。

## [オートメーション](#page-681-0)

- インフラストラクチャ用のセルフサービス Automation ランブックを作成します。
- AWS Systems Manager の一機能である Automation を使用して、パブリックSystems Manager ドキュメント (SSM ドキュメント) を使用して、または独自のワークフローを作成して、AWS Marketplace またはカスタム AMIs から Amazon Machine Images (AMIs) を簡単に作成できます。
- [AMIs を構築および維持するには、](#page-1085-0)AWS-UpdateLinuxAmi および AWS-UpdateWindowsAmi Automation ランブック、または作成したカスタムの Automation ランブックを使用します。

## [インベントリ](#page-1411-0)

• AWS Systems Manager の一機能であるインベントリと AWS Config を使用して、時間をかけてア プリケーション設定を監査します。

### [Maintenance Windows](#page-1171-0)

- ノードで破壊的になり得るアクション (オペレーティングシステム (OS) のパッチ適用、ドライ バーの更新、ソフトウェアのインストール) を実行するスケジュールを定義します。
- AWS Systems Manager の機能である State Manager と Maintenance Windows の違いについて は、「[State Manager または Maintenance Windows の選択](#page-2877-0)」を参照してください。

### [Parameter Store](#page-438-0)

• AWS Systems Manager の一機能である Parameter Store を使用して、グローバル設定を一元的に 管理します。

- [AWS Systems ManagerParameter Store で AWS KMS を使用する方法](https://docs.aws.amazon.com/kms/latest/developerguide/services-parameter-store.html)
- [Parameter Store パラメータから AWS Secrets Manager シークレットを参照し](#page-2754-0)ます。

#### [Patch Manager](#page-1813-0)

- Patch Manager の一機能である AWS Systems Manager を使用してパッチを大規模にロールアウ トし、フリートコンプライアンスの可視性をノード全体で強化します。
- [Patch Manager を AWS Security Hub](#page-2033-0) と統合して、フリートのノードがコンプライアンス違反に なったときにアラートを受け取ったり、セキュリティの観点からフリートのパッチ適用ステータス を監視したりします。Security Hub の使用には料金が発生します。詳細については、「[料金」](https://aws.amazon.com/security-hub/pricing/)を参 照してください。
- パッチコンプライアンス用のマネージドノードのスキャンでは、[コンプライアンスデータが意図せ](#page-2000-0) [ず上書きされることを防ぐ](#page-2000-0)ため、一度に 1 つの方法のみを実行します。

#### [Run Command](#page-1649-0)

- [EC2 Run Command を使用して、SSH アクセスなしで大規模なインスタンスを管理します。](https://aws.amazon.com/blogs/aws/manage-instances-at-scale-without-ssh-access-using-ec2-run-command/)
- AWS CloudTrail を使用して、AWS Systems Manager の一機能である Run Command によって、 またはそのために行われたすべての API コールを監査します。
- Run Command を使用してコマンドを送信する場合は、パスワード、設定データ、その他のシーク レットなどの機密情報をプレーンテキスト形式で含めないでください。アカウント内のすべての Systems Manager API アクティビティは、AWS CloudTrail ログの S3 バケットにログ記録されま す。つまり、その S3 バケットへのアクセス権を持つユーザーは、これらの秘密のプレーンテキス ト値を表示できます。このため、Systems Manager オペレーションで使用する機密データを暗号 化するために、SecureString パラメータを作成して使用することをお勧めします。

詳細については、「[IAM ポリシーを使用して Systems Manager パラメータへのアクセスを制限す](#page-445-0) [る](#page-445-0)」を参照してください。

**a** Note

デフォルトでは、CloudTrail によってバケットに配信されるログファイルは、Amazon の [Amazon S3 で管理された暗号化キーによるサーバー側の暗号化 \(SSE-S3\)](https://docs.aws.amazon.com/AmazonS3/latest/userguide/UsingServerSideEncryption.html) によって暗号化 されます。直接管理可能なセキュリティレイヤーを提供するには、代わりに CloudTrail ロ グファイルの[AWS KMS によって管理されたキー \(SSE-KMS\) を使用したサーバー側の暗](https://docs.aws.amazon.com/AmazonS3/latest/userguide/UsingKMSEncryption.html) [号化](https://docs.aws.amazon.com/AmazonS3/latest/userguide/UsingKMSEncryption.html) を使用できます。

詳細については、「AWS CloudTrail ユーザーガイド」の「[AWS KMS マネージドキー](https://docs.aws.amazon.com/awscloudtrail/latest/userguide/encrypting-cloudtrail-log-files-with-aws-kms.html)  [\(SSE-KMS\) による CloudTrail ログファイルの暗号化」](https://docs.aws.amazon.com/awscloudtrail/latest/userguide/encrypting-cloudtrail-log-files-with-aws-kms.html)を参照してください。

- [Run Command のターゲットおよびレート制御機能を使用して、ステージングされたコマンドオペ](#page-1661-0) [レーションを実行します](#page-1661-0)。
- [AWS Identity and Access Management \(IAM\) ポリシーを使用して、Run Command \(およびすべて](#page-2335-0) [の Systems Manager 機能\) にきめ細かいアクセス許可を適用します。](#page-2335-0)

### [Session Manager](#page-1511-0)

- [AWS CloudTrail を使用して、AWS アカウント のセッションアクティビティを監査します。](#page-1622-0)
- [Amazon CloudWatch Logs または Amazon S3 を使用して、AWS アカウント にセッションデータ](#page-1624-0) [をログ記録します。](#page-1624-0)
- [インスタンスへのユーザーセッションアクセスを制御します](#page-1535-0)。
- [セッションでコマンドへのアクセスを制限します](#page-1578-0)。
- [ssm-user アカウントの管理権限をオフにしたり、オンにしたりします。](#page-1588-0)

### [State Manager](#page-1715-0)

- 事前設定済みの AWS-UpdateSSMAgent [ドキュメントを使用して、少なくとも 1 か月に 1](#page-1806-0)  [回、SSM Agent をアップデートします。](#page-1806-0)
- (Windows の場合) PowerShell または DSC モジュールを Amazon Simple Storage Service (Amazon S3) にアップロードして、AWS-InstallPowerShellModule を使用します。
- タグを使用して、ノードのアプリケーショングループを作成します。個々のノード ID を指定する のではなく、Targets パラメータを使用してターゲットノードを作成します。
- [Systems Manager を使用して、Amazon Inspector によって生成された結果を自動的に修復しま](https://aws.amazon.com/blogs/security/how-to-remediate-amazon-inspector-security-findings-automatically/) [す](https://aws.amazon.com/blogs/security/how-to-remediate-amazon-inspector-security-findings-automatically/)。
- [一元化された設定のリポジトリに SSM ドキュメントを保存し、組織全体でドキュメントを共有し](#page-2288-0) [ます](#page-2288-0)。
- State Manager と Maintenance Windows との違いについては、[「State Manager または](#page-2877-0) [Maintenance Windows の選択」](#page-2877-0)を参照してください。

### [マネージドノード](#page-1318-0)

• Systems Manager では、オペレーションを実行するために正確な時間の参照が必要です。ノード の日時が正しく設定されていない場合、その日時は API リクエストの署名の日付と一致しないこ とがあります。これにより、エラーが発生したり、機能が不完全になったりする可能性がありま す。例えば、時刻設定が正しくないノードは、マネージドノードのリストには含まれません。

ノードの時刻設定の詳細については、「[Amazon EC2 インスタンスの時刻を設定する」](https://docs.aws.amazon.com/AWSEC2/latest/UserGuide/set-time.html)を参照し てください。

• Linux 管理対象ノードでは[、SSM Agent の署名を確認します。](#page-121-0)

詳細情報

• [Systems Manager のセキュリティに関するベストプラクティス](#page-2377-0)

## Systems Manager リソースとアーティファクトの削除

ベストプラクティスとして、Systems Manager のリソースとアーティファクトについては、これら のリソースに関するデータを表示したり、アーティファクトを使用したりする必要がなくなれば、 削除することをお勧めします。次の表に、Systems Managerの各機能またはアーチファクトのほ か、Systems Managerによって作成されたリソースまたはアーチファクトの削除に関する詳細への リンクを示します。

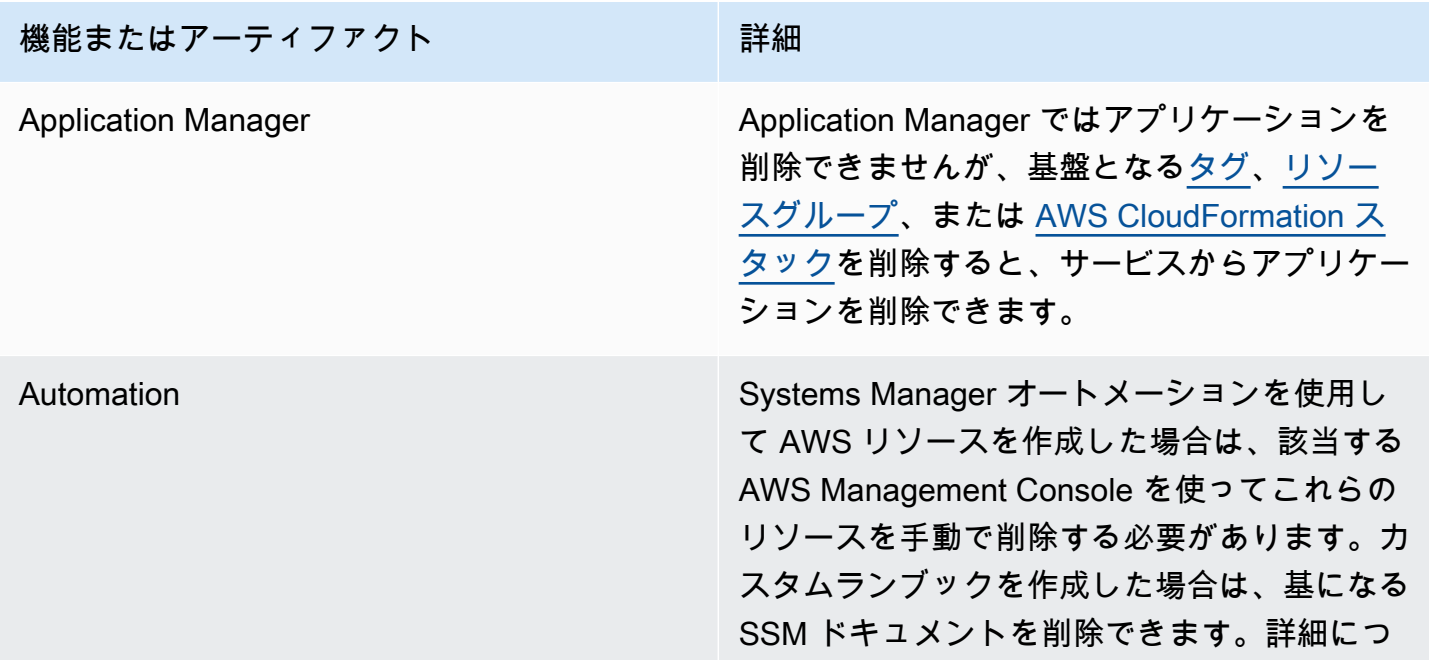

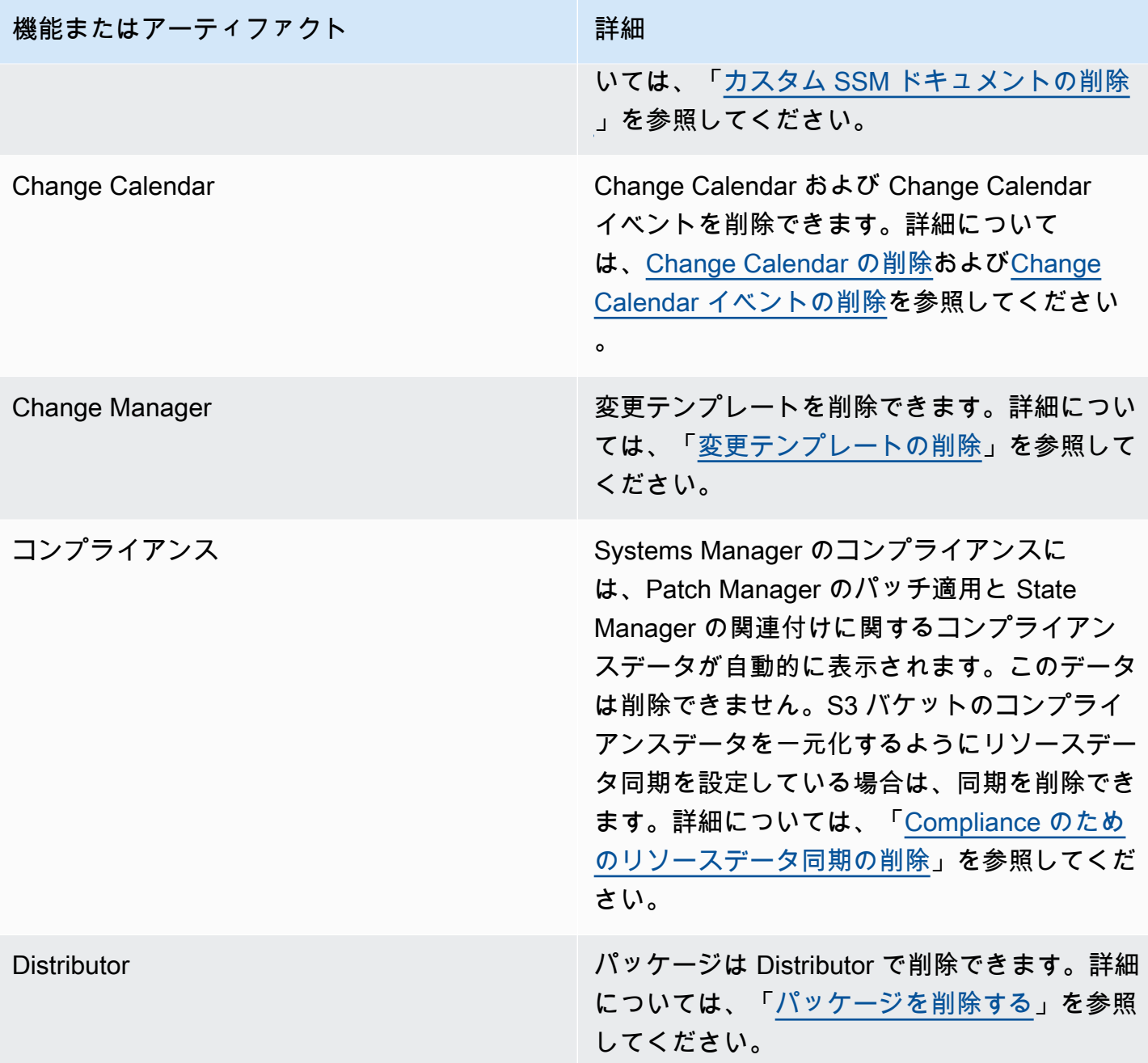

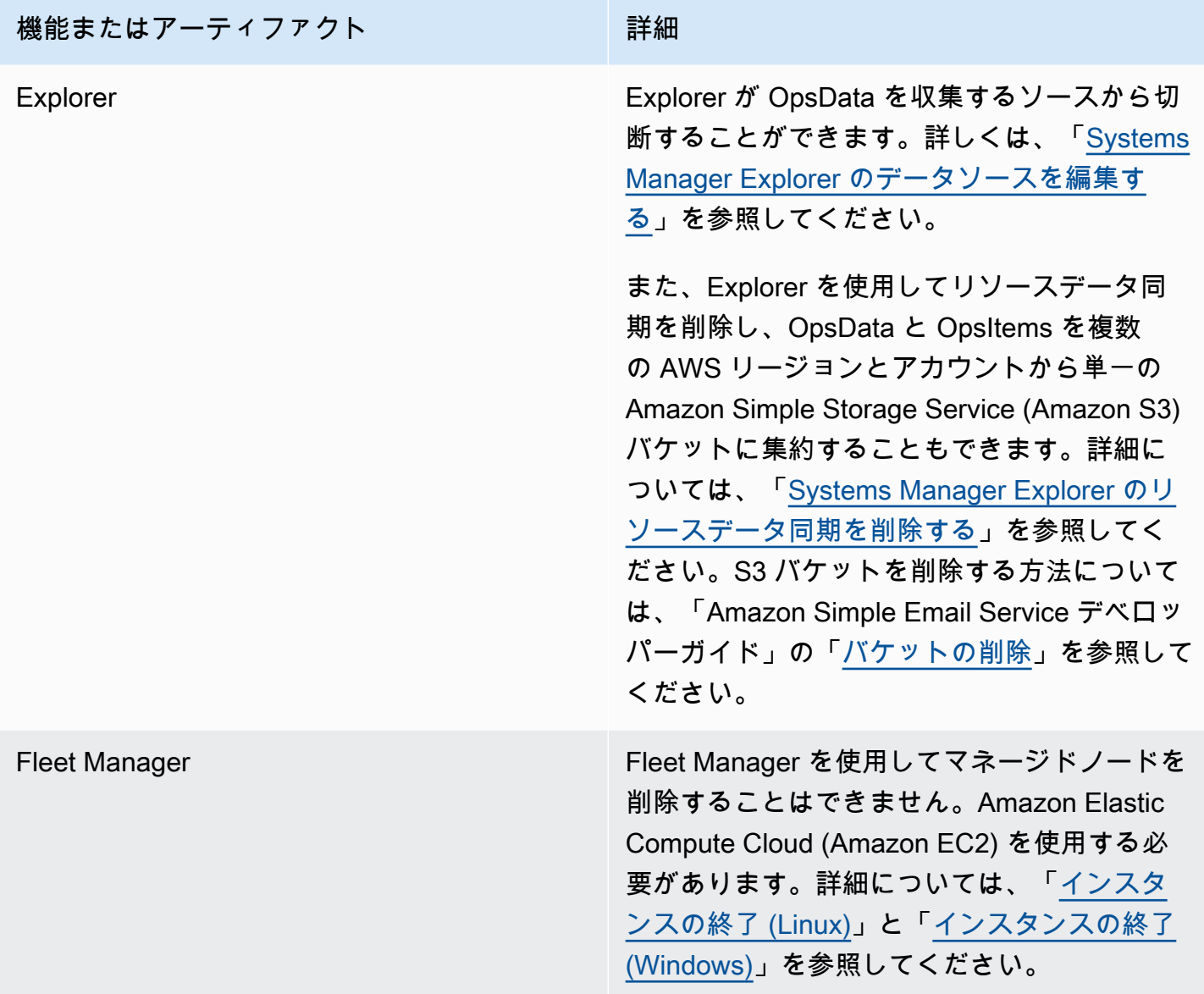

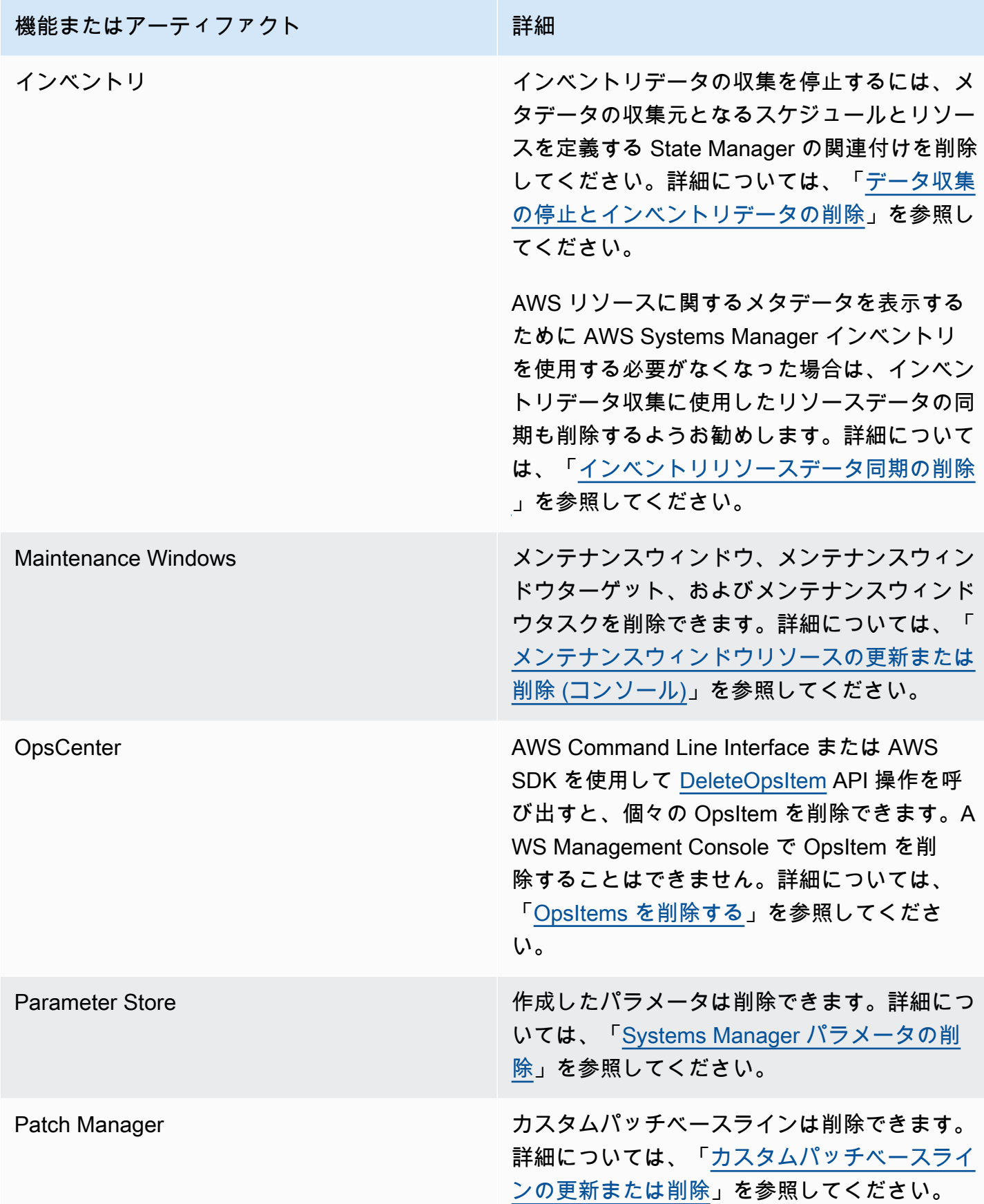

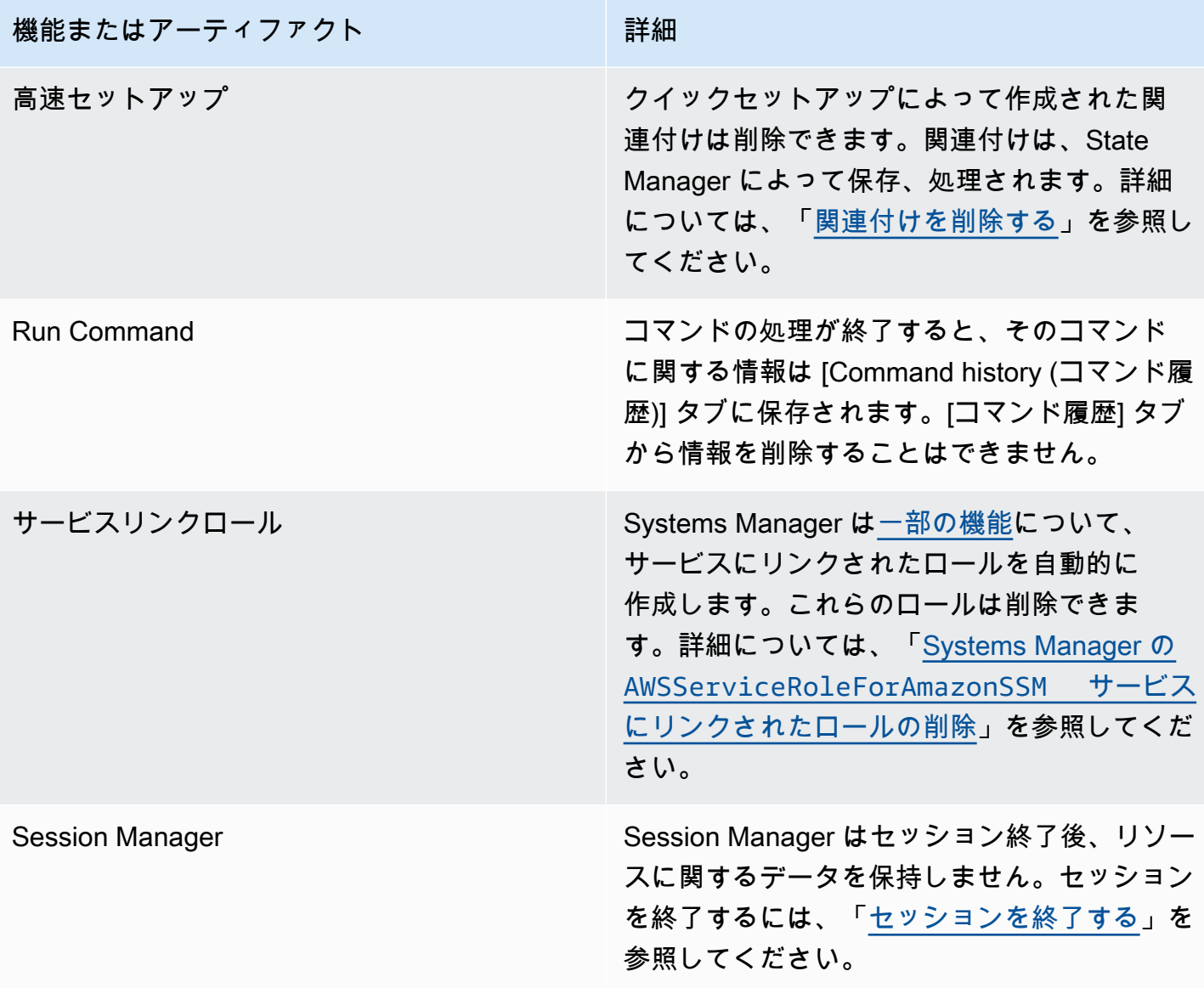

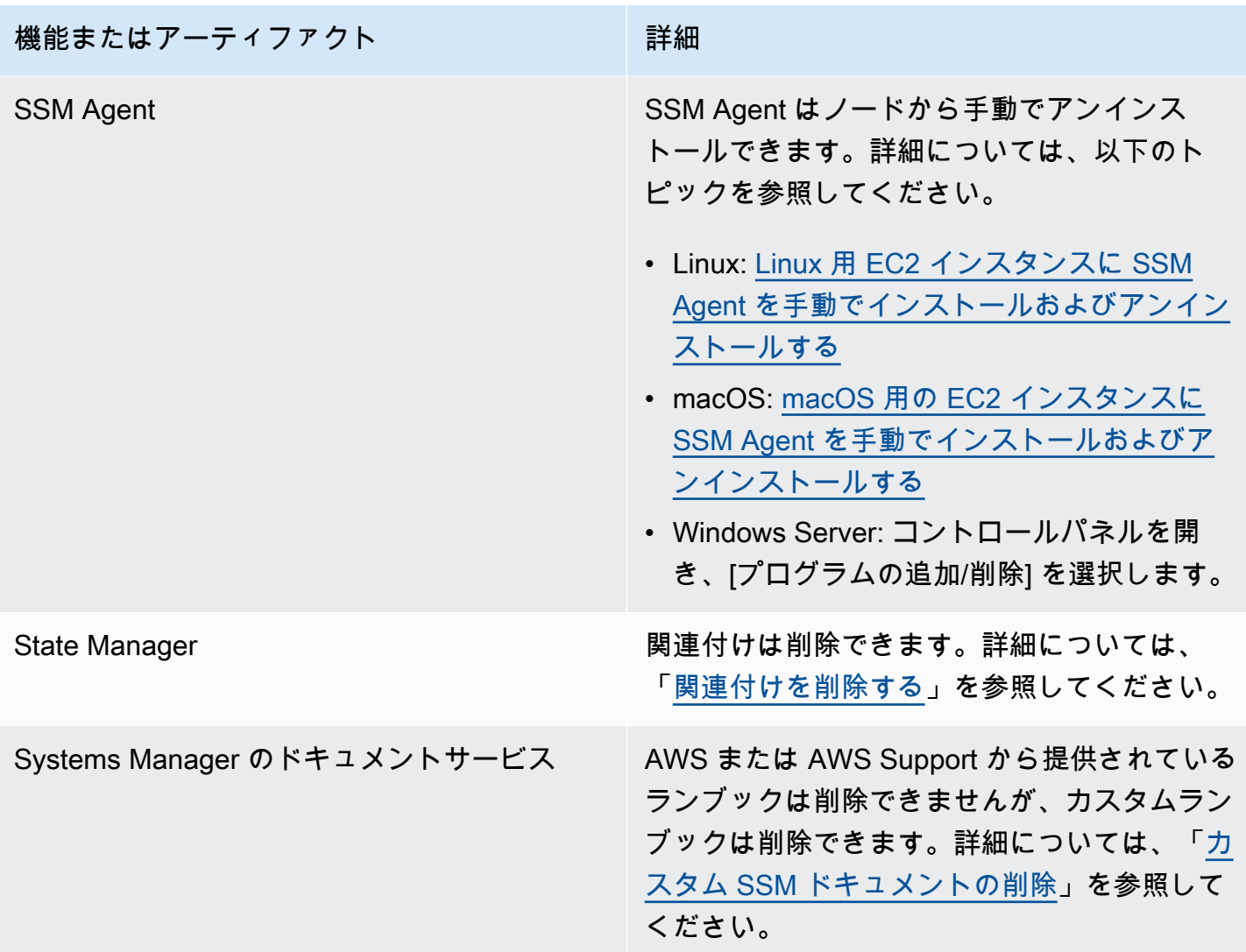

## <span id="page-2877-0"></span>State Manager または Maintenance Windows の選択

AWS Systems Manager の機能である State Manager と Maintenance Windows では、マネージド ノードで同様の種類の更新を実行できます。どちらを選択するかは、システムコンプライアンスを 自動化する必要があるか、指定した期間中に優先度の高い、時間的制約のあるタスクを実行するかに よって異なります。

## State Manager および Maintenance Windows: 主要なユースケース

AWS Systems Manager の一機能である State Manager は、AWS アカウント 内のマネージドノード および AWS リソースに対して必要な構成状態を設定および維持します。構成とターゲットの組み合 わせを関連付けオブジェクトとして定義できます。State Manager は、アカウント内のすべてのマ ネージドノードを一貫性のある状態で維持する場合、Amazon EC2 Auto Scaling を使用して新しい

ノードを生成する場合、またはアカウント内のマネージドノードに対して厳格なコンプライアンスレ ポート要件がある場合は、推奨される機能です。

State Manager の主なユースケースは次のとおりです。

- Auto Scaling シナリオ: State Manager は、アカウント内で起動されたすべての新しいノードを手 動または Auto Scaling グループを通じて監視できます。その新しいノードを対象とする関連付け がアカウント内に存在する場合 (タグまたはすべてのノード経由)、その特定の関連付けは新しい ノードに自動的に適用されます。
- コンプライアンスレポート作成: State Manager はアカウント内のリソースに必要な状態のコンプ ライアンスレポート作成を促進できます。
- すべてのノードをサポート: State Manager は特定のアカウント内のすべてのノードを対象にでき ます。

メンテナンスウィンドウ は、特定のタイムウィンドウにある AWS リソースに対して 1 つ以上のア クションを実行します。開始時刻と終了時刻を持つメンテナンスウィンドウを 1 つ定義できます。 このメンテナンスウィンドウ内で実行するタスクは複数指定できます。マネージドノードのパッチ適 用、更新期間中のノードでの複数のタイプのタスクの実行、ノードで更新オペレーションを実行でき るタイミングの制御などが優先度の高いオペレーションに含まれる場合に、AWS Systems Manager の一機能である Maintenance Windows を使用します。

Maintenance Windows の主なユースケースは次のとおりです。

- 複数のドキュメントの実行: メンテナンスウィンドウで複数のタスクを実行できます。タスクごと に異なるドキュメントタイプを使用できます。その結果、1 つのメンテナンスウィンドウ内でさま ざまなタスクを使用して、複雑なワークフローを構築できます。
- パッチ適用: メンテナンスウィンドウでは、特定のタグまたはリソースグループでタグ付けされ た 1 つのリージョン内のすべてのマネージドノードのパッチ適用サポートを提供できます。パッ チ適用には通常、ノードの停止 (例: ロードバランサーからのノードの削除)、パッチ適用、後処理 (ノードを本番環境に戻す) が含まれるため、パッチ適用は特定のパッチ時間枠内で一連のタスクと して実行できます。

**a** Note

メンテナンスウィンドウを使用すると、パッチ適用操作は 1 つのアカウント内の 1 つの リージョンに限定されます。Systems Manager の機能である Quick Setup で作成され たパッチポリシーを使用して、代わりに AWS Organizations で作成された組織の一部ま たはすべてのアカウントとリージョンのパッチ適用を設定できます。詳細については、 「[Quick Setup パッチポリシーの使用」](#page-1817-0)を参照してください。

- ウィンドウアクション: メンテナンスウィンドウでは、1 つまたは複数のアクションセットを、特 定のタイムウィンドウ内で開始できます。メンテナンスウィンドウは、そのウィンドウの外では開 始されません。既に開始されたアクションは、タイムウィンドウの外で終了した場合でも、終了す るまで続行されます。
- 次の表は、State Manager と Maintenance Windows の主な機能を比較したものです。

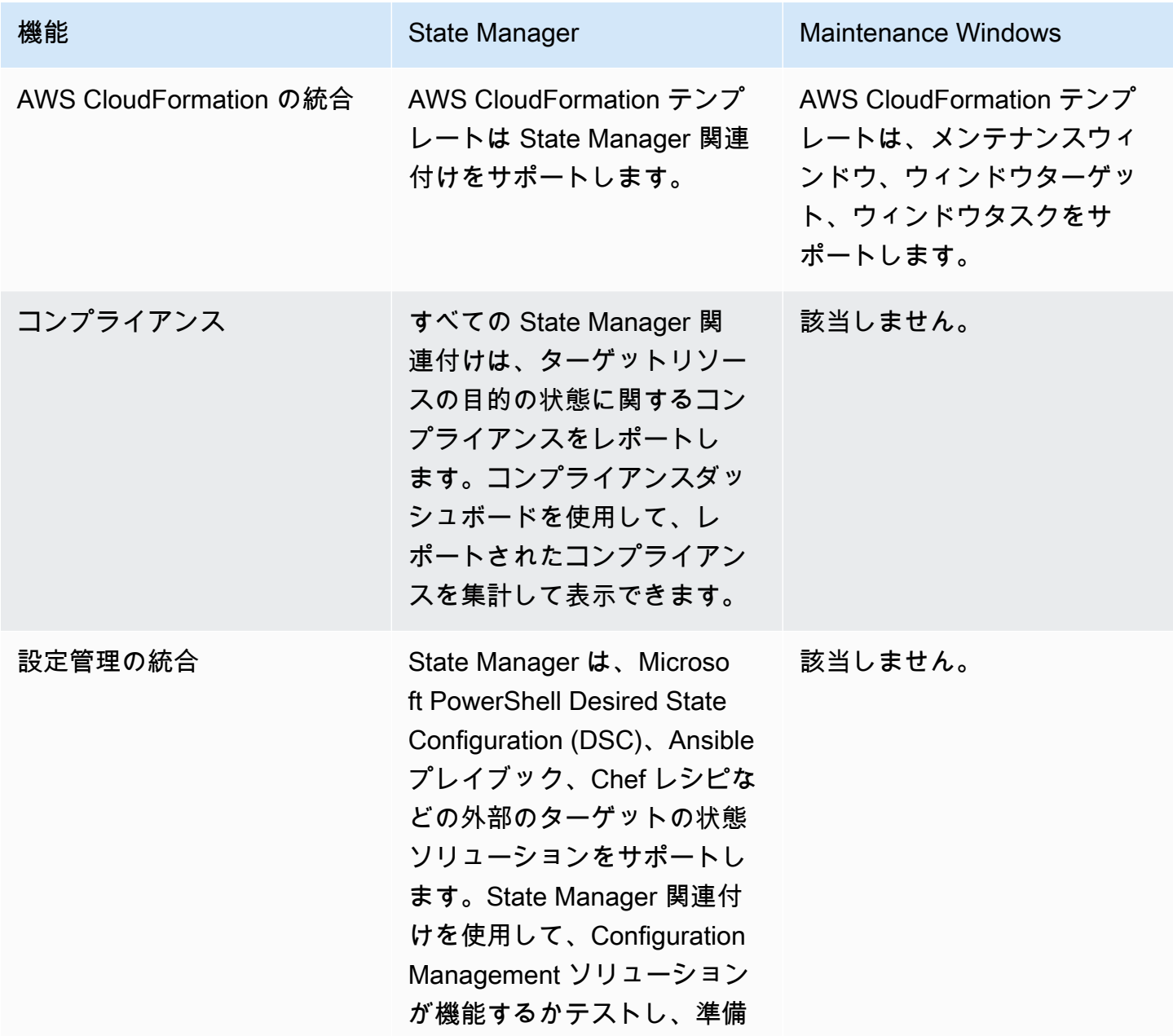
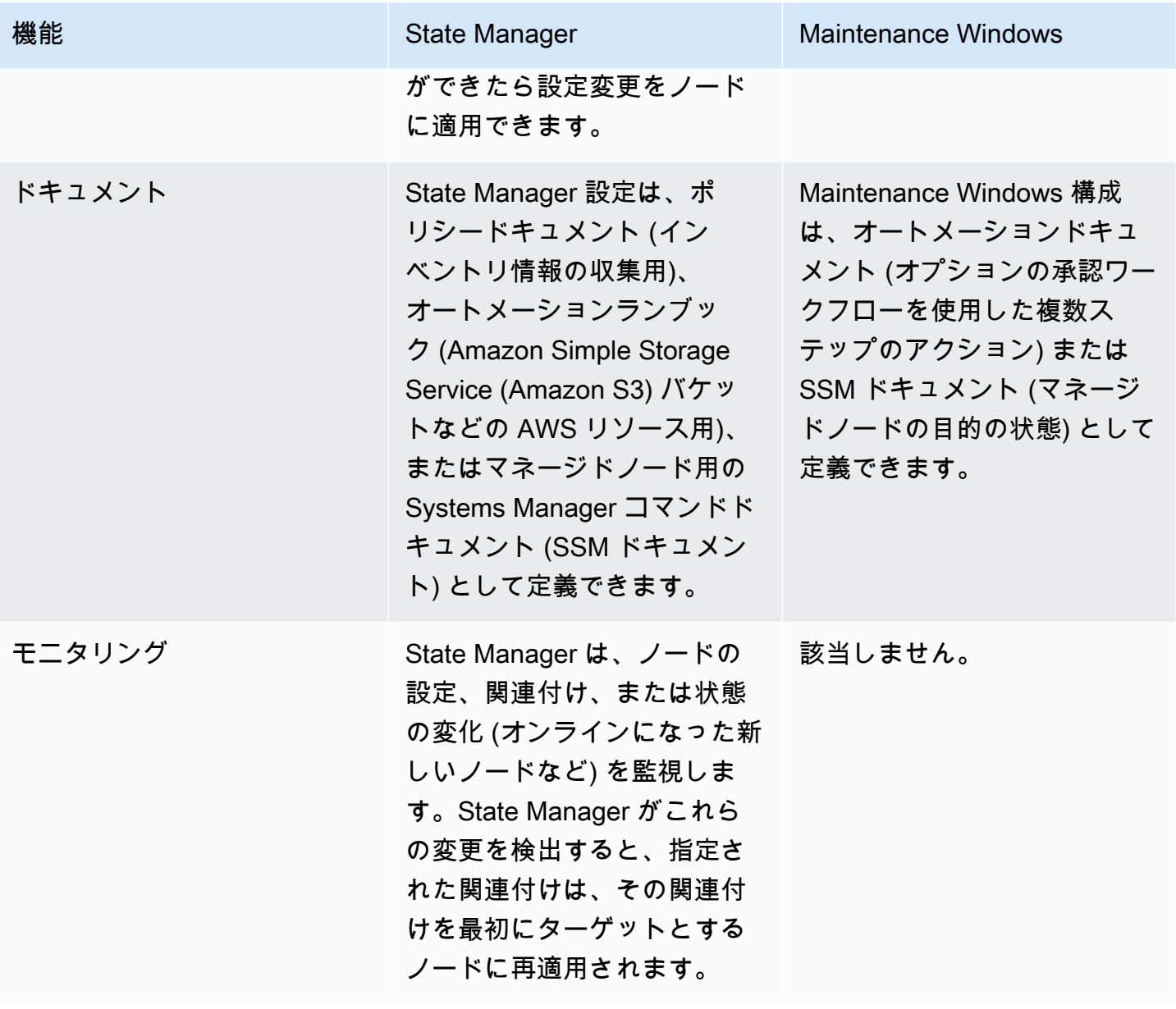

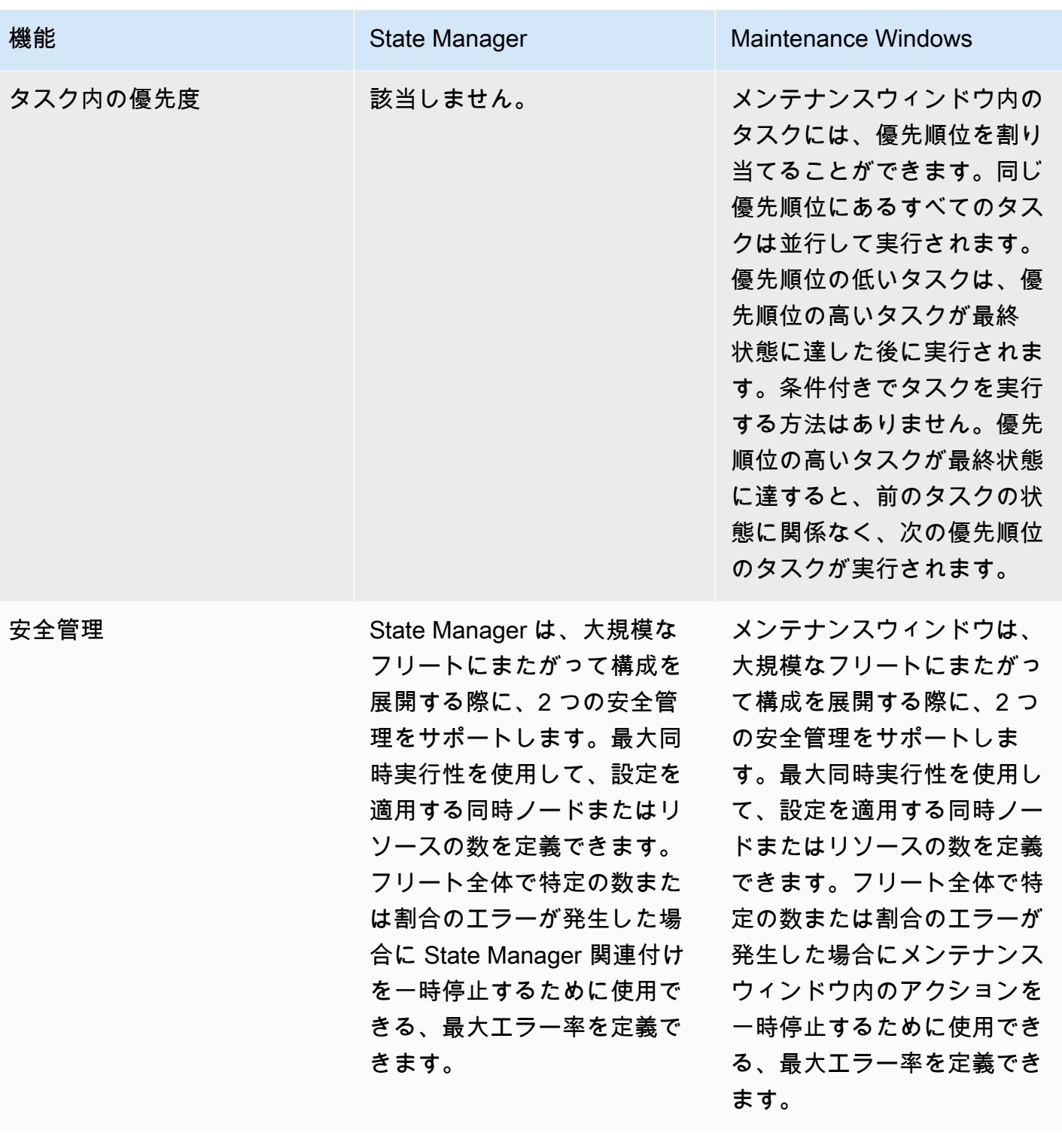

スケジューリング State Manager 関連付けは、 オンデマンド、特定の cron 間 隔、特定のレート、または作 成後に 1 回実行できます。こ れは、リソースの目的の状態 を、一貫してタイムリーに維 持する場合に便利です。

**A** Important

State Manager の関連 付けの cron 式は、3 月を表す場合に 03 や MAR ような月フィー ルドをサポートしてい ません。月次または四 半期ごとの設定更新 が必要な場合は、メン テナンスウィンドウが ニーズに最も適してい ます。詳しくは、「[リ](#page-2850-0) [ファレンス: Systems](#page-2850-0) [Manager の Cron 式お](#page-2850-0) [よび rate 式](#page-2850-0)」を参照 してください。

機能 Windows Nate Manager Maintenance Windows

メンテナンスウィン ドウは、at 式 (例: "at(2021-07-07T13: 15:30)" )、cron および rate 式、オフセット付きの cron、 メンテナンスウィンドウの実 行開始時間と終了時間、特 定の時間ウィンドウ内でスケ ジュールを停止するタイミン グを指定するカットオフ時間 など、複数のスケジューリン グオプションをサポートして います。

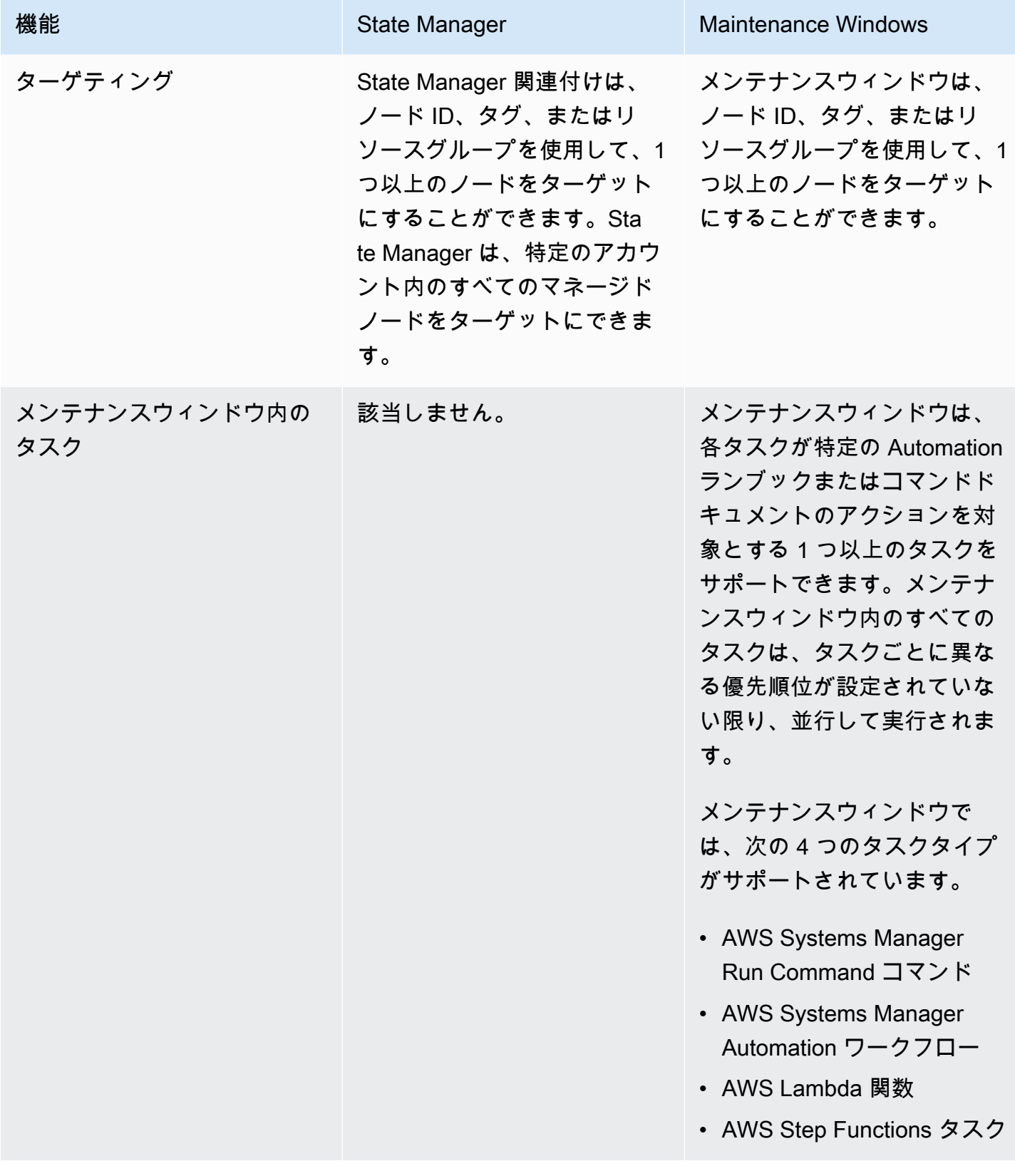

# 関連情報

このサービスを利用する際に役立つ関連リソースは次のとおりです。

料金

一部の Systems Manager の機能は有料です。詳細については、[「AWS Systems Manager 料金表」](https://aws.amazon.com/systems-manager/pricing/) を参照してください。

AWS Systems Manager ドキュメントライブラリ

「[AWS Systems Manager ドキュメント」](https://docs.aws.amazon.com/systems-manager)- AWS AppConfig、Incident Manager、および SAP 用 AWS Systems Manager を含む Systems Manager のすべてのユーザーマニュアルにアクセスできま す。

AWS re:Post

[AWS re:Post](https://repost.aws/tags/TA-UbbRGVYRWCDaCvae6itYg/aws-systems-manager) — AWS が運営する質疑応答 (Q & A)。技術的な質問に対して、専門家がレビューした クラウドソーシングによる回答を提供します。

AWS ブログとポッドキャスト

「[AWS 管理ツールのカテゴリ」](https://aws.amazon.com/blogs/aws/category/management-tools/amazon-ec2-systems-manager/)の Systems Manager に関するブログ記事と「[#Systems](https://aws.amazon.com/blogs/mt/tag/aws-systems-manager/)  [Manager](https://aws.amazon.com/blogs/mt/tag/aws-systems-manager/)」にタグ付けされたその他の投稿を読み取ります。

Service Quotas

「Amazon Web Services 全般のリファレンス」の「[Systems Manager Service Quotas」](https://docs.aws.amazon.com/general/latest/gr/ssm.html#limits_ssm)をご覧くだ さい。特に明記されていない限り、各クォータは AWS アカウント の単一のリージョンに適用され ます。

Systems Manager 用サービス認証リファレンス

「AWS サービス認可リファレンス」で、Systems Manager の AWS Identity and Access Management (IAM) ポリシーで使用できる[アクション、リソース、および条件コンテキストキーに](https://docs.aws.amazon.com/service-authorization/latest/reference/list_awssystemsmanager.html)関 する情報をご覧ください。

AWS Systems Manager サービスレベルアグリーメント

「[AWS Systems Manager サービスレベルアグリーメント」](https://aws.amazon.com/systems-manager/sla/)(SLA) は、Systems Manager の使用を 規定するポリシーであり、Systems Manager を使用する AWS アカウント ごとに個別に適用されま す。

一般的な AWS リソース

AWS を利用する際に役立つ一般的なリソースは以下の通りです。

- [クラスとワークショップ](https://aws.amazon.com/training/course-descriptions/) AWS のスキルを磨き、実践的な経験を得るために役立つセルフペース ラボに加えて、ロールベースのコースと特別コースへのリンクです。
- [AWS デベロッパーセンター](https://aws.amazon.com/developer/?ref=docs_id=res1)  チュートリアルの検索、ツールのダウンロード、AWS デベロッ パーイベントの確認を行います。
- [AWS デベロッパーツール](https://aws.amazon.com/developer/tools/?ref=docs_id=res1)  AWS アプリケーションを開発および管理するためのデベロッパーツー ル、SDK、IDE ツールキット、およびコマンドラインツールへのリンクです。
- [ご利用開始のためのリソースセンター](https://aws.amazon.com/getting-started/?ref=docs_id=res1) AWS アカウント をセットアップする方法、AWS コミュ ニティに参加する方法、最初のアプリケーションを起動する方法を説明します。
- [ハンズオンチュートリアル](https://aws.amazon.com/getting-started/hands-on/?ref=docs_id=res1) ステップ バイ ステップのチュートリアルに従って、最初のアプリ ケーションを AWS で起動します。
- [AWS ホワイトペーパー](https://aws.amazon.com/whitepapers/)  アーキテクチャ、セキュリティ、エコノミクスなどのトピックについ て、AWS のソリューションアーキテクトや他の技術エキスパートが記述した AWS の技術ホワイ トペーパーの包括的なリストへのリンクです。
- [AWS Support センター](https://console.aws.amazon.com/support/home#/)  AWS Support のケースを作成して管理するためのハブです。フォーラ ム、技術上のよくある質問、サービスヘルスステータス、AWS Trusted Advisor など、他の役立つ リソースへのリンクも含まれています。
- [AWS Support](https://aws.amazon.com/premiumsupport/)  AWS Support に関する情報のメインウェブページです。クラウド内でのアプリ ケーションの構築および実行を支援するために 1 対 1 での迅速な対応を行うサポートチャネルと して機能します。
- [お問い合わせ](https://aws.amazon.com/contact-us/) AWS の請求、アカウント、イベント、不正使用、その他の問題などに関するお問 い合わせの受付窓口です。
- [AWS サイトの利用規約](https://aws.amazon.com/terms/)  当社の著作権、商標、お客様のアカウント、ライセンス、サイトへのア クセス、その他のトピックに関する詳細情報。

## <span id="page-2886-0"></span>ドキュメント履歴

次の表に、 の前回のリリース以後に行われた、文書の重要な変更を示しますAWS Systems Manager このドキュメントの更新に関する通知については、[RSS フィードを](https://docs.aws.amazon.com/systems-manager/latest/userguide/aws-systems-manager-user-guide-updates.rss)購読してください。

• API バージョン: 2014-11-06

変更 いっちゃく 説明 かいかん こうしょう うちのみ こうしょう こうしょう

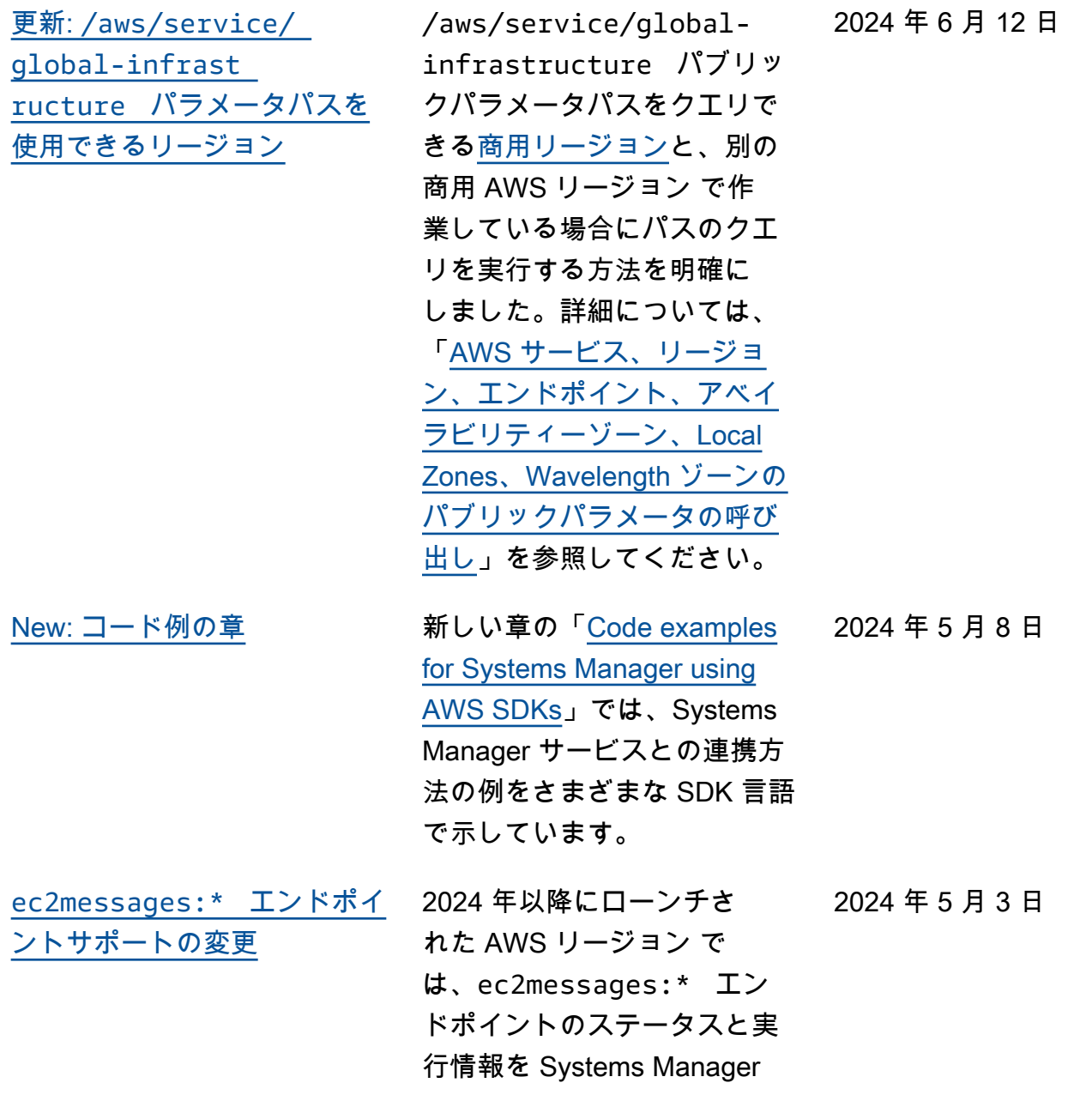

サービスに送り返す機能が SSM Agent でサポートされ ません。これらのリージョン のアカウントは ssmmessag es:\* を使用する必要があ ります。2024 年より前に ローンチされたリージョン では、ssmmessages:\* と ec2messages:\* の両方が 引き続きサポートされてい ますが、現在は ssmmessag es:\* エンドポイント (Amazon Message Gateway Service) のみを使用すること をお勧めします。現時点で は、ec2messages:\* アクセ ス許可はポリシーから安全に 削除できます。詳細について は、「[SSM Agent の使用](https://docs.aws.amazon.com/systems-manager/latest/userguide/ssm-agent.html)」お よび「[Agent 関連の API オペ](https://docs.aws.amazon.com/systems-manager/latest/userguide/systems-manager-setting-up-messageAPIs.html#message-services) [レーション \(ssmmessages お](https://docs.aws.amazon.com/systems-manager/latest/userguide/systems-manager-setting-up-messageAPIs.html#message-services) [よび ec2messages エンドポイ](https://docs.aws.amazon.com/systems-manager/latest/userguide/systems-manager-setting-up-messageAPIs.html#message-services) [ント\)](https://docs.aws.amazon.com/systems-manager/latest/userguide/systems-manager-setting-up-messageAPIs.html#message-services)」を参照してください。

[オートメーションランブック](#page-2886-0) [でスクリプトを実行するため](#page-2886-0) [の追加のランタイム](#page-2886-0)

aws:executeScript アク ションは、Python 3.9、3.10、 および 3.11 ランタイムをサ ポートするようになりまし た。このアクションを使用す る方法の詳細については、「 [aws:executeScript](https://docs.aws.amazon.com/systems-manager/latest/userguide/automation-actions.html#automation-action-executeScript) 」を 参照してください。

2024 年 4 月 23 日

2024 年 4 月 22 日

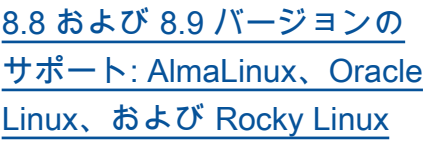

Systems Manager は、以前 の 8.x バージョンに加えて 、AlmaLinux、Oracle Linux、 および Rocky Linux のバー ジョン 8.8 と 8.9 をサポート するようになりました。サ ポートされている OS および バージョンの全リストについ ては、「[Supported operating](https://docs.aws.amazon.com/systems-manager/latest/userguide/operating-systems-and-machine-types.html#prereqs-operating-systems) [systems for Systems Manager](https://docs.aws.amazon.com/systems-manager/latest/userguide/operating-systems-and-machine-types.html#prereqs-operating-systems)  [でサポートされているオペ](https://docs.aws.amazon.com/systems-manager/latest/userguide/operating-systems-and-machine-types.html#prereqs-operating-systems) [レーティングシステム」](https://docs.aws.amazon.com/systems-manager/latest/userguide/operating-systems-and-machine-types.html#prereqs-operating-systems)を参 照してください。

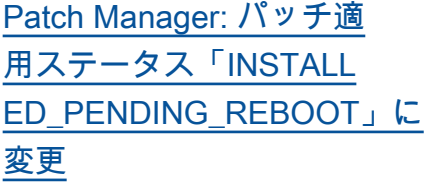

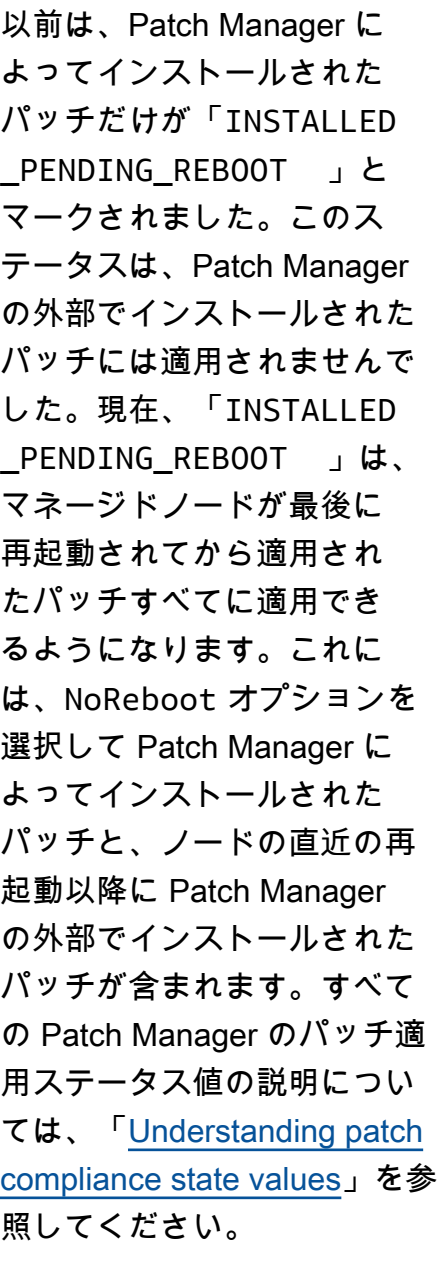

[RHEL 8.9 および 9.3 のサポー](#page-2886-0) [ト](#page-2886-0)

Systems Manager (Patch Manager を含む) は、以前の 8.x および 9.x バージョンに 加えて、Red Hat Enterprise Linux (RHEL) バージョン 8.9 および 9.3 をサポートするよ うになりました。

2024 年 3 月 26 日

2024 年 4 月 16 日

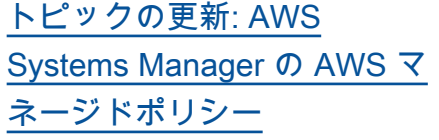

トピック「[AWS Systems](https://docs.aws.amazon.com/systems-manager/latest/userguide/security-iam-awsmanpol.html) [Manager の AWS マネージド](https://docs.aws.amazon.com/systems-manager/latest/userguide/security-iam-awsmanpol.html) [ポリシー」](https://docs.aws.amazon.com/systems-manager/latest/userguide/security-iam-awsmanpol.html)では、2021 年 3 月 12 日以降に導入または更新 された Systems Manager の 4 つのマネージドポリシーに 関する情報が提供されていま す。このトピックに、その日 付より前に作成または最終更 新された、Systems Manager で使用する他の 12 のマネー ジドポリシーに関する情報 を記載したセクションを追加 しました。詳細については、 「[Systems Manager 用の追加](https://docs.aws.amazon.com/systems-manager/latest/userguide/security-iam-awsmanpol.html#policies-list) [のマネージドポリシー」](https://docs.aws.amazon.com/systems-manager/latest/userguide/security-iam-awsmanpol.html#policies-list)を参 照してください。

[Parameter Store がクロスアカ](#page-2886-0) [ウント共有のサポートを開始](#page-2886-0)

リソース共有を設定すること で、AWS アカウント 間また は AWS の組織内で詳細パラ メータを安全かつ効率的に共 有できるようになりました。 リソース共有により、アプリ ケーションの構成管理を一元 化し、所有するすべてのアカ ウントでパラメータを共有す る際の運用上のオーバーヘッ ドを削減できます。パラメー タは、Parameter Store コン ソール、AWS RAM コンソー ル、または AWS CLI を使用し て、アカウント間で共有でき ます。詳細については、「[共](https://docs.aws.amazon.com/systems-manager/latest/userguide/parameter-store-shared-parameters.html) [有パラメータの操作」](https://docs.aws.amazon.com/systems-manager/latest/userguide/parameter-store-shared-parameters.html)を参照 してください。

2024 年 2 月 21 日

2024 年 3 月 1 日

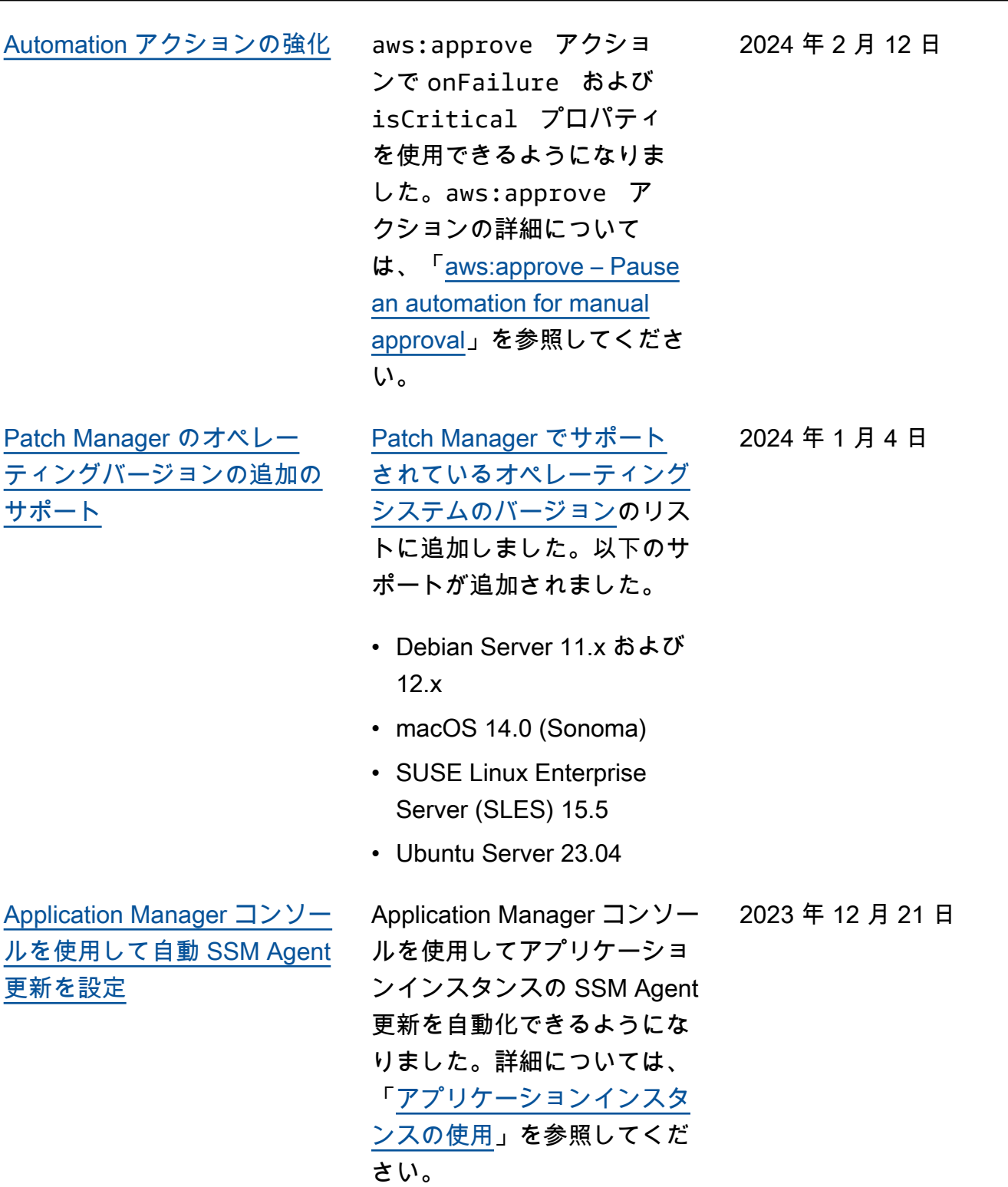

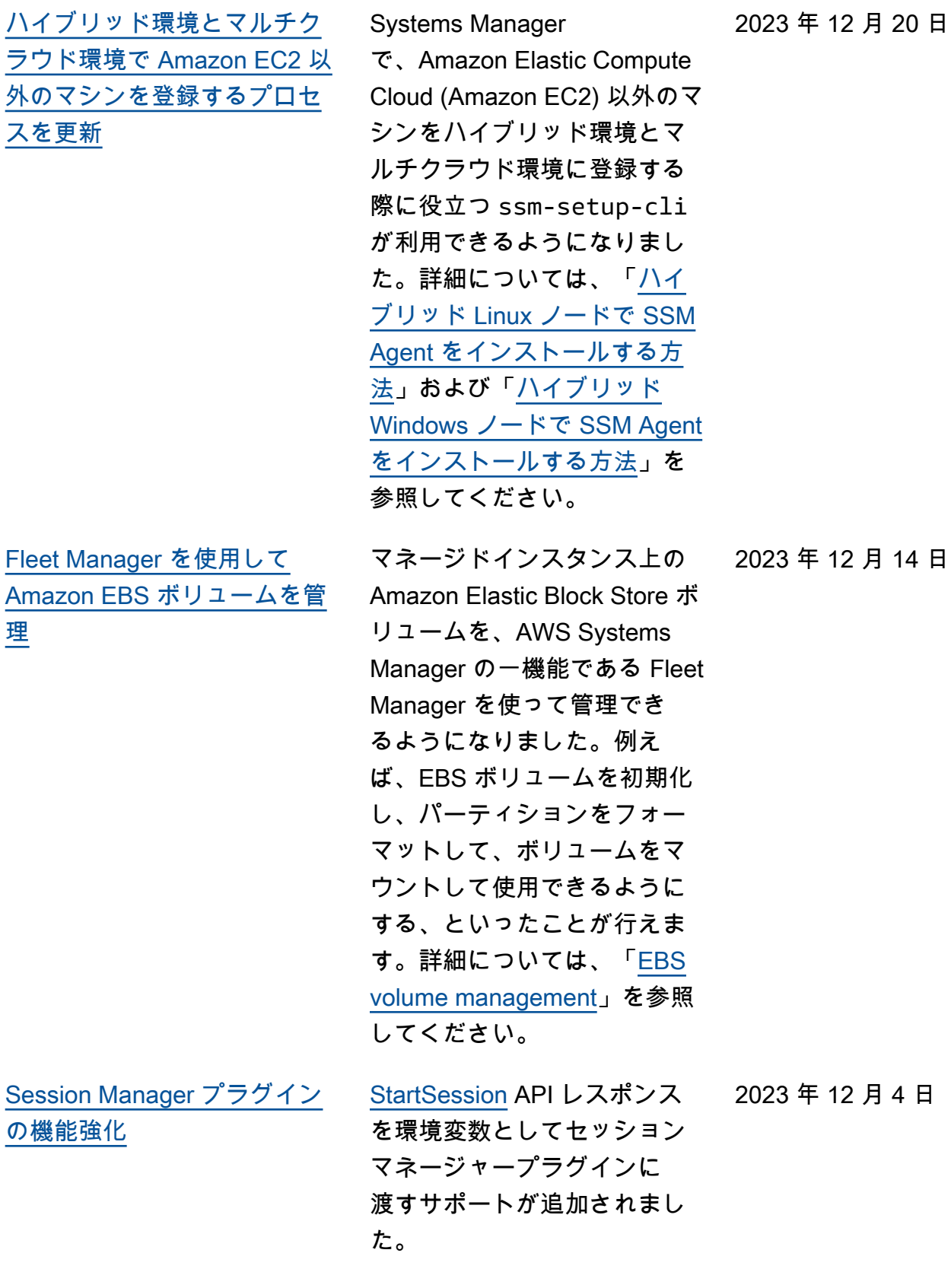

2023 年 11 月 26 日

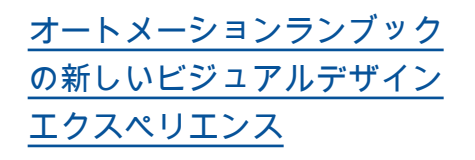

Systems Manager Automatio n が開発した新しいビジュア ルデザインエクスペリエンス を使用して、ランブックを作 成および編集できるようにな りました。ビジュアルデザ インエクスペリエンスには、 コードの少ないドラッグアン ドドロップインターフェイス が用意されているため、ラン ブックをより簡単に作成およ び編集できます。詳しくは、 「[Automation ランブックの](https://docs.aws.amazon.com/systems-manager/latest/userguide/automation-visual-designer.html) [ビジュアルデザインエクスペ](https://docs.aws.amazon.com/systems-manager/latest/userguide/automation-visual-designer.html) [リエンス」](https://docs.aws.amazon.com/systems-manager/latest/userguide/automation-visual-designer.html)を参照してくださ

い。

[Systems Manager の新しい自](#page-2886-0) [動化アクション、データ要素](#page-2886-0)  [、およびランブックの機能強](#page-2886-0) [化](#page-2886-0)

aws:loop アクションを使 用してランブック内の複数の アクションをループオーバー できるようになりました。こ の新しいアクションは、do while と for each スタイ ルのループに対応していま す。さらに、新しい変数デ ータ要素を使用すると、ラ ンブックのコンテキスト内で 値を動的に定義、参照、更新 できます。ランブック内の変 数の値を更新するには、新し い aws:updateVariable アクションを使用します。 オートメーションでは、出力 の動的データ型変換のサポー トも追加されました。つま り、出力の値が指定したデー タ型と一致しない場合、オー トメーションはデータ型を変 換しようとします。例えば、 返される値が Integer で、 指定された Type が String の場合、最終的な出力値は String 値です。最後に、オ ートメーションはセレクター 用の JSONPath フィルター式 をサポートするようになりま した。詳細については、次の トピックを参照してください 。

• [aws:loop — オートメーショ](https://docs.aws.amazon.com/systems-manager/latest/userguide/automation-action-loop.html) [ン内のステップを反復処理](https://docs.aws.amazon.com/systems-manager/latest/userguide/automation-action-loop.html) [します](https://docs.aws.amazon.com/systems-manager/latest/userguide/automation-action-loop.html)

2023 年 11 月 17 日

- [aws:updateVariable ラン](https://docs.aws.amazon.com/systems-manager/latest/userguide/automation-action-update-variable.html) [ブック変数の値を更新しま](https://docs.aws.amazon.com/systems-manager/latest/userguide/automation-action-update-variable.html) [す](https://docs.aws.amazon.com/systems-manager/latest/userguide/automation-action-update-variable.html)
- [データ要素とパラメータ](https://docs.aws.amazon.com/systems-manager/latest/userguide/documents-syntax-data-elements-parameters.html#top-level)  [最上位のデータ要素](https://docs.aws.amazon.com/systems-manager/latest/userguide/documents-syntax-data-elements-parameters.html#top-level)
- [アクション出力の入力とし](https://docs.aws.amazon.com/systems-manager/latest/userguide/automation-action-outputs-inputs) [ての使用。](https://docs.aws.amazon.com/systems-manager/latest/userguide/automation-action-outputs-inputs)
- [ランブックでの JSONPath](https://docs.aws.amazon.com/systems-manager/latest/userguide/automation-action-outputs-inputs.html#automation-action-json-path) [の使用。](https://docs.aws.amazon.com/systems-manager/latest/userguide/automation-action-outputs-inputs.html#automation-action-json-path)

[Remote Desktop Protocol](#page-2886-0) [\(RDP\) 接続のリージョンサ](#page-2886-0) [ポートが更新されました](#page-2886-0)

NICE DCV を搭載し[たFleet](https://docs.aws.amazon.com/systems-manager/latest/userguide/fleet-rdp.html)  [Manager リモートデスクトッ](https://docs.aws.amazon.com/systems-manager/latest/userguide/fleet-rdp.html) [プで](https://docs.aws.amazon.com/systems-manager/latest/userguide/fleet-rdp.html)は、Systems Manager コ ンソールから直接 Windows Server インスタンスに安全に 接続できます。Fleet Manager リモートデスクトップ接続で は、次の 3 つのリージョンが 追加で有効になりました。

- アフリカ (ケープタウン) (afsouth-1)
- アジアパシフィック (ジャカ ルタ) (ap-southeast-3)
- イスラエル (テルアビブ) (ilcentral-1)

2023 年 11 月 15 日

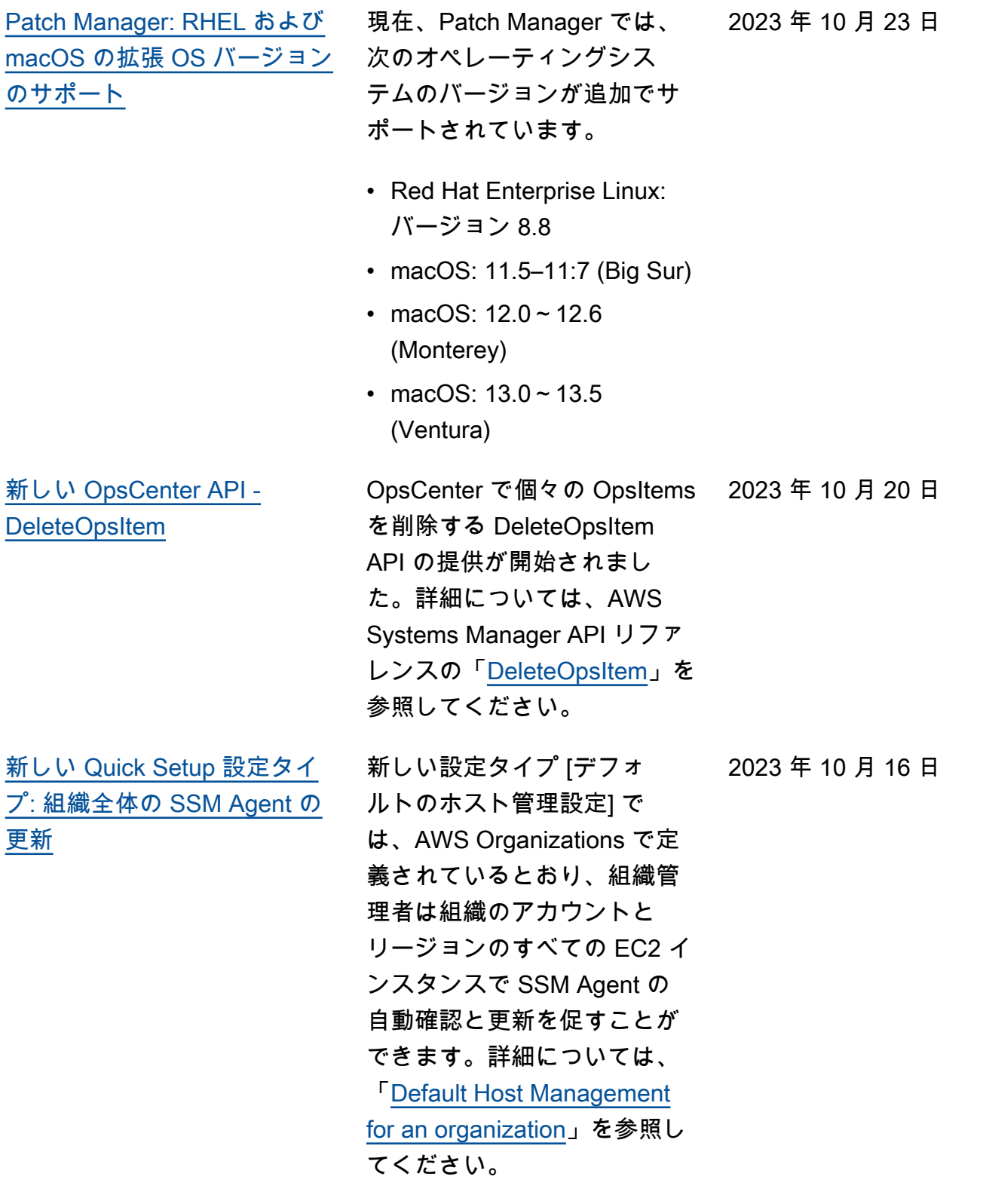

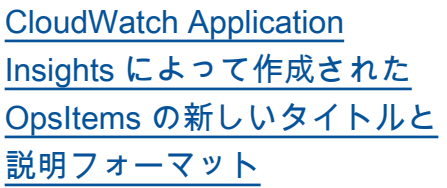

CloudWatch Application Insights によって作成され た OpsItems のタイトルと 説明は、2023 年 10 月 16 日に改良されたフォーマッ トに変更されます。新しい フォーマットを確認するに は、「[Amazon CloudWatch](https://docs.aws.amazon.com/systems-manager/latest/userguide/OpsCenter-applications-that-integrate.html#OpsCenter-about-cloudwatch-insights) [Application Insights」](https://docs.aws.amazon.com/systems-manager/latest/userguide/OpsCenter-applications-that-integrate.html#OpsCenter-about-cloudwatch-insights)を参照し てください。

2023 年 9 月 29 日

2023 年 9 月 22 日

[Fleet Manager RDP 接続で複](#page-2886-0) [数のディスプレイの解像度を](#page-2886-0) [サポート](#page-2886-0)

Fleet Manager のリモートデス クトッププロトコル (RDP) オ プションを使用して Windows Server マネージドノードに接 続するときに、ディスプレイ の解像度を選択できるように なりました。以前は、すべて の接続で 720P (1366 x 768) の固定解像度が使用されてい ました。接続ごとに次の中か ら選択できるようになりまし た。

- 自動的に適応 (検出された画 面サイズに基づいて最適な 解像度を決定する)
- 1920 x 1080
- 1400 x 900
- 1366 x 768
- 800 x 600

詳細については、「[Remote](https://docs.aws.amazon.com/systems-manager/latest/userguide/fleet-rdp.html#fleet-rdp-connect-to-node)  [Desktop を使用してマネージ](https://docs.aws.amazon.com/systems-manager/latest/userguide/fleet-rdp.html#fleet-rdp-connect-to-node)  [ドノードに接続するには」](https://docs.aws.amazon.com/systems-manager/latest/userguide/fleet-rdp.html#fleet-rdp-connect-to-node)を 参照してください。

[新しいトピック: パッチポリ](#page-2886-0) [シー操作におけるランダムパ](#page-2886-0)  [ッチベースライン ID](#page-2886-0)

[OpsItems の管理に役立つ新し](#page-2886-0) [い運用上のインサイト](#page-2886-0)

Quick Setup パッチポリシー が AWS-RunPatchBaseli ne SSM Command ドキュメ ントの BaselineOverride パラメータを使用して、パッ チポリシー操作が実行される たびにパッチベースラインの ランダム ID を生成する方法 を説明するコンテンツを追加 しました。詳細については、 「[パッチポリシー操作におけ](https://docs.aws.amazon.com/systems-manager/latest/userguide/quick-setup-patch-manager.html#qs-patch-baselines-and-compliance) [るランダムパッチベースライ](https://docs.aws.amazon.com/systems-manager/latest/userguide/quick-setup-patch-manager.html#qs-patch-baselines-and-compliance) [ン」](https://docs.aws.amazon.com/systems-manager/latest/userguide/quick-setup-patch-manager.html#qs-patch-baselines-and-compliance)を参照してください。

現在、OpsCenter に は、[OpsItems を最も多く生 成するリソース] という運用 上のインサイトが含まれてい ます。このタイプのインサイ トは、AWS に 10 件の未処 理の OpsItems リソースがで きると生成されます。この インサイトを使用して、問 題のあるリソースを特定し ます。インサイト内の AWS-BulkResolveOpsItems ランブックを利用すると、リ ソースに関連する OpsItems を迅速に解決できます。詳細 については、「[運用上のイン](https://docs.aws.amazon.com/systems-manager/latest/userguide/OpsCenter-working-operational-insights.html) [サイトを分析して、重複する](https://docs.aws.amazon.com/systems-manager/latest/userguide/OpsCenter-working-operational-insights.html)  [OpsItems を減らす](https://docs.aws.amazon.com/systems-manager/latest/userguide/OpsCenter-working-operational-insights.html)」を参照し てください。

2023 年 9 月 22 日

2023 年 9 月 22 日

[更新済みの GPG パブリック](#page-2886-0) [キー](#page-2886-0)

[AlmaLinux、Oracle](#page-2886-0) [Linux、RHEL、Rocky Linux](#page-2886-0)  [の追加バージョンに対するサ](#page-2886-0) [ポートが追加されました。](#page-2886-0)

を参照してください。 [AWS Systems Manager](https://docs.aws.amazon.com/systems-manager/latest/userguide/operating-systems-and-machine-types.html#prereqs-operating-systems) と [Patch Manager](https://docs.aws.amazon.com/systems-manager/latest/userguide/patch-manager-prerequisites.html#supported-os) の対応してい るオペレーティングシステム のリストが、以下の追加 OS バージョンのサポートを反映 するように更新されました。

SSM Agent の署名を検証する ための新しい公開鍵が作成さ れました。詳細については、 「[SSM Agent の署名の確認](https://docs.aws.amazon.com/systems-manager/latest/userguide/verify-agent-signature.html)」

• AlmaLinux: 9.2

- Oracle Linux: 8.7 と 9.2
- Red Hat Enterprise Linux (RHEL): 8.7, 9.1, and 9.2
- Rocky Linux: 8.6 と 8.7、9.0  $~1 - 9.2$

2023 年 9 月 5 日

2023 年 8 月 30 日

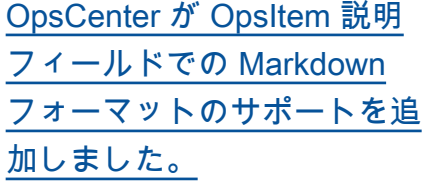

OpsCenter が OpsItem 説明 フィールドで、Markdown フォーマットをサポートする ようになりました。以下の種 類の Markdown フォーマット がサポートされています。

- 段落
- 線の間隔
- 水平線
- ヘッダー
- テキストのフォーマット
- リンク
- リスト

詳細については、「AWS Management Console 入門 ガイド」の「[コンソールでの](https://docs.aws.amazon.com/awsconsolehelpdocs/latest/gsg/aws-markdown.html)  [Markdown の使用](https://docs.aws.amazon.com/awsconsolehelpdocs/latest/gsg/aws-markdown.html)」を参照し てください。

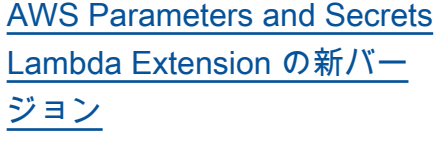

AWS Parameters and Secrets Lambda Extension の新バー ジョンが利用可能になりま した。さらに、アジアパシ フィック (メルボルン) (apsoutheast-4) およびイスラエ ル (テルアビブ) (il-central-1) リージョン (x86\_64 と x86 アーキテクチャのみ) の拡 張サポートが追加されまし た。詳細については、「[AWS](https://docs.aws.amazon.com/systems-manager/latest/userguide/ps-integration-lambda-extensions.html)  [Lambda 関数での Parameter](https://docs.aws.amazon.com/systems-manager/latest/userguide/ps-integration-lambda-extensions.html) [Store パラメータの使用](https://docs.aws.amazon.com/systems-manager/latest/userguide/ps-integration-lambda-extensions.html)」を参 照してください。

2023 年 8 月 16 日

2023 年 7 月 6 日

[更新: Quick Setup パッチポリ](#page-2886-0) [シーバケットに必要な許可に](#page-2886-0)  [関する情報を追加しました](#page-2886-0)

パッチポリシーを 作成すると、Quick Setup は baseline\_ overrides.json とい う名前のファイルを含む Amazon S3 バケットを作成 します。このファイルには、 パッチポリシー用に指定した パッチベースラインに関する 情報が保存されます。パッチ ポリシーを設定する際に、[イ ンスタンスにアタッチされて いる既存のインスタンスプロ ファイルに必要な IAM ポリ シーを追加] チェックボックス をオンにするオプションを使 用できます。このオプション を選択しない場合は、このバ ケットにアクセスするための 許可を特定のリソースに手動 で提供する必要があります。 そうしないと、ポリシーオペ レーションが失敗する可能 性があります。詳細について は、次のトピックを参照して ください。

- [パッチポリシー S3 バケッ](#page-247-0) [トの許可](#page-247-0)
- [問題:「Invoke-](#page-2092-0)[PatchBaselineOpe](#page-2092-0)  ration」:[baseline\\_](#page-2092-0)  [overrides.json](#page-2092-0) につ [いての「アクセスが拒否](#page-2092-0) [されました」エラーまたは](#page-2092-0)

### [「S3 からファイルをダウン](#page-2092-0) [ロードできません」エラー](#page-2092-0)

[Quick Setup を使用し](#page-2886-0) [て OpsCenter を設定し、マル](#page-2886-0) [チアカウント OpsItem 管理に](#page-2886-0) [対応](#page-2886-0)

OpsCenter の Quick Setup を 使用すると、複数のアカウン ト間で OpsItems を管理する ために次のタスクを実行でき ます。

- 委任された管理者のアカウ ントを指定する
- 必要な AWS Identity and Access Management (IAM) ポリシーとロールを作成す る
- 委任管理者が複数のアカ ウント間で OpsItems を管 理できる AWS Organizat ions 組織、またはメンバー アカウントのサブセットを 指定する

詳細については、「[\(オプ](https://docs.aws.amazon.com/systems-manager/latest/userguide/OpsCenter-quick-setup-cross-account.html) [ション\) Quick Setup を使用](https://docs.aws.amazon.com/systems-manager/latest/userguide/OpsCenter-quick-setup-cross-account.html) [して、複数のアカウント間](https://docs.aws.amazon.com/systems-manager/latest/userguide/OpsCenter-quick-setup-cross-account.html) [で OpsItems を管理するよう](https://docs.aws.amazon.com/systems-manager/latest/userguide/OpsCenter-quick-setup-cross-account.html) [に OpsCenter を設定](https://docs.aws.amazon.com/systems-manager/latest/userguide/OpsCenter-quick-setup-cross-account.html)」を参照 してください。

2023 年 6 月 19 日

[トを更新する](#page-2886-0)

[Quick Setup を使用して](#page-2886-0)

[Amazon EC2 起動エージェン](#page-2886-0) Systems Manager がインスタ ンスにインストールされてい る起動エージェントの新しい バージョンを 30 日ごとに確 認するのを許可できるように なりました。新しいバージョ ンが利用可能である場合、Sy stems Manager はインスタン スのエージェントを更新しま す。詳細については、「[Quick](https://docs.aws.amazon.com/systems-manager/latest/userguide/quick-setup-host-management.html) [Setup ホストの管理](https://docs.aws.amazon.com/systems-manager/latest/userguide/quick-setup-host-management.html)」を参照 してください。

[Patch Manager は、Ubuntu](#page-2886-0) [Server 22.04 LTS をサポート](#page-2886-0) [するようになりました](#page-2886-0)

Ubuntu Server 22.04 LTS ノードのパッチ適用に Patch Manager を使用できるように なりました。Ubuntu Server の サポートされている他のバー ジョンと同様に、バージョン 22.04 LTS は AWS マネージ ド AWS-UbuntuDefaultP atchBaseline パッチベー スラインを使用します。

2023 年 6 月 19 日

2023 年 5 月 15 日

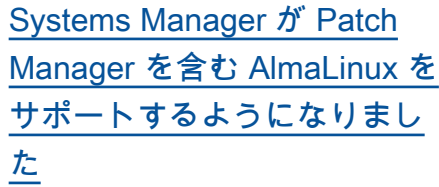

- Systems Manager を使用 して、AlmaLinux 8.3~ 8.7、9.0~9.1 ノードを管 理できるようになりまし た。RHEL 8 のパッチ適用 に適用されるルールの多く は、AlmaLinux にも適用さ れます。AlmaLinux は新し い AWS-DefaultAlmaLin uxPatchBaseline を使 用しています。詳細について は、次のトピックを参照して ください。
- [AlmaLinux インスタンスに](https://docs.aws.amazon.com/systems-manager/latest/userguide/agent-install-alma.html)  [SSM Agent を手動でインス](https://docs.aws.amazon.com/systems-manager/latest/userguide/agent-install-alma.html) [トールする](https://docs.aws.amazon.com/systems-manager/latest/userguide/agent-install-alma.html)
- [セキュリティに関連する](https://docs.aws.amazon.com/systems-manager/latest/userguide/patch-manager-selecting-patches.html) [パッチの選択方法](https://docs.aws.amazon.com/systems-manager/latest/userguide/patch-manager-selecting-patches.html)
- [パッチのインストール方法](https://docs.aws.amazon.com/systems-manager/latest/userguide/patch-manager-installing-patches.html)
- [AlmaLinux、RHEL および](https://docs.aws.amazon.com/systems-manager/latest/userguide/patch-manager-linux-rules.html#linux-rules-rhel)  [Rocky Linux でのパッチベー](https://docs.aws.amazon.com/systems-manager/latest/userguide/patch-manager-linux-rules.html#linux-rules-rhel) [スラインルールの動作方](https://docs.aws.amazon.com/systems-manager/latest/userguide/patch-manager-linux-rules.html#linux-rules-rhel)  [法。](https://docs.aws.amazon.com/systems-manager/latest/userguide/patch-manager-linux-rules.html#linux-rules-rhel)

[Quick Setup を使用して](#page-2886-0) [EC2Launch v2 エージェント](#page-2886-0) [をデプロイするには](#page-2886-0)

Quick Setup を使用して EC2Launch v2 エージェント をデプロイできるようにな りました。詳細については、 「[Quick Setup で Distributor](https://docs.aws.amazon.com/systems-manager/latest/userguide/quick-setup-distributor.html) [パッケージをデプロイする」](https://docs.aws.amazon.com/systems-manager/latest/userguide/quick-setup-distributor.html) を参照してください。

2023 年 5 月 8 日

2023 年 4 月 13 日

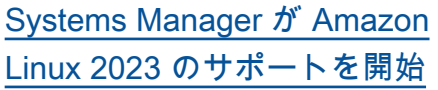

Systems Manager は、Patch Manager オペレーションの サポートを含めて、新しい Amazon Linux 2023 (AL2023) EC2 インスタンスタイプを サポートするようになりま した。Amazon Linux 2 に適 用されるパッチ適用ルールの 多くは、Amazon Linux 2023 にも適用されます。(Patch Manager は Amazon Linux 2022 のプレビューリリース も引き続きサポートしていま す。) 詳細については、次のト ピックを参照してください。

- [セキュリティに関連する](https://docs.aws.amazon.com/systems-manager/latest/userguide/patch-manager-selecting-patches.html) [パッチの選択方法](https://docs.aws.amazon.com/systems-manager/latest/userguide/patch-manager-selecting-patches.html)
- [パッチのインストール方法](https://docs.aws.amazon.com/systems-manager/latest/userguide/patch-manager-installing-patches.html)
- [Amazon Linux 1、Amazon](https://docs.aws.amazon.com/systems-manager/latest/userguide/patch-manager-linux-rules.html#linux-rules-amazon-linux)  [Linux 2、Amazon Linux](https://docs.aws.amazon.com/systems-manager/latest/userguide/patch-manager-linux-rules.html#linux-rules-amazon-linux) [2022、および Amazon](https://docs.aws.amazon.com/systems-manager/latest/userguide/patch-manager-linux-rules.html#linux-rules-amazon-linux)  [Linux 2023 でのパッチベー](https://docs.aws.amazon.com/systems-manager/latest/userguide/patch-manager-linux-rules.html#linux-rules-amazon-linux) [スラインルールの動作方法](https://docs.aws.amazon.com/systems-manager/latest/userguide/patch-manager-linux-rules.html#linux-rules-amazon-linux)

2023 年 3 月 23 日

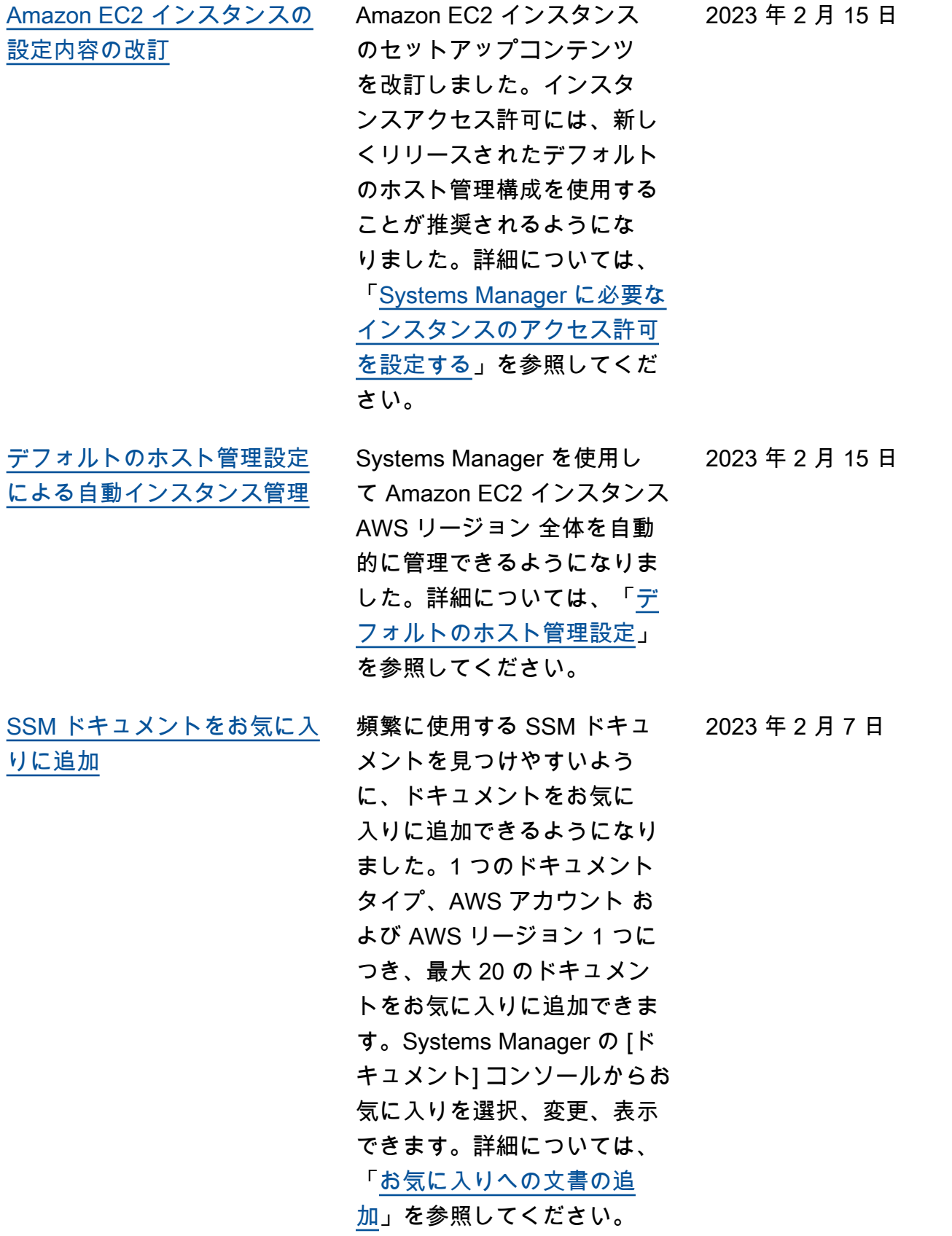

[Change Calendar を使用して](#page-2886-0) [自動化の変更管理を実装](#page-2886-0) オートメーションを Change Calendar と統合することで、 社内のすべての AWS アカウ ント オートメーションに変 更管理を実装できるようにな りました。詳細については、 「[自動化の変更管理の実装」](https://docs.aws.amazon.com/systems-manager/latest/userguide/automation-change-calendar-integration.html) を参照してください。 2023 年 1 月 24 日 [新しい Change Manager 承認](#page-2886-0) [ワークフロー](#page-2886-0) Change Manager 承認ワー クフローは、行ごとの承認で はなく、レベルごとの承認を サポートするようになりまし た。以前は、承認レベルに追 加したすべての承認者が変更 リクエストを承認する必要 がありました。それ以外の 場合、レベルは承認されませ んでした。ここで、レベルに 必要な承認数を指定し、その 数以上の承認者を追加できま す。例えば、1 つのレベルに 3 人の承認を要求する一方で、 承認者を 5 人まで指定できま す。レベルを承認するには、 そのうち 3 人の承認者からの 承認で十分です。詳細につい ては「[変更テンプレートの承](https://docs.aws.amazon.com/systems-manager/latest/userguide/cm-approvals-templates.html) [認について」](https://docs.aws.amazon.com/systems-manager/latest/userguide/cm-approvals-templates.html)を参照してくだ さい。 2023 年 1 月 23 日

[新規: Quick Setup のパッチポ](#page-2886-0) [リシーを使用した組織全体の](#page-2886-0)  [パッチ適用の設定](#page-2886-0)

Systems Manager の一機能で ある Quick Setup で、Patch Manager を使用してパッチ ポリシーを作成できるように なりました。パッチポリシー は、マネージドノードに自動 的にパッチを適用する際に使 用するパッチベースラインと スケジュールを定義します。1 つのパッチポリシー設定を使 用して、組織内のすべての リージョンにおける全アカウ ント、選択したアカウントと リージョンのみ、または 1 つ のアカウントとリージョンの ペアにパッチを定義できます 。詳細については、以下のト ピックを参照してください。

- [Quick Setup パッチポリシー](https://docs.aws.amazon.com/systems-manager/latest/userguide/patch-manager-policies.html) [の使用](https://docs.aws.amazon.com/systems-manager/latest/userguide/patch-manager-policies.html)
- [Quick Setup パッチポリシー](https://docs.aws.amazon.com/systems-manager/latest/userguide/quick-setup-patch-manager.html) [を使用して組織全体のパッ](https://docs.aws.amazon.com/systems-manager/latest/userguide/quick-setup-patch-manager.html) [チ適用を自動化する](https://docs.aws.amazon.com/systems-manager/latest/userguide/quick-setup-patch-manager.html)

2022 年 12 月 22 日

[Application Manager が](#page-2886-0) [Amazon EC2 と統合し、アプ](#page-2886-0) [リケーションのコンテキスト](#page-2886-0) [でインスタンスに関する情報](#page-2886-0) [を表示できるようになりまし](#page-2886-0) [た。](#page-2886-0)

Application Manager は、選 択したアプリケーションのイ ンスタンスの状態、ステータ ス、および Amazon EC2 Auto Scaling の正常性をグラフ形式 で表示します。[Instances] (イ ンスタンス) タブには、アプリ ケーション内の各インスタン スに関する以下の情報を示す ための表も含まれています。

- インスタンスの状態 (保留 中、停止中、実行中、停止 済み)
- SSM Agent の ping ステー タス
- インスタンス上で最後 に処理された、Systems Manager Automation ラン ブックのステータスと名前
- 状態ごとの Amazon CloudWatch Logs アラーム の数。
	- ALARM メトリクスま たは式が、定義されてい るしきい値を超えていま す。
	- OK メトリクスや式は、 定義されているしきい値 の範囲内です。
	- INSUFFICIENT DATA アラームが開始直後であ るか、メトリクスが利用 できないか、メトリクス 用のデータが不足してい

2022 年 12 月 22 日

るため、アラームの状態 を判定できません。

• 親および個別の Auto Scaling グループに関する正 常性

Quick Setup を使用し

2022 年 12 月 19 日

[Quick Setup を使用した](#page-2886-0) [Amazon EC2 インスタンスの](#page-2886-0) [起動と停止のスケジュール](#page-2886-0)

て、Amazon EC2 インスタン スの起動と停止を自動化する Resource Scheduler ソリュー ションをデプロイできるよう になりました。詳細について は、「[Resource Scheduler](https://docs.aws.amazon.com/systems-manager/latest/userguide/quick-setup-scheduler.html)」 (リソーススケジューラ) を参 照してください。

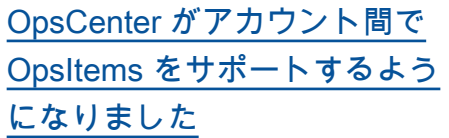

OpsCenter で、管理アカウン ト (AWS Organizations の管 理アカウントまたは Systems Manager の委任された管理者 アカウントのいずれか) と 1 つ のメンバーアカウントからの OpsItems の単一セッションで の作業がサポートされます。 設定が完了すると、ユーザー は次のタイプのアクションを 実行できます。

- メンバーアカウントでの OpsItems の作成、表示、更 新
- メンバーアカウントで の、OpsItems で指定されて いる AWS リソースに関す る詳細情報の表示
- Systems Manager Automation ランブックを開 始して、メンバーアカウン トで AWS リソースに関す る問題を修正

詳細については、「[アカウン](https://docs.aws.amazon.com/systems-manager/latest/userguide/OpsCenter-getting-started-multiple-accounts.html) [トをまたいで OpsItems と連](https://docs.aws.amazon.com/systems-manager/latest/userguide/OpsCenter-getting-started-multiple-accounts.html) [携するように OpsCenter を](https://docs.aws.amazon.com/systems-manager/latest/userguide/OpsCenter-getting-started-multiple-accounts.html) [設定する」](https://docs.aws.amazon.com/systems-manager/latest/userguide/OpsCenter-getting-started-multiple-accounts.html)を参照してくださ い。

2022 年 11 月 16 日

[AWS CloudTrail Lake を使用](#page-2886-0) [した Change Manager の変更](#page-2886-0) [リクエストの詳細の追跡](#page-2886-0)

AWS CloudTrail Lake のイベ ントデータストアを使用し て、組織またはアカウントに 対して Change Manager で 実行された変更リクエストの 詳細をキャプチャおよび確認 できるようになりました。こ の情報には、変更リクエスト が作成されたユーザー ID に ついての監査可能な詳細、リ クエストが行われた IP アド レス、変更が行われた AWS リージョン、対象リソースな どが含まれます。詳細につい ては、「[変更リクエストイベ](https://docs.aws.amazon.com/systems-manager/latest/userguide/monitoring-change-request-events.html)  [ントのモニタリング」](https://docs.aws.amazon.com/systems-manager/latest/userguide/monitoring-change-request-events.html)および 「[変更リクエストの詳細、タ](https://docs.aws.amazon.com/systems-manager/latest/userguide/reviewing-changes.html) [スク、およびタイムラインの](https://docs.aws.amazon.com/systems-manager/latest/userguide/reviewing-changes.html) [確認」](https://docs.aws.amazon.com/systems-manager/latest/userguide/reviewing-changes.html)を参照してください。

2022 年 11 月 11 日

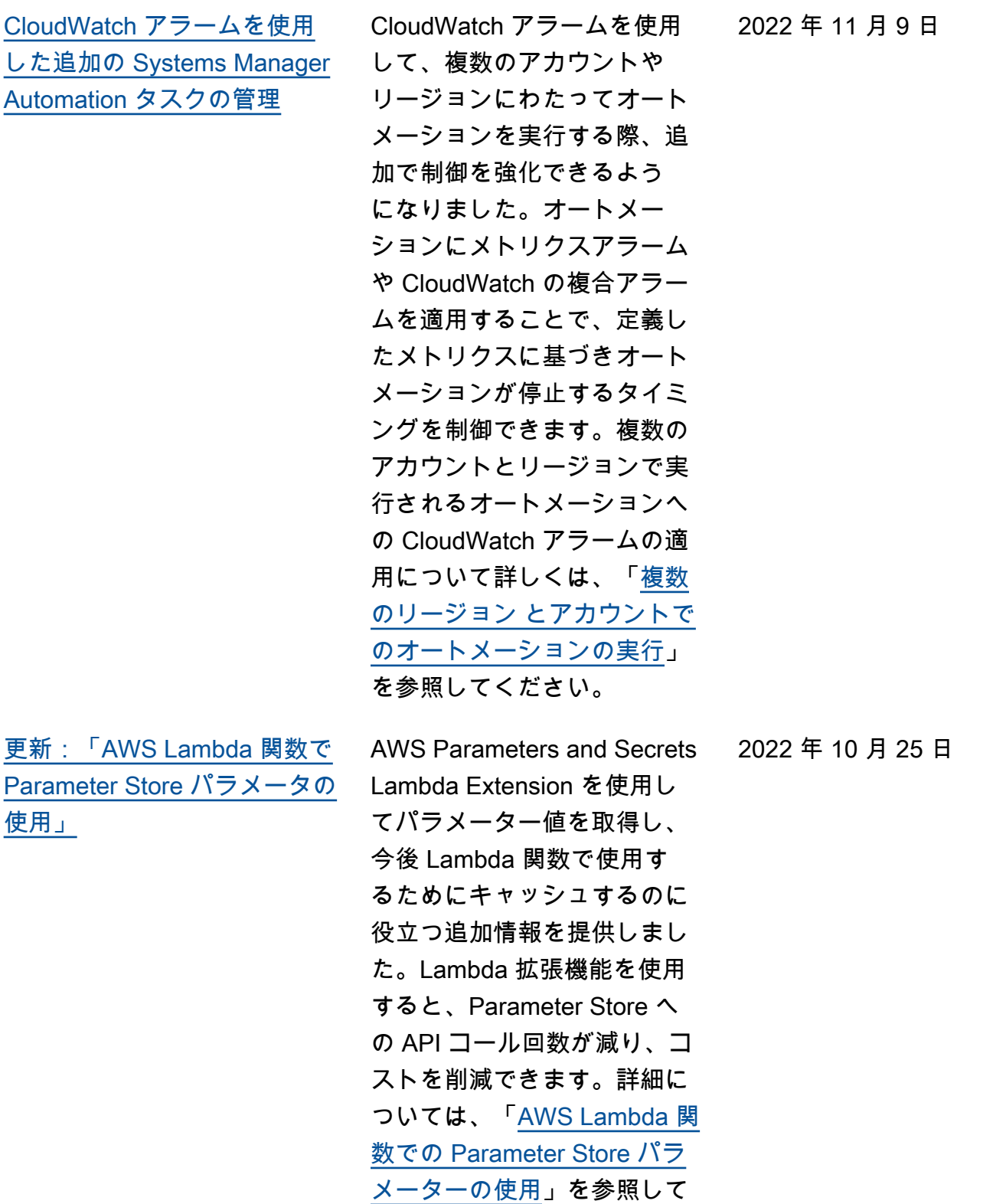

ください。

2899

[CloudWatch アラームを使用し](#page-2886-0) [たその他の Systems Manager](#page-2886-0)  [タスクの管理](#page-2886-0)

CloudWatch アラームを使用 して、オートメーションやコ マンドを実行するときの制御 を強化できるようになりま した。CloudWatch アラーム は、State Manager 関連付け またはメンテナンスウィン ドウタスクに登録されている と、オートメーションまたは コマンドにも追加できます 。複合 CloudWatch アラーム をオートメーションまたはコ マンドに適用することで、定 義したメトリクスに基づいて オートメーションまたはコマ ンドがいつ停止するかを制御 できます。CloudWatch アラー ムをオートメーションまたは コマンドに適用する方法の詳 細については、以下の手順を 参照してください。

- [セキュリティに関連する](https://docs.aws.amazon.com/systems-manager/latest/userguide/patch-manager-selecting-patches.html) [パッチの選択方法](https://docs.aws.amazon.com/systems-manager/latest/userguide/patch-manager-selecting-patches.html)
- [パッチのインストール方法](https://docs.aws.amazon.com/systems-manager/latest/userguide/patch-manager-installing-patches.html)
- [Amazon Linux 1、Amazon](https://docs.aws.amazon.com/systems-manager/latest/userguide/patch-manager-linux-rules.html#linux-rules-amazon-linux)  [Linux 2、および Amazon](https://docs.aws.amazon.com/systems-manager/latest/userguide/patch-manager-linux-rules.html#linux-rules-amazon-linux)  [Linux 2022 でのパッチベー](https://docs.aws.amazon.com/systems-manager/latest/userguide/patch-manager-linux-rules.html#linux-rules-amazon-linux) [スラインルールの動作方](https://docs.aws.amazon.com/systems-manager/latest/userguide/patch-manager-linux-rules.html#linux-rules-amazon-linux)  [法。](https://docs.aws.amazon.com/systems-manager/latest/userguide/patch-manager-linux-rules.html#linux-rules-amazon-linux)

2022 年 9 月 26 日
[CloudWatch アラームを使用し](#page-2886-0) [たその他の Systems Manager](#page-2886-0)  [タスクの管理](#page-2886-0) CloudWatch アラームを使用 して、オートメーションやコ マンドを実行するときの制御 を強化できるようになりま した。CloudWatch アラーム は、State Manager 関連付け またはメンテナンスウィン ドウタスクに登録されている と、オートメーションまたは コマンドにも追加できます 。複合 CloudWatch アラーム をオートメーションまたはコ マンドに適用することで、定 義したメトリクスに基づいて オートメーションまたはコマ ンドがいつ停止するかを制御 できます。CloudWatch アラー ムをオートメーションまたは コマンドに適用する方法の詳 細については、以下の手順を 参照してください。 • [シンプルなオートメーショ](https://docs.aws.amazon.com/systems-manager/latest/userguide/automation-working-executing.html#automation-working-executing-console.html) [ンワークフローを実行する](https://docs.aws.amazon.com/systems-manager/latest/userguide/automation-working-executing.html#automation-working-executing-console.html) • [コンソールからコマンドを](https://docs.aws.amazon.com/systems-manager/latest/userguide/rc-console.html) [実行する](https://docs.aws.amazon.com/systems-manager/latest/userguide/rc-console.html) • [関連付けを作成する](https://docs.aws.amazon.com/systems-manager/latest/userguide/state-manager-associations.html#state-manager-associations-console) • [メンテナンスウィンドウに](https://docs.aws.amazon.com/systems-manager/latest/userguide/sysman-maintenance-assign-tasks.html) [タスクを割り当てるには](https://docs.aws.amazon.com/systems-manager/latest/userguide/sysman-maintenance-assign-tasks.html) [アドバンストインスタンス層](#page-2886-0)

2022 年 9 月 26 日

2022 年 9 月 21 日

## [の要件の明確化](#page-2886-0)

お客様からのフィードバック に基づいて、「[インスタンス](https://docs.aws.amazon.com/systems-manager/latest/userguide/systems-manager-managed-instances-tiers) [層の設定」](https://docs.aws.amazon.com/systems-manager/latest/userguide/systems-manager-managed-instances-tiers)で、アドバンスト インスタンス層をアクティブ 化する必要があるシナリオを 明確にしました。

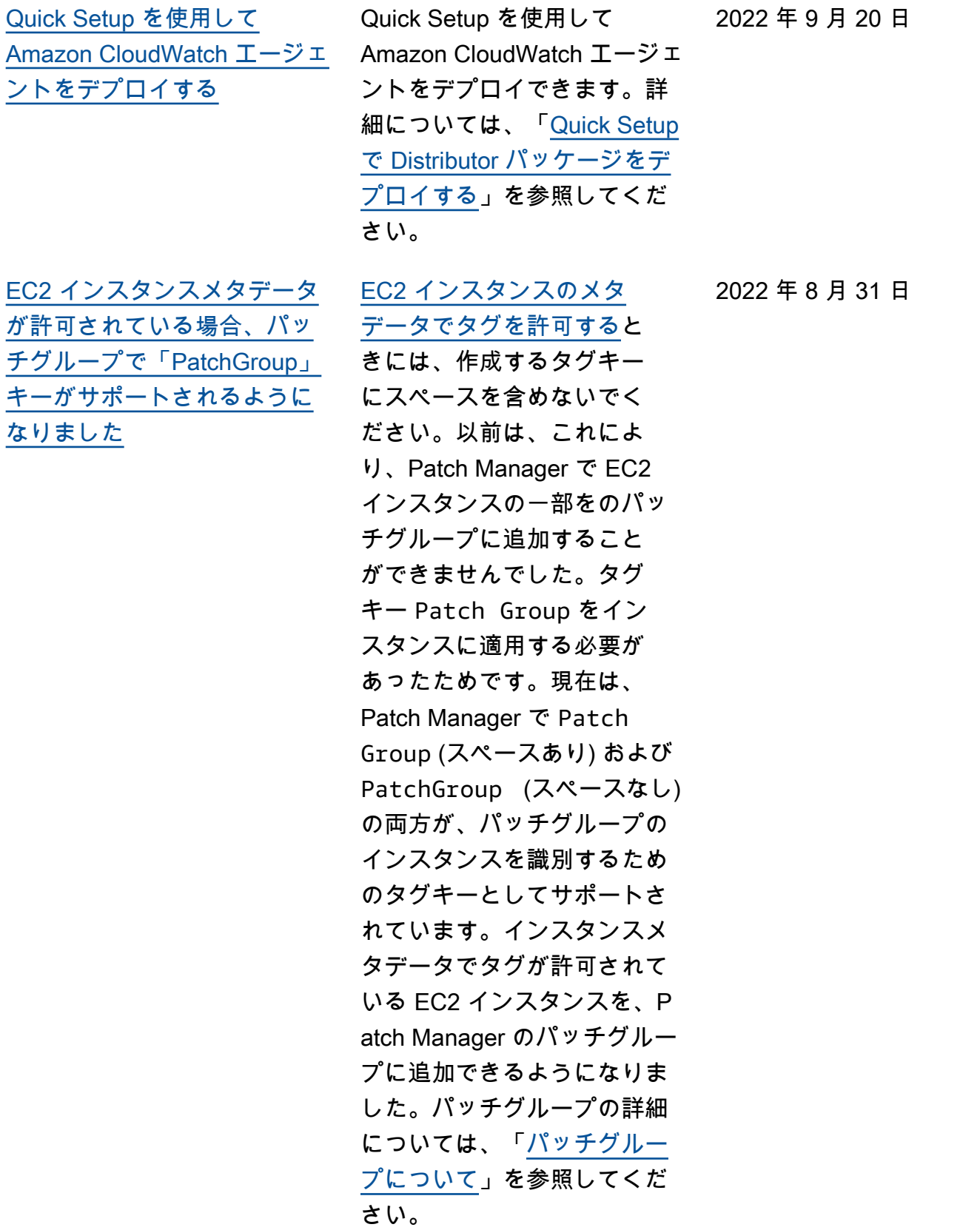

2022 年 8 月 24 日

2022 年 6 月 22 日

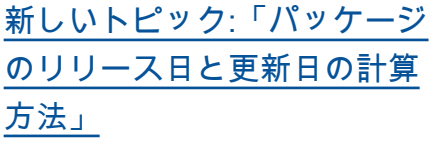

AWS で管理されているパッ チベースラインでは、新しい パッチはリリースまたは更新 されてから 7 日後に自動承認 されます。作成したカスタム パッチベースラインでは、リ リースまたは更新されてから インストールが自動承認され るまでの待機日数をオプショ ンで指定できます。Amazon Linux 1 と Amazon Linux 2 で は、さまざまな要因が最新の リリース日と更新日の計算方 法に影響します。自動承認の 遅延を選択する際に予期しな い結果にならないように、こ れらの要因について、トピッ ク「[パッケージのリリース日](https://docs.aws.amazon.com/systems-manager/latest/userguide/patch-manager-release-dates.html) [と更新日の計算方法」](https://docs.aws.amazon.com/systems-manager/latest/userguide/patch-manager-release-dates.html)で説明 します。

[更新された内容: AMI にパッ](#page-2886-0) [チを適用し、Auto Scaling グ](#page-2886-0) [ループを更新する](#page-2886-0)

起動設定の代わりに起動テン プレートを使用するように 「[Auto Scaling グループ用の](https://docs.aws.amazon.com/systems-manager/latest/userguide/automation-tutorial-update-patch-windows-ami-autoscaling.html) [AMIs を更新する](https://docs.aws.amazon.com/systems-manager/latest/userguide/automation-tutorial-update-patch-windows-ami-autoscaling.html)」のチュー トリアルを更新しました。さ らに、最新の Automation ア クションとランタイムをラン ブックの内容に実装しました

。

[Change Manager: ユーザーが](#page-2886-0) [自動承認可能なリクエストを](#page-2886-0)  [作成できないようにする](#page-2886-0)

Change Manager で変更テン プレートを設定し、自動承認 に対応できるようになりまし た。つまり、必要な IAM ア クセス許可を持つユーザー は、追加承認の必要なしに 変更リクエストを開始でき ます。また、変更テンプレー トでサポートされている場 合でも、個々のユーザー、 グループ、IAM ロールが自 動承認リクエストを送信し ないよう制限することもで きるようになりました。こ れは、新しい IAM 条件キー である ssm:AutoApprove を使用して行われます。詳 細については、「[Controlli](https://docs.aws.amazon.com/systems-manager/latest/userguide/change-manager-auto-approval-access.html) [ng access to auto-approval](https://docs.aws.amazon.com/systems-manager/latest/userguide/change-manager-auto-approval-access.html)  [runbook workflows」](https://docs.aws.amazon.com/systems-manager/latest/userguide/change-manager-auto-approval-access.html)(自動承認 ランブックのワークフローへ のアクセス制御) を参照してく ださい。

2022 年 6 月 15 日

[メンテナンスウィンドウのタ](#page-2886-0) [スクロールのガイダンスを更](#page-2886-0) [新](#page-2886-0)

以前は、Systems Manager コ ンソールが、AWS マネージ ド IAM サービスリンクロー ル AWSServiceRoleForA mazonSSM を選択して、タ スクのメンテナンスロールと して使用する機能を提供して いました。メンテナンスウ ィンドウのタスクにおける、 このロールとそれに関連する ポリシーである AmazonSSM ServiceRolePolicy の 使用は推奨されなくなりまし た。代わりに、メンテナンス ウィンドウのタスク用にカス タムポリシーとロールを作成 する必要があります。詳細に ついては、「[セットアップMai](https://docs.aws.amazon.com/systems-manager/latest/userguide/sysman-maintenance-permissions.html)  [ntenance Windows」](https://docs.aws.amazon.com/systems-manager/latest/userguide/sysman-maintenance-permissions.html)を参照し てください。

2022 年 5 月 25 日

2022 年 6 月 9 日

[Session Manager をサポート](#page-2886-0) [するリモートホストへのポー](#page-2886-0)  [ト転送](#page-2886-0)

Session Manager がリモート ホストへのポート転送セッシ ョンをサポートするようにな りました。リモートホストは Systems Manager によって管 理される必要はありません。 詳細については、「[Starting](https://docs.aws.amazon.com/systems-manager/latest/userguide/session-manager-working-with-sessions-start.html#sessions-remote-port-forwarding)  [a session \(port forwarding to](https://docs.aws.amazon.com/systems-manager/latest/userguide/session-manager-working-with-sessions-start.html#sessions-remote-port-forwarding)  [remote host\)」](https://docs.aws.amazon.com/systems-manager/latest/userguide/session-manager-working-with-sessions-start.html#sessions-remote-port-forwarding)(セッションの 開始 (リモートホストへのポー ト転送)) を参照してください

[更新されたコンテンツ:](#page-2886-0) [Amazon EC2 Linux インスタ](#page-2886-0) [ンスで SSM Agent を手動イン](#page-2886-0) [ストールする手順](#page-2886-0)

お客様からのフィードバック にお応えして、Amazon EC2 インスタンスで SSM Agent を手動インストールする手順 を説明するトピックを見直し ました。これらのトピックで は、あらゆる AWS リージョ ン の EC2 インスタンスにす ばやくインストールしてコ ピー/ペーストできる、グロー バルに利用可能なファイルを 使用するコマンドについて説 明しています。また、これら のトピックでは、独自の作業 リージョンで使用可能なファ イルを使用するインストー ルコマンドの作成に役立つ情 報を提供しています。スクリ プトまたはテンプレートを使 用して複数のインスタンス にエージェントをインストー ルする場合は、後者の方法を お勧めします。詳細について は、「[Linux 用の EC2 インス](https://docs.aws.amazon.com/systems-manager/latest/userguide/manually-install-ssm-agent-linux.html) [タンスに手動で SSM Agent を](https://docs.aws.amazon.com/systems-manager/latest/userguide/manually-install-ssm-agent-linux.html) [インストールする」](https://docs.aws.amazon.com/systems-manager/latest/userguide/manually-install-ssm-agent-linux.html)セクショ ンの Linux オペレーティング システムに関する説明を参照 してください。

2022 年 5 月 9 日

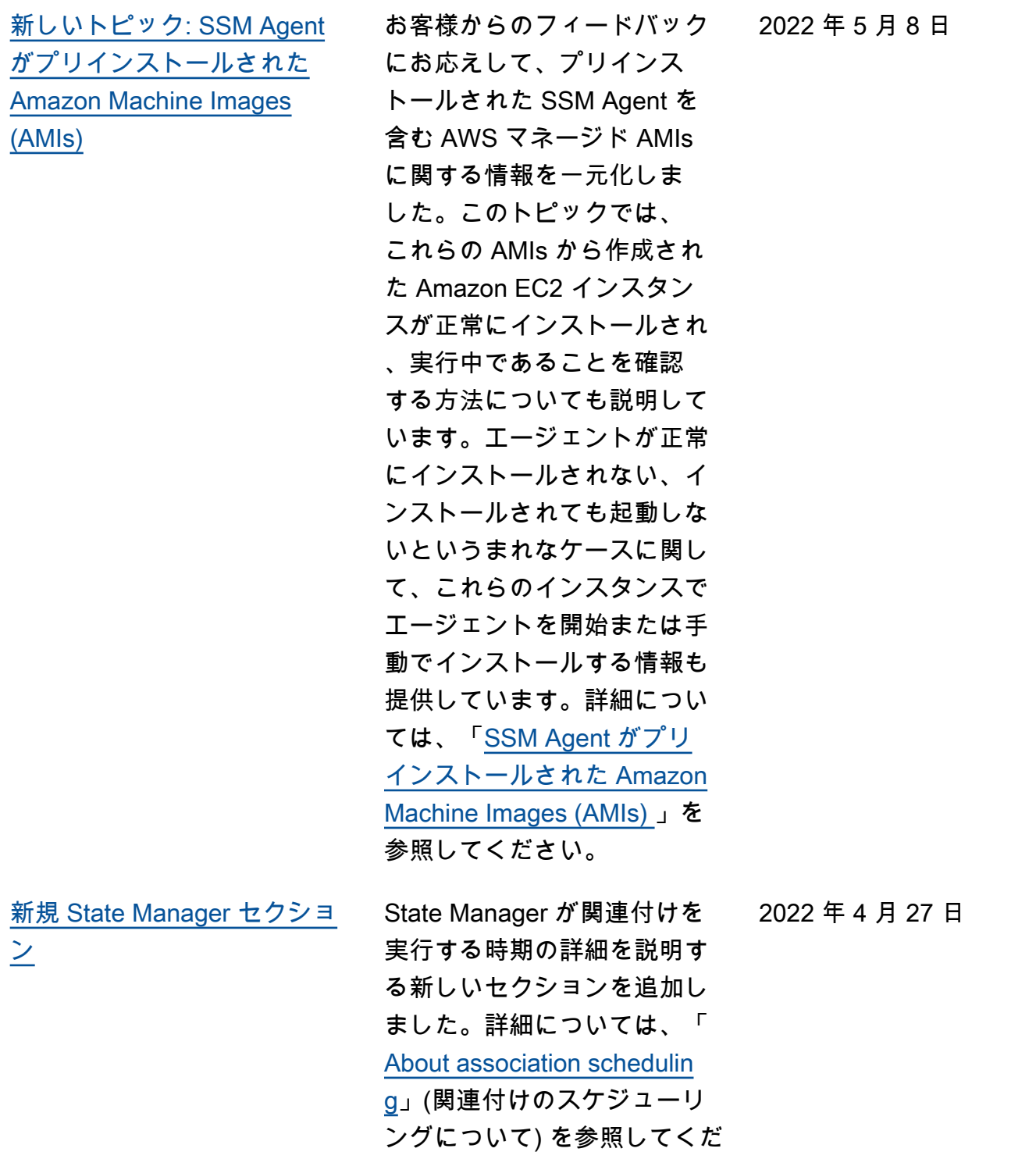

さい。

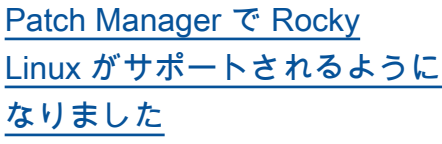

Rocky Linux ノードのパッ チ適用に Patch Manager を 使用できるようになりまし た。RHEL 8 のパッチ適用 に適用されるルールの多く は、Rocky Linux にも適用さ れます。Rocky Linux 8 では新 しい AWS-DefaultRockyLi nuxPatchBaseline が 使用されます。詳細について は、次のトピックを参照して ください。

- [セキュリティに関連する](https://docs.aws.amazon.com/systems-manager/latest/userguide/patch-manager-selecting-patches.html) [パッチの選択方法](https://docs.aws.amazon.com/systems-manager/latest/userguide/patch-manager-selecting-patches.html)
- [パッチのインストール方法](https://docs.aws.amazon.com/systems-manager/latest/userguide/patch-manager-installing-patches.html)
- [RHEL、CentOS Stream、お](https://docs.aws.amazon.com/systems-manager/latest/userguide/patch-manager-linux-rules.html#linux-rules-rhel) [よび Rocky Linux でのパッ](https://docs.aws.amazon.com/systems-manager/latest/userguide/patch-manager-linux-rules.html#linux-rules-rhel) [チベースラインルールの動](https://docs.aws.amazon.com/systems-manager/latest/userguide/patch-manager-linux-rules.html#linux-rules-rhel) [作方法\)](https://docs.aws.amazon.com/systems-manager/latest/userguide/patch-manager-linux-rules.html#linux-rules-rhel)

2022 年 4 月 14 日

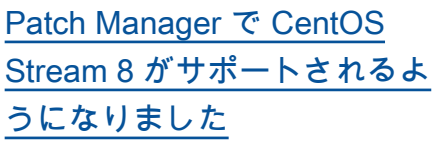

Patch Manager を使用し て、CentOS Stream 8 イ ンスタンスおよび Red Hat Enterprise Linux (RHEL) 4.4-4.5 インスタンスにパッ チを適用できるようになり ました。RHEL 8 のパッチ 適用に適用されるルールの 多くは、CentOS Stream 8 にも適用されます。CentOS Stream 8 では AWS-Defau ltCentOSPatchBasel ine が使用されます。詳細に ついては、次のトピックを参 照してください。

- [セキュリティに関連する](https://docs.aws.amazon.com/systems-manager/latest/userguide/patch-manager-selecting-patches.html) [パッチの選択方法](https://docs.aws.amazon.com/systems-manager/latest/userguide/patch-manager-selecting-patches.html)
- [パッチのインストール方法](https://docs.aws.amazon.com/systems-manager/latest/userguide/patch-manager-installing-patches.html)
- [RHEL および CentOS](https://docs.aws.amazon.com/systems-manager/latest/userguide/patch-manager-linux-rules.html#linux-rules-rhel)  [Stream でのパッチベースラ](https://docs.aws.amazon.com/systems-manager/latest/userguide/patch-manager-linux-rules.html#linux-rules-rhel) [インルールの動作方法\)](https://docs.aws.amazon.com/systems-manager/latest/userguide/patch-manager-linux-rules.html#linux-rules-rhel)

2022 年 4 月 4 日

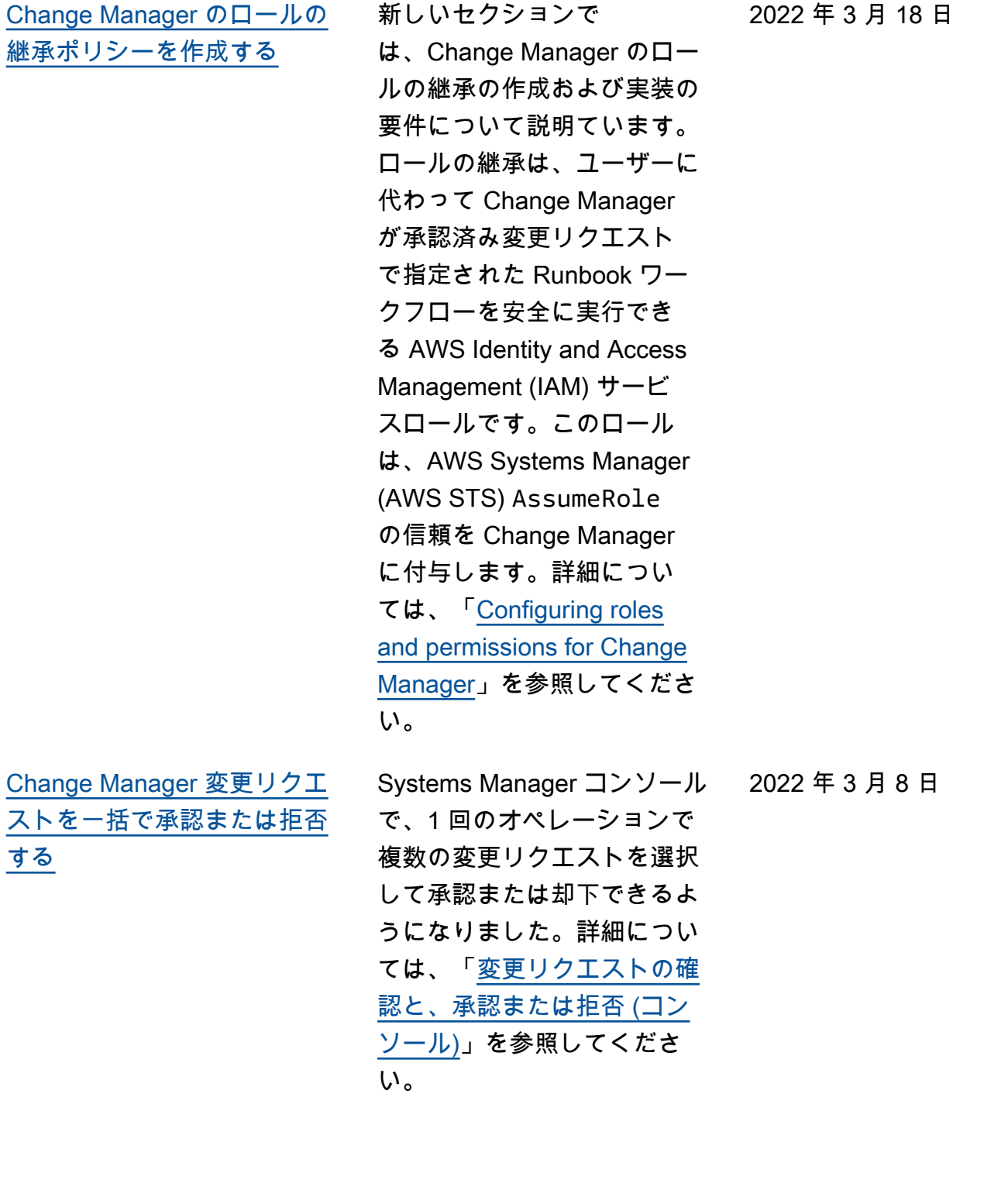

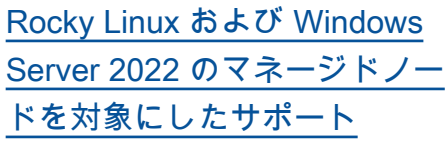

Systems Manager は、Rocky Linux および Windows Server 2022 マネージドノード (オ ンプレミスまたは他のクラウ ドプロバイダーと配置され たエッジデバイスおよびハ イブリッドマシンを含む) を サポートします。これらの オペレーティングシステム で Systems Manager を使用 するには、ハイブリッド環 境やエッジデバイスの手順 を始めとする必要なすべて の Systems Manager セット アップ手順 (該当する場合) を 完了する必要があります。 詳細については、「[Systems](https://docs.aws.amazon.com/systems-manager/latest/userguide/systems-manager-setting-up.html) [Manager のセットアップ](https://docs.aws.amazon.com/systems-manager/latest/userguide/systems-manager-setting-up.html)」 を参照してください。Rocky Linux マシンの場合、手動 で SSM Agent をインストー ルする必要もあります。詳 細については、「[Manually](https://docs.aws.amazon.com/systems-manager/latest/userguide/agent-install-rocky.html)  [install SSM Agent on Rocky](https://docs.aws.amazon.com/systems-manager/latest/userguide/agent-install-rocky.html) [Linux instances](https://docs.aws.amazon.com/systems-manager/latest/userguide/agent-install-rocky.html)」を参照して ください。Windows Server 2022 Amazon Elastic Compute Cloud (Amazon EC2) インスタ ンスの場合、SSM Agent は、 デフォルトでインストールさ れます。

2022 年 3 月 1 日

[Automation で同時実行の](#page-2886-0) [ニーズへの適応を有効にし](#page-2886-0)  [、Automation 使用状況メトリ](#page-2886-0) [クスを表示できるようにする](#page-2886-0)

同時自動実行クォータのオー トメーションによる自動的な 調整と、オートメーションの 使用状況に関して CloudWatc h にパブリッシュされたメ トリクスを表示することが 可能になりました。適応的 な同時実行の詳細について は、「[Allowing Automation](https://docs.aws.amazon.com/systems-manager/latest/userguide/adaptive-concurrency.html) [to adapt to your concurren](https://docs.aws.amazon.com/systems-manager/latest/userguide/adaptive-concurrency.html) [cy needs」](https://docs.aws.amazon.com/systems-manager/latest/userguide/adaptive-concurrency.html)(同時実行のニー ズに適応することをオート メーションに許可する) を 参照してください。オート メーションの使用状況に関 するメトリクスを表示する方 法については、「[Monitorin](https://docs.aws.amazon.com/systems-manager/latest/userguide/monitoring-automation-metrics.html)  [g Automation metrics using](https://docs.aws.amazon.com/systems-manager/latest/userguide/monitoring-automation-metrics.html) [Amazon CloudWatch](https://docs.aws.amazon.com/systems-manager/latest/userguide/monitoring-automation-metrics.html)」 (Amazon CloudWatch を使用 したオートメーションメトリ クスのモニタリング) を参照し てください。

2022 年 1 月 27 日

[Automation で同時実行の](#page-2886-0) [ニーズへの適応を有効にし](#page-2886-0)  [、Automation 使用状況メトリ](#page-2886-0) [クスを表示できるようにする](#page-2886-0) 同時自動実行クォータのオー トメーションによる自動的な 調整と、オートメーションの 使用状況に関して CloudWatc h にパブリッシュされたメ トリクスを表示することが 可能になりました。適応的 な同時実行の詳細について は、「[Allowing Automation](https://docs.aws.amazon.com/systems-manager/latest/userguide/adaptive-concurrency.html) [to adapt to your concurren](https://docs.aws.amazon.com/systems-manager/latest/userguide/adaptive-concurrency.html) [cy needs」](https://docs.aws.amazon.com/systems-manager/latest/userguide/adaptive-concurrency.html)(同時実行のニー ズに適応することをオート メーションに許可する) を 参照してください。オート メーションの使用状況に関 するメトリクスを表示する方 法については、「[Monitorin](https://docs.aws.amazon.com/systems-manager/latest/userguide/monitoring-automation-metrics.html)  [g Automation metrics using](https://docs.aws.amazon.com/systems-manager/latest/userguide/monitoring-automation-metrics.html) [Amazon CloudWatch](https://docs.aws.amazon.com/systems-manager/latest/userguide/monitoring-automation-metrics.html)」 (Amazon CloudWatch を使用 したオートメーションメトリ クスのモニタリング) を参照し てください。 2022 年 1 月 27 日 [カテゴリ別に編成された](#page-2886-0)  [Systems Manager のドキュメ](#page-2886-0) [ント](#page-2886-0) Systems Manager に関して Amazon が提供しているドキ ュメントがタイプとカテゴリ 別に整理され、必要なドキュ メントを見つけやすくなりま した。 2022 年 1 月 13 日

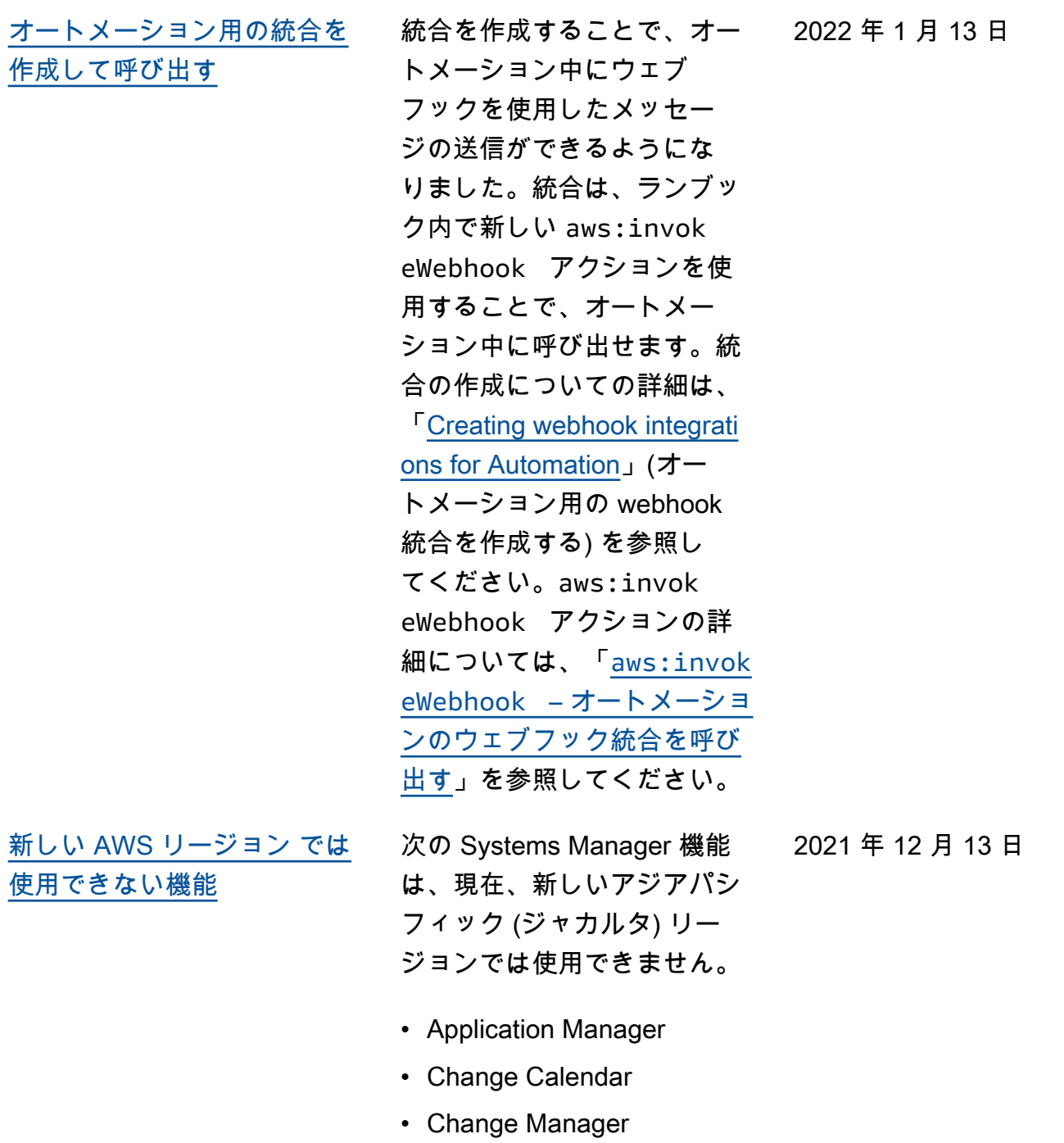

- Explorer
- Fleet Manager
- Incident Manager
- Quick Setup

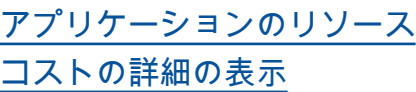

Application Manager は、Cost Explorer ウィジェットを介 して AWS Billing and Cost Management と統合されて います。請求およびコスト マネジメントコンソールで Cost Explorer を有効にした 後、Application Manager の Cost Explorer ウィジェット に、特定の非コンテナアプリ ケーションまたはアプリケー ションコンポーネントのコス トデータが表示されます。 ウィジェットでフィルターを 使用して、棒グラフまたは折 れ線グラフで、異なる期間、 粒度、およびコストタイプに 基づいてコストデータを表示 できます。詳細については、 [「Viewing overview information](https://docs.aws.amazon.com/systems-manager/latest/userguide/application-manager-working-viewing-overview.html)  [about an application」](https://docs.aws.amazon.com/systems-manager/latest/userguide/application-manager-working-viewing-overview.html) (アプリ ケーションの概要情報を表示 する) を参照してください。 2021 年 12 月 7 日

[Fleet Manager を使用したプロ](#page-2886-0) [セスの管理](#page-2886-0)

ノード上のプロセスを管理す るために Fleet Manager を使 用できるようになりました。 詳細については、[「Working](https://docs.aws.amazon.com/systems-manager/latest/userguide/fleet-processes.html) with processes」(プロセスの操 作) を参照してください。

2021 年 12 月 6 日

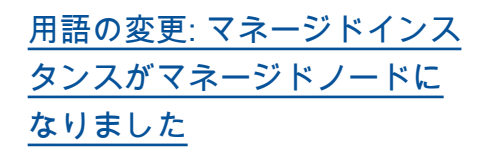

AWS IoT Greengrass コアデ バイスのサポートに伴い、Sys tems Manager ドキュメン トのほとんどで、[managed instance] (マネージドインスタ ンス) という語句が [managed node] (マネージドノード) に 変更されています。Systems Manager コンソール、API コール、エラーメッセージ、 および SSM ドキュメントで は、依然としてインスタンス の条件が使用されます。

2021 年 11 月 29 日

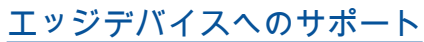

Systems Manager は、次の エッジデバイス構成をサポー トしています。 • AWS IoT Greengrass: Systems Manager は、AWS IoT Greengrass に設定さ れ、AWS IoT Greengrass Core ソフトウェアを実行 するすべてのデバイスをサ ポートするようになりまし た。AWS IoT Greengrass コアデバイスをオンボード するには、AWS Identity and Access Management (IAM) サービスロールを作成する 必要があります。AWS IoT Greengrass コンソールを 使用して、SSM Agent を AWS IoT Greengrass コン ポーネントとしてデバイス 上にデプロイする必要もあ ります。詳細については、 「[エッジデバイス用に AWS](https://docs.aws.amazon.com/systems-manager/latest/userguide/systems-manager-setting-up-edge-devices.html) [Systems Manager のセット](https://docs.aws.amazon.com/systems-manager/latest/userguide/systems-manager-setting-up-edge-devices.html) [アップ」](https://docs.aws.amazon.com/systems-manager/latest/userguide/systems-manager-setting-up-edge-devices.html)を参照してくださ い。

• Edge devices in a hybrid environment: また、System s Manager は、オンプレミ スマシンとして構成した 後、AWS IoT コアデバイ スと非 AWS IoT デバイス をサポートします。デバイ スをオンボーディングする には、IAM サービスロール

を作成し、ハイブリッド環 境のマネージドノードアク ティベーションを作成し、 デバイスに SSM Agent を 手動でインストールする必 要があります。詳細につい ては、「[ハイブリッド環境で](https://docs.aws.amazon.com/systems-manager/latest/userguide/systems-manager-hybrid-multicloud.html)  [AWS Systems Manager を](https://docs.aws.amazon.com/systems-manager/latest/userguide/systems-manager-hybrid-multicloud.html) [設定する」](https://docs.aws.amazon.com/systems-manager/latest/userguide/systems-manager-hybrid-multicloud.html)を参照してくださ い。

[リモートデスクトップを使用](#page-2886-0) [してマネージドインスタンス](#page-2886-0) [に接続](#page-2886-0)

Fleet Manager を使用して、 マネージド Windows インス タンスにリモートデスクトッ ププロトコル (RDP) で接続で きるようになりました。NIC E DCV を利用したリモート デスクトップセッションで は、ブラウザから直接イン スタンスへ安全に接続するこ とができます。詳細について は、[「Connect using Remote](https://docs.aws.amazon.com/systems-manager/latest/userguide/fleet-rdp.html)  [Desktop」](https://docs.aws.amazon.com/systems-manager/latest/userguide/fleet-rdp.html) (リモートデスクト ップを使用した接続) を参照し てください。

2021 年 11 月 23 日

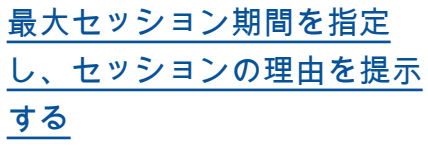

AWS アカウント の AWS リー ジョン で Session Manager セッションのすべてに対し、 最大セッション期間を指定で きるようになりました。セッ ションが指定した期間に達す ると終了します。セッション の開始時に、オプションで理 由を追加することもできる ようになりました。詳細につ いては、[「Specify maximum](https://docs.aws.amazon.com/systems-manager/latest/userguide/session-preferences-max-timeout.html) [session duration」](https://docs.aws.amazon.com/systems-manager/latest/userguide/session-preferences-max-timeout.html) (最大セッ ション時間の指定) を参照して ください。 2021 年 11 月 16 日

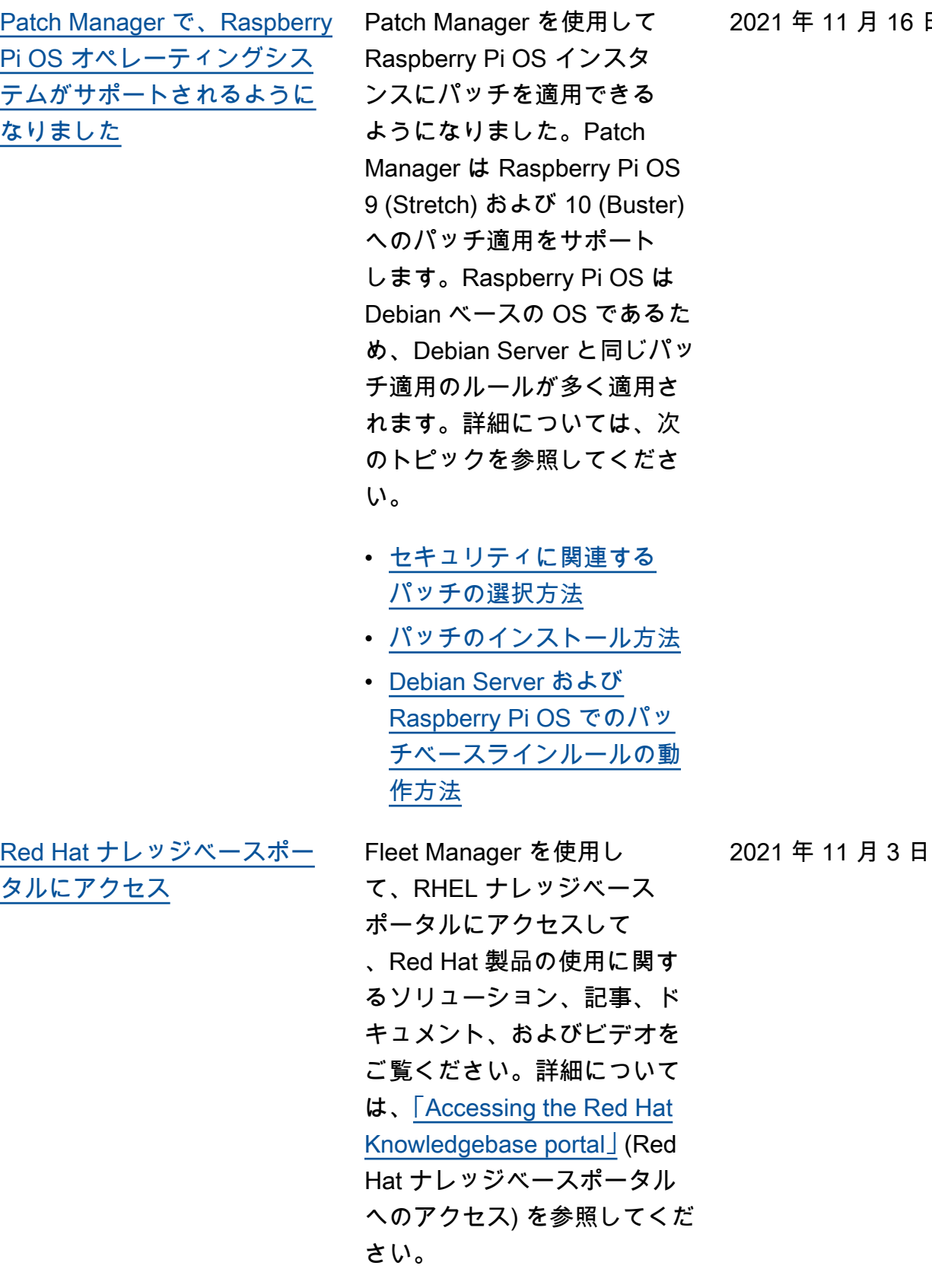

2021 年 11 月 16 日

[OpsItems を一括編集](#page-2886-0) OpsCenter が一括編集をサ ポートするようになりました OpsItems。複数の OpsItems を選択し、次のフィールドの いずれかを編集できます。ス テータス、優先度、重要 度、カテゴリ。詳細について は、「[OpsItems の編集](https://docs.aws.amazon.com/systems-manager/latest/userguide/OpsCenter-working-with-OpsItems-editing-details.html)」を参 照してください。 2021 年 10 月 15 日 [AWS リソースを設定する入力](#page-2886-0) [パラメータの作成](#page-2886-0) AWS Management Console で 2021 年 10 月 14 日 AWS リソースを設定するオー トメーションランブックで入 力パラメータを作成できるよ うになりました。詳細につい ては、「[AWS リソースを設定](https://docs.aws.amazon.com/systems-manager/latest/userguide/populating-input-parameters.html) [する入力パラメータの作成」](https://docs.aws.amazon.com/systems-manager/latest/userguide/populating-input-parameters.html) を参照してください。 [メンテナンスウィンドウ用の](#page-2886-0) [新しいタスク呼び出しカット](#page-2886-0) [オフオプション](#page-2886-0) メンテナンス期間に指定され たカットオフ時間に達した 後、新しいタスク呼び出しの 開始をブロックするように選 択できるようになりました。 詳細については、「[メンテナ](https://docs.aws.amazon.com/systems-manager/latest/userguide/sysman-maintenance-assign-tasks.html) [ンスウィンドウにタスクを割](https://docs.aws.amazon.com/systems-manager/latest/userguide/sysman-maintenance-assign-tasks.html) [り当てる \(コンソール\)」](https://docs.aws.amazon.com/systems-manager/latest/userguide/sysman-maintenance-assign-tasks.html)を参 照してください。 2021 年 10 月 13 日

[macOS 11.3.1 および 11.4](#page-2886-0) [\(Big Sur\) 向けの Patch](#page-2886-0) [Manager サポート](#page-2886-0)

macOS 11.3.1 および 11.4 (Big Sur) の Amazon Elastic Compute Cloud (Amazon EC2) インスタンスは、Patch Manager を使用してパッチ適 用ができます。これは、既存 の macOS 10.14.x (Mojave) と 10.15.x (Catalina) のサポー トに追加されます。Patch Manager の操作方法の詳細に ついては、「[AWS Systems](https://docs.aws.amazon.com/systems-manager/latest/userguide/patch-manager.html) [ManagerPatch Manager](https://docs.aws.amazon.com/systems-manager/latest/userguide/patch-manager.html)」を参 照してください。

2021 年 10 月 1 日

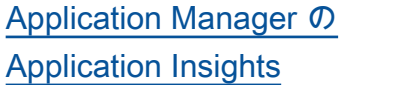

Application Manager は、Amazon CloudWatch Application Insights と統合で きます。Application Insights は、アプリケーションリソー スとテクノロジースタック 全体の主要なメトリクス、ロ グ、アラームを識別して設定 します。また、メトリクス とログを継続的にモニタリ ングし、異常やエラーを検 出して相互に関連付けます 。エラーや異常が検出され ると、Application Insights は CloudWatch Events を生成し ます。これを使用すると、通 知を設定したり、アクション を実行したりできます。Appl ication Insights は、Applica tion Manager の [Overview (概 要)] と [Monitoring (モニタリ ング)] タブで有効にして表示 できます。Application Insights の詳細については、Amazon CloudWatch ユーザーガイ ドの「[Amazon CloudWatch](https://docs.aws.amazon.com/AmazonCloudWatch/latest/monitoring/appinsights-what-is.html) [Application Insights とは](https://docs.aws.amazon.com/AmazonCloudWatch/latest/monitoring/appinsights-what-is.html)」を 参照してください。

2021 年 9 月 21 日

[他のカレンダーから Change](#page-2886-0) [Calendar にイベントをインポ](#page-2886-0)  [ート](#page-2886-0)

サードパーティーのカレン ダーから Change Calendar のカレンダーにイベントをイ ンポートできるようになりま した。以前は、各イベントを カレンダーに手動で入力する 必要がありました。サポート されているサードパーティー のカレンダープロバイダから iCalendar (.ics) ファイルに カレンダーをエクスポートし て、Change Calendar にイン ポートします。そのイベント は、Systems Manager で開 いているカレンダーまたは閉 じているカレンダーのルール に含まれます。サポートされ ているプロバイダとしては、 iCloud カレンダー、Google カ レンダー、Microsoft Outlook などがあります。詳細につい ては、「[サードパーティーの](https://docs.aws.amazon.com/systems-manager/latest/userguide/third-party-events.html)  [カレンダーからのイベントの](https://docs.aws.amazon.com/systems-manager/latest/userguide/third-party-events.html) [インポートと管理」](https://docs.aws.amazon.com/systems-manager/latest/userguide/third-party-events.html)を参照し てください。

2021 年 9 月 8 日

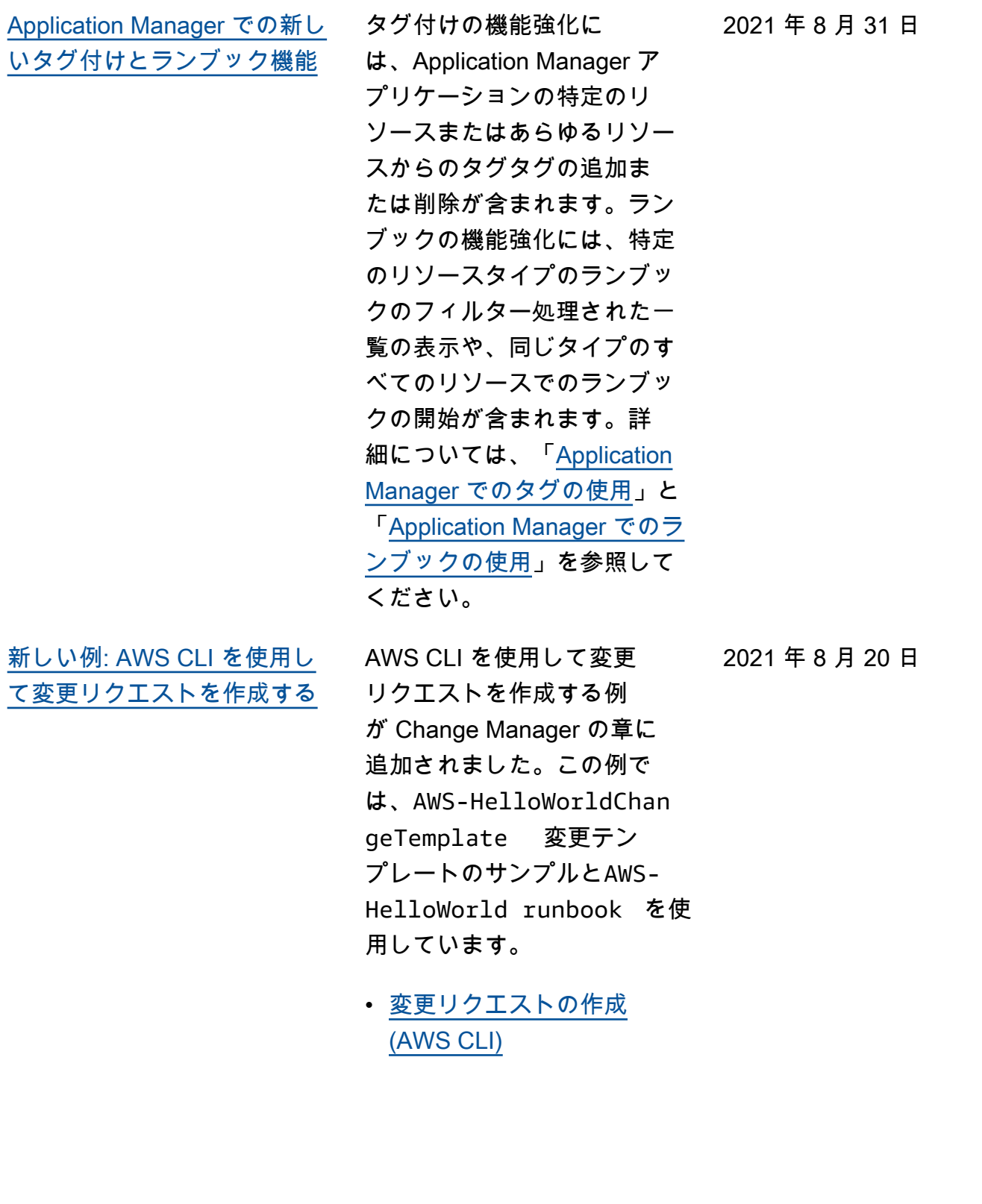

[新しいセクション: Amazon](#page-2886-0) [EKS でパラメータを使用する](#page-2886-0)

Parameter Store の章に追加 されました。このトピックは 、Amazon EKS クラスターで パラメータを使用する方法の チュートリアルです。詳細に ついては、「[Parameter Store](https://docs.aws.amazon.com/systems-manager/latest/userguide/integrating_csi_driver.html) [パラメータを Amazon Elastic](https://docs.aws.amazon.com/systems-manager/latest/userguide/integrating_csi_driver.html) [Kubernetes Service で使用す](https://docs.aws.amazon.com/systems-manager/latest/userguide/integrating_csi_driver.html) [る」](https://docs.aws.amazon.com/systems-manager/latest/userguide/integrating_csi_driver.html)を参照してください。

新しいセクションが

[Patch Manager ライフサイク](#page-2886-0) [ルフックの更新](#page-2886-0)

Patch Manager でライフ サイクルフックを利用でき るようになりました。これ は、Systems Manager コマン ドドキュメントを実行する機 能で、[Patch now (今すぐパッ チ適用)] のパッチ適用オペレ ーション中に追加ポイントと なります。[今すぐパッチ適用 ] の実行後にインスタンスの再 起動をスケジュールする際、 再起動の完了後に実行される ようライフサイクルフックを 指定できます。詳細について は、「[\[今すぐパッチ適用\] ラ](https://docs.aws.amazon.com/systems-manager/latest/userguide/patch-manager-patch-now-on-demand.html#patch-on-demand-hooks) [イフサイクルフックの使用」](https://docs.aws.amazon.com/systems-manager/latest/userguide/patch-manager-patch-now-on-demand.html#patch-on-demand-hooks) と「[AWS-RunPatchBaseli](https://docs.aws.amazon.com/systems-manager/latest/userguide/patch-manager-aws-runpatchbaselinewithhooks.html)  [neWithHooks](https://docs.aws.amazon.com/systems-manager/latest/userguide/patch-manager-aws-runpatchbaselinewithhooks.html) SSM ドキュ [メントについて」](https://docs.aws.amazon.com/systems-manager/latest/userguide/patch-manager-aws-runpatchbaselinewithhooks.html)を参照して ください。

2021 年 8 月 9 日

2021 年 8 月 19 日

[Change Manager リクエスト](#page-2886-0) [で自動承認をサポート](#page-2886-0)

Change Manager で変更テン プレートを設定し、自動承認 に対応できるようになりまし た。つまち、必要な IAM アク セス許可のあるユーザーは、 追加の承認がなくても変更 リクエストを開始できます。 自動承認テンプレートにアク セスできるユーザーは、承認 者を指定できます。Change Manager プロセスを管理しや すくするため、変更の凍結期 間中も、すべてのリクエスト に対して承認が必要です。詳 細については、次のトピック を参照してください。

- [変更テンプレートの作成](https://docs.aws.amazon.com/systems-manager/latest/userguide/change-templates-create.html)
- [変更リクエストの作成](https://docs.aws.amazon.com/systems-manager/latest/userguide/change-requests-create.html)
- [AWS マネージド](https://docs.aws.amazon.com/systems-manager/latest/userguide/change-templates-aws-managed.html) Hello World [変更テンプレートの](https://docs.aws.amazon.com/systems-manager/latest/userguide/change-templates-aws-managed.html)  [試用](https://docs.aws.amazon.com/systems-manager/latest/userguide/change-templates-aws-managed.html)

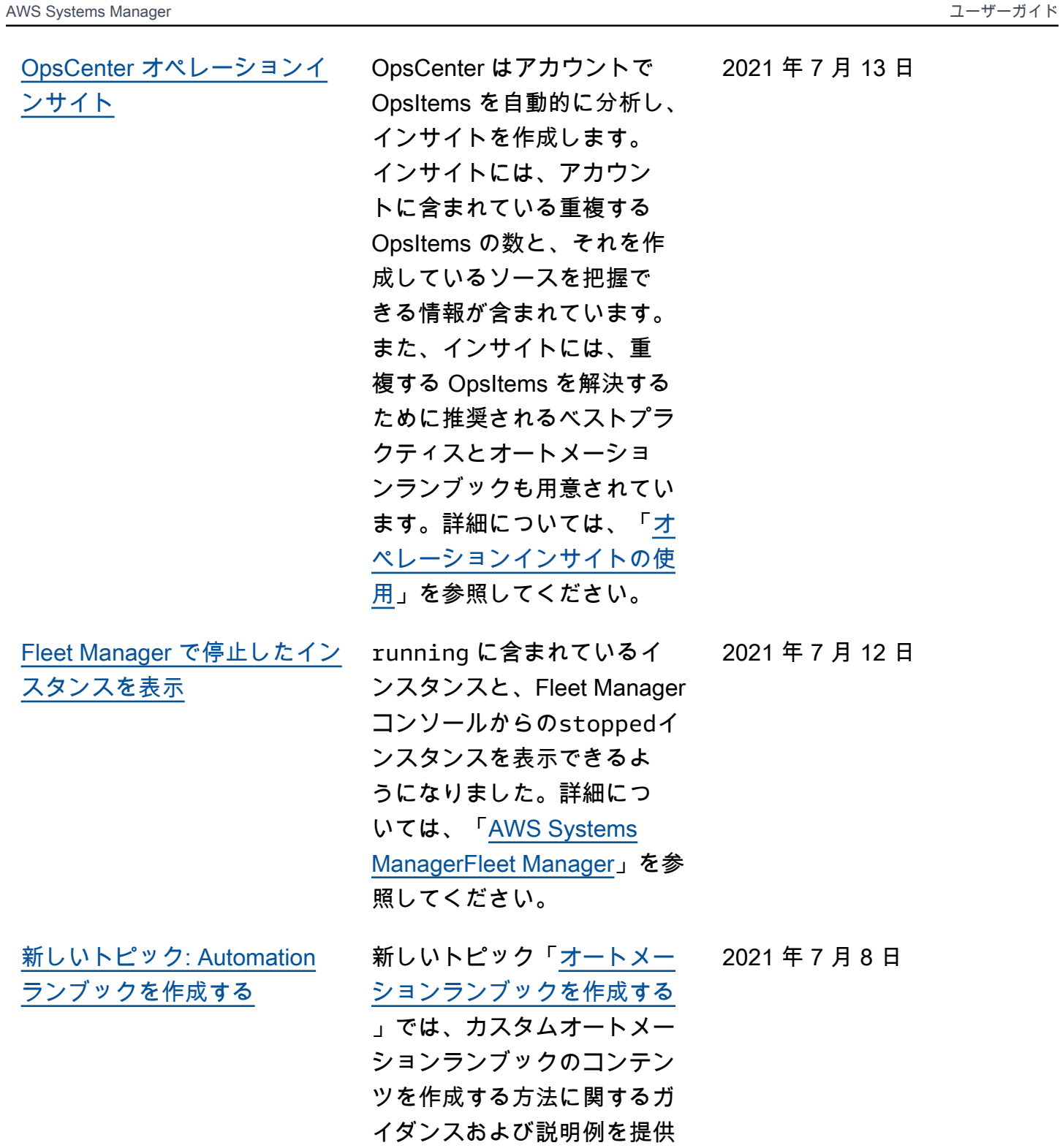

します。

2928

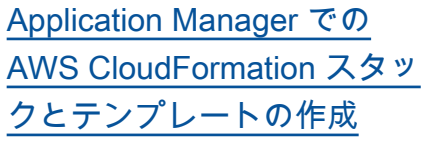

Application Manager は、[CloudFormation](https://docs.aws.amazon.com/AWSCloudFormation/latest/UserGuide/Welcome.html) と統合す ることで、アプリケーション のリソースのプロビジョニン グと管理に役立ちます。AWS CloudFormation テンプレー トとスタックは、Application Manager で作成、編集、 削除できます。Application Manager には、テンプレー トのクローン、作成、およ び格納が可能なテンプレー トライブラリも含まれてい ます。Application Manager と CloudFormation には、ス タックの現在のステータス に関する同じ情報が表示され ます。テンプレートとテンプ レートの更新は、スタック をプロビジョニングするまで Systems Manager に格納さ れます。このとき、変更内容 は CloudFormation にも表示 されます。詳細については、 「[Application Manager での](https://docs.aws.amazon.com/systems-manager/latest/userguide/application-manager-working-stacks.html) [AWS CloudFormation スタッ](https://docs.aws.amazon.com/systems-manager/latest/userguide/application-manager-working-stacks.html) [クの使用」](https://docs.aws.amazon.com/systems-manager/latest/userguide/application-manager-working-stacks.html)を参照してくださ い。

2021 年 7 月 8 日

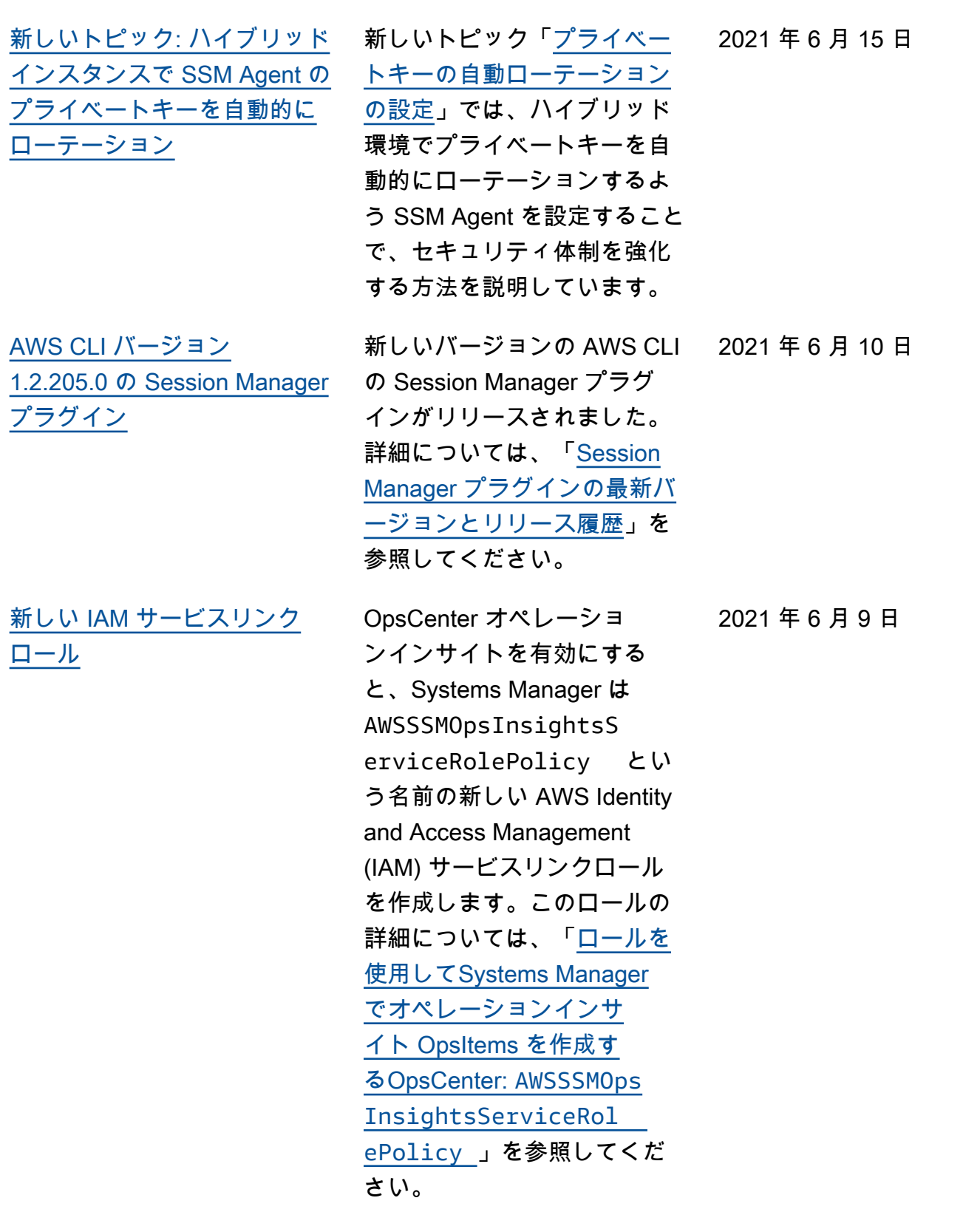

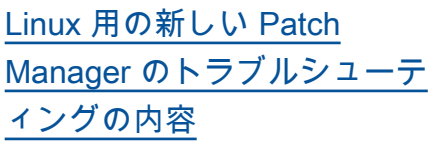

新しいトピック「[Linux](https://docs.aws.amazon.com/systems-manager/latest/userguide/patch-manager-troubleshooting.html#patch-manager-troubleshooting-linux) で、[AWS-RunPatchBaseli](https://docs.aws.amazon.com/systems-manager/latest/userguide/patch-manager-troubleshooting.html#patch-manager-troubleshooting-linux)  ne [実行時のエラー](https://docs.aws.amazon.com/systems-manager/latest/userguide/patch-manager-troubleshooting.html#patch-manager-troubleshooting-linux)」で は、Linux オペレーティングシ ステムを使用して管理対象イ ンスタンスにパッチを適用す るときに発生する可能性があ るいくつかの問題の説明と解 決策を提供します。 2021 年 6 月 8 日 [指定されたターゲットを必要](#page-2886-0) [としないメンテナンスウィン](#page-2886-0) [ドウタスクのサポートが向上](#page-2886-0)  [\(コンソール\)](#page-2886-0)

必要でない場合、タスクで ターゲットを指定しなくて も、コンソールでメンテナン スウィンドウタスクを作成で きるようになりました。以前 は、このオプションは AWS CLI または API を使用する場 合にのみ使用可能でした。こ のオプションは、オートメー ション、 AWS Lambda およ び AWS Step Functions タス クタイプに適用されます。例 えば、オートメーションタ スクを作成し、更新するリ ソースがオートメーションド キュメントパラメーターで指 定されている場合、タスク自 体にターゲットを指定する 必要がなくなります。詳細に ついては、「[ターゲットのな](https://docs.aws.amazon.com/systems-manager/latest/userguide/maintenance-windows-targetless-tasks.html) [いメンテナンスウィンドウタ](https://docs.aws.amazon.com/systems-manager/latest/userguide/maintenance-windows-targetless-tasks.html) [スクを登録」](https://docs.aws.amazon.com/systems-manager/latest/userguide/maintenance-windows-targetless-tasks.html)、「[メンテナン](https://docs.aws.amazon.com/systems-manager/latest/userguide/sysman-maintenance-assign-tasks.html) [スウィンドウにタスクを割り](https://docs.aws.amazon.com/systems-manager/latest/userguide/sysman-maintenance-assign-tasks.html)  [当てる \(コンソール\)」](https://docs.aws.amazon.com/systems-manager/latest/userguide/sysman-maintenance-assign-tasks.html)および 「[Schedule automations with](https://docs.aws.amazon.com/systems-manager/latest/userguide/scheduling-automations-maintenance-windows.html)  [maintenance windows」](https://docs.aws.amazon.com/systems-manager/latest/userguide/scheduling-automations-maintenance-windows.html)(メン テナンスウィンドウでオート メーションをスケジュールす る) 参照してください。

[Automation ランブックのリ](#page-2886-0) [ファレンスが移動](#page-2886-0)

Automation ランブックリ ファレンスが新しい場所に 移動しました。詳細につい ては、[Systems Manager](https://docs.aws.amazon.com/systems-manager-automation-runbooks/latest/userguide) [Automation ランブックリファ](https://docs.aws.amazon.com/systems-manager-automation-runbooks/latest/userguide) [レンスを](https://docs.aws.amazon.com/systems-manager-automation-runbooks/latest/userguide)参照してください。

2021 年 5 月 10 日

2021 年 5 月 28 日

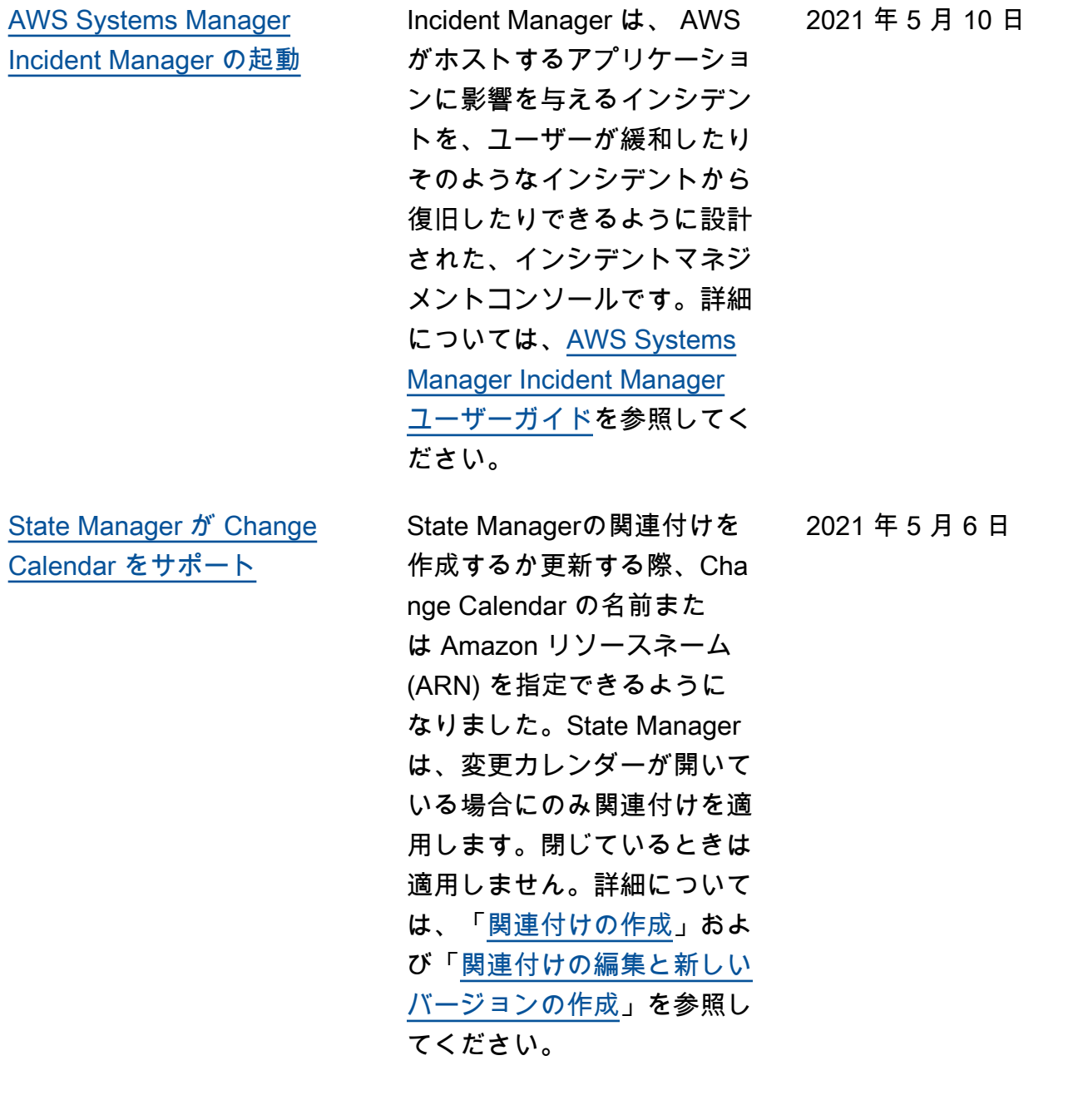

[Systems Manager のドキュメ](#page-2886-0) [ントのクローンを作成する。](#page-2886-0) Systems Manager のドキュメ ントコンソールを使用して、 既存のドキュメントから新し いドキュメントにコンテンツ をコピーし、変更できるよう になりました。詳細について は、「[SSM ドキュメントのク](https://docs.aws.amazon.com/systems-manager/latest/userguide/create-ssm-doc.html#cloning-ssm-document) [ローンを作成する」](https://docs.aws.amazon.com/systems-manager/latest/userguide/create-ssm-doc.html#cloning-ssm-document)を参照し てください。 2021 年 5 月 4 日 [Security Hub を Explorer およ](#page-2886-0) [び OpsCenter と統合](#page-2886-0) Explorer と OpsCenter を AWS Security Hub に統合でき るようになりました。Security Hub では、AWS のセキュリ ティ状態を包括的に把握し、 セキュリティ業界標準および ベストプラクティスに照らし て環境をチェックするのに役 立ちます。Explorer と統合す ると、Explorer ダッシュボー ドの Security Hub ウィジェッ トにセキュリティ結果を表示 できます。OpsCenter と統 合すると、Security Hub の検 出結果に対して OpsItems を 作成できます。詳細につい ては、「[Explorer での AWS](https://docs.aws.amazon.com/systems-manager/latest/userguide/explorer-securityhub-integration.html) [Security Hub の結果の受信](https://docs.aws.amazon.com/systems-manager/latest/userguide/explorer-securityhub-integration.html)」 と「[OpsCenter での AWS](https://docs.aws.amazon.com/systems-manager/latest/userguide/explorer-securityhub-integration.html) [Security Hub の結果の受信](https://docs.aws.amazon.com/systems-manager/latest/userguide/explorer-securityhub-integration.html)」 を参照してください。 2021 年 4 月 27 日

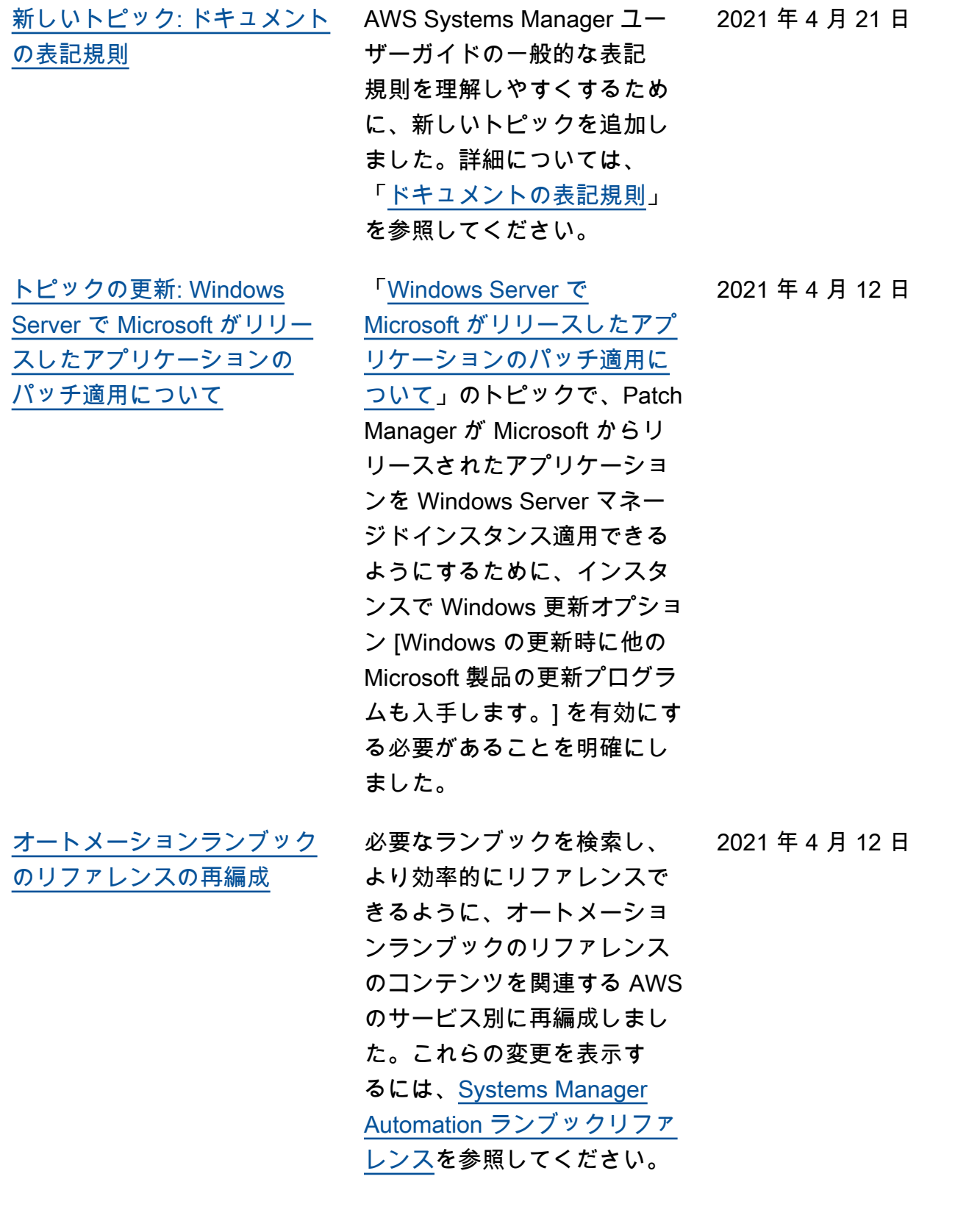

[成](#page-2886-0)

[Patch Manager: .csv パッチコ](#page-2886-0) [ンプライアンスレポートの生](#page-2886-0) Patch Manager では、インス タンスのパッチコンプライア ンスレポートを生成し、任意 の S3 バケットに .csv 形式で レポートを保存できるように なりました。その後、[Amazon](https://docs.aws.amazon.com/quicksight/latest/user/)  [QuickSight](https://docs.aws.amazon.com/quicksight/latest/user/) などのツールを使 用して、パッチコンプライア ンスレポートのデータを分析 できます。単一のインスタン ス、または 内のすべてのイン スタンスについて、パッチコ ンプライアンスレポートを生 成できますAWS アカウント オンデマンドで 1 回限りのレ ポートを生成することも、レ ポートが自動的に作成される ようにスケジュールを設定す ることもできます。Amazon Simple Notification Service ト ピックを指定して、レポート の生成時に通知を受け取るこ ともできます。詳細について は、「[CSV パッチコンプライ](https://docs.aws.amazon.com/systems-manager/latest/userguide/patch-manager-store-compliance-results-in-s3.html) [アンスレポートの生成」](https://docs.aws.amazon.com/systems-manager/latest/userguide/patch-manager-store-compliance-results-in-s3.html)を参 照してください。

[Parameter Store パラメータラ](#page-2886-0) [ベルを削除](#page-2886-0)

Systems Manager コンソー ルまたは AWS CLI を使用し て、Parameter Store のパラ メータラベルを削除できるよ うになりました。詳細につい ては、「[パラメータラベルの](https://docs.aws.amazon.com/systems-manager/latest/userguide/sysman-paramstore-labels.html)  [使用」](https://docs.aws.amazon.com/systems-manager/latest/userguide/sysman-paramstore-labels.html)を参照してください。

2021 年 4 月 6 日
2021 年 4 月 1 日

[\[Patch Now\] \(今すぐパッチを](#page-2886-0) [適用\) を使用する際のインスタ](#page-2886-0) [ンスの再起動をスケジュール](#page-2886-0) [する](#page-2886-0)

Patch Manager では、[Patch Now] (今すぐパッチ) 機能を使 用してパッチがインストール された後にインスタンスが再 起動する時間をスケジュール できるようになりました。こ れは、パッチのインストール を完了するために必要な場合 にのみインスタンスを再起動 するか、パッチ適用オペレー ション後にすべての再起動を スキップする既存のオプショ ンに加えて提供されます。詳 細については、「[オンデマン](https://docs.aws.amazon.com/systems-manager/latest/userguide/patch-manager-patch-now-on-demand.html) [ドでのインスタンスへのパッ](https://docs.aws.amazon.com/systems-manager/latest/userguide/patch-manager-patch-now-on-demand.html)  [チ適用」](https://docs.aws.amazon.com/systems-manager/latest/userguide/patch-manager-patch-now-on-demand.html)を参照してくださ い。

[新しいトピック: パブリックパ](#page-2886-0) [ラメータを検出する](#page-2886-0)

Parameter Store のパブリック パラメータは、AWS CLI また は Systems Manager コンソー ルを使用して見つけることが できます。詳細については、 「[パブリックパラメータの検](https://docs.aws.amazon.com/systems-manager/latest/userguide/parameter-store-finding-public-parameters.html) [索」](https://docs.aws.amazon.com/systems-manager/latest/userguide/parameter-store-finding-public-parameters.html)を参照してください。

2021 年 4 月 1 日

[更新を今すぐパッチ適用する:](#page-2886-0) [S3 にログを保存し、ライフサ](#page-2886-0) [イクルフックを実行する](#page-2886-0) Patch Manager の [Patch now (今すぐパッチ適用)] オペレー ションを実行すると、パッ チ適用ログを自動的に格納す る S3 バケットを選択できま す。さらに、オペレーション 中に、Before installation (イ ンストール前)、After installat ion (インストール後)、On exit (終了時) の 3 つの時点で Systems Manager コマンドド キュメント (SSM ドキュメン ト) をライフサイクルフック として実行することもできま す。詳細については、「[オン](https://docs.aws.amazon.com/systems-manager/latest/userguide/patch-manager-patch-now-on-demand.html) [デマンドでのインスタンスへ](https://docs.aws.amazon.com/systems-manager/latest/userguide/patch-manager-patch-now-on-demand.html) [のパッチ適用」](https://docs.aws.amazon.com/systems-manager/latest/userguide/patch-manager-patch-now-on-demand.html)を参照してく ださい。 [Systems Manager が AWS 管](#page-2886-0)

2021 年 3 月 31 日

2021 年 3 月 24 日

[理ポリシーの変更をレポート](#page-2886-0) [するようになりました](#page-2886-0)

2021 年 3 月 24 日以降、管理 ポリシーへの変更は、「[AWS](https://docs.aws.amazon.com/systems-manager/latest/userguide/security-iam-awsmanpol.html#security-iam-awsmanpol-updates)  [管理ポリシーの Systems](https://docs.aws.amazon.com/systems-manager/latest/userguide/security-iam-awsmanpol.html#security-iam-awsmanpol-updates)  [Manager の更新](https://docs.aws.amazon.com/systems-manager/latest/userguide/security-iam-awsmanpol.html#security-iam-awsmanpol-updates)」に関する トピックでレポートされま す。記載される最初の変更 は、複数のアカウントとリー ジョンからの OpsData およ び OpsItems をレポートする Explorer 機能のサポートの追 加です。

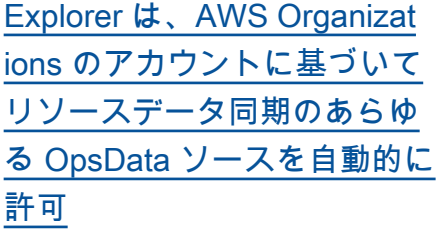

リソースデータ同期を作成す るときに、AWS Organizations オプションのいずれかを選択 すると、Systems Manager は、組織内 (または選択した 組織単位内) のすべての AWS アカウント について、選択 した AWS リージョン のす べての OpsData ソースを自 動的に許可します。つまり、 例えば、AWS リージョン で Explorer を許可していない場 合でも、リソースデータ同期 で AWS Organizations オプ ションを選択すると、System s Manager はそのリージョン から OpsData を自動的に収 集します。詳細については 、「[複数のアカウントとリー](https://docs.aws.amazon.com/systems-manager/latest/userguide/Explorer-resource-data-sync.html#Explorer-resource-data-sync-multiple-accounts-and-regions) [ジョンのリソースデータ同期](https://docs.aws.amazon.com/systems-manager/latest/userguide/Explorer-resource-data-sync.html#Explorer-resource-data-sync-multiple-accounts-and-regions) [について」](https://docs.aws.amazon.com/systems-manager/latest/userguide/Explorer-resource-data-sync.html#Explorer-resource-data-sync-multiple-accounts-and-regions)を参照してくださ い。

[Systems Manager オートメー](#page-2886-0) [ションがランブック向けの新](#page-2886-0)  [しいシステム変数を提供する](#page-2886-0)

新しい global:AW S PARTITION システム 変数を使用して、ランブック の作成時にリソースが配置さ れる AWS パーティションを 指定できます。詳細について は、[オートメーションシステ](https://docs.aws.amazon.com/systems-manager/latest/userguide/automation-variables.html) [ム変数を](https://docs.aws.amazon.com/systems-manager/latest/userguide/automation-variables.html)参照してください。

2021 年 3 月 18 日

2021 年 3 月 24 日

[Change Manager の変更リク](#page-2886-0) [エストに対して複数のレベル](#page-2886-0)  [の承認を許可](#page-2886-0) Change Manager 変更テン プレートを作成するとき、複 数のレベルの承認者に対して 変更リクエストを実行するた めのアクセス許可を付与する よう要求できるようになりま した。例えば、まずテクニカ ルレビューワーに変更テンプ レートから作成された変更リ クエストを承認してもらって から、1 人以上のマネージャ に第 2 レベルの承認を求めま す。詳細については、「[変更](https://docs.aws.amazon.com/systems-manager/latest/userguide/change-templates-create.html) [テンプレートの作成」](https://docs.aws.amazon.com/systems-manager/latest/userguide/change-templates-create.html)を参照 してください。 2021 年 3 月 4 日 [Patch Manager で Oracle](#page-2886-0) [Linux 8.x がサポートされるよ](#page-2886-0) [うになりました](#page-2886-0) Patch Manager を使用して、 2021 年 3 月 1 日 バージョン 8.3 で Oracle Linux 8.x インスタンスにパッ チを適用できるようになり ました。詳細については、次 のトピックを参照してくださ い。 • [セキュリティに関連する](https://docs.aws.amazon.com/systems-manager/latest/userguide/patch-manager-selecting-patches.html) [パッチの選択方法](https://docs.aws.amazon.com/systems-manager/latest/userguide/patch-manager-selecting-patches.html)

- [パッチのインストール方法](https://docs.aws.amazon.com/systems-manager/latest/userguide/patch-manager-installing-patches.html)
- [Oracle Linux でのパッチ](https://docs.aws.amazon.com/systems-manager/latest/userguide/patch-manager-linux-rules.html#linux-rules-oracle) [ベースラインルールの動作](https://docs.aws.amazon.com/systems-manager/latest/userguide/patch-manager-linux-rules.html#linux-rules-oracle) [方法](https://docs.aws.amazon.com/systems-manager/latest/userguide/patch-manager-linux-rules.html#linux-rules-oracle)

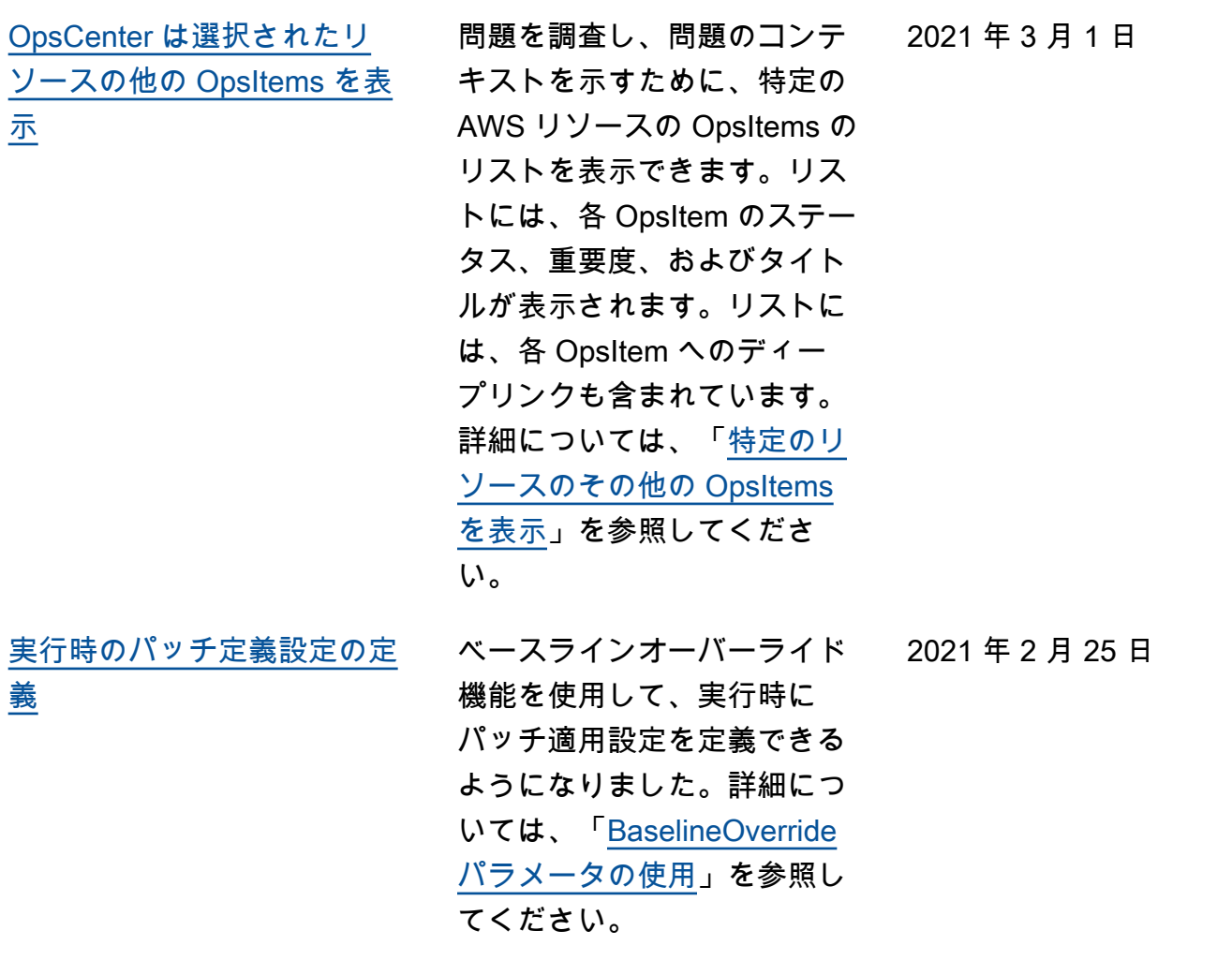

2021 年 2 月 9 日

[新しい Systems Manager のド](#page-2886-0) [キュメントタイプ](#page-2886-0)

AWS CloudFormation テンプ レートを Systems Manager ドキュメントとして保存でき るようになりました。Clou dFormation テンプレートを Systems Manager ドキュメン トとして保存すると、バージ ョニング、バージョンコンテ ンツの比較、アカウントとの 共有など、Systems Manager ドキュメント機能の利点を 享受できます。詳細について は、「[AWS Systems Manager](https://docs.aws.amazon.com/systems-manager/latest/userguide/documents.html)  [のドキュメントと](https://docs.aws.amazon.com/systems-manager/latest/userguide/documents.html)は」を参照 してください。

[オプションのフックを使用し](#page-2886-0) [たパッチインスタンス](#page-2886-0)

新しい SSM ドキュメント AWS-RunPatchBaseli neWithHooks には、イン スタンスのパッチ適用サイク ル中に 3 つのポイントで SSM ドキュメントを実行するため に使用できるフックが用意 されています。AWS-RunPa tchBaselineWithHoo ks の詳細については、 [AWS-RunPatchBaseli](https://docs.aws.amazon.com/systems-manager/latest/userguide/patch-manager-aws-runpatchbaselinewithhooks.html)  [neWithHooks](https://docs.aws.amazon.com/systems-manager/latest/userguide/patch-manager-aws-runpatchbaselinewithhooks.html) SSM ドキュ [メントについてを](https://docs.aws.amazon.com/systems-manager/latest/userguide/patch-manager-aws-runpatchbaselinewithhooks.html)参照して ください。3 つのフックす べてを使用するパッチ適用 オペレーションのサンプル チュートリアルについては、 「[チュートリアル: アプリケー](https://docs.aws.amazon.com/systems-manager/latest/userguide/patch-manager-aws-runpatchbaselinewithhooks-tutorial.html) [ションの依存関係の更新、イ](https://docs.aws.amazon.com/systems-manager/latest/userguide/patch-manager-aws-runpatchbaselinewithhooks-tutorial.html)  [ンスタンスへのパッチ適用、](https://docs.aws.amazon.com/systems-manager/latest/userguide/patch-manager-aws-runpatchbaselinewithhooks-tutorial.html) [およびアプリケーション固有](https://docs.aws.amazon.com/systems-manager/latest/userguide/patch-manager-aws-runpatchbaselinewithhooks-tutorial.html) [のヘルスチェックの実行」](https://docs.aws.amazon.com/systems-manager/latest/userguide/patch-manager-aws-runpatchbaselinewithhooks-tutorial.html)を 参照してください。

2021 年 2 月 2 日

[新しいトピック: ハードウェア](#page-2886-0) [フィンガープリントを使用し](#page-2886-0) [たオンプレミスサーバーと仮](#page-2886-0) [想マシンの検証](#page-2886-0) SSM Agent は、コンピュー ティングされたフィンガープ リントを使用して、サービス に登録するオンプレミスサ ーバー、仮想マシン、および VM の ID を確認します。フィ ンガープリントは不透明な文 字列で、エージェントが特定 の Systems Manager API に 渡す Vault に保存されます。 ハードウェアフィンガープ リントと、マシンの検証に役 立つ類似性のしきい値を設定 する手順については、「[ハー](https://docs.aws.amazon.com/systems-manager/latest/userguide/ssm-agent-technical-details.html#fingerprint-validation) [ドウェアフィンガープリント](https://docs.aws.amazon.com/systems-manager/latest/userguide/ssm-agent-technical-details.html#fingerprint-validation) [を使用したオンプレミスサ](https://docs.aws.amazon.com/systems-manager/latest/userguide/ssm-agent-technical-details.html#fingerprint-validation)  [ーバーおよび仮想マシンの検](https://docs.aws.amazon.com/systems-manager/latest/userguide/ssm-agent-technical-details.html#fingerprint-validation) [証」](https://docs.aws.amazon.com/systems-manager/latest/userguide/ssm-agent-technical-details.html#fingerprint-validation)を参照してください。 2021 年 1 月 25 日

[新しいトピック: SSM Agent](#page-2886-0) [テクニカルリファレンス](#page-2886-0)

[SSM Agentテクニカルリファ](https://docs.aws.amazon.com/systems-manager/latest/userguide/ssm-agent-technical-details.html) [レンスの](https://docs.aws.amazon.com/systems-manager/latest/userguide/ssm-agent-technical-details.html)トピックには、AWS Systems Manager SSM Agent の実装とエージェントの仕組 みの理解に役立つ情報がまと められています。このトピッ クには、「[AWS リージョン](https://docs.aws.amazon.com/systems-manager/latest/userguide/ssm-agent-technical-details.html#rolling-updates) [別の SSM Agent ローリング](https://docs.aws.amazon.com/systems-manager/latest/userguide/ssm-agent-technical-details.html#rolling-updates) [更新」](https://docs.aws.amazon.com/systems-manager/latest/userguide/ssm-agent-technical-details.html#rolling-updates)という、まったく新し いセクションが含まれていま す。

2021 年 1 月 21 日

[Windows Server 2008 での](#page-2886-0) [SSM Agent](#page-2886-0) 2020 年 1 月 14 日現在、Micro soft による Windows Server 2008 の機能またはセキュリ ティ更新プログラムのサポー トは終了しています。Win dows Server 2008 AMIs には SSM Agent が含まれています が、このオペレーティングシ ステムでは、このエージェン トは更新されません。 2021 年 1 月 5 日 [ターゲットの指定を必要とし](#page-2886-0) [ないメンテナンスウィンドウ](#page-2886-0) [タスクに対するサポートを向](#page-2886-0) [上 \(AWS CLI および API のみ\)](#page-2886-0) 必要でない場合、タスクで ターゲットを指定しなくて も、メンテナンスウィンド ウタスクを作成できるように なりました (AWS CLI および API のみ)。これは、オート メーション、AWS Lambda お よび AWS Step Functions タ スクタイプに適用されます。 例えば、Automation タスク を作成し、更新するリソー スが Automation ランブック パラメータで指定されてい る場合、タスク自体にター ゲットを指定する必要がなく なります。詳細については 、「[メンテナンスウィンドウ](https://docs.aws.amazon.com/systems-manager/latest/userguide/maintenance-windows-targetless-tasks.html) [にタスクを割り当てる \(コン](https://docs.aws.amazon.com/systems-manager/latest/userguide/maintenance-windows-targetless-tasks.html) [ソール\)](https://docs.aws.amazon.com/systems-manager/latest/userguide/maintenance-windows-targetless-tasks.html)」および[「Schedule](https://docs.aws.amazon.com/systems-manager/latest/userguide/scheduling-automations-maintenance-windows.html)  [automations with maintenance](https://docs.aws.amazon.com/systems-manager/latest/userguide/scheduling-automations-maintenance-windows.html)  [windows」](https://docs.aws.amazon.com/systems-manager/latest/userguide/scheduling-automations-maintenance-windows.html)(メンテナンスウィ ンドウでオートメーションを スケジュールする) を参照して ください。 2020 年 12 月 23 日

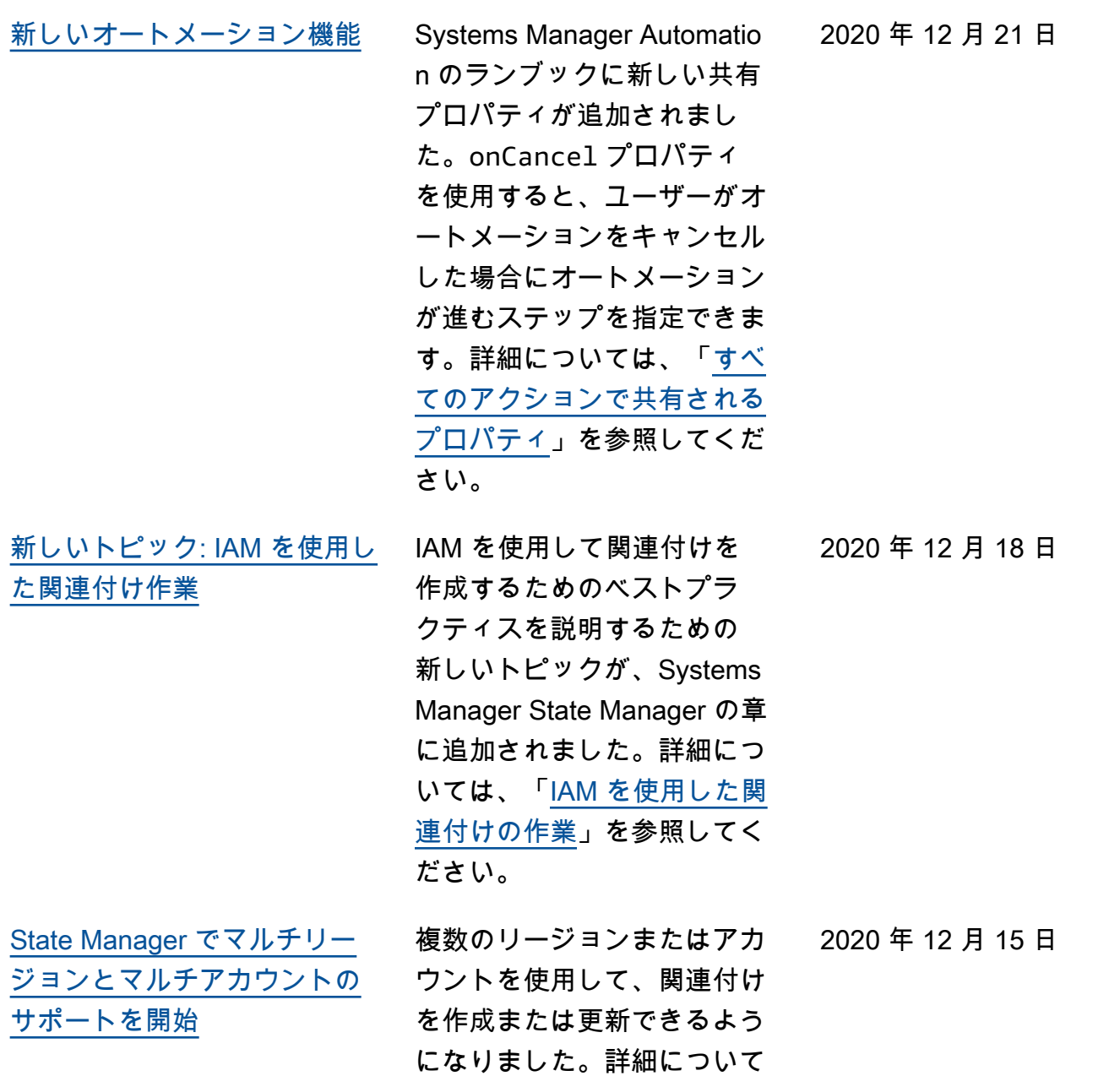

は、「[関連付けの作成」](https://docs.aws.amazon.com/systems-manager/latest/userguide/state-manager-associations.html)を参

照してください。

2946

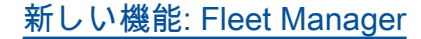

[新しい機能: Fleet Manager](#page-2886-0) AWS Systems Manager の機 能である Fleet Manager は、 統合されたユーザーインター フェイス (UI) エクスペリエン スで AWS、またはオンプレミ スで実行されているサーバー 群をリモートで管理するのに 役立ちます。Fleet Manager では、1 つのコンソールから サーバーフリート全体の正常 性とパフォーマンスステータ スを表示できます。個々のイ ンスタンスからデータを収集 し、コンソールから一般的な トラブルシューティングと管 理タスクを実行することも できます。詳細については、 「[AWS Systems ManagerFl](https://docs.aws.amazon.com/systems-manager/latest/userguide/fleet.html)  [eet Manager」](https://docs.aws.amazon.com/systems-manager/latest/userguide/fleet.html)を参照してくだ

さい。

2020 年 12 月 15 日

[新しい機能: Change Manager](#page-2886-0) Amazon Web Services はア プリケーションの設定やイン フラストラクチャに対する運 用上の変更を要求、承認、実 装、レポート作成するための エンタープライズ変更管理フ レームワークである Change Manager をリリースしまし た。AWS Organizations を使 用すると、単一の委任された 管理者アカウントから、複 数の AWS リージョン の複 数の AWS アカウント にま たがる変更を管理できます。 または、ローカルアカウント を使用して、単一の AWS ア カウント の変更を管理でき ます。AWSリソースとオン プレミスリソースの両方に 対する変更を管理する場合 に Change Manager を使用 します。詳細については、 「[AWS Systems ManagerCh](https://docs.aws.amazon.com/systems-manager/latest/userguide/change-manager.html) [ange Manager」](https://docs.aws.amazon.com/systems-manager/latest/userguide/change-manager.html)を参照してく ださい。 2020 年 12 月 15 日 [新しい機能: Application](#page-2886-0) **[Manager](#page-2886-0)** 

Application Manager は、AWS リソースに関する問題をア プリケーションの背景に対 応して調査および修正する 際に役立ちます。Application Manager は、複数の AWS の サービスや Systems Manager 機能のオペレーション情報 を、単一の AWS Managemen t Consoleに集約します。 詳細については、「[AWS](https://docs.aws.amazon.com/systems-manager/latest/userguide/application-manager.html)  [Systems ManagerApplication](https://docs.aws.amazon.com/systems-manager/latest/userguide/application-manager.html)  [Manager」](https://docs.aws.amazon.com/systems-manager/latest/userguide/application-manager.html)を参照してくださ い。 2020 年 12 月 15 日 [AWS Systems Manager は](#page-2886-0) [macOS の Amazon EC2 イン](#page-2886-0) [スタンスをサポート](#page-2886-0)

macOS インスタンスに対す る Amazon Elastic Compute Cloud (Amazon EC2) サポート が開始されたのと並行して、S ystems Manager は macOS に 対して EC2 インスタンスで多 くのオペレーションをサポー トするようになりました。サ ポートされているバージョン は、macOS 10.14.x (Mojave) と 10.15.x (Catalina) です。詳 細については、以下のトピッ クを参照してください。

- macOS 用の EC2 インスタ ンスでの SSM Agent のイ ンストールの詳細について は、「[macOS 用の EC2 イ](https://docs.aws.amazon.com/systems-manager/latest/userguide/manually-install-ssm-agent-macos.html) [ンスタンスで SSM Agent を](https://docs.aws.amazon.com/systems-manager/latest/userguide/manually-install-ssm-agent-macos.html) [インストール、設定する」](https://docs.aws.amazon.com/systems-manager/latest/userguide/manually-install-ssm-agent-macos.html) を参照してください。
- macOS 用の EC2 インスタ ンスにパッチを適用する方 法については、「[パッチの](https://docs.aws.amazon.com/systems-manager/latest/userguide/patch-manager-installing-patches) [インストール方法」](https://docs.aws.amazon.com/systems-manager/latest/userguide/patch-manager-installing-patches)、およ び「[カスタムパッチベース](https://docs.aws.amazon.com/systems-manager/latest/userguide/patch-manager-create-a-patch-baseline-for-macos) [ラインの作成 \(macOS\)」](https://docs.aws.amazon.com/systems-manager/latest/userguide/patch-manager-create-a-patch-baseline-for-macos)を 参照してください。
- macOS に対する EC2 イ ンスタンスのサポートに関 する一般的な情報について は、「Amazon EC2 ユー ザーガイド」の「[Amazon](https://docs.aws.amazon.com/AWSEC2/latest/UserGuide/ec2-mac-instances.html)  [EC2 Mac インスタンス](https://docs.aws.amazon.com/AWSEC2/latest/UserGuide/ec2-mac-instances.html)」を 参照してください。

2020 年 11 月 30 日

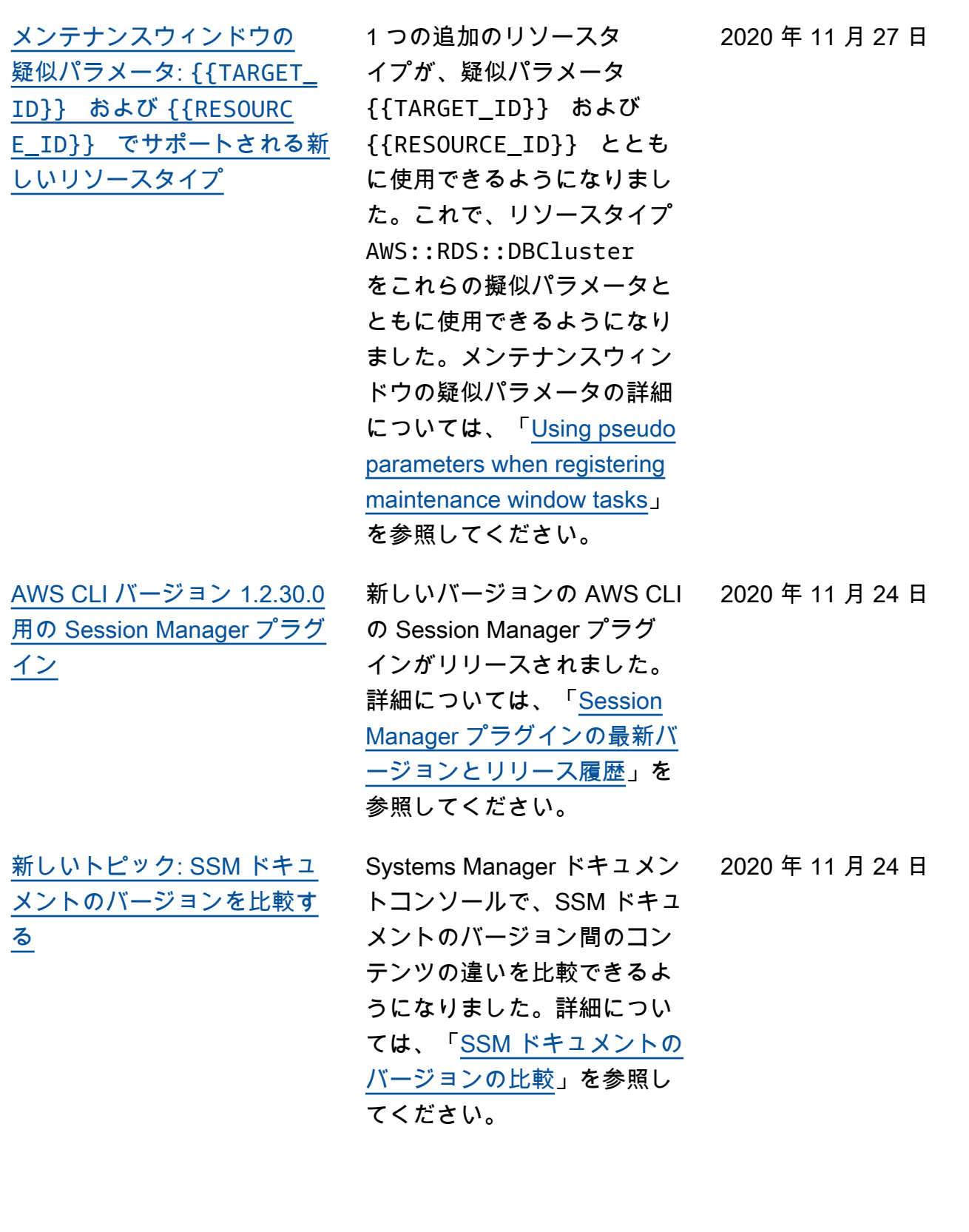

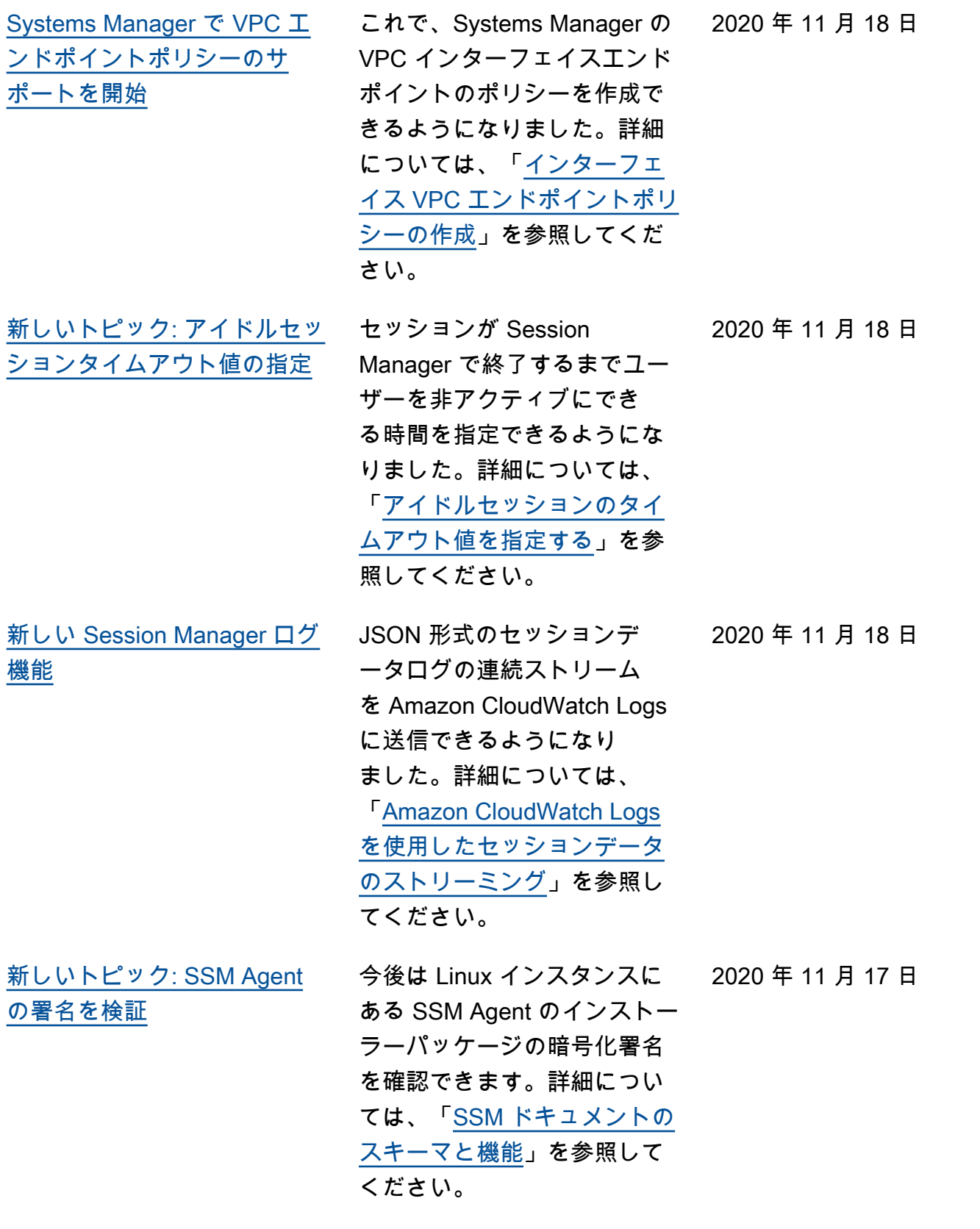

[新しいトピック: オートメー](#page-2886-0)

[ションステータスの理解](#page-2886-0)

アクションとオートメー ションのステータスにつ いて説明する新しいトピッ クが「Systems Manager Automation」の章に追加さ れました。詳細については、 「[オートメーションステータ](https://docs.aws.amazon.com/systems-manager/latest/userguide/automation-statuses.html) [スの理解」](https://docs.aws.amazon.com/systems-manager/latest/userguide/automation-statuses.html)を参照してくださ い。

Git と HTTP が aws:downl oadContent プラグインの ソースタイプとしてサポート されるようになりました。詳 細については、「[aws:downl](https://docs.aws.amazon.com/systems-manager/latest/userguide/documents-command-ssm-plugin-reference.html#aws-downloadContent) [oadContent](https://docs.aws.amazon.com/systems-manager/latest/userguide/documents-command-ssm-plugin-reference.html#aws-downloadContent) 」を参照して

ください。

2020 年 11 月 17 日

2020 年 11 月 17 日

[新しい Systems Manager ド](#page-2886-0) [キュメント \(SSM ドキュメン](#page-2886-0) [ト\) スキーマ機能](#page-2886-0)

[aws:downloadContent](#page-2886-0) [プラグインの新しいソースタ](#page-2886-0)

[イプ](#page-2886-0)

スキーマバージョン 2.2 以降 の SSM ドキュメントでは、 precondition パラメータ でドキュメントの入力パラメ ータの参照がサポートされる ようになりました。詳細につ いては、「[SSM ドキュメント](https://docs.aws.amazon.com/systems-manager/latest/userguide/document-schemas-features.html) [のスキーマと機能」](https://docs.aws.amazon.com/systems-manager/latest/userguide/document-schemas-features.html)を参照し てください。

2020 年 11 月 17 日

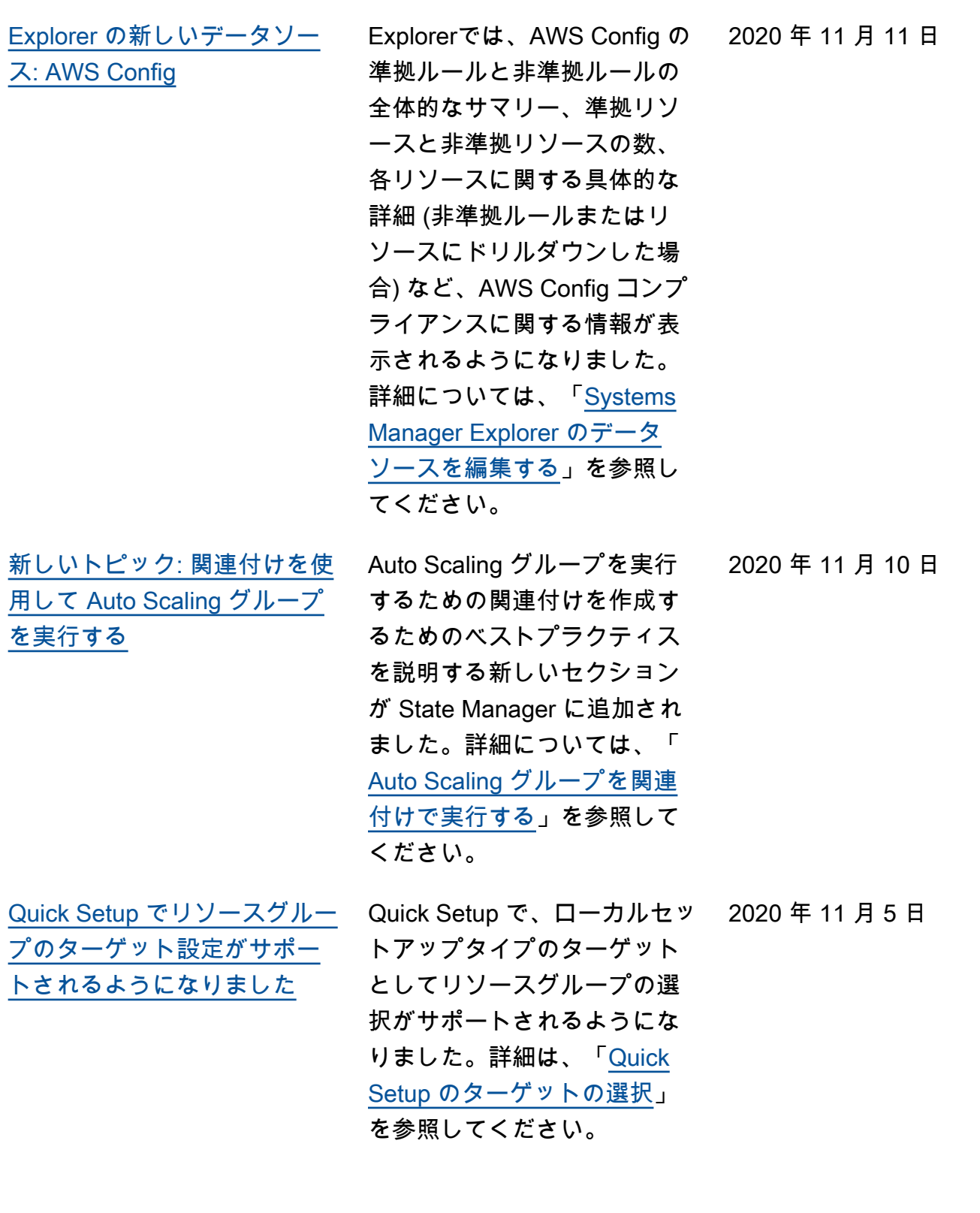

[Patch Manager で Debian](#page-2886-0)  [Server 10 LTS、Oracle Linux](#page-2886-0) [7.9 LTS、および Ubuntu](#page-2886-0)  [Server 20.10 STR のサポート](#page-2886-0) [が追加されました](#page-2886-0)

これで、Debian Server 10 LTS、Oracle Linux 7.9 LTS、 および Ubuntu Server 20.10 STR インスタンスにパッチを 適用する Patch Manager を 使用できます。詳細について は、次のトピックを参照して ください。

- [Patch Manager の前提条件](https://docs.aws.amazon.com/systems-manager/latest/userguide/patch-manager-prerequisites.html)
- [セキュリティに関連する](https://docs.aws.amazon.com/systems-manager/latest/userguide/patch-manager-selecting-patches.html) [パッチの選択方法](https://docs.aws.amazon.com/systems-manager/latest/userguide/patch-manager-selecting-patches.html)
- [パッチのインストール方法](https://docs.aws.amazon.com/systems-manager/latest/userguide/patch-manager-installing-patches.html)
- [Debian Server でのパッチ](https://docs.aws.amazon.com/systems-manager/latest/userguide/patch-manager-linux-rules.html#linux-rules-debian) [ベースラインルールの動作](https://docs.aws.amazon.com/systems-manager/latest/userguide/patch-manager-linux-rules.html#linux-rules-debian) [方法](https://docs.aws.amazon.com/systems-manager/latest/userguide/patch-manager-linux-rules.html#linux-rules-debian)
- [Oracle Linux でのパッチ](https://docs.aws.amazon.com/systems-manager/latest/userguide/patch-manager-linux-rules.html#linux-rules-oracle) [ベースラインルールの動作](https://docs.aws.amazon.com/systems-manager/latest/userguide/patch-manager-linux-rules.html#linux-rules-oracle) [方法](https://docs.aws.amazon.com/systems-manager/latest/userguide/patch-manager-linux-rules.html#linux-rules-oracle)
- [Ubuntu Server でのパッチ](https://docs.aws.amazon.com/systems-manager/latest/userguide/patch-manager-linux-rules.html#linux-rules-ubuntu) [ベースラインルールの動作](https://docs.aws.amazon.com/systems-manager/latest/userguide/patch-manager-linux-rules.html#linux-rules-ubuntu) [方法](https://docs.aws.amazon.com/systems-manager/latest/userguide/patch-manager-linux-rules.html#linux-rules-ubuntu)

2020 年 11 月 4 日

[AWS Systems ManagerCh](#page-2886-0) [ange Calendar に対する新し](#page-2886-0) [い EventBridge サポート](#page-2886-0)

[アラームから OpsItems を作](#page-2886-0) [成するように CloudWatch を](#page-2886-0)

[設定](#page-2886-0)

- Amazon EventBridge では、 イベントルールで Change Calendar イベントがサポート されるようになりました。カ レンダーの状態に変更がある と、EventBridge は、EventBr idge ルールを定義したター ゲットアクションを開始でき ます。EventBridge イベントお よび Systems Manager イベン トの使用については、次のト ピックを参照してください。
- [Systems Manager イベント](https://docs.aws.amazon.com/systems-manager/latest/userguide/monitoring-systems-manager-events.html) [用の EventBridge を設定す](https://docs.aws.amazon.com/systems-manager/latest/userguide/monitoring-systems-manager-events.html) [る](https://docs.aws.amazon.com/systems-manager/latest/userguide/monitoring-systems-manager-events.html)
- [リファレンス: Systems](https://docs.aws.amazon.com/systems-manager/latest/userguide/reference-eventbridge-events.html) Manager 用の Amazon [EventBridge イベントパター](https://docs.aws.amazon.com/systems-manager/latest/userguide/reference-eventbridge-events.html) [ンとタイプ](https://docs.aws.amazon.com/systems-manager/latest/userguide/reference-eventbridge-events.html)

アラームが ALARM 状態になっ たときに、Systems Manager OpsCenter で OpsItem が 自動的に作成されるように Amazon CloudWatch を設定 できます。こうすことで、単 一のコンソールを使用しなが ら、AWS リソースでの問題 の診断と修復を素早く実施で きるようになります。詳細に ついては、「[アラームから](https://docs.aws.amazon.com/systems-manager/latest/userguide/OpsCenter-create-OpsItems-from-CloudWatch-Alarms.html)  [OpsItems を作成するための](https://docs.aws.amazon.com/systems-manager/latest/userguide/OpsCenter-create-OpsItems-from-CloudWatch-Alarms.html) [CloudWatch の設定](https://docs.aws.amazon.com/systems-manager/latest/userguide/OpsCenter-create-OpsItems-from-CloudWatch-Alarms.html)」を参照し てください。

2020 年 11 月 4 日

2020 年 11 月 4 日

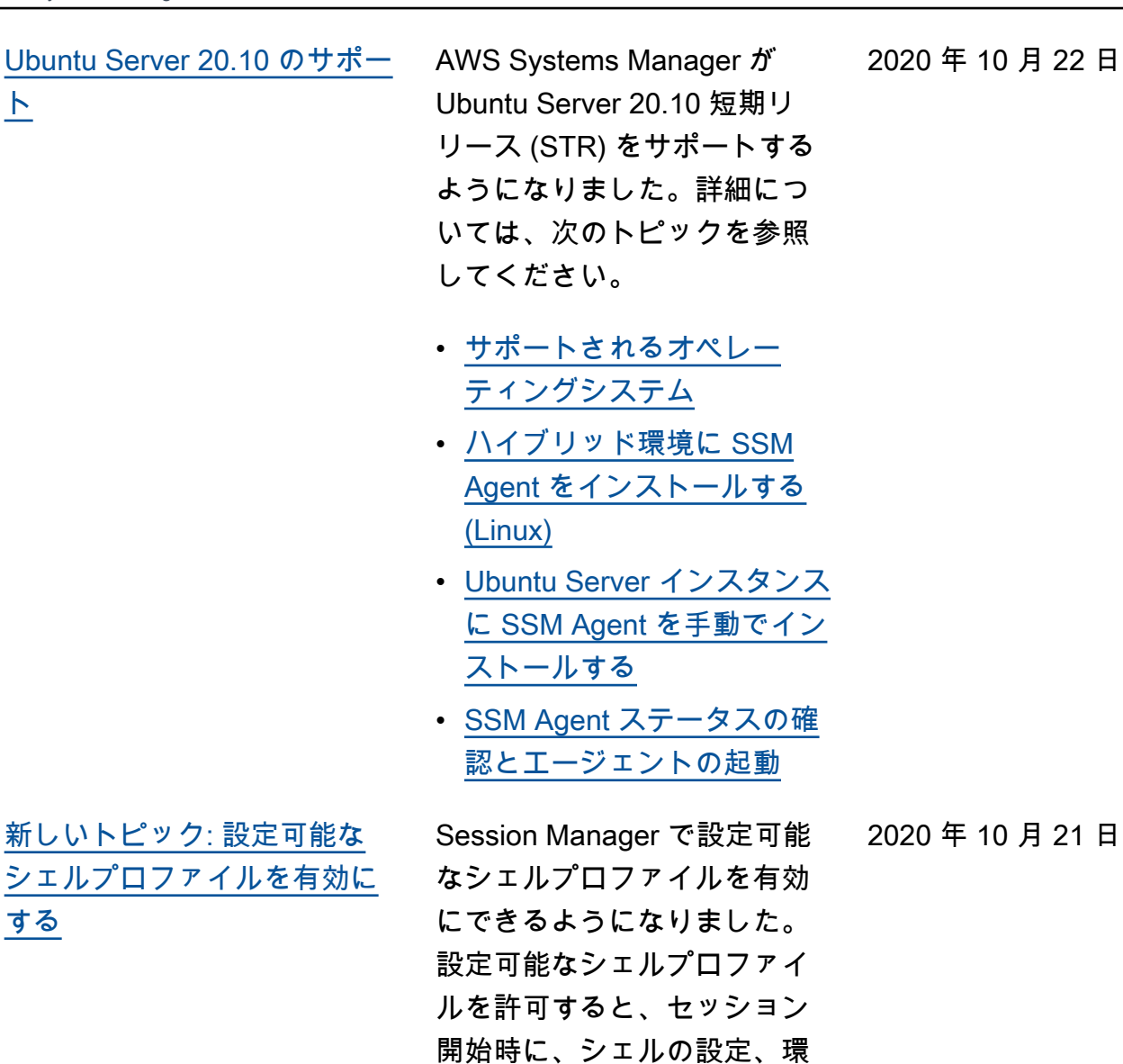

境変数、作業ディレクトリ、 複数のコマンドの実行など、 セッション内の設定をカスタ マイズできます。詳細につい ては、「[設定可能なシェルプ](https://docs.aws.amazon.com/systems-manager/latest/userguide/session-preferences-shell-config.html)  [ロファイルを許可する」](https://docs.aws.amazon.com/systems-manager/latest/userguide/session-preferences-shell-config.html)を参

照してください。

2020 年 10 月 22 日

[パッチコンプライアンスの結](#page-2886-0) [果により、どの CVE がどの](#page-2886-0) [パッチによって解決されるか](#page-2886-0) [が報告されるようになりまし](#page-2886-0) [た](#page-2886-0)

サポート対象のほとんどの Linux システムでは、管理対 象インスタンスのパッチコン プライアンスの結果を表示す るときに、どの共通脆弱性識 別子 (CVE) の速報問題がどの パッチで解決されるかを詳し く表示できるようになりまし た。この情報は、不足または 失敗したパッチのインストー ルを緊急に行う必要があるか どうかを判断するために役立 ちます。詳細については、「 [パッチコンプライアンスの結](https://docs.aws.amazon.com/systems-manager/latest/userguide/patch-manager-view-compliance-results.html) [果の表示」](https://docs.aws.amazon.com/systems-manager/latest/userguide/patch-manager-view-compliance-results.html)を参照してくださ い。

2020 年 10 月 20 日

[Linux パッチメタデータのサ](#page-2886-0) [ポートの拡張](#page-2886-0)

利用可能な Linux パッチに 関する多くの詳細を Patch Manager で表示できるように なりました アーキテクチャ、 エポック、バージョン、CVE ID、アドバイザリ ID、Bugzil la ID、リポジトリなどのパッ チデータを表示することがで きます。さらに、[DescribeA](https://docs.aws.amazon.com/systems-manager/latest/APIReference/API_DescribeAvailablePatches.html)  [vailablePatches](https://docs.aws.amazon.com/systems-manager/latest/APIReference/API_DescribeAvailablePatches.html) API オペレー ションが更新され、Linux オ ペレーティングシステムをサ ポートし、これらの新たに利 用可能なパッチメタデータタ イプに従ってフィルタリング できるようになりました。詳 細については、次のトピック を参照してください。

- [利用可能なパッチの表示](https://docs.aws.amazon.com/systems-manager/latest/userguide/patch-manager-view-available-patches.html)
- AWS Systems Manager API リファレンス の 「[DescribeAvailableP](https://docs.aws.amazon.com/systems-manager/latest/APIReference/API_DescribeAvailablePatches.html)  [atches」](https://docs.aws.amazon.com/systems-manager/latest/APIReference/API_DescribeAvailablePatches.html)および「[パッチ」](https://docs.aws.amazon.com/systems-manager/latest/APIReference/API_Patch.html)
- 「AWS CLI コマンドリファ レンスの AWS Systems Manager セクション」 内、「[describe-available](https://docs.aws.amazon.com/cli/latest/reference/ssm/describe-available-patches.html)[patches」](https://docs.aws.amazon.com/cli/latest/reference/ssm/describe-available-patches.html)

2020 年 10 月 16 日

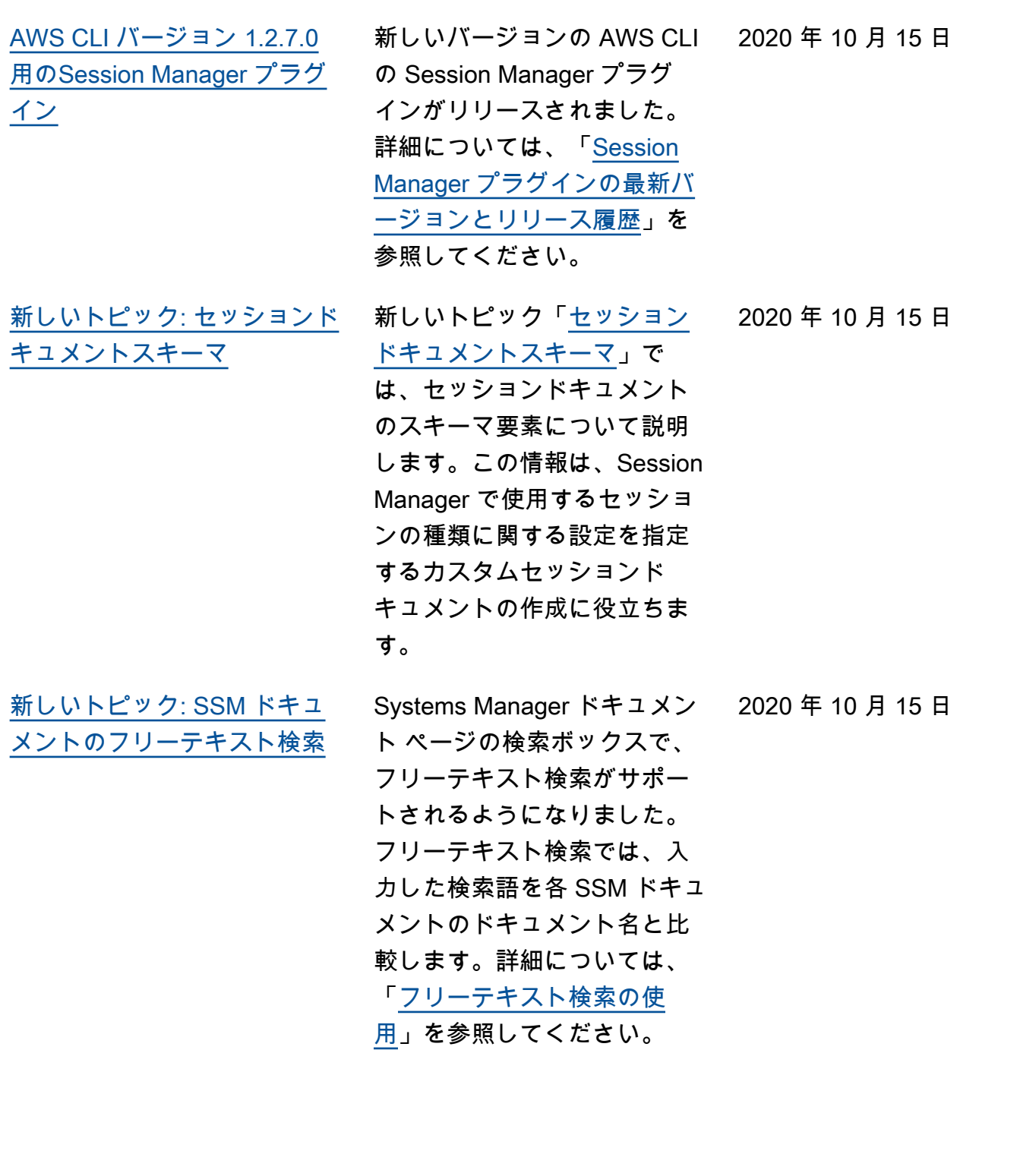

[新しいトピック: Amazon EC2](#page-2886-0) [マネージドインスタンスの可](#page-2886-0) [用性のトラブルシューティン](#page-2886-0) [グ](#page-2886-0) 新しいトピック「[Amazon](https://docs.aws.amazon.com/systems-manager/latest/userguide/troubleshooting-managed-instances.html)  [EC2 マネージドインスタン](https://docs.aws.amazon.com/systems-manager/latest/userguide/troubleshooting-managed-instances.html) [スの可用性のトラブルシュー](https://docs.aws.amazon.com/systems-manager/latest/userguide/troubleshooting-managed-instances.html) [ティング」](https://docs.aws.amazon.com/systems-manager/latest/userguide/troubleshooting-managed-instances.html)では、実行が確認 された Amazon EC2 インスタ ンスが Systems Manager の利 用可能なマネージドインスタ ンスのリストにない理由を調 査できます。 2020 年 10 月 6 日 [Parameter Store の章の再編成](#page-2886-0) 必要な情報をより効率的に見 つけられるようにするため に、AWS Systems Manager ユーザーガイドの「Paramet er Store」の章でコンテン ツが再編成されました。ほ とんどのコンテンツは、 「[設定」](https://docs.aws.amazon.com/systems-manager/latest/userguide/parameter-store-setting-up.html) Parameter Storeと 「[Parameter Store の操作」](https://docs.aws.amazon.com/systems-manager/latest/userguide/parameter-store-working-with.html)セ クションにまとめられていま す 。さらに、トピック「[AWS](https://docs.aws.amazon.com/systems-manager/latest/userguide/systems-manager-parameter-store.html) [Systems ManagerParameter](https://docs.aws.amazon.com/systems-manager/latest/userguide/systems-manager-parameter-store.html) [Store](https://docs.aws.amazon.com/systems-manager/latest/userguide/systems-manager-parameter-store.html)」が拡張され、次のセク ションを含むようになりまし た。 • Parameter Store はどのよう に組織にとってメリットに なりますか? • Parameter Store はどのよう なユーザーに適しています か? • Parameter Store の特徴は何 ですか? • パラメータとは何ですか? 2020 年 10 月 1 日

[ス関連トピック](#page-2886-0)

[新しいパッチコンプライアン](#page-2886-0)

2020 年 9 月 24 日

パッチコンプライアンス違反 のマネージドインスタンス を特定し、さまざまなタイプ のパッチコンプライアンスス キャンを理解して、インス タンスをコンプライアンスに 適合するための適切な手順を 実行するのに役立つよう、以 下のトピックが追加されまし た。

- [非準拠インスタンスの特定](https://docs.aws.amazon.com/systems-manager/latest/userguide/patch-manager-find-noncompliant-nodes.html)
- [非準拠インスタンスへの](https://docs.aws.amazon.com/systems-manager/latest/userguide/patch-manager-compliance-remediation.html) [パッチ適用](https://docs.aws.amazon.com/systems-manager/latest/userguide/patch-manager-compliance-remediation.html)
- [パッチコンプライアンス結](https://docs.aws.amazon.com/systems-manager/latest/userguide/viewing-patch-compliance-results.html) [果の表示](https://docs.aws.amazon.com/systems-manager/latest/userguide/viewing-patch-compliance-results.html)

[SSM Agent バージョン 3.0](#page-2886-0) Systems Manager は、SSM Agent の新しいバージョンを ローンチしました。

2020 年 9 月 21 日

[新しいトピックと更新された](#page-2886-0) [トピック: イベント管理用の](#page-2886-0) [CloudWatch Events に代わる](#page-2886-0) [Amazon EventBridge](#page-2886-0)

CloudWatch Events と EventBridge の基盤となるサー ビスと API は同じですが、Ev entBridge はより多くの機能 を提供し、 でイベントを管理 するために推奨される方法で すAWS (CloudWatch または EventBridge のいずれかで行っ た変更は、各コンソールに反 映されます)。AWS Systems Manager ユーザーガイド全体 の CloudWatch Events および 既存の手順への参照箇所が更 新され、EventBridge がサポー トされるようになったことが 反映されました。さらに、以 下の新しいトピックが追加さ れました。

- [Systems Manager のイベン](https://docs.aws.amazon.com/systems-manager/latest/userguide/monitoring-eventbridge-events.html) [トをモニタリングする](https://docs.aws.amazon.com/systems-manager/latest/userguide/monitoring-eventbridge-events.html)
- [Systems Manager イベント](https://docs.aws.amazon.com/systems-manager/latest/userguide/monitoring-systems-manager-events.html) [用の EventBridge を設定す](https://docs.aws.amazon.com/systems-manager/latest/userguide/monitoring-systems-manager-events.html) [る](https://docs.aws.amazon.com/systems-manager/latest/userguide/monitoring-systems-manager-events.html)
- [Systems Manager のター](https://docs.aws.amazon.com/systems-manager/latest/userguide/monitoring-systems-manager-targets.html) [ゲットタイプの例](https://docs.aws.amazon.com/systems-manager/latest/userguide/monitoring-systems-manager-targets.html)
- [リファレンス: Systems](https://docs.aws.amazon.com/systems-manager/latest/userguide/reference-eventbridge-events.html) Manager 用の Amazon [EventBridge イベントパター](https://docs.aws.amazon.com/systems-manager/latest/userguide/reference-eventbridge-events.html) [ンとタイプ](https://docs.aws.amazon.com/systems-manager/latest/userguide/reference-eventbridge-events.html)

2020 年 9 月 18 日

[AWS Security Hub と Patch](#page-2886-0) [Manager の統合](#page-2886-0)

Patch Manager を AWS Security Hub に統合できる ようになりました。Security Hub では、AWS のセキュリ ティ状態を包括的に把握し、 セキュリティ業界標準および ベストプラクティスに照らし て環境をチェックするのに役 立ちます。Patch Manager と 統合されている場合、Securit y Hub はセキュリティの観点 からフリートのパッチ適用ス テータスをモニタリングしま す。詳細については、「[Patch](https://docs.aws.amazon.com/systems-manager/latest/userguide/patch-manager-security-hub-integration.html) [Manager および AWS Security](https://docs.aws.amazon.com/systems-manager/latest/userguide/patch-manager-security-hub-integration.html) [Hub との統合」](https://docs.aws.amazon.com/systems-manager/latest/userguide/patch-manager-security-hub-integration.html)を参照してく ださい。

2020 年 9 月 17 日

[メンテナンスウィンドウの](#page-2886-0) [疑似パラメータ:](#page-2886-0) {{TARGET\_ ID}} および [{{RESOURC](#page-2886-0) E\_ID}} [でサポートされる新](#page-2886-0) [しいリソースタイプ](#page-2886-0)

メンテナンスウィンドウタ スクを登録するときに、- task-invocationparameters オプショ ンを使用して、4 つのタス クタイプのそれぞれに固有 のパラメータを指定しま す。{{TARGET\_ID}} や {{RESOURCE\_ID}} など の擬似パラメータ構文を使 用して、特定の値を参照す ることもできます。メン テナンスウィンドウタスク が実行されると、擬似パラ メータプレースホルダーの 代わりに正しい値を渡しま す。2 つの追加のリソース タイプが、疑似パラメータ {{TARGET\_ID}} および {{RESOURCE\_ID}} ととも に使用できるようになりまし た。これで、リソースタイプ AWS::RDS::DBInstance と AWS::SSM::ManagedI nstance をこれらの擬似 パラメータとともに使用でき るようになりました。メンテ ナンスウィンドウの疑似パ ラメータの詳細については、 「[Using pseudo parameters](https://docs.aws.amazon.com/systems-manager/latest/userguide/maintenance-window-tasks-pseudo-parameters.html)  [when registering maintenance](https://docs.aws.amazon.com/systems-manager/latest/userguide/maintenance-window-tasks-pseudo-parameters.html)  [window tasks」](https://docs.aws.amazon.com/systems-manager/latest/userguide/maintenance-window-tasks-pseudo-parameters.html)を参照してく ださい。

2020 年 9 月 14 日

新しい [[今すぐパッチ適用](#page-2886-0)] オ [プションによりオンデマンド](#page-2886-0) [でインスタンスにパッチを適](#page-2886-0)  [用](#page-2886-0)

Systems Manager コンソー ルを使用して、いつでもイン スタンスにパッチを適用した り、不足しているパッチをス キャンしたりできるようにな りました。スケジュールを作 成または変更することなく、 すぐにパッチを適用する必要 に対応するために完全なパッ チ適用設定オプションを指定 することもできます。パッチ をスキャンするかインストー ルするかを指定し、操作の対 象インスタンスを特定するだ けです。Patch Manager は、 インスタンスタイプの現在の デフォルトのパッチベースラ インを自動的に適用し、一度 にパッチが適用されるインス タンスの数、および操作が失 敗する前に許可されるエラー の数に関するベストプラク ティスオプションを適用しま す。詳細については、「[オン](https://docs.aws.amazon.com/systems-manager/latest/userguide/patch-manager-patch-now-on-demand.html) [デマンドでのインスタンスへ](https://docs.aws.amazon.com/systems-manager/latest/userguide/patch-manager-patch-now-on-demand.html) [のパッチ適用」](https://docs.aws.amazon.com/systems-manager/latest/userguide/patch-manager-patch-now-on-demand.html)を参照してく ださい。

2020 年 9 月 9 日

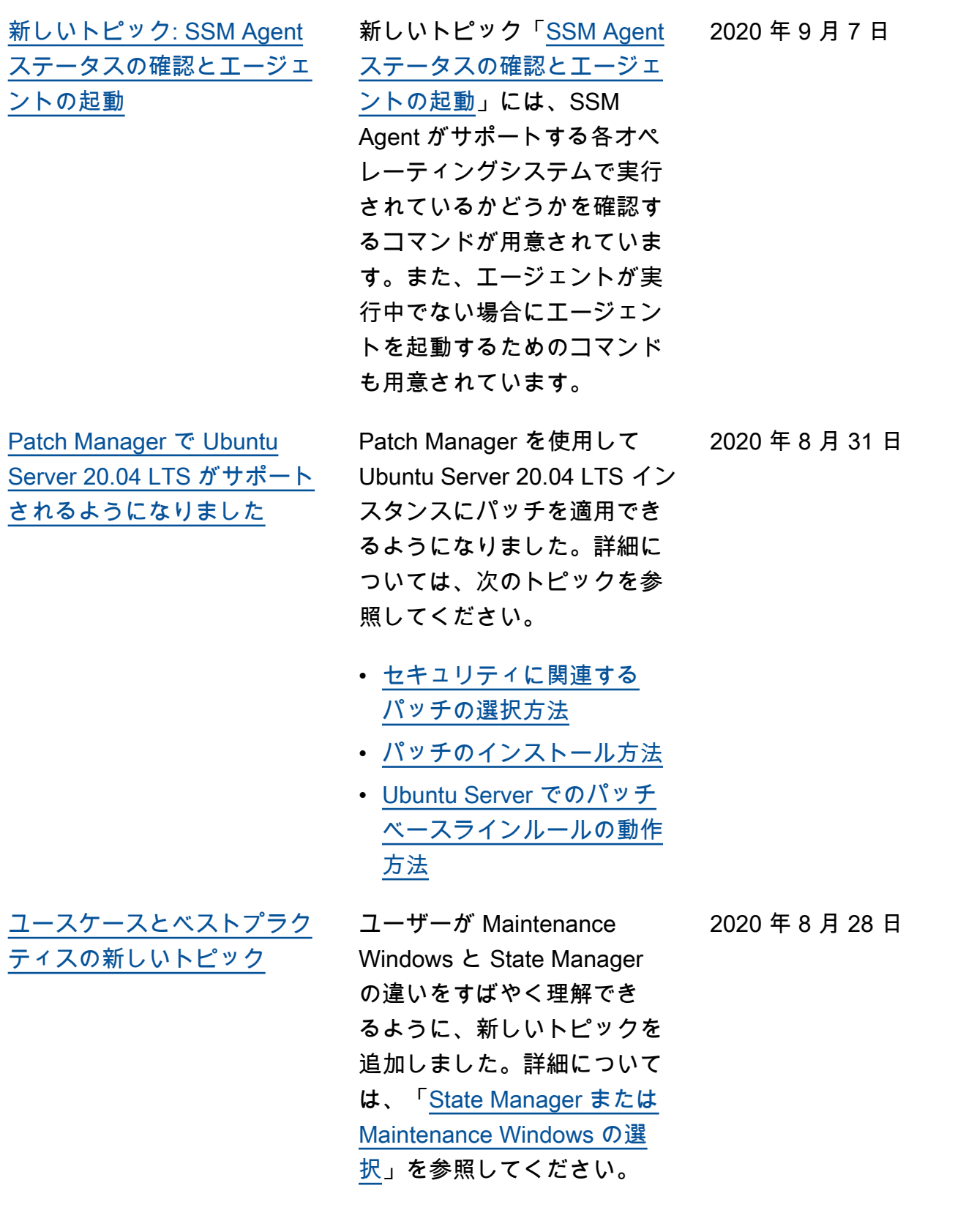

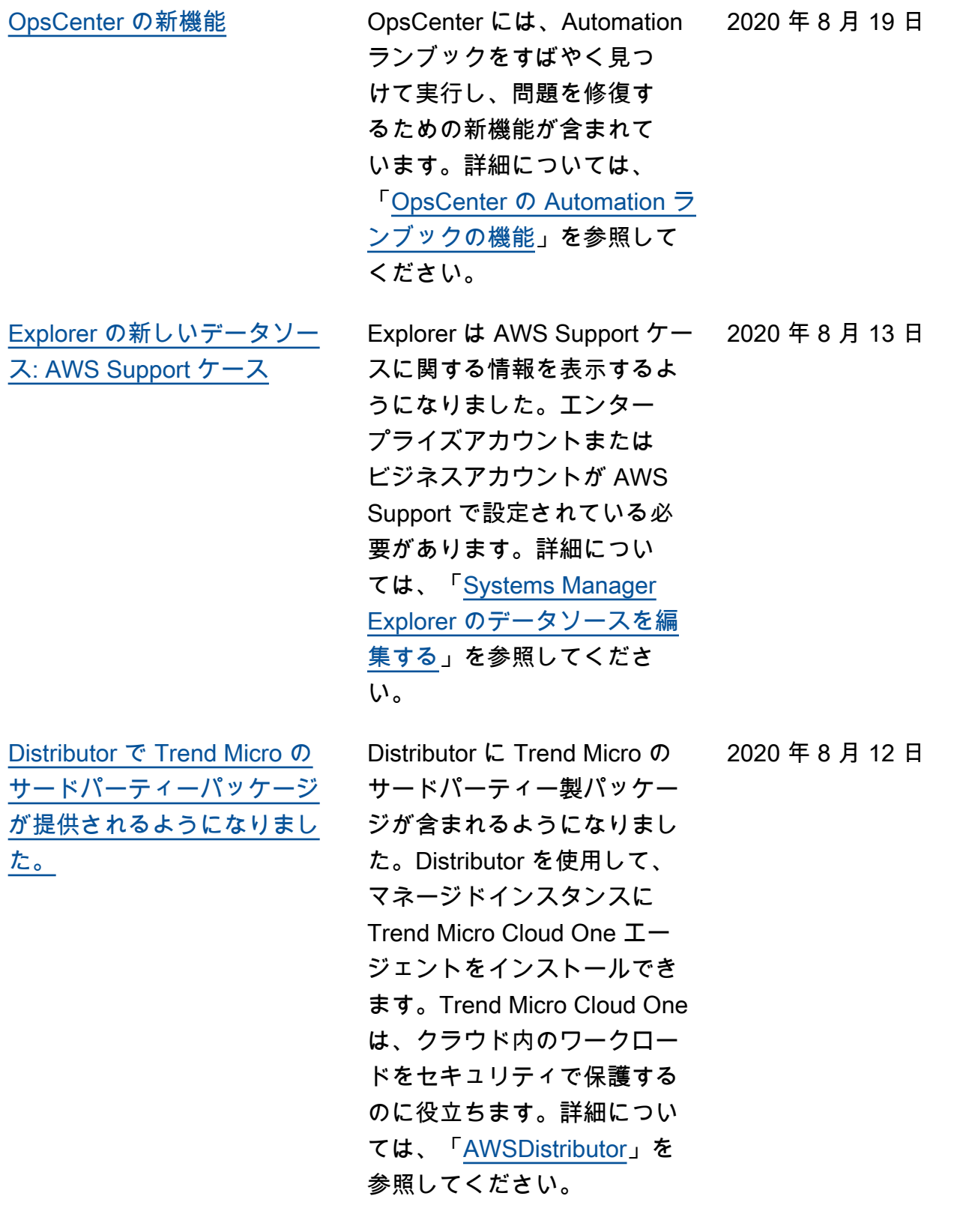

[aws:configurePackage](#page-2886-0) [ドキュメントプラグインに](#page-2886-0)  [additionalArguments パラメー](#page-2886-0) [タが含まれるようになりまし](#page-2886-0) [た。](#page-2886-0)

[AppConfig の内容を別個の](#page-2886-0) [ユーザーガイドに移動](#page-2886-0)

Systems Manager コマン ドドキュメントプラグイン aws:configurePacka ge は、新しい additiona lArguments パラメータ を使用して、スクリプトへの 追加パラメータ (インストー ル、アンインストール、更 新) を提供できるようになり ました。詳細については、 「[aws:configurePacka](https://docs.aws.amazon.com/systems-manager/latest/userguide/documents-command-ssm-plugin-reference.html#aws-configurepackage)  [ge](https://docs.aws.amazon.com/systems-manager/latest/userguide/documents-command-ssm-plugin-reference.html#aws-configurepackage) 」のトピックを参照して ください。

AWS AppConfig に関する情 報は、別のユーザーガイド に移動されました。詳細に ついては、「[AWSAppCon](https://docs.aws.amazon.com/appconfig/latest/userguide/) [fig とは](https://docs.aws.amazon.com/appconfig/latest/userguide/)」を参照してくださ い。AppConfig では、ユー ザーガイド、AppConfig API リファレンス、および新し い AppConfig ワークショップ へのリンクを含む、個別の[ド](https://docs.aws.amazon.com/appconfig/) [キュメントランディングペー](https://docs.aws.amazon.com/appconfig/) [ジも](https://docs.aws.amazon.com/appconfig/)用意しています。

2020 年 8 月 11 日

2020 年 8 月 3 日

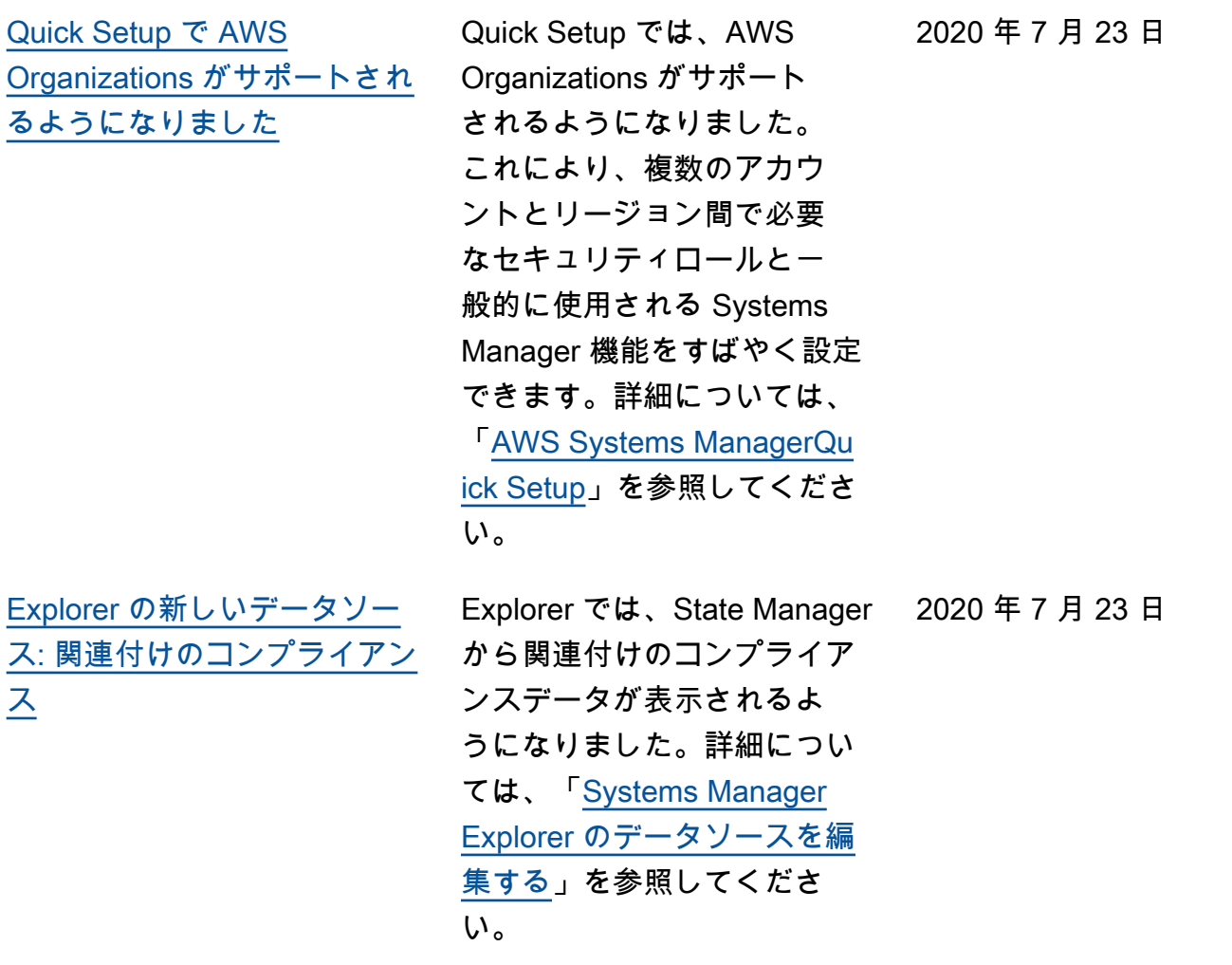

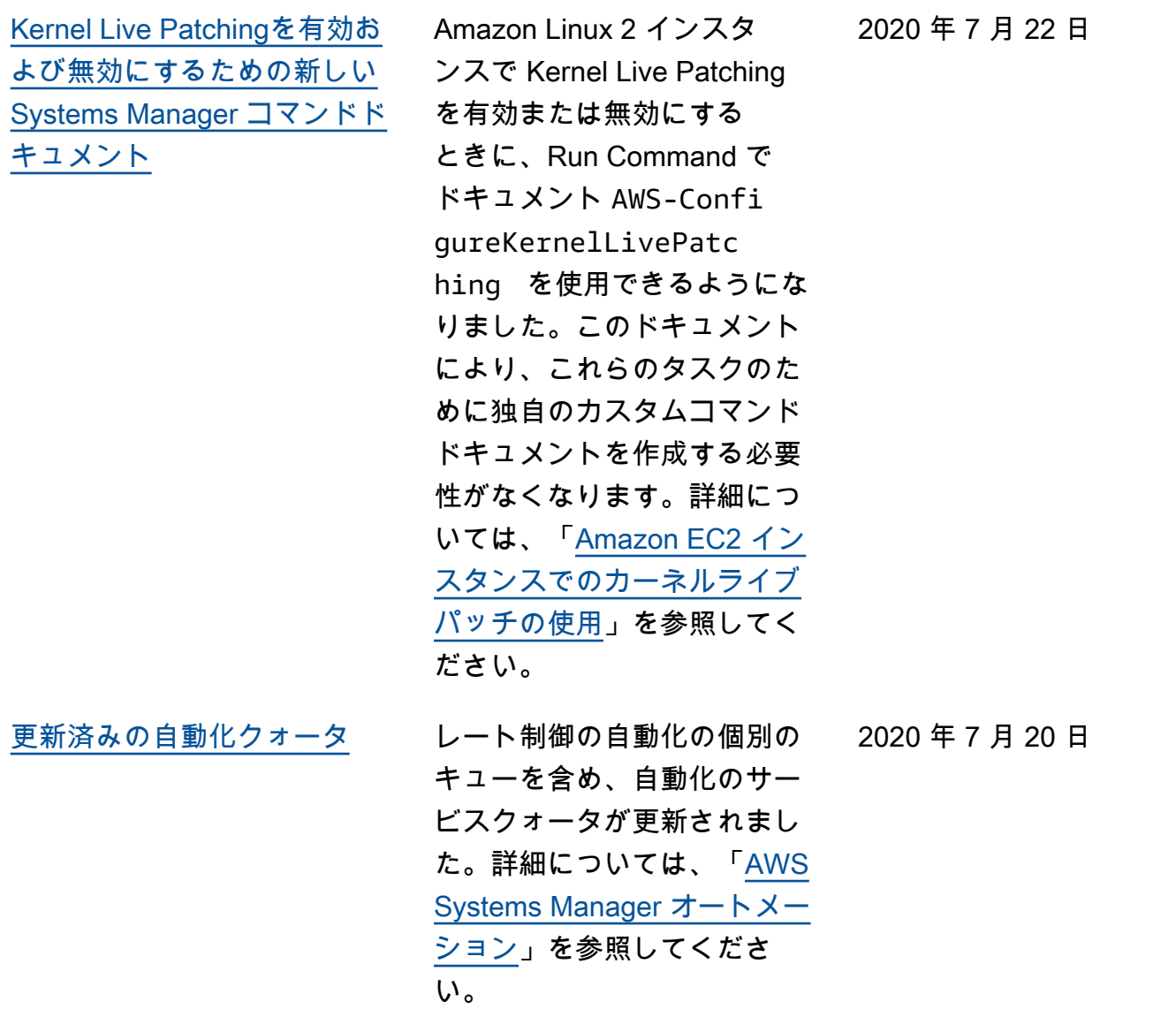

[コンソールを使用せずにメン](#page-2886-0) [テナンスウィンドウのスケ](#page-2886-0) [ジュールオフセット日数を指](#page-2886-0) [定する](#page-2886-0)

Systems Manager コンソール を使用して、CRON 式で指定 された日時からメンテナンス ウィンドウを実行するまでに 待機する日数を指定できるよ うになりました。(以前は、こ のオプションは AWS SDK ま たはコマンドラインツールを 使用する場合にのみ使用でき ました)。例えば、毎月第 3 火 曜日の午後 11:30 にメンテナ ンスウィンドウを実行するよ うに CRON 式でスケジュール されている場合 (cron(0 30 23 ? \* TUE#3 \*)) に、ス ケジュールオフセットを 2 に 指定した場合、このウィンド ウは 2 日後の午後 11:30 まで 実行されません。詳細につい ては、「[Systems Manager の](https://docs.aws.amazon.com/systems-manager/latest/userguide/reference-cron-and-rate-expressions.html) [cron 式または rate 式](https://docs.aws.amazon.com/systems-manager/latest/userguide/reference-cron-and-rate-expressions.html)」および 「[メンテナンスウィンドウの](https://docs.aws.amazon.com/systems-manager/latest/userguide/maintenance-windows-schedule-options.html#schedule-example-schedule-offset) [スケジュールオフセット日数](https://docs.aws.amazon.com/systems-manager/latest/userguide/maintenance-windows-schedule-options.html#schedule-example-schedule-offset) [を指定する」](https://docs.aws.amazon.com/systems-manager/latest/userguide/maintenance-windows-schedule-options.html#schedule-example-schedule-offset)を参照してくだ さい。

2020 年 6 月 30 日

2020 年 7 月 17 日

[Run Command を使用して](#page-2886-0)  [PowerShell を更新する](#page-2886-0)

Windows Server 2012 およ び 2012 R2 インスタンスで PowerShell をバージョン 5.1 にアップデートできるよう に、AWS Systems Manager ユーザーガイドにチュートリ アルを追加しました。詳細に ついては、「[Run Command](https://docs.aws.amazon.com/systems-manager/latest/userguide/rc-console.html#rc-console-pwshexample) [を使用して PowerShell を更新](https://docs.aws.amazon.com/systems-manager/latest/userguide/rc-console.html#rc-console-pwshexample) [する」](https://docs.aws.amazon.com/systems-manager/latest/userguide/rc-console.html#rc-console-pwshexample)を参照してください。
2020 年 6 月 27 日

[Patch Manager が CentOS 8.0](#page-2886-0) [および 8.1 をサポートするよ](#page-2886-0) [うになりました](#page-2886-0)

Patch Manager を使用して CentOS 8.0 および 8.1 インス タンスにパッチを適用できる ようになりました。詳細につ いては、以下のトピックを参 照してください。

- [セキュリティに関連する](https://docs.aws.amazon.com/systems-manager/latest/userguide/patch-manager-selecting-patches.html) [パッチの選択方法](https://docs.aws.amazon.com/systems-manager/latest/userguide/patch-manager-selecting-patches.html)
- [パッチのインストール方法](https://docs.aws.amazon.com/systems-manager/latest/userguide/patch-manager-installing-patches.html)
- [CentOS でのパッチベース](https://docs.aws.amazon.com/systems-manager/latest/userguide/patch-manager-linux-rules.html#linux-rules-centos) [ラインルールの動作方法](https://docs.aws.amazon.com/systems-manager/latest/userguide/patch-manager-linux-rules.html#linux-rules-centos)
- [CentOS インスタンスに](https://docs.aws.amazon.com/systems-manager/latest/userguide/agent-install-centos.html) [SSM Agent を手動でインス](https://docs.aws.amazon.com/systems-manager/latest/userguide/agent-install-centos.html) [トールする](https://docs.aws.amazon.com/systems-manager/latest/userguide/agent-install-centos.html)
- [ハイブリッド Linux ノード](https://docs.aws.amazon.com/systems-manager/latest/userguide/hybrid-multicloud-ssm-agent-install-linux.html) [で SSM Agent をインストー](https://docs.aws.amazon.com/systems-manager/latest/userguide/hybrid-multicloud-ssm-agent-install-linux.html) [ルする方法](https://docs.aws.amazon.com/systems-manager/latest/userguide/hybrid-multicloud-ssm-agent-install-linux.html)

[AppConfig と AWS CodePipel](#page-2886-0) [ine の統合](#page-2886-0)

AppConfig は AWS CodePipel ine (CodePipeline) の統合デ プロイアクションです。Cod ePipeline はフルマネージド型 の継続的デリバリーサービス で、アプリケーションとイン フラストラクチャの更新を迅 速かつ高い信頼性で行うため に、パイプラインのリリース を自動化します。CodePipe line はお客様が定義したリ リースモデルに基づき、コー ドチェンジがあった場合のフ ェーズの構築、テスト、およ びデプロイを自動化します。A ppConfig と CodePipeline の 統合には次のような利点があ ります。詳細については、「 [CodePipeline との AppConfig](https://docs.aws.amazon.com/appconfig/latest/userguide/appconfig-integration-codepipeline.html)  [の統合 」](https://docs.aws.amazon.com/appconfig/latest/userguide/appconfig-integration-codepipeline.html)を参照してくださ い。

- オーケストレーションを管 理するために CodePipeline を使用するお客様は、コー ドベース全体をデプロイす ることなく、アプリケーシ ョンに設定変更をデプロイ する軽量な手段が利用でき るようになりました。
- AppConfig を使用して設定 のデプロイを管理したい が、AppConfig が現在の コードまたは設定ストア をサポートしていないた めに制限されているお客

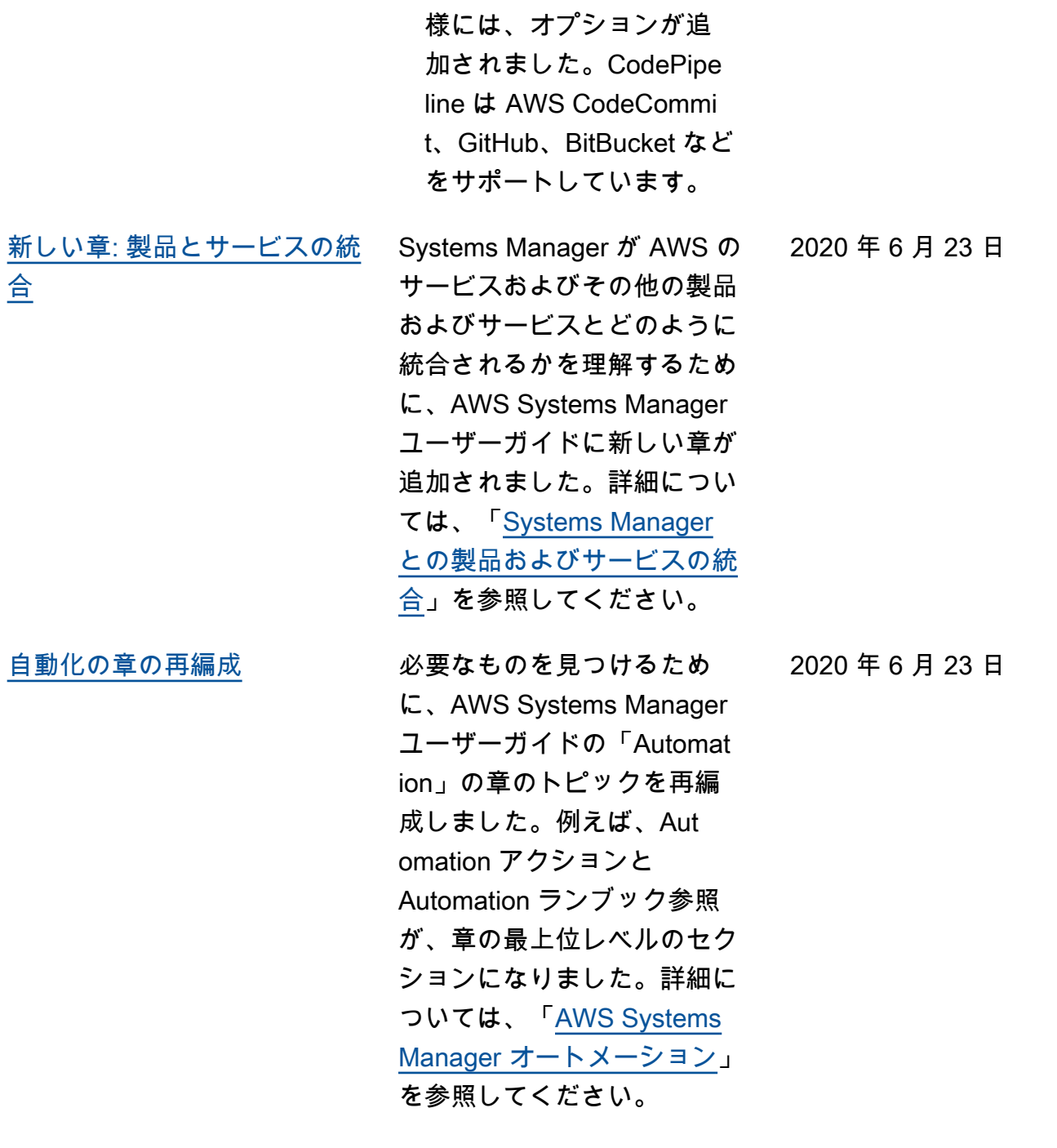

2020 年 6 月 19 日

[メンテナンスウィンドウのス](#page-2886-0) [ケジュールオフセット日数を](#page-2886-0) [指定する](#page-2886-0)

コマンドラインツールまたは AWS SDK を使用して、CRO N 式で指定された日時からメ ンテナンスウィンドウを実行 するまでに待機する日数を指 定できるようになりました。 例えば、毎月第 3 火曜日の 午後 11:30 にメンテナンス ウィンドウを実行するよう に CRON 式でスケジュール されている場合 (cron(0 30 23 ? \* TUE#3 \*))に、ス ケジュールオフセットを 2 に 指定した場合、このウィンド ウは 2 日後の午後 11:30 まで 実行されません。詳細につい ては、「[Systems Manager の](https://docs.aws.amazon.com/systems-manager/latest/userguide/reference-cron-and-rate-expressions.html) [cron 式または rate 式](https://docs.aws.amazon.com/systems-manager/latest/userguide/reference-cron-and-rate-expressions.html)」および 「[メンテナンスウィンドウの](https://docs.aws.amazon.com/systems-manager/latest/userguide/maintenance-windows-schedule-options.html#schedule-example-schedule-offset) [スケジュールオフセット日数](https://docs.aws.amazon.com/systems-manager/latest/userguide/maintenance-windows-schedule-options.html#schedule-example-schedule-offset) [を指定する」](https://docs.aws.amazon.com/systems-manager/latest/userguide/maintenance-windows-schedule-options.html#schedule-example-schedule-offset)を参照してくだ さい。

[Patch Manager で Amazon](#page-2886-0)  [Linux 2 インスタンスでのカー](#page-2886-0) [ネルライブパッチをサポート](#page-2886-0) Amazon Linux 2 のカーネル ライブパッチを使用すると、 実行中のアプリケーションを 再起動や中断せずに、実行中 の Linux カーネルにセキュリ ティの脆弱性や重大なバグの パッチを適用することができ ます。Patch Manager を使用 して、この機能を有効にし、 カーネルライブパッチを適用 できるようになりました。 詳細については、「[Amazon](https://docs.aws.amazon.com/systems-manager/latest/userguide/patch-manager-kernel-live-patching.html)  [Linux 2 インスタンスでのカー](https://docs.aws.amazon.com/systems-manager/latest/userguide/patch-manager-kernel-live-patching.html) [ネルライブパッチの使用」](https://docs.aws.amazon.com/systems-manager/latest/userguide/patch-manager-kernel-live-patching.html)を 参照してください。 2020 年 6 月 16 日 [Patch Manager での Oracle](#page-2886-0) [Linux バージョンサポートの向](#page-2886-0) [上](#page-2886-0) 以前は、Patch Manager で バージョン 7.6 の Oracle Linux のみがサポートされて

いました 。「[Patch Manager](https://docs.aws.amazon.com/systems-manager/latest/userguide/patch-manager-prerequisites.html) [の前提条件」](https://docs.aws.amazon.com/systems-manager/latest/userguide/patch-manager-prerequisites.html)に記載されてい るように、バージョン 7.5~ 7.8 もサポート対象になりまし た。

2020 年 6 月 16 日

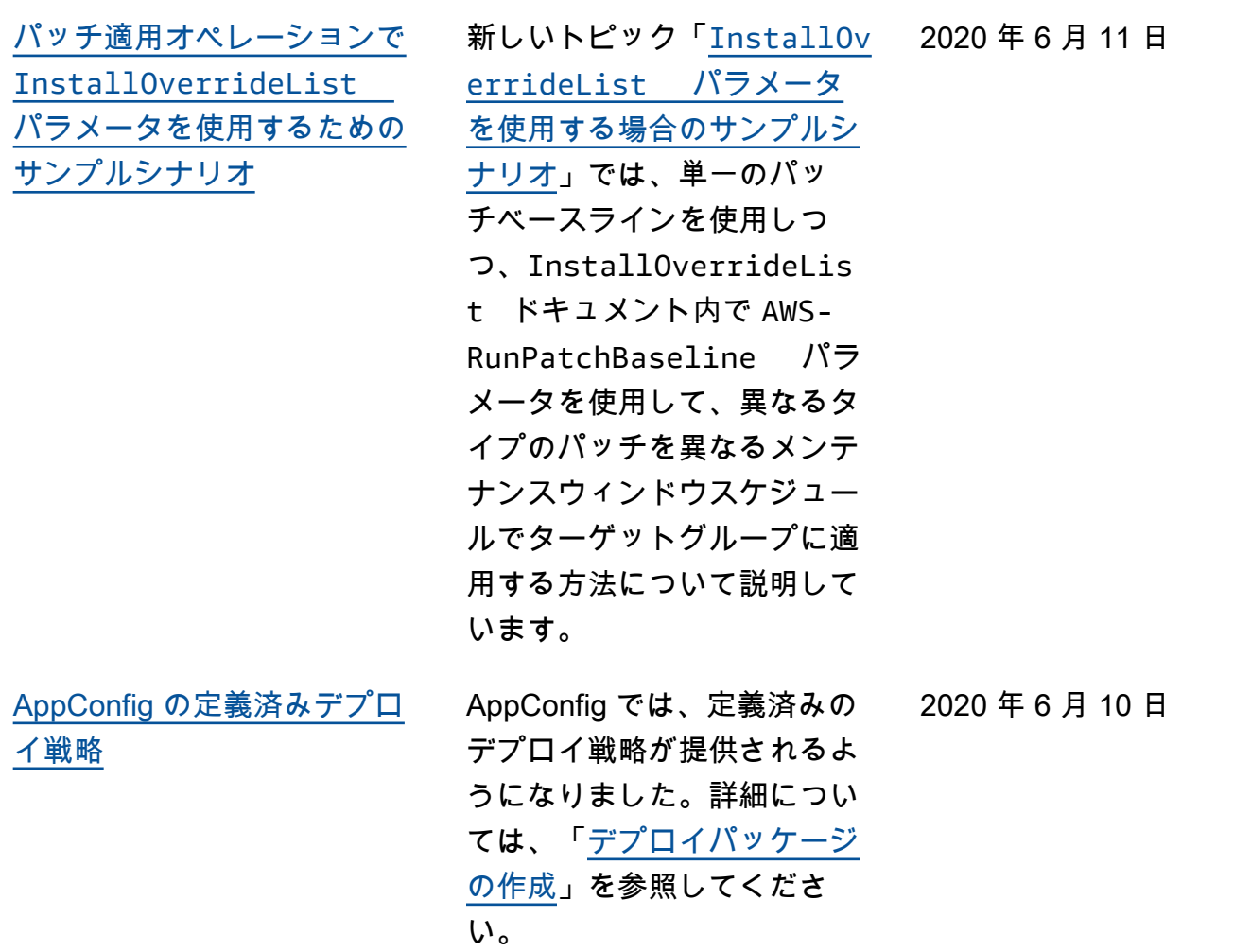

[Patch Manager は Red Hat](#page-2886-0)  [Enterprise Linux \(RHEL\)](#page-2886-0)  [7.8-8.2 をサポート](#page-2886-0)

Patch Manager を使用して RHEL 7.8~8.2 インスタンス にパッチを適用できるよう になりました。詳細について は、以下のトピックを参照し てください。

- [セキュリティに関連する](https://docs.aws.amazon.com/systems-manager/latest/userguide/patch-manager-selecting-patches.html) [パッチの選択方法](https://docs.aws.amazon.com/systems-manager/latest/userguide/patch-manager-selecting-patches.html)
- [パッチのインストール方法](https://docs.aws.amazon.com/systems-manager/latest/userguide/patch-manager-installing-patches.html)
- [RHEL でのパッチベースラ](https://docs.aws.amazon.com/systems-manager/latest/userguide/patch-manager-linux-rules.html#linux-rules-rhel)  [インルールの動作方法](https://docs.aws.amazon.com/systems-manager/latest/userguide/patch-manager-linux-rules.html#linux-rules-rhel)
- [Red Hat Enterprise Linux イ](https://docs.aws.amazon.com/systems-manager/latest/userguide/agent-install-rhel.html) [ンスタンスに SSM Agent を](https://docs.aws.amazon.com/systems-manager/latest/userguide/agent-install-rhel.html) [手動でインストールする](https://docs.aws.amazon.com/systems-manager/latest/userguide/agent-install-rhel.html)
- [ハイブリッド Linux ノード](https://docs.aws.amazon.com/systems-manager/latest/userguide/hybrid-multicloud-ssm-agent-install-linux) [で SSM Agent をインストー](https://docs.aws.amazon.com/systems-manager/latest/userguide/hybrid-multicloud-ssm-agent-install-linux) [ルする方法](https://docs.aws.amazon.com/systems-manager/latest/userguide/hybrid-multicloud-ssm-agent-install-linux)

2020 年 6 月 9 日

[をサポート](#page-2886-0)

[Explorer が委任された管理者](#page-2886-0) 

AWS Organizations とのリ ソースデータの同期を使用 して、複数の AWS リージョ ン と AWS アカウント から Explorer データを集約する場 合は、Explorer の委任管理者 を設定することをお勧めしま す。委任管理者は、マルチア カウントおよびリージョンの リソースデータの同期を作成 または削除できる Explorer の 管理者の数を 1 人だけに制 限することで、Explorer のセ キュリティを強化します。 また、Explorer でリソース データ同期を管理するために 、AWS Organizations 管理ア カウントにログインする必 要がなくなりました。詳細に ついては、「[委任管理者の設](https://docs.aws.amazon.com/systems-manager/latest/userguide/Explorer-setup-delegated-administrator.html) [定」](https://docs.aws.amazon.com/systems-manager/latest/userguide/Explorer-setup-delegated-administrator.html)を参照してください。

[次に指定された Cron の間隔で](#page-2886-0) [のみ State Manager の関連付](#page-2886-0) [けを適用する](#page-2886-0)

作成直後に State Manager 関連付けを実行しない場合 は、Systems Manager コン ソールで [Apply association only at the next specified Cron interval (次に指定した Cron 間隔でのみ関連付けを適用す る)] オプションを選択できま す。詳細については、「[関連](https://docs.aws.amazon.com/systems-manager/latest/userguide/state-manager-associations.html) [付けの作成」](https://docs.aws.amazon.com/systems-manager/latest/userguide/state-manager-associations.html)を参照してくだ さい。

2020 年 6 月 3 日

2020 年 6 月 3 日

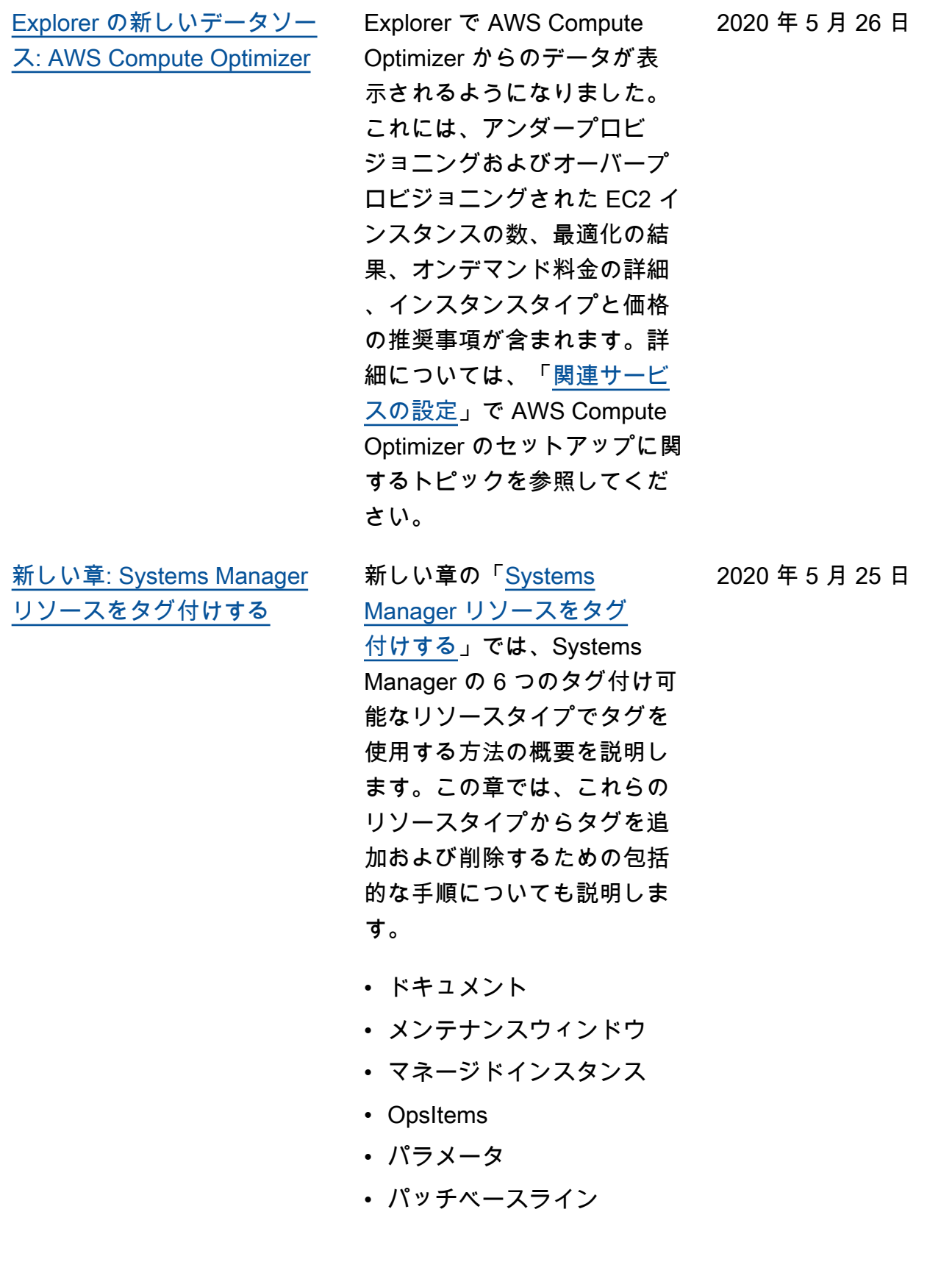

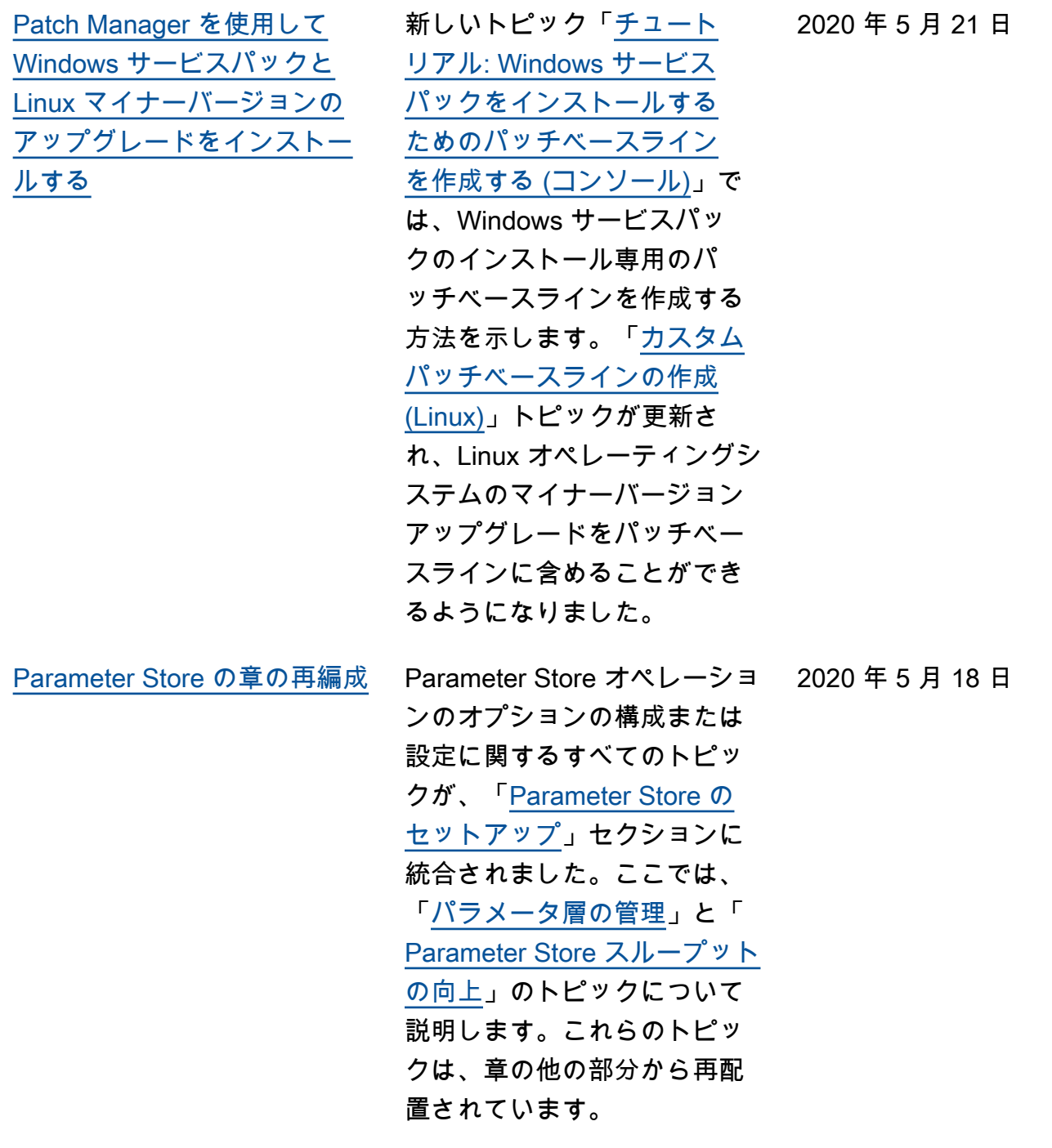

[Systems Manager API オペ](#page-2886-0) [レーション用に日付と時刻の](#page-2886-0) [文字列を作成するための新し](#page-2886-0) [いトピック。](#page-2886-0) 新しいトピック「[Systems](https://docs.aws.amazon.com/systems-manager/latest/userguide/systems-manager-datetime-strings.html) [Manager の書式設定された](https://docs.aws.amazon.com/systems-manager/latest/userguide/systems-manager-datetime-strings.html) [日付と時刻の文字列を作成す](https://docs.aws.amazon.com/systems-manager/latest/userguide/systems-manager-datetime-strings.html) [る」](https://docs.aws.amazon.com/systems-manager/latest/userguide/systems-manager-datetime-strings.html)では、Systems Manager API オペレーションを操作す るための書式設定された日付 と時刻の文字列を作成する方 法について説明します。 2020 年 5 月 13 日 [SecureString パラメータを暗](#page-2886-0) [号化するためのアクセス許可](#page-2886-0) [について](#page-2886-0) 新しいトピック「[IAM ポリ](https://docs.aws.amazon.com/systems-manager/latest/userguide/sysman-paramstore-access.html#ps-kms-key-permissions) [シーを使用して Systems](https://docs.aws.amazon.com/systems-manager/latest/userguide/sysman-paramstore-access.html#ps-kms-key-permissions)  [Manager パラメータへの](https://docs.aws.amazon.com/systems-manager/latest/userguide/sysman-paramstore-access.html#ps-kms-key-permissions) [アクセスを制限する」](https://docs.aws.amazon.com/systems-manager/latest/userguide/sysman-paramstore-access.html#ps-kms-key-permissions)で は、AWS KMS key を使用し て SecureString パラメー タを暗号化することと、AWS によって提供される AWS マ

> ネージドキー を使用すること の違いについて説明します。

2020 年 5 月 13 日

[Patch Manager で、Debian](#page-2886-0) [Server および Oracle Linux](#page-2886-0) [7.6 オペレーティングシステム](#page-2886-0) [がサポートされるようになり](#page-2886-0) [ました](#page-2886-0)

Patch Manager を使用し て、Debian Server および Oracle Linux インスタンスに パッチを適用できるようにな りました。Patch Manager で は、Debian Server 8.x およ び 9.x および Oracle Linux 7.6 バージョンのパッチ適用がサ ポートされています。詳細に ついては、次のトピックを参 照してください。

- [セキュリティに関連する](https://docs.aws.amazon.com/systems-manager/latest/userguide/patch-manager-selecting-patches.html) [パッチの選択方法](https://docs.aws.amazon.com/systems-manager/latest/userguide/patch-manager-selecting-patches.html)
- [パッチのインストール方法](https://docs.aws.amazon.com/systems-manager/latest/userguide/patch-manager-installing-patches.html)
- [Debian Server でのパッチ](https://docs.aws.amazon.com/systems-manager/latest/userguide/patch-manager-linux-rules.html#linux-rules-debian) [ベースラインルールの動作](https://docs.aws.amazon.com/systems-manager/latest/userguide/patch-manager-linux-rules.html#linux-rules-debian) [方法](https://docs.aws.amazon.com/systems-manager/latest/userguide/patch-manager-linux-rules.html#linux-rules-debian)
- [Oracle Linux でのパッチ](https://docs.aws.amazon.com/systems-manager/latest/userguide/patch-manager-linux-rules.html#linux-rules-oracle) [ベースラインルールの動作](https://docs.aws.amazon.com/systems-manager/latest/userguide/patch-manager-linux-rules.html#linux-rules-oracle) [方法](https://docs.aws.amazon.com/systems-manager/latest/userguide/patch-manager-linux-rules.html#linux-rules-oracle)

[AWS Resource Groups をター](#page-2886-0) [ゲットにした State Manager](#page-2886-0)  [の関連付けを作成する](#page-2886-0)

AWS アカウント のタグ、 個々のインスタンス、すべて のインスタンスをターゲット にすることに加えて、AWS Resource Groups のインスタ ンスをターゲットにする State Manager 関連付けを作成でき るようになりました。詳細に ついては、「[State Manager](https://docs.aws.amazon.com/systems-manager/latest/userguide/systems-manager-state-manager-targets-and-rate-controls.html) [関連付けのターゲットとレー](https://docs.aws.amazon.com/systems-manager/latest/userguide/systems-manager-state-manager-targets-and-rate-controls.html) [ト制御について」](https://docs.aws.amazon.com/systems-manager/latest/userguide/systems-manager-state-manager-targets-and-rate-controls.html)を参照して ください。

2020 年 5 月 7 日

2020 年 5 月 7 日

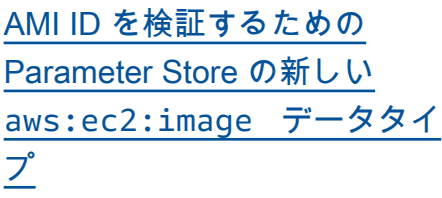

String パラメータを作成 するときに、データ型を aws:ec2:image として指 定して、入力するパラメータ 値が有効な Amazon Machine Image (AMI) ID 形式に確実 になるようにできます。AM I ID 形式のサポートにより、 プロセスで使用する AMI が 変更されるたびに、すべて のスクリプトとテンプレー トを新しい ID で更新する必 要がなくなりました。データ 型 aws:ec2:image のパラ メータを作成し、その値とし て、AMI の ID を入力できま す。この AMI が新しいインス タンスの作成元になります。 このパラメータをテンプレー ト、コマンドで参照します。 別の AMI を使用する準備が できたら、パラメータ値を更 新します。 Parameter Store によって新しい AMI ID が検 証されます。手動でスクリプ トとテンプレートを更新する 必要はありません。詳細につ いては、「[Amazon Machine](https://docs.aws.amazon.com/systems-manager/latest/userguide/parameter-store-ec2-aliases.html) [Image ID のネイティブパラメ](https://docs.aws.amazon.com/systems-manager/latest/userguide/parameter-store-ec2-aliases.html) [ータサポート」](https://docs.aws.amazon.com/systems-manager/latest/userguide/parameter-store-ec2-aliases.html)を参照してく ださい。

2020 年 5 月 5 日

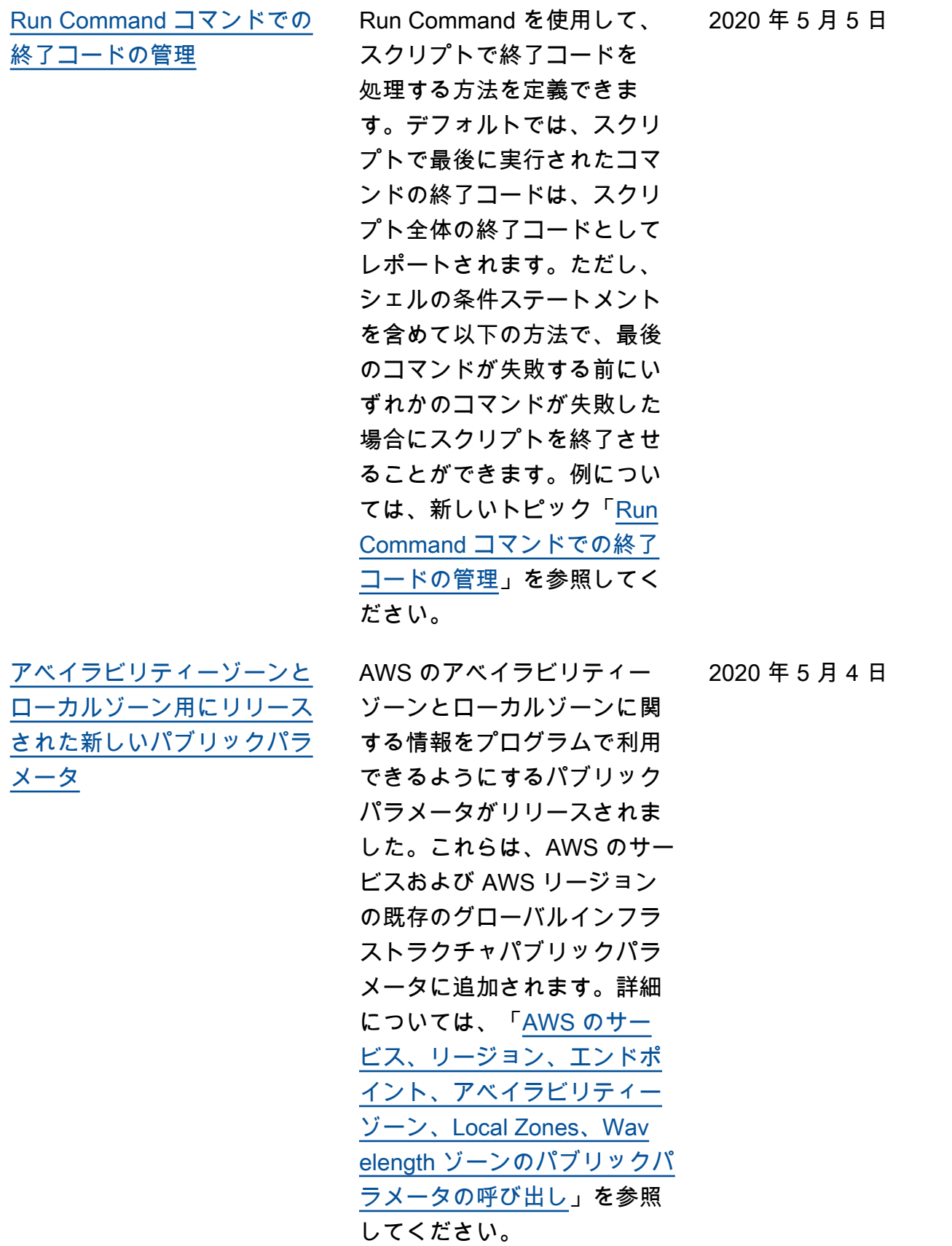

2020 年 5 月 4 日

[Explorer の新しいデータソー](#page-2886-0)  [ス: AWS Trusted Advisor](#page-2886-0)

Explorer で AWS Trusted Advisor からのデータが表示さ れるようになりました。この データには、コストの最適化 、セキュリティ、耐障害性、 パフォーマンス、およびサー ビスクォータについて、ベス トプラクティスチェックのス テータスとレコメンデーショ ンが含まれます。詳細につい ては、「[関連サービスの設定](https://docs.aws.amazon.com/systems-manager/latest/userguide/Explorer-setup-related-services.html) 」で Trusted Advisor のセット アップに関するトピックを参 照してください。

[る](#page-2886-0)

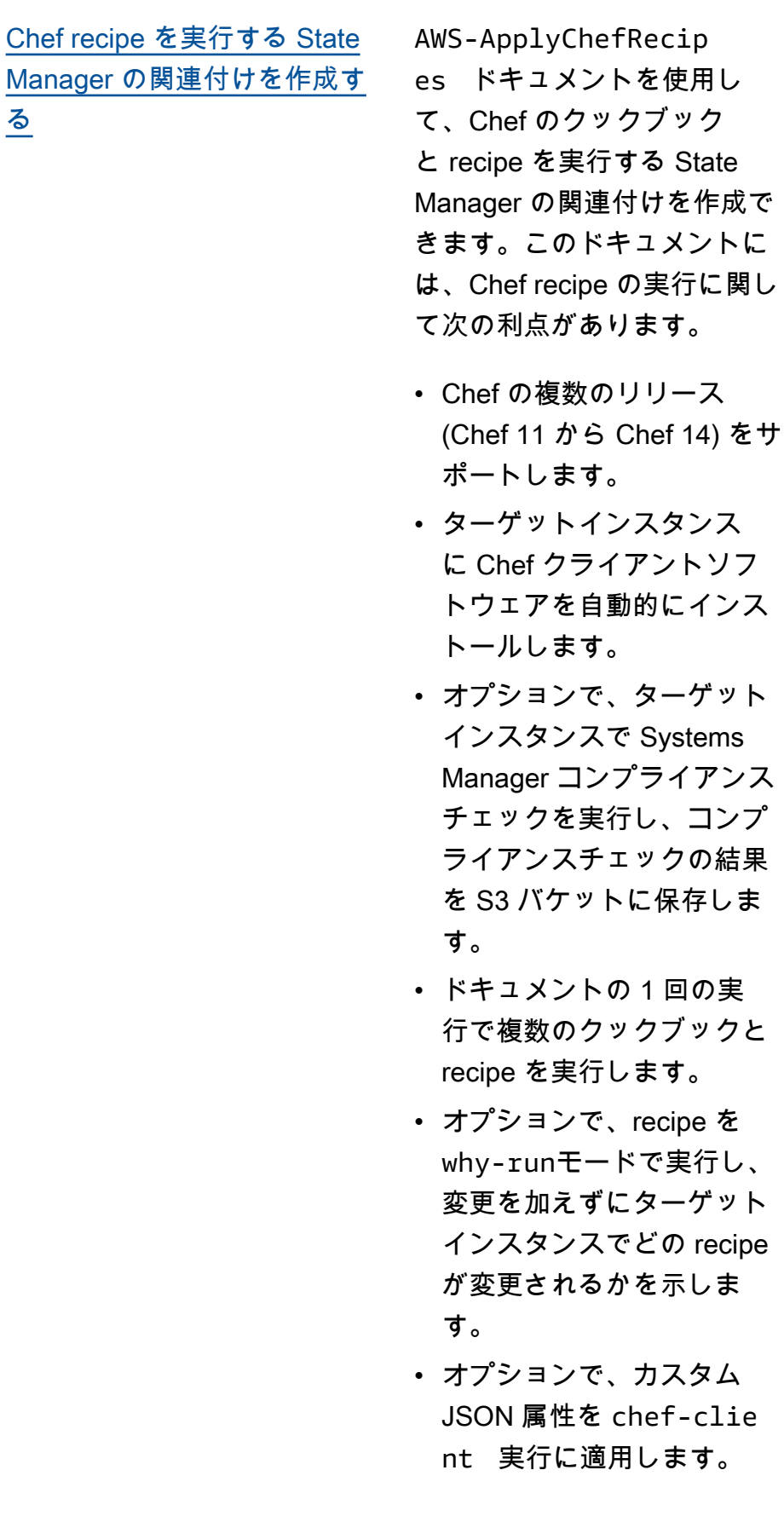

2020 年 3 月 19 日

ターゲット

recipe を

カスタム

詳細については、「[Creating](https://docs.aws.amazon.com/systems-manager/latest/userguide/systems-manager-state-manager-chef.html)  [associations that run Chef](https://docs.aws.amazon.com/systems-manager/latest/userguide/systems-manager-state-manager-chef.html) [recipes](https://docs.aws.amazon.com/systems-manager/latest/userguide/systems-manager-state-manager-chef.html)」を参照してくださ い。

[複数の AWS アカウント の](#page-2886-0) [インベントリデータを中央の](#page-2886-0)  [Amazon S3 バケットに同期す](#page-2886-0) [る](#page-2886-0)

[Amazon S3 で AppConfig の設](#page-2886-0) [定を保存](#page-2886-0)

複数の AWS アカウント の Systems Manager インベン トリデータを中央 S3 バケッ トに同期できます。アカウン トは で定義する必要があり ますAWS Organizations 詳細 については、[AWS Organizat](https://docs.aws.amazon.com/systems-manager/latest/userguide/sysman-inventory-datasync.html#systems-manager-inventory-resource-data-sync-AWS-Organizations) [ions で定義された複数のアカ](https://docs.aws.amazon.com/systems-manager/latest/userguide/sysman-inventory-datasync.html#systems-manager-inventory-resource-data-sync-AWS-Organizations) [ウントのインベントリリソー](https://docs.aws.amazon.com/systems-manager/latest/userguide/sysman-inventory-datasync.html#systems-manager-inventory-resource-data-sync-AWS-Organizations) [スデータ同期の作成を](https://docs.aws.amazon.com/systems-manager/latest/userguide/sysman-inventory-datasync.html#systems-manager-inventory-resource-data-sync-AWS-Organizations)参照し てください。

以前は、AppConfig で は、Systems Manager (SSM) ドキュメントまたは Parameter Store パラメータ に保存されたアプリケーショ ン設定のみがサポートされて いました。これらのオプショ ンに加えて、AppConfig で は、Amazon S3 での設定の保 存がサポートされるようにな りました。詳細については、 「[Amazon S3 に保存される設](https://docs.aws.amazon.com/appconfig/latest/userguide/appconfig-creating-configuration-and-profile-S3-source.html) [定について」](https://docs.aws.amazon.com/appconfig/latest/userguide/appconfig-creating-configuration-and-profile-S3-source.html)を参照してくだ さい。

2020 年 3 月 16 日

2020 年 3 月 13 日

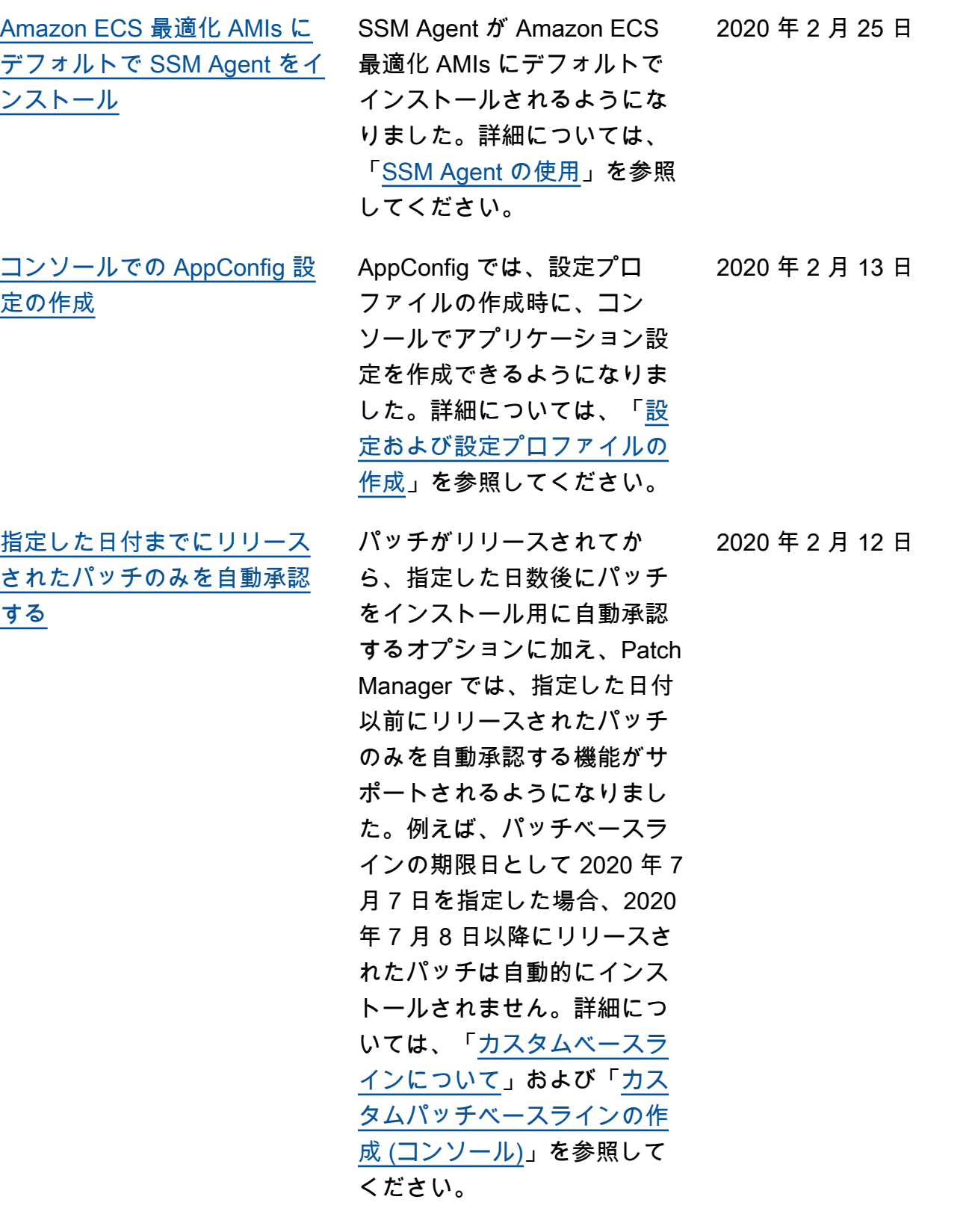

[メンテナンスウィンドウタス](#page-2886-0) [クで {{RESOURCE\\_ID}} 擬似](#page-2886-0)

[パラメータを使用する](#page-2886-0)

メンテナンスウィンドウタス クを登録する場合は、タス クタイプに固有のパラメータ を指定します。{{TARGET\_ ID}} 、{{TARGET\_ TYPE}} 、{{WINDOW\_ TARGET\_ID}} などの擬 似パラメータ構文を使用す ると、特定の値を参照できま す。メンテナンスウィンドウ タスクが実行されると、擬 似パラメータプレースホル ダーの代わりに正しい値を 渡します。リソースグループ の一部であるリソースをター ゲットとしてサポートする には、{{RESOURCE\_ID}} 擬似パラメータを使用し て、DynamoDB テーブル、S3 バケット、その他のサポート されているタイプのリソース の値を渡すことができます。 詳細については、「[チュート](https://docs.aws.amazon.com/systems-manager/latest/userguide/maintenance-windows-cli-tutorials-create.html) [リアル: メンテナンスウィンド](https://docs.aws.amazon.com/systems-manager/latest/userguide/maintenance-windows-cli-tutorials-create.html) [ウを作成および設定するには](https://docs.aws.amazon.com/systems-manager/latest/userguide/maintenance-windows-cli-tutorials-create.html)  [\(AWS CLI\)」](https://docs.aws.amazon.com/systems-manager/latest/userguide/maintenance-windows-cli-tutorials-create.html)の次のトピック を参照してください。

- [メンテナンスウィンドウタ](https://docs.aws.amazon.com/systems-manager/latest/userguide/maintenance-window-tasks-pseudo-parameters.html) [スクの登録時の疑似パラ](https://docs.aws.amazon.com/systems-manager/latest/userguide/maintenance-window-tasks-pseudo-parameters.html) [メータの使用](https://docs.aws.amazon.com/systems-manager/latest/userguide/maintenance-window-tasks-pseudo-parameters.html)
- [例: メンテナンスウィンドウ](https://docs.aws.amazon.com/systems-manager/latest/userguide/mw-cli-register-tasks-examples.html) [にタスクを登録する](https://docs.aws.amazon.com/systems-manager/latest/userguide/mw-cli-register-tasks-examples.html)

2020 年 2 月 6 日

2020 年 2 月 5 日

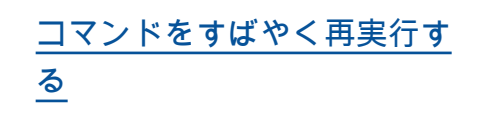

Systems Manager には、AWS Systems Manager コンソー ルの [Run Command] ページ からコマンドを再実行するの に役立つオプションが 2 つあ ります。Rerun (再実行): こ のボタンを使用すると、変更 を加えずに同じコマンドを実 行できます。Copy to new (新 規にコピー): このボタンをク リックすると、1 つのコマン ドの設定が新しいコマンドに コピーされ、実行前にこれら の設定を編集できます。詳細 については、「[コマンドを再](https://docs.aws.amazon.com/systems-manager/latest/userguide/rc-console.html#run-command-rerun) [実行する」](https://docs.aws.amazon.com/systems-manager/latest/userguide/rc-console.html#run-command-rerun)を参照してくださ い。

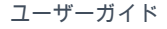

[アドバンストインスタンス層](#page-2886-0) [から標準インスタンス層に戻](#page-2886-0) [す](#page-2886-0)

以前にハイブリッド環境で実 行されているすべてのオンプ レミスインスタンスでアドバ ンストインスタンス層を使用 するように設定している場合 は、これらのインスタンスで 標準インスタンス層を使用 するようにすばやく設定でき るようになりました。標準イ ンスタンス層に戻すプロセス は、AWS アカウント および 単一 AWS リージョン 内のす べてのハイブリッドインスタ ンスに適用されます。標準イ ンスタンス層に戻すと、一部 のステートマネージャー機能 の可用性が影響を受けます。 詳細については、「[アドバン](https://docs.aws.amazon.com/systems-manager/latest/userguide/systems-manager-managed-instances-advanced-reverting.html) [ストインスタンス層から標準](https://docs.aws.amazon.com/systems-manager/latest/userguide/systems-manager-managed-instances-advanced-reverting.html) [インスタンス層に戻す」](https://docs.aws.amazon.com/systems-manager/latest/userguide/systems-manager-managed-instances-advanced-reverting.html)を参 照してください。

2020 年 1 月 16 日

[パッチのインストール後にイ](#page-2886-0) [ンスタンスの再起動をスキッ](#page-2886-0) [プする新しいオプション](#page-2886-0)

以前は、Patch Manager でマ ネージドインスタンスにパッ チをインストールした後で、 マネージドインスタンスを必 ず再起動していました。SS M ドキュメント AWS-RunPa tchBaseline の新しい RebootOption パラメータ を使用すると、新しいパッチ のインストール後にインスタ ンスを自動的に再起動するか どうかを指定できます。詳細 については、「[SSM ドキュメ](https://docs.aws.amazon.com/systems-manager/latest/userguide/patch-manager-aws-runpatchbaseline.html) ント [AWS-RunPatchBaseli](https://docs.aws.amazon.com/systems-manager/latest/userguide/patch-manager-aws-runpatchbaseline.html)  ne [について](https://docs.aws.amazon.com/systems-manager/latest/userguide/patch-manager-aws-runpatchbaseline.html)」トピックの 「[パラメータ名: RebootOpt](https://docs.aws.amazon.com/systems-manager/latest/userguide/patch-manager-aws-runpatchbaseline.html#patch-manager-aws-runpatchbaseline-parameters-norebootoption) [ion」](https://docs.aws.amazon.com/systems-manager/latest/userguide/patch-manager-aws-runpatchbaseline.html#patch-manager-aws-runpatchbaseline-parameters-norebootoption)を参照してください。

[新しいトピック:「Linux イン](#page-2886-0) [スタンスでの PowerShell スク](#page-2886-0) [リプトの実行」](#page-2886-0)

Run Command を使用し て Linux インスタンスで PowerShell スクリプトを実 行する方法を説明する新し いトピック。詳細について は、「[Linux インスタンスで](https://docs.aws.amazon.com/systems-manager/latest/userguide/powershell-run-command-linux.html) [の PowerShell スクリプトの実](https://docs.aws.amazon.com/systems-manager/latest/userguide/powershell-run-command-linux.html) [行」](https://docs.aws.amazon.com/systems-manager/latest/userguide/powershell-run-command-linux.html)を参照してください。

2020 年 1 月 10 日

2020 年 1 月 15 日

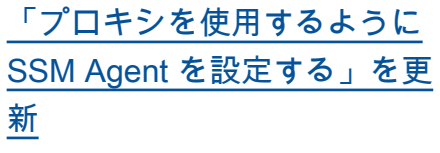

プロキシを使用するように SSM Agent を設定するときに 指定する値が更新され、HTTP プロキシサーバーと HTTPS プロキシサーバーの両方のオ プションが含まれるようにな りました。詳細については、 「[プロキシを使用するように](https://docs.aws.amazon.com/systems-manager/latest/userguide/sysman-proxy-with-ssm-agent.html)  [SSM Agent を設定する](https://docs.aws.amazon.com/systems-manager/latest/userguide/sysman-proxy-with-ssm-agent.html)」を参 照してください。

2020年1月9日

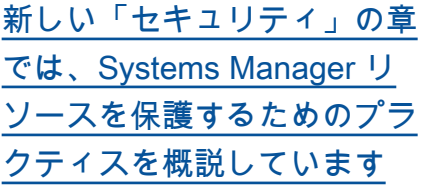

AWS Systems Manager ユー ザーガイドの新しい「[セキュ](https://docs.aws.amazon.com/systems-manager/latest/userguide/security.html) [リティ」](https://docs.aws.amazon.com/systems-manager/latest/userguide/security.html)の章では、Systems Manager を使用する際[に責](https://aws.amazon.com/compliance/shared-responsibility-model/) [任共有モデルを](https://aws.amazon.com/compliance/shared-responsibility-model/)適用する方法 を確認することができます。 本章のトピックでは、セキュ リティおよびコンプライア ンス目標を達成するために Systems Manager を設定する 方法を説明しています。また 、Systems Manager リソー スのモニタリングや保護に役 立つ他の AWS のサービスの 使用方法についても説明しま す。

**a** Note この更新の一環とし て、ユーザーガイ ドの章「認証とア クセス制御」が、 新しくより簡素な セクション「[AWS](https://docs.aws.amazon.com/systems-manager/latest/userguide/security-iam.html)  [Systems Manager の](https://docs.aws.amazon.com/systems-manager/latest/userguide/security-iam.html) [Identity and Access](https://docs.aws.amazon.com/systems-manager/latest/userguide/security-iam.html) [Management」](https://docs.aws.amazon.com/systems-manager/latest/userguide/security-iam.html)に置き 換えられました。

2019 年 12 月 24 日

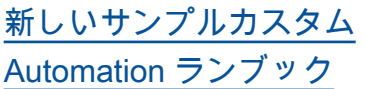

サンプルカスタム Automatio n ランブックがユーザーガイ ドに追加されました。これら のサンプルは、さまざまな Automation アクションを使 用して、デプロイ、トラブル シューティング、およびメン テナンスのタスクを簡素化す る方法を説明しており、独自 のカスタム Automation ラン ブックを作成できるように支 援することを目的としていま す。詳細については、「[カス](https://docs.aws.amazon.com/systems-manager/latest/userguide/automation-document-examples.html) [タムの Automation ランブッ](https://docs.aws.amazon.com/systems-manager/latest/userguide/automation-document-examples.html) [クサンプル」](https://docs.aws.amazon.com/systems-manager/latest/userguide/automation-document-examples.html)を参照してくだ さい。Systems Manager コ ンソールで Amazon マネー ジド Automation ランブッ クのコンテンツを表示する こともできます。詳細につ いては、[Systems Manager](https://docs.aws.amazon.com/systems-manager/latest/userguide/automation-documents-reference.html) [Automation ランブックリファ](https://docs.aws.amazon.com/systems-manager/latest/userguide/automation-documents-reference.html) [レンスを](https://docs.aws.amazon.com/systems-manager/latest/userguide/automation-documents-reference.html)参照してください。

2019 年 12 月 23 日

2019 年 12 月 19 日

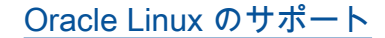

[Oracle Linux のサポート](#page-2886-0) Systems Manager で、Oracle Linux 7.5 および 7.7 がサ ポートされるようになりまし た。Oracle Linux インスタン ス用の EC2 インスタンスに SSM Agent を手動でインス トールする方法については、 「[Oracle Linux」](https://docs.aws.amazon.com/systems-manager/latest/userguide/manually-install-ssm-agent-linux.html#agent-install-oracle)を参照して ください。ハイブリッド環境 の Oracle Linux サーバーへの SSM Agent のインストール については、「[ハイブリッド](https://docs.aws.amazon.com/systems-manager/latest/userguide/hybrid-multicloud-ssm-agent-install-linux.html)  [Linux ノードに SSM Agent を](https://docs.aws.amazon.com/systems-manager/latest/userguide/hybrid-multicloud-ssm-agent-install-linux.html) [インストールする方法」](https://docs.aws.amazon.com/systems-manager/latest/userguide/hybrid-multicloud-ssm-agent-install-linux.html)を参 照してください。

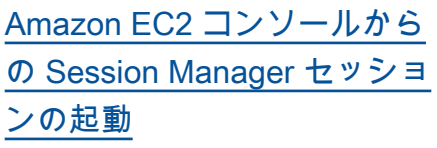

Amazon Elastic Compute Cloud (Amazon EC2) コンソー ルから Session Manager セッ ションを開始できるようにな りました。Amazon EC2 コ ンソールからセッション関連 のタスクを操作するには、ユ ーザーと管理者の両方に異な る IAM アクセス許可が必要 です。Session Manager コン ソールと AWS CLI のみを使用 するアクセス許可、Amazon EC2 コンソールのみを使用す るアクセス許可、または 3 つ のツールすべてを使用するア クセス許可を指定できます。 詳細については、以下のト ピックを参照してください。

- [クイックスタート Session](https://docs.aws.amazon.com/systems-manager/latest/userguide/getting-started-restrict-access-quickstart.html) [Manager のデフォルト IAM](https://docs.aws.amazon.com/systems-manager/latest/userguide/getting-started-restrict-access-quickstart.html)  [ポリシー](https://docs.aws.amazon.com/systems-manager/latest/userguide/getting-started-restrict-access-quickstart.html)
- [セッションを開始する](https://docs.aws.amazon.com/systems-manager/latest/userguide/session-manager-working-with-sessions-start.html#start-ec2-console)  [\(Amazon EC2 コンソール\)](https://docs.aws.amazon.com/systems-manager/latest/userguide/session-manager-working-with-sessions-start.html#start-ec2-console)

2019 年 12 月 18 日

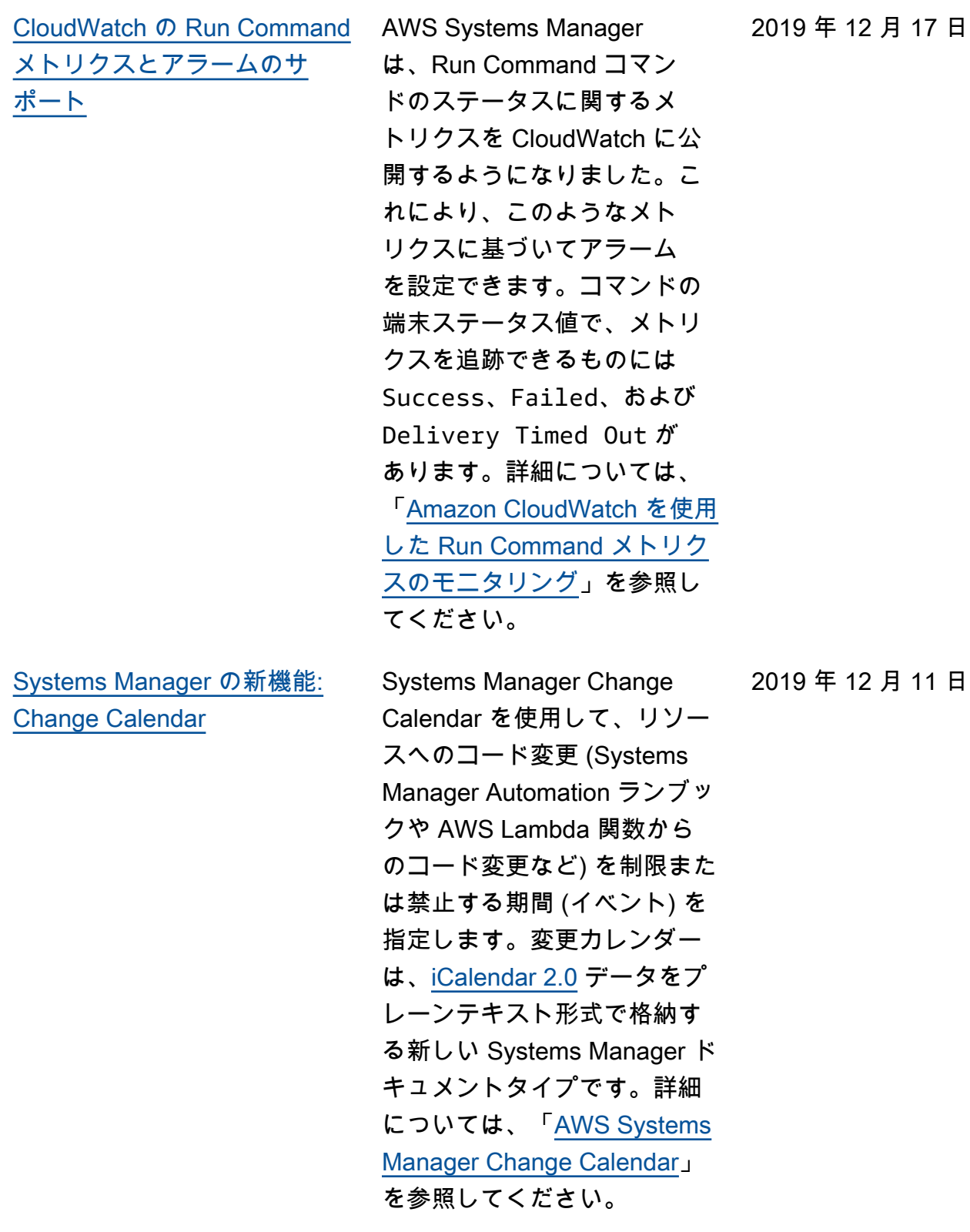

[Systems Manager の新機能:](#page-2886-0) [AWSAppConfig](#page-2886-0)

AppConfig を使用して、アプ リケーション設定を作成、 管理、迅速にデプロイしま す。AppConfig は、あらゆる 規模のアプリケーションへの 管理型デプロイをサポートし ます。AppConfig は、EC2 イ ンスタンス、AWS Lambda、 コンテナ、モバイルアプリ ケーション、または IoT デバ イスでホストされているアプ リケーションで使用できま す。アプリケーション設定の デプロイ時のエラーを防ぐた め、AppConfig にはバリデー タが含まれています。バリ データは構文チェックまたは セマンティックチェックを実 施して、デプロイする設定が 意図したとおりに動作するこ とを確認します。設定のデプ ロイ中、AppConfig はアプリ ケーションをモニタリングし てデプロイが正常に実施され たことを確認します。システ ムでエラーが発生した場合、 またはデプロイによってア ラームが起動した場合、Ap pConfig は変更をロールバッ クして、アプリケーション ユーザーへの影響を最小限に 抑えます。詳細については、 「[AWSAppConfig」](https://docs.aws.amazon.com/systems-manager/latest/userguide/appconfig.html)を参照し てください。

2019 年 11 月 25 日

[Systems Manager の新機能:](#page-2886-0) [Systems Manager Explorer](#page-2886-0) AWS Systems Manager Explorer は、AWS リソースに 関する情報の報告に使用する カスタマイズ可能なオペレー ションダッシュボードです。E xplorer には、AWS アカウン ト および AWS リージョン 全体のオペレーションデータ (OpsData) の集約的なビュー が表示されます。Explorer で は、OpsData に EC2 インス タンス、パッチコンプライア ンスの詳細、および運用作業 項目 (OpsItems) に関するメ タデータが含まれています。 Explorer では、OpsItems が 事業部門またはアプリケー ション全体にどのように分散 されているか、それらが時間 の経過とともにどのような傾 向を示すか、およびカテゴリ によってどのように異なるか に関するコンテキストが提供 されます。Explorer で情報を グループ化およびフィルタリ ングすると、自身に関連する 項目や、アクションが必要な 項目に注目することができま す。優先度の高い問題を特定 したら、Systems Manager OpsCenter を使用してオート メーションランブックを実行 すると、問題をすばやく解決 できます。詳細については、 「[AWS Systems ManagerEx](https://docs.aws.amazon.com/systems-manager/latest/userguide/Explorer.html)  [plorer](https://docs.aws.amazon.com/systems-manager/latest/userguide/Explorer.html)」を参照してください。

**a** Note

Systems Manager OpsCenter のセット アップは、Explorer の セットアップと統合 されています。すで に OpsCenter をセッ トアップしている場合 は、統合セットアップ を完了して、設定とオ プションを確認する必 要があります。OpsC enter をセットアップ していない場合は、統 合セットアップを使用 して、両方の機能を開 始できます。詳細につ いては、「[Explorer お](https://docs.aws.amazon.com/systems-manager/latest/userguide/Explorer-setup.html) [よび OpsCenter の開](https://docs.aws.amazon.com/systems-manager/latest/userguide/Explorer-setup.html) [始方法」](https://docs.aws.amazon.com/systems-manager/latest/userguide/Explorer-setup.html)を参照してく ださい。

2019 年 11 月 15 日

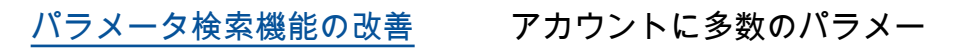

タがある場合や、パラメー タの正確な名前を思い出せ ない場合は、パラメータを 検索するためのツールで簡 単にパラメータを見つける ことができます。検索ツー ルで、contains でフィル タリングできるようになり ました。検索ツールでは以前 は、パラメータ名の検索に equals と begins-with しか使用できませんでした。 詳細については、「[Systems](https://docs.aws.amazon.com/systems-manager/latest/userguide/parameter-search.html) [Manager のパラメータを検索](https://docs.aws.amazon.com/systems-manager/latest/userguide/parameter-search.html) [する」](https://docs.aws.amazon.com/systems-manager/latest/userguide/parameter-search.html)を参照してください。

- [新しいコンソールベースの](#page-2886-0) [オートメーション用ドキュメ](#page-2886-0) [ントビルダー | 自動化ステッ](#page-2886-0) [プでのスクリプト実行のサ](#page-2886-0)  [ポート](#page-2886-0)
- 標準化した運営計画の作成と 共有を Systems Manager オー トメーションにより行うこと で、ユーザー、AWS アカウ ント 、AWS リージョン で の一貫性を確立できるように なりました。スクリプトを実 行し、Markdown を使用して Automation ランブックにイン ラインドキュメントを追加す るこの機能により、エラーを 削減できるだけでなく、手動 のステップ (例えば、Wiki 記 事の検索、ターミナルでのコ マンド実行) を排除できます。

詳細については、以下のト ピックを参照してください。

- [チュートリアル: ドキュメン](https://docs.aws.amazon.com/systems-manager/latest/userguide/automation-document-builder.html) [トビルダーを使用してカス](https://docs.aws.amazon.com/systems-manager/latest/userguide/automation-document-builder.html) [タム Automation ランブック](https://docs.aws.amazon.com/systems-manager/latest/userguide/automation-document-builder.html) [を作成する](https://docs.aws.amazon.com/systems-manager/latest/userguide/automation-document-builder.html)
- [aws:executeScript](https://docs.aws.amazon.com/systems-manager/latest/userguide/automation-actions.html#automation-action-executeScript) (オートメーションアクショ ンのリファレンス)
- [ドキュメントビルダーを使](https://docs.aws.amazon.com/systems-manager/latest/userguide/automation-document-builder.html) [用した Automation ランブッ](https://docs.aws.amazon.com/systems-manager/latest/userguide/automation-document-builder.html) [クの作成](https://docs.aws.amazon.com/systems-manager/latest/userguide/automation-document-builder.html)
- AWS ニュースブログの 「[Systems Manager の新し](https://aws.amazon.com/blogs/aws/new-automation-features-in-aws-systems-manager) [い オートメーション機能」](https://aws.amazon.com/blogs/aws/new-automation-features-in-aws-systems-manager)

[Distributor を使用してインプ](#page-2886-0) [レースパッケージ更新を実行](#page-2886-0) [する](#page-2886-0)

Distributor を使用してパッ ケージの更新をインストール する場合、従来は、パッケー ジ全体をアンインストールし て新しいバージョンを再イン ストールする方法以外に選択 肢はありませんでした。現在 では、代替手段としてインプ レース更新を選択することが できます。インプレース更新 中、Distributor は、パッケー ジに組み込まれた更新スクリ プトに従って、最後のインス トール以降に新たに追加また は変更されたファイルのみを インストールします。このオ プションを使用すると、パッ ケージアプリケーションを利 用可能な状態に保つことがで き、更新中にオフラインにす ることはできません。詳細に ついては、以下のトピックを 参照してください。

- [パッケージの作成](https://docs.aws.amazon.com/systems-manager/latest/userguide/distributor-working-with-packages-create.html)
- [パッケージのインストール](https://docs.aws.amazon.com/systems-manager/latest/userguide/distributor-working-with-packages-deploy.html) [または更新](https://docs.aws.amazon.com/systems-manager/latest/userguide/distributor-working-with-packages-deploy.html)

2019 年 11 月 11 日

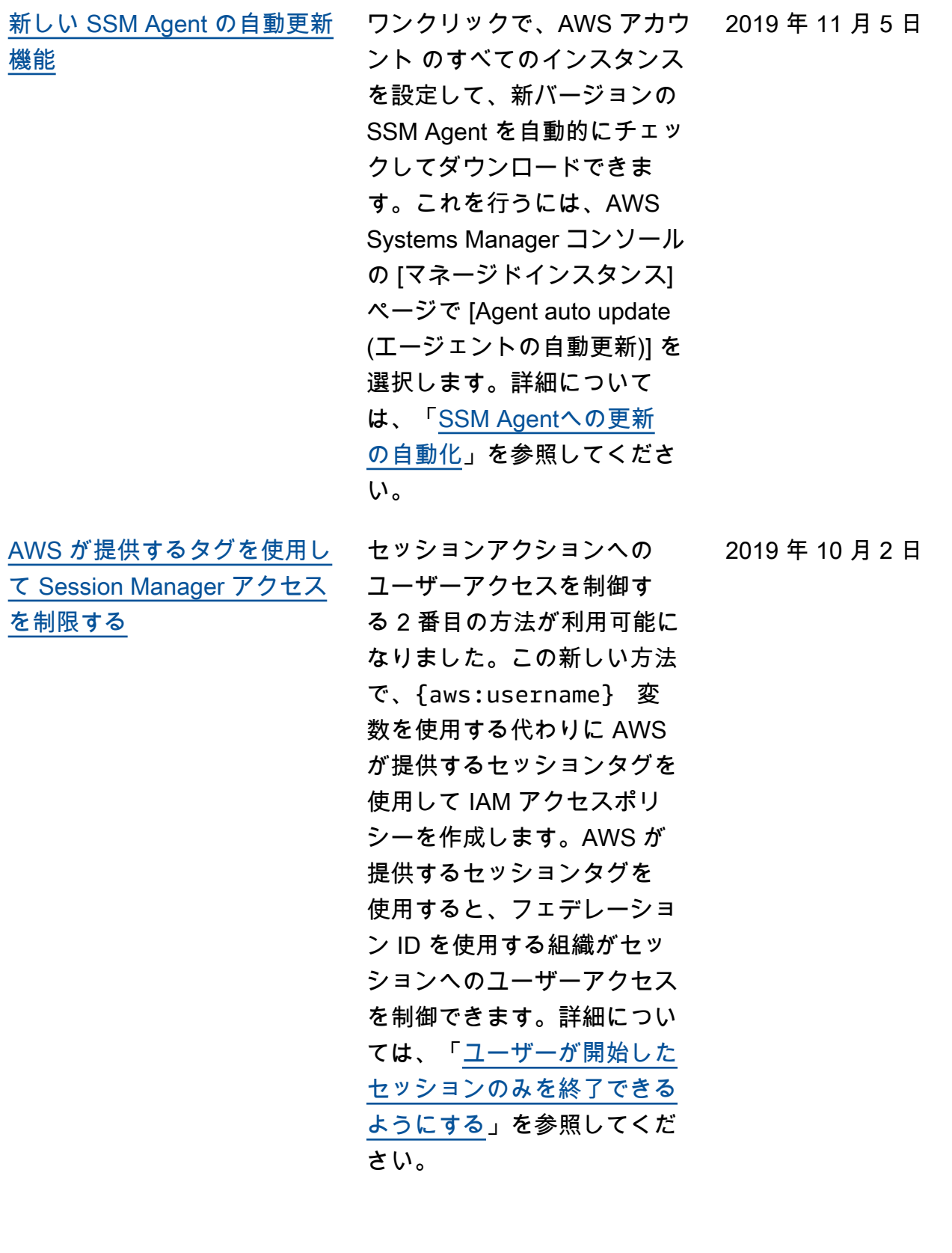

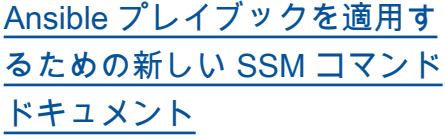

AWS-ApplyAnsiblePl aybooks ドキュメントを使 用して、State Manager プレ イブックを実行する Ansible の関連付けを作成できます。 このドキュメントには、プレ イブックを実行するための以 下の利点があります。

- 複雑なプレイブックの実行 のサポート
- GitHub と Amazon Simple Storage Service (Amazon S3) からのプレイブックの ダウンロードをサポート
- 圧縮されたプレイブック構 造のサポート
- 高度なログ記録
- プレイブックがバンドルさ れているときに実行するプ レイブックを指定する機能

詳細については、「[Creating](https://docs.aws.amazon.com/systems-manager/latest/userguide/systems-manager-state-manager-ansible.html)  [associations that run Ansible](https://docs.aws.amazon.com/systems-manager/latest/userguide/systems-manager-state-manager-ansible.html) [playbooks」](https://docs.aws.amazon.com/systems-manager/latest/userguide/systems-manager-state-manager-ansible.html)を参照してくださ い。

2019 年 9 月 24 日
[Session Manager のポート転](#page-2886-0) [送をサポート](#page-2886-0)

Session Manager はポート転 送セッションをサポートする ようになりました。ポート転 送を使用すると、プライベー トサブネットにデプロイされ たインスタンス間にトンネル を安全に作成でき、サーバー で SSH サービスを開始した り、セキュリティグループで SSH ポートを開いたり、踏み 台ホストを使用したりする必 要はありません。SSH トンネ ルと同様に、ポート転送を使 用すると、ラップトップ間で トラフィックを転送してイン スタンスのポートを開くこと ができます。ポート転送を設 定すると、ローカルポートに 接続し、インスタンス内で実 行されているサーバーアプリ ケーションにアクセスできま す。詳細については、次のト ピックを参照してください。

- AWS ニュースブログの [AWS Systems ManagerSe](https://aws.amazon.com/blogs/aws/new-port-forwarding-using-aws-system-manager-sessions-manager/) [ssion Manager を使用した](https://aws.amazon.com/blogs/aws/new-port-forwarding-using-aws-system-manager-sessions-manager/) [ポート転送](https://aws.amazon.com/blogs/aws/new-port-forwarding-using-aws-system-manager-sessions-manager/)
- [セッションの開始 \(ポート転](https://docs.aws.amazon.com/systems-manager/latest/userguide/session-manager-working-with-sessions-start.html#sessions-start-port-forwarding) [送\)](https://docs.aws.amazon.com/systems-manager/latest/userguide/session-manager-working-with-sessions-start.html#sessions-start-port-forwarding)

2019 年 8 月 29 日

[デフォルトのパラメータ階層](#page-2886-0) [を指定、または階層の選択を](#page-2886-0) [自動化する](#page-2886-0)

階層を指定しないパラメータ を作成または更新するリク エストに使用するデフォルト のパラメータ階層を指定でき るようになりました。デフ ォルトの階層は、標準パラ メータ、詳細パラメータ、 または新しいオプション、 Intelligent-Tiering に設定でき ます。Intelligent-Tiering は各 PutParameter リクエストを評 価し、必要な場合にのみ高度 なパラメータを作成します (パ ラメータ値のサイズが 4 KB を 超える場合、パラメータポリ シーがパラメータに関連付け られている場合、または標準 階層でサポートされている最 大 10,000 パラメータがすでに 作成されている場合は、詳細 パラメータが必要です)。デフ ォルト階層の指定と Intellige nt-Tiering の使用の詳細につい ては、「[デフォルトのパラメ](https://docs.aws.amazon.com/systems-manager/latest/userguide/ps-default-tier.html)  [ータ階層の指定」](https://docs.aws.amazon.com/systems-manager/latest/userguide/ps-default-tier.html)を参照して ください。

[CLI および PowerShell の手順](#page-2886-0) [で更新された「関連付けの使](#page-2886-0) [用」セクション](#page-2886-0)

AWS CLI または AWS Tools for PowerShell を使用する関 連付けを管理するための手順 ドキュメントを含めるため、 [関連付けの使用] セクション が更新されました。詳細につ いては、「[Systems Manager](https://docs.aws.amazon.com/systems-manager/latest/userguide/state-manager-associations.html) [での関連付けの使用」](https://docs.aws.amazon.com/systems-manager/latest/userguide/state-manager-associations.html)を参照 してください。

2019 年 8 月 27 日

2019 年 8 月 26 日

[CLI および PowerShell の手順](#page-2886-0) [で更新された「自動化実行の](#page-2886-0) [使用」セクション](#page-2886-0) AWS CLI または AWS Tools for PowerShell を使用する自 動化ワークフローを実行する ための手順ドキュメントを含 めるため、[自動化実行の使 用 ] セクションが更新されま した。詳細については、「[自](https://docs.aws.amazon.com/systems-manager/latest/userguide/automation-working.html) [動化実行の使用」](https://docs.aws.amazon.com/systems-manager/latest/userguide/automation-working.html)を参照して ください。 [OpsCenter と Application](#page-2886-0) [Insights の統合](#page-2886-0) OpsCenter は、.NET およ び SQL Server 用の Amazon CloudWatch Application Insights と統合されています。 つまり、アプリケーションで 検出された問題に対して自動 的に OpsItems を作成できま す。OpsItems を作成するよう に Application Insights を設定 する方法については、Amazon CloudWatch ユーザーガイドの 「[モニタリング用にアプリ](https://docs.aws.amazon.com/AmazonCloudWatch/latest/monitoring/appinsights-setting-up.html) [ケーションをセットアップ、](https://docs.aws.amazon.com/AmazonCloudWatch/latest/monitoring/appinsights-setting-up.html) [構成、管理する」](https://docs.aws.amazon.com/AmazonCloudWatch/latest/monitoring/appinsights-setting-up.html)を参照して ください。 2019 年 8 月 7 日

2019 年 8 月 20 日

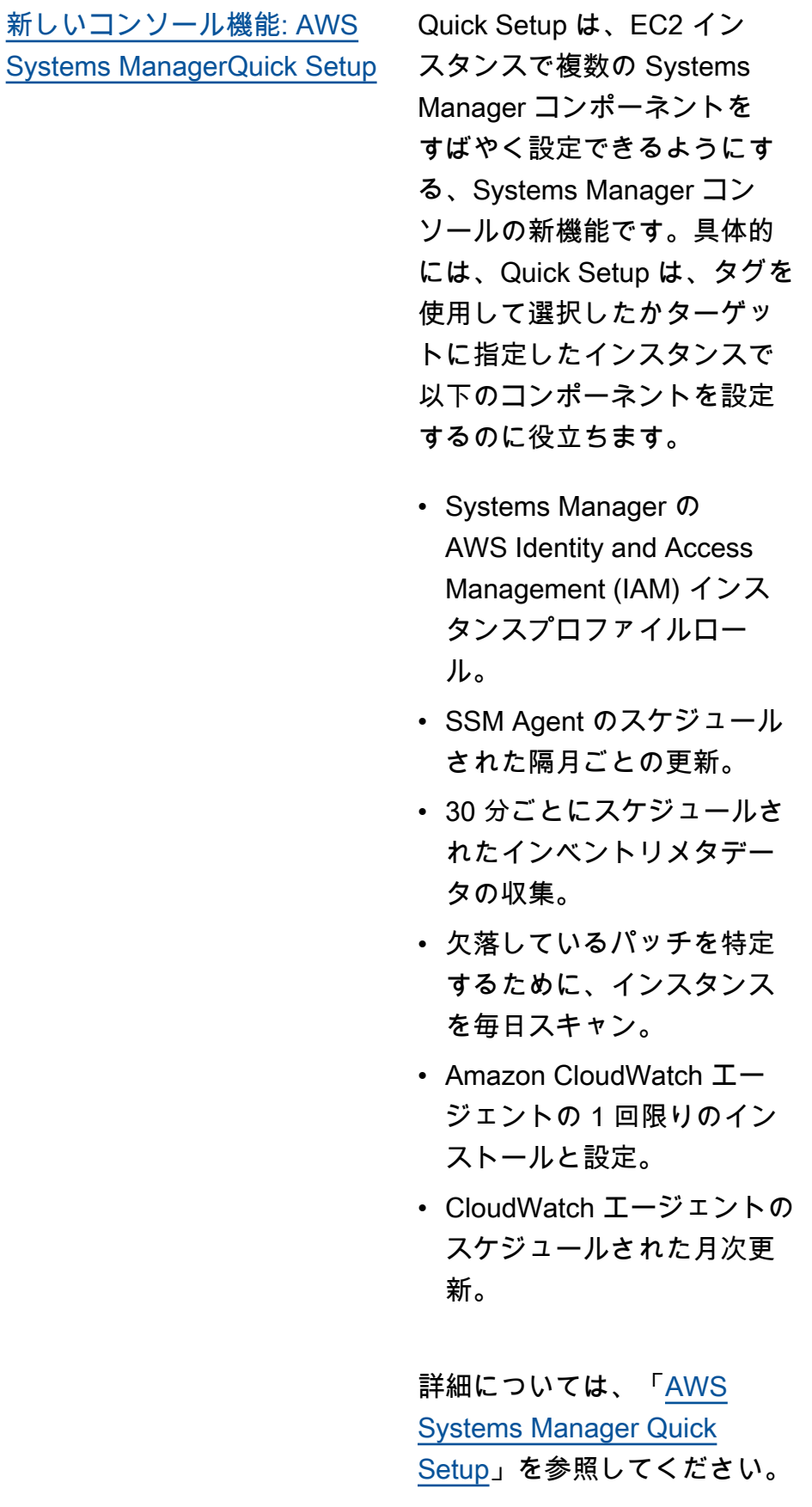

2019 年 8 月 7 日

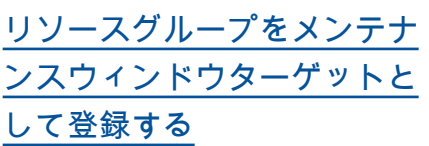

メンテナンスウィンドウの ターゲットとしてマネージ ドインスタンスを登録する だけでなく、リソースグ ループもメンテナンスウィ ンドウのターゲットとして 登録できるようになりまし た。Maintenance Windows は、AWS Resource Groups にサポートされているすべ ての AWS リソースタイプ (AWS::EC2::Instance 、AWS::DynamoDB::Tab le 、AWS::OpsW orks::Ins tance 、AWS::Reds hift::Cluster など) に 対応します。このリリースで は、コマンドをリソースグル ープに送信することもできま す。たとえば、Run Command コンソール、AWS CLI、また は [send-command](https://docs.aws.amazon.com/cli/latest/reference/ssm/send-command.html) コマンドを 使用します。詳細については 、次のトピックを参照してく ださい。

- [メンテナンスウィンドウに](https://docs.aws.amazon.com/systems-manager/latest/userguide/sysman-maintenance-assign-targets.html) [ターゲットを割り当てる \(コ](https://docs.aws.amazon.com/systems-manager/latest/userguide/sysman-maintenance-assign-targets.html) [ンソール\)](https://docs.aws.amazon.com/systems-manager/latest/userguide/sysman-maintenance-assign-targets.html)
- [例: ターゲットをメンテナン](https://docs.aws.amazon.com/systems-manager/latest/userguide/mw-cli-tutorial-targets-examples.html) [スウィンドウに登録する](https://docs.aws.amazon.com/systems-manager/latest/userguide/mw-cli-tutorial-targets-examples.html)
- [ターゲットとレート制御を](https://docs.aws.amazon.com/systems-manager/latest/userguide/send-commands-multiple.html) [使用してフリートにコマン](https://docs.aws.amazon.com/systems-manager/latest/userguide/send-commands-multiple.html) [ドを送信する](https://docs.aws.amazon.com/systems-manager/latest/userguide/send-commands-multiple.html)

2019 年 7 月 23 日

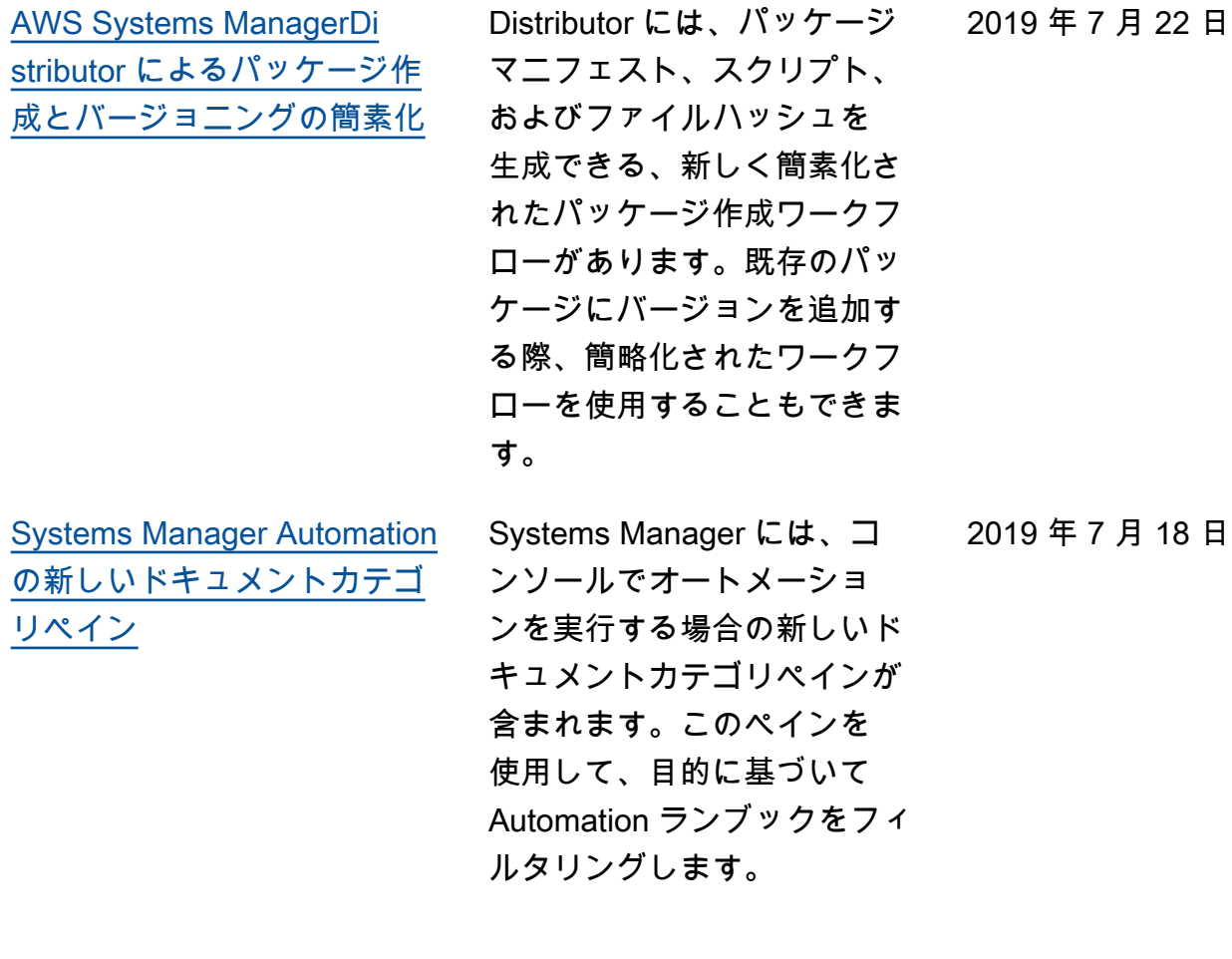

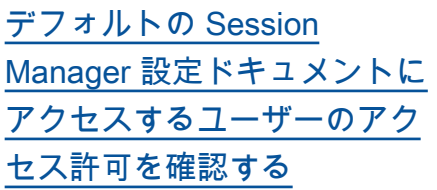

アカウントのユーザーが AWS CLI を使用して Session Manager セッションを起動 し、コマンドで設定ドキュ メントを指定していない場 合、Systems Manager はデ フォルトの設定ドキュメン ト SSM-SessionManager RunShell を使用しま す。ssm:SessionDocumen tAccessCheck の条件要 素を AWS Identity and Access Management のポリシーに 追加することで、ユーザーに このドキュメントへのアクセ ス許可が付与されていること を確認できるようになりまし た。(IAM) エンティティ (ユー ザー、グループ、ロール)。詳 細については、「[デフォルト](https://docs.aws.amazon.com/systems-manager/latest/userguide/getting-started-sessiondocumentaccesscheck.html) [の CLI シナリオにドキュメン](https://docs.aws.amazon.com/systems-manager/latest/userguide/getting-started-sessiondocumentaccesscheck.html) [トのアクセス許可チェックを](https://docs.aws.amazon.com/systems-manager/latest/userguide/getting-started-sessiondocumentaccesscheck.html) [適用する」](https://docs.aws.amazon.com/systems-manager/latest/userguide/getting-started-sessiondocumentaccesscheck.html)を参照してくださ い。

2019 年 7 月 9 日

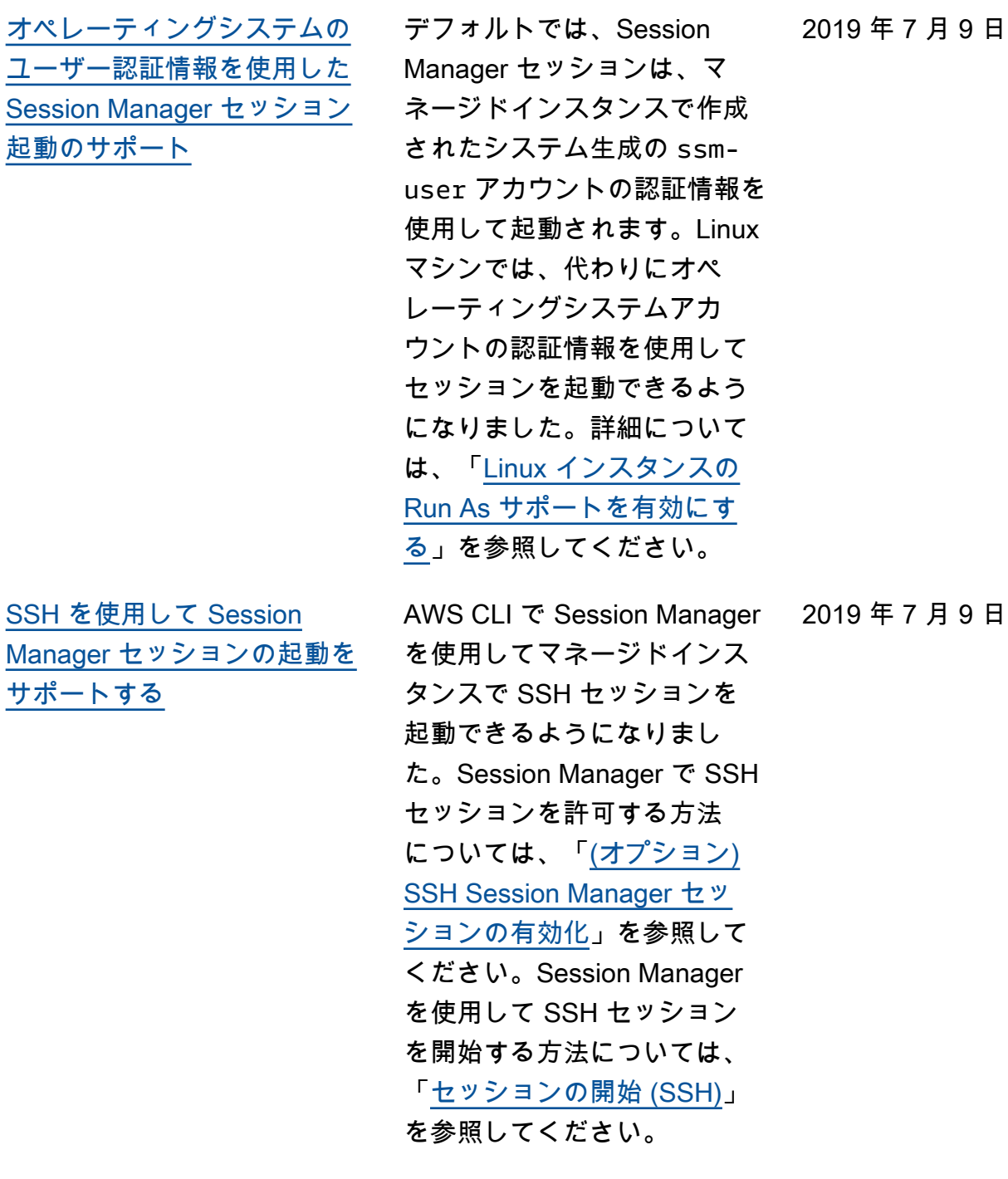

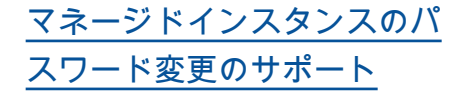

Systems Manager を使用して 管理するマシンのパスワード をリセットできるようになり ました (マネージドインスタン ス)。Systems Manager コン ソールまたは AWS CLI を使用 して、パスワードをリセット できます。詳細については、 「[マネージドインスタンスの](https://docs.aws.amazon.com/systems-manager/latest/userguide/managed-instances-password-reset.html) [パスワードのリセット」](https://docs.aws.amazon.com/systems-manager/latest/userguide/managed-instances-password-reset.html)を参 照してください。

[「AWS Systems Manager と](#page-2886-0) [は」の改訂](#page-2886-0)

「[AWS Systems Manager と](https://docs.aws.amazon.com/systems-manager/latest/userguide/what-is-systems-manager.html) [は」](https://docs.aws.amazon.com/systems-manager/latest/userguide/what-is-systems-manager.html)の最初のトピックは、 サービスの詳細な概要を提 供し、最近リリースされた Systems Manager 機能を反映 するように拡張されました。 さらに、このセクションの他 のコンテンツは、見つけやす いように個々のトピックに移 動されました。

2019 年 6 月 10 日

2019 年 7 月 9 日

[Systems Manager の新機能:](#page-2886-0) **[OpsCenter](#page-2886-0)** 

OpsCenter は、オペレー ションエンジニアや IT プロ フェッショナルが AWS リ ソースに関連する運用作業 項目 (OpsItems) を表示、調 査、解決できる中心的な場 所を提供します。OpsCenter は、AWS リソースに影響す る問題の解決までの平均時間 を短縮するように設計されて います。Systems Manager の この機能では、各 OpsItem、 関連 OpsItems、および関連 リソースに関する状況に応じ た調査データを提供しなが ら、サービス間で OpsItems を集約および標準化します。 また、OpsCenter では、問 題を迅速な解決に使用できる Systems Manager Automatio n ランブックも提供していま す。検索可能なカスタムデー タを OpsItem ごとに指定す ることができます。OpsItems に関する自動的に生成され た概要レポートは、ステー タスおよびソース別に表示 することもできます。詳細に ついては、「[AWS Systems](https://docs.aws.amazon.com/systems-manager/latest/userguide/OpsCenter.html) [ManagerOpsCenter」](https://docs.aws.amazon.com/systems-manager/latest/userguide/OpsCenter.html)を参照 してください。

2019 年 6 月 6 日

[中の Systems Manager の左](#page-2886-0) [側のナビゲーションペイン](#page-2886-0) [への変更AWS Management](#page-2886-0) **[Console](#page-2886-0)** 

AWS Management Console の [Systems Manager] 左側のナ ビゲーションペインに、Ops Center の見出しなど、新しい 見出しが追加されました。こ れにより、Systems Manager の機能がより論理的にグルー プ化されます。

2019 年 6 月 6 日

[AWS CLI を使用したメンテナ](#page-2886-0) [ンスウィンドウの作成と設定](#page-2886-0) [に関するチュートリアルの改](#page-2886-0) [訂](#page-2886-0)

「[チュートリアル: メンテナン](https://docs.aws.amazon.com/systems-manager/latest/userguide/maintenance-windows-cli-tutorials-create.html) 2019 年 5 月 31 日 [スウィンドウを作成および設](https://docs.aws.amazon.com/systems-manager/latest/userguide/maintenance-windows-cli-tutorials-create.html)  [定するには \(AWS CLI\)](https://docs.aws.amazon.com/systems-manager/latest/userguide/maintenance-windows-cli-tutorials-create.html)」を実 際の手順をわかりやすく説明 するために見直しました。1 つのメンテナンスウィンド ウを作成し、1 つのターゲッ トを識別して、メンテナンス ウィンドウで実行するシンプ ルなタスクを設定します。ま た、{{TARGET\_ID}} などの 疑似パラメータを使用するた めの情報など、独自のタスク 登録コマンドを作成するため に使用できる情報と例を提供 しました。追加情報と例につ いては、以下のトピックを参 照してください。

- [例: ターゲットをメンテナン](https://docs.aws.amazon.com/systems-manager/latest/userguide/mw-cli-tutorial-targets-examples.html) [スウィンドウに登録する](https://docs.aws.amazon.com/systems-manager/latest/userguide/mw-cli-tutorial-targets-examples.html)
- [例: タスクをメンテナンス](https://docs.aws.amazon.com/systems-manager/latest/userguide/mw-cli-register-tasks-examples.html) [ウィンドウに登録する](https://docs.aws.amazon.com/systems-manager/latest/userguide/mw-cli-register-tasks-examples.html)
- [register-task-with-maintena](https://docs.aws.amazon.com/systems-manager/latest/userguide/mw-cli-task-options.html) [nce-windows オプションに](https://docs.aws.amazon.com/systems-manager/latest/userguide/mw-cli-task-options.html) [ついて](https://docs.aws.amazon.com/systems-manager/latest/userguide/mw-cli-task-options.html)
- [メンテナンスウィンドウタ](https://docs.aws.amazon.com/systems-manager/latest/userguide/maintenance-window-tasks-pseudo-parameters.html) [スクの登録時の疑似パラ](https://docs.aws.amazon.com/systems-manager/latest/userguide/maintenance-window-tasks-pseudo-parameters.html) [メータの使用](https://docs.aws.amazon.com/systems-manager/latest/userguide/maintenance-window-tasks-pseudo-parameters.html)

[SSM Agent の更新に関する通](#page-2886-0) [知](#page-2886-0)

SSM Agent の更新に関する通 知を受け取るには、GitHub の 「[SSM Agent リリースノー](https://github.com/aws/amazon-ssm-agent/blob/mainline/RELEASENOTES.md) [ト」](https://github.com/aws/amazon-ssm-agent/blob/mainline/RELEASENOTES.md)ページをサブスクライブ します。

2019 年 5 月 24 日

[Parameter Store の変更に基づ](#page-2886-0) [く通知の受信やアクションの](#page-2886-0) [起動](#page-2886-0)

トピック「[Parameter Store](https://docs.aws.amazon.com/systems-manager/latest/userguide/sysman-paramstore-cwe.html) [イベントに基づき、通知の設](https://docs.aws.amazon.com/systems-manager/latest/userguide/sysman-paramstore-cwe.html)  [定またはアクションのトリ](https://docs.aws.amazon.com/systems-manager/latest/userguide/sysman-paramstore-cwe.html) [ガーを行う」](https://docs.aws.amazon.com/systems-manager/latest/userguide/sysman-paramstore-cwe.html)は、Parameter Store の変更に対応するための Amazon EventBridge ルールの 設定に役立ちます。次のいず れかが発生すると、通知が送 信されたり、他のアクション を起動したりできます。

- パラメータは作成、更新、 または削除されます。
- パラメータラベルバージョ ンが作成、更新、または削 除されます。
- パラメータが期限切れ、期 限切れ間近、または指定さ れた期間内に変更されてい ない。

2019 年 5 月 22 日

[セットアップおよび開始方法](#page-2886-0) [のコンテンツに関する主な改](#page-2886-0) [訂点](#page-2886-0)

AWS Systems Manager ユー ザーガイドのセットアッ プと開始方法に関する内容 を拡張して再編成しました 。セットアップは、2 つの セクションに分かれていま す。一方のセクションでは、 EC2 インスタンスを設定お よび管理するための Systems Manager のセットアップ作 業に重点を置いています。 もう一方のセクションでは、 ハイブリッド環境でオンプ レミスサーバーと仮想マシン (VM) を構成および管理する ための Systems Manager の セットアップについて説明し ています。どちらのセクショ ンでも、すべてのセットアッ プトピックを番号付きの主 なステップとして完了の推奨 順に示しています。新しい開 始方法の章は、アカウント とサービスの設定タスクの完 了後に、エンドユーザーが Systems Manager の使用を開 始しやすいように構成されて います。

- [AWS Systems Manager の](https://docs.aws.amazon.com/systems-manager/latest/userguide/systems-manager-setting-up-ec2.html) [セットアップ](https://docs.aws.amazon.com/systems-manager/latest/userguide/systems-manager-setting-up-ec2.html)
- [ハイブリッド環境で AWS](https://docs.aws.amazon.com/systems-manager/latest/userguide/systems-manager-hybrid-multicloud.html) [Systems Manager を設定す](https://docs.aws.amazon.com/systems-manager/latest/userguide/systems-manager-hybrid-multicloud.html) [る](https://docs.aws.amazon.com/systems-manager/latest/userguide/systems-manager-hybrid-multicloud.html)
- [AWS Systems Manager の](https://docs.aws.amazon.com/systems-manager/latest/userguide/getting-started.html) [開始方法](https://docs.aws.amazon.com/systems-manager/latest/userguide/getting-started.html)

[Microsoft がリリースしたア](#page-2886-0) [プリケーションのパッチを](#page-2886-0) [パッチベースラインに含める](#page-2886-0)  [\(Windows\)](#page-2886-0)

Patch Manager は、Windows Server インスタンスで Microsoft がリリースしたアプ リケーションのパッチ更新を サポートするようになりまし た。以前は、Windows Server オペレーティングシステムの パッチのみがサポートされて いました。Patch Manager に は、Windows Server インスタ ンス用に 2 つの定義済みパッ チベースラインが用意されて います。このパッチベースラ イン AWS-WindowsPredefi nedPatchBaseline-O S は、オペレーティング システムのパッチにのみ適 用されます。AWS-Windo wsPredefinedPatchB aseline-OS-Applica tions は、Microsoftがリ リースした Windows Server オペレーティングシステム と アプリケーションの両方に Windows 上で適用されます。 Microsoft がリリースしたアプ リケーションのパッチを含む カスタムのパッチベースライ ンの作成の詳細については、 「[カスタムバッチベースライ](https://docs.aws.amazon.com/systems-manager/latest/userguide/patch-manager-manage-patch-baselines.html) [ンの作成」](https://docs.aws.amazon.com/systems-manager/latest/userguide/patch-manager-manage-patch-baselines.html)の最初の手順を参 照してください。また、この 更新の一部である AWS が提 供する事前定義されたパッチ ベースラインの名前を変更中 です。詳細については、「[事](https://docs.aws.amazon.com/systems-manager/latest/userguide/patch-manager-predefined-and-custom-patch-baselines.html#patch-manager-baselines-pre-defined)

2019 年 5 月 7 日

[AWS CLI を使用してメンテナ](#page-2886-0) [ンスウィンドウのターゲット](#page-2886-0) [を登録する例](#page-2886-0)

新しいトピック「<u>[例: ターゲッ](https://docs.aws.amazon.com/systems-manager/latest/userguide/mw-cli-tutorial-targets-examples.html)</u> 2019 年 5 月 3 日 [トをメンテナンスウィンドウ](https://docs.aws.amazon.com/systems-manager/latest/userguide/mw-cli-tutorial-targets-examples.html) [に登録する」](https://docs.aws.amazon.com/systems-manager/latest/userguide/mw-cli-tutorial-targets-examples.html)には、AWS CLI を使用するときにメンテナン スウィンドウのターゲットを 指定できる様々な方法を示す 4 つのサンプルコマンドがあ ります。このトピックでは、 各サンプルコマンドのベスト なユースケースについても説 明します。

[前定義されたベースライン」](https://docs.aws.amazon.com/systems-manager/latest/userguide/patch-manager-predefined-and-custom-patch-baselines.html#patch-manager-baselines-pre-defined)

を参照してください。

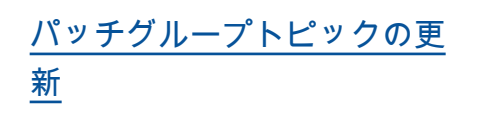

トピック「[パッチグループに](https://docs.aws.amazon.com/systems-manager/latest/userguide/patch-manager-patch-groups.html) [ついて」](https://docs.aws.amazon.com/systems-manager/latest/userguide/patch-manager-patch-groups.html)が更新され、パッ チ適用オペレーションの間に マネージドインスタンスが 使用する適切なバッチベース ラインを決定する方法に関す るセクションが含められまし た。さらに、AWS CLI または Systems Manager コンソール を使用して Patch Group また は PatchGroup タグをマネー ジドインスタンスに追加す る手順、および Patch Group または PatchGroup をパッチ ベースラインに追加する方法 が追加されました。[\(EC2 イ](https://docs.aws.amazon.com/AWSEC2/latest/UserGuide/Using_Tags.html#allow-access-to-tags-in-IMDS) [ンスタンスのメタデータでタ](https://docs.aws.amazon.com/AWSEC2/latest/UserGuide/Using_Tags.html#allow-access-to-tags-in-IMDS) [グを許可し](https://docs.aws.amazon.com/AWSEC2/latest/UserGuide/Using_Tags.html#allow-access-to-tags-in-IMDS)ている場合は、ス ペースなしで **PatchGroup** を使用する必要があります。) 詳細については、「[パッチグ](https://docs.aws.amazon.com/systems-manager/latest/userguide/patch-manager-tag-a-patch-group.html) [ループの作成」](https://docs.aws.amazon.com/systems-manager/latest/userguide/patch-manager-tag-a-patch-group.html)および「[パッ](https://docs.aws.amazon.com/systems-manager/latest/userguide/sysman-patch-group-patchbaseline.html) [チベースラインにパッチグ](https://docs.aws.amazon.com/systems-manager/latest/userguide/sysman-patch-group-patchbaseline.html) [ループを追加する」](https://docs.aws.amazon.com/systems-manager/latest/userguide/sysman-patch-group-patchbaseline.html)を参照し てください。

2019 年 5 月 1 日

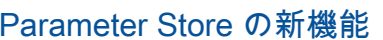

[Parameter Store の新機能](#page-2886-0) Parameter Store は次の新機能 2019 年 4 月 25 日 を提供します。

- 高度なパラメータ: Parameter Store では、標準 パラメータ階層 (デフォルト 階層) または高度なパラメー タ階層を使用するようにパ ラメータを個別に設定でき るようになりました。アド バンストパラメータでは、 パラメータ値の大きなサイ ズクォータ、AWS アカウ ント および AWS リージョ ン ごとに作成できるパラ メータ数の多いクォータ、 およびパラメータポリシー を使用する機能が提供され ます。詳細パラメータの詳 細については、「[Systems](https://docs.aws.amazon.com/systems-manager/latest/userguide/parameter-store-advanced-parameters.html) [Manager のアドバンスドパ](https://docs.aws.amazon.com/systems-manager/latest/userguide/parameter-store-advanced-parameters.html) [ラメータについて」](https://docs.aws.amazon.com/systems-manager/latest/userguide/parameter-store-advanced-parameters.html)を参照 してください。
- パラメータポリシー: パラ メータポリシーを使用する と、有効期限または有効期 限 (TTL) などの特定条件を パラメータに割り当てるこ とができ、増え続けるパラ メータのセットを管理でき ます。パラメータポリシー は、Parameter Store に保 存されたパスワードと設 定データを強制的に更新ま たは削除するのに役立ち ます。パラメータポリシー

は、高度なパラメータ階層 を使用するパラメータにの み利用できます。詳細につ いては、「[パラメータポリ](https://docs.aws.amazon.com/systems-manager/latest/userguide/parameter-store-policies.html) [シーの使用」](https://docs.aws.amazon.com/systems-manager/latest/userguide/parameter-store-policies.html)を参照してく ださい。

• [Higher throughput] (高 スループット): これで Parameter Store スループッ ト クォータを 1 秒あたり 最大 1,000 件のトランザク ションに増やすことができ るようになりました。詳細 については、「[Parameter](https://docs.aws.amazon.com/systems-manager/latest/userguide/parameter-store-throughput.html) [Storeのスループットを向](https://docs.aws.amazon.com/systems-manager/latest/userguide/parameter-store-throughput.html) [上する」](https://docs.aws.amazon.com/systems-manager/latest/userguide/parameter-store-throughput.html)を参照してくださ い。

[自動化セクションの更新](#page-2886-0) 自動化セクションが見つけや すさを向上するために更新 されました。さらに、3 つの 新しいトピックが自動化セク ションに追加されました。

- [オートメーションを手動で](#page-759-0) [実行する](#page-759-0)
- [承認者を使用してオート](#page-705-0) [メーションを実行する](#page-705-0)
- [オートメーションのスケ](#page-768-0) [ジューリング](#page-768-0)

2019 年 4 月 17 日

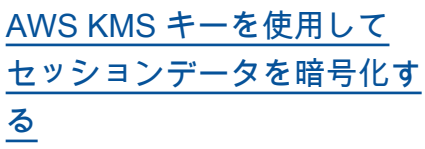

デフォルトでは、Session Manager は、TLS 1.2 を使 用して、アカウント内の ユーザーのローカルマシン と EC2 インスタンス間で送 信されるセッションのデータ を暗号化します。AWS Key Management Service で作成さ れた AWS KMS key を使用し て、そのデータをさらに暗号 化することを選択できるよう になりました。AWS アカウン ト、または他のアカウントか ら共有されたアカウントで作 成された KMS キーを使用する ことができます。KSM キーを 指定してセッションデータを 暗号化する方法については、 「[セッションデータの AWS](https://docs.aws.amazon.com/systems-manager/latest/userguide/session-preferences-enable-encryption.html) [KMS キー暗号化を有効にす](https://docs.aws.amazon.com/systems-manager/latest/userguide/session-preferences-enable-encryption.html) [る \(コンソール\)」](https://docs.aws.amazon.com/systems-manager/latest/userguide/session-preferences-enable-encryption.html)、「[Session](https://docs.aws.amazon.com/systems-manager/latest/userguide/getting-started-create-preferences-cli.html) [Manager 設定 \(AWS CLI\) を作](https://docs.aws.amazon.com/systems-manager/latest/userguide/getting-started-create-preferences-cli.html) [成する」](https://docs.aws.amazon.com/systems-manager/latest/userguide/getting-started-create-preferences-cli.html)、または「[Session](https://docs.aws.amazon.com/systems-manager/latest/userguide/getting-started-configure-preferences-cli.html)

[Manager 設定 \(AWS CLI\) の更](https://docs.aws.amazon.com/systems-manager/latest/userguide/getting-started-configure-preferences-cli.html)

[新」](https://docs.aws.amazon.com/systems-manager/latest/userguide/getting-started-configure-preferences-cli.html)を参照してください。

2019 年 4 月 4 日

2019 年 3 月 6 日

[AWS Systems Manager の](#page-2886-0) [Amazon SNS 通知の設定](#page-2886-0)

AWS CLI または Systems Manager コンソールを使用し て、メンテナンスウィンドウ に登録された Run Command タスクと Run Command 用の Amazon SNS 通知を設定する 手順を追加しました。詳細に ついては、「[AWS Systems](https://docs.aws.amazon.com/systems-manager/latest/userguide/monitoring-sns-notifications.html) [Manager の Amazon SNS 通](https://docs.aws.amazon.com/systems-manager/latest/userguide/monitoring-sns-notifications.html) [知の設定」](https://docs.aws.amazon.com/systems-manager/latest/userguide/monitoring-sns-notifications.html)を参照してくださ い。

[ハイブリッド環境でのサー](#page-2886-0) [バーおよび VM の高度なイン](#page-2886-0) [スタンス](#page-2886-0)

AWS Systems Manager は、 ハイブリッド環境のサーバー と VM 用に、スタンダード インスタンス層とアドバンス トインスタンス層を提供しま す。スタンダードインスタン ス層では、AWS リージョン リージョンごと、AWS アカ ウント アカウントごとに最大 1,000 のサーバーまたは VM を登録できます。1 つのアカ ウントとリージョンに 1,000 を超えるサーバーまたは VM を登録する必要がある場合 は、アドバンストインスタ ンス層を使用します。アドバ ンストインスタンス層では、 必要な分だけインスタンス を作成できますが、Systems Manager に設定されているイ ンスタンスはすべて、従量課 金制でご利用いただけます。 アドバンストインスタンスで は、AWS Systems Manager Session Manager を使用して ハイブリッドマシンに接続す ることも可能です。Session Manager では、インタラクテ ィブシェルでインスタンスに アクセスできます。アドバン ストインスタンスの有効化の 詳細については、「[アドバン](https://docs.aws.amazon.com/systems-manager/latest/userguide/systems-manager-managedinstances-advanced.html) [ストインスタンス層を使用す](https://docs.aws.amazon.com/systems-manager/latest/userguide/systems-manager-managedinstances-advanced.html) [る」](https://docs.aws.amazon.com/systems-manager/latest/userguide/systems-manager-managedinstances-advanced.html)を参照してください。

2019 年 3 月 4 日

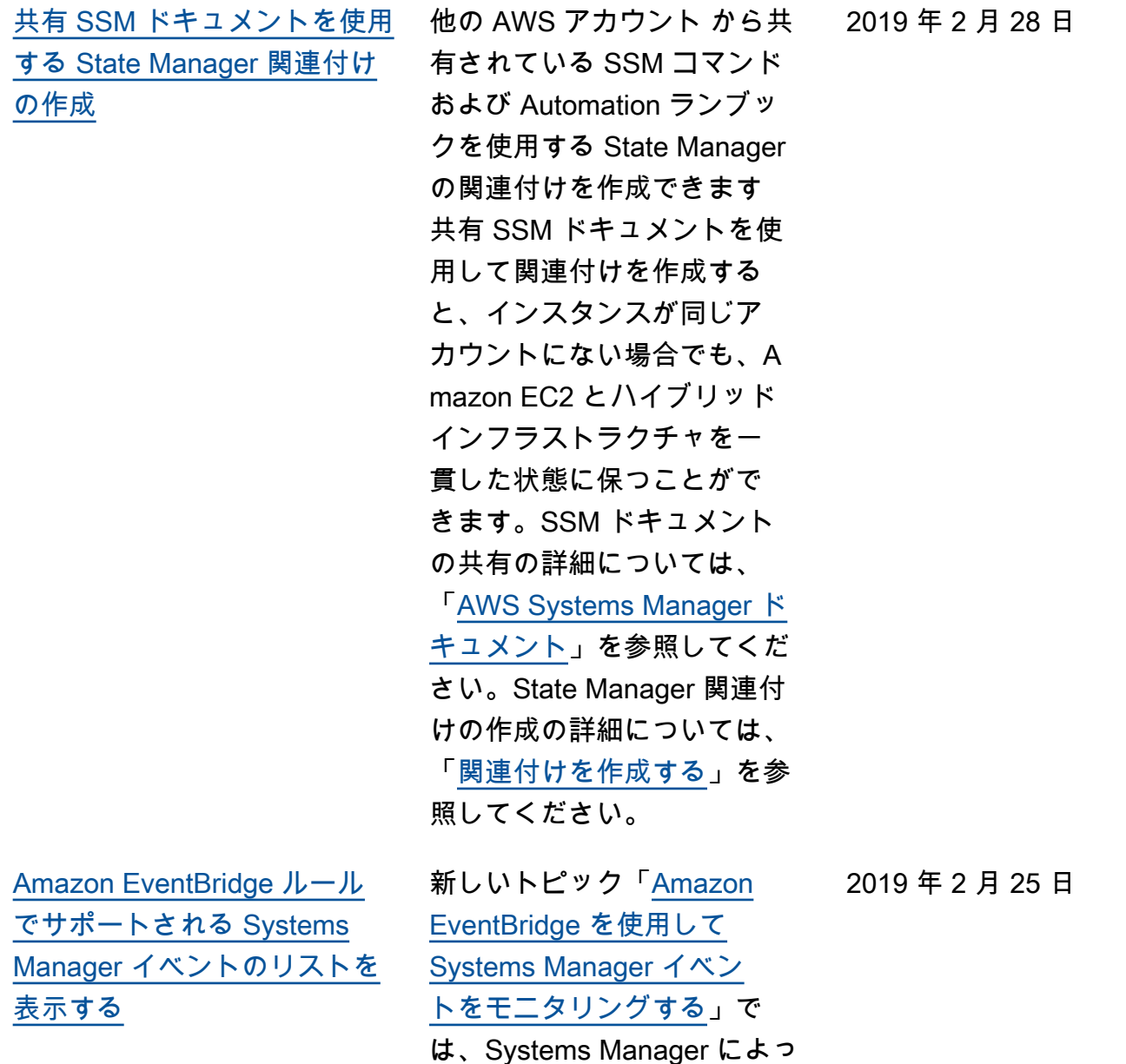

は、Systems Manager によっ て生成されたさまざまなイベ ントの概要について説明しま す。これらのイベントに対し て EventBridge でイベントの モニタリングルールを設定で きます。

[Systems Manager リソースの](#page-2886-0) [作成時にタグを追加する](#page-2886-0)

Systems Manager は、作成時 に特定のリソースタイプにタ グを追加する機能をサポート するようになりました。AWS CLI または SDK を使用して作 成するときにタグ付けできる リソースには、メンテナンス ウィンドウ、バッチベースラ イン、Parameter Store パラ メータ、および SSM ドキュメ ントが含まれます。アクティ ベーションを作成するとき に、タグをマネージドインス タンスに割り当てることもで きます。Systems Manager コ ンソールを使用するときは、 タグをメンテナンスウィンド ウ、パッチベースライン、お よびパラメータに追加できま す。

2019 年 2 月 24 日

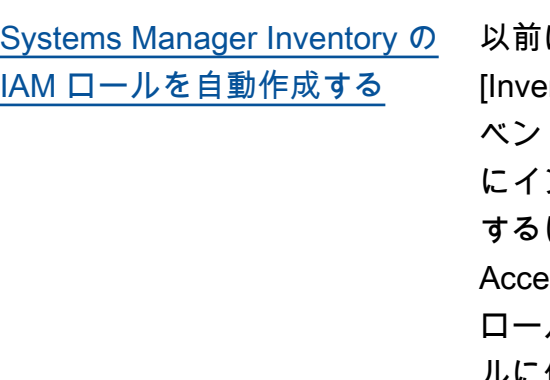

以前は、コンソールの ntory Detail View (イン ベントリの詳細表示)] ページ にインベントリデータを表示 には、AWS Identity and **Schanagement (IAM)** ロールを作成し、このロー ルに個別のポリシーをアタッ チする必要がありました。こ のロールを作成したり、ポリ シーをアタッチする必要は もうありません。[Inventory Detail View] (インベントリ 詳細表示) ページでリモー トデータの同期を選択する と、Systems Manager が自動 的に Amazon-GlueService PolicyForSSM ロールを作 成し、そのロールに Amazon-GlueServicePolicyForSSM-{S3 bucket name} ポリシーおよ び AWSGlueServiceRole ポリ シーを割り当てます。詳細に ついては、「[複数のリージョ](https://docs.aws.amazon.com/systems-manager/latest/userguide/systems-manager-inventory-query.html) [ンとアカウントからインベン](https://docs.aws.amazon.com/systems-manager/latest/userguide/systems-manager-inventory-query.html) [トリデータをクエリする」](https://docs.aws.amazon.com/systems-manager/latest/userguide/systems-manager-inventory-query.html)を 参照してください。

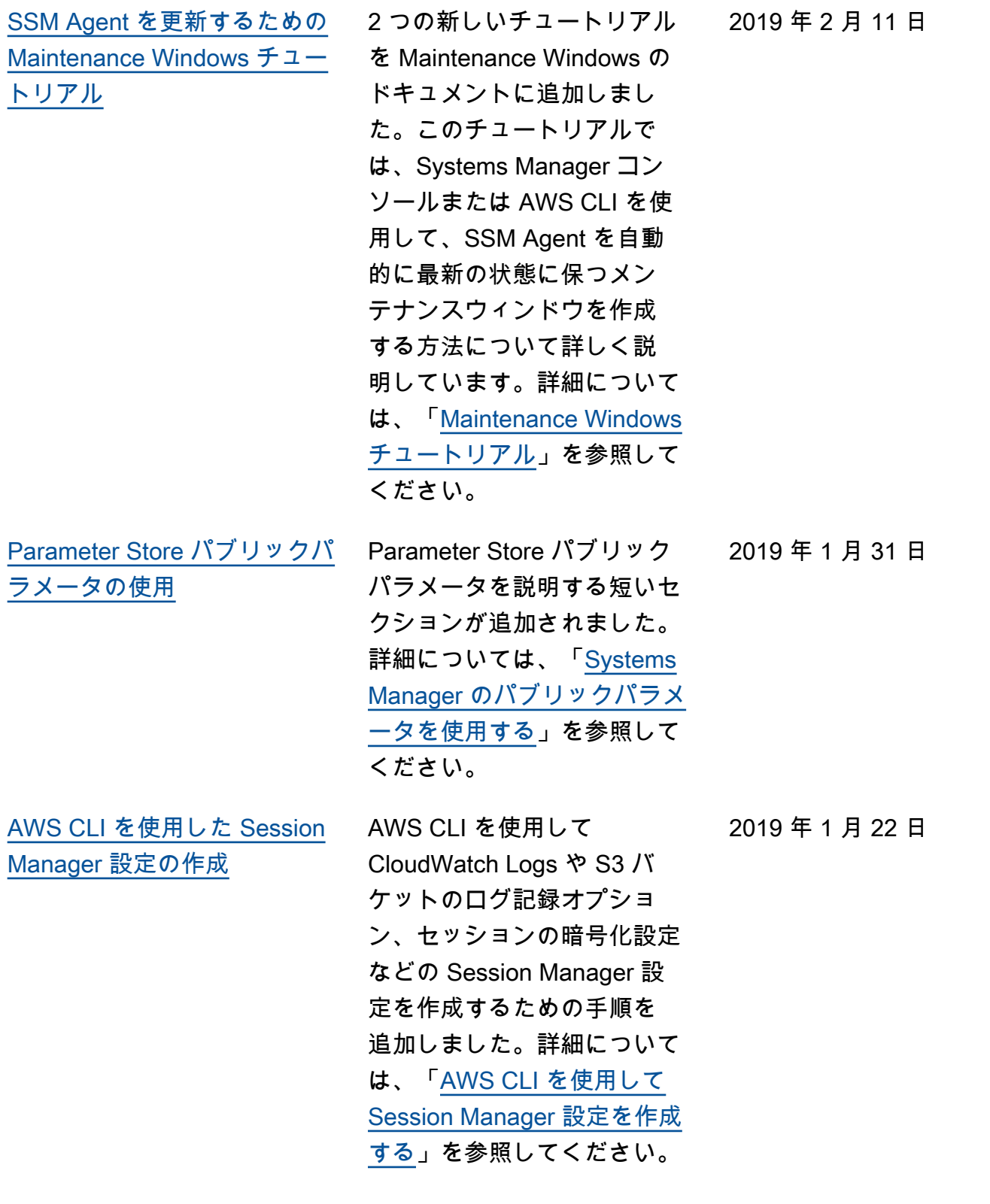

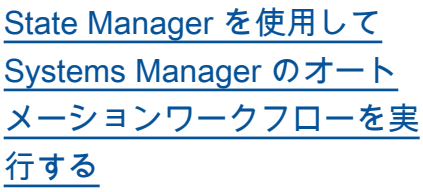

AWS Systems Manager State Manager は、SSM Automatio n ランブックを使用する関 連付けの作成をサポートす るようになりました。State Manager は以前、command および policy のドキュメン トのみをサポートしており、 マネージドインスタンスを対 象とした関連付けしか作成で きませんでした。SSM オー トメーションランブックのサ ポートにより、AWS リソー スのさまざまなタイプを対象 とする関連付けを作成できる ようになりました。詳細につ いては、「[State Manager を](https://docs.aws.amazon.com/systems-manager/latest/userguide/systems-manager-state-manager-automation-documents.html) [使用してSystems Manager](https://docs.aws.amazon.com/systems-manager/latest/userguide/systems-manager-state-manager-automation-documents.html) [Automation ワークフローを](https://docs.aws.amazon.com/systems-manager/latest/userguide/systems-manager-state-manager-automation-documents.html) [実行する」](https://docs.aws.amazon.com/systems-manager/latest/userguide/systems-manager-state-manager-automation-documents.html)を参照してくださ い。

2019 年 1 月 22 日

[Cron 式と Rate 式およびメ](#page-2886-0) [ンテナンスウィンドウスケジ](#page-2886-0)  [ュールオプションのリファレ](#page-2886-0) [ンスの更新](#page-2886-0)

[式および rate 式」](https://docs.aws.amazon.com/systems-manager/latest/userguide/reference-cron-and-rate-expressions.html)のリファ レンストピックが改訂されま した。新しいバージョンでは さらに多くの例が提供されて おり、cron 式と rate 式を使 用してメンテナンスウィンド ウと State Manager の関連 付けをスケジューリングする 方法の説明が改善されていま す。さらに、新しいトピック 「[Maintenance Windows のス](https://docs.aws.amazon.com/systems-manager/latest/userguide/maintenance-windows-schedule-options.html) [ケジュール設定と有効期間の](https://docs.aws.amazon.com/systems-manager/latest/userguide/maintenance-windows-schedule-options.html) [オプション」](https://docs.aws.amazon.com/systems-manager/latest/userguide/maintenance-windows-schedule-options.html)では、メンテナ ンスウィンドウのスケジュー リングに関連したさまざまな オプション (開始日、終了日、 タイムゾーン、スケジュール の頻度) が他とどのように関連 しているかが説明されていま す。

「[Systems Manager の Cron](https://docs.aws.amazon.com/systems-manager/latest/userguide/reference-cron-and-rate-expressions.html) 

[SSM Agent デバッグログの有](#page-2886-0) [効化](#page-2886-0)

seelog.xml.template ファイル をマネージドインスタンスで 編集することにqより、SSM Agent のデバッグログ記録を 有効にできます。詳細につい ては、「[SSM Agent のデバッ](https://docs.aws.amazon.com/systems-manager/latest/userguide/systems-manager-ssm-agent-debug-log-files.html) [グログを有効にする」](https://docs.aws.amazon.com/systems-manager/latest/userguide/systems-manager-ssm-agent-debug-log-files.html)を参照 してください。

2018 年 12 月 6 日

2018 年 11 月 30 日

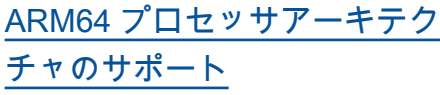

AWS Systems Manager で、Amazon Linux 2、Red Hat Enterprise Linux 7.6、およ び Ubuntu Server (18.04 LTS および 16.04 LTS) オペレー ティングシステムの ARM64 バージョンがサポートされ るようになりました。詳細 については、[Amazon Linux](https://docs.aws.amazon.com/systems-manager/latest/userguide/manually-install-ssm-agent-linux.html#agent-install-al)  [2](https://docs.aws.amazon.com/systems-manager/latest/userguide/manually-install-ssm-agent-linux.html#agent-install-al)[、RHEL](https://docs.aws.amazon.com/systems-manager/latest/userguide/manually-install-ssm-agent-linux.html#agent-install-rhel)、およ[びスナップ](https://docs.aws.amazon.com/systems-manager/latest/userguide/manually-install-ssm-agent-linux.html#agent-install-ubuntu-snap) [パッケージを含む Ubuntu](https://docs.aws.amazon.com/systems-manager/latest/userguide/manually-install-ssm-agent-linux.html#agent-install-ubuntu-snap)  [Server 18.04 および 16.04](https://docs.aws.amazon.com/systems-manager/latest/userguide/manually-install-ssm-agent-linux.html#agent-install-ubuntu-snap)  [LTS](https://docs.aws.amazon.com/systems-manager/latest/userguide/manually-install-ssm-agent-linux.html#agent-install-ubuntu-snap) のインストール手順を参 照してください。A1 インス タンスタイプの詳細について は、「Amazon EC2 ユーザー ガイド」の「[汎用インスタン](https://docs.aws.amazon.com/AWSEC2/latest/UserGuide/general-purpose-instances.html) [ス」](https://docs.aws.amazon.com/AWSEC2/latest/UserGuide/general-purpose-instances.html)を参照してください。

2018 年 11 月 26 日

[AWS Systems ManagerDi](#page-2886-0) [stributor を使用してパッケー](#page-2886-0) [ジを作成してデプロイする](#page-2886-0)

AWS Systems Manager Distributor を使用して独自の ソフトウェアをパッケージ化 して (あるいは AmazonClo udWatchAgent などの AWS が提供するエージェン トソフトウェアパッケージか ら選択して)、AWS Systems Manager マネージドイン スタンスにインストールし ます。Distributor は、ソフ トウェアパッケージなどの リソースを AWS Systems Manager マネージドインス タンス用に公開しています。 パッケージを発行すると、 パッケージのドキュメントの 特定のバージョン – Distributor でパッケージを追加するとき に作成する Systems Manager ドキュメントが、マネージ ドインスタンス ID、AWS ア カウント ID、タグ、または AWS リージョン で識別され るマネージドインスタンスに アドバタイズされます。詳細 については、「[AWS Systems](https://docs.aws.amazon.com/systems-manager/latest/userguide/distributor.html) [ManagerDistributor」](https://docs.aws.amazon.com/systems-manager/latest/userguide/distributor.html)を参照し てください。

2018 年 11 月 20 日

[中央アカウントから複数の](#page-2886-0)  [AWS リージョン と AWS ア](#page-2886-0) [カウント で AWS Systems](#page-2886-0) [Manager オートメーション](#page-2886-0) [ワークフローを同時に実行す](#page-2886-0) [る](#page-2886-0)

Automation アカウント管理 から、複数の AWS リージョ ン と AWS アカウント または AWS 組織単位 (OU) にわたっ て AWS Systems Manager オートメーションワークフ ローを同時に実行できます。 複数のリージョンやアカウ ント、または OU でオート メーションを同時に実行する と、AWS リソースの管理に 必要な時間が短縮され、コン ピューティング環境のセキュ リティが強化されます。詳細 については、「[複数の AWS](https://docs.aws.amazon.com/systems-manager/latest/userguide/systems-manager-automation-multiple-accounts-and-regions.html) [リージョン および AWS アカ](https://docs.aws.amazon.com/systems-manager/latest/userguide/systems-manager-automation-multiple-accounts-and-regions.html) [ウント でのオートメーション](https://docs.aws.amazon.com/systems-manager/latest/userguide/systems-manager-automation-multiple-accounts-and-regions.html) [ワークフローの実行」](https://docs.aws.amazon.com/systems-manager/latest/userguide/systems-manager-automation-multiple-accounts-and-regions.html)を参照 してください。

2018 年 11 月 19 日

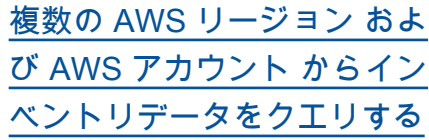

Systems Manager Inventory は Amazon Athena と統合さ れているため、複数の AWS リージョン および AWS アカ ウント からインベントリデー タをクエリするのに役立ちま す。Athena 統合では、リソー スデータ同期が使用されるた め、AWS Systems Manager コンソールの [Inventory Detail View (Inventory 詳細表示)] ページで、すべてのマネージ ドインスタンスのインベント リデータを表示できます。詳 細については、「[複数のリー](https://docs.aws.amazon.com/systems-manager/latest/userguide/systems-manager-inventory-query.html) [ジョンとアカウントからの](https://docs.aws.amazon.com/systems-manager/latest/userguide/systems-manager-inventory-query.html)  [Inventory データのクエリ](https://docs.aws.amazon.com/systems-manager/latest/userguide/systems-manager-inventory-query.html)」を 参照してください。

2018 年 11 月 15 日

[MOF ファイルを実行する](#page-2886-0)  [State Manager の関連付けを](#page-2886-0) [作成する](#page-2886-0)

Managed Object Format (MOF) ファイルを実行する と、AWS-ApplyDSCMofs SSM ドキュメントを使用し て、State Manager によって Windows Server マネージド インスタンスで目的の状態を 適用できます。AWS-Apply DSCMofs ドキュメントに は 2 つの実行モードがあり ます。最初のモードでは関連 付けを設定して、マネージド インスタンスが現在、特定の MOF ファイルで定義されて いる目的の状態であるかどう かをスキャンおよびレポート できます。2 番目のモードで は MOF ファイルを実行して 、MOF ファイルで定義され ているリソースやその値に基 づいてインスタンスの設定を 変更できます。AWS-Apply DSCMofs ドキュメントを 使用すると、Amazon Simple Storage Service (Amazon S3)、ローカル共有、または HTTPS ドメインを持つ安全な ウェブサイトから MOF 設定 ファイルをダウンロードして 実行できます。詳細について は、「[MOF ファイルを実行す](https://docs.aws.amazon.com/systems-manager/latest/userguide/systems-manager-state-manager-using-mof-file.html) [る関連付けの作成」](https://docs.aws.amazon.com/systems-manager/latest/userguide/systems-manager-state-manager-using-mof-file.html)を参照し てください。

2018 年 11 月 15 日

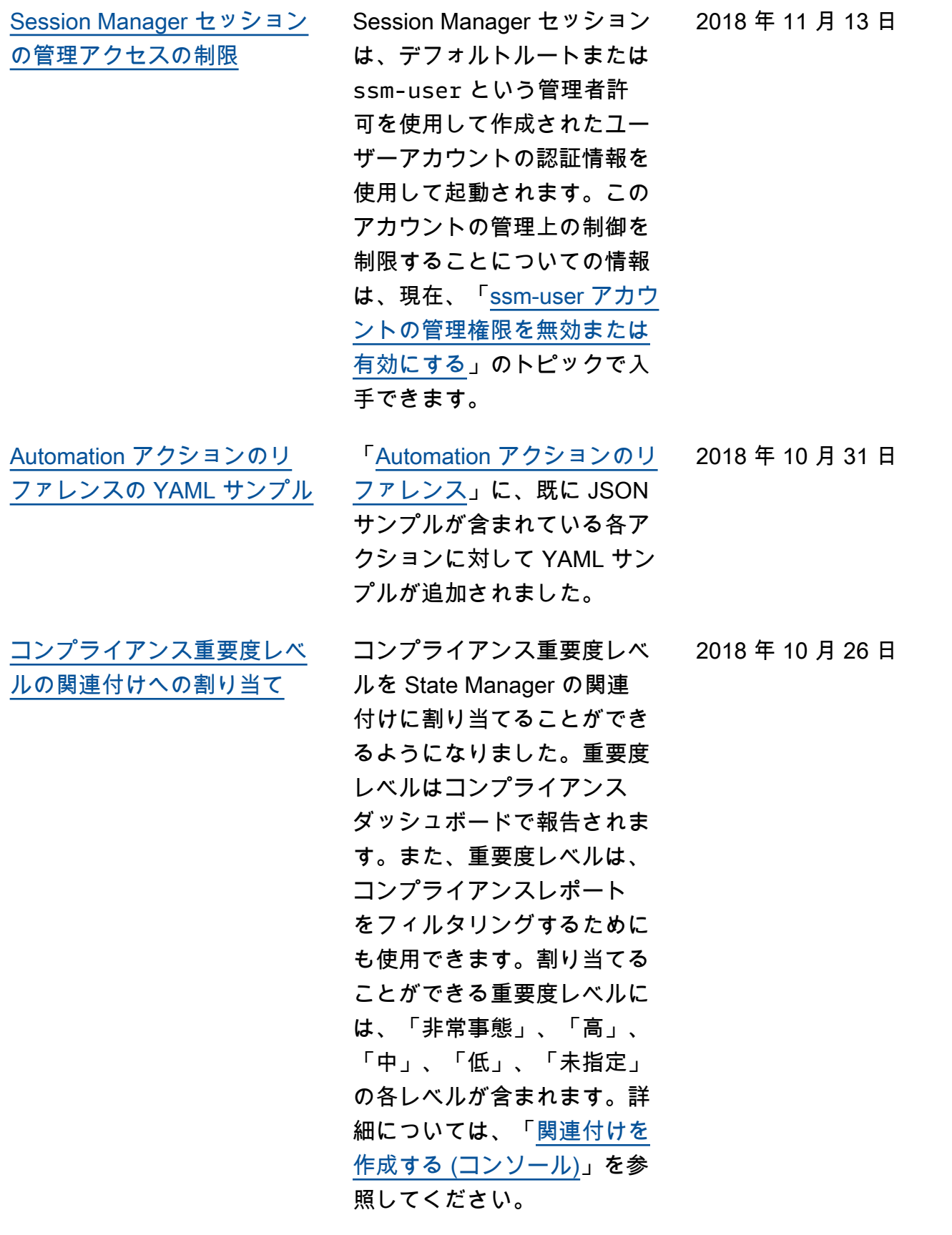

[オートメーションと State](#page-2886-0) [Manager を使ったターゲット](#page-2886-0) [とレート制御の使用](#page-2886-0)

[メンテナンスウィンドウの有](#page-2886-0) [効期間および国際タイムゾー](#page-2886-0) [ンを指定する](#page-2886-0)

「[State Manager関連付けでの](https://docs.aws.amazon.com/systems-manager/latest/userguide/systems-manager-state-manager-targets-and-rate-controls.html) [ターゲットとレート制御の使](https://docs.aws.amazon.com/systems-manager/latest/userguide/systems-manager-state-manager-targets-and-rate-controls.html) [用」](https://docs.aws.amazon.com/systems-manager/latest/userguide/systems-manager-state-manager-targets-and-rate-controls.html)を参照してください。 メンテナンスウィンドウを (開 始日と終了日) の前後に実行し ないように日付を指定できま す。さらにメンテナンスウィ ンドウスケジュールの基とな る国際タイムゾーンを指定す ることもできます。詳細につ いては、「[メンテナンスウィ](https://docs.aws.amazon.com/systems-manager/latest/userguide/sysman-maintenance-create-mw.html) [ンドウの作成 \(コンソール\)」](https://docs.aws.amazon.com/systems-manager/latest/userguide/sysman-maintenance-create-mw.html) および「[メンテナンスウィン](https://docs.aws.amazon.com/systems-manager/latest/userguide/maintenance-windows-cli-tutorials-update.html)  [ドウの更新 \(AWS CLI\)](https://docs.aws.amazon.com/systems-manager/latest/userguide/maintenance-windows-cli-tutorials-update.html)」を参 照してください。

ターゲット、同時実行数、エ

ラーのしきい値を使用して、 リソースのフリート全体の自 動化と State Manager 関連付 けの実行を制御します。詳細 については、「[ターゲットと](https://docs.aws.amazon.com/systems-manager/latest/userguide/automation-working-targets-and-rate-controls.html) [レート制御を使用する自動化](https://docs.aws.amazon.com/systems-manager/latest/userguide/automation-working-targets-and-rate-controls.html) [ワークフローの実行」](https://docs.aws.amazon.com/systems-manager/latest/userguide/automation-working-targets-and-rate-controls.html)および

2018 年 10 月 23 日

2018 年 10 月 9 日

[パッチベースラインのパッ](#page-2886-0) [チのカスタムリストを S3 バ](#page-2886-0) [ケットに保持](#page-2886-0)

SSM コマンドドキュメント AWS-RunPatchBaseline の新しい "InstallOverrideList" パラメータを使用すると、 インストールするパッチの リストへの https URL また は Amazon Simple Storage Service (Amazon S3) パス形式 の URL を指定できます。この パッチインストールリストは YAML 形式で S3 バケットに 保持され、デフォルトのパッ チベースラインで指定された パッチを上書きします。詳細 については、「[パラメータ名:](https://docs.aws.amazon.com/systems-manager/latest/userguide/patch-manager-aws-runpatchbaseline.html#patch-manager-aws-runpatchbaseline-parameters-installoverridelist)  [InstallOverrideList](https://docs.aws.amazon.com/systems-manager/latest/userguide/patch-manager-aws-runpatchbaseline.html#patch-manager-aws-runpatchbaseline-parameters-installoverridelist)」を参照し てください。

[パッチ依存関係のインストー](#page-2886-0) [ルの有無に関する制御を拡張](#page-2886-0) 以前には、拒否済みパッチリ スト内のパッチが他のパッチ の依存関係であると識別され た場合でもインストールされ ていました。現在では、これ らの依存関係をインストール またはインストールをブロッ クするかどうかを選択できる ようになりました。詳細につ いては、「[パッチベースライ](https://docs.aws.amazon.com/systems-manager/latest/userguide/patch-manager-manage-patch-baselines.html) [ンの作成」](https://docs.aws.amazon.com/systems-manager/latest/userguide/patch-manager-manage-patch-baselines.html)を参照してくださ い。

2018 年 10 月 5 日

2018 年 10 月 5 日
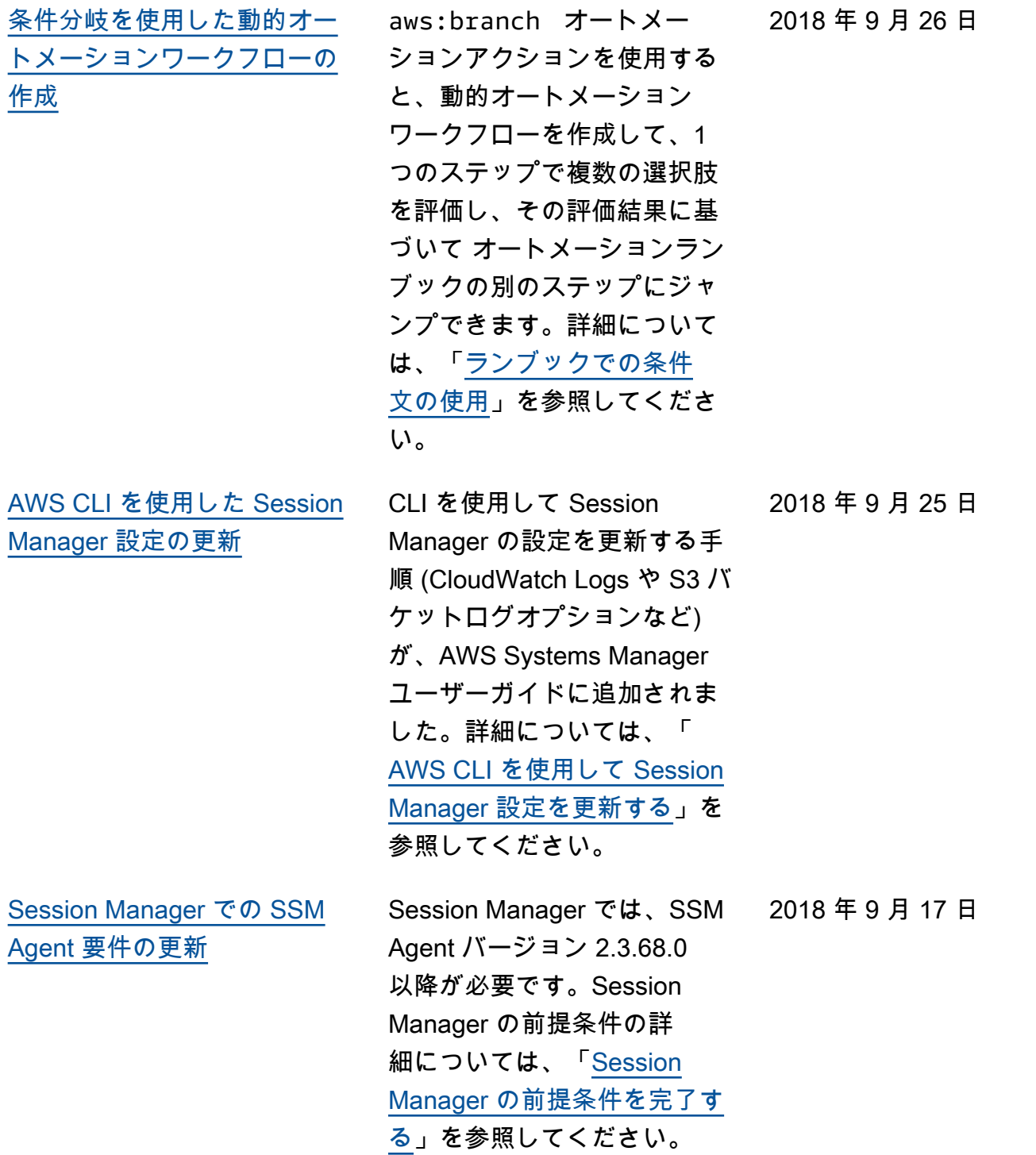

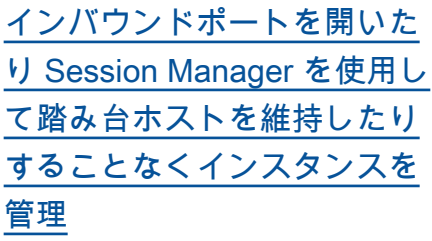

Session Manager を使用する と、AWS Systems Manager のフルマネージド機能で、 インタラクティブなワンク リックブラウザベースのシェ ル、または AWS CLI を介し て EC2 インスタンスを管理 できます。Session Manager を使用すると、インバウン ドポートを開いたり、踏み台 ホストを維持したり、SSH キーを管理したりすること なく、安全で監査可能なイン スタンスの管理を実現できま す。また、Session Manager は、EC2 インスタンスへの 簡単なワンクリックのクロ スプラットフォームアクセス をエンドユーザーに提供し つつ、インスタンスへの制 御されたアクセス、厳格なセ キュリティプラクティス、イ ンスタンスアクセスの詳細を 含む、完全に監査可能なログ を必要とする企業ポリシーに 準拠できるようになります。 詳細については、「[Session](https://docs.aws.amazon.com/systems-manager/latest/userguide/what-is-session-manager.html) [Manager について](https://docs.aws.amazon.com/systems-manager/latest/userguide/what-is-session-manager.html)」を参照し てください。

2018 年 9 月 11 日

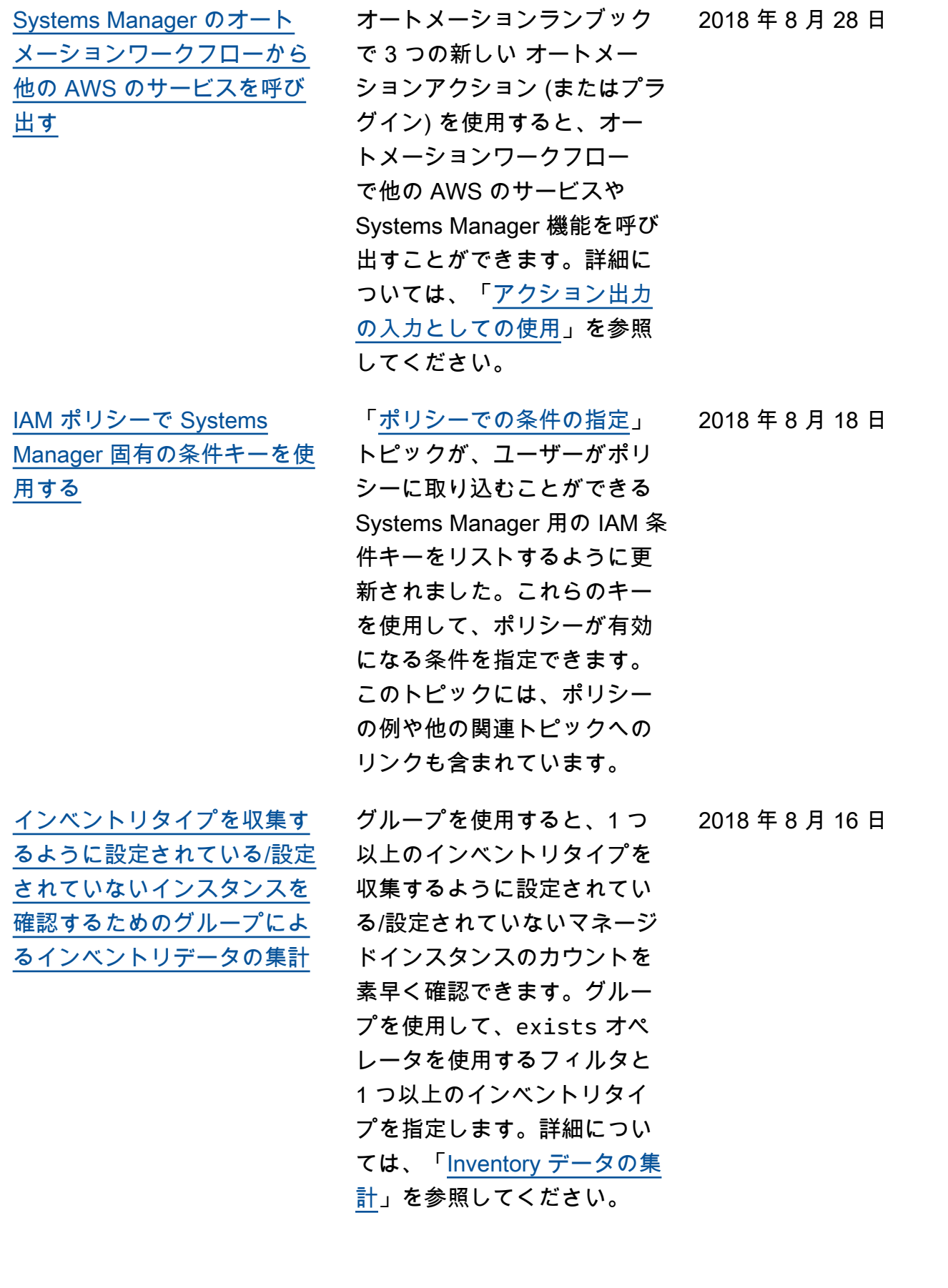

2018 年 8 月 9 日

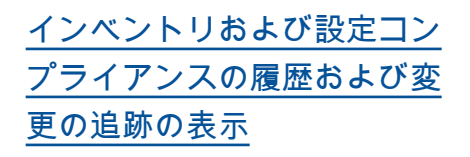

マネージドインスタンスから 収集されたインベントリの 履歴および変更の追跡を表示 できるようになりました。設 定コンプライアンスでレポー トされた Patch Manager に よるパッチ適用および State Manager による関連付けの履 歴および変更の追跡を表示す ることもできます。詳細につ いては、「[Inventory 履歴と変](https://docs.aws.amazon.com/systems-manager/latest/userguide/sysman-inventory-history.html) [更の追跡の表示」](https://docs.aws.amazon.com/systems-manager/latest/userguide/sysman-inventory-history.html)を参照して ください。

26 日

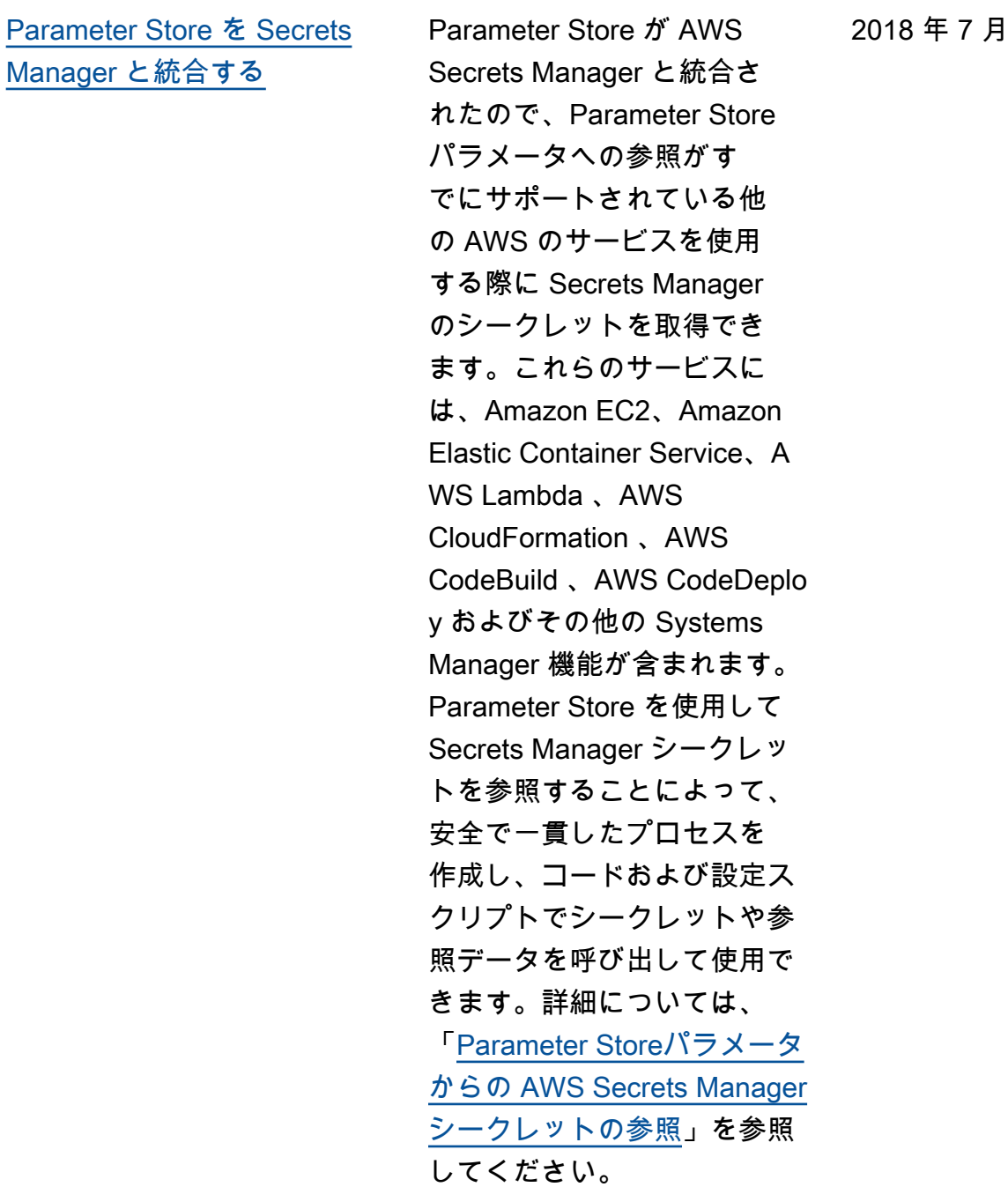

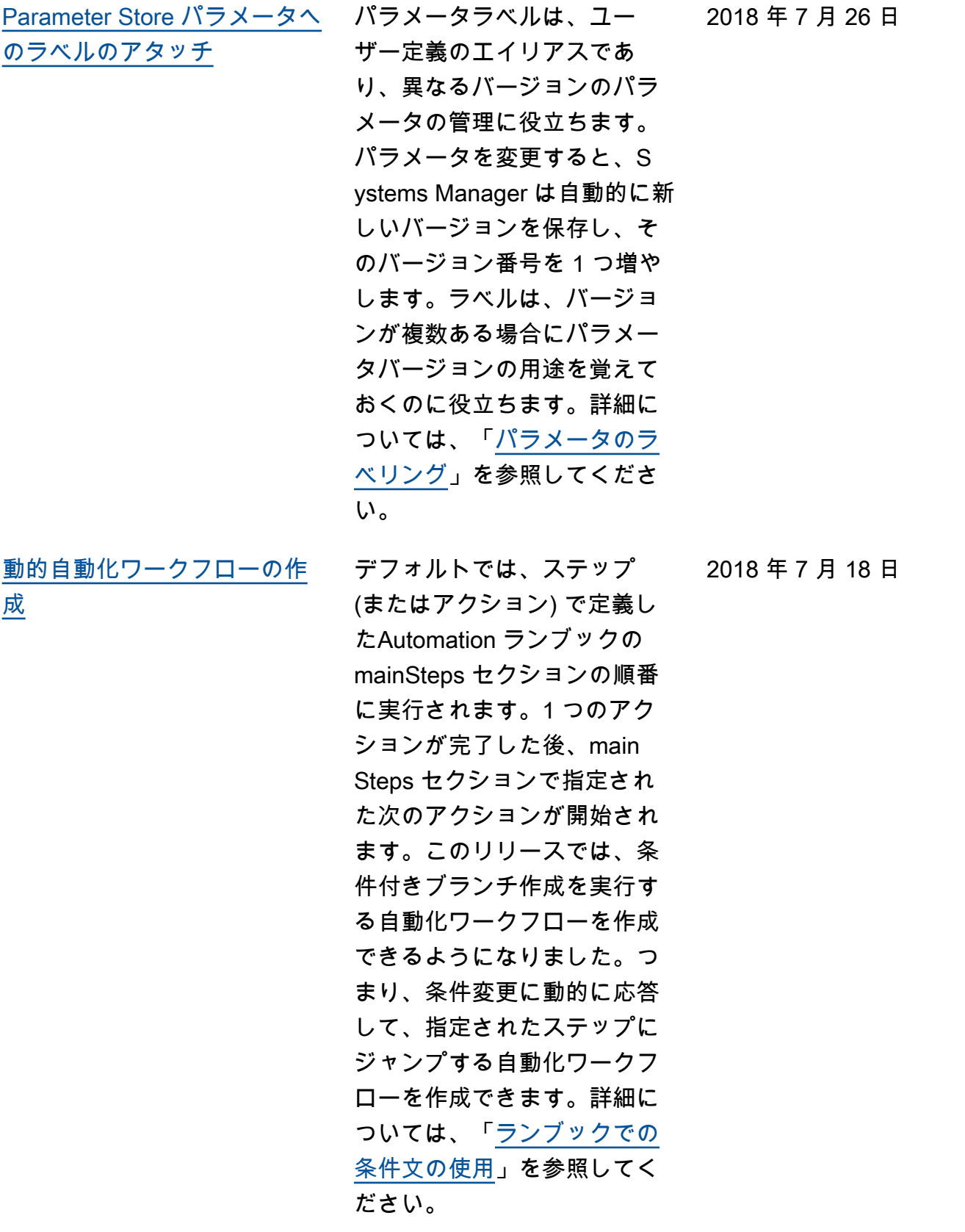

[Snap を使用して SSM Agent](#page-2886-0) [が Ubuntu Server 16.04 AMIs](#page-2886-0) [にプリインストールされるよ](#page-2886-0) [うになりました](#page-2886-0) 20180627 で識別される Ubuntu Server 16.04 AMIs 以 降から作成されたインスタン スでは、SSM Agent は Snap パッケージを使用してプリイ ンストールされます。それよ り前の AMIs から作成された インスタンスでは、deb イン ストーラパッケージを引き続 き使用する必要があります。 詳細については、「[64 ビット](https://docs.aws.amazon.com/systems-manager/latest/userguide/manually-install-ssm-agent-linux.html#agent-install-ubuntu-about-v16) [Ubuntu Server 16.04 インスタ](https://docs.aws.amazon.com/systems-manager/latest/userguide/manually-install-ssm-agent-linux.html#agent-install-ubuntu-about-v16) [ンスでの SSM Agent のインス](https://docs.aws.amazon.com/systems-manager/latest/userguide/manually-install-ssm-agent-linux.html#agent-install-ubuntu-about-v16) [トールについて」](https://docs.aws.amazon.com/systems-manager/latest/userguide/manually-install-ssm-agent-linux.html#agent-install-ubuntu-about-v16)を参照して ください。 2018 年 7 月 7 日 [SSM Agent が必要とする最低](#page-2886-0) [限の S3 アクセス許可の確認](#page-2886-0) 新しいトピック「[SSM Agent](https://docs.aws.amazon.com/systems-manager/latest/userguide/ssm-agent-minimum-s3-permissions.html) [の S3 バケットの最小 S3 バ](https://docs.aws.amazon.com/systems-manager/latest/userguide/ssm-agent-minimum-s3-permissions.html) [ケットアクセス許可」](https://docs.aws.amazon.com/systems-manager/latest/userguide/ssm-agent-minimum-s3-permissions.html)では、 リソースが Systems Manager オペレーションを実行する ためにアクセスする必要があ る Amazon Simple Storage Service (Amazon S3) バケッ トについて説明します。Syst ems Manager を使用するため に最小限必要な、インスタン スプロファイルまたは VPC エ ンドポイントの、S3 バケッ トへのアクセスを制限する 場合、カスタムポリシーでこ 2018 年 7 月 5 日

す。

れらのバケットを指定できま

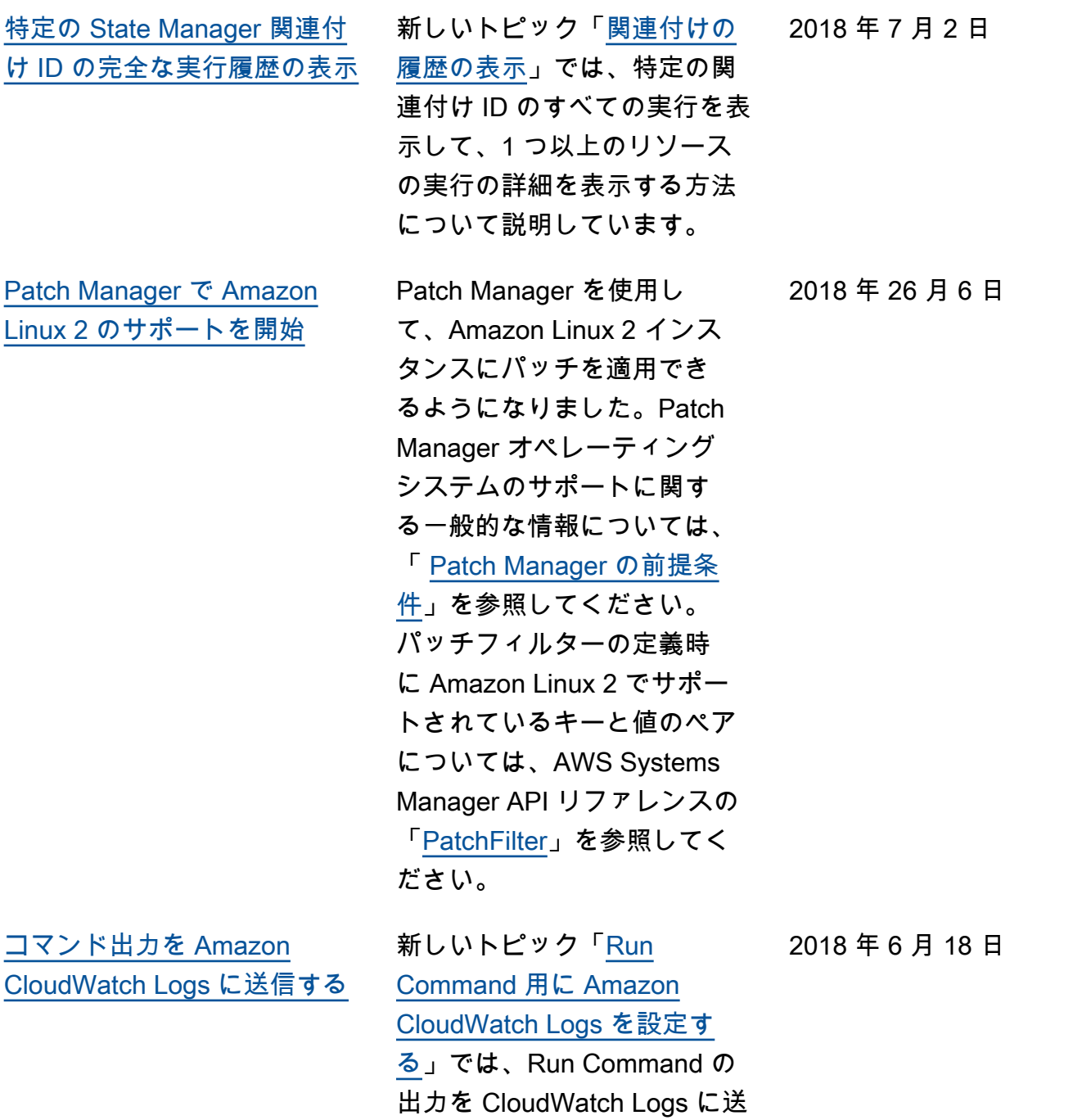

信する方法について説明しま

す。

[を使用したインベントリのリ](#page-2886-0) [ソースデータ同期の迅速な作](#page-2886-0) [成または削除AWS CloudForm](#page-2886-0)  [ation](#page-2886-0)

AWS CloudFormation を使 用して、Systems Manager Inventory のリソースデータ 同期を作成または削除できま す。AWS CloudFormation を 使用するには、[AWS::SSM:](https://docs.aws.amazon.com/AWSCloudFormation/latest/UserGuide/aws-resource-ssm-resourcedatasync.html)  [:ResourceDataSync](https://docs.aws.amazon.com/AWSCloudFormation/latest/UserGuide/aws-resource-ssm-resourcedatasync.html) リソー スを AWS CloudFormation テンプレートに追加しま す。詳細については、 AWS CloudFormation ユーザーガ イドの「[AWS CloudForm](https://docs.aws.amazon.com/AWSCloudFormation/latest/UserGuide/template-guide.html) [ation テンプレートの使用」](https://docs.aws.amazon.com/AWSCloudFormation/latest/UserGuide/template-guide.html) を参照してください。また、 「[Inventory のリソースデータ](https://docs.aws.amazon.com/systems-manager/latest/userguide/sysman-inventory-datasync.html) [同期の設定」](https://docs.aws.amazon.com/systems-manager/latest/userguide/sysman-inventory-datasync.html)で説明されてい るとおり、Inventory のリソー スデータ同期を手動で作成す ることもできます。

2018 年 6 月 11 日

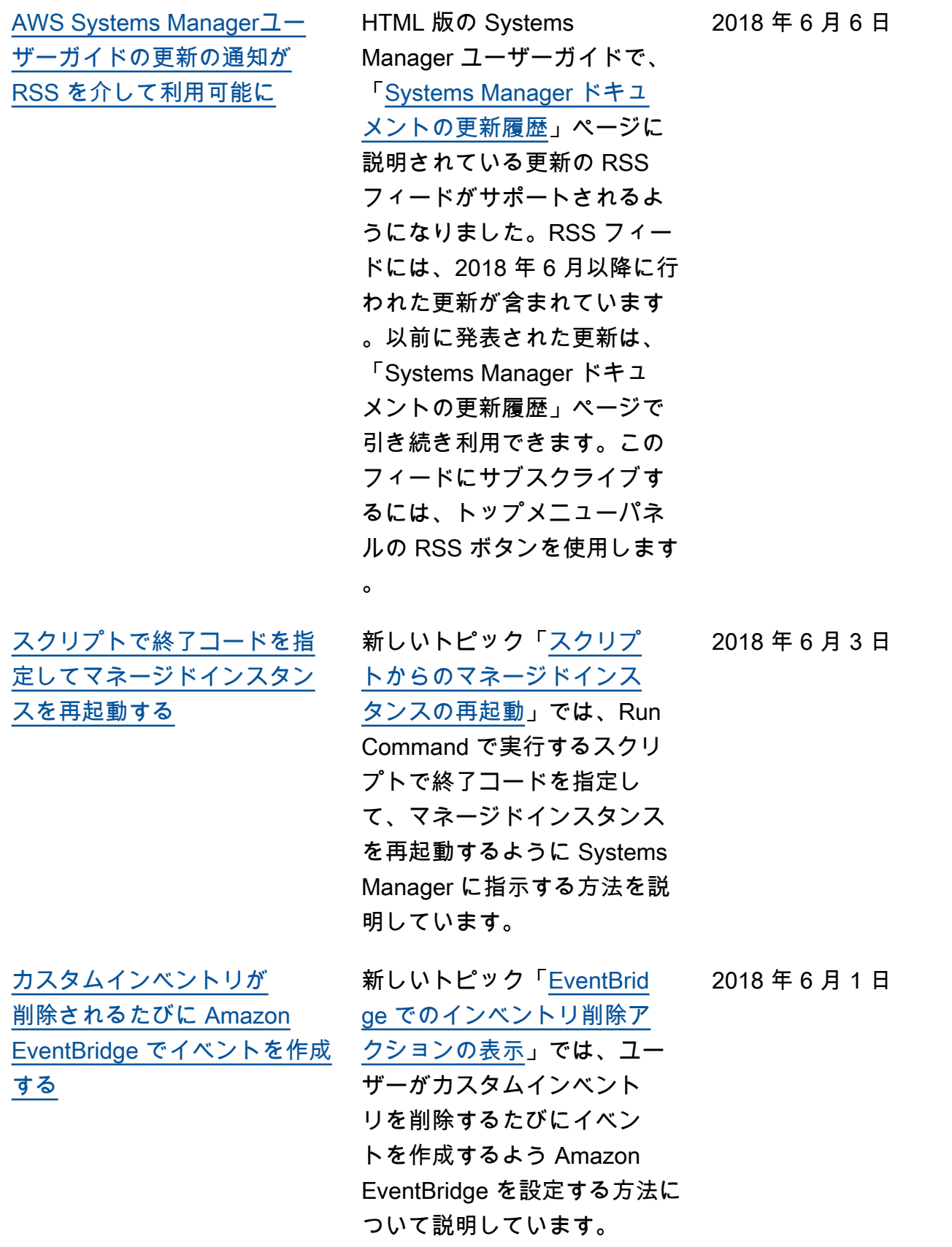

## 2018 年 6 月以前のアップデート

次の表に、2018 年 6 月以前の「AWS Systems Manager ユーザーガイド」の各リリースにおける重 要な変更点を示します。

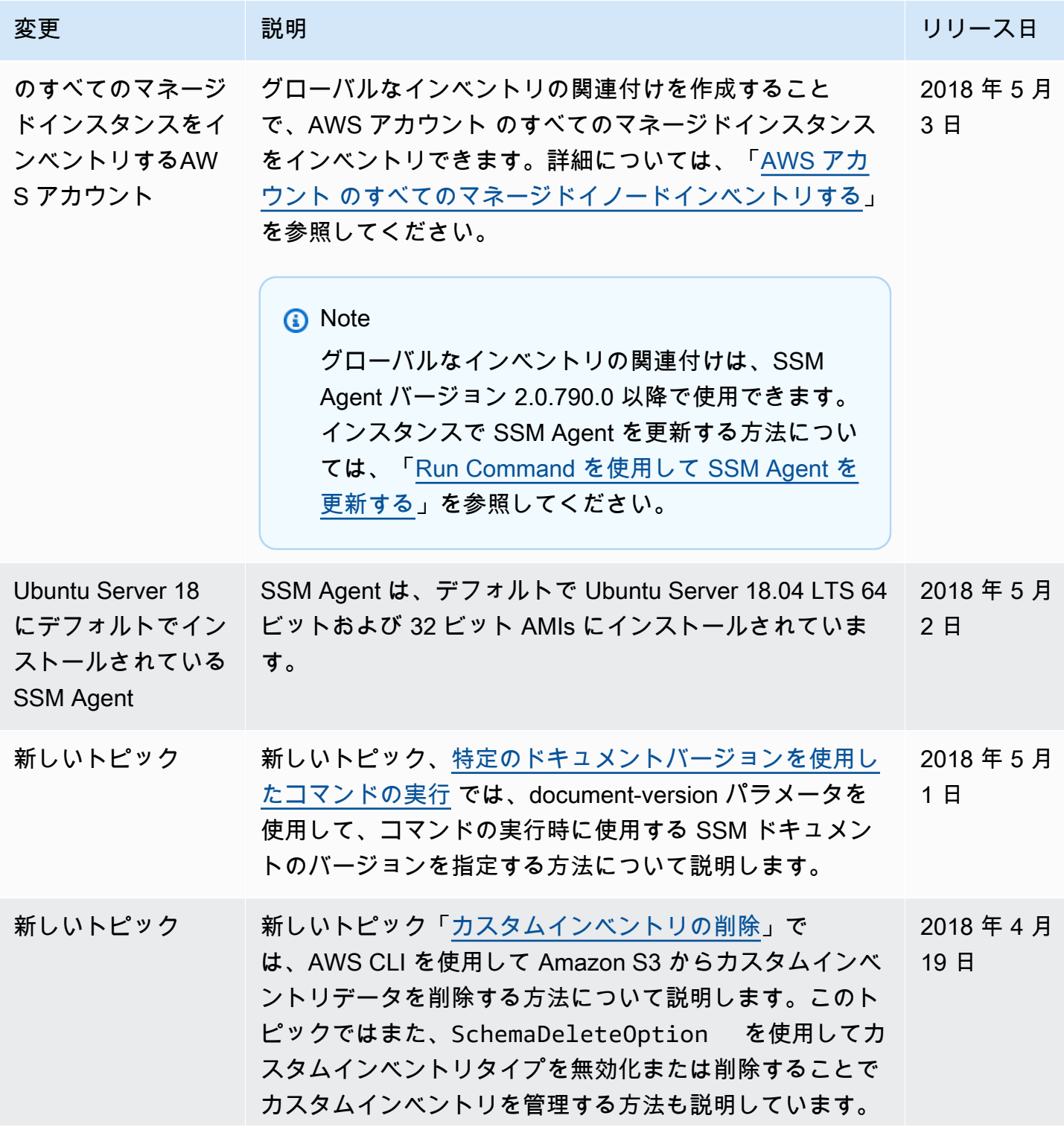

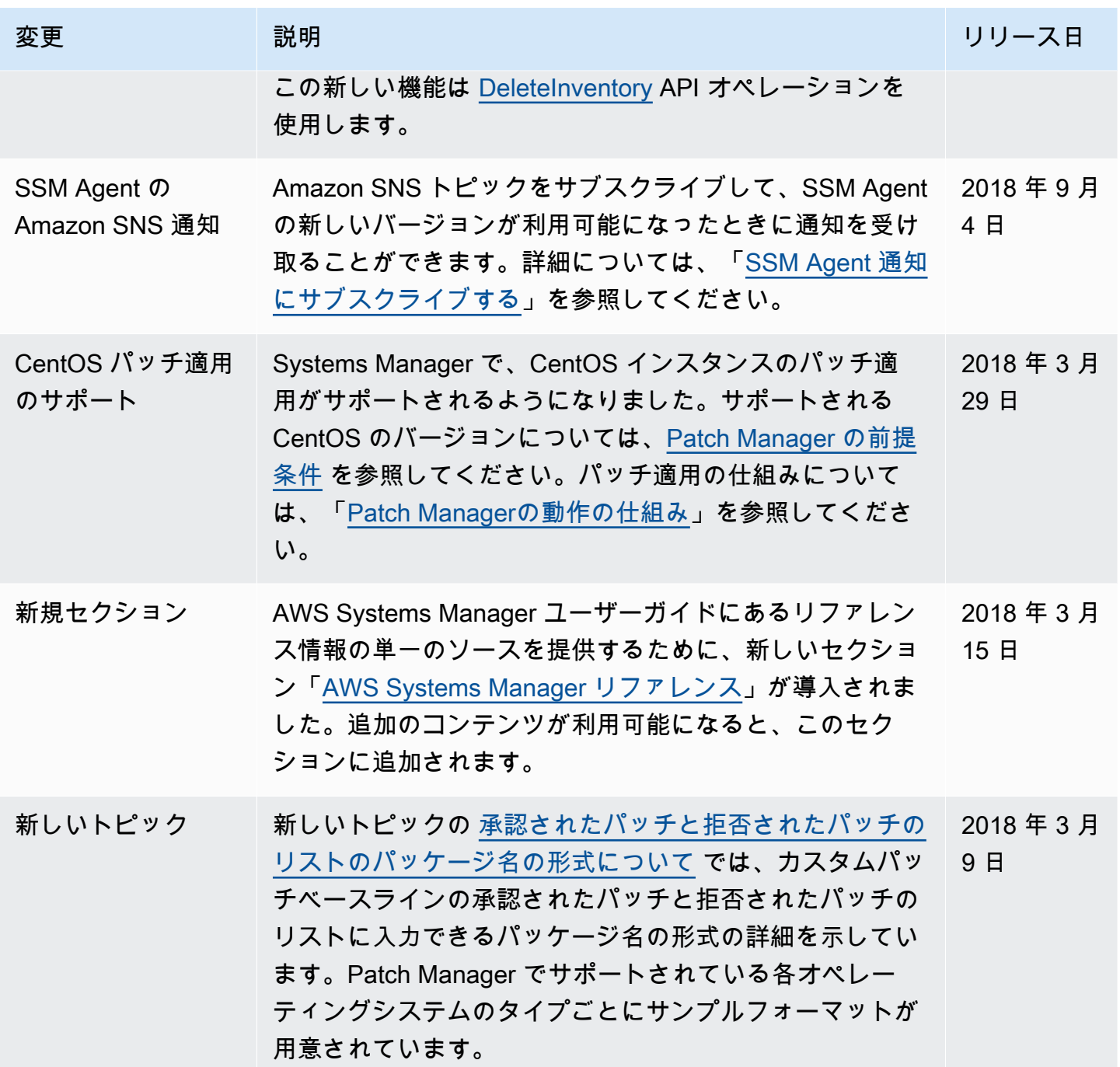

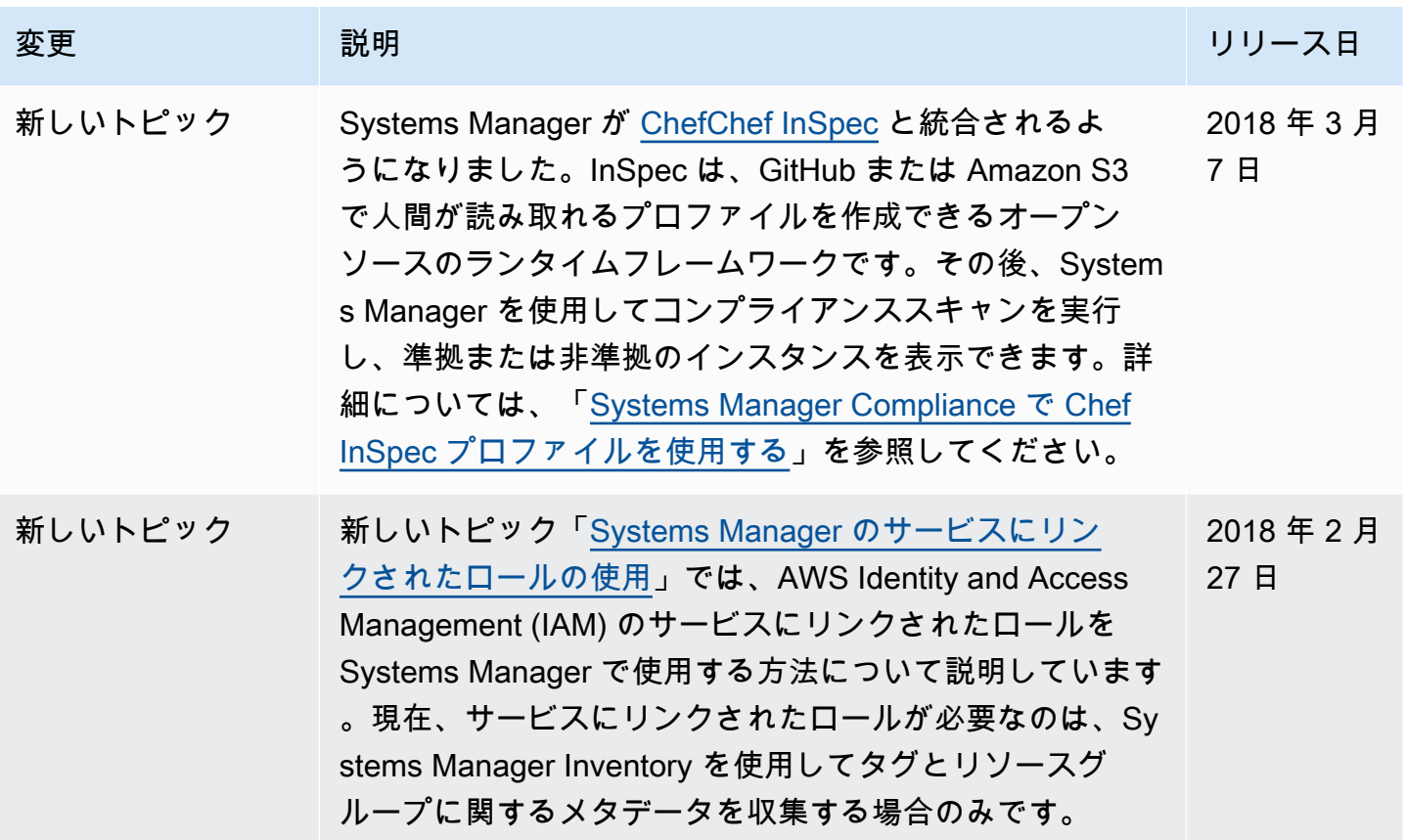

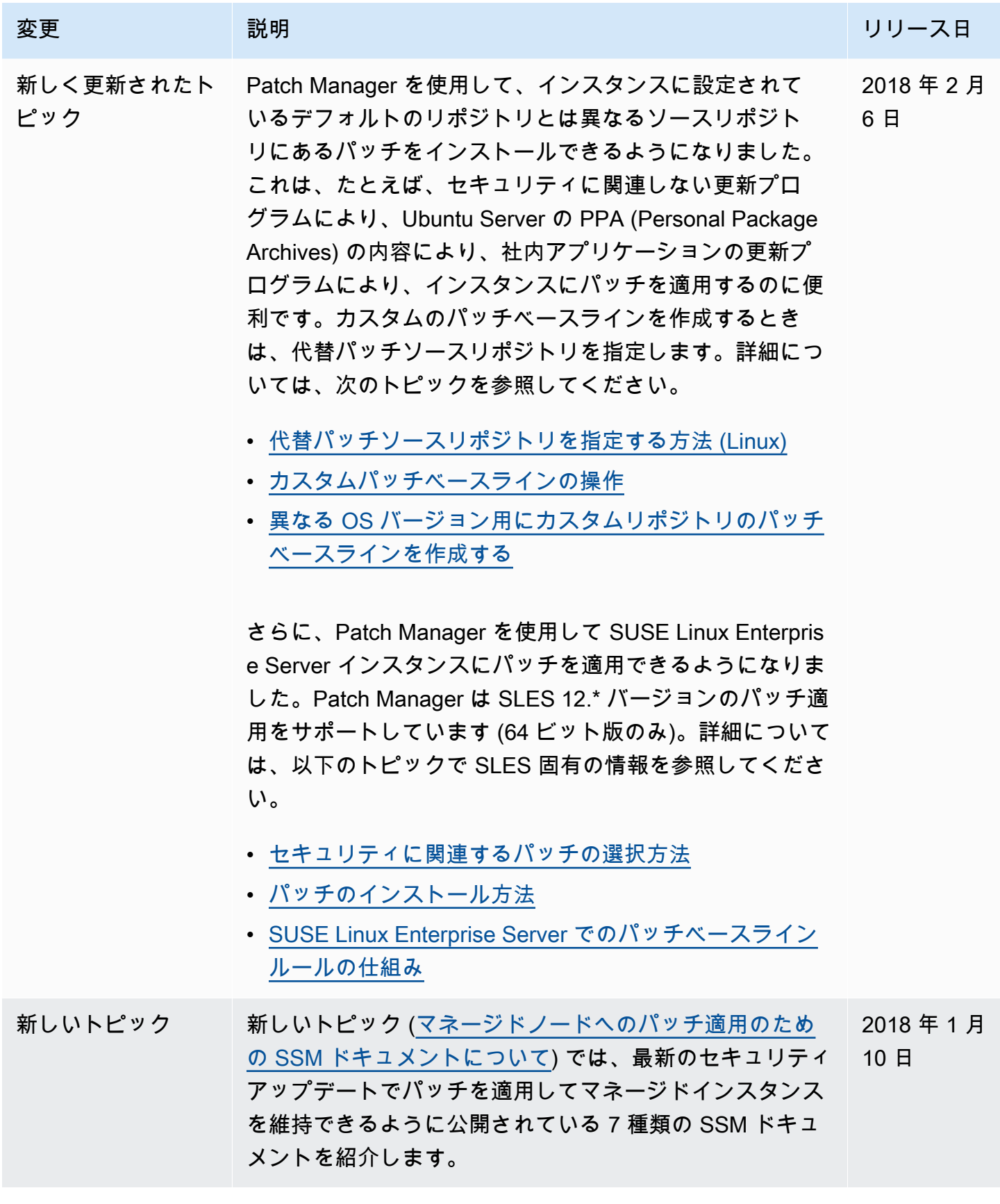

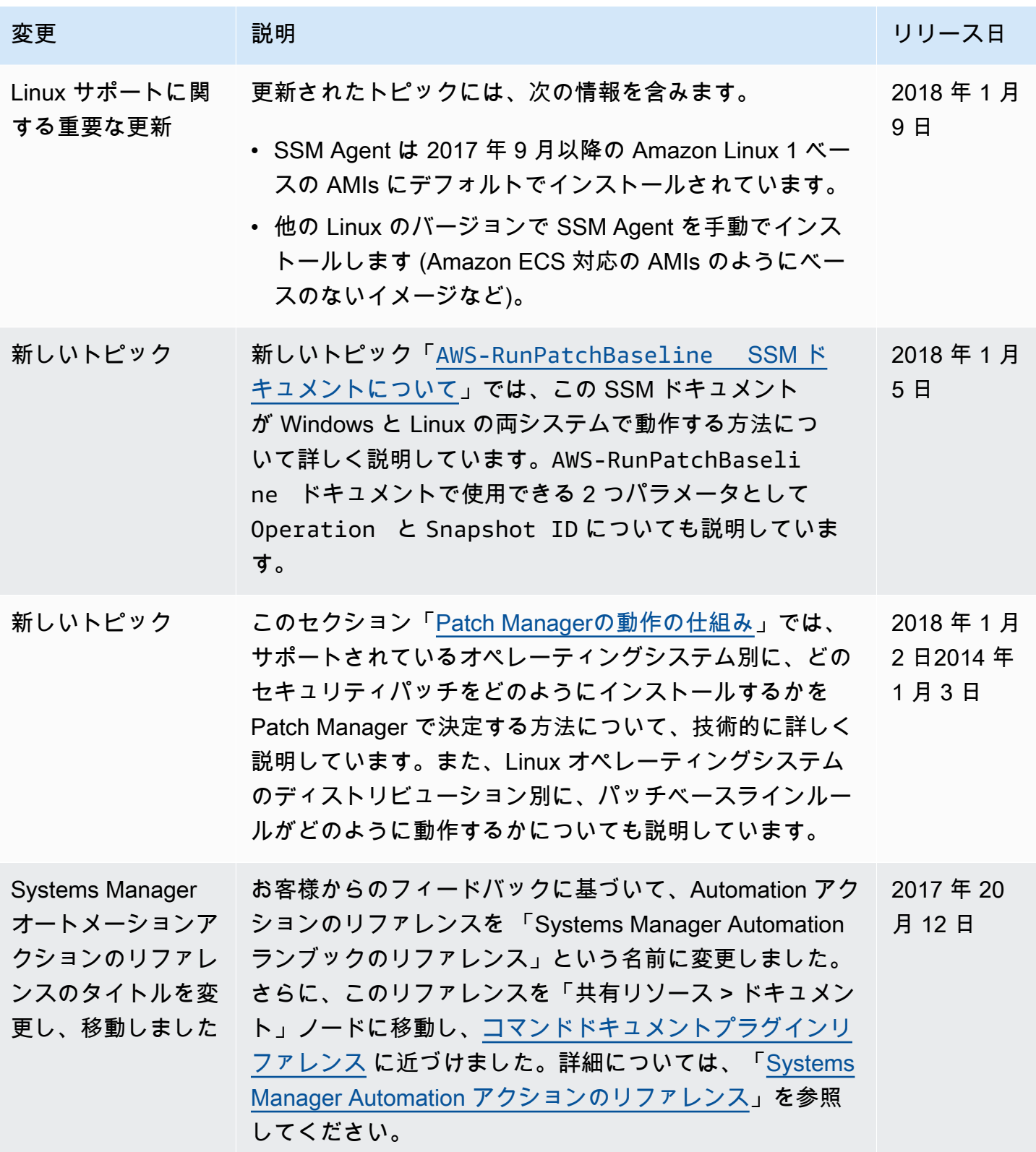

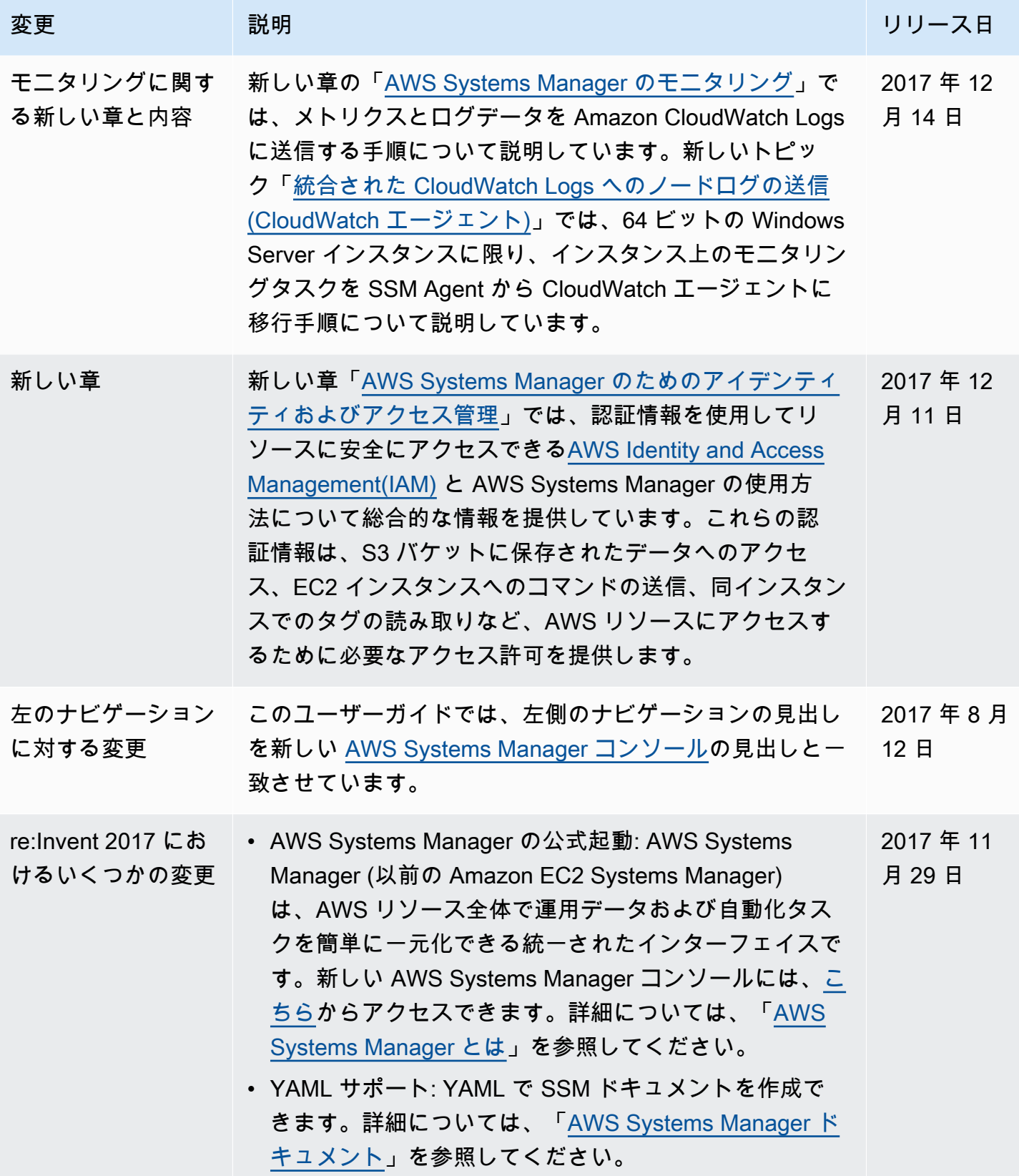

AWS Systems Manager コーザーガイド

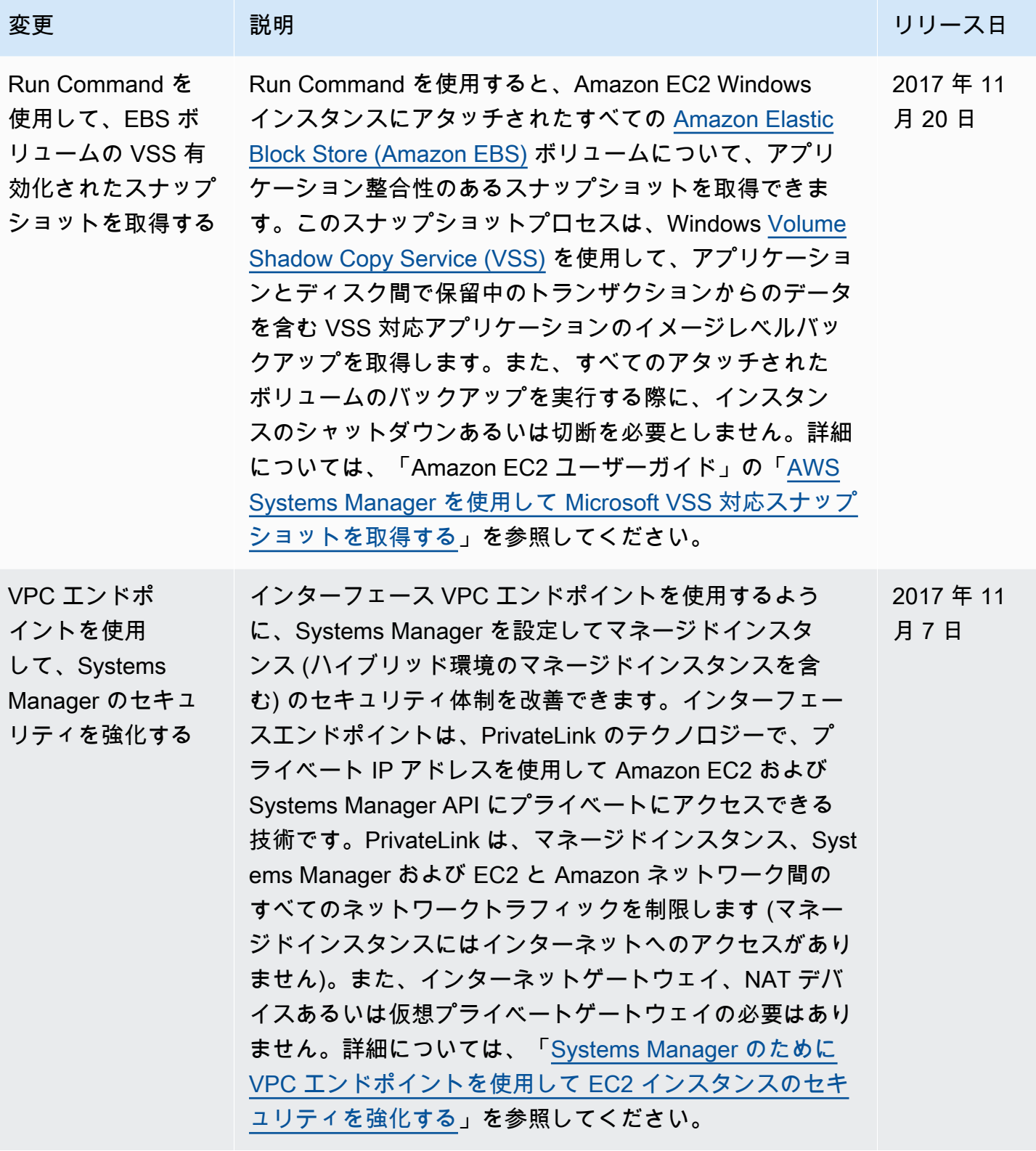

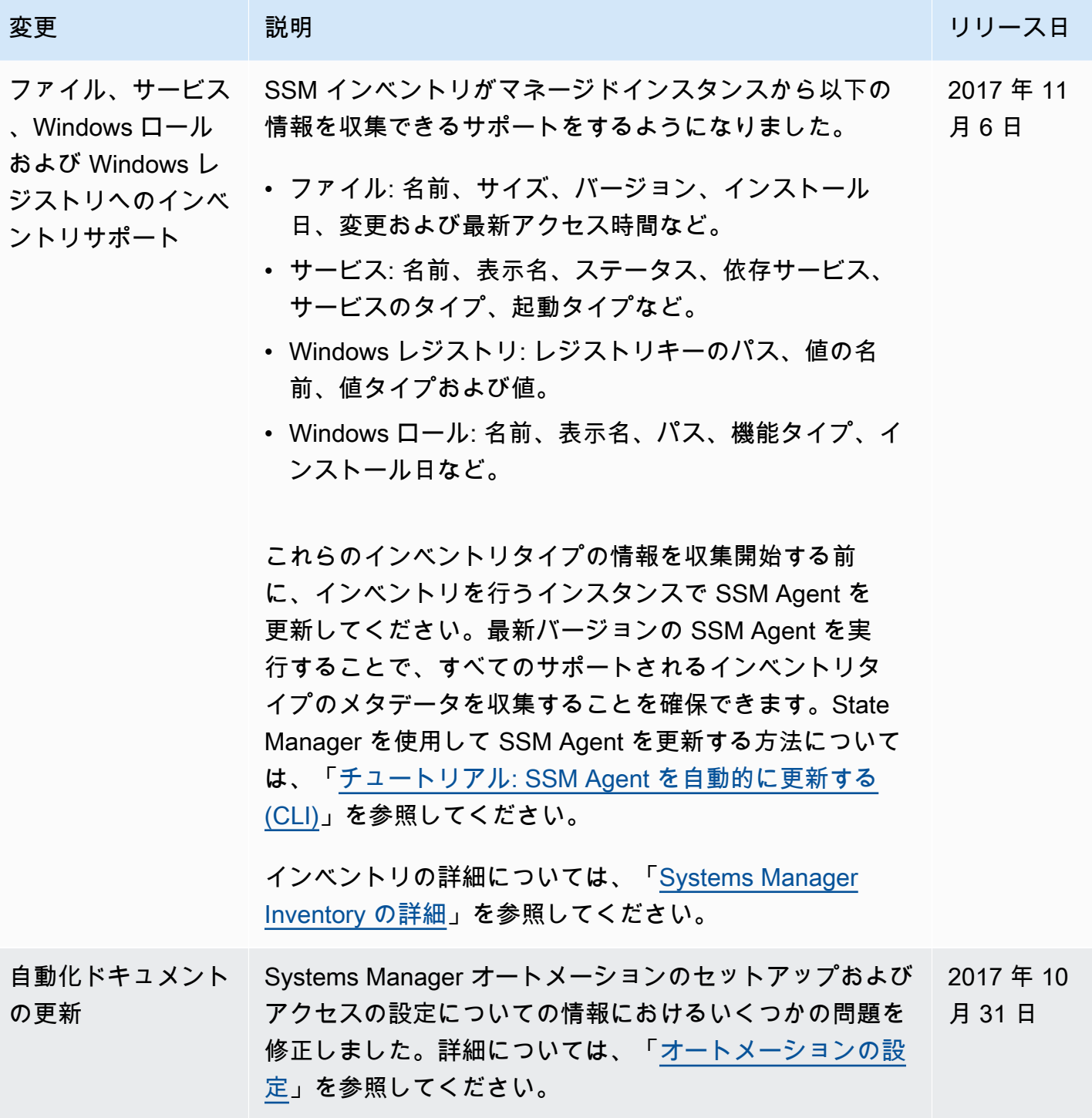

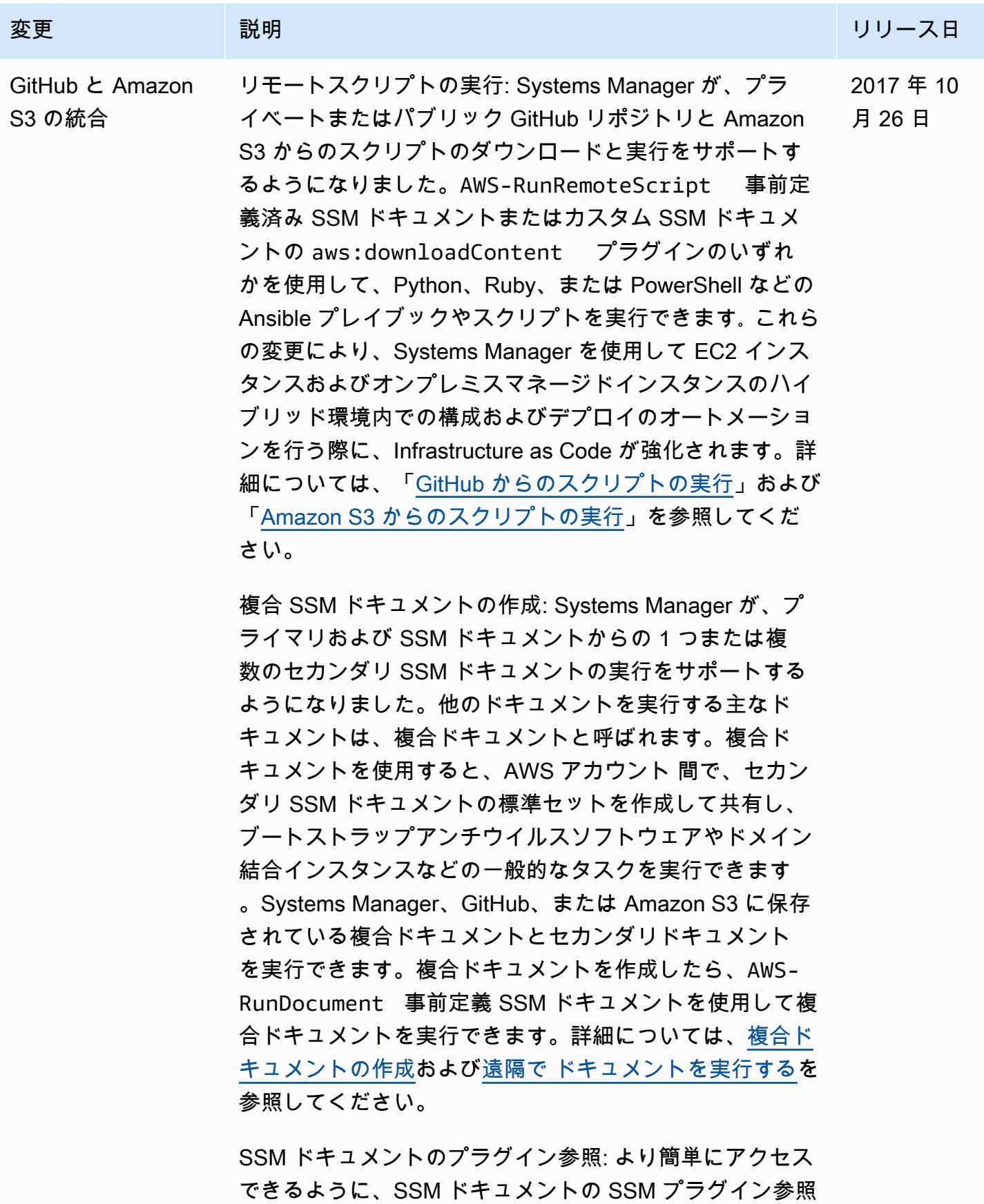

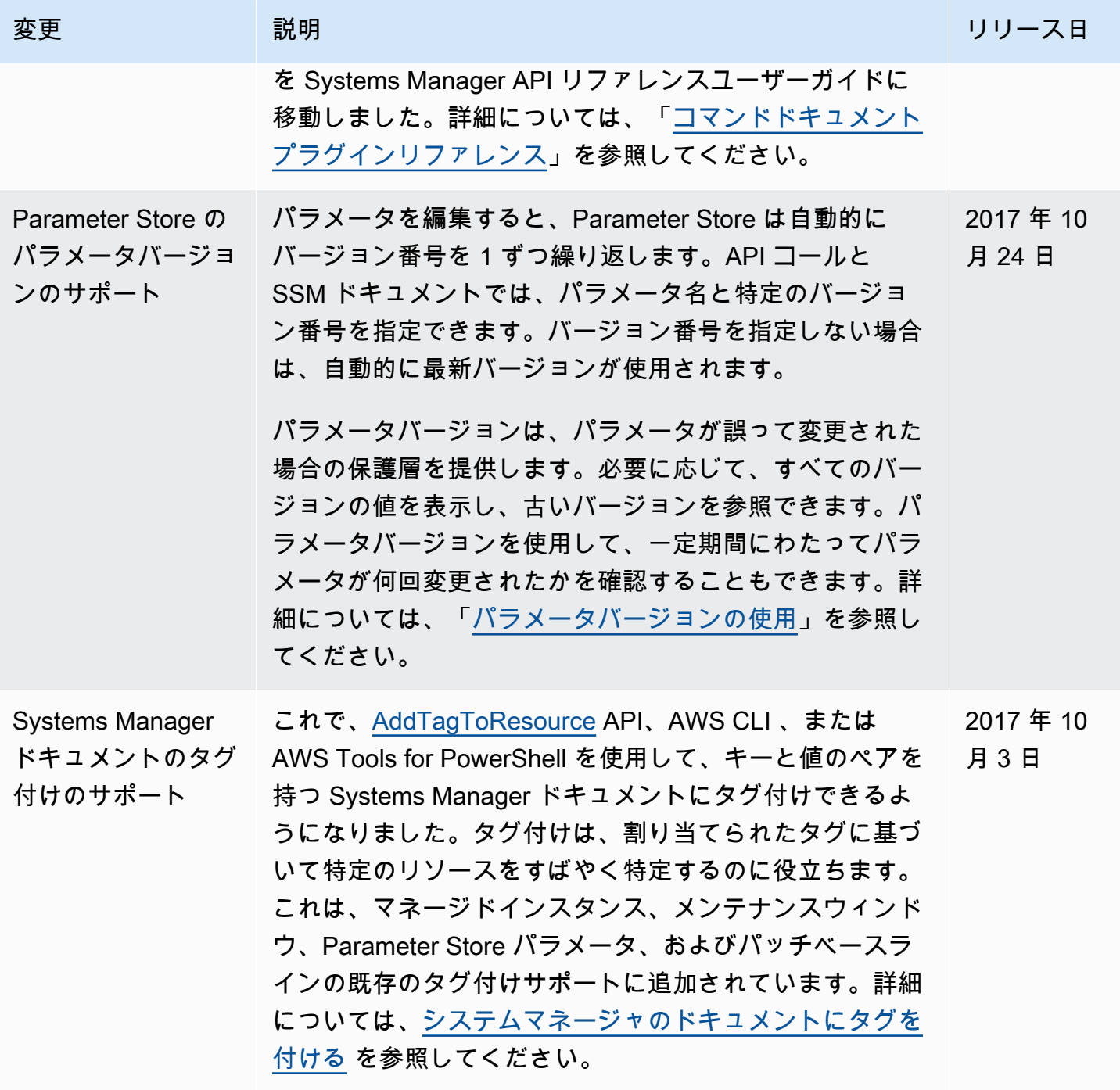

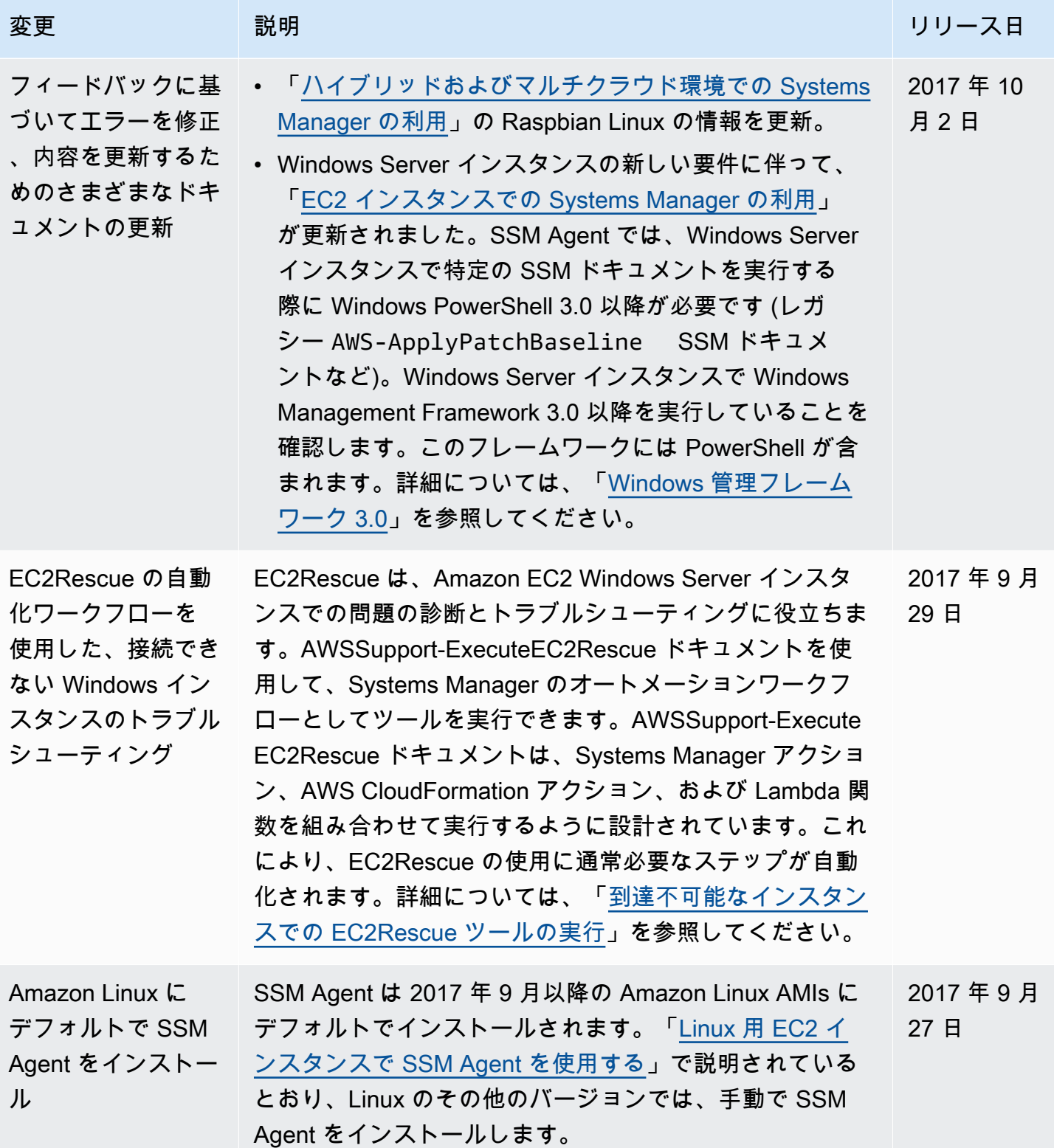

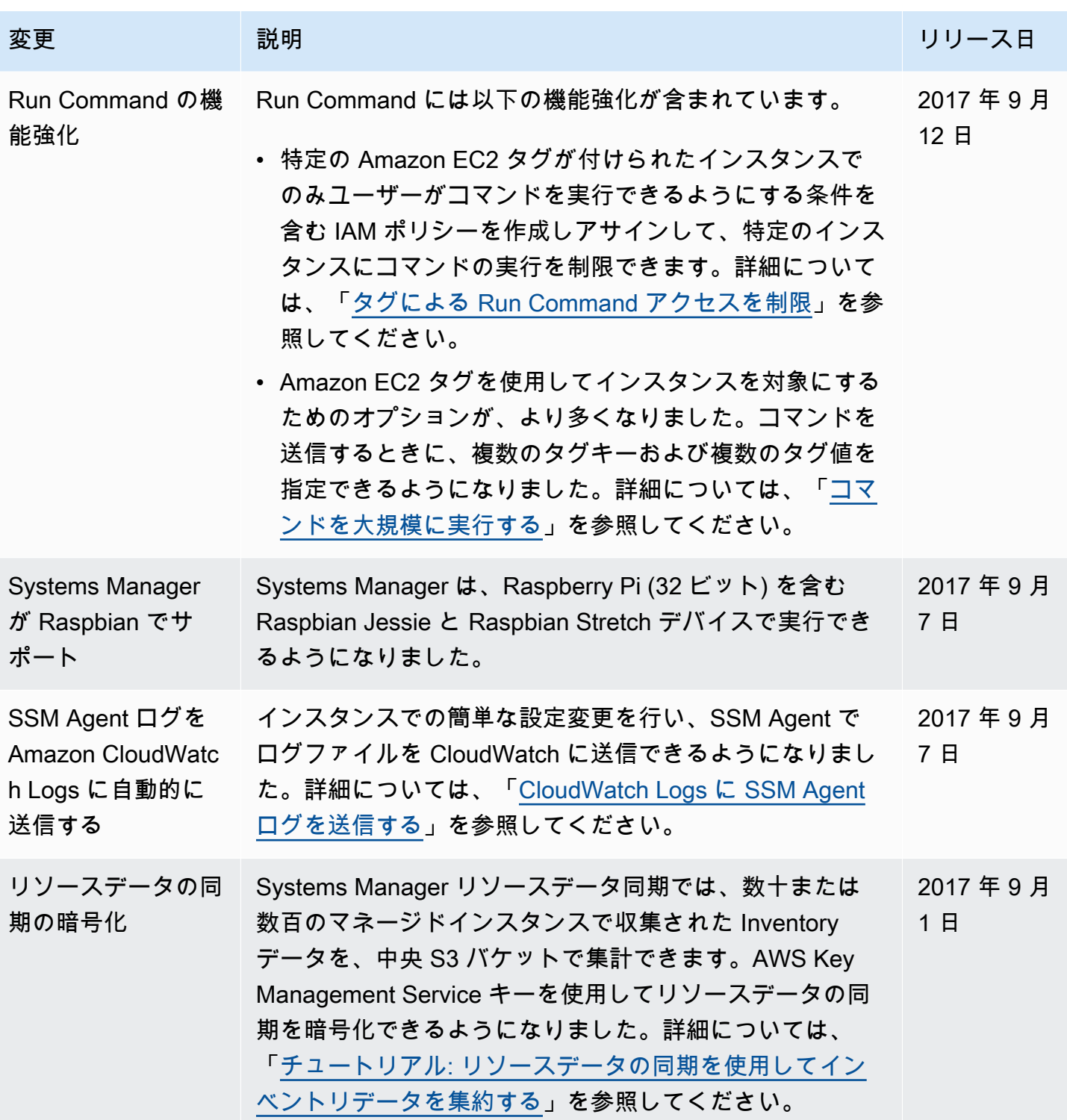

AWS Systems Manager コーザーガイド

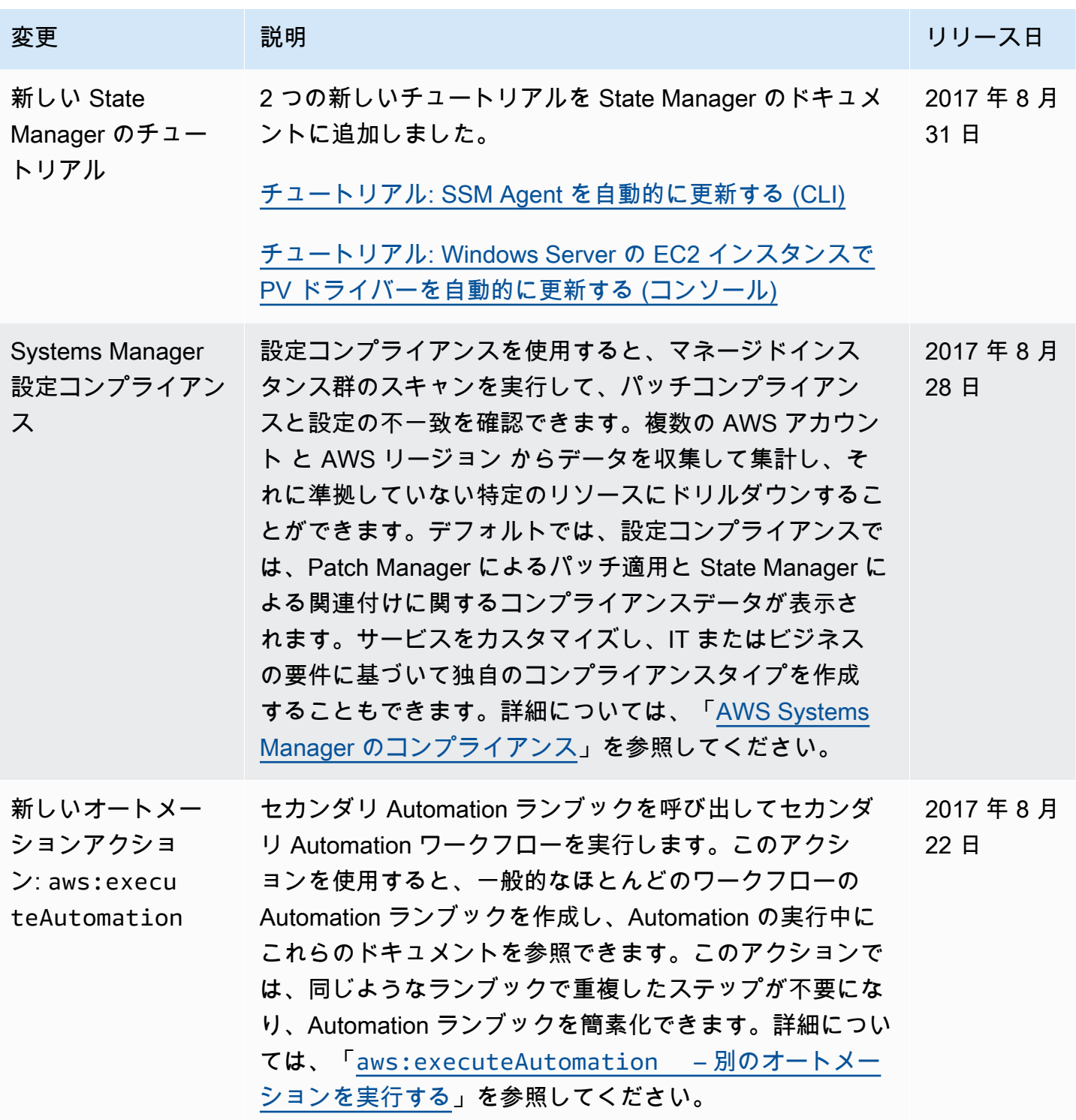

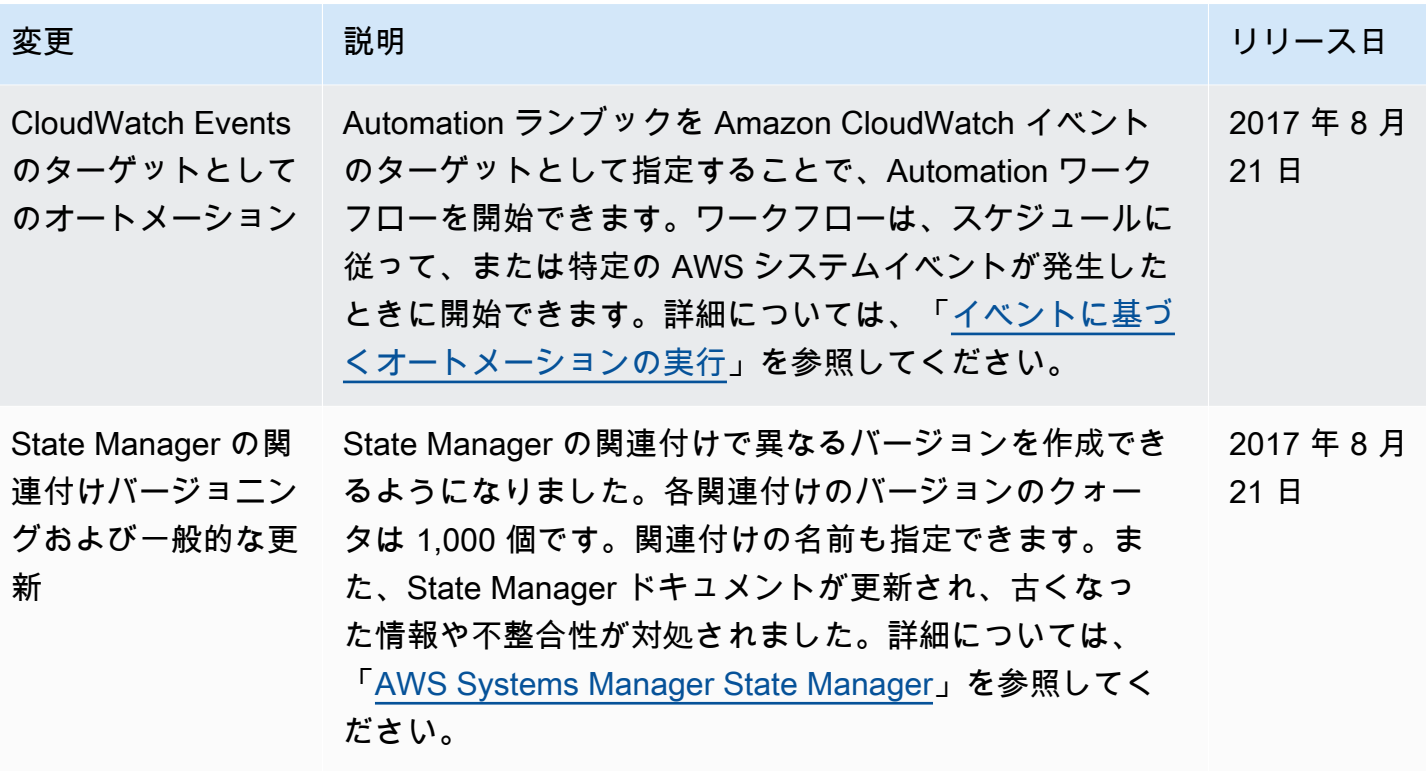

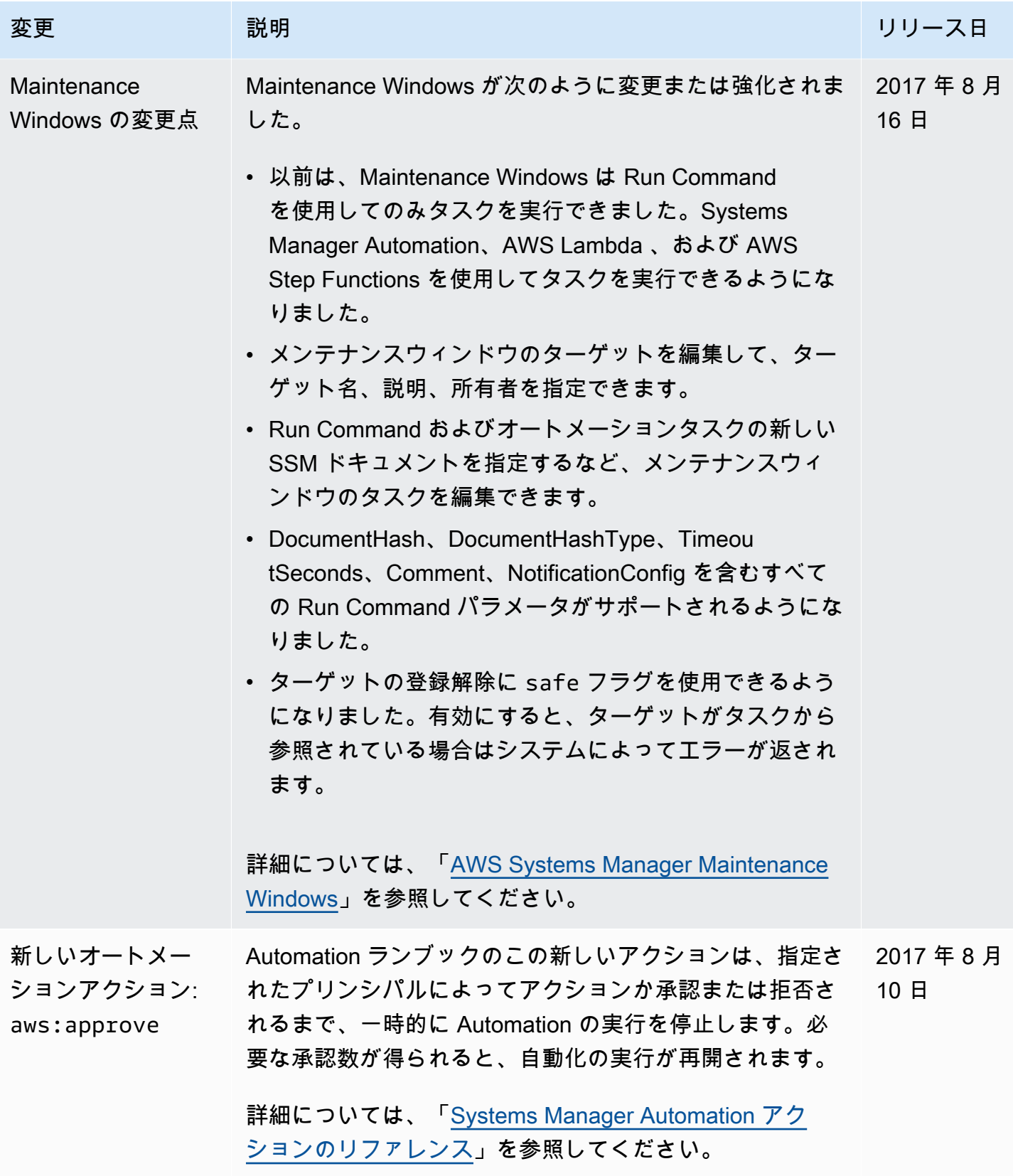

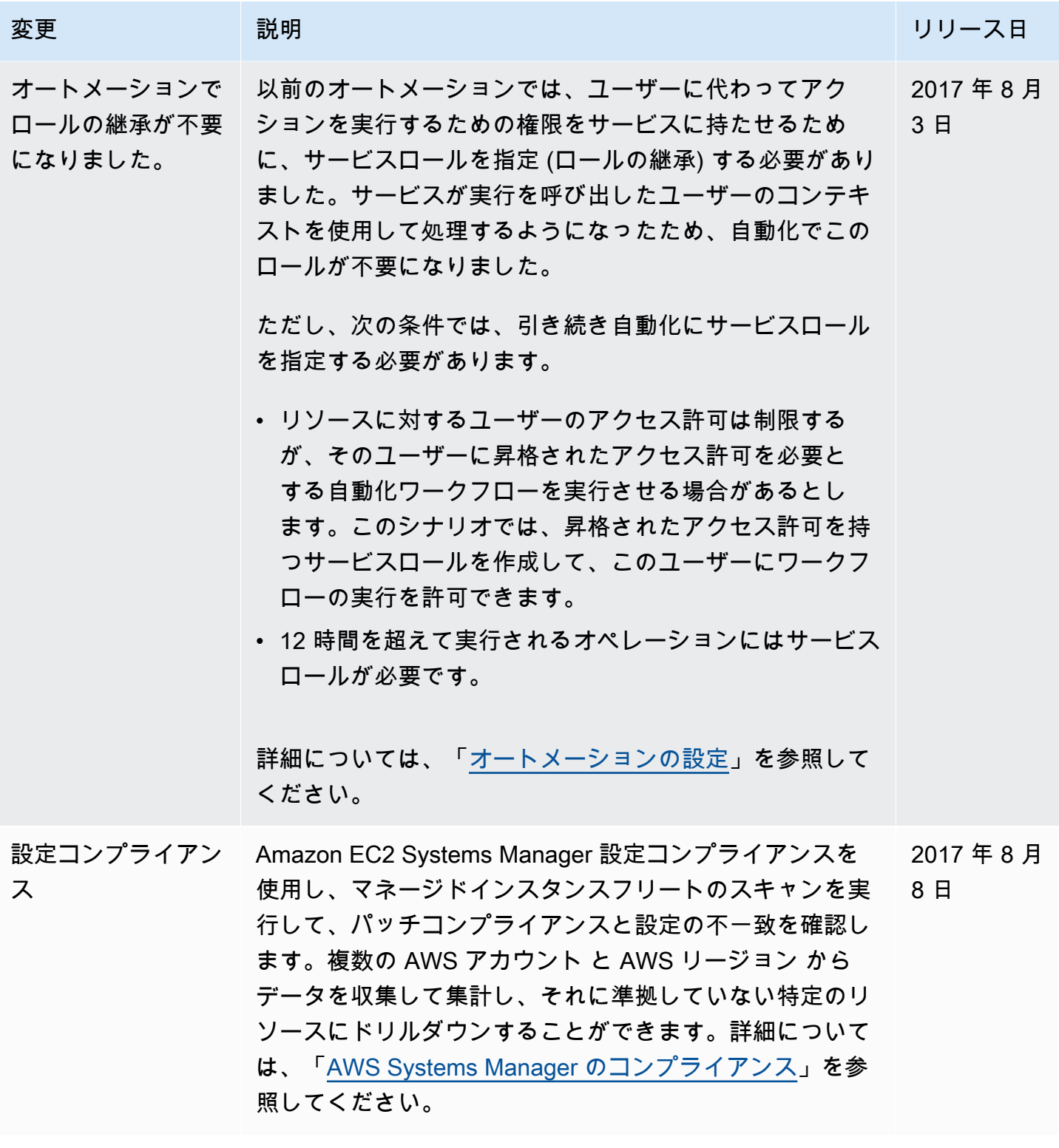

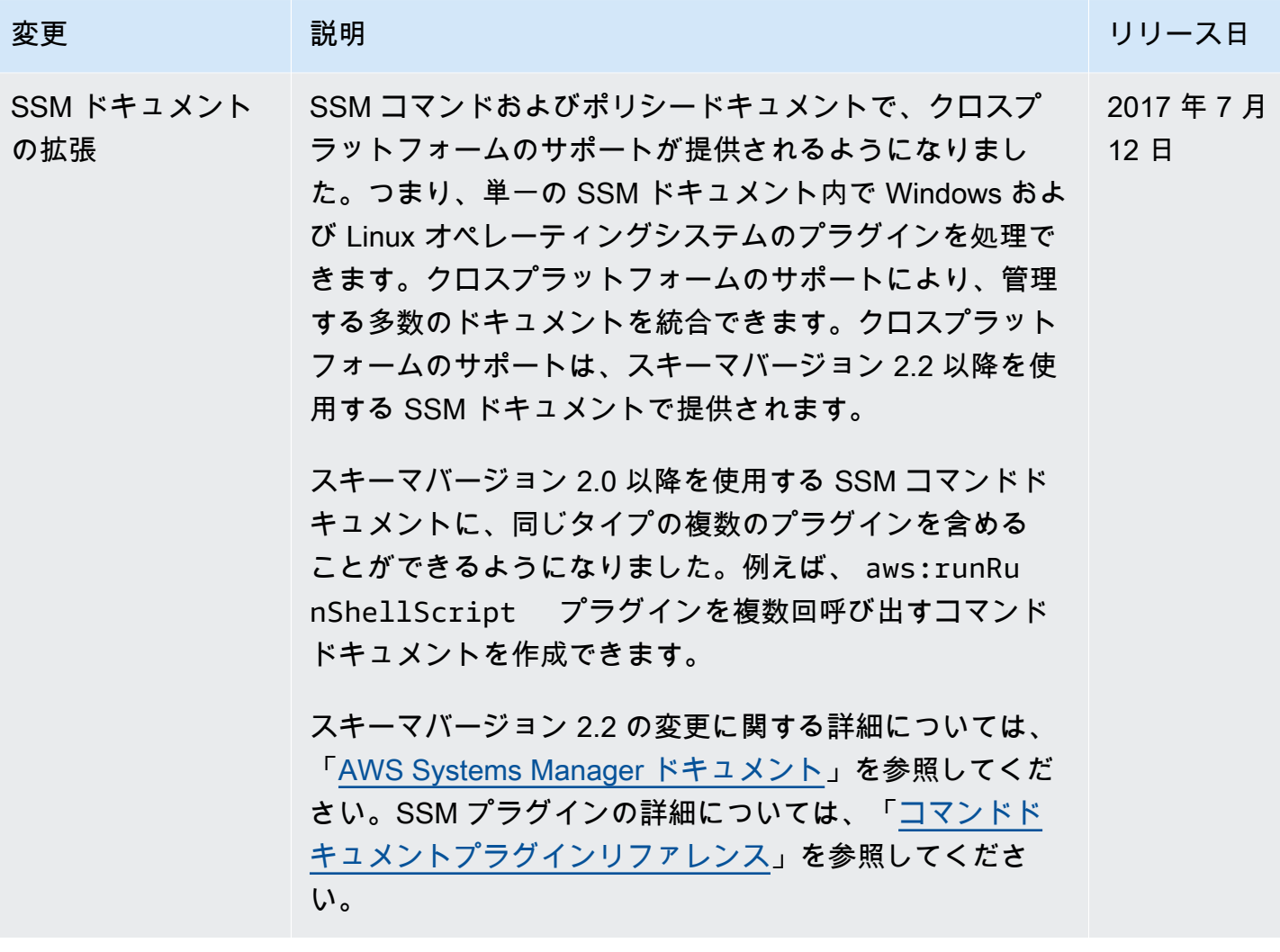

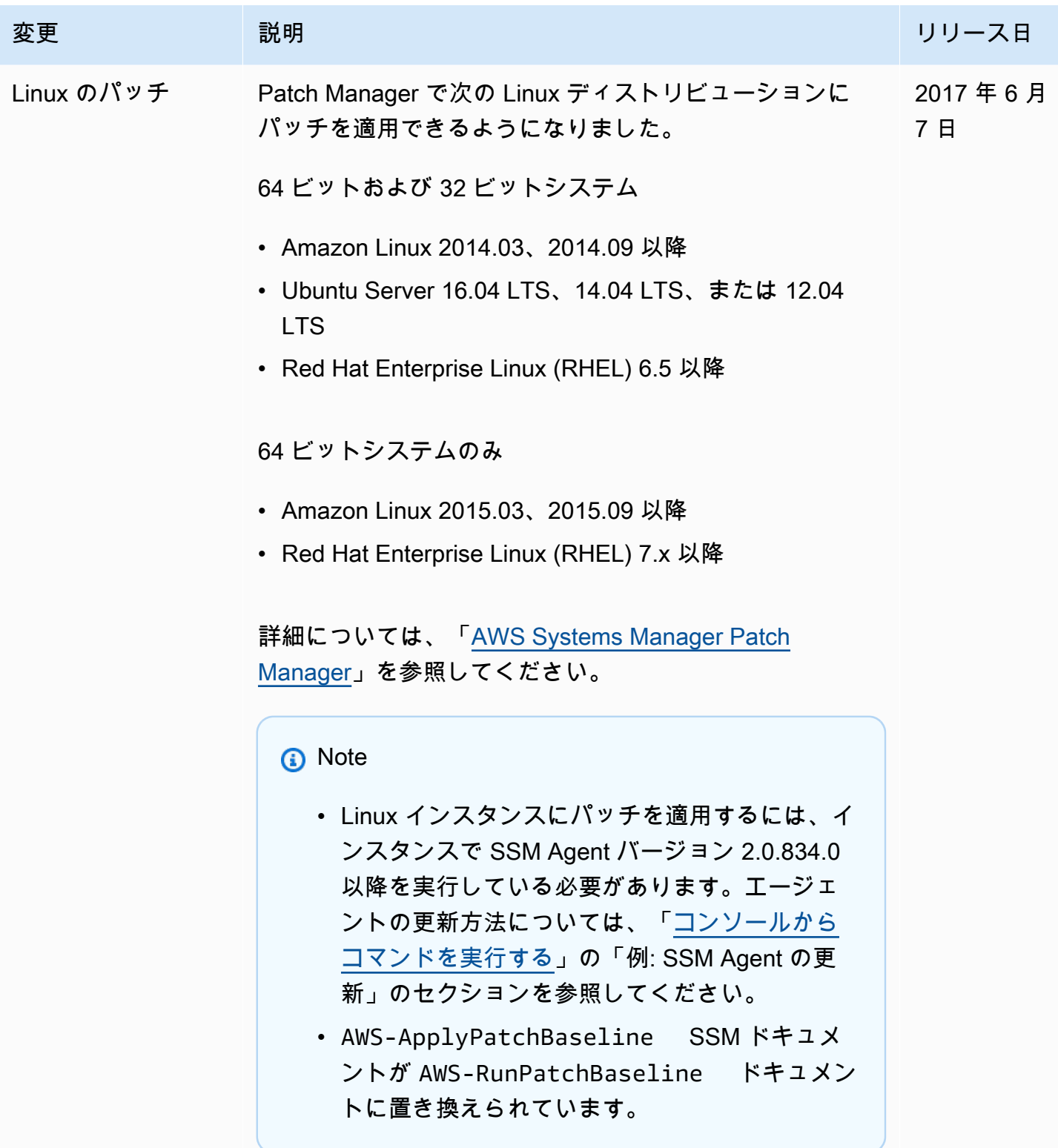

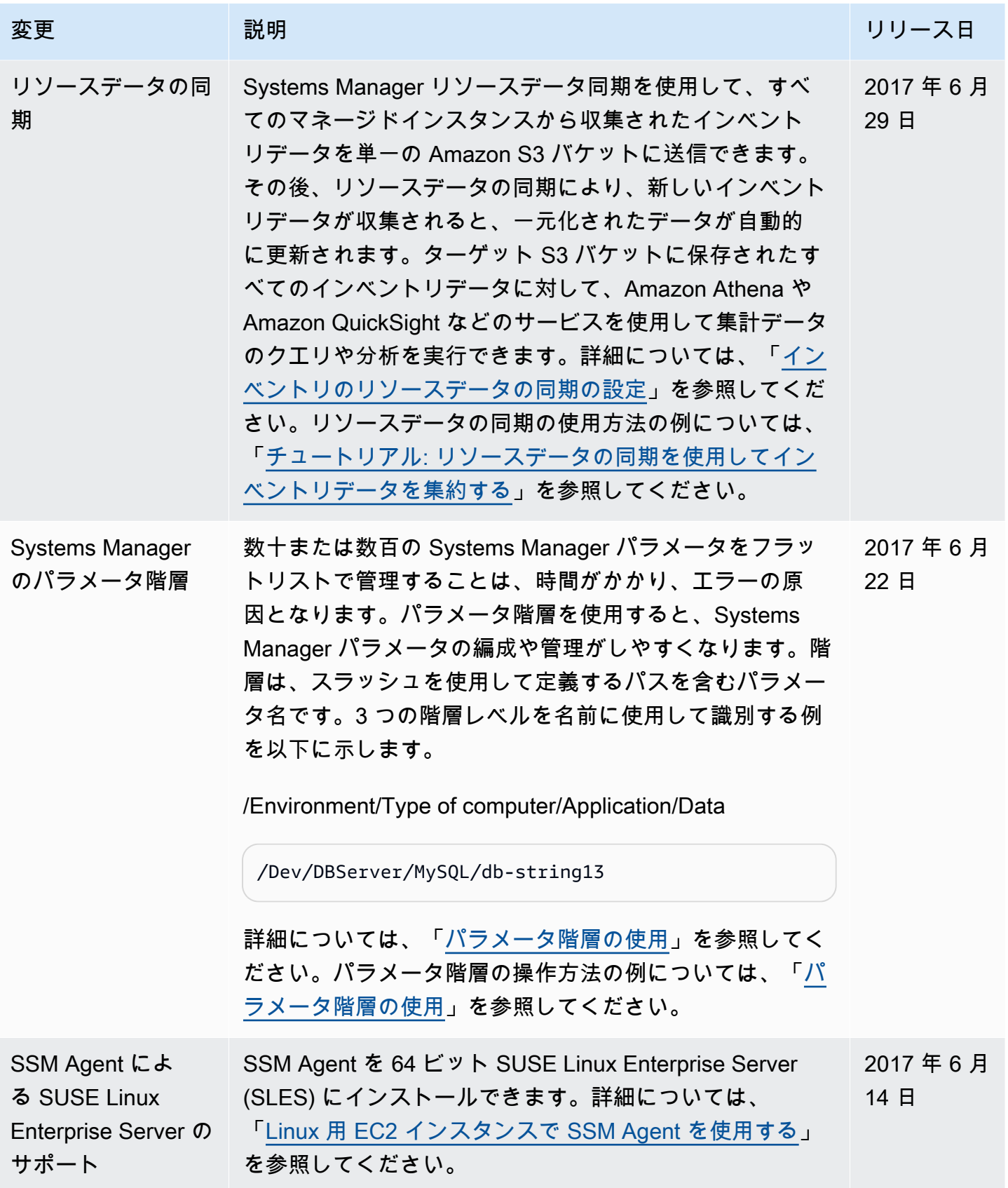

## ドキュメントの表記規則

以下に、「AWS Systems Manager ユーザーガイド」の一般的な表記規則を示します。

ローカルオペレーティングシステムまたはコマンドライン言語のさまざまな例

タブを使用して、ユーザーのローカルオペレーティングシステムのタイプに基づいてさまざまな コマンドの例を示します。Linux および macOS の例では、バックスラッシュ (\) 文字を、長いコ マンドを複数の行に分割するために使用します。Windows Server の例では、キャレット (^) 文字 を使用してコマンドを複数行に分割します。

例:

Linux & macOS

```
aws ssm update-service-setting \ 
     --setting-id arn:aws:ssm:region:aws-account-id:servicesetting/ssm/managed-
instance/activation-tier \ 
     --setting-value advanced
```
Windows

```
aws ssm update-service-setting ^ 
     --setting-id arn:aws:ssm:region:aws-account-id:servicesetting/ssm/managed-
instance/activation-tier ^ 
     --setting-value advanced
```
ユーザーインターフェイス内の要素

フォーマット: 太字のテキスト

例: [ファイル]、[プロパティ] の順に選択します。 ユーザー入力 (ユーザーが入力するテキスト)

フォーマット: 等幅フォントのテキスト

例: 名前として、**my-new-resource** を入力します。

必要な値のプレースホルダーテキスト

フォーマット: *##*のテキスト

## 例:

aws ec2 register-image --image-location *DOC-EXAMPLE-BUCKET*/image.manifest.xml

## AWS 用語集

AWS の最新の用語については、「AWS の用語集 リファレンス」の「[AWS 用語集](https://docs.aws.amazon.com/glossary/latest/reference/glos-chap.html)」を参照してくだ さい。